#### **Oracle® Banking Party Management**

Host Extensibility Guide Release 2.7.0.0.0 **F11757-01**

March 2019

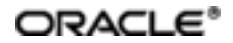

Oracle Banking Party Management Host ExtensibilityGuide, Release 2.7.0.0.0

F11757-01

Copyright © 2019 Oracle and/or its affiliates. All rights reserved.

This software and related documentation are provided under a license agreement containing restrictions on use and disclosure and are protected by intellectual property laws. Except as expressly permitted in your license agreement or allowed by law, you may not use, copy, reproduce, translate, broadcast, modify, license, transmit, distribute, exhibit, perform, publish or display any part, in any form, or by any means. Reverse engineering, disassembly, or decompilation of this software, unless required by law for interoperability, is prohibited.

The information contained herein is subject to change without notice and is not warranted to be error-free. If you find any errors, please report them to us in writing.

U.S. GOVERNMENT END USERS: Oracle programs, including any operating system, integrated software, any programs installed on the hardware, and/or documentation, delivered to U.S. Government end users are "commercial computer software" pursuant to the applicable Federal Acquisition Regulation and agency-specific supplementalregulations. As such, use, duplication, disclosure, modification, and adaptation of the programs, including any operating system, integrated software, any programs installed on the hardware, and/or documentation, shall be subject to license terms and license restrictions applicable to the programs. No other rights are granted to the U.S. Government.

This software or hardware is developed for general use in a variety of information management applications. It is not developed or intended for use in any inherently dangerous applications, including applications that may create a risk of personal injury. If you use this software or hardware in dangerous applications, then you shall be responsible to take all appropriate failsafe, backup, redundancy, and other measures to ensure its safe use. Oracle Corporation and its affiliates disclaim any liability for any damages caused by use of this software or hardware in dangerous applications.

Oracle and Java are registered trademarks of Oracle and/or its affiliates. Other names may be trademarks of their respective owners.

This software or hardware and documentation may provide access to or information on content, products and services from third parties. Oracle Corporation and its affiliates are not responsible for and expressly disclaim all warranties of any kind with respect to third-party content, products, and services. Oracle Corporation and its affiliates will not be responsible for any loss, costs, or damages incurred due to your access to or use of third-party content, products, or services.

# **Contents**

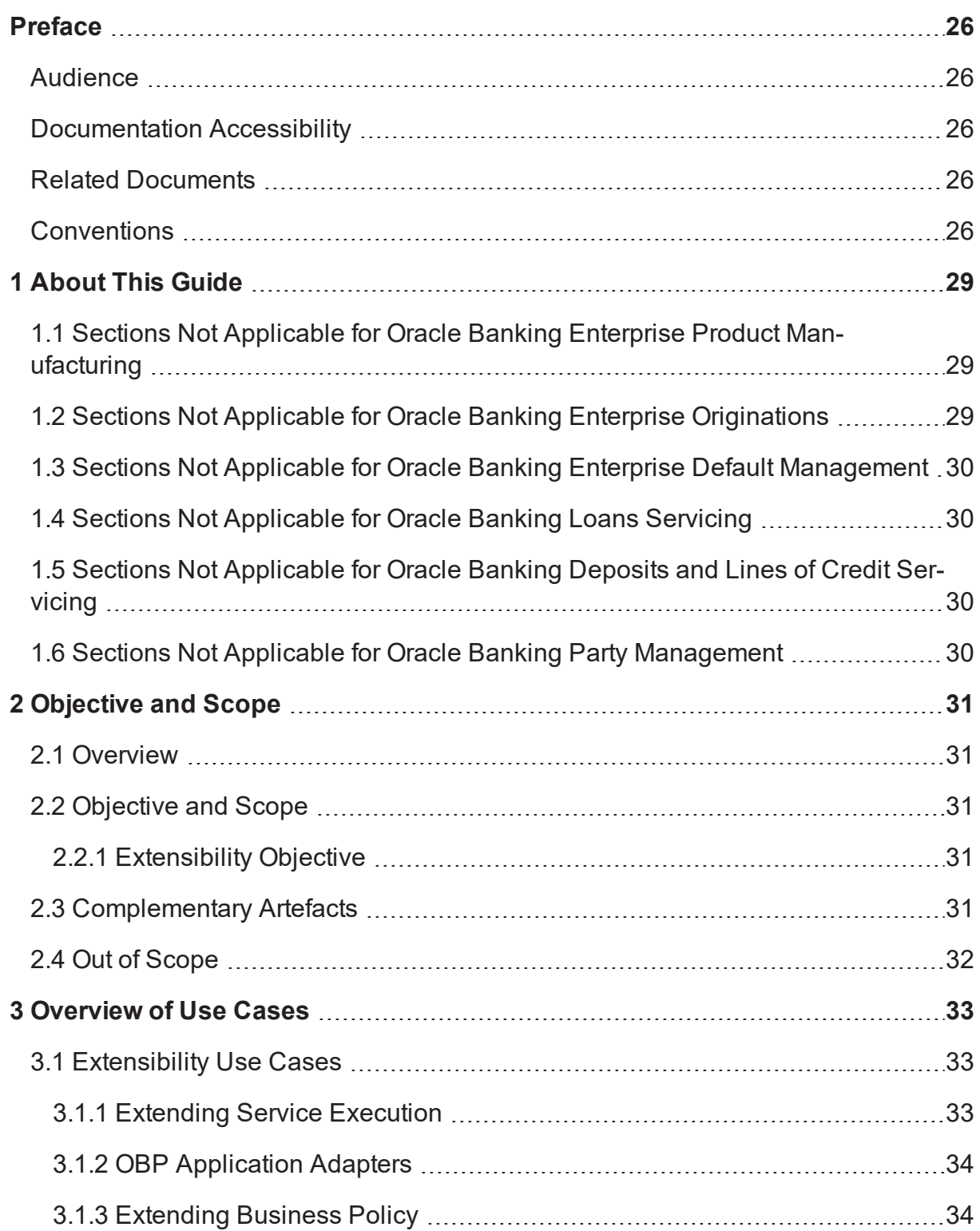

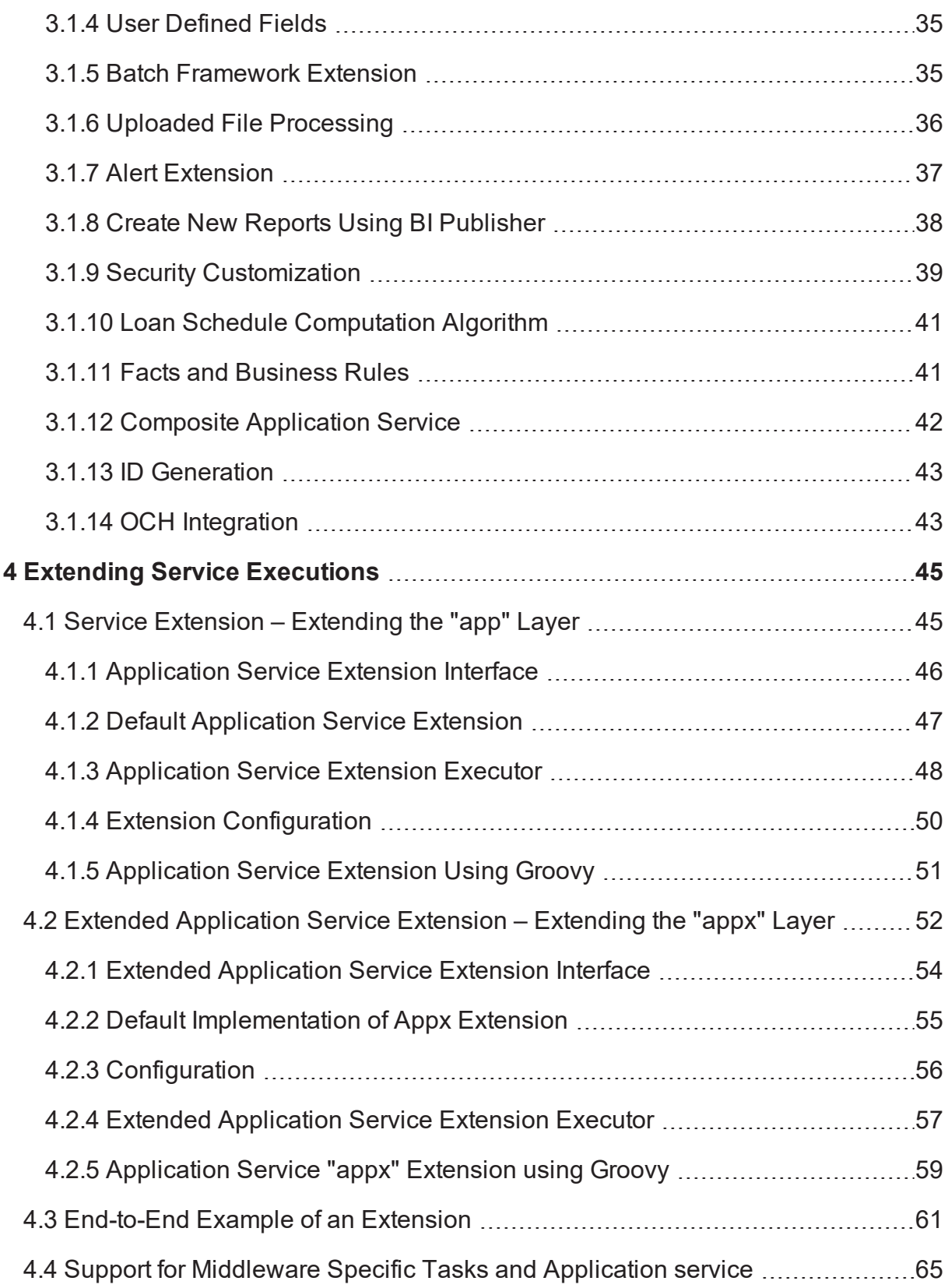

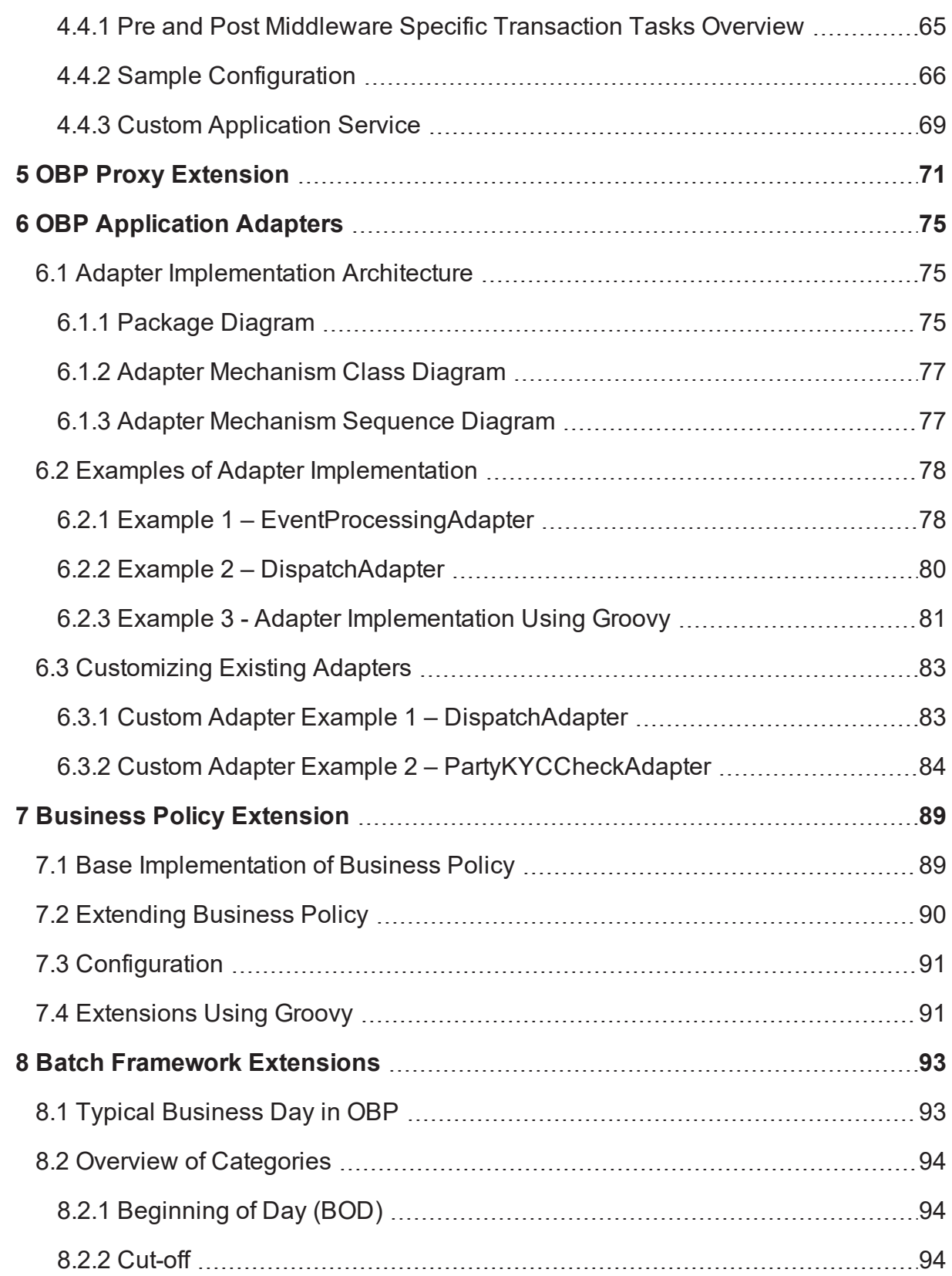

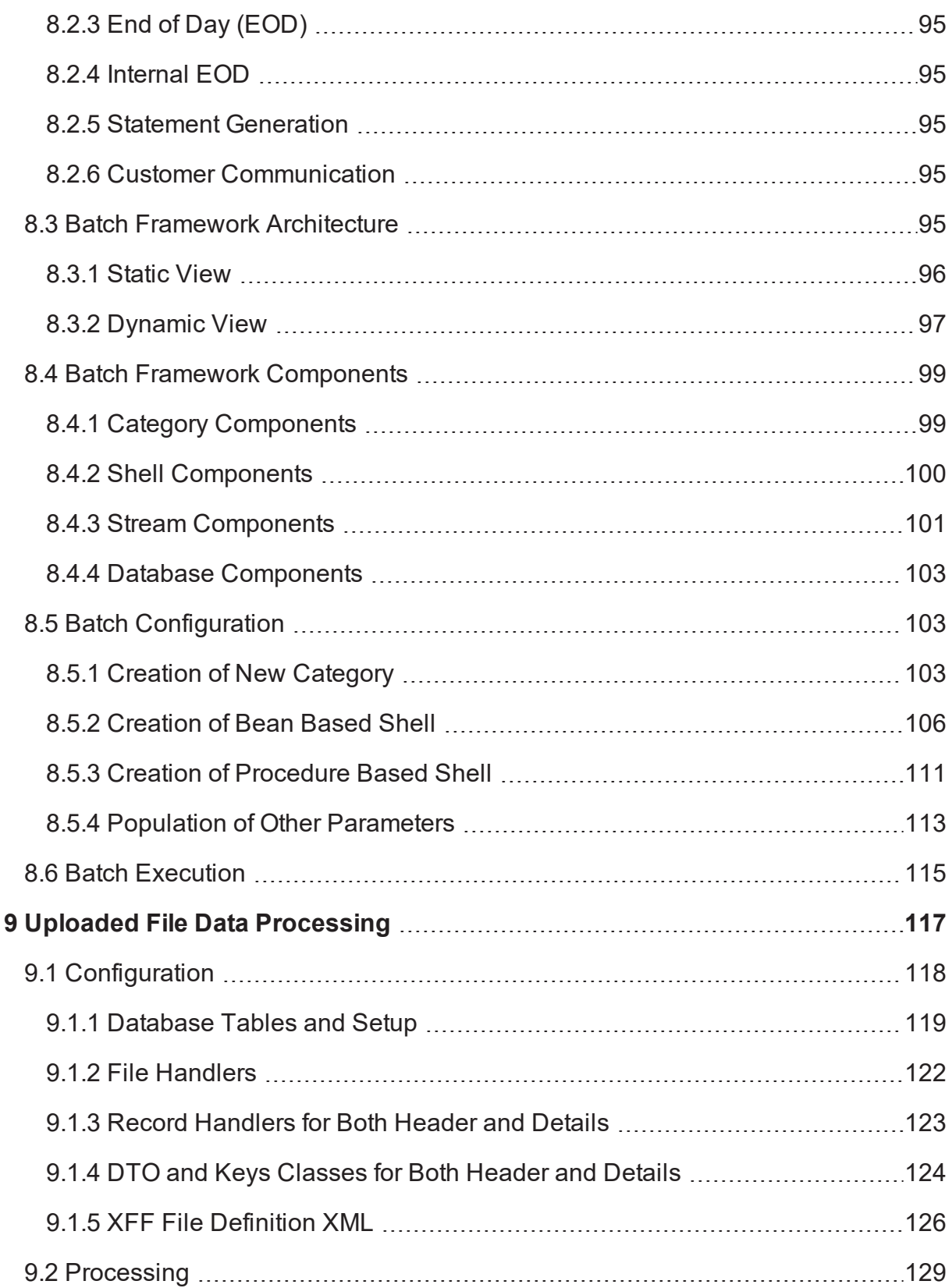

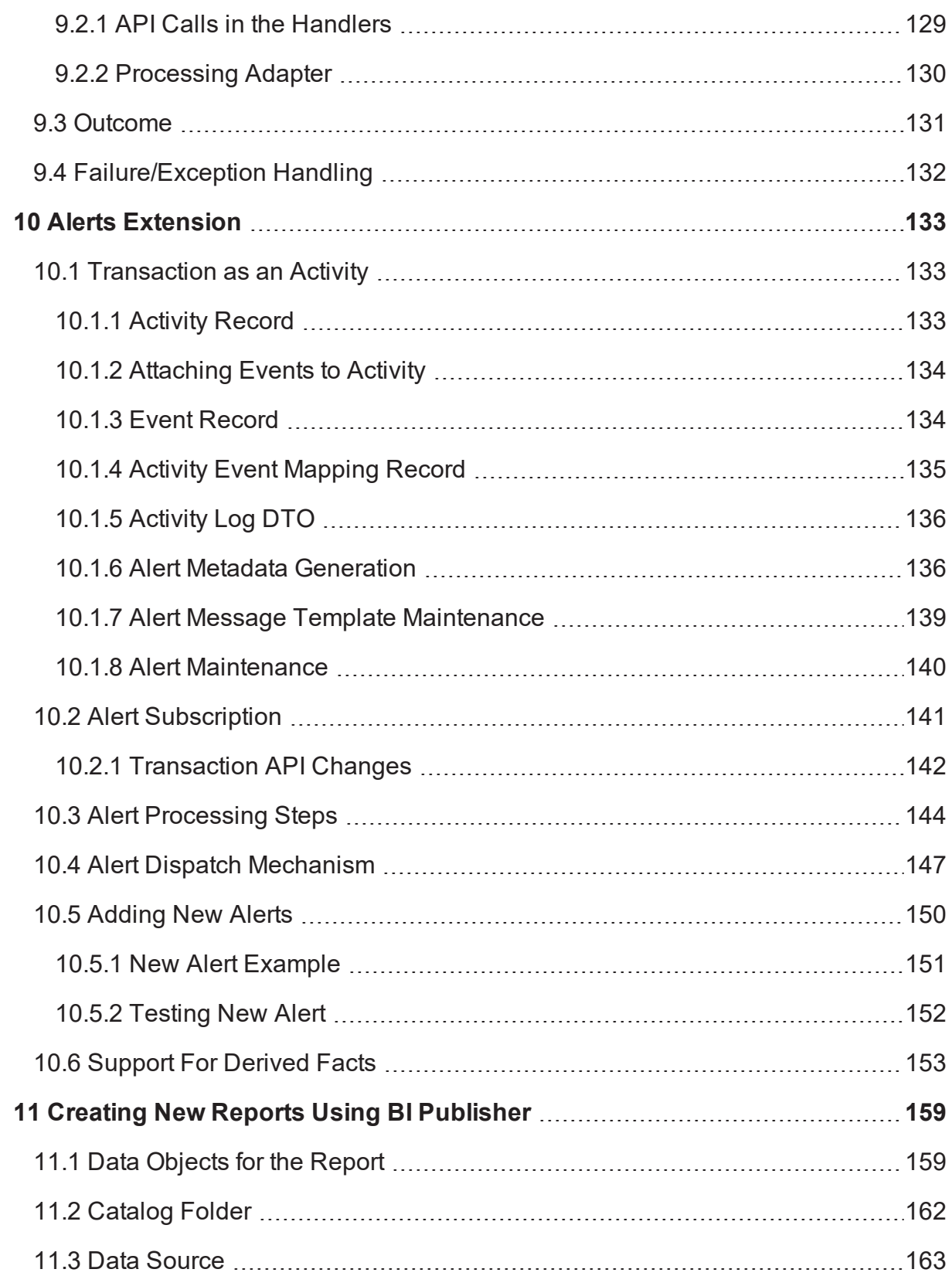

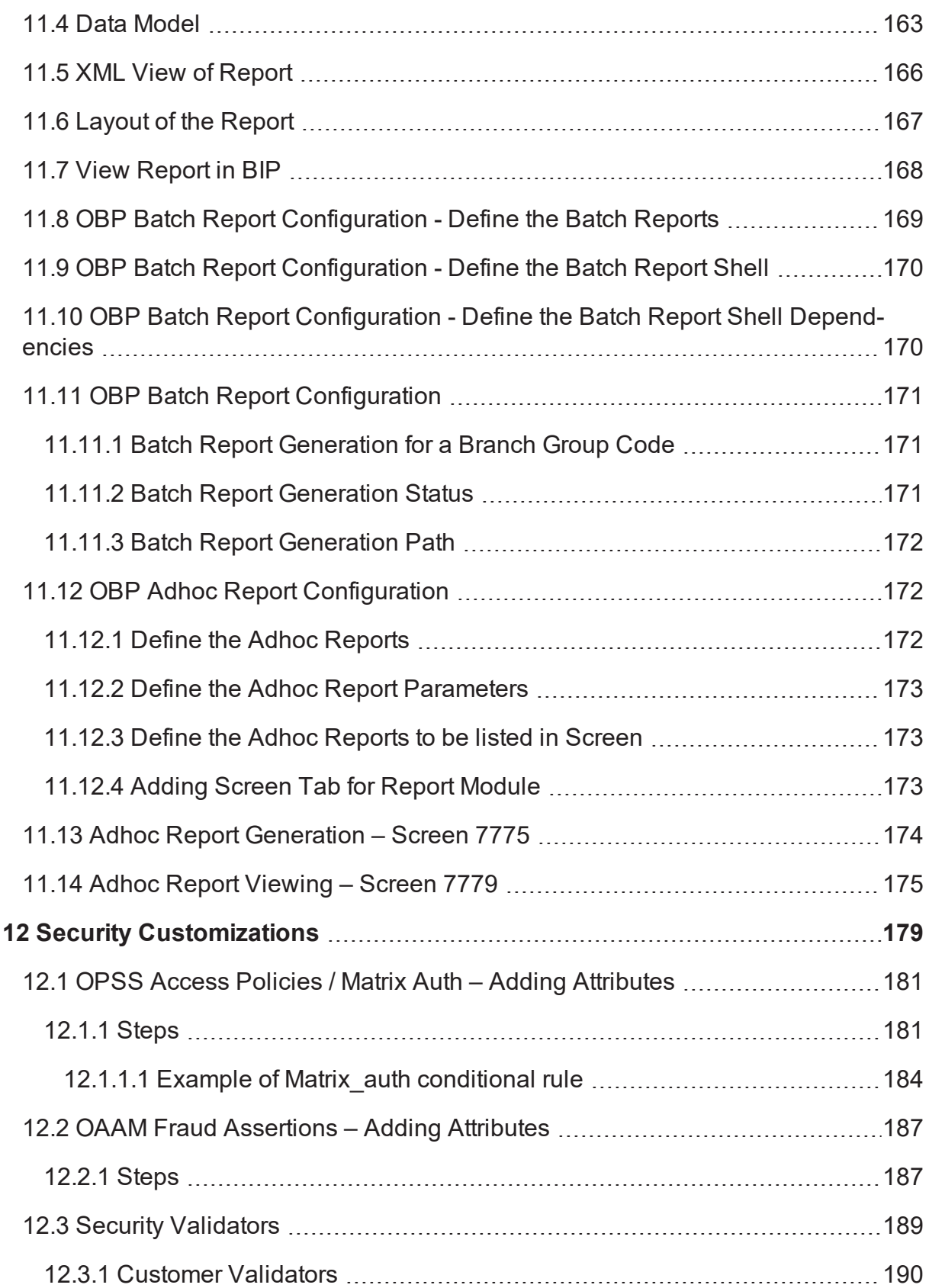

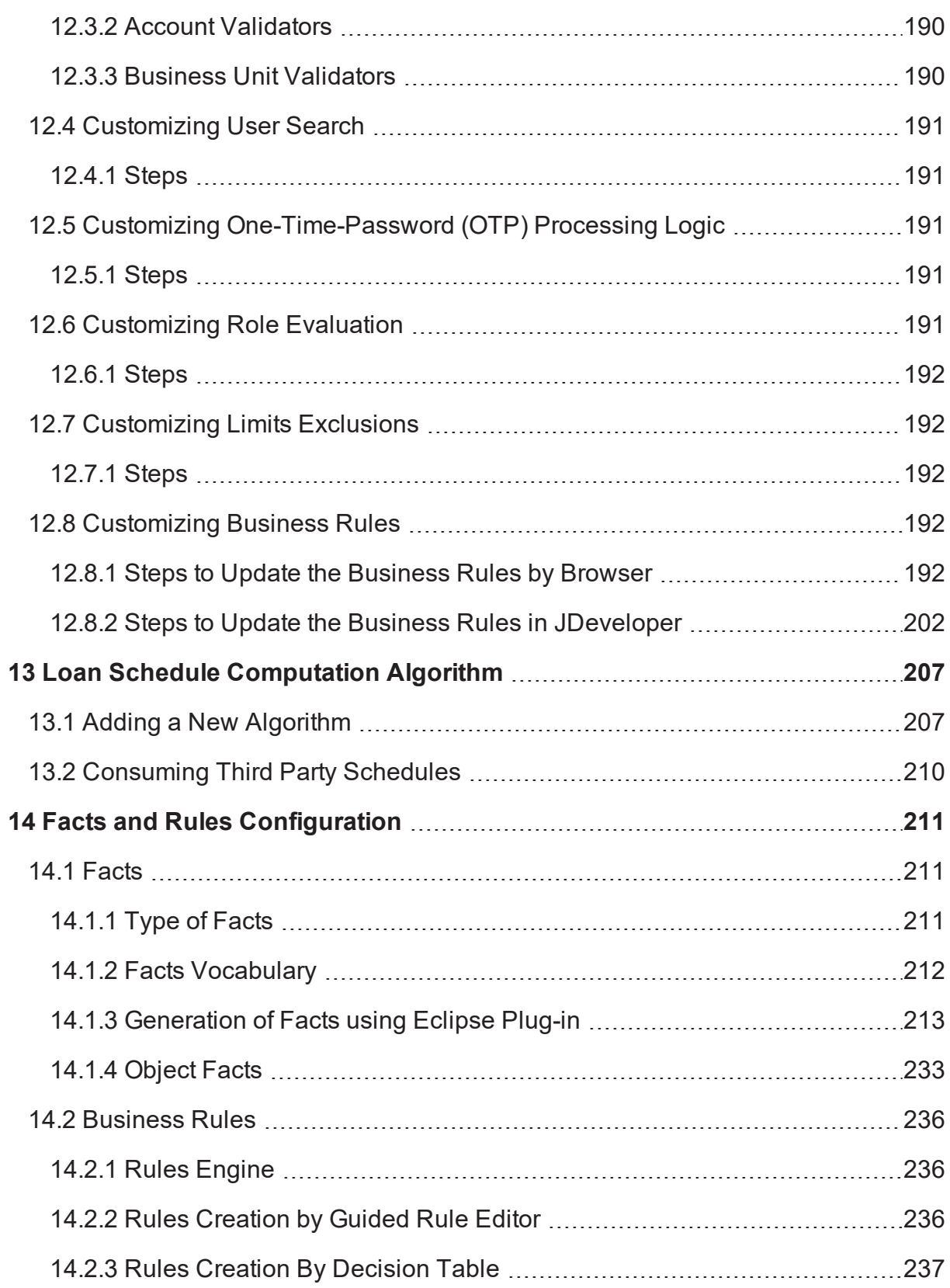

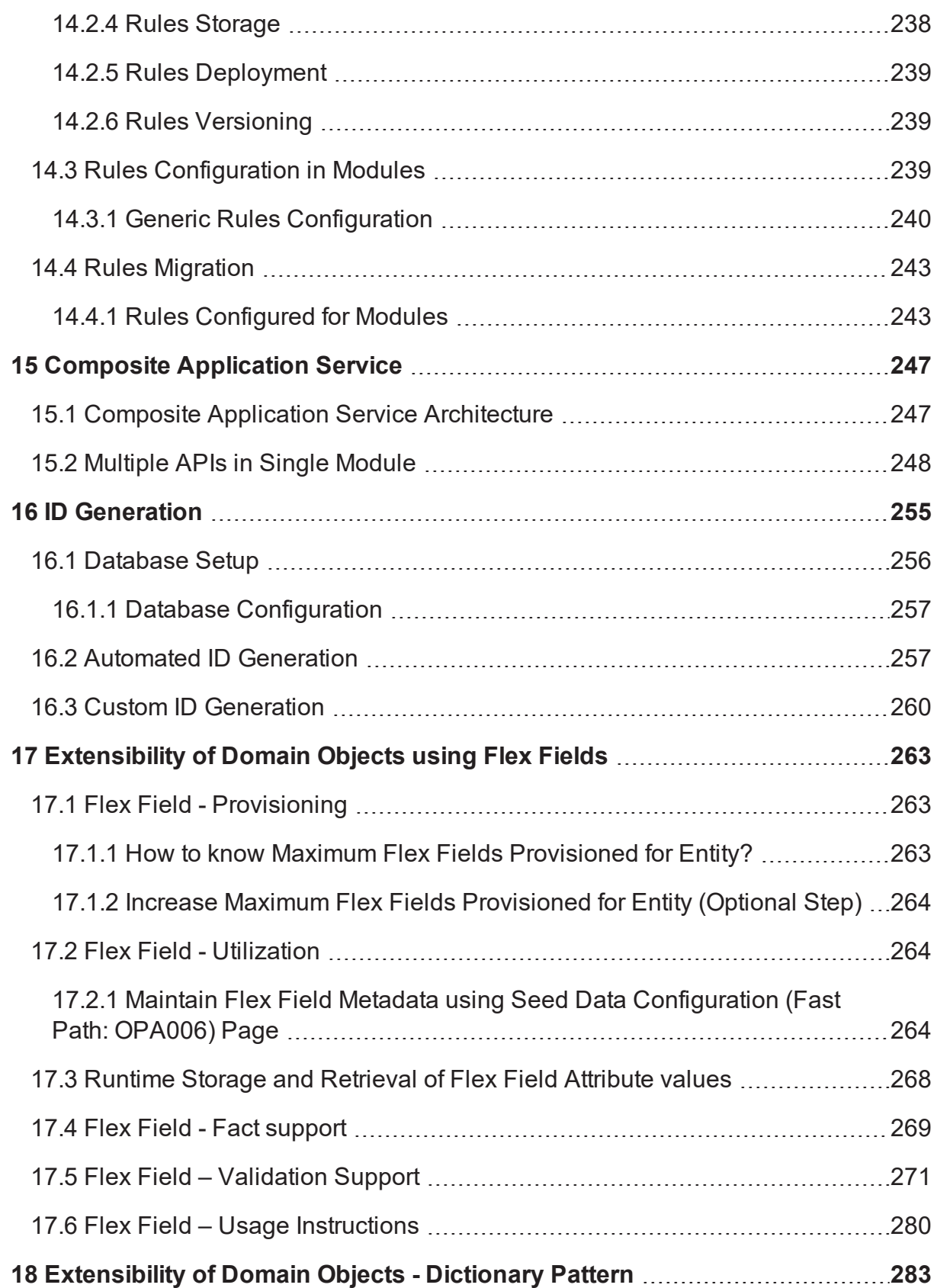

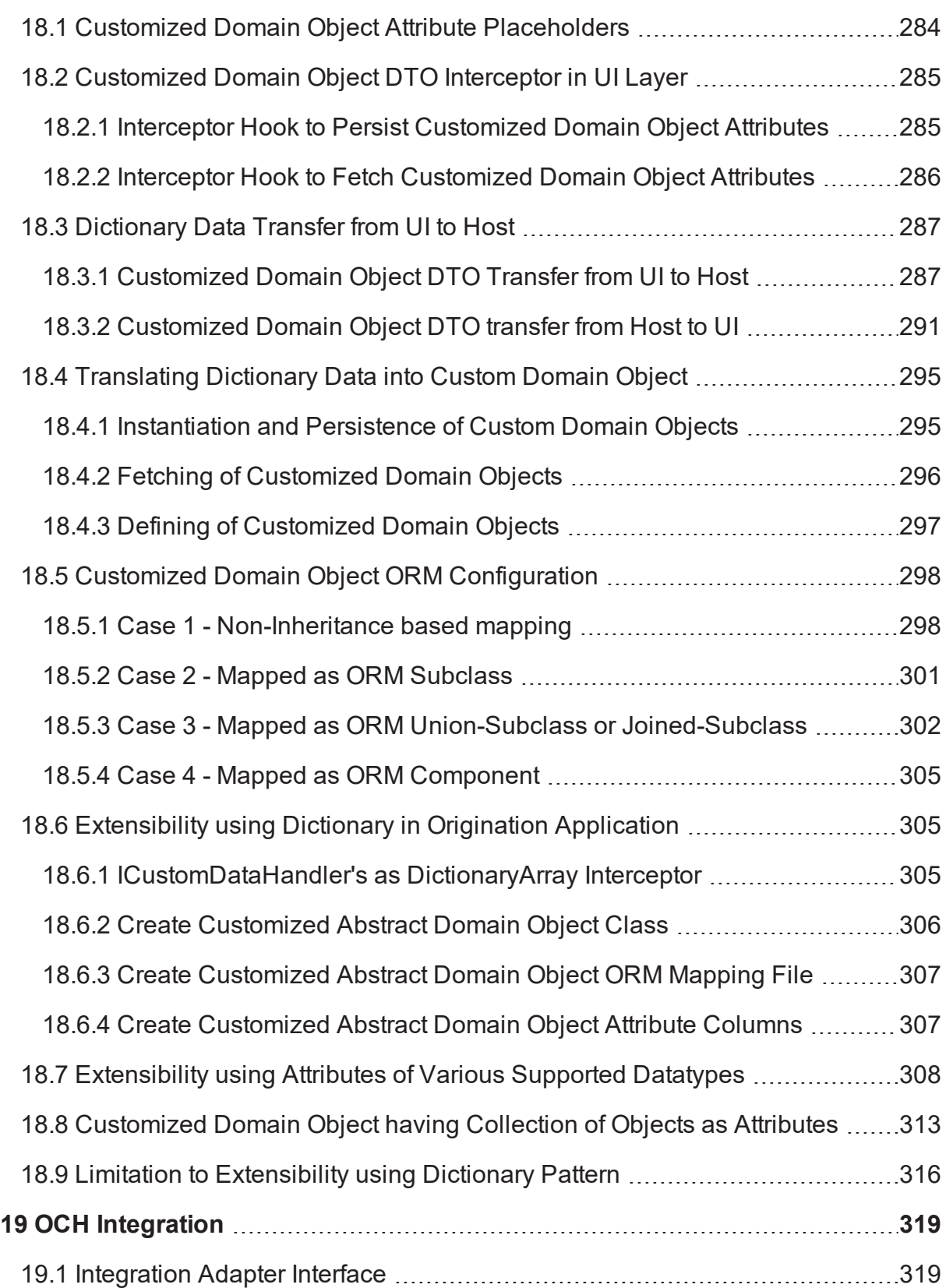

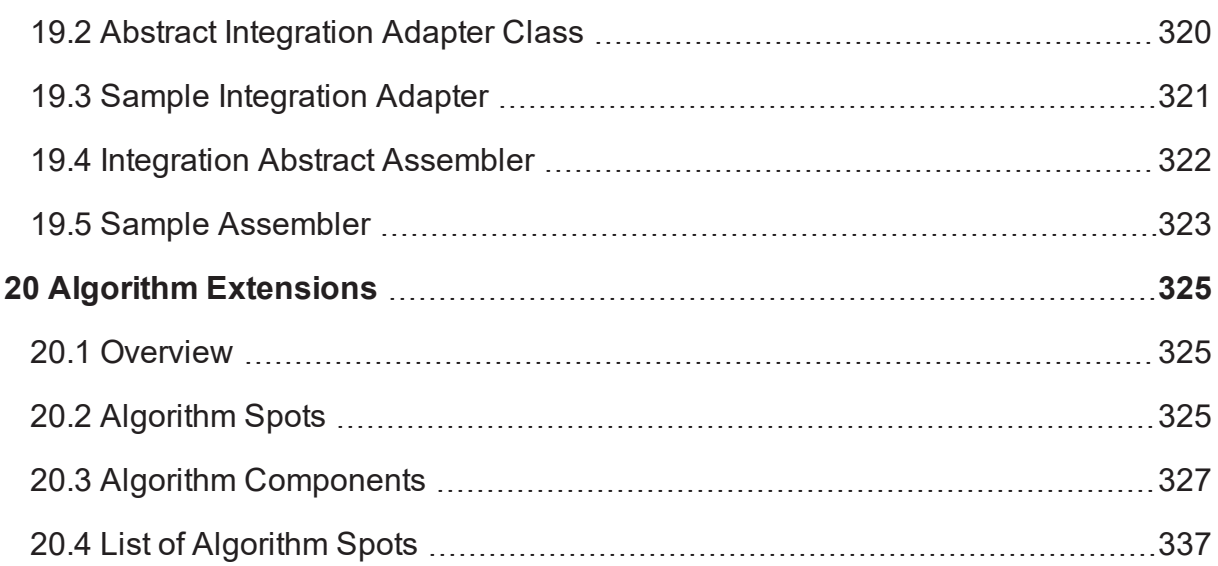

# **List of Figures**

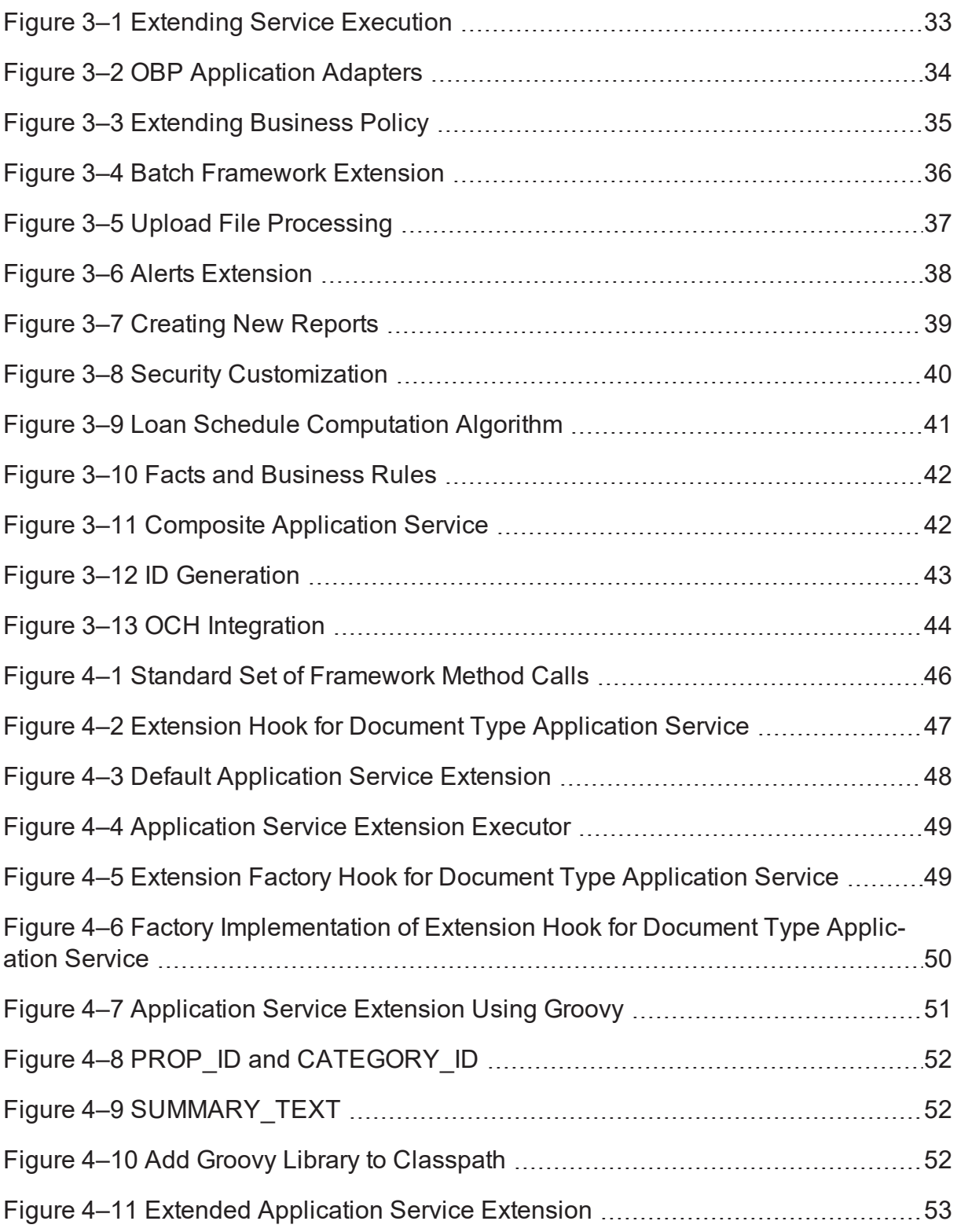

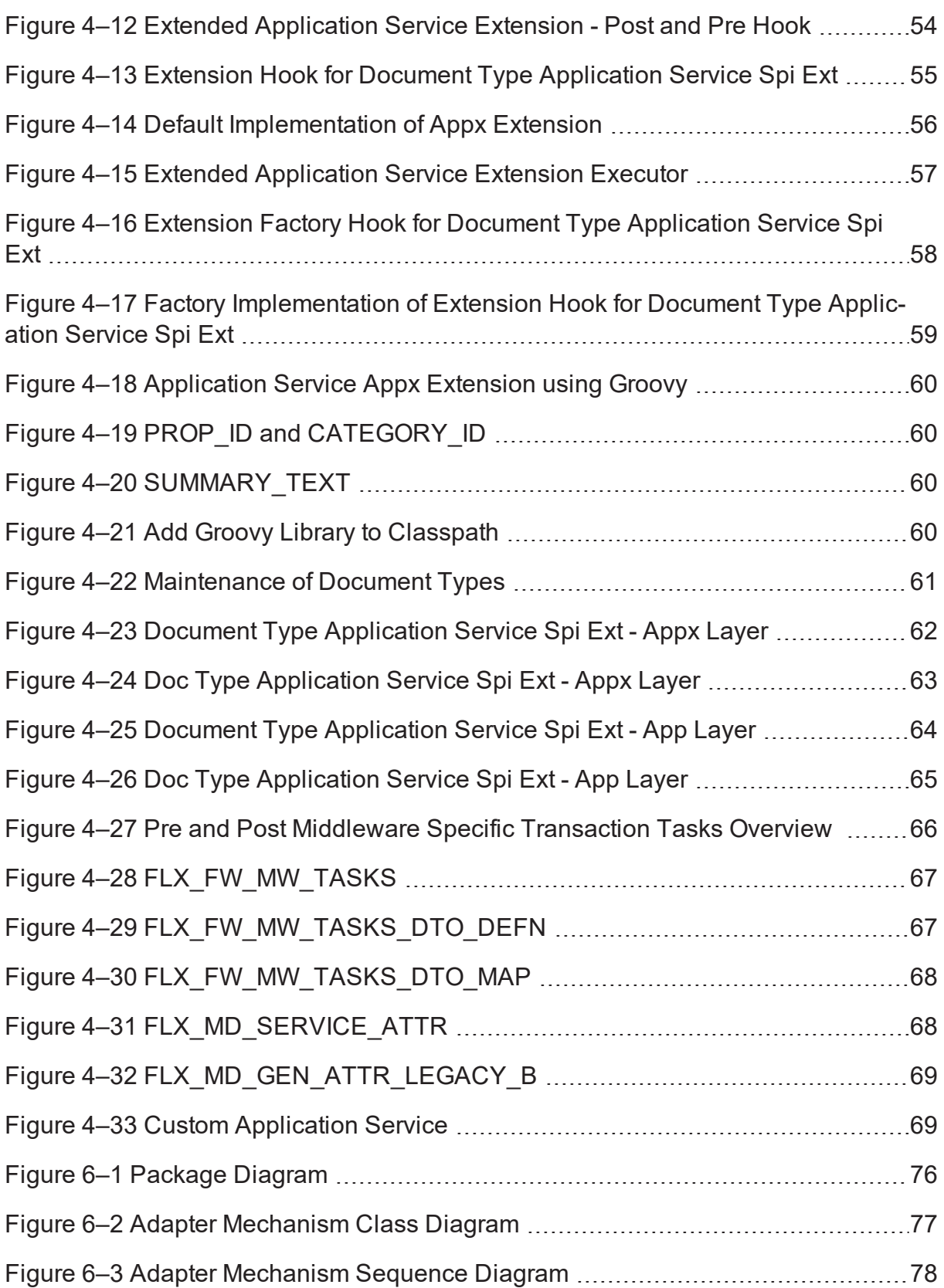

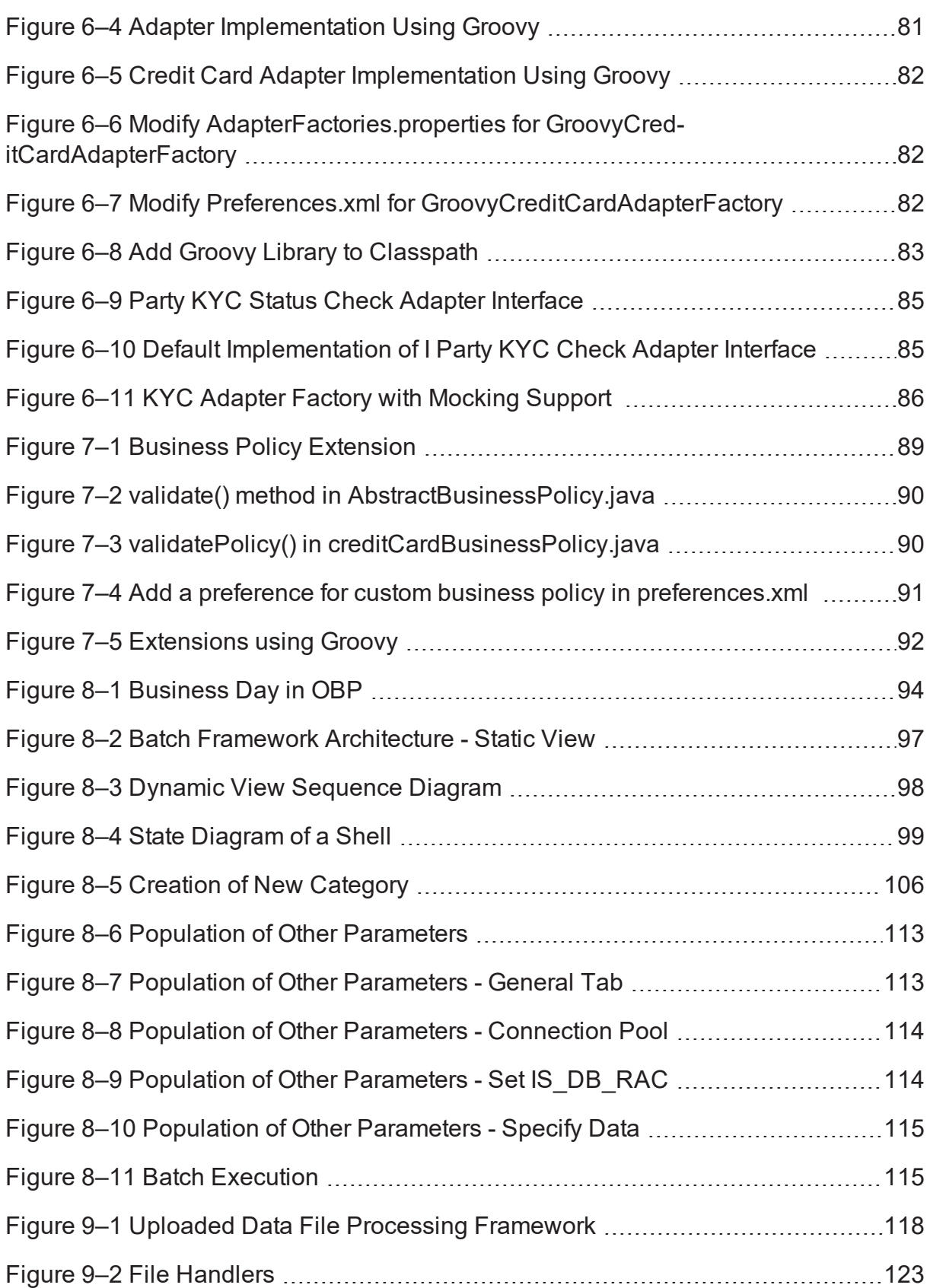

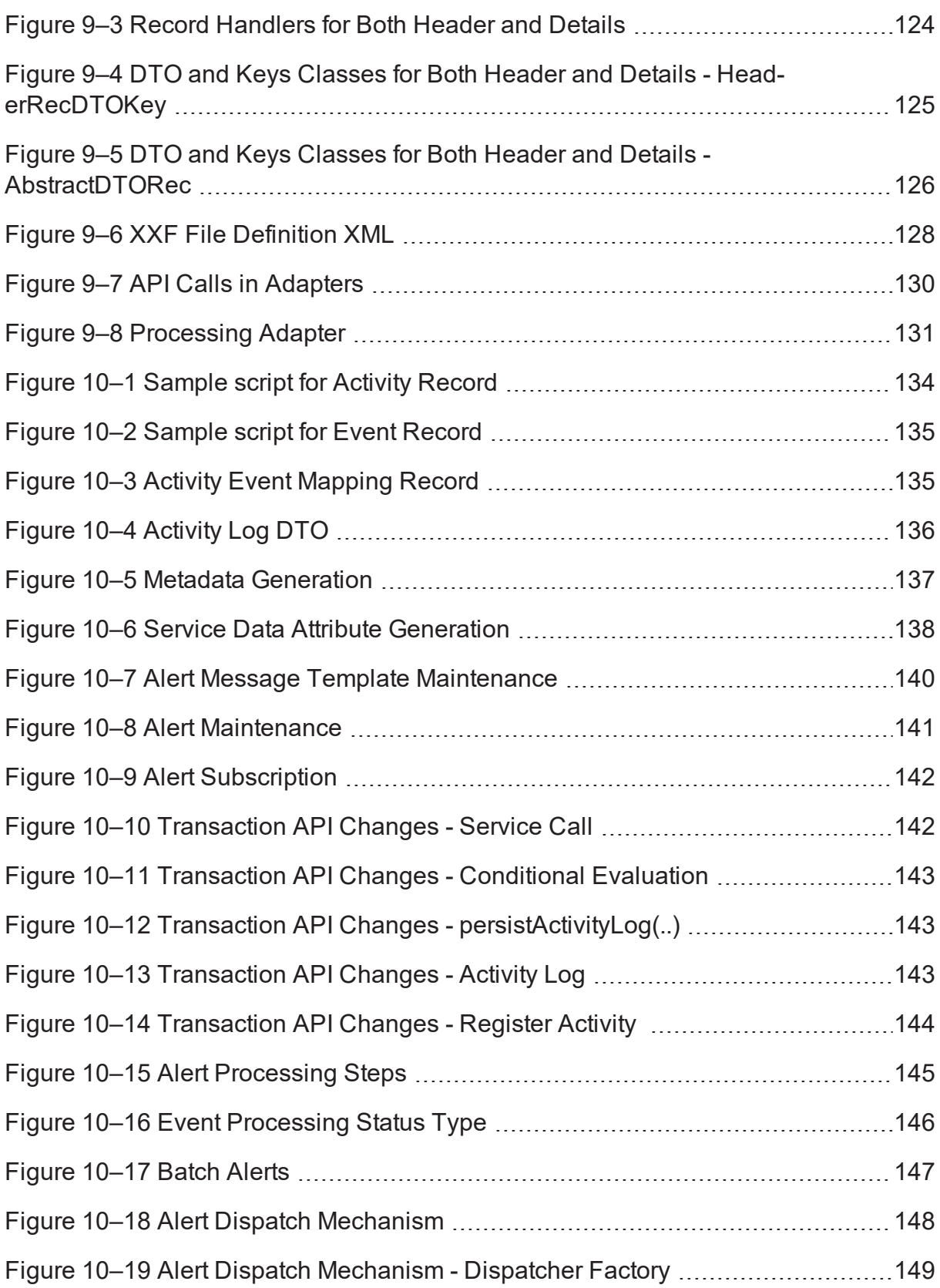

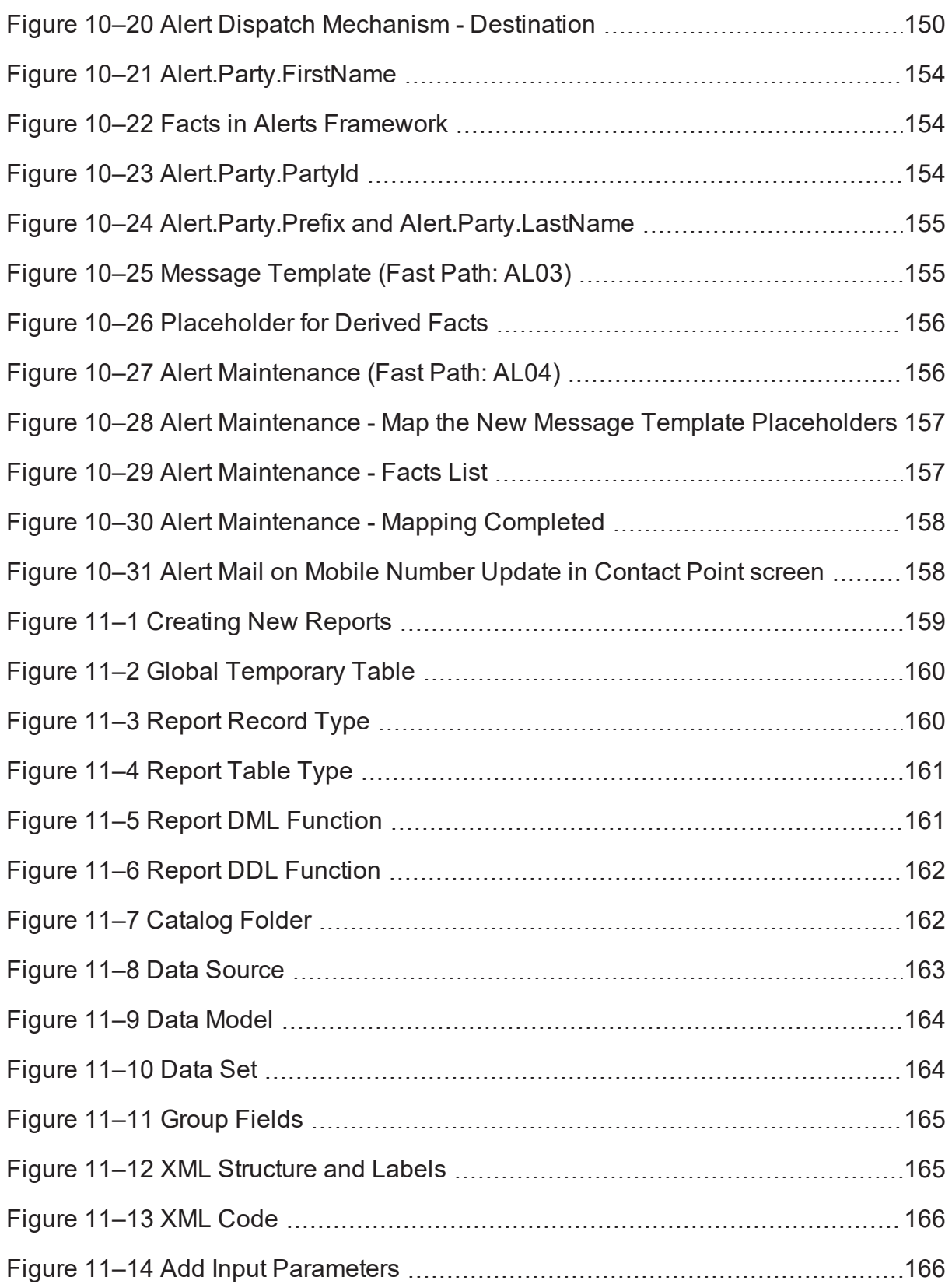

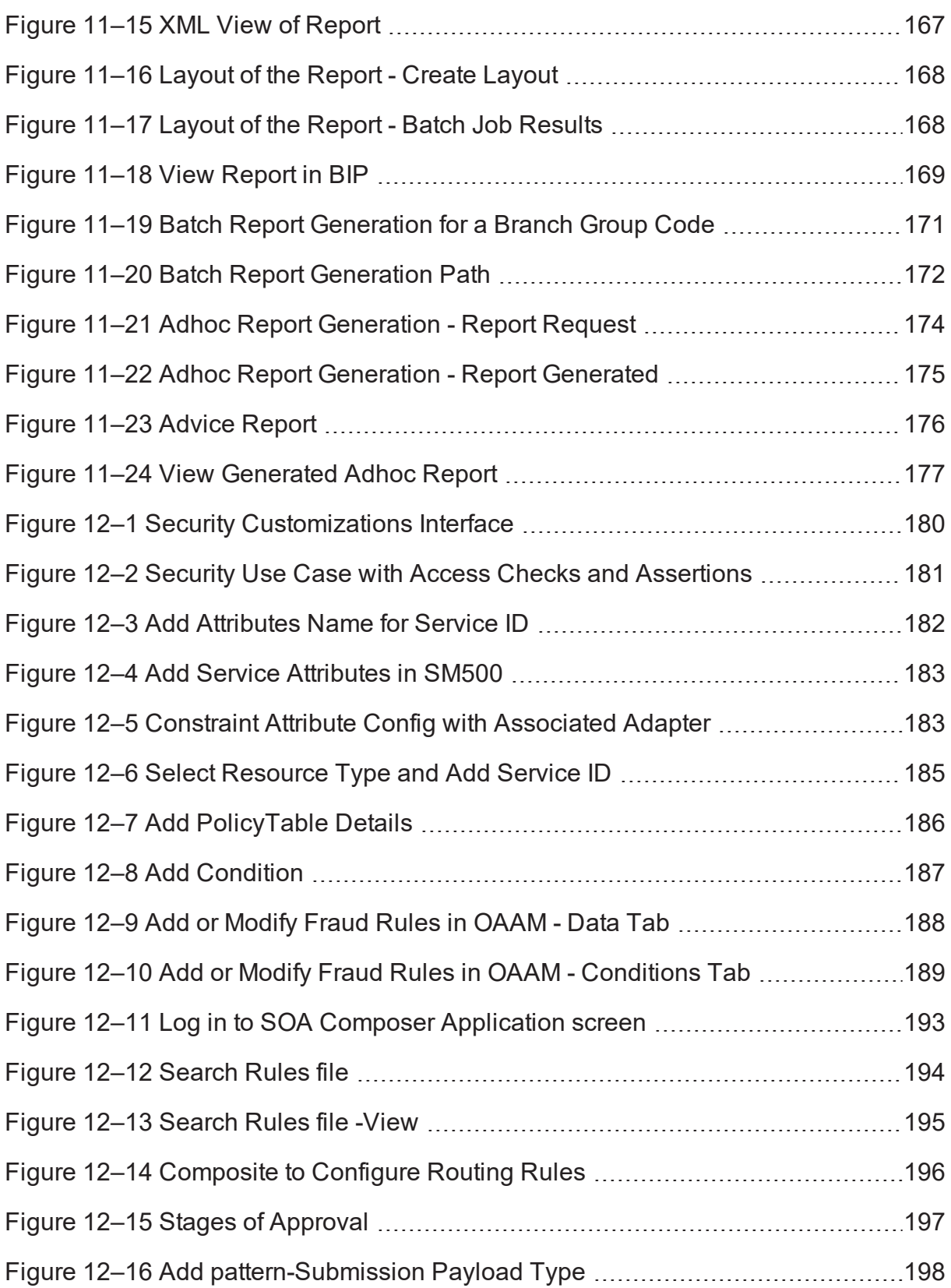

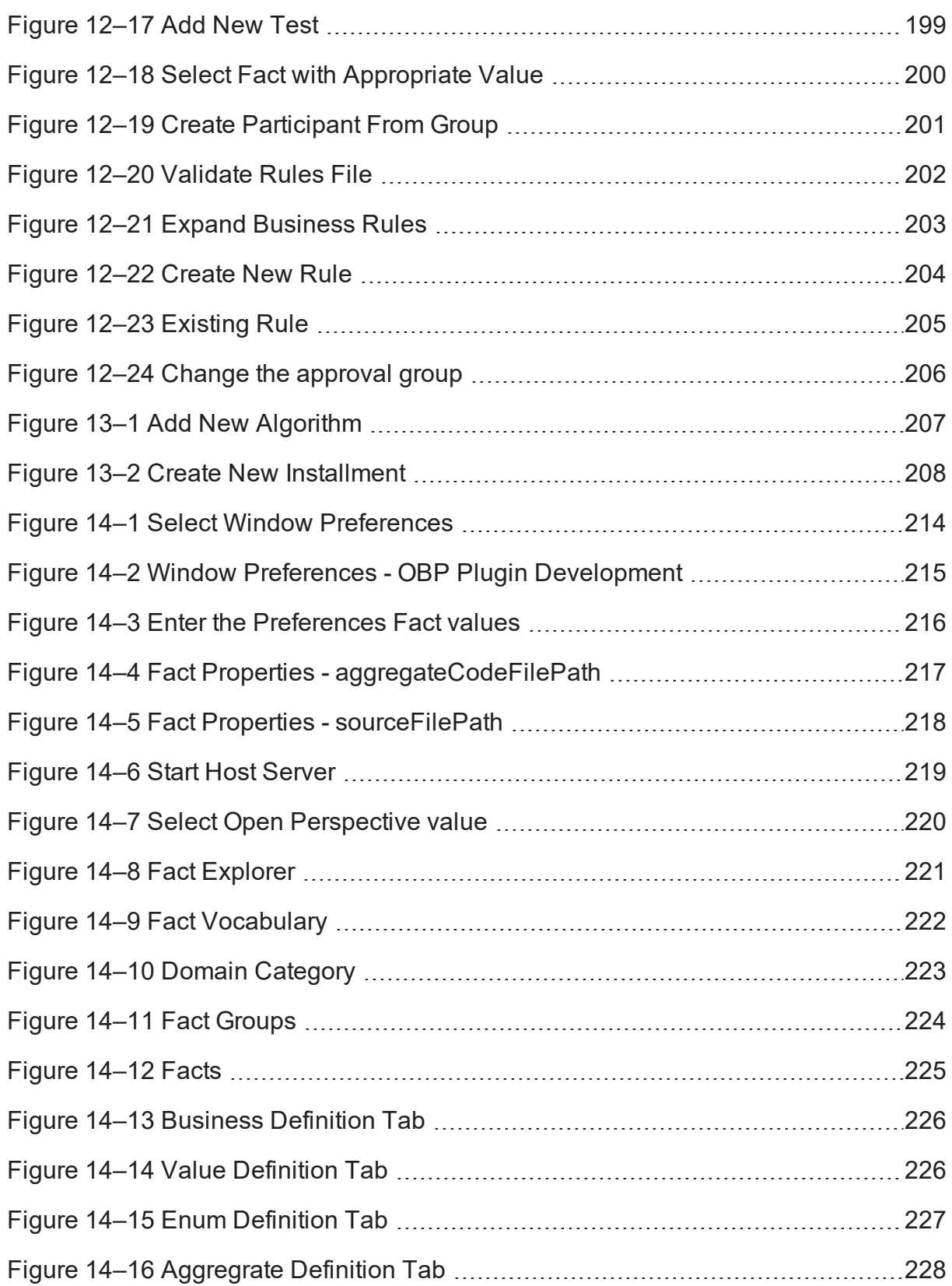

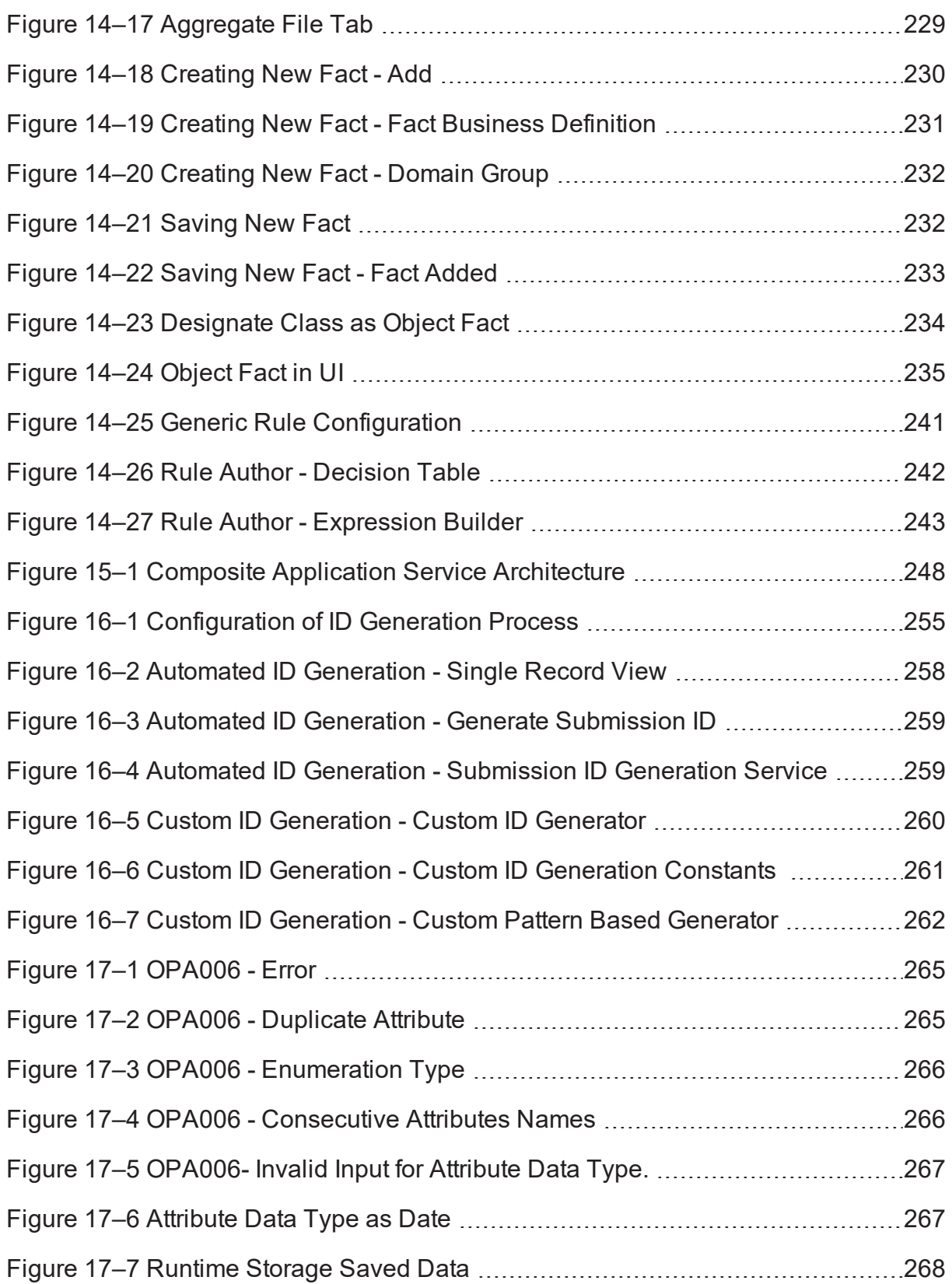

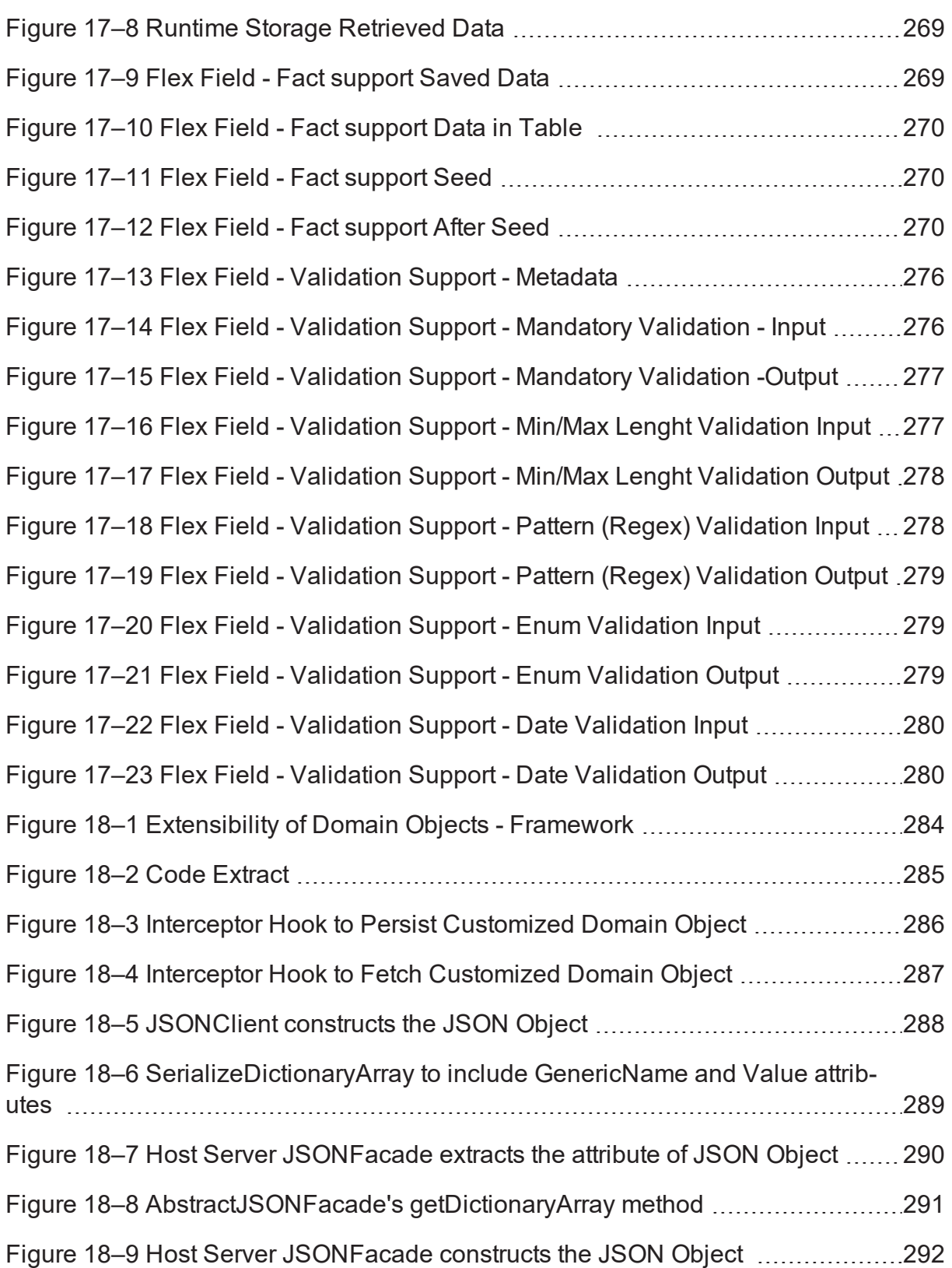

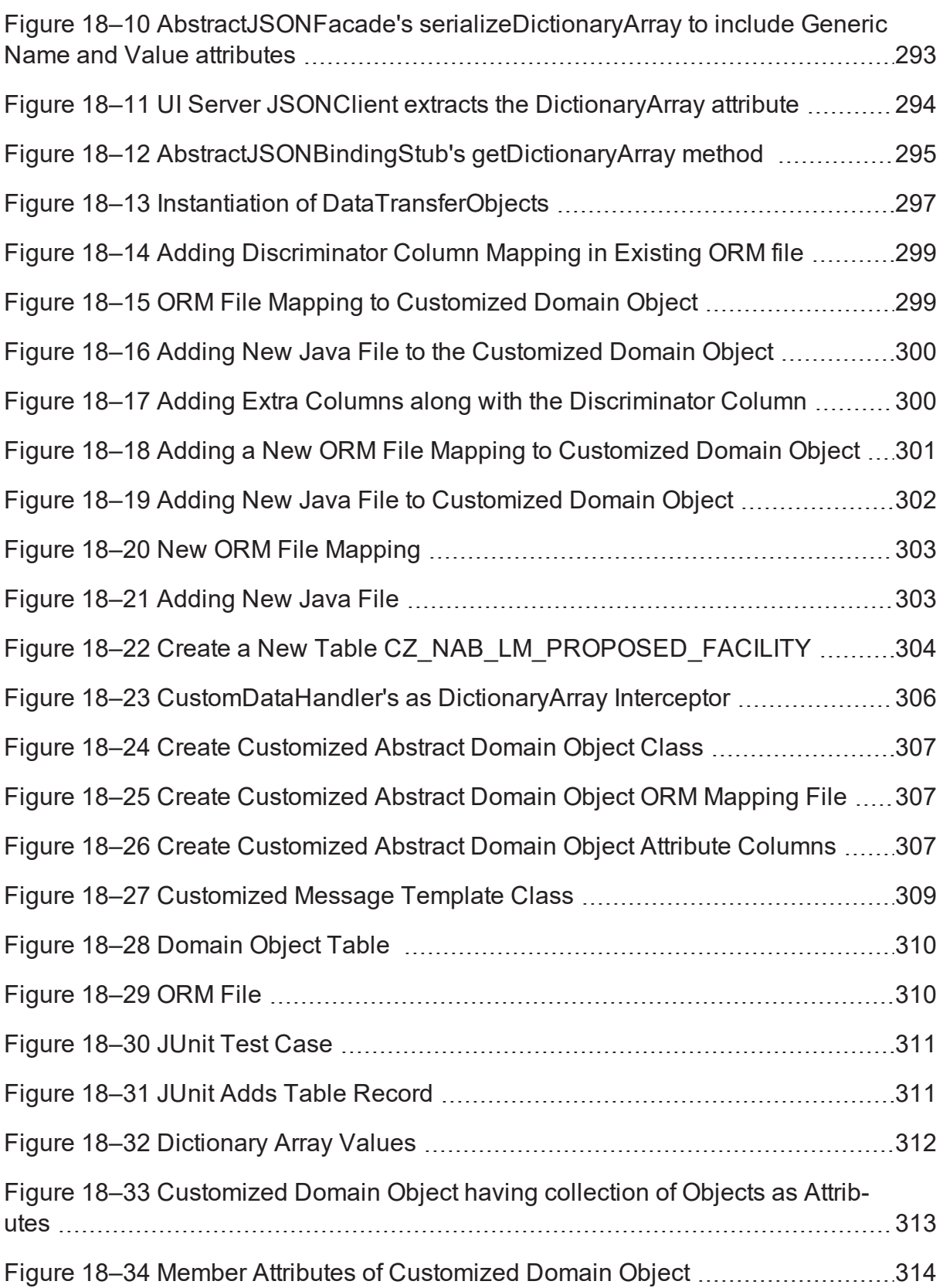

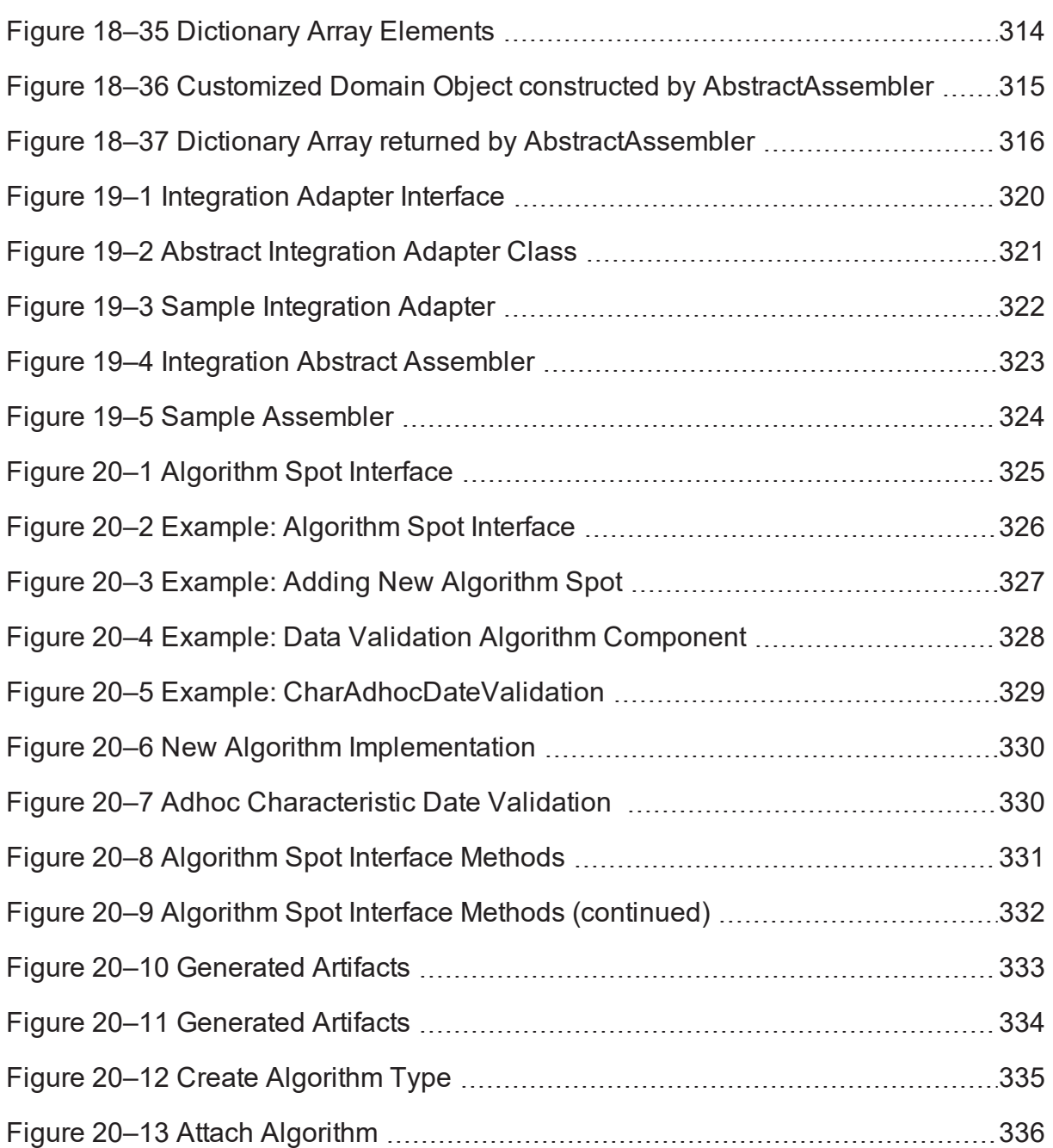

# **List of Tables**

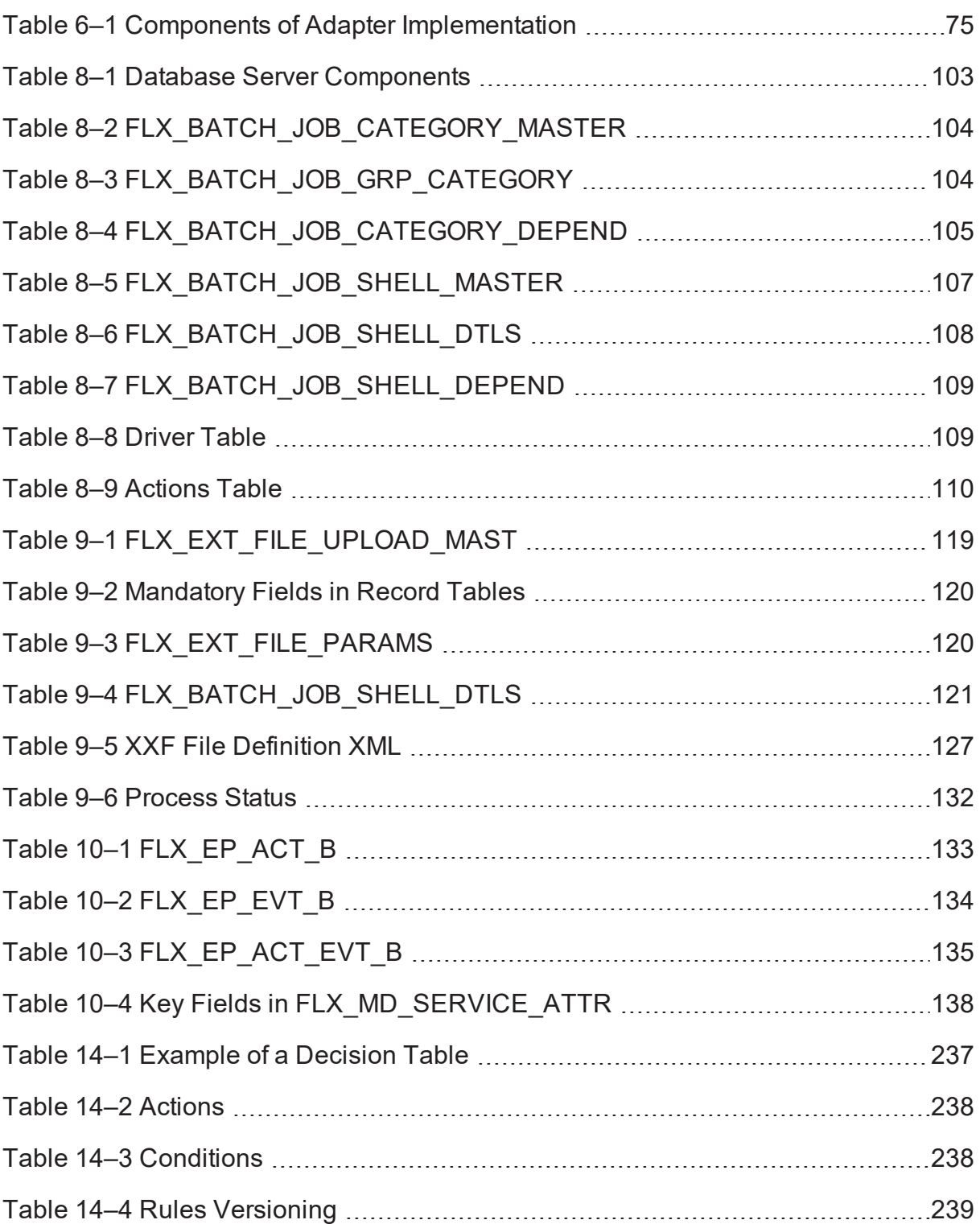

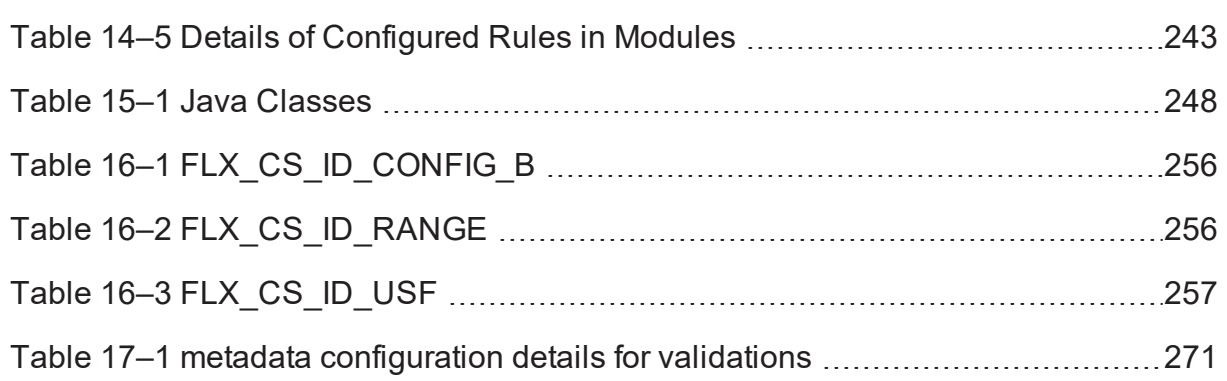

# **Preface**

<span id="page-25-0"></span>This guide explains customization and extension of Oracle Banking Party Management.

This preface contains the following topics:

- **n** [Audience](#page-25-1)
- **n** [Documentation](#page-25-2) Accessibility
- **Related [Documents](#page-25-3)**
- **n** [Conventions](#page-25-4)

#### <span id="page-25-1"></span>**Audience**

This guide is intended for the users of Oracle Banking Party Management.

## <span id="page-25-2"></span>**Documentation Accessibility**

For information about Oracle's commitment to accessibility, visit the Oracle Accessibility Program website at [http://www.oracle.com/us/corporate/accessibility/index.html.](http://www.oracle.com/us/corporate/accessibility/index.html)

#### **Access to Oracle Support**

Oracle customers have access to electronic support through My Oracle Support. For information, visit <http://www.oracle.com/us/corporate/accessibility/support/index.html#info> or visit <http://www.oracle.com/us/corporate/accessibility/support/index.html#trs> if you are hearing impaired.

## <span id="page-25-3"></span>**Related Documents**

For more information, see the following documentation:

- <sup>n</sup> For installation and configuration information, see the Oracle Banking Party Management Localization Installation Guide - Silent Installation guide.
- <sup>n</sup> For a comprehensive overview of security, see the Oracle Banking Party Management Security Guide.
- <sup>n</sup> For the complete list of licensed products and the third-party licenses included with the license, see the Oracle Banking Party Management Licensing Guide.
- n For information related to setting up a bank or a branch, and other operational and administrative functions, see the Oracle Banking Party Management Administrator Guide.
- <sup>n</sup> For information on the functionality and features, see the respective Oracle Banking Party Management Functional Overview documents.
- <sup>n</sup> For recommendations of secure usage of extensible components, see the Oracle Banking Party Management Secure Development Guide.

### <span id="page-25-4"></span>**Conventions**

The following text conventions are used in this document:

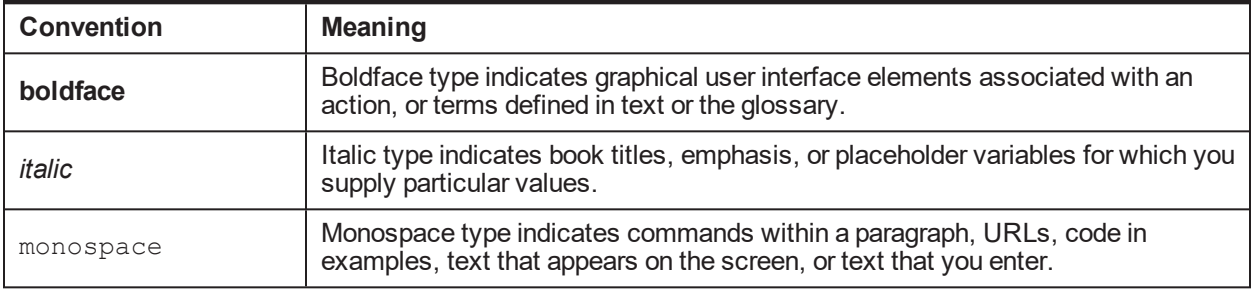

# **1 About This Guide**

<span id="page-28-0"></span>This guide is applicable for the following products:

- **n** Oracle Banking Platform
- Oracle Banking Enterprise Product Manufacturing
- Oracle Banking Enterprise Originations
- Oracle Banking Enterprise Default Management
- Oracle Banking Party Management
- Oracle Banking Loans Servicing
- Oracle Banking Deposits and Lines of Credit Servicing

References to Oracle Banking Platform or OBP in this guide apply to all the above mentioned products. The chapters and sections that are not applicable for any of the products are listed in this chapter.

### <span id="page-28-1"></span>**1.1 Sections Not Applicable for Oracle Banking Enterprise Product Manufacturing**

The following chapters and sections in this guide are not applicable for Oracle Banking Enterprise Product Manufacturing.

- [Section 3.1.7](#page-36-0) Alert Extension
- [Section 3.1.10](#page-40-0) Loan Schedule Computation Algorithm
- [Section 3.1.14](#page-42-1) OCH Integration
- Section 6.2.2 Example 2 [DispatchAdapter](#page-79-0)
- [Section 10.3](#page-143-0) Alert Processing Steps
- Chapter 13 Loan Schedule [Computation](#page-206-0) Algorithm
- [Chapter 11](#page-158-0) Creating New Reports Using BI Publisher
- [Chapter 19](#page-318-0) OCH Integration
- Chapter 20 Algorithm [Extensions](#page-324-0)

#### <span id="page-28-2"></span>**1.2 Sections Not Applicable for Oracle Banking Enterprise Originations**

The following chapters and sections in this guide are not applicable for Oracle Banking Enterprise Originations.

- [Section 3.1.10](#page-40-0) Loan Schedule Computation Algorithm
- Chapter 13 Loan Schedule [Computation](#page-206-0) Algorithm
- Chapter 20 Algorithm [Extensions](#page-324-0)

### <span id="page-29-0"></span>**1.3 Sections Not Applicable for Oracle Banking Enterprise Default Management**

This following chapters and sections in this guide are not applicable for Oracle Banking Enterprise Default Management.

- [Section 3.1.10](#page-40-0) Loan Schedule Computation Algorithm
- [Section 3.1.14](#page-42-1) OCH Integration
- Chapter 13 Loan Schedule [Computation](#page-206-0) Algorithm
- [Chapter 19](#page-318-0) OCH Integration

### <span id="page-29-1"></span>**1.4 Sections Not Applicable for Oracle Banking Loans Servicing**

This following chapters and sections in this guide are not applicable for Oracle Banking Loans Servicing.

- [Section 3.1.14](#page-42-1) OCH Integration
- [Chapter 19](#page-318-0) OCH Integration
- Chapter 20 Algorithm [Extensions](#page-324-0)

### <span id="page-29-2"></span>**1.5 Sections Not Applicable for Oracle Banking Deposits and Lines of Credit Servicing**

This following chapters and sections in this guide are not applicable for Oracle Banking Deposits and Lines of Credit Servicing.

- [Section 3.1.10](#page-40-0) Loan Schedule Computation Algorithm
- [Section 3.1.14](#page-42-1) OCH Integration
- Chapter 13 Loan Schedule [Computation](#page-206-0) Algorithm
- [Chapter 19](#page-318-0) OCH Integration
- Chapter 20 Algorithm [Extensions](#page-324-0)

### <span id="page-29-3"></span>**1.6 Sections Not Applicable for Oracle Banking Party Management**

This following chapters and sections in this guide are not applicable for Oracle Banking Party Management.

- [Section 3.1.10](#page-40-0) Loan Schedule Computation Algorithm
- Chapter 13 Loan Schedule [Computation](#page-206-0) Algorithm
- Chapter 20 Algorithm [Extensions](#page-324-0)

# **2 Objective and Scope**

<span id="page-30-1"></span><span id="page-30-0"></span>This chapter defines the objective and scope of this document.

### **2.1 Overview**

Oracle Banking Platform (OBP) is designed to help banks respond strategically to today's business challenges, while also transforming their business models and processes to reduce operating costs and improve productivity across both front and back offices. It is a one-stop solution for a bank that seeks to leverage Oracle Fusion experience for its core banking operations, across its retail and corporate offerings.

OBP provides a unified yet scalable IT solution for a bank to manage its data and end-to-end business operations with an enriched user experience. It comprises pre-integrated enterprise applications leveraging and relying on the underlying Oracle Technology Stack to help reduce in-house integration and testing efforts.

## <span id="page-30-2"></span>**2.2 Objective and Scope**

Most product development can be accomplished through highly flexible system parameters and business rules. Further competitive differentiation can be achieved through IT configuration and extension support. In OBP, additional business logic required for certain services is not always a part of the core product functionality but could be a client requirement. For these purposes, extension points and customization support have been provided in the application code which can be implemented by the bank and / or by partners, wherein the existing business logic can be added with or overridden by customized business logic. This way the time consuming activity of custom coding to enable region specific, site specific or bank specific customizations can be minimized.

#### <span id="page-30-3"></span>**2.2.1 Extensibility Objective**

The broad guiding principles with respect to providing extensibility in OBP are summarized below:

- **EXTERGENO** Strategic intent for enabling customers and partners to extend the application.
- n Internal development uses the same principles for client specific customizations.
- **Localization packs**
- <sup>n</sup> Extensions by Oracle Consultants, Oracle Partners, Banks or Bank Partners.
- **Extensions through the addition of new functionality or modification of existing functionality.**
- **Planned focus on this area of the application. Hence, separate budgets specifically for this.**
- **EXTERN** Standards based OBP leverages standard tools and technology
- **EXECTED Leverage large development pool for standards based technology.**
- <sup>n</sup> Developer tool sets provided as part of JDeveloper and Eclipse for productivity.

### <span id="page-30-4"></span>**2.3 Complementary Artefacts**

The document is a developer's extensibility guide and does not intend to work as a replacement of the functional or technical specification, which would be the primary resource covering the following:

- **n** OBP Zen training course
- OBP installation and configuration
- **n** OBP parameterization as part of implementation
- <sup>n</sup> Functional solution and product user guide

References to plugin indicate the eclipse based OBP development plugin for relevant version of OBP being extended. The plugin is not a product GA artefact and is a means to assist development. Hence, the same is not covered under product support.

## <span id="page-31-0"></span>**2.4 Out of Scope**

The scope of extensibility does not intend to suggest that OBP is forward compatible.

# **3 Overview of Use Cases**

<span id="page-32-0"></span>The use cases that are covered in this document shall enable the developer in applying the discipline of extensibility to OBP. While the overall support for customizations is complete in most respects, the same is not a replacement for implementing a disciplined, thoughtful and well-designed approach towards implementing extensions and customizations to the product.

### <span id="page-32-1"></span>**3.1 Extensibility Use Cases**

This section gives an overview of the extensibility topics and customization use cases to be covered in this document. Each of these topics is detailed in the further sections.

#### <span id="page-32-2"></span>**3.1.1 Extending Service Execution**

In OBP, additional business logic might be required for certain services. This additional logic is not part of the core product functionality but could be a client requirement. For these purposes, hooks have been provided in the application code wherein additional business logic can be added or overridden with custom business logic.

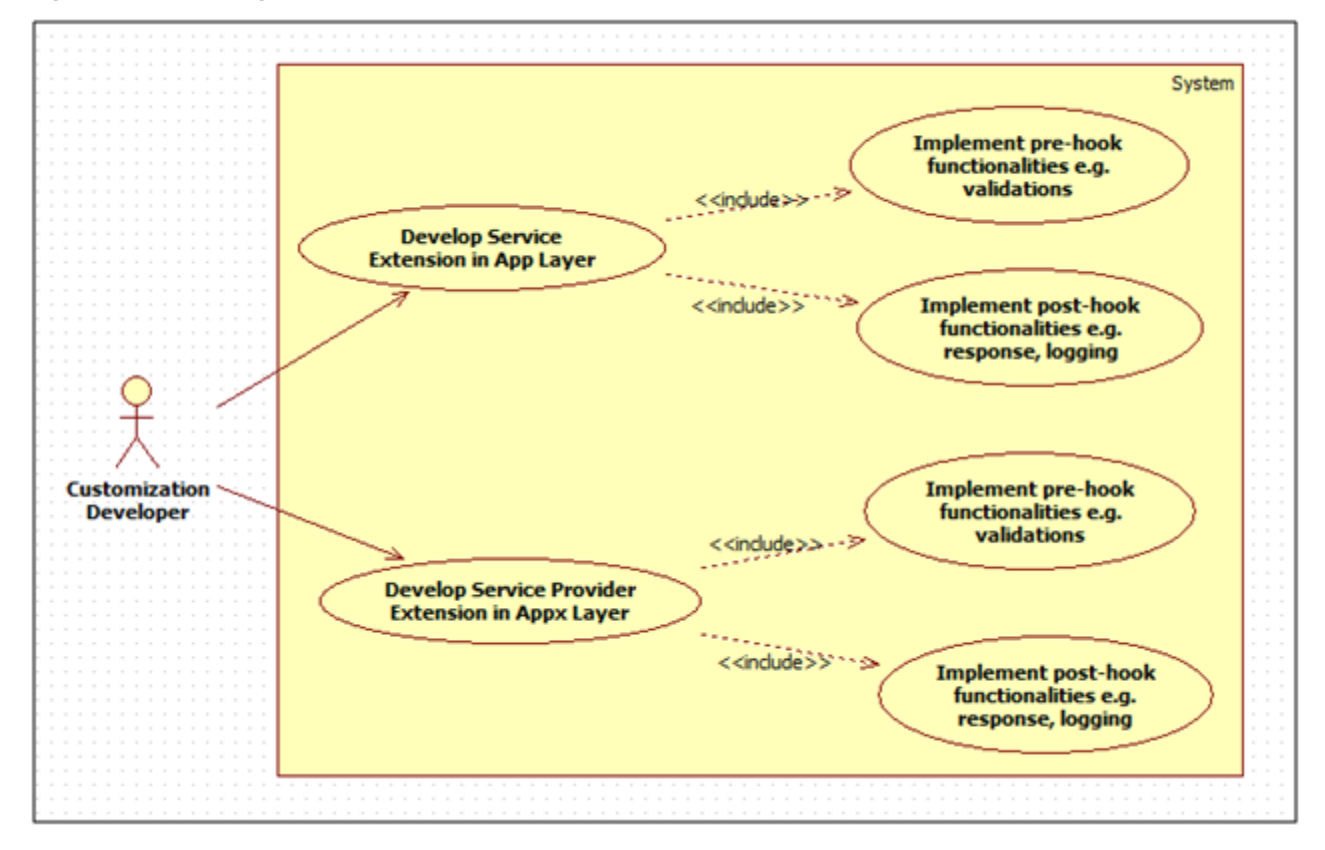

#### <span id="page-32-3"></span>*Figure 3–1 Extending Service Execution*

Following are the two hooks provided:

**Service Extensions**

This hook resides in the app layer of the application service. This hook is present for, before as well after the actual service execution. The additional business logic has to implement the interface *I<service\_ name>ApplicationServiceExt* and extend and override the default implementation *Void<service\_ name>ApplicationServiceExt* provided for the service. Multiple implementations can be defined for a particular service. The service extensions executor invokes all the implementations defined for the particular service both before and after the actual service executes.

#### **Service Provider Extension**

This hook resides in the appx layer of the application service. This hook, too, is present for before as well after the actual service execution. The additional business logic has to implement the interface *I<service\_ name>ApplicationServiceSpiExt* and extend and override the default implementation *Void<service\_ name>ApplicationServiceExt* provided for the service. Multiple implementations can be defined for a particular service. The service extensions executor invokes all the implementations defined for the particular service both before and after the actual service executes.

#### <span id="page-33-0"></span>**3.1.2 OBP Application Adapters**

In OBP, adapters are used for helping two different modules or systems to communicate with each other. It helps the consuming side adapt to any incompatibility of the invoked interface to work together. This is done to achieve cleaner build time separation of different functional product processor modules. Hence, when Loan Module needs to invoke services of Party Module or Demand Deposit module then an adapter class owned by the Loans module will be used to ensure that functions such as defaulting of values, mocking of an interface, and so on, are implemented in the adapter layer thereby relieving the core module functionality from getting corrupted.

#### <span id="page-33-2"></span>*Figure 3–2 OBP Application Adapters*

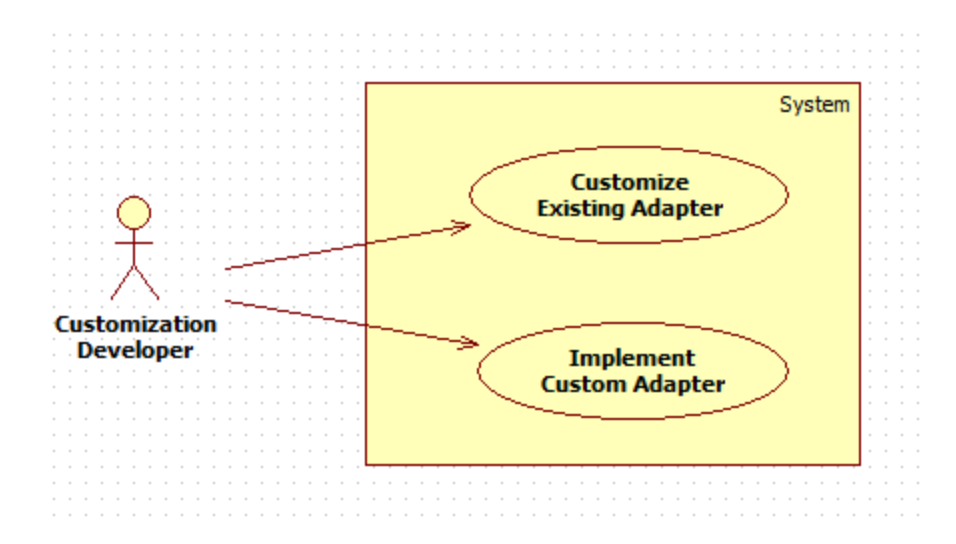

#### <span id="page-33-1"></span>**3.1.3 Extending Business Policy**

In OBP, business policies are used for common business validations. For instance, credit card number validation to check whether or not the credit card number entered by user complies with the specified format or exists in the record. Business policy implementation strategy is based on factory design pattern and implements a common business policy factory class for each module. All the business policy factory classes extend to AbstractBusinessPolicyFactory Class. AbstractBusinessPolicyFactory Class returns the BusinessPolicy class instance which extends to AbstractBusinessPolicy class. Application service invokes the validate() method in AbstractBusinessPolicy class which in turn invokes validatePolicy() method in the BusinessPolicy class.

Custom BusinessPolicies are implemented in OBP by configuring preferences in the preferences.xml file. In this file a preference for customBusinessPolicy is defined which represents a query to the database. For customization, create an entry in the Flx\_or\_config\_all\_b table with preference name and businessPolicy code.

When application service invokes the createPolicyInstance() method of the BusinessPolicyFactory class, this class invokes a getPolicyInstance() method of the AbstractBusinessPolicy class which looks for any custom businessPolicy class in the database and returns the custom class if it gets one. Otherwise it returns null, and a new instance of base BusinessPolicy class is created and returned to the invoking application service.

<span id="page-34-2"></span>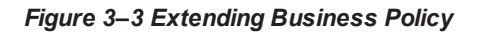

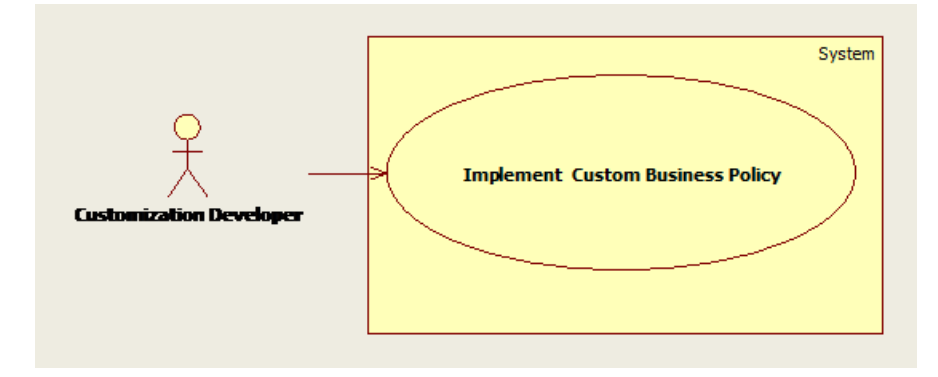

#### <span id="page-34-0"></span>**3.1.4 User Defined Fields**

Custom Entities: Additional fields can be added to objects / entities from the very base level (ORM / POJO layer) to the front end (View layer) level. This way is more costly since it requires changes at all layers of the application. However, it has an advantage of the ability to use the additional data in the business logic of the application.

- <sup>n</sup> **Client:** The UI of the screen in which the additional data needs to be captured has to be modified for the additional fields. The view-service linkage also needs to be modified for transferring the additional data.
- **Host:** On the host side, the ORM and POJO for the entity have to be modified to save the additional field's data. The service layer has to be modified for any business logic that is affected by the additional fields.

#### <span id="page-34-1"></span>**3.1.5 Batch Framework Extension**

This extensibility feature is provided because most of the enterprise applications require the bulk processing of records to perform business operations in real-time environments. These business operations include complex processing of large volumes of information that is most efficiently processed with minimal or no user interaction. Such operations includes time-based events (For example, month-end calculations, notices or

correspondence), periodic application of complex business rules processed repetitively across very large data sets (For example, rate adjustments).

All such scenarios form a part of batch processing for multiple records. Thus, Batch processing is used to process billions of records for enterprise applications. There are many categories in OBP Batch Processes like Beginning of Day (BOD), End of Day (EOD), and Statement Generation, and so on, for which the batch execution is performed.

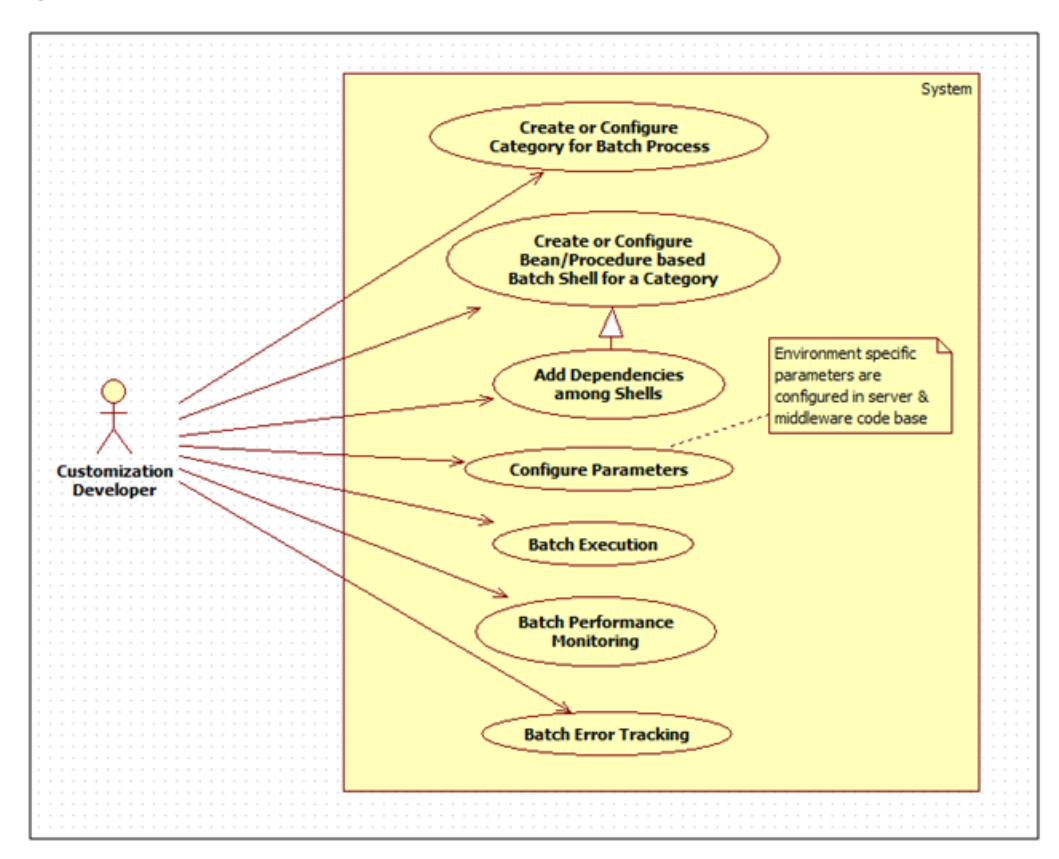

<span id="page-35-1"></span>*Figure 3–4 Batch Framework Extension*

#### <span id="page-35-0"></span>**3.1.6 Uploaded File Processing**

File processing is an independent process and is done separately after file upload. Every upload provides a unique file ID for the uploaded file. The processing is then done for each upload as per the required functionality. The final status is provided at the end of the processing in the form of ProcessStatus.

An example can be salary credit processing. Once the employer account details (in header records) and the multiple employee account details (in detail records) are uploaded through the file upload, the salary credit processing can be done in which the employer account will be debited and the multiple accounts of the employees will be credited.
*Figure 3–5 Upload File Processing*

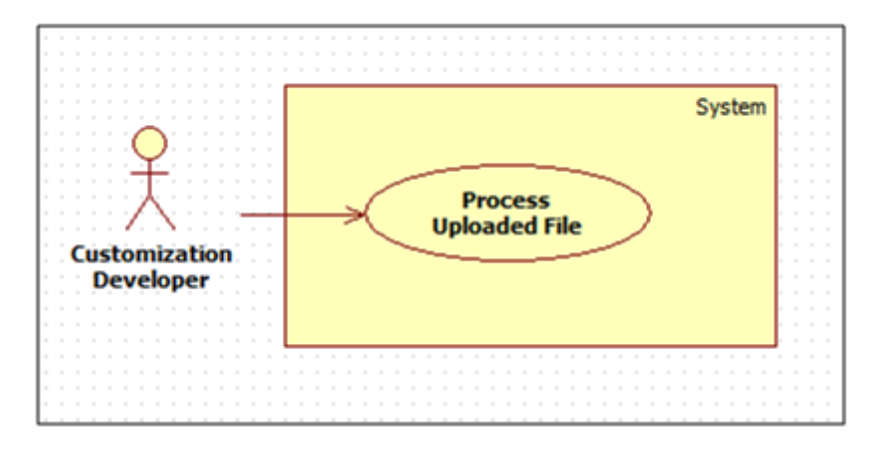

## **3.1.7 Alert Extension**

OBP has to interface with various systems to transfer data which is generated during business activities that take place during teller operations or processing. The system requires a framework which can support on-line data transfer to interfacing systems.

This extension of event processing module of OBP provides a framework for identifying executing host services as activities and generating / raising events that are configured against the same. Generation of these events results in certain actions that can vary from dispatching data to subscribers (customers or external systems) to execution of additional logic. The action whereby data is dispatched to subscribers is termed as Alert. In OBP application, these Alerts can be customized and configured.

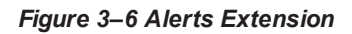

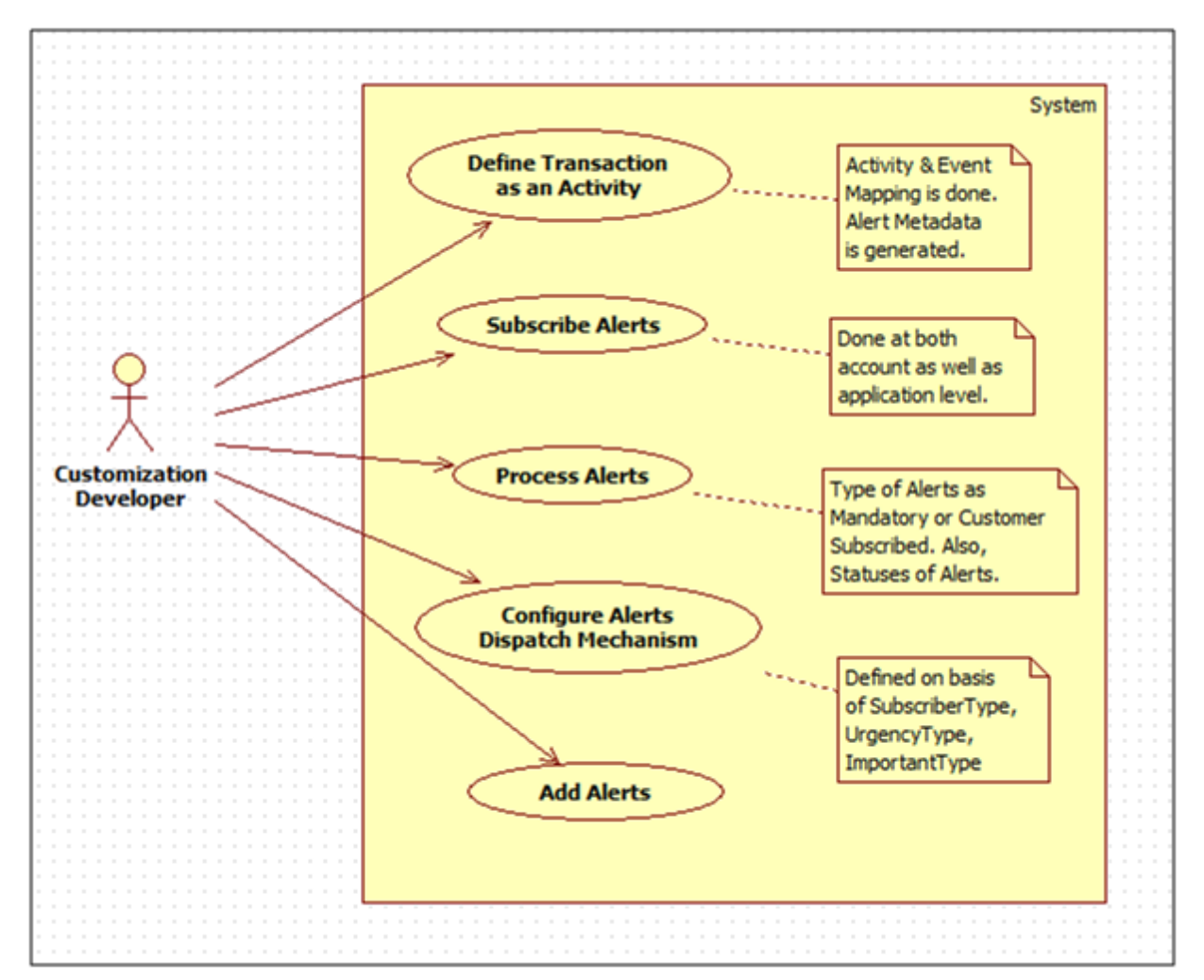

## **3.1.8 Create New Reports Using BI Publisher**

OBP application provides functionality for configuring multiple reports through integrated Oracle's Business Intelligence Publisher Enterprise. It is a standalone reporting and document output management solution that allows companies to lower the cost of ownership for separate reporting solutions. The developer can add and configure an Adhoc report to OBP using the BI Publisher.

The OBP application also has a batch framework using which a developer can easily add batch processes, also known as batch shells, to the application. The batch framework executes all the batch shells defined in the system as per their configuration. The results of these batch shell executions are stored in the database. In OBP, the user can create and customize the batch reports based on the requirements which can vary from client to client.

*Figure 3–7 Creating New Reports*

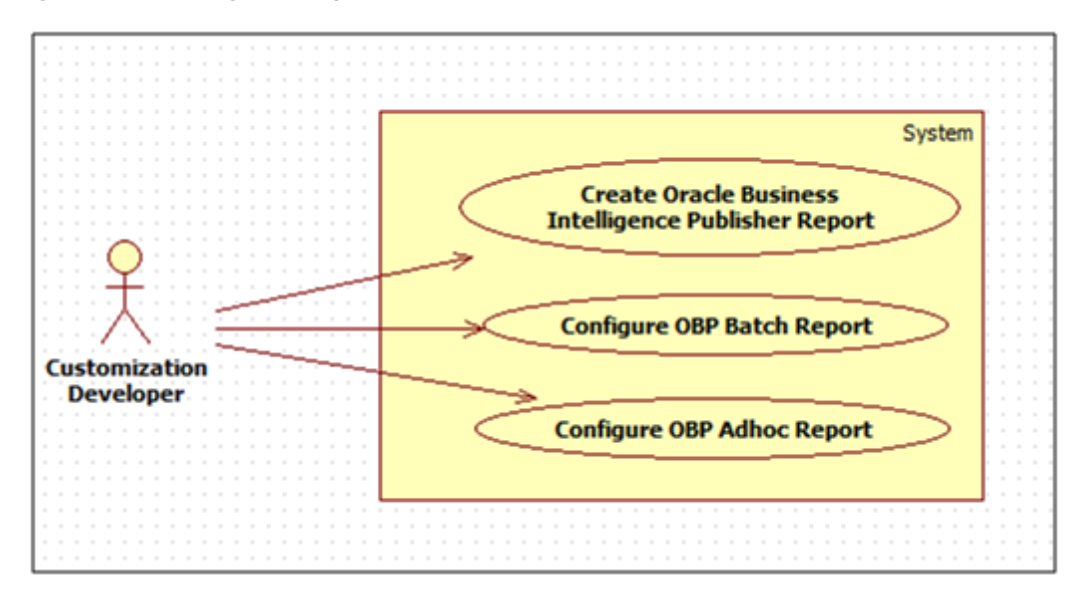

## **3.1.9 Security Customization**

OBP application comprises of several modules which have to interface with various systems in an enterprise to transfer/share data. This data is generated during business activity that takes place during teller operations or processing. While managing the transactions that are within OBP's domain, it also needs to consider security and identity management and the uniform way in which these services need to be consumed by all applications in the enterprise. This is possible if these capabilities can be externalized from the application itself and are implemented within products that are specialized to handle such services.

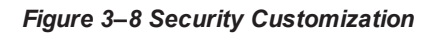

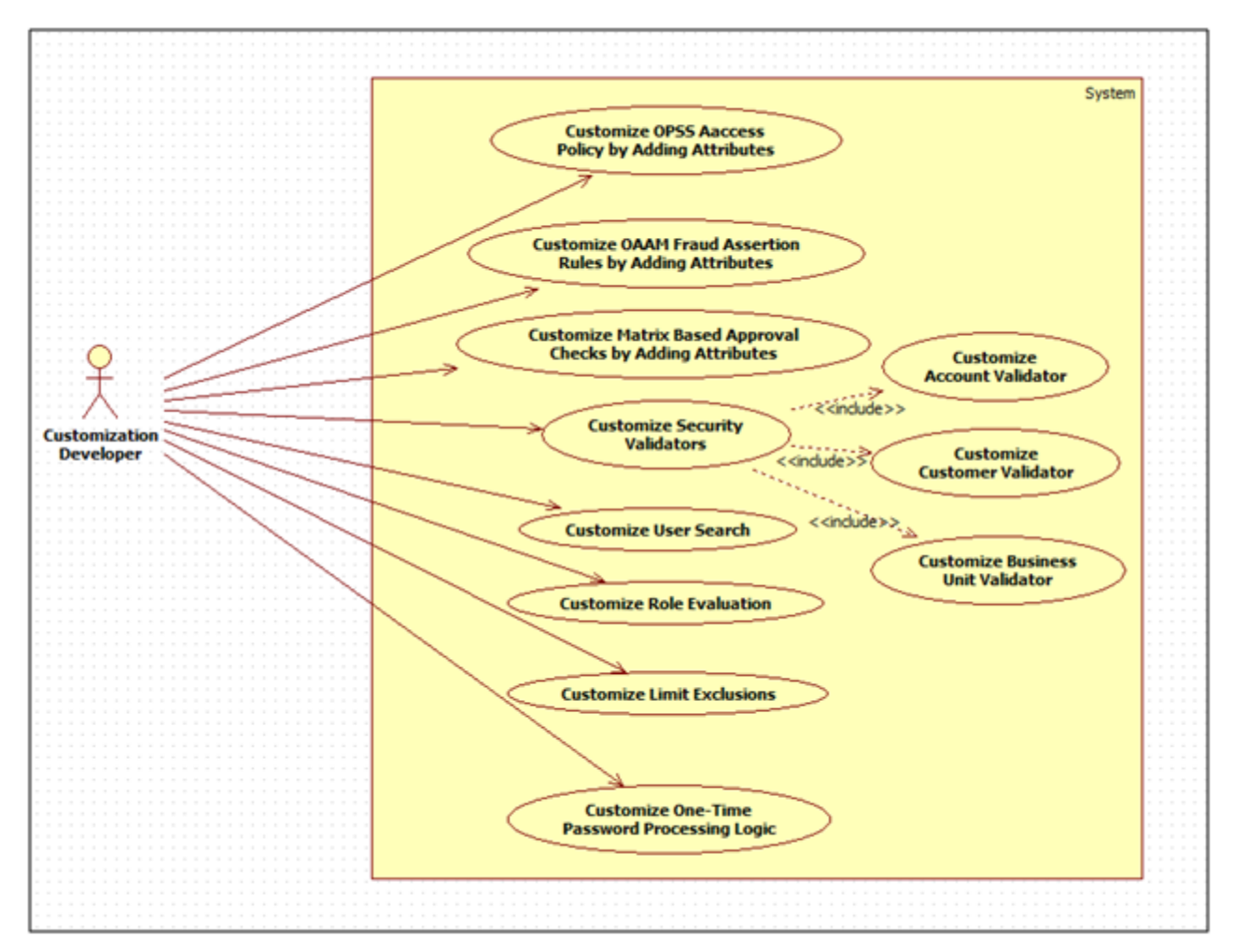

OBP application therefore provides functionality where there is a provision for customizing the security attributes or functions. For example:

- **n** Attributes participating in access policy rules
- **Attributes participating in fraud assertion rules**
- Attributes participating in matrix based approval checks
- Account validator
- Customer validator
- Business unit validator
- **Adding validators**
- **n** Customizing user search
- Customizing 2FA 'Send OTP | Validate OTP' logic
- **n** Customizing Role Evaluation
- **n** Customizing Limit Exclusions

## **3.1.10 Loan Schedule Computation Algorithm**

OBP application provides the extensibility by which the additional loan schedule computation algorithm can be customized based on client's requirement.

*Figure 3–9 Loan Schedule Computation Algorithm*

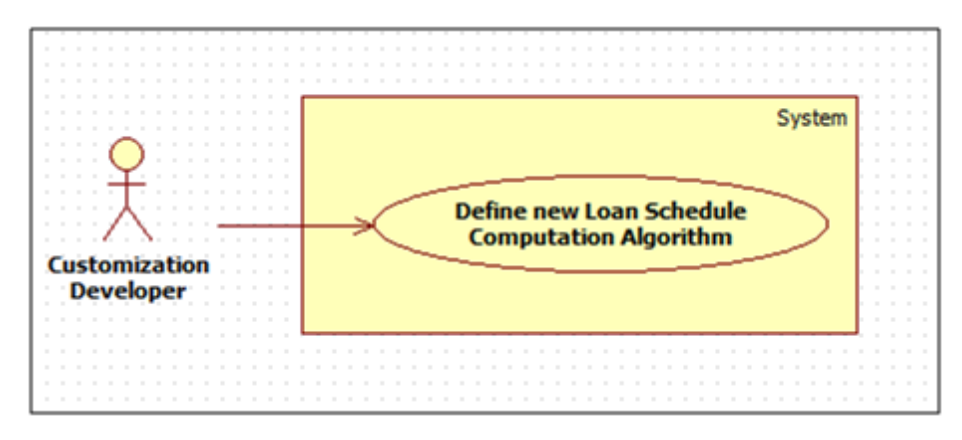

## **3.1.11 Facts and Business Rules**

Fact (in an abstract way) is something which is a reality or which holds true at a given point of time. Business rules are made up of facts. Business Rules are defined for improving agility and for implementing business policy changes. This agility, meaning fast time to market, is realized by reducing the latency from approved business policy changes to production deployment to near zero time. In addition to agility improvements, Business Rules development also requires far fewer resources for implementing business policy changes. This means that Business Rules not only provide agility, it also provides the bonus of cost reduced development.

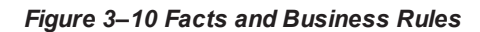

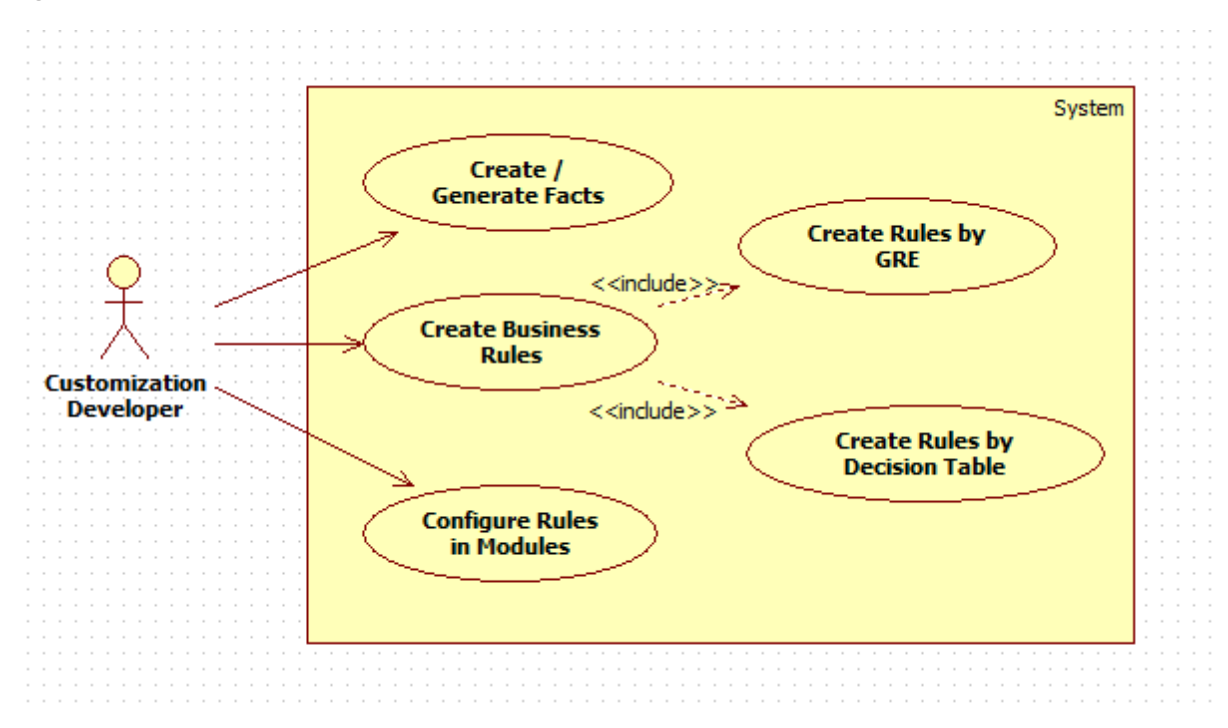

## **3.1.12 Composite Application Service**

OBP provides the extensibility feature by which user can write the composite service in which multiple service calls can be made as part of single call. Transactions in composite application service are made by composing the single transaction out of the multiple APIs transaction that gives the effect of single transaction.

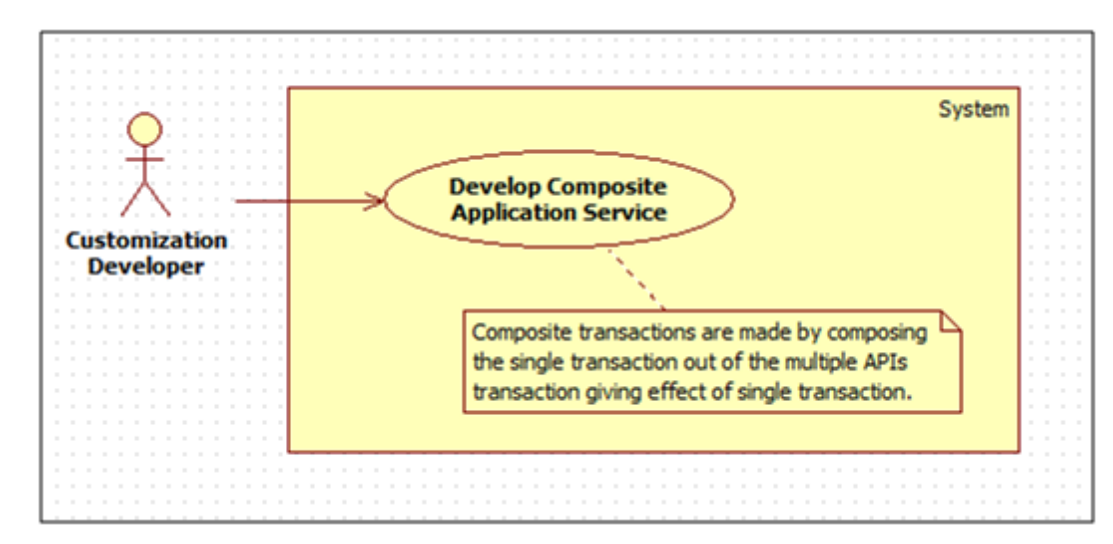

*Figure 3–11 Composite Application Service*

## **3.1.13 ID Generation**

OBP is shipped with the functionality of ID generation in three ways that is, Automatic, Manual and Custom. These three configurations can be defined by the user as per their requirements and IDs can be generated accordingly.

### *Figure 3–12 ID Generation*

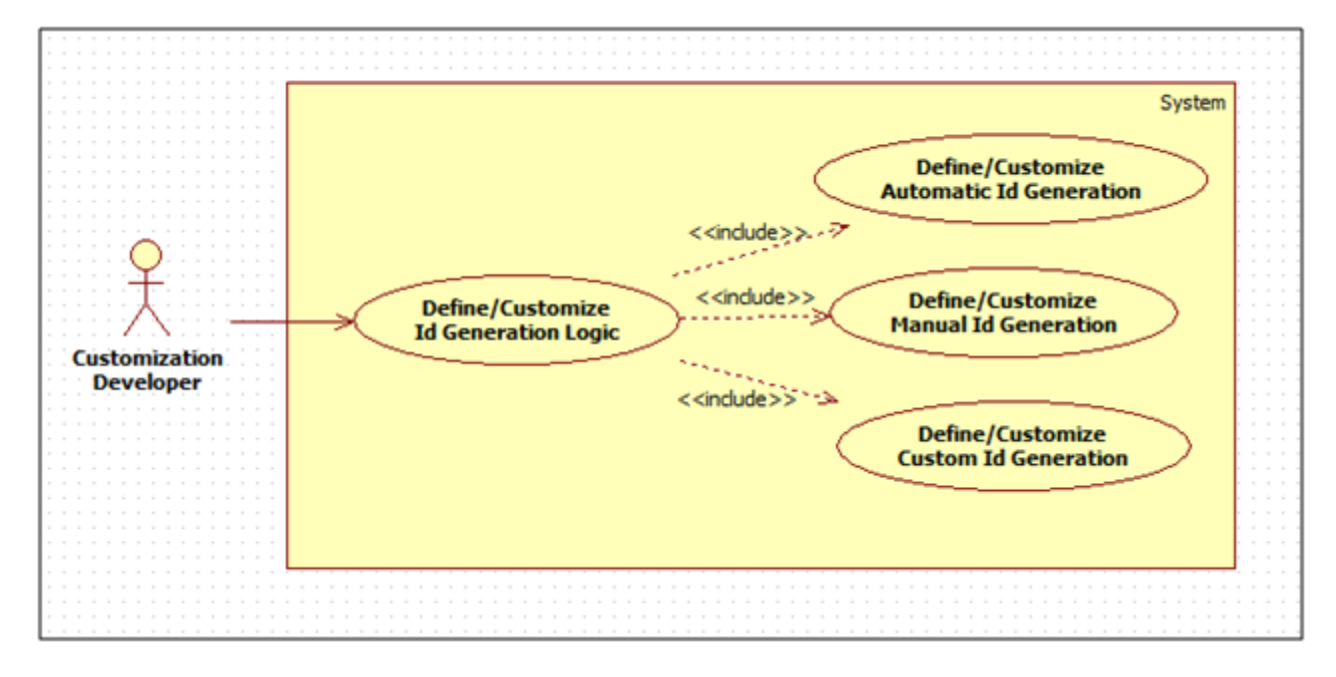

## **3.1.14 OCH Integration**

OBP provides various integration adapters and assemblers which are used to publish customer information to OCH. These adapters and assemblers can be customized for publishing details to OCH.

Customization developer can extend the existing integration adapters to fetch or gather more information about the customer and customize integration assembler to add new mappings.

### *Figure 3–13 OCH Integration*

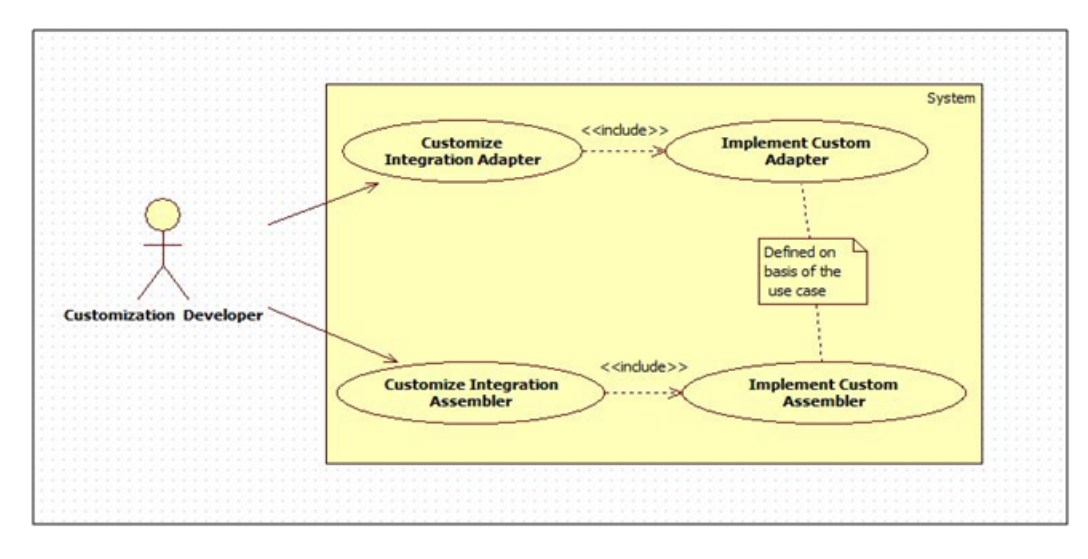

# **4 Extending Service Executions**

This chapter describes how additional business logic can be added prior to execution (pre hook) and/or post the execution (post hook) of particular application service business logic on the host side. Extension prior to a service execution can be required for the purposes of additional input validation, input manipulation, custom logging and so on. A few examples in which the application service extensions in the form of pre and post hook could be required are mentioned below.

An application service extension in the form of a pre hook can be important in the following scenarios:

- Additional input validations
- <sup>n</sup> Execution of business logic, which necessarily has to happen before going ahead with normal service execution.

An application service extension in the form of a post hook can be important in the following scenarios:

- **n** Output response manipulation
- $\blacksquare$  Third party system calls in the form of web service invocation, JMS interface and so on.
- Custom data logging for subsequent processing or reporting.

The OBP application provides two layers where the pre and post extension hooks for extending service execution can be implemented. These places are:

- Application Service layer referred to as the "app" layer extension.
- Extended Application Service referred to as the "appx" layer extension.

There are few differences in the extensions of the app and appx layer:

- n In the appx layer extension, the validations can be added against the user defined fields which is not possible in case of the app layer.
- n In the appx layer extension, the service response can be passed when the return type is not transaction status. This response can be validated or updated which is not available in case of app layer.
- n In the appx layer, the approvals can be incorporated and can be validated in the appx layer extension which is not possible in app layer.

## **4.1 Service Extension – Extending the "app" Layer**

The "app" layer is referred to as the application service layer. It denotes the business logic that executes as part of a service method exposed by OBP middleware host. Extension points provided as pre and post hooks are present in this layer at the same points in the service. Every application service method has a standard set of framework method calls as shown in the sequence diagram below:

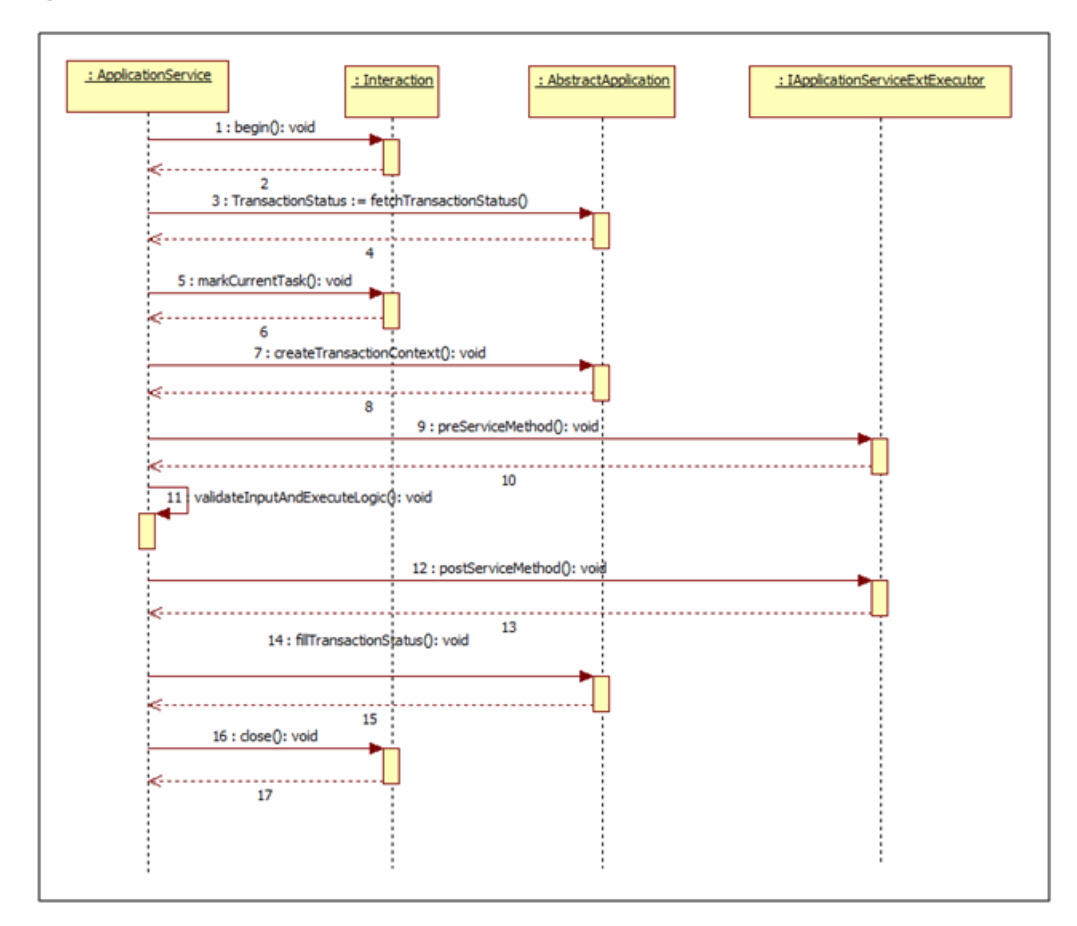

*Figure 4–1 Standard Set of Framework Method Calls*

The pre hook is provided after the invocation of createTransactionContext call inside the application service. At this step, the transaction context is set and the host application core framework is aware of the executing service with respect to the authenticated subject or the user who has posted the transaction, transaction inputs, financial dates, different determinant types applicable for the executing service, an initialized status and has the ability to track the same against a unique reference number. At this step, the database session is also initialized and accessible enabling the user to use the same in the pre hook for any database access which needs to be made.

The post hook is provided after the business logic corresponding to the application service invoked has executed and before the successful execution of the entire service is marked in the status object. This ensures that the status marking takes into consideration any execution failures of post hook prior to reporting the result to the calling source. Both, the pre and the post hooks accept the service input parameters as the inputs.

The following sections explain important concepts, which should be understood for extending in this service layer.

## **4.1.1 Application Service Extension Interface**

The OBP plug-in for eclipse generates an interface for the extension of a particular service. The interface name is in the form I<Service\_Name>ApplicationServiceExt. This interface has a pair of pre and post method definitions for each application service method of the present. The signatures of these methods are:

```
public void pre<Method_Name>(<Method_Parameters>) throws
FatalException;
public void post<Method_Name>(<Method_Parameters>) throws
FatalException;
```
A service extension class has to implement this interface. The pre method of the extension is executed before the actual service method and the post method of the extension is executed after the service method.

*Figure 4–2 Extension Hook for Document Type Application Service*

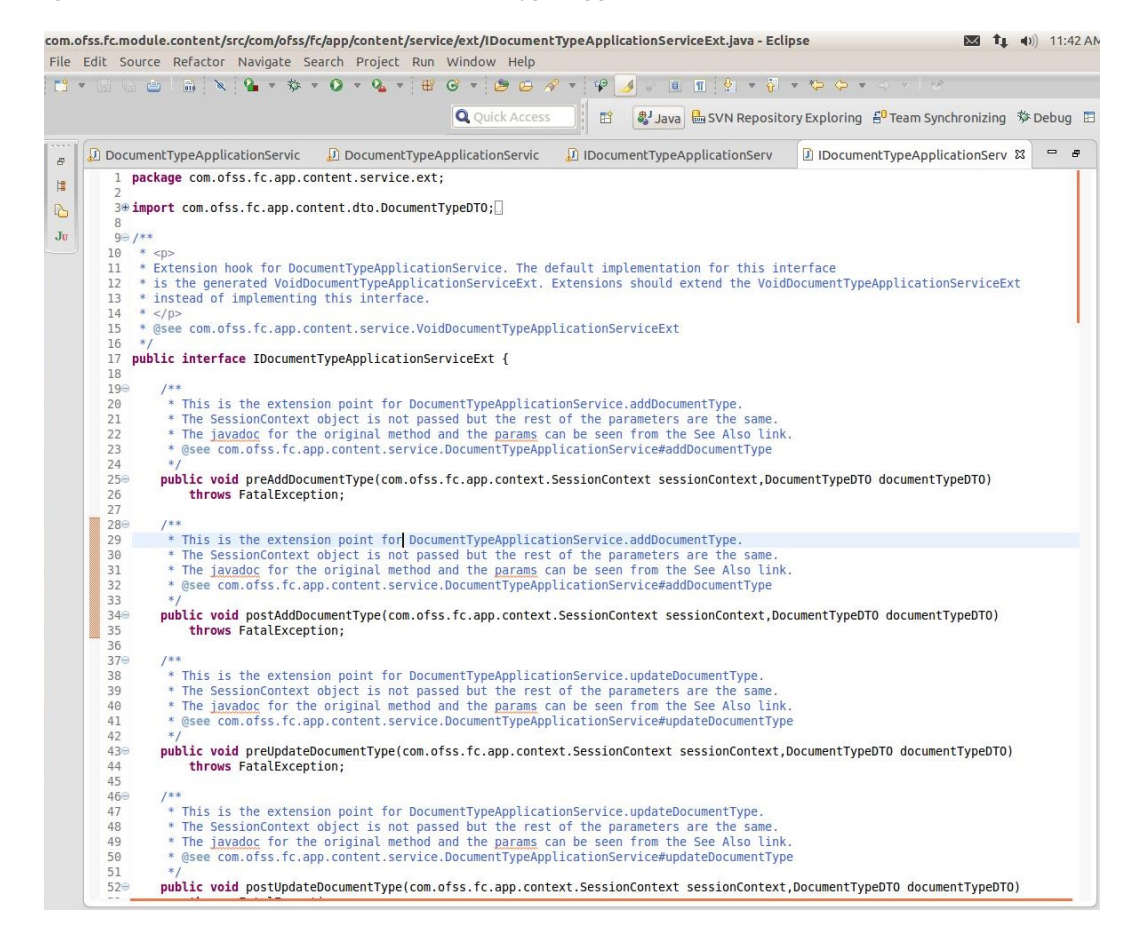

## **4.1.2 Default Application Service Extension**

The OBP plug-in for eclipse generates a default extension for a particular service in the form of the class Void<Service\_Name>ApplicationServiceExt. This class implements the aforementioned service extension interface without any business logic if the implemented methods are empty.

The default extension is a useful and convenient mechanism to implement the pre and / or post extension hooks for specific methods of an application service. Instead of implementing the entire interface, one should extend the default extension class and override only required methods with the additional business logic. Product developers DO NOT implement any logic, including product extension logic, inside the default extension classes. This is because the classes are auto-generated and reserved for product use and get overwritten as part of a bulk generation process.

### *Figure 4–3 Default Application Service Extension*

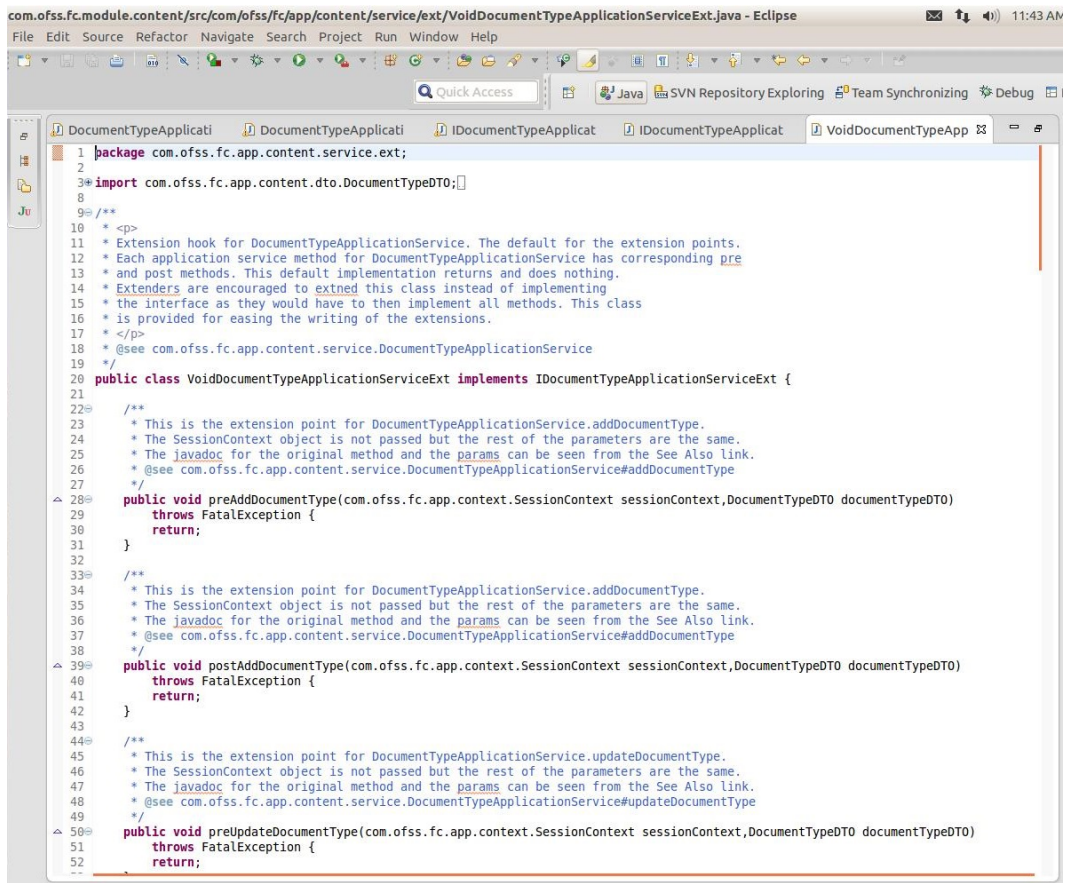

## **4.1.3 Application Service Extension Executor**

The OBP plug-in for eclipse generates a service extension executor interface and an implementation for the executor interface. The naming convention for the generated executor classes which enable 'extension chaining' is as shown below:

```
Interface : I<Application Service
Qualifier>ApplicationServiceExtExecutor
Implementation : <Application Service
Qualifier>ApplicationServiceExtExecutor
```
The service extension executor class, on load, creates an instance each of all the extensions defined in the service extensions configuration file. If no extensions are defined for a particular service, the executor creates an instance of the default extension for the service. The executor also has a pair of pre and post methods for each method of the actual service. These methods in turn call the corresponding methods of all the extension classes defined for the service.

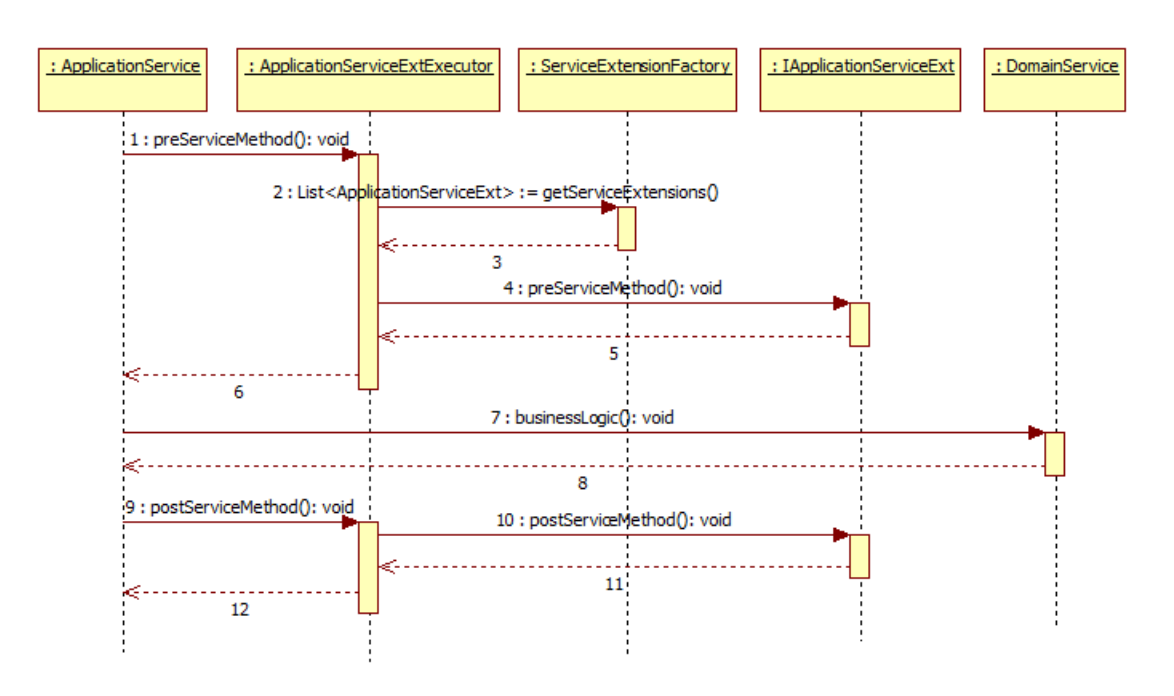

*Figure 4–4 Application Service Extension Executor*

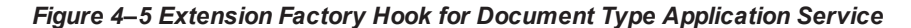

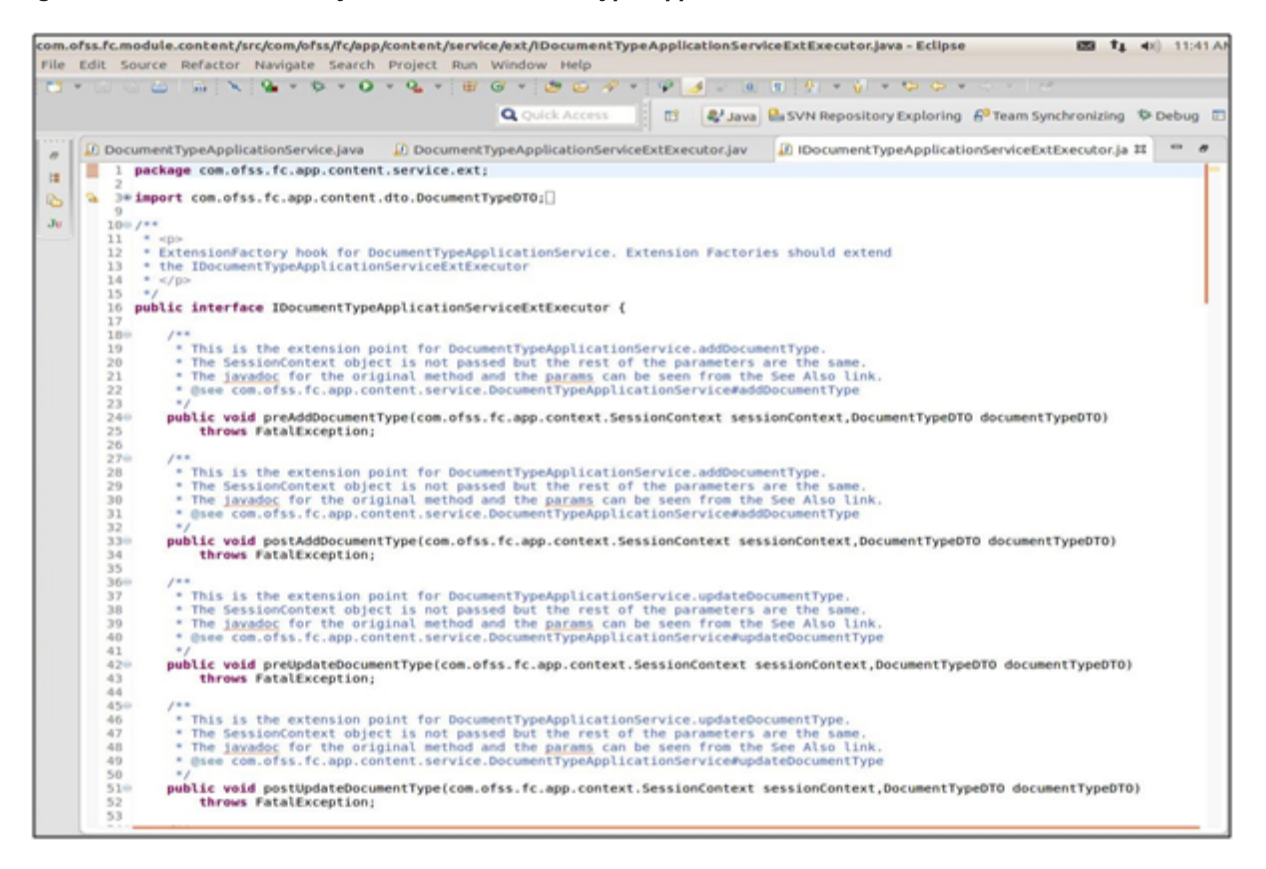

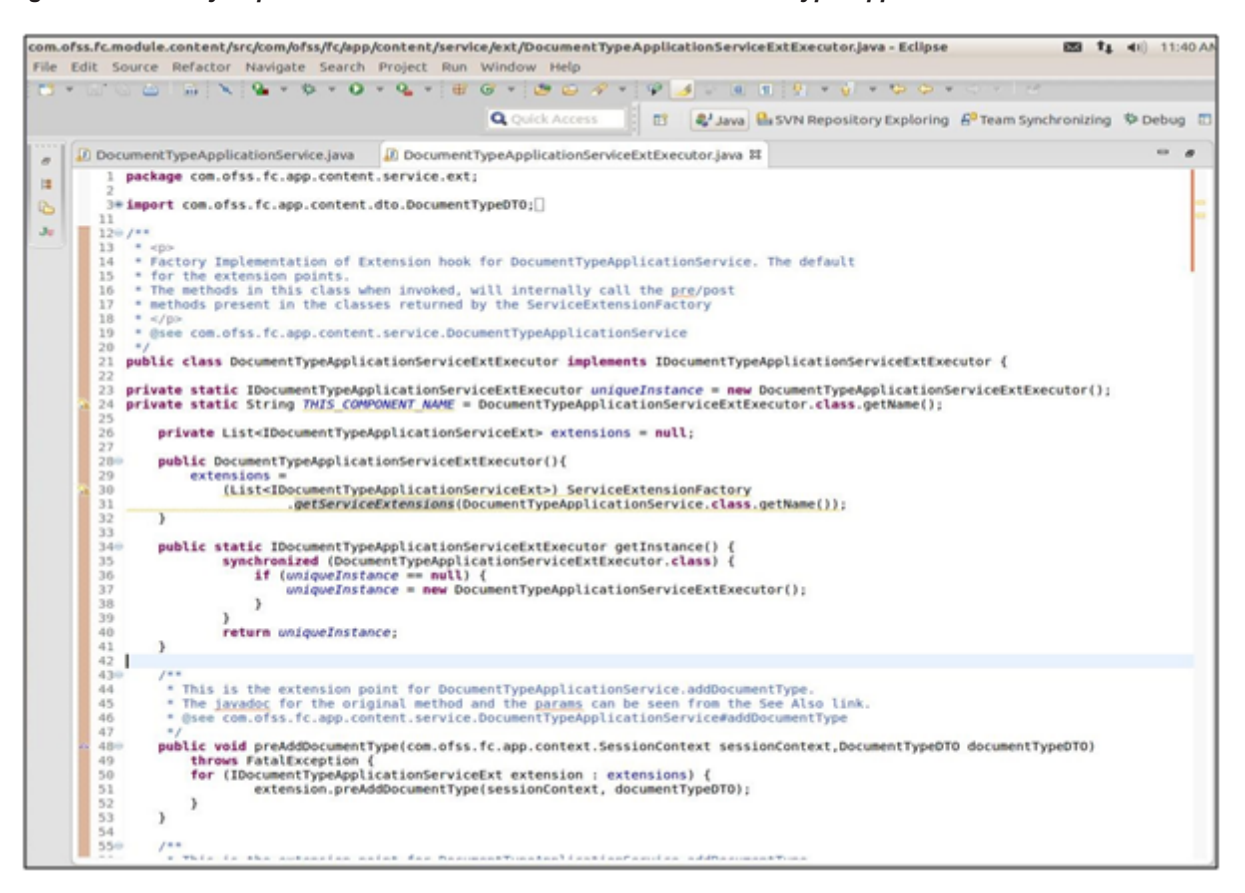

*Figure 4–6 Factory Implementation of Extension Hook for Document Type Application Service*

## **4.1.4 Extension Configuration**

The extension classes that implement the extension interface are mapped to the application service class with the help of a property file mapping inside serviceextensions.properties. The mapping convention to be specified is a service's fully qualified class name to comma separated extensions' fully qualified class name in the following format:

```
<service_class_name>=<extension_class_name>,<extension_class_
name>...
Example Mapping : config/properties/serviceextensions.properties
Single extension configuration
com.ofss.fc.app.content.service.DocumentTypeApplicationService=
com.ofss.fc.app.content.service.ext.DocumentTypeApplicationService
Ext
Multiple extension configuration
com.ofss.fc.app.content.service.DocumentTypeApplicationService=
```
com.ofss.fc.app.content.service.ext.in.DocumentTypeApplicationServ iceExtension, com.ofss.fc.app.content.service.ext.in.mum.DocumentTypeApplication ServiceExtension, com.ofss.fc.app.content.service.ext.in.mum.ExtendedDocumentTypeApp licationService, com.ofss.fc.app.content.service.ext.in.blr.DocumentTypeApplication ServiceExtension, com.ofss.fc.app.content.service.ext.in.blr.ExtendedDocumentTypeApp licationService

It is possible to configure multiple implementations of pre / post extensions for an executing service in this layer. This is achieved with the help of the extension executor which has the capability to loop through a set of extension implementations which conform to the extension interface which is supported by the service.

### **4.1.5 Application Service Extension Using Groovy**

Application service extension can be implemented using Groovy. The sample code and steps for service extension implementation using groovy is as follows:

Service extension groovy implementation class 'VoidSubmissionDocumentApplicationServiceExt' implementing product service extension interface

'com.ofss.fc.app.origination.service.core.submissiondocument.ext.ISubmissionDocumentApplicationServic eExt.

### *Figure 4–7 Application Service Extension Using Groovy*

```
5 package com.ofss.fc.module.originationGroovy
  70 import com.ofss.fc.app.context.SessionContext
8 import com.ofss.fc.app.origination.dto.core.document.DocumentReferenceInputDTO<br>9 import com.ofss.fc.app.origination.service.core.submissiondocument.ext.ISubmissionDocumentApplicationServiceExt<br>10 import com.ofss.fc.commo
  11 import com.ofss.fc.datatype.Date
  12 import com.ofss.fc.enumeration.origination.OfferDocReferenceType
  13 import com.ofss.fc.infra.exception.FatalException
  140 / 1115 + (0)16 * Grogory, Extension hook for SubmissionDocumentApplicationService. The customization for the extension points.
  17 * Each application service method for SubmissionDocumentApplicationService has corresponding pre
  18 * and post methods. Whenever the Service Extensions are <u>overriden</u> with <u>Groovy</u> Extensions, the call will
  19 * go to corresponding pre/post groppy extensions method and will execute the implemented logic.
  20
  21 * @see com.ofss.fc.app.origination.service.core.submissiondocument.SubmissionDocumentApplicationService
  23 public class VoidSubmissionDocumentApplicationServiceExt implements ISubmissionDocumentApplicationServiceExt {
  259
          * This is the extension point for SubmissionDocumentApplicationService.createDocumentChecklist.
  26
          * The SessionContext object is not passed but the rest of the parameters are the same.
  27* The jayadoc for the original method and the params can be seen from the See Also link.
  28
          * @see com.ofss.fc.app.origination.service.core.submissiondocument.SubmissionDocumentApplicationService#createDocumentChecklist
  \overline{29}38
-310public void preCreateDocumentChecklist(SessionContext sessionContext, DocumentReferenceInputDTO documentReferenceInputDTO) throws FatalException {
  32
  339
           * This is the extension point for SubmissionDocumentApplicationService.createDocumentChecklist.
  34
  35
          * The SessionContext object is not passed but the rest of the parameters are the same.
  bC
          * The jayadog for the original method and the params can be seen from the See Also link.
  37
          * @see com.ofss.fc.app.origination.service.core.submissiondocument.SubmissionDocumentApplicationService#createDocumentChecklist
  38
  39
\triangle 400
          public void postCreateDocumentChecklist(SessionContext sessionContext, DocumentReferenceInputDTO documentReferenceInputDTO) throws FatalException {
 41
42
```
Provide the fully qualified name of the above groovy implementation in flx\_fw\_config\_all\_b against the corresponding service extension prop\_id and category\_id.

### *Figure 4–8 PROP\_ID and CATEGORY\_ID*

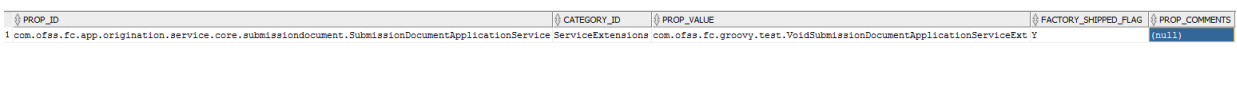

### *Figure 4–9 SUMMARY\_TEXT*

 $(\texttt{\texttt{\$CREATE0\_BY$}}| \texttt{\{CREATE0\_BY$}}| \texttt{\{CREATION\_DATE$}}) \texttt{\{RIST\_VPONTE0\_BY$}} | \texttt{\{BIST\_EPONTE0\_DATE$}} \texttt{\{CIST\_VPONTE0\_AY$}} \texttt{\{DST\_VPONTE0\_AY$}} \texttt{\{SIST\_VPONTE0\_AY$}} \texttt{\{SIST\_VPONTE0\_AY$}} \texttt{\{SIST\_VPONTE0\_AY$}} \texttt{\{SIST\_VPONTE0\_AY$}} \texttt{\{SIST\_VPONTE0\_AY$}} \texttt{\{SIST\_VPONTE0\_AY$$ SUMMARY\_TEXT

Package the above implementation and add in custom library which the application is referring to and add the groovy li in the classpath of the server which will be taken care by deployment team.

*Figure 4–10 Add Groovy Library to Classpath*

```
SetDomainEnv.sh
465
466 if [ "${PRE CLASSPATH}" != "" ] ; the
  467
468export PRE CLASSPATH
469 else
 470<br>471
  export PRE_CLASSPATH
472 fi
```
## **4.2 Extended Application Service Extension – Extending the "appx" Layer**

The "appx" layer is referred to as the extended application service layer. It represents the business logic that executes as part of a service method exposed by OBP middleware host with additional internal service calls to support extended features such as custom fields (that is, Dictionary pattern). The appx layer also provides extension support, on top of and on the lines of the app layer. The implementation of extension support in this layer is similar to the implementation of extension support in the app layer.

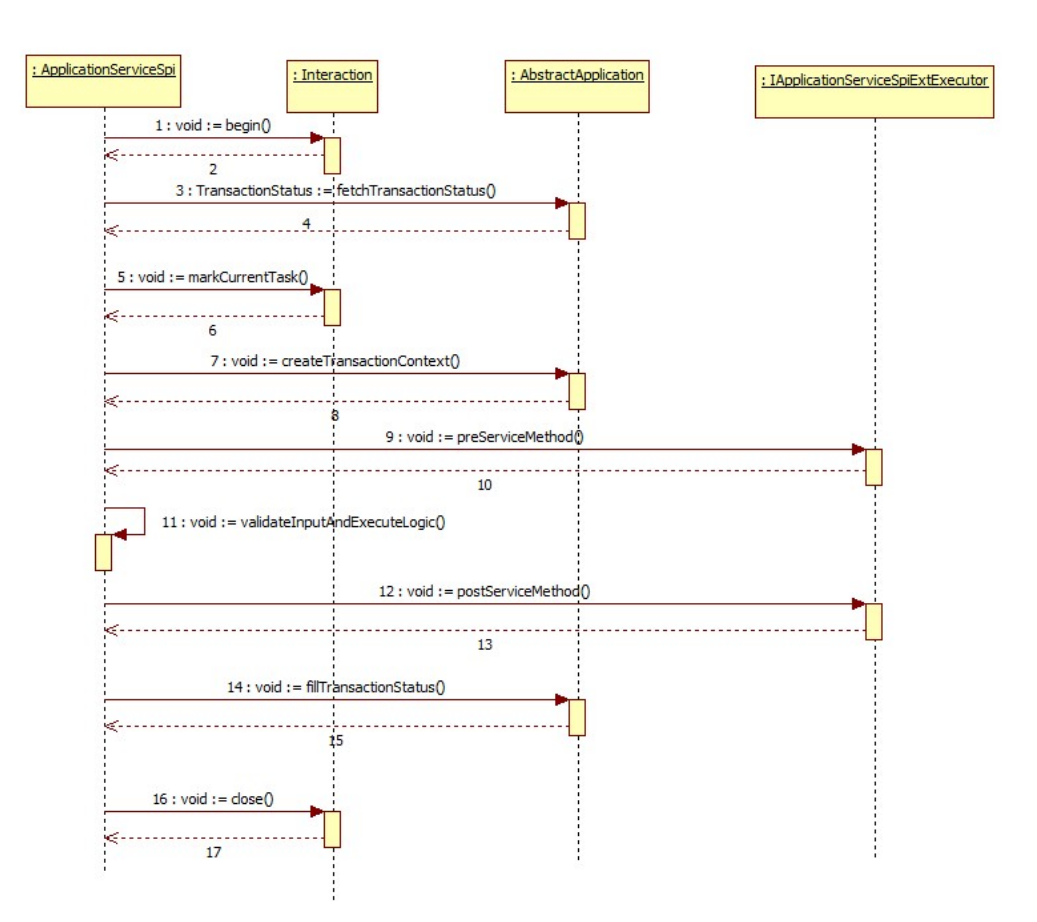

*Figure 4–11 Extended Application Service Extension*

The pre hook is provided before the invocation of actual application service call inside the extended application service layer. At this step, the extended host application core framework is aware of the executing service with respect to the authenticated subject or the user who has posted the transaction and an initialized status. At this step, the database session is also initialized and accessible enabling the user to use the same in the pre hook for any database access which might be required.

The post hook is provided after the primary application service which is extended in the appx layer along with the remaining internal service calls. This is required to support extended features like approval related processing and to complete execution before marking the service execution status as successful in the status object. This ensures that the status marking takes into consideration any execution failures of post hook prior to reporting the result to the calling source. Both, the pre and the post hooks accept the service input parameters including the approval view input data as their inputs. Additionally, if the response type of the object returned by the primary app layer application service is other *TransactionStatus*, the same is also accepted as input by the post hook.

The following sections explain the important concepts which should be understood for extending in this appx layer.

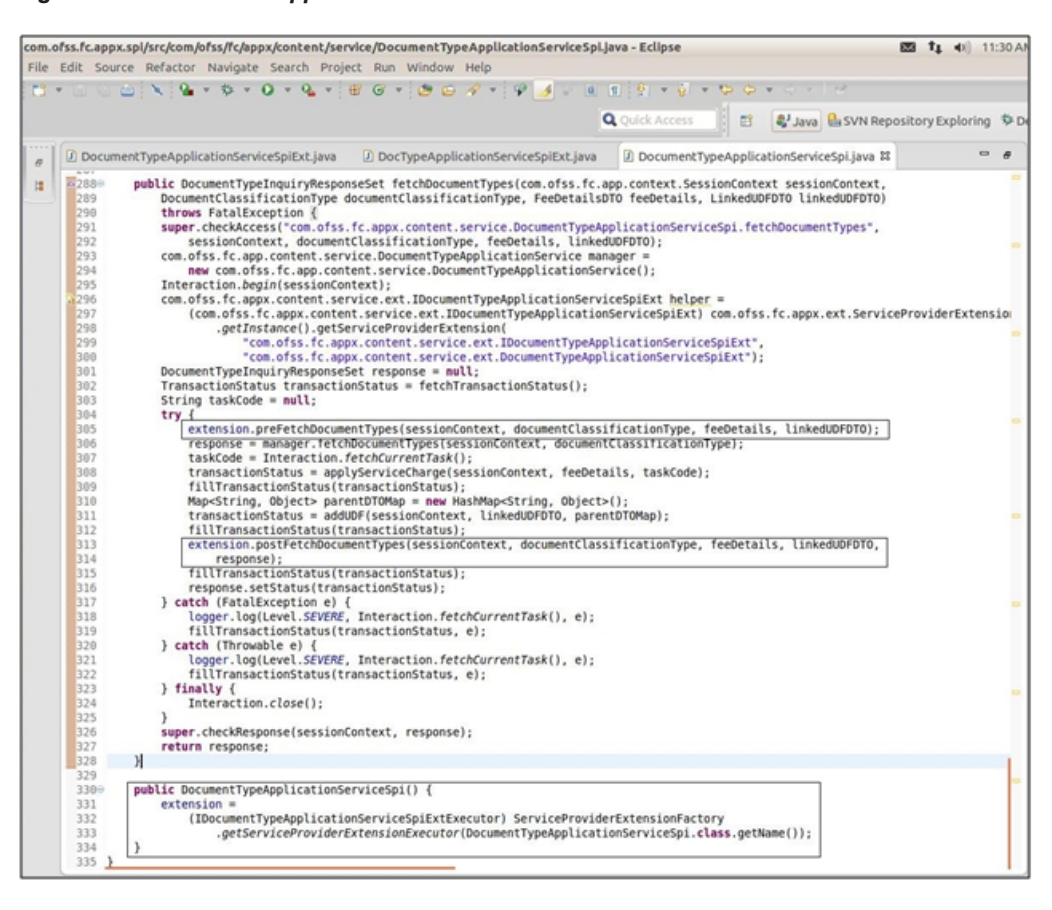

*Figure 4–12 Extended Application Service Extension - Post and Pre Hook*

The following concepts are important for extending in this service provider layer:

### **4.2.1 Extended Application Service Extension Interface**

The OBP plug-in for eclipse generates an interface for the extension of a particular service. The interface name is in the form I<Service\_Name>ApplicationServiceSpiExt. This interface has a pair of method definitions for each method of the present in the actual service. The signatures of these methods are:

```
public void pre<Method_Name>(<Method_Parameters>) throws
FatalException;
public void post<Method_Name>(<Method_Parameters>) throws
FatalException;
```
An extended application service extension class has to implement this interface. The pre method of the extension is executed before the actual service method and the post method of the extension is executed after the service method.

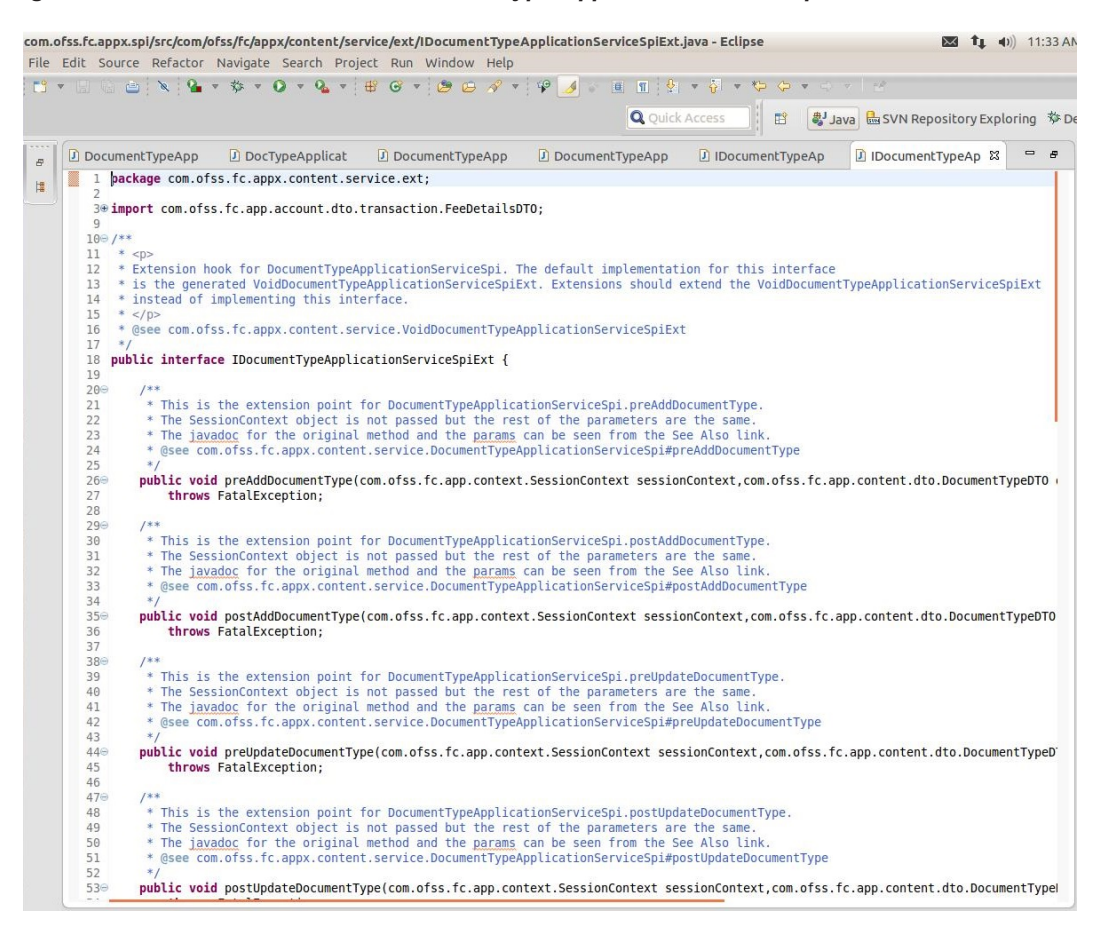

*Figure 4–13 Extension Hook for Document Type Application Service Spi Ext*

## **4.2.2 Default Implementation of Appx Extension**

The OBP plug-in for eclipse generates a default service extension for a particular service in the form of the class Void<Service\_Name>ApplicationServiceSpiExt. This class implements the aforementioned service provider extension interface without any business logic viz. the implemented methods are empty.

The default extension is a useful and convenient mechanism to implement the pre and / or post extension hooks for specific methods of an application service. Instead of implementing the entire interface, one should extend the default extension class and override only required methods with the additional business logic. Product developers DO NOT implement any logic, including product extension logic, inside the default extension classes. This is because the classes are auto-generated and reserved for product use and may get overwritten as part of a bulk generation process.

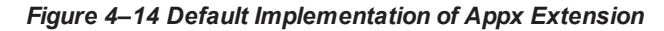

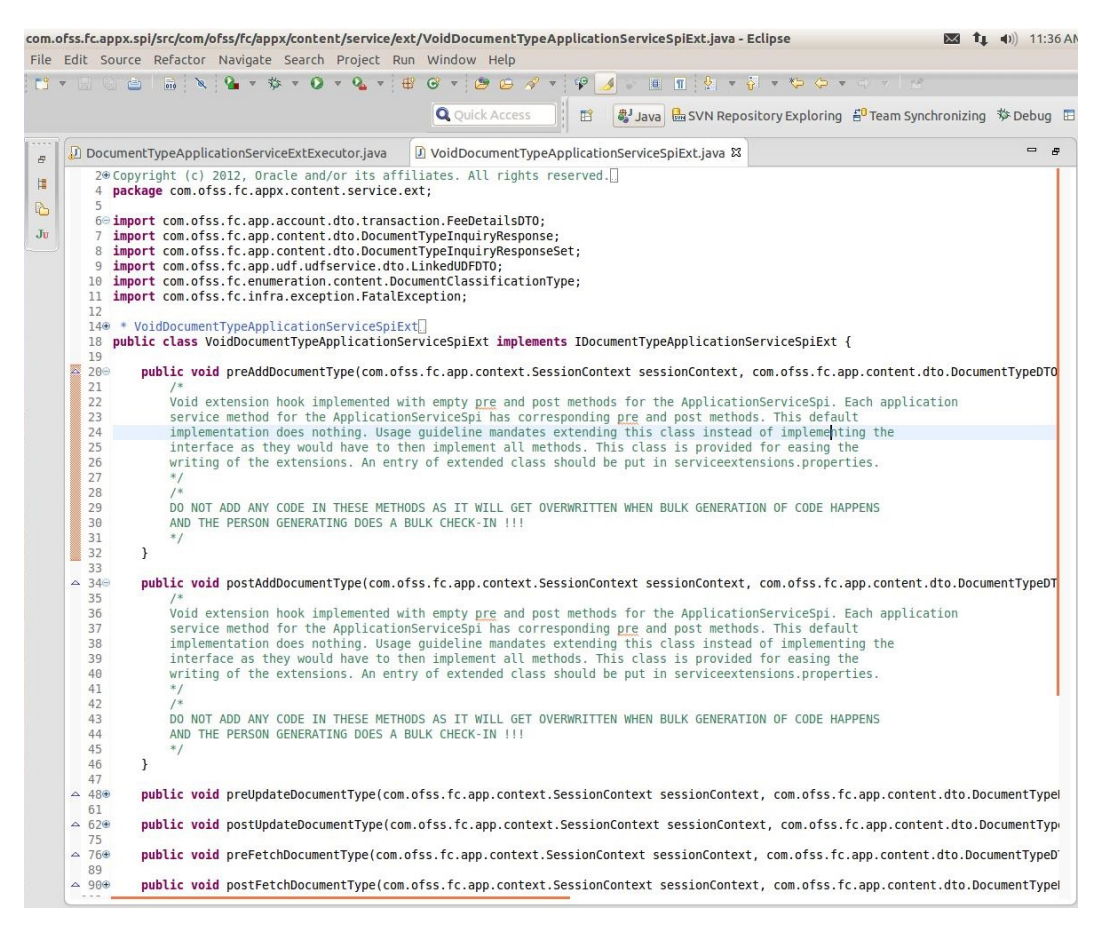

## **4.2.3 Configuration**

The service provider extension class to the service class mapping is defined in a property file ServiceProviderExtensions.properties under "config/properties". Multiple extensions can be defined for a particular service provider with the help of the extension executor. The pre and post extensions are defined in the service layer.

The mapping is specified for a service provider extension interface's fully qualified class name to service provider extension class's fully qualified class name in the following format:

```
<service_provider_interface_name>=<service_provider_extension_
class name>, <service provider extesion class name>
Example Mapping :
config/properties/ServiceProviderExtensions.properties
Single extension configuration
com.ofss.fc.appx.content.service.ext.DocumentTypeApplicationServic
eSpi=
com.ofss.fc.appx.content.service.ext.DocumentTypeApplicationServic
eSpiExt
Multiple extension configuration
com.ofss.fc.appx.content.service.ext.DocumentTypeApplicationServic
eSpi=
```
com.ofss.fc.appx.content.service.ext.in.DocumentTypeApplicationSer viceExt, com.ofss.fc.appx.content.service.ext.in.mum.DocumentTypeApplicatio nServiceExt, com.ofss.fc.appx.content.service.ext.in.mum.ExtendedDocumentTypeAp plicationService, com.ofss.fc.appx.content.service.ext.in.blr.DocumentTypeApplicatio nServiceExt, com.ofss.fc.appx.content.service.ext.in.blr.ExtendedDocumentTypeAp plicationService

### **4.2.4 Extended Application Service Extension Executor**

The OBP plug-in for eclipse generates a service provider extensions executor interface and an implementation class in the form of the following naming convention.

```
I<ApplicationServiceQualifier>ApplicationServiceSpiExtExecutor
<ApplicationServiceQualifier>ApplicationServiceSpiExtExecutor
```
The extended application service extension executor class, on load, creates an instance each of all the extensions defined in the service provider extensions configuration file. If no extensions are defined for a particular service provider, the executor creates an instance of the default extension for the appx service. The executor also has a pair of pre and post methods for each method of the actual appx service. These methods in turn delegate the call to the corresponding methods of all the extension classes configured inside the properties file for the service provider.

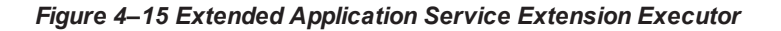

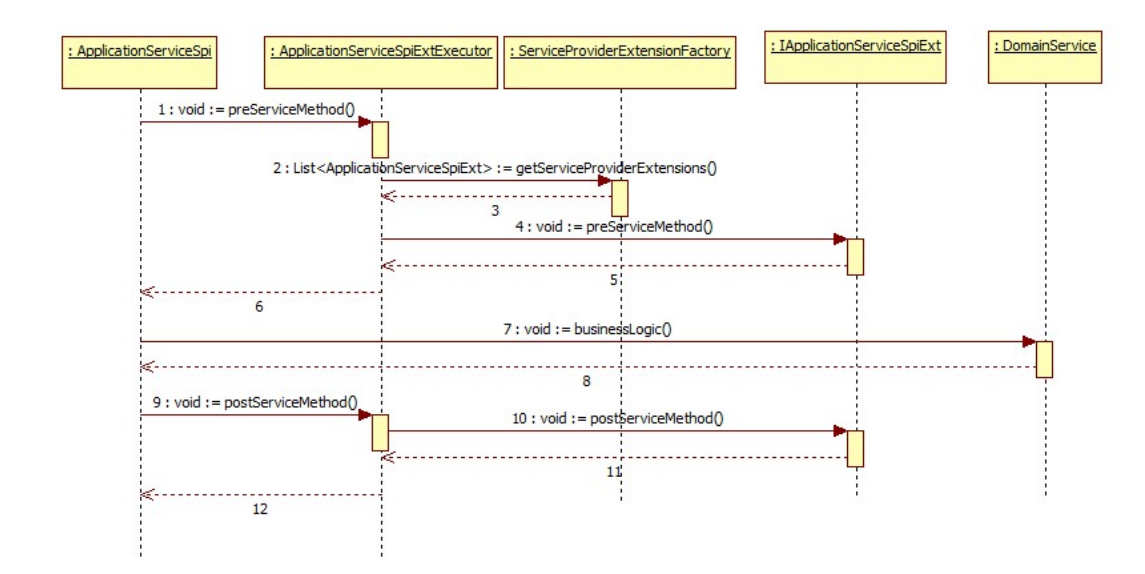

#### com.ofss.fc.appx.spi/src/com/ofss/fc/appx/content/service/ext/IDocumentTypeApplicationServiceSpiExtExecutor.java - Eclipse **X3 T1 (1)** 11:32 AM File Edit Source Refactor Navigate Search Project Run Window Help **Q** Quick Access ■ **a**Java **last SVN** Repository Exploring \$ De D Document TypeApplicati D DocTypeApplicationSe D Document TypeApplicati D Document TypeApplicati **D** IDocumentTypeApplicat  $\mathbb{X}$  =  $\theta$  $\epsilon$ 1 package com.ofss.fc.appx.content.service.ext; ▓ 僵 30 import com.ofss.fc.app.account.dto.transaction.FeeDetailsDTO;  $100/3$  $\overline{11}$ , κ<br>- \* <p><br>- \* ExtensionFactory hook for DocumentTypeApplicationServiceSpi. Extension Factories should implement<br>- \* the IDocumentTypeApplicationServiceSpiExtExecutor 12  $13$  $* < p$  $14$ 15 16 public interface IDocumentTypeApplicationServiceSpiExtExecutor { 17 180 .<br>\* This is the extension point for DocumentTypeApplicationServiceSpi.preAddDocumentType.<br>\* The <u>javadoc</u> for the original method and the <u>params</u> can be seen from the See Also link.<br>\* @see com.ofss.fc.appx.content.service 19  $\begin{array}{c} 2\theta \\ 21 \end{array}$  $22$  $23^{\circ}$ <br>24 public void preAddDocumentType(com.ofss.fc.app.context.SessionContext sessionContext,com.ofss.fc.app.content.dto.DocumentTypeDTO<br>throws FatalException; 25  $269$  $1**$ This is the extension point for DocumentTypeApplicationServiceSpi.postAddDocumentType.<br>\* The <u>javadoc</u> for the original method and the <u>params</u> can be seen from the See Also link.<br>\* @see com.ofss.fc.appx.content.service.Do 27  $\frac{1}{28}$ 29  $30$ <br> $31^\circ$ public void postAddDocumentType(com.ofss.fc.app.context.SessionContext sessionContext,com.ofss.fc.app.content.dto.DocumentTypeDTO  $\begin{array}{c} 32 \\ 33 \end{array}$ throws FatalException;  $34\Theta$  $\frac{1}{2}$  $35$ <br> $36$ whis is the extension point for DocumentTypeApplicationServiceSpi.preUpdateDocumentType.<br>\* The <u>javadoc</u> for the original method and the <u>params</u> can be seen from the See Also link. 37<br>38 \* @see com.ofss.fc.appx.content.service.DocumentTypeApplicationServiceSpi#preUpdateDocumentType 39⊜ public void preUpdateDocumentType(com.ofss.fc.app.context.SessionContext sessionContext,com.ofss.fc.app.content.dto.DocumentTypeD' throws FatalException;  $\frac{40}{41}$ /\*\*<br>\* This is the extension point for DocumentTypeApplicationServiceSpi.postUpdateDocumentType.<br>\* The <u>javadoc</u> for the original method and the <u>params</u> can be seen from the See Also link.<br>\* @see com.ofss.fc.appx.content.s  $420$ <br> $43$ 44  $45$ 46  $47e$ public void postUpdateDocumentType(com.ofss.fc.app.context.SessionContext sessionContext,com.ofss.fc.app.content.dto.DocumentType  $rac{1}{48}$ throws FatalException; 49  $506$ \* This is the extension point for DocumentTypeApplicationServiceSpi.preFetchDocumentType. 51 \* The javadoc for the original method and the params can be seen from the See Also link.<br>\* The javadoc for the original method and the params can be seen from the See Also link.<br>\* @see com.ofss.fc.appx.content.service.Docu 52 53

### *Figure 4–16 Extension Factory Hook for Document Type Application Service Spi Ext*

|                         | File Edit Source Refactor Navigate Search Project Run Window Help                                                                                                    |  |
|-------------------------|----------------------------------------------------------------------------------------------------|--|
|                         |                                                                                                    |  |
|                         | <b>Q</b> Quick Access<br>● Java B SVN Repository Exploring <sup>梦</sup> De<br>畔                                                                                                    |  |
|                         | D DocumentTypeApplicationServic &<br>$\qquad \qquad \blacksquare$<br>$\boldsymbol{\theta}$<br>D DocumentTypeApplicationServic<br>D DocTypeApplicationServiceSpi<br>D DocumentTypeApplicationServic                                                                                                 |  |
|                         | 1 package com.ofss.fc.appx.content.service.ext;<br>$\overline{\mathcal{L}}$                                                                                                    |  |
|                         | 3@import com.ofss.fc.app.account.dto.transaction.FeeDetailsDTO;<br>12                                                                                                    |  |
|                         | $130/**$                                                                                                    |  |
|                         | $14 * $<br>* Factory Implementation of Extension hook for DocumentTypeApplicationServiceSpi. The default<br>15                                                                                                    |  |
|                         | 16 * for the extension points.                                                                                                    |  |
|                         | * The methods in this class when invoked, will internally call the pre/post<br>17<br>18                                                                                                    |  |
|                         | * methods present in the classes returned by the ServiceProviderExtensionFactory<br>* which implement the extension interface.<br>19                                                                                                    |  |
|                         | 20<br>$*$<br>* @see com.ofss.fc.appx.content.service.DocumentTypeApplicationServiceSpi<br>21                                                                                                    |  |
|                         | 22<br>$*$                                                                                                    |  |
| 24                      | public class DocumentTypeApplicationServiceSpiExtExecutor implements IDocumentTypeApplicationServiceSpiExtExecutor {<br>23                                                                                                    |  |
| 25                      | private static IDocumentTypeApplicationServiceSpiExtExecutor uniqueInstance = new DocumentTypeApplicationServiceSpiExtExecutor();                                                                                                    |  |
| <b>&amp;</b> 26<br>27   | private static String THIS COMPONENT NAME = DocumentTypeApplicationServiceSpiExtExecutor.class.getName();                                                                                                    |  |
|                         | 28<br>private List <idocumenttypeapplicationservicespiext> extensions = null;</idocumenttypeapplicationservicespiext>                                                                                                    |  |
| 29                      | public DocumentTypeApplicationServiceSpiExtExecutor(){<br>30⊖                                                                                                    |  |
|                         | $extension =$<br>31                                                                                                    |  |
| <b>Co</b> 32            | (List <idocumenttypeapplicationservicespiext>) ServiceProviderExtensionFactory<br/>.getServiceProviderExtensions(DocumentTypeApplicationServiceSpi.class.getName());<br/>33</idocumenttypeapplicationservicespiext>                                                                                |  |
|                         | 34<br>$\mathcal{F}$                                                                                                    |  |
|                         | 35<br>36⊜<br>public static IDocumentTypeApplicationServiceSpiExtExecutor getInstance() {                                                                                                    |  |
|                         | if (uniqueInstance == $null$ ) {<br>37<br>synchronized (DocumentTypeApplicationServiceSpiExtExecutor.class) {<br>38                                                                                                    |  |
|                         | 39<br>if $(uniquelnstance == null)$ {                                                                                                    |  |
| 41                      | $uniqueInstance = new DocumentTypeApplicationServiceSpiExtExecutor()$ ;<br>40<br>$\mathcal{F}$                                                                                                    |  |
| 42                      | $\mathcal{F}$                                                                                                    |  |
| 43<br>44                | ł<br>return uniqueInstance;                                                                                                    |  |
| 45                      | $\mathcal{F}$                                                                                                    |  |
|                         | 46<br>* This is the extension point for DocumentTypeApplicationServiceSpi.preAddDocumentType.<br>48⊕                                                                                                    |  |
| $\triangle$ 54 $\oplus$ | public void preAddDocumentType(com.ofss.fc.app.context.SessionContext sessionContext,com.ofss.fc.app.content.dto.DocumentTypeDTO (                                                                                                    |  |
|                         | 55<br>throws FatalException {<br>for (IDocumentTypeApplicationServiceSpiExt extension : extensions) {<br>56                                                                                                    |  |
| 57                      | extension.preAddDocumentType(sessionContext, documentTypeDTO, feeDetails, linkedUDFDTO);                                                                                                    |  |
| 58<br>59                | ł<br>$\mathcal{F}$                                                                                                    |  |
| 60                      |                                                                                                    |  |
|                         | * This is the extension point for DocumentTypeApplicationServiceSpi.postAddDocumentType.<br>62 <sup>°</sup><br>public void postAddDocumentType(com.ofss.fc.app.context.SessionContext sessionContext,com.ofss.fc.app.content.dto.DocumentTypeDTO<br>$~\triangle~68$ <sup><math>\oplus</math></sup> |  |

*Figure 4–17 Factory Implementation of Extension Hook for Document Type Application Service Spi Ext*

## **4.2.5 Application Service "appx" Extension using Groovy**

Application service extension can be implemented using Groovy. The sample code and steps for service extension implementation using groovy is as follows:

Service extension groovy implementation class 'VoidSubmissionDocumentApplicationServiceExt' implementing product service extension interface

'com.ofss.fc.app.origination.service.core.submissiondocument.ext.ISubmissionDocumentApplicationServic eExt.

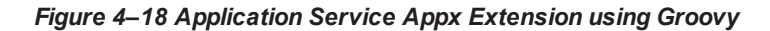

```
5 package com.ofss.fc.module.originationGroovy
  70 import com.ofss.fc.app.context.SessionContext
8 import com.ofss.fc.app.origination.dto.core.document.DocumentReferenceInputDTO
  9 import com.ofss.fc.app.origination.service.core.submissiondocument.ext.ISubmissionDocumentApplicationServiceExt
  10 import com.ofss.fc.common.OriginationConstants
 11 import com.ofss.fc.datatype.Date
  12 import com.ofss.fc.enumeration.origination.OfferDocReferenceType
  13 import com.ofss.fc.infra.exception.FatalException
  140/1115 * <p>
  16 * Groovy Extension hook for SubmissionDocumentApplicationService. The customization for the extension points.
  17 * Each application service method for SubmissionDocumentApplicationService has corresponding pre
  18 * and post methods. Whenever the Service Extensions are gyerriden with Groovy Extensions, the call will
  19 * go to corresponding pre/post groovy extensions method and will execute the implemented logic.
  20 * < /0221 * @see com.ofss.fc.app.origination.service.core.submissiondocument.SubmissionDocumentApplicationService
 22 - 123 public class VoidSubmissionDocumentApplicationServiceExt implements ISubmissionDocumentApplicationServiceExt {
  24259
          * This is the extension point for SubmissionDocumentApplicationService.createDocumentChecklist.
  26
         * The SessionContext object is not passed but the rest of the parameters are the same.
  27* The jaxados for the original method and the params can be seen from the See Also link.
  2829* @see com.ofss.fc.app.origination.service.core.submissiondocument.SubmissionDocumentApplicationService#createDocumentChecklist
  30
-310public void preCreateDocumentChecklist(SessionContext sessionContext, DocumentReferenceInputDTO documentReferenceInputDTO) throws FatalException {
 32
  339
          * This is the extension point for SubmissionDocumentApplicationService.createDocumentChecklist.
  3435
         * The SessionContext object is not passed but the rest of the parameters are the same.
          * The jaxadoc for the original method and the params can be seen from the See Also link.
  36
  37
          * @see com.ofss.fc.app.origination.service.core.submissiondocument.SubmissionDocumentApplicationService#createDocumentChecklist
  38
  39
         public void postCreateDocumentChecklist(SessionContext sessionContext, DocumentReferenceInputDTO documentReferenceInputDTO) throws FatalException {
\triangle 488
 41
 42
```
Provide the fully qualified name of the above groovy implementation in flx\_fw\_config\_all\_b against the corresponding service extension prop\_id and category\_id.

### *Figure 4–19 PROP\_ID and CATEGORY\_ID*

CATEGORY\_ID  $\qquad$  PROP\_VALUE FACTORY\_SHIPPED\_FLAG 0 PROP\_COMMENTS  $\setlength{\emptyset}$  (PROP\_ULLE ) <br> 1 com.ofss.fc.app.origination.service.core.submissionDocument.SubmissionDocumentApplicationService ServiceExtensions com.ofss.fc.groovy.test.VoidSubmissionDocumentApplicationServiceExt Y

### *Figure 4–20 SUMMARY\_TEXT*

(Outlines and purposition of the state of the state of the state of the state of the state of the state of the state of the state of the state of the state of the state of the state of the state of the state of the state SUMMARY\_TEXT<br>1 com ofse fo ann origination sexuice

Package the above implementation and add in custom library which the application is referring to and add the groovy li in the classpath of the server which will be taken care by deployment team.

### *Figure 4–21 Add Groovy Library to Classpath*

```
setDomainEnv.sh
    <sup>1</sup><br>if I "Sipre CLASSPATH}" != "" 1 : then
466
         PRE_CLASSPATH="/scratch/app/product/fmm/abpinatall/abp/abp.thirdparty.app.domain/APP-INF/lib/groovy-all-2.3.10.jar${CLASSPATHSEP}${PRE_CLASSPATH}"
468
        export PRE CLASSPATH
470
       PRE_CLASSPATH="/scratch/app/product/fmw/obpinatall/obp/obp.thirdparty.app.domain/APP-INF/lib/groovy-all-2.3.10.jar"
       export PRE_CLASSPATH
472 f_i
```
## **4.3 End-to-End Example of an Extension**

This section gives an end-to-end example of extensions written in the appx layer using the extended application service extensions as well as app layer application service extensions. The example shall implement this by extending the default implementation of the appx extension class Void<ApplicationServiceQualifier>ApplicationServiceSpiExt class and app extension class Void<ApplicationServiceQualifier>ApplicationServiceExt.

For example, Back Office -> Content -> Document Type Definition screen of the application.

This screen is used for the maintenance of Document Types defined in the application.

|                                 | $\blacksquare$ 127.0.0.1:7101/com.ofss.fc.ui.view/faces/main.jspx?_afrLoop=23698857919843&_afrWindowMode=0&_adf.ctrl-stat $\heartsuit\cdot\mathbf{C}$ $\blacksquare$ Coogle |                             |                                    | $Q \nightharpoonup e$ . |
|---------------------------------|----------------------------------------------------------------------------------------------------|-----------------------------|------------------------------------|-------------------------|
| Coogle   Local View Server      |                                                                                                    |                             |                                    |                         |
| <b>ORACLE</b>                   | Posting Date 25-Apr-2012 Local Currency AUD Last Login Date 13-Jul-2012 04:12:40 PM Branch U Bank Operations BR Disiness UL UBank Business Unit M                           |                             |                                    |                         |
|                                 |                                                                                                    |                             |                                    |                         |
|                                 | Account + Back Office + CASA + Channel + Collection + LCM + Loan + Origination + Party + Payment And Collection + Security + Service Reg.                                   |                             | No de la cartera                   |                         |
| <b>Party Search</b>             | CNM21                                                                                                    |                             |                                    | <b>Notes</b><br>Save    |
| Search Criteria<br>Party 1d     | <b>Document Type Definition</b>                                                                                                    |                             |                                    | Ы.<br>Font              |
| 킈<br>Search By                  | Bead of the Create / Update X Delete @ Close                                                                                                    |                             | Of OR OF Clear (@ Cancel (C) Print | <b>B</b> / U            |
|                                 | <b>Document Type Information</b>                                                                                                    |                             |                                    |                         |
| Advan<br>Search Clear<br>Search | * Document Type Id                                                                                                    | * Document Type Description |                                    |                         |
|                                 | * Document Type Inbound                                                                                                    | Valued Document             |                                    |                         |
|                                 | Classification                                                                                                    |                             |                                    |                         |
|                                 |                                                                                                    |                             |                                    |                         |
|                                 |                                                                                                    |                             |                                    |                         |
|                                 | <b>Tags Details</b>                                                                                                    |                             |                                    |                         |
|                                 | Delete Row<br><b>Detach</b><br>Add Row<br>View +                                                                                                    |                             | ₫                                  |                         |
|                                 |                                                                                                    |                             |                                    |                         |
|                                 | Tag Id                                                                                                    |                             |                                    |                         |
|                                 | No data to display.                                                                                                    |                             |                                    |                         |
|                                 |                                                                                                    |                             |                                    |                         |
|                                 |                                                                                                    |                             |                                    |                         |
|                                 |                                                                                                    |                             |                                    |                         |
|                                 |                                                                                                    |                             |                                    |                         |
|                                 |                                                                                                    |                             |                                    |                         |
|                                 |                                                                                                    |                             |                                    |                         |
|                                 |                                                                                                    |                             |                                    |                         |
|                                 |                                                                                                    |                             |                                    |                         |
|                                 | <b>El User-Defined Fields</b>                                                                                                    |                             |                                    |                         |
|                                 |                                                                                                    |                             |                                    |                         |
|                                 |                                                                                                    |                             |                                    |                         |
|                                 | <b>Hide Modification History</b>                                                                                                    |                             |                                    |                         |
|                                 | Created By ofssuser                                                                                                    | On 13-Jul-2012 12:00:00 AM  | Approved O                         |                         |
|                                 |                                                                                                    |                             | Active <sup>[]</sup>               |                         |

*Figure 4–22 Maintenance of Document Types*

The Create tab of the screen allows a user to create document types in the application. On click of Ok, and after successful validation of the input entered by the user, the screen extracts the values. It calls the DocumentTypeApplicationServiceSpi (in appx layer) and DocumentTypeApplicationService (in app layer) on the host application to save the document type in the system.

In this example, we have added multiple extensions to this service of the appx layer through the extension executor, where the update of the description is done in one of the extension and check the length of name in another in the pre extension method.

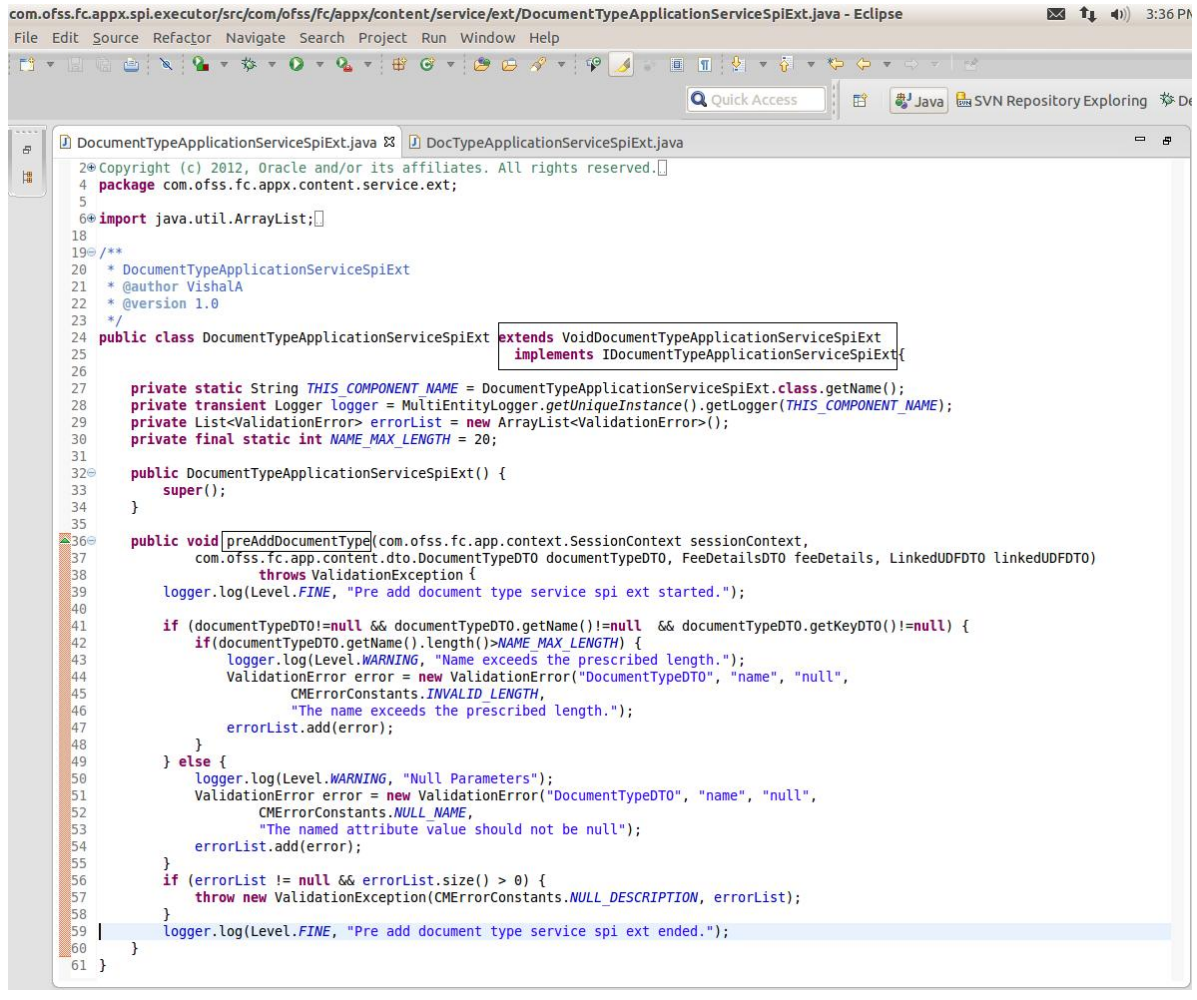

### *Figure 4–23 Document Type Application Service Spi Ext - Appx Layer*

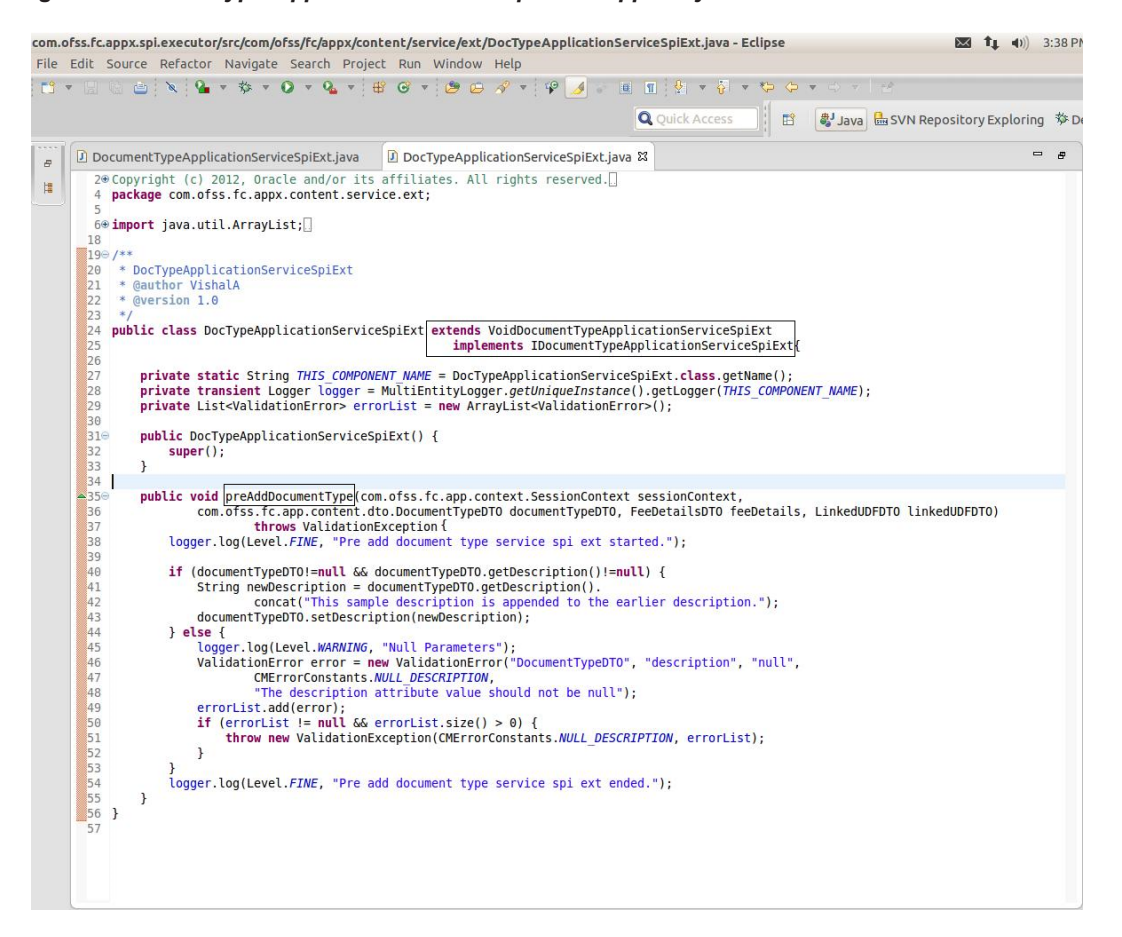

*Figure 4–24 Doc Type Application Service Spi Ext - Appx Layer*

In this example, we have added multiple extensions to the service of the app layer through the extension executor. We have implemented a not null and size check on the document tags in pre hook of the app layer to validate that document tags are sent as input in the application service.

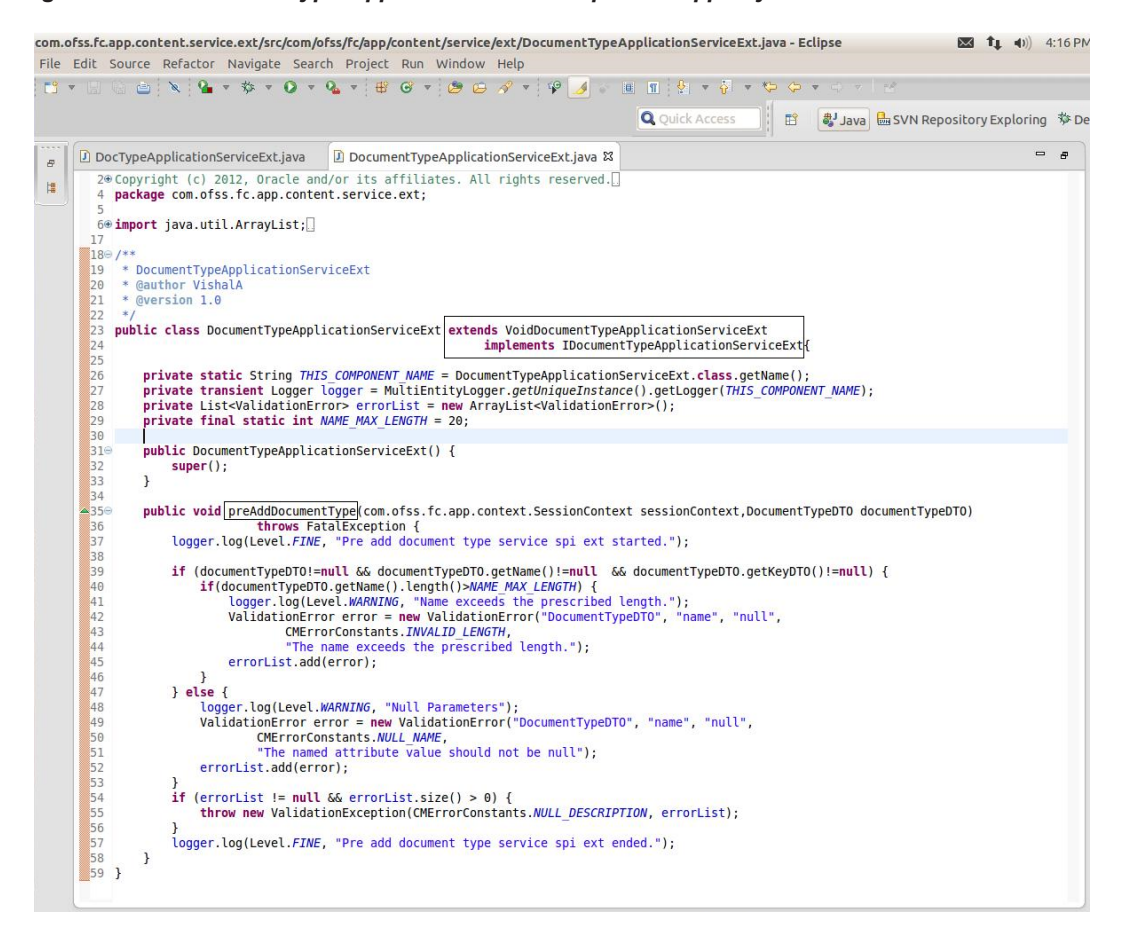

*Figure 4–25 Document Type Application Service Spi Ext - App Layer*

*Figure 4–26 Doc Type Application Service Spi Ext - App Layer*

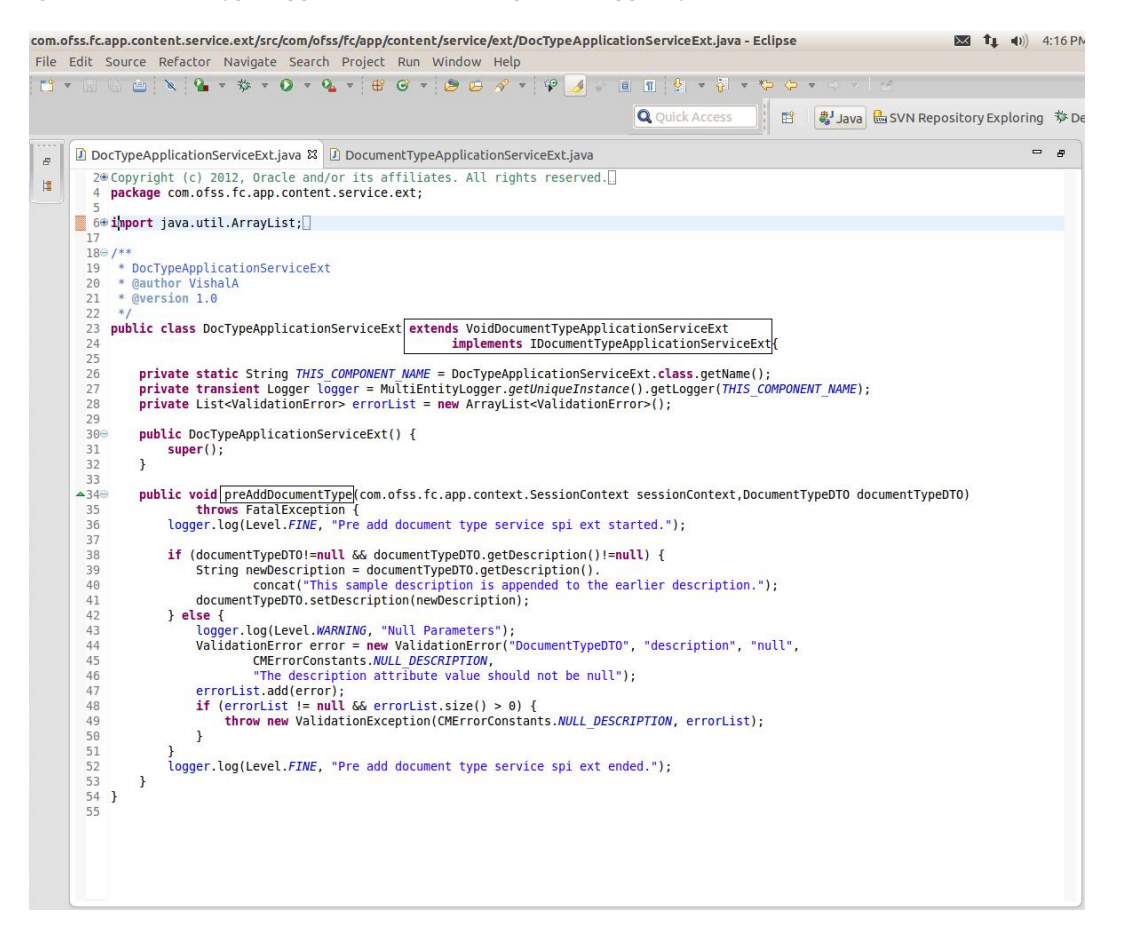

## **4.4 Support for Middleware Specific Tasks and Application service**

In case of OBP middleware implementation, SPI layer has ability to perform tasks before and after execution of application service. Also, you can have customized implementation of application service.

Following are the advantages of this feature:

- 1. OBP signatures and Spi content will be same across all sites irrespective of OBP-middleware or Product processor implementation.
- 2. No appreciable change is required when the bank migrates from OBP Middleware to a full-fledged OBP product processor implementation.
- 3. OBP Middleware signatures are self-sufficient to address integrations to non-OBP core servicing systems and there is no need for wrapper consulting Spi class to be created.

### **4.4.1 Pre and Post Middleware Specific Transaction Tasks Overview**

<sup>n</sup> Methods 'performMiddlewareSpecificPreTransactionTasks' and 'performMiddlewareSpecificPostTransactionTasks' is available in every spi to execute tasks.

- n Pre tasks generally includes request enrichment, pre transaction auditing, business policy validations, post tasks generally includes alert processing, notification to external system.
- <sup>n</sup> For example, in HDFC bank, in fund transfer transactions referenceNumber field is defaulted in pre processing if request comes from net banking.
- Tasks will be performed only in case of middleware implementation.
- Response enrichment: Response fields can be populated via metadata mapping.
- Example: "com.ofss.fc.appx.party.service.core.PartyApplicationServiceSpi.fetchPartyDetails" method look like this.

### *Figure 4–27 Pre and Post Middleware Specific Transaction Tasks Overview*

```
public PartyInquiryResponse fetchPartyDetails(com.ofss.fc.app.context.SessionContext sessionContext,
                                                            com.ofss.fc.app.party.dto.core.PartyDTO partyDTO.
                                                            WorkItemViewObjectDTO[] workItemViewObjectDTO) throws FatalException {
      super.checkAccess("com.ofss.fc.appx.party.service.core.PartyApplicationServiceSpi.fetchPartyDetails", sessionContext, partyDTO, workItemViewObjectDTO);<br>ThreadAttribute.set(ThreadAttribute.VO_OBJECT_LOCAL, workItemViewObjec
       Interaction.begin(sessionContext):
       extension = (IPartyApplicationServiceSpiExtExecutor) com.ofss.fc.appx.ext.ServiceProviderExtensionFactory.getServiceProviderExtensionExecutor(PartyApplicationServiceSpi.c
       PartyInquiryResponse response = new PartyInquiryResponse();<br>TransactionStatus transactionStatus = fetchTransactionStatus();
      try {<br>extension.preFetchPartyDetails(sessionContext, partyDTO, workItemViewObjectDTO);
                                                ficPreTransaction
           TPartyApplicationService iPartyApplicationService = createBusinessServiceInstance("com.ofss.fc.app.party.service.core.PartyApplicationService");<br>response = iPartyApplicationService.fetchPartyDetails(sessionContext, partyDT
            extension.postFetchPartvDetails(sessionContext, partvDTO, workItemViewObiectDTO, response);
           fillTransactionStatus(transactionStatus);<br>response.setStatus(transactionStatus);
       } catch (InvocationTargetException e) {
            logger.log(Level.SEVERE, Interaction.fetchCurrentTask(), e.getTargetException());
            fillTransactionStatus(transactionStatus, e.getTargetException());
       } catch (FatalException e) {
           itch (ratatexception e) {<br>logger.log(Level.SEVERE, Interaction.fetchCurrentTask(), e);<br>fillTransactionStatus(transactionStatus, e);
      } catch (Throwable e) {
           logger.log(Level.SEVERE, Interaction.fetchCurrentTask(), e);<br>fillTransactionStatus(transactionStatus, e);
      } finally {<br>fillServiceResponse(response, transactionStatus);
           Interaction.close();
       super.checkResponse(sessionContext, response);
      return response;
```
## **4.4.2 Sample Configuration**

Middleware task configuration is based on channel and service Id. The DB tables associated with the execution steps are:

**FLX\_FW\_MW\_TASKS:** This table is used to make entries for middleware specific task based on channel and service id.

Sample entry for 'com.ofss.fc.appx.party.service.core.PartyApplicationServiceSpi. fetchPartyDetails' will look like, where PartyDeatilsAdapter is having several methods to perform tasks like pre business policy, post business policy, pre and post processing.

### *Figure 4–28 FLX\_FW\_MW\_TASKS*

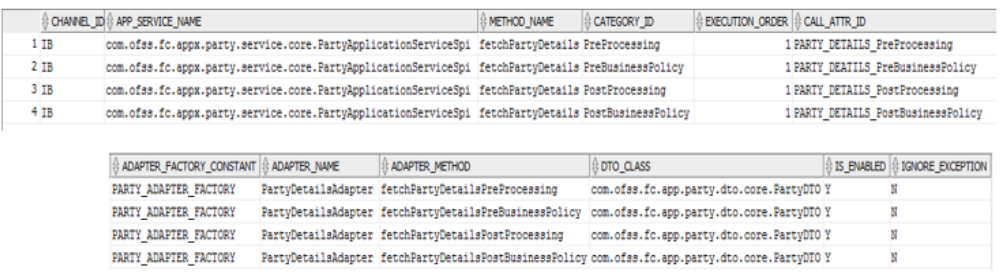

**FLX\_FW\_MW\_TASKS\_DTO\_DEFN:** This table is used to make entires for DTO class and DTO fields for response enrichment purpose.

### Sample entry for service name

Ī

'com.ofss.fc.appx.party.service.core.PartyApplicationServiceSpi.fetchPartyDetails' will look like, where PartyInquiryResponse is response type and AdapterResponsibilityChainResponse is type of holder dto for response enrichment.

### *Figure 4–29 FLX\_FW\_MW\_TASKS\_DTO\_DEFN*

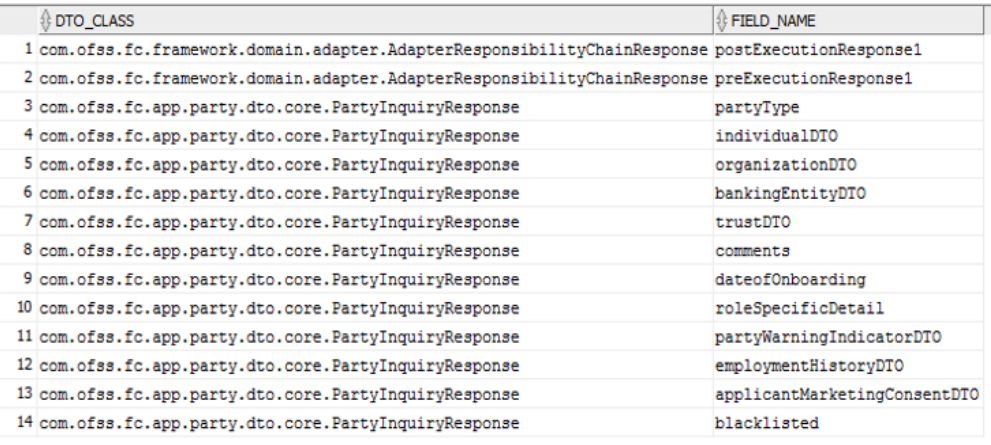

**FLX\_FW\_MW\_TASKS\_DTO\_MAP:** This table is used to establish mapping between flw\_fw\_mw\_ tasks\_dto\_defn columns(dto class and dto field) and task entry defined in flx\_fw\_mw\_tasks column (call\_attr\_id).

### Sample entry for service id

'com.ofss.fc.appx.party.service.core.PartyApplicationServiceSpi.fetchPartyDetails (service name + service method name) task entry and response enrich dto field mappings, where field name postExecutionResponse is having mapping with PartyDetailsAdapter method fetchPartyDetailsPostProcesing through cod\_attr\_id PARTY\_DATAILS\_PreProcessing.

### *Figure 4–30 FLX\_FW\_MW\_TASKS\_DTO\_MAP*

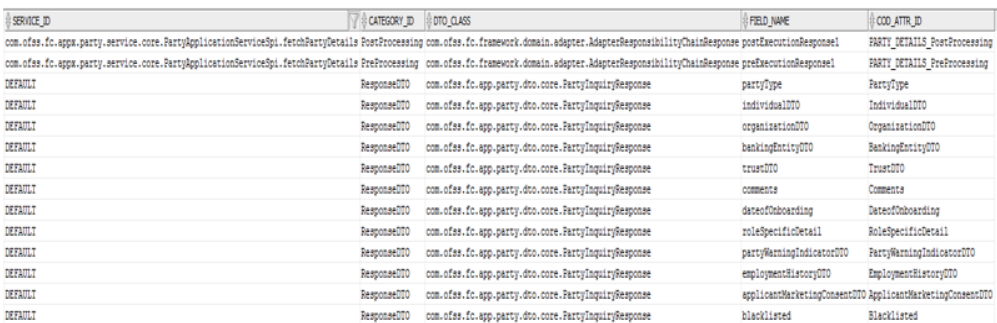

**FLX\_MD\_SERVICE\_ATTR:** This table is used to keep entry for source and destination dto for response enrichment purpose through column entry ref\_field\_defn\_id.

Sample entry for service id

'com.ofss.fc.appx.party.service.core.PartyApplicationServiceSpi.fetchPartyDetails', where enriched dto fields through adapter method having cod\_attr\_id like RESP\_ENRICH.X.

*Figure 4–31 FLX\_MD\_SERVICE\_ATTR*

| COD SERVICE ATTR ID                                                                                                    |        |                                                                                                    |               | $\parallel$ typ_data_avail $\parallel$ typ_data_src $\parallel$ cod_attr_id |                                       |           |                                                  |
|----------------------------------------------------------------------------------------------------|--------|----------------------------------------------------------------------------------------------------|---------------|-----------------------------------------------------------------------------|---------------------------------------|-----------|--------------------------------------------------|
| 1 com.ofss.fc.appx.party.service.core.PartyApplicationServiceSpi.fetchPartyDetails.RESP_ENRICH.PartyWarningIndicatorDTO.DTO INDIRECT                                       |        |                                                                                                    | <b>OUTPUT</b> |                                                                             | RESP ENRICH. PartyWarningIndicatorDTO |           |                                                  |
| 2 com.ofss.fc.appx.party.service.core.PartyApplicationServiceSpi.fetchPartyDetails.RESP_ENRICH.DateofOnboarding.DTO                                                        |        | INDIRECT                                                                                                    | <b>CUTPUT</b> |                                                                             | RESP ENRICH.DateofOnboarding          |           |                                                  |
|                                                                                                    |        |                                                                                                    |               |                                                                             |                                       |           |                                                  |
| COD SERVICE ID                                                                                                    |        | : PARAMETER_NAME   \$ REF_ENT_DEFN_ID   \$ KEY_SERVICE_ATTR_ID   \$ CREATED_BY   \$ CREATION_DATE   \$ LAST_LPDATED_BY |               |                                                                             |                                       |           | <b>BLAST_UPDATE_DATE B OBJECT_VERSION_NUMBER</b> |
| com.ofss.fc.appx.party.service.core.PartyApplicationServiceSpi.fetchPartyDetails (null)                                                                                    | (nu11) | (m11)                                                                                                    | <b>SETUP</b>  | 30-MAY-17                                                                   | <b>SETUP</b>                          | 30-MAY-17 |                                                  |
| com.ofss.fc.appx.party.service.core.PartyApplicationServiceSpi.fetchPartyDetails (null)                                                                                    | (nol1) | (m11)                                                                                                    | <b>SETUP</b>  | 30-MAY-17                                                                   | SETUP                                 | 30-MAY-17 |                                                  |
|                                                                                                    |        |                                                                                                    |               |                                                                             |                                       |           |                                                  |
|                                                                                                    |        |                                                                                                    |               |                                                                             |                                       |           |                                                  |
|                                                                                                    |        |                                                                                                    |               |                                                                             |                                       |           |                                                  |
|                                                                                                    |        |                                                                                                    |               |                                                                             |                                       |           |                                                  |
| CBJECT_STATUS {} REF_FIELD_DEFN_ID                                                                                                    |        |                                                                                                    |               |                                                                             |                                       |           |                                                  |
| com.ofss.fc.framework.domain.adapter.AdapterResponsibilityChainResponse.PreExecutionResponse1,com.ofss.fc.app.party.dto.core.PartyInquiryResponse.PartyWarningIndicatorDTO |        |                                                                                                    |               |                                                                             |                                       |           |                                                  |
| com.ofss.fc.framework.domain.adapter.AdapterResponsibilityChainResponse.PostExecutionResponsel.com.ofss.fc.app.party.dto.core.PartyInquiryResponse.DateofOnboarding        |        |                                                                                                    |               |                                                                             |                                       |           |                                                  |

**FLX\_MD\_GEN\_ATTR\_LEGACY\_B:** This table contains all the attributes for metadata, while making entry for attribute which has to enriched you can append responseenrich in cod\_constraint\_attr\_id so you can differentiate between actual service attributes entry and response enriched entry.

Sample entry for PartyInquireResponse fields with their respective data type.

| COD CONSTRAINT ATTR ID<br><b>THE ENDINEERS AND</b>     | TXT_CONSTRAINT_ATTR_NAME<br><b>CONTRACTOR</b> AND VALUE | <b>DATA TYPE</b><br><b>Jurusausgruvaasig</b>                                                             | <b>CREATED BY</b><br><b>AMMWHA</b> | <b>CREATION DATE</b><br><b>STARTWOODWOOD IN INCREA</b> | I LAST UPDATED BY | <b>BLAST UPDATE DATE</b> | <b>CEJECT STATUS</b><br>CBJECT_VERSION_N |
|--------------------------------------------------------|---------------------------------------------------------|----------------------------------------------------------------------------------------------------|------------------------------------|--------------------------------------------------------|-------------------|--------------------------|------------------------------------------|
| 294 PartyType                                          | PartyType                                               | com.ofss.fc.enumeration.party.PartyType                                                                  | <b>SETUP</b>                       | 30-MAY-17 12.48.38.000000000 PM (null)                 |                   | (nu11)                   | 11                                       |
| 295 Blacklisted                                        | Blacklisted                                             | java.lang.Boolean                                                                                        | <b>SETUP</b>                       | 30-MAY-17 12.48.38.000000000 PM (null)                 |                   | (m11)                    | 11                                       |
| 296 IndividualDTO                                      | IndividualDT0                                           | com.ofss.fc.app.party.dto.individual.IndividualDTO                                                       | SETUP                              | 30-MAY-17 02.02.29.000000000 PM (null)                 |                   | (nu11)                   | 1 A                                      |
| 297 OrganizationDTO                                    | OrganizationDTO                                         | com.ofss.fc.app.party.dto.organization.OrganizationDTO                                                   | SETUP                              | 30-MAY-17 02.02.29.000000000 PM (null)                 |                   | (nu11)                   | 1 A                                      |
| 298 BankingEntityDTO                                   | <b>BankingEntityDTO</b>                                 | com.ofss.fc.app.party.dto.organization.BankingEntityDTO                                                  | <b>SETUP</b>                       | 30-MAY-17 02.02.29.000000000 PM (null)                 |                   | (nu11)                   | 1A                                       |
| 299 TrustDTO                                           | TrustDTO                                                | com.ofss.fc.app.party.dto.trust.TrustDTO                                                                 | SETUP                              | 30-MAY-17 02.02.29.000000000 PM (null)                 |                   | (nu11)                   | 1 A                                      |
| 300 Comments                                           | Comments                                                | com.ofss.fc.app.party.dto.core.CommentDTO                                                                | SETUP                              | 30-MAY-17 02.02.29.000000000 PM (null)                 |                   | (mul)                    | 11                                       |
| 301 RESP ENRICH.DateofOnboar                           | DateofOnboarding                                        | com.ofss.fc.datatype.Date                                                                                | <b>SETUP</b>                       | 30-MAY-17 02.02.29.000000000 PM (null)                 |                   | (null)                   | 1la                                      |
| 302 RoleSpecificDetail                                 | RoleSpecificDetail                                      | com.ofss.fc.app.partv.dto.core.RoleSpecificDetailDTO                                                     | SEIUP                              | 30-NAY-17 02.02.29.000000000 PM (null)                 |                   | (nu11)                   | 11                                       |
| 303 RESP ENRICH. PartyWarning PartyWarningIndicatorDTO |                                                         | com.ofss.fc.app.party.dto.core.PartyWarningIndicatorDTO                                                  | <b>SETUP</b>                       | 30-MAY-17 02.02.29.000000000 PM (mull)                 |                   | (nu11)                   | 1la                                      |
| 304 EmploymentHistoryDTO                               | EmploymentHistoryDTO                                    | com.ofss.fc.app.party.dto.individual.EmploymentHistoryDTO                                                | <b>SETUP</b>                       | 30-MAY-17 02.02.29.000000000 PM (mull)                 |                   | $(\text{null})$          | 1 A                                      |
|                                                        |                                                         | 305 ApplicantMarketingConsen ApplicantMarketingConsen com.ofss.fc.app.party.dto.core.MarketingConsentDTO | SETUP                              | 30-NAY-17 02.02.29.000000000 PM (null)                 |                   | (m11)                    | 11                                       |

*Figure 4–32 FLX\_MD\_GEN\_ATTR\_LEGACY\_B*

## **4.4.3 Custom Application Service**

- In SPI method createBusinessServiceInstance is used to get customized instance of application service.
- <sup>n</sup> Custom Application Service name is maintained 'CustomEntities' preferences.
- For example com.ofss.fc.appx.party.service.core.PartyApplicationServiceSpi.fetchPartyDetails can call com.ofss.cz.hdfc.app.party.service.core.PartyApplicationService.fetchPartyDetails.

### *Figure 4–33 Custom Application Service*

private IPartyApplicationService createBusinessServiceInstance(String businessServiceName) throws InvocationTargetException {

```
IPartyApplicationService partyApplicationService = null;
     Object customApplicationServiceInstance = getCustomBusinessServiceInstance(businessServiceName);
     if (customApplicationServiceInstance != null) {<br>partyApplicationService = (IPartyApplicationService) customApplicationService = (PartyApplicationService) customApplicationServiceInstance;
     } else {
          partyApplicationService = new PartyApplicationService();
     return partyApplicationService;
\mathcal{E}
```
# **5 OBP Proxy Extension**

OBP Proxy Extension functionality is driven by a preference named "ProxyFacadeExtension" whose keyvalue properties are provided by a java class - **com.ofss.fc.common.ProxyFacadeExtensionConfig**. This java class will have fully qualified name (replacing '.' With '\_') of a proxy as a variable name and fully qualified name of a target proxy as a variable value.

For example,

```
public final String com ofss fc xyz ProductProxyFacade =
"com.ofss.fc.osb.xyz.ProductProxyFacade"; // notice usage of '_' in
place of '.' in variable name.
```
### **Sample Existing Code:**

```
public TransactionStatus addReferenceObject(SessionContext
sessionContext, ReferenceObjectDTO referenceObjectDTO) throws
FatalException, ServiceException {
if (logger.isLoggable(Level.FINE)) {
logger.log(Level.FINE, THIS COMPONENT NAME + " addReferenceObject()
Entry");
logger.log(Level.FINE, logAppServiceMessage(sessionContext));
logger.log(Level.FINE, logAppServiceMessage(referenceObjectDTO));
}
TransactionStatus returnObj = null;
try {
this.overrideProtocol
("ReferenceObjectApplicationServiceProxy.addReferenceObject");
this.populateDictionaryData(referenceObjectDTO);
if ("JSON".equals(protocol) && "APP".equals(hostApplicationLayer))
{
com.ofss.fc.app.me.service.referencedata.service.json.client.Refer
enceObjectApplicationServiceJSONClient jsonStub = new
com.ofss.fc.app.me.service.referencedata.service.json.client.Refer
enceObjectApplicationServiceJSONClient(jsonServiceUrl);
returnObj = jsonStub.addReferenceObject(sessionContext,
referenceObjectDTO);
} else if ("LOCAL".equals(protocol) && "APP".equals
(hostApplicationLayer)) {
try {
Object[] args = new Object[] { sessionContext, referenceObjectDTO
};
String stringToCompleteClassName =
"com.ofss.fc.app.me.service.referencedata.ReferenceObjectApplicati
onService";
Object obj = ReflectionHelper.getInstance().getClass
(stringToCompleteClassName).newInstance();
```

```
returnObj = (TransactionStatus) ReflectionHelper.getInstance
().invokeMethod(obj, "addReferenceObject", args);
} catch (Exception e) {
throw new ServiceException(SERVICE NOT AVAILABLE, e);
}
} else {
logger.log(Level.SEVERE, THIS_COMPONENT_NAME, "No valid protocol
and hostApplicationLayer combination found");
logger.log(Level.SEVERE, THIS COMPONENT NAME, SERVICE NOT
AVAILABLE);
}
this.populateTransactionStatus(returnObj);
} catch (IOException e) {
logger.log(Level.SEVERE, THIS COMPONENT NAME, e);
throw new ServiceException(SERVICE NOT AVAILABLE, e);
}
if (logger.isLoggable(Level.FINE)) {
logger.log(Level.FINE, THIS COMPONENT NAME + " addReferenceObject()
Exit");
logger.log(Level.FINE, logAppServiceMessage(returnObj));
}
return returnObj;
}
```
### **Sample Existing Code will be changed to:**

```
public TransactionStatus addReferenceObject(SessionContext
sessionContext, ReferenceObjectDTO referenceObjectDTO) throws
FatalException, ServiceException {
if (logger.isLoggable(Level.FINE)) {
logger.log(Level.FINE, THIS COMPONENT NAME + " addReferenceObject()
Entry");
logger.log(Level.FINE, logAppServiceMessage(sessionContext));
logger.log(Level.FINE, logAppServiceMessage(referenceObjectDTO));
}
TransactionStatus returnObj = null;
try {
if (isProxyExtended(this)) {
Serializable overriddenResponse = invokeExtendedProxy(this,
sessionContext, "addReferenceObject", referenceObjectDTO);
if (overriddenResponse != null) {
if (overriddenResponse instanceof TransactionStatus) {
return (TransactionStatus) overriddenResponse;
} else {
logger.log(Level.SEVERE,
THIS COMPONENT NAME,
```
```
"Invalid response returned from the overridden proxy. Response
expected is an instance of TransactionStatus.");
throw new ServiceException(BranchErrorConstants.FC_OVR_RESP_INV);
}
} else {
logger.log(Level.SEVERE,
THIS COMPONENT NAME,
"Null response returned from the overridden proxy. Response
expected is an instance of TransactionStatus.");
throw new ServiceException(BranchErrorConstants.FC_OVR_RESP_NULL);
}
} else {
this.populateDictionaryData(referenceObjectDTO);
if ("JSON".equals(protocol) && "APP".equals(hostApplicationLayer))
{
com.ofss.fc.app.me.service.referencedata.service.json.client.Refer
enceObjectApplicationServiceJSONClient jsonStub = new
com.ofss.fc.app.me.service.referencedata.service.json.client.Refer
enceObjectApplicationServiceJSONClient(jsonServiceUrl);
returnObj = jsonStub.addReferenceObject(sessionContext,
referenceObjectDTO);
} else if ("LOCAL".equals(protocol) && "APP".equals
(hostApplicationLayer)) {
try {
Object[] args = new Object[] { sessionContext, referenceObjectDTO
};
String stringToCompleteClassName =
"com.ofss.fc.app.me.service.referencedata.ReferenceObjectApplicati
onService";
Object obj = ReflectionHelper.getInstance().getClass
(stringToCompleteClassName).newInstance();
returnObj = (TransactionStatus) ReflectionHelper.getInstance
().invokeMethod(obj, "addReferenceObject", args);
} catch (Exception e) {
throw new ServiceException(SERVICE NOT AVAILABLE, e);
}
} else {
logger.log(Level.SEVERE, THIS_COMPONENT_NAME, "No valid protocol
and hostApplicationLayer combination found");
logger.log(Level.SEVERE, THIS COMPONENT NAME, SERVICE NOT
AVAILABLE);
}
this.populateTransactionStatus(returnObj);
}
} catch (Throwable e) {
logger.log(Level.SEVERE, THIS COMPONENT NAME, e);
throw new ServiceException(SERVICE NOT AVAILABLE, e);
}
```

```
if (logger.isLoggable(Level.FINE)) {
logger.log(Level.FINE, THIS_COMPONENT_NAME + " addReferenceObject()
Exit");
logger.log(Level.FINE, logAppServiceMessage(returnObj));
}
return returnObj;
}
```
# **6 OBP Application Adapters**

An adapter, by definition, helps the interfacing or integrating components to adapt. In software it represents a coding discipline that helps two different modules or systems to communicate with each other and helps the consuming side to adapt to any incompatibility of the invoked interface to work together. Incompatibility could be in the form of input data elements which the consumer does not have and hence might require defaulting or the invoked interface might be a third party interface with a different message format requiring message translation. Such functions, which do not form part of the consumer functionality, can be implemented in the adapter layer.

In OBP, adapters are used for the above purposes as well as to achieve cleaner build time separation of different functional product processor modules. Hence, when Loan Module needs to invoke services of Party Module or Demand Deposit module then an adapter class owned by the Loans module will be used to ensure that functions such as defaulting of values, mocking of an interface, and so on, are implemented in the adapter layer thereby relieving the core module functionality from getting corrupted.

The design of the adapter layer is based on the Separated Interface design pattern and the access mechanism of the adapters by modules is implemented using an Abstract Factory design pattern. The adapter implementation is explained in the sections below as it exists in OBP.

# **6.1 Adapter Implementation Architecture**

This section provides a detailed explanation of the adapter implementation architecture.

# **6.1.1 Package Diagram**

The components of adapter implementation in OBP are structurally placed in separate projects to enable OBP to achieve build time independence between functional modules of the product. The way this is achieved is detailed in the table below and depicted with package diagram, class diagrams and an example usage mechanism.

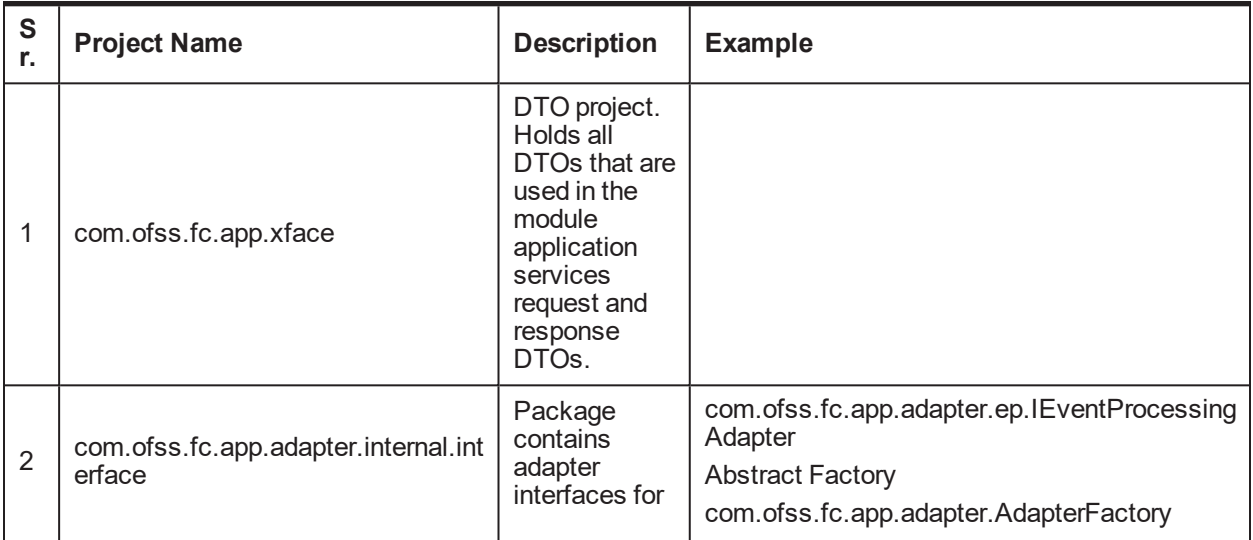

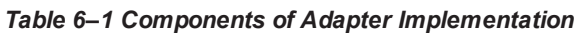

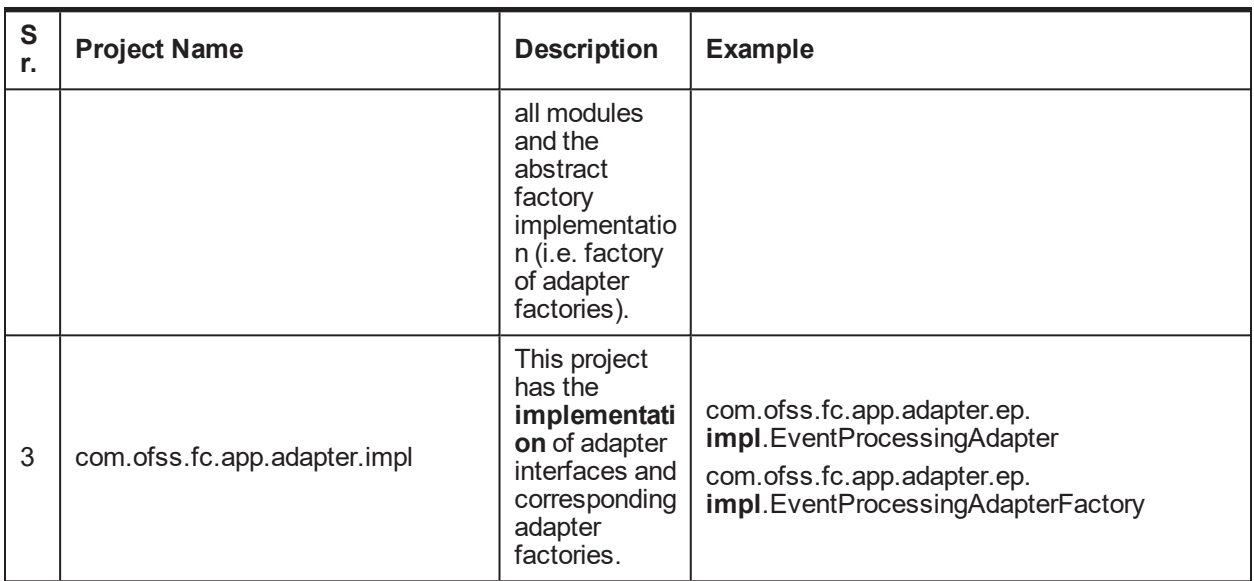

Hence, if Loans module (that is, com.ofss.fc.module.loan) and Party module (that is, com.ofss.fc.module.party) are any two modules that need to communicate, the package dependency diagram is depicted below:

#### *Figure 6–1 Package Diagram*

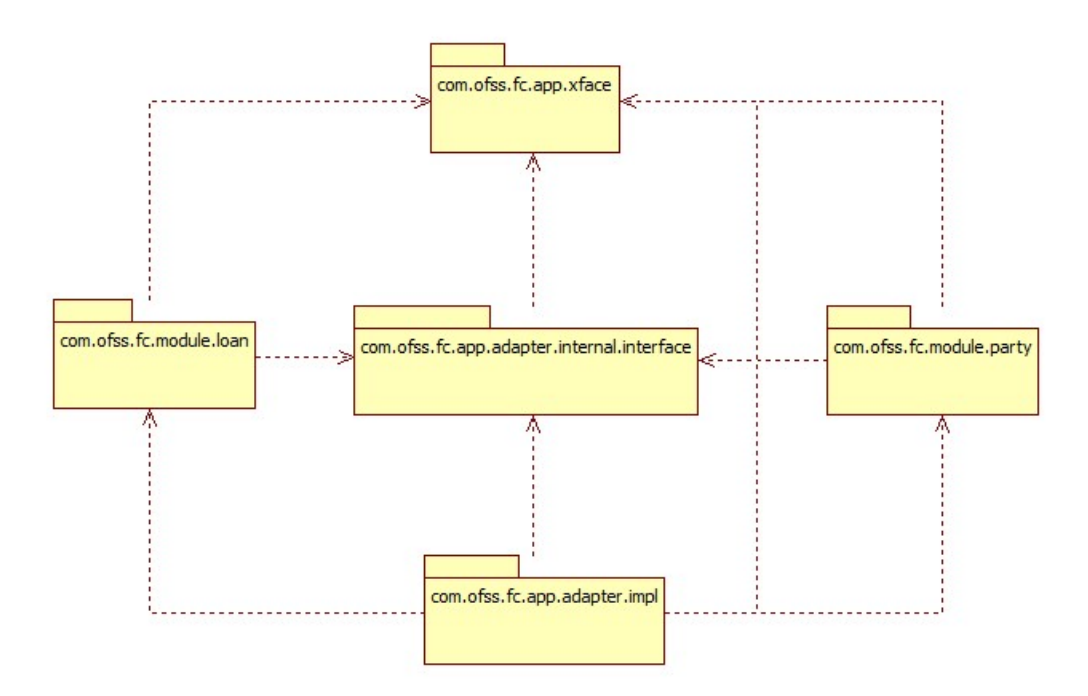

The dependencies among the packages as shown in the diagram are:

- Package com.ofss.fc.app.adapter.internal.interface only depends on DTO's.
- n Any module package depends on the Adapter interfaces and DTO's to communicate with another module.
- n Package com.ofss.fc.app.adapter.impl depends on all the packages.

In this manner, the loans module is developed into a functional module which is structurally modular and independent in terms of development and build from the party module and vice versa. Same is true for all modules developed in OBP.

## **6.1.2 Adapter Mechanism Class Diagram**

An Application Service in calling module calls the getAdapterFactory() method of class AdapterFactoryConfigurator which returns an instance of an implementation of the abstract class AdapterFactory. The class of instance is decided by the string parameter passed to the method.

The getAdapter() method in the AdapterFactory returns an adapter instance. The class of instance is decided by the string parameter passed to the method.

The Application Service then uses this adapter instance to access any data from an application service within another module.

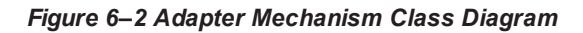

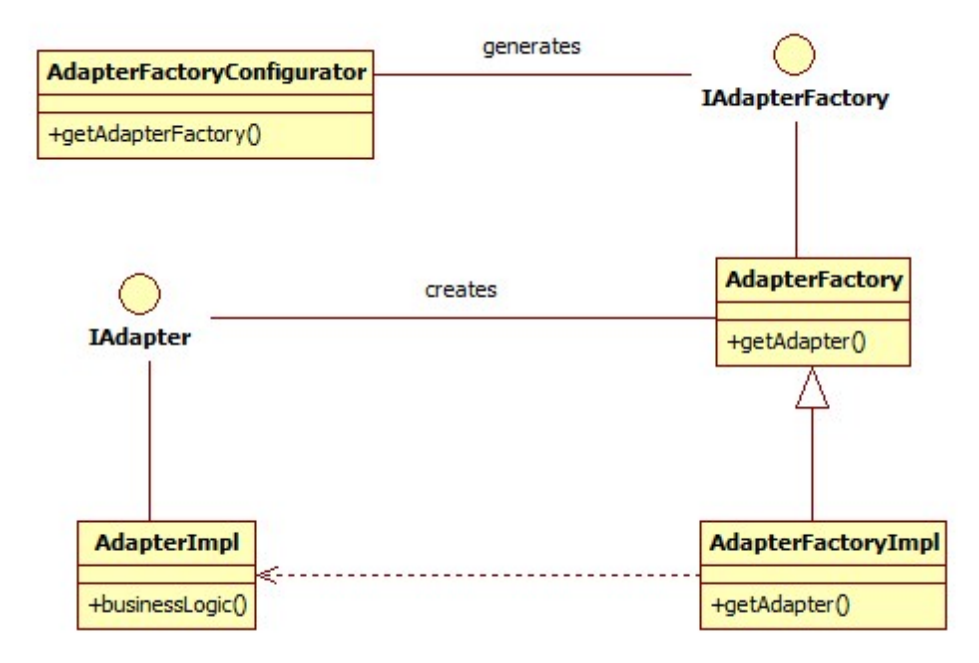

### **6.1.3 Adapter Mechanism Sequence Diagram**

A method in an application service gets an instance of a desired adapter factory by calling getAdapterFactory () method of AdapterFactoryConfigurator class. The instance of the adapter factory obtained is used to call getAdapter() method to get an instance of the adapter. This adapter instance has all the methods to communicate to the service in another module.

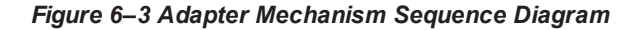

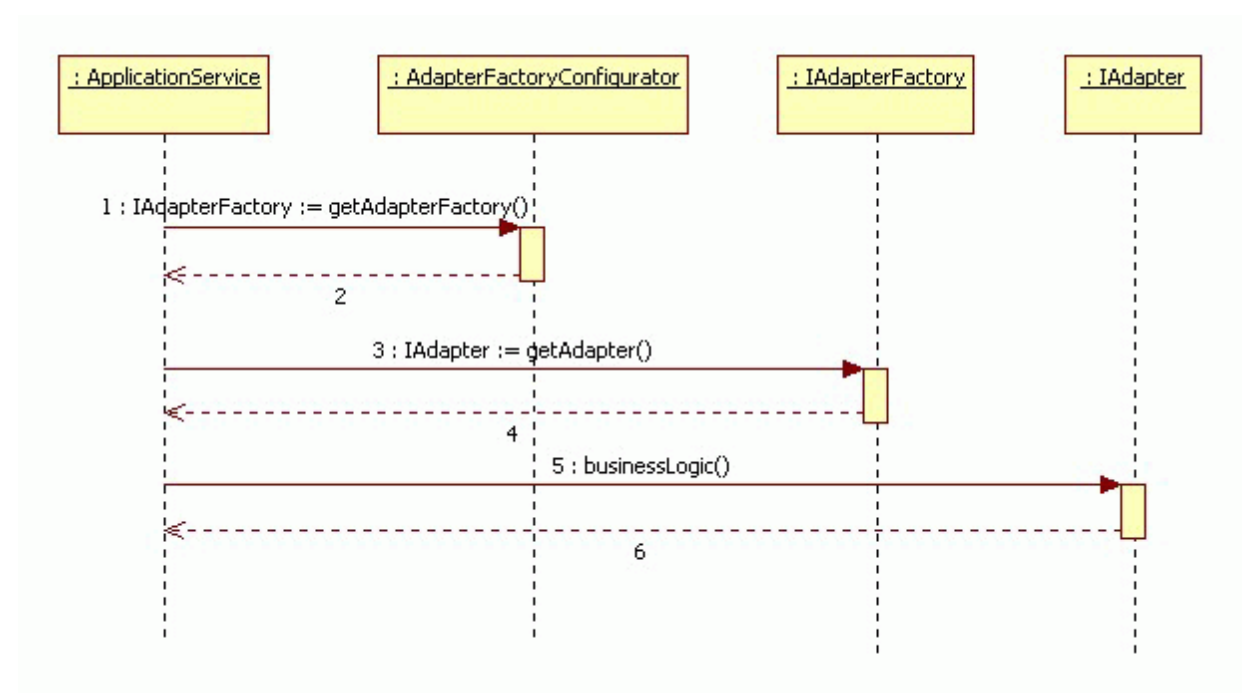

# **6.2 Examples of Adapter Implementation**

This section provides multiple adapter usage scenarios with code snippets. The section also has examples describing the steps for implementing custom adapters and their factory implementation. The same mechanism applies to all adapters which are provided by different modules in OBP. The adapter factory additionally supports mocking of the adapter. OBP depends on the DI feature function supported by Jmock to enable mocking of adapters.

The custom adapter, adapter factory and corresponding constants are depicted in code samples below:

### **6.2.1 Example 1 – EventProcessingAdapter**

Code snippet to invoke a method *processActivityEvents()* in alerts module from a different module:

```
… Constants definition …
public static final String EVENT PROCESSING = "EVENT PROCESSING";
public static final String MODULE TO ACTIVITY =
"ModuleToActivityAdapter";
… Adapter usage …
com.ofss.fc.app.adapter.IAdapterFactory adapterFactory =
AdapterFactoryConfigurator.getInstance().getAdapterFactory
(ModuleConstant.EVENT_PROCESSING);
IEventProcessingAdapter adapter = (IEventProcessingAdapter)
adapterFactory.getAdapter (EventProcessingAdapterConstant.MODULE_
TO_ACTIVITY);
adapter.processActivityEvents();
```
The parameters passed in the **getAdapterFactory()** and **getAdapter()** methods are String constants denoting instance of which class has to be returned. These string values are maintained as constants. In the example given below, the string constant is created in a constants file (in this example, it the constants file is ModuleConstant).

public static final String EVENT PROCESSING = "EVENT PROCESSING";

An entry is made in AdapterFactories.properties corresponding to the string constant. This entry specifies the adapter factory class corresponding to the above constant which should be instantiated and returned. The adapter factory has the intelligence of all adapters along with adapter methods which are mocked as and where required.

```
EVENT_
PROCESSING=com.ofss.fc.app.adapter.impl.ep.EventProcessingAdapterF
actory
```
While implementing the adapter factory, developers can choose to have a separate factory specific constants on the basis of which to manage multiple adapters from the same factory. Alternatively, developers can choose to create an adapter factory each for an adapter and its interface. The constants form the basis for instantiating and returning of respective adapters by the factory.

The respective adapter constant and corresponding usage in the **getAdapter** method of the adapter factory class is shown in a sample below.

```
… Adapter Factory Method …
public IEventProcessingAdapter getAdapter(String adapter,
NameValuePair[] nameValues) {
EventProcessingAdapter eventProcessingAdapter = null;
If (adapter.equalsIgnoreCase(EventProcessingAdapterConstant.MODULE_
TO_ACTIVITY)) {
eventProcessingAdapter = new EventProcessingAdapter();
}
return eventProcessingAdapter;
}
```
The adapter implementation (that is, *EventProcessingAdapter*) can have implementation of the methods defined in the adapter interface it implements. This implementation is typically delegated calls to services of the module which is invoked by the consuming module. For example, the *EventProcessingAdapter* can implement the method *processActivityEvents()*.

```
public void processActivityEvents(ApplicationContext
applicationContext, HashMap<String, String> activityMap) throws
FatalException {
EventProcessorApplicationService eventApplicationService =
new EventProcessorApplicationService();
eventApplicationService.processActivityEvents
(AdapterContextHelper.fetchSessionContext(), key, activityDataId);
}
```
### **6.2.2 Example 2 – DispatchAdapter**

Similar to the implementation of *EventProcessingAdapter*, an adapter implementation is provided by product for dispatch of an SMS alert. This adapter will always get customized during implementation depending on the SMS gateway used by the customer at their end.

The code snippet to invoke a method *dispatchSMS()* in alerts module by using the adapter interface is depicted below.

```
… Constants definition …
public static final String EVENT_PROCESSING_DISPATCH = "EVENT_
PROCESSING_DISPATCH";
public static final String EP TO DISPATCH = "EpToDispatchAdapter";
… Adapter usage …
com.ofss.fc.app.adapter.IAdapterFactory adapterFactory =
AdapterFactoryConfigurator.getInstance().getAdapterFactory
(ModuleConstant. EVENT PROCESSING DISPATCH);
adapter = (IDispatchAdapter) adapterFactory.getAdapter
(EventProcessingAdapterConstant.EP_TO_DISPATCH);
adapter.dispatchSMS();
```
An entry in *AdapterFactories.properties* corresponding to the *DispatchAdapterFactory* would look as below. This entry specifies the adapter factory class corresponding to the above constant which should be instantiated and returned.

```
EVENT_PROCESSING_
DISPATCH=com.ofss.fc.app.adapter.impl.ep.DispatchAdapterFactory
```
The adapter *DispatchAdapter* is used in the alerts module to dispatch a message to an SMS destination endpoint. It has a method called *dispatchSMS(…)* and the default implementation is currently to write the SMS text generated as part of alert processing into a file called SMS.txt.

```
public boolean dispatchSMS(String recipientId, String
dispatchMessage) throws FatalException {
return writeToFile(recipientId, dispatchMessage);
}
```
The customization developer can override this method by supplying a customized implementation of the adapter. Such custom implementation of the *dispatchSMS(…)* method invokes the APIs provided by the gateway client. A sample implementation which overrides the default implementation of *dispatchSMS* could look like the one below:

```
public boolean dispatchSMS(String recipientId, String
dispatchMessage) throws FatalException {
NewGatewayAPI newGateway = new NewGatewayAPI ();
newGateway.sendMessage(recipientId,dispatchMessage);
}
```
# **6.2.3 Example 3 - Adapter Implementation Using Groovy**

Groovy adapter implementation acts as a wrapper on the product. Adapter implementation in OBP is used to make service call from one module to another module.

Existing product adapter will be overridden by the new custom made adapter for Groovy. This new Groovy adapter would contain groovy implementation methods which might call groovy files internally to perform desired functionality.

For example, for CreditCardAdapter, the following steps would have to be followed for implementation of a custom Groovy Adapter.

Develop a *CustomGroovyAdapter* and *CustomGroovyAdapterFactory*. As a guideline, the custom adapter should extend the existing adapter and override the methods which need to be replaced with the new functionality. Given below are examples of customizing the adapters which are detailed above.

The respective adapter constant and corresponding usage in the getAdapter method of the adapter factory class is shown in a sample below.

*Figure 6–4 Adapter Implementation Using Groovy*

```
import com.ofss.fc.app.adapter.AdapterFactory
 … ☆
 * This class represents GroovyCreditCardAdapterFactory.This factory class creates a GroovyCreditCardAdapter Object.
 * @author sambedita.nayak@oracle.com
class GroovyCreditCardAdapterFactory extends AdapterFactory{
   private static final String THIS_COMPONENT_NAME = GroovyCreditCardAdapterFactory.class.getName();
    private static GroovyCreditCardAdapterFactory instance;
   private static boolean is to ckenobled-false:
     * Return the empty new instance of the class in case it is not present<br>
     * else return the instance that is already present (br)
     * This method internally synchronizes on the class monitor to ensure that <br/> \tr>
     * only one caller can create the instance at any given point in time thereby (br)
     * ensuring that this class is present as an singleton instance inside the JWM. (br)
   public static GroovvCreditCardAdapterFactory aetInstance() {
        synchronized (GroovyCreditCardAdapterFactory.class) {
            if (instance == null) {
                instance = new GroovyCreditCardAdapterFactory();
            \mathbf{r}\overline{\mathbf{z}}return instance:
    ł
   \bar{f}^{\rm ggg}* This method will create the instance of GroovyCreditCardAdapter and return the same.if mocking is enabled, the method would return a mocked <br />
    * instance of the adapter.
     * @param adapterClass
     * @return ICreditCardAdapter
    public ICreditCardAdapter getAdapter(String adapterClass) {
       ICreditCardAdapter adapter = null;
        adapterClass = "GroovvCreditCardAdapter":
       if (adapterClass.equals('GroovyCreditCardAdapter')) {
            if (!iswockEnabled) {
                \alpha adapter = \alpha GroovyCreditCardAdapter();
                return adapter;
            \} else \{return adapter;
```
OBP gives an adapter implementation for CreditCard. The adapter implements to the interface shown below. The interface method *inquireCreditCardDetailsForCardNumber* would be overridden by the customization developer while providing the actual implementation of the desired functionality.

#### *Figure 6–5 Credit Card Adapter Implementation Using Groovy*

```
mport com.ofss.fc.app.adapter.card.ICreditCardAdapter;
*This class represents GroovyCreditCardAdapter.This factory class creates a GroovyCreditCardAdapter Object.<br>*This class contains the interaction services to be used from credit card (cc) module to Groovy credit card.
*@author_gambenax
lass GroovyCreditCardAdapter implements ICreditCardAdapter{
   * This method is used to call the fetchCreditCardDetailsForCardNumber method of class GroovyCreditCardAppService in order to fetch<br >
   the details of credit card.
   @Override<br>public CreditCardDetailsDTO inquireCreditCardDetailsForCardNumber(SessionContext sessionContext, String cardNumber) throws FatalException {
      GroovyCreditCardAppService groovyCreditCardAppService = new GroovyCreditCardAppService();
      return groovyCreditCardAppService.fetchCreditCardDetailsForCardNumber();
  \overline{ }public CreditCardBasicDetailsDTO inquireBasicCreditCardDetailsForCardNumber(SessionContext sessionContext, String cardNumber) throws FatalException {[]
  public CreditCardDetailsDTO inquireCreditCardDetailsForCardReferenceNumber(SessionContext sessionContext, String cardReferenceNumber) throws FatalException {[]
  public CreditCardBasicDetailsDTO inquireBasicCreditCardDetailsForCardReferenceNumber(SessionContext sessionContext, String cardReferenceNumber)
  public CreditCardDetailsDTO openCreditCardAccount(SessionContext sessionContext, CreditCardAccountInputDTO creditCardAccountInputDTO) throws FatalException {
  public CreditCardDetailsDTO performPostOpenCreditCardAccountOperation(SessionContext sessionContext, CreditCardAccountInputDTO creditCardAccountInputDTO)
  public CreditCardDetailsDTO amendCardLimit(SessionContext sessionContext, CreditCardAccountInputDTO creditCardAccountInputDTO) throws FatalException {[]
  public CreditCardDetailsDTO performPostAmendCardLimitOperation(SessionContext sessionContext, CreditCardAccountInputDTO creditCardAccountInputDTO)
  public AddOnCardHolderDTO linkAddOnCardHolder(SessionContext sessionContext, AddOnCardHolderDTO addOnCardHolderDTO) throws FatalException {[]
  public TransactionStatus updateBundleBenefits(SessionContext sessionContext, CreditCardAccountInputDTO creditCardAccountInputDTO) throws FatalException {□
  public ExternalCardDetailsDTO inquireExternalCardDetails(SessionContext sessionContext. ExternalCardInquir∨RequestDTO externalCardInquirvRequestDTO)
```
Assume the same are named as *GroovyCreditCardAdapter* which conforms to the interface of the product Credit Card adapter and *GroovyCreditCardAdapterFactory* which would return an instance of the custom adapter. As a guideline, the custom adapter should extend the existing adapter and override the methods which need to be replaced with new functionality.

The entry in *AdapterFactories.properties* corresponding to the *CreditCardAdapterFactory* would have to be modified to instantiate and return the *GroovyCreditCardAdapterFactory*. In preferences.xml, the custom *GroovyCreditCardAdapterFactory* has overridden the *AdapterFactories*.

#### *Figure 6–6 Modify AdapterFactories.properties for GroovyCreditCardAdapterFactory*

```
<Preference name="AdapterFactories" overriddenBy="GroovyCreditCardAdapterFactory"
   PreferencesProvider="com.ofss.fc.infra.config.impl.JavaConstantsConfigProvider"
   parent="" propertyFileName="com.ofss.fc.common.AdapterFactoriesConfig"
    syncTimeInterval="60000" />
```
In preferences.xml, the following has been defined for the Custom *GroovyCreditCardAdapterFactory*.

#### *Figure 6–7 Modify Preferences.xml for GroovyCreditCardAdapterFactory*

```
<Preference name="GroovyCreditCardAdapterFactory"
   PreferencesProvider="com.ofss.fc.infra.config.impl.DBBasedPropertyProvider"
   parent="jdbcpreference"
    propertyFileName="select prop_id, prop_value from flx_fw_config_all_b where category_id='GroovyCreditCardAdapterFactory'"
   syncTimeInterval="600000" />
```
Insert a record in table flx\_fw\_config\_all\_b to identify a Customized Domain Object in the following manner, where the fully qualified name of the groovy adapter factory can be specified.

```
Insert into FLX_FW_CONFIG_ALL_B(CATEGORY_ID,PROP_ID,PROP_
VALUE, PROP_COMMENTS, OBJECT_VERSION_NUMBER, CREATED_BY, CREATION
DATE, LAST_UPDATED_BY, LAST_UPDATED_DATE, OBJECT_STATUS_FLAG, FACTORY
SHIPPED_FLAG) values
('GroovyAdapterFactory','Groovy','com.ofss.fc.groovy.origination.G
roovyCreditCardAdapterFactory','Class for deriving
groovy',1,'ofssuser',SYSDATE,'ofssuser',SYSDATE,'A','Y');
```
The implementation should be packaged and added as part of custom library which the application is referring to and the groovy library will be added in the classpath of the server as below, which will be taken care by deployment team.

#### *Figure 6–8 Add Groovy Library to Classpath*

```
If [ "${P& CLASSPATH}" != "" ] ; then
   PRE CLASSPATH="/scratch/app/product/fmw/shpinatall/shp/shp.thirdparty.app.domain/APP-INF/lib/groovy-all-2.3.10.jar${CLASSPATHSEP}${PRE CLASSPATH}"
   export PRE CLASSPATH
alse
   PRE_CLASSPATH="/scratch/app/product/fmw/obpinatall/obp/obp.thirdparty.app.domain/APP-INF/lib/groovy-all-2.3.10.jar"
   export PRE CLASSPATH
```
# **6.3 Customizing Existing Adapters**

If an added functionality or replacement functionality is required for an existing adapter or existing method in an adapter, the customization developer has to develop a new adapter and corresponding adapter factory and override the method in a new custom adapter class. The custom adapter would have to override and implement the methods which need changes.

### **6.3.1 Custom Adapter Example 1 – DispatchAdapter**

The example of DispatchAdapter is further explained here on how to customize the same. This is followed up by an example of customizing a party KYC status check adapter for further clarity and reference.

Depending on the client the SMS gateway they use and thus the corresponding interface to communicate with the gateway will differ. Also, OBP by default does not support interfacing with any SMS gateway. Hence, customization of Dispatch Adapter is essential. The following steps can be followed for implementation of a custom *DispatchAdapter*.

Develop a *CustomDispatchAdapter* and *CustomDispatchAdapterFactory*. As a guideline, the custom adapter should extend the existing adapter and override the methods which need to be replaced with the new functionality. Given below are examples of customizing the adapters which are detailed above.

The custom adapter, adapter factory and corresponding constant are depicted as a sample below:

```
… CustomDispatchAdapterFactory Method …
public IDispatchAdapter getAdapter(String adapter, NameValuePair[]
nameValues) {
IDispatchAdapter adapter = null;
```

```
If (adapter.equalsIgnoreCase(EventProcessingAdapterConstant.EP_TO_
DISPATCH)) {
adapter = new CustomDispatchAdapter();
}
return adapter;
}
```
The custom adapter implementation (that is, *CustomDispatchAdapter*) has the implementation of the methods defined in the adapter interface it implements. For example, the *CustomDispatchAdapter* would implement the method *dispatchSMS()* to reflect the desired functionality.

The entry in *AdapterFactories.properties* corresponding to the *DispatchAdapterFactory* can be modified to instantiate and return the *CustomDispatchAdapterFactory*. The same is shown below.

```
Original entry
EVENT_PROCESSING_
DISPATCH=com.ofss.fc.app.adapter.impl.ep.DispatchAdapterFactory
Changed entry
EVENT_PROCESSING_
DISPATCH=com.ofss.fc.app.adapter.impl.ep.CustomDispatchAdapterFact
ory
```
This changed entry specifies the custom adapter factory class corresponding to the constant which is referred to in the product. The new entry shall ensure that the *AbstractFactory* instantiates and returns an instance of *CustomDispatchAdapterFactory* instead of the original *DispatchAdapterFactory* supplied with product.

# **6.3.2 Custom Adapter Example 2 – PartyKYCCheckAdapter**

OBP ships an adapter implementation for KYC check of a party. The adapter implements to the interface shown below. The interface method *performOnlineKYCCheck* can be overridden by the customization developer while supplying the actual implementation of the desired functionality.

```
public interface IPartyKYCCheckAdapter {
@External(name = "KYC", info = "Perform Online KYC Check")
public abstract KYCHistoryDTO performOnlineKYCCheck(KYCHistoryDTO
kycCheckDTO) throws FatalException;
}
```
This adapter is integrated in product and the default implementation of the KYC check returns a successful KYC check as shown below. This is depicted in the code snippets below.

#### *Figure 6–9 Party KYC Status Check Adapter Interface*

```
Copyright (c) 2012, Oracle and/or its affiliates. All rights reserved.
package com.ofss.fc.app.adapter.party;
import com.ofss.fc.app.party.dto.core.KYCHistoryDTO;
7 * *
```

```
* This interface represents the Party KYC status check adapter interface. Default implementation of <br>
* this interface would return the KYCHistoryDTO with a KYC status indicating successful completion of<br>
* the KYC for party.
 * @author OBPDev
* @version 1.0
*public interface IPartyKYCCheckAdapter {
   @External(name = "KYC", info = "Perform Online KYC Check")
   public abstract KYCHistoryDTO performOnlineKYCCheck(KYCHistoryDTO kycCheckDTO) throws FatalException;
Ŧ
```
*Figure 6–10 Default Implementation of I Party KYC Check Adapter Interface*

```
* Copyright (c) 2012, Oracle and/or its affiliates. All rights reserved.
package com.ofss.fc.app.adapter.impl.party;
import java.util.logging.Level;
  .<br>► Default implementation of IPartyKYCCheckAdapter interface. This would complement the adapter mocking<br>
 * done in the corresponding adapter factory.
 * @author shraxank
public class PartyKYCCheckAdapter implements IPartyKYCCheckAdapter {
    private static final String THIS_COMPONENT_NAME = PartyKYCCheckAdapter.class.getName();|<br>private Logger logger = MultiEntityLogger.getUniqueInstance().getLogger(THIS_COMPONENT_NAME);<br>private MultiEntityLogger formatter =
     * This method would return the KYCHistoryDTO with a KYC status indicating successful completion of<br>
     * THIS method would<br>* the KYC for party.
    e^{\prime}public KYCHistoryDTO performOnlineKYCCheck(KYCHistoryDTO kycCheckDTO) throws FatalException {
        if (logger.isLoggable(Level.FINE)) {
            logger.log(Level.FINE, formatter.formatMessage("Entered performOnlineKYCCheck."));
        kycCheckDTO.aetAutomaticKYCDetails().setKycStatus(KYCStatus.CONFIRMED):
        kycCheckDIO.getAutomaticKYCDetails().setKycStatus(KYCStatus.CONFIRMED);<br>kycCheckDTO.getAutomaticKYCDetails().setKycProcessStage(KYCProcessStage.Complete);<br>kycCheckDTO.getAutomaticKYCDetails().setKycComments("KYC Staus ma
        kycCheckDTO.getAutomaticKYCDetails().setKycDate(postingDate);<br>if (logger.isLoggable(Level.FINE)) {
            logger.log(Level.FINE, formatter.formatMessage("Exit performOnlineKYCCheck with KYCStatus:UNCONFIRMED and KYCProcessStage:Pending "));
        .<br>return kvcCheckDTO:
   \overline{\mathbf{3}}\mathbf{r}… PartyKYCCheckAdapter performOnlineKYCCheck Method …
                    public KYCHistoryDTO performOnlineKYCCheck(KYCHistoryDTO
                    kycCheckDTO) throws FatalException {
                    kycCheckDTO.getAutomaticKYCDetails().setKycStatus
                     (KYCStatus.CONFIRMED);
                    kycCheckDTO.getAutomaticKYCDetails().setKycProcessStage
                     (KYCProcessStage.Complete);
                     kycCheckDTO.getAutomaticKYCDetails().setKycComments("KYC Status
                    maintained by Party");
                     …
```

```
kycCheckDTO.getAutomaticKYCDetails().setKycDate(postingDate);
return kycCheckDTO;
}
```
In actual product implemented in production at the customer site, this is replaced with an online KYC status check against a third-party system or the appropriate KYC agency external system interface. Hence, this would always be a customization point during an implementation.

Depending on the client the KYC system uses, the corresponding interface to communicate will differ. Hence, customization of the party KYC status check adapter implementation is essential. The following steps would have to be followed for implementation of a custom *PartyKYCStatusCheckAdapter*.

The implementation of *getAdapter* method of KYC adapter factory with mocking support is given in the sample below for reference.

*Figure 6–11 KYC Adapter Factory with Mocking Support*

```
**<br>* This method returns instance of the KYC Adapter. If mocking is enabled, the method would return a mocked-br><br>* instance of the adapter. Mocking helps in cases where the interface undergoes a change and the same has-br
"<br>public Object getAdapter(String adapter) {<br>if (CommondapterConstants.PARTY_KYC_ADAPTER.equals(adapter)) {<br>if (lisMockEnabled) {<br>return new PartyKYCCheckAdapter();<br>cturn new PartyKYCCheckAdapter();
       ] else».<br>Mockery context = new Mockery();<br>final_IPartyKYCCheckAdapter mockPartyKYCCheckAdapter = context.mock(IPartyKYCCheckAdapter.class);
           the transpondence and proceeding<br>try {<br>context.checking(new Expectations() {<br>{
                      allowing(mockPartyKYCCheckAdapter).performOnlineKYCCheck(with(any(KYCHistoryDTO.class)));<br>final KYCHistoryDTO kycCheckDTO = new KYCHistoryDTO();<br>kYCOtealisDTO automaticKYCDetalis= new KYCHistoryDTO();<br>automaticKYCDetalis.s
                      will(returnValue(kycCheckDTO));
                  \, }
           });<br>} catch (Exception e) {<br>throw new MockAdapterException(InfraErrorConstants.MOCK_METHOD_NOT_CONFGD, e, PartyKYCCheckAdapterFactory.class.getName());
           return mockPartyKYCCheckAdapter;
   3 else 1throw new ConfigurationInitializationException(InfraErrorConstants.ADAPTER_NOT_FOUND, PartyKYCCheckAdapterFactory.class.getName());
   \overline{\mathbf{r}}… Constants definition …
                  public static final String PARTY_KYC_ADAPTER_FACTORY = "PARTY_KYC_
                  ADAPTER_FACTORY";
                  public static final String PARTY KYC ADAPTER =
                  "PartyKYCCheckAdapter";
                  … PartyKYCStatusCheckAdapterFactory getAdapter Method …
                  if (AdapterConstants.PARTY_KYC_ADAPTER.equals(adapter)) {
                  if ( !isMockEnabled) {
                  return new PartyKYCCheckAdapter();
                  else {
                  // 1. Creation of Mockery Object
                  Mockery context = new Mockery();
                  final IPartyKYCCheckAdapter mockPartyKYCCheckAdapter = context.mock
                   (IPartyKYCCheckAdapter.class);
                  try {
```

```
context.checking(new Expectations() {
{
allowing(mockPartyKYCCheckAdapter).performOnlineKYCCheck(with(any
(KYCHistoryDTO.class)));
final KYCHistoryDTO kycCheckDTO = new KYCHistoryDTO();
KYCDetailsDTO automaticKYCDetails = new KYCDetailsDTO();
automaticKYCDetails.setKycStatus(KYCStatus.CONFIRMED);
automaticKYCDetails.setKycProcessStage(KYCProcessStage.Complete);
automaticKYCDetails.setKycComments("KYC Status maintained by
Party");
String bankCode = (String) FCRThreadAttribute.get
(FCRThreadAttribute.USER_BANK);
Date postingDate = new CoreService().fetchBankDates
(bankCode).getCurrentDate();
automaticKYCDetails.setKycDate(postingDate);
kycCheckDTO.setAutomaticKYCDetails(automaticKYCDetails);
will(returnValue(kycCheckDTO));
}
);
} catch (Exception e) {
throw new
MockAdapterException(InfraErrorConstants.MOCK_METHOD_NOT_CONFGD,
e, PartyKYCCheckAdapterFactory.class.getName());
}
return mockPartyKYCCheckAdapter;
}
}
```
To override the default implementation of the KYC check, the customization developer has to implement a custom adapter and its corresponding adapter factory. Assume the same are named as *CustomPartyKYCStatusCheckAdapter* which conforms to the interface of the product KYC check adapter and *CustomPartyKYCStatusCheckAdapterFactory* which would return an instance of the custom adapter. As a guideline, the custom adapter should extend the existing adapter and override the methods which need to be replaced with new functionality.

Therefore, *CustomPartyKYCStatusCheckAdapter* can override and provide an actual implementation of the methods defined in the default product adapter interface. For example, the adapter implements the method *performOnlineKYCCheck()* to reflect the desired functionality.

The entry in *AdapterFactories.properties* corresponding to the *PartyKYCCheckAdapterFactory* can to be modified to instantiate and return the *CustomPartyKYCCheckAdapterFactory*. The same is shown below.

```
Original entry
PARTY_KYC_ADAPTER_
FACTORY=com.ofss.fc.app.adapter.impl.party.PartyKYCCheckAdapterFac
tory
Changed entry
PARTY KYC ADAPTER FACTORY=
com.ofss.fc.app.adapter.impl.party.CustomPartyKYCCheckAdapterFacto
ry
```
This changed entry specifies the custom adapter factory class corresponding to the constant which is referred to in the product. The new entry shall ensure that the *AbstractFactory* instantiates and returns an instance of *CustomPartyKYCCheckAdapterFactory* instead of the original *PartyKYCCheckAdapterFactory* supplied by the product.

# **7 Business Policy Extension**

This chapter describes how custom business policies are implemented in OBP for overriding business validations. Business policy extensions are useful in overriding or extending the existing validations.

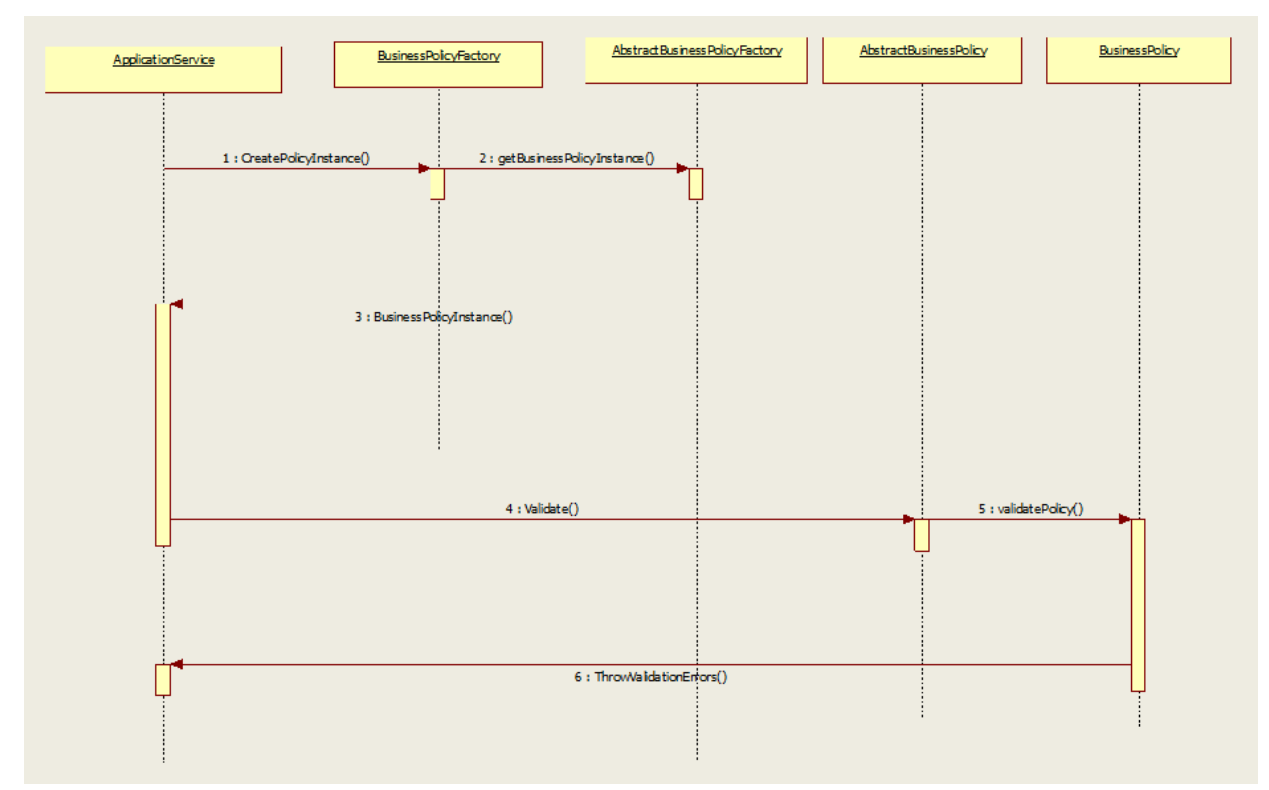

<span id="page-88-0"></span>*Figure 7–1 Business Policy Extension*

The sequence diagram above shows a generic view of base implementation of business policy. Wherever business validations are required, application service invokes createPolicyInstance() methods in the business policy factory of the corresponding module. This business policy factory extends to AbstractBusinessPolicyFactory class which is maintained at framework level. CreatePolicyInstance() method in the business policy factory class invokes getBusinessPolicyInstance() method to look for any custom business policy class present in the database. If there is no custom class present, it creates an instance of base business policy class and return it to the invoking application service. Then application service invokes the validate() method in AbstractBusinessPolicy class which in turn invokes validatepolicy() method implemented in base business policy class. All the validation logic is written in this method and it throws validation error if any of the validation conditions fails.

# **7.1 Base Implementation of Business Policy**

The sequence diagram, [Figure](#page-88-0) 7–1, shows a generic view of base implementation of business policy.

For more clarification let's take an example of creditCardDetailsBusinessPolicy implementation. Following are the code snippets of different key methods:

■ validate() method in AbstractBusinessPolicy.java

#### *Figure 7–2 validate() method in AbstractBusinessPolicy.java*

```
"public abstract class AbstractBusinessPolicy {
    /**
        This attribute indicates validationErrors. it will hold all the validation errors in the list.
     \mathbb{R}protected List<ValidationError> validationErrors;
     * This attribute represents the error code for the policy.
    private String policyErrorCode;
     * This represents the validate method for the policy. This methods needs to be over-riden in every policy.
    public abstract void validatePolicy();
    1**** This method needs to be invoked by every caller of the business policy. This method would invoke the validate
       policy method of the policy and then throw exception in case the policy is not validated for the data provided to
     * the policy.
    public final void validate() {
        validatePolicy():
        checkForError();
    Ä
      * This method needs to be invoked by every caller of the business policy. This method would invoke the validate
     \mathbf{a}policy method of the policy and then throw exception in case the policy is not validated for the data provided to
     \mathbf{g}_\mathrm{F}the policy.
    public final void validate(String policyErrorCode) {
        setPolicyErrorCode(policyErrorCode);
        validatePolicy();
        checkForError();
    Þ
```
■ validatePolicy() in creditCardBusinessPolicy.java

#### *Figure 7–3 validatePolicy() in creditCardBusinessPolicy.java*

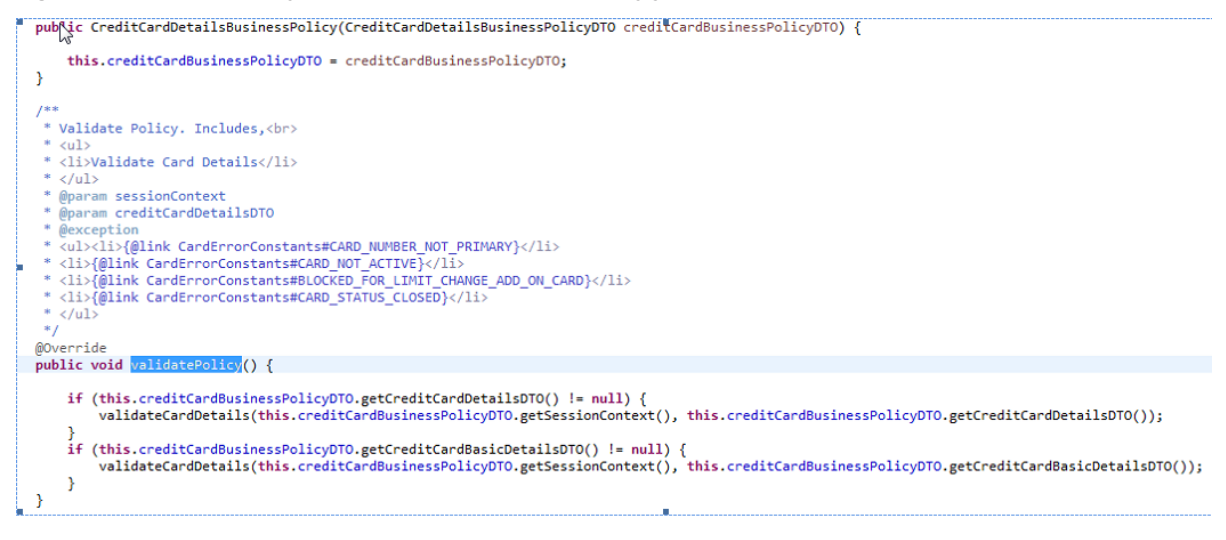

# **7.2 Extending Business Policy**

Custom implementation of business policy is achieved by defining a preference for customBusinessPolicy in preferences.xml which represents a query to the FLX\_FW\_CONFIG\_ALL\_B table in the database. To

override a base business policy, class name of the custom business policy with the policy code is inserted into the table. As a guideline, the custom business class should extend the product base business policy, to inherit the product base implementation. Base code already handles the fetching of custom class, if any, from the table. If customization of a policy is not required then query returns null and base business policy is implemented.

# **7.3 Configuration**

For custom business policy implementation following configuration steps are required to be followed:

1. Add a preference for custom business policy in preferences.xml.

*Figure 7–4 Add a preference for custom business policy in preferences.xml*

```
"<Preference name="CustomBusinessPolicyPreferences"
    PreferencesProvider="com.ofss.fc.infra.config.impl.DBBasedPropertyProvider"
    parent="jdbcpreference"
    propertyFileName="select prop_id, prop_value from flx_fw_config_all_b_where_category_id = 'CustomBusinessPolicy'"
```
- syncTimeInterval="600000" />
- 2. Add an entry in FLX\_FW\_CONFIG\_ALL\_B table in database with custom class name and policy code.

```
INSERT INTO FLX_FW_CONFIG_ALL_B (PROP_ID,CATEGORY_ID,PROP_
VALUE, FACTORY SHIPPED FLAG, PROP COMMENTS, SUMMARY TEXT, CREATED
BY, CREATION_DATE, LAST_UPDATED_BY, LAST_UPDATED_DATE, OBJECT
STATUS_FLAG, OBJECT_VERSION_NUMBER) VALUES ('FC_CC_BP
001','CustomBusinessPolicy','com.ofss.fc.module.originationGr
oovy.CreditCardDetailsBusinessPolicyGroovy','Y','This is
accessed from
AbstractBusinessPolicyFactory.getCustomBusinessPolicyNameTDS'
,'','ofssuser',to_date('09/05/2016 11:25:30', 'dd/mm/rrrr
hh:mi:ss'),'ofssuser',to date('09/05/2016 11:25:30',
'dd/mm/rrrr hh:mi:ss'),'A',1);
```
# **7.4 Extensions Using Groovy**

Groovy is a lightweight, dynamically typed object-oriented programming language. It has got similarities with java and can run on jvm platform. Groovy class provides the functionalities for interacting with a java program so can be efficiently used as extensions for customization purpose.

In addition to the configurations mentioned above, add the groovy-all-2.3.10.jar in the classpath of weblogic server in setDomain.sh file, which will be done by deployment team. No other specific configuration is needed.

Following is the snippet of a groovy custom business policy class implemented for creditCardDetails validations:

#### *Figure 7–5 Extensions using Groovy*

```
pack\ge com.ofss.fc.module.originationGroovy<br>import com.ofss.fc.app.card.service.credit.policy.CreditCardDetailsBusinessPolicy[
 public class CreditCardDetailsBusinessPolicyGroovy extends AbstractBusinessPolicy{
     private static final String THIS_COMPONENT_NAME = CreditCardDetailsBusinessPolicyGroovy.class.getName()
    private CreditCardDetailsBusinessPolicyDTO creditCardBusinessPolicyDTO= null
    public CreditCardDetailsBusinessPolicyGroovy(){
         super();
    \mathcal{F}public CreditCardDetailsBusinessPolicyGroovy(CreditCardDetailsBusinessPolicyDTO creditCardBusinessPolicyDTO) {
                      super(creditCardBusinessPolicyDTO);
                  this.creditCardBusinessPolicyDTO = creditCardBusinessPolicyDTO
             \mathbf{R}@Override
  public void validatePolicy(){
// validation logic goes here..
  \mathcal{F}public CreditCardDetailsBusinessPolicyDTO getCreditCardBusinessPolicyDTO() {
       return creditCardBusinessPolicyDTO;
  \mathcal{F}public void setCreditCardBusinessPolicyDTO(CreditCardDetailsBusinessPolicyDTO creditCardBusinessPolicyDTO) {
       this.creditCardBusinessPolicyDTO = creditCardBusinessPolicyDTO;
  \mathbf{R}B
```
# **8 Batch Framework Extensions**

Most of the enterprise applications require bulk processing of records to perform business operations in realtime environments. These business operations include complex processing of large volumes of information that are most efficiently processed with minimal or no user interaction. Such operations would typically include time-based events (for example, month-end calculations, notices or correspondence), periodic application of complex business rules processed repetitively across very large data sets (for example, rate adjustments). All such scenarios form a part of batch processing. Thus, batch processing is used to process billions of records for enterprise applications.

There are few primary categories in OBP Batch Processes:

- Beginning of Day (BOD)
- <sup>n</sup> Cut-off
- End of Day (EOD)
- **n** Internal EOD
- Statement Generation
- **n** Customer Communication

Additional categories can also be configured as per the requirement.

# **8.1 Typical Business Day in OBP**

The following graphic describes a typical business day in OBP:

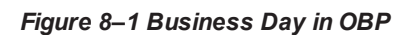

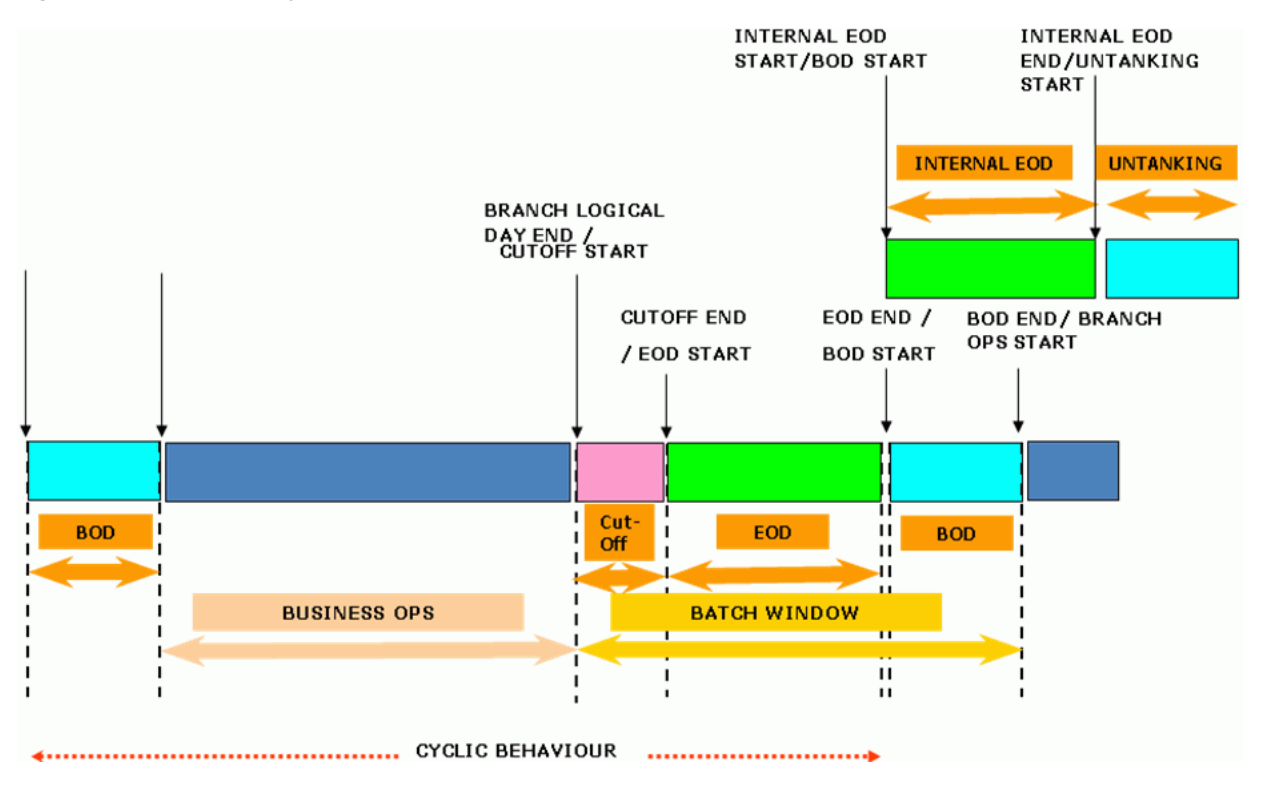

# **8.2 Overview of Categories**

This topic describes the categories in OBP Batch Processes.

# **8.2.1 Beginning of Day (BOD)**

The activities for a new day of the bank / branch begin with the BOD (beginning of day). This is a batch process which executes a group of shells (programs) which are required to be performed before the normal day-to-day operations at the branch can be started. The BOD typically includes

- **n** TD Maturity and Interest Processing
- **EXECUTE:** Standing instructions execution (Based on setup)
- **Example 2** Loan Charging, Drawdown and Auto-Disbursement
- Value date processing of cheques (Based on the setup)
- **Reports Generation**

# **8.2.2 Cut-off**

Cut-off is a process that sets the trigger for modules to start logging transactions with a new date.

It also marks cut-off for the channel transactions.

# **8.2.3 End of Day (EOD)**

Once all the operations for the current working date of the branch are completed and all the transactions are posted the Branch EOD batch is started. This batch executes a group of shells (programs) which are required to be performed before the Business Date of the branch is changed to the next working date. It marks the end of a business day. The EOD typically includes:

- DDA Sweep-Out Instruction
- **Loan Rate Change**
- Term Deposit Lien Expiry and Interest Capitalization
- DDA Balance Change, Rate Change, Interest Capitalization and Settlement
- Account and Party Asset Classification
- **n** Loan Interest Computation
- **n** Accounting Verification

### **8.2.4 Internal EOD**

This category performs all the activities which do not affect the customer account but are related to bank internal processing. Internal EOD typically includes:

- **n** Interest Accrual and Compounding
- Deferred Ledger Balance Update
- Balance Period Creation
- Financial Closure

### **8.2.5 Statement Generation**

This category performs different statement generation activities on the monthly or yearly basis. It typically includes:

- **Periodic PL balance history Generation**
- CASA Statement Generation
- **n** Loan Statement Generation
- **n** TD Statement Generation

### **8.2.6 Customer Communication**

This category performs different communications which needs to be done with the customer on the regular basis. It typically includes:

■ Regular Account Balance Notification On Specified Date

# **8.3 Batch Framework Architecture**

This section describes the architecture of the Batch Framework.

# **8.3.1 Static View**

The static view of batch framework shows the architecturally significant classes included in the batch framework being developed. It is in line with the overall design and development guidelines and principles. This section shows the class diagrams representing the static model of the batch framework emphasizing the static structure of the system using objects, attributes and relationships.

#### **Class Diagram**

The following diagram depict details about the different classes of the code which are involved in the batch execution.

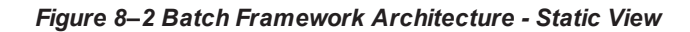

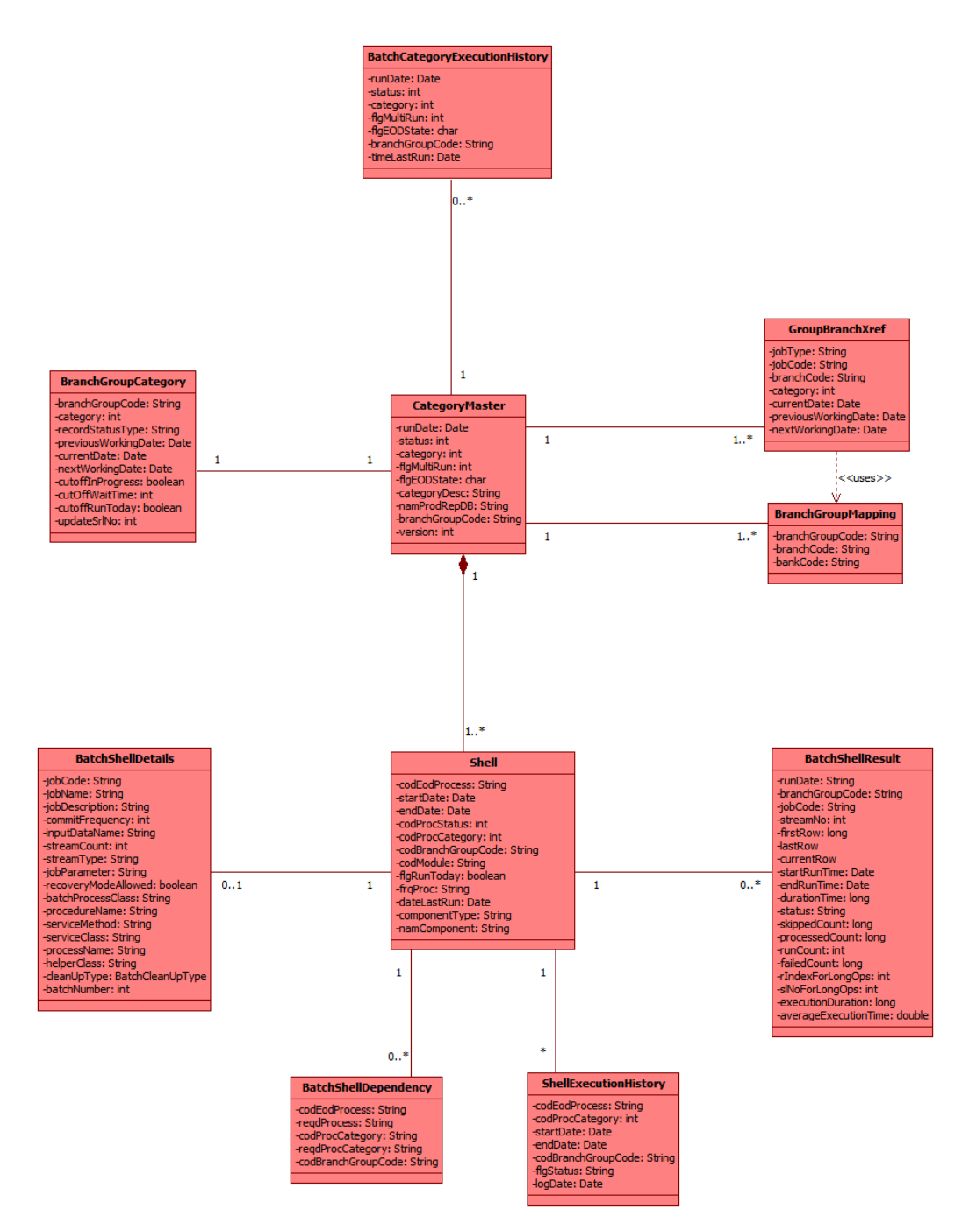

### **8.3.2 Dynamic View**

This section emphasizes the dynamic behavior of the system by showing collaborations among objects and changes to the internal states of objects.

#### **Sequence Diagram**

The following diagram depicts the sequence diagram for Batch framework. It provides details about the flow of control during the batch execution.

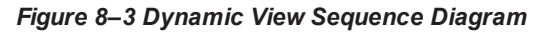

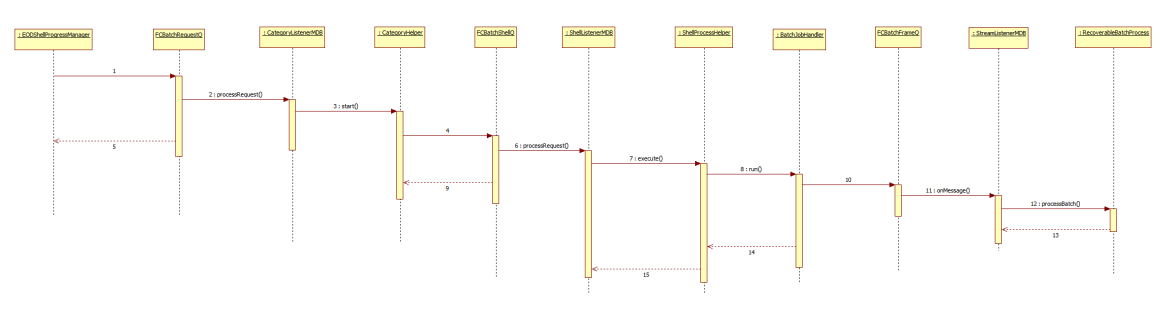

#### **State Diagram of a Shell**

When the end of day batch starts, every shell is reset to Not Started. During the course of the batch, the shell status will change till the shell is completed. The transitions of shell execution are explained in the state diagram below:

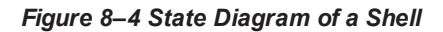

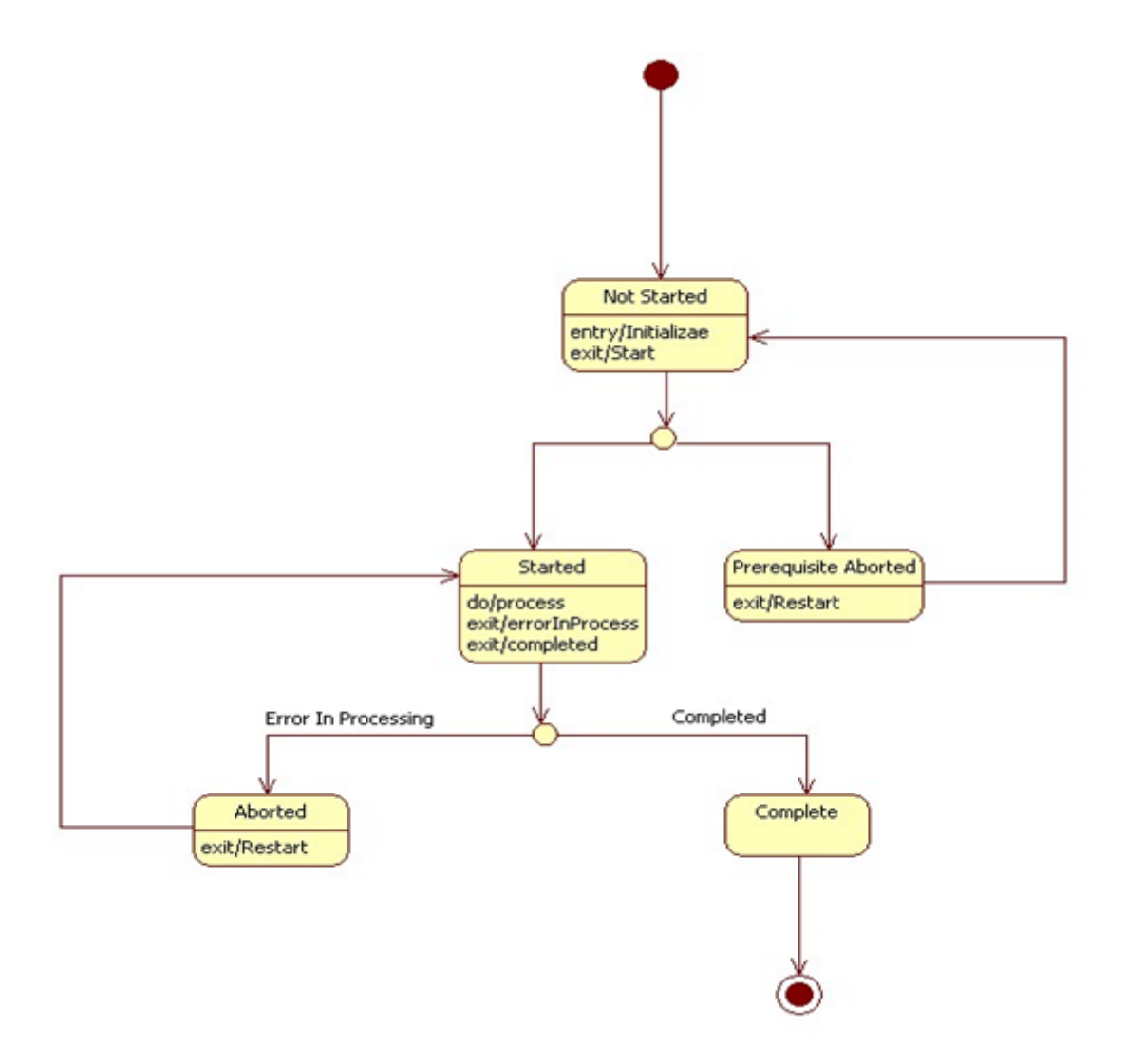

# **8.4 Batch Framework Components**

This section describes the batch framework components.

# **8.4.1 Category Components**

This section describes the category components.

#### **CategoryListenerMDB**

This MDB listens to the FCBBatchRequestQ and delegate to CategoryHelper for further processing.

#### **CategoryHelper**

This class starts or restarts a category depending upon the request received.

It will validate the input xml Request, validate the prerequisites for starting/restarting a category, get the list of shells that can be initiated on a category start/shell completion, prepare the Batch XML Message for each of the shell and send a message to FCBBatchShellQ for each Shell to be started.

It also services requests initiation of the next shell after a shell has been successfully completed.

## **8.4.2 Shell Components**

This section describes the shell components.

#### **ShellListenerMDB**

This MDB listens on ShellRequestQ and delegate to ShellProcessHelper for processing.

#### **ShellProcessHelper**

This class validates the input request and calls appropriate batch handler to start the shell. It will call:

- BatchFrameworkShellHelper for non-report Java Bean Based Shell
- ProcedureShellHelper for Procedure based shell
- BatchReportShellBean for report shells
- BatchReportRestartShellBean for report epilogue shells

After successful completion of shell, it sends an 'InitiateNext' request to the CategoryHelper to initiate subsequent shells. If the shell is aborted, this class will mark the shell as aborted.

#### **ShellRootHelper**

This is the base class which is required for each shell processing. It Implements the IBatchHandler Interface. All the batch handlers extend this class.

This class contains the common methods which need to invoked for processing each shell for example, method to parse the request, methods used to acquire and release lock for shell, method to initiate the shell and mark the shell as complete upon successful completion.

#### **BatchFrameworkShellHelper**

This SSB extends ShellRootHelper. It is responsible for executing non report Java Bean based shells. This class will validate the process date of the request, prepare a BatchContext entity encapsulating the batch run details and call BatchJobHandler to run the shell.

#### **BatchJobHandler**

This class is responsible for putting the stream requests in queue. It will get the Batch Processes (1 Batch Process per stream) by calling BatchProcessManager and post them to the Stream Queue.

After posting the stream requests, it will start polling on the status of the streams till either all streams are completed or any one of the streams is aborted. If the streams are completed, it will return 'Success' as the status else it will return the status as 'Failure'.

#### **BatchProcessManager**

This component acts as a manager for the complete batch process. The functionalities include finding the pending batch processes and creating batch processes and returning the list of batch processes to be initiated.

If the shell is being restarted, this class will fetch the aborted batch processes, reset them and return list of reset Batch Processes to be re-initiated.

If the shell is being started, it will call BatchJobHelper to populate the driver table and create the batch processes and return the list of batch processes to be initiated.

#### **BatchJobHelper**

This class is responsible for populating the driver table and creating the Batch Processes.

#### **ProcedureShellHelper**

This class is used to process DB procedure based shells. This class will fetch the procedure to be executed from the 'flx\_batch\_job\_shell\_master' table and execute it.

#### **BatchReportShellBean**

This class is responsible initiating the generation of reports. It will call ReportJobRequestor to fetch the reports to be generated, prepare the generation request and post the requests to the Report Queue.

After the successful posting of requests, the report shell will be marked as complete. The report generation will be done in parallel to the execution of subsequent shells.

#### **BatchReportRestartShellBean**

This class is used for the epilogue shell in each category which has reports generation.

This class will check whether all the reports have been generated or not. This class will call ReportJobRequestor which will poll on the status of the reports till all the reports are completed or aborted.

If the aborted reports are to be regenerated, it will also post the messages to regenerate aborted reports.

### **8.4.3 Stream Components**

This section describes the stream components.

#### **StreamListenerMDB**

This MDB is responsible for listening to the stream queue. It delegates the processing to StreamProcessHelper.

#### **StreamProcessHelper**

This class is responsible for starting the batch process. It calls RecoverableBatchProcess to start the process.

#### **BatchProcess**

This component is the base class for processing the batch process. The StreamProcessHelper calls this class for starting the batch process. This class will initialize the BatchShellResult, clear the StaticCacheRegistry (if the BatchProcess is the first BatchProcess of a category), process the BatchProcess, retry the processing of the BatchProcess (if the earlier failure was due to StaleState or PKDuplication) and finalize the BatchShellResult status depending on success/failure.

The call to process a batch request is routed through this class to the subclass.

#### **RecoverableBatchProcess**

This component processes the batch data and inherits the BatchProcess class. This class will process all the records in the sequence number range specified in the BatchShellResult.

This class will fetch the records from the driver table and process them sequentially.

To execute each record, it will call service method of the service class stored in the BatchShellDetails table using reflection. If there is any exception, it will call the exception handler method of the service class if the service class implements the IBatchExceptionHandler interface.

It will commit the transaction at the end of commit size. If all the records are executed successfully, the stream is marked as complete. If any record fails, the stream is marked as aborted.

Recoverable Batch Process can handle the failure of a record in the following ways depending upon the set up.

- <sup>n</sup> Recoverable Batch Process with Recovery Mode ON: When a record fails, the previous records in the commit size will be committed and marked as success, the failed record will be marked as failed and the execution of batch process resumes from the record after the failed record. Hence in this mode all the successful records are committed and the failed records are marked as failed.
- <sup>n</sup> Recoverable Batch Process with Recovery Mode OFF: In this mode, when a record fails the earlier records in the commit size are marked as skipped for the current run, the failed record is marked as failed and execution of batch process resumes from the record after the failed record.

#### **Simple Batch Process**

While executing the shell as a Simple Batch Process, the stream will be executed till the first failed record. When a record fails, the previous records in the commit size will be committed and the shell will be aborted. The records after the failed record will be skipped in the current run.

SimpleBatchProcess class is no longer used

The functionality of SimpleBatchProcess is executed through RecoverableBatchProcess by specifying the FLG\_PROCESS\_TYPE as "SBP" in the flx\_batch\_job\_shell\_dtls table. In the flx\_batch\_job\_shell\_dtls table:

- FLG\_PROCESS\_TYPE column indicates whether it is RecoverableBatchProcess (RBP) or SimpleBatchProcess (SBP).
- FLG\_RECOVERY\_MODE column indicates whether the Recovery mode is ON or OFF
- Simple Batch Process should have Recovery Mode as ON.

For Example:

```
Total Number of records =20;
Commit Frequency = 10
Failed Records = 5, 18
```
The shell will be executed as follows:

- Recoverable Batch Process with Recovery Mode ON:
	- Records 5 and 18 will be skipped and rest all the records will be committed successfully
- Recoverable Batch Process with Recovery Mode OFF:
	- $\cdot$  Records 1 5 will be skipped.
	- $\bullet$  Records 6 15 will be committed successfully.
	- Records 16-18 will be skipped
	- Records 19 20 will be committed successfully
- Simple Batch Process:
	- Records 1-4 will be committed successfully. Rest of the records will be skipped.

# **8.4.4 Database Components**

The Database Server houses the following components:

| <b>Batch Framework</b><br><b>Tables</b>           | <b>Description</b>                                                                                                    |
|---------------------------------------------------|----------------------------------------------------------------------------------------------------|
| flx batch job<br>category master                  | This table contains details of each of the category per branch group. This table<br>contains the description, last run date and the multi run flag for the category. The<br>status, state flag and the last Run Date for each category is maintained and<br>validated from this table during batch run. |
| flx batch job grp<br>category                     | This table contains the previous, current and the next run date for each category<br>per branch group.                                                                                                    |
| flx batch job<br>category depend                  | This table contains the category dependencies.                                                                                                    |
| flx batch job shell<br>master                     | This table contains details of each shell per branch group. Shell wise status,<br>Last Run Date, process category and frequency of shell execution are the<br>critical attributes of this table.                                                                                                    |
|                                                   | This table will also specify whether the shell is Java Bean based shell or<br>Procedure Based shell.                                                                                                    |
| flx batch job shell<br>depend                     | This table contains the dependencies of and for each shell in flx batch job<br>shell_master.                                                                                                    |
| flx batch job shell dtls                          | This table will contain the details for executing Java Bean Based shell.                                                                                                    |
| flx_ <module>_drv_<br/><action></action></module> | This driver table contains the batch execution details for the particular action.                                                                                                    |
| flx_ <module>_actions_<br/>b</module>             | This table defines the action type, action name and action executor which gets<br>mapped to the driver table. The action type value is populated as action<br>sequence in the driver table.                                                                                                    |
| flx batch job shell<br>results                    | This table contains execution details of each stream of each shell for each batch<br>run per branch group.                                                                                                    |
| flx_batch_job_brn_grp_<br>mapping                 | This table will contain the mapping between the branch group and the branches.                                                                                                    |
| flx batch job grp brn<br>xref                     | This table will contain the list of branches for which a category is being run. This<br>table will be used only when a category is running.                                                                                                    |

*Table 8–1 Database Server Components*

# **8.5 Batch Configuration**

The following section defines the configuration which needs to be done in order to create a new category or add a new batch shell for batch execution using the batch framework.

# **8.5.1 Creation of New Category**

The following steps explain the creation of new category:

1. Create an entry in **flx\_batch\_job\_category\_master**:

This contains the new category name and category code along with branch group code to be defined here.

| <b>Columns</b>                  | <b>Description</b>                                                                                                    |
|---------------------------------|----------------------------------------------------------------------------------------------------|
| DAT EOD RUN                     | This column specifies the date on which the category was last run.                                                                |
| COD_EOD_STATUS                  | This column specifies the Status of the last category run. 0 - Successful<br>Completion; 1 - The process was aborted after start. |
| COD PROC<br>CATEGORY            | This column specifies the category code. 1 - EOD, 2 - BOD etc. Any<br>number of process categories can be defined.                |
| FLG MULTI RUN                   | This column specifies whether this category can be run multiple times. 0 -<br>Multi-Run is disabled; 1 - Multi-Run is enabled.    |
| FLG EOD STATE                   | This column specifies the flag indicating the state of the category. R -<br>Running; C - Completed (i.e. not running).            |
| <b>TXT CATEGORY</b>             | This column specifies the category description.                                                                                   |
| COD BRANCH<br>GROUP CODE        | This column specifies the code of the Branch Group of the category.                                                               |
| OBJECT VERSION<br><b>NUMBER</b> | This column specifies the version number of the category.                                                                         |
| NAM PROD REP<br>DB              | This column mentions about the database repository.                                                                               |

*Table 8–2 FLX\_BATCH\_JOB\_CATEGORY\_MASTER*

2. Create an entry in **flx\_batch\_job\_grp\_category**:

This contains branch group code, new category code, bank code and dates relating to run the category.

| <b>Columns</b>                     | <b>Description</b>                                                 |
|------------------------------------|--------------------------------------------------------------------|
| <b>BRANCH GROUP</b><br><b>CODE</b> | This column specifies the Branch Group Code.                       |
| COD_PROC<br>CATEGORY               | This column specifies the procedure category.                      |
| DAT LAST<br>PROCESS <sup>-</sup>   | This column specifies the date on which the category was last run. |
| DAT PROCESS                        | This column specifies the current date of the category.            |
| DAT NEXT<br>PROCESS                | This column specifies the next date of the category.               |

*Table 8–3 FLX\_BATCH\_JOB\_GRP\_CATEGORY*

3. Create an entry in **flx\_batch\_job\_category\_depend** (if required):

This table will contain the category dependency. If the category does not depend on any other category, no entry in this table is required.

| <b>Columns</b>                   | <b>Description</b>                                                                                                    |
|----------------------------------|----------------------------------------------------------------------------------------------------|
| COD PROC<br><b>CATEGORY</b>      | This column specifies the procedure category.                                                                          |
| COD BRANCH<br>GROUP CODE         | This column specifies the branch group code.                                                                           |
| COD PROC REQD<br><b>CATEGORY</b> | This column specifies the dependency of the required procedure category<br>which needs to be run before this category. |
| COD PROC<br>VALIDATION DATE      | This column defines the validation time. It can be Current/Previous.                                                   |

*Table 8–4 FLX\_BATCH\_JOB\_CATEGORY\_DEPEND*

4. Create bean or procedure based shells:

New shells (bean/procedure based, as shown in the section below) are created and linked to the category by populating the cod\_proc\_category column in those tables with the new category code created in the flx\_batch\_job\_category\_master.

5. Add enumeration:

In the middleware code, add an enum value in the ProcessCategoryType.java for the category.

6. Add category code in the property file:

In the middleware code, add the entry for the category in the ProcessCategoryType\_en.properties file.

7. Middleware changes:

If any validations required or any dependency on other categories we can make changes in EODShellProgressManager.java file accordingly.

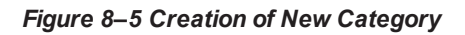

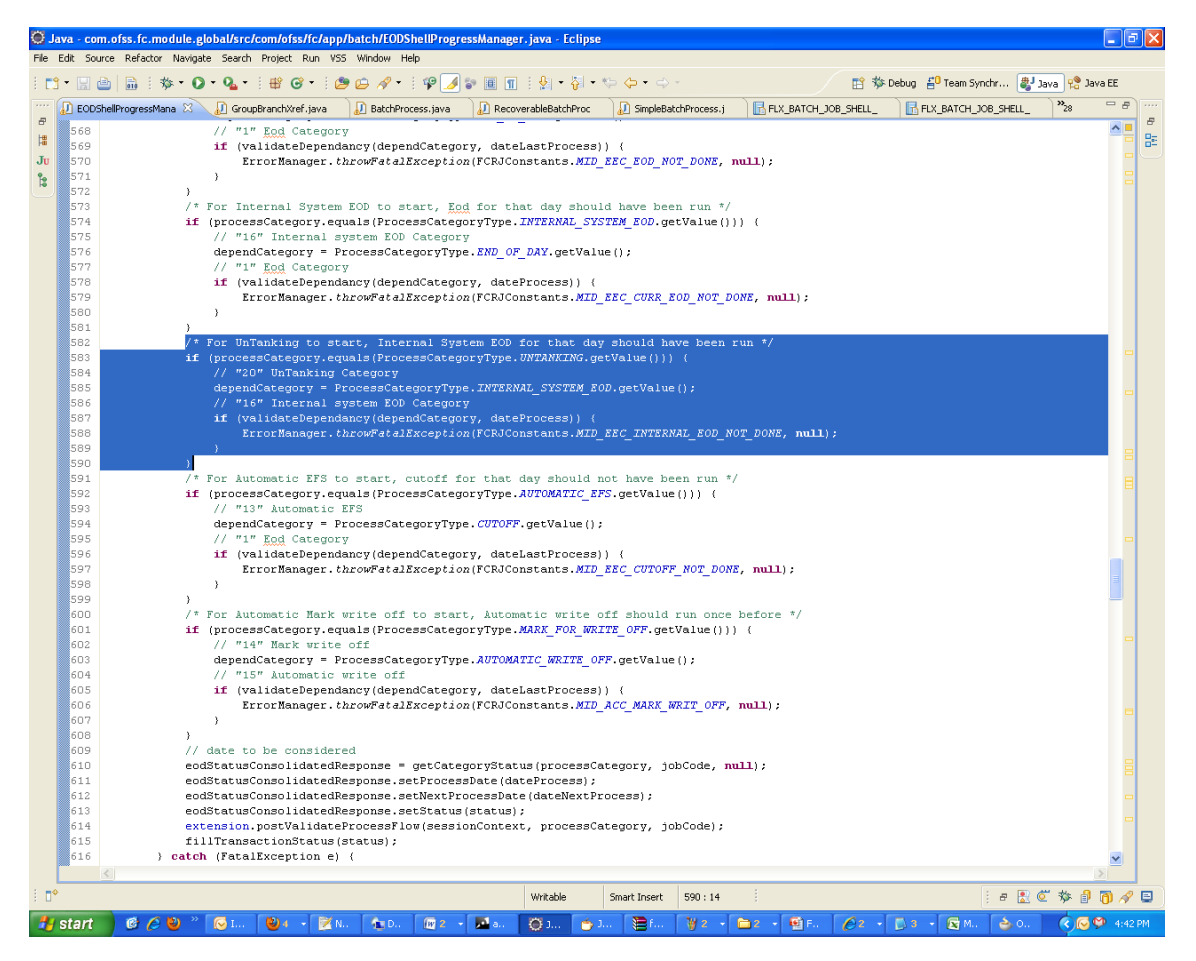

# **8.5.2 Creation of Bean Based Shell**

In this batch execution (Type "B"), the business logic is provided in the service method of the java class.

1. Create an entry for Shell Parameters in the table **FLX\_BATCH\_JOB\_SHELL\_MASTER**.

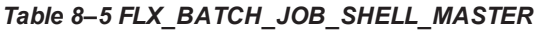

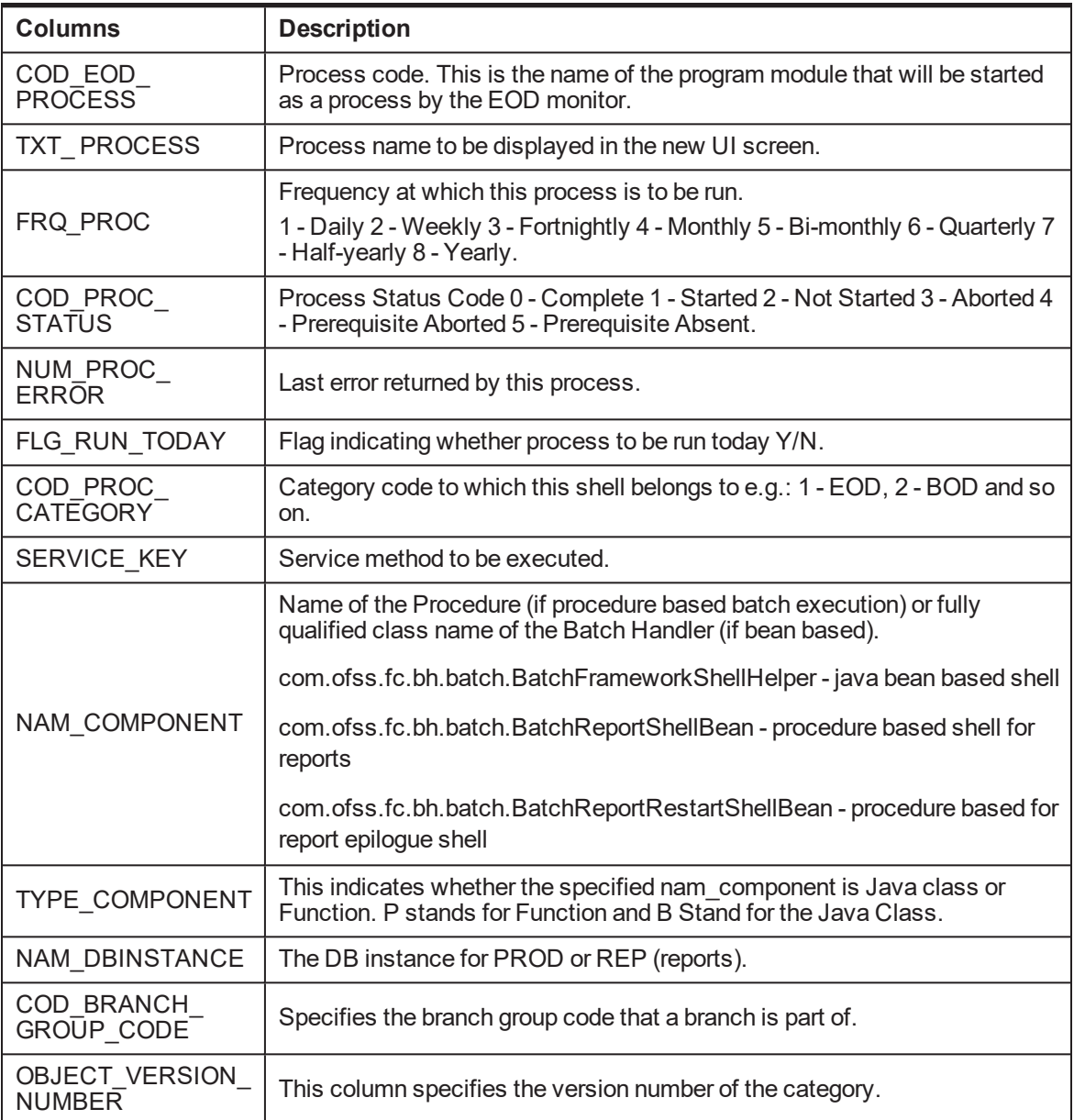

### 2. Create an entry for Shell Details in the table **FLX\_BATCH\_JOB\_SHELL\_DTLS**.

This table contains the following parameters;

#### *Table 8–6 FLX\_BATCH\_JOB\_SHELL\_DTLS*

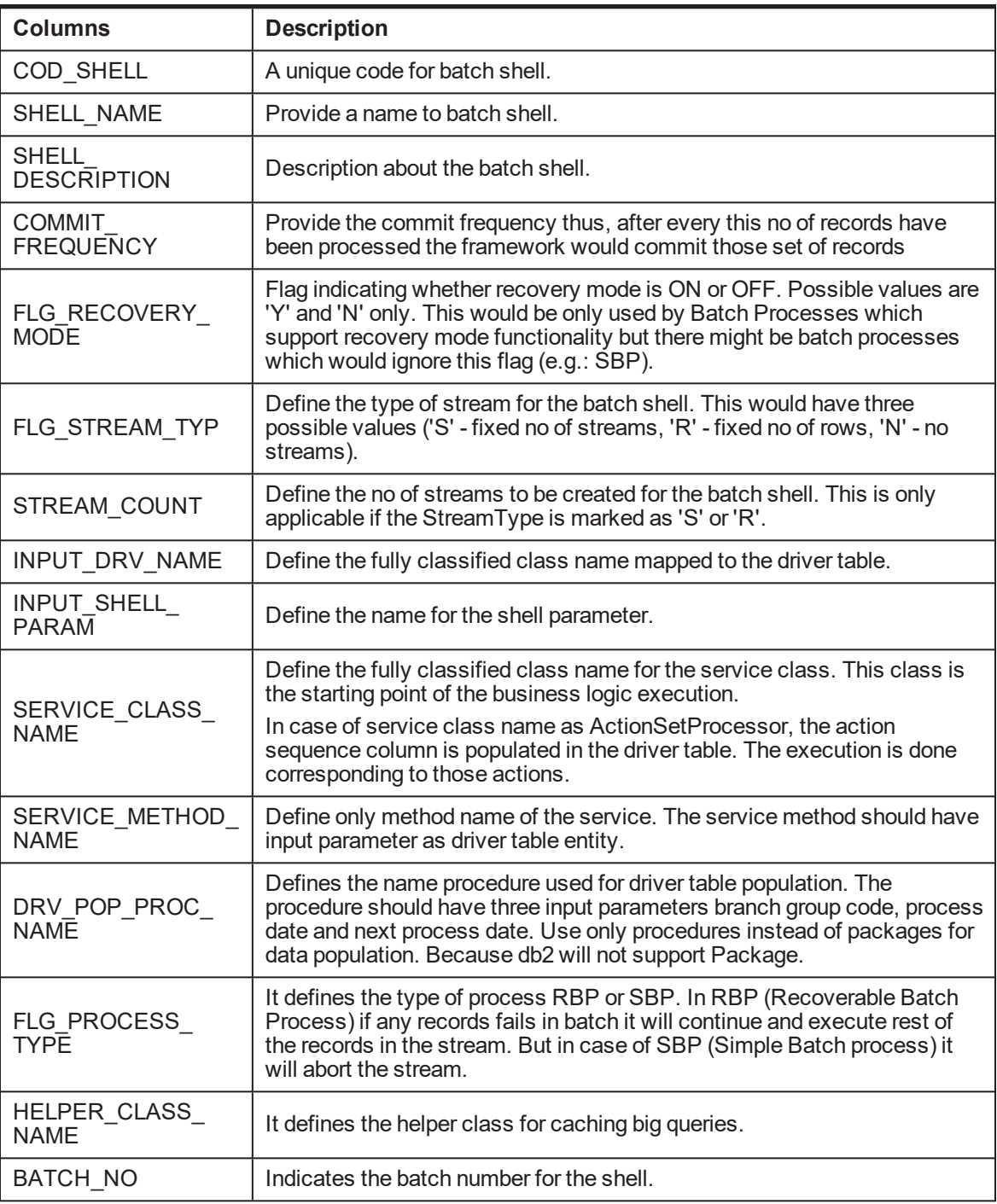

3. Create an entry for Shell Execution Order in the table **FLX\_BATCH\_JOB\_SHELL\_DEPEND**.
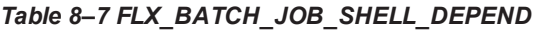

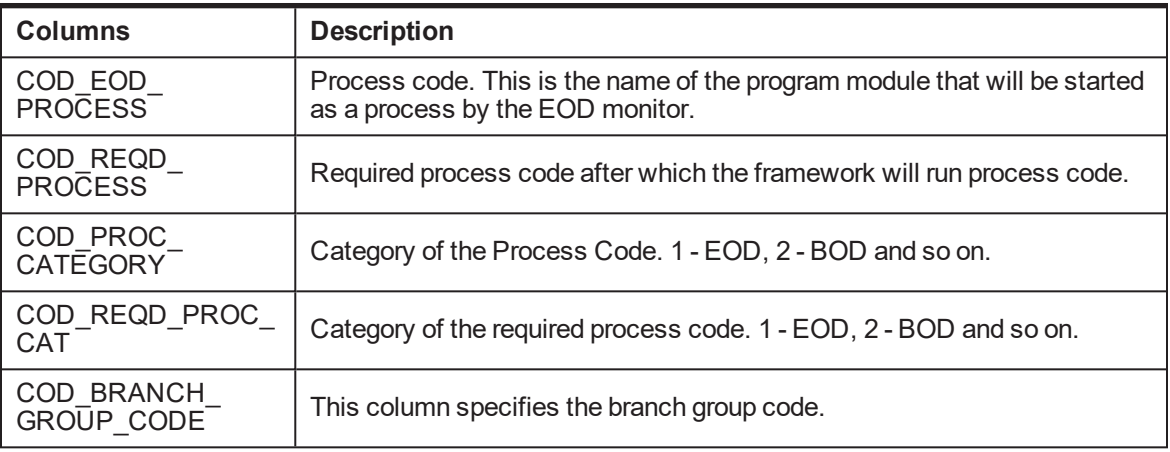

If the shell is not dependent on any other shell or category then no need to keep an entry in this table.

4. Create a new driver table (the name of the table prefix by **FLX\_<ModuleCode>\_drv\_<>)** for the Batch Shell. This is the table from which the data will be picked up for processing by the defined batch process. This table should be populated by the procedure written for population of the driver table. This table would contain the following parameters:

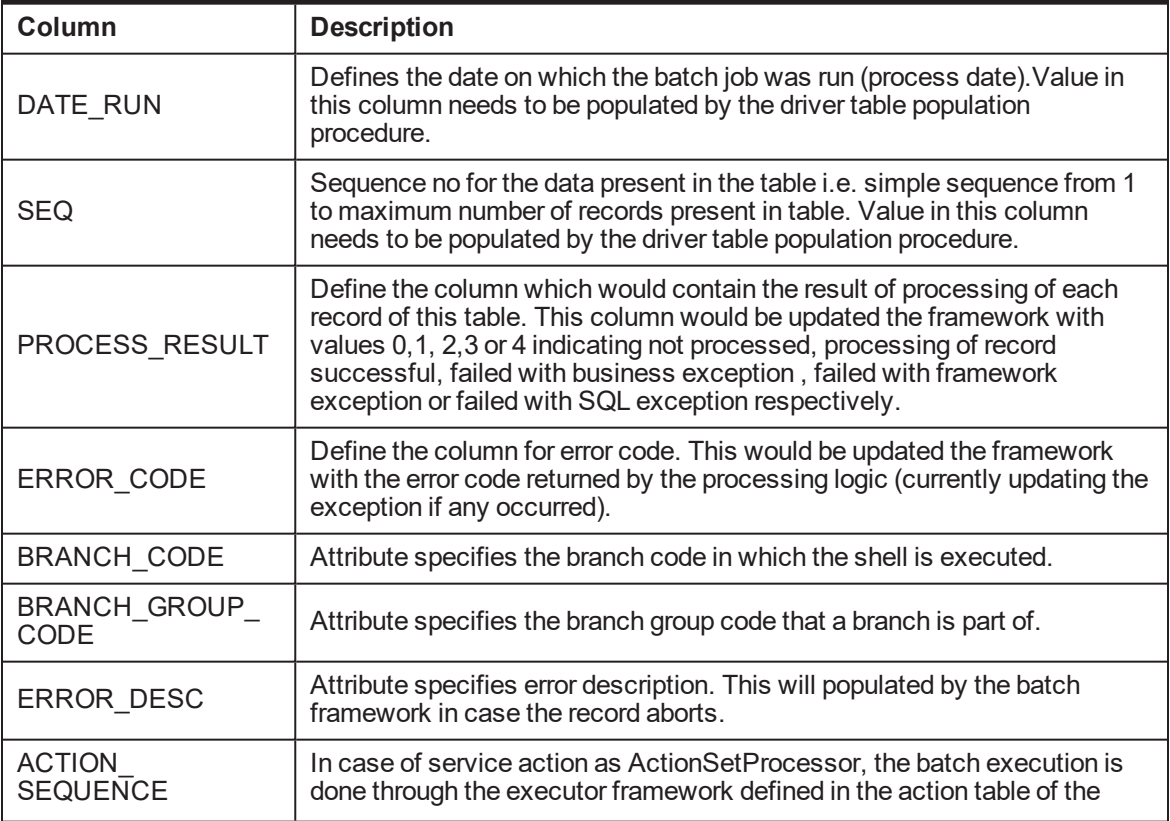

#### *Table 8–8 Driver Table*

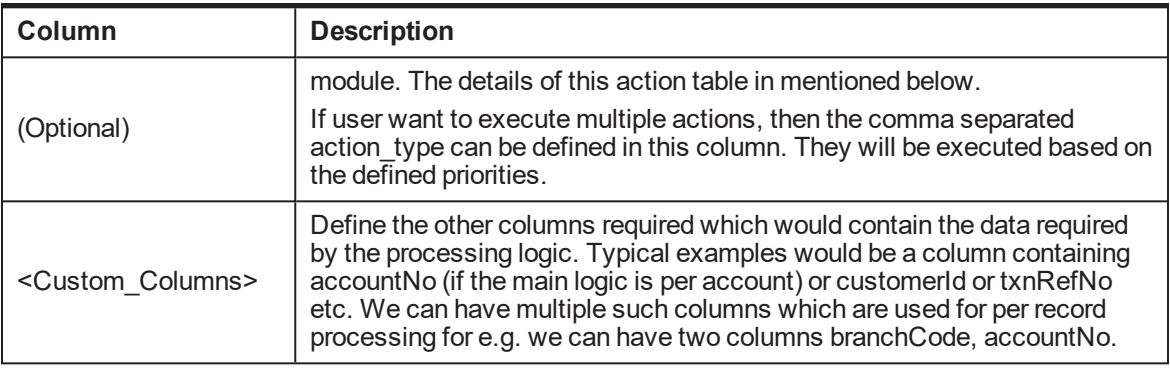

#### **Note**

DATE\_RUN, SEQ, BRANCH\_GROUP\_CODE columns are part of the Unique key. For example, flx\_in\_drv\_eod\_actions

5. Add the entry of the action in the actions table (FLX\_<ModuleCode>\_actions\_b) for the shell where the service method is defined as ActionSetProcessor in the details table. This table would contain the following parameters, for example, flx\_td\_actions\_b.

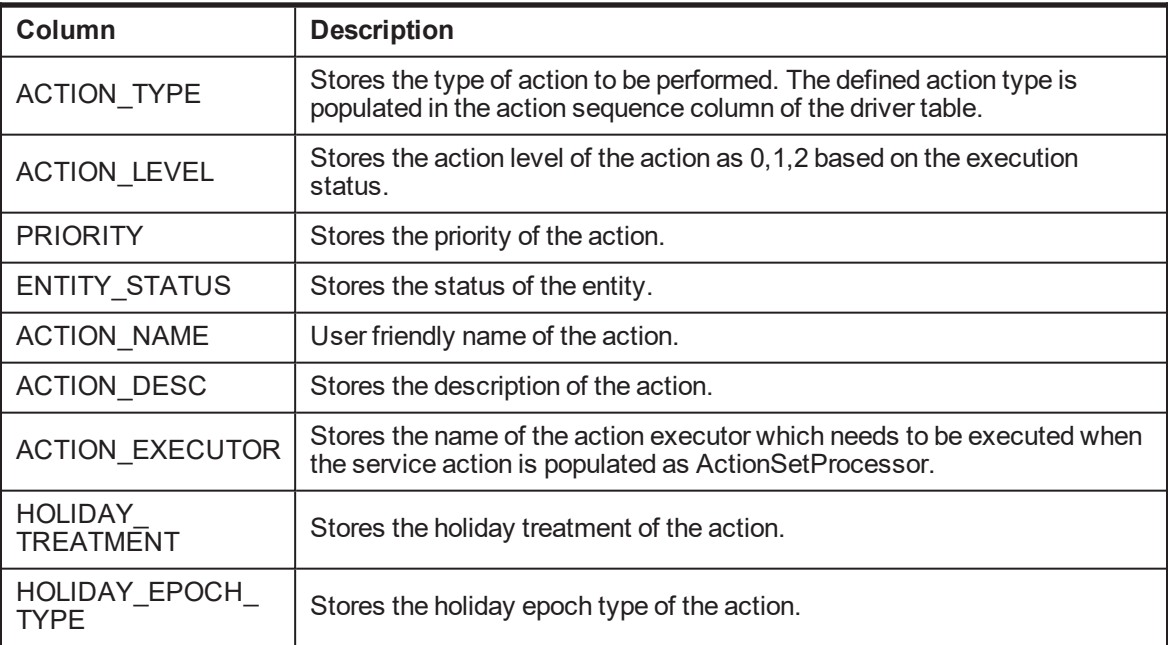

*Table 8–9 Actions Table*

6. Create a procedure (the name of the proc prefixed with **ap\_<Module Code>\_pop\_drv)** which would populate the data in the driver table, created above. This procedure would be called at the first time when the Batch shell is run. The procedure will have only three arguments branch group code, process date and next process date. For example, ap\_in\_pop\_drv\_eod\_actions.

- 7. Create an entity which extends **AbstractBatchData** and map this entity to the driver table. This entity name would be the one which will carry the data to be processed for batch processing. This should be provided in the InputDataName column of flx\_batch\_job\_shell\_dtls table. e.g.: InterestEODActionSetBatchData
- 8. Map the entity to the driver table in the hbm. The entity attributes should represent only Extra columns added in the driver table. They shouldn't be mapped to the seq, date run, error code, process result columns. For example, InterestEODActionSet.hbm.xml.
- 9. Make additions in **batch-mappings.cfg** file for the new hbm entities created for BatchData. For example, account-mappings.cfg.xml
- 10. Create **Helper Class** for caching big queries in Application layer. The fully qualified class name of the helper class needs to be defined in the HELPER\_CLASS\_NAME column of the FLX\_BATCH\_JOB SHELL\_DTLS table. For example, InterestEODActionSetBatchDataHelper.java
- 11. Create a **service processor class** with the **service method** which processes the batch application. For example, ActionSetProcessor

The fully qualified class name of this service processor class need to be defined in the **SERVICE\_ CLASS\_NAME** column of the FLX\_BATCH\_JOB\_SHELL\_DTLS table.

This processing method defined in this class should be specified in the **SERVICE\_METHOD\_NAME** column of the FLX\_BATCH\_JOB\_SHELL\_DTLS table.

The service method should have two input arguments - ApplicationContext and AbstractBatchData.

If the shell needs to handle the batch exceptions, the service processor class should implement IBatchHandler interface.

#### **Note**

The above steps would suffice for creating a batch shell to be run using the new Batch Framework. The Results of the shell will be present in the FLX\_BATCH\_JOB\_SHELL\_RESULTS table.

## **8.5.3 Creation of Procedure Based Shell**

In this batch execution (Type "P"), the business logic is provided in the Stored Procedures.

- 1. Create an entry for **Shell Parameters** in the table **FLX\_BATCH\_JOB\_SHELL\_MASTER**. Same as described in the above section.
- 2. Create an entry for **Shell Execution Order** in the table **FLX\_BATCH\_JOB\_SHELL\_DEPEND**. Same as briefed in the above section if there is any dependency with any other shell.
- 3. Create a **function** in Database which contains the Business logic. This function will be used for batch procedure based execution and the signature of the function must have the arguments as shown in the example:

```
CREATE OR REPLACE FUNCTION ap as batch verify
(var pi cod brn grp code VARCHAR2,
var pi cod user no NUMBER,
var pi cod user id VARCHAR2,
var pi dat process DATE,
var pi nam bank VARCHAR2,
```

```
var pi cod stream id NUMBER,
var pi cod eod process VARCHAR2,
var pi cod proc category NUMBER) RETURN NUMBER AS
VAR_L_RETCODE NUMBER;
BEGIN
VAR L RETCODE := 0;---------------------------------1. Init Restart-------------------------
---BEGIN
plog.error('var pi dat process : ' || var pi dat process);
var l ret code := ap ba init restart(var pi cod eod process,
var pi cod brn grp code,
var pi cod proc category);
IF (var 1 ret code != 0) THEN
BEGIN
IF (var l ret code = -2) THEN
RETURN var 1 ret code;
ELSE
ora raiserror(SQLCODE, 'Error in executing Init Restart ', 53);
RETURN 95;
END IF;
END;
END IF;
END;
---------------------------------2.Bisuness Logic--------------------
-----
...we can write a piece of code …or a new proc which contain all
the business logic...
-----------------------------------3. Finish Restart-------------------
-----
BEGIN
var 1 ret code := ap ba finish restart(var pi cod eod process,
var pi cod brn grp code,
var pi cod proc category,
var pi dat process);
IF (var_l_ret_code != 0) THEN
ora raiserror(SQLCODE, 'Error in executing Finish Restart ', 76);
RETURN 95;
END IF;
END;
-------------------------------------------------------------------
-------
return 0;
EXCEPTION
WHEN OTHERS THEN
ora_raiserror(SQLCODE,
'Execution of ap as batch verify Failed',
37);
```
RETURN 95; END;/

## **8.5.4 Population of Other Parameters**

The following procedures describe the population of other parameters:

1. Create database credential details for Lock Connection in the jdbc.properties file

#### *Figure 8–6 Population of Other Parameters*

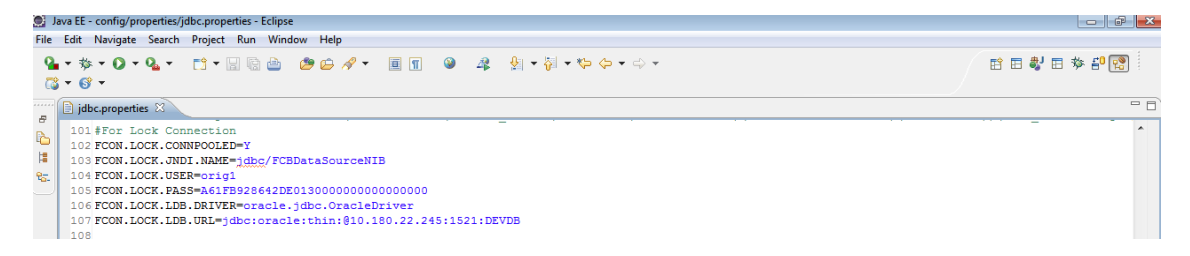

2. Create datasource on the host server where the batch needs to be executed

#### *Figure 8–7 Population of Other Parameters - General Tab*

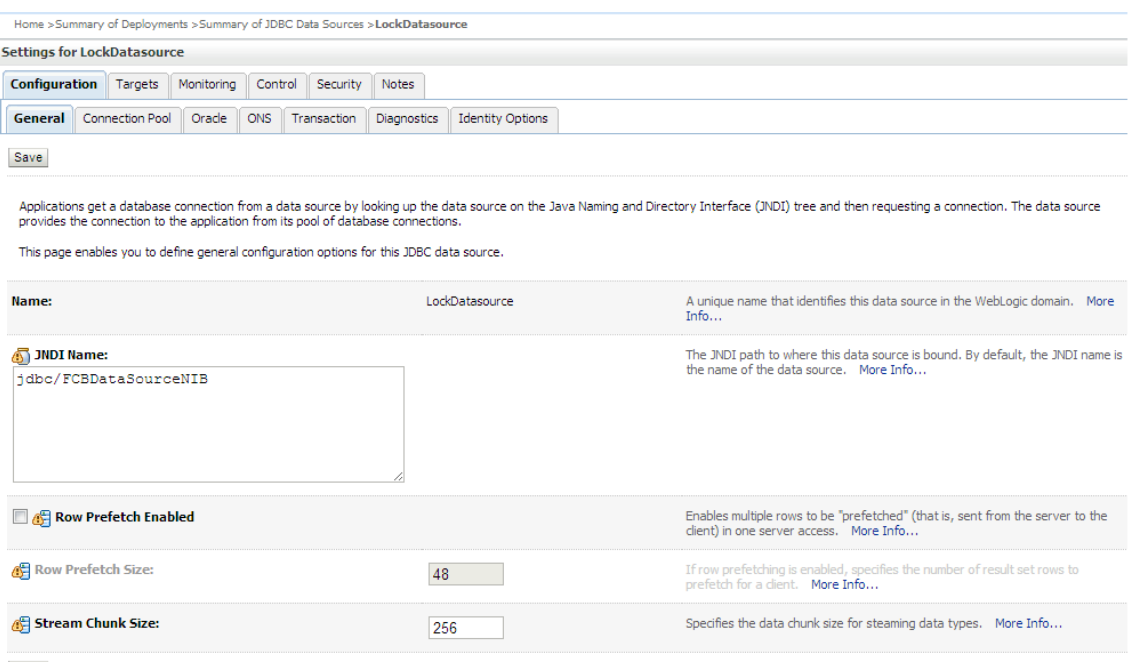

Save

| Fire Grok   UI   UII   ST1   ST1   ST2   INT   INT Console W OBP22IUT W OBPBMARK W NGP Design Debt   Est Tracker     Dev Tracker   |                                                                                                    |                                            |             |              |                                               |                                                                                                    |                                                        | Other bookmarks                                                                                                    |
|----------------------------------------------------------------------------------------------------|----------------------------------------------------------------------------------------------------|--------------------------------------------|-------------|--------------|-----------------------------------------------|----------------------------------------------------------------------------------------------------|--------------------------------------------------------|----------------------------------------------------------------------------------------------------|
| ORACLE WebLogic Server <sup>®</sup> Administration Console                                                                         |                                                                                                    |                                            |             |              |                                               |                                                                                                    |                                                        | ◯                                                                                                    |
| <b>Change Center</b>                                                                                                    | Home Log Out Preferences A Record Help<br>$\mathbf{Q}$                                                                                                    |                                            |             |              | Welcome, weblogic   Connected to: host domain |                                                                                                    |                                                        |                                                                                                    |
| <b>View changes and restarts</b>                                                                                                   | Home > Summary of Deployments > Summary of JDBC Data Sources > LockDatasource                                                                                                    |                                            |             |              |                                               |                                                                                                    |                                                        |                                                                                                    |
| No pending changes exist. Click the Release                                                                                        | <b>Settings for LockDatasource</b>                                                                                                    |                                            |             |              |                                               |                                                                                                    |                                                        |                                                                                                    |
| Configuration button to allow others to edit the<br>domain.                                                                        | <b>Configuration Targets</b>                                                                                                    | Monitoring<br>Control                      | Security    | <b>Notes</b> |                                               |                                                                                                    |                                                        |                                                                                                    |
| Lock & Edit                                                                                                    | <b>Connection Pool</b> Oracle<br>General                                                                                                    | <b>ONS</b>                                 | Transaction | Diagnostics  | <b>Identity Options</b>                       |                                                                                                    |                                                        |                                                                                                    |
| Release Configuration                                                                                                    | Save                                                                                                    |                                            |             |              |                                               |                                                                                                    |                                                        |                                                                                                    |
| host domain<br><b>E</b> nvironment<br>Deployments<br>El Services<br>Security Realms                                                | The connection pool within a JDBC data source contains a group of JDBC connections that applications reserve, use, and then return to the pool. The connection pool and the connections within it<br>are created when the connection pool is registered, usually when starting up WebLogic Server or when deploying the data source to a new target.<br>Use this page to define the configuration for this data source's connection pool. |                                            |             |              |                                               |                                                                                                    |                                                        |                                                                                                    |
| E-Interoperability<br>El-Diagnostics                                                                                               | <b>RE URL:</b>                                                                                                    | idbc:oracle:thin:@10.180.22.245:1521:DEVDB |             |              |                                               | The URL of the database to connect to. The format of the URL varies by JDBC<br>driver. More Info                                                                                                    |                                                        |                                                                                                    |
|                                                                                                    | Driver Class Name:<br>oracle.idbc.xa.client.OracleXADataSource                                                                                                    |                                            |             |              |                                               | The full package name of JDBC driver class used to create the physical<br>database connections in the connection pool. (Note that this driver class must<br>be in the classpath of any server to which it is deployed.) More Info |                                                        |                                                                                                    |
|                                                                                                    | <b>Properties:</b><br>user=orig1                                                                                                    |                                            |             |              |                                               |                                                                                                    | property=value pair on a separate line. More Info      | The list of properties passed to the JDBC driver that are used to create<br>physical database connections. For example: server=dbserver1. List each         |
| $\overline{a}$<br>How do L.<br>• Configure testing options for a JDBC data<br>source<br>• Configure the statement cache for a JDBC |                                                                                                    |                                            |             |              |                                               |                                                                                                    |                                                        |                                                                                                    |
| connection pool<br>· Configure credential mapping for a JDBC data<br>source                                                        | <b>System Properties:</b>                                                                                                    |                                            |             |              |                                               |                                                                                                    | each property=value pair on a separate line. More Info | The list of System Properties names passed to the JDBC driver that are used<br>to create physical database connections. For example: server=dbserver1. List |
| $\equiv$<br><b>System Status</b>                                                                                                   |                                                                                                    |                                            |             |              |                                               |                                                                                                    |                                                        |                                                                                                    |
| Health of Running Servers                                                                                                    |                                                                                                    |                                            |             |              |                                               |                                                                                                    |                                                        |                                                                                                    |
| Failed (0)<br>Critical (0)<br>Overloaded (0)                                                                                       | <b>RE Password:</b>                                                                                                    |                                            |             |              |                                               |                                                                                                    | database connections. More Info                        | The password attribute passed to the JDBC driver when creating physical                                                                                     |

*Figure 8–8 Population of Other Parameters - Connection Pool*

3. Enable Node Affinity for Batch Processing (Optional)

This feature can be used for Clustered Database environment. In this feature connections taken by threads are pinned to a particular database node explicitly in order to reduce Cluster Wait events.

4. To enable this feature, set IS\_DB\_RAC = true in jdbc.properties file and specify the number of DB nodes.

#### *Figure 8–9 Population of Other Parameters - Set IS\_DB\_RAC*

```
41 #Denotes if the data base is running in cluster mode.
42 IS DB RAC=true
43 #Denotes the number of nodes in the db cluster.
44 NO_OF_DB_NODES=2
45
```
5. Create a separate data for each node in the cluster. Each of these connections will have the IP of an individual node instead of the SCAN-IP. Specify the data source configuration per node in the cluster in jdbc.properties.

#### *Figure 8–10 Population of Other Parameters - Specify Data*

```
109 #Used in Clustered enx for pinning connection to stream
110 FCON.BATCH1.CONNPOOLED=Y
111 FCON.BATCH1.JNDI.NAME=jdbc/FCBDataSourceN1
112 FCON.LOCK.USER=orig1
113 FCON.LOCK.PASS=A61FB928642DE0130000000000000000
114 FCON.LOCK.LDB.DRIVER=oracle.jdbc.OracleDriver
115 FCON.LOCK.LDB.URL=jdbc:oracle:thin:@10.180.22.245:1521:DEVDB
116#Used in Clustered enx for pinning connection to stream
 117 FCON.BATCH2.CONNPOOLED=Y
 118 FCON.BATCH2.JNDI.NAME=jdbc/FCBDataSourceN2
 119 FCON.LOCK.USER=orig1
 120 FCON.LOCK.PASS=A61FB928642DE01300000000000000000
121 FCON.LOCK.LDB.DRIVER=oracle.jdbc.OracleDriver
 122 FCON.LOCK.LDB.URL=jdbc:oracle:thin:@10.180.22.245:1521:DEVDB
123
```
# **8.6 Batch Execution**

The user can execute the batch process from the task code EOD10 screen. User needs to select the process category, job type and job code. The corresponding shells get populated in the table below which can be started by clicking on the start/restart button.

User can also monitor the performance by clicking on the Refresh button available in the Category Details section. The execution of the batch takes care of shell dependencies and the dependent shells are run once their dependencies are executed.

#### *Figure 8–11 Batch Execution*

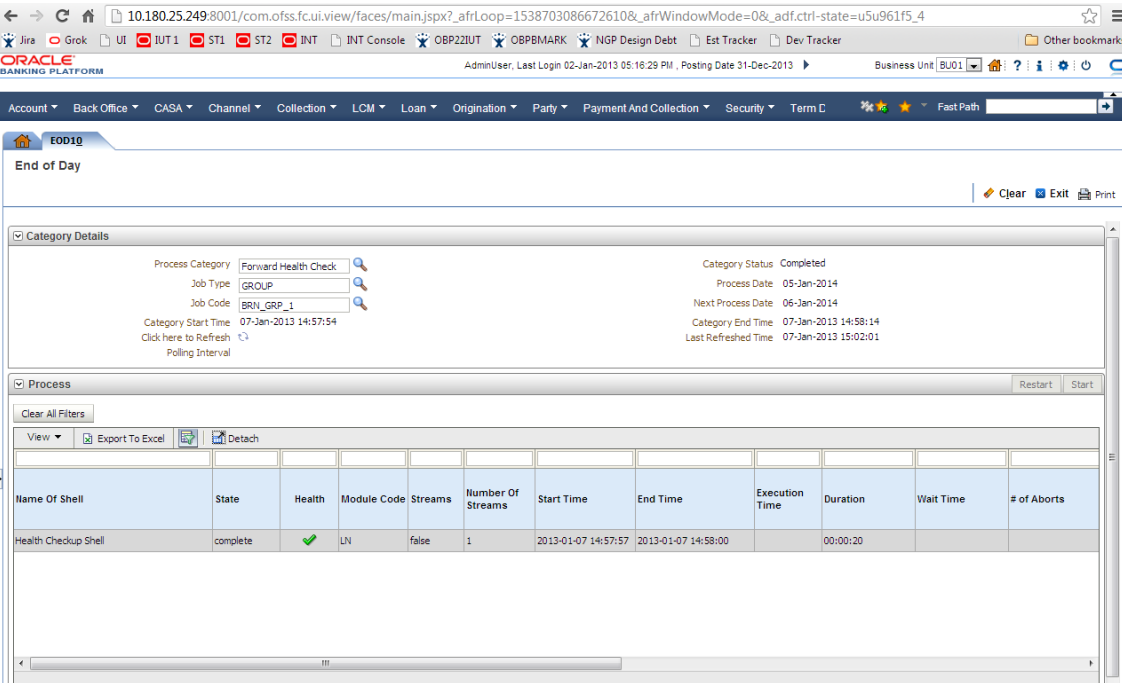

# **9 Uploaded File Data Processing**

In Banks, there are multiple times when the bulk load of data is available in the form of files which needs to be uploaded and processed in the banking application. An example for the same can be salary credit processing. The salary credit data is provided by the organizations in the form of files where employer account needs to be debited and the multiple accounts of the employees needs to be credited for the provided data in the files.

In OBP, file upload and file processing are two independent processes where the upload of file is done as one process and the processing on the uploaded data is done as another process. Every upload provides a unique file lD for the uploaded file. The processing is then done for each uploaded file and the final status is then provided at the end of the processing in the form of ProcessStatus.

The below section, from the extensibility perspective, provides the detailed understanding of the steps involved in the business logic processing of the files once the files are uploaded from the upload services. After the upload of the data, the data gets populated in the temporary tables in the database with the unique file id, which is then used for the processing of the uploaded file for the required business logic.

In the above mentioned salary credit example, the employer account details (in the form of header records) and the multiple employee account details (in the form of detail records) can be uploaded in OBP through the file upload, functionality which can then be processed for debiting the employer account and crediting the multiple salary accounts of the employees.

The framework of the uploaded file processing is shown in the sequence diagram below:

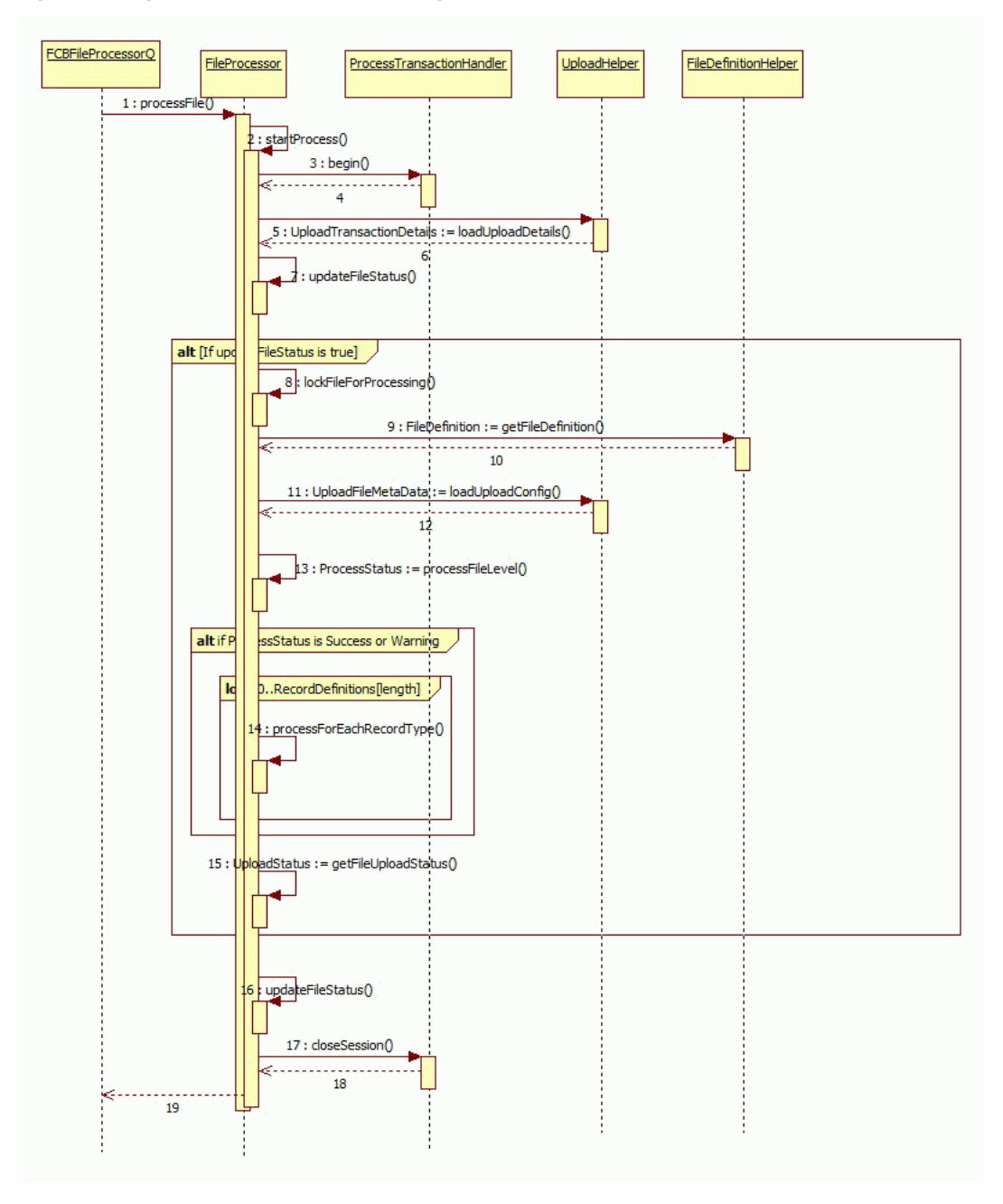

*Figure 9–1 Uploaded Data File Processing Framework*

From the implementation perspective, the following sections describe the configuration and processing of uploaded file.

# **9.1 Configuration**

The configuration part of the uploaded file processing requires definition of the following components that needs to be defined for the processing on the uploaded file.

# **9.1.1 Database Tables and Setup**

In case of file processing, there is one master table and individual record process tables for the recordType.

<sup>n</sup> FLX\_EXT\_FILE\_UPLOAD\_MAST

#### *Table 9–1 FLX\_EXT\_FILE\_UPLOAD\_MAST*

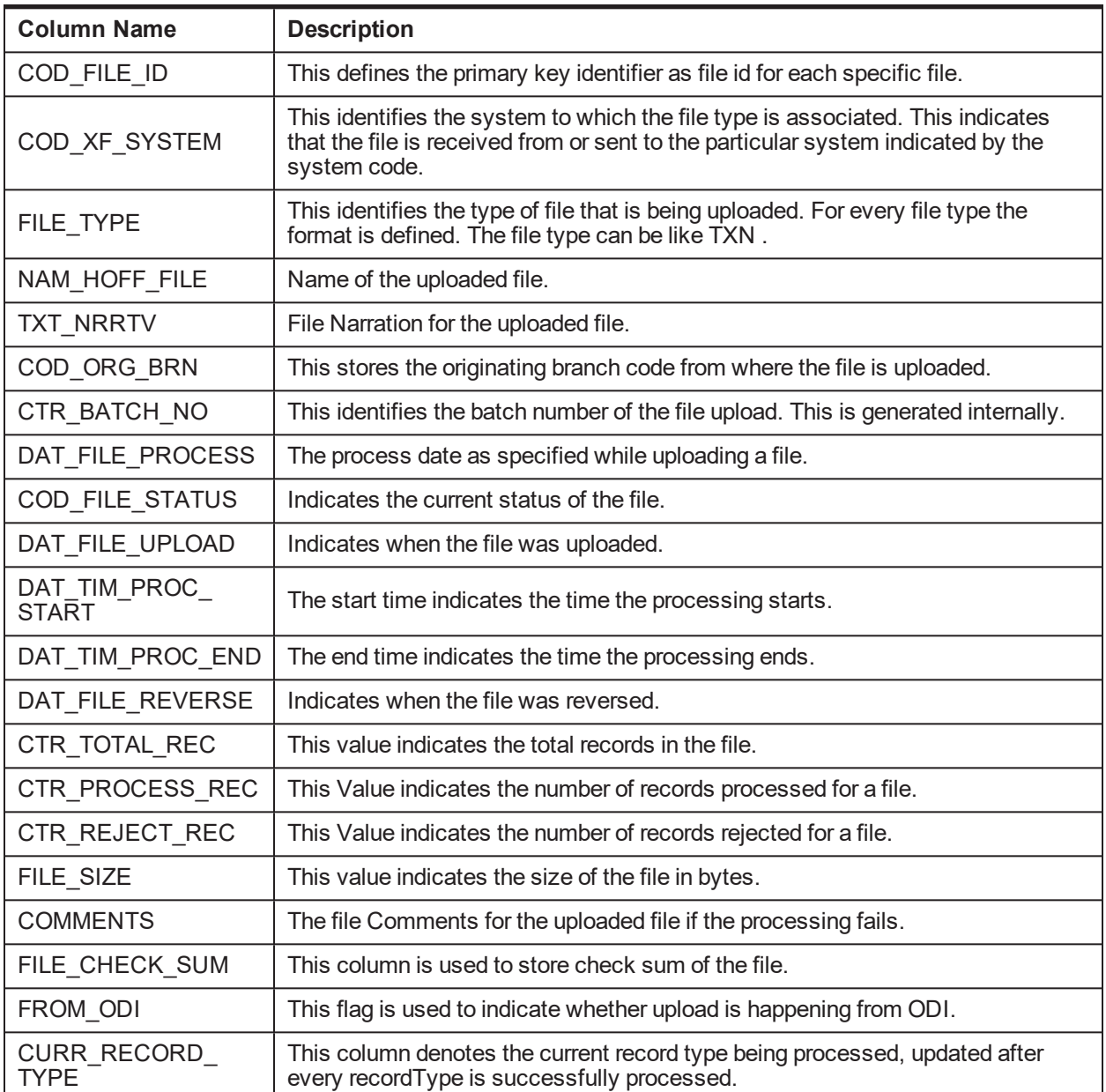

- <sup>n</sup> FLX\_EXT\_<<Process>>\_HEADERRECDTO e.g. FLX\_EXT\_SALCREDIT\_HEADERRECDTO
- <sup>n</sup> FLX\_EXT\_<<Process>>\_DETAILRECDTO e.g. FLX\_EXT\_SALCREDIT\_DETAILRECDTO

The file ld and record Id together as the key forms the record identifier in the record tables. The mandatory fields in the record tables are mentioned below. The additional required fields should be defined as the additional columns in the record tables.

| <b>Column Name</b>          | <b>Description</b>                                                                                                    |
|-----------------------------|----------------------------------------------------------------------------------------------------|
| <b>RECORDID</b>             | This defines the primary key identifier as record id in the table. This is generated<br>for every record.                                                                             |
| <b>FILEID</b>               | This is the primary key identifier as file id for the specific file.                                                                                                    |
| <b>RECORDTYPE</b>           | The type of record; possible values 'H', 'D' and 'F'.                                                                                                    |
| <b>RECORDNAME</b>           | Name of the record type; possible values 'Header', 'Detail' and 'Footer'.                                                                                                    |
| <b>DATA</b>                 | Stores the complete data of each row of the file. This is populated for inquiry<br>purposes that the user can view the contents of the record as it was read from<br>the file.        |
| <b>LENGTH</b>               | Total length of DATA. This value is populated after the record is parsed.                                                                                                    |
| <b>COMMENTS</b>             | Comment update at the time of GEFU Upload and Processing of record.                                                                                                    |
| <b>RECORDSTATUS</b>         | List of Record Status: 1-UPLOADED, 2-FAILED UPLOAD, 3-CANCELLED,<br>4-INPROGRESS, 5-PROCESSED, 6-FAILED PROCESS, 7-REVERSED, 8-<br>FAILED REVERSED, 9-ABORTED, 10-MARKED FOR PROCESS. |
| DATE RUN                    | This column holds the value of batch job's run date.                                                                                                    |
| <b>SEQ</b>                  | This column holds the value of batch job's sequence number.                                                                                                    |
| PROCESS RESULT              | This column holds the value of batch job process result.                                                                                                    |
| ERROR CODE                  | This column holds the value of batch job's error code.                                                                                                    |
| <b>ERROR DESC</b>           | This column indicates the Error Description.                                                                                                    |
| <b>BRANCH CODE</b>          | This column holds the branch code of the branch.                                                                                                    |
| <b>BRANCH GROUP</b><br>CODE | This column holds the value of branch Group code.                                                                                                    |

*Table 9–2 Mandatory Fields in Record Tables*

### <sup>n</sup> FLX\_EXT\_FILE\_PARAMS

This table contains the information about the file definition template which is used to define the handlers, DTO and other details required for the processing of the uploaded file.

*Table 9–3 FLX\_EXT\_FILE\_PARAMS*

| <b>Column Name</b> | <b>Description</b>                                                                                                    |
|--------------------|----------------------------------------------------------------------------------------------------|
| COD XF SYSTEM      | This identifies the system to which the file type is associated. This indicates<br>that the file is received from or sent to the particular system indicated by the<br>system code. |
| FILE_TYPE          | This identifies the type of file that is being uploaded. For every file type the<br>format is defined. The file type can be like TXN.                                               |
| NAM XF SYSTEM      | Name of the system to which the file type is associated. This indicates that the<br>file is received from or sent to the particular system indicated by the system<br>code.         |
| NAM FILE TYPE      | This is name of the type of file that is being uploaded. For every file type the                                                                                                    |

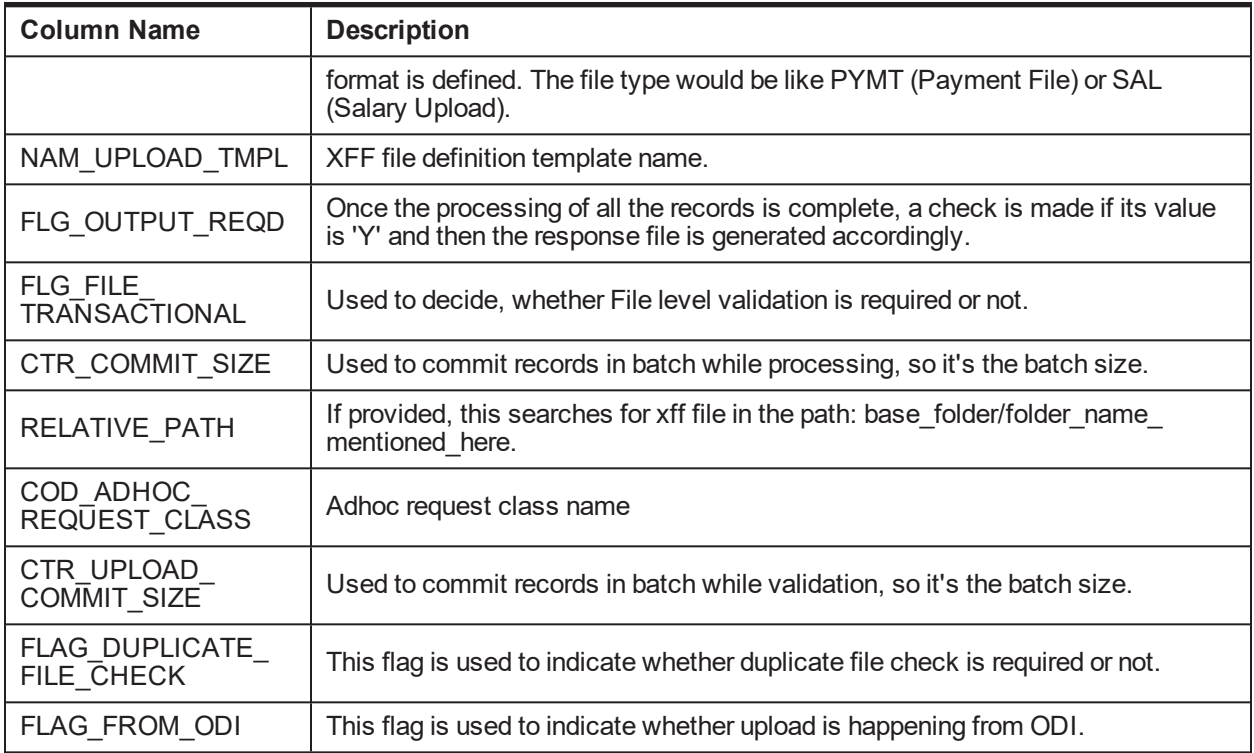

## <sup>n</sup> FLX\_BATCH\_JOB\_SHELL\_DTLS

This table contains the information about the batch processing with bean based shell mechanism as described in the 'Batch Framework Extension' section. The sample values are provided below:

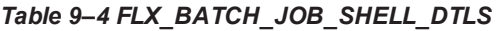

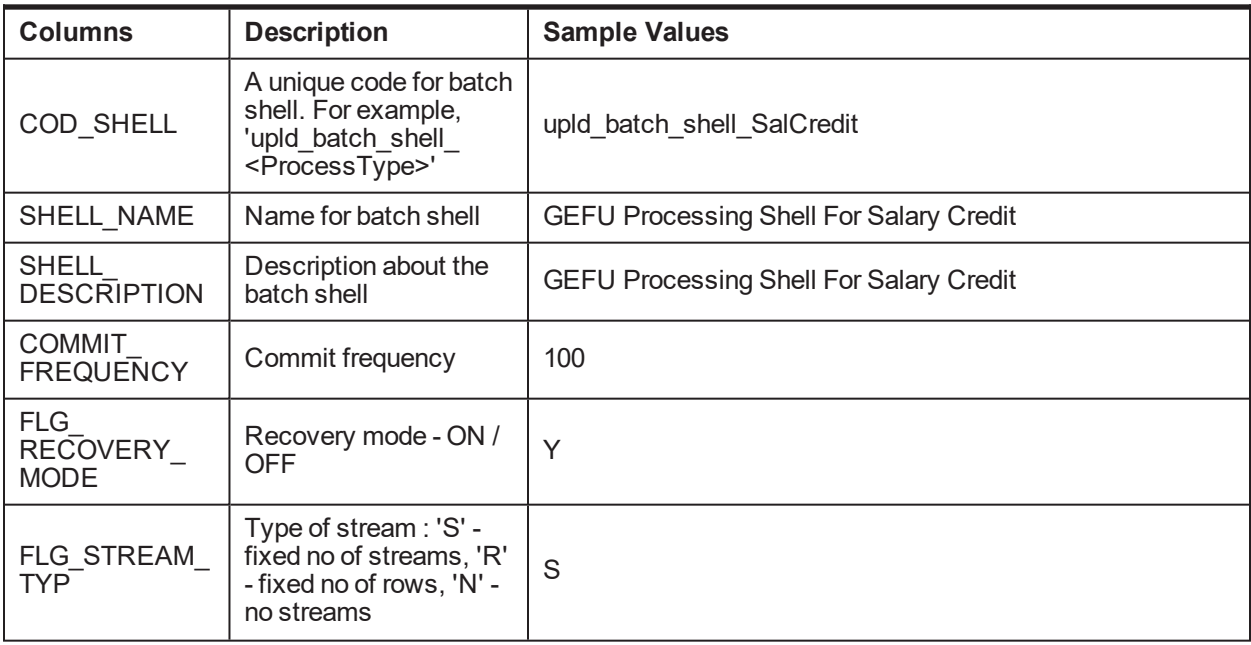

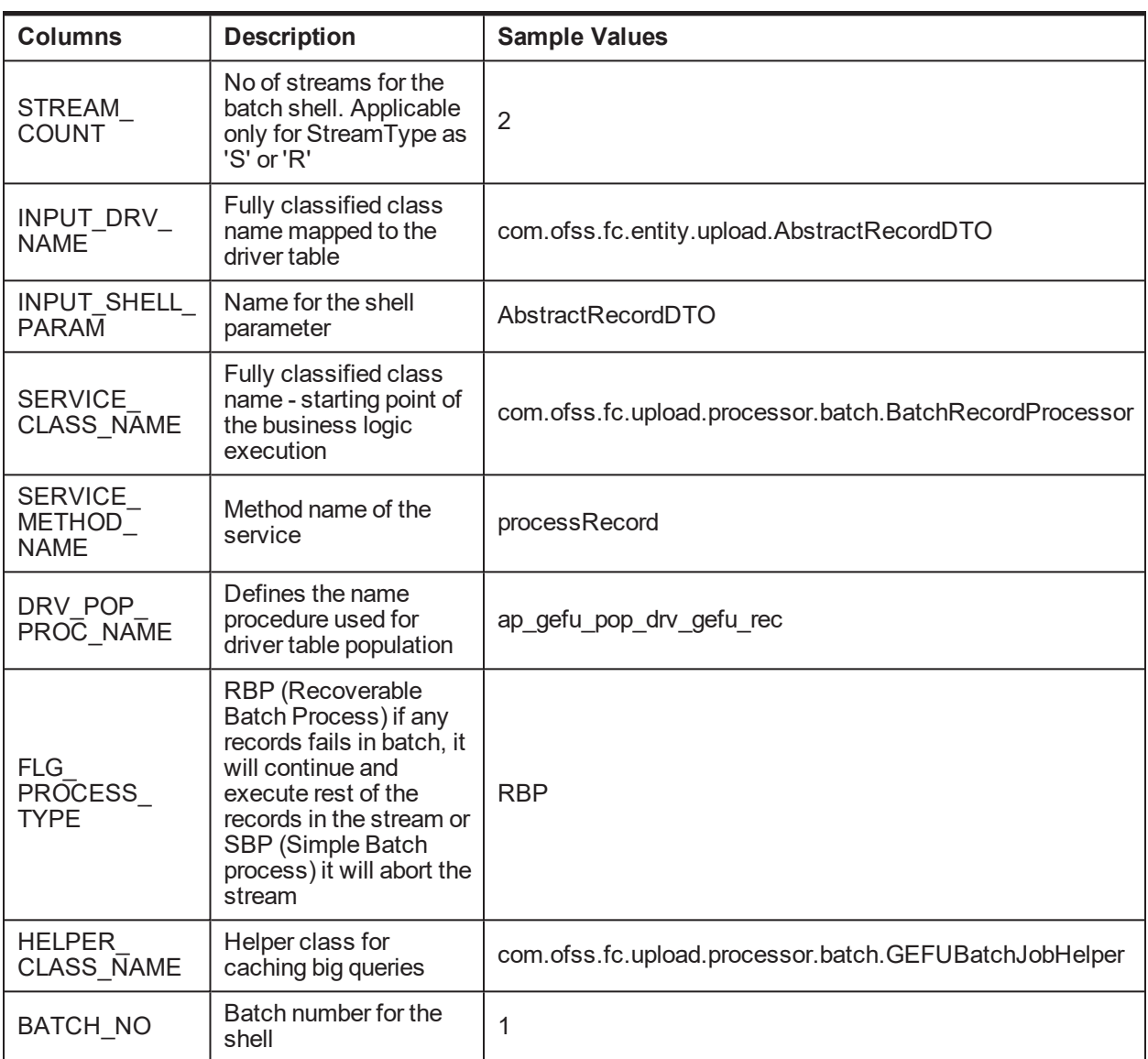

# **9.1.2 File Handlers**

File Handler class is written for processing of the uploaded file and should extend the AbstractFileHandler. The class name of the File Handler is mentioned in the File Definition XML. In this class, the following abstract methods should be implemented:

- isValid(): To check if the particular uploaded file is valid. Validations such as, is the file uploaded duplicate or not, or are the header details valid or not are done as part of file level validations.
- n processFile(): To write the actual processing business logic where the functionality is implemented, if required, or else a default blank implementation is executed.

#### *Figure 9–2 File Handlers*

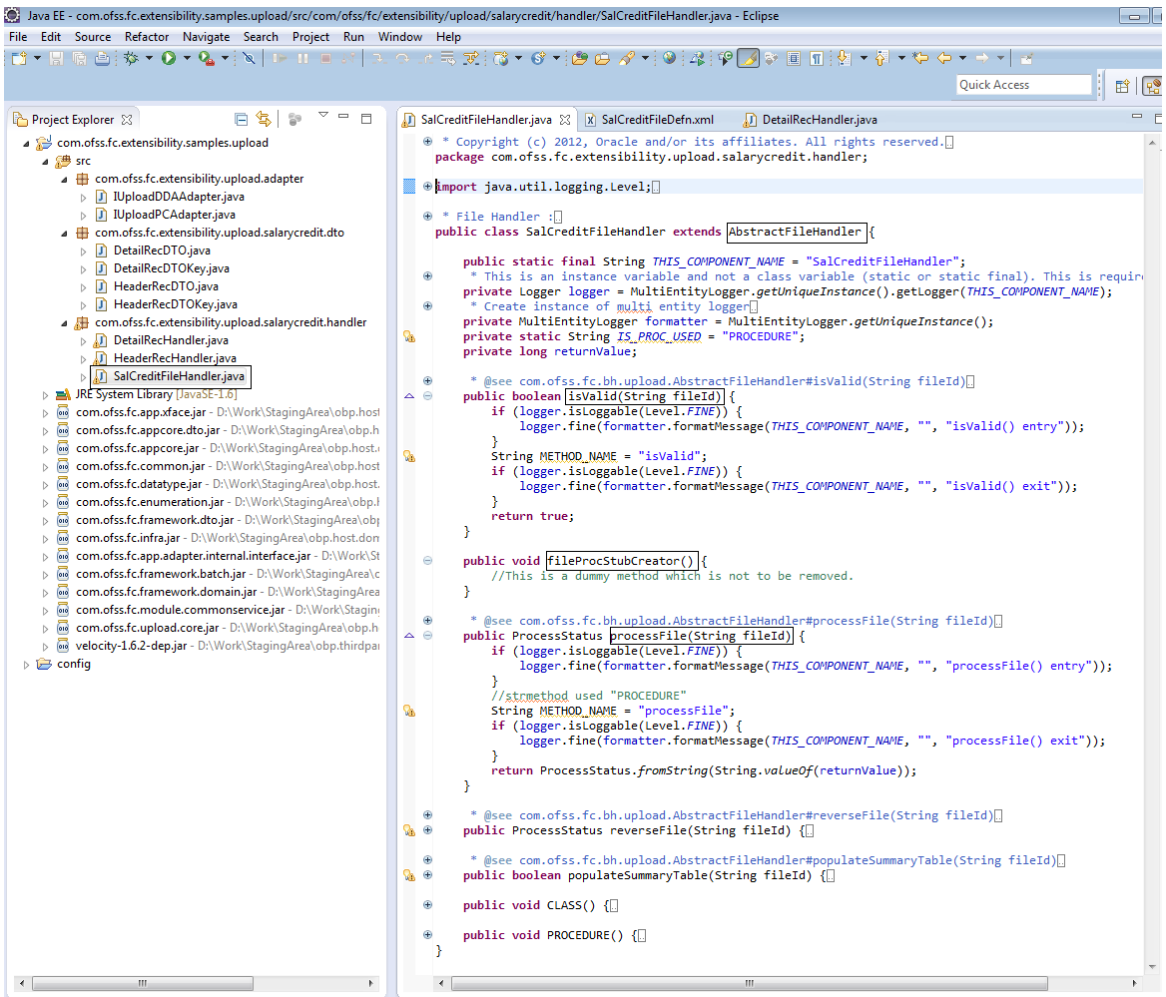

## **9.1.3 Record Handlers for Both Header and Details**

This class provides the methods for record level validations and processing. It should extend the AbstractRecordHandler. The class name of the Record Handlers are also mentioned in the File Definition XML. The following abstract method needs to be implemented in this class:

- <sup>n</sup> isValid() : To check if the particular uploaded record is valid for the processing purpose.
- <sup>n</sup> process() : To write the actual processing business logic where the functionality is implemented. It is called once the file is successfully validated.

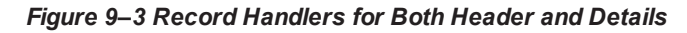

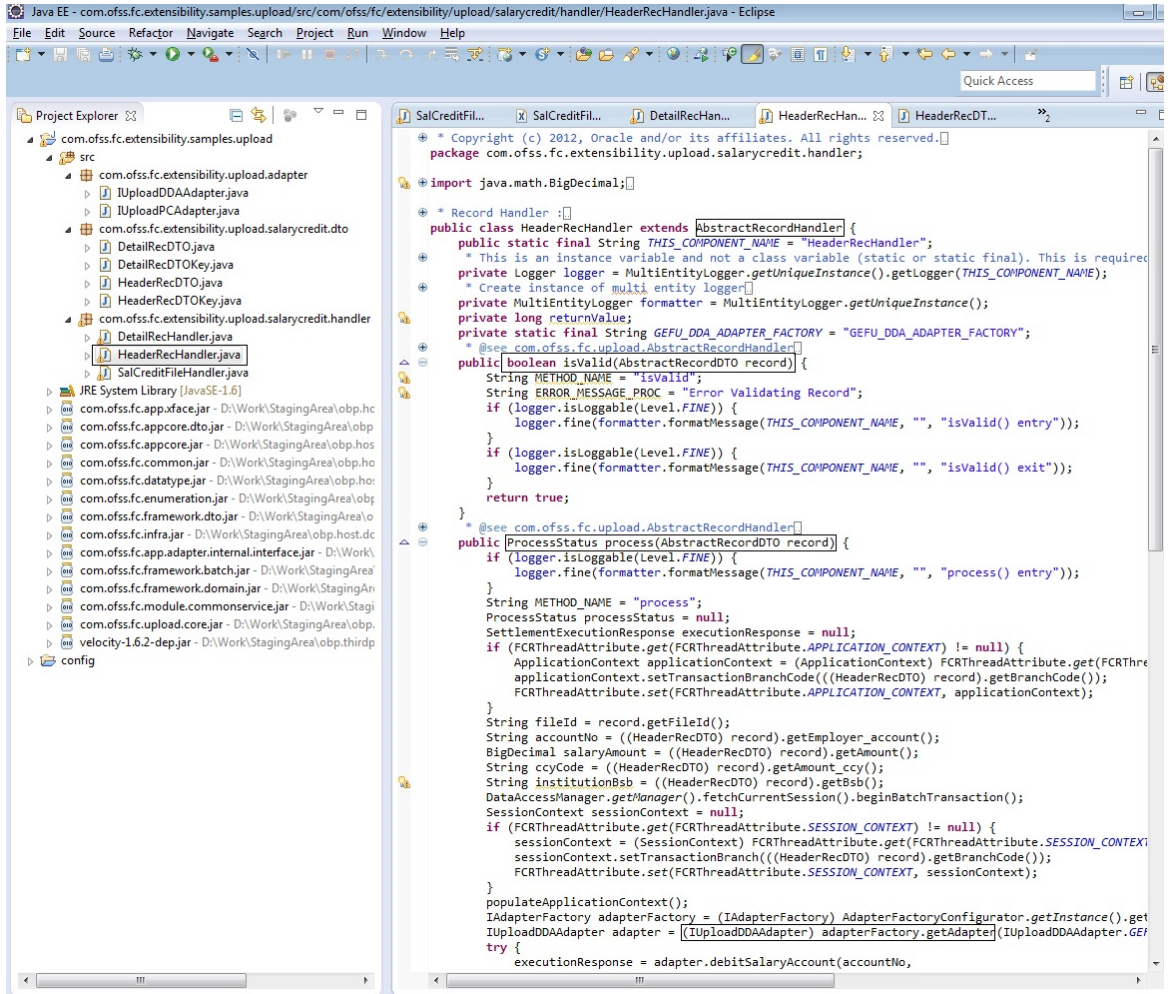

# **9.1.4 DTO and Keys Classes for Both Header and Details**

This is a persistent class for the particular process. This class provides the fields which represents the characteristics of the record data. This class is defined for each record type of a file.

| Java EE - com.ofss.fc.extensibility.samples.upload/src/com/ofss/fc/extensibility/upload/salarycredit/dto/HeaderRecDTOKey.java - Eclipse                                                                                                    | $ \bullet$                                                                                                    |
|----------------------------------------------------------------------------------------------------|----------------------------------------------------------------------------------------------------|
| File Edit Source Refactor Navigate Search Project Run Window Help                                                                                                    |                                                                                                    |
|                                                                                                    |                                                                                                    |
|                                                                                                    | <b>ff   Po</b> Jay<br><b>Quick Access</b>                                                                                                    |
| $\qquad \qquad =\qquad$<br>Project Explorer &<br>$\Box$                                                                                                    | $\rightarrow$<br>$ -$<br>D DetailRecHan<br>D IUploadDDAA<br><b>D</b> HeaderRecDT 88<br>J HeaderRecHan<br>J HeaderRecDT                                                                                                    |
| com.ofss.fc.extensibility.samples.upload<br>⊿ <sup>@</sup> src<br>△ <b>+</b> com.ofss.fc.extensibility.upload.adapter<br>J IUploadDDAAdapter.java<br>Þ<br>D IUploadPCAdapter.java<br>△ <b>+ com.ofss.fc.extensibility.upload.salarycredit.dto</b><br>D DetailRecDTO.java<br>Þ<br>D DetailRecDTOKey.java<br><b>D</b> HeaderRecDTO.java<br>J HeaderRecDTOKey.java<br>△ Http://www.ofss.fc.extensibility.upload.salarycredit.handler<br>DetailRecHandler.java<br><b>D</b> HeaderRecHandler.java<br>> J SalCreditFileHandler.java<br>JRE System Library [JavaSE-1.6]<br>$\triangleright$ $\blacksquare$<br>com.ofss.fc.app.xface.jar - D:\Work\StagingArea\obp.hc<br>010<br>b.<br>com.ofss.fc.appcore.dto.jar - D:\Work\StagingArea\obp<br>$\overline{010}$<br>Þ<br>com.ofss.fc.appcore.jar - D:\Work\StagingArea\obp.hos<br>D.<br>$\sqrt{20}$<br>com.ofss.fc.common.jar - D:\Work\StagingArea\obp.ho<br>$\triangleright$<br>com.ofss.fc.datatype.jar - D:\Work\StagingArea\obp.ho:<br>010<br>$\triangleright$<br>com.ofss.fc.enumeration.jar - D:\Work\StagingArea\obp<br>$ 010\rangle$<br>$\triangleright$<br>$\overline{010}$<br>com.ofss.fc.framework.dto.jar - D:\Work\StagingArea\o<br>$\triangleright$<br>com.ofss.fc.infra.jar - D:\Work\StagingArea\obp.host.dc<br>010<br>$\triangleright$<br>com.ofss.fc.app.adapter.internal.interface.jar - D:\Work\<br>$\triangleright$<br>com.ofss.fc.framework.batch.jar - D:\Work\StagingArea'<br>$\triangleright$<br>com.ofss.fc.framework.domain.jar - D:\Work\StagingAn<br>$\overline{010}$<br>$\triangleright$<br>010<br>com.ofss.fc.module.commonservice.jar - D:\Work\Stagi<br>Þ<br>$\overline{010}$<br>com.ofss.fc.upload.core.jar - D:\Work\StagingArea\obp.<br>$\triangleright$<br>$\triangleright$ 010<br>velocity-1.6.2-dep.jar - D:\Work\StagingArea\obp.thirdp<br>$\triangleright$ $\triangleright$ config | $\Theta$ * Copyright (c) 2012, Oracle and/or its affiliates. All rights reserved.<br>package com.ofss.fc.extensibility.upload.salarycredit.dto;<br>import java.io.Serializable;<br>+ @author KeyGenerator<br>public class HeaderRecDTOKey implements Serializable {<br>private static final long serialVersionUID = 1L;<br>Θ<br>/** <del>Ω</del><br>$\oplus$<br>public HeaderRecDTOKey() {<br>٠<br>$1**$ .<br>٠<br>public HeaderRecDTOKey(int recordId, String fileId) {<br>* This is the unique identifier for a particular record. This will be generated for every record.[1]<br>٠<br>protected int recordId;<br>٠<br>* Method to get RecordId<br>⊖<br>public int getRecordId() {<br>return recordId;<br>Y<br>٠<br>* Method to set RecordId<br>Θ<br>public void setRecordId(int i) {<br>$recordId = i;$<br>¥<br>* This is the unique file identifier for a particular file. This is required to identify records f<br>$\oplus$<br>protected String fileId;<br>$\oplus$<br>* Method to get FileId<br>$\ominus$<br>public String getFileId() {<br>return fileId;<br>Y<br>* Method to set FileId<br>$\oplus$<br>$\ominus$<br>public void setFileId(String string) {<br>$fileId = string;$<br>ł<br>Y |
| m.                                                                                                    | $\mathbf{m}$                                                                                                    |

*Figure 9–4 DTO and Keys Classes for Both Header and Details - HeaderRecDTOKey*

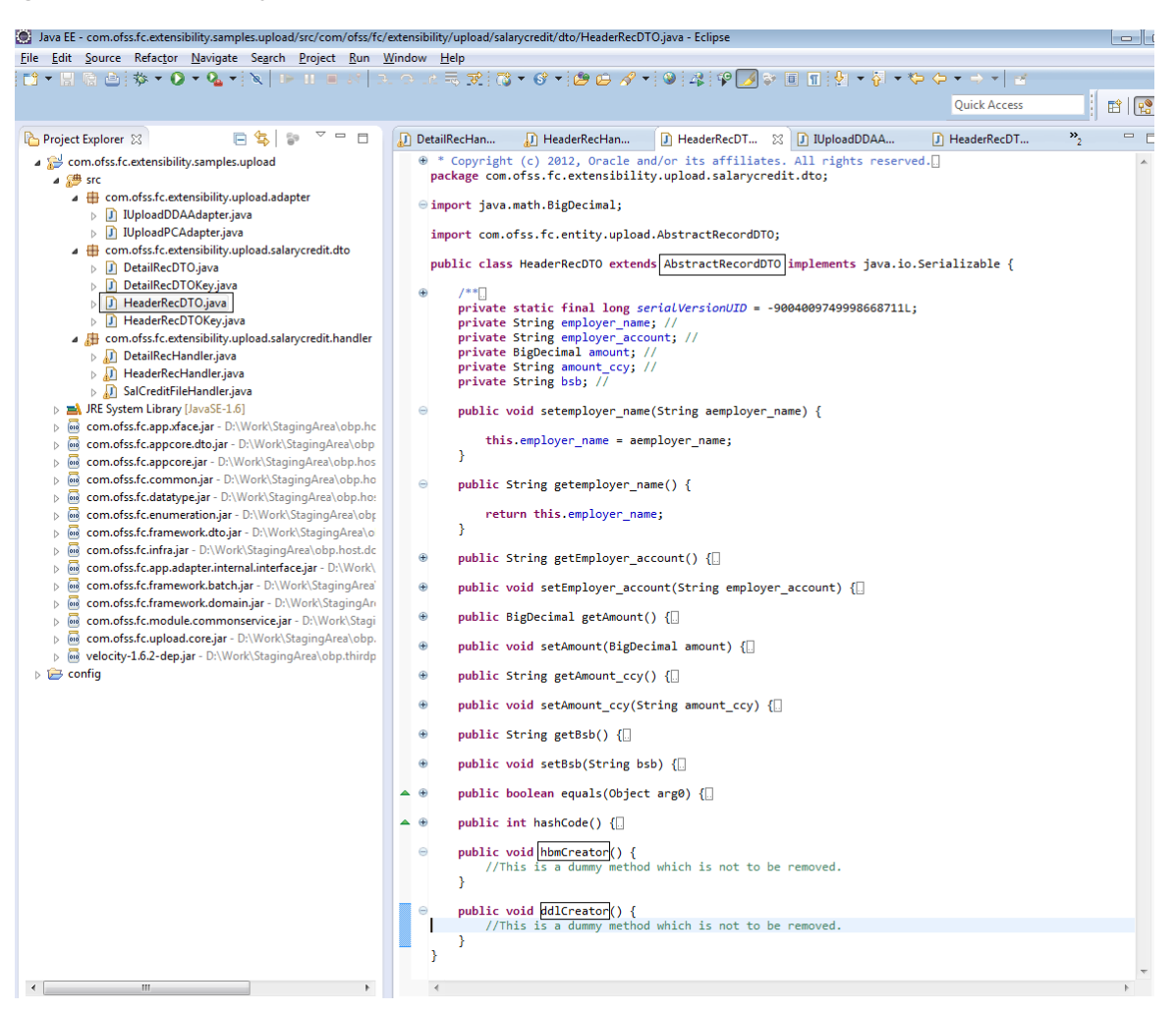

*Figure 9–5 DTO and Keys Classes for Both Header and Details - AbstractDTORec*

## **9.1.5 XFF File Definition XML**

The xff file contains all the information about the different record type DTOs, the fields in those DTOs and the handlers pertaining to the uploaded file. The name of the xff file is mentioned in the FLX\_EXT\_FILE PARAMS table. The file details are read from each tag in xff file and interpreted as described below in the table. The record element can occur N number of times based on number of record types present, for example if a particular upload has three record types Header, Detail and Trailer then there will be three elements for Record, each describing the three record types.

There are two one-to-many relationship in the file definition xml file:

- One 'File' element can have many 'Record' elements, depending upon the number of recordType present for this upload.
- <sup>n</sup> One 'Record' element can have many 'Field' elements, depending upon the number of fields present for this recordType of upload.

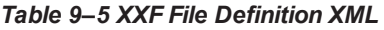

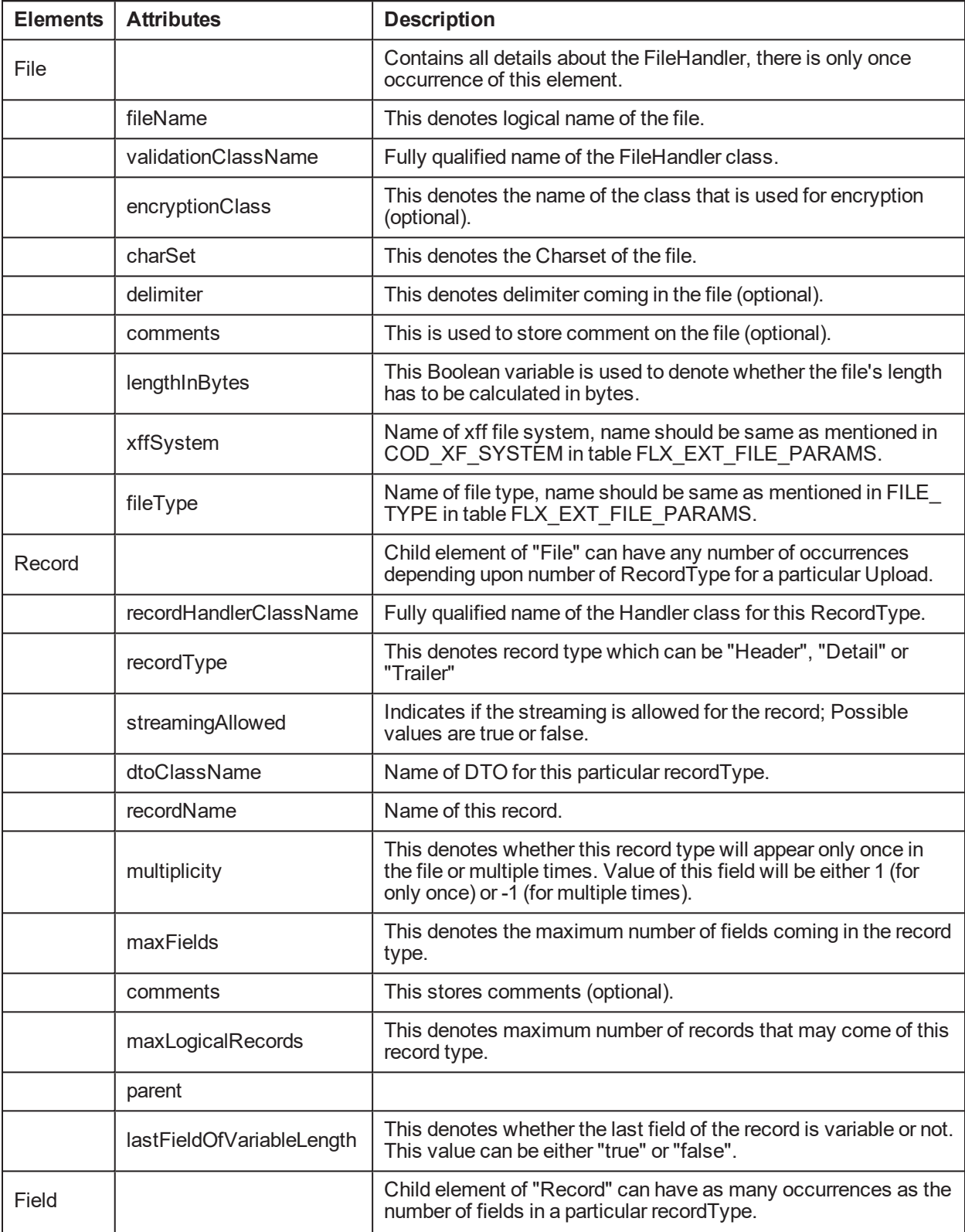

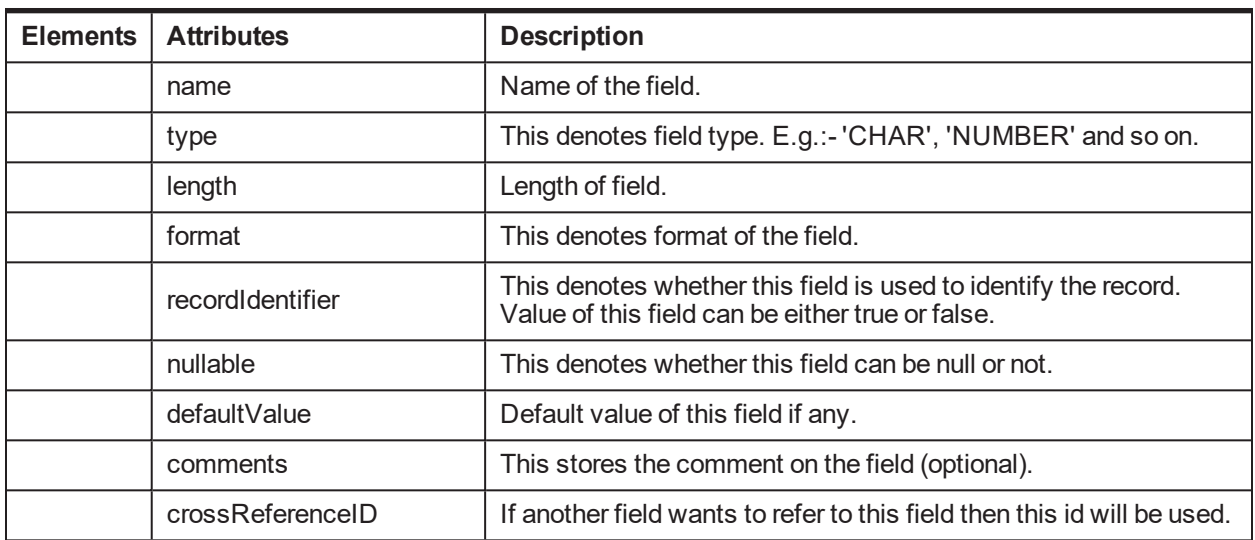

#### *Figure 9–6 XXF File Definition XML*

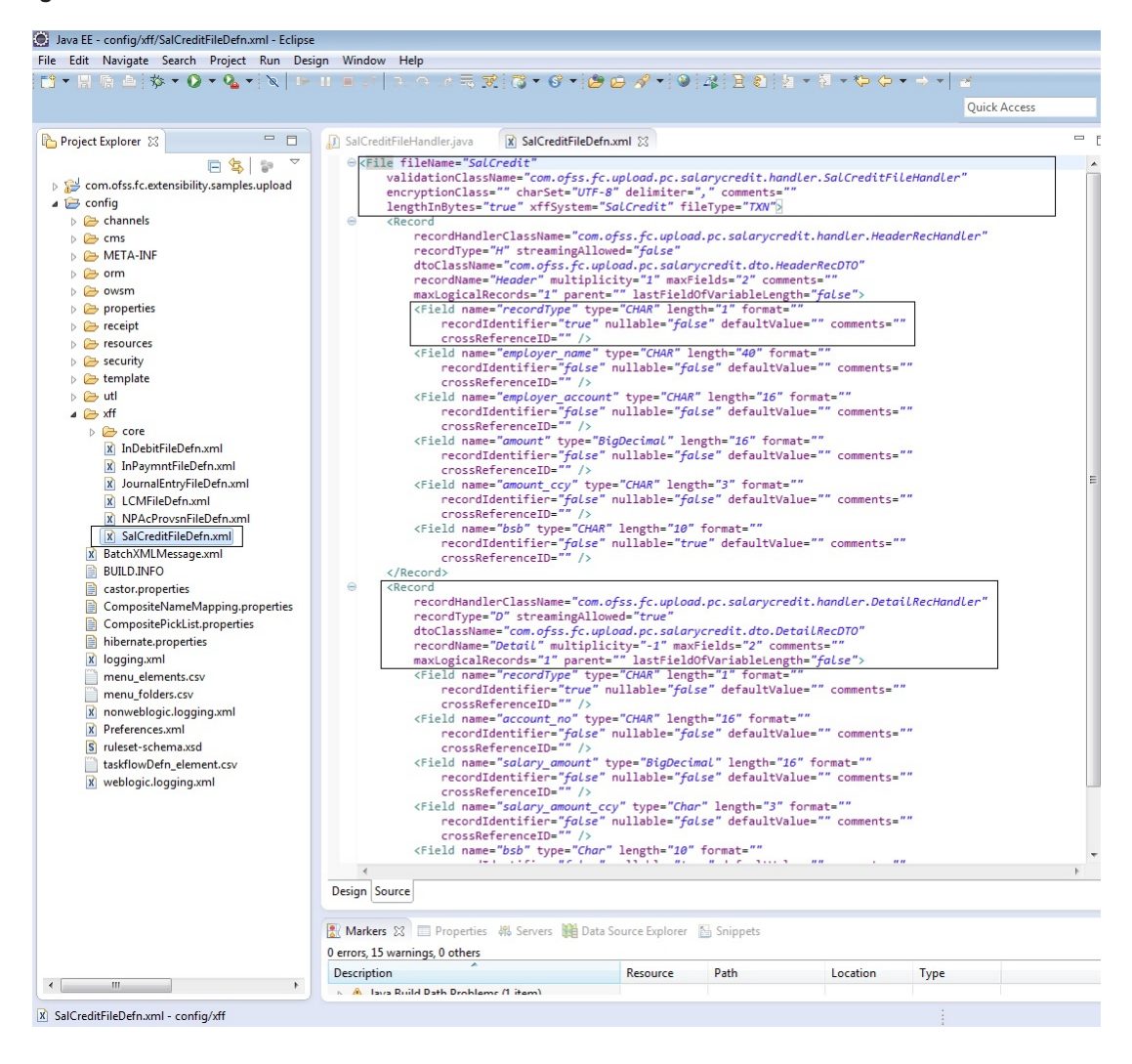

# **9.2 Processing**

Processing of an uploaded file is done on two levels, one on file level and the other on Record level. The processing is initially triggered when a message is sent on to a JMS Queue. The message is then picked up by an MDB which parses the message into a key value pair, and then passes it on to the FileProcessor by passing the processor type as an input. Based on the processor type, that is, header or detail record, the file processor initiates respective processing by invoking specific business logic written as file or record level handlers.

The processing of the business logic to different Service APIs of different modules are carried in the handler classes of the records. The processForRecordType() method of the FileProcessor invokes the respective handler classes that is, if the Header section is being processed, it invokes the HeaderHandler class.

As per the process, the headers are processed first and then the details records. Each and every record is processed individually. As soon as a file is picked for processing, its status is changed to InProgress so that the same file is not picked by any other process for processing. Individual records are processed based on its record type.

# **9.2.1 API Calls in the Handlers**

The API calls of different exposed application services are called from the handlers. The respective method call from the adapter will return the response object which can be further used for another adapter call as the input value or for the validation purpose. In the following example, it is shown that the salary account is debited for the user and then the returned response summary is used for validation purpose before raising the accounting for that account.

```
<Response1>=Adapter1.<method call>(<method parameters>)
If(<Validation on Response1>) {
<Response2>=Adapter2.<method call>(<method parameters containing
Response1>) }
Example:
executionResponse = adapter.debitSalaryAccount()
if(executionResponse.getSummary().getIsSuccessful()) {
adapter.raiseAccounting(); }
```
#### *Figure 9–7 API Calls in Adapters*

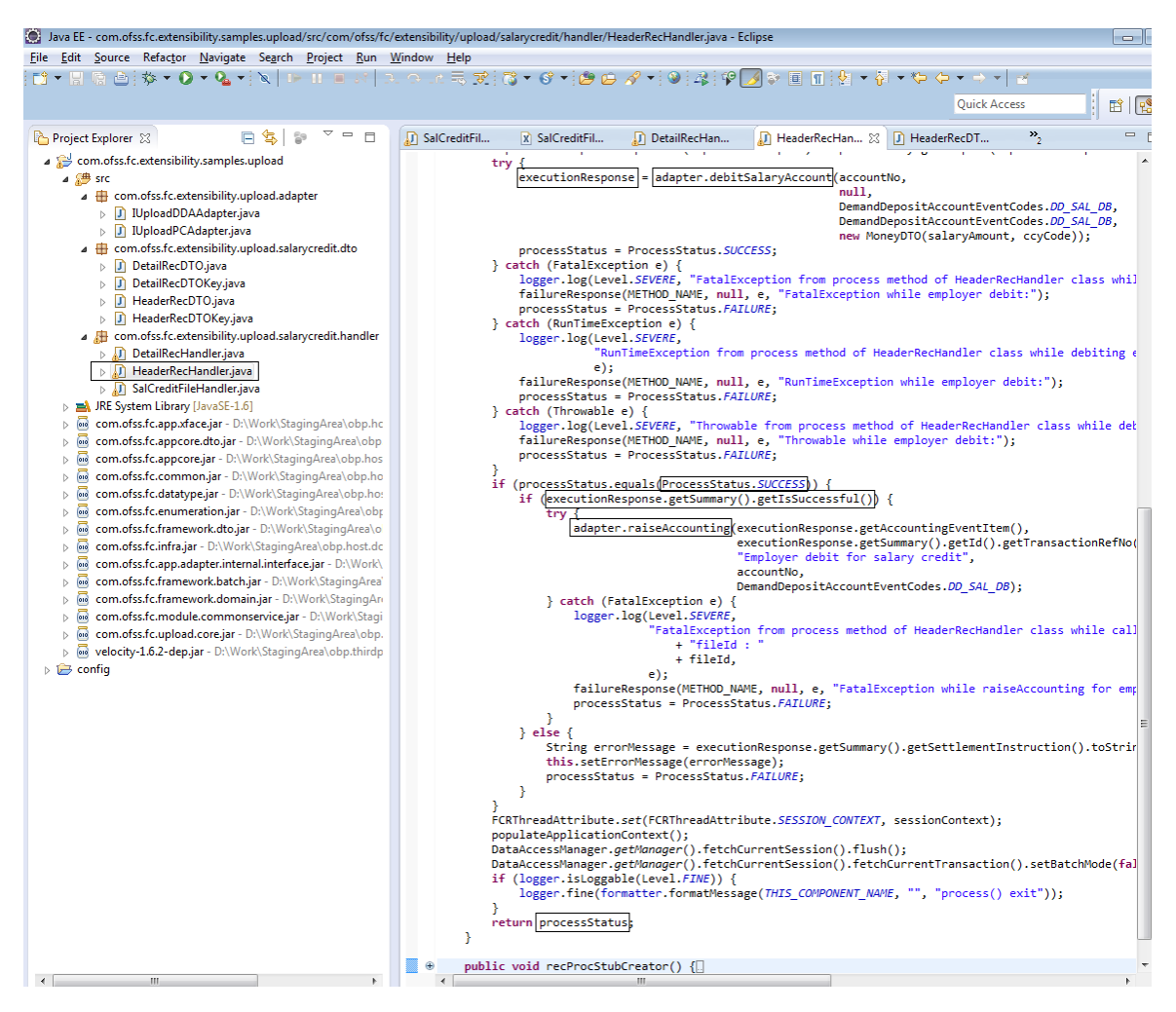

## **9.2.2 Processing Adapter**

The processing adapters needs to be implemented for invoking the required application service API. In the example, the new methods as creditSalaryAccount(), debitSalaryAccount() and raiseAccounting() are implemented by the user based on their requirements.

#### *Figure 9–8 Processing Adapter*

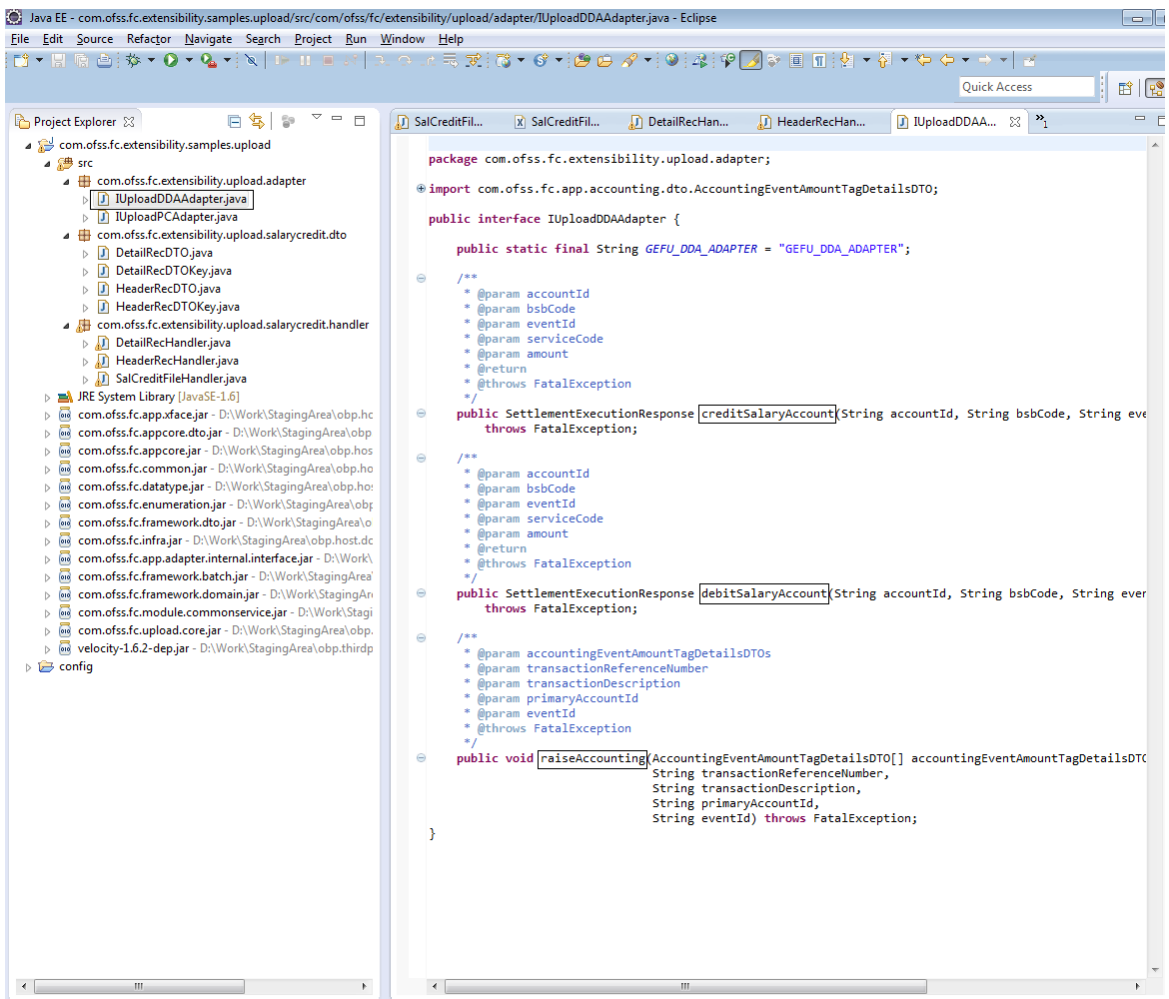

# **9.3 Outcome**

In case of header or footer, there is only one Record for these record types, hence based on Record Level Status returned, the processing status is set, if RecordLevelStatusType is SUCCESS or WARNING, the PROCESSING STATUS will be marked as SUCCESS else FAILURE.

In case of detail records, processing status is decided based on the criteria that is, if NumberOfRecords with record processing status as FAILED is equal to totalNoOfRecords then overall ProcessStatus is FAILED or if less than totalNoOfRecords then overall ProcessStatus is WARNING and if zero then overall ProcessStatus is SUCCESS. Also, in case there is error in insertion of any record to the working table then overall ProcessStatus is FAILED.

Each record on processing can have any one of the three process status. If process status is success it moves to the next record. If process status is warning then it moves to the next record but marks the record as failed. If process status is failure then an Exception is raised and the file is marked as Failed.

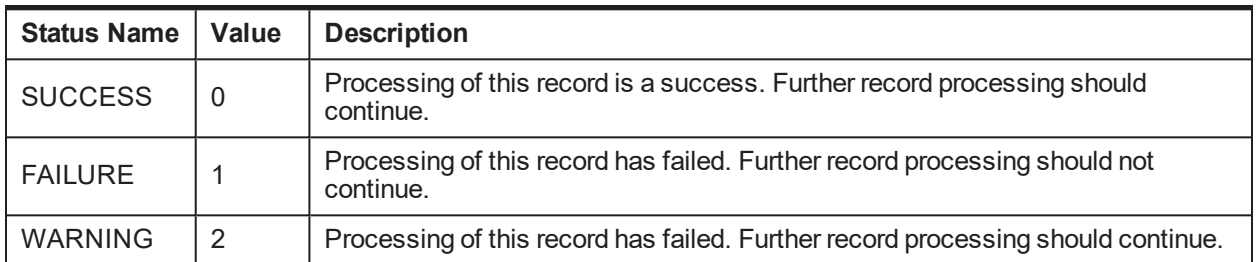

#### *Table 9–6 Process Status*

On successful processing, the record will get persisted into the respective table and return a status of '5' to the invoked method.

But, in case of failure, the status is returned as '6' for that particular record and it continues with the next record for processing. Also the exceptions raised during a failure can be appended into the "comments" column of the respective table.

# **9.4 Failure/Exception Handling**

There can be processing failure in case of any validations failure caused by the service. In case of any exceptions raised, it will be handled in the handler class.

While invoking an API when the SessionContext variables are not passed properly it would result in null. 'Invalid user id' will be added in the comments column and the processing will not happen.

The exceptions raised during processing can be logged into the comments column of the respective table by calling the setErrorMessage() method. In case of process failure in file handling, this method can also be invoked from inside the catch block of the processFile() method:

> this.setErrorMessage(errorMessage); processStatus = ProcessStatus.FAILURE;

# **10 Alerts Extension**

OBP has to interface with various systems to transfer data which is generated during business activities that take place during teller operations or processing. OBP Application is, therefore, provided with the framework which can support on-line data transfer to interfacing systems.

The event processing module of OBP provides a mechanism for identifying executing host services as activities and generating or raising events that are configured against the same. Generation of these events results in certain actions that can vary from dispatching data to subscribers (customers or external systems) to execution of additional logic. The action whereby data is dispatched to subscribers is termed as *Alert*.

The following sections provides an overview of what the developer needs to do in order to add a new *Activity* and an *Event* which will be raised on execution of the said that activity. We will be using a sample activity and event to illustrate the steps.

**Use Case**: In the *Party -> Contact Information -> Contact Info* screen, user can create or update the contact details for a party. This screen has many attributes like *telephone number*, *email*, *do not disturb info* and so on. We will be registering this *update* transaction as an *Activity* and creating *Events* which will be raised on this activity.

# **10.1 Transaction as an Activity**

This section describes how existing or new online transactions can be supported and recognized as activity for the events that are setup in the system with action, subscriber and dispatch configuration already in place. A transaction can be either financial or maintenance executing in the application server middleware host environment. This kind of setup is particularly useful when we have external systems like CEP, BAM to which data needs to be dispatched online.

The procedure for creating activities and events for a *financial* transaction is a subset of the same for a *maintenance* transaction. The aforementioned use case describes a maintenance transaction.

# **10.1.1 Activity Record**

You will need to create a record for the activity in the table FLX\_EP\_ACT\_B which stores all the recognized activities. This table has the following columns:

| <b>Column</b><br><b>Name</b> | <b>Use</b>                                                                                                    | <b>Example</b>                                                                                        |
|------------------------------|----------------------------------------------------------------------------------------------------|----------------------------------------------------------------------------------------------------|
| COD_ACT_ID                   | The unique activity id for<br>the activity. This id will<br>be used in the activity -<br>event mapping as well | 'com.ofss.fc.app.party.service.contact.<br>ContactPointApplicationService.updateContactPoint.dndInfo' |
| TXT ACT<br><b>NAME</b>       | Activity name                                                                                                  | 'ContactPointApplicationService.updateContactPoint.dndInfo'                                           |
| TXT ACT<br><b>DESC</b>       | Meaningful description<br>of the activity                                                                      | 'DND Info Change'                                                                                     |

*Table 10–1 FLX\_EP\_ACT\_B*

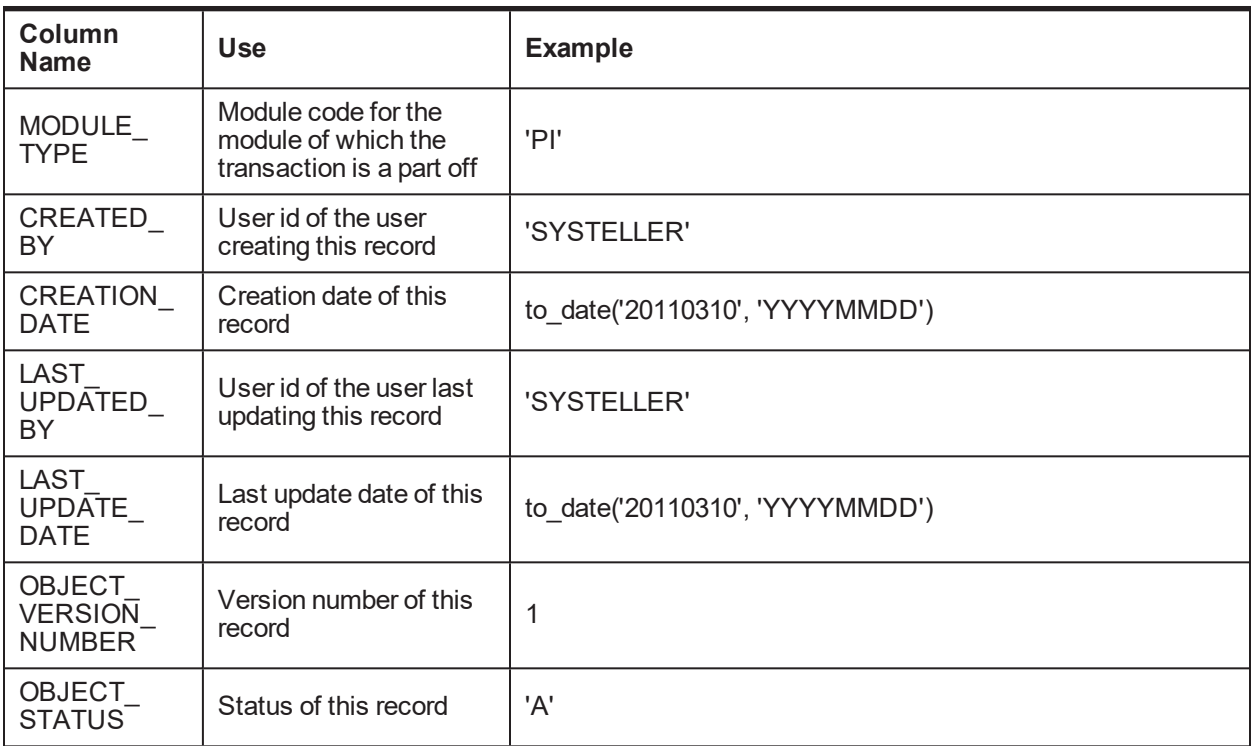

Sample script for Activity Record:

*Figure 10–1 Sample script for Activity Record*

```
-- for insertion of activity record
DELETE FROM FLX_EP_ACT_B WHERE COD_ACT_ID =
'com.ofss.fc.app.party.service.contact.ContactPointApplicationService.updateContactPoint.dndInfo';
INSERT INTO FLX_EP_ACT_B (COD_ACT_ID, TXT_ACT_NAME, TXT_ACT_DESC, MODULE_TYPE, FLG_IP_REQD, FLG_OP_REQD, FLG_LOG_REQD, TXT_LOG_CLASS,
CREATED_BY, CREATION_DATE, LAST_UPDATED_BY, LAST_UPDATE_DATE, OBJECT_VERSION_NUMBER, OBJECT_STATUS)
VALUES ('com.ofss.fc.app.party.service.contact.ContactPointApplicationService.updateContactPoint.dndInfo',
'ContactPointApplicationService.updateContactPoint.dndInfo', 'DND Info Change', 'PI', null, null, null, null, 'SYSTELLER', to_date<br>('20110310', 'YYYYMMDD'), 'SYSTELLER', to_date('20110310', 'YYYYYMMDD'), 1, 'A');
```
## **10.1.2 Attaching Events to Activity**

Recognized events can be attached to recognized activities. The mapping in this case can be many-to-many viz., an activity can raise multiple events and an event can be raised by multiple activities.

## **10.1.3 Event Record**

You will need to create an event record in the table FLX\_EP\_EVT\_B which stores all the recognized events. This table has the following columns:

*Table 10–2 FLX\_EP\_EVT\_B*

| <b>Column Name</b> | ∣Use                                                                                                 | Example           |
|--------------------|----------------------------------------------------------------------------------------------------|-------------------|
| COD EVENT          | The unique event id for this event. This id will be used in the<br>activity - event mapping as well. | 'PI UPD DND INFO' |

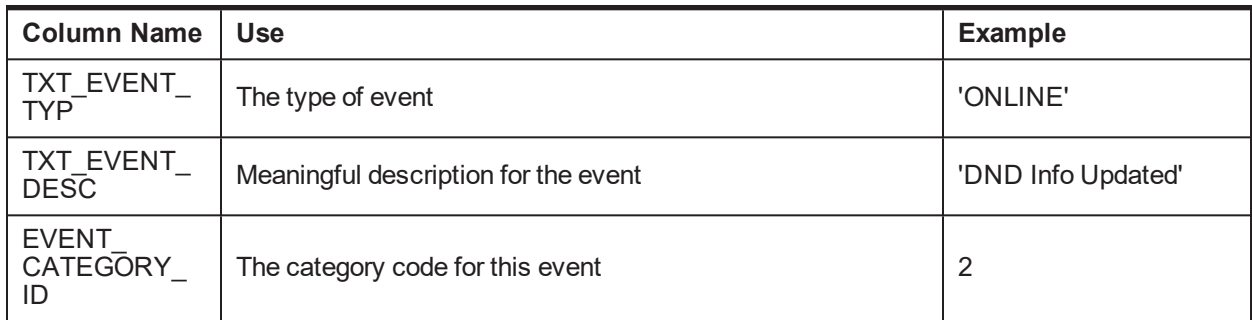

Sample script for Event Record:

```
Figure 10–2 Sample script for Event Record
```

```
-- for insertion of event record
DELETE FROM FLX_EP_EVT_B WHERE COD_EVENT_ID = 'PI_UPD_DND_INFO';
INSERT INTO FLX_EP_EVT_B (COD_EVENT_ID, TXT_EVENT_TYP, TXT_EVENT_DESC, EVENT_CATEGORY_ID)<br>VALUES ('PI_UPD_DND_INFO', 'ONLINE', 'DND Info Updated', 2);
```
# **10.1.4 Activity Event Mapping Record**

You will need to create an activity event mapping record in the table FLX\_EP\_ACT\_EVT\_B which stores the mapping between all activities and events. This table has the following columns:

*Table 10–3 FLX\_EP\_ACT\_EVT\_B*

| <b>Column Name</b>  | <b>Use</b>                                                      | <b>Example</b>                                                                                        |
|---------------------|-----------------------------------------------------------------|----------------------------------------------------------------------------------------------------|
| COD_ACT_ID          | The unique activity id<br>as specified in the<br>activity table | 'com.ofss.fc.app.party.service.contact.<br>ContactPointApplicationService.updateContactPoint.dndInfo' |
| COD_EVENT<br>ID     | The unique event id as<br>specified in the event<br>table       | 'PI UPD DND INFO'                                                                                     |
| TXT ACT<br>EVT DESC | Meaningful description<br>for the activity event<br>mapping     | 'DND Info Updated'                                                                                    |
| TXT EVT TYP         | The type of event                                               | 'OTHER'                                                                                               |
| TXT ACT<br>EVT TYP  | The type of activity<br>event mapping                           | 'ONLINE'                                                                                              |

Sample script for Activity Event Mapping Record:

#### *Figure 10–3 Activity Event Mapping Record*

```
--for insertion of activity - event mapping<br>DELETE FROM FLX_EP_ACT_EVT_B WHERE COD_ACT_ID =<br>'com.ofss.fc.app.party.service.contact.ContactPointApplicationService.updateContactPoint.dndInfo' AND COD_EVENT_ID = 'PI_UPD_DND_I
UNGERT INTO FLX_EP_ACT_EVT_B (COD_ACT_ID, COD_EVENT_ID, TXT_ACT_EVT_DESC, TXT_EVT_TYP, TXT_ACT_EVT_TYP)<br>VALUES ('con.ofss.fc.app.party.service.contact.ContactPointApplicationService.updateContactPoint.dndInfo', 'PI_UPD_DND
```
# **10.1.5 Activity Log DTO**

In order to transfer activity data to the actions defined for the event, you need to develop data objects to contain the activity data. The DTO should implement the interface *com.ofss.fc.xface.ep.dto.IActivityLog*. Module specific activity log DTO's which already implement the *IActivityLog* interface are present. These DTO's contain the application specific and module specific activity data. You can extend the module's DTO class and add the transaction specific activity data.

For party module, the class *com.ofss.fc.app.party.dto.alert.IndividualPartyTypeDatalogDTO* is one of the classes that implement the *IActivityLog* interface. For the aforementioned activity, the activity log DTO can be as follows:

#### *Figure 10–4 Activity Log DTO*

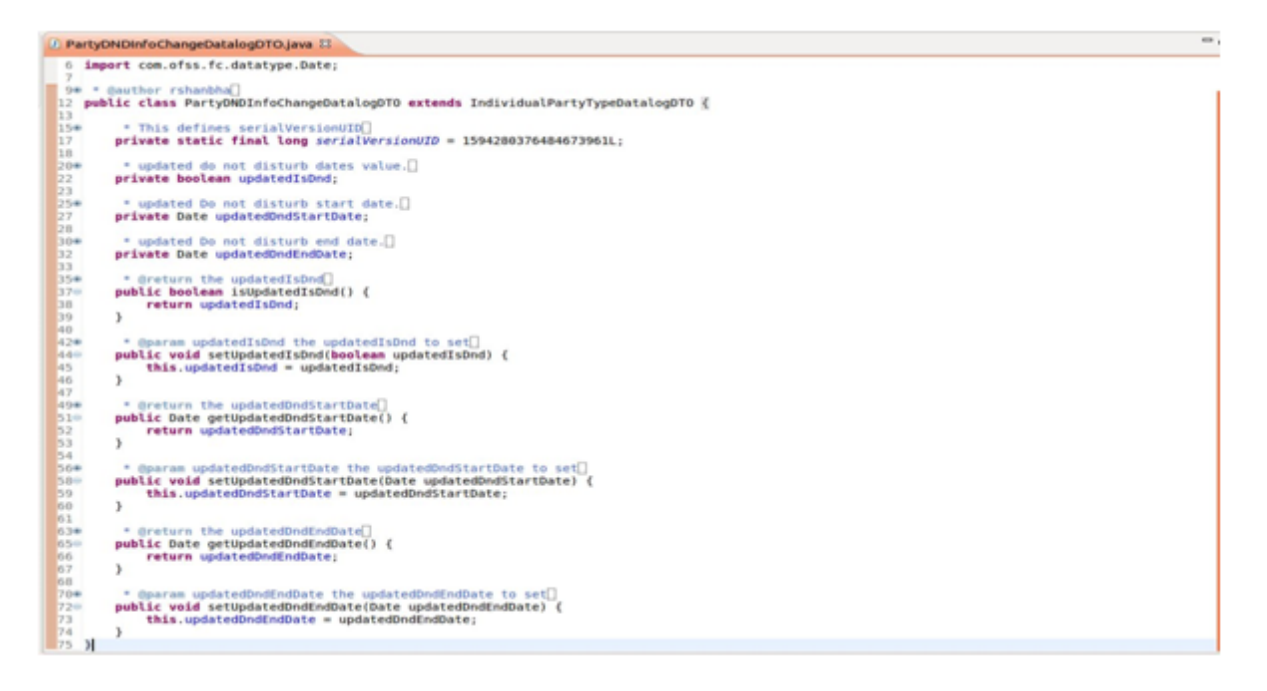

## **10.1.6 Alert Metadata Generation**

This section describes the different types of alert metadata generation.

#### **Metadata Generation**

To generate metadata for alerts you need to have plugin.

- 1. Once you have plugin you need to set properties in preferences in windows tab for Service Publisher, Service Deployer and Workspace Path.
- 2. Go to your DTO class and right-click that class and click the following : *Oracle Banking Platform -> Generate DTO Metadata*.

This will generate the insert scripts for following two tables:

- **n** FLX MD DATA DEFN
- <sup>n</sup> FLX\_MD\_FIELDS\_DEFN

These scripts will be generated in your config folder by default. The path of this script is:

*WorkspaceDirectory -> config -> meta-data-scripts -> incr-meta-data.log*

*Figure 10–5 Metadata Generation*

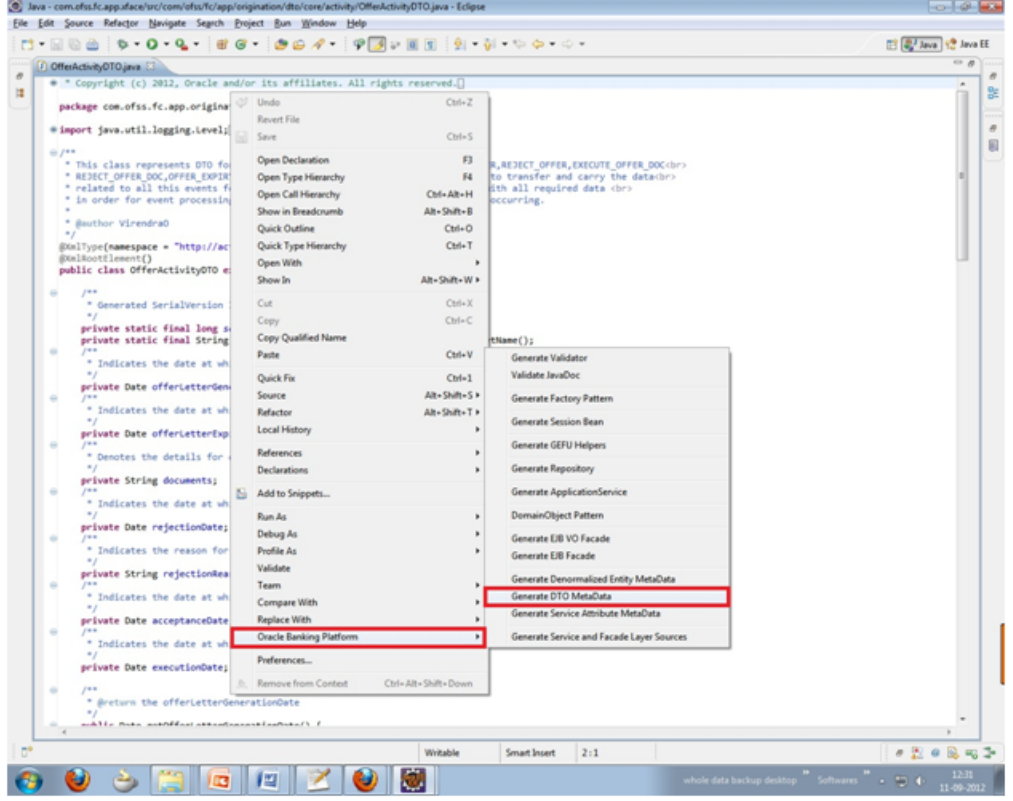

#### **Service Data Attribute Generation**

After generating metadata, we need to generate service attribute which will be mapped with facts which will be used in data bindings in Alert Maintenance screen AL04.

To generate we need to activity ID class for specific event, DTO is used for this activity ID.

- 1. Right-click that service and select *Oracle Banking Platform -> Generate Service Attribute Metadata*.
- 2. In this case also insert scripts will be generate in same location as metadata attributes.

This will generate the insert scripts for following tables:

- **FLX\_MD\_SERVICE\_INPUTS**
- **FLX\_MD\_SERVICE\_OUTPUT**
- <sup>n</sup> FLX\_MD\_SERVICE\_ATTR

There are some steps in generating of service attribute which are as follows:

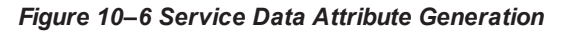

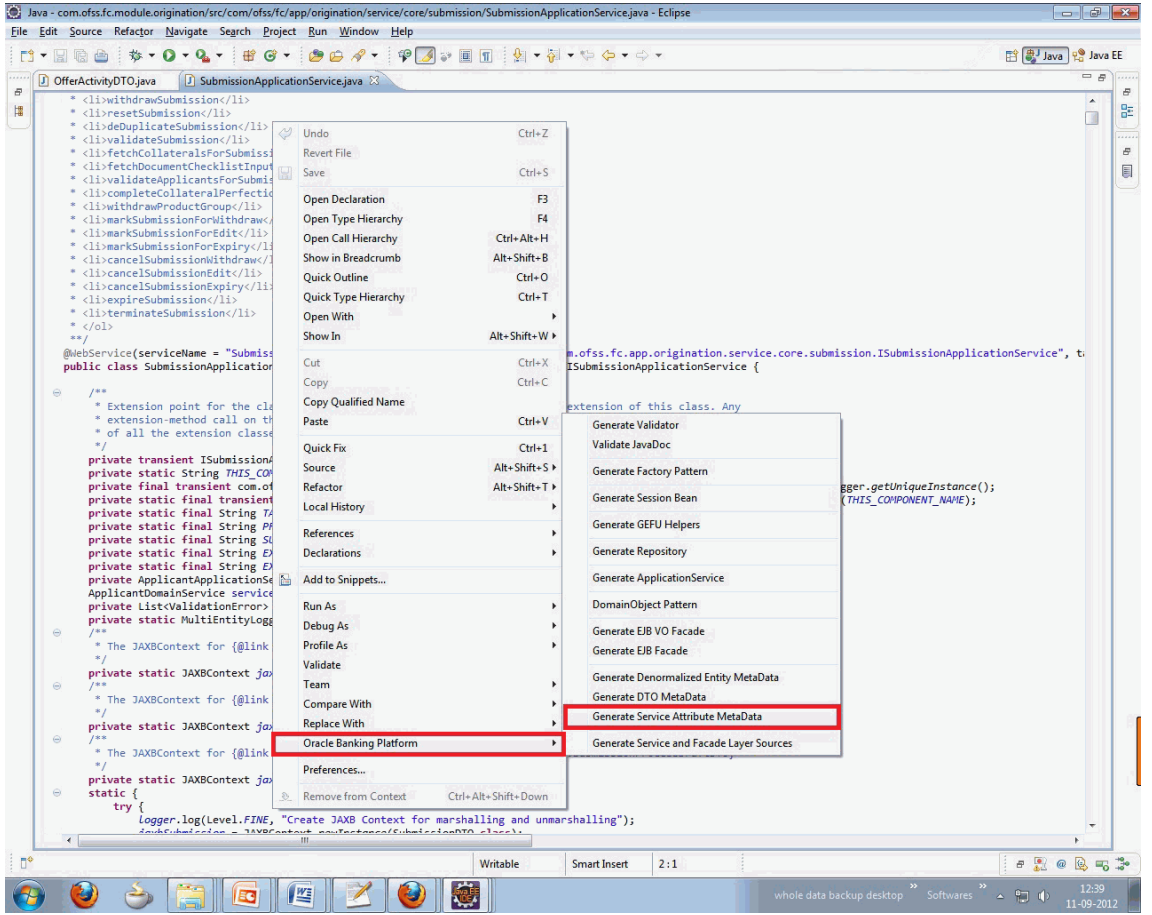

FLX\_MD\_SERVICE\_ATTR is used to map the alert activity attribute with the fact code and to map the alert activity attribute with the DTO field to extract the data from.

As an example, the key fields in FLX\_MD\_SERVICE\_ATTR for an alert activity attribute have been listed below:

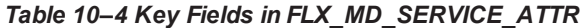

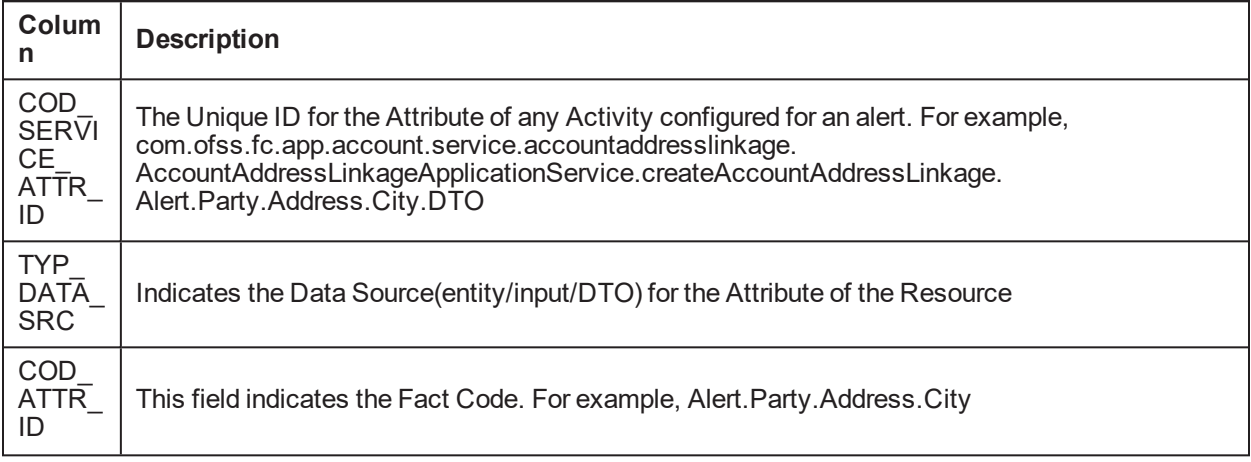

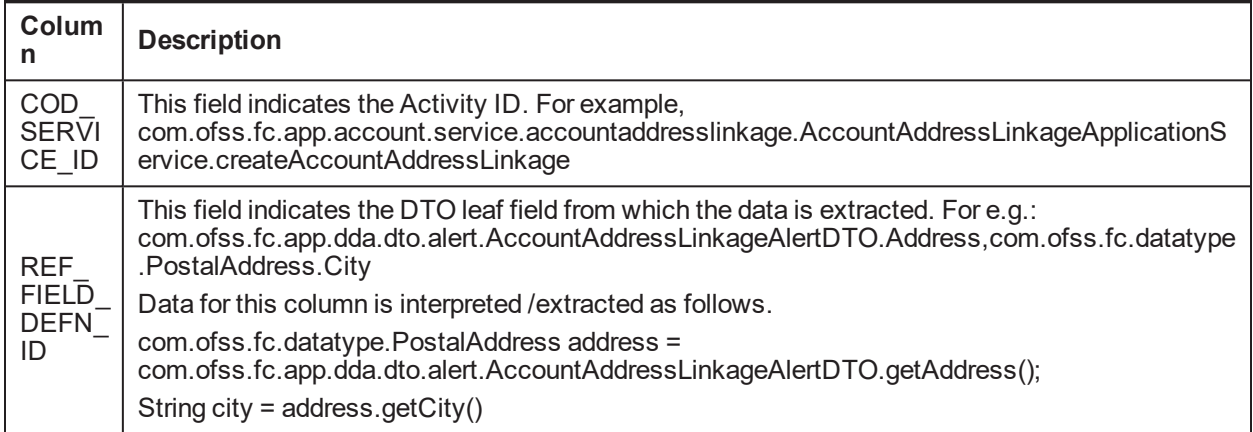

## **10.1.7 Alert Message Template Maintenance**

User will maintain template format and template ID to be used for the alerts definition.

These messages need to be defined only if the same template is going to be used for multiple events. Else there is a provision to define the message template during the definition of the alert itself.

All data elements defined within the '#' symbol will be defaulted in the panel below as data attribute.

For example, your account Number #Acct No# has been credited with #currency# #transaction amount# being cash deposited.

The user can Mask certain digits in data elements that are preceded with '#' under the 'Attribute Mask' column.

*Figure 10–7 Alert Message Template Maintenance*

| Oracle Banking Platform - Windows Internet Explorer                                                                                                  |                                                                                                    |                                                                                                    | -- -<br>$\mathbf{x}$                              |  |  |
|----------------------------------------------------------------------------------------------------|----------------------------------------------------------------------------------------------------|----------------------------------------------------------------------------------------------------|---------------------------------------------------|--|--|
|                                                                                                    | Thttp://10.180.25.183:8001/com.ofss.fc.ui.view/faces/main.jspx?_afrLoop=327983799976696&_afrWindowMode=0&_adf.ctrl-state=13zqxq6c7c_4                                                                                                    | $ \frac{1}{2}$ $\times$ $\boxed{0}$ Bing                                                                                                    | - م                                               |  |  |
| Favorites   $\frac{A}{24}$ Consulting Env $\frac{A}{2}$ Google 2 Directory Manager 10 Links v 10 Env Links v 7 Security @ ST01 2 ST SOA & Google (2) |                                                                                                    |                                                                                                    |                                                   |  |  |
| <b>BB</b> - <b>C</b> Re-issue card                                                                                                    | Essue Navigator -  W [#NGPR2BEPT-722 @ Directory Manager   O Oracle Banking Pla   O Oracle Banking X                                                                                                    |                                                                                                    | A ▼ M ▼ M (m = m + Page ▼ Safety ▼ Tools ▼ O ▼    |  |  |
| <b>ORACLE</b><br><b>BANKING PLATFORM</b>                                                                                                    | Posting Date 31-Mar-2017   Local Currency AUD   Last Login 13-Aug-2012 12:12:05 PM   Branch U Bank Operations BR                                                                                                    | Business Unit UBank Business Unit v Accessibility About                                                                                                    | Help Logout HardikA C<br>$\overline{\phantom{a}}$ |  |  |
|                                                                                                    | Account v Back Office v CASA v Channel v Collection v LCM v Loan v Origination v Party v Payment And Collection v Security v Term Deposit v                                                                                                    | <b>な 富</b> Fast Path                                                                                                    | $_{\odot}$                                        |  |  |
| <b>AL03</b>                                                                                                    |                                                                                                    |                                                                                                    |                                                   |  |  |
| <b>Message Template</b>                                                                                                    |                                                                                                    |                                                                                                    |                                                   |  |  |
| Read   Create / Update X Delete                                                                                                    |                                                                                                    |                                                                                                    | ok clear <b>x</b> Exit in Print                   |  |  |
| <b>□ Template Search</b>                                                                                                    |                                                                                                    |                                                                                                    |                                                   |  |  |
| * Template Id ATM Cash Deposit                                                                                                    |                                                                                                    |                                                                                                    |                                                   |  |  |
| Message Template Detail                                                                                                    |                                                                                                    |                                                                                                    |                                                   |  |  |
| *Template Name<br>*Message Data<br>H                                                                                                    | <b>ATM Cash Deposit</b><br>Dear Customer.<br>Your Account no #CASAAccountNumber # has been<br>credited with amount #AccountAmount#<br>#Accountcurrency# on date #Valuedate# from ATM<br>#ATMid# and Transaction Id #ATMtxnid#. The present<br>net balance in the account is #netbalance#<br>Regards,<br><b>Bank</b> | Detach<br>$View \rightarrow$<br>Data Attribute<br>Casaaccountivumper<br><b>Attribute Mask</b><br><b>ATMtxnid</b><br>D<br><b>D</b><br>ATMid<br><b>TransactionCurrency</b><br>Þ<br>Þ<br><b>TransactionAmount</b><br>Depositdate<br>D<br>D<br>Valuedate<br>D<br>AccountAmount<br><b>XXD</b><br>AccountNumber<br>Þ<br>ccy<br>D<br>Accountcurrency<br>D<br>Netbalance |                                                   |  |  |
| <b>E</b> Hide Modification History<br>Created By OFSSUser<br>Approved By OFSSUser                                                                    | On 15-Jun-2012 07:03:25 PM<br>On 15-Jun-2012 07:04:52 PM                                                                                                    | Approved V<br>Active <b>7</b>                                                                                                    | $2$ OF $2$ $\triangleright$<br>∢                  |  |  |
|                                                                                                    | STR2. BUILD DATE: 2012-08-09 TNS Details:ngpst = (DESCRIPTION = (ADDRESS = (PROTOCOL = TCP)(HOST = 10.180.22.245)(PORT = 1521)) (CONNECT_DATA = (SERVER = DEDICATED) (SERVICE_NAME = ngpst) )). DB Details: st02rd/st02rd @ngp                                                                                      |                                                                                                    | $\overline{\phantom{a}}$                          |  |  |
| Done                                                                                                    |                                                                                                    | Local intranet   Protected Mode: Off                                                                                                    | $\frac{1}{2}$ v 2,100% v                          |  |  |

# **10.1.8 Alert Maintenance**

Given below is the Alert Maintenance screen.

#### *Figure 10–8 Alert Maintenance*

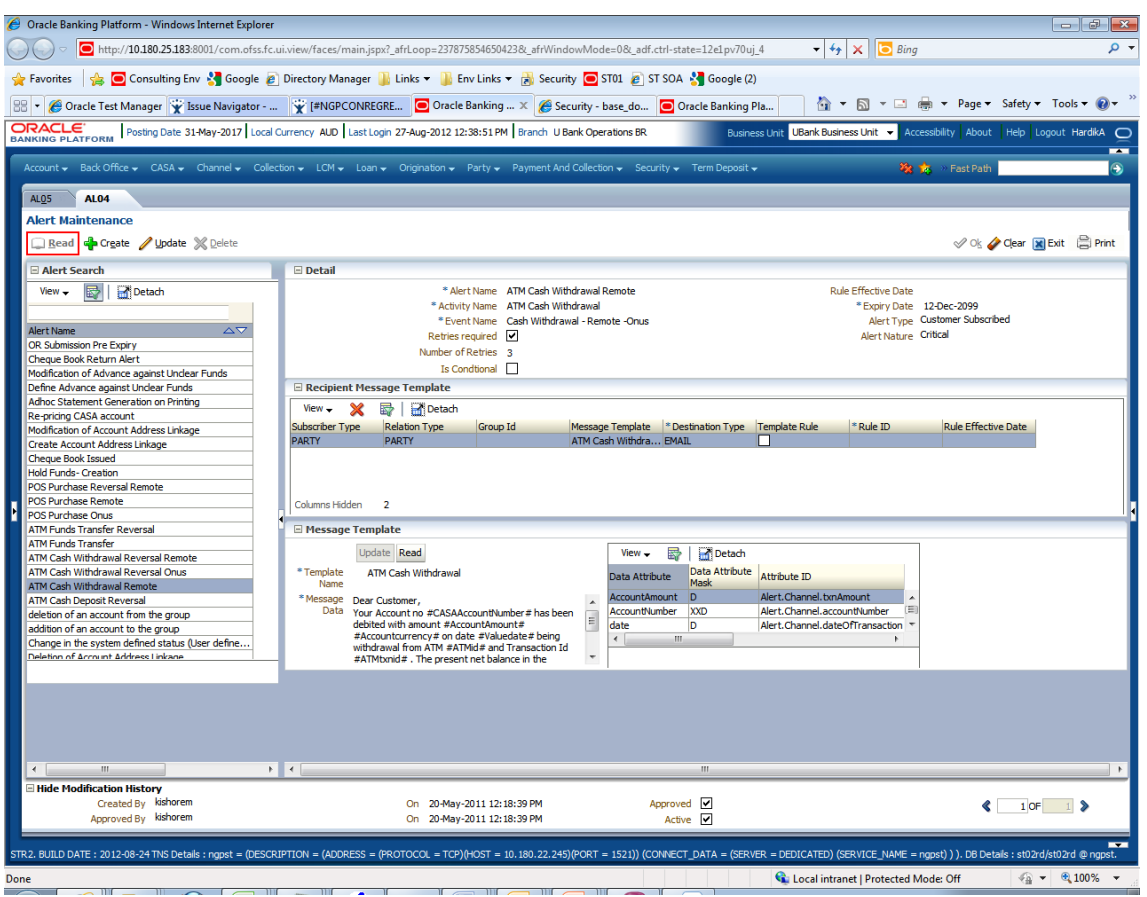

We can define the alert name, expiry date, alert type (Customer Subscribed/ Mandatory) and link this with predefined activity and event. These entries are fed to table "flx\_ep\_act\_evt\_acn\_b".

Now, we need to link a Recipient Message Template/s with this alert. For this we drag recipients from the Recipient Panel on to the Recipient Message Template Panel. In this setup, we define the kind of recipient and link this to predefined Message Template and Destination Types. The entry for this goes to table "flx\_ep\_ evt\_rec\_b".

Finally, we need to complete the Message Template Mapping Configuration for each Recipient Message Template. For this, we map each data attribute of each Recipient Message Template with a corresponding attribute (Fact Code) from the drop down. This drop down populates fact codes configured for this activity id in the metadata table FLX\_MD\_SERVICE\_ATTRIBUTE. The entry for this goes to table "flx\_ep\_msg\_src\_b"

# **10.2 Alert Subscription**

Subscription can be done for alerts at **account level** or at **application level** (called as subscription level).

#### *Figure 10–9 Alert Subscription*

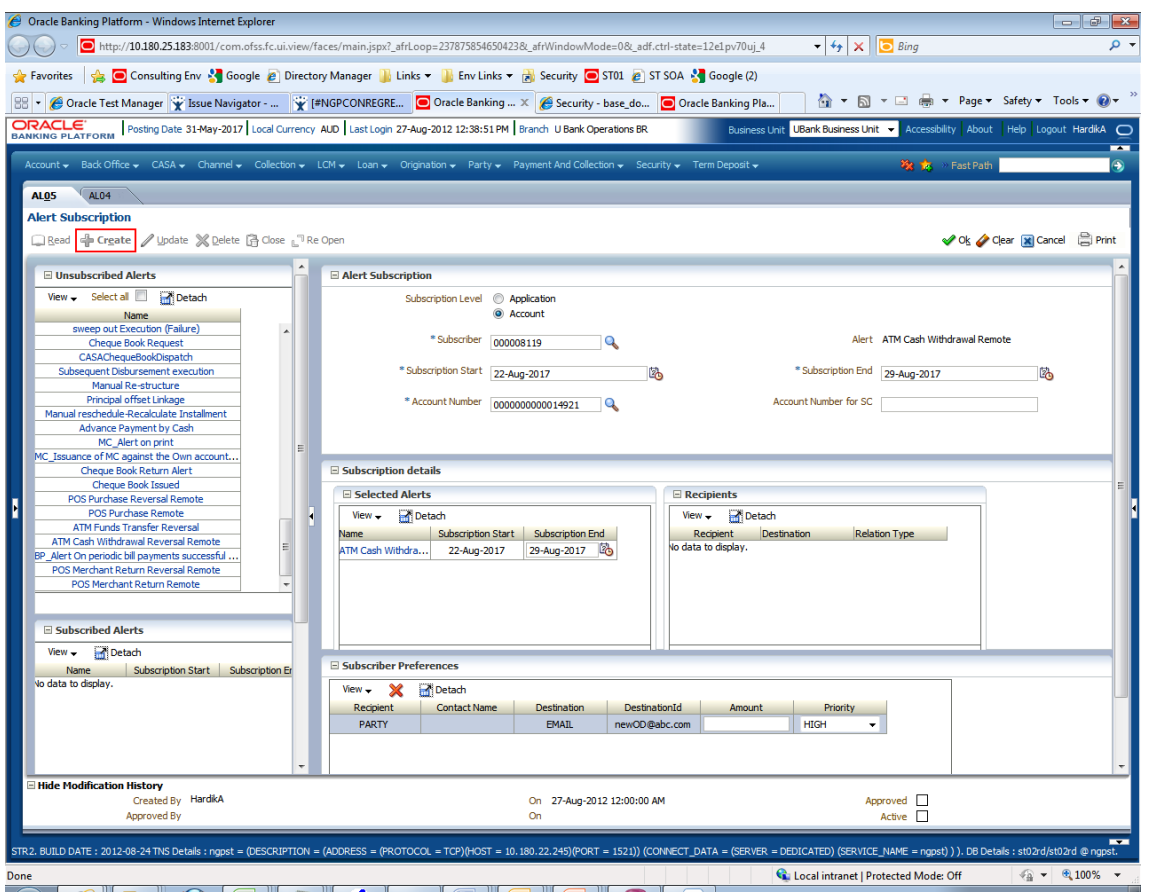

## **10.2.1 Transaction API Changes**

You will need to modify the transaction API to support the newly registered activities. This section gives an overview of how the developer needs to modify the transaction API.

The entry point for activity business logic would be the service call for the transaction. In the aforementioned use case, the service call would be

*com.ofss.fc.app.party.service.contact.ContactPointApplicationService.updateContactPoint(...)*.

#### *Figure 10–10 Transaction API Changes - Service Call*

```
public TransactionStatus updateContactPoint(SessionContext sessionContext, ContactPointDTO dto) throws FatalException {
     % super.checkAccess("com.ofss.fc.app.party.service.contact.ContactPointApplicationService.updateContactPoint", sessionContext, dto);<br>
if (logger.isLoggable(Level.FINE)) {<br>
logger.log(Level.FINE) {<br>
MultiEntityLogger.getUni
      Interaction.begin(sessionContext);
      TransactionStatus transactionStatus = fetchTransactionStatus();
     Transactionstatus transactionstatus – retchritansactionstatust,;<br>Interaction.markCurrentTask(PartyTaskConstants.CONTACT_PREFERENCE);<br>createTransactionContext(sessionContext, MaintenanceType.MODIFICATION);
```
If the activity needs to be conditional, then the logic for evaluating the conditions should be present inside the service call. This should be followed by the invocation of the routine to register the activity. In the

aforementioned use case, the activity should be registered only if the *update* transaction updates the attributes associated with *DND Information*. Following code snippet shows the conditional evaluation and invocation of the call to register activity.

#### *Figure 10–11 Transaction API Changes - Conditional Evaluation*

```
} else if(dto.isDnd() != telephoneNumberExisting.isDnd()
      lse if(0..ispnd); != telephoneNumberExisting.getDndStartDate()))<br>|| (dto.getDndStartDate() != mull && !dto.getDndStartDate().equals(telephoneNumberExisting.getDndStartDate()))<br>|| (dto.getDndEndDate() != mull && !dto.getDnd
                                                                                     dto.getPartyId()));
      partyAlertHelper.persistActivityLog(CONTACTPOINT_UPDATECONTACTPOINT_DNDINFO,
                                                       dto.
                                                       sessionContext
                                                      partyName.getFullName(),<br>EVENTCODE DNDINFO CHANGE);
\mathcal{F} and a second
```
The *persistActivityLog(..)* routine primarily takes the *Activity Id*, *Event Id* and *Activity Log DTO*. This routine first calls a helper routine to populate the activity log DTO with the activity data and then passes on the DTO to the appropriate *Event Processing Adapter* which will register the activity and generate associated events.

#### *Figure 10–12 Transaction API Changes - persistActivityLog(..)*

```
* This method logs/registers the activity log DTO
  * @fcb.param MI, String, activityId, The ActivityId for which we need to log the data for the further processing of
  " efcb.param MI,object,object, holds the new data, sent as DTO's.<br>" efcb.param MI,object,object, holds the new data, sent as DTO's.<br>" efcb.param MI,SessionContext,sessionContext, holds the session data, used for creatin
    @throws FatalException
public void persistActivityLog(String activityId, Object object, SessionContext sessionContext, String partyName, String eventId)
            throws FatalException
     IActivityLog activityLog = populateActivityLog(activityId, object, partyName);<br>if (activityLog != mull) {<br>com.ofiss.fc.app.adapterFactory adapterFactory = MagnterFactoryConfigurator.getInstance()<br>com.ofiss.fc.app.adapter
                                                                                                                                                                                                      TO ACTIVITY):
     organic (component at the component of the component of the component of the component of the component of the component of the component of the component of the component of the component of the component of the component
\mathbf{v}
```
You will need to add the business logic to populate the activity log DTO with the data specific to the transaction and the activity. This logic can be present inside the activity helper class for the module. Module specific activity attributes can also be populated in this logic. Following code snippet shows the activity log DTO population with activity data for the aforementioned activity.

#### *Figure 10–13 Transaction API Changes - Activity Log*

 $\mathcal{E}$ 

```
private IActivityLog populateActivityLogForDNDInfoChange(Object object, String partyName) {
```

```
ContactPointDTO contactPointDTO = (ContactPointDTO) object;
PartyDNDInfoChangeDatalogDT0 activityLog = new PartyDNDInfoChangeDatalogDT0();
activityLog.setCustomerId(contactPointDTO.getPartyId());
activityLog.setPartyId(contactPointDTO.getPartyId());
activityLog.setFullName(partyName);
activityLog.setUpdatedIsDnd(contactPointDTO.isDnd());
activityLog.setUpdatedDndStartDate(contactPointDTO.getDndStartDate());
activityLog.setUpdatedDndEndDate(contactPointDTO.getDndEndDate());
activityLog.setCriticalNotification(true);
return activityLog;
```
*Figure 10–14 Transaction API Changes - Register Activity*

```
/**<br> * Used to register an Activity with an associated Event<br> *
 * @param activityID
  * @param activityiD<br>* @param eventID<br>* @param eventProcessingDate<br>* @param activityLog
    Greturn
 * @throws FatalException
public String registerActivityAndGenerateEvent(ApplicationContext applicationContext,
                                                              String activityID,
                                                              String eventID.
                                                             Detering Cremens,<br>Date eventProcessingDate,<br>Object logObject) throws FatalException {
     ActivityLog activityLog = (ActivityLog) logObject;
     ACIIVITYLOG aCIIVITYLOG = (ACIIVITYLOG) lOGUDJECT;<br>ACIIVITYREGISTATIONADINICATIONSETYLICE aCIIVITYMANAGENE = NEW ACIIVITYREGISTATIONAPPlicationService();<br>SessionContext sessionContext = AdapterContextHelper.fetchSessionCon
          sessionContext = AdapterContextHelper.fetchBasicSessionContext(applicationContext);
     Action ActivityEventKeyDTO activityEventKeyDTO = new ActivityEventKeyDTO();
     activityEventKeyDTO.setActivityId(activityID);
     activityEventKeyDTO.setEventId(eventID);
     ActivityRegistrationResponse response = activityManager.registerActivityAndGenerateEvent(sessionContext,
                                                                                                                          activityEventKeyDTO,
                                                                                                                          eventProcessingDate,
                                                                                                                           activityLog);
     return response.getActivityDataId();
\rightarrow
```
The *Event Processing Adapter* contains the logic to register the activity and generate events. You can use the existing adapter class *com.ofss.fc.app.adapter.impl.ep.EventProcessingAdapter* or write your own custom adapter which must implement the interface *com.ofss.fc.app.adapter.impl.ep.IEventProcessingAdapter*.

All the above steps would suffice to support a transaction as an activity and raise events on the activity.

On successful completion of the transaction and the activity registration and event generation, you can view the activity log in the table FLX\_EP\_ACT\_LOG\_B and the generated events log in the table FLX\_EP\_EVT\_ LOG<sub>B.</sub>

Actions associated with the activity events would pick up the activity and event data from these tables for processing.

# **10.3 Alert Processing Steps**

For any modules the starting point is EventProcessingAdapter method named 'registerActivityAndGenerateEvent'.

Through this we call 'registerActivityAndGenerateEvent' method of ActivityRegistrationApplicationService which marks actually registration of your activities and events.

During this activity the entries are made in table FLX\_EP\_ACT\_LOG\_B and FLX\_EP\_EVT\_LOG\_B with appropriate comments depending on type of Alerts whether it is Mandatory (M) or Customer Subscribed (S).

There is one flag maintained in FLX\_EP\_EVT\_LOG\_B viz. FLG\_PROCESS\_STAT, which specifies status of event.

In this step various validations are also performed such as checking if email Id of recipient is mentioned and so on.

However, the final processing of alerts is managed in 'Interaction.java' when it is about to close that is, call is made in 'manageLastInteraction'.
*Figure 10–15 Alert Processing Steps*

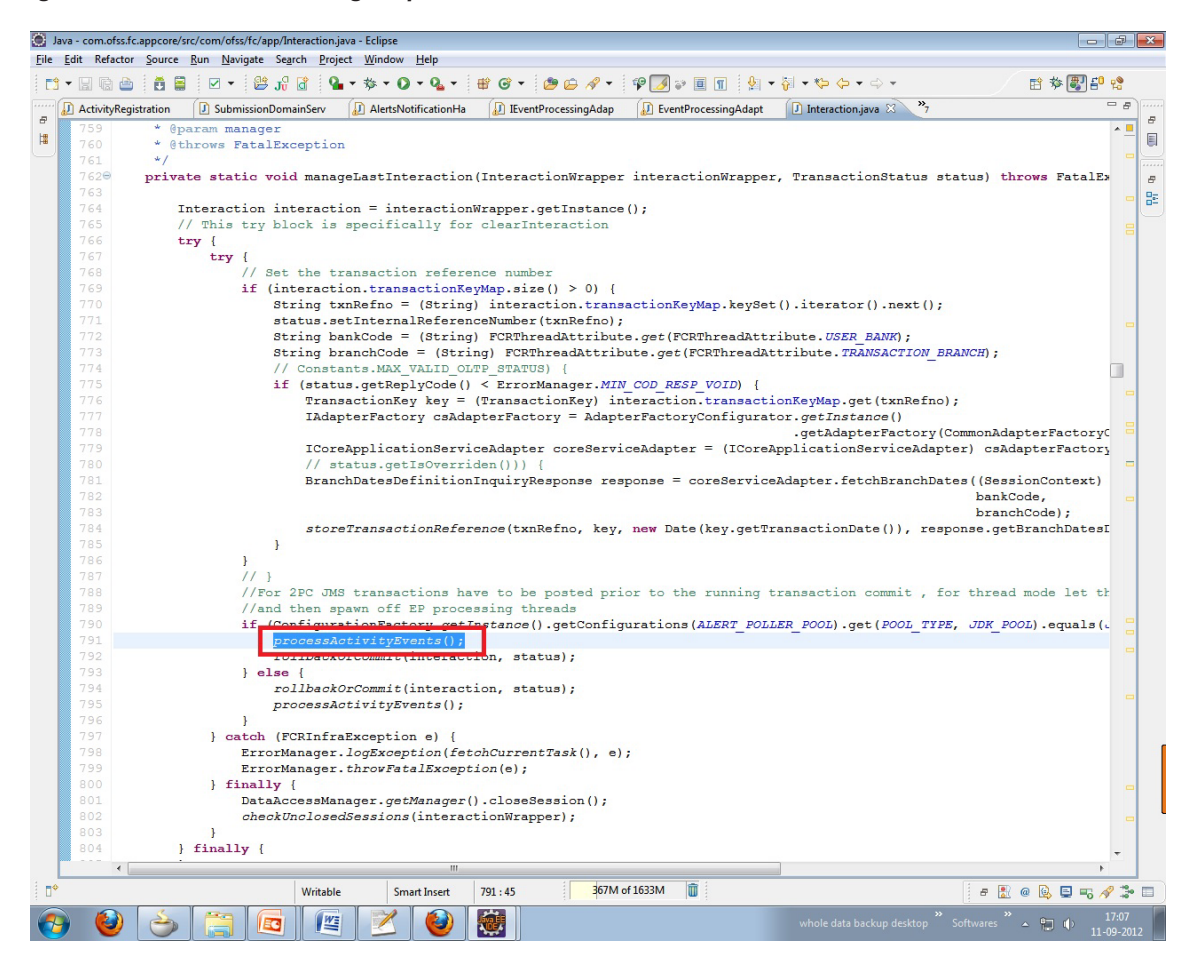

#### EventProcessStatusType

This shows status of event throughout cycle of event processing from Registration of event to Dispatch of Alert. (It is maintained in FLX\_EP\_EVT\_LOG\_B table as "flg\_process\_stat").

The various statuses of events are as follows:

- <sup>n</sup> GENERATED("G")
- <sup>n</sup> COMPLETED("C")
- NO\_SUBSCRIPTION("N")
- <sup>n</sup> ABORTED("A")
- <sup>n</sup> INITIATED("I")
- <sup>n</sup> REINITIATED("R")

For any event online or batch, when it is logged for first time it is marked as Generated "G" in flx\_ep\_evt\_log\_b table.

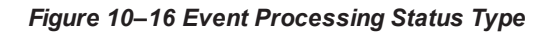

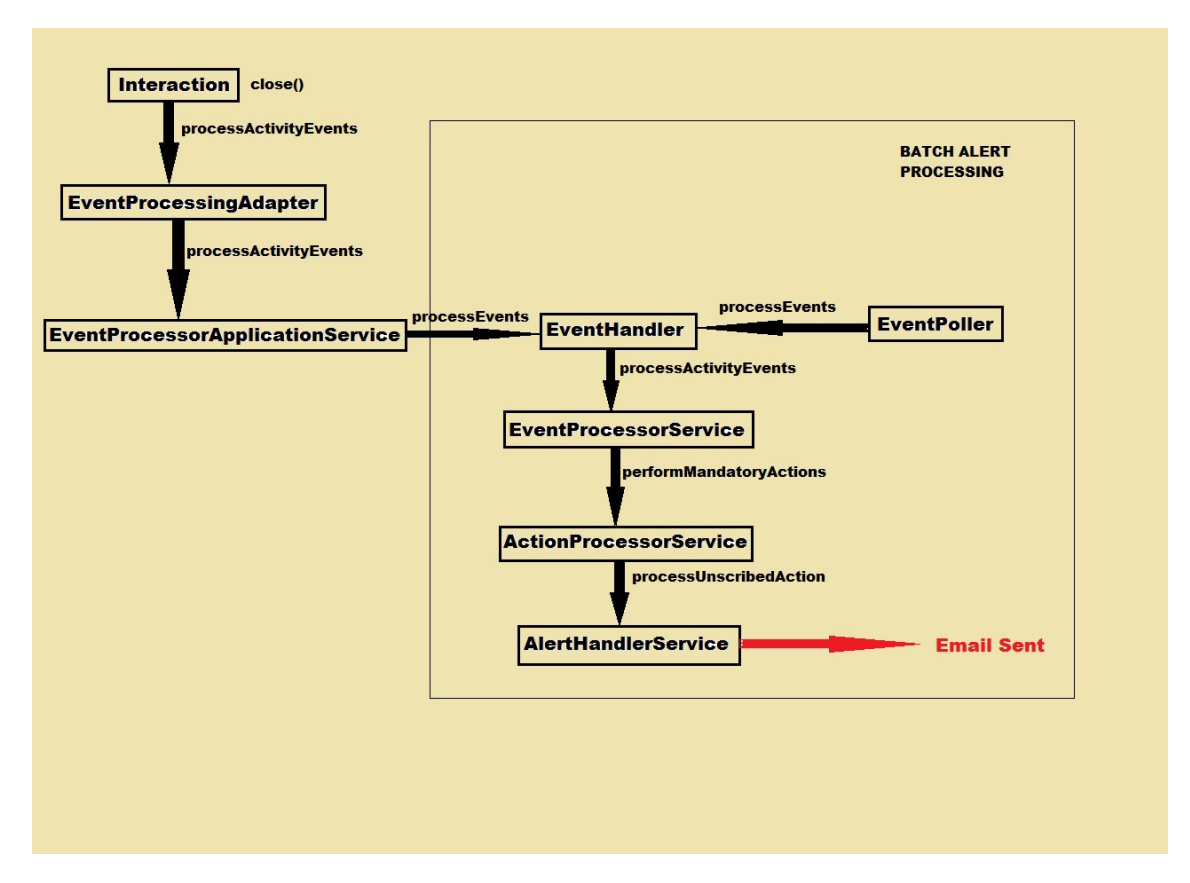

JMS (Java Messaging Service) is used for dispatch of alerts.

For Online Alerts:

- **Direct Approach**: If alert gets send in first try, flg\_process\_stat is as "G" in FLX\_EP\_EVT\_LOG\_B and alert is dispatched through JMS, and then entry for that event record is moved to FLX\_EP\_EVT\_ LOG\_HIST\_B and flg\_process\_stat is marked as "C".
- **EventPoller**: If alert gets failed in first retry it will mark status as "R". In this case EventPoller will pick the failed event and complete its processing and mark status as "A" and then entry for that event record is moved to FLX\_EP\_EVT\_LOG\_HIST\_B and flg\_process\_stat is marked as "C".
- **For Batch Alerts**: In case of batch alerts as no Interaction.close() is called, the direct approach is not used in Batch Alerts. In this case only EventPoller approach is used.

#### *Figure 10–17 Batch Alerts*

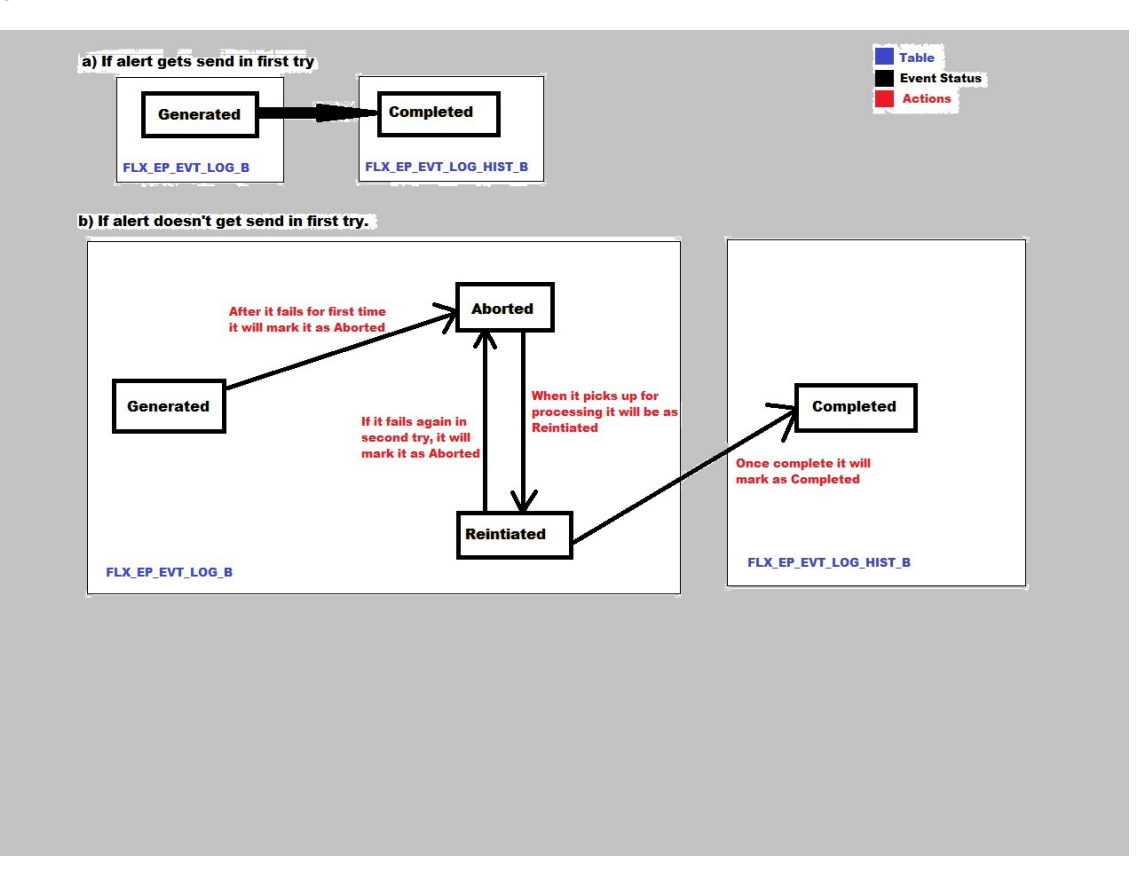

### **10.4 Alert Dispatch Mechanism**

The dispatch mechanism is triggered by the *AlertHandlerService* for dispatching subscribed actions of type *Alert*. The processing is implemented as part of the respective handlers. The handler services delegate the call to the *Dispatcher* based on the type of *DestinationType* configured in the *Recipient* at the time of *ActivityEventAction* maintenance which involves *RecipientMessageTemplate* setup.

The module provides definition of multiple dispatch detail configurations on the basis of *SubscriberType* and various configuration parameters like *UrgencyType*, *ImportantType* in the AlertTemplate.

The dispatcher uses the *DispatchDataConverter* to convert the data captured as part of activity registered in the system into data which can be dispatched to the target subscriber.

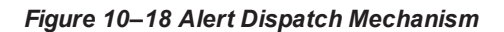

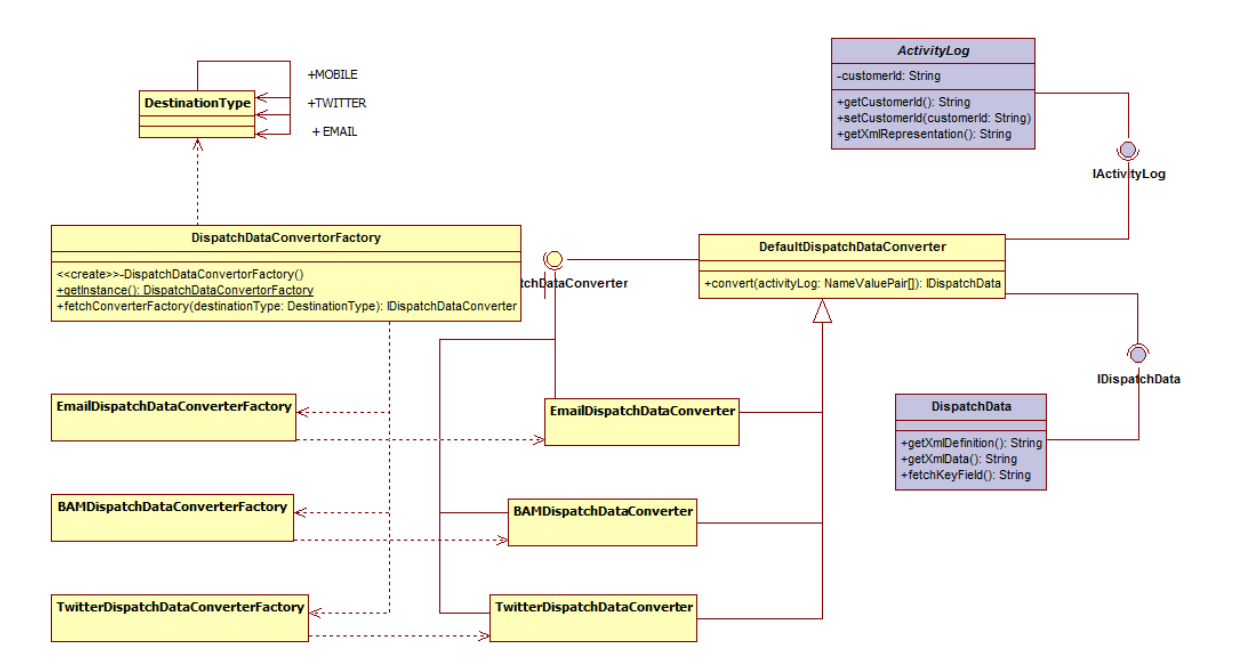

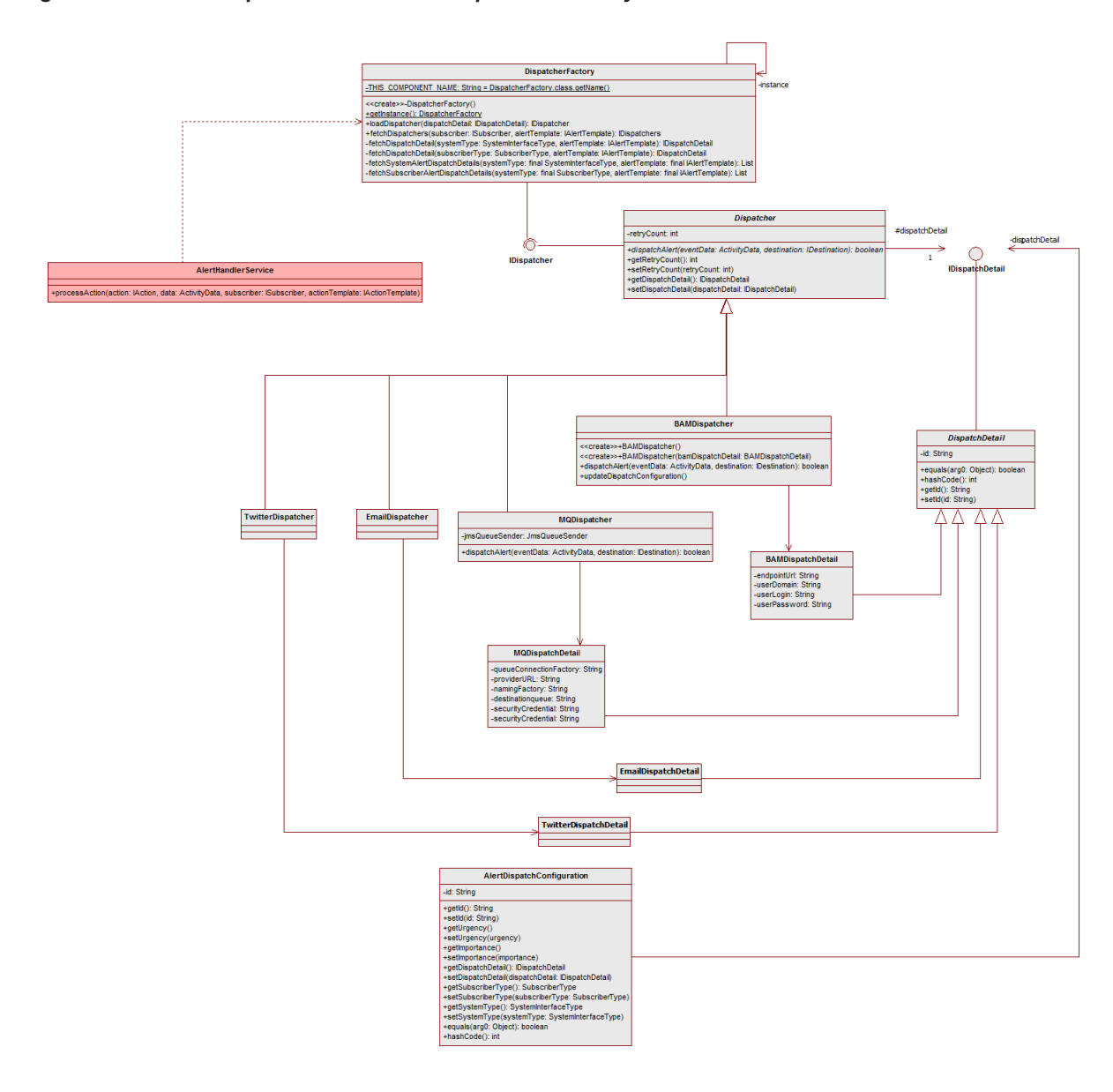

*Figure 10–19 Alert Dispatch Mechanism - Dispatcher Factory*

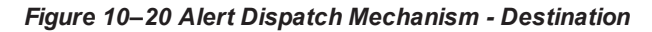

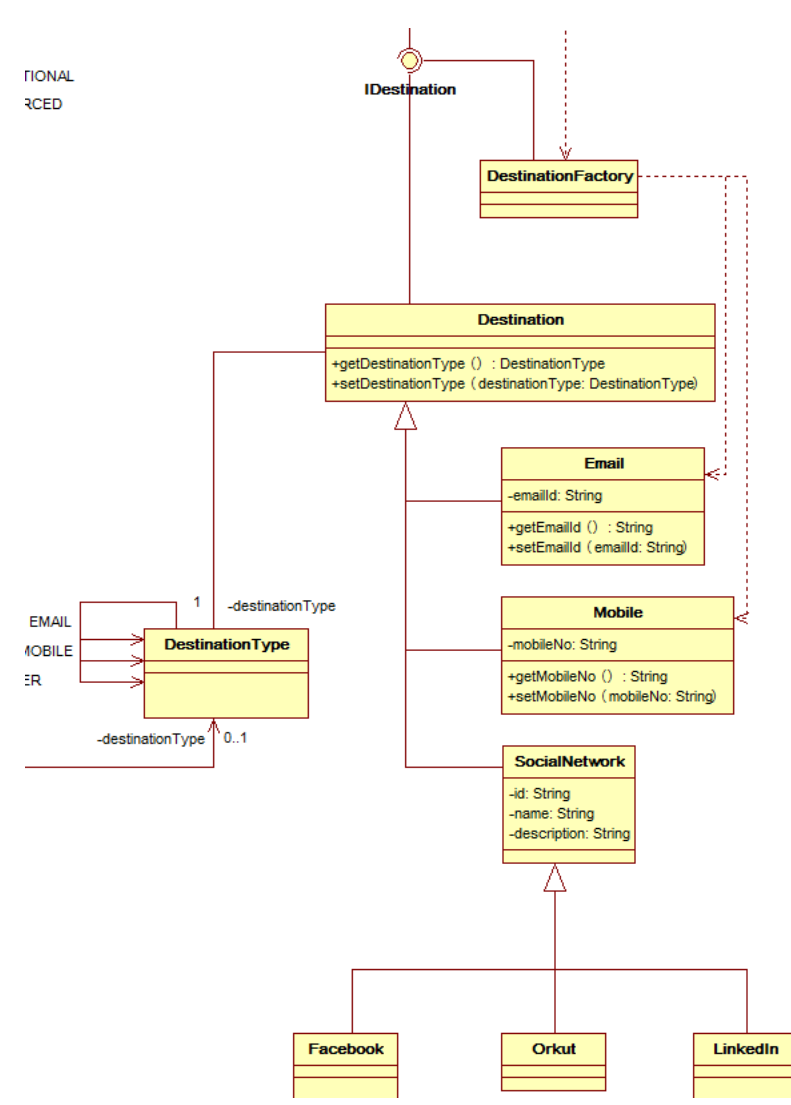

The various Destination Types are coded as per the above diagram. This existing framework makes it further extensible as per the requirements that is, you can add more destination types.

# **10.5 Adding New Alerts**

To add a new alert:

- 1. Implement the Service Extension Interface for the application service of the method for which alert is to be raised.
- 2. Use either the preServiceMethod() or postServiceMethod() hook for the method in the implemented service extension class depending on the requirement.
- 3. The method should call the registerActivityAndGenerateEvent() of the EventProcessingAdapter class. In case a custom adapter is required the custom adapter method should call

registerActivityAndGenerateEvent() of ActivityRegistrationApplicationService.

4. New Activity ID, Event ID and implementation of IActivityLogDTO have to be created.

### **10.5.1 New Alert Example**

This example will explain the above points in detail.

**Use Case:** A new alert has to be added after updating a party name.

The class PartyNameApplicationService has a method updateIndividualName() that does this activity.

Create the extension class, say PartyNameApplicationServiceExt, for this application service by implementing its extension interface IPartyNameApplicationServiceExt. Since the alert should be raised after updation of party name we will use the postUpdateIndividualName() method.

Within the method a call to registerActivityAndGenerateEvent() in EventProcessingAdapter should be made.

Code snippet for the call:

```
com.ofss.fc.app.adapter.IAdapterFactory adapterFactory =
AdapterFactoryConfigurator.getInstance().getAdapterFactory
(ModuleConstant.EVENT_PROCESSING);
IEventProcessingAdapter adapter = (IEventProcessingAdapter)
adapterFactory.getAdapter(EventProcessingAdapterConstant.MODULE_TO_
ACTIVITY);
adapter.registerActivityAndGenerateEvent(applicationContext,
activityId, eventId, new Date(), activityLog);
```
In case a new customer adapter has to be used, a call to registerActivityAndGenerateEvent() in ActivityRegistrationApplicationService should be made from within the adapter. A class called ActivityEventKeyDTO is used which captures the event ID and activity ID.

Code snippet for the call:

```
ActivityRegistrationApplicationService activityManager = new
ActivityRegistrationApplicationService();
ActivityEventKeyDTO activityEventKeyDTO = new ActivityEventKeyDTO
();
activityEventKeyDTO.setActivityId(activityID);
activityEventKeyDTO.setEventId(eventID);
ActivityRegistrationResponse response =
activityManager.registerActivityAndGenerateEvent
(sessionContext,activityEventKeyDTO,eventProcessingDate,
activityLog);
```
#### The signature for the method is:

```
public String registerActivityAndGenerateEvent(ApplicationContext
applicationContext,
String activityID,
String eventID,
Date eventProcessingDate,
Object logObject) throws FatalException;
```
Create new activityID, eventID and logObject to be passed to this method.

ActivityID and EventID as explained in detail in the above section have to be added in the following database tables. If data is not added in the tables, a runtime exception will occur while displaying the alert.

FLX\_EP\_ACT\_B stores all the recognized activities.

FLX EP EVT B stores all the recognized events.

FLX EP ACT\_EVT\_B which stores the mapping between all activities and events.

The Activity ID denotes the actual action that should raise the event within the application service and hence for ease of understanding it should ideally be the fully qualified name of the method.

Eg.com.ofss.fc.app.party.service.contact.PartyNameApplicationService.updateIndividualName

The Event ID can be anything that denotes the event

For example, UPDATED\_PARTY\_NAME

The logObject is an implementation of IActivityLogDTO. For the new alert a new implementation has to be created. The DTO should have fields mapped to the placeholders in the new alert to be added

For example, for the alert "Your name has been updated from #previous\_Name# to #new\_Name# successfully."

the following DTO has to be made. The variables have to map to the placeholders in the alert template.

```
public class PartyNameChangeLogDTO implements IActivityLogDTO {
private static final long serialVersionUID = -3492413059506052931L;
private String updatedName;
private String registeredOldName;
//getters and setters for the variables
}
The DTO has to be populated with relevant data
E.g.:. private IActivityLog
populateActivityLogForIndividualPartyNameChange() {
PartyNameChangeLogDTO activityLog = new PartyNameChangeLogDTO();
activityLog.setUpdatedName("Andrew Matthew");
activityLog.setRegisteredOldName("Andy Matthew");
return activityLog;
}
```
### **10.5.2 Testing New Alert**

JUnit test cases can be used to test the alert created by supplying sample input data. The example below shows how the above new alert can be tested.

```
public void testPartyUpdateName() throws IOException {
String testCase = "PartyUpdateName";
ActivityRegistrationApplicationService
activityRegistrationApplicationService
= new ActivityRegistrationApplicationService();
ActivityEventKeyDTO activityEventKeyDTO = new ActivityEventKeyDTO
("com.ofss.fc.app.party.service.contact.
PartyNameApplicationService.updateIndividualName "," UPDATED_PARTY_
NAME");
```

```
Date date = new Date();
SessionContext sessionContext = getSessionContext();
com.ofss.fc.app.party.dto.alert.PartyNameChangeLogDTO activityLog
= new com.ofss.fc.app.party.dto.alert.PartyNameChangeLogDTO ();
activityLog.setUpdatedName("Andrew Matthew");
activityLog.setRegisteredOldName("Andy Matthew");
try{ 
ActivityRegistrationResponse response
=
activityRegistrationApplicationService.registerActivityAndGenerate
Event(
sessionContext, activityEventKeyDTO, date, activityLog);
TransactionStatus result= response.getStatus();
dumpTransactionStatus("ActivityRegistrationApplicationService", "
testPartyUpdateName ", result);
logger.log(Level.FINER, "The ErrorCode is: "+ result.getErrorCode
();
} catch (FatalException e) {
logger.log(Level.SEVERE,"FatalException from"+THIS_COMPONENT_
NAME+". testPartyUpdateName ",e);
fail("Unexpected failure from " + THIS_COMPONENT_NAME + ".
testPartyUpdateName ");
}
}
```
For testing with the JUnit test cases we need to update the PoolType property in the AlertPollerPool.properties as follows:

PoolType=JDK

The value should be JDK for testing with JUnit (standalone application) and JMS if the application is run on WebLogic server.

### **10.6 Support For Derived Facts**

Alerts are generated by assigning values to Facts that are mapped to the Alert Message Template placeholders.

These values are derived from the ActivityLog attributes based on the seed data that maintains the mapping information between the ActivityLog attributes and the Facts.

In Facts Module there is a provision to co-relate different Facts and derive the value of one Fact based on the value of the related Fact. This is done by maintaining the relationship in certain Fact tables.

The same support for Derived Facts has been included in Alerts framework.

For example, to add Party First Name information to an Alert this Fact has to be defined.

The following inserts are used to create this Fact with the name Alert.Party.FirstName.

#### *Figure 10–21 Alert.Party.FirstName*

Insert into flx\_fa\_facts\_b

BY, CREATION DATE, LAST UPDATED BY, LAST UPDATE DATE, OBJECT VERSION NUMBER, LAST UPDATE LOGIN, FACT CLASS, SHORT NAME, DOWAIN OBJECT EXTRY<br>values ('Alert.Party.FirstName','Alert Party FirstName', 'FirstName', 'Banking', ' "manojpalk', to\_timestamp('02-MRR-11 12.20.18.199000000 PM','DD-MON-RR HH.MI.SS.FF AM'),'manojpalk', to\_timestamp('02-MRR-11 'Alert.Party.FirstName', 12.20.18.199000000 PM', 'DD-MON-RR HH.MI.SS.FF AM'), 1, null, 'NonFinancial', 'Alert.Party.FirstName', 'CZ');

```
Insert into flx_fa_group_xref (FACT_CODE, GROUP_CODE, CREATED_BY, CREATION_DATE, LAST_UPDATED_BY, LAST_UPDATE_DATE, OBJECT_VERSION_NUMBER,
LAST_UPDATE_LOGIN) values ('Alert.Party.FirstName','Alert',null,null,null,null,null,null);
```
In Alerts framework, the facts that are available by default are:

#### *Figure 10–22 Facts in Alerts Framework*

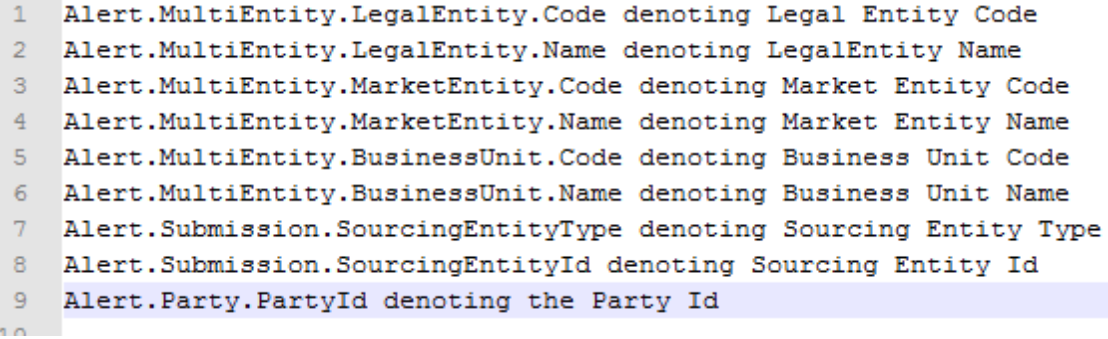

In addition to these Facts all the Facts that have been mapped with the Service Attributes of the Activity log for the Activity Id of the Alert are available to the Alerts Framework for usage.

Facts that can be derived from any of the above Facts can be added to this list.

To relate and derive value of Alert.Party.FirstName with the help of available Fact Alert.Party.PartyId, the relationship information and value derivation logic must be maintained in the Facts tables.

#### *Figure 10–23 Alert.Party.PartyId*

```
Insert into flx fa value bindings (FACT CODE, PARAM NAME, DATA TYPE CODE, PARAM DESC, VARIABLE BASED FACT, LITERAL FACT VALUE, BINDING TYPE)
values ('Alert.Party.FirstName','partyId',null,null,'Alert.Party.PartyId',null,'Variable');
```
Insert into flx fa value datasources

```
(FACT_CODE, DATA_SOURCE_CODE, JDBC_DERIVATION_QUERY, HQL_DERIVATION_QUERY, JAVA_DERIVATION_CLASS, DSN_CODE, DB_FUNCTION_NAME)
values ('Alert. Party. FirstName', 'HQL', null, 'SELECT a. firstName FROM com.ofss.fc.domain.party.entity.individual.IndividualName a WHERE
\verb|a.id.partyNameType=com.ofss.fc.enumeration.PartyNameType. \textit{Legal} and \textit{a.id.partyId} = :partyId', null, null);
```
FLX\_FA\_VALUE\_BINDINGS defines the relationship and FLX\_FA\_VALUE\_DATASOURCES defines the data derivation logic.

Similarly, additional derived Facts: Alert.Party.Prefix and Alert.Party.LastName can be maintained.

#### *Figure 10–24 Alert.Party.Prefix and Alert.Party.LastName*

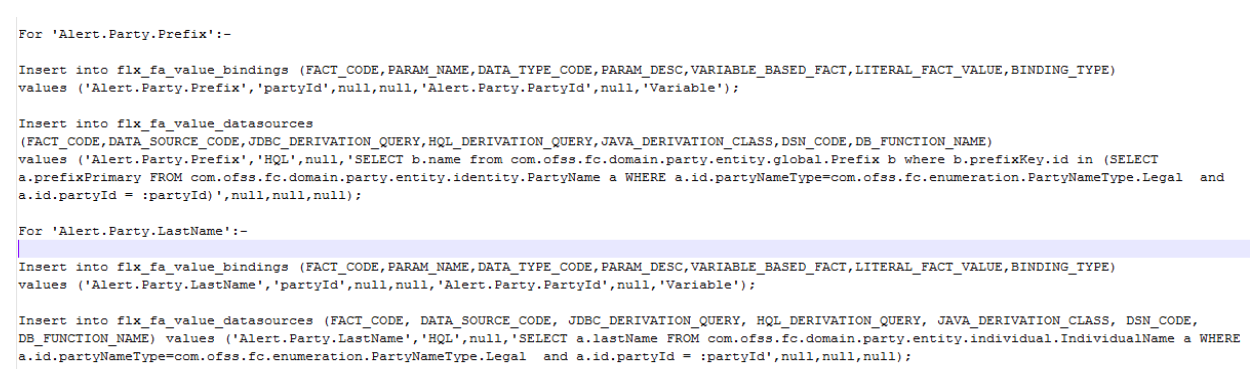

Use and test the maintenance and generation of Alerts using Derived Facts.

*Figure 10–25 Message Template (Fast Path: AL03)*

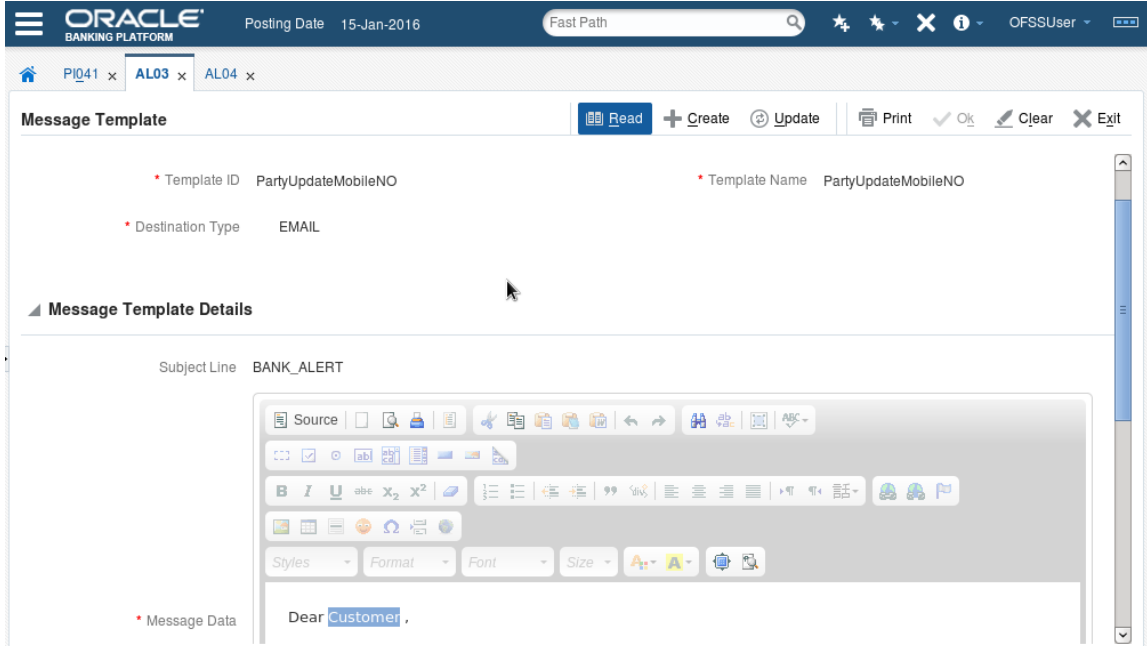

First, alter the existing Alert Message Template using the placeholder for the derived facts.

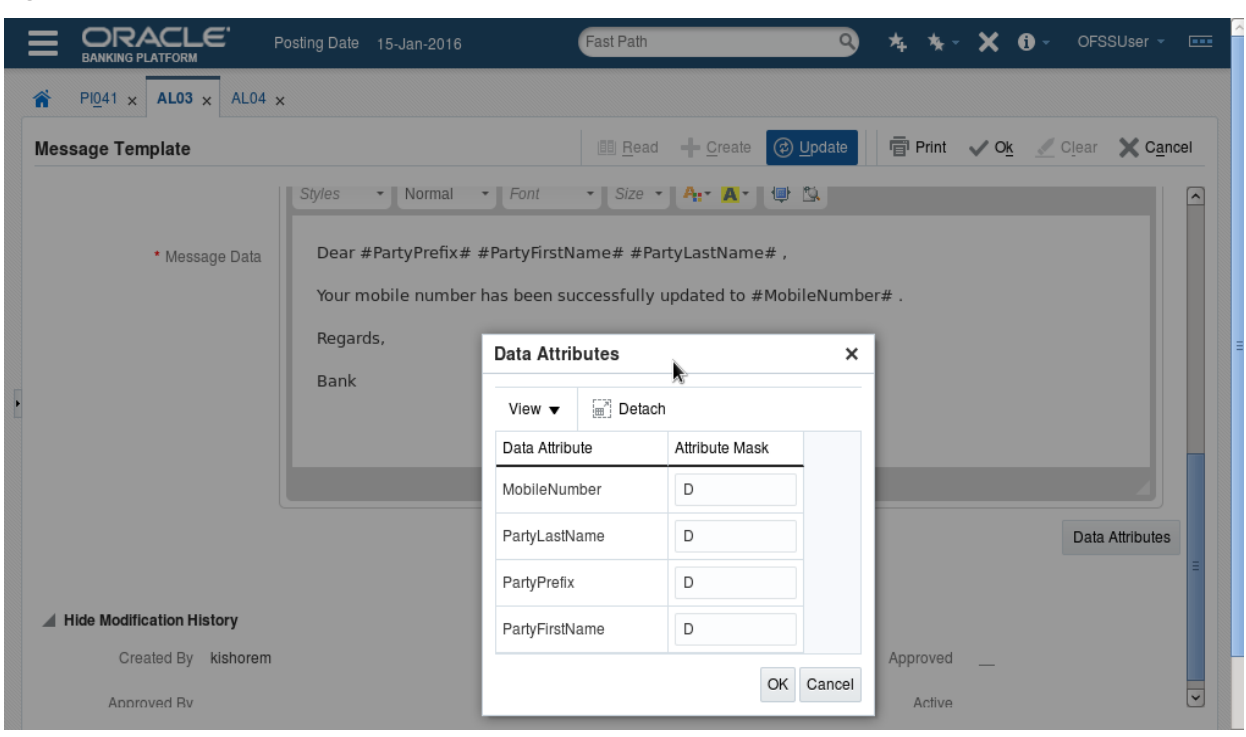

*Figure 10–26 Placeholder for Derived Facts*

Next, map the new Message Template placeholders in Alert Maintenance screen with the Derived Facts, which will also appear in the drop down of the Facts that are available to the Alerts Framework.

*Figure 10–27 Alert Maintenance (Fast Path: AL04)*

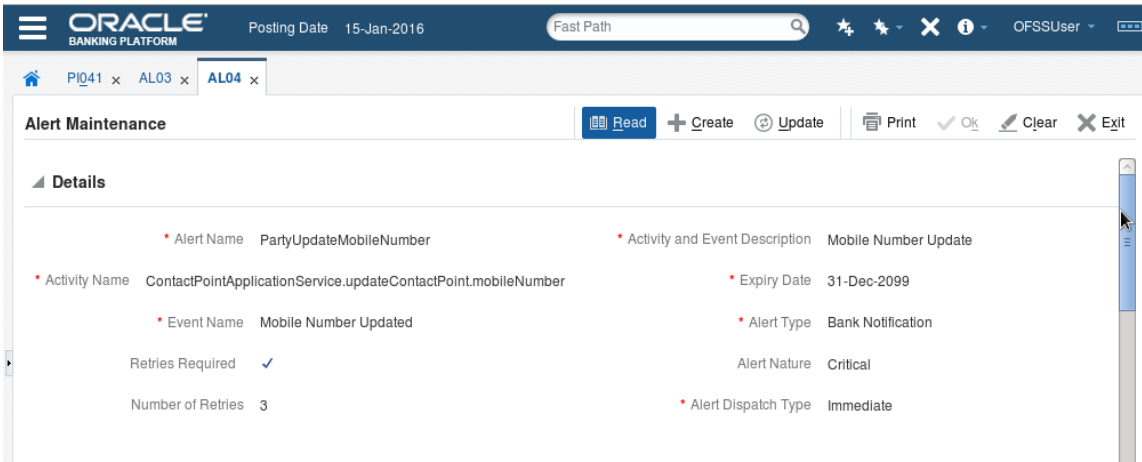

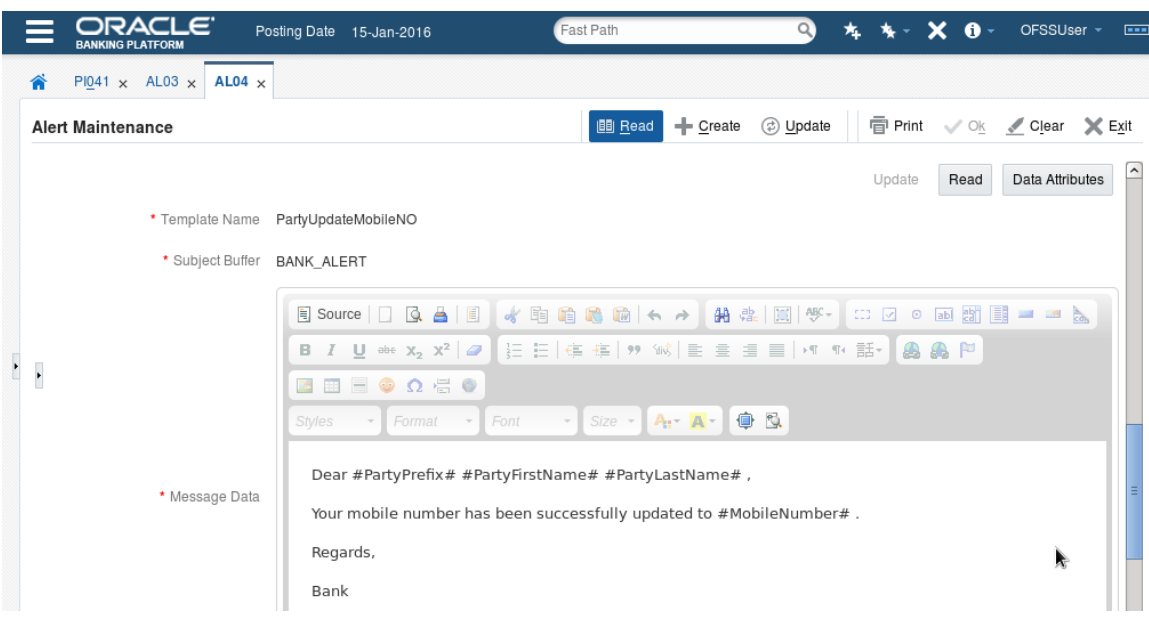

*Figure 10–28 Alert Maintenance - Map the New Message Template Placeholders*

*Figure 10–29 Alert Maintenance - Facts List*

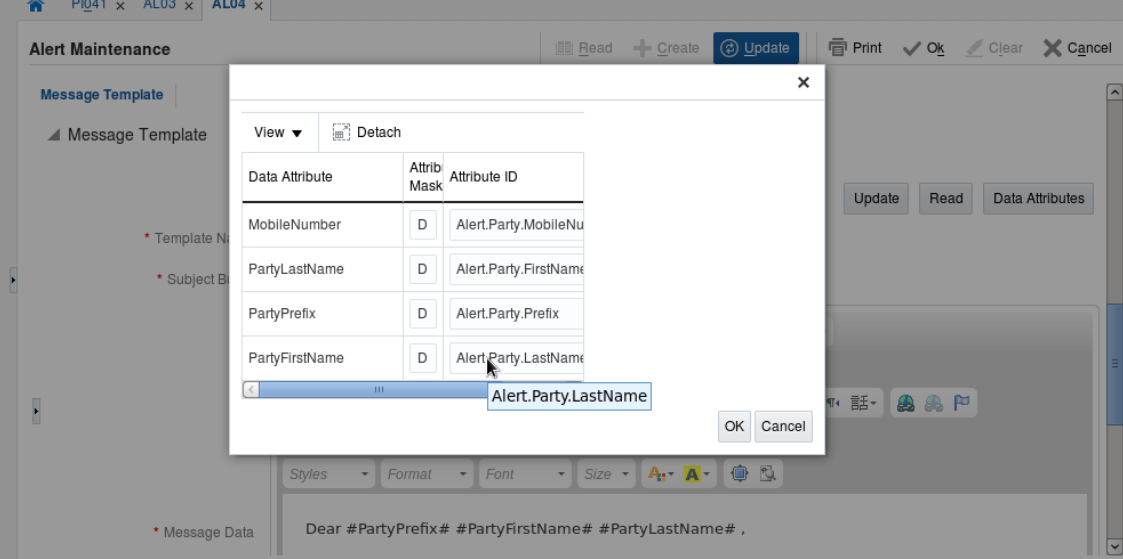

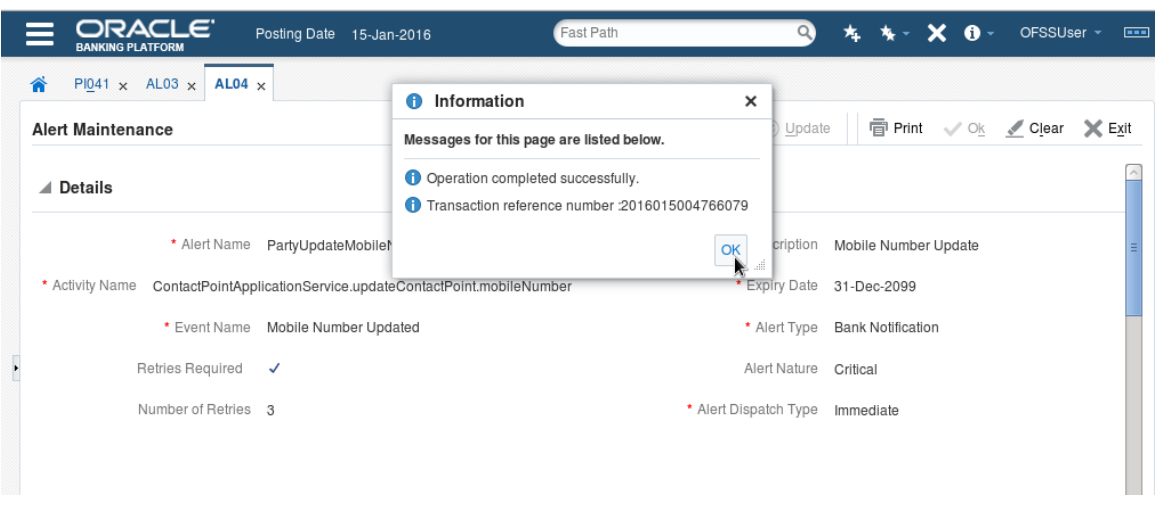

*Figure 10–30 Alert Maintenance - Mapping Completed*

Next, perform a Mobile Number updation from the Contact Point screen. This triggers the Alert that was altered earlier and the following mail is received.

*Figure 10–31 Alert Mail on Mobile Number Update in Contact Point screen*

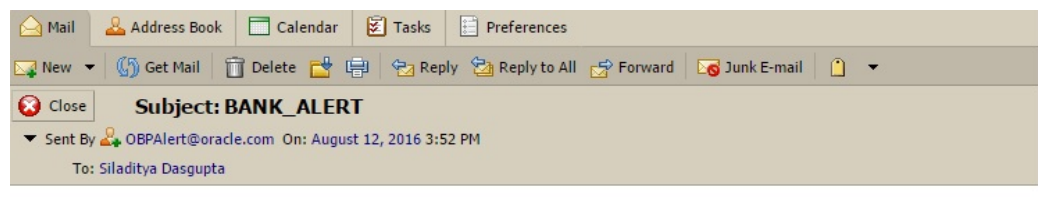

Dear Ms GLBL Piku,

Your mobile number has been successfully updated to 1234567311 .

Regards,

Bank

The Alerts Framework has been able to substitute the place holders of the Message Template with the Fact values derived from Derived Fact derivation logic in Facts Framework.

# **11 Creating New Reports Using BI Publisher**

Oracle's Business Intelligence Publisher Enterprise is a standalone reporting and document output management solution that allows companies to lower the cost of ownership for reporting solutions. BI Publisher Enterprise's (hereafter known as BIP) strength is that it separates the data model from the actual report formatting/layout. BIP relies on 2 fundamental components to create reports, XML data and a template that represents the look and feel of the report. The XML data can be generated from any number of sources and BIP makes accessing data in the proper format easy. Templates can be created in Microsoft Word and Adobe Acrobat allowing almost anyone familiar with these desktop applications the ability to create reports.

#### *Figure 11–1 Creating New Reports*

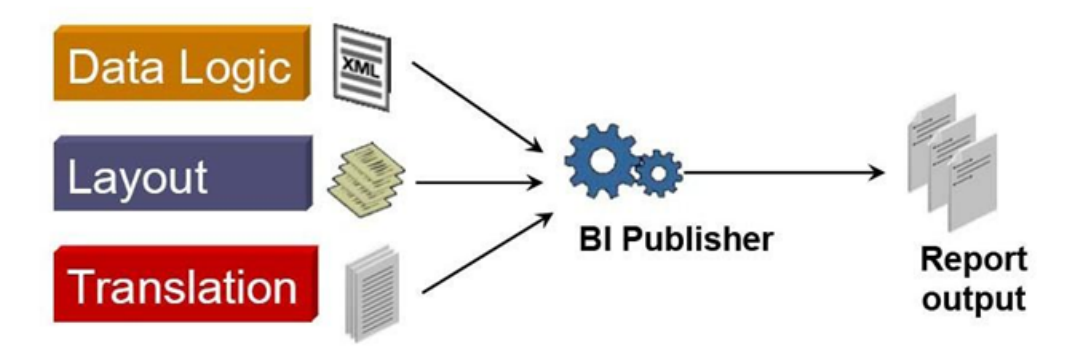

The following sections will give an overview of Oracle's *BI Publisher*. The developer will be able to add and configure an *Adhoc* report to OBP using the BI Publisher.

**Use Case**: The OBP application has a batch framework using which a developer can easily add batch processes, also known as *batch shells*, to the application. The batch framework executes all the batch shells defined in the system as per their configuration. The results of these batch shell executions are stored in the database. We will be adding a report using BIP for the execution results summary for batch shells.

# **11.1 Data Objects for the Report**

The *Data Model* of the report invokes the database to fetch the data for the report through certain data objects that we will need to create. The primary data objects needed for the reports are as follows:

#### **Global Temporary Table**

You will need to create a *Global Temporary Table* based on the fields required for the report data. This table should mandatory have the field *SESSION\_ID* of *NUMBER* type. The naming convention followed in OBP for the global temporary table's name is *RPT\_<Module\_Code>\_R<Report\_Number>*.

For the aforementioned use case, the script for creating the global temporary table would be as shown below.

*Figure 11–2 Global Temporary Table*

```
-- Global temporary table for the report
DROP TABLE RPT_PI_R007;
CREATE GLOBAL TEMPORARY TABLE RPT_PI_R007
(
  COD SHELL
                                VARCHAR2(30).
 TXT_CATEGORY
                                CHAR(8),
 DATE RUN
 STREAM_START_TIME
                                DATE,
 STREAM_START_TIME<br>
STREAM_END_TIME DATE,<br>
PROCESSED_COUNT NUMBER(38),<br>
COD_BRANCH_GROUP_CODE VARCHAR2(10),<br>
EXECUTION_DURATION NUMBER,<br>
SESSION_ID NUMBER,
  SESSION ID
                                NUMBER
\lambdaon commit preserve rows;
```
#### **Report Record Type**

You will need to create a *Type* object with the fields present in the global temporary table. This type will represent a single row of data for the report. The naming convention followed in OBP for the report record type's name is *REP\_REC\_<Report\_Id>*.

For the aforementioned use case, the script for creating the report record type would be as shown below.

#### *Figure 11–3 Report Record Type*

```
-- Record type for the report
CREATE OR REPLACE TYPE REP REC_PI007 AS OBJECT
 COD_SHELL <br>
TXT_PROCESS_NAME <br>
VARCHAR2(120),<br>
COD_PROC_CATEGORY NUMBER(3),<br>
TXT_CATEGORY VARCHAR2(20),<br>
DATE_RUN CHAR(8),
C
                                                CHAR(8),
  DATE RUN
  STREAM_START_TIME
                                             DATE,
 STREAM_END_TIME<br>
PROCESSED_COUNT NUMBER(38),<br>
COD_BRANCH_GROUP_CODE VARCHAR2(10),<br>
EXECUTION_DURATION NUMBER,<br>
SESSION ID. NUMBER,
                                               NUMBER
   SESSION ID
):
```
#### **Report Table Type**

You will need to create a *Type* object which will be a table of the previously created report record type. This type will represent the set of rows of data for the report. The naming convention followed in OBP for the report table type's name is *REC\_TAB\_<Report\_Id>*.

For the aforementioned use case, the script for creating the report table type would be as shown below.

*Figure 11–4 Report Table Type*

```
-- Table type for the report
CREATE OR REPLACE TYPE REP_TAB_PI007 AS TABLE OF REP_REC_PI007;
```
#### **Report DML Function**

You will need to create a DML function which will be invoked to populate the previously created global temporary table with the data required to be displayed in the report. This function can have parameters as per the developer's requirements with filtering the data or inserting additional data. The naming convention followed in OBP for the report DML function's name is *AP\_DML\_<Report\_Id>.*

For the aforementioned use case, the script for the report DML function would be as shown below.

#### *Figure 11–5 Report DML Function*

```
var_l_cod_shell VARCHAR2(30);<br>PRAGHA AUTONOMOUS_TRANSACTION;
BEGIN
   -- input parameter<br>IF (var_cod_shell IS NULL or length(trin(var_cod_shell)) = 0) THEN<br>var_l_cod_shell := '%';<br>ELSE
   var_l_cod_shell := var_cod_shell;<br>END IF:
   --delete existing data for the session<br>DELETE FROM RPT_PI_R007 WHERE SESSION_ID = var_l_session_id;
      -insert data into the table
   --INSEET GOTS<br>INSERT INTO RPT_PI_ROO?<br>COD_SHELL, TXT_PROCESS_NAME, COD_PROC_CATECORY, TXT_CATECORY, DATE_RUN, STREAM_START_TIME,<br>SELECT DISTINCT<br>SELECT DISTINCT<br>SELECT DISTINCT
   SELECT DISTINCT<br>BIJSR.COD_SHELL, BJSM.TXT_PROCESS_NAME, BJSM.COD_PROC_CATEGORY, BJCM.TXT_CATEGORY, BJSR.DATE_RUN, BJSR.STREAM_START_TIME,<br>BJSR.COD_SHELL, BJSM.TXT_PROCESS_NAME, BJSM.COD_PROC_CATEGORY, BJCM.TXT_CATEGORY, BJ
    FROM FLX_BATCH_JOB_SHELL_RESULTS_BJSR, FLX_BATCH_JOB_SHELL_MASTER_BJSM,<br>FLX_BATCH_JOB_SHELL_RESULTS_BJSR, FLX_BATCH_JOB_SHELL_MASTER_BJSM,<br>FLX_BATCH_JOB_CATECORY_MASTER_BJCM, FLX_BATCH_JOB_BRN_GRP_MAPPING_BJBGM
   WHERE<br>BJSR.COD_SHELL = BJSR.COD_EOD_PROCESS AND BJSR.COD_SHELL LIKE var_l_cod_shell AND<br>BJSR.COD_PROC_CATEGORY = BJCM.COD_PROC_CATEGORY AND BJSM.COD_BRANCH_GROUP_CODE = BJBGM.BRANCH_GROUP_CODE AND<br>BJBGM.BANK_CODE = var_ban
    \cdotsconnit
   COMMIT;<br>RETURN 0;
   EXCEPTION
       WHEN OTHERS THEN ORA_RAISERROR(SQLCODE, 'Execution of AP_DML_PI007 failed', 500);
END;
```
#### **Report DDL Function**

You will need to create a DDL function which will be invoked to fetch data required to be displayed in the report from the global temporary table and wrap it in the previously created report table type. The naming convention followed in OBP for the report DDL function's name is *AP\_DDL\_<Report\_Id>*.

For the aforementioned use case, the script for creating report DDL function would be as shown below.

#### *Figure 11–6 Report DDL Function*

```
-- DDL function for creating the report<br>CREATE OR REPLACE FUNCTION AP_DDL_PIO07(var_bank_code IN VARCHAR2,<br>var_cod_shell IN VARCHAR2)<br>RETURN REP_TAB_PIO07 AS
RETURN REP_TAB_PI007 AS
                                 REP_TAB_PI007;
v ret
var_l_session_id<br>dml_function_result
                                   NUMBER:
                                NUMBER;
BEGIN
   var_l_session_id := USERENV('SESSIONID');
   dml_function_result := AP_DML_PI007(var_l_session_id, var_bank_code, var_cod_shell);
  SELECT
      CAST
      \epsilonMULTISET
         \zetaSELECT
              -<br>COD_SHELL, TXT_PROCESS_NAME, COD_PROC_CATEGORY, TXT_CATEGORY, DATE_RUN, STREAM_START_TIME,<br>STREAM_END_TIME, PROCESSED_COUNT, COD_BRANCH_GROUP_CODE, EXECUTION_DURATION, SESSION_ID
            FROM RPT PI R007
           FROM RPT_PI_R007<br>WHERE SESSION_ID = var_l_session_id<br>ORDER BY DATE_RUN
        AS REP_TAB_PI007
      TNTO v ret
     FROM DUAL;
   RETURN v_ret;
   EXCEPTION
      WHEN OTHERS THEN ORA_RAISERROR(SQLCODE, 'Execution of AP_DDL_PI007 failed', 500);
END:
```
#### **Data Model for the Report**

Once you have created the data objects for the report in the database, you can start adding and configuring the report using BIP. Log in to the BIP application and follow these steps.

You can log in to the BIP application deployed on http: //<IP ADDRESS><PORT>/xmlpserver/ with the credentials *weblogic/weblogic1*.

### **11.2 Catalog Folder**

Before creating the data model or the layout for the report, you should create a folder to save the model and layout. You can find the link for the Catalog tab on the home screen. Click it and create a folder for your report at an appropriate location.

For the aforementioned use case, you can create a folder *PI007* at the location */My Folders/FC Module/Demo* as shown below.

*Figure 11–7 Catalog Folder*

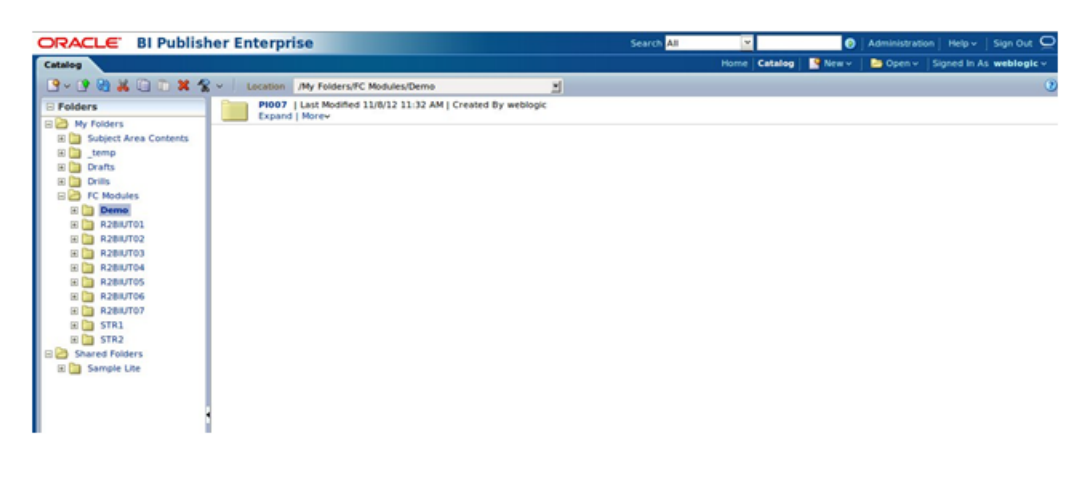

## **11.3 Data Source**

You will need to add the data source from which the data will be fetched to be displayed in the report. The data source can be a *JDBC Connection*, *JNDI Connection*, *File*, *LDAP Connection* and so on. You can find the link for the *Administration* tab on the home screen. Click it and choose the appropriate data source connection type. Enter the required parameter values and validate the connection. Save the data source with an appropriate name.

For the aforementioned use case, you can add the JDBC Connection data source as show below.

#### *Figure 11–8 Data Source*

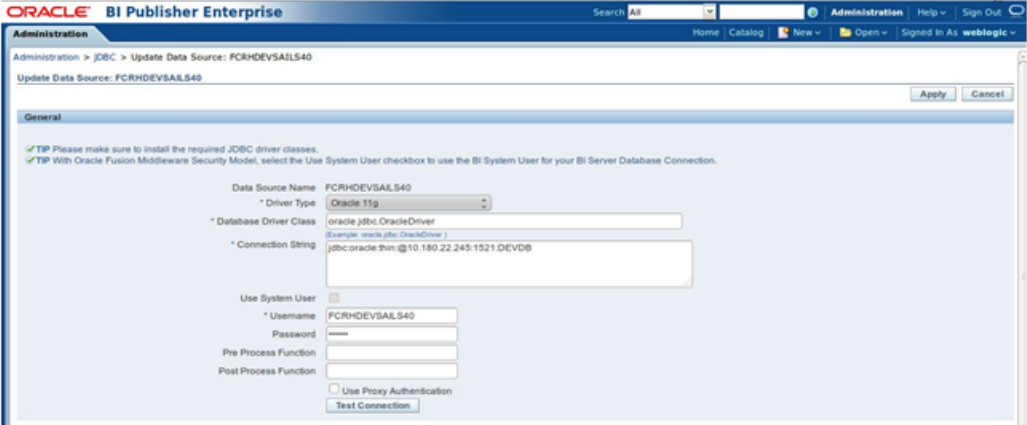

# **11.4 Data Model**

You will need to create a data model to back the report. This data model represents the report data fetched using the data objects and formatted into XML data. You can find the link to *Create Data Model* on the home screen of BIP. Click it and follow these steps:

- 1. Enter an appropriate *description* for the data model.
- 2. Choose the previously created *data source* from the list displayed.
- 3. Check the Enable Scalable Model option.
- 4. Check the Include Parameter Tags option.
- 5. Check the Include Empty Tags for Null Elements option.
- 6. Check the Include Group List Tags option.
- 7. You can leave the rest of the options to default.

For the aforementioned use case, you can create data model as shown below.

#### *Figure 11–9 Data Model*

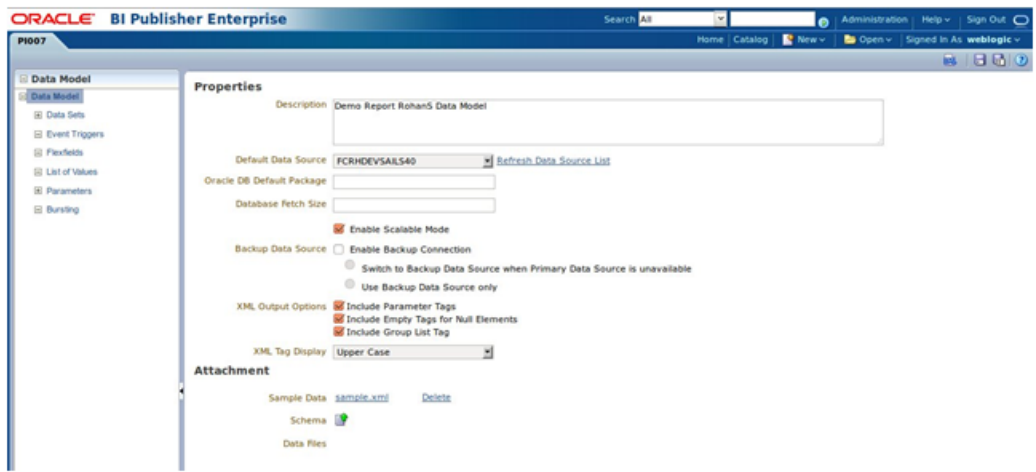

#### **Data Set**

After creating the data model, you will need to create a data set of the fields required to be displayed in the report. You can find the link for *Data Sets* on the left side pane of the screen. To create the data set, follow these steps:

- 1. In the Create Data Set icon, choose the option Create Data Set from SQL Query.
- 2. Enter an appropriate *name* for the data set.
- 3. Choose the previously created *data source* from the list displayed.
- 4. Enter the SQL query which will be used to fetch the data for the report. The results returned should be of the *Report Table Type* previously created.

For the aforementioned use case, you can create the data set as shown below.

#### *Figure 11–10 Data Set*

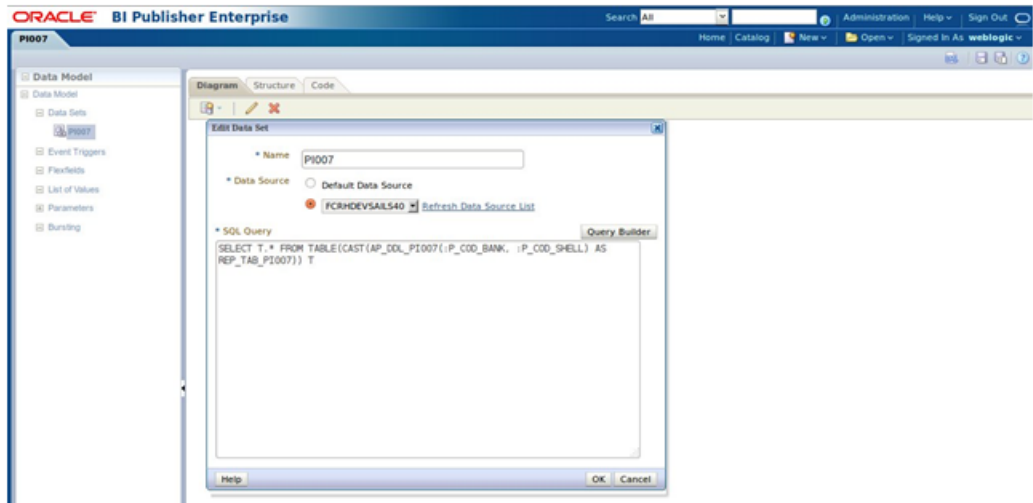

On click of OK, a data set will be created with all the fields as defined in the previously created *Report Record Type*.

You can group the fields as per the requirements of the report:

- 1. Select the field on which you want to group and choose *Group By.*
- 2. After creating a group, you can move fields between the groups.
- 3. You can also set field which will be used to sort the data displayed in a group.

For the aforementioned use case, you can group the fields as shown below.

*Figure 11–11 Group Fields*

|                      | ORACLE BI Publisher Enterprise | Search All                |             | Administration   Help v   Sign Out ( |                                                           |                         |
|----------------------|--------------------------------|---------------------------|-------------|--------------------------------------|-----------------------------------------------------------|-------------------------|
| <b>PIOO7</b>         |                                |                           |             |                                      | Home Catalog   New v  <br>Copen v Signed In As weblogic v |                         |
|                      |                                |                           |             |                                      |                                                           | $B \cup B$              |
| <b>Data Model</b>    | Structure Code<br>Diagram      |                           |             |                                      |                                                           |                         |
| R Data Model         |                                |                           |             |                                      |                                                           |                         |
| Fil Data Sets        | Table View   Output            |                           |             |                                      |                                                           |                         |
| Go Proof             |                                | XML View                  |             |                                      | Business View                                             |                         |
| El Event Triggers    | Data Source                    | XML Tag Name              |             | Sorting Value If Null                | Display Name                                              | Data Type               |
| (ii) Flexifields     | Report Data                    |                           |             |                                      |                                                           |                         |
| El List of Values    | <b>Il Data Structure</b>       | P1007                     |             |                                      |                                                           |                         |
| <b>El Parameters</b> | 日 21007                        | G <sub>1</sub>            |             |                                      | $G_1$                                                     |                         |
|                      | COD SHELL                      | COD SHELL                 | 68          |                                      | COD SHELL                                                 | 画                       |
| <b>B</b> Bursting    | TXT_PROCESS_NAME               | <b>TXT PROCESS NAME</b>   | ož          |                                      | <b>TXT PROCESS NAME</b>                                   | 阙                       |
|                      | COD_PROC_CATEGORY              | COD PROC CATEGORY         | ož          |                                      | COD PROC CATEGORY                                         | m                       |
|                      | TXT_CATEGORY                   | <b>TXT CATEGORY</b>       | ož          |                                      | <b>TXT CATEGORY</b>                                       | 画                       |
|                      | 图 P9007                        | G <sub>2</sub>            |             |                                      | G <sub>2</sub>                                            |                         |
|                      | <b>BI</b> DATE_RUN             | DATE RUN                  | o.          |                                      | DATE RUN                                                  | é.                      |
|                      | STREAM START TIME              | STREAM START TIME         | ø,          |                                      | STREAM START TIME                                         | $\overline{\mathbf{m}}$ |
|                      | STREAM_END_TIME                | STREAM END TIME           | $Q_{\rm D}$ |                                      | STREAM END TIME                                           | ä.                      |
|                      | PROCESSED COUNT                | PROCESSED_COUNT           | ø,          |                                      | PROCESSED COUNT                                           | $\overline{\mathbf{m}}$ |
|                      | COD BRANCH GROUP CODE          | COD BRANCH GROUP CODE     | o.          |                                      | COD BRANCH GROUP CODE                                     | 圖                       |
|                      | <b>THE EXECUTION DURATION</b>  | <b>EXECUTION DURATION</b> | ø,          |                                      | <b>EXECUTION DURATION</b>                                 | m                       |
|                      | <b>MI SESSION ID</b>           | <b>SESSION ID</b>         | $\sigma$    |                                      | SESSION ID                                                | m                       |

You can view and edit the XML structure and labels of the report data in the *Structure* tab in a tabular format. For the aforementioned use case, the structure would be as shown below:

*Figure 11–12 XML Structure and Labels*

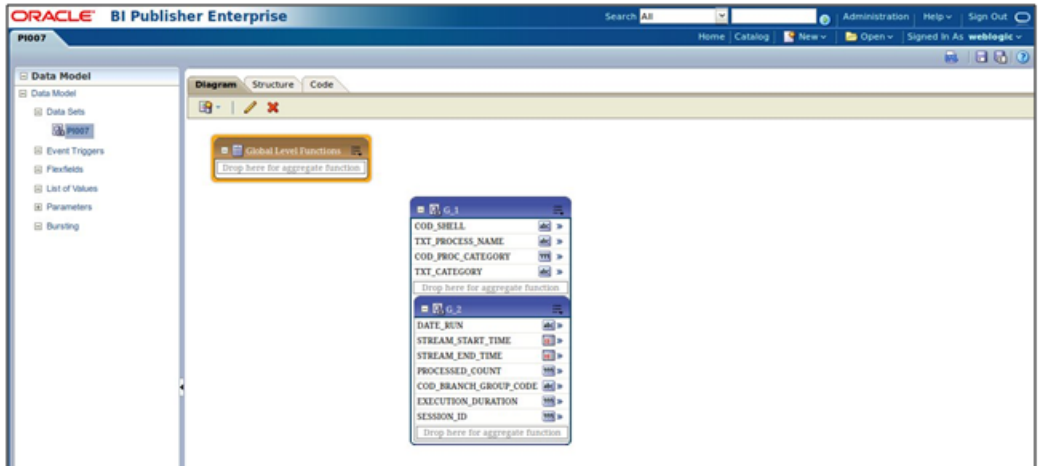

You can view the actual XML code in the *Code* tab.

For the aforementioned use case, the XML code would be as shown below.

#### *Figure 11–13 XML Code*

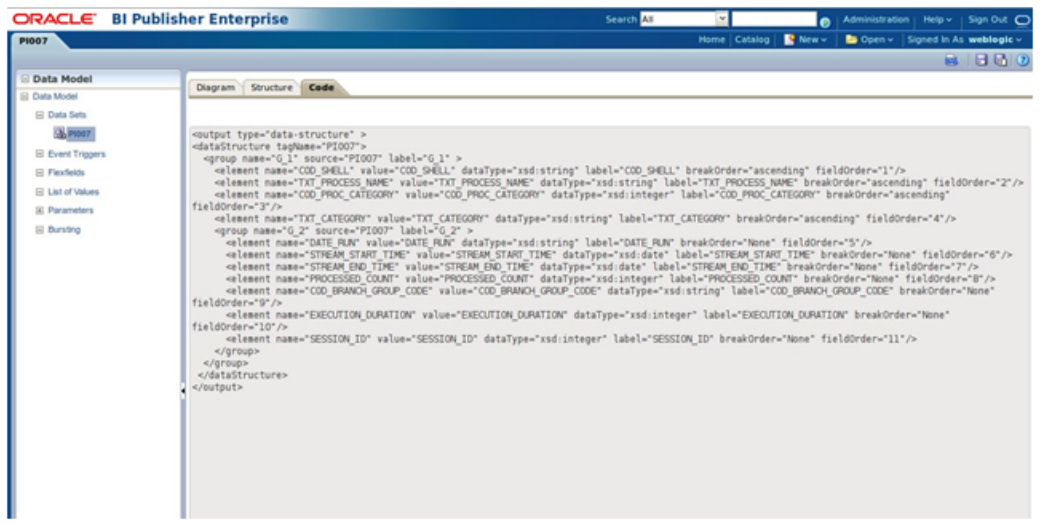

#### **Input Parameters**

You can define the *Input Parameters* required by the report in the *Parameters* tab present on the left hand side pane of the screen. To define input parameters, follow these steps:

- 1. In the **Parameters** tab, click the icon for *Add Parameter*.
- 2. Enter the name, type, display label and default value for the parameter.
- 3. Repeat the above steps to define as many parameters as required.

For the aforementioned use case, you can add parameters as shown below:

*Figure 11–14 Add Input Parameters*

| <b>Parameters</b>                                 |                                                                                                    |                         |                |                                | <b>BIBBO</b> |
|---------------------------------------------------|----------------------------------------------------------------------------------------------------|-------------------------|----------------|--------------------------------|--------------|
|                                                   |                                                                                                    |                         |                |                                |              |
| $\boldsymbol{\mathsf{x}}$<br>۰                    |                                                                                                    |                         |                |                                |              |
| <b>Hame</b>                                       | Data Type                                                                                                    | Default Value           | Parameter Type | Reorder                        |              |
| P USER ID                                         | String                                                                                                    | v Kishorem              | Text           | 100                            |              |
| P DAT PROC                                        | String                                                                                                    | $-101-MN-2011$          | Text           | 9⊚ ≝                           |              |
| P COD BRANCH                                      | String                                                                                                    | $   -   $ 082991        | 킈<br>Text      | 00                             |              |
| P COD BANK                                        | String                                                                                                    | 108                     | Text           | 100                            |              |
| P NAM BRANCH                                      | String                                                                                                    | * Melbourne             | Text           | 100                            |              |
| P NAM BANK                                        | ۰ı<br>String                                                                                                    | National Australian Bar | Text           | 100                            |              |
| P_COD_SHELL                                       | String                                                                                                    | ᆒ                       | Text           | $\blacksquare$ $\odot$ $\odot$ |              |
| P COD SHELL: Type: Text<br><b>Text Field Size</b> | Display Label Shell Code<br>Options   Text field contains comma-separated values<br>Refresh other parameters on change |                         |                |                                |              |

### **11.5 XML View of Report**

After following the above steps, save the data model in the previously created catalog folder with an appropriate name. You can view the report without the layout in the XML form by clicking on the icon for *XML View*.

In the XML view, you will see input fields for the previously defined *input parameters*. Enter appropriate values in those fields and click *Run*. You will be able to see the XML representation of the report data.

For the aforementioned use case, the XML representation of the report data would be as shown below.

*Figure 11–15 XML View of Report*

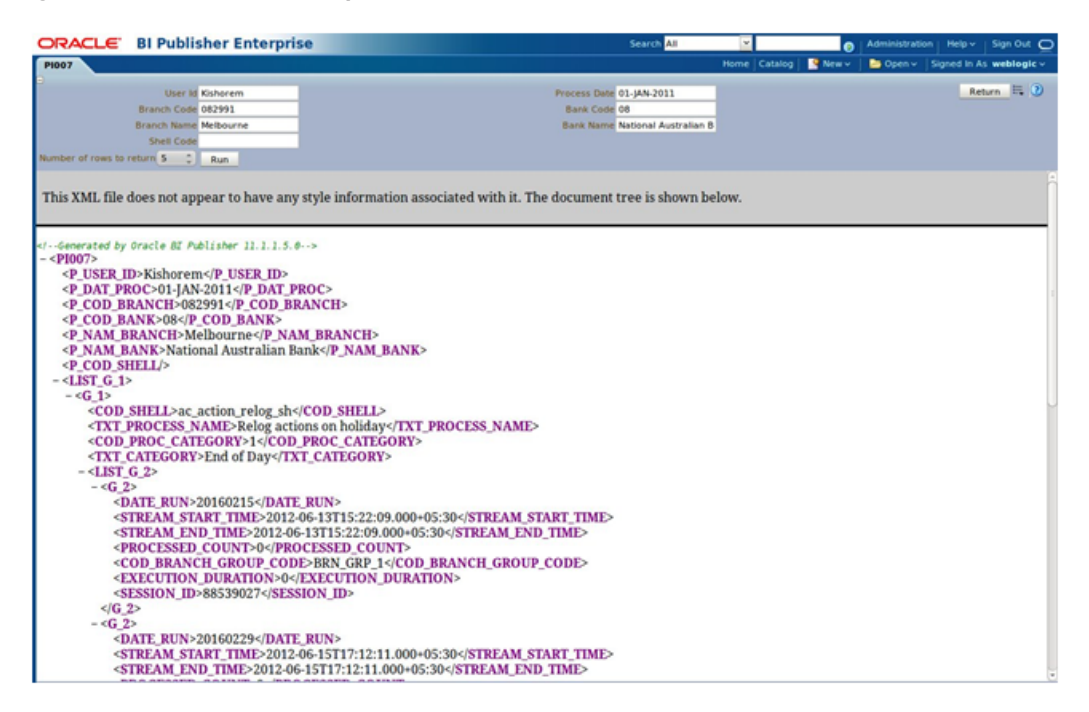

# **11.6 Layout of the Report**

A report needs to be presented in an appropriate format. The format can vary from report to report and client to client. BIP separates the data model from the layout making it convenient for the developer.

Anybody familiar with using Microsoft Word or Adobe Acrobat can use the corresponding plug-ins for these tools to create a layout for a report. You can create a rich layout using these standalone applications with BIP plug-ins and then upload them to the BIP application for use in your report.

The BIP application can generate a very basic layout for your report from the data set. You can download the generated layout, modify it as per your layout requirements and upload it to the BIP application for use in your report.

The BIP application also allows the user to create a layout on the web. It has a rich set of tools to with drag and drop features and a ready link to the data set fields. You can create a layout in this fashion and use it in your report.

You can find the link to *Add New Layout* on the right side of the screen. Click it to get the options to *create*, *generate* or *upload* a layout.

*Figure 11–16 Layout of the Report - Create Layout*

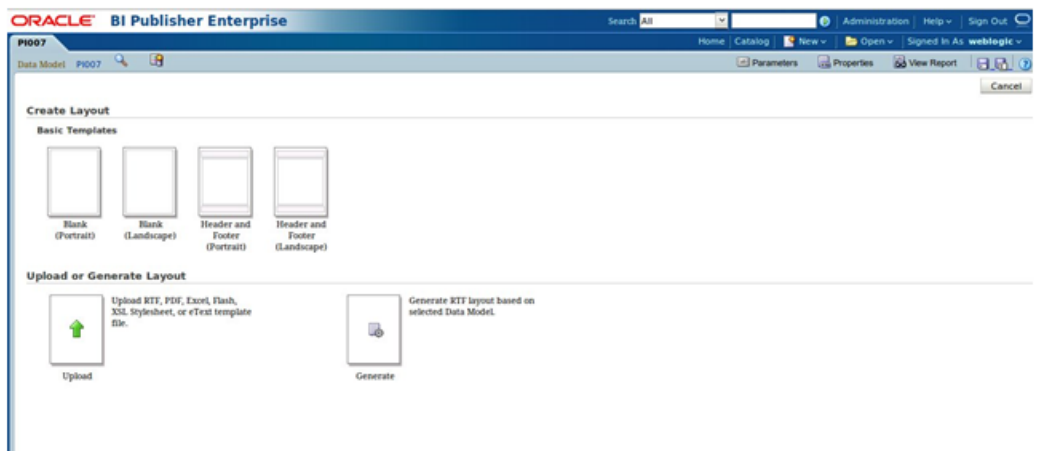

Choose from the *Basic Templates* to create a layout from a template. The layout editor screen will open. The previously created data set fields are present on the left pane of the screen. The toolbar present on top of the layout has tools to insert *Layout Grid, Data Table, Repeating Section, Text Item, List, Image, Page Break, Page Number,* elements.

You can drag and drop the layout and data set elements on to the layout as per your requirements. After making the required modifications, save the layout and return to the previous screen.

For the aforementioned use case, the layout for the report would be as shown below.

*Figure 11–17 Layout of the Report - Batch Job Results*

| ORACLE BI Publisher Enterprise<br>PI007 : PI007 C1      |                        |                                                    | Search All                                                           | $\sim$<br>Home Catalog  | ø<br><b>E</b> New y       | Administration   Help v   Sign Out C<br>Copen v Signed In As weblogic v |             |
|---------------------------------------------------------|------------------------|----------------------------------------------------|----------------------------------------------------------------------|-------------------------|---------------------------|-------------------------------------------------------------------------|-------------|
| Data Source                                             | <b>GOIXCOIN-</b>       | <b>Insert</b><br>Page Layout                       |                                                                      |                         |                           |                                                                         | Return 9888 |
| <b>B B</b> P1007                                        |                        | Components                                         | <b>Page Elements</b>                                                 |                         |                           |                                                                         |             |
| A P USER ID<br>P_DAT_PROC                               | <b>Eil Layout Grid</b> |                                                    | Data Table   Chart   Pivot Table   List   H Page Break   Page Number |                         |                           |                                                                         |             |
| A P COD BRANCH                                          |                        |                                                    |                                                                      |                         |                           |                                                                         |             |
| <b>AI</b> P_COD_BANK                                    |                        | A Repeating Section and Text hem @ Gauge and Image | <b>C</b> Total Pages                                                 |                         |                           |                                                                         |             |
| AN P NAM BRANCH<br>A P NAM BANK                         | $50 -$<br>100          | 150<br>200<br>250<br>100                           | $^{198}$<br>450 500<br>400                                           | 1.179<br>$100 - 1$      | 80<br>$700 -$<br>790      | 600                                                                     |             |
| A P COD SHELL                                           |                        |                                                    |                                                                      |                         |                           |                                                                         |             |
| @ 6.1<br>8891                                           |                        |                                                    |                                                                      |                         |                           |                                                                         |             |
| A COD SHELL                                             |                        |                                                    | <b>Batch Job Results</b>                                             |                         |                           |                                                                         |             |
| A TXT PROCESS NAME<br><b>HE COD_PROC_CATEGORY</b>       |                        |                                                    |                                                                      |                         |                           |                                                                         |             |
| A TXT_CATEGORY                                          | Elart Repeating - G. 1 |                                                    |                                                                      |                         |                           |                                                                         |             |
| 8892<br>$8 - 20 = 0.2$                                  | <b>Shell Code</b>      | <b>COD SHELL</b>                                   | <b>Shell Name</b>                                                    | <b>TXT PROCESS NAME</b> |                           |                                                                         |             |
| AL DATE RUN                                             |                        |                                                    |                                                                      |                         |                           |                                                                         |             |
| STREAM START_TIME<br>STREAM END_TIME                    |                        | Category Code COD_PROC_CATEGORY                    | <b>Category Name</b><br><b>TXT CATEGORY</b>                          |                         |                           |                                                                         |             |
| <b>HE PROCESSED COUNT</b>                               | <b>Run Date</b>        | <b>Start Time</b>                                  | <b>End Time</b>                                                      | <b>Processed Count</b>  | <b>Execution Duration</b> |                                                                         |             |
| A COD_BRANCH_GROUP_CODE<br><b>HE EXECUTION DURATION</b> | 20160430               | 6/25/12 11:19 AM                                   | 6/25/12 11:19 AM                                                     | $\circ$                 |                           |                                                                         |             |
| <b>HE SESSION ID</b>                                    | 20160315               | 6/20/12 10:36 AM                                   | 6/20/12 10:36 AM                                                     | ö                       |                           |                                                                         |             |
|                                                         | 20160215               | 6/13/12 9:52 AM                                    | 6/13/12 9:52 AM                                                      | $\circ$                 |                           |                                                                         |             |
|                                                         | 20120731               | 6/1/12 2:22 PM                                     | 6/1/12 2:22 PM                                                       | $\ddot{\rm o}$          |                           |                                                                         |             |
|                                                         | 20120630               | 6/1/12 6:42 AM                                     | 6/1/12 6:42 AM                                                       | $\alpha$                |                           |                                                                         |             |
|                                                         |                        |                                                    |                                                                      |                         |                           |                                                                         |             |
|                                                         | End Repeating - G. 1   |                                                    |                                                                      |                         |                           |                                                                         |             |
|                                                         |                        |                                                    |                                                                      |                         |                           |                                                                         |             |
|                                                         |                        |                                                    |                                                                      |                         |                           |                                                                         |             |
|                                                         |                        |                                                    |                                                                      |                         |                           |                                                                         |             |
|                                                         |                        |                                                    |                                                                      |                         |                           |                                                                         |             |

### **11.7 View Report in BIP**

After saving the *Data Model* and *Layout*, you can view the report in BIP. Click the **View Report** link on the top right corner of the screen to open the report screen.

You will be able to see the input fields for the input parameters defined for the report. Enter appropriate values in these fields and click **Apply**. The report will be generated and displayed on the screen with the applicable data returned by the previously created *Data Model* and formatted as per the previously created *Layout*.

For the aforementioned use case, the final report would be as shown below.

*Figure 11–18 View Report in BIP*

|                     | ORACLE BI Publisher Enterprise |                      |                              | Search All                          | $\mathbf{w}$    |                | ø              |                                 | Administration   Help v | Sign Out O |
|---------------------|--------------------------------|----------------------|------------------------------|-------------------------------------|-----------------|----------------|----------------|---------------------------------|-------------------------|------------|
| <b>PIOO7</b>        |                                |                      |                              |                                     | Home Catalog    |                | <b>R</b> New y | Open v Signed In As weblogic v  |                         |            |
| User Id Kishorem    |                                |                      | Process Date 01-JAN-2011     |                                     |                 |                |                | Branch Code 082991              |                         |            |
| <b>Bank Code 08</b> |                                |                      | <b>Branch Name Melbourne</b> |                                     |                 |                |                | Bank Name National Australian B |                         |            |
| Shell Code          | Apply                          |                      |                              |                                     |                 |                |                |                                 |                         |            |
| PI007 C1            |                                |                      |                              |                                     |                 |                |                |                                 |                         | $9x = 0$   |
|                     |                                |                      | <b>Batch Job Results</b>     |                                     |                 |                |                |                                 |                         |            |
|                     |                                |                      |                              |                                     |                 |                | A              |                                 |                         |            |
|                     |                                |                      | $G_1$ Rows :                 |                                     |                 |                |                |                                 |                         |            |
|                     | Shell Code                     | ac stl pyt eod shell | Shell Name                   | Account Settlement Payout EOD Shell |                 |                |                |                                 |                         |            |
|                     | <b>Category Code</b>           |                      | <b>Category Name</b>         | End of Day                          |                 |                |                |                                 |                         |            |
|                     | <b>Run Date</b>                | <b>Start Time</b>    | <b>End Time</b>              | <b>Processed Count</b>              | Execution       |                |                |                                 |                         |            |
|                     |                                |                      |                              | $\overline{\phantom{a}}$            | <b>Duration</b> | v.             |                |                                 |                         |            |
|                     | 20160430                       | 6/25/12 11:37 AM     | 6/25/12 11:40 AM             |                                     |                 | ö              |                |                                 |                         |            |
|                     | 20160415                       | 6/23/12 9:55 AM      | 6/23/12 9:55 AM              |                                     |                 | 7815           |                |                                 |                         |            |
|                     | 20160330                       | 6/21/12 12:25 PM     | 6/21/12 12:25 PM             |                                     | 4               | 1152           |                |                                 |                         |            |
|                     | 20160315                       | 6/20/12 10:38 AM     | 6/20/12 10:38 AM             |                                     | 10 <sub>1</sub> | 12091          |                |                                 |                         |            |
|                     | 20160229                       | 6/15/12 11:43 AM     | 6/15/12 11:43 AM             |                                     |                 | 194            |                |                                 |                         |            |
|                     | 20160215                       | 6/13/12 9:53 AM      | 6/13/12 9:53 AM              |                                     |                 | 2630           |                |                                 |                         |            |
|                     | 20160131                       | 6/6/12 12:22 PM      | 6/6/12 12:22 PM              |                                     |                 | ö              |                |                                 |                         |            |
|                     | 20160115                       | 6/6/12 10:35 AM      | 6/6/12 10:35 AM              |                                     | $\overline{a}$  | ۰              |                |                                 |                         |            |
|                     | 20151231                       | 6/4/12 7:02 AM       | 6/4/12 7:02 AM               |                                     | ۰               | ō              |                |                                 |                         |            |
|                     |                                | 6/2/12 10:04 AM      | 6/2/12 10:04 AM              |                                     | ۰l              | 0 <sup>2</sup> |                |                                 |                         |            |

You can export the report in *HTML, PDF, Excel, RTF* or *PowerPoint* formats by clicking on the icon for *Export* on the right top corner of the screen and choosing the corresponding export option.

# **11.8 OBP Batch Report Configuration - Define the Batch Reports**

Entries are required in three tables as given below to generate reports during EOD.

insert into FLX\_BATCH\_JOB\_SHELL\_MASTER (COD\_EOD\_PROCESS, TXT\_ PROCESS, TXT\_PROCESS\_NAME, FRQ\_PROC, DAT\_LAST\_RUN, DAT\_SCHEDULED\_ RUN, TXT\_PROC\_PARAM, COD\_PROC\_STATUS, NUM\_PROC\_ERROR, FLG\_RUN TODAY, COD\_PROC\_CATEGORY, FLG\_MONTH\_END, FLG\_MNT\_STATUS, COD\_MNT\_ ACTION, COD\_LAST\_MNT\_MAKERID, COD\_LAST\_MNT\_CHKRID, DAT\_LAST\_MNT, CTR\_UPDAT\_SRLNO, COD\_MODULE, DAT\_PROC\_START, DAT\_PROC\_END, TXN\_KEY, SERVICE KEY, NAM COMPONENT, TYPE COMPONENT, NAM DBINSTANCE, RETRY COUNTER, NON\_RETRY\_COUNTER, COD\_UNSTREAMED\_PROCESS, COD\_BRANCH\_ GROUP\_CODE) values ('ch\_eod\_report\_shell', 'CASA EOD Reports', 'CASA EOD Reports', '1', to\_date('15-02-2012', 'dd-mm-yyyy'), to\_date('15-12- 2007', 'dd-mm-yyyy'), '99', 0, 0, 'Y', 1, 0, 'A', ' ', 'SETUP1', 'SETUP2', to\_date('09-02-2002', 'dd-mm-yyyy'), 2, 'CH', to\_date ('21-08-2008 09:54:57', 'dd-mm-yyyy hh24:mi:ss'), to\_date('28-02- 2011 05:02:41', 'dd-mm-yyyy hh24:mi:ss'), 'DUMMY', 'execute', 'com.ofss.fc.bh.batch.BatchReportShellBean', 'B', 'PROD', 0, 0, 'ch\_eod\_report\_shell', 'BRN\_GRP\_1');

Cod\_proc\_category = **1**, for EOD; 2, for BOD and 16 for Internal System EOD

Nam\_component is the same for all report shells.

Also we are using Branch\_Group\_Category ='BRN\_GRP\_1' for all these report shells.

### **11.9 OBP Batch Report Configuration - Define the Batch Report Shell**

Insert into FLX\_BATCH\_JOB\_SHELL\_DEPEND (CO**D\_EOD\_PROCESS, COD\_REQD\_ PROCESS, COD\_PROC\_CATEGORY, COD\_REQD\_PROC\_CAT**, FLG\_MNT\_STATUS, COD\_ MNT\_ACTION, COD\_LAST\_MNT\_MAKERID, COD\_LAST\_MNT\_CHKRID, DAT\_LAST MNT, CTR\_UPDAT\_SRLNO, COD\_BRANCH\_GROUP\_CODE) Values ('**ch\_eod\_report\_shell', 'dd\_eod\_action', 1, 1,** 'A', ' ', 'SETUP', 'SETUP', to\_date('30-06-1995', 'dd-mm-yyyy'),2, 'BRN\_GRP\_ 1');

Here, in the first column is the report shell name and second is the name of the shell after which this shell should run. So 'ch\_bod\_report\_shell' runs after 'dd\_bod\_action'. The remaining columns are self explanatory.

```
COD_PROC_CATEGORY=1 , for EOD; 2, for BOD and 16 for Internal
System EOD
COD_REQD_PROC_CAT=1, for EOD; 2, for BOD and 16 for Internal System
EOD
```
Also we are using Branch\_Group\_Category = 'BRN\_GRP\_1' for all these report shells.

### **11.10 OBP Batch Report Configuration - Define the Batch Report Shell Dependencies**

Insert into flx ba\_report\_ctrl (COD\_REPORT\_ID, FLG\_REP\_ADV, COD MODULE, NAM\_REPORT, TYP\_REPORT, FRQ\_REPORT, FLG\_PRINT, FLG\_DELETE, CTR\_REP\_COPIES, COD\_PRIORITY, COD\_ACCESS\_LVL, COD\_FILEID, BUF\_INV VAR1, BUF INV\_VAR2, BUF\_INV\_VAR3, BUF\_INV\_VAR4, BUF\_INV\_VAR5, FLG MNT\_STATUS, COD\_MNT\_ACTION, COD\_LAST\_MNT\_MAKERID, COD\_LAST\_MNT CHKRID, DAT\_LAST\_MNT, CTR\_UPDAT\_SRLNO, FLG\_SOURCE, FLG\_SPLIT, FLG PROD\_REP, COD\_REPORT\_DB\_PREFIX, FLG\_APPLY\_SC, REF\_UDF\_NO, XPATH, FLG\_REPORT\_SERVER) values ('CH318', 'R', 'CH', 'CASA BALANCE LISTING', 'E', '1', '1', '0', 1, 0, 0, 10047, ' ', ' ', ' ', ' ', ' ', 'A', ' ', 'PHASE\_2', 'PHASE\_2', to\_date('01-11-1999', 'dd-mm-yyyy'), 2, 'P', 'Y', 'P', 'PROD', '', '', '', 'B');

Entry for each report should be here with typ report = 'I' for Internal System EOD; 'E' for EOD and 'B' for BOD.

Currently, for EOD and BOD eod\_report\_shell and bod\_report\_shell will take care of all non CASA and TD EOD and BOD reports respectively.

No separate module specific shell is required during EOD and BOD. That is to mention Entry 3 alone is sufficient during EOD and BOD categories for any module. However, entries are needed for all three entries for batch report generation during any other category.

# **11.11 OBP Batch Report Configuration**

This section describes the OBP batch report configuration.

### **11.11.1 Batch Report Generation for a Branch Group Code**

During Batch Process, a report should be generated for all branches linked to the respective Branch Group Code.

For any Batch Report to make use of the Branch Group Code getting passed by the application, a parameter 'P\_COD\_BRANCH\_GRP' has to be defined in the Data Model.

The Data Model should pass this parameter to the Report Related DDL Function.

The Report Related DML Function filters all branch codes from FLX\_BATCH\_JOB\_RESULTS\_FILTERED that belong to the same Branch Group Code.

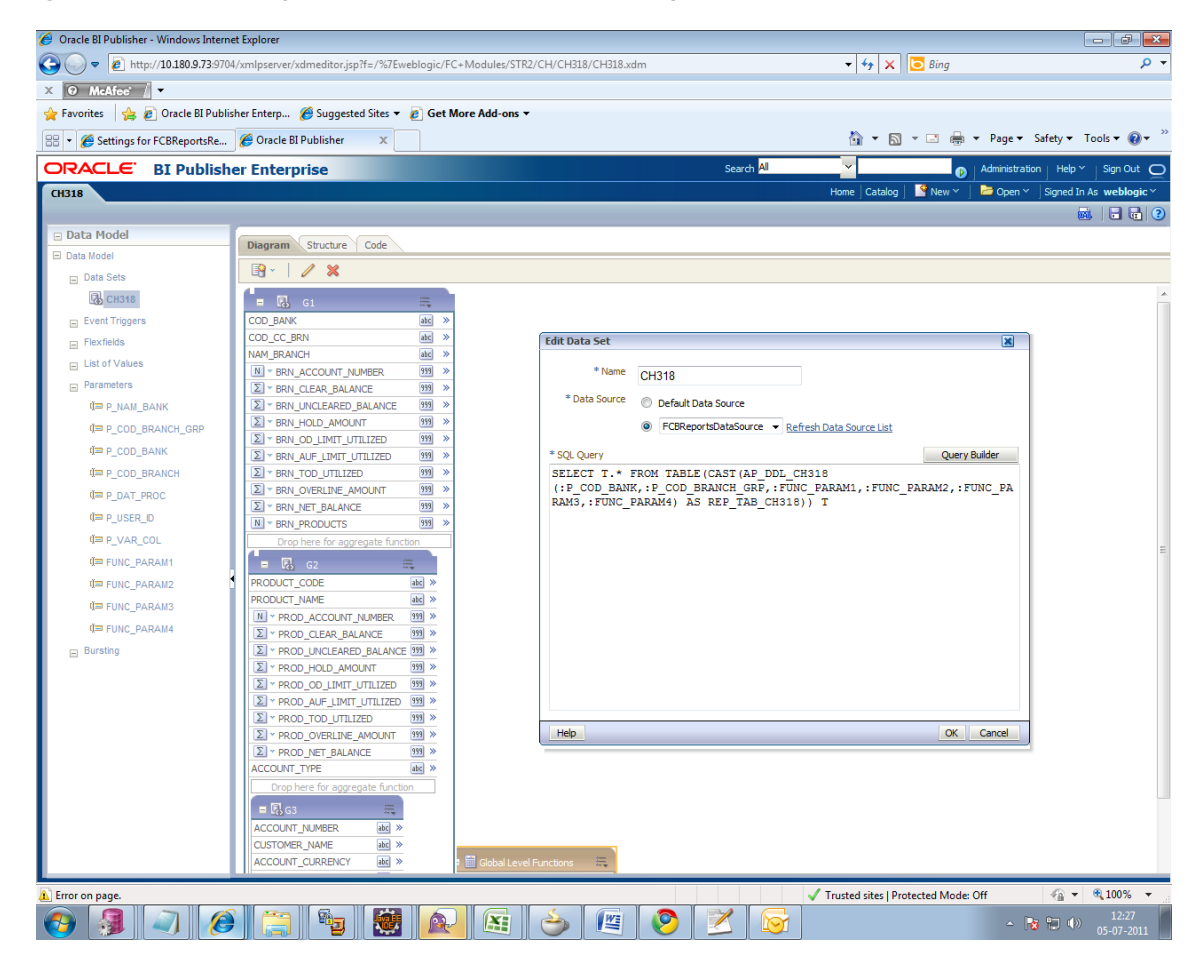

#### *Figure 11–19 Batch Report Generation for a Branch Group Code*

### **11.11.2 Batch Report Generation Status**

At the end of all batch processes BA\_REPORT\_RESTART gets logged with the generated report status as D -> Done or F->Failed.

### **11.11.3 Batch Report Generation Path**

The reports (for example, 30th September 2008) will be generated as shown in the host side screen-shot.

Locate these reports at this location in the host server.

/oracle/deployables/batch/08/runarea/rjsout/09/30 which actually is of the format

/config/../<BankCode>/runarea/rjsout/<MM>/<DD>

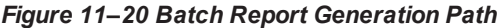

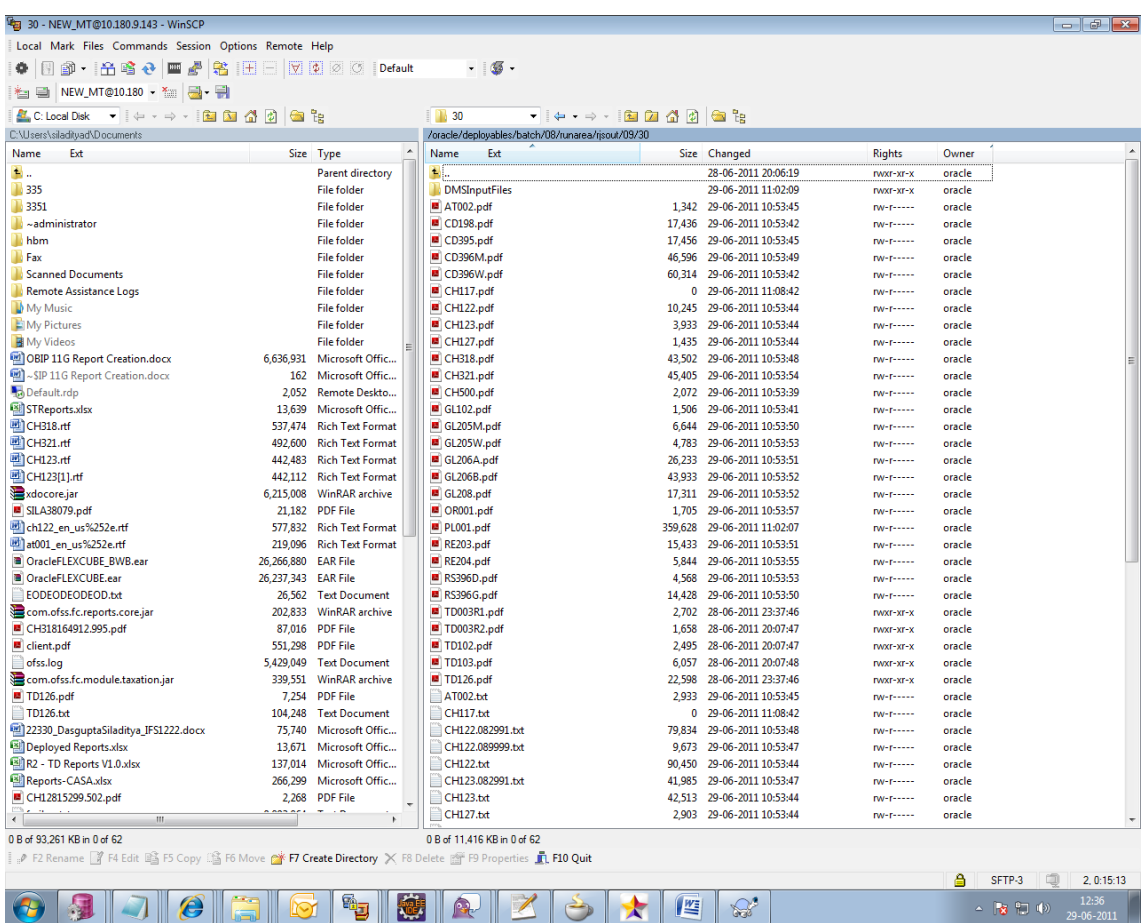

### **11.12 OBP Adhoc Report Configuration**

This section describes the OBP adhoc report configuration.

### **11.12.1 Define the Adhoc Reports**

Define the adhoc reports as follows:

Insert into flx ba report ctrl (COD REPORT ID, FLG REP ADV, COD MODULE, NAM\_REPORT, TYP\_REPORT, FRQ\_REPORT, FLG\_PRINT, FLG\_DELETE, CTR\_REP\_COPIES, COD\_PRIORITY, COD\_ACCESS\_LVL, COD\_FILEID, BUF\_INV VAR1, BUF INV VAR2, BUF INV VAR3, BUF INV VAR4, BUF INV VAR5, FLG MNT\_STATUS, COD\_MNT\_ACTION, COD\_LAST\_MNT\_MAKERID, COD\_LAST\_MNT

```
CHKRID, DAT_LAST_MNT, CTR_UPDAT_SRLNO, FLG_SOURCE, FLG_SPLIT, FLG
PROD_REP, COD_REPORT_DB_PREFIX, FLG_APPLY_SC, REF_UDF_NO, XPATH,
FILE_DESC, FLG_REPORT_SERVER)
values ('CH318', 'R', 'CH', 'CASA BALANCE LISTING', 'A', '1', '1',
'0', 1, 0, 0, 10047, ' ', ' ', ' ', ' ', ' ', 'A', ' ', 'PHASE_2',
'PHASE 2', to date('01-11-1999', 'dd-mm-yyyy'), 2, 'P', 'Y', 'P',
'PROD', '', '', '', 'Savings Listing Reports', 'B');
```
### **11.12.2 Define the Adhoc Report Parameters**

Define the adhoc report parameters as follows:

```
INSERT INTO flx ba report params (COD REPORT ID, FLG REP ADV, COD
SERIAL, NAM_PROMPT, COD_FLD_TYP, LEN_FLD, FLG_DELETE, DAT_LAST_MNT, NAM
VAL ROUTINE, REQD DESC) VALUES ('CH318', 'R', 1, 'Branch
Code',0,0,'N','01-NOV-99','','Y')
/
INSERT INTO flx ba_report_params (COD_REPORT_ID,FLG_REP_ADV,COD
SERIAL, NAM_PROMPT, COD_FLD_TYP, LEN_FLD, FLG_DELETE, DAT_LAST_MNT, NAM
VAL_ROUTINE,REQD_DESC) VALUES ('CH318','R',2,'Product
Code',0,0,'N','01-NOV-99','','Y')
/
INSERT INTO flx ba report params (COD REPORT ID, FLG REP ADV, COD
SERIAL, NAM_PROMPT, COD_FLD_TYP, LEN_FLD, FLG_DELETE, DAT_LAST_MNT, NAM
VAL ROUTINE, REQD DESC) VALUES ('CH318', 'R', 3, 'From Date(DD-MMM-
YYYY)',8,0,'N','01-NOV-99','','Y')
/
```
Also COD\_FLD\_TYP = 8 will ensures the host side date format validations.

COD FLD  $TYP = 0$  is for string type parameters.

Corresponding to each of the above sequence of parameters appearing in screen, a mandatory parameter 'FUNC\_PARAM<Parameter Sequence Number>' should be defined in BIP Data Model. So the input parameter 'FUNC\_PARAM2' defined in data model should correspond to Product Code as defined above.

### **11.12.3 Define the Adhoc Reports to be listed in Screen**

Define the group name as follows:

For Adhoc Report, column FILE\_DESC of report master table FLX\_BA\_REPORT\_CTRL contains the name of the group under which the report will be listed in 7775 screen.

### **11.12.4 Adding Screen Tab for Report Module**

For adding a Screen Tab do the following:

```
com.ofss.fc.ui.view.brop.jar@
public_
html/com/ofss/fc/ui/view/brop/reportRequest/form/ReportRequest.jsff
<af:commandNavigationItem partialSubmit="true" text="#{rb7775.LBL_
Reconciliation}"
binding="#{ReportRequest.cni11}" id="cni11" immediate="true"
actionListener="#{ReportRequest.processMode}" selected="false">
```

```
<f:attribute name="mode" value="Reconciliation"/>
</af:commandNavigationItem>
com.ofss.fc.ui.view.brop.jar@
/com/ofss/fc/ui/view/brop/reportRequest/backing/ReportRequest.java
private RichCommandNavigationItem cni11;
Add following accessors:-
public void setCni11(RichCommandNavigationItem cni11) {
this.cni11 = cni11;}
public RichCommandNavigationItem getCni11() {
return cni11;
}
```
Also modify the selection tab highlighting portion of the code.

com.ofss.fc.ui.view.brop.jar@

/com/ofss/fc/ui/view/brop/reportRequest/rb/ReportRequest\_en.properties

LBL\_Reconciliation = Reconciliation

## **11.13 Adhoc Report Generation – Screen 7775**

The adhoc report can be generated using the following screen:

*Figure 11–21 Adhoc Report Generation - Report Request*

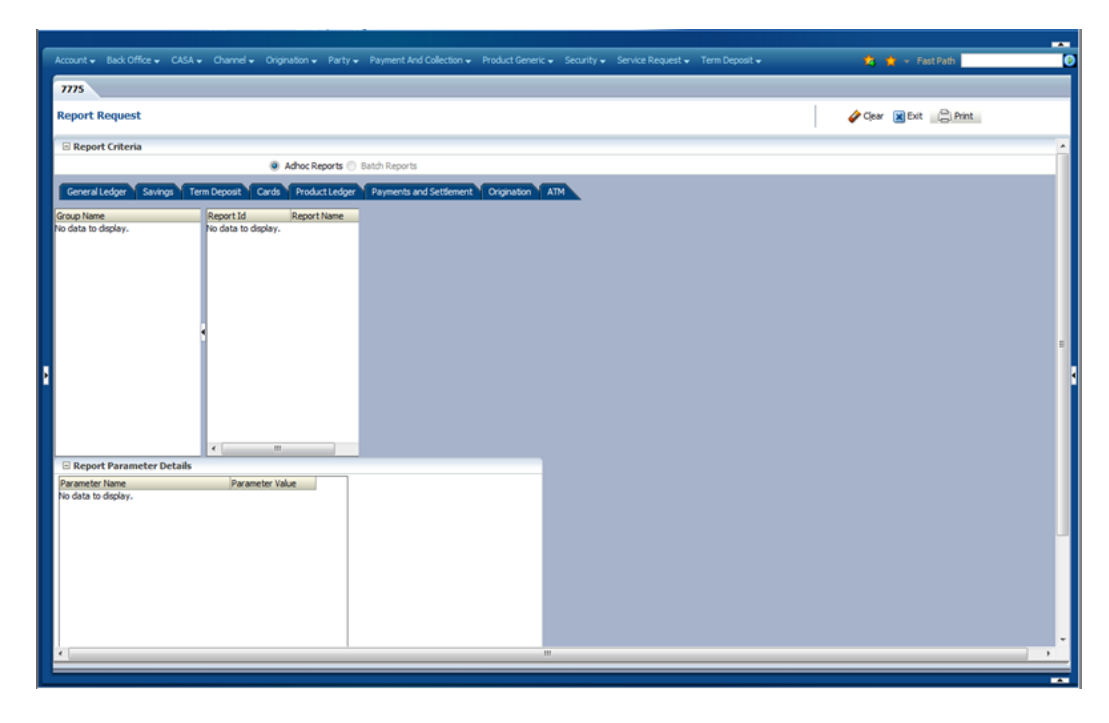

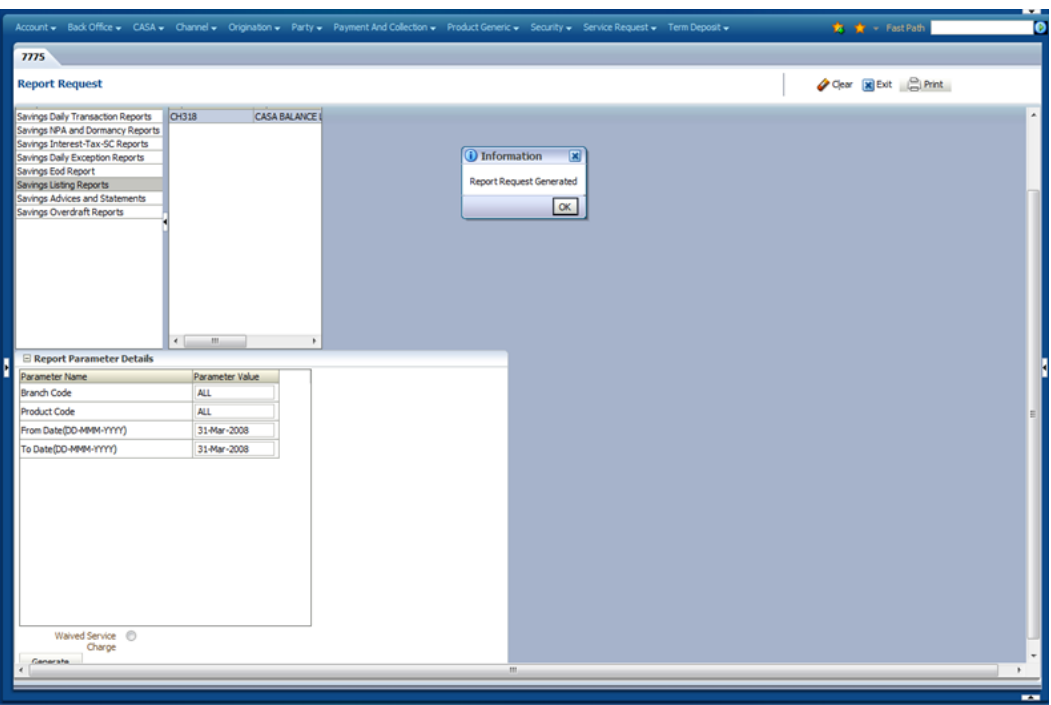

*Figure 11–22 Adhoc Report Generation - Report Generated*

On filling the parameters and clicking on 'Generate' the report request gets successfully posted.

At the end of Adhoc report generation, RJS\_REQUESTS gets logged with the generated report status as D -> Done, F-> Failed.

# **11.14 Adhoc Report Viewing – Screen 7779**

The adhoc report can be viewed using the following screen:

#### *Figure 11–23 Advice Report*

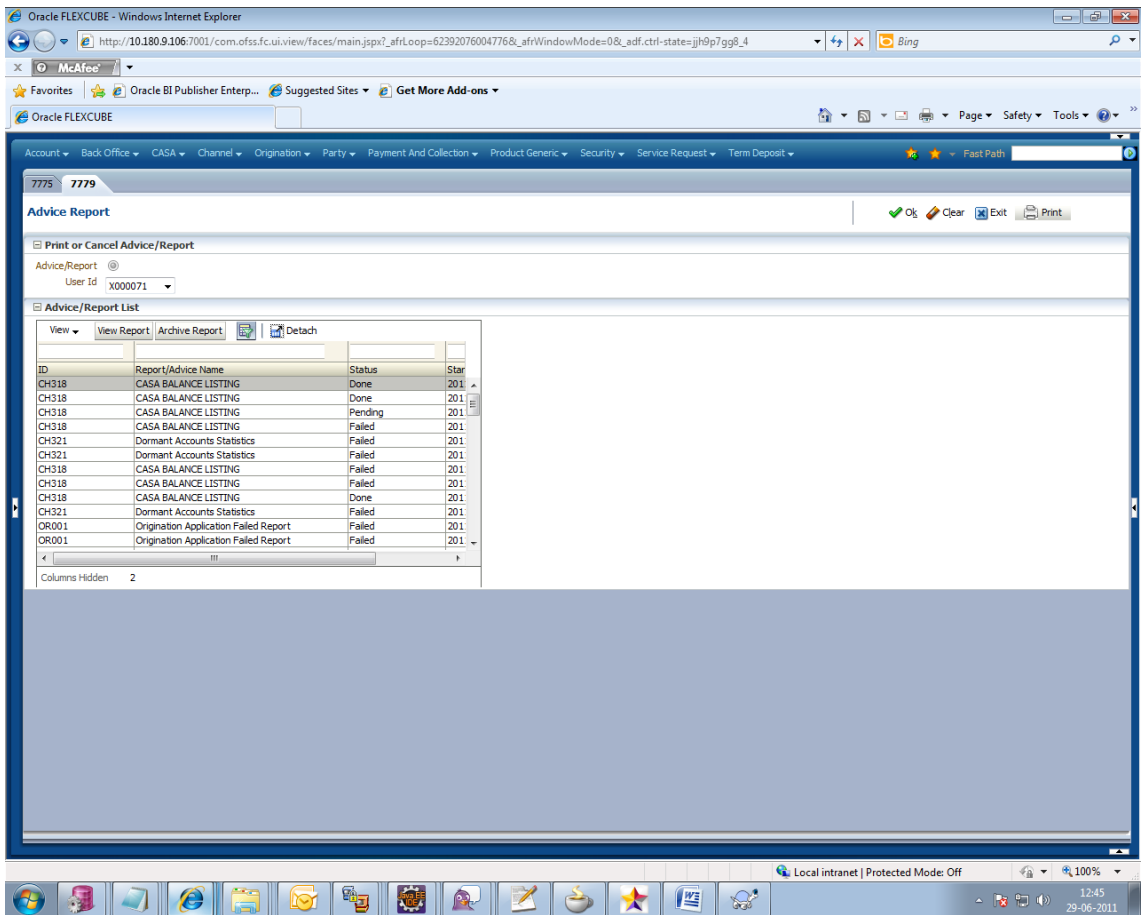

On selecting the correct user id that generated the report we get the reports generated by that user.

Now sort the Transaction Number (right most column) in the descending order.

Select the top record and click 'View Report'.

|                                       | Oracle FLEXCUBE - Windows Internet Explorer                                                                                         |                          |                    |                     |                                                           |                                                                | $\theta$ $\mathbf{x}$<br>$\sim$     |
|---------------------------------------|----------------------------------------------------------------------------------------------------|--------------------------|--------------------|---------------------|-----------------------------------------------------------|----------------------------------------------------------------|-------------------------------------|
| $\bullet$                             | P http://10.180.9.106:7001/com.ofss.fc.ui.view/faces/main.jspx?_afrLoop=62392076004776&_afrWindowMode=0&_adf.ctrl-state=jjh9p7qq8_4 |                          |                    |                     | $\frac{1}{2}$ + $\frac{1}{2}$ $\times$ $\frac{1}{2}$ Bing |                                                                |                                     |
| O McAfee'<br>$\overline{\phantom{a}}$ |                                                                                                    |                          |                    |                     |                                                           |                                                                |                                     |
| <b>P</b> Favorites                    | C Oracle BI Publisher Enterp C Suggested Sites v C Get More Add-ons v                                                               |                          |                    |                     |                                                           |                                                                |                                     |
| Oracle FLEXCUBE                       |                                                                                                    |                          |                    |                     |                                                           |                                                                |                                     |
|                                       |                                                                                                    |                          |                    |                     |                                                           |                                                                |                                     |
| Bank<br>08<br>- 11                    | National Australia Bank                                                                                                    |                          |                    |                     | <b>FLEXCUBE</b>                                           |                                                                |                                     |
| Branch: 082991                        | <b>U Bank Operations BR</b>                                                                                                    |                          |                    |                     | CASA BALANCE LISTING                                      |                                                                |                                     |
| Op. Id: X000071<br>Module : CASA      |                                                                                                    |                          |                    |                     | For:29-Feb-2008                                           |                                                                |                                     |
| Account Number                        | Customer Name                                                                                                    | Account<br>Currency      | Account Status     |                     | Clear Balance                                             | Uncleared<br><b>Balance</b>                                    | Hol                                 |
| Product Code : CS100                  |                                                                                                    | Product Name: U Saver    |                    |                     | Account Type: ASSET                                       |                                                                |                                     |
| -----------------------               |                                                                                                    |                          |                    |                     | ----------------                                          |                                                                |                                     |
| 000047845                             | Keith Watson                                                                                                    | <b>AUD</b>               | Inactive           |                     | 54.21                                                     | 0.00                                                           |                                     |
| 000047861                             | franklin joseph                                                                                                    | <b>AUD</b>               | Regular            |                     | 420.00                                                    | 20.00                                                          |                                     |
| 000047896                             | franklin joseph                                                                                                    | <b>AUD</b>               | Regular            |                     | 712.74                                                    | 0.00                                                           |                                     |
| 000024125                             | Brad Pitt                                                                                                    | <b>AUD</b>               | Regular            |                     | 0.00                                                      | 0.00                                                           |                                     |
| 000024176                             | Randy Orton                                                                                                    | <b>AUD</b>               | Regular            |                     | 0.00                                                      | 0.00                                                           |                                     |
| 000024192                             | John GGG Cena<br>Atul KKK Sinha                                                                                                    | AUD                      | Regular            |                     | 22, 189.61                                                | 0.00                                                           |                                     |
| 000024205<br>000024256                | Kanh Do                                                                                                    | <b>AUD</b><br><b>AUD</b> | Regular            |                     | 0.00<br>993, 838, 02                                      | 0.00<br>0.00                                                   |                                     |
|                                       |                                                                                                    |                          | Regular            |                     |                                                           | 0.00                                                           |                                     |
| 000024301<br>000024408                | Andy Flower<br>Shane Watson                                                                                                    | AUD<br><b>AUD</b>        | Regular<br>Regular |                     | 26,810.07<br>3,016.62                                     | 0.00                                                           |                                     |
| 000024491                             | Aaron Lo                                                                                                    | AUD                      | Regular            |                     | 10,079.18                                                 | 0.00                                                           |                                     |
| 000024504                             | <b>JJJJJJJJJJJJ RRRRRRRR</b>                                                                                                    | <b>AUD</b>               | Regular            |                     | 0.00                                                      | 0.00                                                           |                                     |
| 000024627                             | jay more                                                                                                    | <b>AUD</b>               | Regular            |                     | 110,263.88                                                | 0.00                                                           |                                     |
| 000024686                             | Harry Jonto                                                                                                    | <b>AUD</b>               | Reqular            |                     | 0.00                                                      | 0.00                                                           |                                     |
| 000024889                             | Shane Watson                                                                                                    | <b>AUD</b>               | Regular            |                     | 5,021.16                                                  | 0.00                                                           |                                     |
| 000024897                             | Shane Watson                                                                                                    | AUD                      | Regular            |                     | 14,063.40                                                 | 0.00                                                           |                                     |
| 000024918                             | Shane Watson                                                                                                    | AUD                      | Regular            |                     | 41, 169.39                                                | 50,000,00                                                      |                                     |
| 000025013                             | John GGG Cena                                                                                                    | AUD                      | Regular            |                     | 25, 227.97                                                | 0.00                                                           |                                     |
| 000025144                             | franklin pearl                                                                                                    | AUD                      | Regular            |                     | 2,322.47                                                  | 2,795.00                                                       |                                     |
| 000025179                             | ansdnn asnasnsn                                                                                                    | <b>AUD</b>               | Regular            |                     | 0.00                                                      | 0.00                                                           |                                     |
| 000025320                             | brad hopes                                                                                                    | <b>AUD</b>               | Regular            |                     | 1,108.71                                                  | 0.00                                                           |                                     |
| 000025347                             | HHHHHHH MMMMMM                                                                                                    | AUD                      | Regular            |                     | 0.00                                                      | 0.00                                                           |                                     |
| 000025363                             | adam gilchrist                                                                                                    | <b>AUD</b>               | Reqular            |                     | 0.00                                                      | 0.00                                                           |                                     |
| 000025435                             | Charlotte Collins                                                                                                    | AUD                      | Regular            |                     | 0.00                                                      | 0.00                                                           |                                     |
| 000025443                             | Charlotte Collins                                                                                                    | <b>AUD</b>               | Regular            |                     | 100, 491.50                                               | 0.00                                                           |                                     |
| 000048098                             | Darryl Molley                                                                                                    | AUD                      | Regular            |                     | 102, 275, 320.27                                          | 0.00                                                           | 1.                                  |
| 000048100                             | ice ice                                                                                                    | AUD                      | Regular            |                     | 0.00                                                      | 0.00                                                           |                                     |
| 000048119                             | ice 1                                                                                                    | <b>AUD</b>               | Regular            |                     | 50,000.00                                                 | 0.00                                                           |                                     |
| 000048127                             | iceice ice                                                                                                    | <b>AUD</b>               | Regular            |                     | 0.00                                                      | 0.00                                                           |                                     |
| 000048135                             | Aishwarya ram                                                                                                    | <b>AUD</b>               | Regular            |                     | 100,008.81                                                | 0.00                                                           |                                     |
| 000048151                             | ice ice                                                                                                    | AUD                      | Regular            |                     | 0.00                                                      | 0.00                                                           |                                     |
| 000048207                             | Martin Berchmans<br>m.                                                                                                    | <b>AUD</b>               | Regular            |                     | 95,680.26                                                 | 0.00                                                           |                                     |
|                                       |                                                                                                    |                          |                    |                     |                                                           |                                                                | Cancel                              |
|                                       |                                                                                                    |                          |                    |                     |                                                           |                                                                |                                     |
|                                       |                                                                                                    |                          |                    |                     | Local intranet   Protected Mode: Off                      |                                                                | $\frac{1}{2}$ + $\frac{100\%}{2}$ + |
|                                       |                                                                                                    |                          |                    | 些<br>$\mathbb{Q}^*$ |                                                           | $\sim$ $\frac{1}{2}$ $\frac{1}{2}$ $\frac{1}{2}$ $\frac{1}{2}$ | 12:48<br>29-06-2011                 |

*Figure 11–24 View Generated Adhoc Report*

The report is rendered in the front end.

# **12 Security Customizations**

OBP comprising of several modules has to interface with various systems in an enterprise to transfer or share data which is generated during business activity that takes place during teller operations or processing. While managing the transactions that are within OBP's domain, it is needed to consider security and identity management and the uniform way in which these services need to be consumed by all applications in the enterprise.

This is possible if these capabilities can be externalized from the application itself and are implemented within products that are specialized to handle such services. Examples of these services include authentication against an enterprise identity-store, creating permissions and role-based authorization model that controls access to not only the components of the application, but also the data that is visible to the user based on fine-grained entitlements.

The following security functions are provided with the extensibility features:

- Attributes participating in access policy rules
- Attributes participating in fraud assertion rules
- Attributes participating in matrix-based approval checks
- **Account validator**
- **n** Customer validator
- **Business unit validator**
- **Adding validators**
- **n** Customizing user search
- Customizing of a 'Send OTP | Validate OTP' logic
- **n** Customizing Role Evaluation
- **n** Customizing Limit Exclusions
- Adding approval checks

*Figure 12–1 Security Customizations Interface*

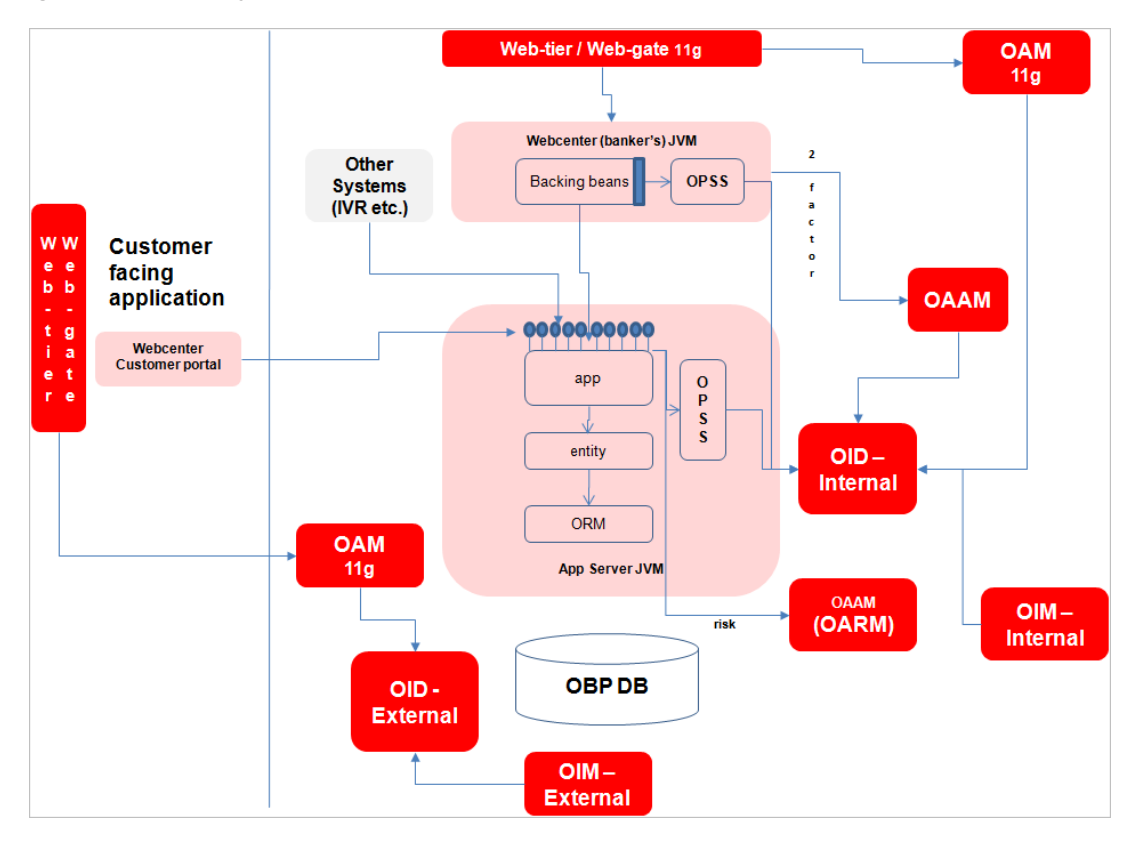

- Oracle Identity Manager (OIM) is used for managing user provisioning.
- **n** Oracle Access Manager (OAM) is used for managing declarative authentication and SSO.
- **n** Oracle Platform Security Services (OPSS) is used for runtime evaluation of authn / authz.
- Oracle Adaptive Access Manager (OAAM)/Oracle Adaptive Risk Manager (OARM) is used for step-up authentication and fraud management.
- Authorization Policy Manager (APM) is used to manage access policy definitions.
- SM502- Policy Management screen is used to manage access policy definitions
- Oracle Internet Directory (OID) is used as the identity/policy store.

A high-level security use case has the following access checks and assertions.
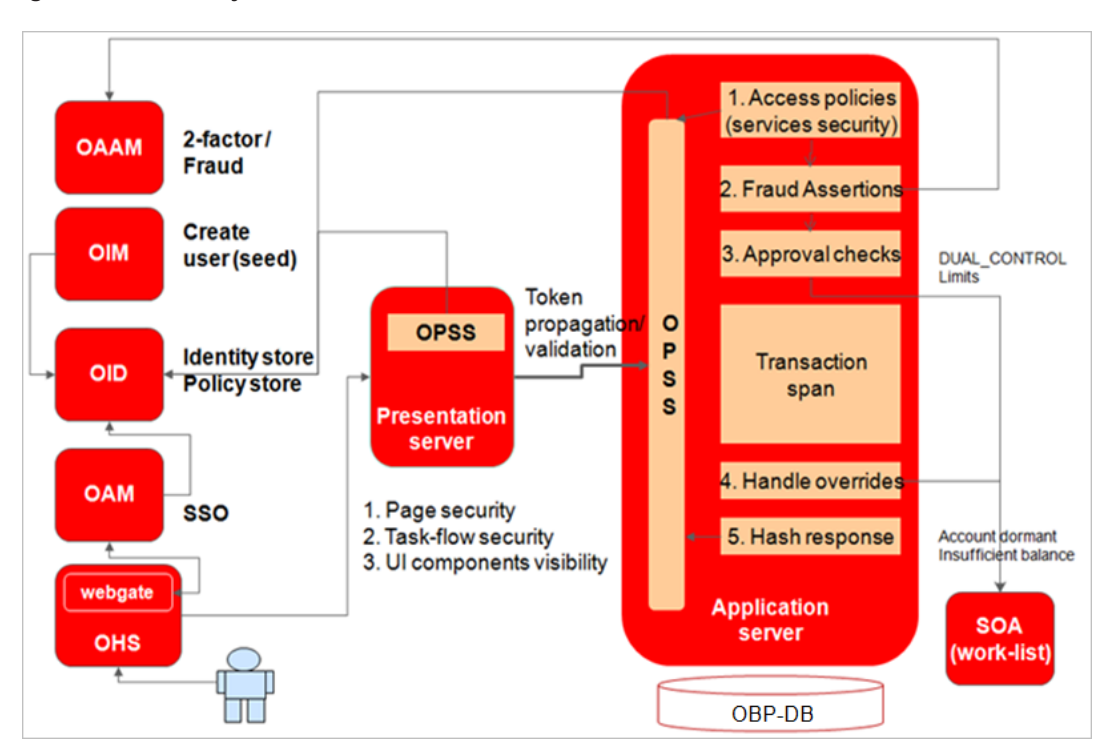

*Figure 12–2 Security Use Case with Access Checks and Assertions*

# **12.1 OPSS Access Policies / Matrix Auth – Adding Attributes**

OBP uses OPSS to assert role-based access policies. Access policies are rules-based to give more flexibility.

Example of an access policy rule:

```
Grant
Role = RetailBranchOperationsExecutive
Service=com.ofss.fc.app.dda.service.transaction.DemandDepositCashT
ransactionService.depositCash
Action = perform
IF DepositCash_IsEmployeeAccount=false AND DepositCash_
IsRestrictedAccount=false
```
In the above example, the following facts (attributes) make up the access policy rule:

```
DepositCash_IsEmployeeAccount
DepositCash_IsRestrictedAccount
```
The security framework allows for addition to the facts that can be used in rules. The steps to do this are mentioned in the next section.

#### **12.1.1 Steps**

Following steps are needed to add an extra attribute to an access policy rule.

You can use SM500 screen or use 'PolicyStoreSetup' -> script 'seedFreshPolicyStore.sh'.

Below are the steps to use consulting atributes in 'com.ofss.fc.approval.lendingspi\_confirmstructuresolution' routing rule:

1. Add the attribute name for service\_id in SM500:

com.ofss.fc.appx.origination.service.lending.core.application.LendingApplicationServiceSpi.confirmS tructureSolution,AllowedPolicyAttributes,LendingStructureSolution\_ IsTaskIncludesSecuredProduct,N,2/1

a. Search for serviceId

'com.ofss.fc.appx.origination.service.lending.core.application.LendingApplicationServiceSpi.c onfirmStructureSolution' in SM500

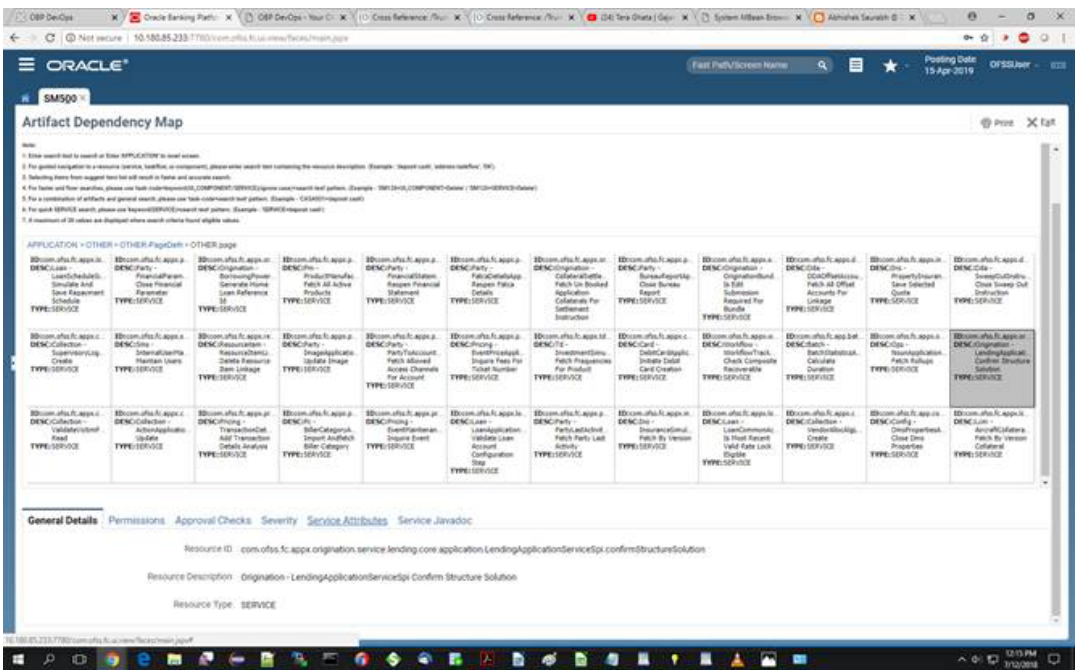

#### *Figure 12–3 Add Attributes Name for Service ID*

b. Add attribute name 'LendingStructureSolution\_IsTaskIncludesSecuredProduct' with appropriate datatype in 'allowed policy attributes' under 'Service Attributes' tab in SM500 as shown below:

|                                                                                                    | C   @ Not work   10.50085.233 TTB0com.mls.fi.ui.inne/faces/main.jspx                                       |                                                                                                    |                                                                                                    |                                                                                                    |                                                                                                    |                                                                                                    |                                                                                                    |                                                                                                    |                                                                                                    |                                                                                                    | 9991<br><b>Posting Date</b>                                                                                             |
|----------------------------------------------------------------------------------------------------|----------------------------------------------------------------------------------------------------|----------------------------------------------------------------------------------------------------|----------------------------------------------------------------------------------------------------|----------------------------------------------------------------------------------------------------|----------------------------------------------------------------------------------------------------|----------------------------------------------------------------------------------------------------|----------------------------------------------------------------------------------------------------|----------------------------------------------------------------------------------------------------|----------------------------------------------------------------------------------------------------|----------------------------------------------------------------------------------------------------|----------------------------------------------------------------------------------------------------|
| ORACLE <sup>®</sup>                                                                                 |                                                                                                    |                                                                                                    |                                                                                                    |                                                                                                    |                                                                                                    |                                                                                                    |                                                                                                    | Fast PatVicrom Name                                                                                                    | 目<br>$\mathbf{a}$                                                                                         |                                                                                                    | <b>OFSSUGHT</b><br>15 Apr 2019                                                                                          |
| SM500 %                                                                                             |                                                                                                    |                                                                                                    |                                                                                                    |                                                                                                    |                                                                                                    |                                                                                                    |                                                                                                    |                                                                                                    |                                                                                                    |                                                                                                    |                                                                                                    |
|                                                                                                    | Artifact Dependency Map                                                                                    |                                                                                                    |                                                                                                    |                                                                                                    |                                                                                                    |                                                                                                    |                                                                                                    |                                                                                                    |                                                                                                    |                                                                                                    | @ Print X fart                                                                                                    |
| ARRAIGHT<br>Lawsfirkerkatelik<br>Smishers And<br><b>Save Easterment</b><br>Schedule<br>TYPE:SERVICE | <b>FinancialFaram</b><br><b>Oate Freencal</b><br>Palenteher<br>TYPE-16RVICE                                | ARRAIGHT<br>Sersunphum.<br>Severale Home<br><b>Lish fallenesis</b><br>$\overline{\mathbf{a}}$<br>TYPE:SERVICE                               | <b>ANCHORAGE ARE</b><br>Productifiand ac.<br>Felch All Active<br>Praducts<br>TYPE: DIRVICE                                              | additional ad an<br>Friencielhaten<br><b>Respective/code</b><br>Statement<br><b>TYPE:SERVICE</b>                         | <b>AN ANY AT ALL</b><br>Fatračvitelskog<br><b>Reigei Filtz</b><br>Details<br><b>TYPE: TERVICE</b>                                     | <b>With A</b><br>Collaborationis:<br>Felch ton Beskall<br>Application<br>Callaterals Par<br>Satiliannait<br>Intructor                                                                        | <b>Выказайностла</b><br><b>Close Bureau</b><br>Sepon<br>TYPE: IERVICE                                  | OriginationBund<br>is ear.<br>Submission<br><b>Reputed Par</b><br>Bundle<br>TWPE:SER:DOE                                              | <b>DOATHWALLINE</b><br>Felch ab biffeet<br><b>Militards Par</b><br>Lickage<br>THRESEKVICE                 | <b>ARA ARCHIVES</b><br>Property24guran<br><b>Save Selected</b><br>Quella<br>TWN-SERVICE                     | SHAADLONDY.<br><b>Close Sneeg Out</b><br>Draftwitten<br>TWN: 181-102                                                    |
| <b>EDcom shut hi appui.</b><br>DESC:Colaction -<br>SupervisoryLog<br>CHIAN<br><b>TYPE:18R/SCE</b>   | Hitchmarks Rosewa.<br><b>DESC:Sma</b><br><b>Internationality</b><br>Maintain Users<br><b>TYPE: LERVICE</b> | EBoonnafea ALappa.re<br>DESC:Resourcariam<br><b>KessurckihamLi</b><br><b>Deleta Rassuros:</b><br><b>Bath Lollage</b><br><b>TYPE-18RIACE</b> | Hitcher, after Ausgewald<br><b>DESCritch</b><br>ImageApplicatio<br>Usine's binage<br><b>TYPE:10RVICE</b>                                | Divorcularly appeal.<br>DESCrivity<br>PartyTeAccount<br>Futch Allmond<br>Accept Channels<br>For Account:<br>TYPE-SERVICE | IDresm.idsn.R.agan.p.<br><b>DESC</b> /histog /<br>EventPriceAlapA<br><b>Inquire Fees For</b><br>Tulket Number<br><b>TYPE: SERVICE</b> | <b>ID</b> vertische Appeld.<br>DESC/TE-<br>InvestmentSmu<br>Fatch Riequencies<br>Für Phaduct<br><b>INVESTIGATOR</b>                                                                          | IBuse the Lappo<br>DESCICINE-<br>Debit/Lergi-pplic<br>Initiate Debit<br>Card Creation<br>TYPE: 103/103 | EDiconi, ohn P. Appa.in.<br>DESCriticidas:<br>insciolau/Track.<br>Check Composite<br>Raciovered/at<br>TWEE SERVICE                    | ID can shall applet.<br>DESCribect -<br><b>BatchStatisticali</b><br>Calculate<br>Dunation<br>TYPE SERVICE | EDiroom after fr. Appeale<br>DESCribs:<br>HoursApplication<br>Febris Rollulas<br>TYPE:SERIOCE               | <b>Billion shaft applier</b><br>DESCriptation<br>LentroAudicat.<br>Cardina Mountain<br><b>Tolulford</b><br>TYPE-SERVICE |
| BBroom.ofte: ft. appx.c.<br>DESC:Colection<br>Valutions/Artistical<br>Read<br>TYPE: 000/102         | <b>EDcove.ufsa.fr. acquir.</b><br>DESCrCollection-<br>AttinApplicatio<br><b>Couldete</b><br>TYPE/18RVICE   | <b>BBroom, Mai, R. appx.ar.</b><br><b>DESC</b> /Priong -<br>TransactionCet<br>ABE Transaction<br>Details Analysis<br><b>TYPE-SERVICE</b>    | Histories, officials square as-<br><b>DESC</b> /Ic-<br>SileCategory6<br><b>Import Andrews</b><br><b>Biler Calegary</b><br>TYPE: DIRVICE | Hittoon, she is appear.<br>DESCriting-<br>fiverofriantieran<br>Statute Evant<br>TYPE: SERVICE                            | Hitchen what he man in<br>DESCLINI -<br>LoanApplication<br>Valutata Coan<br>Aideald<br>Configuration<br><b>Shap</b><br>EVPE: 50RVH2   | Hyumahakausa.<br><b>DESC</b> :Paty-<br><b>PAIN MACHE</b><br>Felch Party Led<br><b>Advity</b><br><b>TYPE:SERVICE</b>                                                                          | Hitchen who It man or<br>DESC-Inc-<br><b>Supranzidatul</b><br>Feltich Ry Stermon<br>TYPE: DERVICE      | BOsconuoluu Fu apprulis.<br>DESCripper-<br><b>LiamCommandia</b><br>Is Fost Earnet<br>Valid Rate Lock<br><b>Bighle</b><br>TWN: SERVICE | Hirson plu ft man.c.<br>DENC Calecter -<br>Vendorbilockip).<br>Create<br>THREIMENSCH                      | BB contribution for more car.<br>DESCICIARS -<br>CHAPISONTHIA<br>Close Devil<br>Properties<br>TYPE: SERVICE | ED completely for appeals.<br>DESCLOS-<br>Anouncillaters.<br>Park/In the Vienniales<br>Collateral<br>TWM: SERVICE       |
| View + +<br>Name                                                                                    | X E in Detach                                                                                              | General Details Permissions Approval Checks Severity : Service Attributes : Service Javadoc<br>Value                                        |                                                                                                    |                                                                                                    |                                                                                                    |                                                                                                    |                                                                                                    |                                                                                                    |                                                                                                    |                                                                                                    |                                                                                                    |
| a AllowedPolicy Attributes                                                                          |                                                                                                    |                                                                                                    |                                                                                                    |                                                                                                    |                                                                                                    | LendngMattix_VarRateManMargHJ.endingMatrix_LTVCategoryGroup5LCendingMatrix_FeeModdicationType_LendingMatrix_MarketEntityPricing_inFeeNegotiated_LendingMatrix_FireShateRessionLendingMatrix_ |                                                                                                    |                                                                                                    |                                                                                                    |                                                                                                    |                                                                                                    |
| $+ x$                                                                                               |                                                                                                    |                                                                                                    |                                                                                                    |                                                                                                    |                                                                                                    |                                                                                                    |                                                                                                    |                                                                                                    |                                                                                                    |                                                                                                    |                                                                                                    |
| LendingShuctureSolution                                                                             | <b>Boolean</b>                                                                                             |                                                                                                    |                                                                                                    |                                                                                                    |                                                                                                    |                                                                                                    |                                                                                                    |                                                                                                    |                                                                                                    |                                                                                                    |                                                                                                    |
|                                                                                                    | LendingStructureSchution, InTeskincludesSerumedProduct                                                     |                                                                                                    |                                                                                                    |                                                                                                    |                                                                                                    |                                                                                                    |                                                                                                    |                                                                                                    |                                                                                                    |                                                                                                    |                                                                                                    |
|                                                                                                    |                                                                                                    | string                                                                                                    |                                                                                                    |                                                                                                    |                                                                                                    |                                                                                                    |                                                                                                    |                                                                                                    |                                                                                                    |                                                                                                    |                                                                                                    |
| LendingMatrix, PurposeCode                                                                          | <b>String</b>                                                                                              |                                                                                                    |                                                                                                    |                                                                                                    |                                                                                                    |                                                                                                    |                                                                                                    |                                                                                                    |                                                                                                    |                                                                                                    |                                                                                                    |
|                                                                                                    |                                                                                                    |                                                                                                    |                                                                                                    |                                                                                                    |                                                                                                    |                                                                                                    |                                                                                                    |                                                                                                    |                                                                                                    |                                                                                                    |                                                                                                    |

*Figure 12–4 Add Service Attributes in SM500*

2. Define the attribute in Constraint Attribute Config with associated adapter to fetch attribute value.

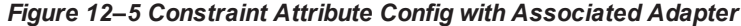

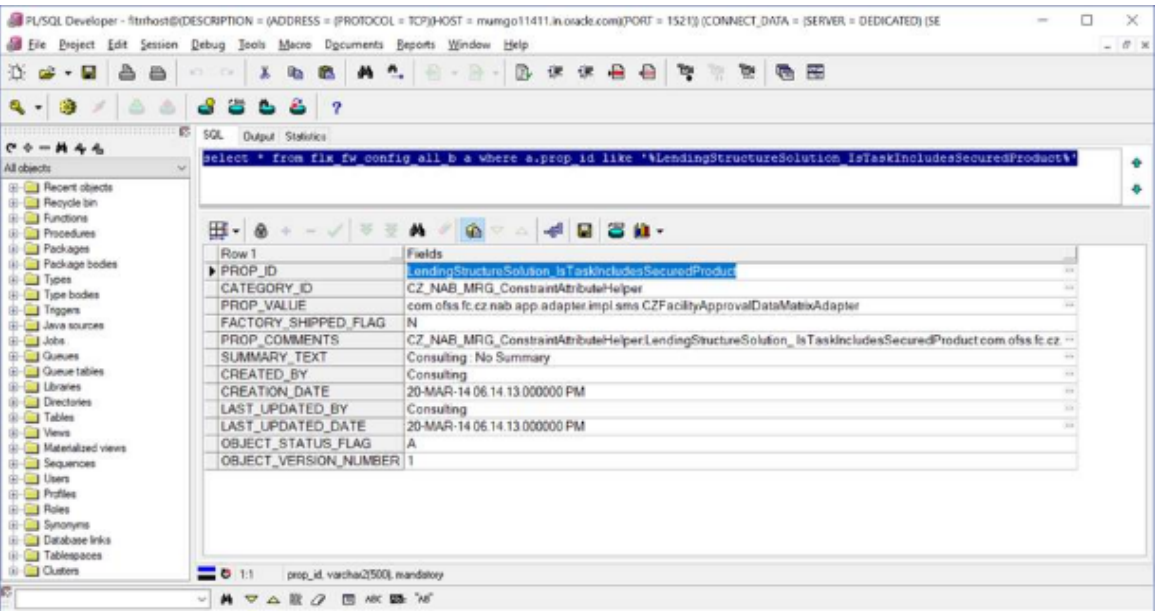

3. Add derivation logic to set the attribute value in Adapter that is mapped in config.

Develop custom adapter to retrieve attribute value. Attribute should be structured along similar lines as the other adapters used for the same purpose.

Example:

```
Attribute - LendingStructureSolution_
IsTaskIncludesSecuredProduct
Adapter -
public
com.ofss.fc.app.adapter.impl.sms.FacilityApprovalDataMatrixAd
apter {
public Boolean getIsTaskIncludesSecuredProduct() {
if (facilityApprovalDataDTO != null &&
facilityApprovalDataDTO.getIsTaskIncludesSecuredProduct() !=
null)
return facilityApprovalDataDTO.getIsTaskIncludesSecuredProduct
();
else
return false;
} }
```
#### **Note**

The naming convention of the attribute should be as follows:

The first part of the attribute till the '-' delimiter identifies the transaction. The remaining part with CamelCase is prefixed with a 'get' to form the method in the adapter.

4. Add entry in ConstraintAttributeHelper.properties to link the attribute to the adapter.

```
Public final String LendingStructureSolution_
IsTaskIncludesSecuredProduct =
"com.ofss.fc.app.adapter.impl.sms.FacilityApprovalDataMatrixA
dapter";
```
5. Add/Modify access policy/rule using SM502 screen or using 'refreshMatrixAuthPolicies.sh' script available in 'PolicyStoreSetup' utility.

#### **12.1.1.1 Example of Matrix\_auth conditional rule**

After severity configuration in SM500, open SM502 screen to create Matrix\_auth conditional rule for ServiceID.

1. In SM502, select ResourceType as 'SERVICE' and in Resource add 'ServiceID'.and then press Enter.

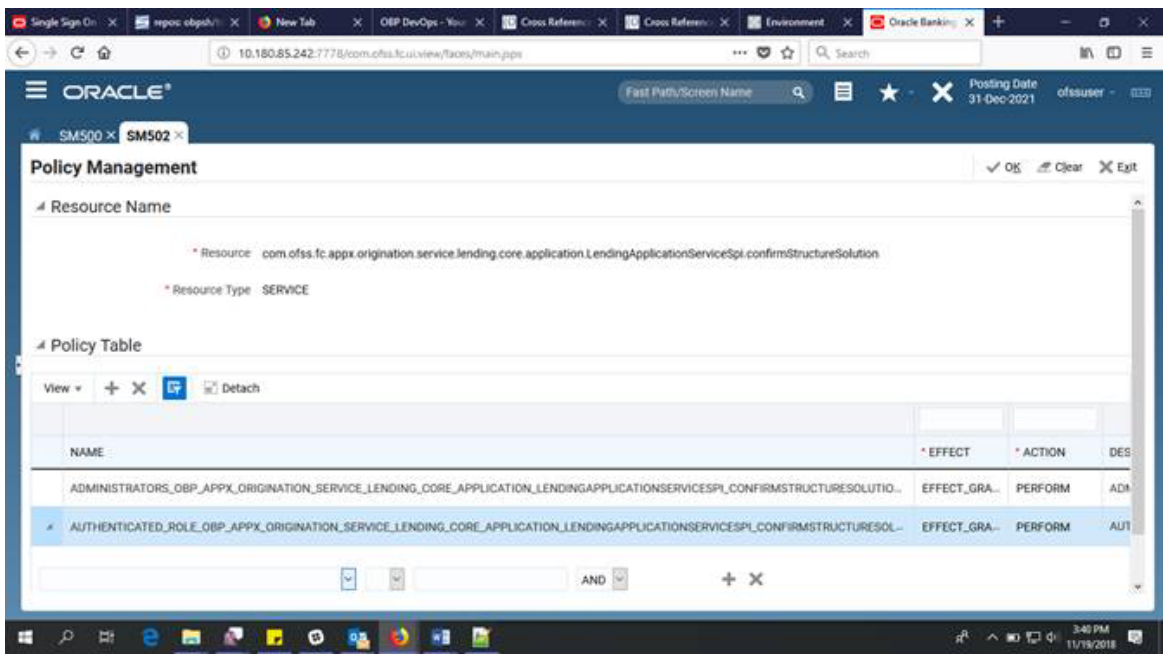

*Figure 12–6 Select Resource Type and Add Service ID*

2. Now create policy for 'PERFORM\_WITHOUT\_APPROVALS' for the resource.

Under PolicyTable, click on Add, and select following details:

- **EFFECT: GRANT**
- **ACTION: PERFORM\_WITHOUT\_APPROVALS**
- ROLES: Administrators

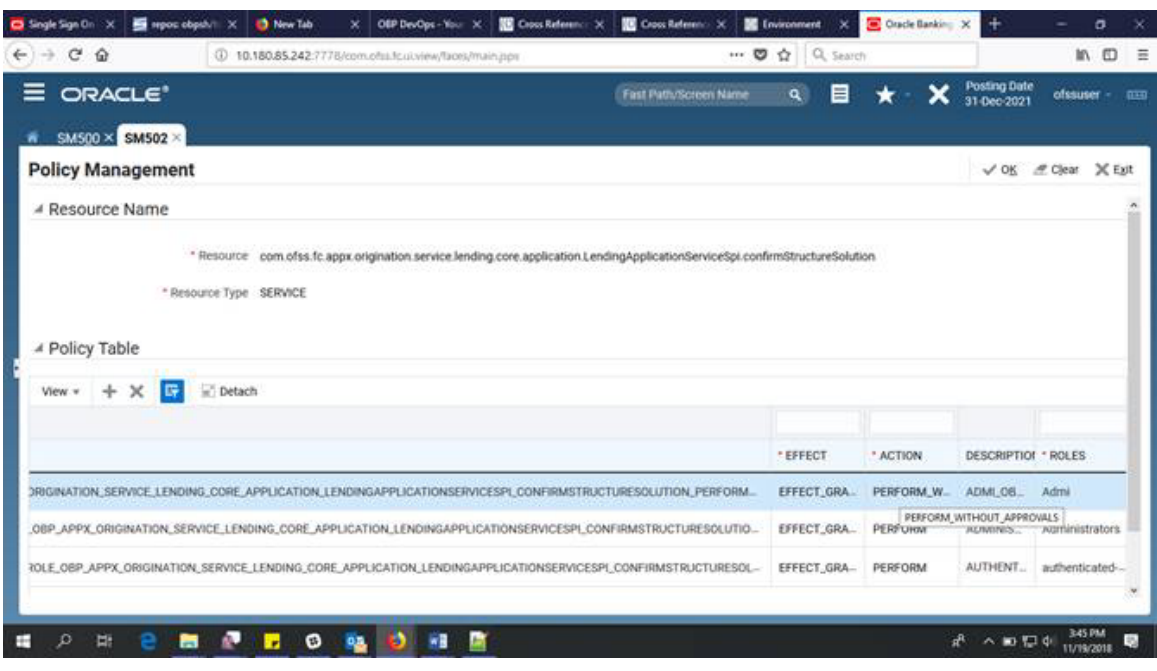

#### *Figure 12–7 Add PolicyTable Details*

3. Then, add condition using attribute 'LendingStructureSolution\_Margin'.

Condition:

If LendingStructureSolution\_Margin<=5000 , then PerformWithOutApprovals

else perform,

So, if LendingStructureSolution\_Margin>5000 then Transaction will go for Approval.

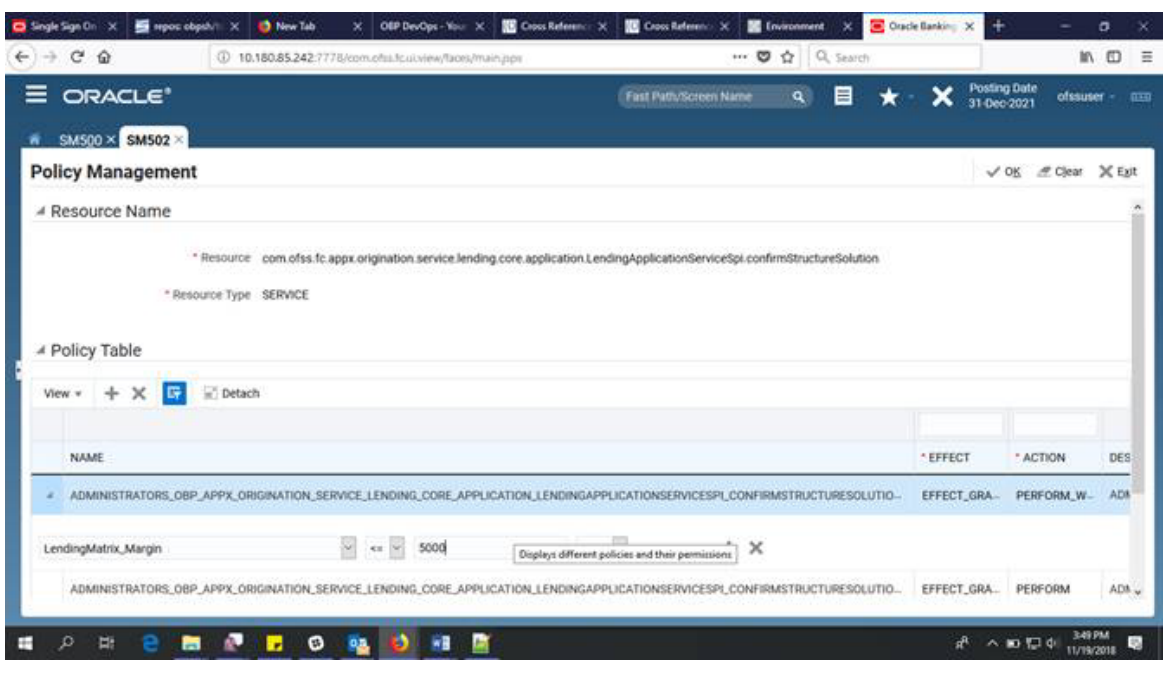

#### *Figure 12–8 Add Condition*

**Note**

The only difference between the policy semantics in matrix\_auth and access policy is the 'Action'. ['perform' versus 'performWithoutApprovals']

# **12.2 OAAM Fraud Assertions – Adding Attributes**

OBP uses OAAM to assert fraud policies consisting of rules to identify potentially fraudulent transactions.

Attributes used in fraud identification rules:

payee id, account number

The security framework allows for addition to this list of facts. The steps to do this are mentioned in the next section.

### **12.2.1 Steps**

Following steps are needed to add an attribute to an existing OAAM transaction:

- 1. Add the attribute under 'AllowedPolicyAttributes' against the particular resource.
- 2. Add attribute in OID under the 'Attributes' entry.
- 3. Develop custom adapter to retrieve attribute value.
- 4. Add entry in ConstraintAttributeHelper.properties to link the attribute to the adapter.

The above steps are exactly the same as mentioned in the previous section.

1. Add seed data in the following tables to persist the mapping between OID attributes and OAAM attributes.

flx\_sm\_fraud\_txn\_attributes (stores OAAM transaction key to OAAM attribute mapping) and

flx\_sm\_fraud\_assert\_attributes (stores OBP attributeName - oaamAttributeName mapping.

```
Example -
insert into Flx_Sm_Fraud_Txn_Attributes (TRANSACTION_KEY,
ATTRIBUTE_NAME)
values ('payment', 'is_2fa_completed')
/
insert into flx sm fraud assert attributes (ATTRIBUTE KEY,
FRAUD_ATTRIBUTE_NAME)
values (OutgoiOBPaymentService_Is2FACompleted', 'is_2fa_
completed')
/
```
2. Add/Modify fraud rules in OAAM to use the extra attribute

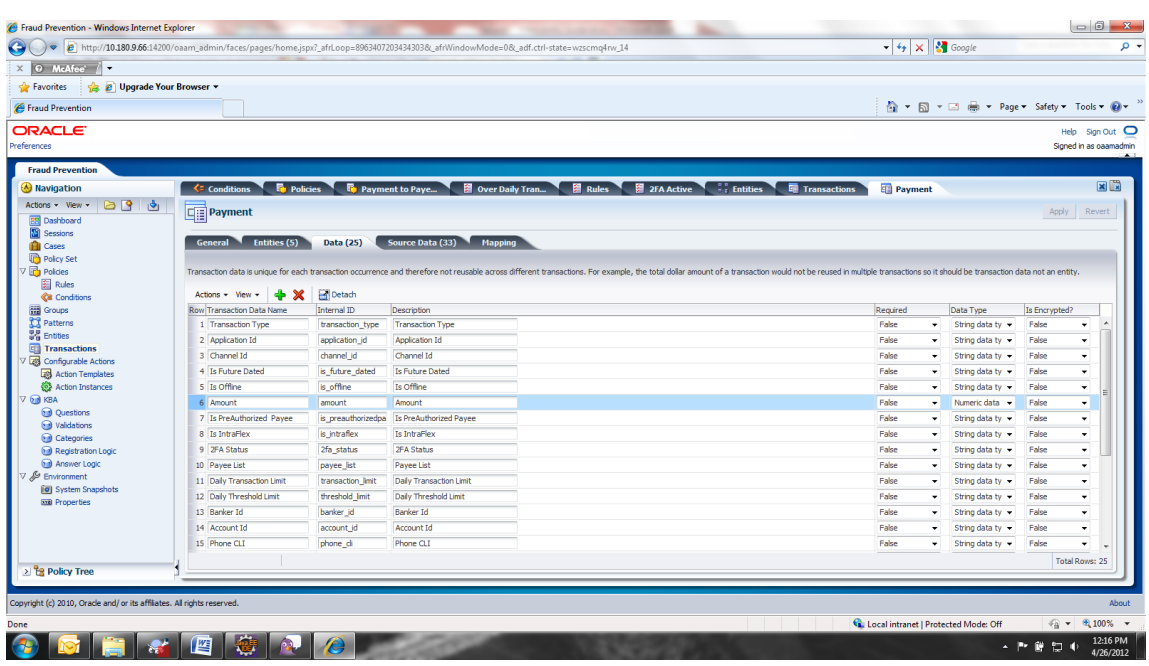

#### *Figure 12–9 Add or Modify Fraud Rules in OAAM - Data Tab*

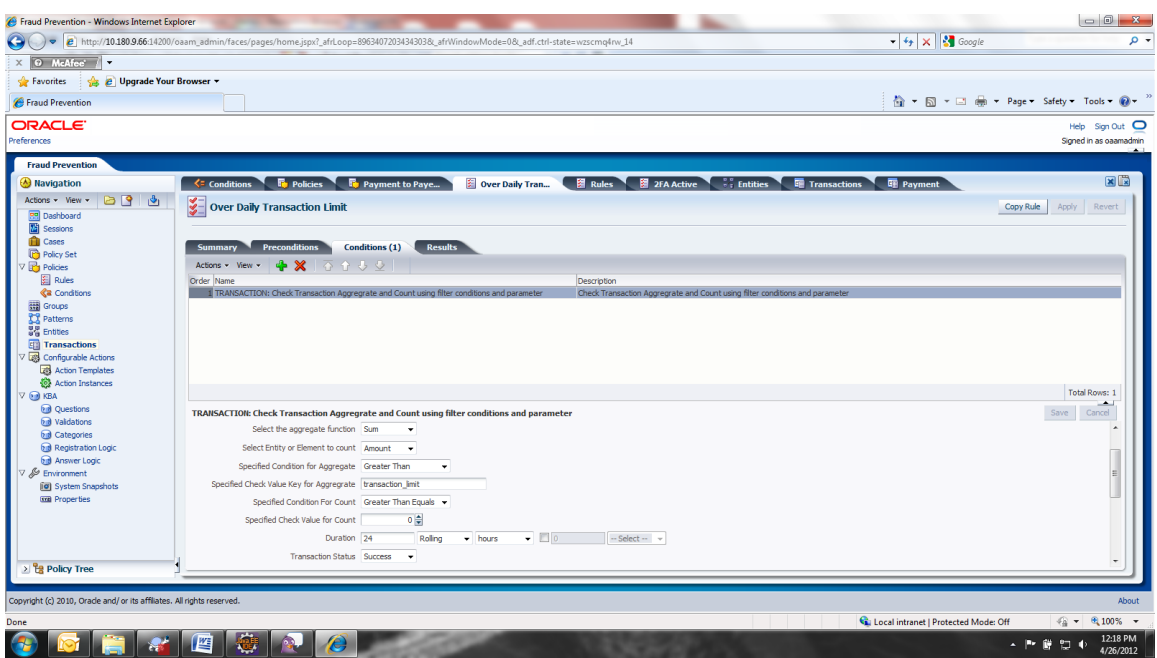

*Figure 12–10 Add or Modify Fraud Rules in OAAM - Conditions Tab*

# **12.3 Security Validators**

In addition to OPSS access policies, there are additional validators that perform security checks. The sole purpose of these validators was to give hooks to enable site specific security logic that would be complicated enough and hence cannot be provisioned as rules.

#### **Note**

These additional validators come into effect only when the following property is set.

APPLICATION\_SECURITY\_VALIDATOR=true

The role, channel, service and the attributes available in the execution context are passed to the validators.

The validators implement the interface com.ofss.fc.app.adapter.impl.sms.validator.IExtendableApplicationValidator

There are three types of security-validation categories:

- **n** Customer validators
- **Account validators**
- **Business unit validators**

There can be multiple validator classes contributing to each individual category.

The package structure of the validators is required to be:

'com.ofss.fc.app.adapter.impl.sms.validator'

### **12.3.1 Customer Validators**

This validator returns a Boolean signifying whether the logged-in user can perform a transaction on the customer.

#### **Step 1**

Add property in ApplicationValidators.properties

```
com.ofss.fc.app.dda.service.account.core.DDAInquiryApplicationServ
ice.fetchBasicDetails.CustomerValidators=RestrictedAccountApplicat
ionValidator,EmployeeAccountApplicationValidator
```
#### **Step 2**

Develop custom validator along the lines of existing adapters.

### **12.3.2 Account Validators**

This validator returns a Boolean signifying whether the logged-in user can perform a transaction on the account.

#### **Step 1**

Add property in ApplicationValidators.properties

```
com.ofss.fc.app.dda.service.account.core.DDAInquiryApplicationServ
ice.fetchBasicDetails.AccountValidators=RestrictedAccountApplicati
onValidator,EmployeeAccountApplicationValidator
```
#### **Step 2**

Develop custom validator along the lines of existing adapters.

### **12.3.3 Business Unit Validators**

This validator returns a Boolean signifying whether the logged-in user can perform a transaction on the business unit.

#### **Step 1**

Add property in ApplicationValidators.properties

```
APPLY BUSINESS UNIT VALIDATION TO ALL SERVICES=false
com.ofss.fc.app.dda.service.account.core.DDAInquiryApplicationServ
ice.fetchBasicDetails.BusinessUnitValidators=BusinessUnitApplicati
onValidator
BusinessUnitValidators=GlobalBusinessUnitApplicationValidator
```
#### **Step 2**

Develop custom validator along the lines of existing adapters.

#### **Note**

BusinessUnit validation can be global, in which case the following property is set.

APPLY\_BUSINESS\_UNIT\_VALIDATION\_TO\_ALL\_ SERVICES=true

# **12.4 Customizing User Search**

OBP application services use SessionContext as an input parameter to set the context of the user interacting with the system. The session-context is populated out of the user's details in OID. Across implementations, the user metadata (objectclasses, attributes) is expected to be different resulting in the requirements to have a custom user search capability.

The security framework provides an extension point to inject a custom search. The steps are given in the next section.

## **12.4.1 Steps**

SecurityConstants.properties contains attributes that enable custom user searches.

#### **Step 1**

Add properties in SecurityConstants.properties.

```
CUSTOM_SEARCH_
CLASS=com.ofss.fc.domain.ixface.sms.service.utils.CustomUserSearch
Adapter.retrieveUserUsingExtendableAttributes
CUSTOM_SEARCH_PARAM=nagactualaccessid
```
#### **Step 2**

Develop custom user search adapter.

# **12.5 Customizing One-Time-Password (OTP) Processing Logic**

OBP uses OAAM for step-up authentication and fraud assertions. Customer is asked to enter a one-time password (OTP) if OAAM suspects the transaction to be fraudulent. The logic to send or validate an OTP is implemented using a custom hook. Details of the extension are given in the next section.

## **12.5.1 Steps**

OAAM.properties contains a property that provides an extension for second factor password generation / dispatch.

#### **Steps**:

1. Add property for the class implementing 2FA in OAAM.properties

```
TWO_FACTOR_AUTH_
SERVICE=com.ofss.fc.domain.ixface.oaam.TwoFactorAuthService
```
2. Develop custom class.

# **12.6 Customizing Role Evaluation**

OPSS can be configured to add a user in multiple groups (enterprise roles), as a result of which a user can have multiple application roles. OBP uses the most significant role amongst this list to query the user's severity configuration.

The default role-evaluator can be overridden to provide custom role evaluation logic. The steps to do this are given in the next section.

### **12.6.1 Steps**

SecurityConstants.properties contains an attribute that provides an extension for a custom role evaluator.

#### **Step 1**

Replace property value in SecurityConstants.properties

```
ROLE_
EVALUATOR=com.ofss.fc.domain.sms.entity.user.roleEvaluationCriteri
a.SimpleRoleEvaluator
```
#### **Step 2**

Develop custom role evaluator.

Currently, the default role evaluator returns the role that has the maximum limits for the service.

# **12.7 Customizing Limits Exclusions**

OBP application services evaluate transaction limits for various services. The assertion logic excludes limits checks for certain conditions. Example, if the customer is transferring funds to his own accounts. Banks have site-specific requirements to exclude transactions from limits checks. The security framework provides an extension point to inject a custom limits exclusions adapter. The steps are given in the next section.

### **12.7.1 Steps**

LimitsExclusions.properties contains a property that enables custom limit exclusions logic for a particular service.

#### **Step 1**

Add properties in LimitsExclusions.properties

```
EXCLUSION_PACKAGE_NAME=com.ofss.fc.app.adapter.impl.sms.exclusions
com.ofss.fc.app.dda.service.transaction.DemandDepositFundsTransfer
Service.
transferFundsToBeneficiaries=TransferFundsExclusionValidator
```
#### **Step 2**

Develop custom limits exclusions adapter.

# **12.8 Customizing Business Rules**

BPEL approval process business rules can be configured and it is based on input authorizations raised during transaction processing at OBP host. The steps for configuring the business rules of the approvals are given in the below section.

### **12.8.1 Steps to Update the Business Rules by Browser**

Following is the Rules setup to be done in SOA Composer:

1. Log in to SOA Composer application of the OBP.

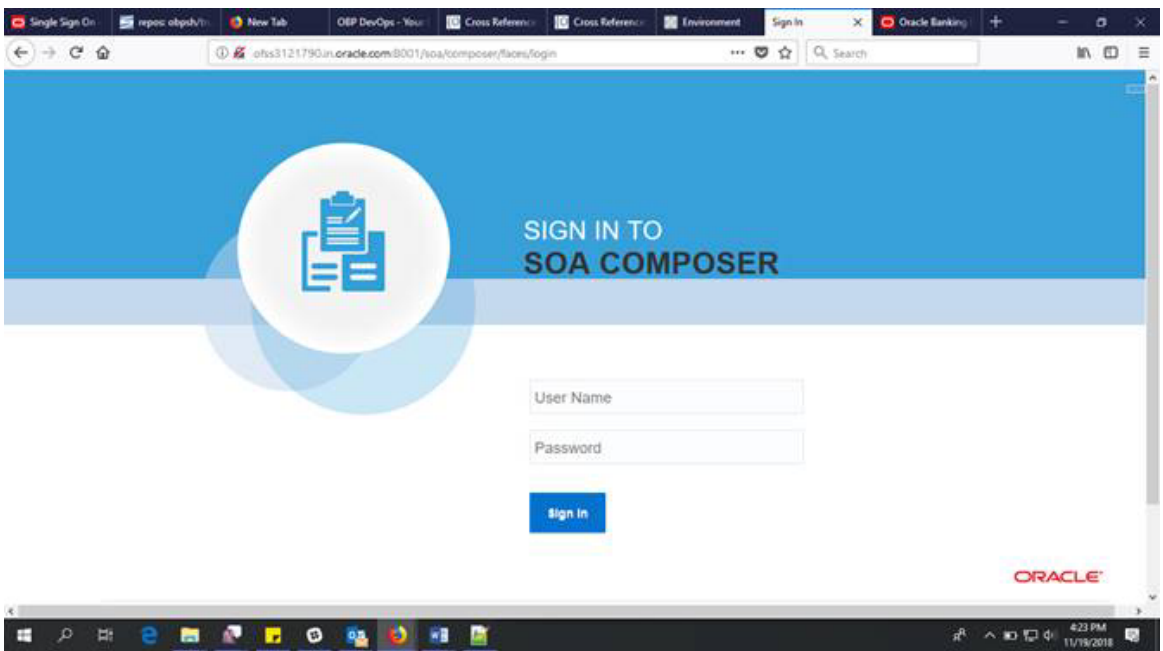

*Figure 12–11 Log in to SOA Composer Application screen*

2. Search rules file with .rules extension in search box.

Ex: Search 'HT\_SubmissionSpi\_ConfirmSubmissionRules.rules' in search box.

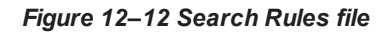

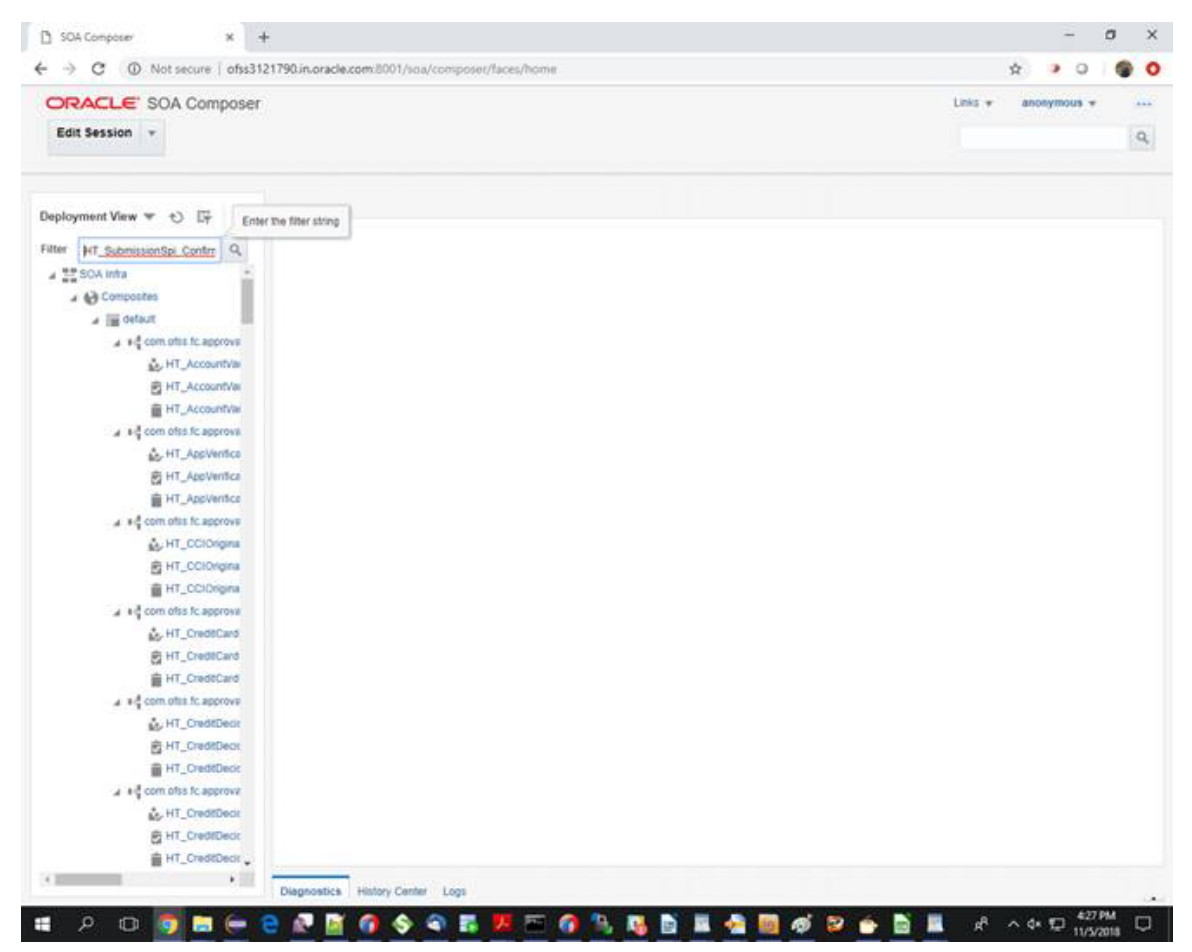

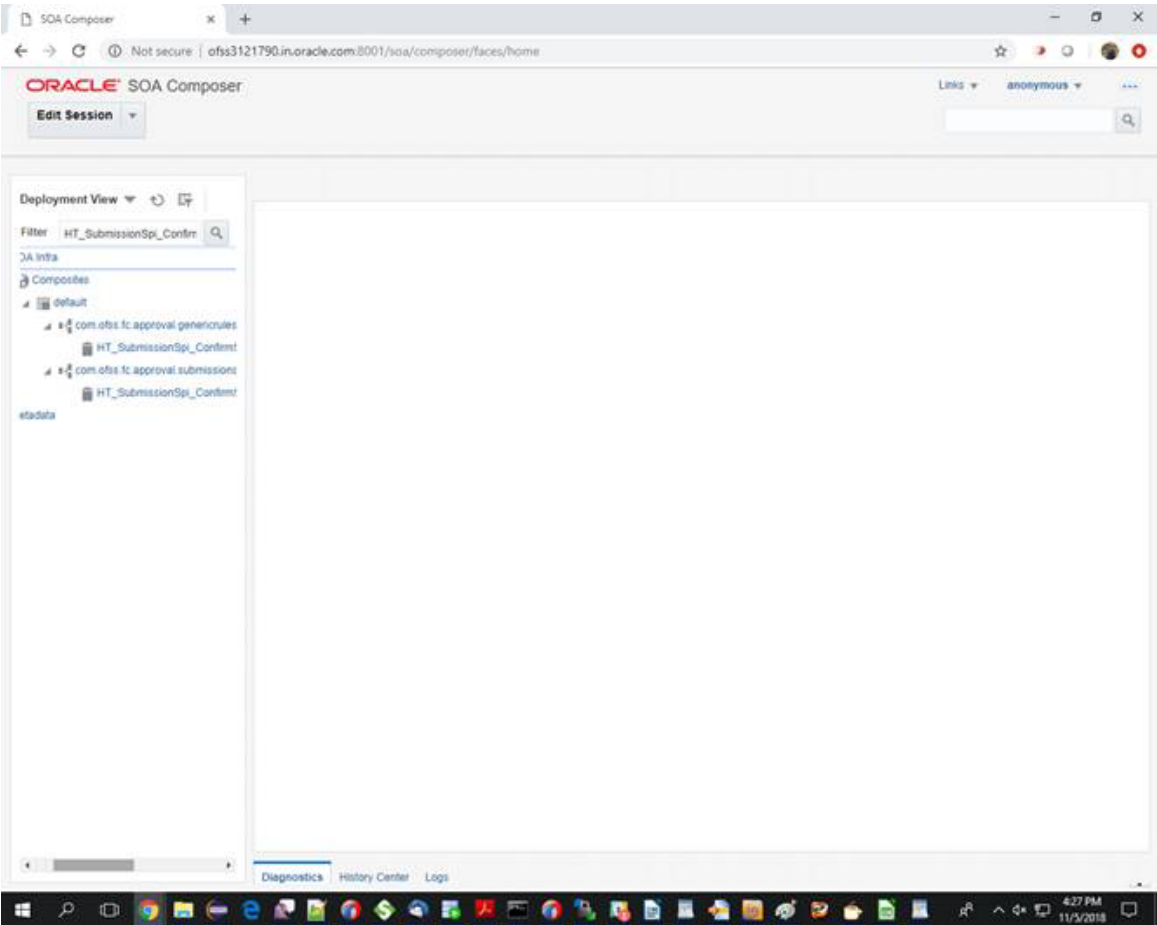

*Figure 12–13 Search Rules file -View*

3. Select

'com.ofss.fc.approval.genericrulesapprovalspi.executeapprovalrulesorigcore\SOA\oracle\rules\HT\_ SubmissionSpi\_ConfirmSubmissionRules.rules' composite to configure routing rules.

| ORACLE' SOA Composer<br>Edit Session v                                                                                                    |                                                                                                    | Links w<br>anonymous -<br>وبدو<br>$\mathbf{Q}_c$                                                                                                    |
|----------------------------------------------------------------------------------------------------|----------------------------------------------------------------------------------------------------|----------------------------------------------------------------------------------------------------|
| Deployment View $\forall$ t)<br>Filter HT_SubmissionSpi_Confirm Q<br><b>OA Infra</b><br>a Composites<br>a ili default<br>a +§ com obs fc approval genericrules<br>IF HT_Submission Spi_Confin<br>a +4 com ofte fc approval submissions<br>HT_SubmissionSpi_Confirmt<br>etadata | HT_SubmissionSpl_ConfirmSubmissionRules.rules_x<br>Common Ruleset +<br>View Properties<br><b>Rules</b><br>- <b>v</b> By Type (")<br>v<br>Search By Alas<br>ST1 Rule1<br>ST1 Rule2<br>\$T1 Rule3<br>ST2 Rule1<br>ST2 Rule2<br>ST2 Rule3<br>ÿ<br>ST3 Rulet<br>۰<br>\$T3 Rule2<br>ST3 Rule3 | $X \times B$ $\rightarrow$ 0 $X$ -<br>Salvator Sets @ Globals & Business Phrases Ed Tests @ Translations Advanced ><br>Actions +<br>ST1 Rule1<br>Properties<br>ist.<br><b>H &amp; Tape</b><br>time<br>Click . to add an IF test condition<br>and<br><b>HEATH and</b><br>▬<br>Task lan't hull job!<br>Task.payload.reasonCodes contains "DUAL_CONTROL"<br>and<br>MConfiguration Rule Outcome Is a Test Configuration Rule Outcome<br>Click = to add an IF test condition<br>THEN<br>taskConfigurationRuleOutcome.taskPriority = 3<br>85500<br>٠<br>taijkConfigurationRuleOutcome.taskOwner = createTaskOwnerUser(Task.payload.userid)<br>assign.<br>٠<br>ParticipantSet participant = createParticipantFromUsers(Task.payload.managerid)<br>assign new |
|                                                                                                    | Diagnostics History Center Logs                                                                                                    | UserFilterCriteria filter<br>= new UserFiterCriterial)<br>assign new<br>StageParticipant stageParticipant = createStageParticipant(participant, filter)<br>assign new<br>v.<br>addStageParticipantWithStageNo(taskConfigurationRuleOutcome.stageParticipant.1)<br>$\leftarrow$ 11                                                                                                    |

*Figure 12–14 Composite to Configure Routing Rules*

4. Select the stages of approval where the condition in rule is required to be updated.

To edit rules file, click on the 'EDIT Session' button and then select RuleID under 'common\_ruleset'. In the below case, select 'ST1Rule2' and then, add new condition using 'Add Pattern' option.

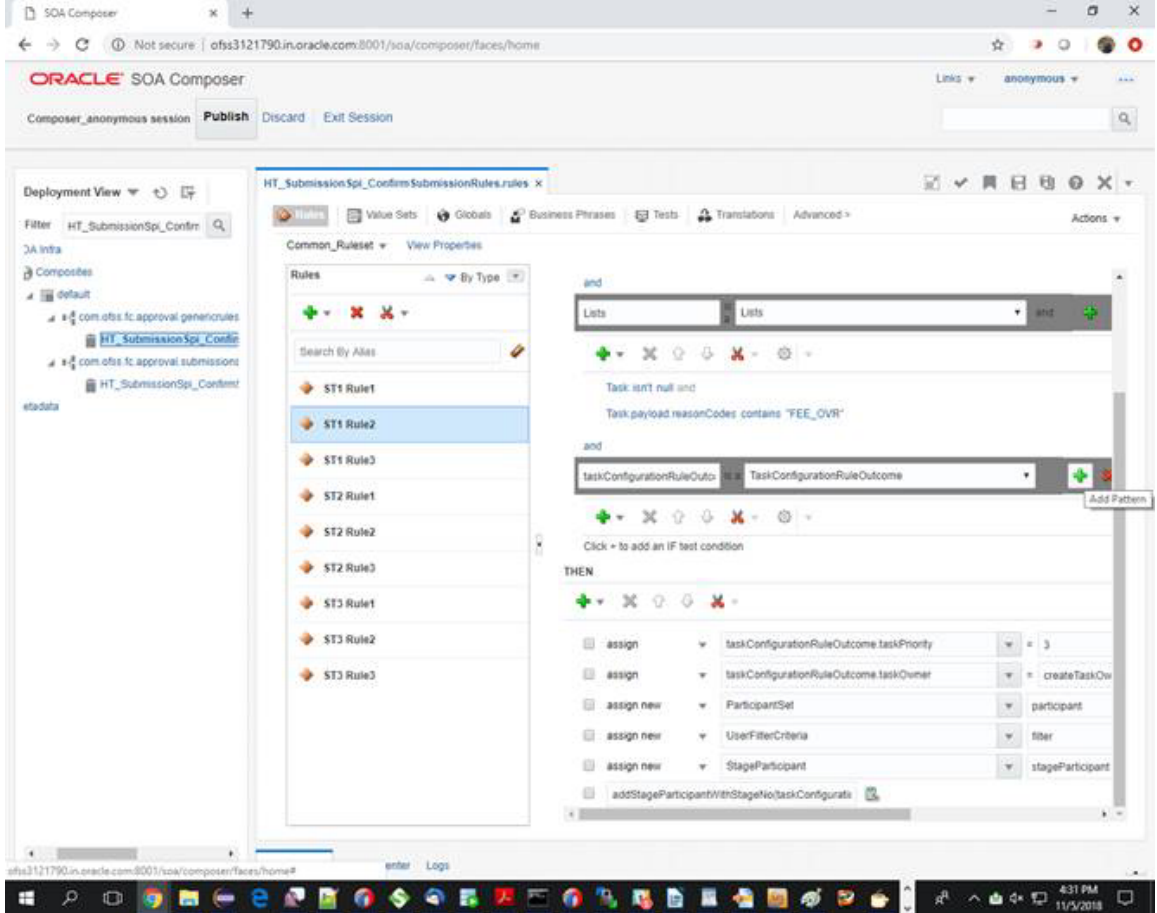

#### *Figure 12–15 Stages of Approval*

5. On clicking the Add Pattern, select fact type from drop down and then select payloadType.

Ex: select 'HTSubmissionSpiConfirmSubmissionPayloadType' from drop down as shown below:

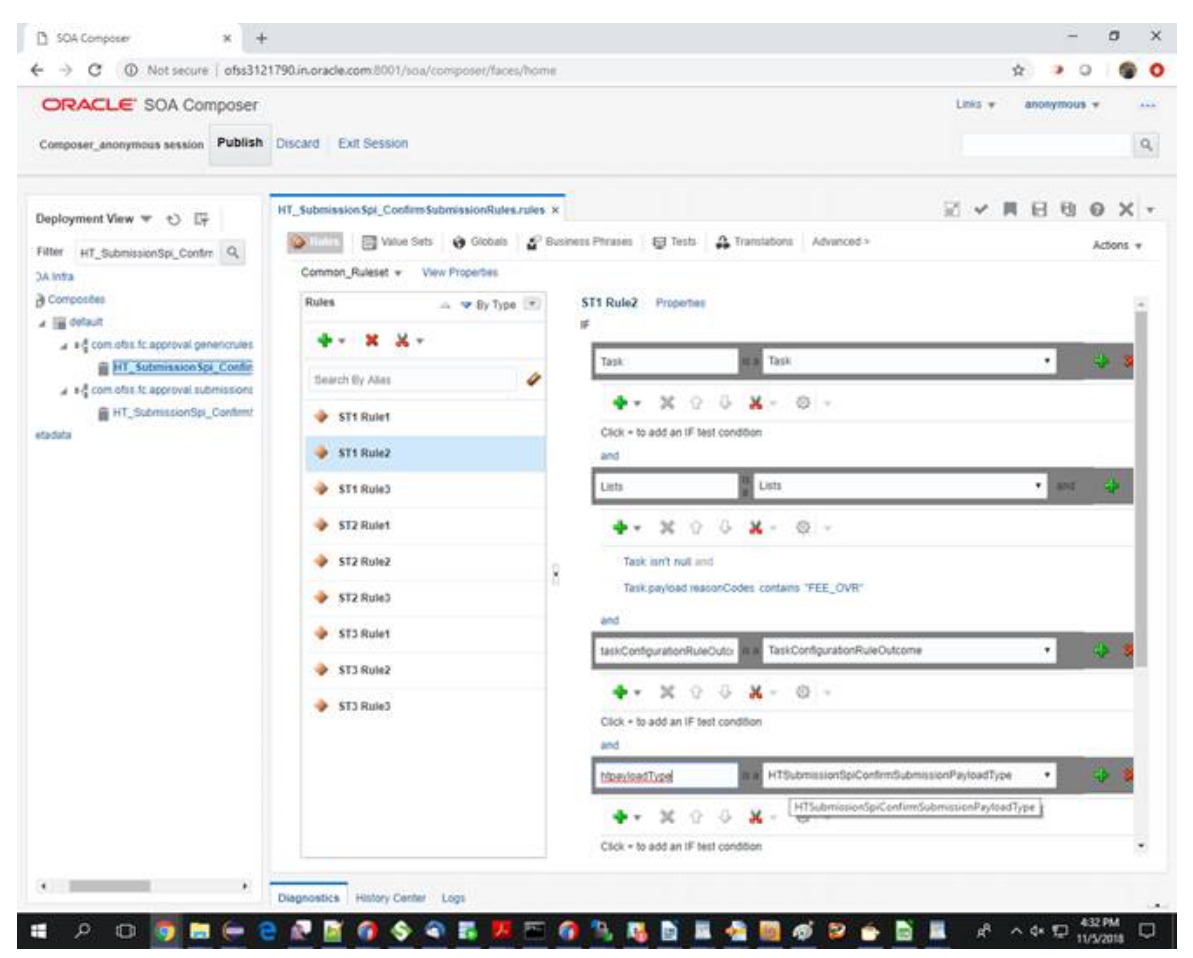

*Figure 12–16 Add pattern-Submission Payload Type*

6. After stage selection, select the specific rule where the condition needs to be updated. The existing condition can be updated or the new test condition (simple/variable) can be added. You can add new test using below option.

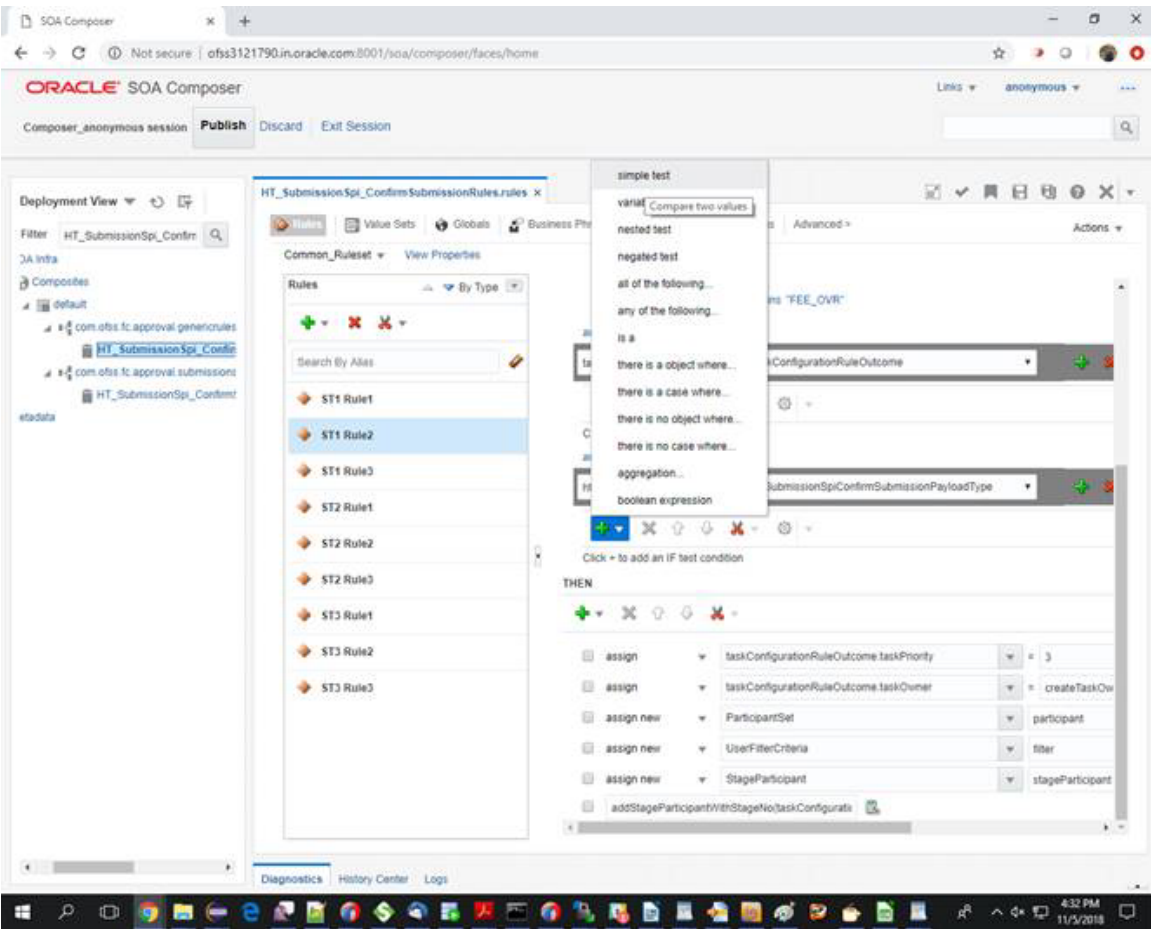

#### *Figure 12–17 Add New Test*

7. After selection of the test condition, the new expression row appears where the variable, the operator and the expression value can be selected.

On selection of the search button next to the variable select box, the condition browser opens where the specific task can be selected.

Select 'fact' in left side expression with appropriate value on right side.

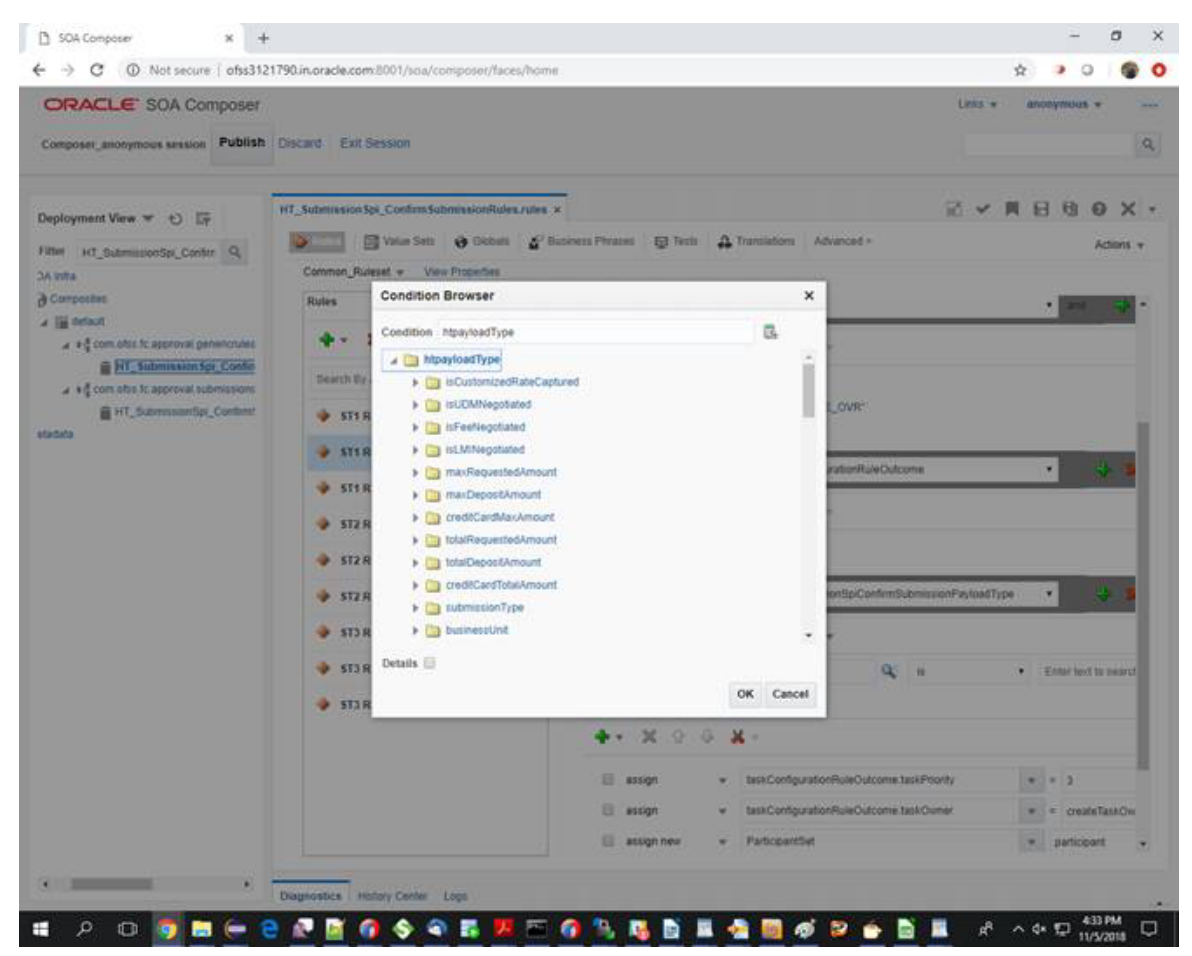

*Figure 12–18 Select Fact with Appropriate Value*

8. If you want to assign to a particular group then use below function:

createParticipantFromGroups("ApprovalGroup2")

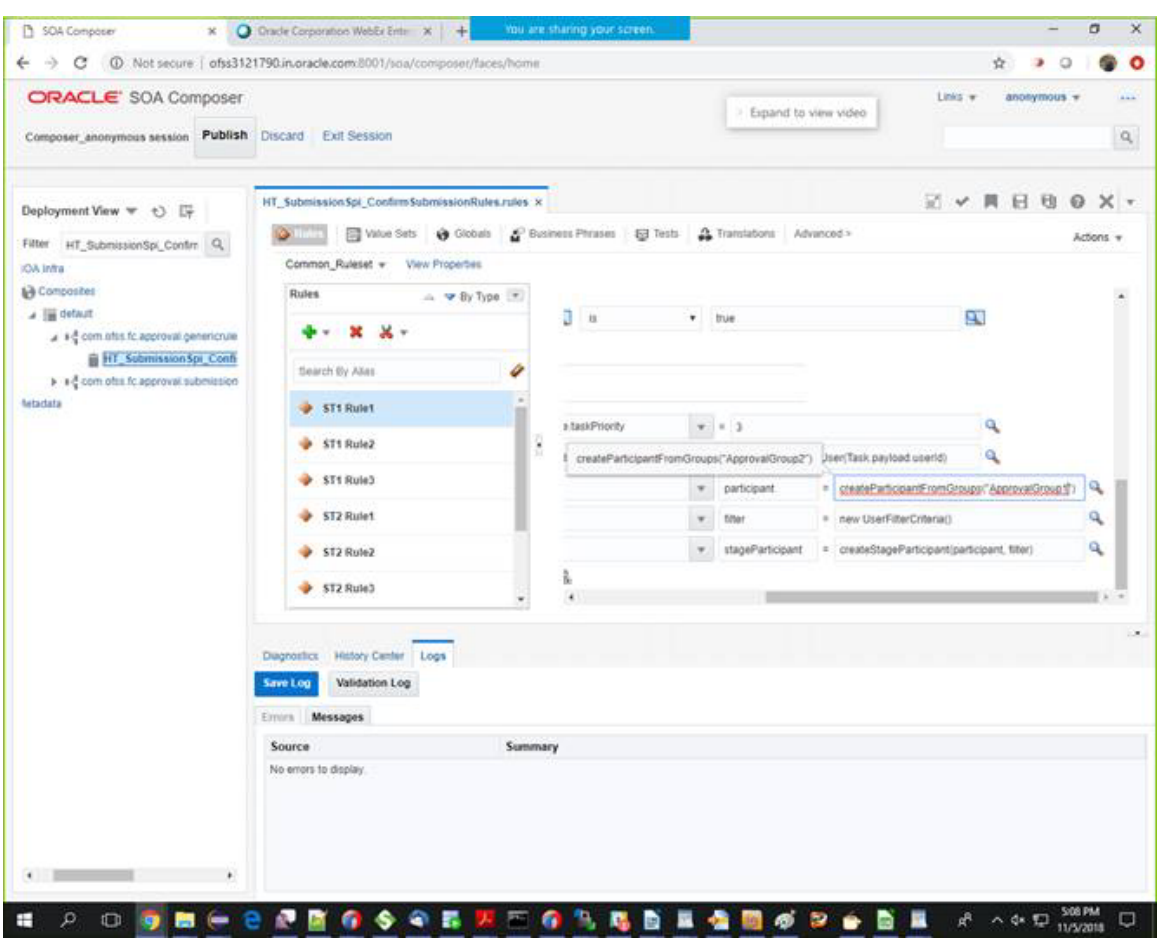

*Figure 12–19 Create Participant From Group*

9. Validate rules file and then save all changes and publish.

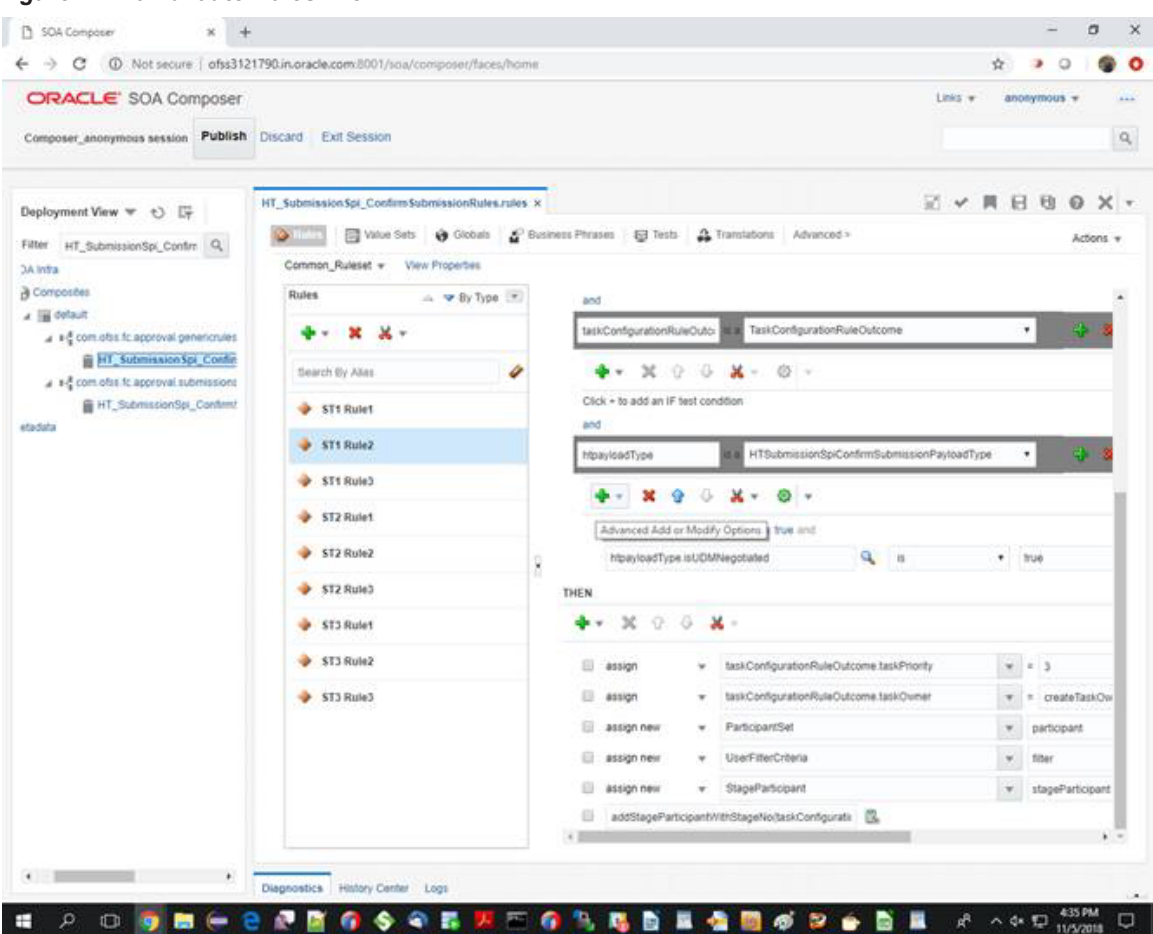

#### *Figure 12–20 Validate Rules File*

## **12.8.2 Steps to Update the Business Rules in JDeveloper**

Following are the steps to update the business rules in JDeveloper.

#### **Step 1**

Configure the JDeveloper in the customization option and the particular process jar import as the SOA project in the customizable mode. The details of this step are explained in the Oracle Banking Party Management SOA Extensibility Guide in the SOA Customization section.

#### **Step 2**

Expand the Business Rules which are inside oracle folder of your SOA project. You will see two .rules files in it. One will be <<HumanTaskName>>Rules.rules file and the other will be

<<HumanTaskName>>RulesBase.rules file. Double Click and open the <<HumanTaskName>>Rules.rules file. The existing approval stages and rulesets will be available in the file.

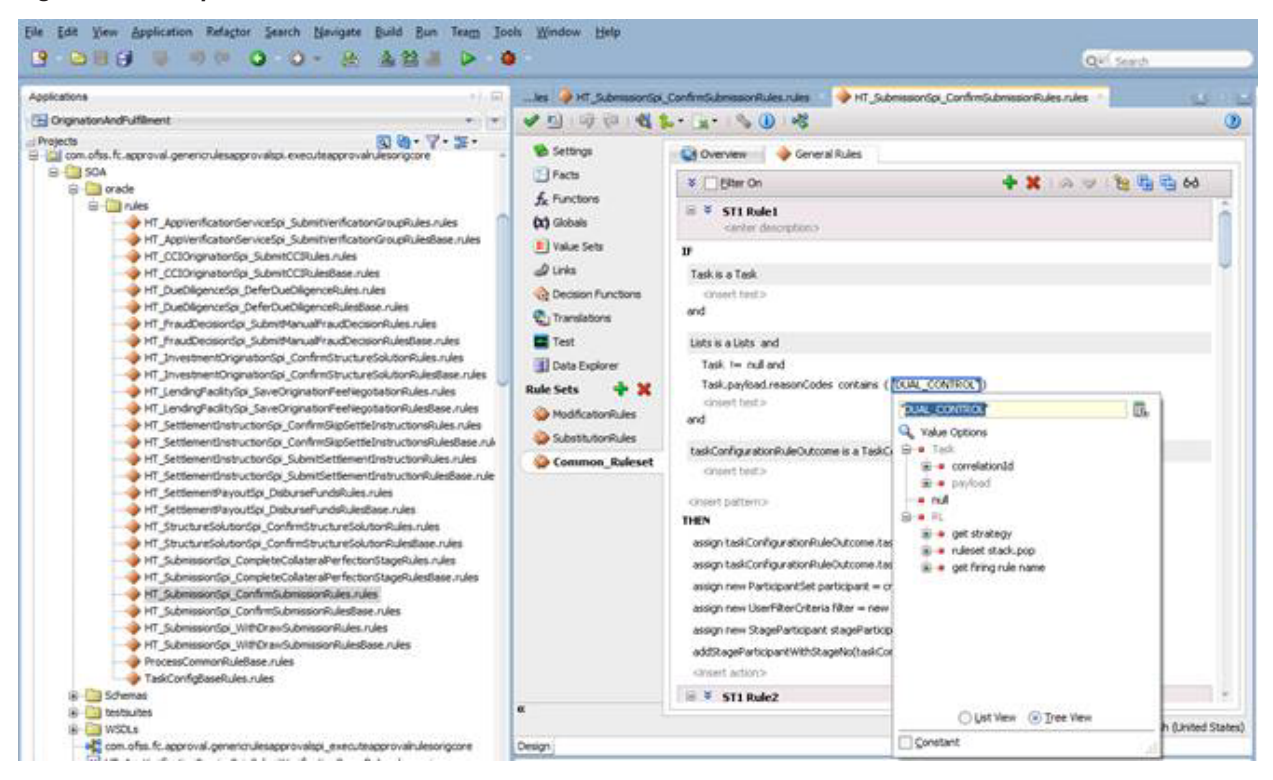

*Figure 12–21 Expand Business Rules*

#### **Step 3**

Create a new rule in the format 'ST<Stage Number> Rule<Rule Number>' by clicking the Create button in the Rulesets. The new rules/decision table can be added to a stage. Populate the rule with the conditions in 'if' and 'then' block.

#### *Figure 12–22 Create New Rule*

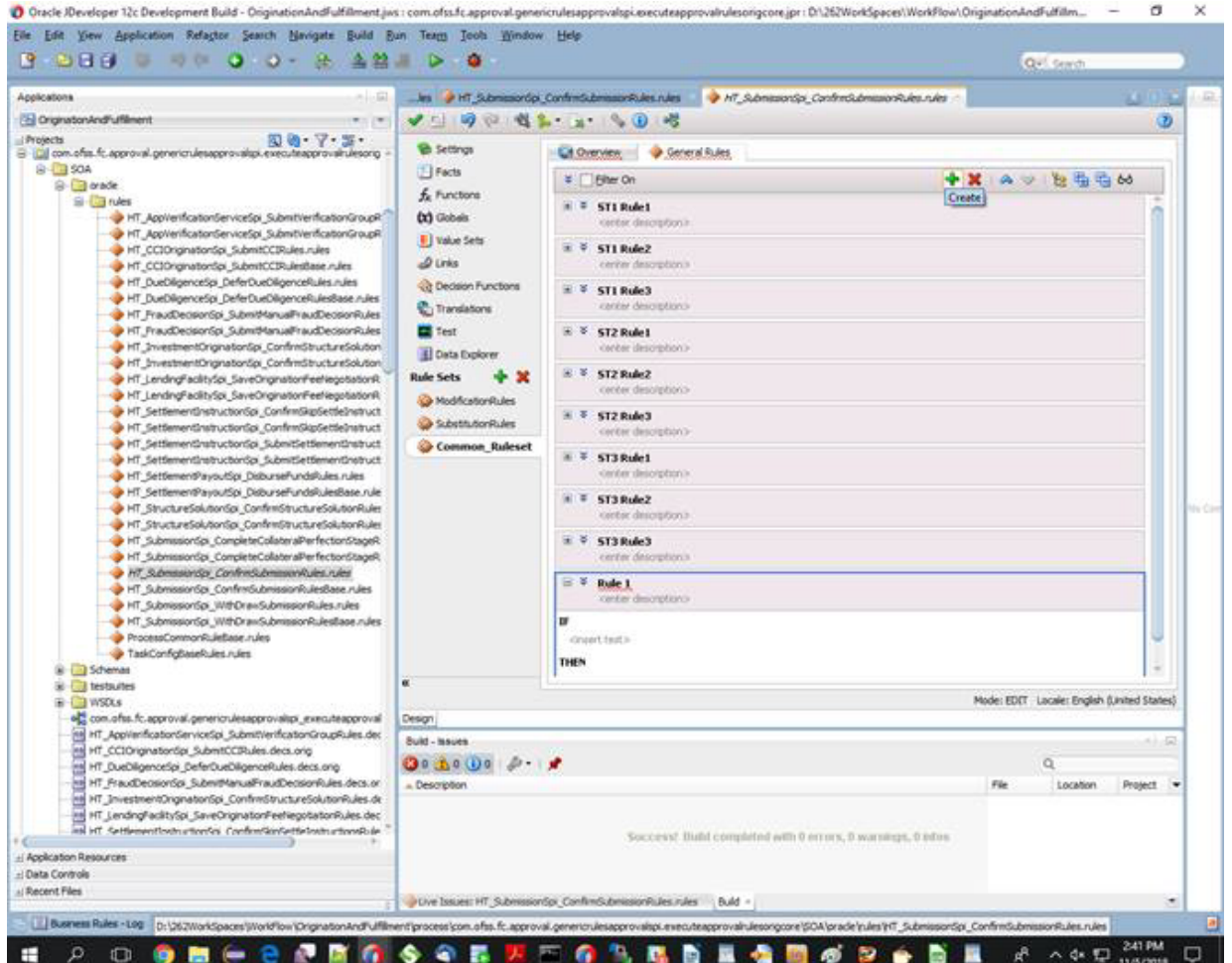

#### **Step 4**

In the exiting stage, existing rule can also be added or modified.

#### *Figure 12–23 Existing Rule*

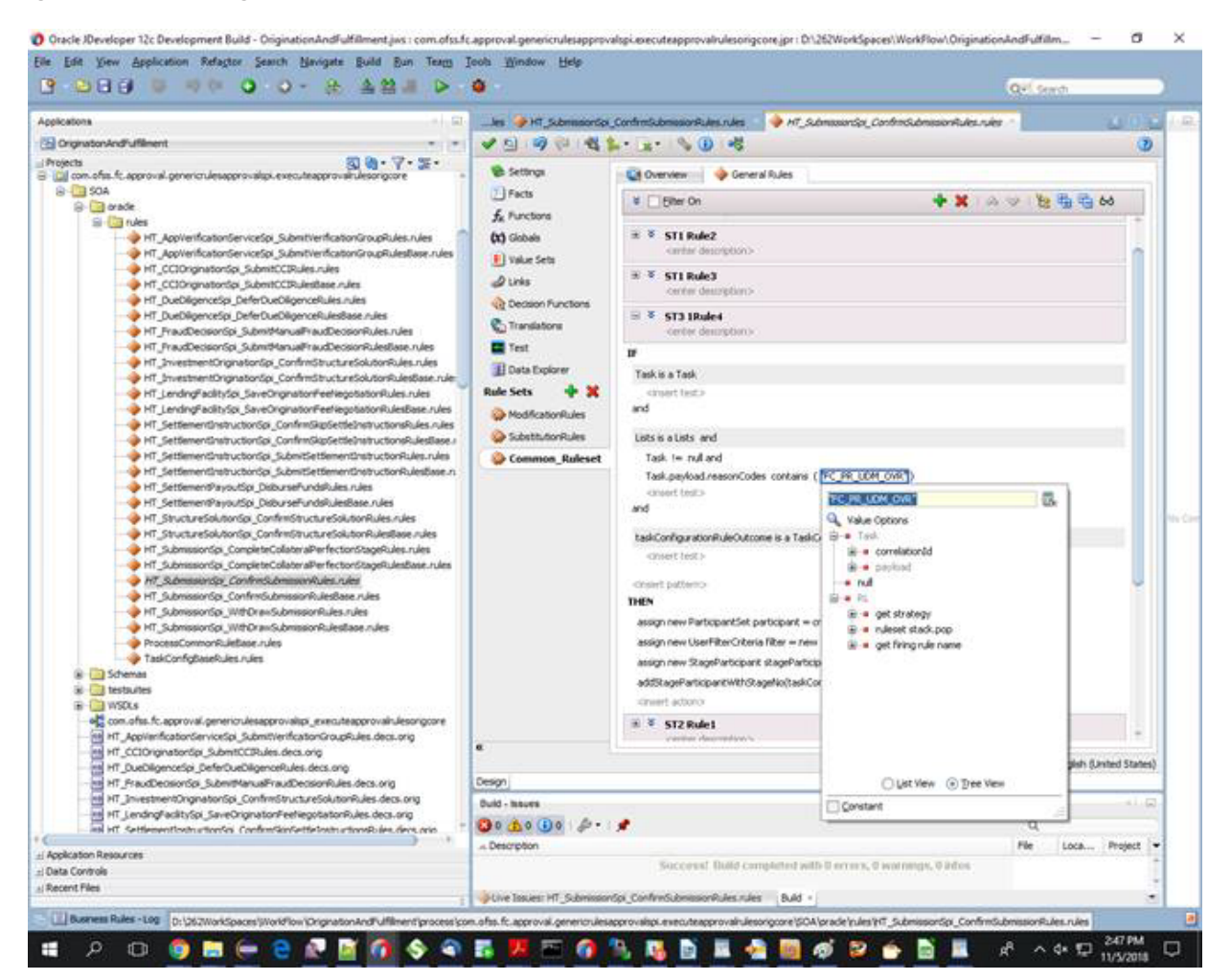

#### **Step 5**

Change the participant or approval group by editing below function.

*Figure 12–24 Change the approval group*

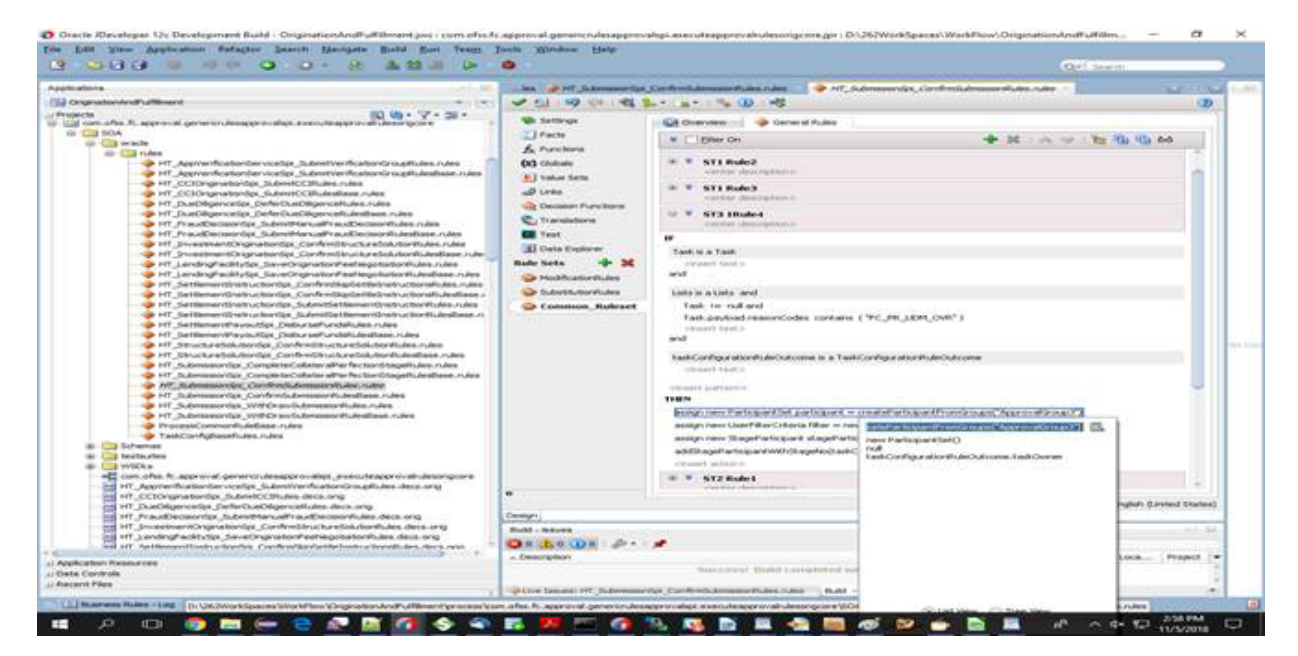

#### **Step 6**

Deploy the project jar as explained in the Oracle Banking Party Management SOA Extensibility Guide in the SOA Customization section.

#### **Note**

Make sure to activate rules which have to be executed by editing properties of each rules.

# **13 Loan Schedule Computation Algorithm**

OBP application provides the extensibility by which the additional loan schedule computation algorithm can be added or customized based on client's requirement.

# **13.1 Adding a New Algorithm**

For adding a new algorithm following additions need to be done.

**LoanCalculationMethodType.properties** contains list of available loan stage algorithms in the system in the form of key-value pairs. For example, ARM=ARM

This list is used as part of screen LNM43 to populate a drop down called Computation Formula.

An entry has to be made in this file to appear as a choice in the drop-down list.

#### *Figure 13–1 Add New Algorithm*

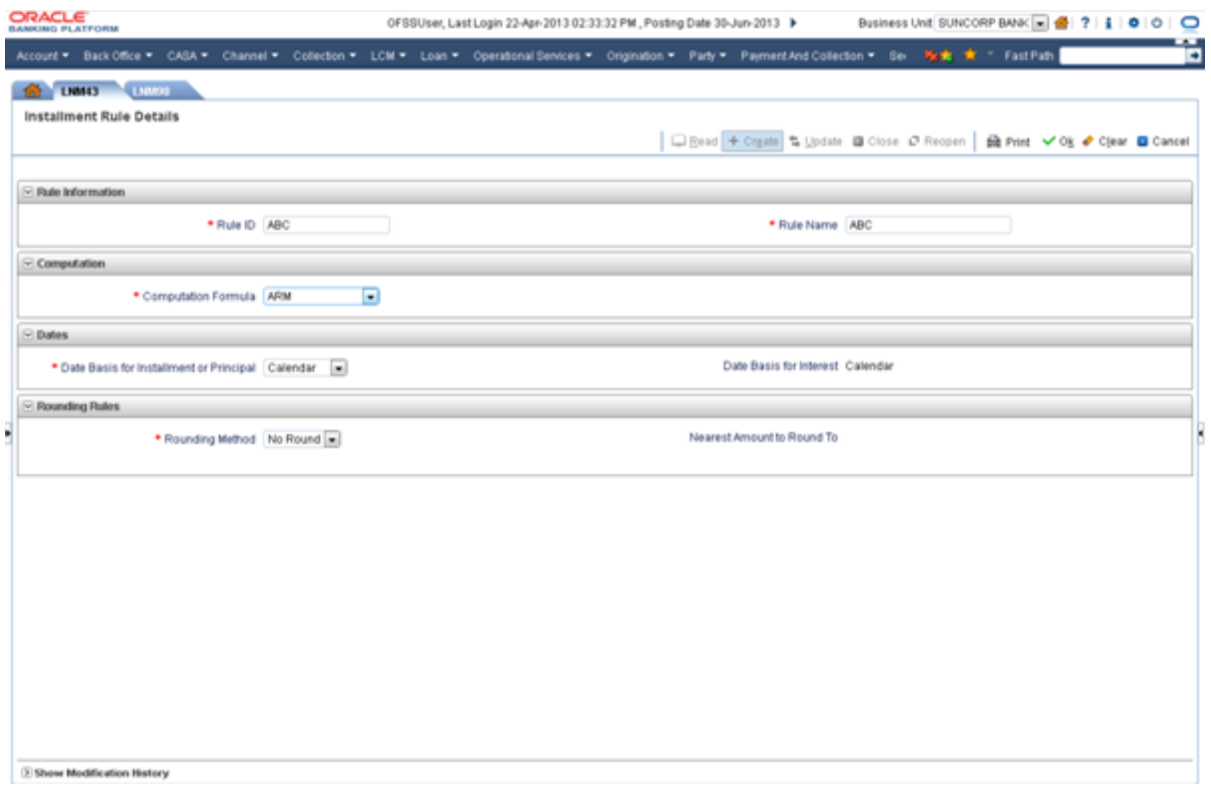

This screen is used to create a new Installment Rule. For example: ABC. We can choose the new algorithm for the new rule.

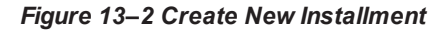

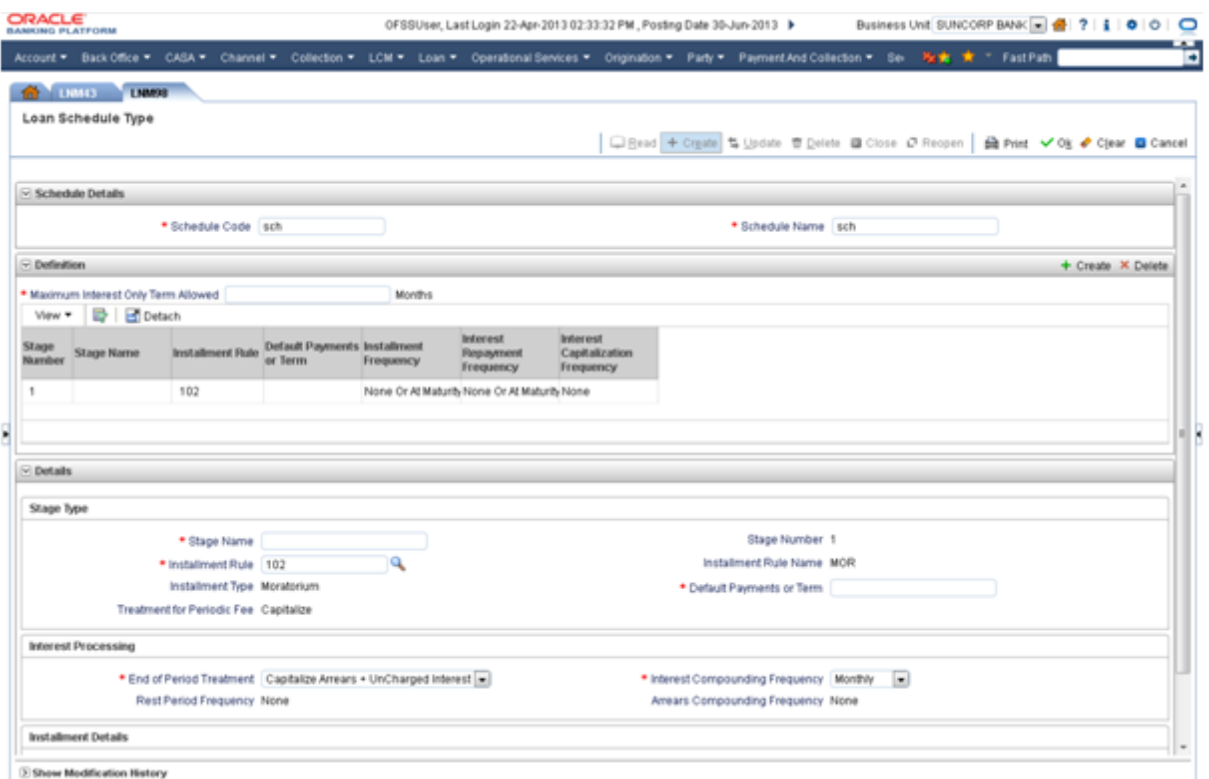

Screen LNM98 is used to create new schedule codes from existing instalment rules. A new schedule code can be made using the new instalment rule created above.

A schedule generator class is created to implement a schedule code. The property file **ScheduleCalculator.properties** stores this relation in the form:

#### **Schedule\_Type\_Code=Schedule\_Calculator\_Class**

If a new schedule generator class is created for the new schedule code above, an entry in this file has to be made.

```
Example: IOI-EIPI-PMI_IntOnly-Month_Pr-Month_Ann=
com.ofss.fc.domain.schedule.loan.generator.NewPrincipalRepaymentSc
heduleGenerator;
```
The key is the SCHEDULE\_CODE column in the table FLX\_SH\_SCHEDULE\_TYPE\_B.

The **PrincipalRepaymentScheduleGeneratorFactory** reads this property file and creates an instance of the schedule generator class associated with the schedule type code passed. The following code snippet shows how it is done

```
IPrincipalRepaymentScheduleGenerator calculator = null;
String calculatorClassName = calculators.get(scheduleTypeCode);
calculator = (IPrincipalRepaymentScheduleGenerator)
ReflectionHelper.getInstance() .getClassInstance
(calculatorClassName);
```
// If schedule calculator is not found then do nothing

```
if (calculator == null) {
calculator = new PrincipalRepaymentScheduleGenerator();
}
```
Currently, in the application this property file is empty and hence an instance of PrincipalRepaymentScheduleGenerator is returned by default.

The new schedule generator class has to implement the interface IPrincipalRepaymentScheduleGenerator which is the base for all schedule generators.

The important methods in it are:

public SortedMap<Integer, PrincipalRepaymentPeriod> defineStages (SortedMap<Integer, PrincipalRepaymentPeriod> repaymentStages, AccountScheduleAttributesDTO accountParameters, Money amountForScheduleGeneration, Date onDate); public LoanScheduleCalculatorOutputData defineSchedule(Date definitionDate, SortedMap<Integer, PrincipalRepaymentPeriod> repaymentStages, AccountScheduleAttributesDTO accountParameters, SortedMap<LoanInterestType, List<NetRateDTO>> interestRates, Money mountForScheduleGeneration); public LoanScheduleCalculatorOutputData generateRepaymentRecords (Date generationDate, SortedMap<Integer, PrincipalRepaymentPeriod> repaymentSchedule, AccountScheduleAttributesDTO accountParameters, Money totalPrincipalToRepay, SortedMap<LoanInterestType, List<NetRateDTO>> interestRates, List<PrincipalScheduleTransaction> scheduleTransactionHistory, SortedMap<Date, PrincipalScheduleInterestBase> interestBaseHistory, SortedMap<Date, Money> feeDetails);

The method generateAndSavePrincipalSchedule() of ScheduleApplicationService creates and processes the instance of a schedule generator as follows:

```
IPrincipalRepaymentScheduleGenerator scheduleGenerator =
PrincipalRepaymentScheduleGeneratorFactory.getInstance
().createScheduleGeneratorInstance
(accountParameters.getScheduleTypeCode());
```
The methods in the schedule generator call the business logic for the instalment rules (stage algorithms) part of the schedule code. This logic is written in a Stage generator class. New Stage generator class has to be created for the new algorithm created above.

```
For example, EPIARMRepaymentStageGenerator.class is created for EPI
and ARM.
```
This class has to implement interface **IPrincipalRepaymentPeriodGenerator** which is the base for all stage generators. The important methods in it are:

```
public void defineStage(LoanRepaymentStageDTO repaymentStage);
public void define(LoanRepaymentStageDTO
repaymentStage, AccountScheduleAttributesDTO accountParameters, Date
definitionDate, List<NetRateDTO> interestRates, SortedMap<Integer,
```
LoanRepaymentStageDTO> allRepaymentStages, SortedMap<Date, PrincipalScheduleInterestBase> interestBaseHistory, List<PrincipalScheduleTransaction> scheduleTransactionHistory); public SortedMap<Date, LoanRepaymentRecordDTO> generate (LoanRepaymentStageDTO repaymentStageToBeGenerated, AccountScheduleAttributesDTO accountParameters, Date generationDate, List<NetRateDTO> interestRates, SortedMap<Integer, LoanRepaymentStageDTO> allRepaymentStages, SortedMap<Date, RepaymentDate> repaymentDates, SortedMap<Date, LoanRepaymentRecordDTO> allRepaymentRecords, SortedMap<Date, PrincipalScheduleInterestBase> interestBaseHistory, List<PrincipalScheduleTransaction> scheduleTransactionHistory, SortedMap<Date, Money> feeDetails);

The entry for the new Stage generator class has to be made in **StageCalculator.properties**.

```
For example,
ARM=com.ofss.fc.domain.schedule.loan.generator.EPIARMRepaymentStag
eGenerator
```
The **PrincipalScheduleRepaymentPeriodGeneratorFactory** class reads this property file and based on the installment rule passed as parameter creates an instance of its corresponding stage generator class. The following code snippet shows it

> IPrincipalRepaymentPeriodGenerator stageGenerator = PrincipalScheduleRepaymentPeriodGeneratorFactory.getInstance() .createStageGeneratorInstance(repaymentStage.getInstallmentRule())

# **13.2 Consuming Third Party Schedules**

As mentioned above the PrincipalRepaymentScheduleGeneratorFactory reads the property file ScheduleCalculator.properties which has entry for the schedule generator class to be used for a schedule code. For using third party schedule algorithms, an entry in this file has to be made against the required schedule codes.

```
IOI-EIPI-PMI_IntOnly-Month_Pr-Month_Ann=
com.ofss.external.ScheduleAlgoExt.XYZScheduleGenerator;
```
# **14 Facts and Rules Configuration**

This chapter explains the facts and rules configuration details.

# **14.1 Facts**

Fact (in an abstract way) is something which is a reality or which holds true at a given point of time. Business rules are made up of facts.

A fact can be classified in two ways:

- <sup>n</sup> Literal Fact Any number, text or other information that represents a value. It is a fixed value. For example, 100, 2.95, "Mumbai".
- <sup>n</sup> Variable Fact A fact whose value keeps changing over a period of time For example, Account Balance, Product Type.

For example, If a customer maintains an Average Quarterly Balance of Rs.10,000 then waive off his quarterly account maintenance fees. Here, the Average Quarterly Balance is a variable fact while the Rs.10,000 is a literal fact.

# **14.1.1 Type of Facts**

There are two types of facts:

- Direct Facts with input name value pair
- Derived Facts

Services will be exposed for various operations on the facts. These services are broadly classified into two types:

- Fact Inquiry Service
- Fact Derivation Service

For deriving the fact value, different type of datasource can be used:

- Java DataSource Derivation from Java class
- <sup>n</sup> JPQL DataSource JPQL Query column
- **JDBC DataSource SQL Query column**
- DbFunction DataSource Derivation from database function

Fact Definition can be further categorized into:

- **Fact Value Definition** Definition to Derive Fact Value. It is used mostly in Rule Execution.
- <sup>n</sup> **Fact Enum Definition** Definition to Derive Permissible values for a fact. It is used mostly in Rule Creation.

### **14.1.2 Facts Vocabulary**

Facts Vocabulary is a list or collection of all facts pertaining to a specific field or domain. A standard vocabulary of facts aids users in defining their business rules. For example, the Facts Vocabulary of the Banking domain can contain common and familiar facts such as Account Balance, Customer Type, Product Type, Loan-To-Value Ratio. The Facts Vocabulary of the Cards domain may contain common facts such as Total Credit Limit, Available Credit Limit, Available Cash Limit.

A vocabulary is defined for variable facts. Each fact has a definition and can have source information.

#### **Definition**

The fact definition indicates common properties of the fact such as its name, its data type, which domain, domain category and group it belongs to, key for retrieving value and a brief description.

Variable facts would be defined for a domain and a domain category. Domain categories are the sub-systems inside a domain. For example, Lending, Term Deposits, Demand Deposits are the categories of Banking domain. There are some variable facts which would be common across all the categories in a given domain. For example, Customer and Bank data is common for all the categories of Banking domain. Such facts can be classified under a special category called "Global".

The facts are further categorized under various groups. One fact can belong to one or more Groups. For example, In a Banking domain, Customer Type, Birth Date, Gender are Global facts belonging to the group Individual Customer Details. Account Balance, Account Opening Date are facts in Lending category belonging to the group Account Details. Loan-to-value (LTV) ratio, Sanctioned Amount are Facts in Lending category and belong to multiple groups such as Consumer Loan, Home Loan, Agriculture Loan. There are some variable facts which do not really fall into any specific group, such facts are classified under a special group called "Others".

A variable fact value can be received as input from the consumer of eRules in the form of key-value pair, the key here is defined as *RetrievalKey*. The fact will also have a data source for value derivation in case the fact value is not an input.

Some variable facts can have a permissible list of values defined and the rule creator will be restricted to use only those values which are defined in the permissible list of a given fact. All facts will have a *FactValueType* defined as either *Enumerated* (indicates that the fact has a permissible list of values) or *OpenEnded* (indicates that the fact value is a free text). For facts with *FactValueType* as *Enumerated*, data source information will be defined in the vocabulary to derive the list of values.

Variable facts will have a grouping based on BusinessDataType. For example, Variable facts like Transaction Amount, Sanctioned Amount, and Disbursed Amount can be grouped under "Amount". Variable facts like Available Balance, Book Balance belong to "Balance" BusinessType and so on.

These BusinessDataType will in turn have PrimitiveDataType. For example, Amount and Balance will have PrimitiveDataType as double.

With the help of BusinessDataType grouping a list of facts belonging to a particular group can be displayed for user selection while defining rules, rate charts, policies and so on. During actual rule execution the respective *PrimitiveDataType* (that is, int, double, String and so on) of the BusinessDataType will be used.

Literal facts will only have a *PrimitiveDatatype*.

#### **Source**

Some facts can be derived, if they are not received as input. Also associated with some facts is a list of permissible values for the fact at the time of rule/policy definition. All these information forms the part of source data. The Fact Derivation layer is responsible for deriving the value of a fact and the list of permissible values for the fact based on source information defined in the vocabulary.

#### **Deriving Enumeration (applicable list of values) for a Fact**

A Variable fact can hold any value at a given point of time. But some can have a standard set of applicable values defined and the value held by such facts would be always within the range of this list of values.

For example, Account Balance as a variable fact can hold any value at a given point of time, a set of values cannot be defined for such facts. Hence, no list of permissible values will be defined for Account Balance. However, the variable fact Customer Gender can have only one of two possible values namely - Male or Female.

While defining the rules, the permissible list of values will be derived for such facts and user selection will be restricted to this list.

#### **Deriving Value for a Fact**

During rule execution, a set of fact information will be sent by the consumer of eRules in the form of key-value pair. But this might not be a complete set of fact information required for executing pricing rules. Hence some facts will have to be derived if they are not received as input.

During rule execution, the required facts would be determined, value will be fetched from *RetrievalKey* of the fact if received as input else the value will be derived.

### **14.1.3 Generation of Facts using Eclipse Plug-in**

The fact objects can be generated either by populating the database tables directly or by using the eclipse plug-in. This plug-in is created for fact generation purpose in OBP application.

A local host server needs to be configured in eclipse before processing for configuration of the fact plug-in. For fact generation purpose, the following steps need to be followed.

Get the Fact Plugin from the development team.

Put the latest fact generation plugin (**com.ofss.fc.util.plugin.fact x.x.x.jar**) in the plug-in folder of eclipse.

#### **Restart Eclipse**

1. In eclipse, go to Window -> Preferences.

*Figure 14–1 Select Window Preferences*

| Java EE - config/properties/UiConfig.properties - Eclipse                                                                                                    |                                                                                                    | $= 0$<br>$\mathbf{z}$                                                                                                    |  |  |
|----------------------------------------------------------------------------------------------------|----------------------------------------------------------------------------------------------------|----------------------------------------------------------------------------------------------------|--|--|
| Edit Navigate Search Project Run Window Help<br>File:                                                                                                    |                                                                                                    |                                                                                                    |  |  |
| 7.180<br>$\cdot$ 0<br>$\mathcal{L} = -\frac{1}{2} \mathcal{L} + \frac{1}{2} \mathcal{L} + \frac$                                                                                                    | <b>New Window</b><br><b>New Editor</b>                                                                                                    | $\begin{picture}(150,10) \put(0,0){\line(1,0){10}} \put(15,0){\line(1,0){10}} \put(15,0){\line(1,0){10}} \put(15,0){\line(1,0){10}} \put(15,0){\line(1,0){10}} \put(15,0){\line(1,0){10}} \put(15,0){\line(1,0){10}} \put(15,0){\line(1,0){10}} \put(15,0){\line(1,0){10}} \put(15,0){\line(1,0){10}} \put(15,0){\line(1,0){10}} \put(15,0){\line($<br>E ED Team Synchr Po Java EE |  |  |
| 偈<br>Project Explorer 23<br>$\Box$<br>$\frac{\rho_{\rm O}}{\Omega}$<br>ScheduleGenerator.properties 235                                                                                                    | <b>Open Perspective</b><br>Þ.<br><b>Show View</b>                                                                                                    | $\frac{32}{3}$<br>一日<br>Ħ<br>Tomcat v6.0 Server a<br>ApplicationEnterpris<br>b 012, Oracle and/or its affiliates. All rights reserved.<br>▲                                                                                                    |  |  |
| Search.properties 221450 5/28/12<br>R<br>SecurityAnnotations.properties 2<br>R<br>SecurityConstants.properties 2299<br>R<br>serviceextensions.properties 2150<br>H<br>G<br>ServiceExtensionsExecutor.proper<br>R<br>ServiceMap.properties 215052 5/                                                                                                    | <b>Customize Perspective</b><br>Save Perspective As<br>Reset Perspective<br><b>Close Perspective</b><br><b>Close All Perspectives</b>                                                                                                    | nate configuration file path<br>ontext details for servlet implementation<br>Ξ<br>E8<br>$de=08$<br>$He = BRN$<br>h=089999<br>nit=BU01                                                                                                    |  |  |
| F<br>ServiceProviderExtensions.proper<br>B<br>SettlementPreferences.properties<br>F<br>StageCalculator.properties 233101<br>E<br>StageTypeMap.properties 215052<br>StandingInstructionConsumer.pr<br>R                                                                                                    | Navigation<br>P.<br><b>Web Browser</b><br>Þ.<br>Preferences                                                                                                    | ity=ME01<br>bup.code=BRN GRP 1<br>prmation in status to client, for example : Error Reference number<br>url=http://localhost:9090/com.ofss.fc.channel.branch/HTTPListener<br>$protocol=EDB$                                                                                                    |  |  |
| F<br>StatementPreferences.properties 215052<br>R<br>StateTransitionClassFactory.properties 2<br>R<br>Statistics.properties 215052 5/12/12 4:46<br>R<br>TaskInitializerConfig.properties 215052 !<br>TaxEvent.properties 215052 5/12/12 4:46<br>TermDeposit.properties 215052 5/12/12<br>TransactionCodes.properties 233888 7/1<br>TrendConfig.properties 225350 6/9/12 1<br>UiConfig.properties 229340 6/20/12 3:59<br>Upload.properties 235046 7/23/12 11:34<br>UserDefinedFields.properties 215052 5/1<br>WebServiceConfiguration.properties 218<br>G<br>WhiteList.properties 230845 6/25/12 3:20<br>Workflow.properties 235174 7/24/12 12:<br>R<br><b>IRV ANTILLER</b><br>ł<br>331 | 16 host.invocation.protocol=JSON<br>17<br>20 host.invocation.layer=APP<br>21<br>22# Menu provider: FILE/OPSS<br>23 ui.menu.provider=FILE<br>24<br>$\overline{\phantom{a}}$<br>Console <b>R</b> Proble<br>Tomcat v6.0 Server at localhost [Stopped] | protocol=SOAP<br>18# Indicates the layer exposed @ the host side which will be consumed by the ADF UI.<br>19# The layer can be either APP or APPX<br>m<br>$= 5$<br><b>B</b> Progres 4% Servers 23<br>SVN Re   O Internal   Markers   D Properti<br>胆<br>$\mathcal{D}$<br>日な<br>$\Omega$                                                                                            |  |  |
| n*                                                                                                    | Writable                                                                                                    | 36:66<br>Insert                                                                                                    |  |  |

2. Now in Preferences Window, go to **OBP Plugin Development -> Fact**.

| type filter text                | <b>OBP Plugin Development</b> | $\Leftrightarrow \bullet \Rightarrow \bullet$ |
|---------------------------------|-------------------------------|-----------------------------------------------|
| <b>General</b>                  |                               |                                               |
| $\triangleright$ Ant            |                               |                                               |
| Data Management                 |                               |                                               |
| $\triangleright$ Help           |                               |                                               |
| $\triangleright$ Install/Update |                               |                                               |
| $\triangleright$ Java           |                               |                                               |
| $\triangleright$ Java EE        |                               |                                               |
| <b>Java Persistence</b>         |                               |                                               |
| <b>JavaScript</b>               |                               |                                               |
| $\triangleright$ Mylyn          |                               |                                               |
| OBP Plugin Development          |                               |                                               |
| Fact<br><b>GEFUD</b>            |                               |                                               |
| <b>GEFX</b>                     |                               |                                               |
| <b>JUnit</b>                    |                               |                                               |
| Procedure Wrapper               |                               |                                               |
| <b>Reverse Engineering</b>      |                               |                                               |
| <b>RMI</b>                      |                               |                                               |
| Service Deployer                |                               |                                               |
| Service Publisher               |                               |                                               |
| <b>WorkSpace Path</b>           |                               |                                               |
| XML/JSON Facade                 |                               |                                               |
| Plug-in Development             |                               |                                               |
| Remote Systems                  |                               |                                               |
| Run/Debug<br>$\triangleright$   |                               |                                               |
| $\triangleright$ Server         |                               |                                               |
| $\triangleright$ Team           |                               |                                               |
| Terminal                        |                               |                                               |
| <b>Disage Data Collector</b>    |                               |                                               |
| Validation                      |                               |                                               |
| $\triangleright$ Web            |                               |                                               |
| $\triangleright$ Web Services   |                               |                                               |
| $\triangleright$ XML            |                               |                                               |
|                                 |                               |                                               |
| ℗                               |                               | OK<br>Cancel                                  |

*Figure 14–2 Window Preferences - OBP Plugin Development*

- 3. Enter the values as mentioned:
	- <sup>n</sup> **Application Server URL**: Local Host Server Listener URL

Example: http: //localhost:9090/com.ofss.fc.channel.branch/HTTPListener

<sup>n</sup> **Presentation Server URL**: Token Generator Application URL

Example: http: //127.0.0.1:8001/TokenGenerator/HTTPListener

If using the plug-in in local eclipse workspace, it will not be used, but a value must be provided, you can use it from example value.

For security configured environment, it will be used, and then it should be provided properly.

- <sup>n</sup> **Bank Code**: Bank code (Example: 08)
- **Branch Code: Branch Code (Example: 089999)**
- **u** User Id: username (Example: ofssuser)
- **Password: Password (Example: welcome1)**

*Figure 14–3 Enter the Preferences Fact values*

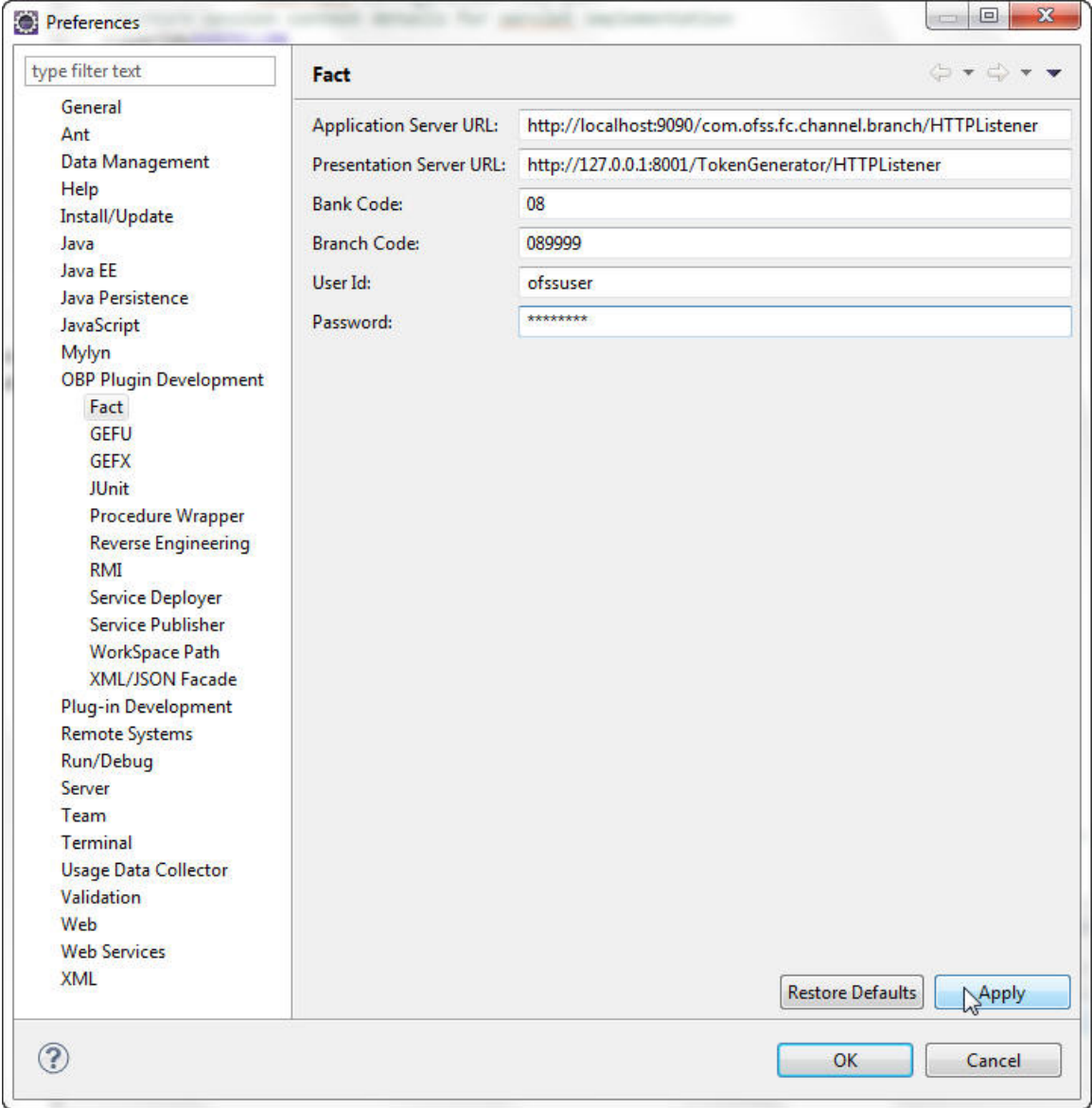
- 4. Now click **Apply**, and then click **Ok**.
- 5. Open Fact.properties and modify:
	- **n** aggregateCodeFilePath: The location of host workspace.
	- **sourceFilePath**: The location of src directory of com.ofss.fc.fact project.

*Figure 14–4 Fact Properties - aggregateCodeFilePath*

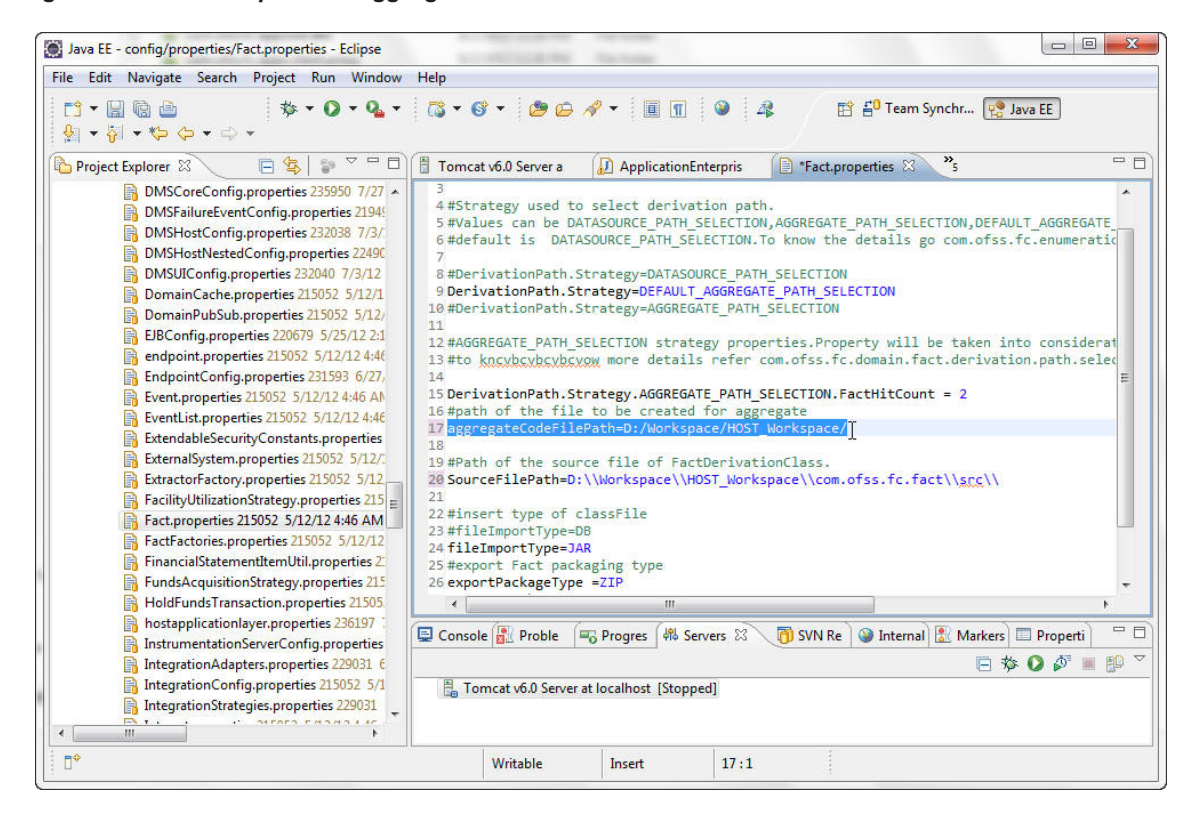

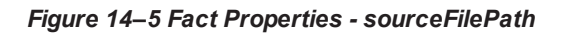

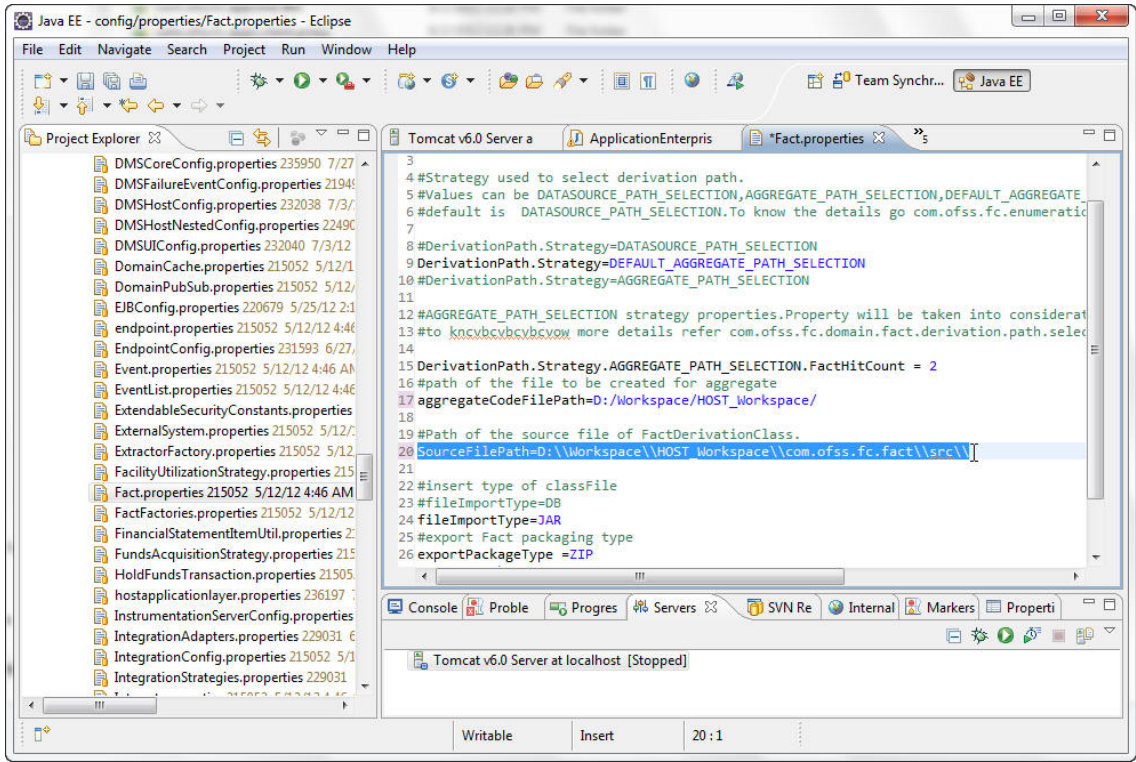

- 6. Now start the Host server.
- 7. In eclipse, go to Window -> Open Perspective -> Other.

*Figure 14–6 Start Host Server*

| Java EE - Eclipse                                                                                                    |                                                                          |                               | $\equiv$                                                                                    | $\Box$<br>$\overline{\mathbf{x}}$ |
|----------------------------------------------------------------------------------------------------|--------------------------------------------------------------------------|-------------------------------|---------------------------------------------------------------------------------------------|-----------------------------------|
| Project Run<br>File Edit Navigate Search<br>Window                                                                                                    | Help                                                                     |                               |                                                                                             |                                   |
| 7 周围上局<br><b>な・0</b><br>$\mathcal{F}_1 \times \mathbb{Z} \times \mathbb{Z} \times \mathbb{Q} \times \mathbb{Q} \times \mathbb{R}$                                      | <b>New Window</b><br><b>New Editor</b>                                   |                               | 户 莎 Debug 40 Team Synchr P Java EE                                                          |                                   |
| 体<br>Project Explorer 23<br>E<br>$\frac{59}{48}$                                                                                                    | <b>Open Perspective</b>                                                  | Debug                         |                                                                                             | $=$ $\Box$                        |
| com.ofss.fc.module.commonservice [tru                                                                                                    | <b>Show View</b>                                                         | Java                          |                                                                                             |                                   |
| com.ofss.fc.module.config [trunk/core/i<br>com.ofss.fc.module.content [trunk/core<br>com.ofss.fc.module.dataintegration [tru<br>com.ofss.fc.module.dda [trunk/core/mii | <b>Customize Perspective</b><br>Save Perspective As<br>Reset Perspective | <b>JPA</b><br>Resource<br>Web |                                                                                             |                                   |
| com.ofss.fc.module.dsl [trunk/core/mid<br>com.ofss.fc.module.ep [trunk/core/mide<br>com.ofss.fc.module.fact [trunk/core/mii                                            | <b>Close Perspective</b><br><b>Close All Perspectives</b>                | Other                         |                                                                                             |                                   |
| com.ofss.fc.module.integration [trunk/c<br>com.ofss.fc.module.integration.documa<br>com.ofss.fc.module.interest [trunk/core/                                           | Navigation<br>٠<br><b>Web Browser</b><br>Þ.                              |                               |                                                                                             |                                   |
| com.ofss.fc.module.je [trunk/core/midd                                                                                                    | <b>Preferences</b>                                                       |                               |                                                                                             |                                   |
| com.ofss.fc.module.lcm [trunk/core/middlewa                                                                                                    |                                                                          |                               |                                                                                             |                                   |
| com.ofss.fc.module.loan [trunk/core/middlewa                                                                                                    |                                                                          |                               | Console   Problems   Congress   4% Servers   7 SVN Repositori   @ Internal Web<br>Search 23 | 中日                                |
| com.ofss.fc.module.me [trunk/core/middlewar                                                                                                    |                                                                          |                               | $\mathbb{R} = \mathbb{R}$                                                                   | $=$ $+$                           |
| com.ofss.fc.module.mis [trunk/core/middlewa                                                                                                    |                                                                          |                               |                                                                                             |                                   |
| com.ofss.fc.module.ops [trunk/core/middlewa                                                                                                    | No search results available. Start a search from the search dialog       |                               |                                                                                             |                                   |
| com.ofss.fc.module.origination [trunk/core/mi                                                                                                    |                                                                          |                               |                                                                                             |                                   |
| com.ofss.fc.module.party [trunk/core/middlew                                                                                                    |                                                                          |                               |                                                                                             |                                   |
| com.ofss.fc.module.pc [trunk/core/middlewar<br>com.ofss.fc.module.pm [trunk/core/middlewa                                                                              |                                                                          |                               |                                                                                             |                                   |
| com.ofss.fc.module.pricing [trunk/core/middle                                                                                                    |                                                                          |                               |                                                                                             |                                   |
| com.ofss.fc.module.rule [trunk/core/middlewa                                                                                                    |                                                                          |                               |                                                                                             |                                   |
| com.ofss.fc.module.schedule [trunk/core/midt                                                                                                    |                                                                          |                               |                                                                                             |                                   |
| com.ofss.fc.module.settlement [trunk/core/mi                                                                                                    |                                                                          |                               |                                                                                             |                                   |
| com.ofss.fc.module.sms [trunk/core/middlewa<br>2.11<br>m.                                                                                                    |                                                                          |                               |                                                                                             |                                   |
| Ħ۴                                                                                                    |                                                                          |                               |                                                                                             |                                   |

- 8. Now in Open Perspective window select **Fact**.
- 9. Click **Ok**.

*Figure 14–7 Select Open Perspective value*

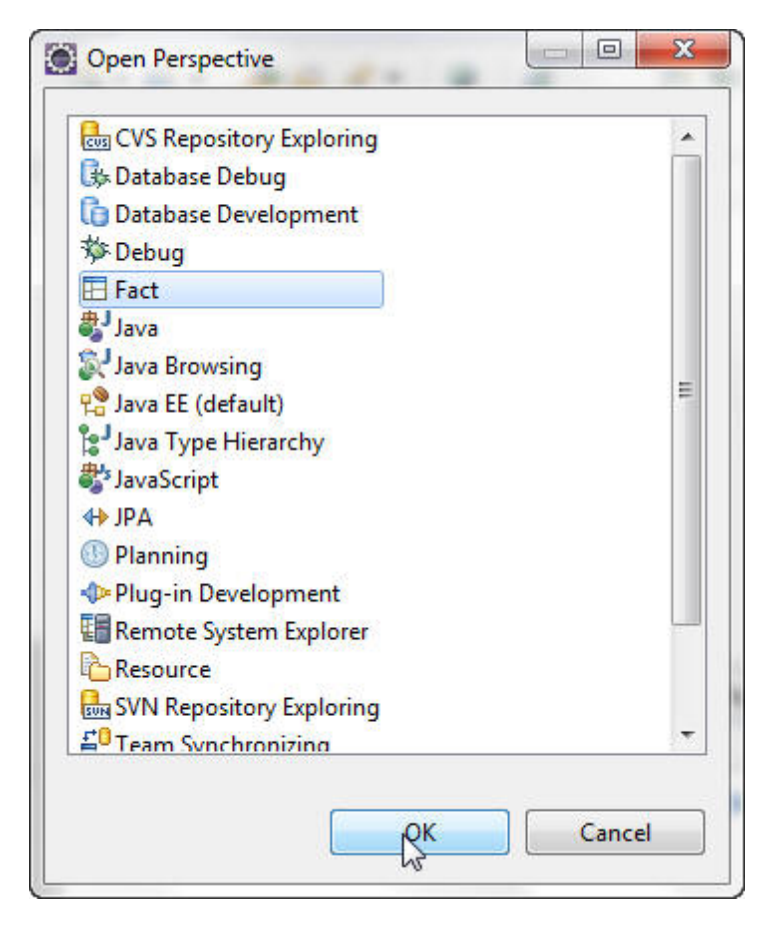

It will open **Fact Explorer** perspective, where **Fact Vocabulary** is available.

*Figure 14–8 Fact Explorer*

| Fact - Eclipse                                                        |                                                                           | $\Box$<br>$\mathbf{x}$             |
|-----------------------------------------------------------------------|---------------------------------------------------------------------------|------------------------------------|
| File Edit Navigate Search Project Run Window Help                     |                                                                           |                                    |
| 13 · 日启台  品   Q ·   白々 ·   图 · 日 · や 々 · ウ ·                          | 日 Fact   梦 Debug   台 Team Synchr   Pa Java EE                             |                                    |
| $=$ $\Box$<br>FactExplor 23   Package E                               |                                                                           | $=$ $\Box$                         |
| $\triangleright$ <b>O</b> Fact $\overline{\text{Fact}}$ Fact Explorer |                                                                           |                                    |
|                                                                       |                                                                           |                                    |
|                                                                       |                                                                           |                                    |
|                                                                       |                                                                           |                                    |
|                                                                       |                                                                           |                                    |
|                                                                       |                                                                           |                                    |
|                                                                       |                                                                           |                                    |
|                                                                       |                                                                           |                                    |
|                                                                       |                                                                           |                                    |
|                                                                       |                                                                           |                                    |
|                                                                       |                                                                           |                                    |
|                                                                       |                                                                           |                                    |
|                                                                       |                                                                           |                                    |
|                                                                       |                                                                           |                                    |
|                                                                       |                                                                           |                                    |
|                                                                       |                                                                           |                                    |
|                                                                       |                                                                           |                                    |
|                                                                       | Problems &<br>Tasks @ Javadoc                                             | $\frac{a}{2}$ $\sim$ $\sim$ $\sim$ |
|                                                                       | 6 errors, 176,820 warnings, 0 others (Filter matched 106 of 176826 items) |                                    |
|                                                                       | <b>Description</b>                                                        |                                    |
|                                                                       | G Errors (6 items)<br><b>&amp;</b> Warnings (100 of 176820 items)         |                                    |
|                                                                       | $\leftarrow$<br>$\mathbf{m}$                                              |                                    |
| $\mathbb{R}^*$                                                        |                                                                           |                                    |

10. Now refresh and expand **Fact Vocabulary**. Expanding Fact Vocabulary will show the **Domain** names.

*Figure 14–9 Fact Vocabulary*

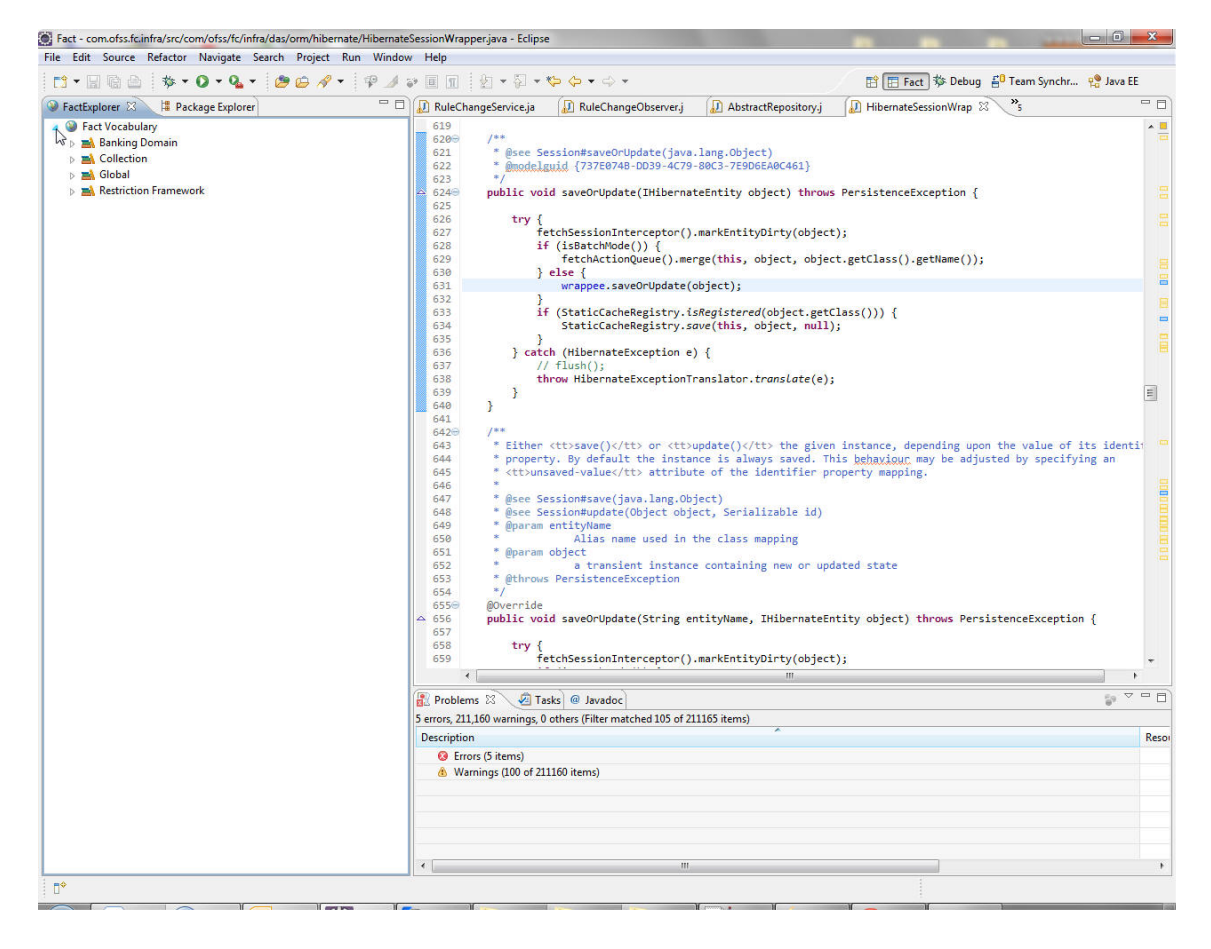

Each Domain contains its **Domain Category** names.

*Figure 14–10 Domain Category*

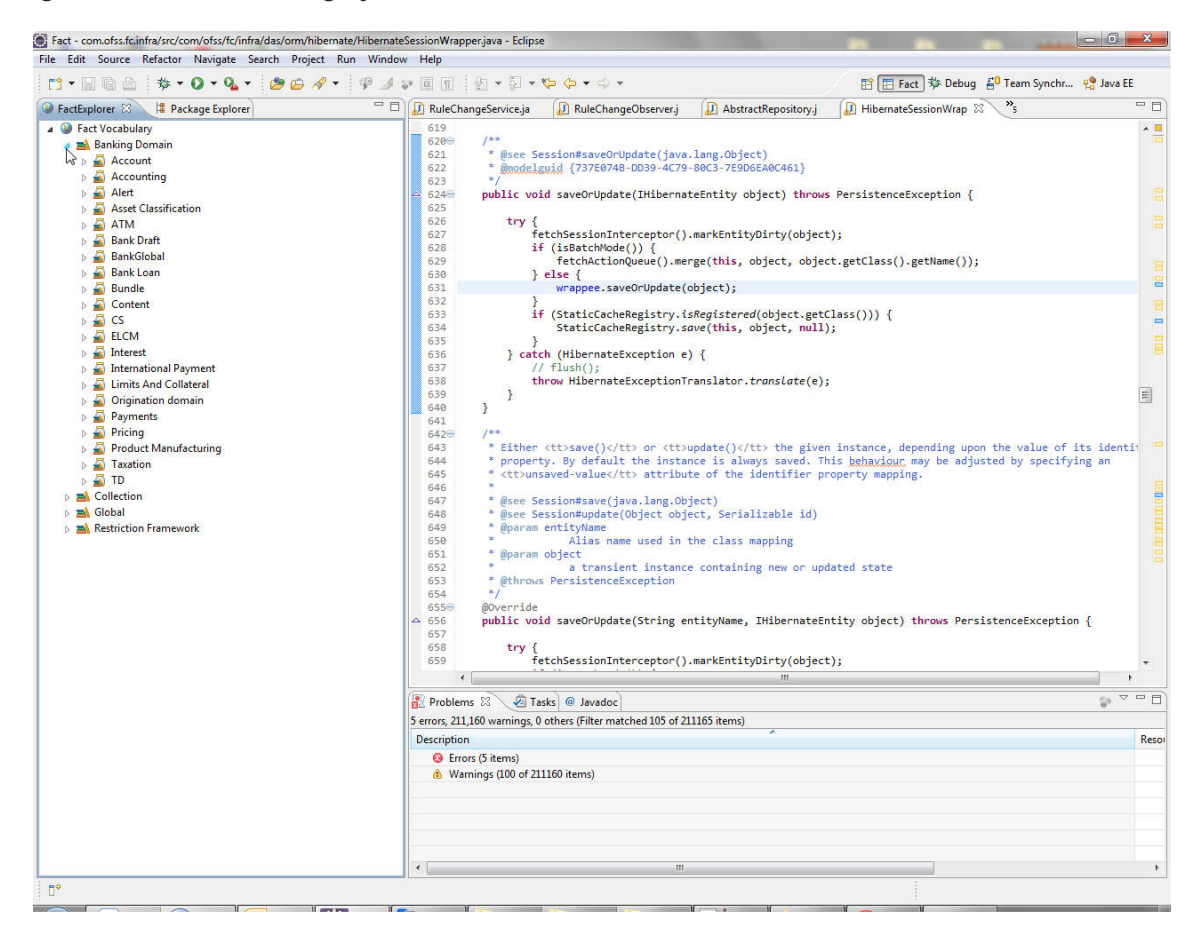

Each Domain category contain its **Fact Groups**

#### *Figure 14–11 Fact Groups*

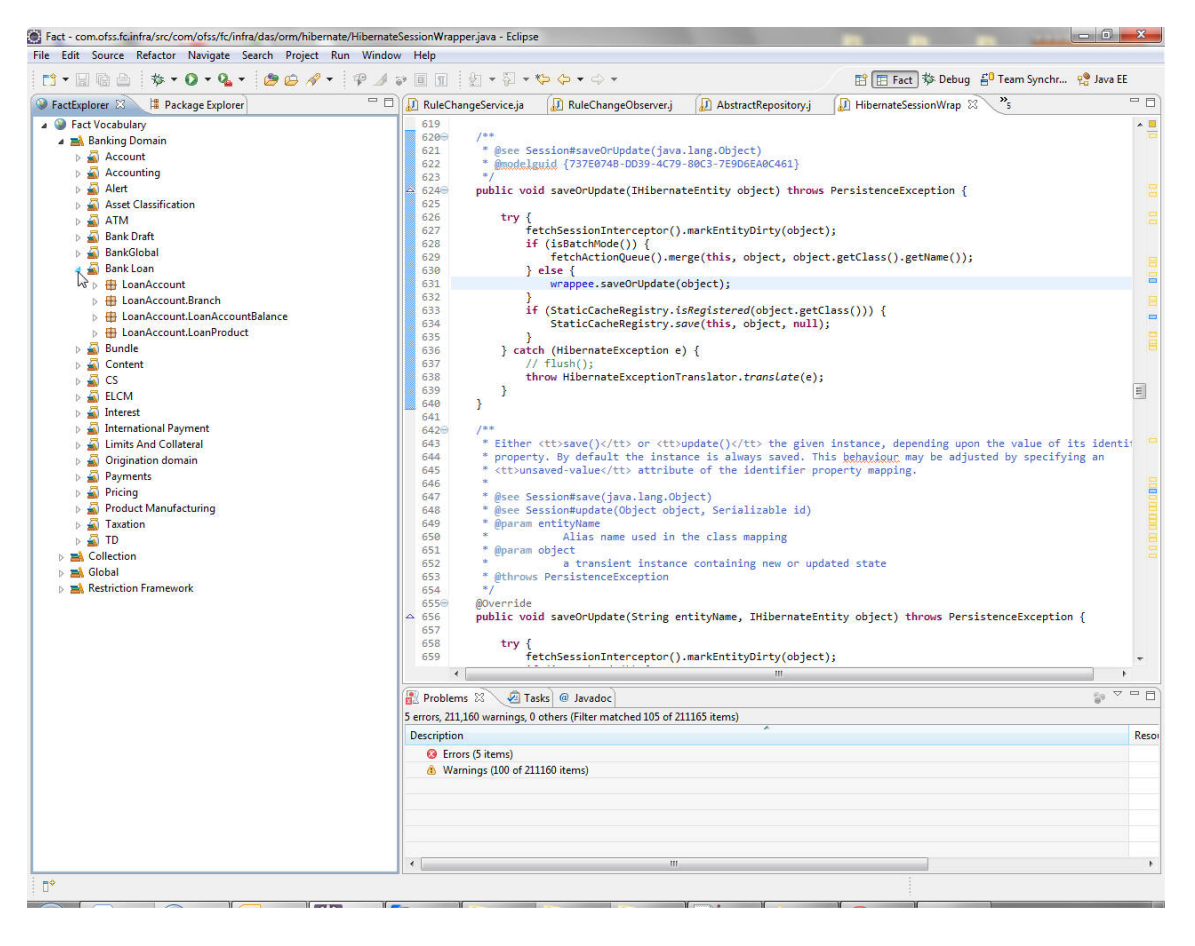

Each Fact Groups contains its **Facts**.

#### *Figure 14–12 Facts*

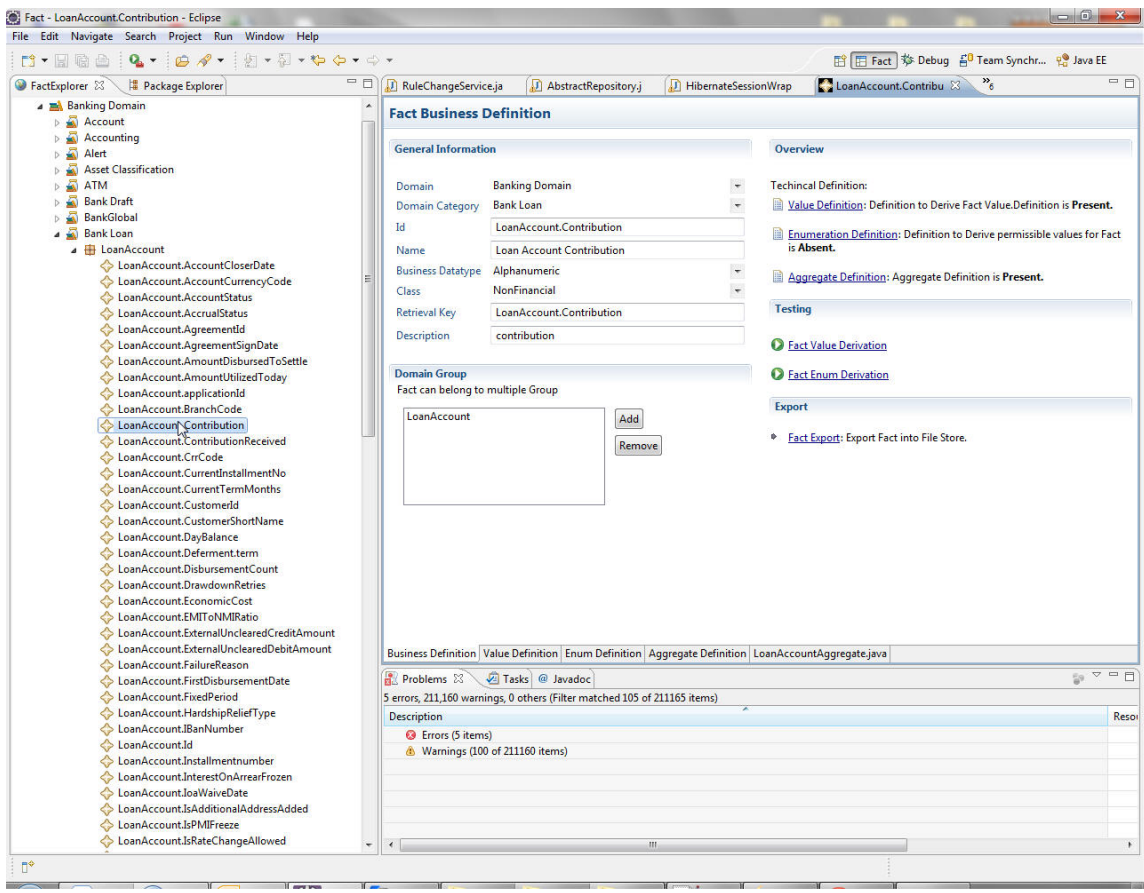

11. To see the details of any fact, just double-click it. The details will be shown in a fact window containing some tabs. Move to each tab to show the details.

*Figure 14–13 Business Definition Tab*

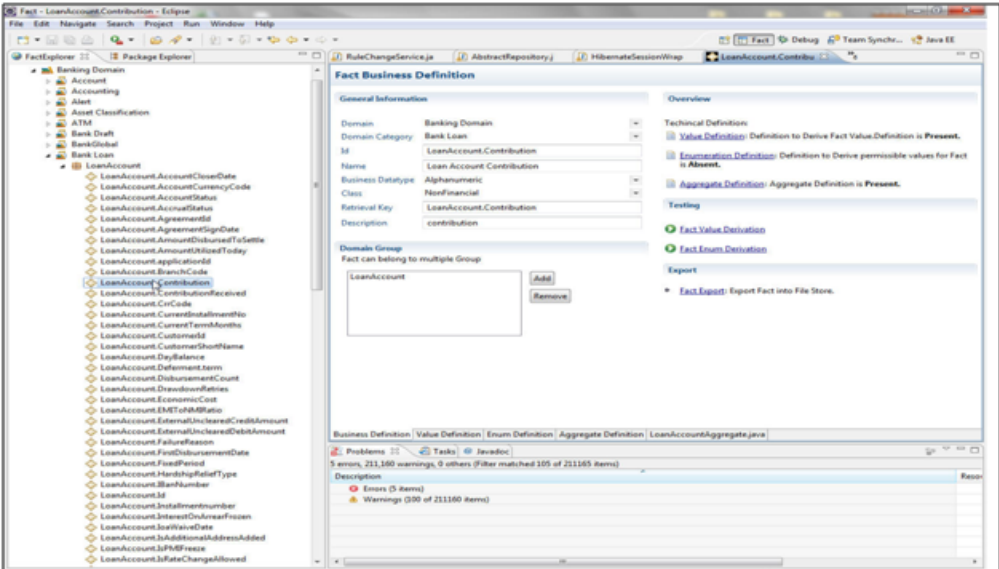

*Figure 14–14 Value Definition Tab*

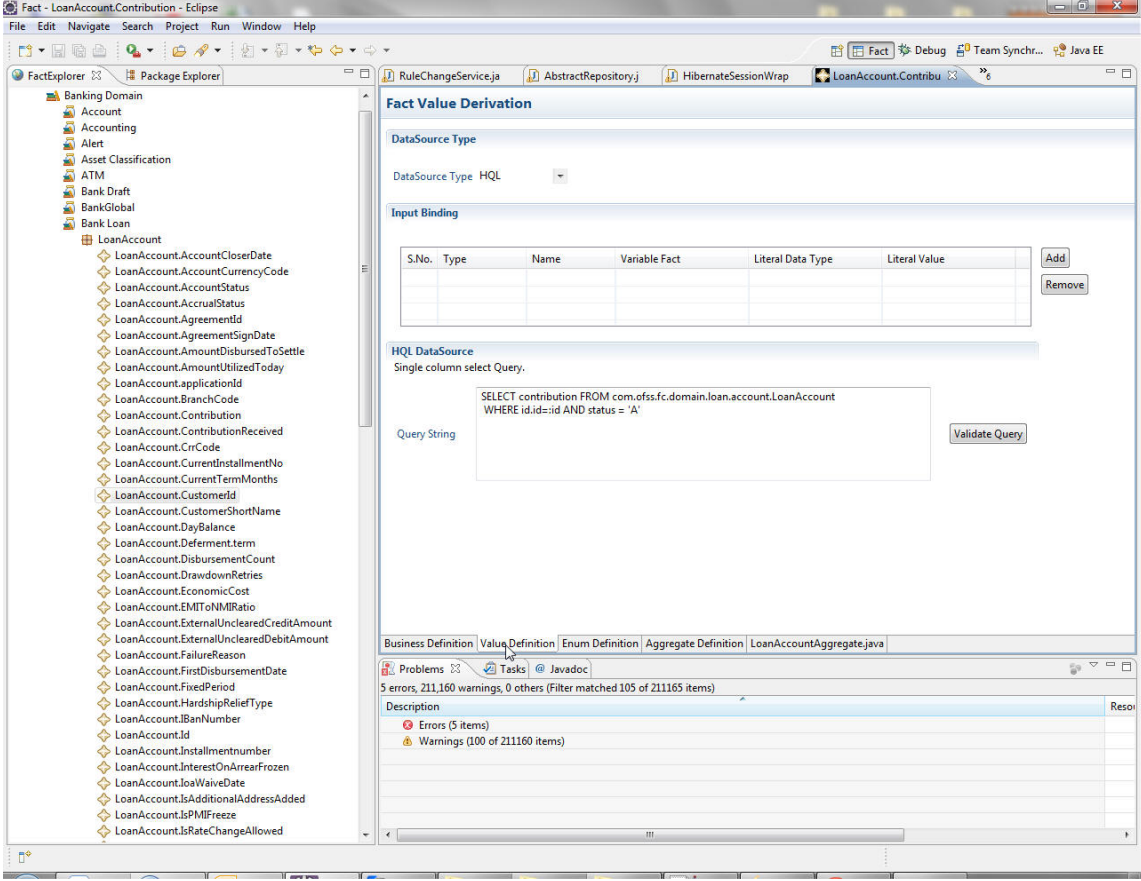

*Figure 14–15 Enum Definition Tab*

| $Q_r$ $\theta$ $\theta$ $\cdot$ $\theta$ $\cdot$ $\theta$ $\cdot$ $\phi$ $\cdot$ $\phi$ $\cdot$<br><b>Div</b> 日语曲 |                 |                        |                                             |                          |                                                                                                    |                          | 日 Fact   参 Debug   台 Team Synchr e Java EE |                                 |
|----------------------------------------------------------------------------------------------------|-----------------|------------------------|---------------------------------------------|--------------------------|----------------------------------------------------------------------------------------------------|--------------------------|--------------------------------------------|---------------------------------|
| FactExplorer 23<br>Package Explorer                                                                               | $- 1$           |                        | RuleChangeService.ja                        | AbstractRepository.j     |                                                                                                    | HibernateSessionWrap     | $v_{6}$<br>LoanAccount.Contribu            | $-1$                            |
| <b>Banking Domain</b>                                                                                             |                 |                        | <b>Fact Enum Derivation</b>                 |                          |                                                                                                    |                          |                                            |                                 |
| ā<br>Account                                                                                                    |                 |                        |                                             |                          |                                                                                                    |                          |                                            |                                 |
| 5<br>Accounting                                                                                                   |                 |                        |                                             |                          |                                                                                                    |                          |                                            |                                 |
| ā<br>Alert                                                                                                    |                 |                        | <b>DataSource Type</b>                      |                          |                                                                                                    |                          |                                            |                                 |
| 5<br><b>Asset Classification</b>                                                                                  |                 |                        |                                             |                          |                                                                                                    |                          |                                            |                                 |
| 5<br><b>ATM</b>                                                                                                   |                 | <b>DataSource Type</b> |                                             | $\overline{\phantom{a}}$ |                                                                                                    |                          |                                            |                                 |
| <b>Bank Draft</b><br>ā<br>BankGlobal                                                                              |                 |                        |                                             |                          |                                                                                                    |                          |                                            |                                 |
| ā<br>s<br><b>Bank Loan</b>                                                                                        |                 | <b>Input Binding</b>   |                                             |                          |                                                                                                    |                          |                                            |                                 |
| <b>ED</b> LoanAccount                                                                                             |                 |                        |                                             |                          |                                                                                                    |                          |                                            |                                 |
| LoanAccount.AccountCloserDate                                                                                     |                 |                        |                                             |                          |                                                                                                    |                          |                                            |                                 |
| LoanAccount.AccountCurrencyCode                                                                                   |                 |                        | S.No. Type                                  | Name                     | <b>Variable Fact</b>                                                                                | <b>Literal Data Type</b> | <b>Literal Value</b>                       | Add                             |
| LoanAccount.AccountStatus                                                                                         |                 |                        |                                             |                          |                                                                                                    |                          |                                            | Remove                          |
|                                                                                                    |                 |                        |                                             |                          |                                                                                                    |                          |                                            |                                 |
| LoanAccount.AccrualStatus                                                                                         |                 |                        |                                             |                          |                                                                                                    |                          |                                            |                                 |
| LoanAccount.AgreementId<br>LoanAccount.AgreementSignDate                                                          |                 |                        |                                             |                          |                                                                                                    |                          |                                            |                                 |
| LoanAccount.AmountDisbursedToSettle                                                                               |                 |                        |                                             |                          |                                                                                                    |                          |                                            |                                 |
| LoanAccount.AmountUtilizedToday                                                                                   |                 |                        |                                             |                          |                                                                                                    |                          |                                            |                                 |
|                                                                                                    |                 |                        |                                             |                          |                                                                                                    |                          |                                            |                                 |
| LoanAccount.applicationId<br>LoanAccount.BranchCode                                                               |                 |                        |                                             |                          |                                                                                                    |                          |                                            |                                 |
|                                                                                                    |                 |                        |                                             |                          |                                                                                                    |                          |                                            |                                 |
| LoanAccount.Contribution                                                                                          |                 |                        |                                             |                          |                                                                                                    |                          |                                            |                                 |
| LoanAccount.ContributionReceived                                                                                  |                 |                        |                                             |                          |                                                                                                    |                          |                                            |                                 |
| LoanAccount.CrrCode                                                                                               |                 |                        |                                             |                          |                                                                                                    |                          |                                            |                                 |
| LoanAccount.CurrentInstallmentNo                                                                                  |                 |                        |                                             |                          |                                                                                                    |                          |                                            |                                 |
| LoanAccount.CurrentTermMonths<br>LoanAccount.CustomerId                                                           |                 |                        |                                             |                          |                                                                                                    |                          |                                            |                                 |
|                                                                                                    |                 |                        |                                             |                          |                                                                                                    |                          |                                            |                                 |
|                                                                                                    |                 |                        |                                             |                          |                                                                                                    |                          |                                            |                                 |
| LoanAccount.CustomerShortName                                                                                     |                 |                        |                                             |                          |                                                                                                    |                          |                                            |                                 |
| LoanAccount.DayBalance                                                                                            |                 |                        |                                             |                          |                                                                                                    |                          |                                            |                                 |
| LoanAccount.Deferment.term                                                                                        |                 |                        |                                             |                          |                                                                                                    |                          |                                            |                                 |
| LoanAccount.DisbursementCount                                                                                     |                 |                        |                                             |                          |                                                                                                    |                          |                                            |                                 |
| LoanAccount.DrawdownRetries                                                                                       |                 |                        |                                             |                          |                                                                                                    |                          |                                            |                                 |
| LoanAccount.EconomicCost                                                                                          |                 |                        |                                             |                          |                                                                                                    |                          |                                            |                                 |
| LoanAccount.EMIToNMIRatio                                                                                         |                 |                        |                                             |                          |                                                                                                    |                          |                                            |                                 |
| LoanAccount.ExternalUnclearedCreditAmount                                                                         |                 |                        |                                             |                          |                                                                                                    |                          |                                            |                                 |
| LoanAccount.ExternalUnclearedDebitAmount                                                                          |                 |                        |                                             |                          | Business Definition Value Definition Enum Definition Aggregate Definition LoanAccountAggregate.java |                          |                                            |                                 |
| LoanAccount.FailureReason                                                                                         |                 |                        |                                             |                          |                                                                                                    |                          |                                            |                                 |
| LoanAccount.FirstDisbursementDate                                                                                 |                 | Problems 23            |                                             | Tasks @ Javadoc          |                                                                                                    |                          |                                            | $\mathbb{L} = \mathbb{L}$<br>59 |
| LoanAccount.FixedPeriod                                                                                           |                 |                        |                                             |                          | 5 errors, 211,160 warnings, 0 others (Filter matched 105 of 211165 items)                           |                          |                                            |                                 |
| LoanAccount.HardshipReliefType                                                                                    |                 | <b>Description</b>     |                                             |                          |                                                                                                    |                          |                                            |                                 |
| LoanAccount.IBanNumber                                                                                            |                 |                        | C Errors (5 items)                          |                          |                                                                                                    |                          |                                            |                                 |
| LoanAccount.Id                                                                                                    |                 |                        |                                             |                          |                                                                                                    |                          |                                            |                                 |
| LoanAccount.Installmentnumber                                                                                     |                 |                        | <b>&amp;</b> Warnings (100 of 211160 items) |                          |                                                                                                    |                          |                                            |                                 |
| LoanAccount.InterestOnArrearFrozen                                                                                |                 |                        |                                             |                          |                                                                                                    |                          |                                            |                                 |
| LoanAccount.loaWaiveDate                                                                                          |                 |                        |                                             |                          |                                                                                                    |                          |                                            |                                 |
| LoanAccount.IsAdditionalAddressAdded                                                                              |                 |                        |                                             |                          |                                                                                                    |                          |                                            |                                 |
| LoanAccount.IsPMIFreeze                                                                                           |                 |                        |                                             |                          |                                                                                                    |                          |                                            |                                 |
| LoanAccount.IsRateChangeAllowed                                                                                   | $\epsilon$<br>٠ |                        |                                             |                          | m                                                                                                   |                          |                                            |                                 |

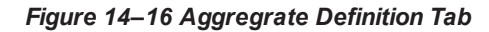

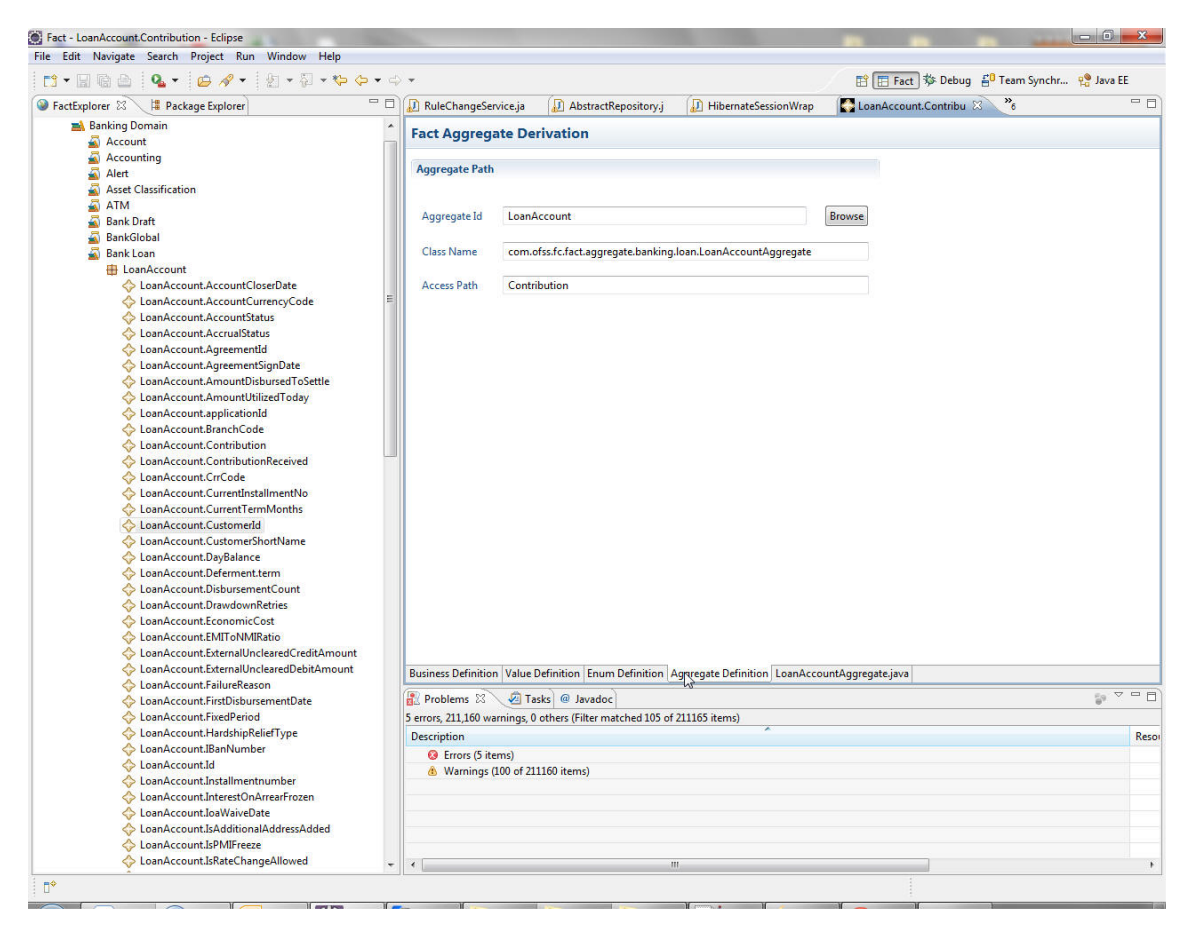

*Figure 14–17 Aggregate File Tab*

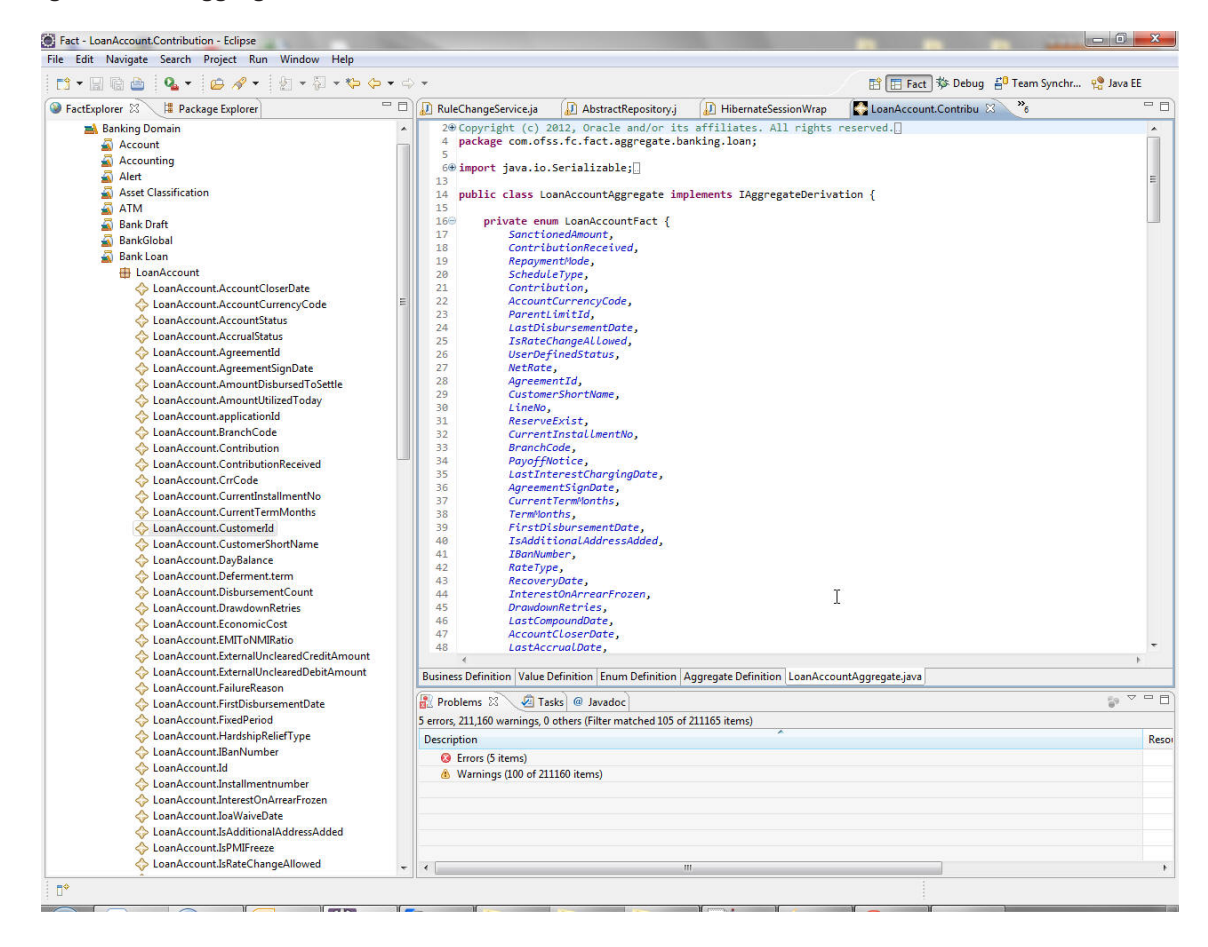

12. Creating **New Fact**: Right-click any domain Category in which Fact is to be created. Go to Maintenance -> Add.

*Figure 14–18 Creating New Fact - Add*

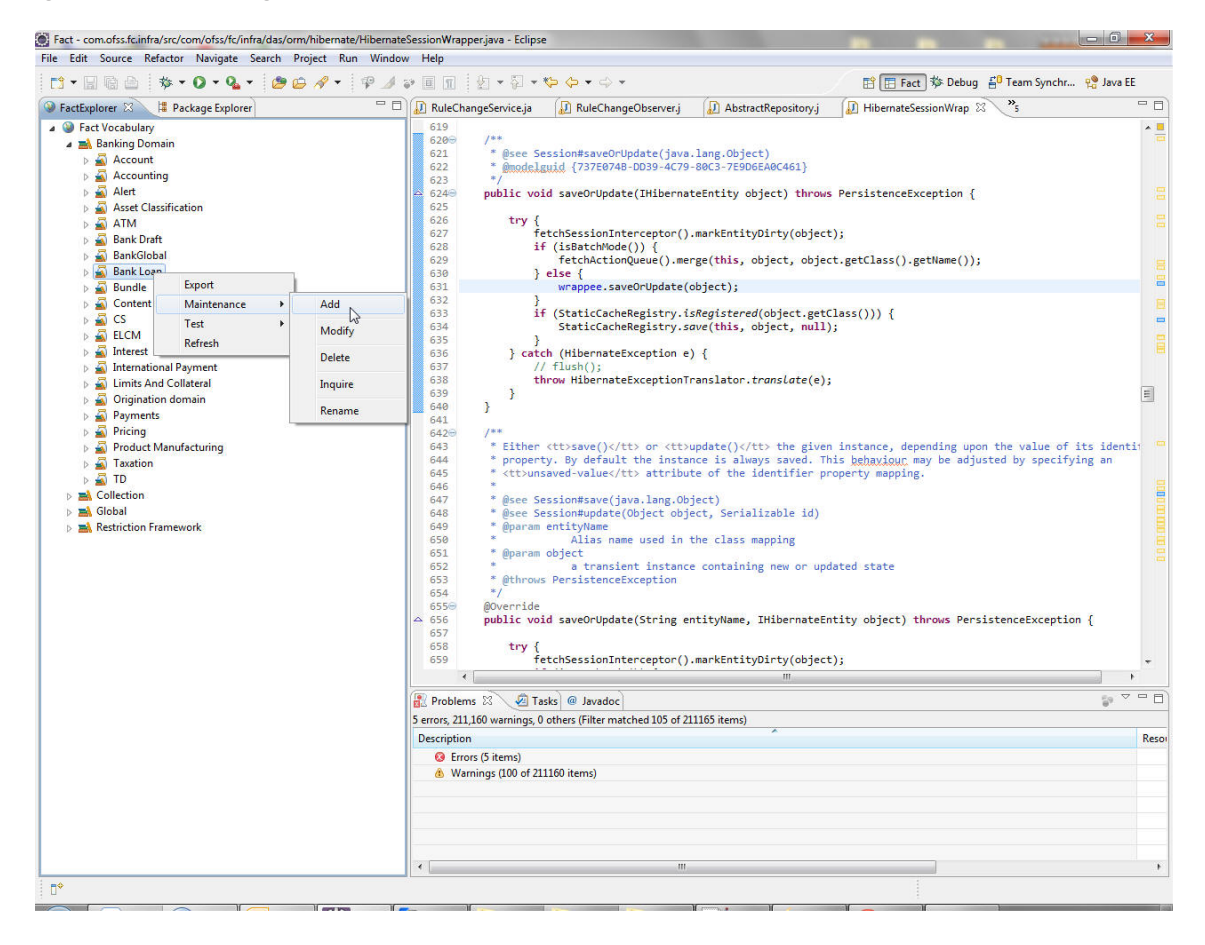

13. Enter required details for the facts in the new fact window.

All fields of Business definition tab are required for creation of any fact.

Fields of other tabs may be or may not be required. It depends on the fact to be created.

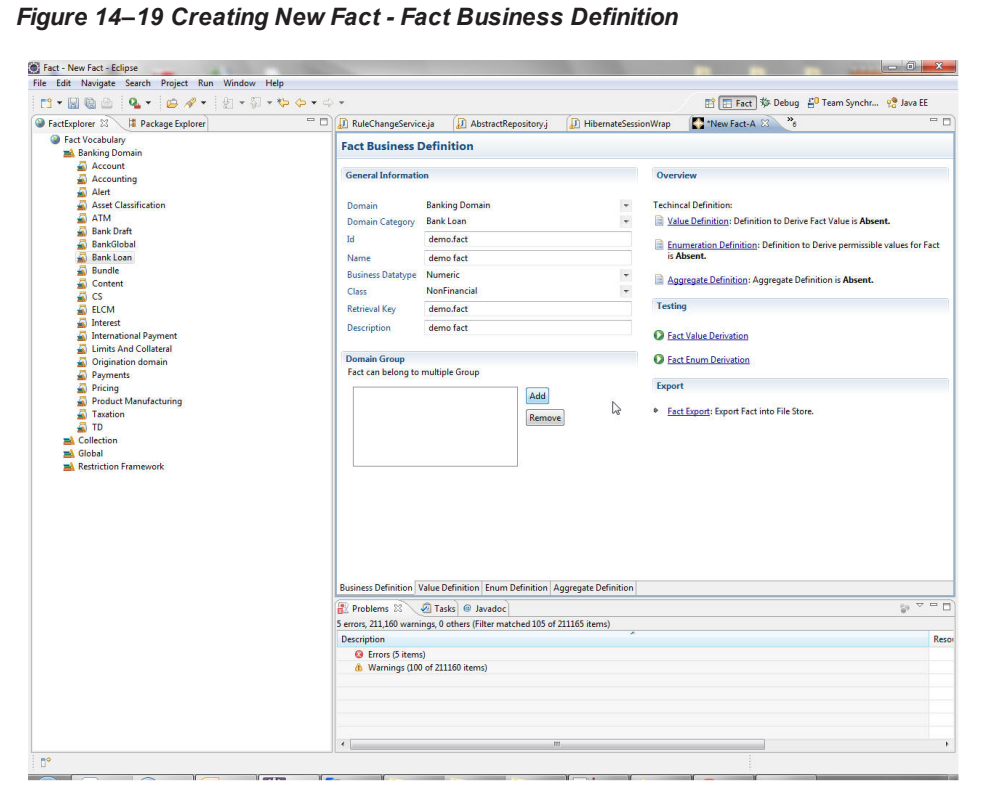

Fact - demo.fact - Eclipse  $-6$ File Edit Navigate Search Project Run Window Help  $E^2$   $E^2$  Fact  $\gg$  Debug  $E^0$  Team Synchr...  $P^2$  Java EE  $\Box \Box \Box \Box$  RuleChangeService.ja  $\Box$  AbstractRepository.j  $\Box$  HibernateSessionWrap G FactExplorer 23 | Fackage Explorer demo.fact-1  $\mathbb{Z}$   $\rightarrow$   $\rightarrow$  6 **A D** Fact Vocabulary **Fact Business Definition** A Banking Domain Banking Domain<br>  $\triangleright$  **Solution**<br>  $\cdot$  Solution<br>  $\cdot$  Solution<br>  $\cdot$  Solution<br>  $\cdot$  Solution<br>  $\cdot$  Solution<br>  $\cdot$  Solution<br>  $\cdot$  Solution<br>  $\cdot$  Solution<br>  $\cdot$  Solution<br>  $\cdot$  Solution<br>  $\cdot$  Solution<br>  $\cdot$  Solution<br>  $\cdot$  So **General Information** Overview Domain **Banking Domain** P. **Techincal Definition:** Domain Category Bank Loan  $\overline{\phantom{a}}$ Value Definition: Definition to Derive Fact Value is Absent.  $Id$ demo.fact Enumeration Definition: Definition to Derive permissible values for Fact is Absent. A<br>
A Bank Loan<br>
⇒ **H** LoanAccount<br>
A H LoanAccount.Branch Name demo fact **ISS** Business Datatype Numeric Aggregate Definition: Aggregate Definition is Absent.  $\begin{tabular}{c} \bf 4 & BonAccouth. Branch \\ \hline \end{tabular} \begin{tabular}{c} \bf 6 & MonAccouth.Branch.\\ \hline \end{tabular} \begin{tabular}{c} \bf 6 & NonAccouth.Branch.Branch.\\ \hline \end{tabular} \begin{tabular}{c} \bf 6 & NonAccouth.Branch.Branch.\\ \hline \end{tabular} \begin{tabular}{c} \bf 7 & NonAccouth. Branch.Branch.\\ \hline \end{tabular} \begin{tabular}{c} \bf 8 & NonAccouth. Branch.\\ \bf 9 & NonAccouth.cdot.\\ \hline \end{tabular} \begin{tabular}{c} \bf 9 & NonA$ Class NonFinancial  $\overline{\mathbf{v}}$ **Testing** Retrieval Key demo.fact Description demo fact **O** Fact Value Derivation  $\sim$ **Domain Group O** Fact Enum Derivation Fact can belong to multiple Group Export LoanAccount.Branch Add **Eact Export: Export Fact into File Store.** Remove Event<br>
Interest<br>
International Payment<br>
Inits And Collateral  $\begin{array}{ll} \triangleright & \underbrace{\textcolor{blue}{\text{A}}} \textcolor{blue}{\text{O}} \textcolor{blue}{\text{O}} \textcolor{blue}{\text{of}} \textcolor{blue}{\text{in}} \textcolor{blue}{\text{In}} \textcolor{blue}{\text{In}} \textcolor{blue}{\text{In}} \textcolor{blue}{\text{In}} \textcolor{blue}{\text{In}} \textcolor{blue}{\text{In}} \textcolor{blue}{\text{In}} \textcolor{blue}{\text{In}} \textcolor{blue}{\text{In}} \textcolor{blue}{\text{In}} \textcolor{blue}{\text{In}} \textcolor{blue}{\text{In}} \textcolor{blue}{\text{In}} \textcolor{blue}{\$ Origination domain Business Definition Value Definition Enum Definition Aggregate Definition Problems 23 2 Tasks @ Javadoc  $\overline{\circ}$   $\overline{\circ}$   $\overline{\Box}$  $\frac{c_0}{\omega^2}$ 5 errors, 211,160 warnings, 0 others (Filter matched 105 of 211165 items) Description Reso G Errors (5 items)<br>
A Warnings (100 of 211160 items)  $\mathbb{R}^4$ 

*Figure 14–20 Creating New Fact - Domain Group*

14. Enter the values in the fields and press CTRL+S, click **Yes** to save and fact will be created.

*Figure 14–21 Saving New Fact*

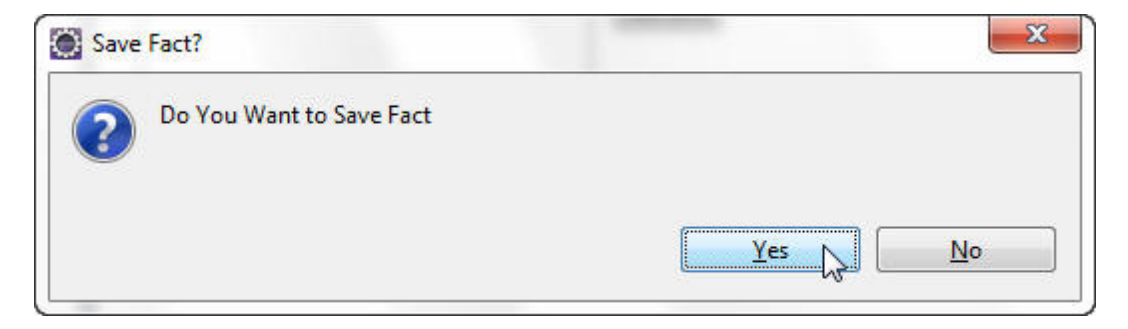

*Figure 14–22 Saving New Fact - Fact Added*

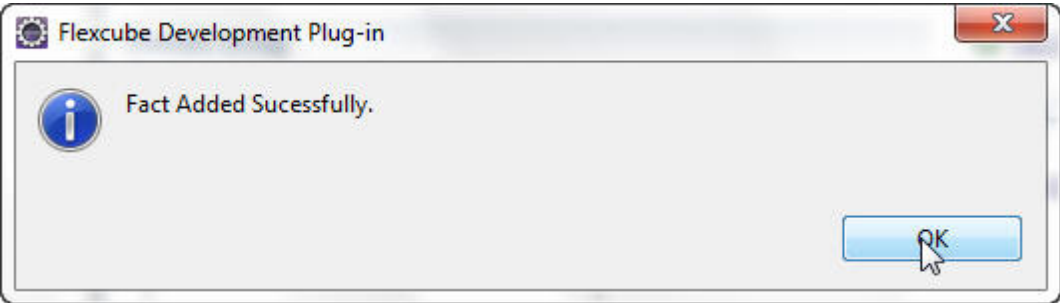

15. Modification of **Existing Fact**: To modify an existing fact, right-click the fact -> Maintenance -> Modify.

It opens the fact details in editable mode. Change whatever required and then save it using 'CTLRL+S'.

Fact Perspective also provide following facilities:

- Maintenance Operations on Fact
- <sup>n</sup> Add
- **n** Modify
- **n** Inquire
- **Fact Derivation Test**
- **Fact Value Derivation Test**
- **Fact Enum Derivation Test**
- Fact Import Import Fact from File Store to Database store
- Fact Export Export Fact from Database store to File store.

## **14.1.4 Object Facts**

Apart from the normal facts that have to be maintained explicitly, there is a way to define an object as a fact. The idea behind having object fact is to ease the fact definition phase when a particular class holds maximum attributes that are likely to be used in a given rule along the execution path. The advantages are as follows:

- $\blacksquare$  No need of having individual fact definitions for each of the attribute in the class.
- n The entire class can be made an object fact and the fact derivation takes the responsibility of scanning through this class object for fact value.
- The caller module will have the object already loaded in most of the scenarios.
- Ease of passing the facts through fact context, no need to remember the fact IDs of all the facts to a granular level. Once the parent fact is passed in the fact context with the class name as the fact id, the attributes are automatically scanned for the respective values as required.

#### **Designate a class as Object Fact**

To make a class an object fact, an entry for it needs to be made in the table: "flx\_fa\_object\_facts\_b".

#### *Figure 14–23 Designate Class as Object Fact*

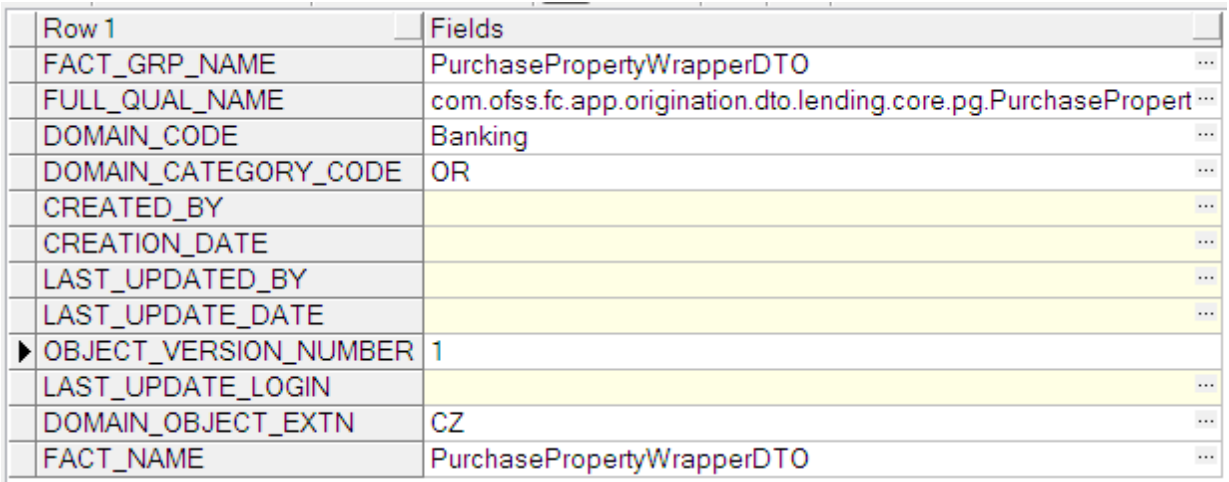

### **Object Fact in UI**

The usage of the object fact will be same as any other fact in the UI.

*Figure 14–24 Object Fact in UI*

| <b>Rule</b>                                                                           |   | ×                          |
|---------------------------------------------------------------------------------------|---|----------------------------|
| * Type @ Facts © Literal © Expression © Reg Ex © Functions © NULL<br><b>Fact Name</b> |   | ▼                          |
| $View -$                                                                              |   | <b>Fact Name:</b>          |
| <b>Product TransactionRestriction</b>                                                 | ∸ | Description:               |
| ProposedFacility<br>$ + $                                                             |   | <b>Business Data Type:</b> |
| PurchasePropertyWrapperDTO<br>PurchasePropertyWrapperDTO PurchaseProp                 |   | Value Type:                |
| PurchasePropertyWrapperDTO PurchaseProp                                               |   |                            |
| PurchasePropertyWrapperDTO PurchaseProp                                               |   |                            |
| PurchasePropertyWrapperDTO PurchaseProp                                               |   |                            |
| PurchasePropertyWrapperDTO PurchaseProp                                               |   |                            |
| PurchasePropertyWrapperDTO PurchaseProp<br>PurchasePropertyWrapperDTO PurchasePron    |   |                            |
| PurchasePropertyWrapperDTO PurchaseProp                                               |   |                            |
| PurchasePropertyWrapperDTO PurchaseProp                                               |   |                            |
| PurchasePropertyWrapperDTO PurchaseProp                                               |   |                            |
| PurchasePropertyWrapperDTO PurchaseProp                                               |   |                            |
| Durchoon Dronoch (MronnerDTO, Durchoon Droi<br>Ш                                      |   |                            |
|                                                                                       |   |                            |
|                                                                                       |   | ОΚ<br>Cancel               |

#### **Fact definitions for Object Fact**

Building the fact definitions for an object fact is done as follows:

- 1. Once a class is designated as an object fact, it will be looked up at the time of loading the fact vocabulary.
- 2. The individual attribute access methods (getters or Boolean access methods that is, ones that start with "is") will be scanned to get the name of the attributes.
- 3. Once the attribute names and their data types are obtained, the FactBusinessDefinition object is created for it.
- 4. A variable fact object is also created and registered in the fact registry on the host.
- 5. The step 3 and 4 will be recursive, done for all the nested objects with the object fact till the leaf fact is found (that is, the one that can be used in the rule for instance data type could be any Java data types like String or Integer, or the OBP data types like Money or Duration)

# **14.2 Business Rules**

Business Rules are defined for improving agility and for implementing business policy changes. This agility, meaning fast time to market, is realized by reducing the latency from approved business policy changes to production deployment to near zero time. In addition to agility improvements, Business Rules development also requires far fewer resources for implementing business policy changes. This means that Business Rules not only provides agility, it also provides the bonus of reduced development cost.

## **14.2.1 Rules Engine**

A rule engine is a mechanism for executing 'business rules'. Business rules are simple business-oriented statements that encode business decisions of some kind, often phrased very simply in an if/then conditional form.

For instance, a business rule for a Banking system might be: Given a Customer and his location, if all of the following conditions are met:- The Customer is High Net worth Individual (HNI) - The Location is Metro - The Location is not Delhi{ }. The consequence is a 20% Discount in Application fee for Home loan. These business rules are not new: they are the business logic that is the core of many business software applications. These rules are expressed as a subset of requirements. They are statements like "give a twenty-percent discount to non-Delhi Metro HNI Customers"

The primary difference with a rule engine is the way these rules are expressed; instead of embedding them within the program, these are encoded in business rule form.

Rule engines are not limited to execution; they often come with other tools to manage rules. Enterprise Rule Engine has all the options such as creation, deployment, storage, versioning and other such administration of rules either individually, or in groups.

## **14.2.2 Rules Creation by Guided Rule Editor**

Any kind of rule can be created using this tool. User can freely enter business rules in text area, throughout the rule creation tool.

Standard Rule created in GRE comprises of following elements:

```
[mandatory]
T f[condition] {AND/OR [condition]}*
Then
[Action]+
[optional]*
Else If
[condition] {AND/OR [condition]}*
Then
[Action]+
[optional]?
Else
[Action]+
where
* = 0 or more Occurrence
?= 0 or 1 Occurrence
+= 1 or more Occurrence
```
#### **Features of Guided Rule Editor (GRE)**

The features of GRE are:

- The 'if' block is mandatory block at the beginning of the structure.
- <sup>n</sup> If (true) kind of condition is not supported. The condition should be comprised of 'LHS operator RKH'. There is parenthesis support in the UI. But you have to add it manually. Validation of parenthesis is supported.
- Nested 'if' is not supported from UI as of now.
- Conditions and actions are added by clicking the '+' button.
- After adding Condition user can add 'AND/OR Condition' by clicking '+' button at the End of Condition
- Different types of Actions can be added under 'Then'.
- Any number of 'Else if' can be added after 'If'.
- The condition for 'Else if' should differ from its previous 'if' or 'Else if' condition. Warning should be shown to user in this case.
- <sup>n</sup> At most one 'Else' condition can be added to this 'if-else if-else' structure.
- No 'Else if' can be added after 'Else'.
- Real time rule structure preview in the bottom panel.
- Rule template / fragment for re usability.
- $\blacksquare$  Facts will be used to create the rules

## **14.2.3 Rules Creation By Decision Table**

Decision tables are a precise yet compact way to model complicated logic. Decision tables, like if-than-else, associate conditions with actions to perform. But, unlike the control structures found in traditional programming languages, decision tables can associate many independent conditions with several actions in an elegant way.

Example:

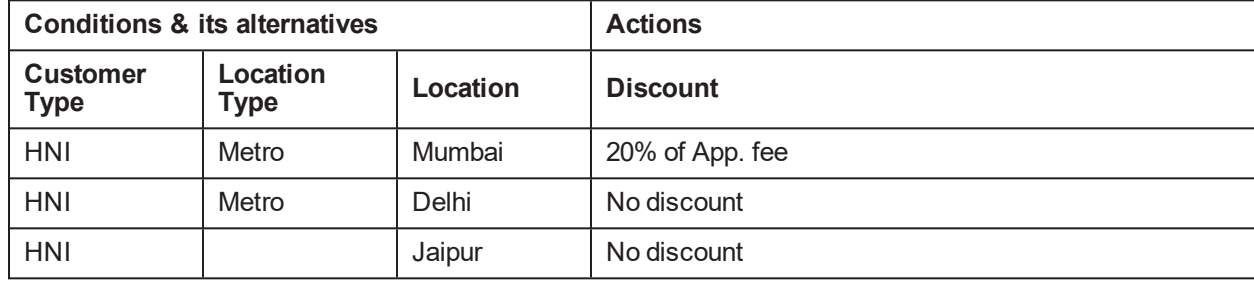

*Table 14–1 Example of a Decision Table*

The features of Decision Table are:

 $\blacksquare$  The decision table contains rows and columns. Each row is considered to be a rule. In normal circumstances, the decision table is evaluated from top to bottom sequentially evaluating the various rules. It does not stop even if a rule fires. However, there is an option to stop processing of the decision table in case a rule is satisfied. There should be a special fixed column in the decision table (towards the right) which allows the decision table author to stop further evaluation of rules in case the current rule fires.

Decision table should be expandable, that is, Rows and columns can be added dynamically.

Various functions for column and row manipulation should be available:

- Add Column After
- Add Column Before
- Add Row Above
- Add Row Below
- Delete Column
- **Delete Row**
- **Nove Column**
- Move Row
- Sort Column Data Ascending
- Sort Column Data Descending
- Column Headers indicate condition / action
- Decision table should be editable to input data/conditions/actions

If a condition or action has range the column should be split in to two columns to accept the minimum and maximum values. Option to automatically fill series of values. When clicked on row, a brief description about the condition should appear. Decision table will have brief description for the conditions and actions setup. Import and export data between Decision Table and Excel Spread Sheet.

## **14.2.4 Rules Storage**

Rules created are stored in database tables as conditions and actions first, then these database tables are used to create executable rule in java programming language and compiled.

| <b>ActionID</b>     | Outvariable  | <b>Expression</b> | <b>Datatype</b> |
|---------------------|--------------|-------------------|-----------------|
| ACTION1             | Discount Fee | 0.2*App Fee       | Double          |
| ACTION <sub>2</sub> | Discount Fee |                   | Double          |
| ACTION3             | Discount Fee |                   | Double          |

*Table 14–2 Actions*

#### *Table 14–3 Conditions*

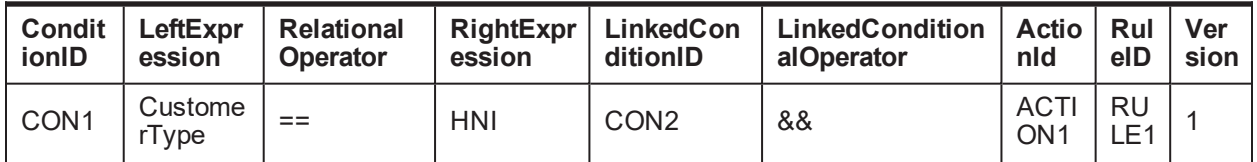

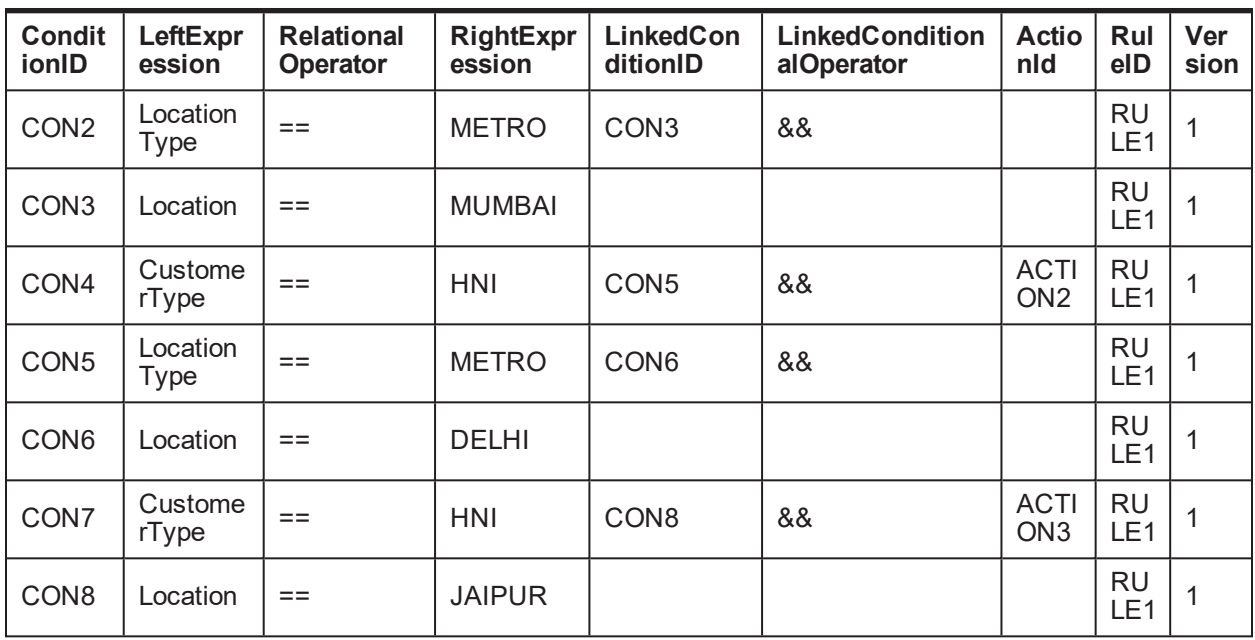

## **14.2.5 Rules Deployment**

Rules are put together in compiled java class which are stored in jar file and deployed on the server at runtime. This deployed jar is available for applications which are going to execute the rules.

## **14.2.6 Rules Versioning**

Each time rule is modified new version is created for the rule and stored.

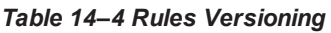

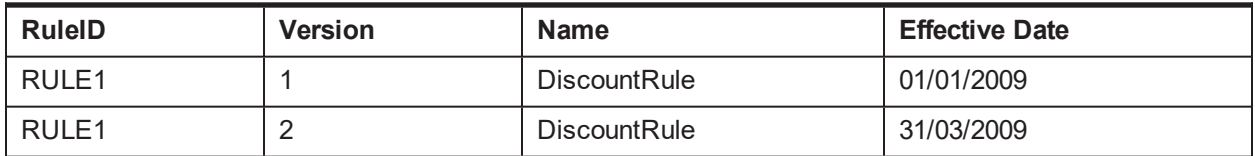

# **14.3 Rules Configuration in Modules**

Rules can be configured for multiple modules and multiple screens. The list of screens where the rule definition taskflows are used is mentioned below:

■ Facts are used by configuring the fact context. Fact Context contains information about interacting Module. This need to be set to interact with Fact layer. Fact Context has been categorized at Domain Level.

For example, BankingFactContext will be used in Banking domain. This context has setters method for Facts which are generic in that domain. For example, BankingFactContext has *setAcountId* method. Interacting module need to fill maximum information available. These methods are setters for Facts which will always has input like *AccountId*, *PartyId*, *TransactionAmount* and so on.

It is possible that at the time of interaction, Module already has some derivable Facts which are not going to change in the interaction. For example, *LnAccountProduct* at the time of Interest calculation.

- Module will send such Facts using *addFact* method, *using \_retrievalKey* of the Fact referring Fact vocabulary. The benefit of sending such facts is these Facts won't get derived again. At the time of Fact Derivation, if *RetrievalKey* is present in the input FactMap, same value will be returned as a Fact value. If *RetrievalValue* is not present the Fact will be derived.
- $\blacksquare$  Module will send maximum Fact information available at the time of interaction for better performance.

For example, at the time of Loan Account Opening, Pseudo code will look like:

```
// create fact context.
BankingFactContext lnFactContext = new BankingFactContext
(TLN");
lnFactContext.setPartyId(001);
// Set max available information
lnFactContext.addFact("LnAppliedAmount",2000);
lnFactContext.addFact("LnProductType","Home");
lnFactContext.addFact("LnRiskCategory",1);
lnFactContext.addFact("CustType","VIP");
```
At the time of CashTransaction Event, code will look like:

```
// create fact context.
BankingFactContext casaFactContext = new BankingFactContext
("CASA");
casaFactContext.setPartyId(003);
casaFactContext.setAcountId("111111111111");
casaFactContext.setTransctionAmount(new BigDecimal(122));
casaFactContext.setTransactionCurrency(104);
casaFactContext.setTransactionAmountInAcy(new BigDecimal
(122) ) ;
// Set max available information
casaFactContext.addFact("CustType", "VIP");
casaFactContext.addFact("CASAAccountType", "Saving");
```
## **14.3.1 Generic Rules Configuration**

Generic Rules can be configured through the screen RL001 where the new rule can be defined or the existing rule can be updated for multiple domains and domain category. The authoring mode of rule creation can be chosen as GRE or Decision Table.

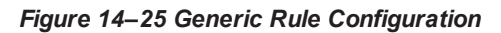

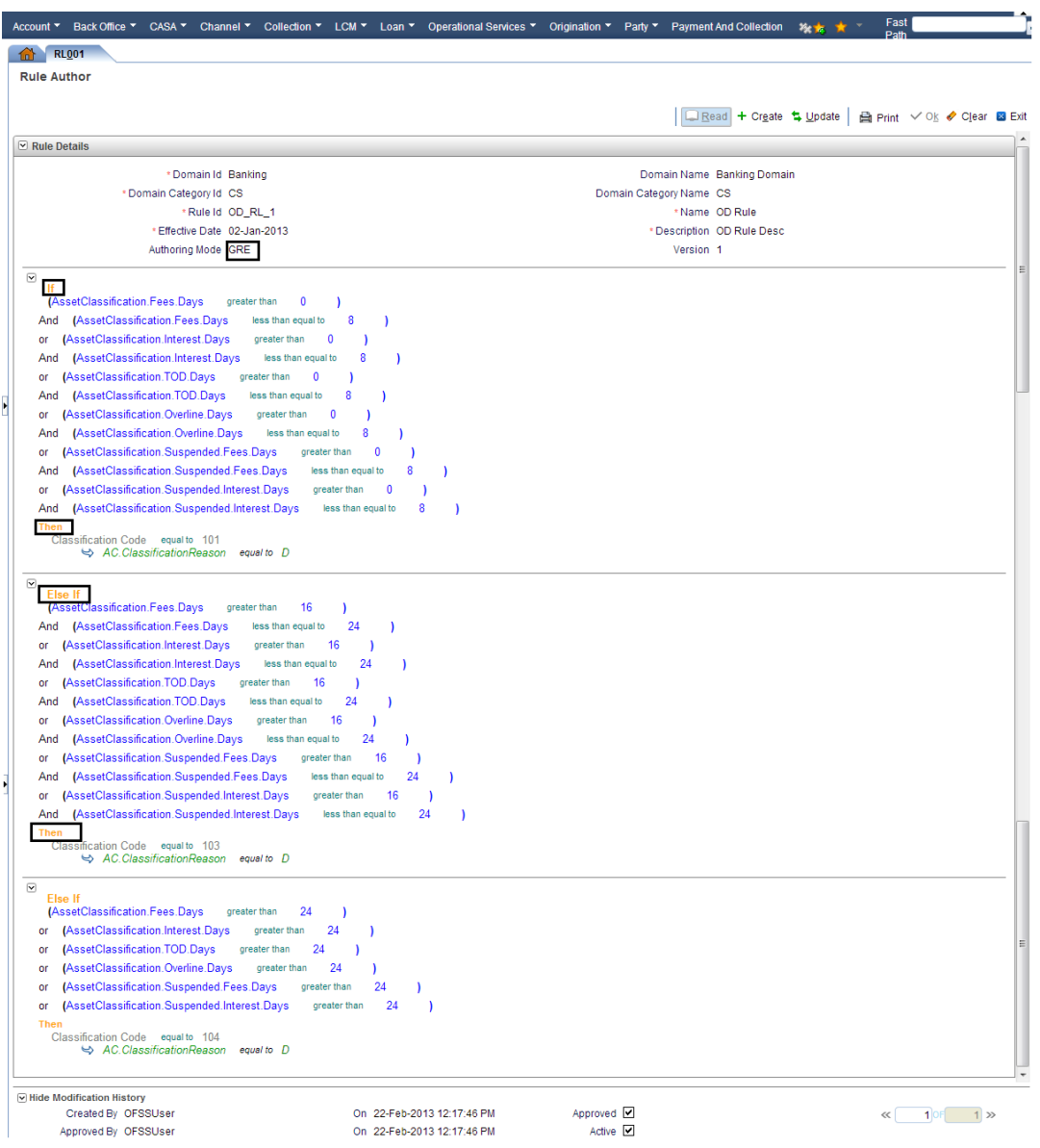

#### *Figure 14–26 Rule Author - Decision Table*

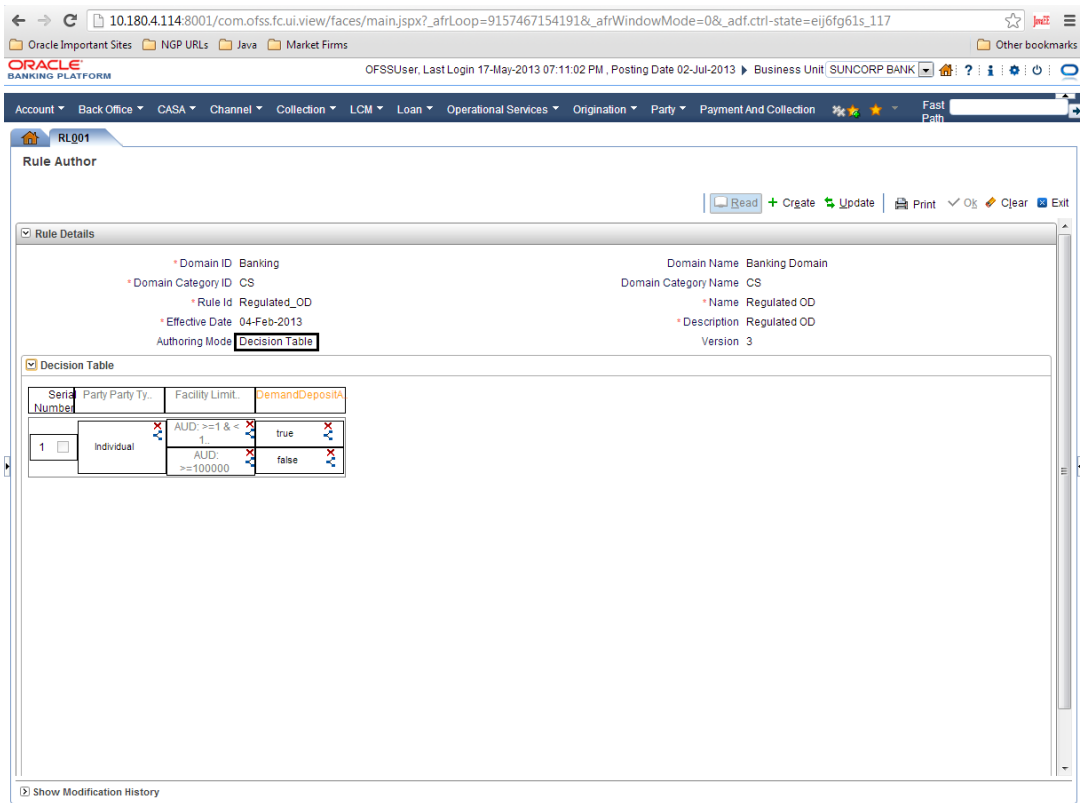

Different expressions can be defined in the expression builder screen. The expression once defined can also be used as one of the expressions in GRE.

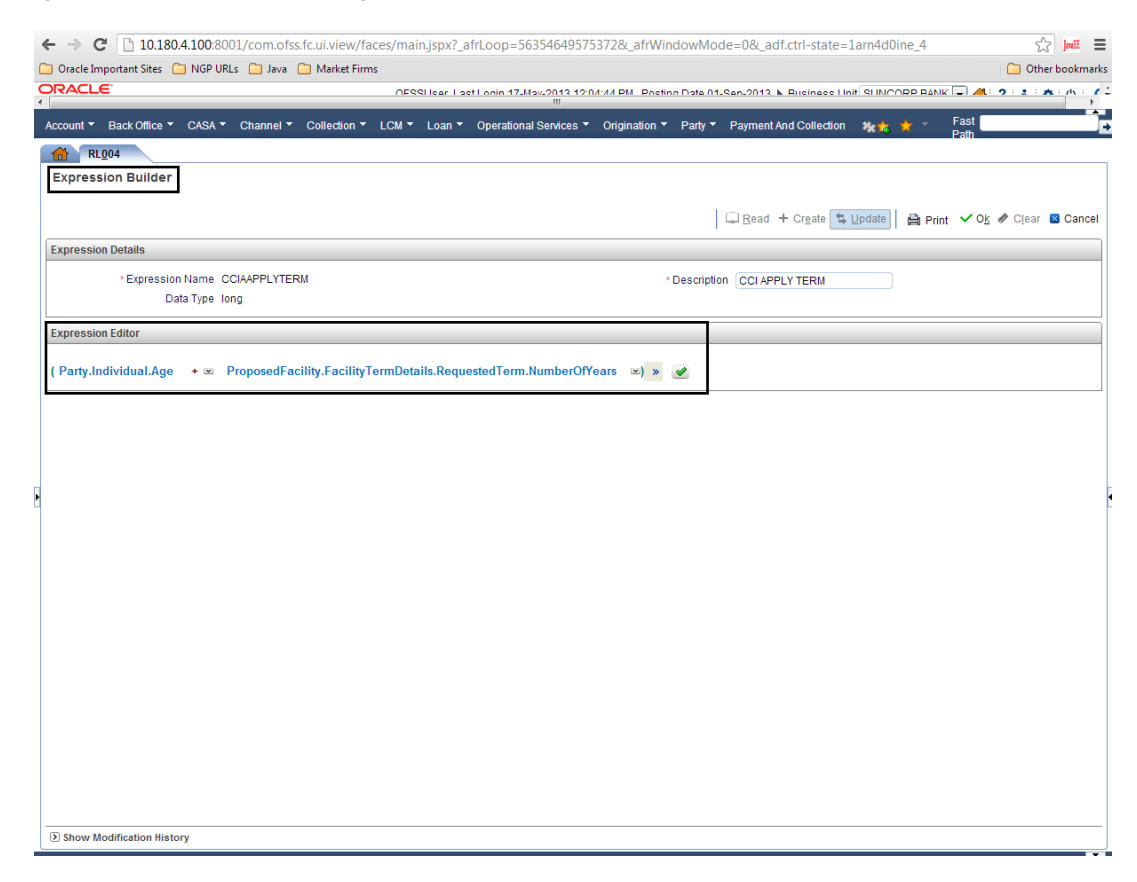

*Figure 14–27 Rule Author - Expression Builder*

# **14.4 Rules Migration**

This section describes the rules migration.

## **14.4.1 Rules Configured for Modules**

Rule taskflows can be added to different modules. User can set up different rules based on the screen requirements.

| <b>Module</b> | <b>Screen</b>                                     | <b>Rule Type</b>         | <b>Rule Description</b>                                                                                                    |
|---------------|---------------------------------------------------|--------------------------|----------------------------------------------------------------------------------------------------|
| Alerts        | AL04 - Alert<br>Maintenance                       | <b>GRE</b>               | User can create the new message template rule or use<br>the existing rule. In this rule, the message template of<br>the alert is selected based on the selected rule criteria.                                                                                           |
|               |                                                   |                          | For example, if there is a particular party id, then the<br>specific alert needs to be sent.                                                                                                    |
| Content       | CNM03-<br><b>Document</b><br>Policy<br>Definition | <b>Decision</b><br>Table | There are two types of rules (Inbound Rule and<br>Outbound Rule) defined for each event in the document<br>policies. These rules primarily define the checklist of<br>documents based on different input values. The<br>inbound rule are defined for the scenario of the |

*Table 14–5 Details of Configured Rules in Modules*

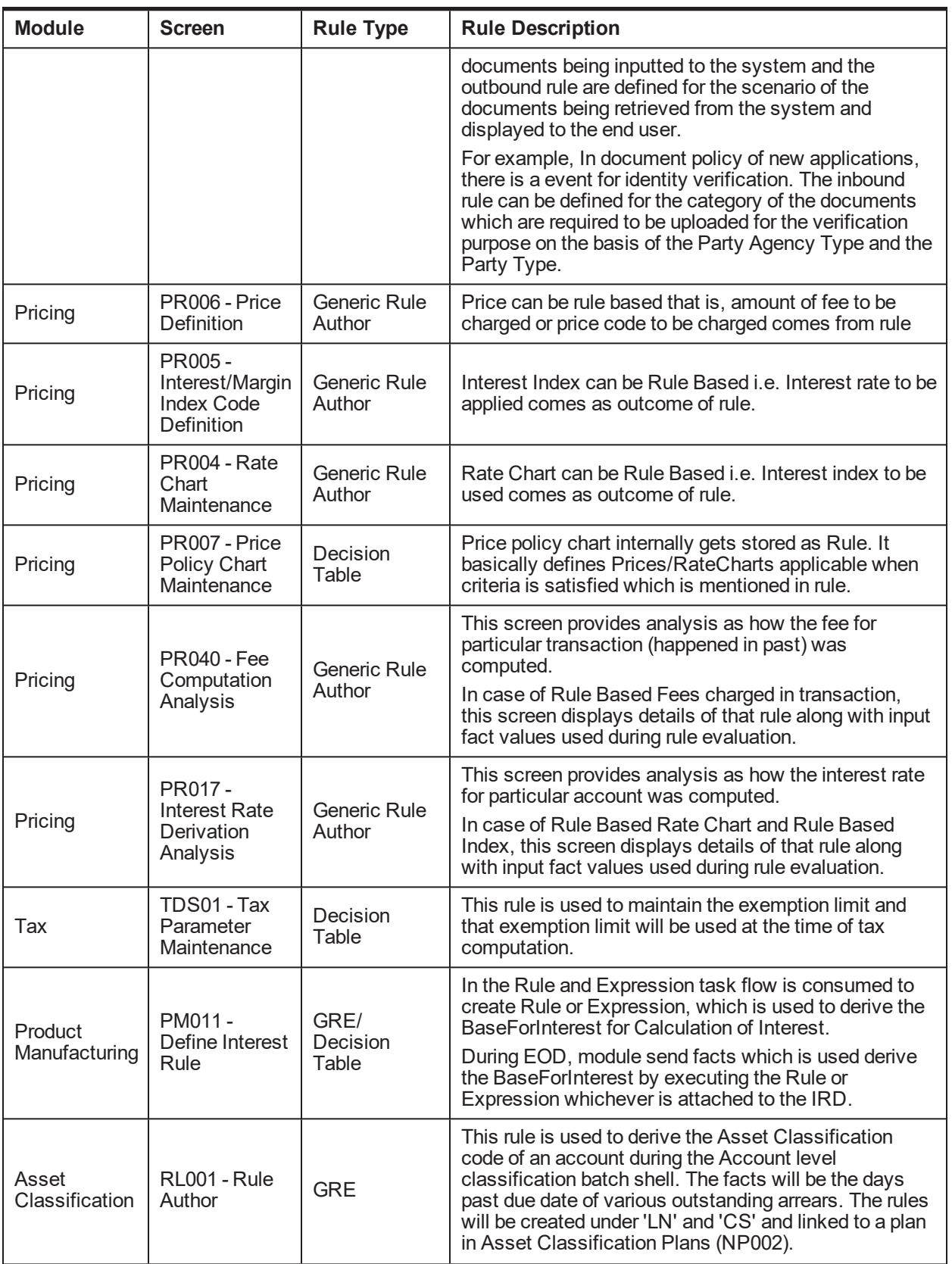

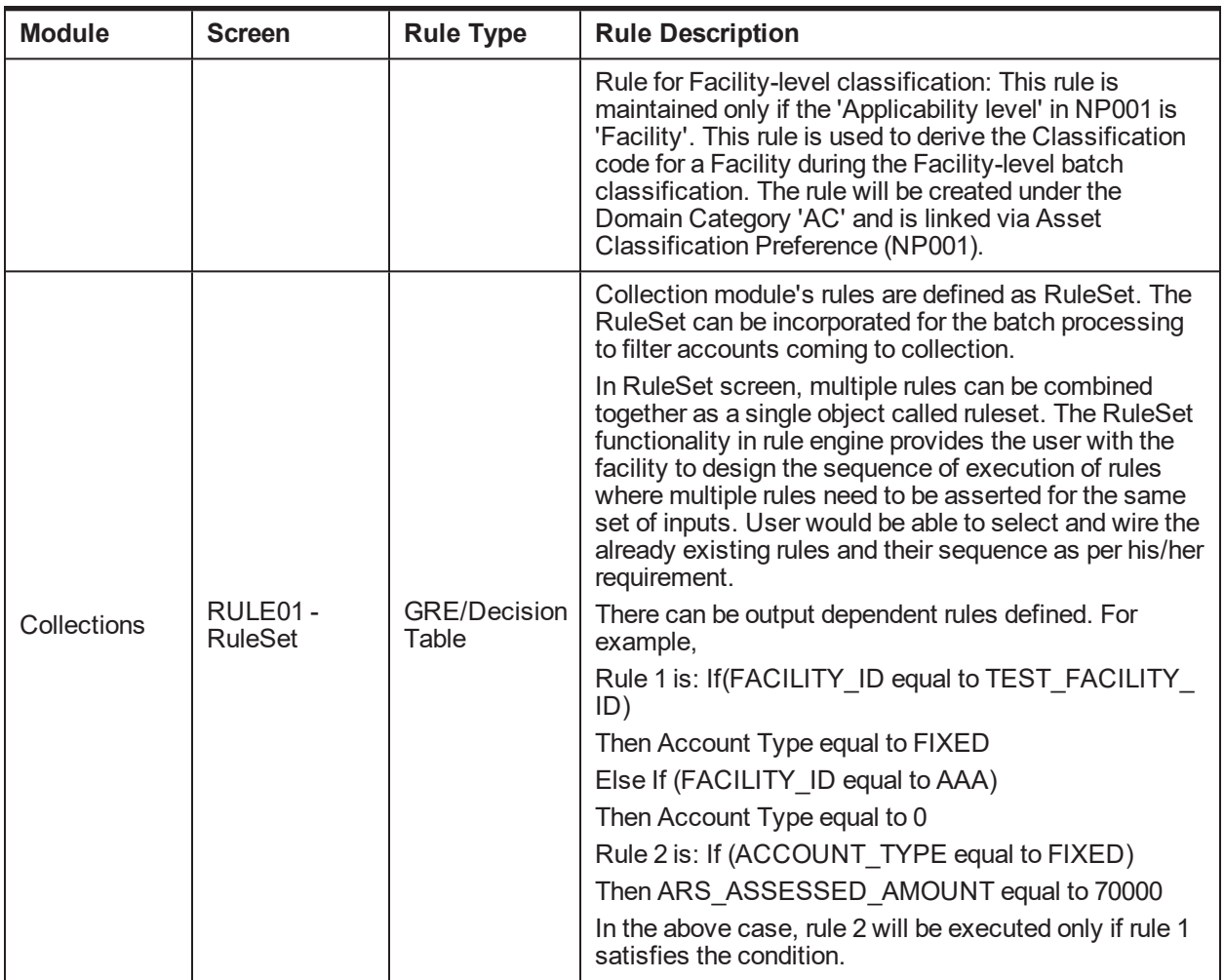

# **15 Composite Application Service**

OBP Application provides with the functionality of adding composite application services which call multiple application services in one request. The transactions in these composite application services are called composite transactions and are made by composing the single transaction out of the multiple APIs transaction that gives the effect of single transaction.

Using APIs, single transaction can be composed of multiple transactions using very little effort. However, this cannot be done at run time. Following points have to be taken in to account while making a new composite transaction out of existing API transactions:

- **Both the transactions should be passed in the same session context except overridden warnings.** Overridden warnings from one transaction are passed as an input to next transaction.
- **Decision of whether to commit the transaction or rollback the same must be explicitly handled by the** composite transaction. The beginning and closing of interaction should be handled by the composite transactions.

For the transaction control of the transaction manager, there are two defined patterns:

- <sup>n</sup> **With Interaction.begin**
	- The interaction begins to ensure that the transaction reference number is maintained same across all participating APIs
	- Required for supporting reversal of composite financial APIs
	- Context information for entire call is maintained and used.
	- Similar to any other API
- <sup>n</sup> **With TransactionManager**
	- Scope restricted to database transaction
	- All APIs in the composite have the same commit scope
	- Unique transaction reference generated for each API
	- Can be thought of as a workflow with APIs participating in the same DB commit scope
	- The composite transactions can be handled in two scenarios:
		- <sup>o</sup> Calling multiple APIs in the same module
		- <sup>o</sup> Calling multiple APIs in different modules by making the adapter call

# **15.1 Composite Application Service Architecture**

The following depicts the sequence diagram for the composite transactions where two of the domain service calls are shown which can be extended to multiple domain service (1..N) calls. After every domain service call, 'isTransactionFailure()' call needs to be made to check the transaction status before proceeding for the next domain service call.

*Figure 15–1 Composite Application Service Architecture*

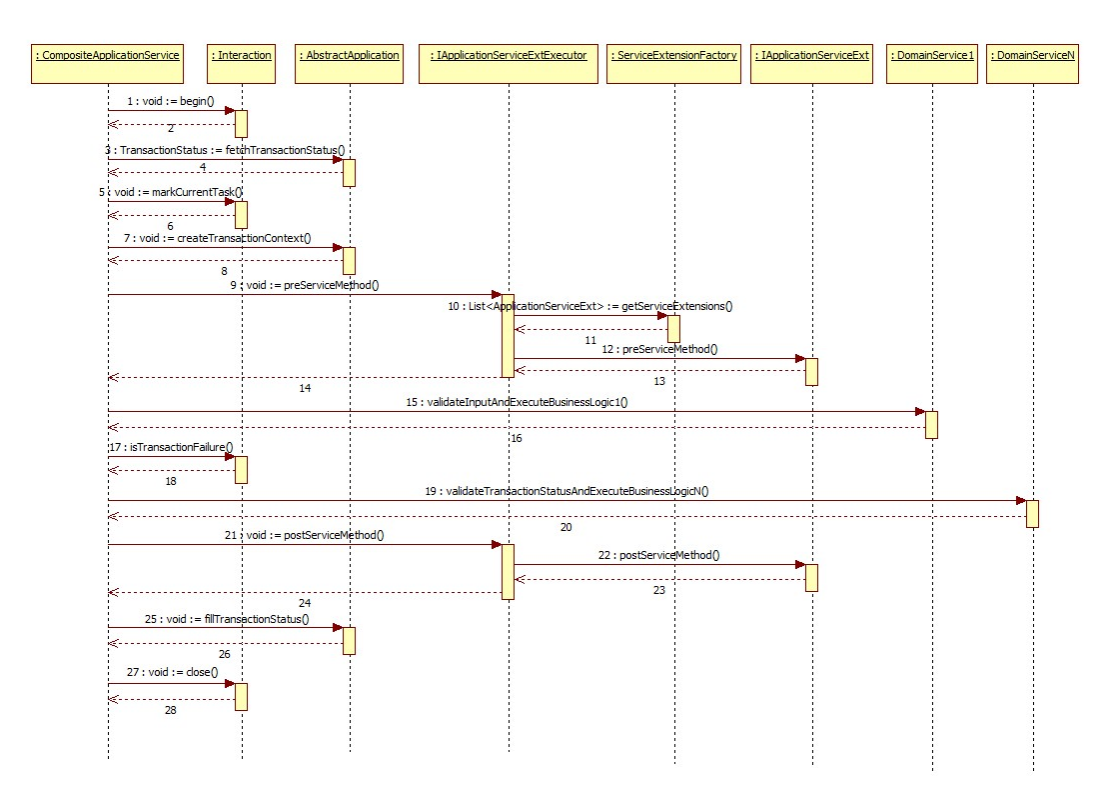

# **15.2 Multiple APIs in Single Module**

For writing the composite service API which calls multiple services API, the following Java classes are needed with respect to new services as mentioned in the below table:

| <b>Class Name</b>                | <b>Description</b>                                                                                                    |
|----------------------------------|----------------------------------------------------------------------------------------------------|
| Composite Service<br>Interface   | This provides the method definitions for the composite services.                                                                                                    |
| Composite Service<br>Class       | This provides the implementation class for the composite services. In this<br>class, we write methods which make the calls to different service APIs. The<br>response of one service API can be used for making calls in another service<br>APIs. The final response of the composite service is then created with the<br>response objects of other service APIs and then transferred back to the adapter<br>calls. |
| <b>Executor Interface</b>        | This provides the extension pre-hook and post-hook method definitions for the<br>service calls.                                                                                                    |
| <b>Executor Classes</b>          | This provides the implementation class for the executor interface.                                                                                                    |
| Composite API<br>Response Object | This provides the final response object which is passed to the adapter calls.                                                                                                    |

*Table 15–1 Java Classes*

One of the sample composite service method 'TDAccountPayinApplicationService. openAccountWithPayin' is shown below. In this service method, there are two methods of two different services:

- tdAccountApplicationService.openAccount
- tdDepositApplicationService.openDeposit

These service methods are called where the new account is created and then the returned account id from first service is used to do the payin by creating a new deposit for that account.

```
package com.ofss.fc.app.extensibility.td.service.composite;
import java.util.logging.Level;
import java.util.logging.Logger;
import com.ofss.fc.app.AbstractApplication;
import com.ofss.fc.app.Interaction;
import com.ofss.fc.app.agent.dto.agent.AgentArrangementLinkageDTO;
import com.ofss.fc.app.context.SessionContext;
import
com.ofss.fc.app.extensibility.td.dto.composite.TDAccountPayinRespo
nse;
import
com.ofss.fc.app.extensibility.td.service.composite.ext.IExtendedTe
rmDepositApplicationServiceExtExecutor;
import com.ofss.fc.app.td.dto.account.TermDepositAccountOpenDTO;
import com.ofss.fc.app.td.dto.account.TermDepositAccountResponse;
import com.ofss.fc.app.td.dto.deposit.PayinResponse;
import
com.ofss.fc.app.td.dto.transaction.payin.PayinTransactionDTO;
import
com.ofss.fc.app.td.service.account.ITermDepositAccountApplicationS
ervice;
import
com.ofss.fc.app.td.service.account.TermDepositAccountApplicationSe
rvice;
import
com.ofss.fc.app.td.service.deposit.DepositApplicationService;
import
com.ofss.fc.app.td.service.deposit.IDepositApplicationService;
import com.ofss.fc.common.td.TermDepositTaskConstants;
import com.ofss.fc.enumeration.MaintenanceType;
import com.ofss.fc.infra.exception.FatalException;
import com.ofss.fc.infra.exception.RunTimeException;
import com.ofss.fc.infra.log.impl.MultiEntityLogger;
import com.ofss.fc.service.response.TransactionStatus;
/**
* The TDAccountPayinApplicationService class exposes
functions/services to perform the sample of composite operations.
This extensibility sample services includes: opening account and
deposit
* @author Ofss
```

```
*/
public class ExtendedTermDepositApplicationService extends
AbstractApplication implements
IExtendedTermDepositApplicationService {
/**
* Extension point for the class. This is the factory implementation
for the extension of this class.
* Any extension-method call on this factory instance, internally
triggers a call to corresponding
* extension methods of all the extension classes returned by the
ServiceExtensionFactory
*/
private transient IExtendedTermDepositApplicationServiceExtExecutor
extension;
// This attribute holds the component name
private final String THIS COMPONENT NAME =
ExtendedTermDepositApplicationService.class.getName();
/**
* This is an instance variable and not a class variable (static or
static final). This is required to
* support multi-entity wide logging.
^{\star}/private transient Logger logger =
MultiEntityLogger.getUniqueInstance().getLogger(THIS_COMPONENT_
NAME);
/ Create instance of multi entity logger
private transient MultiEntityLogger formatter =
MultiEntityLogger.getUniqueInstance();
/**
* @param sessionContext
* @param termDepositAccountOpenDTO
* @return TermDepositAccountResponse
* @throws FatalException
*/
public TDAccountPayinResponse openAccountWithPayin(SessionContext
sessionContext,
TermDepositAccountOpenDTO termDepositAccountOpenDTO,
PayinTransactionDTO payinTransactionDTO,
AgentArrangementLinkageDTO agentArrangementLinkageDTO
) throws FatalException {
super.checkAccess
("com.ofss.fc.app.td.service.composite.TDAccountPayinApplicationSe
rvice.openAccountWithPayin", sessionContext,
termDepositAccountOpenDTO, payinTransactionDTO,
agentArrangementLinkageDTO);
if (logger.isLoggable(Level.FINE)) {
```

```
logger.log(Level.FINE, formatter.formatMessage("Entered into
openAccountWithPayin(). Input : termDepositAccountOpenDTO %s
", THIS COMPONENT NAME, termDepositAccountOpenDTO.toString()));
}
Interaction.begin(sessionContext);
TransactionStatus transactionStatus = fetchTransactionStatus();
TermDepositAccountResponse tdAccountResponse = null;
String newAccountId = null;
PayinResponse payinResponse = null;
TDAccountPayinResponse tdAccountPayinResponse = new
TDAccountPayinResponse();
ITermDepositAccountApplicationService tdAccountApplicationService
= new TermDepositAccountApplicationService();
IDepositApplicationService tdDepositApplicationService= new
DepositApplicationService();
try {
Interaction.markCurrentTask(TermDepositTaskConstants.TD_ACCOUNT_
ATTRIBUTE);
createTransactionContext(sessionContext, MaintenanceType.ADDITION);
extension.preOpenAccountWithPayin(sessionContext,
termDepositAccountOpenDTO,
payinTransactionDTO, agentArrangementLinkageDTO);
termDepositAccountOpenDTO.setBankCode(sessionContext.getBankCode
();
if (logger.isLoggable(Level.FINE)) {
logger.log(Level.FINE, formatter.formatMessage("Entered into
tdAccountApplicationService.openAccount().
Input : termDepositAccountOpenDTO %s ",THIS_COMPONENT_NAME,
termDepositAccountOpenDTO.toString()));
}
tdAccountResponse = tdAccountApplicationService.openAccount
(sessionContext, termDepositAccountOpenDTO);
if (logger.isLoggable(Level.FINE)) {
logger.log(Level.FINE, formatter.formatMessage("Exiting from
tdAccountApplicationService.openAccount().
Input : termDepositAccountOpenDTO %s ", THIS_COMPONENT_NAME,
termDepositAccountOpenDTO.toString()));
}
if(tdAccountResponse!=null && tdAccountResponse.getAccountId
()!=null &&
!Interaction.isTransactionFailure(transactionStatus)) {
newAccountId = tdAccountResponse.getAccountId();
payinTransactionDTO.getAccountTransactionDTO().setAccountId
(newAccountId);
if (logger.isLoggable(Level.FINE)) {
Logger.log(Level.FINE, formatter.formatMessage("Entered into
tdDepositApplicationService.openDeposit().
```

```
Input : payinTransactionDTO %s ", THIS COMPONENT NAME,
termDepositAccountOpenDTO.toString()));
}
payinResponse = tdDepositApplicationService.openDeposit
(sessionContext, payinTransactionDTO, agentArrangementLinkageDTO);
if (logger.isLoggable(Level.FINE)) {
logger.log(Level.FINE,formatter.formatMessage("Exiting from
tdDepositApplicationService.openDeposit().
Input : payinTransactionDTO %s ", THIS COMPONENT NAME,
termDepositAccountOpenDTO.toString()));
}
if (payinResponse != null) {
tdAccountPayinResponse.setAccountId(payinResponse.getAccountId());
tdAccountPayinResponse.setDepositId(payinResponse.getDepositId());
tdAccountPayinResponse.setDepositStatus
(payinResponse.getDepositStatus());
tdAccountPayinResponse.setNetInterestRate
(payinResponse.getNetInterestRate());
tdAccountPayinResponse.setAccountingEventItem
(payinResponse.getAccountingEventItem());
tdAccountPayinResponse.setMaintenanceType
(payinResponse.getMaintenanceType());
tdAccountPayinResponse.setMaturityAmount
(payinResponse.getMaturityAmount());
tdAccountPayinResponse.setProductCode(payinResponse.getProductCode
() ) ;
tdAccountPayinResponse.setInterestStartDate
(payinResponse.getInterestStartDate());
tdAccountPayinResponse.setValueDate(payinResponse.getValueDate());
tdAccountPayinResponse.setStatus(payinResponse.getStatus());
}
}
extension.postOpenAccountWithPayin(sessionContext,
termDepositAccountOpenDTO, payinTransactionDTO,
agentArrangementLinkageDTO);
fillTransactionStatus(transactionStatus);
tdAccountPayinResponse.setStatus(transactionStatus);
} catch (FatalException fatalException) {
logger.log(Level.SEVERE, formatter.formatMessage("FatalException
from openAccountWithPayin()"), fatalException);
fillTransactionStatus(transactionStatus, fatalException);
} catch (RunTimeException fcrException) {
logger.log(Level.SEVERE, "RunTimeException from
openAccountWithPayin()", fcrException);
fillTransactionStatus(transactionStatus, fcrException);
} catch (Throwable throwable) {
logger.log(Level.SEVERE, "Throwable from openAccountWithPayin()",
throwable);
fillTransactionStatus(transactionStatus, throwable);
```
```
} finally {
Interaction.close();
}
super.checkResponse(sessionContext, payinResponse);
if (logger.isLoggable(Level.FINE)) {
logger.log(Level.FINE, formatter.formatMessage("Exiting from
openAccountWithPayin()."));
}
return tdAccountPayinResponse;
}
}
```
# **16 ID Generation**

OBP is shipped with the functionality of generation of the IDs in three ways that is, Automatic, Manual and Custom. These three configurations can be defined by the user as per their requirements:

If the configuration type for the ID generation is set to automatic, the ID is generated as per the defined generation logic for the automated ID generation. You can set the pattern, sequence, weights and check digit modulo and modify the automatic generation logic.

If the configuration type is set to manual then the ID will be input and it will be checked in the database if it is unique. For the ID, a certain range of serial numbers can be reserved in the range table by the custom developer and the teller can select it from amongst the ranges while doing the manual entry.

In case the bank's requirement is to have the different ID generation process which can be written or modified, then the extensibility feature is provided in OBP. In this feature, customized ID generation logic can be written and can be plugged in the OBP application by creating the custom ID generation class and doing the required configurations in the database.

The configuration of the ID generation process is shown in the sequence diagram below where the generator is selected based on the set configuration type.

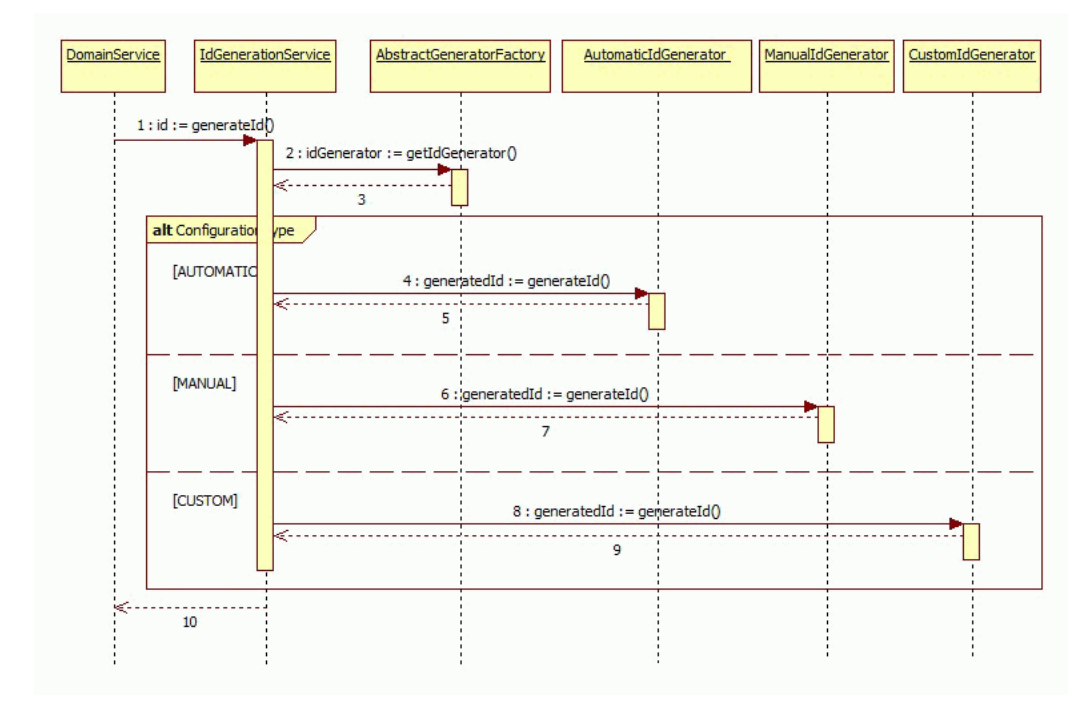

### *Figure 16–1 Configuration of ID Generation Process*

From the implementation perspective, the following sections describe the change in configurations required for customizing the ID generation.

## **16.1 Database Setup**

The configuration part of the ID generation requires the following components which need to be defined in the OBP application. The following tables are involved to store the generation logic details for ID generation:

■ FLX\_CS\_ID\_CONFIG\_B: This is the main config table where the identifier is defined with the combination of the category and sub category columns. The type of generation logic is determined based on the configuration set in the CONFIG\_TYPE column of this table.

| <b>Column Name</b>    | <b>Description</b>                                                                             |
|-----------------------|------------------------------------------------------------------------------------------------|
| CATEGORY ID           | Represents the Category Example: Party, Origination, DDA and so on                             |
| SUB CATEGORY ID       | Represents the Sub Category Example: Partyld, AccountNo and so on                              |
| PATTERN_TXT           | Represents the pattern in which the ID is generated Example:<br>SSSSSSSSC, NNNBBBBYYYYSSSSSSSS |
| CONFIG_TYP            | Represents Generation type values are AUT for Automatic, MAN for<br>Manual, CUS for Custom     |
| GENERATOR_CLASS_NAME  | Fully Qualified classname of ID generator for config type Custom                               |
| <b>SEQ VALUE</b>      | <b>Running Serial Number</b>                                                                   |
| <b>WEIGHT</b>         | Comma separated Weight for each character defined in the pattern text                          |
| CHK_DIGIT_MODULO      | Check digit modulo                                                                             |
| CREATED_BY            | Indicates the User who created the row                                                         |
| CREATION DATE         | Indicates the date and time of the creation of the row                                         |
| LAST_UPDATED_BY       | Indicates the User who last updated the row                                                    |
| LAST_UPDATE_DATE      | Indicates the date and time of the last update of the row                                      |
| OBJECT_VERSION_NUMBER | Indicates the version number, Used to implement optimistic locking                             |
| OBJECT STATUS FLAG    | Status Flag Example: A                                                                         |

*Table 16–1 FLX\_CS\_ID\_CONFIG\_B*

<sup>n</sup> FLX\_CS\_ID\_RANGE: This table is used to determine the range of the values which the ID can take.

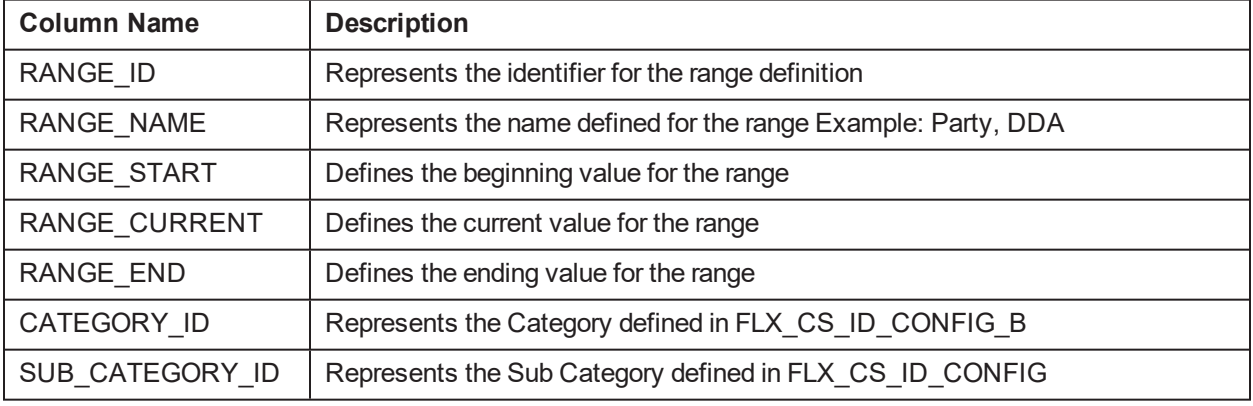

### *Table 16–2 FLX\_CS\_ID\_RANGE*

■ FLX\_CS\_ID\_USF: This table is used to determine the user selected fields for the ID generation logic.

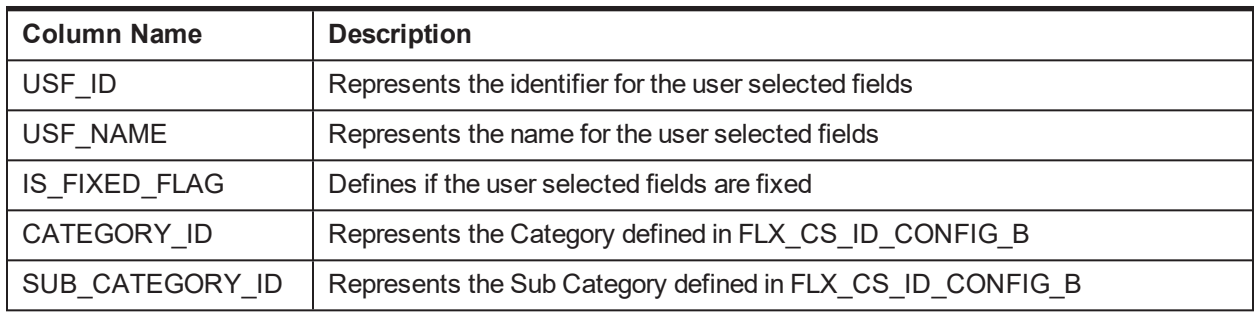

### *Table 16–3 FLX\_CS\_ID\_USF*

### **16.1.1 Database Configuration**

In case of existing ID generation logic in the database, end user can update the seed data scripts by modifying configuration type and other parameters (pattern, sequence, weight and check digit modulo). While in case of new type of ID generation logic, an insert sql can be added in the scripts of tables.

# **16.2 Automated ID Generation**

For the configuration type as automatic, user needs to set the CONFIG\_TYPE as "AUT" in the FLX\_CS\_ID\_ CONFIG\_B table. The ID generation logic is determined based on the set values in the config table for the pattern, sequence, weight and check digit modulo. The three attributes 'sequence', 'weights' and 'check digit modulo' are primarily used for calculation of the check digit.

### **ID Generation with Sequence and Range**

ID is picked using the database sequence. This is needed in the case where serial number is used as part of an ID. Database sequence is used to avoid deadlock while trying to update, a sequential value stored and retrieved as part of the configuration in-case where the application is multiple threaded. This might lead to 'gaps' in the sequence of ids generated, if an exception occurs in the Transaction. However, this suffices as the errors related to deadlocks are mitigated.

For the first call to derive the value, the sequence for the specific configuration pattern is created, with names as CATEGORYTYPE\_SUBCATEGORYTYPE\_SEQ. The creation of this sequence happens only once in the lifecycle of application deployment. For example, TD (category) and AccountId (sub-category), the sequence generated is TD\_ACCOUNTID\_SEQ. And, for the successive requests, the already created sequence is used for sequence generation.

### **ID Generation with Pattern Text**

The pattern text is split and an array is created of the characters. In case of mask ID configuration's pattern, ID configuration's text patterns are split. If the value is found to contain the special character (out of range [65- 90]), it will be appended as it is to generated ID. Following are the conditions of ID generation with pattern text:

- If the pattern value is not the special character and the ID value is 'S' that is, SerialNumber, then range is looked upon:
	- If the range is defined, the current position of the range is determined based on category and sub-category. If the current position value's length is greater than pattern length, then characters between [0-length of pattern] will be generated ID, else zeros are prefixed before

current position value of range until it's size becomes pattern's length. For example, the pattern is 'SSSSSS' and the generated range gives the value as '2345' then the actual value will become '002345'.

- If range is not defined, then next value from sequence category\_subCategory\_SEQ is picked, it'll also be corrected to the size of pattern's length as mentioned in case of above example.
- If the pattern value contains 'C', that is, check digit. Check digit computation is done and then appended the computed value to the pre computed ID value. The input value, weight and check digit modulo are used for calculation of check-digit. The input value can be sequence ID or can be the ASCII value in case the inputs are characters. The weights will be comma separated string of the digits to be used for the calculation.
- **n** If the pattern value contains 'R', related party identifier is used for that value.
- If the pattern value doesn't match any of the above character, the value is fetched from the pattern map for the pattern's ID and the length is adjusted to the pattern's attribute length. These pattern map characters need to be passed by the caller service for calculation.

For example, let us take the submissionId with the pattern as NNNYYYYBBBSSSSS in the database.

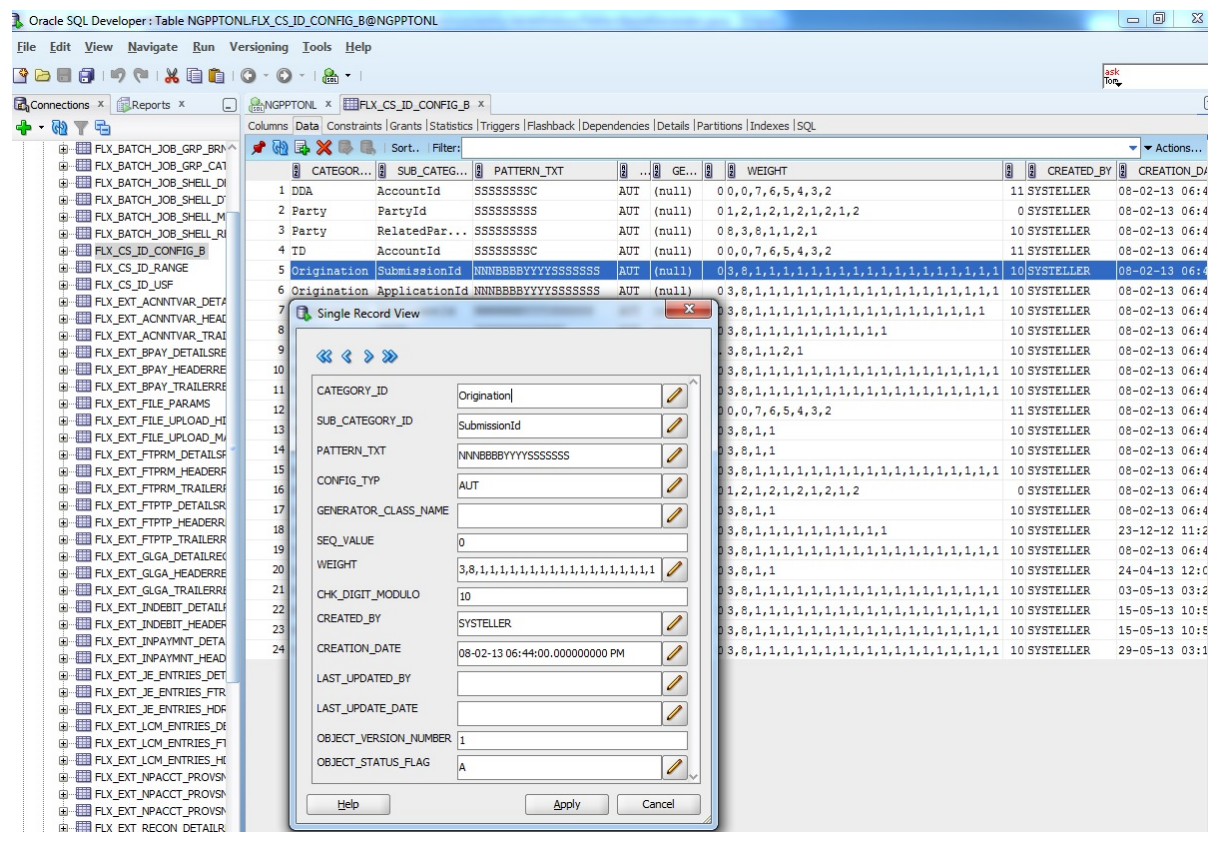

### *Figure 16–2 Automated ID Generation - Single Record View*

The pattern hashmap 'value' will be populated and passed by the caller with the key value pair as pattern character as key and its corresponding value. As shown below, 'N' will contain name value, 'Y' will contain year value and 'B' will contain branch code.

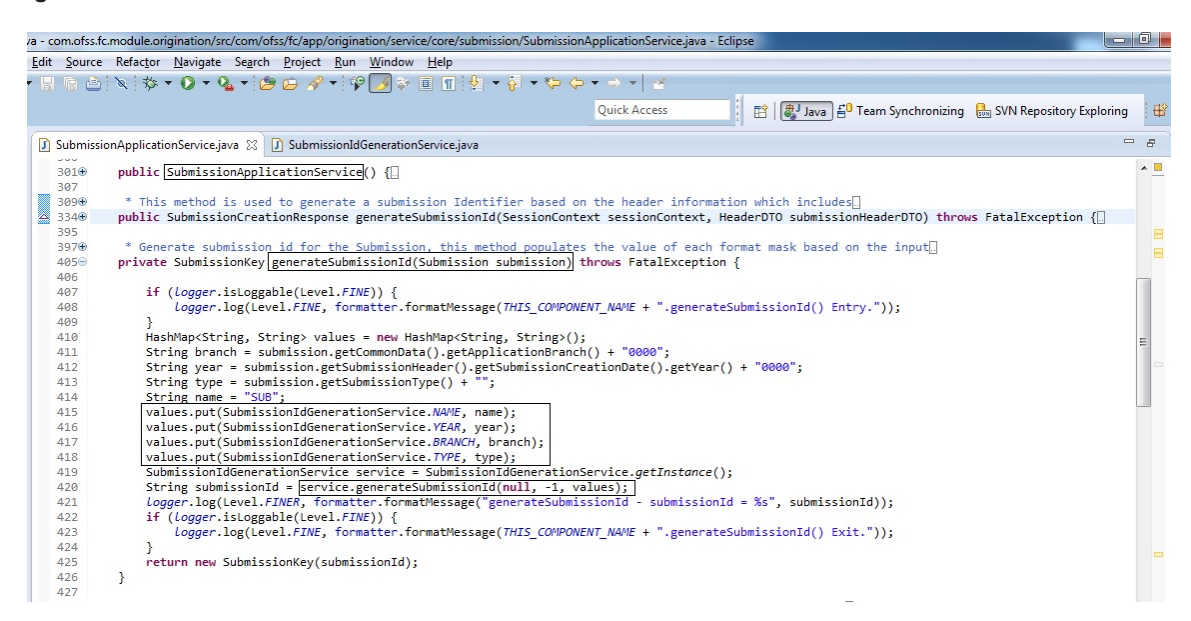

*Figure 16–3 Automated ID Generation - Generate Submission ID*

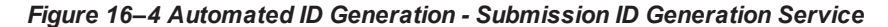

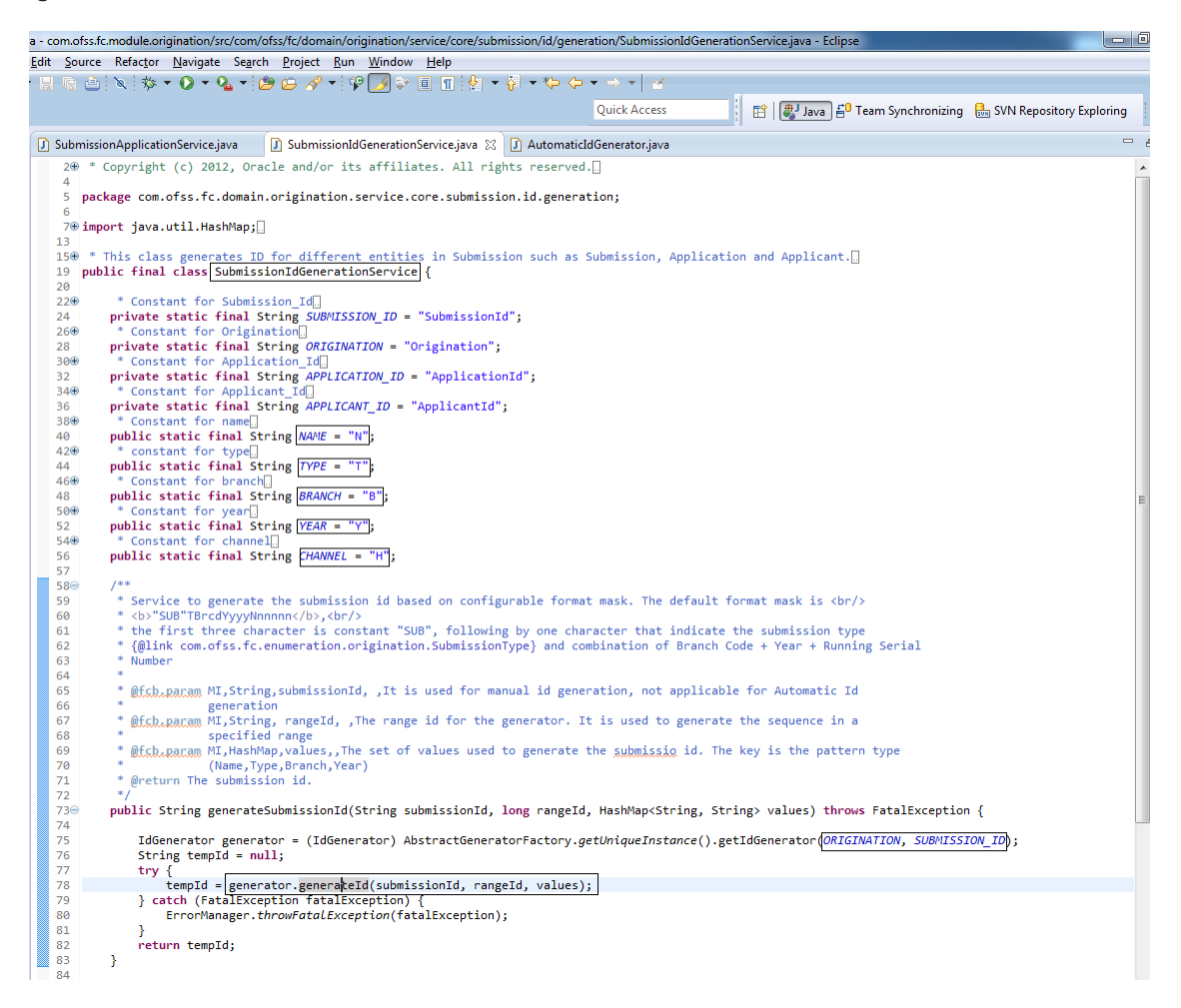

The ID will be generated by the automatic generator with first three characters as name, next four digits as year, next three characters of branch and rest with generated sequence as per the mask pattern.

In case of without mask configuration's pattern. If range ID is -1, it means that there is no range defined for the mask configuration, it then picks up the range details with range ID based on the category and sub-category. The generated ID will become the current position of range. If range is not defined in the table, then the sequence needs to be defined and the value is picked based on that. The next value of the sequence will become the generated ID value.

## **16.3 Custom ID Generation**

In case of configuration type as custom, user needs to set the CONFIG TYPE as 'CUS' in the CONFIG TYP column in the FLX\_CS\_ID\_CONFIG\_B table.

User can customize the ID generator by writing a new custom ID generator class which will need to extend the IdGenerator and write the abstract methods for the ID generation. This class needs to be mentioned in the GENERATOR\_CLASS\_NAME column of FLX\_CS\_ID\_CONFIG\_B table.

*Figure 16–5 Custom ID Generation - Custom ID Generator*

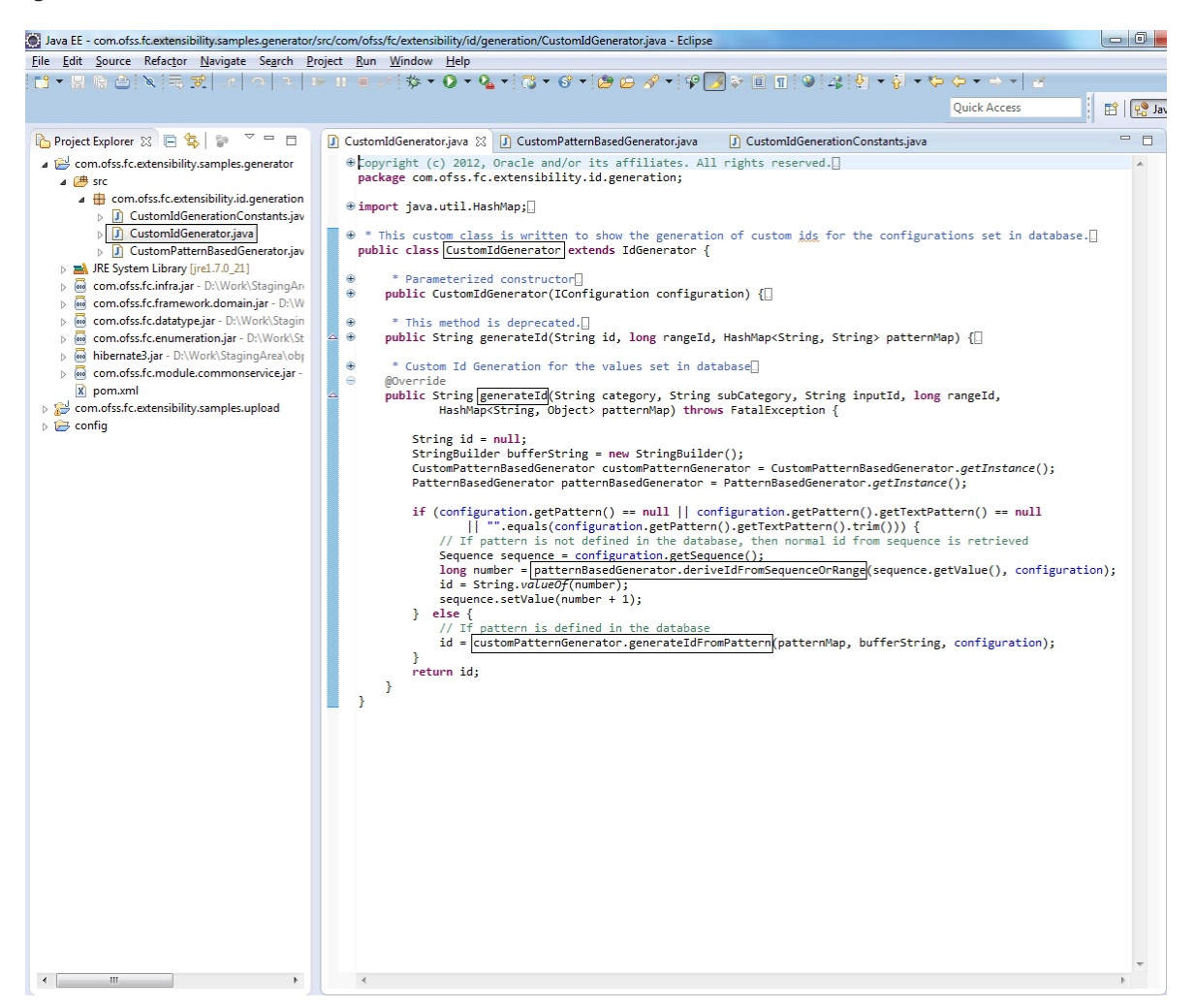

In case the user want to write the custom generation logic in a specific customized pattern definition, then user can do that by writing the custom constant class and the custom pattern class which can pick the defined pattern from the configuration object set in the PATTERN\_TXT column of the FLX\_CS\_ID\_CONFIG\_ B table of the database. The user will pass the values in the pattern hashmap which will then populate the pattern and generate the ID.

|                                                                                                    | (b) Java EE - com.ofss.fc.extensibility.samples.generator/src/com/ofss/fc/extensibility/id/generation/CustomIdGenerationConstants.java - Eclipse                                                                                                    | $\blacksquare$ 0 |
|----------------------------------------------------------------------------------------------------|----------------------------------------------------------------------------------------------------|------------------|
| File Edit Source Refactor Navigate Search Project Run Window Help                                                                                                    |                                                                                                    |                  |
|                                                                                                    |                                                                                                    |                  |
|                                                                                                    | <b>Ouick Access</b>                                                                                                    | ■恨               |
| $\vee$ = $\Box$<br>日气日<br>Project Explorer 23                                                                                                    | D CustomIdGenerator.java<br>J CustomPatternBasedGenerator.java<br>D CustomIdGenerationConstants.java ※                                                                                                    | $=$ $\pm$        |
| com.ofss.fc.extensibility.samples.composite<br>com.ofss.fc.extensibility.samples.generator                                                                                                    | ⊕Copyright (c) 2012, Oracle and/or its affiliates. All rights reserved.<br>package com.ofss.fc.extensibility.id.generation;                                                                                                    |                  |
| ⊿ <sup>(曲</sup> src<br>$\Box$ com.ofss.fc.extensibility.id.generation<br>CustomIdGenerationConstants.java<br>D CustomIdGenerator.java<br><b>D</b> CustomPatternBasedGenerator.java<br>JRE System Library [jre1.7.0_21]<br>⊳ ≡&<br>com.ofss.fc.infra.jar - D:\Work\StagingArea<br>com.ofss.fc.framework.domain.jar - D:\Wc<br>com.ofss.fc.datatype.jar - D:\Work\Staging<br>com.ofss.fc.enumeration.jar - D:\Work\Sta<br>hibernate3.jar - D:\Work\StagingArea\obp.<br>com.ofss.fc.module.commonservice.jar - [<br>$\triangleright$ 010<br>x pom.xml | public interface CustomIdGenerationConstants {<br>$\ominus$<br>7**<br>* Custom Year for the Code Generation<br>$*$<br>public static final String CUSTOM YEAR = "M";<br>$\ominus$<br>$1**$<br>* Custom Sequence for the Code Generation<br>public static final String CUSTOM SEQ = "Q"; |                  |
| com.ofss.fc.extensibility.samples.upload<br>$\triangleright$ $\triangleright$ config                                                                                                    |                                                                                                    |                  |

*Figure 16–6 Custom ID Generation - Custom ID Generation Constants*

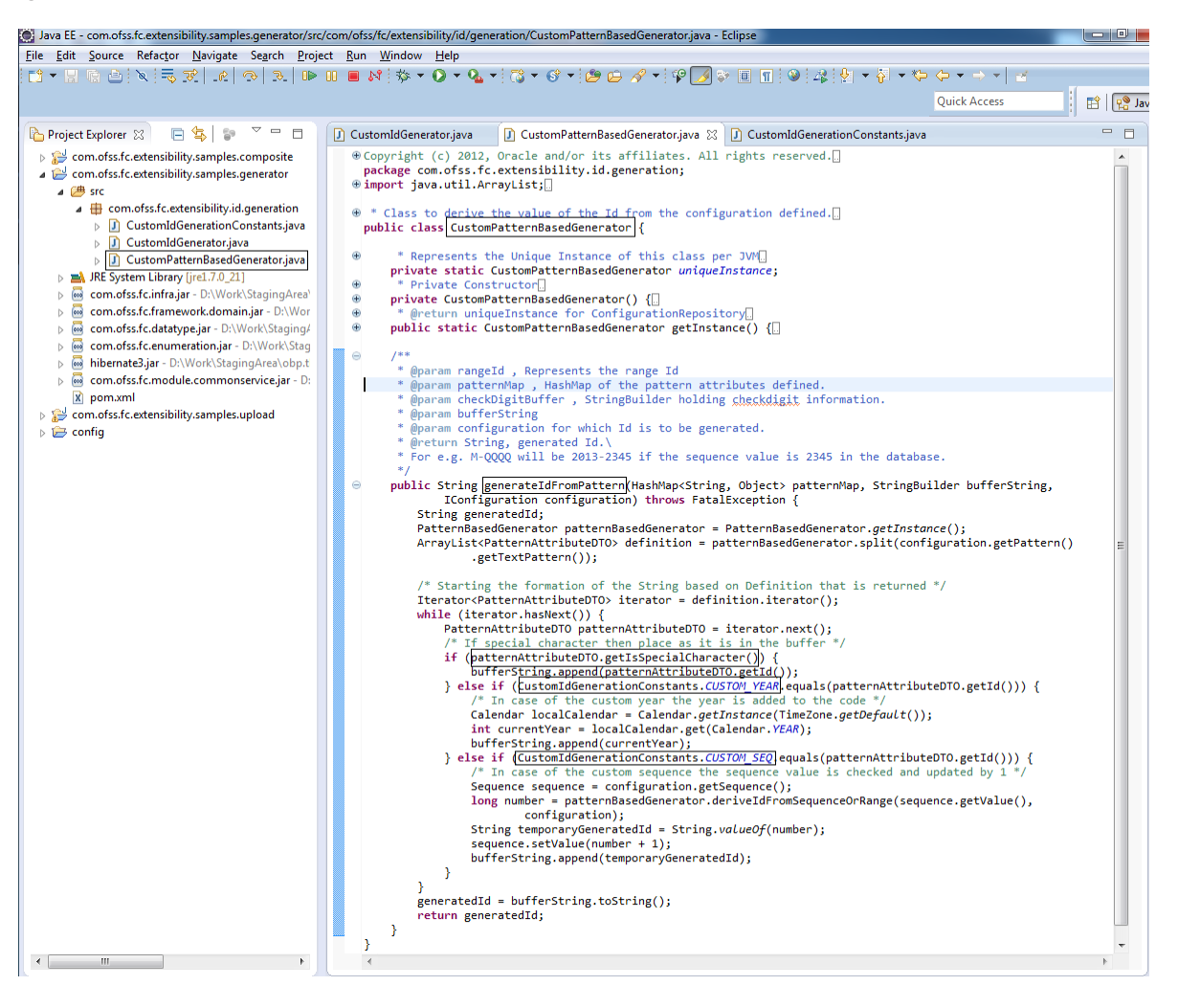

*Figure 16–7 Custom ID Generation - Custom Pattern Based Generator*

# **17 Extensibility of Domain Objects using Flex Fields**

This chapter describes about the Flex Field provisioning by the product at the Service Layer. Flex Fields are additional attributes provisioned upfront via configuration and with basic validations. By using e Flex Field, banks IT, consultants or partners can configure additional data elements to be part of the domain entities, without the need to add custom code. It provides ability to use these additional data elements in the business logic of the application. These additional elements are available in the service interface in the form of keyvalue pairs in Dictionary Object. Some important features of Flex Fields are:

- n A Flex Field is a flexible data field that can be customized as per business needs without programming.
- Only Seed Metadata Configuration is required to enable Flex Fields.
- <sup>n</sup> Flex field attributes can be provisioned at each entity level [Max 30 attributes per entity].
- <sup>n</sup> Flex Field Attribute are strongly typed at an definition & busiless logic validation level. However, the Data Type is maintained as String in the entity and VARCHAR (250) in database.
- <sup>n</sup> Service input or data transfer is supported via Dictionary Object (Separate indicator is provided in Dictionary Object to distinguish flex field dictionary object)

Utilizing Flex Fields in OBP requires following the two steps mentioned below:

- **Flex Field Provisioning:** This step denotes ensuring that Table of Entity which is candidate for extension has required number of columns in database. Product out of the box ships sufficient number of Flex Field columns for all Entities eligible for extension. Still if Consultant wants more Flex Field columns to utilize, then this is Optional step is needed.
- <sup>n</sup> **Flex Field Utilization:** This step denotes utilizing required number of Flex Fields by providing its Metadata. Utilized Flex Fields should be always less or equal to Provisioned flex Fields.

# <span id="page-262-0"></span>**17.1 Flex Field - Provisioning**

Maximum 30 attributes per entity can be provisioned at each entity level. Each Attribute data type is declared as String in Java Entity (inside superclass AbstractDomainObject) and VARCHAR (255) in table for flexibility.

### **17.1.1 How to know Maximum Flex Fields Provisioned for Entity?**

- **n** FLX\_FW\_FLX\_FLD\_ENTITIES\_ALL\_B seed table contains list of all Product Entity tables for which Flex Fields are provisioned.
- n MAX\_FLX\_FLD\_COLUMN\_COUNT column in this table denotes Maximum number of Flex Fields currently provisioned for that Entity. This value cannot exceed 30.
- n Consultant can utilize only those number of Flex Fields which are provisioned as per MAX\_FLX\_FLD COLUMN\_COUNT column value.
- n If Consultant wants to utilize more Flex Fields than that are already provisioned as per MAX\_FLX FLD\_COLUMN\_COUNT column value, then it can be done using steps mentioned in section below.

## **17.1.2 Increase Maximum Flex Fields Provisioned for Entity (Optional Step)**

- n In order to increase number of Provisioned Flex Fields for Entity, Consultant needs to update value of column MAX\_FLX\_FLD\_COLUMN\_COUNT in table FLX\_FW\_FLX\_FLD\_ENTITIES\_ALL\_B. This number should not exceed 30.
- After that Consultant needs to execute stored procedure AP\_FW\_PROVISION\_FLEX\_FIELDS.
- n This stored procedure will read seed table FLX\_FW\_FLX\_FLD\_ENTITIES\_ALL\_B and alter those entity tables to add missing Flex Fields columns in the table.
- <sup>n</sup> This procedure assumes that few Flex Field Columns might be already present in table and will not impact those columns or tables.

# <span id="page-263-1"></span>**17.2 Flex Field - Utilization**

Utilization of Flex Field can be done using two steps:

- Maintain Flex Field Metadata by:
	- Using Seed Data Configuration (Fast Path: OPA006) page.
	- Directly making seed entries in table FLX\_FW\_FLX\_FLD\_METADATA\_B.
- <span id="page-263-0"></span>Restart host Server.

### **17.2.1 Maintain Flex Field Metadata using Seed Data Configuration (Fast Path: OPA006) Page**

- n Metadata gives information about Domain Object Name and following information about each Flex Field Attribute:
	- Name Mandatory
	- Label Mandatory
	- Data Type Mandatory
	- Is Mandatory Optional
	- Min Length Optional
	- Max Length Optional
	- RegEx Pattern Optional
	- Enum Type Mandatory if Data type is Enum
	- Max Date Validator Optional and Applicable only for Date Data Type
- **Go to OPA006 page. Select Entity Name as Flex Field Metadata. Details of existing Flex Field entity** Metadata will be displayed in read mode.
- First two columns (Entity Name, Attribute Name) will be in read only mode for existing values (As these are Key values). However, when user clicks Add, these two columns will be editable only for Newly added rows.

<sup>n</sup> If user clicks Add to add new row and if a user clicks final OK without entering Entity Name, Attribute Name, Attribute Label or Description, and Attribute Data Type, then the following error is displayed.

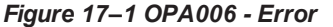

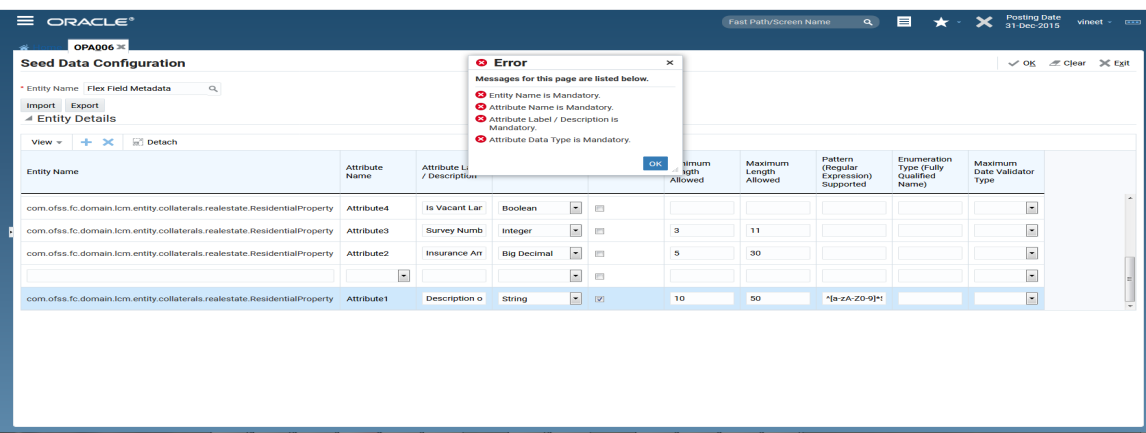

<sup>n</sup> Duplicate Attribute names cannot be present. If present, then the following error is displayed.

*Figure 17–2 OPA006 - Duplicate Attribute*

| $\equiv$ ORACLE $\degree$                                                          |                          |                                         |                                                |                     |                                    | <b>Fast Path/Screen Name</b> | $\alpha$                                        | $\blacksquare$                                          | Posting Date<br>31-Dec-2015              | $vinect - \square$ |
|------------------------------------------------------------------------------------|--------------------------|-----------------------------------------|------------------------------------------------|---------------------|------------------------------------|------------------------------|-------------------------------------------------|---------------------------------------------------------|------------------------------------------|--------------------|
| <b>OPA006</b> ><br><b>Seed Data Configuration</b>                                  |                          |                                         |                                                |                     |                                    |                              |                                                 |                                                         | $\mathcal{L}$ OK                         | declear > Exit     |
| * Entity Name Flex Field Metadata<br>$\alpha$<br>Import Export<br>▲ Entity Details |                          | <b>O</b> Error<br>present.              | Duplicate Attribute Name: Attribute2 cannot be |                     | $\pmb{\times}$                     |                              |                                                 |                                                         |                                          |                    |
| <b>Detach</b><br>÷<br>$\mathbf{\times}$<br>$View -$<br><b>Entity Name</b>          | <b>Attribute</b><br>Name | <b>Attribute Label</b><br>/ Description | <b>Attribute Data Type</b>                     | <b>Is Mandatory</b> | OK<br>Minimum<br>Length<br>Allowed | Maximum<br>Length<br>Allowed | Pattern<br>(Regular<br>Expression)<br>Supported | Enumeration<br><b>Type (Fully</b><br>Qualified<br>Name) | Maximum<br><b>Date Validator</b><br>Type |                    |
| com.ofss.fc.domain.lcm.entity.collaterals.realestate.ResidentialProperty           | <b>Attribute4</b>        | Is Vacant Lar                           | $\overline{\phantom{a}}$<br>Boolean            | m                   |                                    |                              |                                                 |                                                         | $\overline{\phantom{0}}$                 | $\sim$             |
| com.ofss.fc.domain.lcm.entity.collaterals.realestate.ResidentialProperty           | Attribute3               | <b>Survey Numb</b>                      | $\overline{\phantom{a}}$<br>Integer            | $\Box$              | $\mathbf{a}$                       | 11                           |                                                 |                                                         | $\blacksquare$                           |                    |
| com.ofss.fc.domain.lcm.entity.collaterals.realestate.ResidentialProperty           | Attribute2               | <b>Insurance Am</b>                     | $\overline{\phantom{a}}$<br><b>Big Decimal</b> | $\sim$              | 5                                  | 30                           |                                                 |                                                         | $\overline{\phantom{a}}$                 |                    |
| com.ofss.fc.domain.lcm.entity.collaterals.realestate.ResidentialProper             | Attribute2 -             | <b>Collateral Typ</b>                   | $\blacksquare$<br>Enumerations                 | 图                   |                                    |                              |                                                 |                                                         | $\vert \cdot \vert$                      |                    |
| com.ofss.fc.domain.lcm.entity.collaterals.realestate.ResidentialProperty           | Attribute1               | Description o                           | $\blacksquare$<br>String                       | $\sim$              | 10                                 | 50                           | ^[a-zA-Z0-9]*5                                  |                                                         | $\overline{\phantom{a}}$                 |                    |
|                                                                                    |                          |                                         |                                                |                     |                                    |                              |                                                 |                                                         |                                          |                    |

<sup>n</sup> When Attribute Data type is chosen as Enumerations then Enumeration Type should be present. If not, then the following error is displayed.

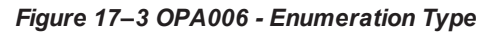

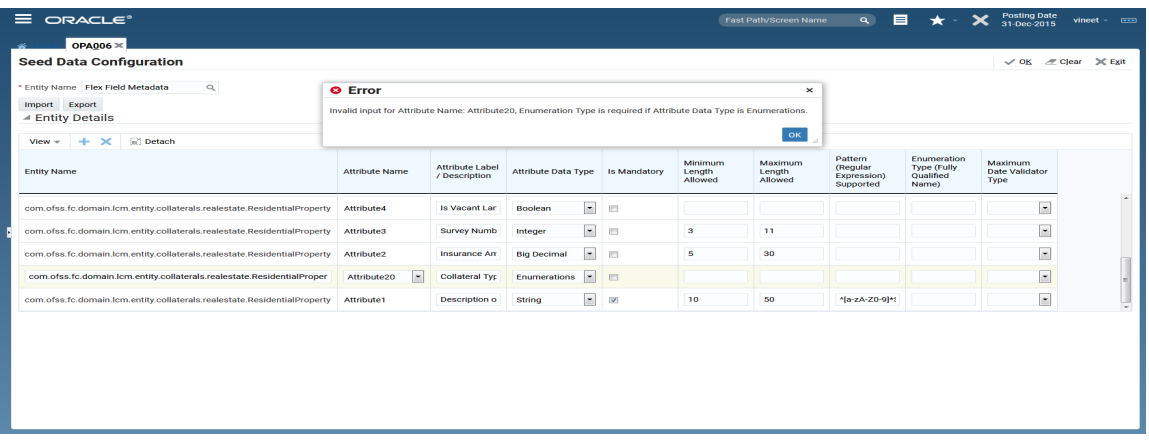

**n** Consecutives attributes names should be present. User cannot skip any attribute name otherwise the following error is displayed.

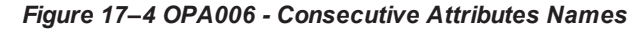

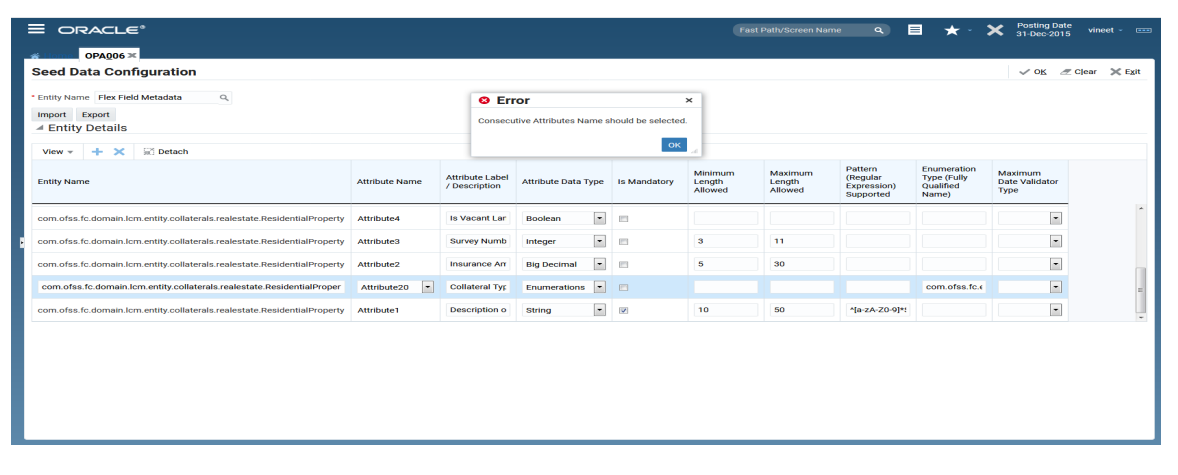

<sup>n</sup> Enumeration type is only applicable if Attribute Data Type is Enumerations. If other than Enumerations is chosen as an Attribute Data Type, then the following error is displayed.

*Figure 17–5 OPA006- Invalid Input for Attribute Data Type.*

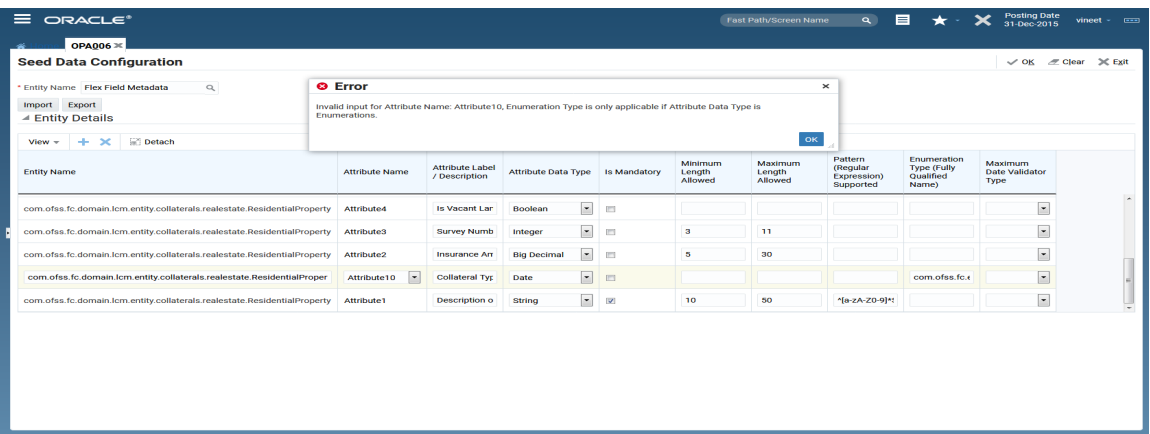

**n** Maximum Date Validator type is only applicable if Attribute Data Type is Date. If other than Date is chosen as an Attribute Data Type, then the following error is displayed.

### *Figure 17–6 Attribute Data Type as Date*

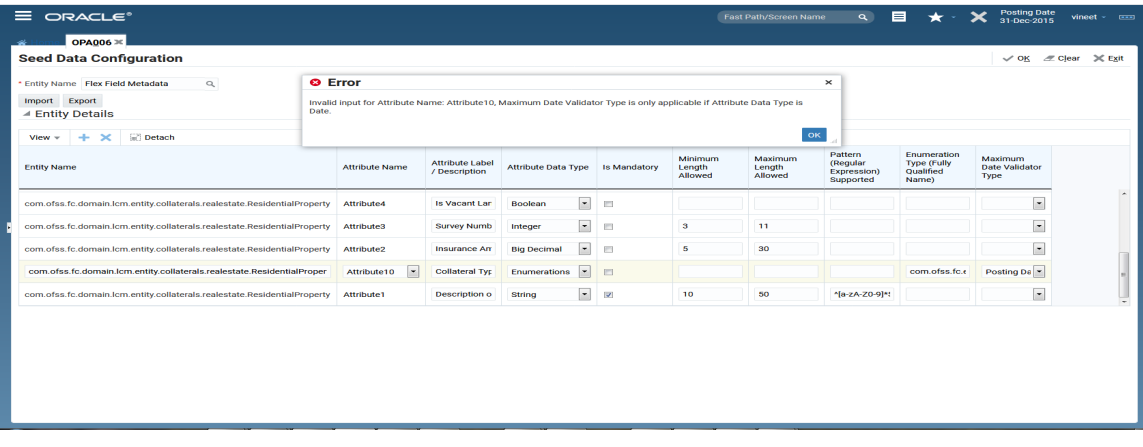

- **n** If all information is valid Flex Field Metadata is saved in table FLX\_FW\_FLX\_FLD\_METADATA\_B.
- n Alternatively instead of using OPA006 page, Consultant can directly add seed data in FLX\_FW\_FLX FLD\_METADATA\_B table for required Flex Fields and check-in the same.
- **Flex field metadata is mandatory and useful to achieve following:** 
	- Clearly indicates out of Provisioned Flex Fields which are actually utilized and for which purpose. Flex Field Metadata is mandatory (at least label and data type). This is extremely important when, as a part of previous customization if few Flex Fields are utilized then Consulting should clearly know used fields and available fields.
	- Attribute Description or Label mapping.
	- Attribute Data Type mapping and supporting basic validations.
	- Throwing validation message with respective label for better interpretation.
- After populating Flex Field Metadata, Host Server restart is needed.
- n On Host Restart, during ORM loading for each Entity in FLX\_FW\_FLX\_FLD\_METADATA\_B table Flex Field related ORM mapping is added dynamically as per Metadata using EclipseLinkSessionCustomizer class.
- <sup>n</sup> Out of Provisioned columns only optimal number of table columns are actually used during this dynamic ORM mapping based on fields specified in FLX\_FW\_FLX\_FLD\_METADATA\_B table.
- Supported sizes are: 5/10/15/20/25/30 fields.
- AbstractDomainObject holds following objects to support these flexible sizes. One of these fields is chosen for ORM mapping per Entity as per Metadata configuration.
	- FiveAttributeFlexField
	- TenAttributeFlexField which extends FiveAttributeFlexField
	- FifteenAttributeFlexField which extends TenAttributeFlexField
	- TwentyAttributeFlexField which extends FifteenAttributeFlexField
	- TwentyFiveAttributeFlexField which extends TwentyAttributeFlexField
	- ThirtyAttributeFlexField which extends TwentyFiveAttributeFlexField

# <span id="page-267-0"></span>**17.3 Runtime Storage and Retrieval of Flex Field Attribute values**

- Service input or data transfer is supported via Dictionary Object. Separate indicator named flexField is provided to distinguish flex field dictionary object.
- <sup>n</sup> The attributes which are passed as part of the Dictionary object with the Flex Field indicator, will be persisted as Flex Field in the respective Entity Table. The attribute name follow the name convention as "Attribute<<attribute number>>" ['A' caps, like Attribute1, Attribute2, Attribute3, .... and Attribute30].
- <sup>n</sup> For example, com.ofss.fc.domain.lcm.entity.collaterals.realestate.Industrialproperty this Entity is configured to make use of Flex Field attribute by defining metadata.
- Data is saved using Dictionary input as follows, if API is being tested using SOAP UI Toolkit:

*Figure 17–7 Runtime Storage Saved Data*

```
<dto:dictionarvArrav>
  <dto:fullyQualifiedClassName>com.ofss.fc.domain.lcm.entity.collaterals.rea
  <dto:flexField>true</dto:flexField>
  <dto:nameValuePairDTOArray>
     <dto:dat/>
     <dto:genericName/>
  \leq !-- Description of Land -->
     <dto:name>Attributel</dto:name>
      <dto:value>Industrial Property Land Description</dto:value>
  </dto:nameValuePairDTOArray>
   <dto:nameValuePairDTOArray>
      <dto:dat/>
     <dto:genericName/>
     \leq !-- Vacant Land -->
     <dto:name>Attribute2</dto:name>
     <dto:value>N</dto:value>
   </dto:nameValuePairDTOArray>
</dto:dictionaryArray>
```
■ Data is retrieved using Dictionary as follows, if API is being tested using SOAP UI Toolkit:

### *Figure 17–8 Runtime Storage Retrieved Data*

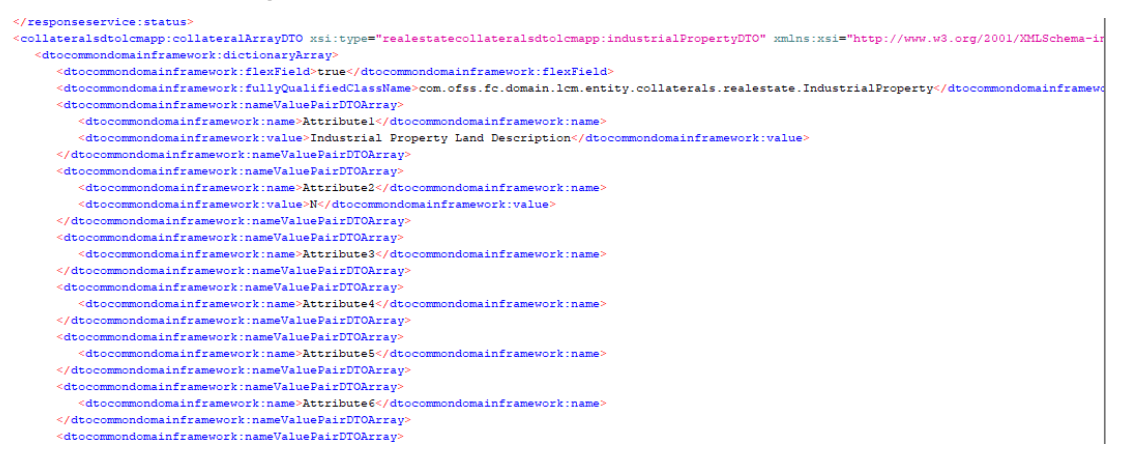

## **17.4 Flex Field - Fact support**

Flex Fields provisioned can be consumed as facts as below,

- Derived facts can be created, with following Derivation Type.
	- Java Based Derivation
	- JPQL Query Based Derivation
	- SQL Query Based Derivation
- <sup>n</sup> Following is example of JPQL based Fact which uses Flex Field attribute.
- com.ofss.fc.domain.lcm.entity.collaterals.realestate.IndustrialProperty this Entity is configured to make use of FiveAttributeFlexField by defining Flex Field attribute metadata.
- Data will be saved using Dictionary input as follows, if API is being tested using SOAP UI Toolkit:

### *Figure 17–9 Flex Field - Fact support Saved Data*

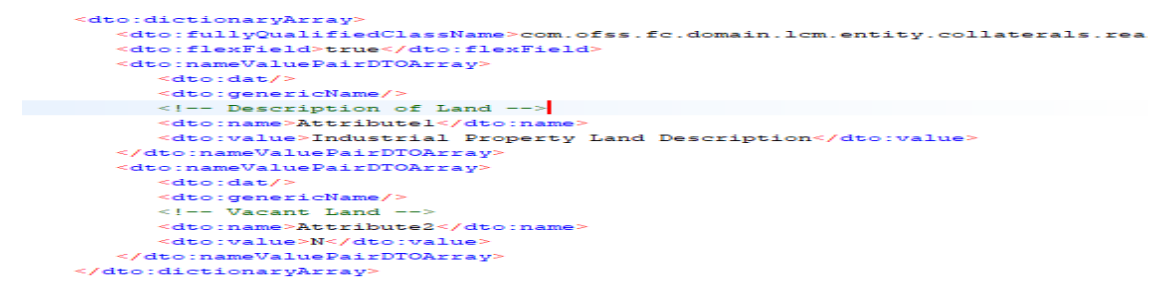

■ After this save API call, Data will be stored in table as follows:

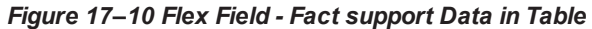

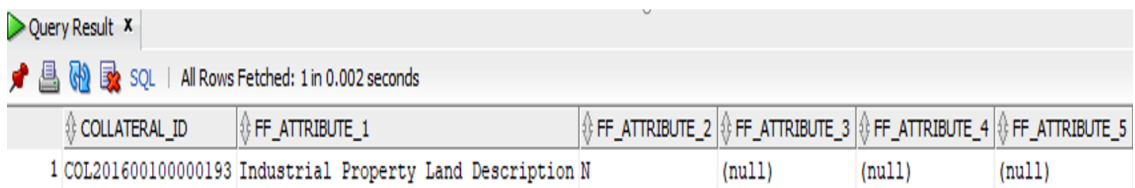

■ Fact seed can be added to create fact named Collateral.IndustrialProperty.VacantLand, which will return value of Flex Field Attribute1, by defining following Fact Seed. Note that in JPQL query a.fiveAttributeFlexField.attribute1 is used to select value of Flex Field, as for this entity Metadata is given for less than or equal to 5 Fields, hence AbstractDomainObject.fiveAttributeFlexField is chosen as field to be mapped for dynamic Flex Field ORM mapping. Depending upon number of Flex Fields actually utilized, appropriate field out of following AbstractDomainObject class fields can be used in query: fiveAttributeFlexField, tenAttributeFlexField, fifteenAttributeFlexField, twentyAttributeFlexField, twentyFiveAttributeFlexField, thirtyAttributeFlexField.

### *Figure 17–11 Flex Field - Fact support Seed*

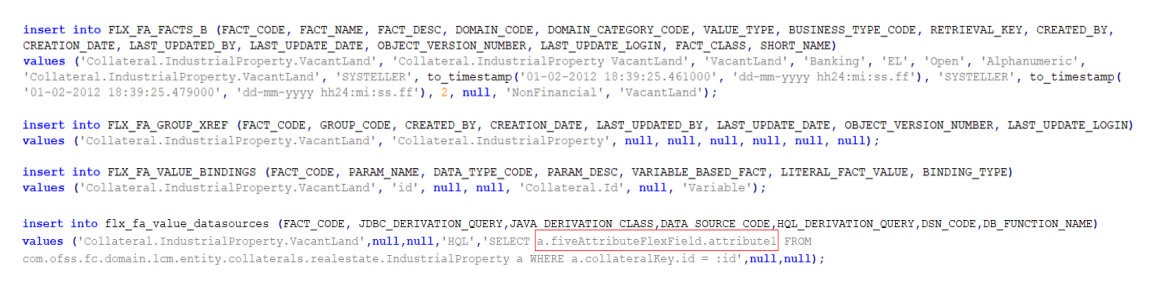

■ After adding this seed, Collateral.IndustrialProperty.VacantLand will be available as Fact while defining Pricing or Rules in OBP as follows:

| $\equiv$ ORACLE <sup>®</sup>                                                                                                    |                                                                                                    | <b>Posting Date</b><br><b>Fast Path</b><br>OFSSUser -<br><b>DOM:</b><br>15 Jan 2016 |
|----------------------------------------------------------------------------------------------------|----------------------------------------------------------------------------------------------------|-------------------------------------------------------------------------------------|
| $\frac{1}{20}$ OPA006 $\times$ RL001 $\times$                                                                                                    |                                                                                                    |                                                                                     |
| <b>Rule Author</b>                                                                                                    |                                                                                                    | <b>Example 19 Seate</b> C Update<br>Print < Ok < Clear > Cancel<br>Copy             |
| $\overline{=}$ Rule Details                                                                                                    |                                                                                                    |                                                                                     |
| Domain ID Banking                                                                                                    | Rule<br>$\times$                                                                                                    | Domain Name Banking Domain                                                          |
| Domain Category ID EL                                                                                                    |                                                                                                    | nain Category Name Limits And Collateral                                            |
| * Rule ID LCMAUTO001                                                                                                    | * Type $\circledR$ Facts $\circlearrowright$ Literal $\circlearrowright$ Expression $\circlearrowright$ Reg Ex $\circlearrowright$ Functions $\circlearrowright$ NUI                                                                                                    | * Name Receivables                                                                  |
| * Effective Date 31-Dec-2015 (%)                                                                                                    | $\mathbf{v}$<br>Fact Name Collateral.IndustrialProperty.VacantLand                                                                                                    | * Description Rule for Min. No. of Va                                               |
| Authoring GRE                                                                                                    | $\leftarrow$<br>$\rightarrow$                                                                                                    | Version <sub>1</sub>                                                                |
| Multi Value Fact                                                                                                    | <b>Fact Name:</b><br>$View -$<br>Collateral.IndustrialProperty                                                                                                    |                                                                                     |
| Authoring Usages (0)<br>٠<br><b>If</b><br>(Collateral Market Value greater than 200000 AUD (<br>÷<br>Then<br>CollateralValuation.MinimumNumberOfValuers equal to 2 all<br>÷<br>Add Block | VacantLand<br>$\sim$<br><b>N</b> Account<br><b>Description:</b><br><b>F</b> Alert<br>VacantLand<br>> ApplicantEligibility<br><b>Business Data Type:</b><br>Alphanumeric<br><b>F</b> Asset Classification<br>Value Type:<br>1 Asset Classification Outcomes<br>Open<br><b>I</b> Associate<br>$>$ Bank<br><b>E</b> BorrowingEntityMerger<br><b>I- BundleEligibility</b><br><b>ALL ALL ALL</b><br>$\epsilon$<br>OK Cancel |                                                                                     |
| All Hide Modification History                                                                                                    |                                                                                                    |                                                                                     |
| Created By nishak                                                                                                    | On 23-Jan-2017 11:40:28 AM                                                                                                    | Approved                                                                            |
| Approved By                                                                                                    | <b>On</b>                                                                                                    | Active                                                                              |
|                                                                                                    |                                                                                                    |                                                                                     |

*Figure 17–12 Flex Field - Fact support After Seed*

# <span id="page-270-0"></span>**17.5 Flex Field – Validation Support**

Basic validations are supported for Flex Fields using Metadata configuration (Refer [Section 17.2.1](#page-263-0) Maintain Flex Field Metadata using Seed Data [Configuration](#page-263-0) (Fast Path: OPA006) Page). Using Flex field Metadata for each attribute in Entity, supported validation can be configured. Find below the details on the metadata configuration for supported validations. This needs be seeded or can be maintained using OPA006 page. This requires host restart to reflect.

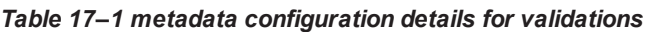

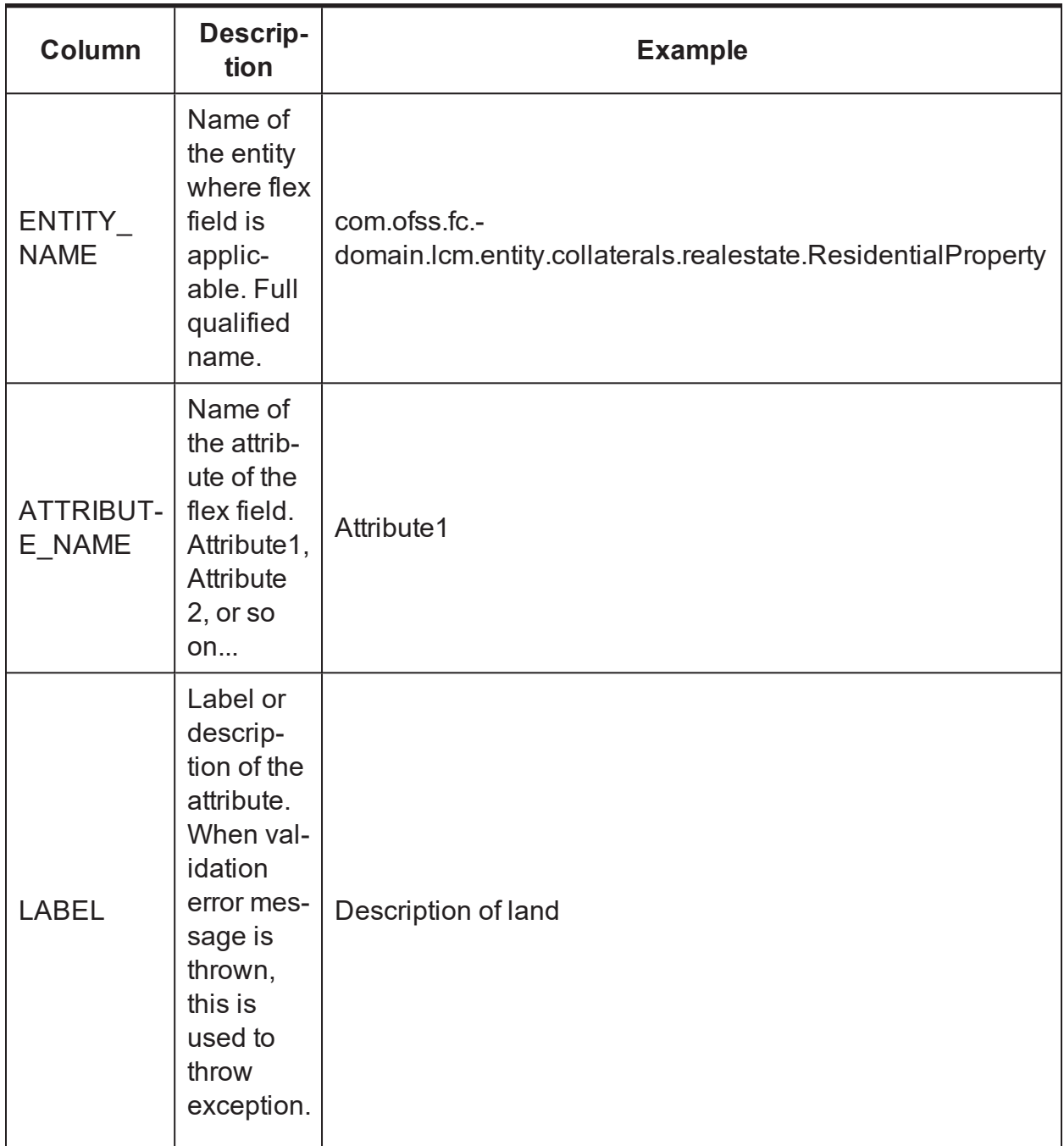

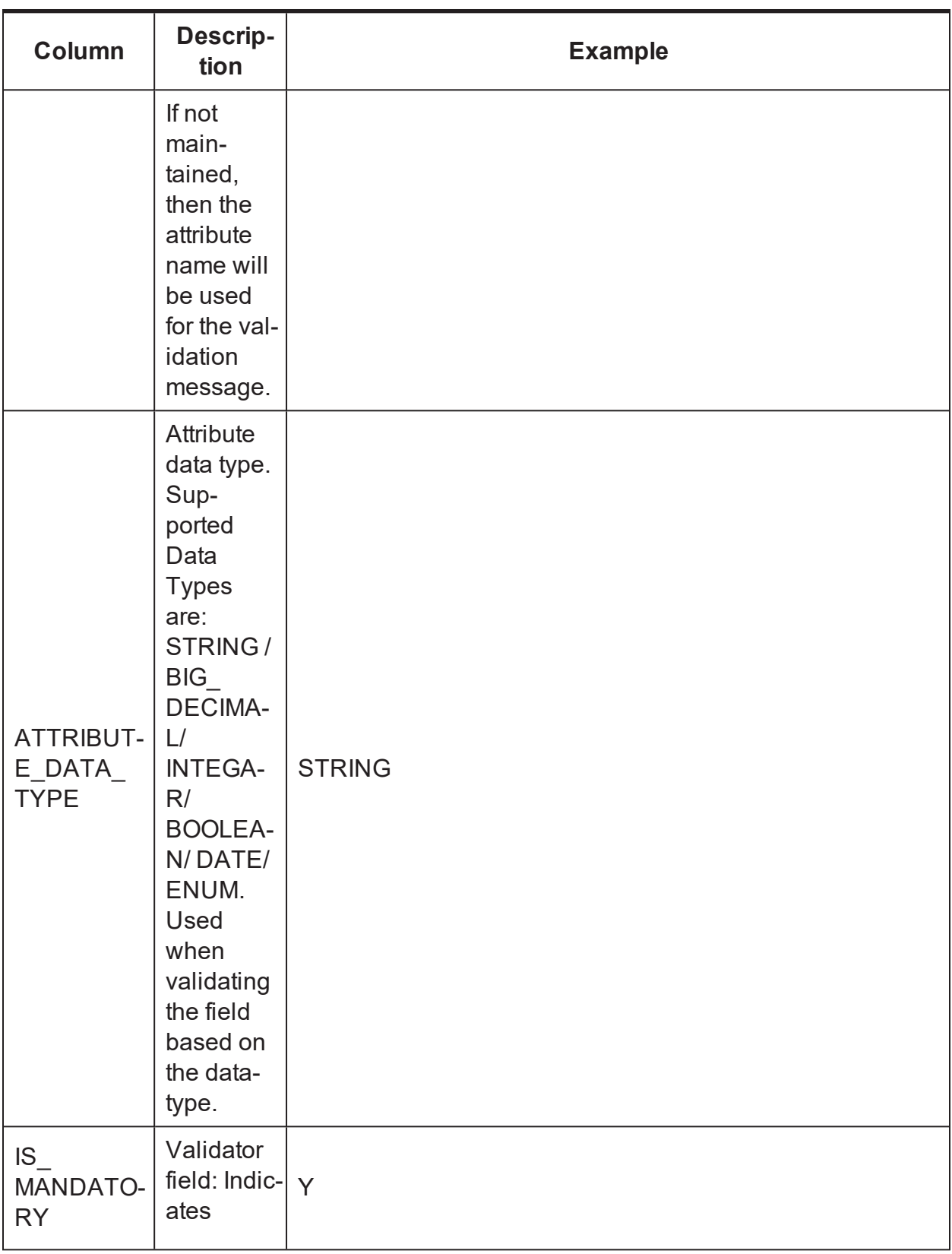

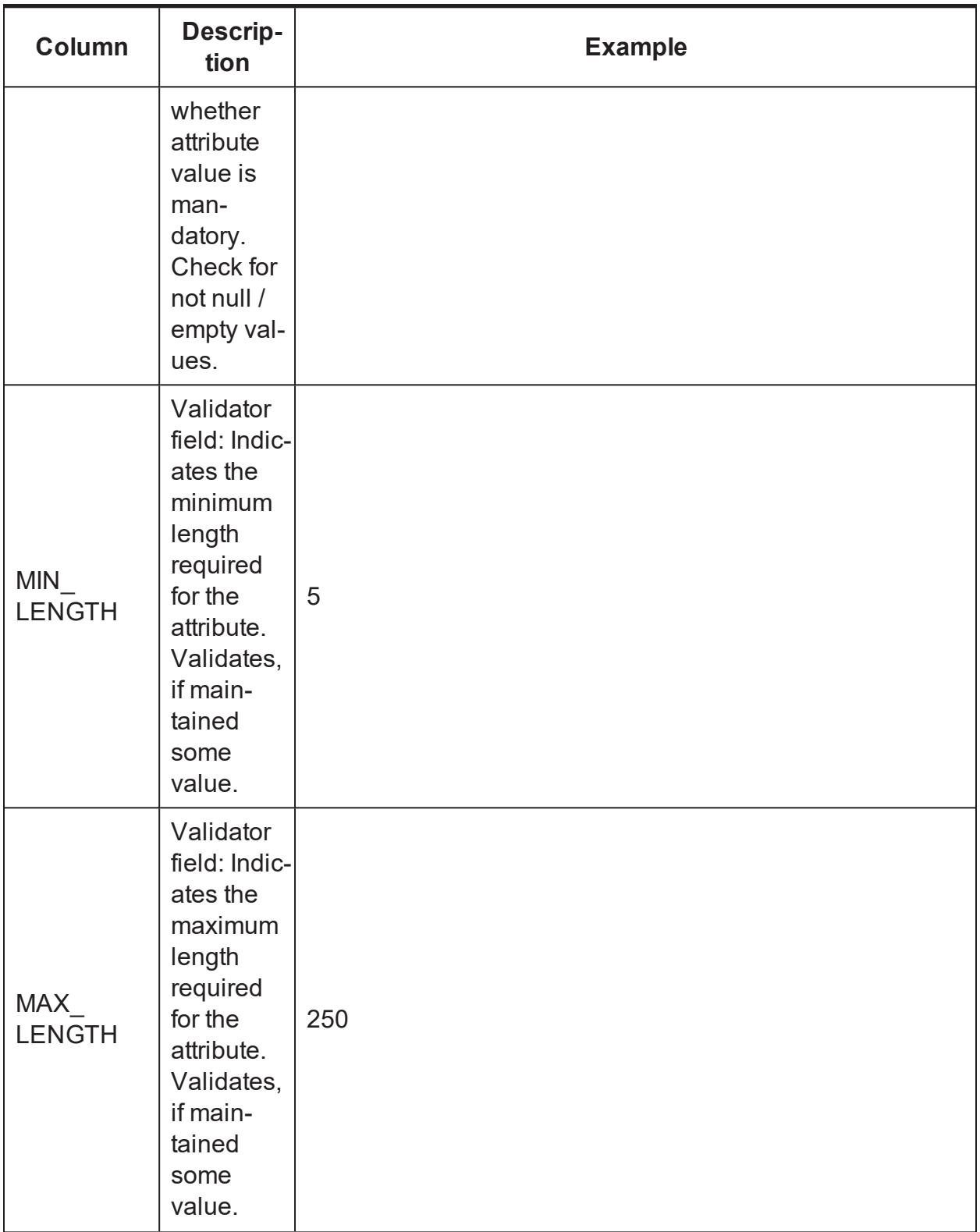

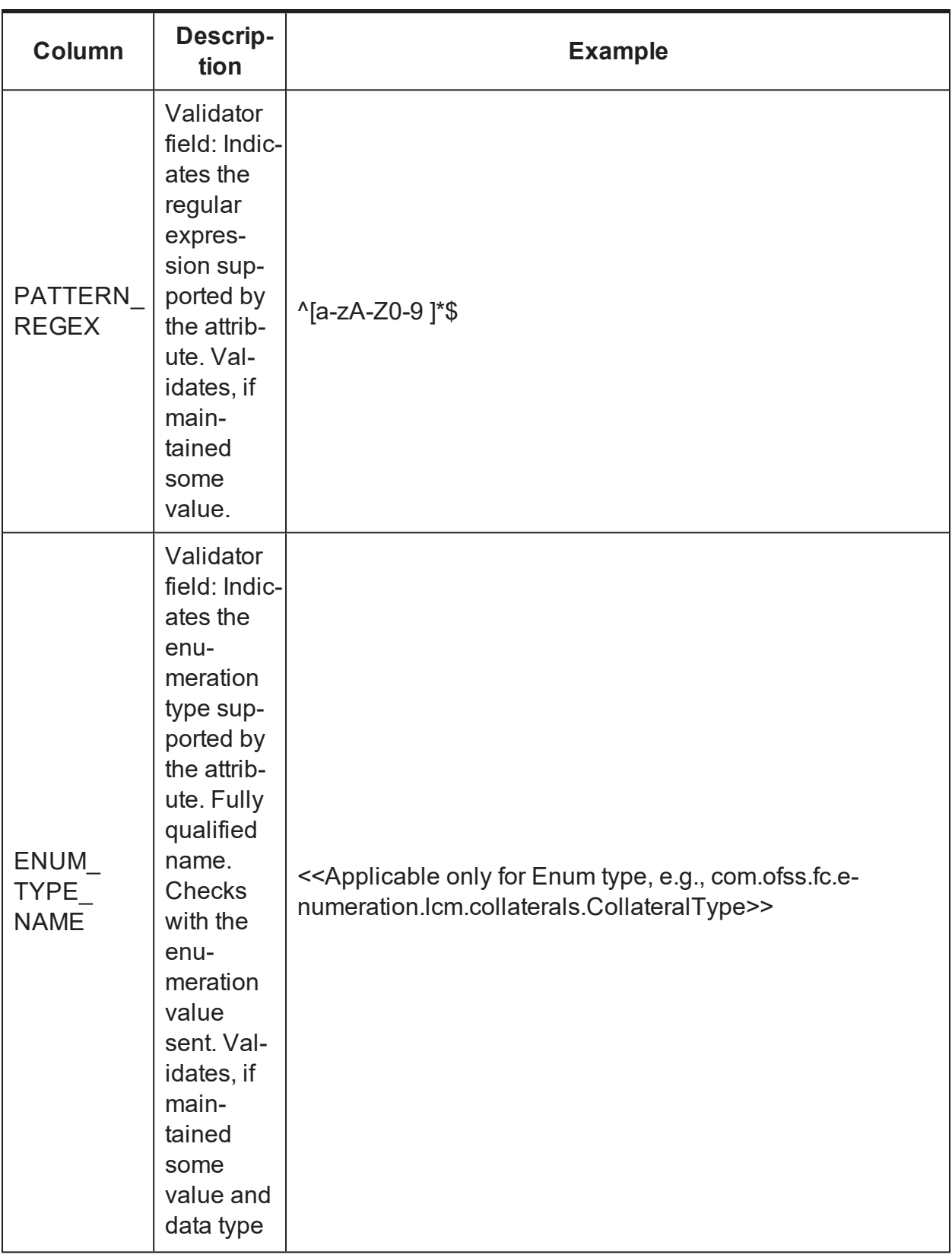

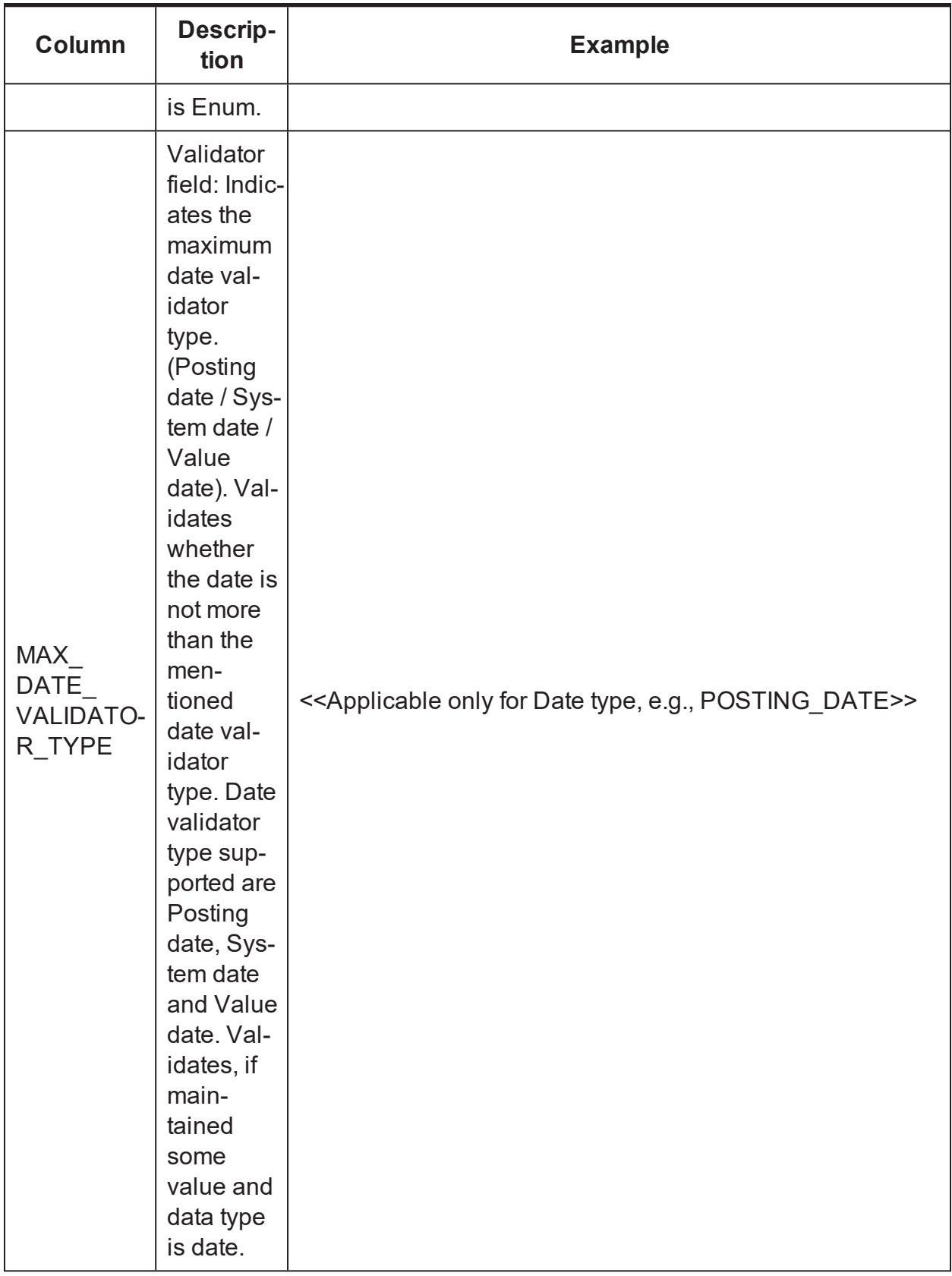

■ For Example, suppose com.ofss.fc.domain.lcm.entity.collaterals.releaserate. IndustrialProperty and com.ofss.fc.domain.lcm.entity.collaterals.releaserate. Residentialproperty these Entities are configured to make use of Flex Fields by defining attribute metadata as follows:

*Figure 17–13 Flex Field - Validation Support - Metadata*

| <b>Seed Data Configuration</b>                                           |                   |                      |                        |                                                                                                    |     |               |                                    | $\vee$ Ok                                          | X Exit<br>$\mathcal F$ Clear   |
|--------------------------------------------------------------------------|-------------------|----------------------|------------------------|----------------------------------------------------------------------------------------------------|-----|---------------|------------------------------------|----------------------------------------------------|--------------------------------|
| * Entity Name Flex Field Metadata<br>Q                                   |                   |                      |                        |                                                                                                    |     |               |                                    |                                                    |                                |
| Export<br>Import                                                         |                   |                      |                        |                                                                                                    |     |               |                                    |                                                    |                                |
| ▲ Entity Details                                                         |                   |                      |                        |                                                                                                    |     |               |                                    |                                                    |                                |
| $+ \times$ <b>Detach</b><br>View $\sqrt{ }$                              |                   |                      |                        |                                                                                                    |     |               |                                    |                                                    |                                |
| <b>Entity Name</b>                                                       | Attribute<br>Name | Label                | Attribute Data<br>Type | $\mathsf{ls}$<br>Mandatory Length                                                                                                    | Min | Max<br>Length | Pattern<br>(Regular<br>Expression) | <b>Enumeration Type</b>                            | Max Date<br>Validation<br>Type |
| com.ofss.fc.domain.lcm.entity.collaterals.realestate.ResidentialProperty | Attribute3        | Contract Amount      | <b>Big Decimal</b>     | $\sim$                                                                                                    |     |               |                                    |                                                    |                                |
| com.ofss.fc.domain.lcm.entity.collaterals.realestate.ResidentialProperty | Attribute2        | Vacant Land          | Boolean                |                                                                                                    |     |               |                                    |                                                    |                                |
| com.ofss.fc.domain.lcm.entity.collaterals.realestate.ResidentialProperty | Attribute1        | Description of land  | String                 | $\checkmark$                                                                                                    | 5   | 250           | ^[a-zA-Z0-9]*\$                    |                                                    |                                |
| com.ofss.fc.domain.lcm.entity.collaterals.realestate.IndustrialProperty  | Attribute4        | Collateral Type      | Enumerations           |                                                                                                    |     |               |                                    | com.ofss.fc.enumeration.lcm.collaterals.Collateral |                                |
| com.ofss.fc.domain.lcm.entity.collaterals.realestate.IndustrialProperty  | Attribute3        | <b>Contract Date</b> | Date                   | $\overline{\phantom{m}}$                                                                                                    |     |               |                                    |                                                    | Posting Date                   |
| com.ofss.fc.domain.lcm.entity.collaterals.realestate.IndustrialProperty  | Attribute2        | Vacant Land          | Boolean                | $\frac{1}{2} \left( \frac{1}{2} \right) \left( \frac{1}{2} \right) \left( \frac$ |     |               |                                    |                                                    |                                |
| com.ofss.fc.domain.lcm.entity.collaterals.realestate.IndustrialProperty  | Attribute1        | Description of land  | String                 | $\checkmark$                                                                                                    | 5   | 250           | ^[a-zA-Z0-9]*\$                    |                                                    |                                |

- <sup>n</sup> Following is examples depict output of Flex Field validation framework, at runtime, when tested using SOAP UI toolkit.
- Mandatory Validation
	- $\bullet$  Input:

*Figure 17–14 Flex Field - Validation Support - Mandatory Validation - Input*

```
<dto:dictionaryArray>
  <dto:fullyQualifiedClassName>com.ofss.fc.domain.lcm.entity.collaterals.re
   <dto:flexField>true</dto:flexField>
   <!--<dto:nameValuePairDTOArray>
      <dto:dat/>
     <dto:genericName/>
     <dto:name>Attributel</dto:name>
     <dto:value>Industrial Property Land Description</dto:value>
 \le/dto:nameValuePairDTOArray>-->
   <dto:nameValuePairDTOArray>
     <dto:dat/>
     <dto:genericName/>
     \leq !-- Vacant Land -->
     <dto:name>Attribute2</dto:name>
     <dto:value>N</dto:value>
   </dto:nameValuePairDTOArray>
</dto:dictionaryArray>
```
• Output:

#### *Figure 17–15 Flex Field - Validation Support - Mandatory Validation -Output*

```
:om.ofss.fc.webservice.servlet.XSIFilter.doFilter(XSIFilter.java:122)
:om.ofss.fc.infra.das.orm.SessionCleanupFilter.doFilter(SessionCleanupFilter.java:87)
ava.security.AccessController.doPrivileged(Native Method)</exceptioninfra:message>
              <exceptioninfra:responseCode>FATAL INT ERROR</exceptioninfra:responseCode>
              <\verb|exceptioninfra:validationErrors|><errorvalidationinfra:associatedSeverity>0</errorvalidationinfra:associatedSeverity>
                 <errorvalidationinfra:attributeName>Description of land</errorvalidationinfra:attributeName>
                 <errorvalidationinfra:errorCode>2516</errorvalidationinfra:errorCode>
                 <errorvalidationinfra:errorMessage>Invalid input.Invalid input. Mandatory field missing</errorvalidationinfra:errorMessage>
                 <errorvalidationinfra:errorMessageParams>Invalid input. Mandatory field missing</errorvalidationinfra:errorMessageParams>
                 <errorvalidationinfra:objectName>com.ofss.fc.domain.lcm.entity.collaterals.realestate.IndustrialProperty</errorvalidationin
              \le/exceptioninfra:validationErrors>
           </exceptioninfra:FatalException>
        \le/detail>
     \langle/S:Fault>
  \le/S:Body>
```
- Min/Max Length Validation
	- $\bullet$  Input:

#### *Figure 17–16 Flex Field - Validation Support - Min/Max Lenght Validation Input*

```
<dto:fullyQualifiedClassName>com.ofss.fc.domain.lcm.entity.col
   <dto:flexField>true</dto:flexField>
  <dto:nameValuePairDTOArray>
      <dto:dat/:
      <dto:genericName/>
      <dto:name>Attributel</dto:name>
      <dto:value>Industrial Property Land Description</dto:value>
  </dto:nameValuePairDTOArray>
  <dto:nameValuePairDTOArray>
      <dto:dat/>
      <dto:genericName/>
      \leq !-- Vacant Land -->
     <dto:name>Attribute2</dto:name>
      <dto:value>YN</dto:value>
  </dto:nameValuePairDTOArray>
</dto:dictionaryArray>
```
• Output:

#### *Figure 17–17 Flex Field - Validation Support - Min/Max Lenght Validation Output*

ofss.fc.infra.das.orm.SessionCleanupFilter.doFilter(SessionCleanupFilter.java:87) .security.AccessController.doPrivileged(Native Method)</exceptioninfra:message> <exceptioninfra:responseCode>FATAL\_INT\_ERROR</exceptioninfra:responseCode> <exceptioninfra:validationErrors>  $\verb|"errorvalidationinfra:associatedSeverity>0~\verb|/errorvalidationinfra:associatedSeverity>\\$ <errorvalidationinfra:attributeName>Vacant Land</errorvalidationinfra:attributeName> <errorvalidationinfra:attributeValue>YN</errorvalidationinfra:attributeValue> <errorvalidationinfra:errorCode>2516</errorvalidationinfra:errorCode> <errorvalidationinfra:errorMessage>Invalid input.Invalid input. Field Length mismatch. Max Length Allowed:1</errorvalidationinfra:erro <errorvalidationinfra:errorMessageParams>Invalid input. Field Length mismatch. Max Length Allowed:1</errorvalidationinfra:errorMessage <errorvalidationinfra:objectName>com.ofss.fc.domain.lcm.entity.collaterals.realestate.IndustrialProperty</errorvalidationinfra:objectN </exceptioninfra:validationErrors> </exceptioninfra:FatalException>

- Pattern (Regex) Validation
	- $\bullet$  Input:

#### *Figure 17–18 Flex Field - Validation Support - Pattern (Regex) Validation Input*

```
<dto:dictionaryArray>
   <\!\!\texttt{dto:fullyQualifiedClassName}\!\!>\!\texttt{com.ofss.fc.domain.lcm.entity.collateral.real-state. IndustrialProperty/div:fullyQual-<br/>laxial-physical.}<dto:flexField>true</dto:flexField>
   <dto:nameValuePairDTOArray>
      <dto:dat/>
      <dto:genericName/>
      <dto:name>Attributel</dto:name>
      \leqdto:value>Industrial Property Land $#@ Description </dto:value>
   </dto:nameValuePairDTOArray>
   <dto:nameValuePairDTOArray>
       <dto:dat/
      <dto:genericName/>
      \leq !-- Vacant Land -->
      <dto:name>Attribute2</dto:name>
      <dto:value>N</dto:value>
   </dto:nameValuePairDTOArray>
</dto:dictionaryArray>
```
### • Output:

#### *Figure 17–19 Flex Field - Validation Support - Pattern (Regex) Validation Output*

<br />
curity.AccessController.doPrivileged(Native Method)</exceptioninfra:message> <exceptioninfra:responseCode>FATAL INT ERROR</exceptioninfra:responseCode> <exceptioninfra:validationErrors> <errorvalidationinfra:associatedSeverity>0</errorvalidationinfra:associatedSeverity> <errorvalidationinfra:attributeName>Description of land</errorvalidationinfra:attributeName> <errorvalidationinfra:attributeValue>Industrial Property Land \$#@ Description</errorvalidationinfra:attributeValue> <errorvalidationinfra:errorCode>2516</errorvalidationinfra:errorCode> <errorvalidationinfra:errorMessage>Invalid input.Invalid input. Field pattern mismatch. Regex allowed:^[a-zA-Z0-9 ]\*\$</errorvalidationinf <errorvalidationinfra:errorMessageParams>Invalid input. Field pattern mismatch. Regex allowed:^{a-zA-Z0-9 }\*\$</errorvalidationinfra:error <errorvalidationinfra:objectName>com.ofss.fc.domain.lcm.entity.collaterals.realestate.IndustrialProperty</errorvalidationinfra:objectName </exceptioninfra:validationErrors> </exceptioninfra:FatalException> </detail>  $1/S$ : Fault>

- **Enum Validation** 
	- $\bullet$  Input:

*Figure 17–20 Flex Field - Validation Support - Enum Validation Input*

```
</dto:nameValuePairDTOArray>
   <!-- Collateral Type (Enum) -->
   <dto:nameValuePairDTOArray>
   <dto:dat/>
   <dto:genericName/>
   <dto:name>Attribute4</dto:name>
   <dto:value>PROPERTYXX<mark></dto:value></mark>
</dto:nameValuePairDTOArray>
```
• Output

#### *Figure 17–21 Flex Field - Validation Support - Enum Validation Output*

```
ofss.fc.infra.das.orm.SessionCleanupFilter.doFilter(SessionCleanupFilter.java:87)
+. security. AccessController.doPrivileged(Native Method)</exceptioninfra:message>
           <exceptioninfra:responseCode>FATAL_INT_ERROR</exceptioninfra:responseCode>
           <exceptioninfra:validationErrors>
              \verb|"error validation in frac:associated Serverity>0~|" error validation in frac: associated Severity>\verb|"errorvalidationinfra:attributeName>Collateral Type~/error validation infra:attributeName\\<errorvalidationinfra:attributeValue>PROPERTYXX</errorvalidationinfra:attributeValue>
              <errorvalidationinfra:errorCode>2516</errorvalidationinfra:errorCode>
               <errorvalidationinfra:errorMessage>Invalid input.Invalid input. Couldnt resolve enum value for the type:
              com.ofss.fc.enumeration.lcm.collaterals.CollateralType</errorvalidationinfra:errorMessage>
              <errorvalidationinfra:errorMessageParams>Invalid input. Couldnt resolve enum value for the type:
              com.ofss.fc.enumeration.lcm.collaterals.CollateralType</errorvalidationinfra:errorMessageParams>
              <errorvalidationinfra:objectName>com.ofss.fc.domain.lcm.entity.collaterals.realestate.IndustrialProperty</errorvalidationinfra:objectName>
           </exceptioninfra:validationErrors>
        \frac{1}{2} /exceptioninfra:FatalException>
     </detail>
```
- Date Validation
	- $\bullet$  Input:

*Figure 17–22 Flex Field - Validation Support - Date Validation Input*

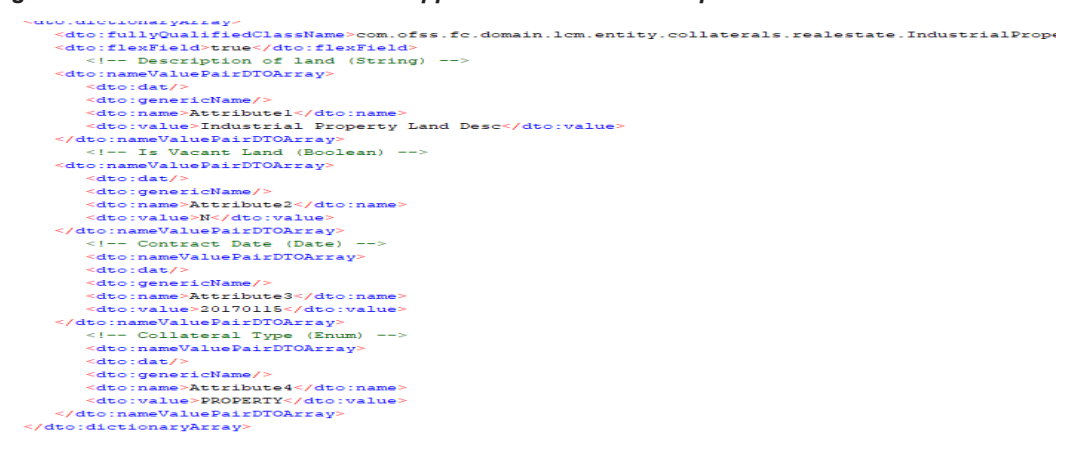

• Output:

#### *Figure 17–23 Flex Field - Validation Support - Date Validation Output*

```
ain, service, nainvenancepomainvervice, merge (na
                                                                                   alnoervrie, java.
:om.ofss.fc.domain.lcm.service.collaterals.CollateralService.updateCollateral(CollateralService.java:366)
.um.ofss.fc.app.lcm.service.collaterals.CollateralApplicationService.updateCollateral(CollateralApplicationService.java:562)
:om.ofss.fc.appx.lcm.service.collaterals.CollateralApplicationServiceSpi.updateCollateral(CollateralApplicationServiceSpi.java:132)
un.reflect.NativeMethodAccessorImpl.invoke0(Native Method)
:om.ofss.fc.webservice.servlet.DefaultValuesFilter.doFilter(DefaultValuesFilter.java:94)
ava.security.AccessController.doPrivileged(Native Method)<br>:om.ofss.fc.webservice.servlet.XSIFilter.doFilter(XSIFilter.java:122)
:om.ofss.fc.infra.das.orm.SessionCleanupFilter.doFilter(SessionCleanupFilter.java:87)
<exceptioninfra:validationErrors>
                  -<br><errorvalidationinfra:associatedSeverity>0</errorvalidationinfra:associatedSeverity>
                  <errorvalidationinfra:attributeName>Contract Date</errorvalidationinfra:attributeName
                 \verb|"error validation in fra:attributeValue>20170115~\verb|/error validation in fra:attributeValue><br/>errorvalidationinfra:errorCode>2516</errorvalidationinfra:errorCo
                 <errorvalidationinfra:errorMessage>Invalid input. Invalid input. Date is greater than POSTING DATE:20160115000000</errorvalidationinfra:erro
                 <errorvalidationinfra:errorMessageParams>Invalid input. Date is greater than POSTING_DATE:20160115000000</errorvalidationinfra:errorMessag
                 <errorvalidationinfra:objectName>com.ofss.fc.domain.lcm.entity.collaterals.realestate.IndustrialProperty</errorvalidationinfra:objectName
              </exceptioninfra:validationErrors>
            </exceptioninfra:FatalException>
        \frac{2}{4} detail>
     \leq/S:Fault>
  </S:Body>
```
### **17.6 Flex Field – Usage Instructions**

Perform the following steps for usage:

- **EX IDENTIFY IDE** Entity for which Flex Field support is required.
- Refer seed table FLX\_FW\_FLX\_FLD\_ENTITIES\_ALL\_B to ascertain that Flex Field is already provisioned that Entity Table with sufficient number of MAX\_FLX\_FLD\_COLUMN\_COUNT.
- If Flex Field is not provisioned in FLX\_FW\_FLX\_FLD\_ENTITIES\_ALL\_B then, verify with the product team.
- n In case Flex Field is provisioned but MAX\_FLX\_FLD\_COLUMN\_COUNT is not sufficient then follow steps mentioned in section to get extra columns provisioned [Section 17.1](#page-262-0) Flex Field - Provisioning
- **Pass or Retrieve the attributes via Dictionary object, as per [Section 17.3](#page-267-0) Runtime Storage and** [Retrieval](#page-267-0) of Flex Field Attribute values.
- <sup>n</sup> If validation required for any of the attributes in the Flex Field, configure or seed the metadata as per [Section 17.5](#page-270-0) Flex Field – Validation Support . By dynamic provisioning & configuration page, this will be enabled via configuration page: OPA006.
- <sup>n</sup> If fact required, follow [Section 17.2](#page-263-1) Flex Field Utilization for details.

# **18 Extensibility of Domain Objects - Dictionary Pattern**

This chapter describes how consultants or other third parties can extend OBP domain by leveraging the dictionary design pattern to extend any Abstract Domain Object on which a maintenance screen and corresponding services are supported by product and are shipped for a release. This pattern provides true domain model extension capabilities by allowing addition of custom data fields to the underlying domain objects and the database tables mapped to them. In this approach, the data model for the custom fields is extended from that of the domain objects itself and hence can be consumed in business policies or even rules as facts. The dictionary pattern enables using the custom data fields in the extensions, business rules (as facts) and custom business policies as the domain object load from the database retrieves the extended domain object and not just the product domain object.

The framework related changes to make such support available are supported from release 2.3 of the Oracle Banking Platform. These changes have been made across layers including the UI, JSON, Assembler, ORM and DB layer. The changes required to be made by consulting to support the persistence and usage of the extra attributes by extending the product domain object have been discussed in detail in the sections by taking common domain extensibility use cases as examples. The process in which data is transferred from the UI layer, to the host layer is mentioned briefly as points below:

- n The proxy layer provides an extension point wherein the additional data fields on the screen can be populated as name value pairs and set in the input request.
- n The custom attribute data gets passed through the JSON layer onto the middleware host as part of the application service invocation.
- n These name value pairs are translated into the custom domain object which extends the base OBP domain object.
- $\blacksquare$  The custom fields get persisted into the DB along with the domain object fields as part of ORM mapping.
- Exact opposite flow follows for inquiry services in which the data flows back via output response.

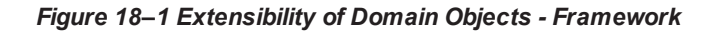

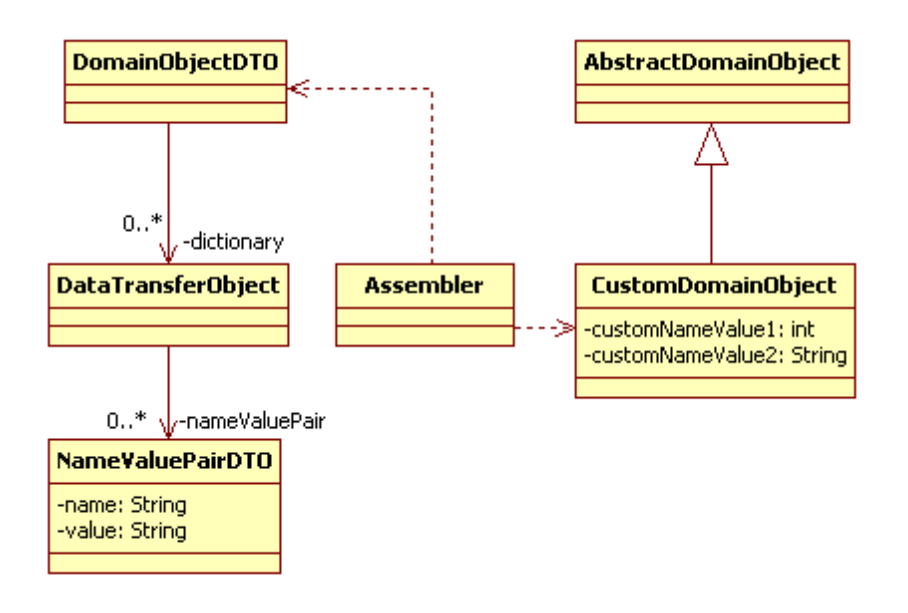

The dictionary data is passed in the request DTO and is therefore available as part of the pre and post application service extensions. The above process is described in detail in the sections below.

# **18.1 Customized Domain Object Attribute Placeholders**

Data transfer object (DTO) is a design pattern used to transfer data between an external system and the application service. All the information may be wrapped in a single DTO containing all the details and passed as input request as well as returned as an output response. The client can then invoke accessor (or getter) methods on the DTO to get the individual attribute values from the Transfer Object. All request response classes in OBP application services are modelled as data transfer objects. These objects extend a base class DataTransferObject which holds an array of Dictionary object. The Dictionary encapsulates an array of NameValuePairDTO which is used to pass data of custom data fields or attributes from the UI layer to the host middleware. The following is mentioned as points below:

- All DTO classes should extend DomainObjectDTO class.
- The DomainObjectDTO class has been made to extend DataTransferObject class.
- This class has a single attribute which is an array of Dictionary class.
- Dictionary class has a single attribute which is an array of NameValuePairDTO

Using an array of name value pairs inside an array of dictionary allows for supporting two dimensional grid structures in the UI layer.

At present whenever any third party requires support for additional attributes in a Domain Object, the information regarding the corresponding Customized Domain Object name and attribute name-value pair is required to be populated as an array of NameValuePairDTO which in turn is set in the Dictionary class as the first and only element of the 'dictionaryArray' attribute of the DataTransferObject. This is shown in the following code extract.

### *Figure 18–2 Code Extract*

- .<br>| com.ofss.fc.framework.domain.common.dto.NameValuePairDTO nameValuePairDTO1= new com.ofss.fc.framework.domain.common.dto.NameValuePairDTO();
- $\verb|nameValuePairDTO1.setGenericName("com.ofss.fc.domain.ep.entity. dispatch. message.CustomizedMessageTemplate.CustomValue1");$ nameValuePairDT01.setValue("Y");
- com.ofss.fc.framework.domain.common.dto.NameValuePairDTO nameValuePairDTO2= new com.ofss.fc.framework.domain.common.dto.NameValuePairDTO();
- nameValuePairDTO2.setGenericName("com.ofss.fc.domain.ep.entity.dispatch.messaqe.CustomizedMessaqeTemplate.CustomValue2"); nameValuePairDTO2.setValue("Y");
- com.ofss.fc.framework.domain.common.dto.NameValuePairDTO[] nameValuePairDTOArray= new com.ofss.fc.framework.domain.common.dto.NameValuePairDTO[2]; nameValuePairDTOArray[0]=nameValuePairDTO1
- nameValuePairDTOArray[1]=nameValuePairDTO2;
- com.ofss.fc.framework.domain.common.dto.Dictionary dictionary= new com.ofss.fc.framework.domain.common.dto.Dictionary(); 11 dictionary.setNameValuePairDTOArray(nameValuePairDTOArray);
- com.ofss.fc.framework.domain.common.dto.Dictionary[] dictionaryArray = new com.ofss.fc.framework.domain.common.dto.Dictionary[1];
- 13 dictionary<br>Array[0]=dictionary;

# **18.2 Customized Domain Object DTO Interceptor in UI Layer**

All DTO classes should extend DomainObjectDTO in case maintenance fields are required.

For example, 'MessageDataAttributeDTO' Class which extends 'DomainObjectDTO' is used to transfer data between an external system and the application service and persist data for Domain Object 'MessageDataAttribute'.

'CustomizedMessageDataAttribute' is a subclass of this Customizable Maintenance Domain Object called 'MessageDataAttribute' which is extended by the partners or consulting teams to include and subsequently persist extra attributes along with those of 'MessageDataAttribute'.

This information can be mapped as input and output to the application services with the help of dictionaryArray attribute of MessageDataAttributeDTO inherited from DataTransferObject.

### **18.2.1 Interceptor Hook to Persist Customized Domain Object Attributes**

This UI Layer Interceptor Hook is used during Create or Update mode to populate DataTransferObject with the dictionaryArray attributes from customized Screen Components to be persisted as the Customized Domain Object.

In the UI Layer, the ApplicationServiceProxyFacade is used to send the DataTransferObject on to the Host to be persisted. Before it does so, it uses the InterceptorFactory to instantiate the appropriate IProxyLayerInterceptor defined in the DictionaryInterceptor.properties corresponding to the key for this application service or task code. Thereafter it invokes the 'populateDictionaryArray' method of this IProxyLayerInterceptor to populate DataTransferObject with the dictionaryArray attributes from customized Screen Components. Thereafter, it sends the entire DataTransferObject on to the Host for persistence as the Customized Domain Object.

The following figure provides the details of Interceptor Hook to populate and persist Customized Domain Object.

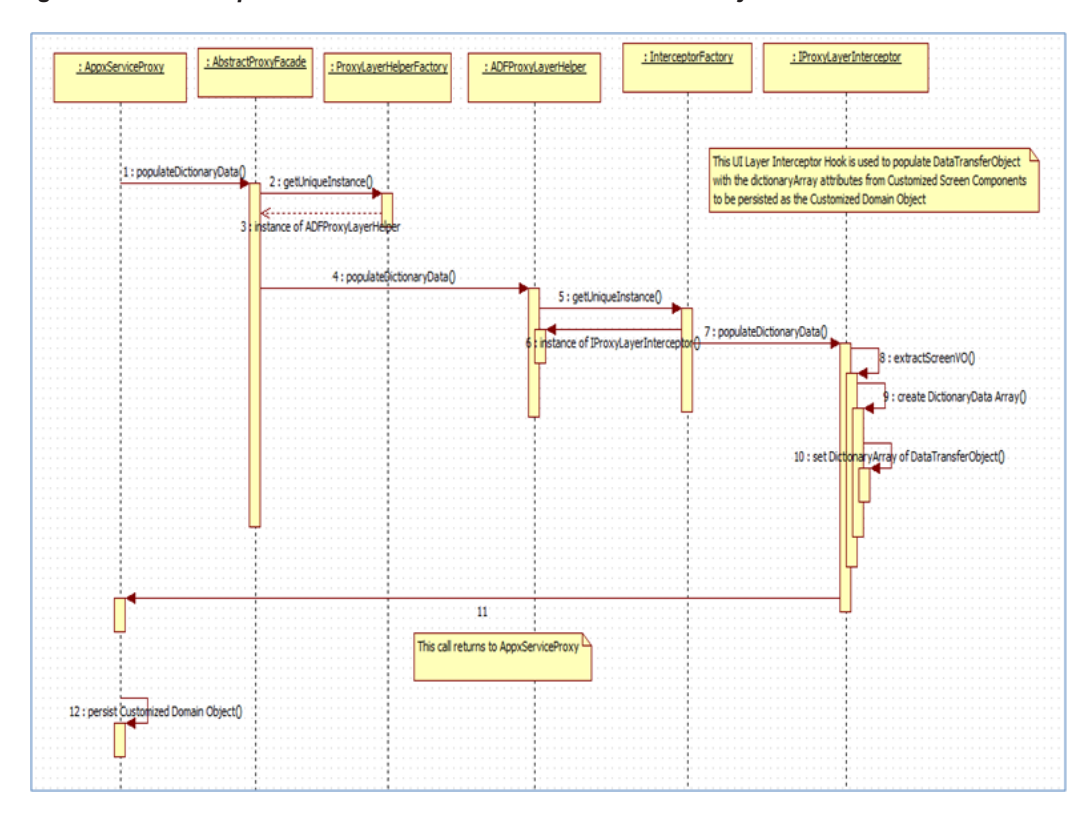

*Figure 18–3 Interceptor Hook to Persist Customized Domain Object*

### **18.2.2 Interceptor Hook to Fetch Customized Domain Object Attributes**

This UI Layer Interceptor Hook is used during read mode to extract the dictionaryArray attributes from the DataTransferObject and populate the customized Screen Components with the help of the screen view object.

In the UI Layer, the ApplicationServiceProxyFacade is used to receive the DataTransferObject from the Host. After it does so, it uses the InterceptorFactory to instantiate the appropriate IProxyLayerInterceptor defined in the DictionaryInterceptor.properties corresponding to the key for this application service or task code. Thereafter, it invokes the 'extractDictionaryArray' method of this IProxyLayerInterceptor to extract the dictionaryArray attributes from the DataTransferObject and populate the customized Screen Components with the help of the screen view object. Thereafter, it returns the entire DataTransferObject on to the Screen Backing Bean or Helper Class from where the proxy fetch call was invoked.

The following figure provides the details of Interceptor Hook to fetch Customized Domain Object and populate extra Screen Components.

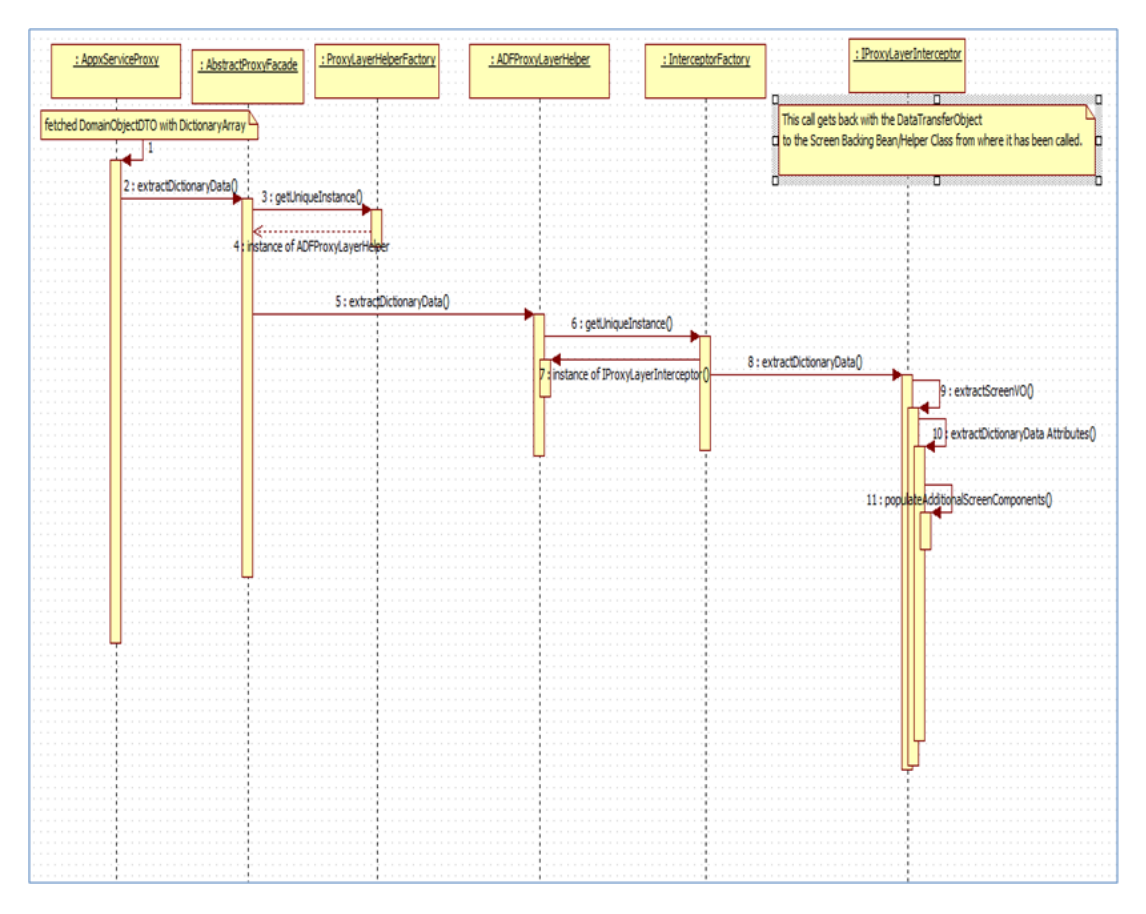

*Figure 18–4 Interceptor Hook to Fetch Customized Domain Object*

InterceptorFactory instantiates the appropriate IProxyLayerInterceptor defined in the DictionaryInterceptor.properties corresponding to the key.

Examples of such key value pair is:-

com.ofss.fc.appx.ep.service.dispatch.message.service.client.proxy.MessageTemplateApplicationServiceP roxyFacade=com.ofss.fc.ui.taskflows.ep.messageTemplateUI.view.interceptor.MessageTemplateUIInterc eptor

com.ofss.fc.appx.party.service.contact.service.client.proxy.ContactPointApplicationServiceProxyFacade= com.ofss.fc.ui.view.party.contactPoint.interceptor.ContactPointUIInterceptor

# **18.3 Dictionary Data Transfer from UI to Host**

The section describes the dictionary data transfer from UI to Host.

# **18.3.1 Customized Domain Object DTO Transfer from UI to Host**

In UI server <ApplicationService>JSONClient constructs the JSON Object for <DomainObjectDTO> which includes the dictionaryArray of the DataTransferObject.

For example, in UI server MessageTemplateApplicationServiceJSONClient constructs the JSON Object for MessageTemplateDTO which includes MessageTemplateAttributeDTO and the dictionaryArray of DataTransferObject as shown below.

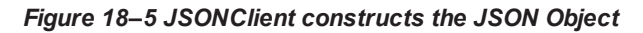

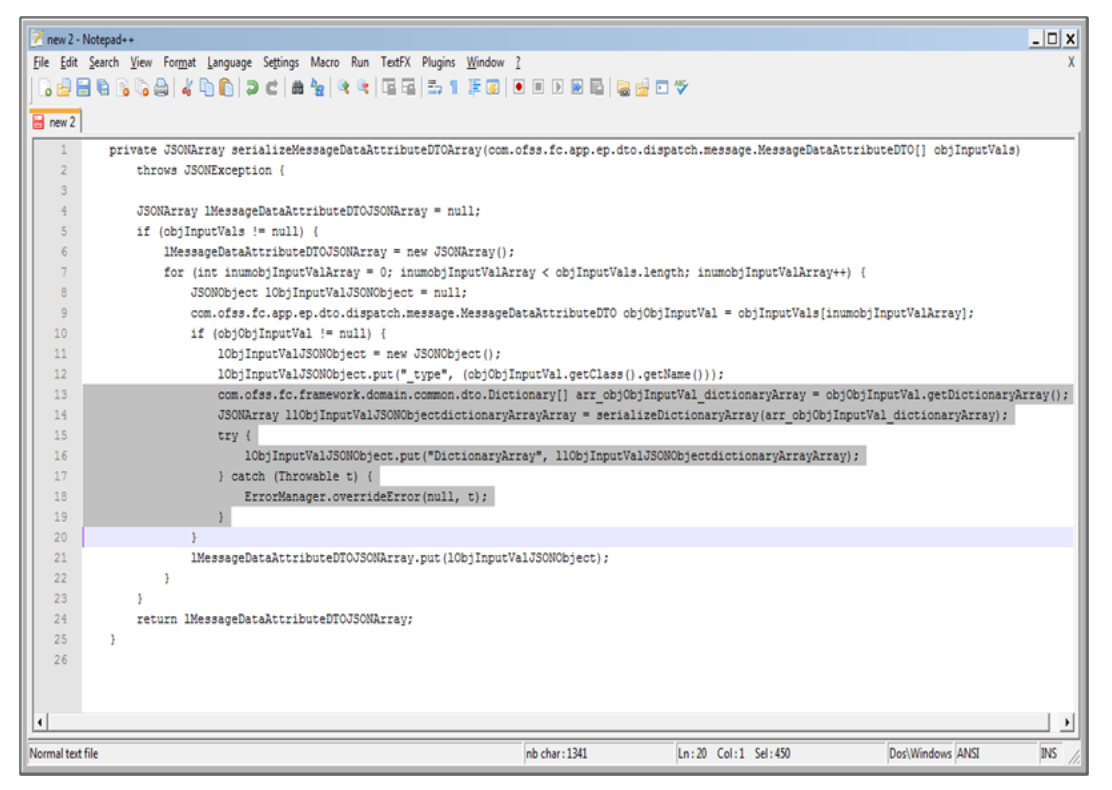

### **<ApplicationService>JSONClient constructs the JSON Object for <DomainObjectDTO> which includes the dictionaryArray of the DataTransferObject**

The above process uses AbstractJSONBindingStub class' serializeDictionaryArray to include 'genericName' and 'value' attributes of NameValuePairDTOArray which was inside dictionaryArray attribute of MessageTemplateAttributeDTO.
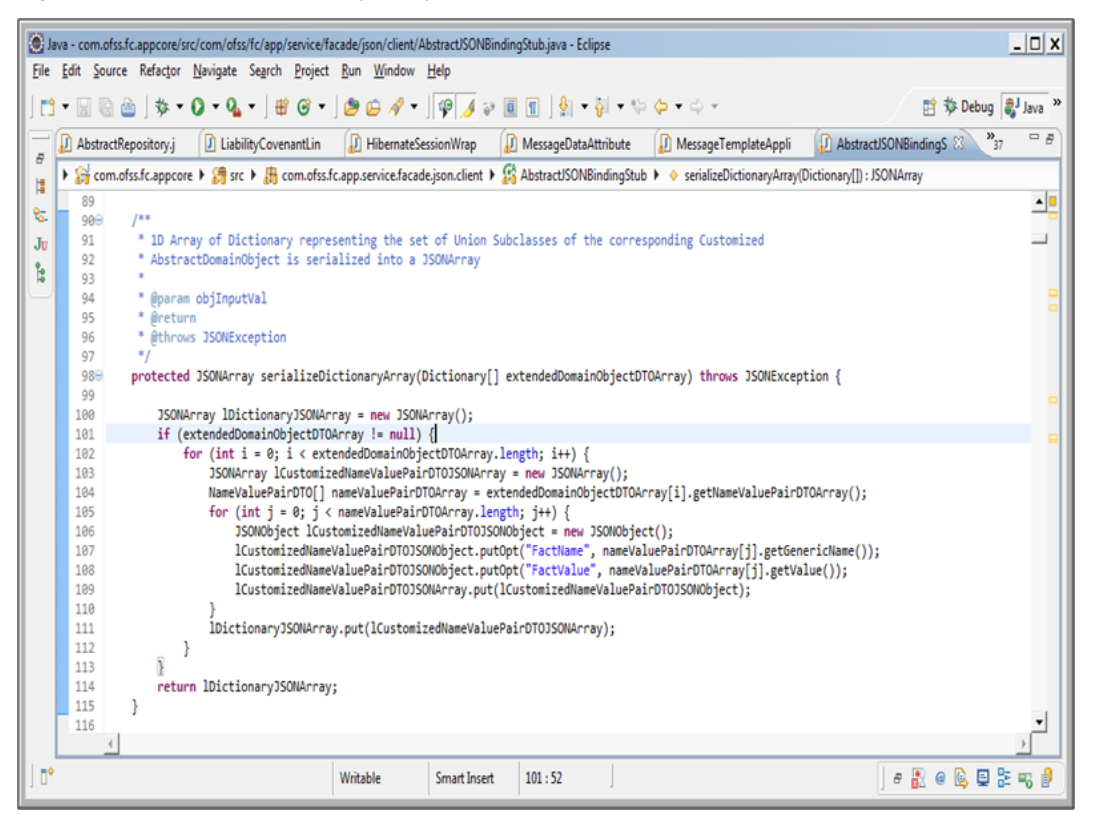

*Figure 18–6 SerializeDictionaryArray to include GenericName and Value attributes*

#### **AbstractJSONBindingStub class's serializeDictionaryArray to include "genericName" and "value" attributes of NameValuePairDTOArray**

In the Host Server <ApplicationService>JSONFacade extracts the 'DictionaryArray' attribute of JSON Object and sets it as <DomainObjectDTO>'s dictionaryArray attribute.

For example, in the Host Server, MessageTemplateApplicationServiceJSONFacade extracts the 'DictionaryArray' attribute of JSON Object and sets it as MessageDataAttributeDTO's dictionaryArray attribute.

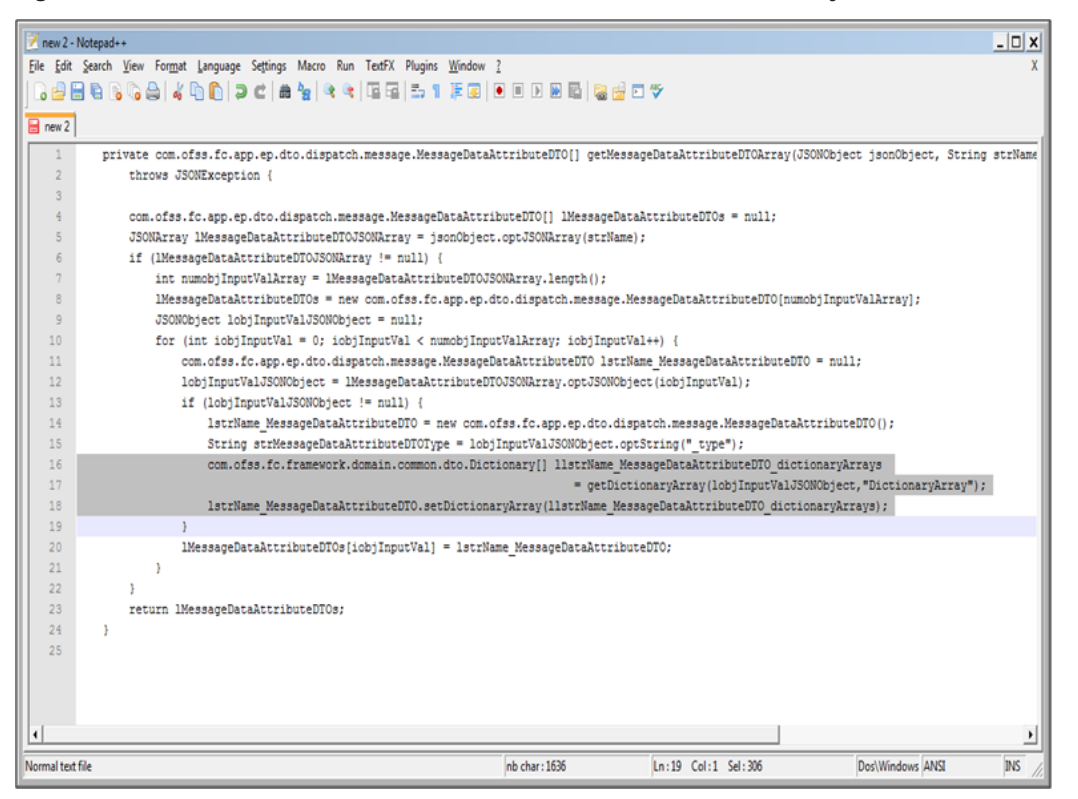

*Figure 18–7 Host Server JSONFacade extracts the attribute of JSON Object*

#### **In the Host Server <ApplicationService>JSONFacade extracts the "DictionaryArray" attribute of JSON Object and sets it as <DomainObjectDTO>'s dictionaryArray attribute.**

The above process uses AbstractJSONFacade's getDictionaryArray method that unmarshalls the 'genericName' and 'value' from JSON Object to get the dictionaryArray attribute.

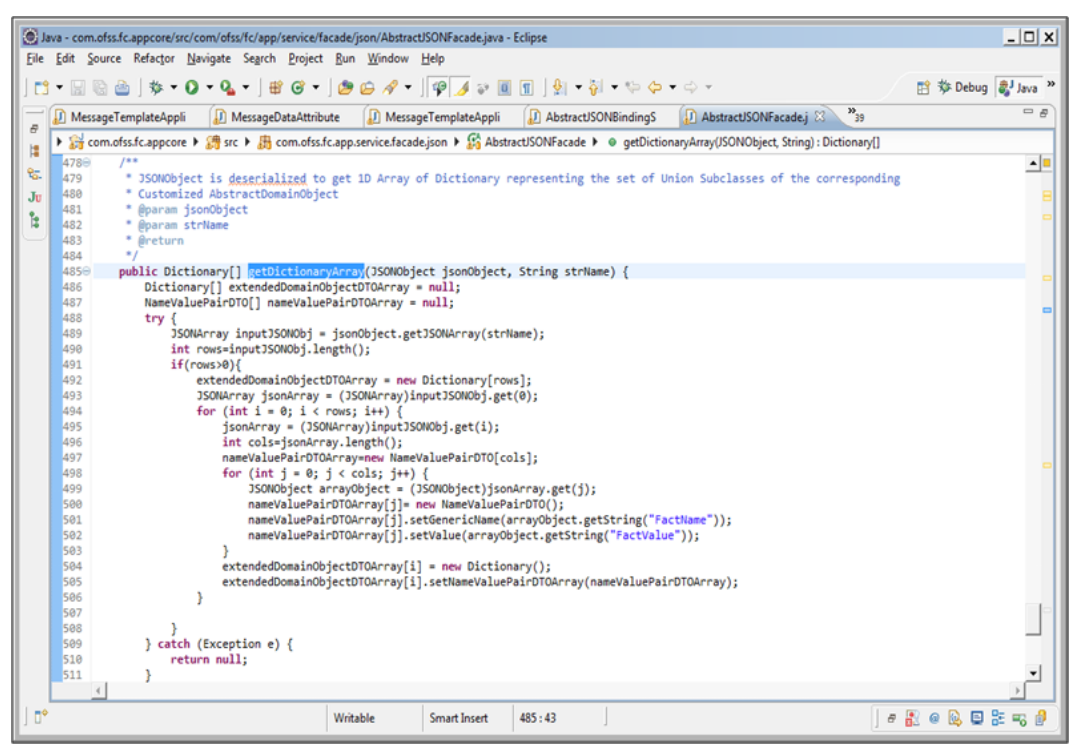

*Figure 18–8 AbstractJSONFacade's getDictionaryArray method*

**AbstractJSONFacade's getDictionaryArray method that unmarshalls the "genericName" and "value" from JSON Object to get the dictionaryArray attribute**

# **18.3.2 Customized Domain Object DTO transfer from Host to UI**

In the Host Server <ApplicationService>JSONFacade constructs the JSON Object for <DomainObjectDTO> and the dictionaryArray of DataTransferObject

MessageTemplateApplicationServiceJSONFacade's method serializeMessageDataAttributeDTOArray in Host Server constructs the JSON Object for MessageTemplateDTO which includes MessageTemplateAttributeDTO and the dictionaryArray of DataTransferObject as shown below:

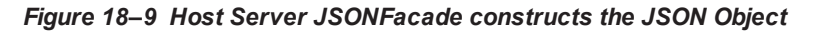

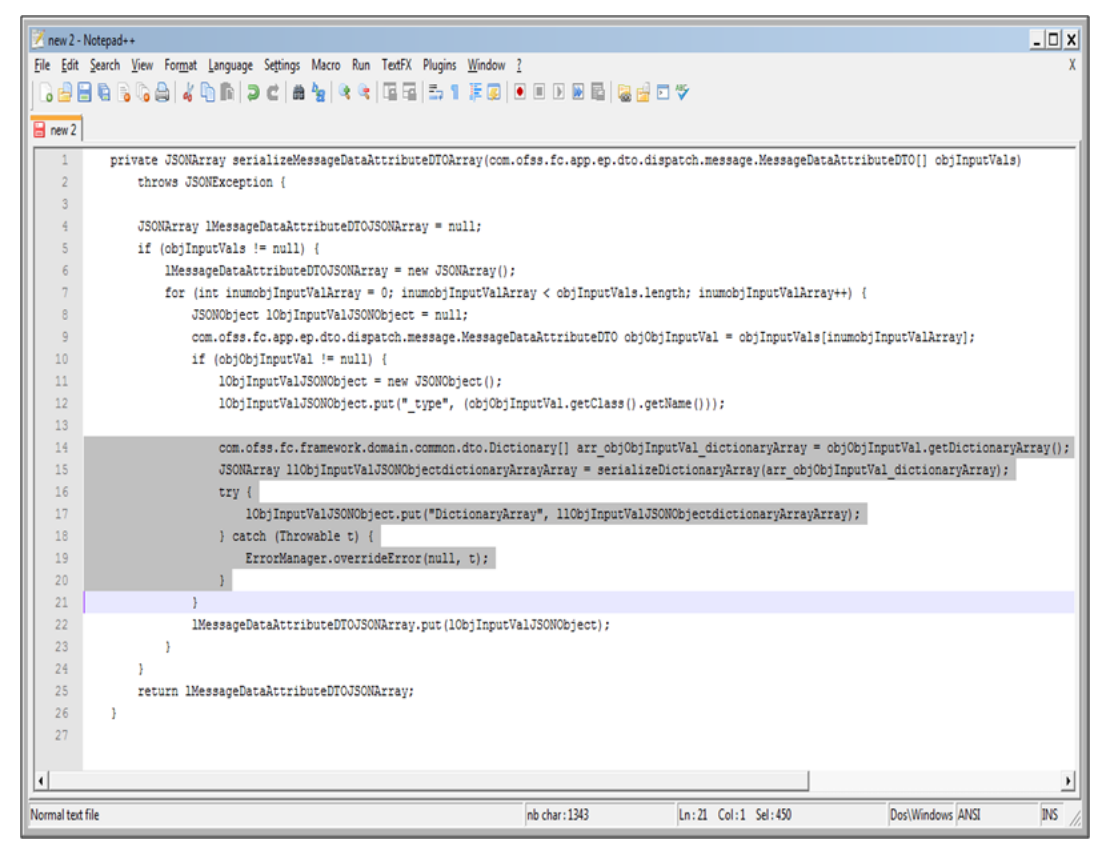

#### **In the Host Server <ApplicationService>JSONFacade constructs the JSON Object for <DomainObjectDTO> and the dictionaryArray of DataTransferObject**

The above process uses AbstractJSONFacade's serializeDictionaryArray to include 'genericName' and 'value' attributes of NameValuePairDTOArray which was inside dictionaryArray attribute of MessageTemplateAttributeDTO.

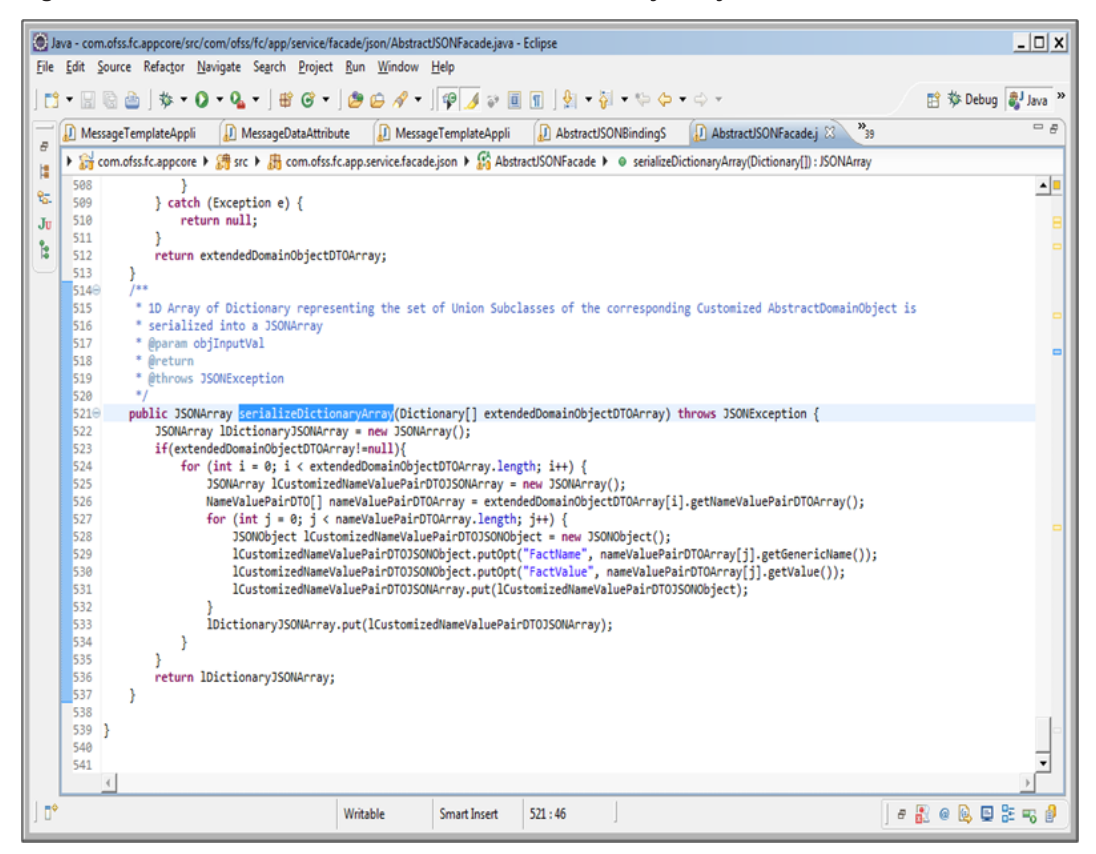

*Figure 18–10 AbstractJSONFacade's serializeDictionaryArray to include Generic Name and Value attributes*

#### **AbstractJSONFacade's serializeDictionaryArray to include "genericName" and "value" attributes of NameValuePairDTOArray**

In the UI Server, <ApplicationService>JSONClient extracts the 'DictionaryArray' attribute of JSON Object and sets it as <DomainObjectDTO>DTO's dictionaryArray attribute.

In the UI Server, MessageTemplateApplicationServiceJSONClient extracts the 'DictionaryArray' attribute of JSON Object and sets it as MessageDataAttributeDTO's dictionaryArray attribute.

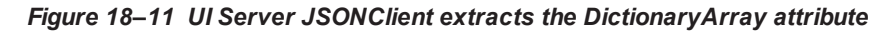

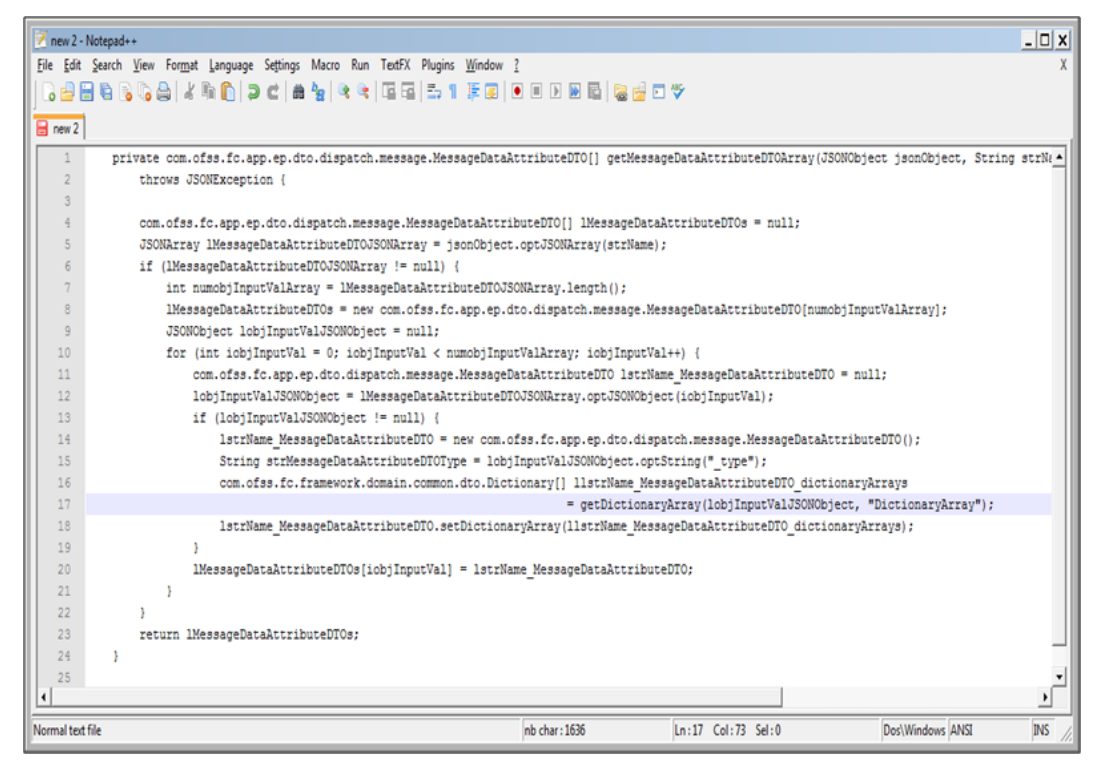

#### **In the UI Server, <ApplicationService>JSONClient extracts the "DictionaryArray" attribute of JSON Object and sets it as <DomainObjectDTO>DTO's dictionaryArray attribute**

The above process uses AbstractJSONBindingStub's getDictionaryArray method that unmarshalls the 'genericName' and 'value' from JSON Object to get the dictionaryArray attribute.

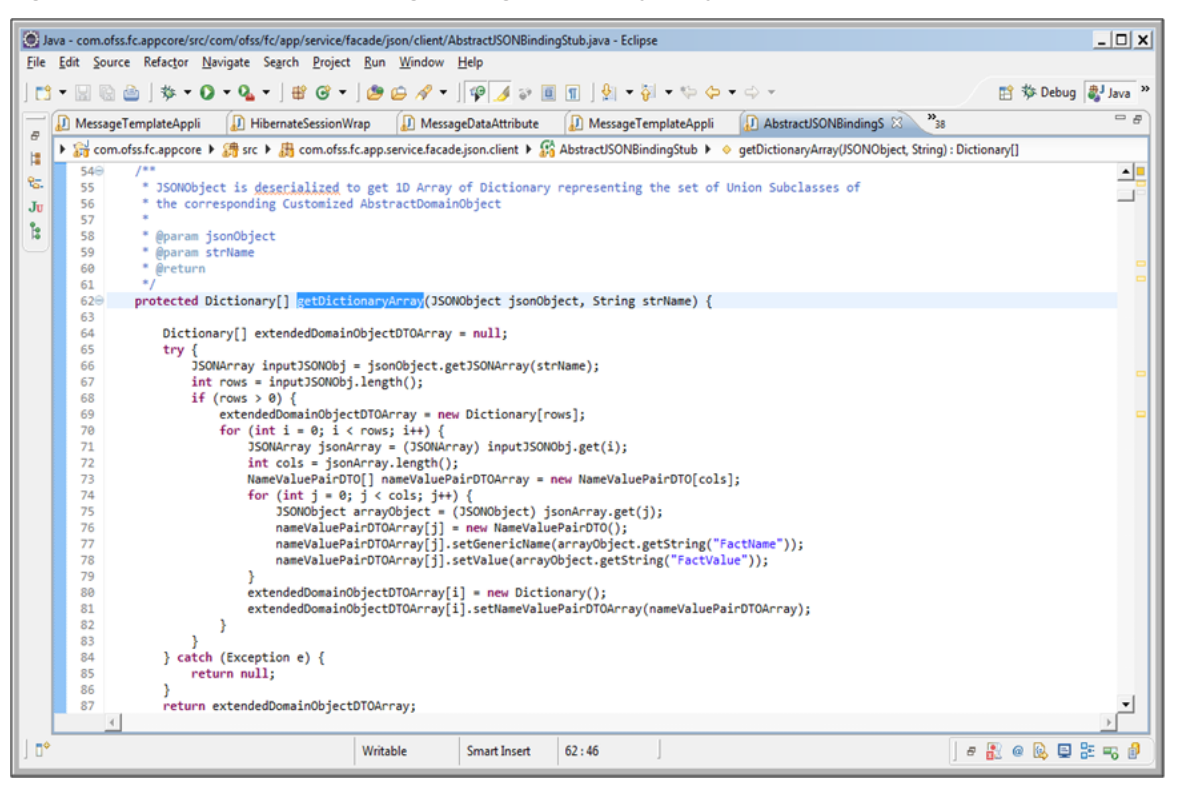

*Figure 18–12 AbstractJSONBindingStub's getDictionaryArray method*

**AbstractJSONBindingStub's getDictionaryArray method that unmarshalls the "genericName" and "value" from JSON Object**

The provision of marshalling and un-marshalling of 'dictionaryArray' attribute of all DataTransferObjects has been included in the JSON layer for all application services.

# **18.4 Translating Dictionary Data into Custom Domain Object**

This section describes the details of translating dictionary data into custom domain object.

## **18.4.1 Instantiation and Persistence of Custom Domain Objects**

If a method has an input parameter that is a DataTransferObject, the first line of the method in the assembler will be of the form:

(populateDataTransferObjectDTOMap('Fully Qualified Name of this DataTransferObject>', dataTransferObject);

This method is defined in AbstractAssembler.java which newly instantiates referenceDataTransferObjectDTOMap if required and populates the map with the above entry.

This map is used as a set of globally available DataTransferObject's which can be retrieved by invoking another method defined in AbstractAssembler.java which is of the form:

```
retrieveDataTransferObjectDTOMapElement('<Fully Qualified Name of
this DataTransferObject >');
```
Whenever any AbstractDomainObject is instantiated, the Customized AbstractDomainObject should be instantiated instead of the original AbstractDomainObject wherever applicable.

The AbstractDomainObject is instantiated with the help of the below code fragment:

```
IAbstractDomainObject domainObject=null;
try {
if (retrieveDataTransferObjectDTOMapElement("
<Fully Qualified Name of DataTransferObject from Naming Convention
Rules >").getDictionaryArray() == null) {
domainObject = <Current Process Of Instantiation>;
} else {
domainObject=(IAbstractDomainObject)
getCustomizedDomainObject ( retrieveDataTransferObjectDTOMapElement
(
"<Fully Qualified Name of DataTransferObject from Naming Convention
Rules >"));
/********* In AbstractAssembler.java, we have defined the method
public IAbstractDomainObject getCustomizedDomainObject
(DataTransferObject dataTransferObjectDTO)
This method instantiates the Customized AbstractDomainObject based
on the value of the attribute "dictionaryArray" of the
DataTransferObject passed as the only parameter. The method also
populates this customized domain object with the extra attribute
values also from the "dictionaryArray" attribute and finally
returns this instance of the Customized Domain Object.
*********/
}
} catch (Exception e) {
domainObject = <Current Process Of Instantiation>;
}
```
## **18.4.2 Fetching of Customized Domain Objects**

If a method has an input parameter that is an IAbstractDomainObject, the first line of the method in the assembler will be of the form:

```
populateAbstractDomainObjectMap("<Fully_Qualified_Name_
IAbstractDomainObject>", abstractDomainObject);
```
This method is defined in AbstractAssembler.java which newly instantiates referenceAbstractDomainObjectMap if required and populates the map with the above entry.

This map is used as a set of globally available IAbstractDomainObject's which can be retrieved by invoking another method defined in AbstractAssembler.java which is of the form:

```
retrieveDataTransferObjectDTOMapElement("<Fully_Qualified_Name_
IAbstractDomainObject>");
```
Whenever any DataTransferObject is instantiated, we populate its 'dictionaryArray' attribute immediately after it's instantiation.

In AbstractAssembler.java, we have defined the method à

```
public Dictionary[] getDictionaryArray(IAbstractDomainObject obj)
```
This method creates and returns a dictionary array from the IAbstractDomainObject passed to it as input parameter.

Example of final piece of code:

*Figure 18–13 Instantiation of DataTransferObjects*

| $ \Box$ $x$<br>(0) Java - com.ofss.fc.module.ep/src/com/ofss/fc/app/ep/assembler/dispatch/message/MessageTemplateAssembler.java - Eclipse                                                             |
|----------------------------------------------------------------------------------------------------|
| File Edit Source Refactor Navigate Search Project Run Window Help                                                                                                    |
| ▏⋡ <b>▸ ◑- ₠- │</b> ₩ ◶╺│ <i>⋓ ⊌ ∦</i> ╺│♥ <mark></mark> ◢ ₽ ▣ ℿ │⋬ ▪ @ ▪ ↔ ↔ ↔ ↔<br>时参Debug al Java »<br>à                                                                                           |
| $=$ $\pi$<br>$v_{33}$<br><sup>1</sup> MessageTemplateAppli<br>MessageTemplateServi<br>MessageTemplateAppli<br>AbstractRepository.j<br><b>D</b> LiabilityCovenantLin<br>J MessageTemplateAssem<br>ē    |
| Figh com.ofss.fc.module.ep ▶ [ ] src ▶ [ ] com.ofss.fc.app.ep.assembler.dispatch.message ▶ C ] MessageTemplateAssembler ▶ I ifromMessageDataAttribute(IMessageDataAttribute): MessageDataAttributeDTO |
| H<br>240<br>, messageDataAttribute TODO: Explain the messageDataAttribute above                                                                                                    |
| 铝.<br>241<br>* @return {@link MessageDataAttributeDTO}                                                                                                    |
| * @throws com.ofss.fc.infra.exception.FatalException<br>242<br>J <sub>U</sub>                                                                                                    |
| Please refer to the documentation above for <i>Transaction Failure</i> section<br>243                                                                                                    |
| k<br>244                                                                                                    |
| private MessageDataAttributeDTO fromMessageDataAttribute(com.ofss.fc.domain.ep.entity.dispatch.message.IMessageDataAttribute messageDataAttribute) throws cc<br>245⊜                                  |
| populateAbstractDomainObjectMap("com.ofss.fc.domain.ep.entity.dispatch.message.MessageDataAttribute",messageDataAttribute);<br>246                                                                    |
| MessageDataAttributeDTO messageDataAttributeDTO = new MessageDataAttributeDTO();<br>247                                                                                                    |
| messageDataAttributeDTO.setDictionaryArray(getDictionaryArray(retrieveAbstractDomainObjectMapElement("com.ofss.fc.domain.ep.entity.dispatch.message.Mess<br>248                                       |
| messageDataAttributeDTO.setKeyDTO(fromMessageDataAttributeKey(messageDataAttribute));<br>249                                                                                                    |
| if (messageDataAttribute != null) {<br>250                                                                                                    |
| messageDataAttributeDTO.setAttributeMask(messageDataAttribute.getAttributeMask());<br>251                                                                                                    |
| messageDataAttributeDTO.setCreatedBy(messageDataAttribute.getCreatedBy());<br>252                                                                                                    |
| messageDataAttributeDTO.setCreationDate(messageDataAttribute.getCreationDate());<br>253<br>254                                                                                                    |
| messageDataAttributeDTO.setLastUpdatedBy(messageDataAttribute.getLastUpdatedBy());<br>255<br>messageDataAttributeDTO.setLastUpdatedDate(messageDataAttribute.getLastUpdatedDate());                   |
| messageDataAttributeDTO.setVersion(messageDataAttribute.getVersion());<br>256                                                                                                    |
| 257<br>if (messageDataAttribute.getDataSources() != null && messageDataAttribute.getDataSources().size() > 0) {                                                                                       |
| MessageDataSourceDTO[] dataSources = new MessageDataSourceDTO[messageDataAttribute.getDataSources().size()];<br>258                                                                                   |
| java.util.Set <string> keySet = messageDataAttribute.getDataSources().keySet();<br/>259</string>                                                                                                    |
| $int counter = 0:$<br>260                                                                                                    |
| 261<br>for (String key : keySet) {                                                                                                    |
| dataSources[counter++] = fromMessageDataSource(messageDataAttribute.getDataSources().get(key));<br>262                                                                                                |
| 263                                                                                                    |
| messageDataAttributeDTO.setDataSources(dataSources);<br>264                                                                                                    |
| 265                                                                                                    |
|                                                                                                    |
| Ō۴<br>●最●愿具影响自<br>Writable<br>249:1<br><b>Smart Insert</b>                                                                                                    |

## **18.4.3 Defining of Customized Domain Objects**

When we are viewing the customized attributes on the screen, we need to fetch the Customized Abstract Domain Object data into the Domain Object DTO. This is why the customized attributes in the Customized Domain Object have to be populated in the dictionary array of the Domain Object DTO.

This is done in the AbstractAssembler which returns the dictionary array of the Domain Object DTO based on the Abstract Domain Object passed to it, through a method called "getDictionaryArray". To achieve this, the AbstractAssembler firstly needs to understand which is a customized domain object.

In preferences.xml we have defined the following:

```
<Preference name="CustomizedAbstractDomainObjectConfig"
PreferencesProvider="com.ofss.fc.infra.config.impl.DBBasedProperty
Provider"
parent="jdbcpreference"
propertyFileName="select prop_id, prop_value from flx_fw_config
all b where category id = 'CustomizedAbstractDomainObjectConfig'"
syncTimeInterval="600000" />
```
We have to insert a record in table flx fw\_config\_all\_b to identify a Customized Domain Object in the following manner.

INSERT INTO FLX\_FW\_CONFIG\_ALL\_B (PROP\_ID, CATEGORY\_ID, PROP\_VALUE, FACTORY SHIPPED FLAG, PROP COMMENTS, SUMMARY TEXT, CREATED BY, CREATION DATE, LAST UPDATED BY, LAST UPDATED DATE, OBJECT STATUS FLAG, OBJECT VERSION NUMBER) VALUES ('com.ofss.fc.domain.ep.entity.action.ActivityEventAction', 'CustomizedAbstractDomainObjectConfig', 'com.ofss.fc.domain.ep.entity.action.CustomizedActivityEventActio n', 'y', '', 'Customized object of com.ofss.fc.domain.ep.entity.action.ActivityEventAction', 'ofssuser', '09-SEP-14 05.53.56.000000 PM', 'ofssuser', '09-SEP-14 05.53.56.000000 PM', 'A', 1);

The AbstractAssembler identifies a customized domain object by deciphering the above information.

So every Customized Domain Object has to be defined in flx\_fw\_config\_all\_b with category\_id = 'CustomizedAbstractDomainObjectConfig'.

Only if such a definition exists, the abstract domain object passed is identified to be a customized domain object and the corresponding Domain Object DTO is provided with its dictionary array.

However, if the abstract domain object passed is not identified to be a customized domain object, the corresponding Domain Object DTO is provided with a dictionary array which has null value.

# **18.5 Customized Domain Object ORM Configuration**

This section describes the details of customized domain object ORM configuration.

## **18.5.1 Case 1 - Non-Inheritance based mapping**

Non-inheritance based mapping refers to those domain objects that are not mapped as a Subclass or Union-Subclass or Joined-Subclass. Let us take the example of the class MessageDataAttribute. The fully qualified class name is 'com.ofss.fc.domain.ep.entity.dispatch.message.MessageDataAttribute'. This class has been mapped in ep.messagetemplate.orm.xml.

Adding Discriminator column mapping in existing ORM file

Add the discriminator as:- <discriminator column=" DOMAIN\_OBJECT\_EXTN" type="string"/>

For the purpose of identifying the extended domain object in the corresponding table, add a 'discriminator column' in the corresponding table and update the ORM file. The name of the discriminator column used is DOMAIN\_OBJECT\_EXTN and the default discriminator value defined is 'CZ'

So any normal Create or Update operation will have a value 'CZ' for DOMAIN\_OBJECT\_EXTN column.

*Figure 18–14 Adding Discriminator Column Mapping in Existing ORM file*

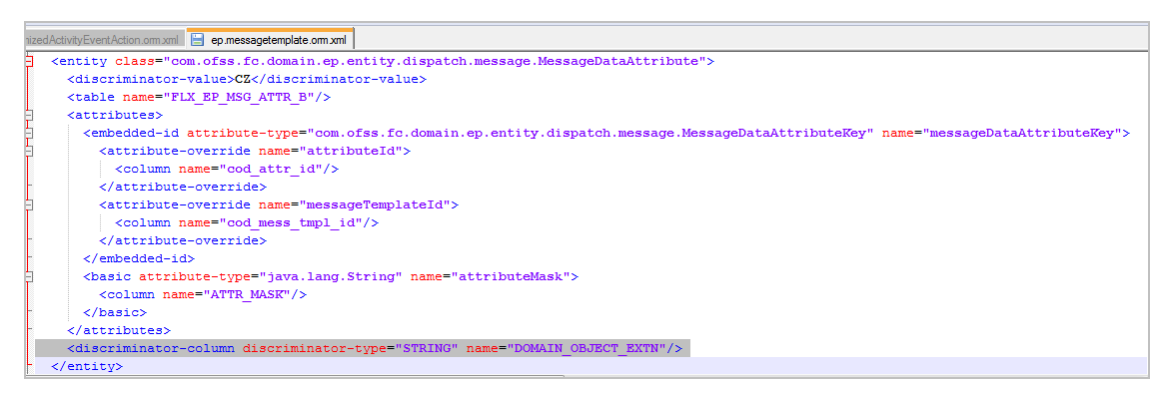

A new ORM file mapping to Customized Domain Object is added

The following figure explains adding a new ORM file mapping to Customized Domain Object.

*Figure 18–15 ORM File Mapping to Customized Domain Object*

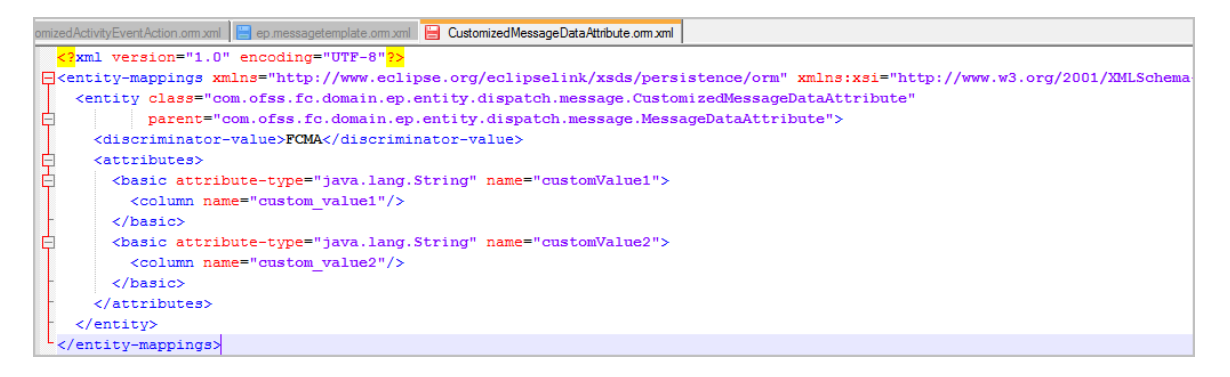

For example a new file CustomizedMessageDataAttribute.orm.xml is introduced to include the extra attributes added by consulting or any other third party along with the discriminator value. This file will map to the new customized domain object and will be extending the existing Abstract Domain Object.

Adding new Java File corresponding to the Customized Domain Object

The following figure explains adding new Java file corresponding to the Customized Domain Object.

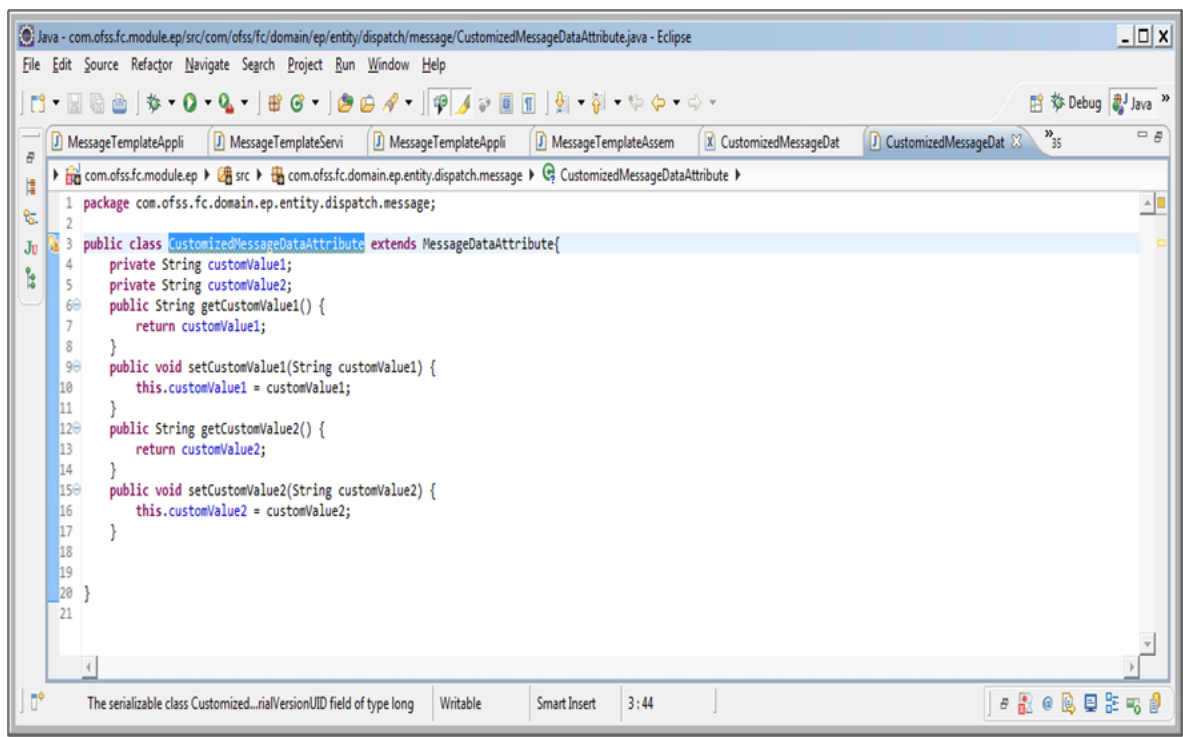

*Figure 18–16 Adding New Java File to the Customized Domain Object*

A Java File is added corresponding to the existing Abstract Domain Object. This will be extending the Abstract Domain Object that we are extending.

Adding extra columns along with the discriminator column to the domain object table

The following figure explains adding a new Java file corresponding to the Customized Domain Object.

*Figure 18–17 Adding Extra Columns along with the Discriminator Column*

| PL/SQL Developer - ngpptonl@PRODUCT - [SQL Window - select * from flx_ep_msq_attr_b]                                                                                                    | $\Box$ |
|----------------------------------------------------------------------------------------------------|--------|
|                                                                                                    |        |
| File Project Edit Session Debug Tools Macro Documents Reports Window Help                                                                                                    | $-10x$ |
| Ņ<br>$\begin{bmatrix} 1 & 1 & 1 \\ 1 & 1 & 1 \\ 1 & 1 & 1 \\ 1 & 1 & 1 \\ 1 & 1 & 1 \\ 1 & 1 & 1 \\ 1 & 1 & 1 \\ 1 & 1 & 1 \\ 1 & 1 & 1 \\ 1 & 1 & 1 \\ 1 & 1 & 1 \\ 1 & 1 & 1 \\ 1 & 1 & 1 \\ 1 & 1 & 1 \\ 1 & 1 & 1 \\ 1 & 1 & 1 & 1 \\ 1 & 1 & 1 & 1 \\ 1 & 1 & 1 & 1 \\ 1 & 1 & 1 & 1 \\ 1 & 1 & 1 & 1 \\ 1 & 1 & 1 & 1 \\ 1 & 1 & $<br>B 年<br>e<br>$\bullet$<br>鹽<br>G<br>Ď.<br>B<br>M <sup>n</sup><br>使。<br>$\frac{m}{D}$<br>a,<br>y,<br>器<br>$\mathbf{e} \cdot \mathbf{e}$<br>₿<br>h<br>$\mathbf{k}^{\prime}\mathbf{j}=\mathbf{r}^{\prime}\mathbf{k}$ |        |
| 8358<br>纏<br>$\ddot{\mathbf{a}}$ .<br>55<br>$\cdot$<br>$\mathcal{J}$                                                                                                    |        |
| ×<br>squ<br>Output Statistics                                                                                                    |        |
| 《中一的今名                                                                                                    |        |
| select * from flx_ep_msg_attr_b<br>All objects<br>٠                                                                                                    |        |
| -<br>$\overline{\phantom{a}}$<br><b>E</b> Recent objects                                                                                                    | ٠      |
| <b>B</b> -C Recycle bin                                                                                                    |        |
| <b>B</b> -C Functions                                                                                                    |        |
| <b>E</b> Procedures<br><b>HH + ⊕ + - √   ₩ ½ ₩</b><br>4 6 ▽ △<br>$\frac{\partial \mathcal{L}}{\partial \mathcal{L}}$<br>8 M -<br>a.                                                                                                    |        |
| <b>B</b> -C Packages                                                                                                    |        |
| Row <sub>1</sub><br>Fields<br><b>B</b> Package bodies                                                                                                    |        |
| COD_MESS_TMPL_ID<br>PYMNTOutgoingClearingRealizeT<br><b>E-C</b> Types                                                                                                    |        |
| File Type bodies<br>transactionReferenceNo<br>COD_ATTR_ID                                                                                                    |        |
| <b>E-</b> Triggers<br>D<br>ATTR_MASK                                                                                                    |        |
| <b>B</b> Java sources<br>DATA_ATTR_ORDER                                                                                                    |        |
| <b>B-</b> Dal Jobs<br><b>CUSTOM_VALUE1</b>                                                                                                    |        |
| <b>B-C</b> Queues<br><b>CUSTOM_VALUE2</b>                                                                                                    |        |
| <b>B</b> -Cueue tables<br>DOMAIN_OBJECT_EXTN CZ<br>E                                                                                                    |        |
| <b>E-C</b> Libraries<br>Directories                                                                                                    |        |
| <b>E-C</b> Tables                                                                                                    |        |
| 그 물려 21<br>custom_value1, varchar2(100), optional<br><b>EL Call Vews</b>                                                                                                    |        |
|                                                                                                    |        |
| 副<br><b># ▽△蓋∂ 国枢界 %</b><br>$\mathbf{v}$                                                                                                    |        |

The extra columns along with the discriminator column have to be added to the domain object table of this domain object.

In case of Creation or Updation of 'CustomizedMessageDataAttribute' instead of 'MessageDataAttribute' the new discriminator column 'DOMAIN\_OBJECT\_EXTN' has the value of 'FCMA' instead of 'CZ' and an additional value in columns 'CUSTOM\_VALUE1' and 'CUSTOM\_VALUE2' in table FLX\_EP\_MSG\_ATTR\_B.

In case of Creation or Updation of 'MessageDataAttribute' the new discriminator column 'DOMAIN\_ OBJECT\_EXTN' has the value of 'CZ' and NULL values in columns 'CUSTOM\_VALUE1' and 'CUSTOM\_ VALUE2' in table FLX\_EP\_MSG\_ATTR\_B.

## **18.5.2 Case 2 - Mapped as ORM Subclass**

The maintenance domain objects which are mapped as a Subclass already have an existing discriminator. For the purpose of identifying the extended domain object in the same table, we shall be using the existing discriminator.

Let us take the example of 'com.ofss.fc.domain.party.entity.contact.Cellular'. This is mapped as a subclass in ContactPoint.orm.xml.

A new ORM file mapping to Customized Domain Object is added

The following figure explains adding a new ORM file mapping to Customized Domain Object.

#### *Figure 18–18 Adding a New ORM File Mapping to Customized Domain Object*

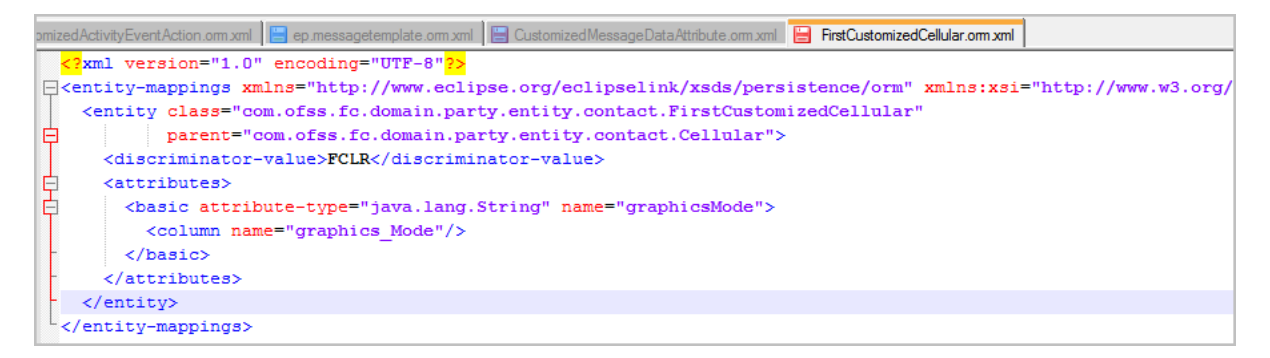

A new file FirstCustomizedCellular.orm.xml is introduced to include the extra attributes added by consulting or any other third party along with the discriminator value 'FCLR'. This file will map to the new customized domain object 'com.ofss.fc.domain.party.entity.contact.FirstCustomizedCellular' and will be extending the existing Abstract Domain Object which is 'com.ofss.fc.domain.party.entity.contact.Cellular'.

Adding new Java File corresponding to the Customized Domain Object

The following figure explains adding a new Java File corresponding to the Customized Domain Object.

*Figure 18–19 Adding New Java File to Customized Domain Object*

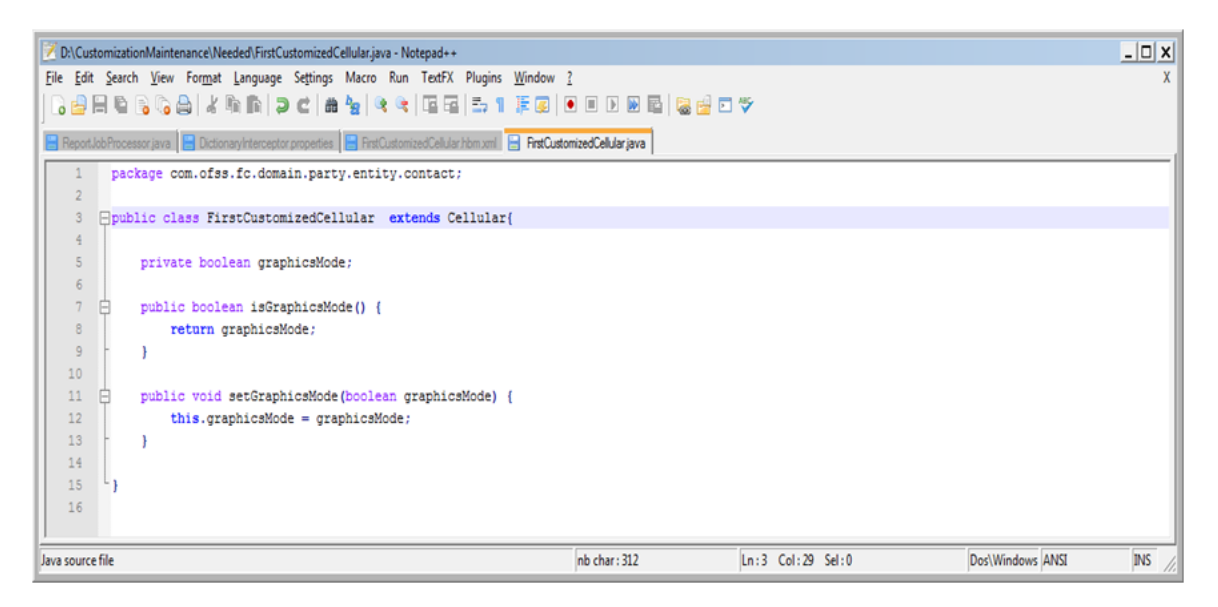

A Java File 'com.ofss.fc.domain.party.entity.contact.FirstCustomizedCellular' is added corresponding to the existing Abstract Domain Object. This will be extending the Abstract Domain Object that we are extending.

Adding Extra Columns to the Domain Object Table

The extra columns have to be added to the domain object table of this domain object.

In this case GRAPHICS\_MODE column is added to FLX\_PI\_CONTACT\_POINT table.

So in case of Creation or Updation of 'FirstCustomizedCellular' instead of 'Cellular' the existing discriminator column 'CONTACT\_POINT\_TYPE' has the value of 'FCLR' instead of 'CLR' and an additional value in column 'GRAPHICS\_MODE' in table FLX\_PI\_CONTACT\_POINT.

And in case of Creation or Updation of 'Cellular' the existing discriminator column 'CONTACT\_POINT\_ TYPE' has the value of 'CLR' and NULL values in column 'GRAPHICS\_MODE' in table FLX\_PI\_ CONTACT\_POINT.

## **18.5.3 Case 3 - Mapped as ORM Union-Subclass or Joined-Subclass**

Let us take the example of 'com.ofss.fc.domain.lcm.entity.limits.facility.proposedFacility.ProposedFacility'. This class has been mapped in Facility.orm.xml as a union subclass.

Use the customized entity

'com.ofss.fc.cz.nab.domain.lcm.entity.limits.facility.proposedFacility.CustomizedProposedFacility' for the purpose of extensibility of this domain object.

Adding Discriminator in ORM file where base class has been mapped is not required

The existing Facility.orm.xml file which contains the mapping for "com.ofss.fc.domain.lcm.entity.limits.facility.proposedFacility.ProposedFacility" is not required to be altered.

A new ORM file mapping to Customized Domain Object is added

The following figure explains adding a new ORM file mapped to new Customized Domain Object.

*Figure 18–20 New ORM File Mapping*

| ation.orm.xml <b>E</b> CustomizedProposedFacility.orm.xml                                                                                                    |
|----------------------------------------------------------------------------------------------------|
| xml version="1.0" encoding="UTF-8"<mark ?>                                                                                                    |
| <entity-mappings com.ofss.fc.domain.lcm.entity.limits.facility.proposedfacility.customizedproposedfacility"<="" td="" xmlns="http://www.eclipse.org/eclipselink/xsds/persistence/orm" xmlns:xsi="http://www.w3.org/2001/XM&lt;/td&gt;&lt;/tr&gt;&lt;tr&gt;&lt;td&gt;&lt;entity class="></entity-mappings> |
| parent="com.ofss.fc.domain.lcm.entity.limits.facility.proposedFacility.ProposedFacility">                                                                                                    |
| <table name="CZ NAB LM PROPOSED FACILITY"></table>                                                                                                    |
| <attributes></attributes>                                                                                                    |
| <basic attribute-type="java.lang.String" name="associatedConsumerLending"></basic>                                                                                                    |
| <column name="Associated Consumer Lending"></column>                                                                                                    |
| $\langle$ basic>                                                                                                    |
| <br>basic attribute-type="java.lang.String" name="associatedBusinessLending">                                                                                                    |
| <column name="Associated Business Lending"></column>                                                                                                    |
|                                                                                                    |
|                                                                                                    |
| $\langle$ /entity>                                                                                                    |
|                                                                                                    |

For example, a new file CustomizedProposedFacility.orm.xml is introduced to include the extra attributes added by consulting or any other third party. This file will map to the new customized domain object and will be extending the existing Abstract Domain Object.

Adding new Java File corresponding to the Customized Domain Object

*Figure 18–21 Adding New Java File*

```
package com.ofss.fc.cz.nab.domain.lcm.entity.limits.facility.proposedFacility;
 import com.ofss.fc.domain.lcm.entity.limits.facility.proposedFacility.ProposedFacility;
□ public class CustomizedProposedFacility extends ProposedFacility {
     * Default serial version UID.
     private static final long serialVersionUID = 1L;
     private String associatedConsumerLending;
     private String associatedBusinessLending;
     public String getFeeNegotiateApprovalCode() {
         return feeNegotiateApprovalCode;
     public void setFeeNegotiateApprovalCode(String feeNegotiateApprovalCode) {
         this.feeNegotiateApprovalCode = feeNegotiateApprovalCode;
     public String getAssociatedConsumerLending() {
         return associatedConsumerLending;
     public void setAssociatedConsumerLending(String associatedConsumerLending) {
         this.associatedConsumerLending = associatedConsumerLending;
     public String getAssociatedBusinessLending() {
         return associatedBusinessLending;
```
A Java File 'CustomizedProposedFacility.java' is added. This extends the Abstract Domain Object that we are extending.

Create a new table CZ\_NAB\_LM\_PROPOSED\_FACILITY similar to the Domain Object Table We are extending that is, FLX\_LM\_PROPOSED\_FACILITY\_B and add the extra columns to the new table.

*Figure 18–22 Create a New Table CZ\_NAB\_LM\_PROPOSED\_FACILITY*

```
create table CZ NAB LM PROPOSED FACILITY as
   select * from FLX LM PROPOSED FACILITY B where 1=2;
\mathbf{2}3
4\phantom{.0}5 -ALTER TABLE CZ NAB LM PROPOSED FACILITY ADD ASSOCIATED CONSUMER LENDING VARCHAR2 (20)
6<sup>-</sup>ALTER TABLE CZ NAB LM PROPOSED FACILITY ADD ASSOCIATED BUSINESS LENDING VARCHAR2 (20)
7.
8
\mathbb Q.0 ALTER TABLE CZ NAB LM PROPOSED FACILITY add FEE NEGOTIATE APPROVAL CODE VARCHAR2 (50)
1 /
```
Adding Customized JPQL Queries whenever the Domain Object is Referred

The following file has the attribute 'CustomizedORMQueriesConfig' to fire the Customized JPQL if required: Preferences.xml.

The attribute is as follows:

```
<Preference name="CustomizedORMQueriesConfig"
PreferencesProvider="com.ofss.fc.infra.config.impl.JavaConstantsCo
nfigProvider"
overriddenBy="CustomizedORMQueriesConfigOverride"
parent="jdbcpreference"
propertyFileName="com.ofss.fc.common.CustomizedORMQueriesConfig"
syncTimeInterval="600000" />
```
The following files have also been changed to fire the Customized JPQL if required.

com.ofss.fc.framework.domain@/com/ofss/fc/framework/repository/AbstractRepository.java

com.ofss.fc.common.jar@/src/com/ofss/fc/common/CustomizedORMQueriesConfig.java

The following file has the attribute 'CustomizedORMQueriesConfigOverride' to fire the Customized JPQL if required.

<lzn>/au/config/Preferences.xml

```
<Preference name="CustomizedORMQueriesConfigOverride"
PreferencesProvider="com.ofss.fc.infra.config.impl.JavaConstantsCo
nfigProvider"
parent=""
propertyFileName="com.ofss.fc.lz.au.common.CustomizedORMQueriesCon
fig"
syncTimeInterval="600000"/>
```
Therefore, com.ofss.fc.lz.au.common.CustomizedORMQueriesConfig.java file needs to have the old JPQL query name mapped to the customized query name for this domain object.

Similarly, extensibility of domain objects mapped as joined-subclass can also be done.

## **18.5.4 Case 4 - Mapped as ORM Component**

This relates to only those component classes that implements IAbstractDomainObject and should be extensible.

The Java Class corresponding to this component class has to be extended and this new Java Class along with the additional attributes have to be mapped in the ORM file.

The corresponding additional columns have to be added in the domain object table in question.

# **18.6 Extensibility using Dictionary in Origination Application**

In this section, the Application Form page (Fast path: OR097) of the Oracle Banking Platform is taken as an example.

## **18.6.1 ICustomDataHandler's as DictionaryArray Interceptor**

The backing bean method of OR097 - Application Form

'com.ofss.fc.ui.taskflows.origination.application.applicationForm.view.backing.ApplicationForm.moveNext ()' calls implementation of

com.ofss.fc.ui.taskflows.origination.application.common.handler.ICustomDataHandler.

Implementation of com.ofss.fc.ui.taskflows.origination.application.common.handler.ICustomDataHandler can be configured in OriginationConfiguration.properties. Property name is **customDataHandler**

ApplicationFormHelper.getSubmissionInputDTO() will give the master DTO for the application form.

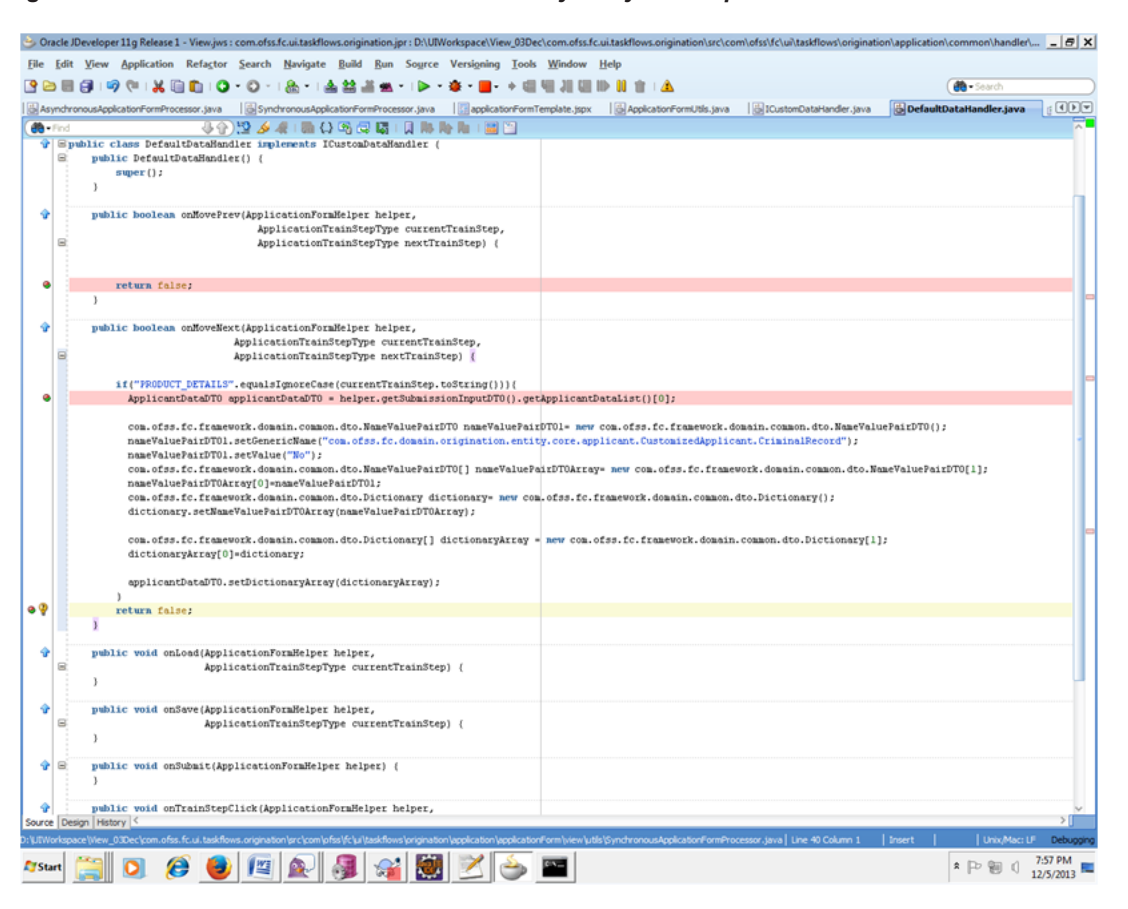

*Figure 18–23 CustomDataHandler's as DictionaryArray Interceptor*

This hook should be used to populate the dictionary array of the concerned DTO at the correct stage of application form entry.

## **18.6.2 Create Customized Abstract Domain Object Class**

A new Java File is added corresponding to the existing Abstract Domain Object. This extends the Abstract Domain Object that we are extending.

*Figure 18–24 Create Customized Abstract Domain Object Class*

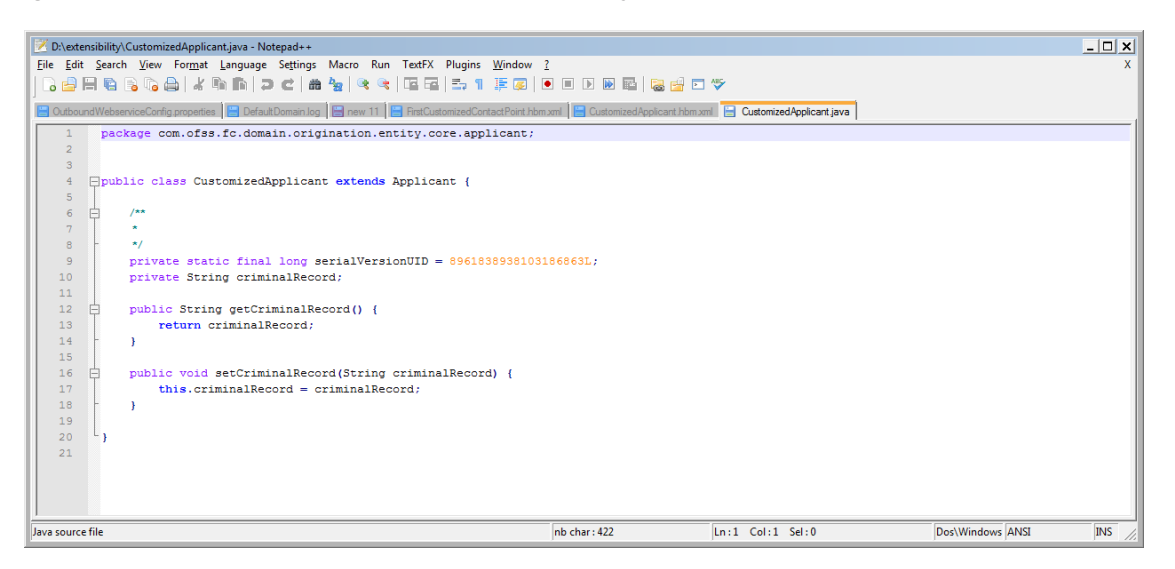

## **18.6.3 Create Customized Abstract Domain Object ORM Mapping File**

A new file .orm.xml is introduced to include the extra attributes added by consulting or any other third party along with the discriminator value. This file maps to the new customized domain object and extends the existing Abstract Domain Object.

*Figure 18–25 Create Customized Abstract Domain Object ORM Mapping File*

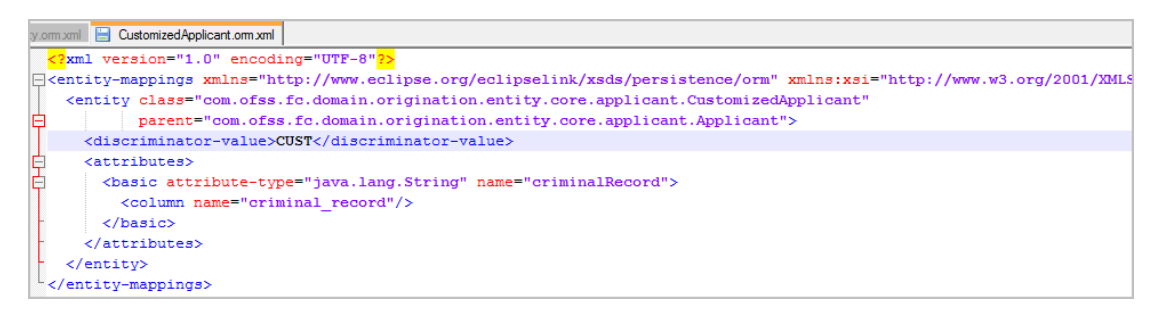

## **18.6.4 Create Customized Abstract Domain Object Attribute Columns**

The extra columns have to be added to the domain object table of this domain object.

*Figure 18–26 Create Customized Abstract Domain Object Attribute Columns*

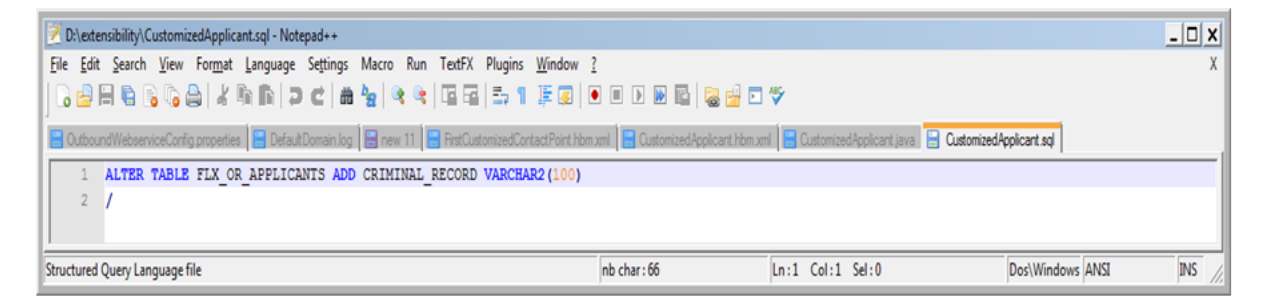

In case of Creation or Updation of 'CustomizedApplicant' instead of 'Applicant' the existing discriminator column 'DOMAIN\_OBJECT\_EXTN' has the value of 'CUST' instead of 'CZ' and an additional value in column 'CRIMINAL\_RECORD' in table FLX\_OR\_APPLICANTS.

In case of Creation or Updation of 'Applicant' the existing discriminator column 'DOMAIN\_OBJECT\_EXTN' has the value of 'CZ' and NULL values in column 'CRIMINAL\_RECORD' in table FLX\_OR\_APPLICANTS.

Similarly, other DomainObjectDTO's can have their dictionary arrays populated in the ICustomDataHandler class being used and the corresponding customized domain object will get persisted instead of the usual domain object.

# **18.7 Extensibility using Attributes of Various Supported Datatypes**

Extensibility of maintenance domain objects now supports extended attributes with all data types that have a public constructor with a single argument of data-type "String".

This includes attributes of data-type "com.ofss.fc.datatype.Date" whose "toString()" method should be invoked to set its value in NameValuePairDTO array element of Dictionary array. The value set is of the format given in root.properties file.

Additionally extensibility of maintenance domain objects is now also supporting extended attributes with enumeration data types defined in "com.ofss.fc.enumeration" project.

Here is an example of extensibility of "com.ofss.fc.domain.ep.entity.dispatch.message.MessageTemplate" using attributes of different supported datatypes.

The following customized class is created that contains the additional attributes.

```
package com.ofss.fc.domain.ep.entity.dispatch.message;
import com.ofss.fc.datatype.Date;
import com.ofss.fc.enumeration.ep.DestinationType;
public class CustomizedMessageTemplate extends MessageTemplate{
    private static final long serialVersionUID = 376283690240542791L;
    private Integer attributeInteger;
    private Boolean attributeBoolean;
    private String attributeString;
    private Date attributeDate;
    private DestinationType attributeEnum;
    public Integer getAttributeInteger() {
        return attributeInteger;
    }
    public void setAttributeInteger(Integer attributeInteger) {
        this attributeInteger = attributeInteger;
    Y
    public Boolean getAttributeBoolean() {
        return attributeBoolean;
    Y
    public void setAttributeBoolean(Boolean attributeBoolean) {
        this attributeBoolean = attributeBoolean;
    P.
    public String getAttributeString() {
        return attributeString.
    Υ
    public void setAttributeString(String attributeString) {
        this attributeString = attributeString;
    P.
    public Date getAttributeDate() {
                 CONTRACTOR
```
*Figure 18–27 Customized Message Template Class*

The following extra columns have been added in the domain object table "flx\_ep\_msg\_tmpl\_b".

#### *Figure 18–28 Domain Object Table*

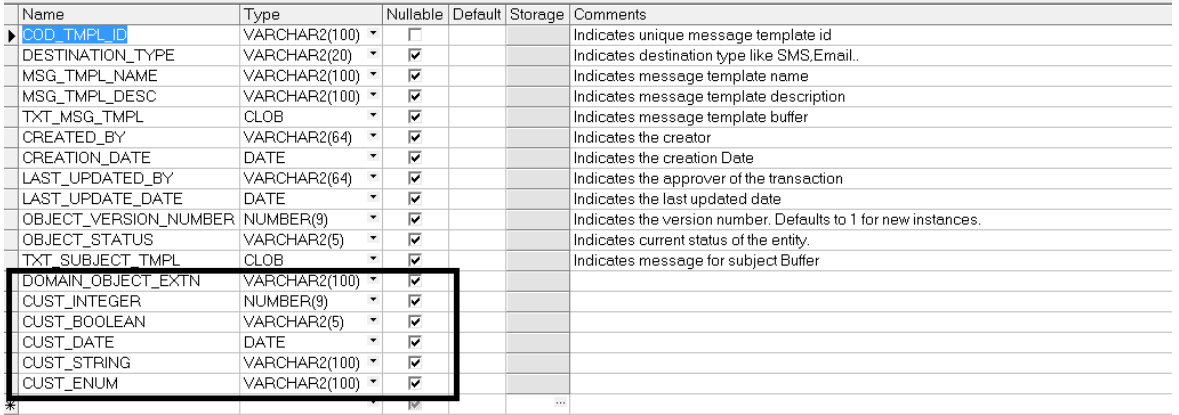

The following ORM file maps the customized class attributes with the table columns.

#### *Figure 18–29 ORM File*

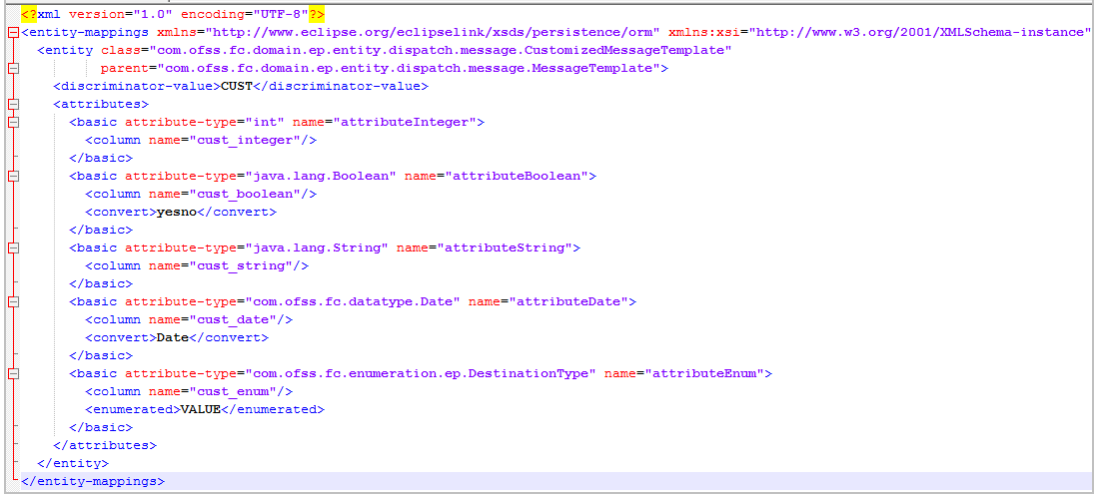

The following JUnit test case has been used to test a "create" operation.

#### *Figure 18–30 JUnit Test Case*

```
@Test<br>public void testAddNessageTemplate() {<br>String testCase = "testAdd.messageTemplateDTO.";<br>MessageTemplateApplicationService.applicationServ
      String testtase = testewu.messageremplateDD. ;<br>MessageTemplateApplicationService applicationService = new MessageTemplateApplicationService();<br>SessionContext sessionContext = getSessionContext();<br>MessageTemplateDTO message
       try {<br>deleteMessageTemplate(testCase);
             com.ofss.fc.framework.domain.common.dto.Dictionary[] dictionaryArray= new com.ofss.fc.framework.domain.common.dto.Dictionary[1];<br>com.ofss.fc.framework.domain.common.dto.Dictionary dictionaryObject = new com.ofss.fc.framewo
             com.ofss.fc.framework.domain.common.dto.NameValuePairDTO[] nameValuePairDTOArray= new com.ofss.fc.framework.domain.common.dto.NameValuePairDTO[5];
             com.ofss.fc.framework.domain.common.dto.NameValuePairDTO nameValuePairDTO0= new com.ofss.fc.framework.domain.common.dto.NameValuePairDTO();<br>nameValuePairDTO0.setGenericName("com.ofss.fc.domain.ep.entity.dispatch.message.Cu
              nameValuePairDTO0.setValue("100");
              nameValuePairDTOArray[0]=nameValuePairDTO0;
             com.ofss.fc.framework.domain.common.dto.NameValuePairDTO nameValuePairDTO1= new com.ofss.fc.framework.domain.common.dto.NameValuePairDTO();<br>nameValuePairDTO1.setValue("false");<br>nameValuePairDTO1.setValue("false");<br>nameValu
              com.ofss.fc.framework.domain.common.dto.NameValuePairDTO nameValuePairDTO2= new com.ofss.fc.framework.domain.common.dto.NameValuePairDTO();
              nameValuePairDTO2.setGenericName("com.ofss.fc.domain.ep.entity.dispatch.message.CustomizedNessageTemplate.AttributeString");<br>nameValuePairDTO2.setValue("ABCDEFR");
              nameValuePairDTOArray[2]=nameValuePairDTO2;
              com.ofss.fc.framework.domain.common.dto.NameValuePairDTO nameValuePairDTO3= new com.ofss.fc.framework.domain.common.dto.NameValuePairDTO();<br>nameValuePairDTO3.setGenericName("com.ofss.fc.domain.ep.entity.dispatch.message.Cu
              Date newDate = new Date();<br>nameValuePairDTO3.setValue(newDate.toString());
              nameValuePairDTOArray[3]=nameValuePairDTO3;
             com.ofss.fc.framework.domain.common.dto.NameValuePairDTO nameValuePairDTO4= new com.ofss.fc.framework.domain.common.dto.NameValuePairDTO();<br>nameValuePairDTO4.setSehericName("com.ofss.fc.domain.ep.entity.dispatch.message.Cu
              dictionaryObject.setNameValuePairDTOArray(nameValuePairDTOArray);
             dictionaryArray[0]=dictionaryObject;<br>messageTemplateDTO.setDictionaryArray(dictionaryArray);
     \label{thm:main} \begin{small} \texttt{Transactions} \texttt{test} & \texttt{result} = \texttt{applicationService.addMessageTemplate}(\texttt{sessionContext}, \texttt{messageTemplateDTo}) \texttt{;}\\ \texttt{as} \texttt{secretFigure} \texttt{arg} \texttt{StringC} & \texttt{if} \texttt{ErrorContext} \texttt{pos} \texttt{Comp} \texttt{Method} \texttt{Rep} \texttt{RightC} \texttt{pos} \texttt{Comp} \texttt{Xtest} \texttt{Comp} \texttt{RtestAddMessageTemplate", \texttt{result})} \texttt{;}\\ \texttt{end} \texttt{depth} & \texttt{if} \texttt{tableException} \in \{ \texttt{if\rightarrow\mathbf{r}
```
The above JUnit runs to add the following record in the table.

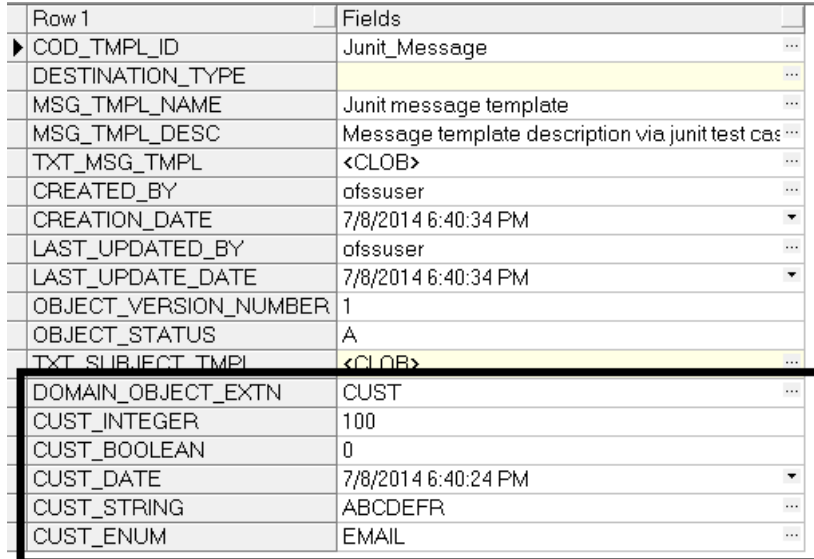

#### *Figure 18–31 JUnit Adds Table Record*

Similarly, a JUnit is run to do "fetch" operation. This fetches the customized record whose dictionary array values have been shown below.

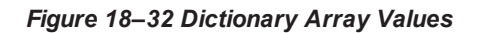

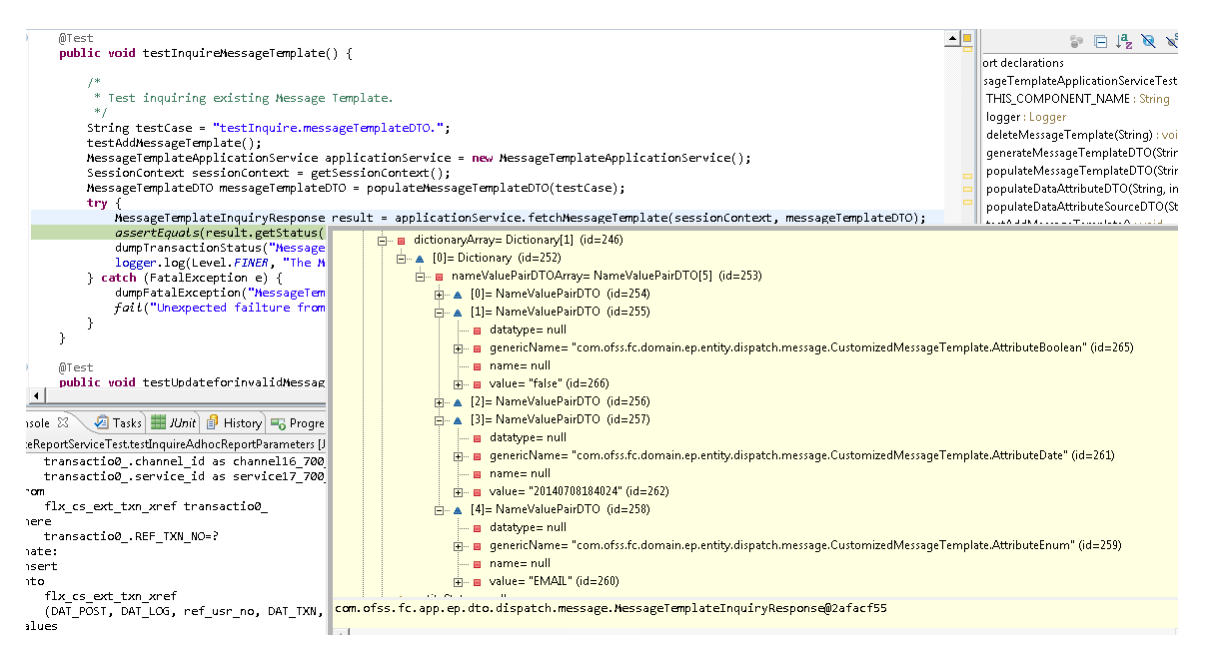

# **18.8 Customized Domain Object having Collection of Objects as Attributes**

*Figure 18–33 Customized Domain Object having collection of Objects as Attributes*

```
package com.ofss.fc.dictionary;
import java.util.List;
 public class CustomizedMessageTemplate extends MessageTemplate{
     private static final long serialVersionUID = 376283690240542791L;
     private int attributeInt;
     private boolean attributeBool;
     private char attributeChar;
     private Money attributeMoney;
     private Integer attributeInteger;
     private Boolean attributeBoolean;
     private String attributeString;
     private Date attributeDate;
     private DestinationType attributeEnum;
     private List<MessageAttribute> messageAttributeList;
     private List<MessageRecipient> messageRecipientList;
     public Integer getAttributeInteger() {
         return attributeInteger;
     \mathcal{F}public List<MessageRecipient> getMessageRecipientList() {
         return messageRecipientList;
     \mathcal{F}
```
public void setMessageRecipientList(List<MessageRecipient> messageRecipientList) {

l,

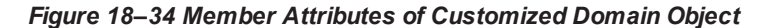

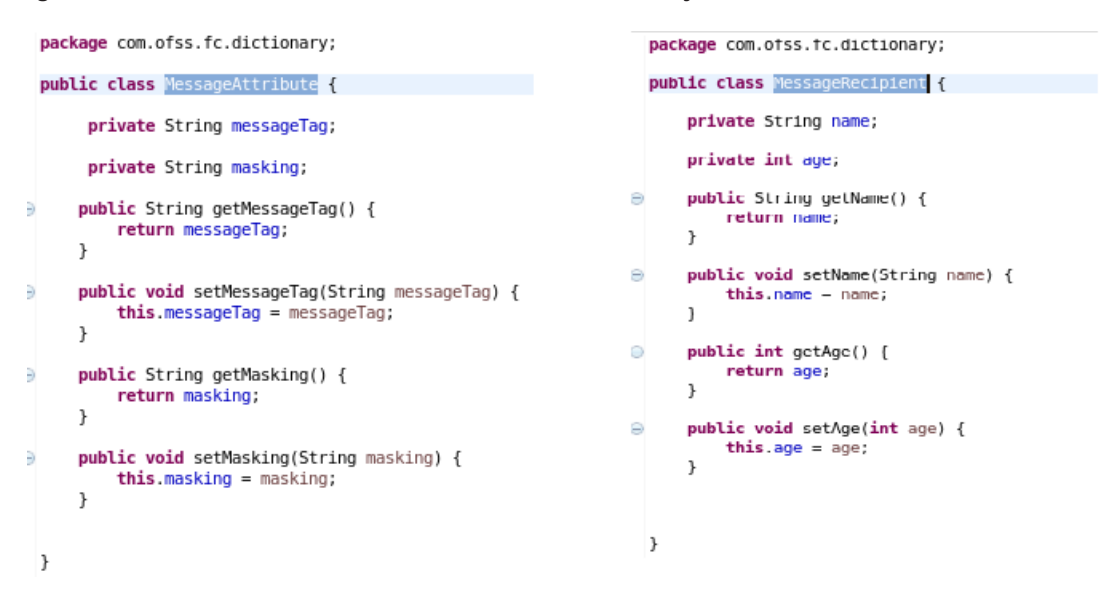

*Figure 18–35 Dictionary Array Elements*

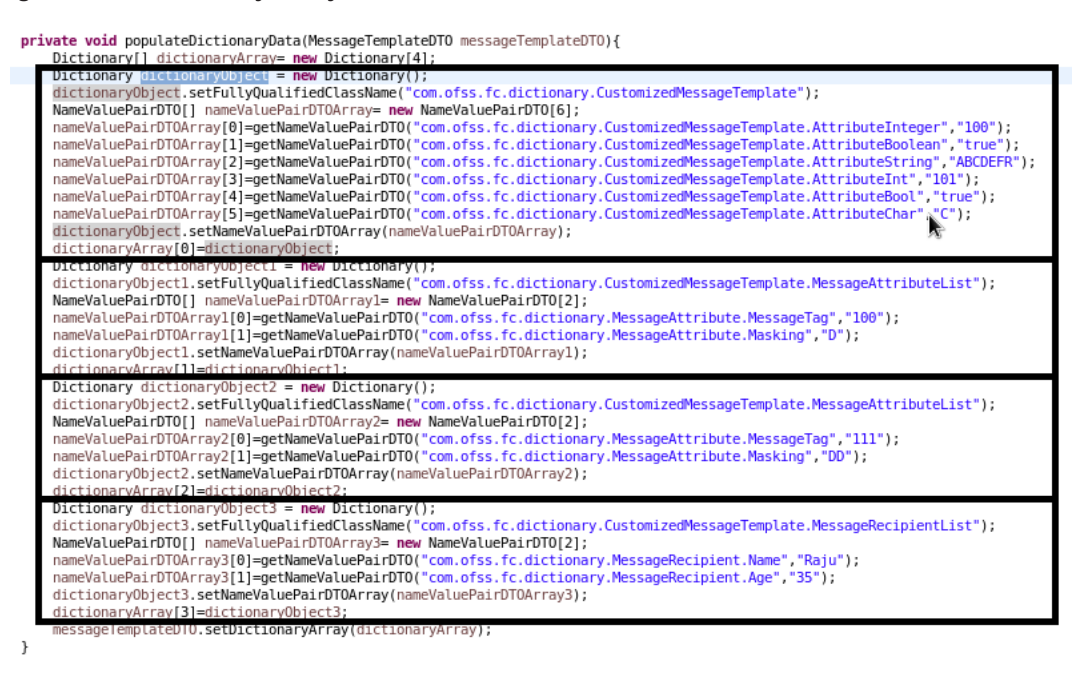

To construct a CustomizedMessageTemplate having 2 elements in messageAttributeList and 1 element in messageRecipientList, set the dictionaryArray of MessageTemplateDTO as follows:

The dictionaryArray has four elements as highlighted in the above figure.

■ The 0th dictionaryArray element will have NameValuePairDTO array of non-collection attributes. This element's fullyQualifiedClassName will be the fully qualified class name of the customized domain object that is being constructed.

- The 1st dictionaryArray element will have NameValuePairDTO array of 1st element of 1st collection attribute. This element's fullyQualifiedClassName will be the fully qualified class name of the customized domain object that is being constructed, appended with "." and 1st collection attribute name.
- The 2nd dictionaryArray element will have NameValuePairDTO array of 2nd element of 1st collection attribute. This element's fullyQualifiedClassName will be the fully qualified class name of the customized domain object that is being constructed, appended with "." and 1st collection attribute name.
- The 3rd dictionaryArray element will have NameValuePairDTO array of 1st element of 2nd collection attribute. This element's fullyQualifiedClassName will be the fully qualified class name of the customized domain object that is being constructed, appended with "." and 2nd collection attribute name.

#### *Figure 18–36 Customized Domain Object constructed by AbstractAssembler*

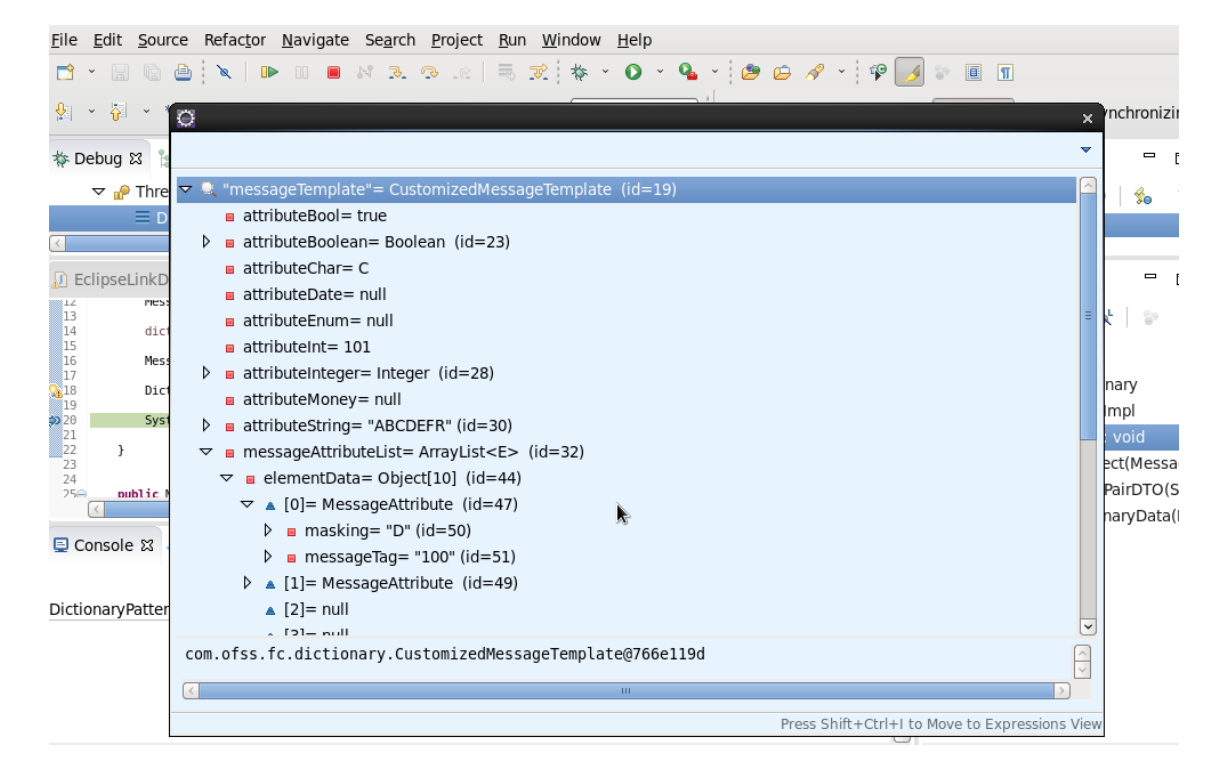

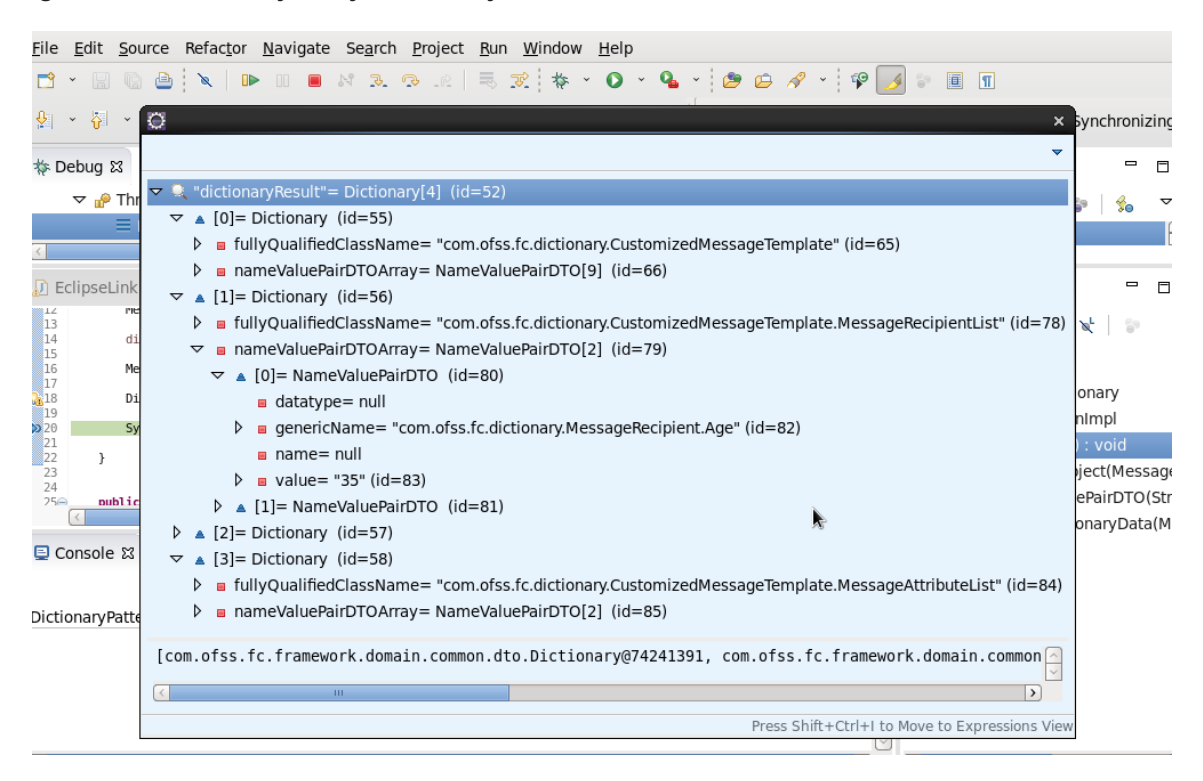

*Figure 18–37 Dictionary Array returned by AbstractAssembler*

# **18.9 Limitation to Extensibility using Dictionary Pattern**

Extensibility of domain objects using Dictionary pattern is not applicable to those Maintenance Domain Objects that implement com.ofss.fc.framework.domain.search.ISearchableEntity.

The following is the list of the ISearchableEntity:

- com.ofss.fc.domain.config.entity.OBPConfigurationProperty
- <sup>n</sup> com.ofss.fc.domain.origination.entity.core.submission.Submission
- com.ofss.fc.domain.party.entity.textsearch.PartyAggregateSummary
- com.ofss.fc.domain.account.entity.statement.impl.TDFinancialStatementItem
- com.ofss.fc.domain.account.entity.statement.impl.LoanFinancialStatementItem
- com.ofss.fc.domain.account.entity.statement.impl.DDFinancialStatementItem
- com.ofss.fc.domain.account.entity.statement.impl.DDNonFinancialStatementItem
- <sup>n</sup> com.ofss.fc.domain.account.entity.statement.impl.LoanNonFinancialStatementItem
- com.ofss.fc.domain.account.entity.transactingparty.TransactingParty
- com.ofss.fc.domain.lcm.entity.collaterals.businessassets.AllPAPExcept
- com.ofss.fc.domain.lcm.entity.collaterals.businessassets.BusinessAssets
- com.ofss.fc.domain.lcm.entity.collaterals.businessassets.AllPAP
- <sup>n</sup> com.ofss.fc.domain.lcm.entity.collaterals.fixedasset.computerhardware.ComputerHardware
- com.ofss.fc.domain.lcm.entity.collaterals.fixedasset.Machinery
- <sup>n</sup> com.ofss.fc.domain.lcm.entity.collaterals.fixedasset.computersoftware.ComputerSoftware
- <sup>n</sup> com.ofss.fc.domain.lcm.entity.collaterals.fixedasset.FixedAsset
- <sup>n</sup> com.ofss.fc.domain.lcm.entity.collaterals.fixedasset.Furniture
- <sup>n</sup> com.ofss.fc.domain.lcm.entity.collaterals.industrybusinessvalue.IndustryBusinessValue
- <sup>n</sup> com.ofss.fc.domain.lcm.entity.collaterals.agriculture.Agriculture
- <sup>n</sup> com.ofss.fc.domain.lcm.entity.collaterals.agriculture.crop.Crops
- <sup>n</sup> com.ofss.fc.domain.lcm.entity.collaterals.agriculture.livestock.LiveStocks
- <sup>n</sup> com.ofss.fc.domain.lcm.entity.collaterals.agreementandundertaking.NonFinancialAgreementAndUnd ertaking
- com.ofss.fc.domain.lcm.entity.collaterals.agreementandundertaking.AgreementAndUndertaking
- <sup>n</sup> com.ofss.fc.domain.lcm.entity.collaterals.currentassets.inventorystock.InventoryStocks
- com.ofss.fc.domain.lcm.entity.collaterals.currentassets.CurrentAssets
- <sup>n</sup> com.ofss.fc.domain.lcm.entity.collaterals.currentassets.bookdebt.BookDebts
- <sup>n</sup> com.ofss.fc.domain.lcm.entity.collaterals.currentassets.receivable.Receivable
- com.ofss.fc.domain.lcm.entity.collaterals.automobile.PassengerVehicle
- <sup>n</sup> com.ofss.fc.domain.lcm.entity.collaterals.automobile.Automobile
- <sup>n</sup> com.ofss.fc.domain.lcm.entity.collaterals.automobile.GoodsVehicle
- <sup>n</sup> com.ofss.fc.domain.lcm.entity.collaterals.investmentsecurities.InvestmentSecurities
- <sup>n</sup> com.ofss.fc.domain.lcm.entity.collaterals.investmentsecurities.SharesStock
- <sup>n</sup> com.ofss.fc.domain.lcm.entity.collaterals.investmentsecurities.InvestmentSecurity
- <sup>n</sup> com.ofss.fc.domain.lcm.entity.collaterals.intangibleasset.IntangibleAsset
- <sup>n</sup> com.ofss.fc.domain.lcm.entity.collaterals.other.OtherCollateral
- <sup>n</sup> com.ofss.fc.domain.lcm.entity.collaterals.insurance.lifeinsurance.LifeInsurance
- <sup>n</sup> com.ofss.fc.domain.lcm.entity.collaterals.insurance.Insurance
- <sup>n</sup> com.ofss.fc.domain.lcm.entity.collaterals.bullion.Bullion
- <sup>n</sup> com.ofss.fc.domain.lcm.entity.collaterals.cash.TermDeposit
- <sup>n</sup> com.ofss.fc.domain.lcm.entity.collaterals.cash.CashDeposit
- <sup>n</sup> com.ofss.fc.domain.lcm.entity.collaterals.Collateral
- <sup>n</sup> com.ofss.fc.domain.lcm.entity.collaterals.proposedcollateral.ProposedCollateralRequest
- <sup>n</sup> com.ofss.fc.domain.lcm.entity.collaterals.proposedcollateral.IPARequest
- com.ofss.fc.domain.lcm.entity.collaterals.proposedcollateral.SubDivisionRequest
- <sup>n</sup> com.ofss.fc.domain.lcm.entity.collaterals.proposedcollateral.ConsolidationRequest
- <sup>n</sup> com.ofss.fc.domain.lcm.entity.collaterals.guarantee.PersonalGuarantee
- <sup>n</sup> com.ofss.fc.domain.lcm.entity.collaterals.guarantee.Guarantee
- com.ofss.fc.domain.lcm.entity.collaterals.guarantee.FamilyGuarantee
- <sup>n</sup> com.ofss.fc.domain.lcm.entity.collaterals.guarantee.BankGuarantee
- <sup>n</sup> com.ofss.fc.domain.lcm.entity.collaterals.guarantee.GuaranteeAndIndemnity
- com.ofss.fc.domain.lcm.entity.collaterals.guarantee.GovernmentGuarantee
- <sup>n</sup> com.ofss.fc.domain.lcm.entity.collaterals.realestate.IndustrialProperty
- <sup>n</sup> com.ofss.fc.domain.lcm.entity.collaterals.realestate.WaterProperty
- <sup>n</sup> com.ofss.fc.domain.lcm.entity.collaterals.realestate.CommercialProperty
- com.ofss.fc.domain.lcm.entity.collaterals.realestate.RealEstate
- <sup>n</sup> com.ofss.fc.domain.lcm.entity.collaterals.realestate.ResidentialProperty
- com.ofss.fc.domain.lcm.entity.collaterals.realestate.RuralProperty
- <sup>n</sup> com.ofss.fc.domain.lcm.entity.collaterals.artwork.ArtWork
- <sup>n</sup> com.ofss.fc.domain.lcm.entity.collaterals.aircraft.smallaircraft.SmallAirCraft
- <sup>n</sup> com.ofss.fc.domain.lcm.entity.collaterals.aircraft.cargoaircraft.CargoAirCraft
- <sup>n</sup> com.ofss.fc.domain.lcm.entity.collaterals.aircraft.airframe.AirFrame
- <sup>n</sup> com.ofss.fc.domain.lcm.entity.collaterals.aircraft.passengeraircraft.PassengerAirCraft
- <sup>n</sup> com.ofss.fc.domain.lcm.entity.collaterals.aircraft.helicopter.HeliCopter
- <sup>n</sup> com.ofss.fc.domain.lcm.entity.collaterals.aircraft.aircraftengine.AirCraftEngine
- com.ofss.fc.domain.lcm.entity.collaterals.aircraft.otheraircraft.OtherAirCraft
- <sup>n</sup> com.ofss.fc.domain.lcm.entity.collaterals.aircraft.AirCraft
- com.ofss.fc.domain.lcm.entity.collaterals.ship.Ship
- <sup>n</sup> com.ofss.fc.domain.lcm.entity.collaterals.license.WaterLicense
- <sup>n</sup> com.ofss.fc.domain.lcm.entity.collaterals.license.License
- <sup>n</sup> com.ofss.fc.domain.lcm.entity.collaterals.license.liquorlicense.LiquorLicense
- com.ofss.fc.domain.lcm.entity.collaterals.license.fishinglicense.FishingLicense
- com.ofss.fc.domain.lcm.entity.collaterals.license.managementrights.ManagementRights
- <sup>n</sup> com.ofss.fc.domain.lcm.entity.collaterals.license.taxilicense.TaxiLicense
- <sup>n</sup> com.ofss.fc.domain.pc.entity.institution.FinancialInstitution
- <sup>n</sup> com.ofss.fc.framework.audit.AuditItem

# **19 OCH Integration**

This chapter describes how additional information can be added to an Oracle Customer Hub (henceforth mentioned as OCH) publish request. Publishing additional information can be required base on the client requirements, and hence OBP Integration adapters and assemblers need to be extended for such additional informations. Integration adapters are used for gathering data related to a customer, which is further used by assemblers to map OBP DTO to AIA Enterprise Business Objects (henceforth mentioned as EBOs).

OBP OCH integration involves the following steps:

- 1. Fetching all the data related to customer depending on the use case
- 2. Conversion of OBP DTO to AIA EBOs
- 3. Posting the EBO to AIA queue using Asynch JMS protocol

Integration adapters are invoked from the post hook of application service extensions. After the successful execution of the use case, adapters further call Integration assemblers for conversion of DTO to EBO.

After conversion, adapters post the serialized EBO request to AIA queue using Integration strategy, which is fetched on the basis of use case.

A few examples of Integration strategies are as follows:

- **AsyncFireForgetIntegrationStrategyJMS**: It is used in use cases where a response is not expected from OCH. Integration use cases involving creation/updation of customer information use this strategy.
- **SyncIntegrationStrategy**: It is used where a response is required from OCH. Uses cases, like Party Search or Party Deduplication where customer information is fetched from OCH, use this strategy.

A few examples of Integration adapters are:

- **JupdatepartyAdapter**: It is used for populating customer information.
- **ChangeAccountTitleAdapter**: It is used in use cases where customer's account information is to be published to OCH.

A few examples of Integration assemblers are:

- **UpdatePartyAssembler**: It is invoked from UpdatepartyAdapter and maps customer information to EBO attributes.
- **CreateAccountAssember**: It is invoked from ChangeAccountTitleAdapter and maps customer's account information to respective EBO attribute.

# **19.1 Integration Adapter Interface**

OBP framework contains an interface, IIntegrationAdapter which provides two basic methods for OCH integration.

These two methods must be implemented by any adapter implementing the interface and use them for publishing data to OCH. Signature of these two methods are:

void update(SessionContext context, DomainObjectDTO dto, BaseResponse response) throws FatalException; Object updateWithResponse(SessionContext context, DomainObjectDTO dto, BaseResponse response) throws FatalException;

Update() method is used in the use cases where response it not expected from OCH.

UpdateWithResponse() method is used when the data is required from OCH.

*Figure 19–1 Integration Adapter Interface*

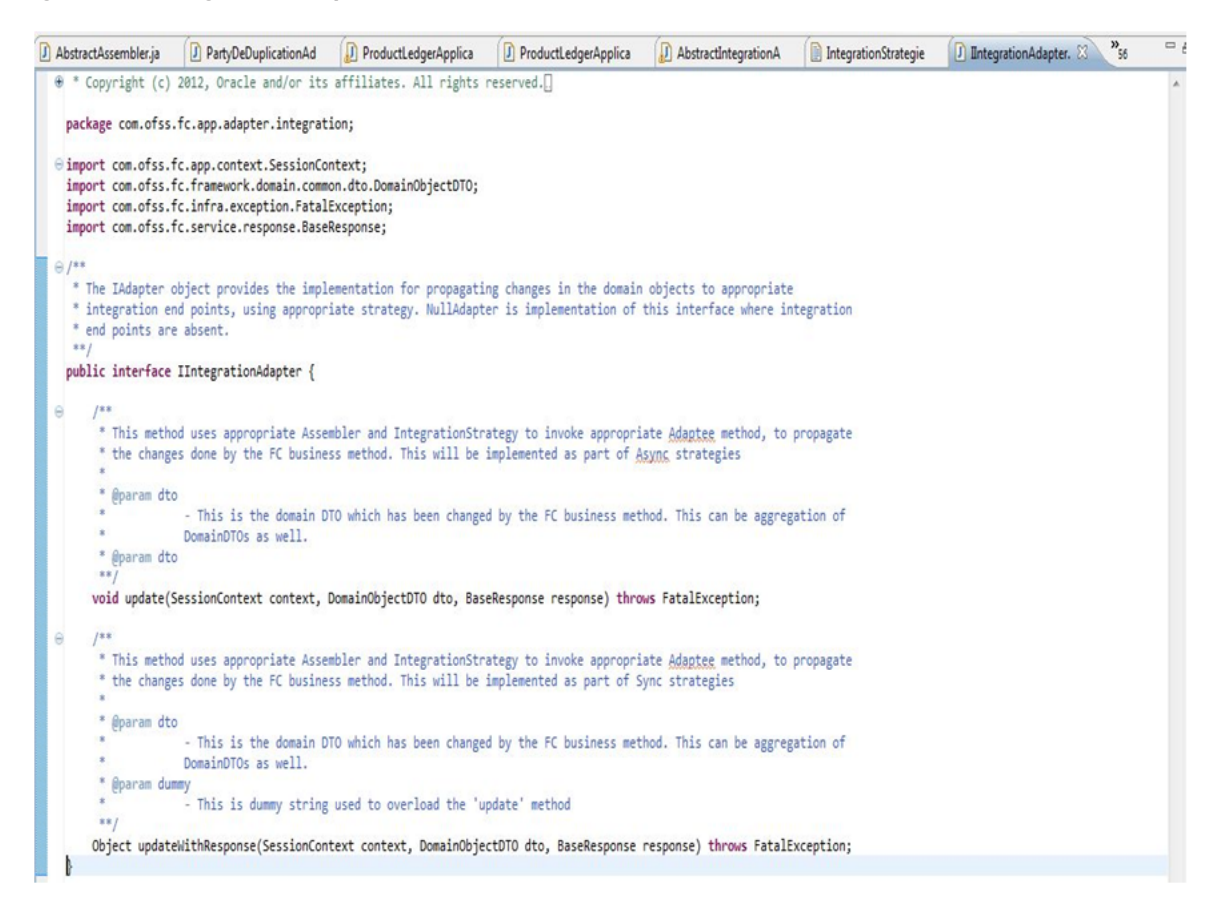

# **19.2 Abstract Integration Adapter Class**

OBP framework has an abstract class AbstractIntegrationAdapter which provides methods for common data, such as audit information or session context etc. This abstract class implements IIntegrationAdapter interface.

All adapters must extend AbstractIntegrationAdapter and implement the two methods defined in the IIntegrationAdapter interface.

#### *Figure 19–2 Abstract Integration Adapter Class*

```
public abstract class AbstractIntegrationAdapter implements IIntegrationAdapter {
    protected SessionContext sessionContext;
    protected String serviceId;
    private static final String ALL_SERVICES = "ALL";
     * Constructor that validates the service to be integrated.
    public AbstractIntegrationAdapter(SessionContext sessionContext, String serviceId) throws ConfigurationInitializationException {
        this.sessionContext = sessionContext;
        this.serviceId = serviceId;
        boolean isAllowed = isIntegrationAllowed(sessionContext.getChannel(), serviceId);
        if ( !isAllowed) {
            throw new ConfigurationInitializationException(InfraErrorConstants.INTEGRATION NOT CONFIGURED);
        \mathbf{E}\,@Override
   public abstract void update(SessionContext context, DomainObjectDTO dto, BaseResponse response) throws FatalException;
    @Override
    public abstract Object updateWithResponse(SessionContext context, DomainObjectDTO dto, BaseResponse response) throws FatalException;
     * @return the sessionContext
   public SessionContext getSessionContext() {
        return sessionContext;
    \mathbf{R}protected DomainObjectDTO populateCreateAuditInformation(SessionContext sessionContext, DomainObjectDTO dto) {
        dto.setCreatedBy(sessionContext.getUserId());
        dto.setLastUpdatedBy(sessionContext.getUserId());
        return dto;
   \mathbf{R}protected DomainObjectDTO populateUpdatedAuditInformation(SessionContext sessionContext, DomainObjectDTO dto) {
        dto.setLastUpdatedBy(sessionContext.getUserId());
        return dto;
   \mathcal{E}
```
# **19.3 Sample Integration Adapter**

The following figure is a sample adapter for customer information:

#### *Figure 19–3 Sample Integration Adapter*

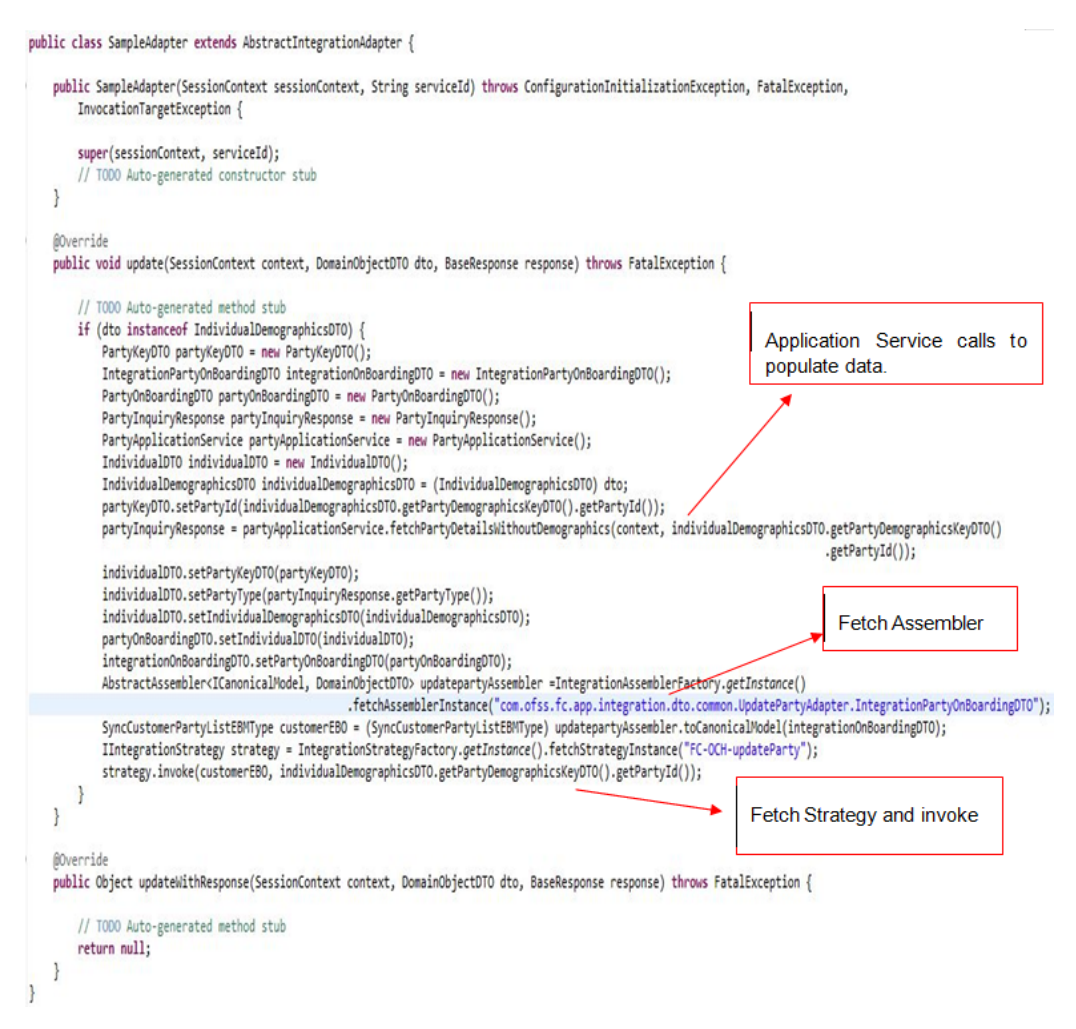

# **19.4 Integration Abstract Assembler**

OBP framework has as abstract class AbstractAssembler which provides design for DTO to EBO conversion. These methods are used while mapping DTO to EBO and vice versa.

Signature of methods are:

```
public abstract T toCanonicalModel(D dto) throws FatalException;
public abstract D fromCanonicalModel(T domainObject) throws
FatalException;
```
toCanonicalModel() is used when DTO is to be converted to EBO and fromCanonicalModel() in the other case.

#### *Figure 19–4 Integration Abstract Assembler*

```
public abstract class AbstractAssembler<T extends ICanonicalModel, D extends DomainObjectDTO> {
\hat{\omega}^{**}* This method needs to be implemented to convert from a DTO array to a canonical object.
       \star* @param dto
                    The input DTO which implements Secializable.
      * @return The canonical object instance.
       *public abstract T toCanonicalModel(D dto) throws FatalException;
\Theta* This method needs to be implemented to convert from a canonical object to a DTO array.
       * @param domainObject
                   Instance of canonical model.
      * @return Instance of DTO
      *public abstract D fromCanonicalModel(T domainObject) throws FatalException;
  ŀ
```
All the assemblers must implement these two methods for conversion of DTO to EBO and vice versa.

Assemblers also populate the header of the request which is posted to the queue.

# **19.5 Sample Assembler**

A sample assembler which extends AbstractAssembler should be like:

#### *Figure 19–5 Sample Assembler*

public class SampleAssember extends AbstractAssembler<SyncCustomerPartyListEBMType, IntegrationPartyOnBoardingDTO> {

#### **MOverride**

public SyncCustomerPartyListEBMType toCanonicalModel(IntegrationPartyOnBoardingDTO dto) throws FatalException {

```
//Populate OCH EBO using OBP DTO
SyncCustomerPartyListEBMType syncCustomerPartyListEBMType = new SyncCustomerPartyListEBMType();
List<SyncCustomerPartyListDataAreaType> syncCustomerPartyListDataAreaTypes = new ArrayList<SyncCustomerPartyListDataAreaType>();
SyncCustomerPartyListDataAreaType dataArea = new SyncCustomerPartyListDataAreaType();
//call to populate details using utility
dataArea.setSyncCustomerPartyList(PartyAssemblerUtility.CustomerPartyData(dto));
dataArea.setSync(new SyncType());
syncCustomerPartyListDataAreaTypes.add(dataArea);
syncCustomerPartyListEBMType.getDataArea().addAll(syncCustomerPartyListDataAreaTypes);
//call to populate request header
syncCustomerPartyListEBMType.setEBMHeader(PartyAssemblerUtility.createUpsert());
syncCustomerPartyListEBMType.setLanguageCode("English");
return syncCustomerPartyListEBMType;
```
#### @Override

Þ

ł

public IntegrationPartyOnBoardingDTO fromCanonicalModel(SyncCustomerPartyListEBMType domainObject) throws FatalException {

```
// Populate OBP Entity using OCH EBO
IntegrationPartyOnBoardingDTO integrationPartyOnBoardingDTO = new IntegrationPartyOnBoardingDTO();
PartyOnBoardingDTO partyOnBoardingDTO = new PartyOnBoardingDTO();
//fetching value of party type
String partyTypeStr = domainObject.getDataArea().get(0).getSyncCustomerPartyList().getTypeCode().getValue();
PartyType partyType = (PartyType) EnumerationHelper.getInstance().fromValue(PartyType.class, partyTypeStr);
//setting party type in OBP DTO
partyOnBoardingDTO.setPartyType(partyType);
integrationPartyOnBoardingDTO.setPartyOnBoardingDTO(partyOnBoardingDTO);
return integrationPartyOnBoardingDTO;
```
User can extend assemblers to add more DTO to EBO mapping.

#### **Note**

EBOs are generated from AIA wsdl, and can be extended to add extra fields in the custom tag using the standard AIA extension framework. For each newly added field, customization developer must set that field in the assembler.
# **20 Algorithm Extensions**

This chapter explains the Algorithm Extensions for Oracle Banking Platform (OBP) Collections

# **20.1 Overview**

Where the system requires a customization, OBP Collections provide for customizable algorithms. Algorithms provide a powerful and flexible way of extending applications. Base algorithms exist, but can be cloned and modified. Unlike Change Handlers, they are more related to the business functions and events. Also, unlike Change Handlers, they use configurable ("soft") parameters. At upgrades, custom algorithms will not be overwritten.

Algorithms are defined in 2 places:

- **Database tables: The online Admin menu is used to define the following database components:** 
	- Algorithm Types
	- Algorithms
	- The event or activity to which the algorithm applies (For example, Characteristics, Date validations, and so on.)
- <sup>n</sup> Framework: The framework requires the implementation class, that is the program that contains the logic, and various generated artifacts.

# **20.2 Algorithm Spots**

The call out places in the system (For example, Date validation for ad hoc characteristics) are known as algorithm spots. Each algorithm spot has an interface class. Communication with an algorithm takes place through the interface. An interface provides abstraction between the base and the customization.

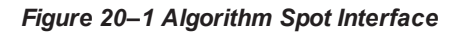

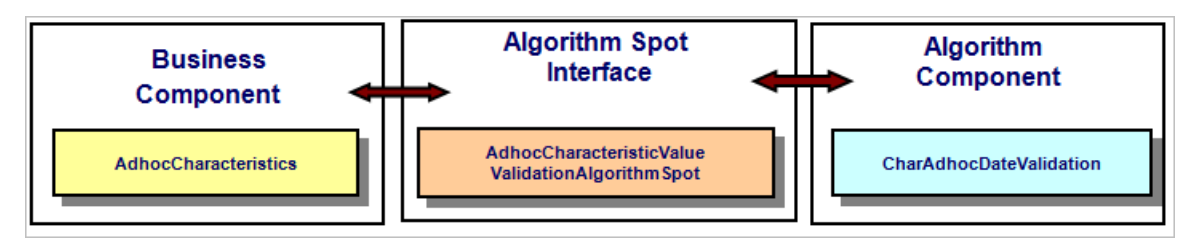

### **Attributes of an algorithm spot interface class:**

- $\blacksquare$  The API to the algorithm component (from the base application).
- $\blacksquare$  It is specific to the algorithm entity type (or system event).
- It defines the hard input parameters for an algorithm. These are the parameters associated with a specific event.
- It defines the output parameters that can be retrieved after the algorithm has been invoked.
- It also specifies the schema defined for a plug-in script.
- It is invoked from the base code at appropriate times (events).
- The methods on the interface are related to the algorithm type. For example, setAdhocValue (String value) is only relevant to AdhocCharacteristicValueValidationAlgorithmSpot.

#### *Figure 20–2 Example: Algorithm Spot Interface*

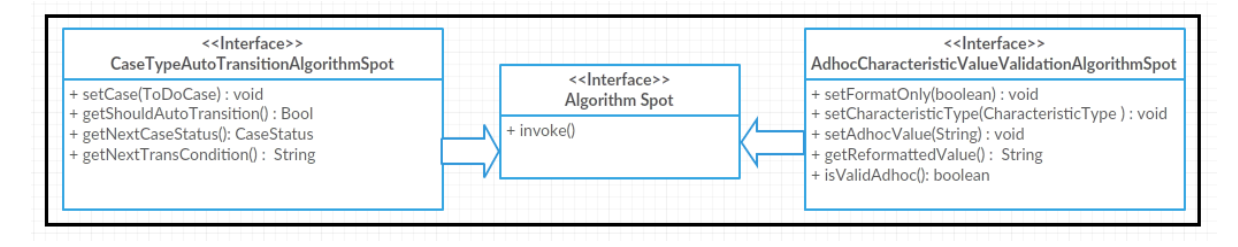

#### **Adding Algorithm Spots:**

- Algorithm Spots reference an AlgorithmEntityLookup (ALG\_ENTITY\_FLG) value, so a new lookup value must be added to correspond to the new spot.
- Add an interface that defines the spot using the  $@$  Algorithm Spot annotation.
- **Properties include:** 
	- algorithmEntity: One or more AlgorithmEntity values corresponding to the lookup value described above.
	- calledFromCobol: A boolean attribute that lets the framework know if inbound call support is to be supported from COBOL.
	- implementableInCobol: A boolean attribute that lets the framework know if it must be able to call an algorithm implemented in COBOL.
- Extend the AlgorithmSpot interface.
- Wire up the call to the spot by accessing the AlgorithmComponent via Algorithm.getAlgorithmComponent(…)

Example: See AdhocCharacteristicValueValidationAlgorithmSpot

*Figure 20–3 Example: Adding New Algorithm Spot*

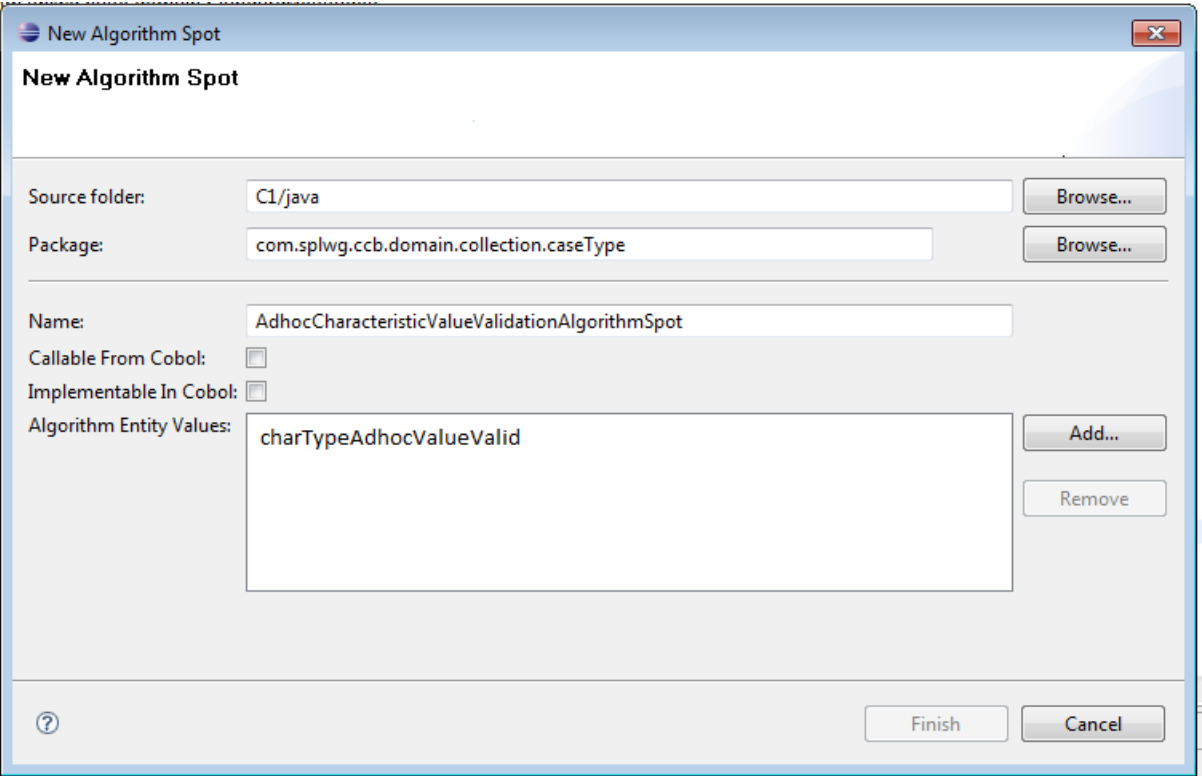

## **20.3 Algorithm Components**

An algorithm requires a programmatic implementation. The Algorithm Type definition carries the program name, for examplecom.splwg.ccb.domain.collection.caseType. CharAdhocDateValidation. This name in fact specifies another interface which is generated from the implementation class. The implementation class name = the interface name + Impl, for example

com.splwg.ccb.domain.collection.caseType.CharAdhocDateValidation\_Impl.

The following diagram describes the Date Validation algorithm component. Remember:

- An interface is empty. It requires an implementation to perform appropriate tasks.
- **n** The implementation for an algorithm spot is an Algorithm Component, that is Business Component.

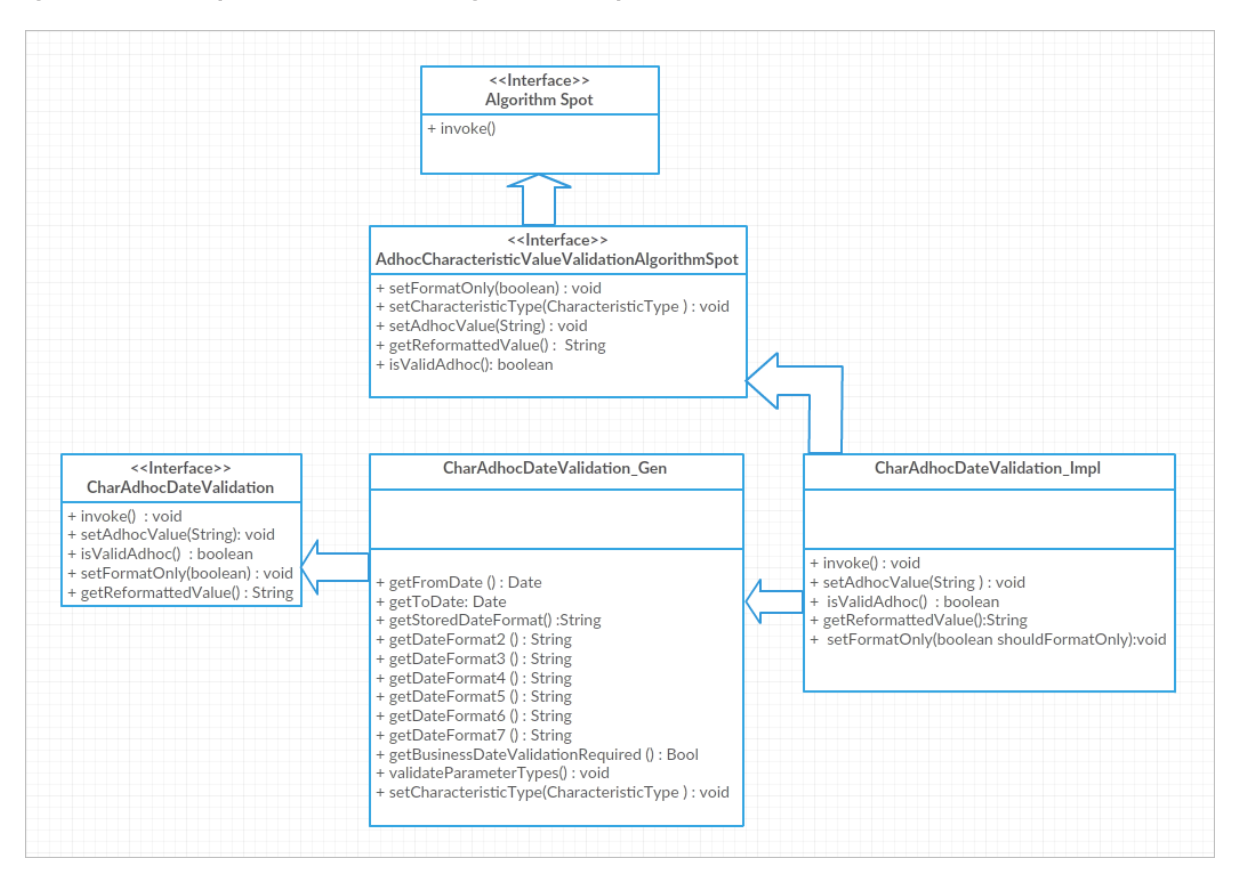

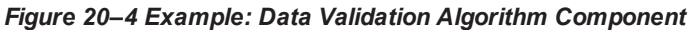

### **Algorithm Components Example - CharAdhocDateValidation**

The following diagram presents an example of the CharAdhocDateValidation algorithm component.

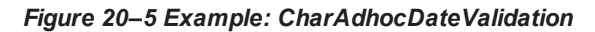

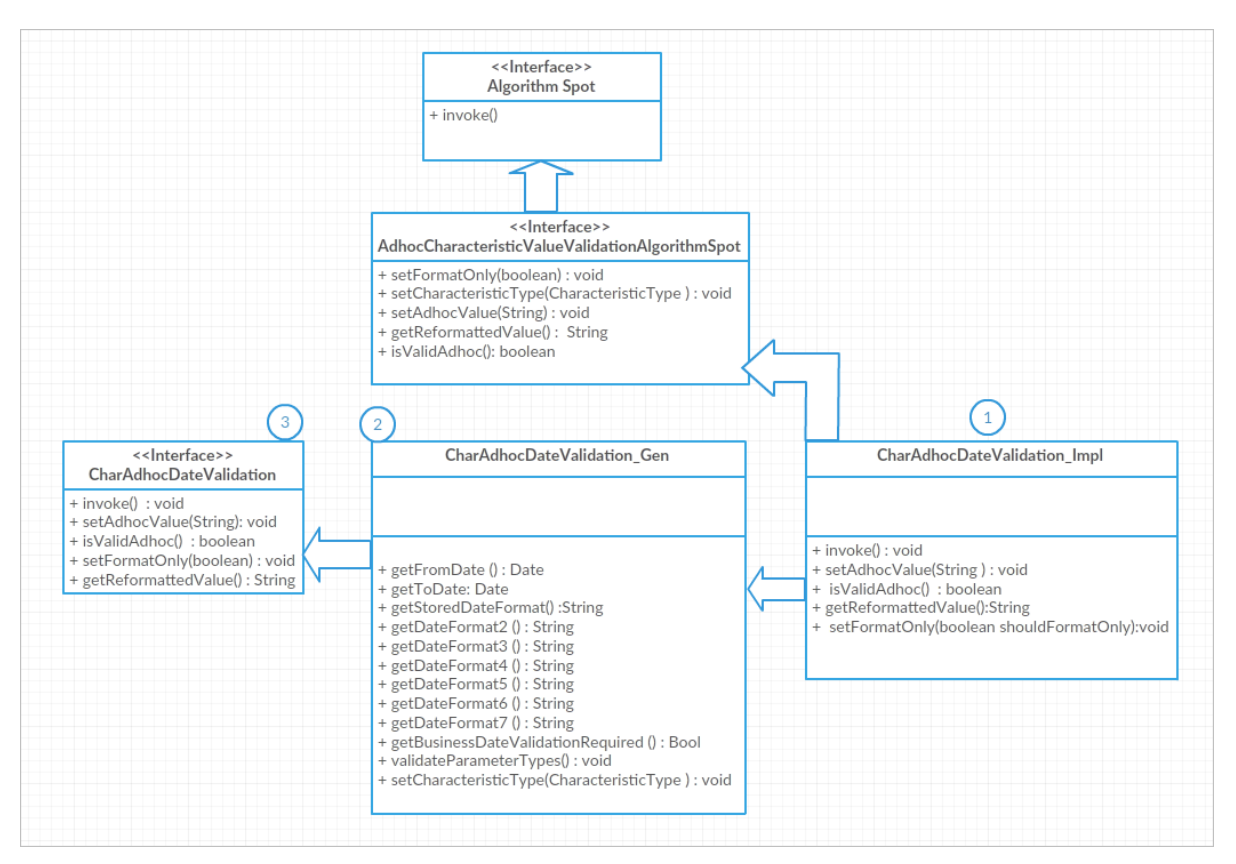

The annotations marked in the above diagram are explained as follows:

- The implementation class (CharAdhocDateValidation\_Impl) is hand-coded it can be customized.
- n The component interface is generated by the artifact generator a customized version will be generated for a custom impl class. The Gen class (CharAdhocDateValidation Gen) has the methods for the soft parameters (as specified on the Algorithm Type definition). Note: These are generated from the annotations in the "\_Impl" class.
- An algorithm is invoked via its component interface (CharAdhocDateValidation).

#### **Algorithm Implementation Class:**

The base versions of all algorithms are provided. To create a new one, it is easiest to duplicate the appropriate base one if it exists and modify it.

The basic Java elements of a new algorithm are:

- <sup>n</sup> An "\_Impl" class, the hand-coded implementation class that contains the logic
- <sup>n</sup> A "\_Gen" class, the implementation class for the "soft" parameters, generated by the artifact generator
- A component interface class, generated by the AG
- A message method, if required

*Figure 20–6 New Algorithm Implementation*

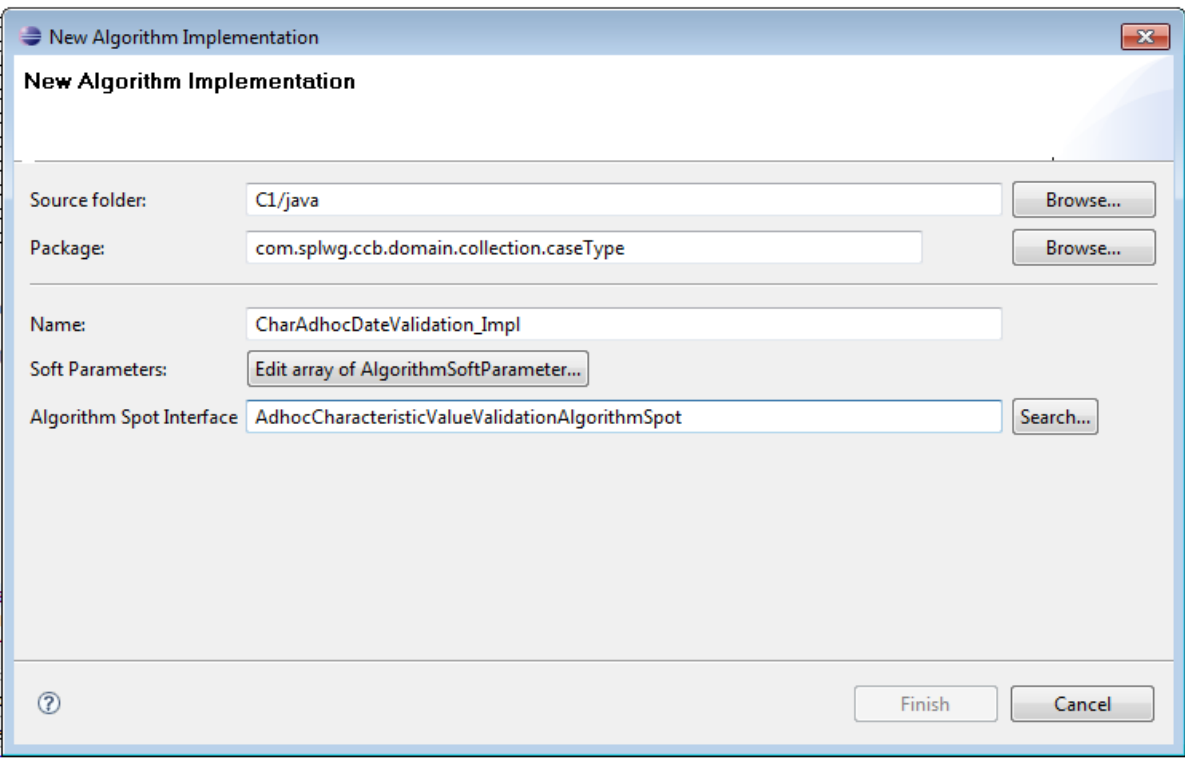

#### **Adhoc Characteristic Date Validation Example:**

The following diagram presents an example of Adhoc Characteristic Date Validation.

*Figure 20–7 Adhoc Characteristic Date Validation*

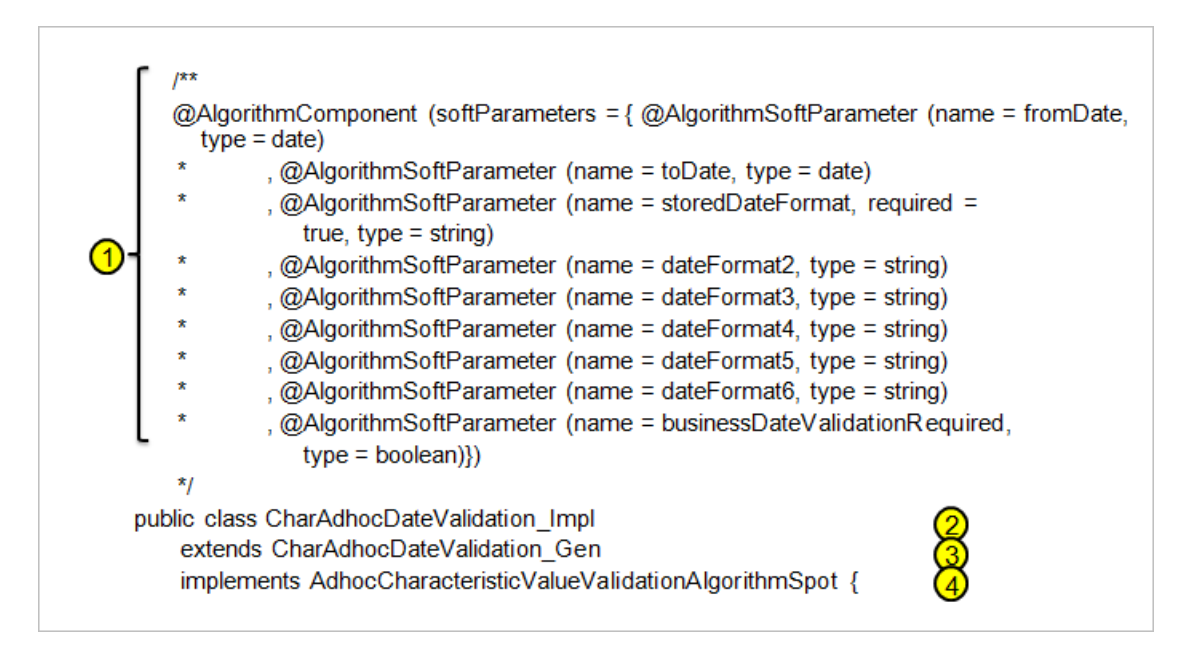

The annotations marked in the above diagram are explained as follows:

- 1. The soft parameters expected by the algorithm these correspond with the Algorithm Type parameter definitions
- 2. Has an Algorithm Component name (as specified on the Algorithm Type) + "\_Impl"
- 3. Extends the "\_Gen" class the "\_Gen" class is generated by the Artifact Generator
- 4. Implements the base Algorithm Spot class for the algorithm type

#### **Algorithm Spot interface methods that are implemented in \_Impl class:**

The following diagrams present the Algorithm Spot interface methods that are implemented in \_Impl class.

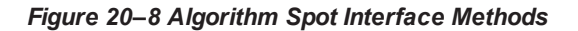

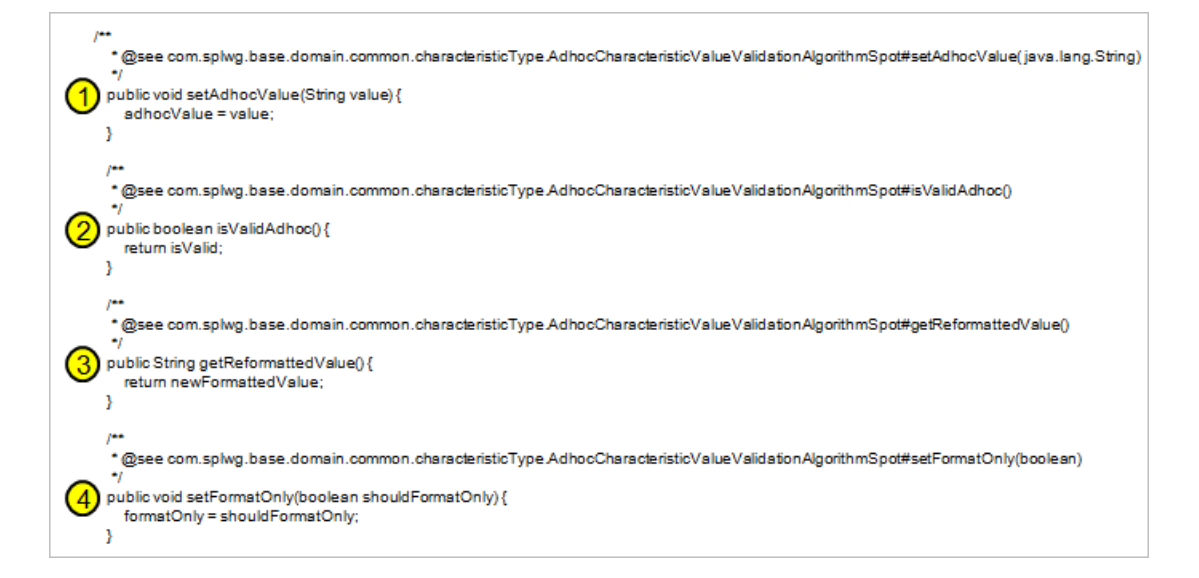

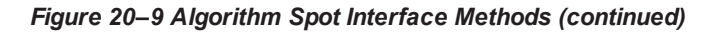

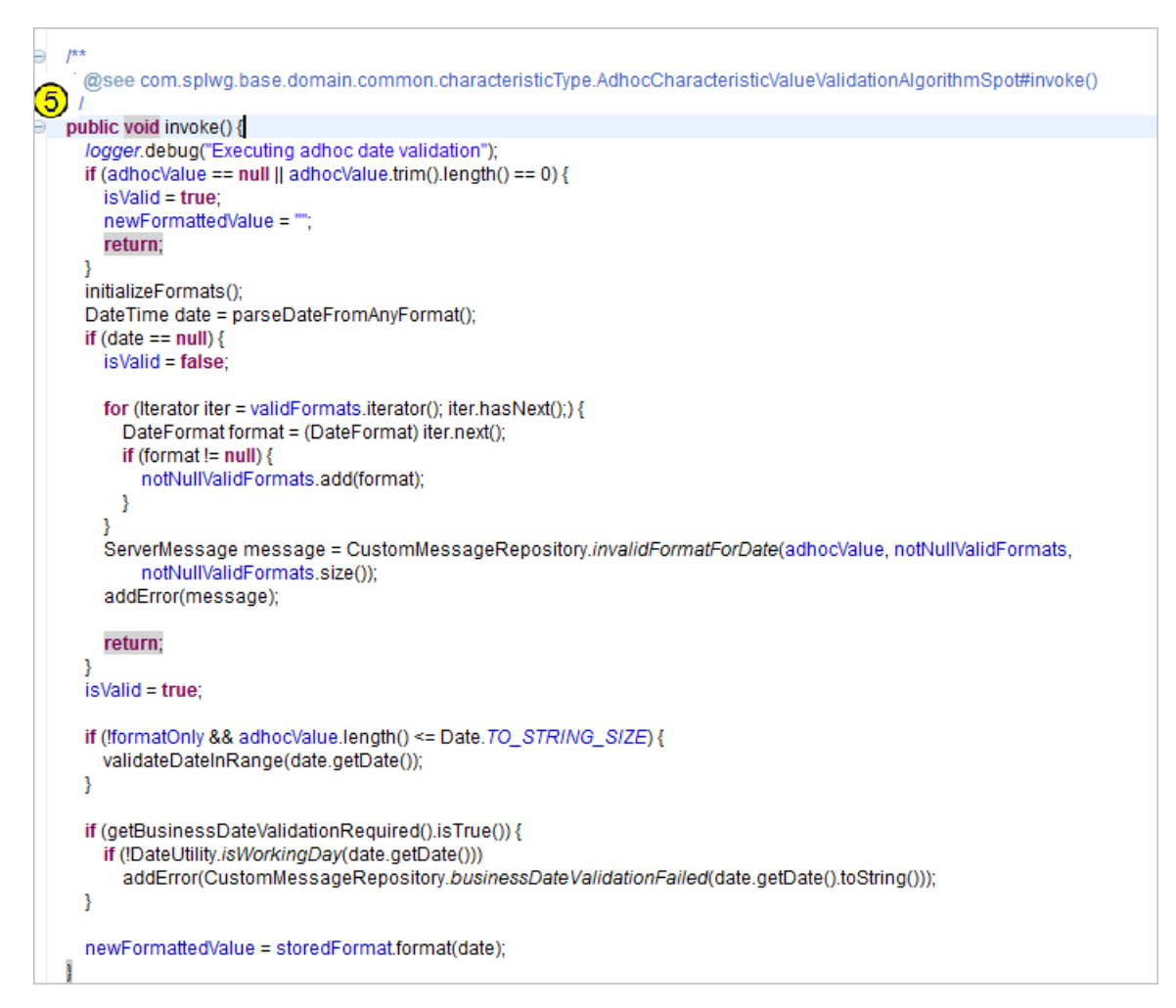

The annotations marked in the above diagrams are explained as follows:

- 1. This method is invoked by the business component to set the hard parameters. This sets the char value to validate. It is stored here for use later.
- 2. This returns a true/false to indicate the validity of the date characteristics.
- 3. This returns the reformatted value.
- 4. This method set the required format.
- 5. The invoke () method is called to validate and format the date.

#### **Generated artifacts that are based on the \_Impl class annotation:**

- $\blacksquare$  The Gen class has the methods for the soft parameters
- $\blacksquare$  The \_Impl class calls these methods to get the soft parameter values, as set on the Algorithm definition

### *Figure 20–10 Generated Artifacts*

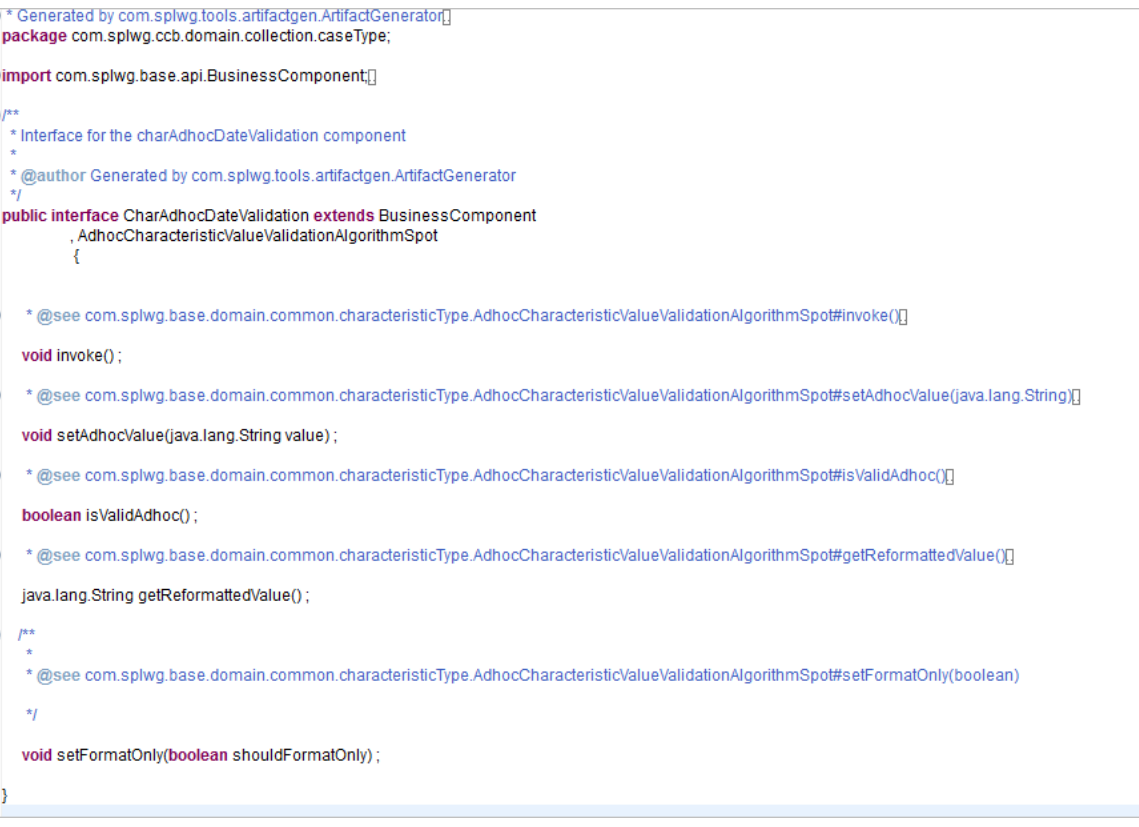

■ The component interface defines the required methods for the \_Impl class as viewed from the application (the business component).

#### *Figure 20–11 Generated Artifacts*

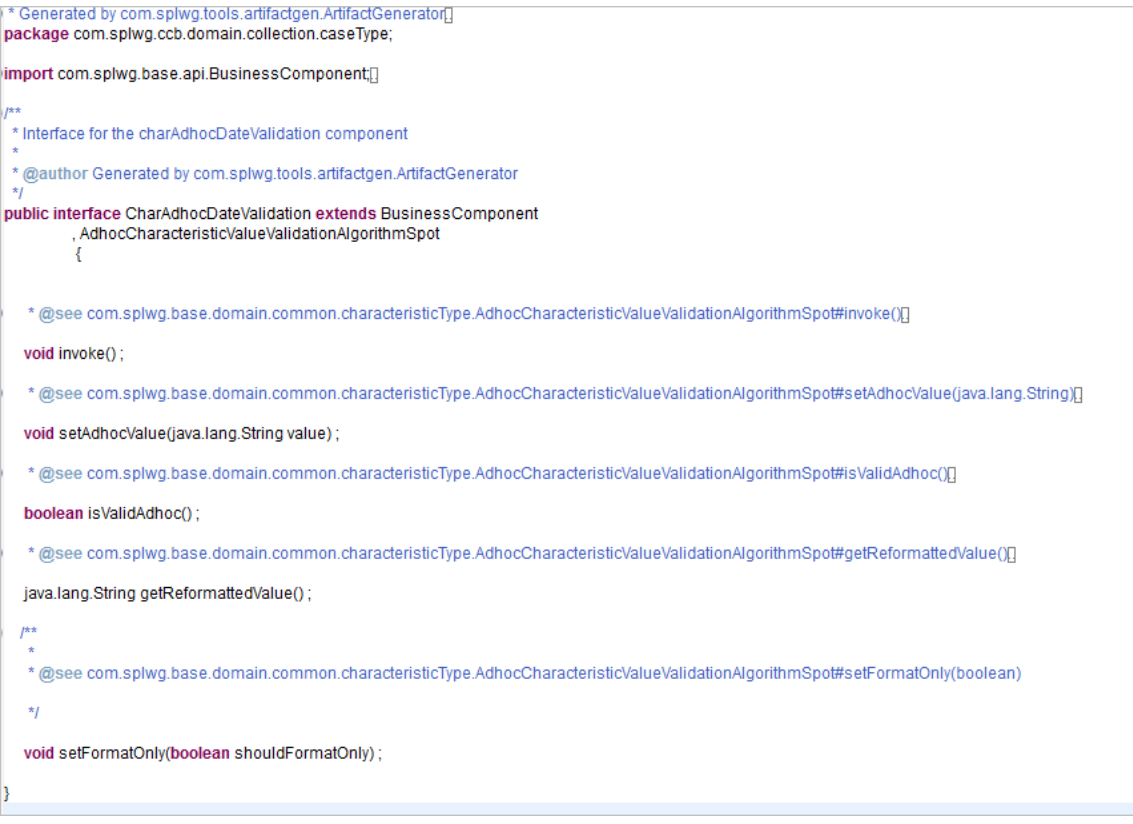

#### **The steps to create a new algorithm Impl class are:**

- 1. Determine the Algorithm Spot interface name. The Javadocs can be used for this.
- 2. Create the "\_Impl" class, implementing the appropriate Algorithm Spot interface.
- 3. Add default implementations for all the Algorithm Spot methods (For example, using the Eclipse *Source, Override/implement Methods*… menu item).
- 4. Code the annotation.
- 5. Run the Artifact Generator to create the "\_Gen" and component interface classes.

**In Eclipse, you must refresh the project after this.**

**The steps to create a new algorithm (Admin UI) are:**

1. Create the Algorithm Type and attached with algorithm component.

*Figure 20–12 Create Algorithm Type*

|                                                                                       |                         | ← 0 <del>m</del> https://10.180.24.207:8002/CollectionAdmin/cis.jsp                                                                                                    |                         |                               |  |  | C <sup>4</sup>  | Q Search         |                        |  |      | ☆自         |
|---------------------------------------------------------------------------------------|-------------------------|----------------------------------------------------------------------------------------------------|-------------------------|-------------------------------|--|--|-----------------|------------------|------------------------|--|------|------------|
|                                                                                       |                         | <b>ORACLE</b> OBP Collection Admin<br>Home Menu 2 Admin < History                                                                                                    |                         |                               |  |  |                 |                  |                        |  |      |            |
| <b>Algorithm Type</b>                                                                 |                         |                                                                                                    |                         |                               |  |  | <b>Bookmark</b> | <b>Next Item</b> | Duplicate Delete Clear |  | Save | Refresh    |
| Main                                                                                  |                         |                                                                                                    |                         |                               |  |  |                 |                  |                        |  |      |            |
|                                                                                       |                         | Algorithm Type C1-CHARDTVAL Q                                                                                                    |                         |                               |  |  |                 |                  |                        |  |      | Owner Base |
| Description<br><b>Detailed Description</b><br><b>Algorithm Entity</b><br>Program Type |                         | Characteristic Date field Validation<br>This algorithm is used to validate that an ad hoc characteristic value is a date or a date/time.                                                                                                    |                         |                               |  |  |                 |                  |                        |  |      |            |
|                                                                                       |                         | The Parameters From Date and To Date are both optional. The algorithm will check that the date is later than the<br>From Date (if entered) and/or earlier than the To Date (if entered). If either value is specified, they must be in the<br>format YYYYMMDD. These parameters are ignored if the characteristic value is a date/time field.<br>The various Date Format parameters are used to control the format in which the date/time is entered by a user.<br>You must supply at least one format in parameter 3. The other parameters exist in case you allow multiple date<br>formats to be used. Examples of date formats include: YYYYMMDD, DD/MM/YYYY, DD-MM-YYYY, MM/DD/YYYY,<br>YYYY-MM-DD, etc. However, only three types of date/time formats can be used: YYYY-MM-DD-HH:MI, MM-DD-<br>YYYY-HH:MI:SS, and DD-MM-YYYY-HH:MI:SS,<br>Characteristic Type - Adhoc Validation<br>$\blacksquare$<br>Java |                         |                               |  |  |                 |                  |                        |  |      |            |
| <b>Program Name</b>                                                                   |                         | com.splwg.ccb.domain.collection.caseType.CharAdhocDateValidation                                                                                                    |                         |                               |  |  |                 |                  |                        |  |      |            |
|                                                                                       |                         |                                                                                                    |                         | $\overline{\mathcal{L}}$<br>Q |  |  |                 |                  |                        |  |      |            |
|                                                                                       | Sequence                | Parameter                                                                                                    | Required                | Owner                         |  |  |                 |                  |                        |  |      |            |
| ٠                                                                                     | $\mathbf{1}$            | From Date                                                                                                    | m                       | Base                          |  |  |                 |                  |                        |  |      |            |
| ٠                                                                                     | $\overline{2}$          | <b>To Date</b>                                                                                                    | m                       | Base                          |  |  |                 |                  |                        |  |      |            |
|                                                                                       | $\overline{\mathbf{3}}$ | Date Format1 (Stored Format)                                                                                                    | $\overline{\mathsf{v}}$ | Base                          |  |  |                 |                  |                        |  |      |            |
| ٠                                                                                     | $\overline{4}$          | Date Format2                                                                                                    | m                       | Base                          |  |  |                 |                  |                        |  |      |            |
|                                                                                       | $\overline{5}$          | Date Format3                                                                                                    | F                       | Base                          |  |  |                 |                  |                        |  |      |            |
| ٠                                                                                     | 6                       | Date Format4                                                                                                    | F                       | <b>Base</b>                   |  |  |                 |                  |                        |  |      |            |
| ٠                                                                                     | $\overline{7}$          | Date Format5                                                                                                    | F                       | Base                          |  |  |                 |                  |                        |  |      |            |
| ۰                                                                                     | 8                       | Date Format6                                                                                                    | F                       | Base                          |  |  |                 |                  |                        |  |      |            |

2. Attach the algorithm to the Algorithm Type and test.

### *Figure 20–13 Attach Algorithm*

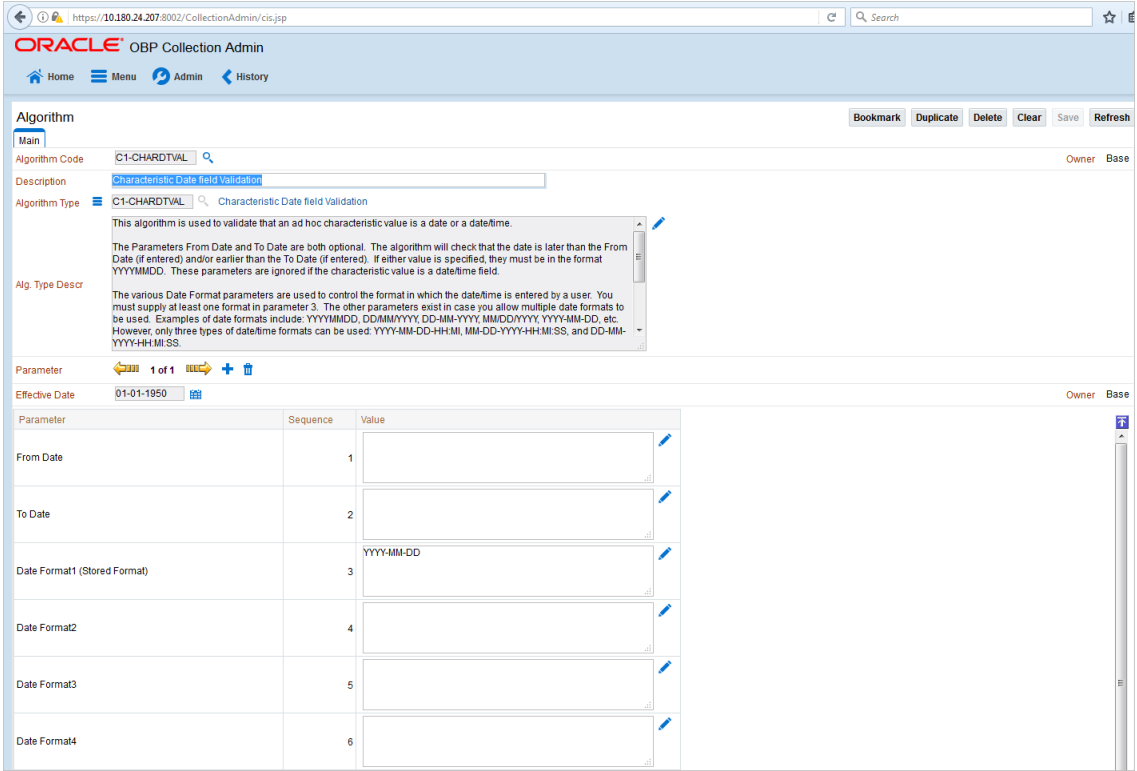

# **20.4 List of Algorithm Spots**

The detailed list of algorithm spots which can be used for extending and customizing the product are listed in the following table.

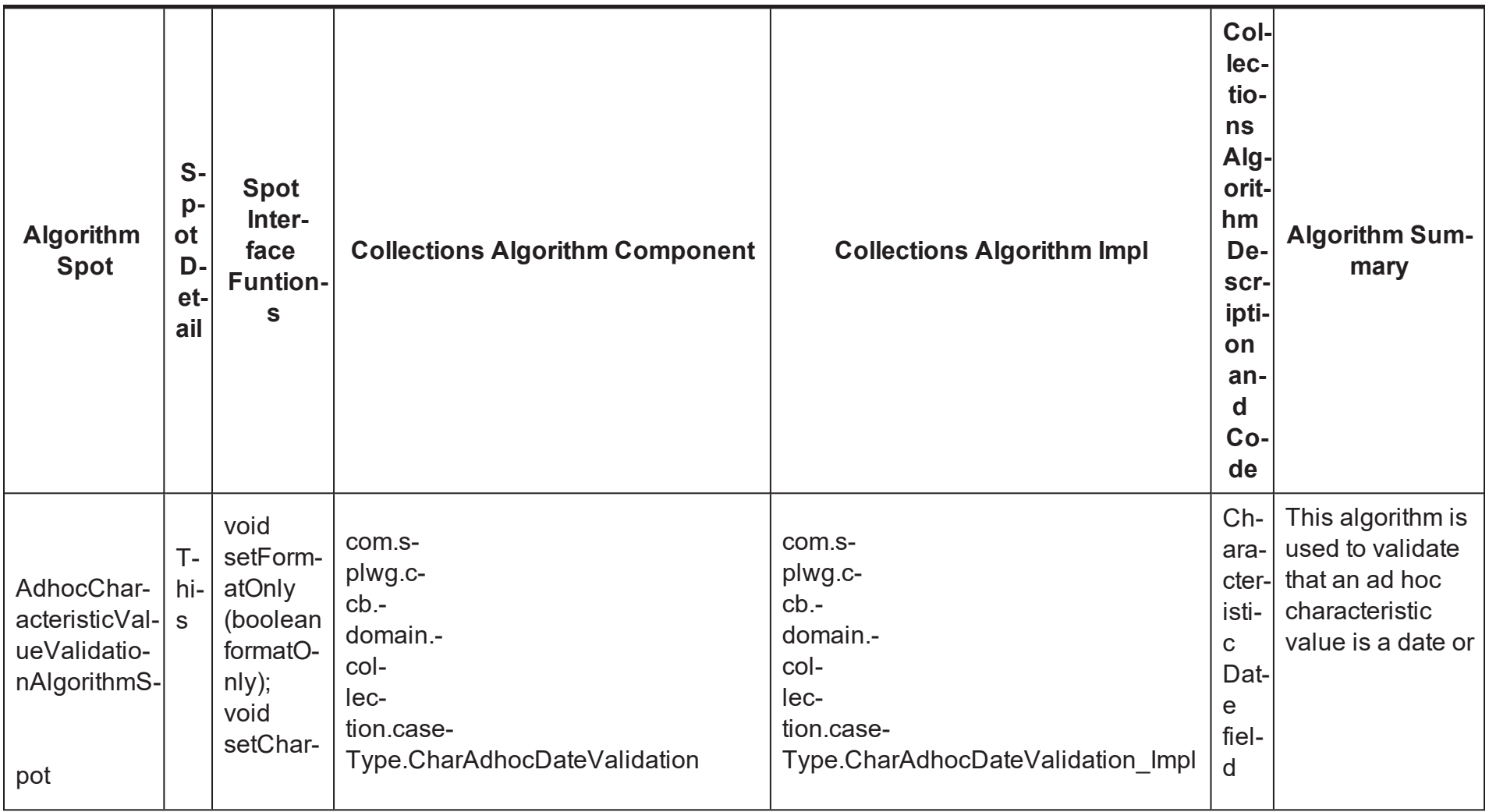

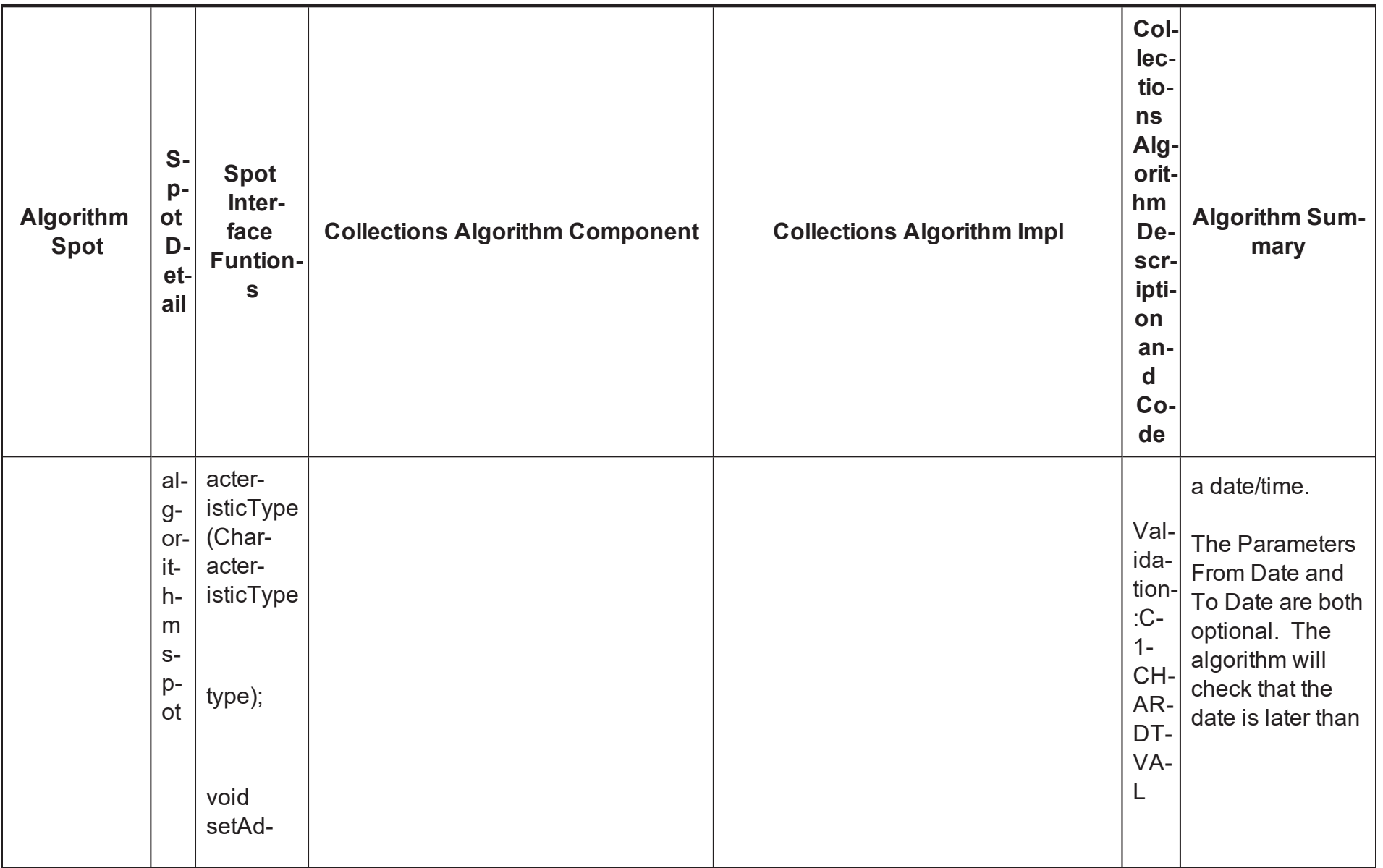

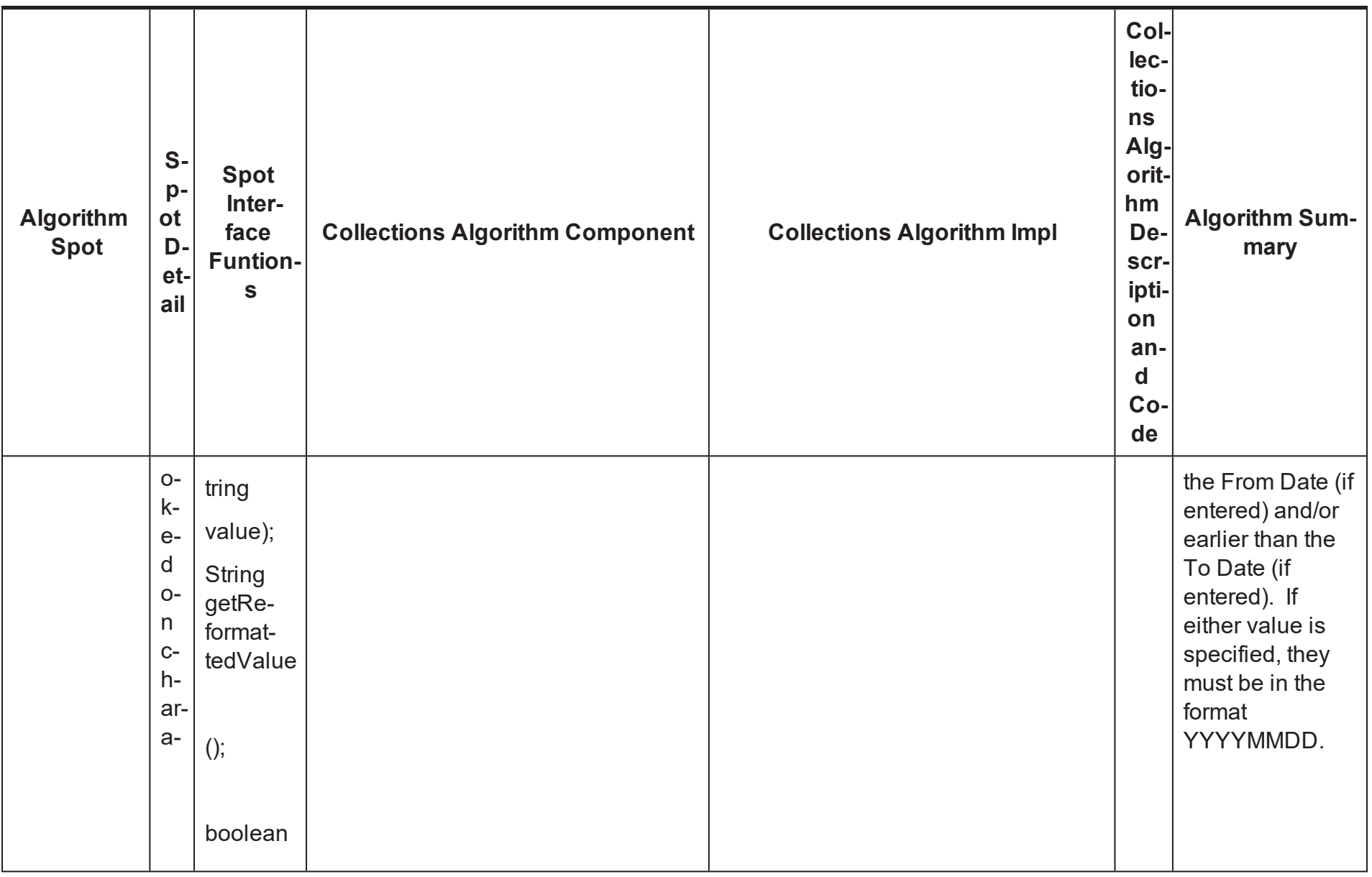

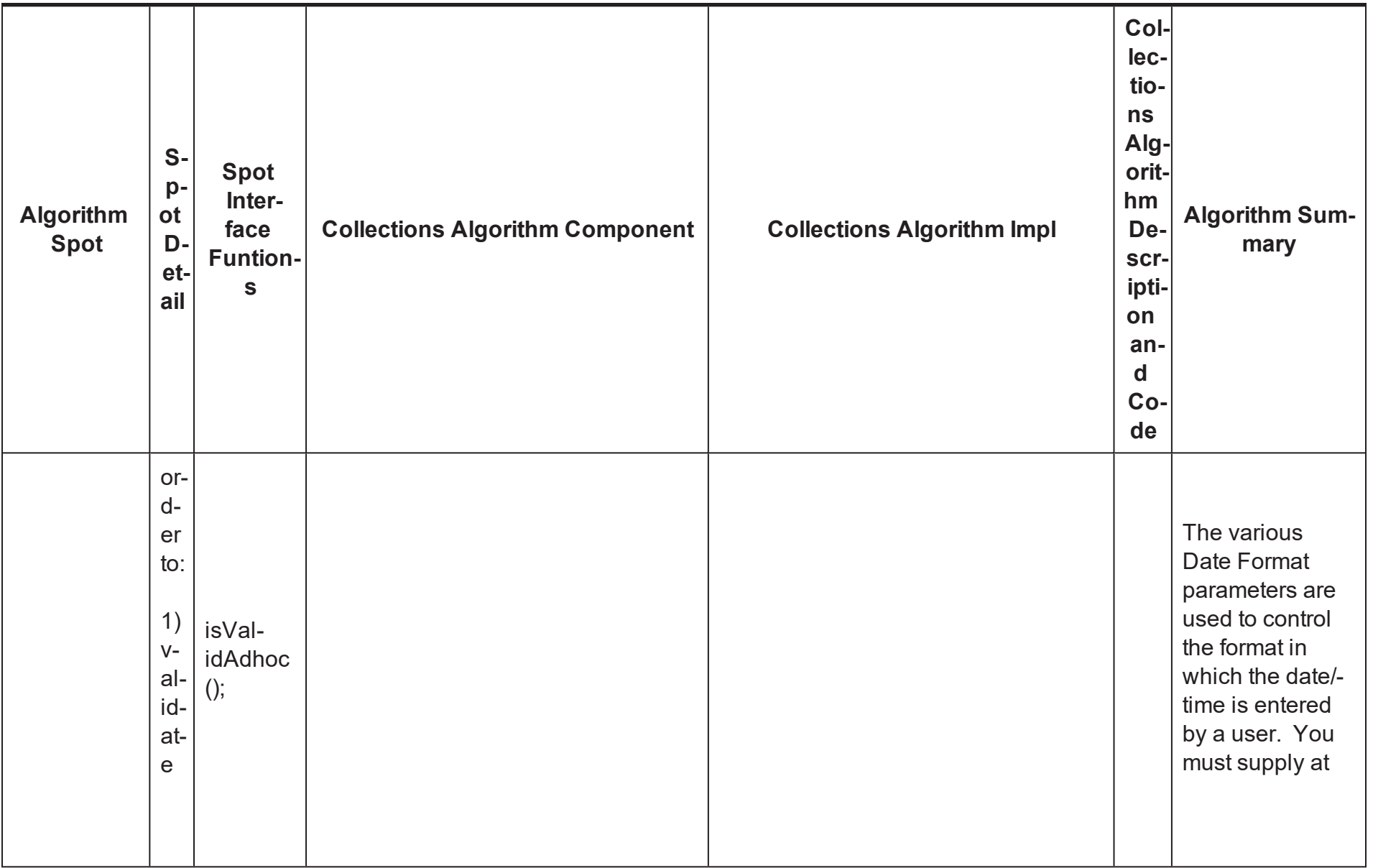

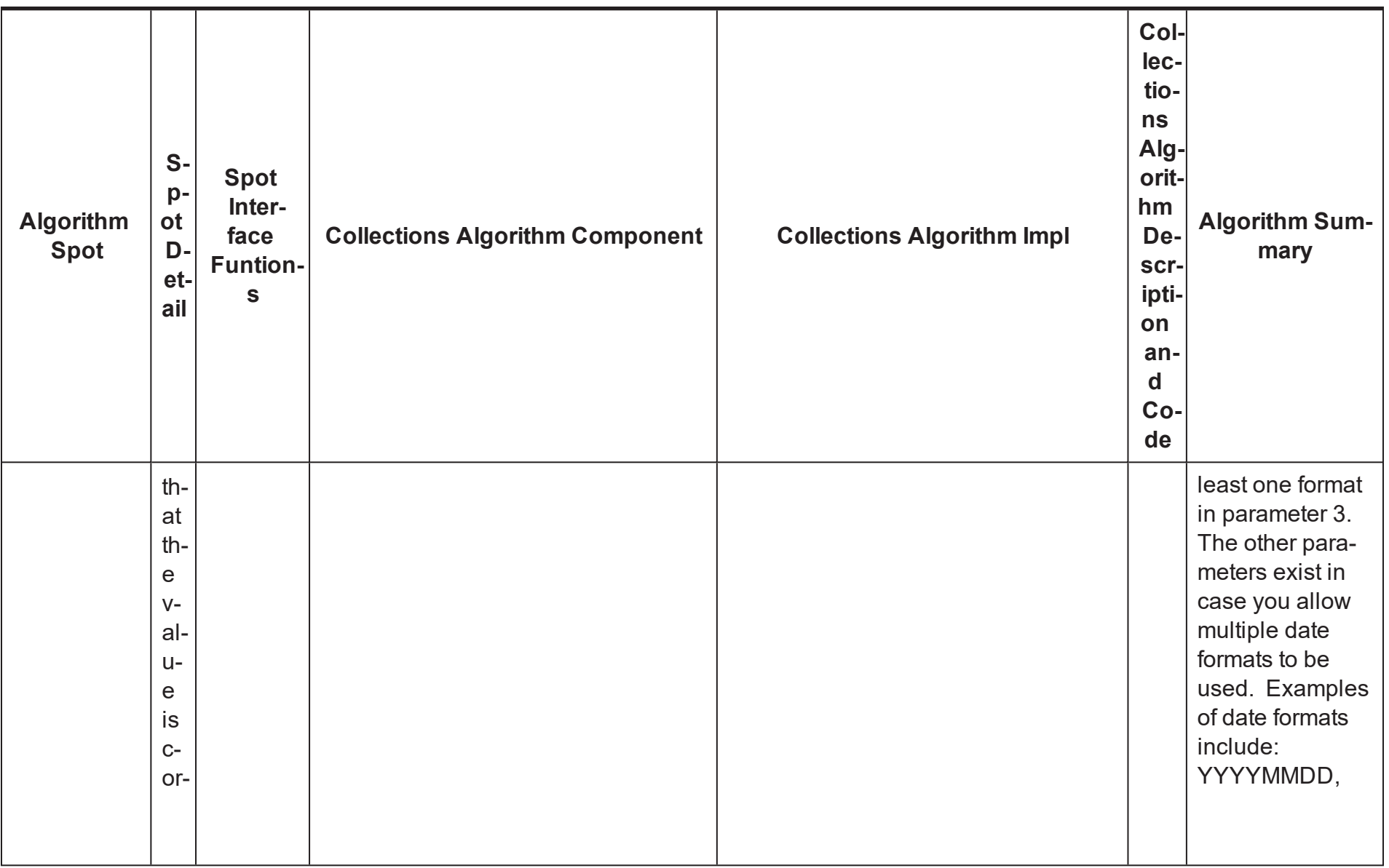

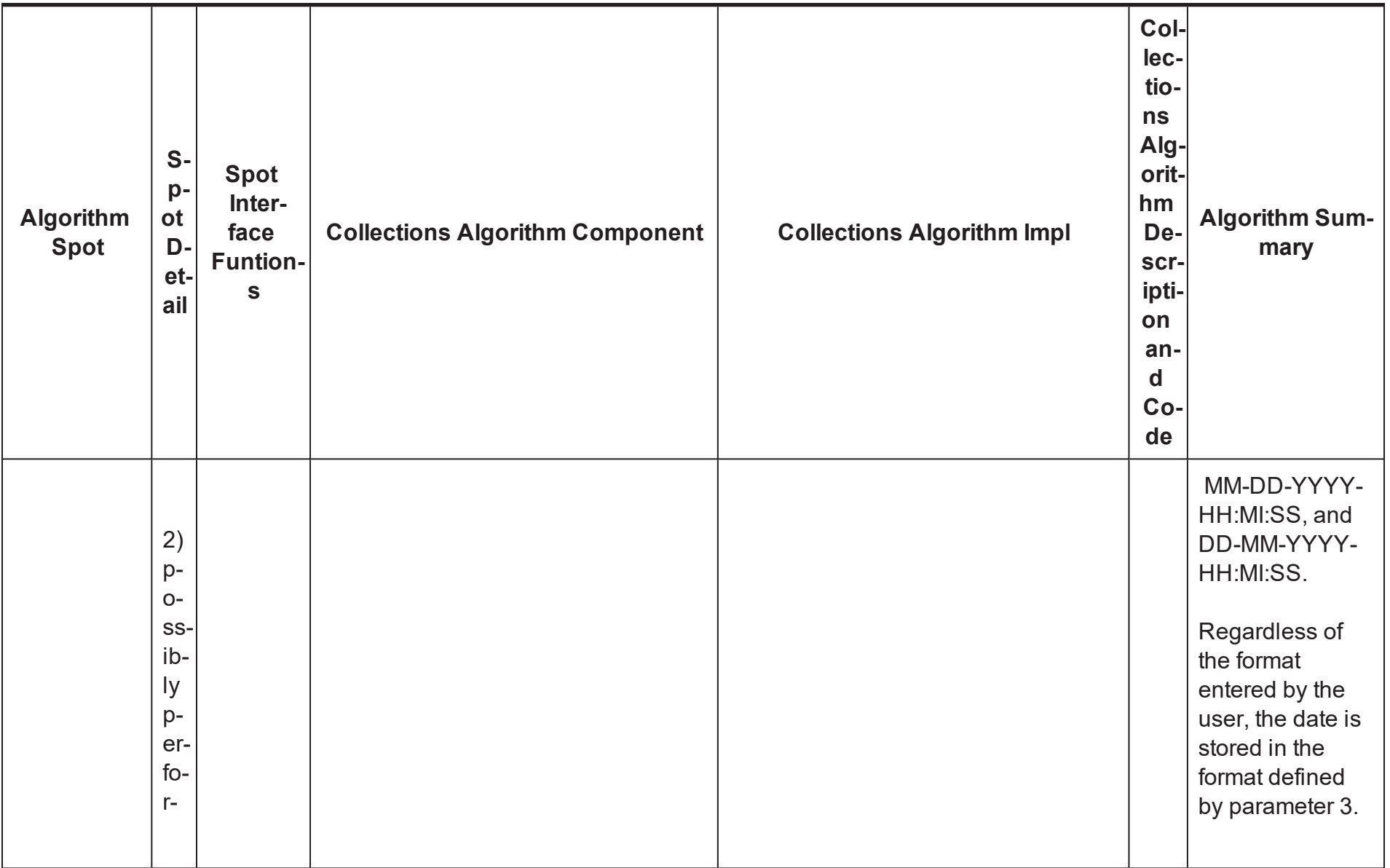

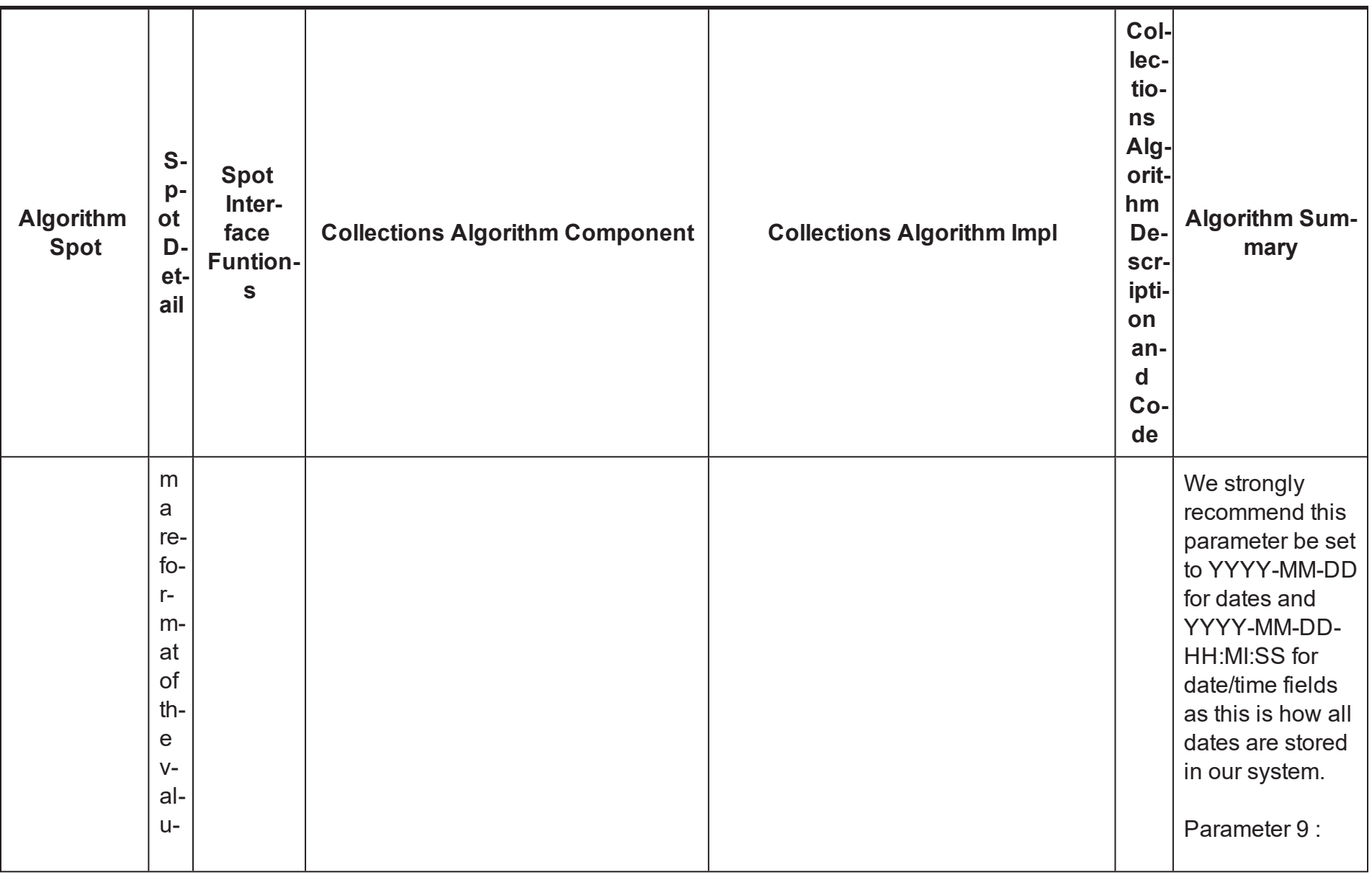

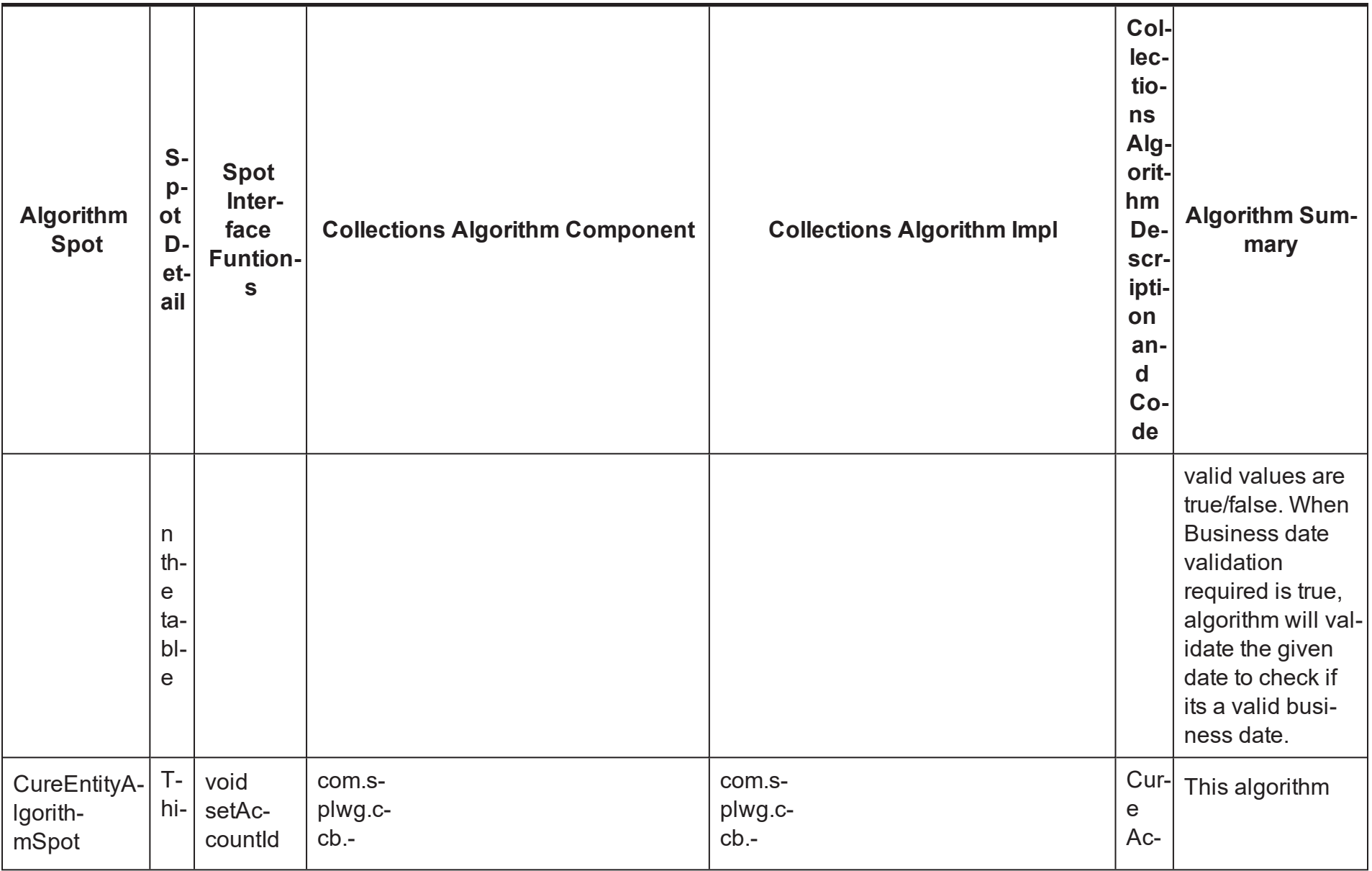

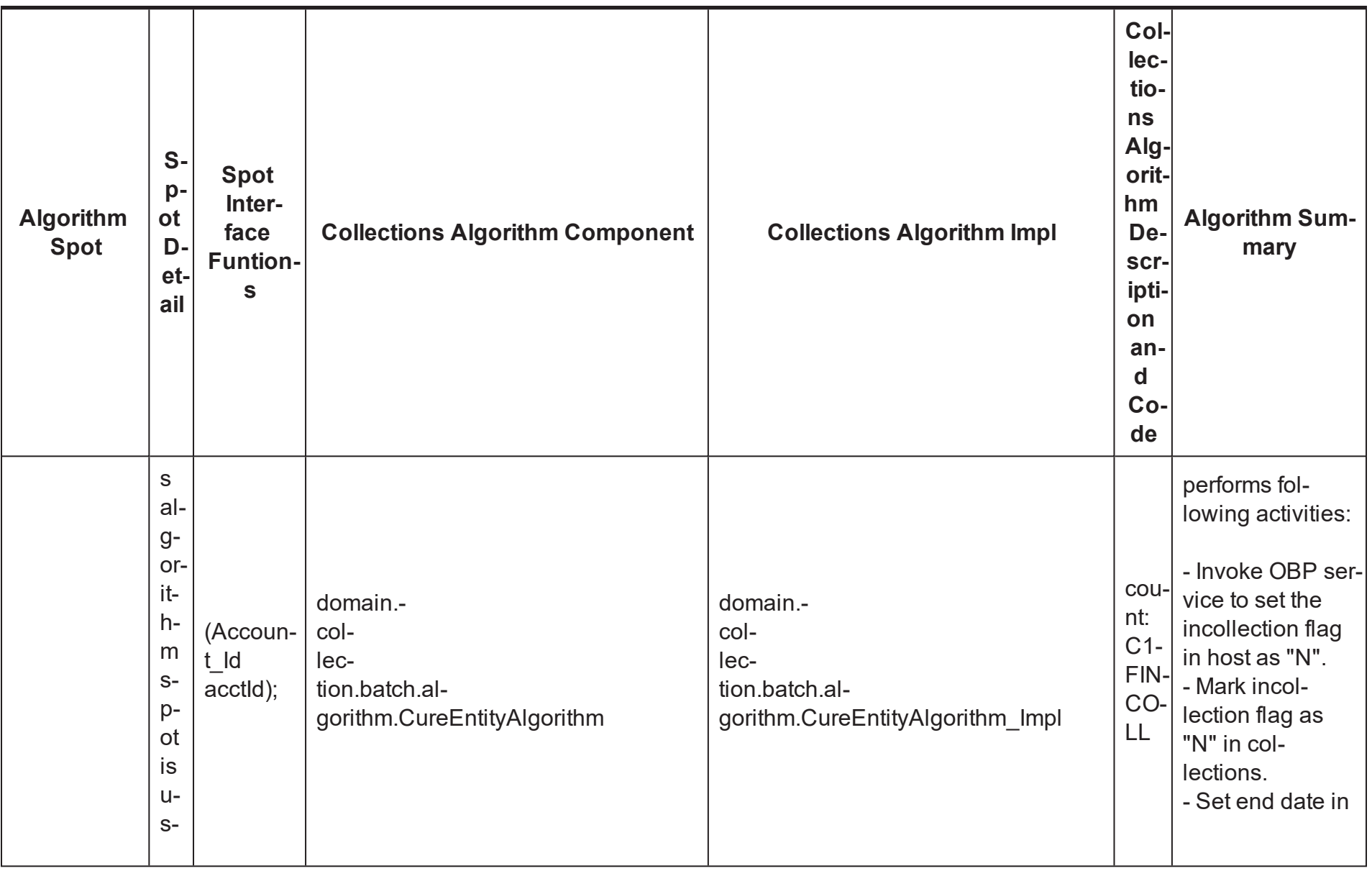

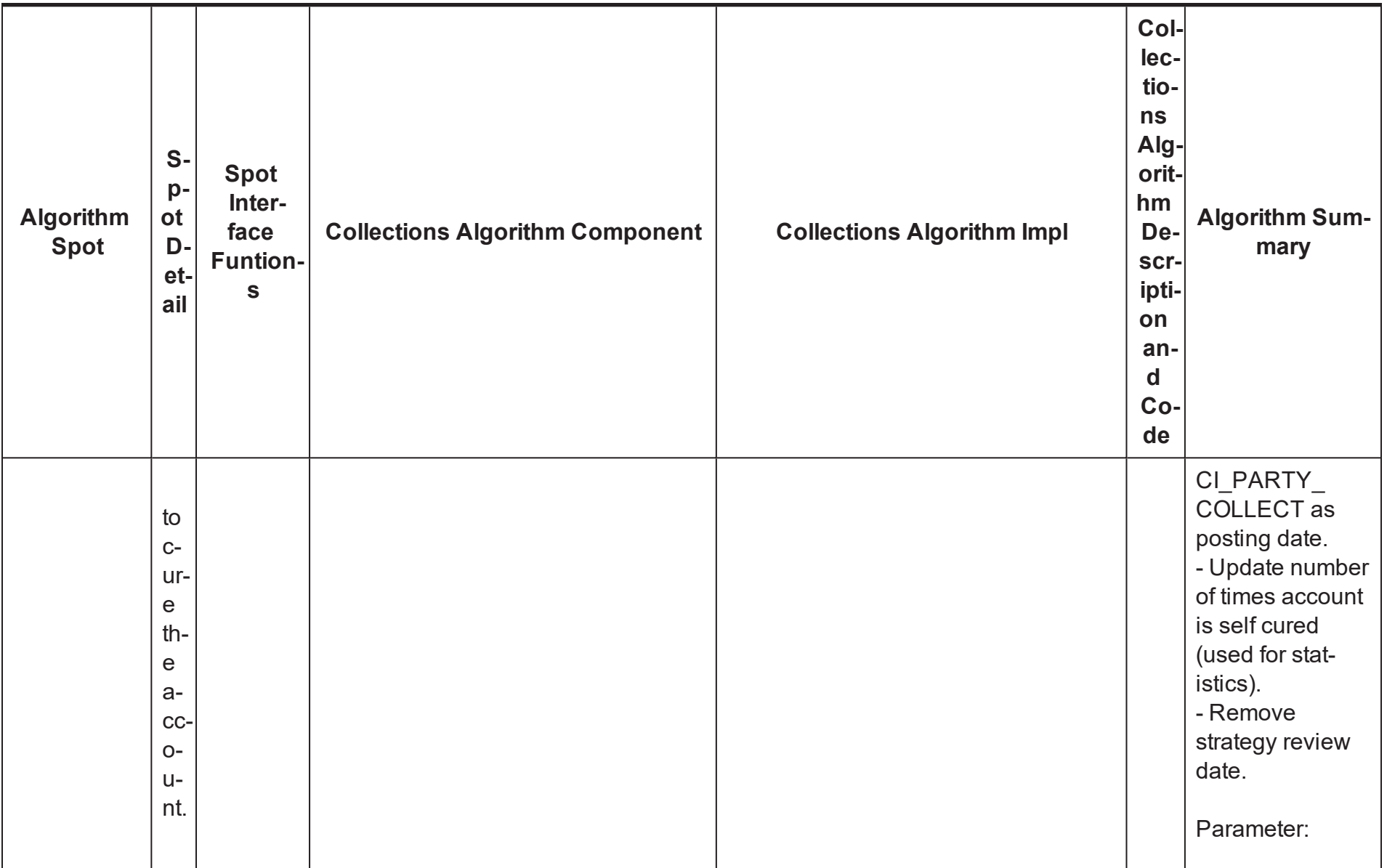

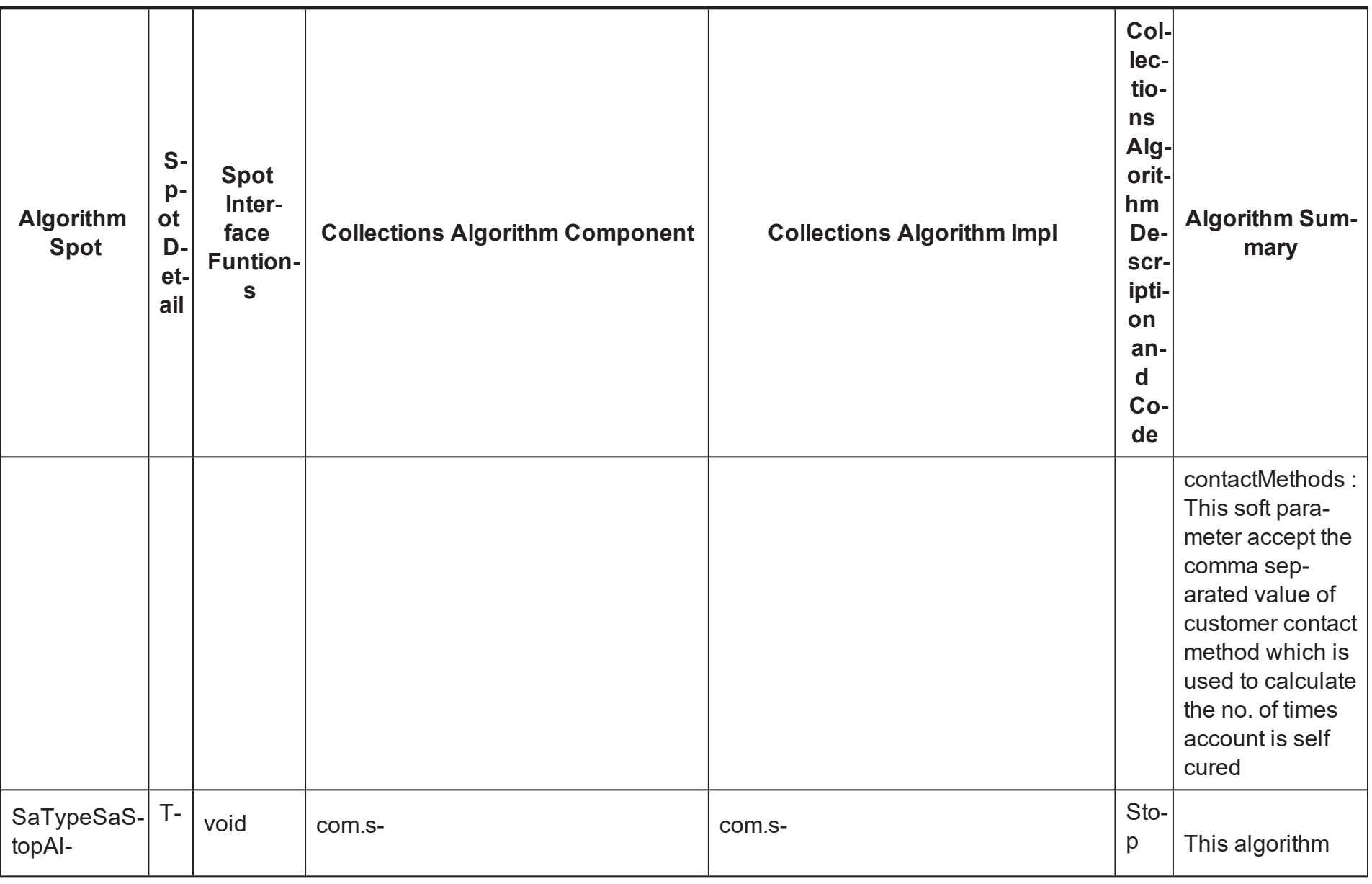

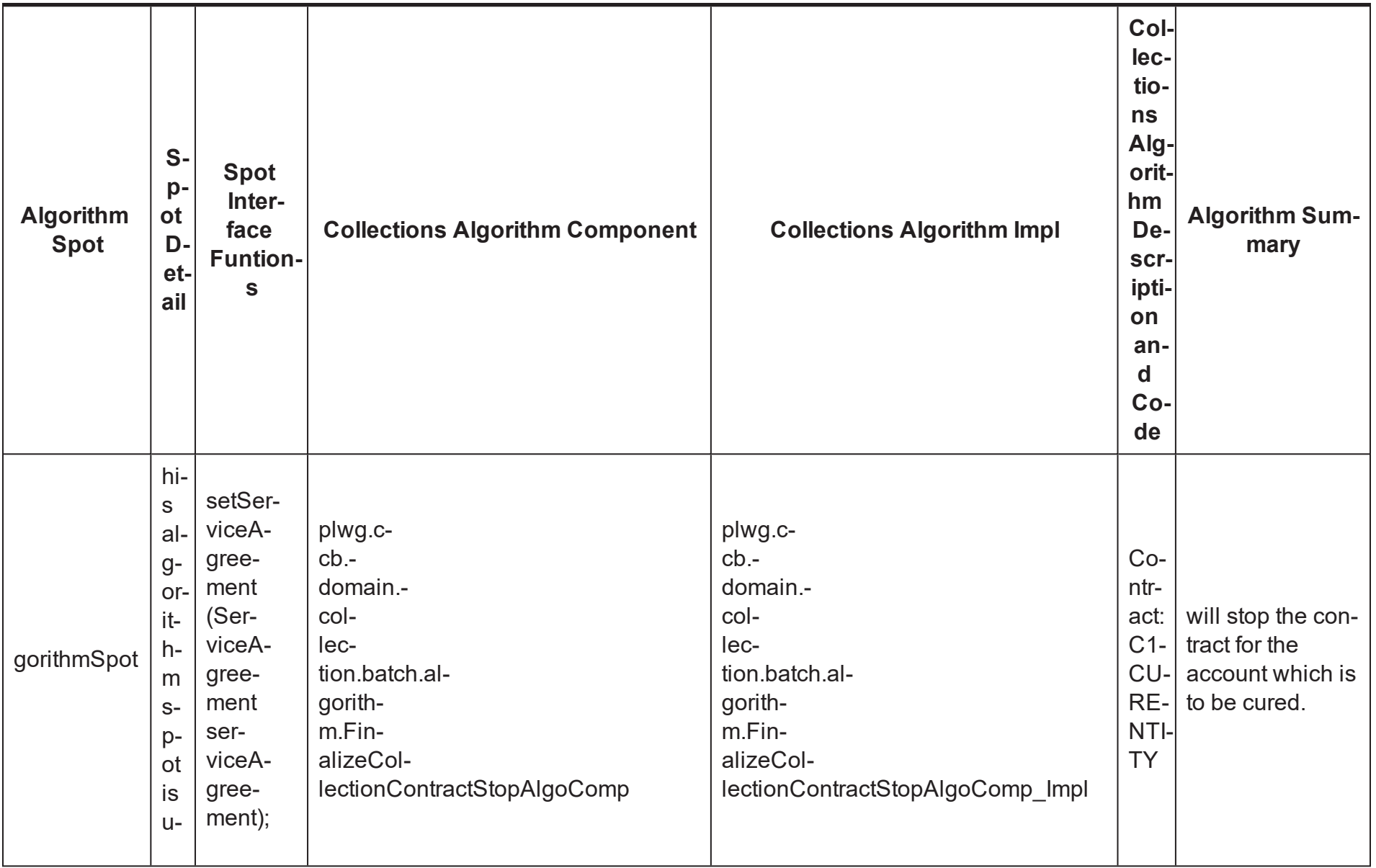

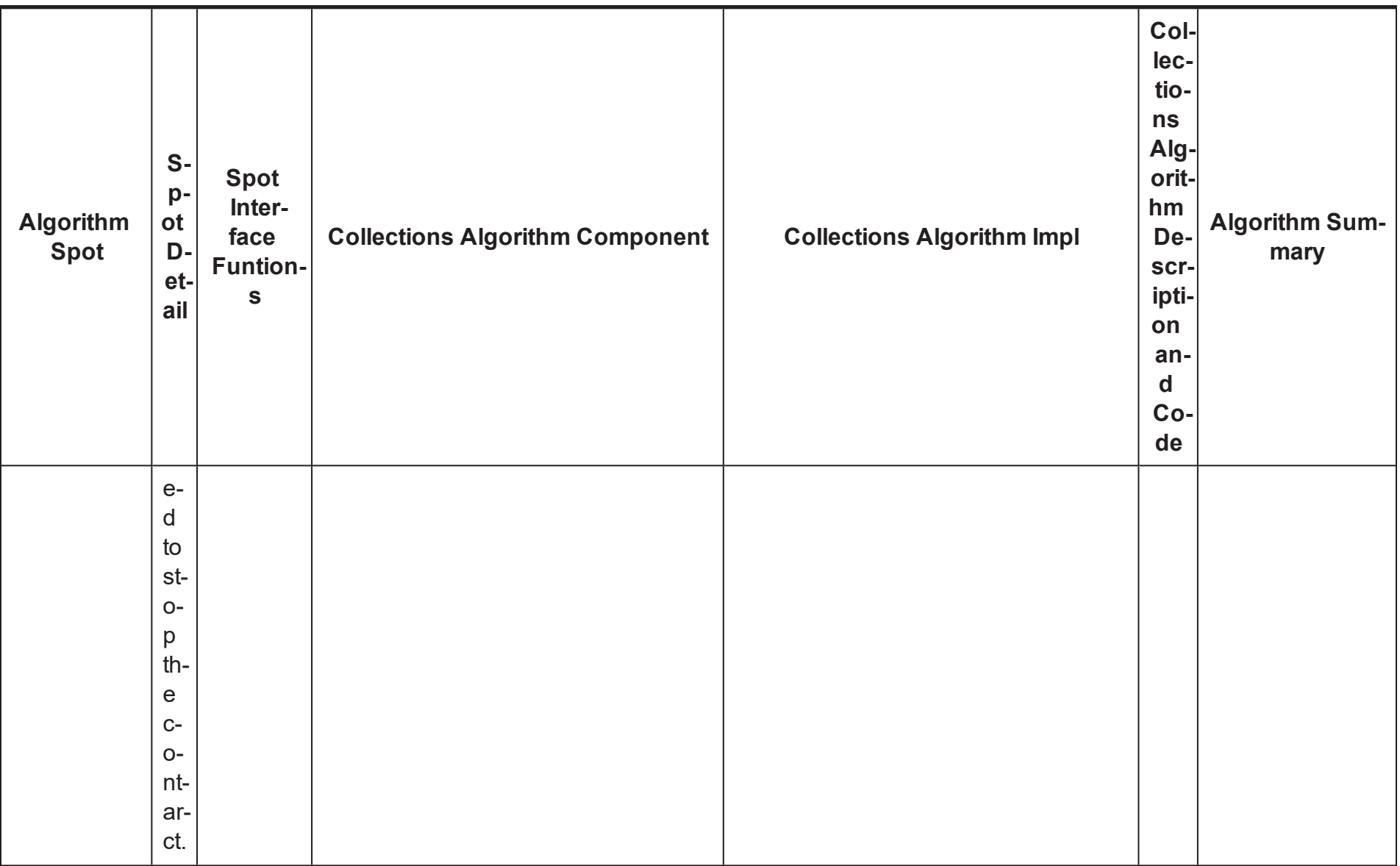

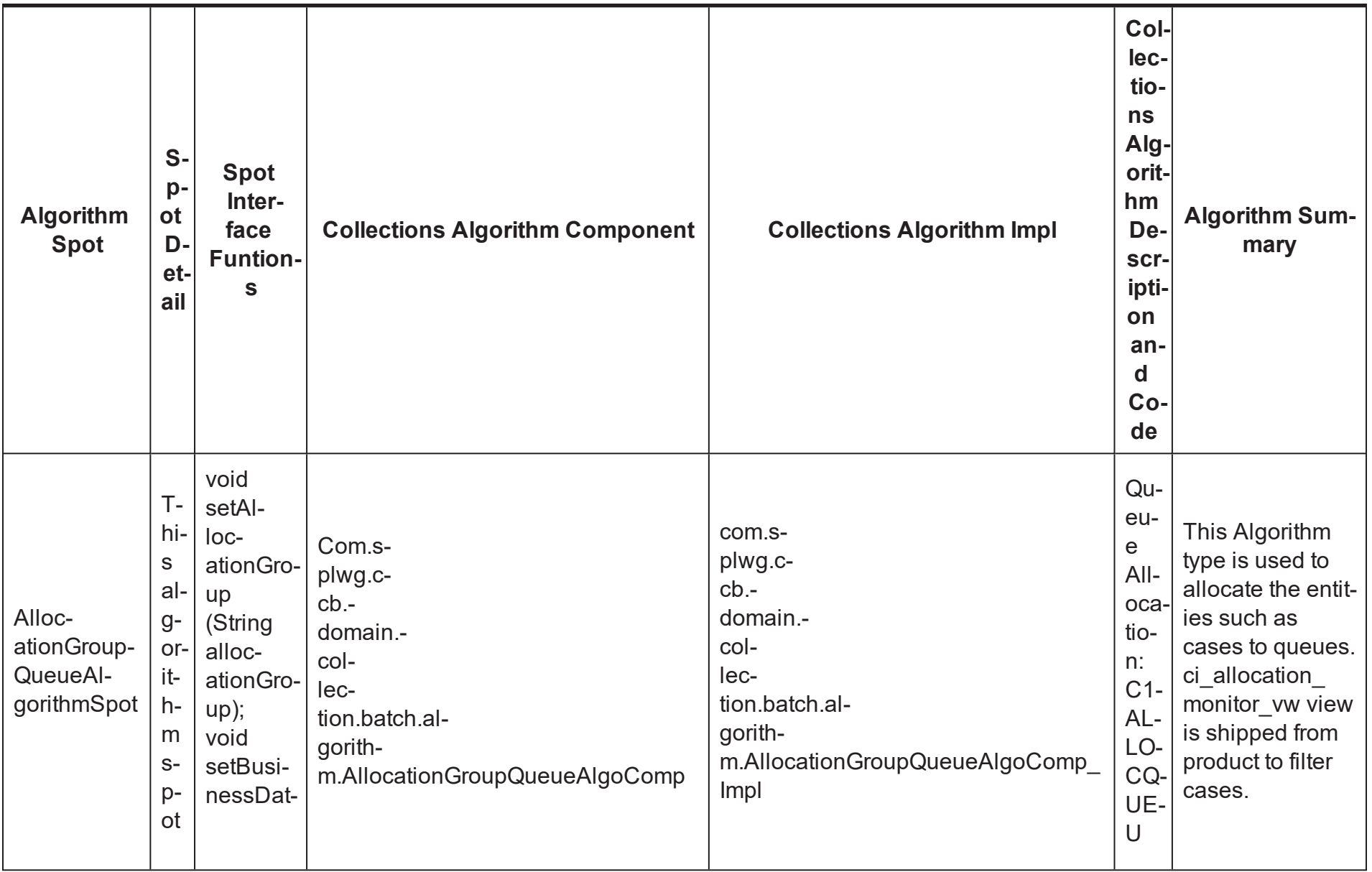

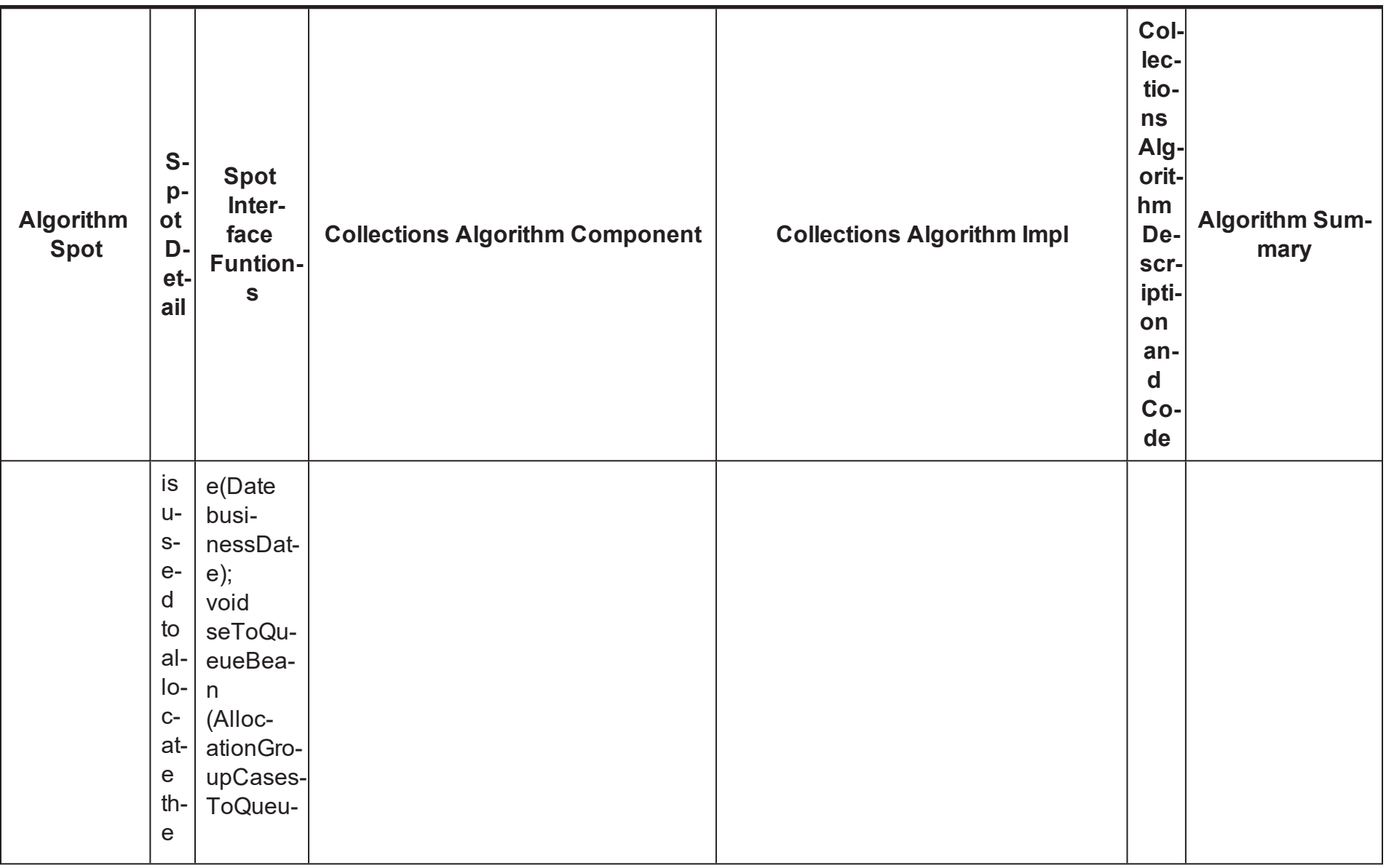

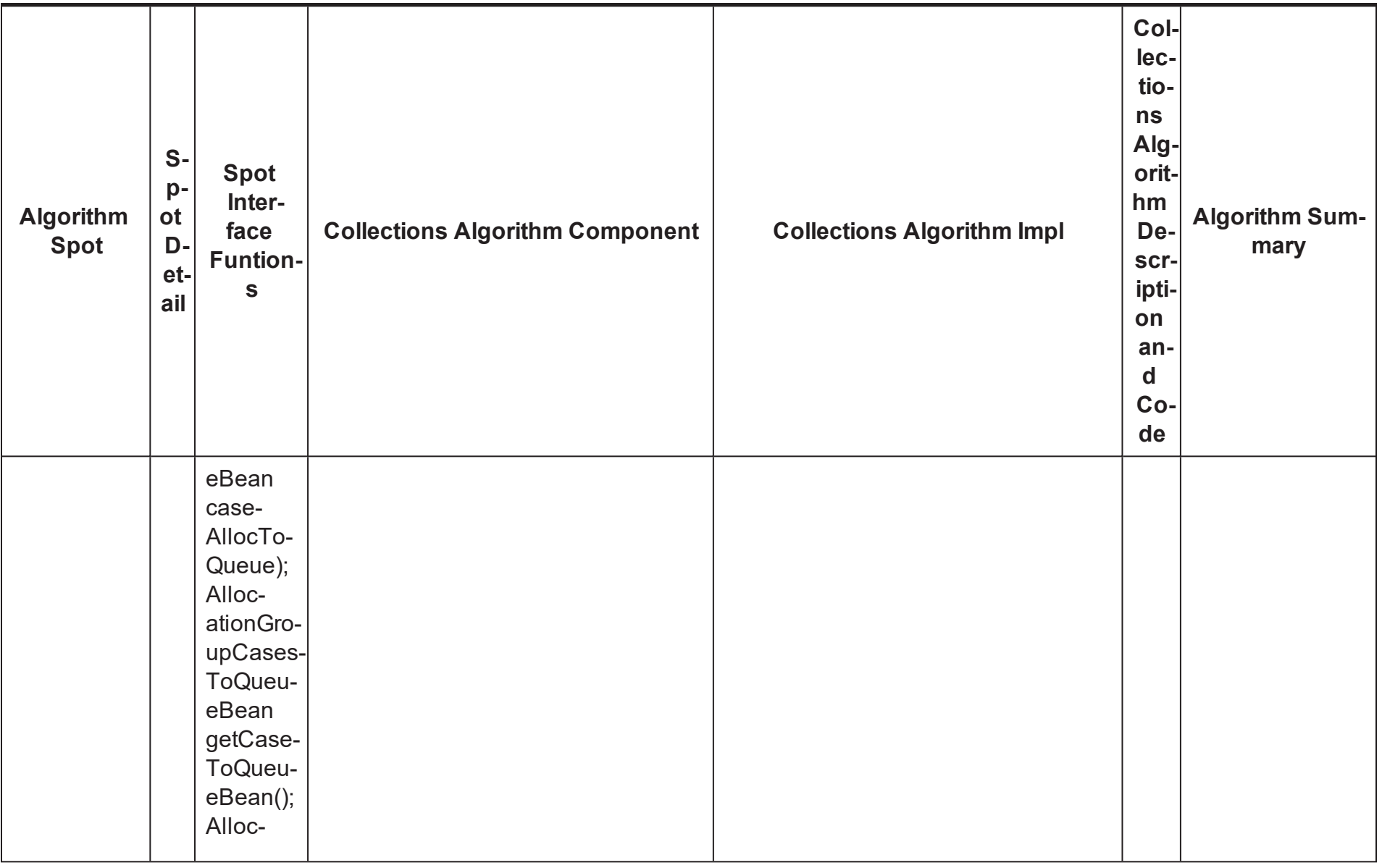

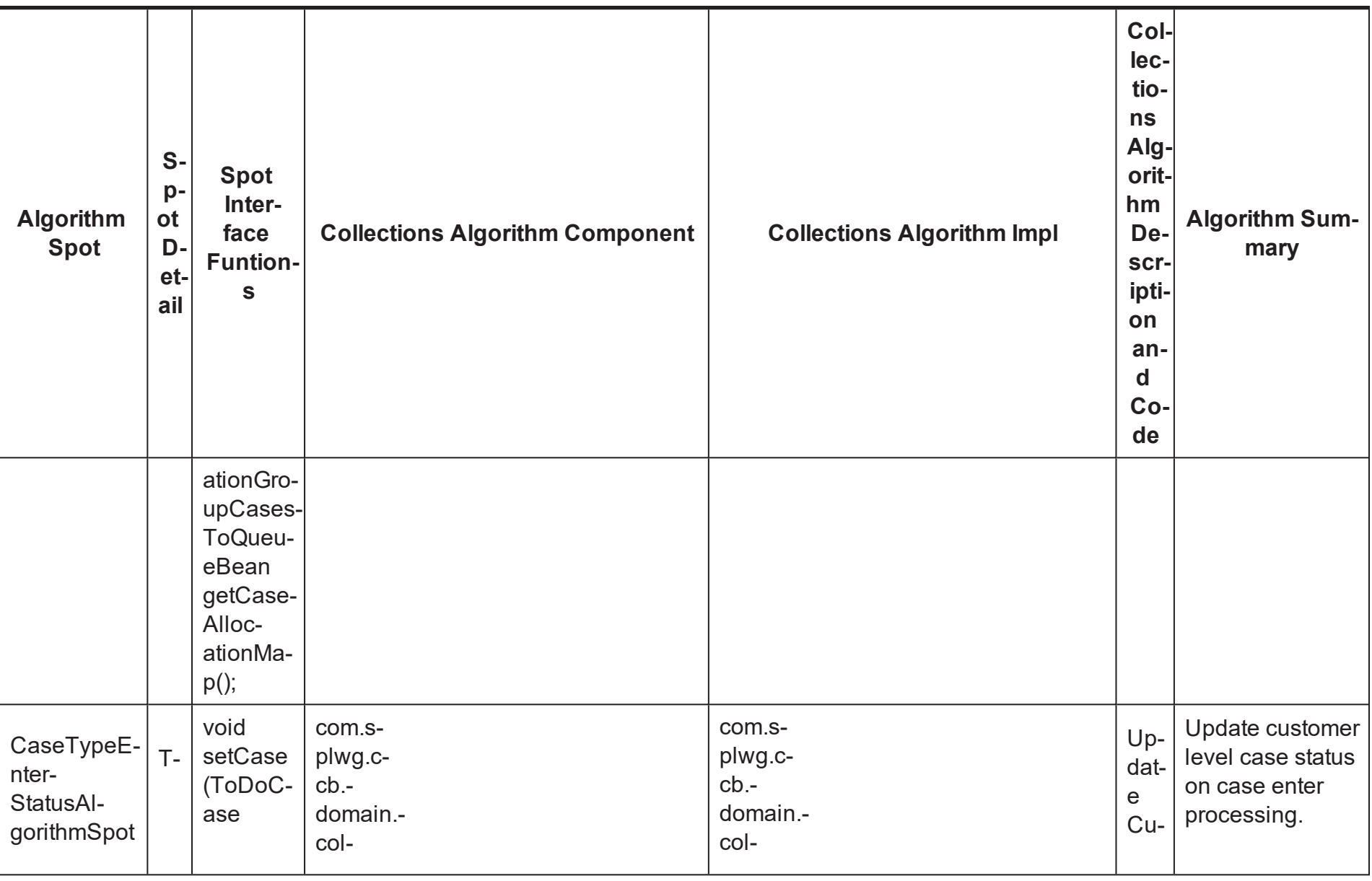

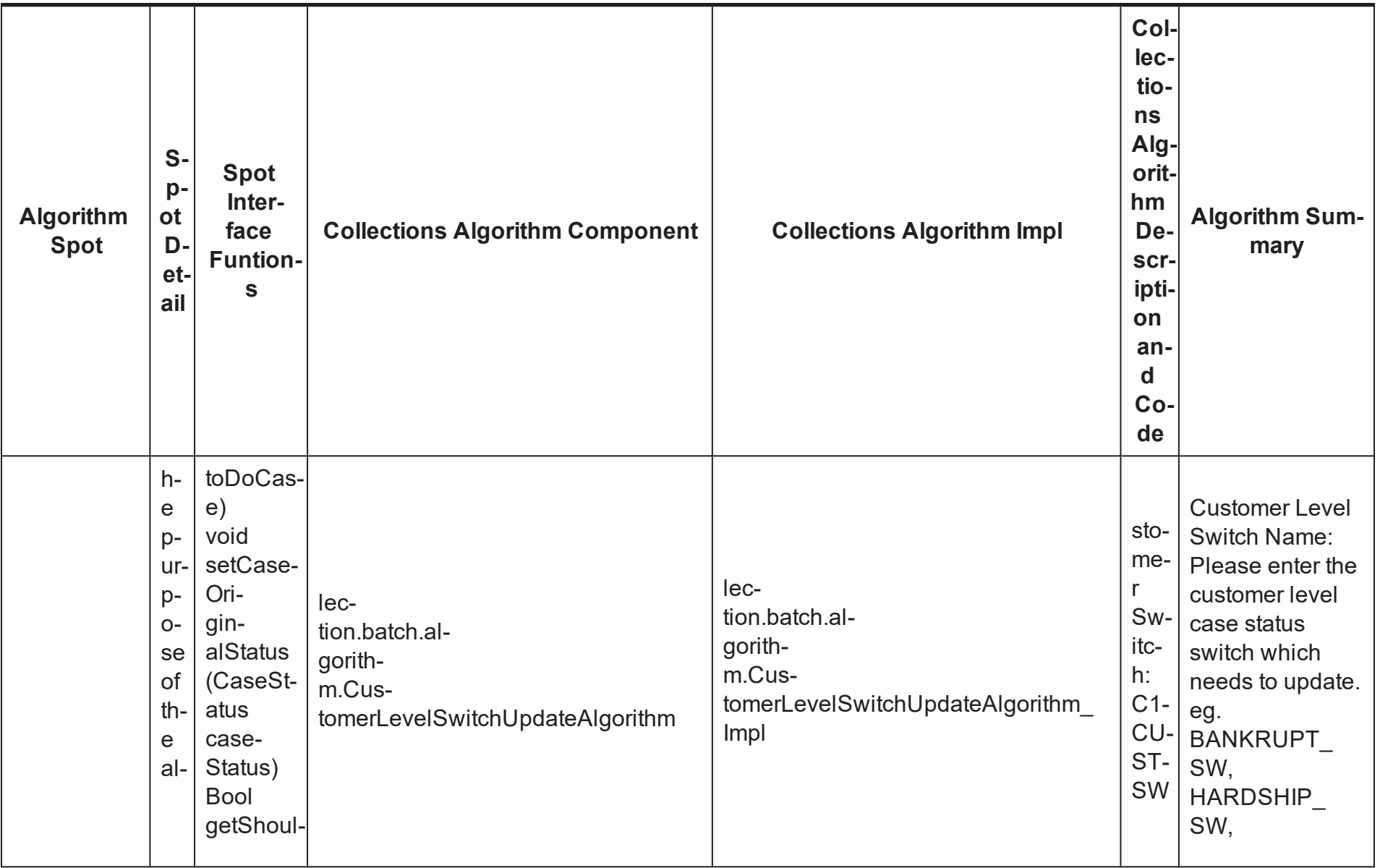

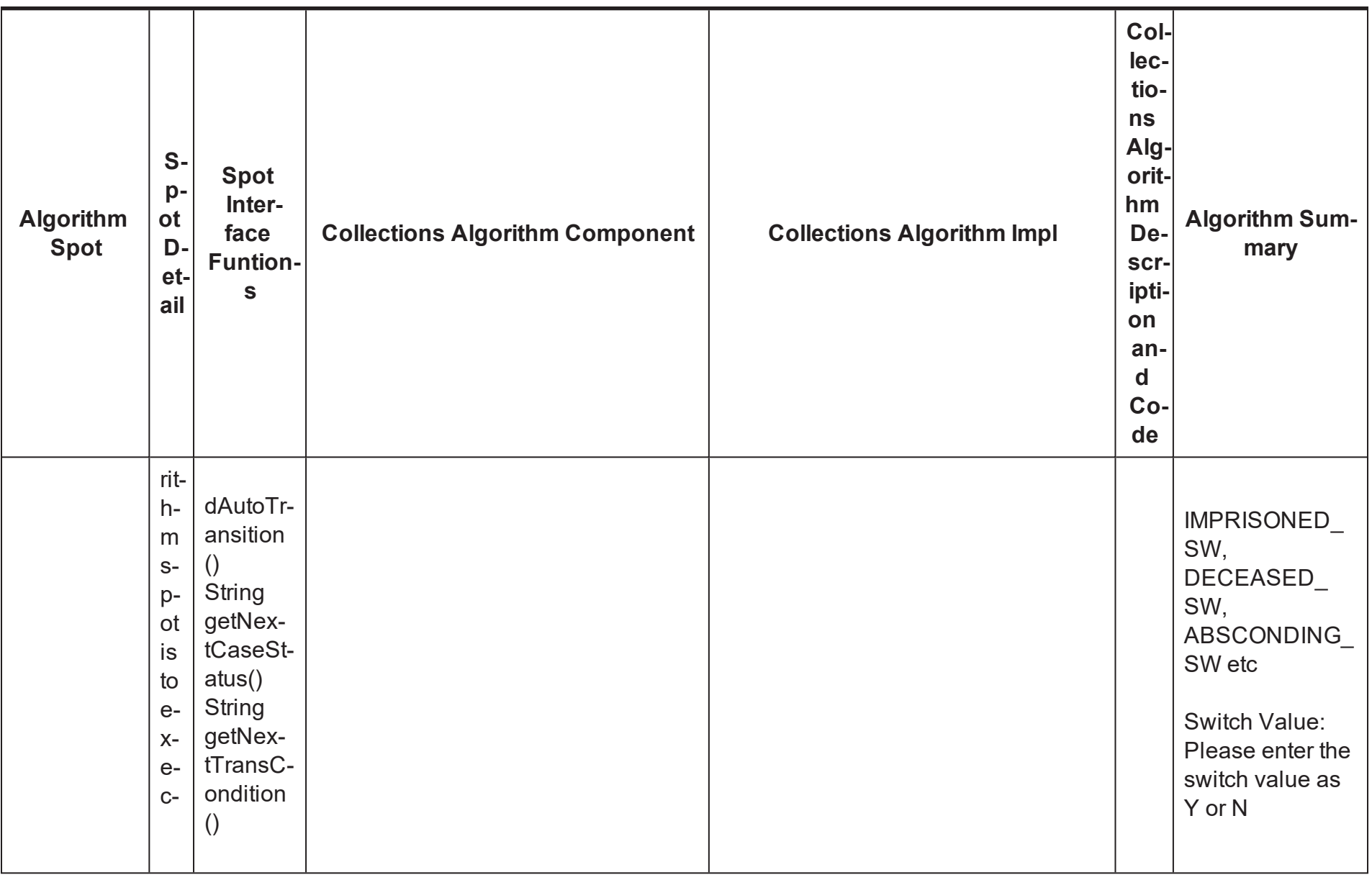

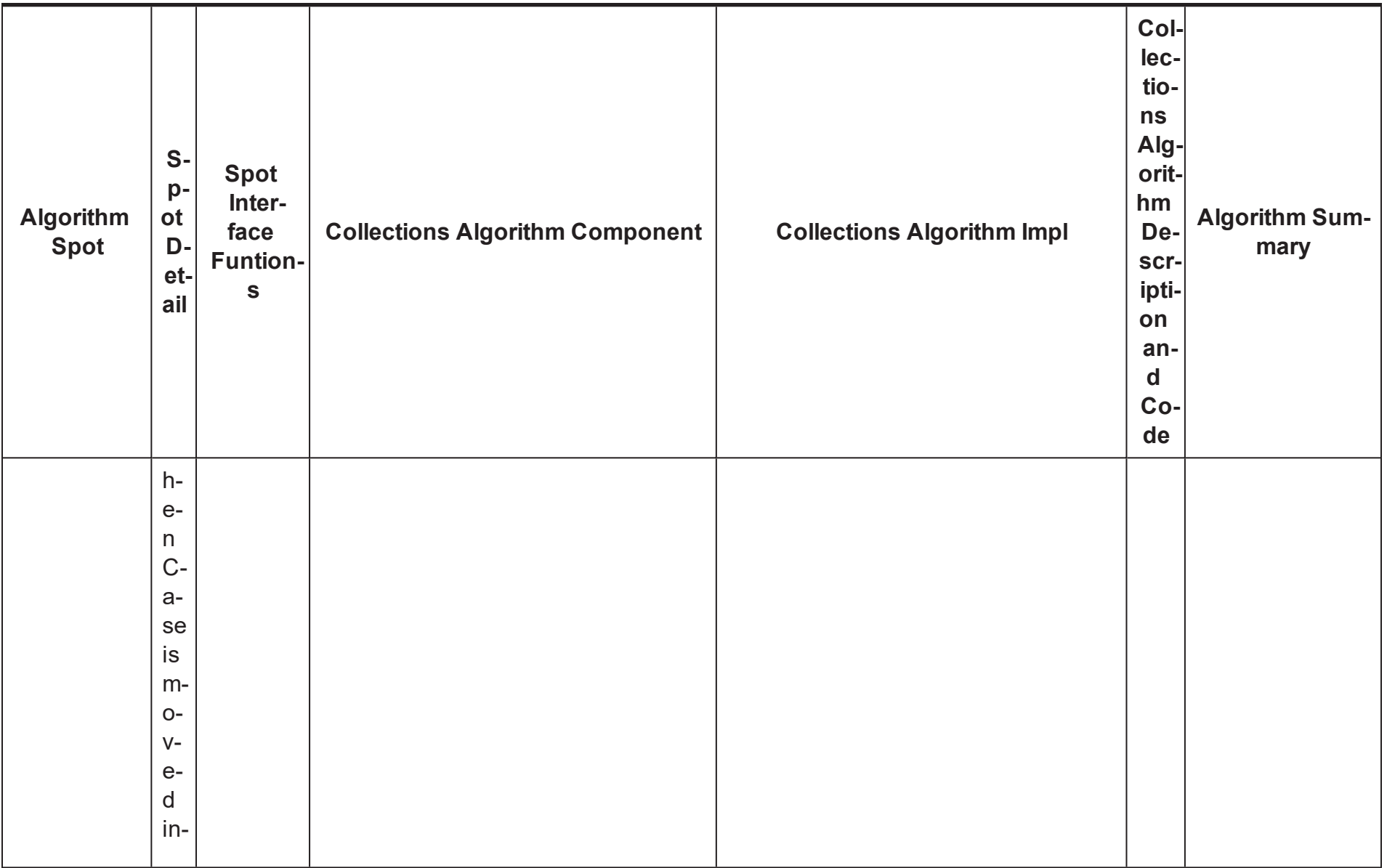

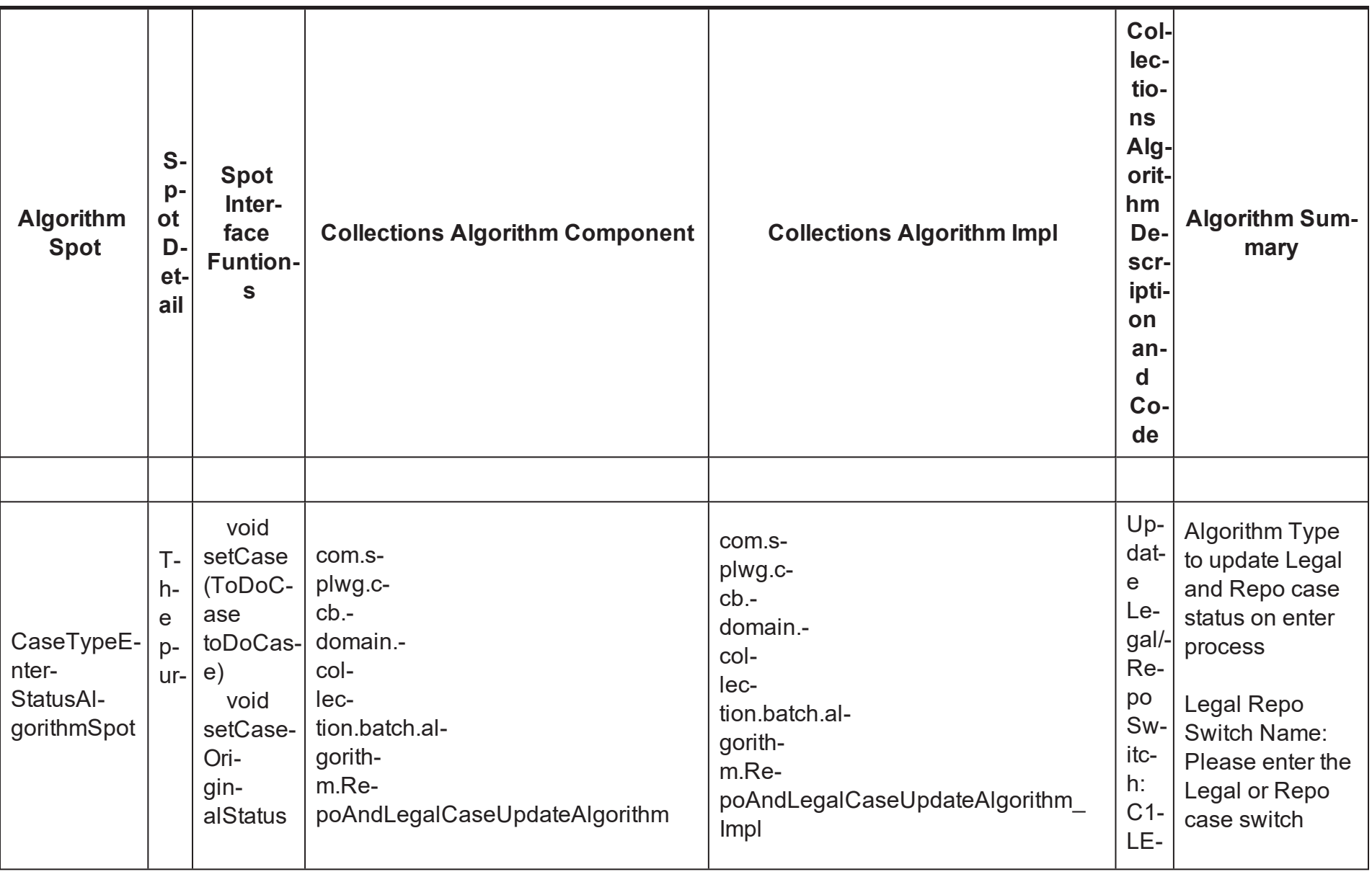

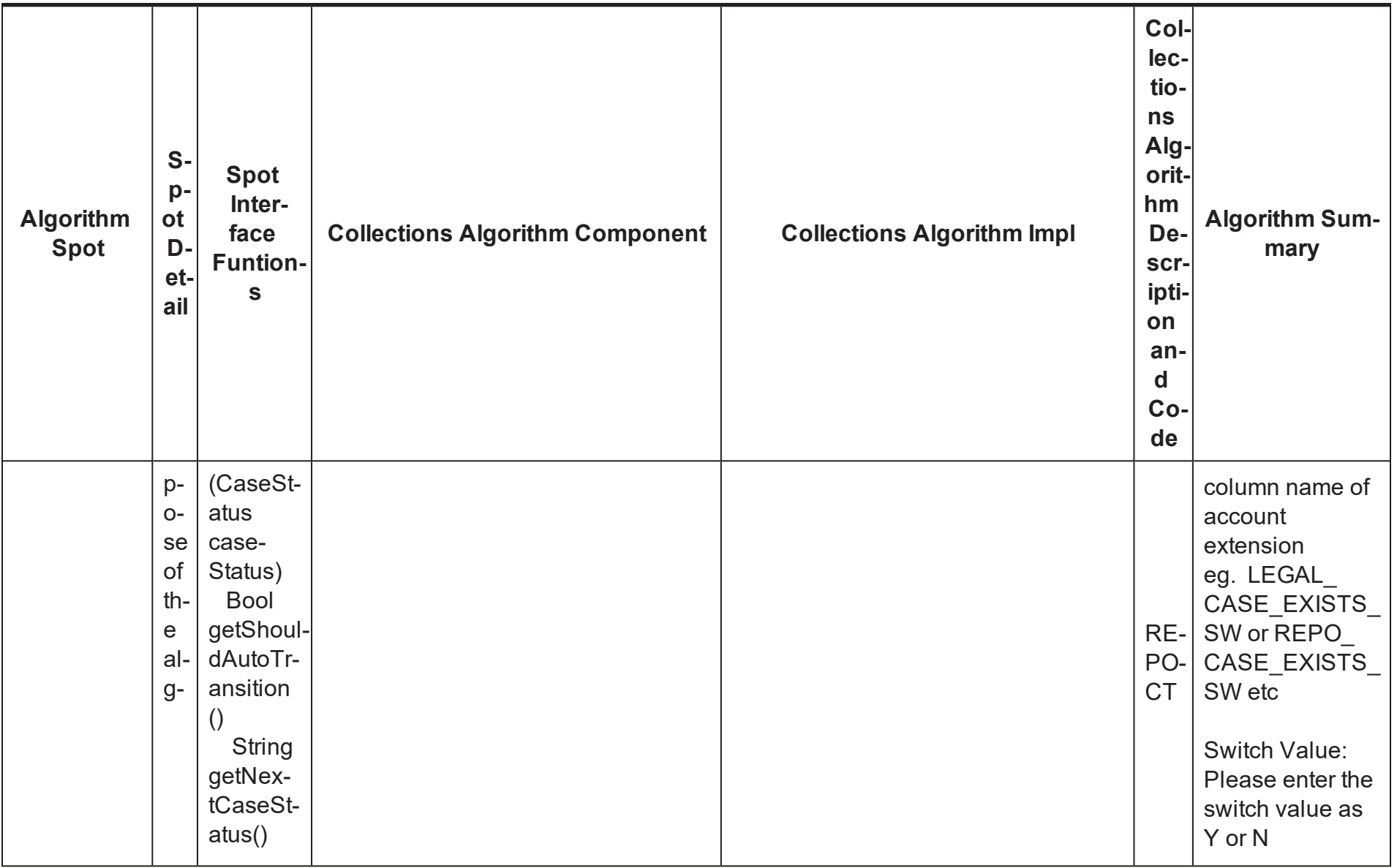

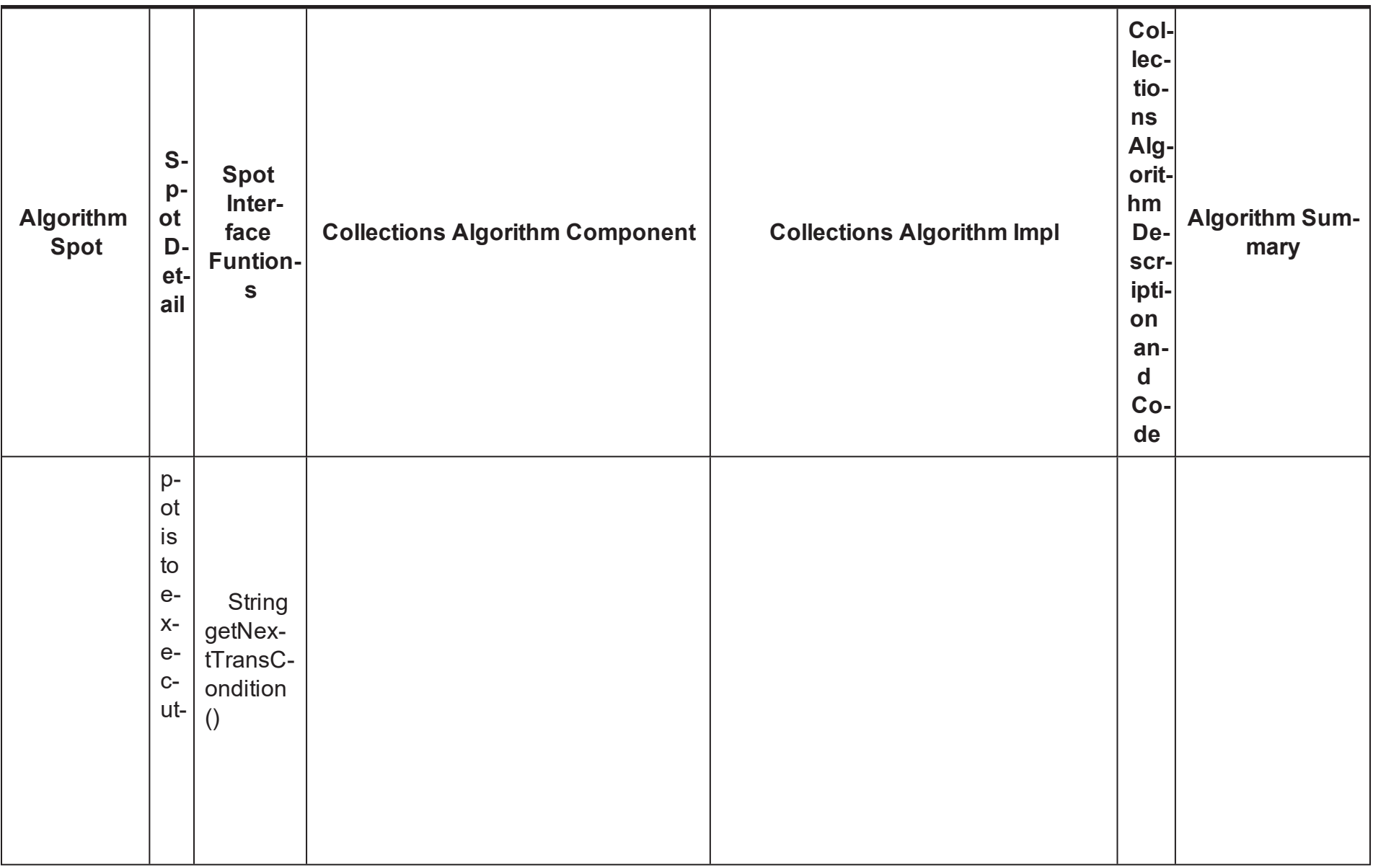

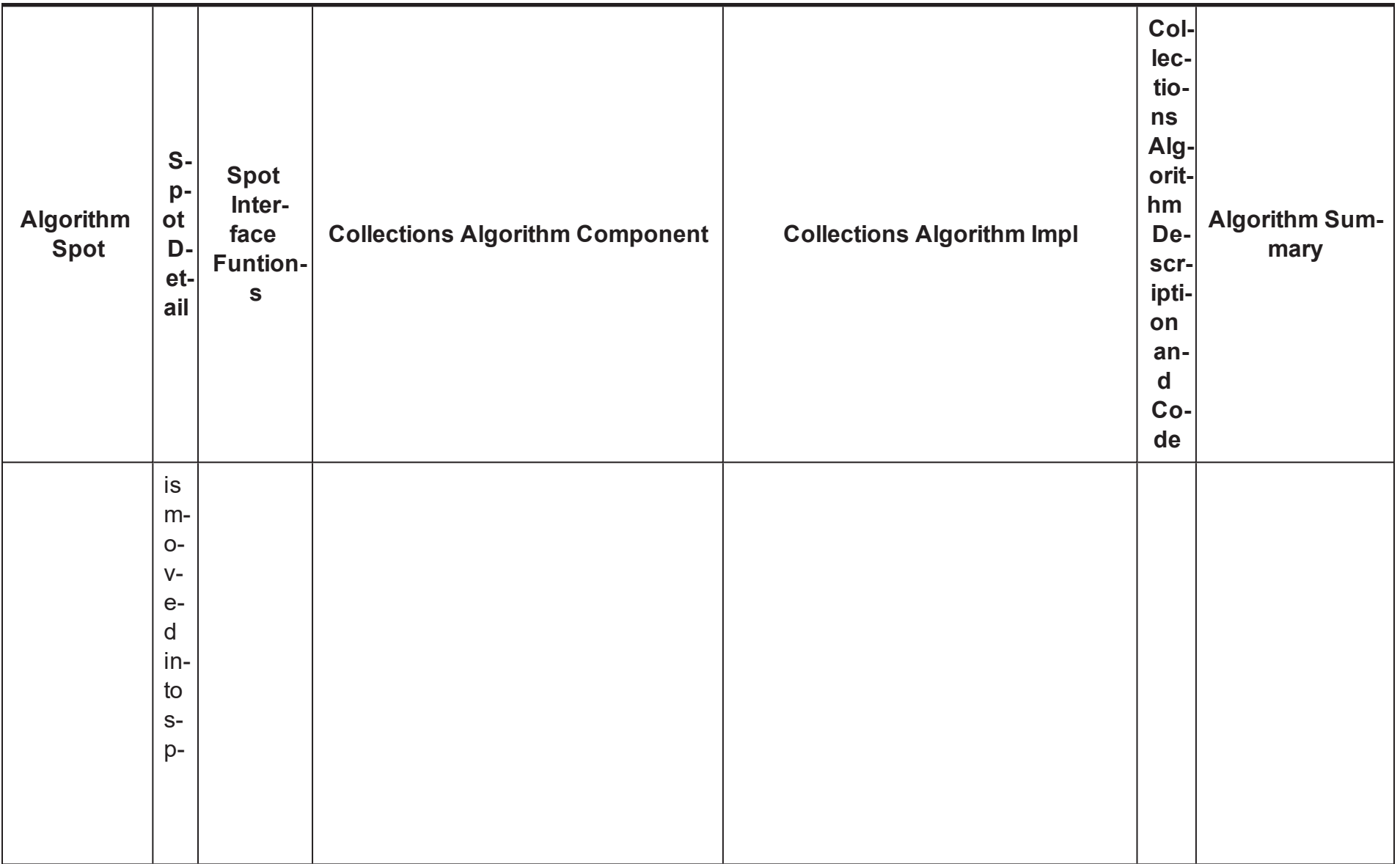
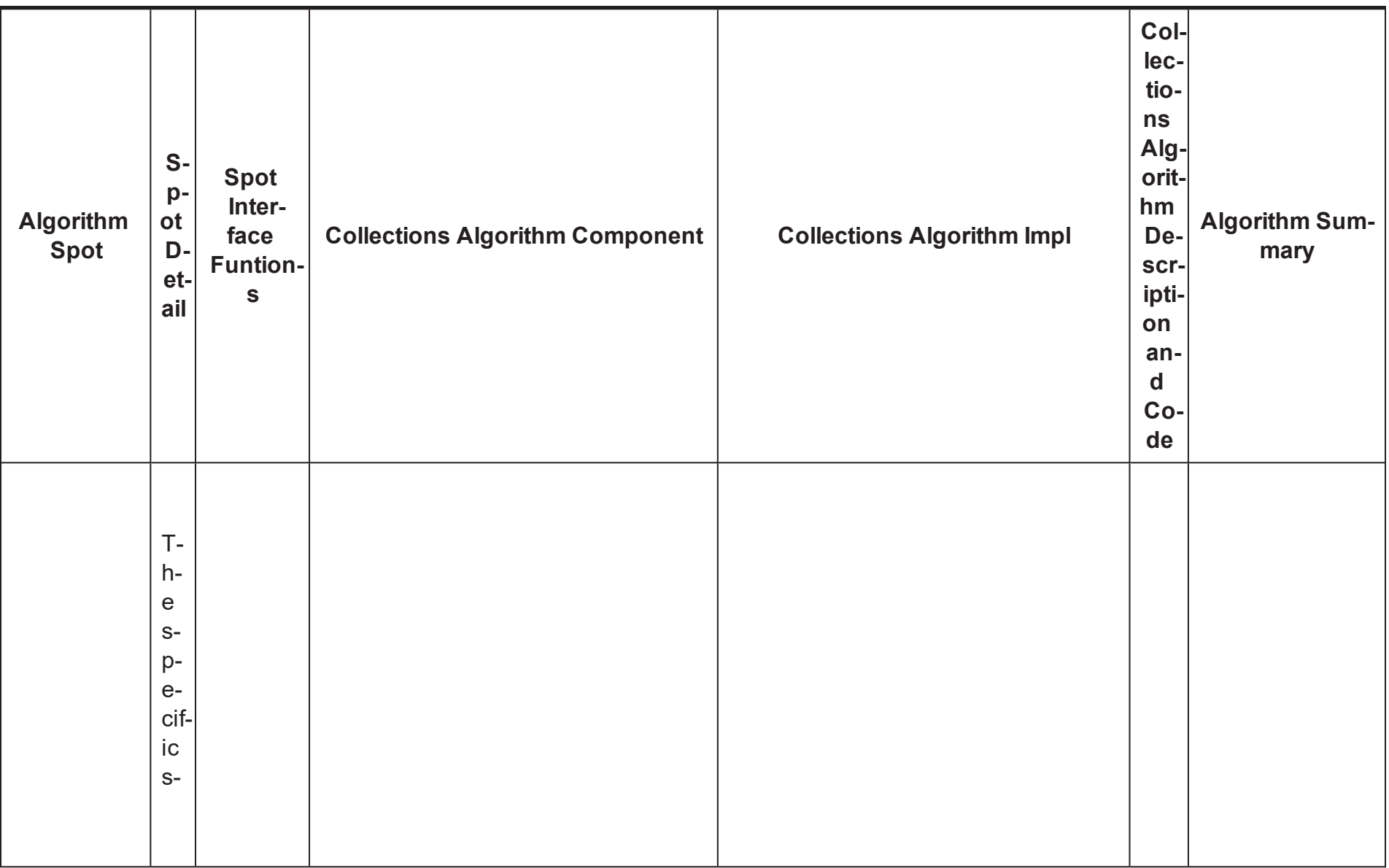

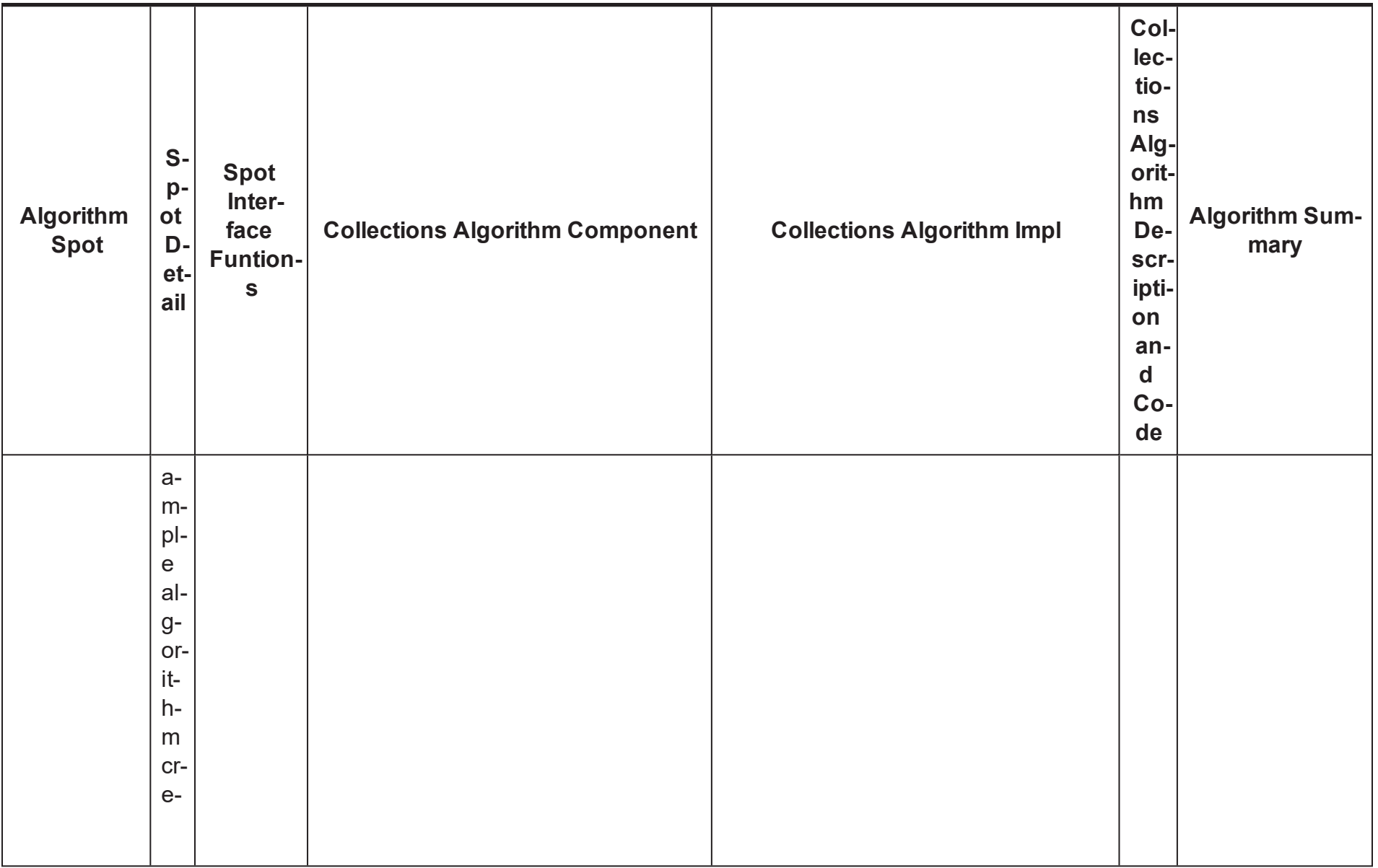

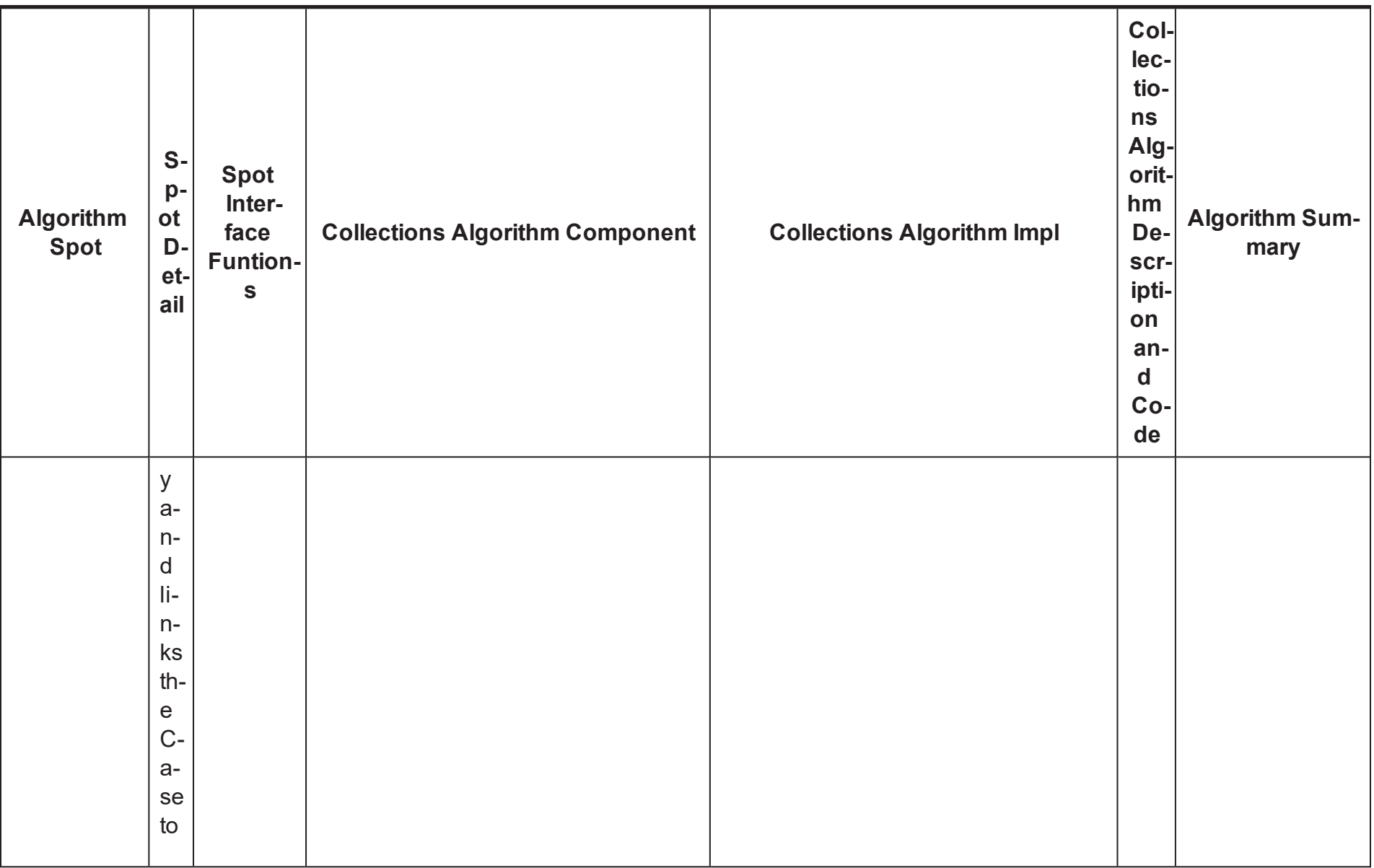

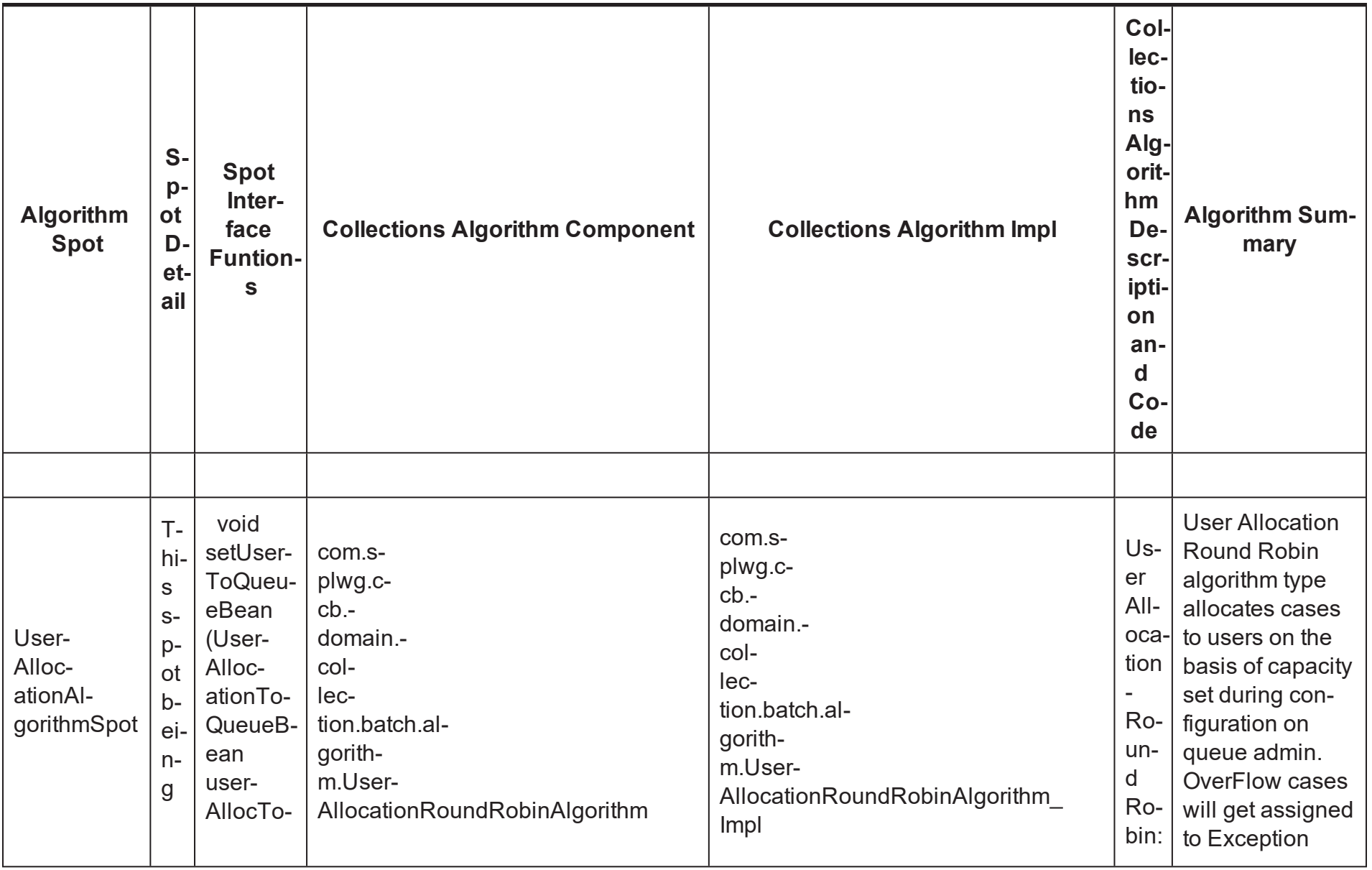

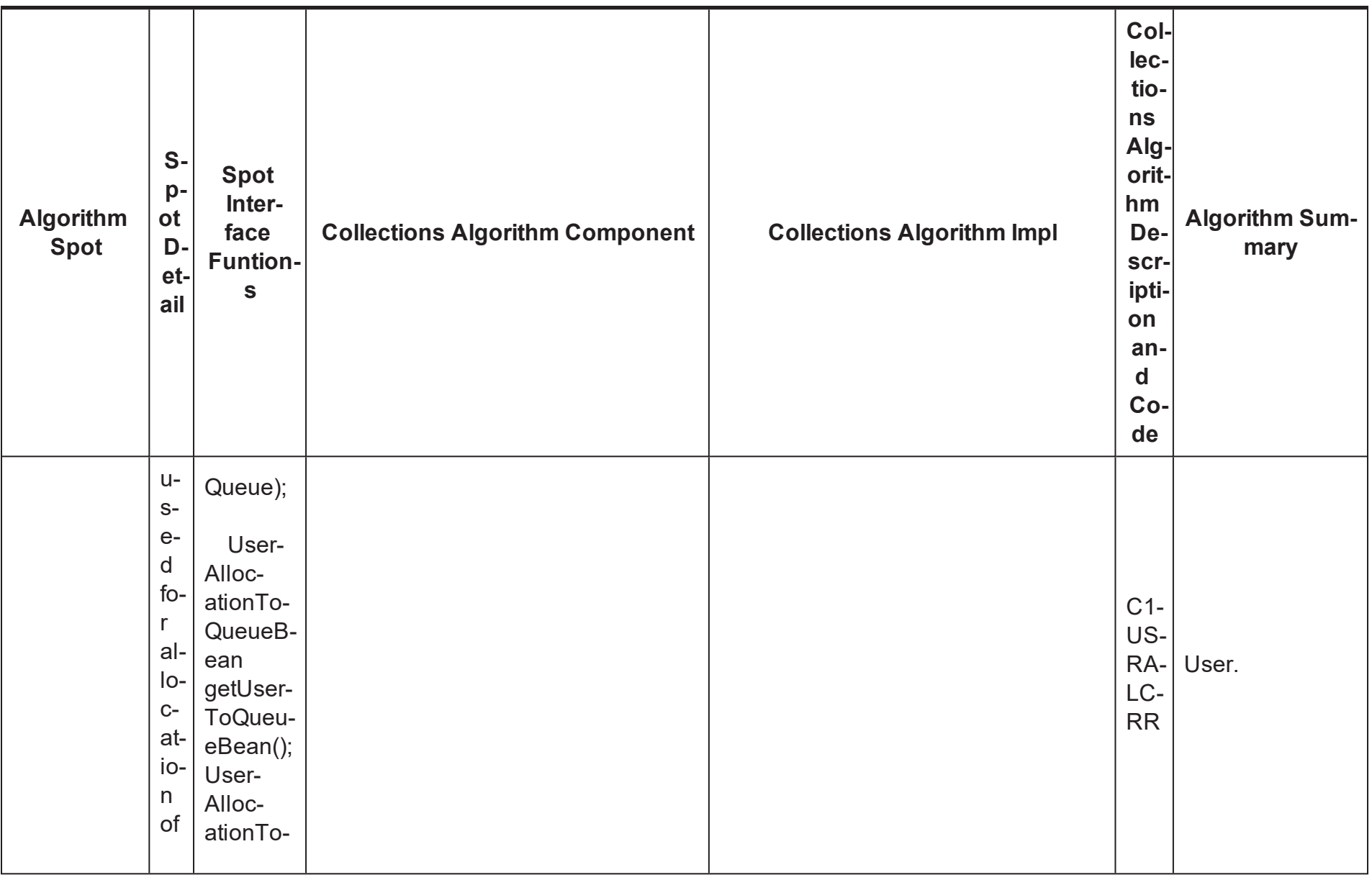

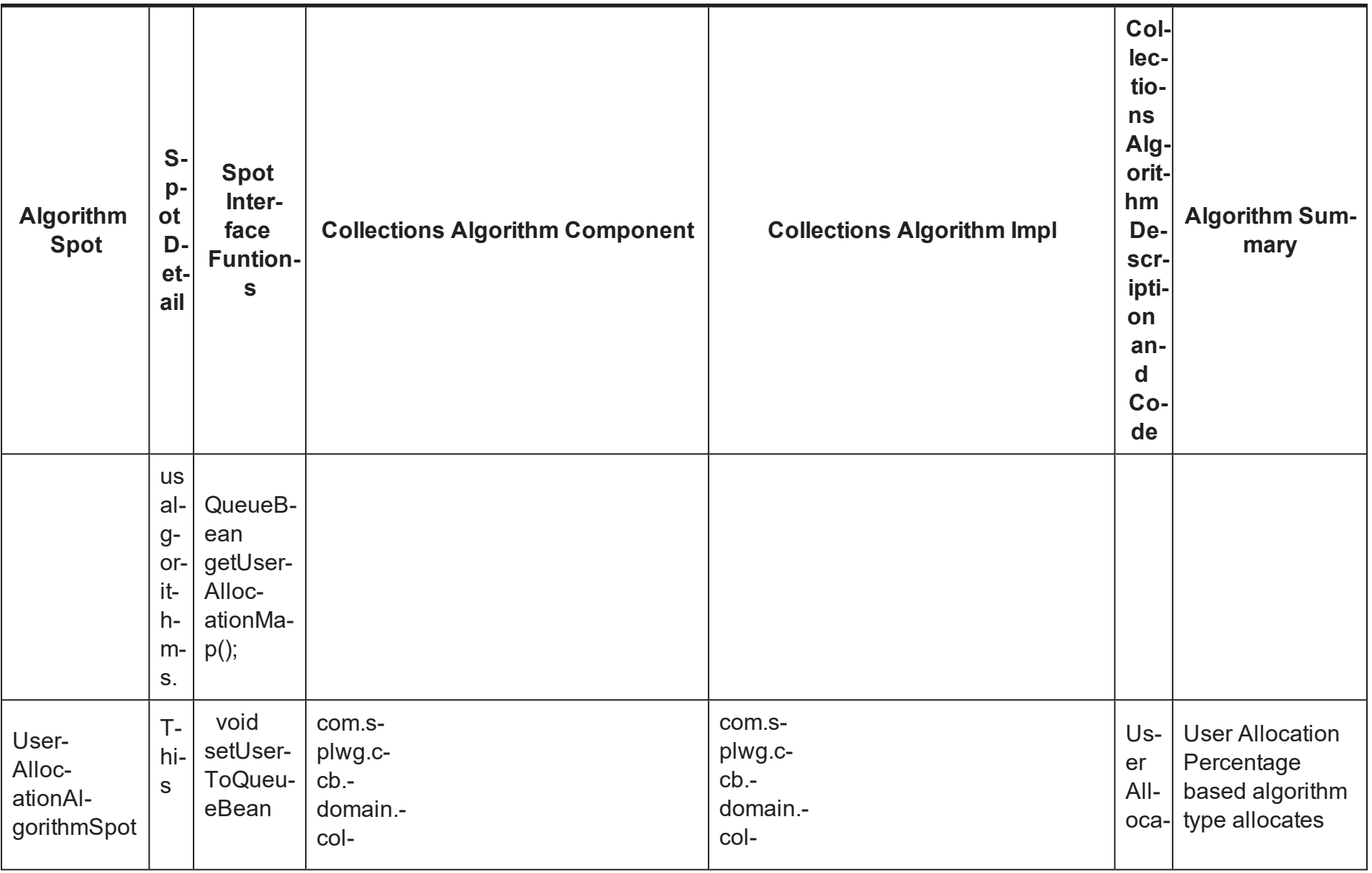

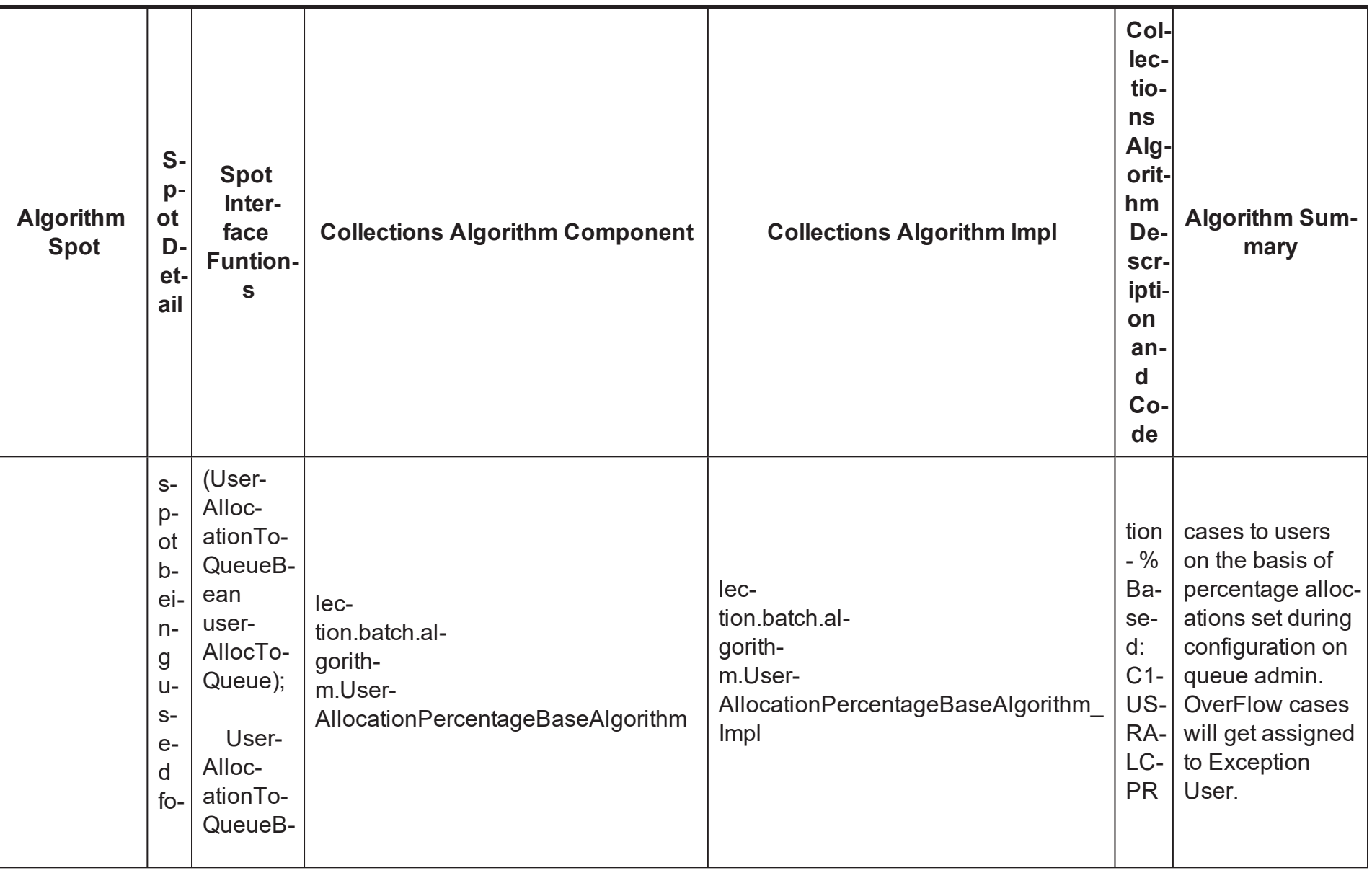

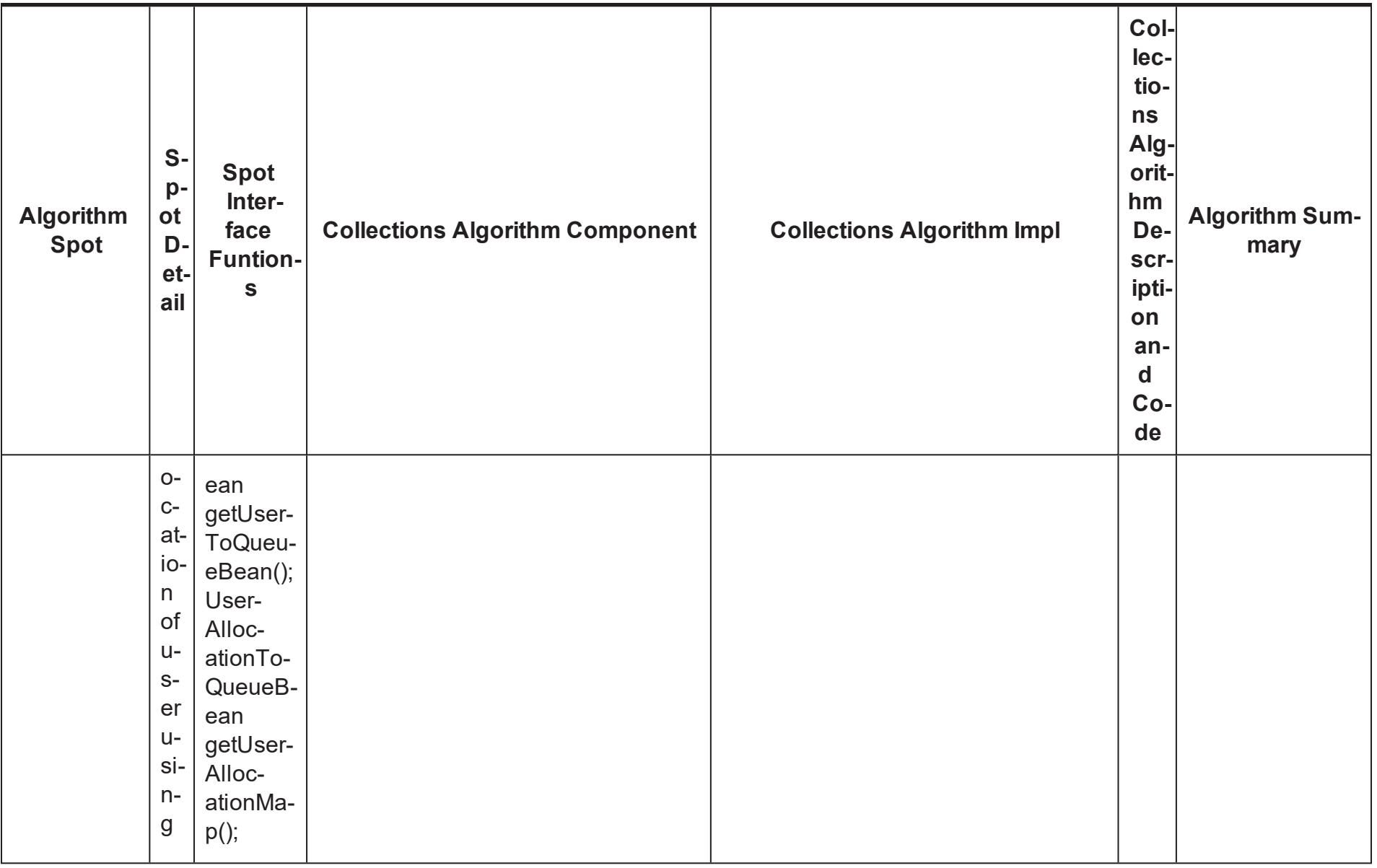

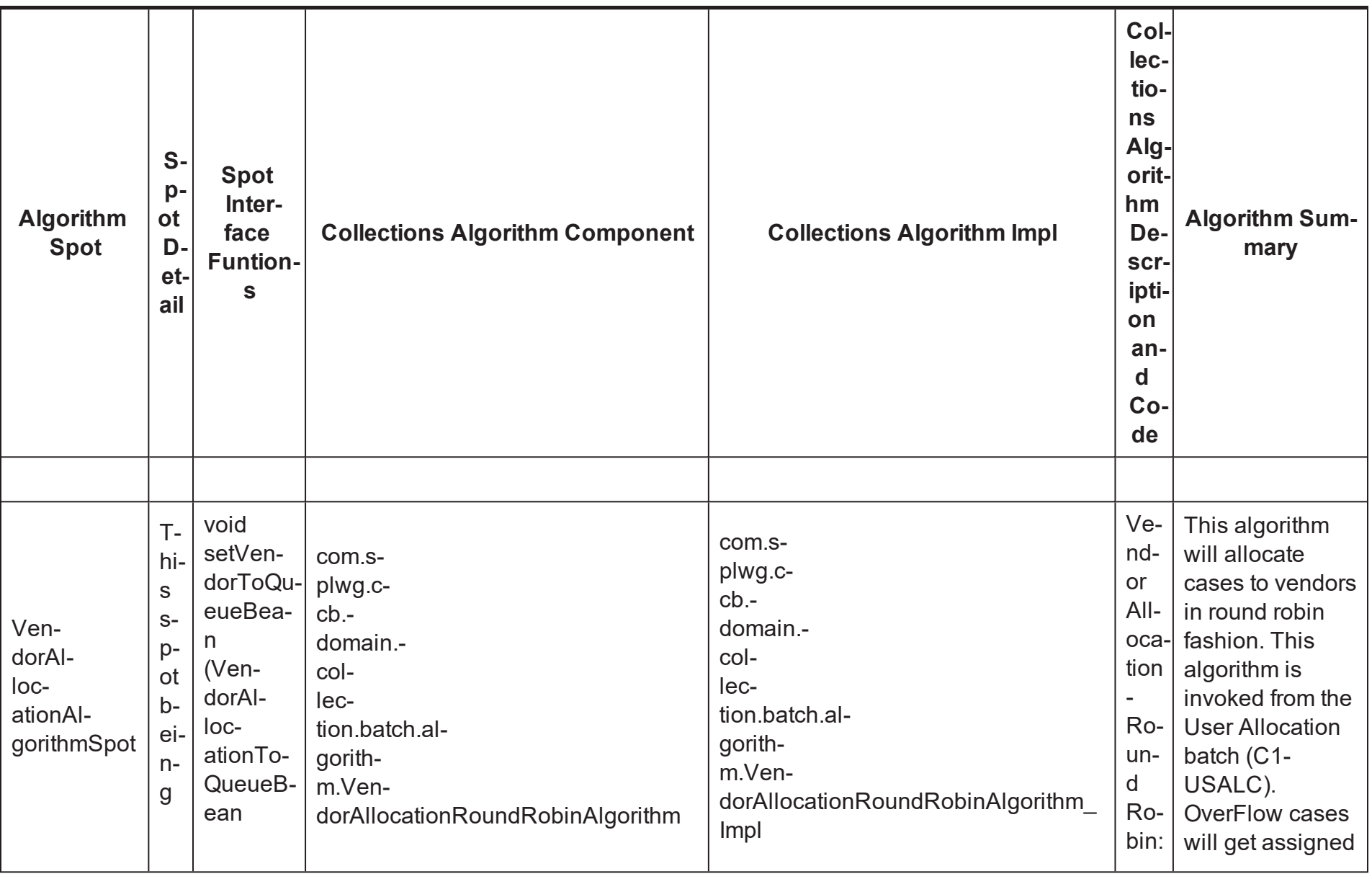

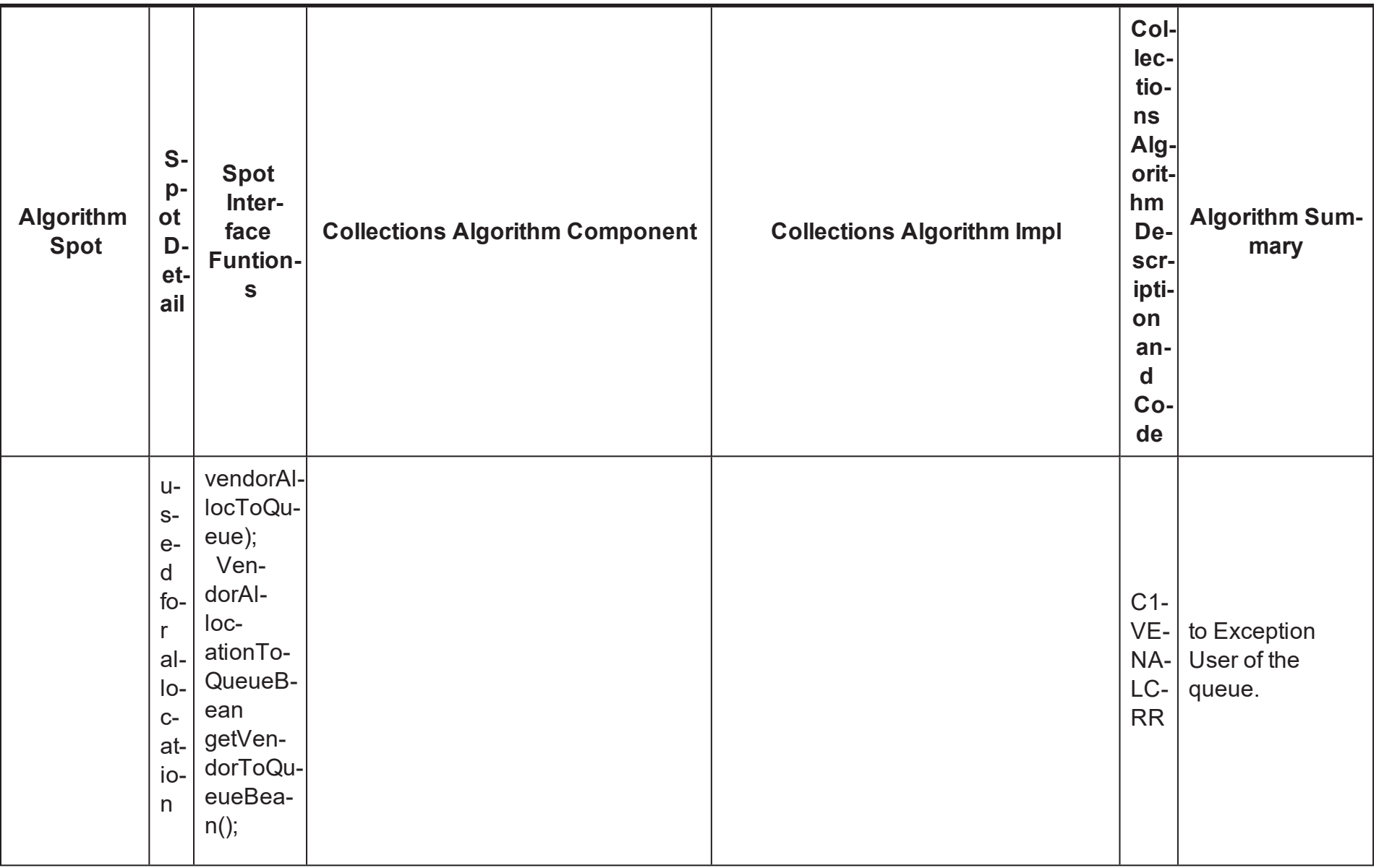

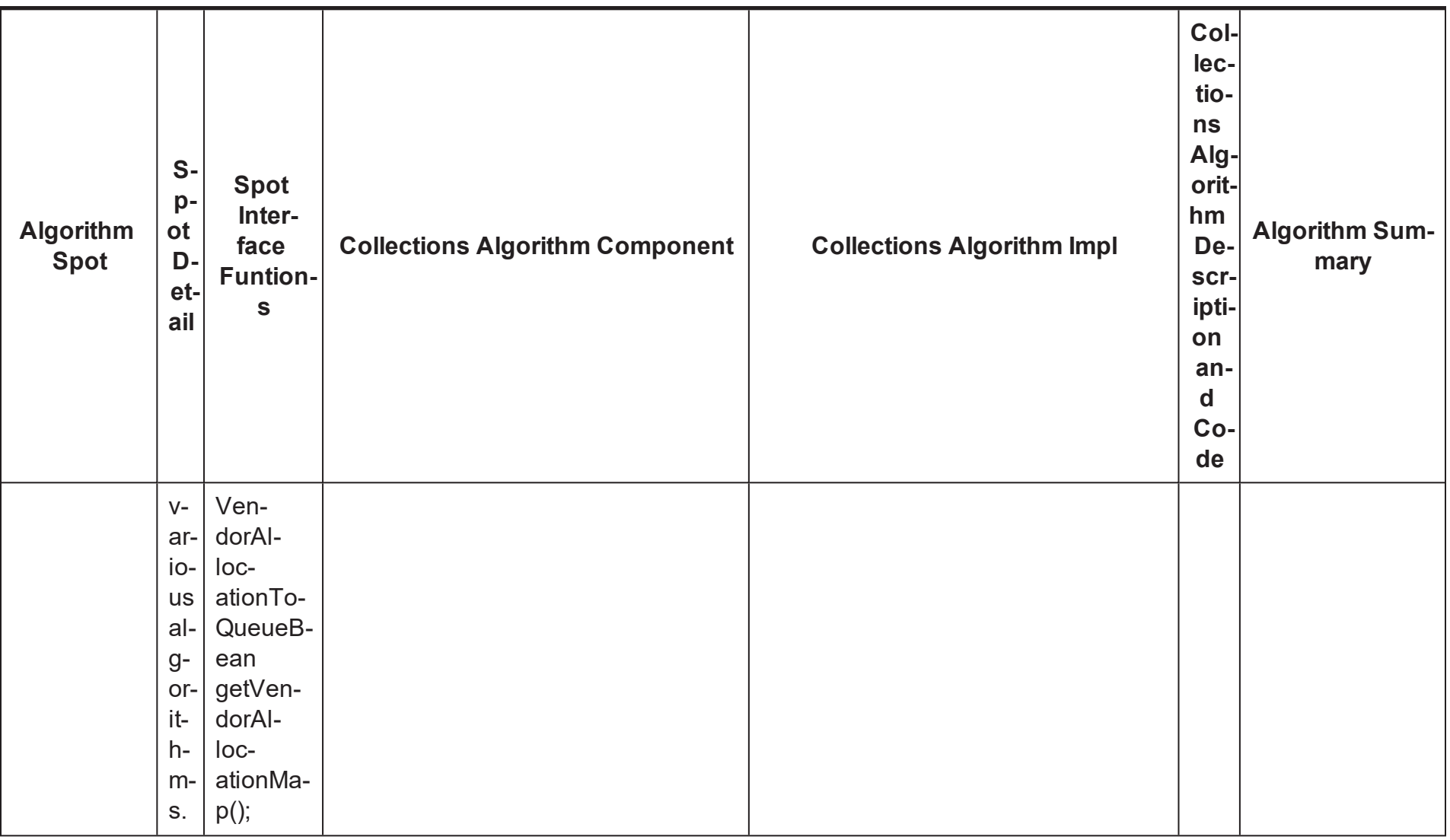

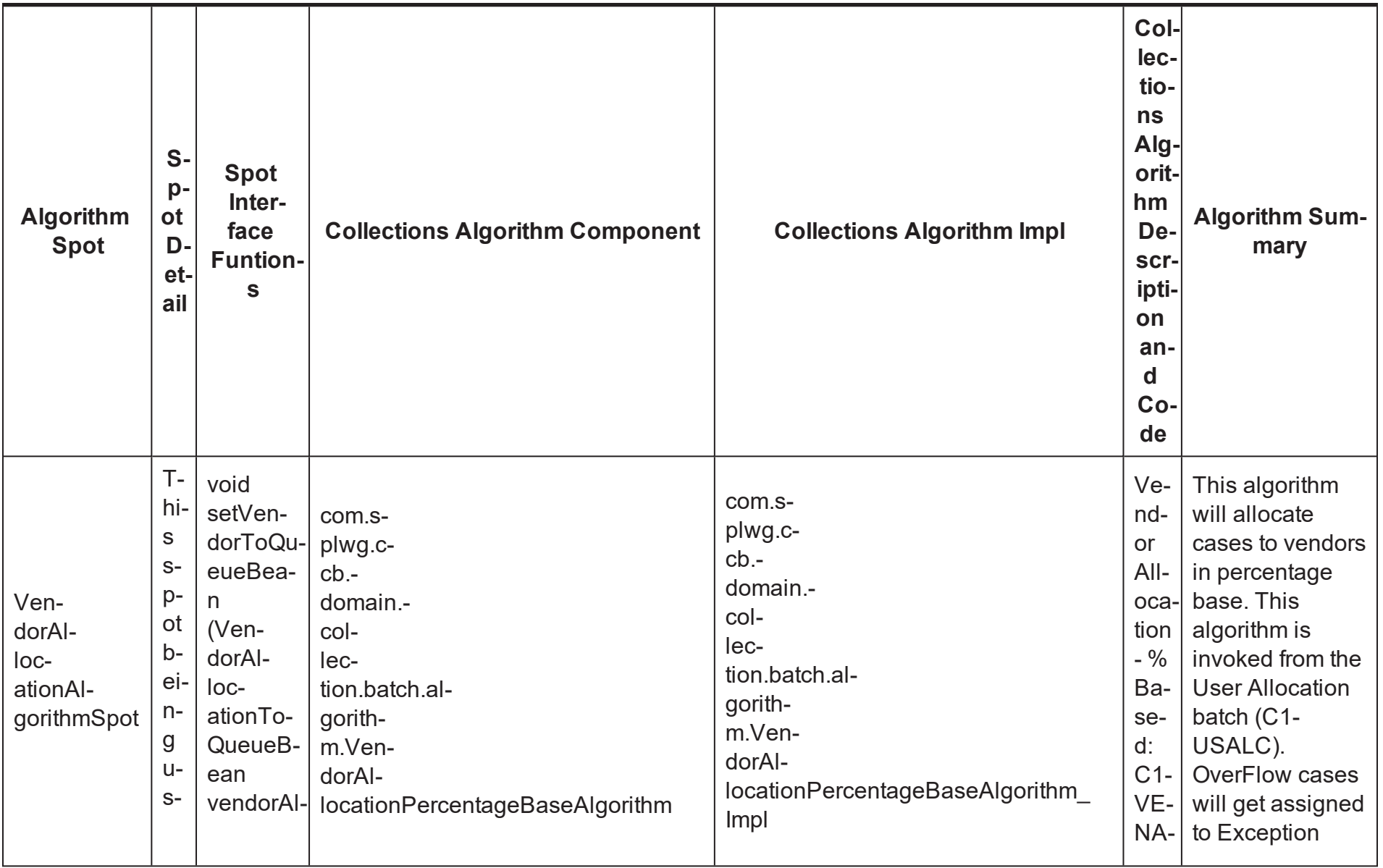

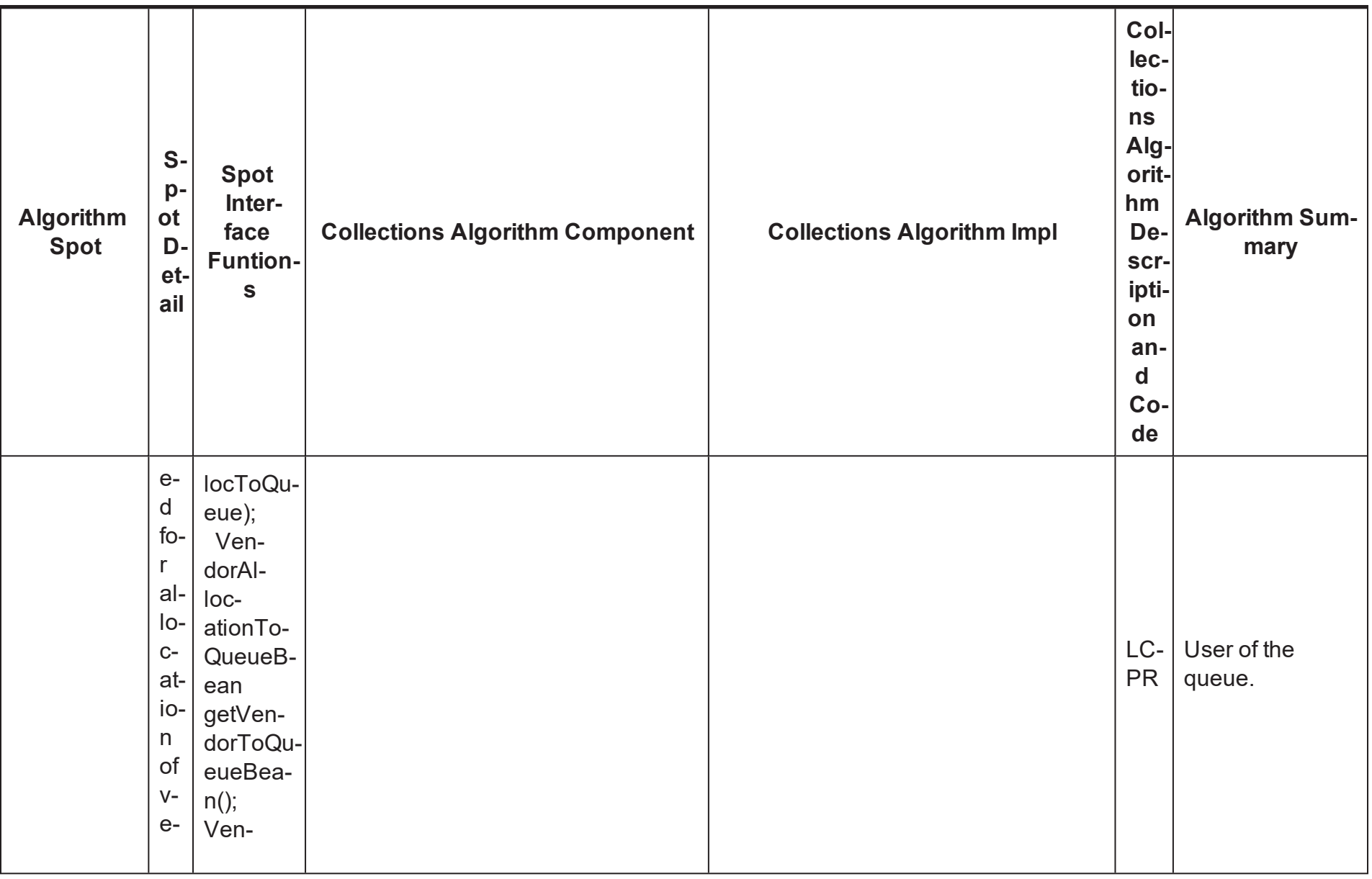

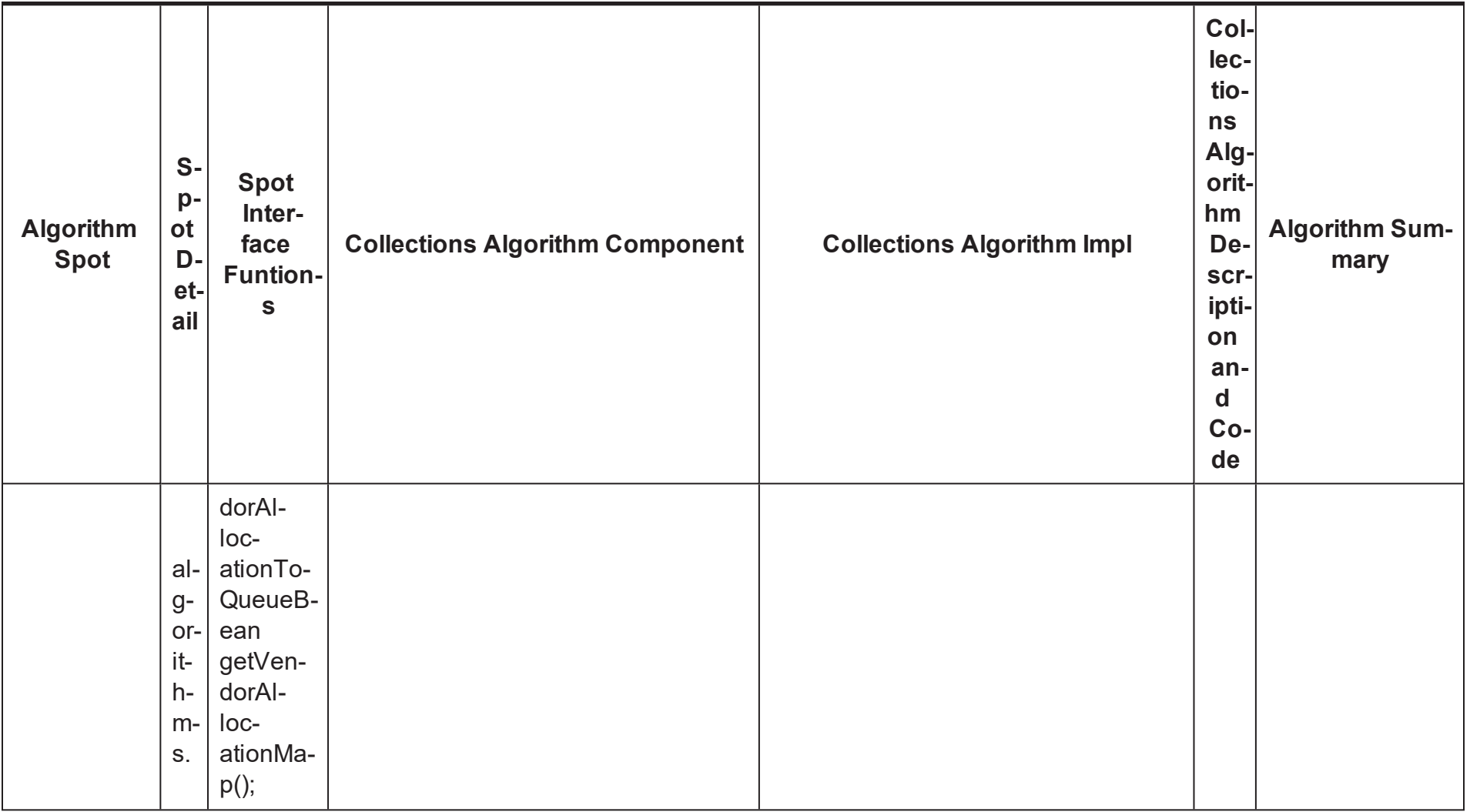

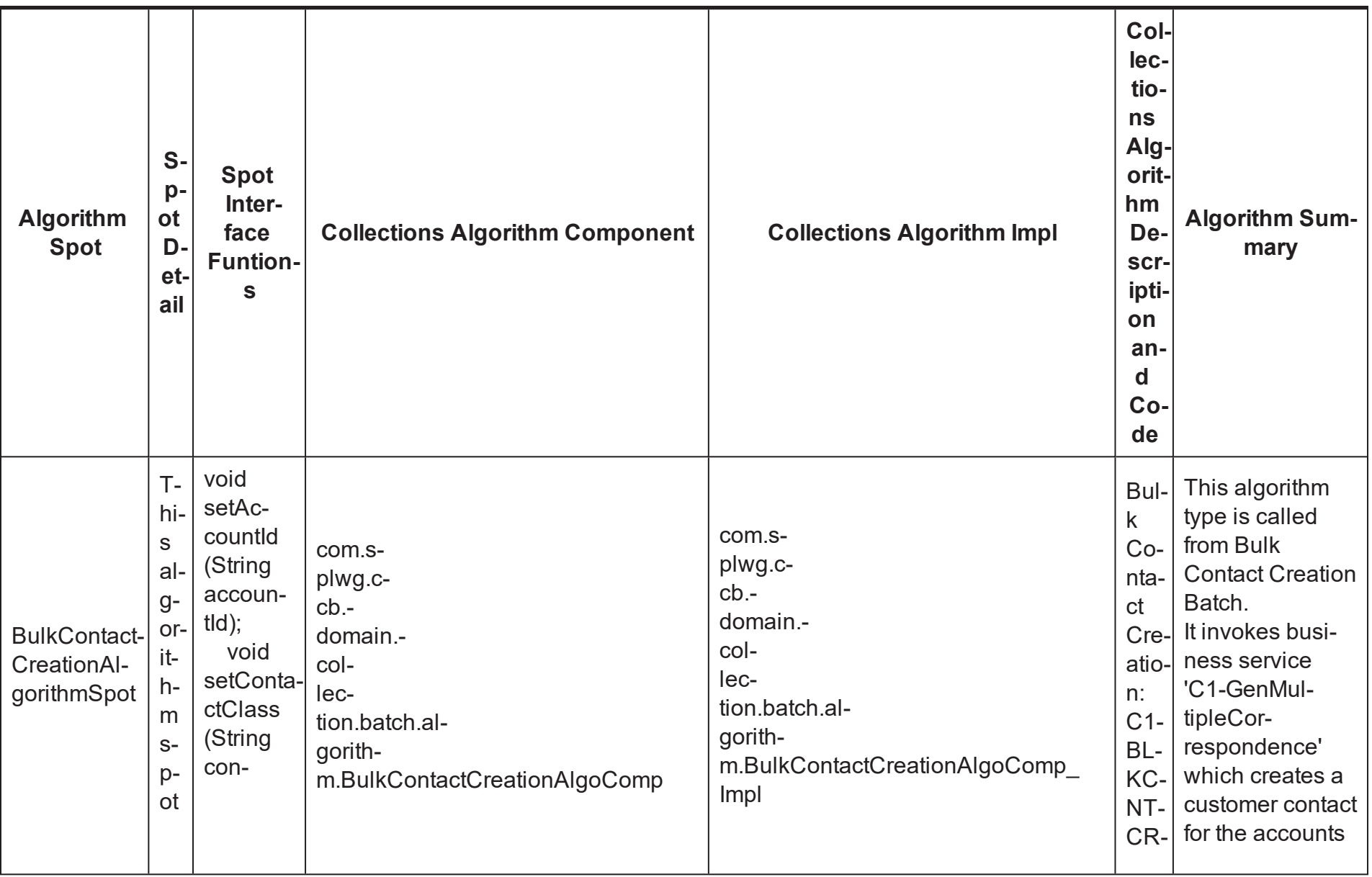

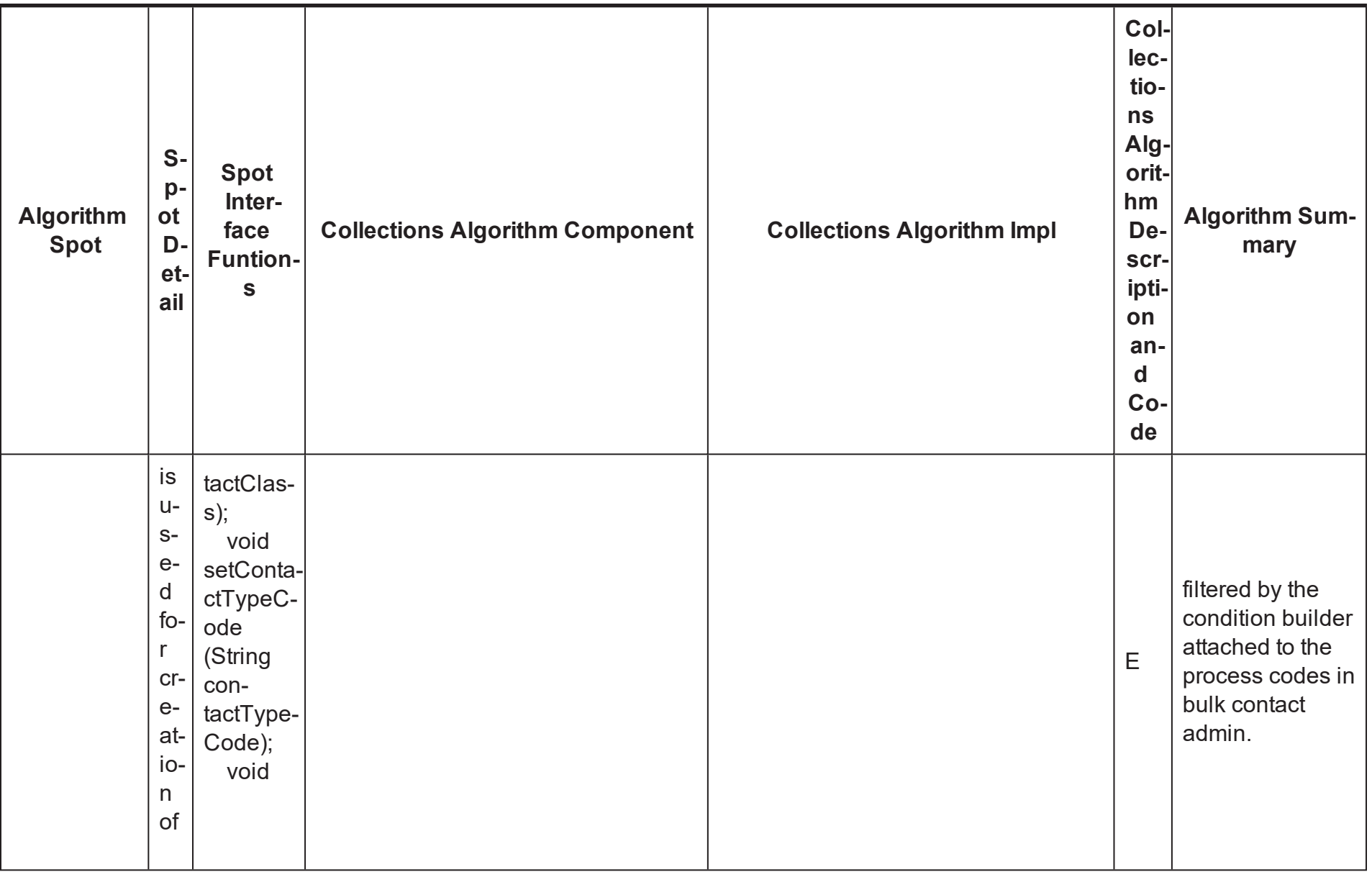

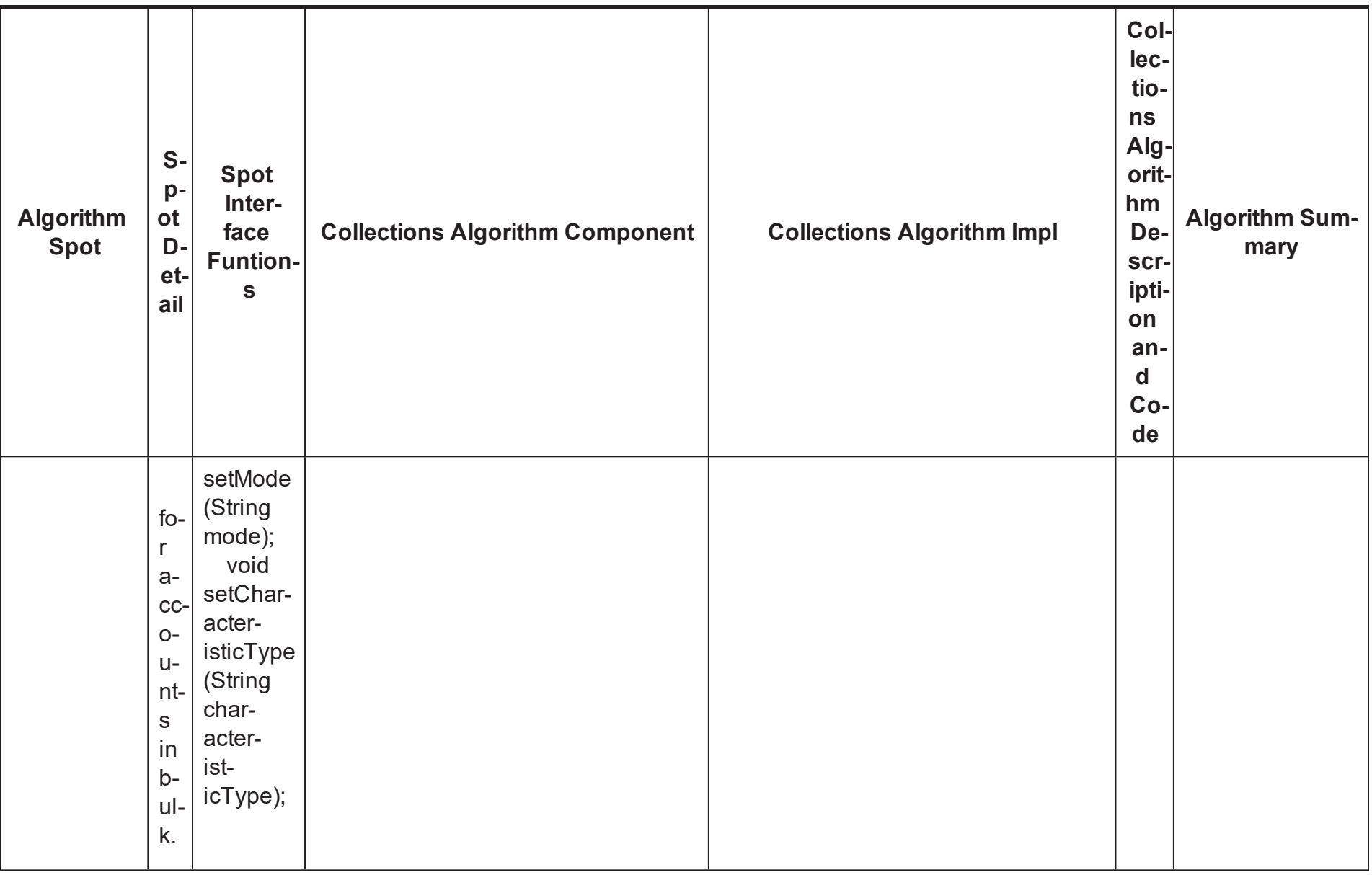

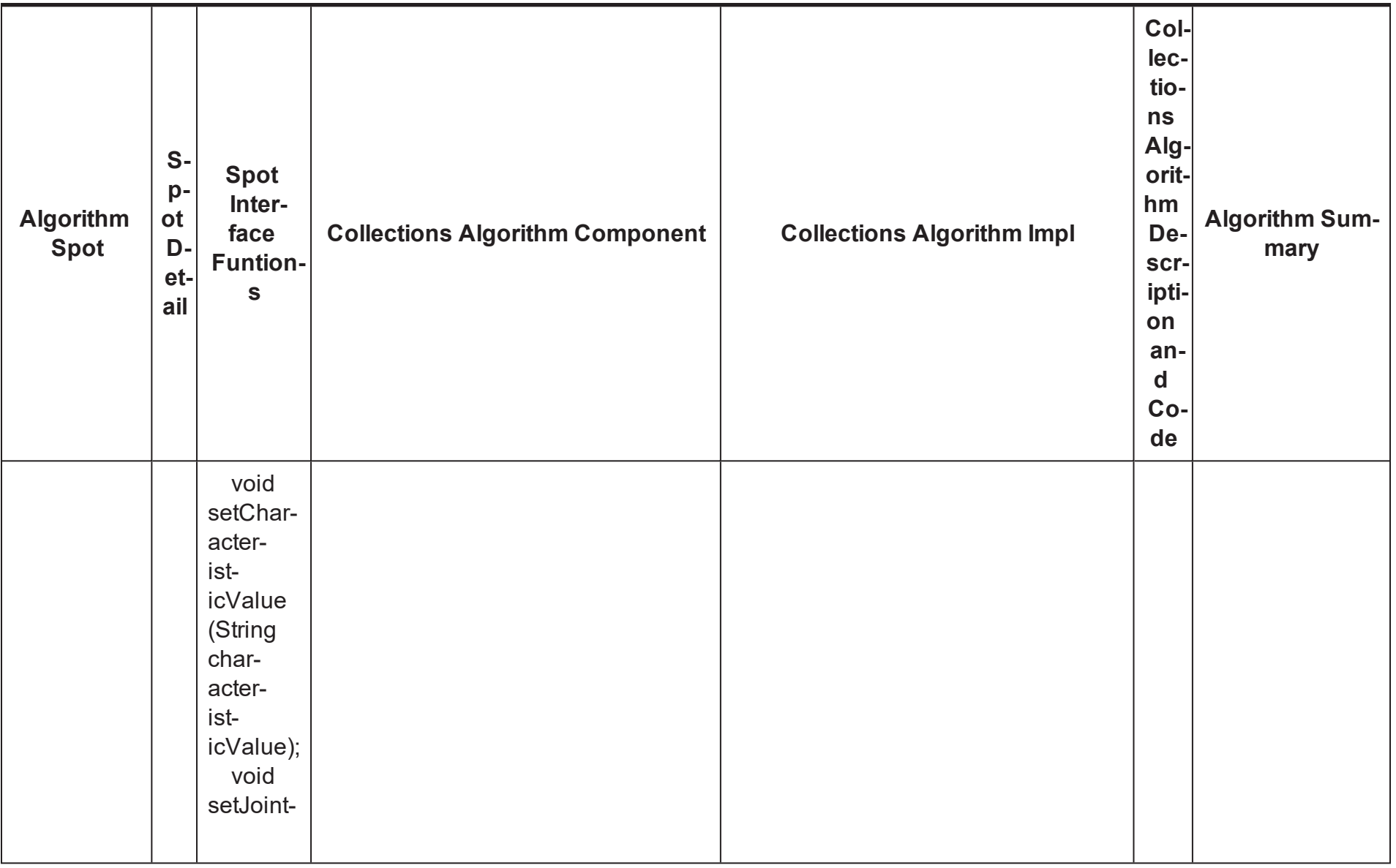

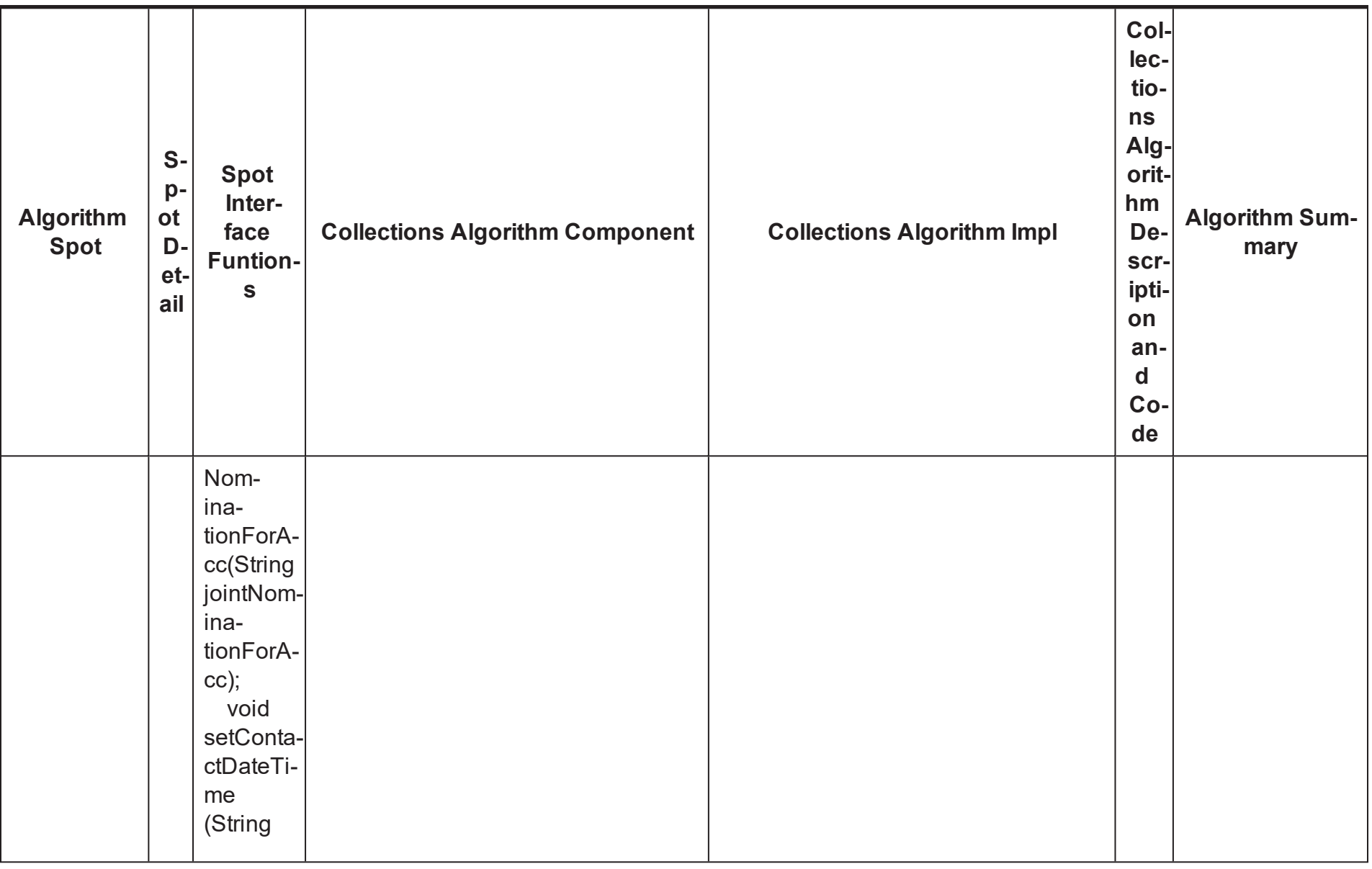

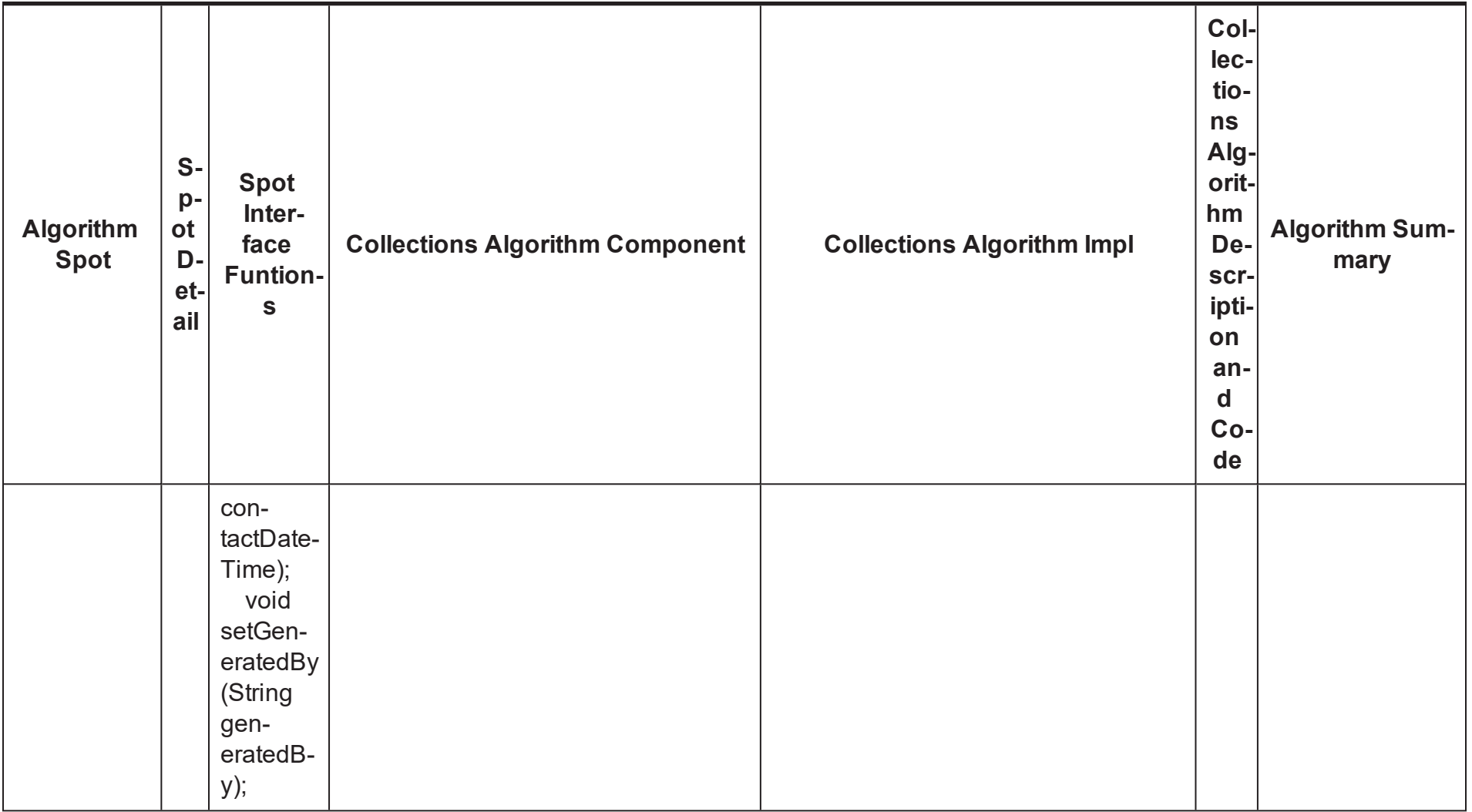

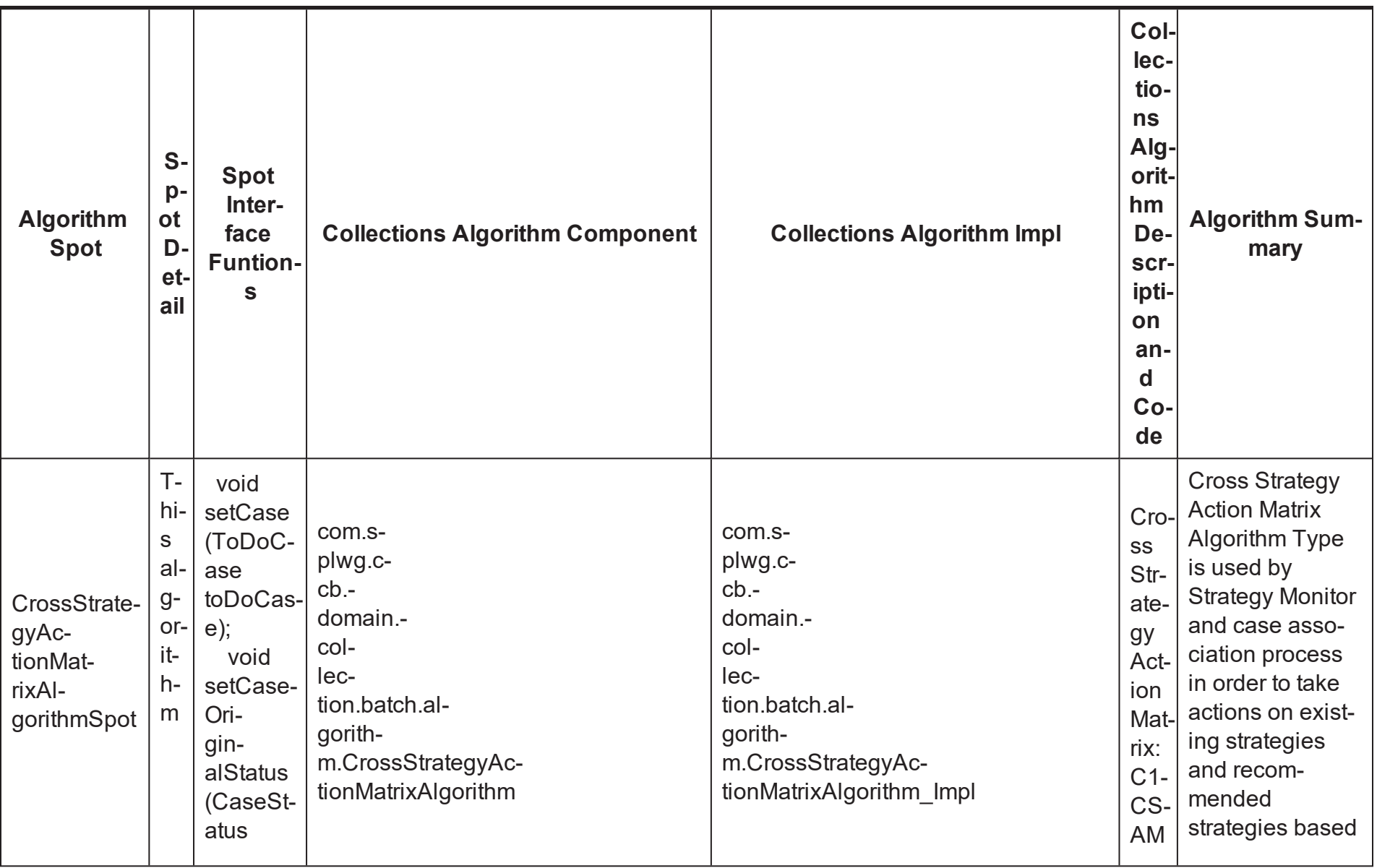

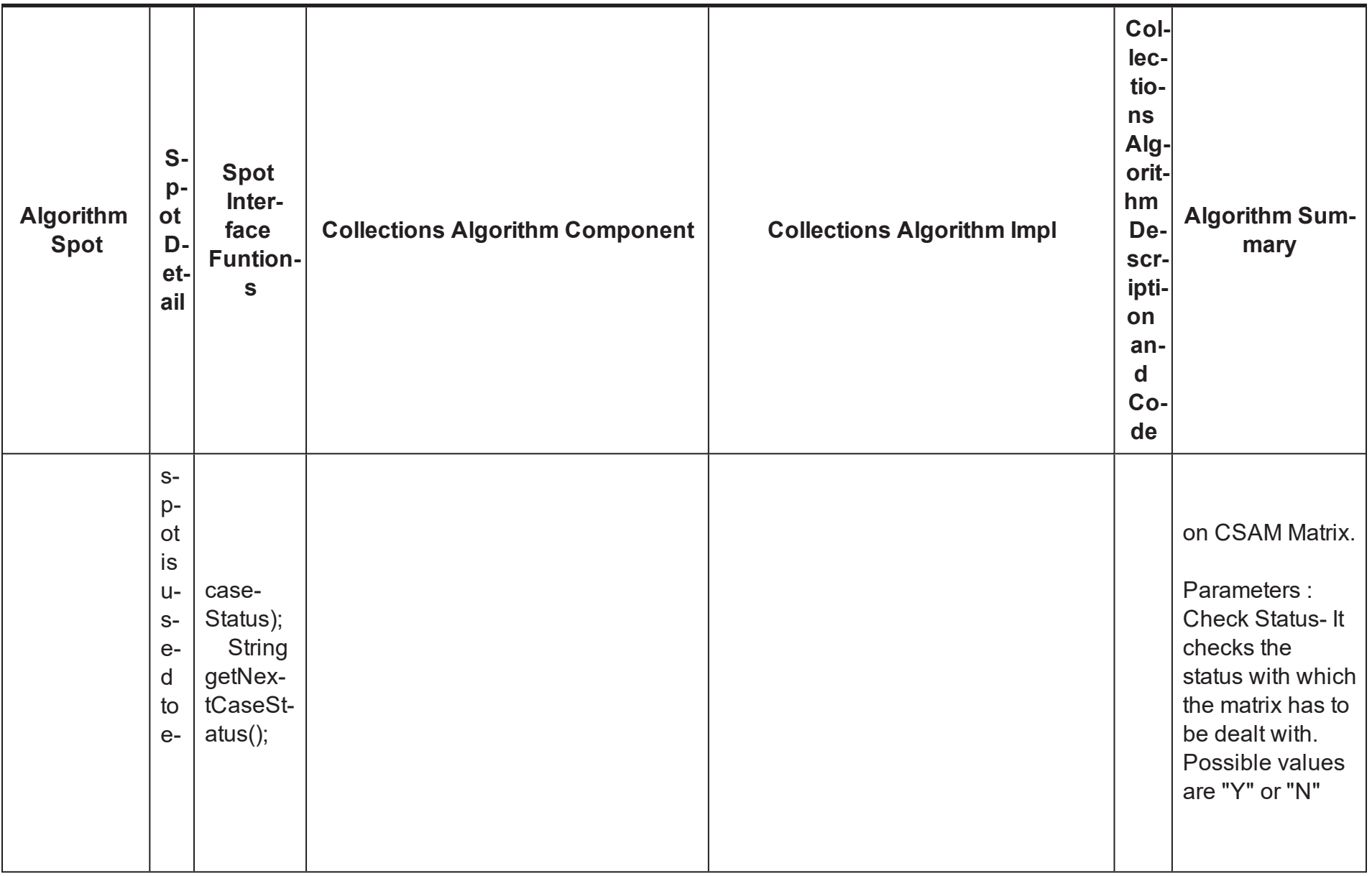

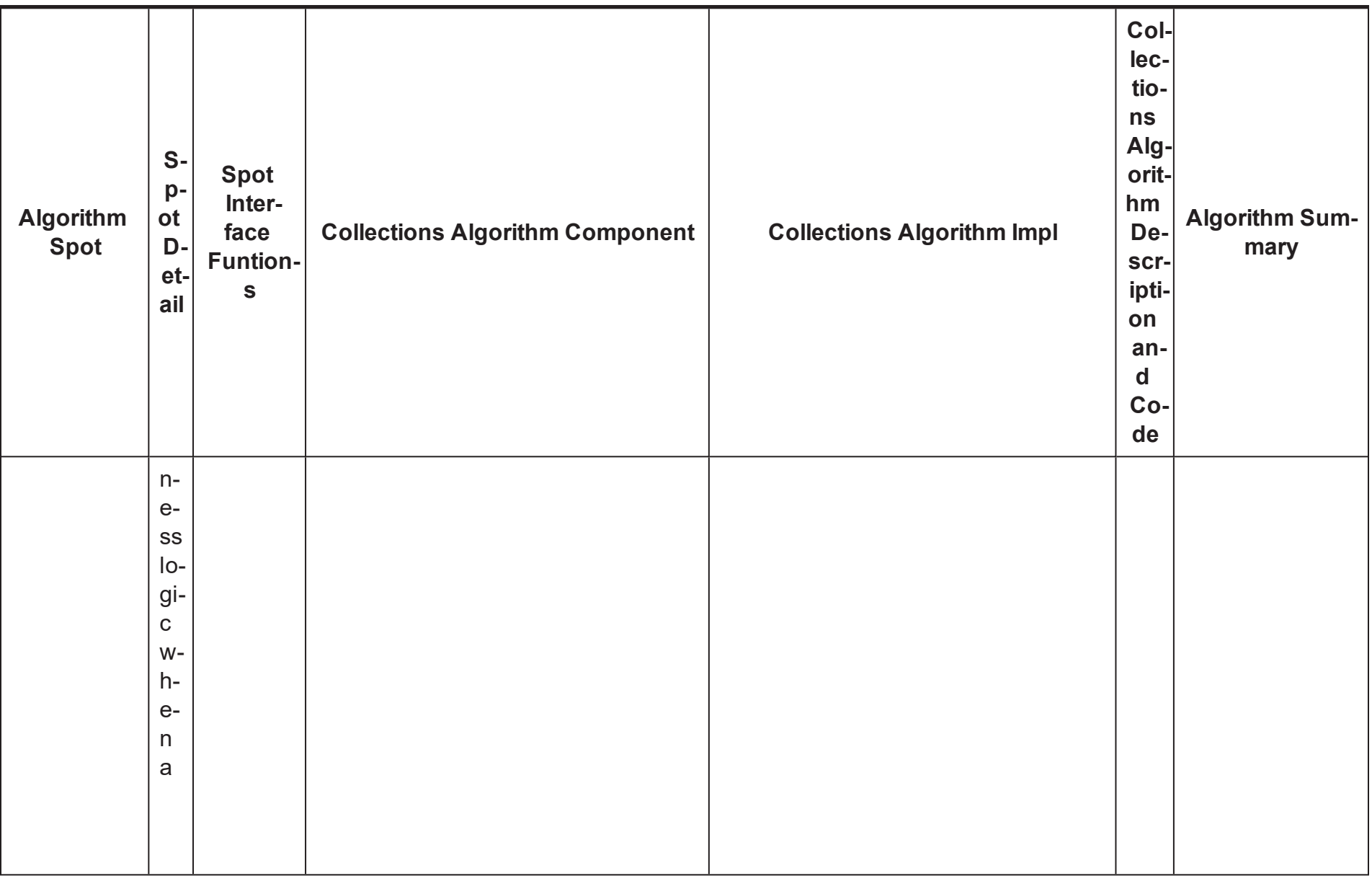

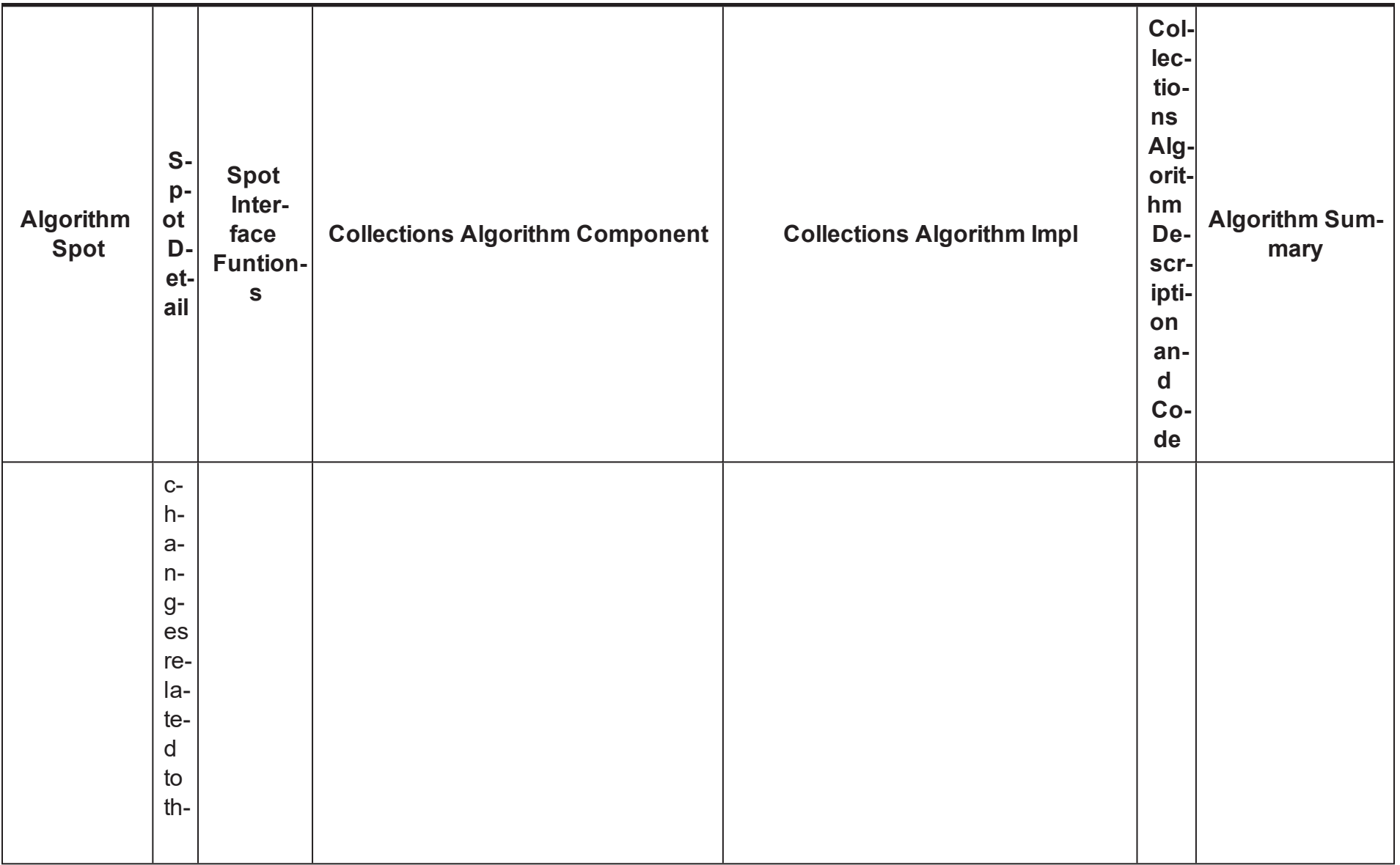

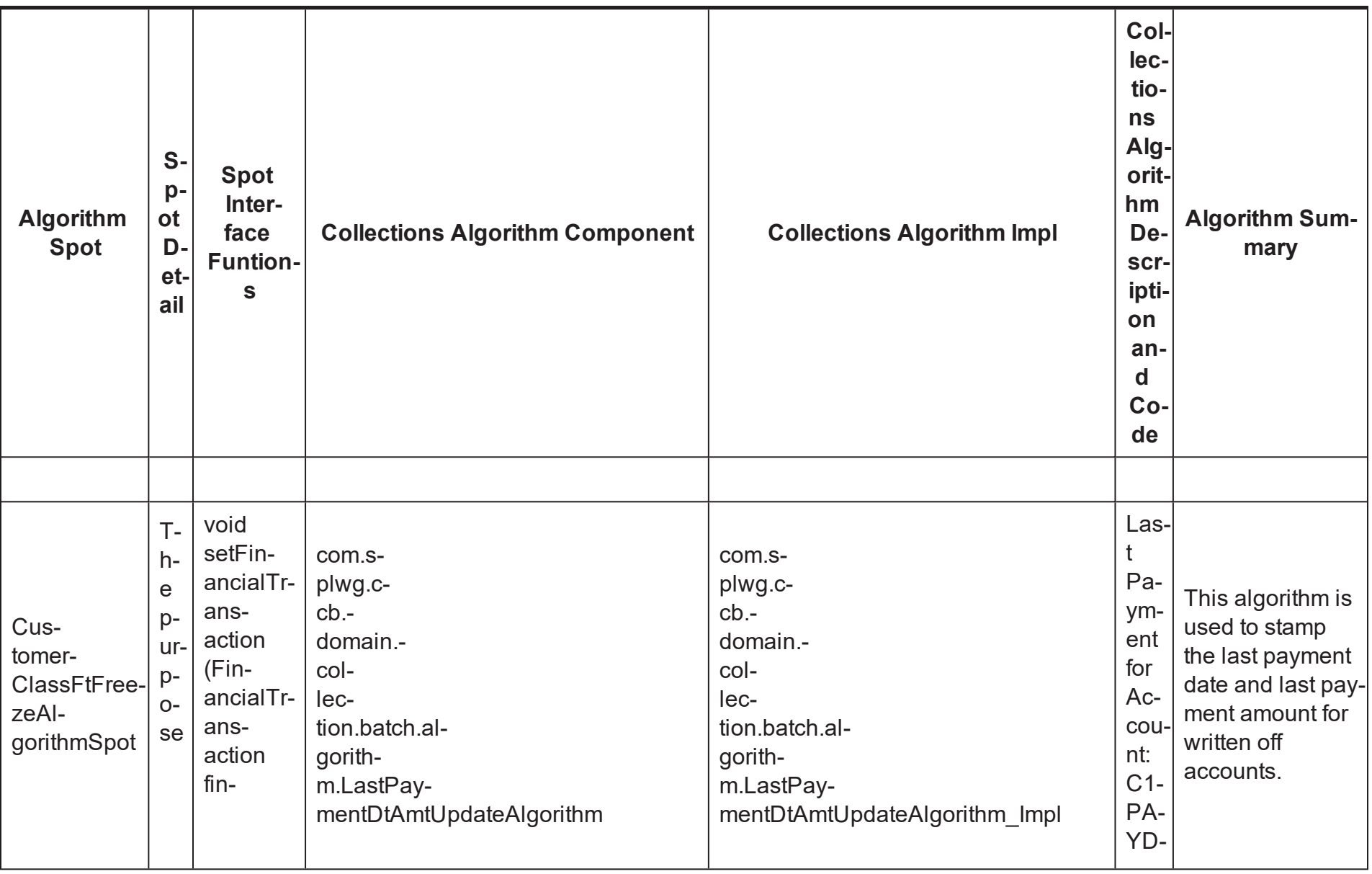

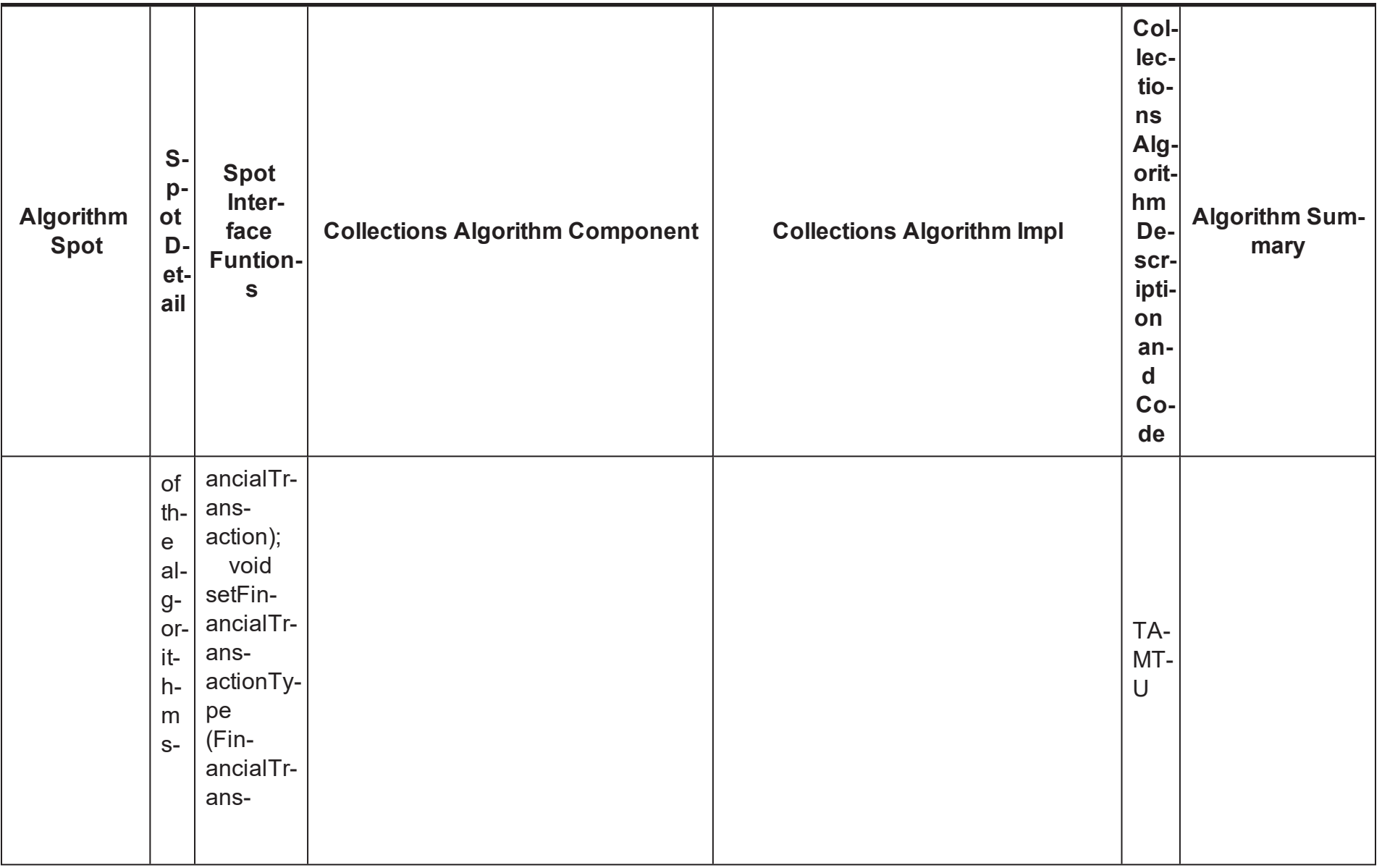

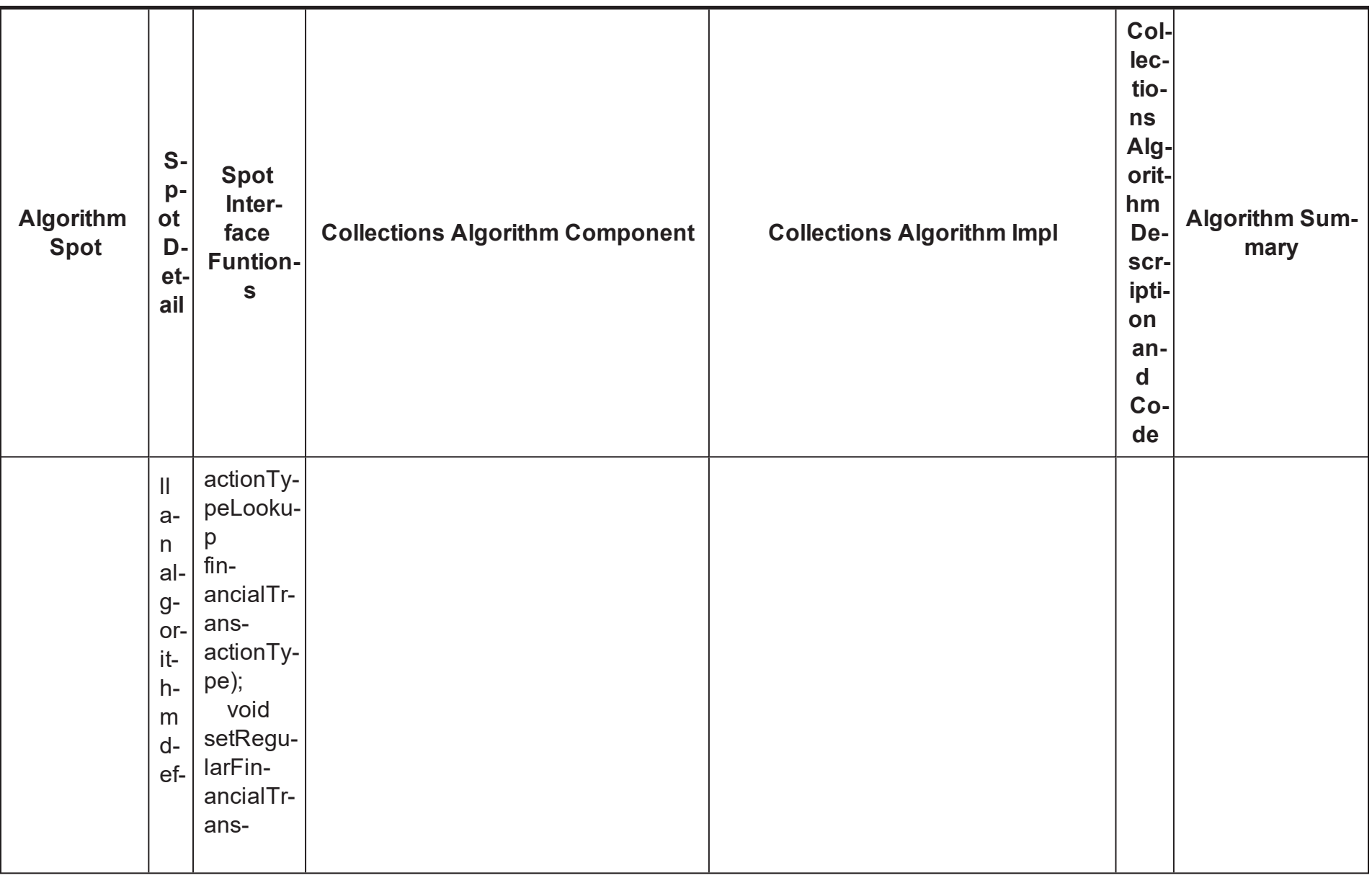

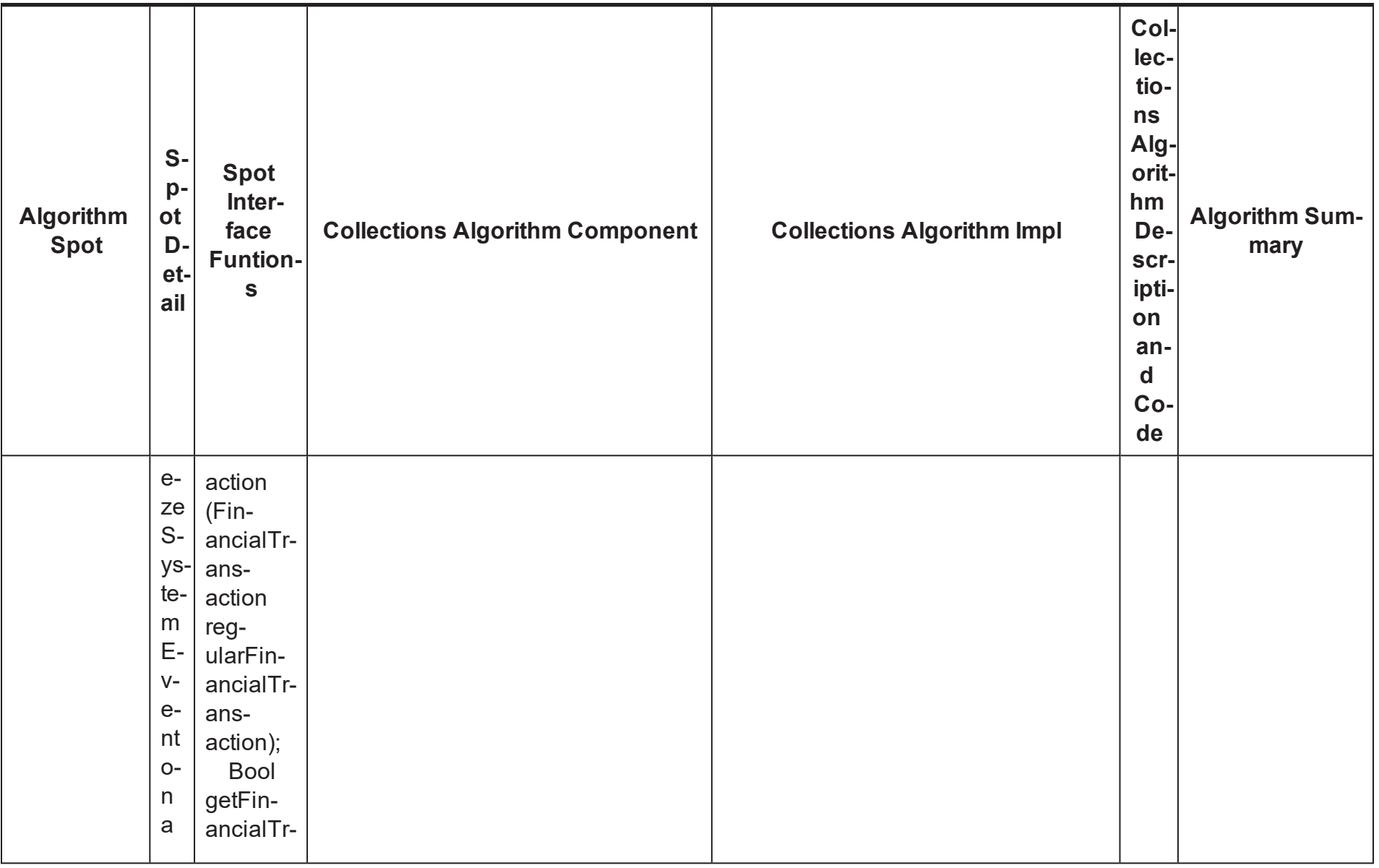

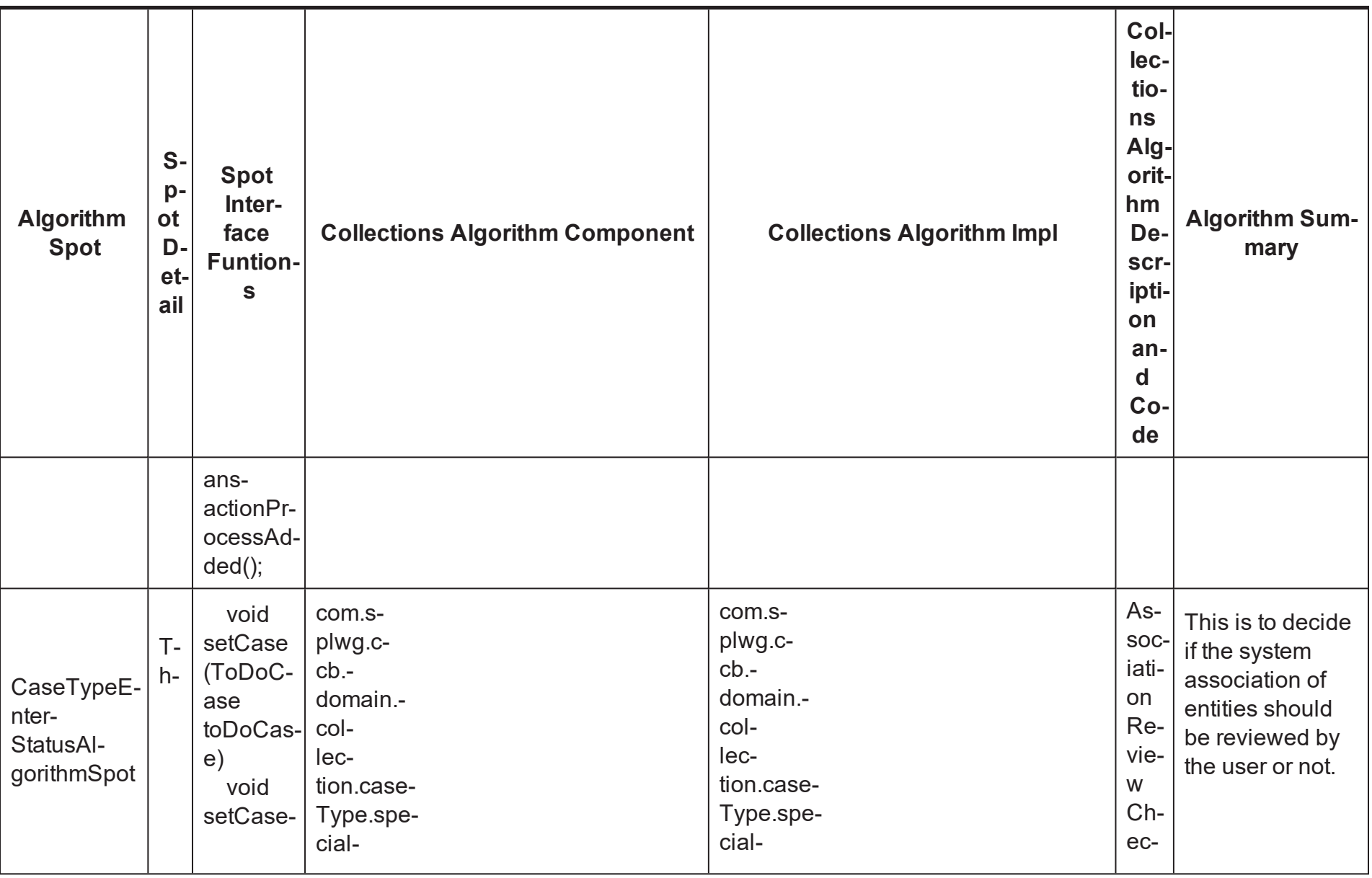

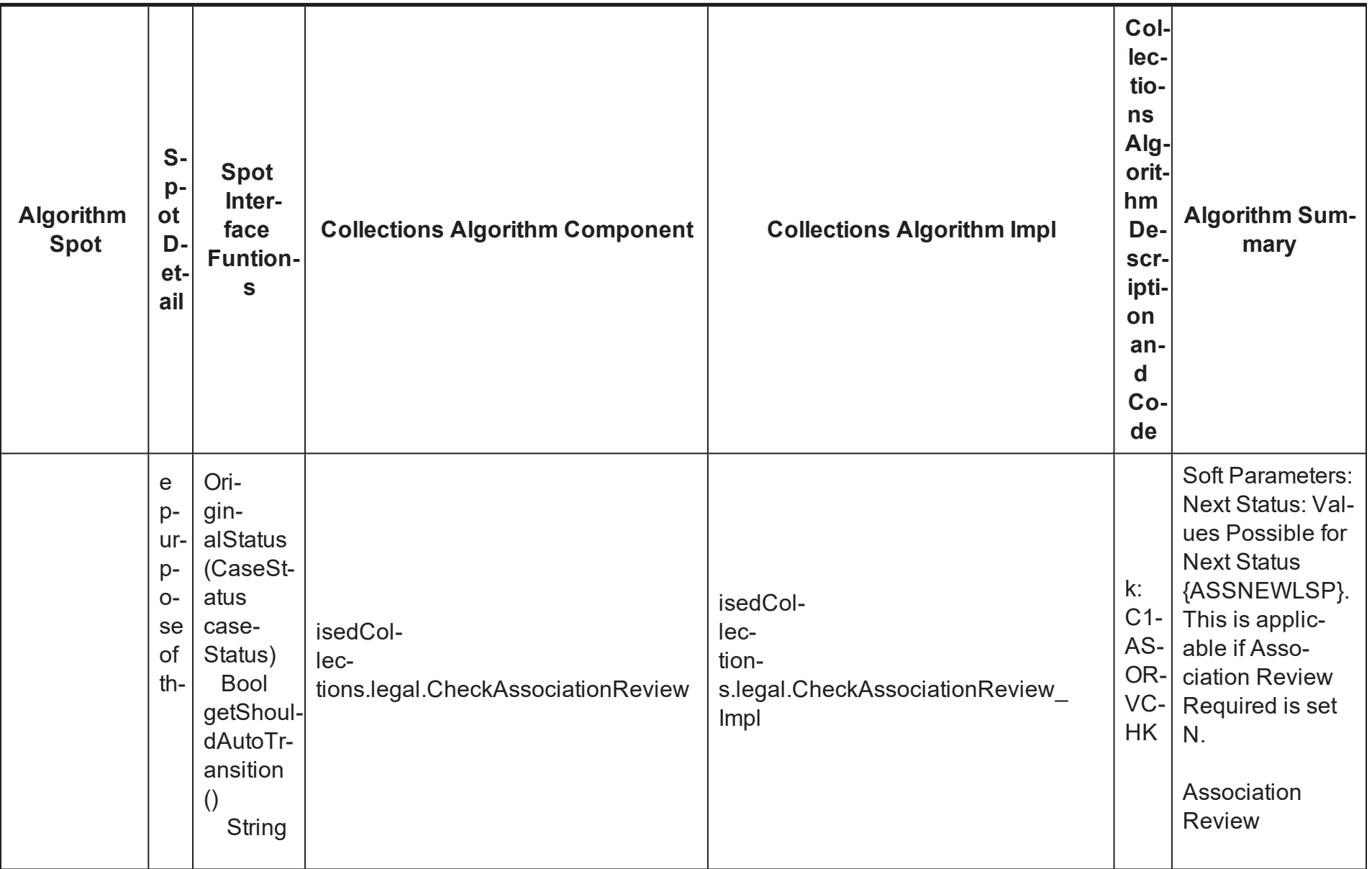

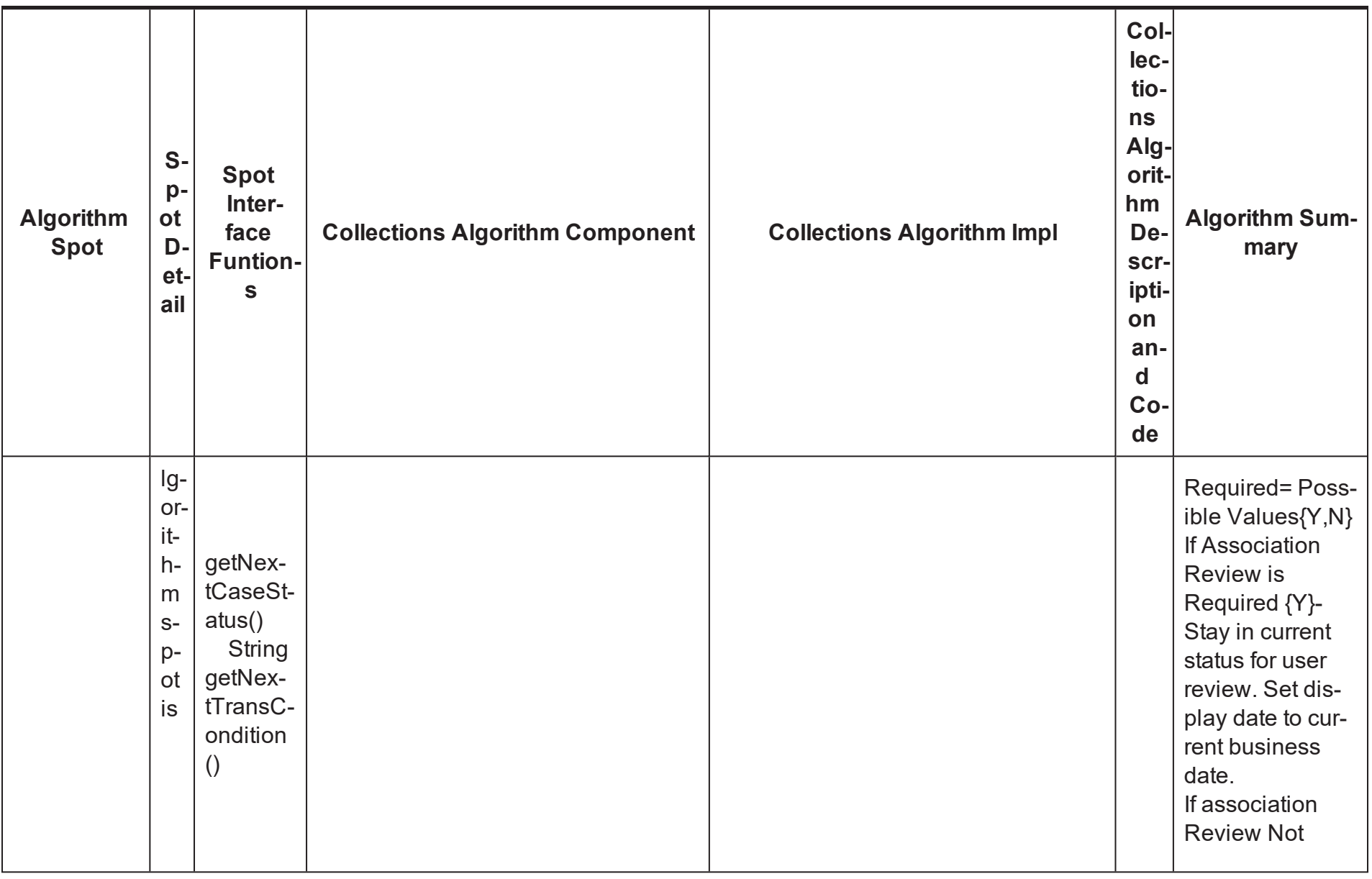

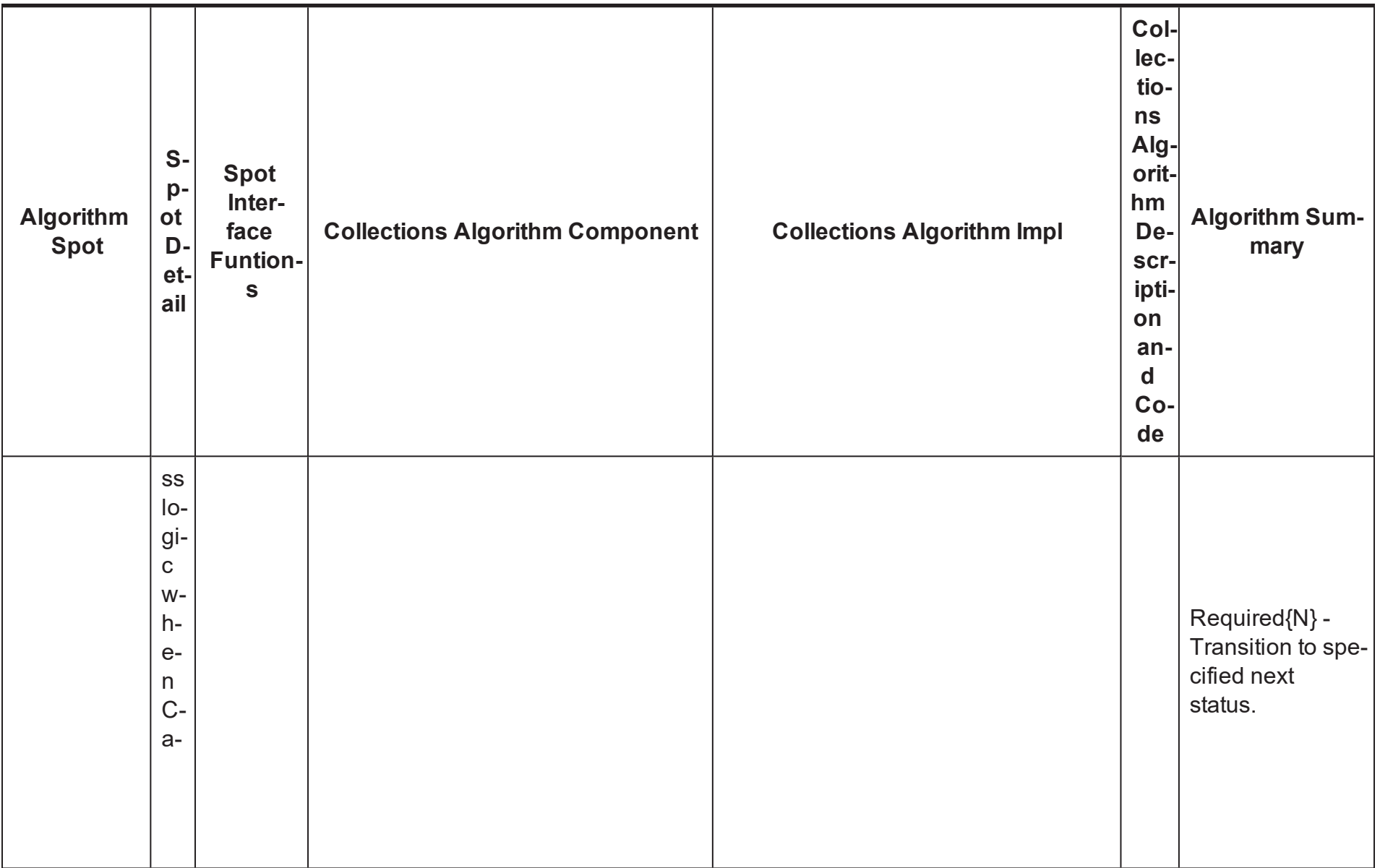

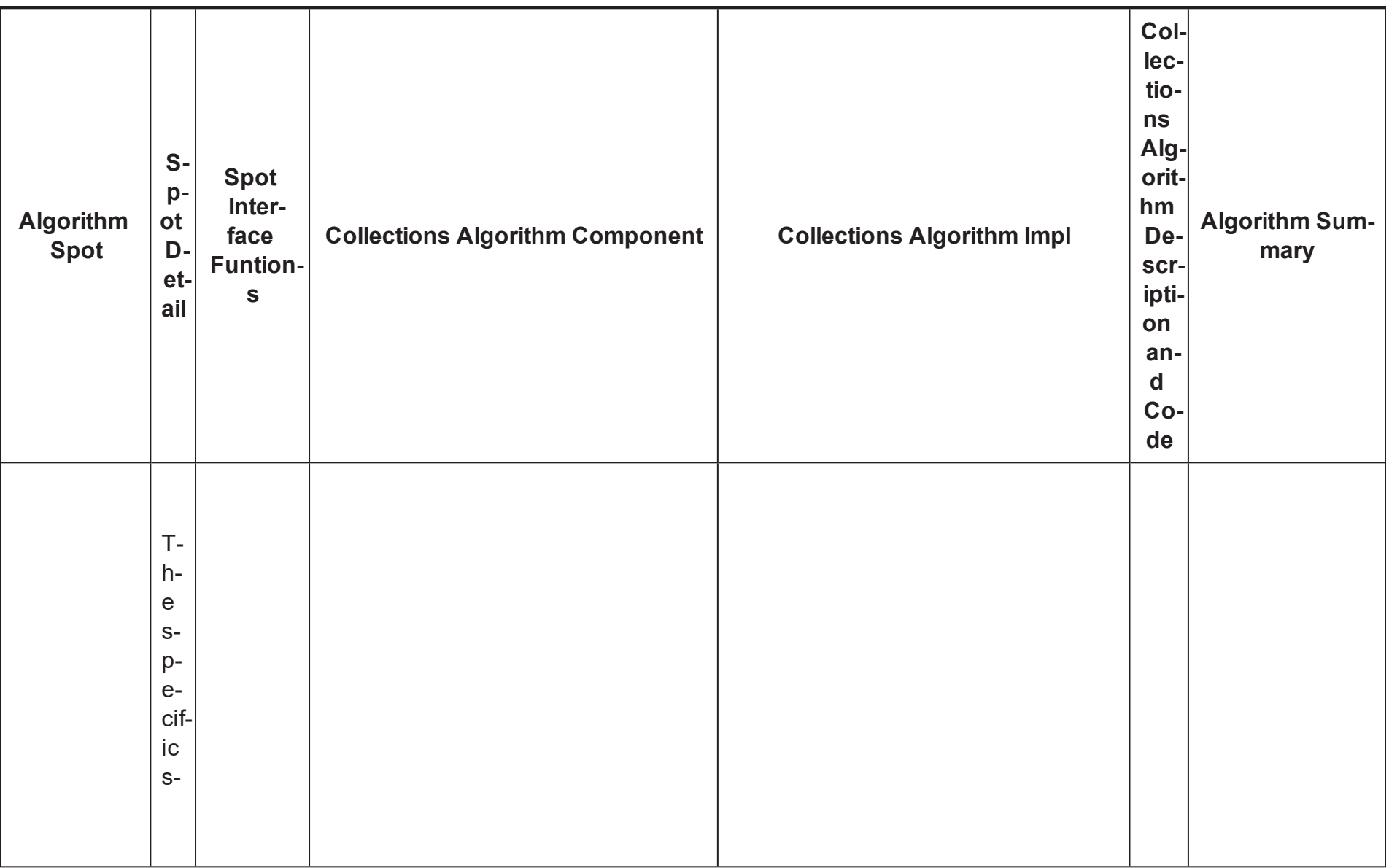

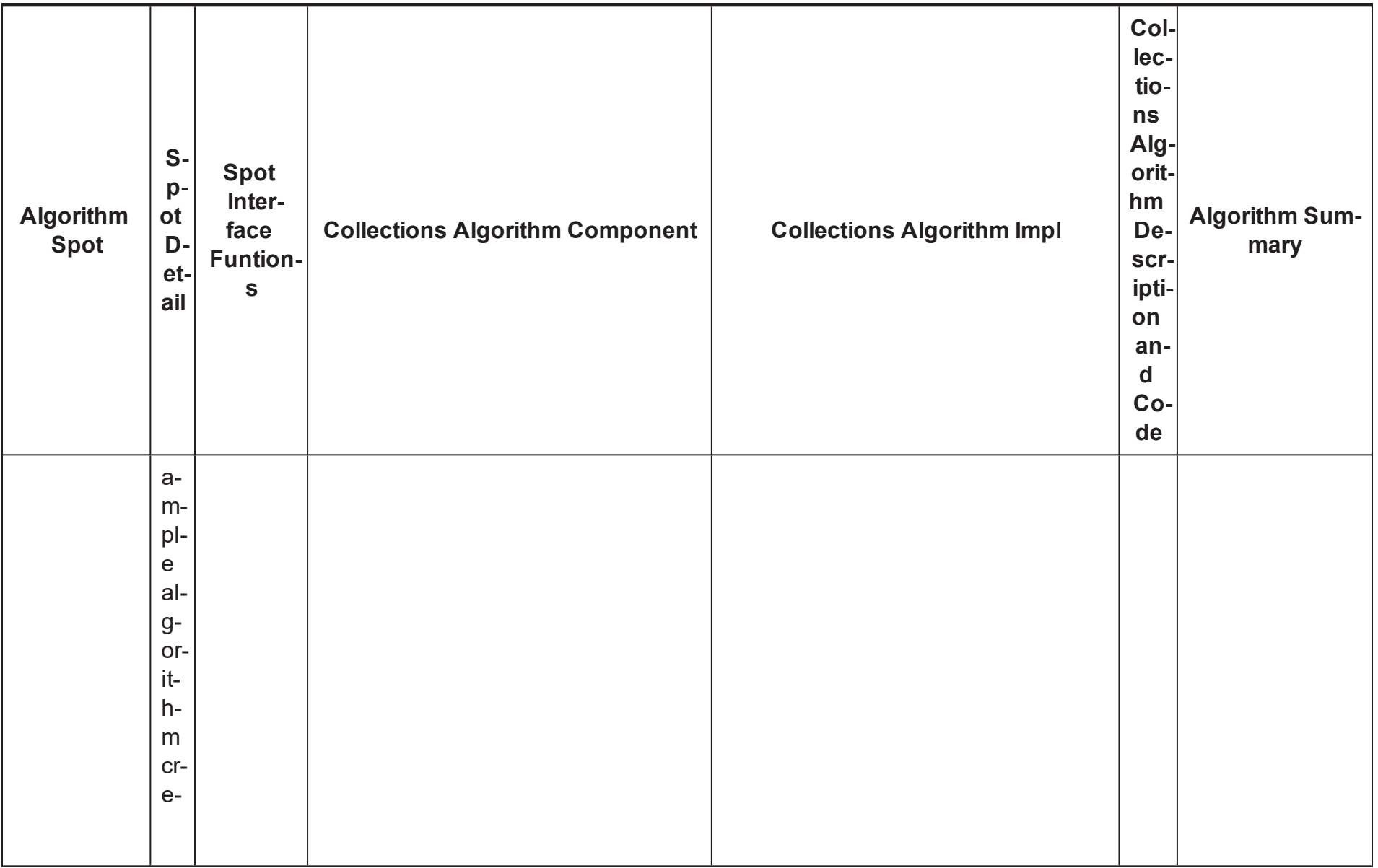

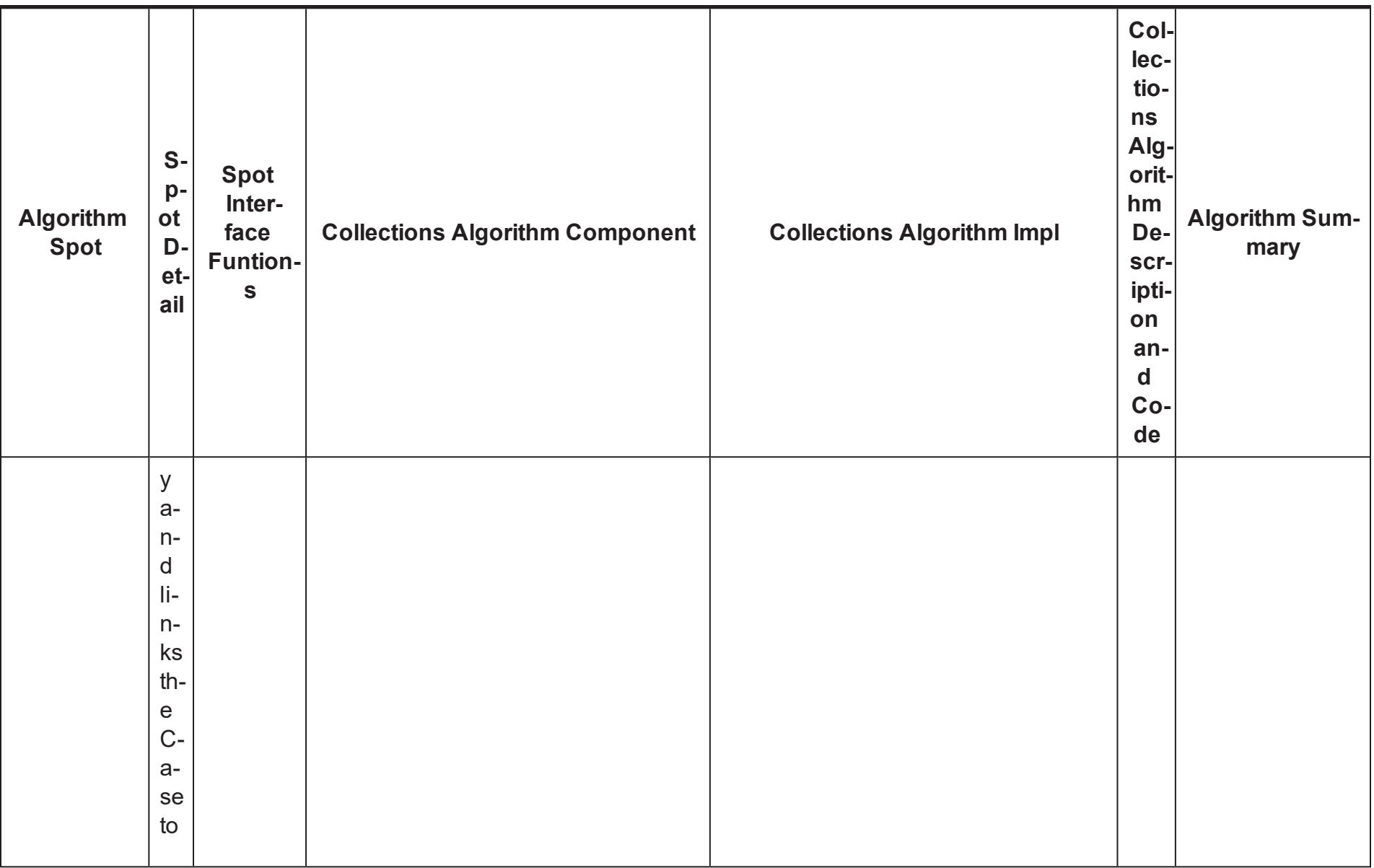

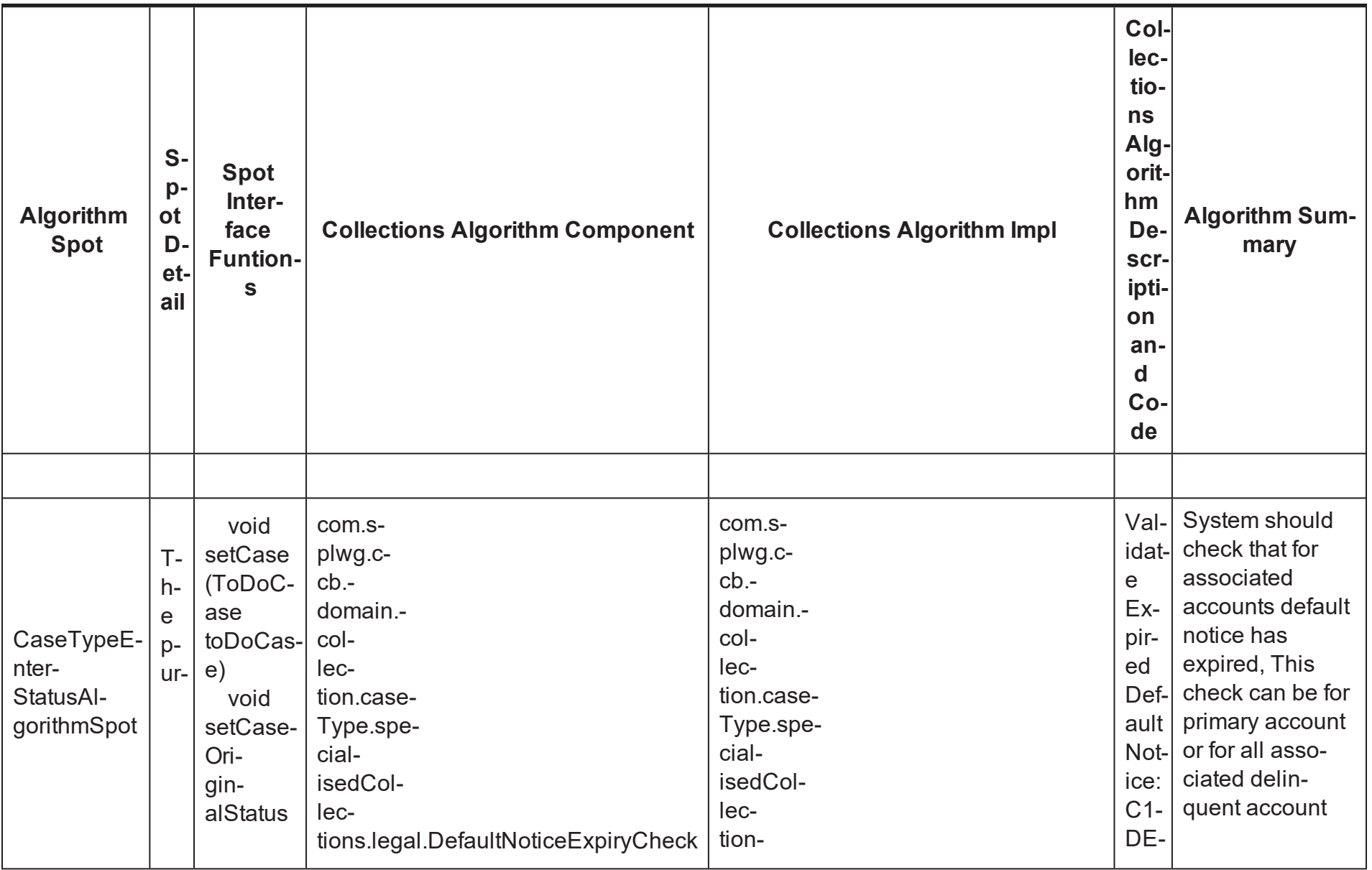
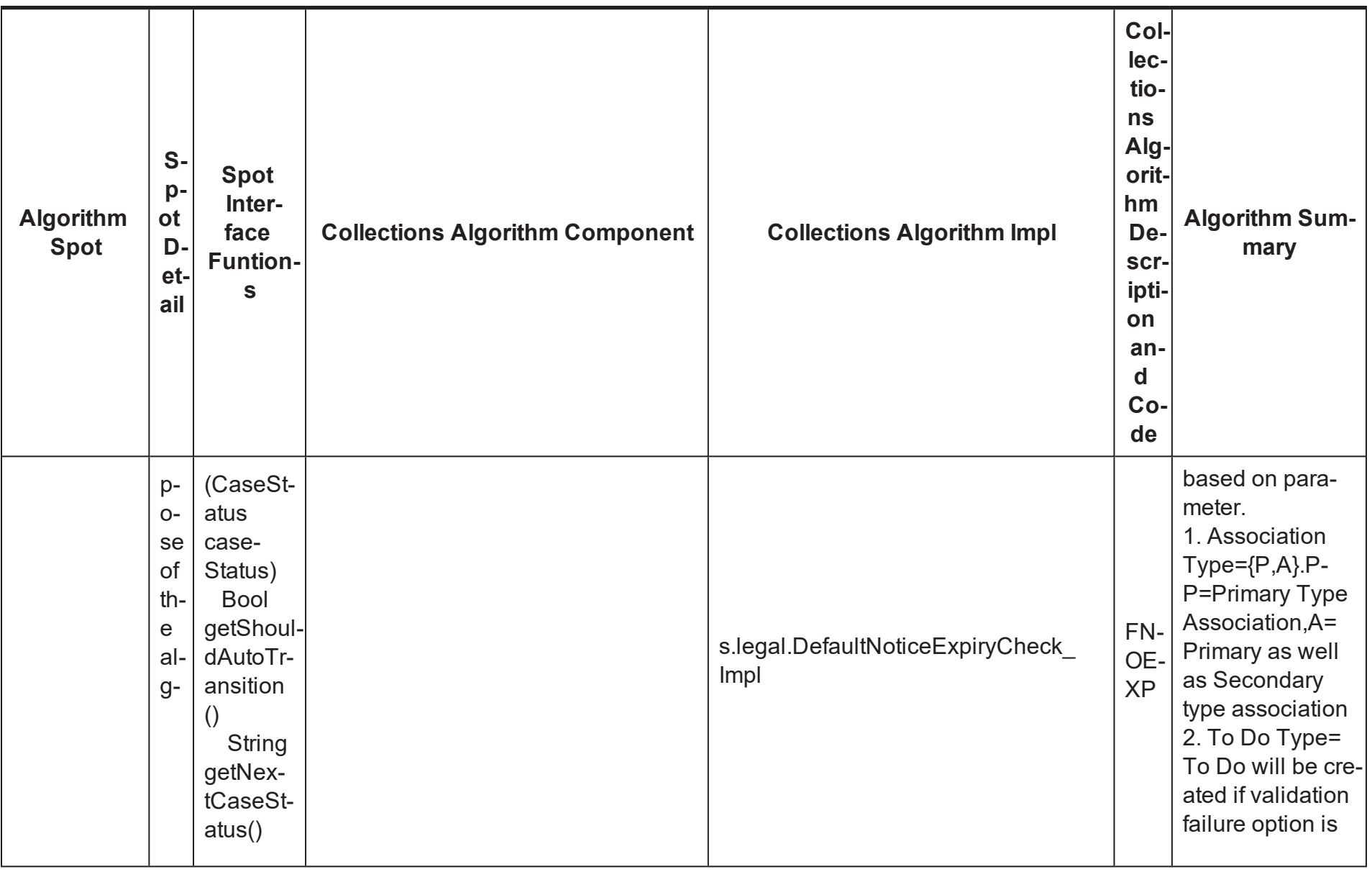

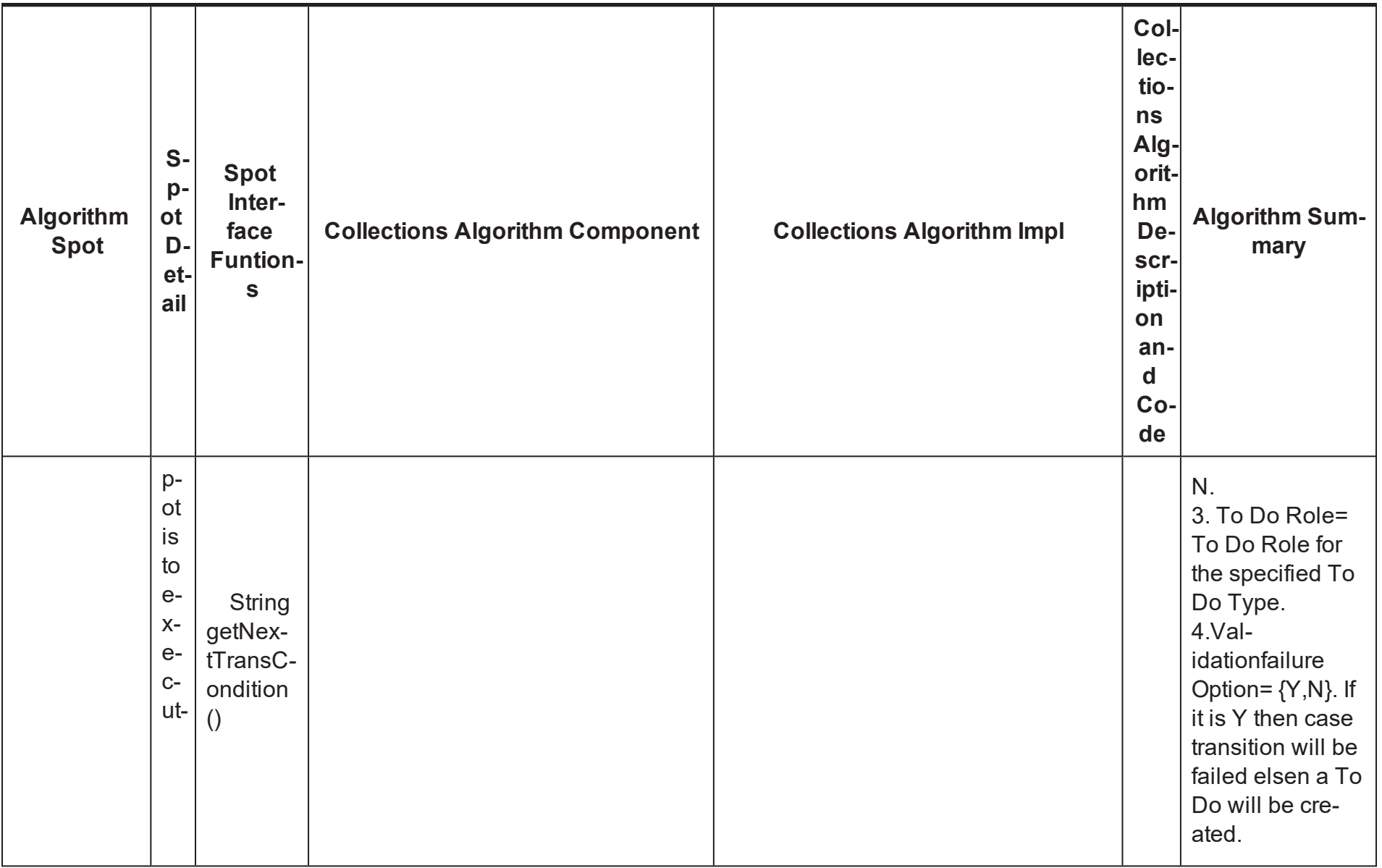

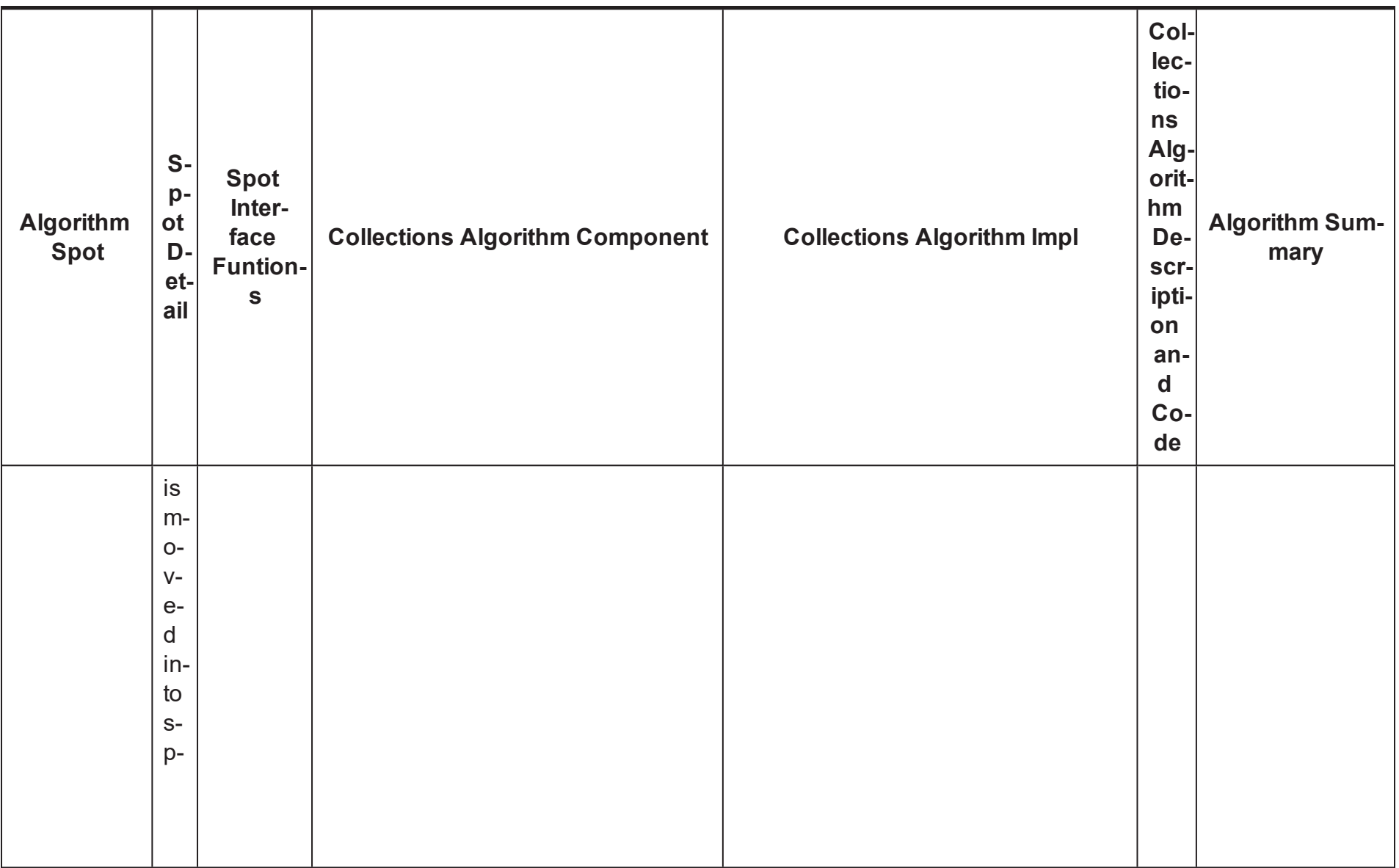

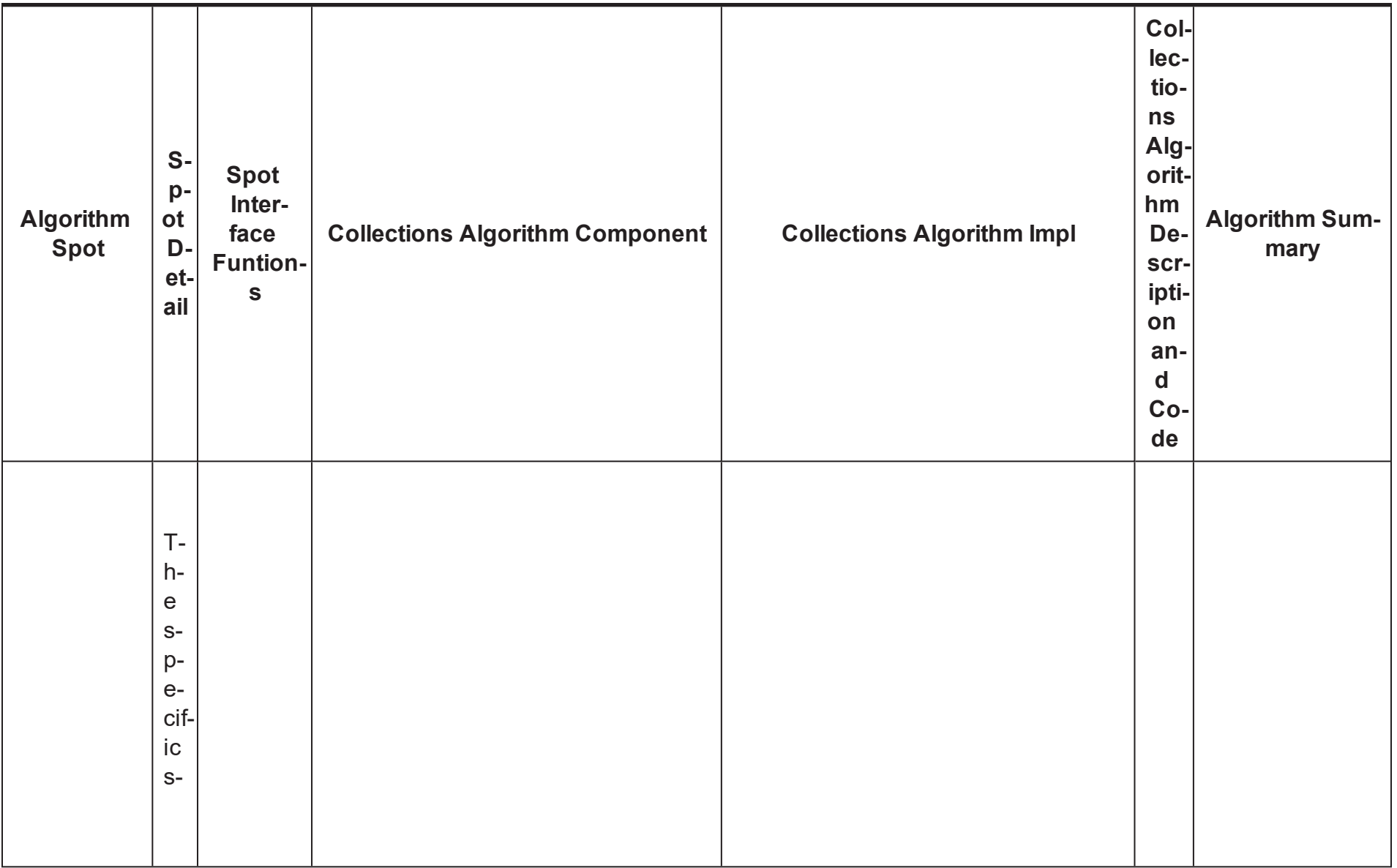

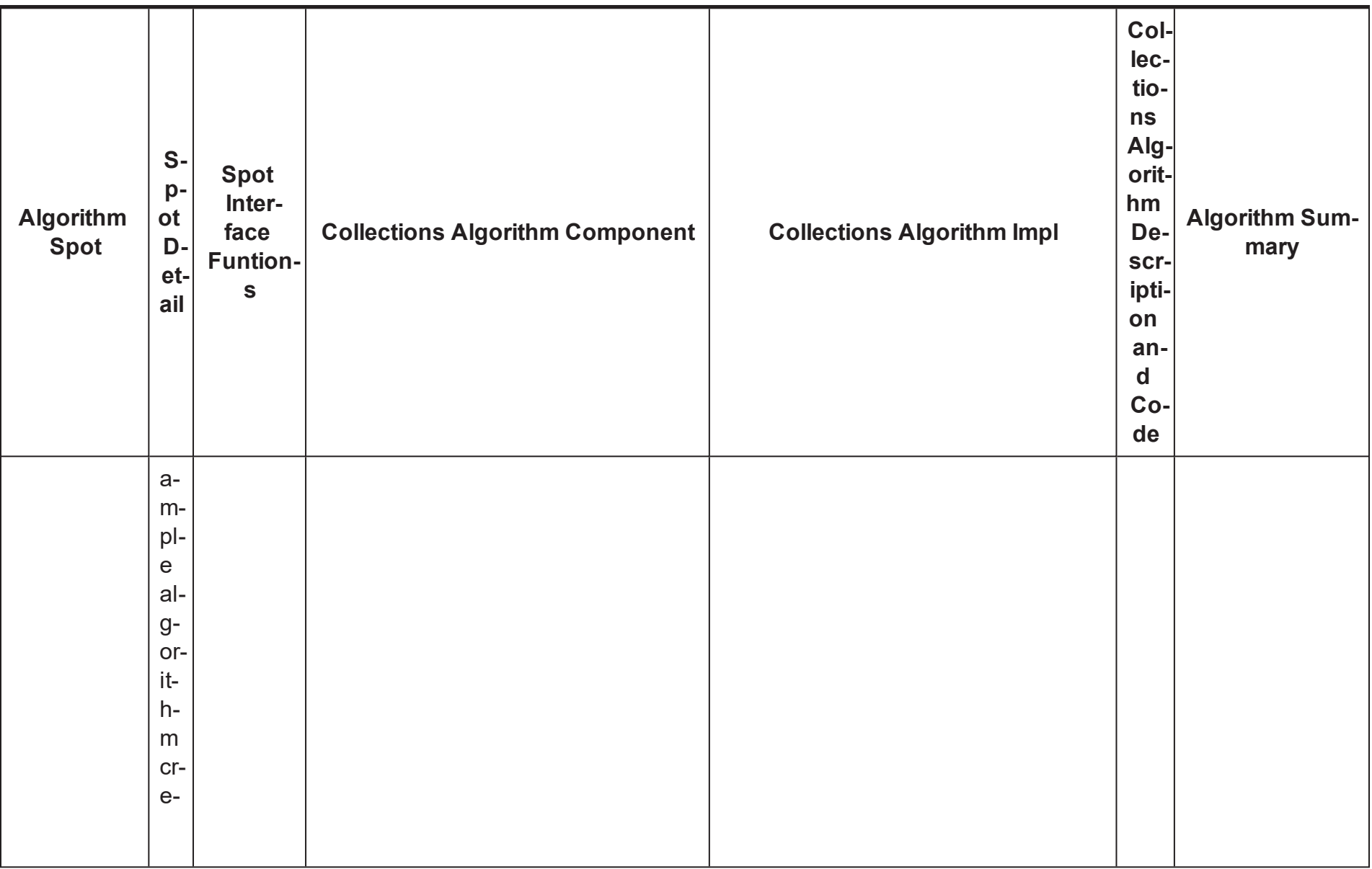

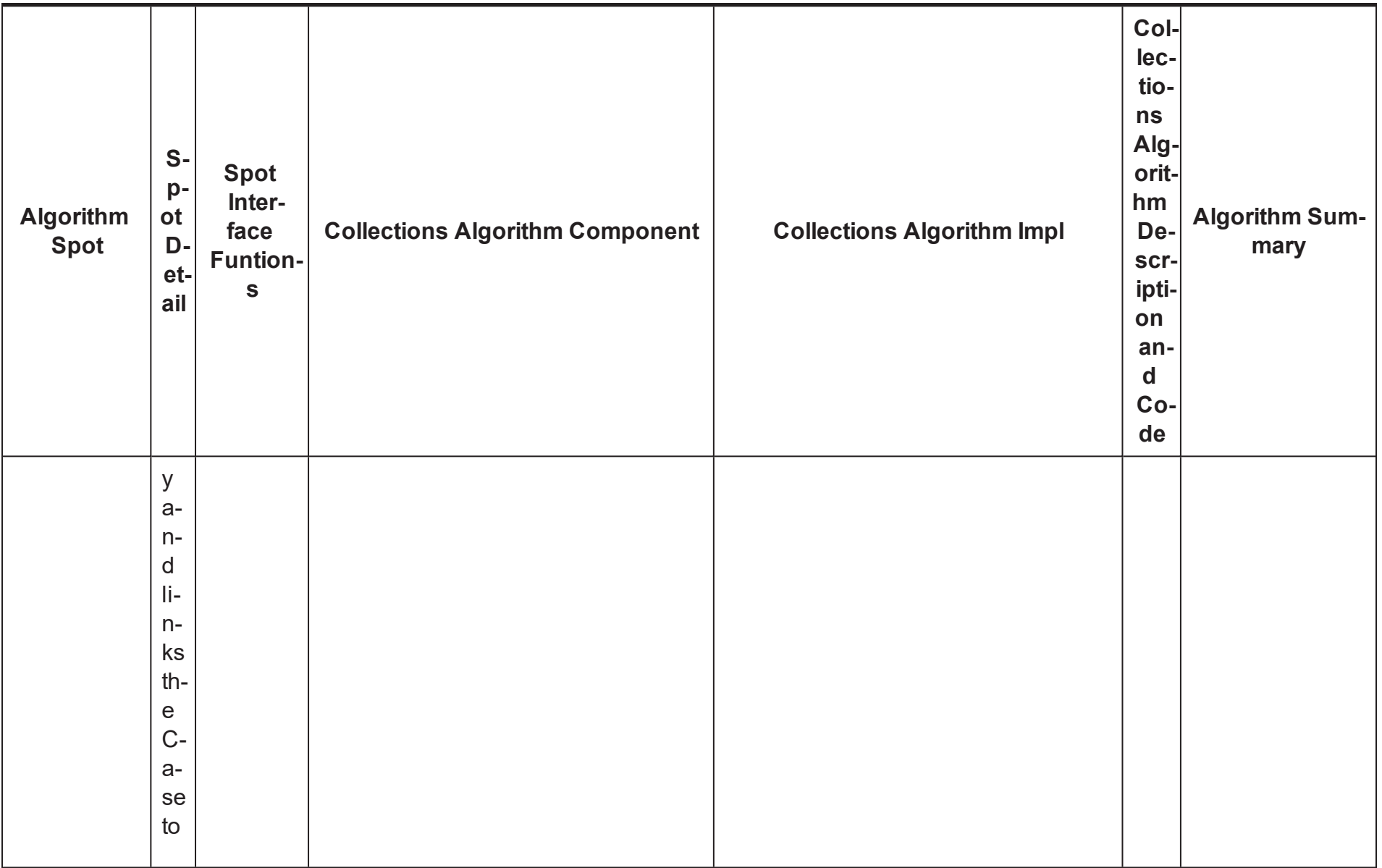

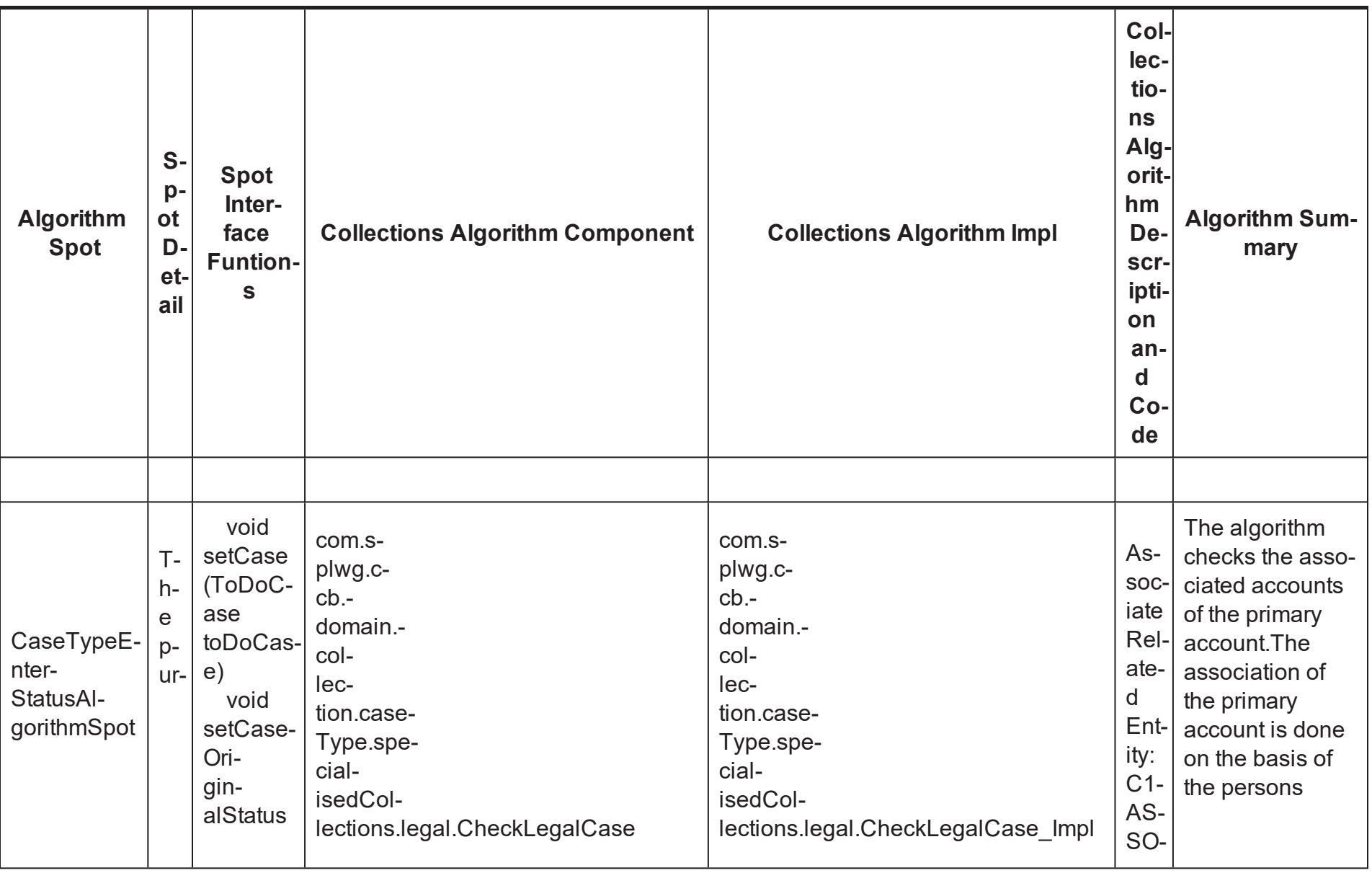

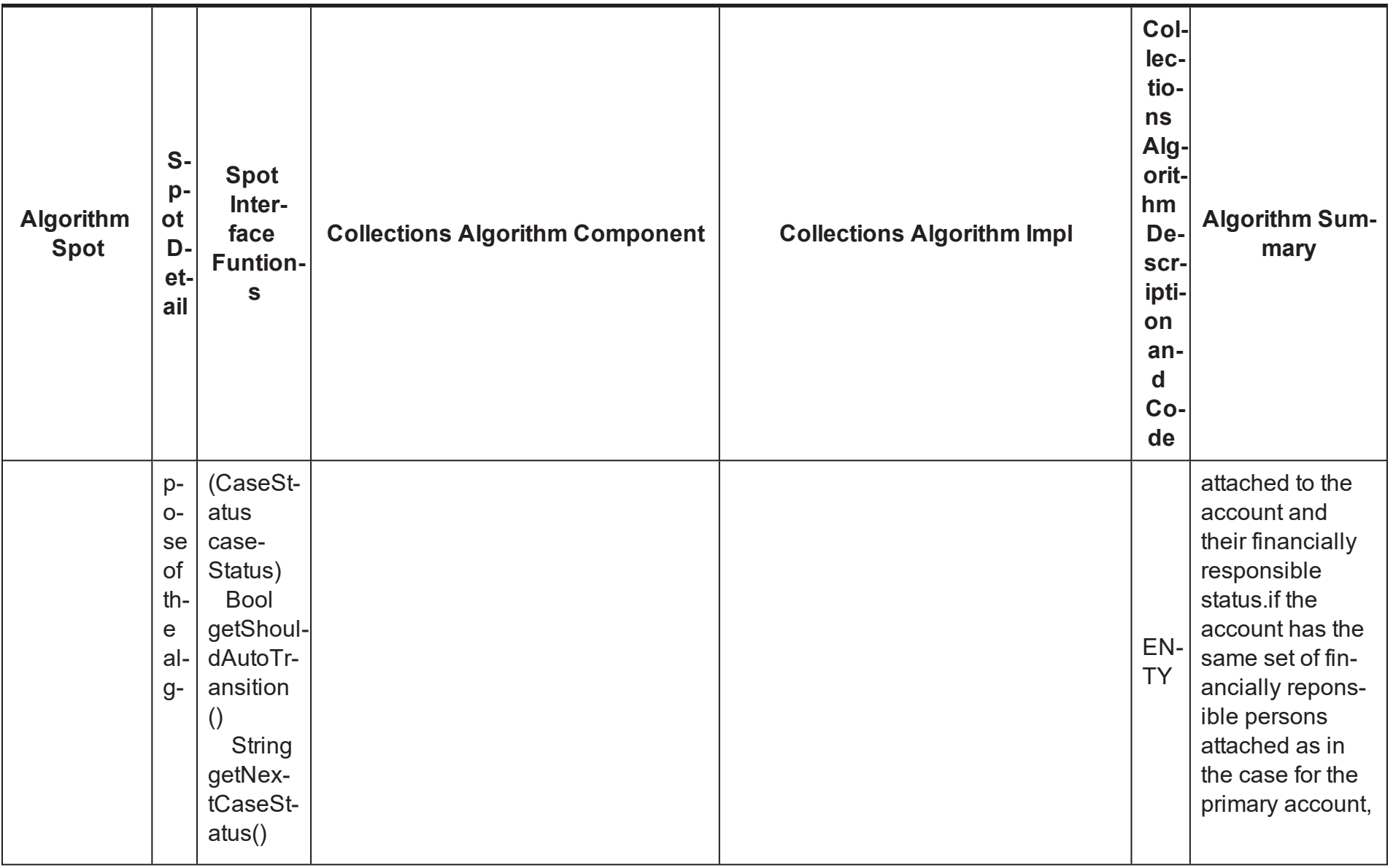

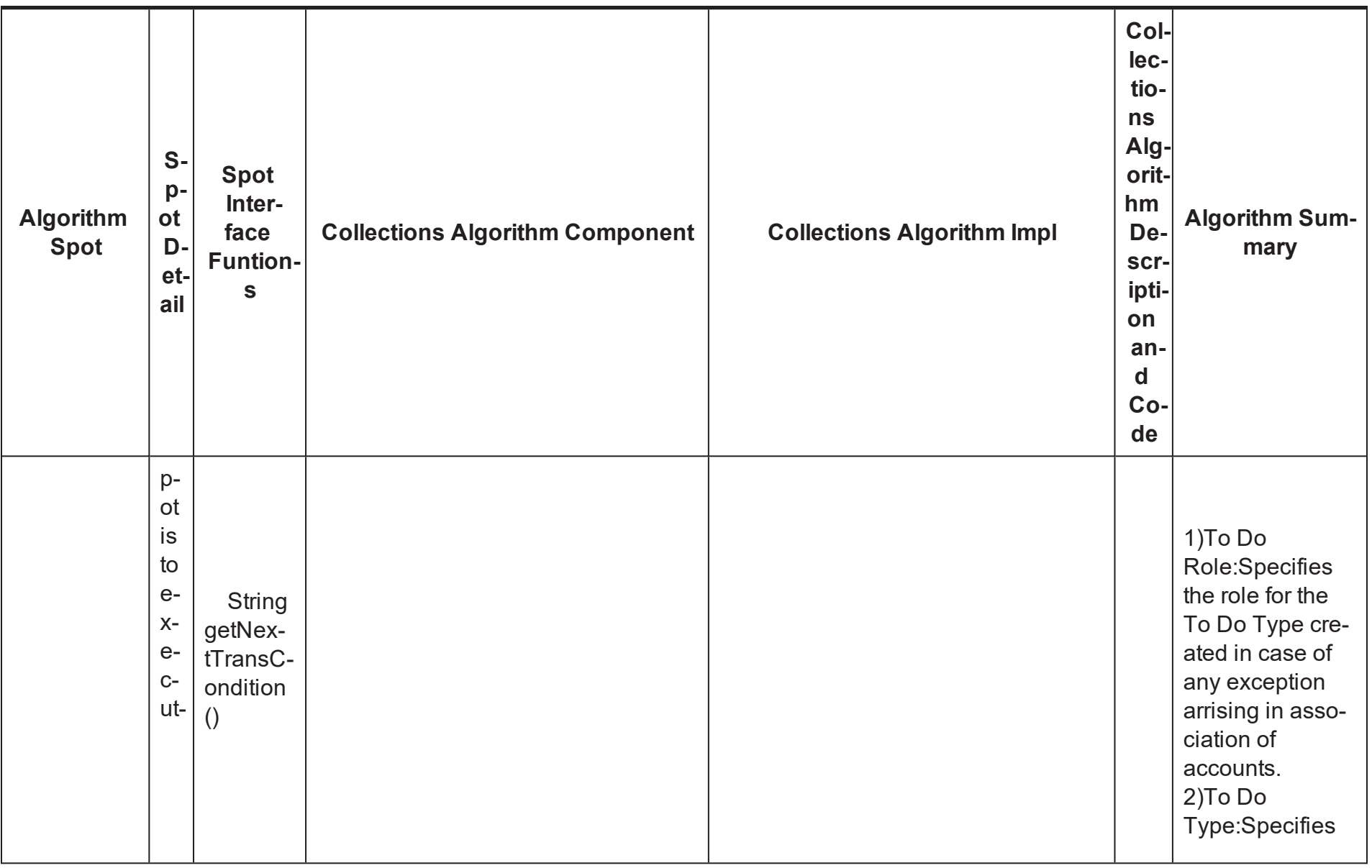

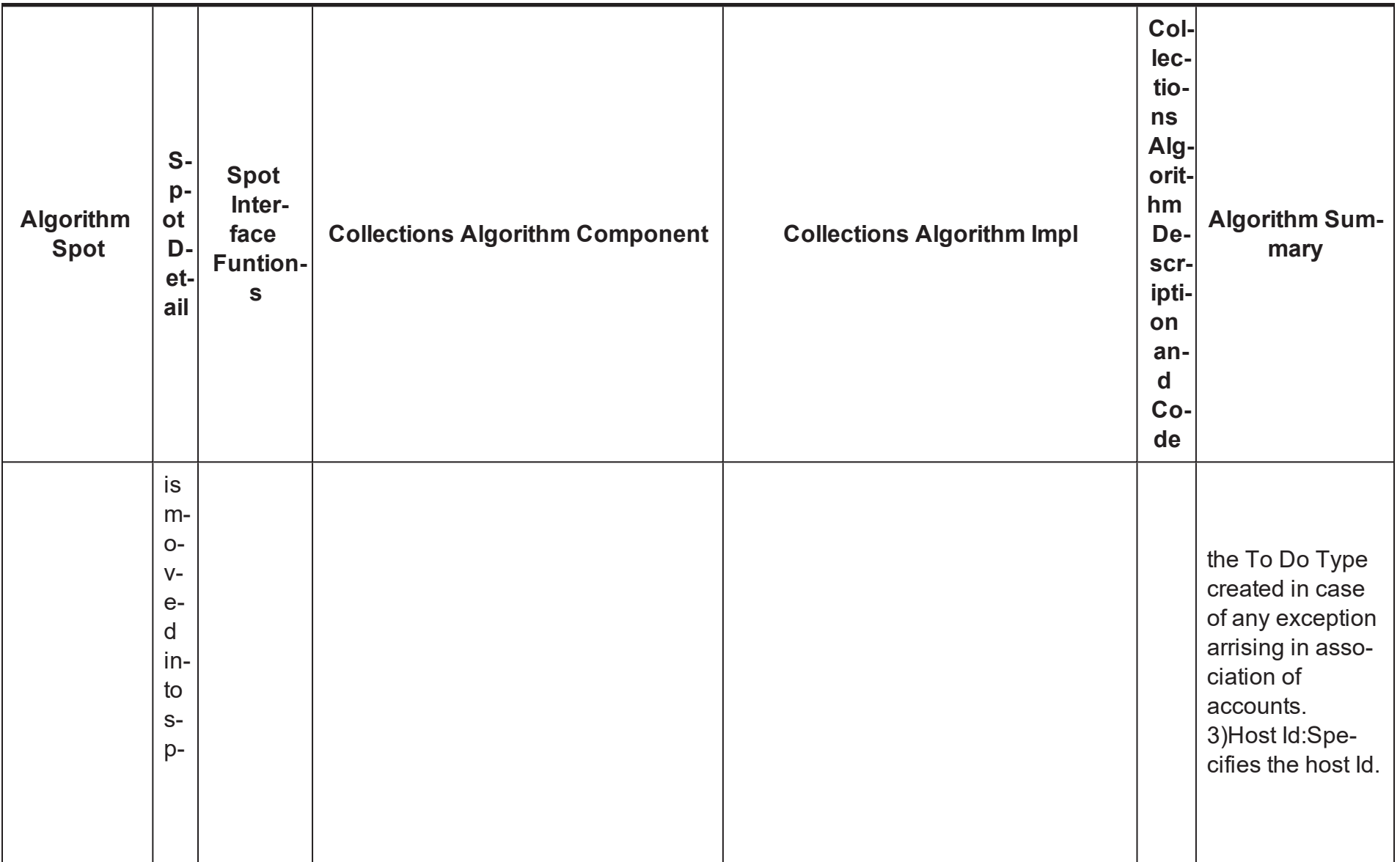

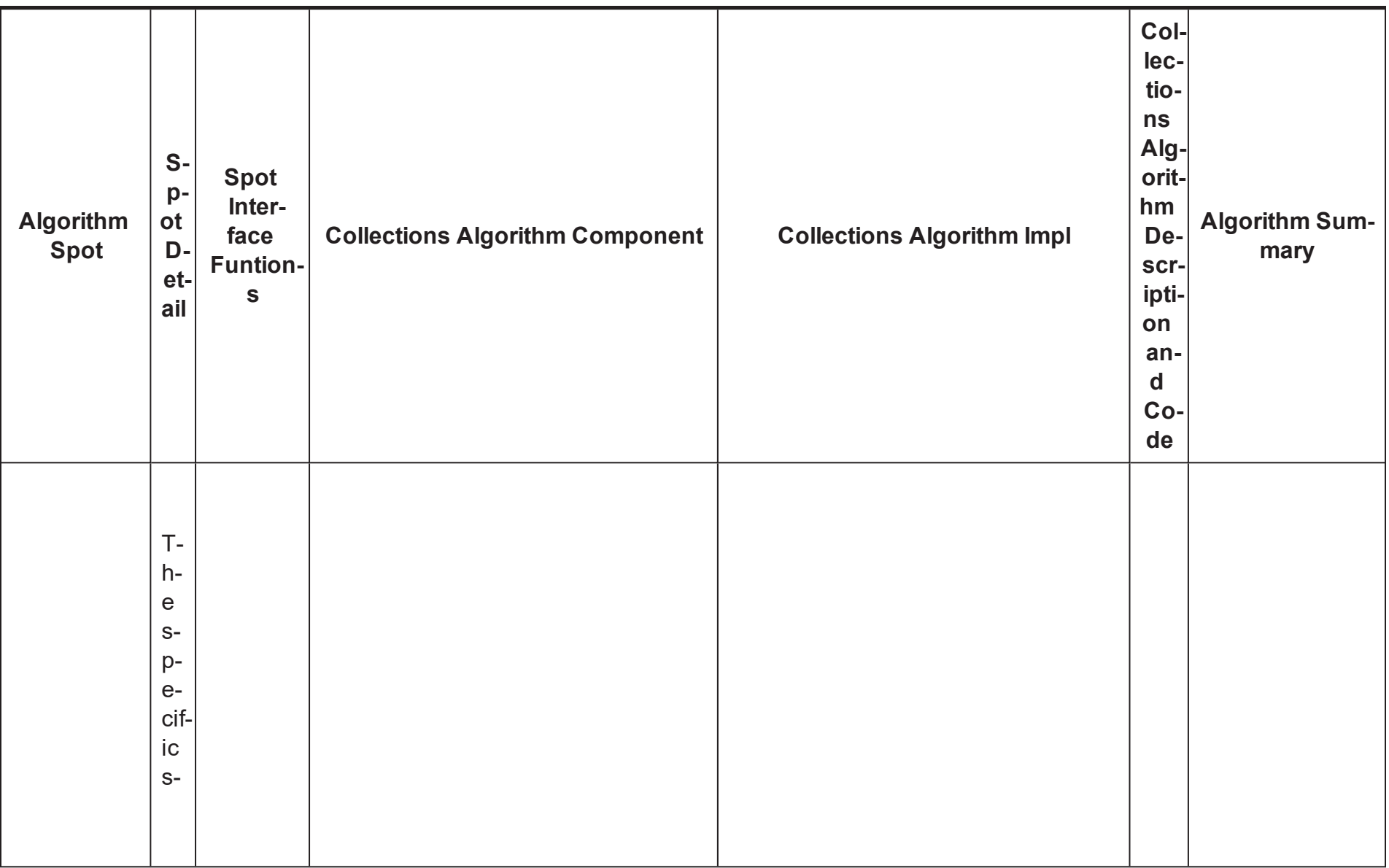

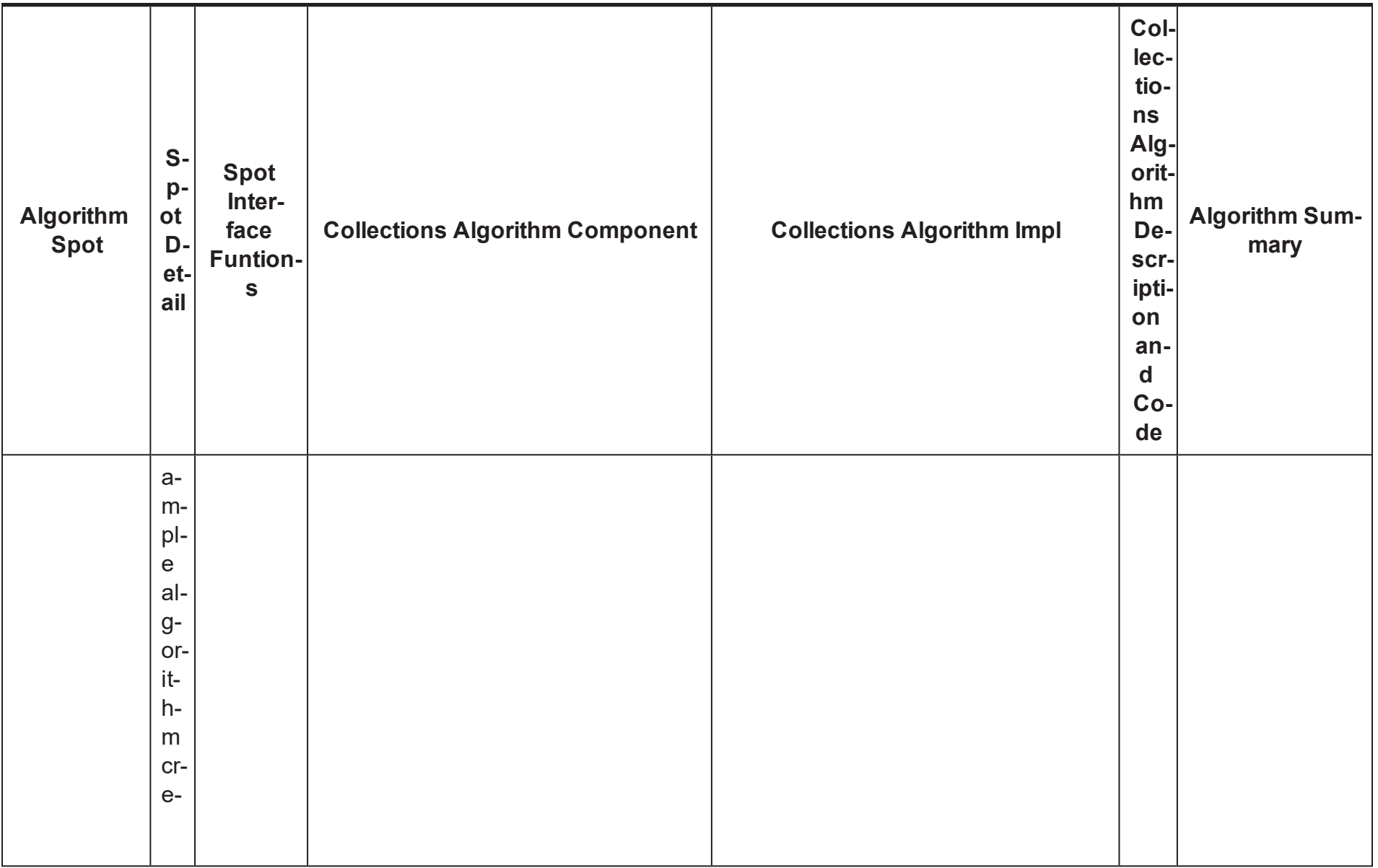

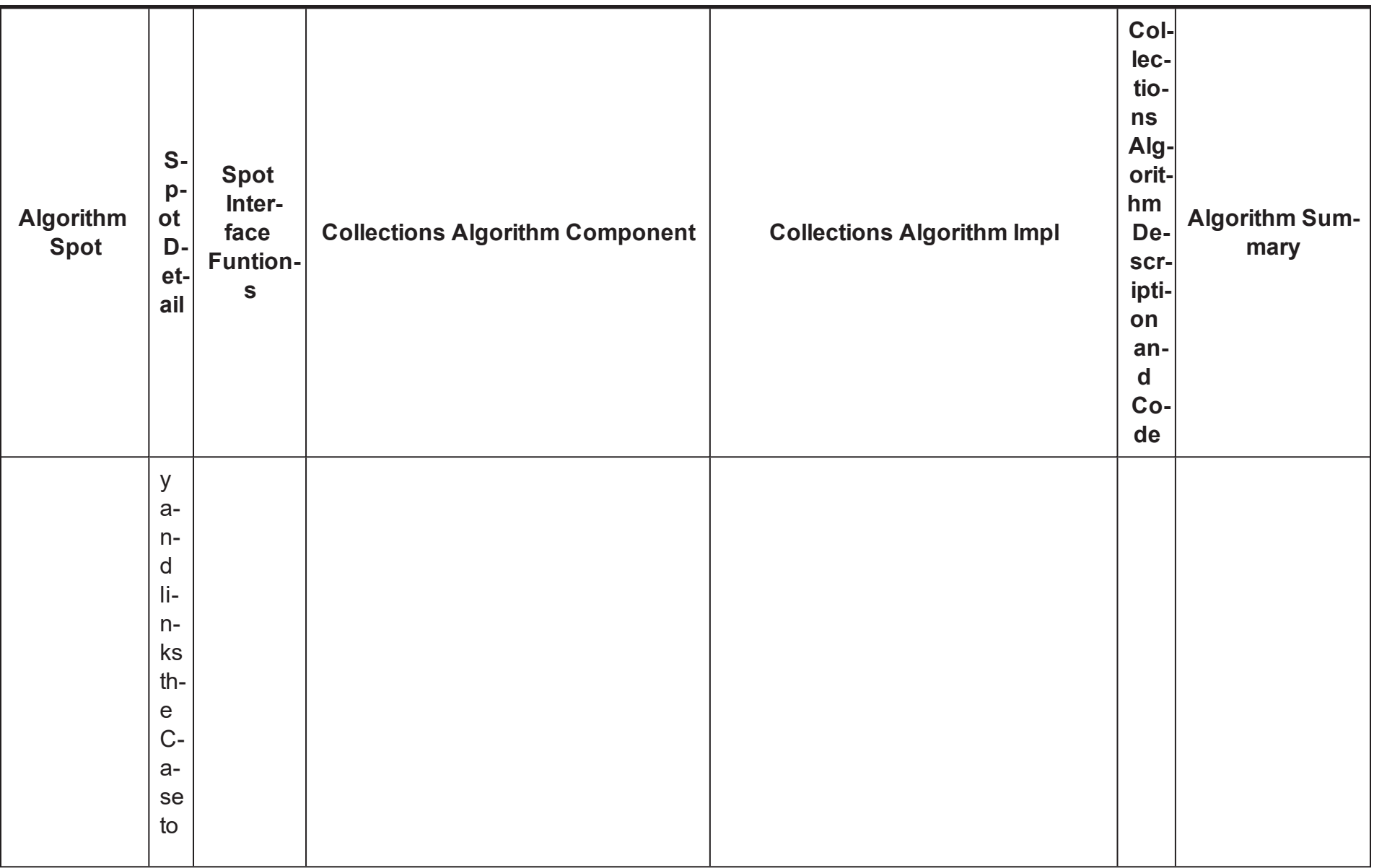

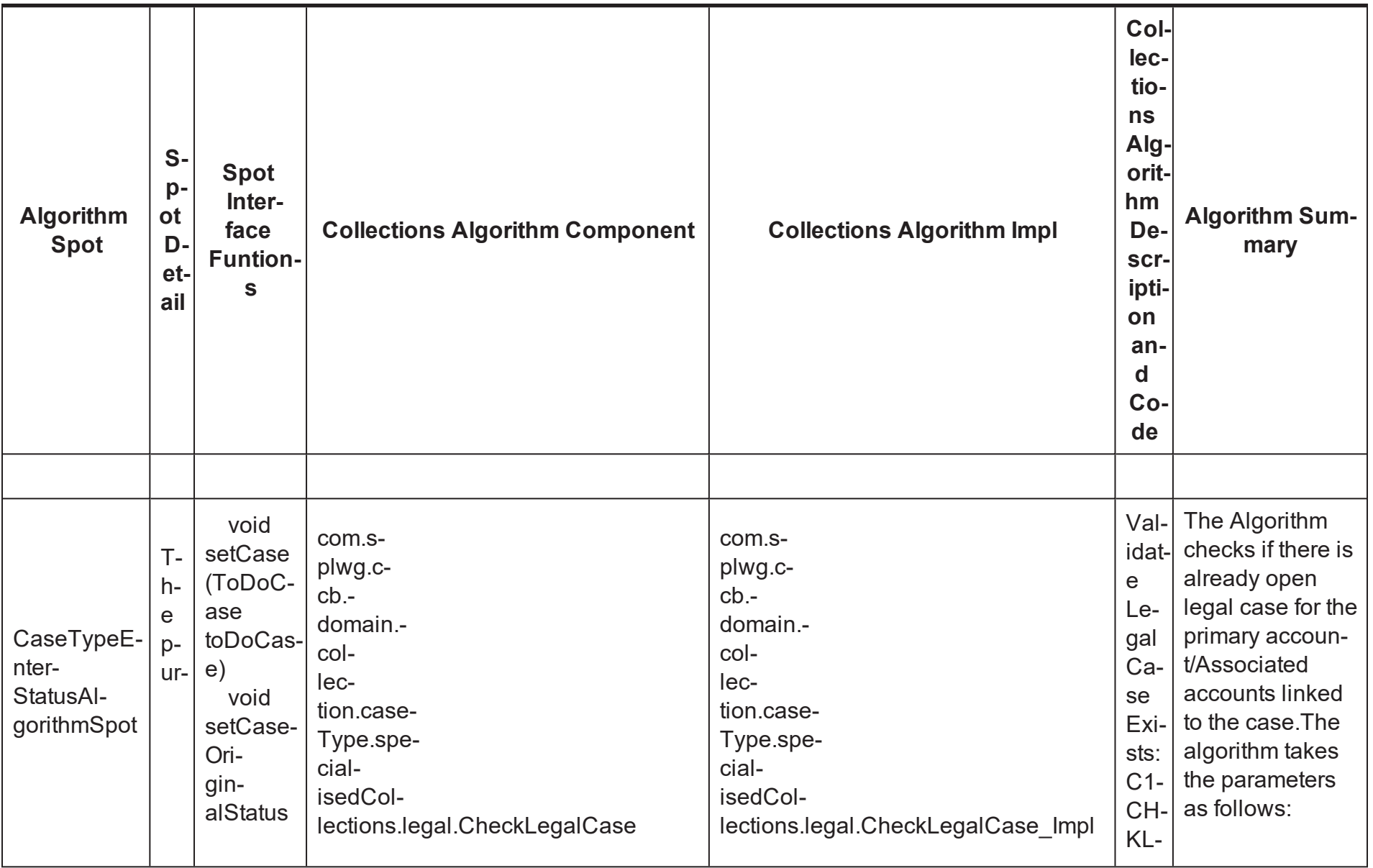

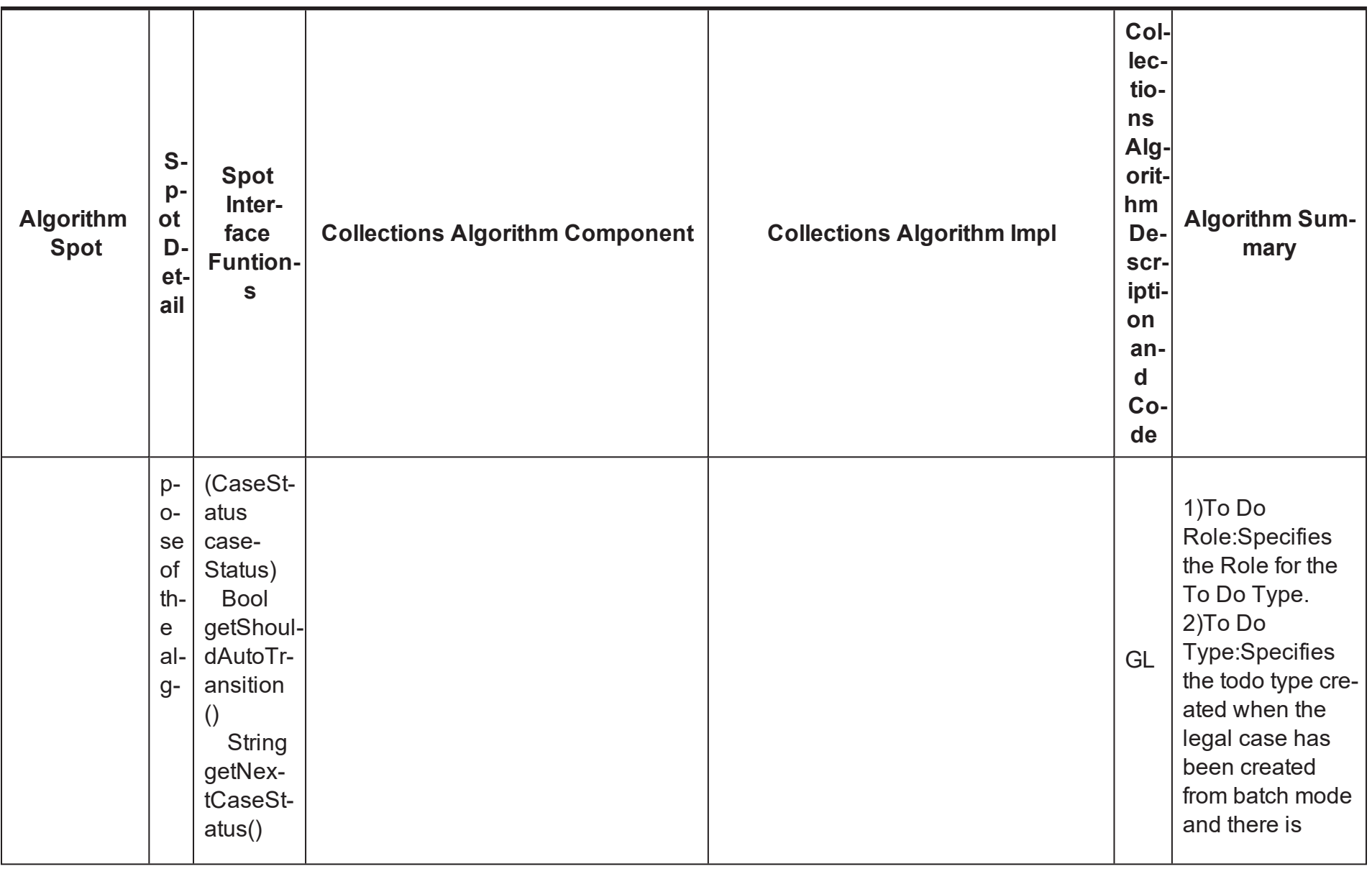

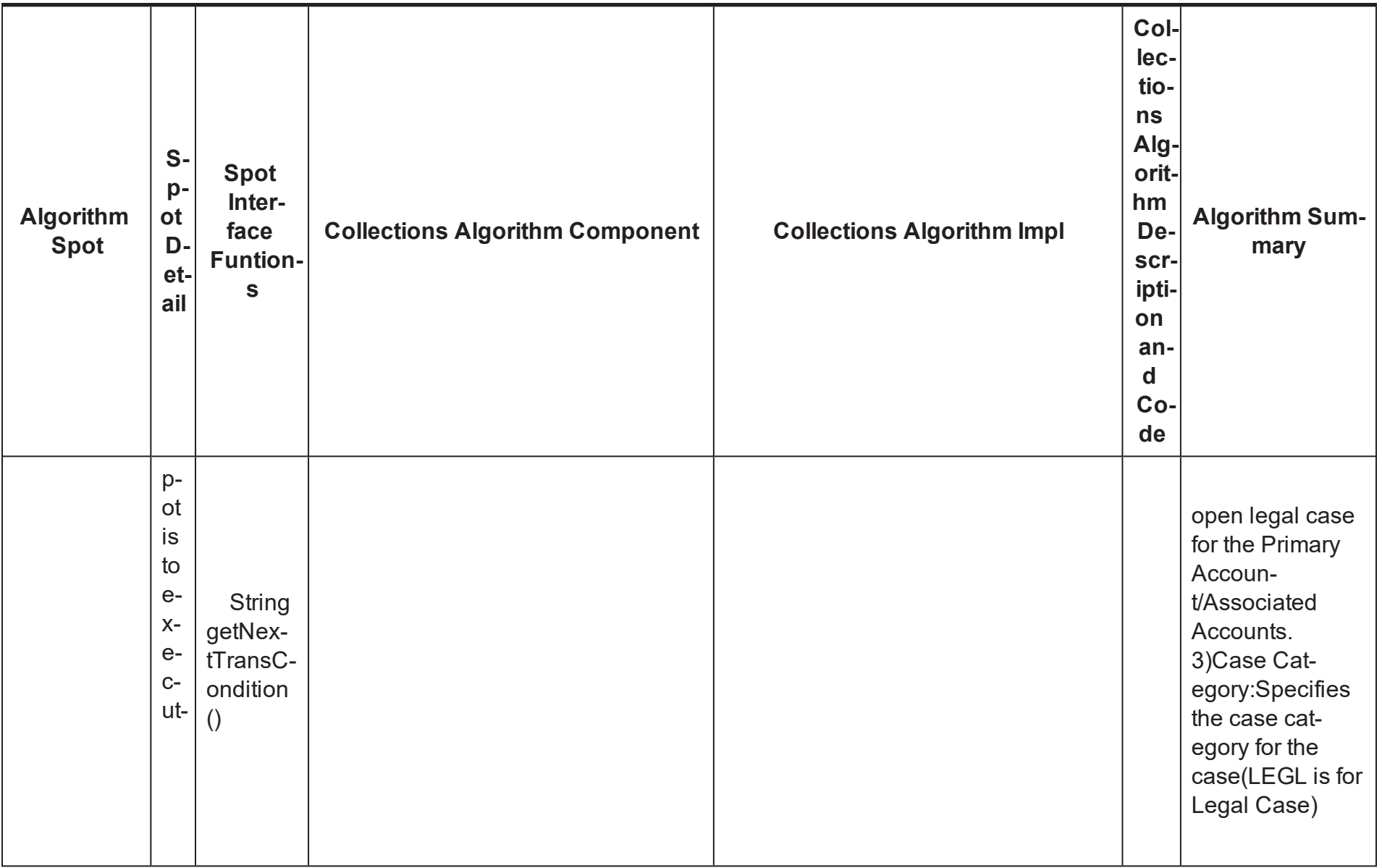

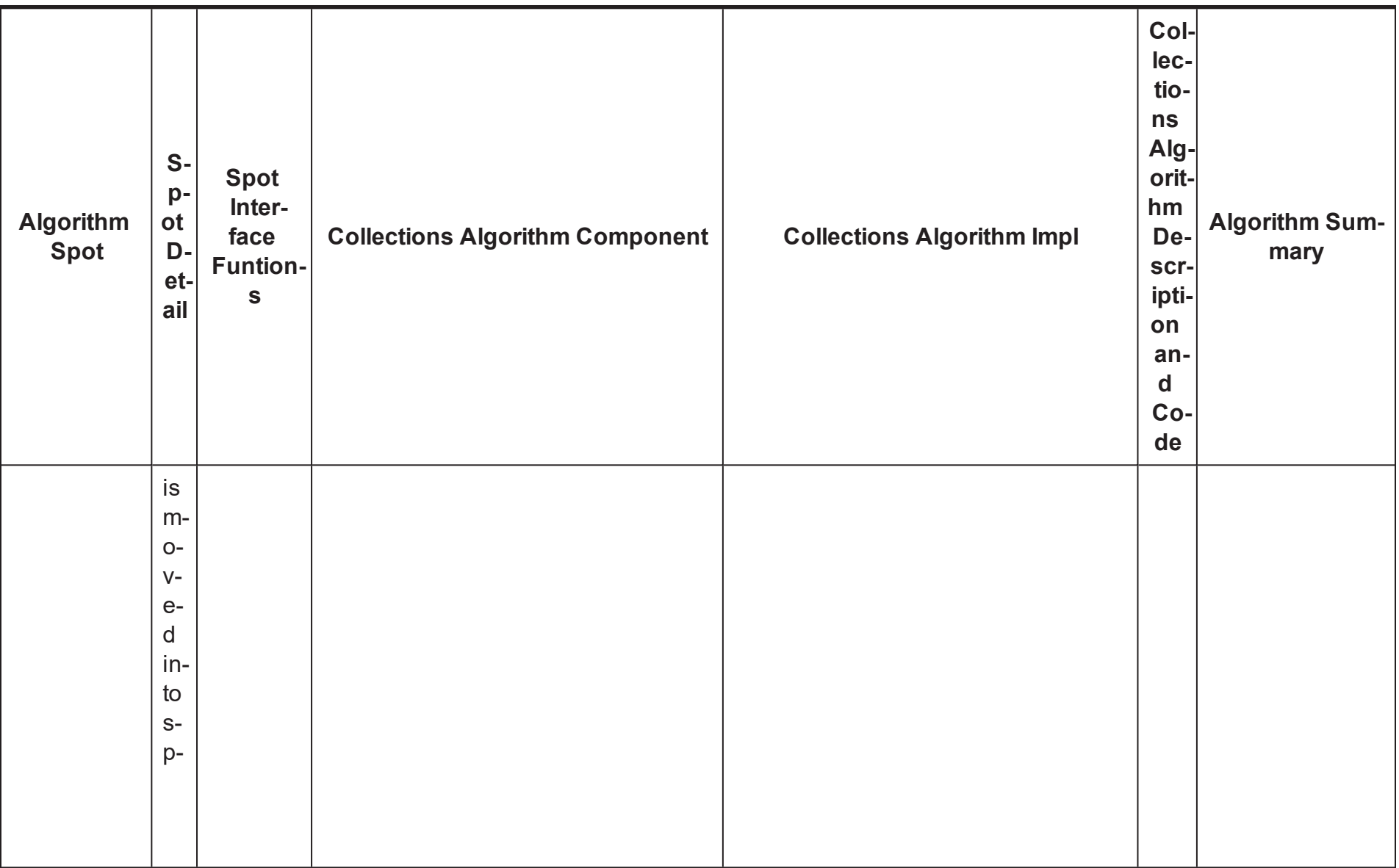

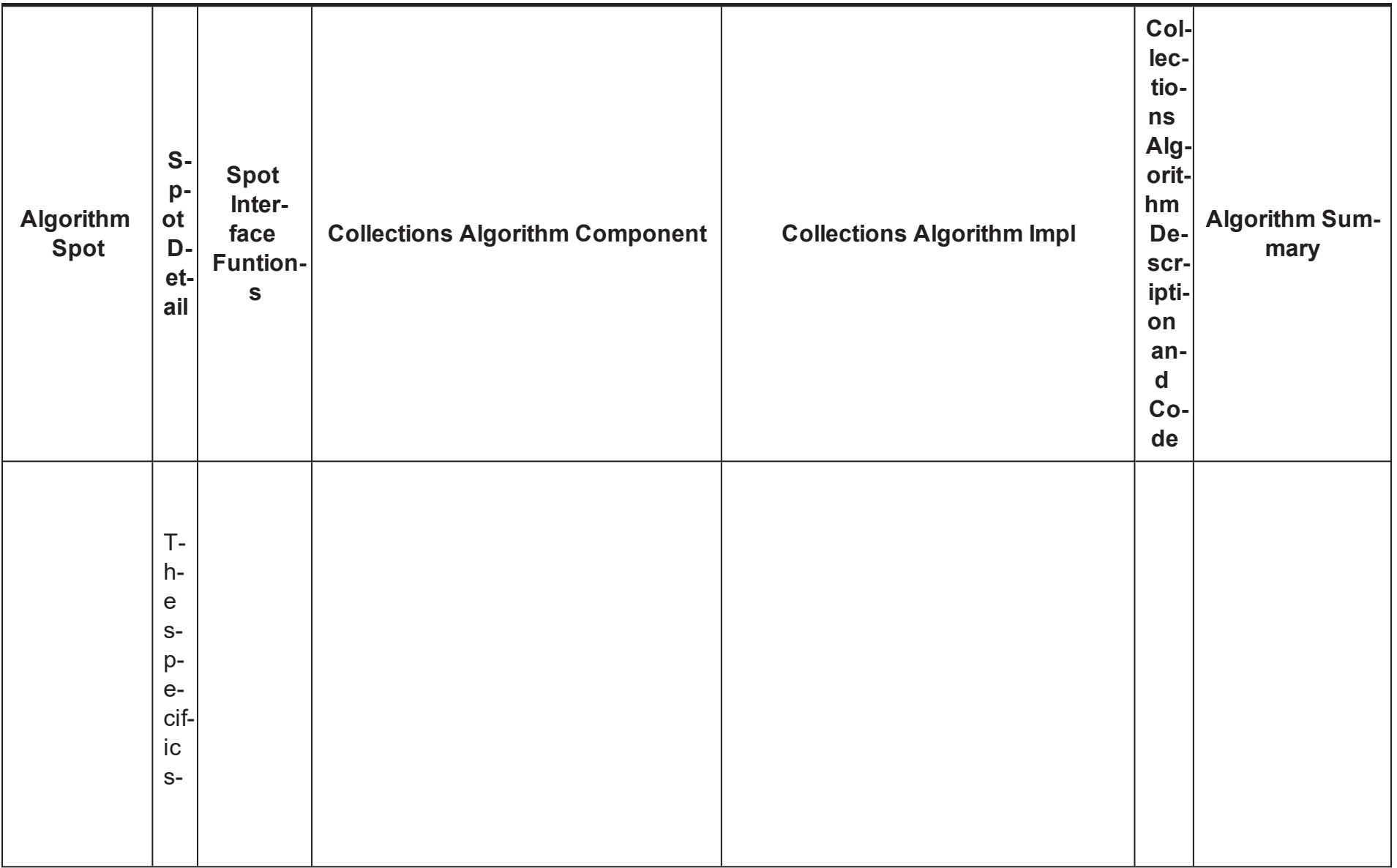

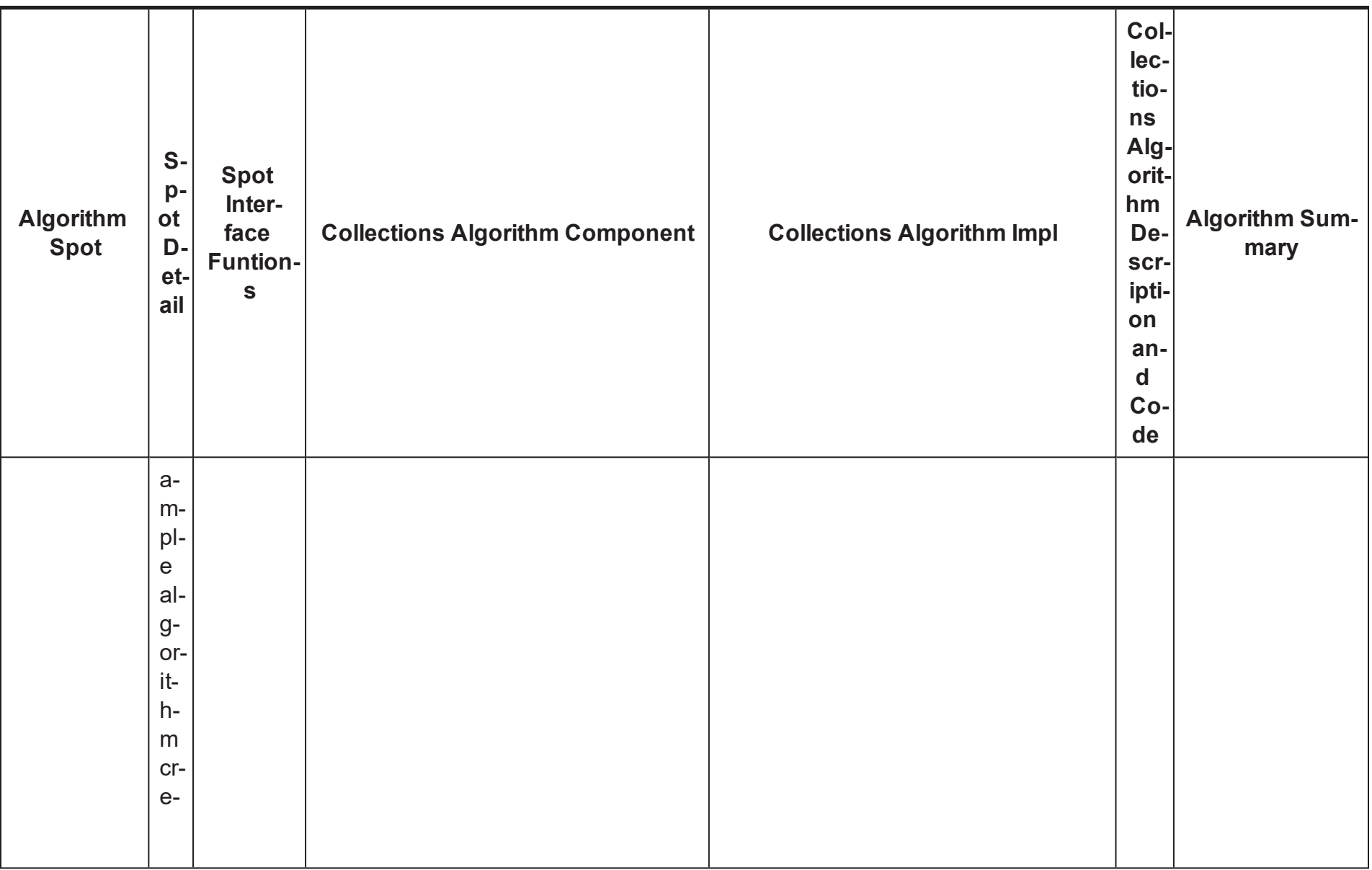

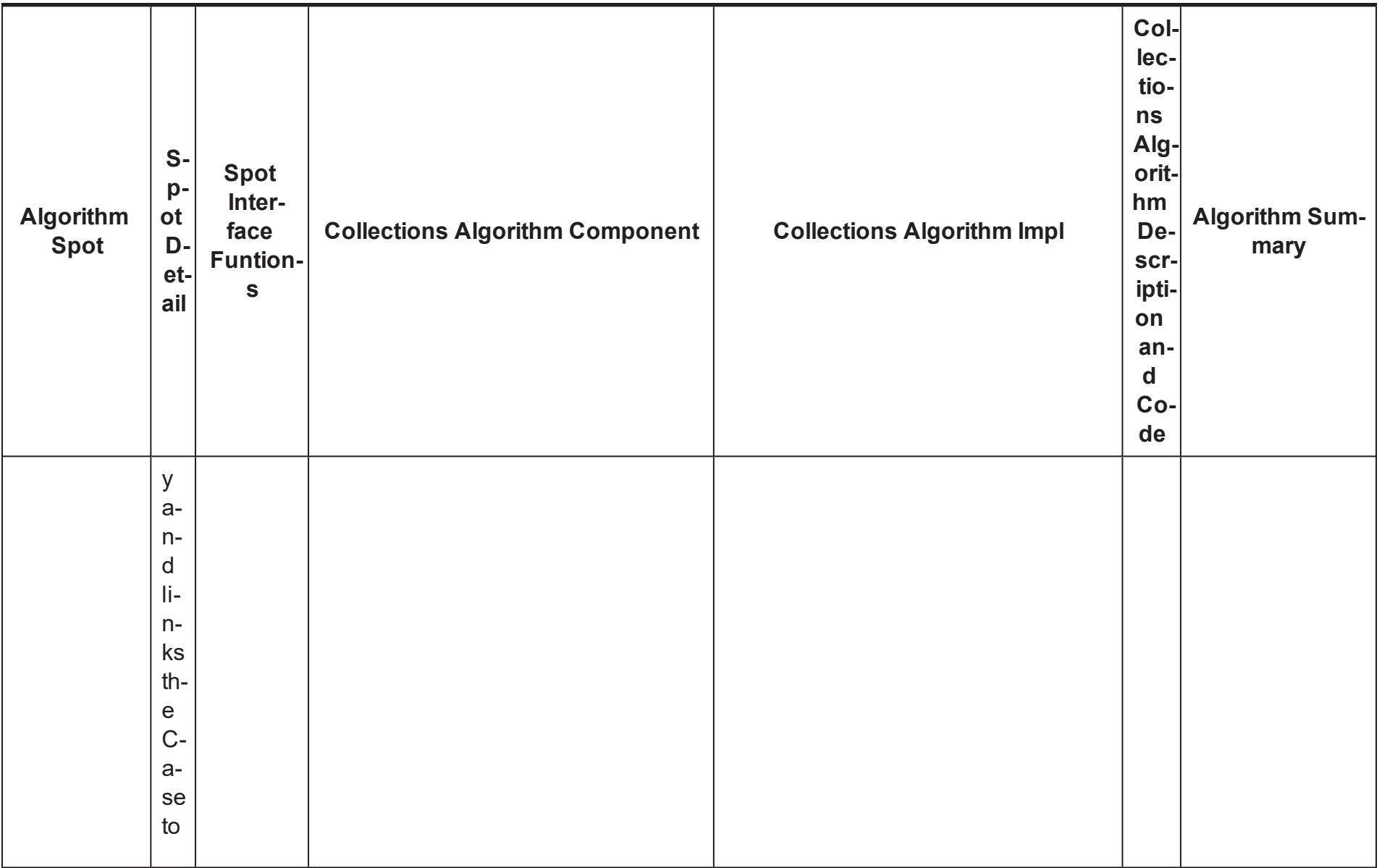

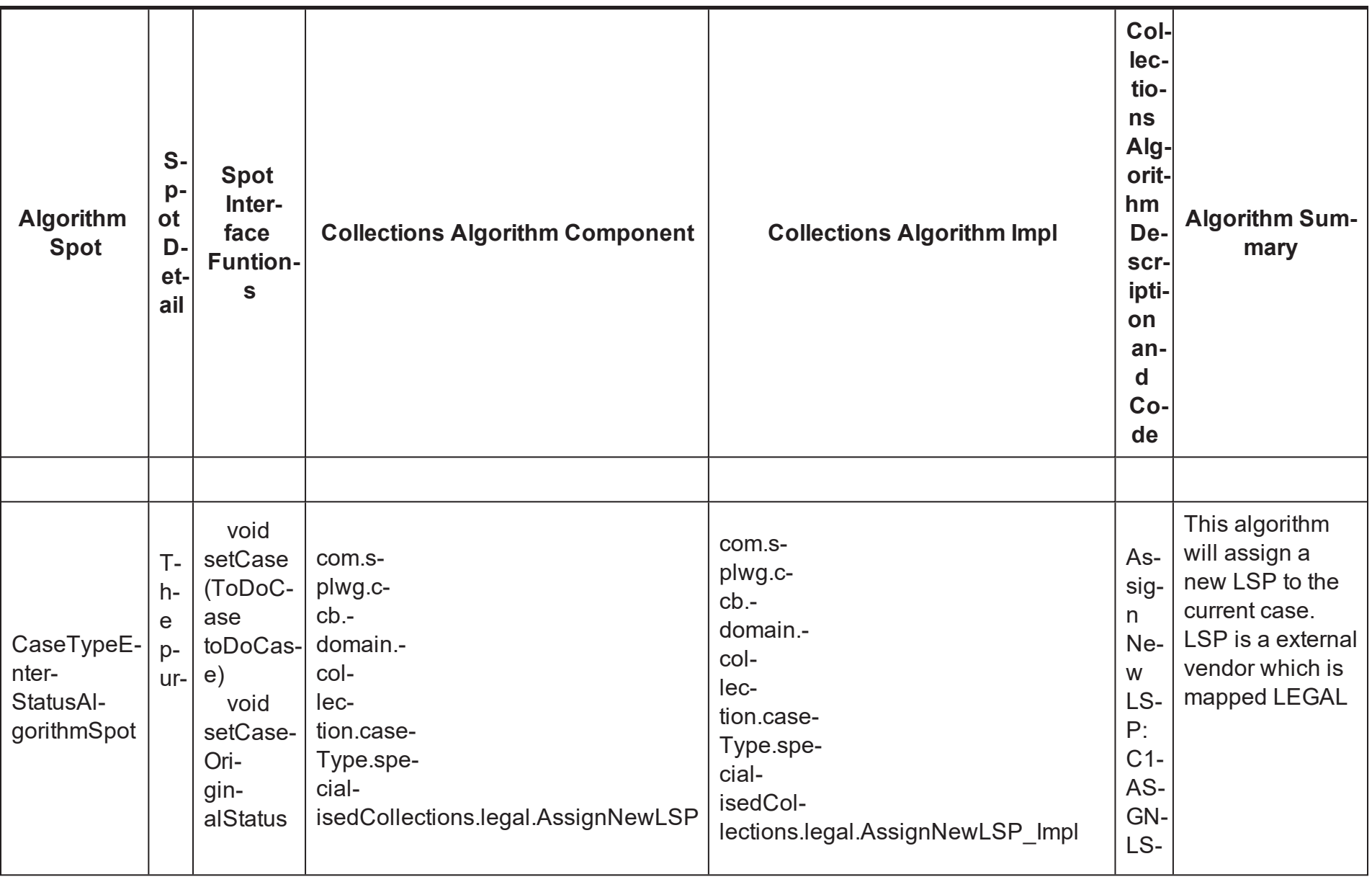

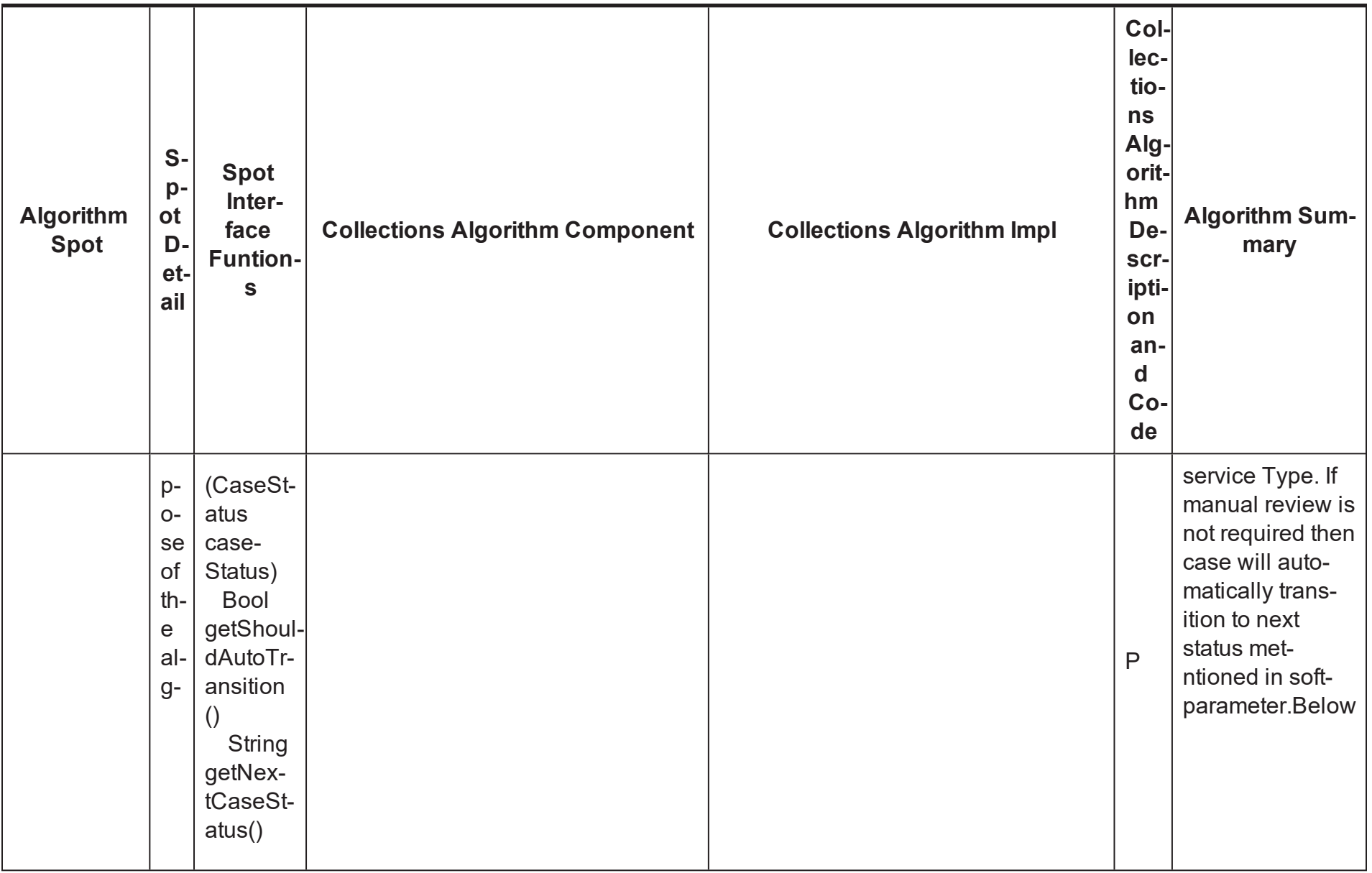

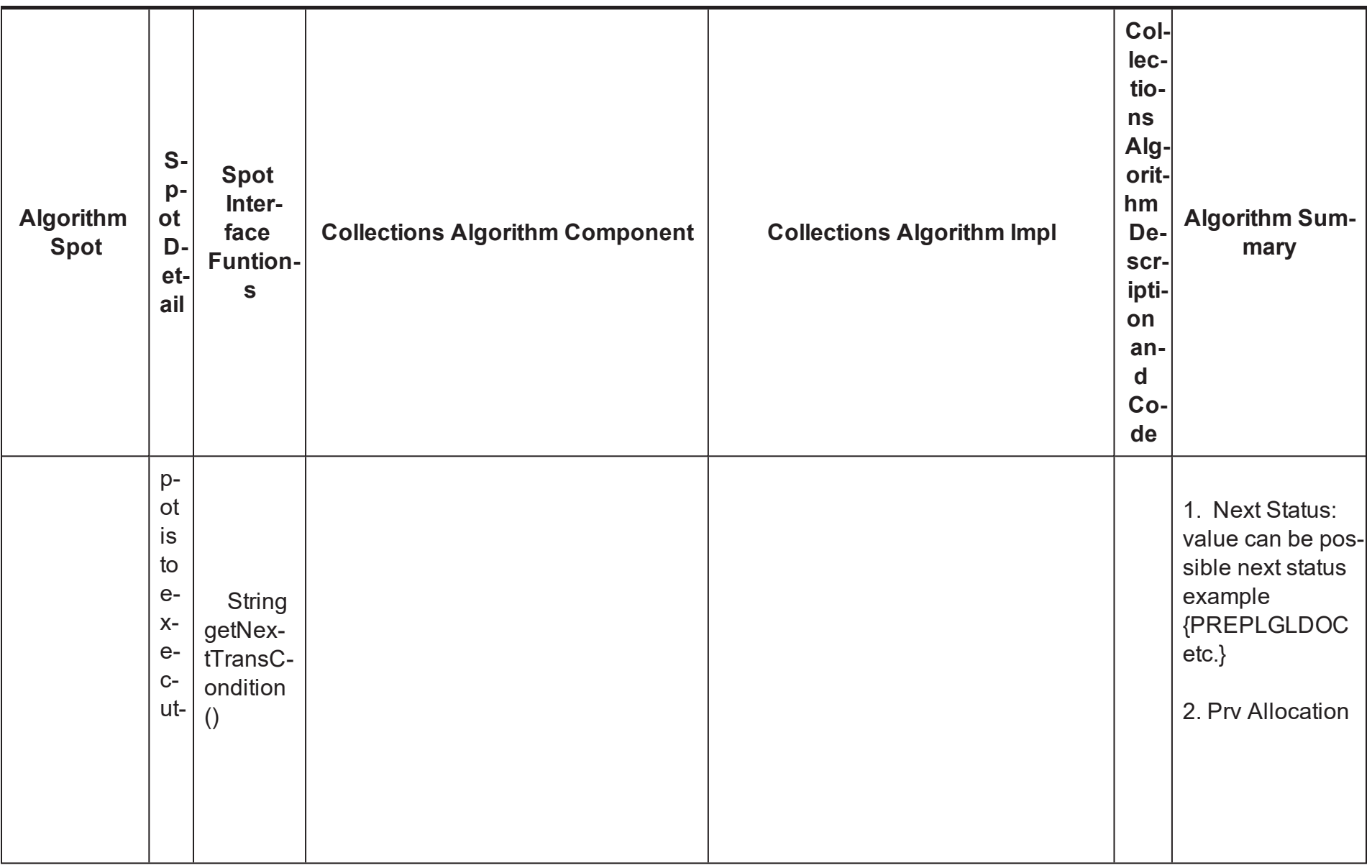

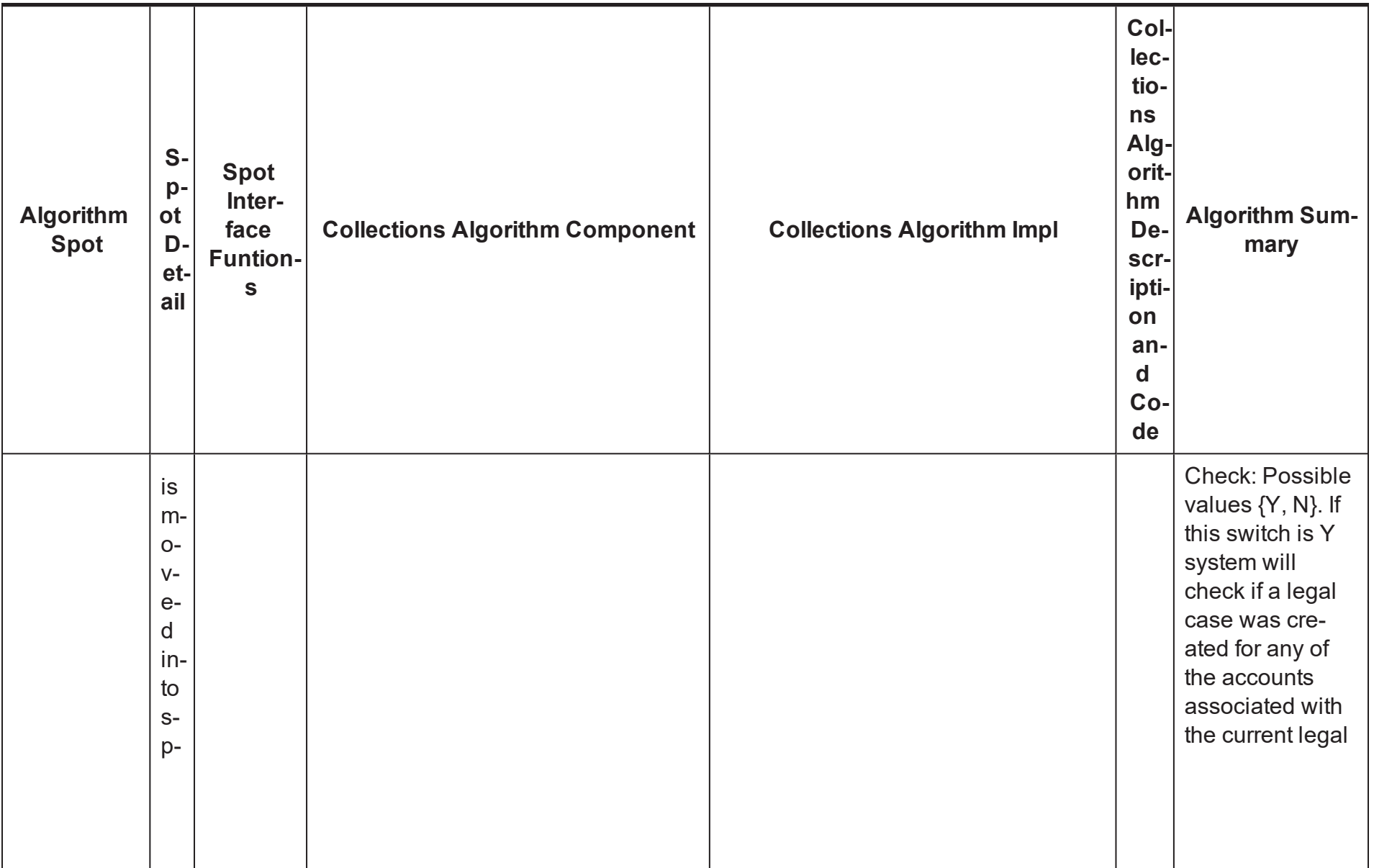

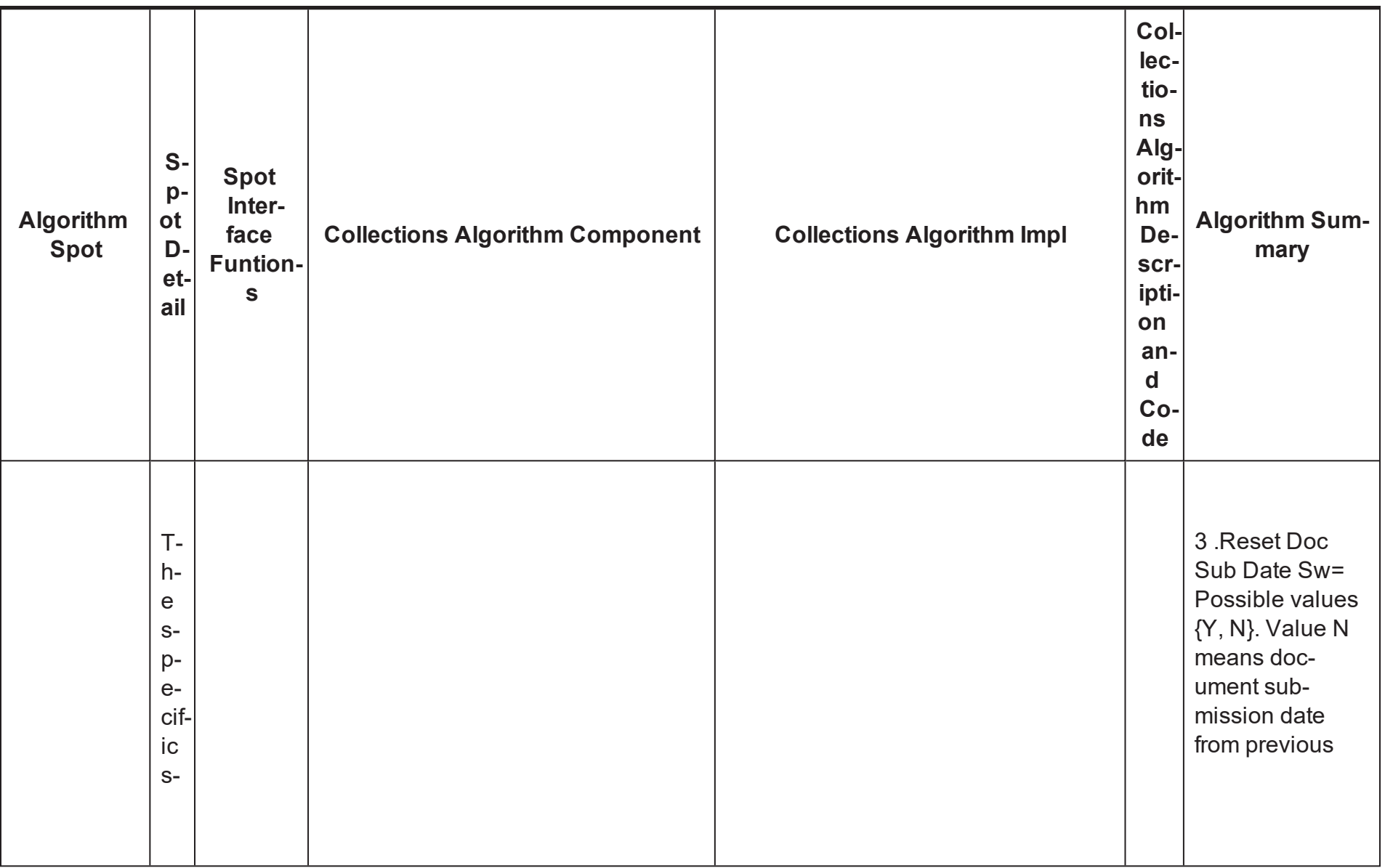

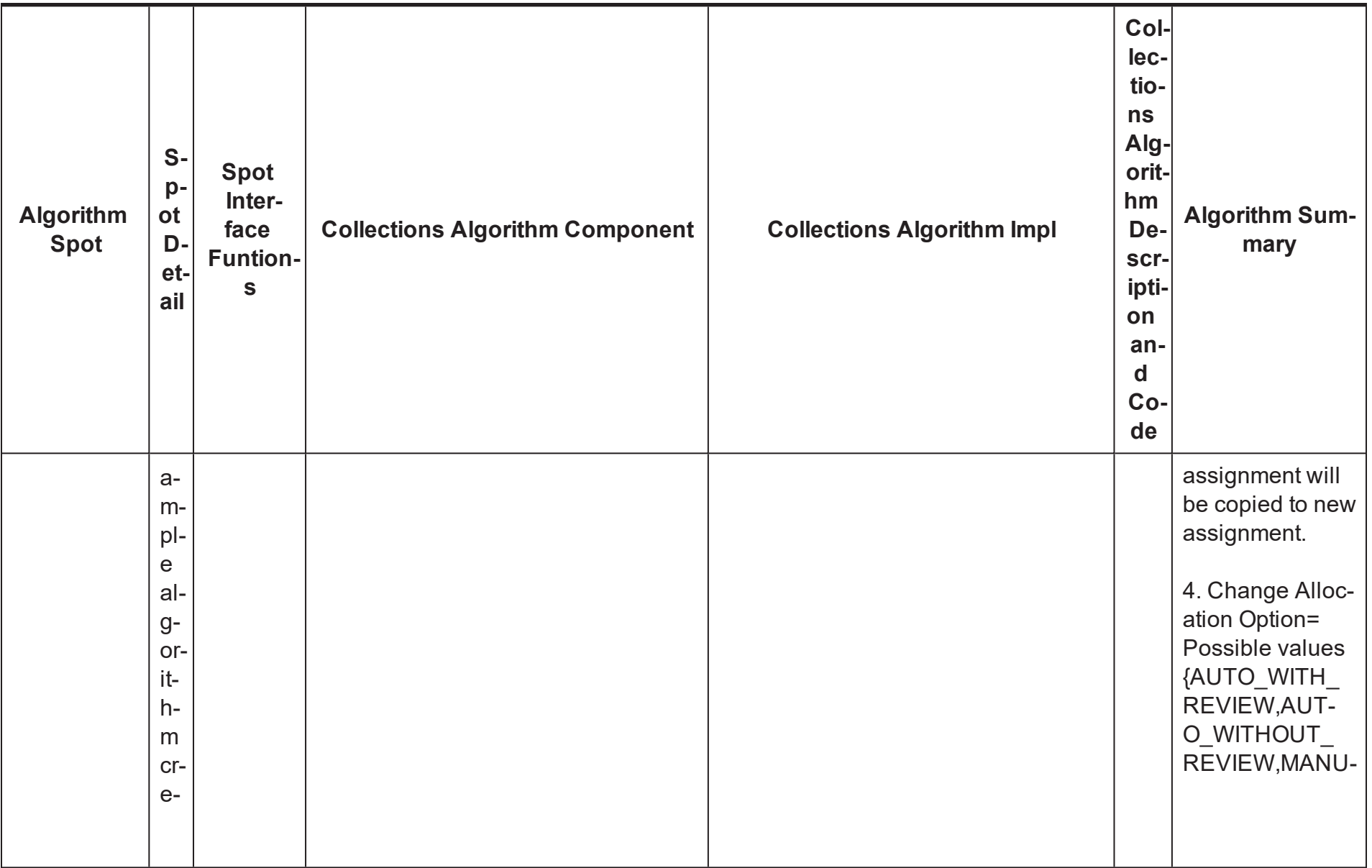

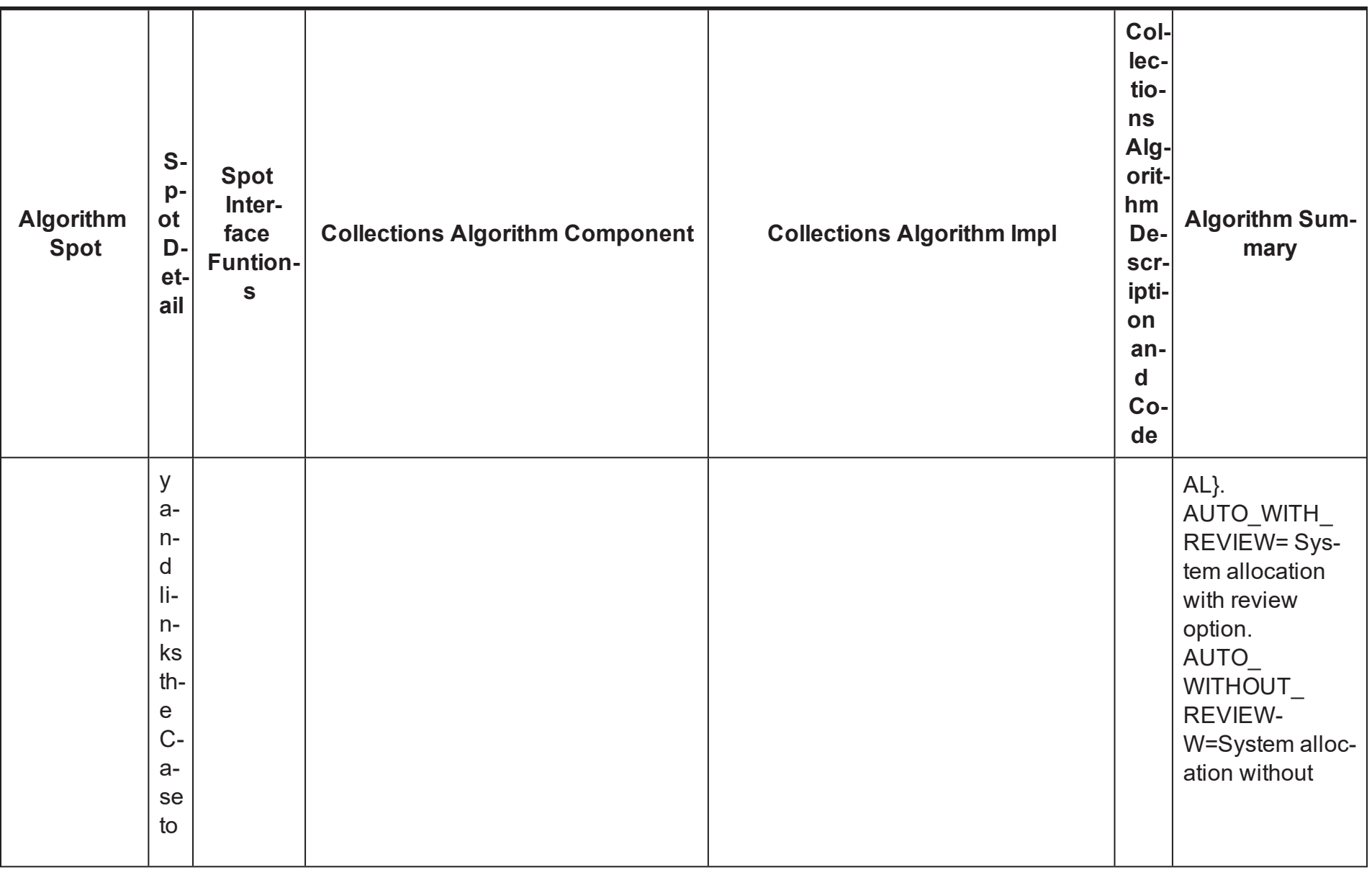

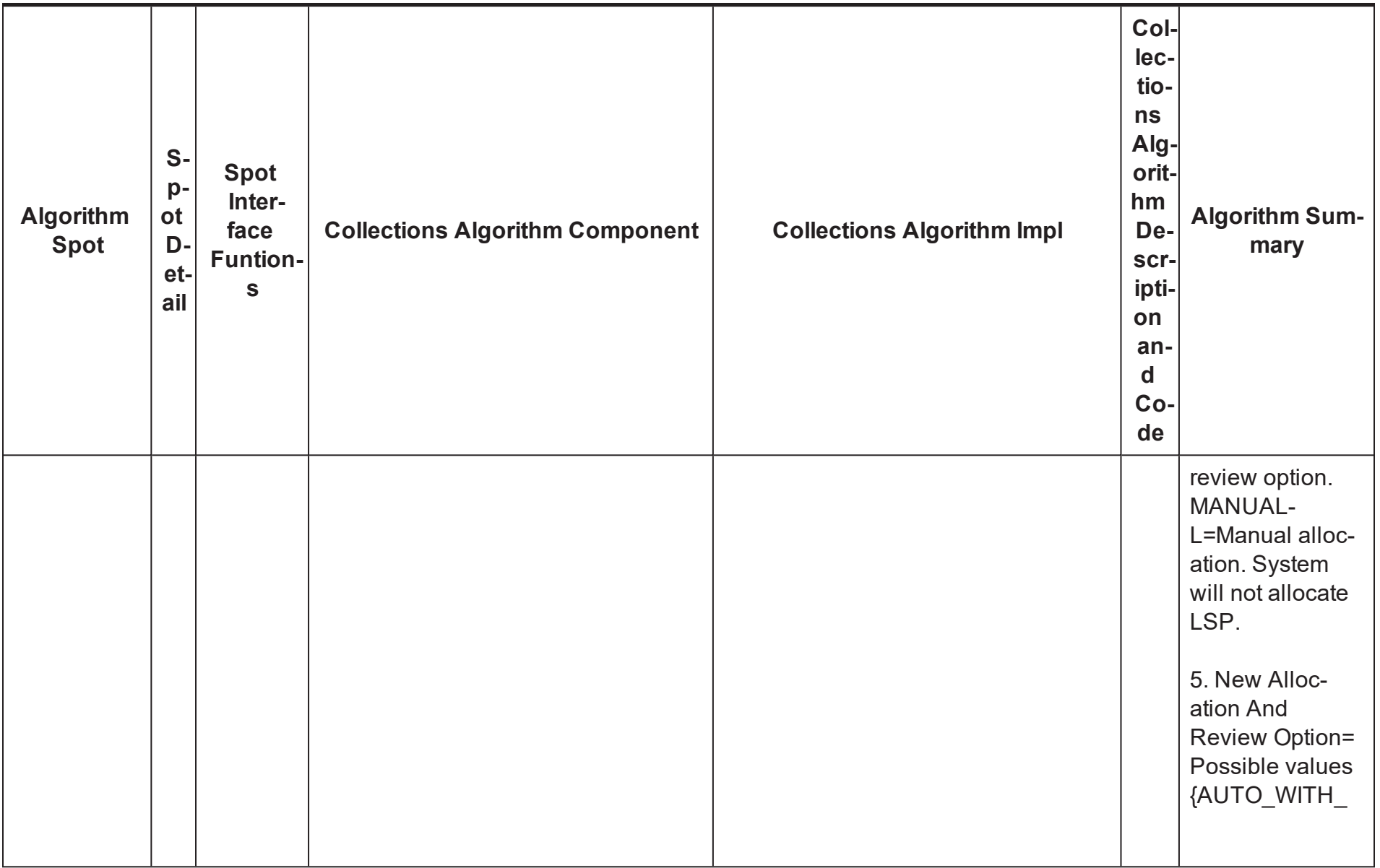

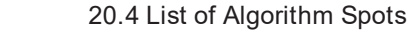

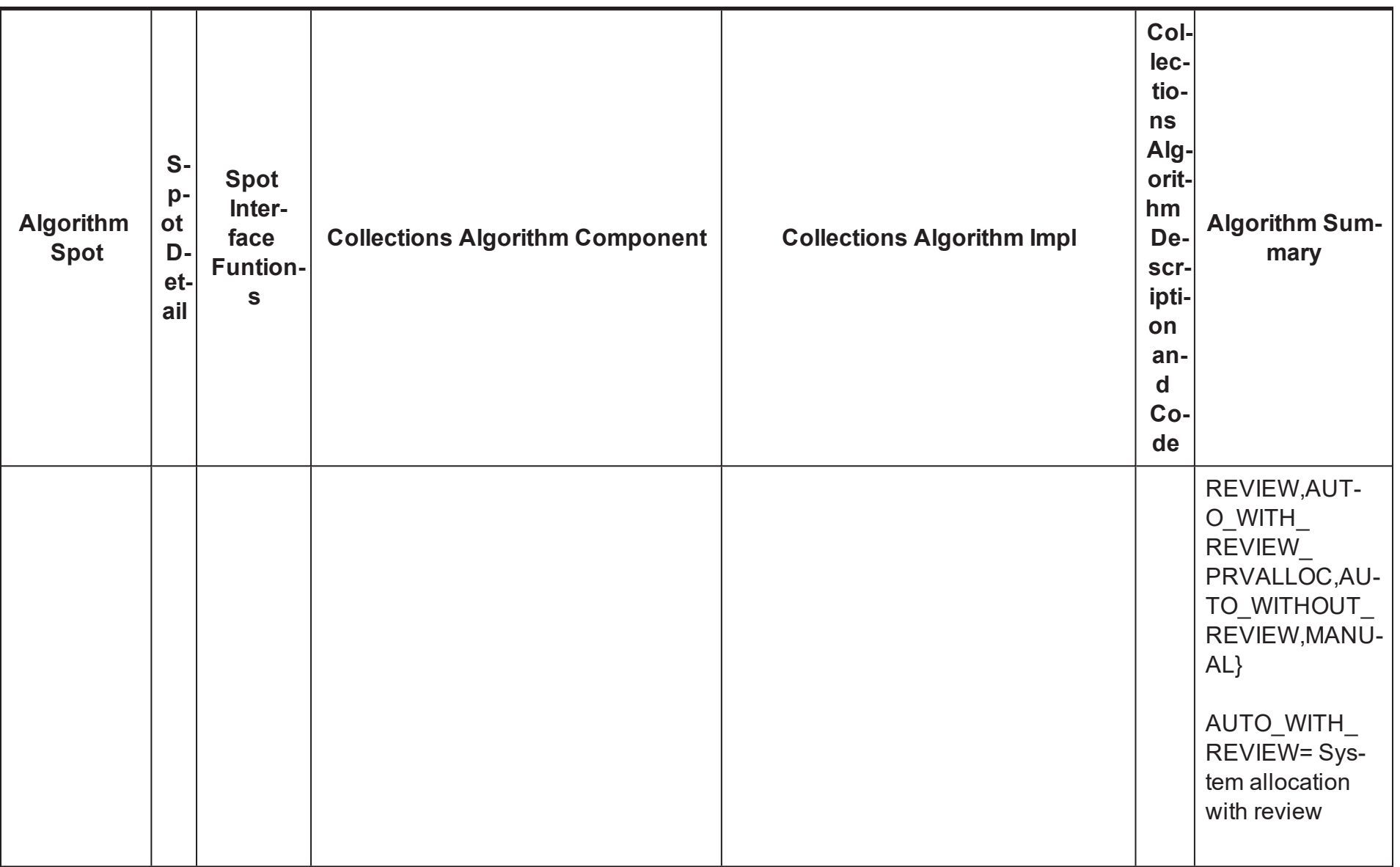

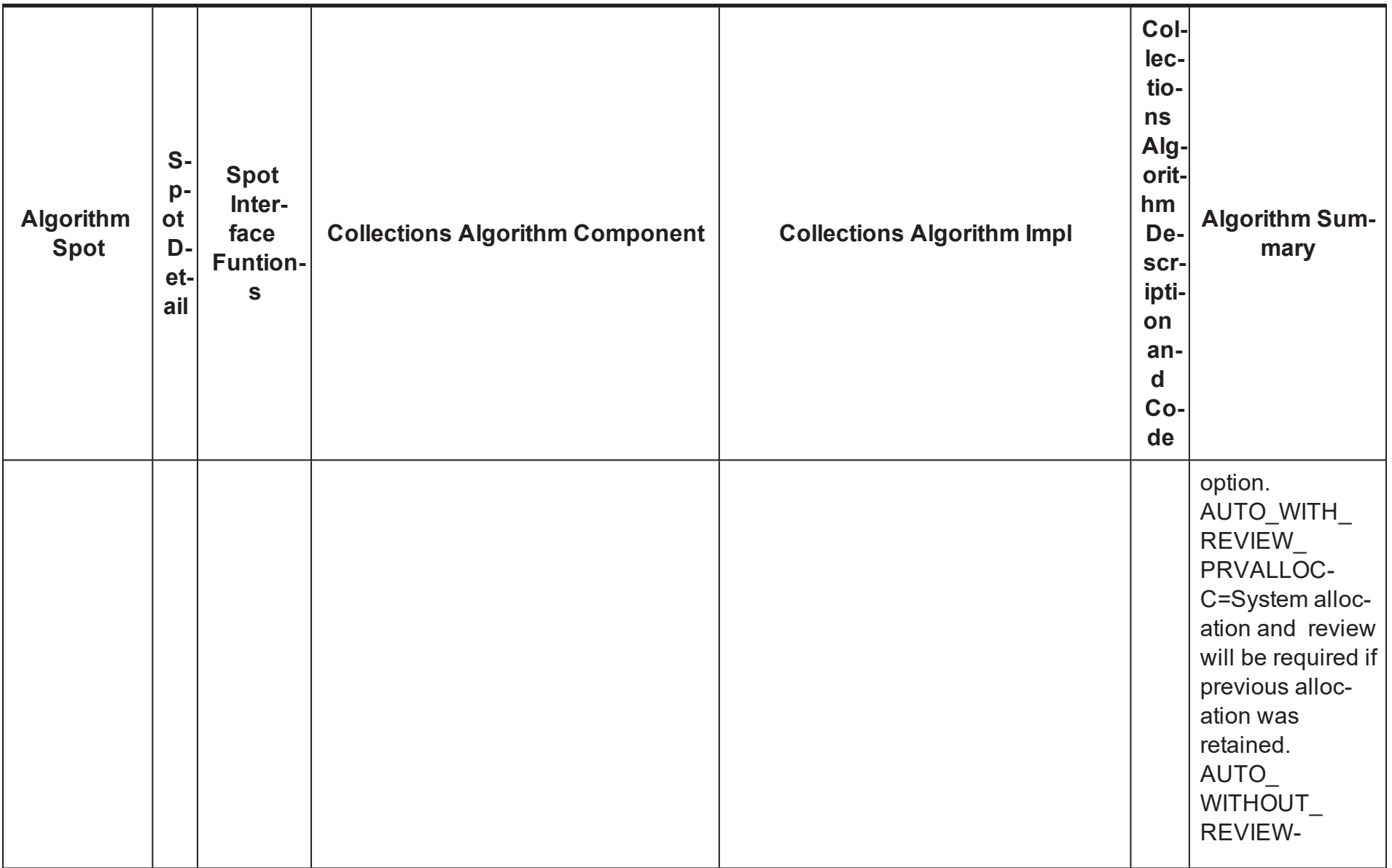

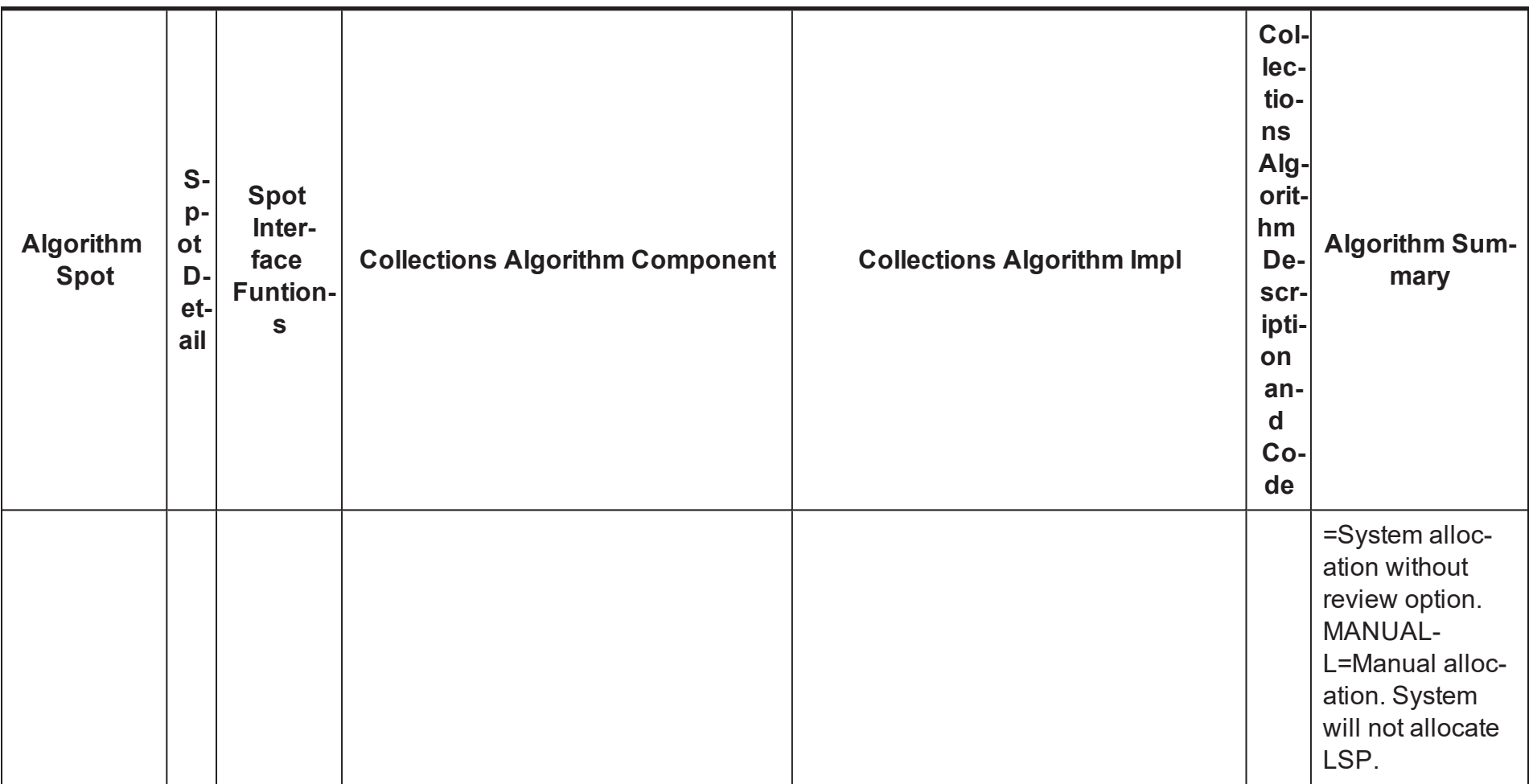

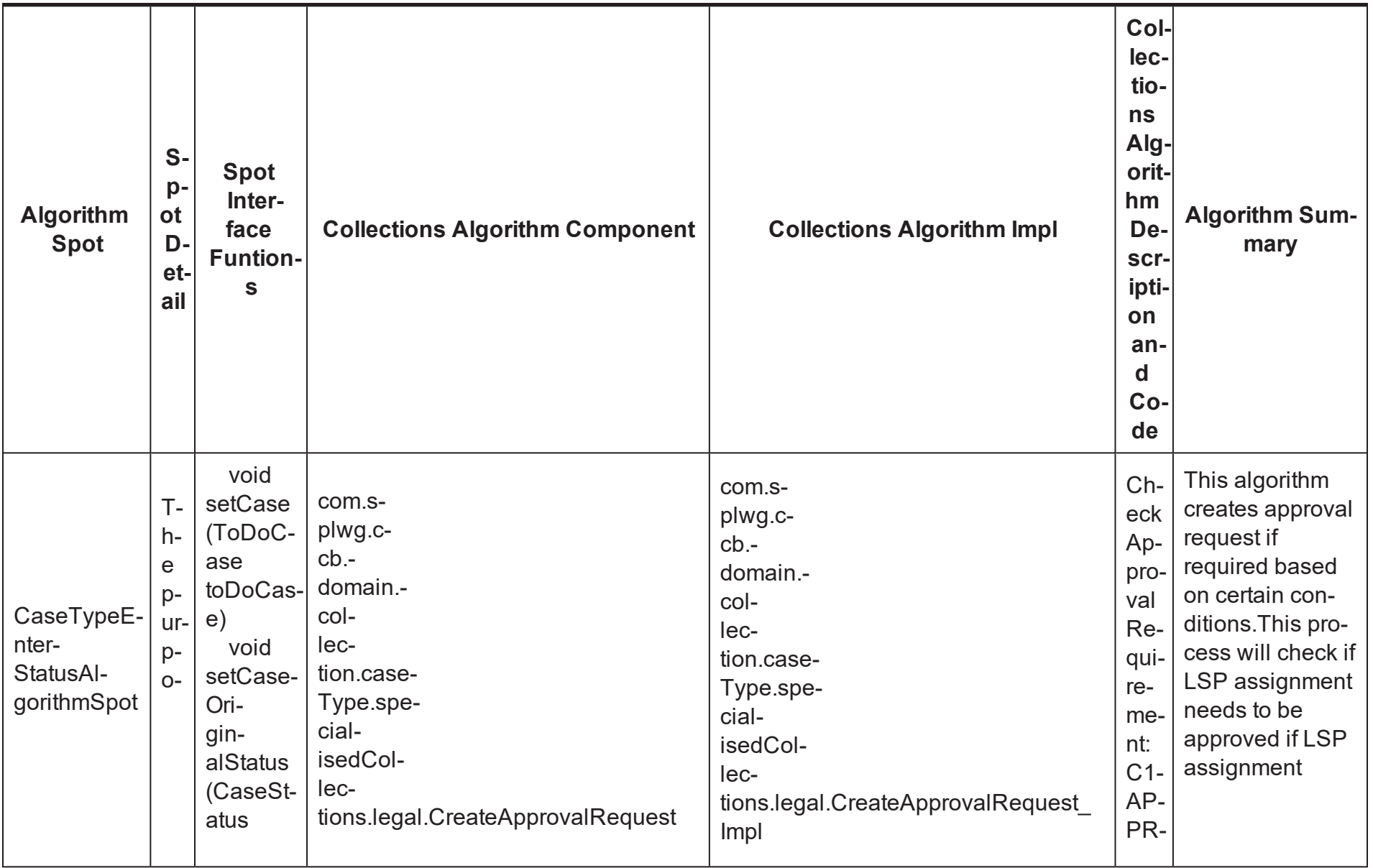

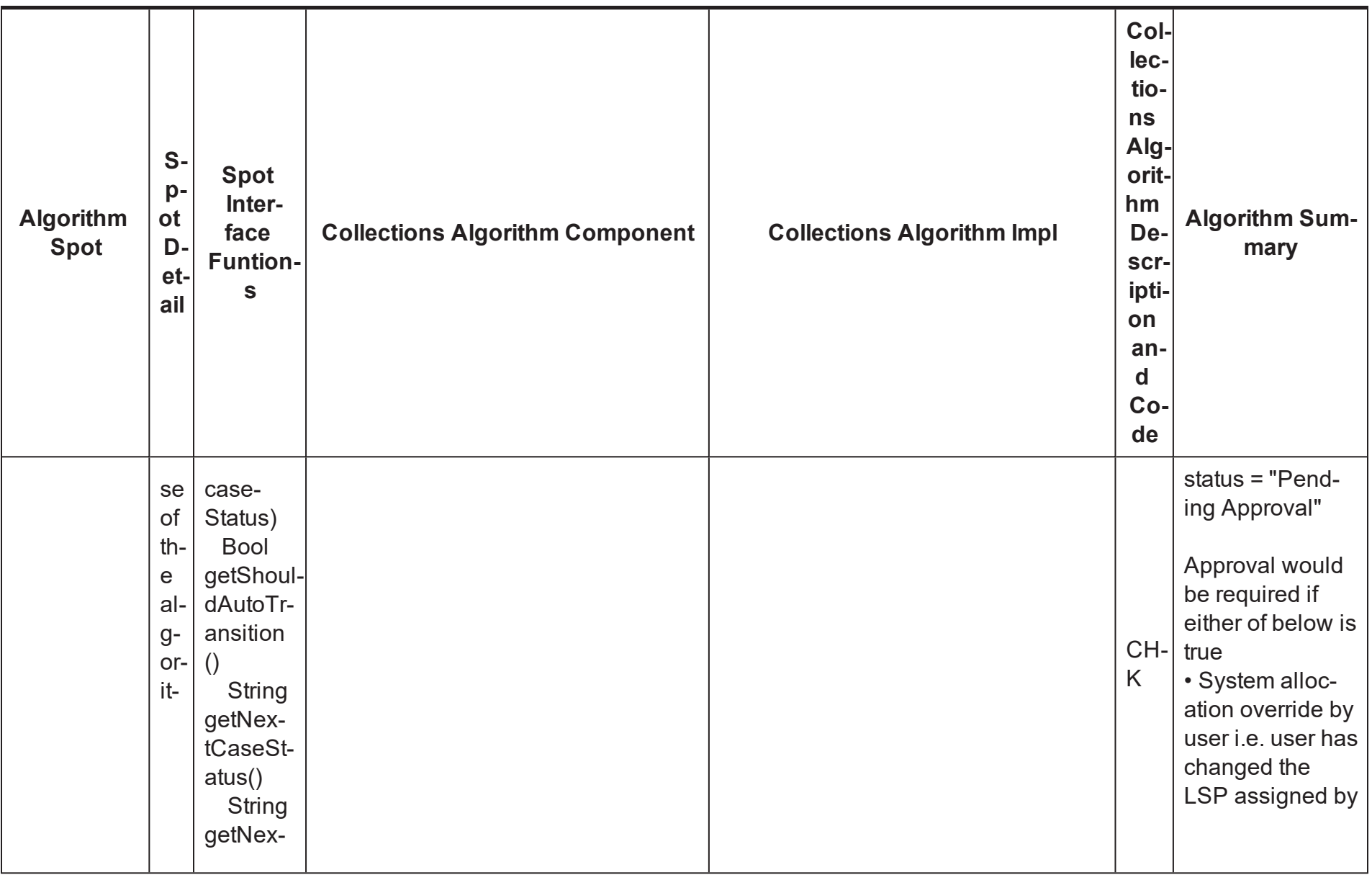

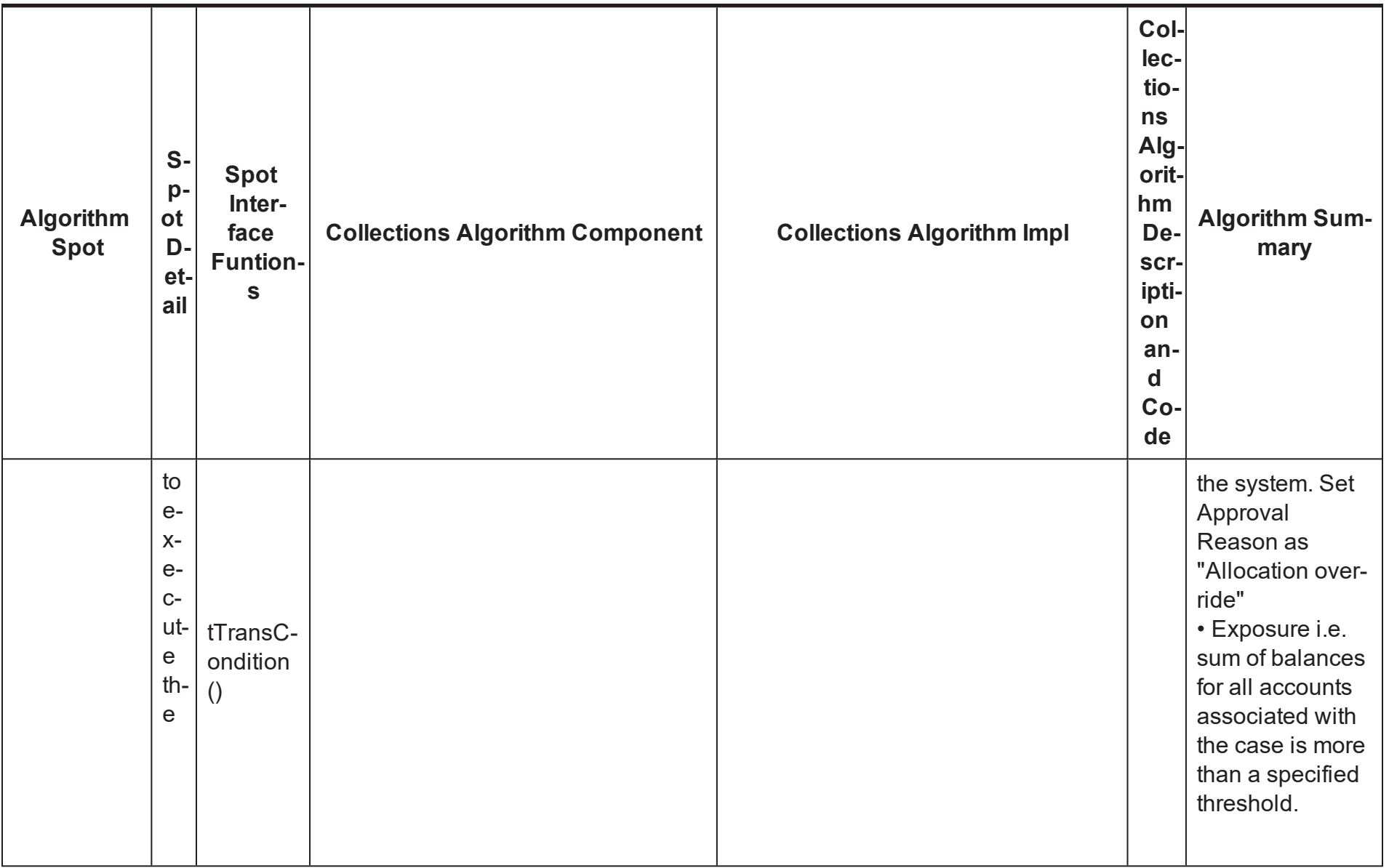

20 Algorithm Extensions | **431**

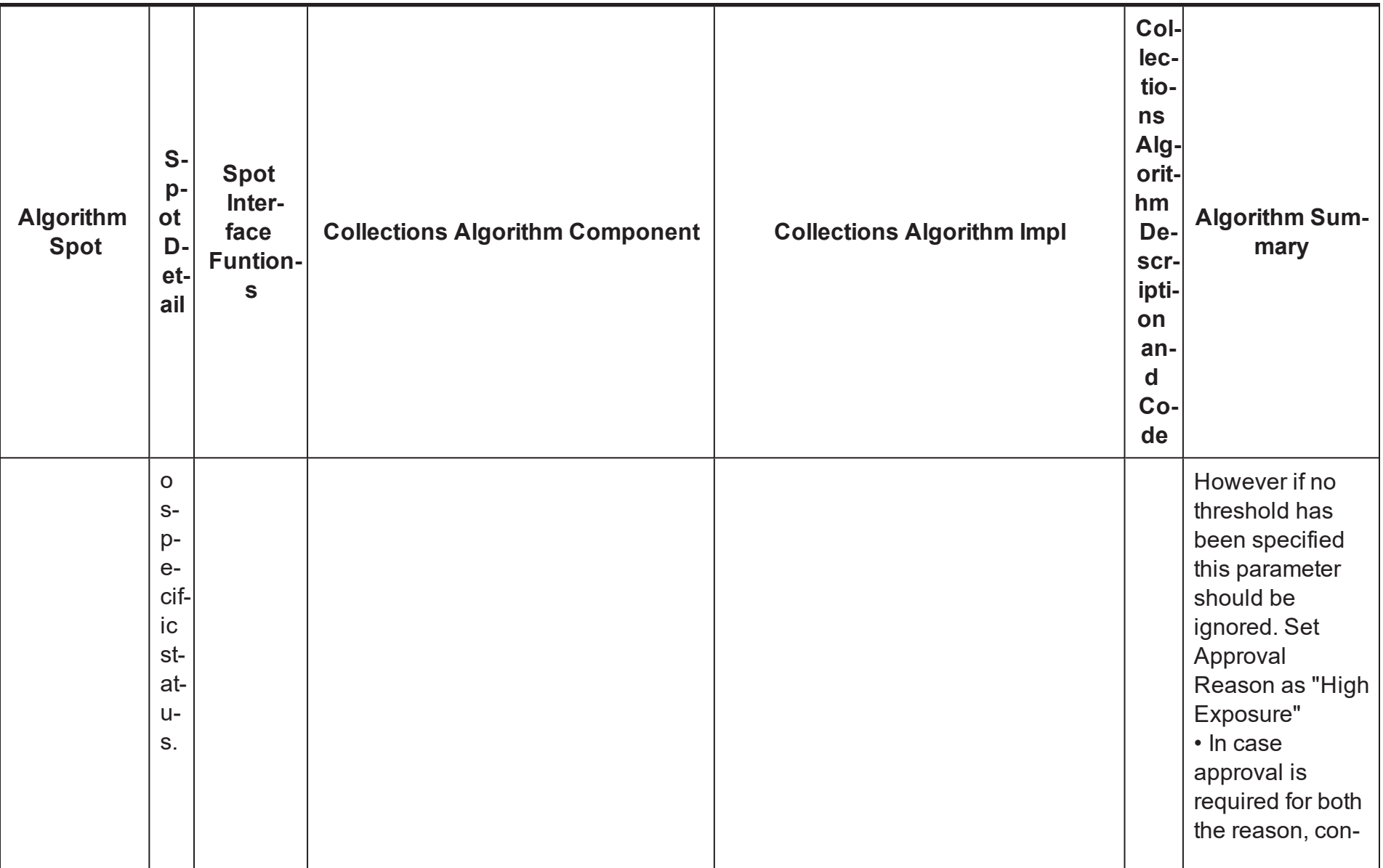

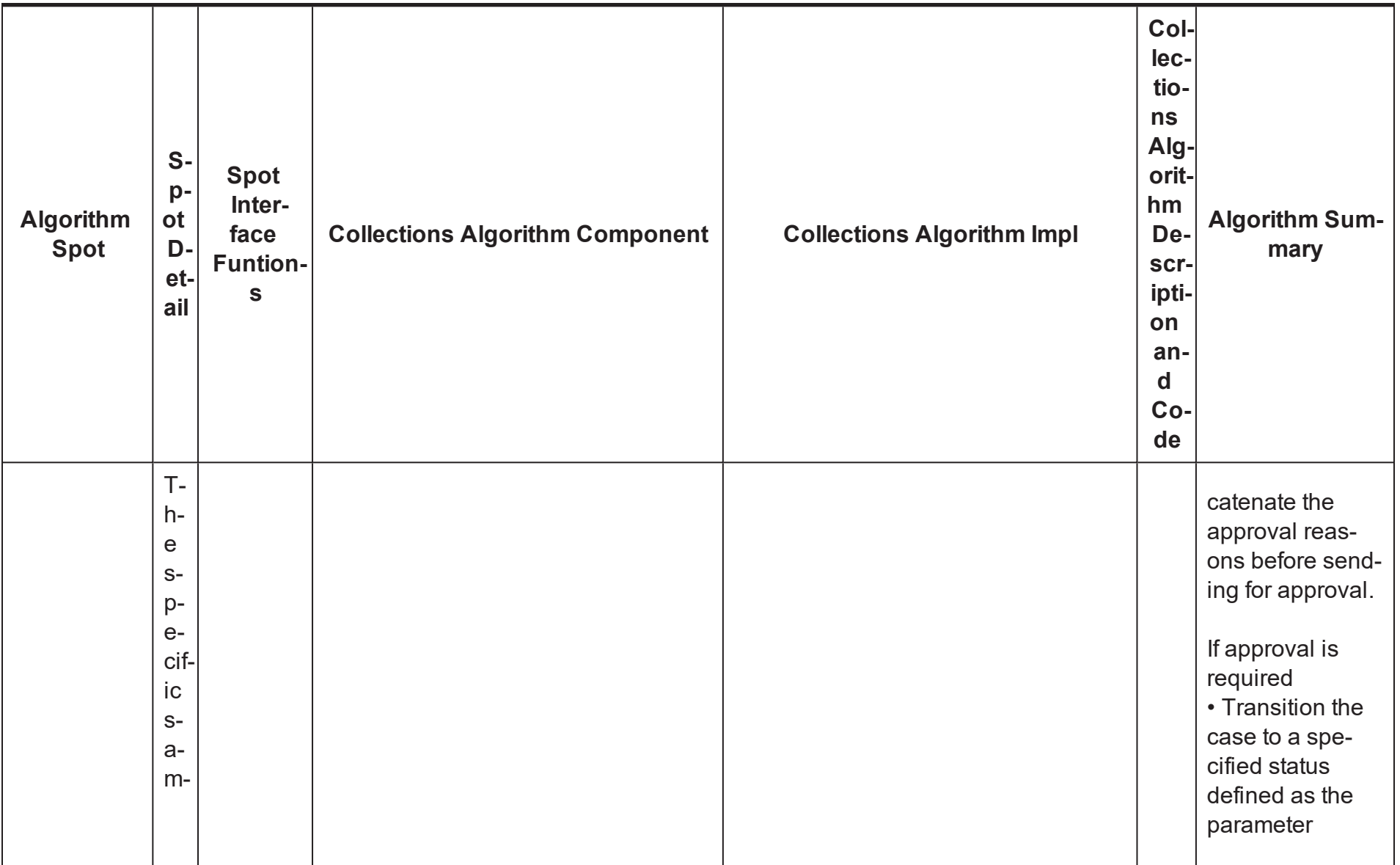
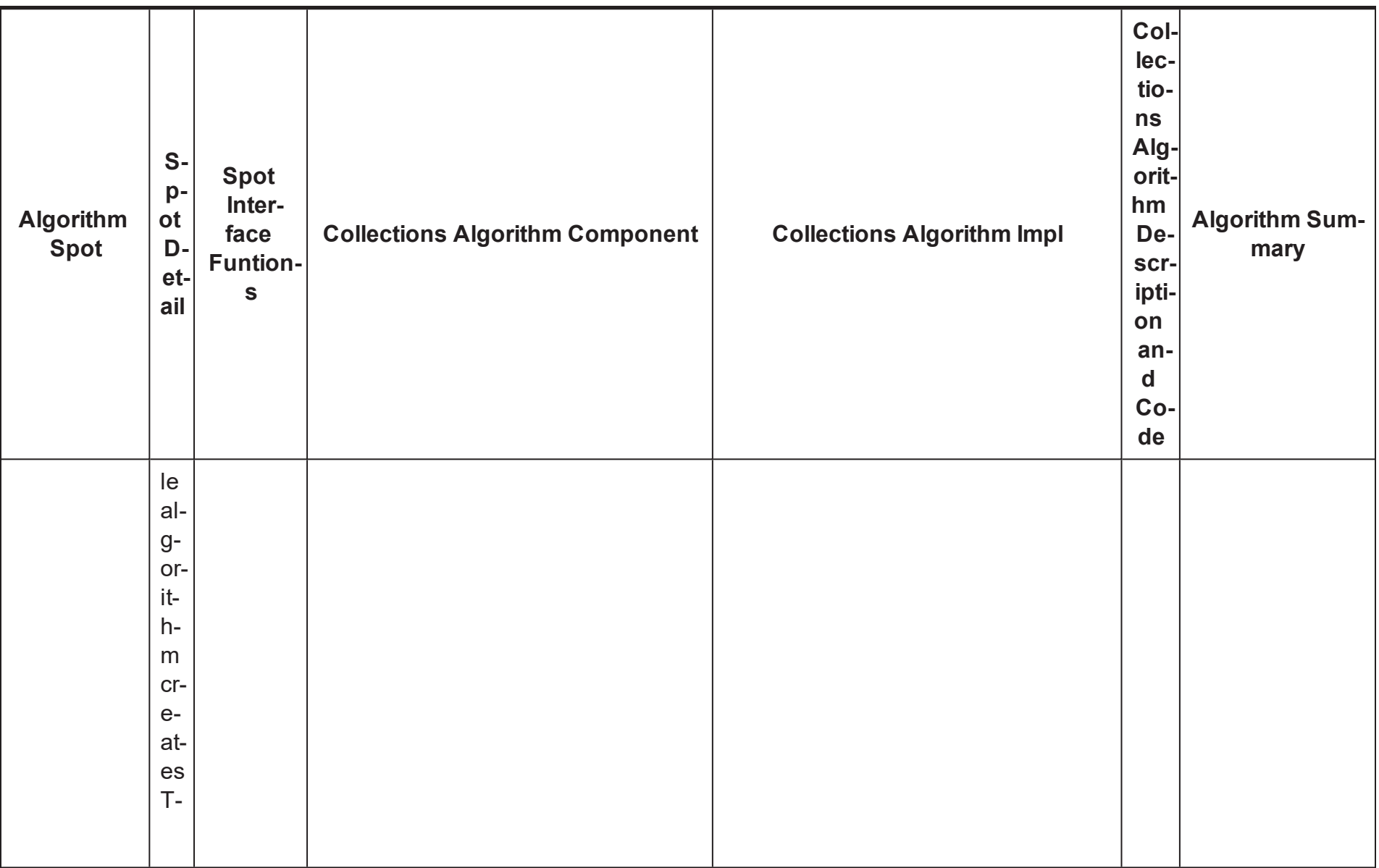

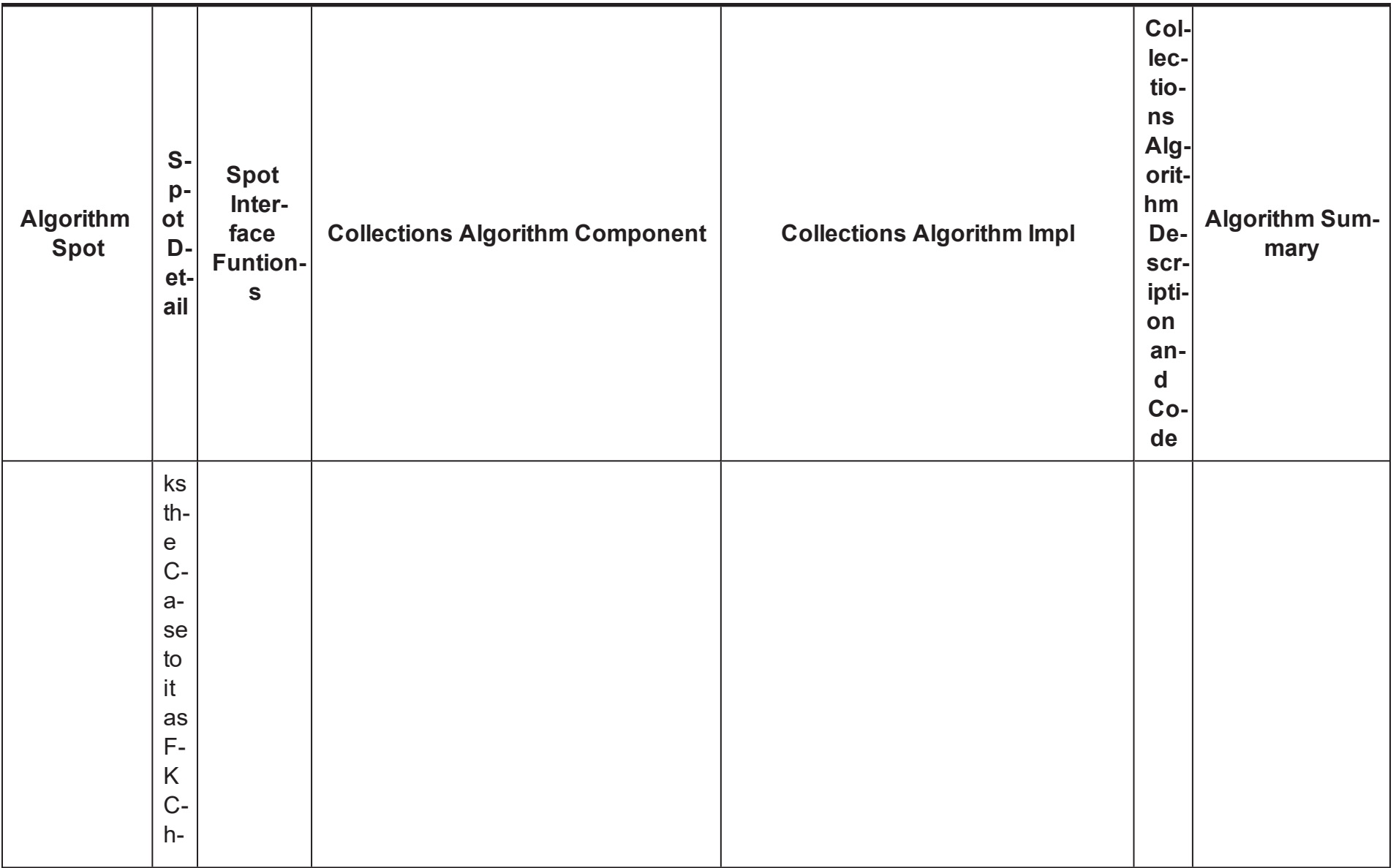

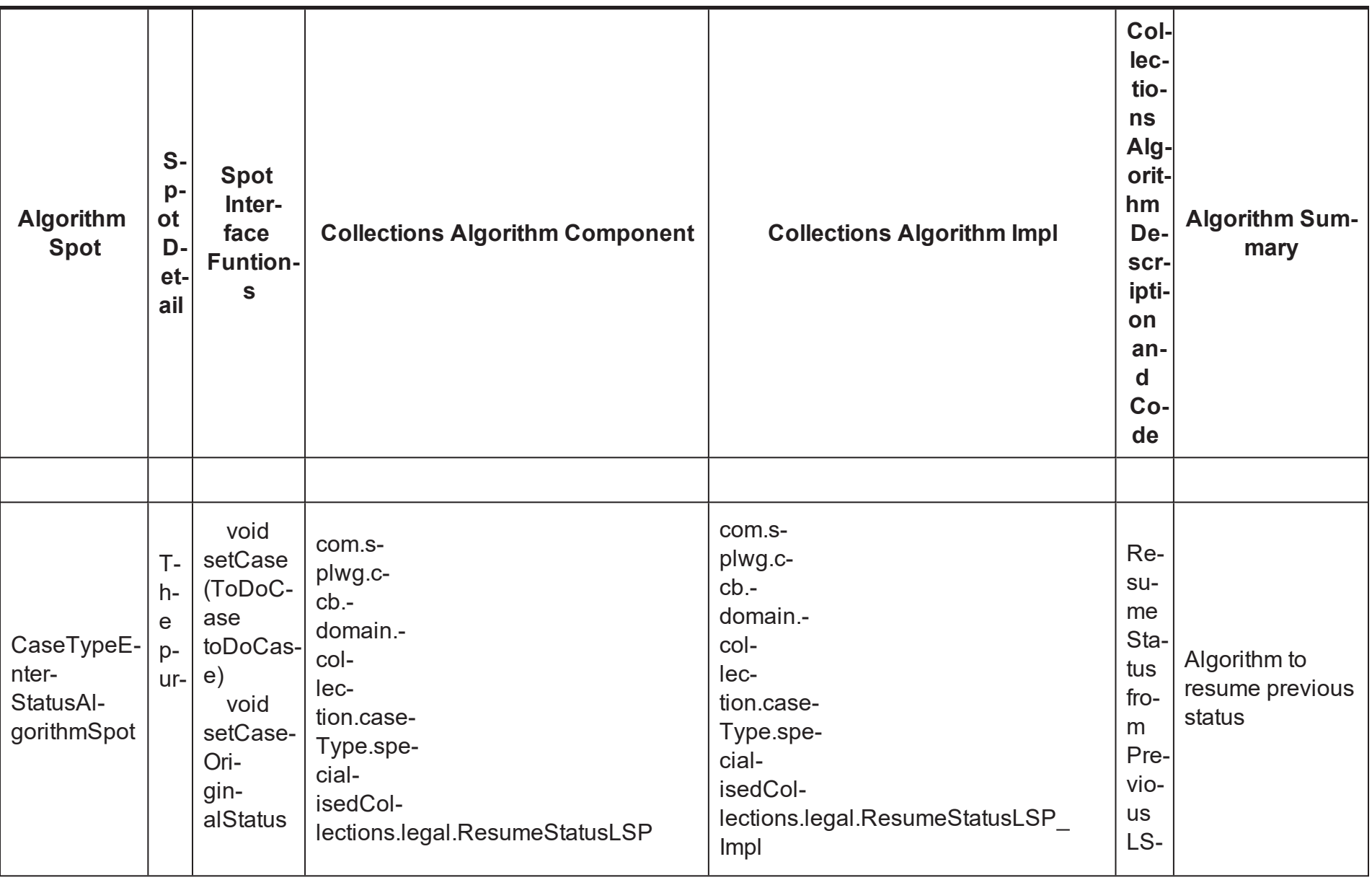

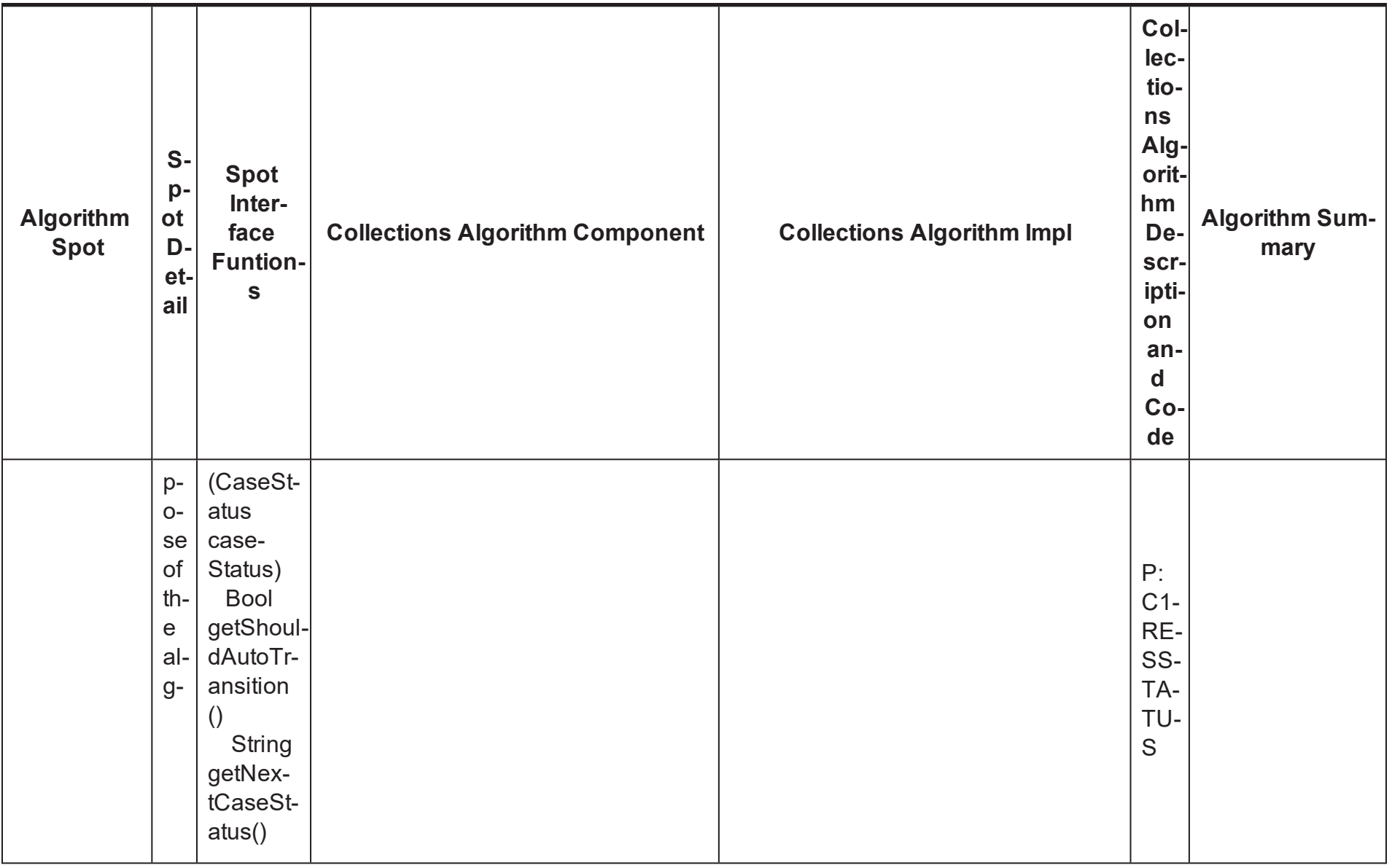

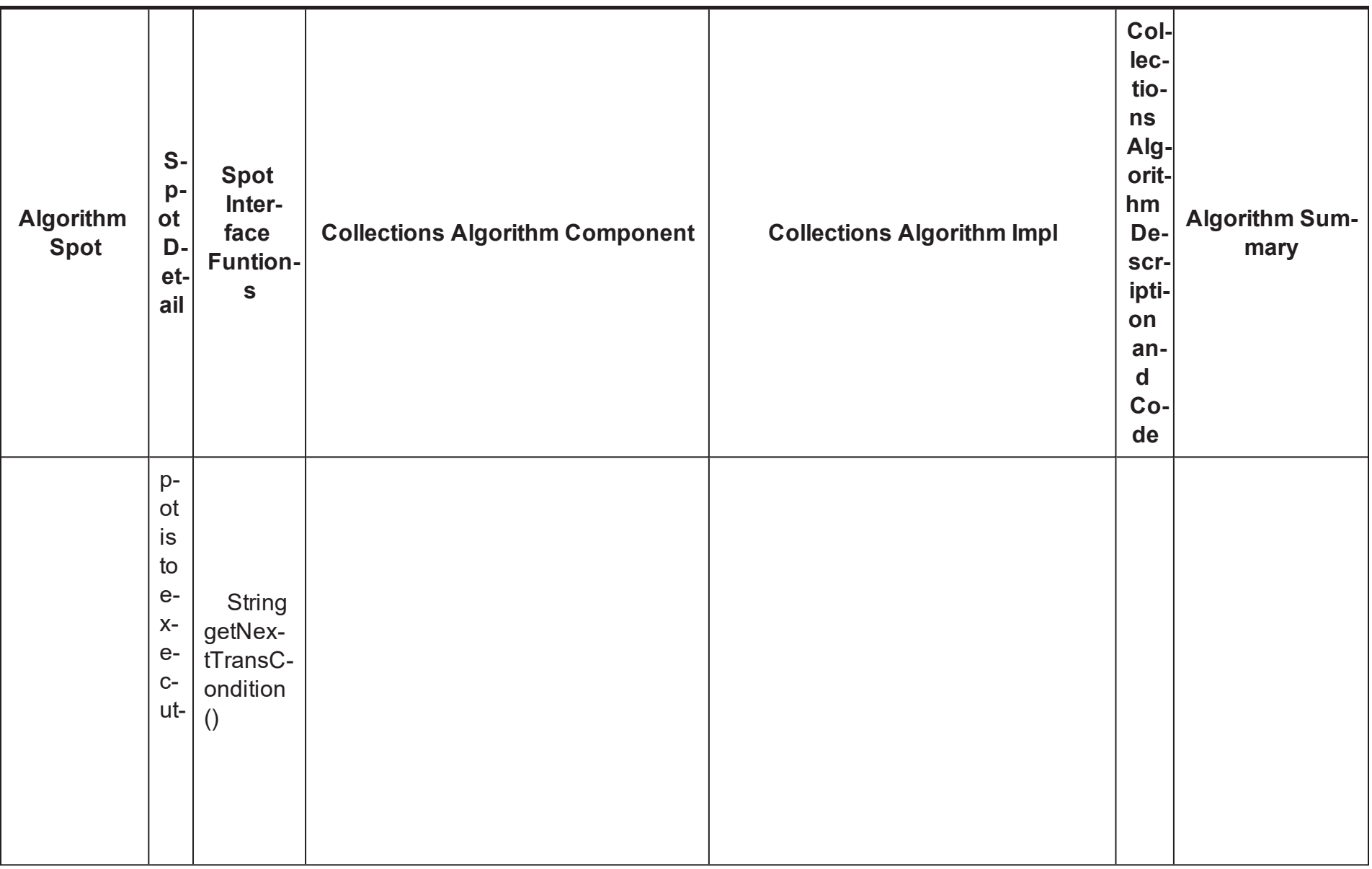

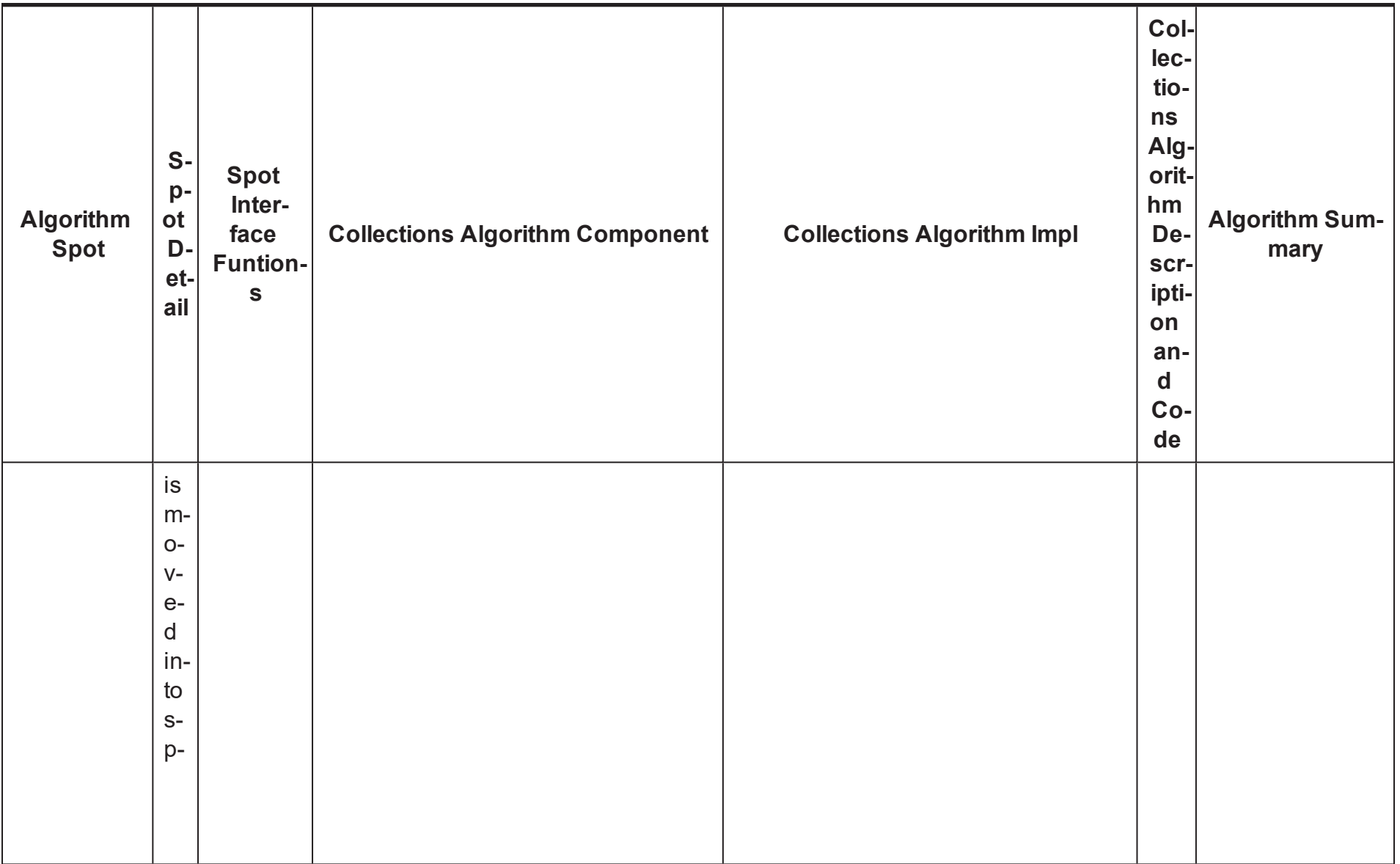

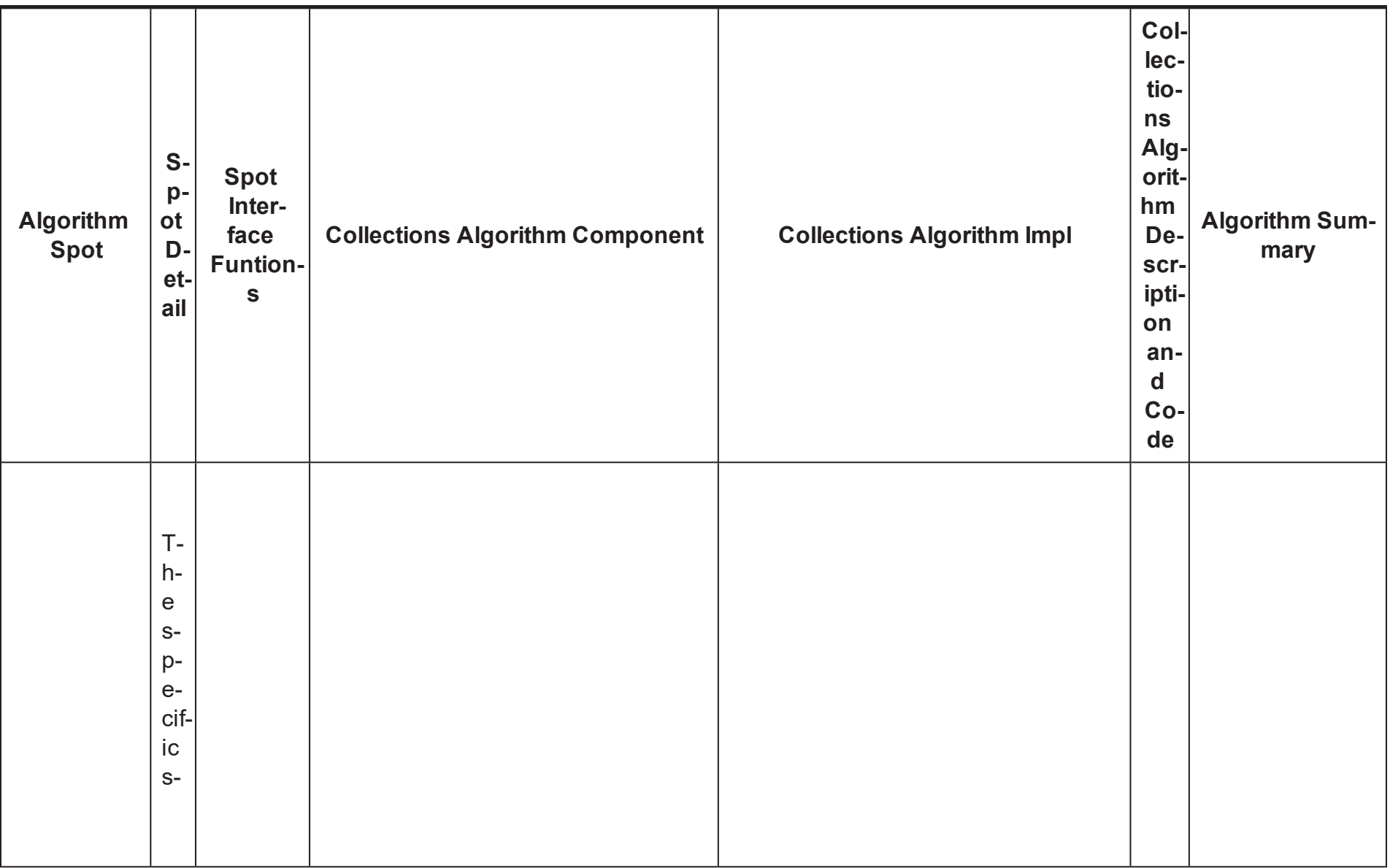

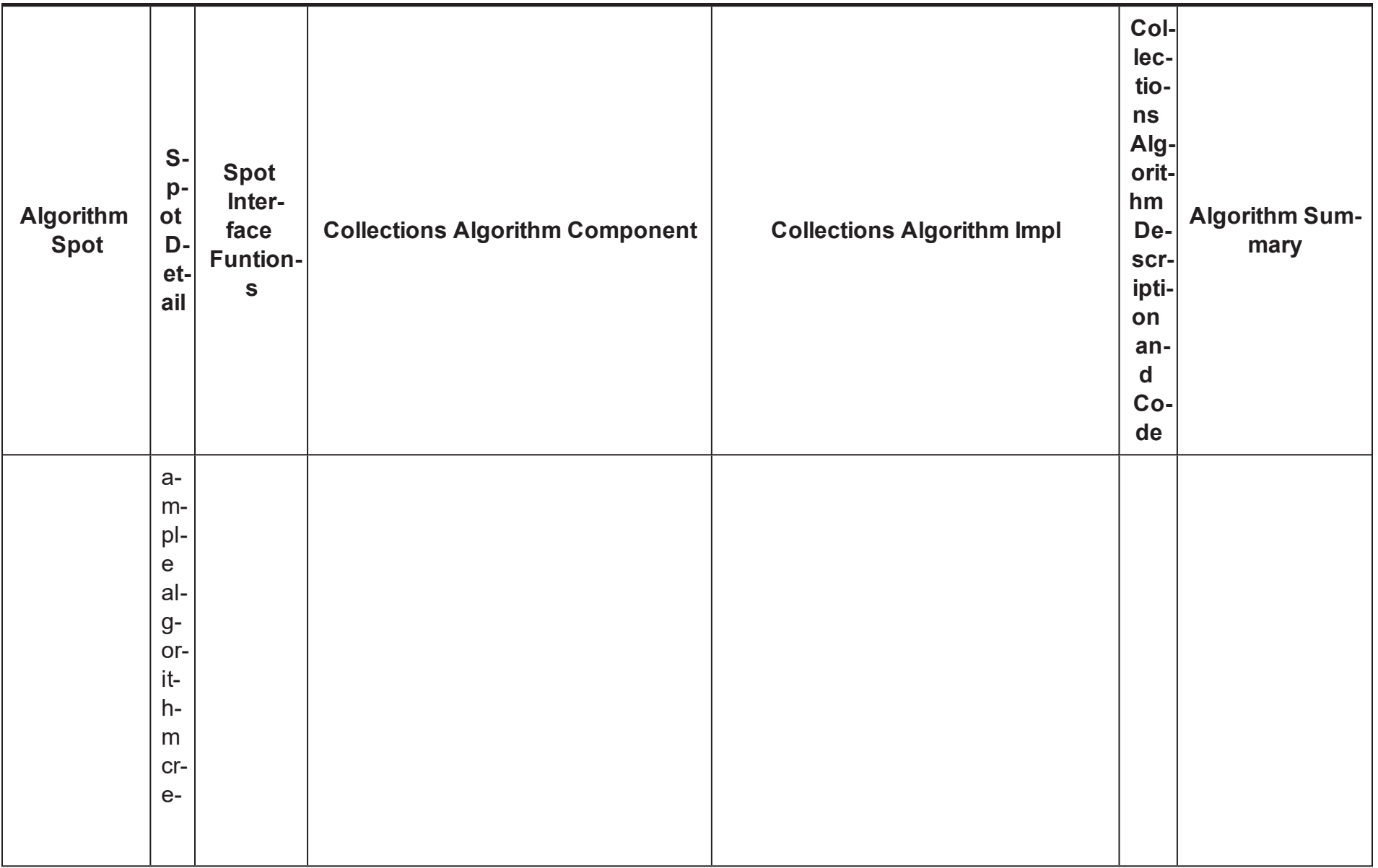

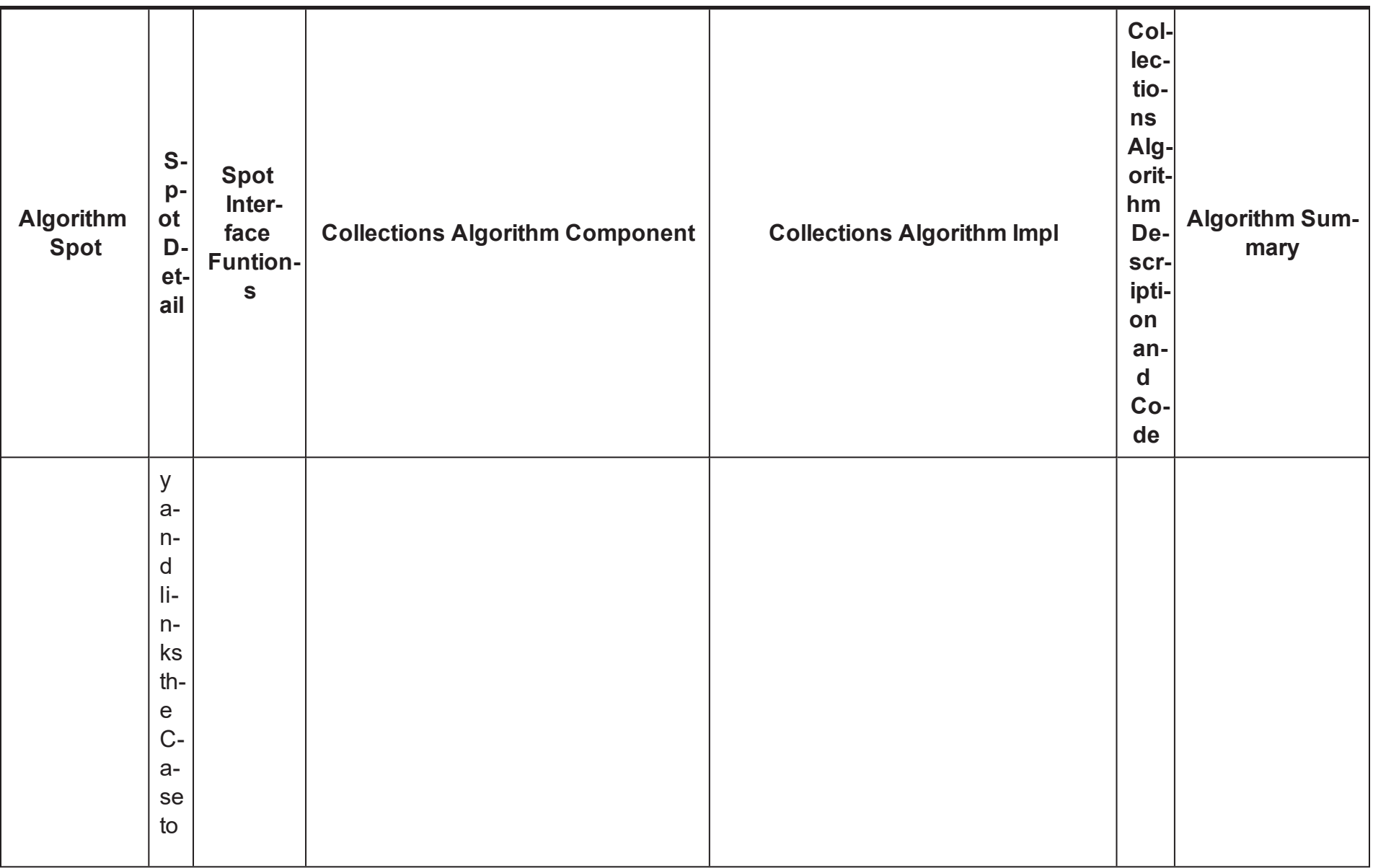

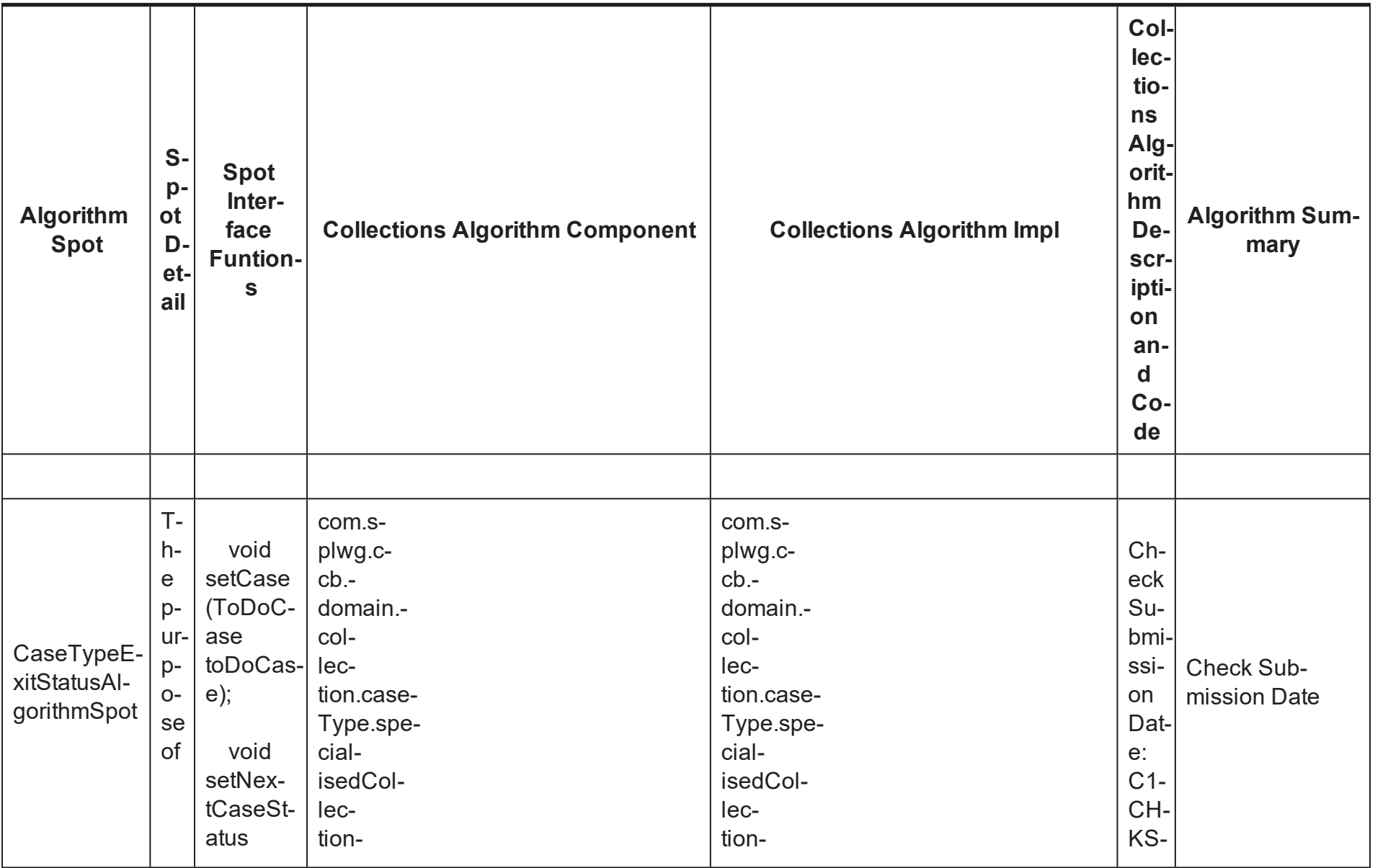

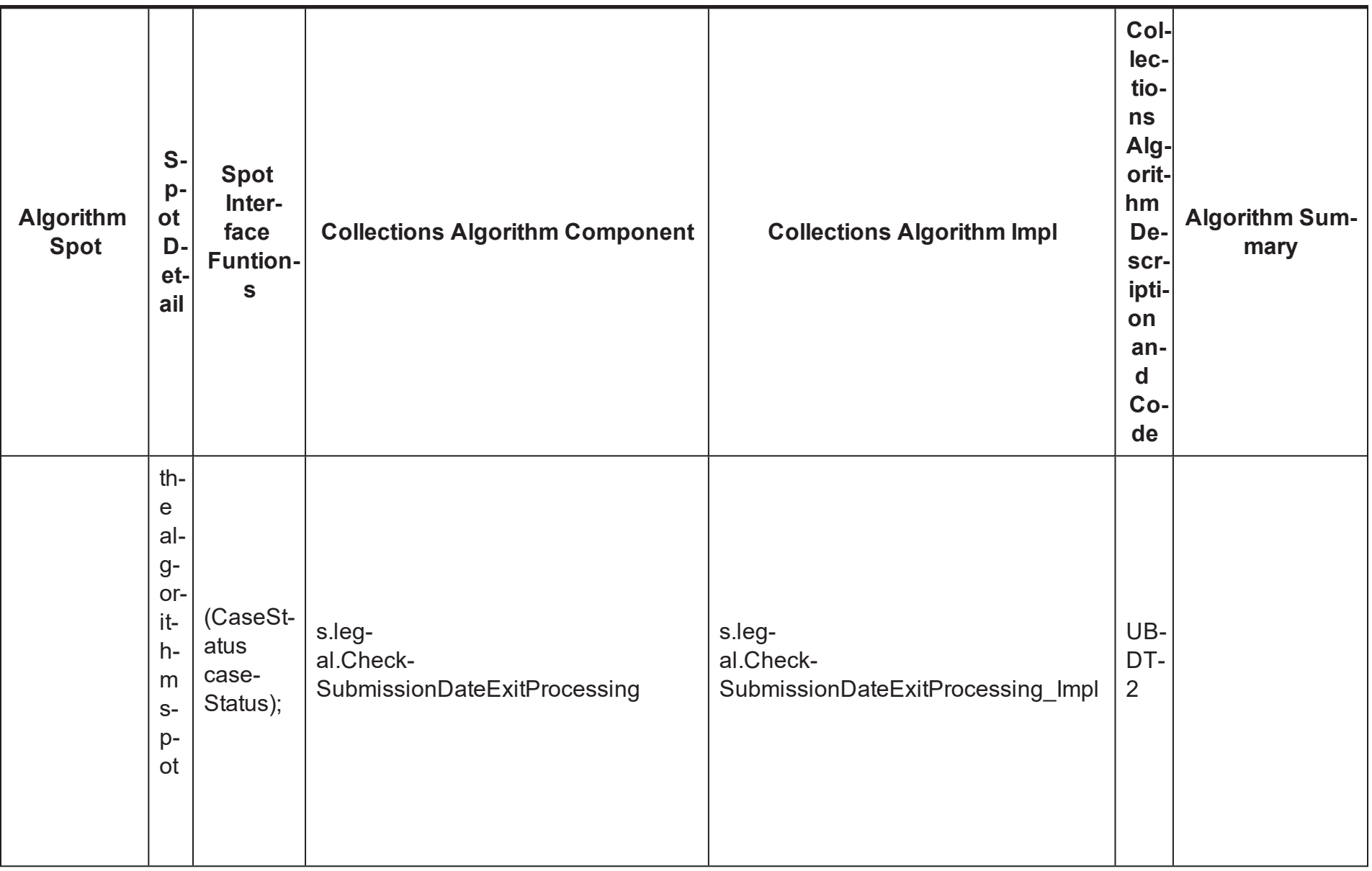

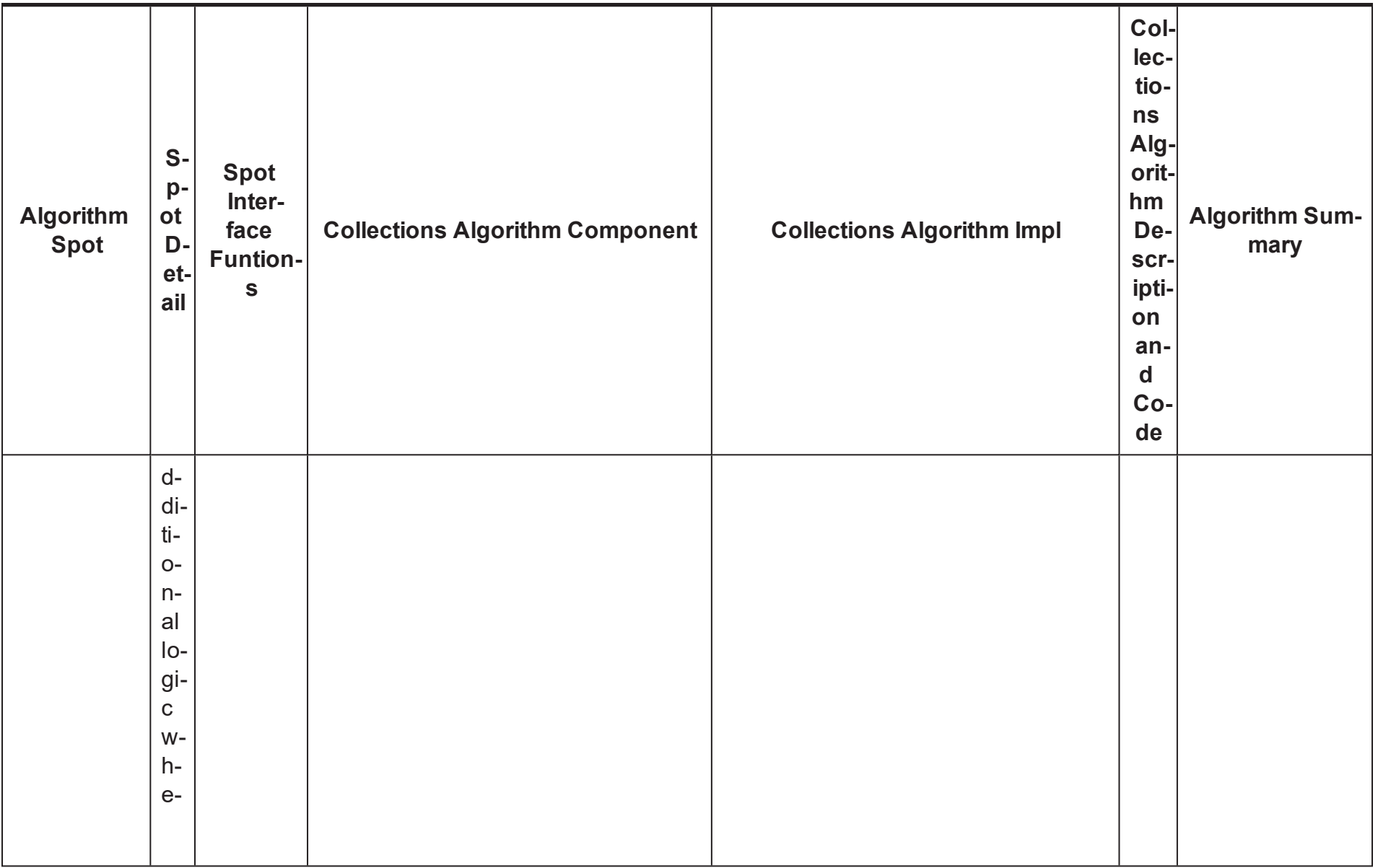

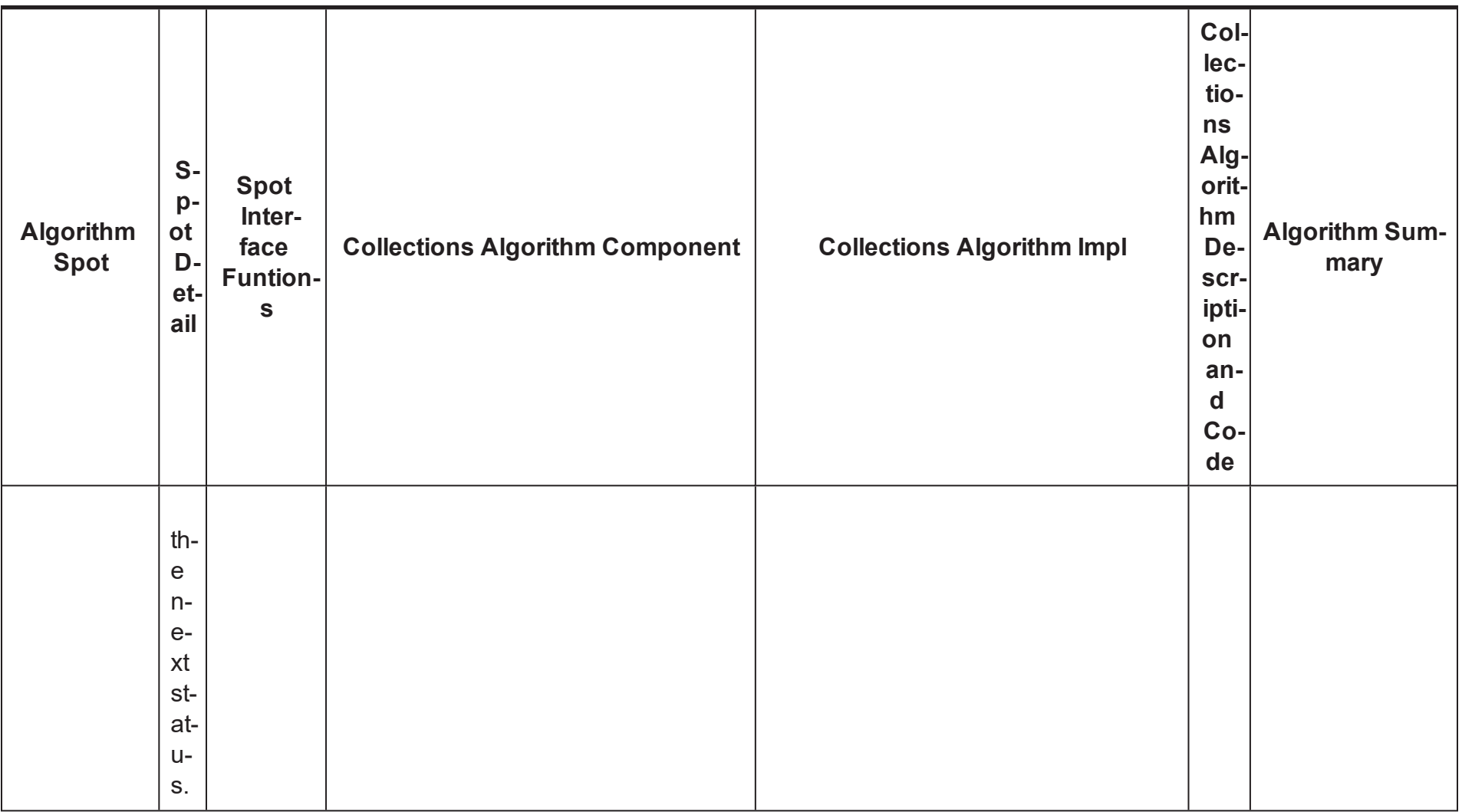

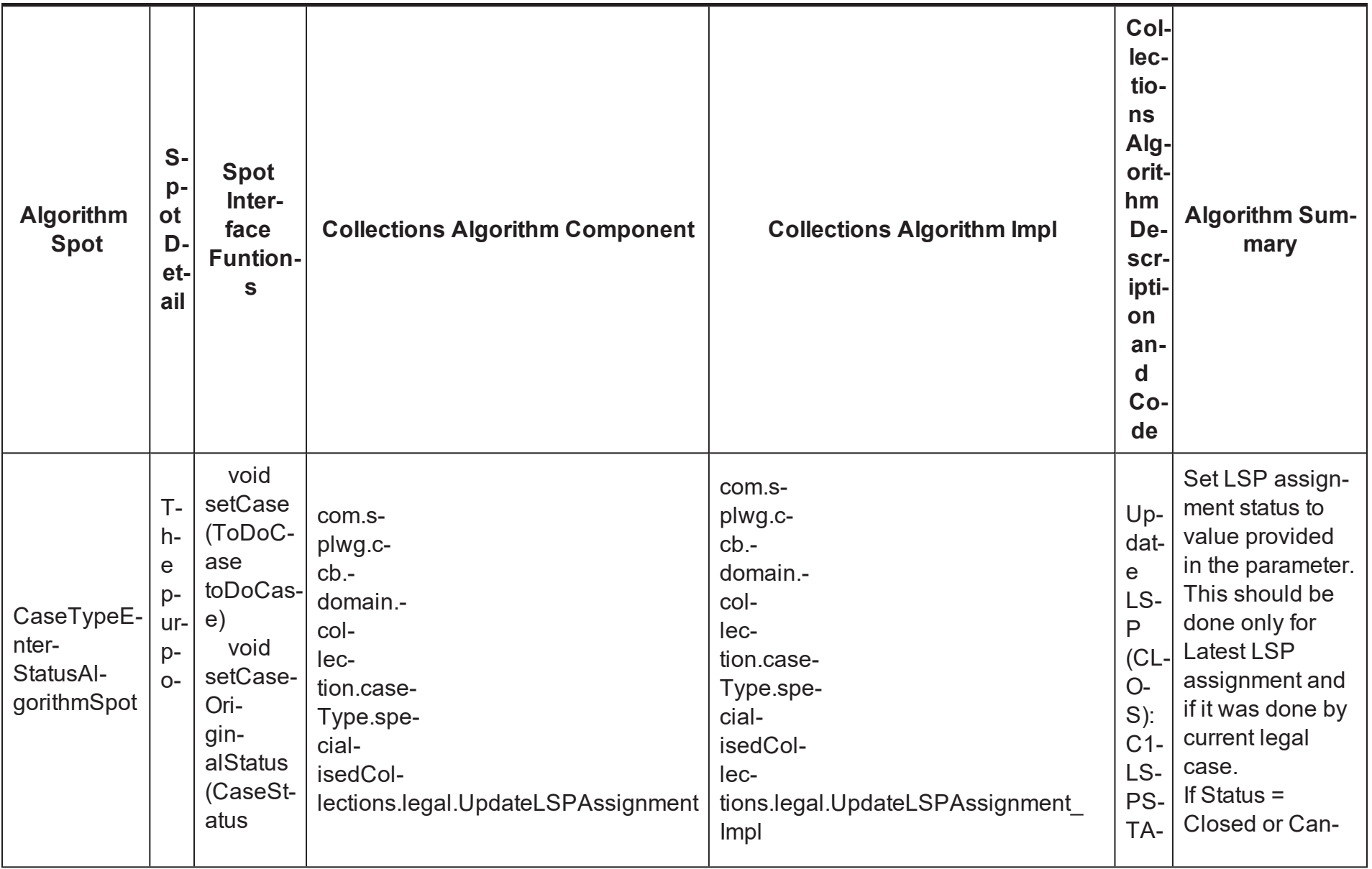

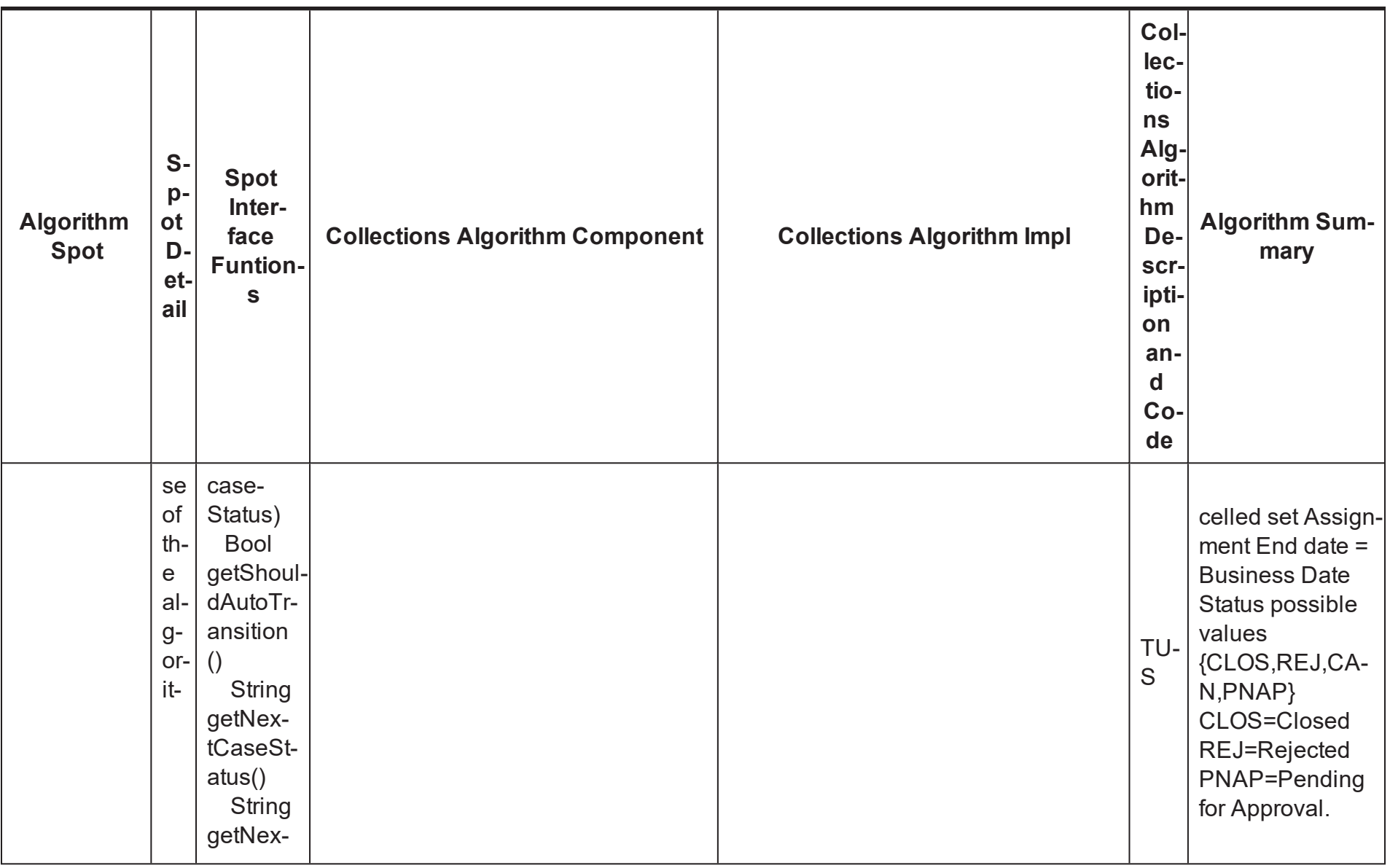

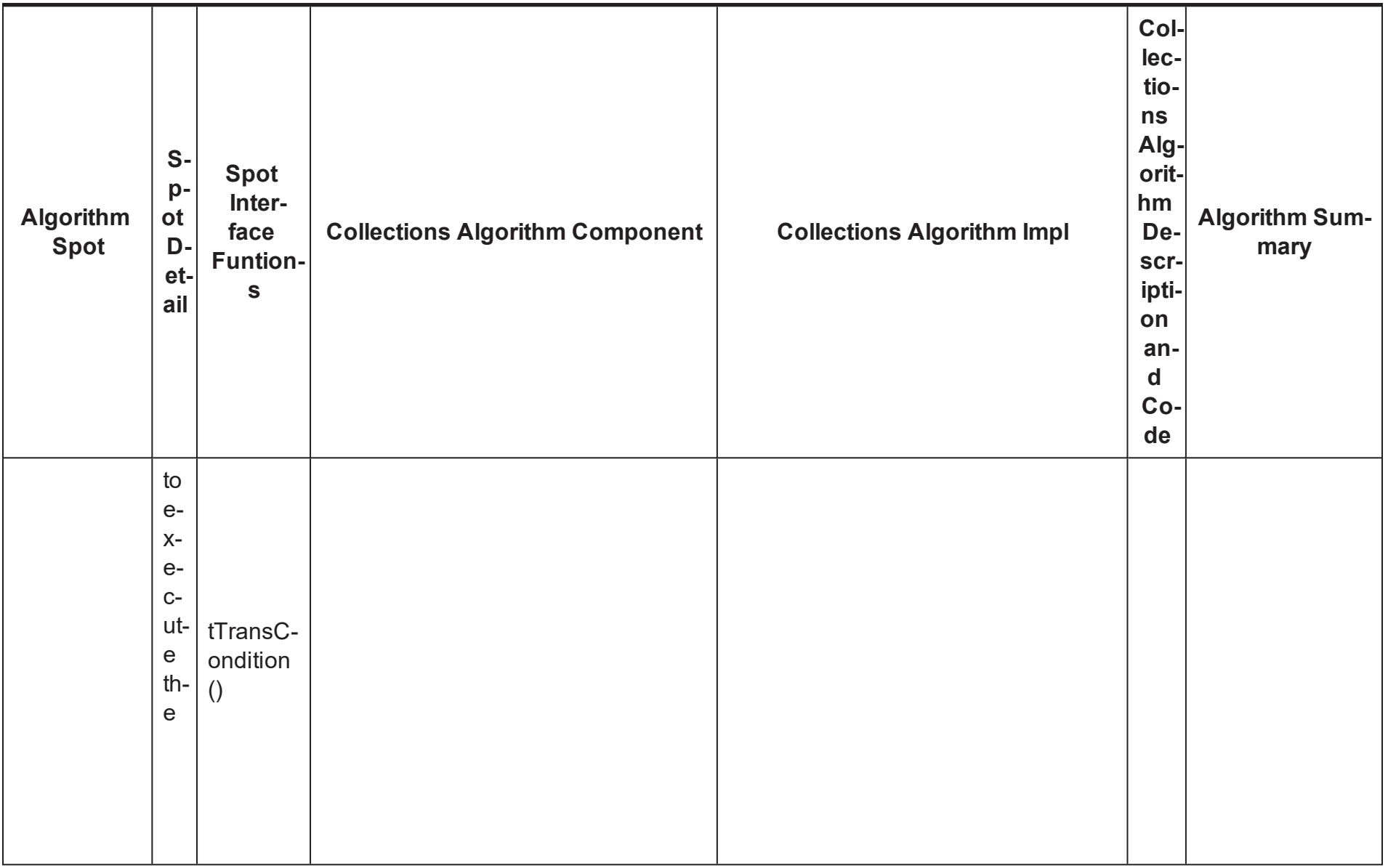

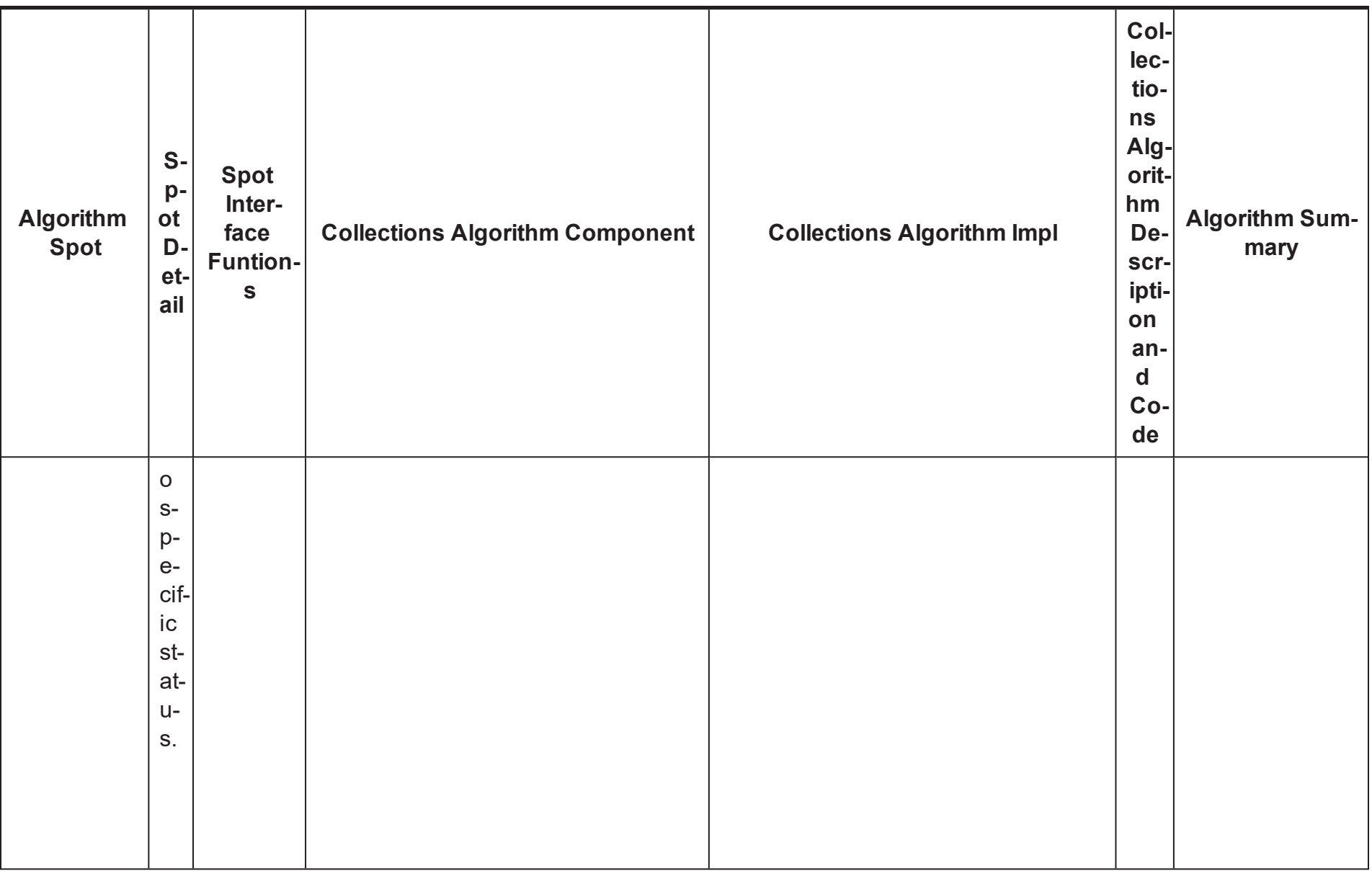

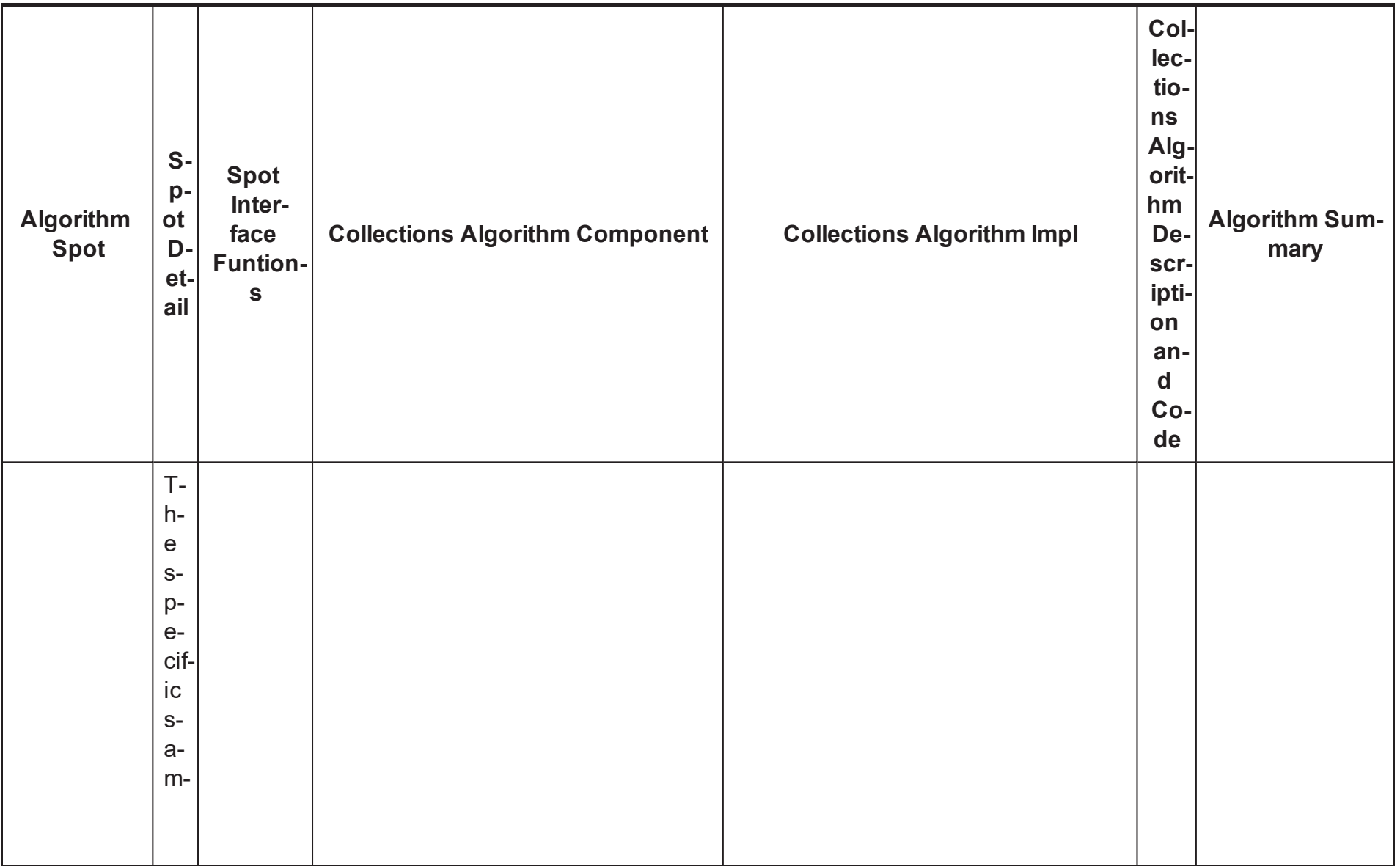

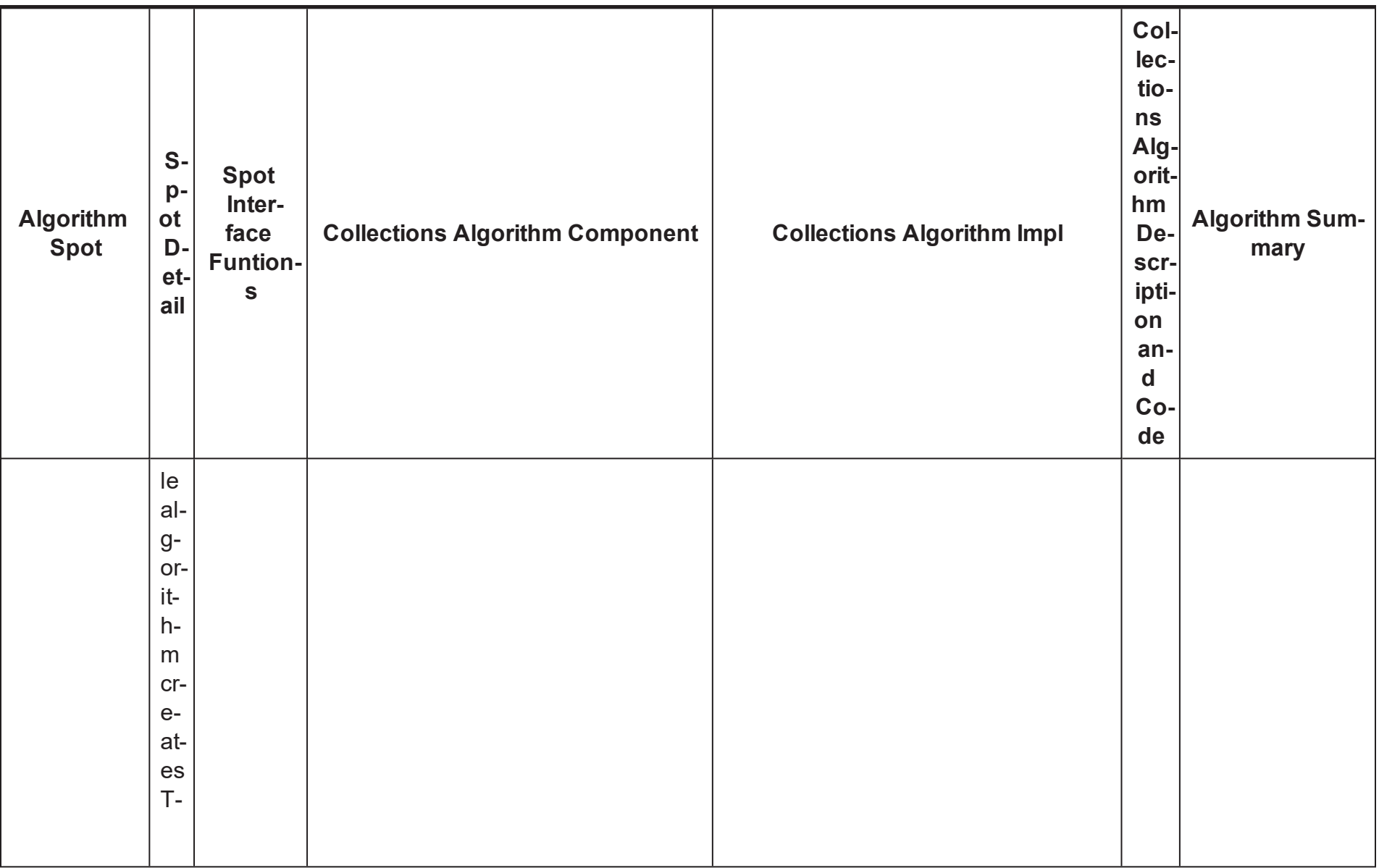

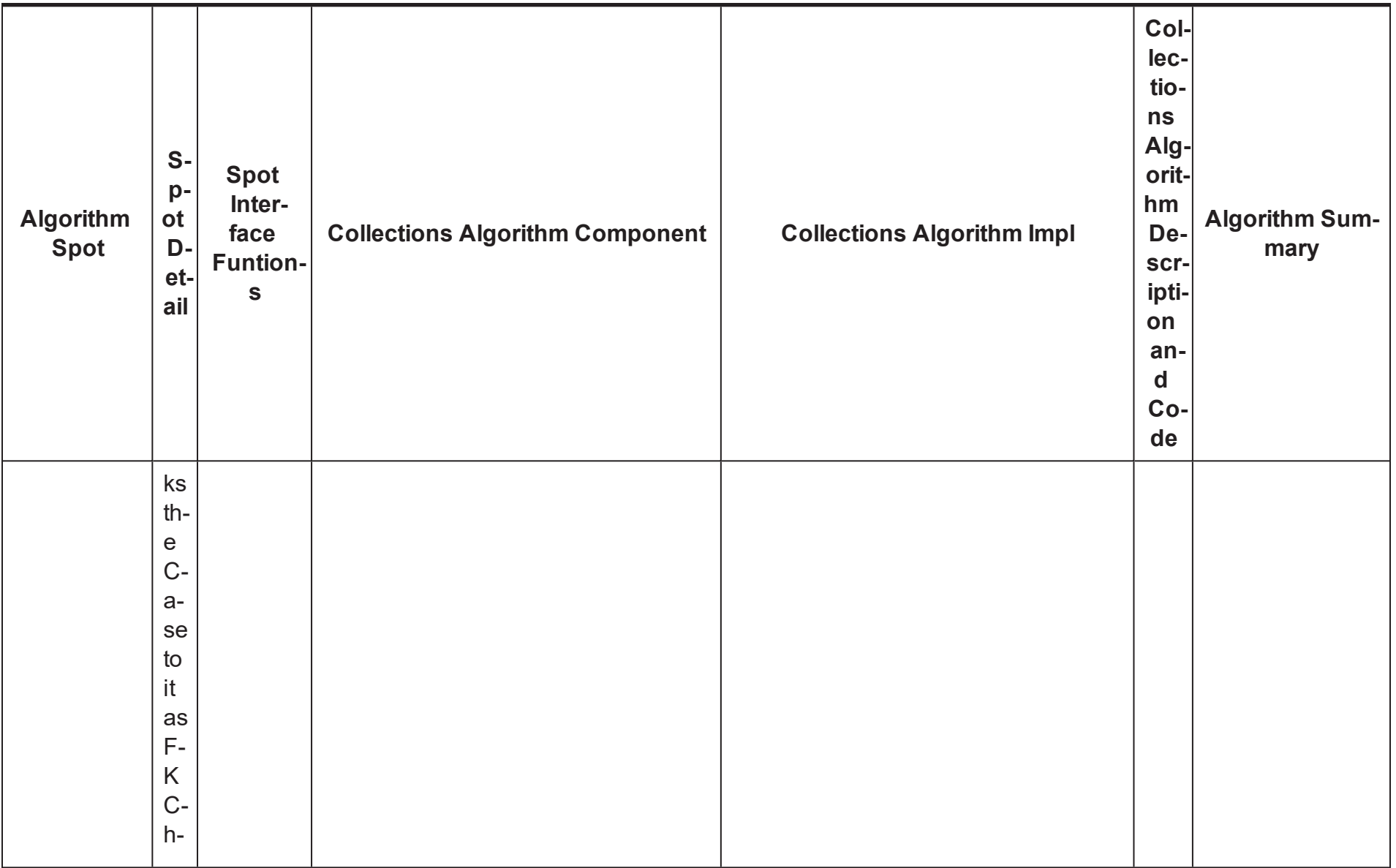

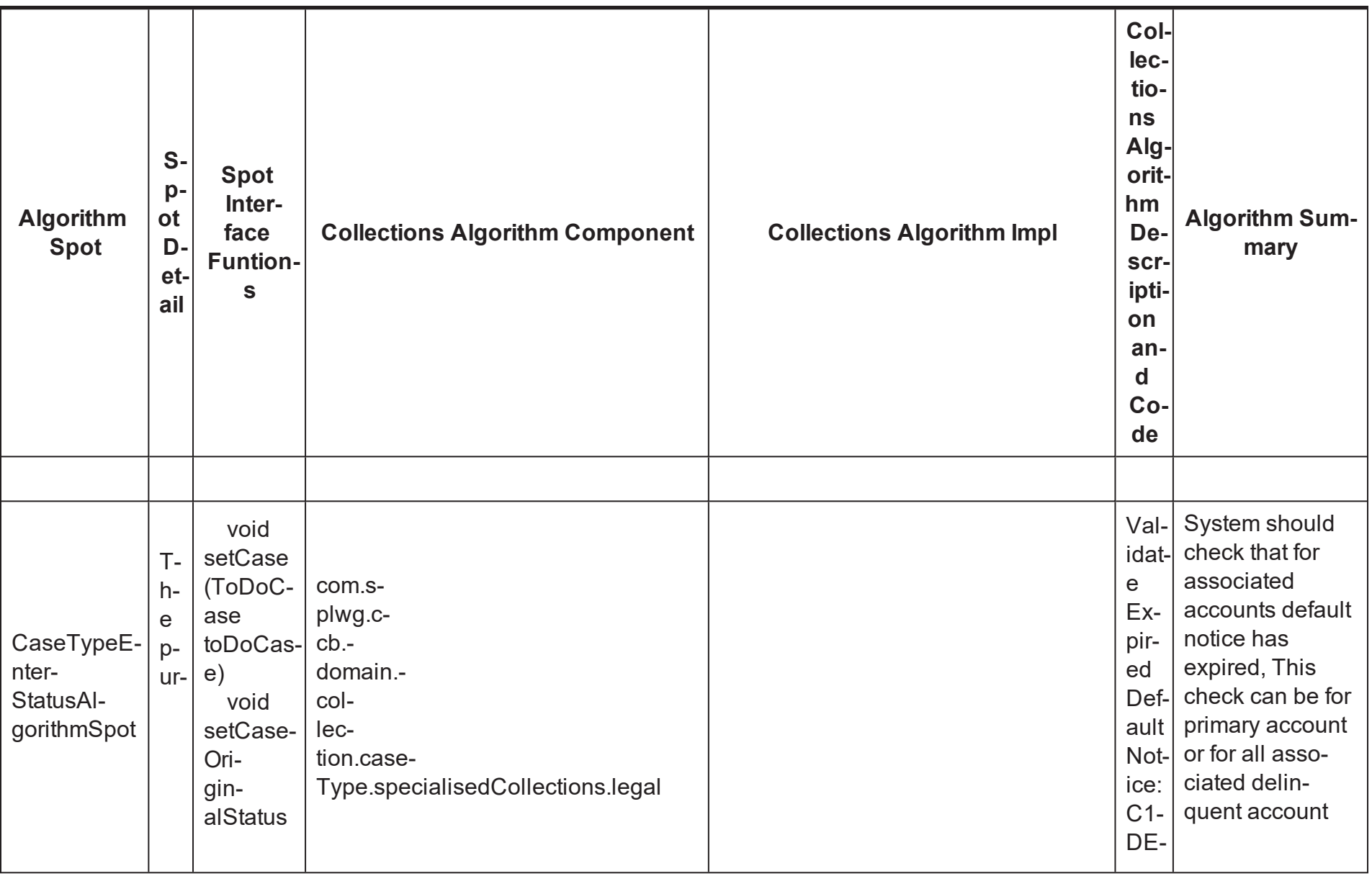

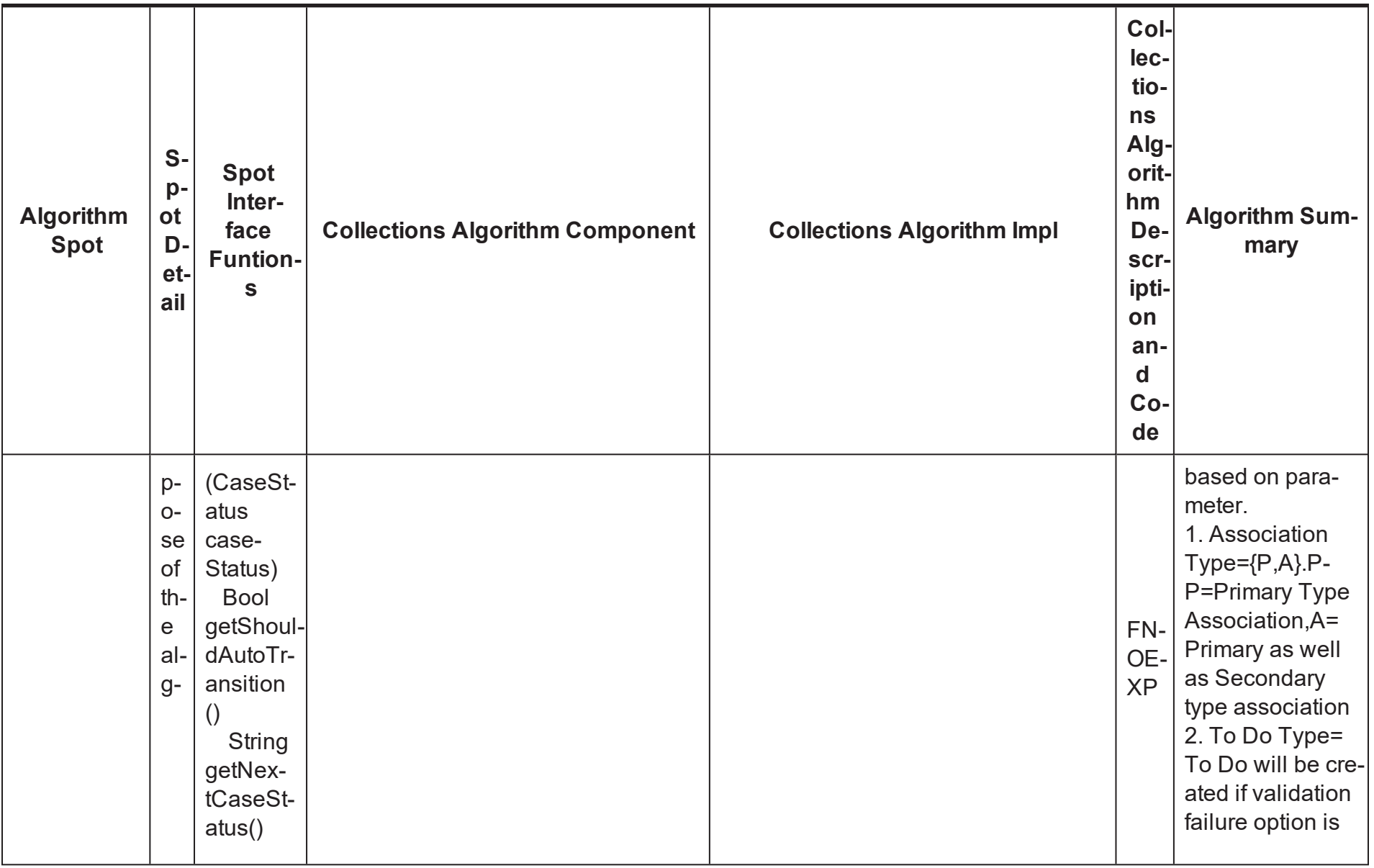

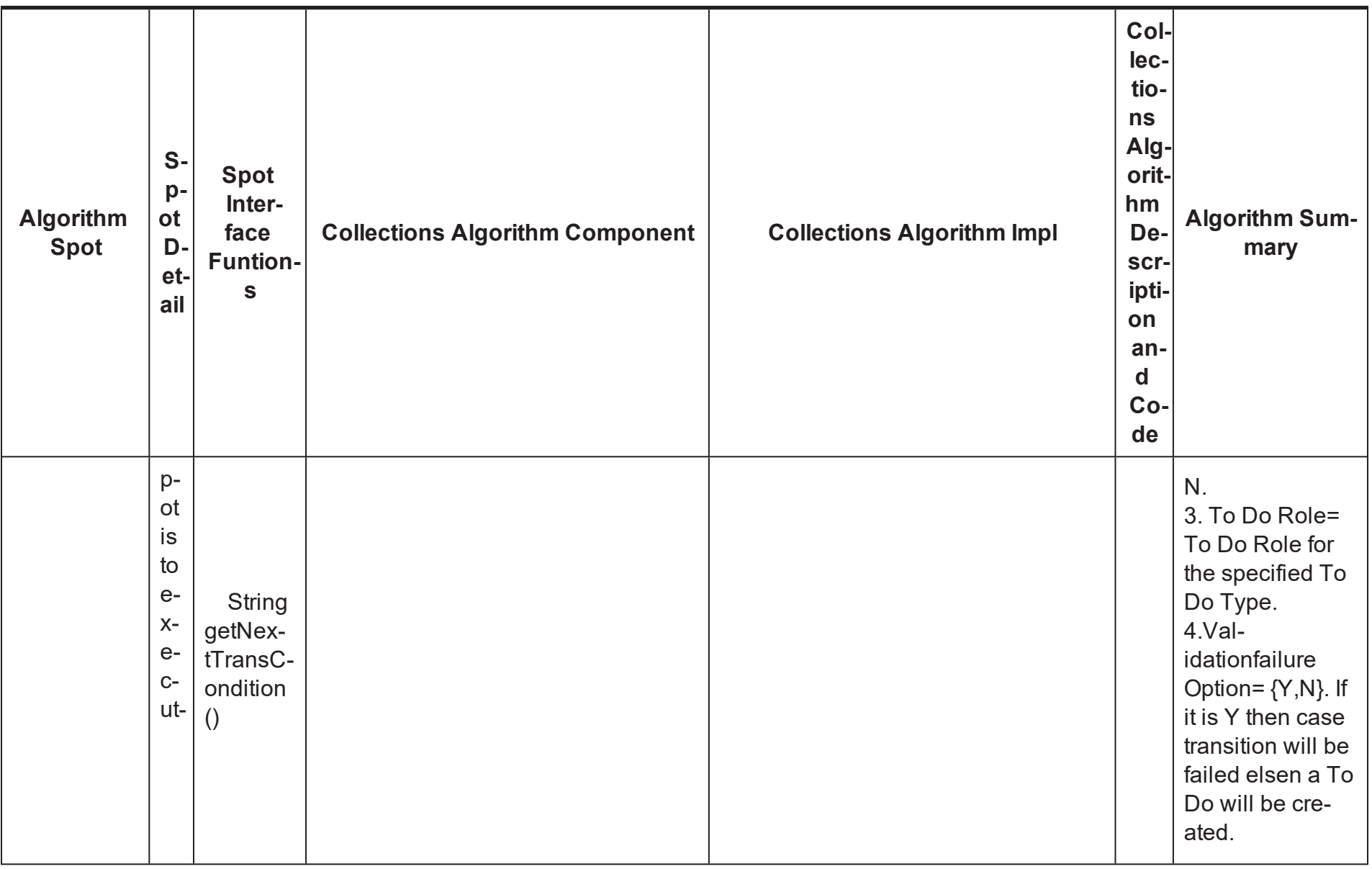

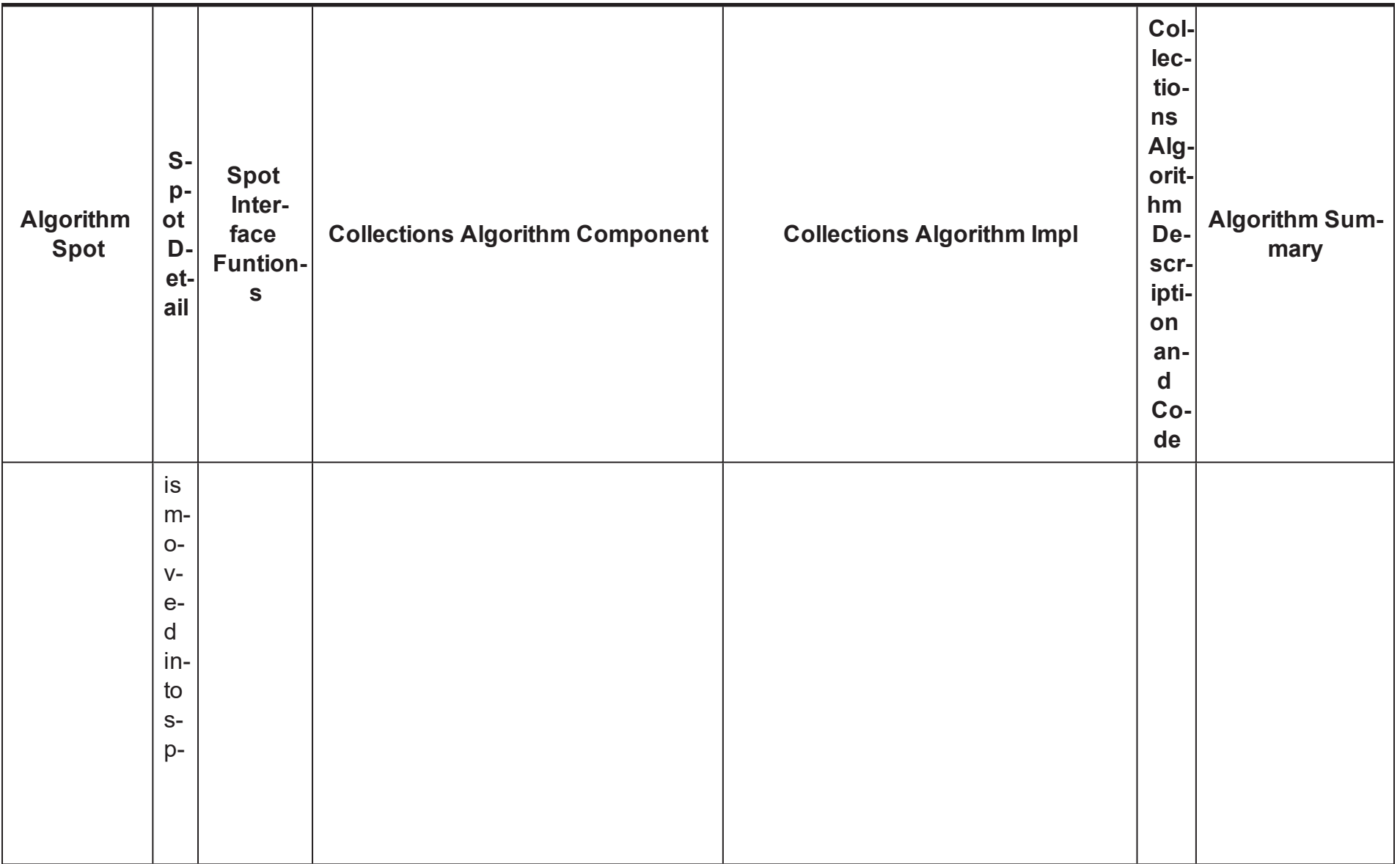

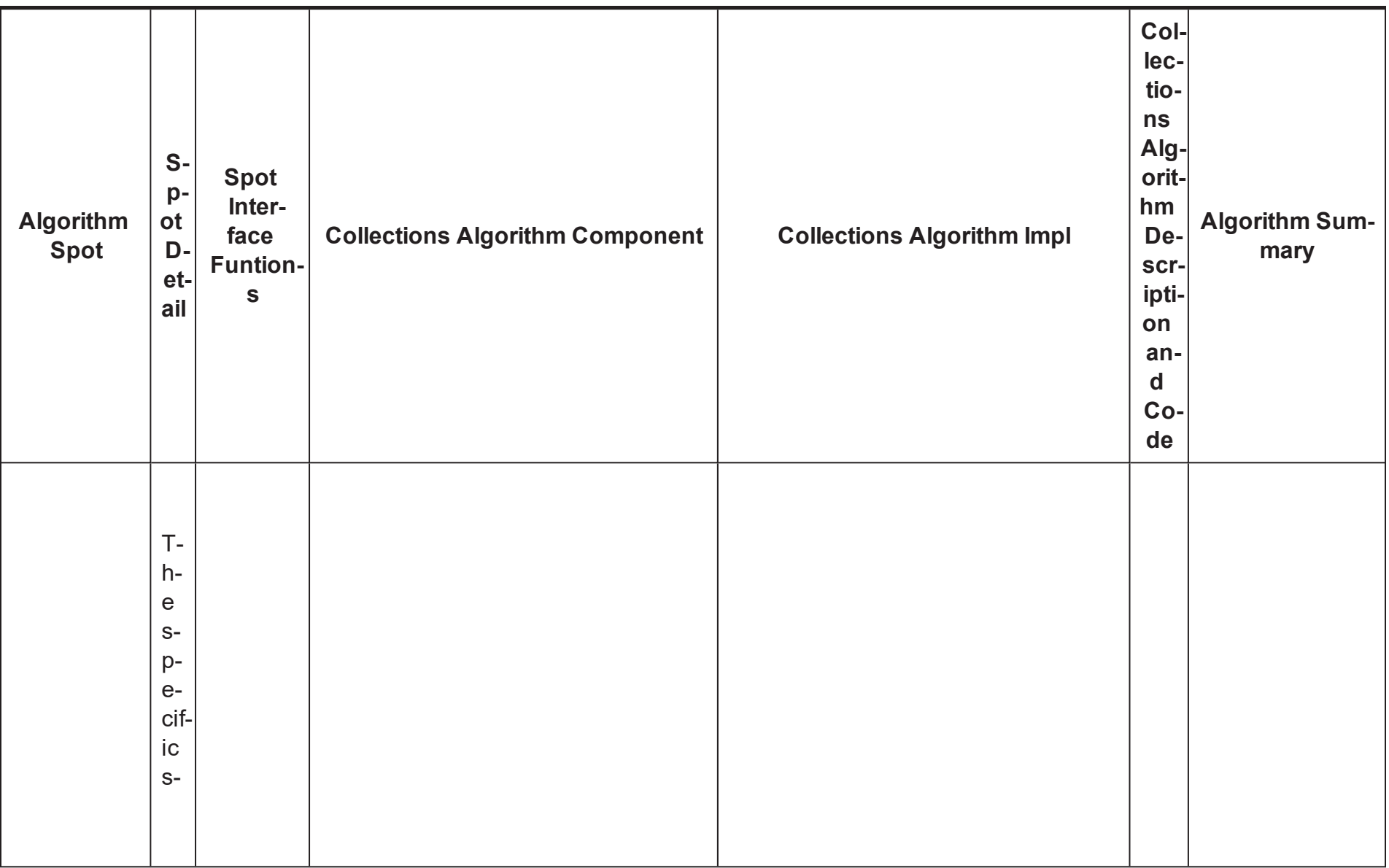

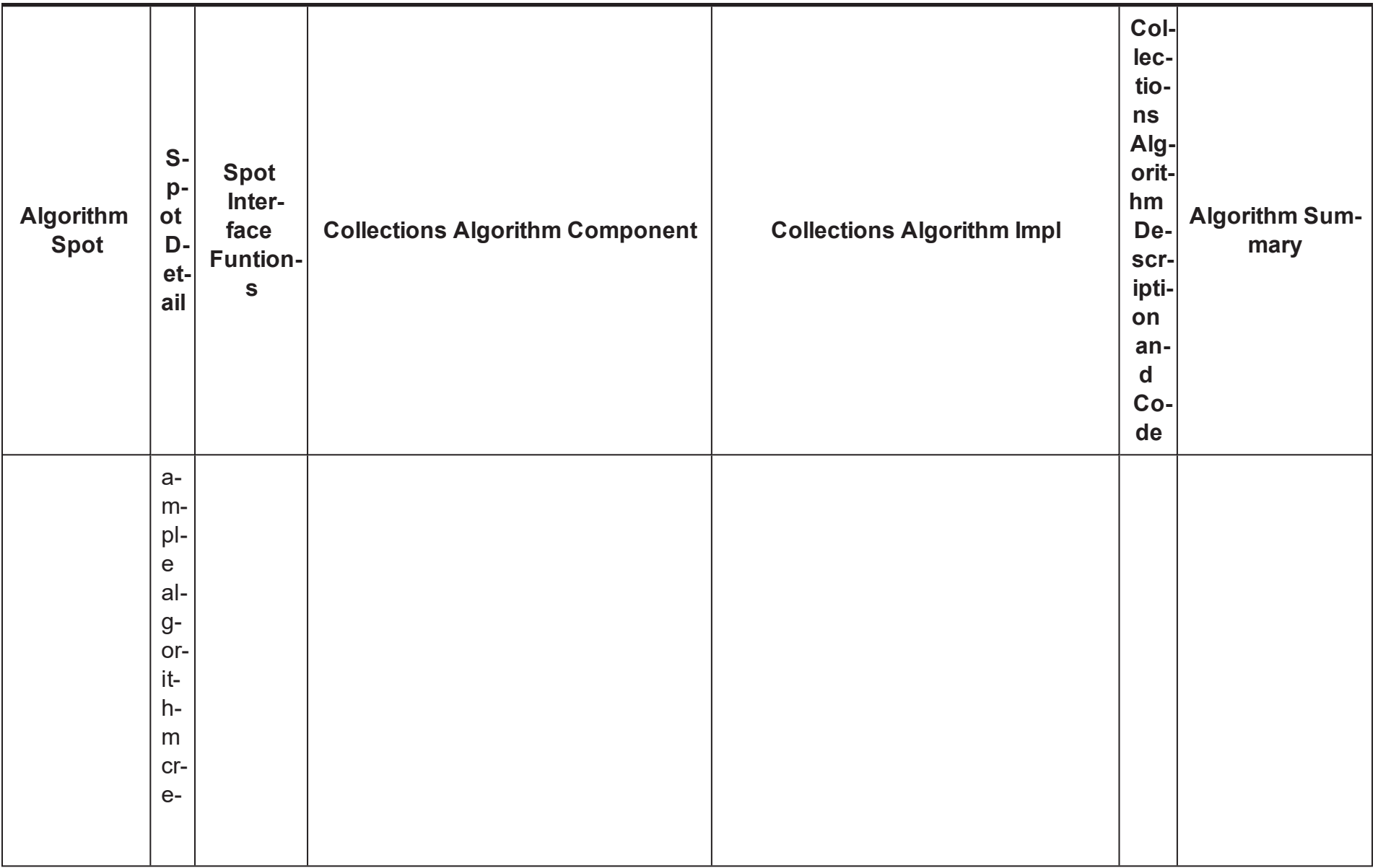

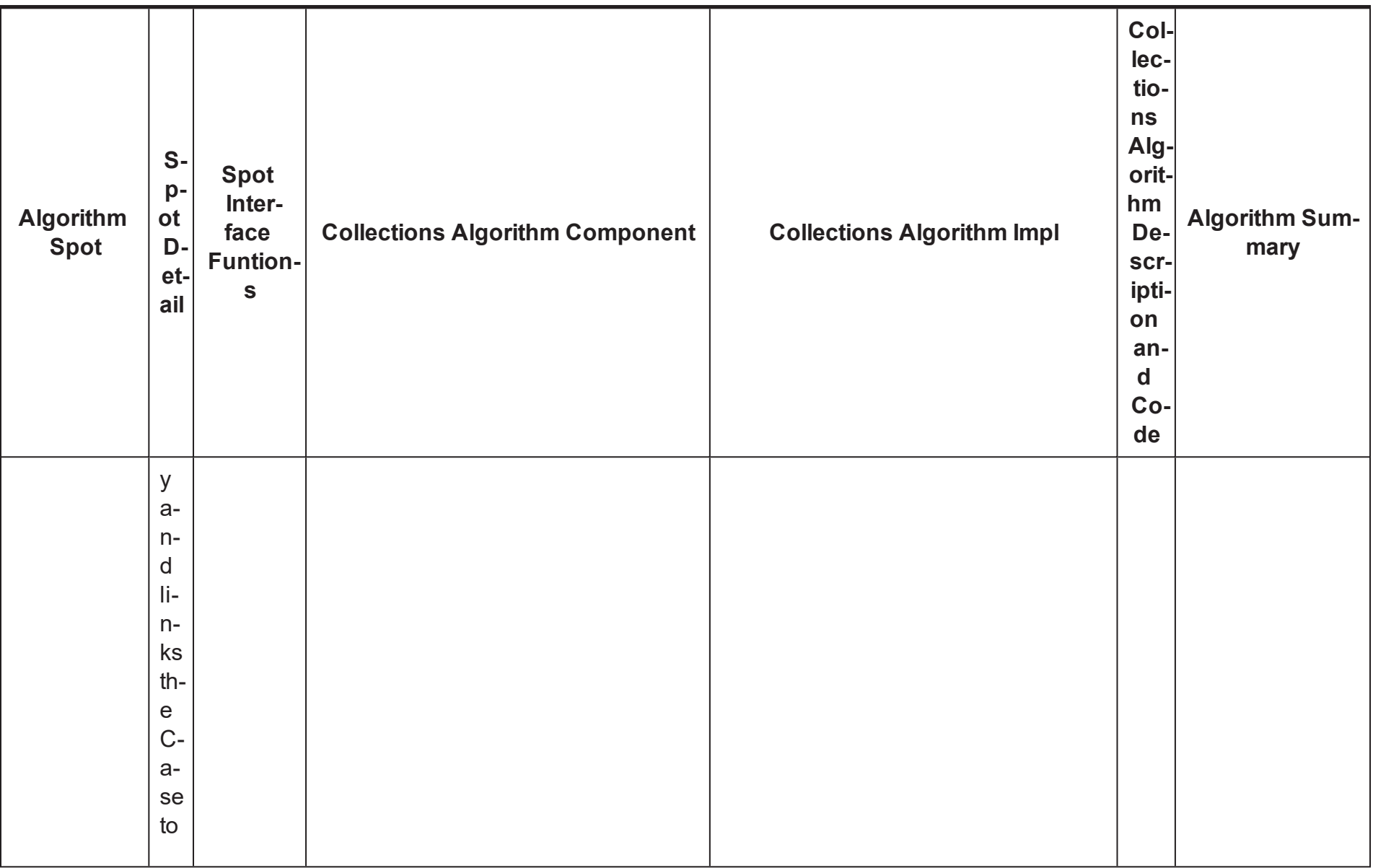

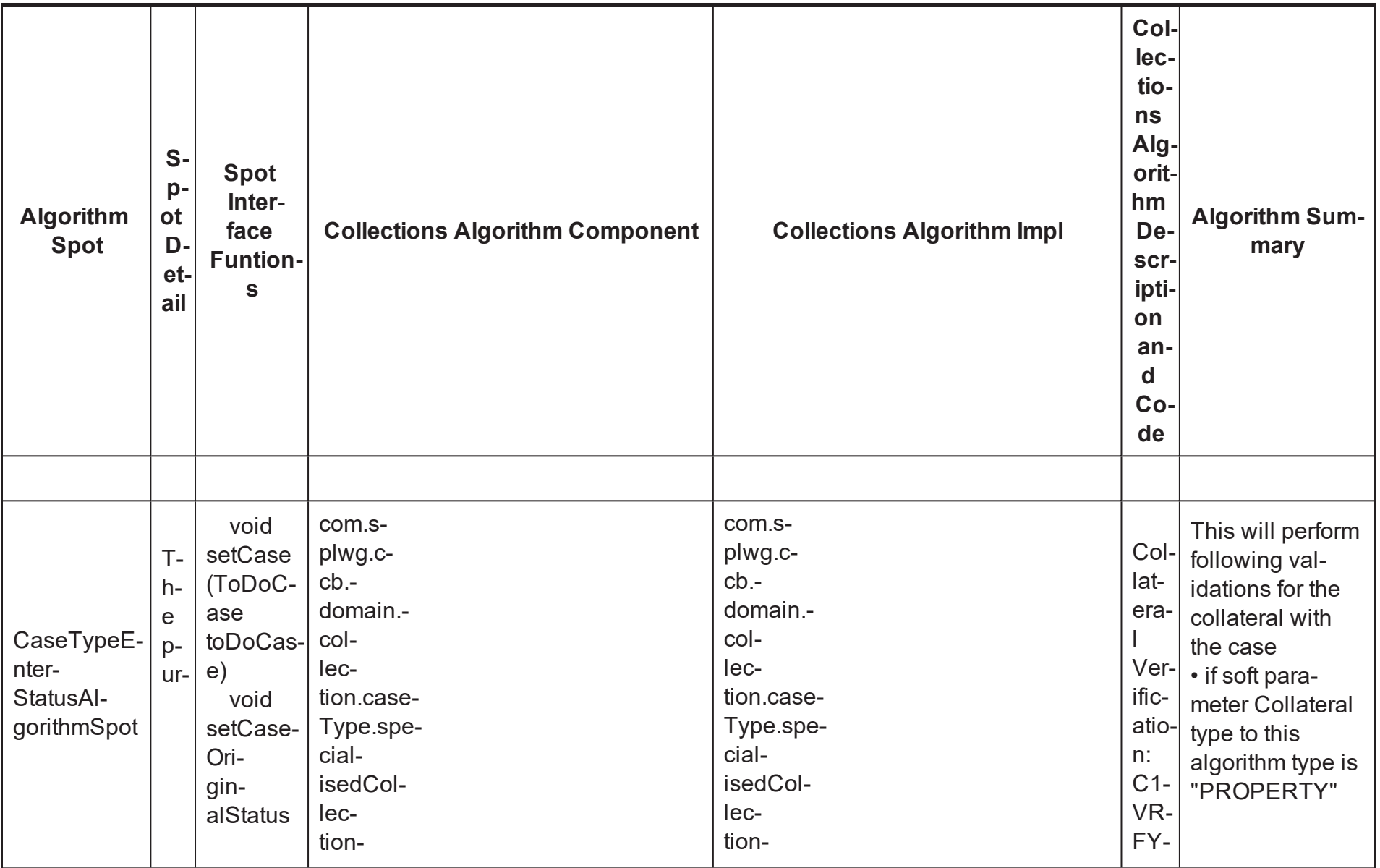

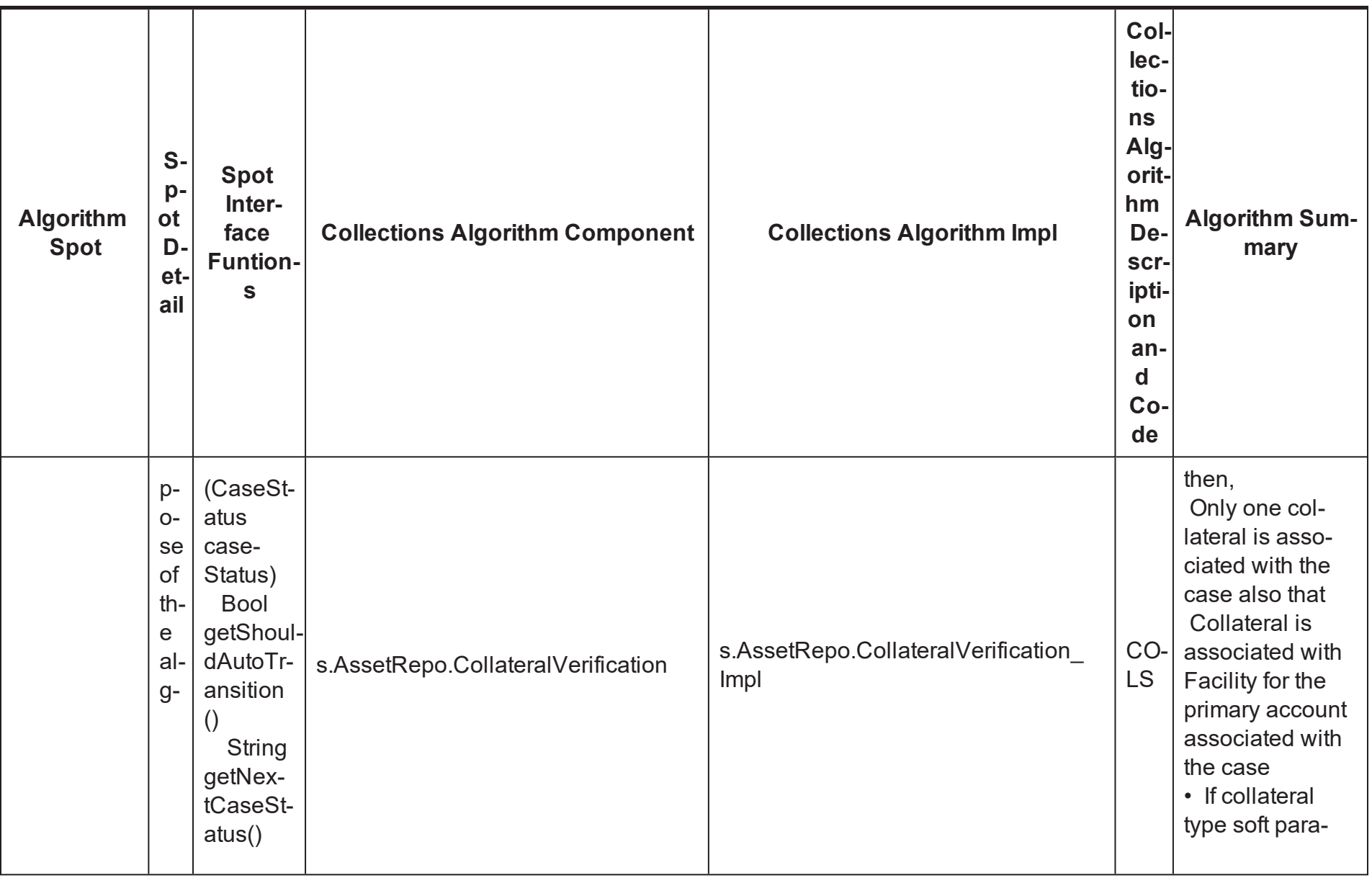

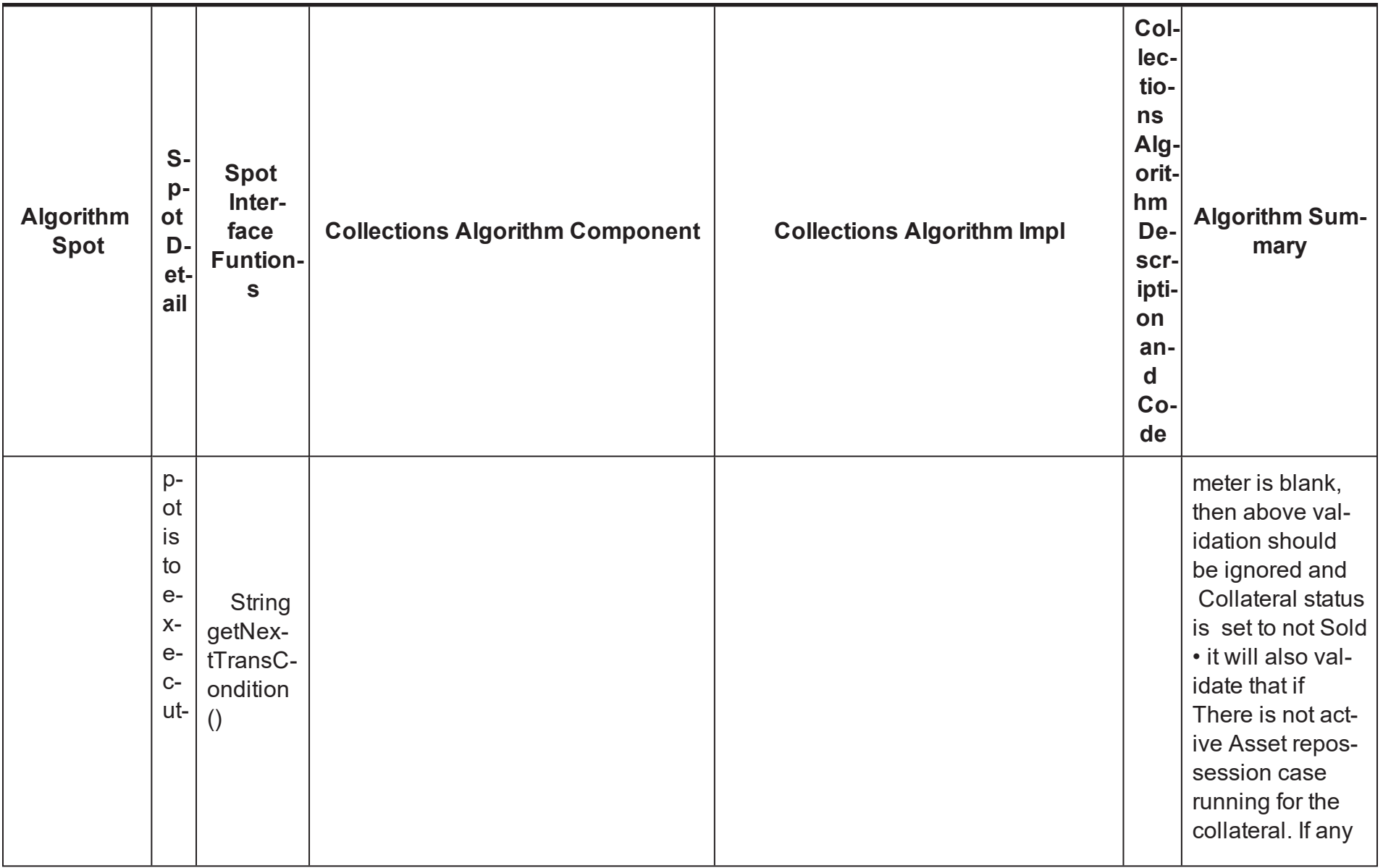

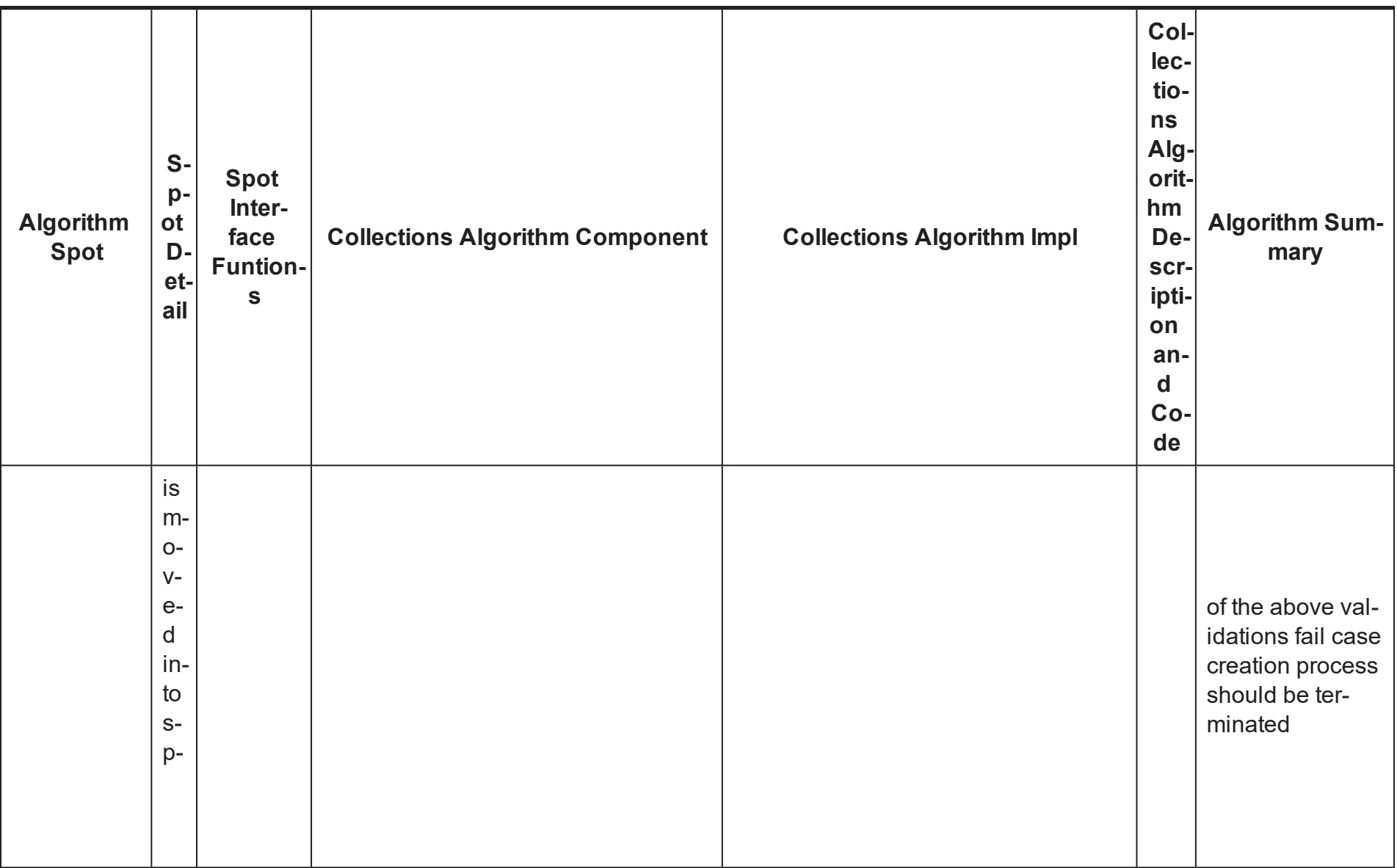

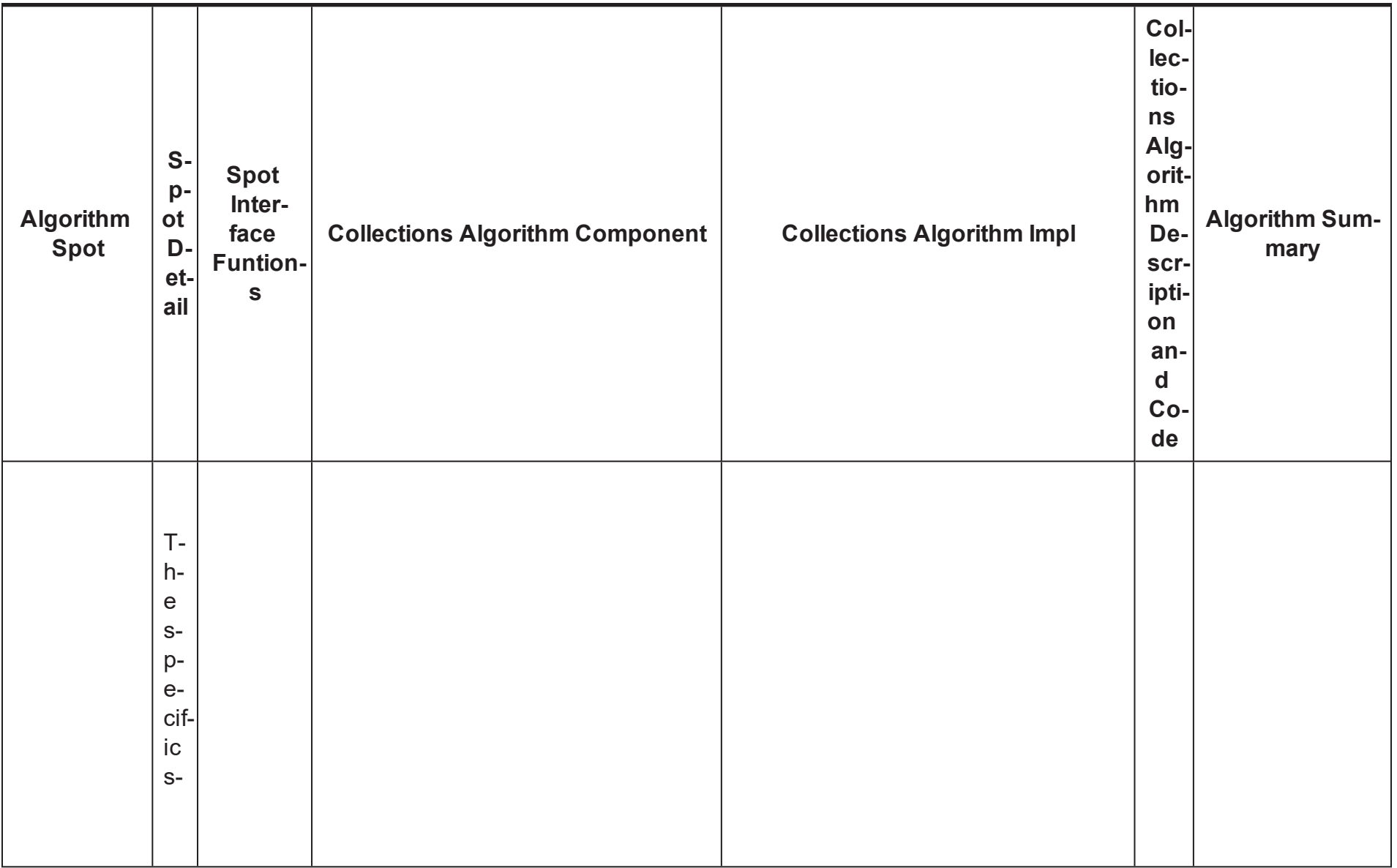

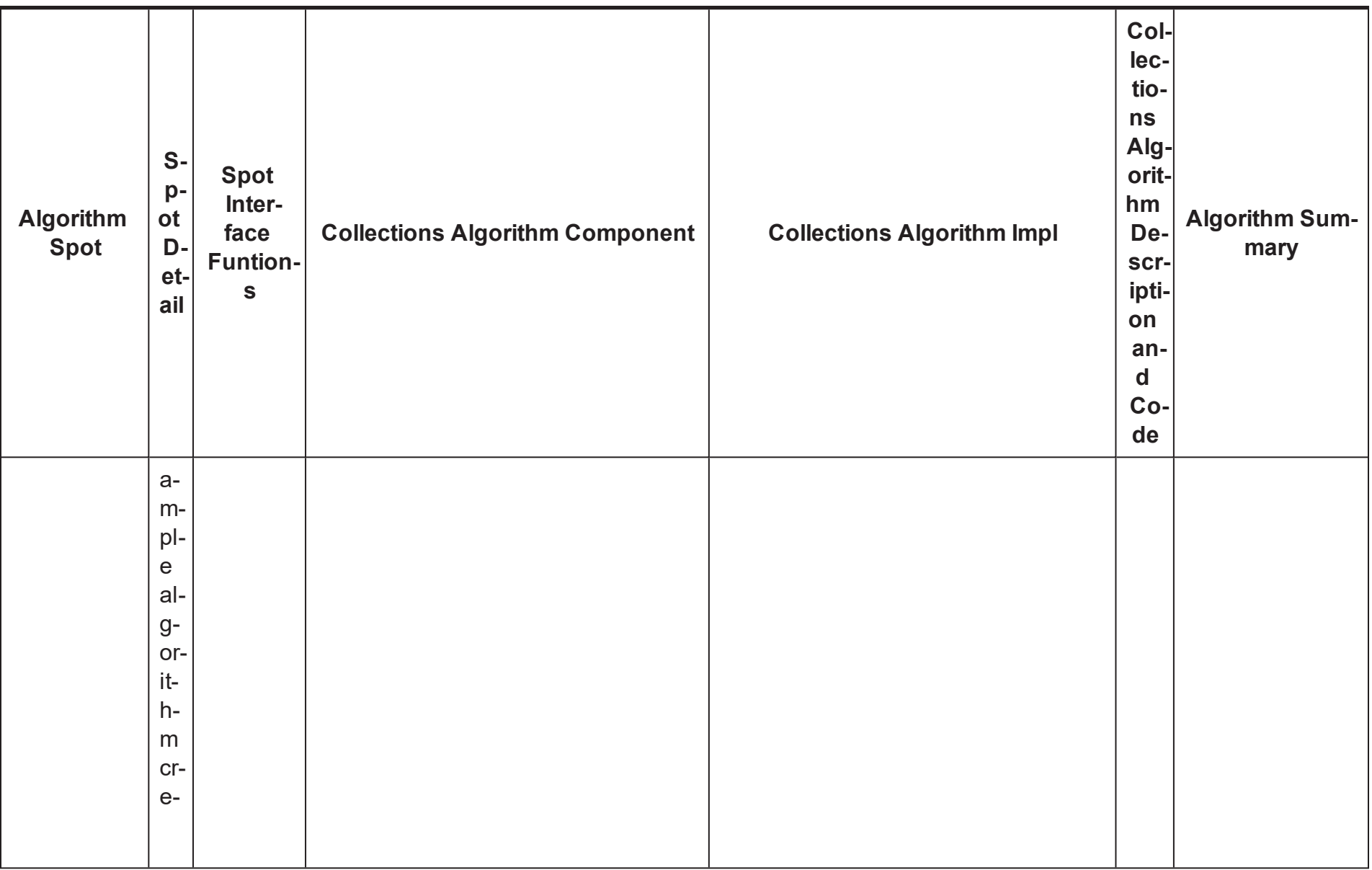

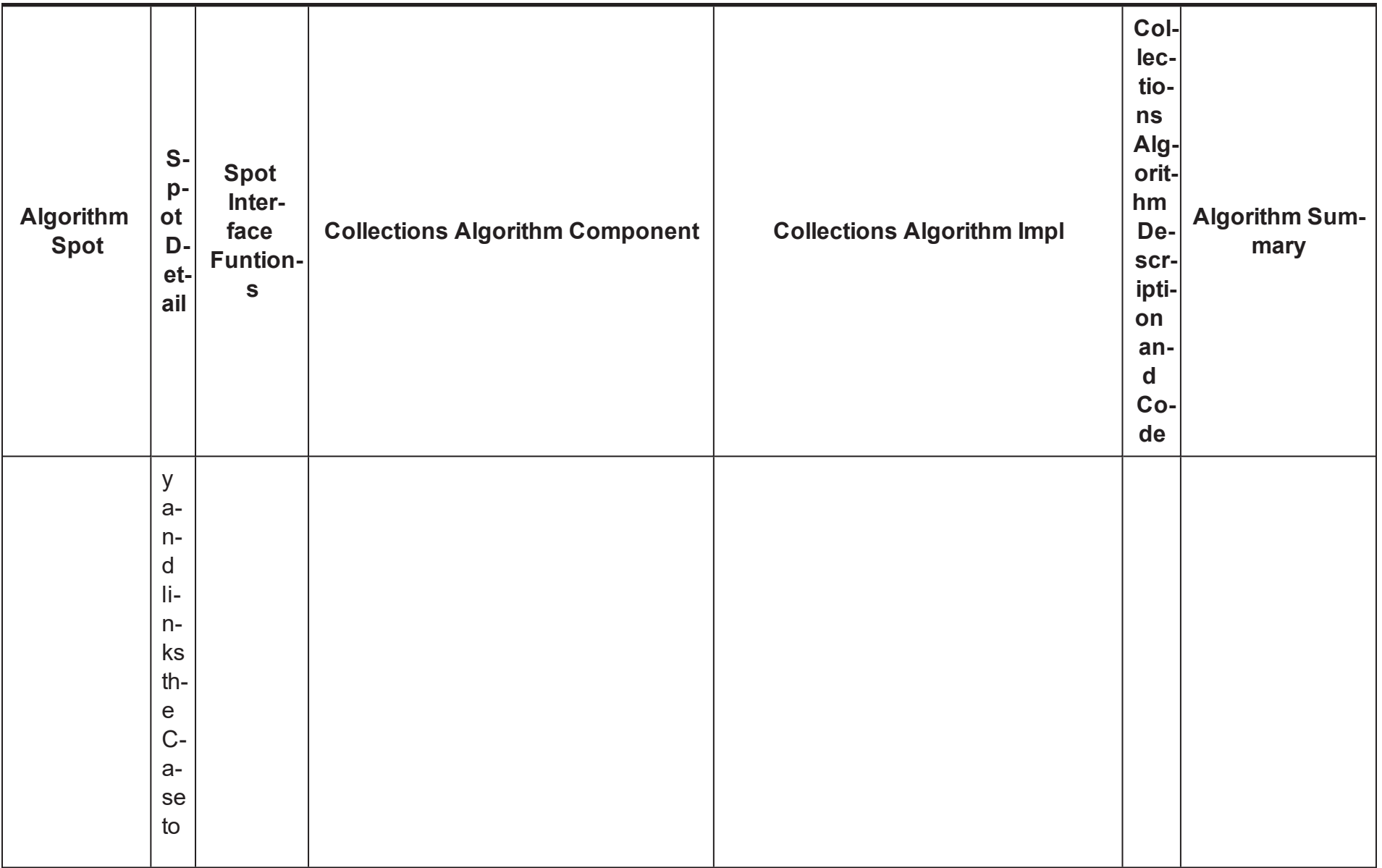

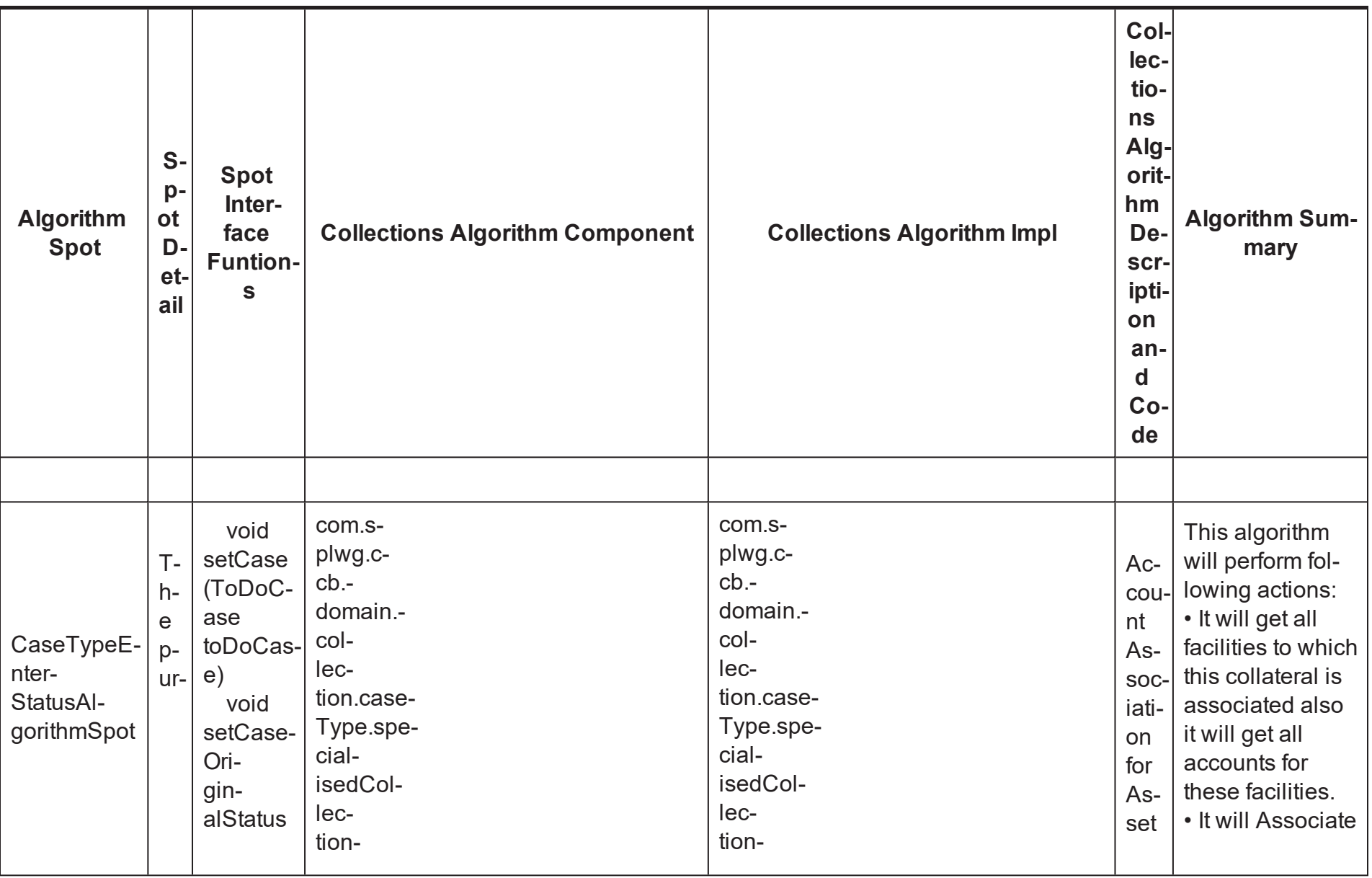

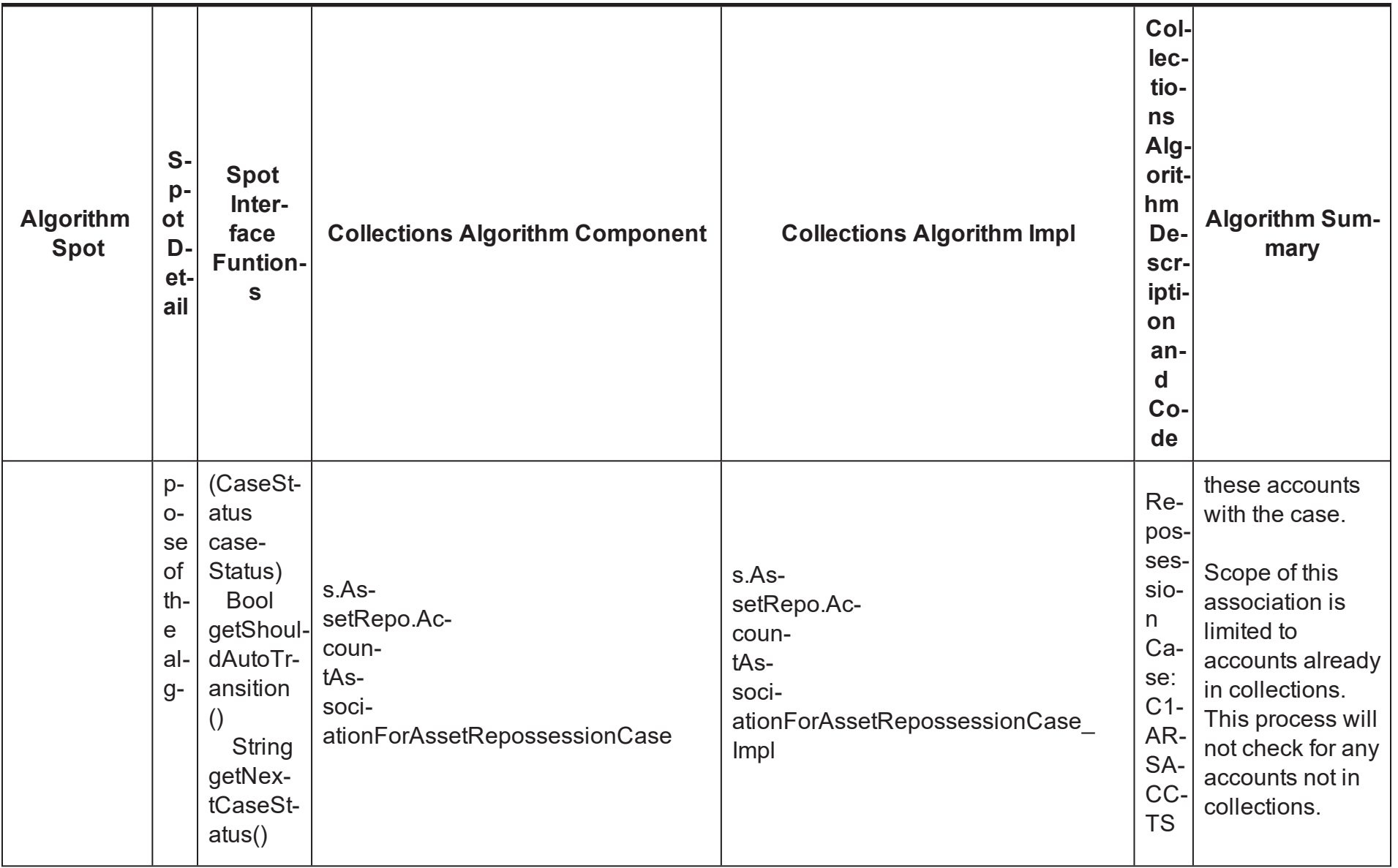
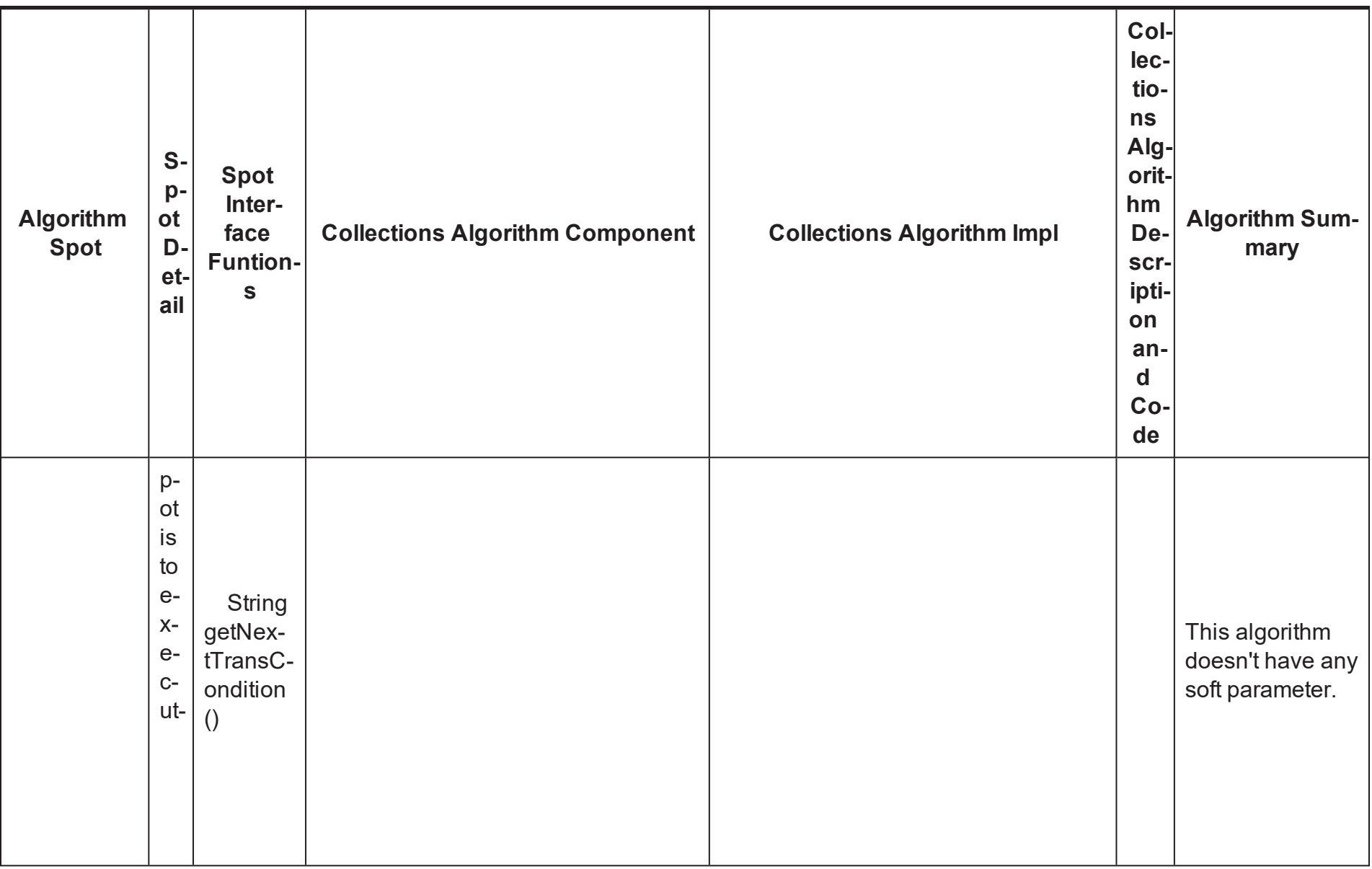

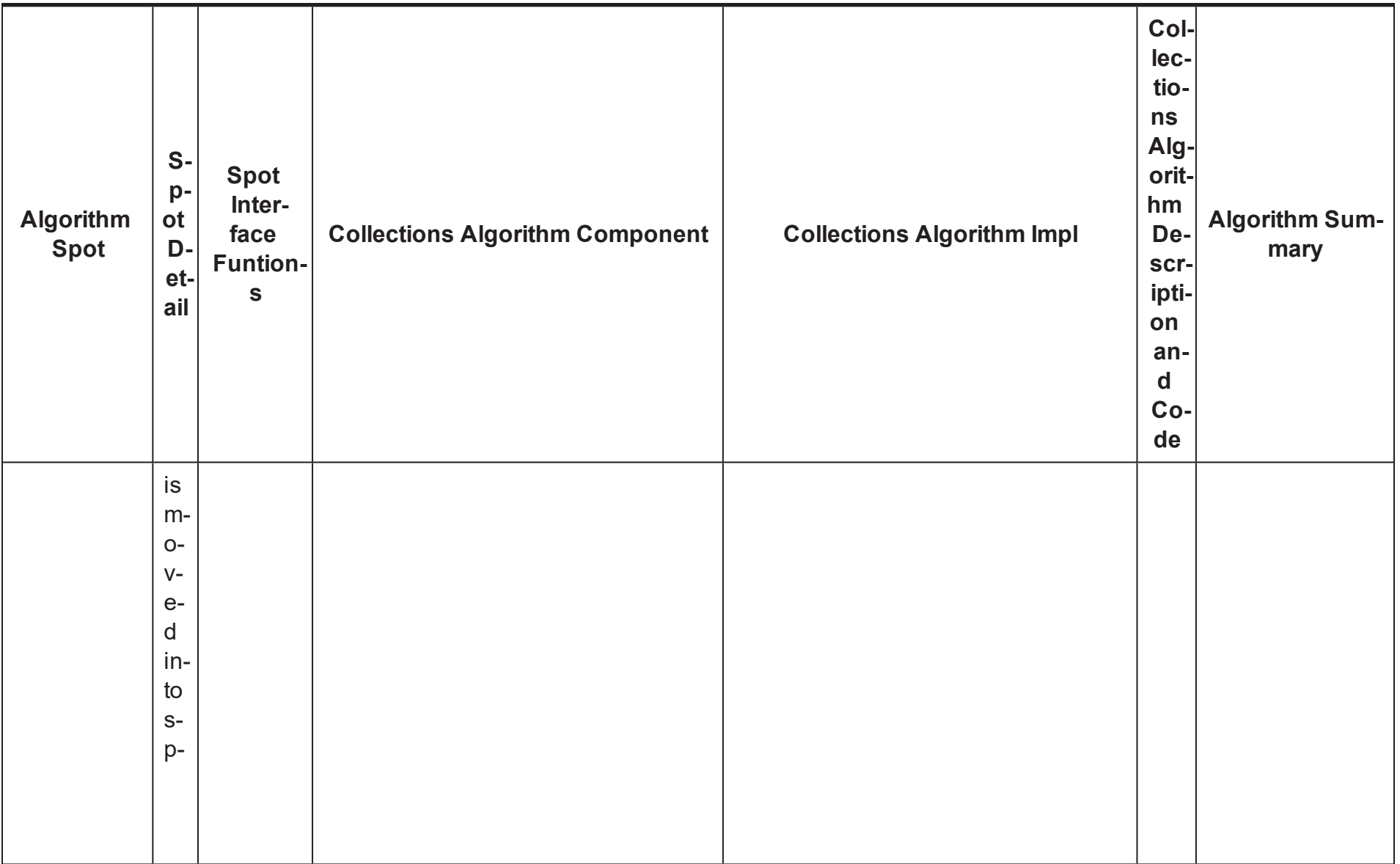

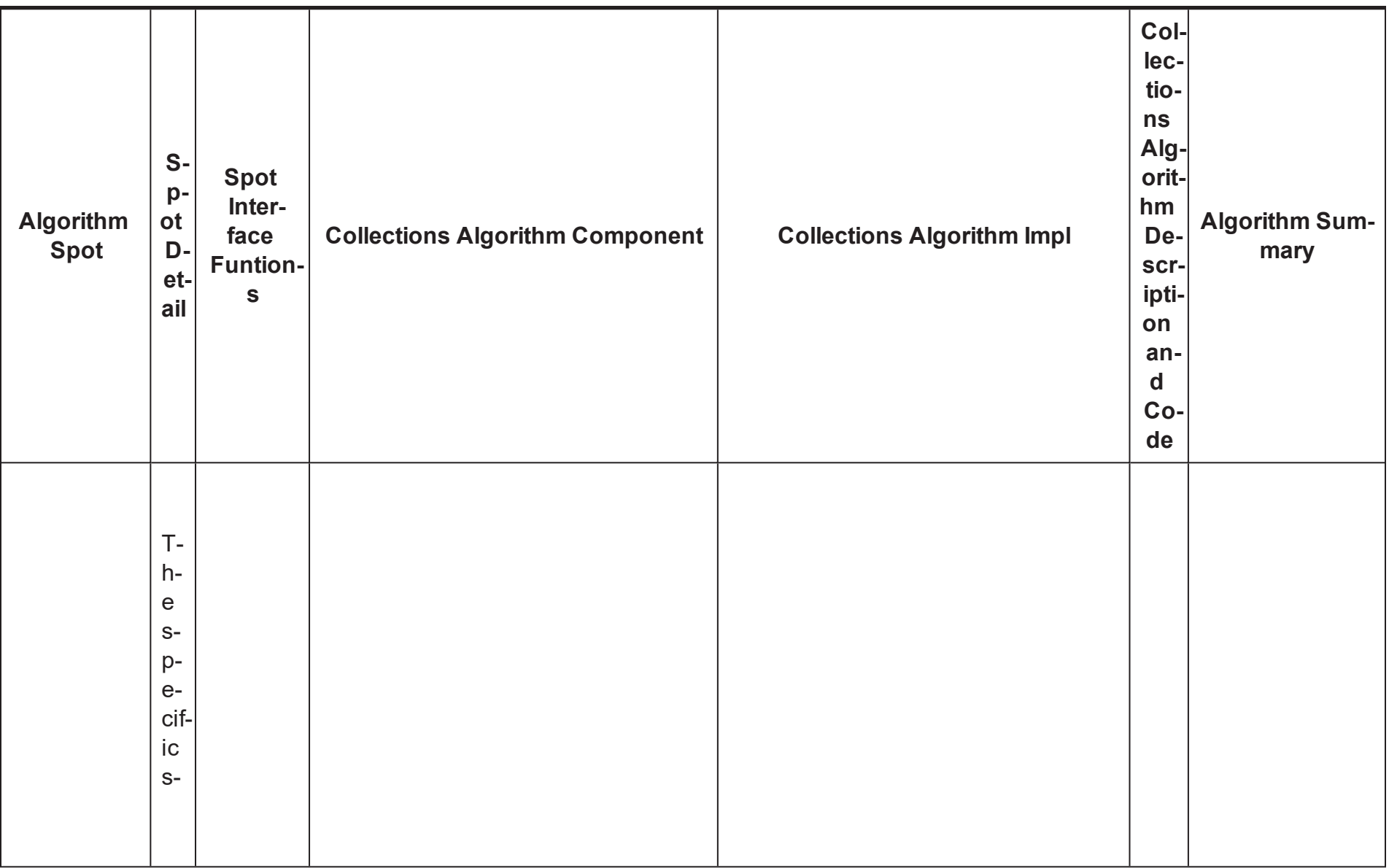

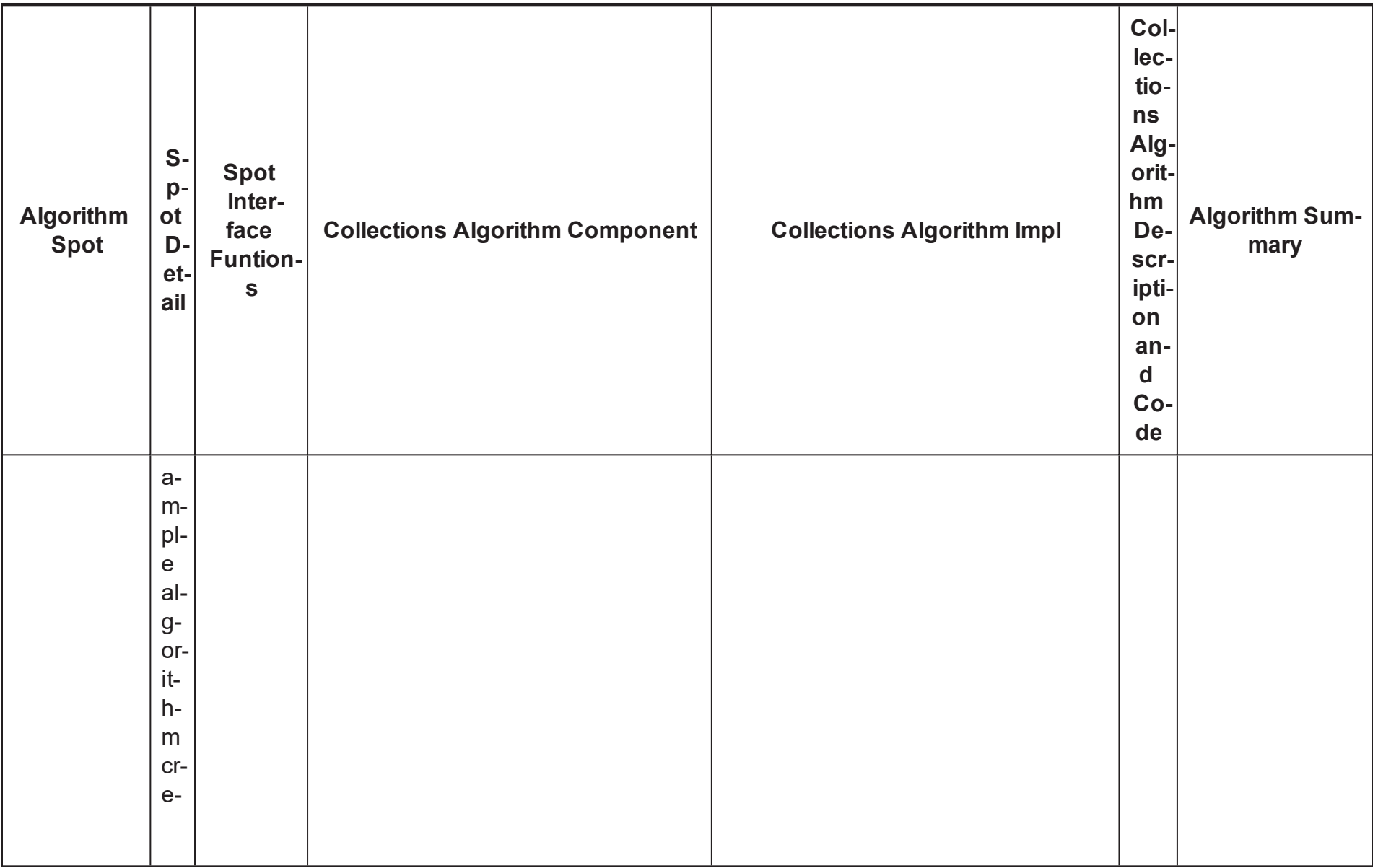

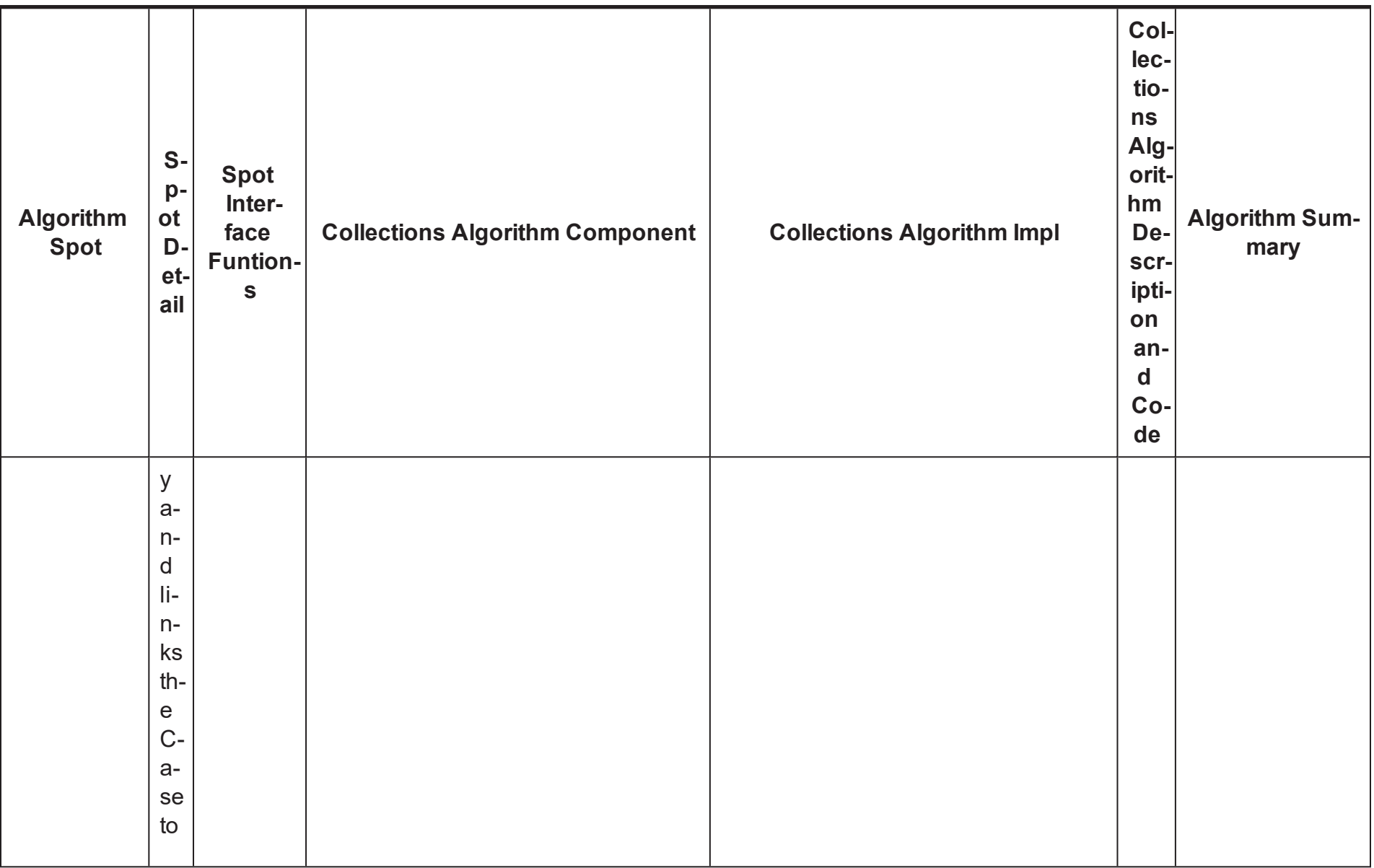

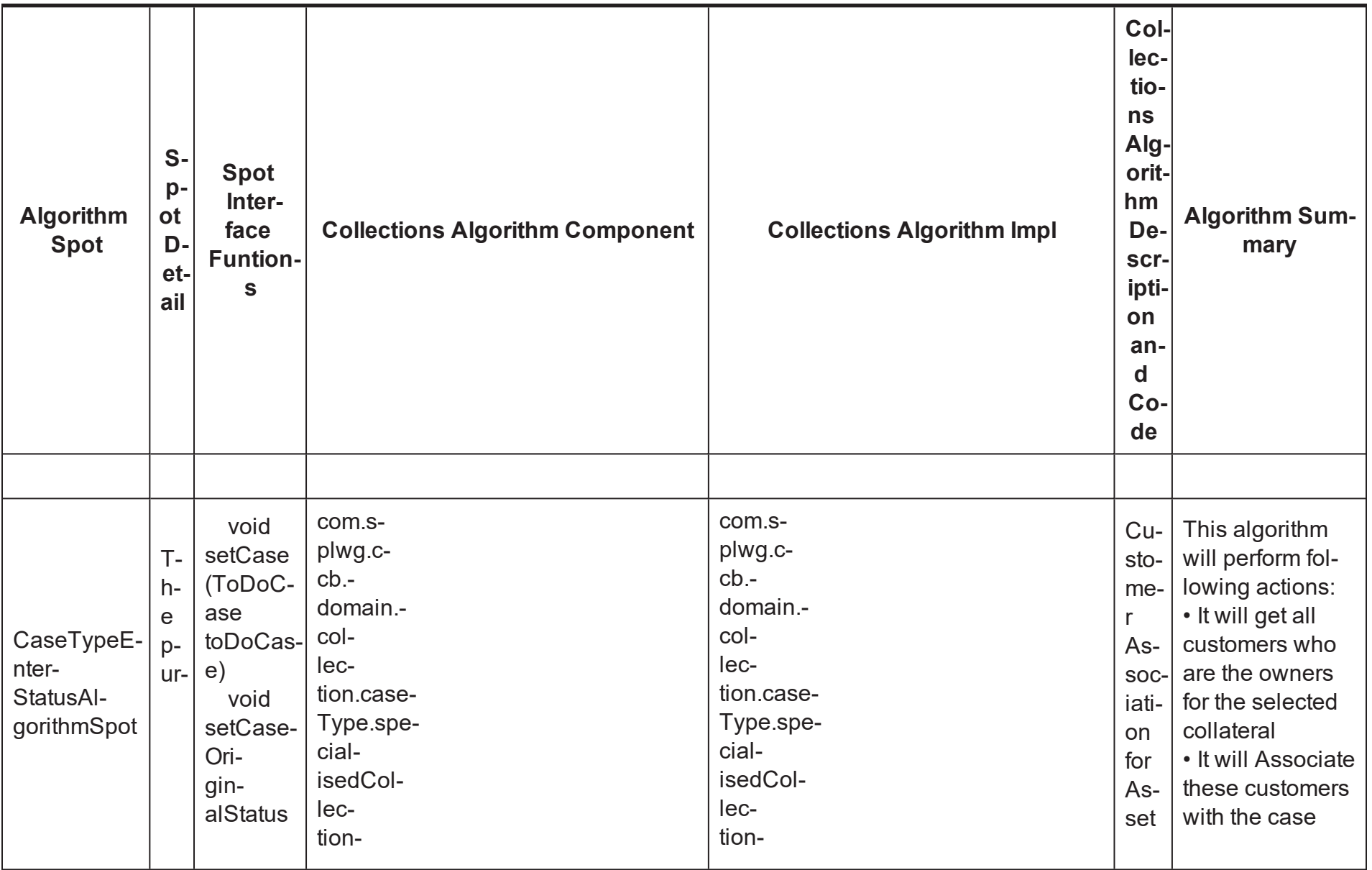

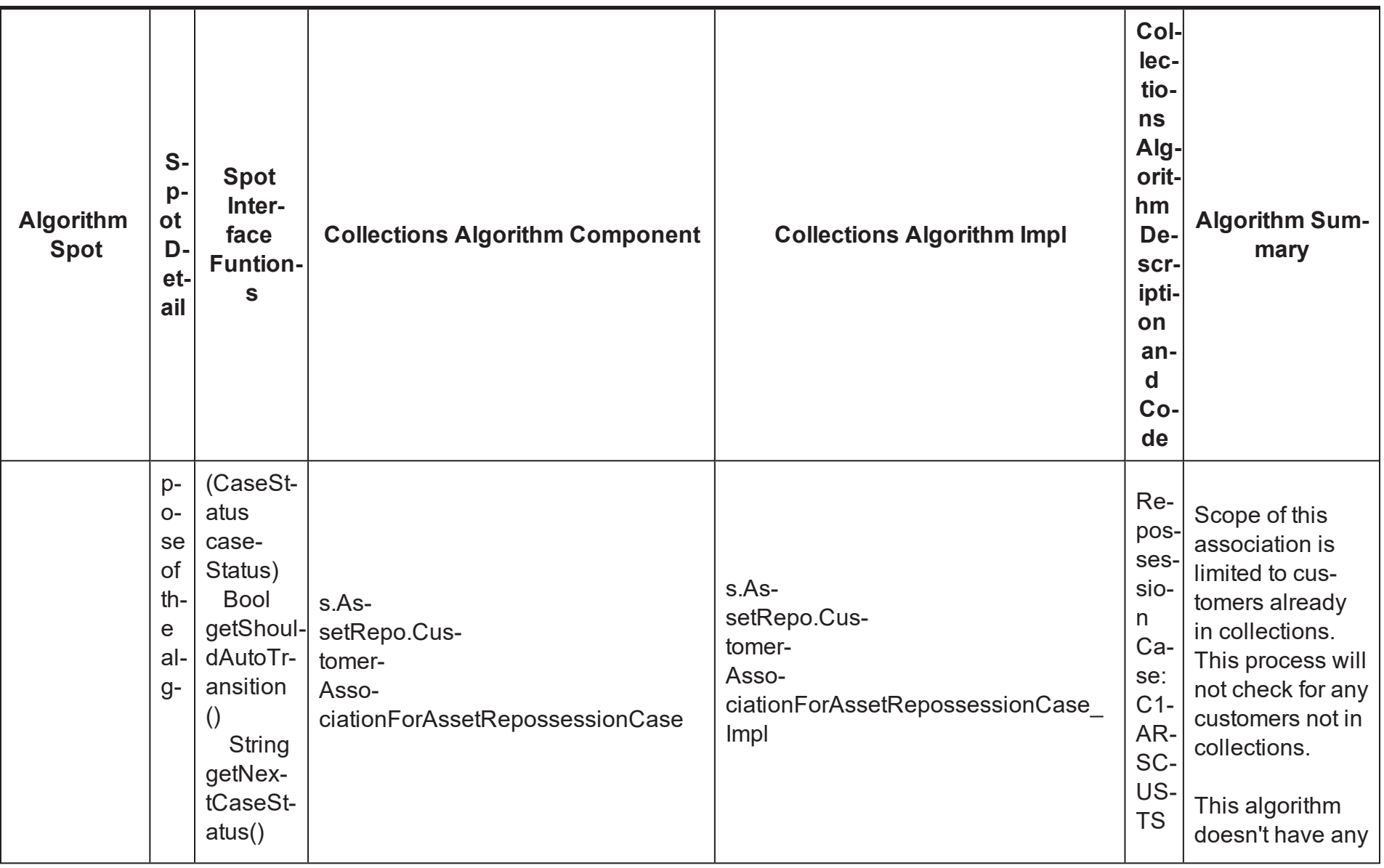

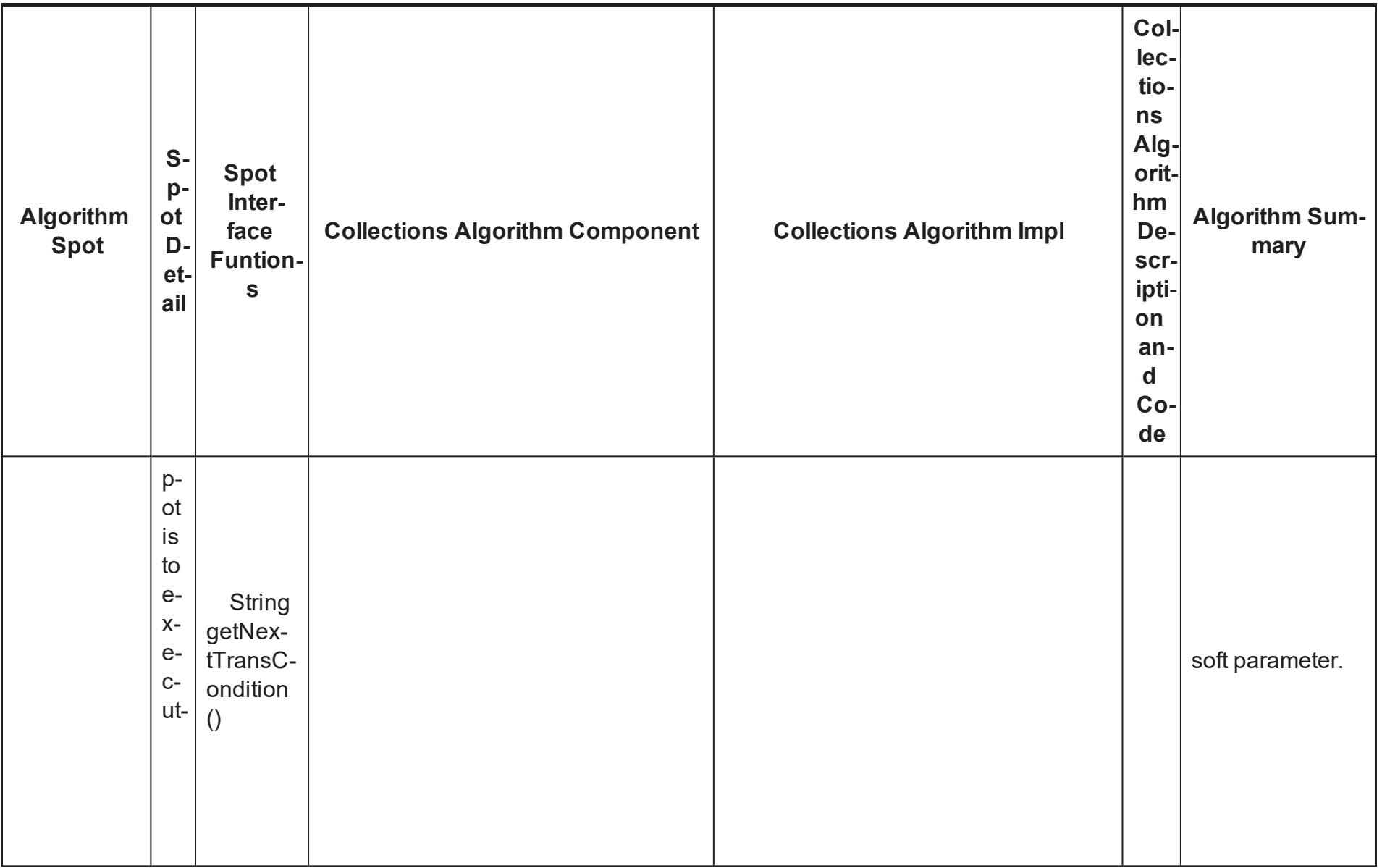

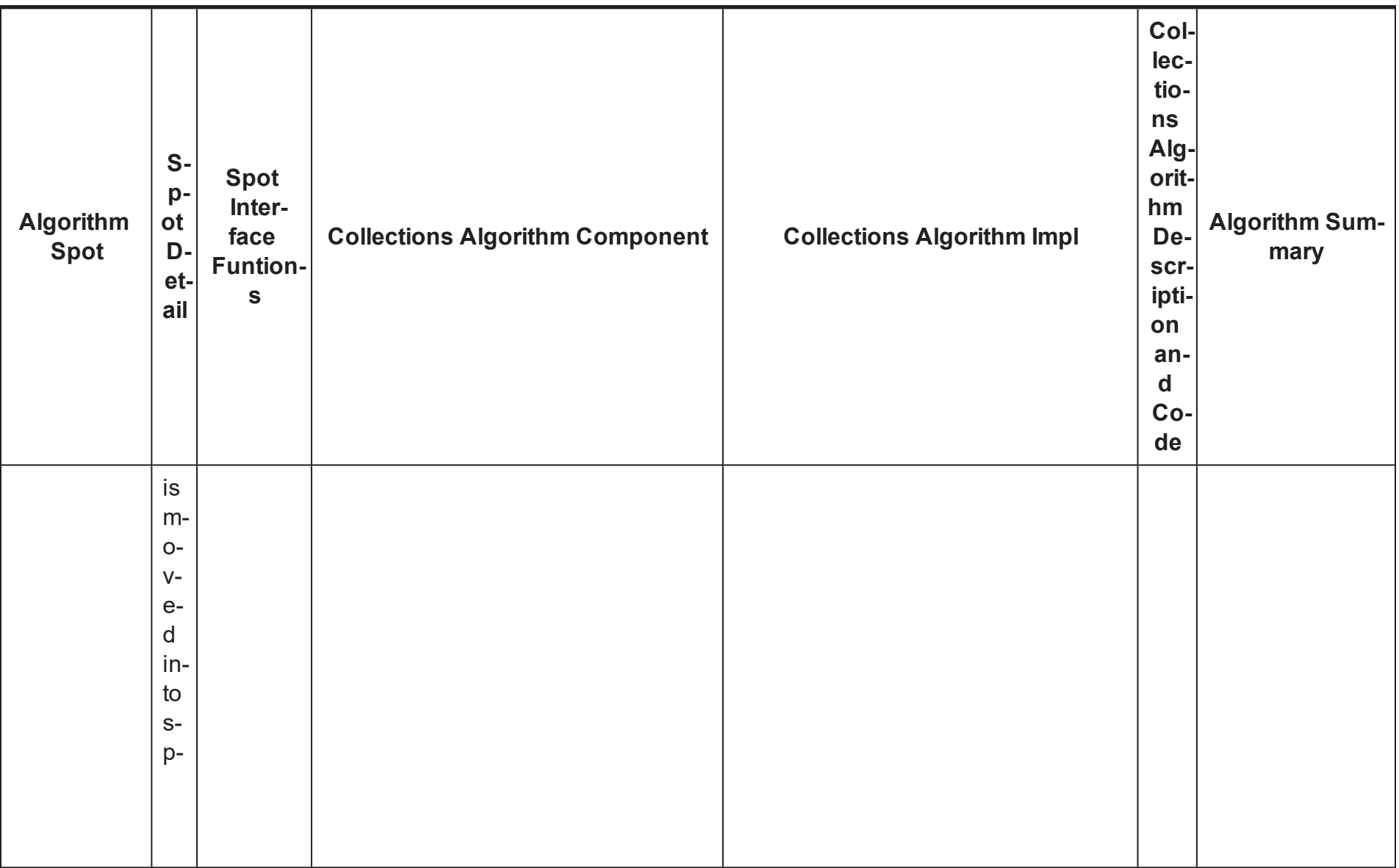

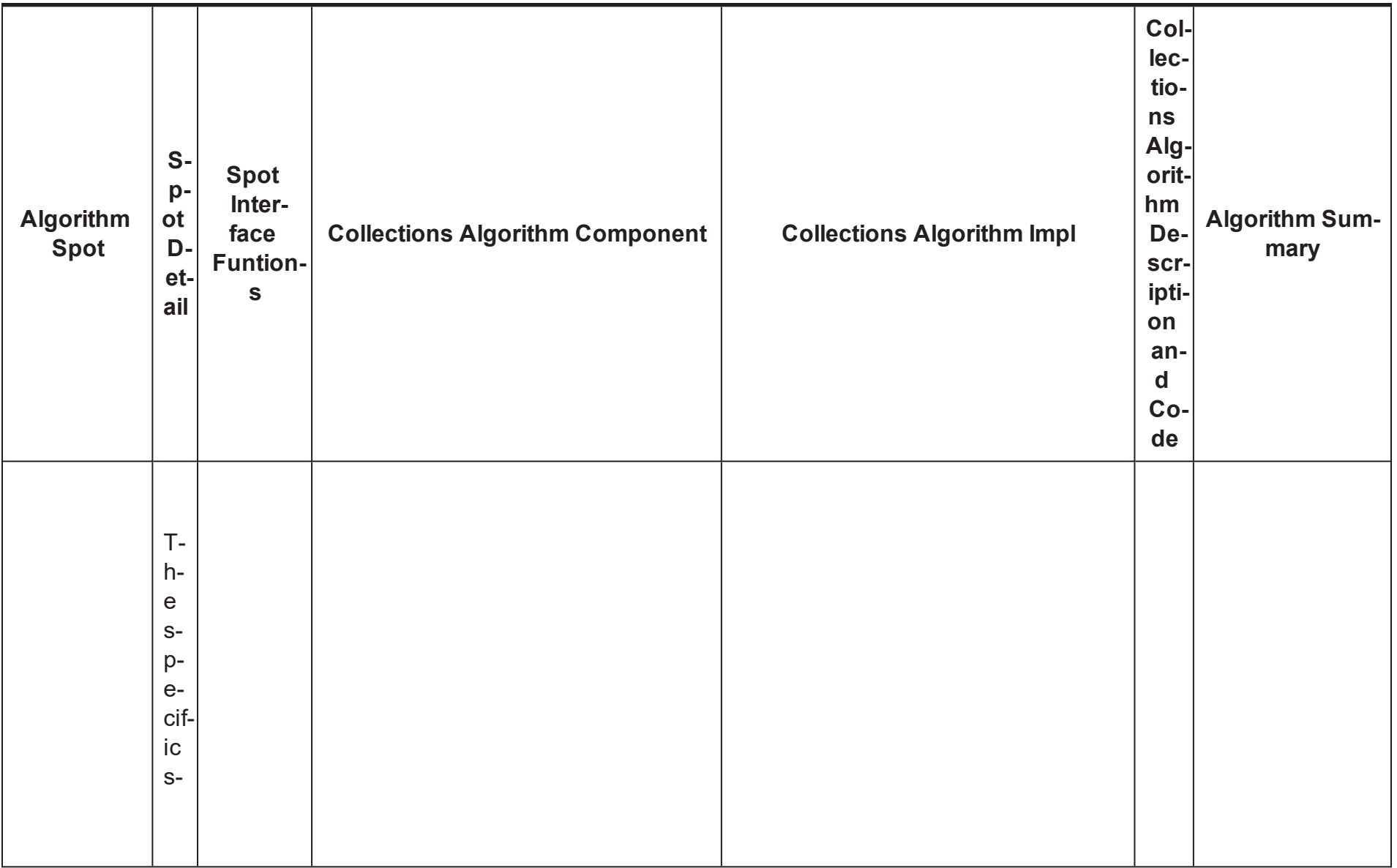

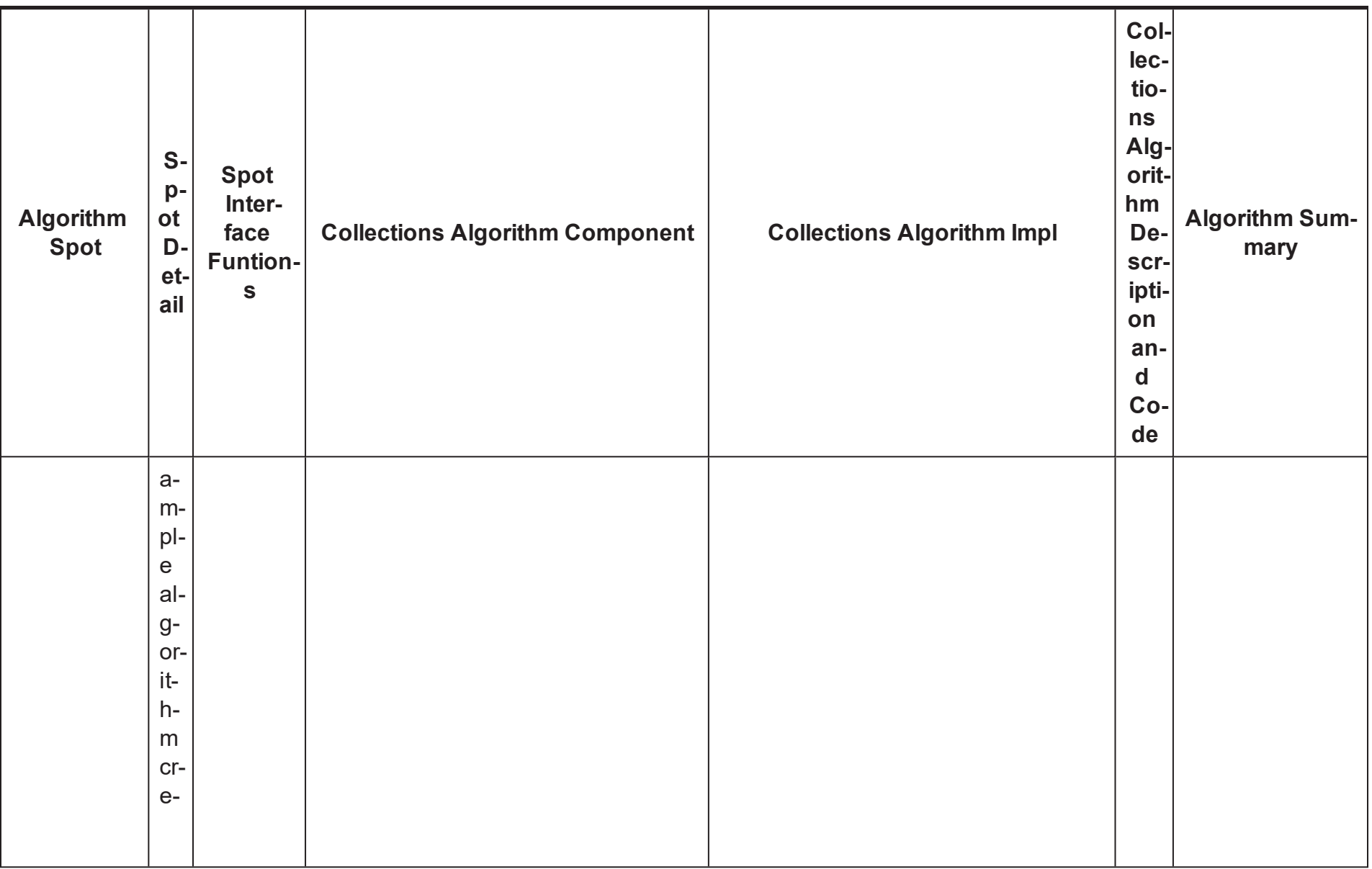

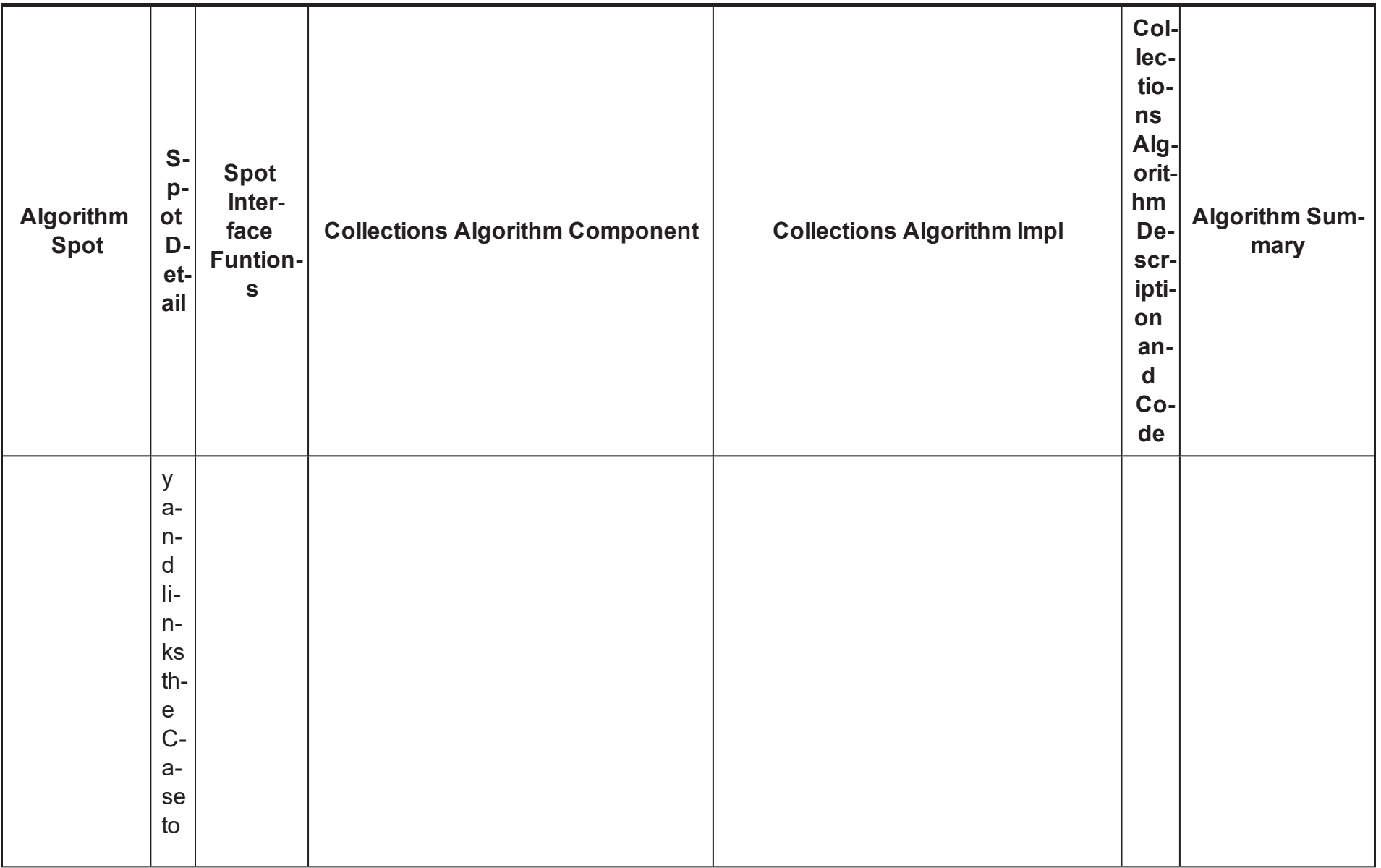

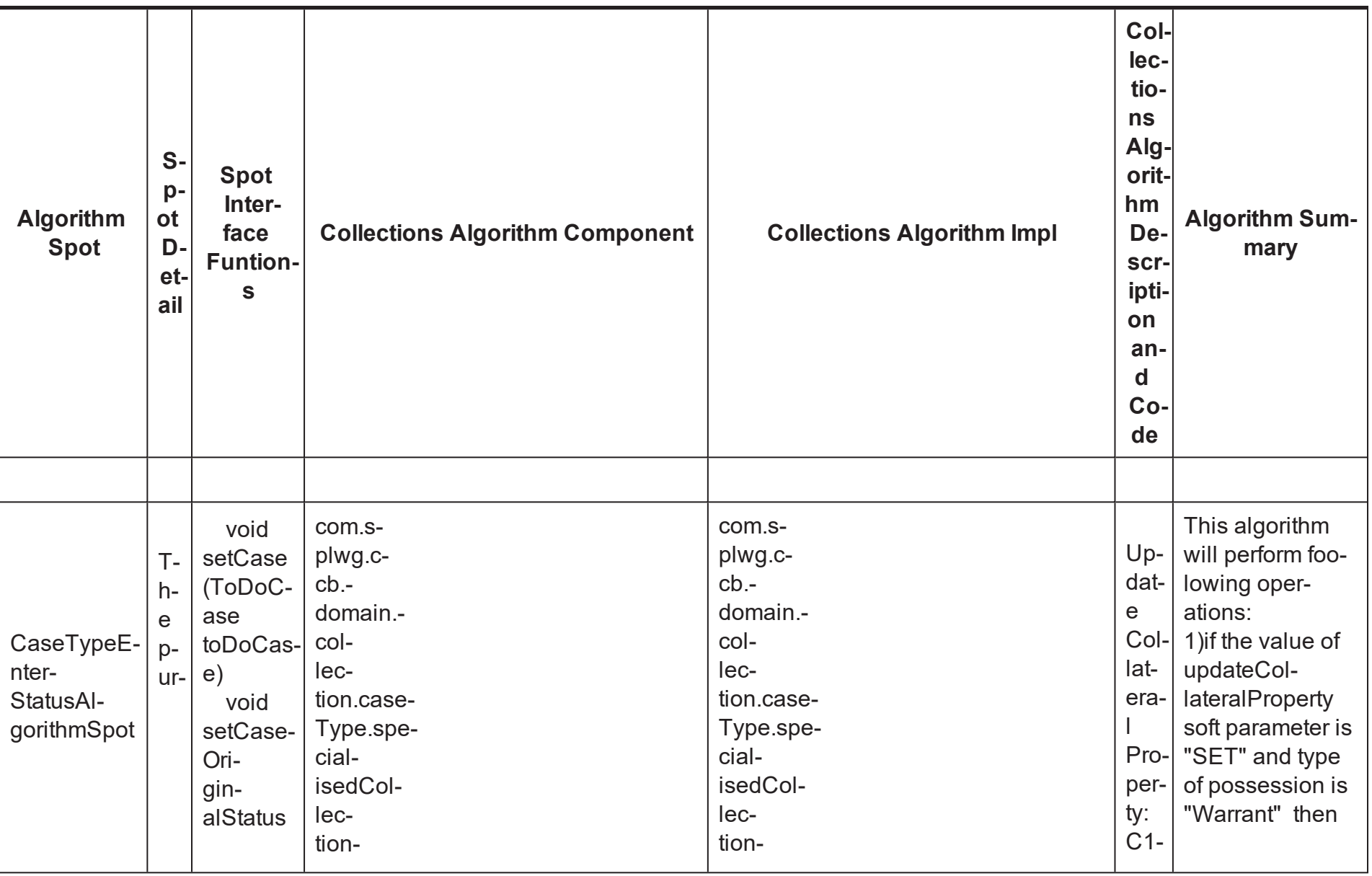

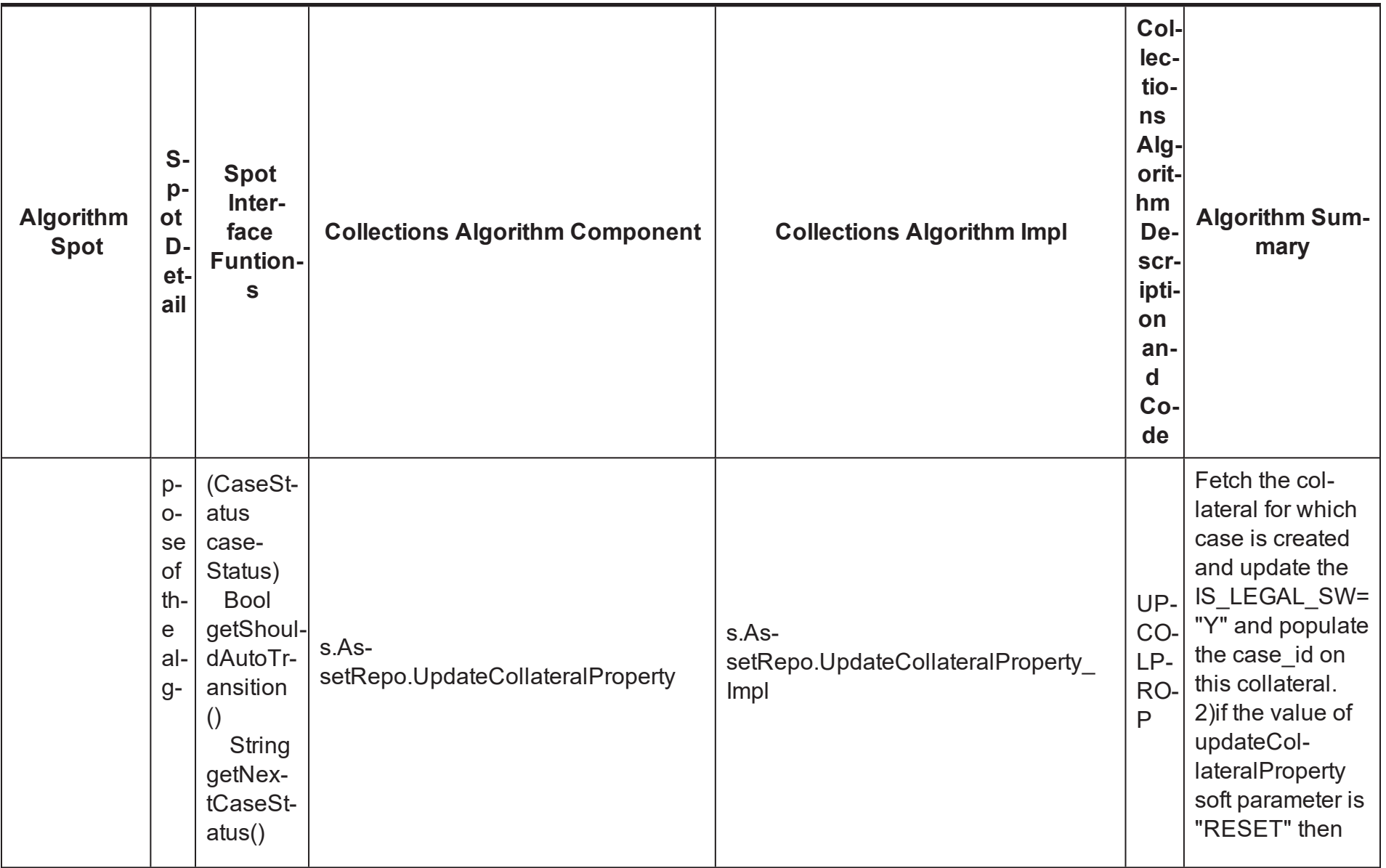

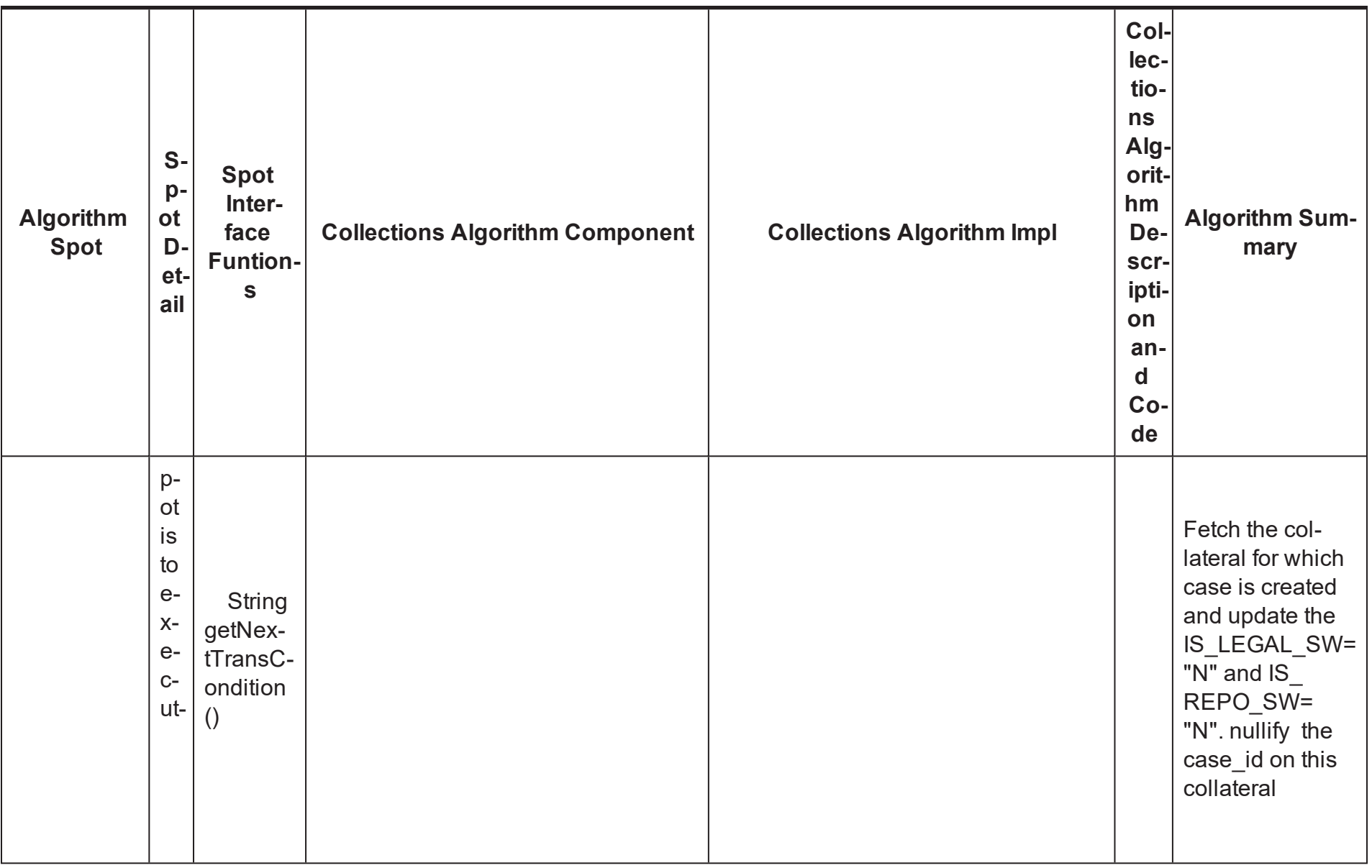

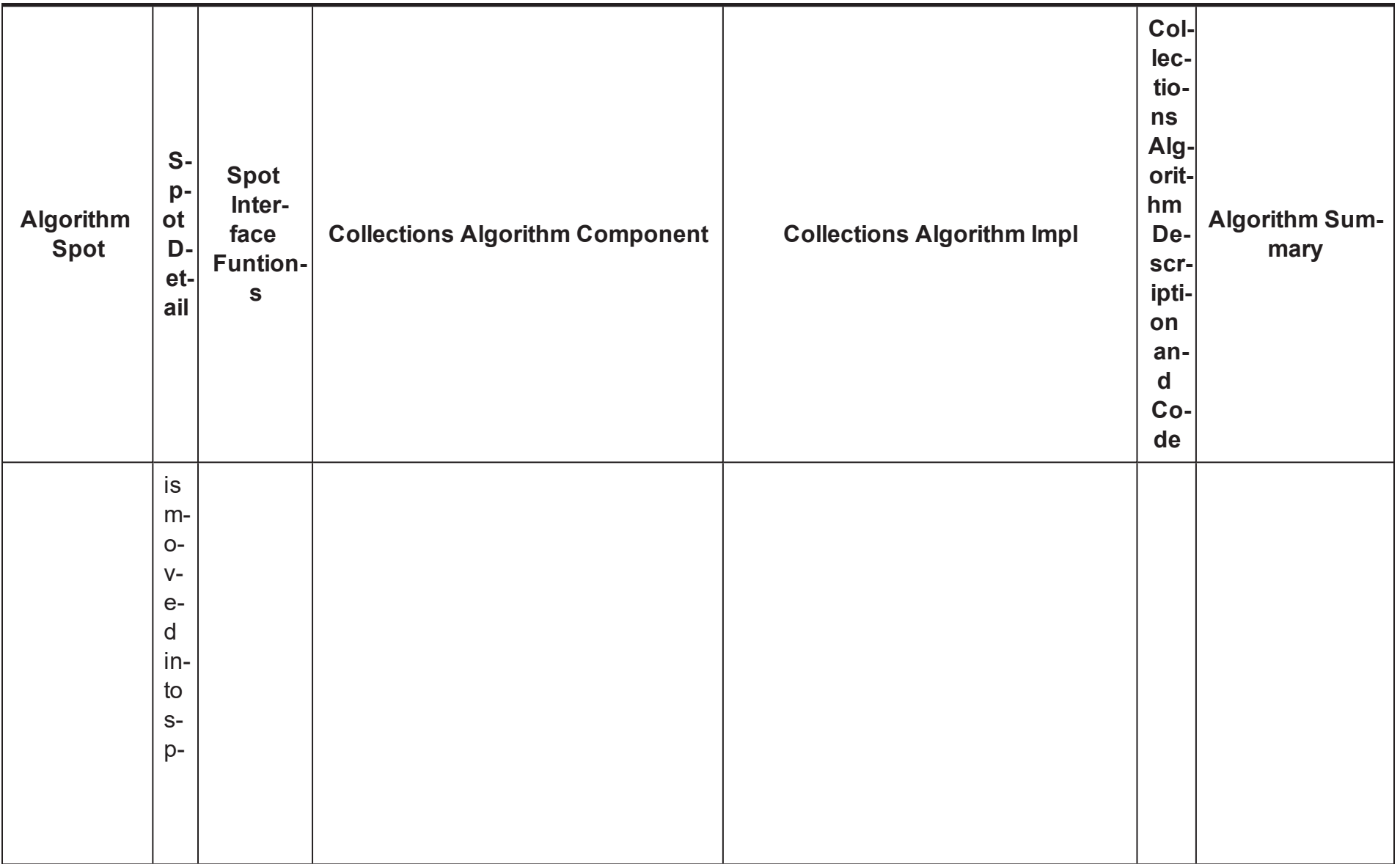

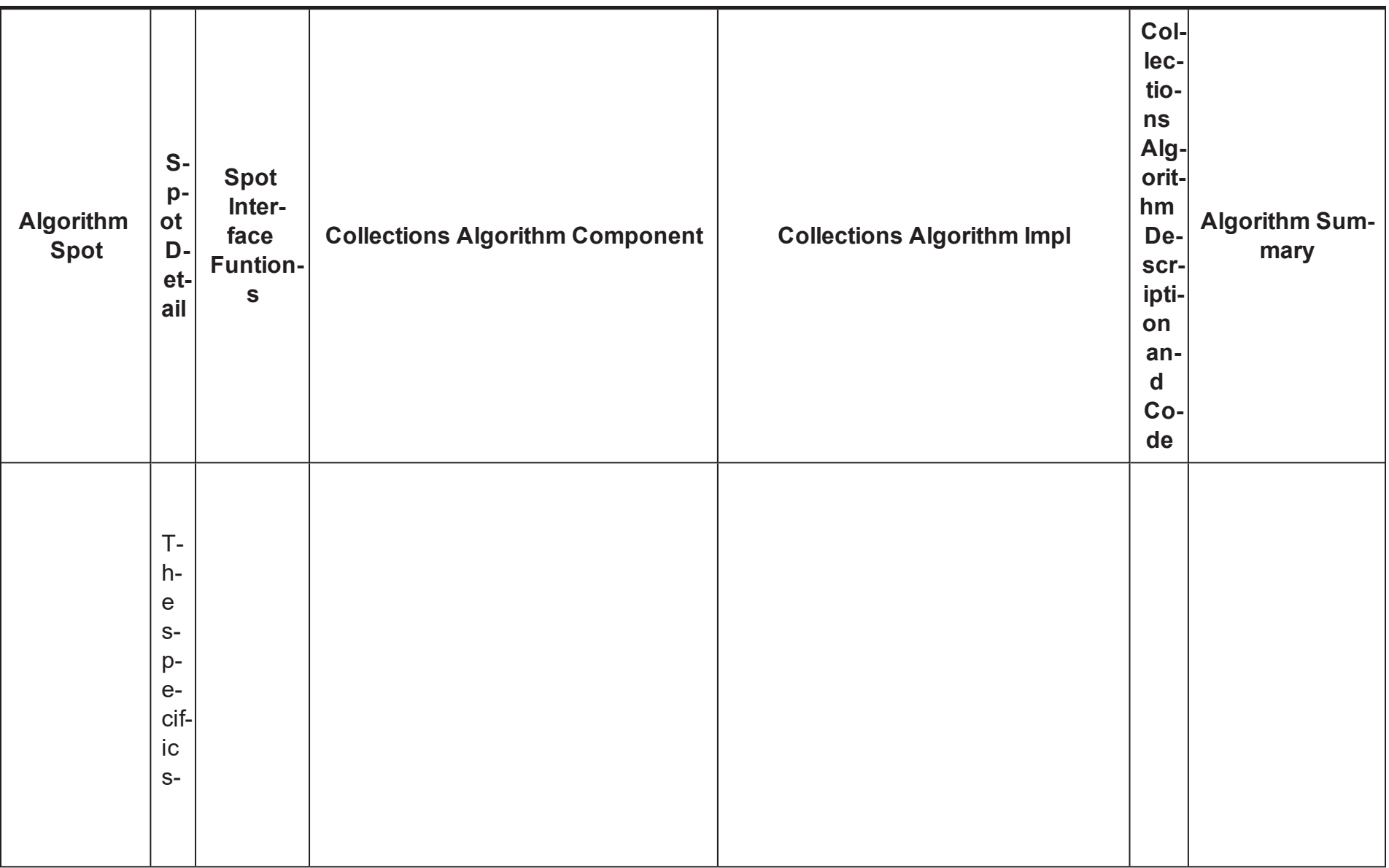

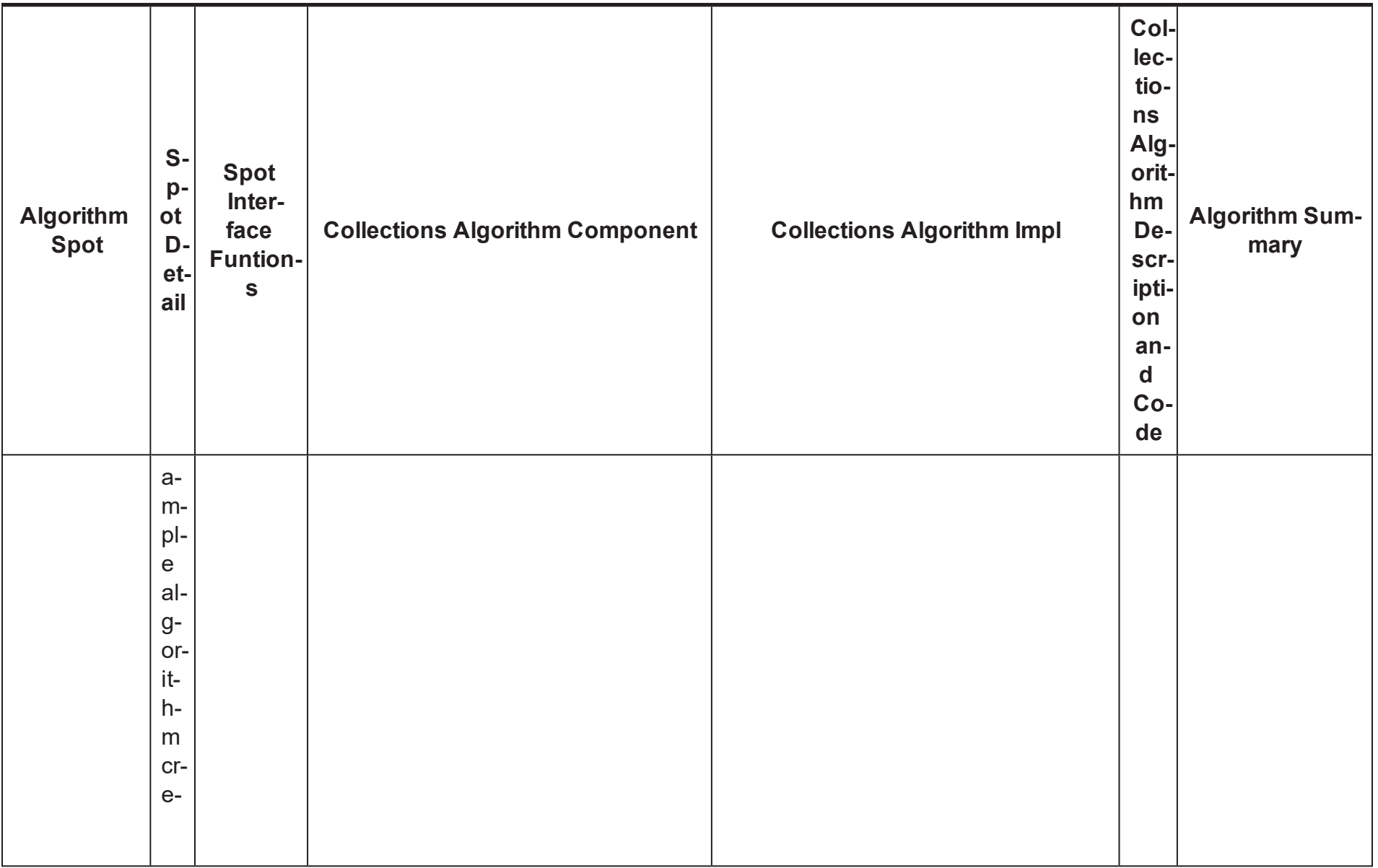

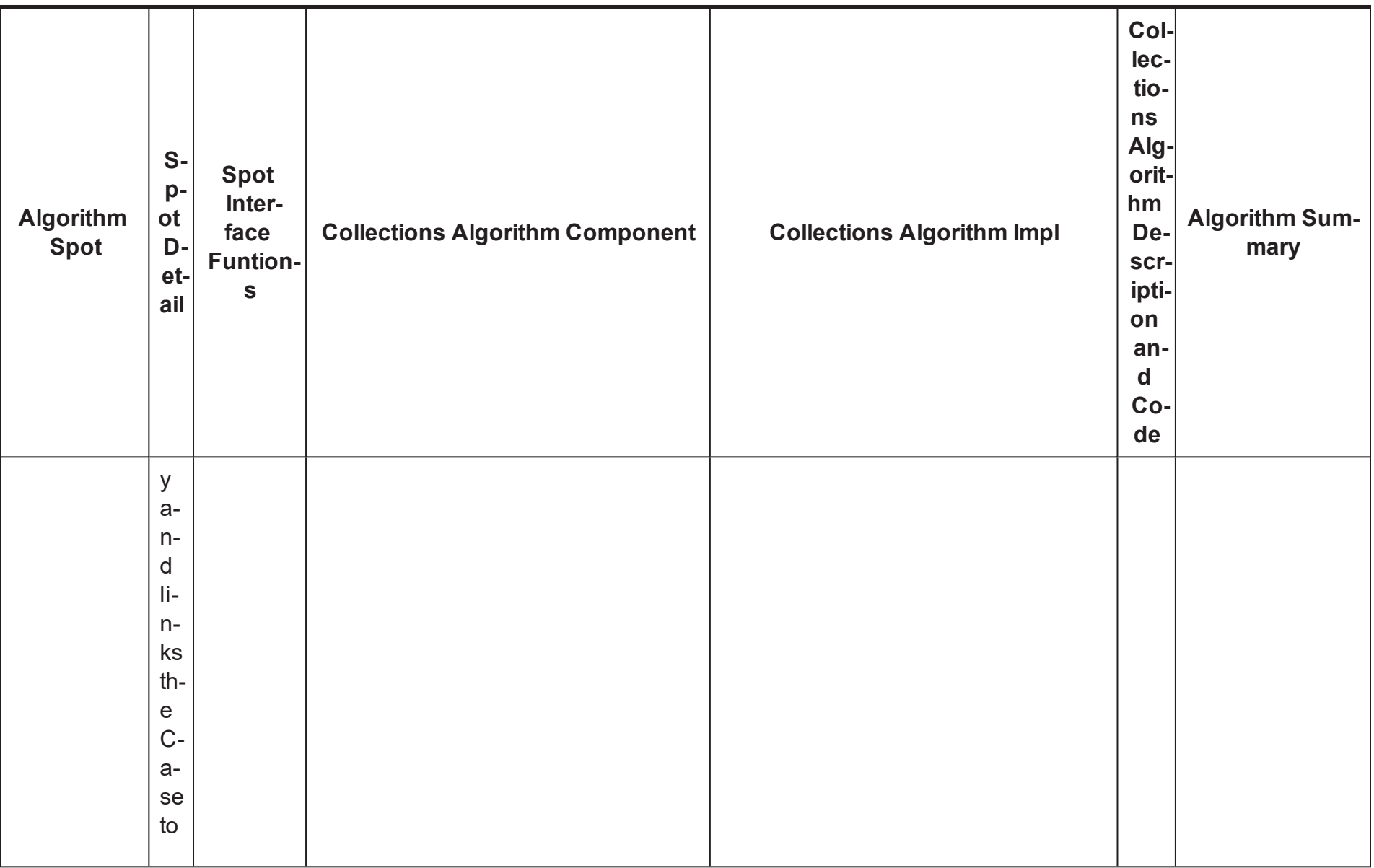

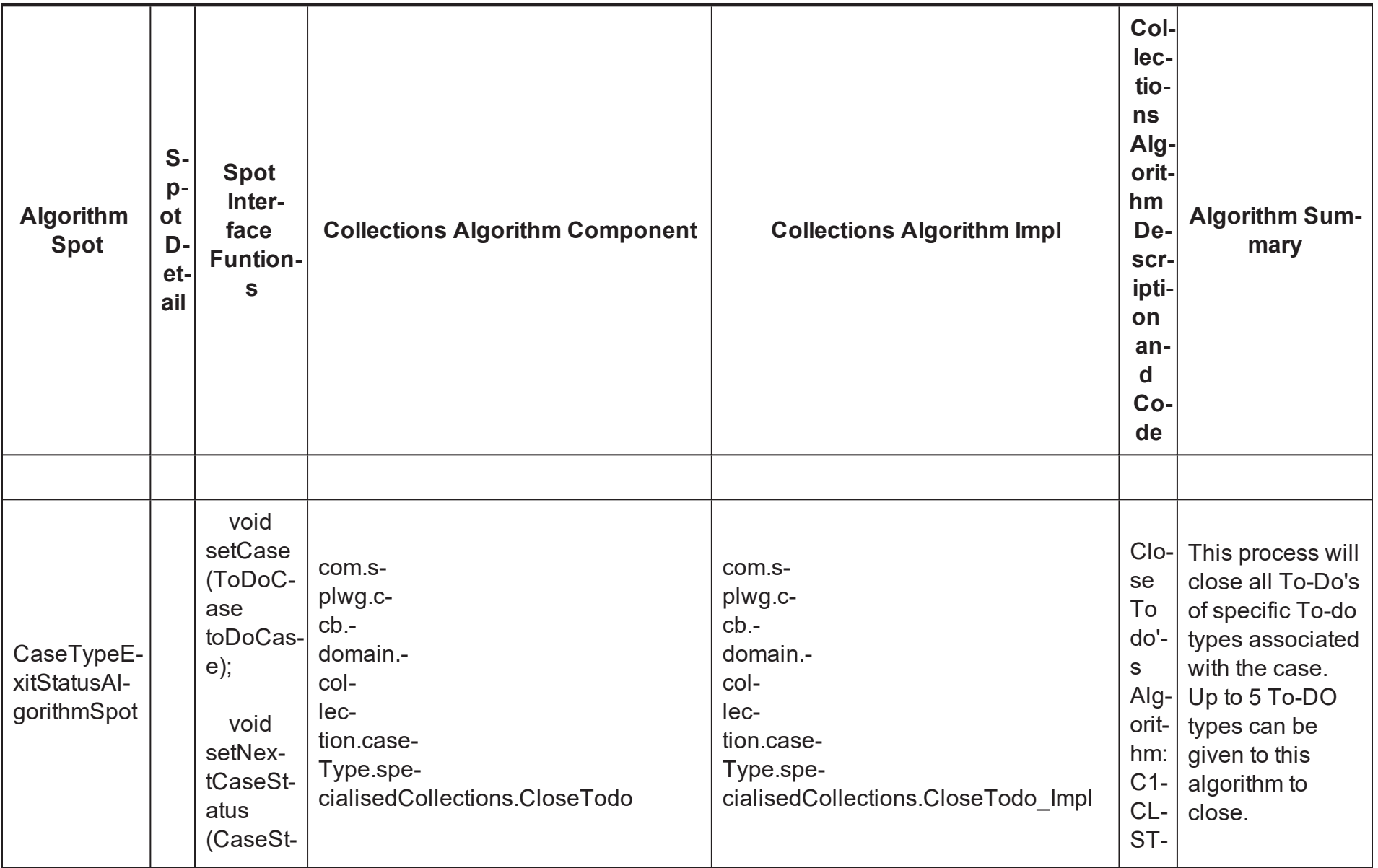

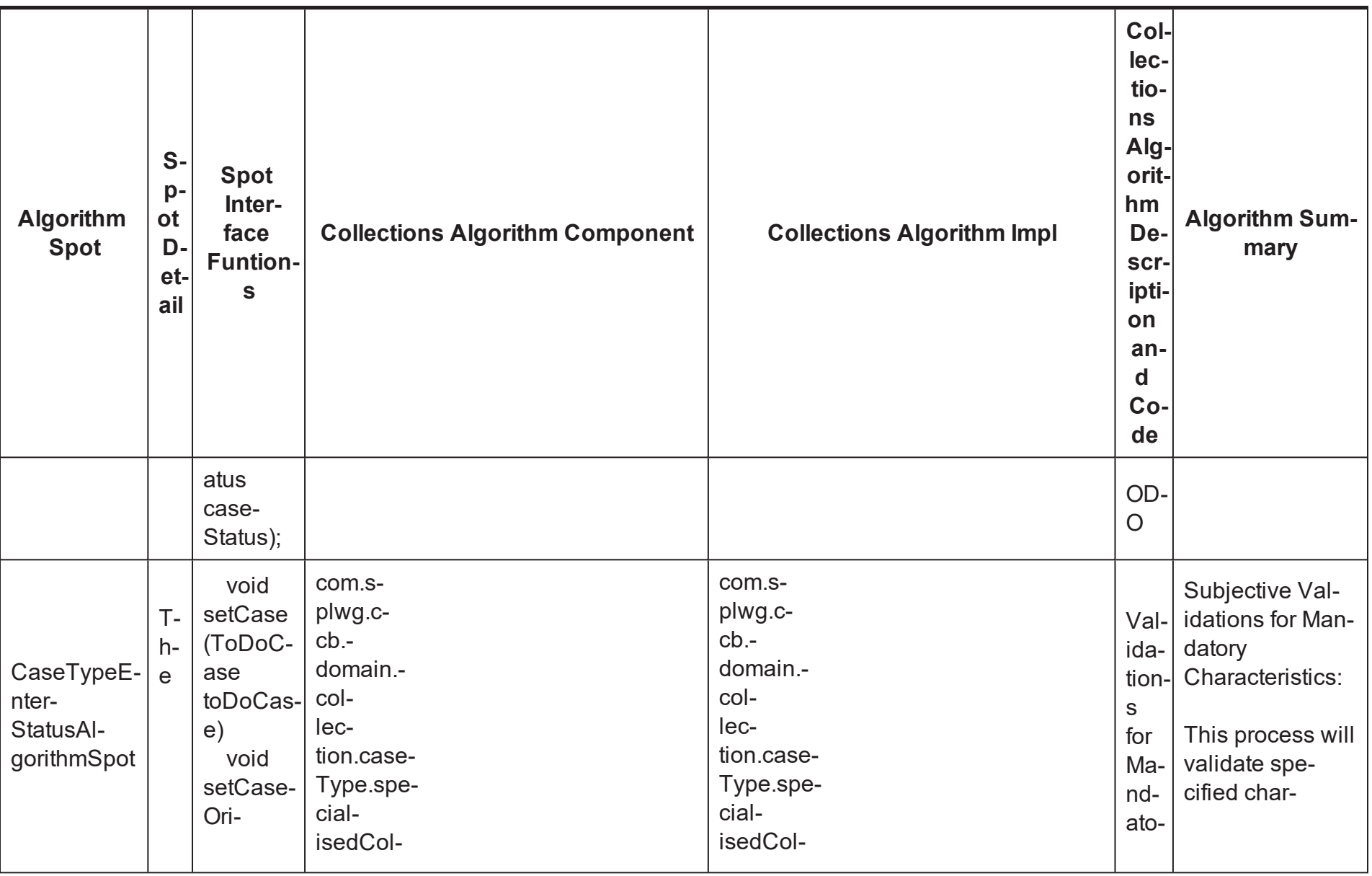

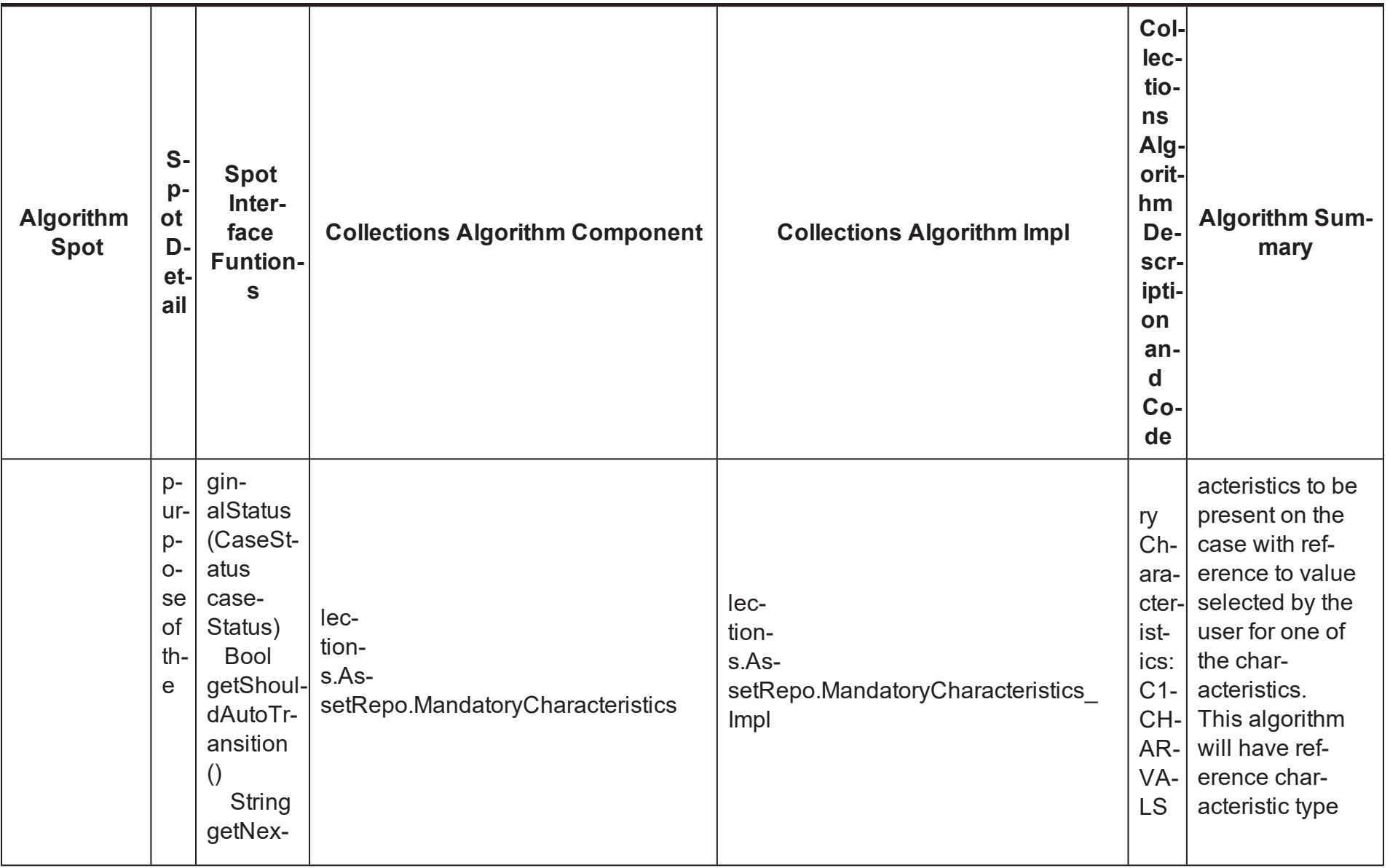

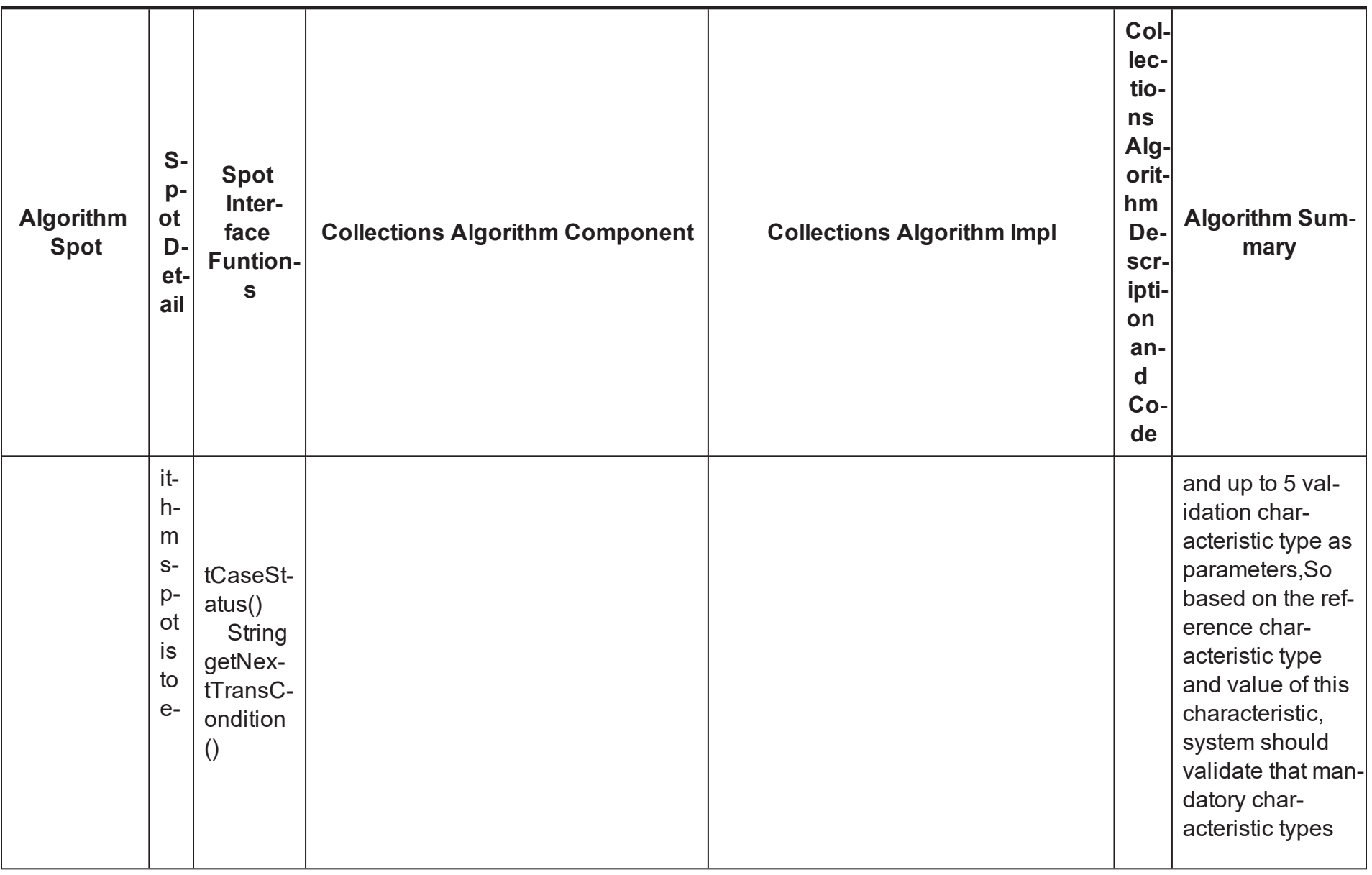

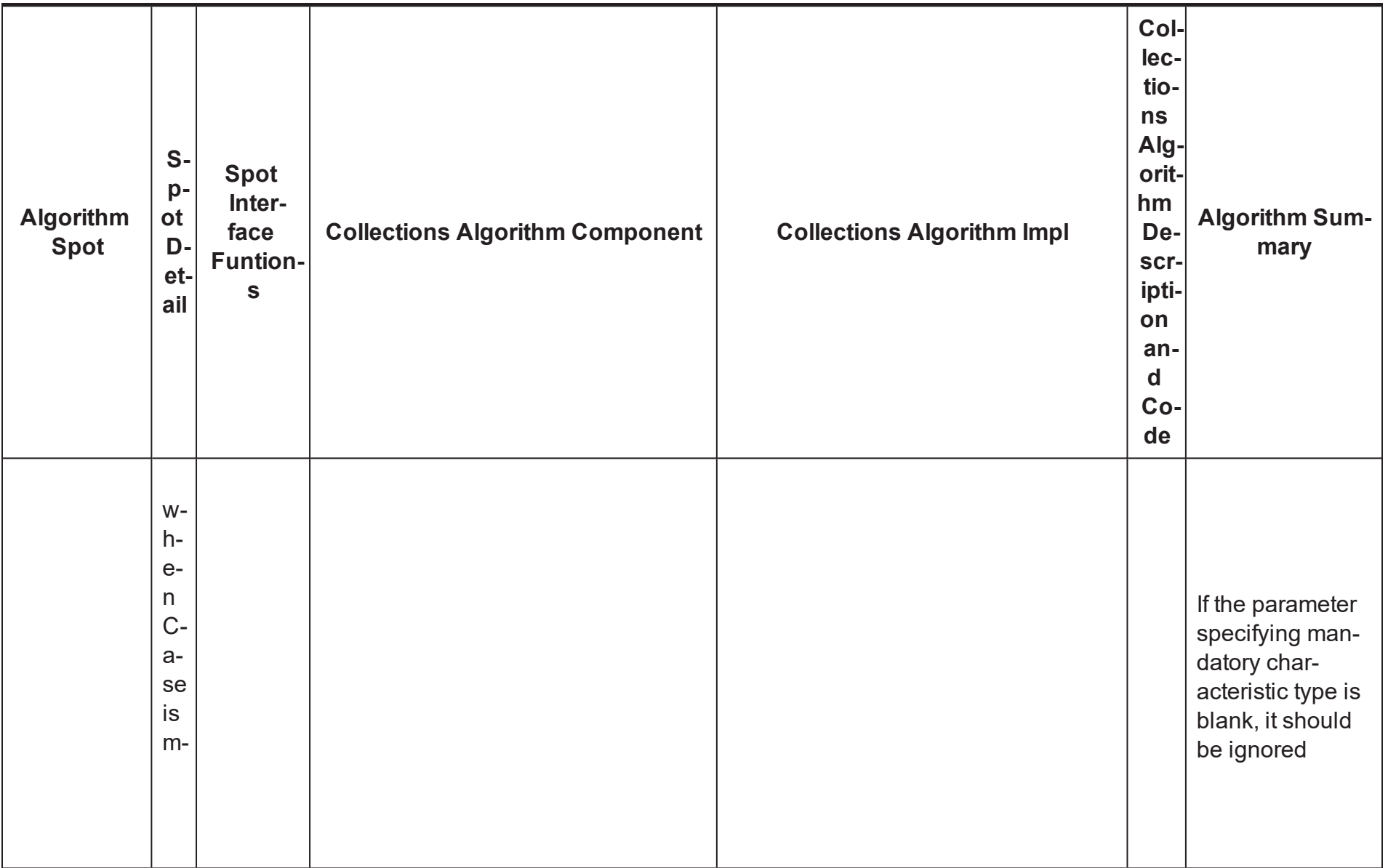

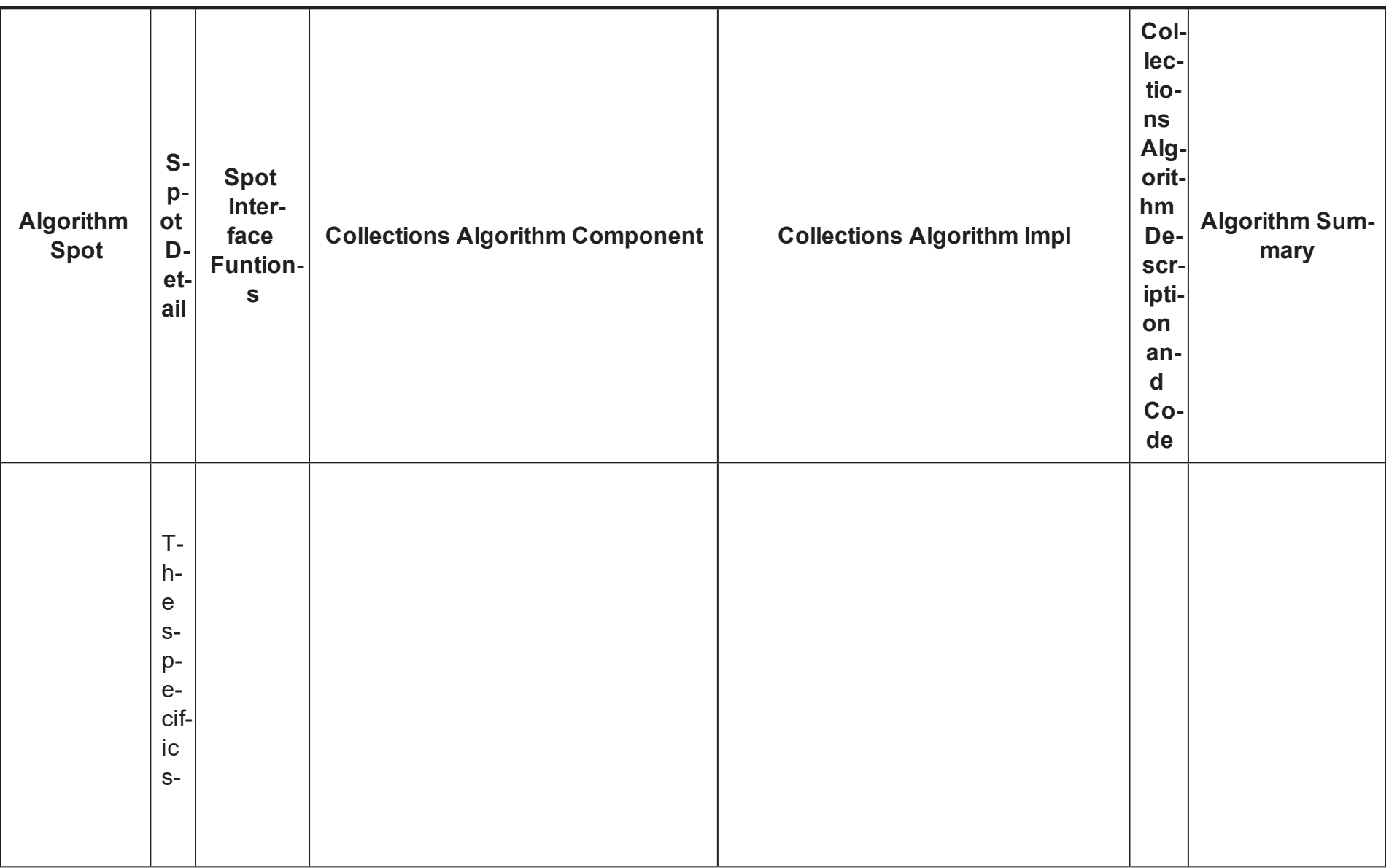

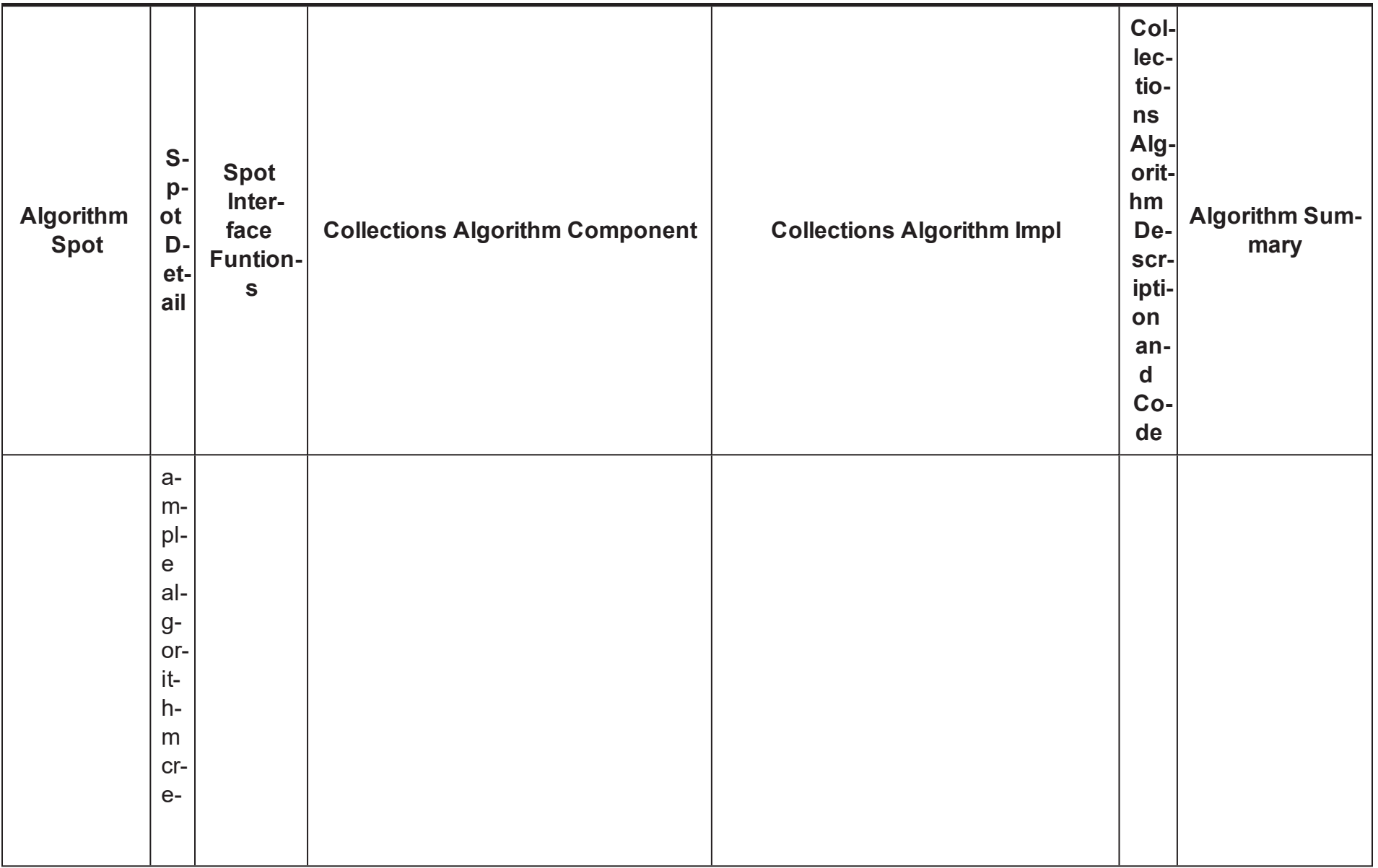

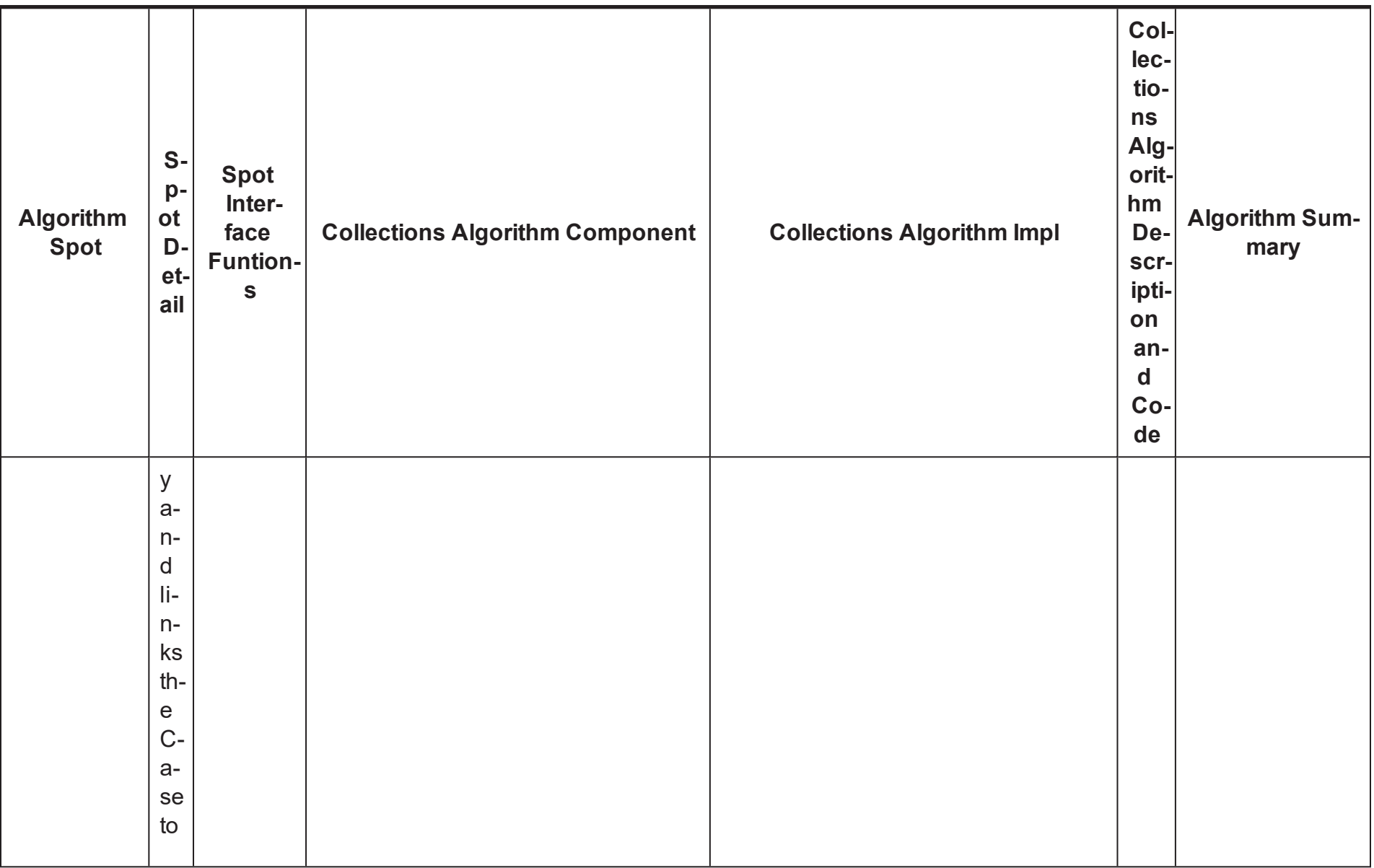

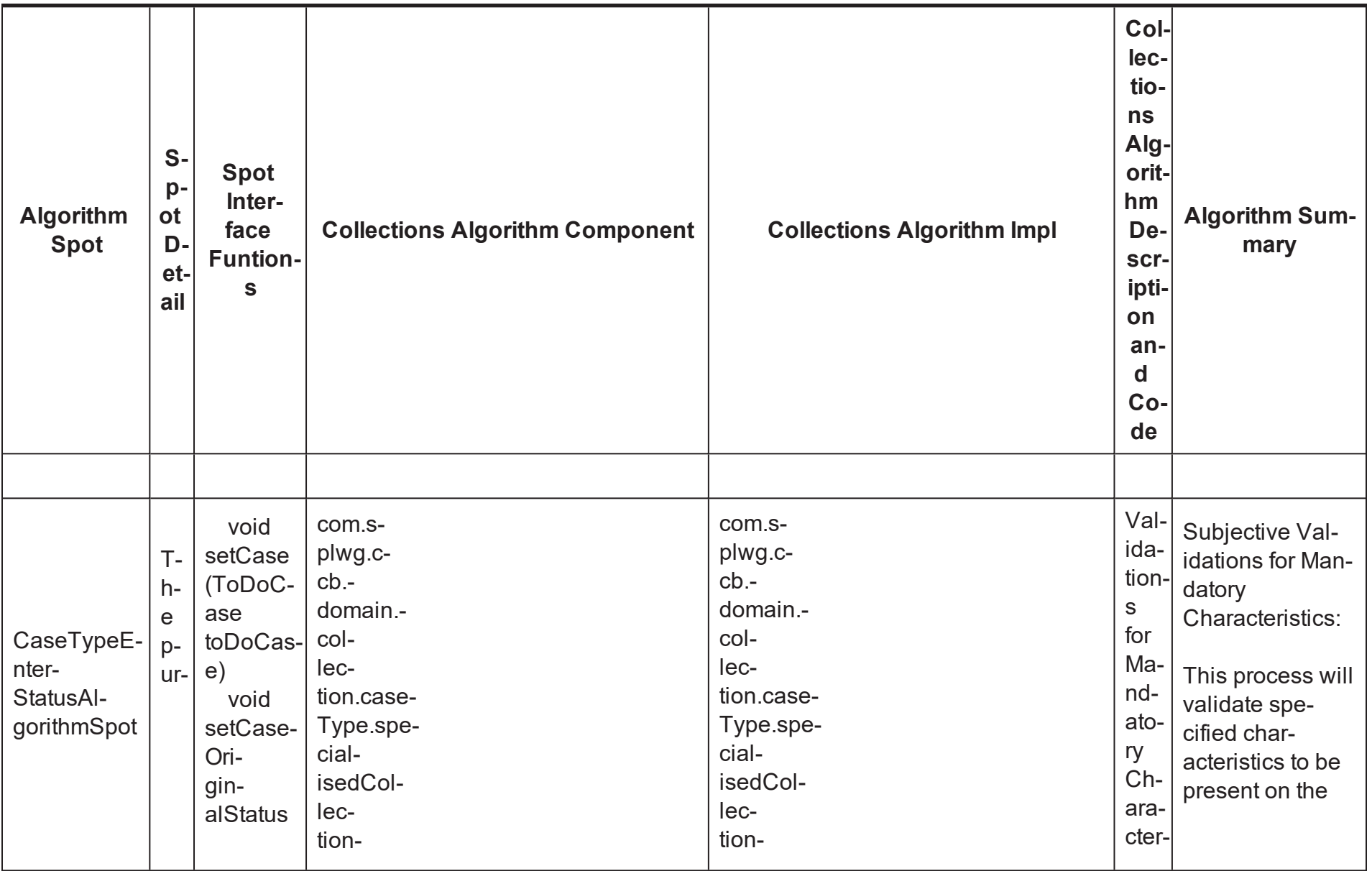

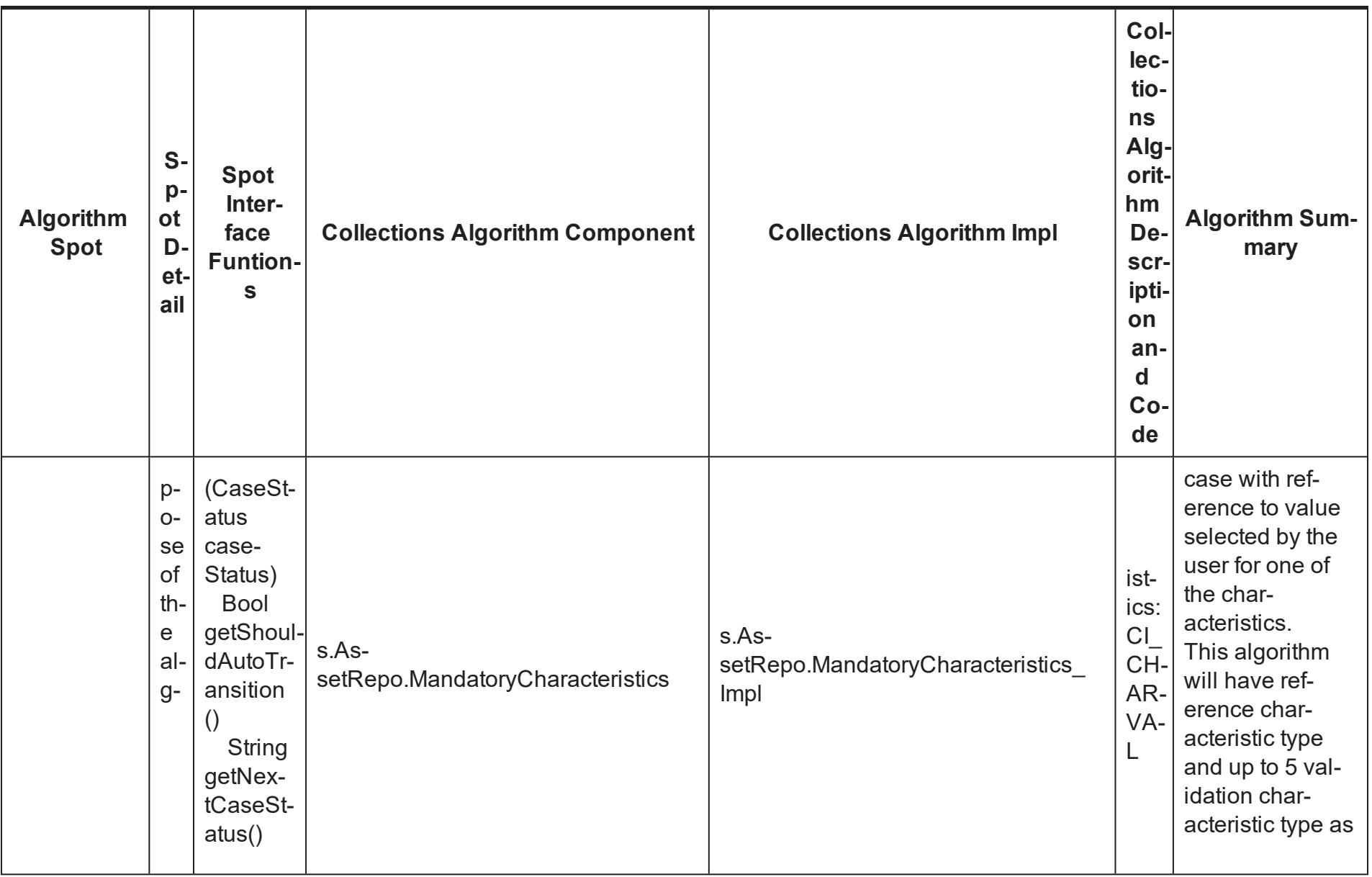

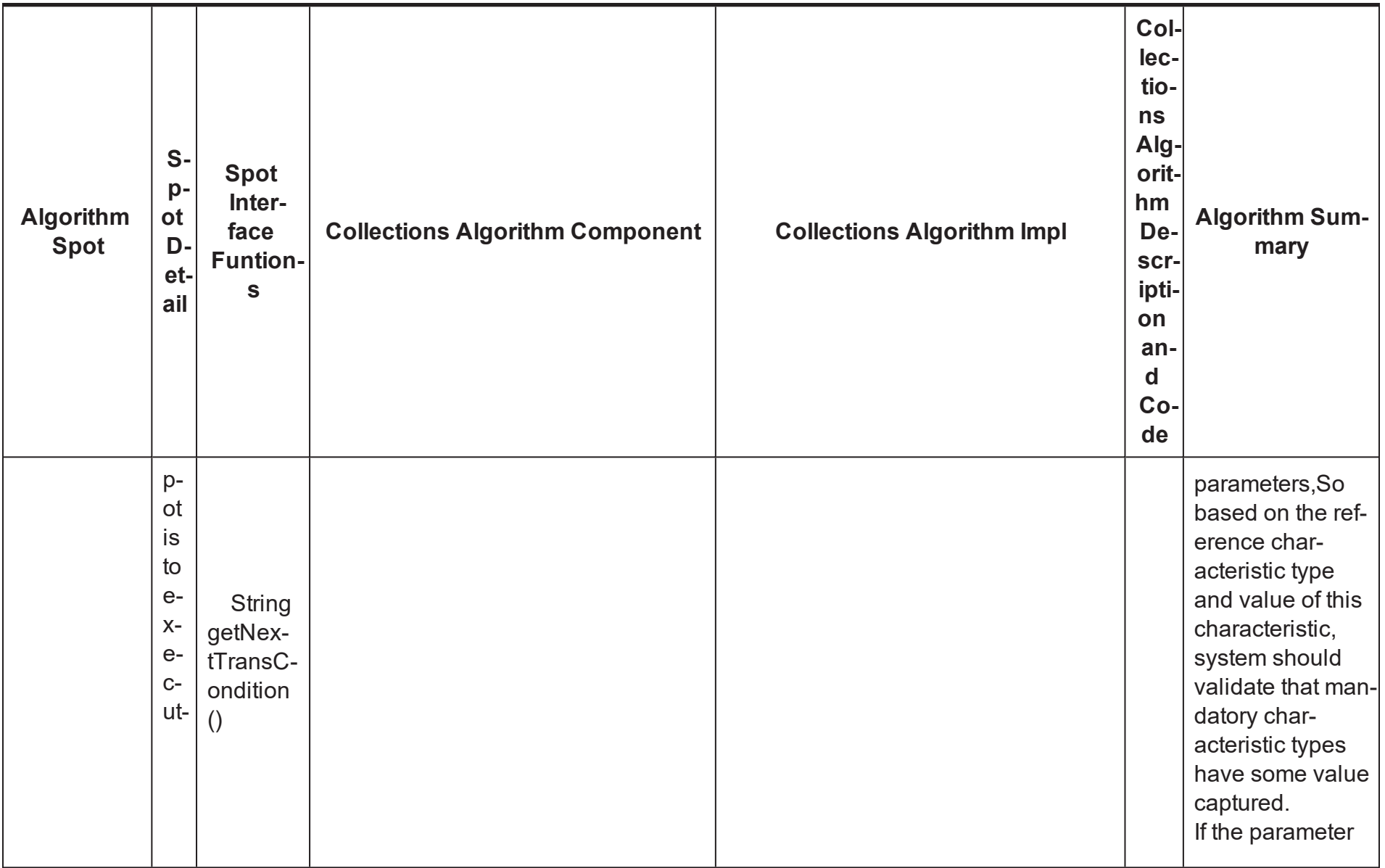

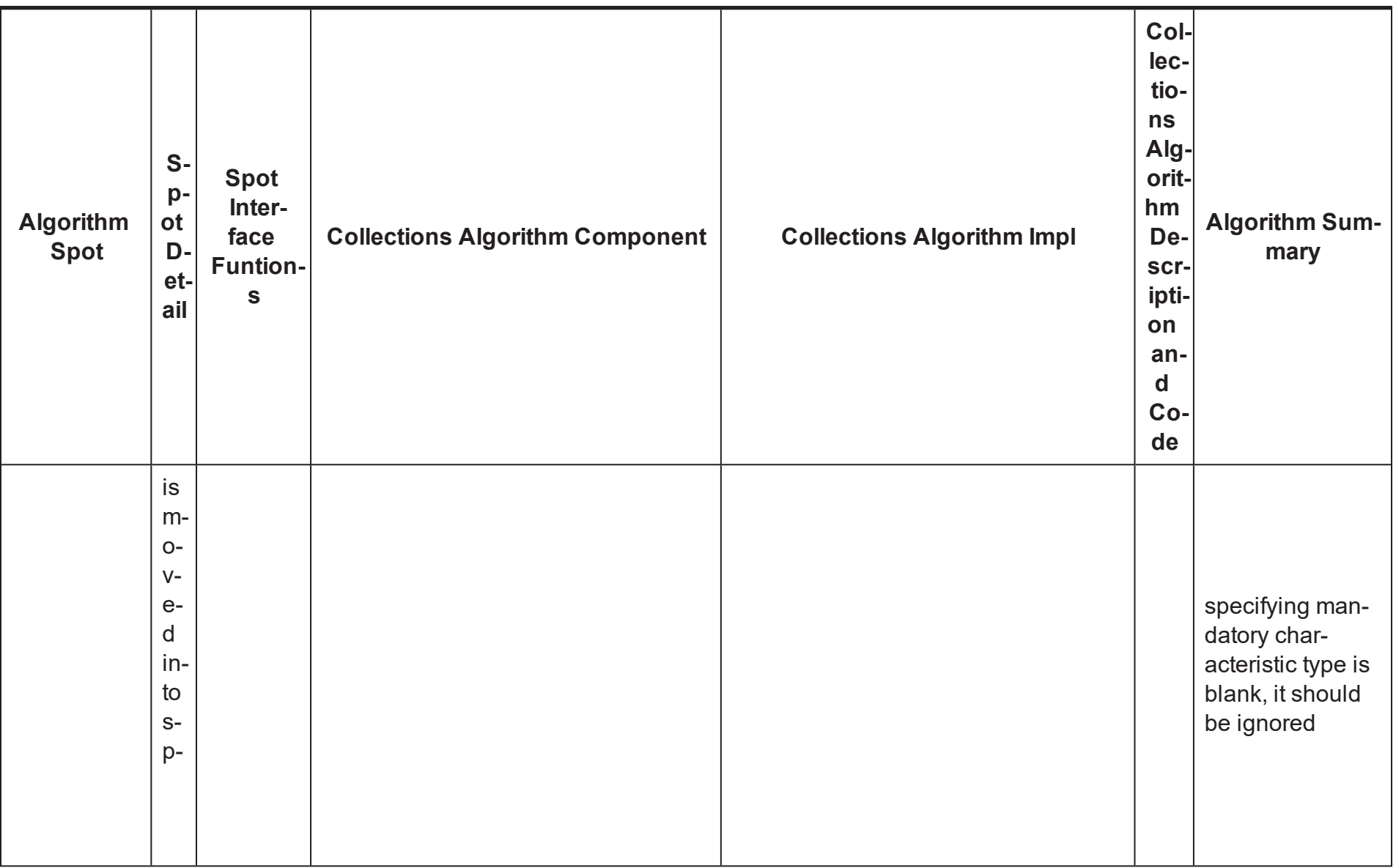

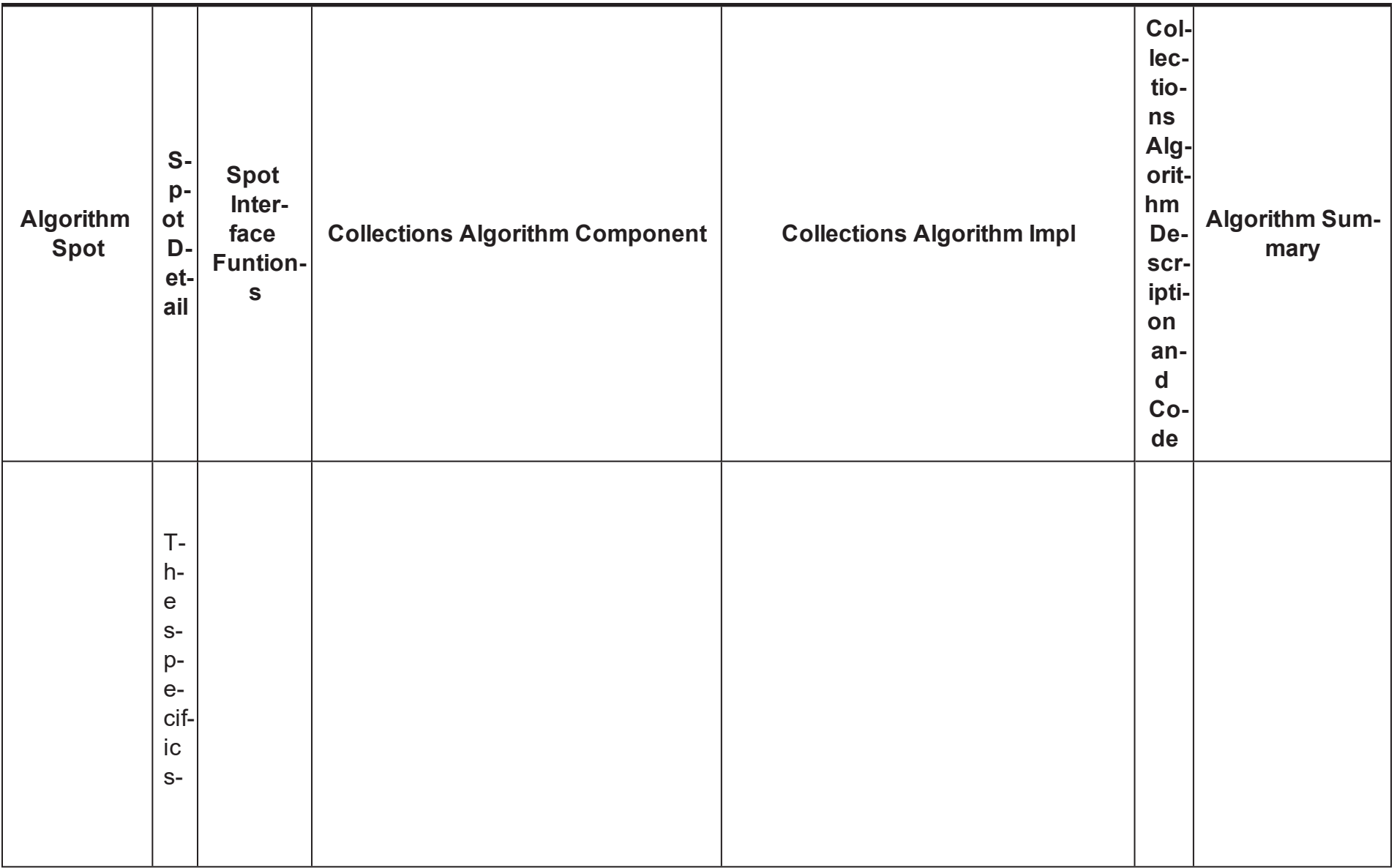

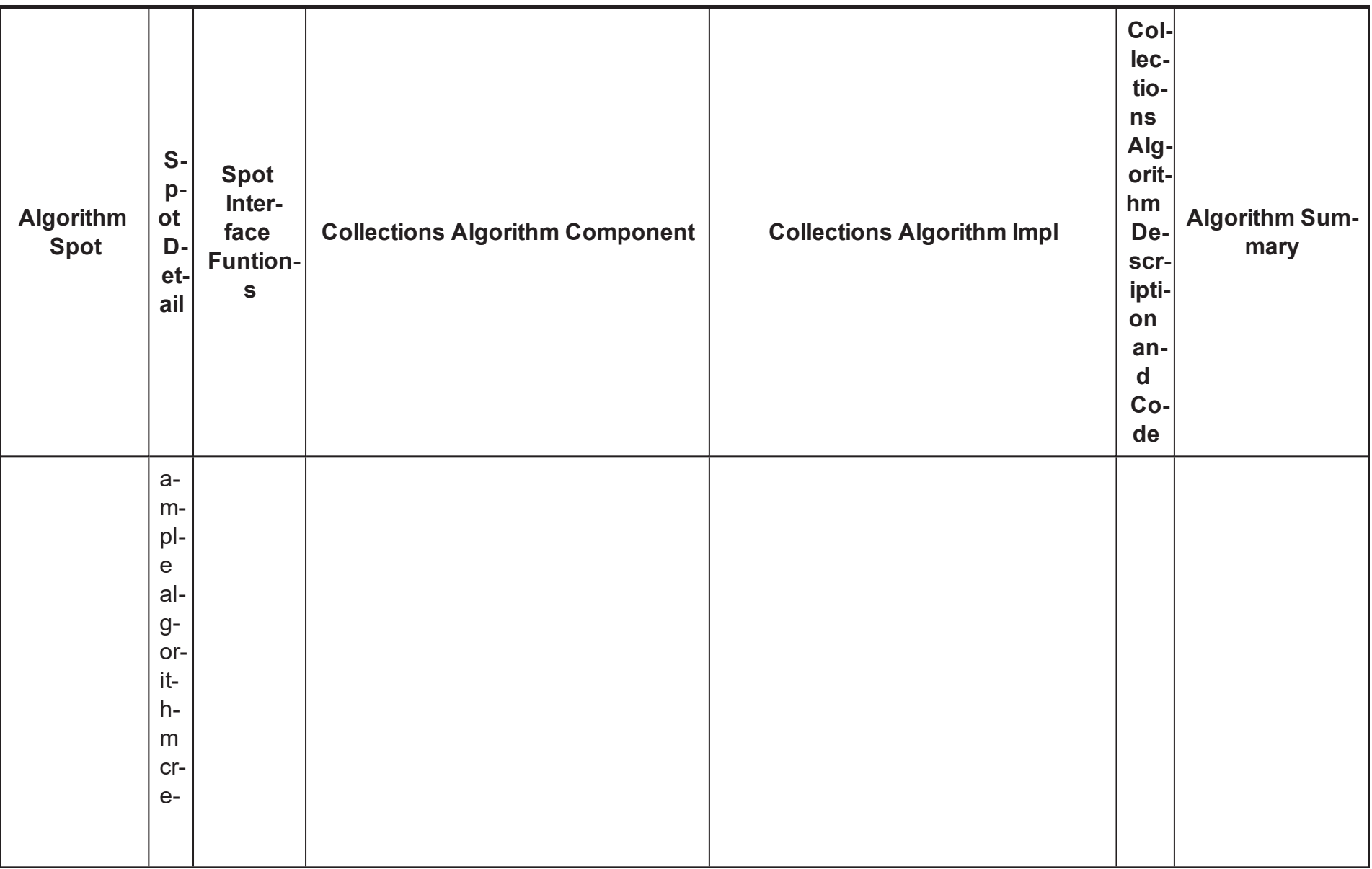

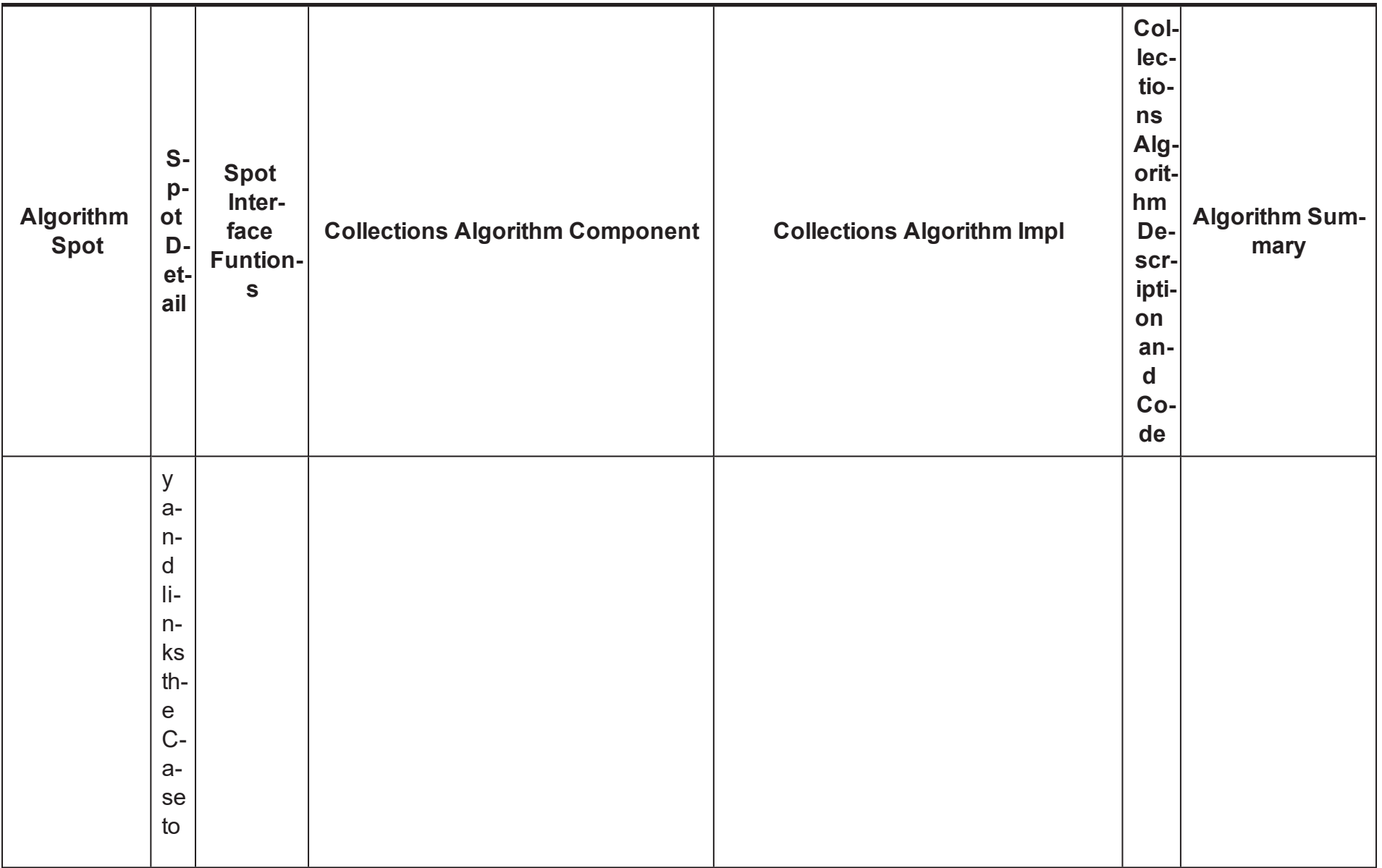

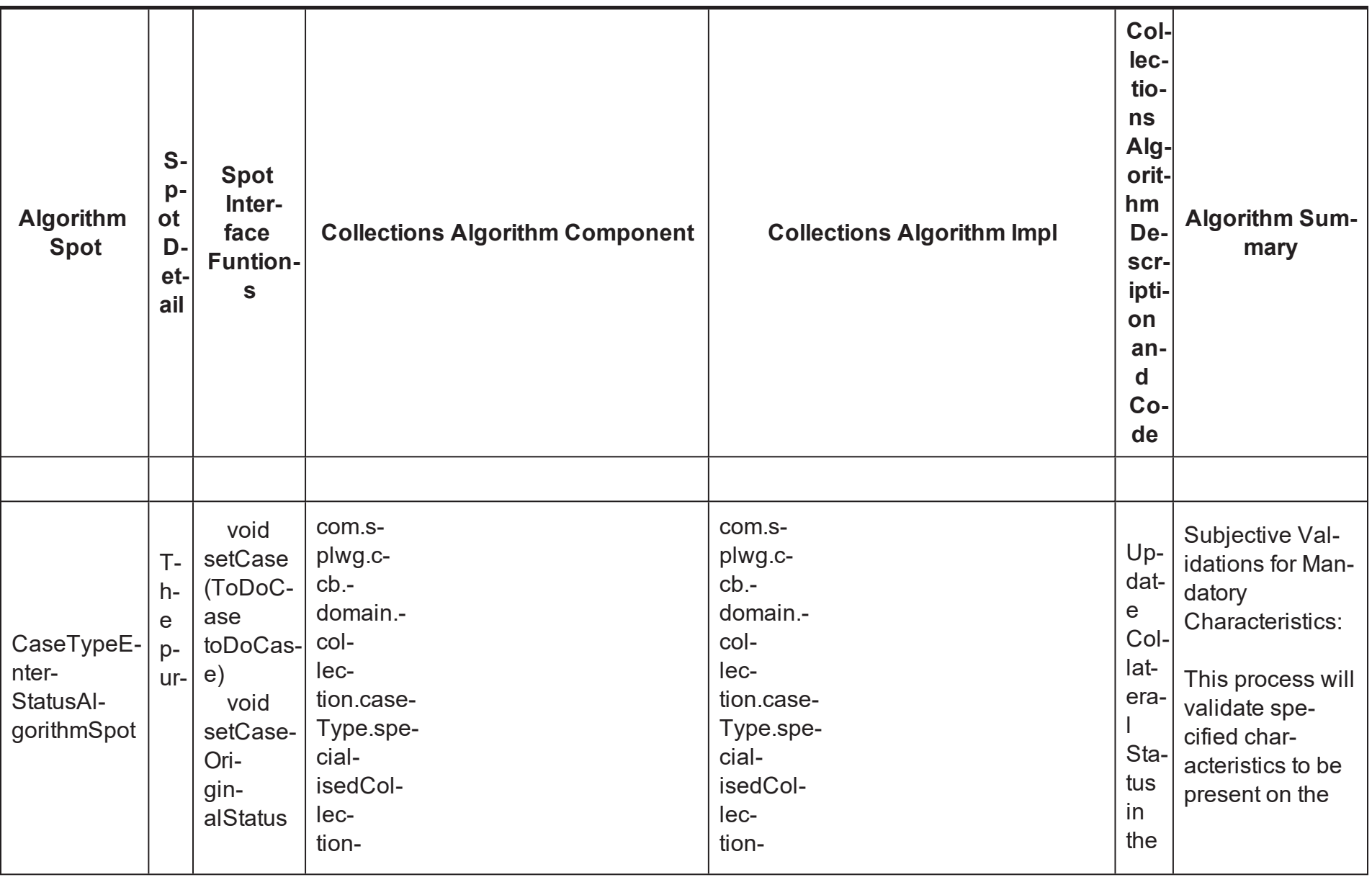

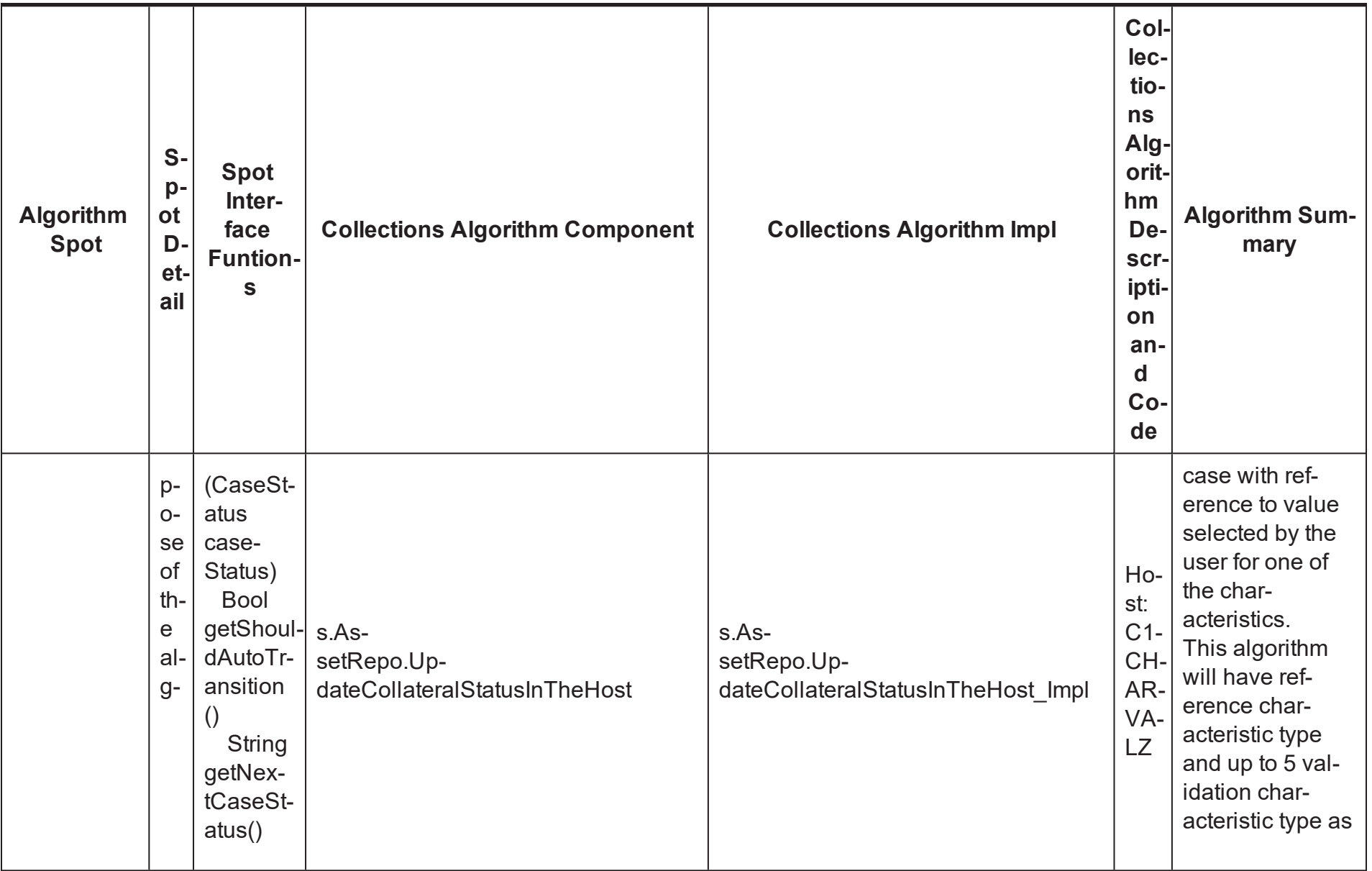
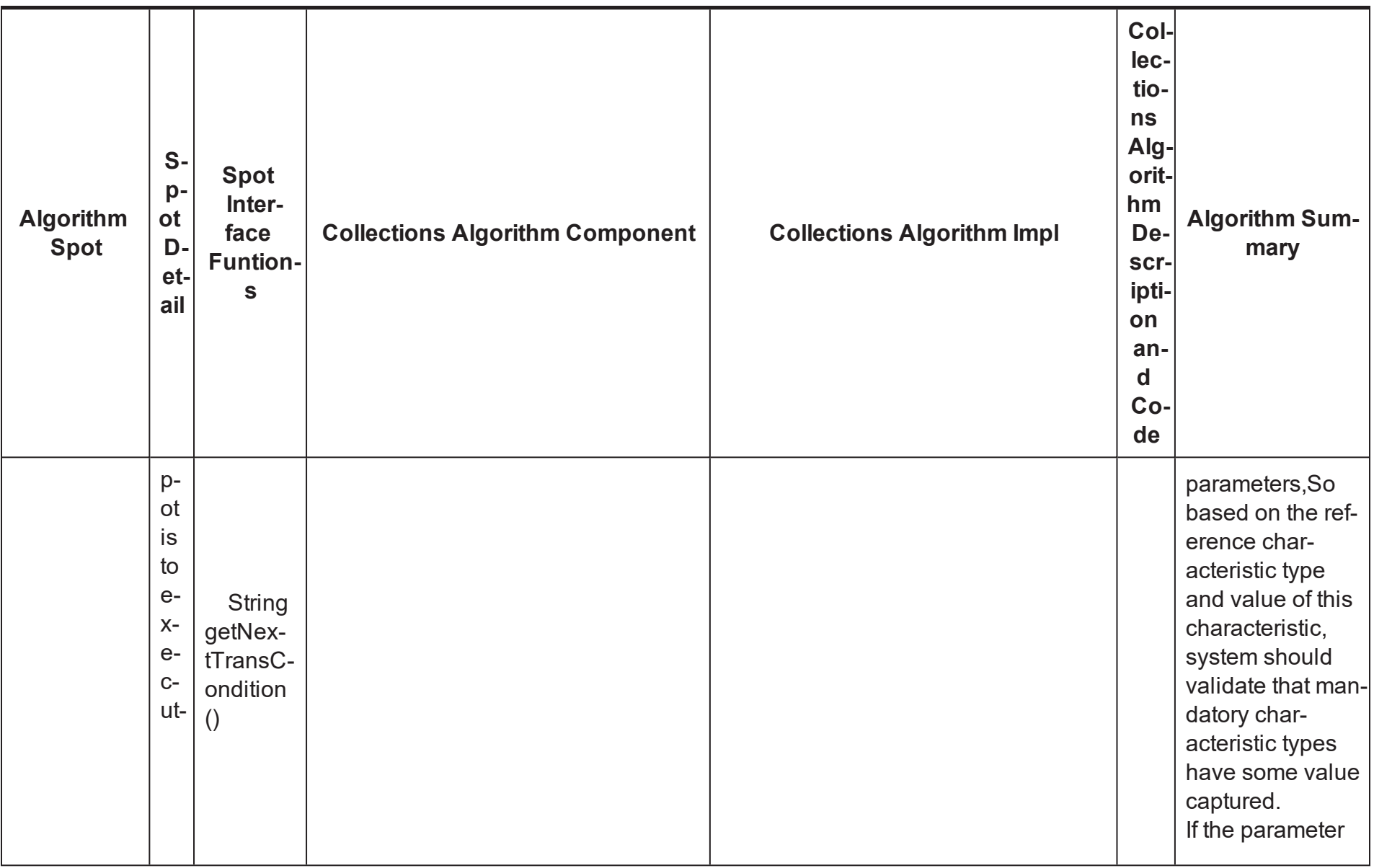

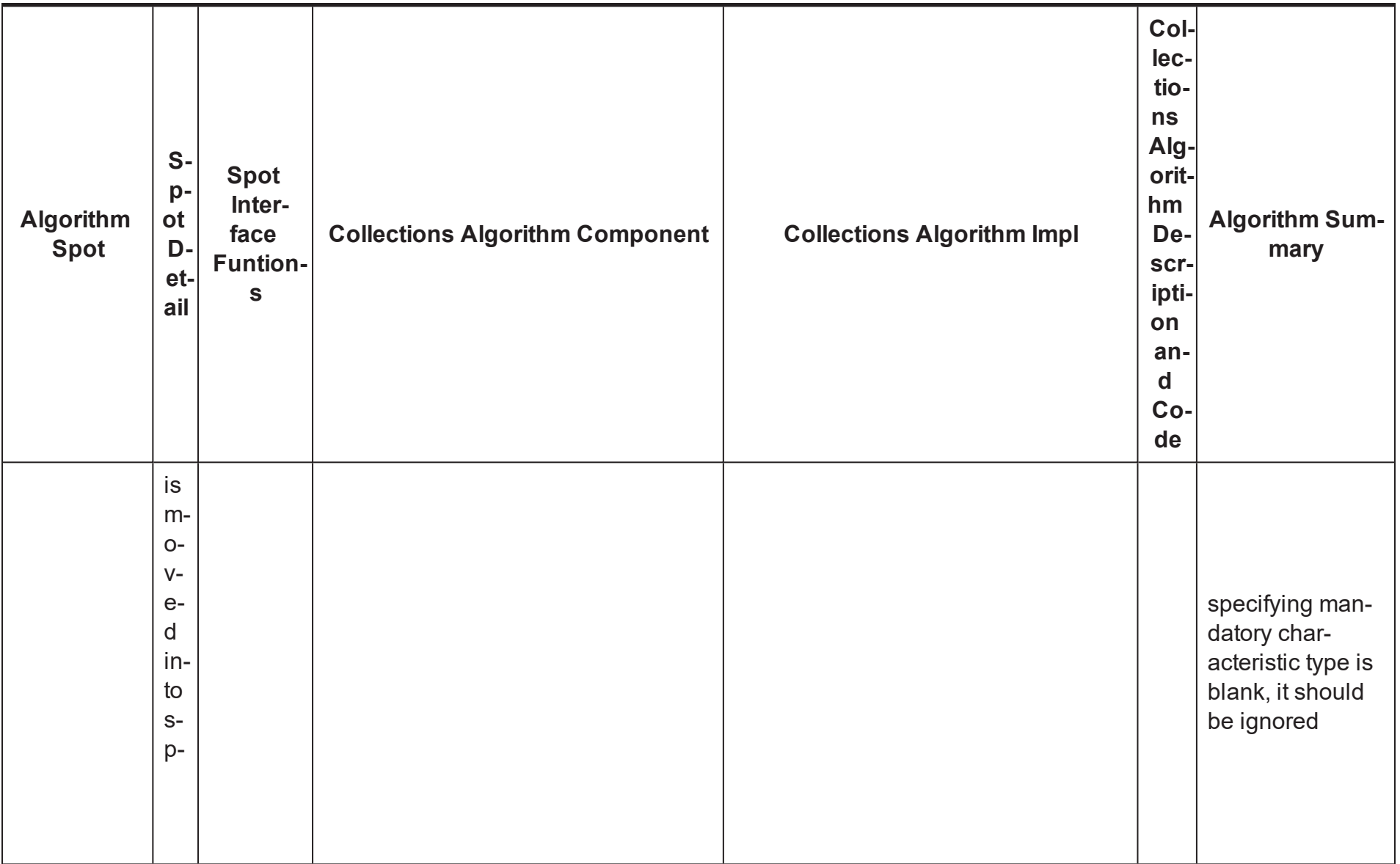

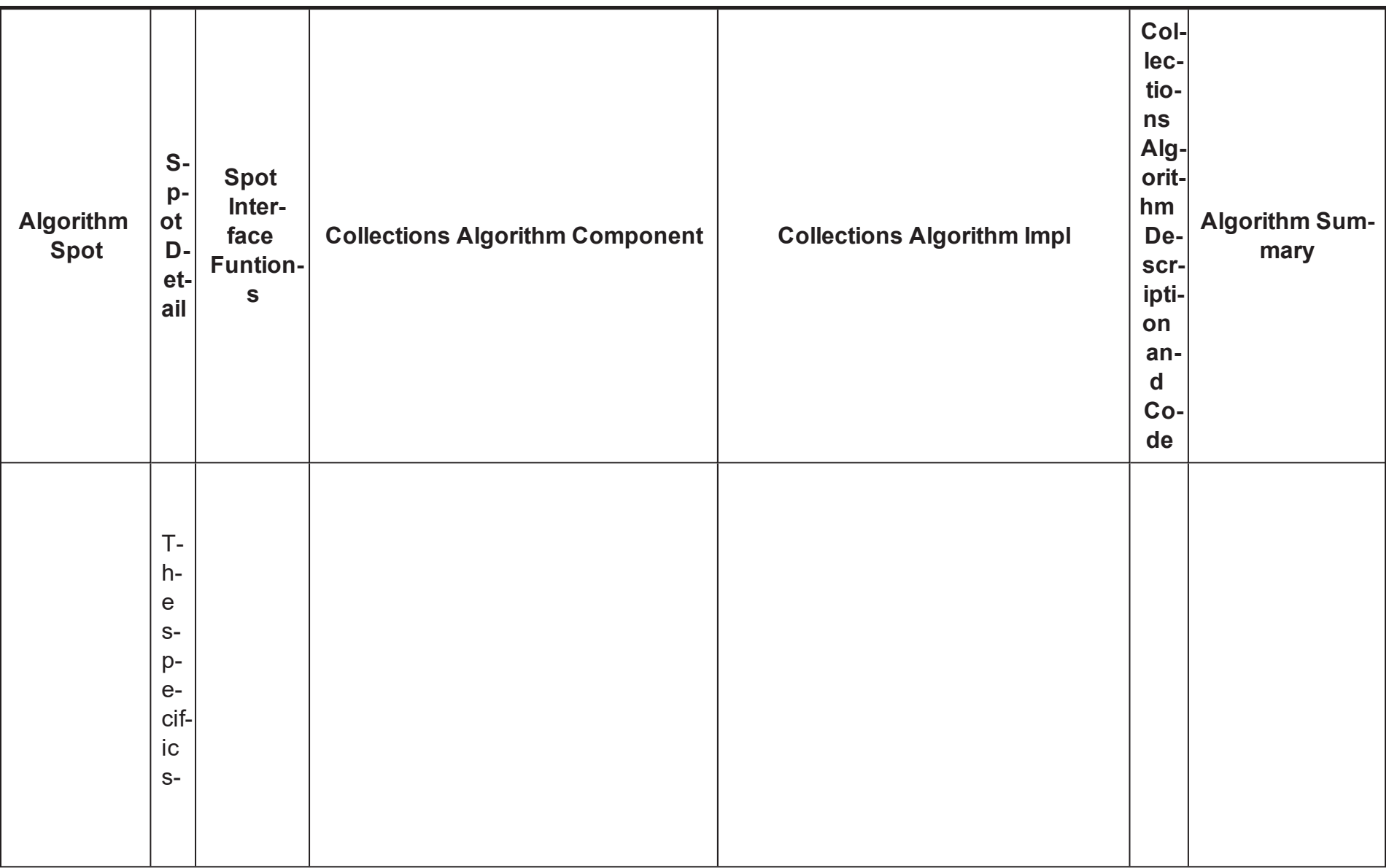

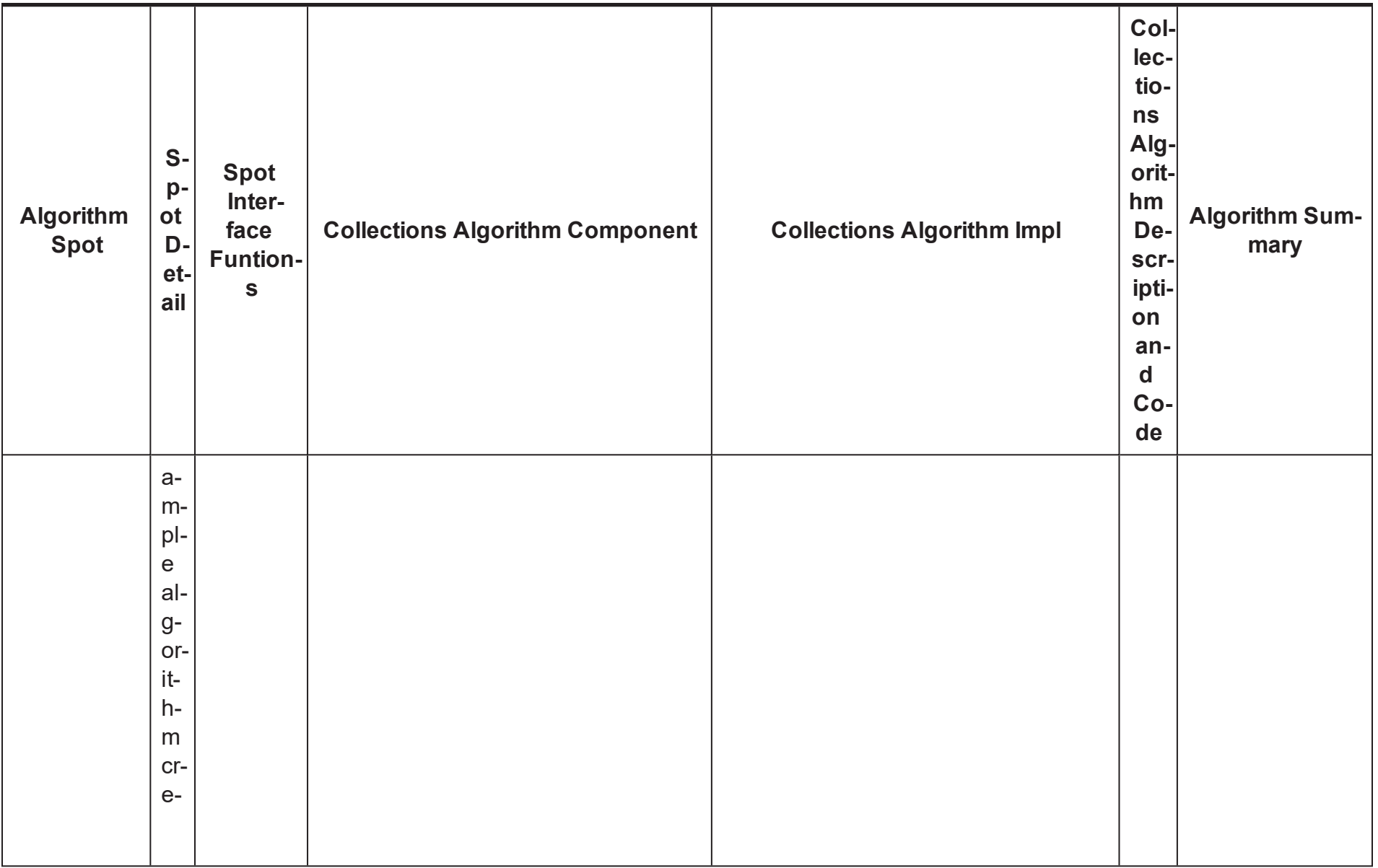

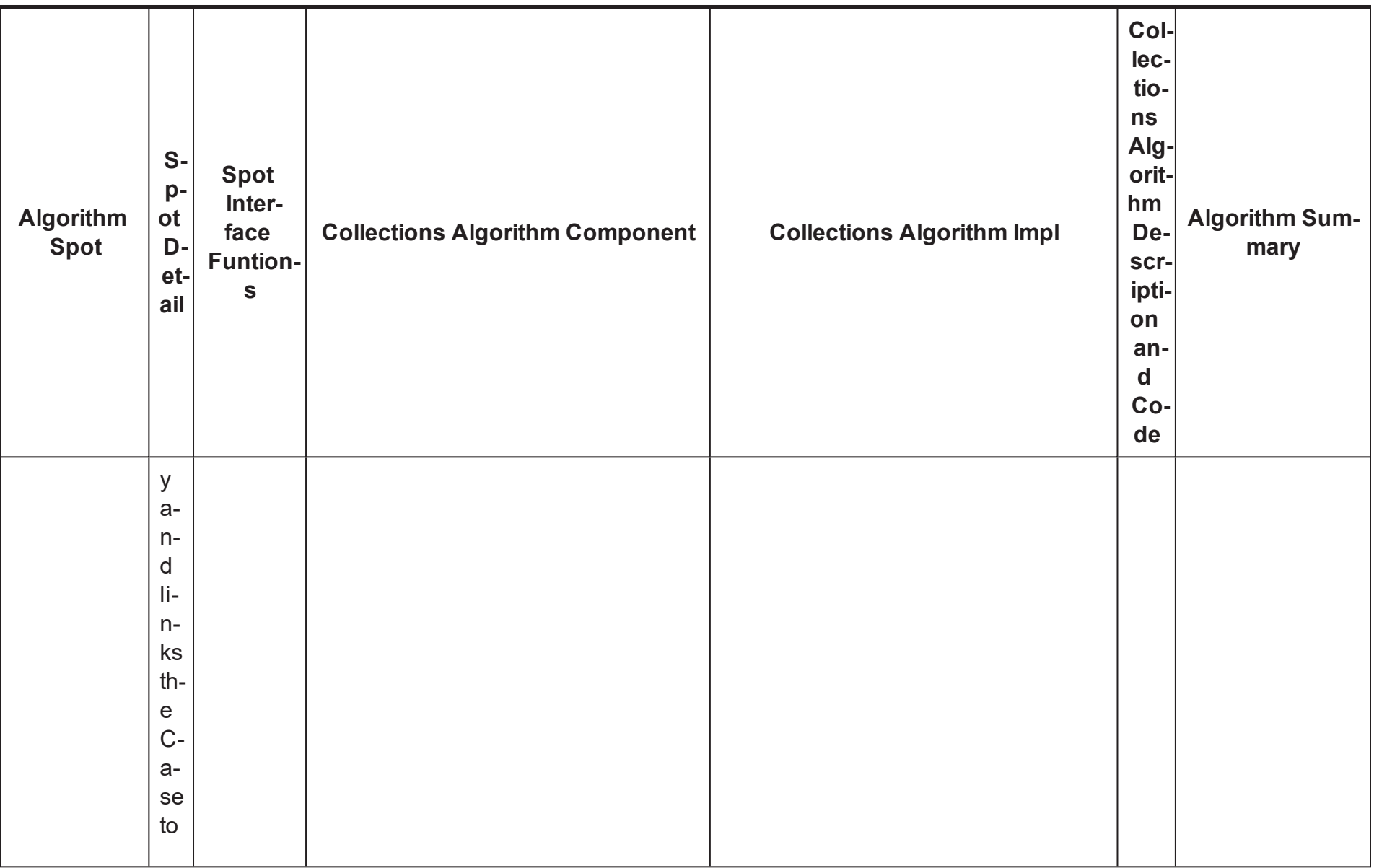

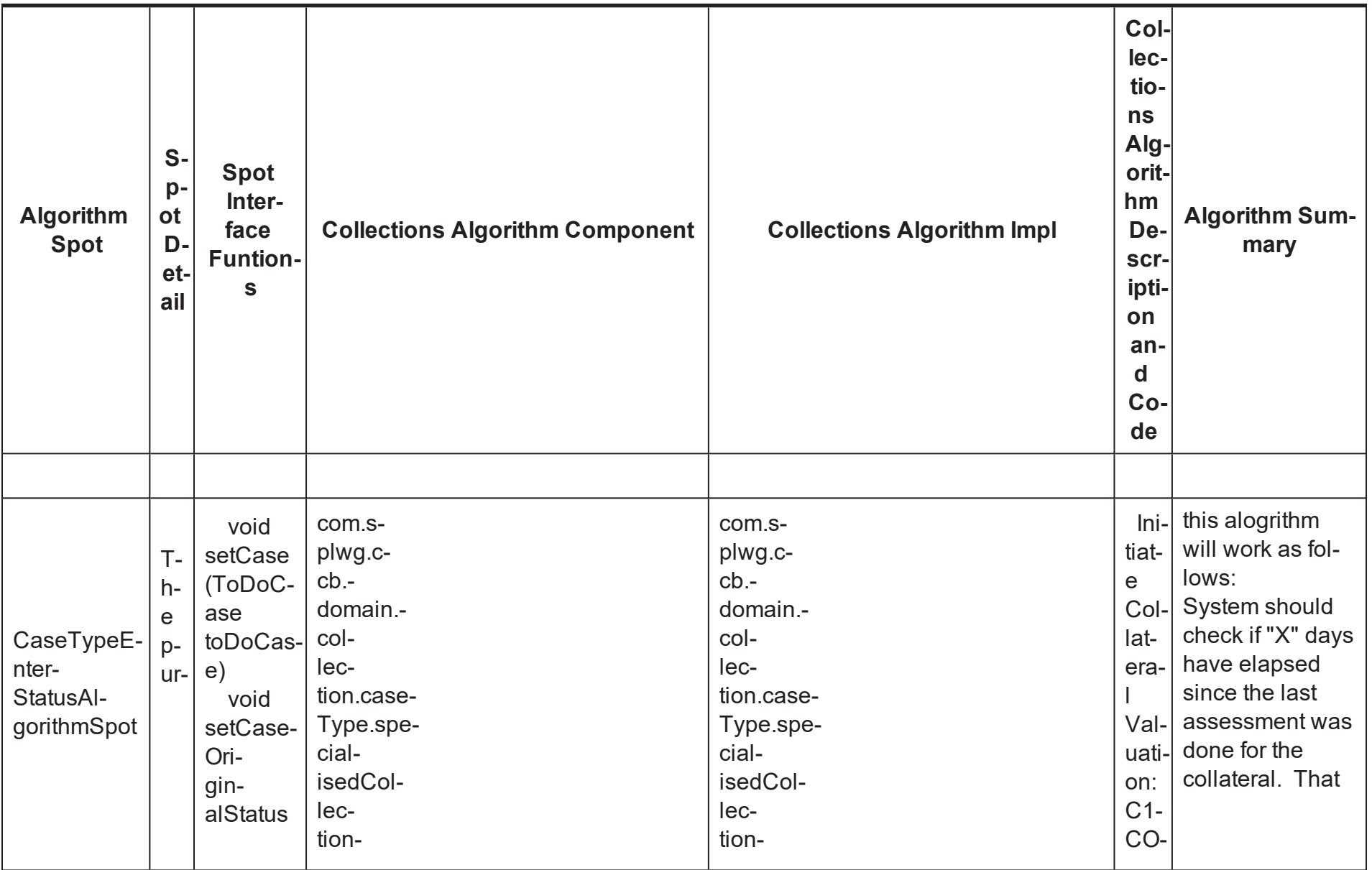

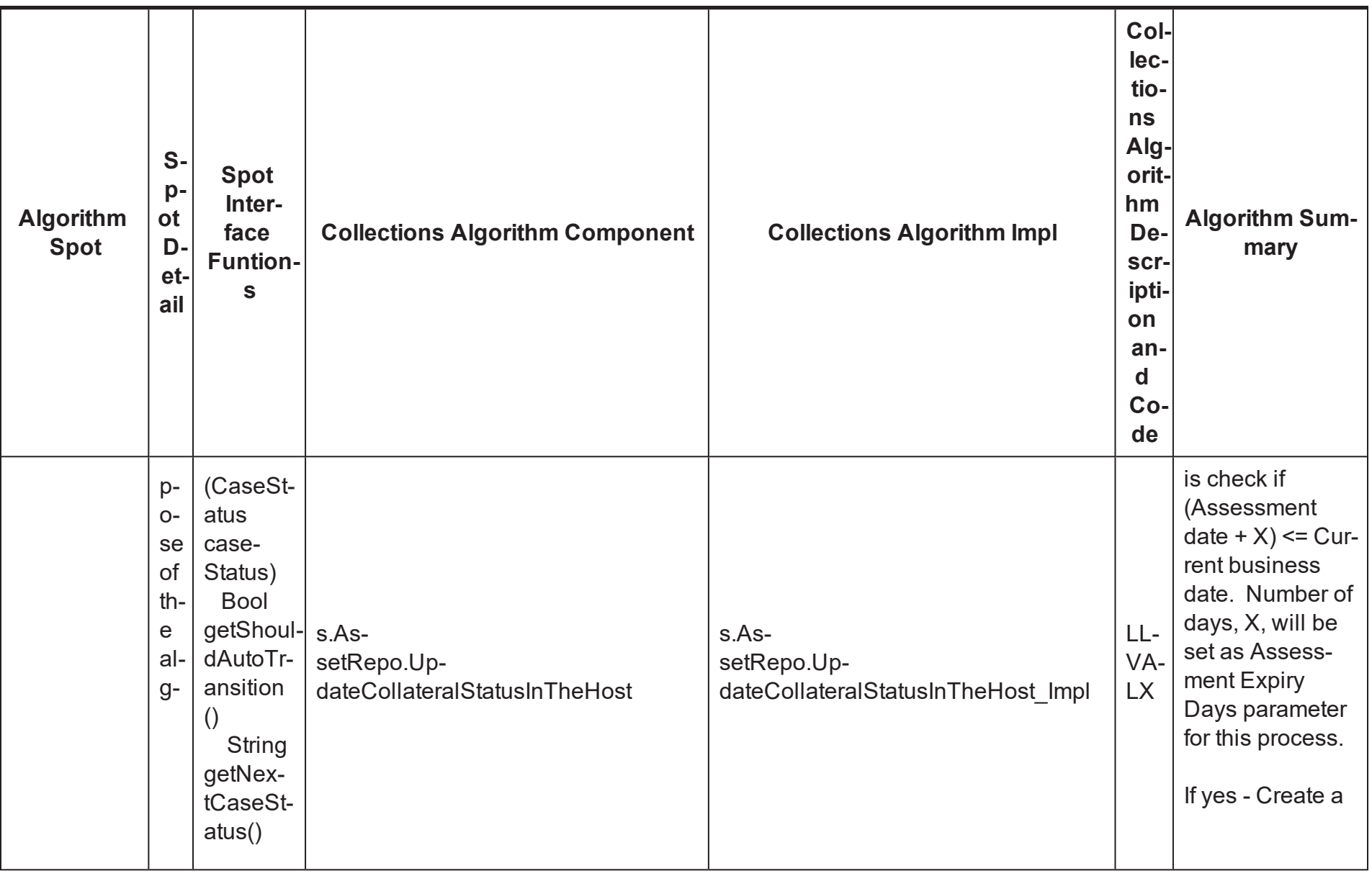

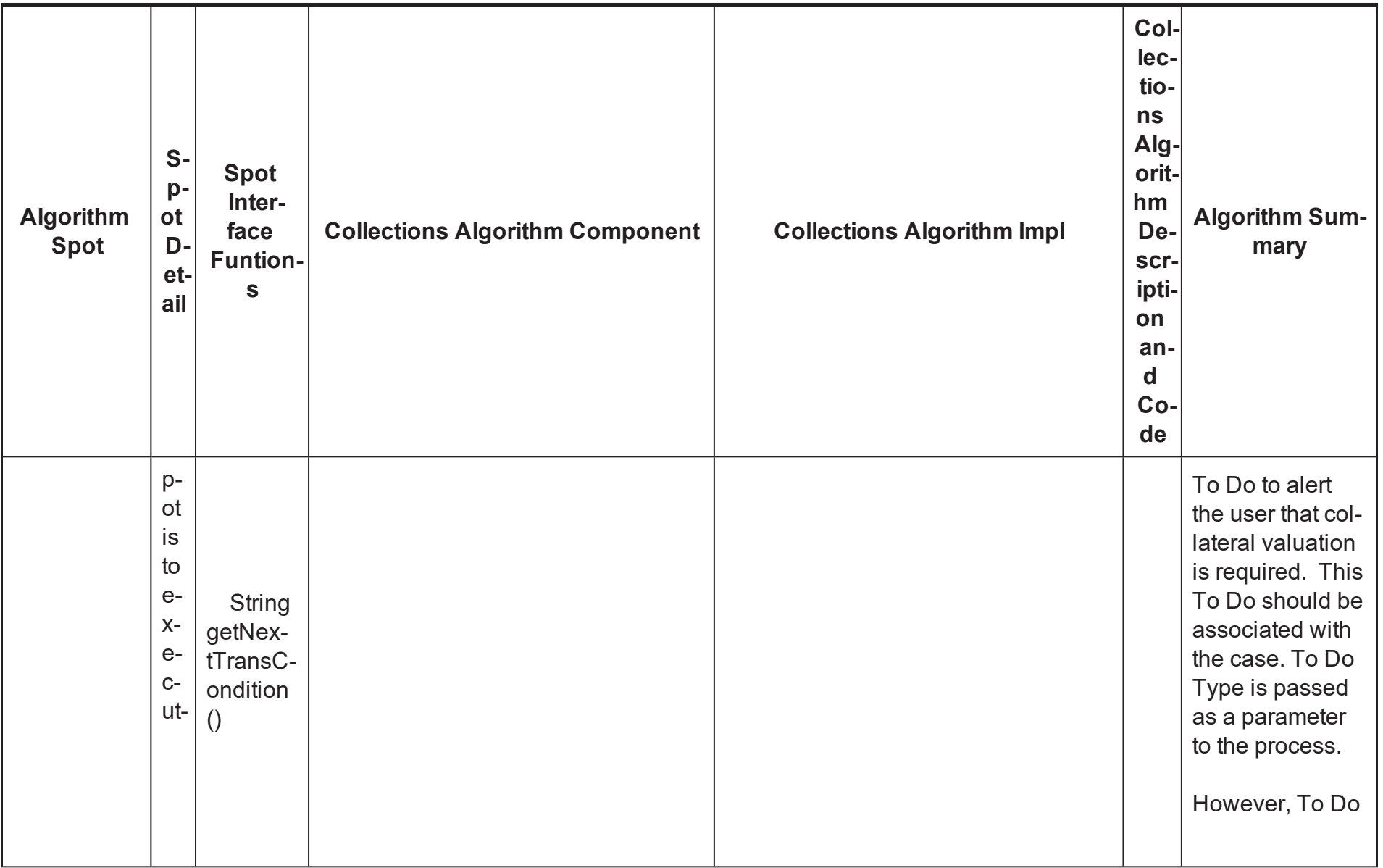

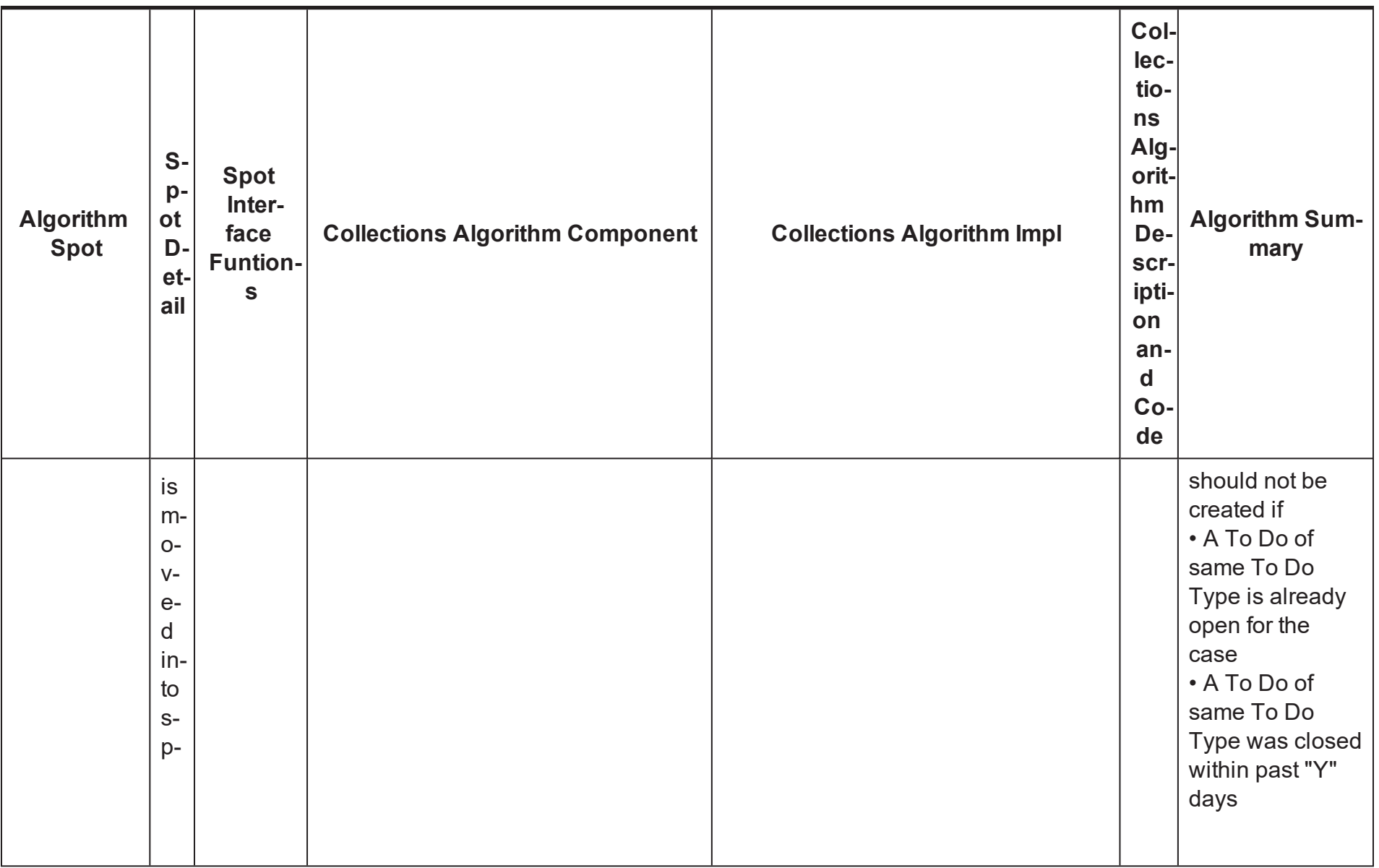

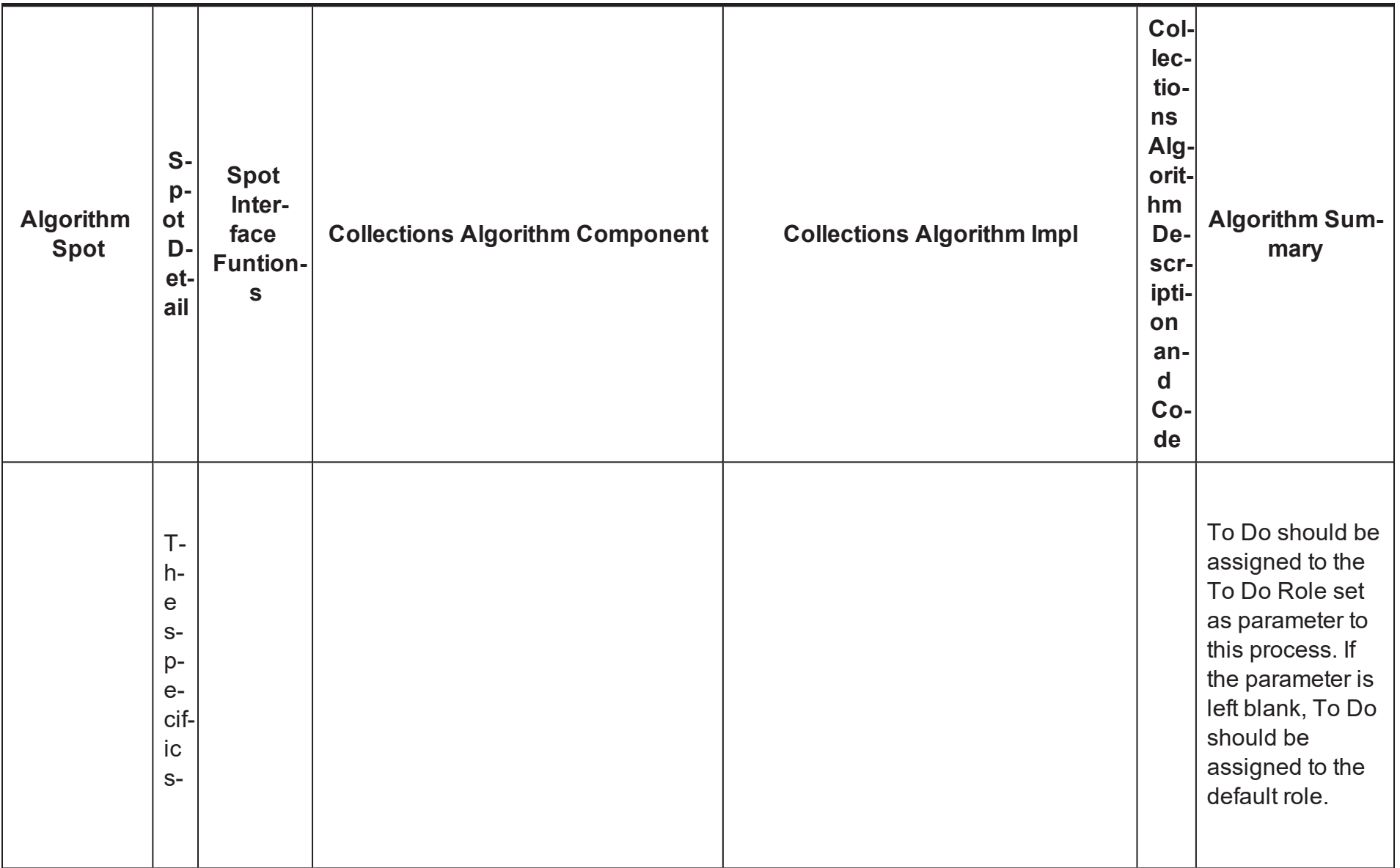

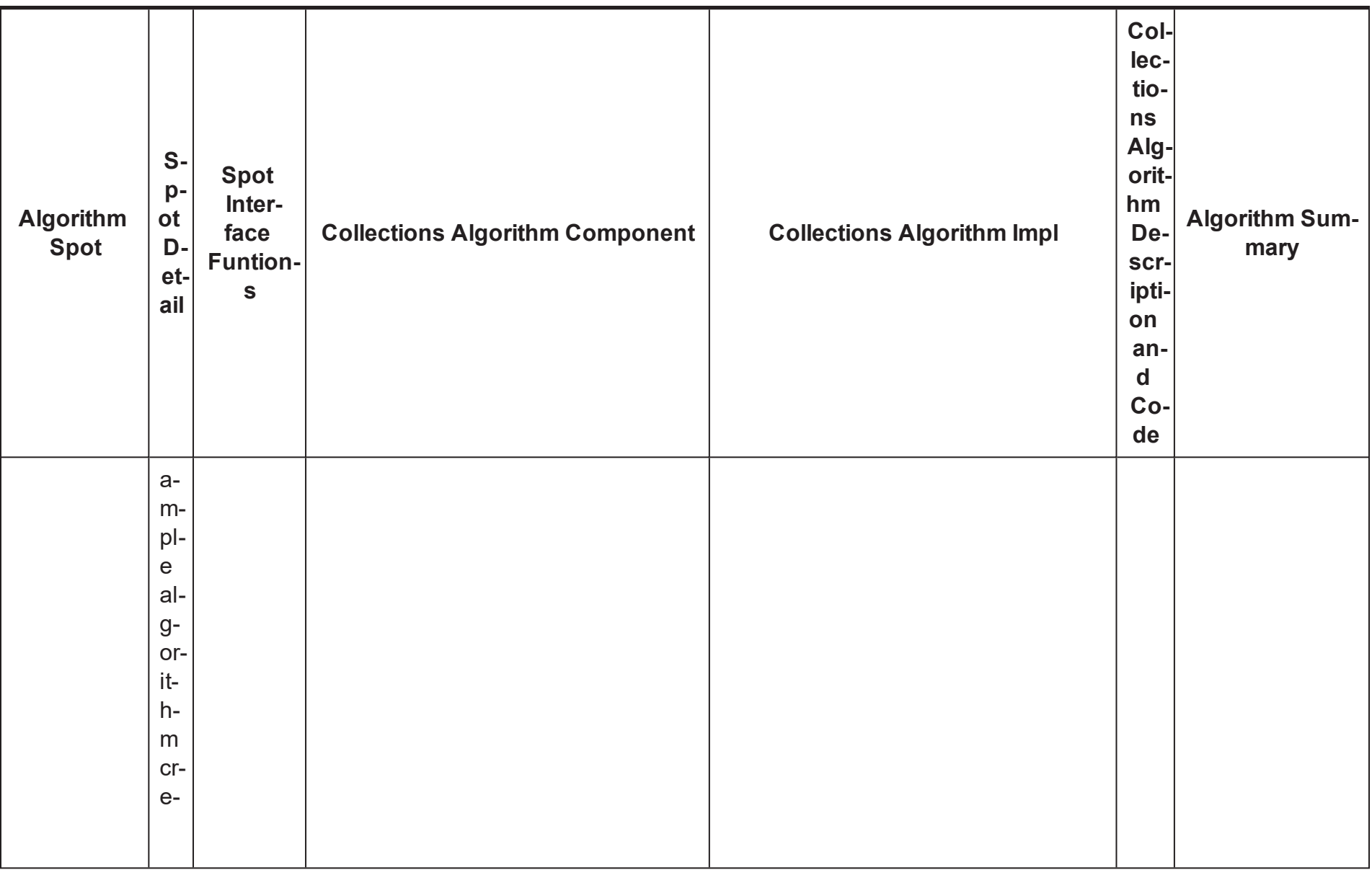

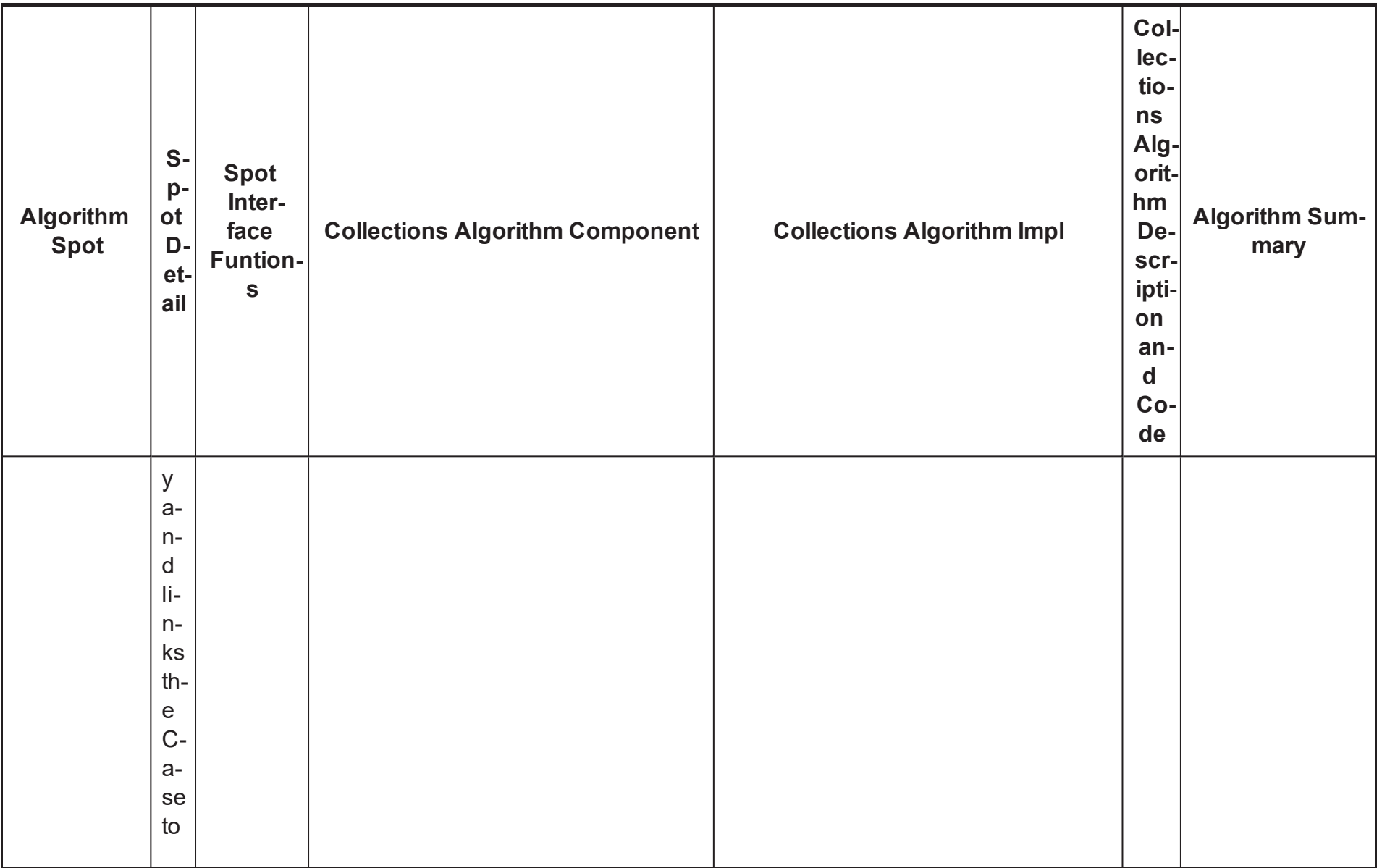

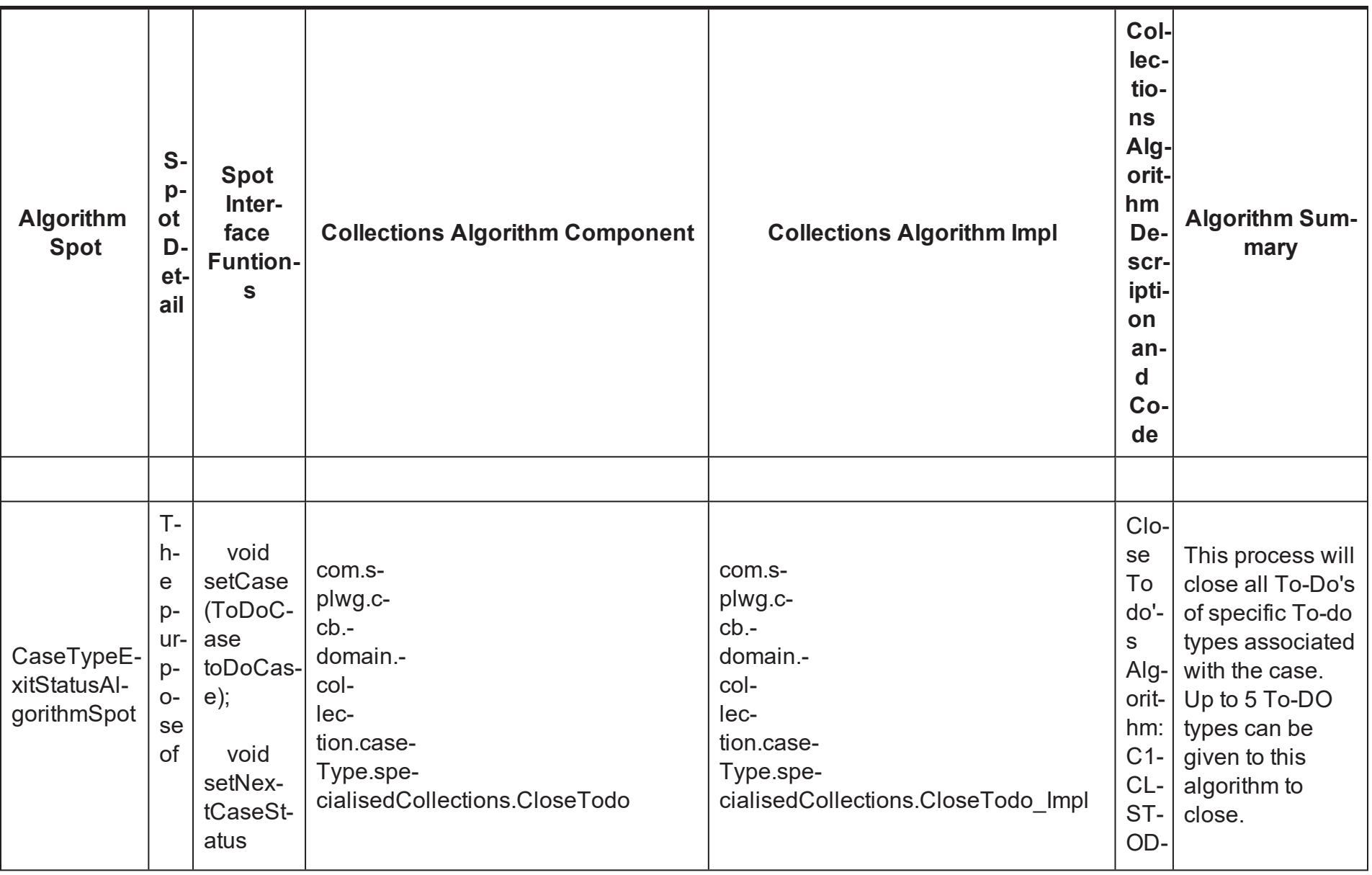

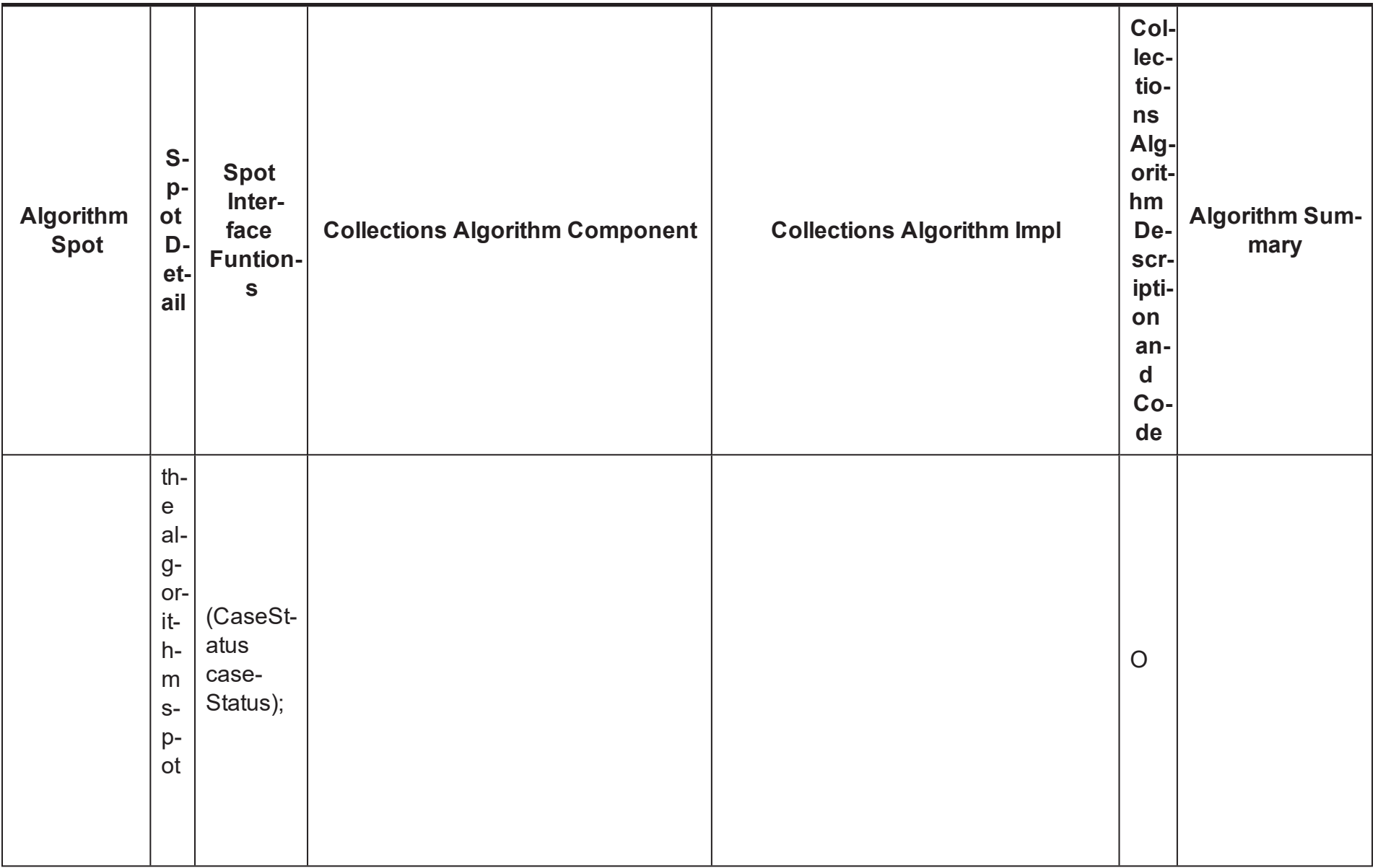

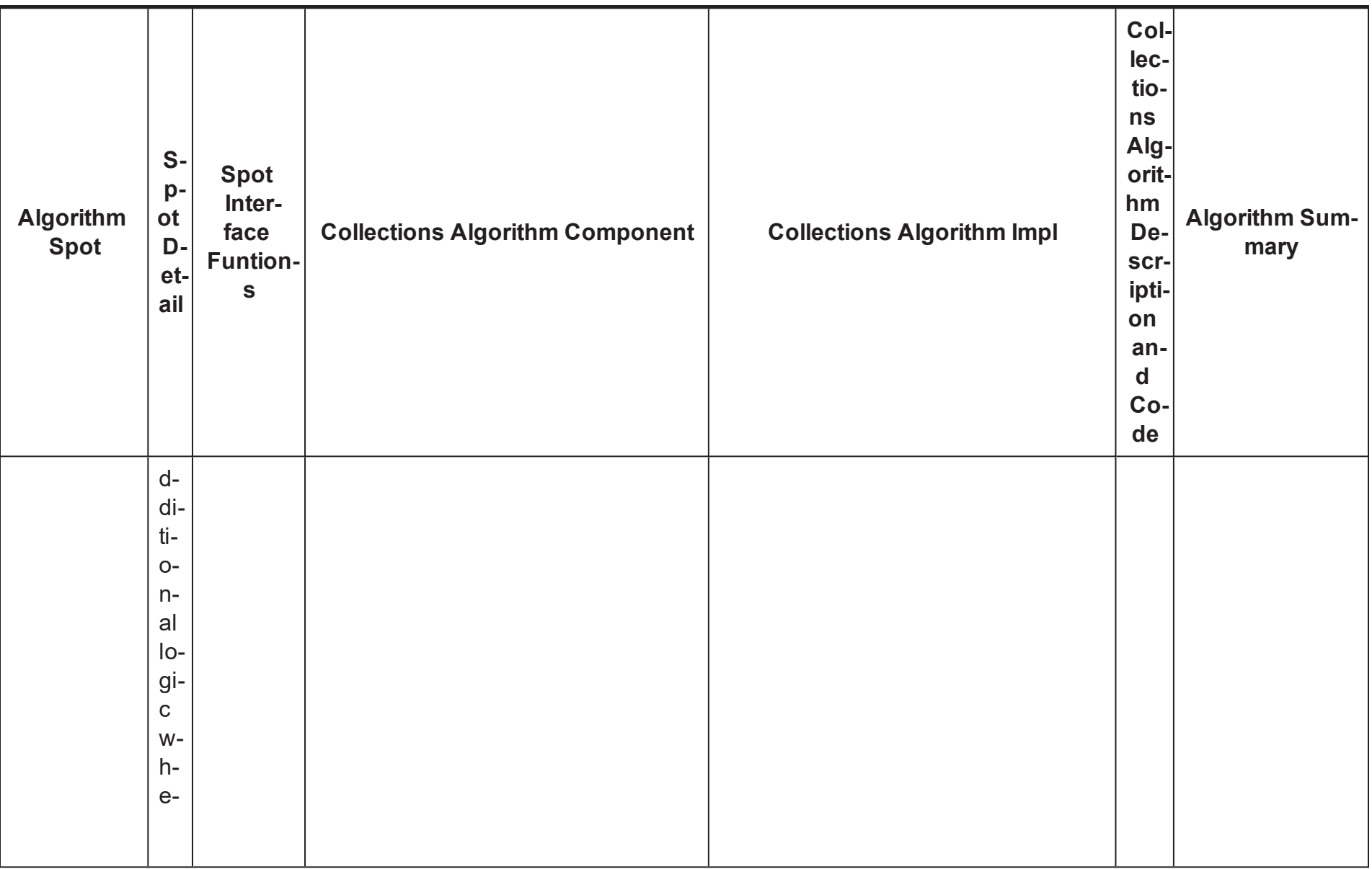

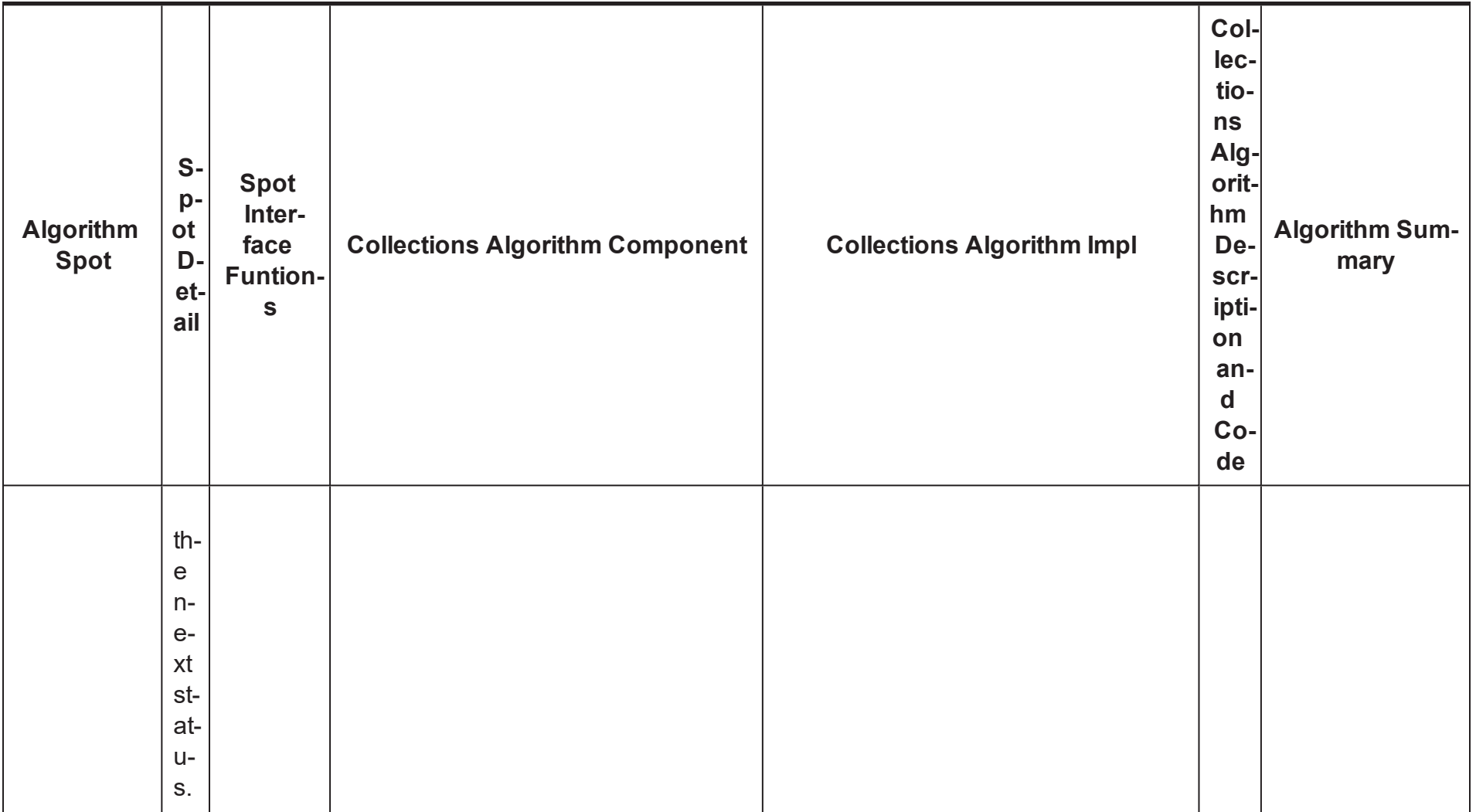

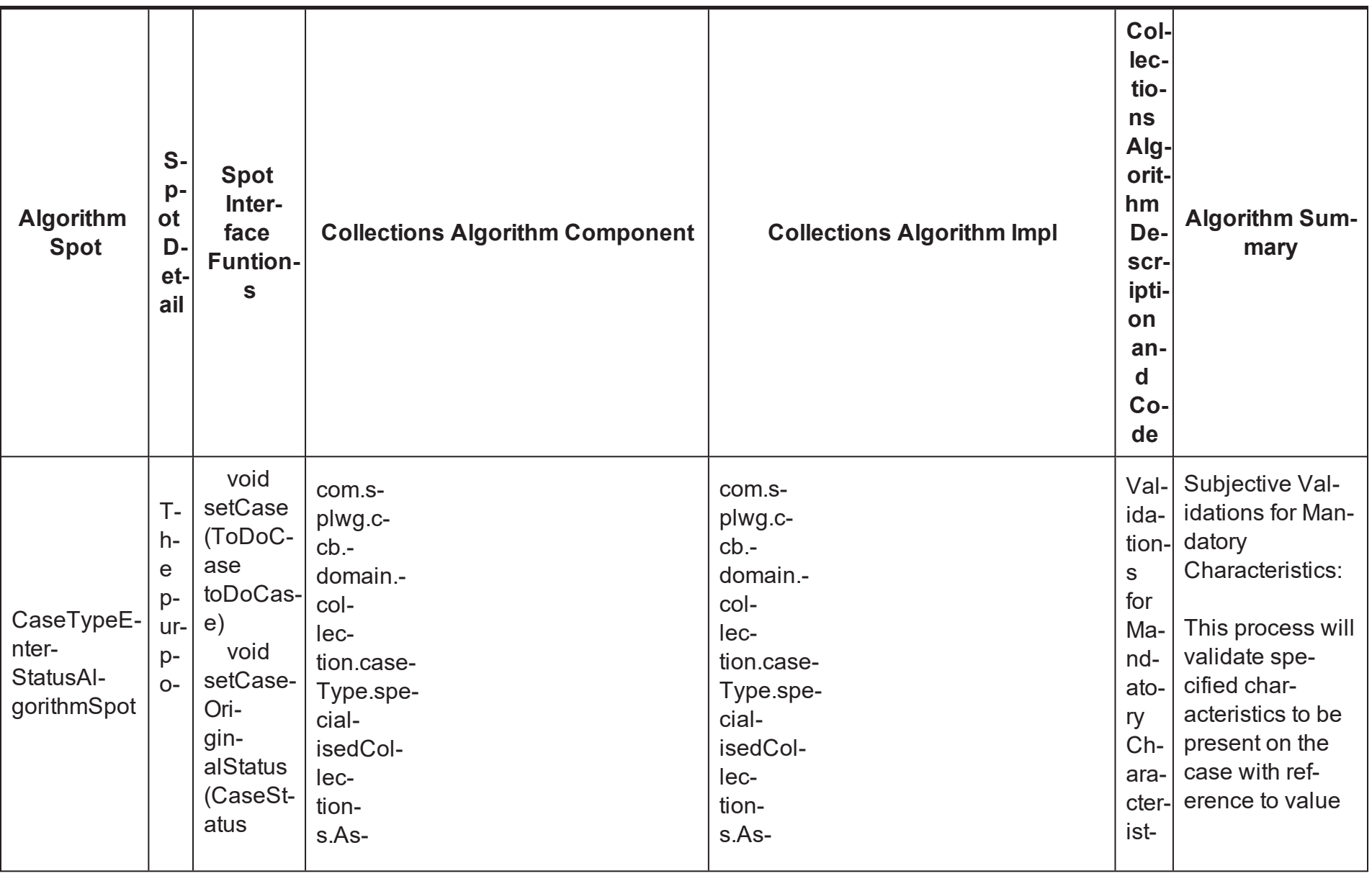

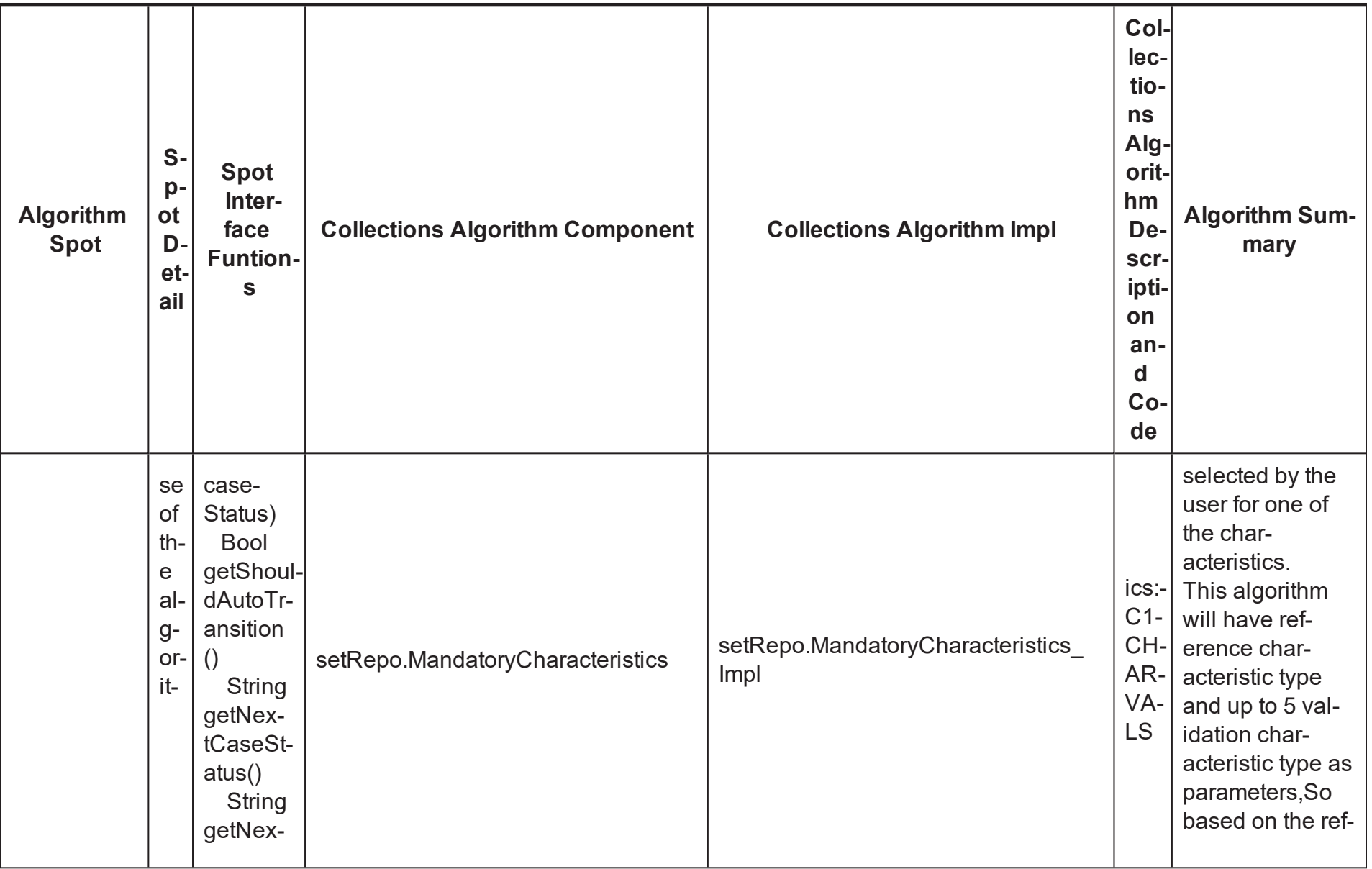

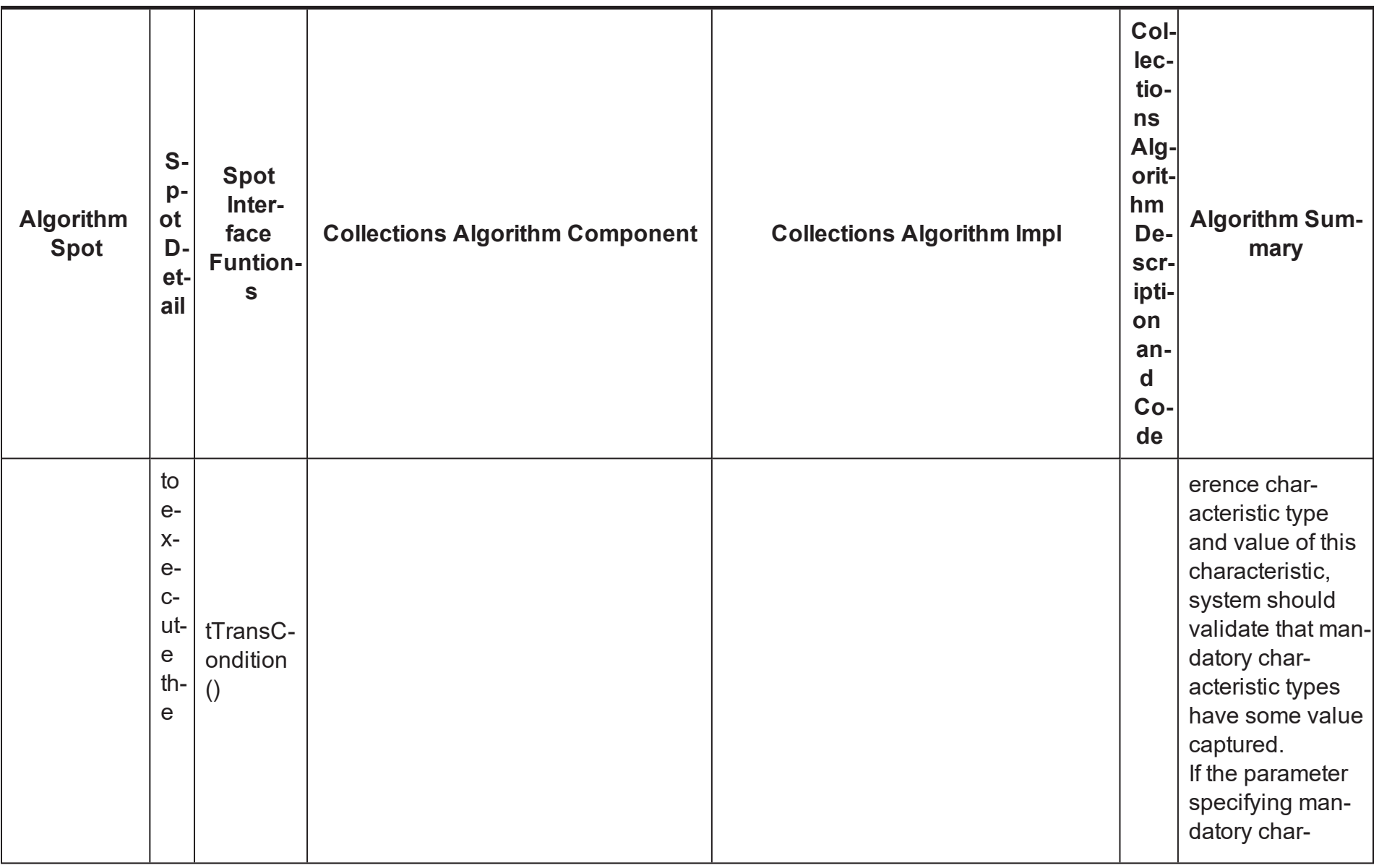

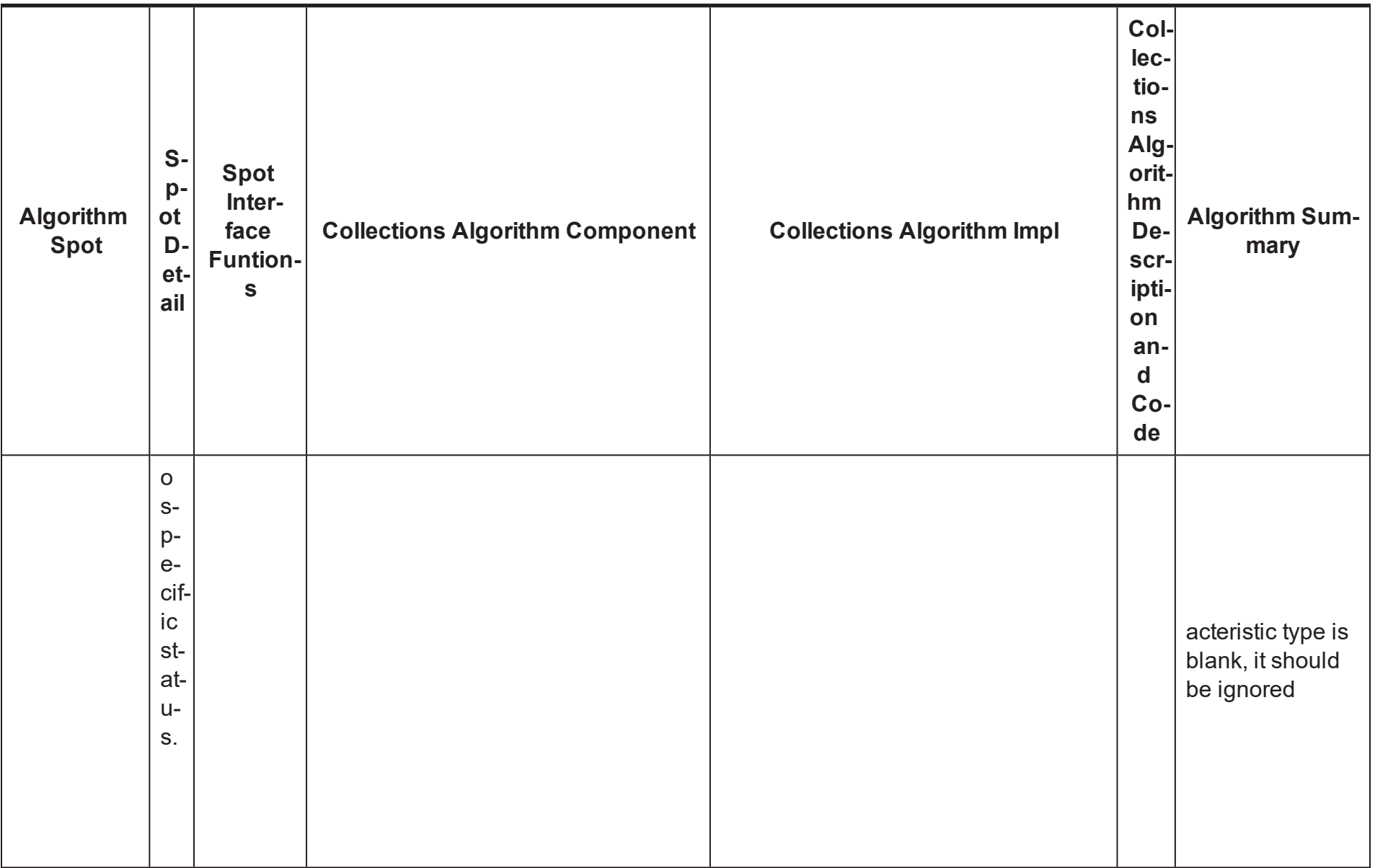

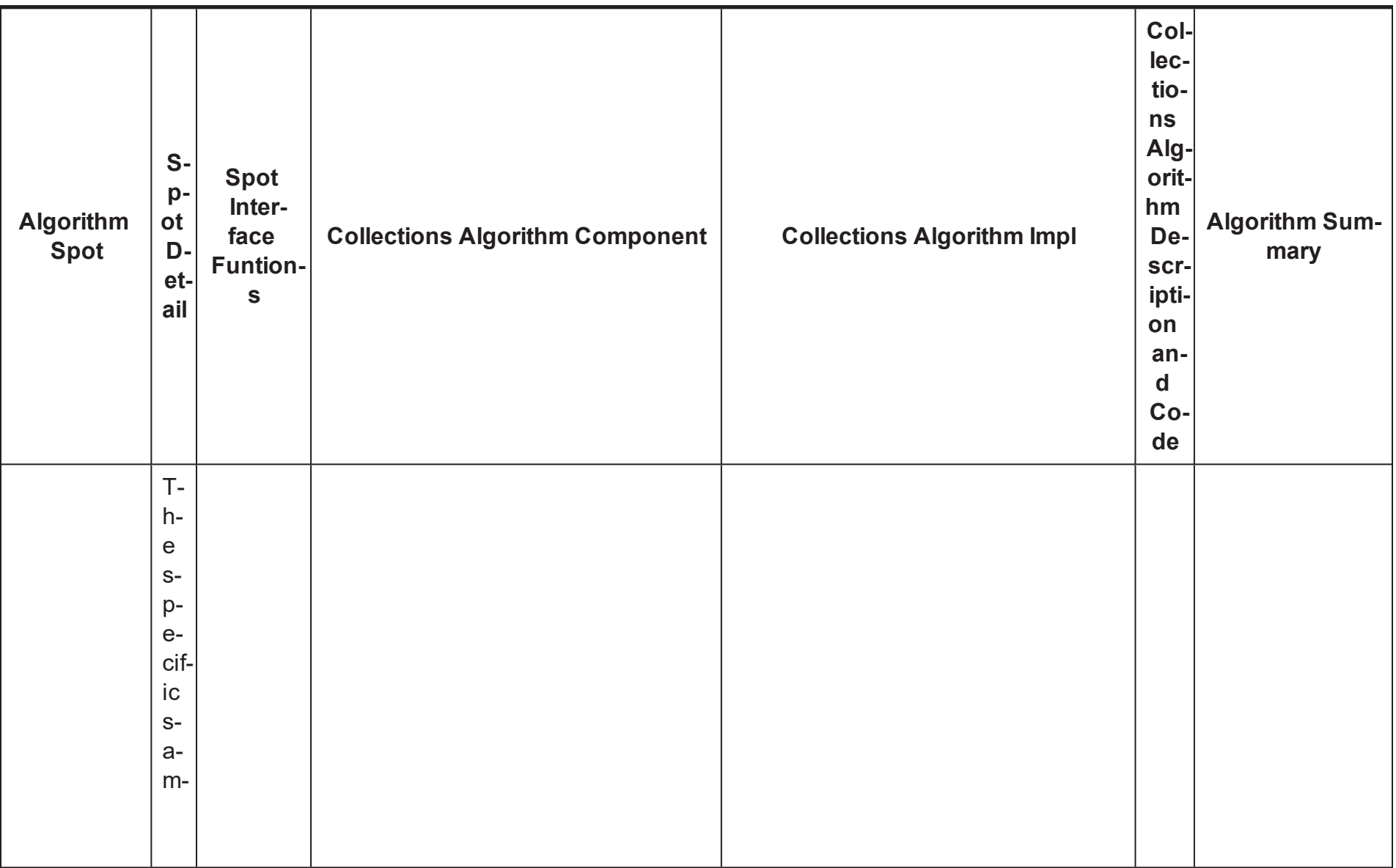

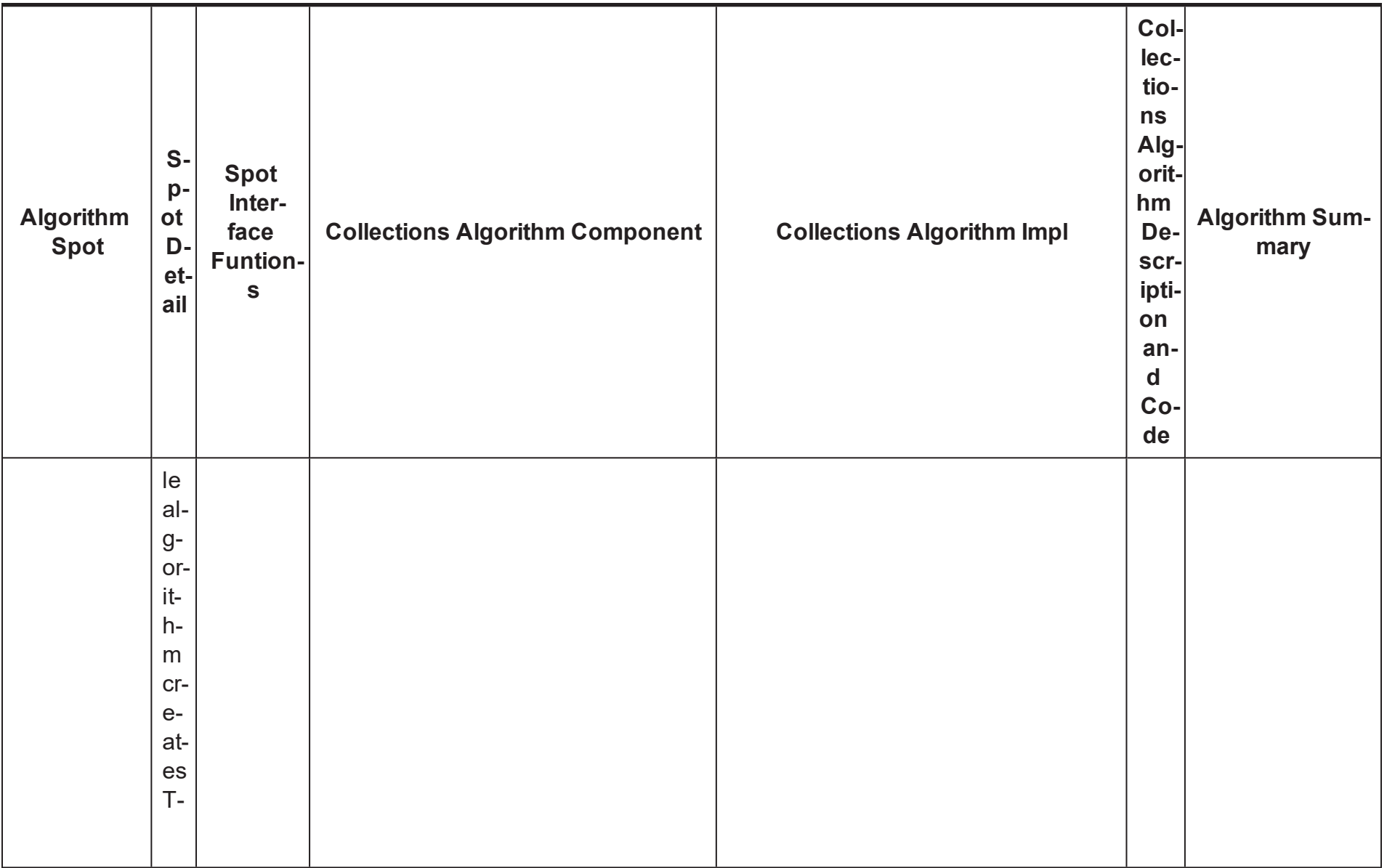

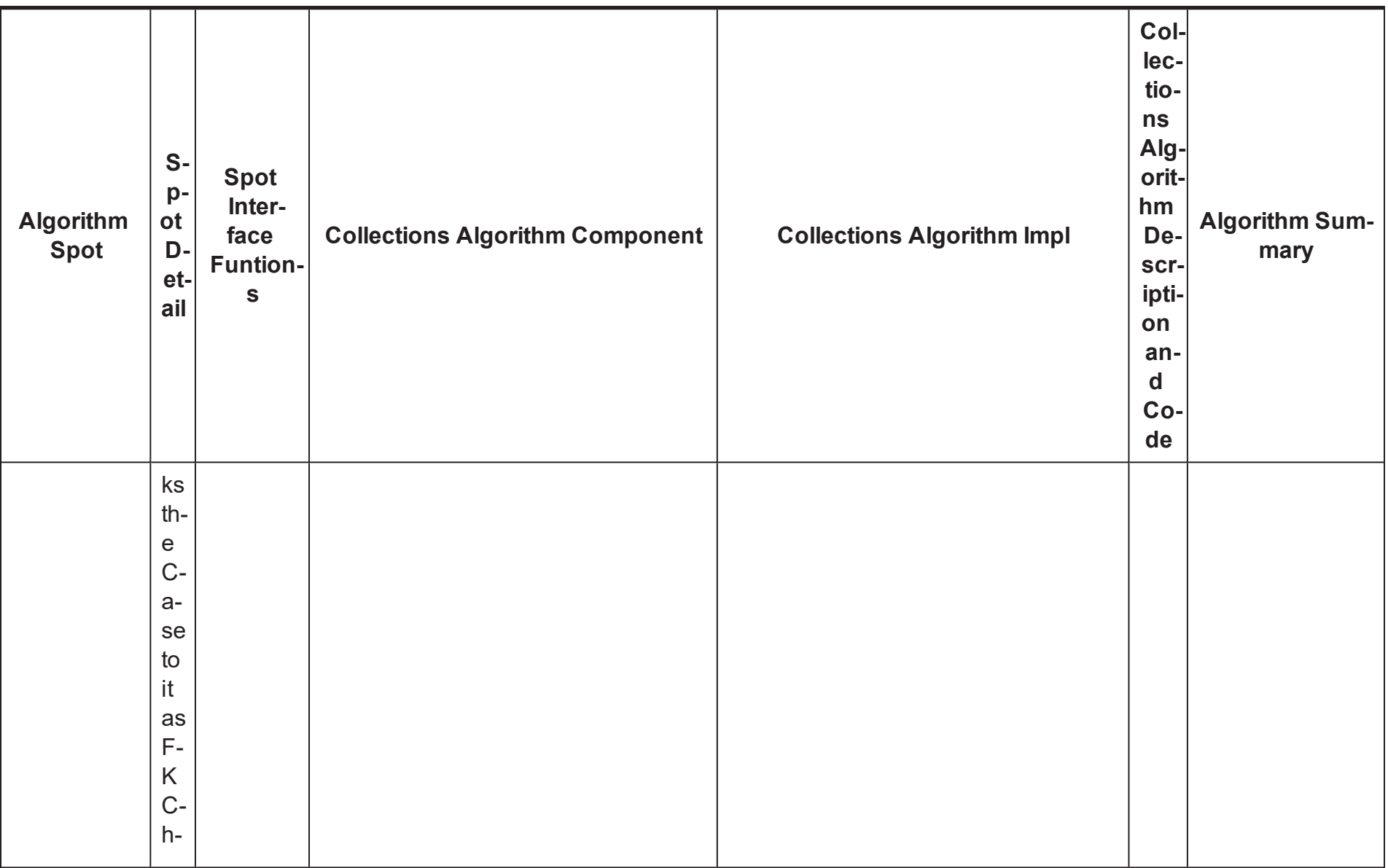

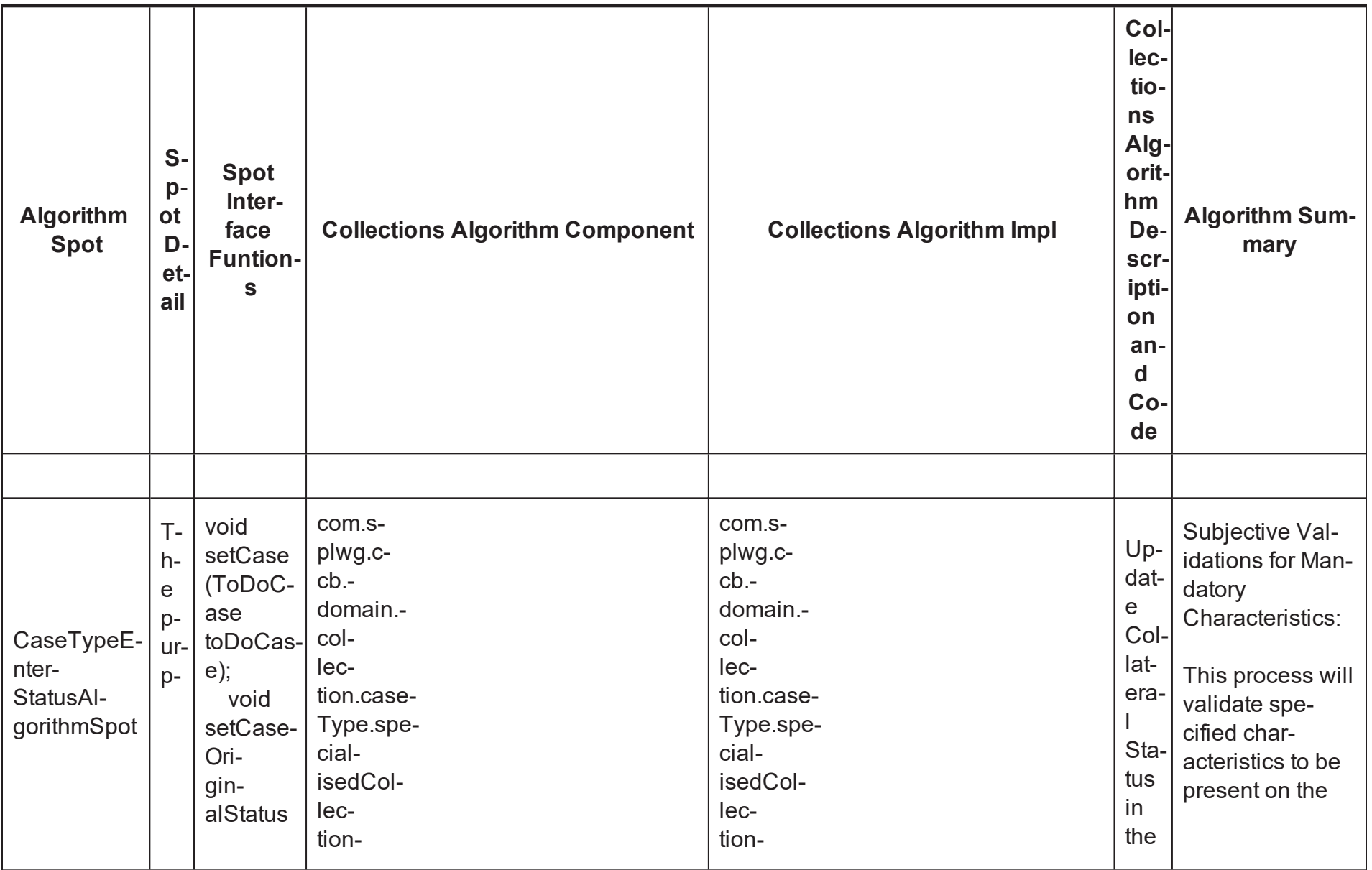

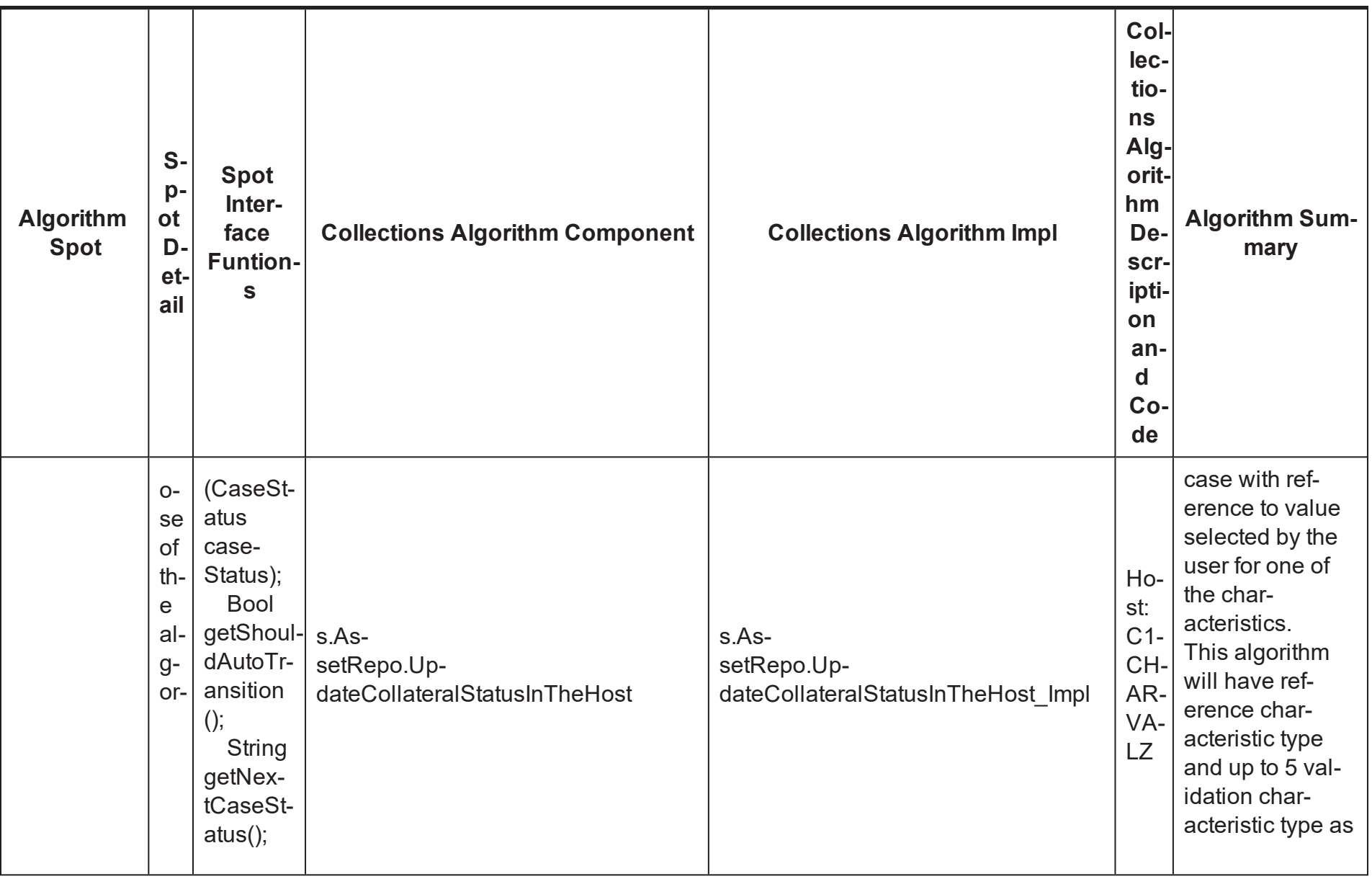

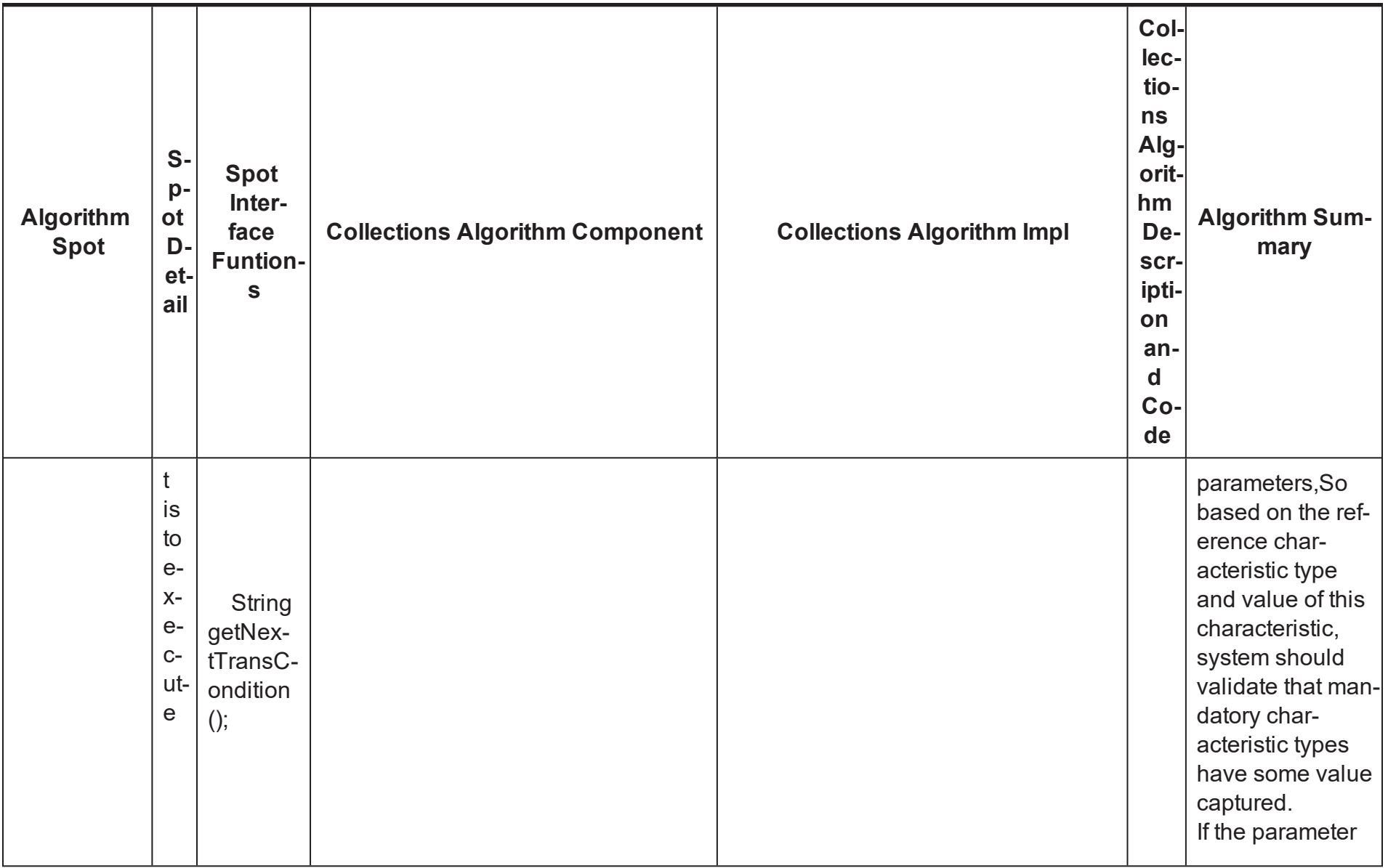

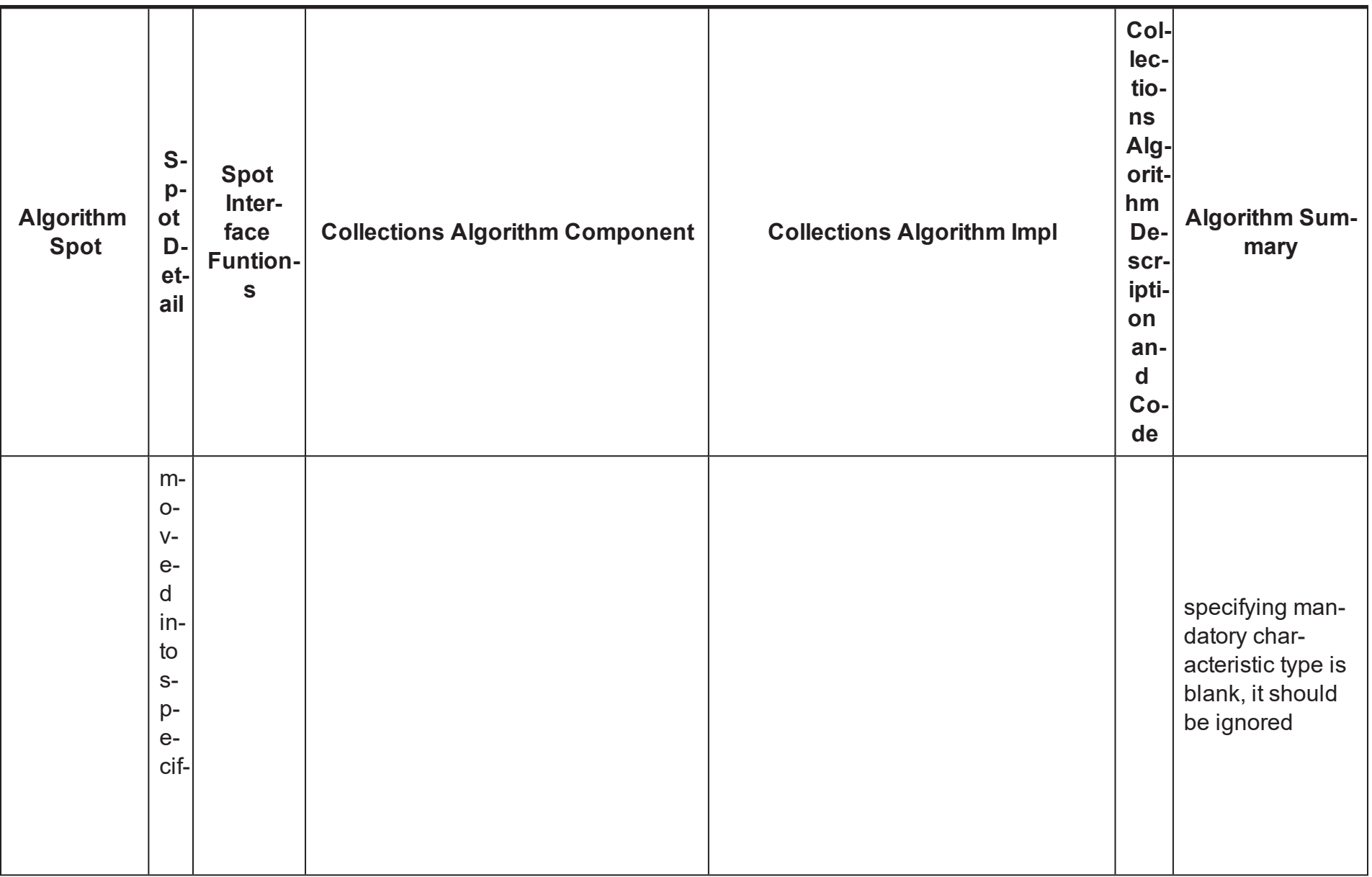

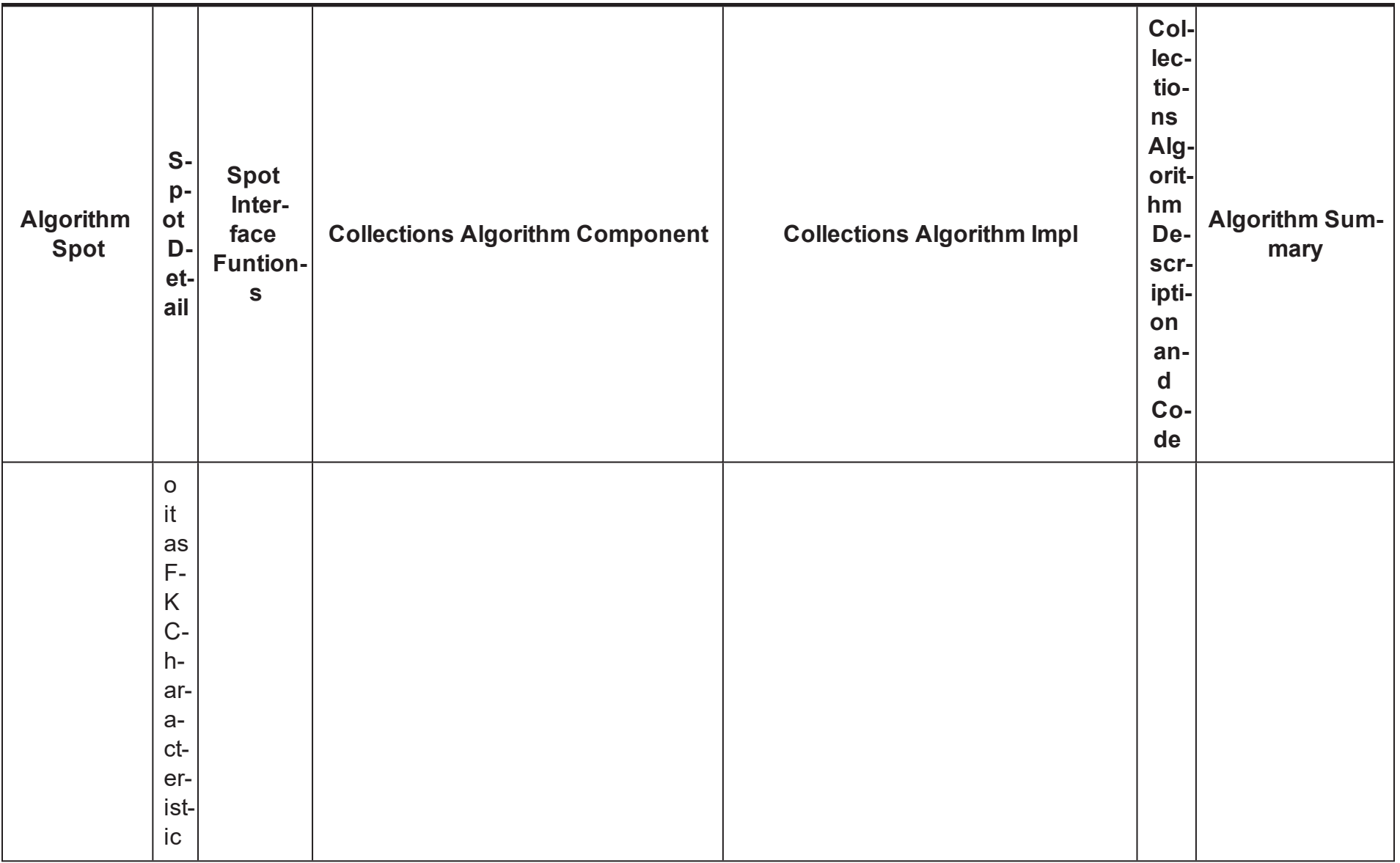

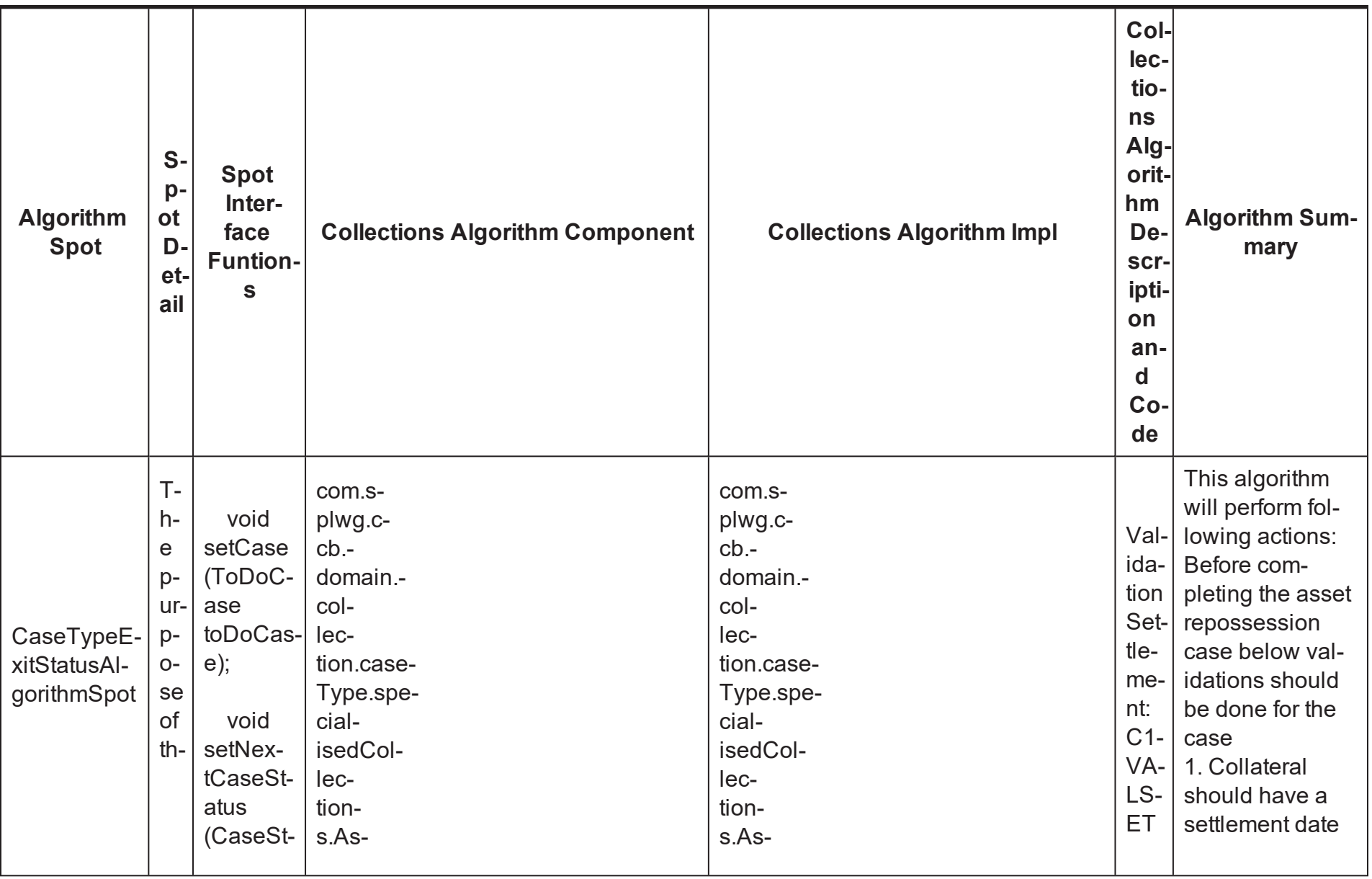

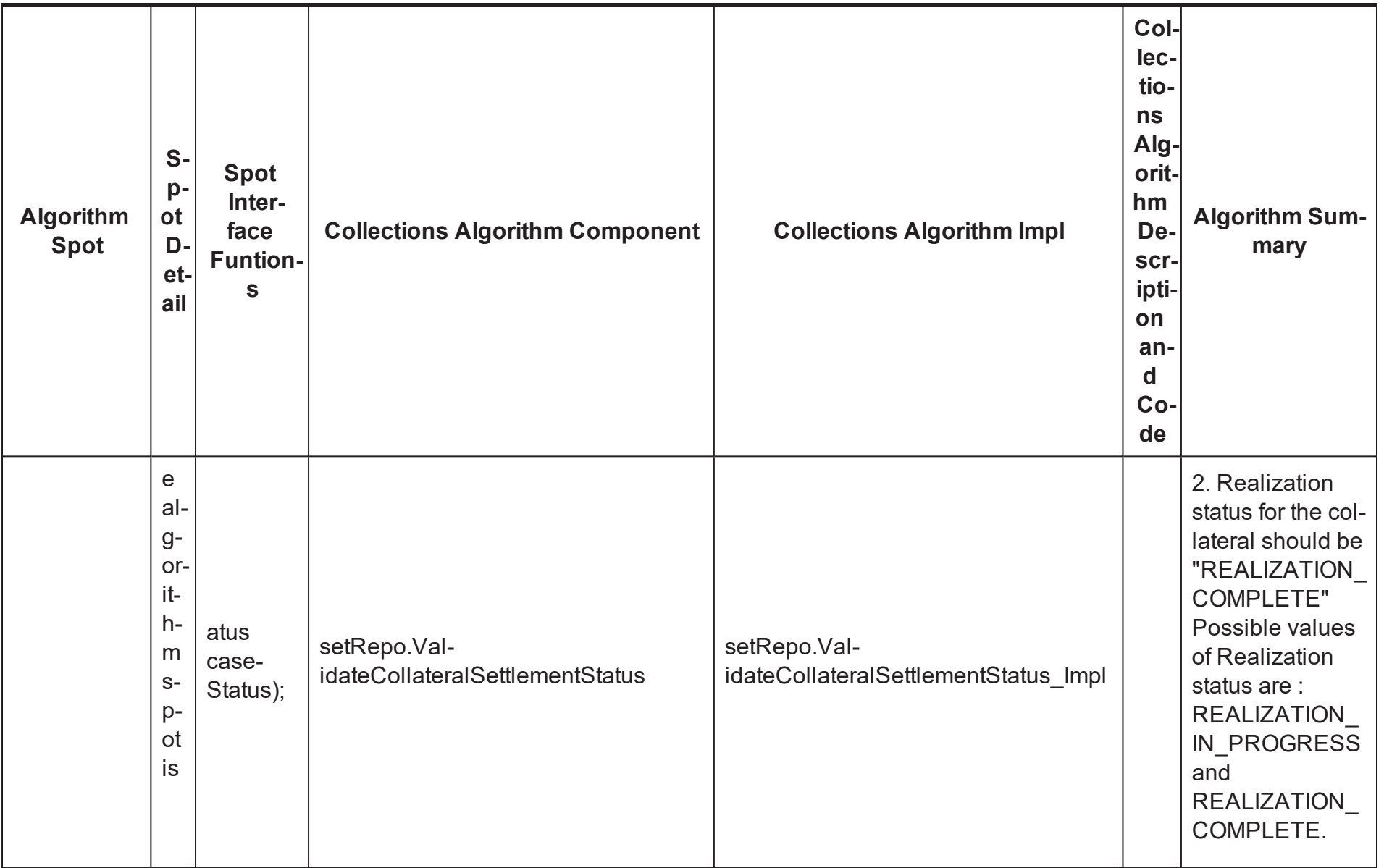

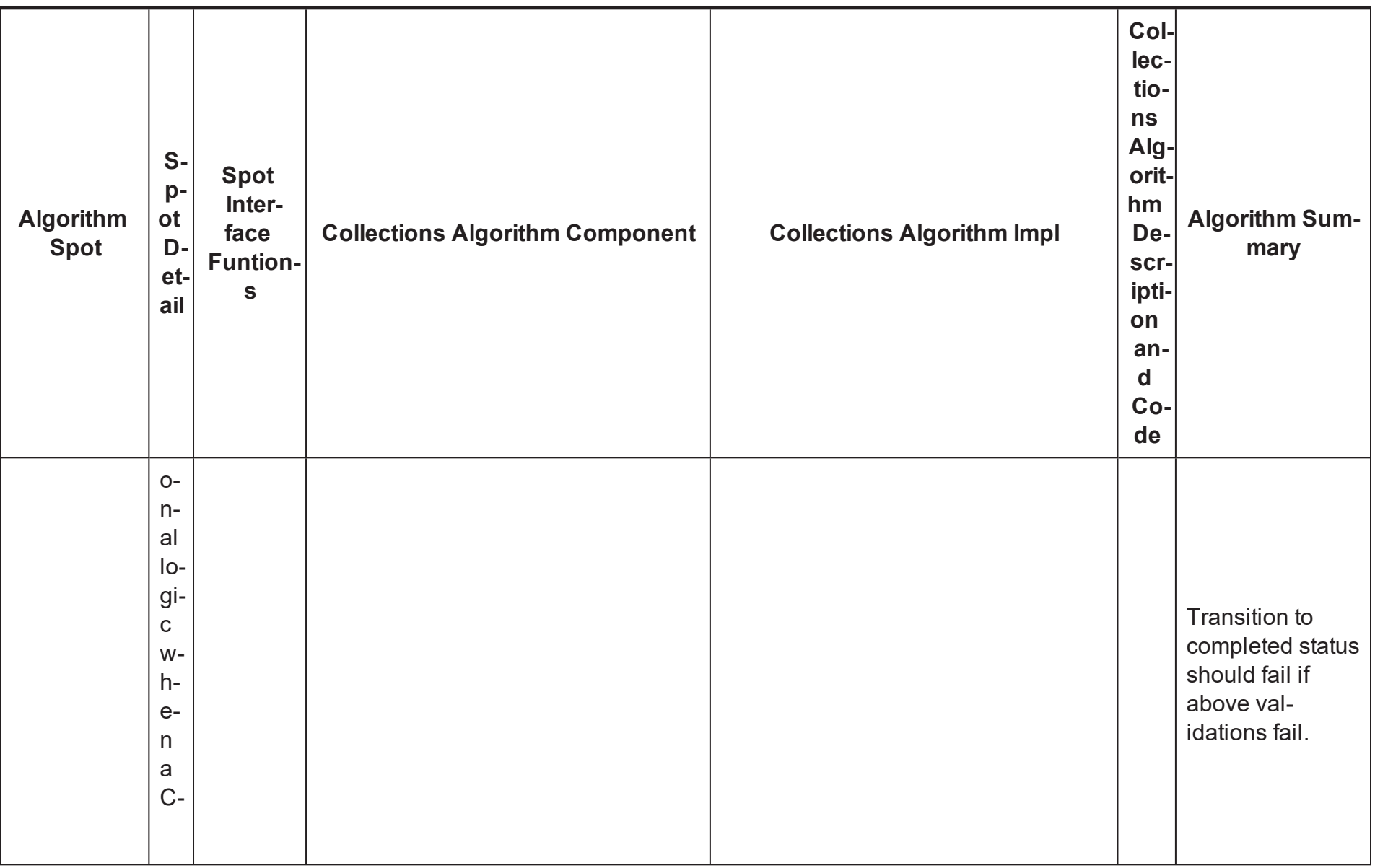

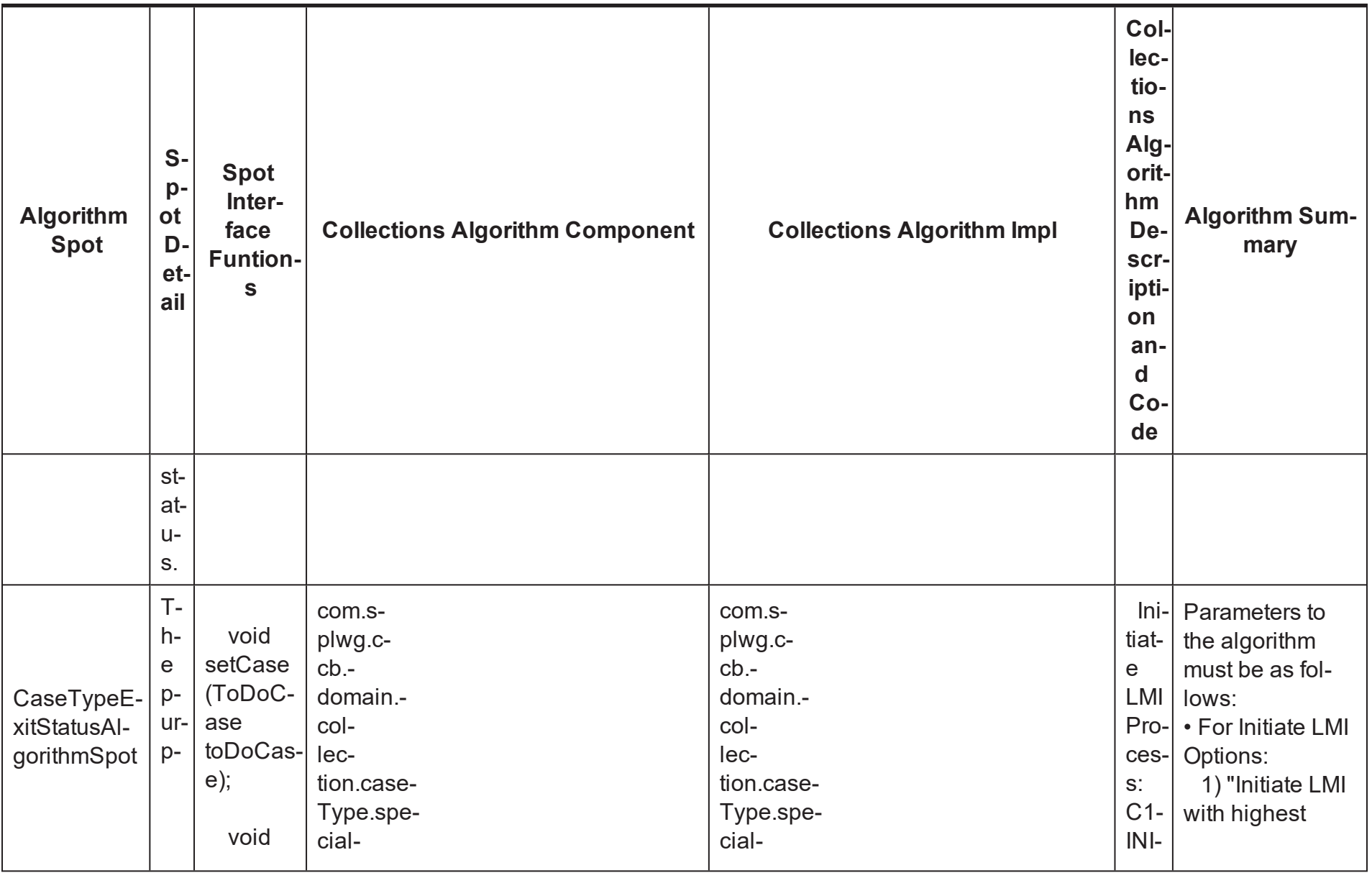

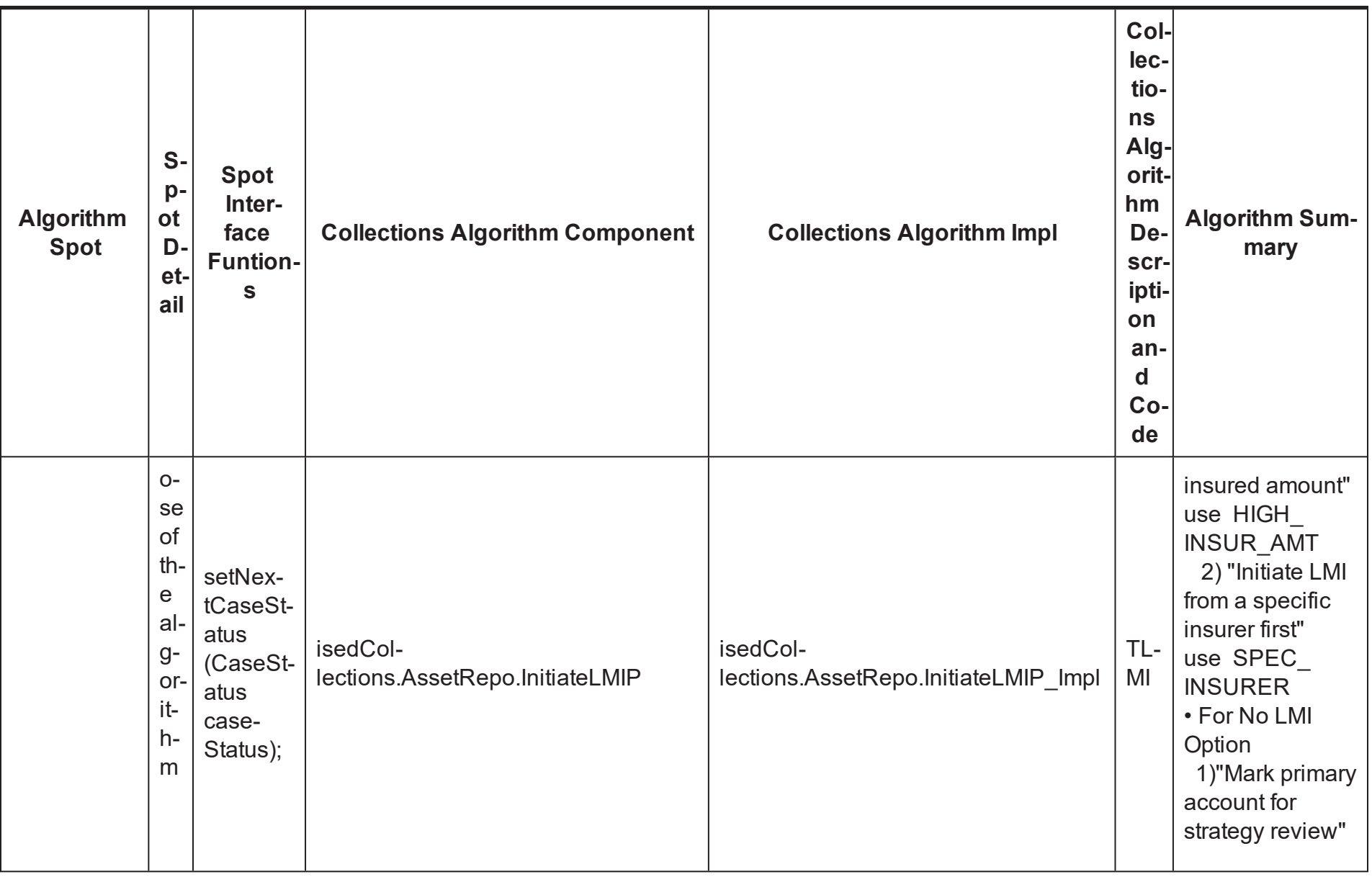

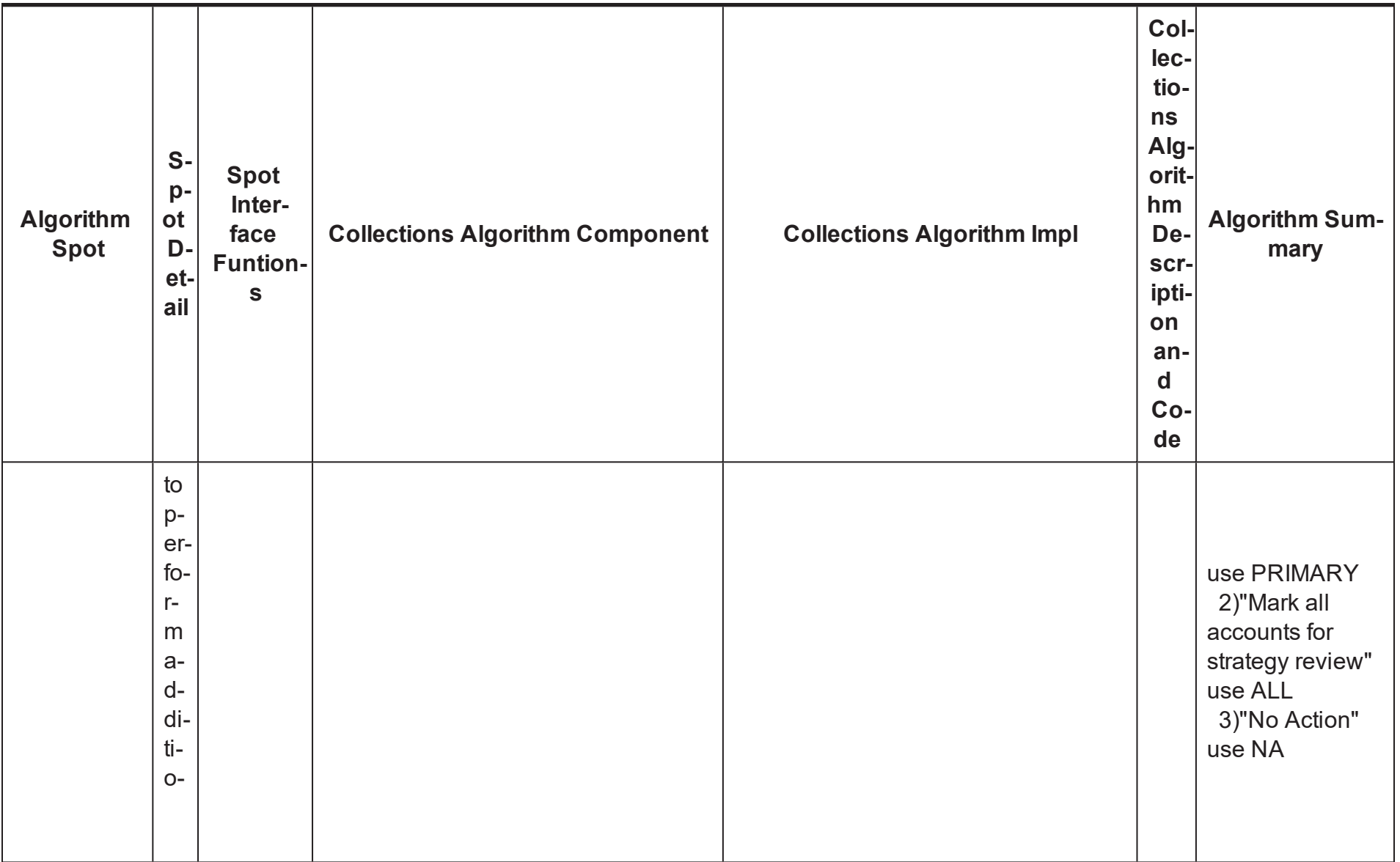

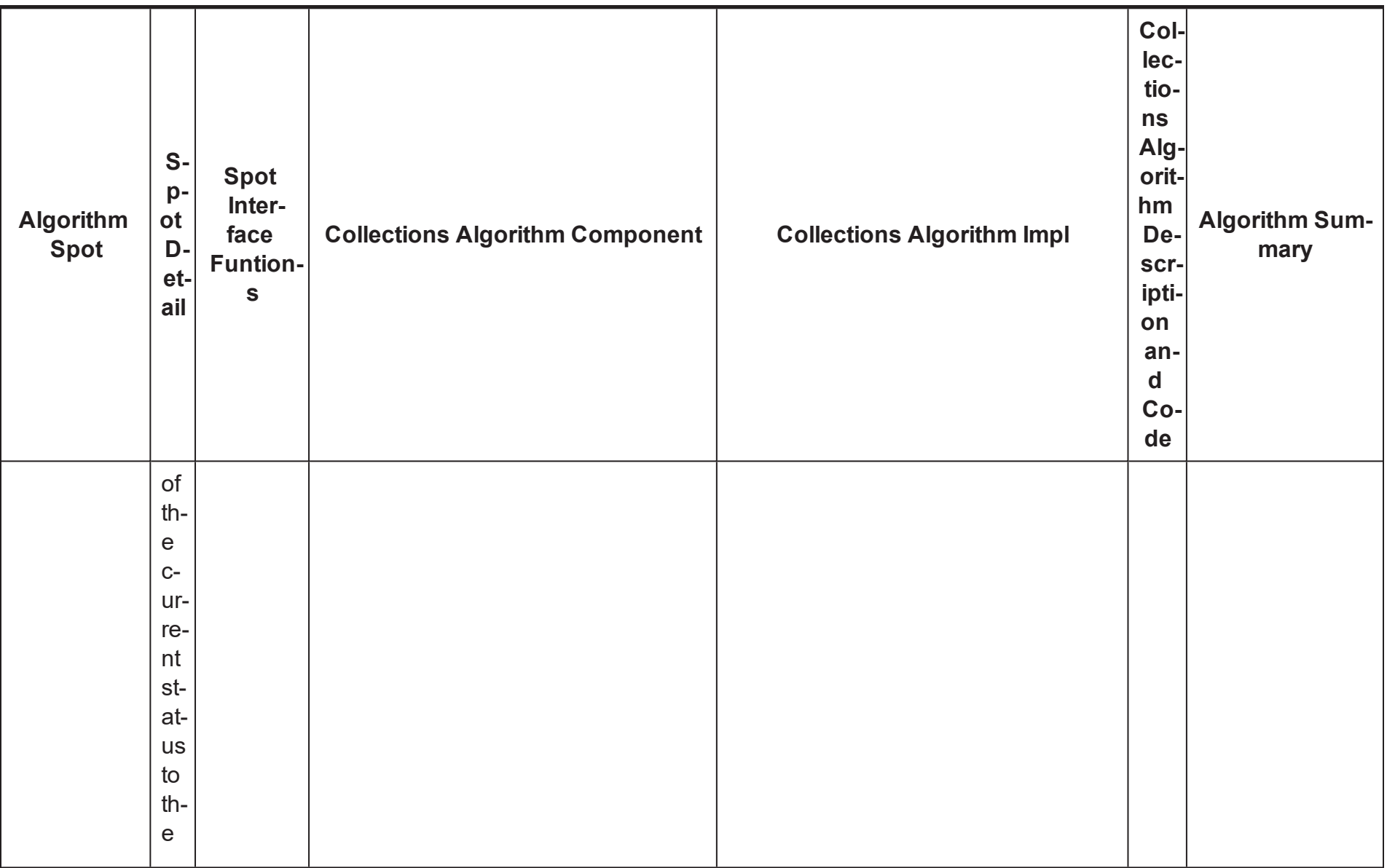

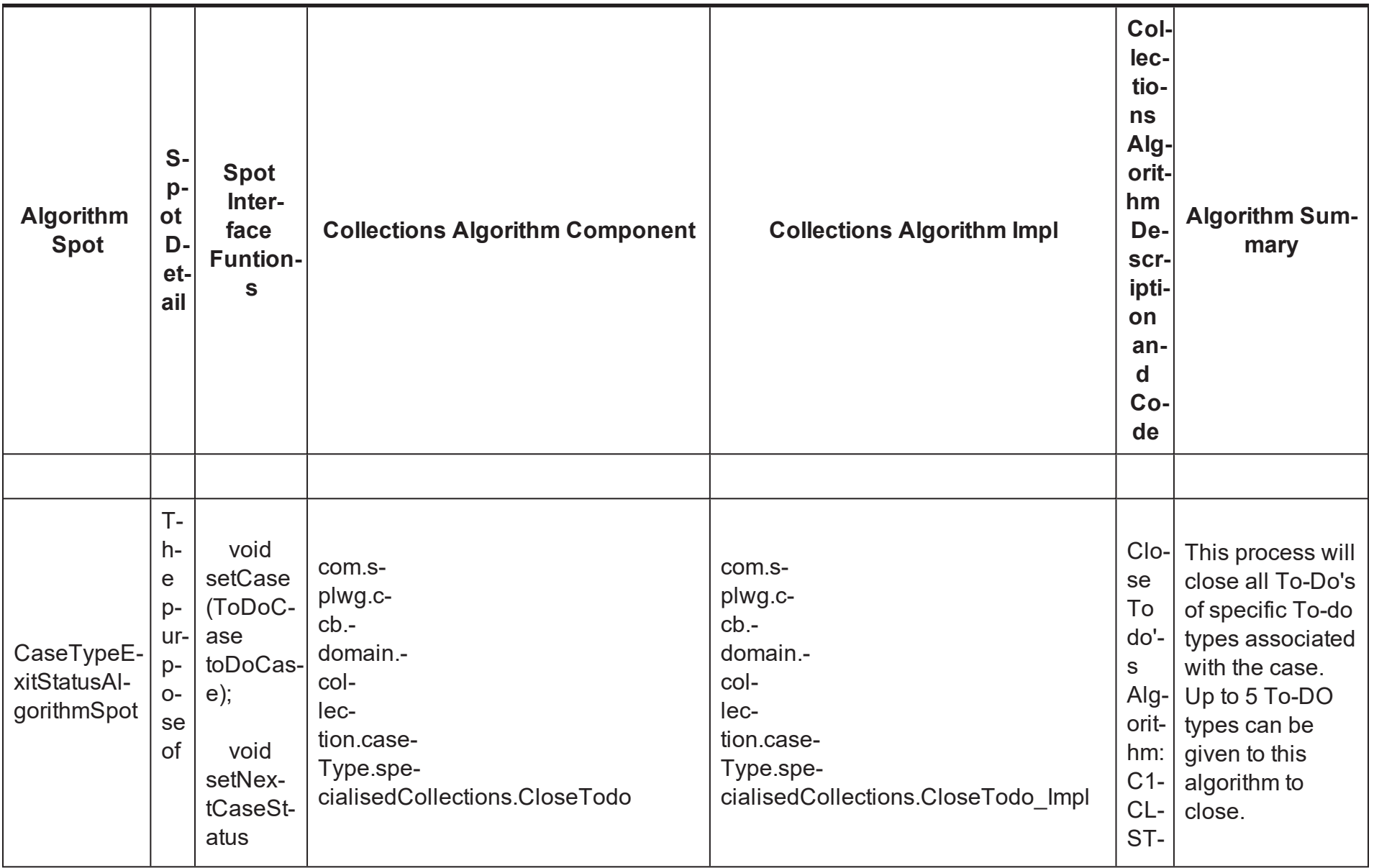
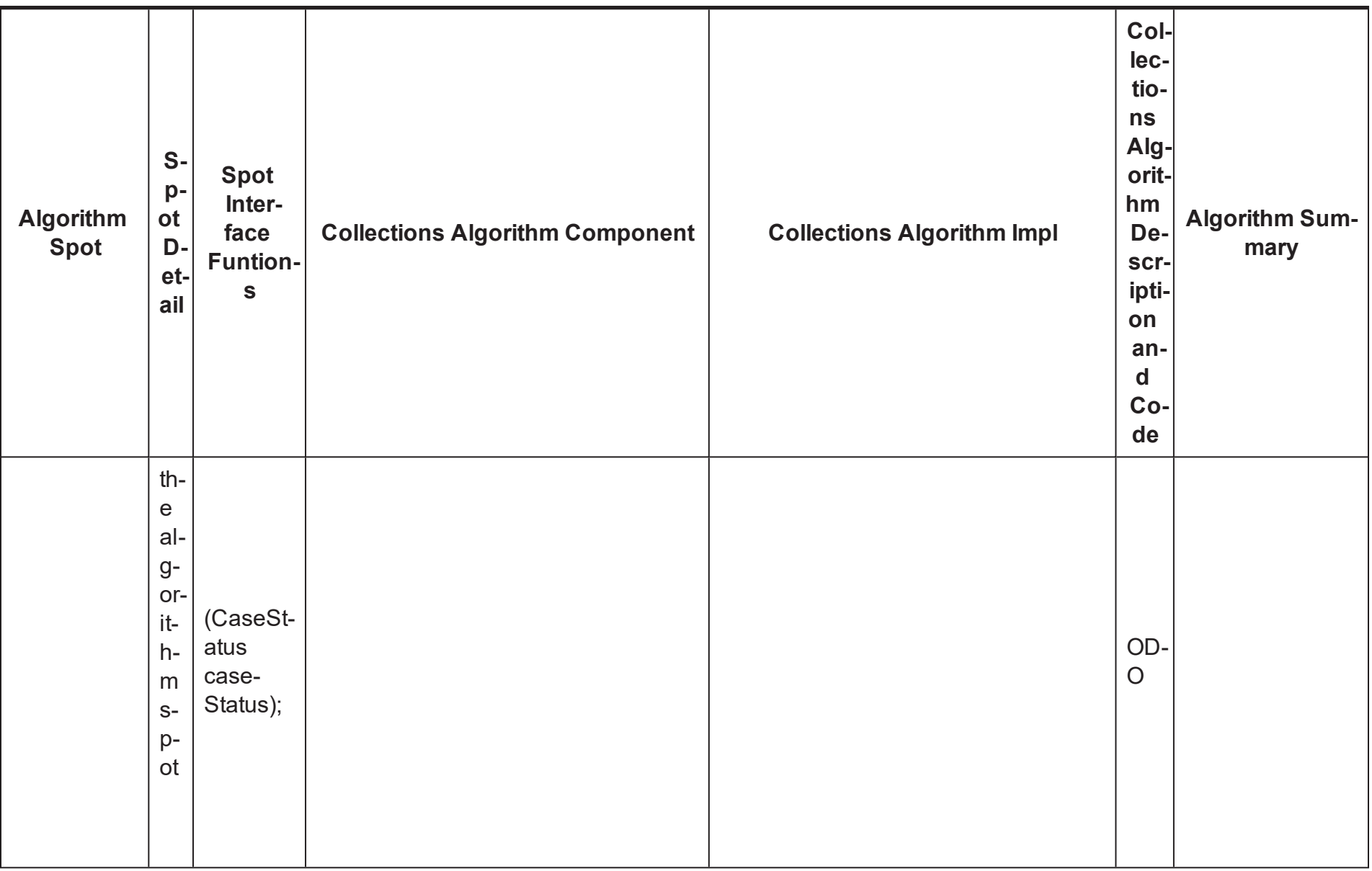

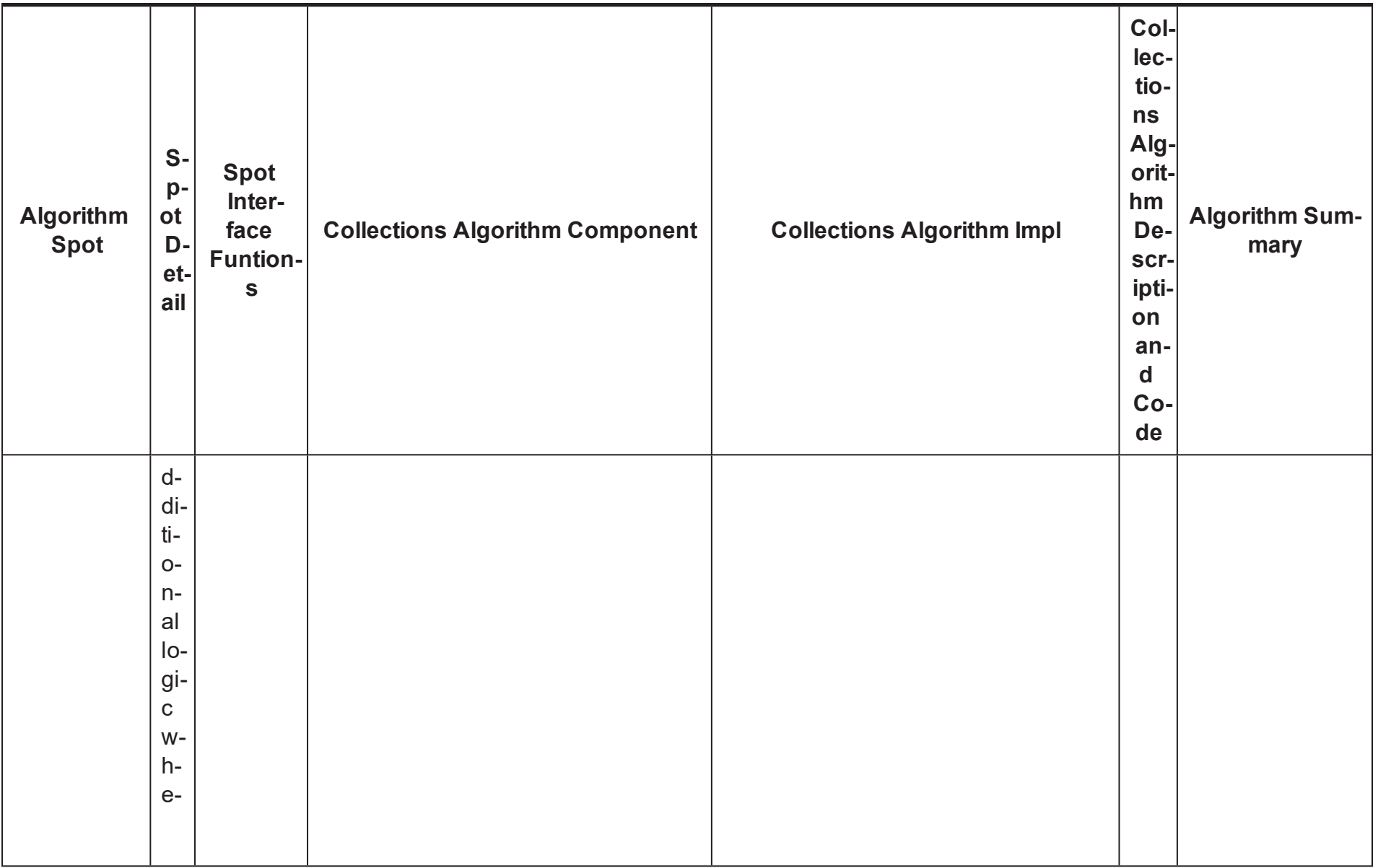

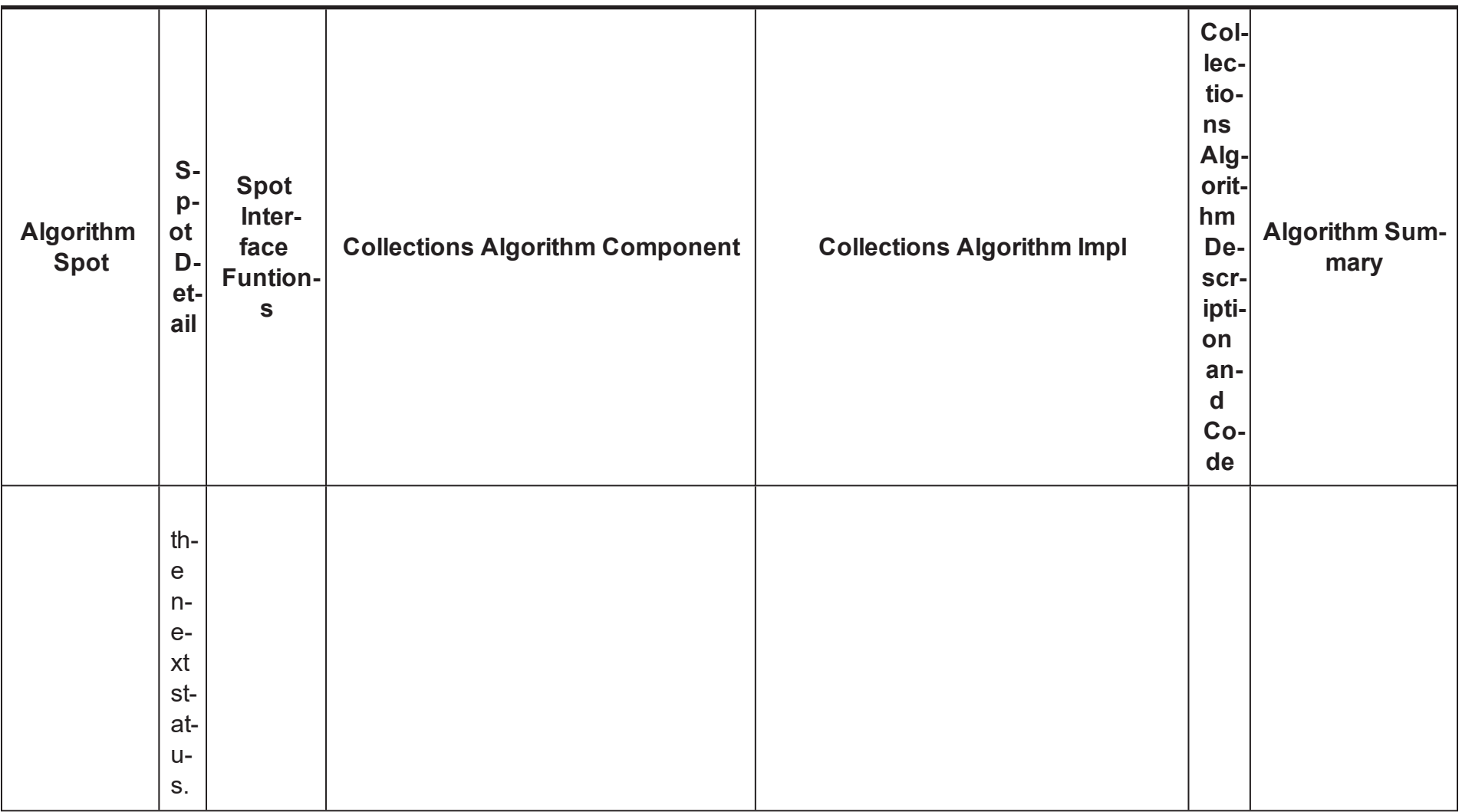

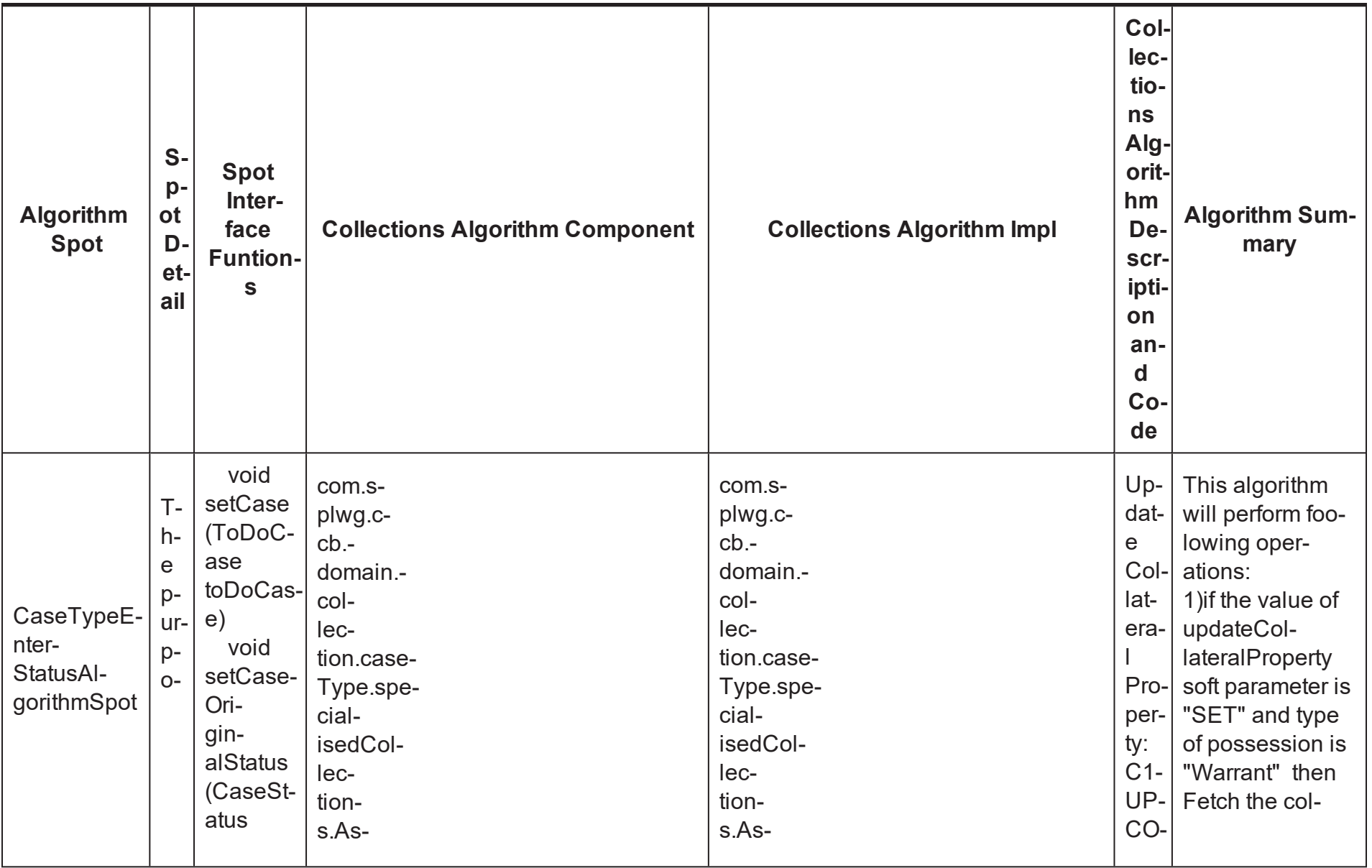

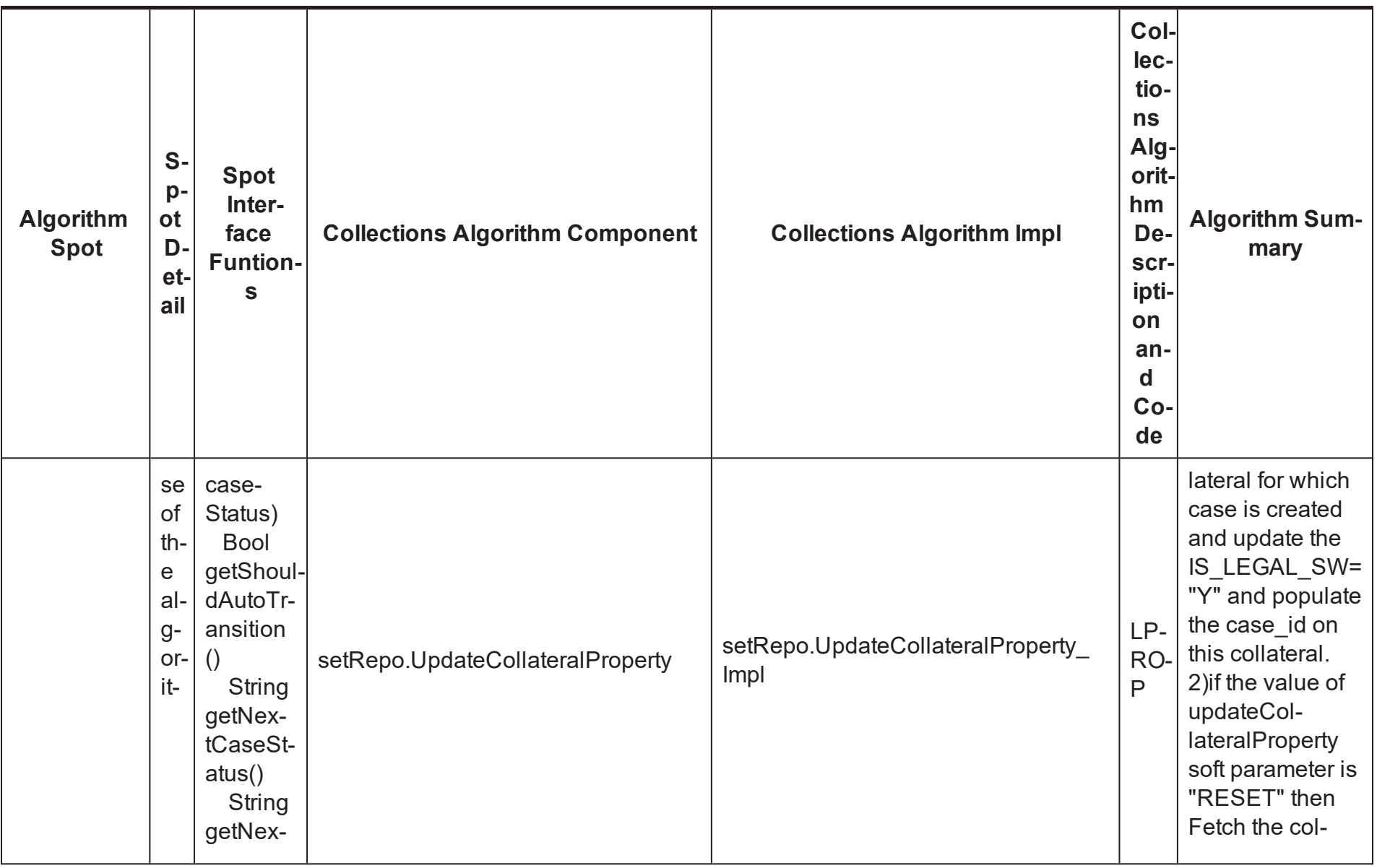

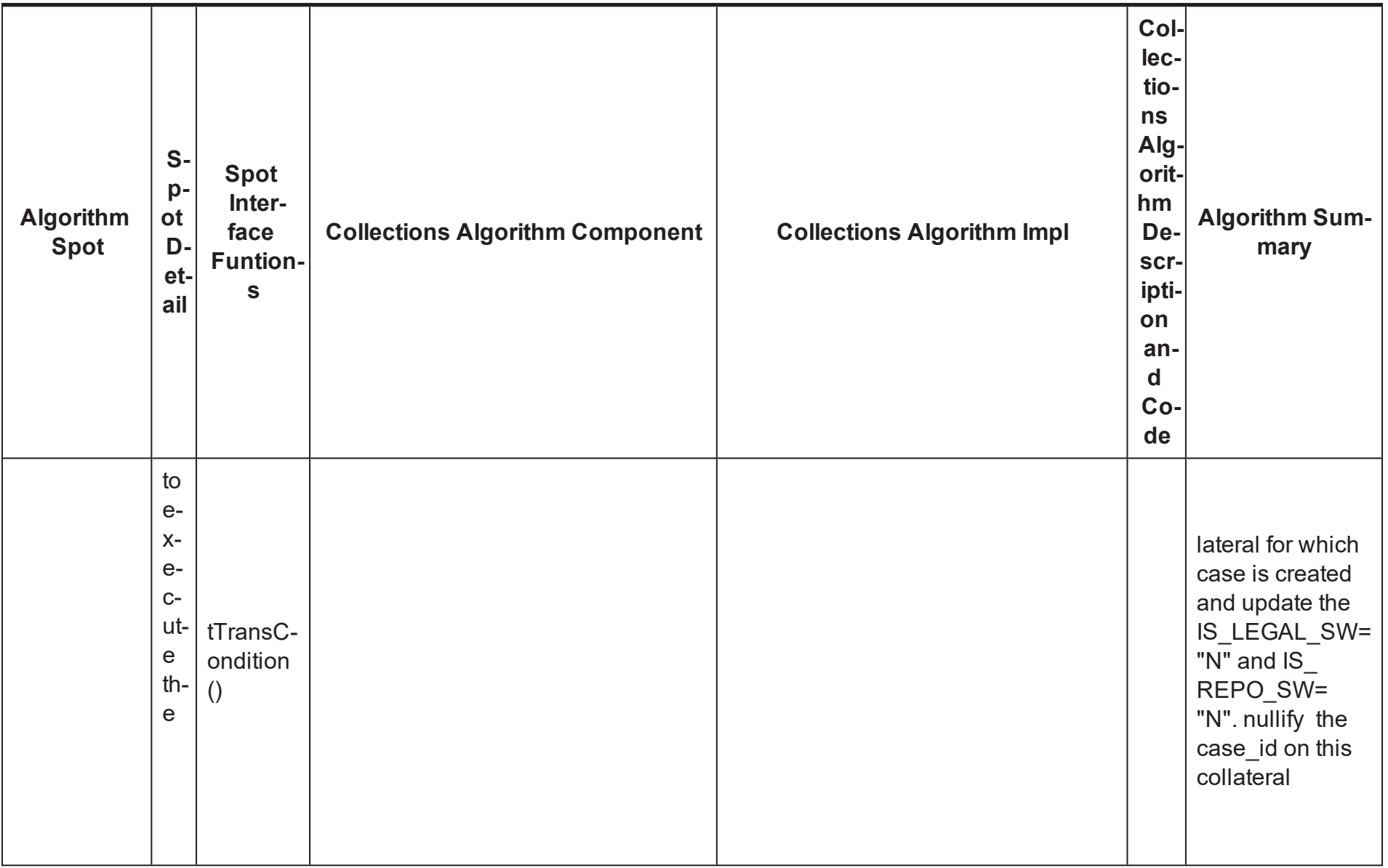

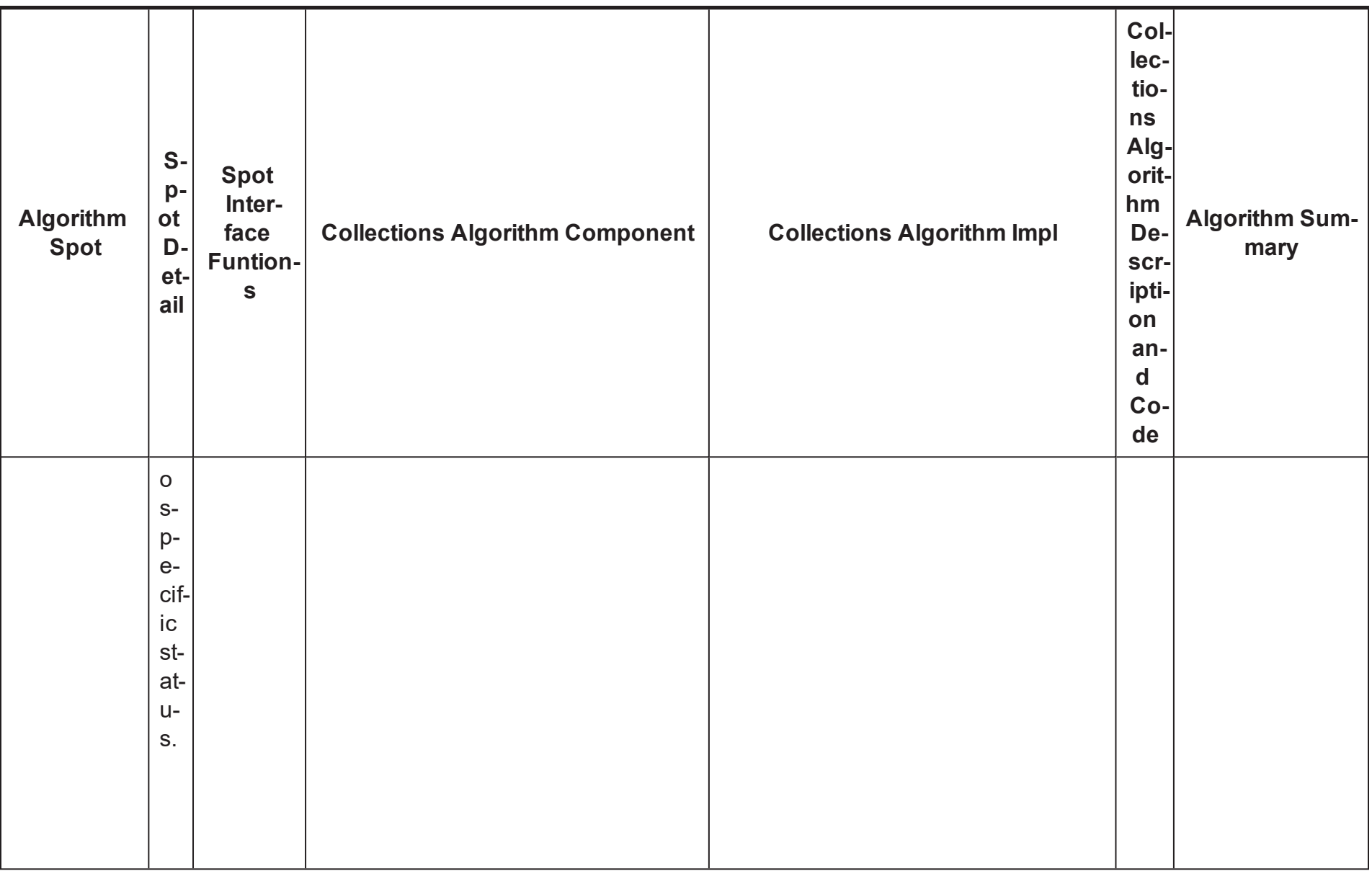

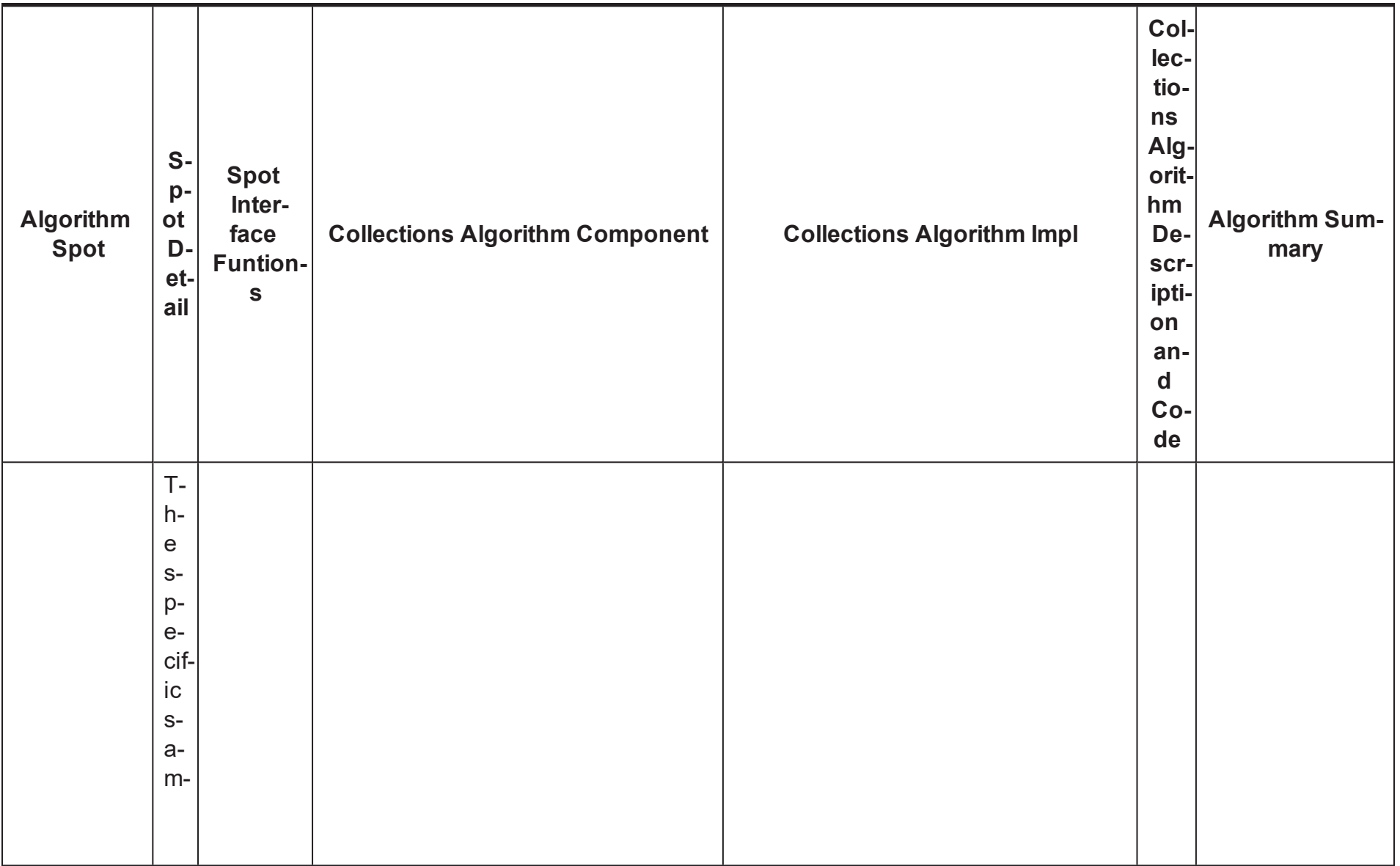

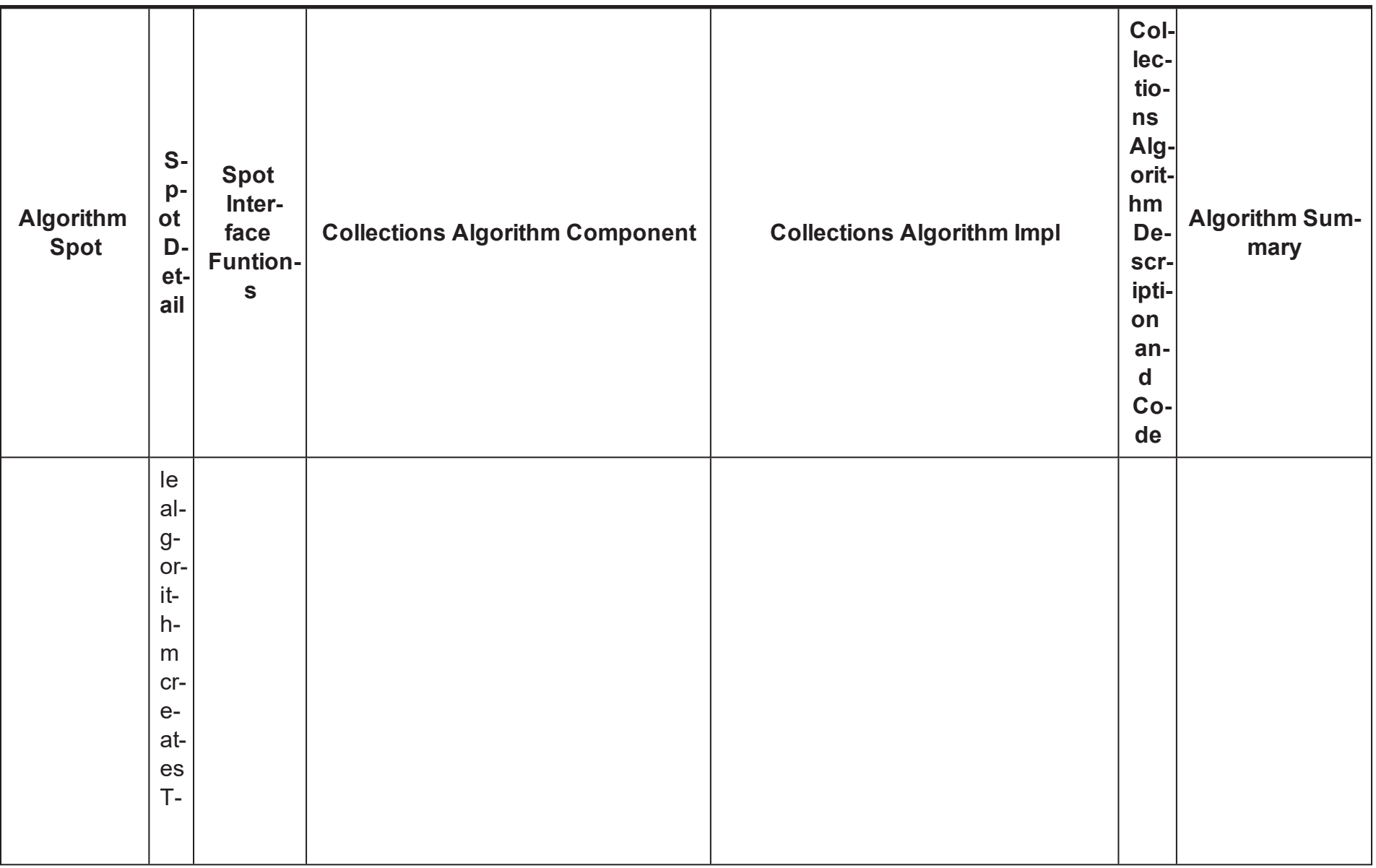

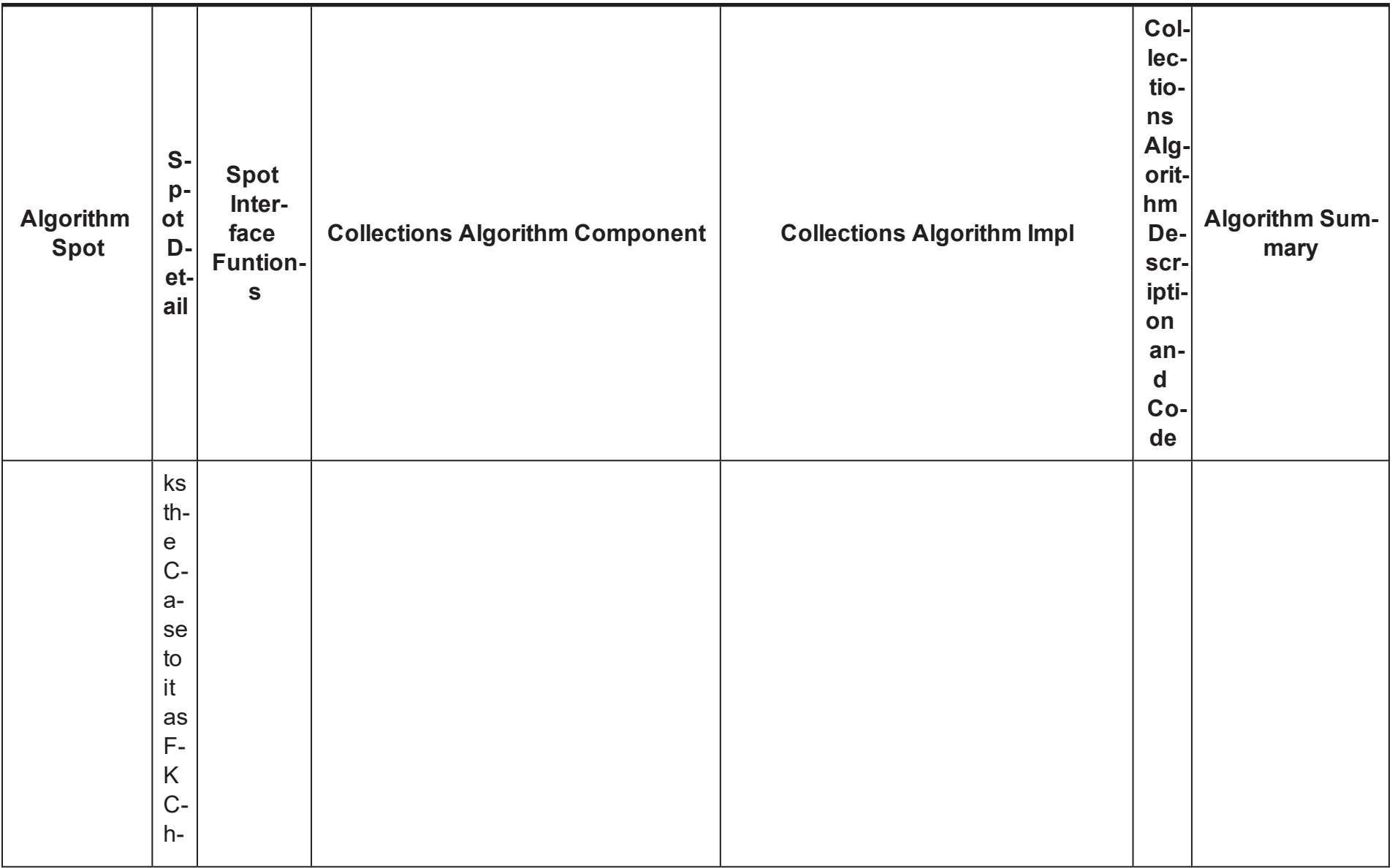

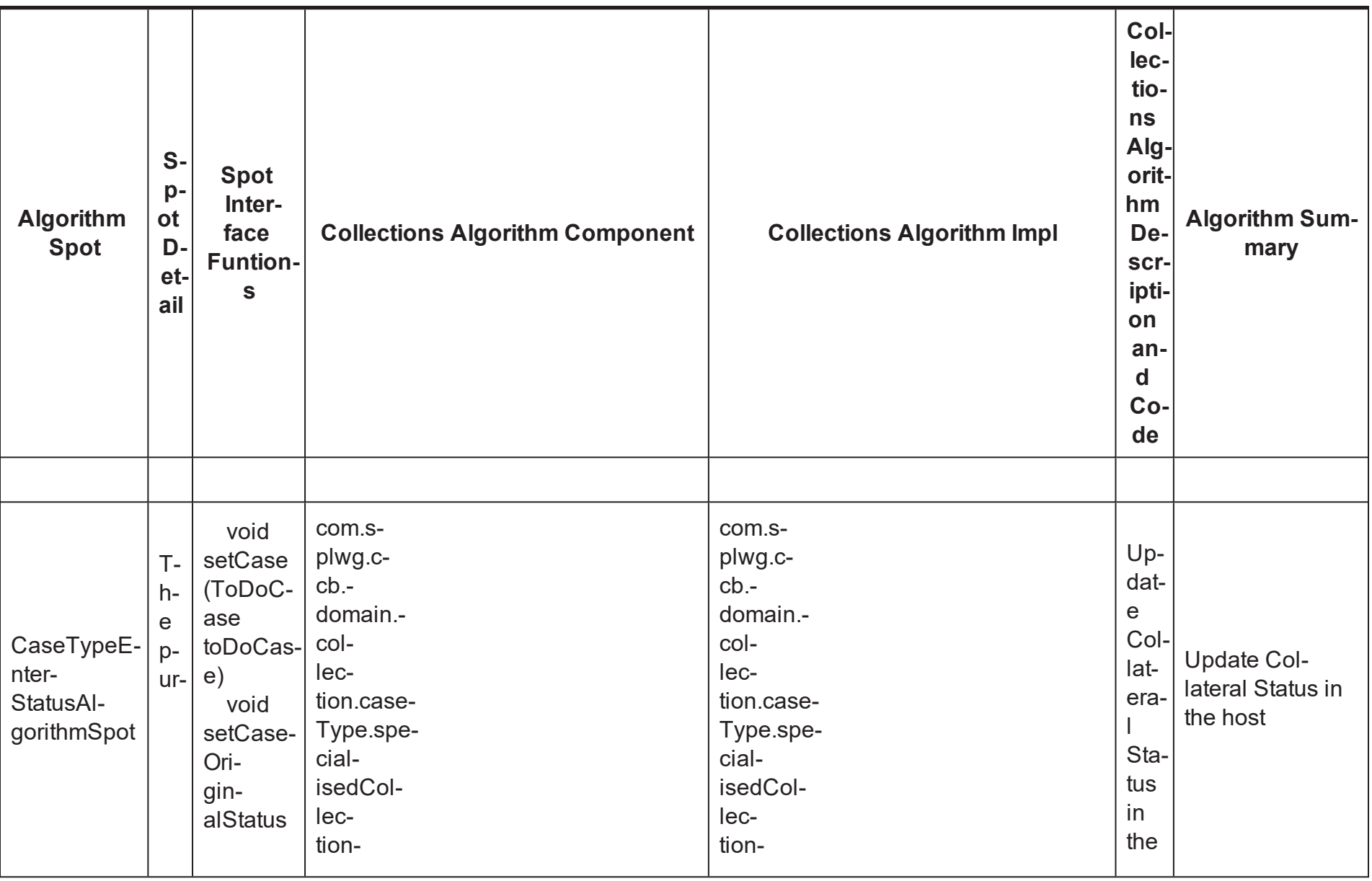

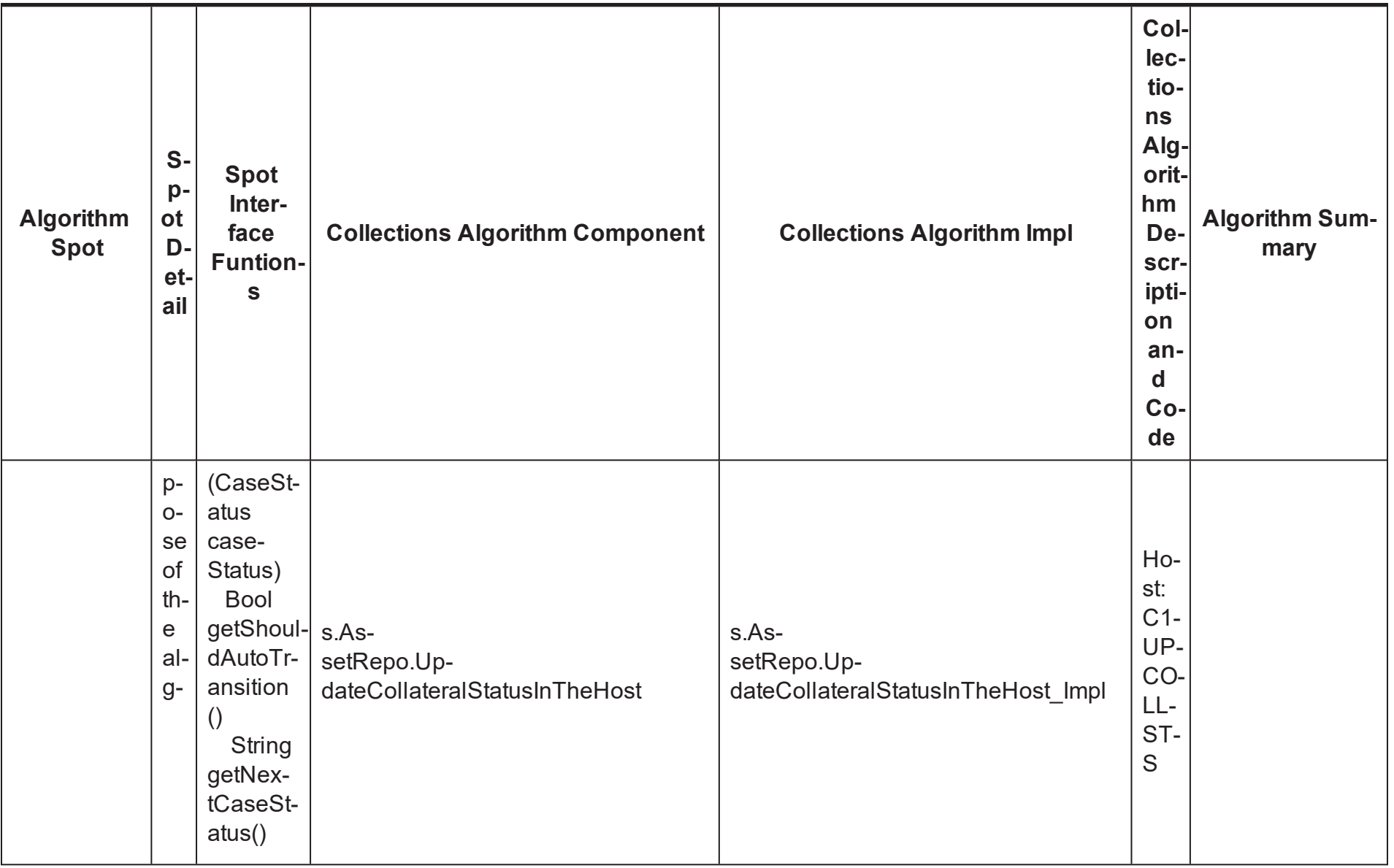

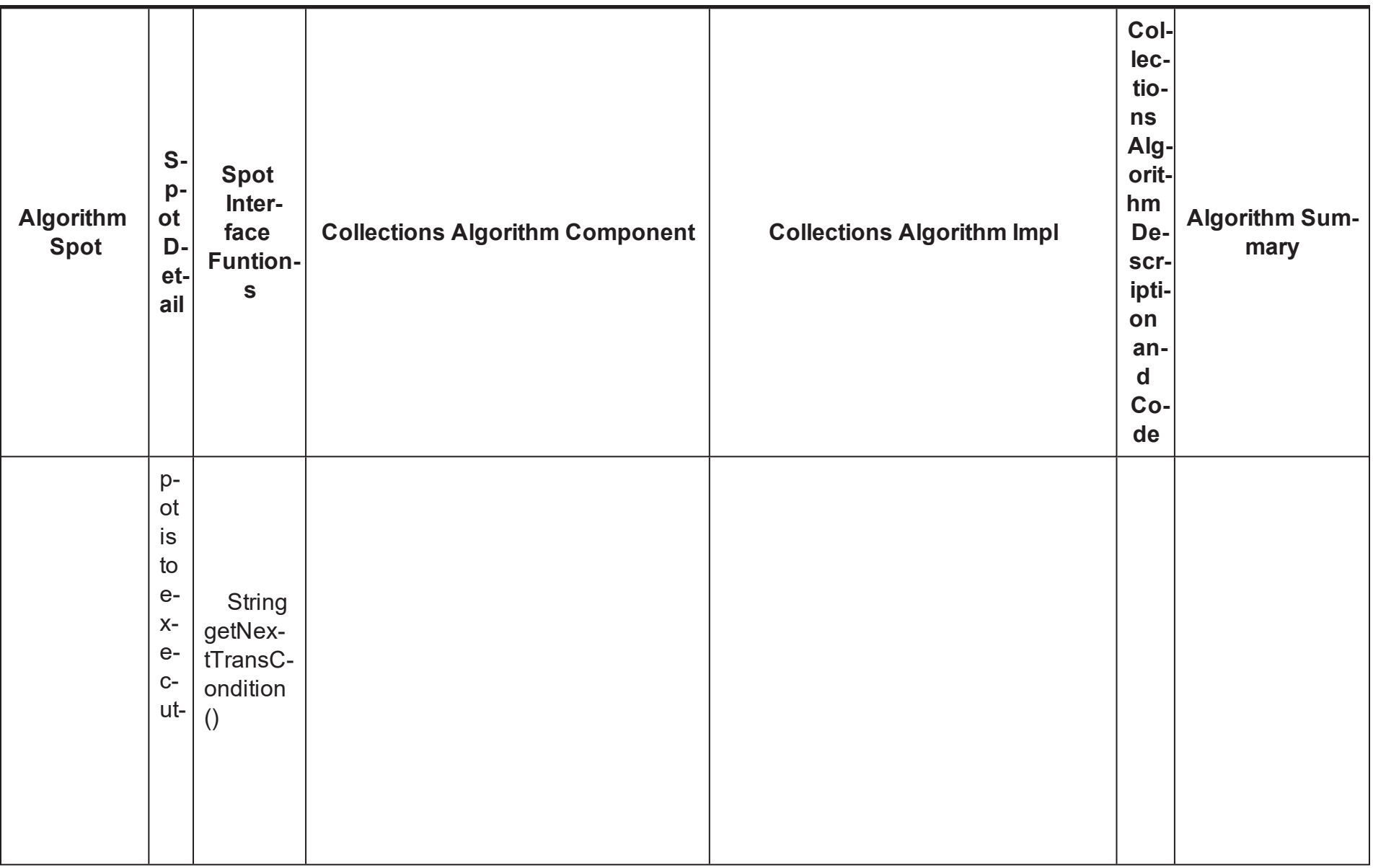

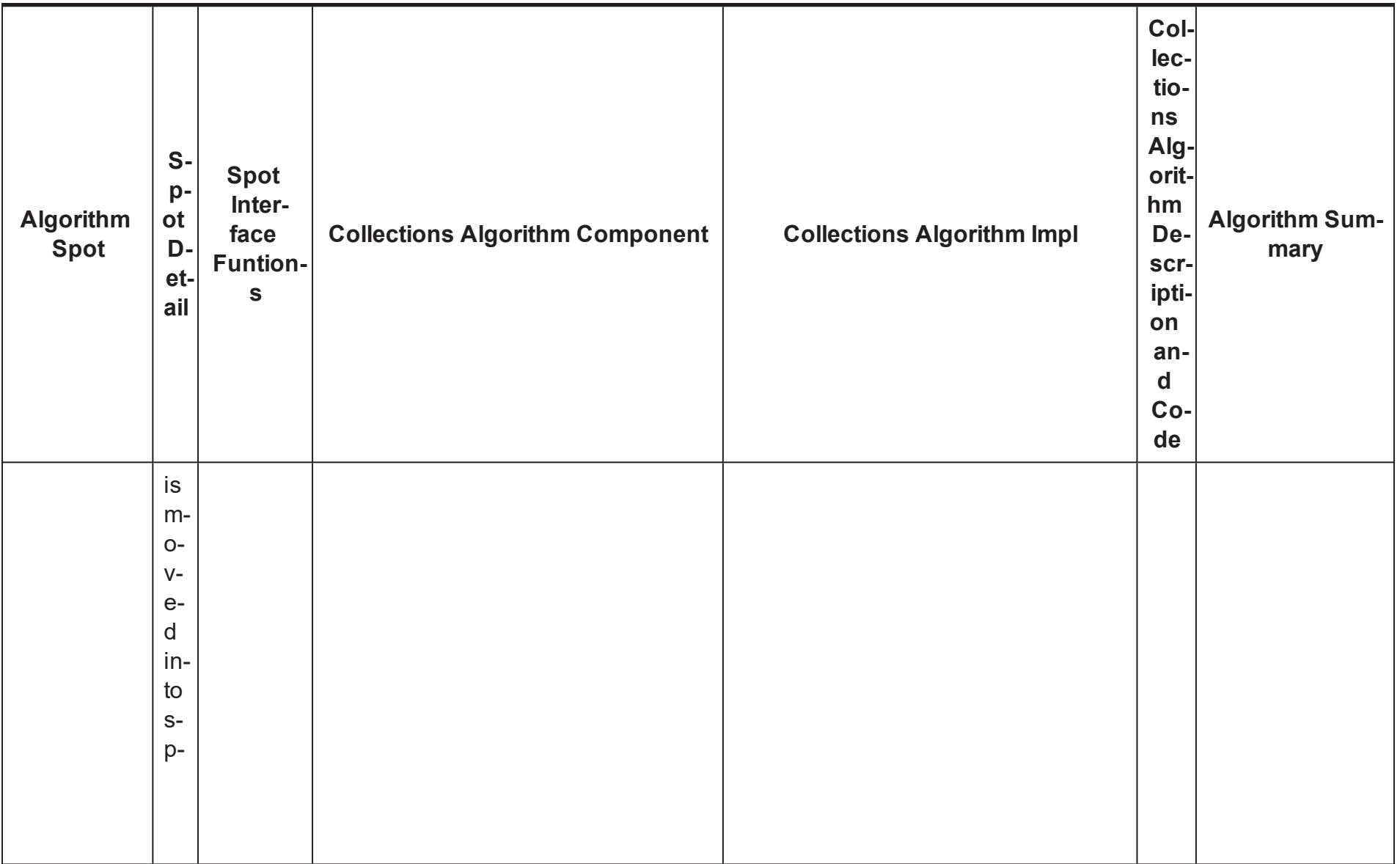

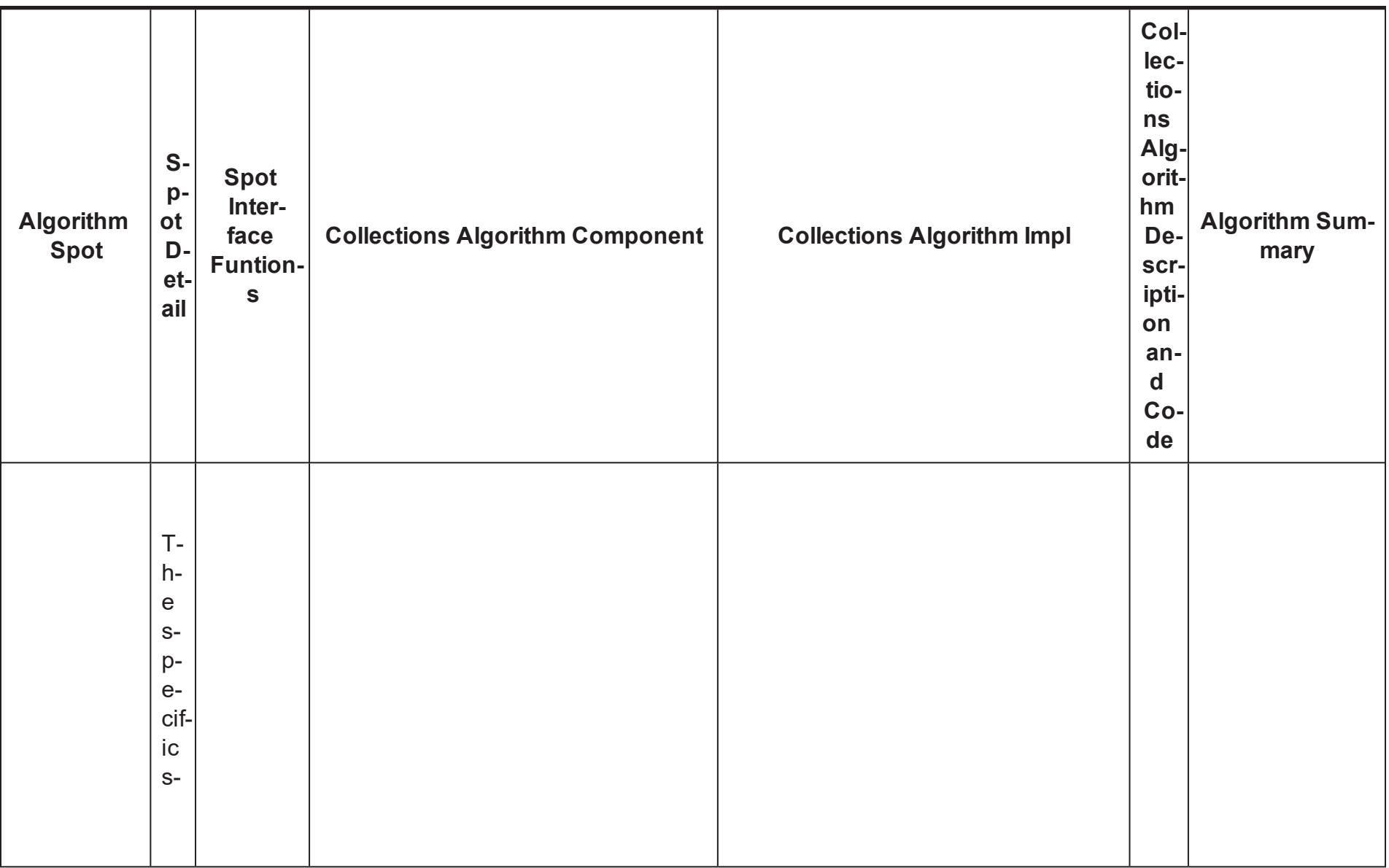

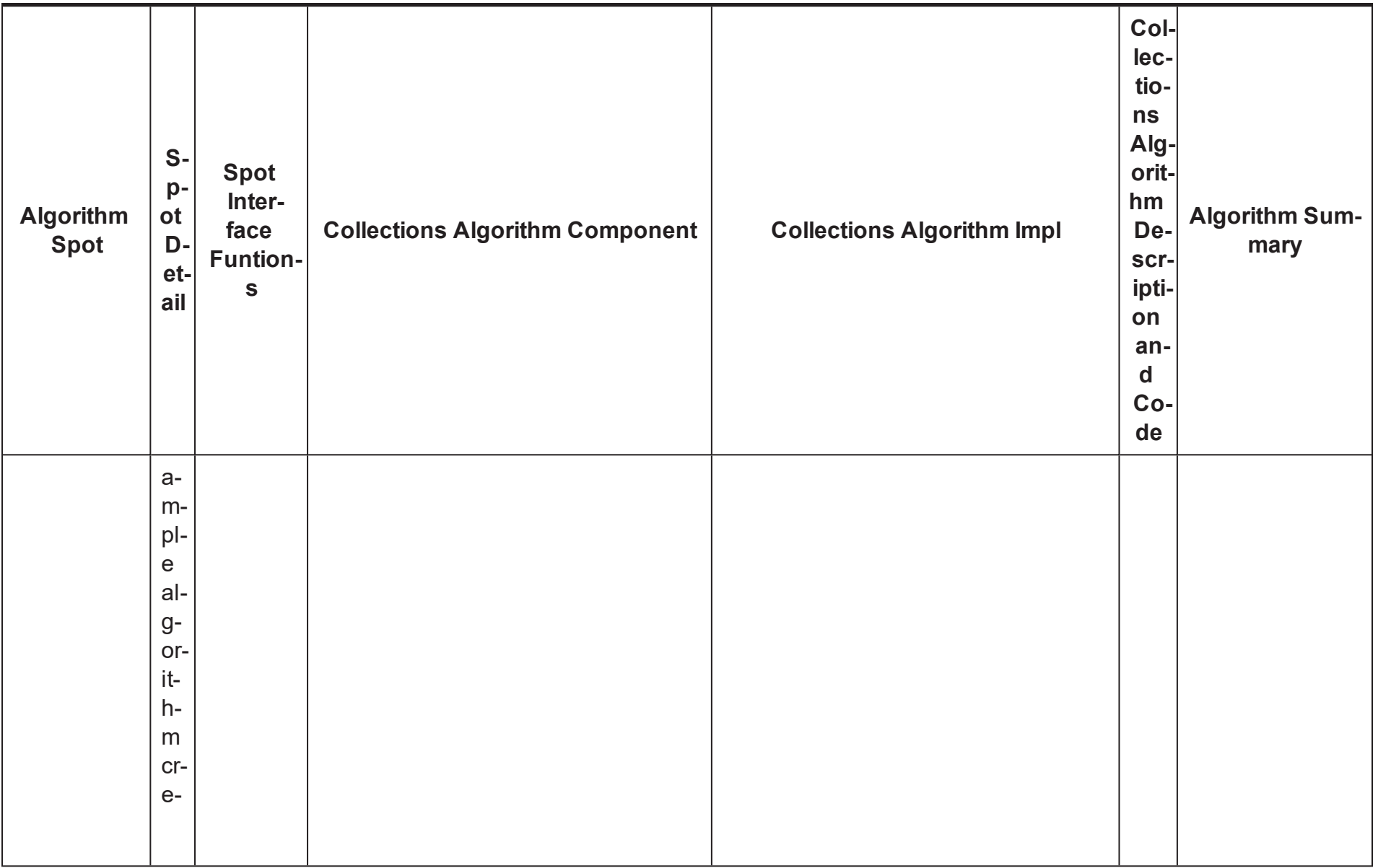

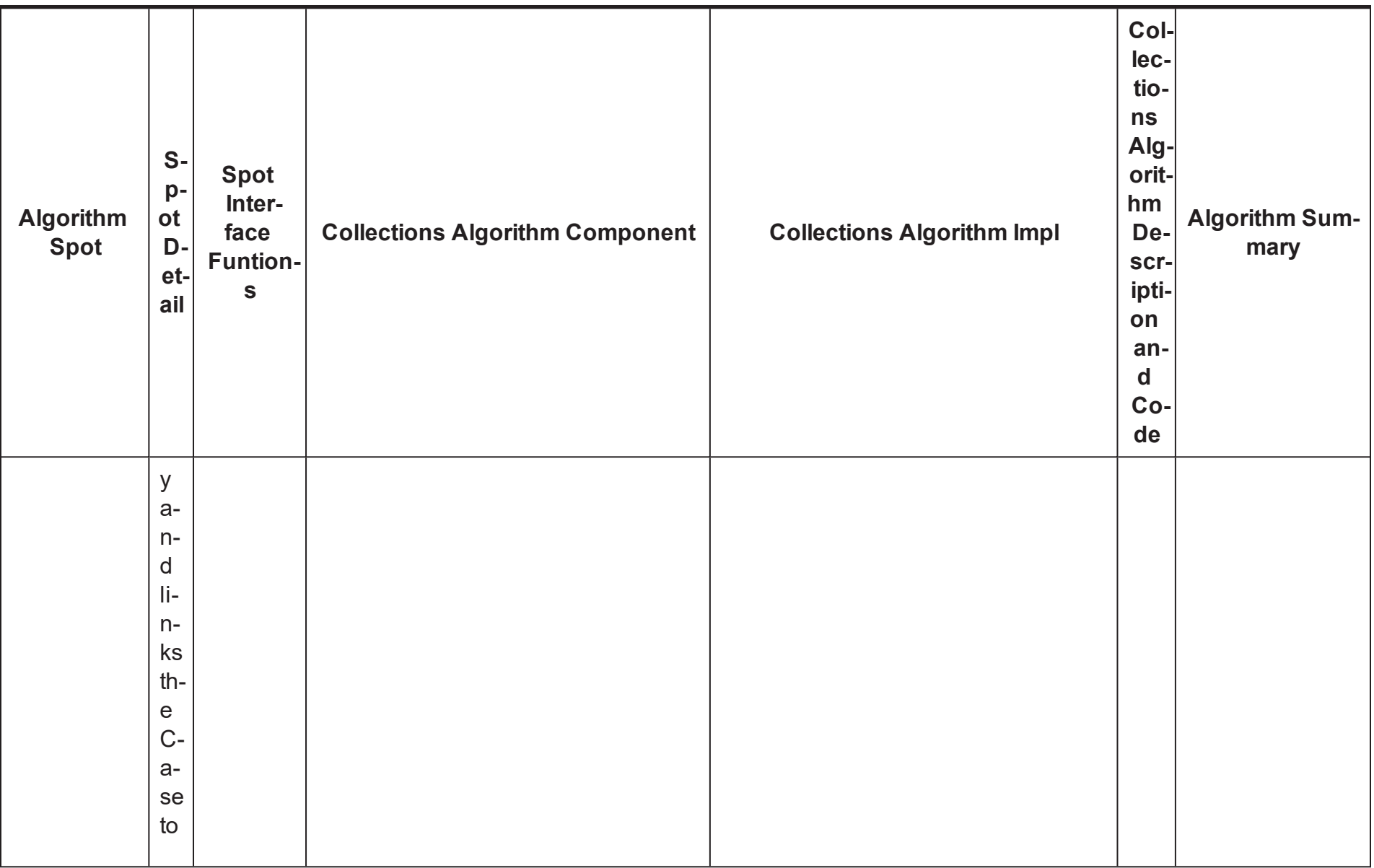

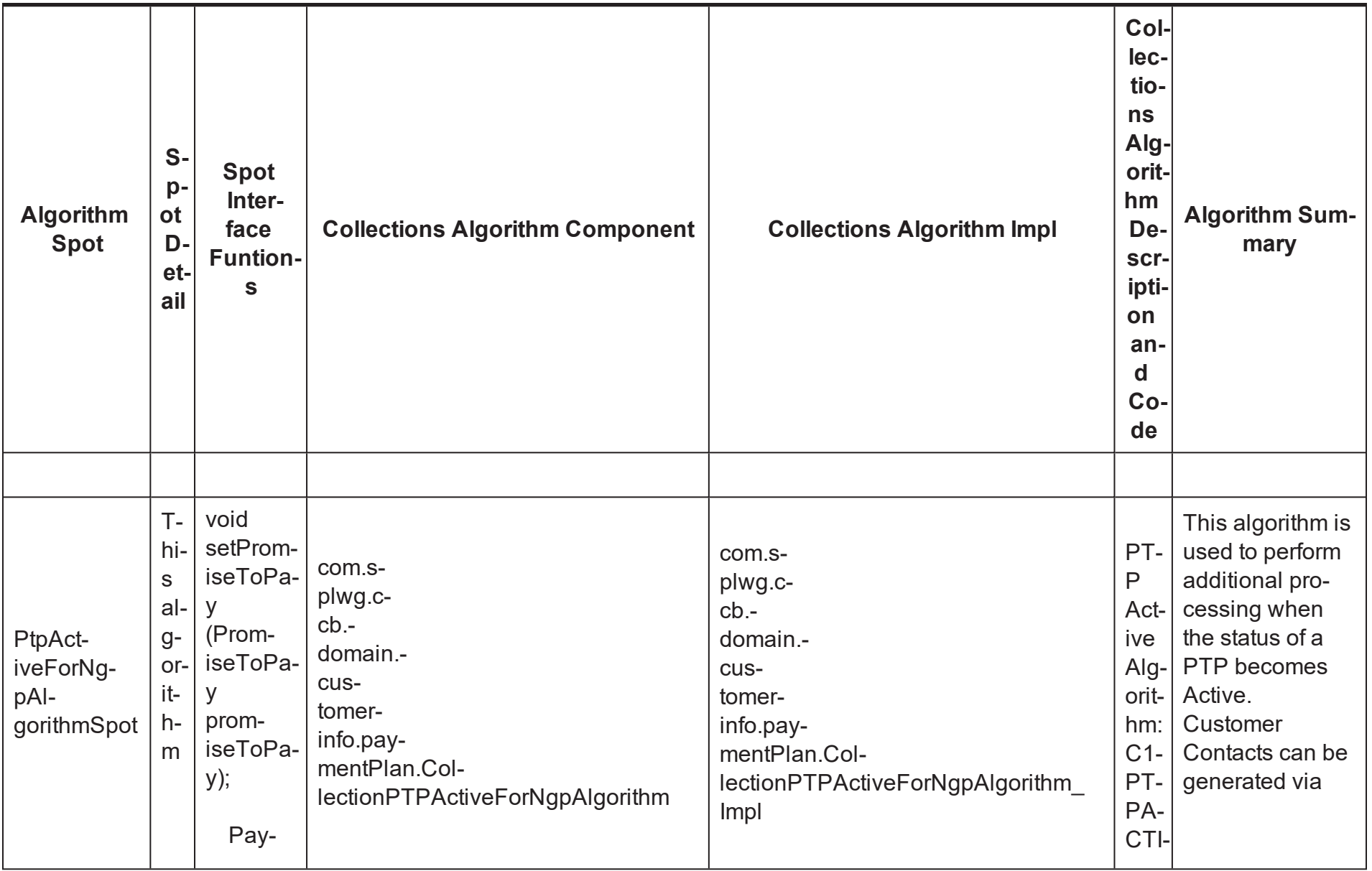

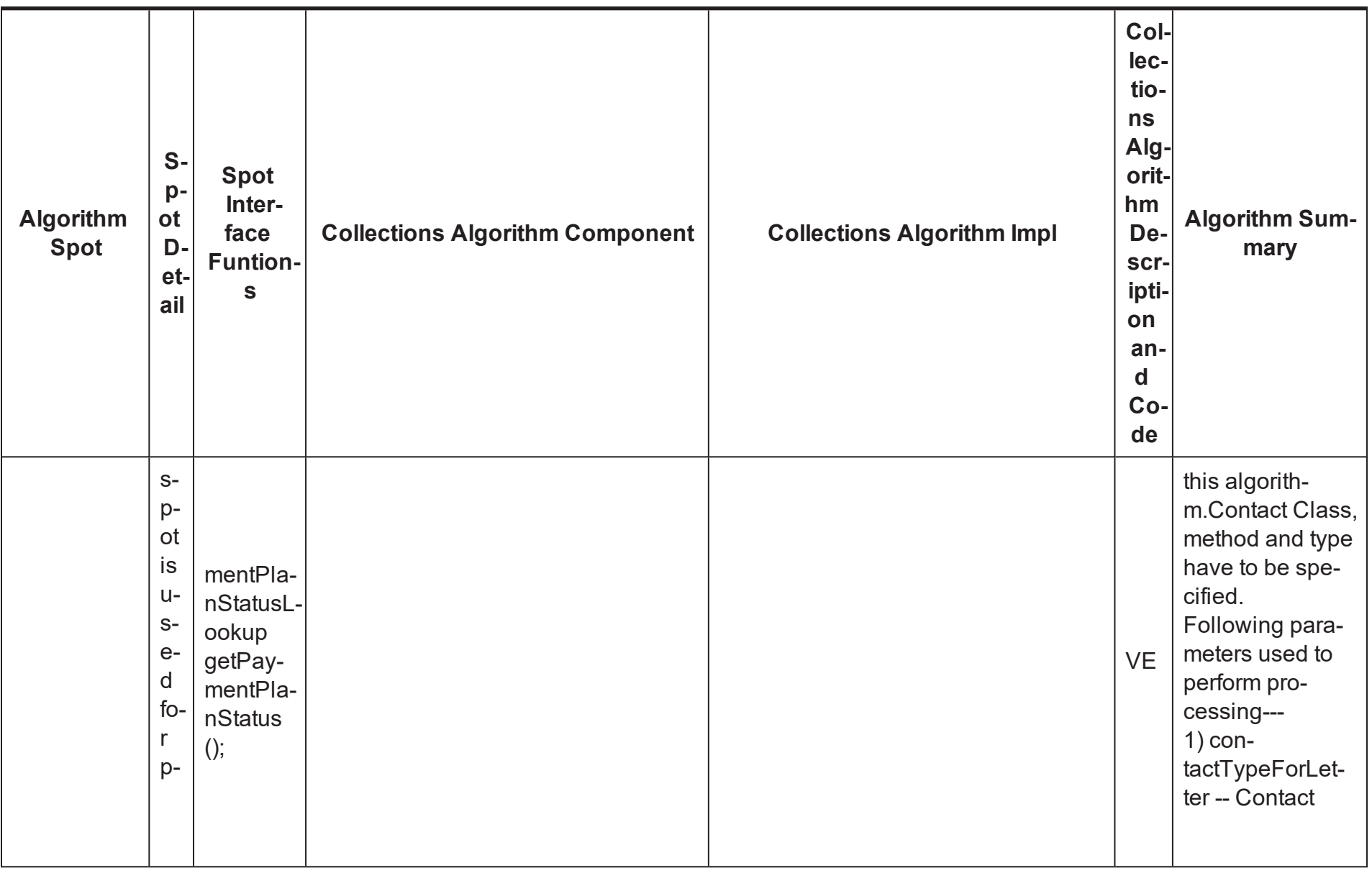

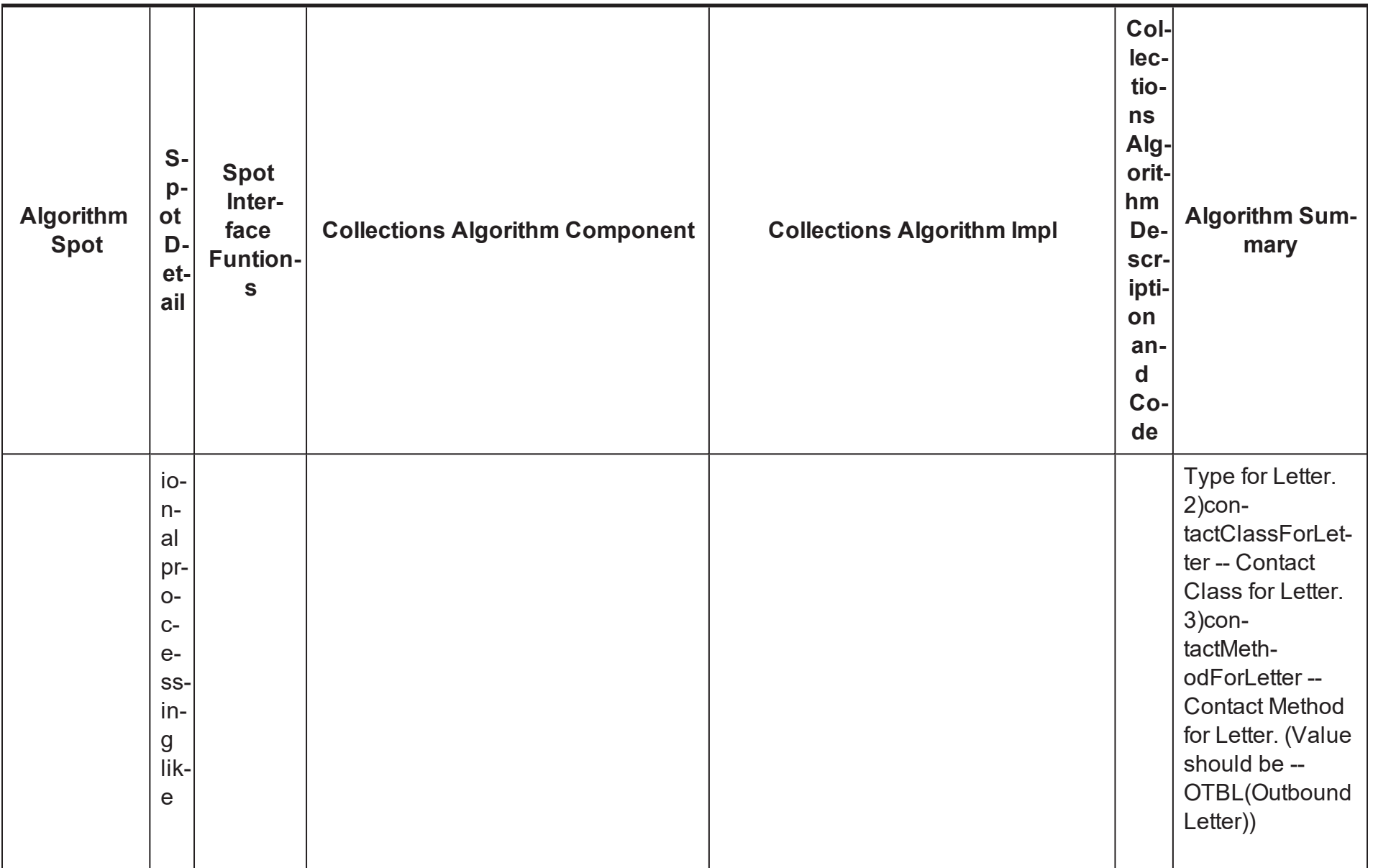

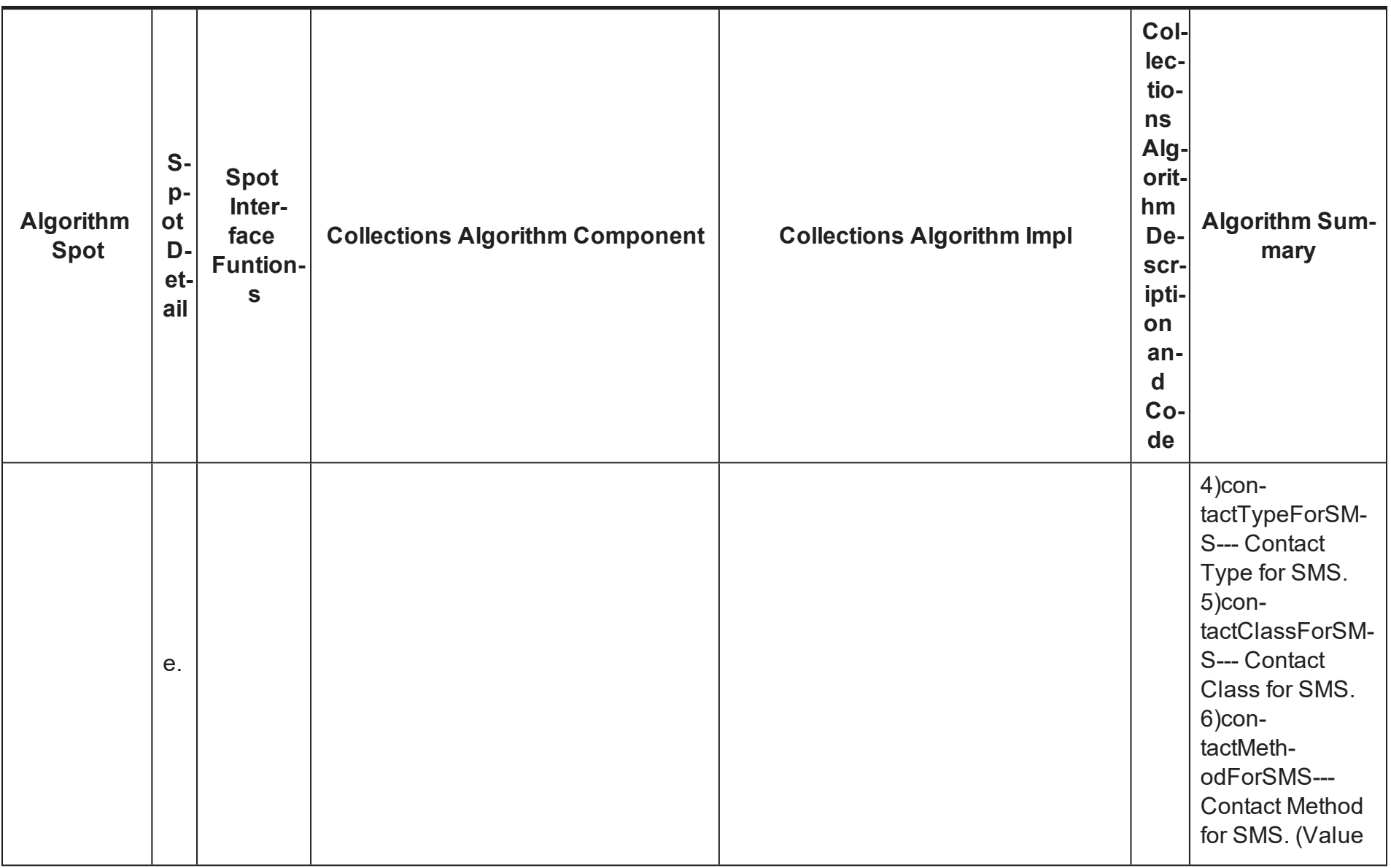

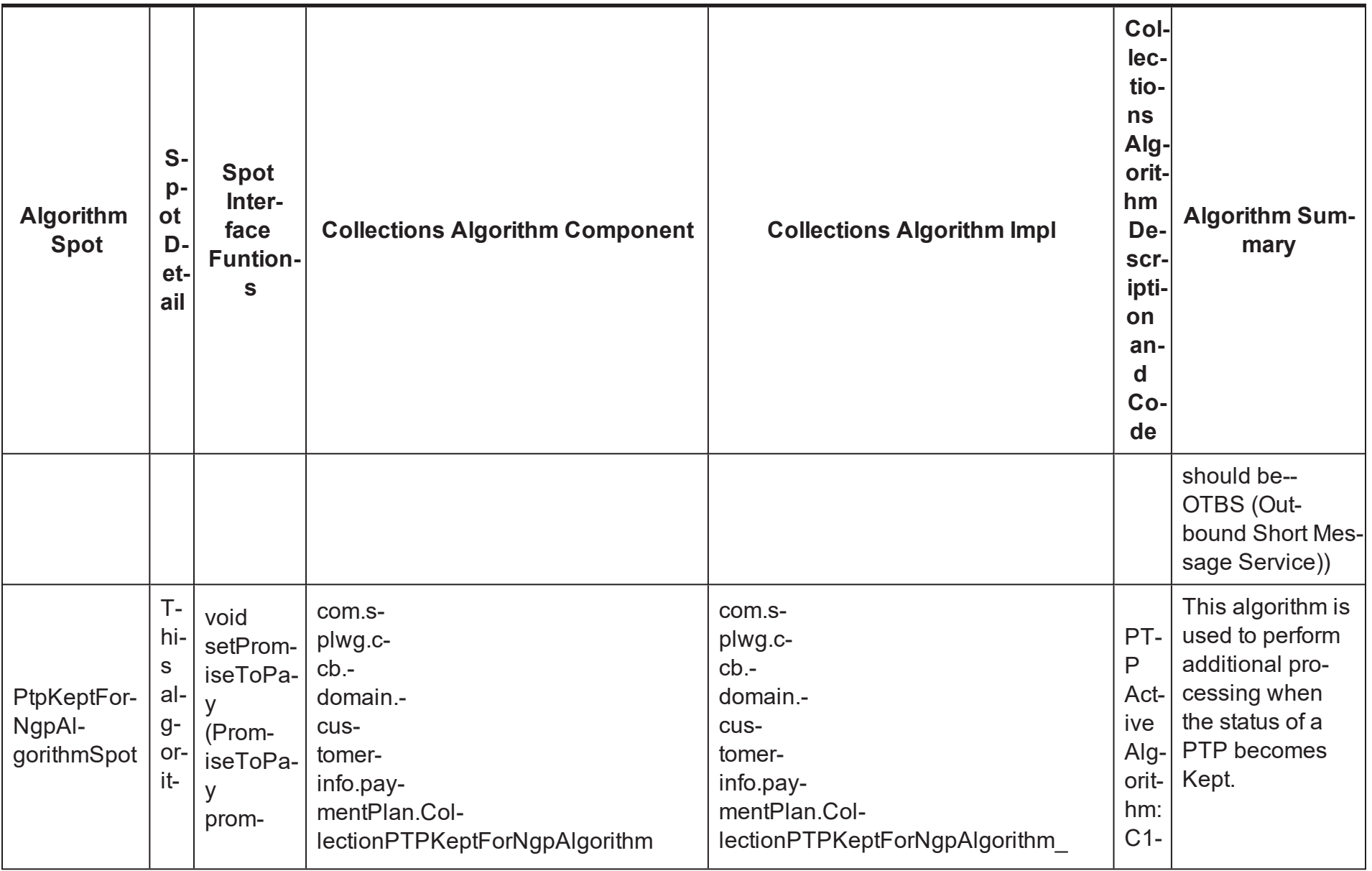

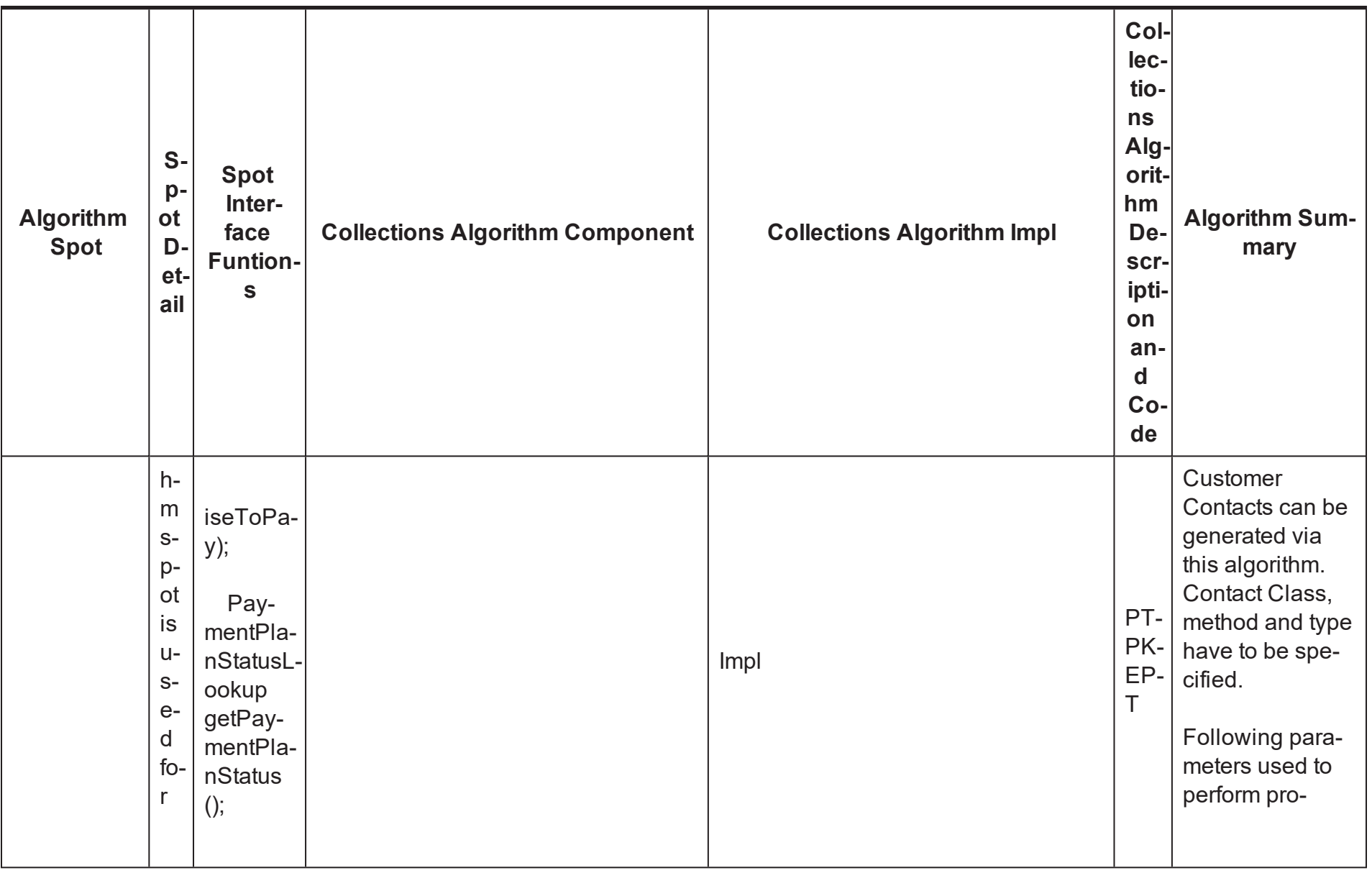

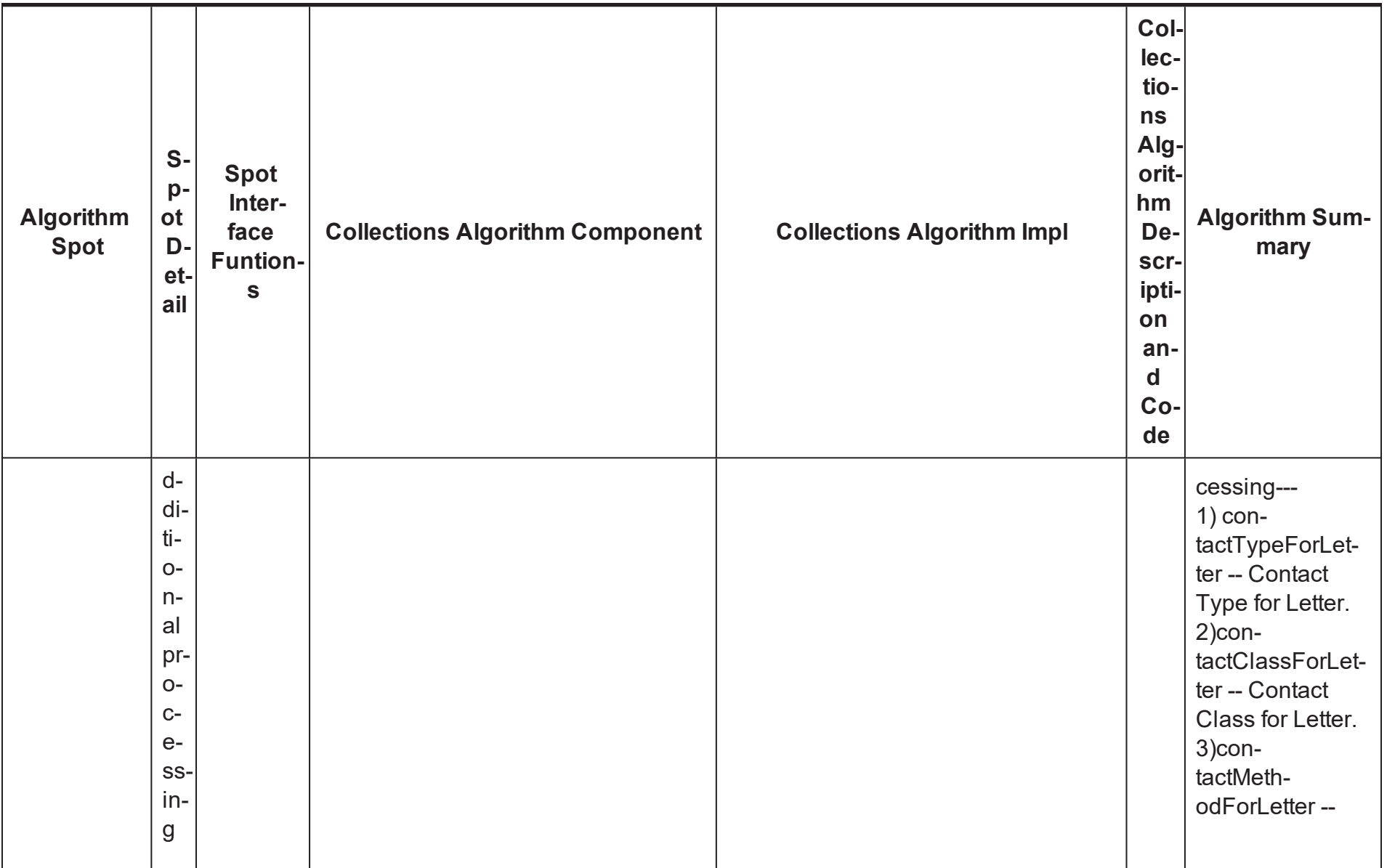

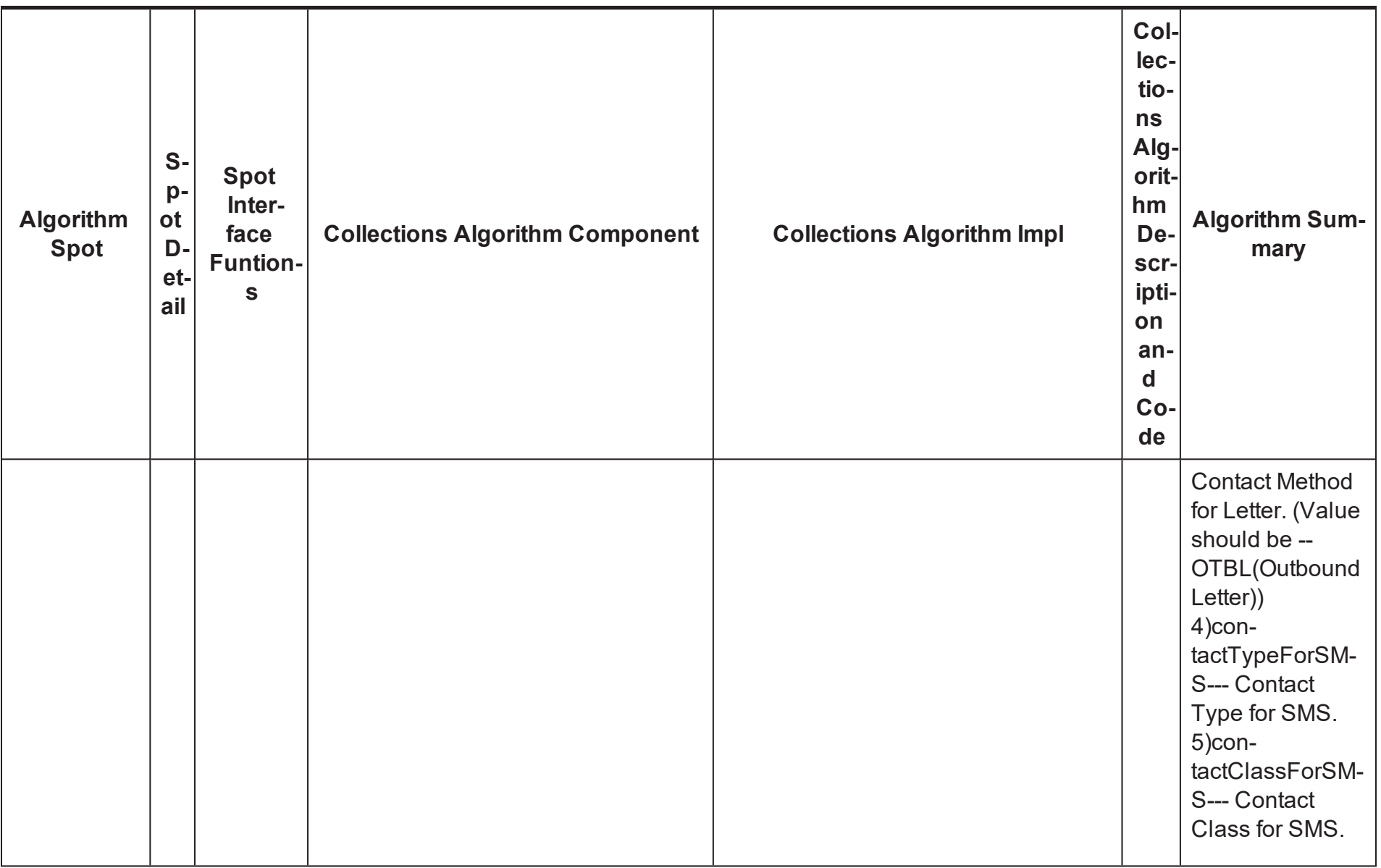

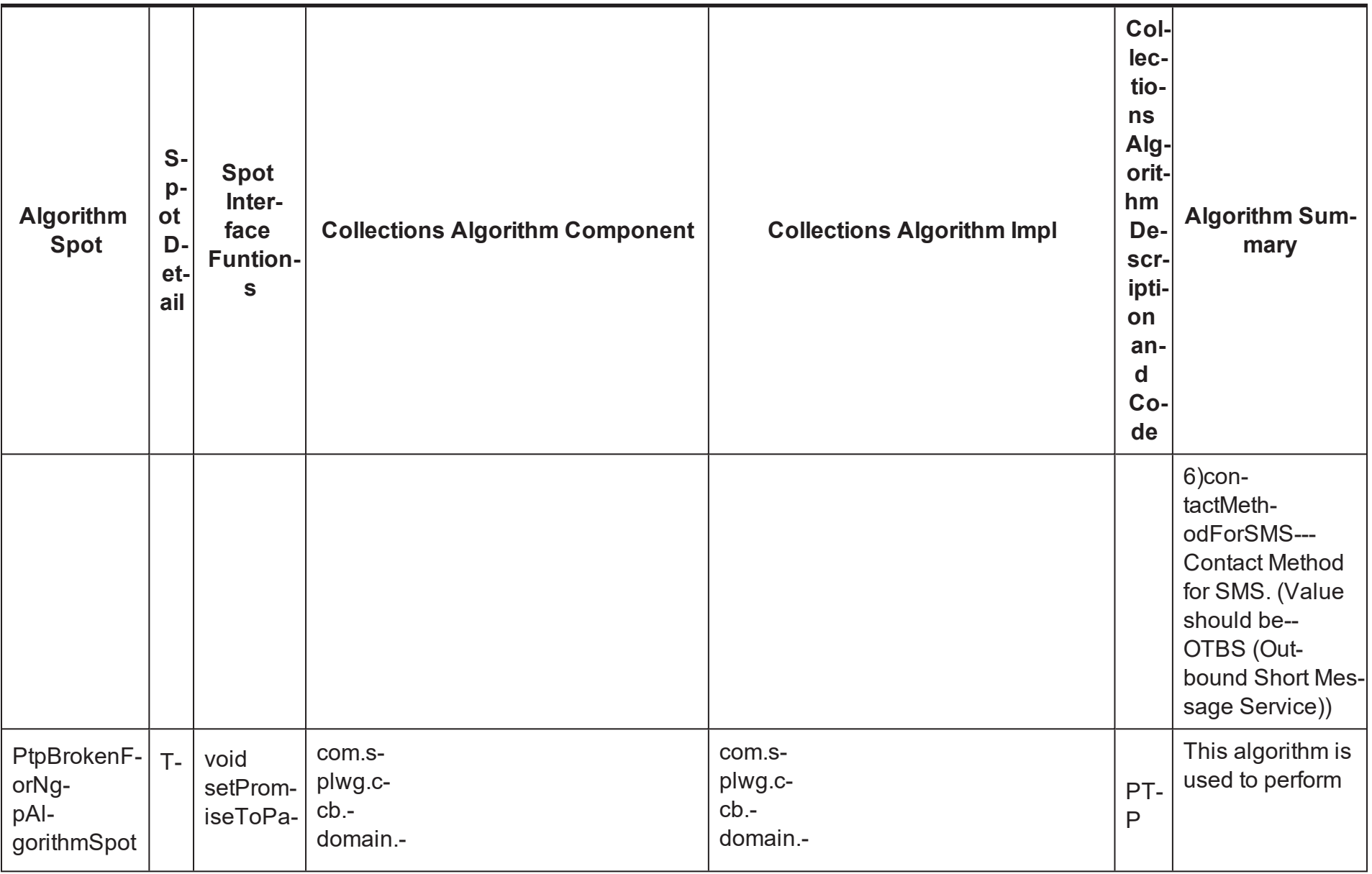

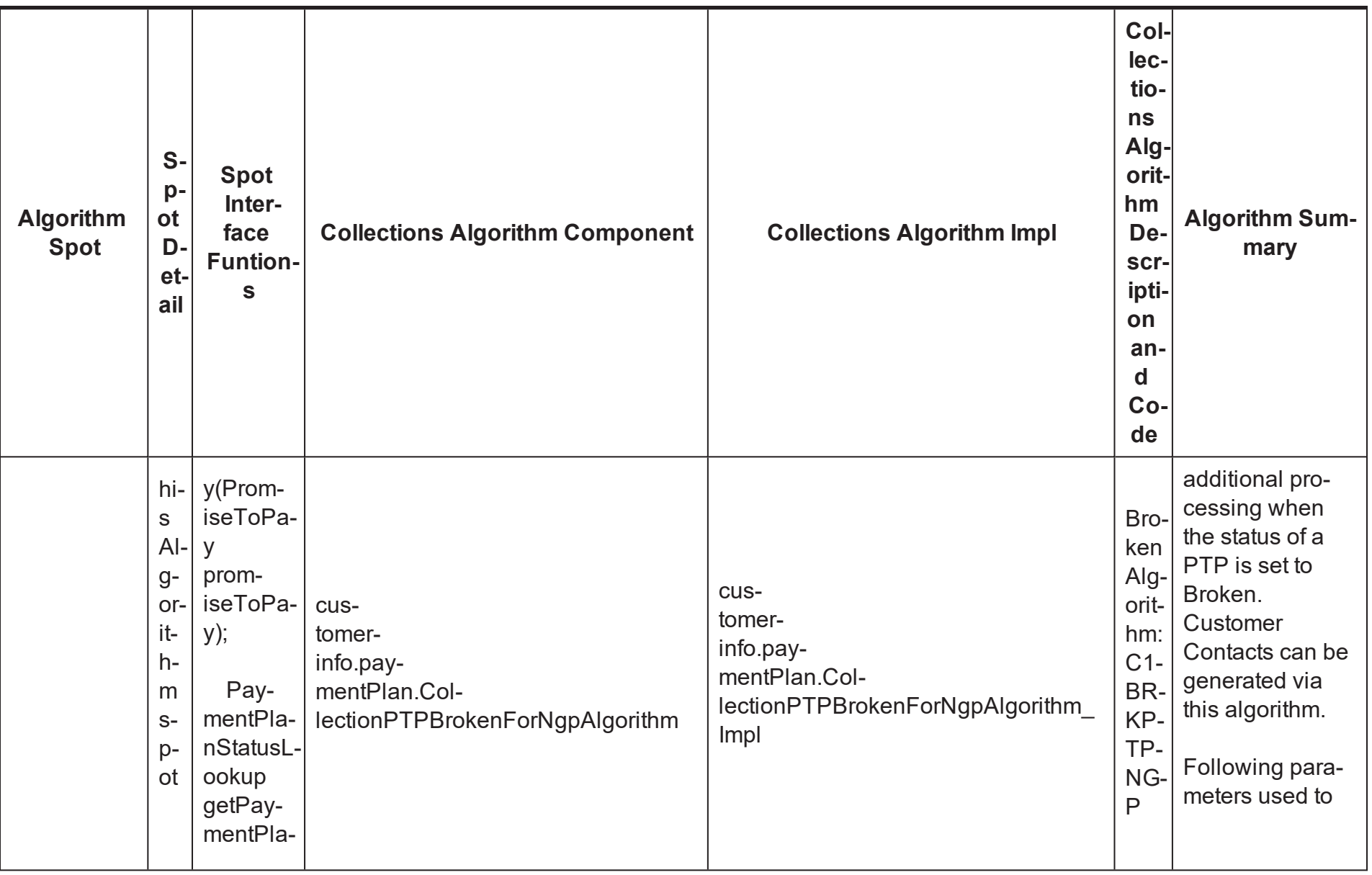

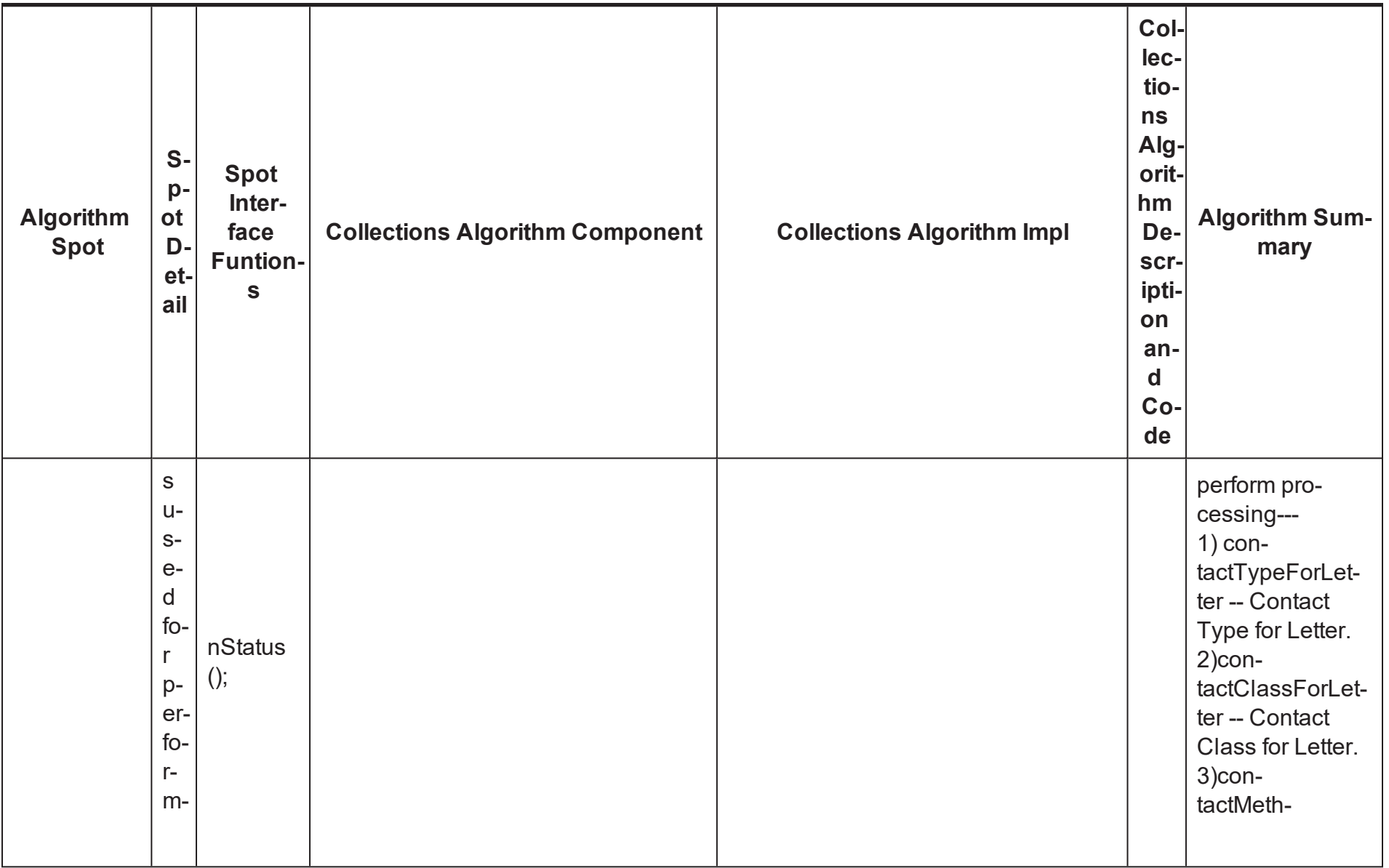

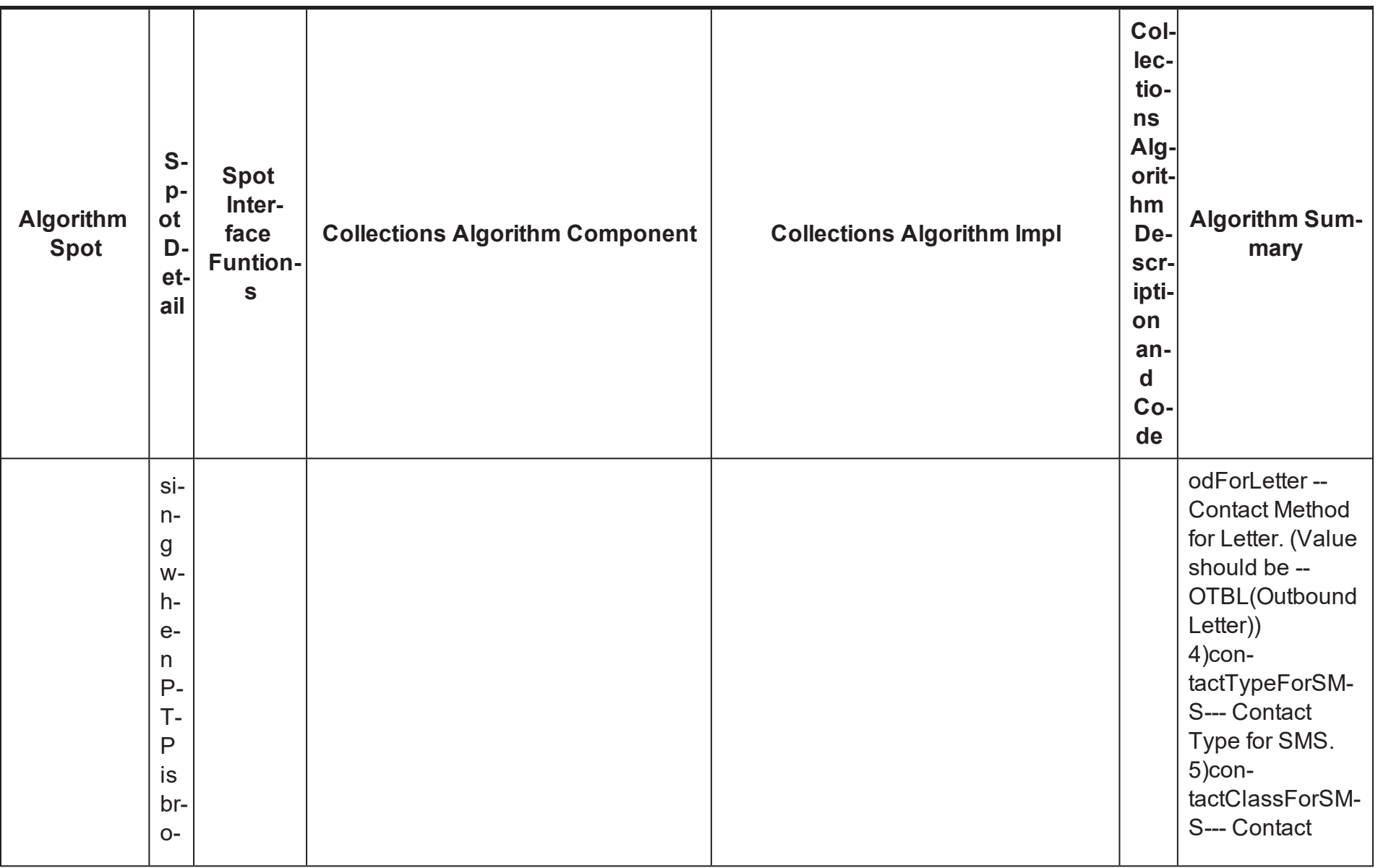

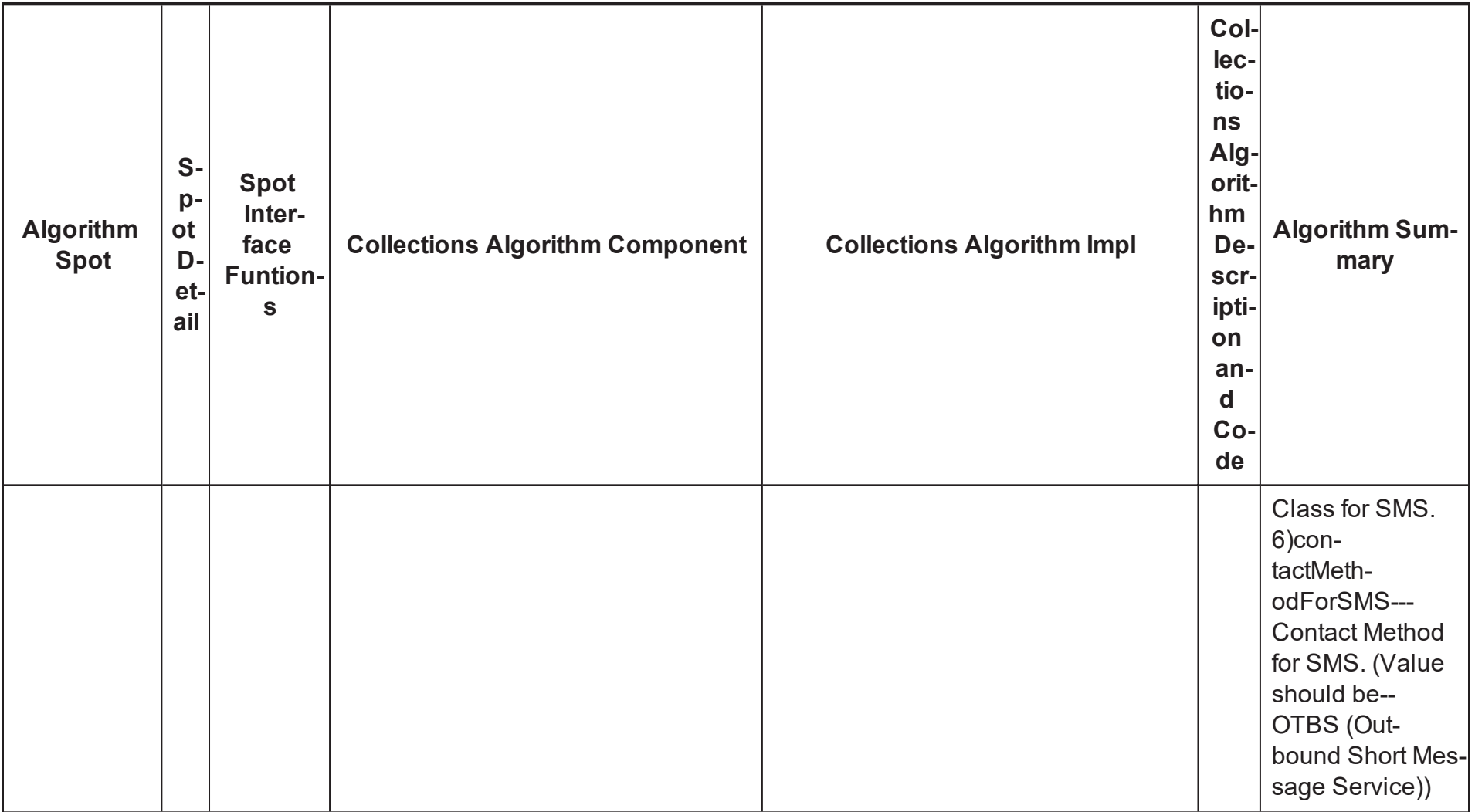

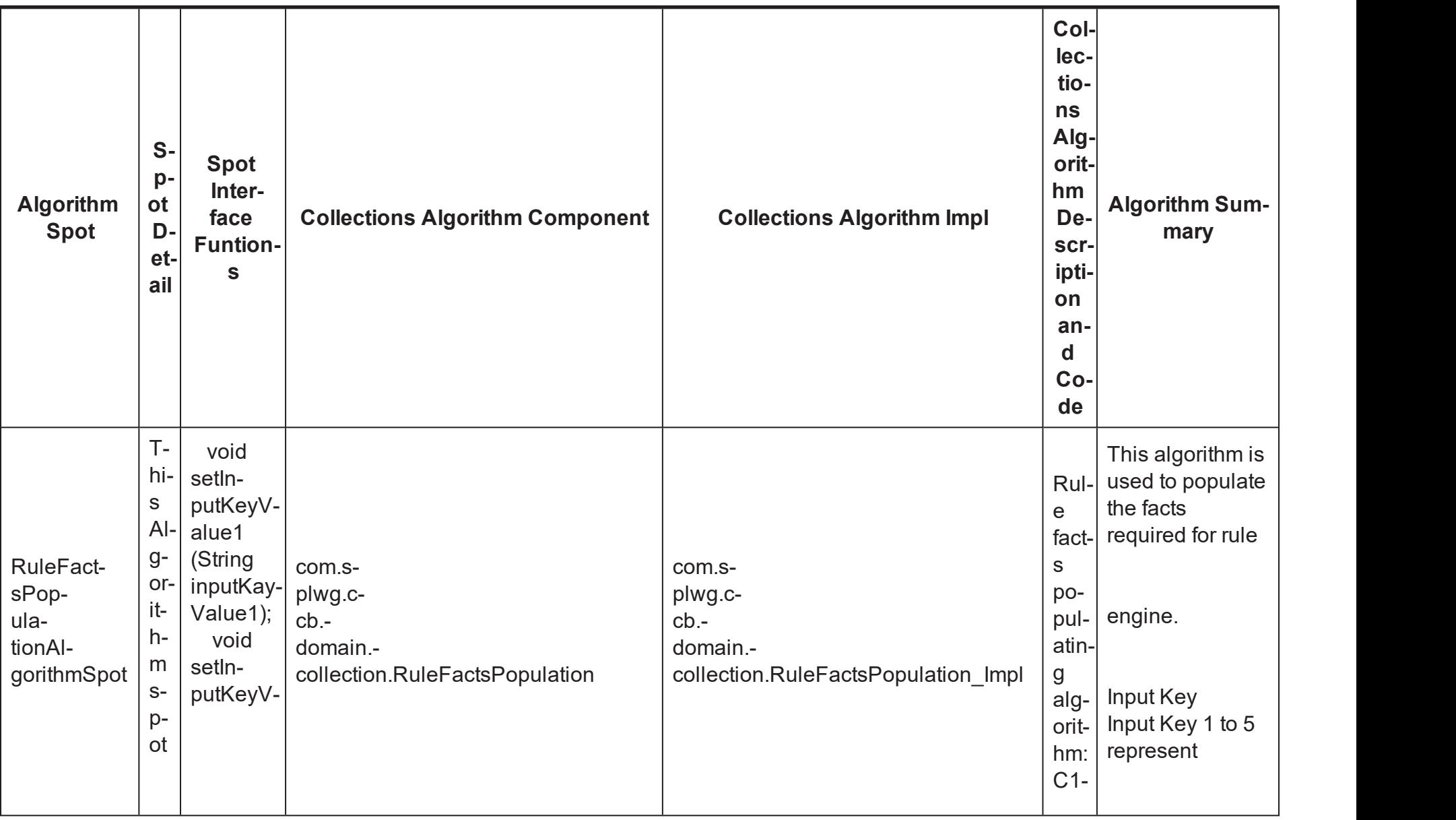

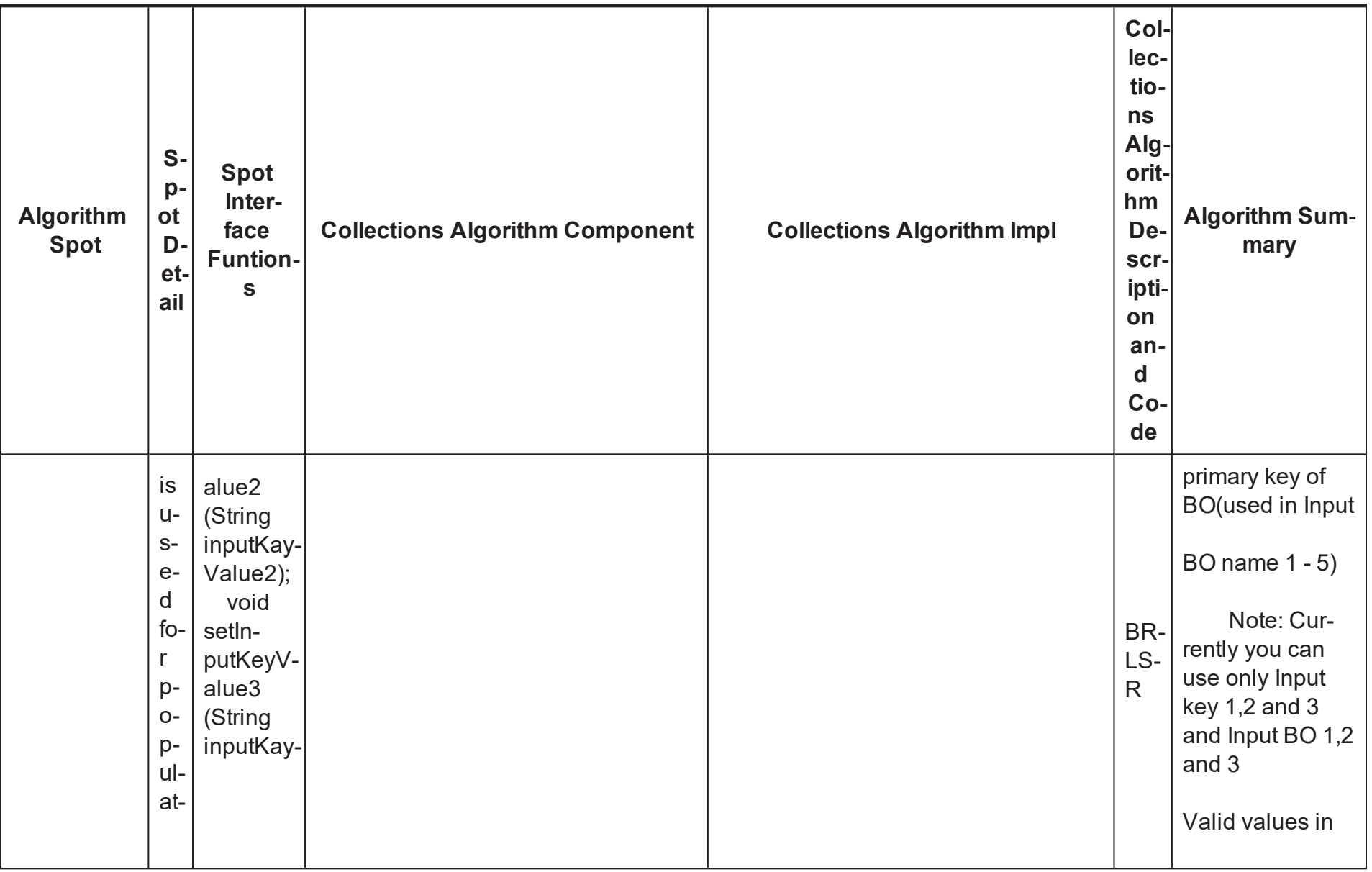

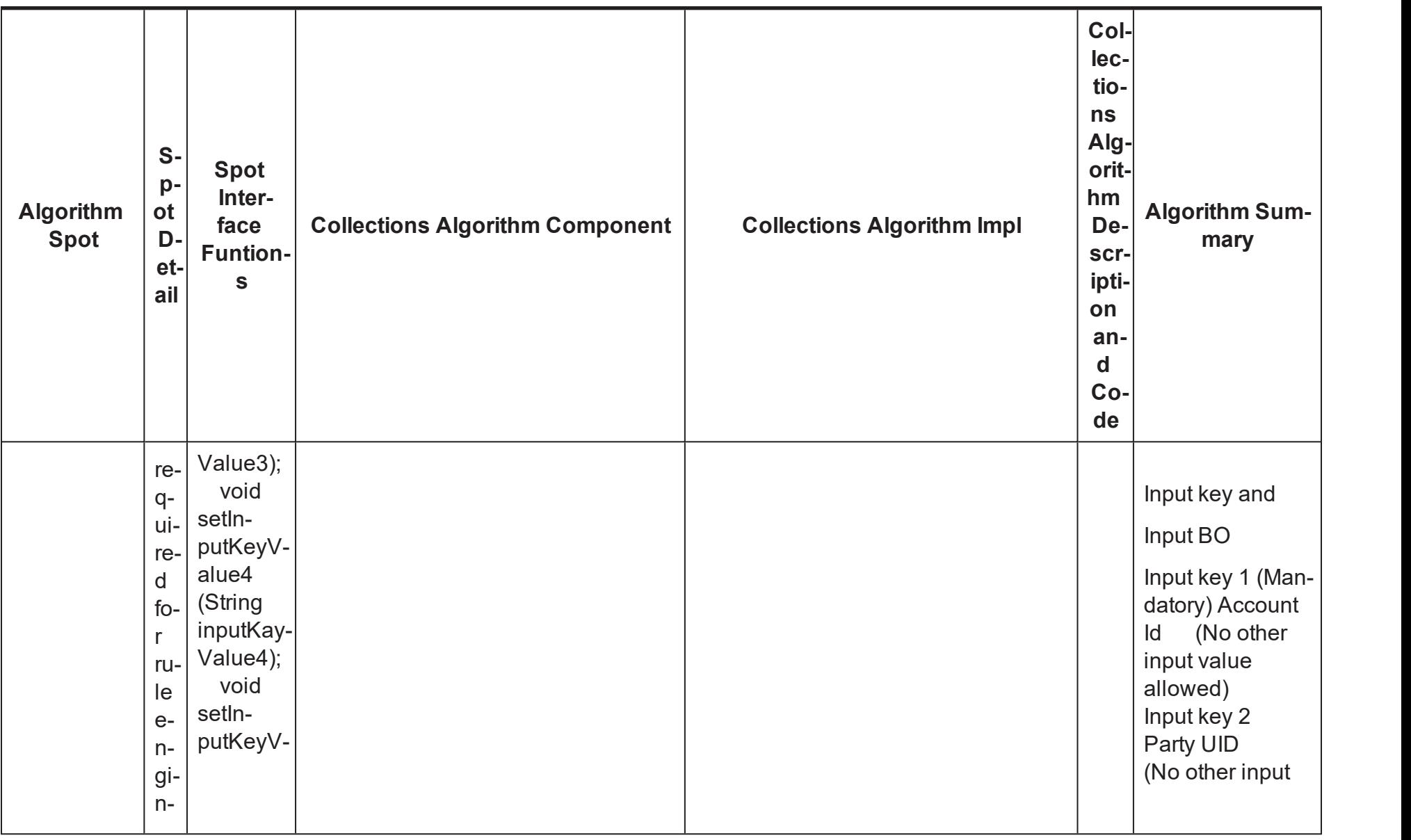

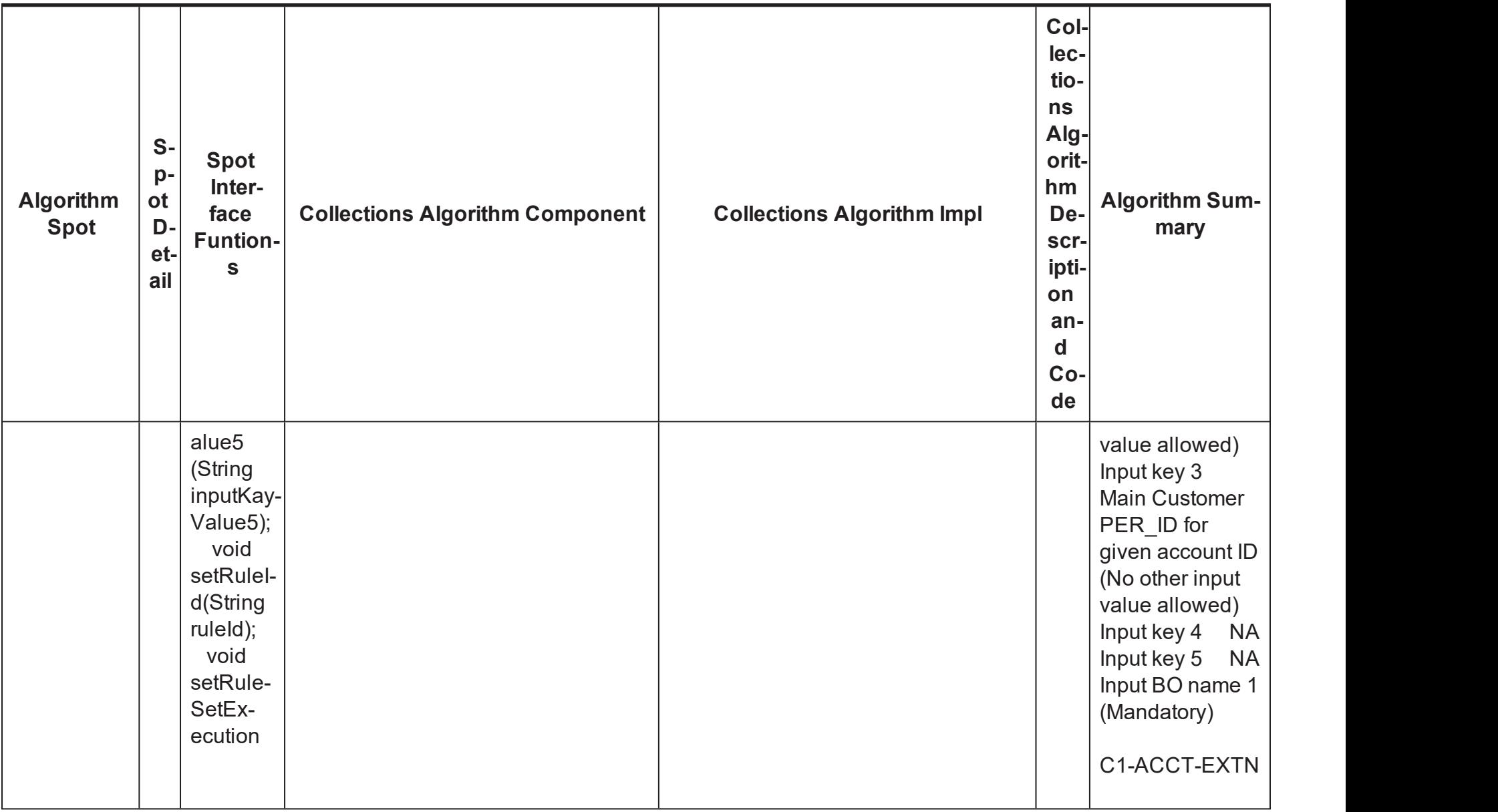

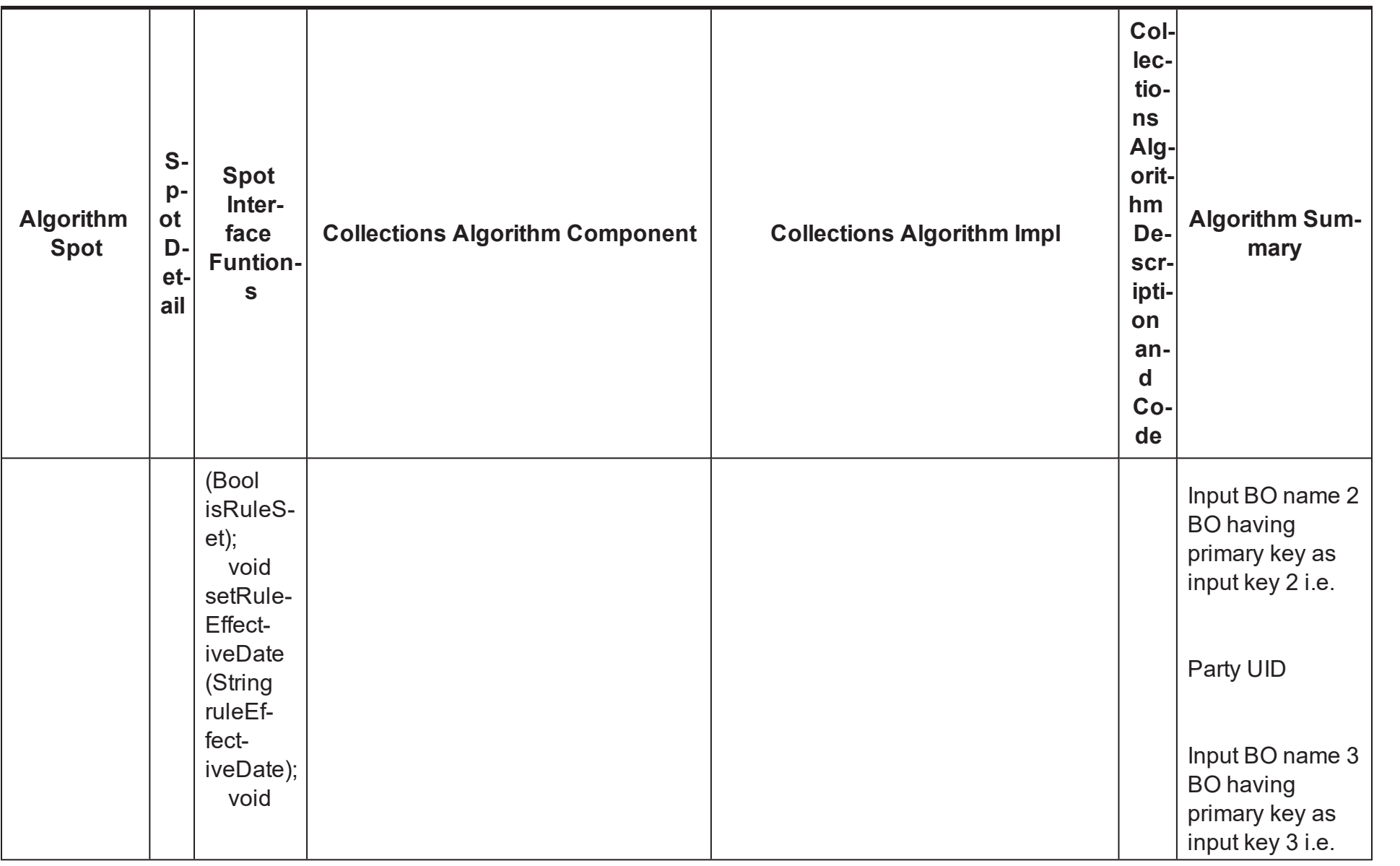

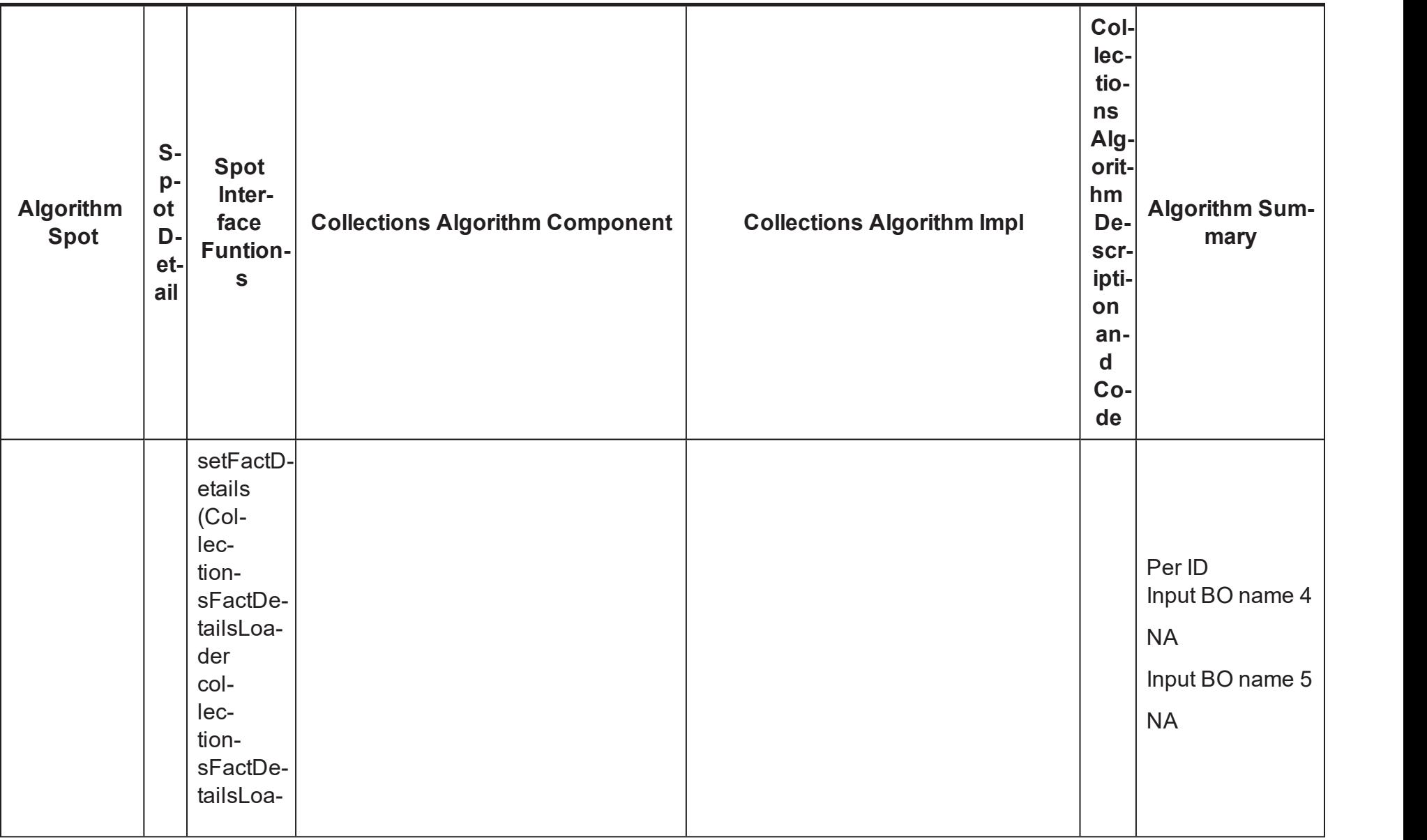
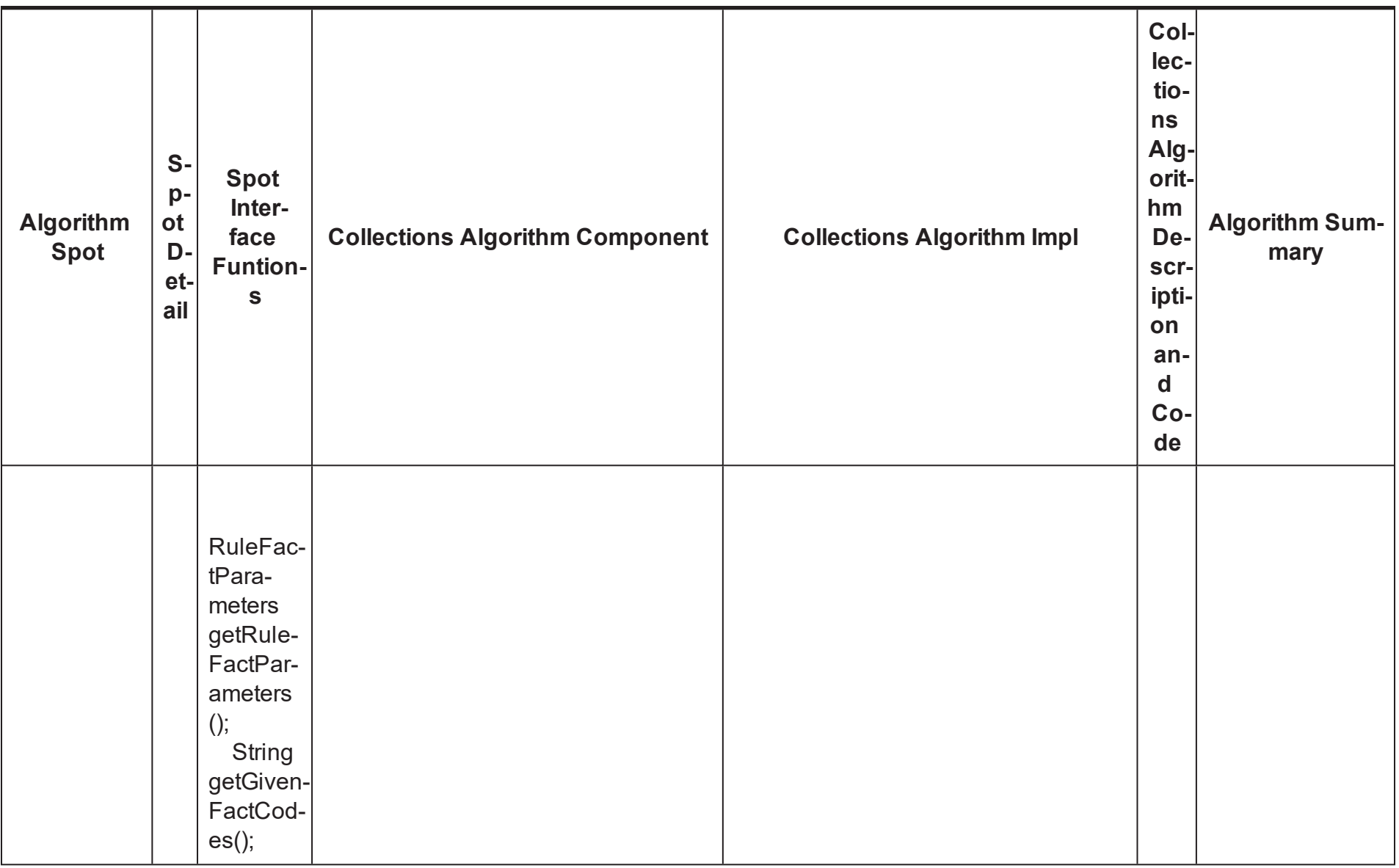

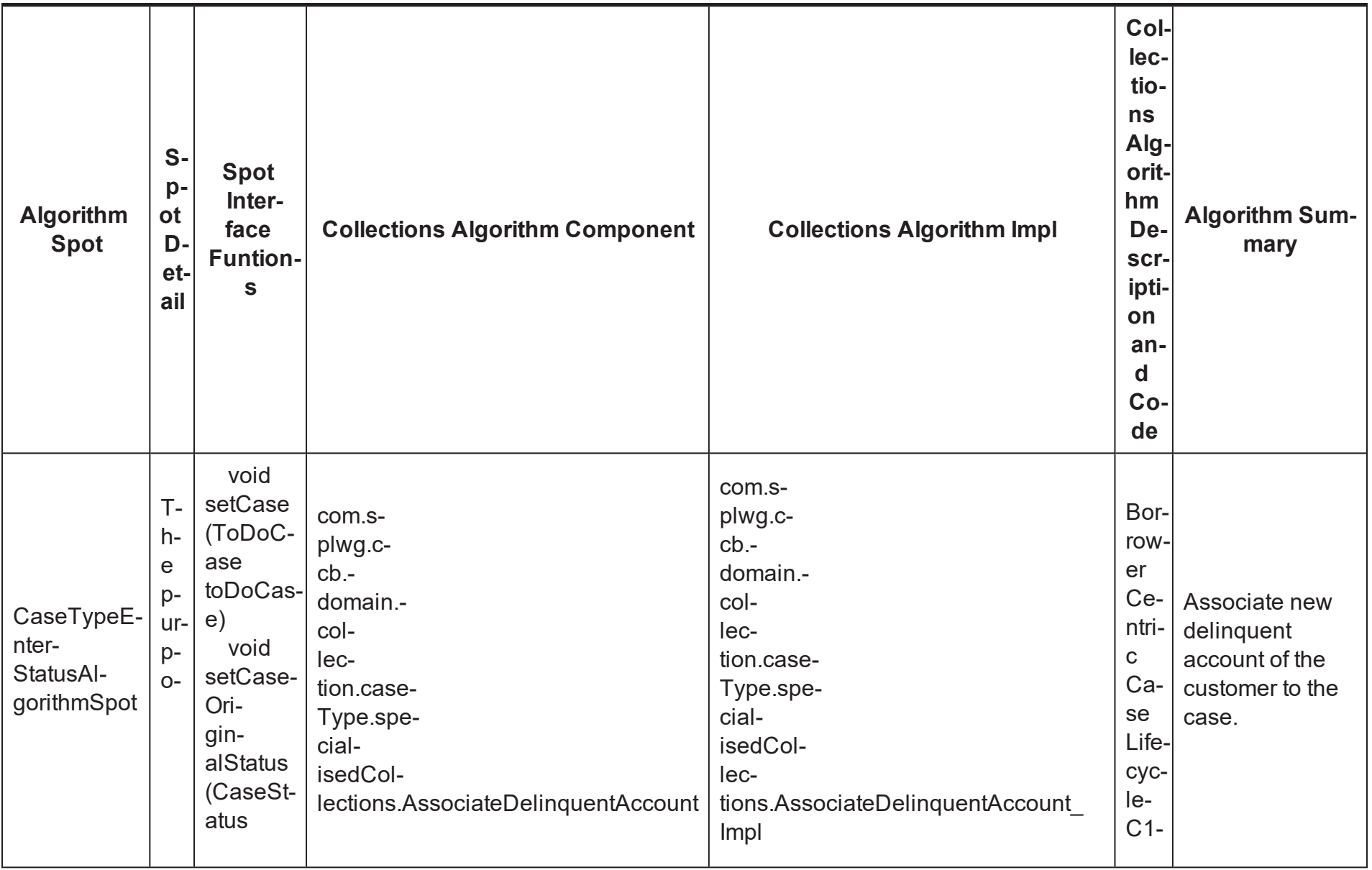

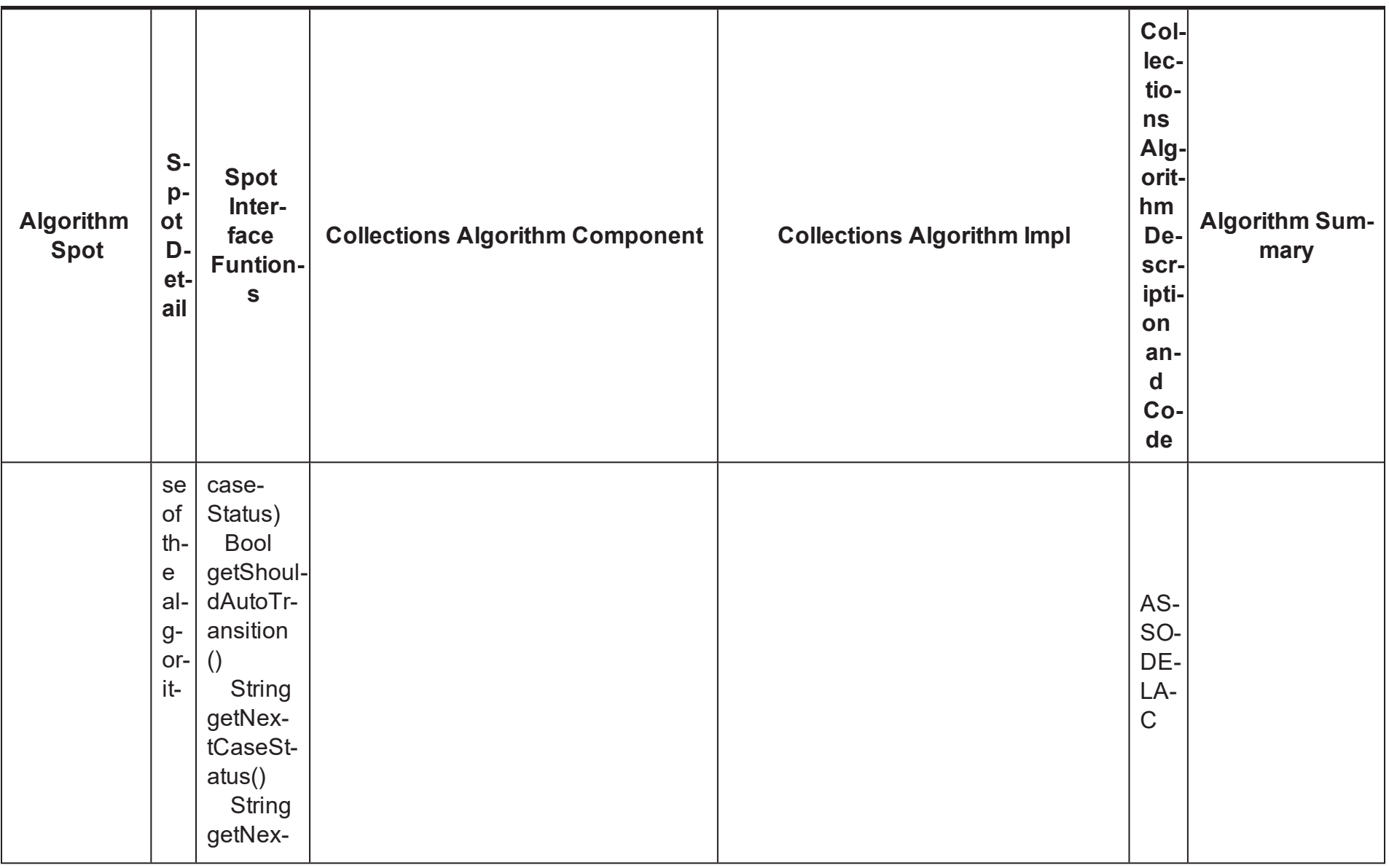

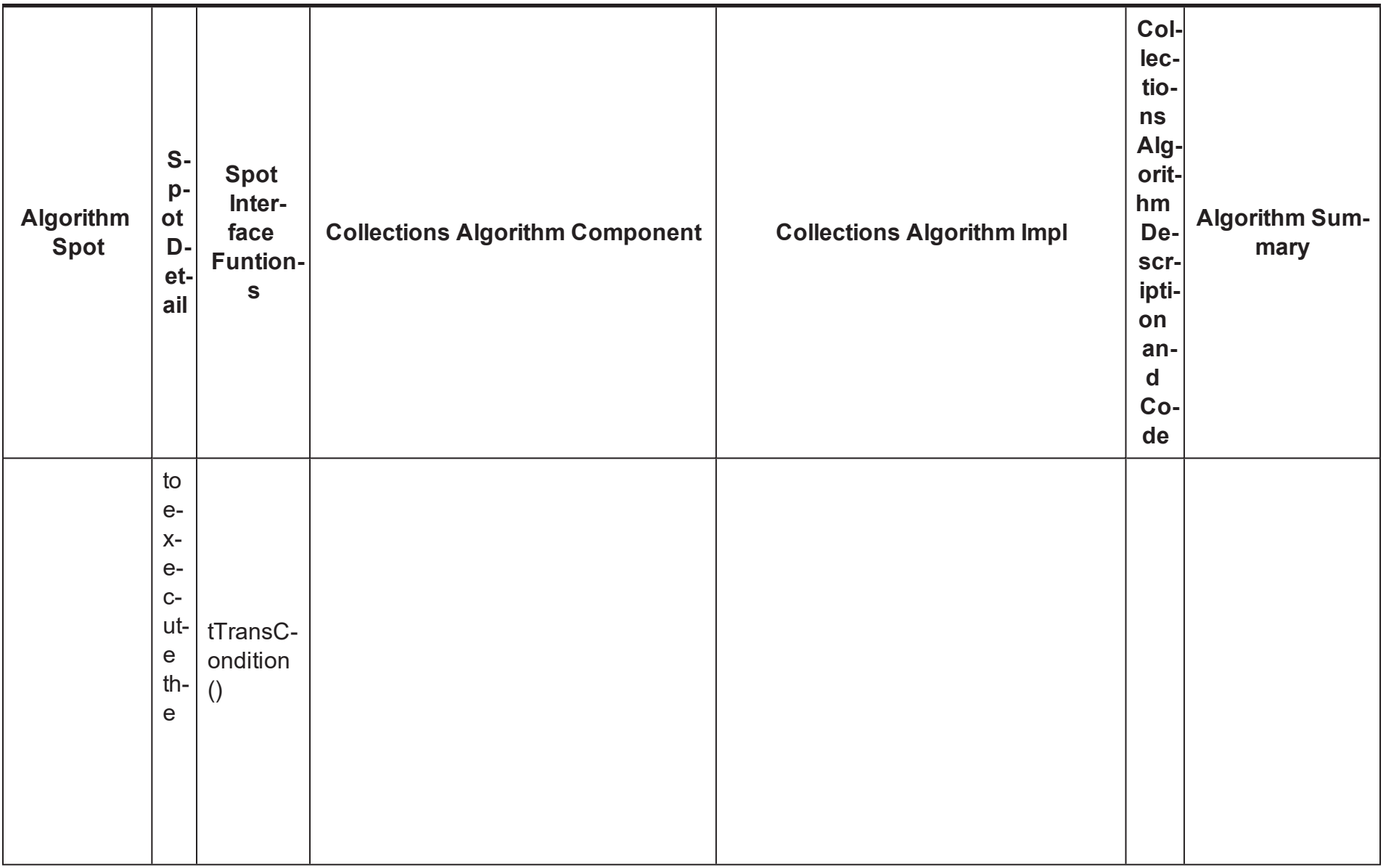

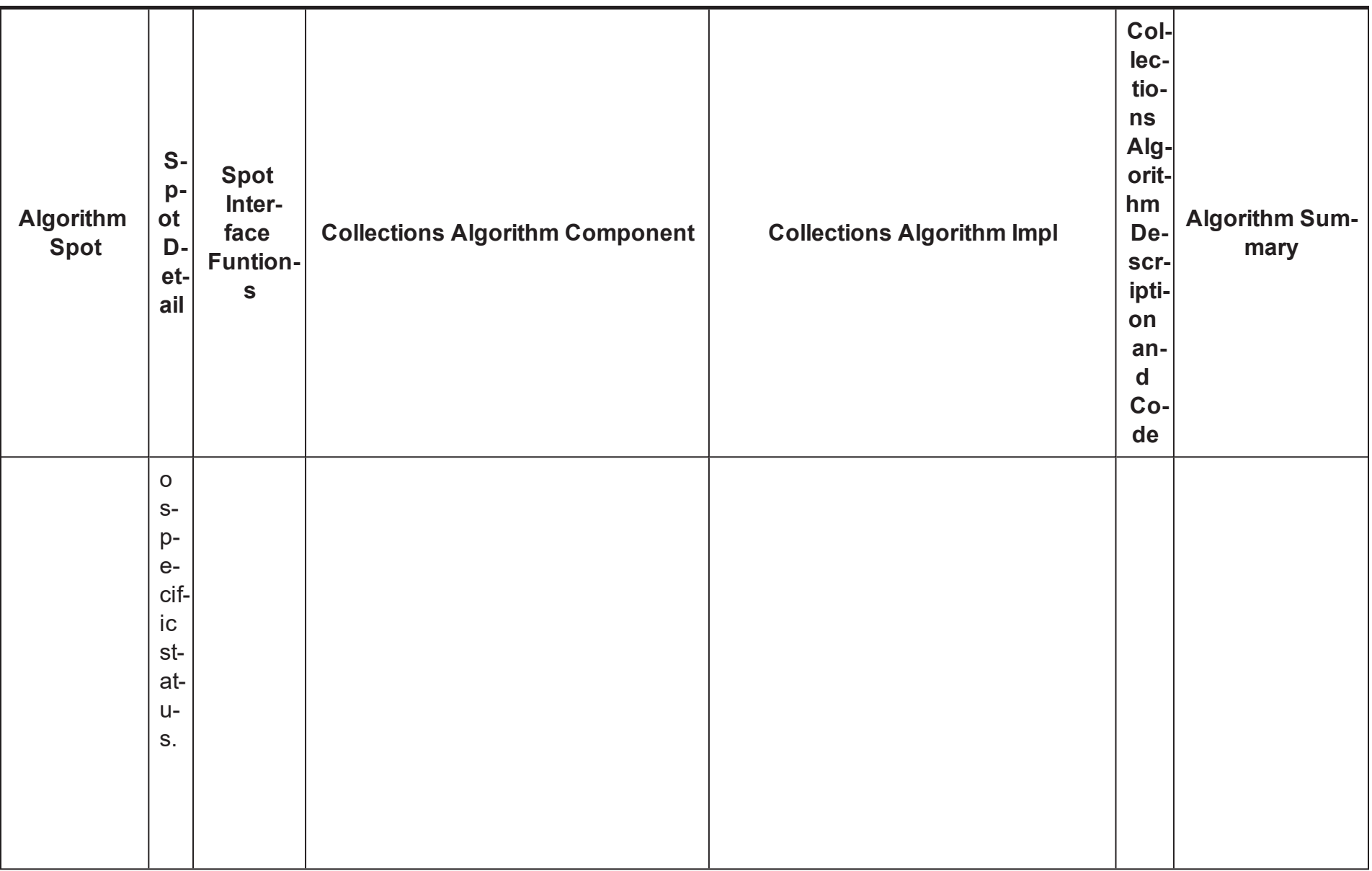

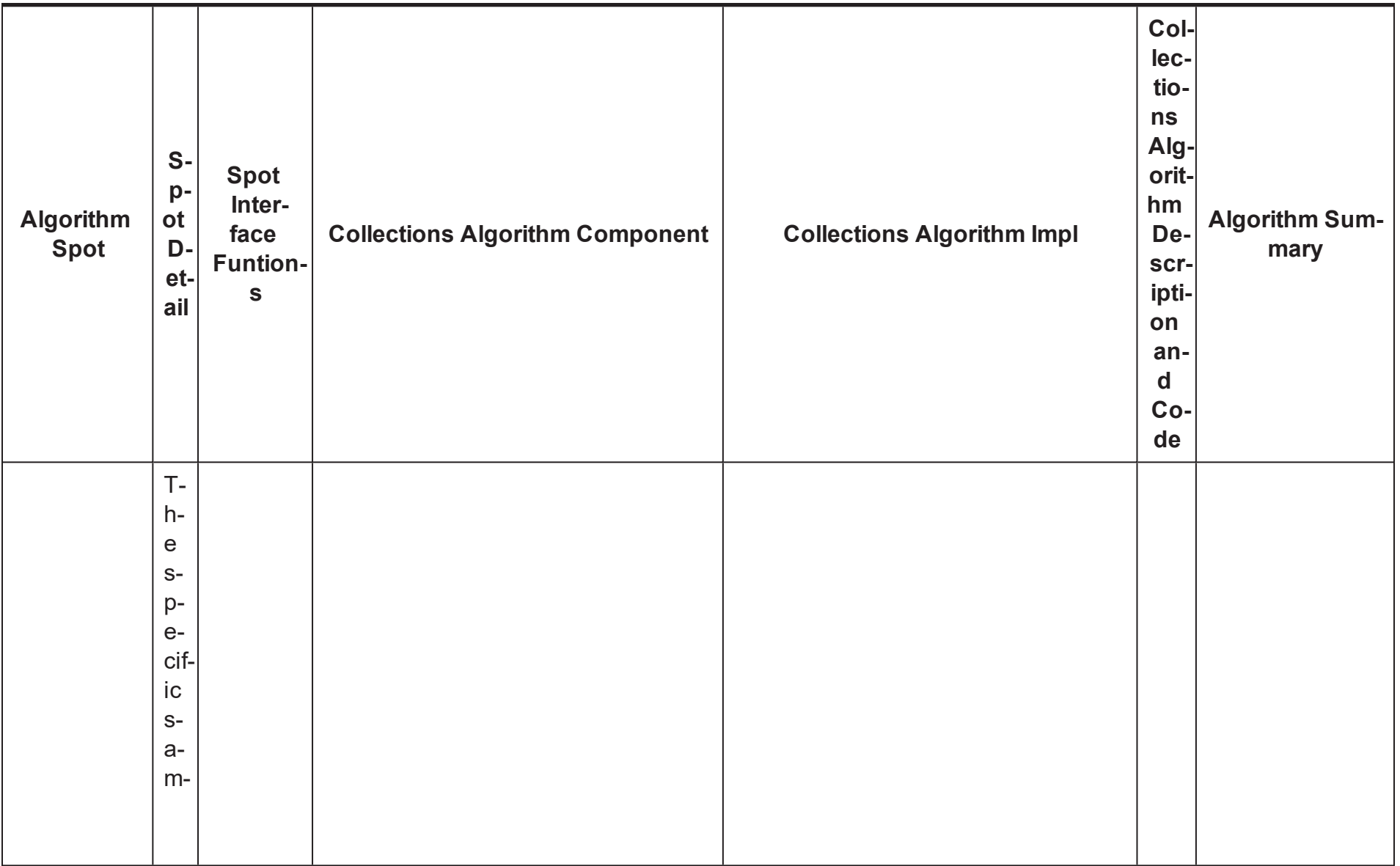

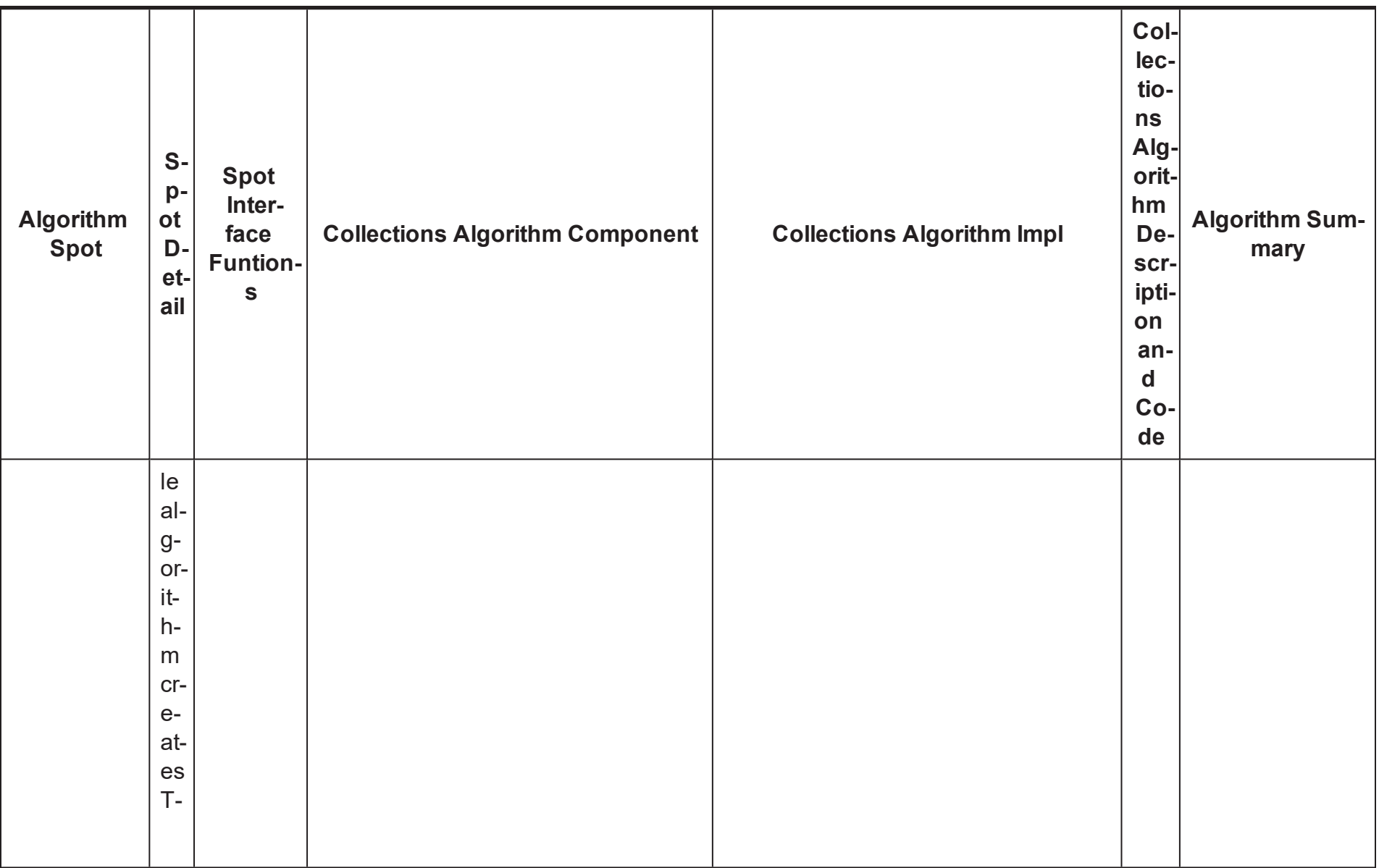

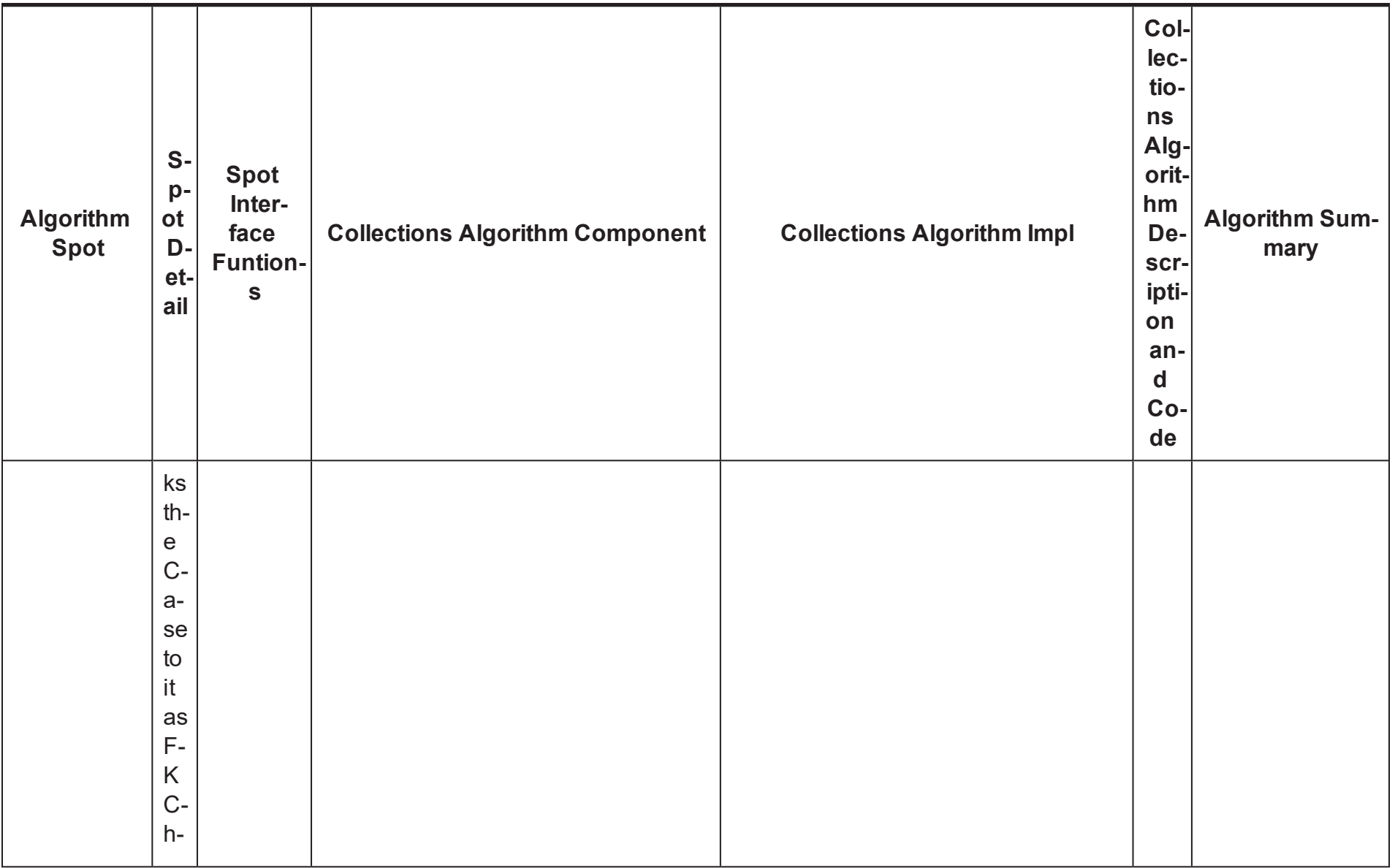

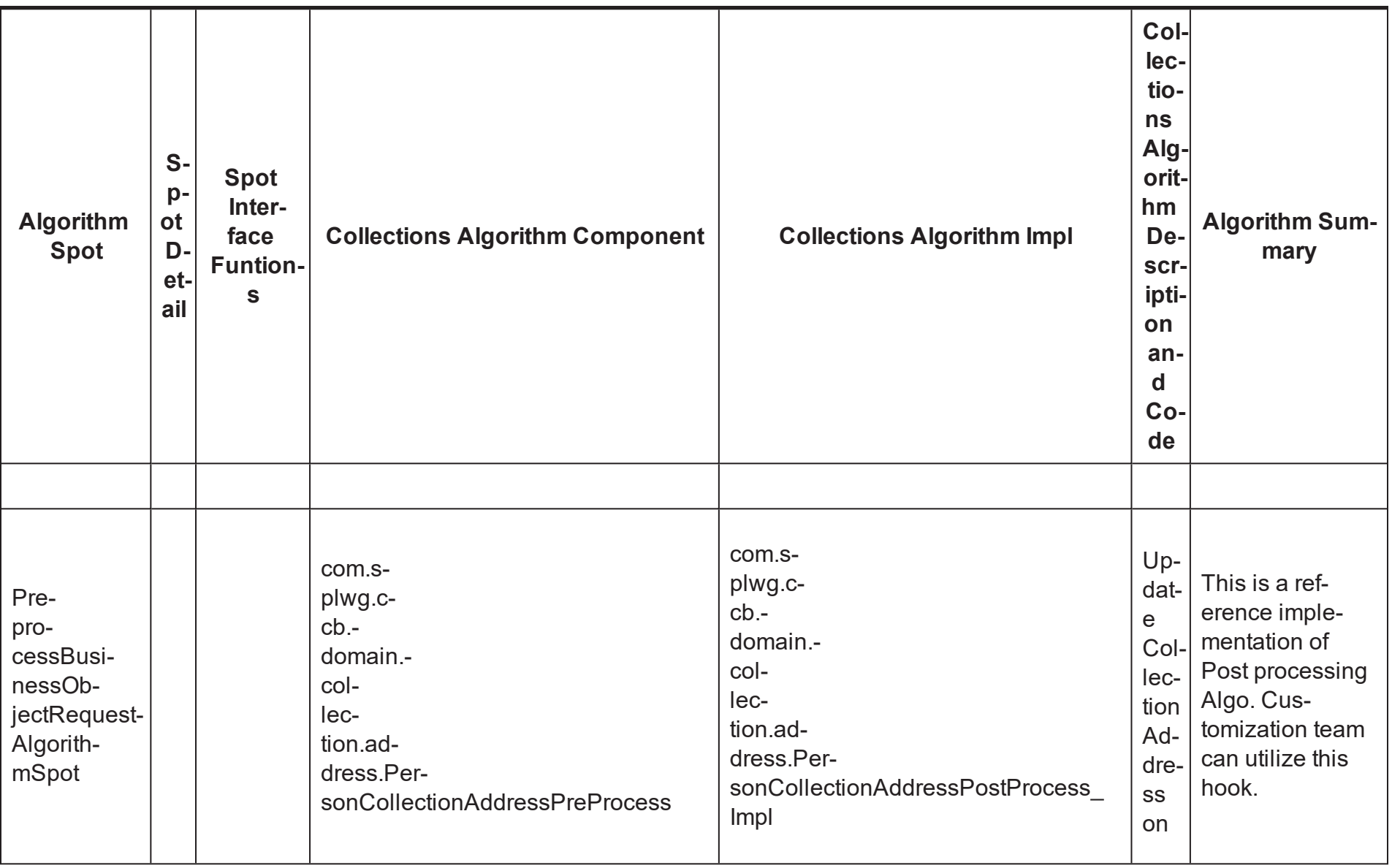

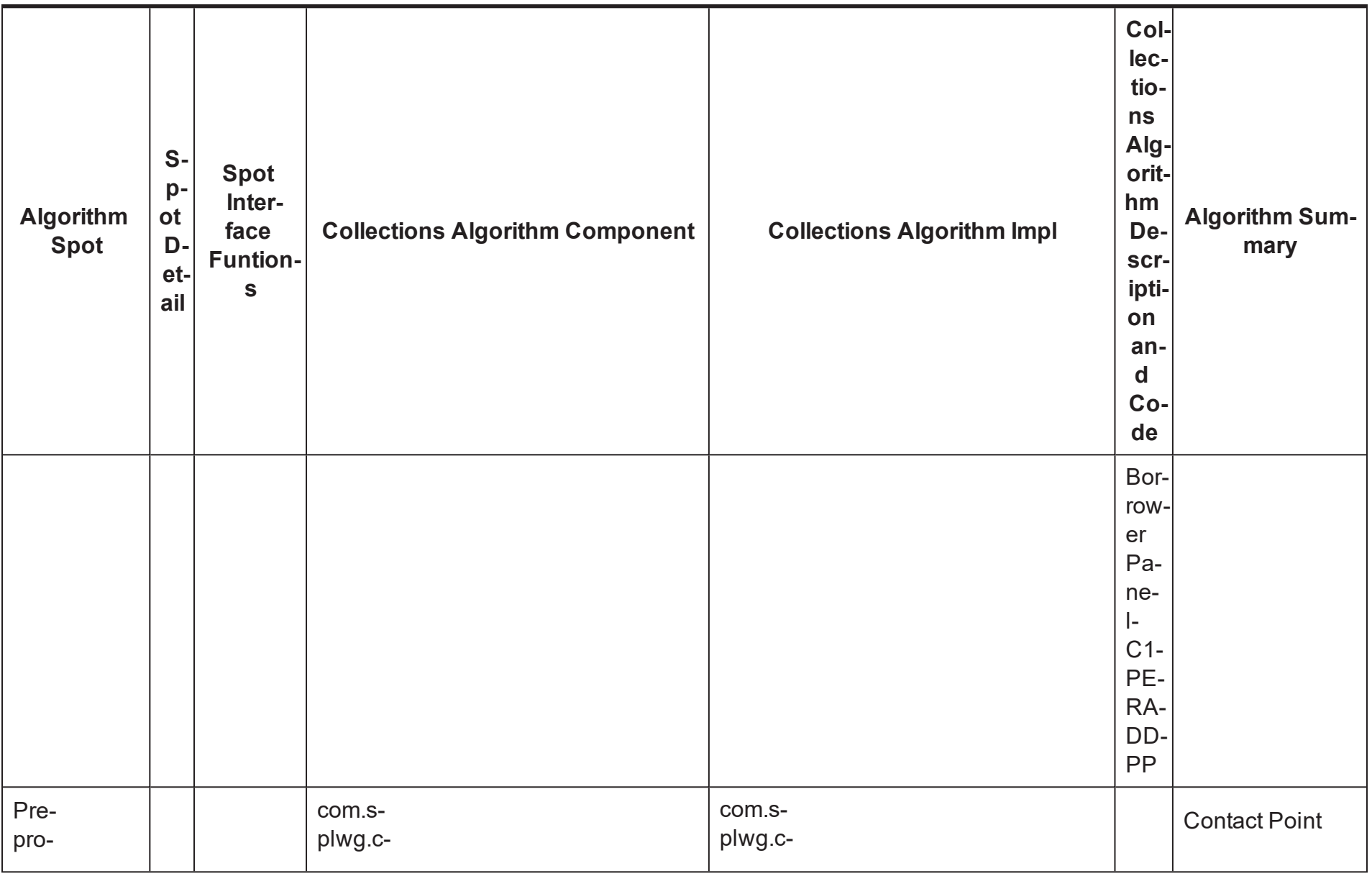

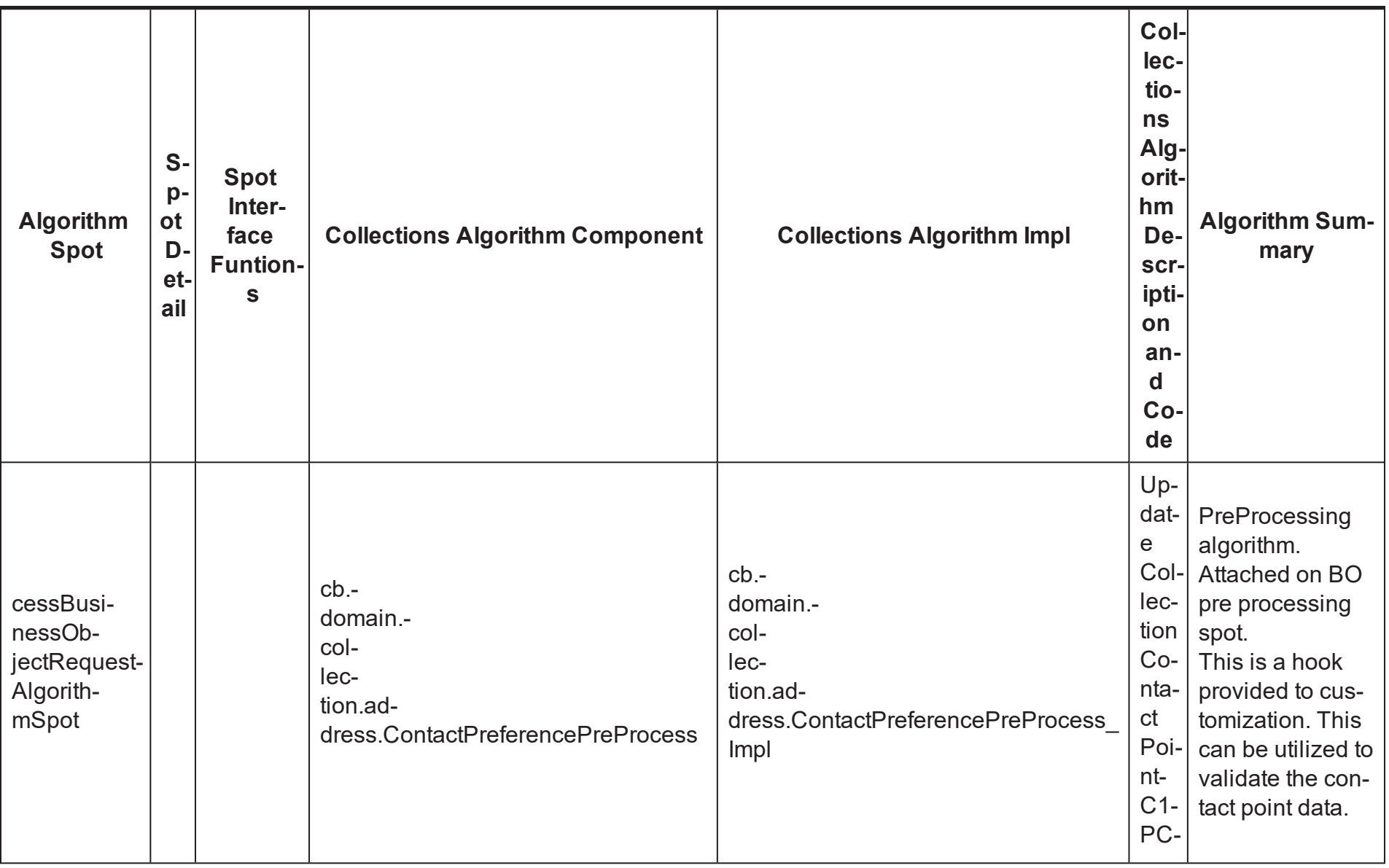

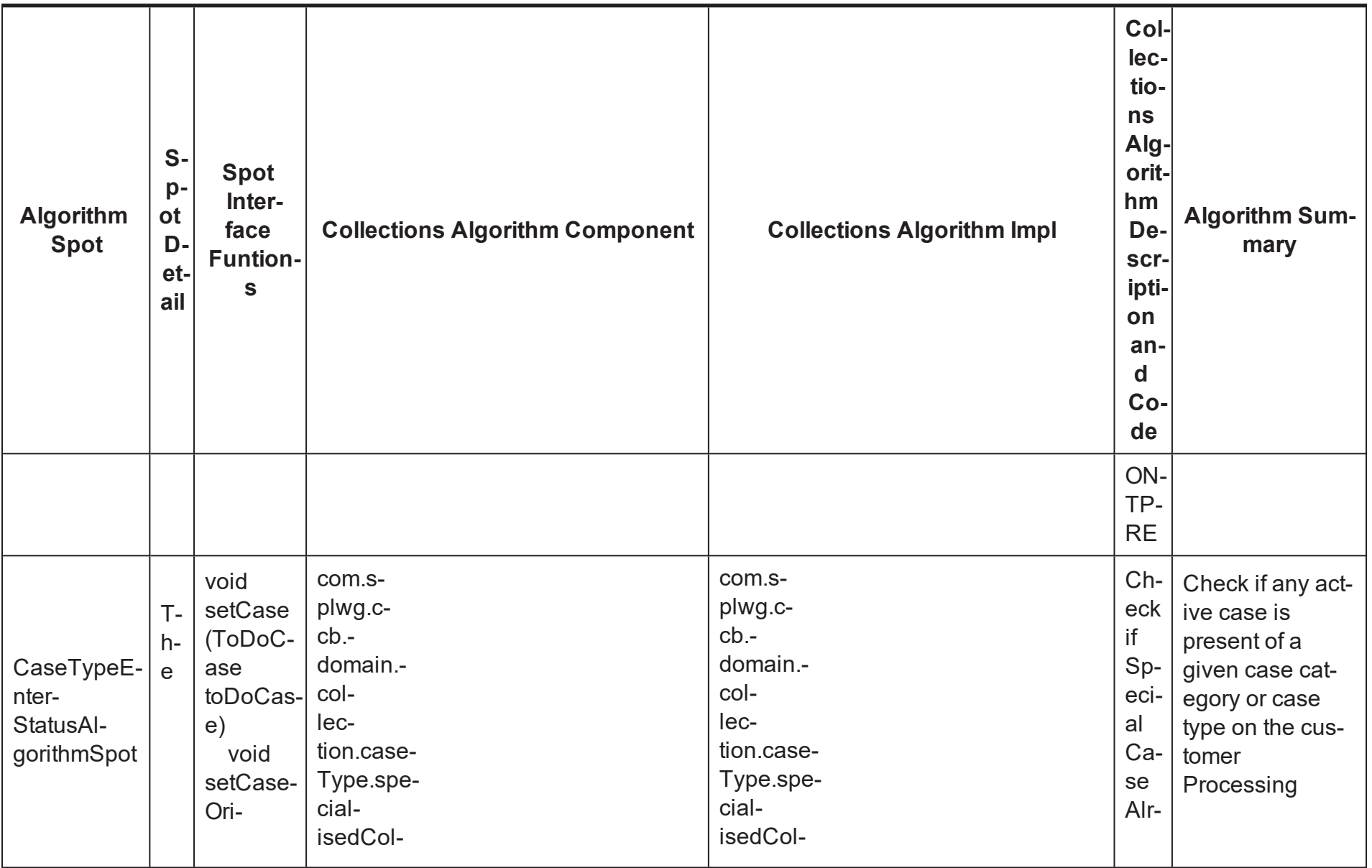

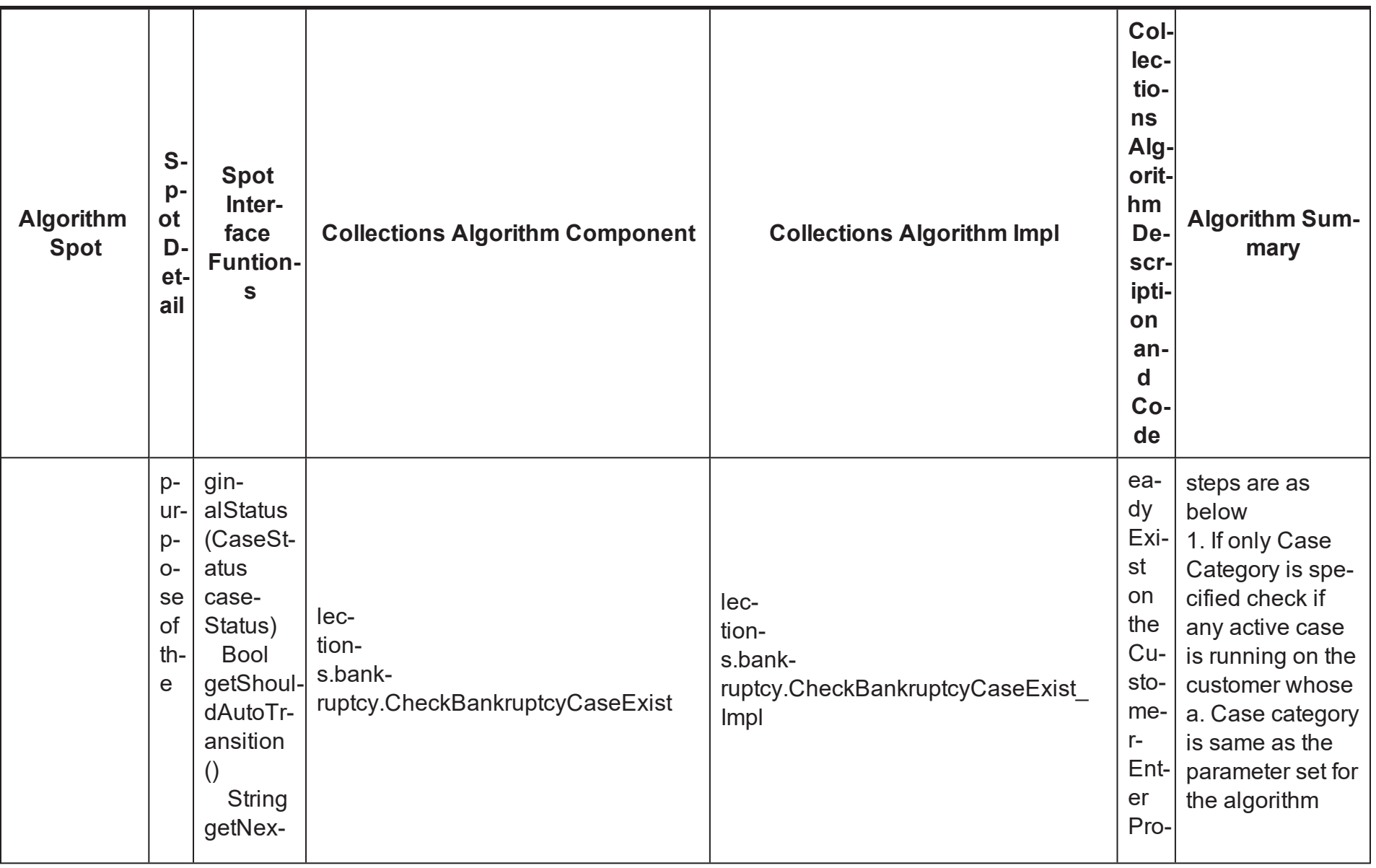

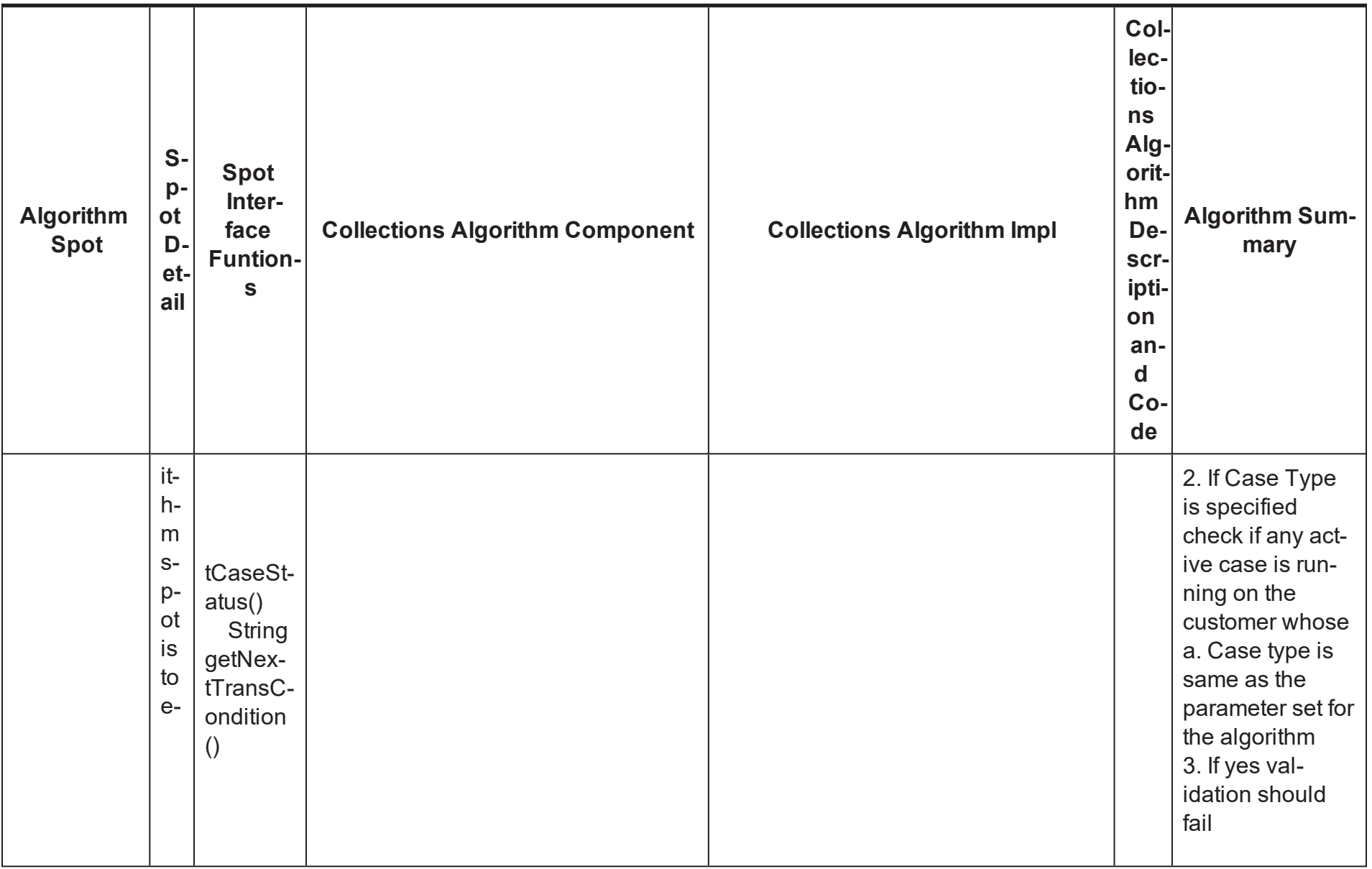

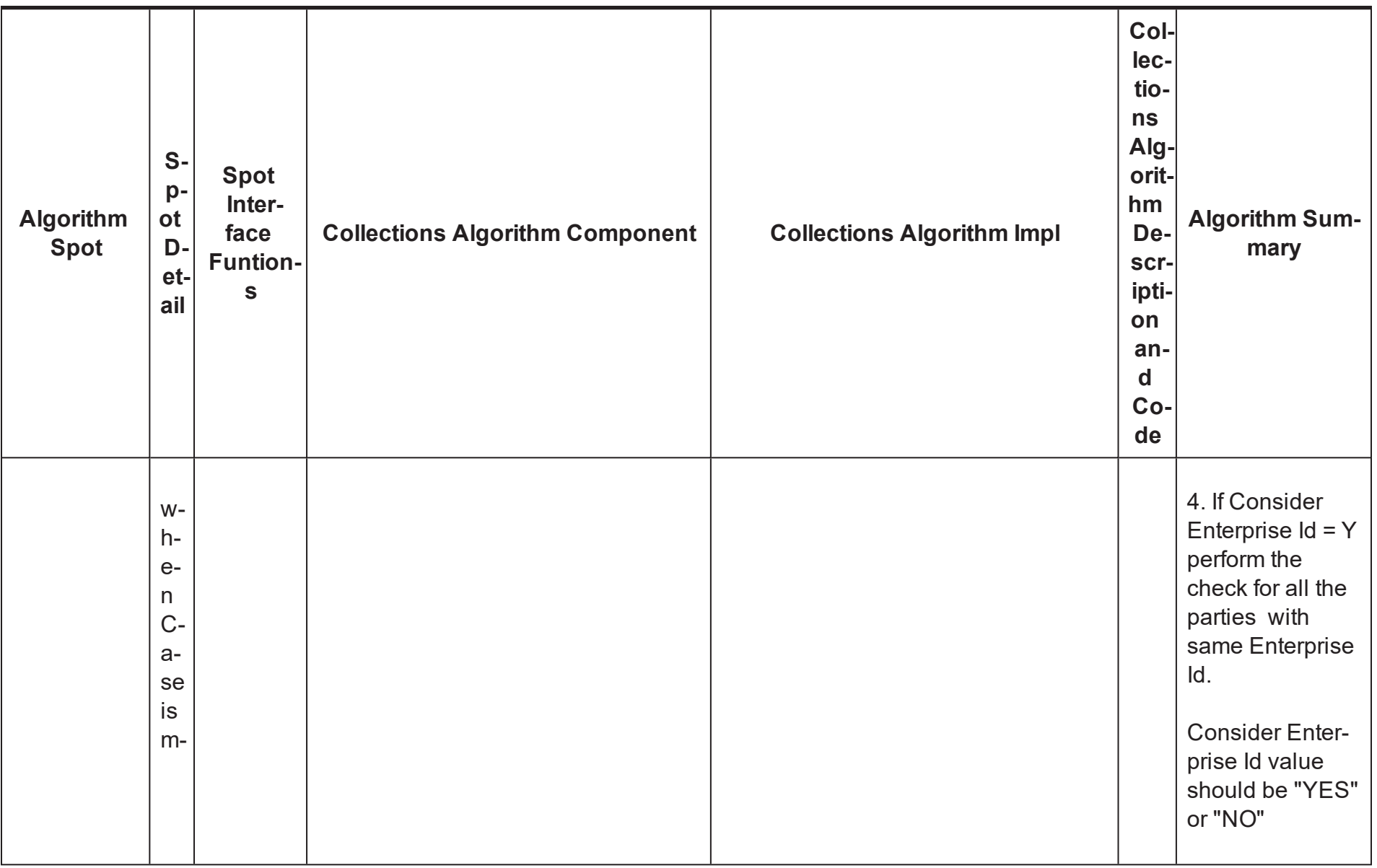

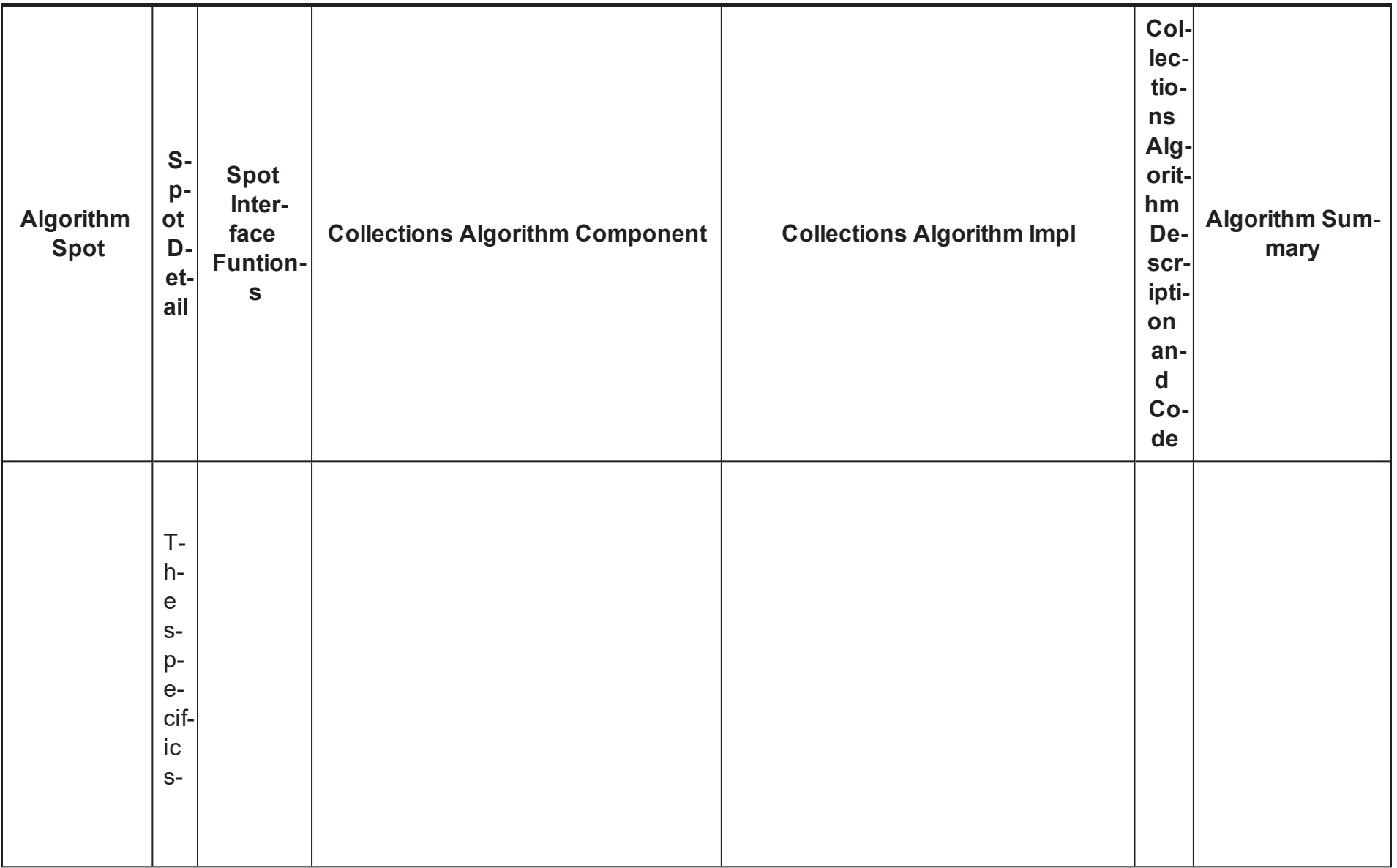

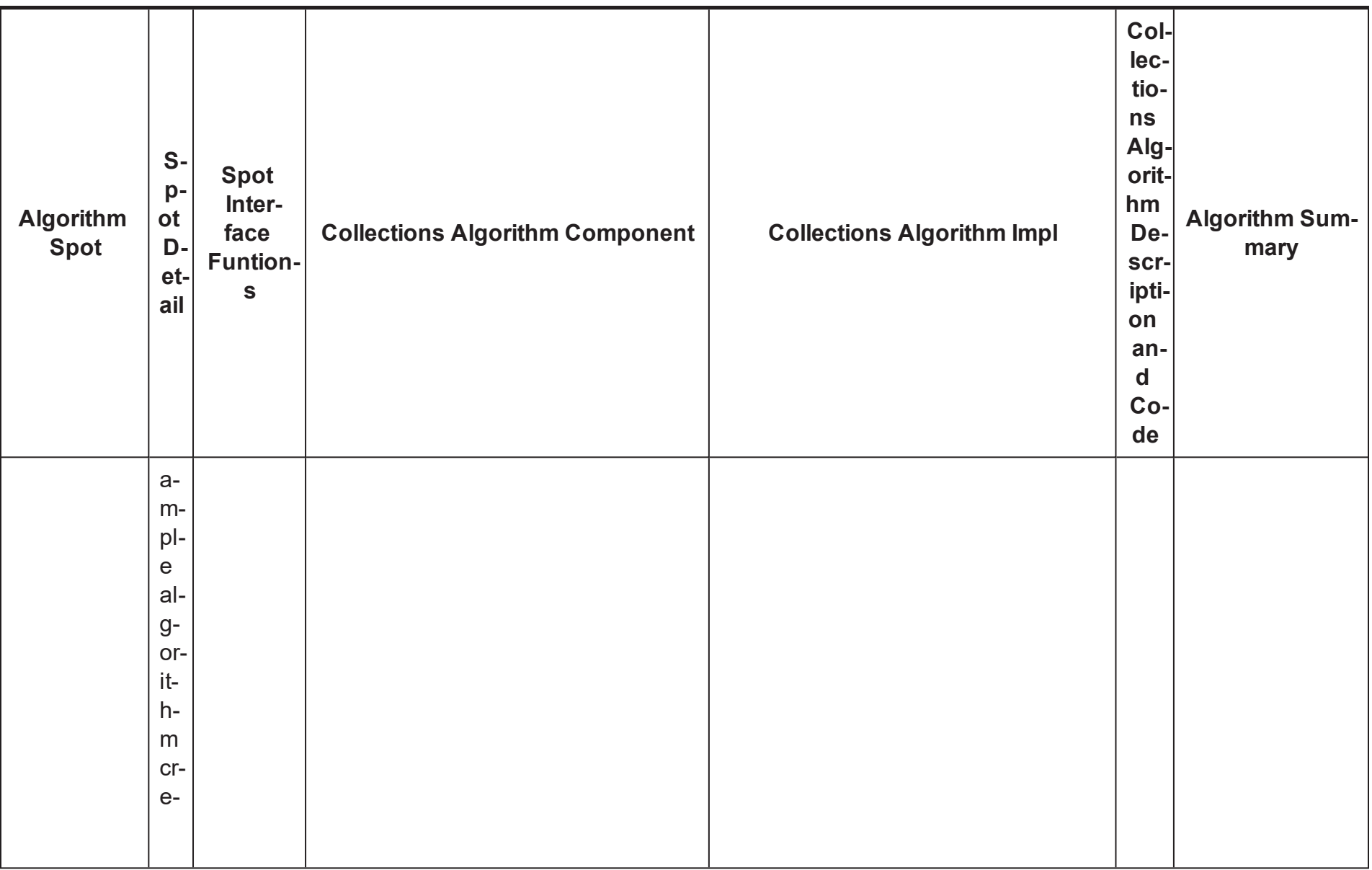

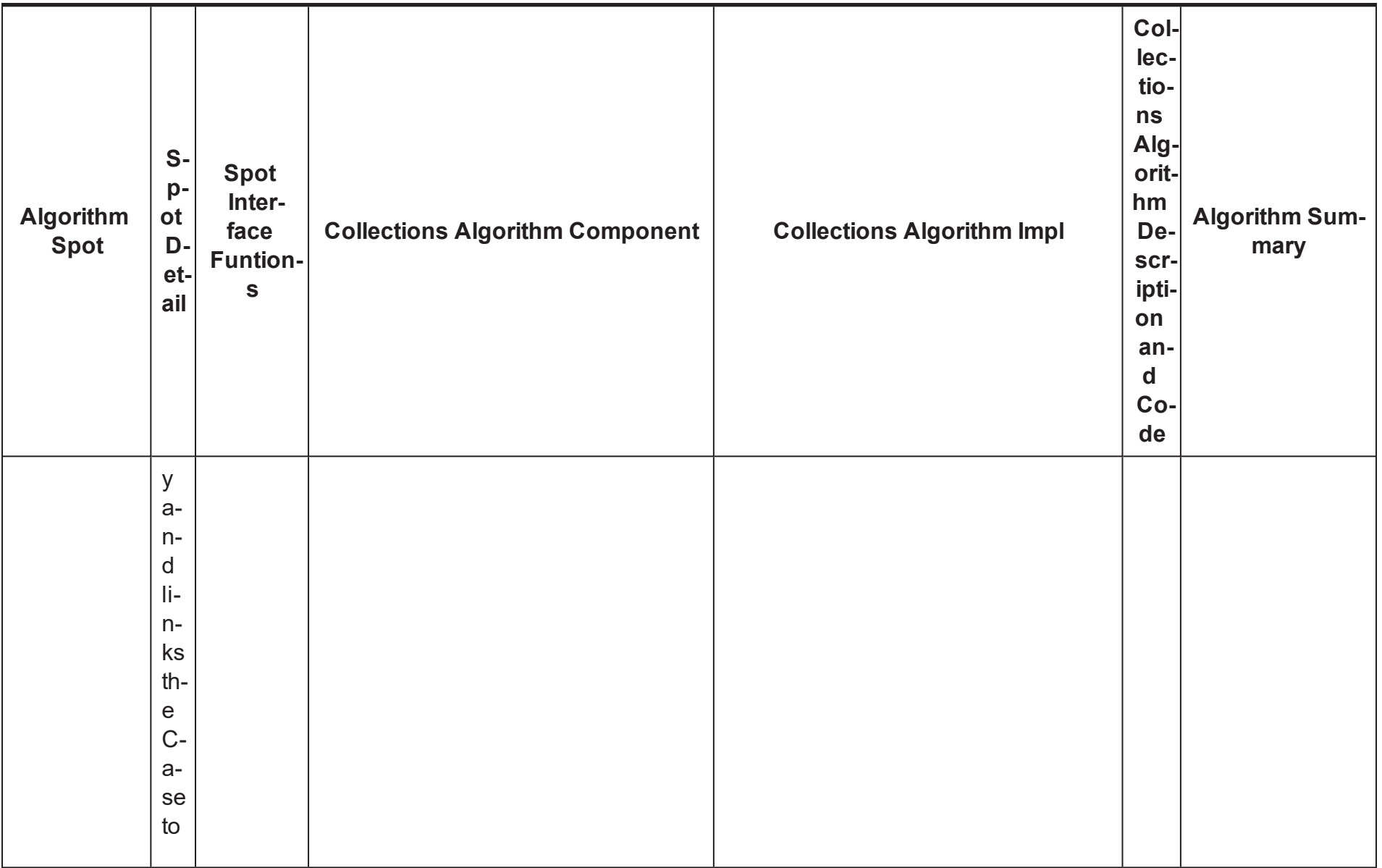

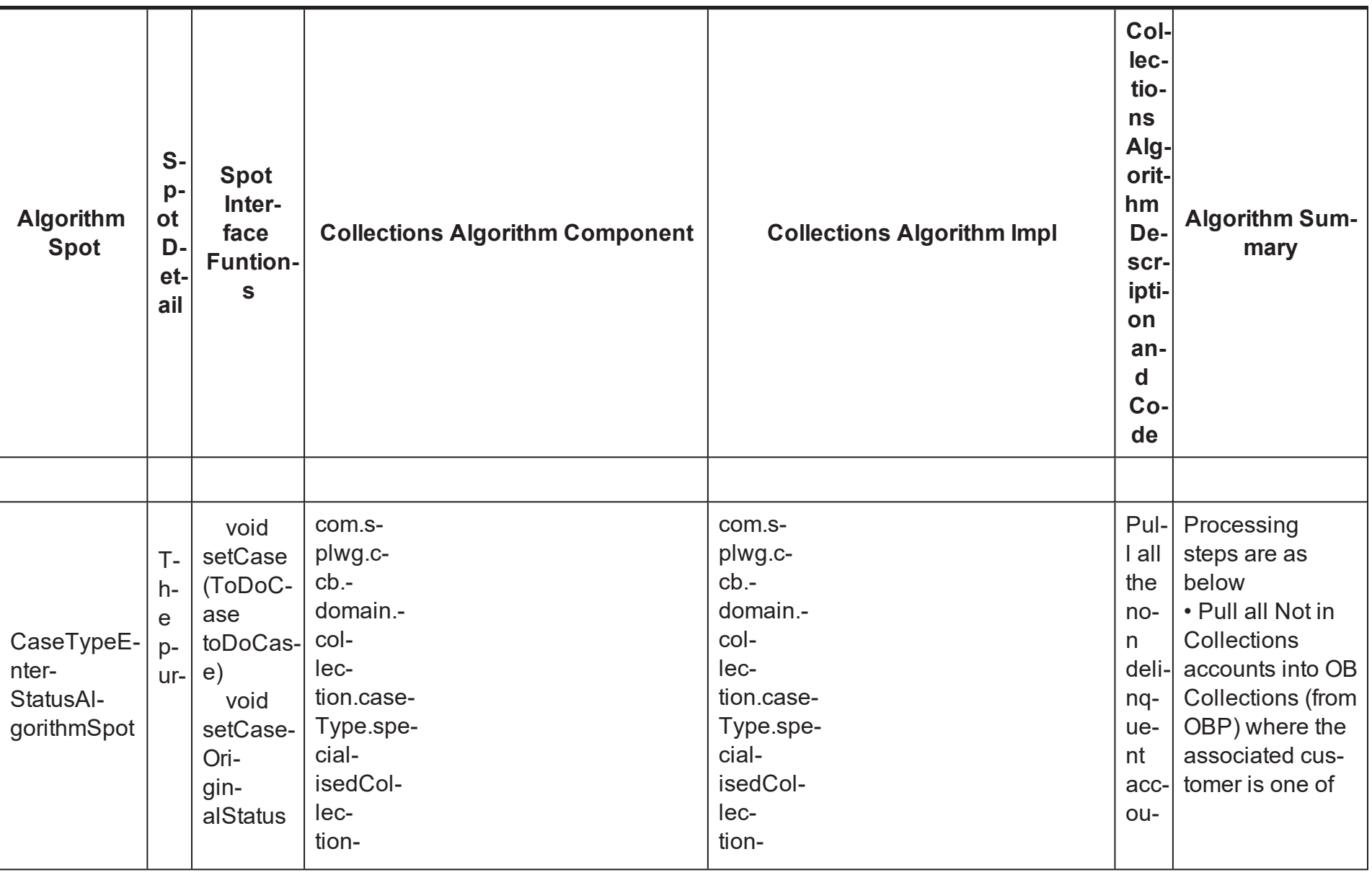

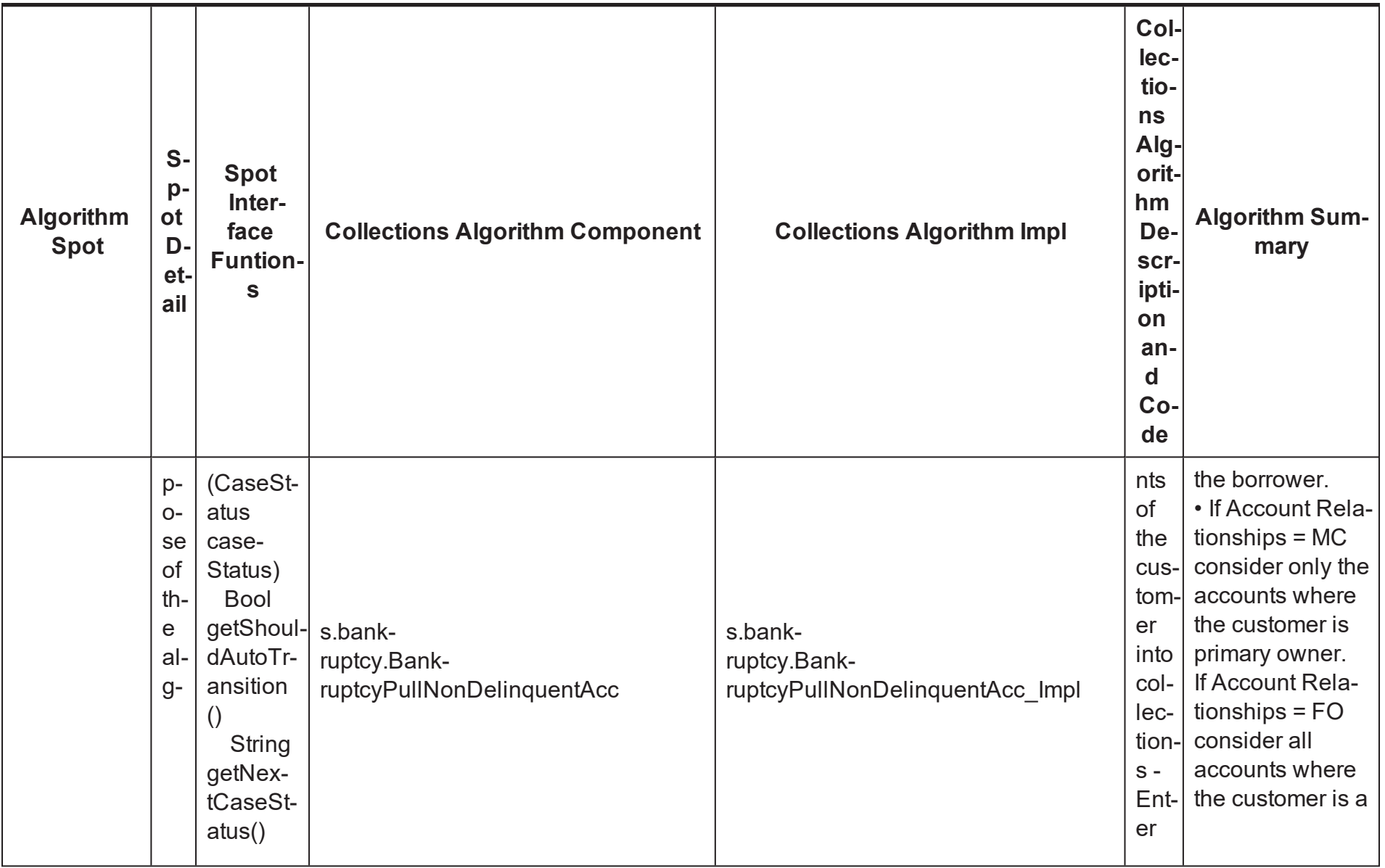

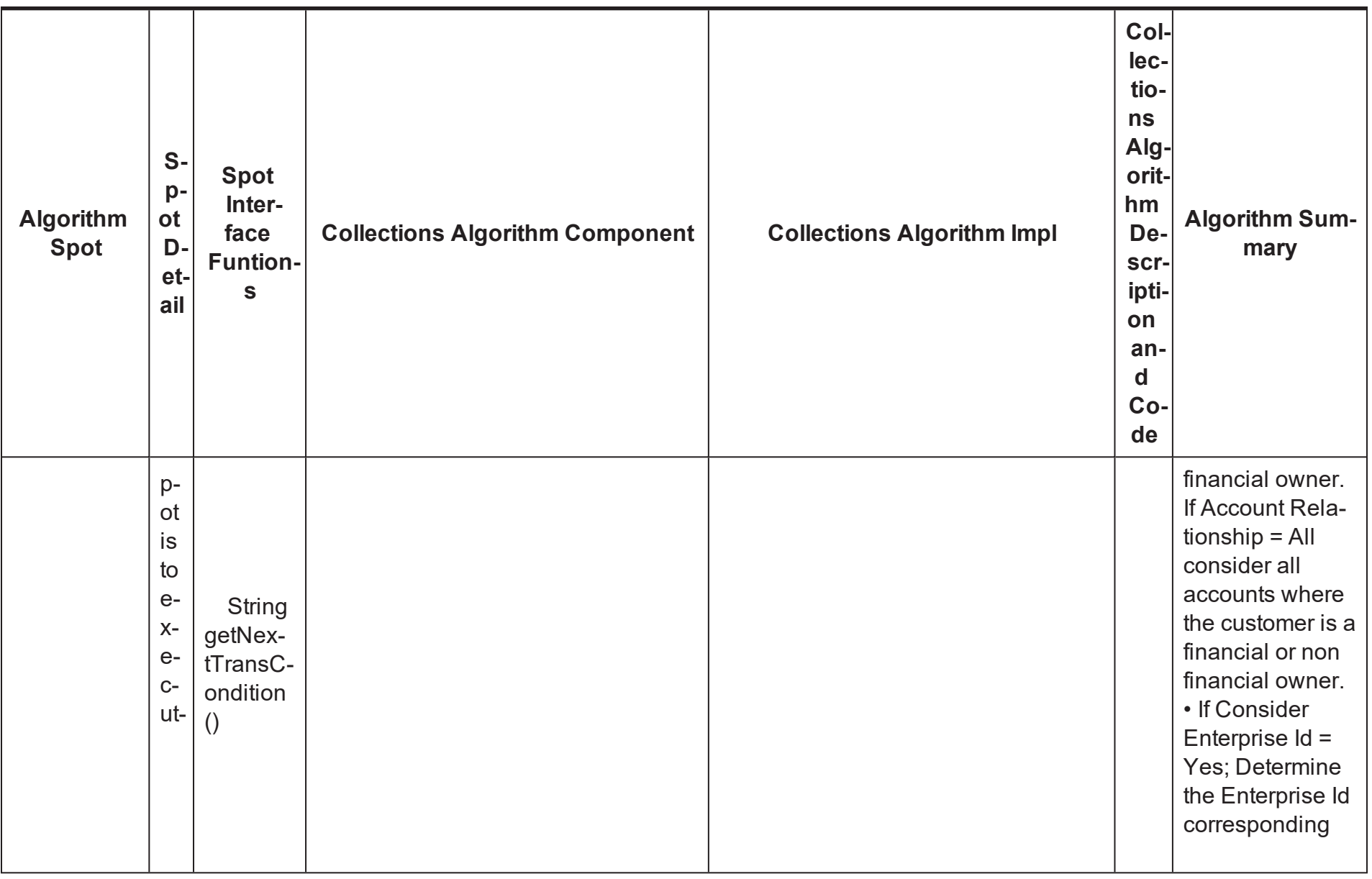

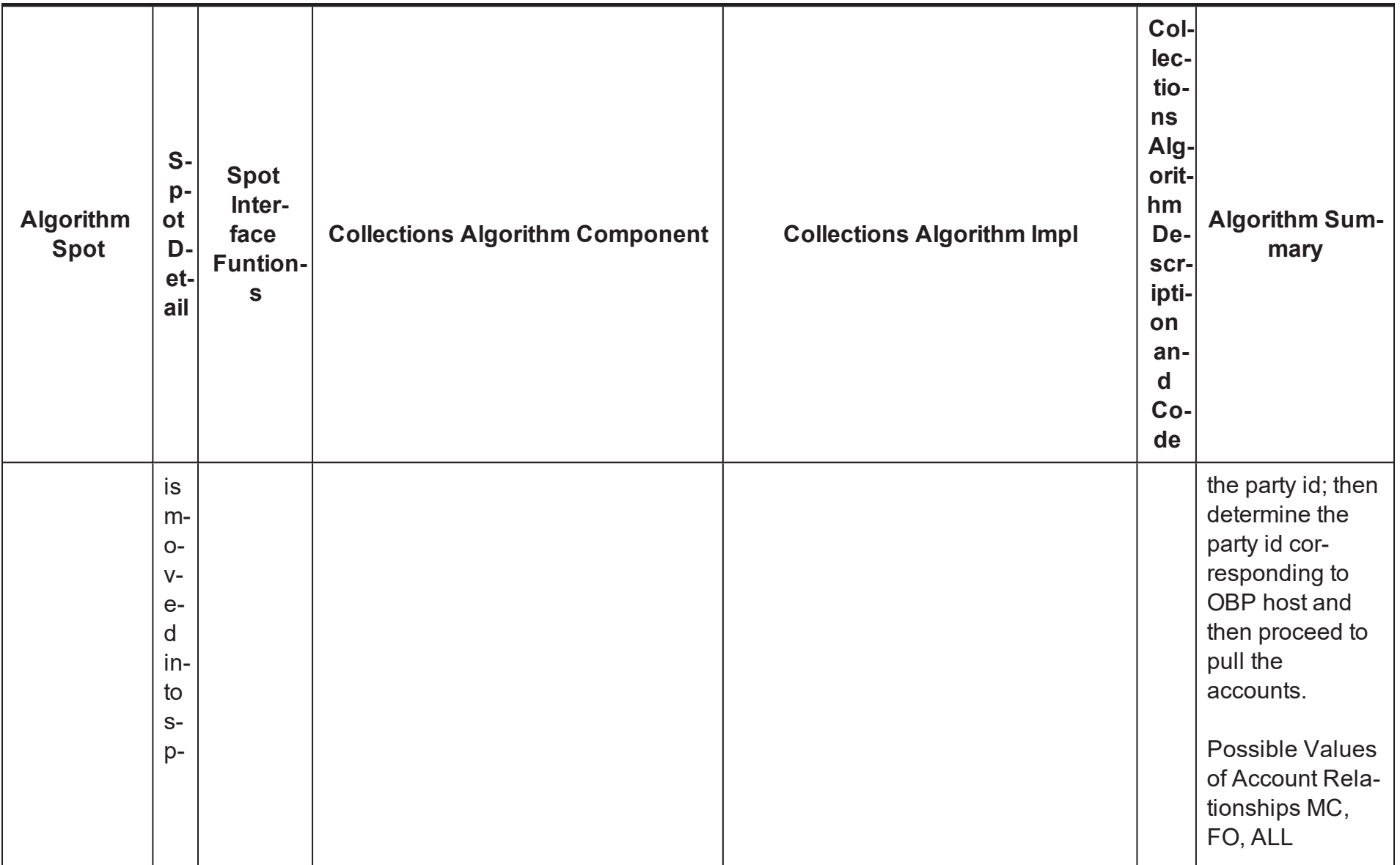

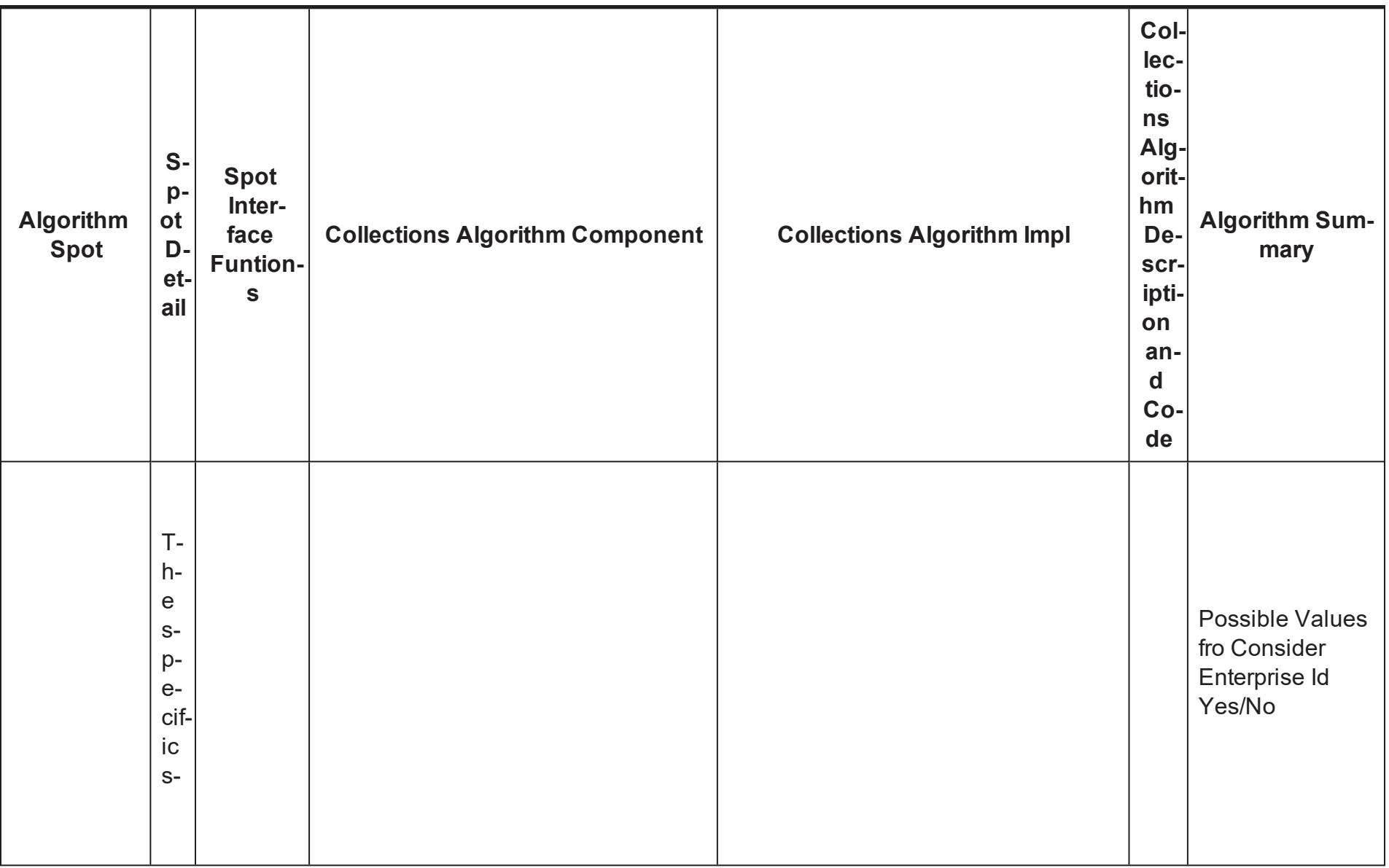

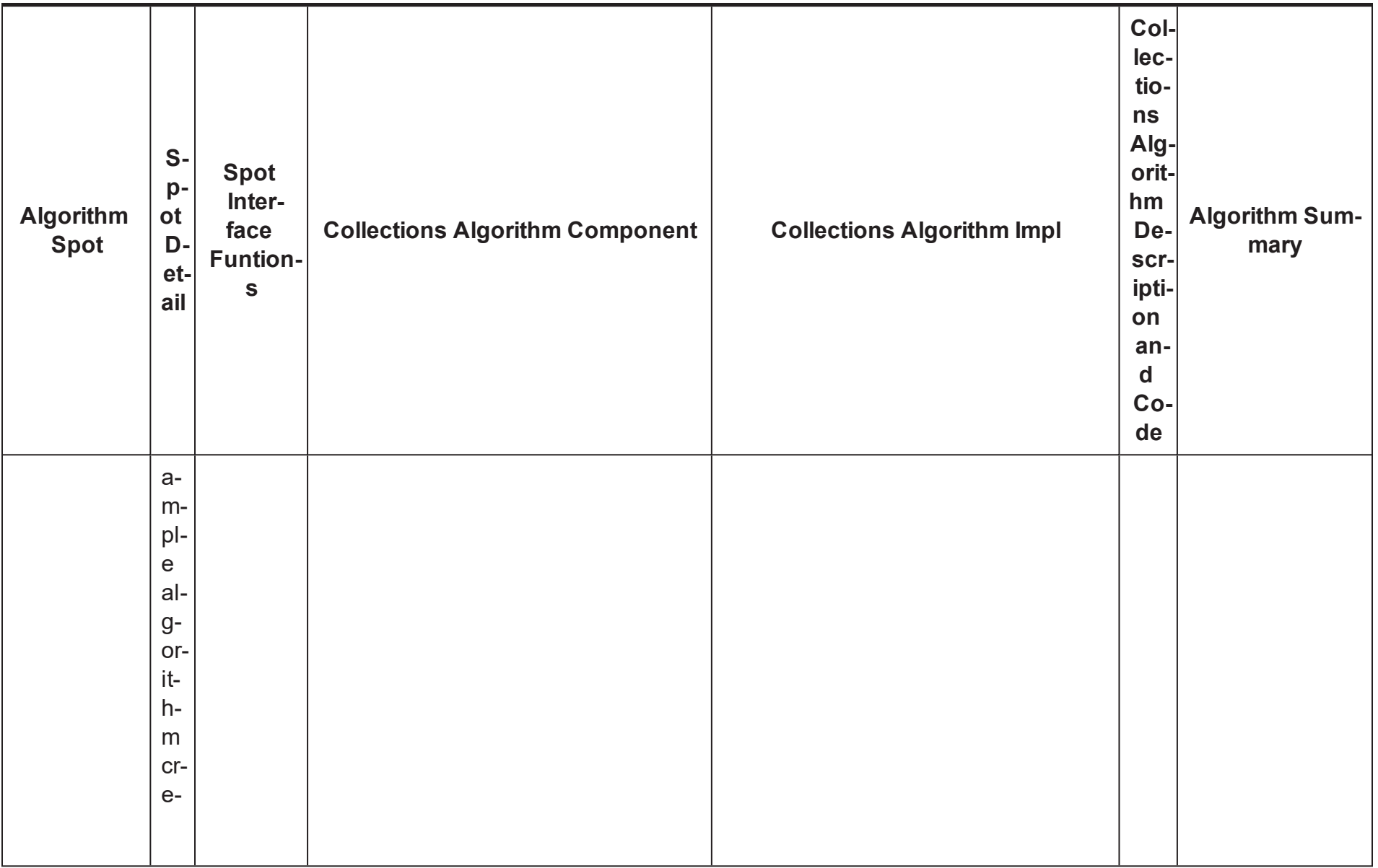

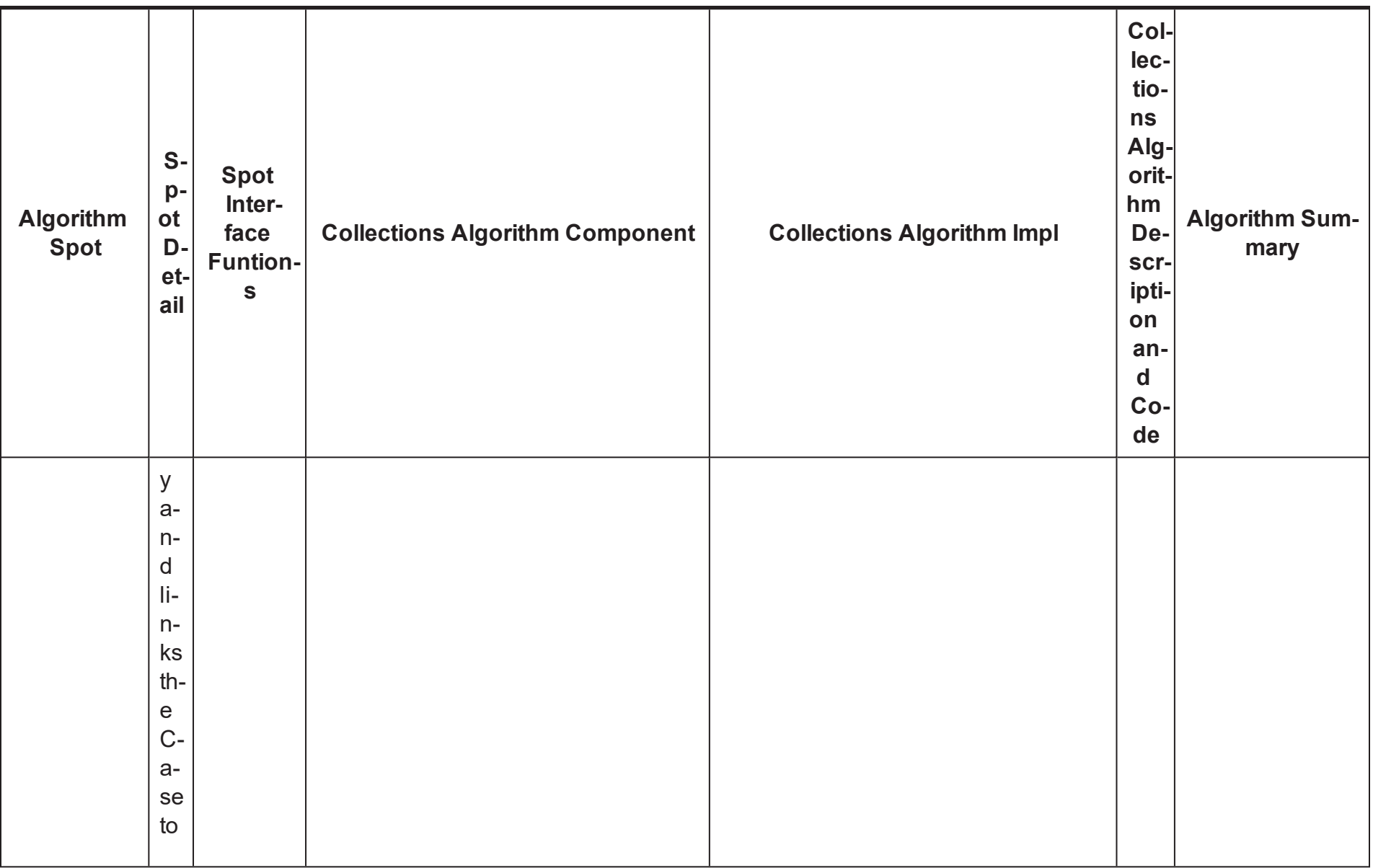

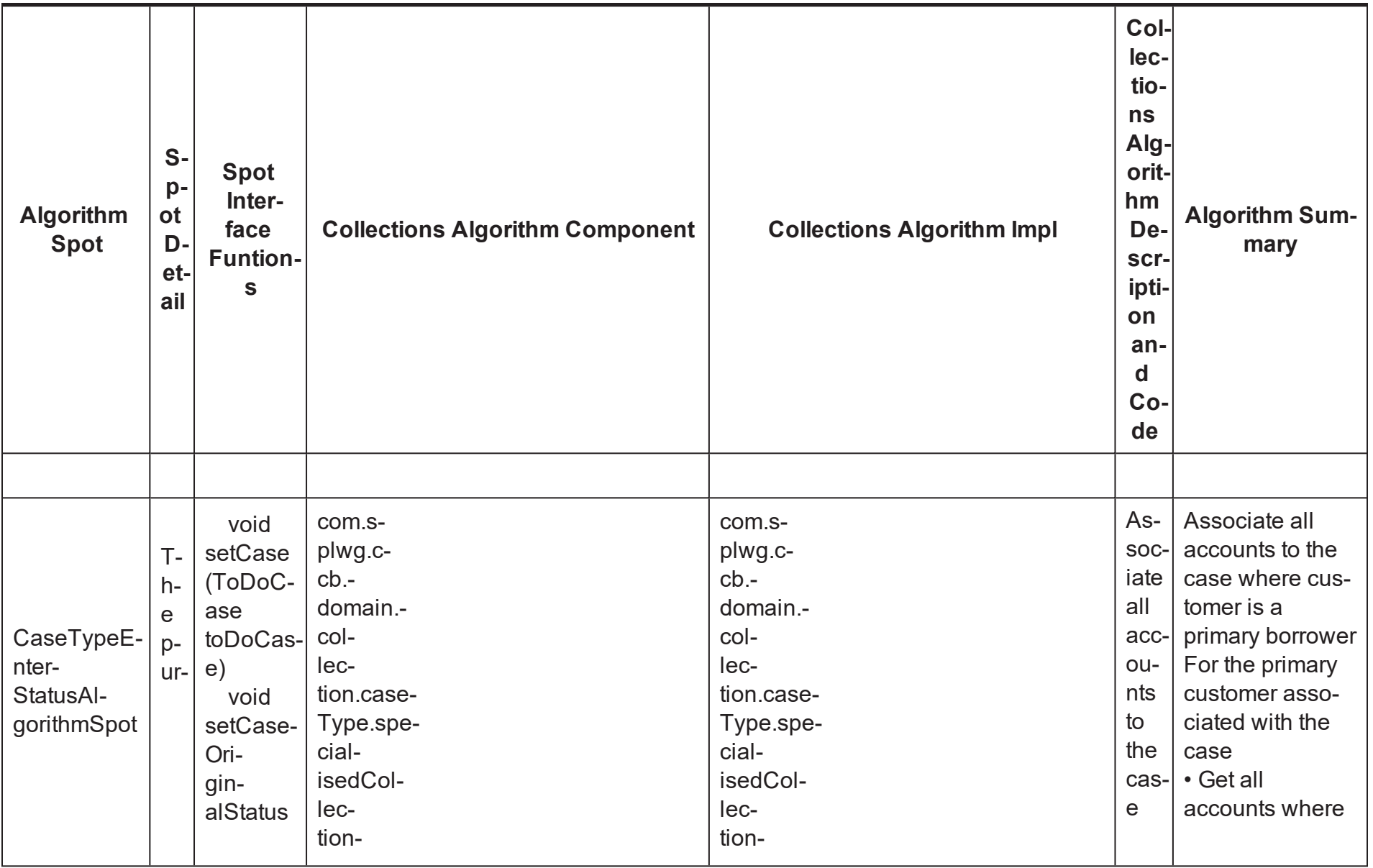

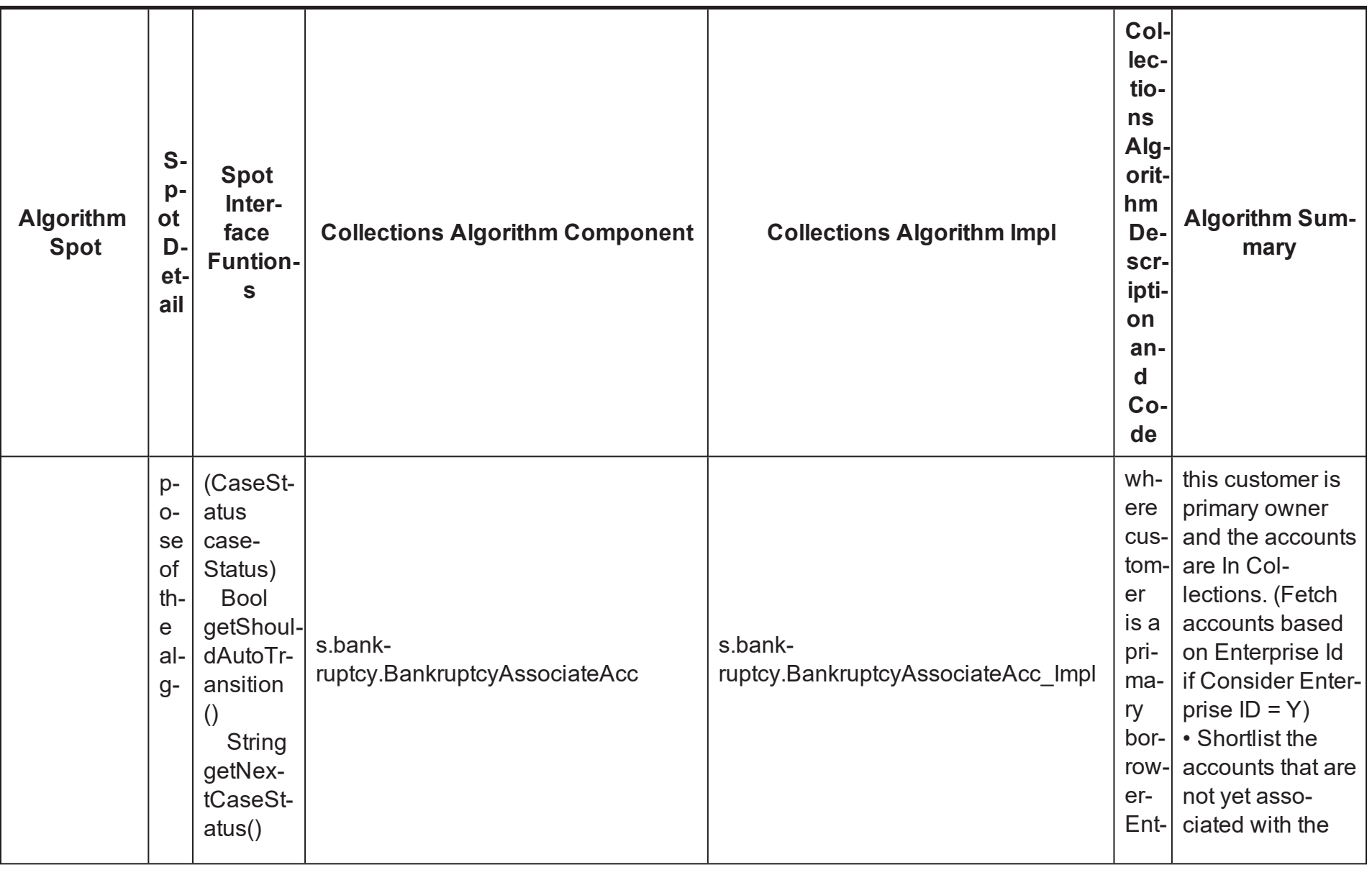

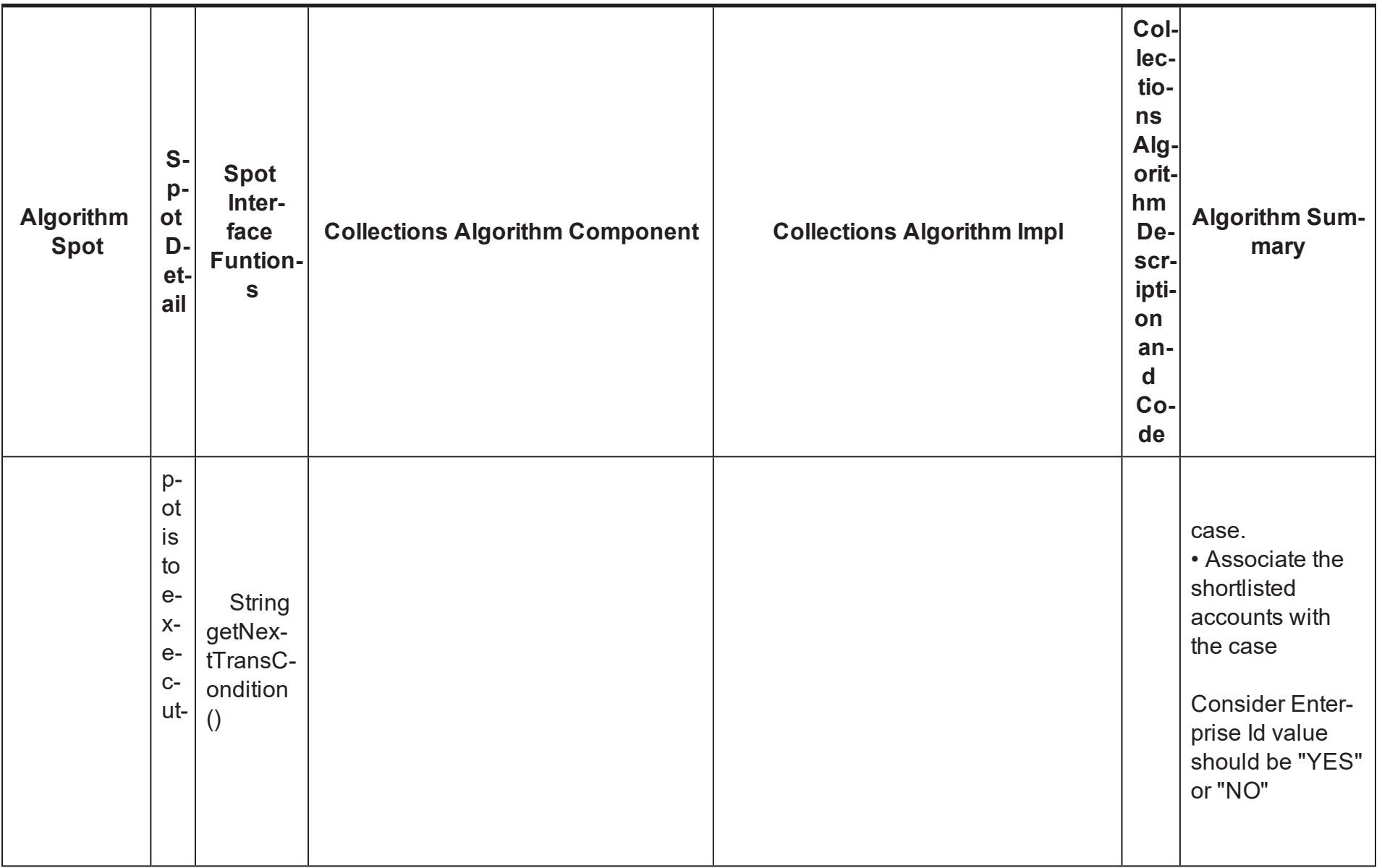

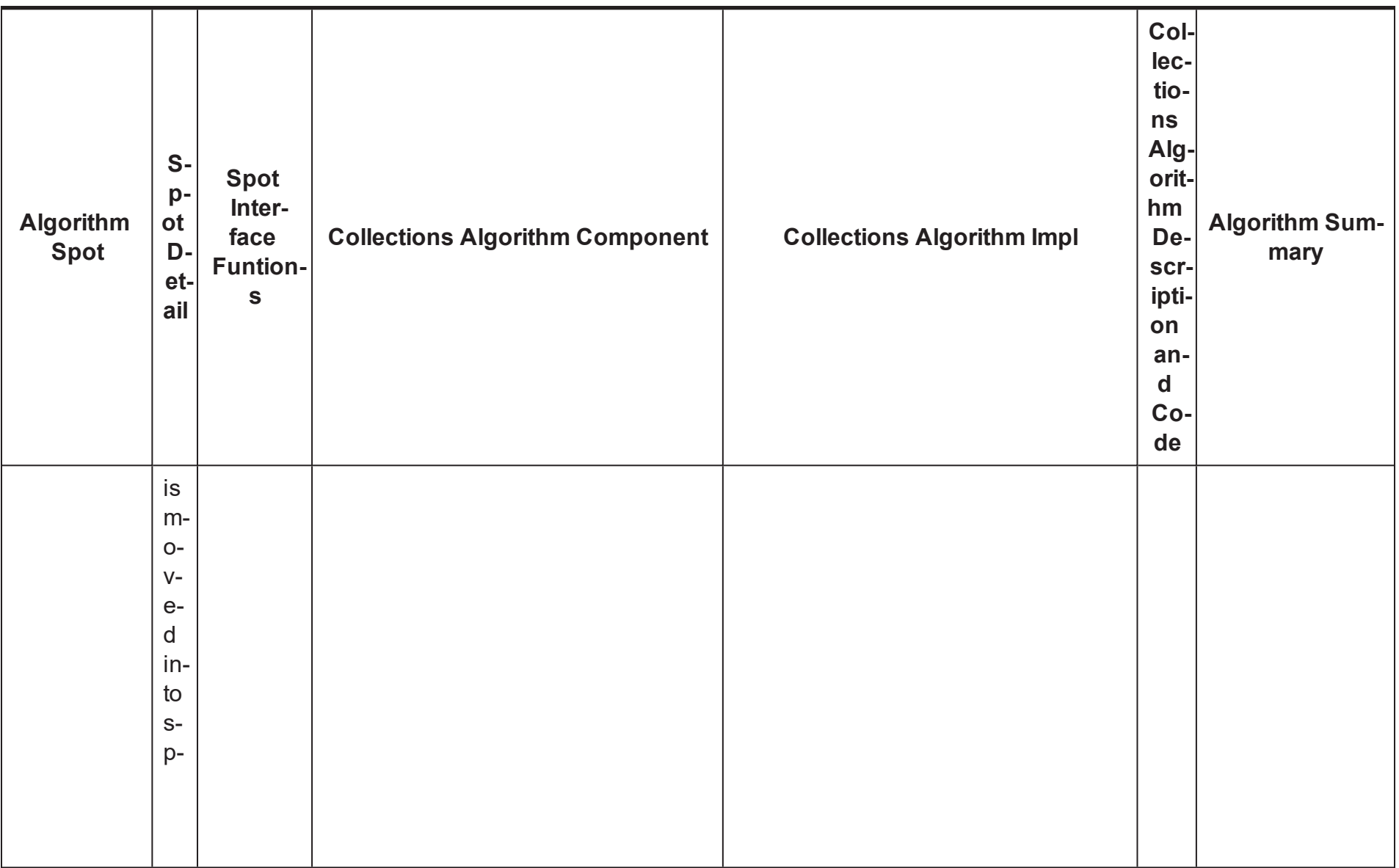

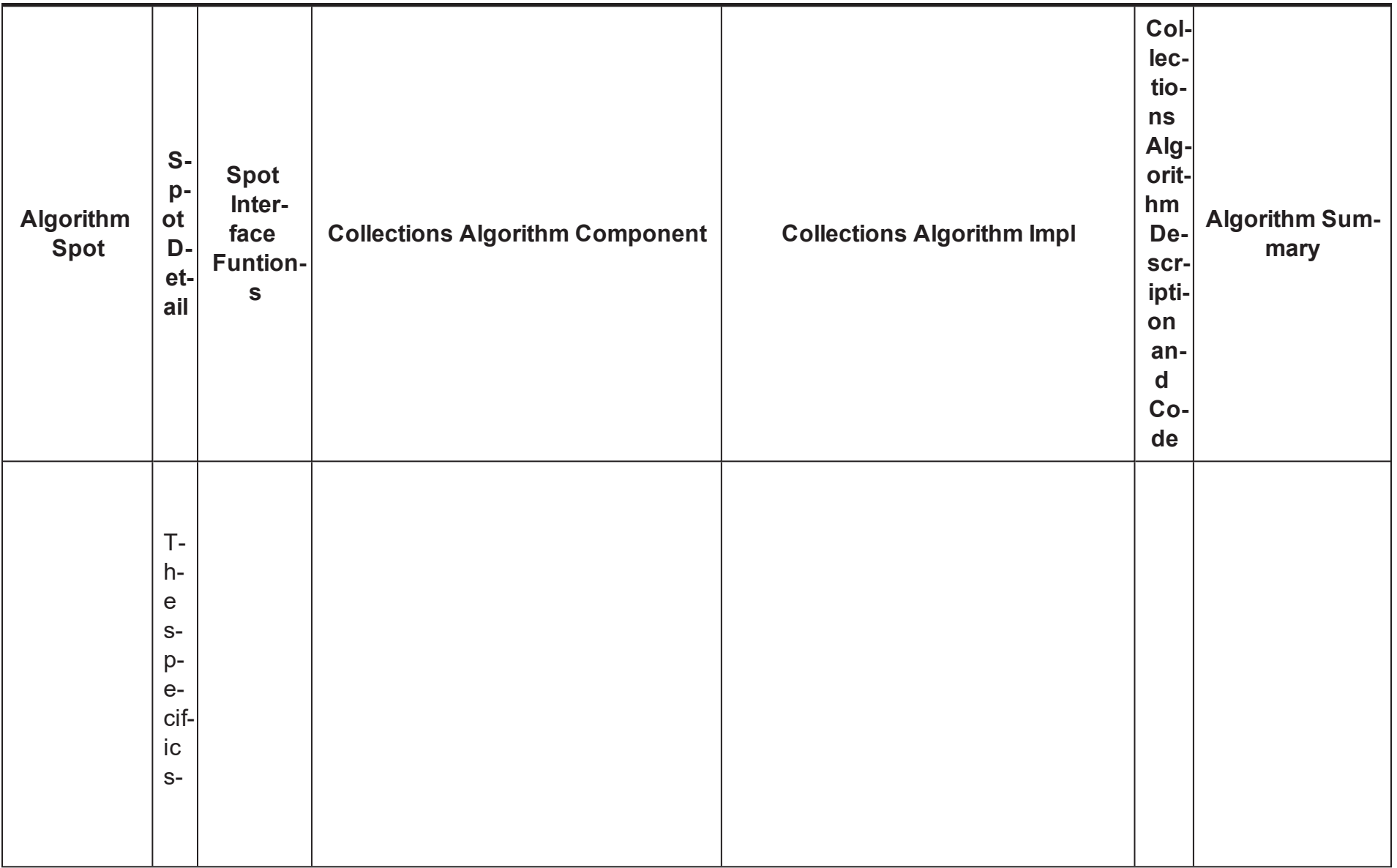

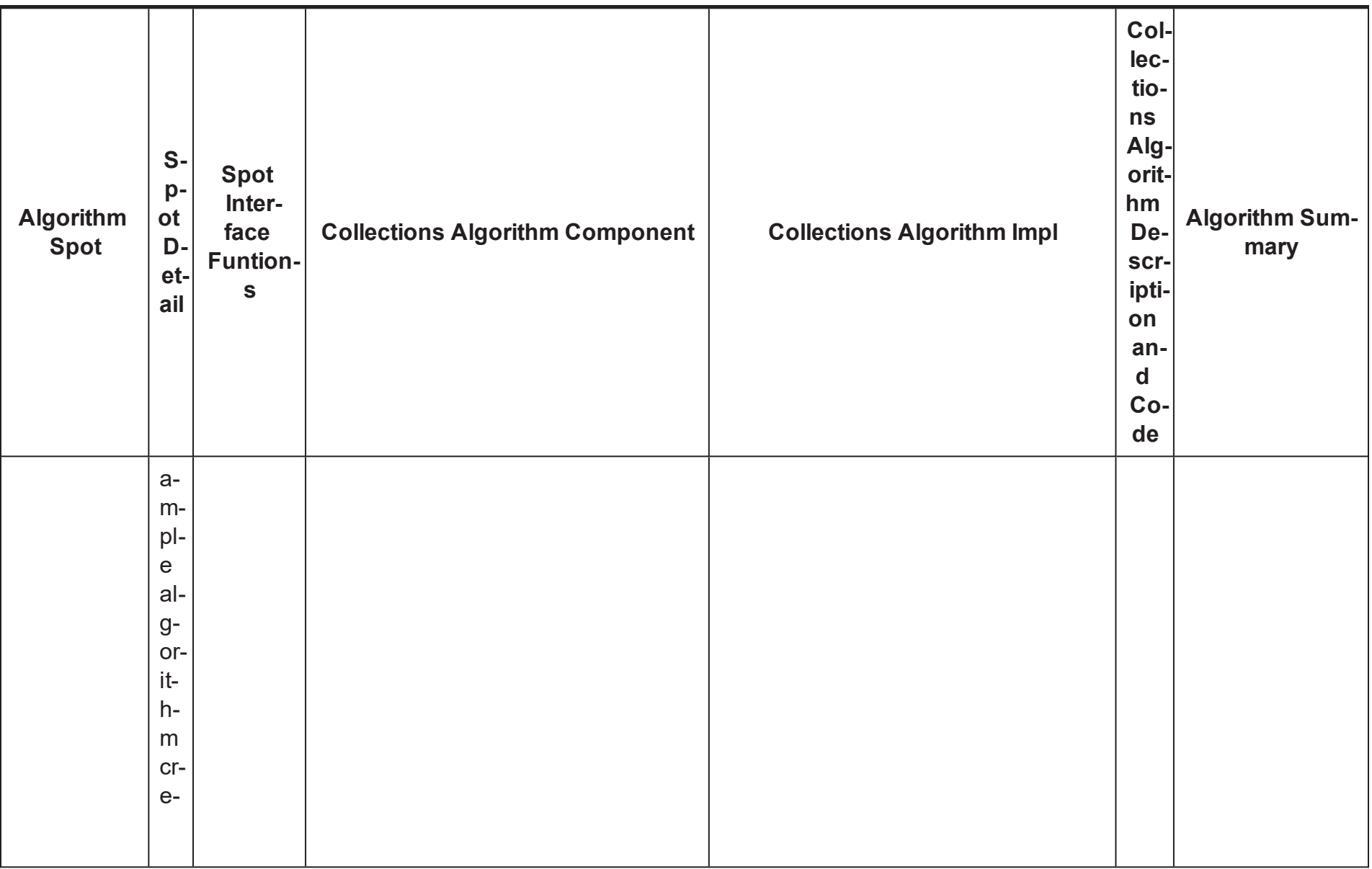

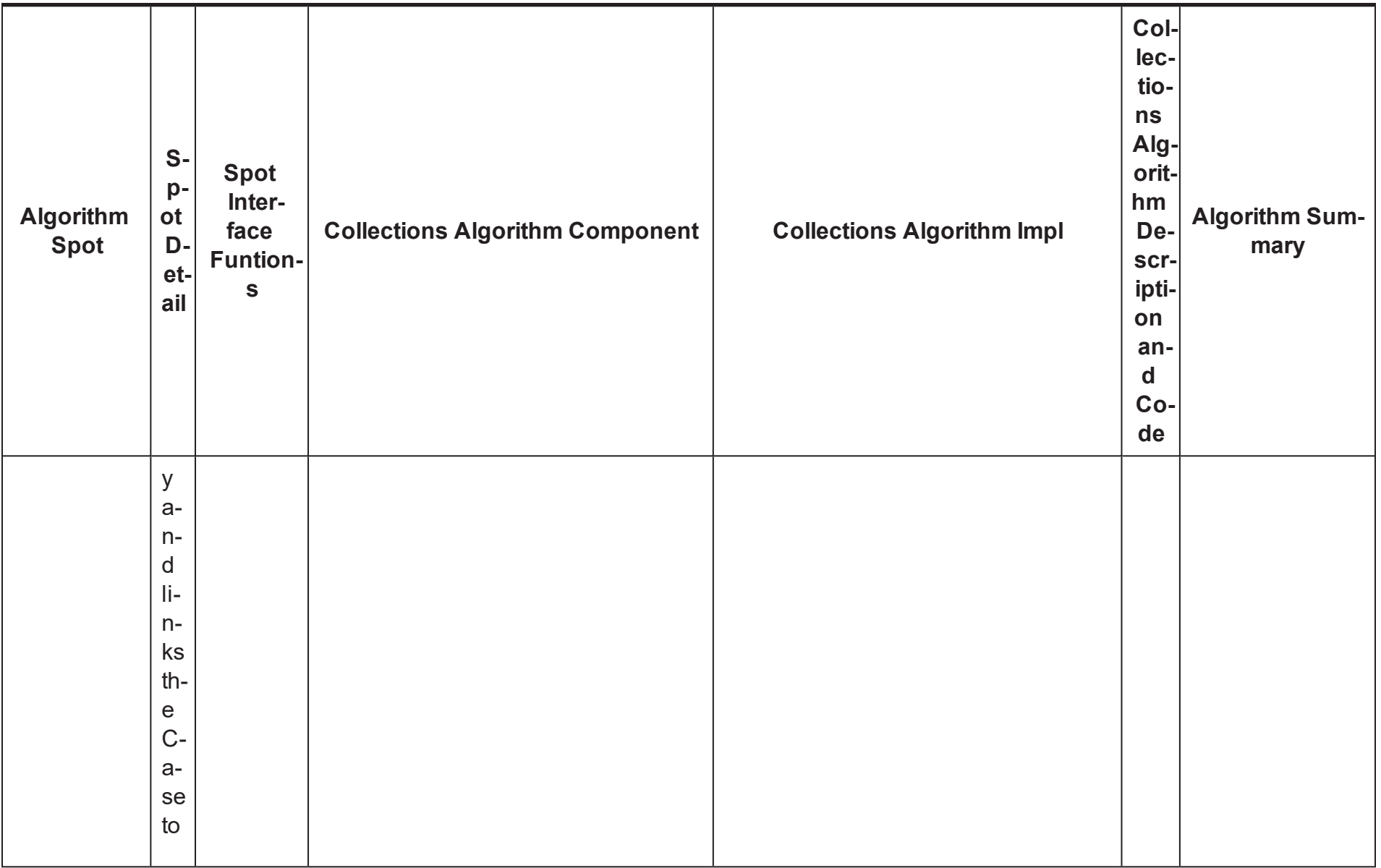

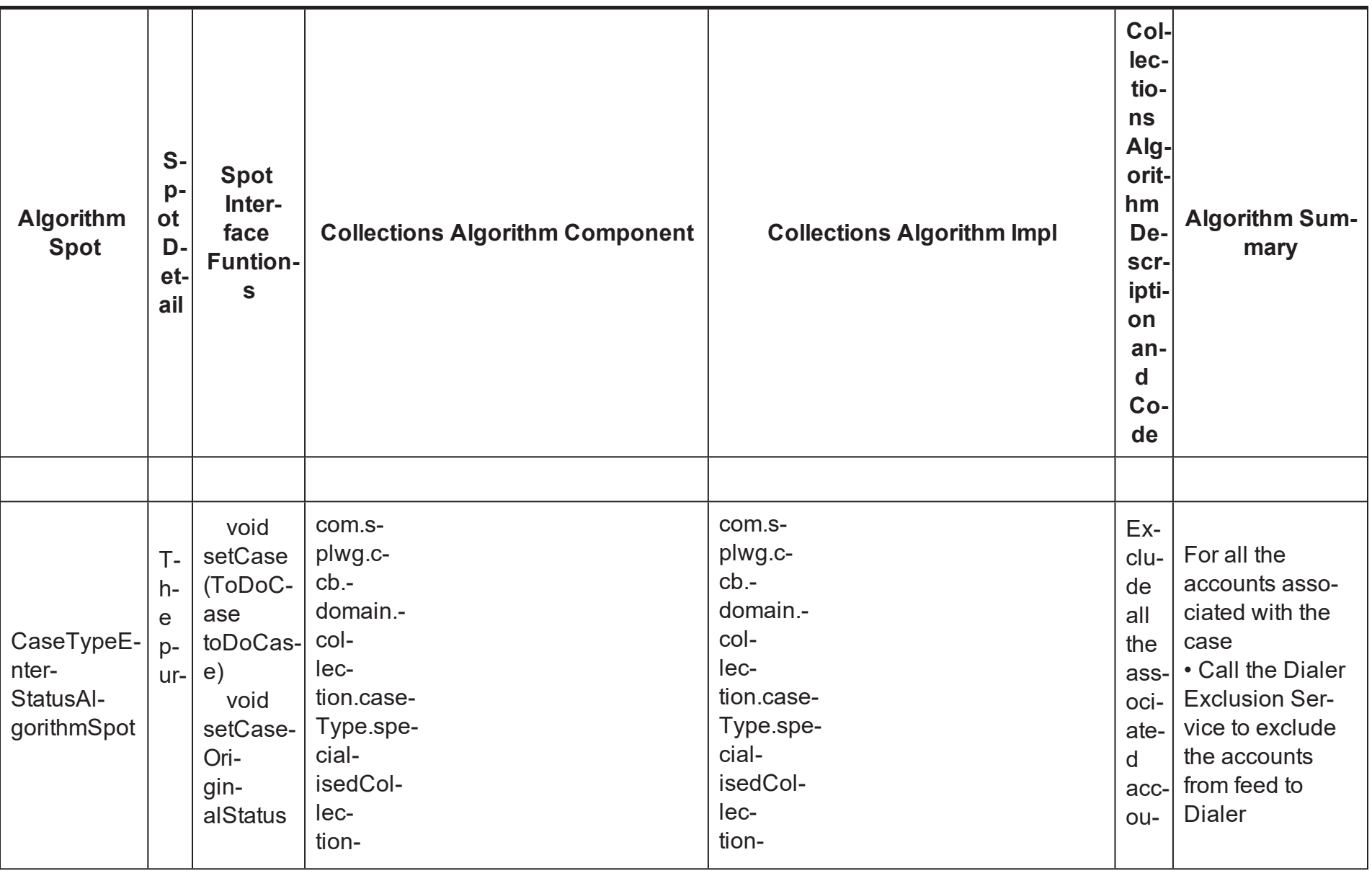

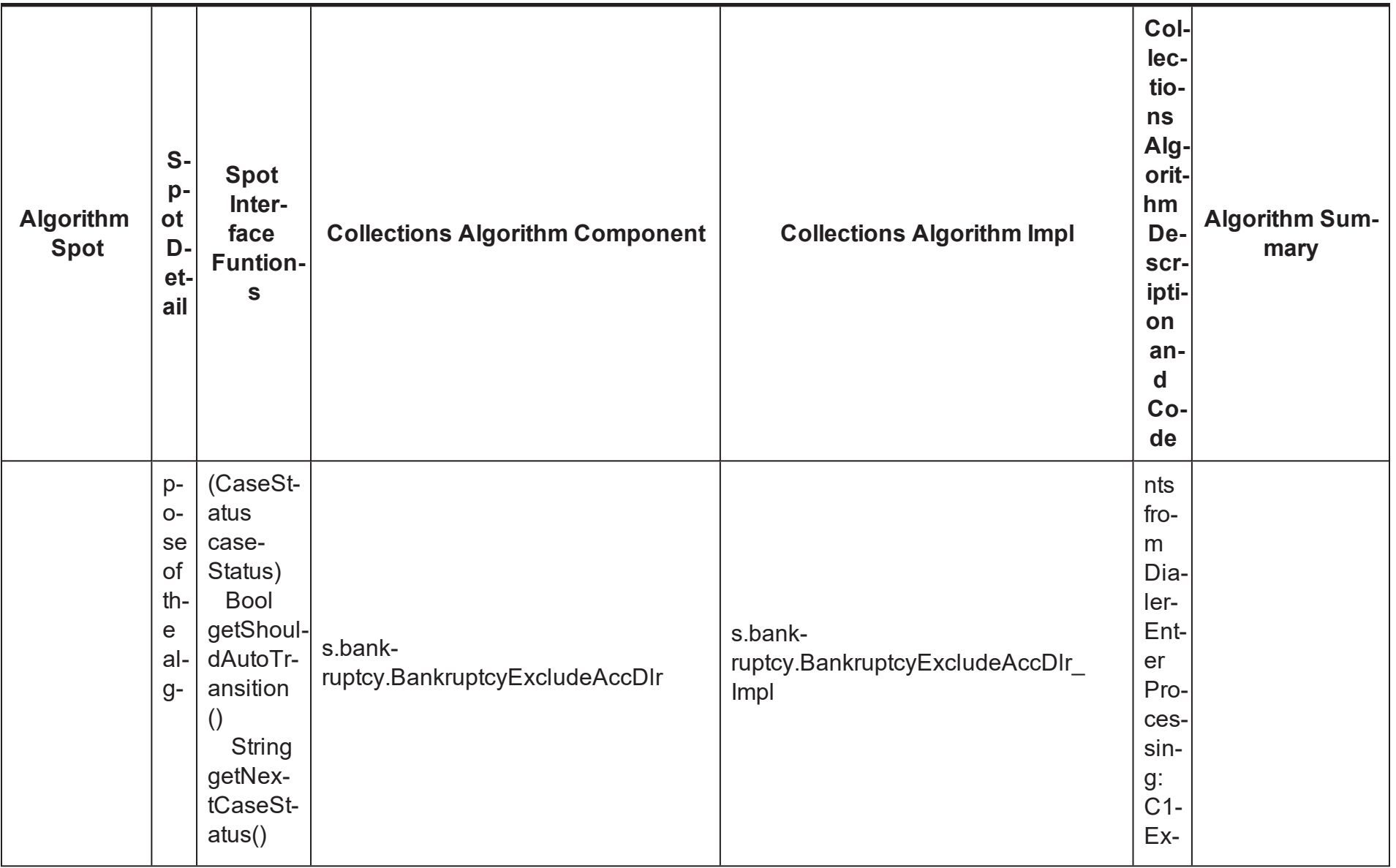

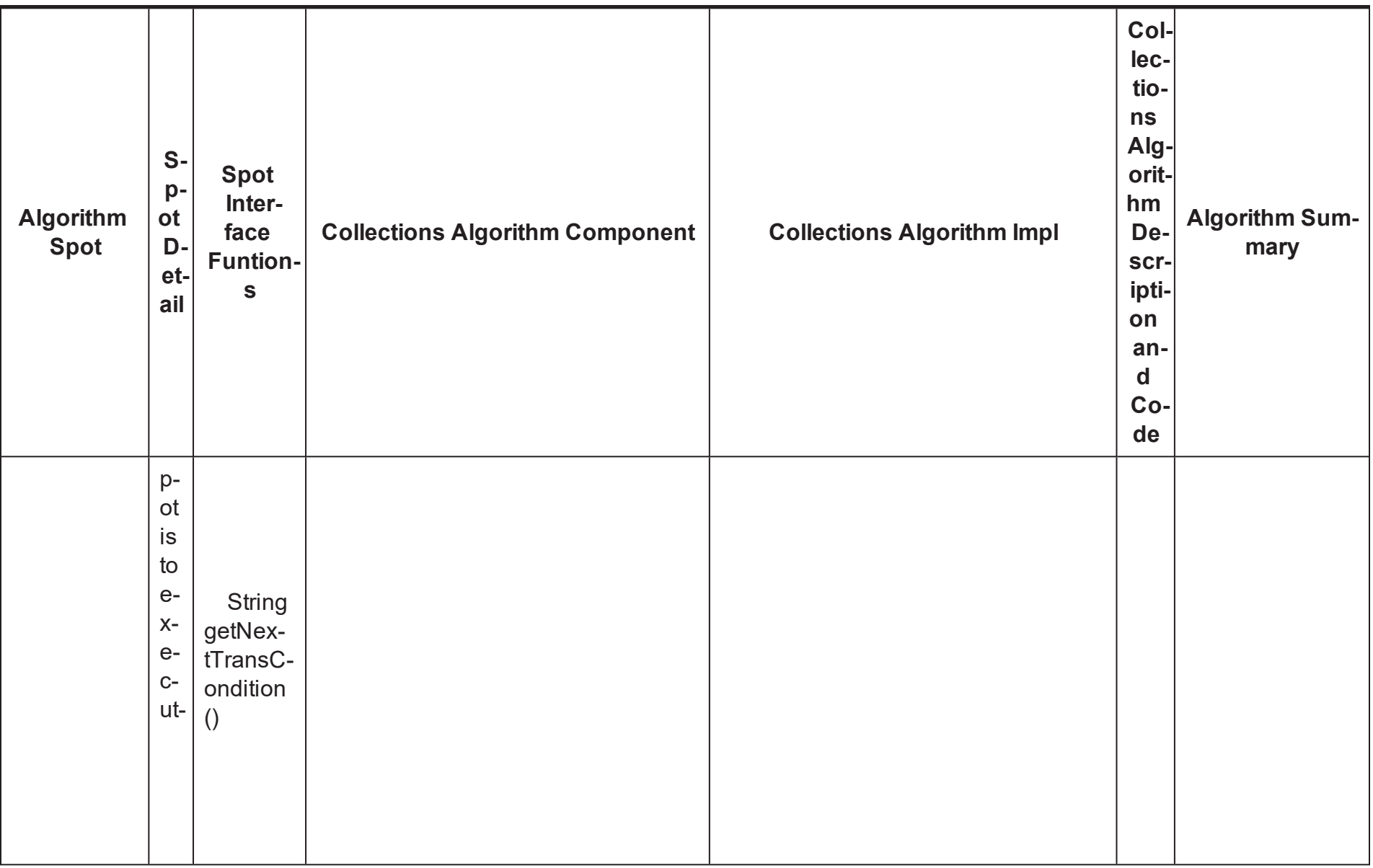

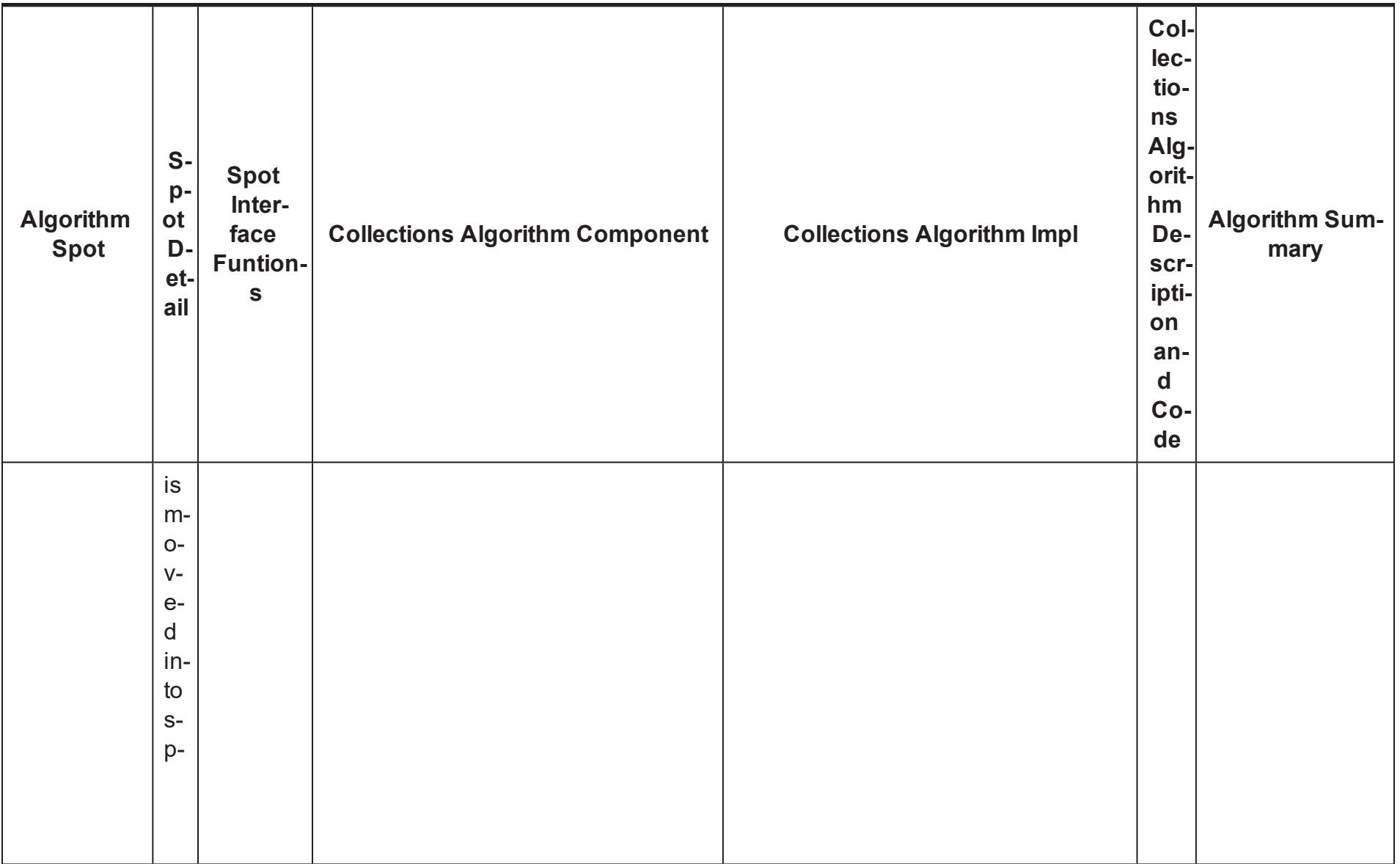
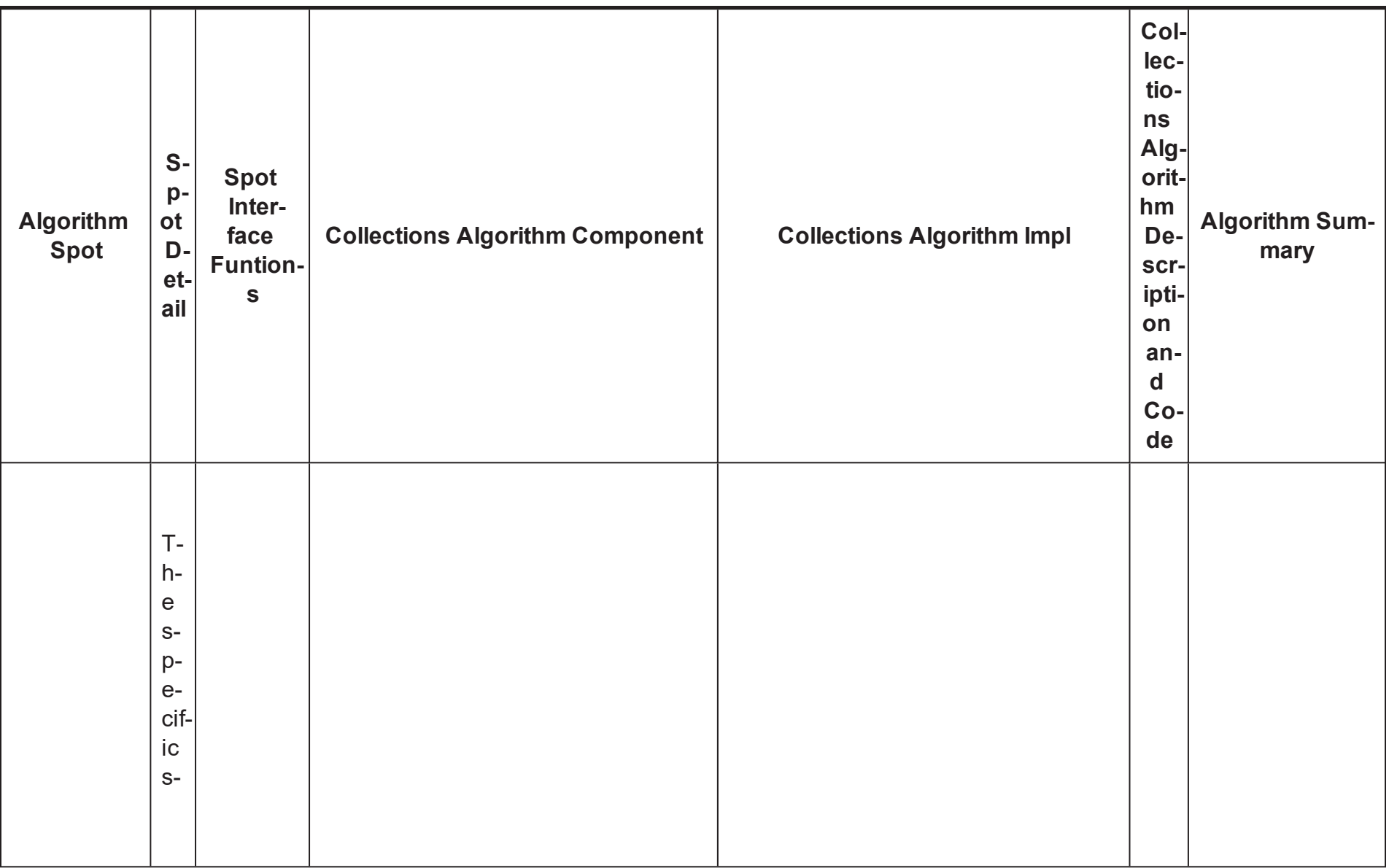

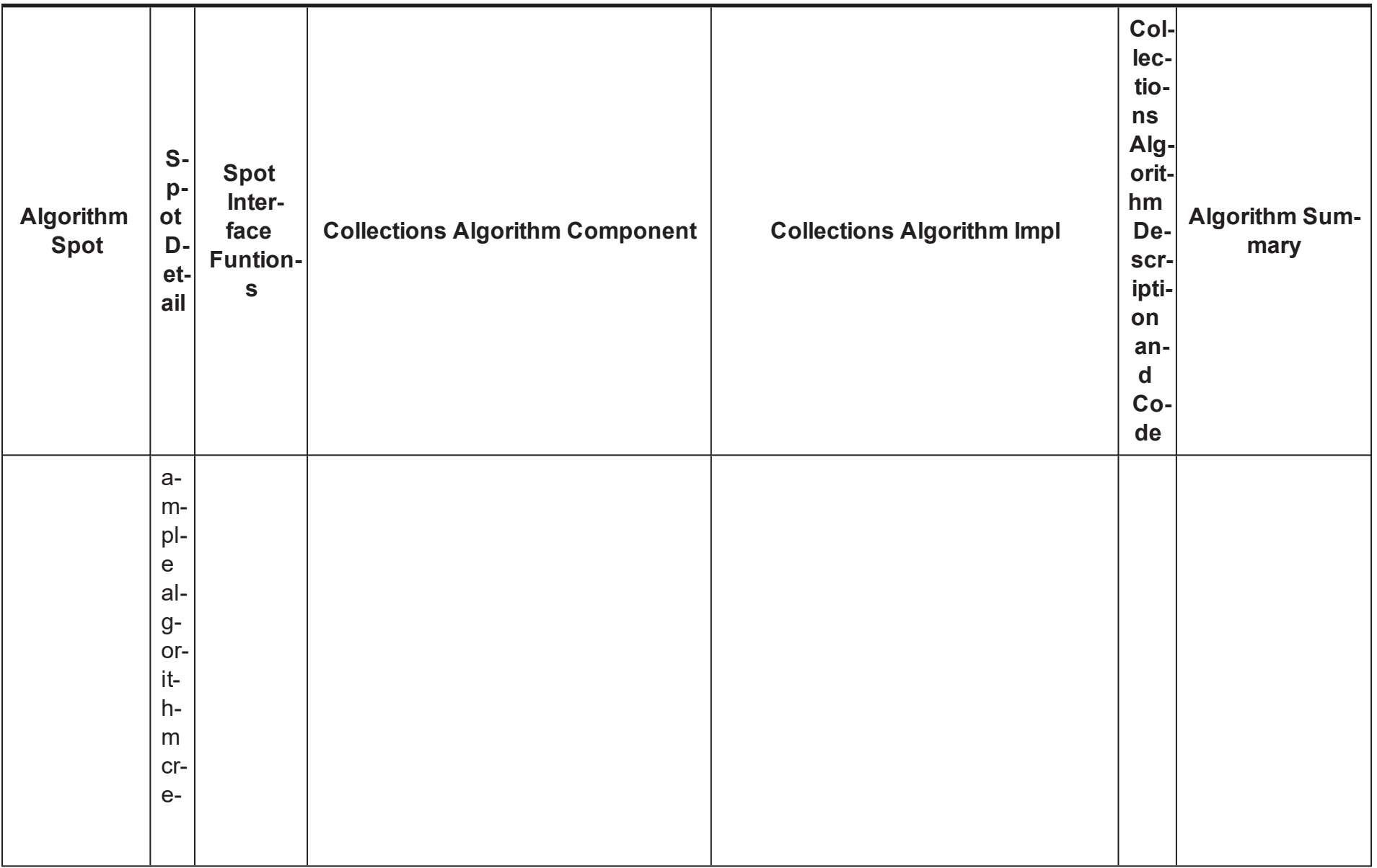

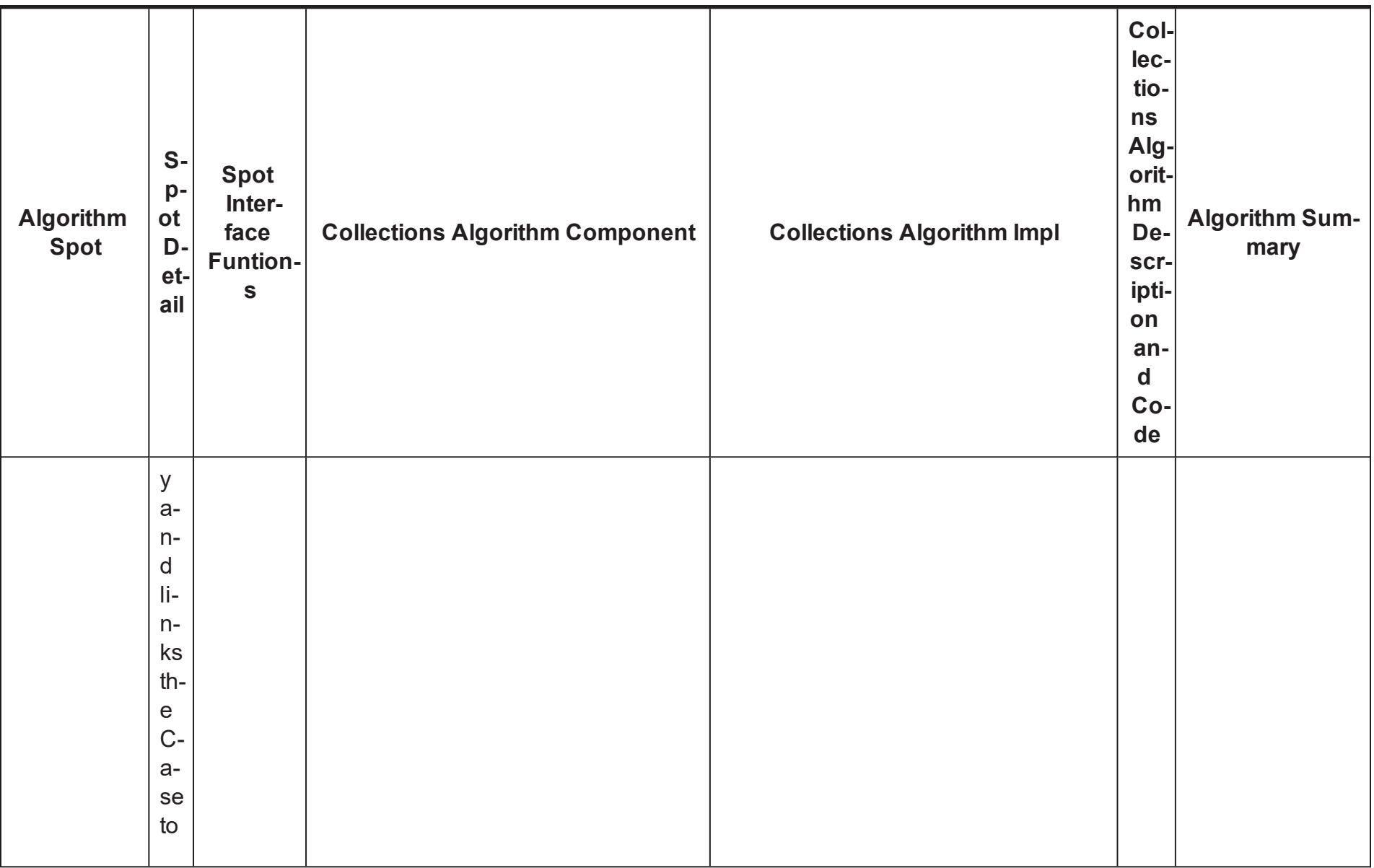

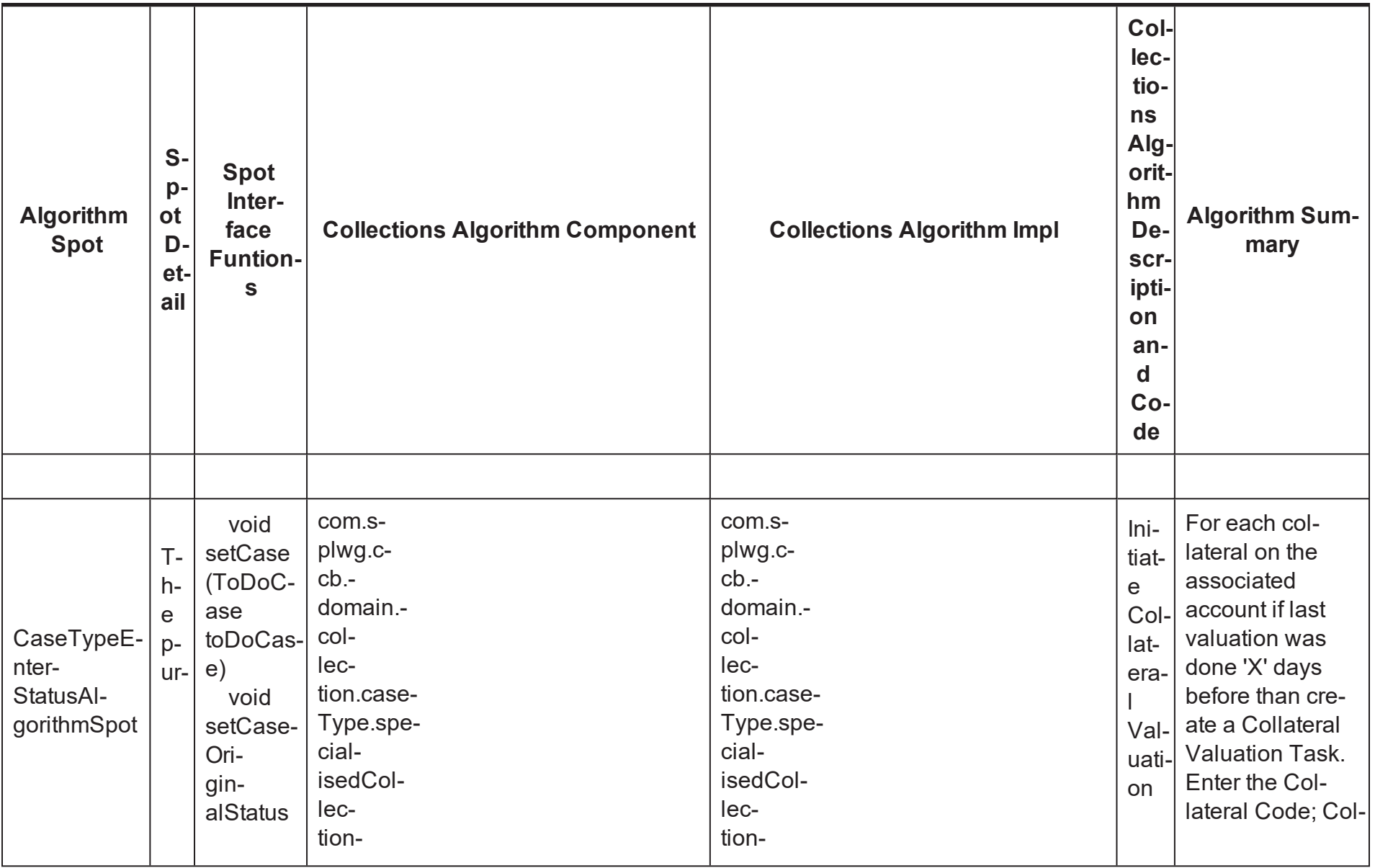

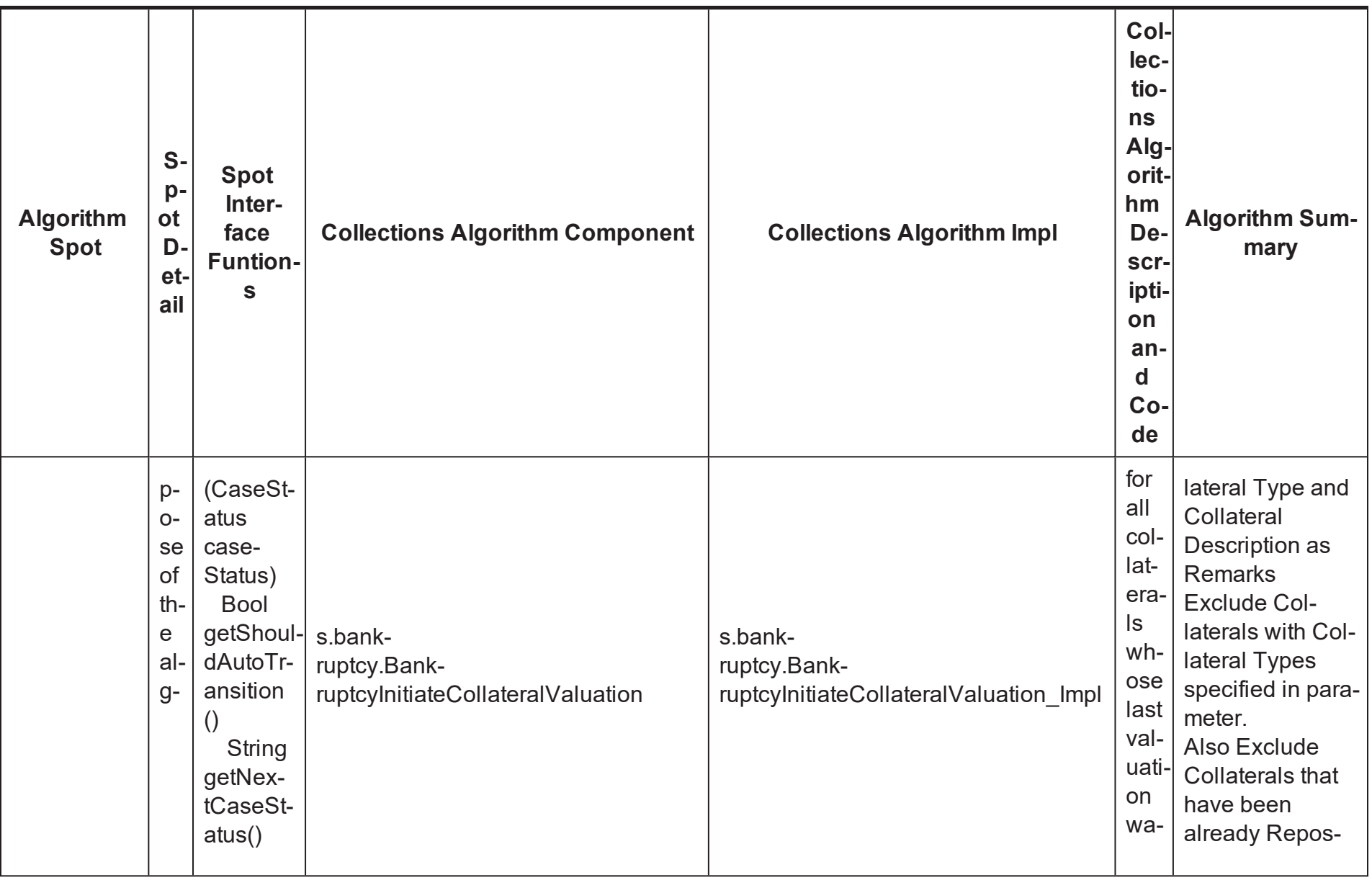

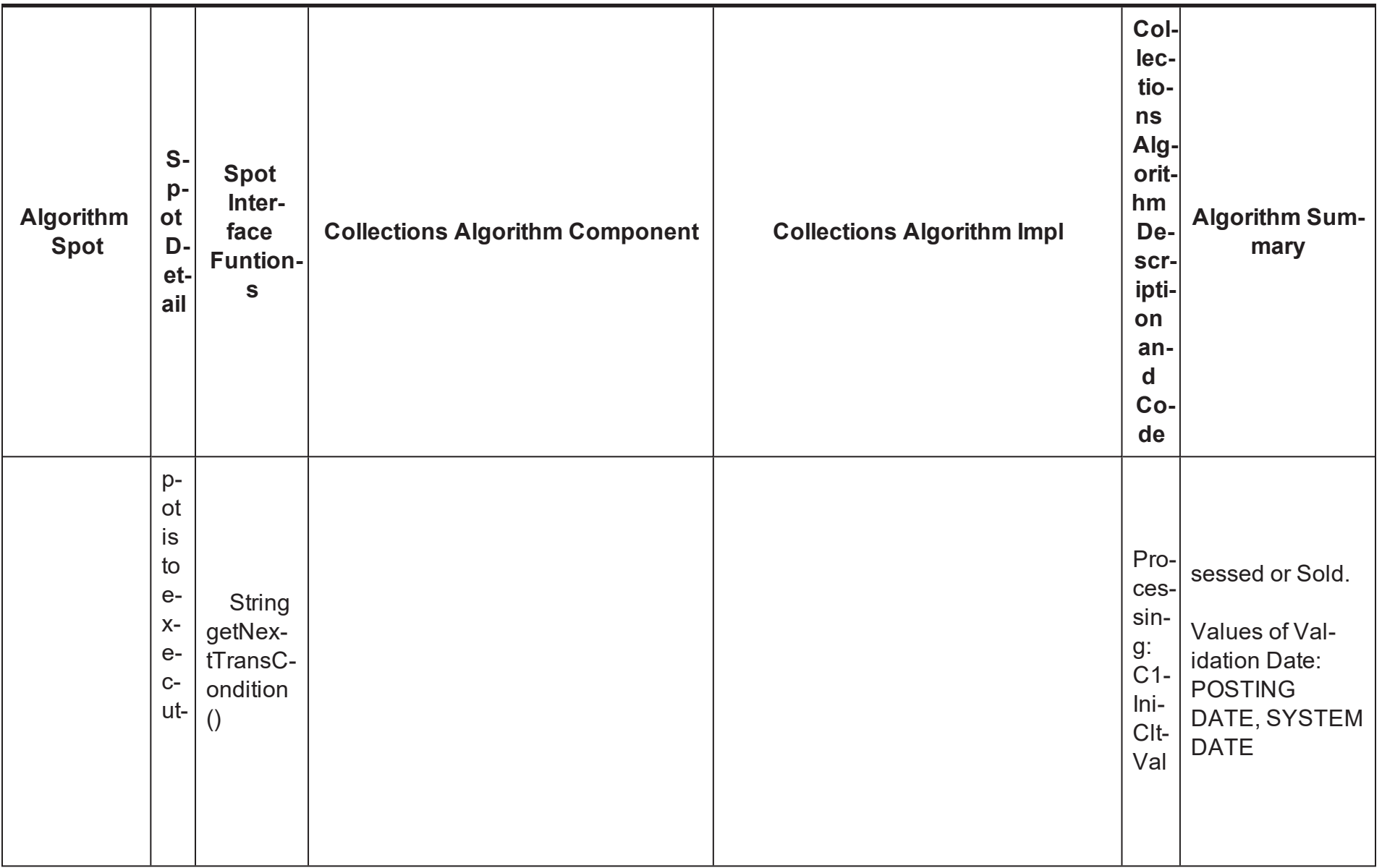

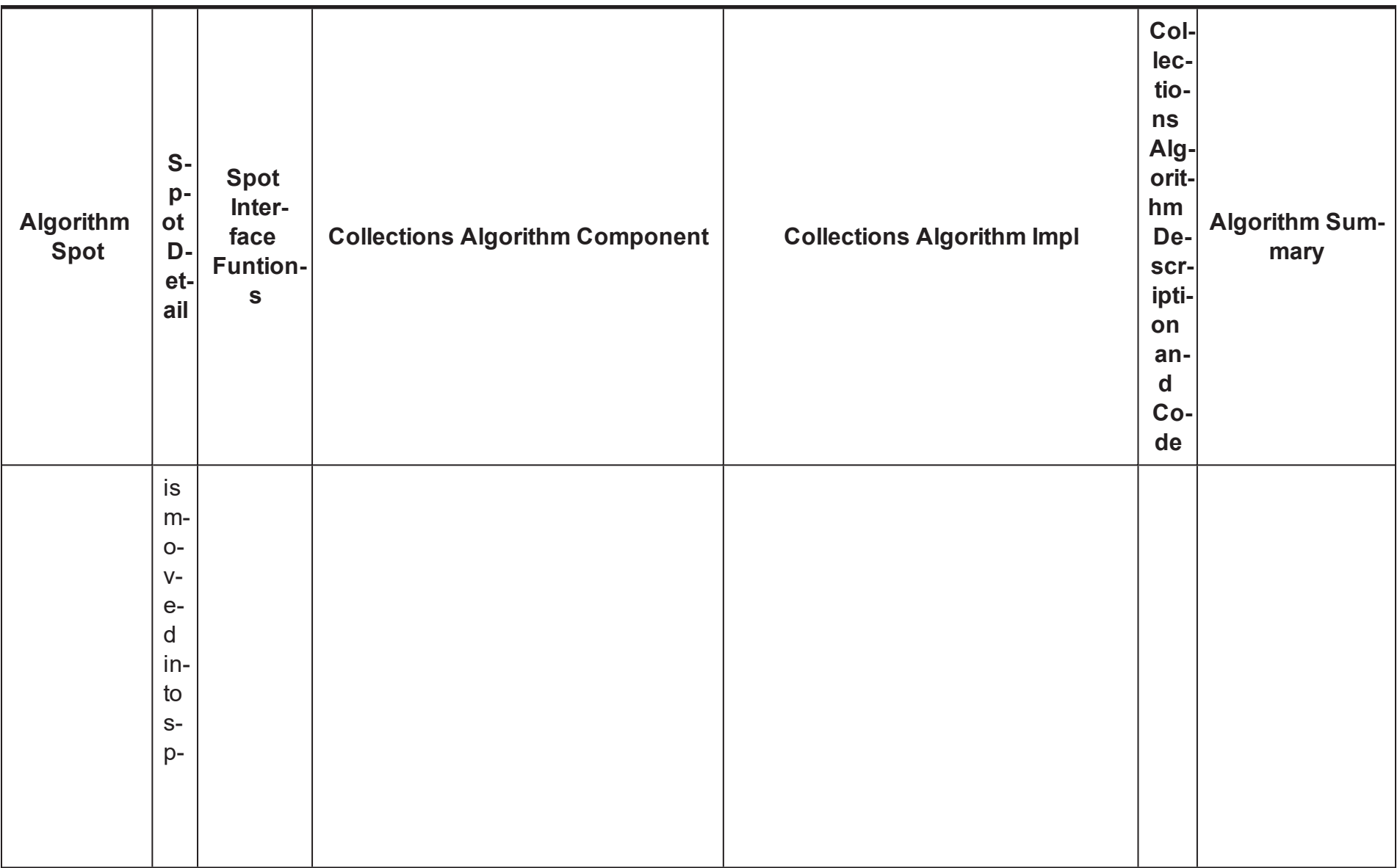

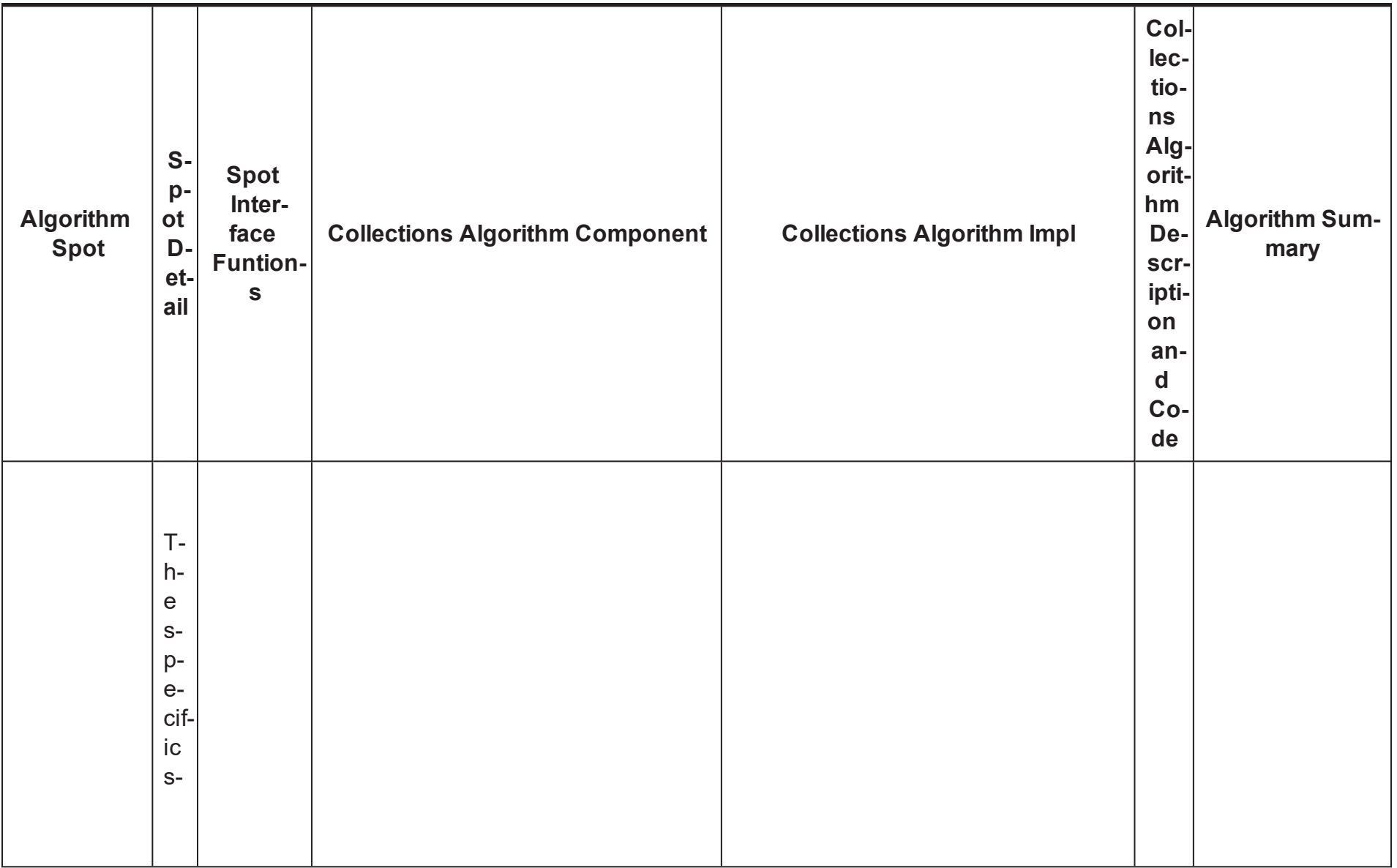

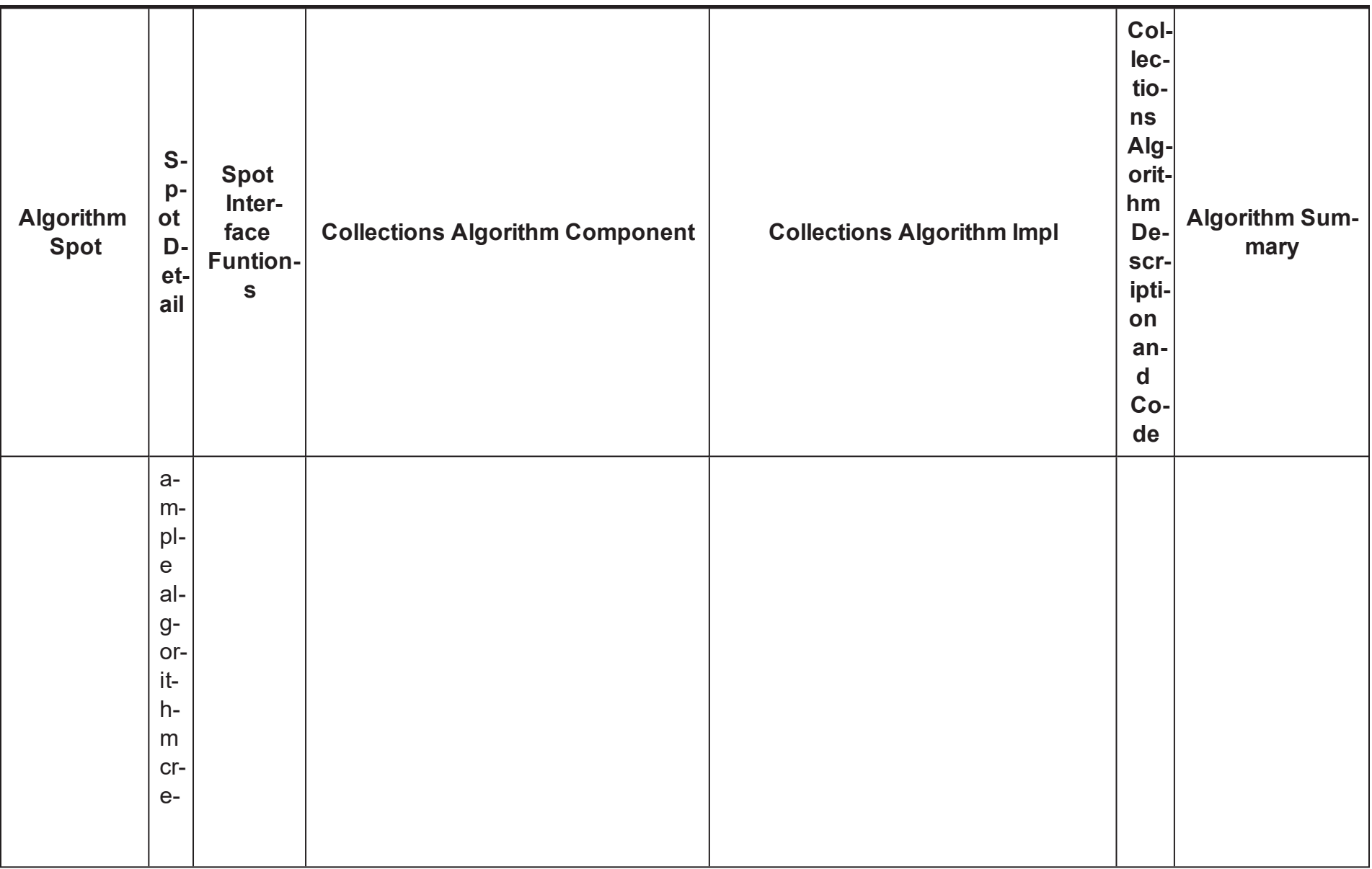

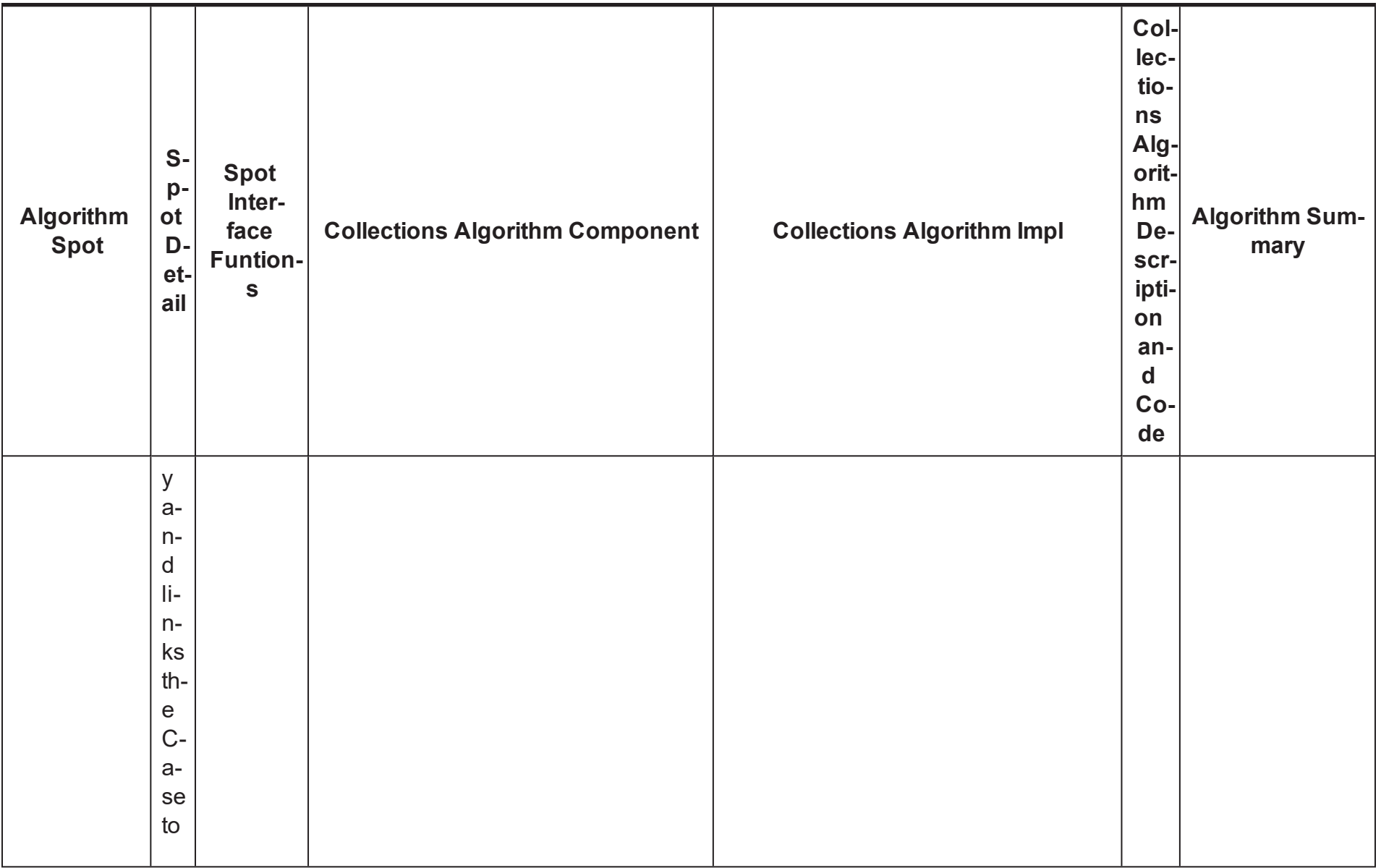

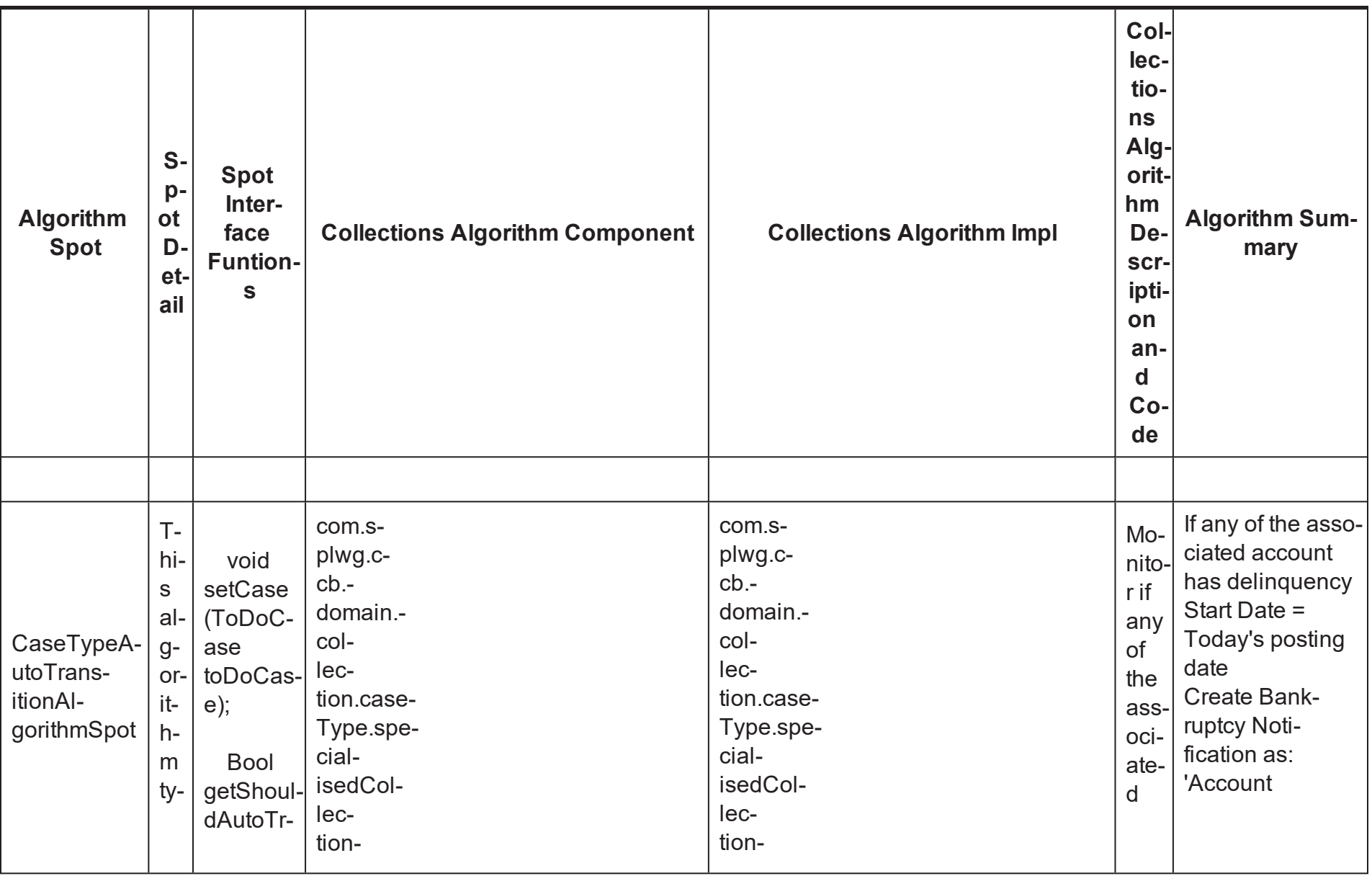

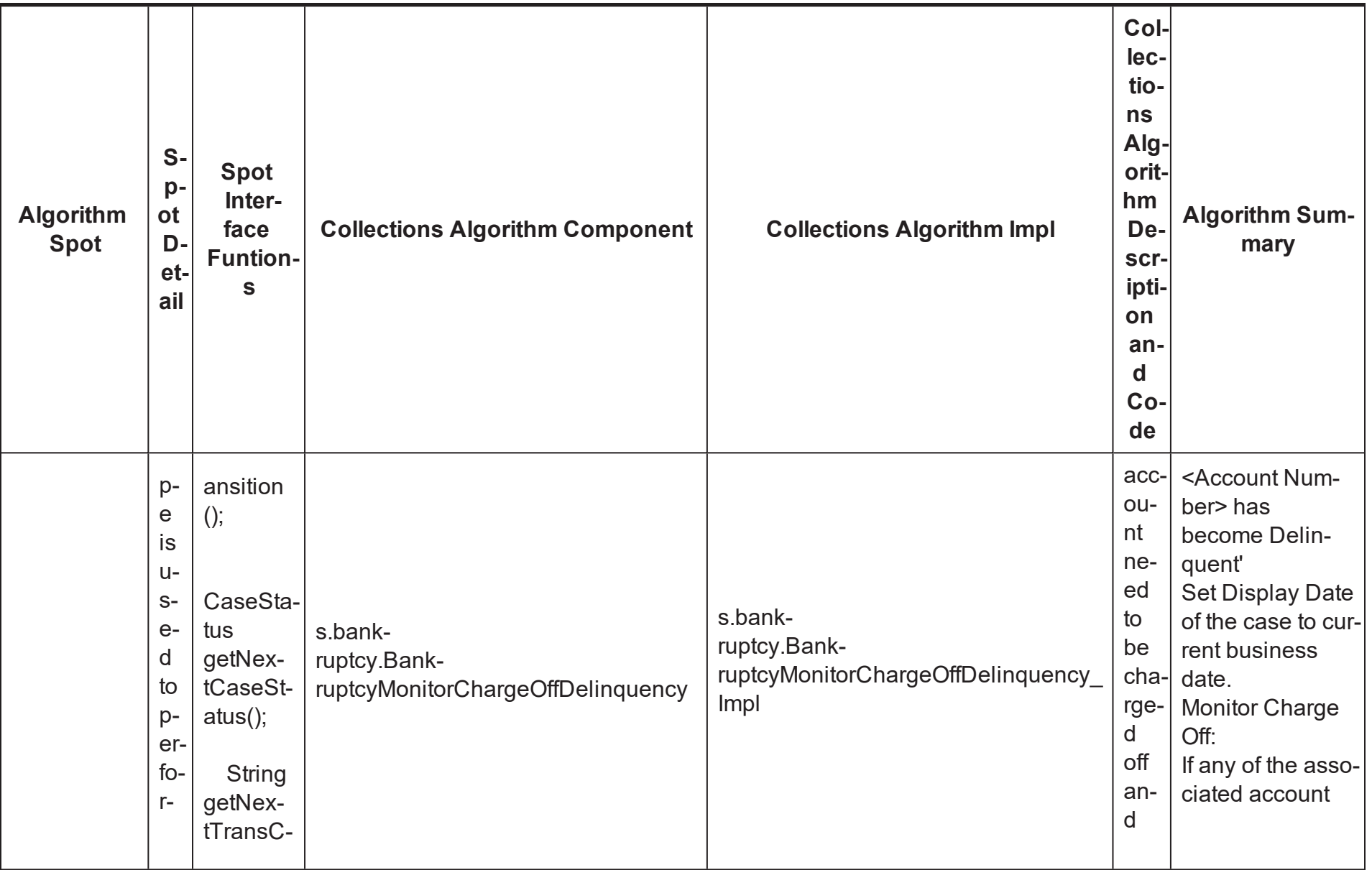

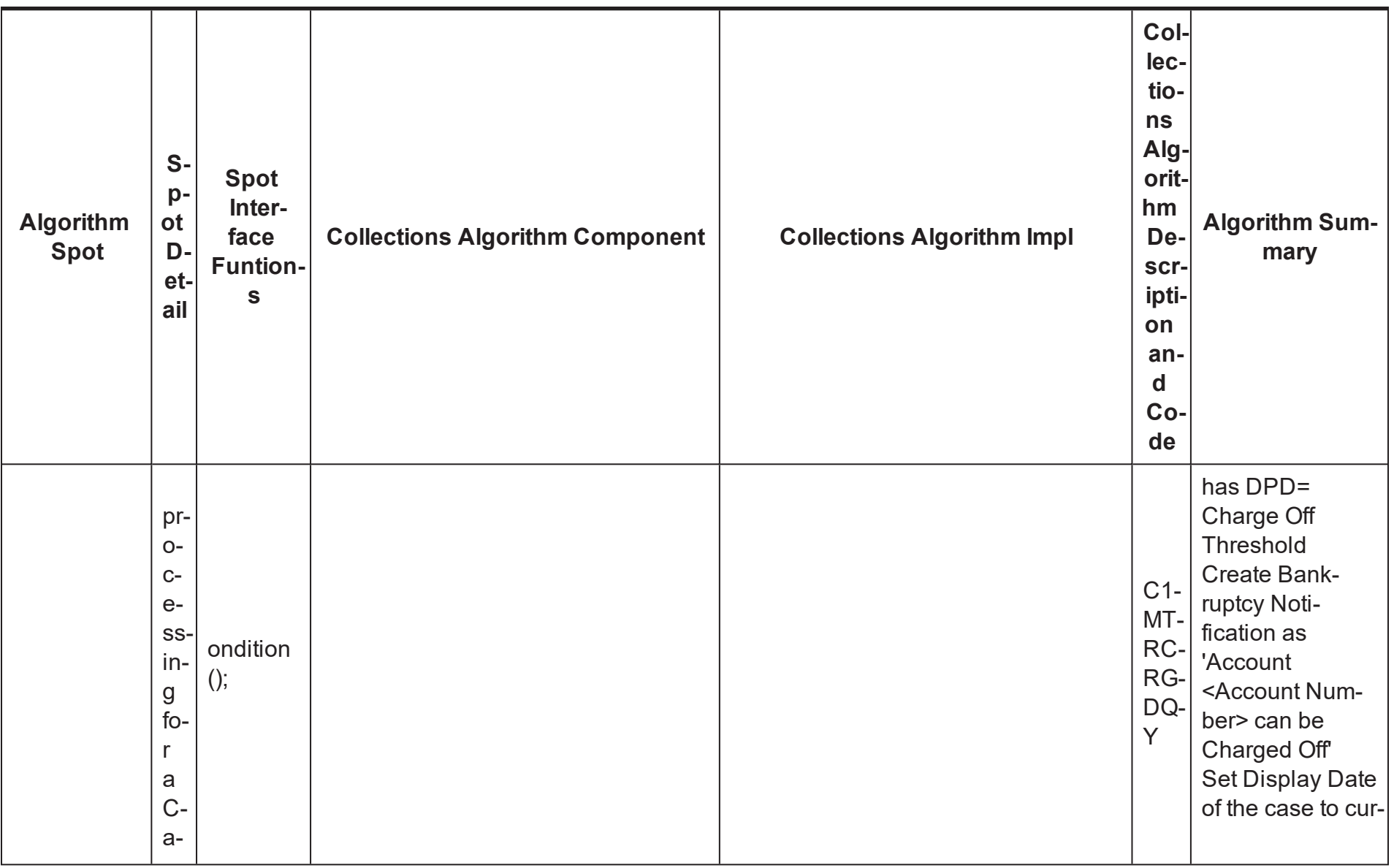

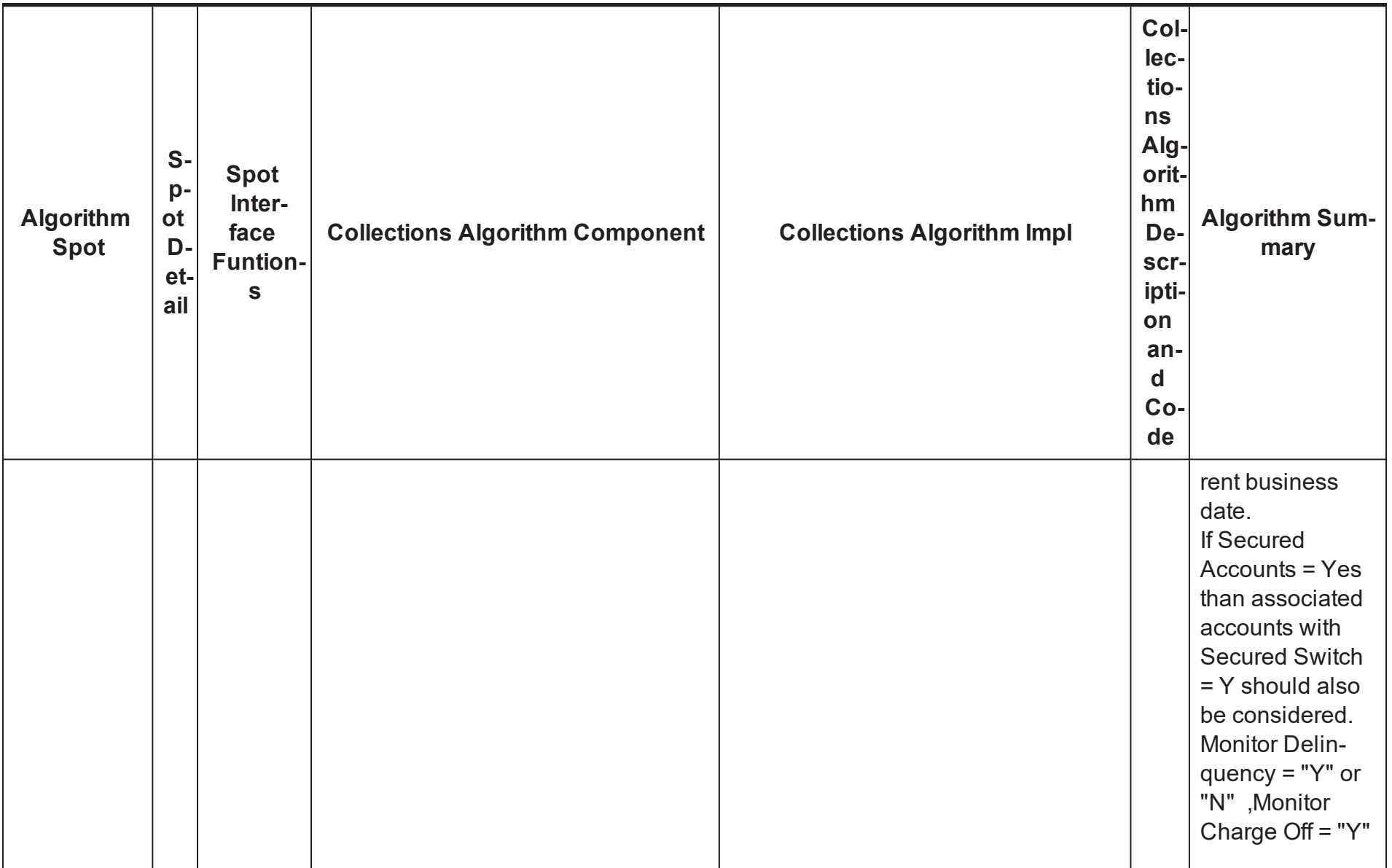

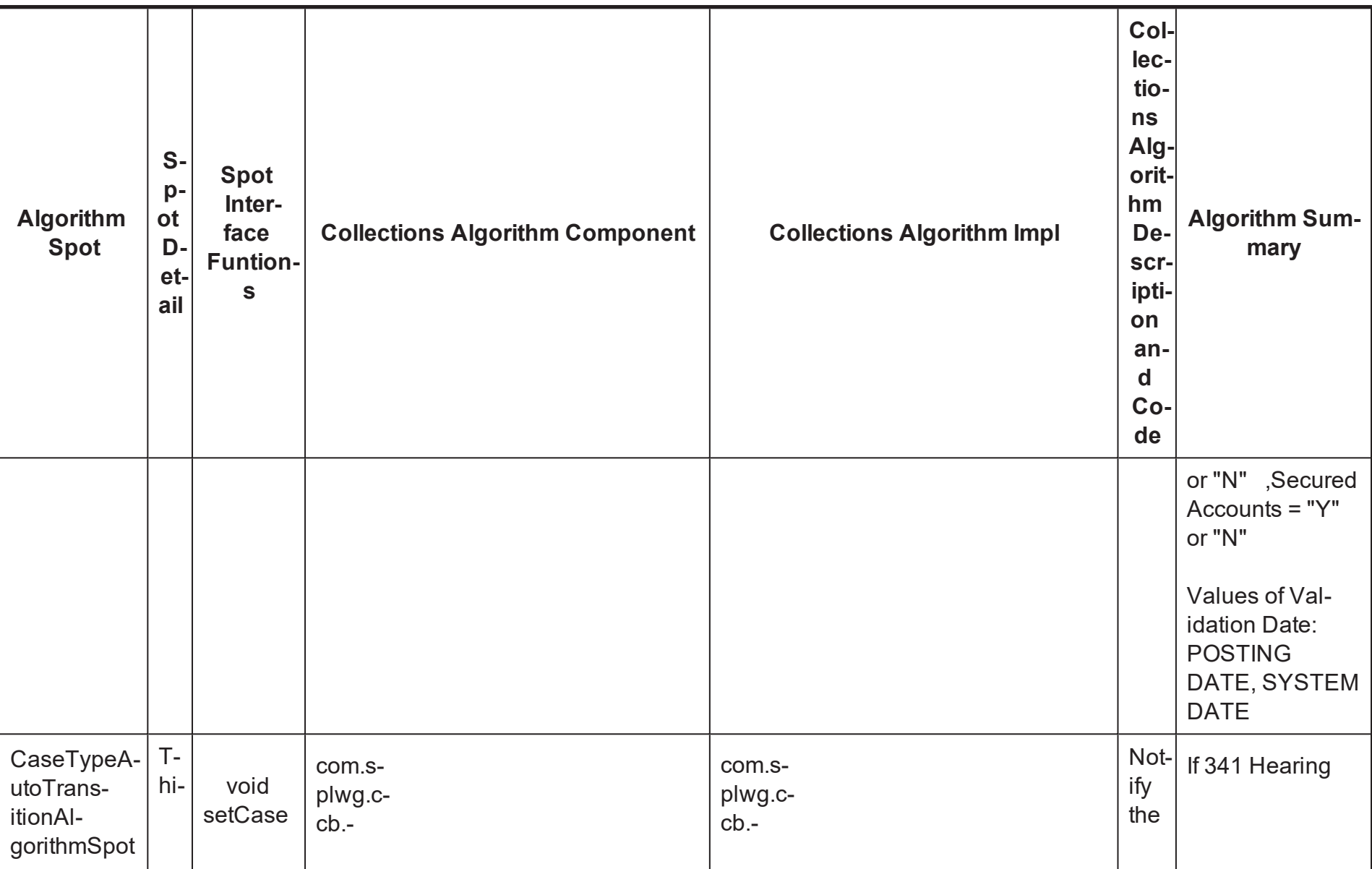

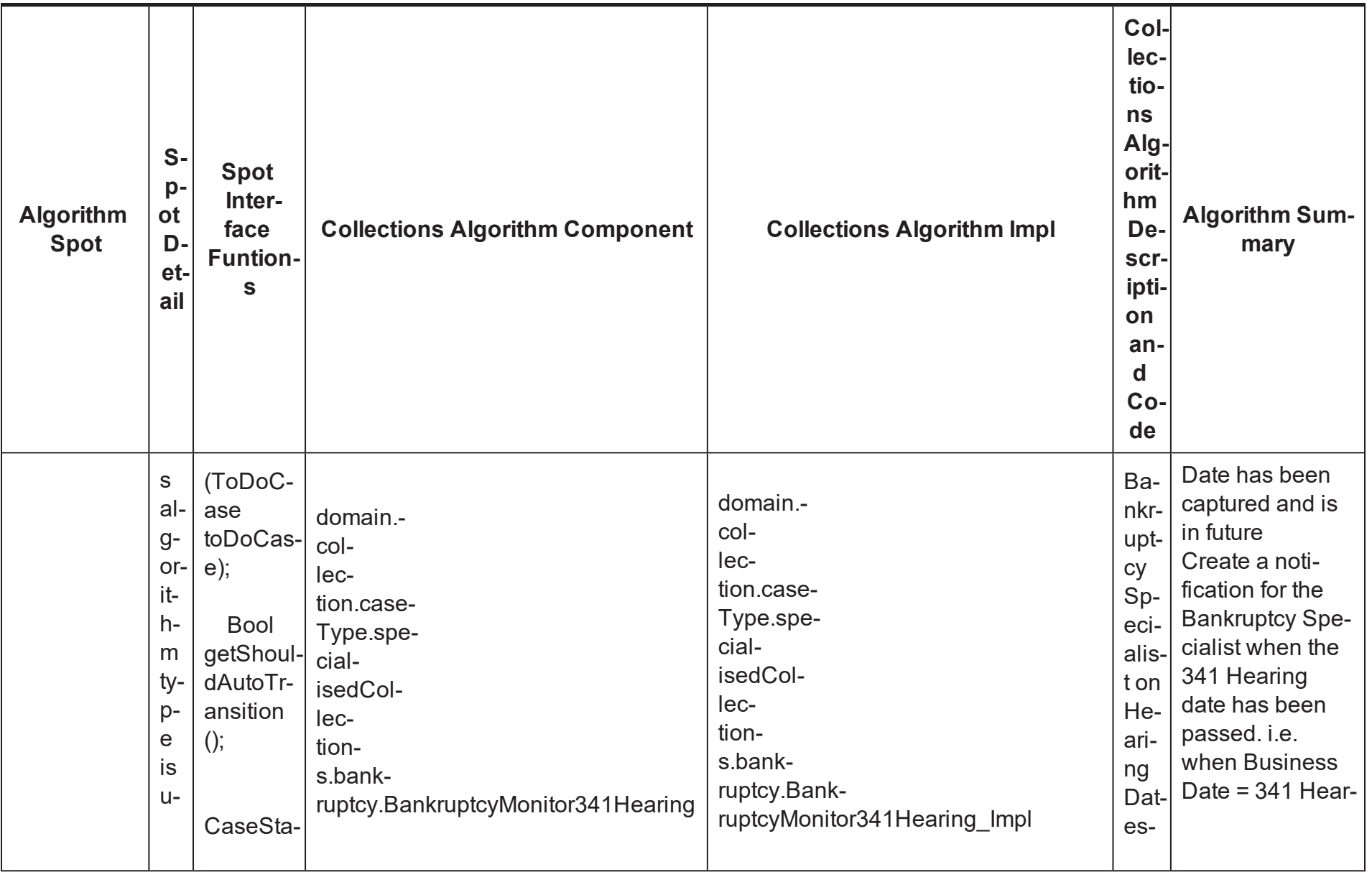

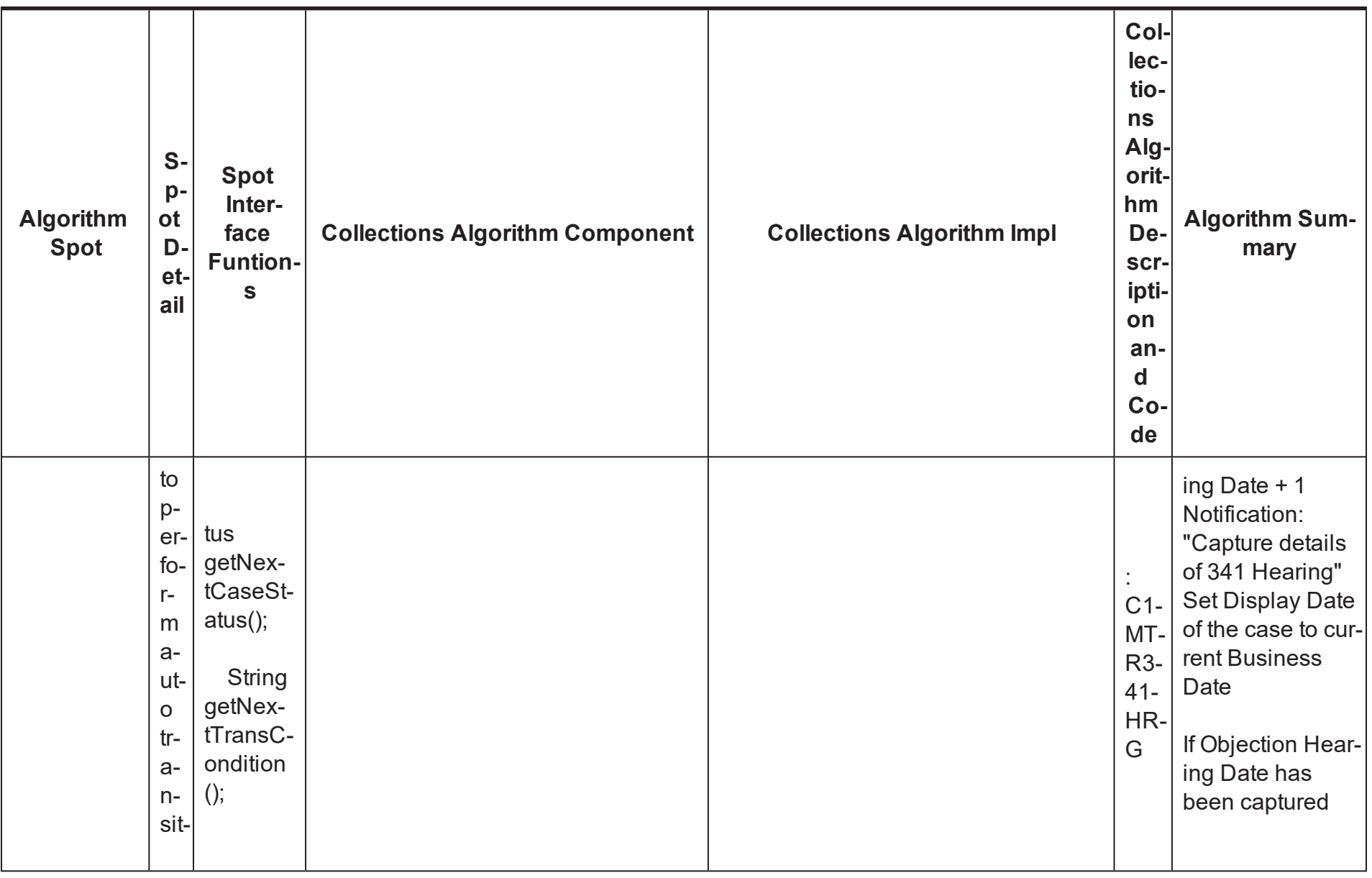

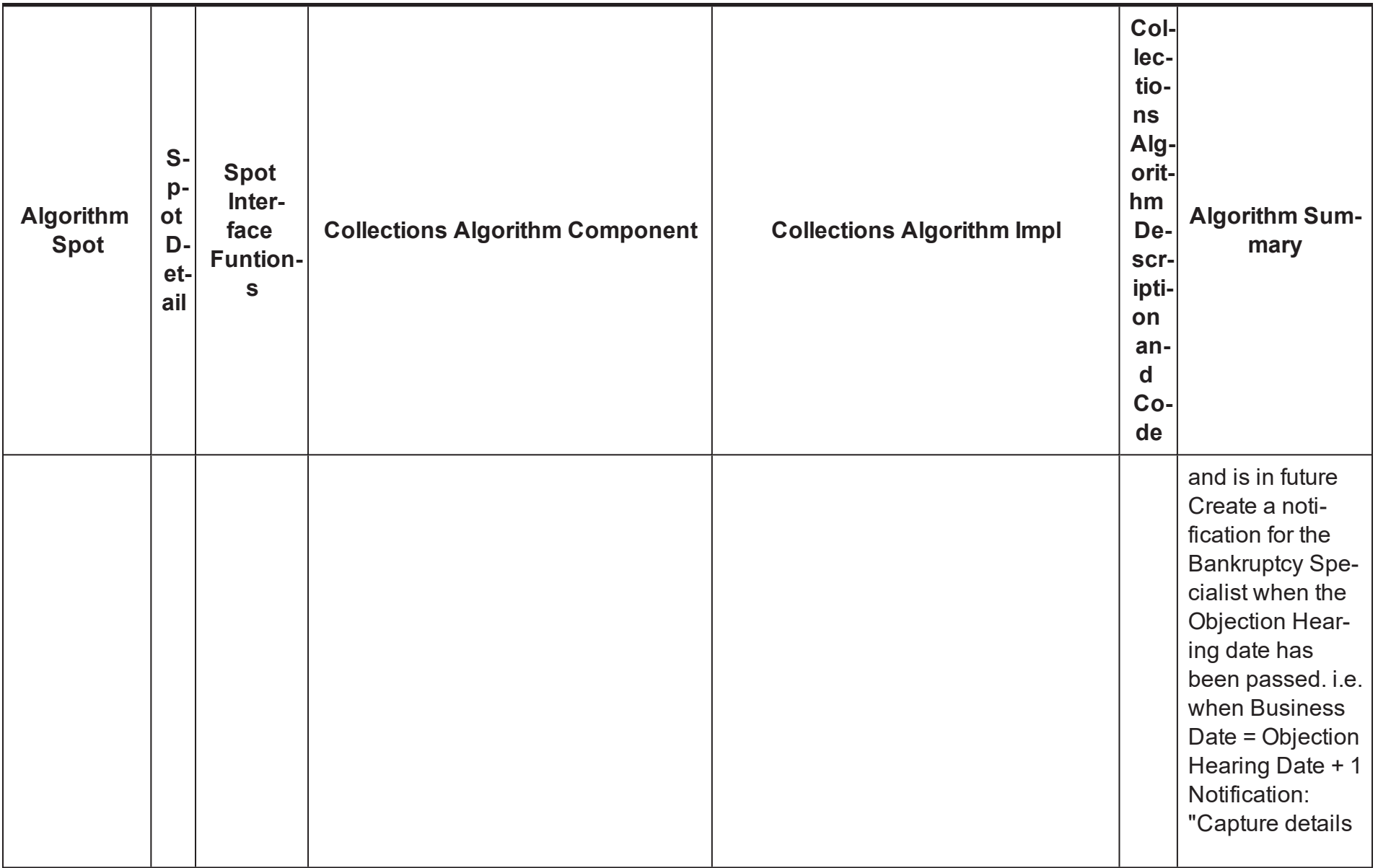

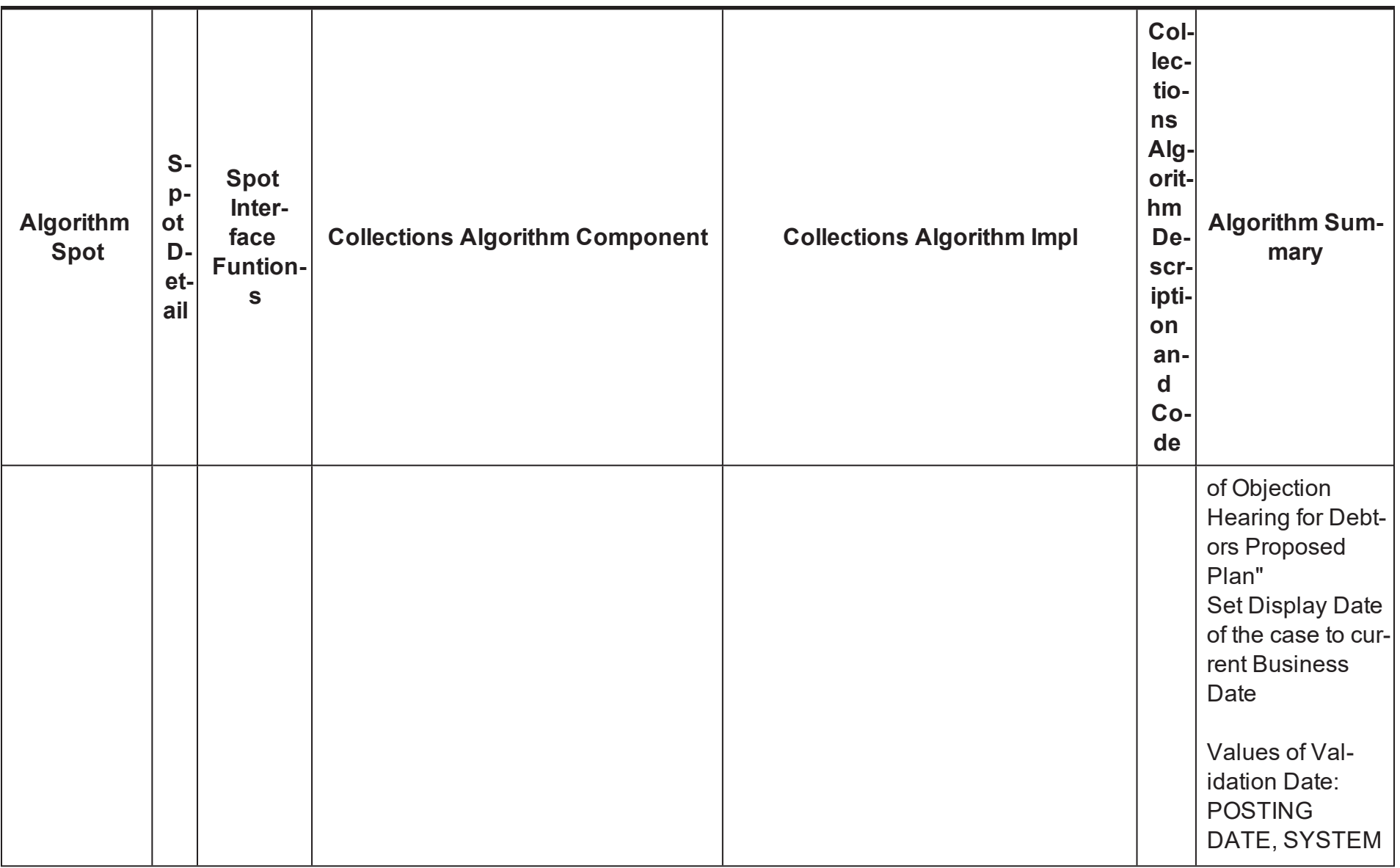

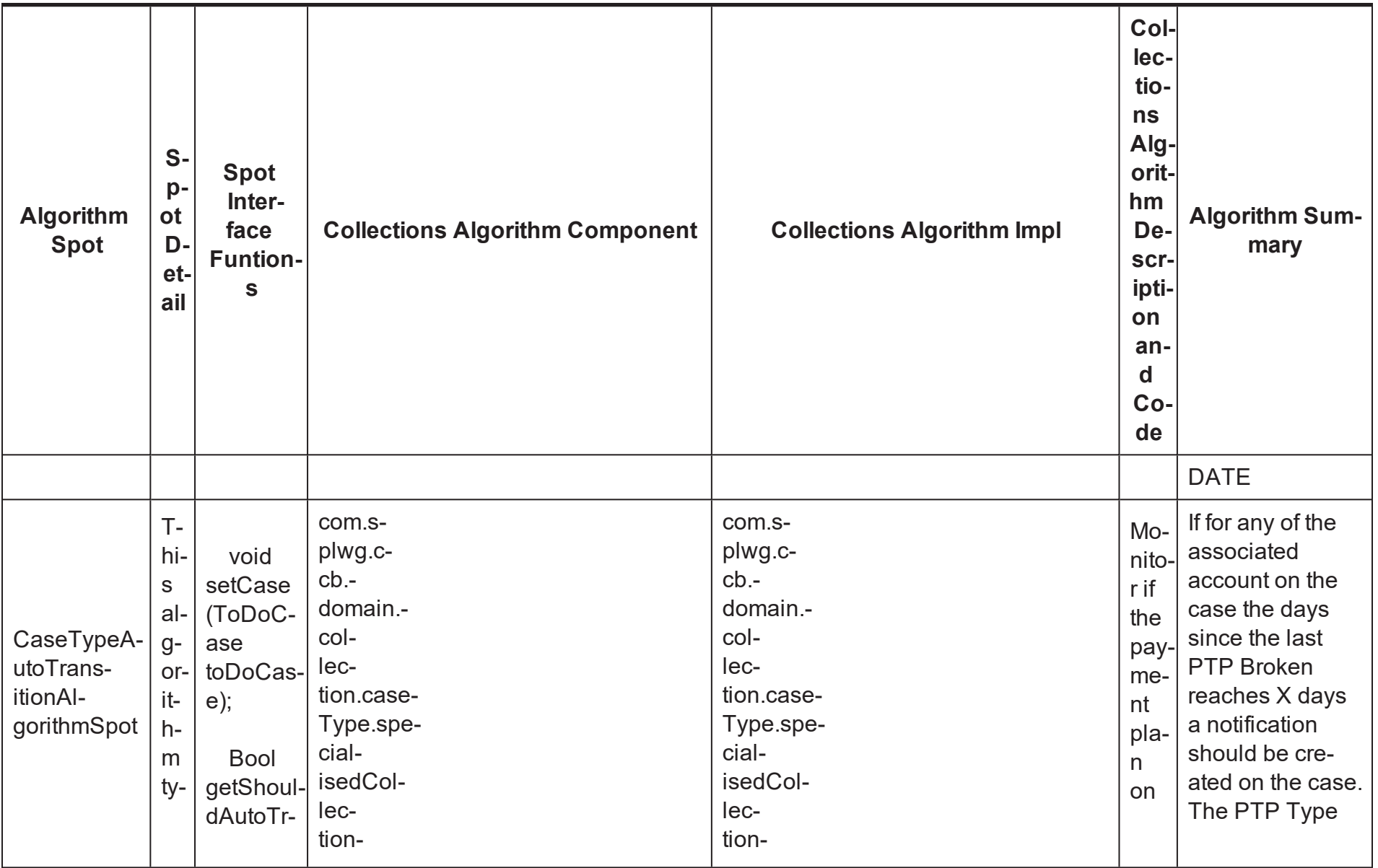

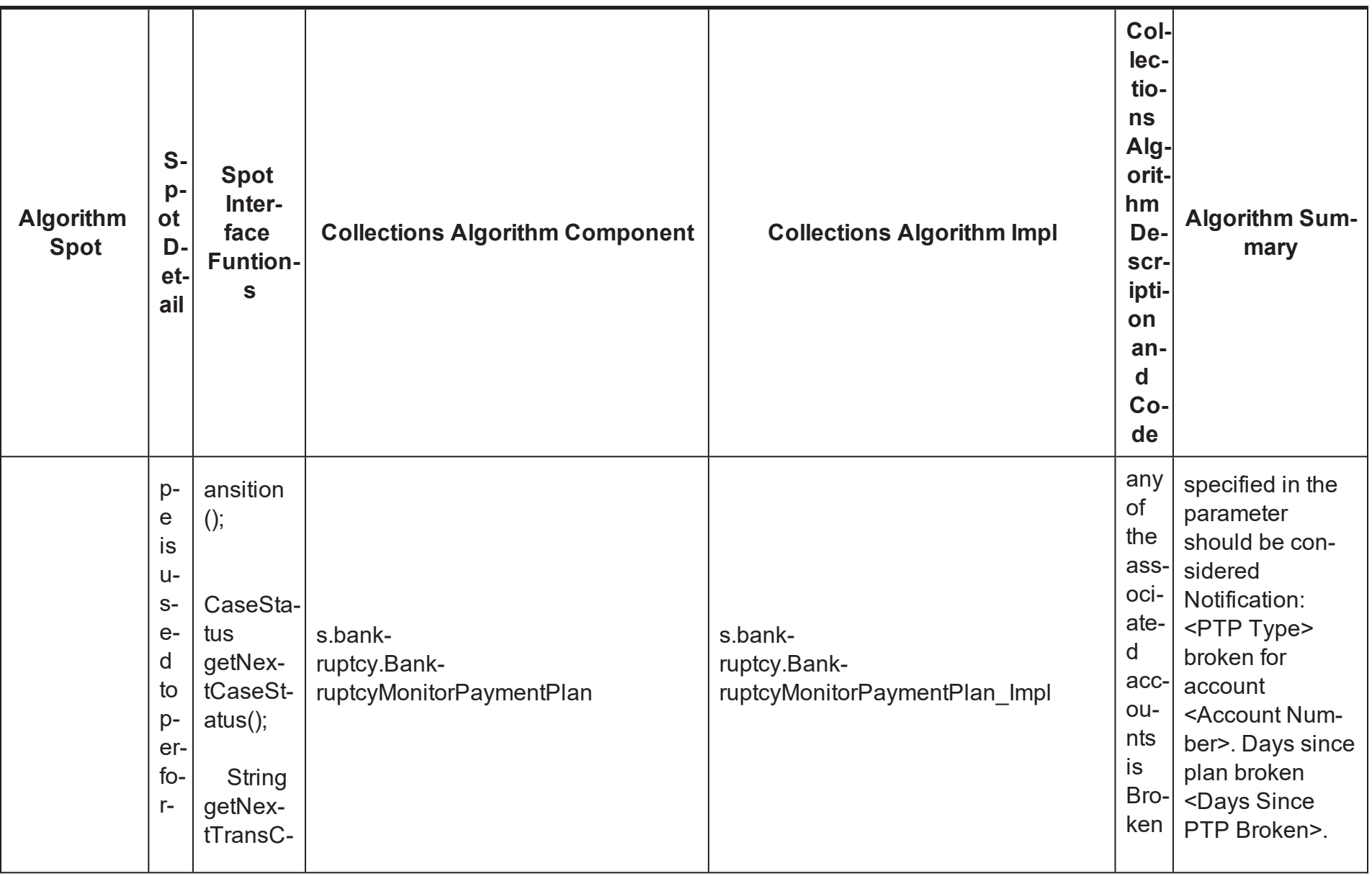

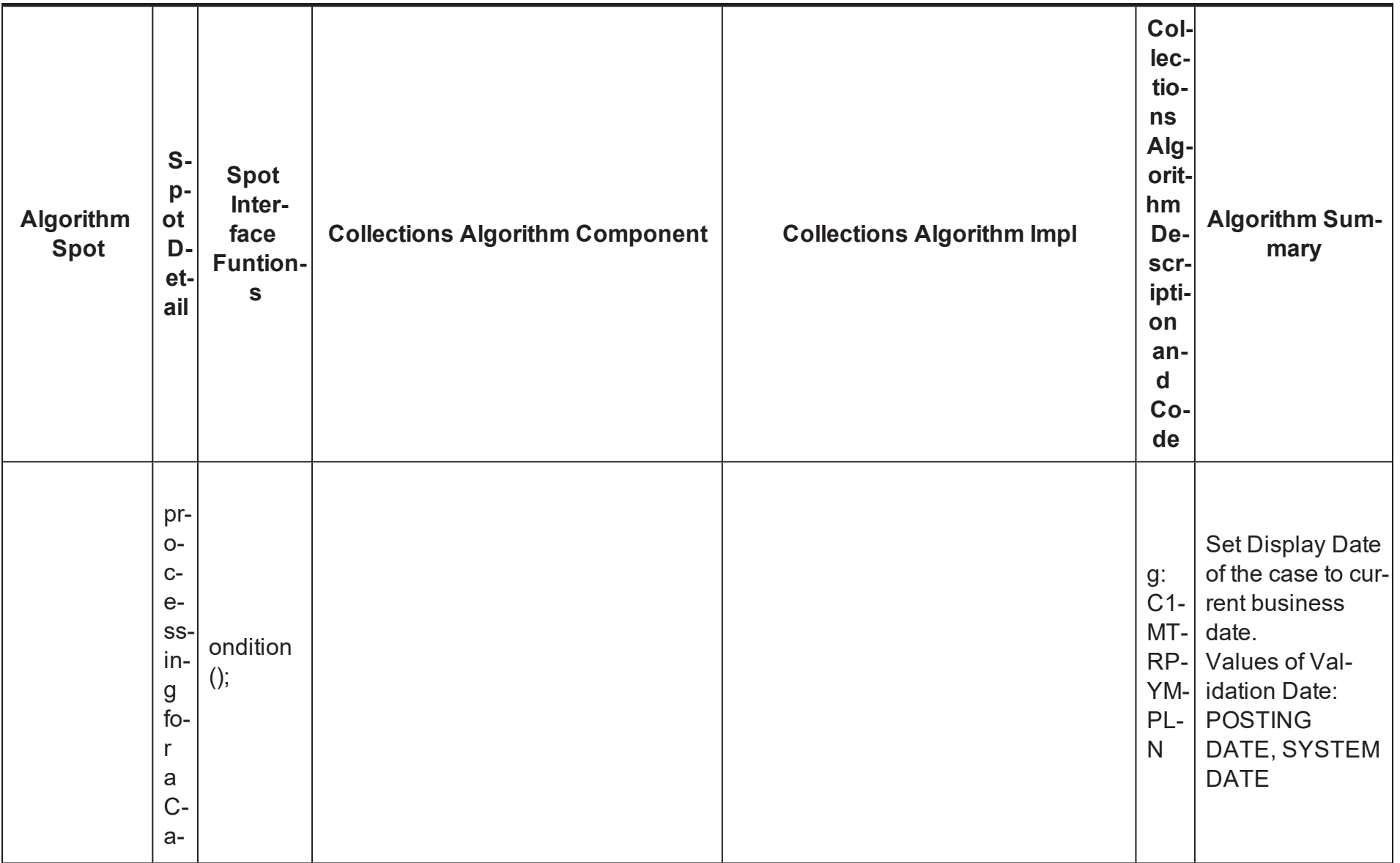

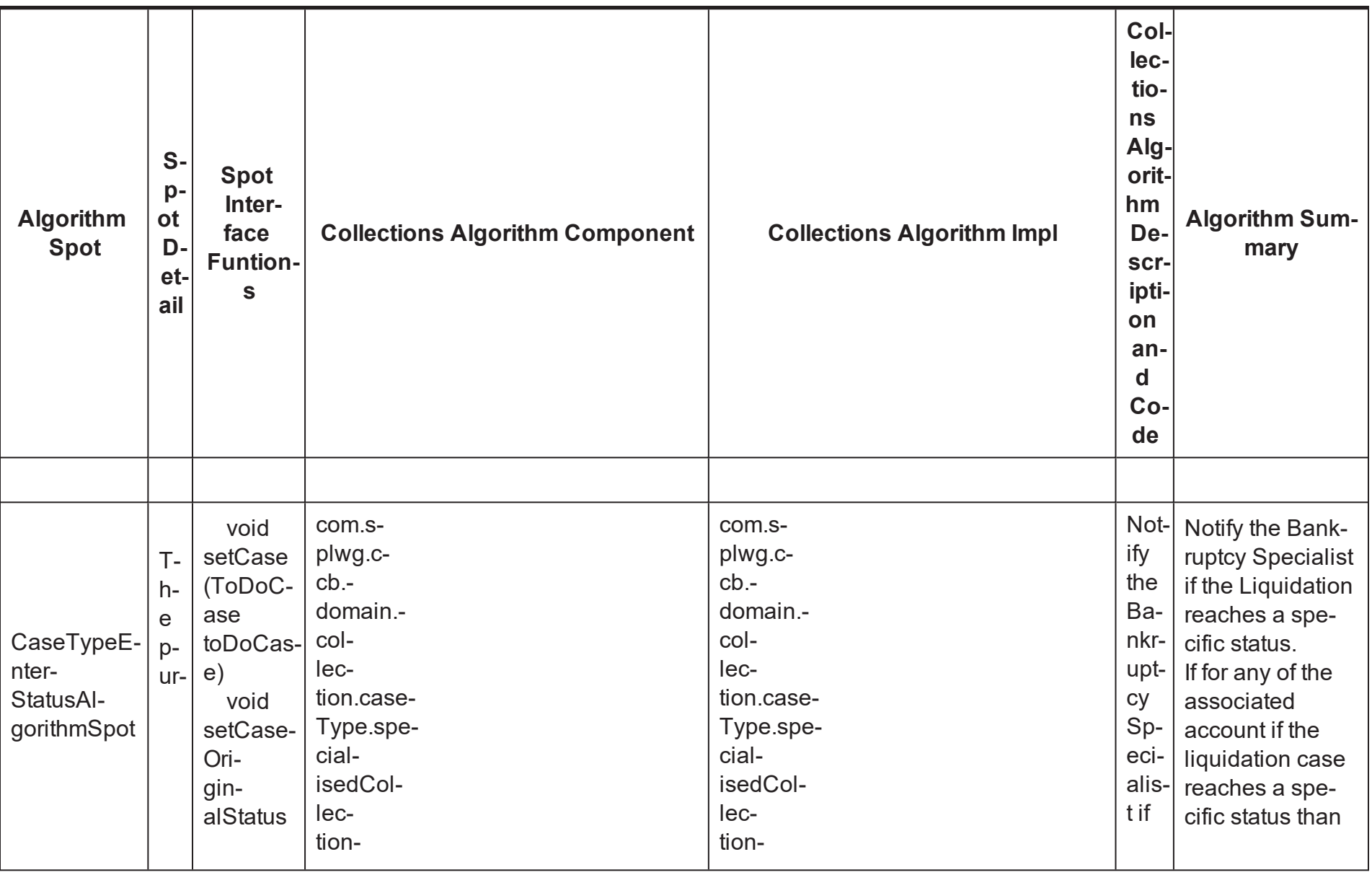

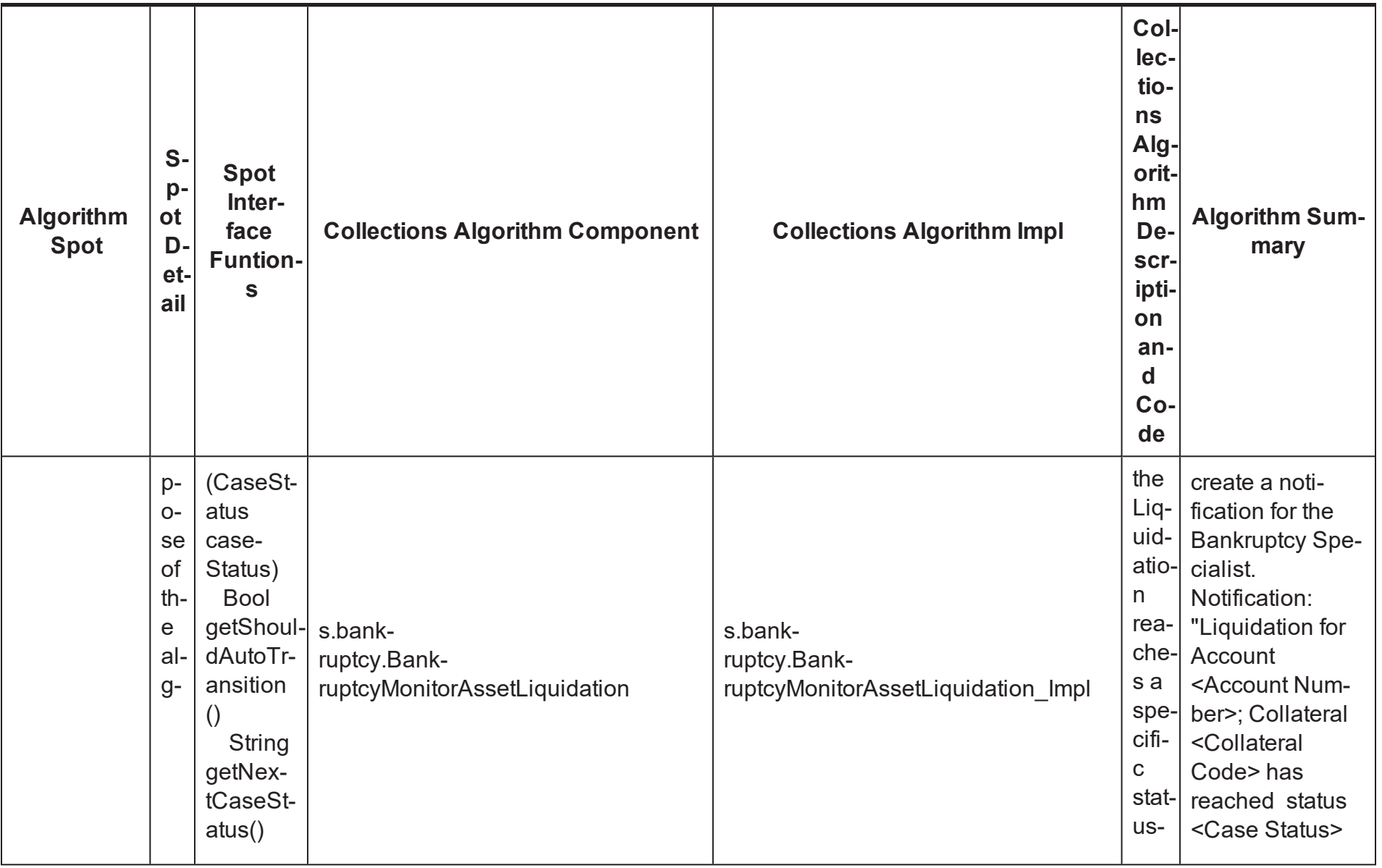

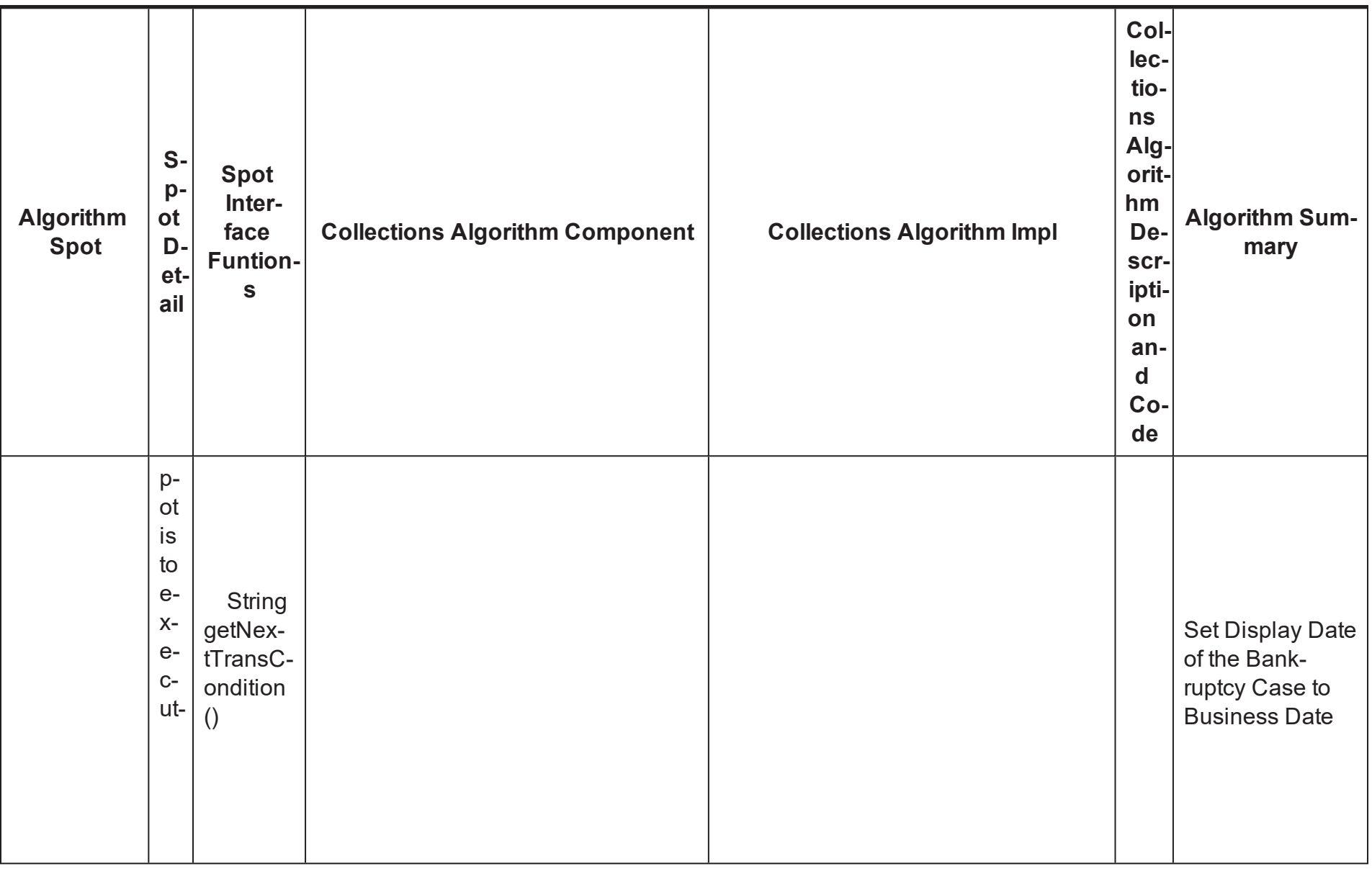

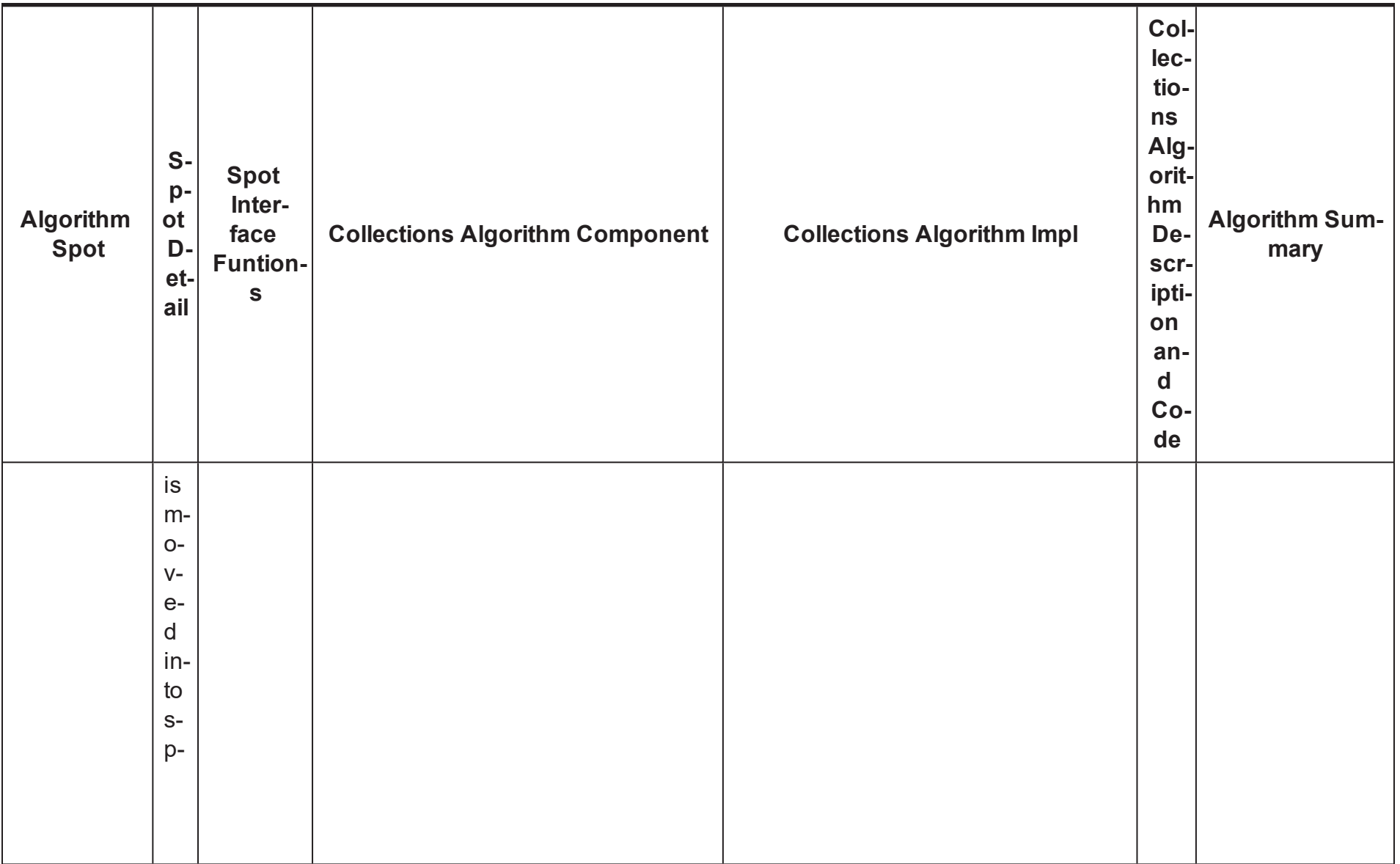

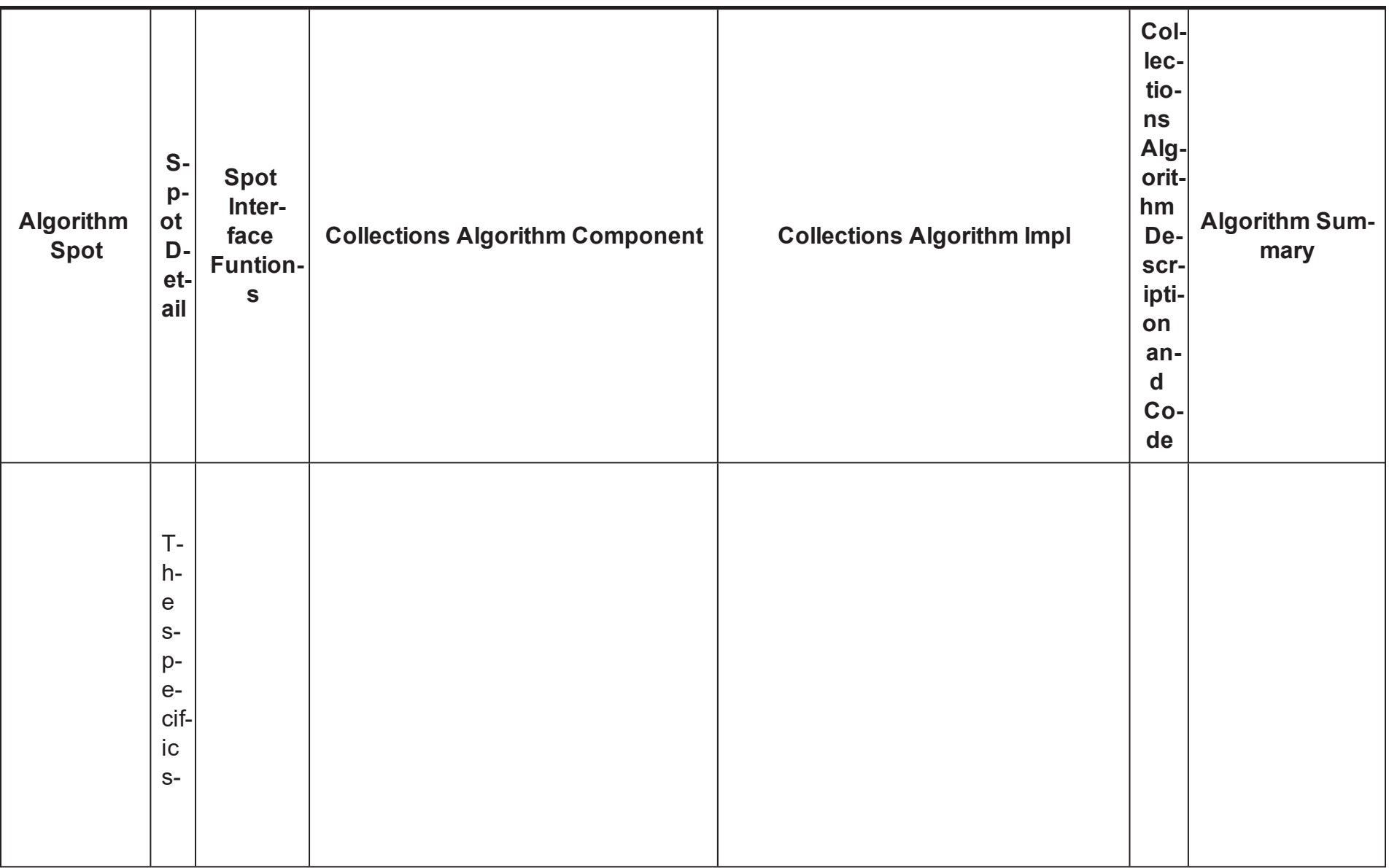

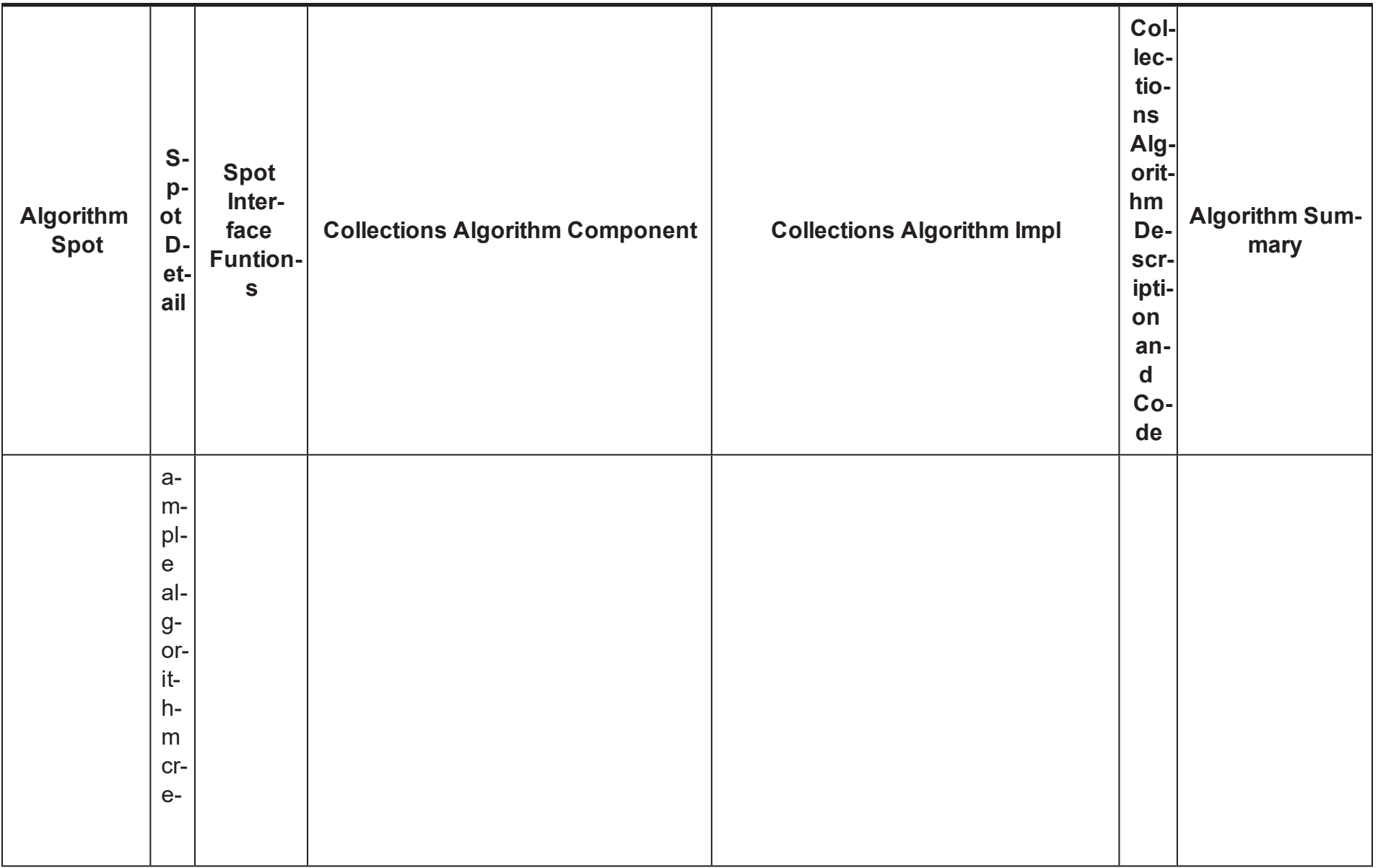

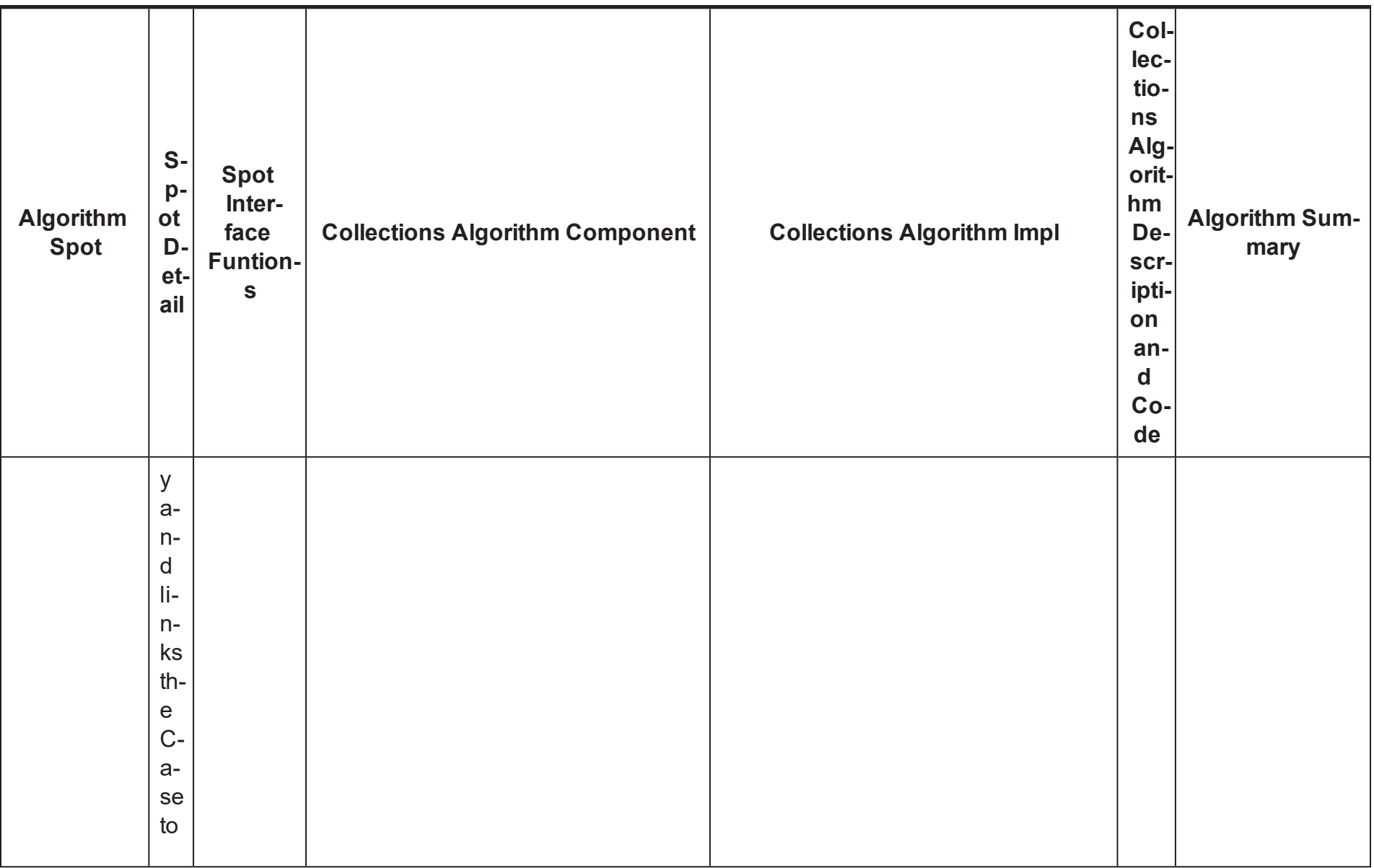

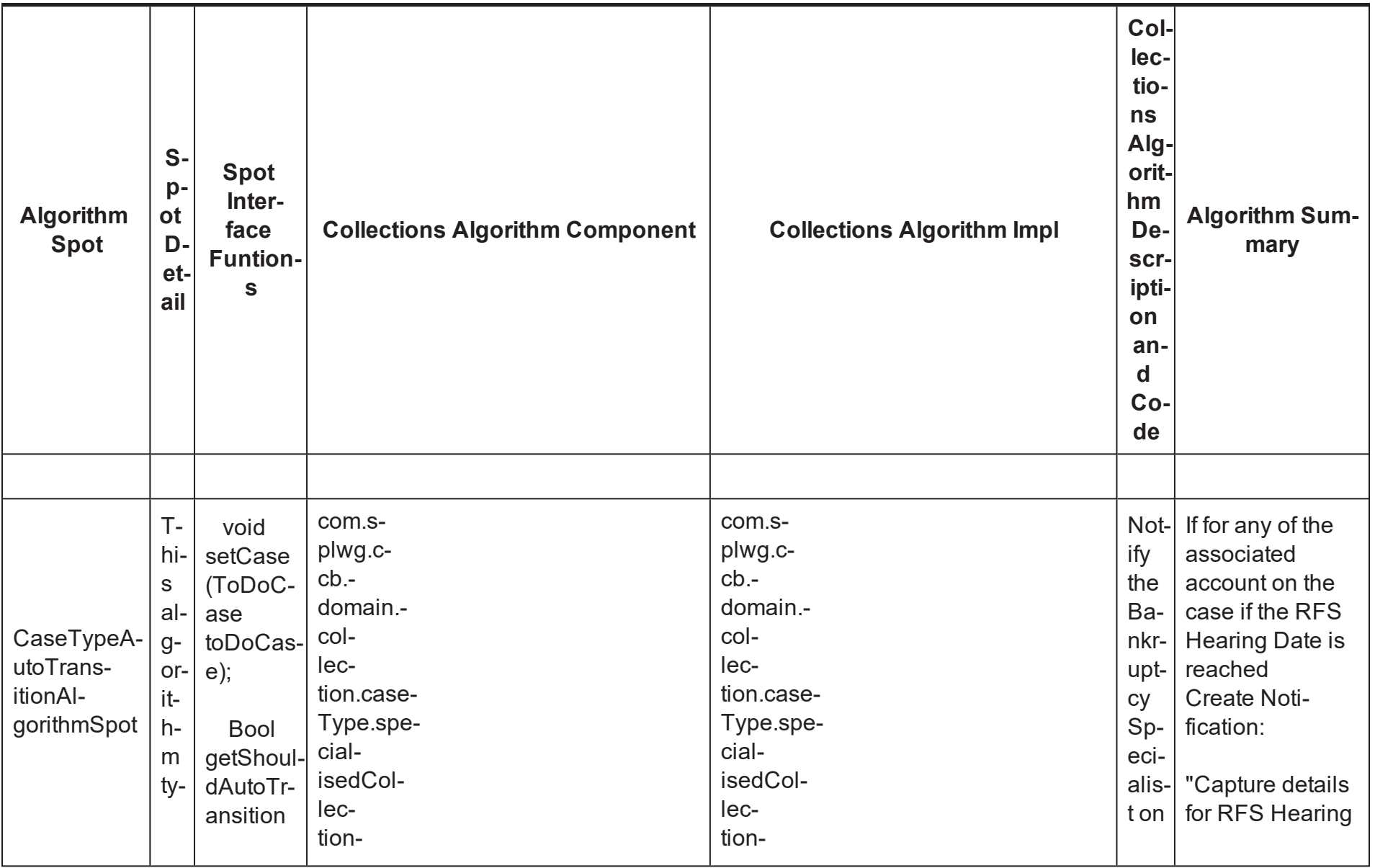

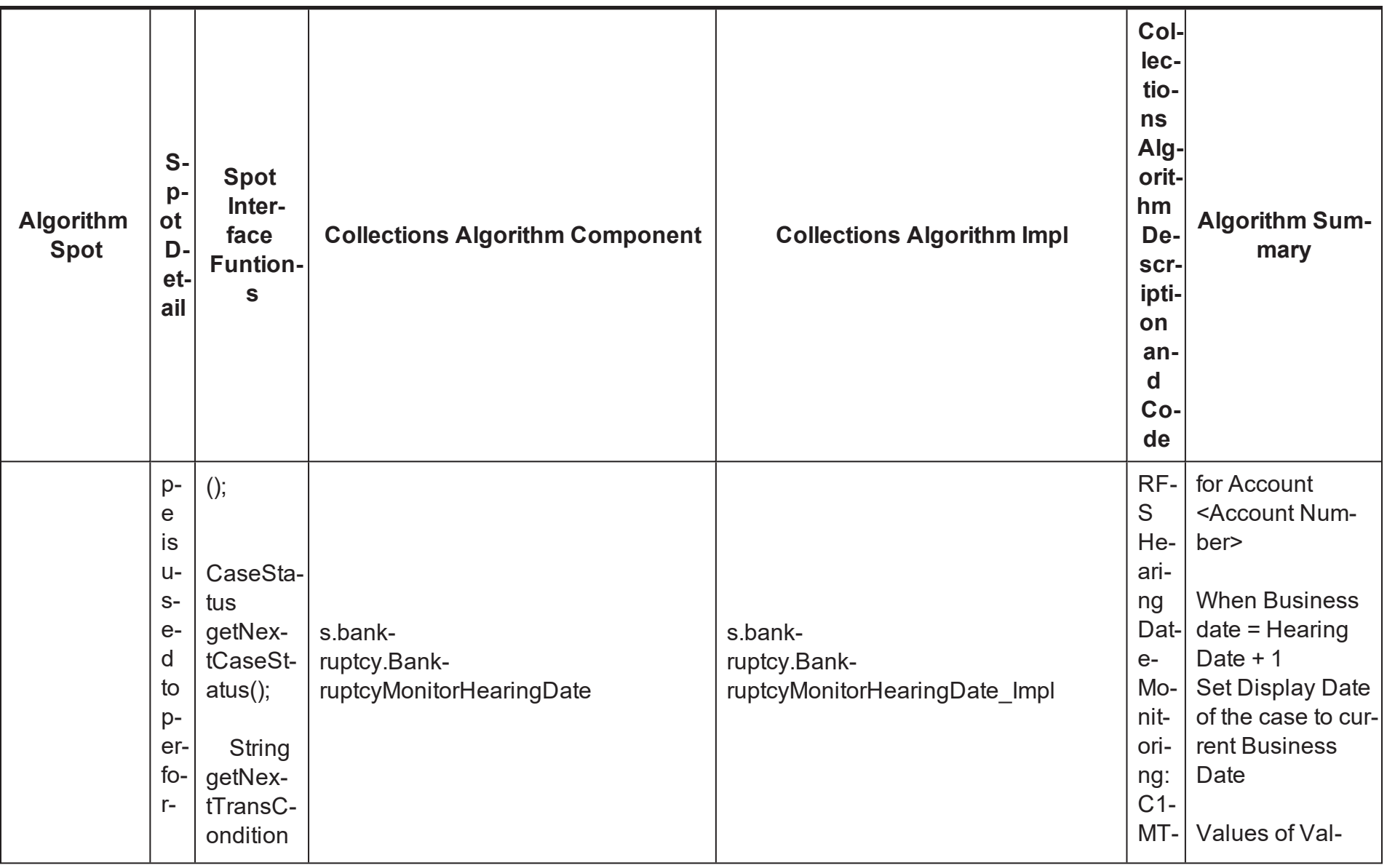

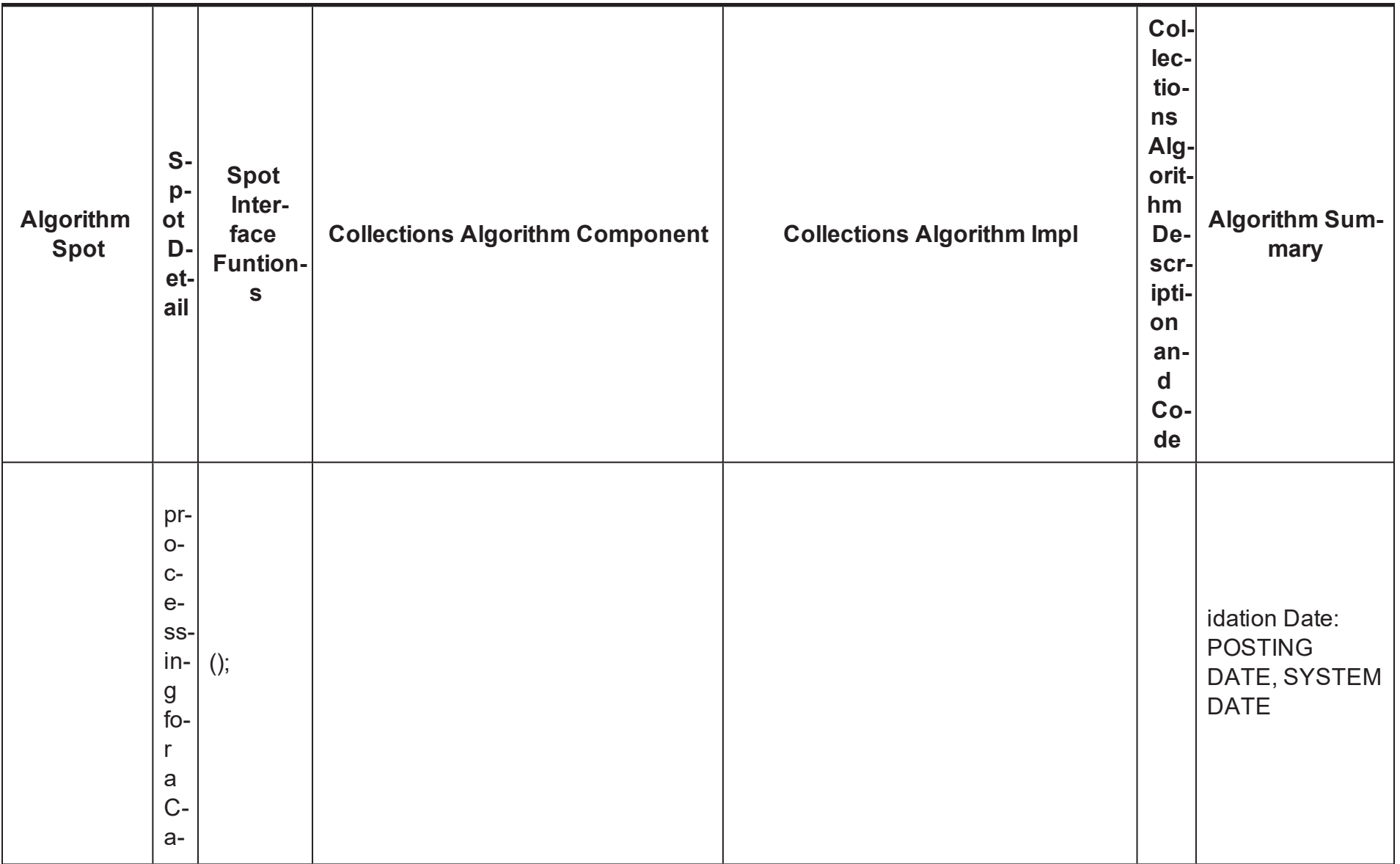

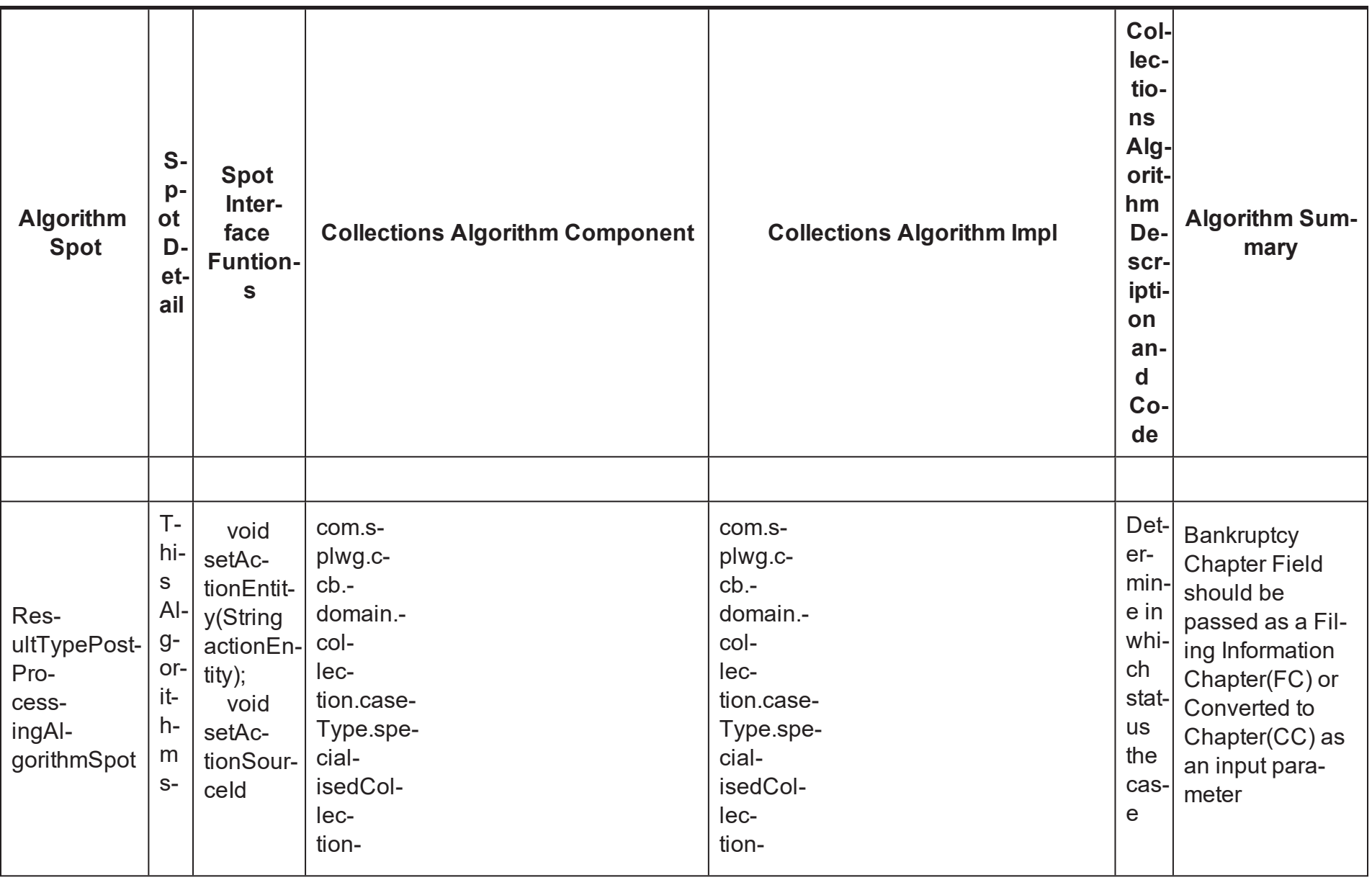

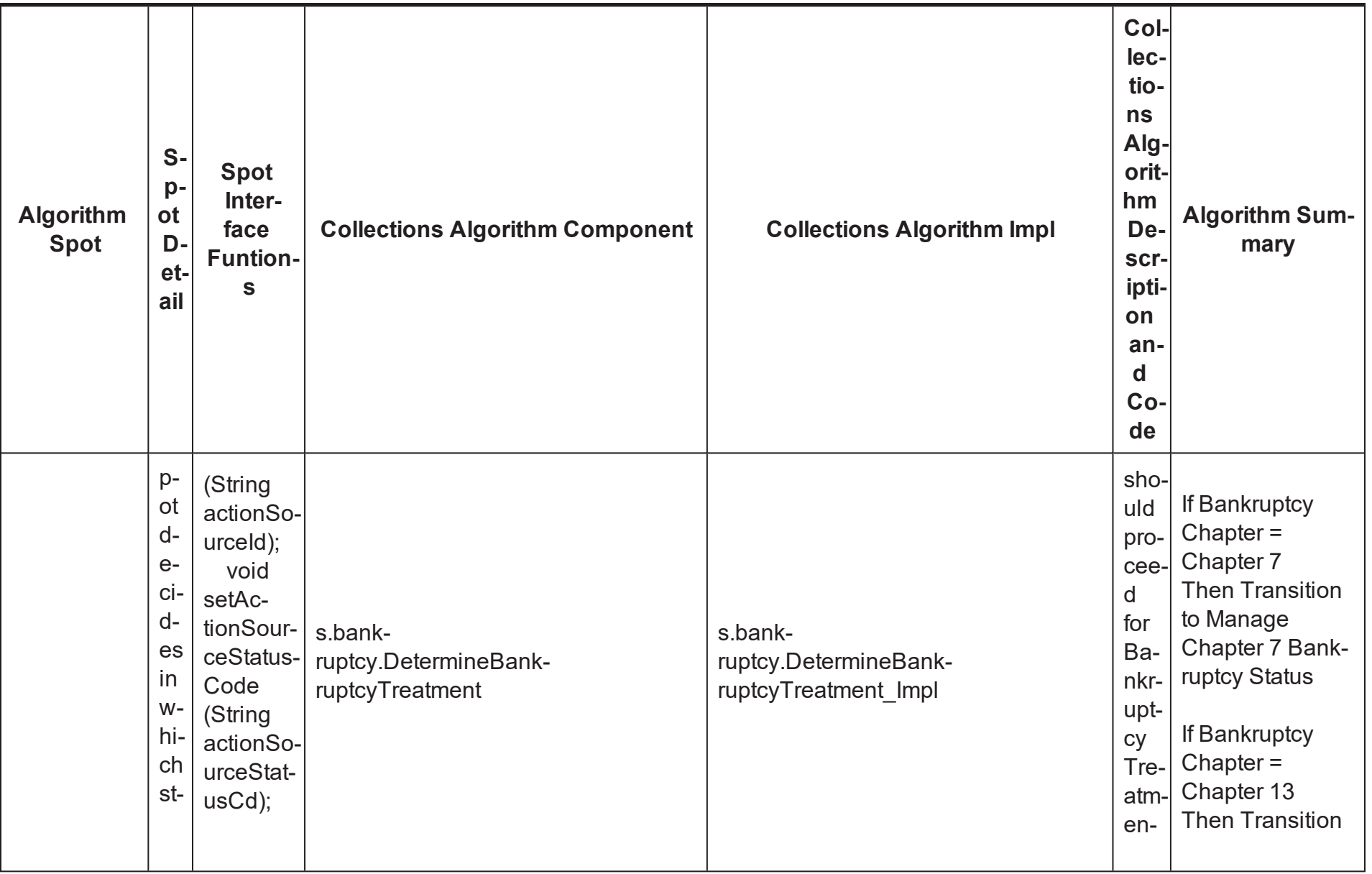

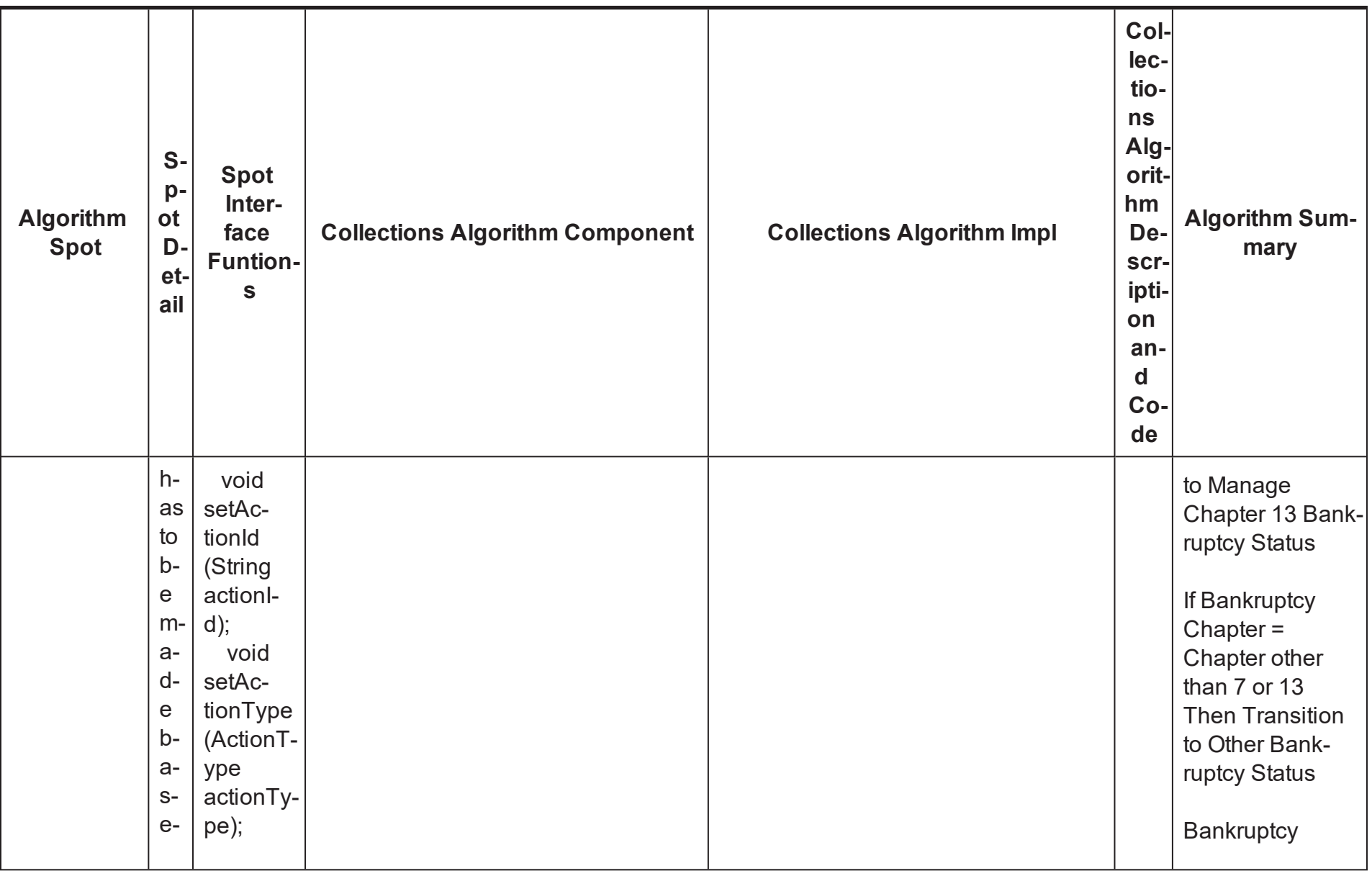

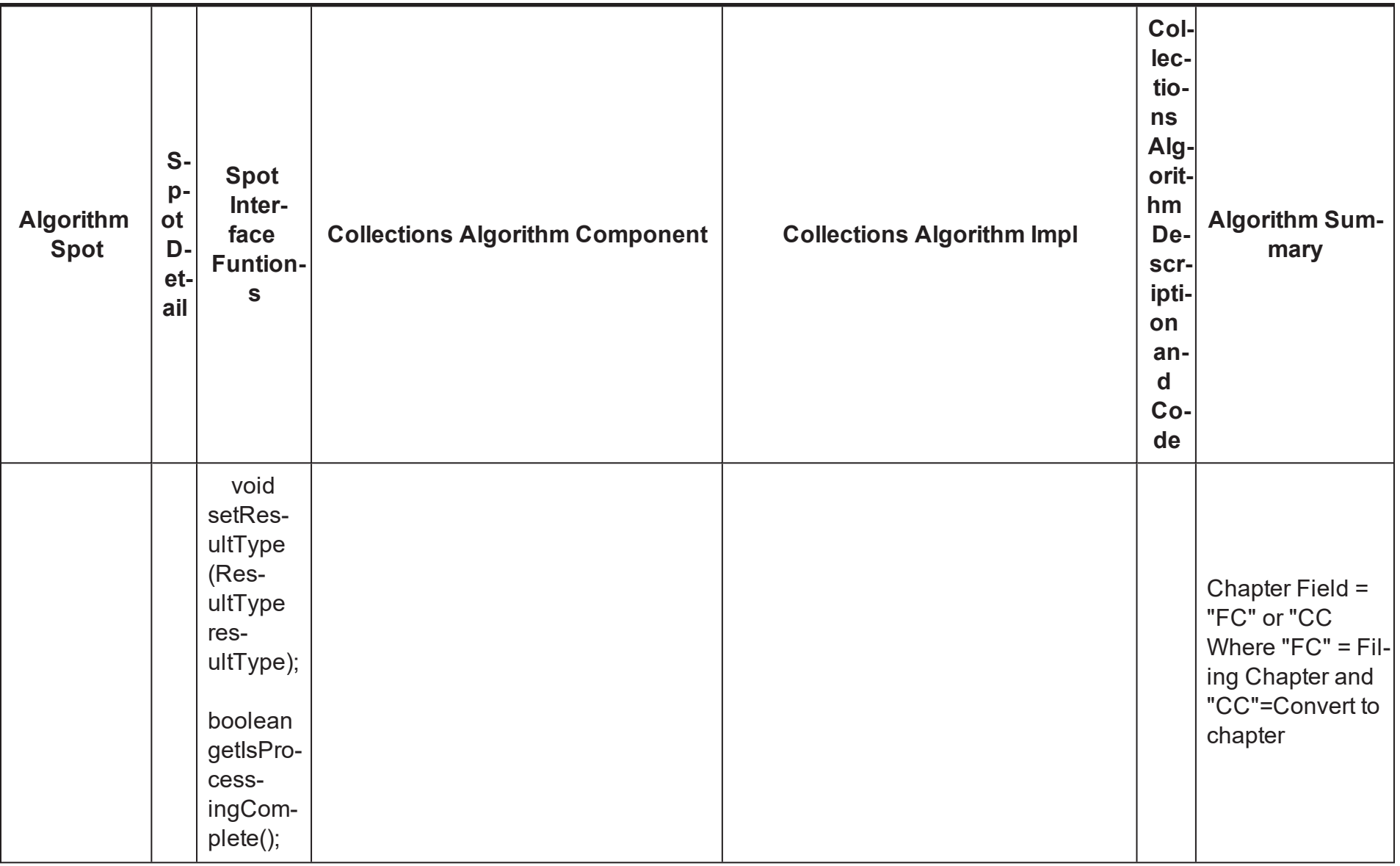
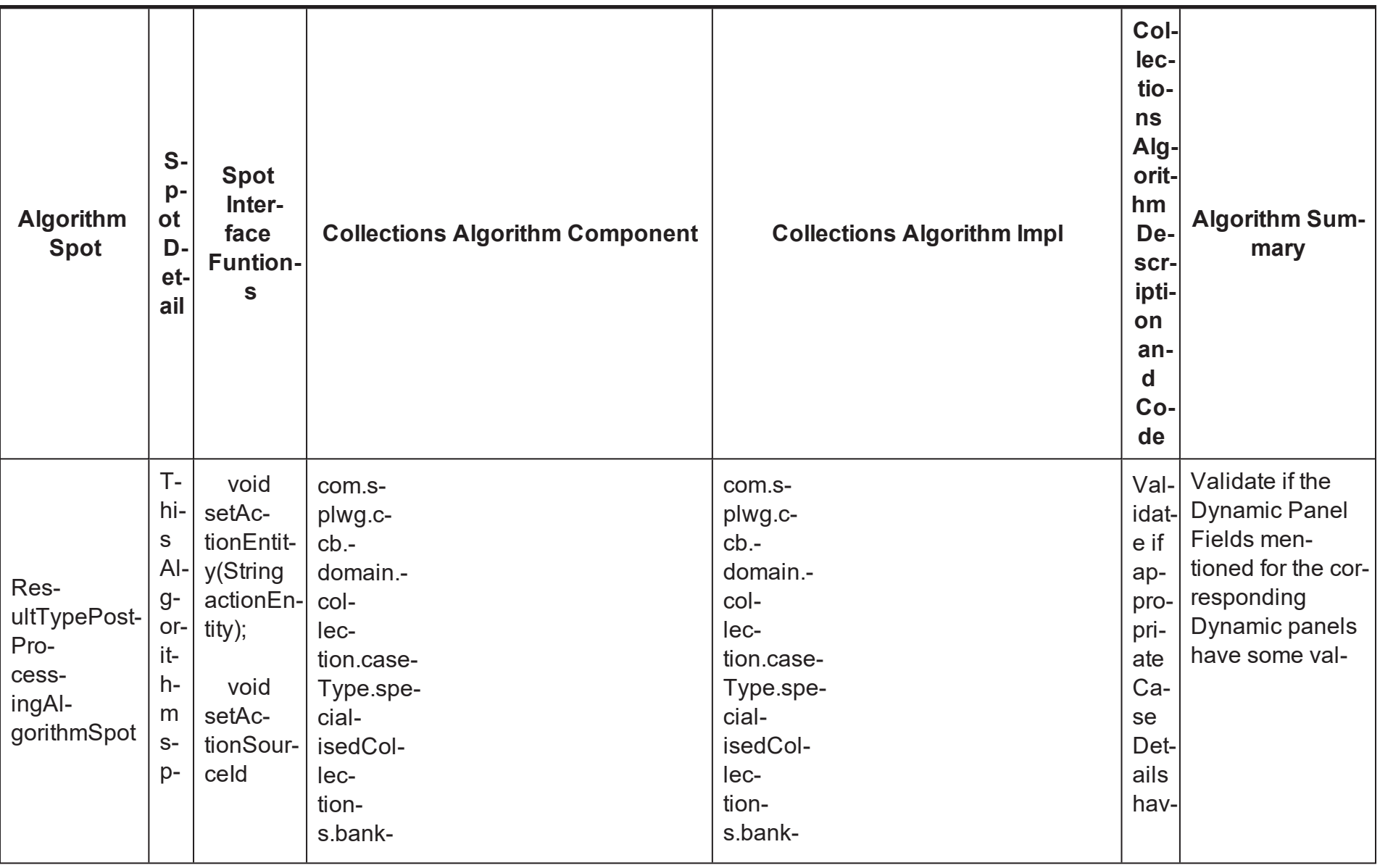

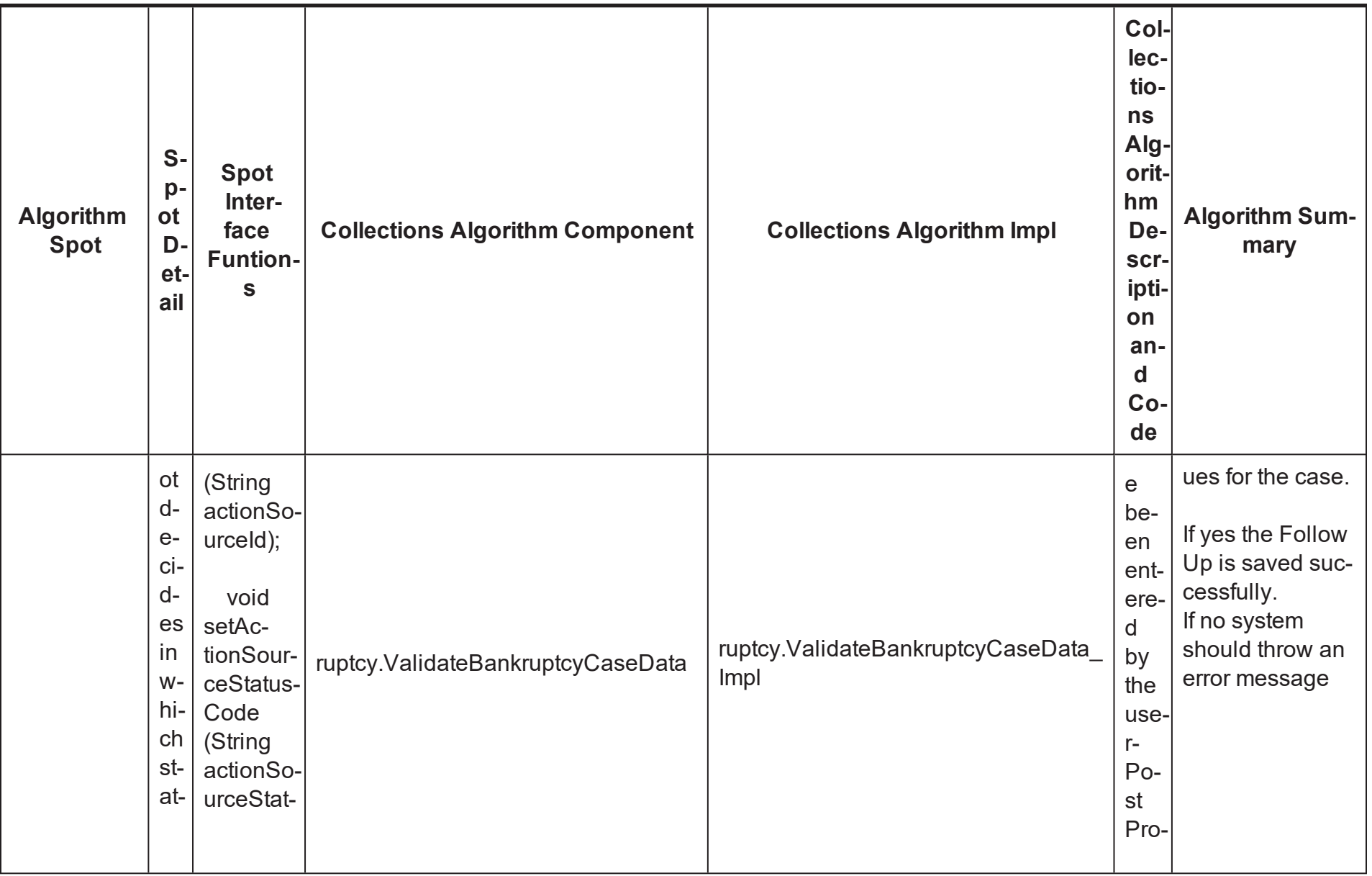

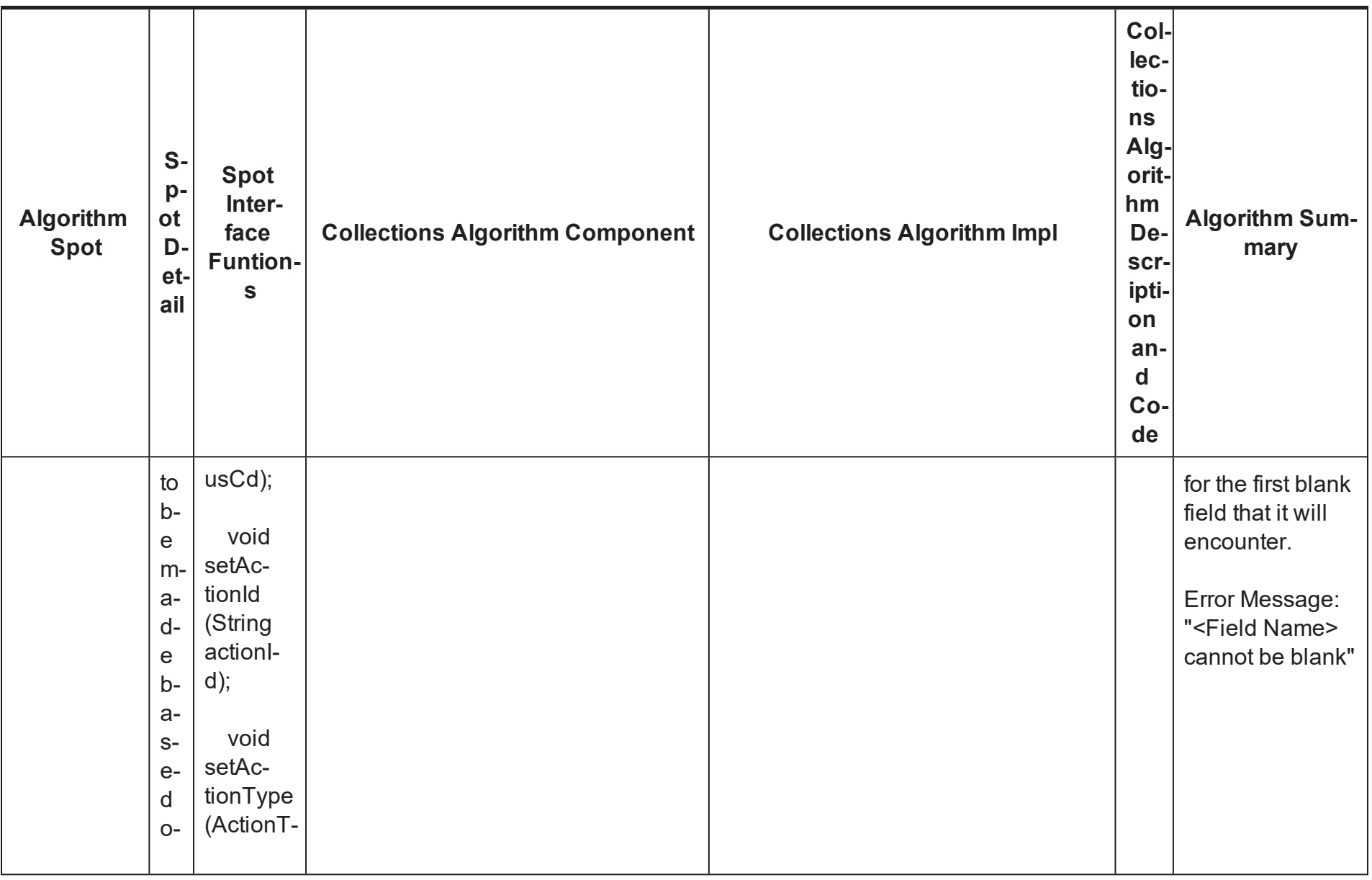

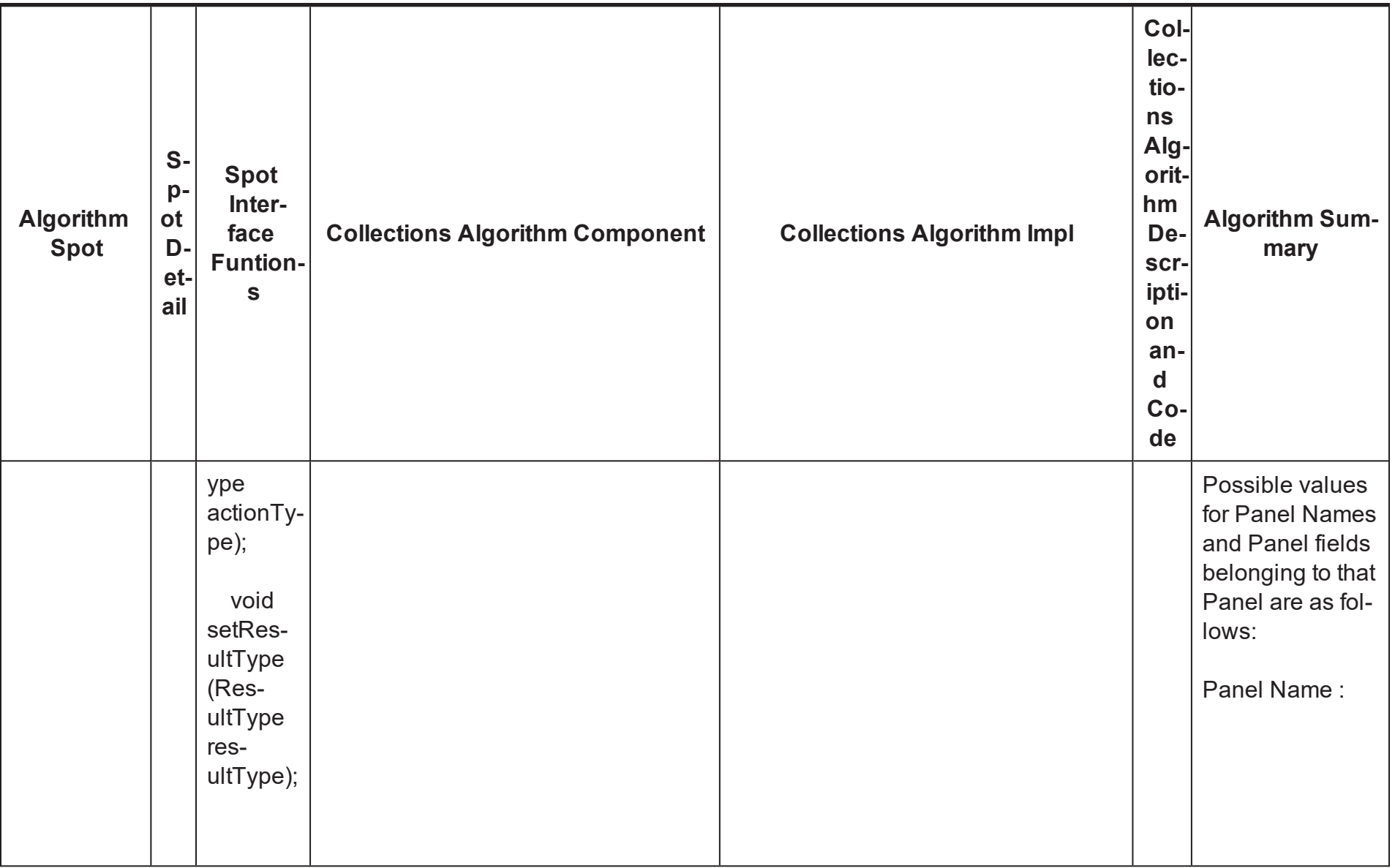

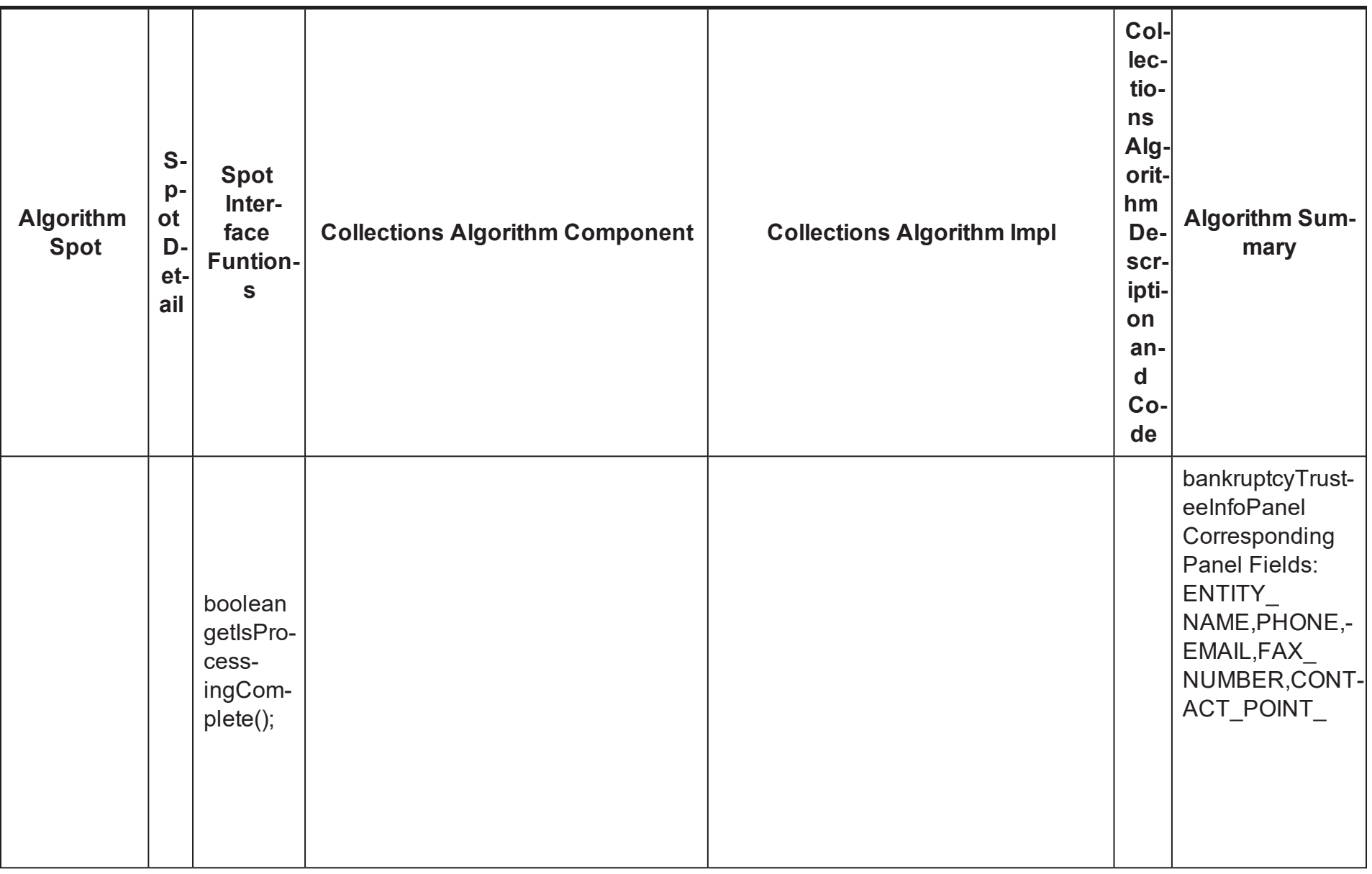

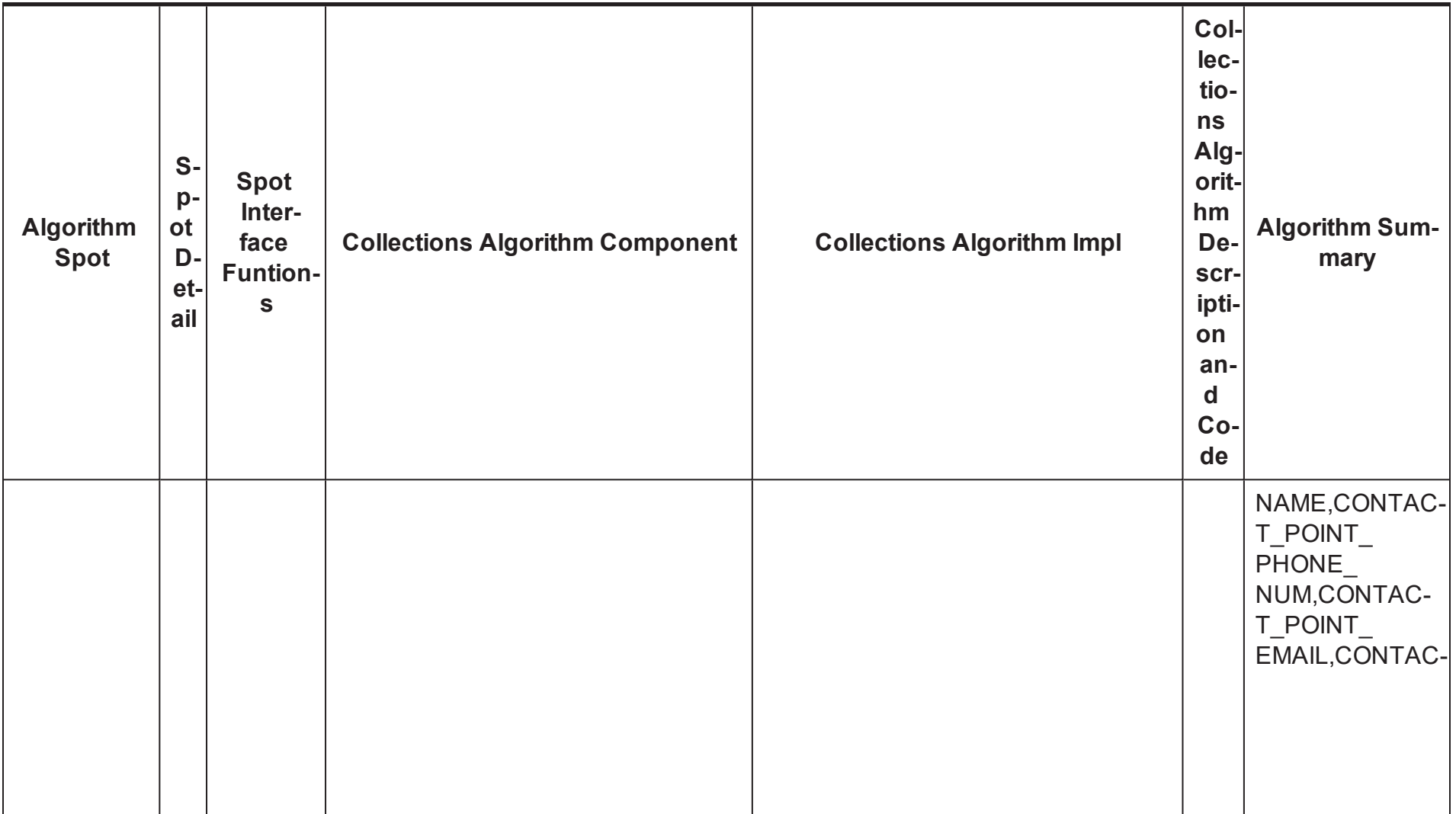

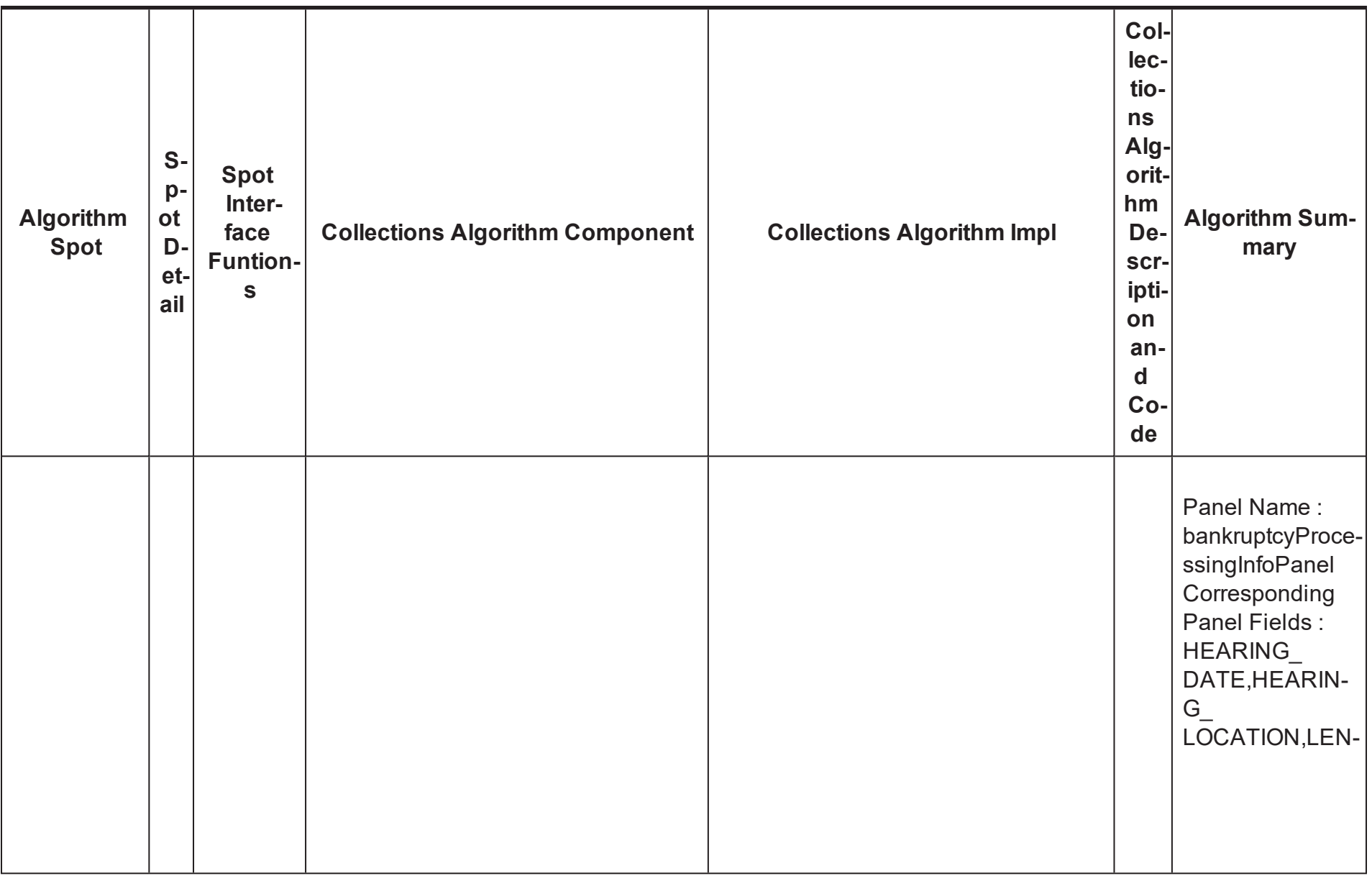

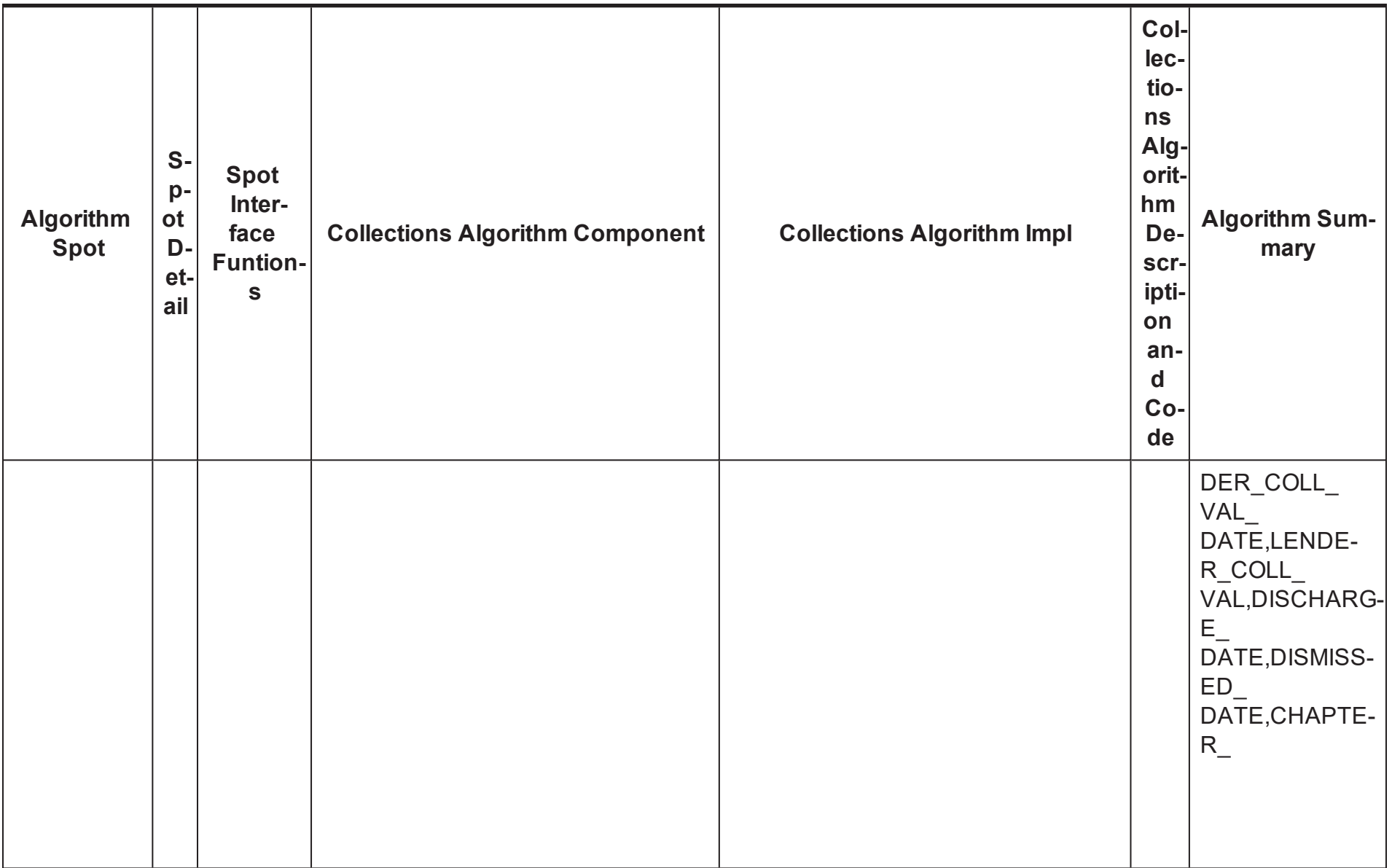

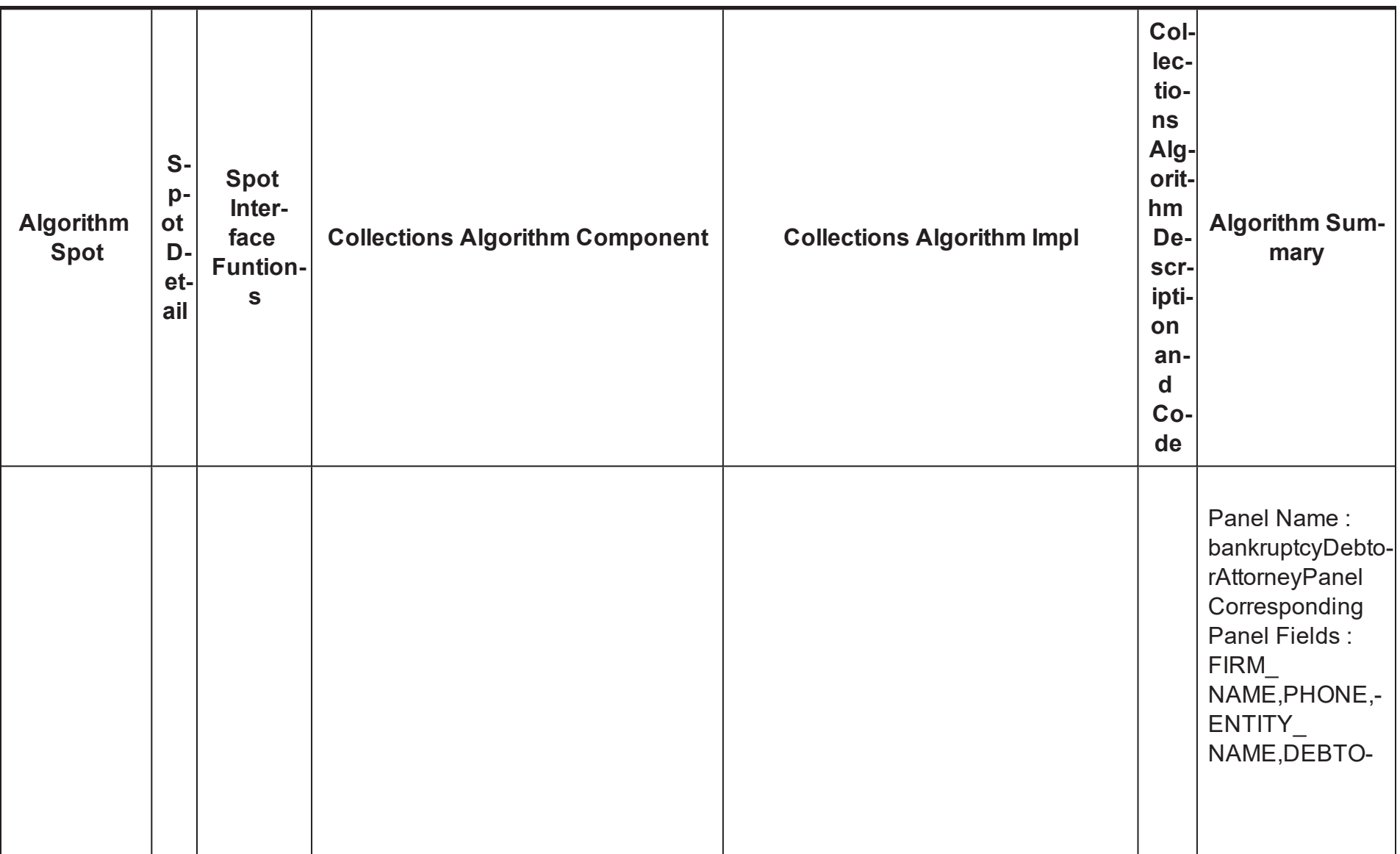

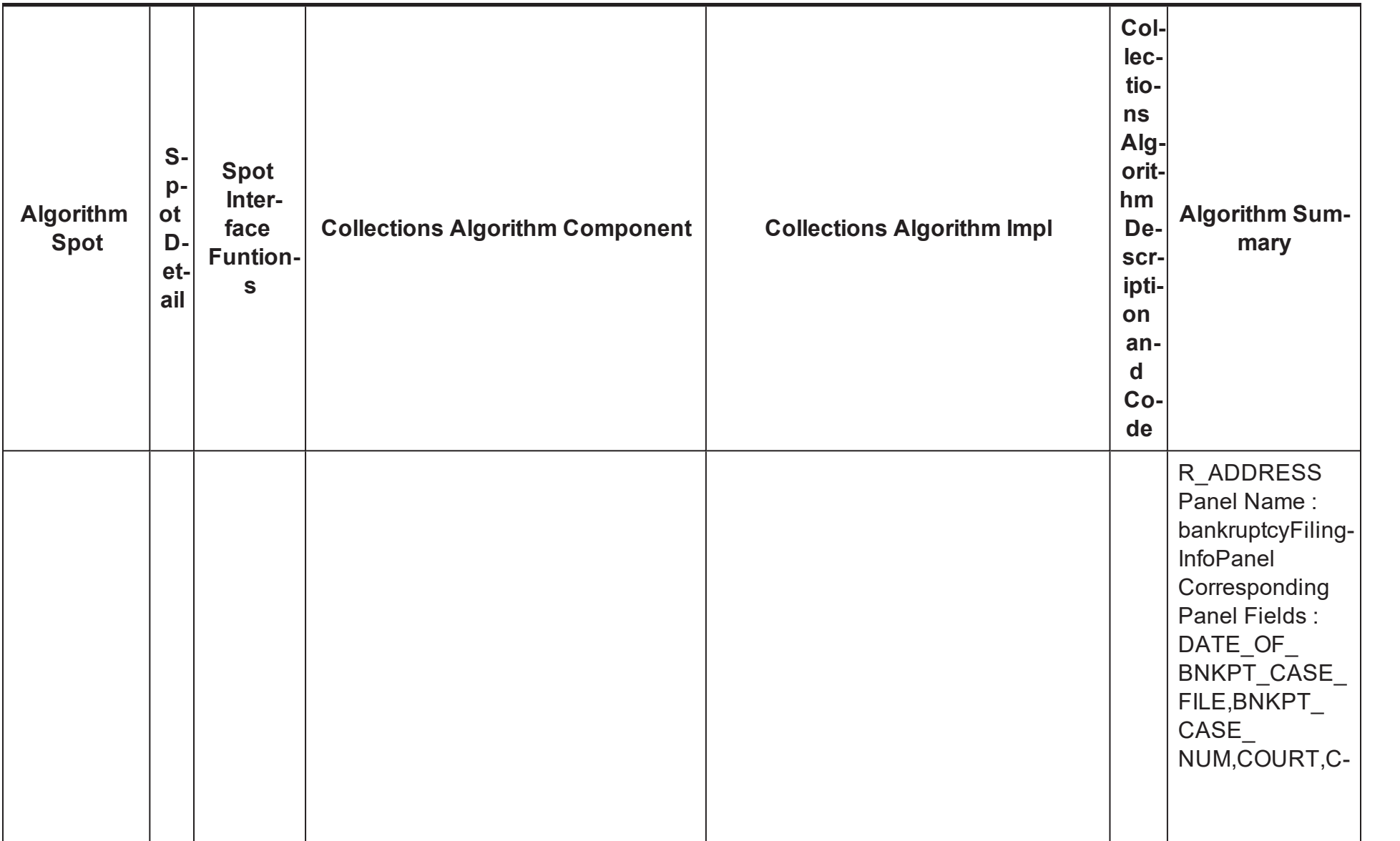

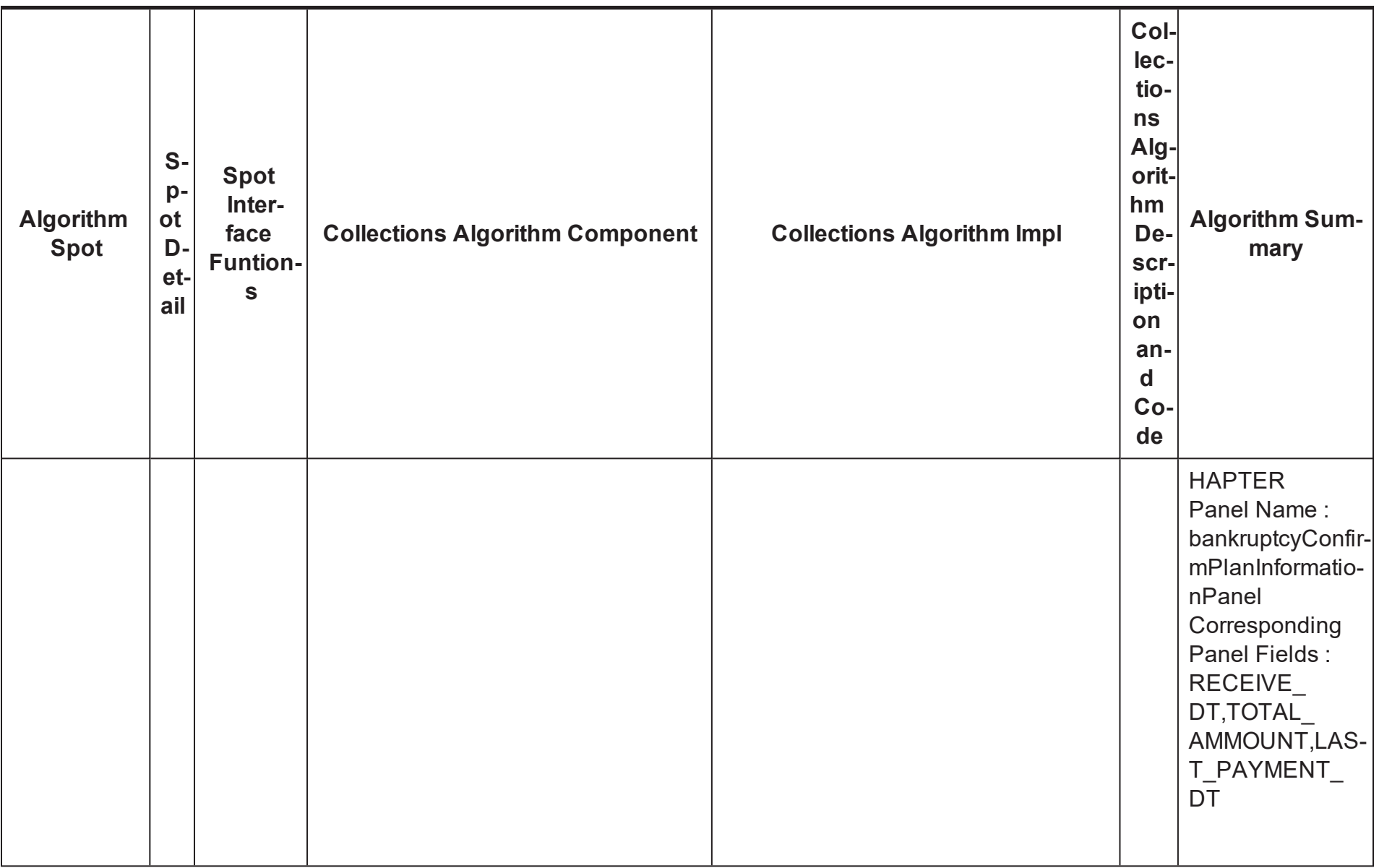

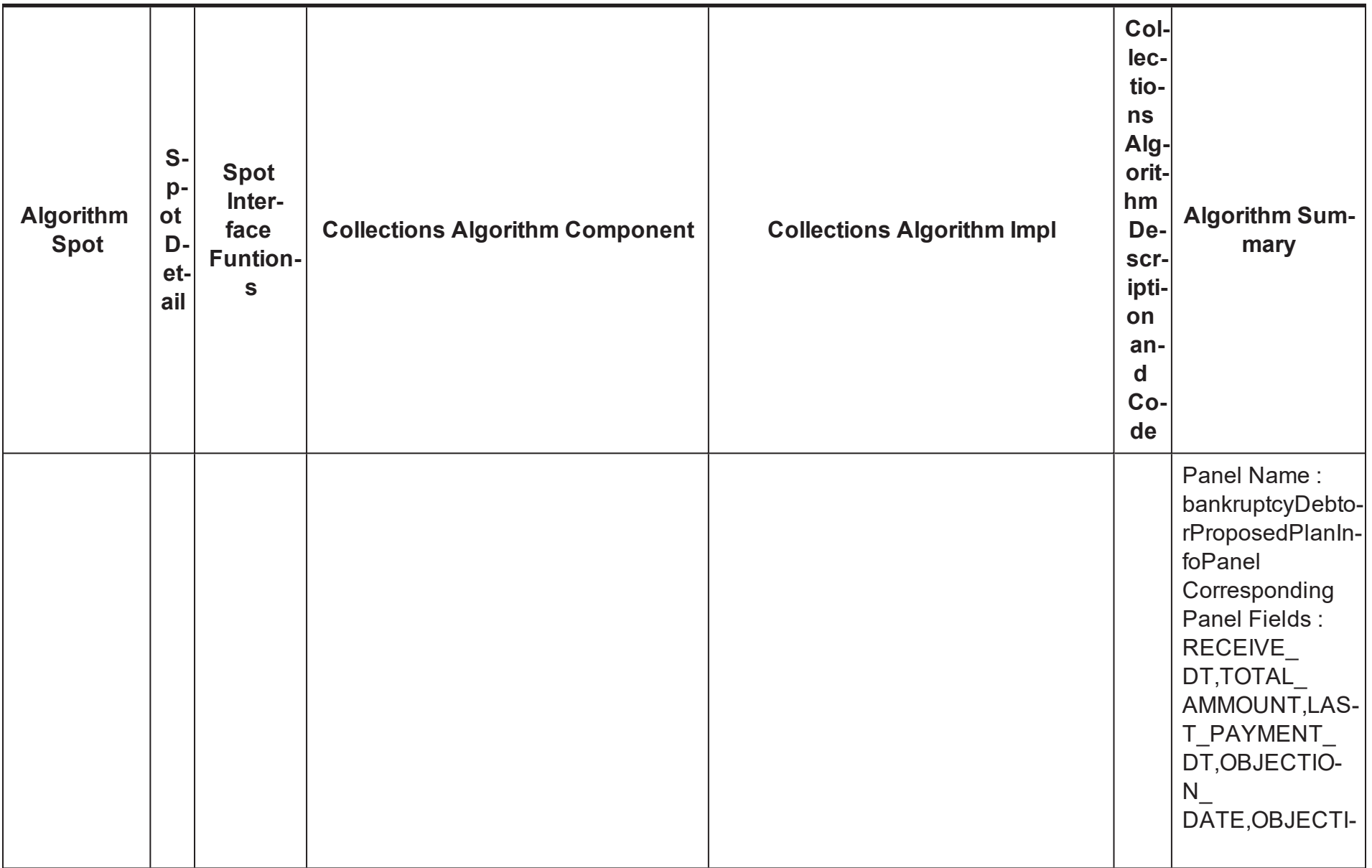

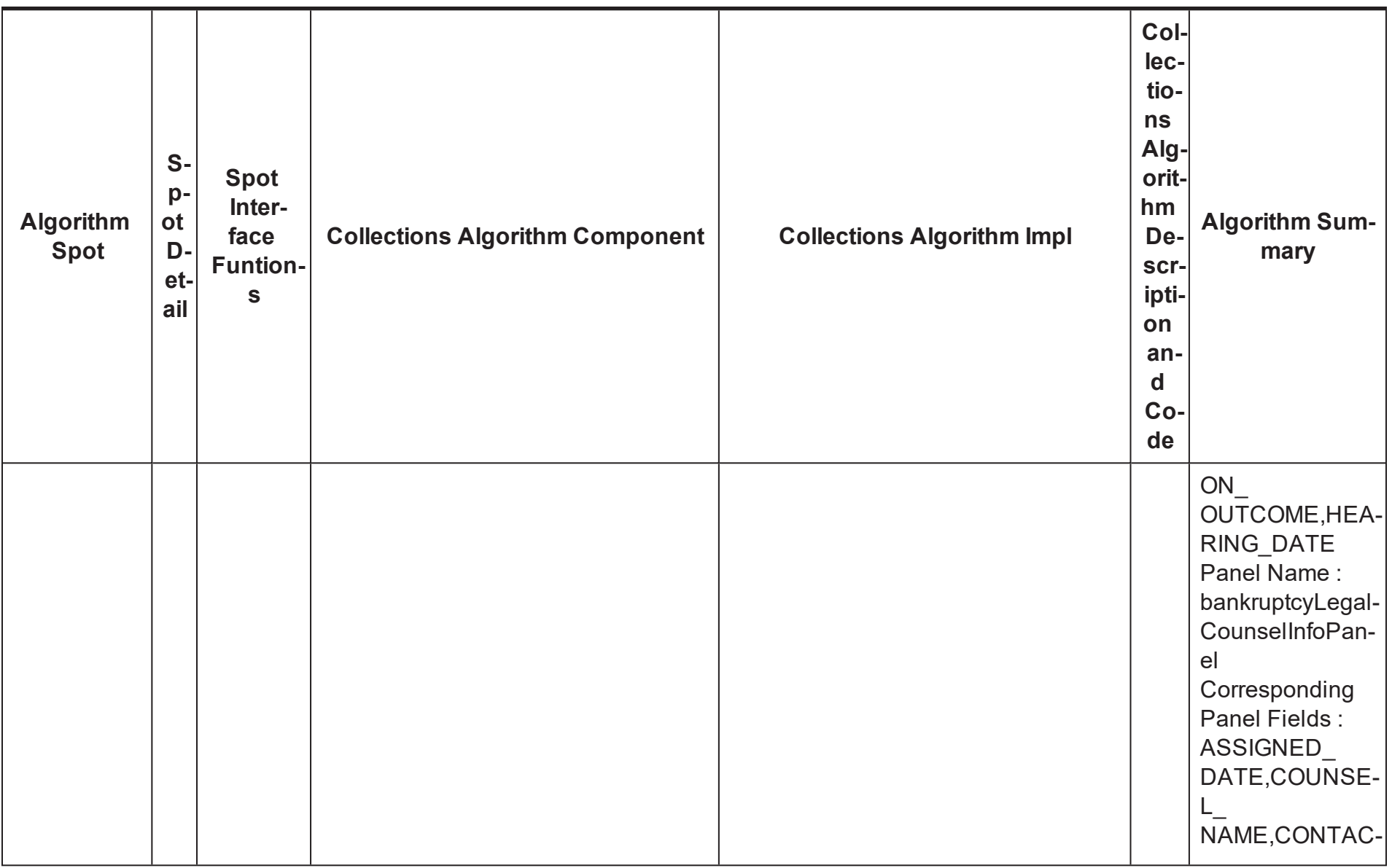

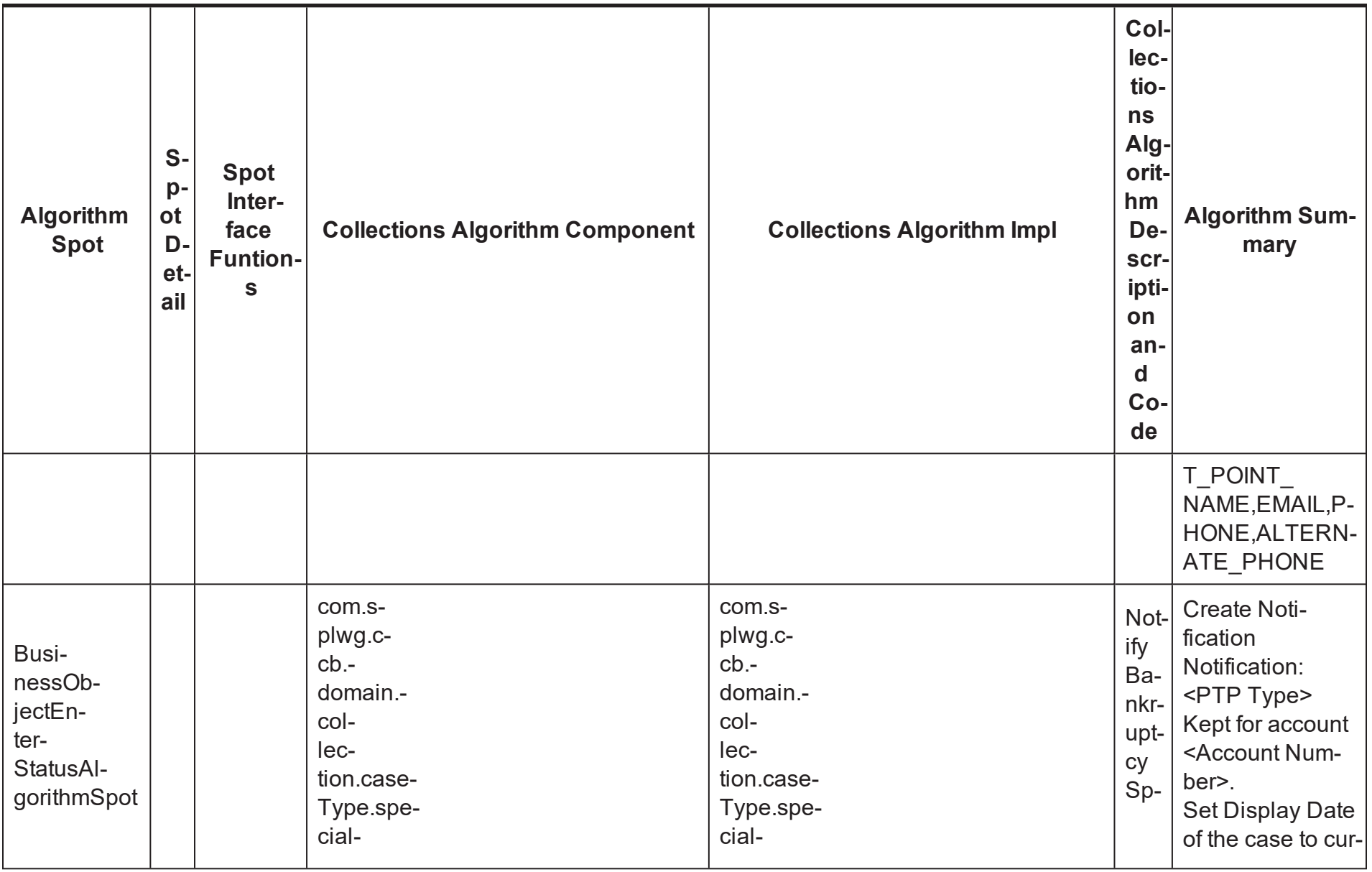

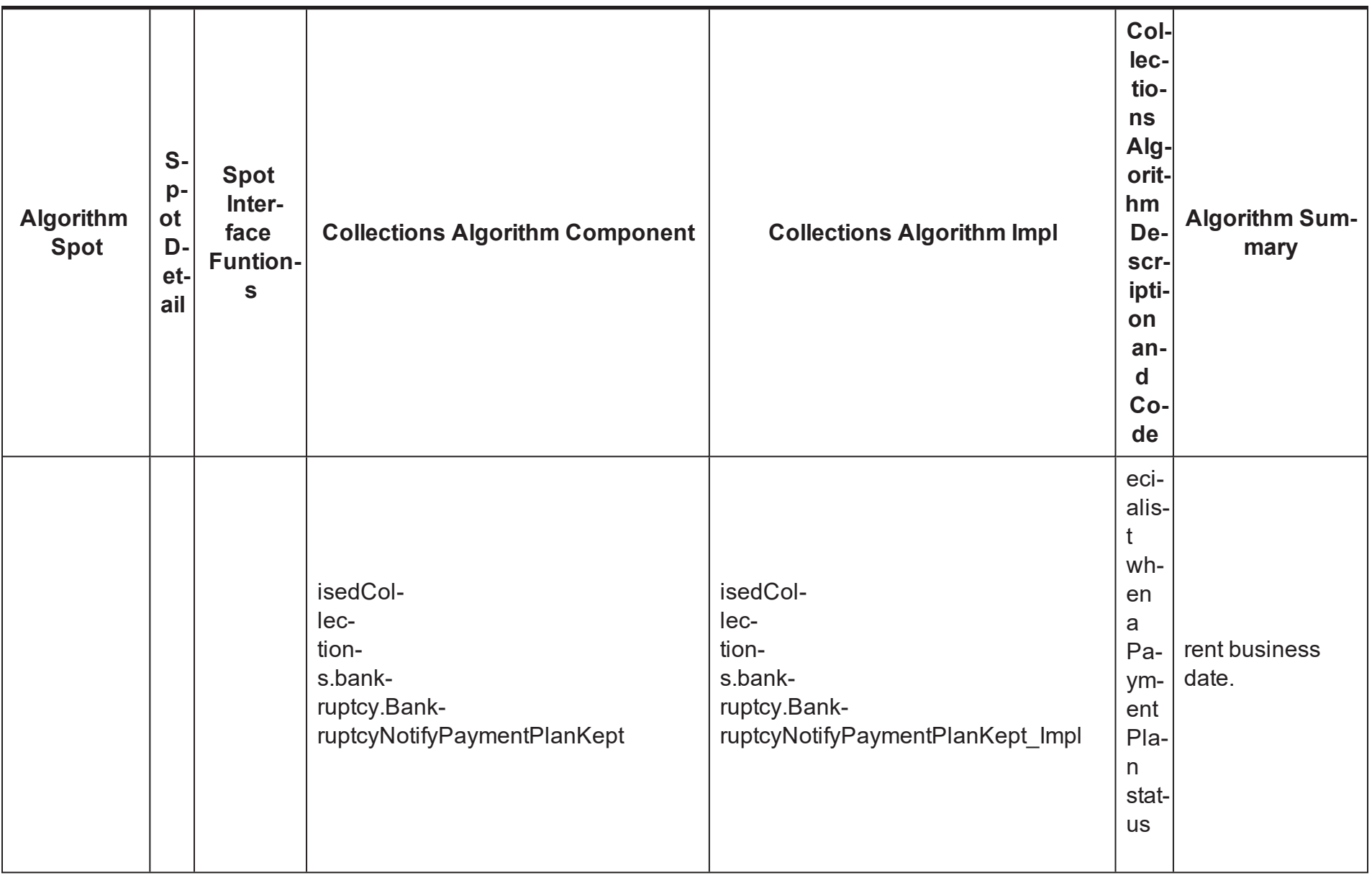

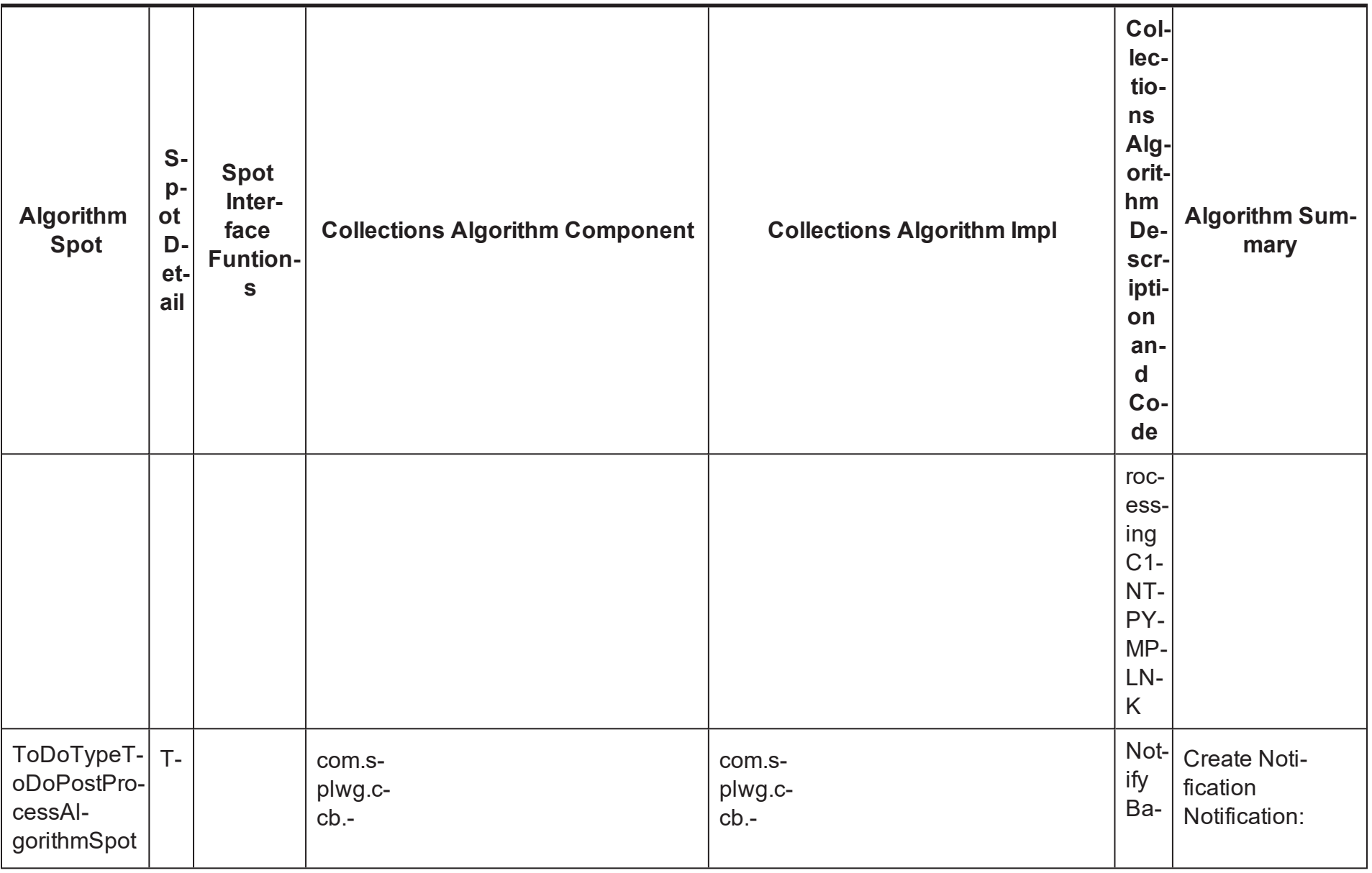

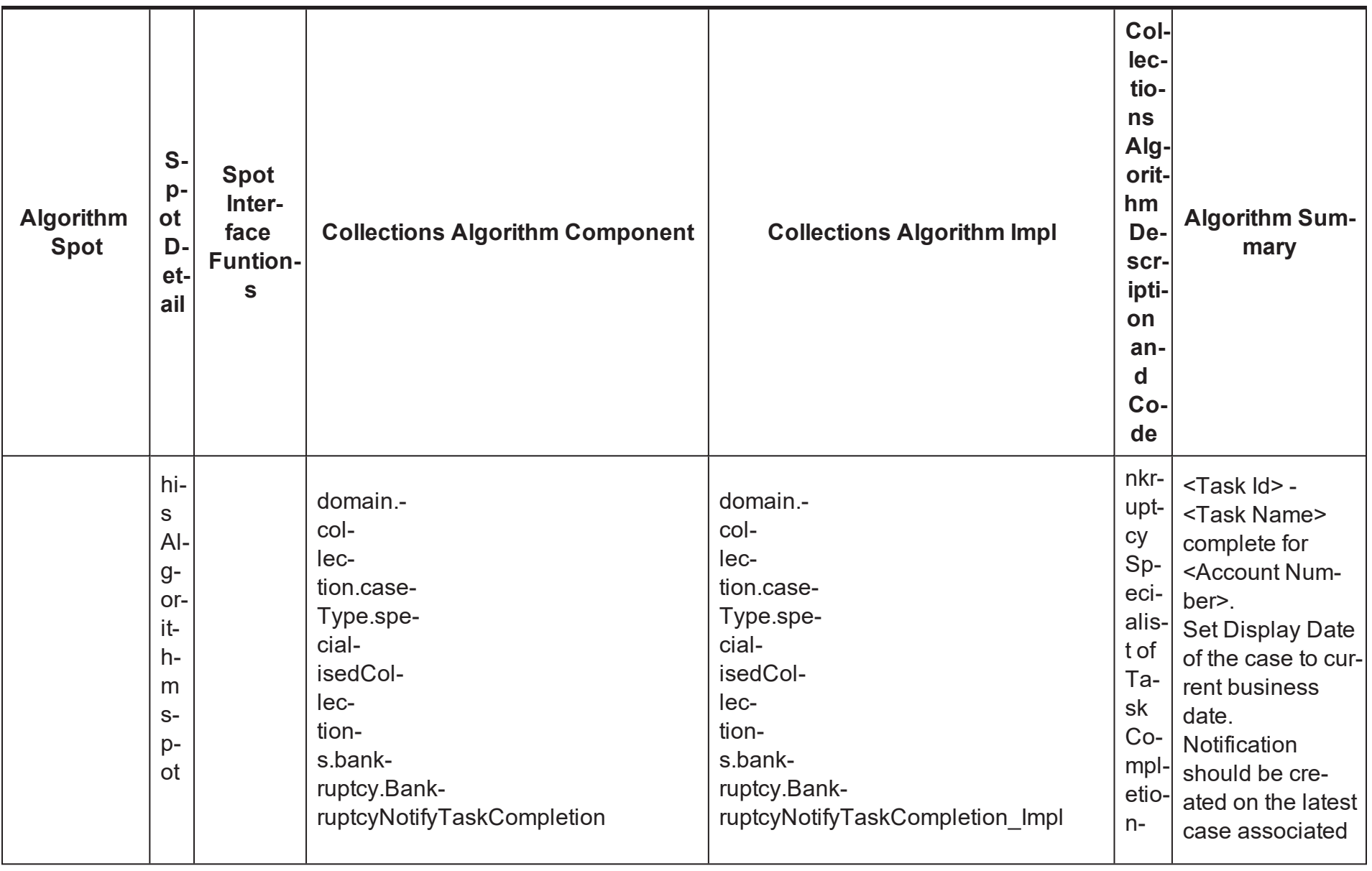

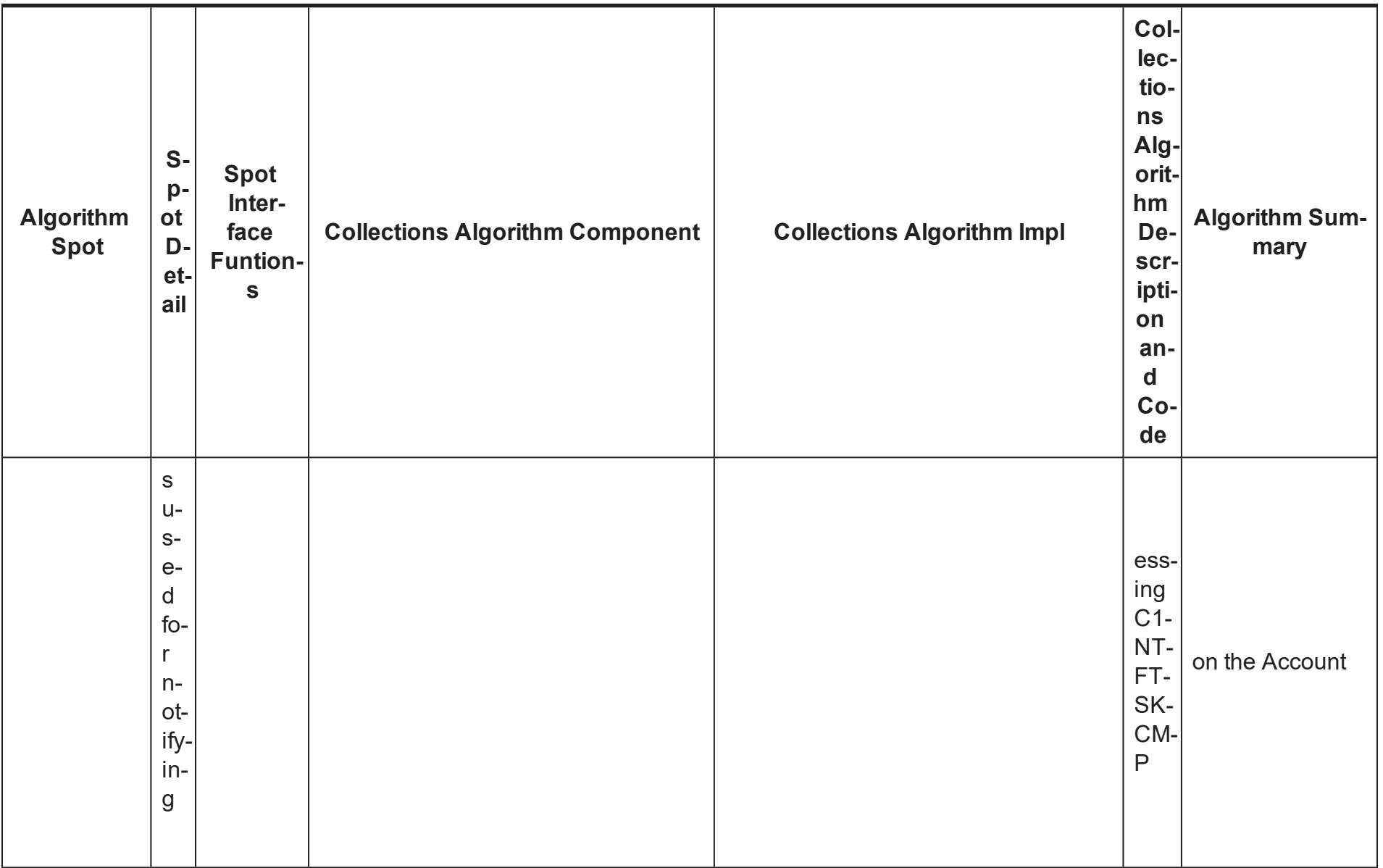

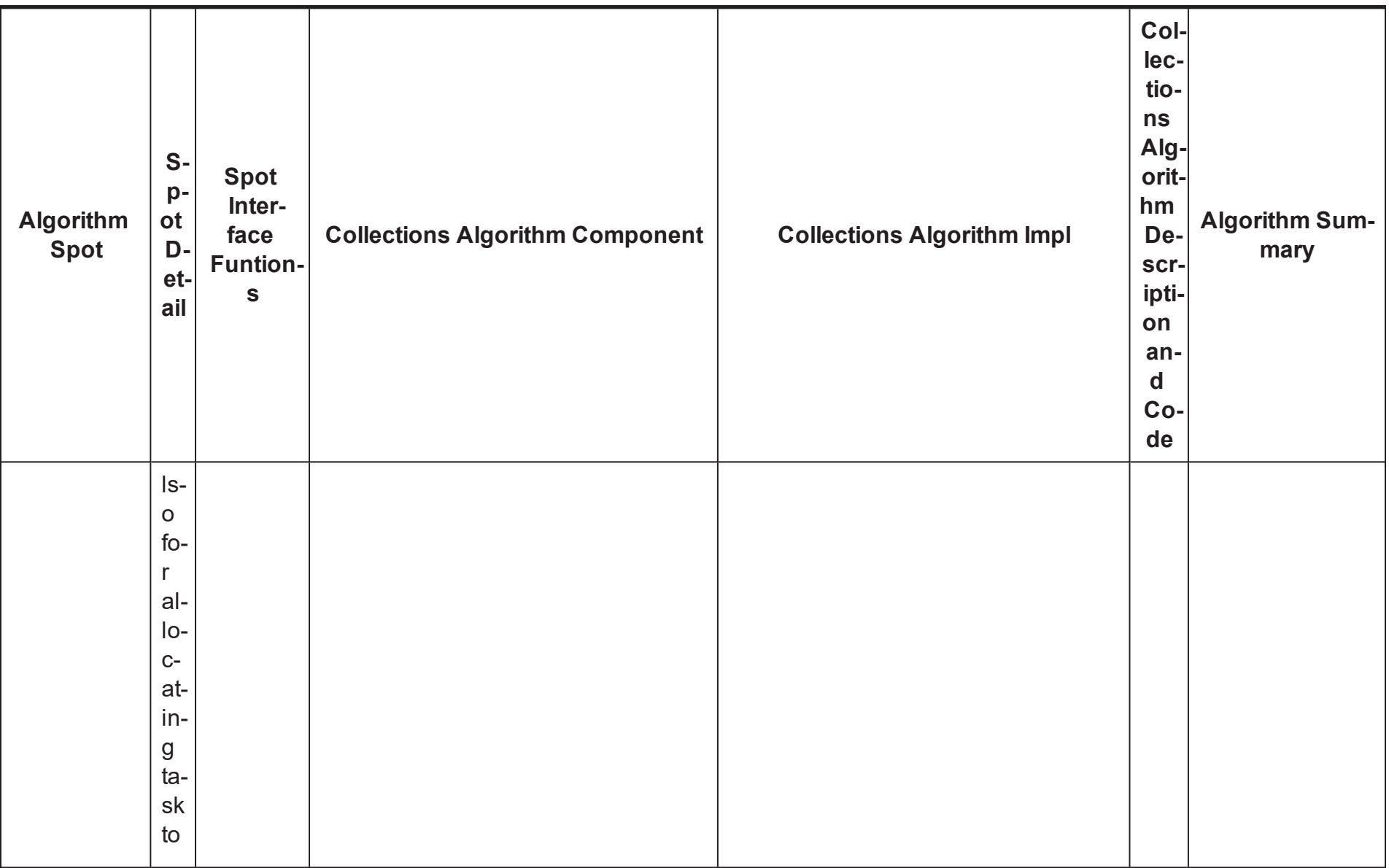

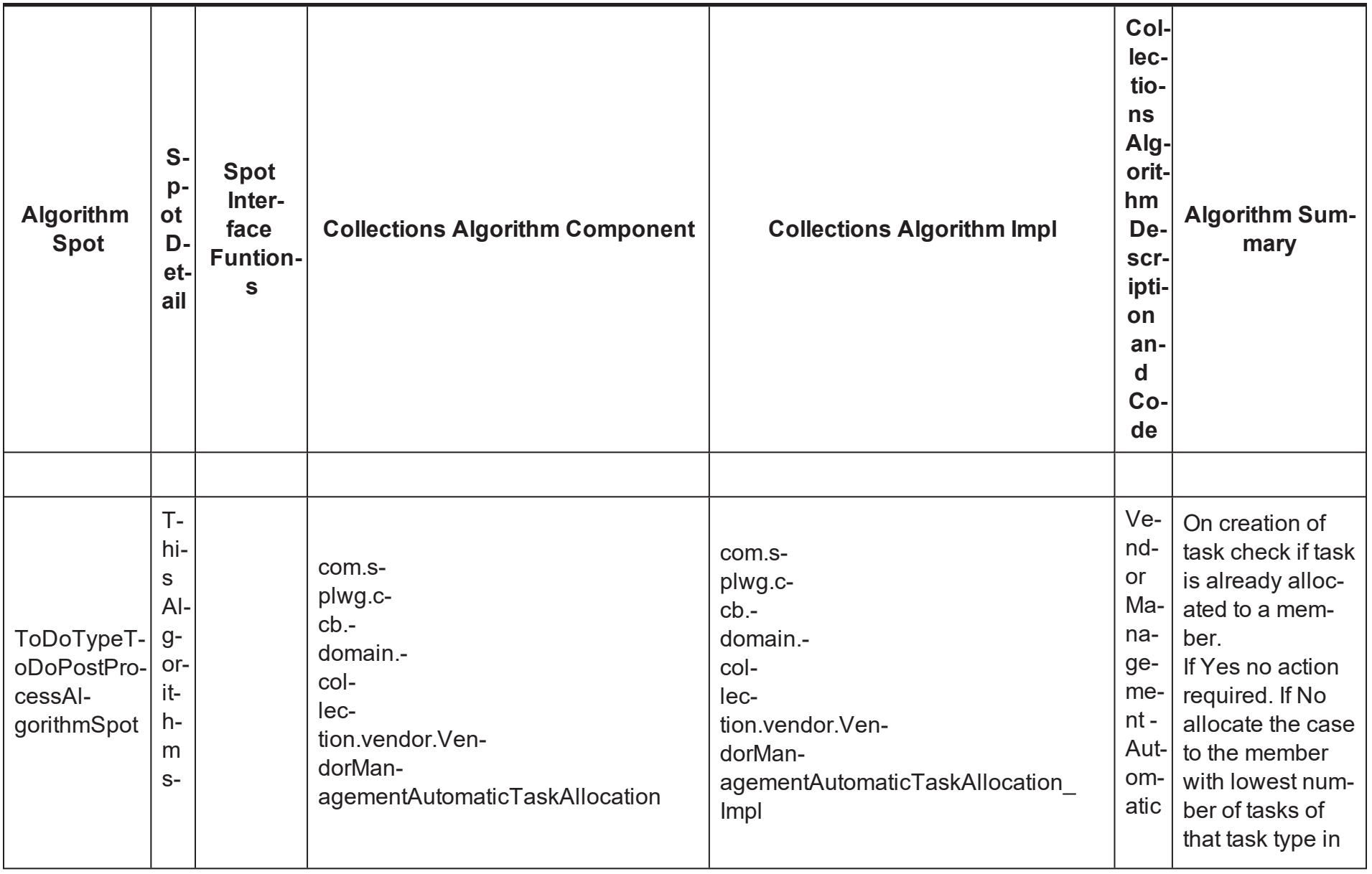

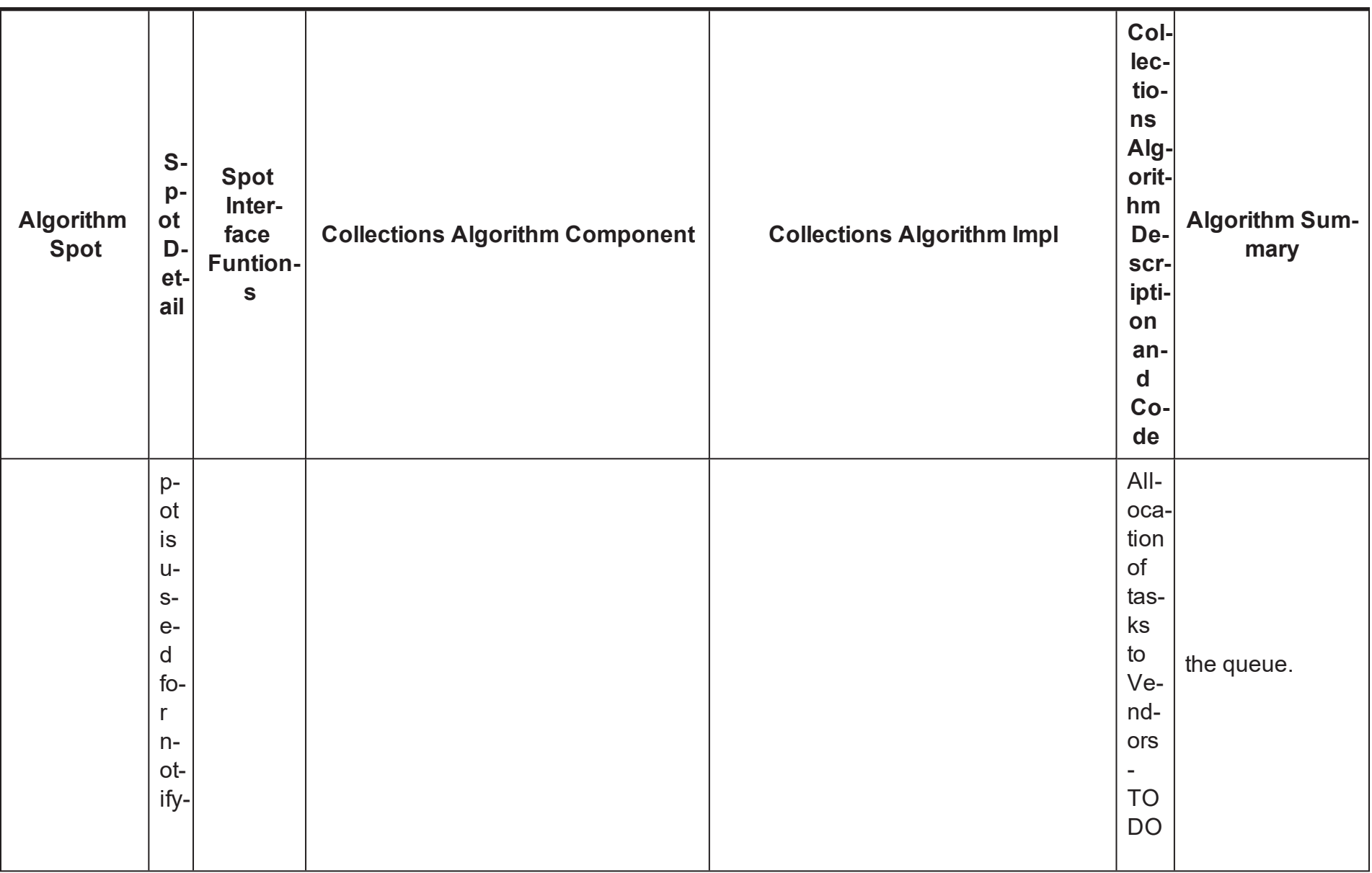

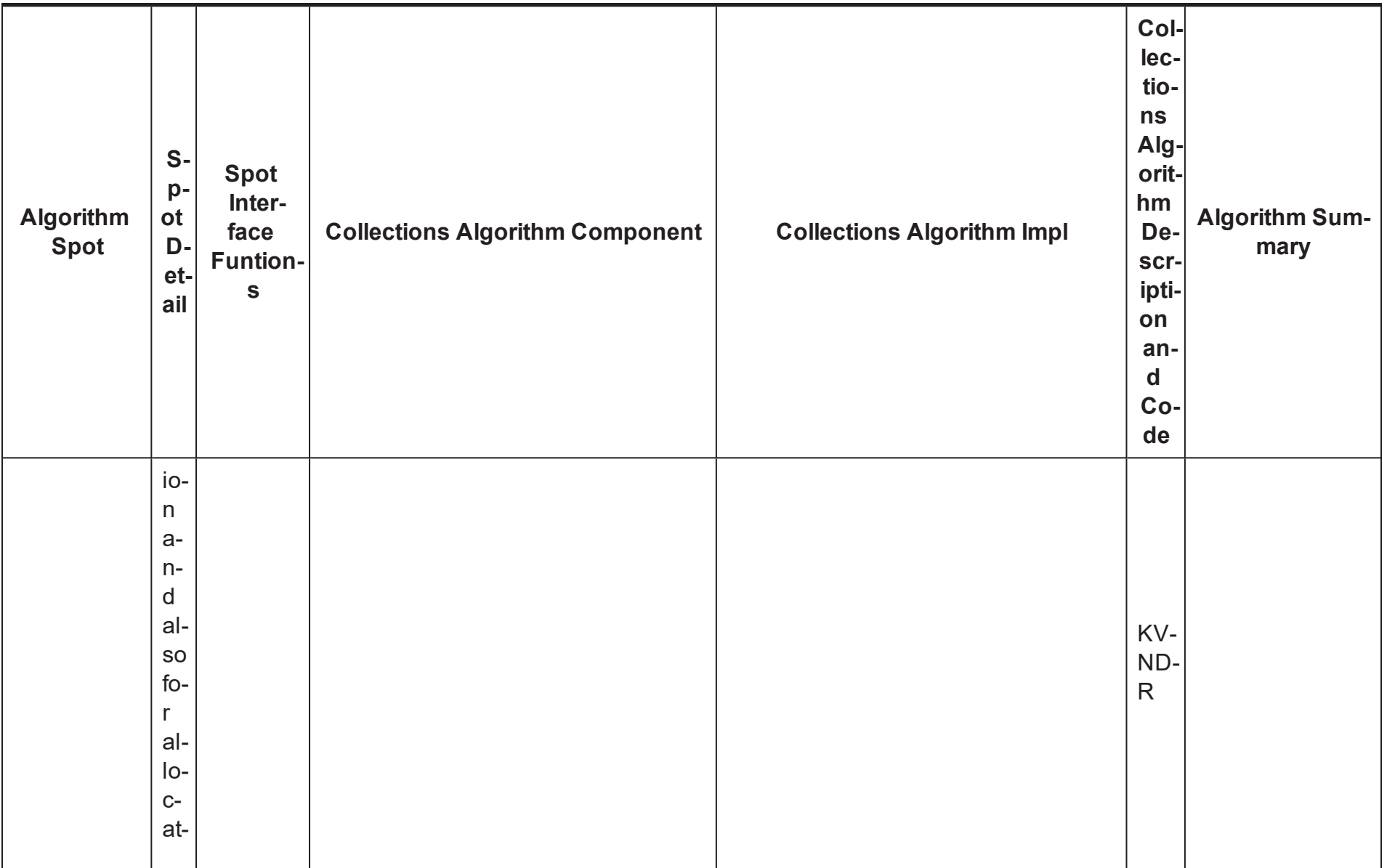

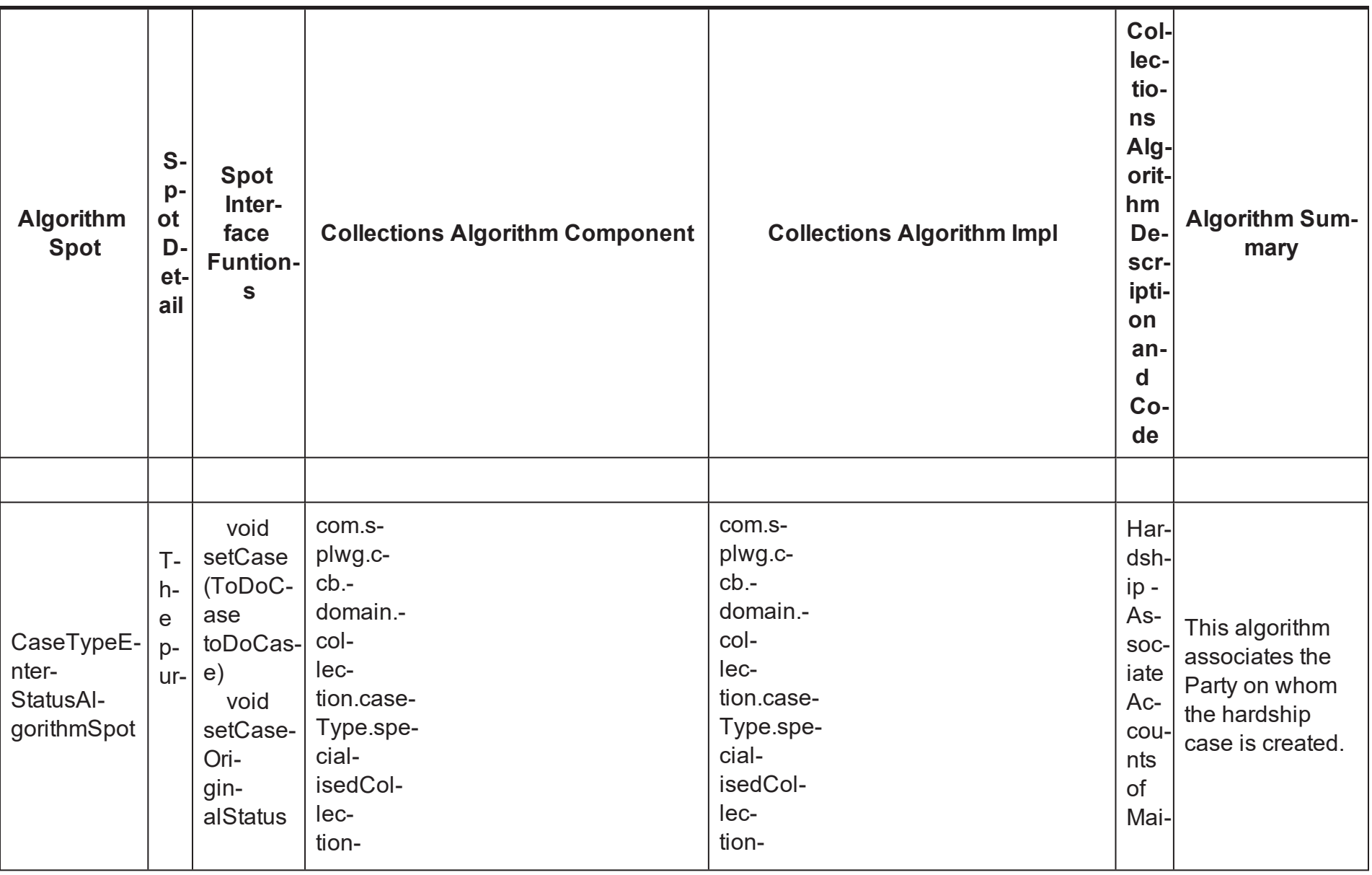

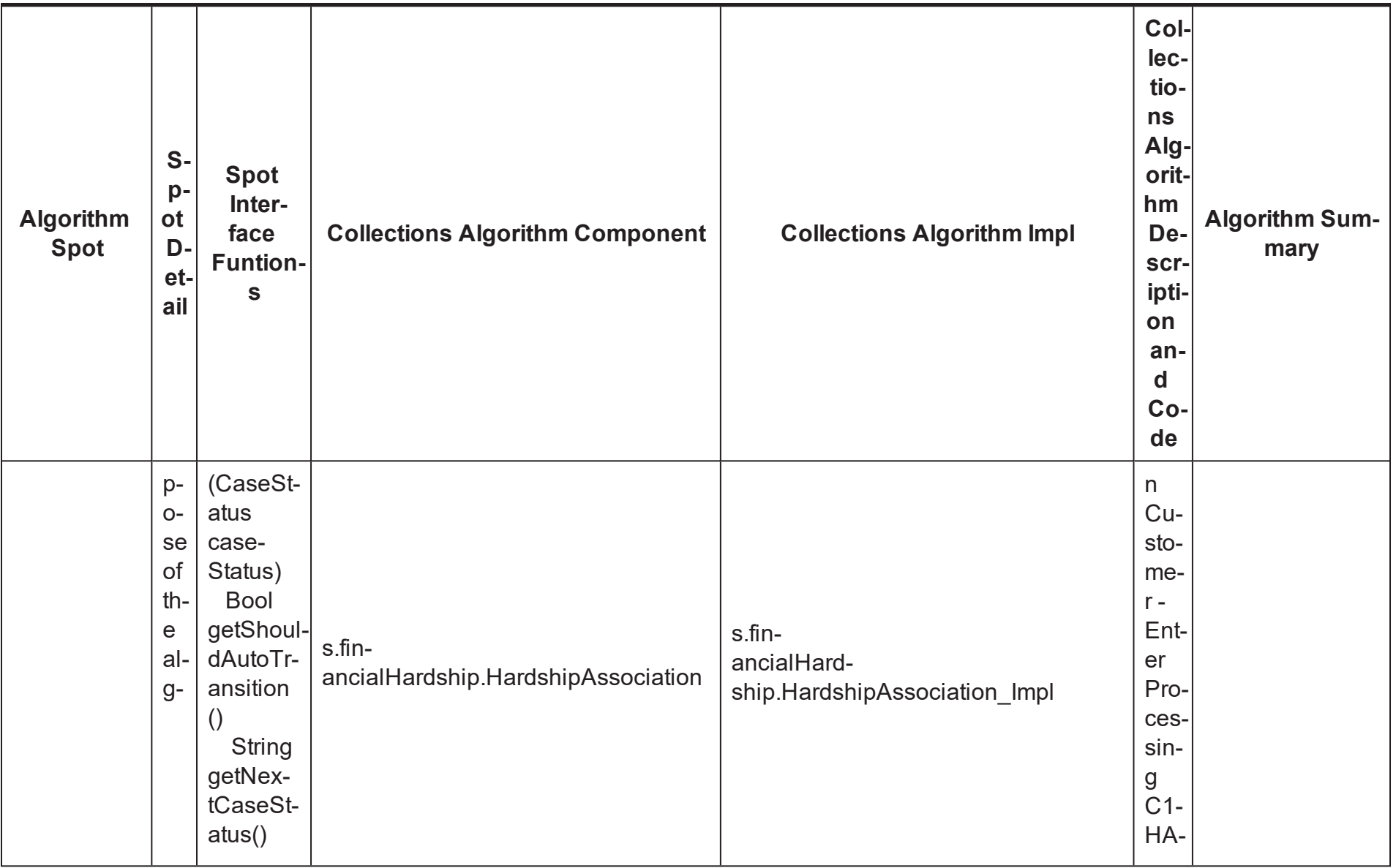

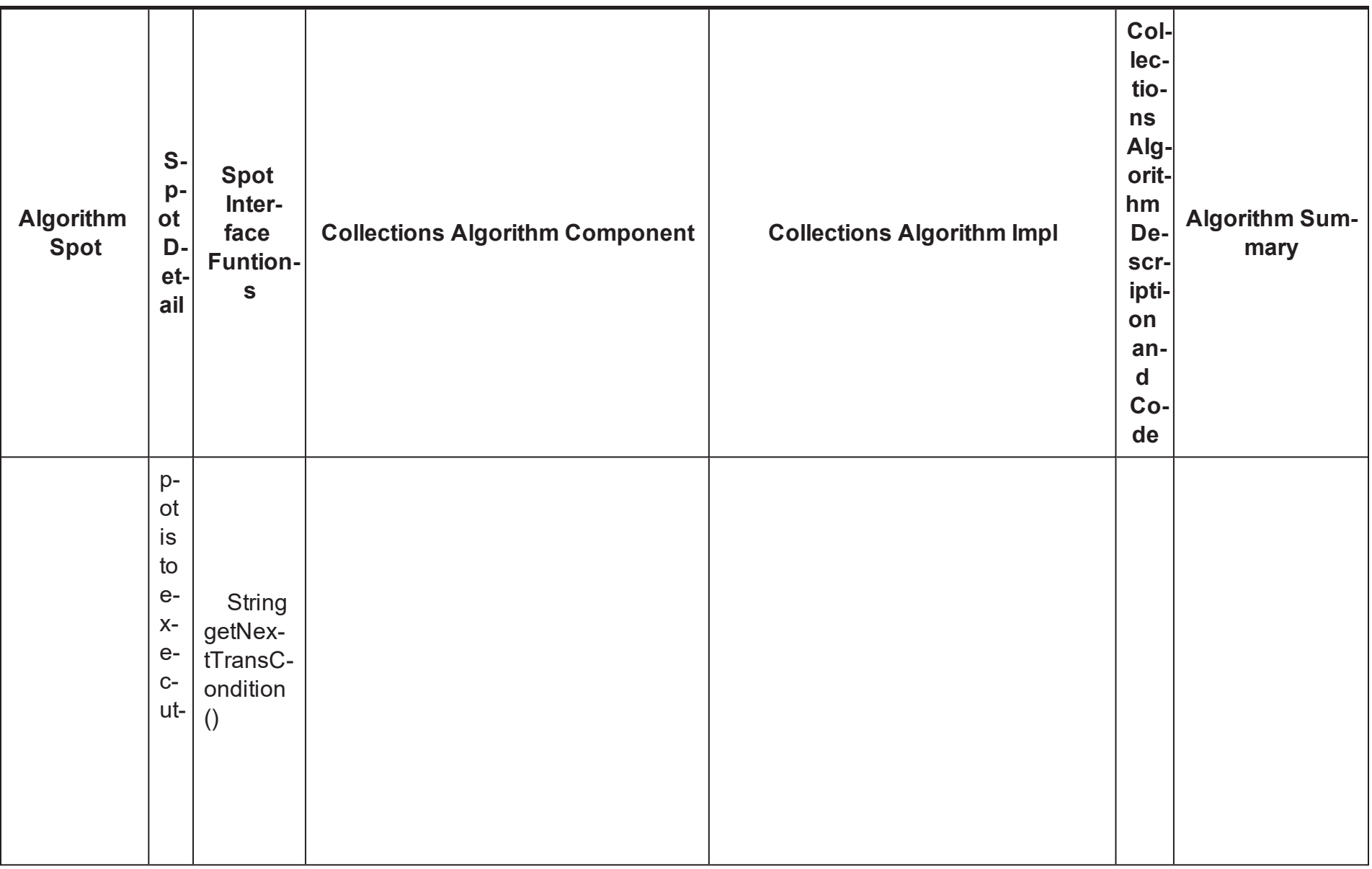

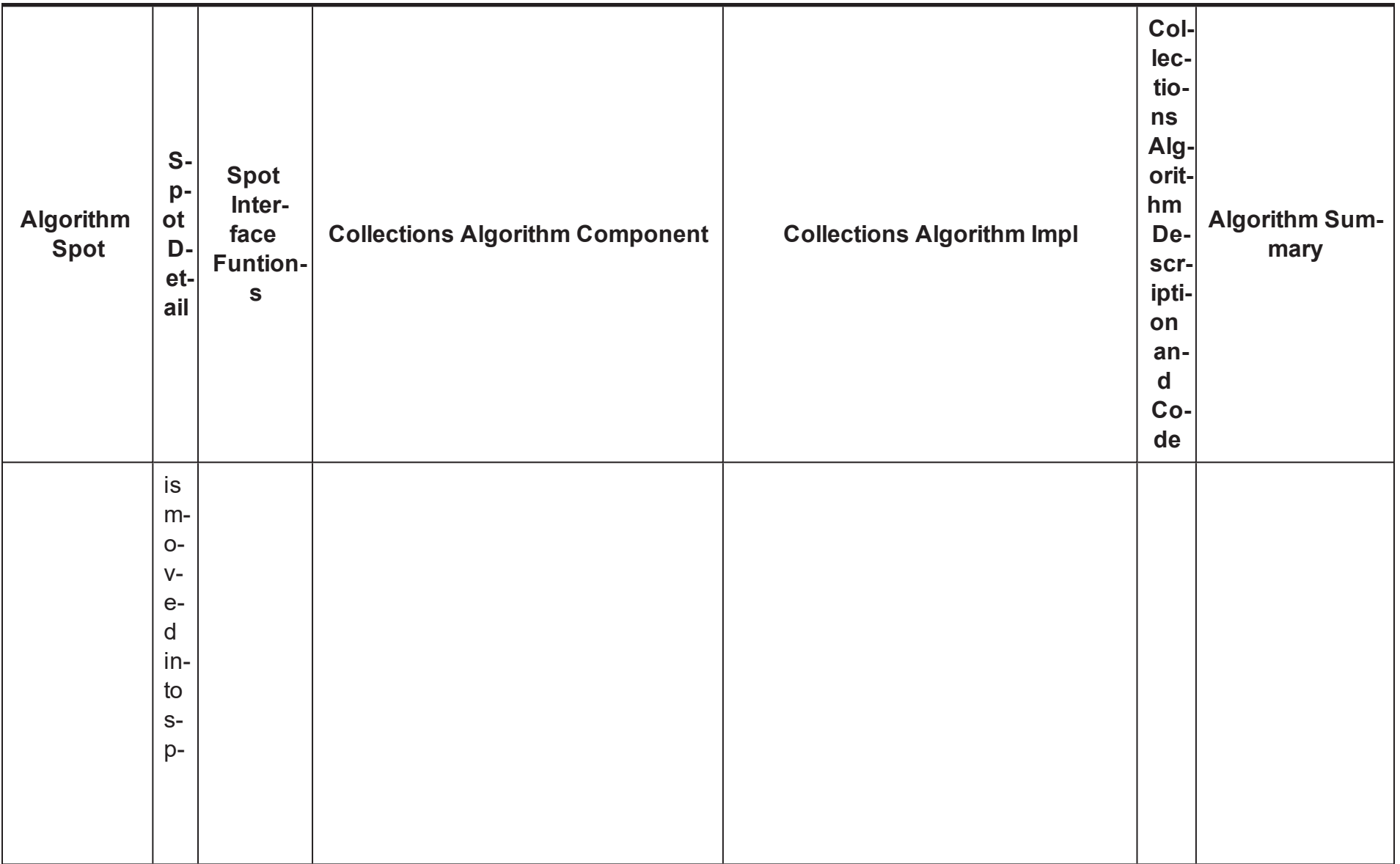

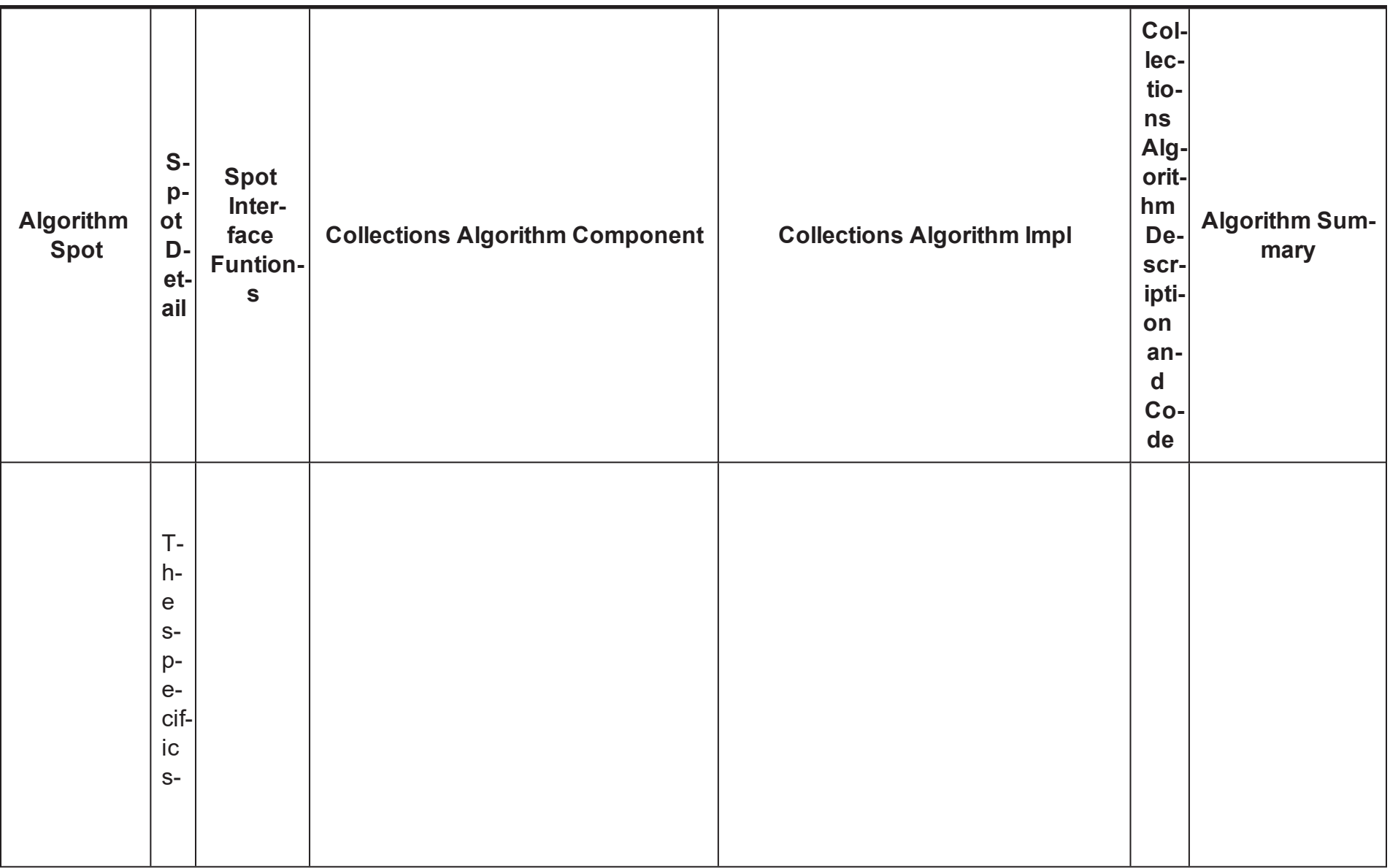

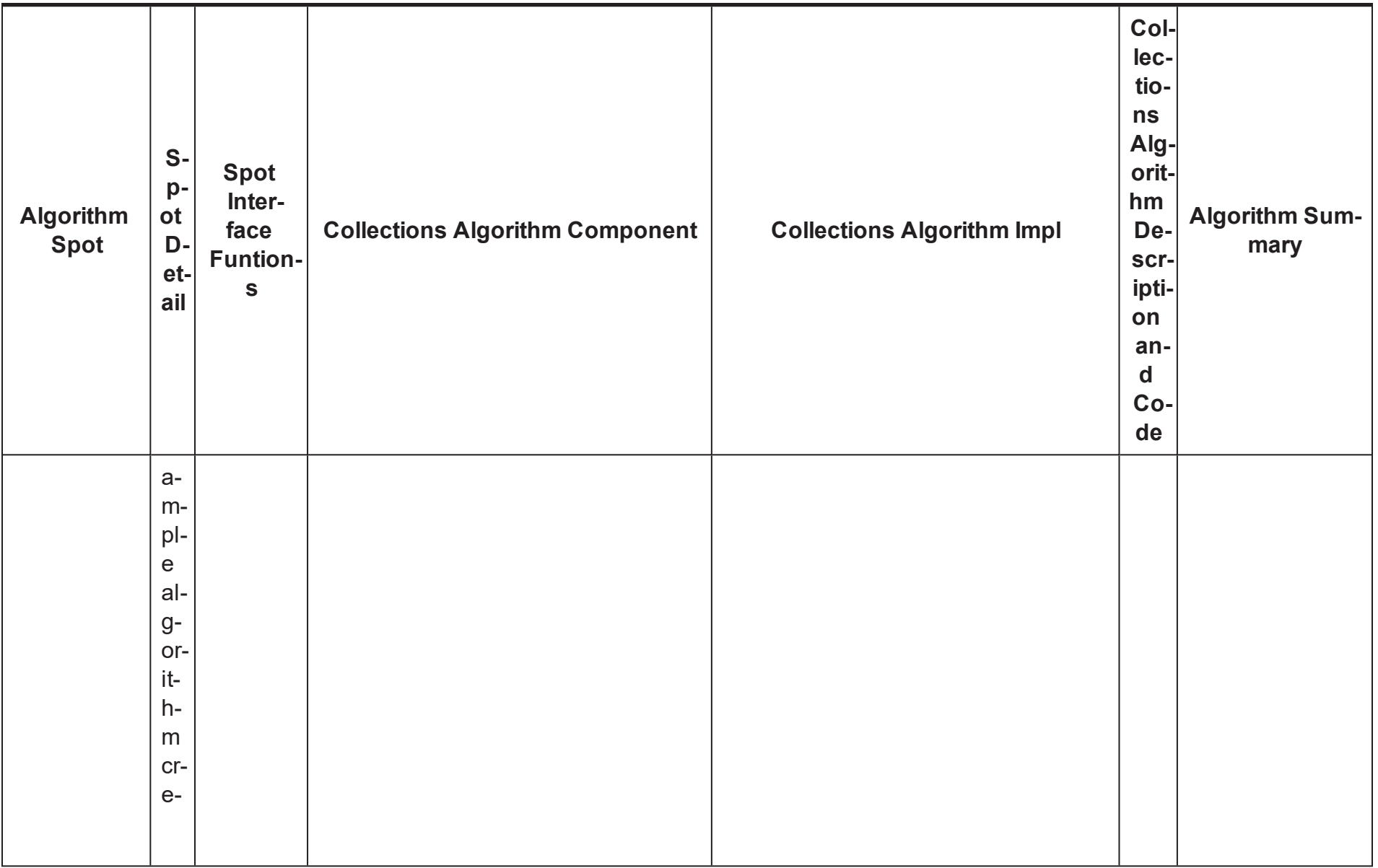

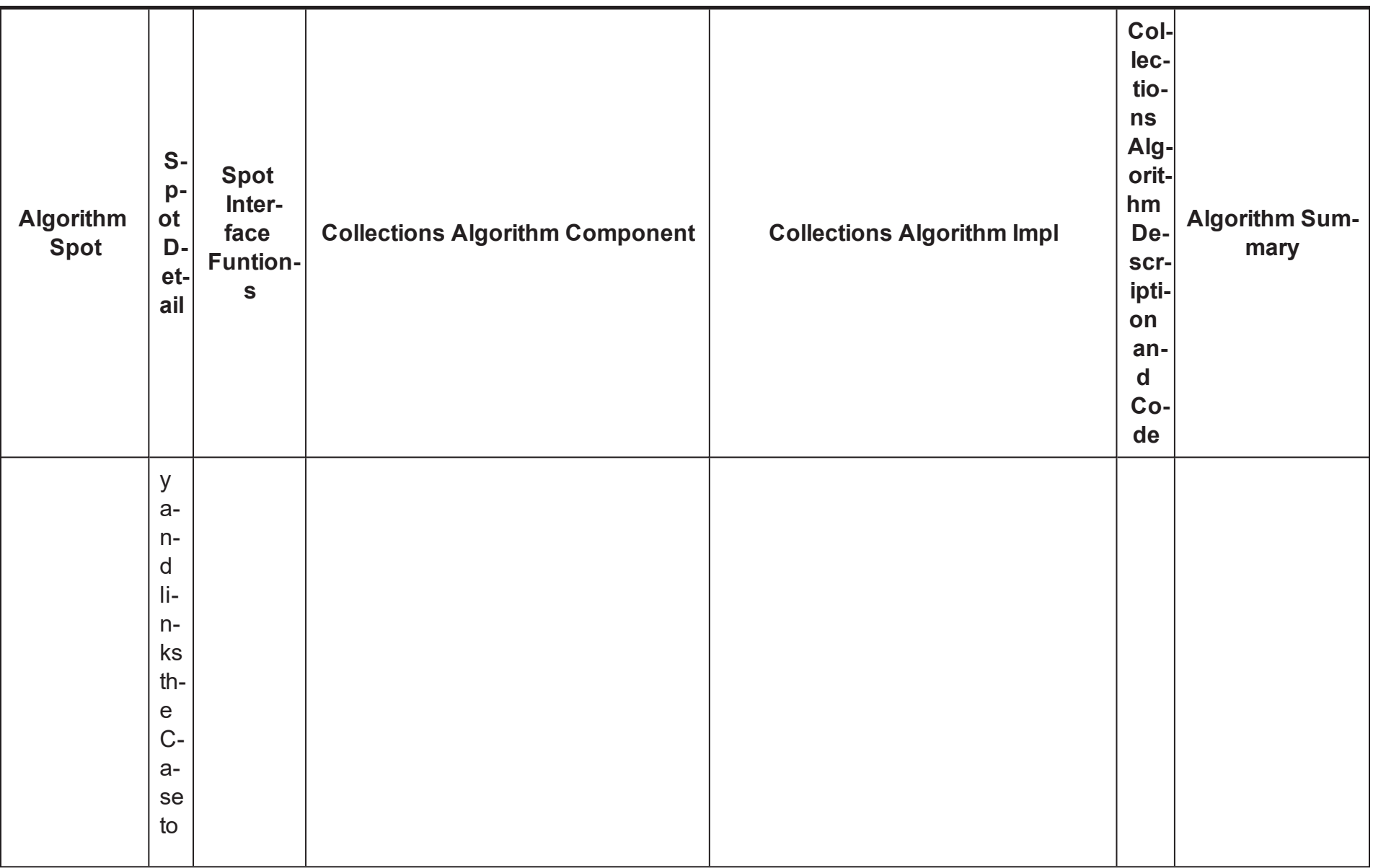

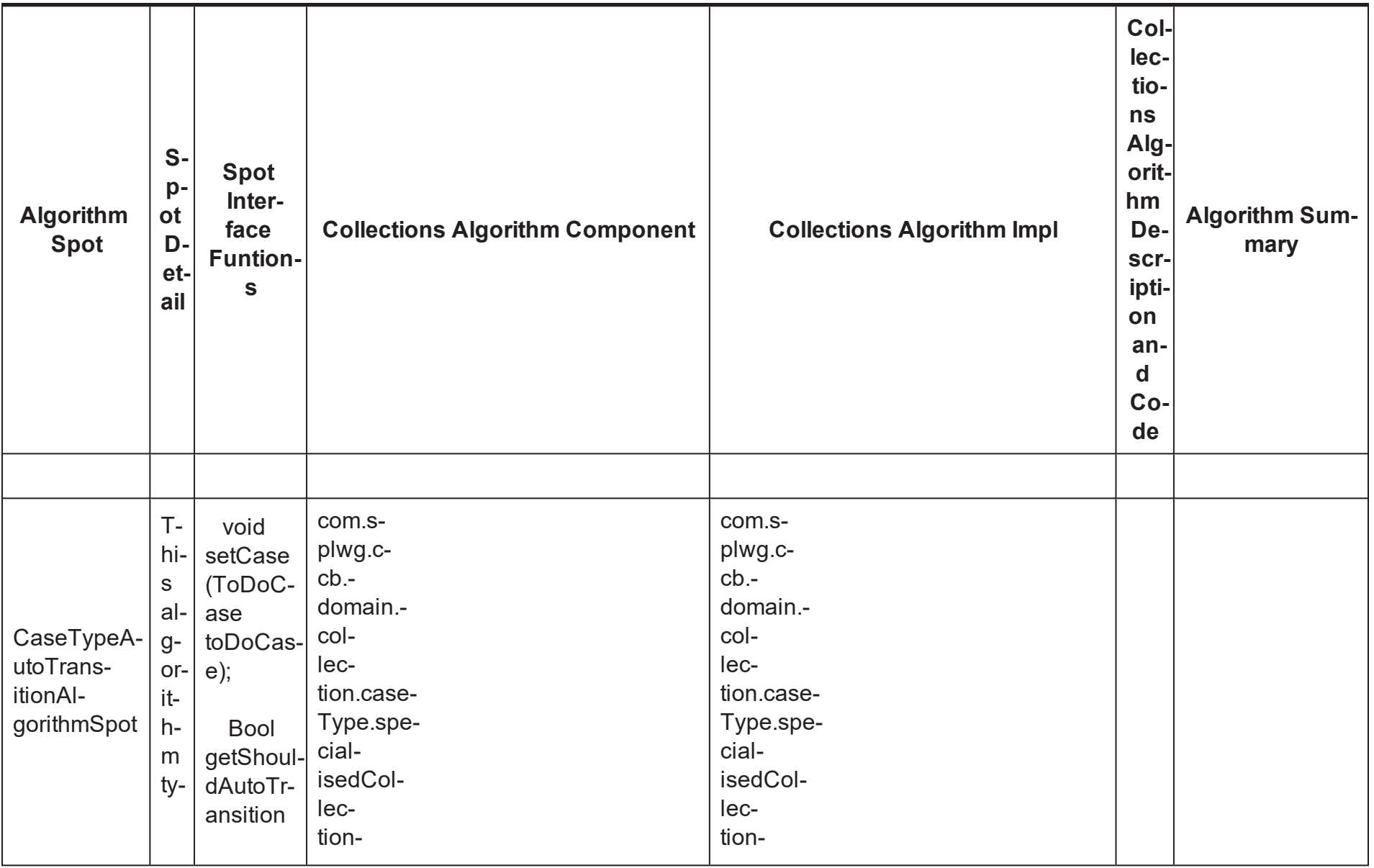

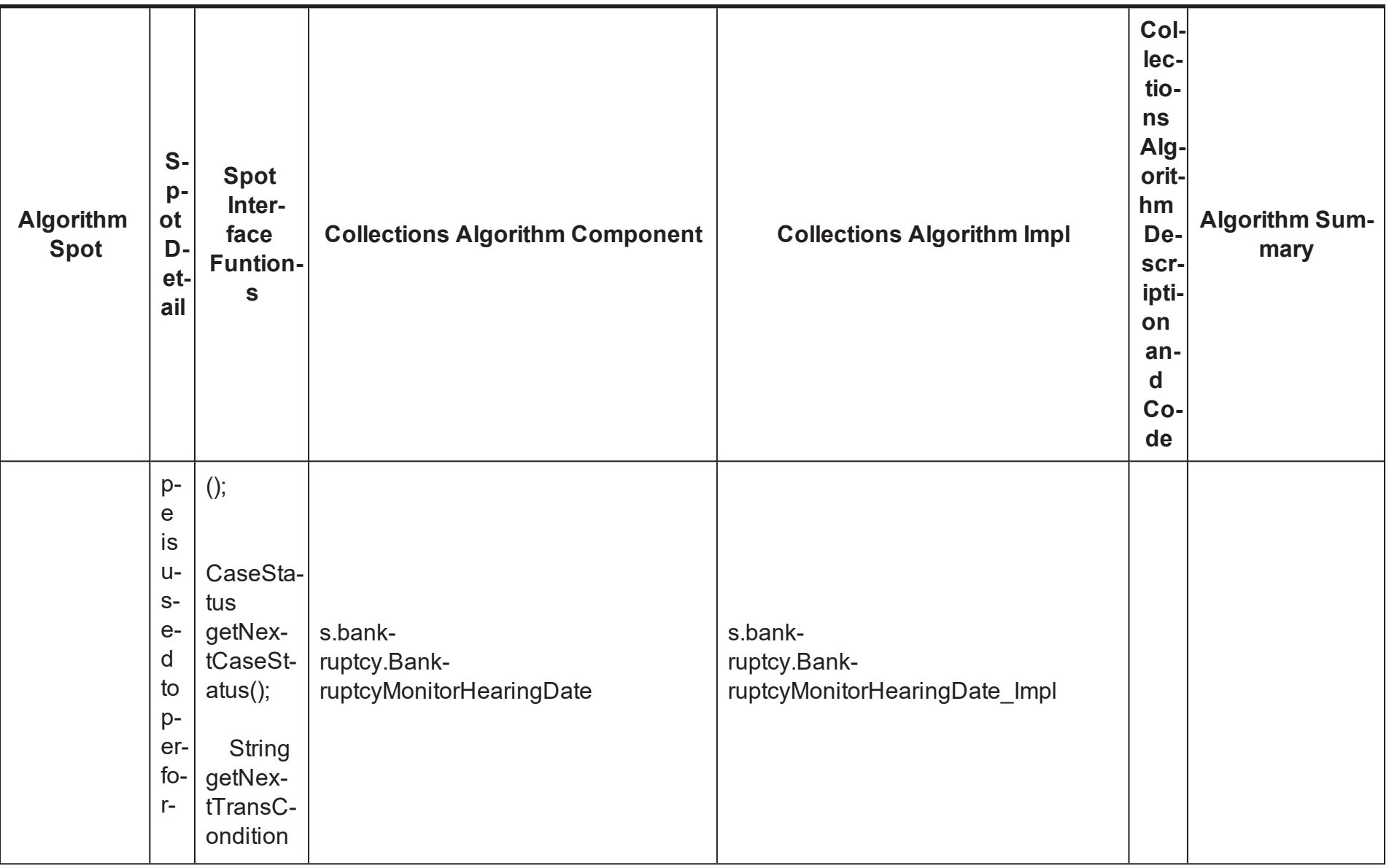

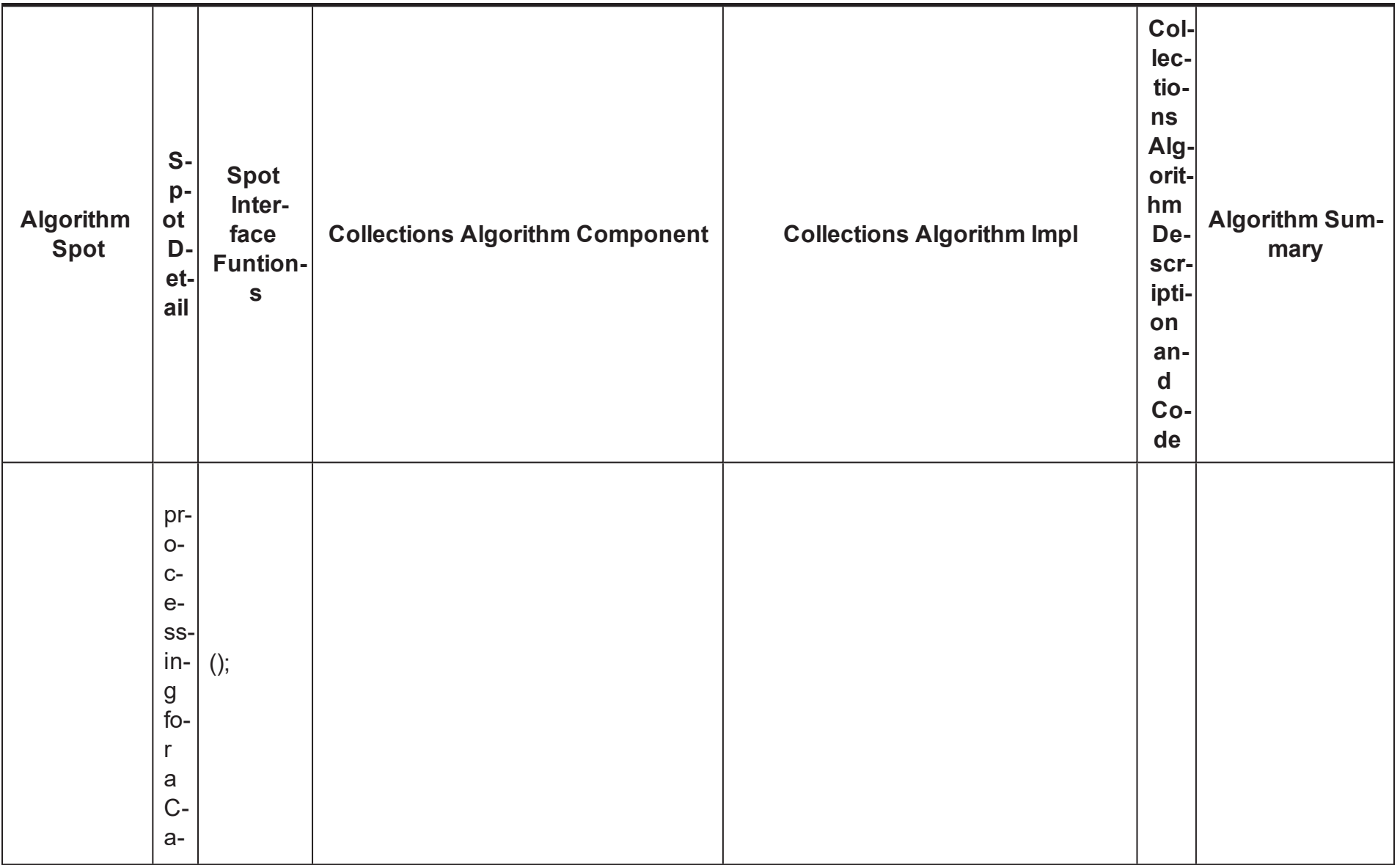

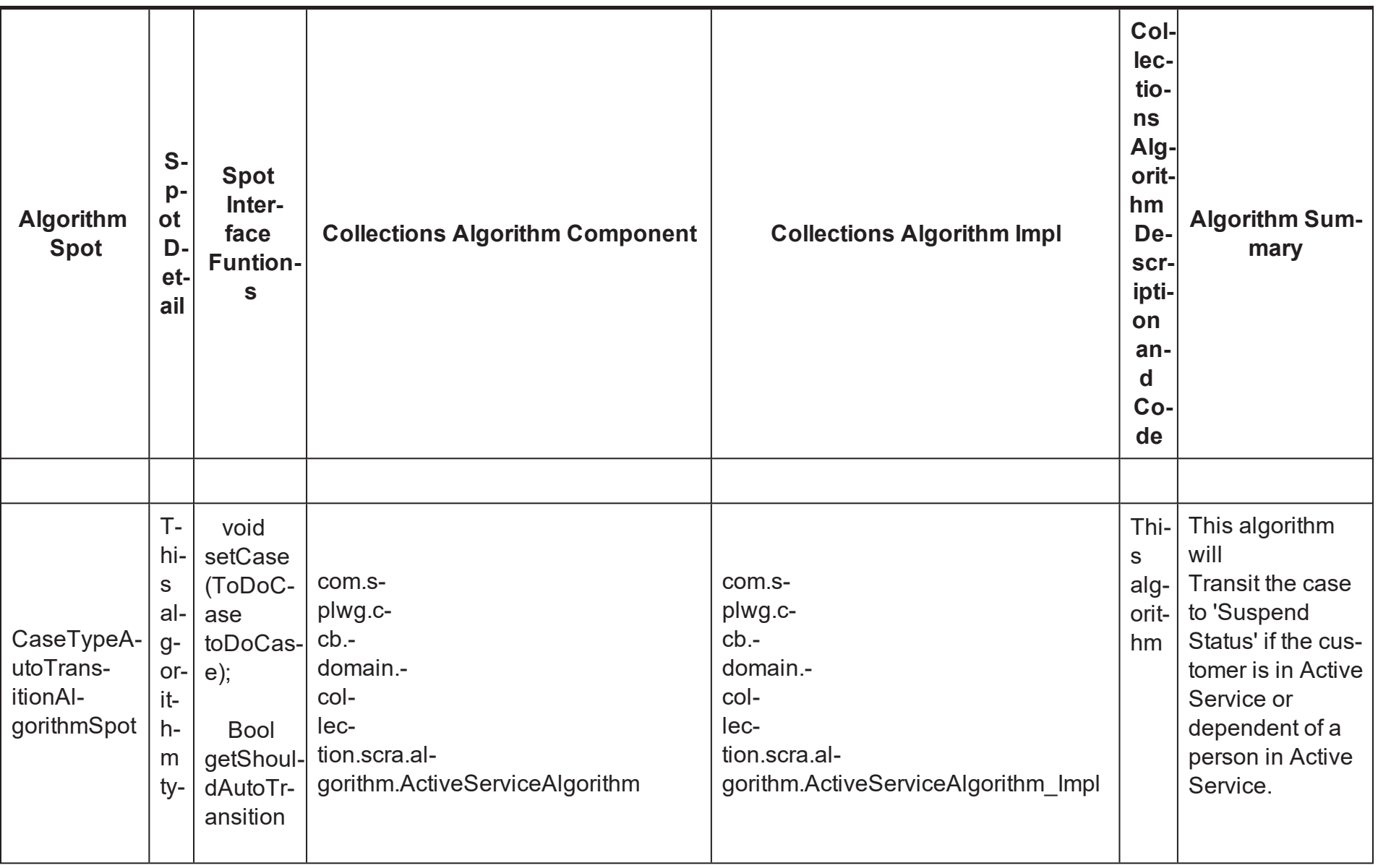

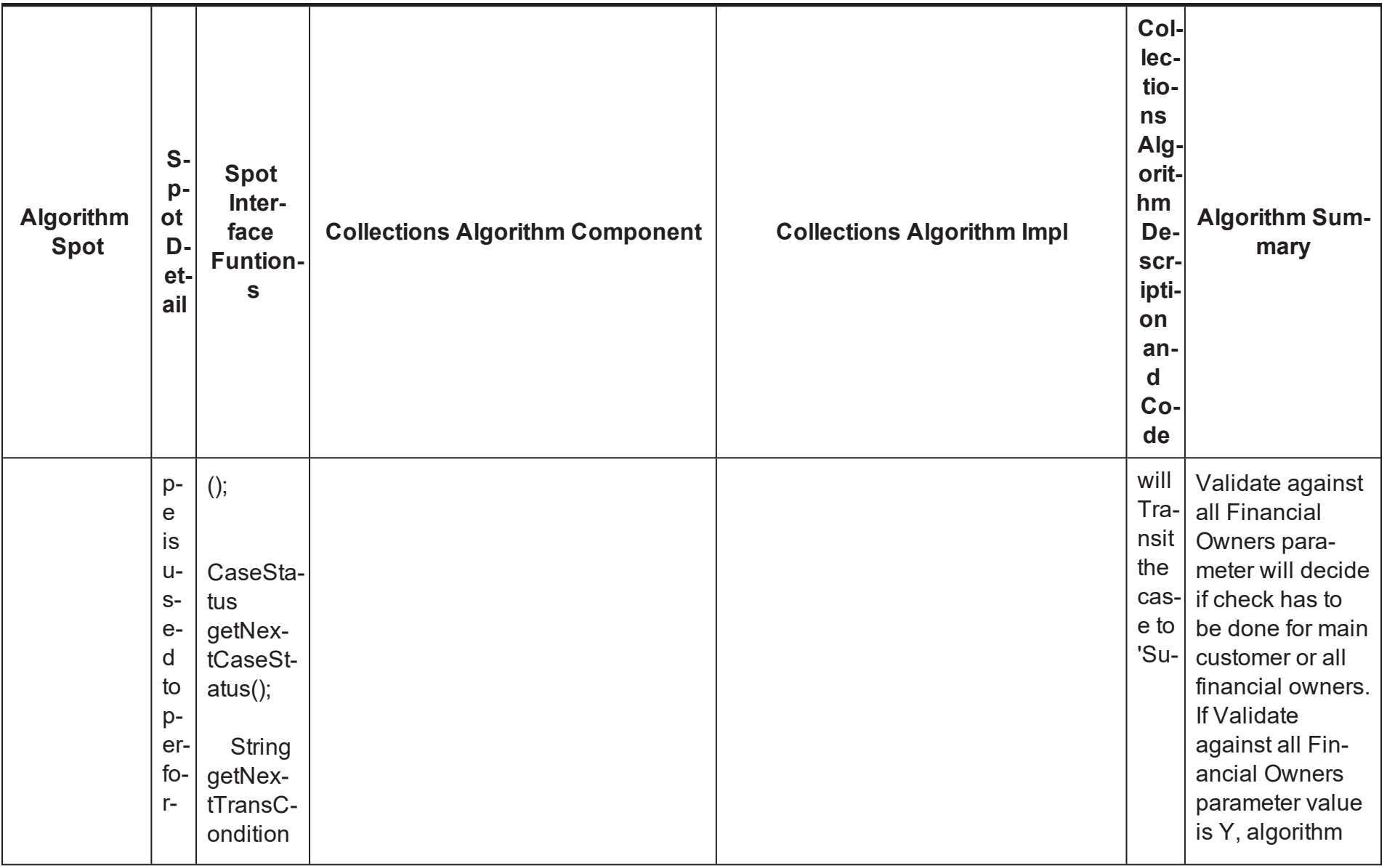

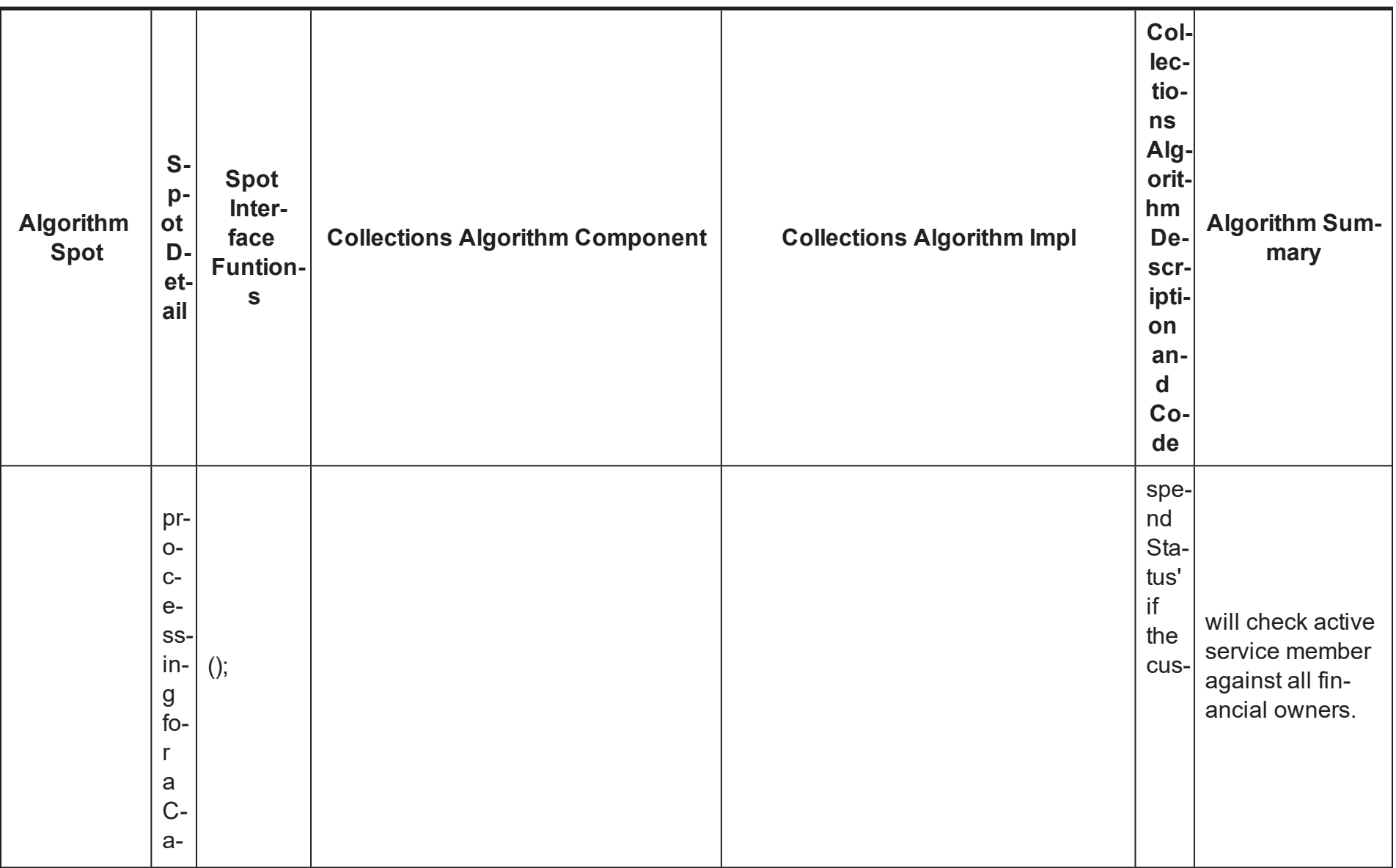

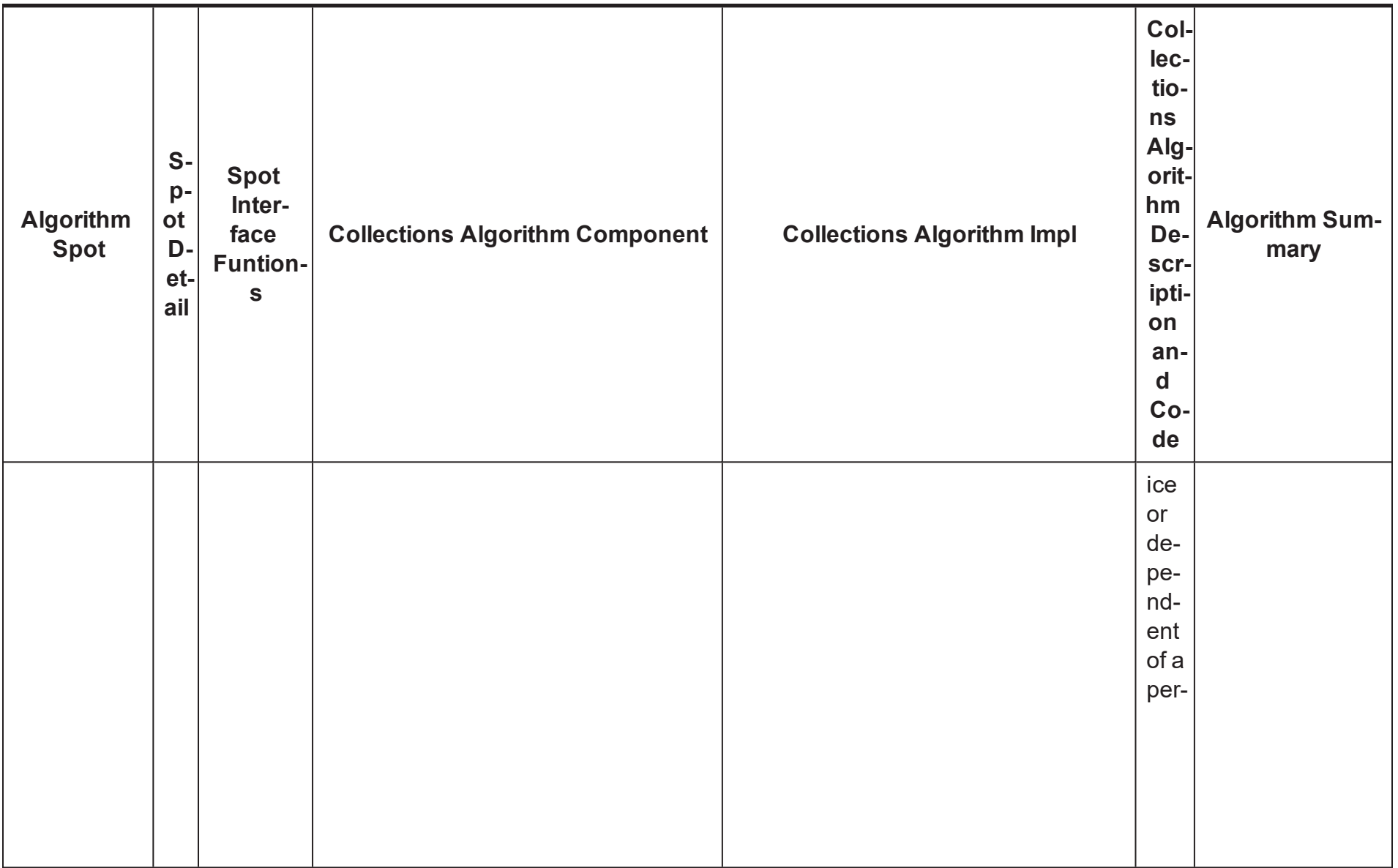
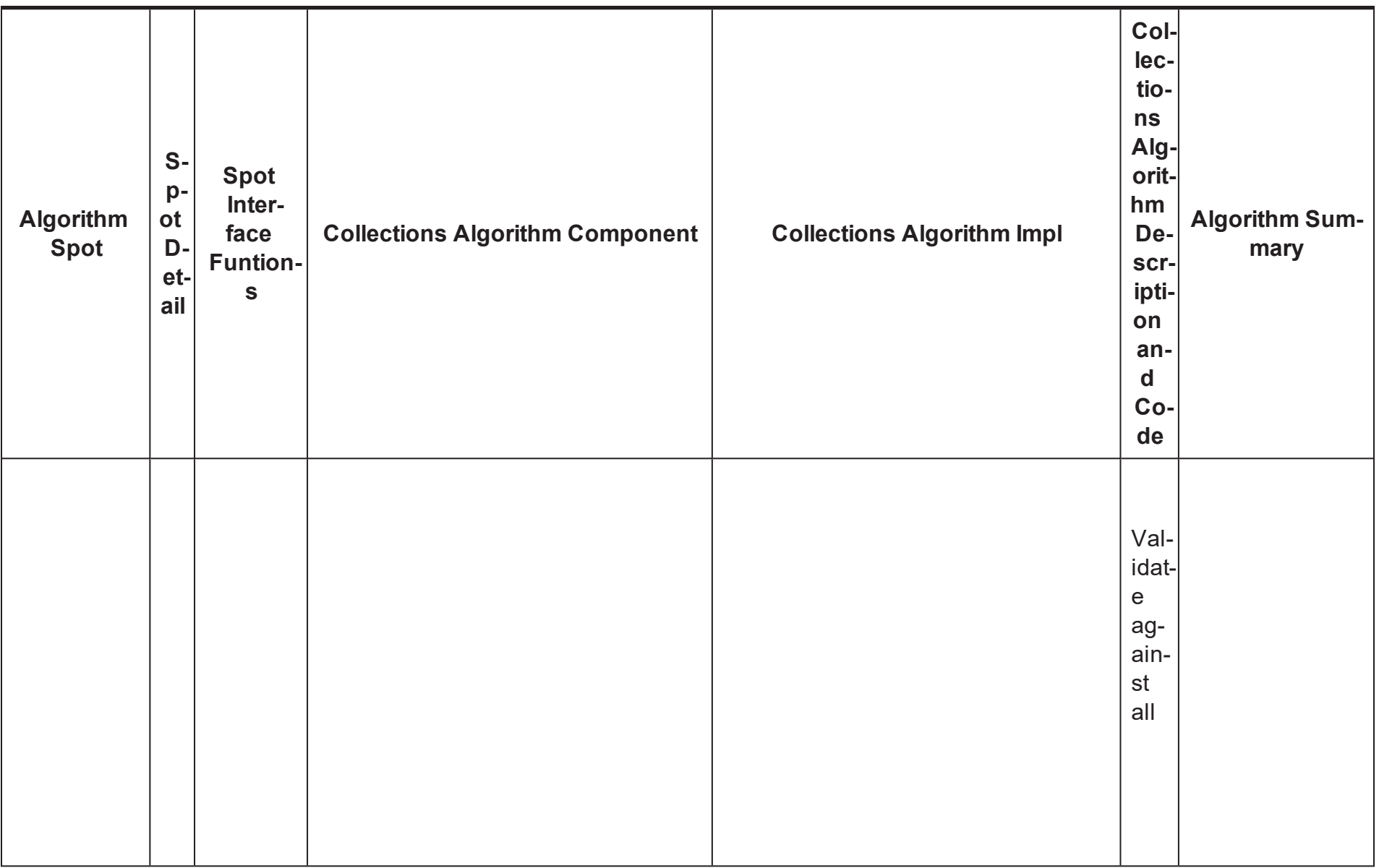

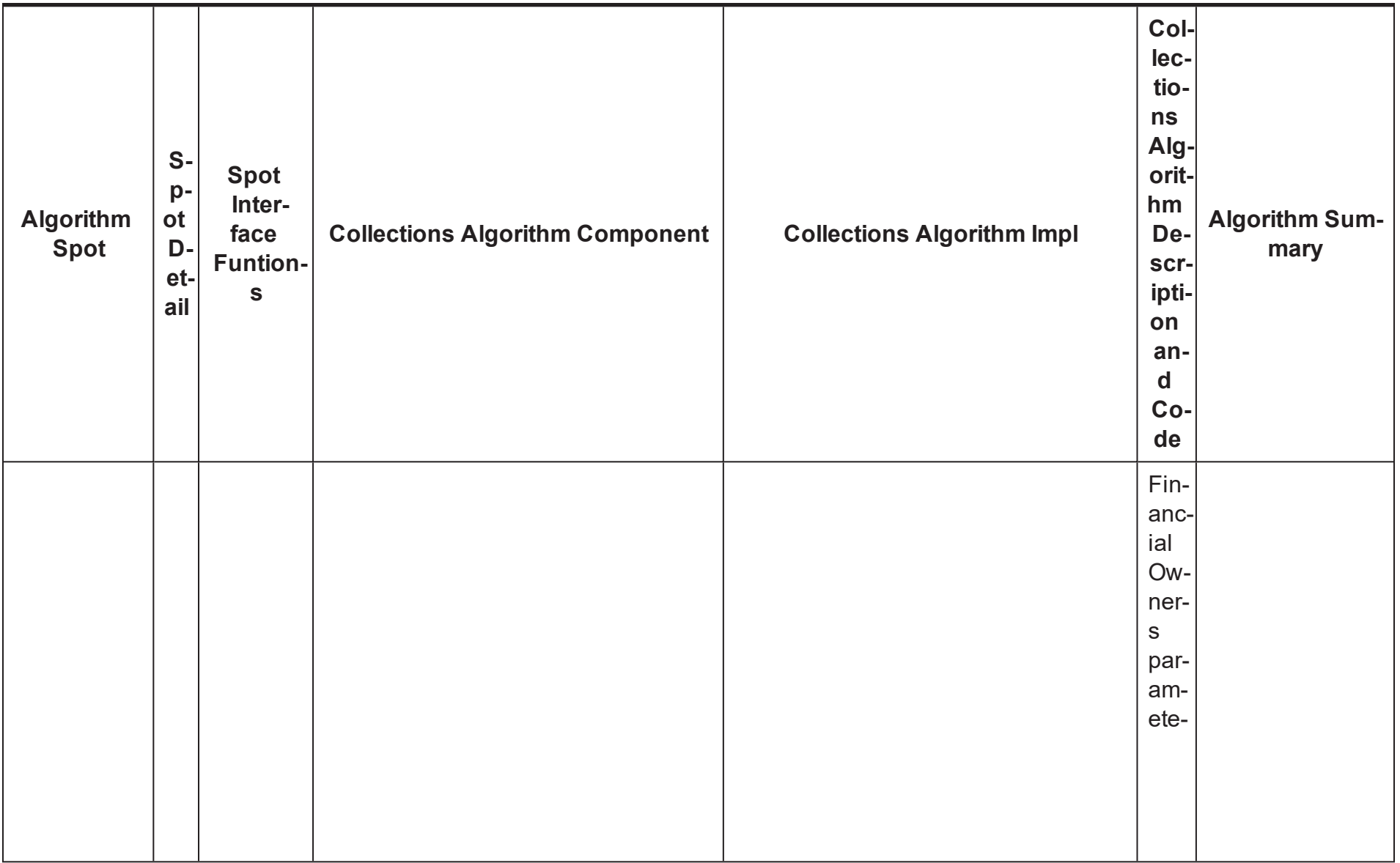

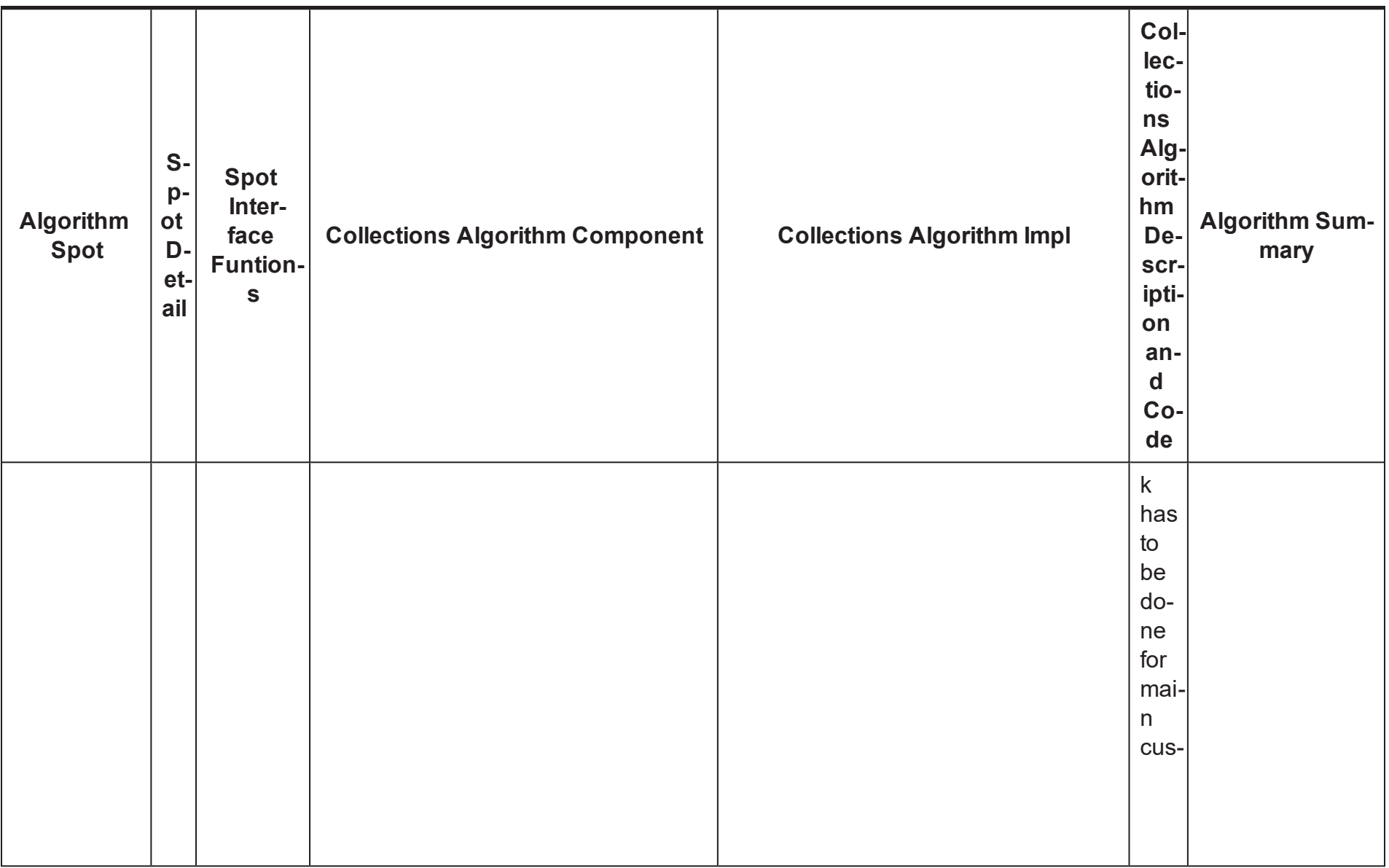

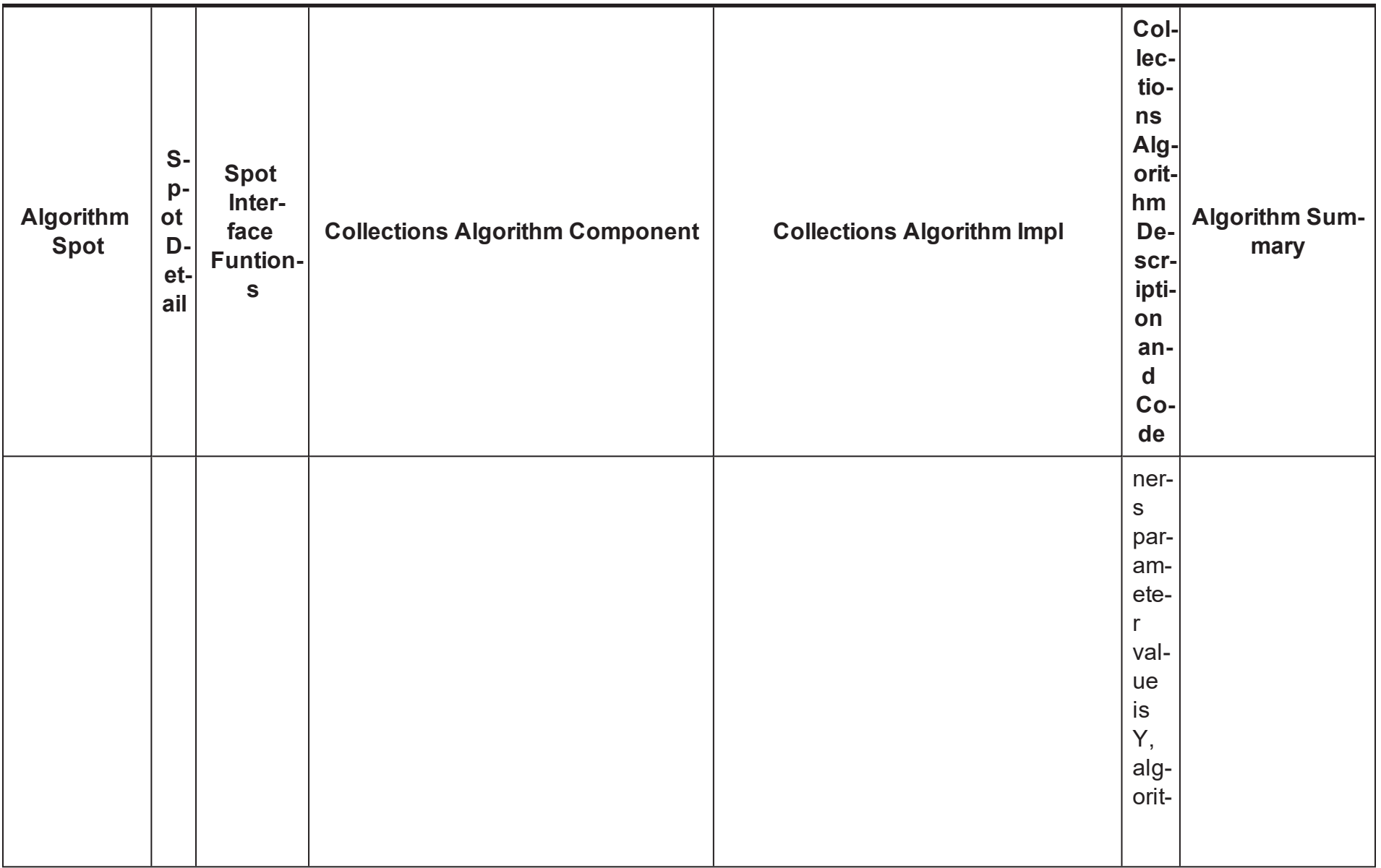

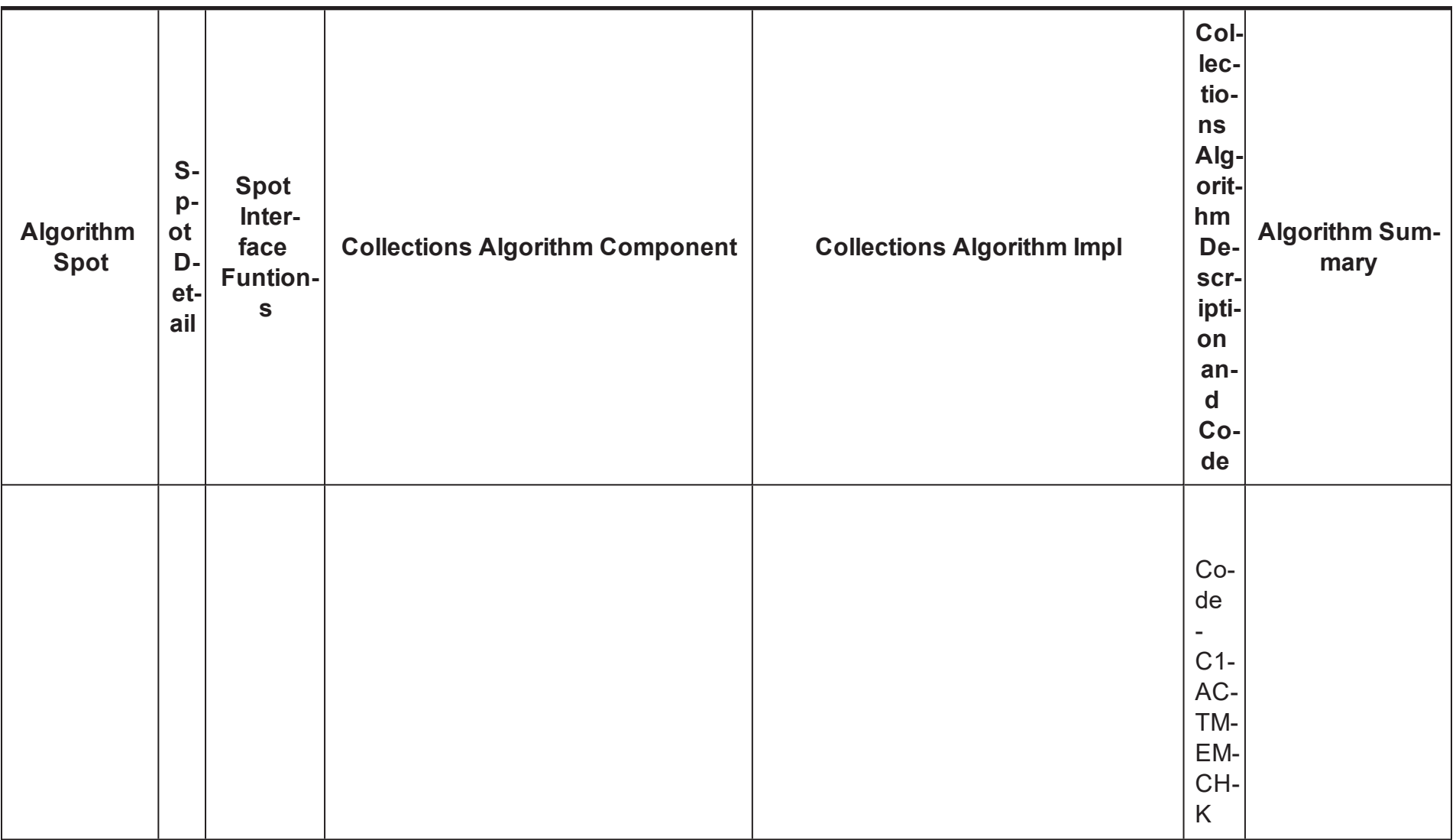

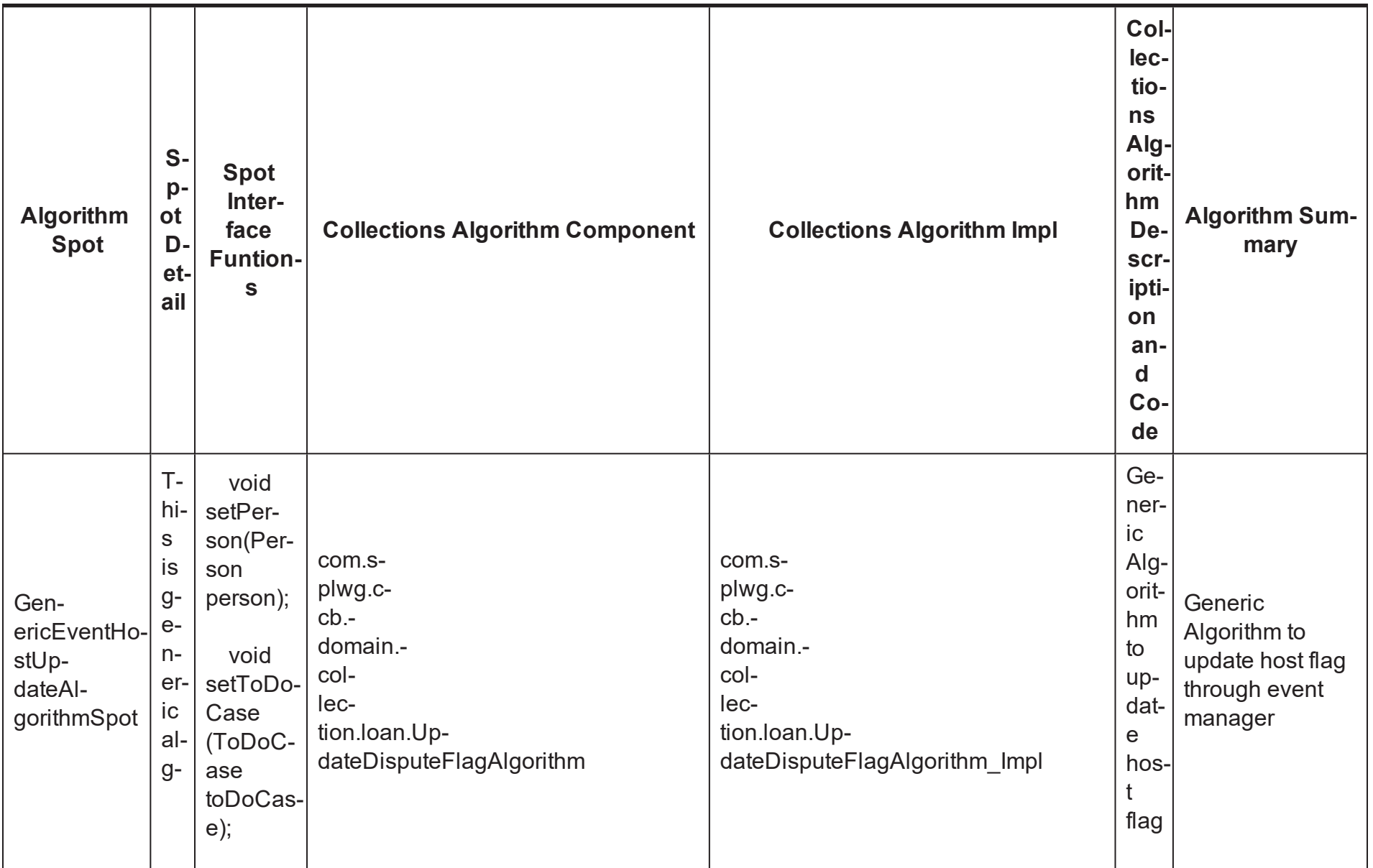

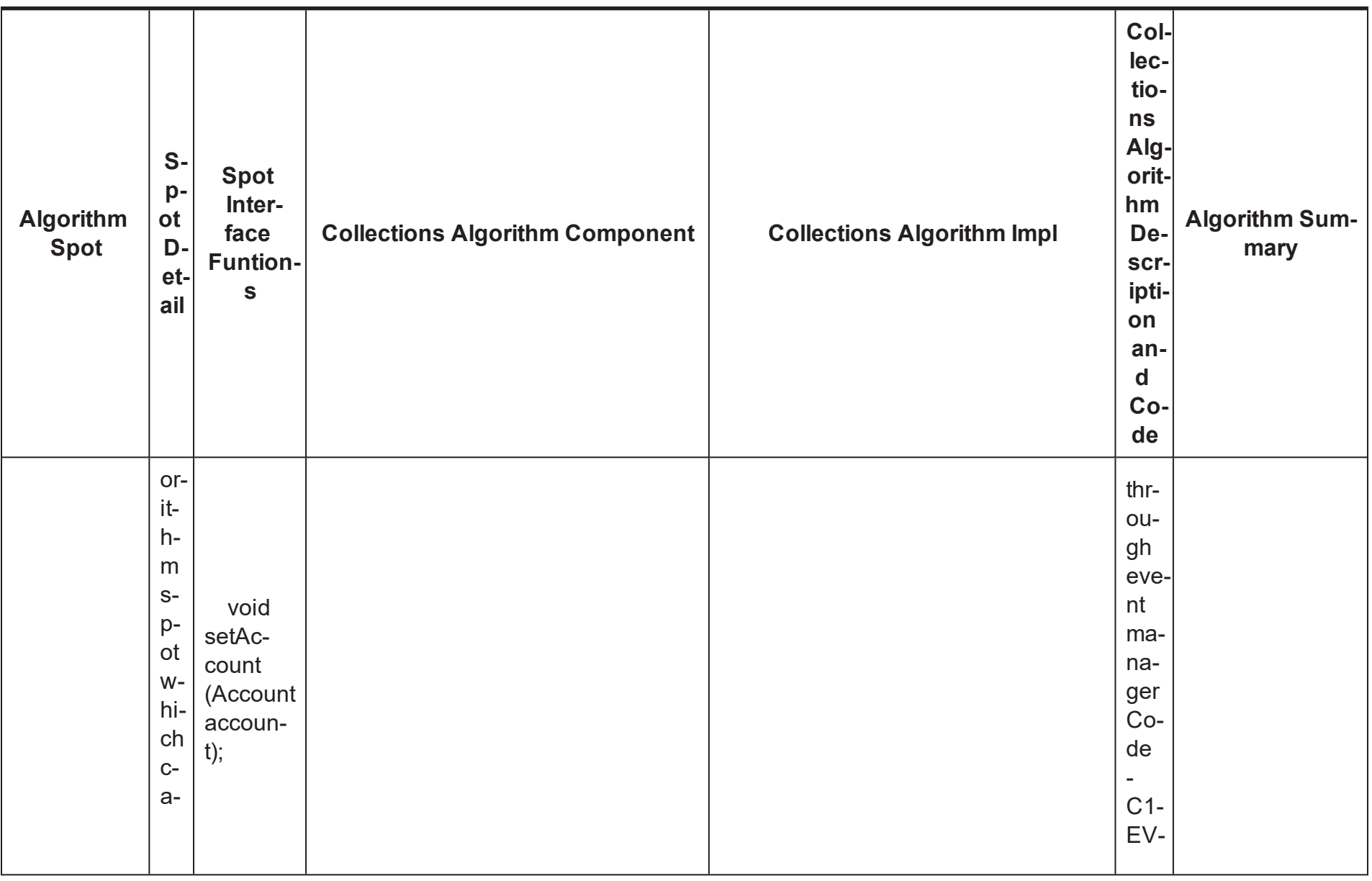

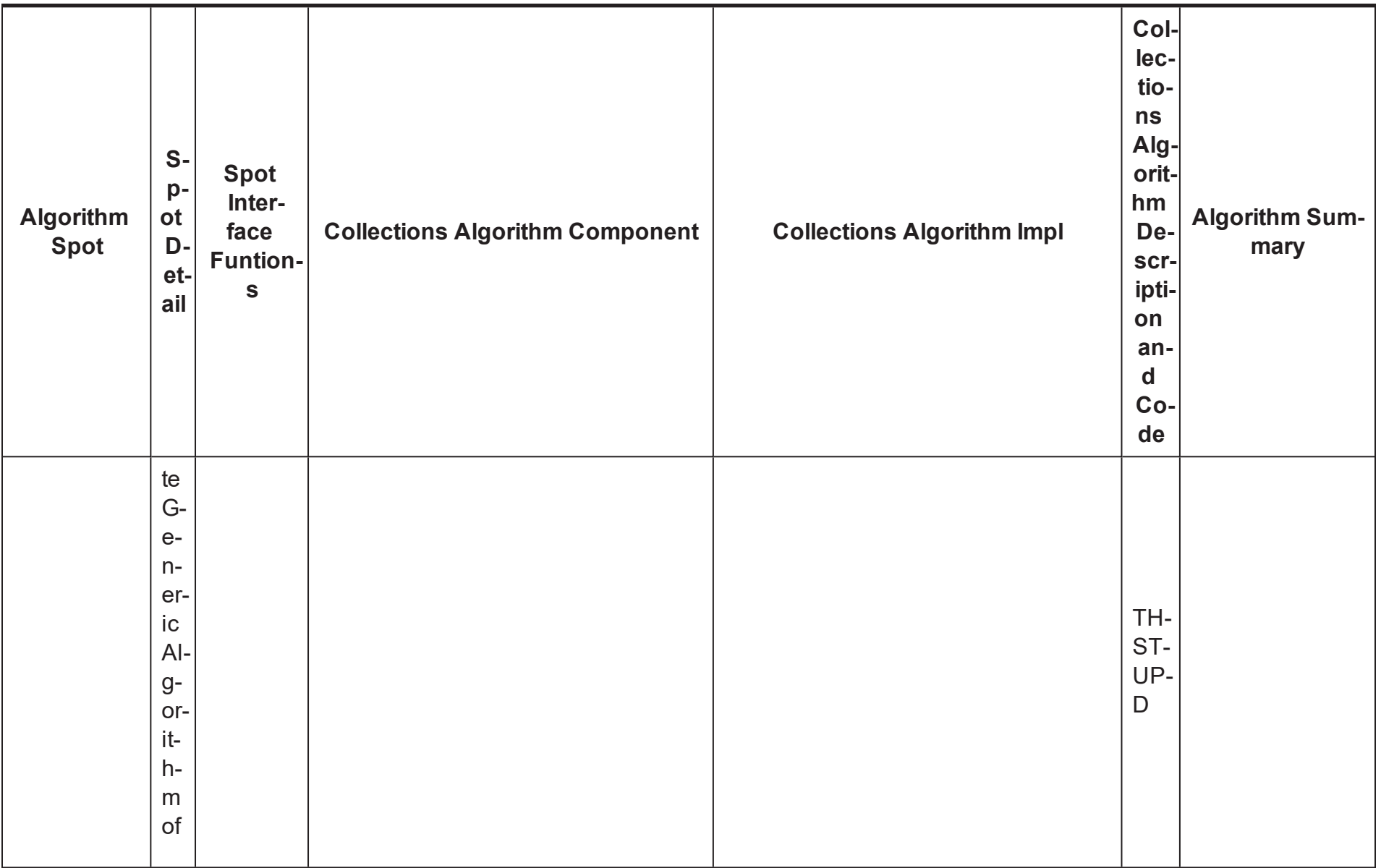

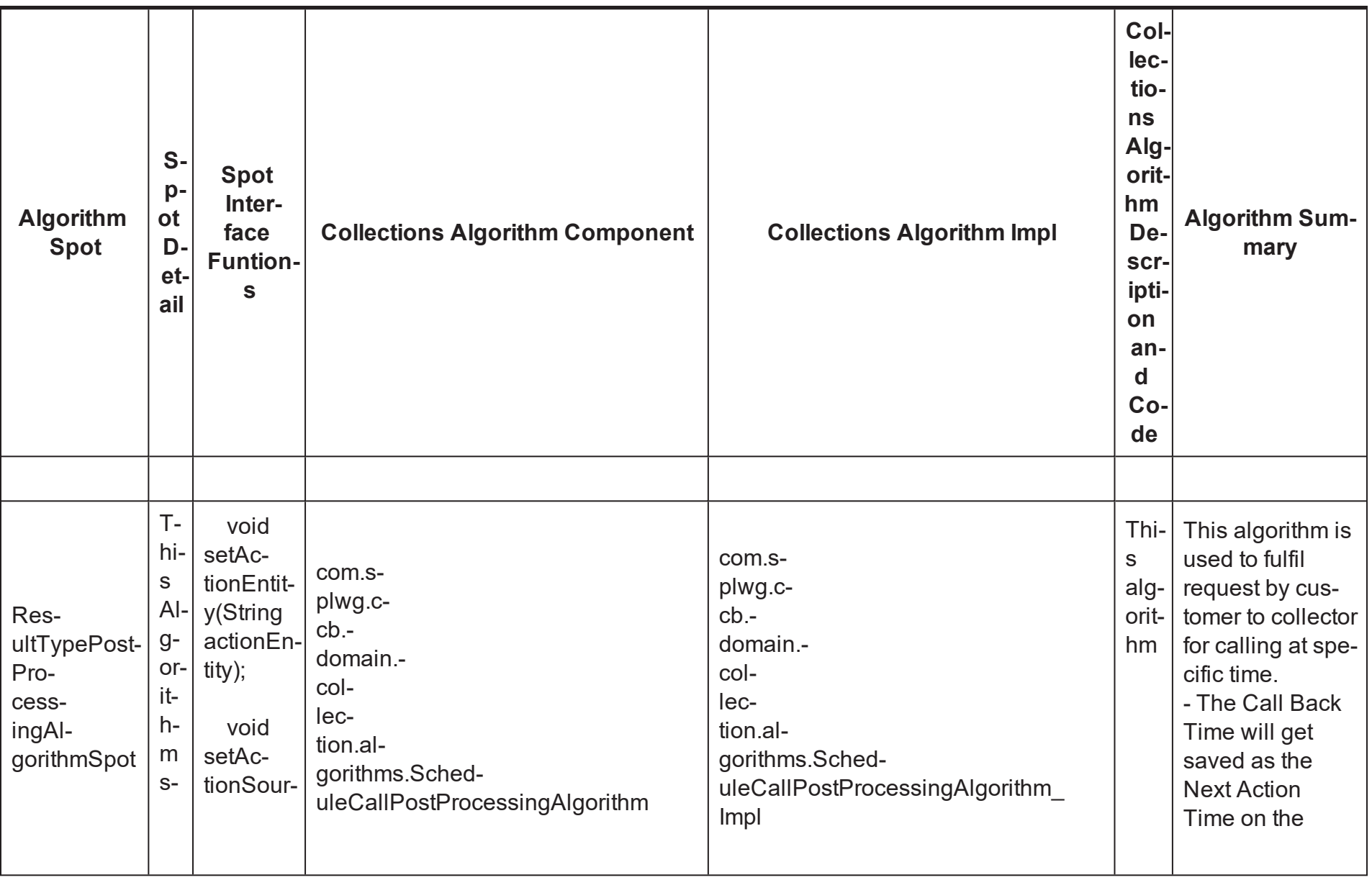

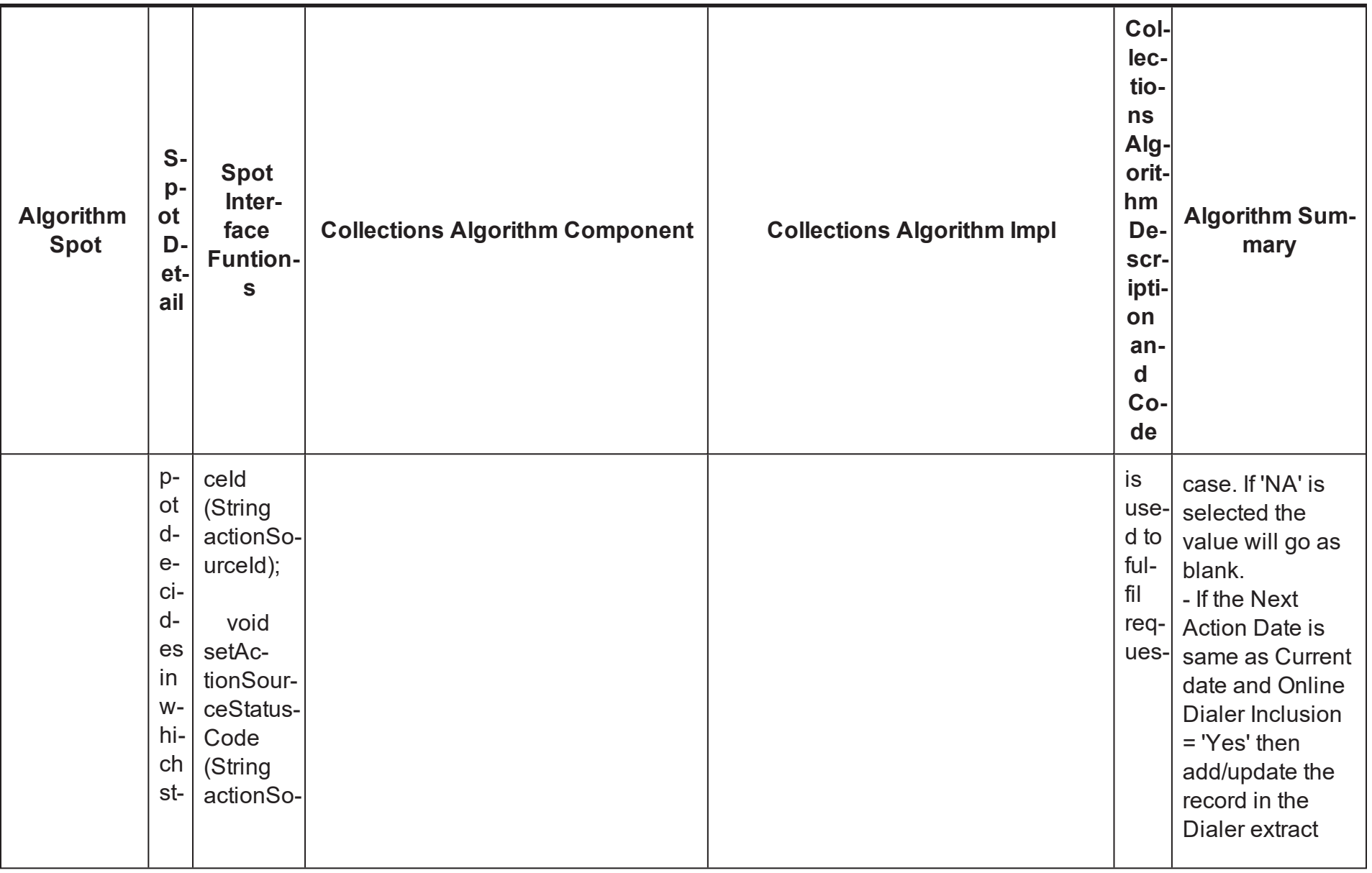

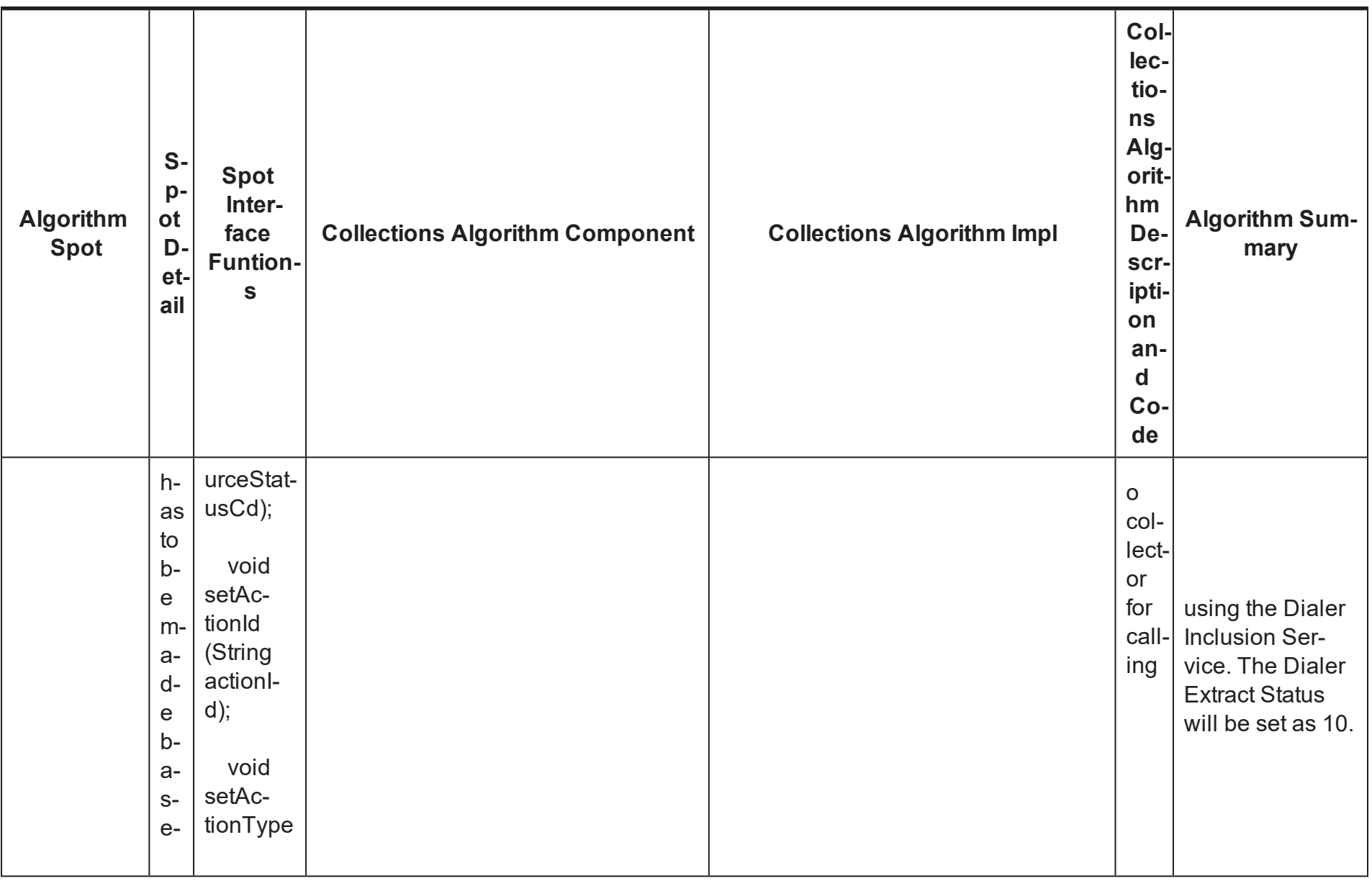

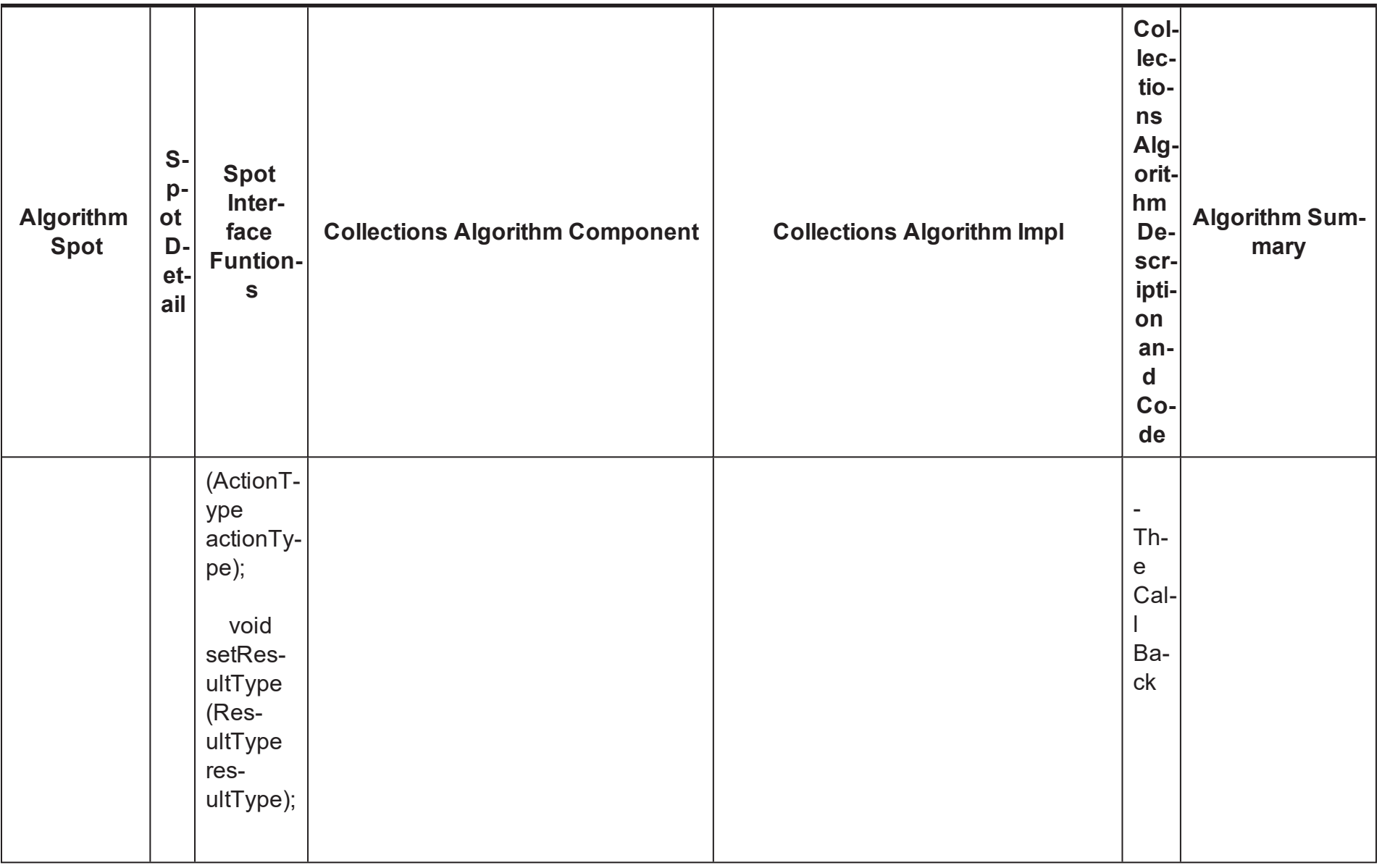

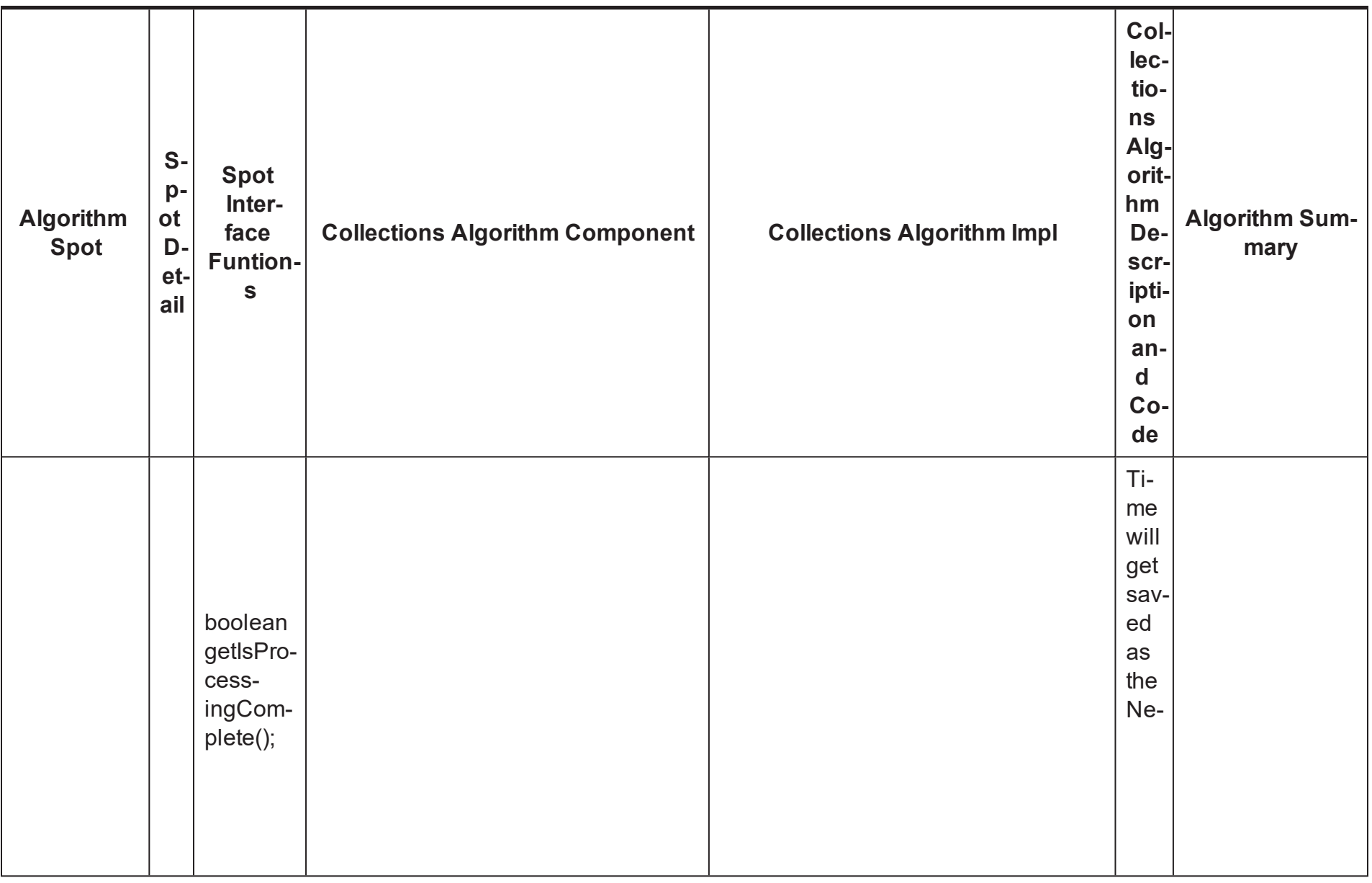

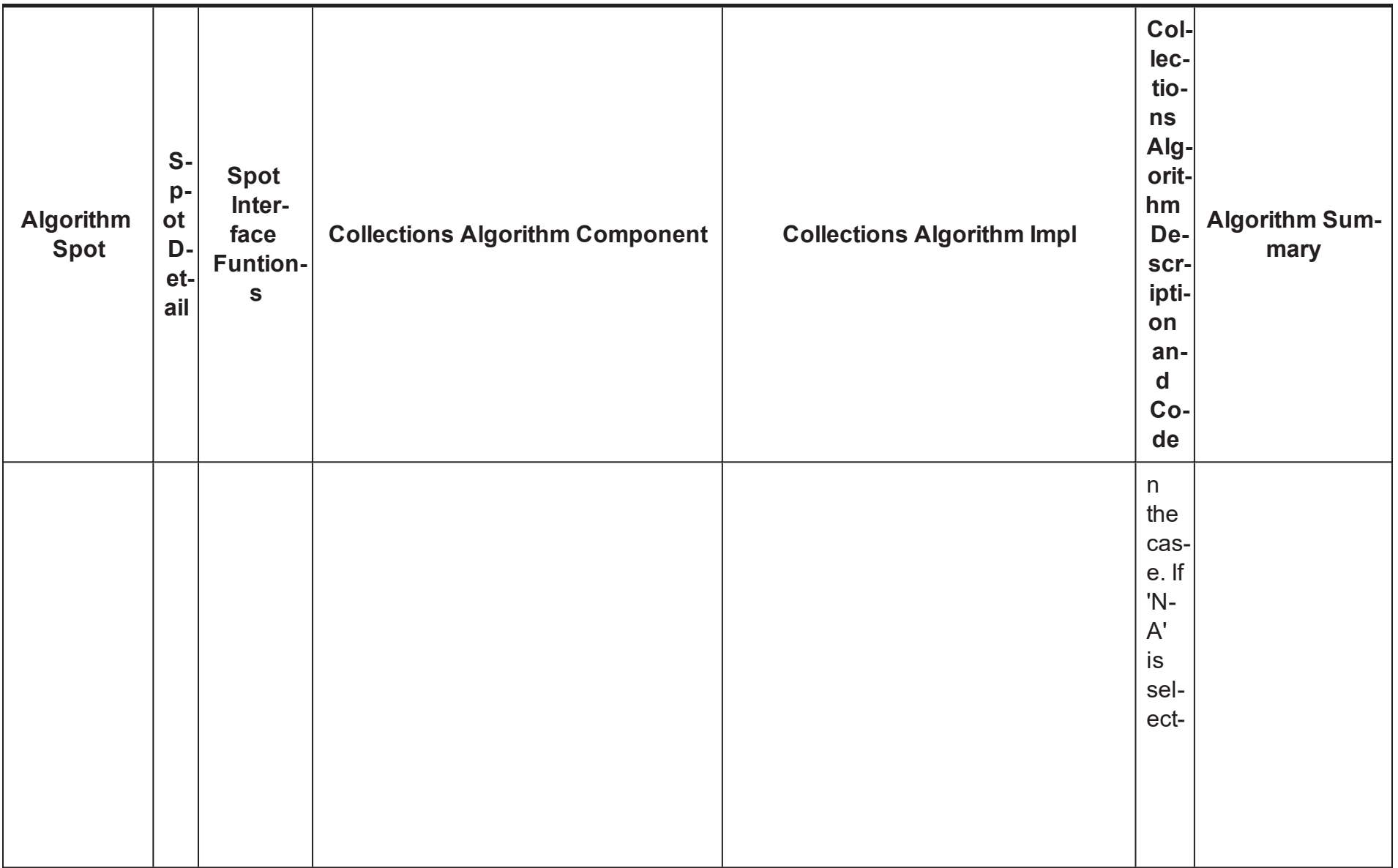

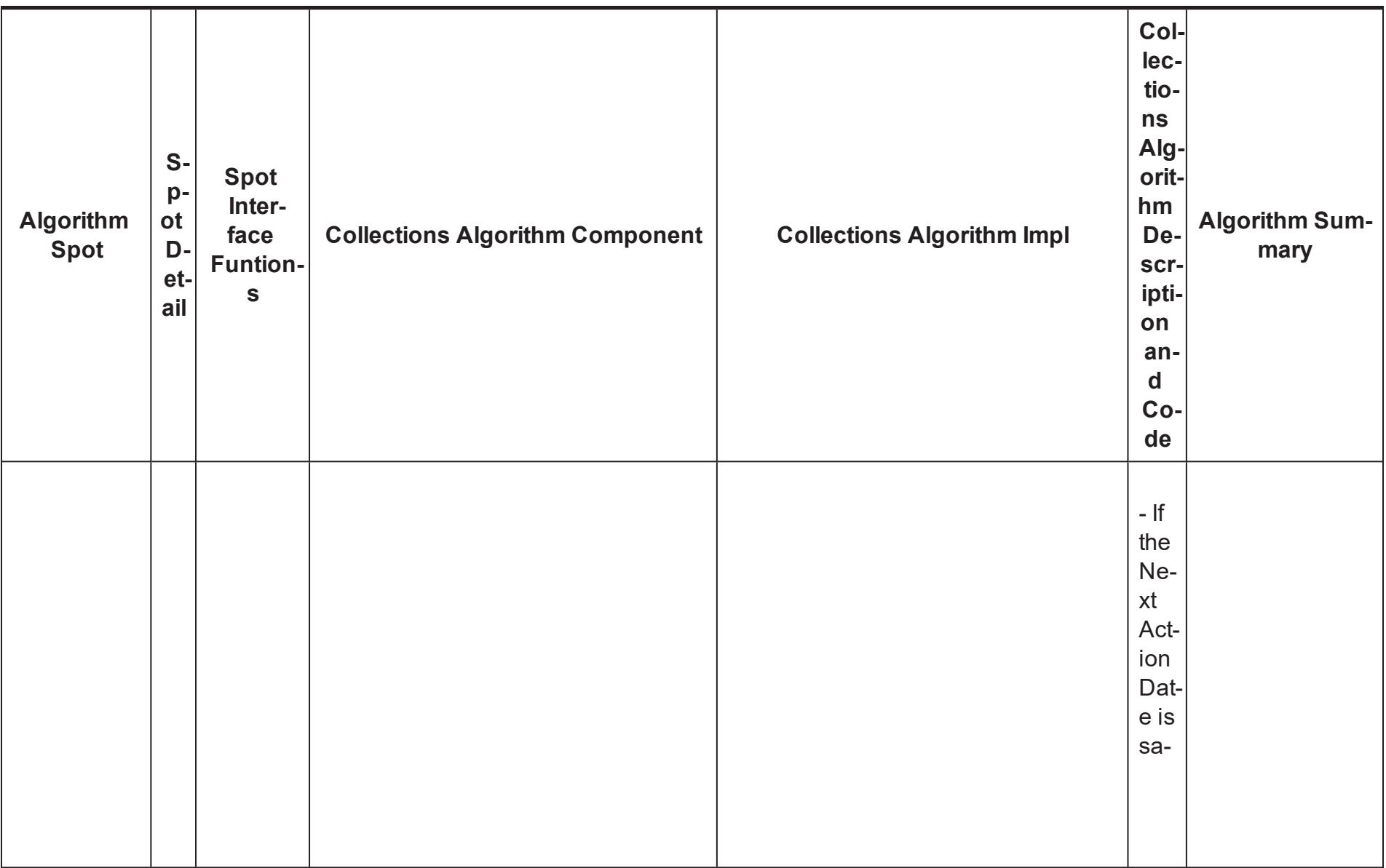

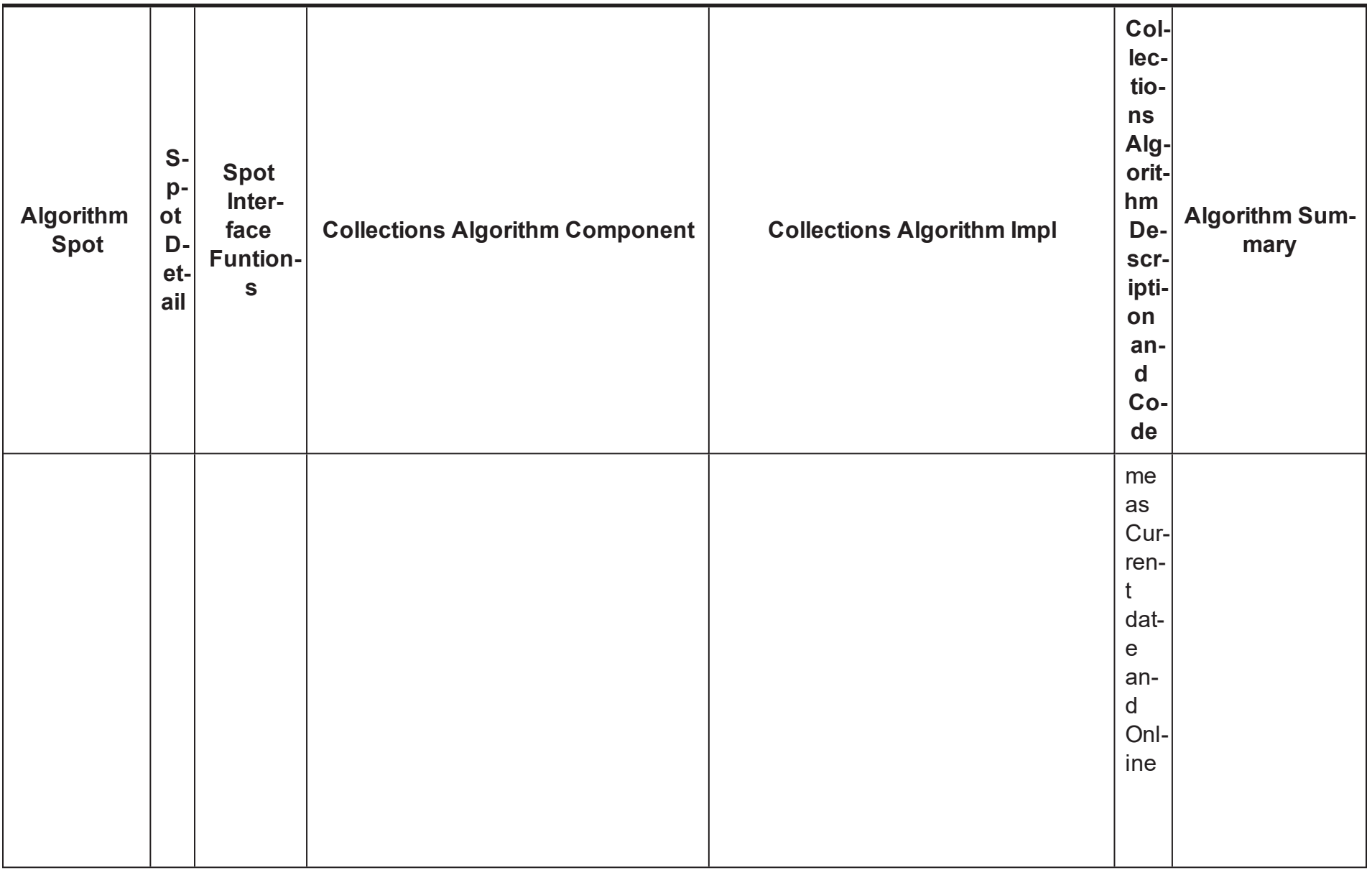

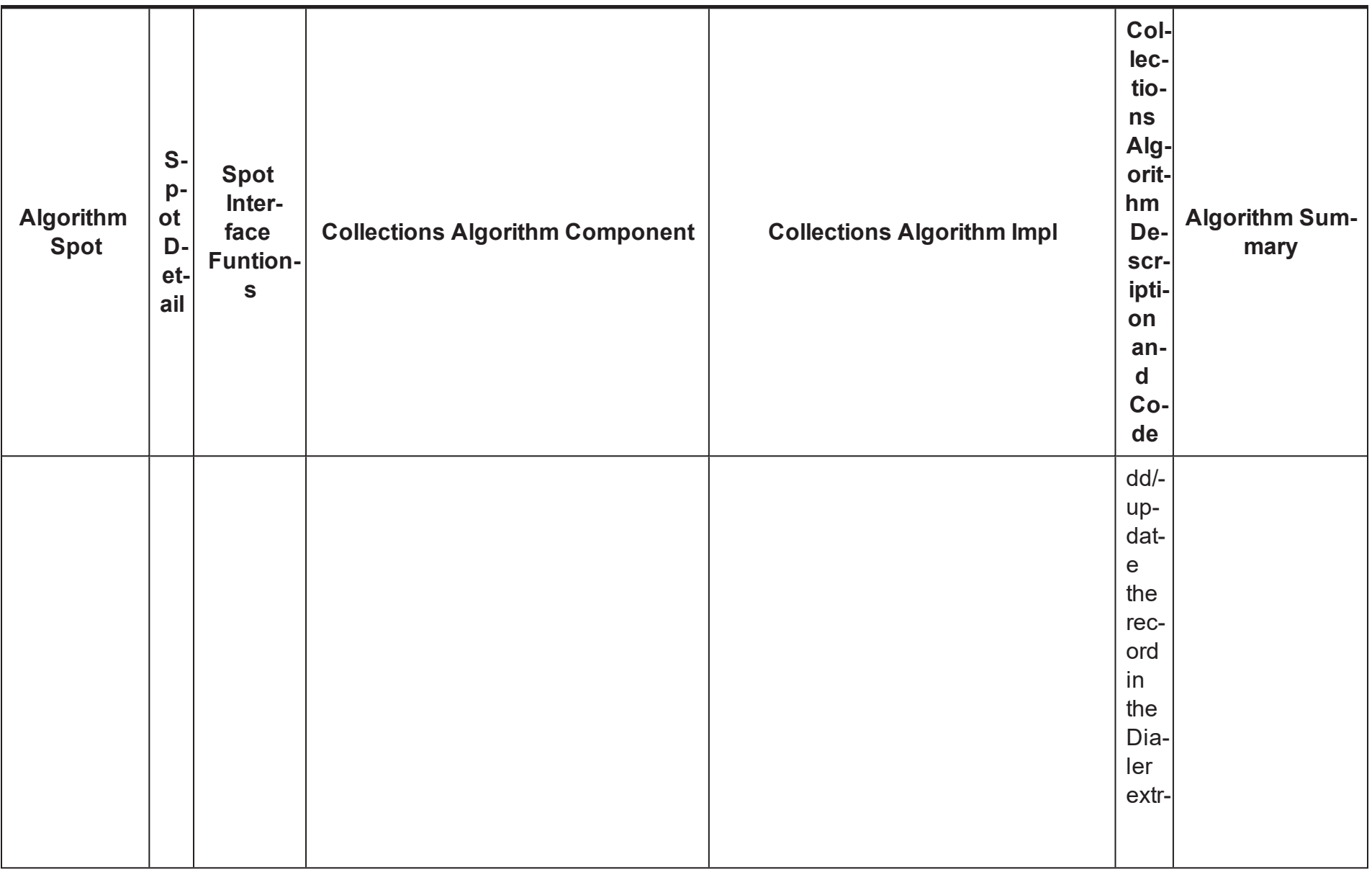

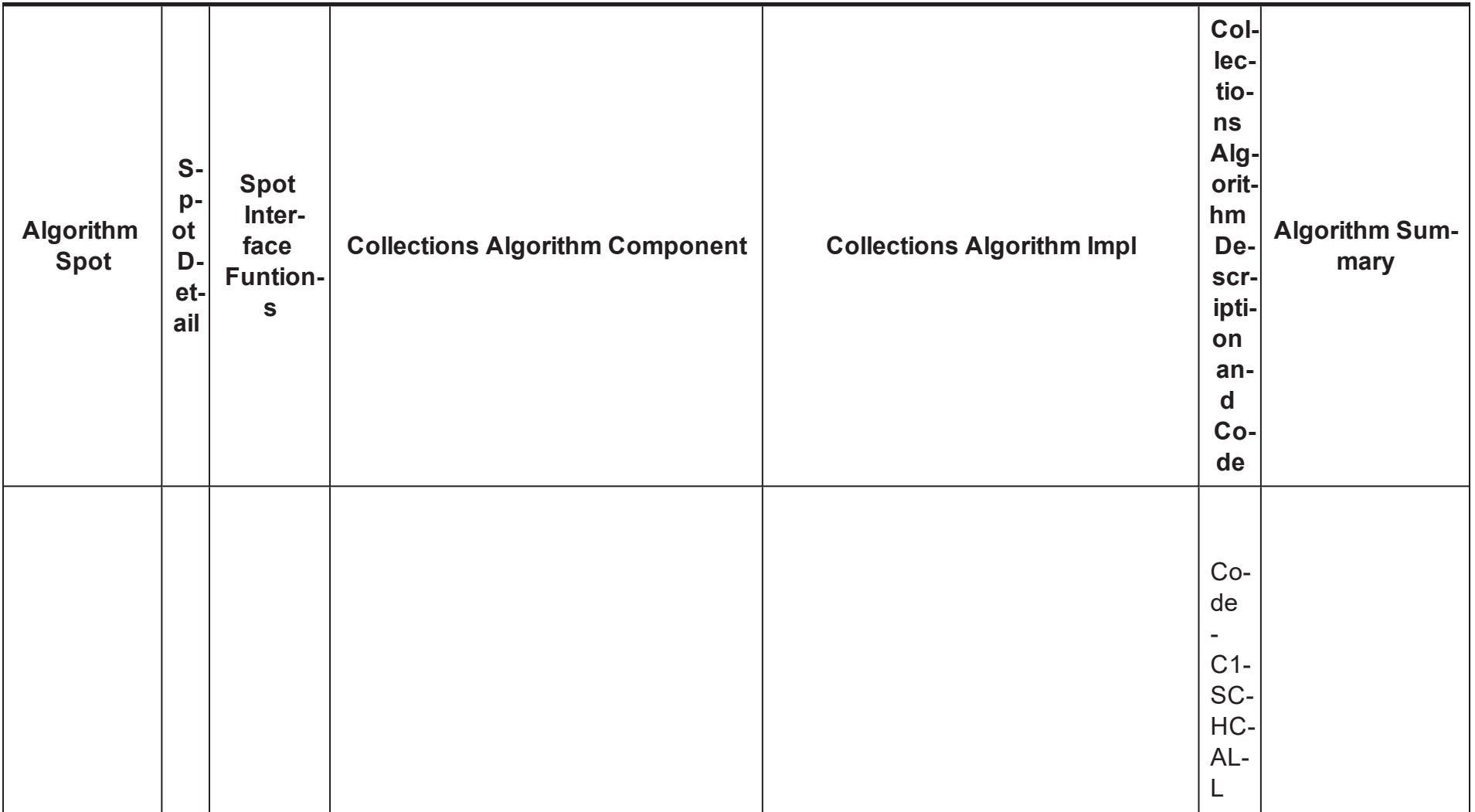

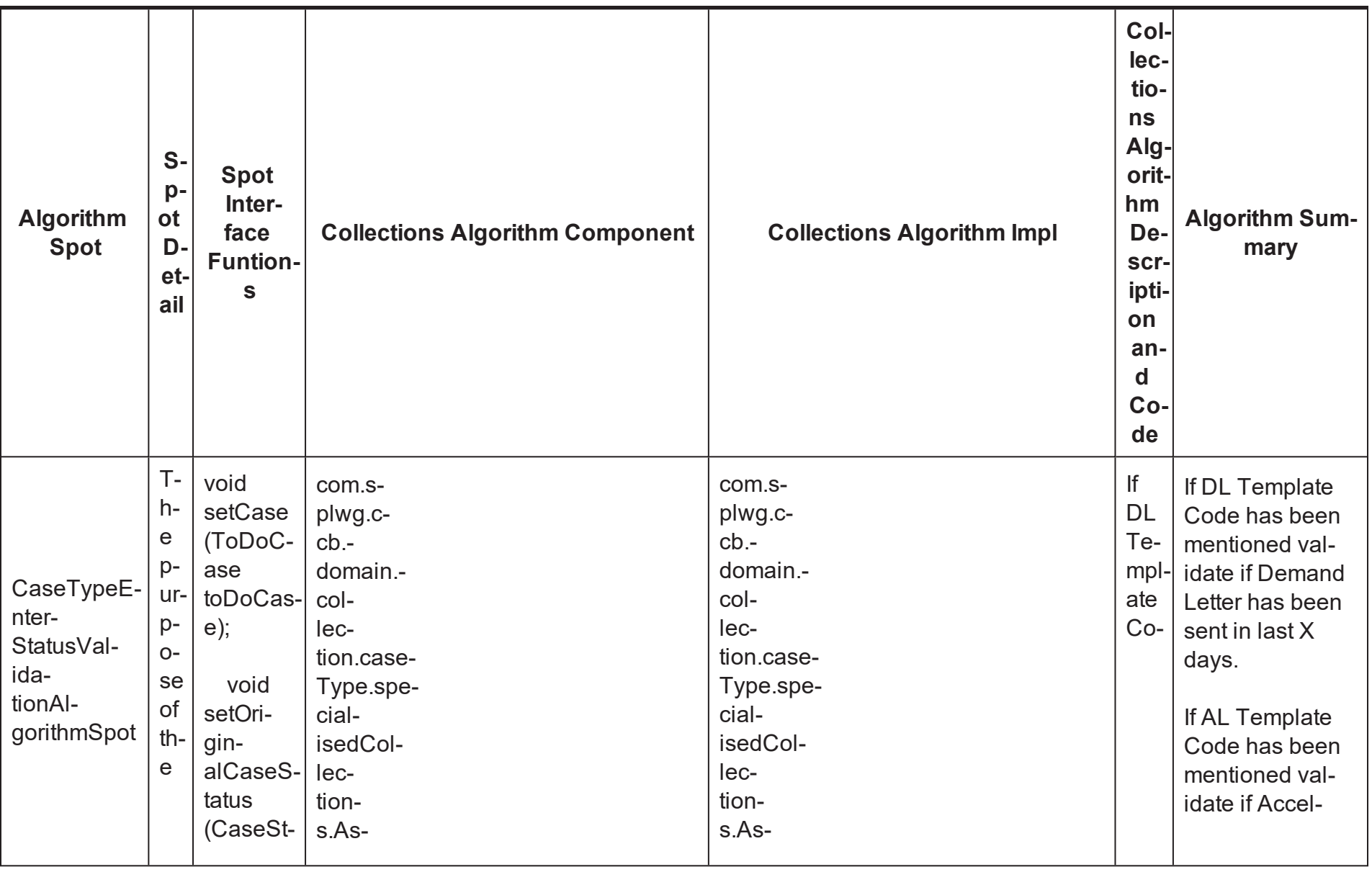

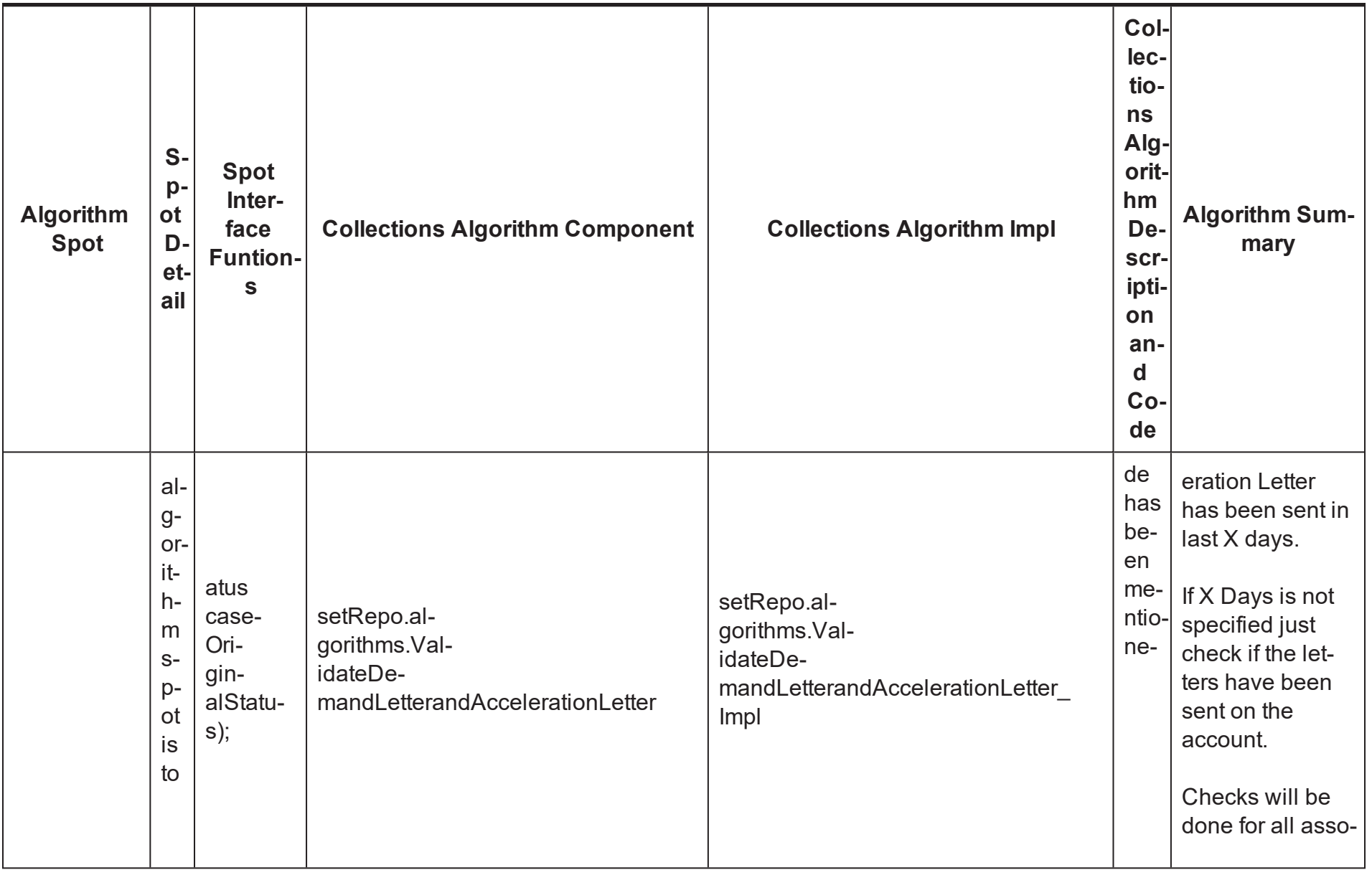

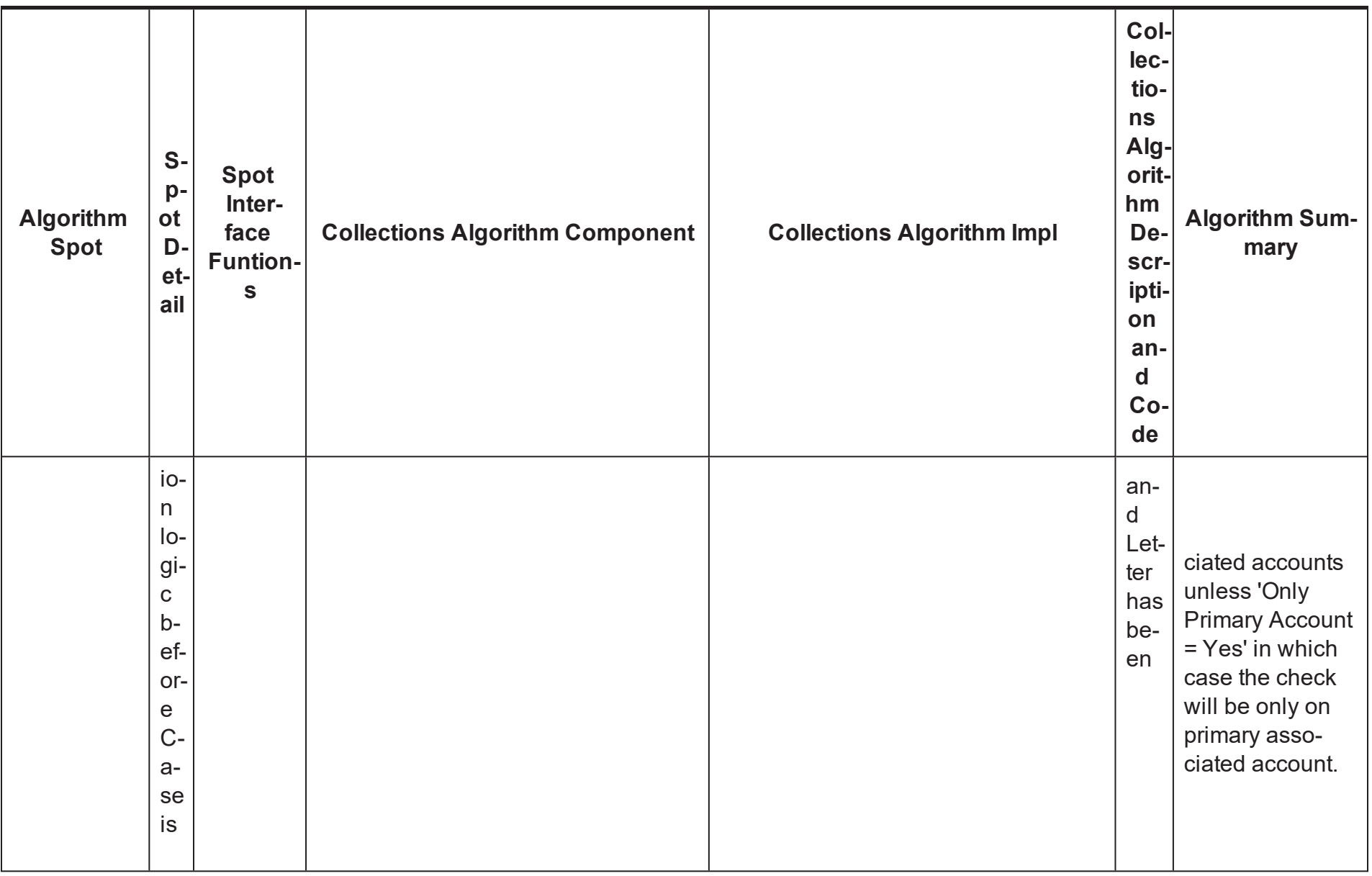

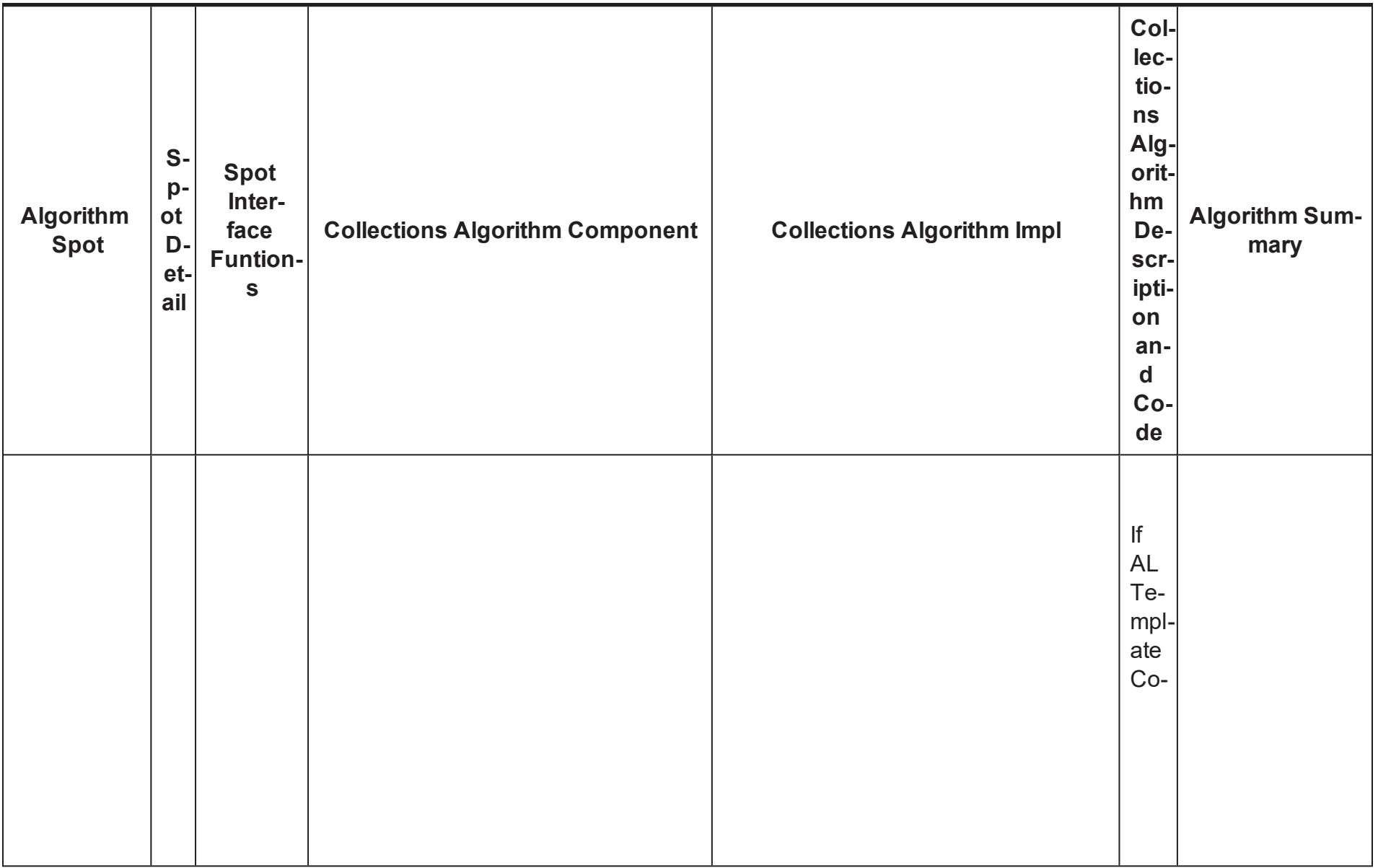

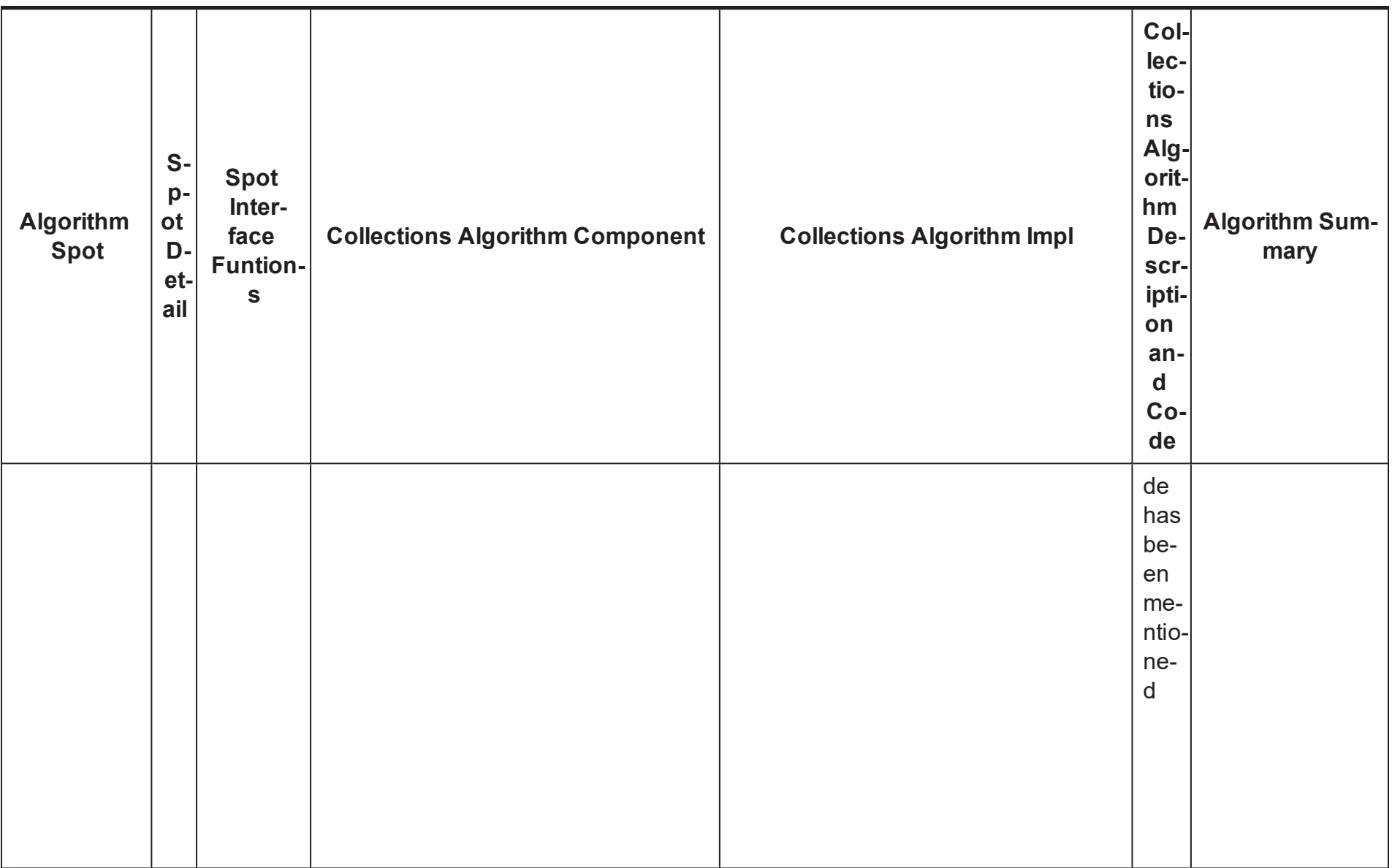

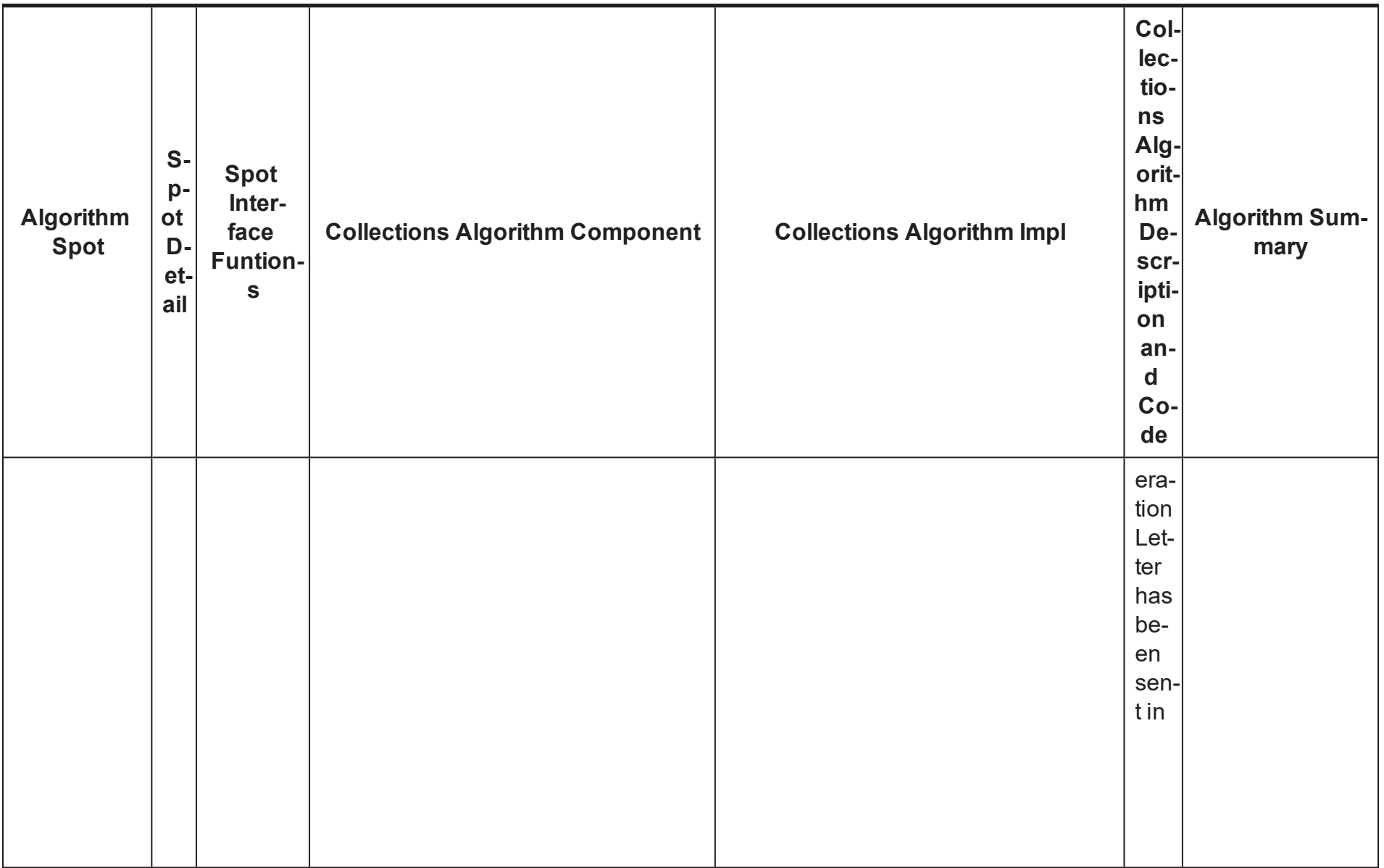

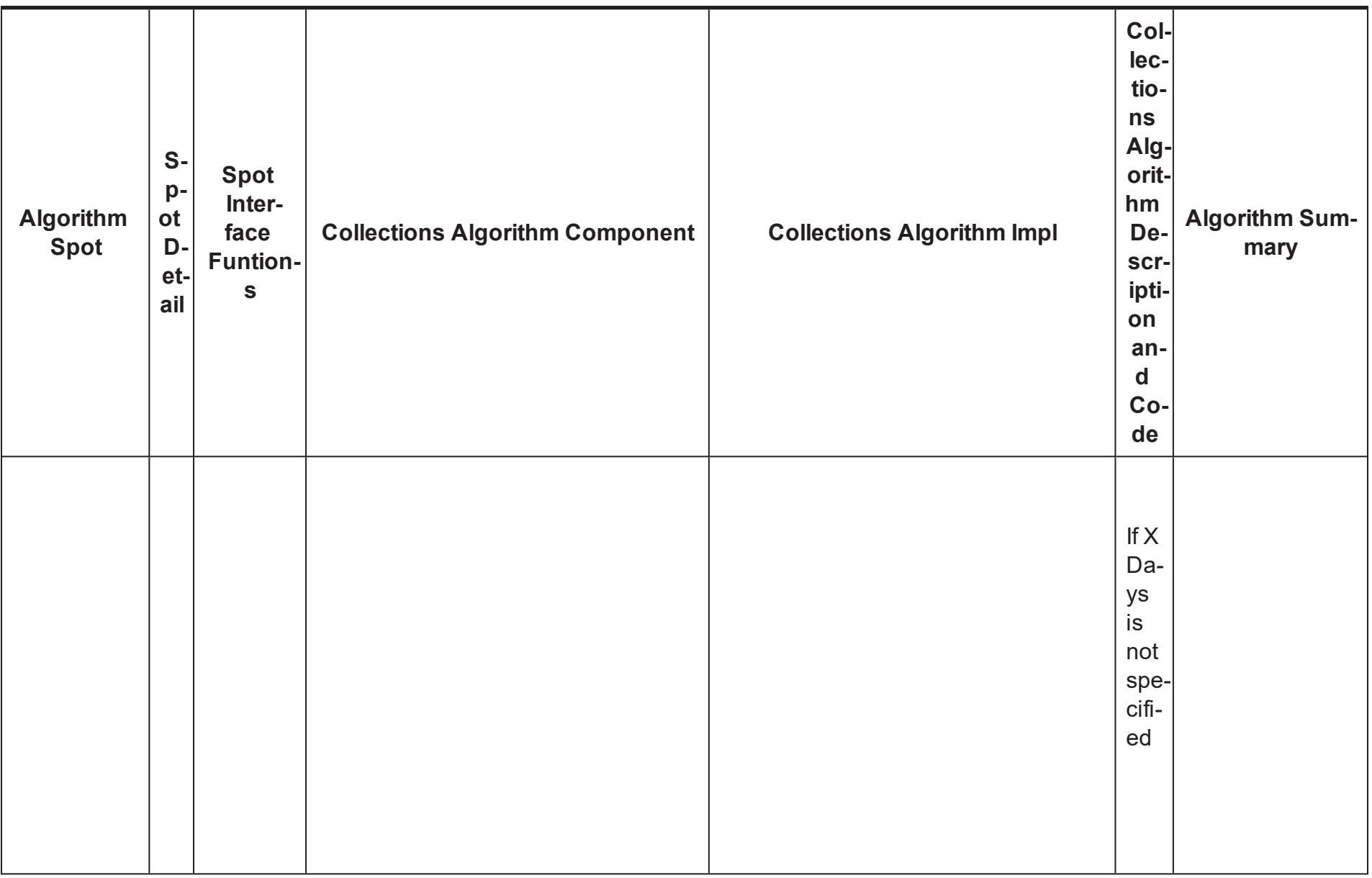

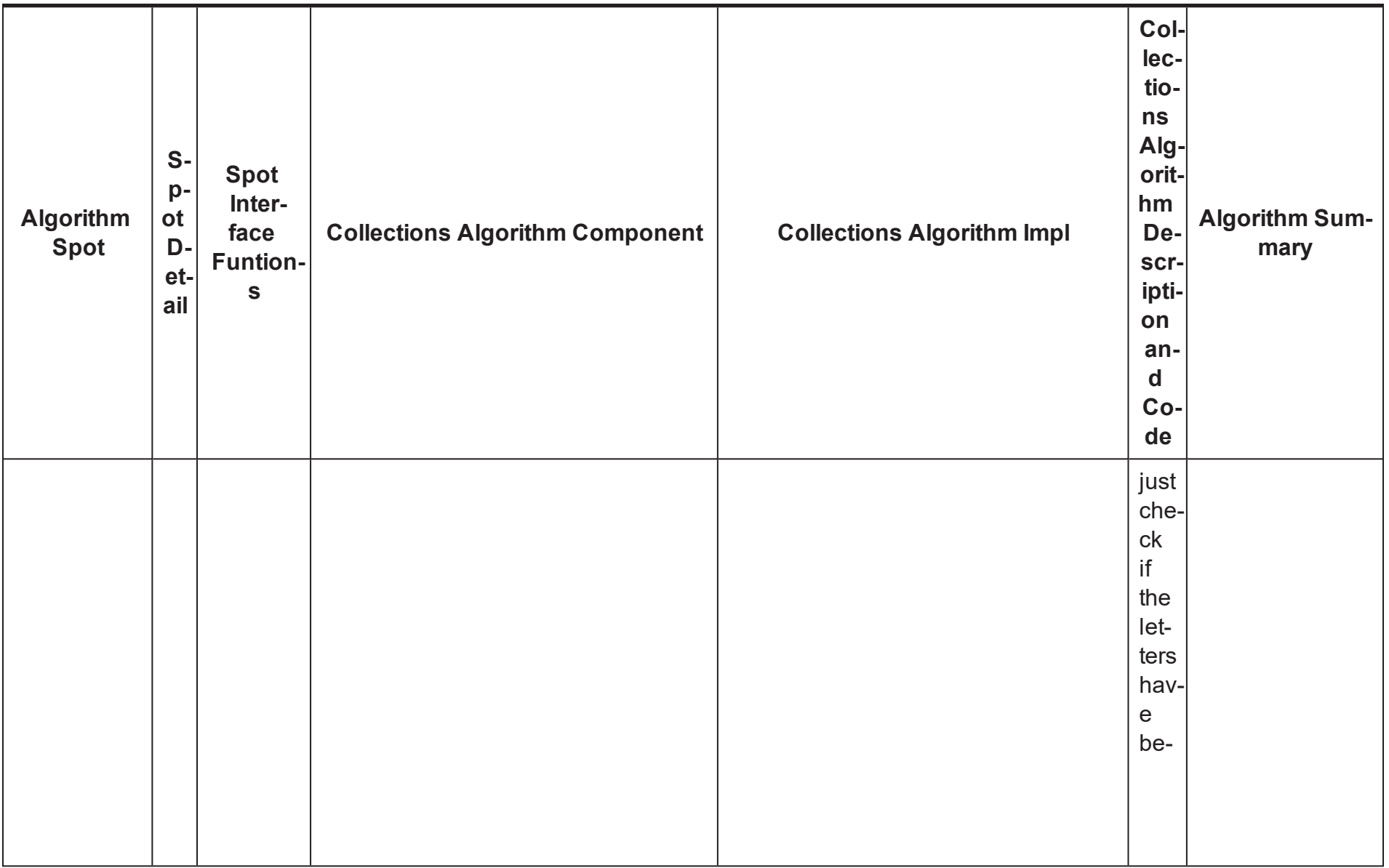

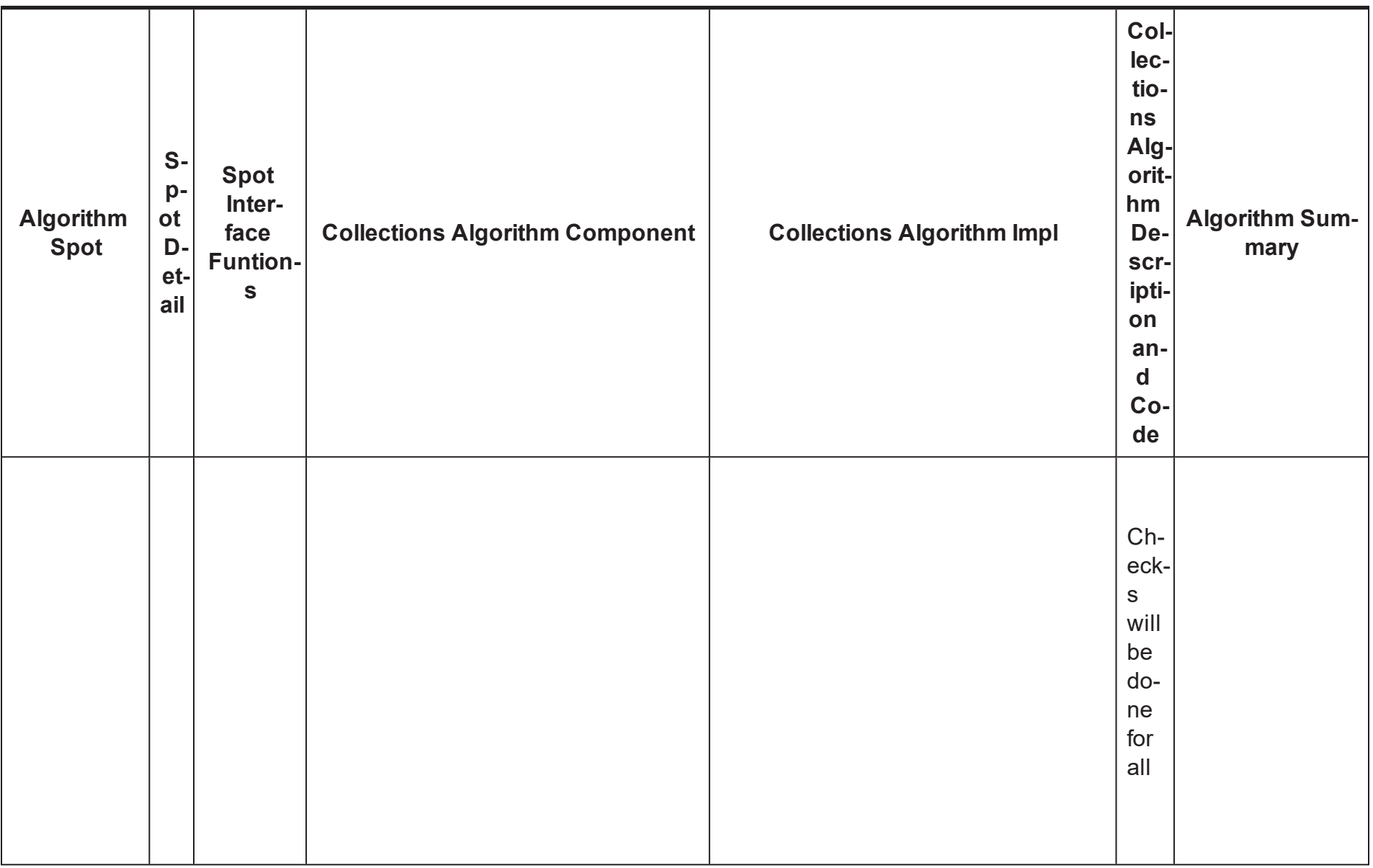

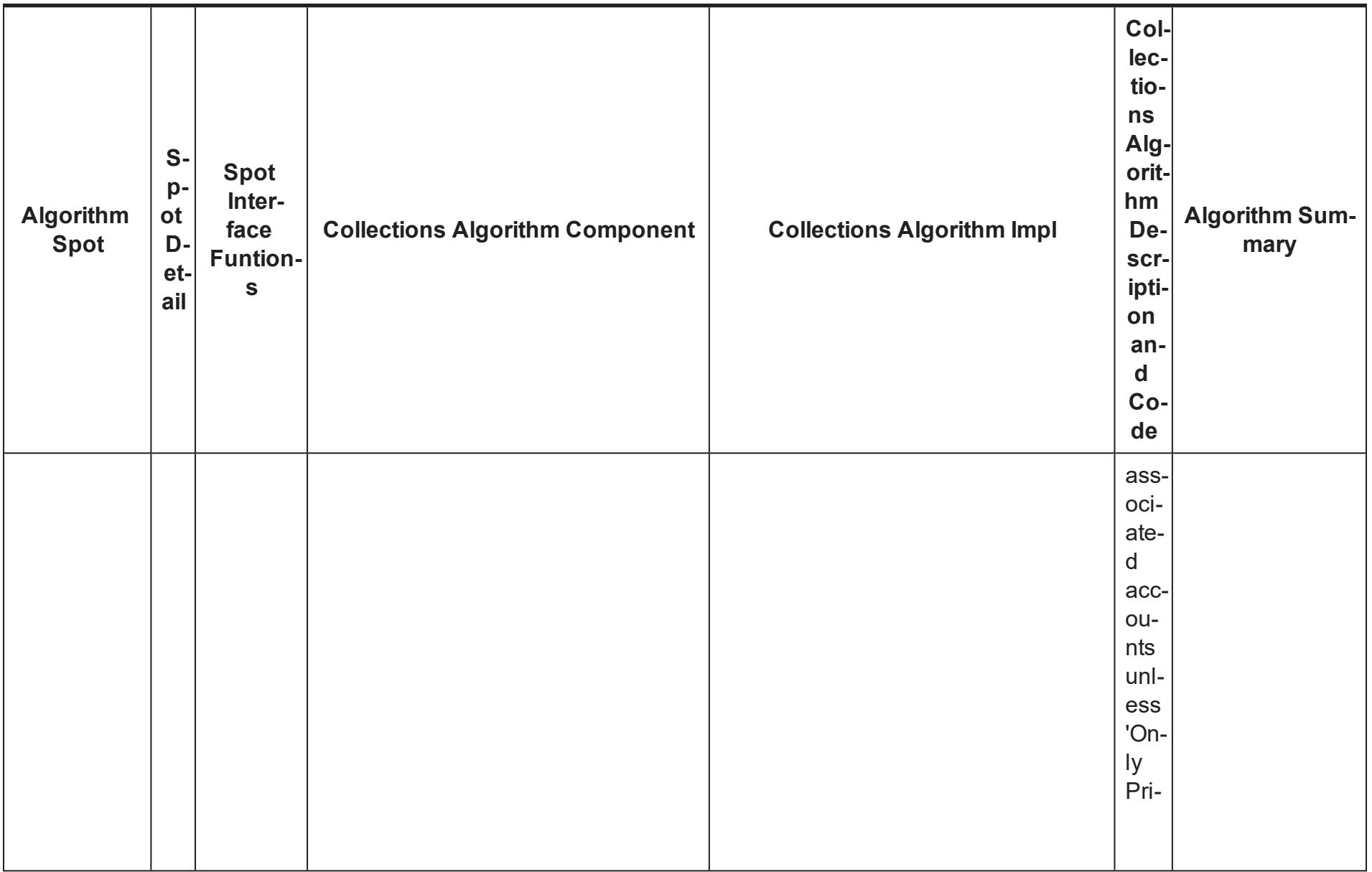

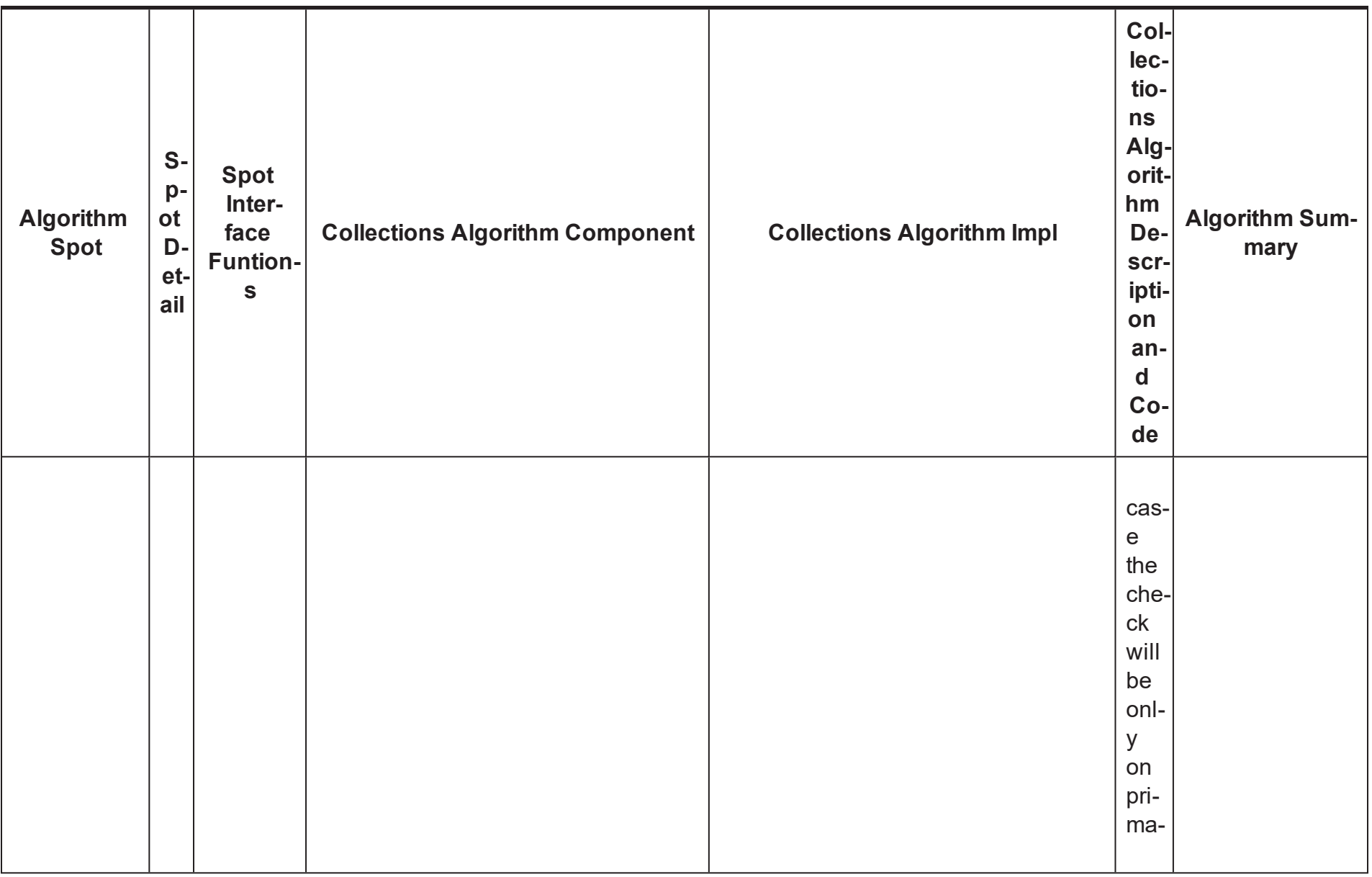

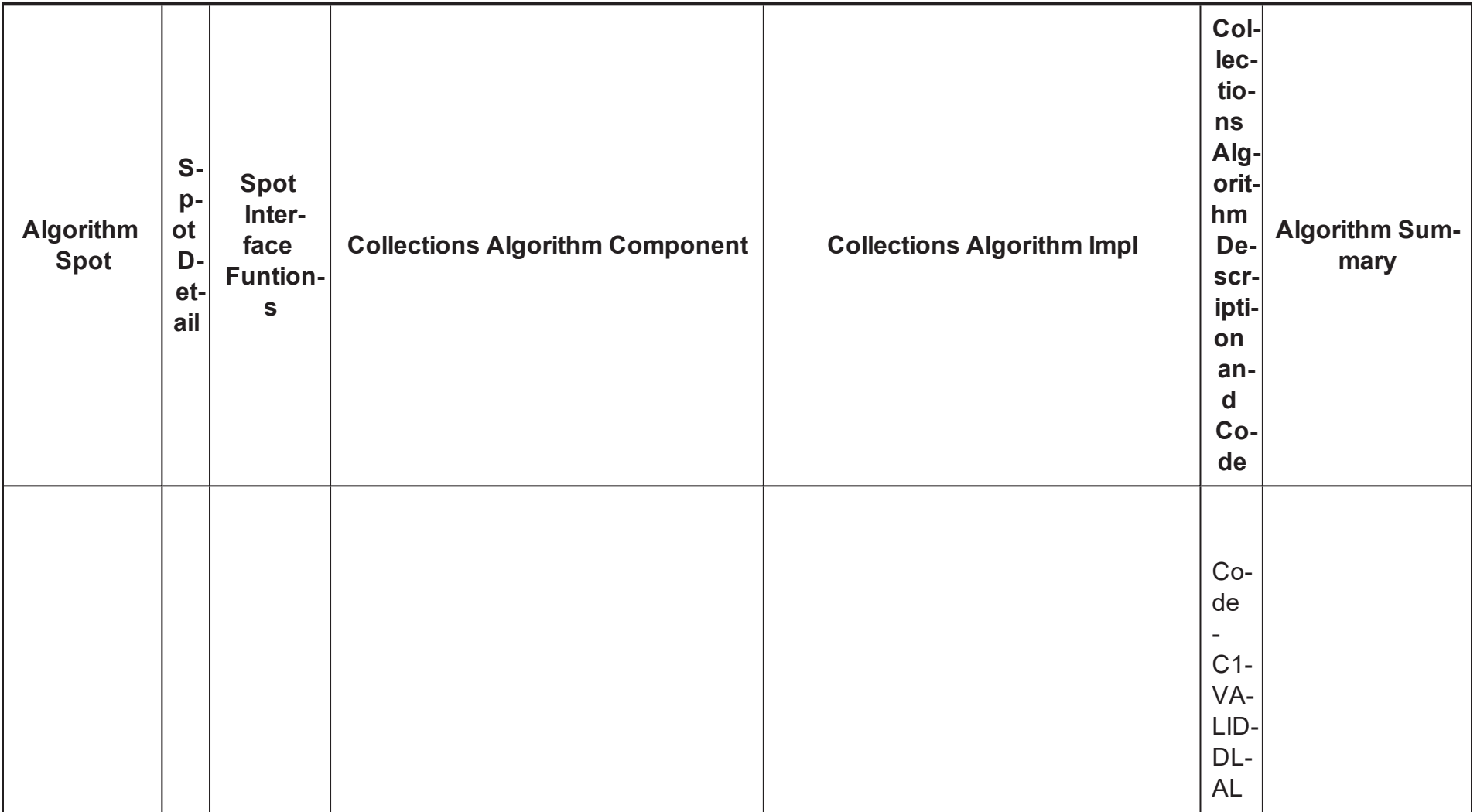

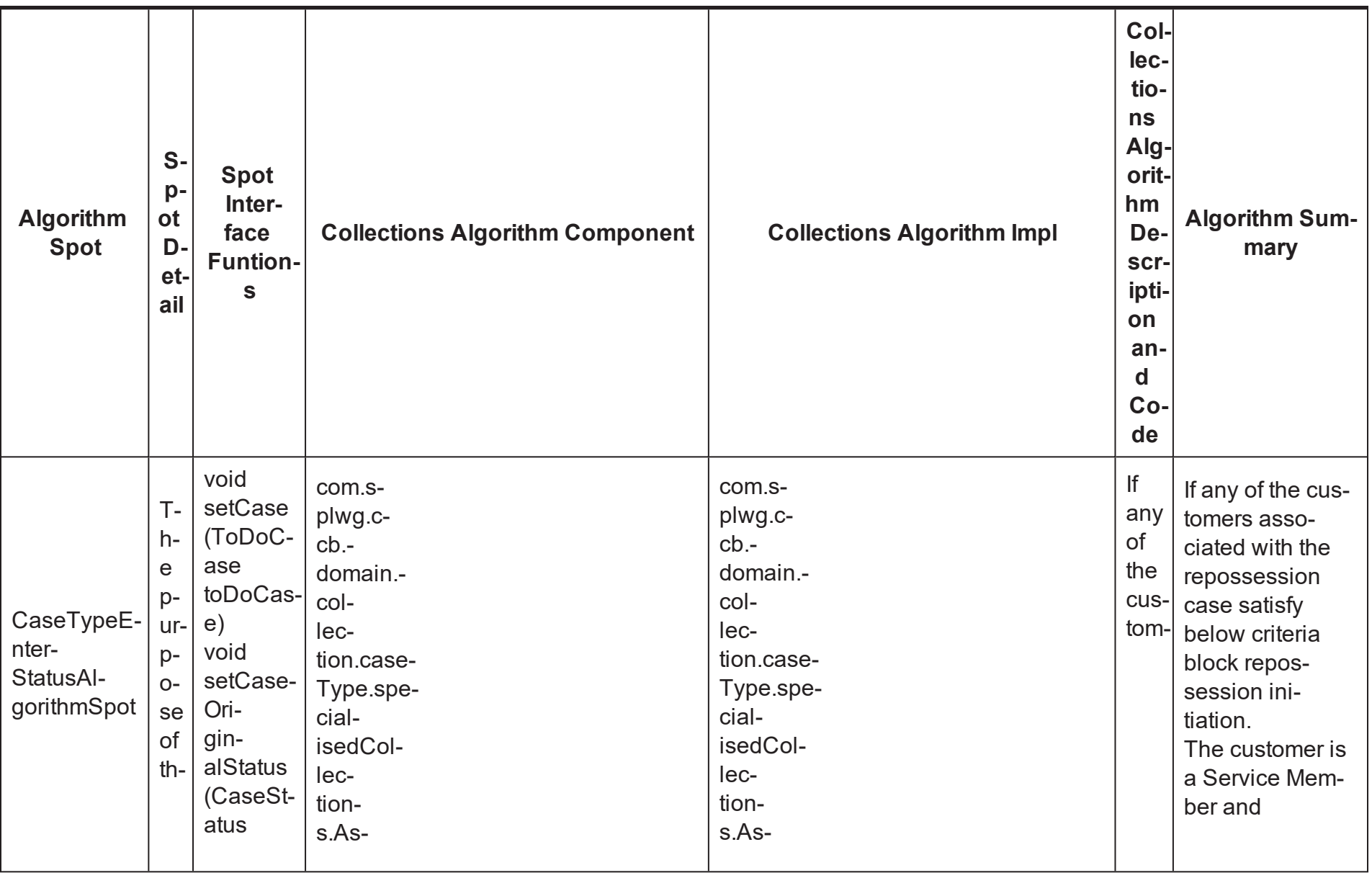

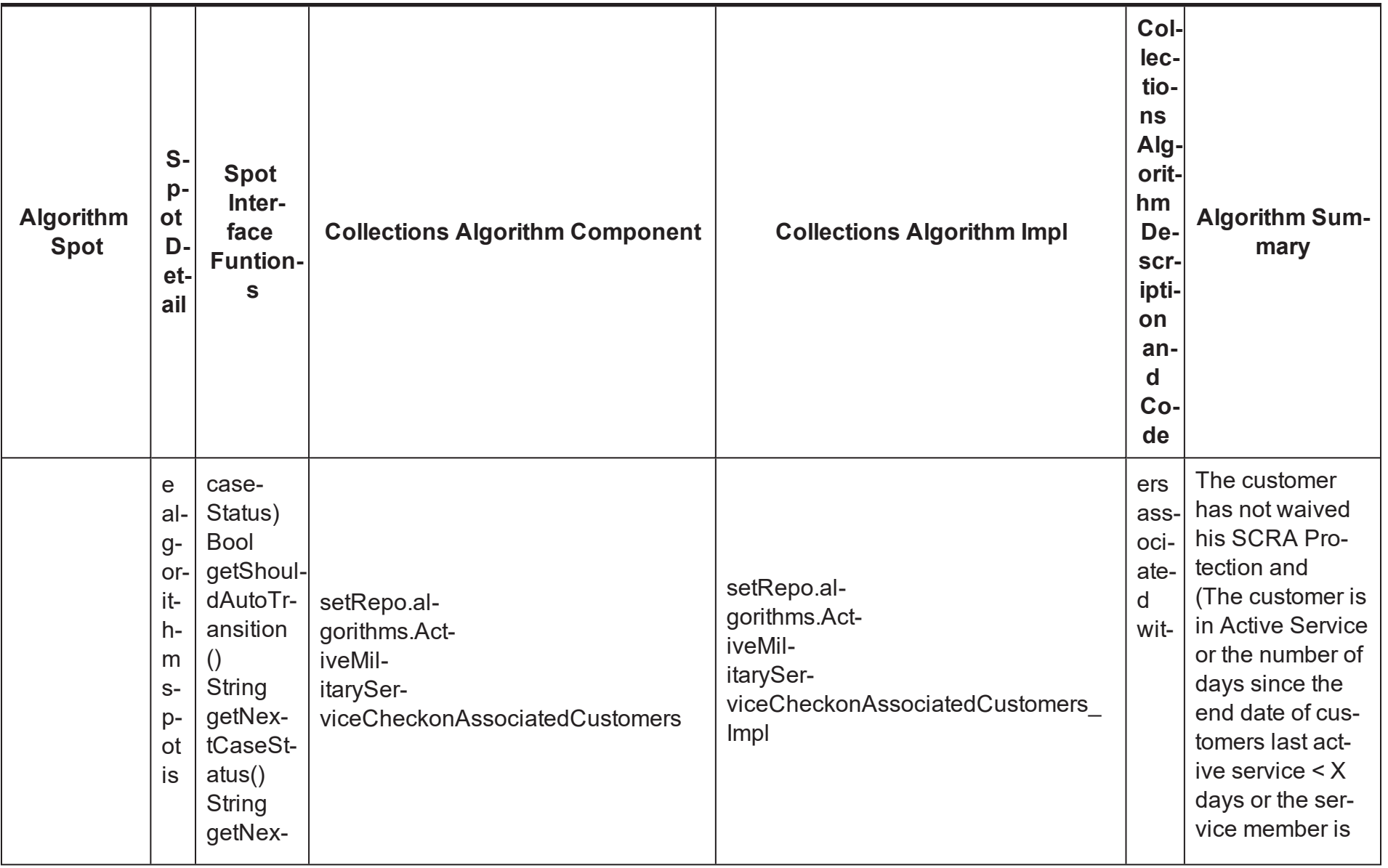

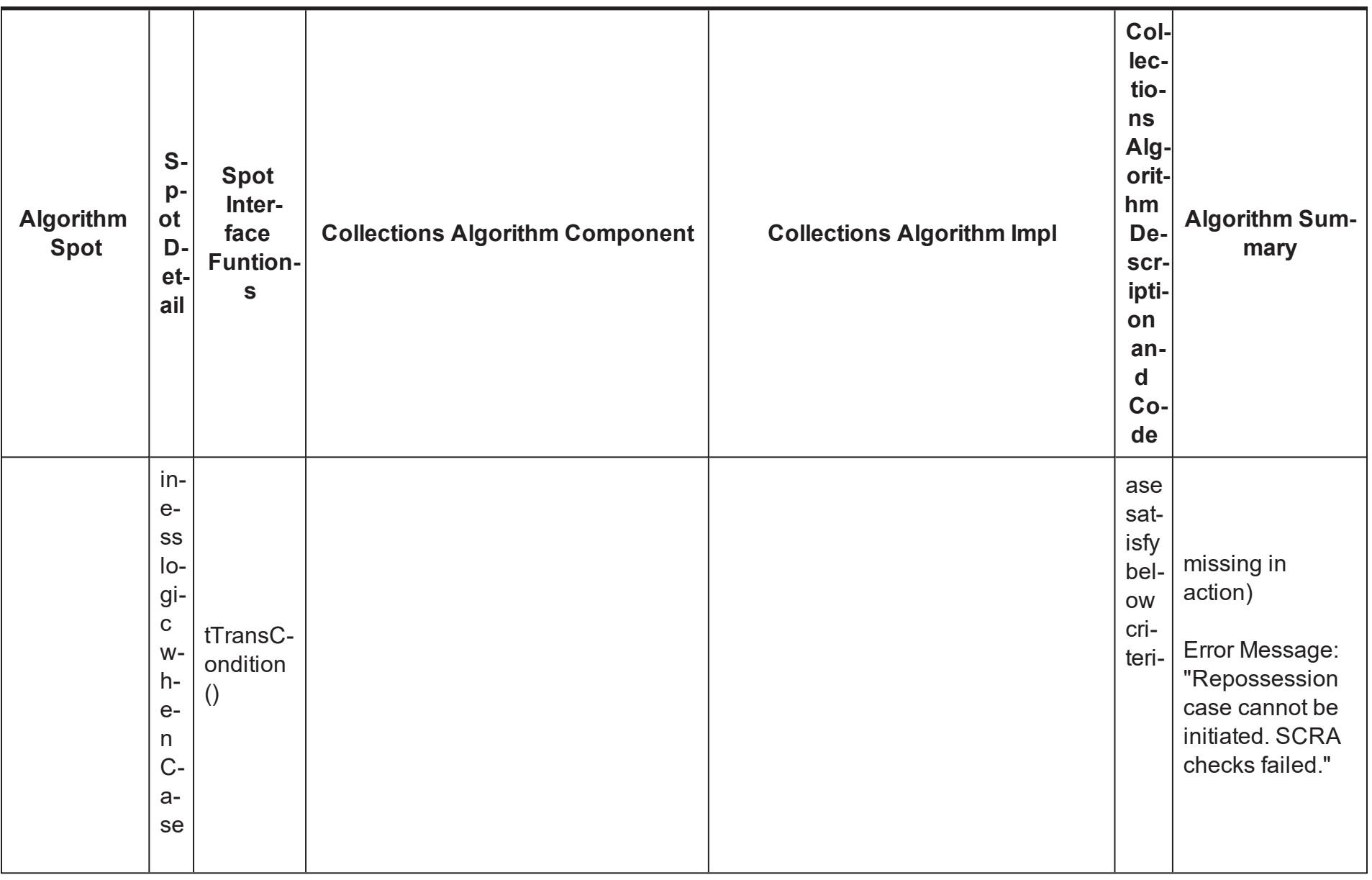

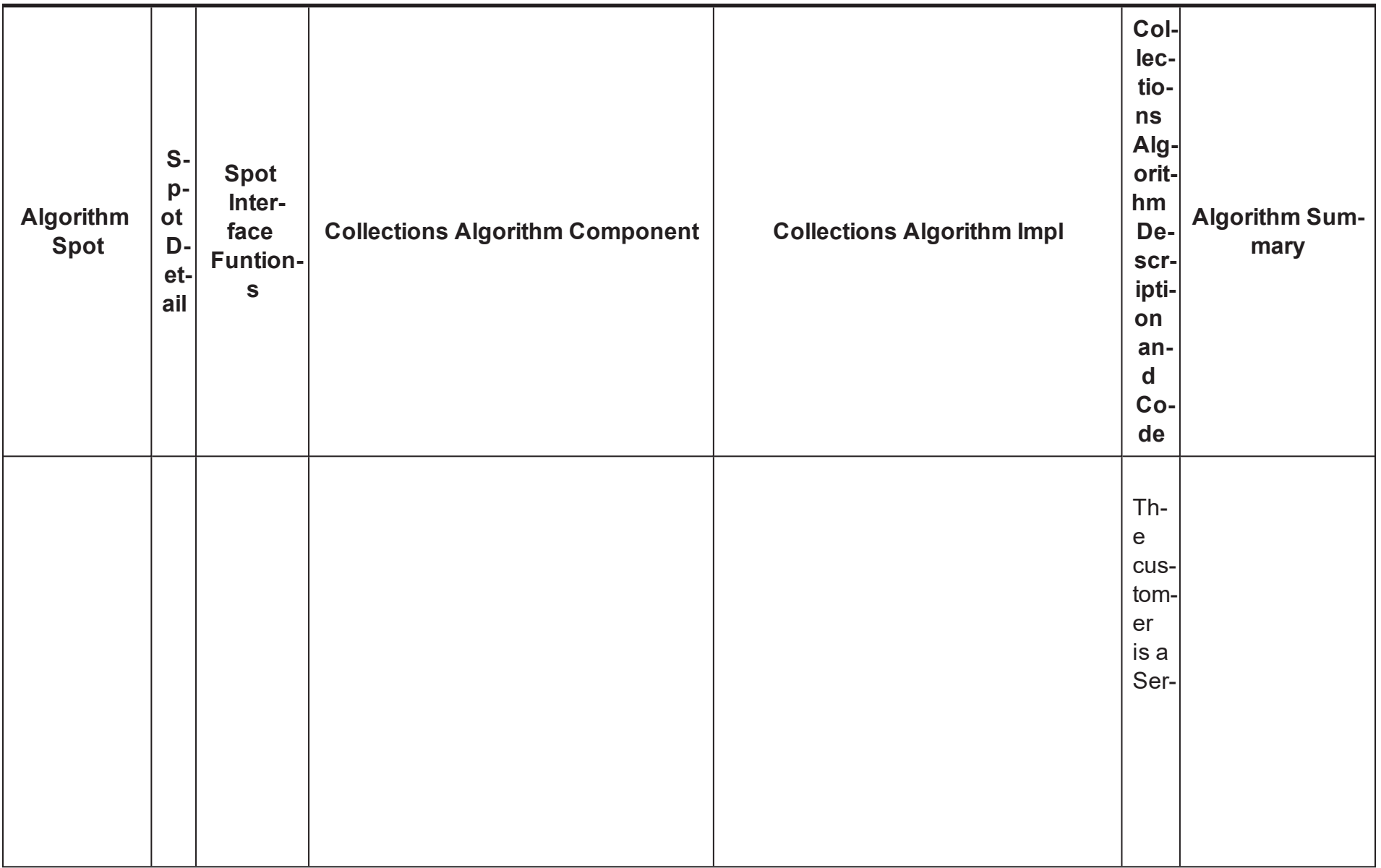

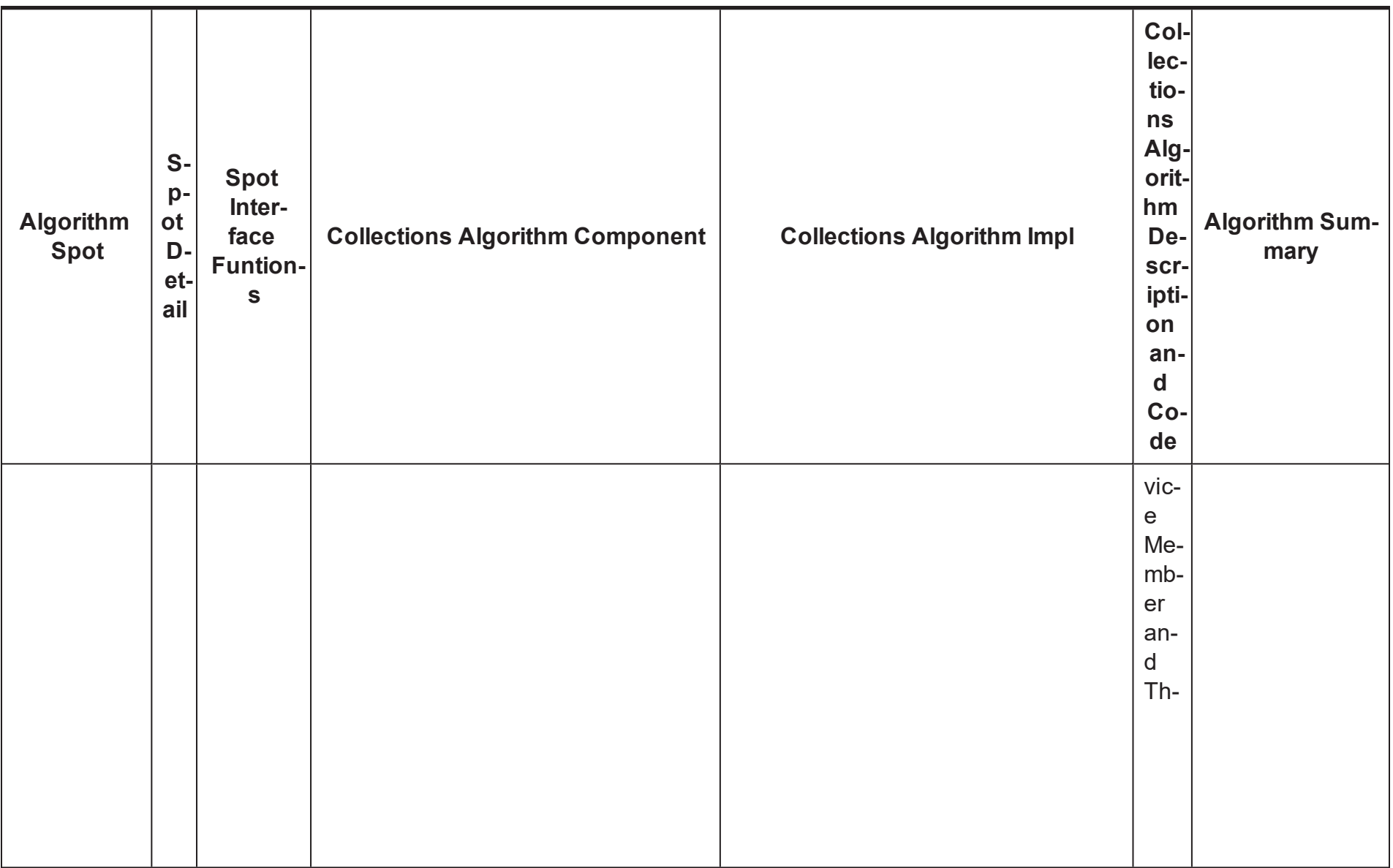

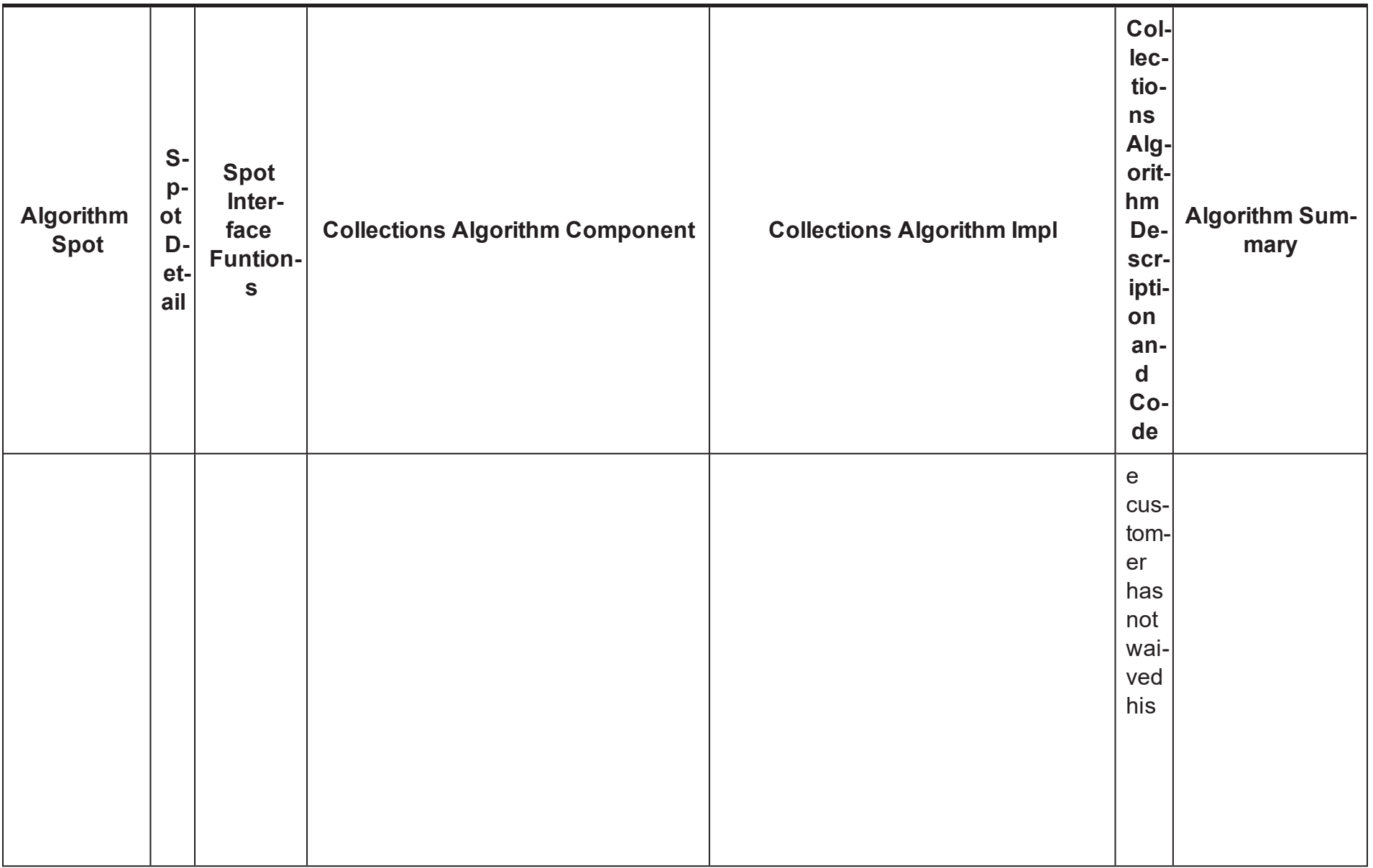
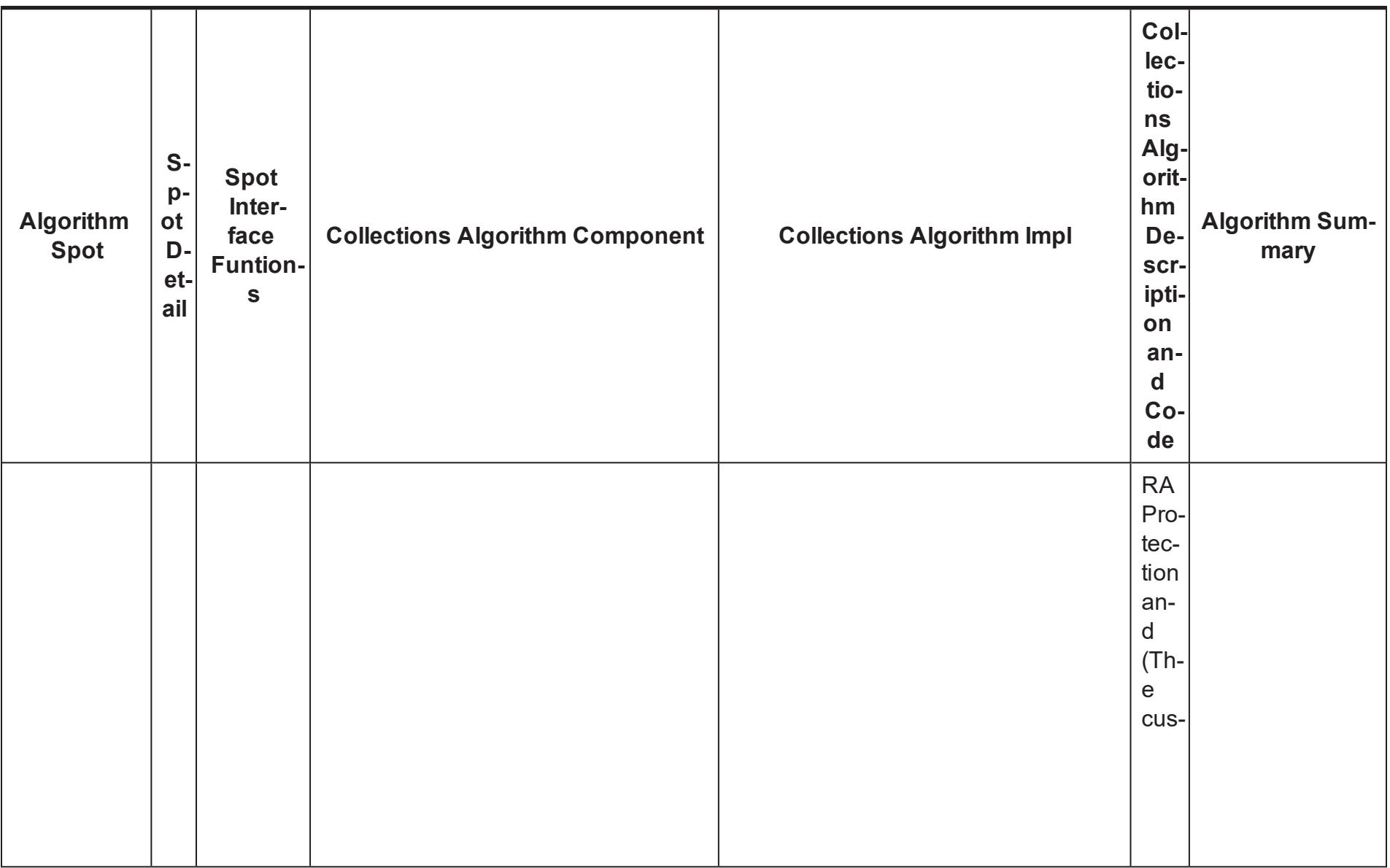

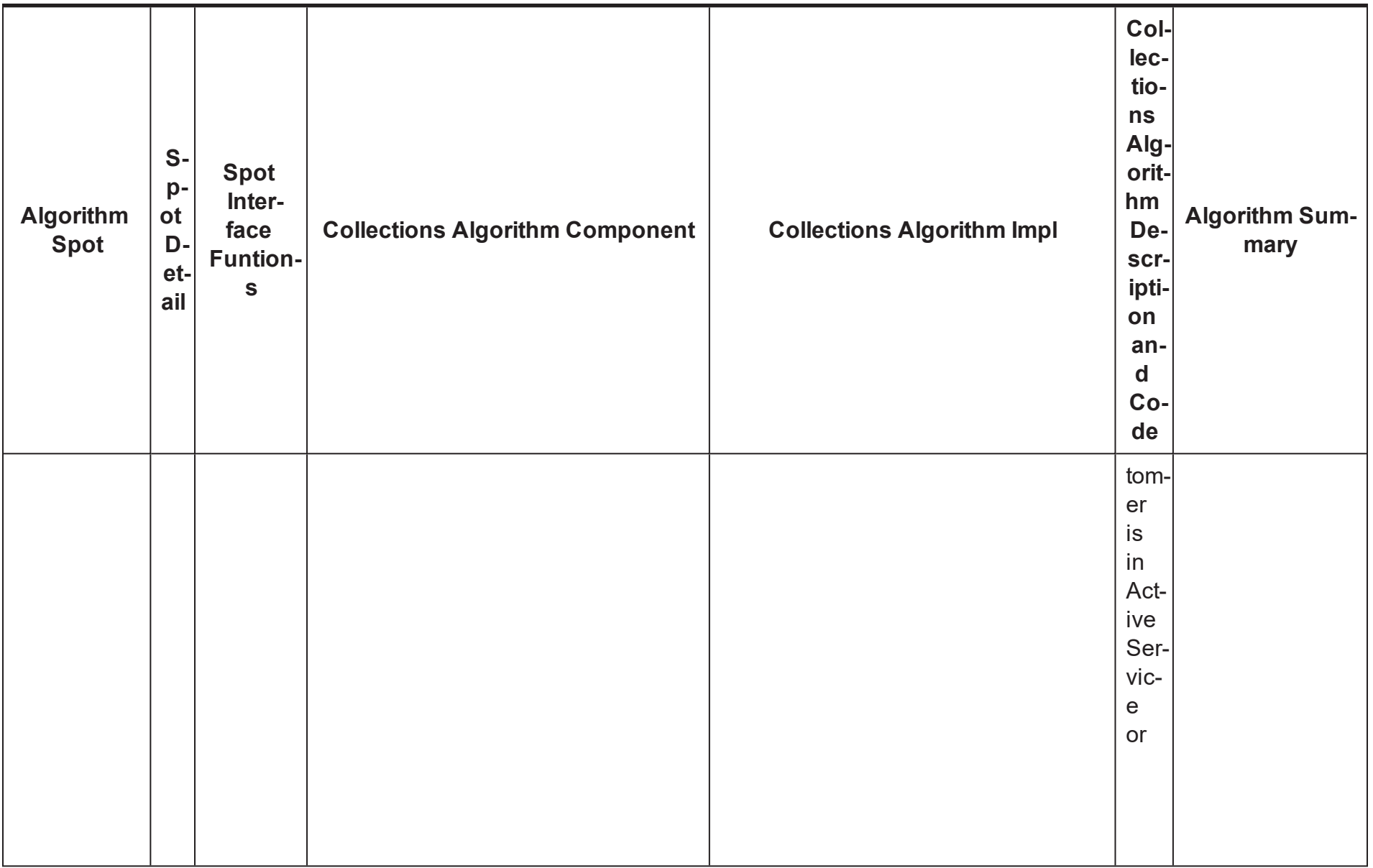

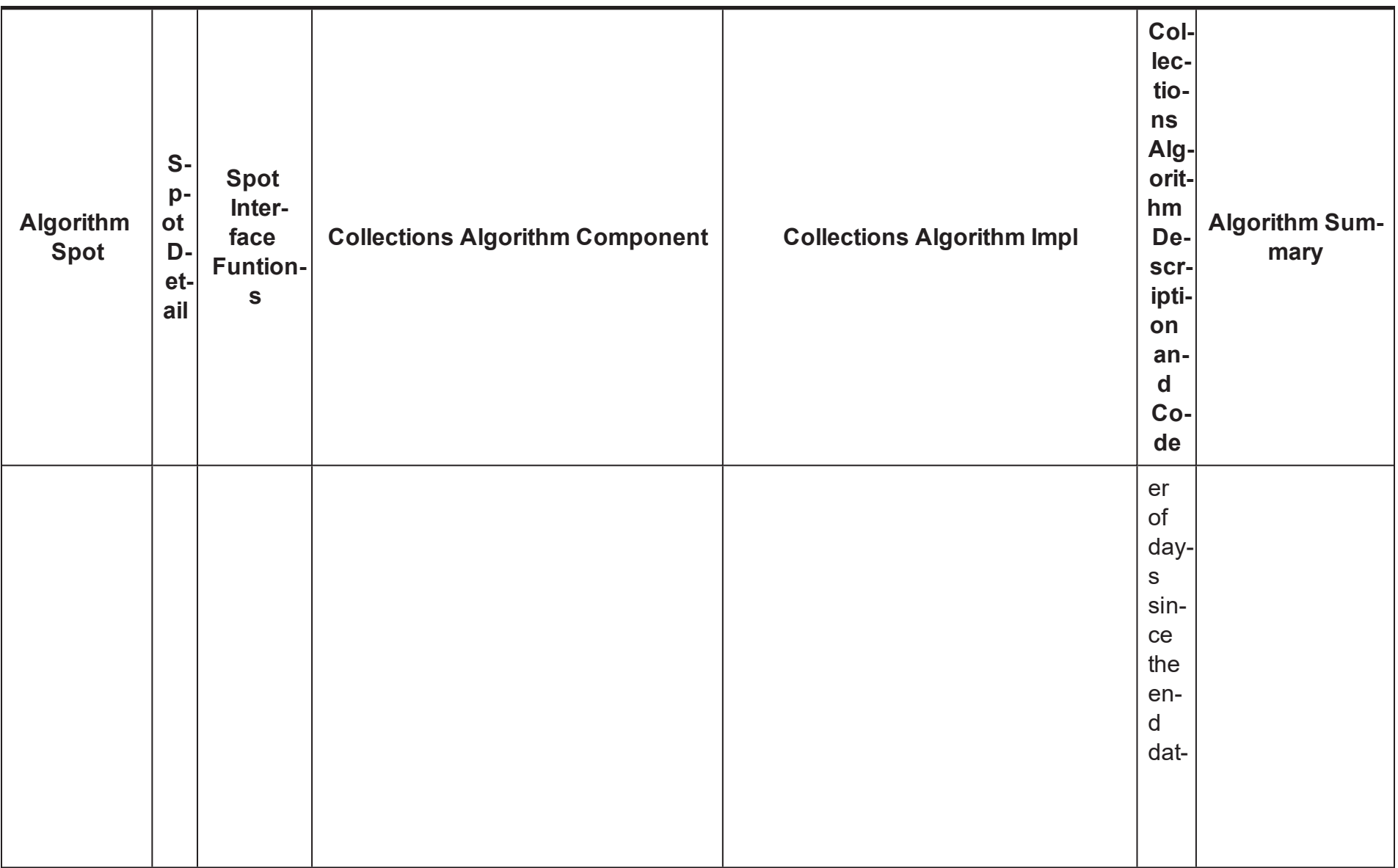

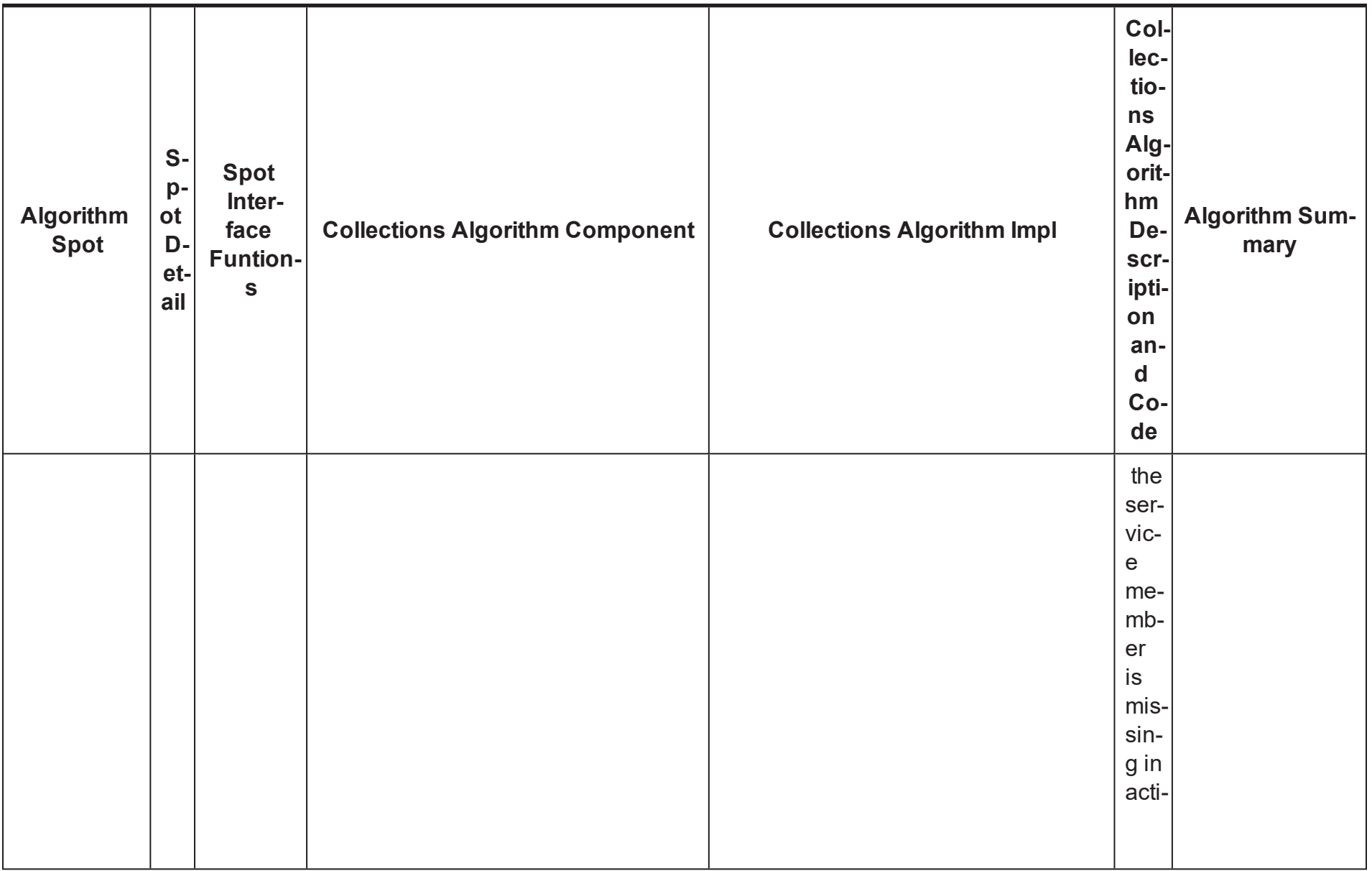

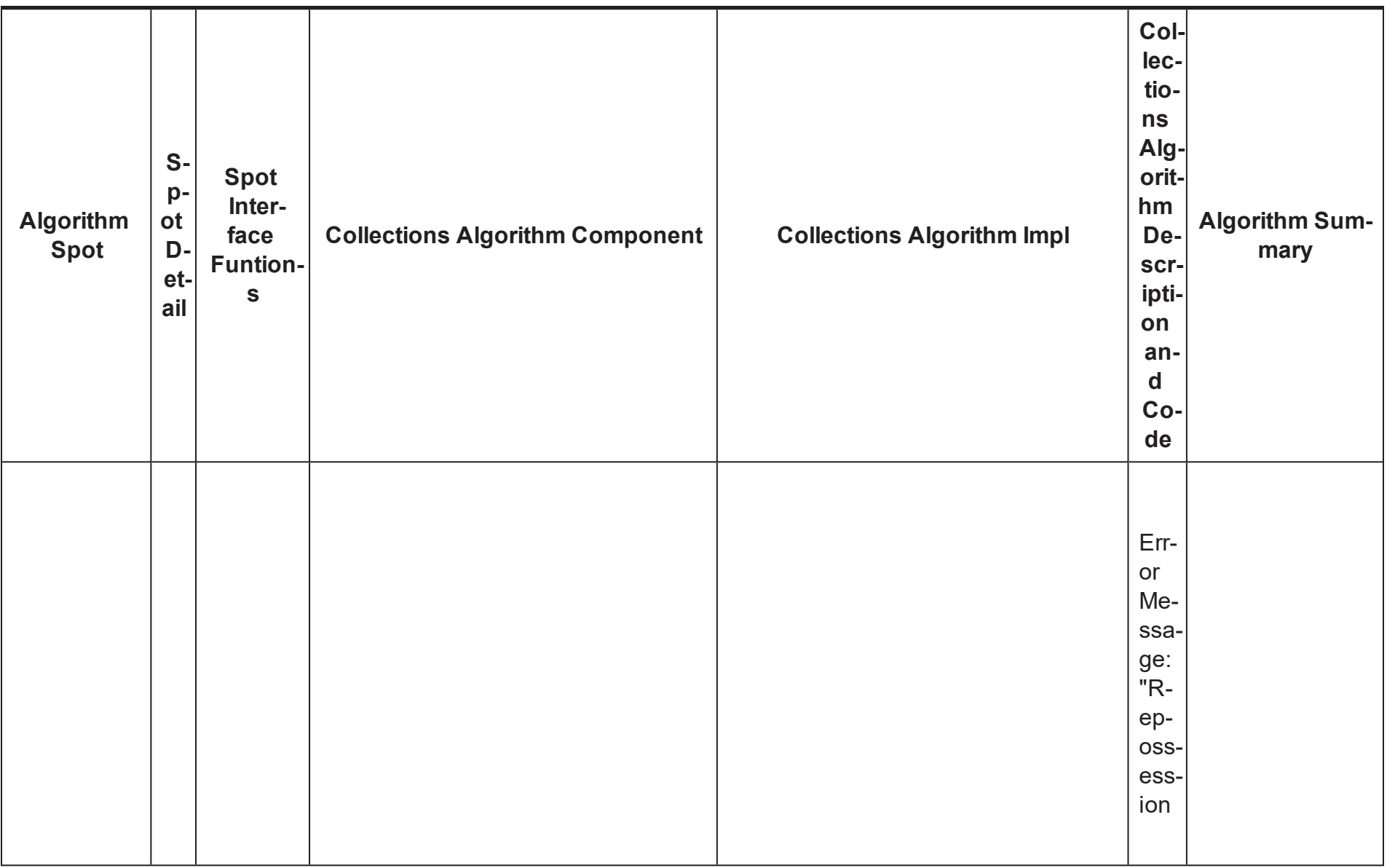

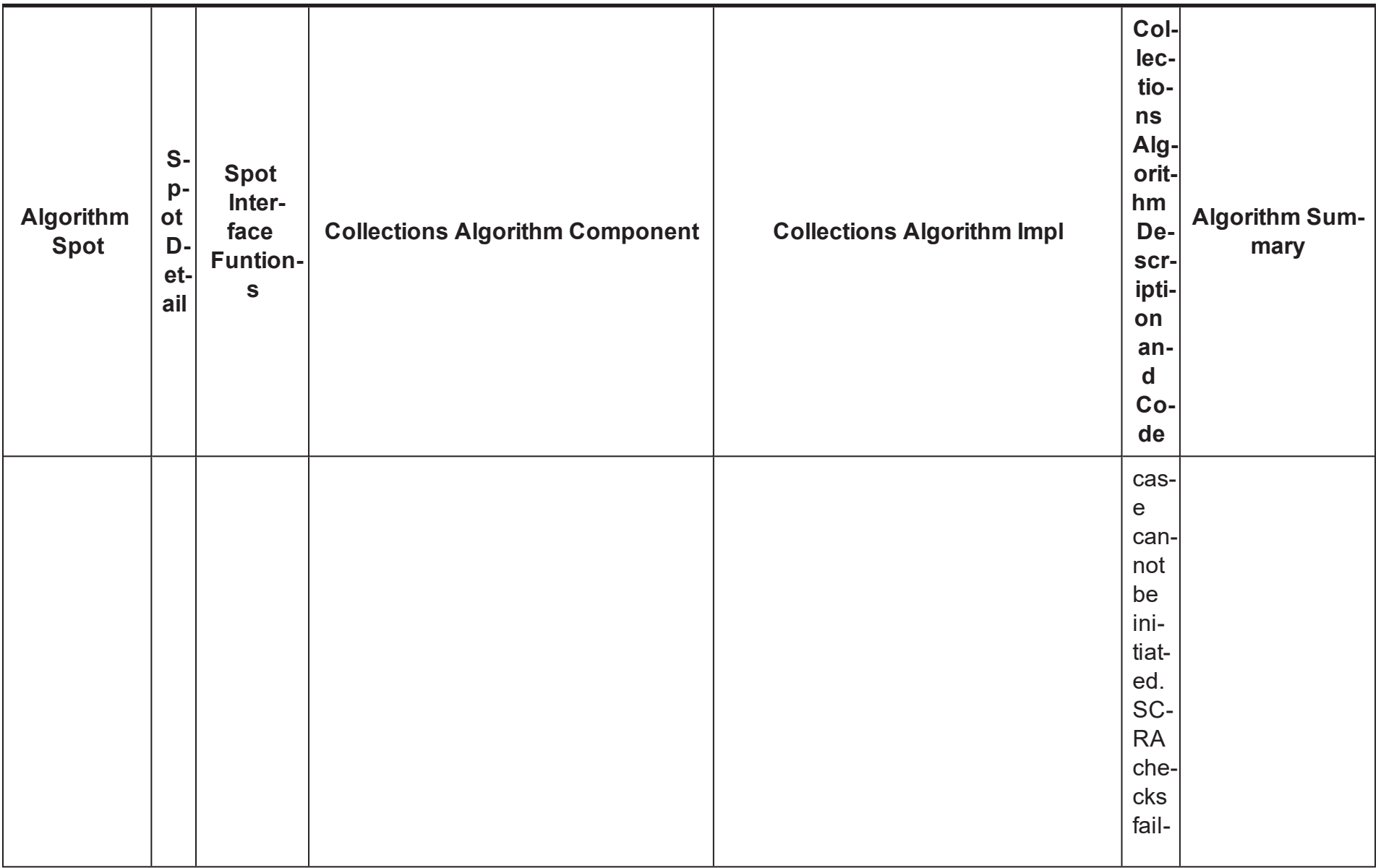

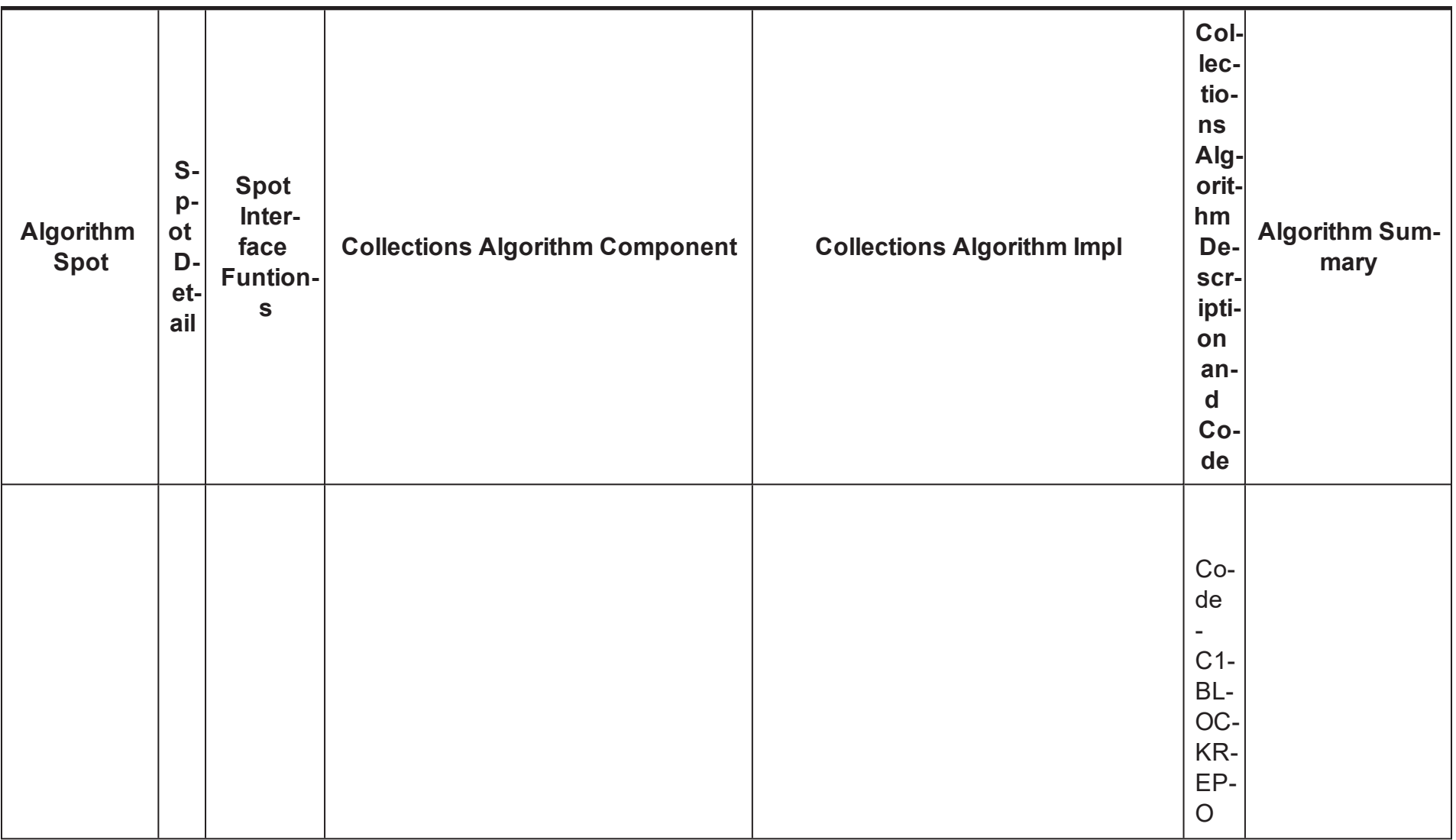

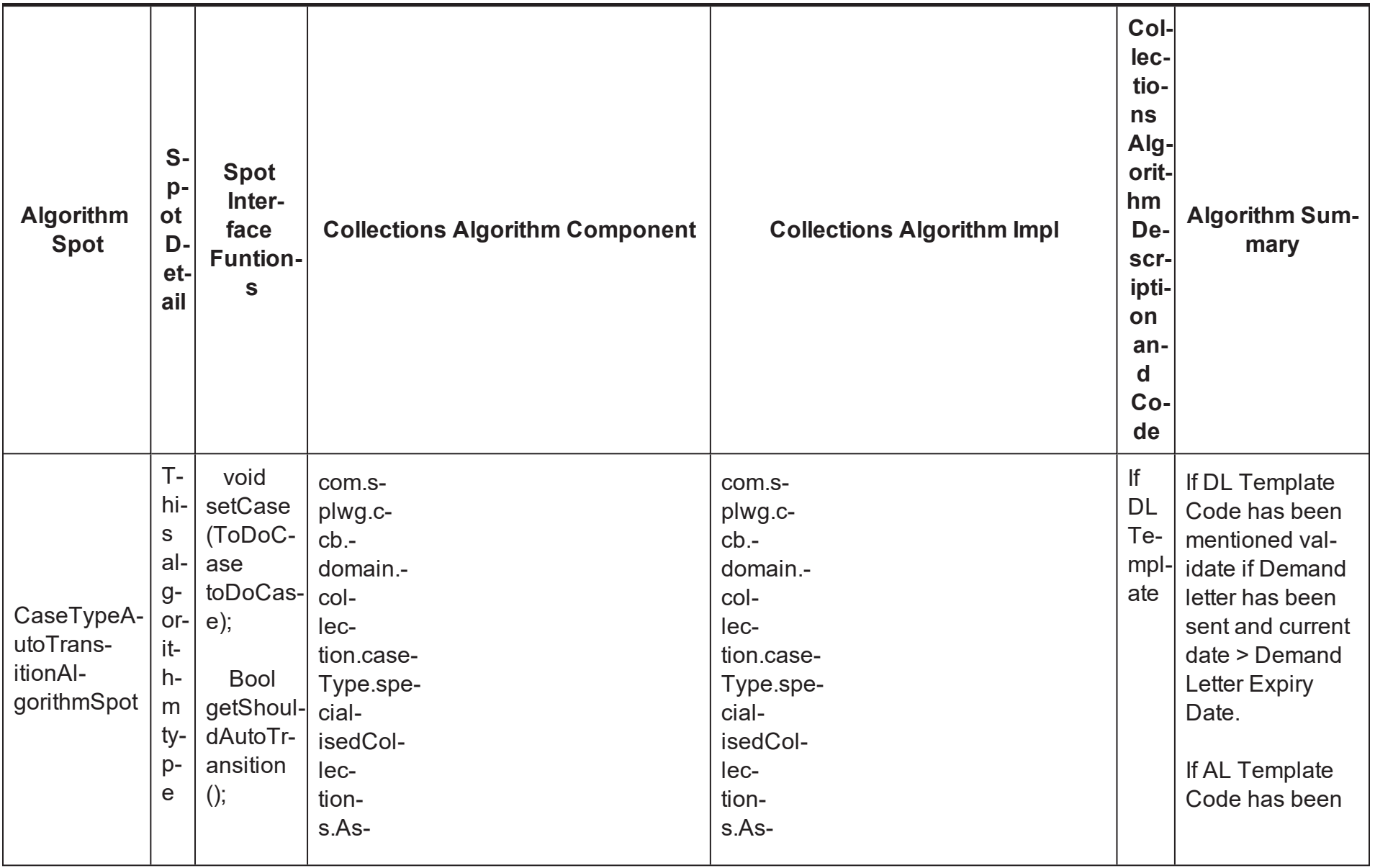

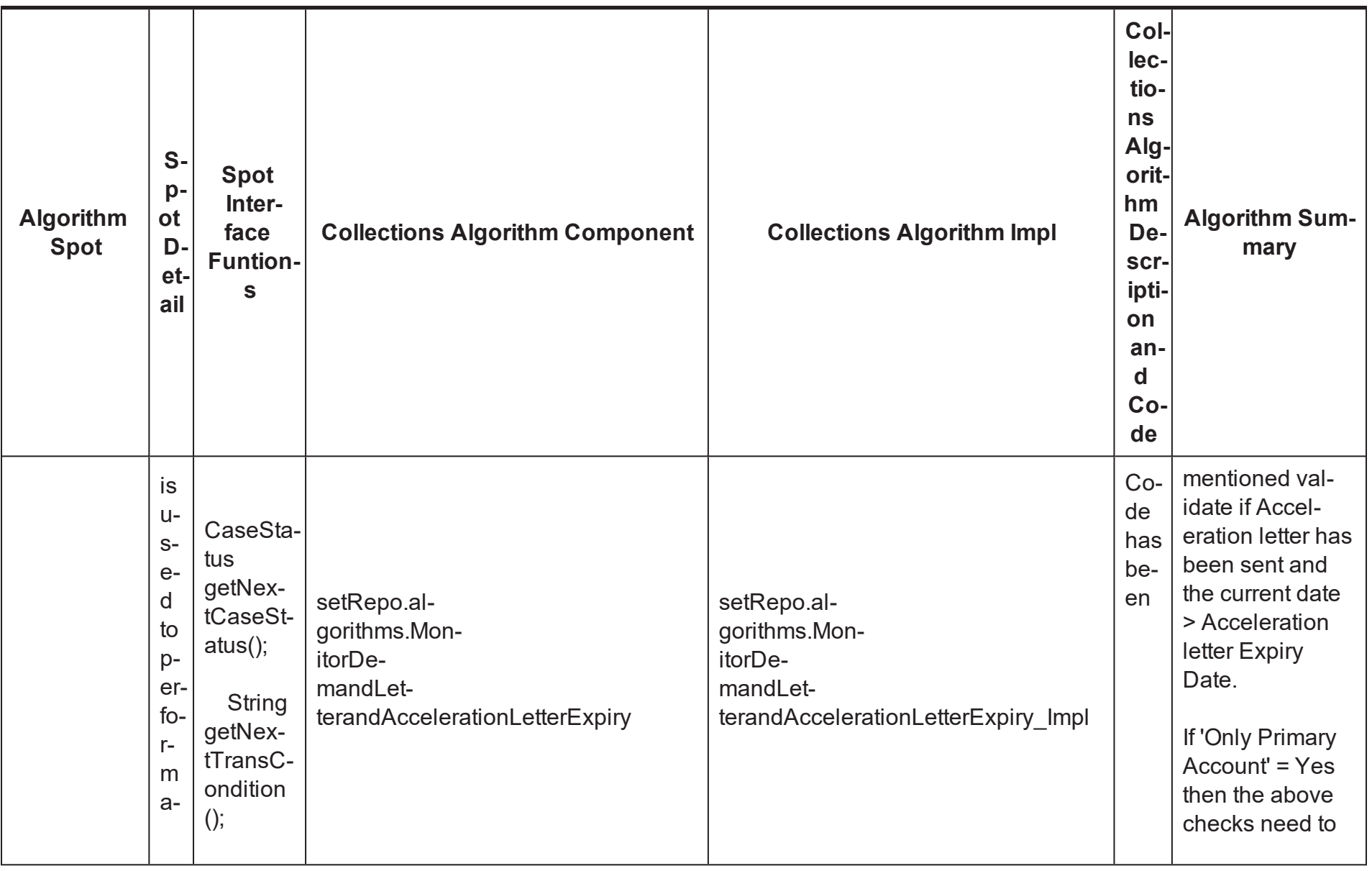

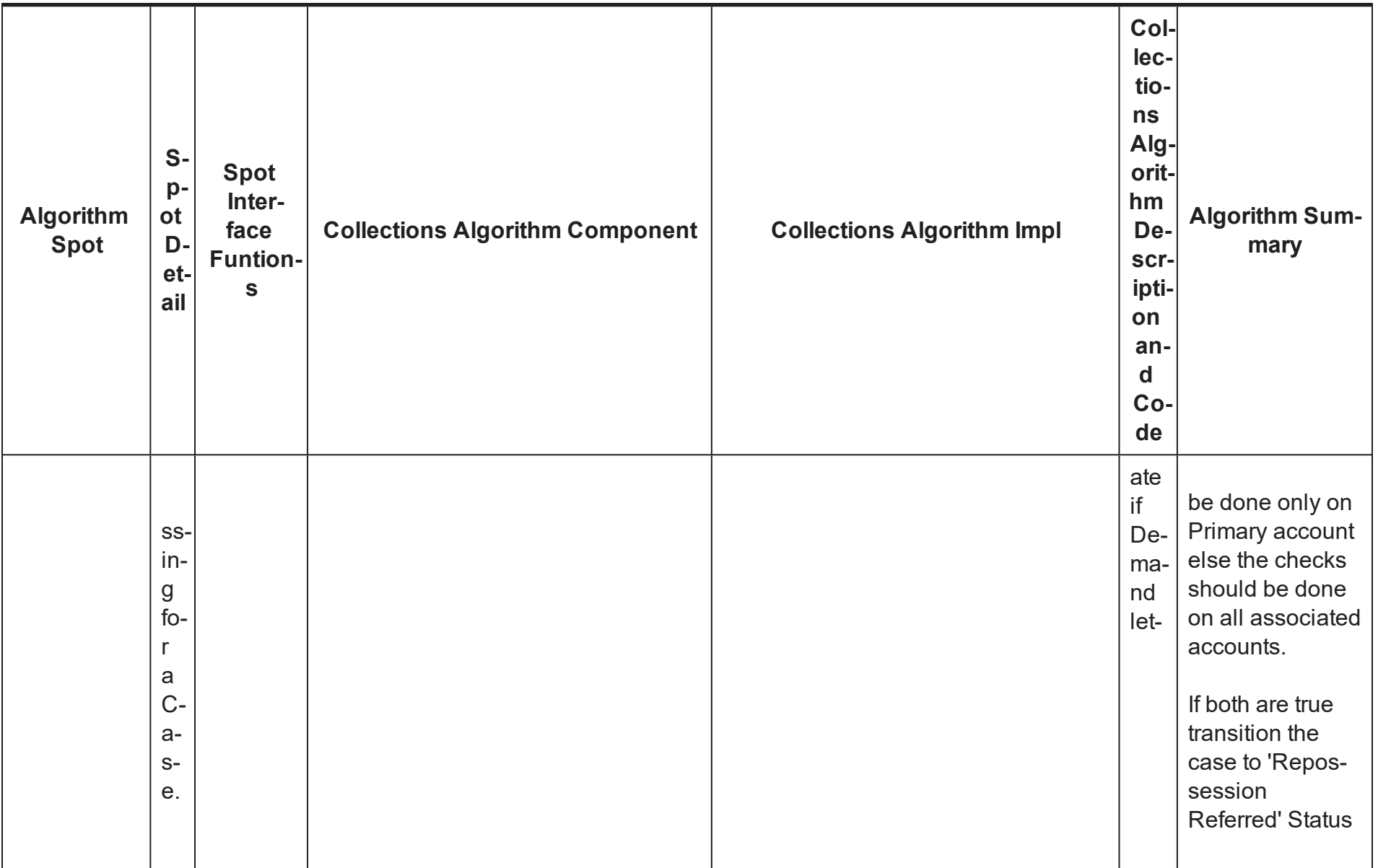

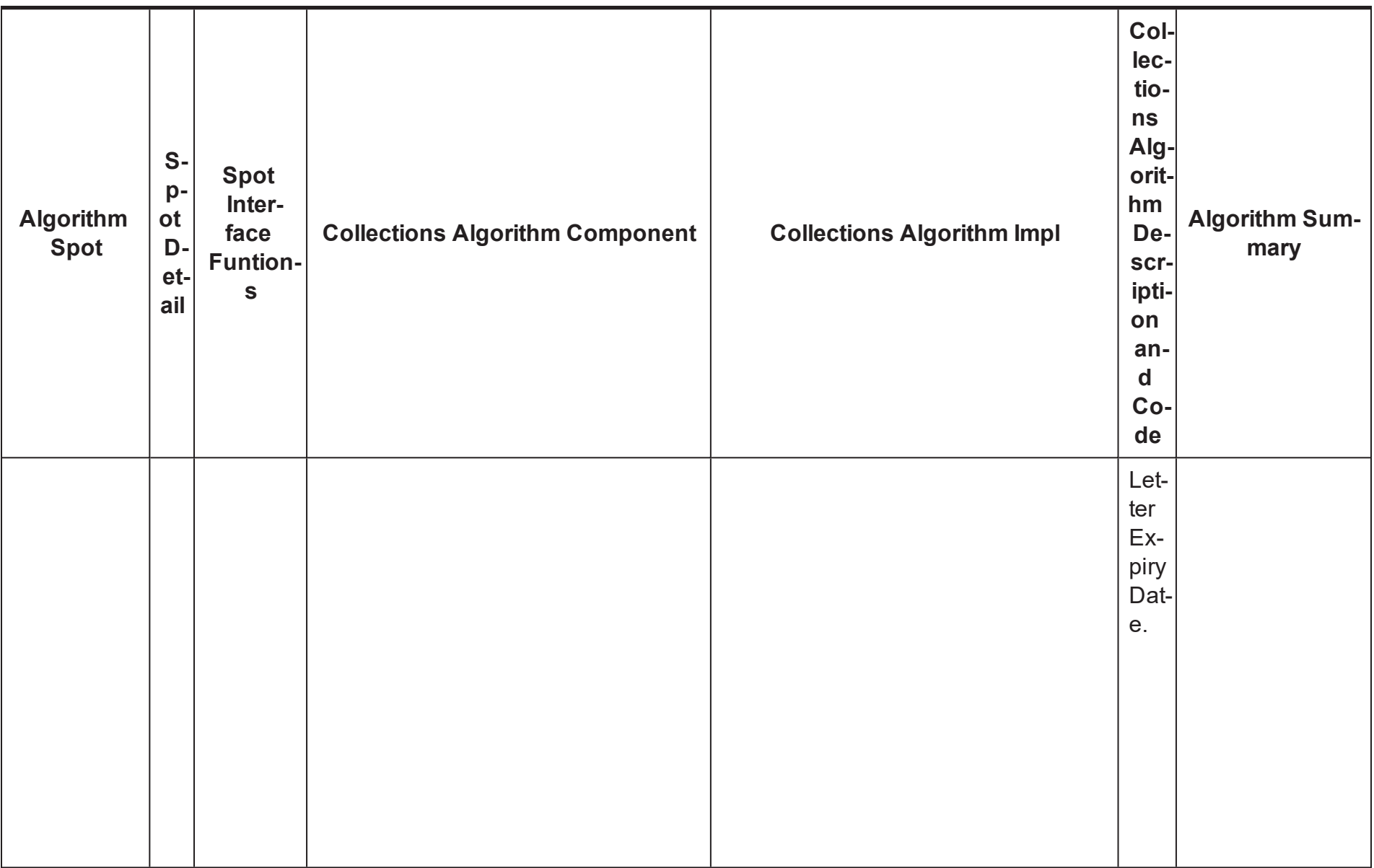

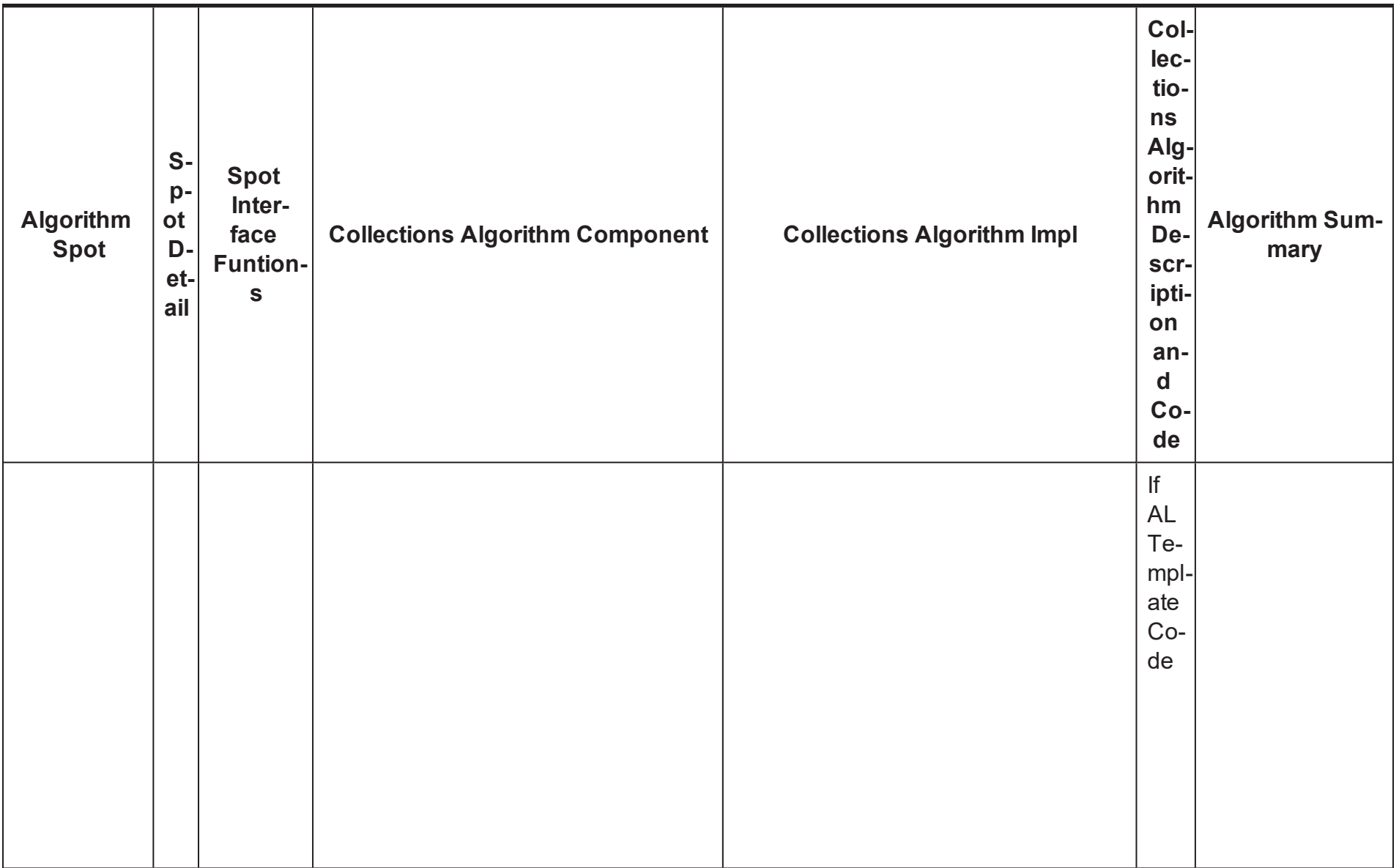

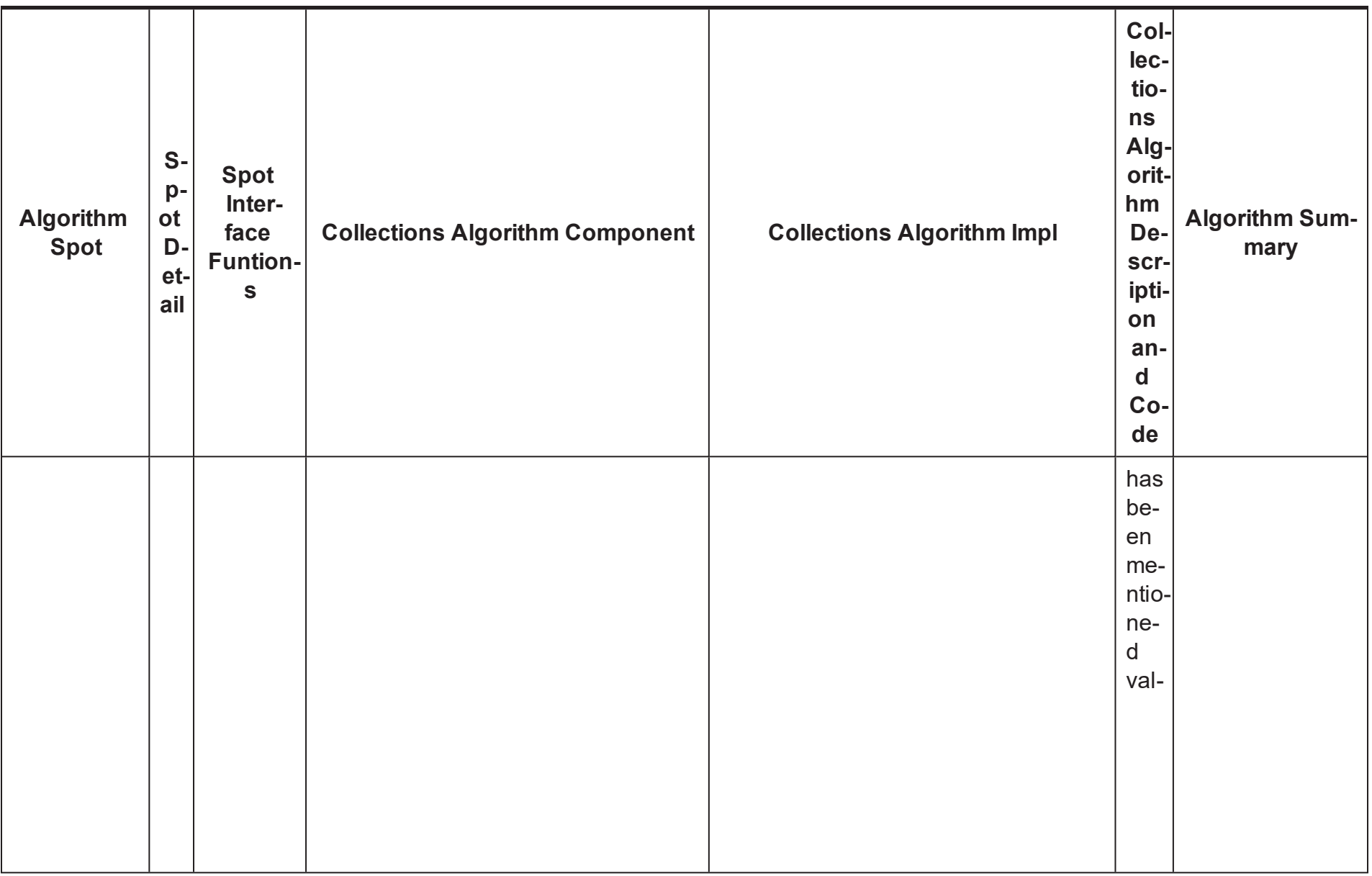

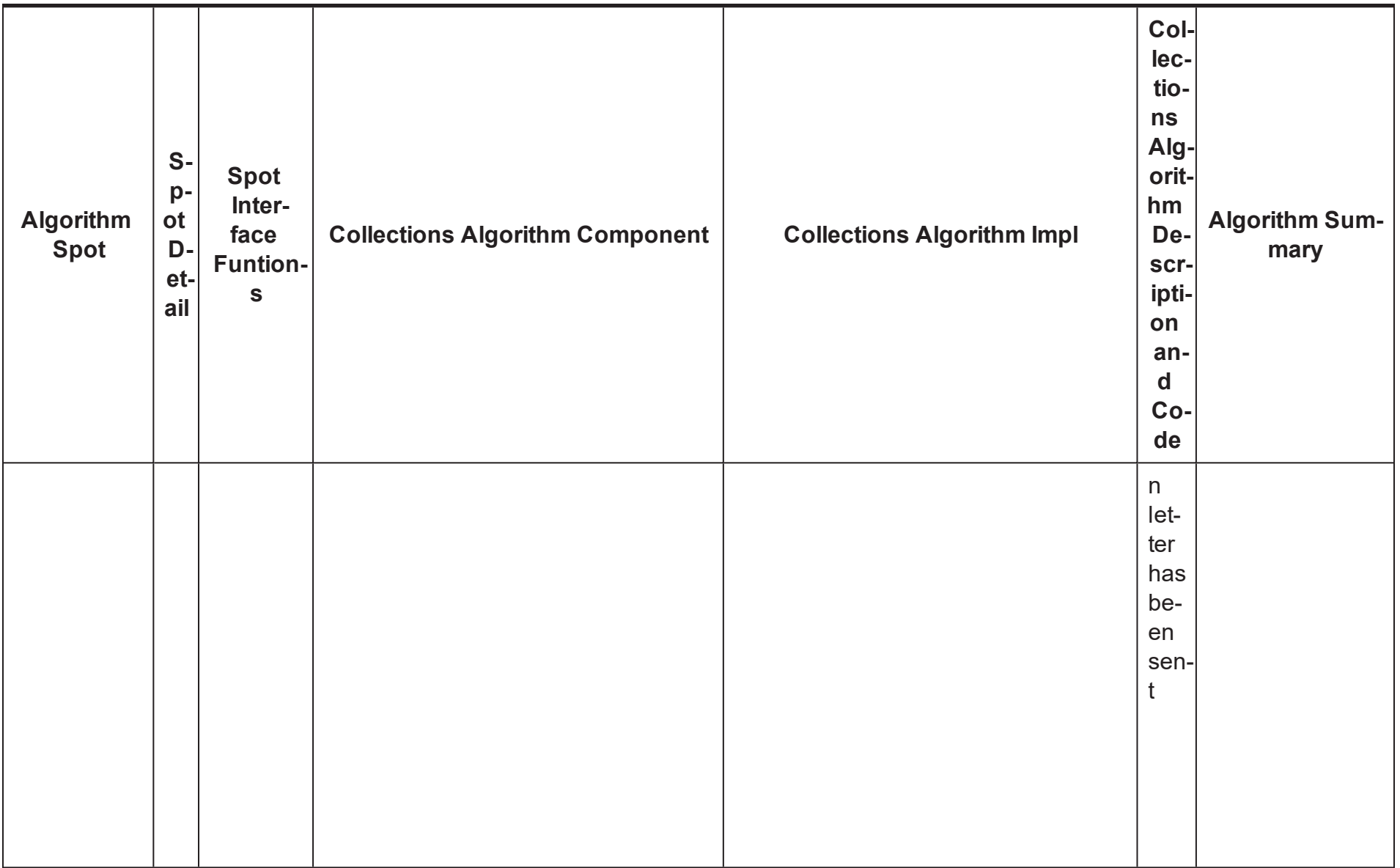

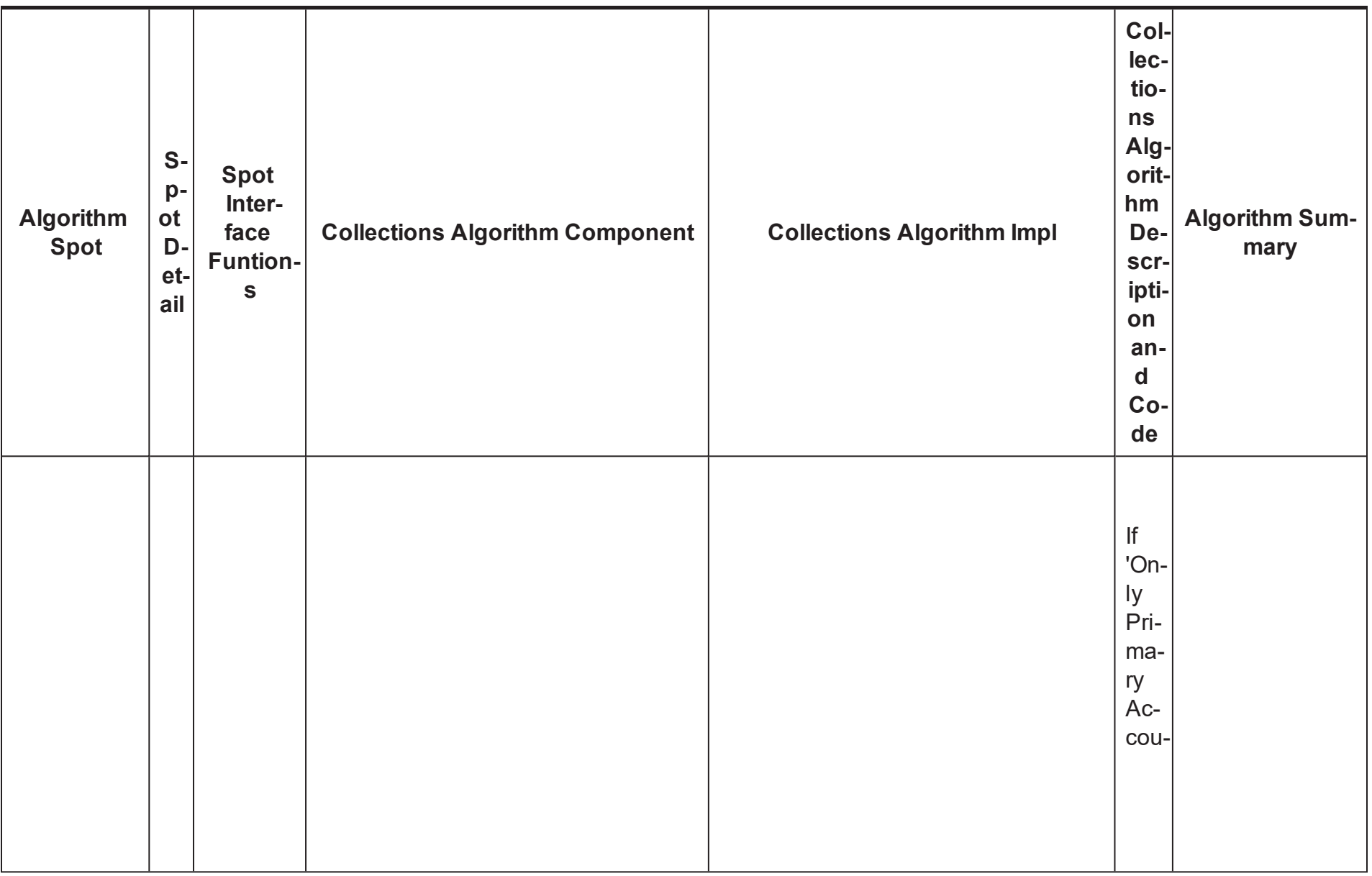

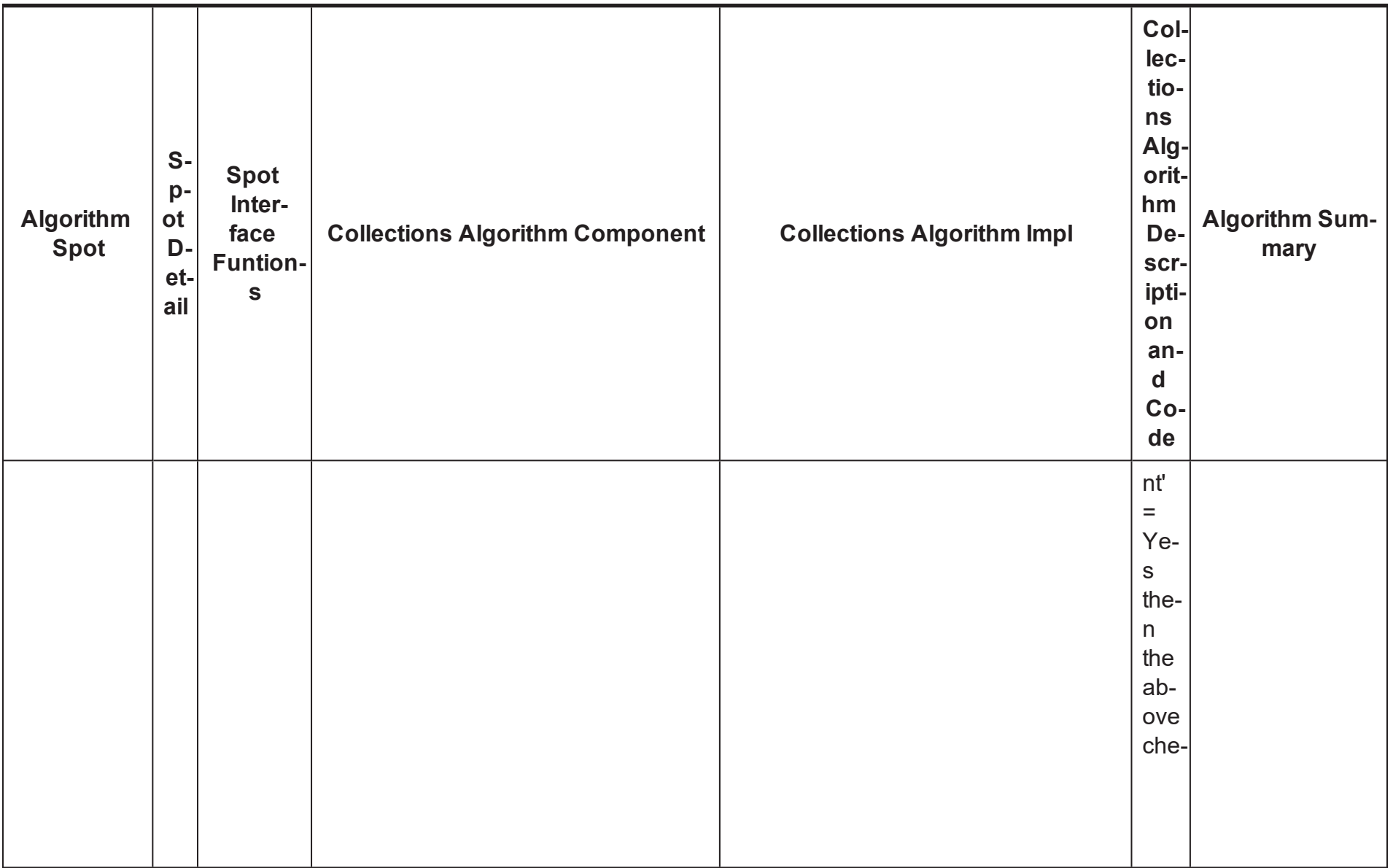

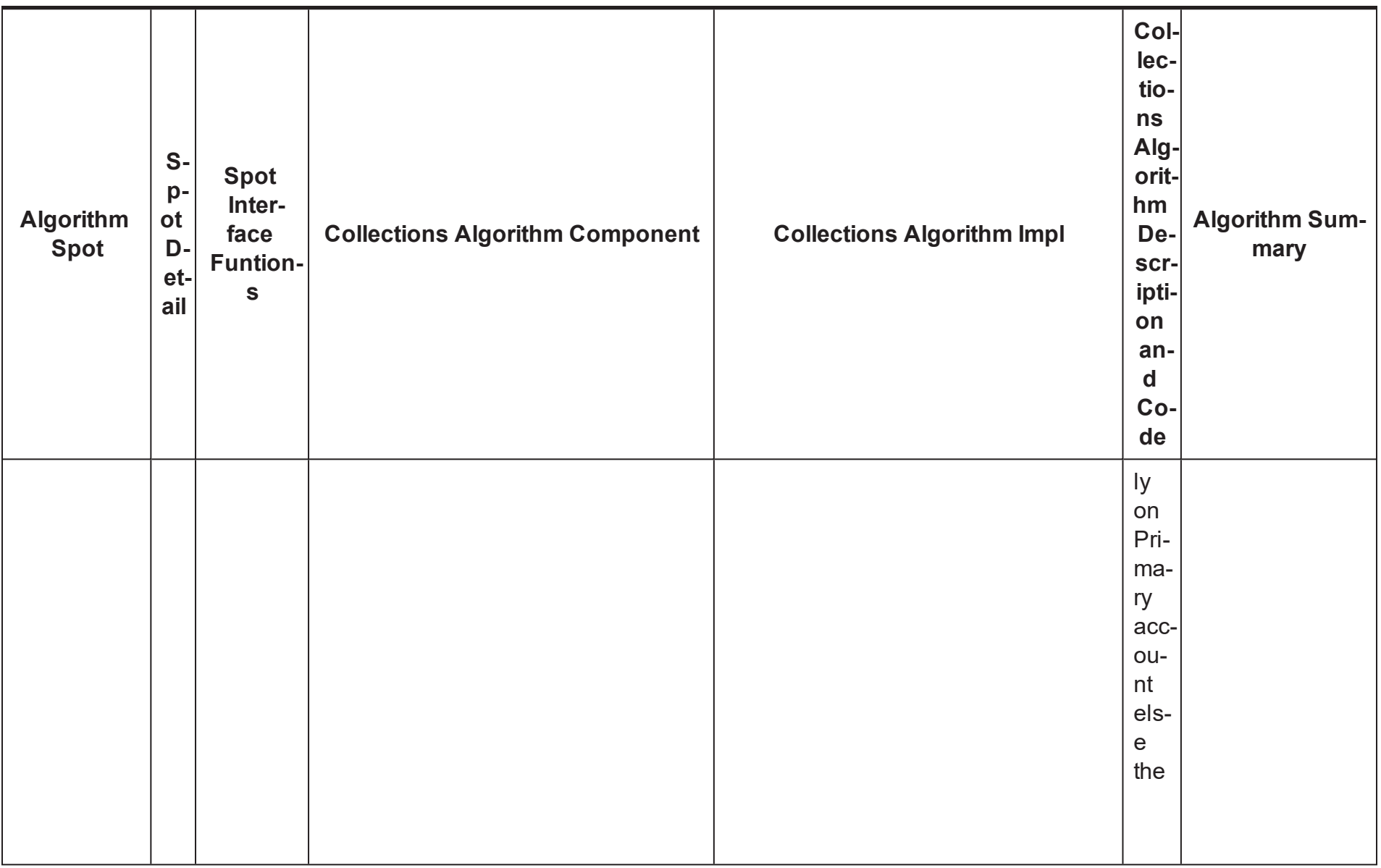

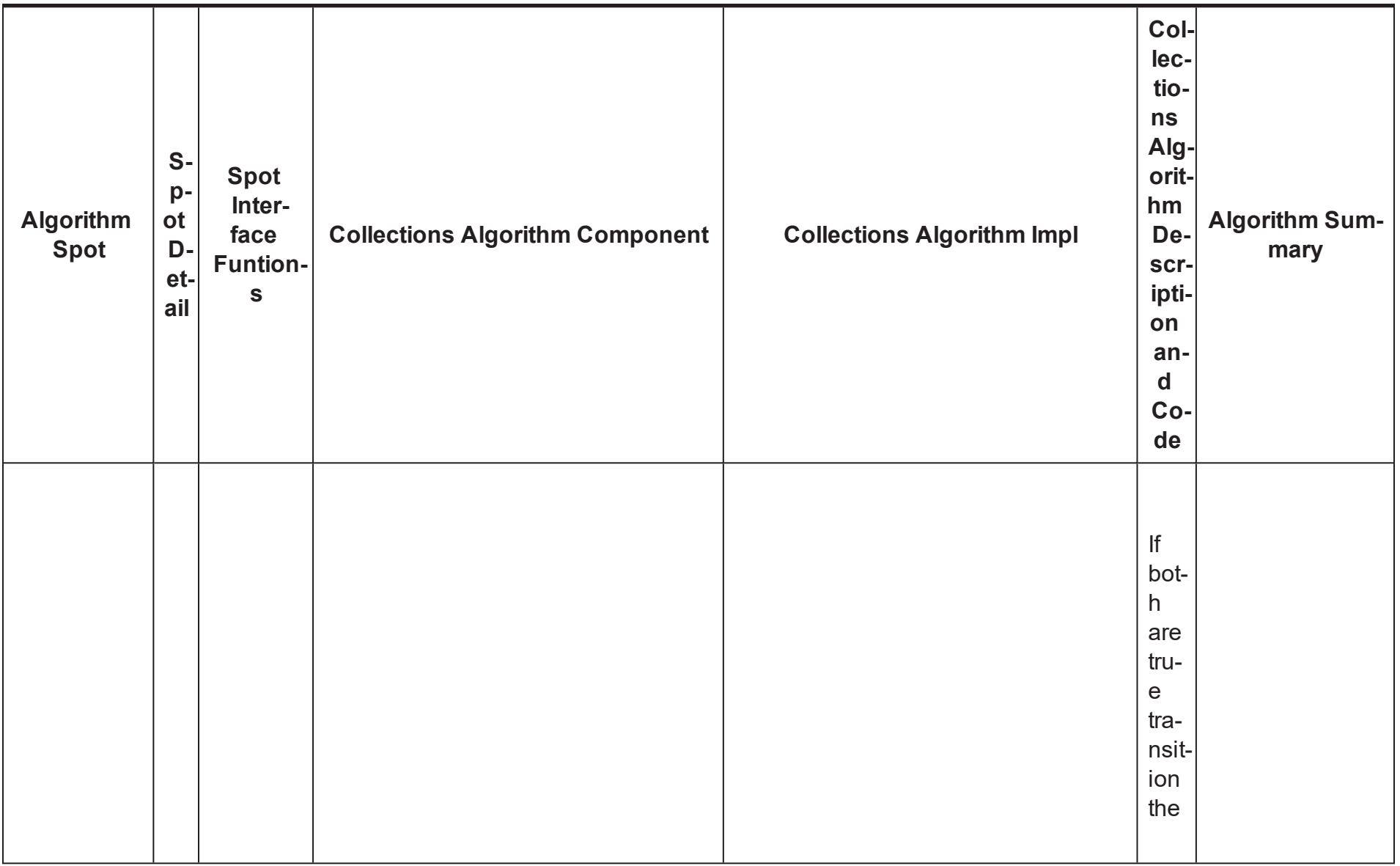

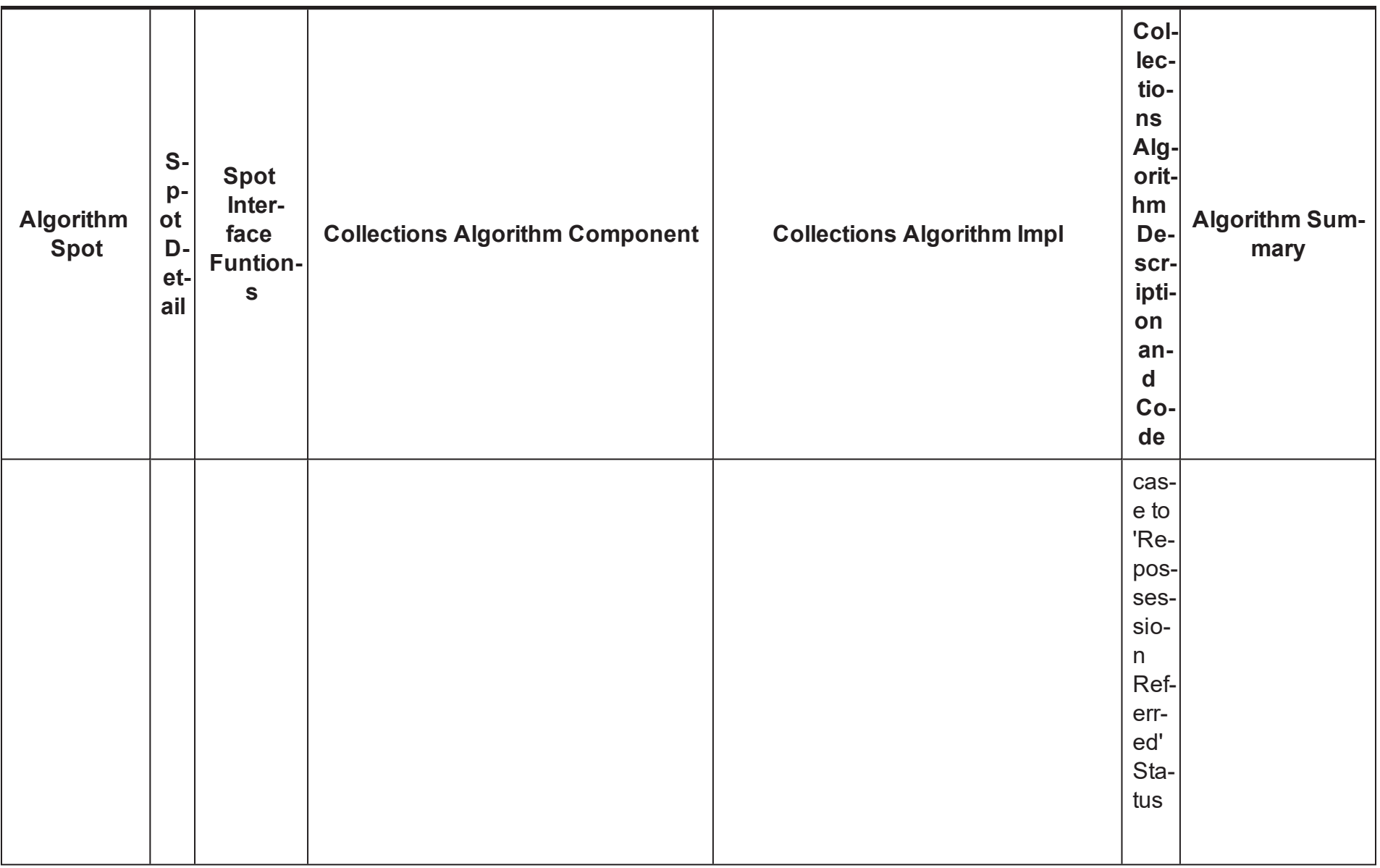

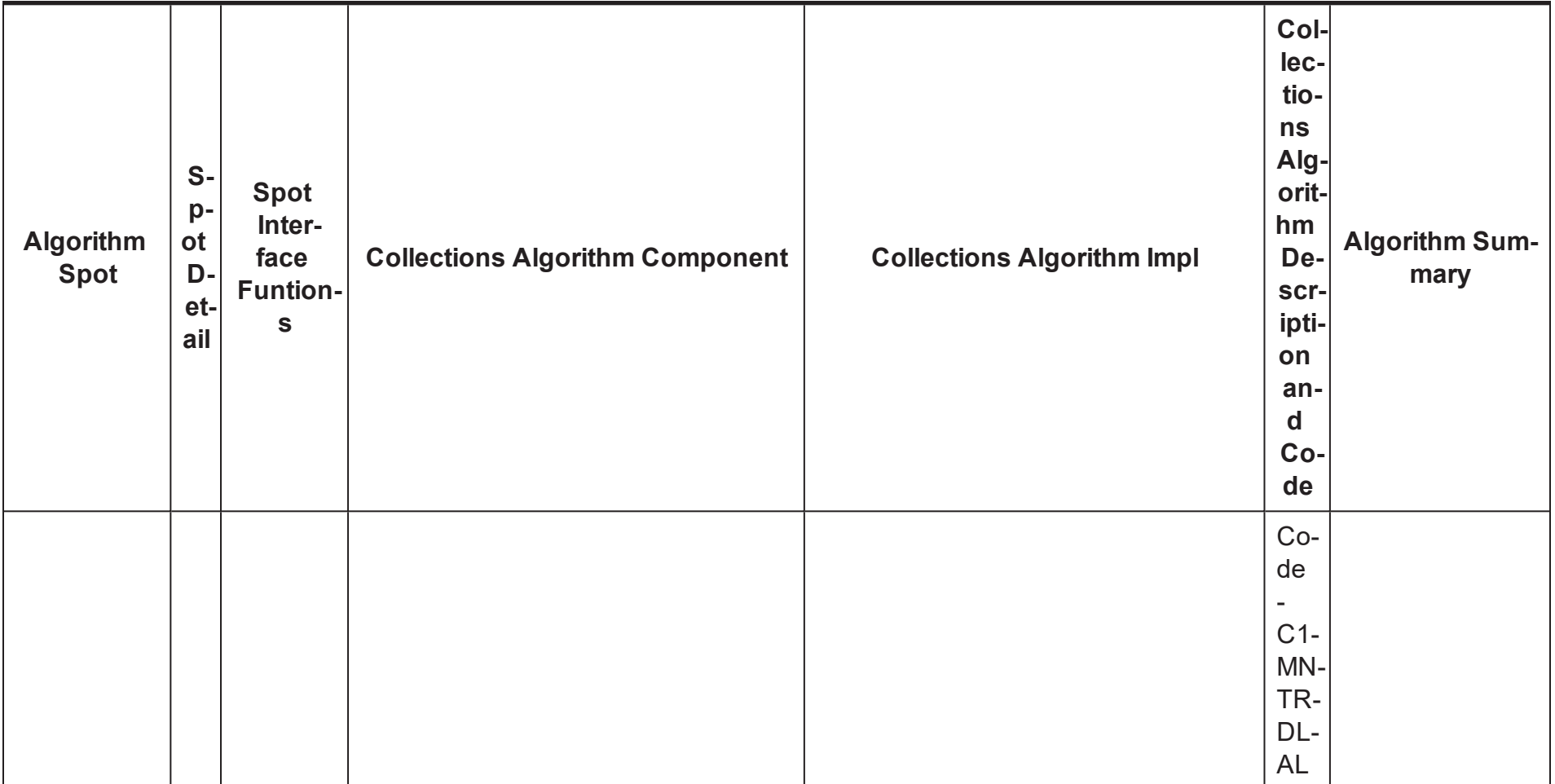

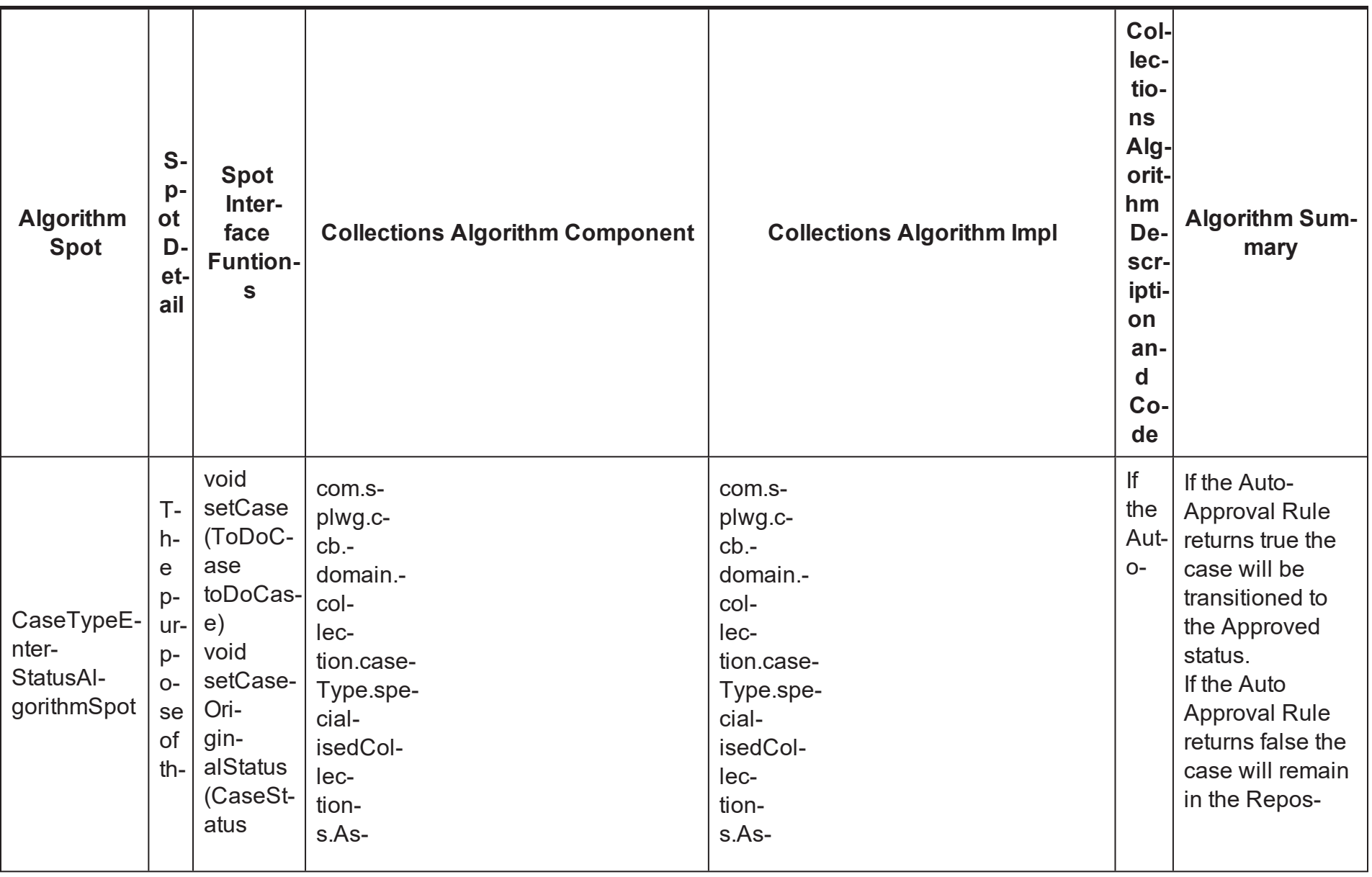

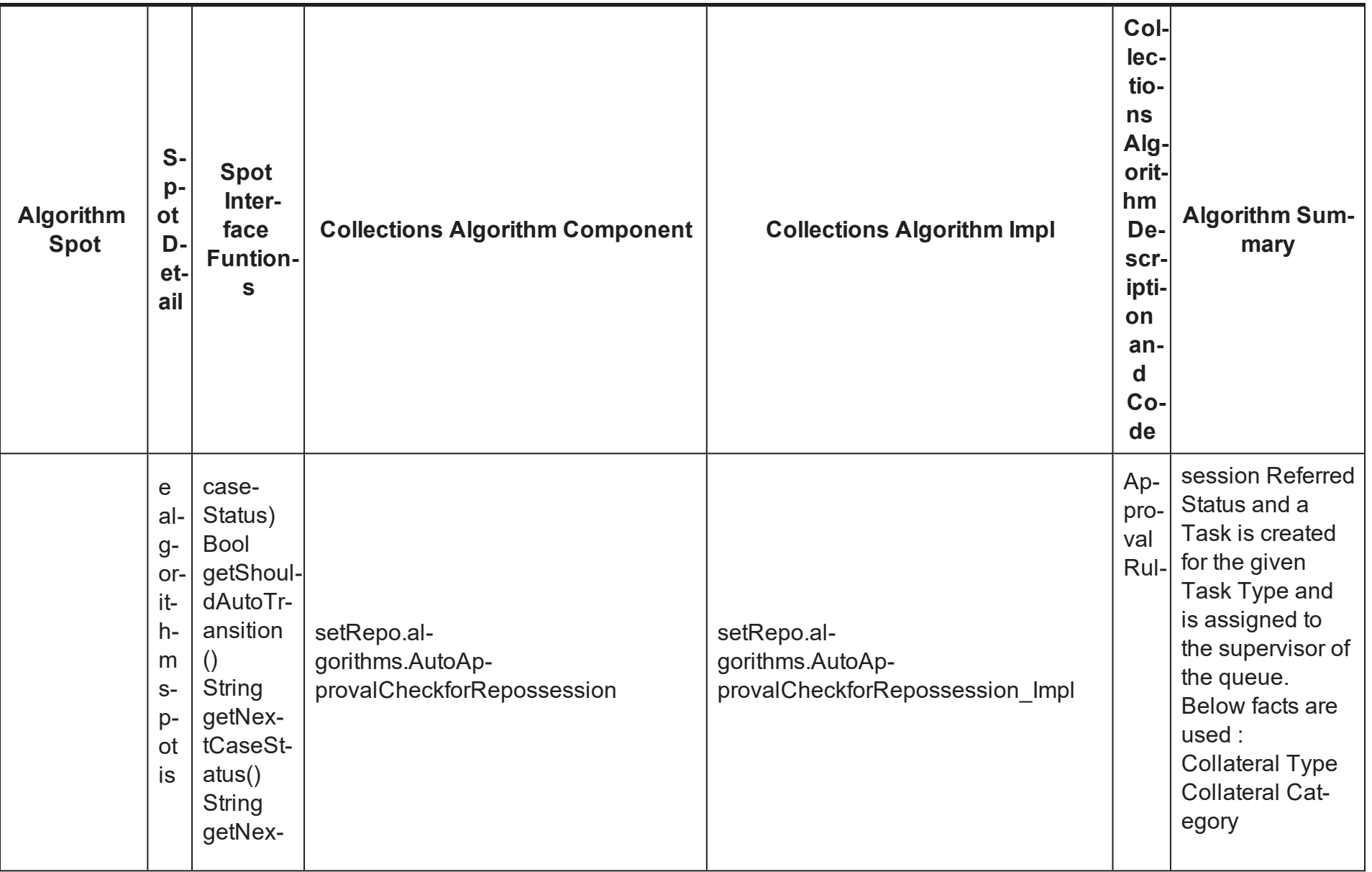

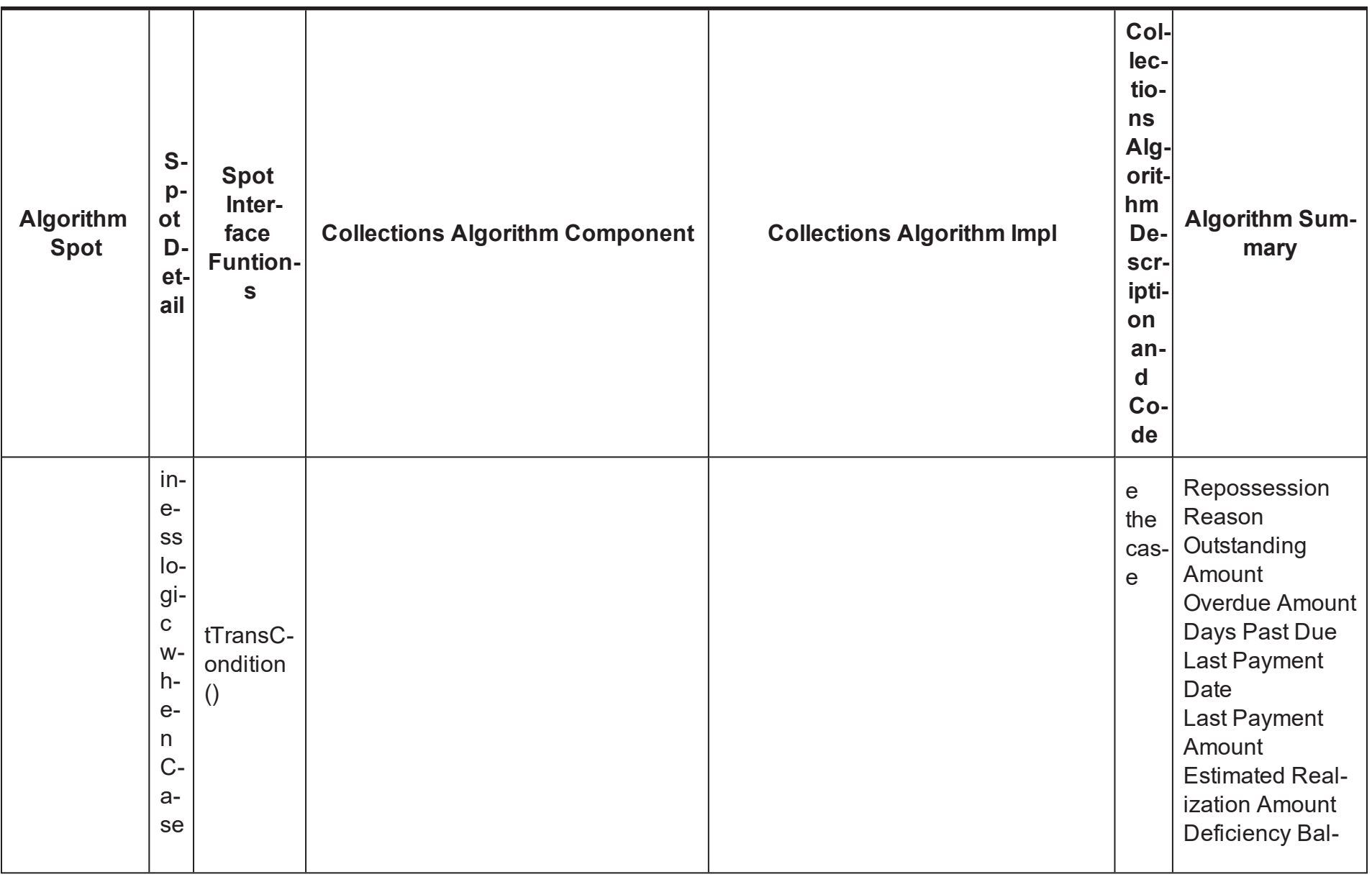

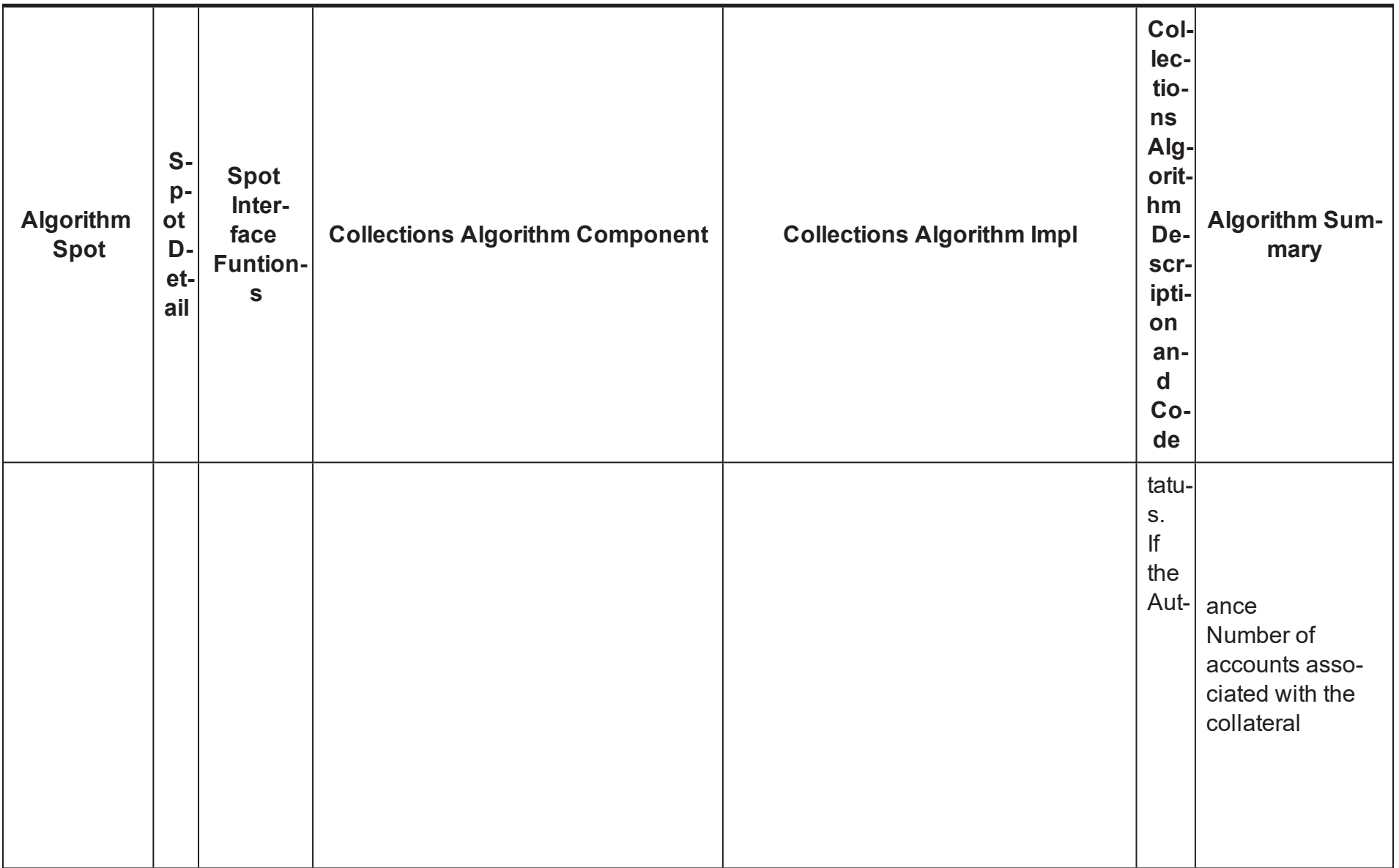

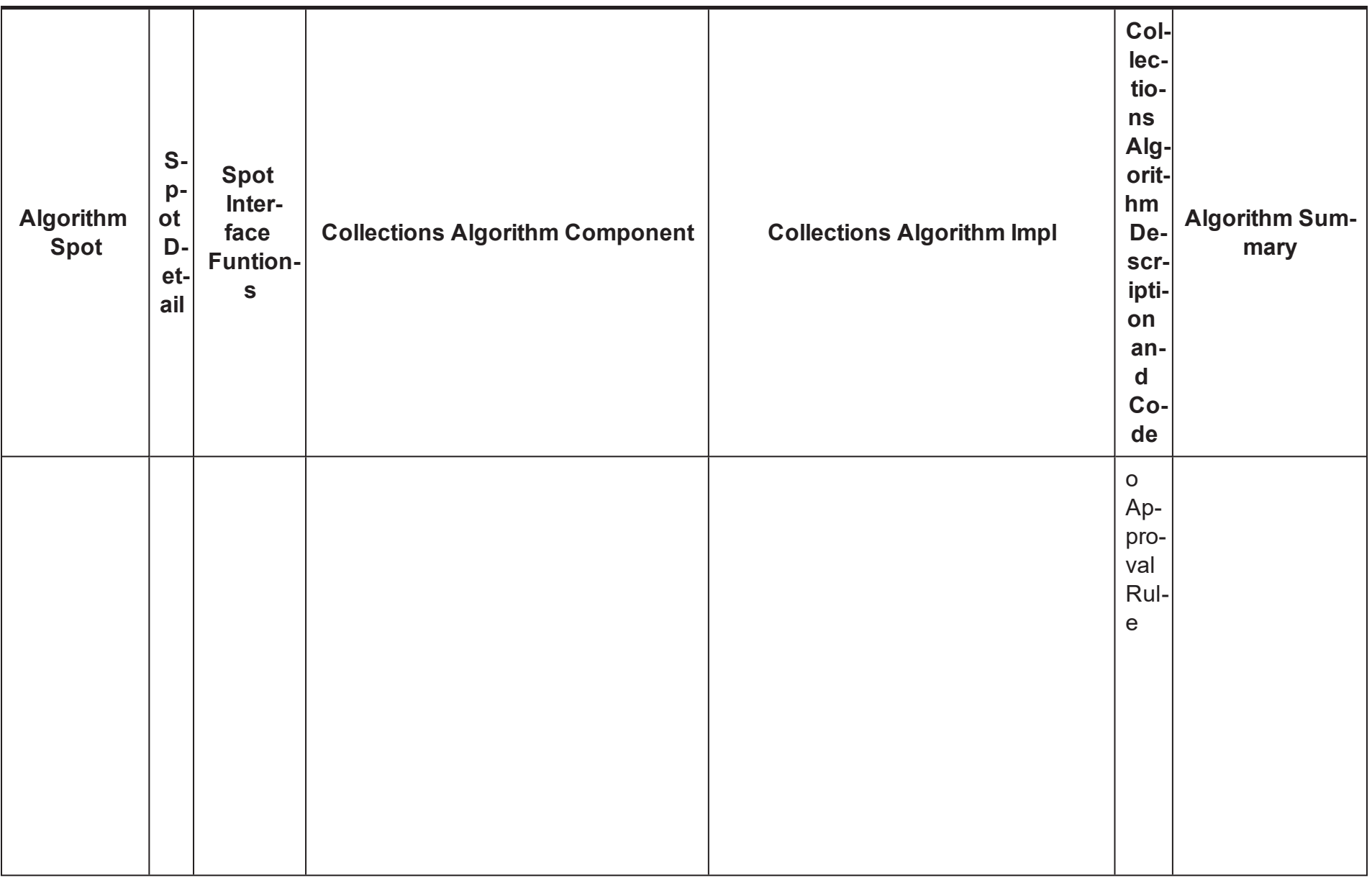

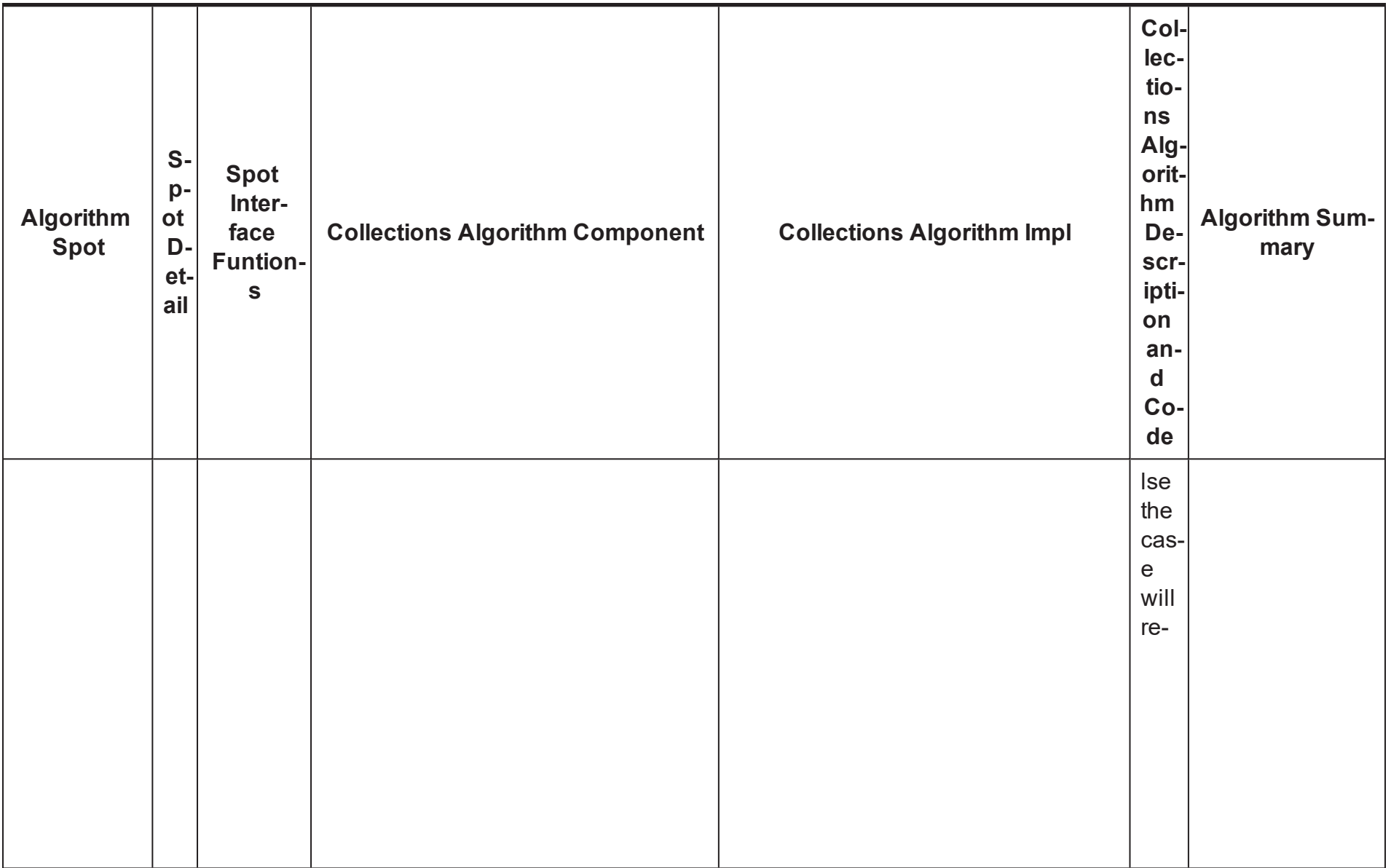

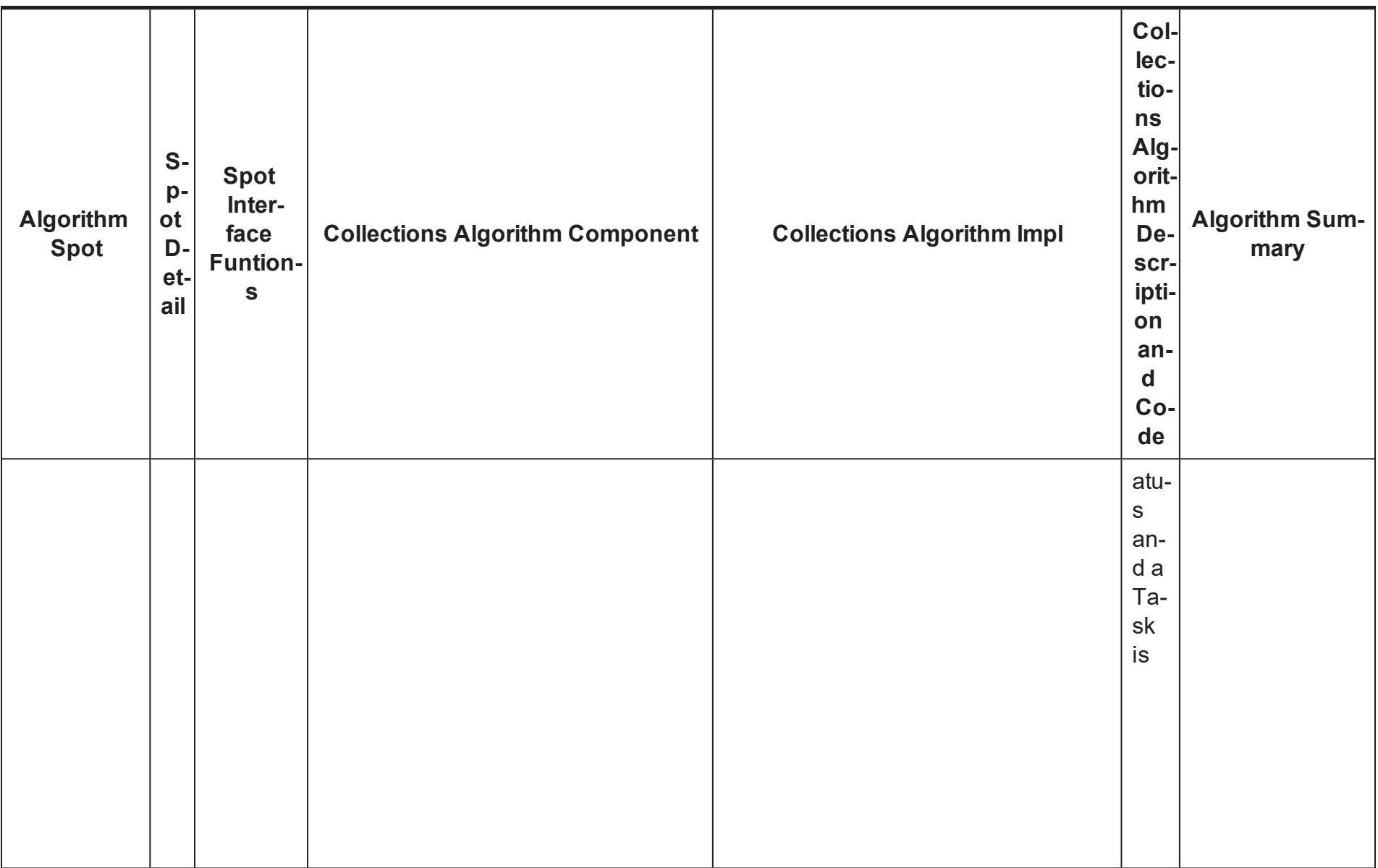

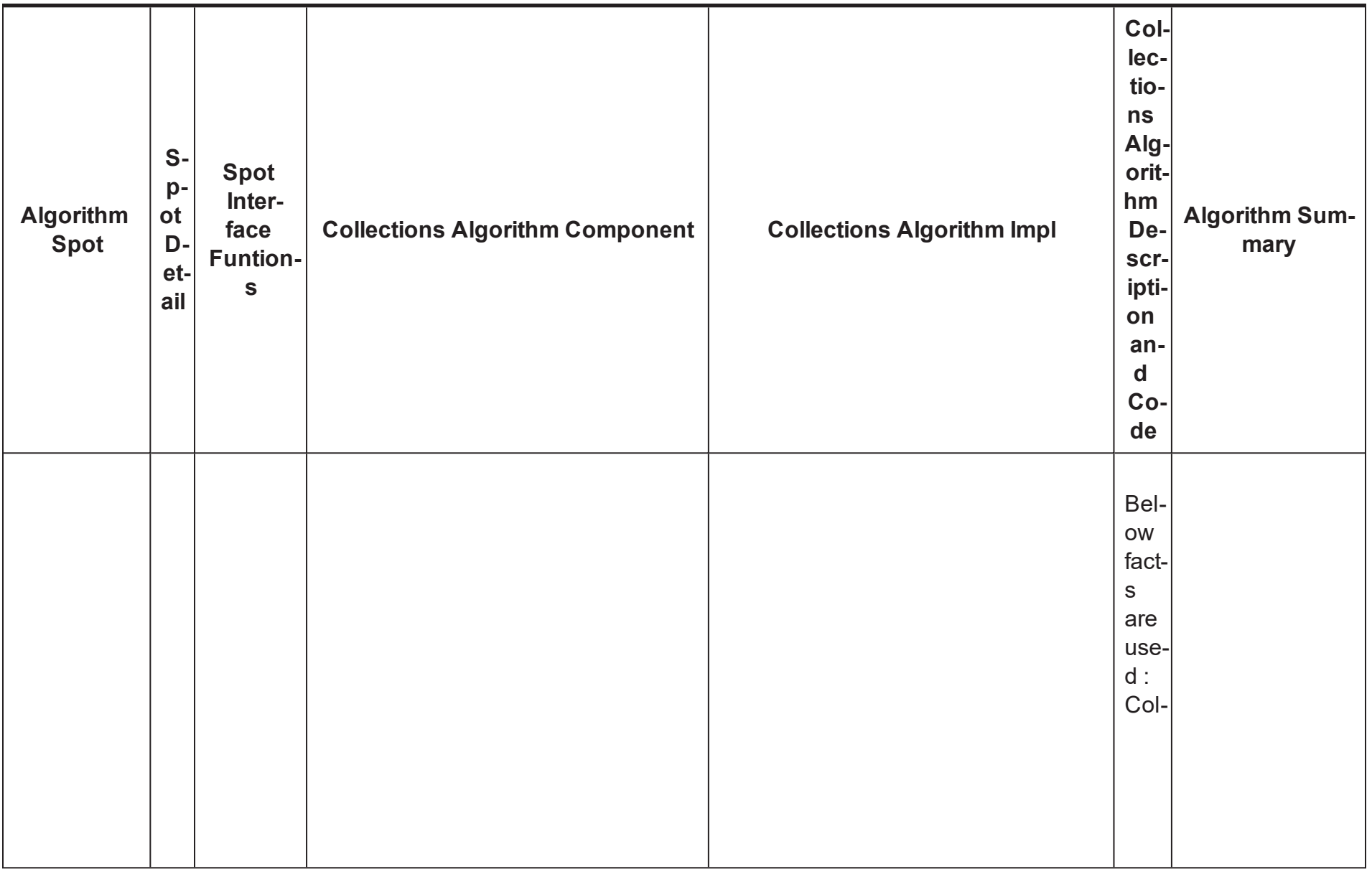

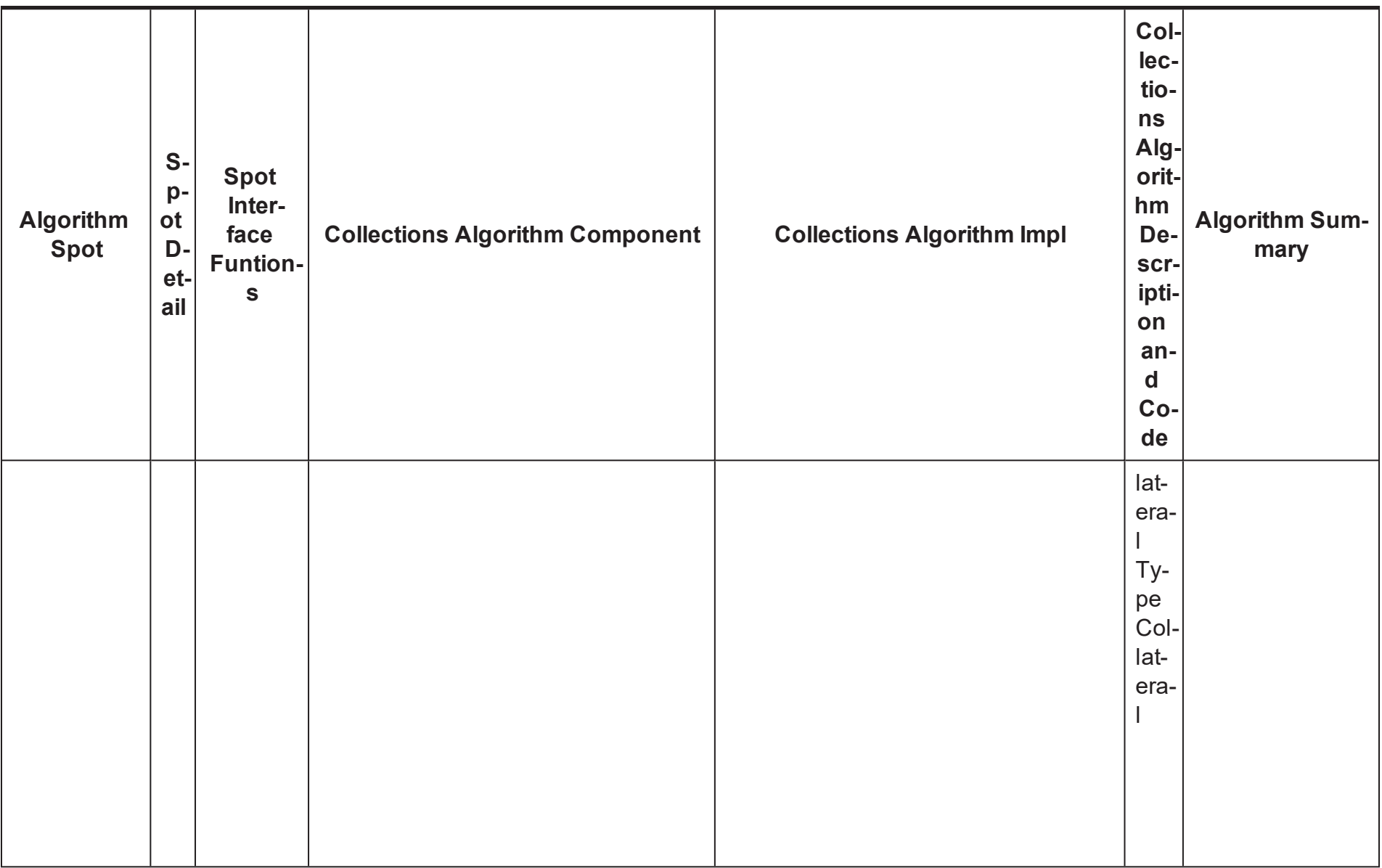

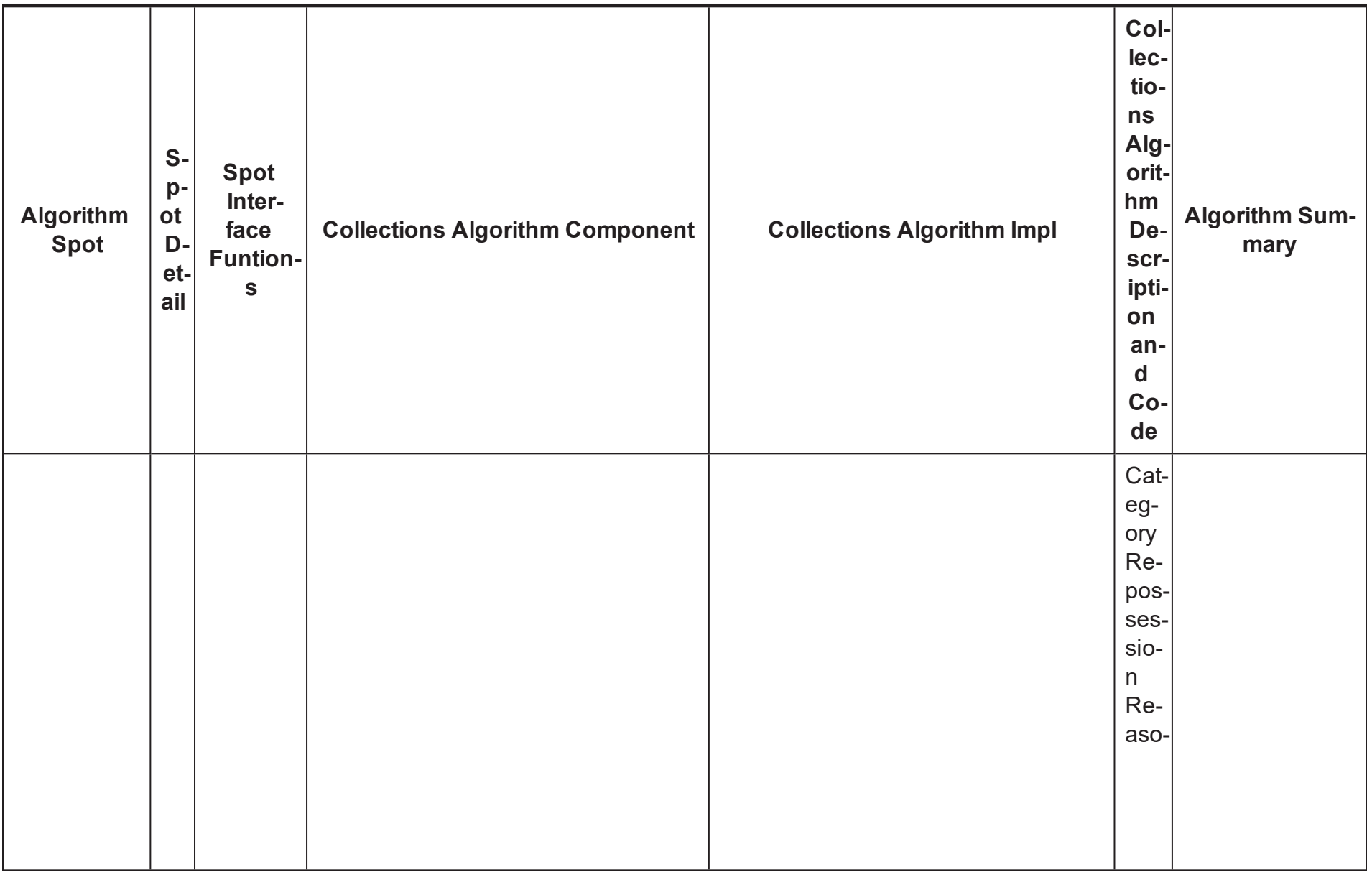

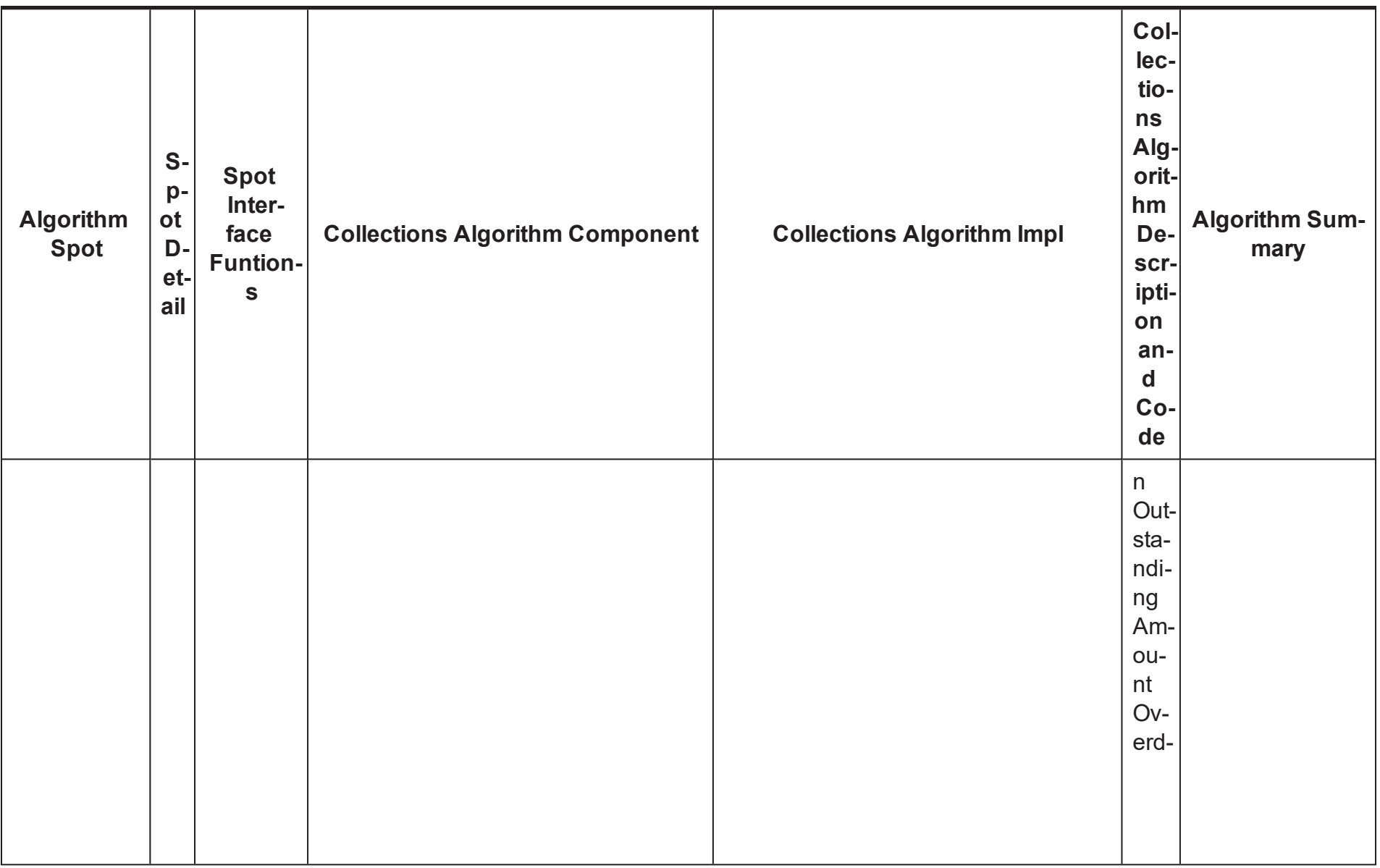

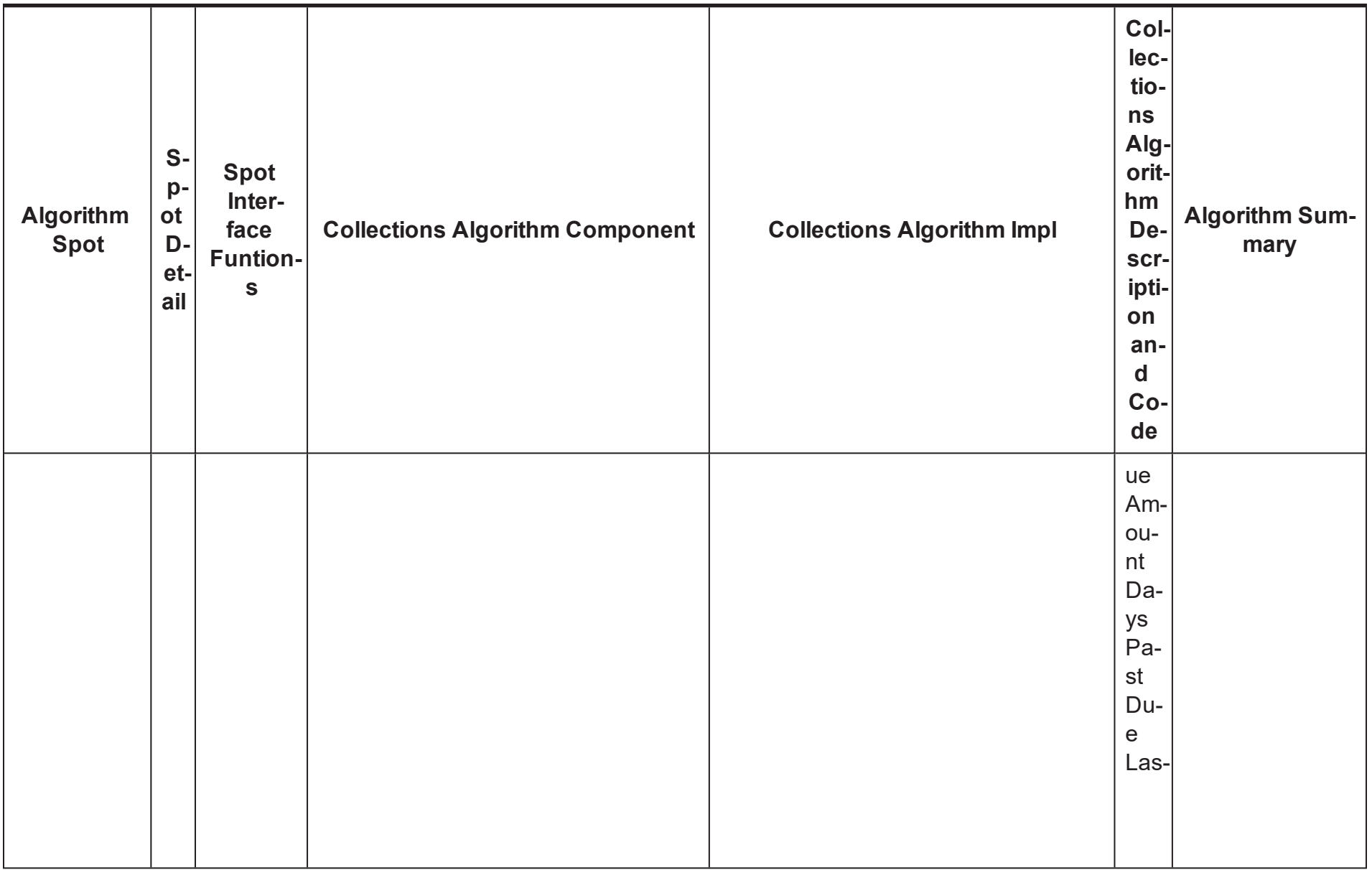

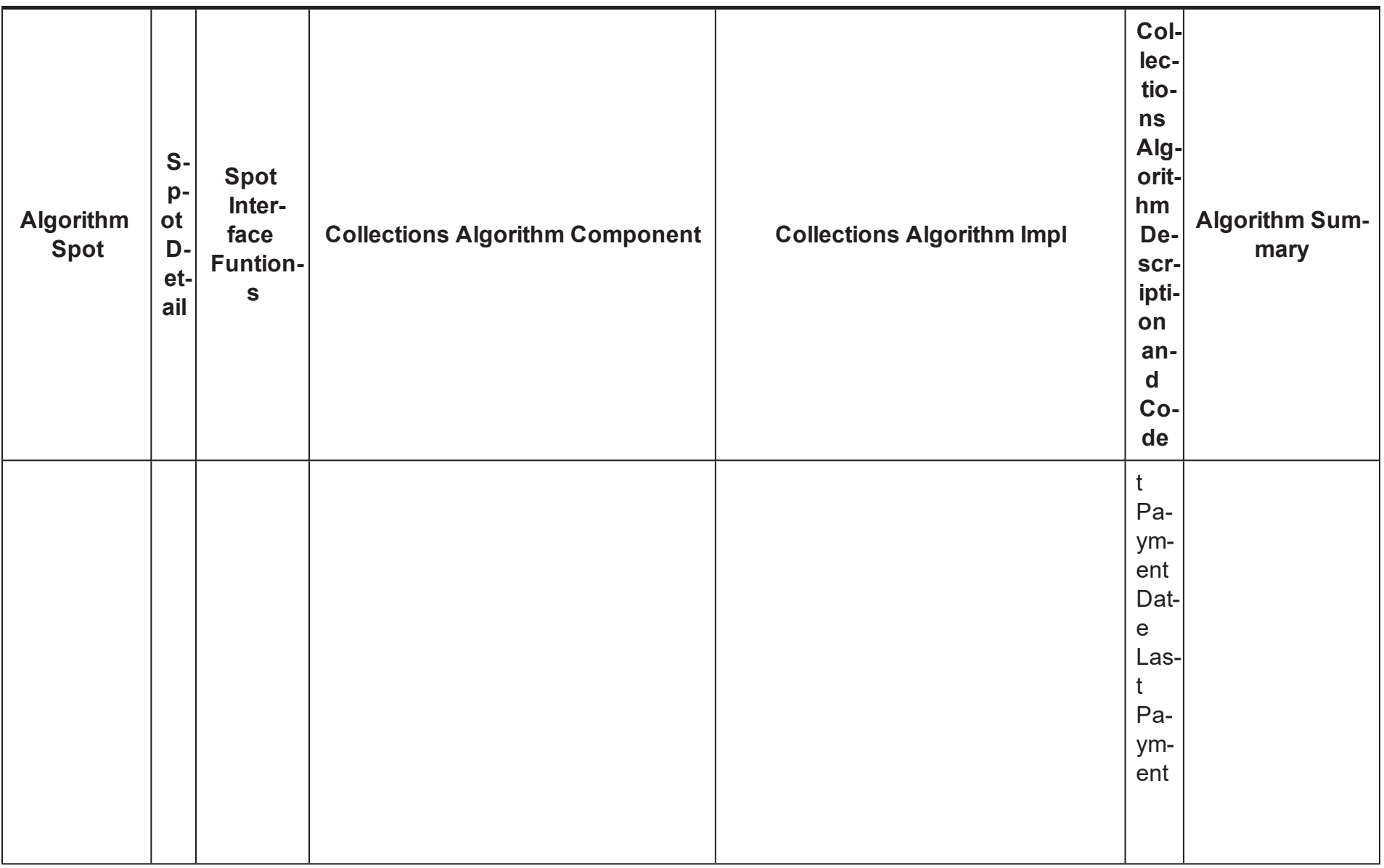

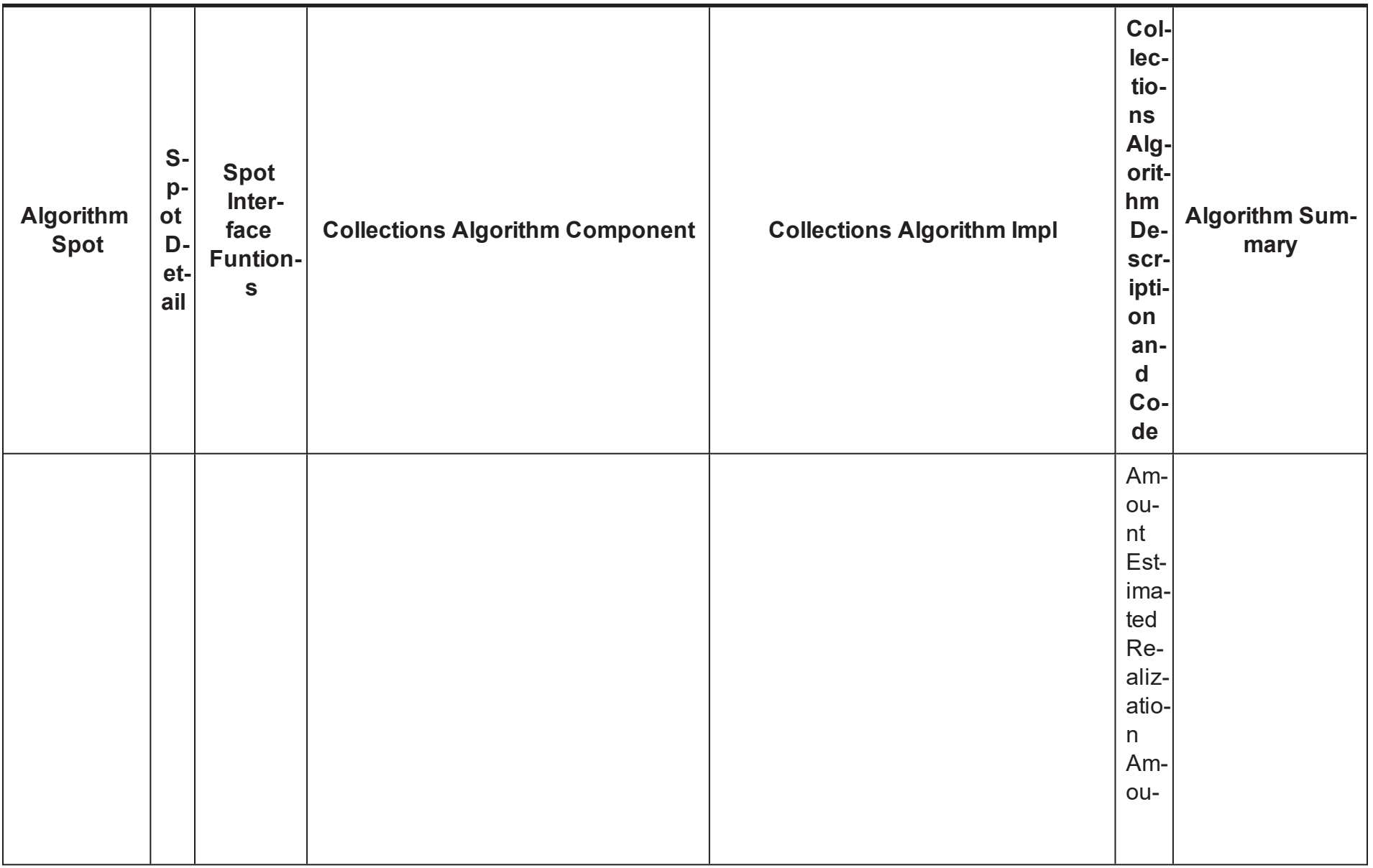

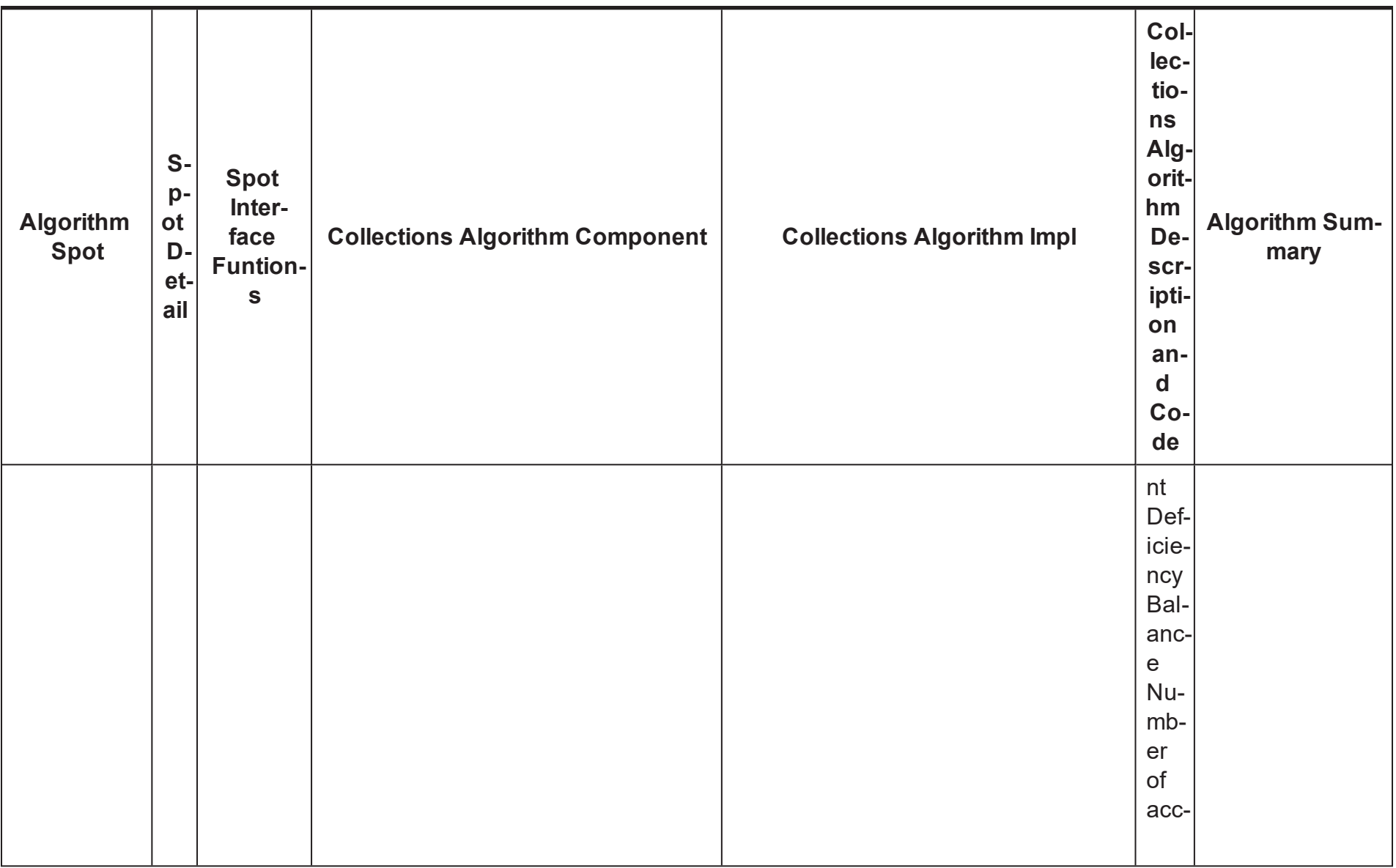

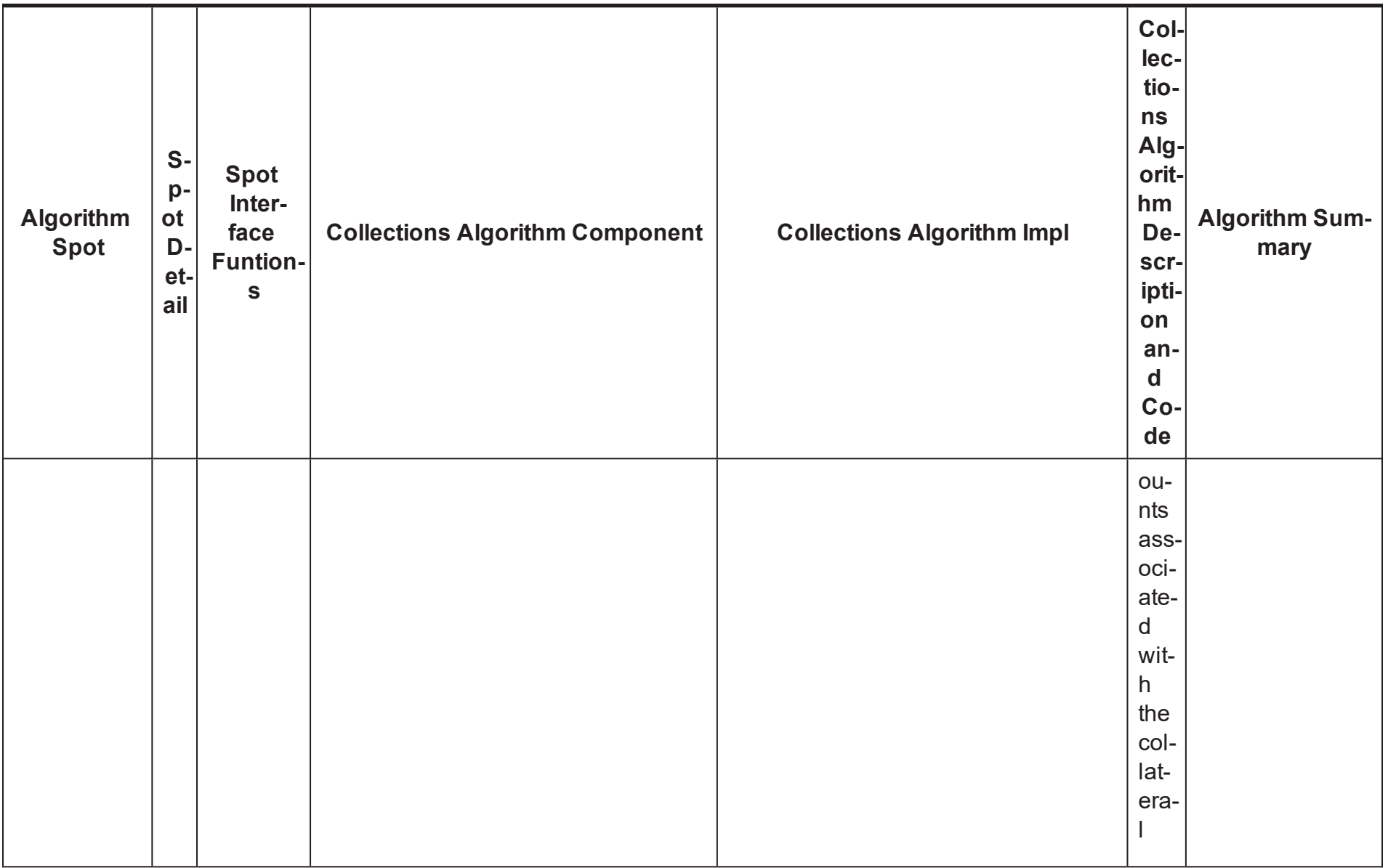
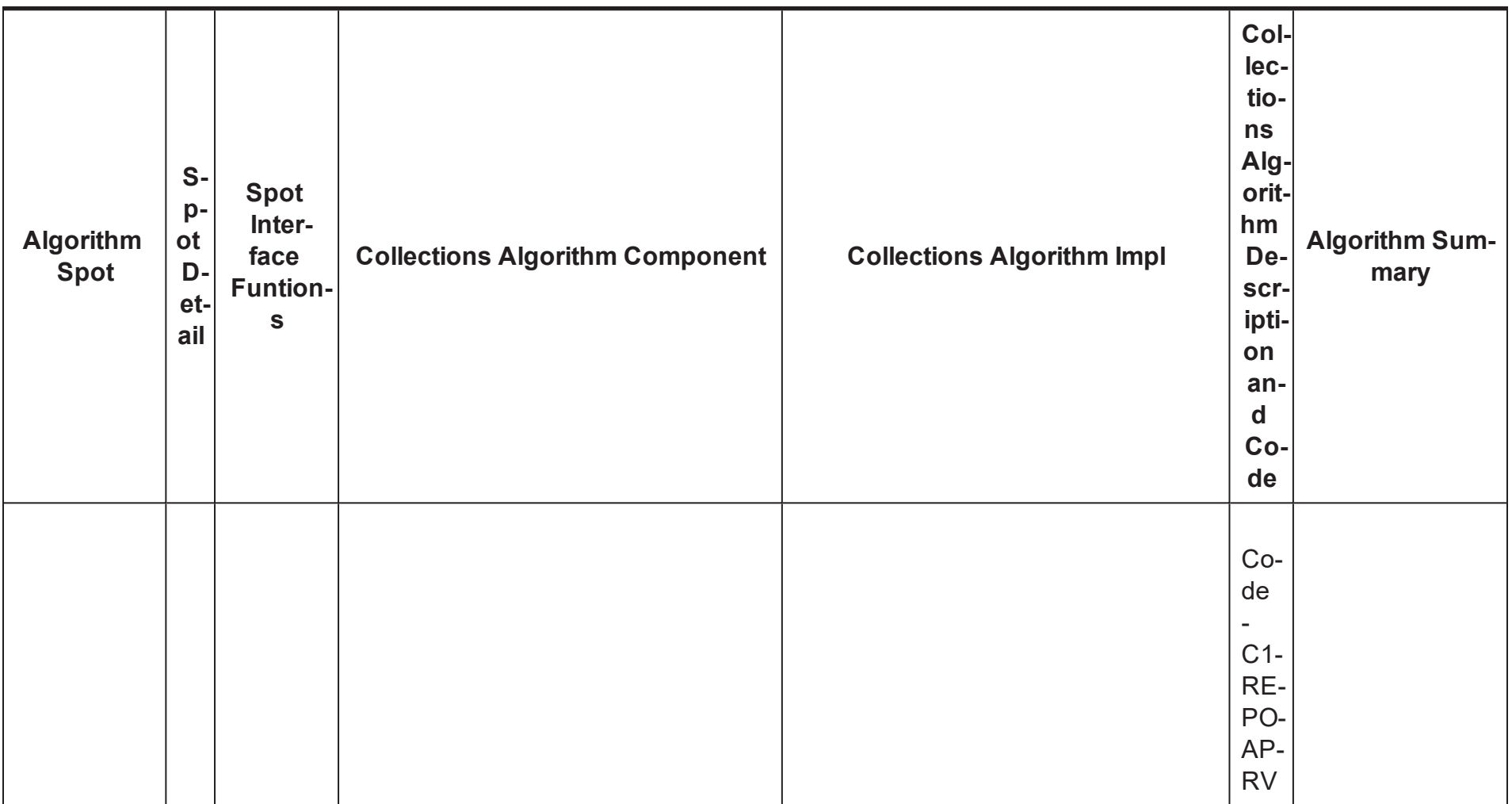

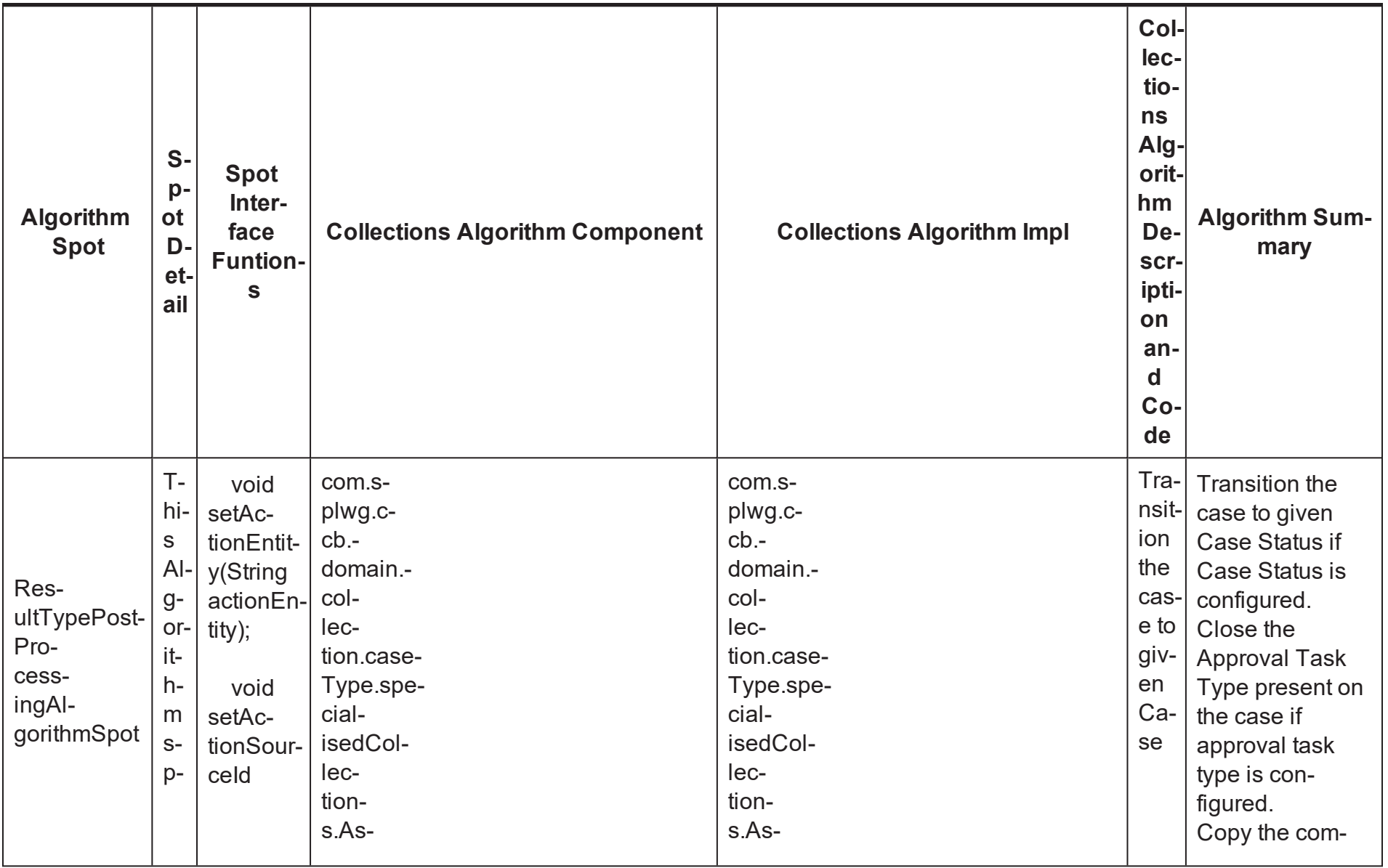

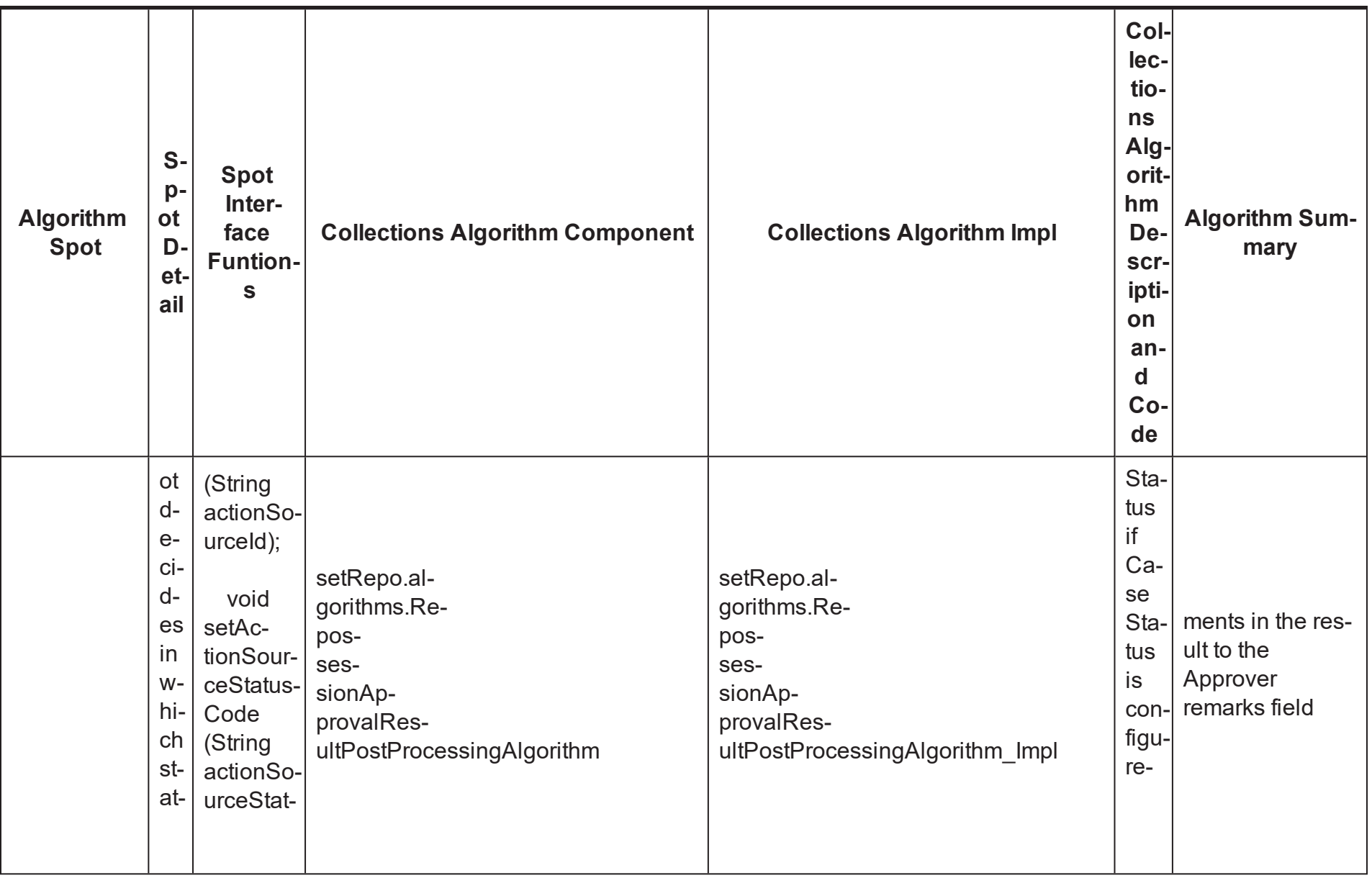

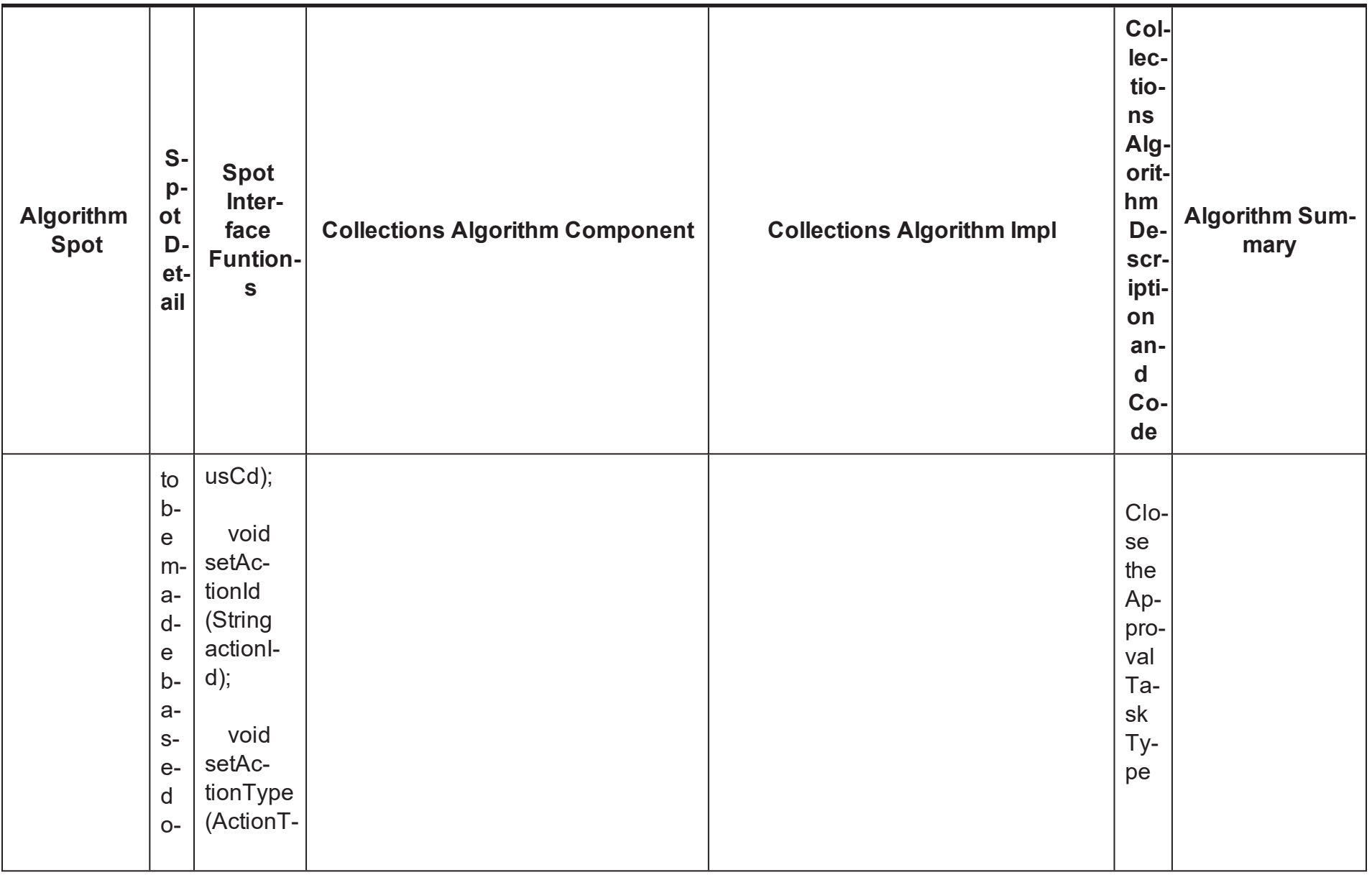

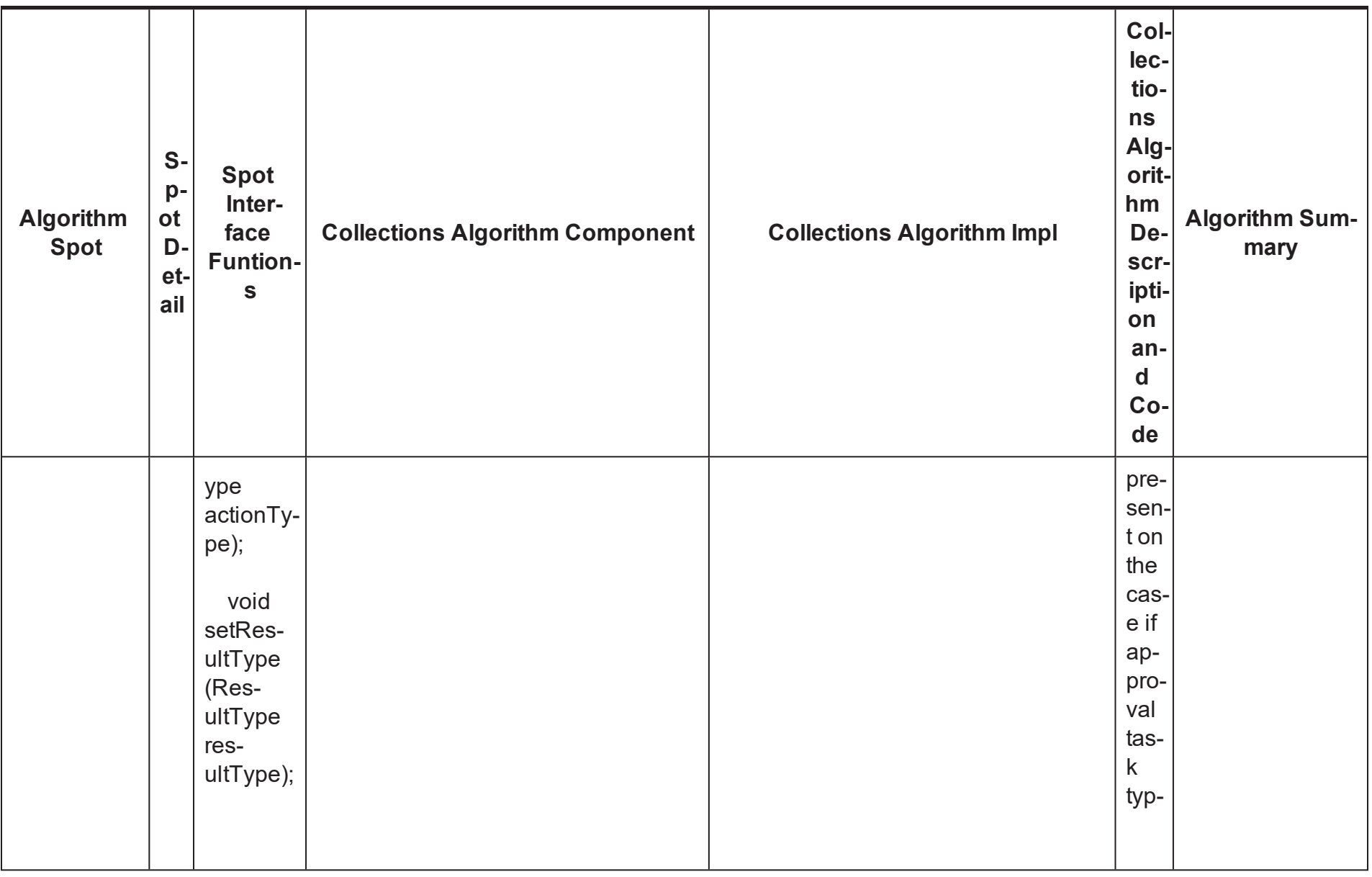

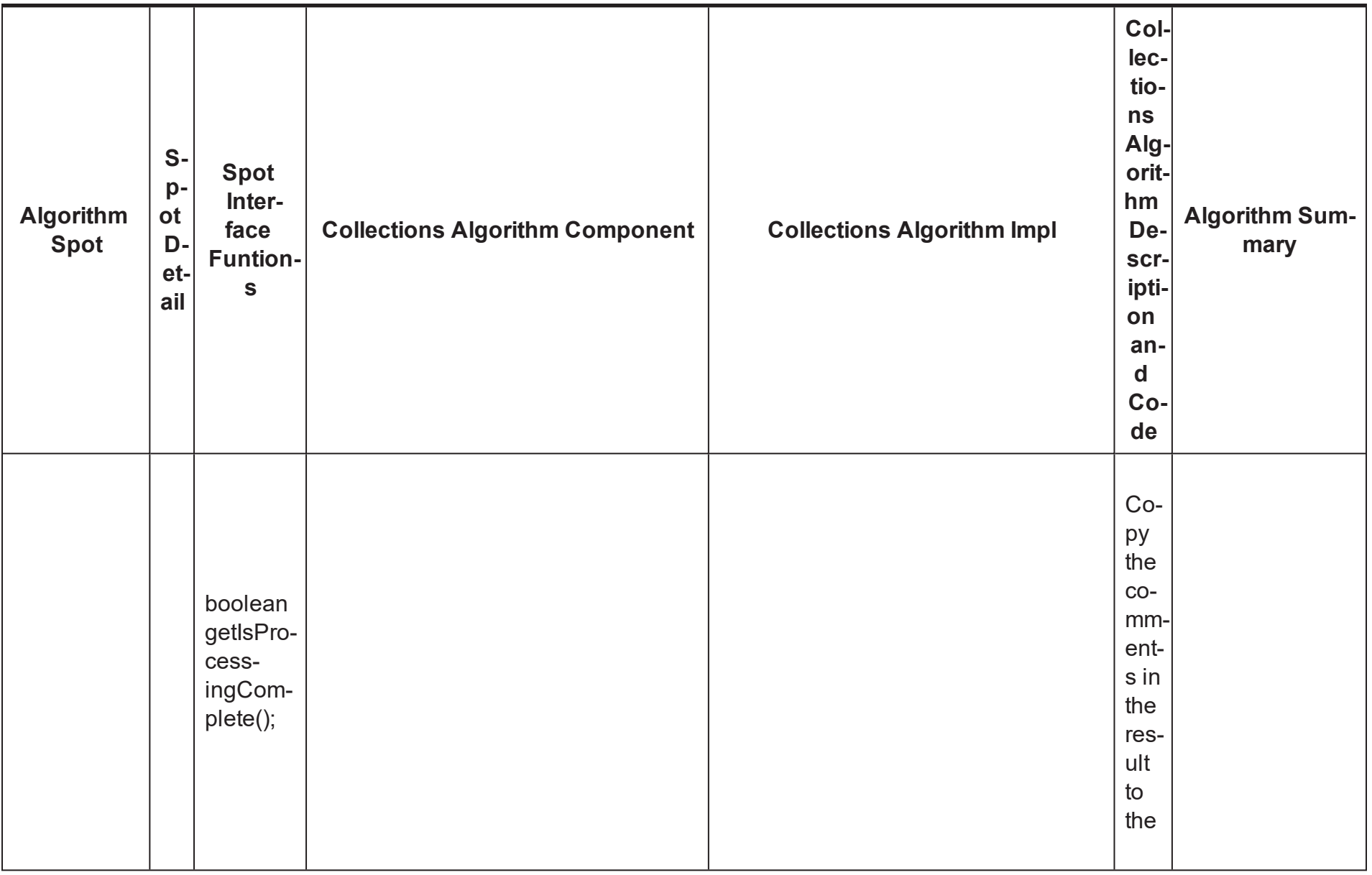

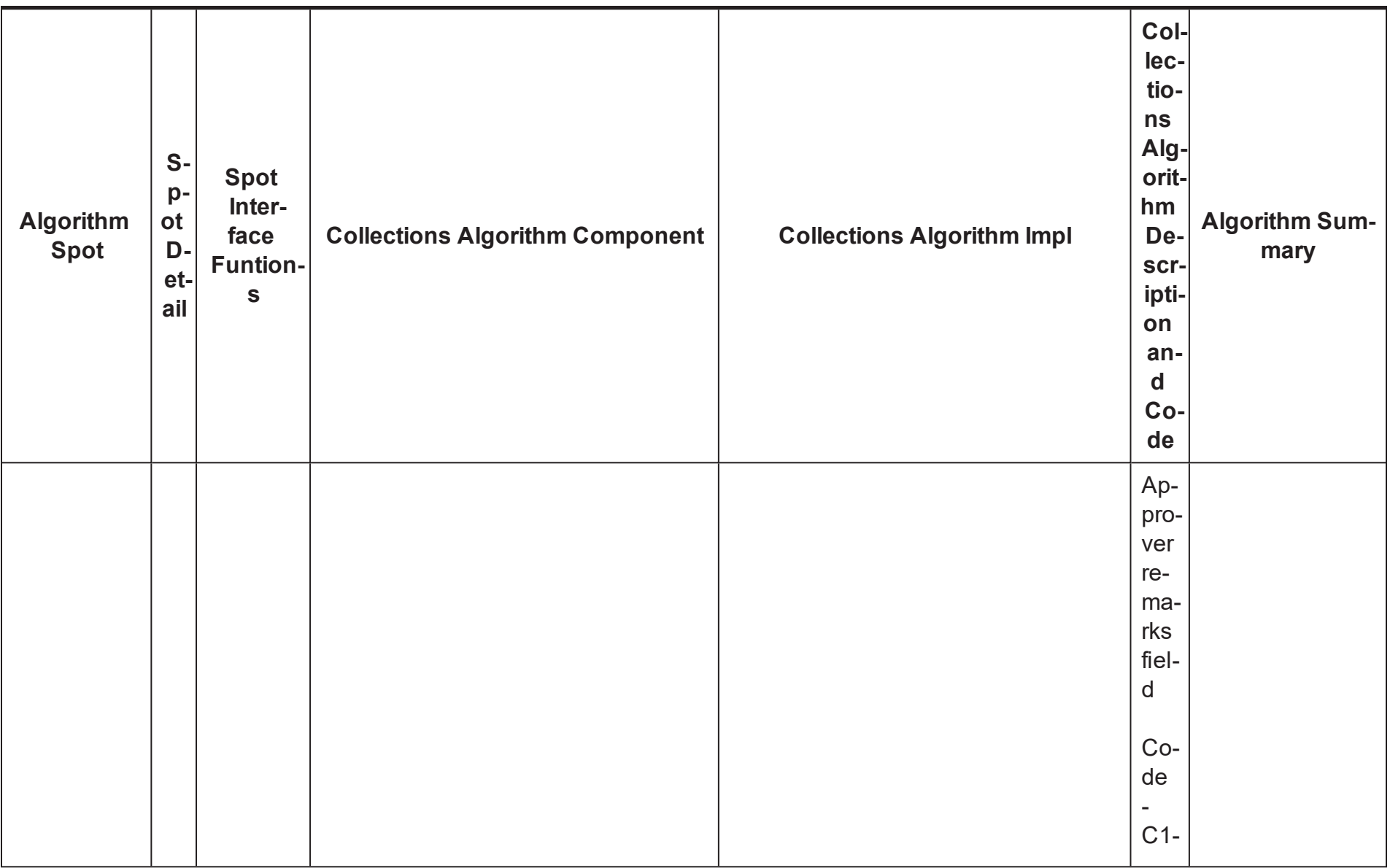

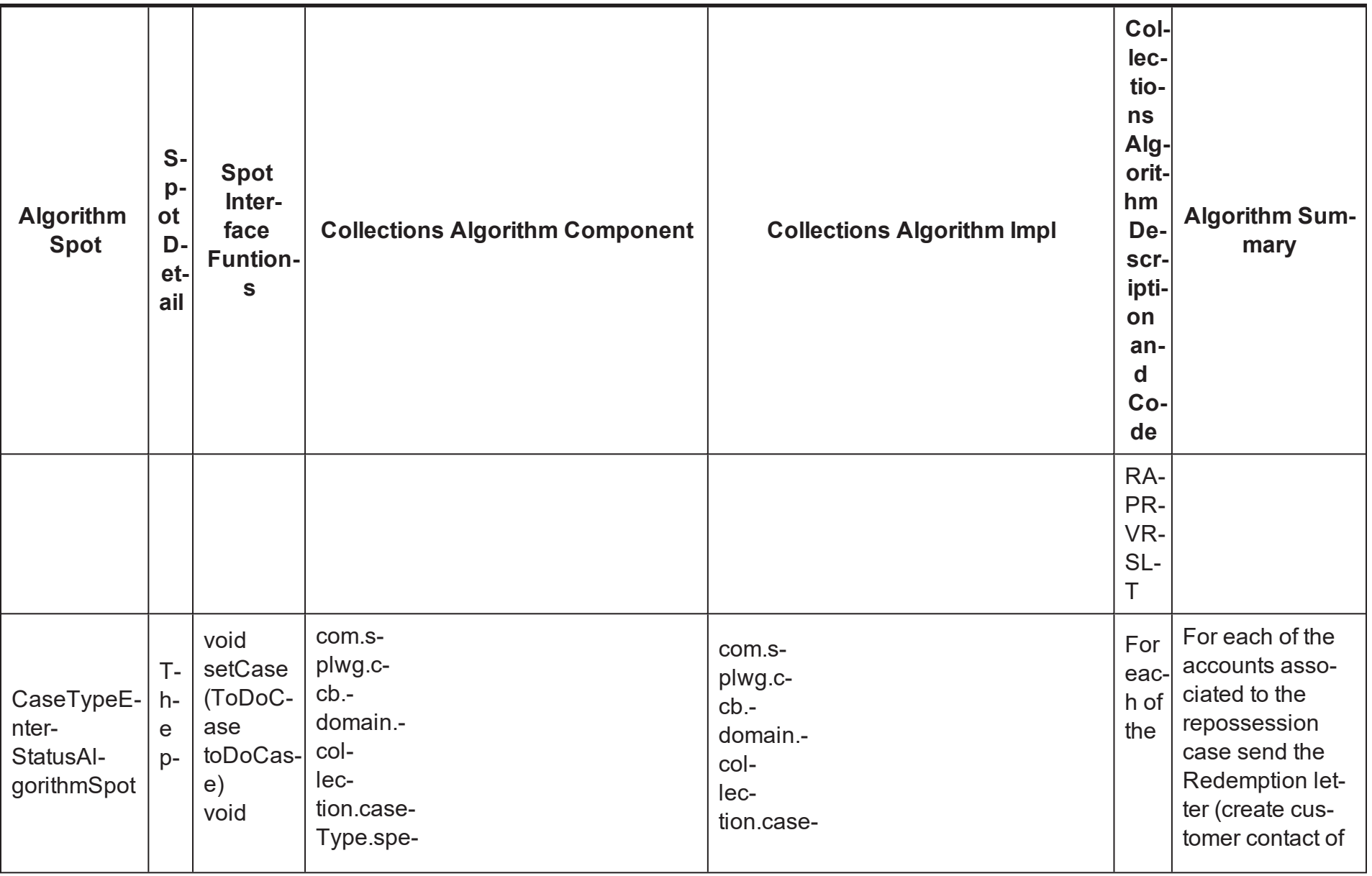

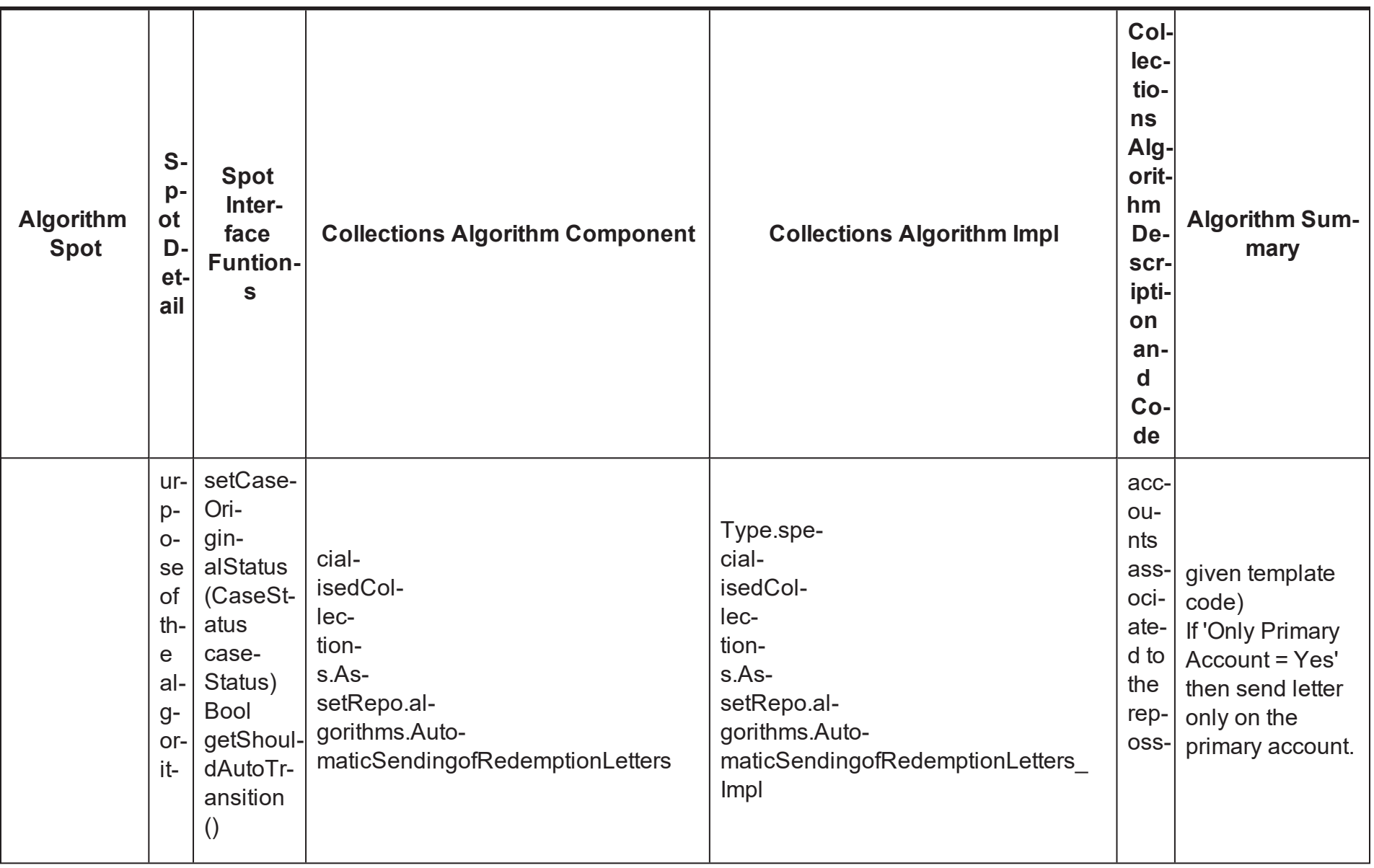

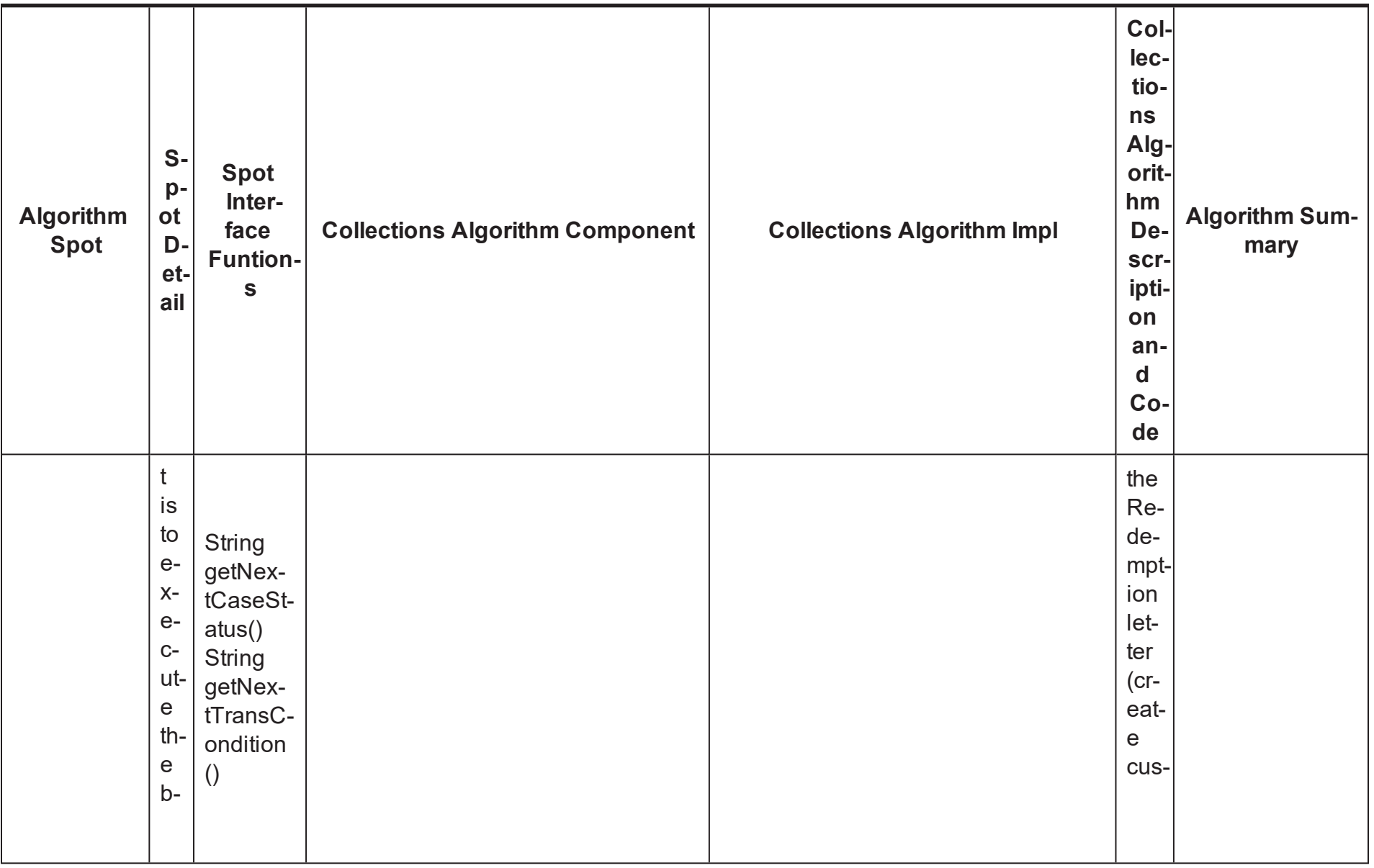

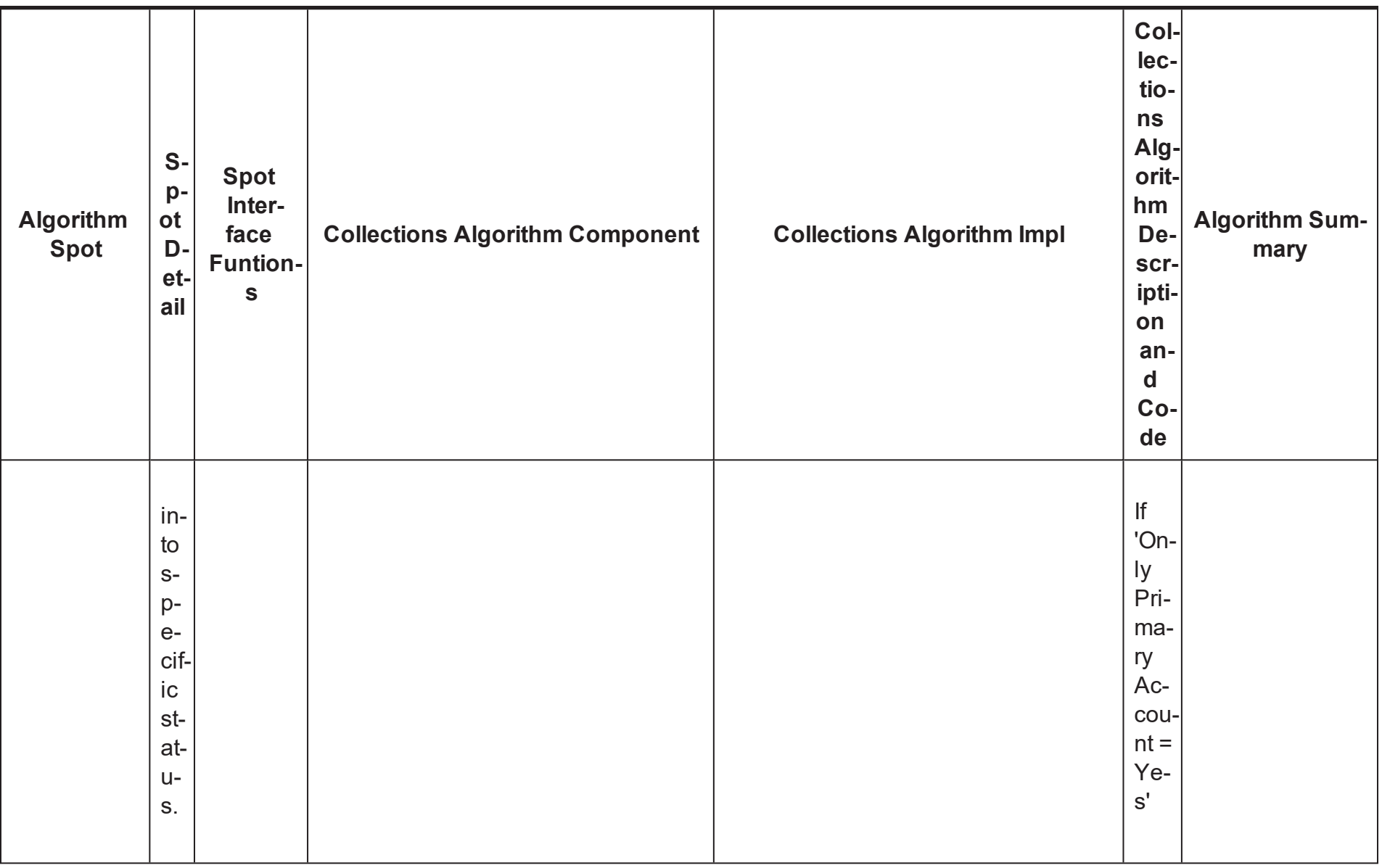

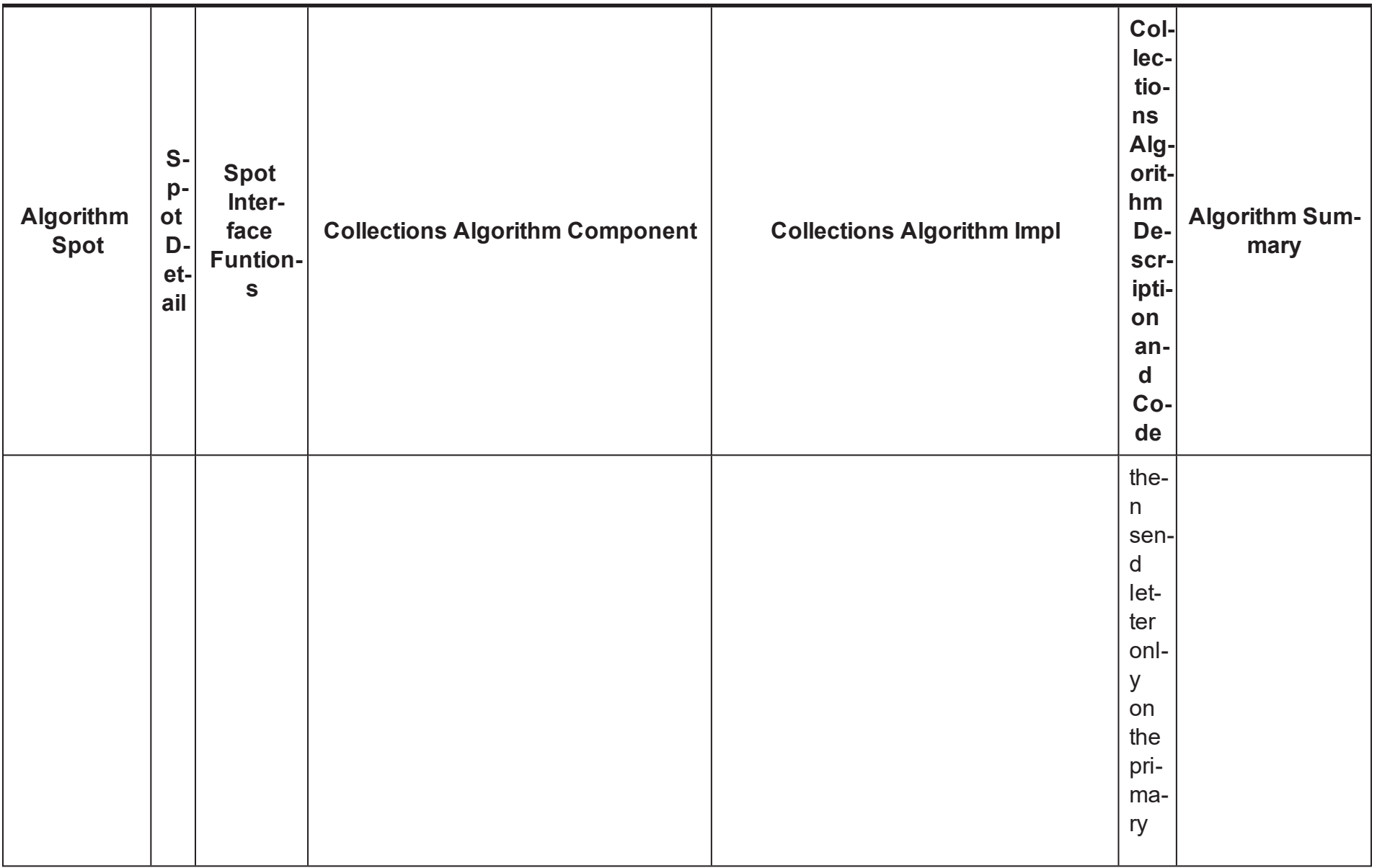

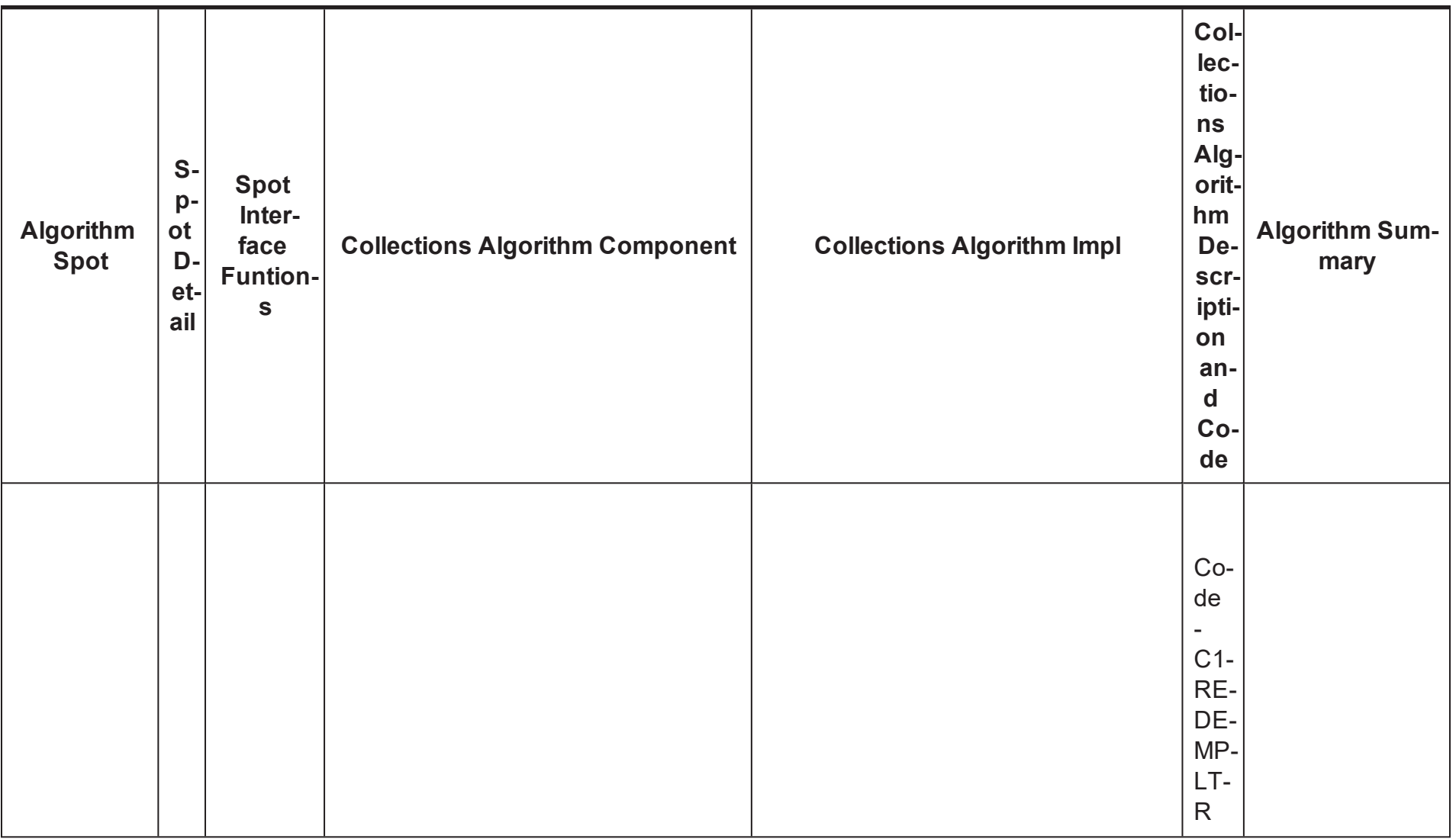

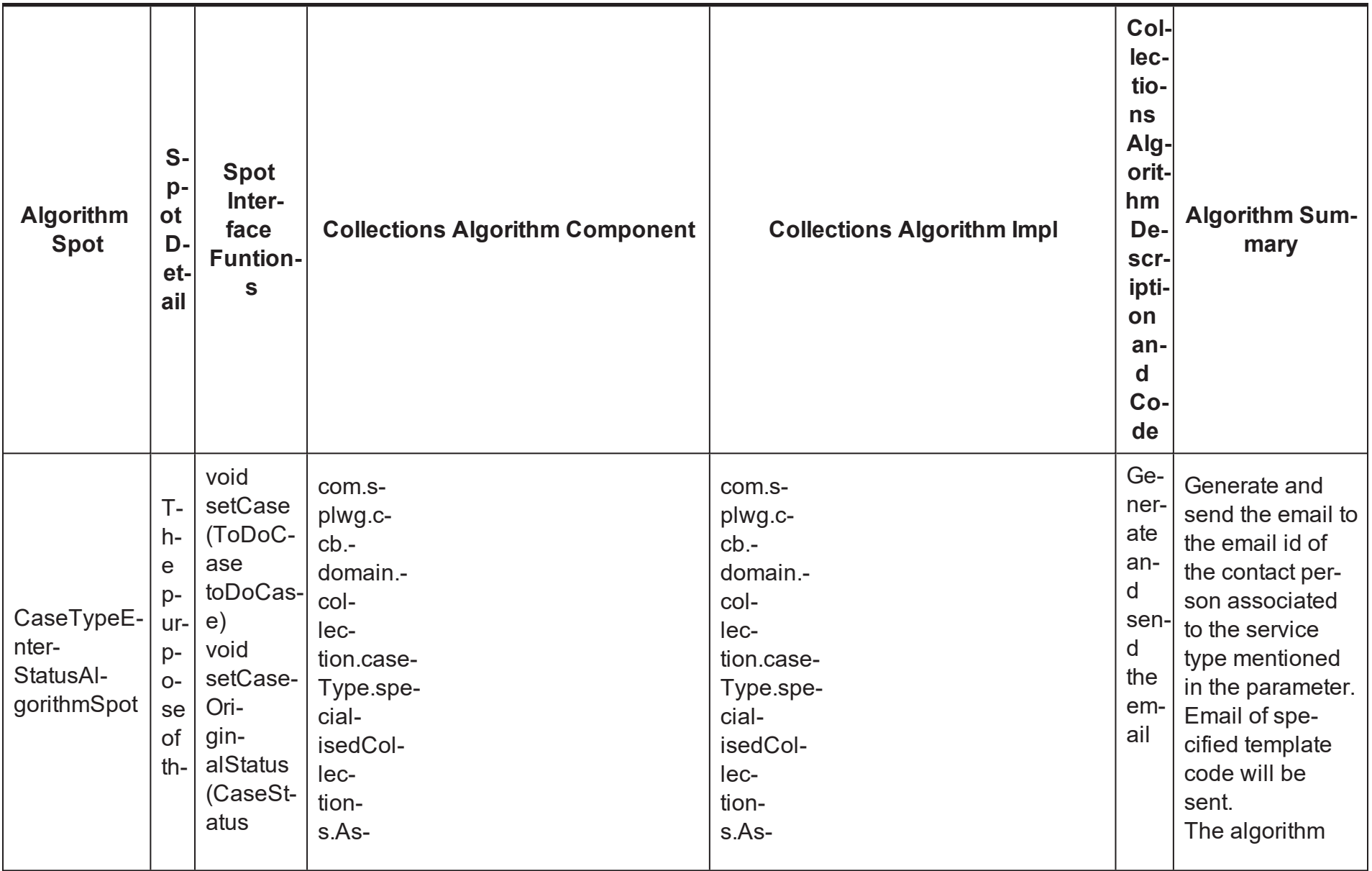

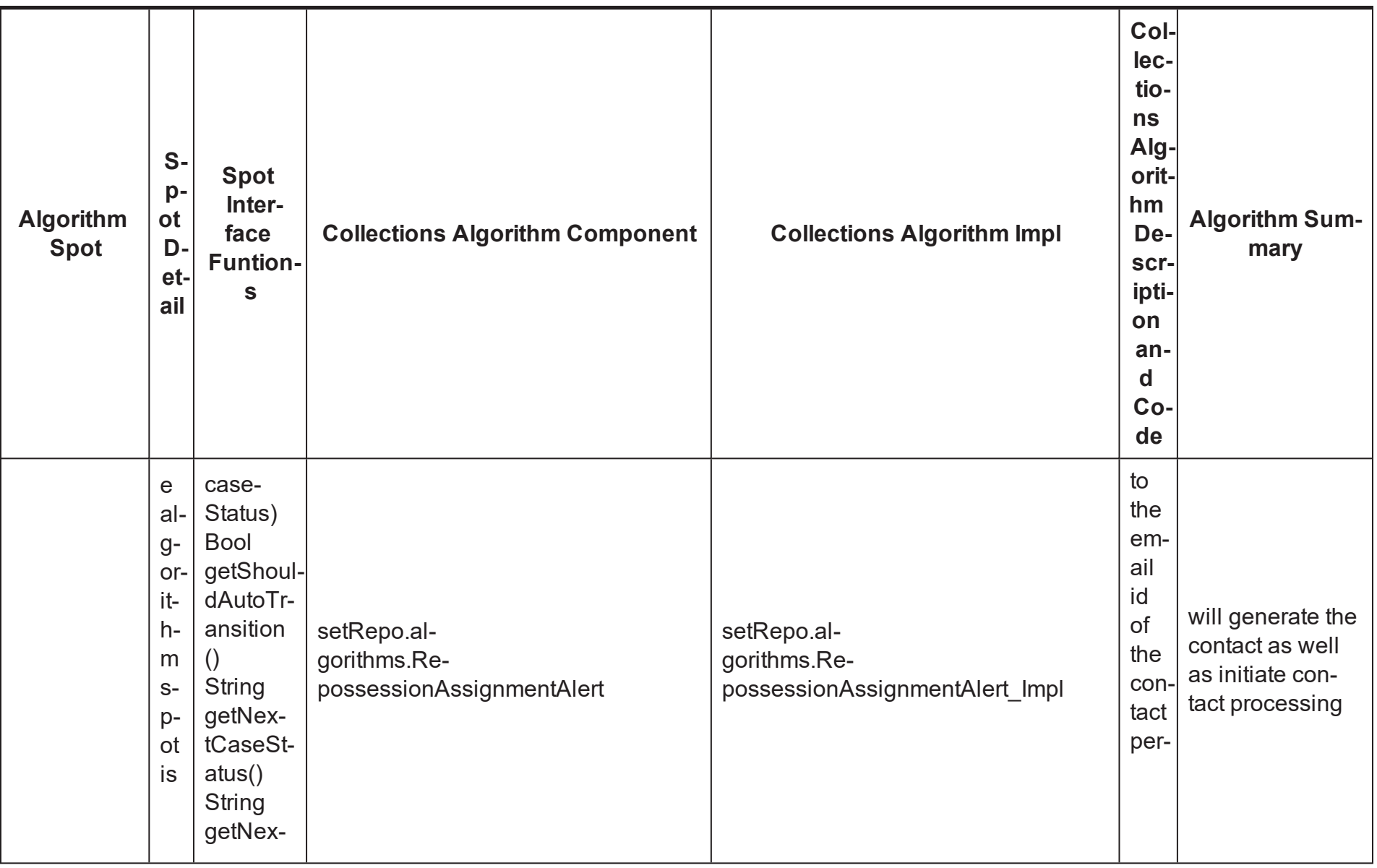

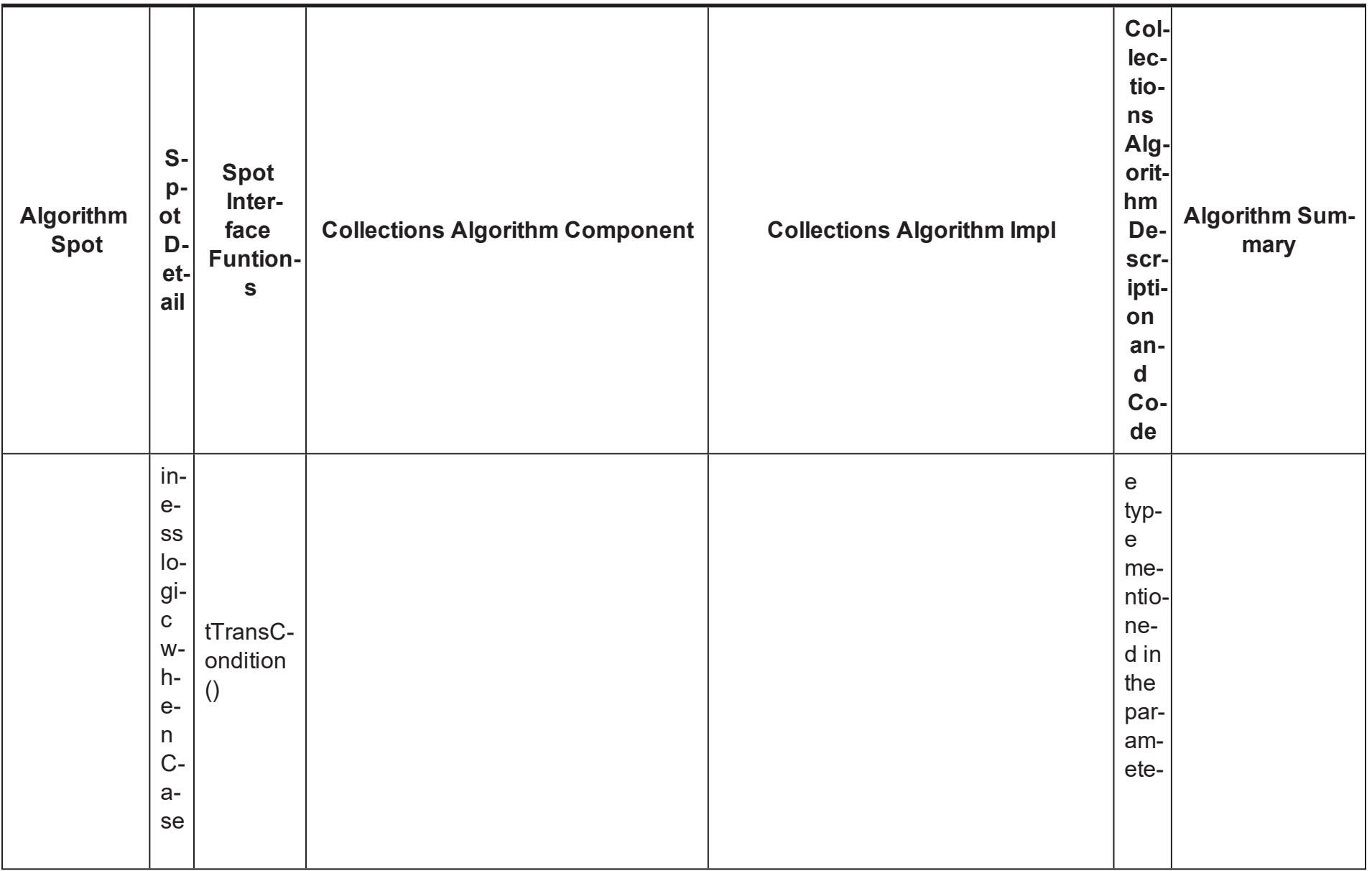

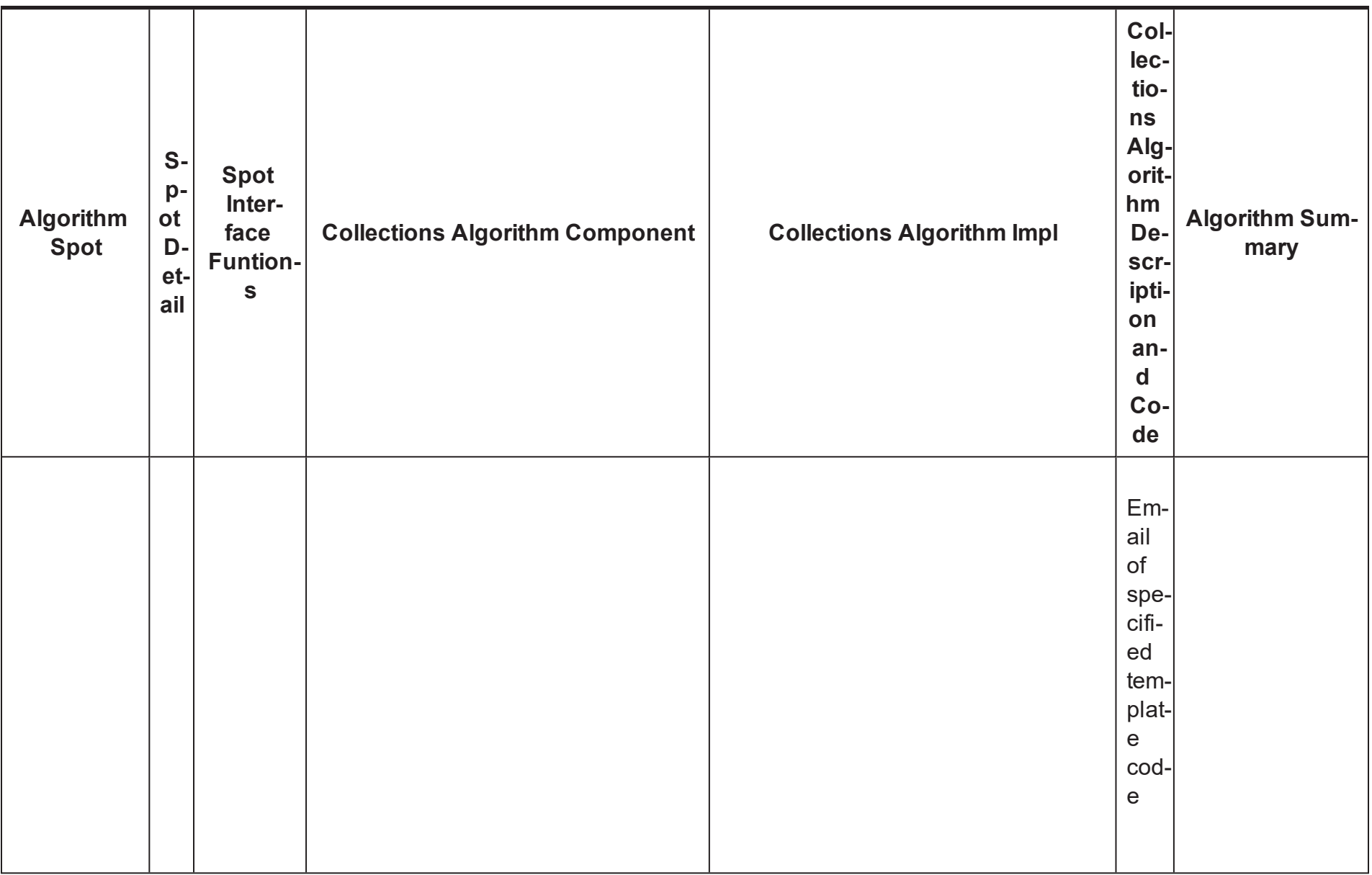

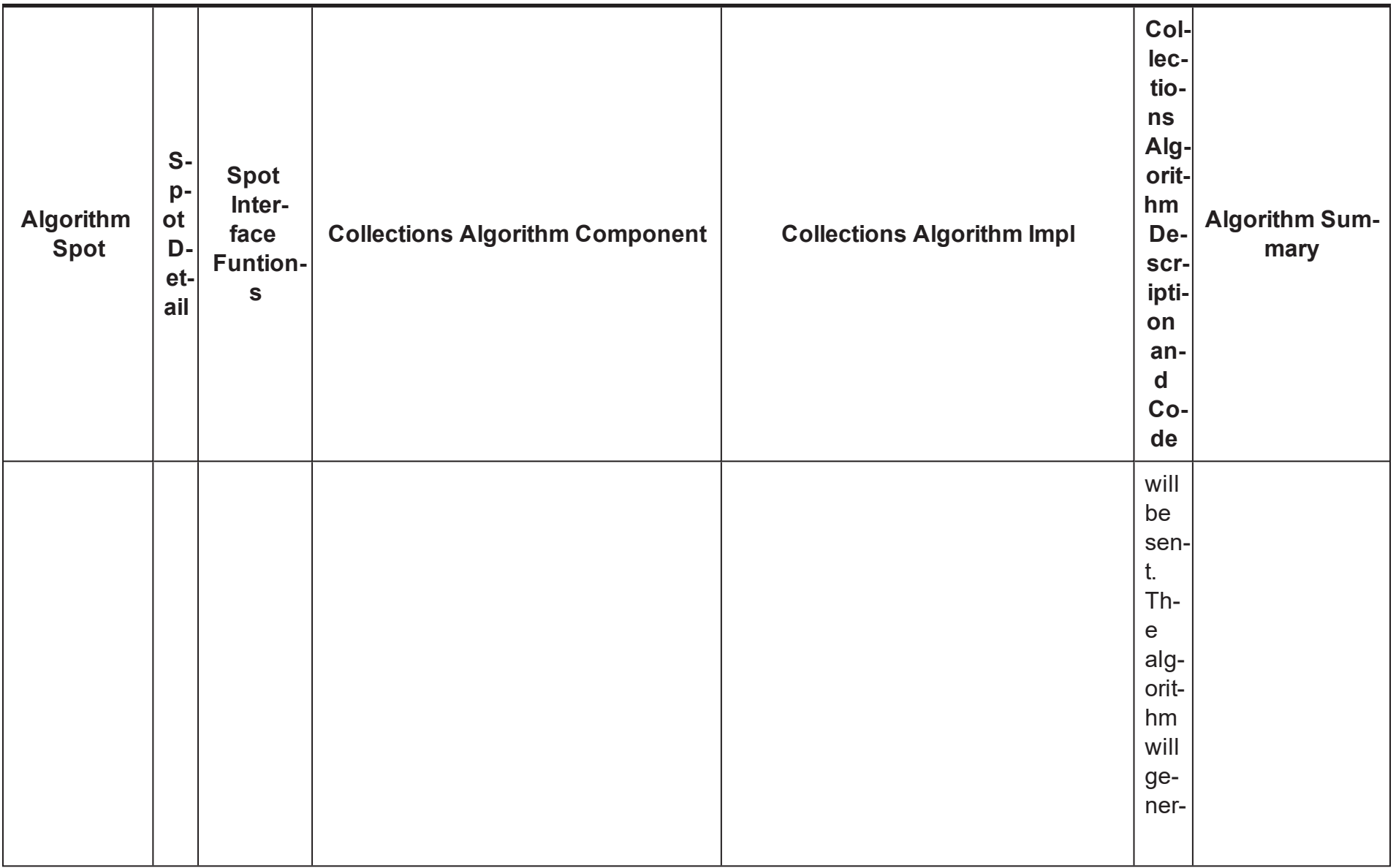

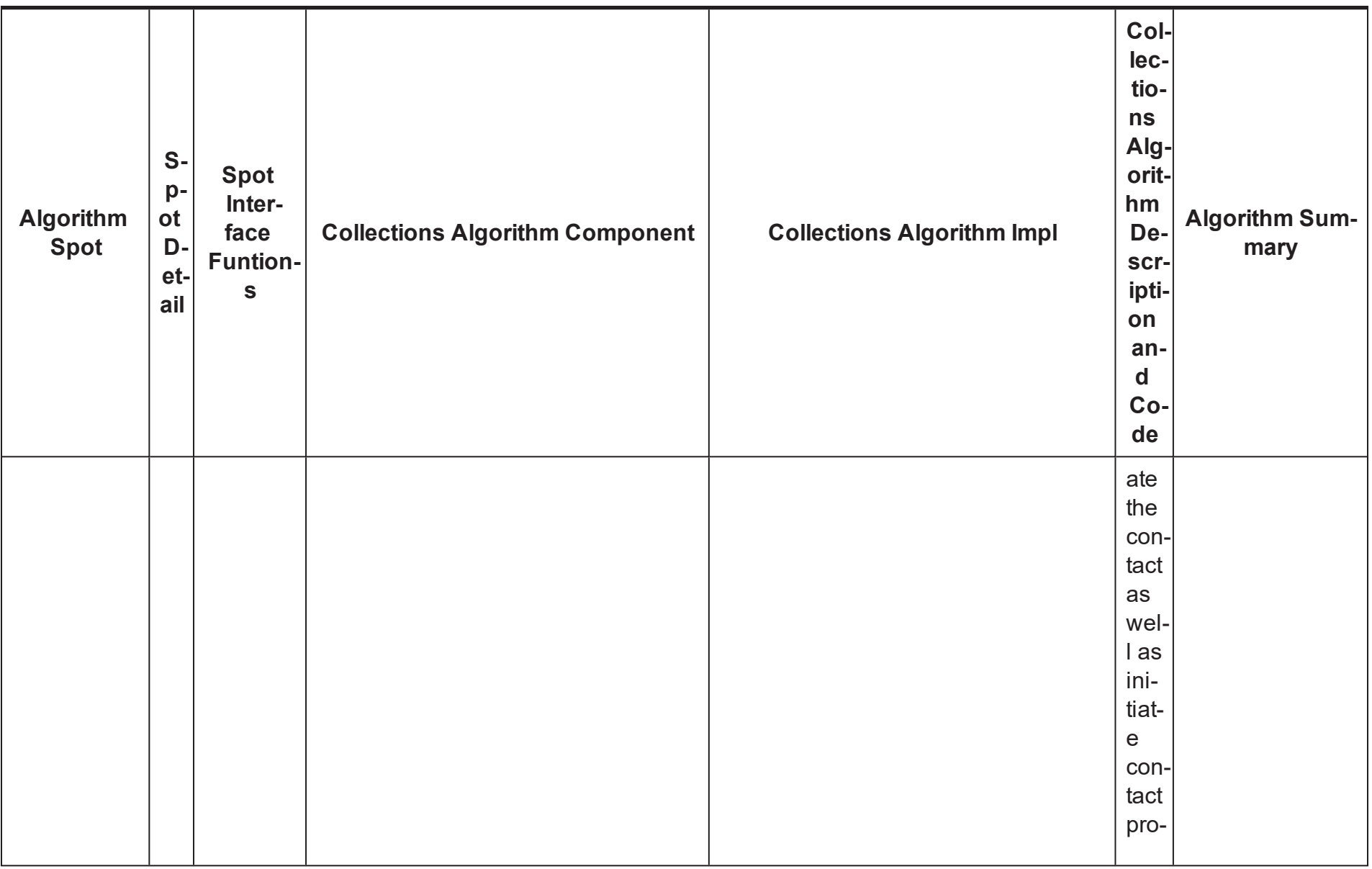

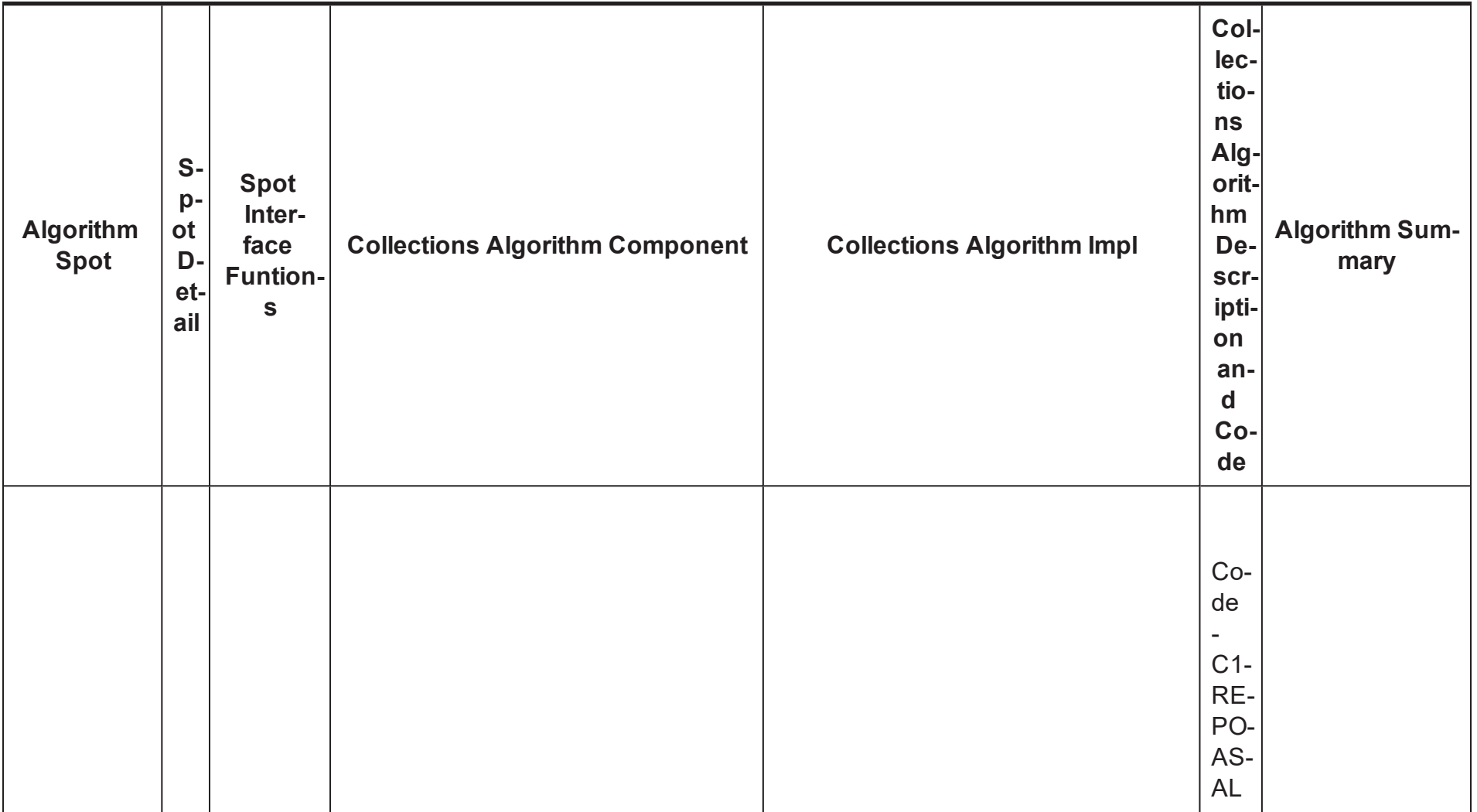

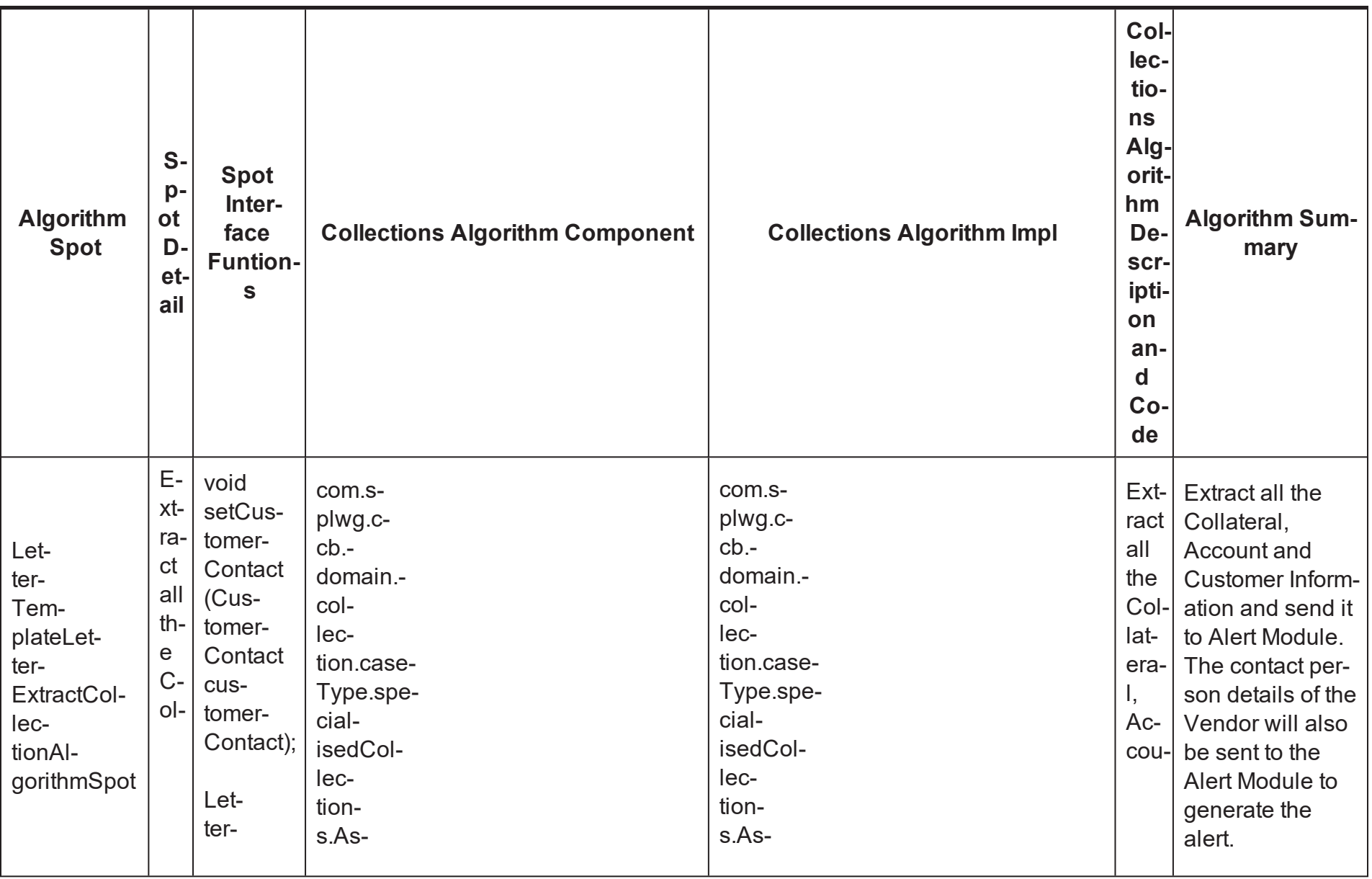

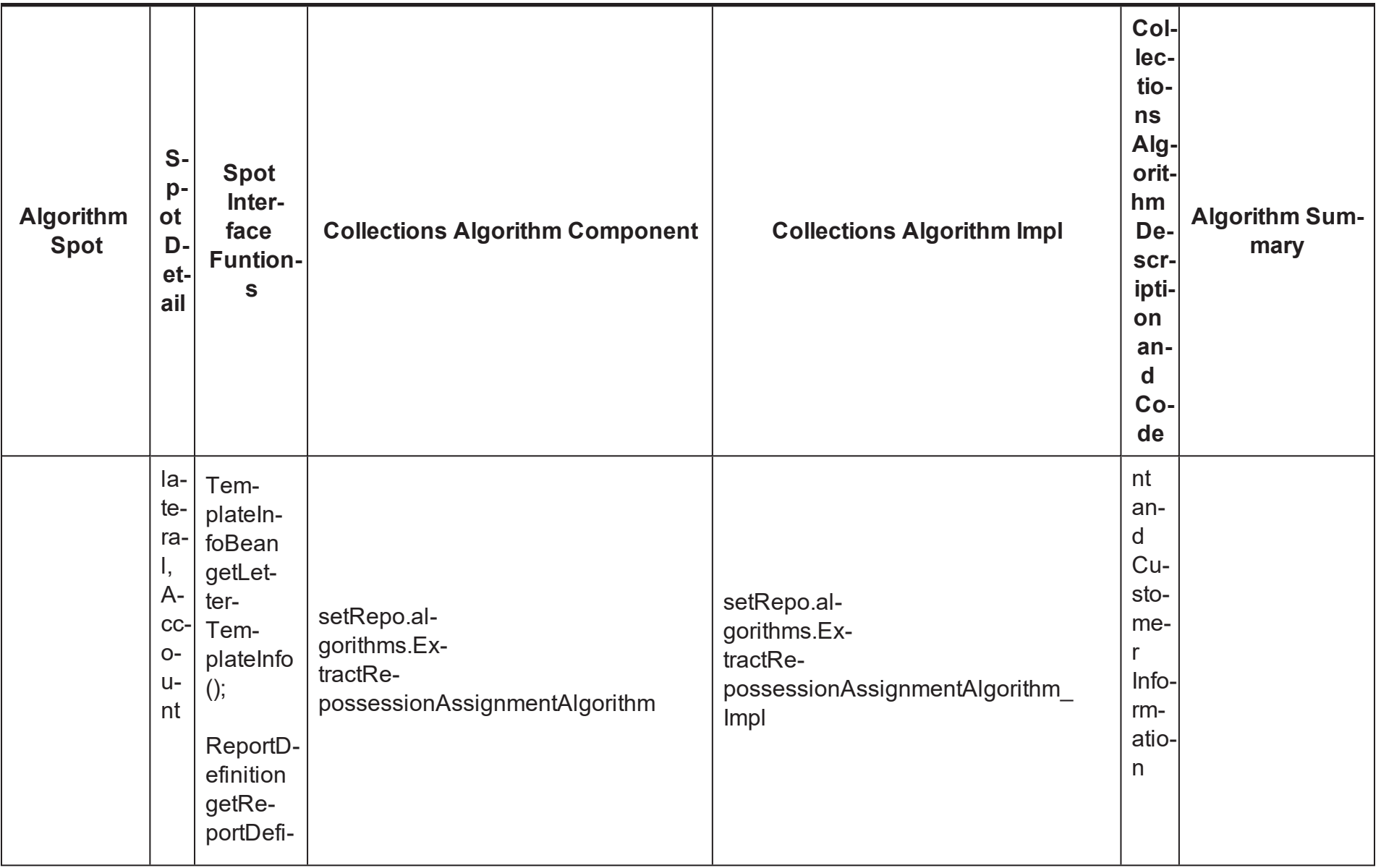

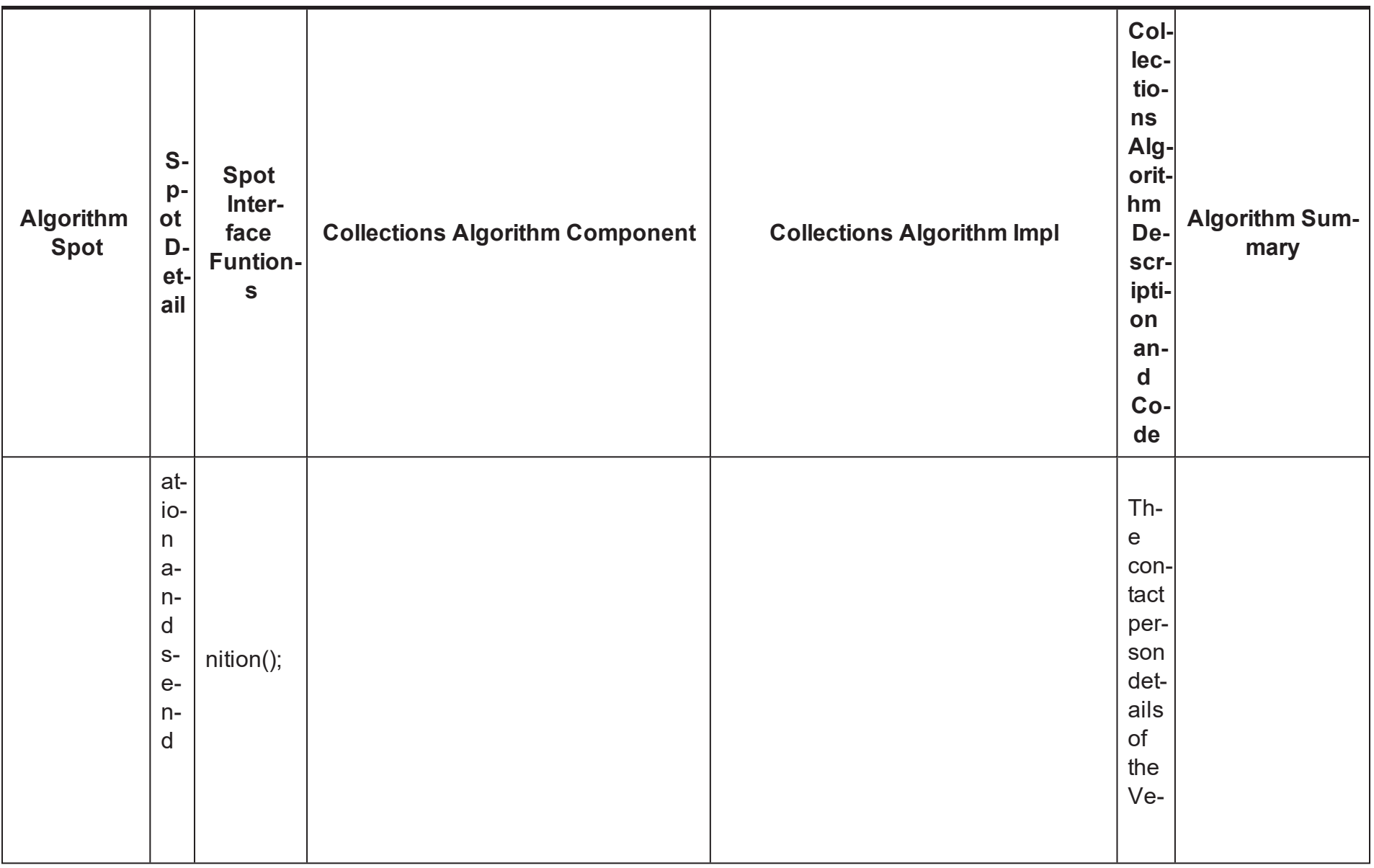

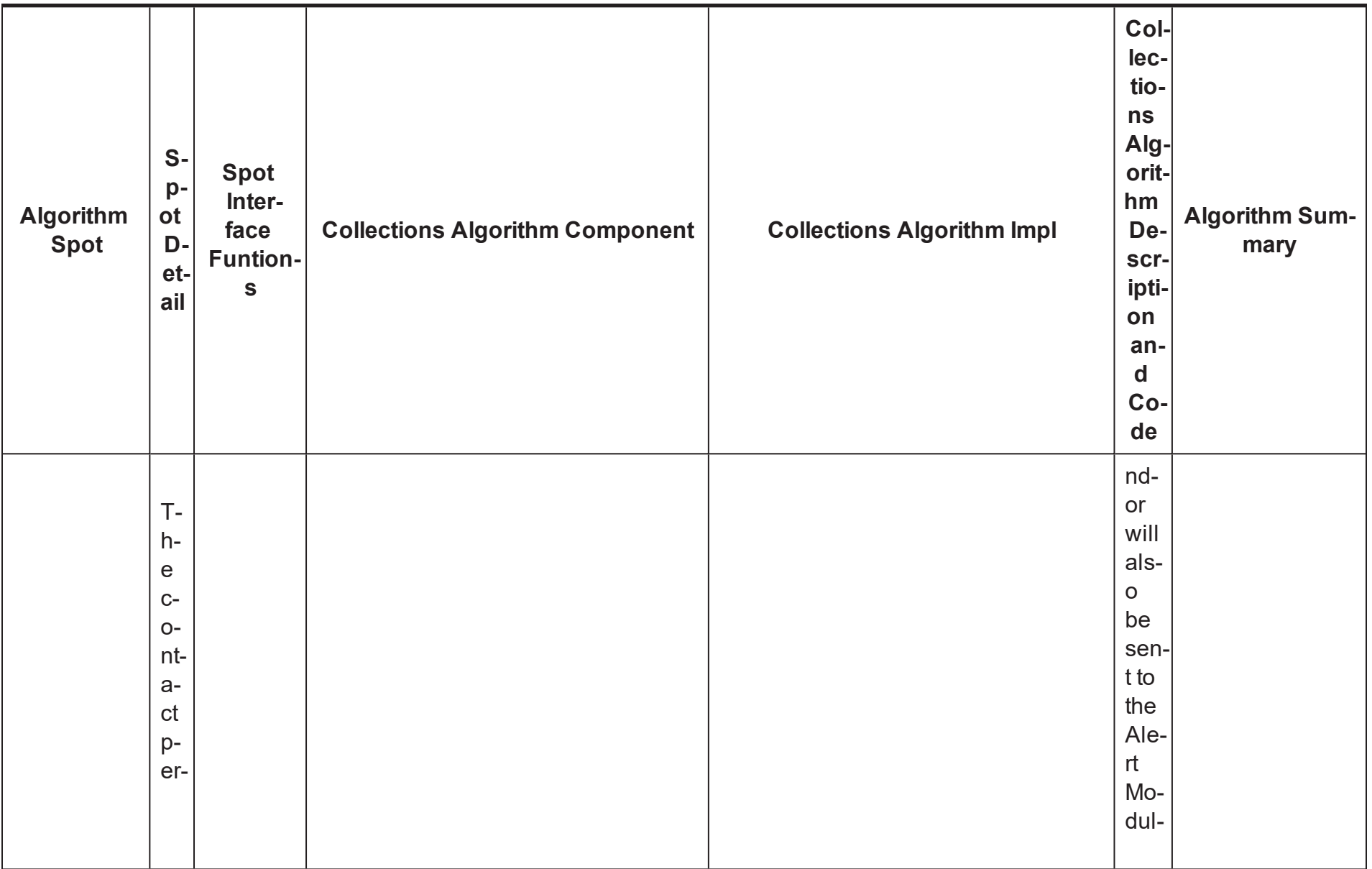

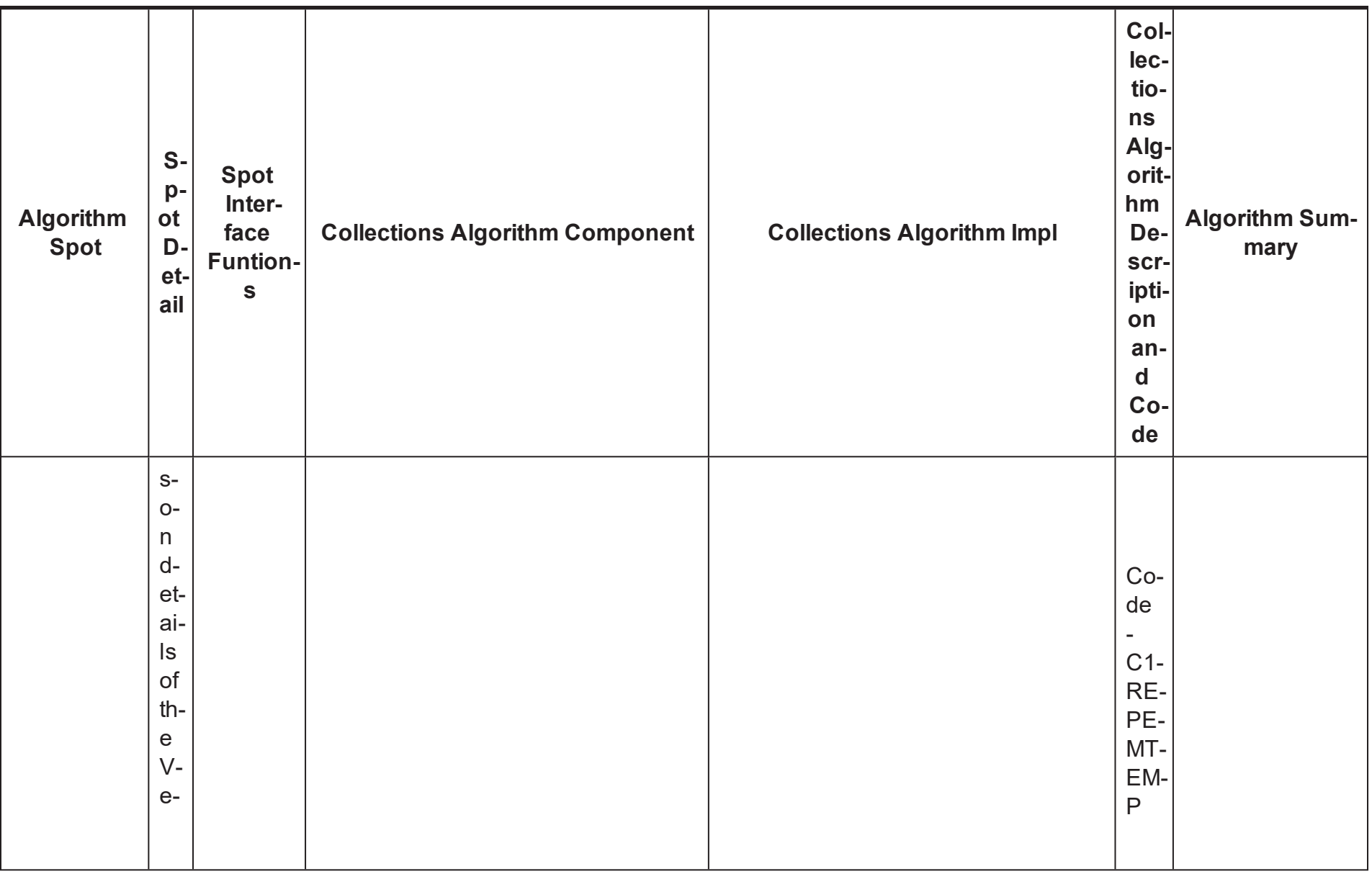

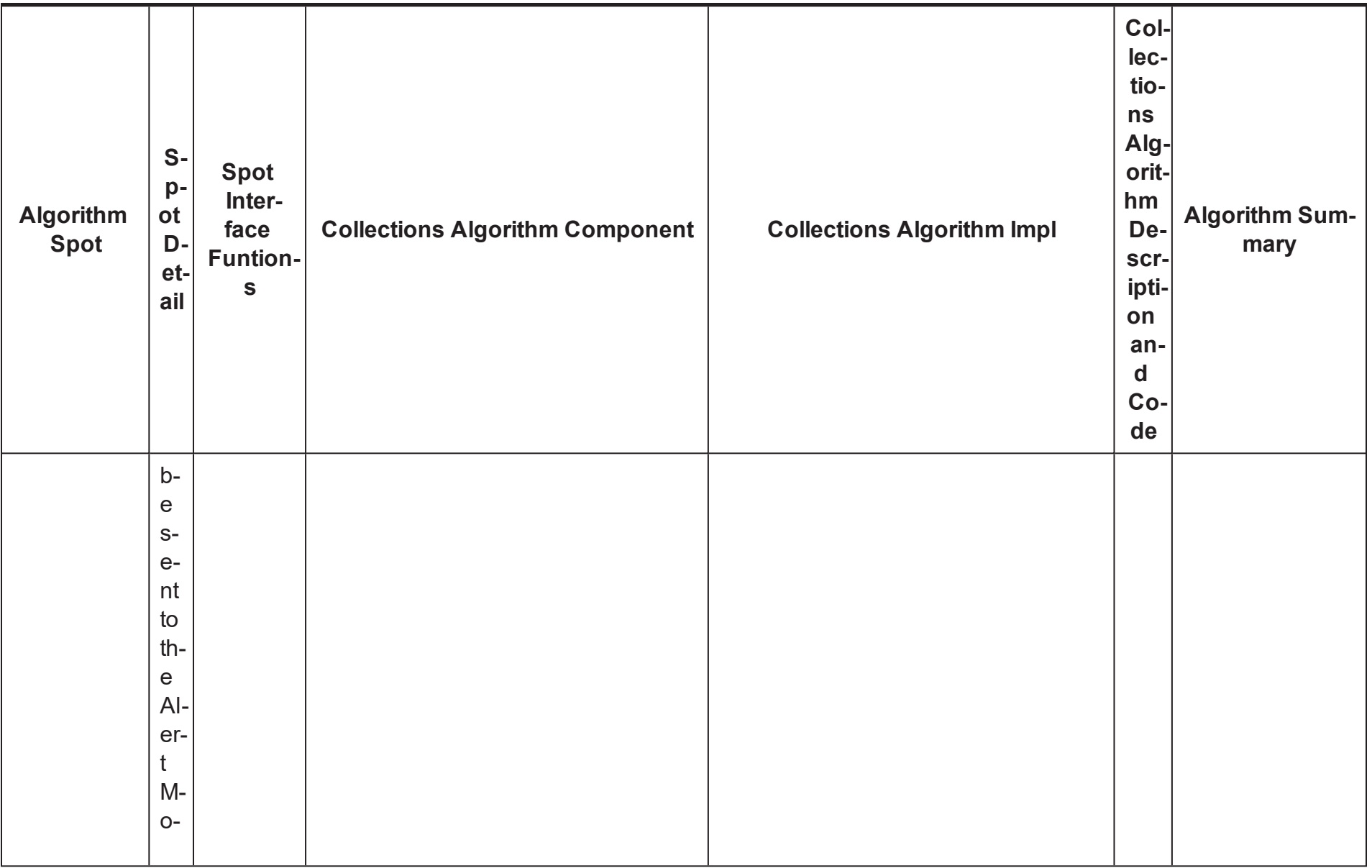

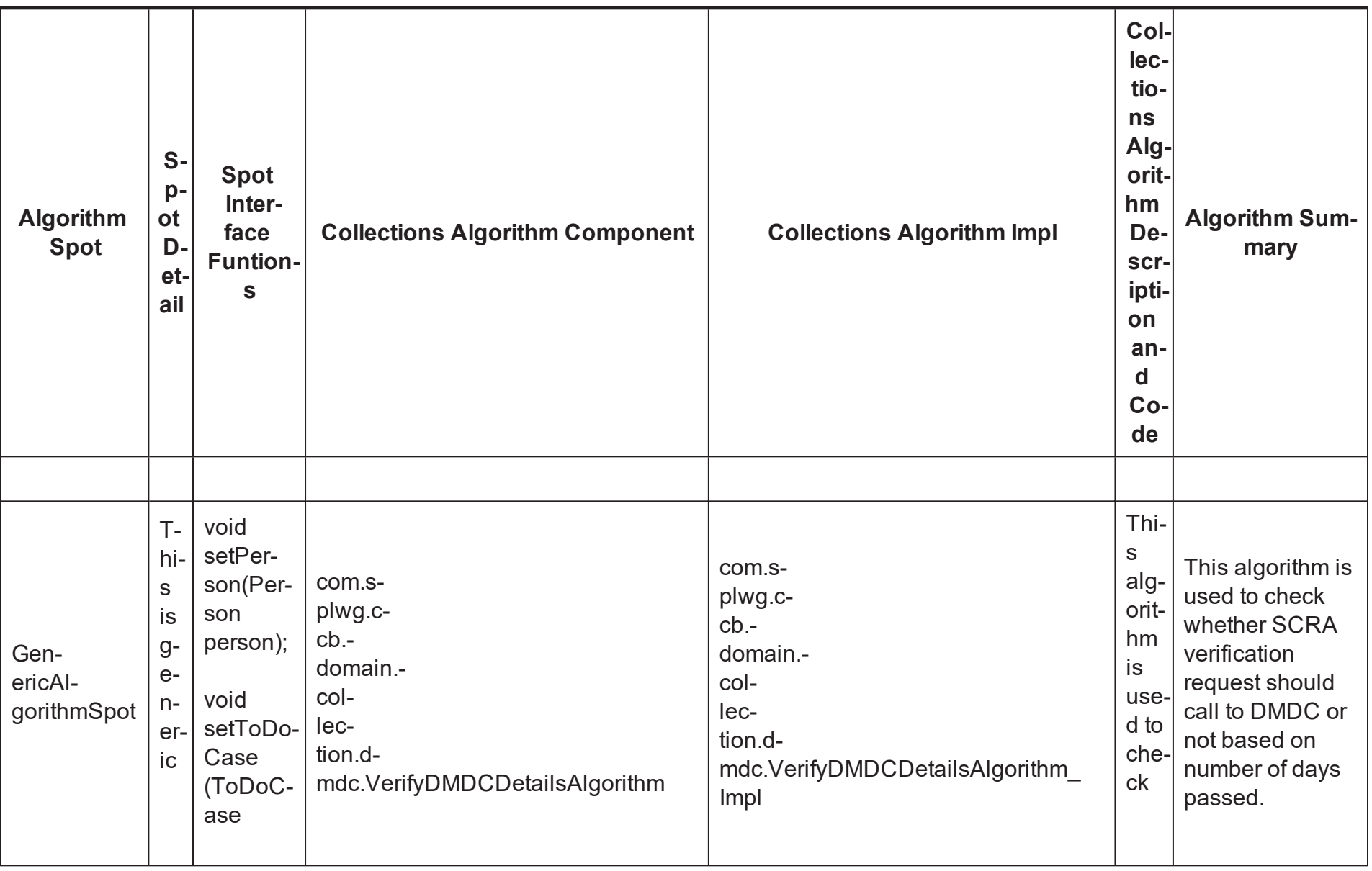

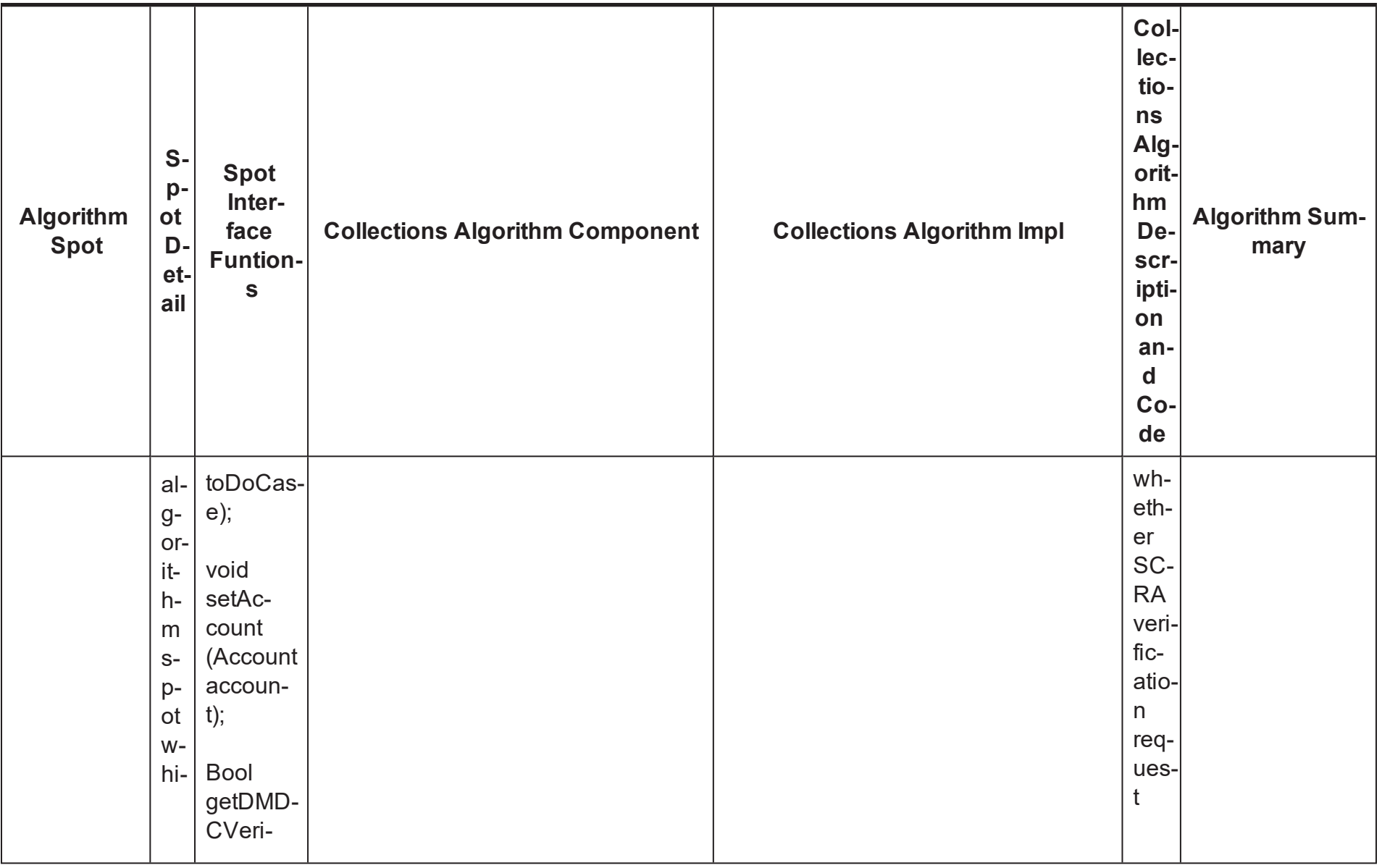

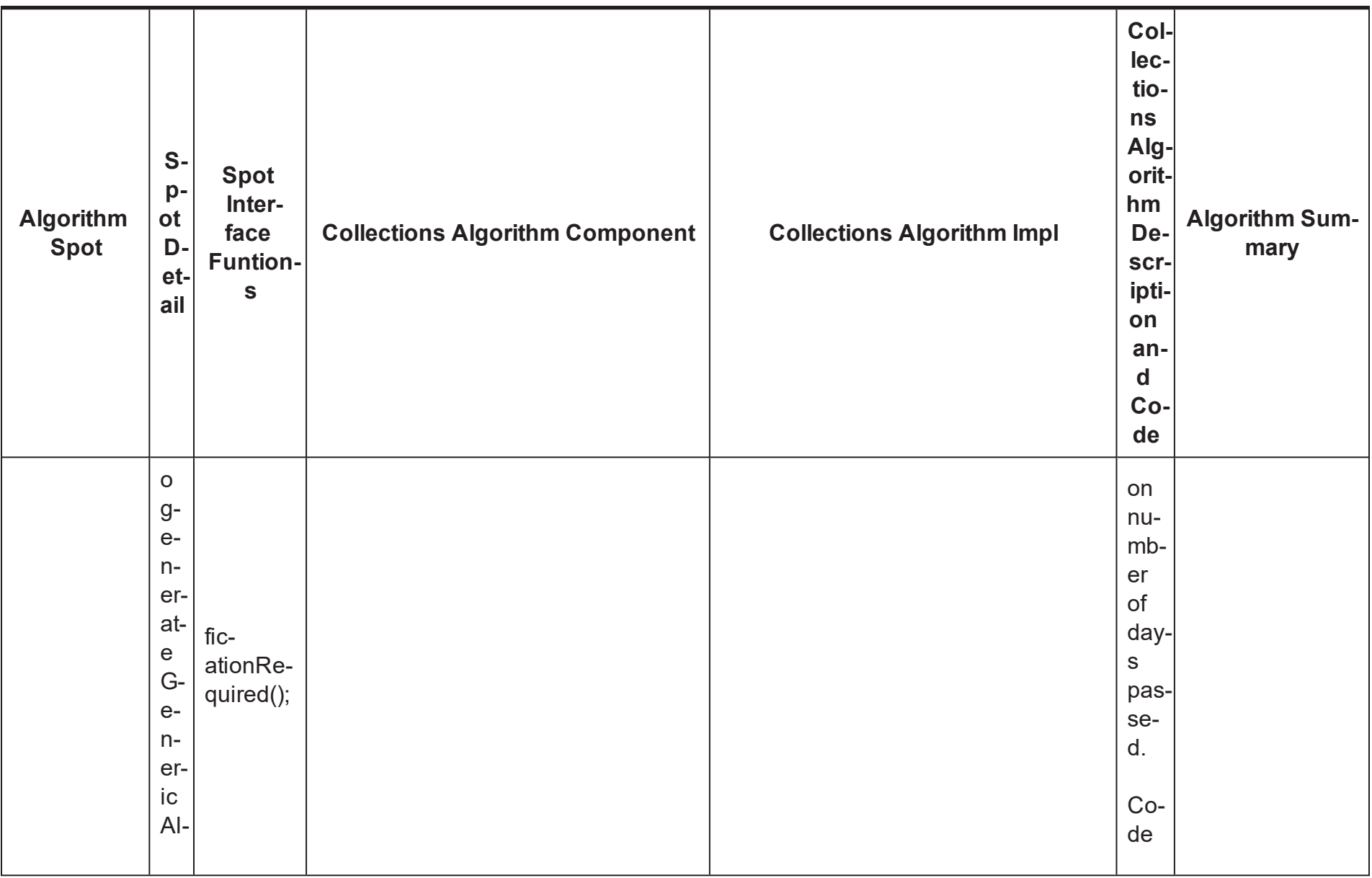

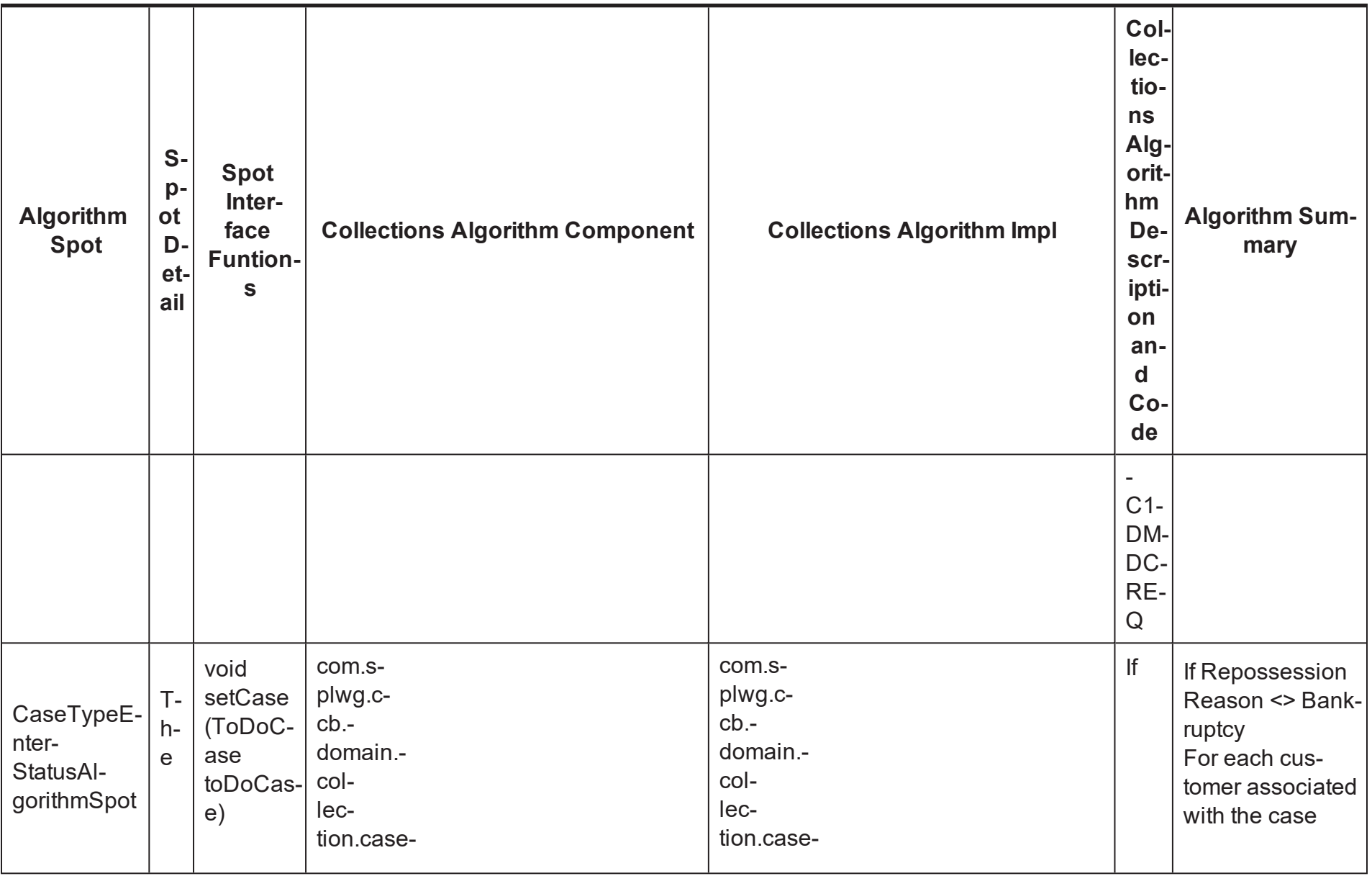

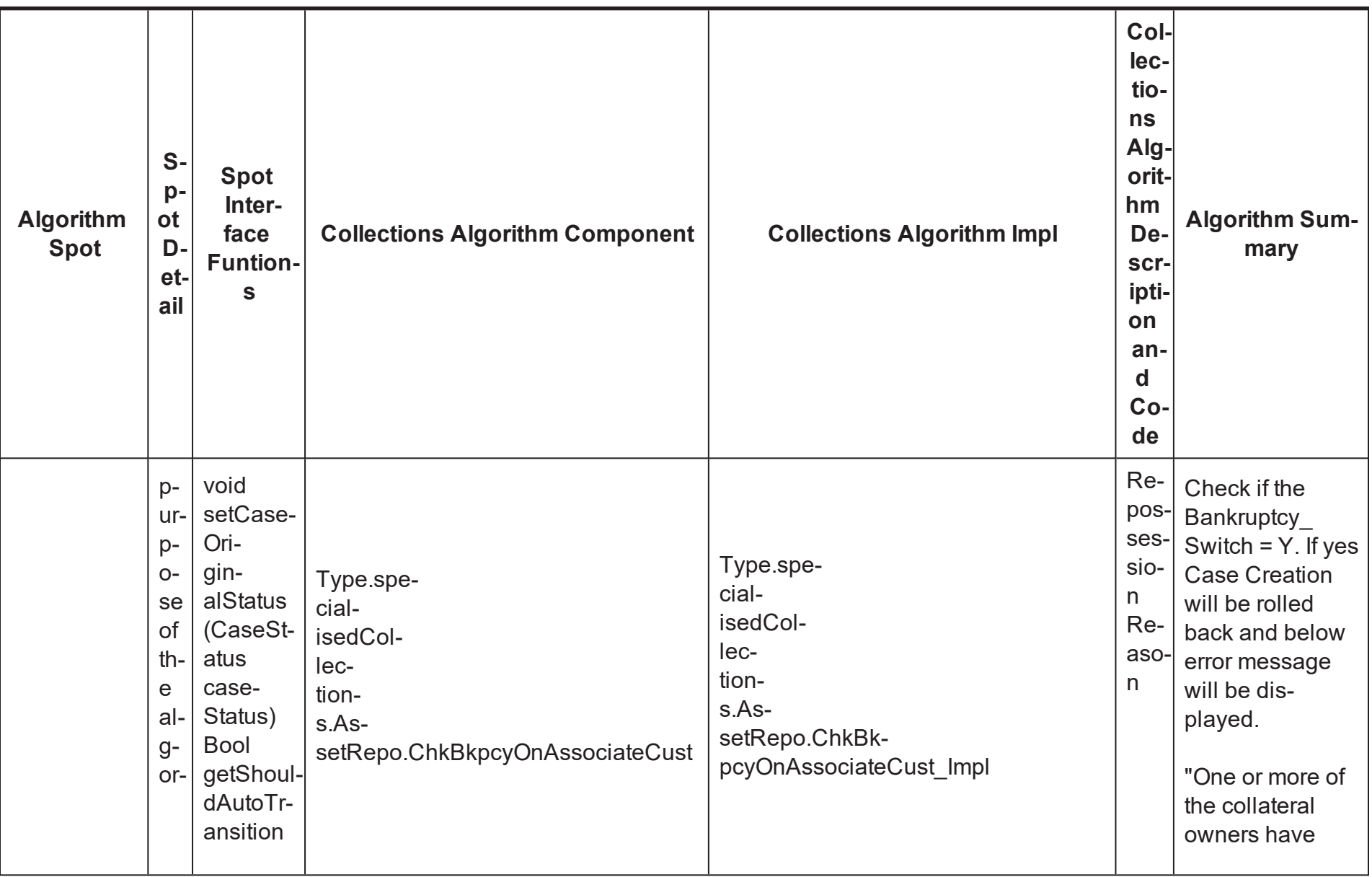

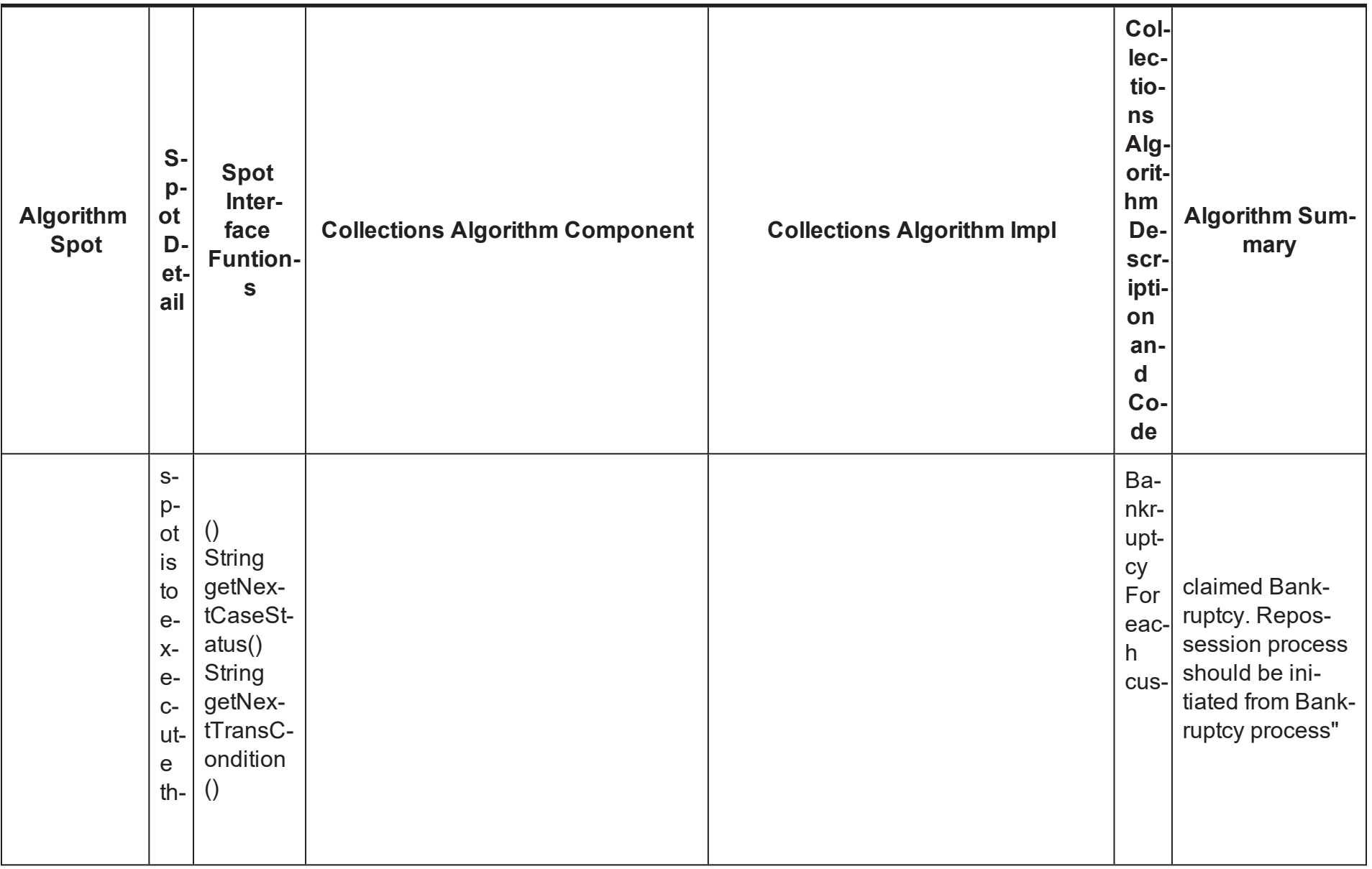

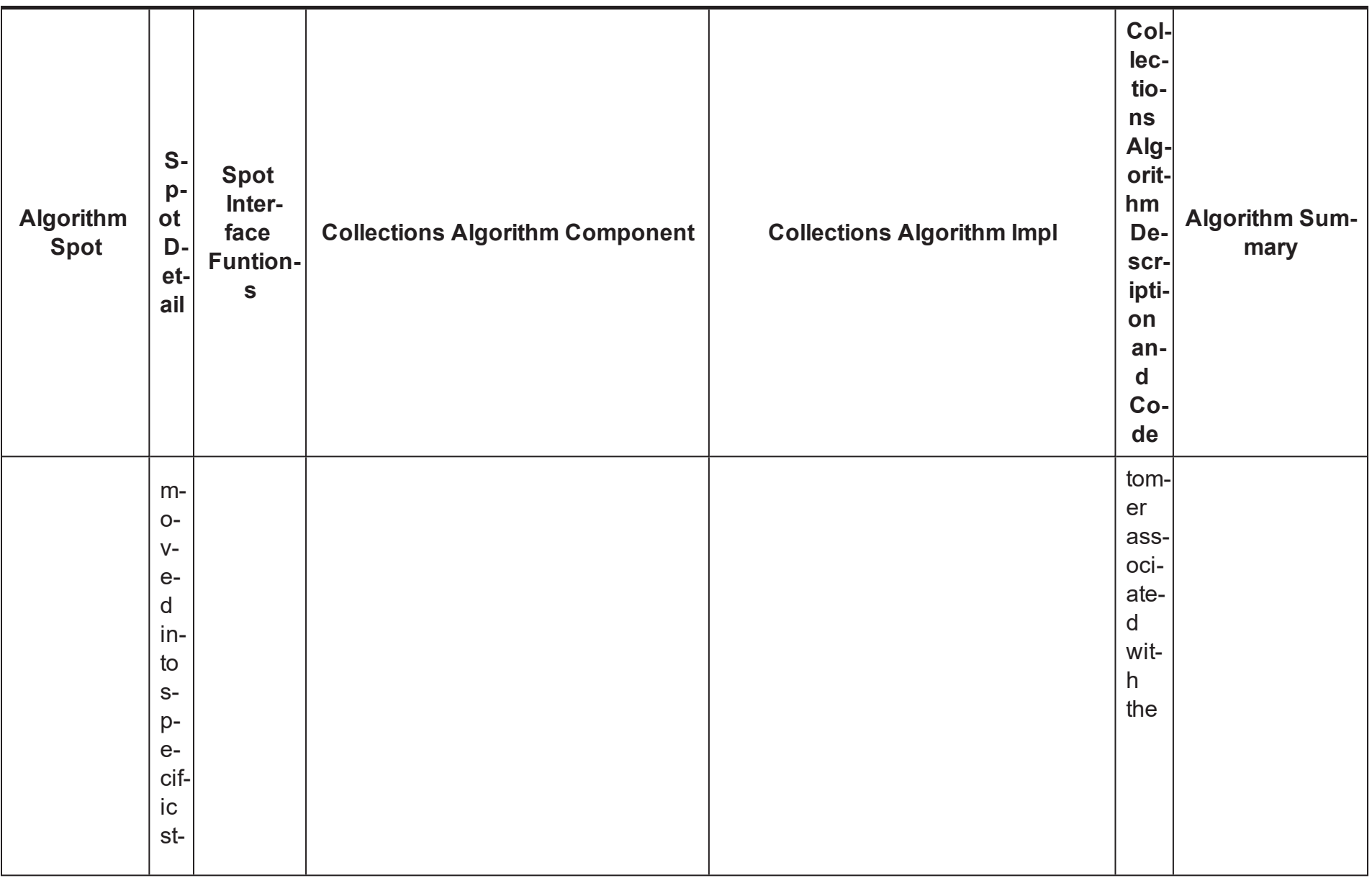

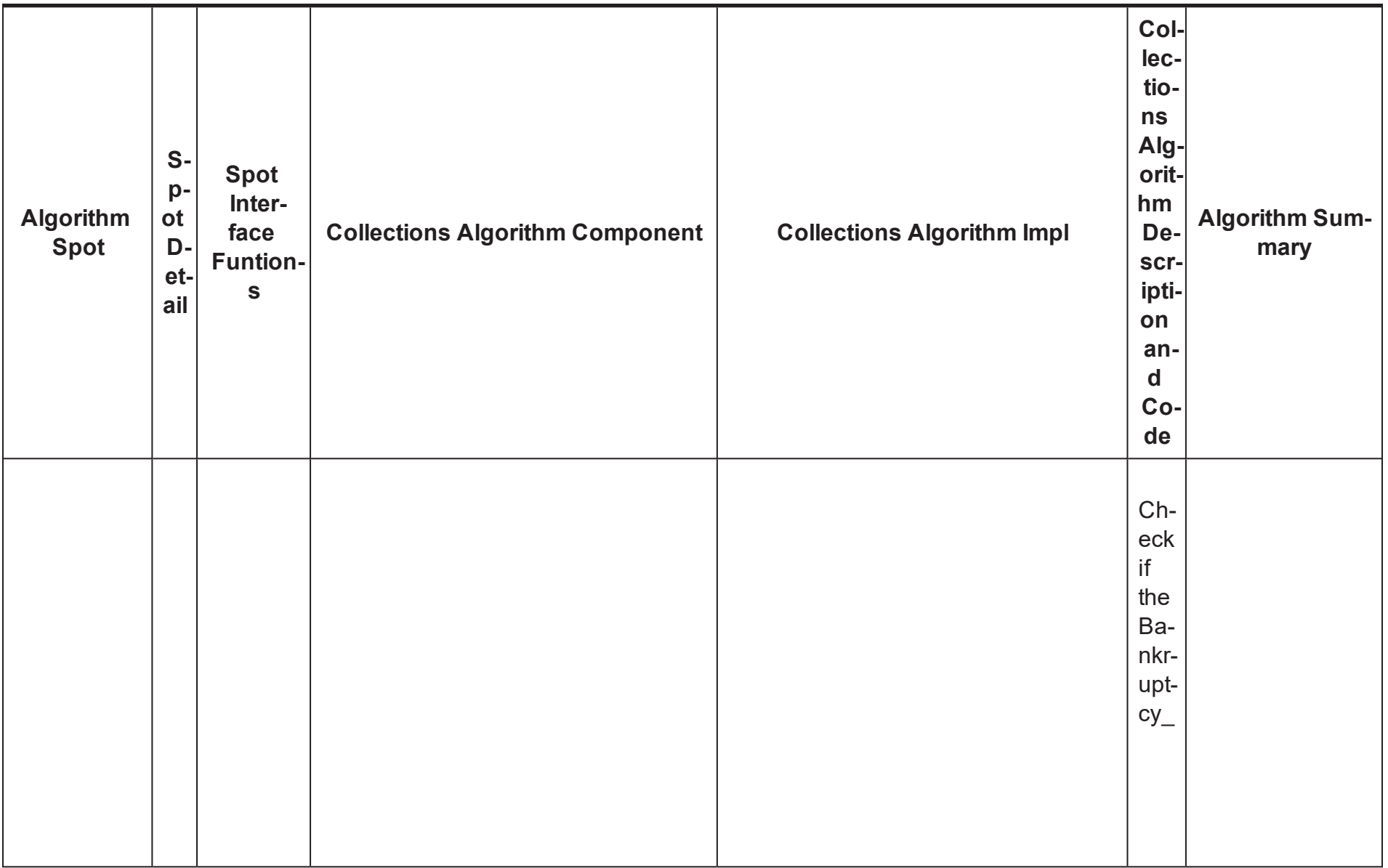

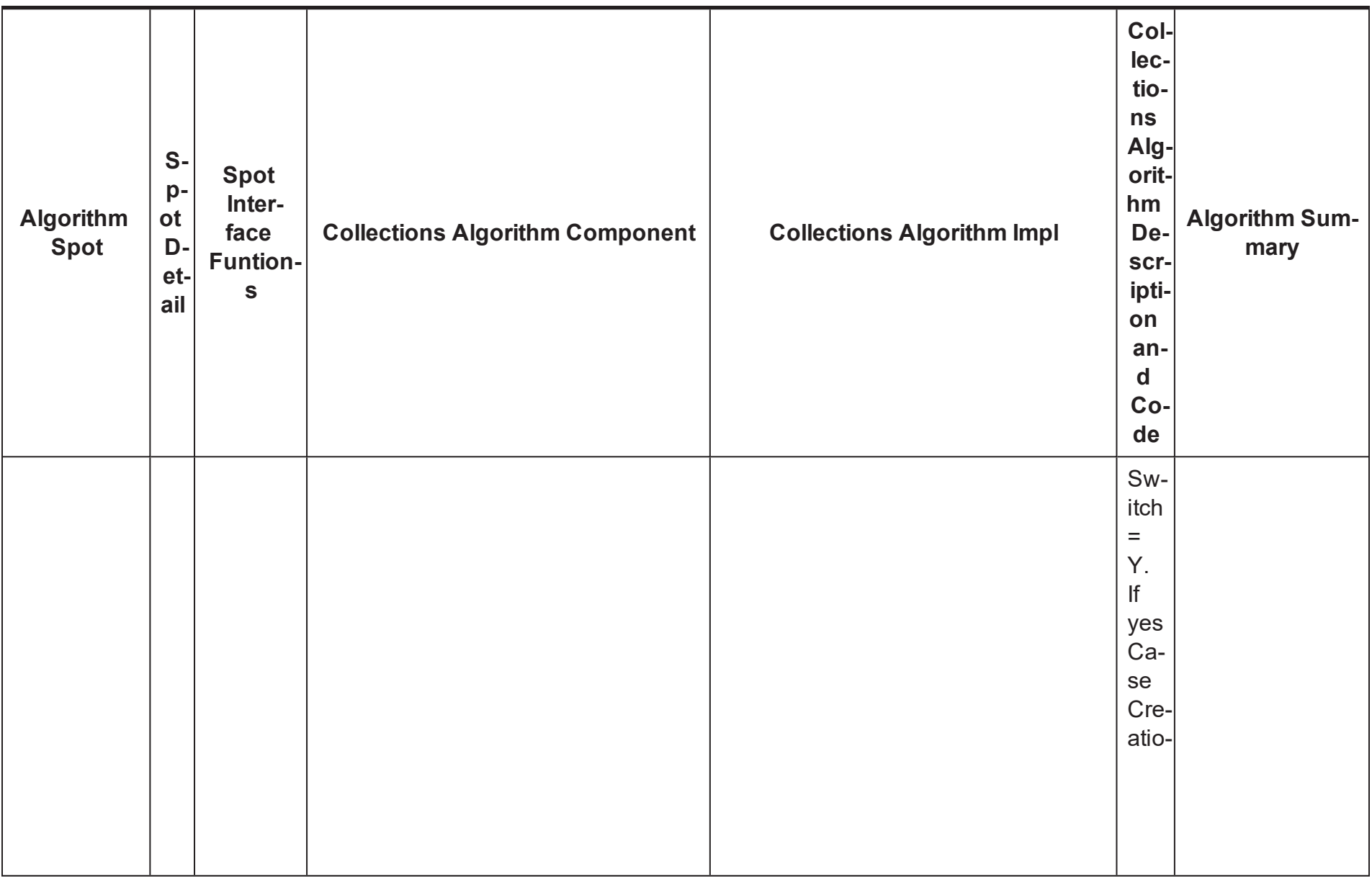

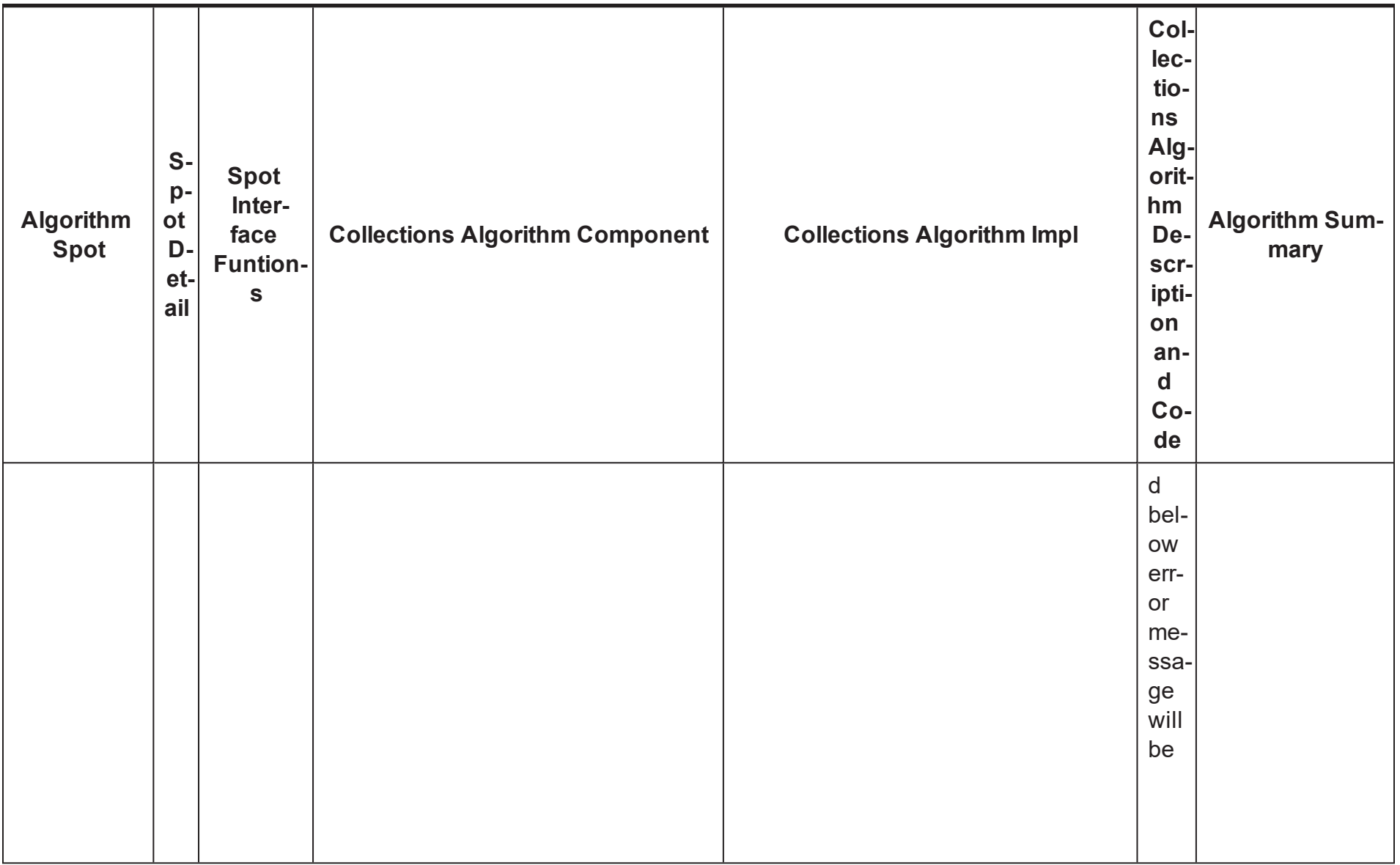
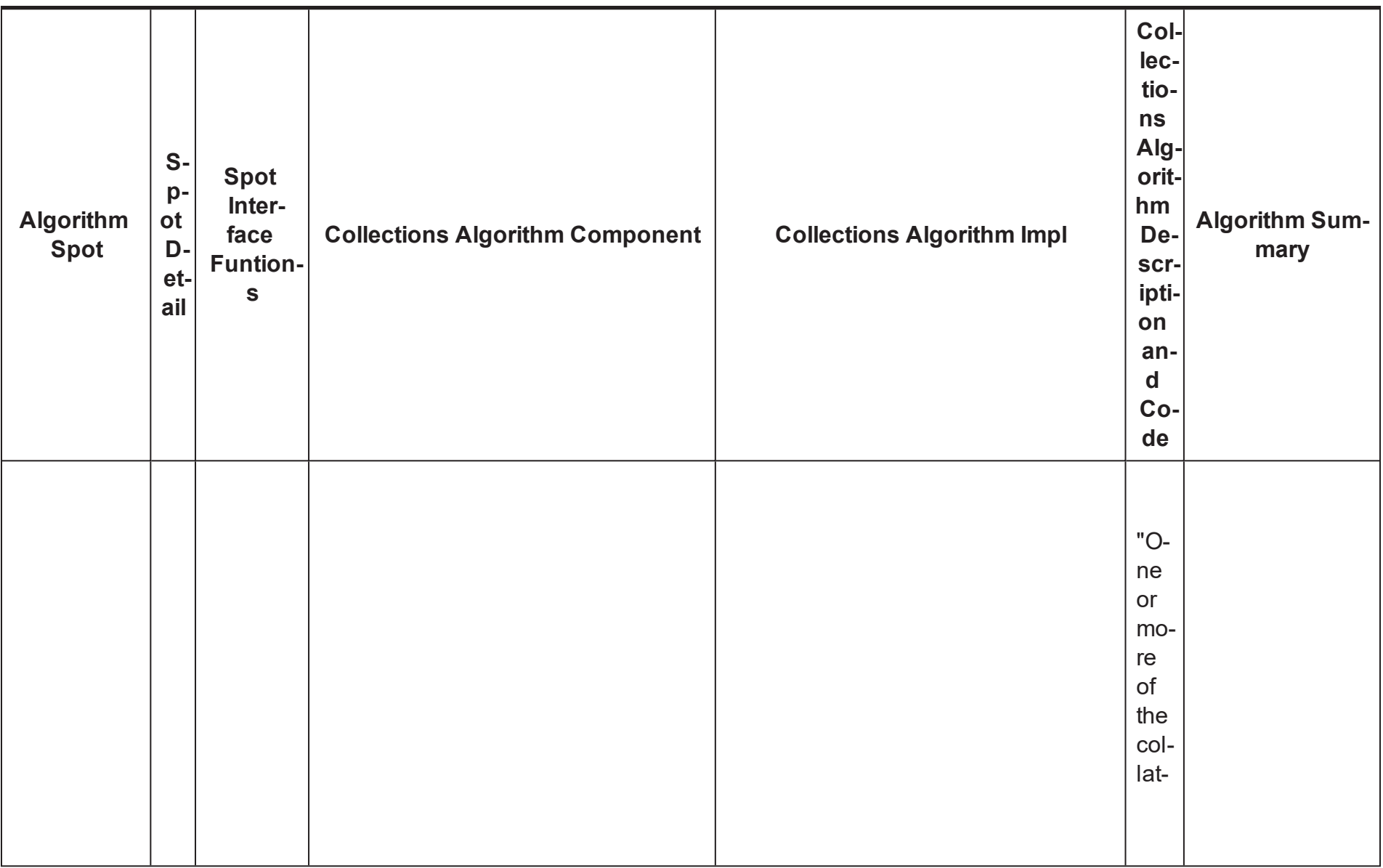

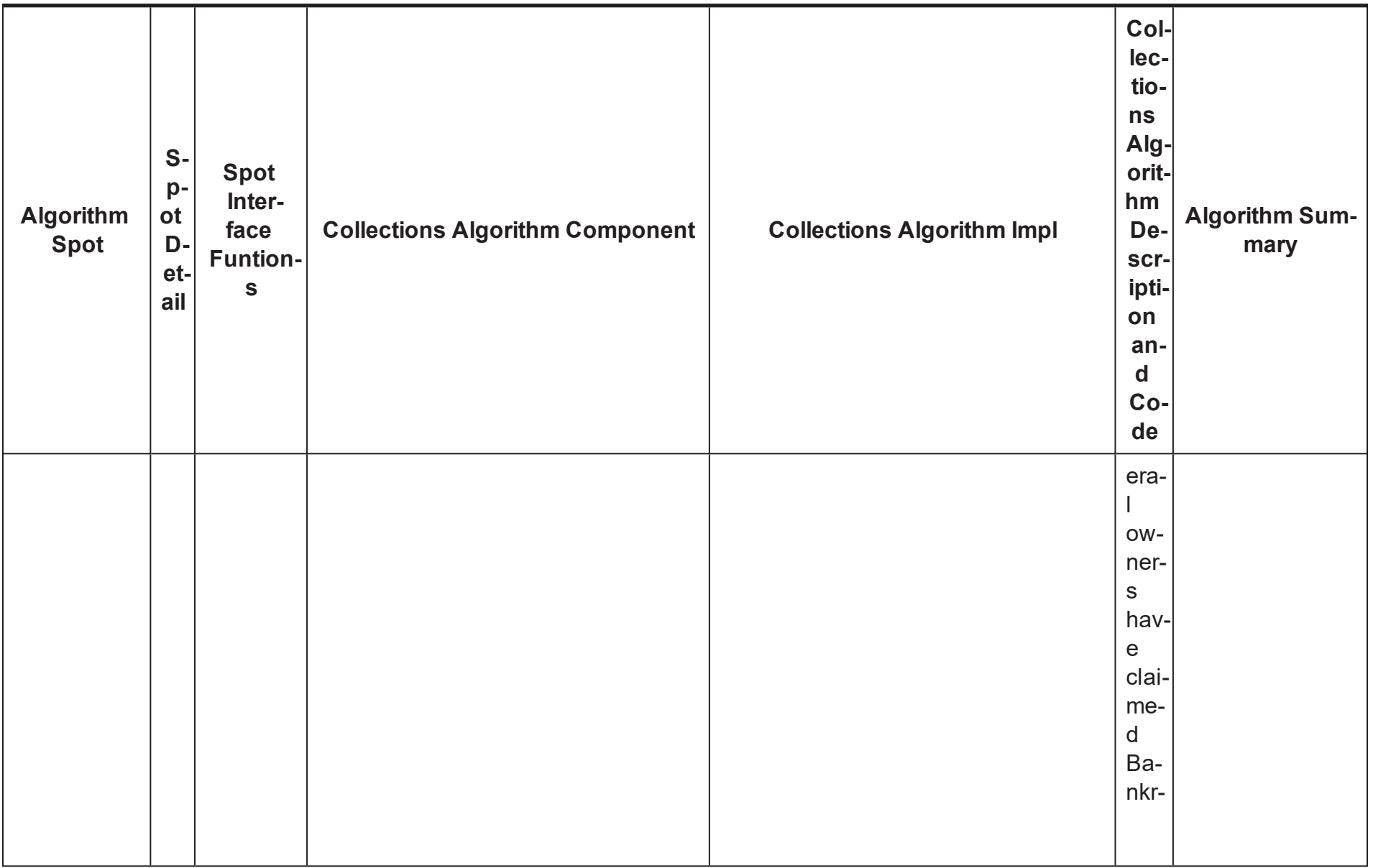

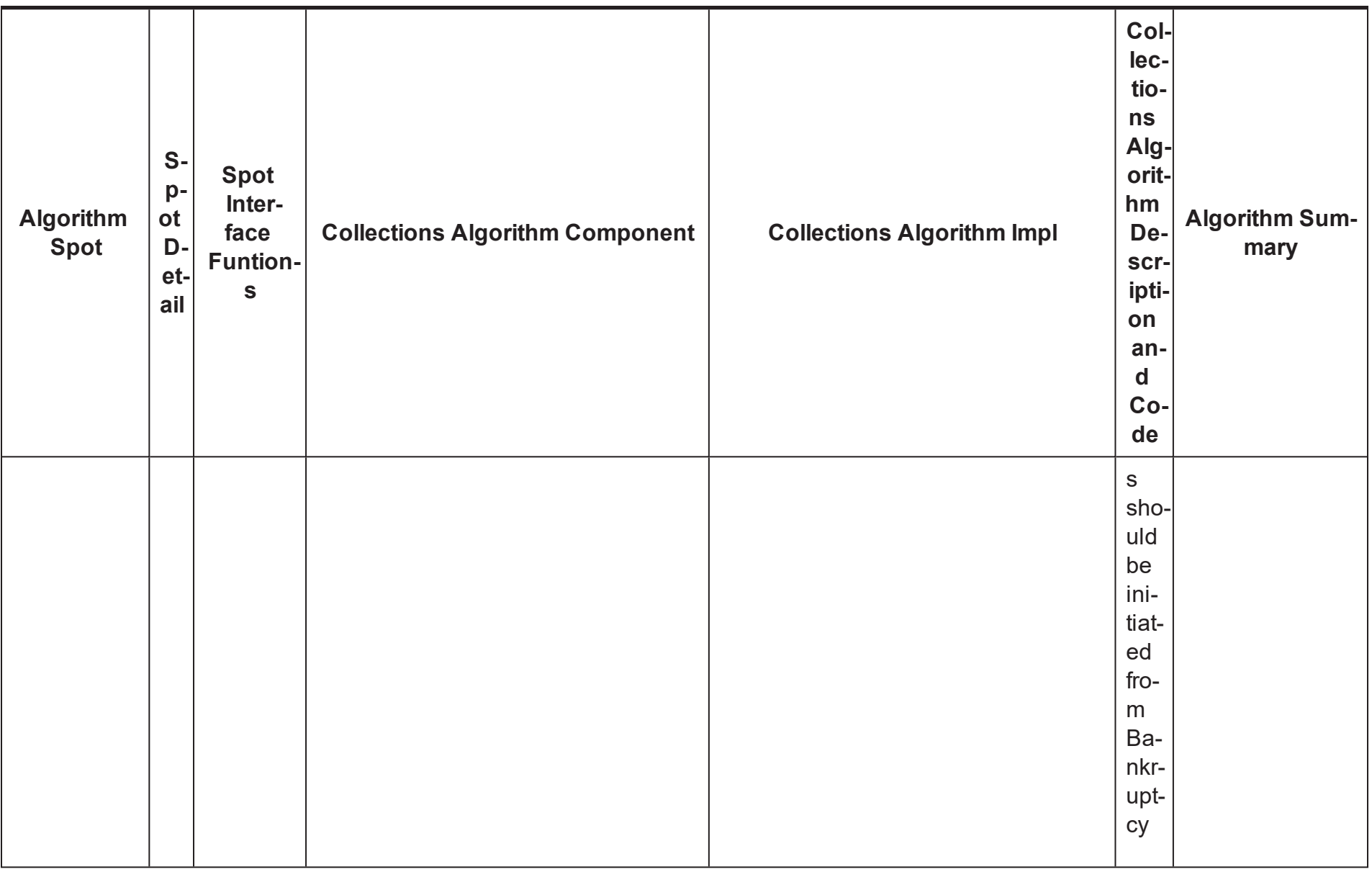

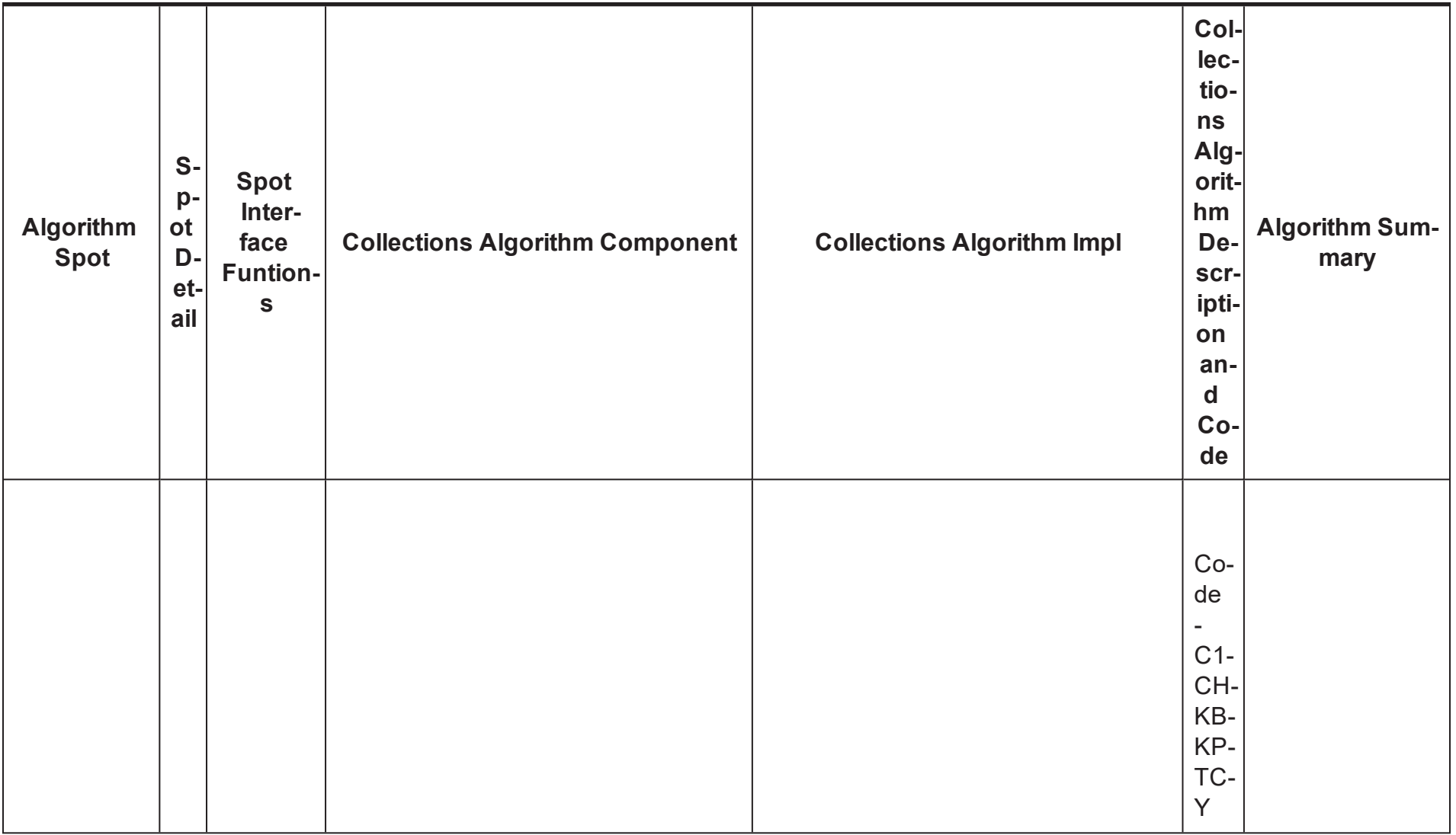

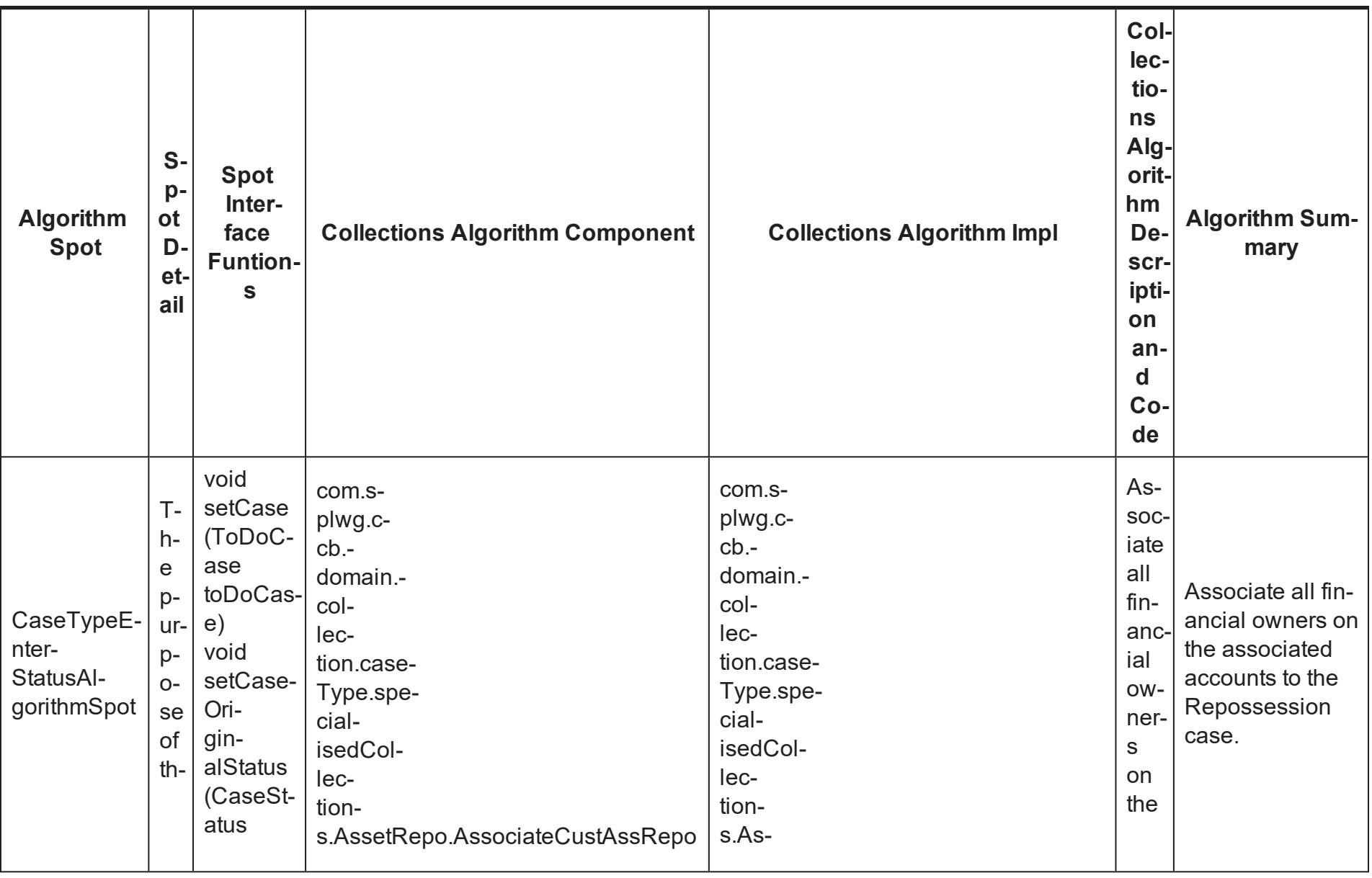

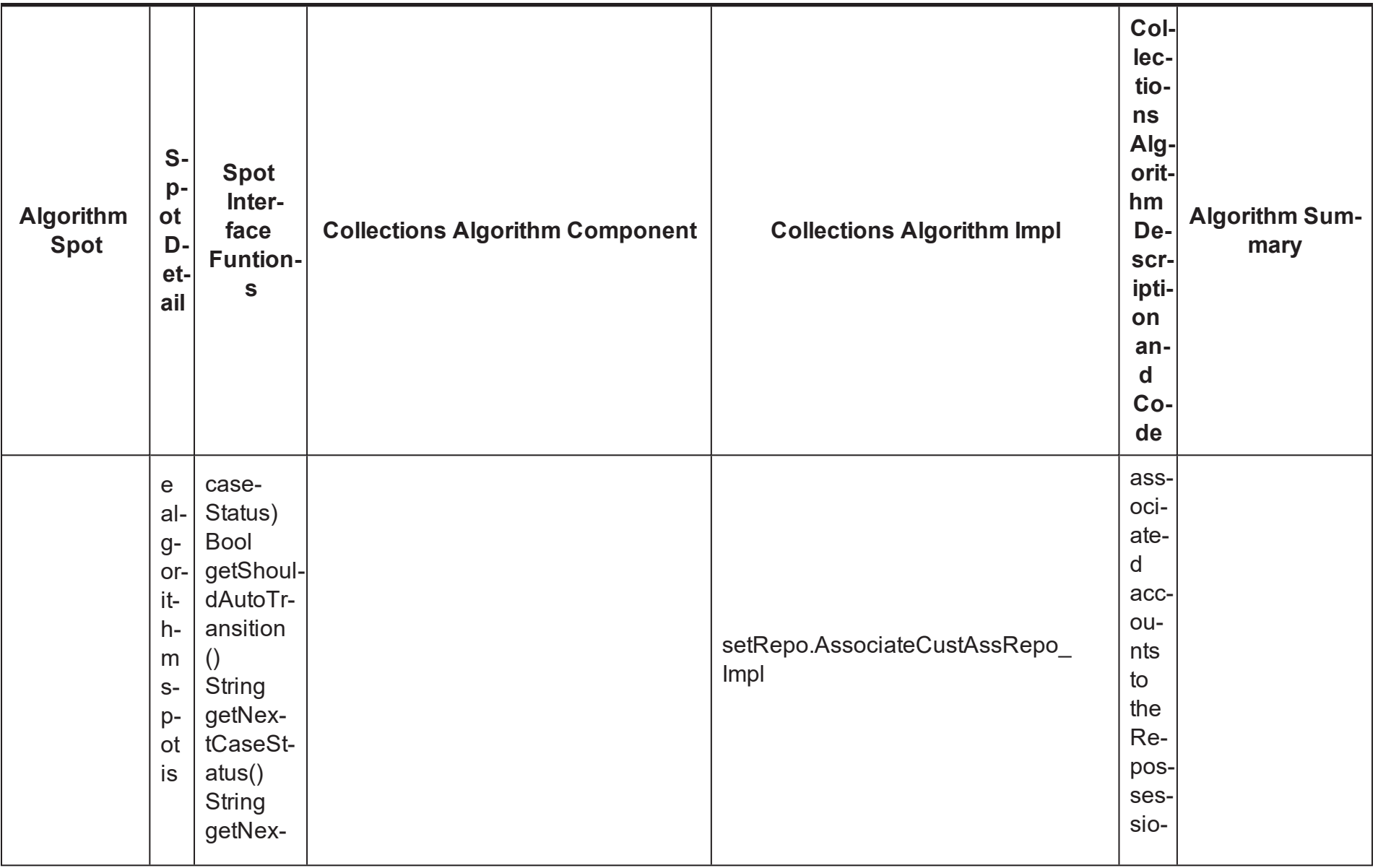

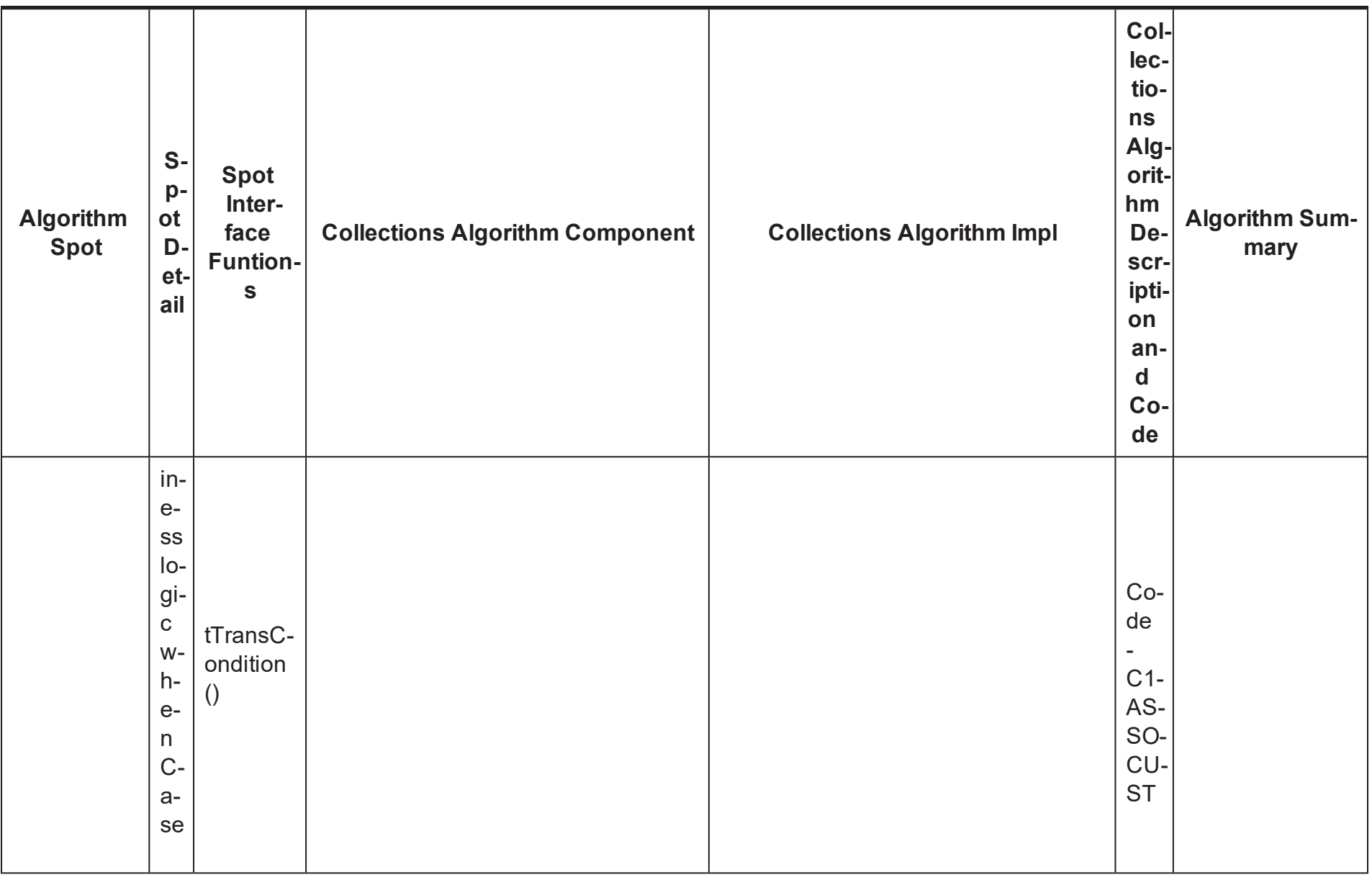

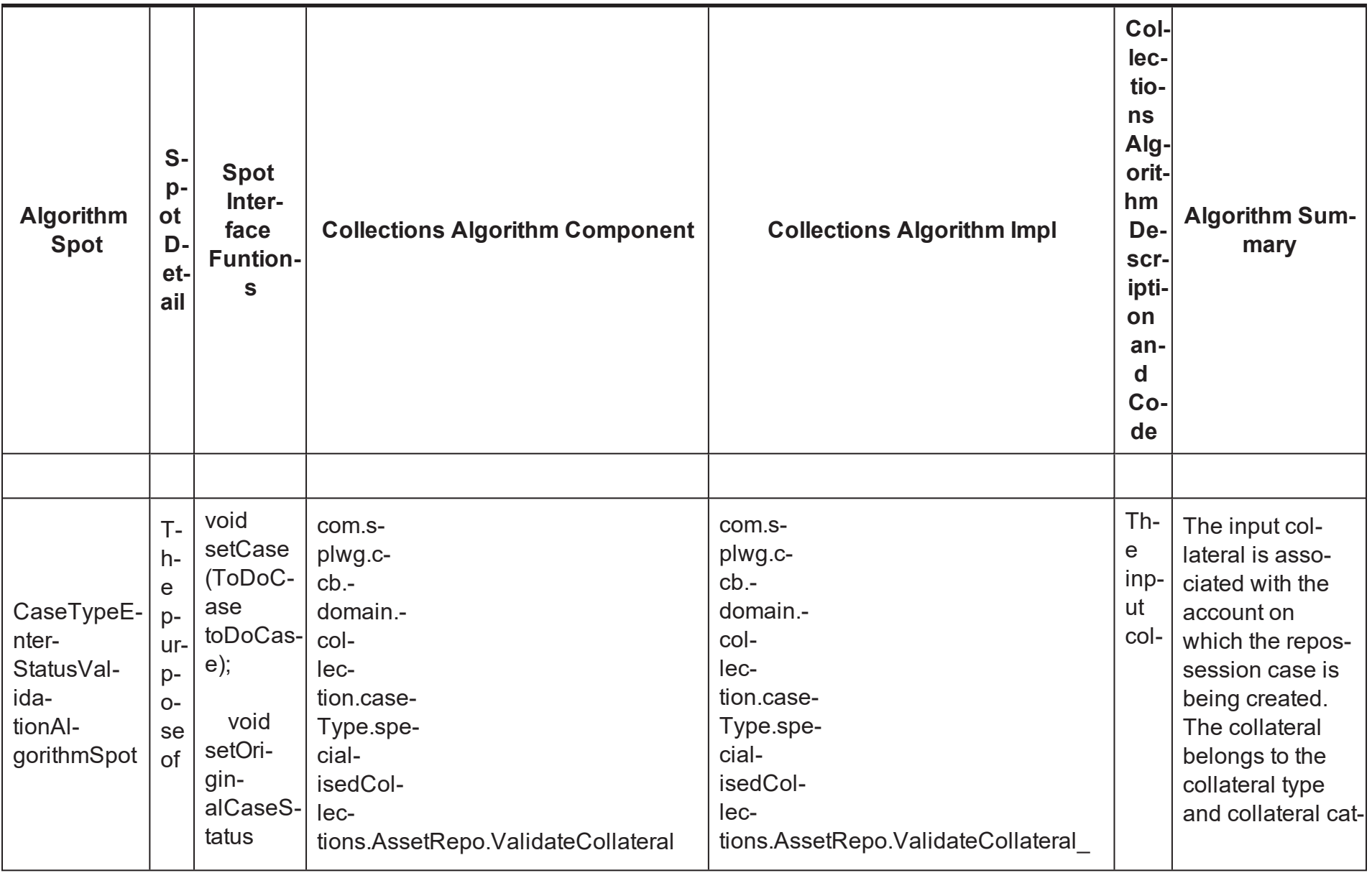

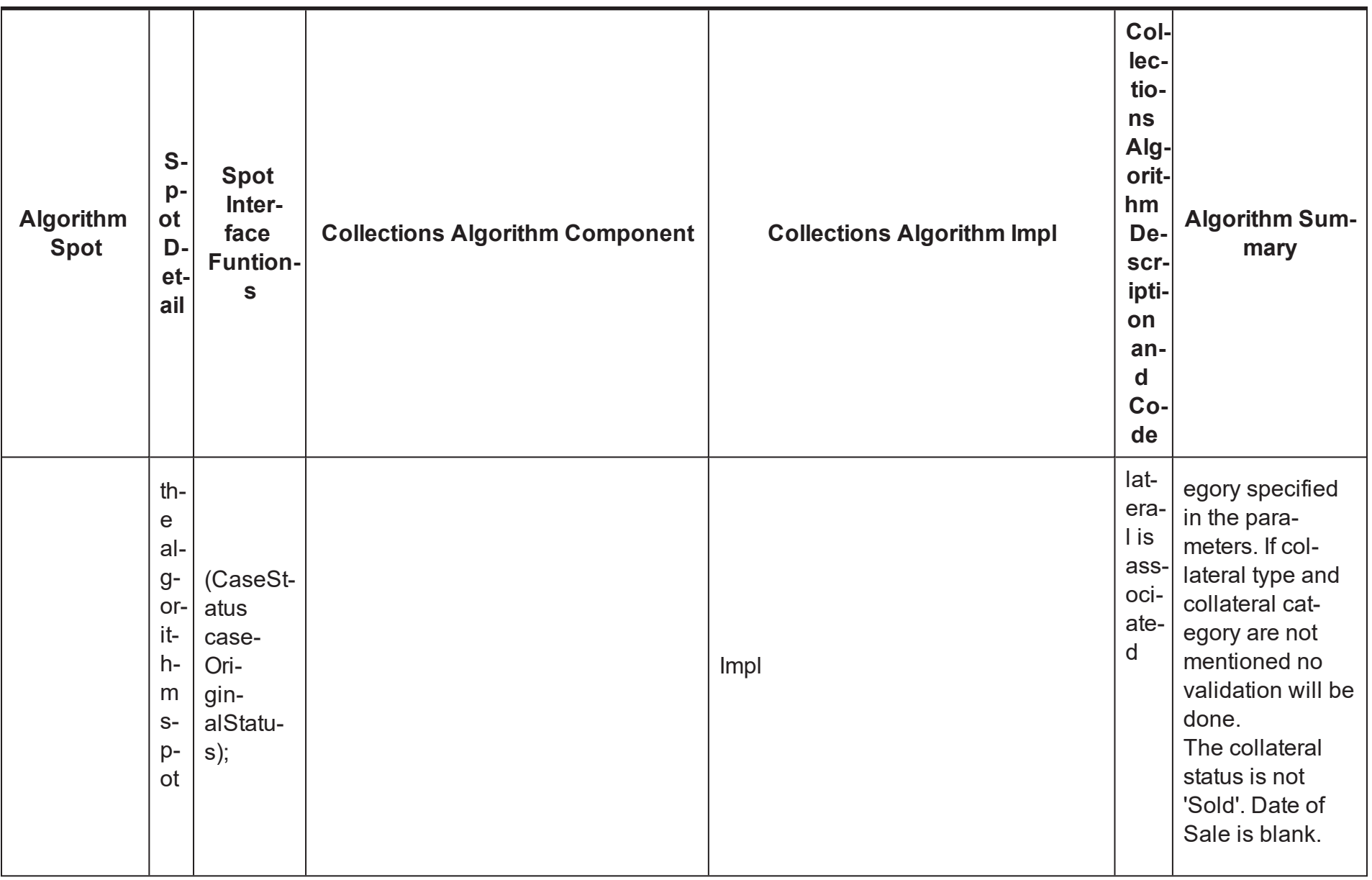

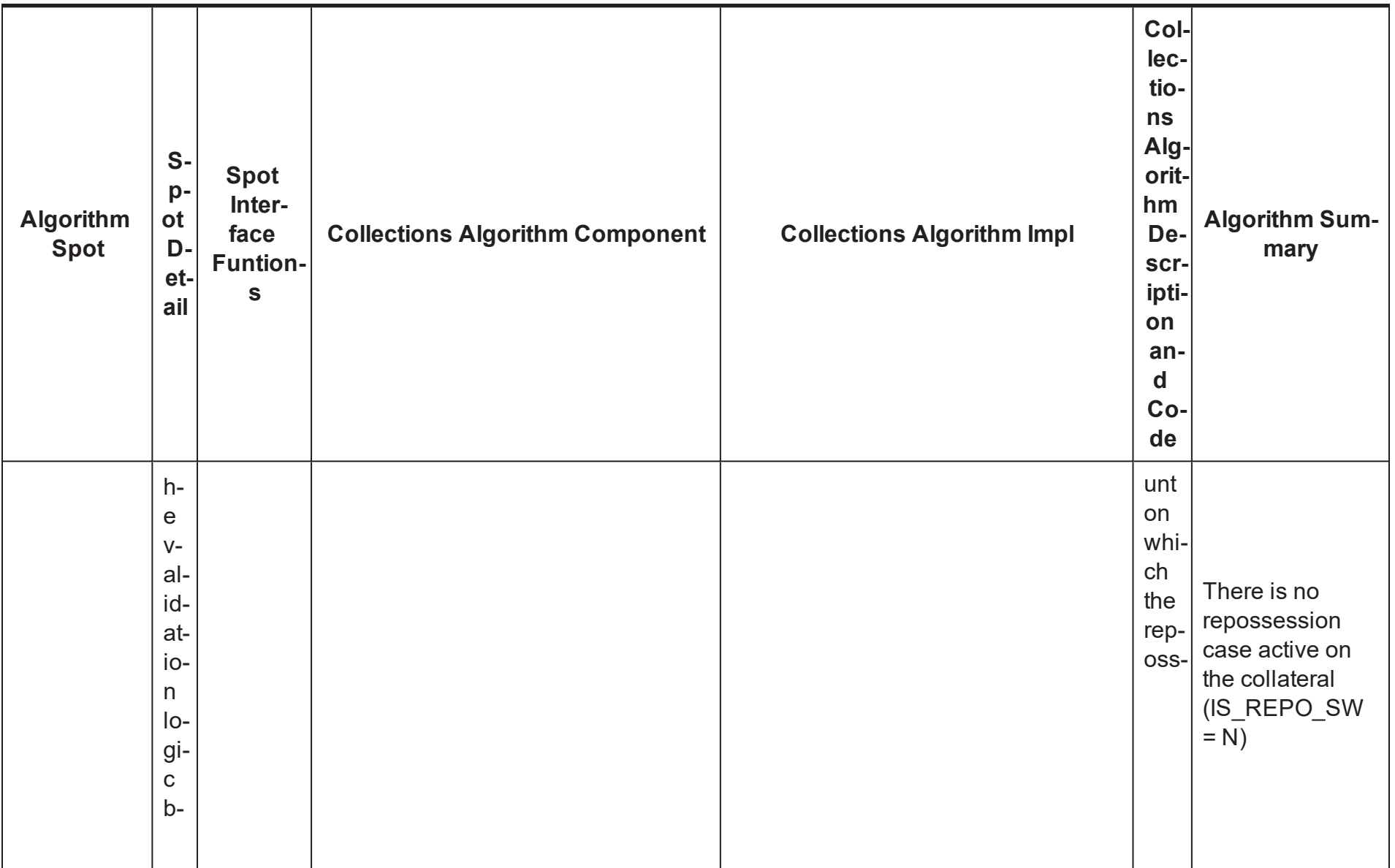

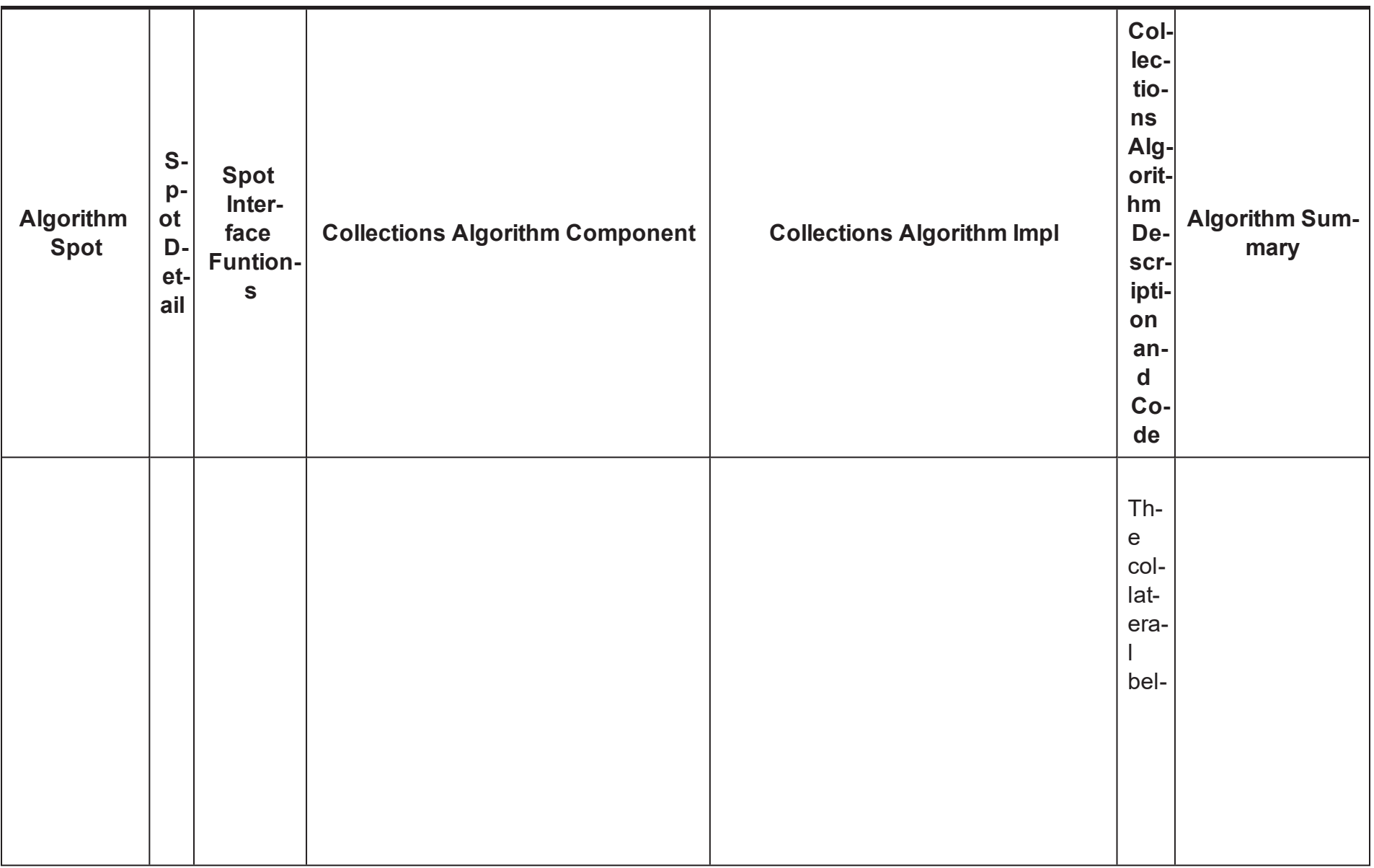

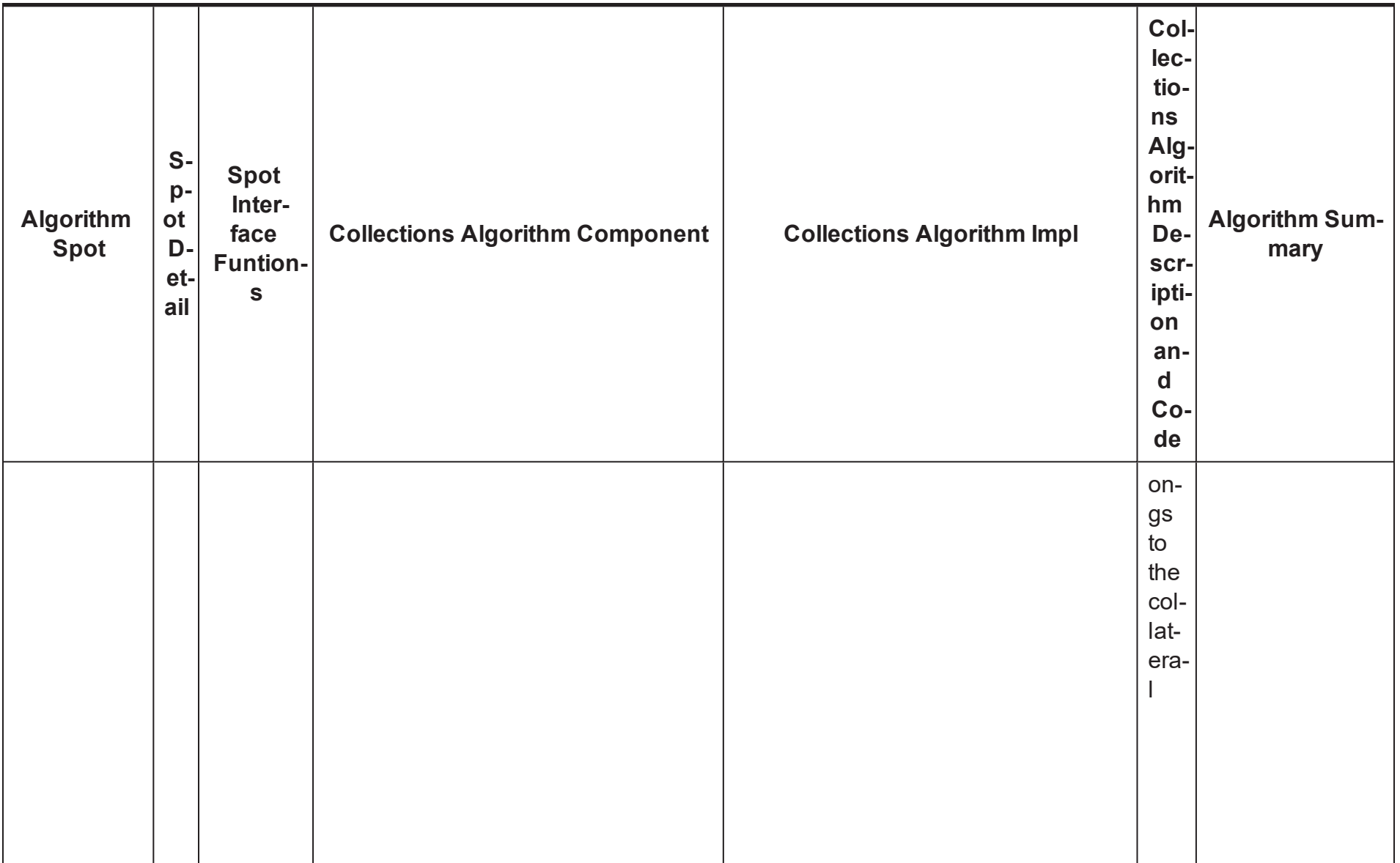

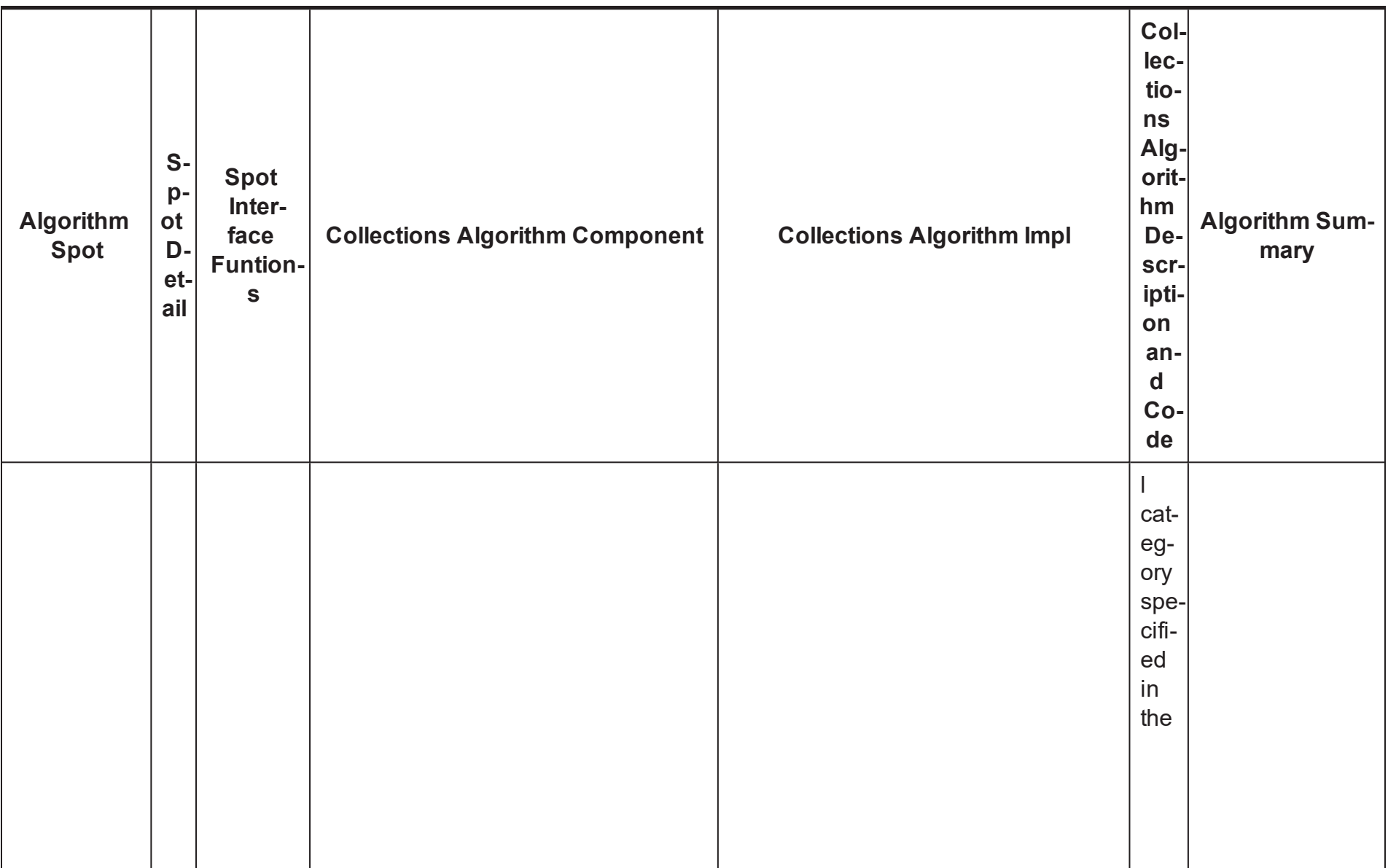

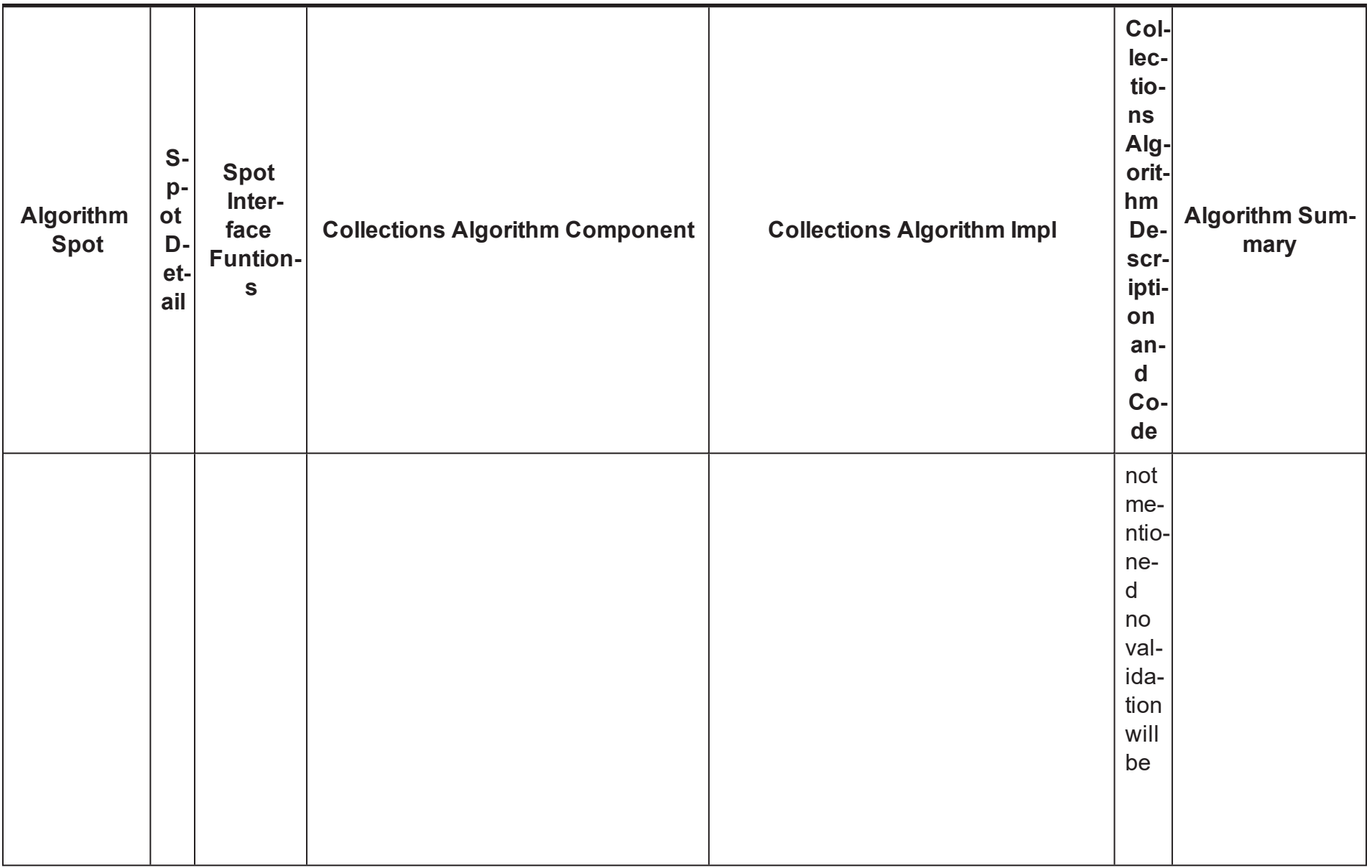

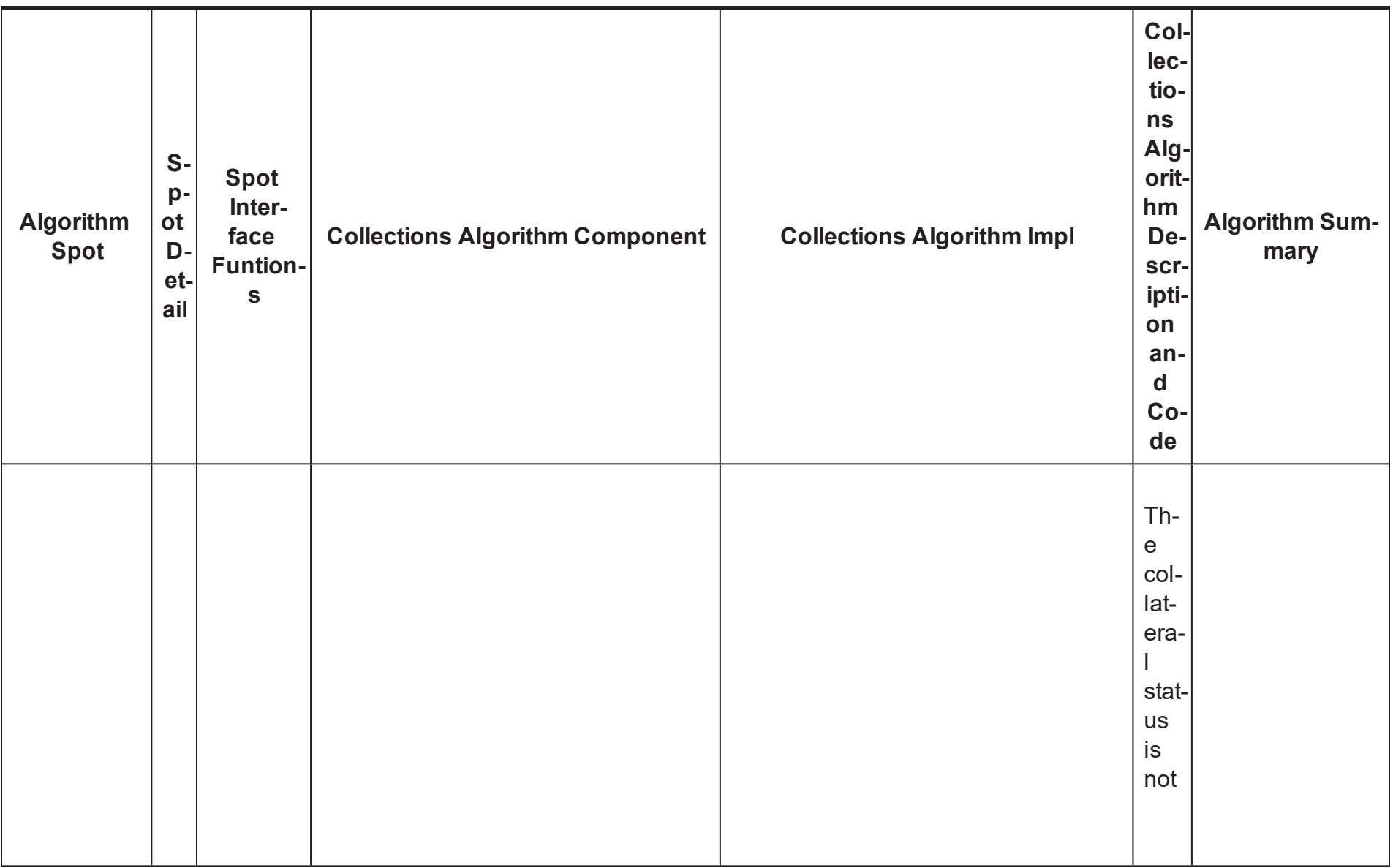

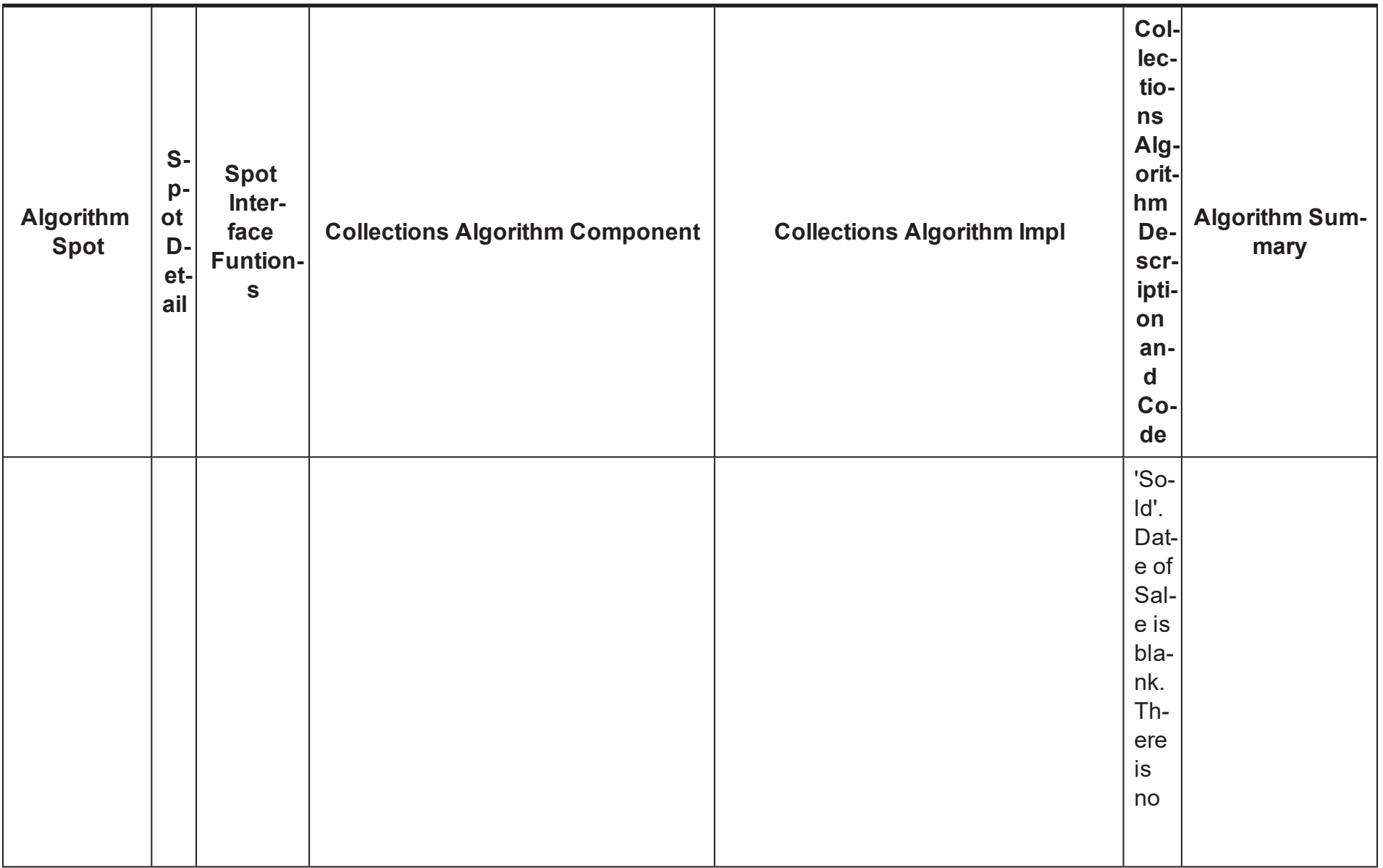

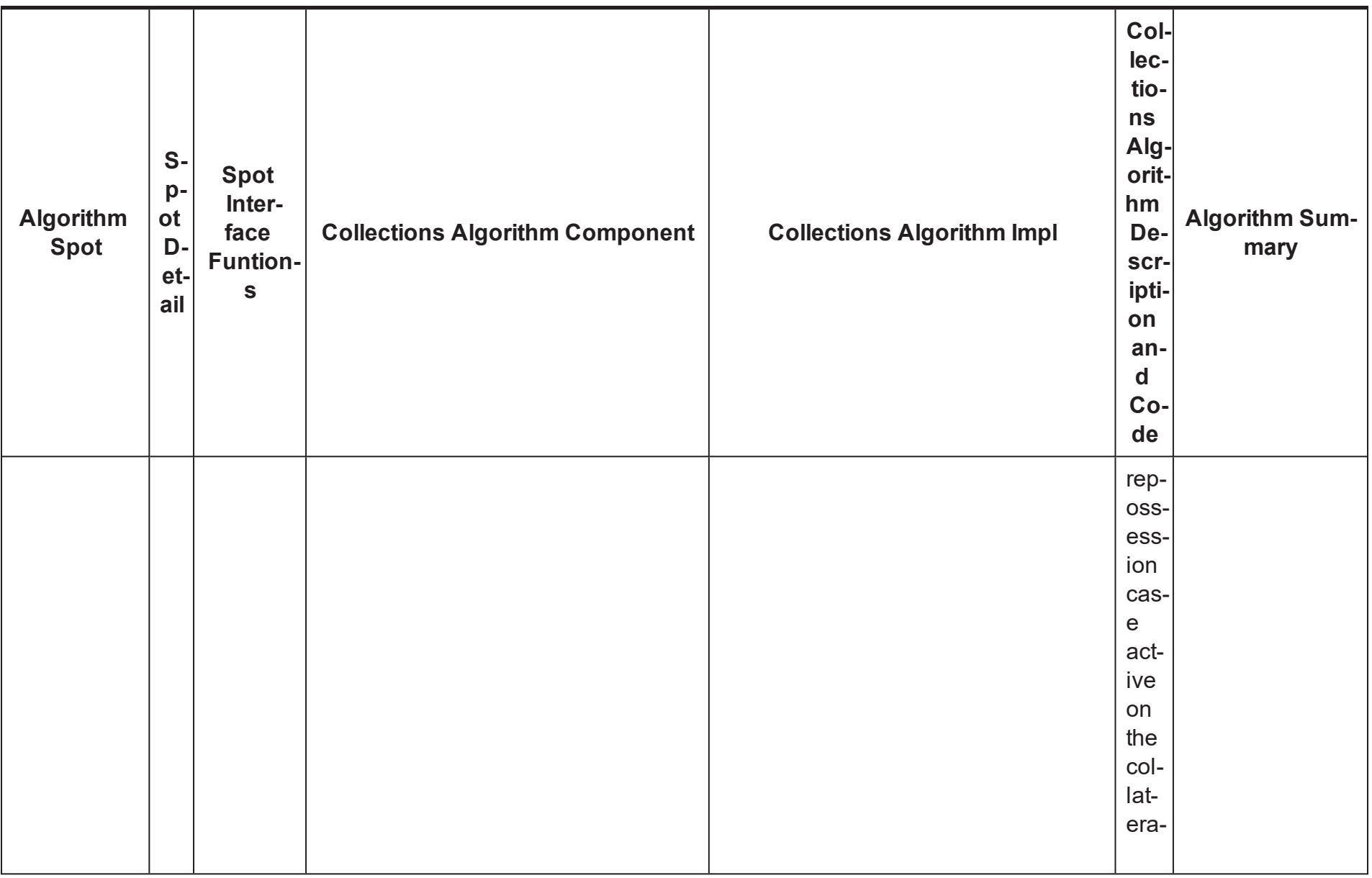

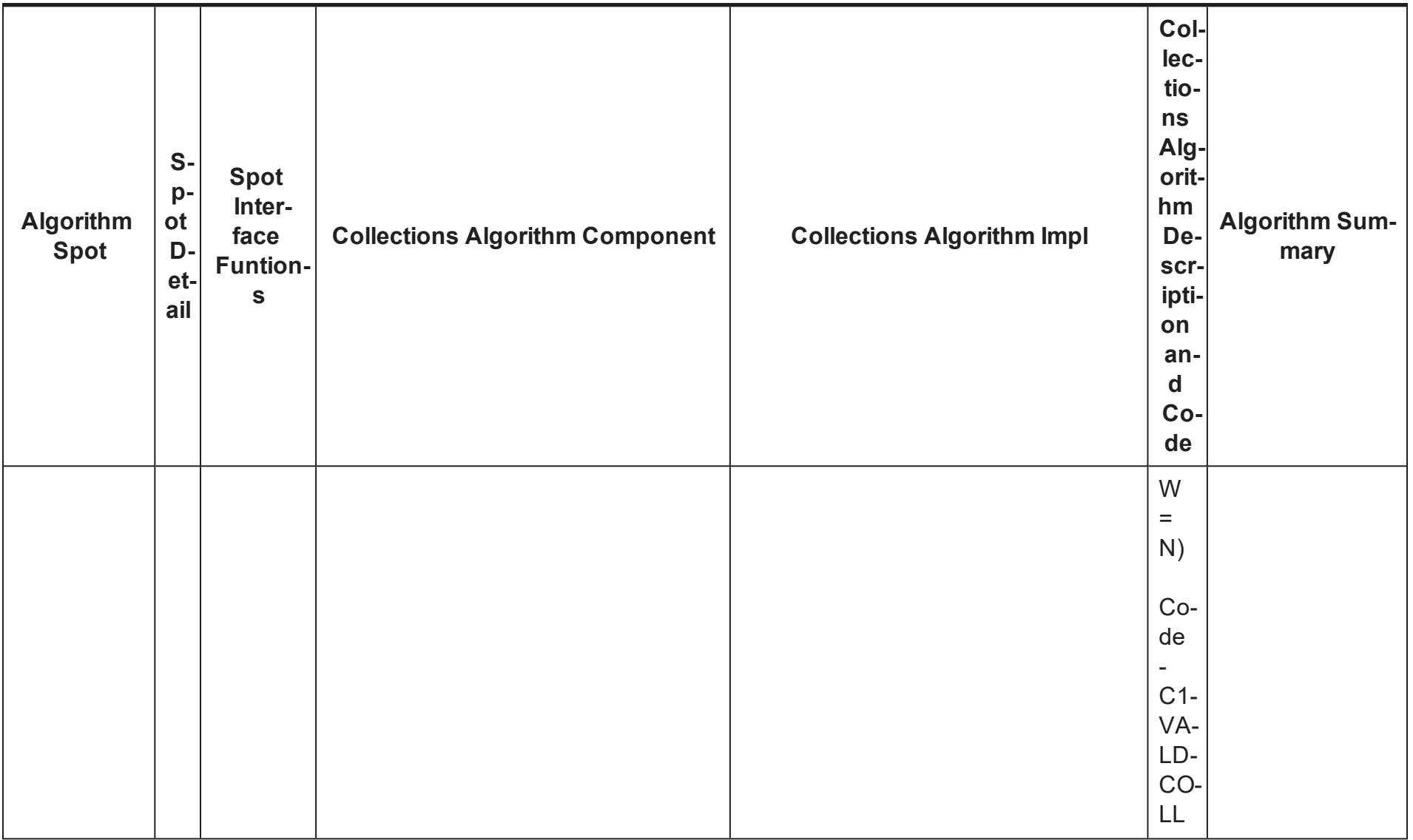

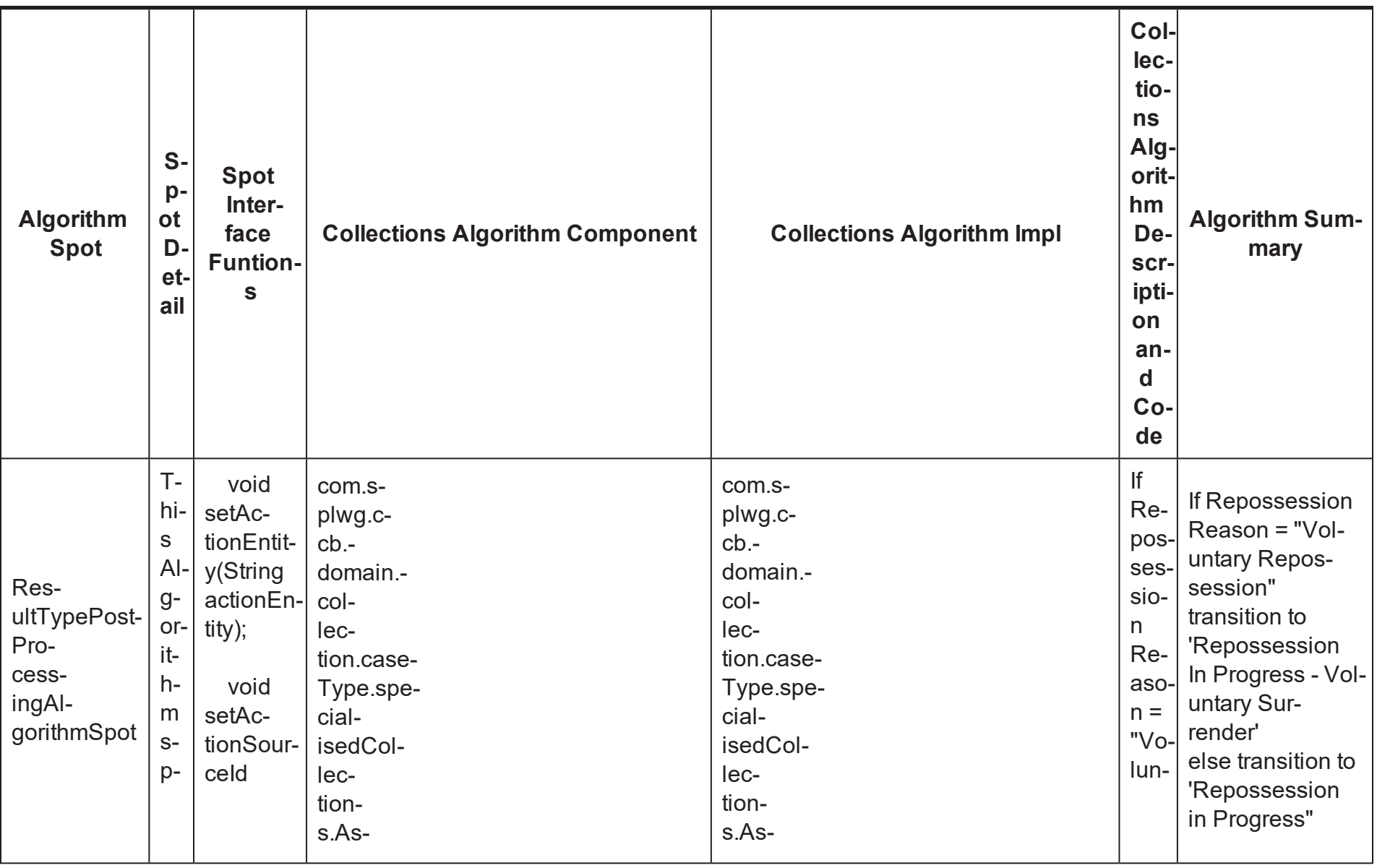

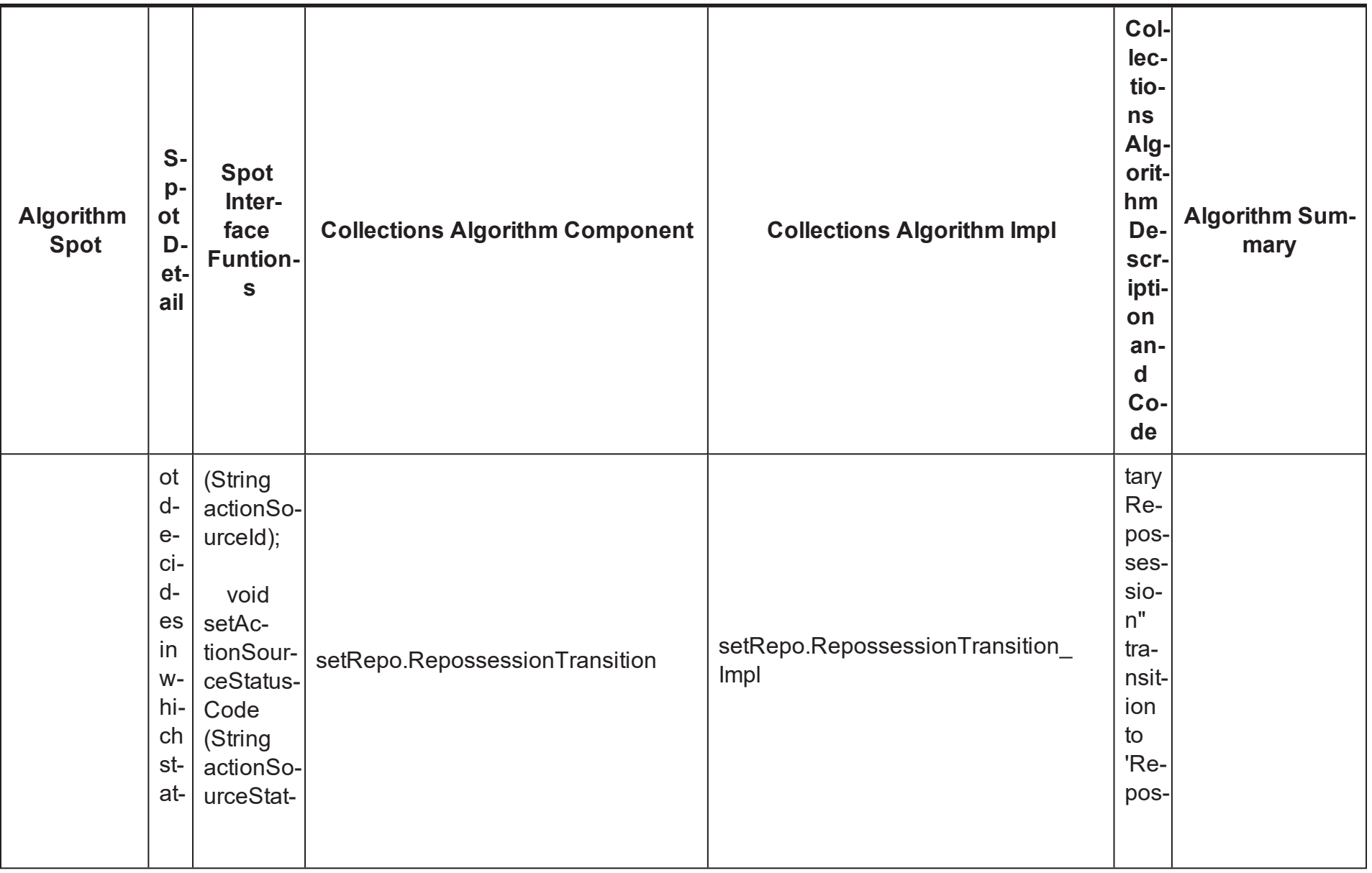

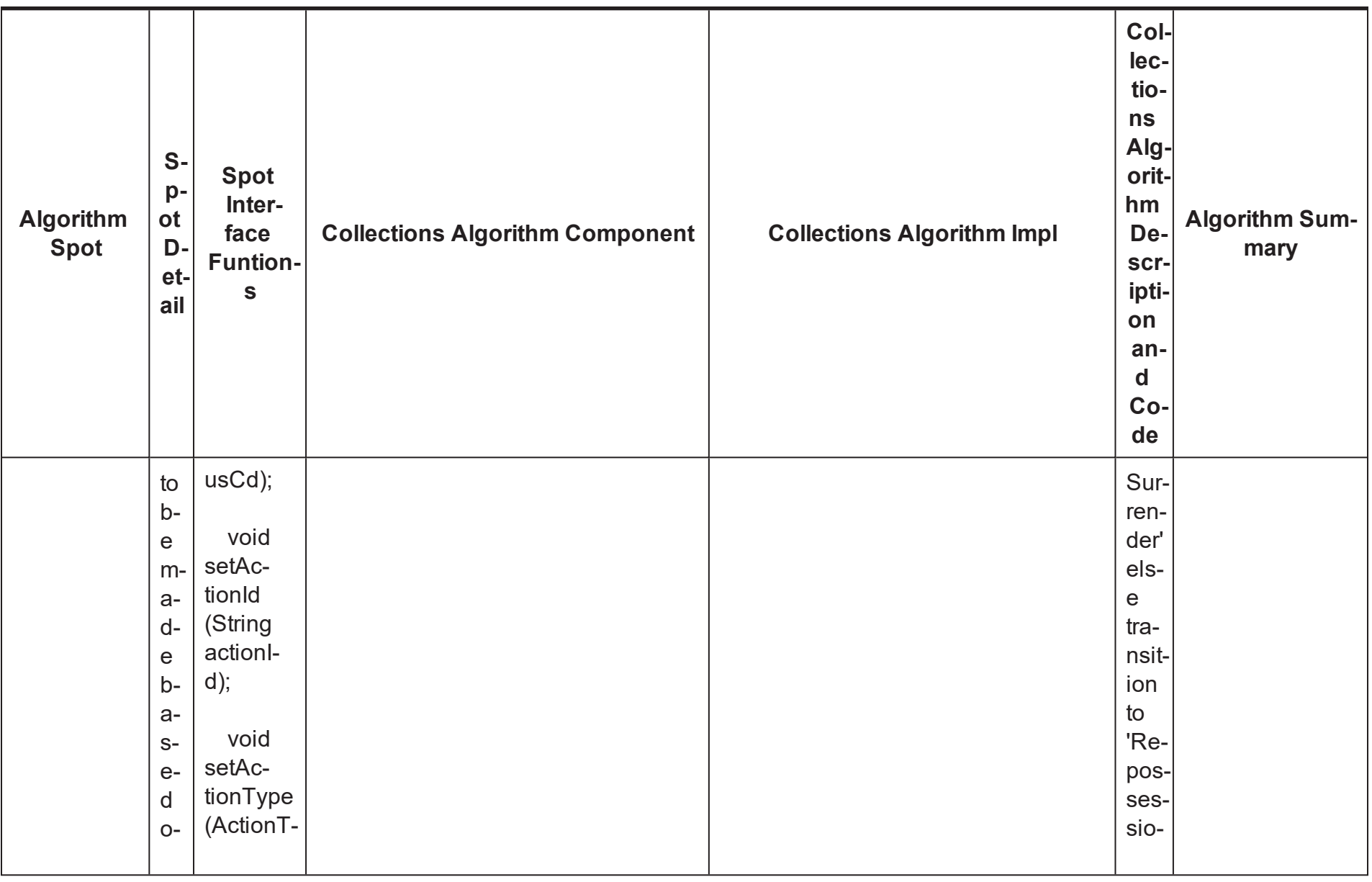

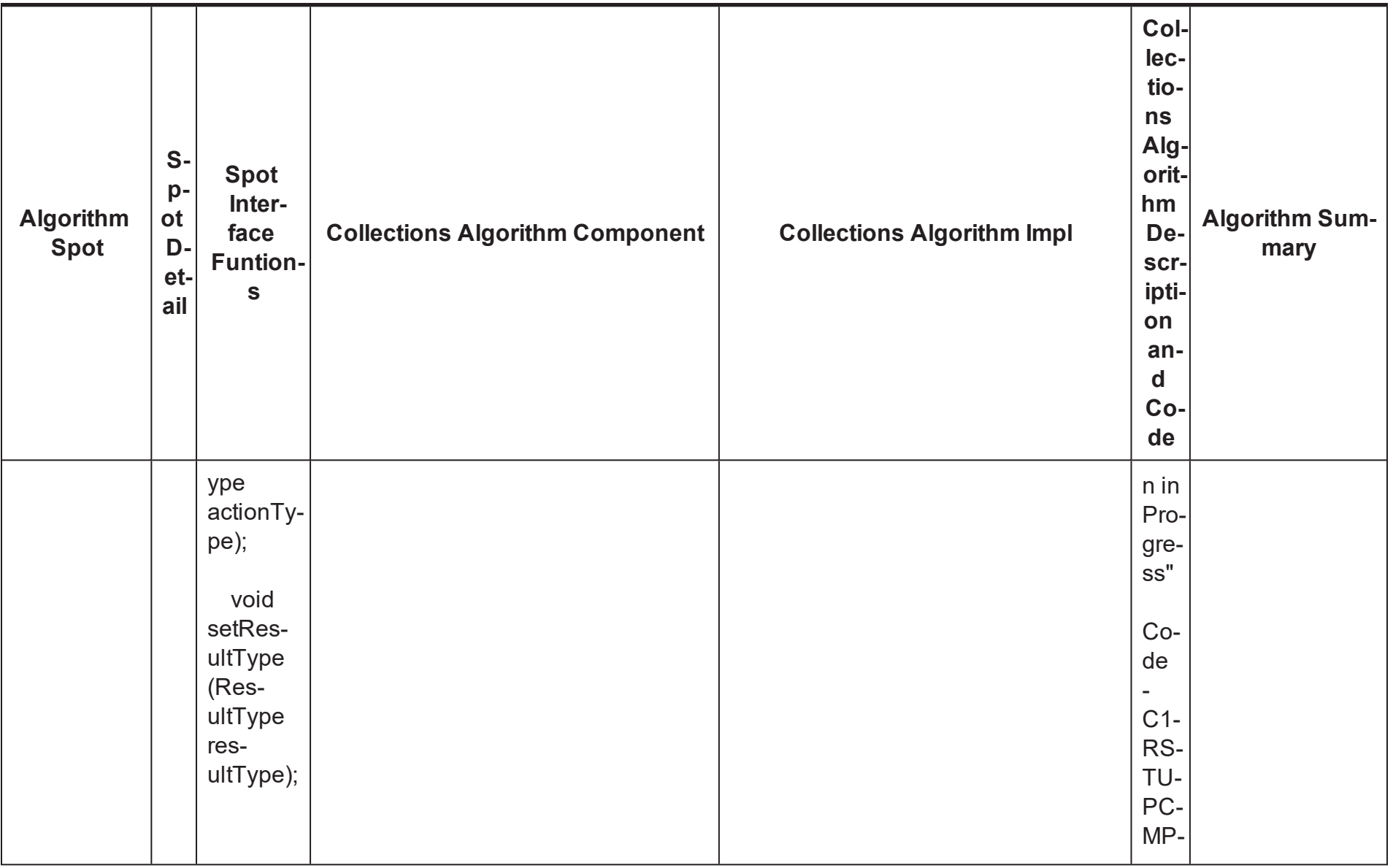

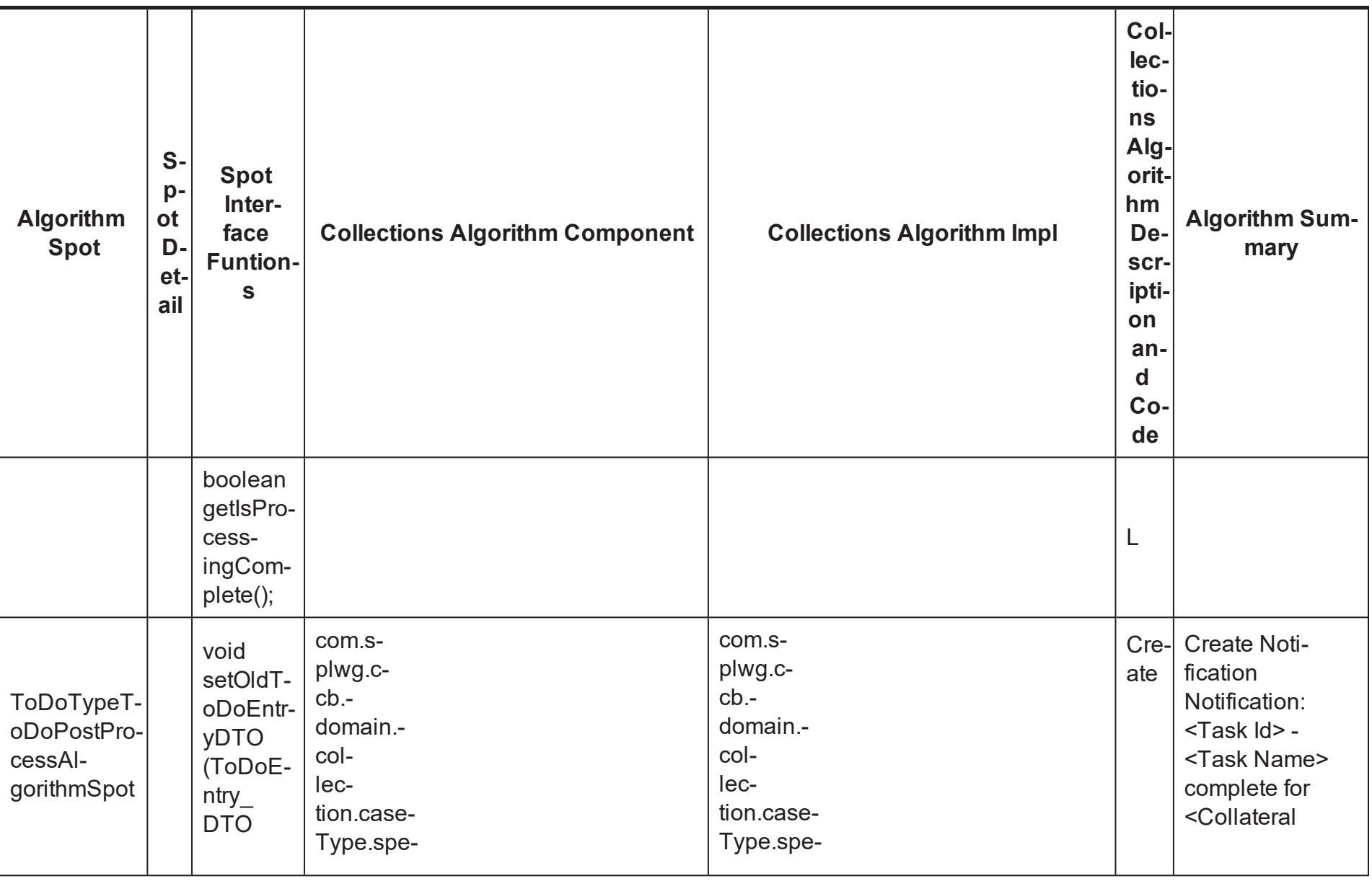

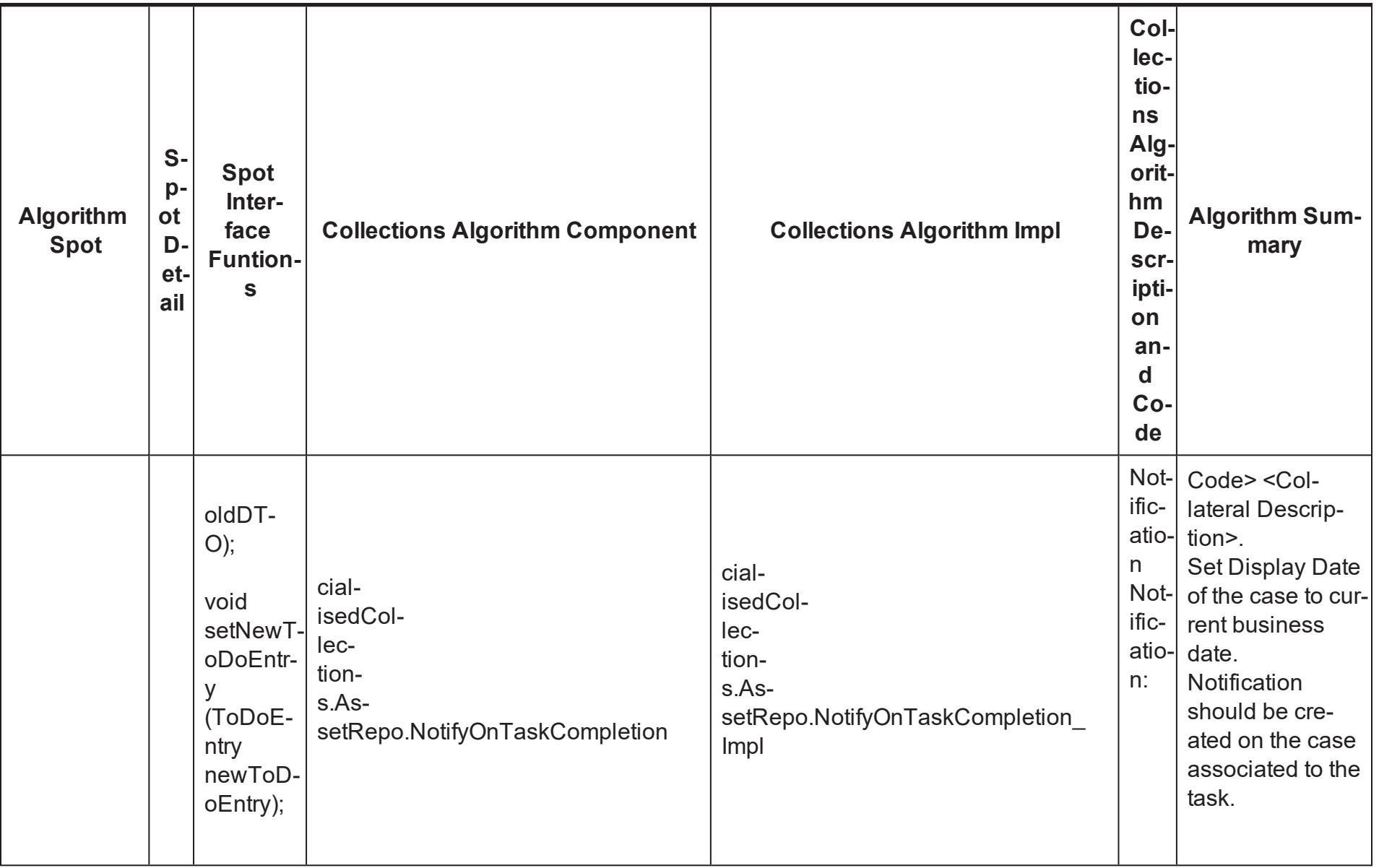

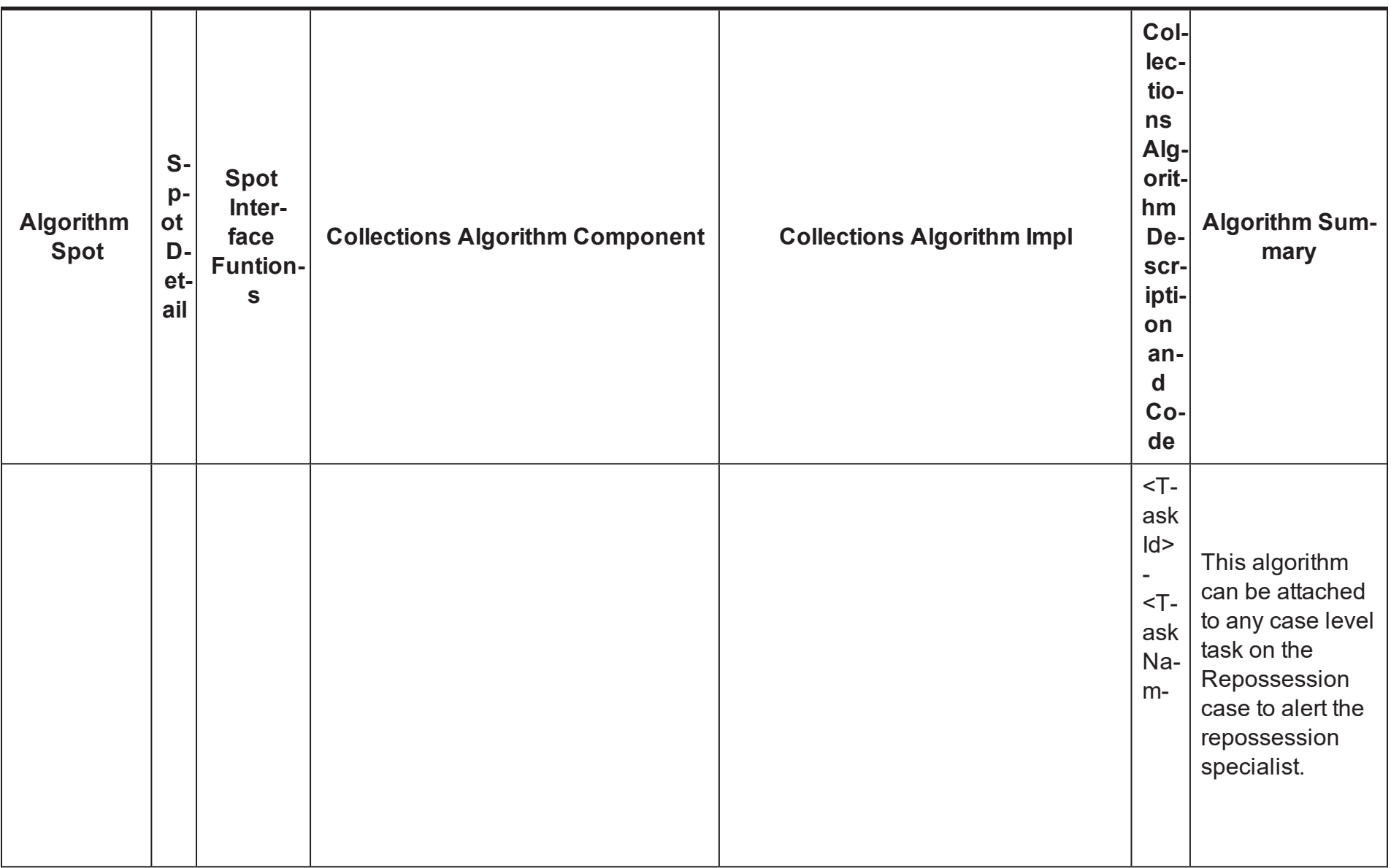

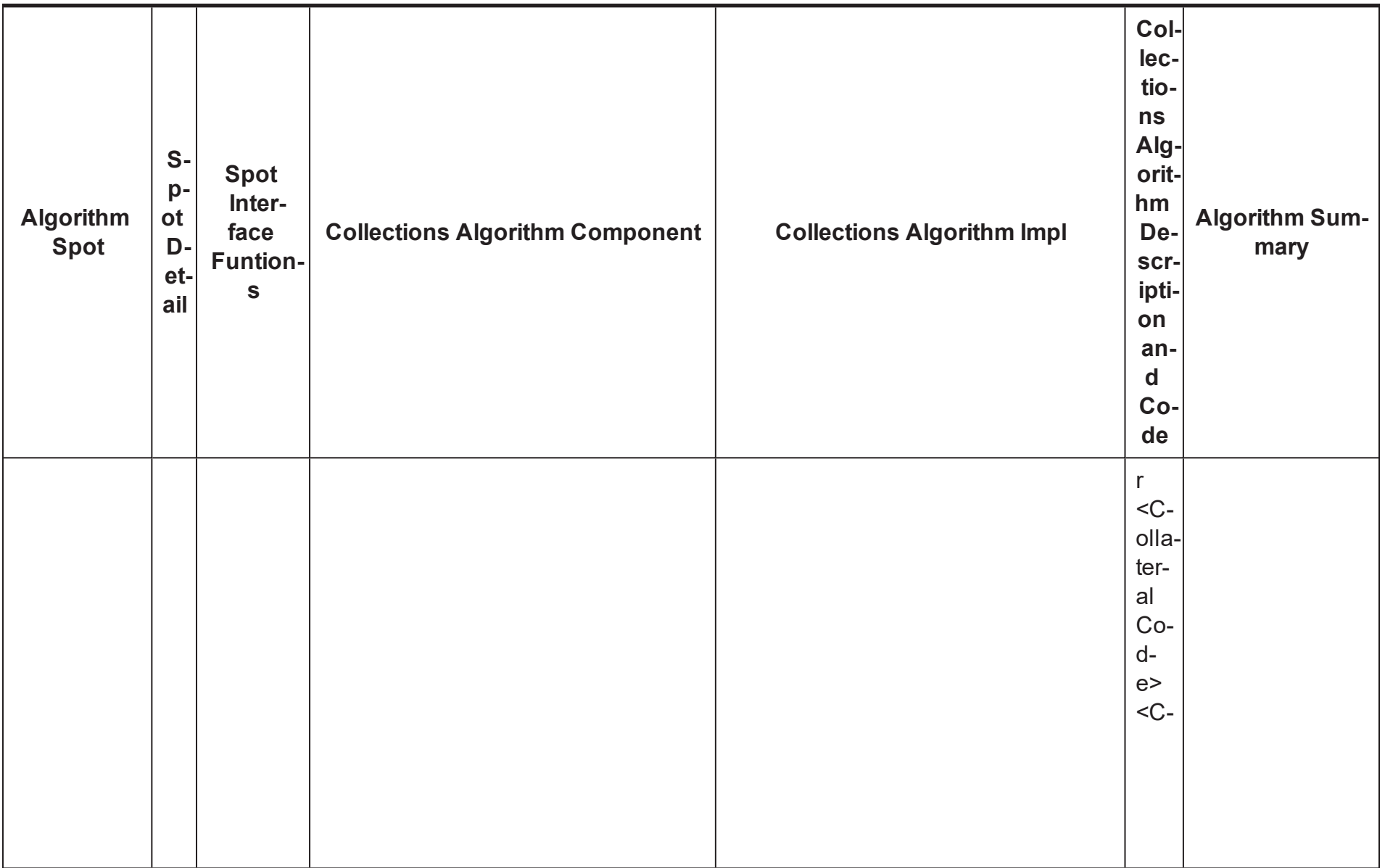

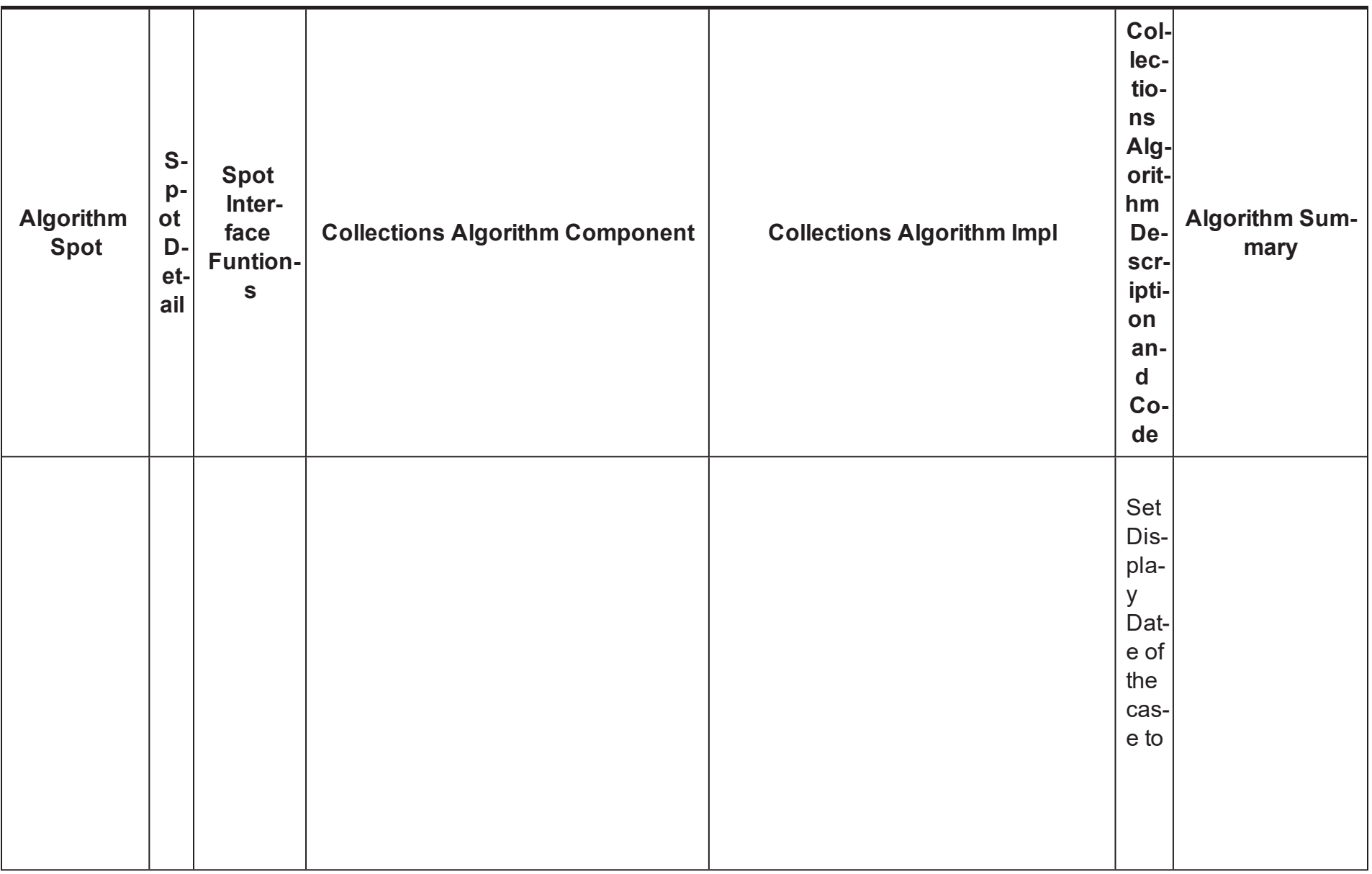

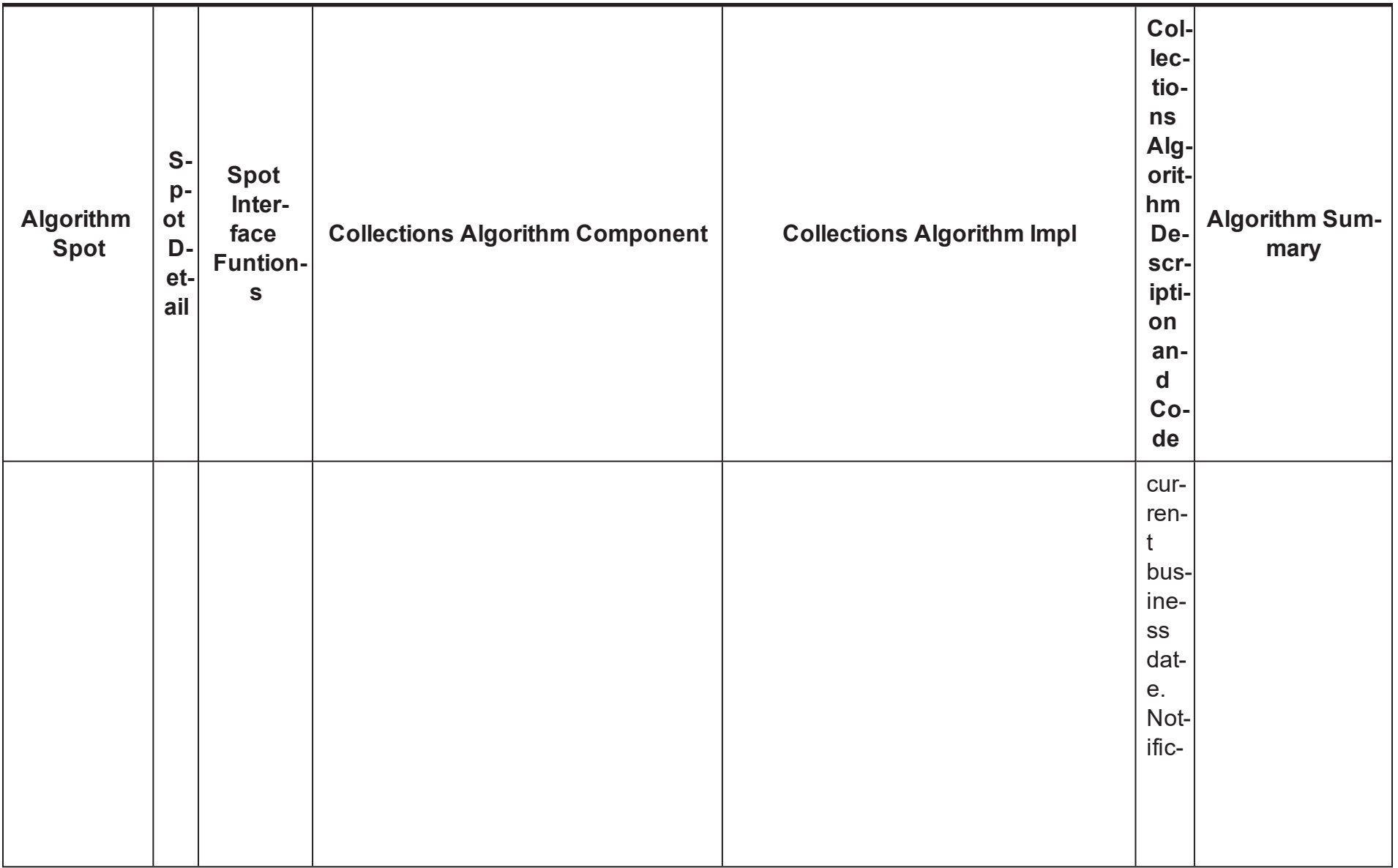

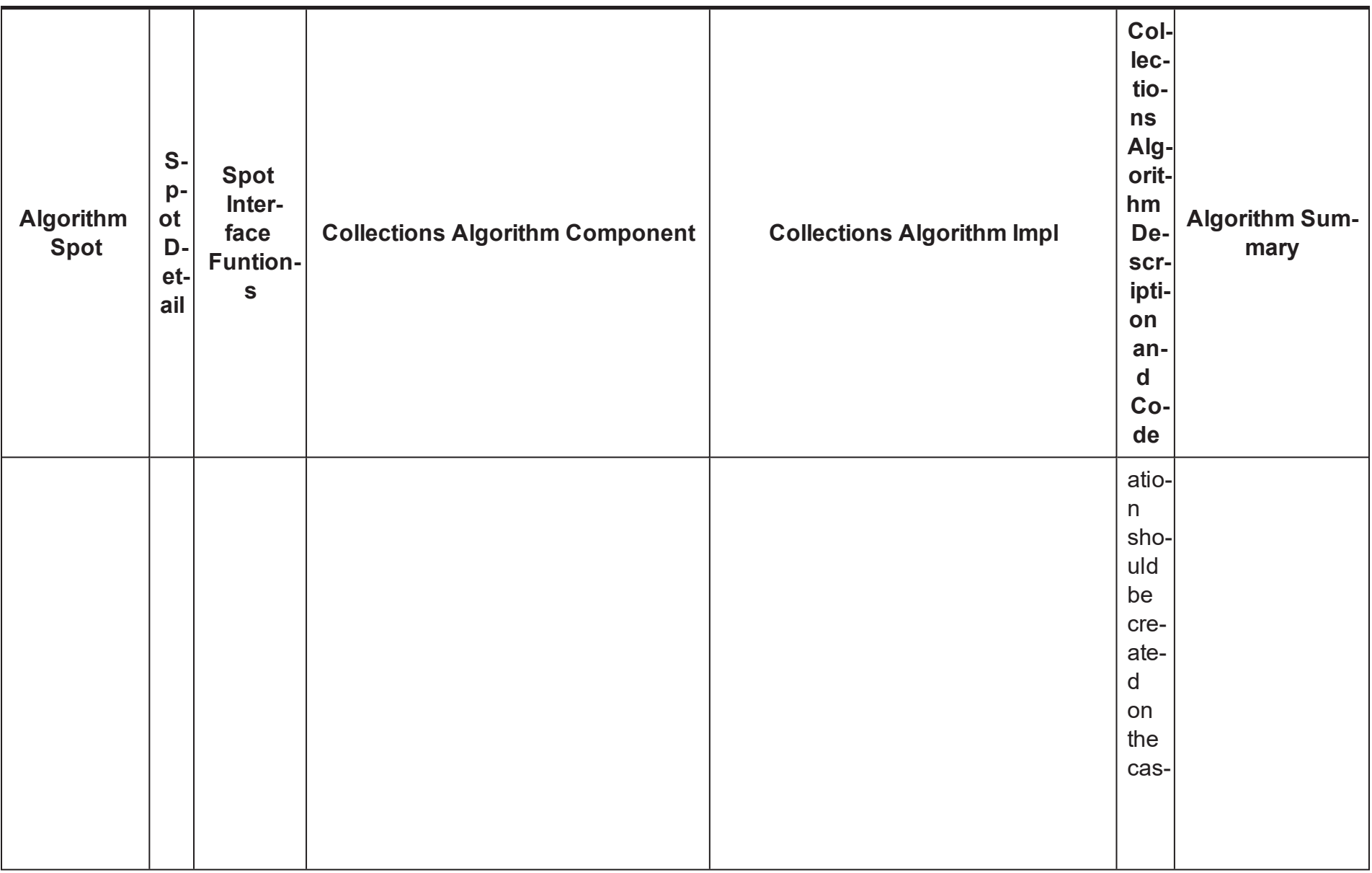

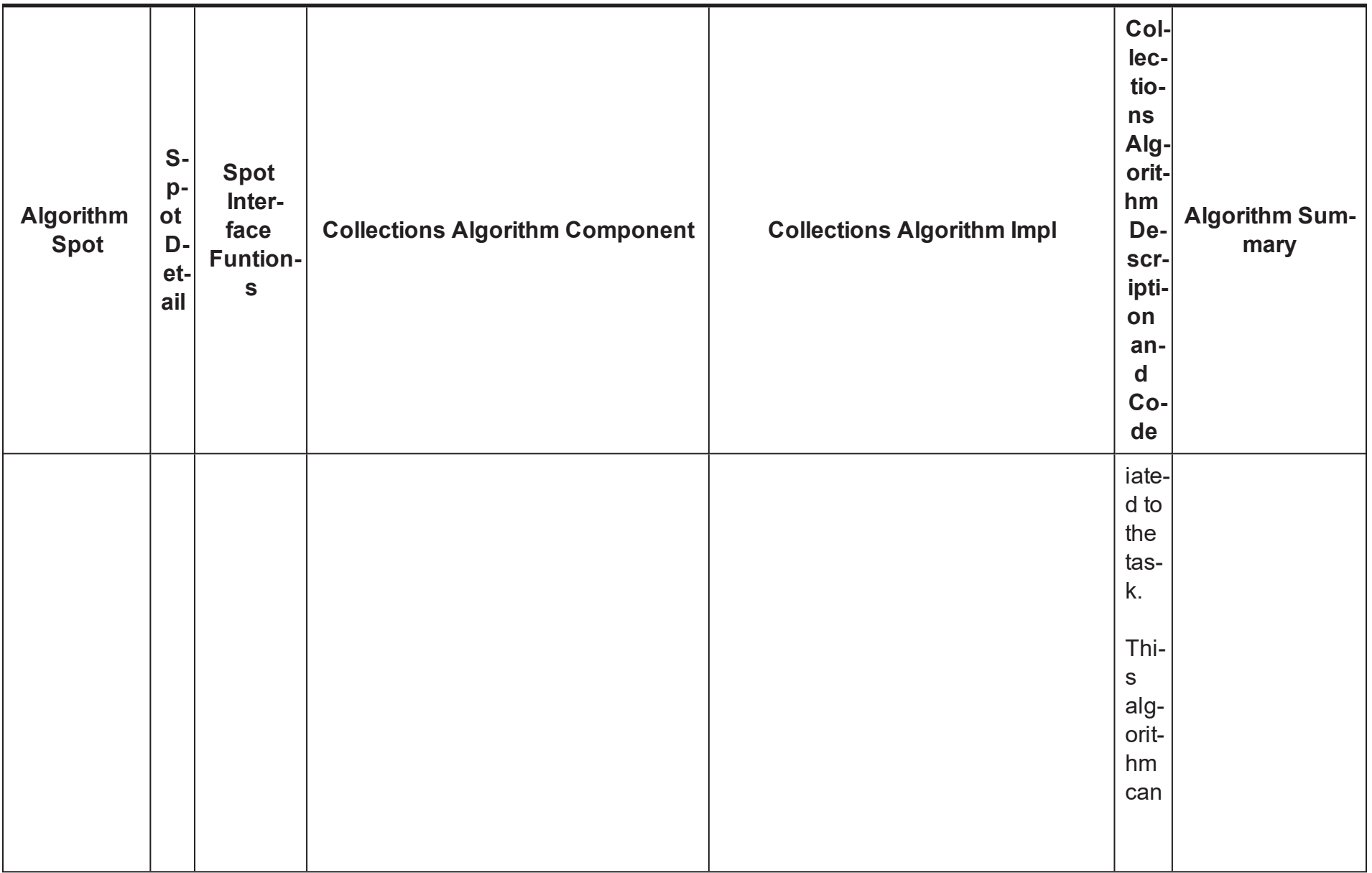

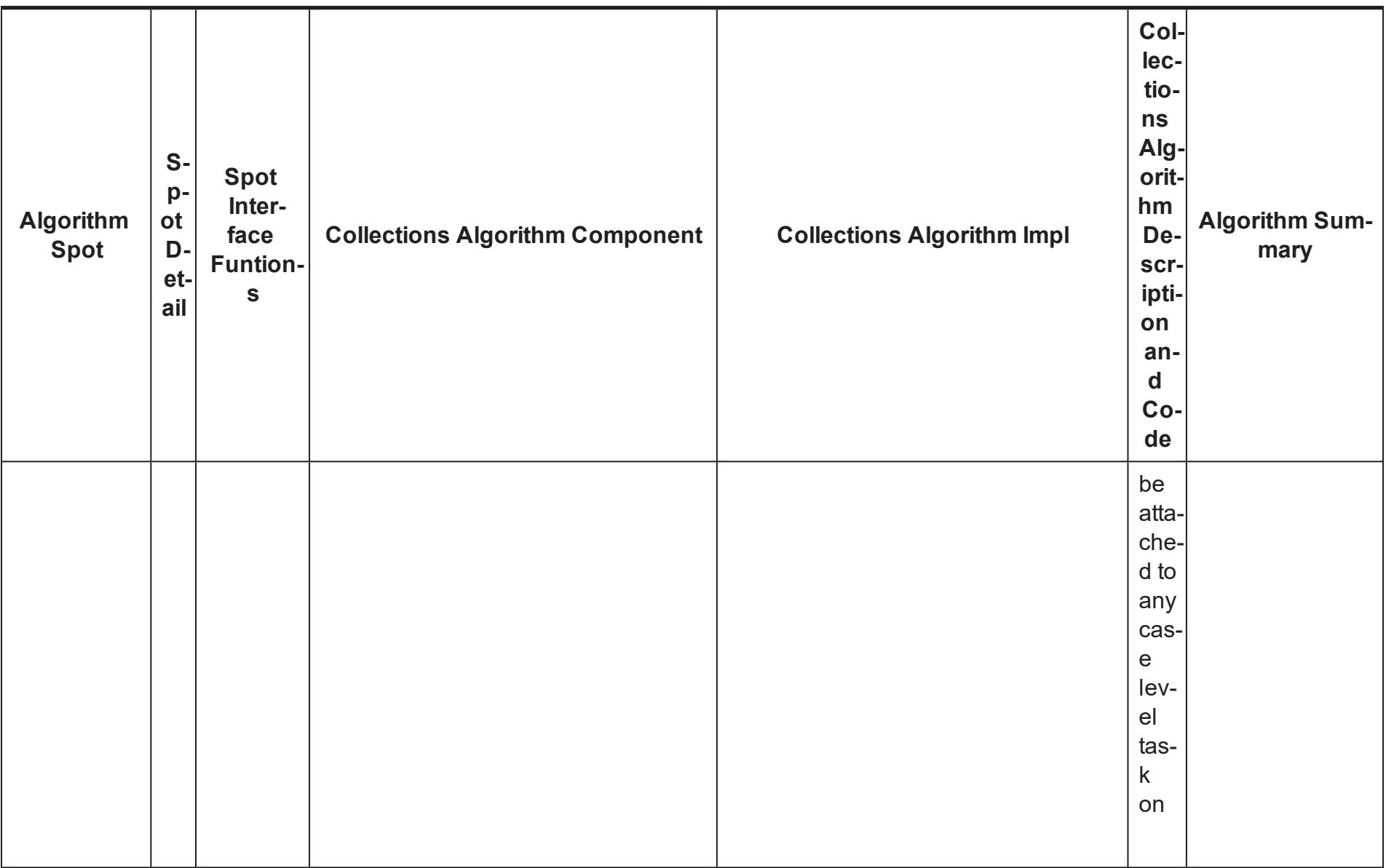

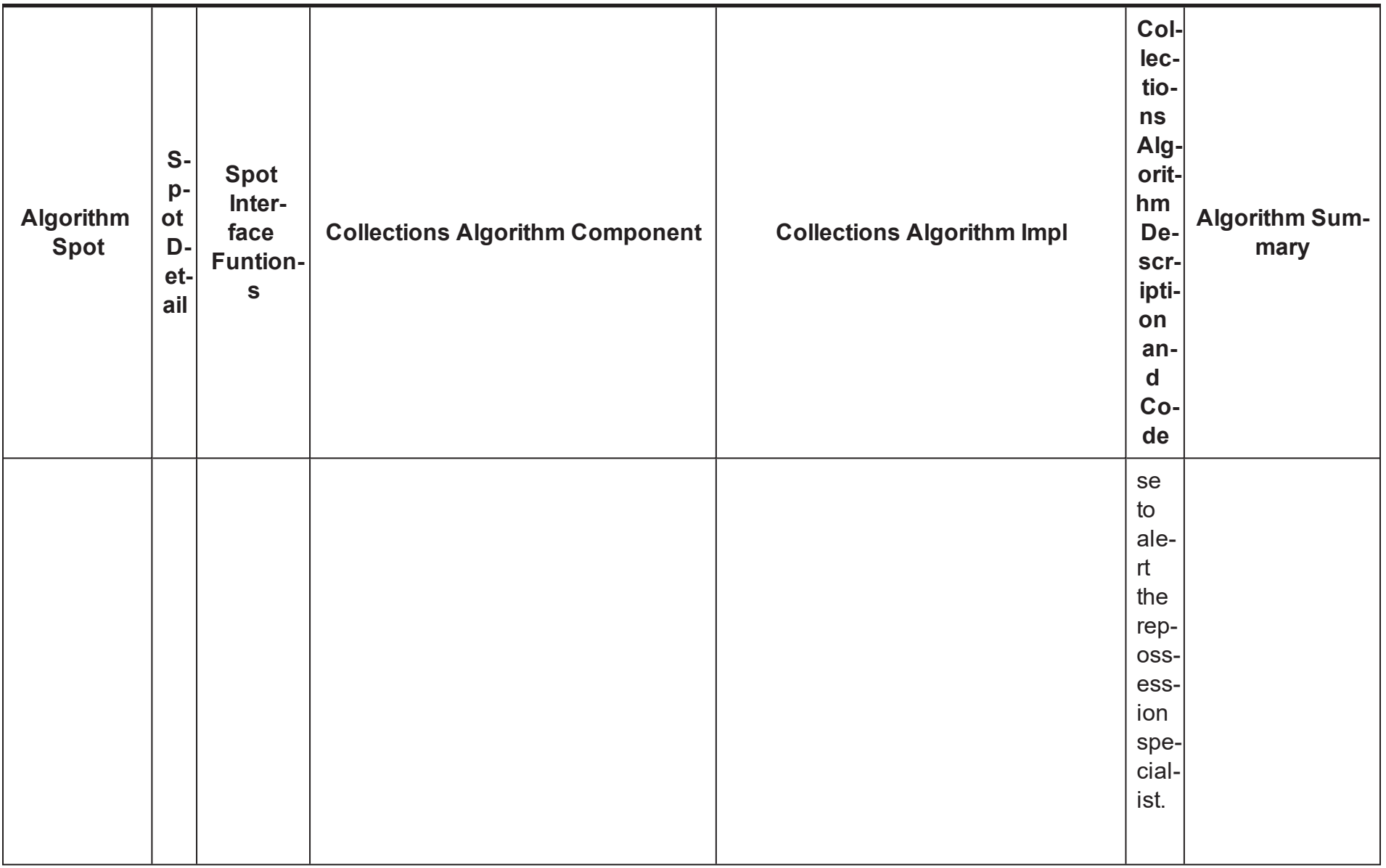

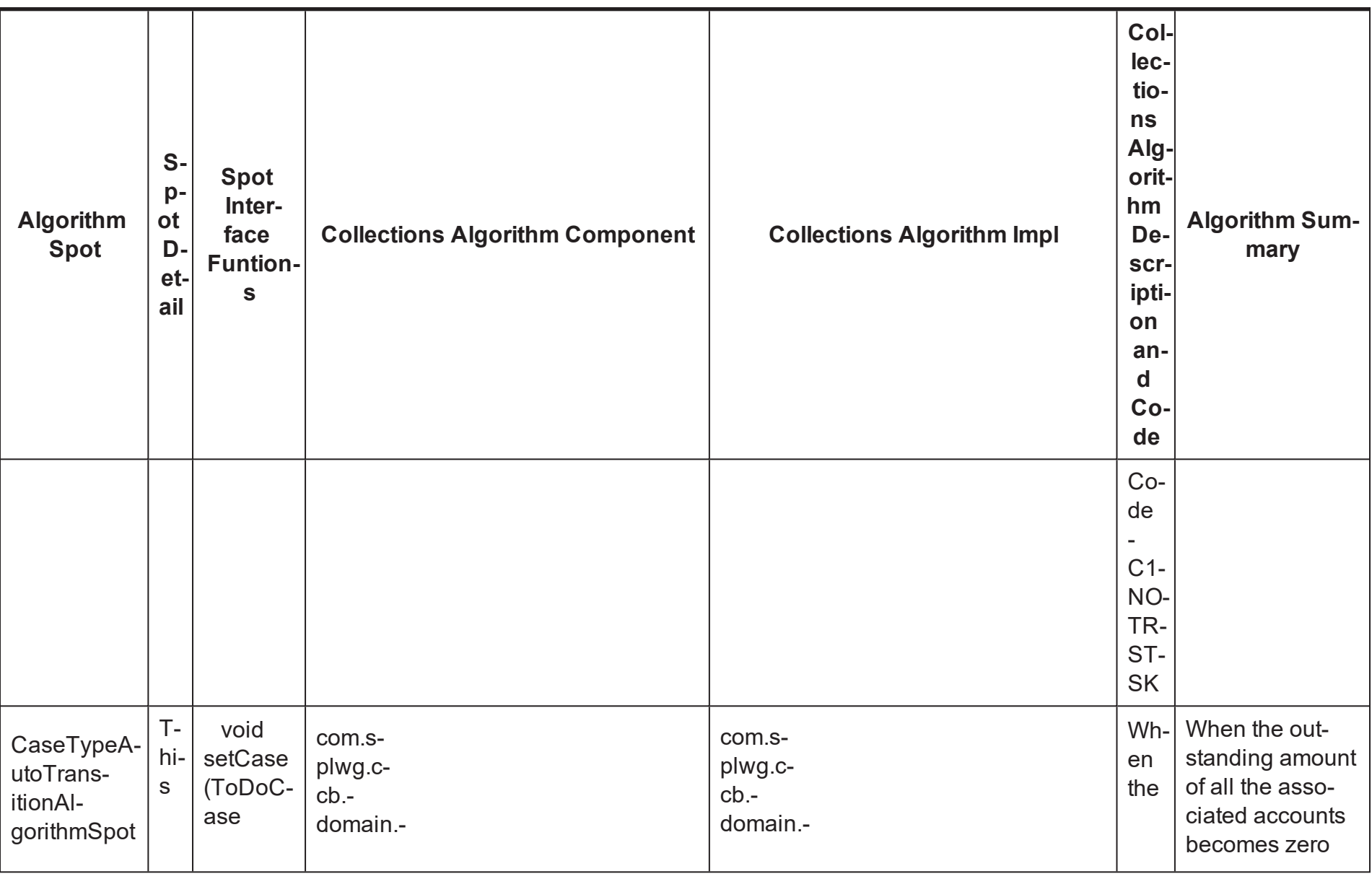

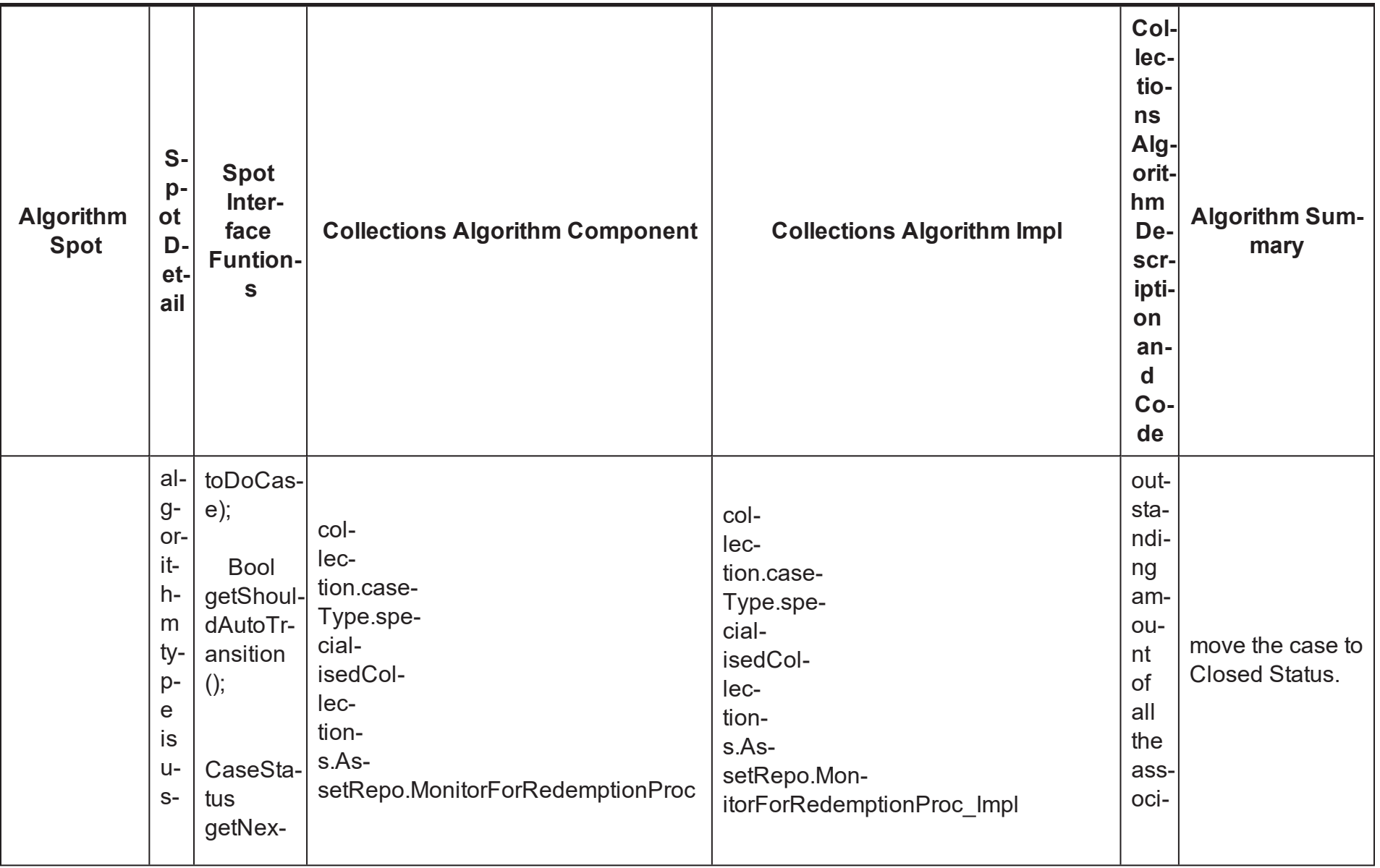

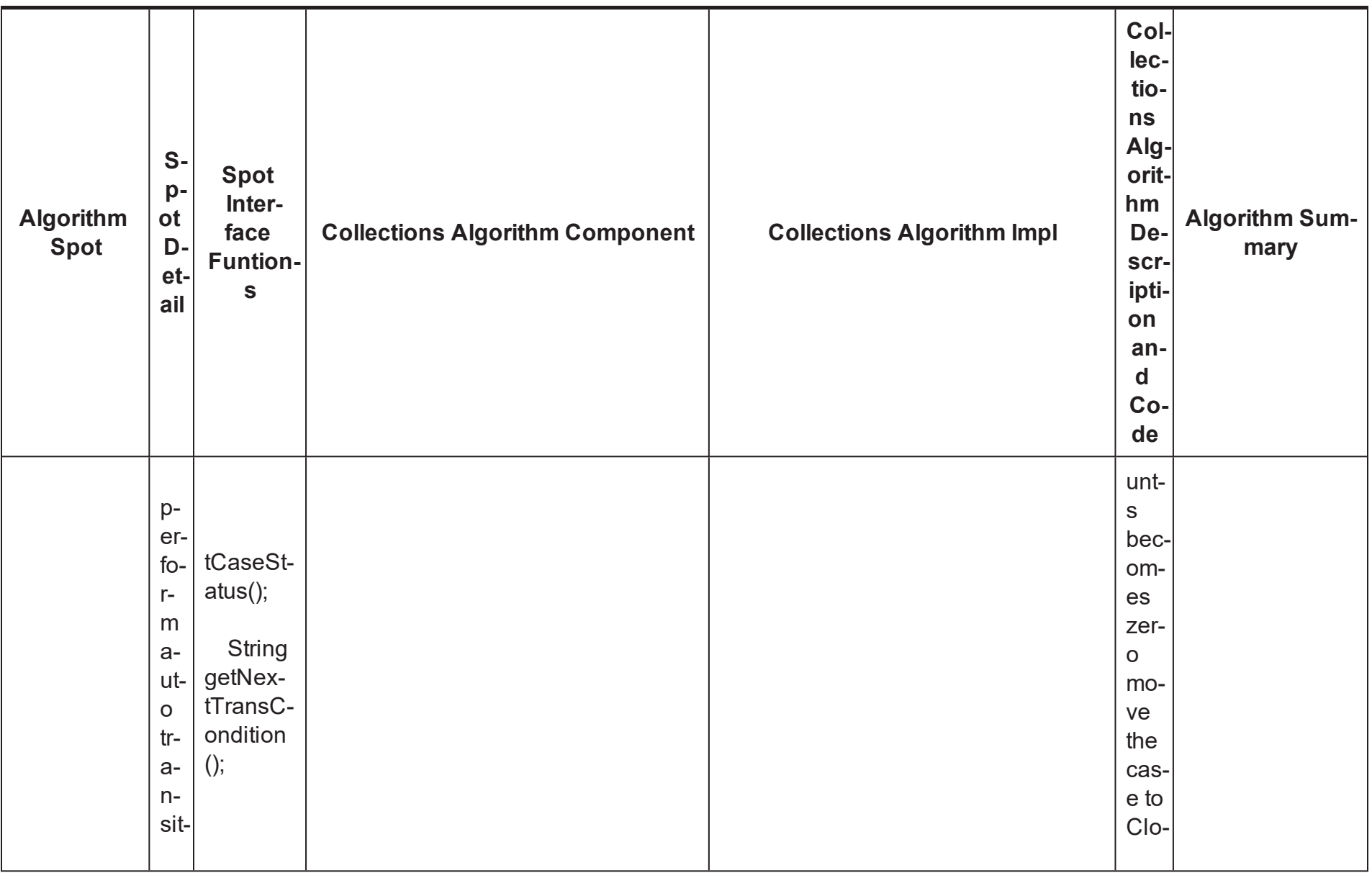

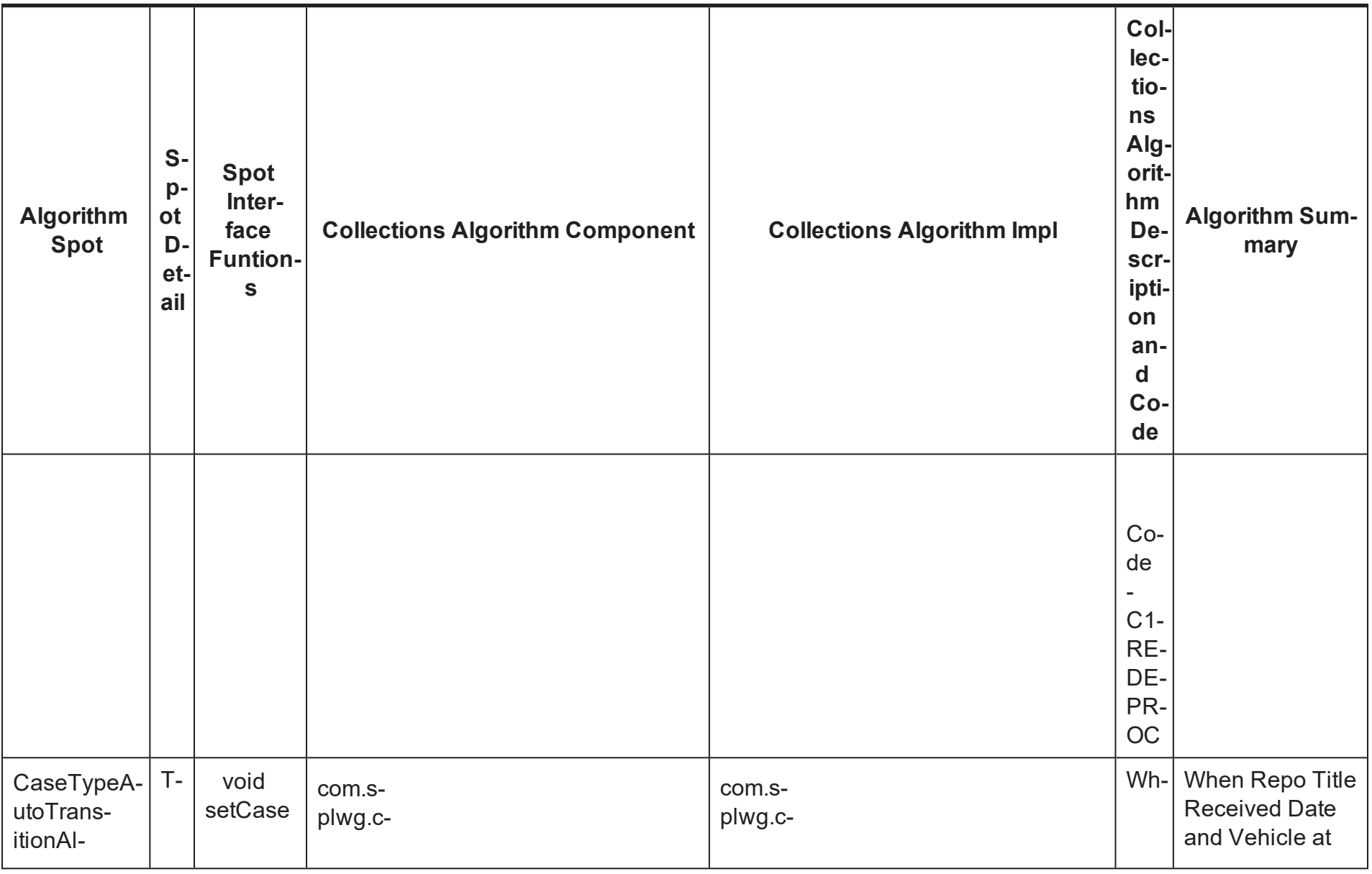
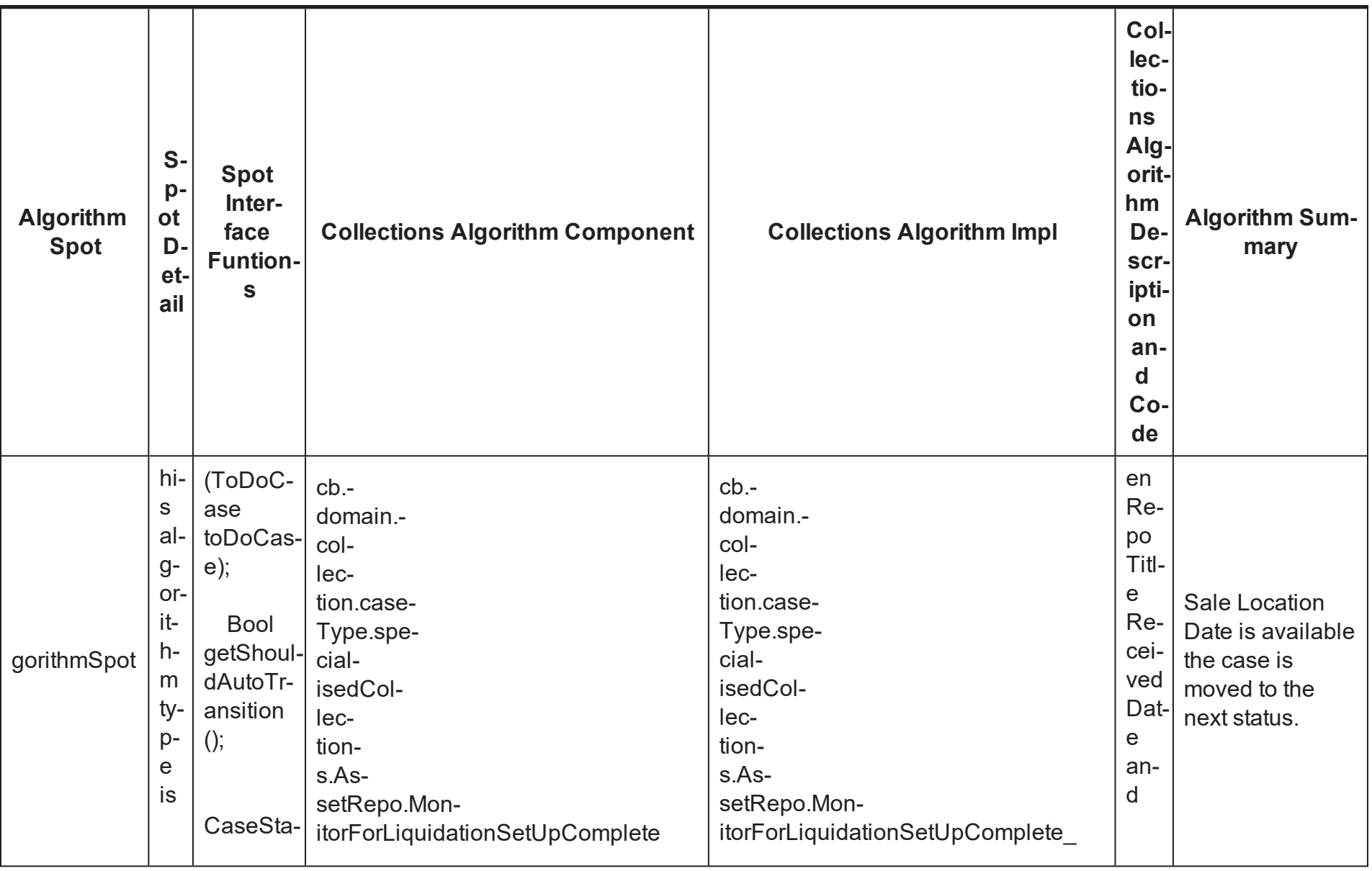

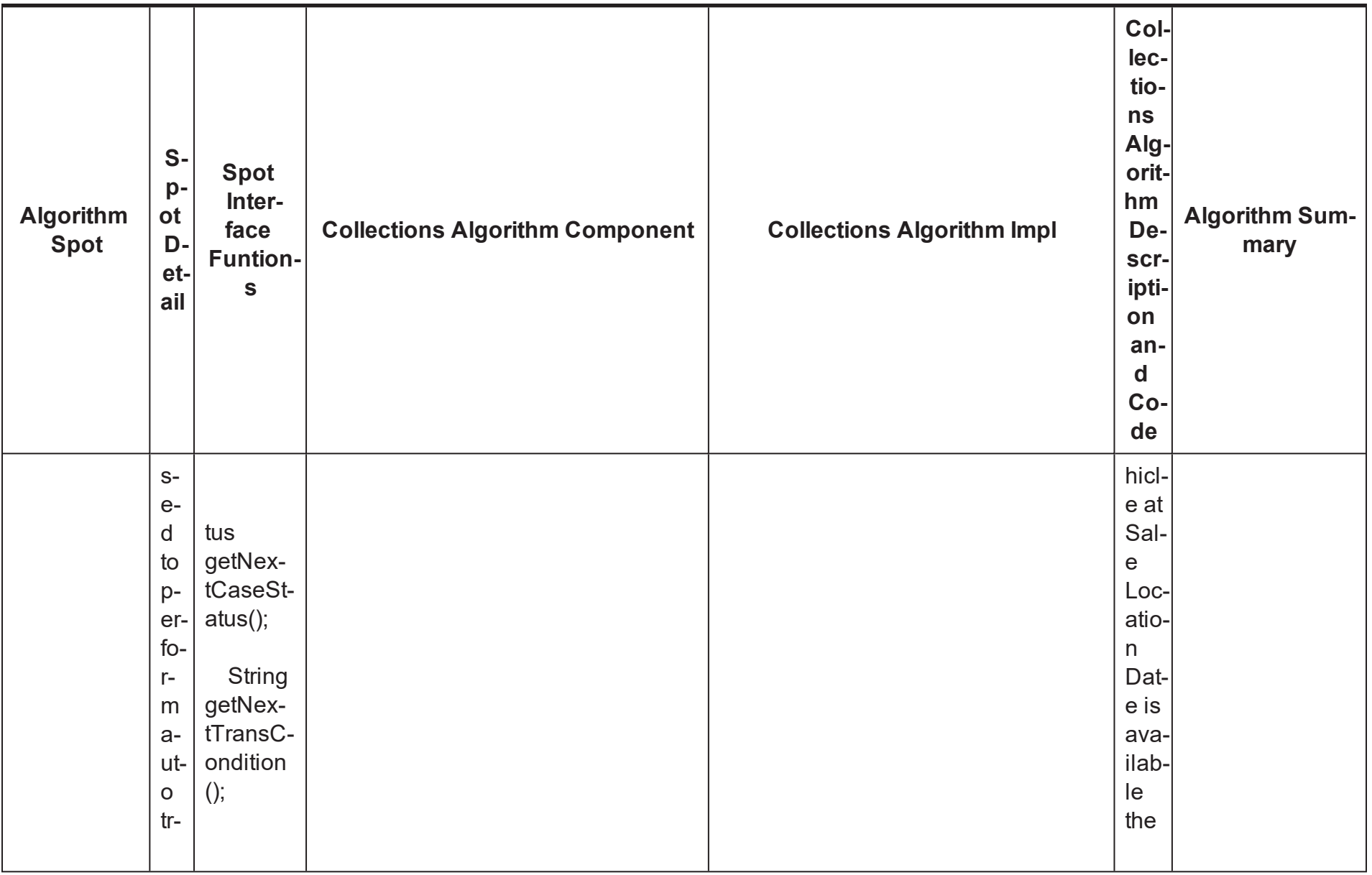

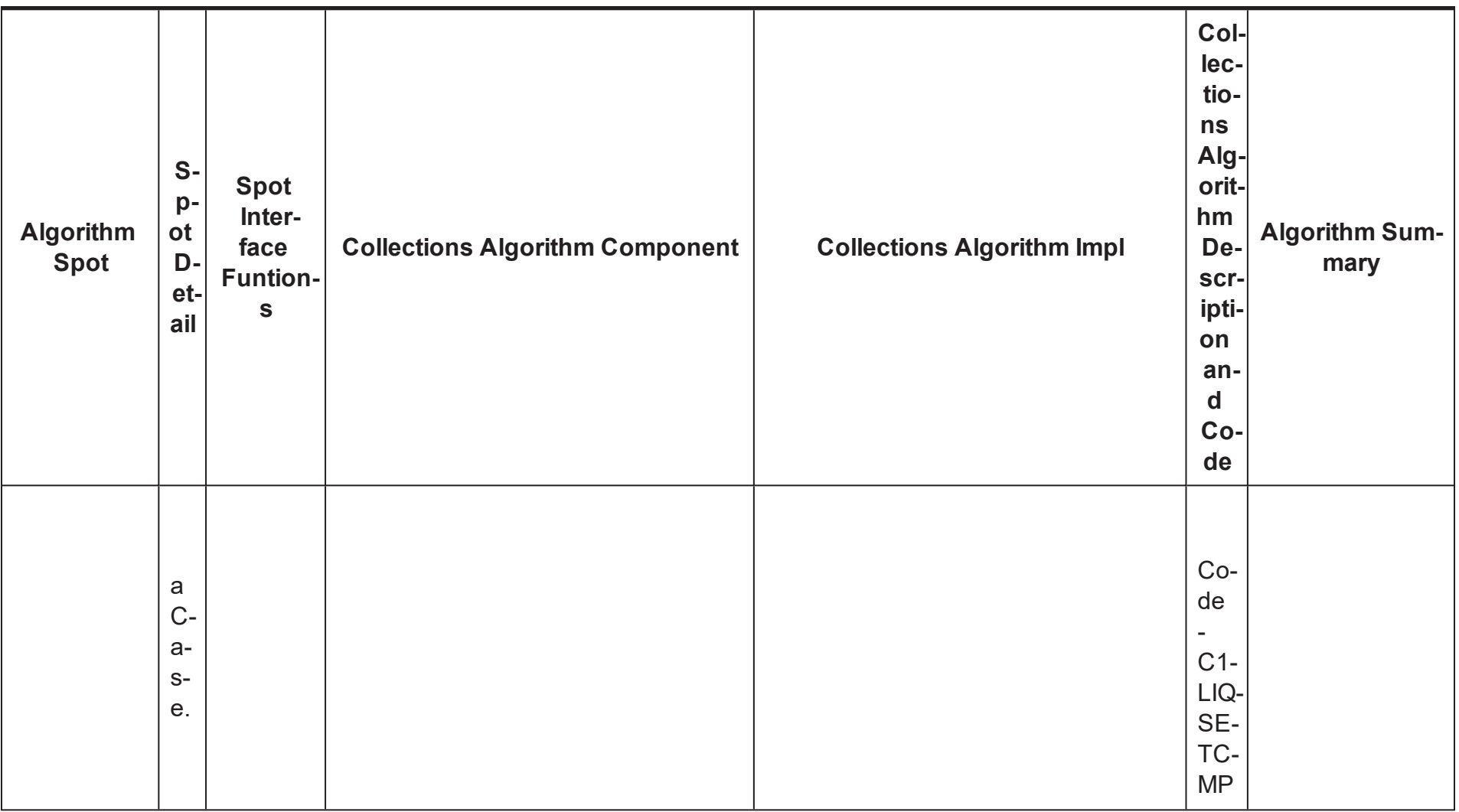

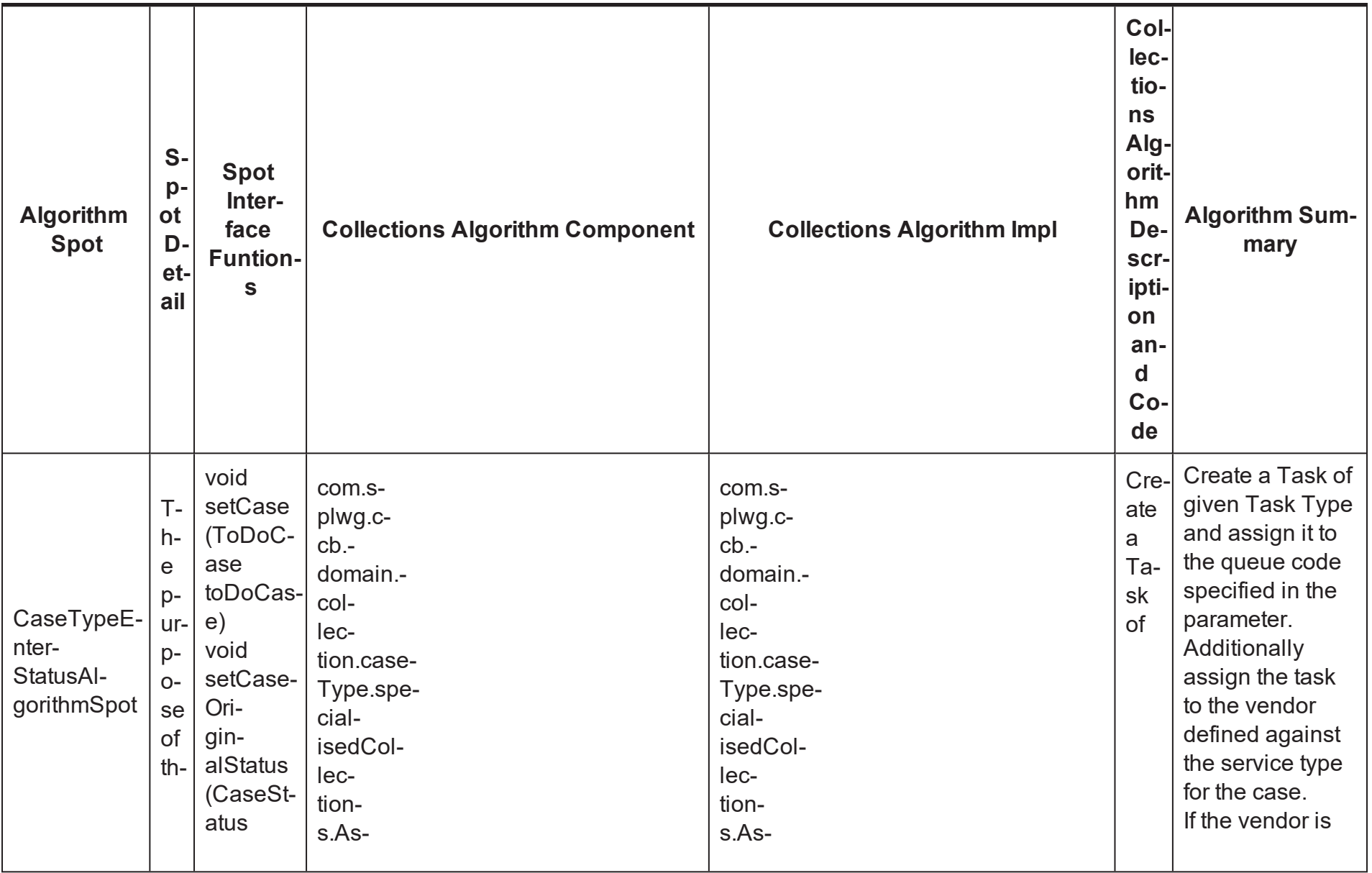

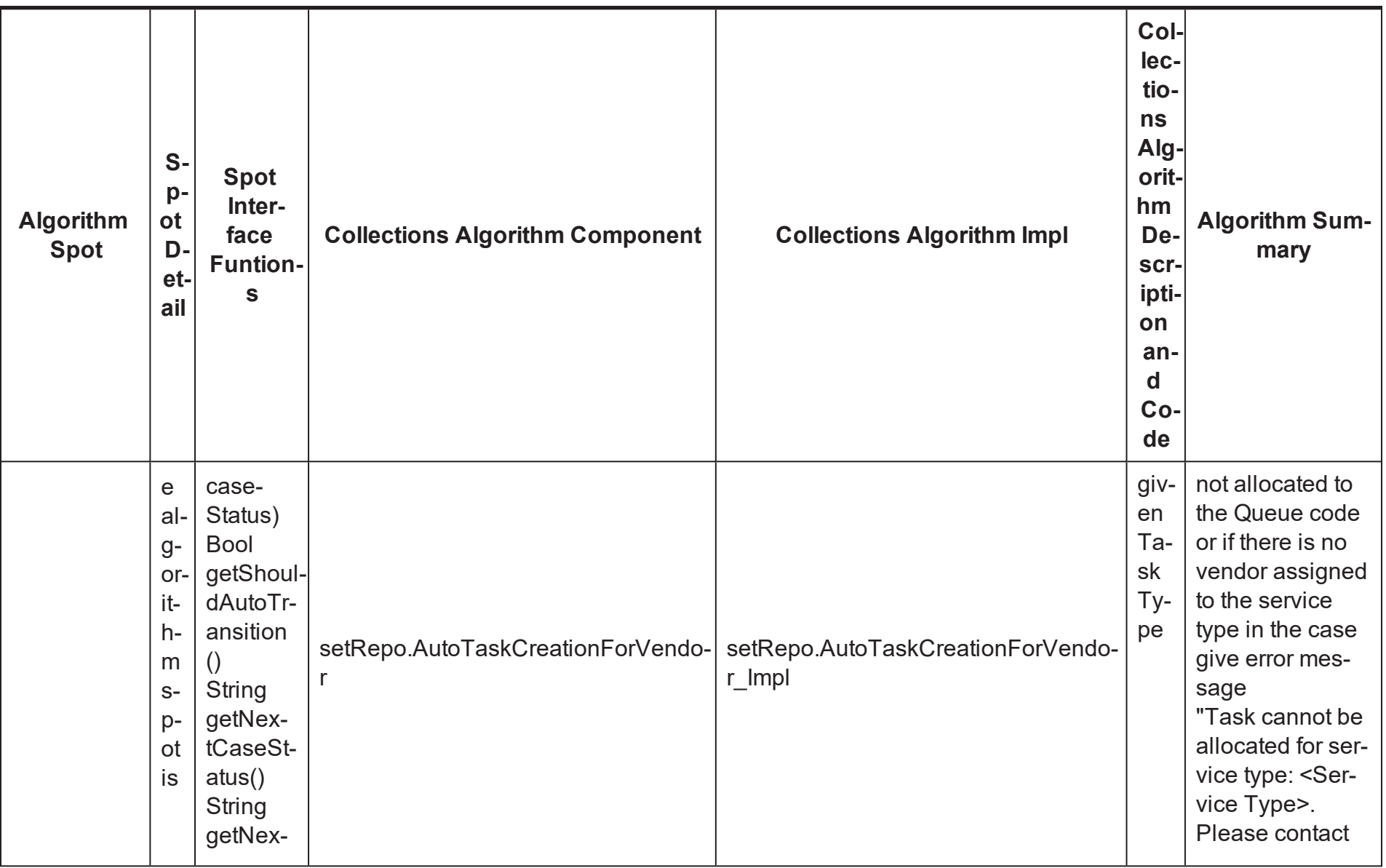

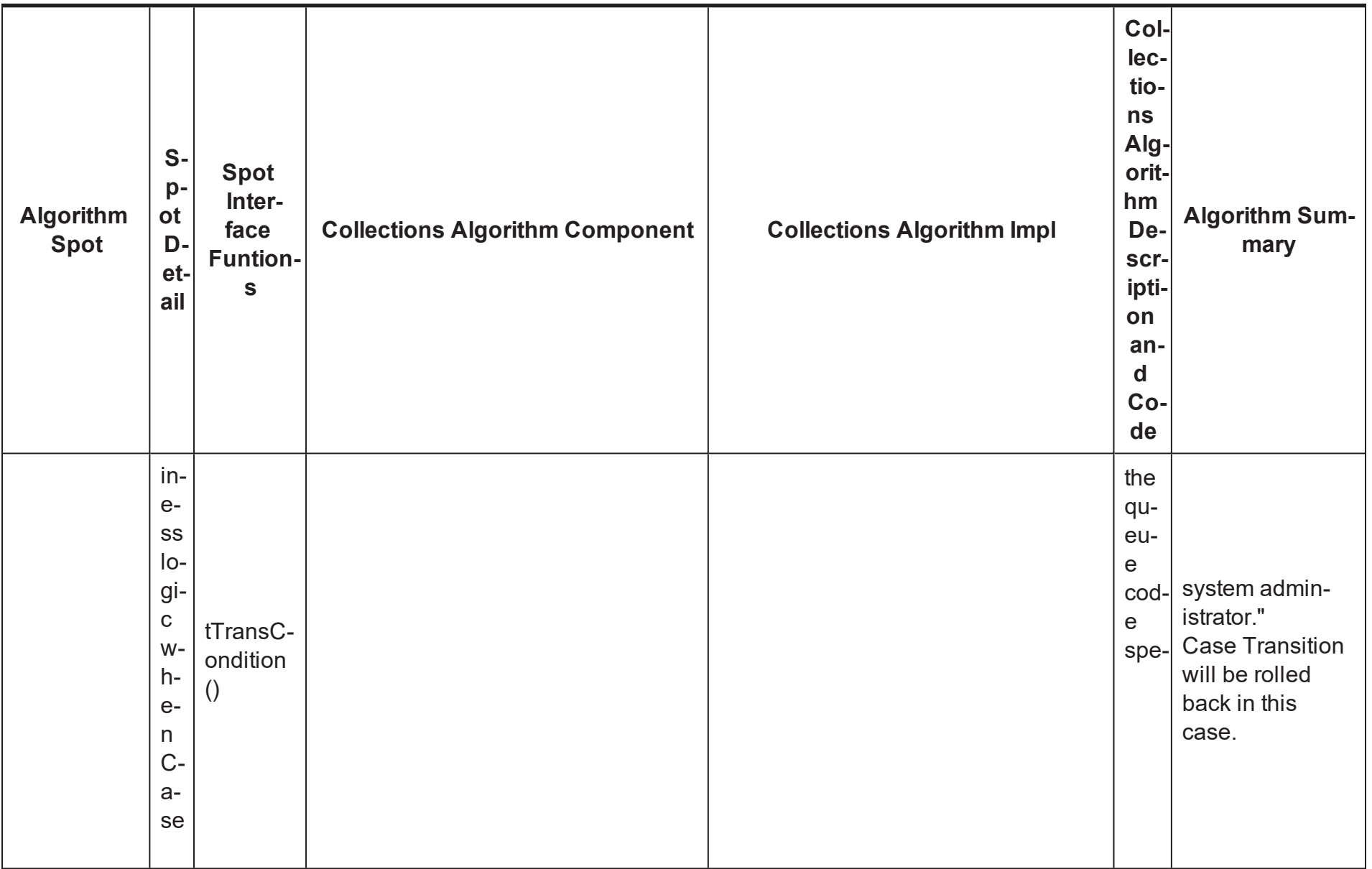

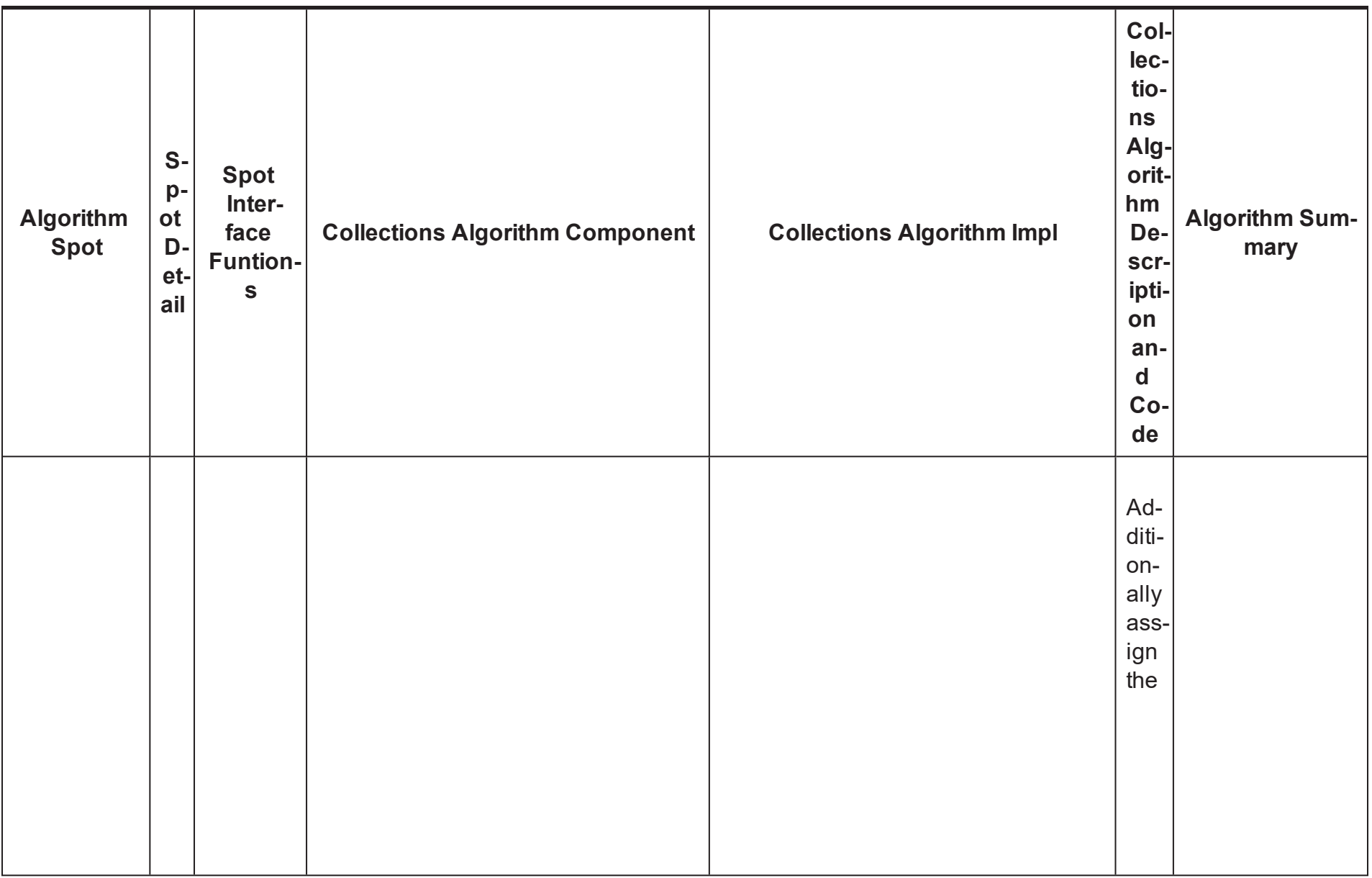

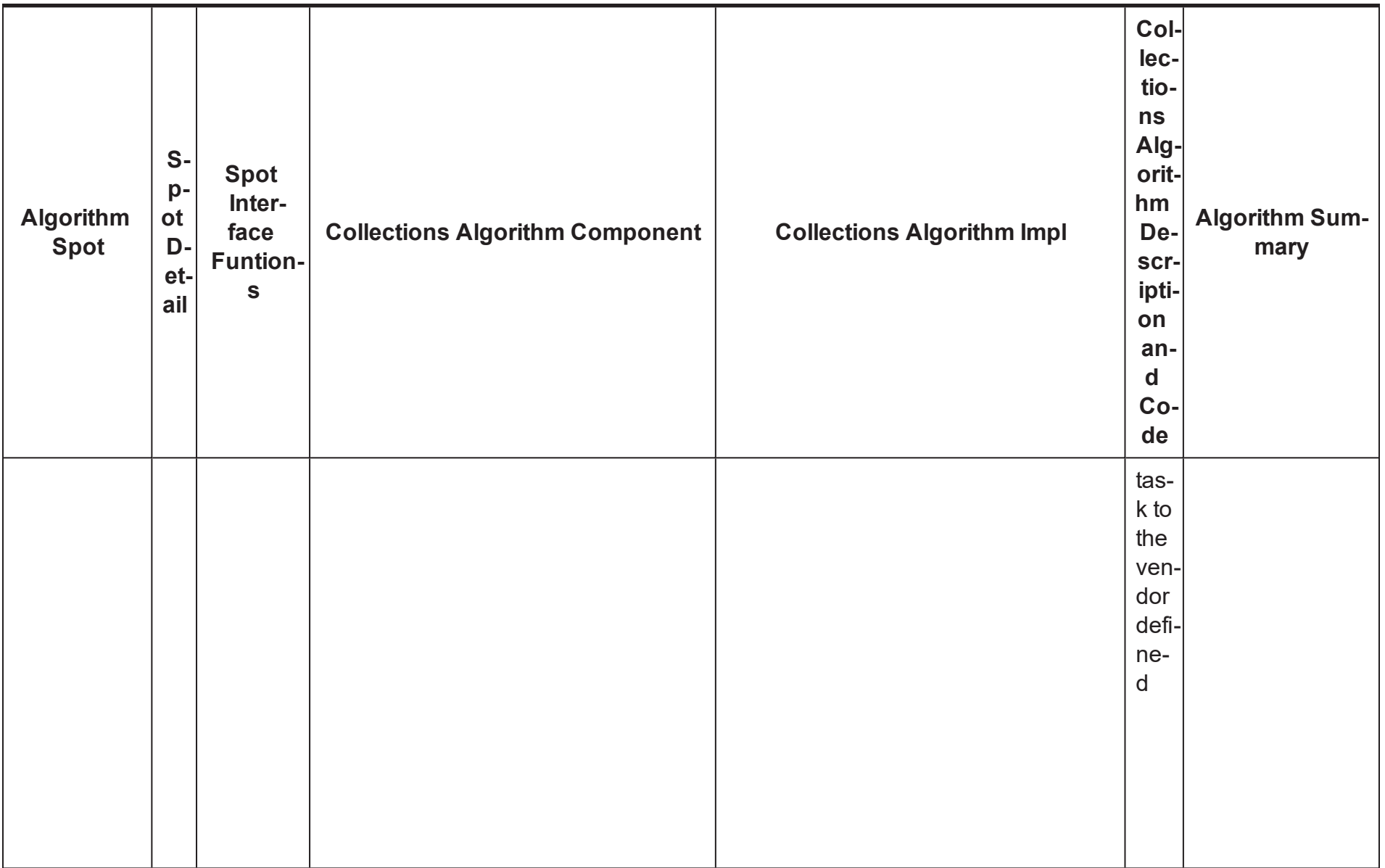

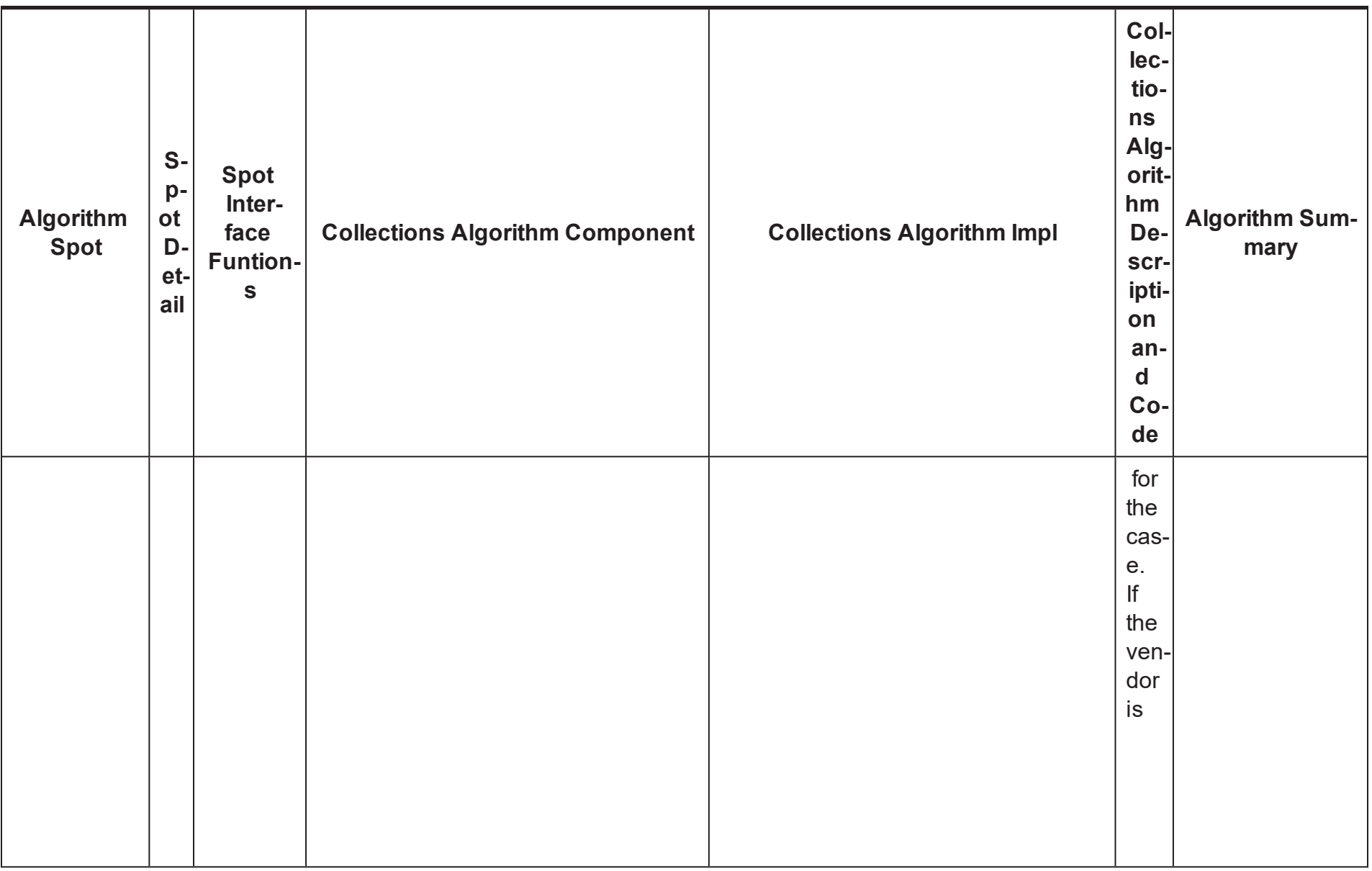

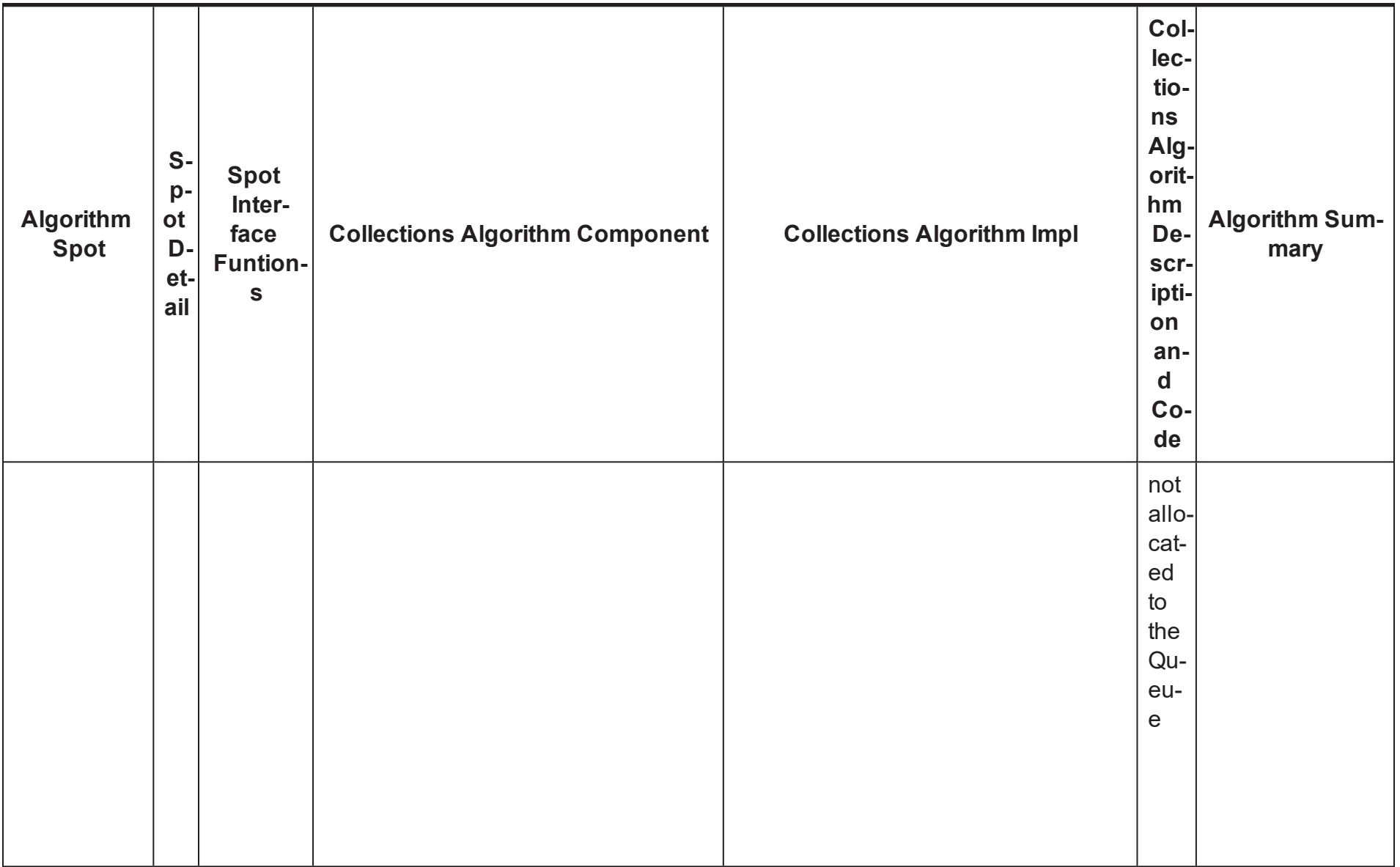

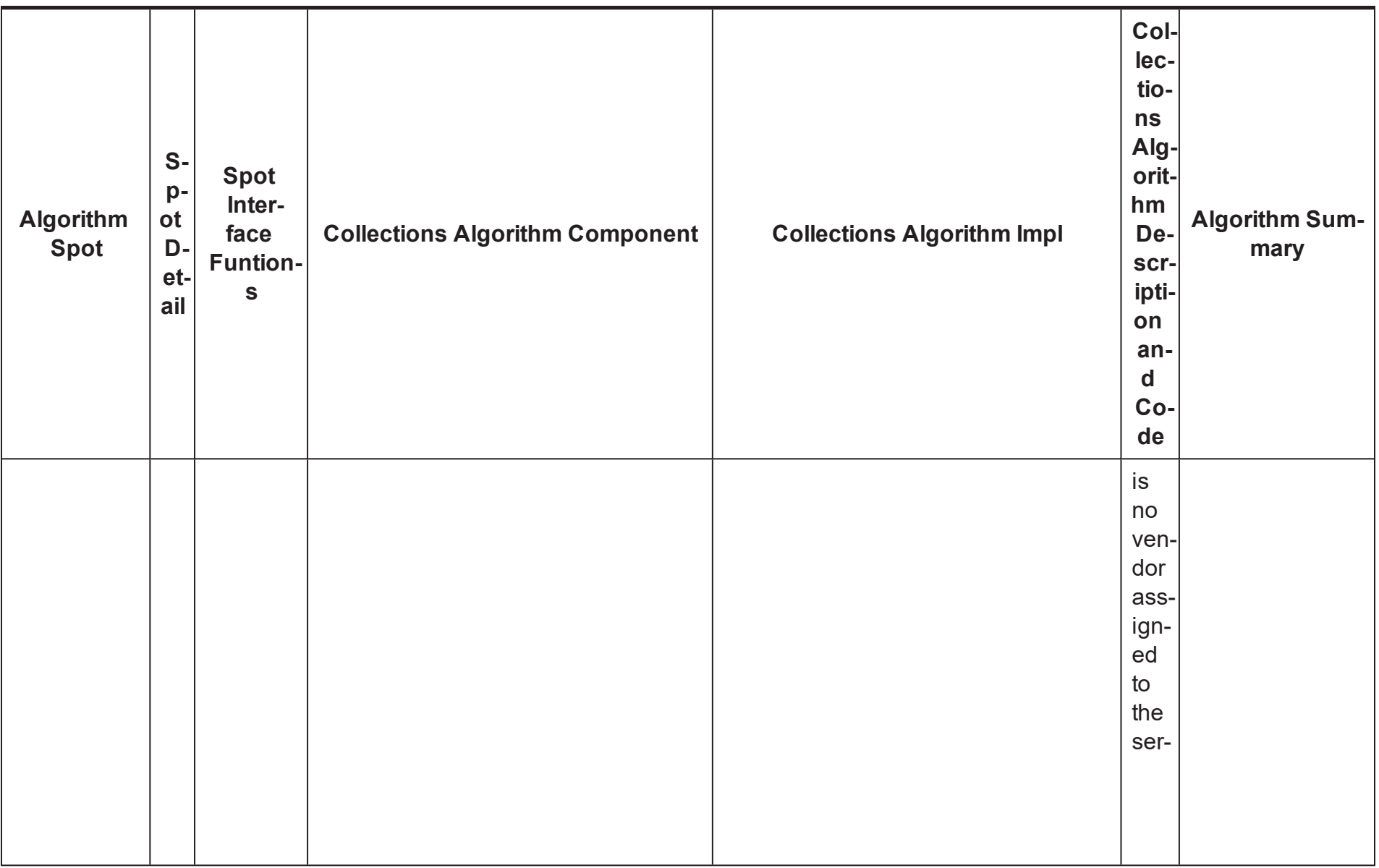

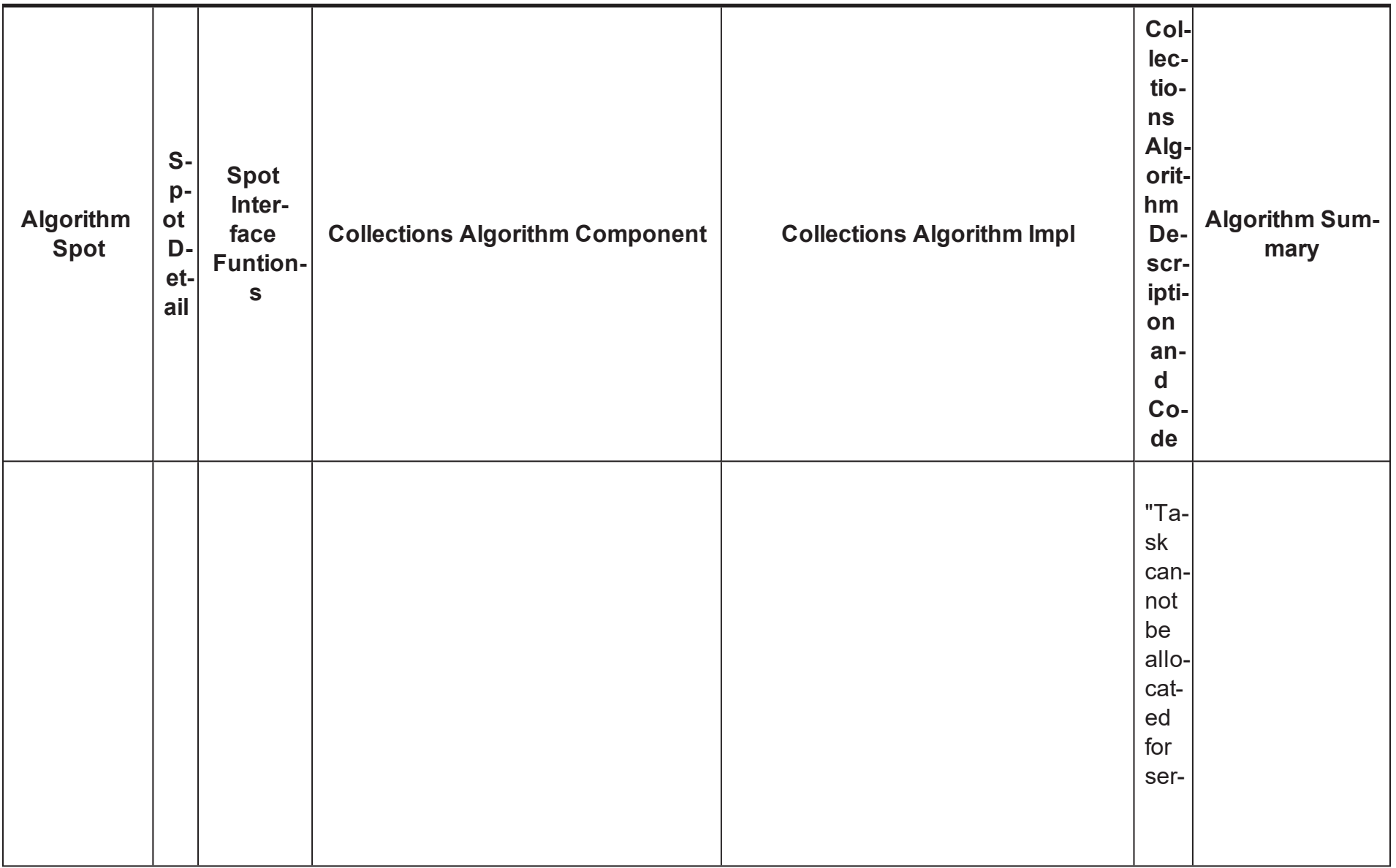

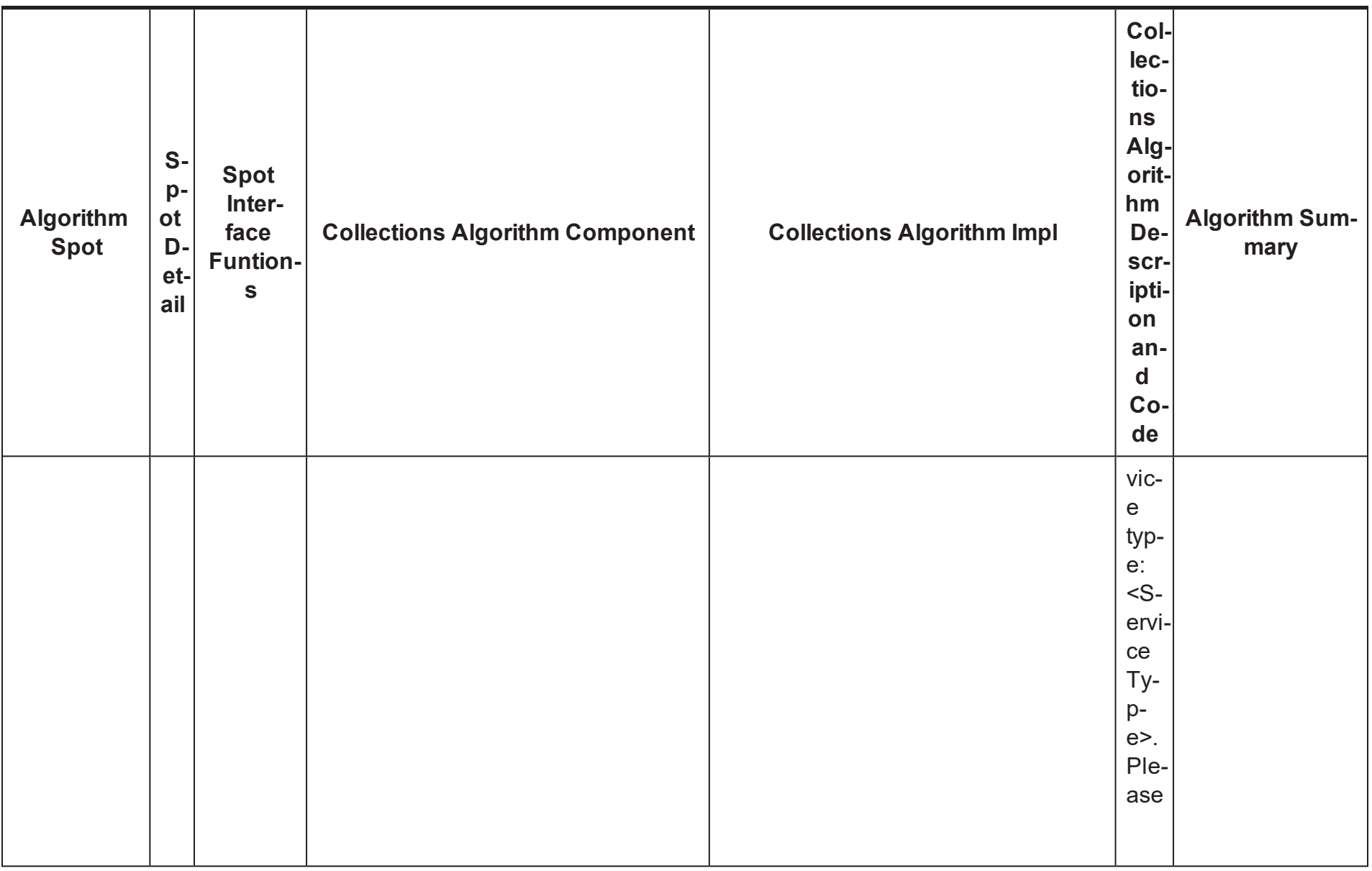

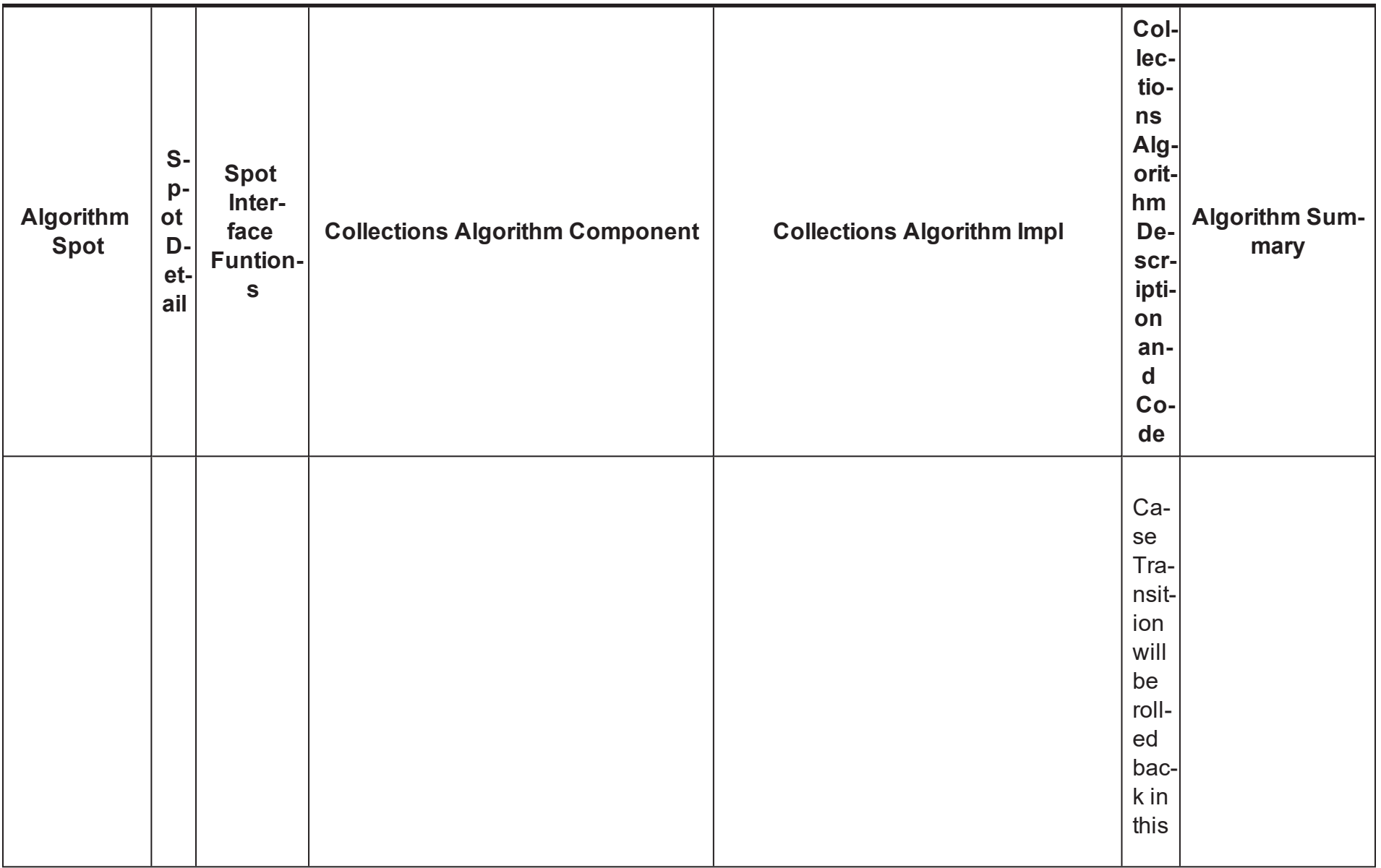

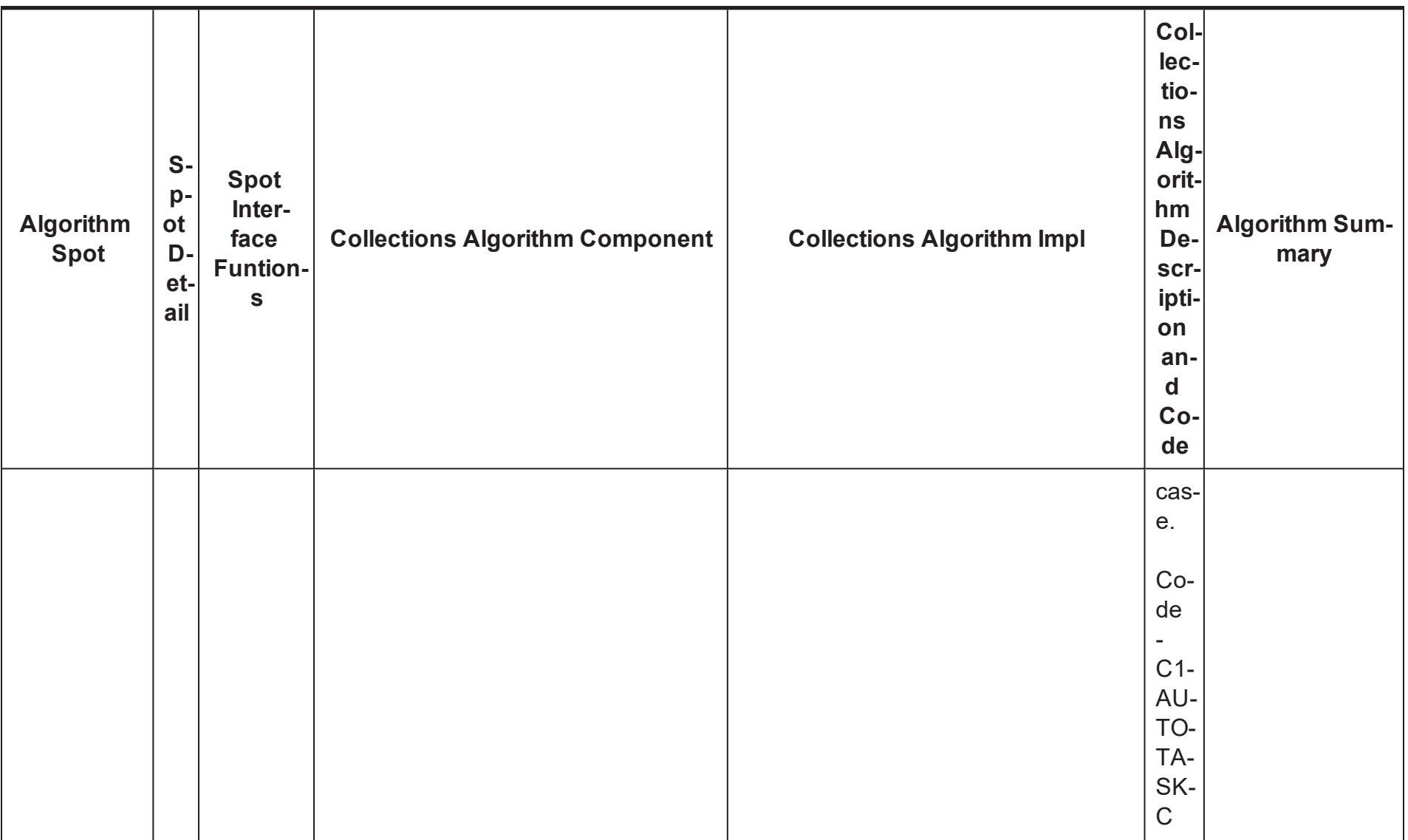

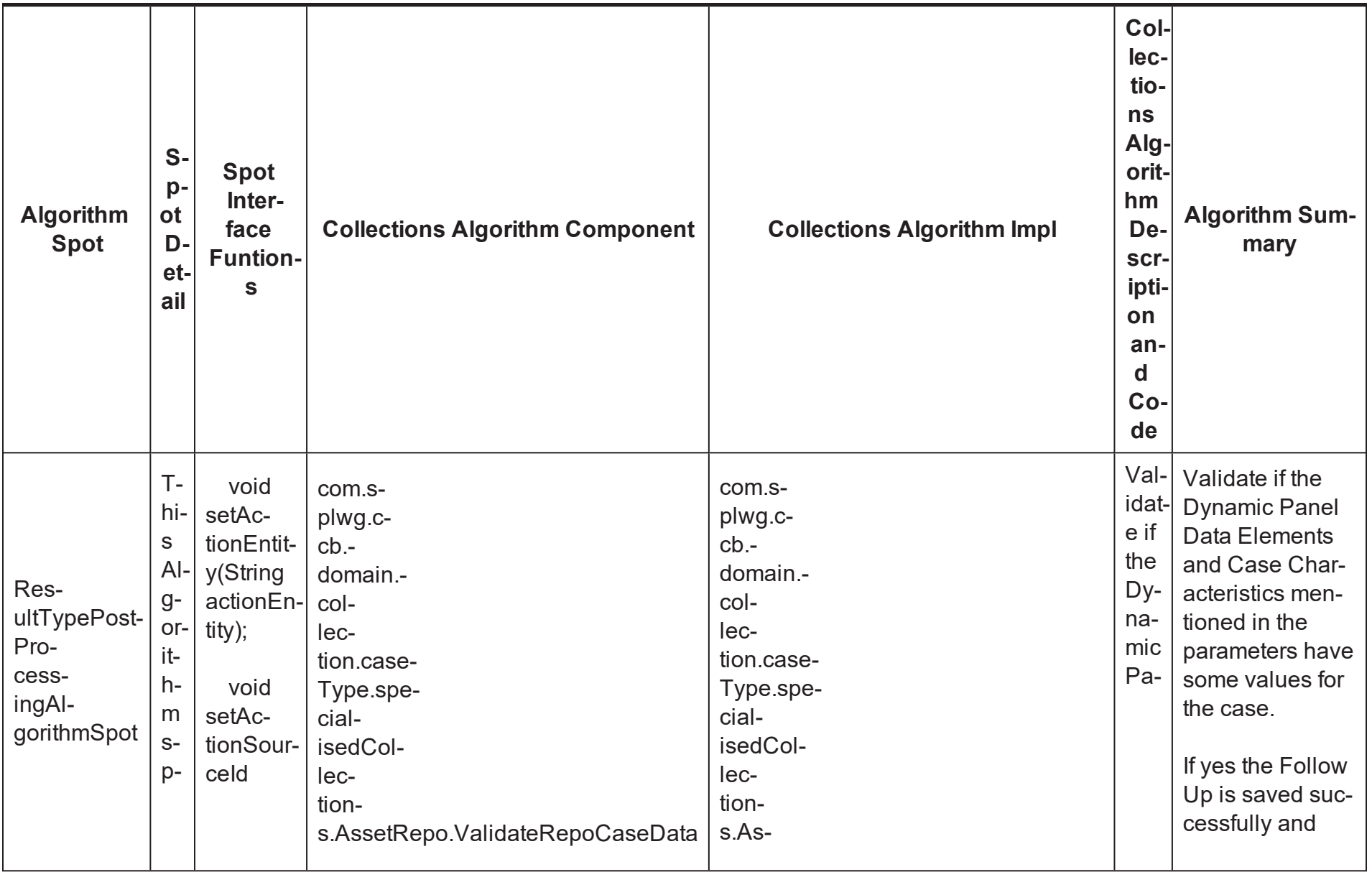

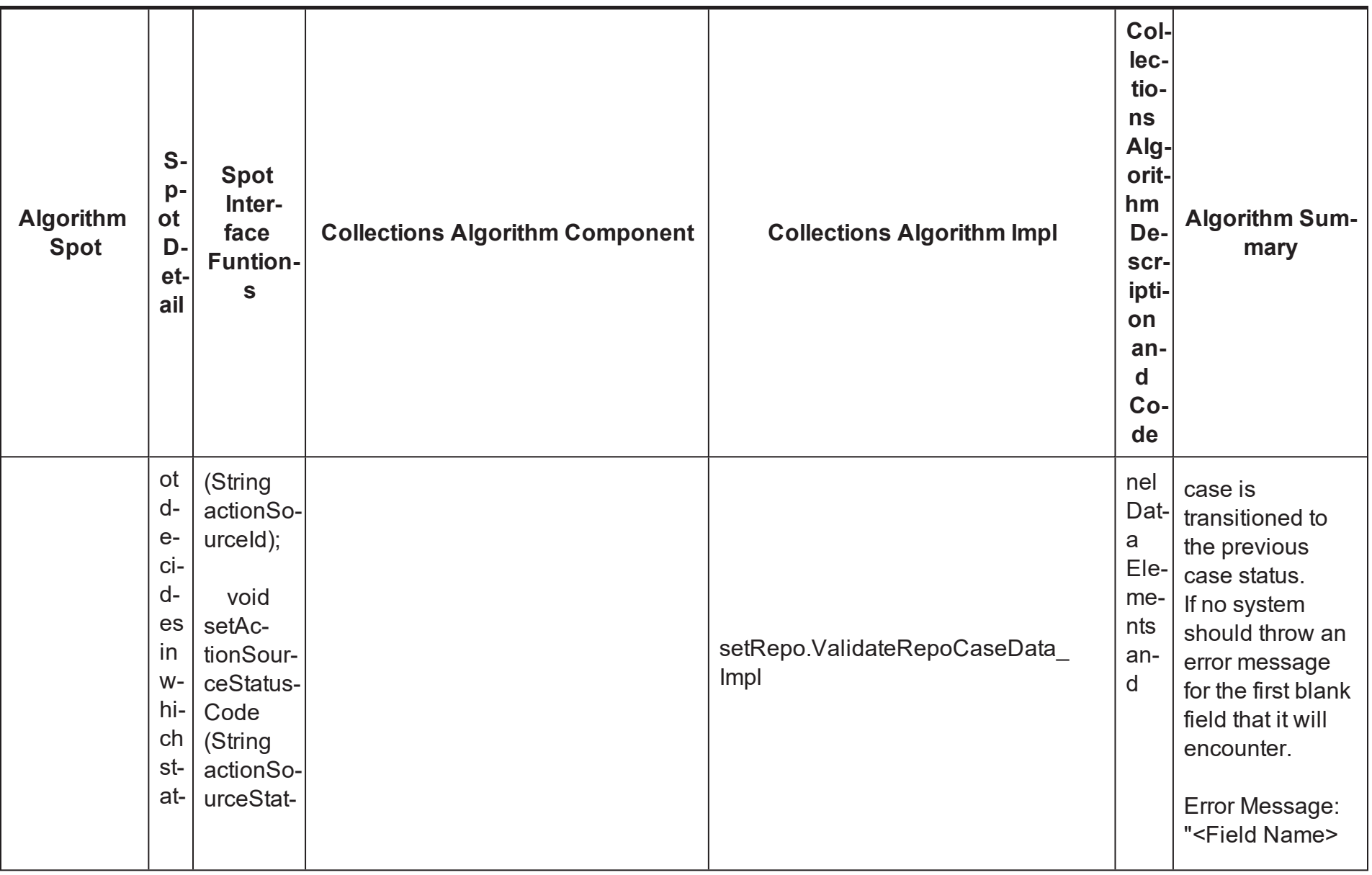

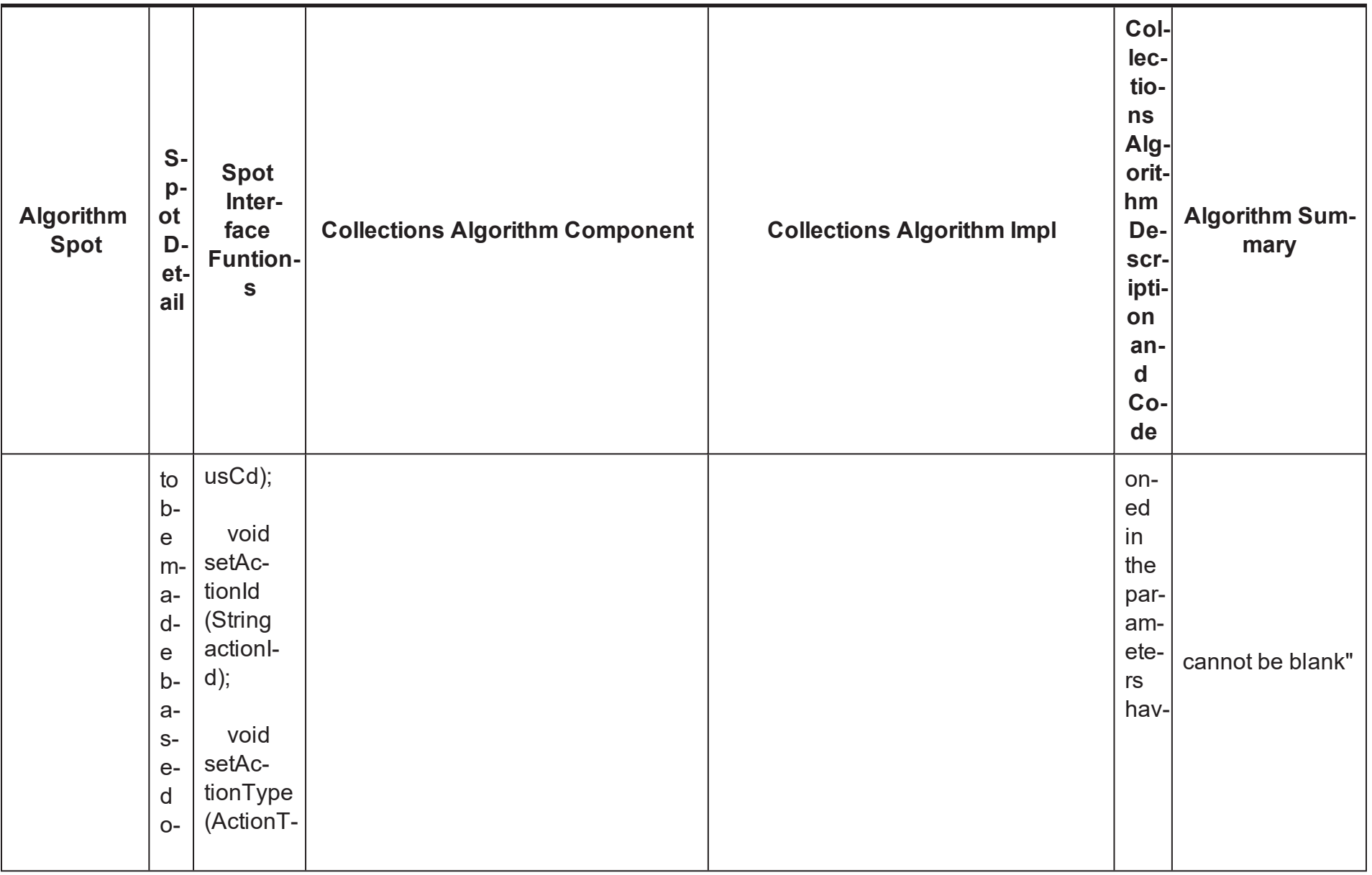

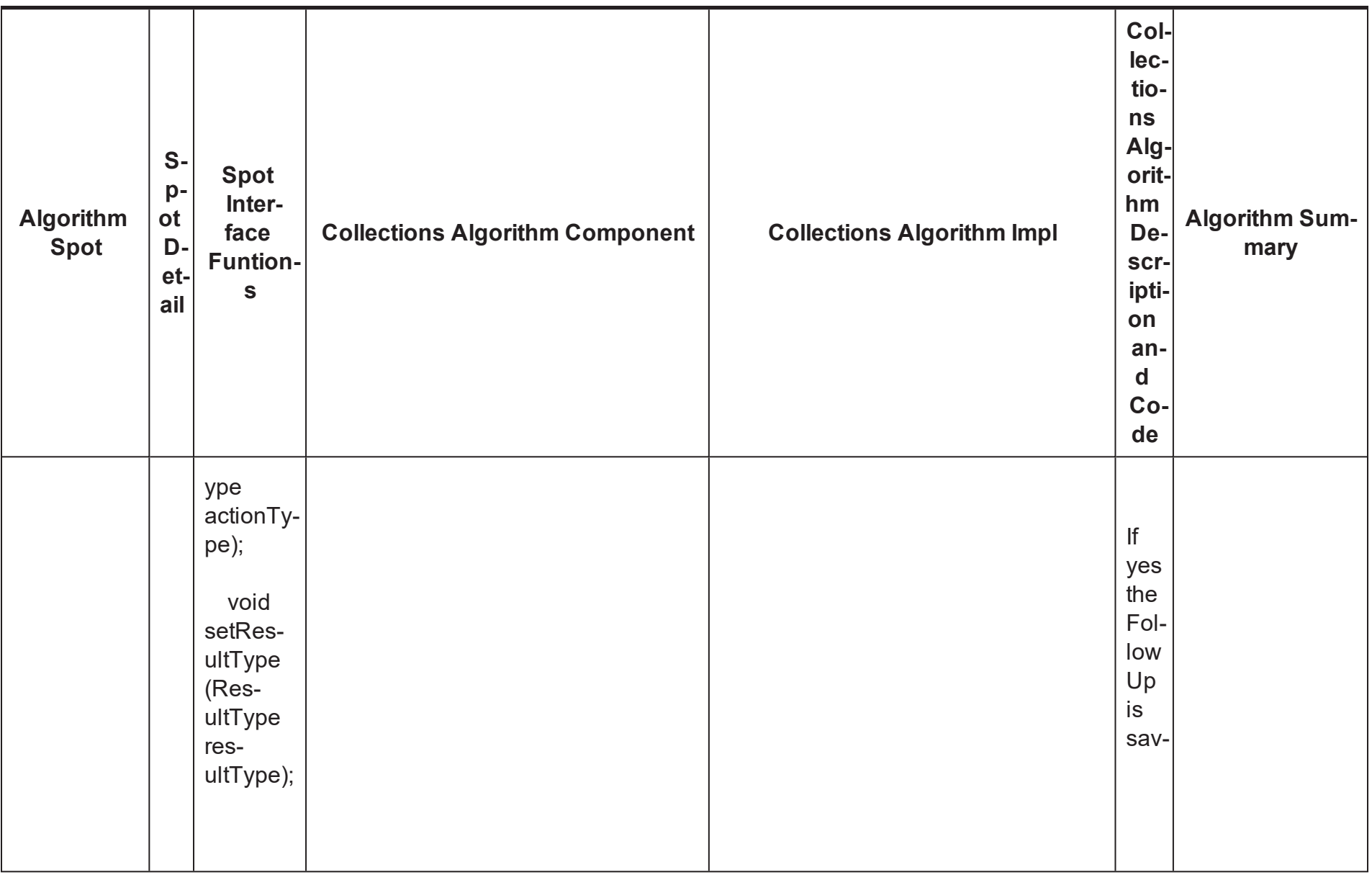

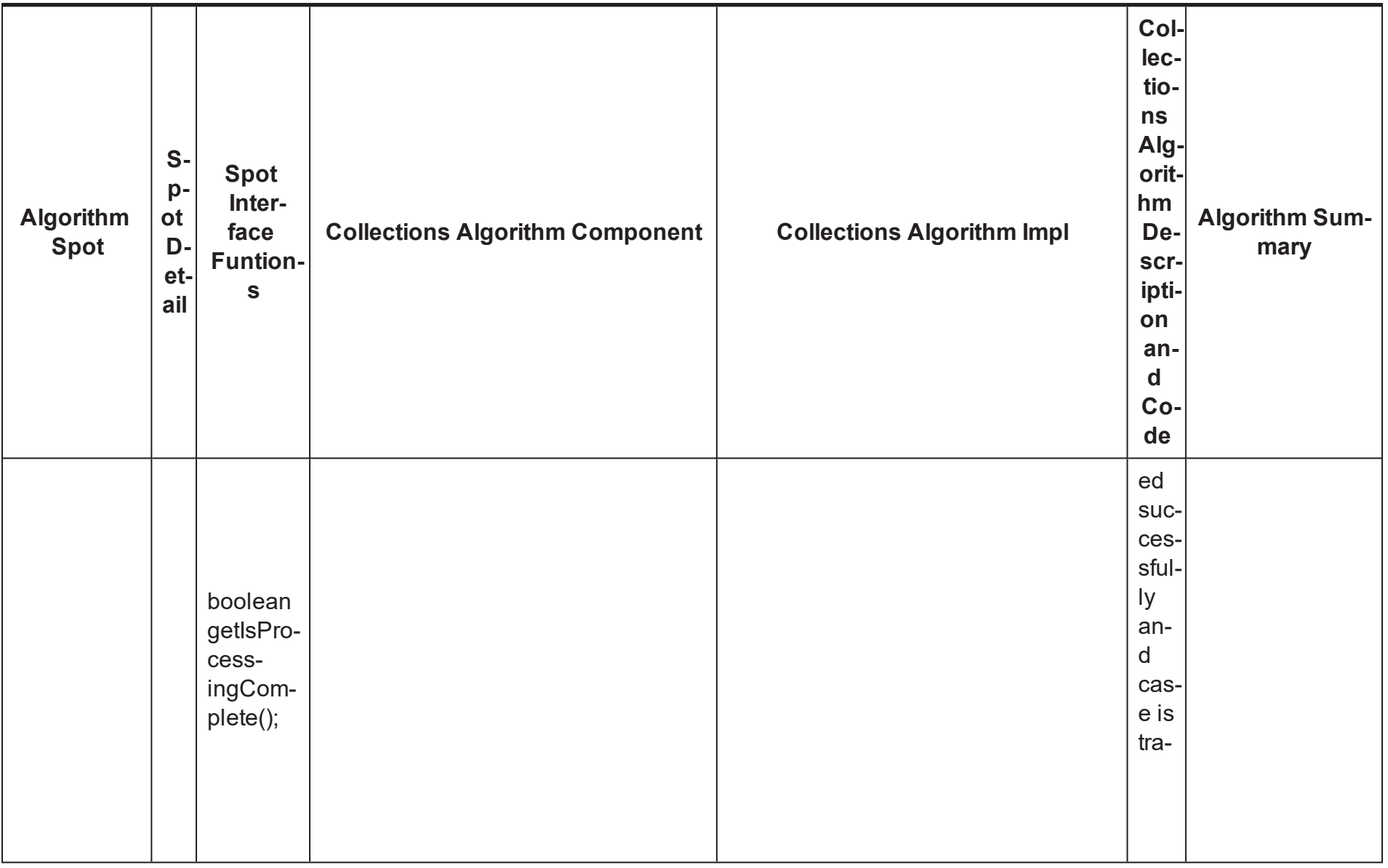

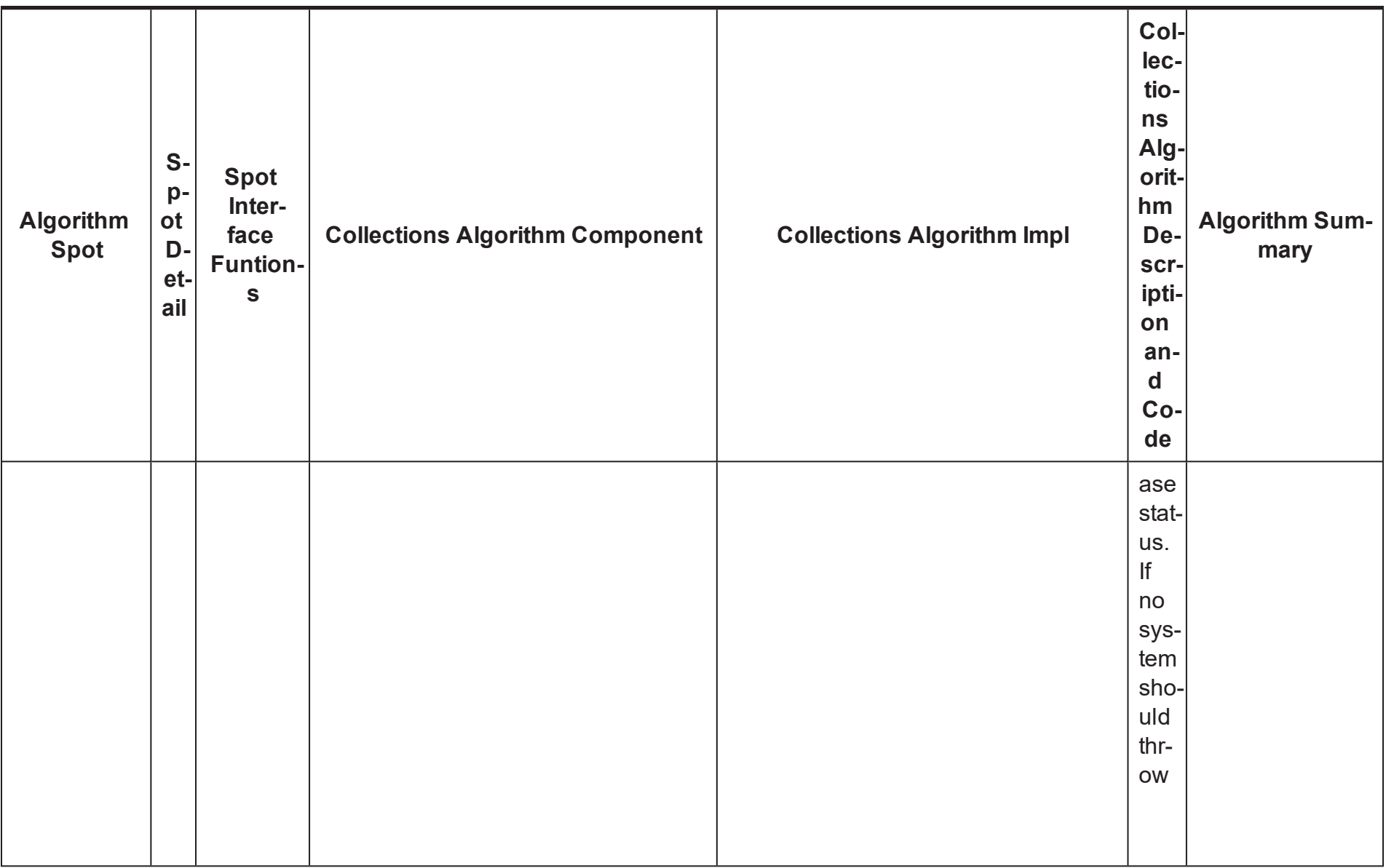

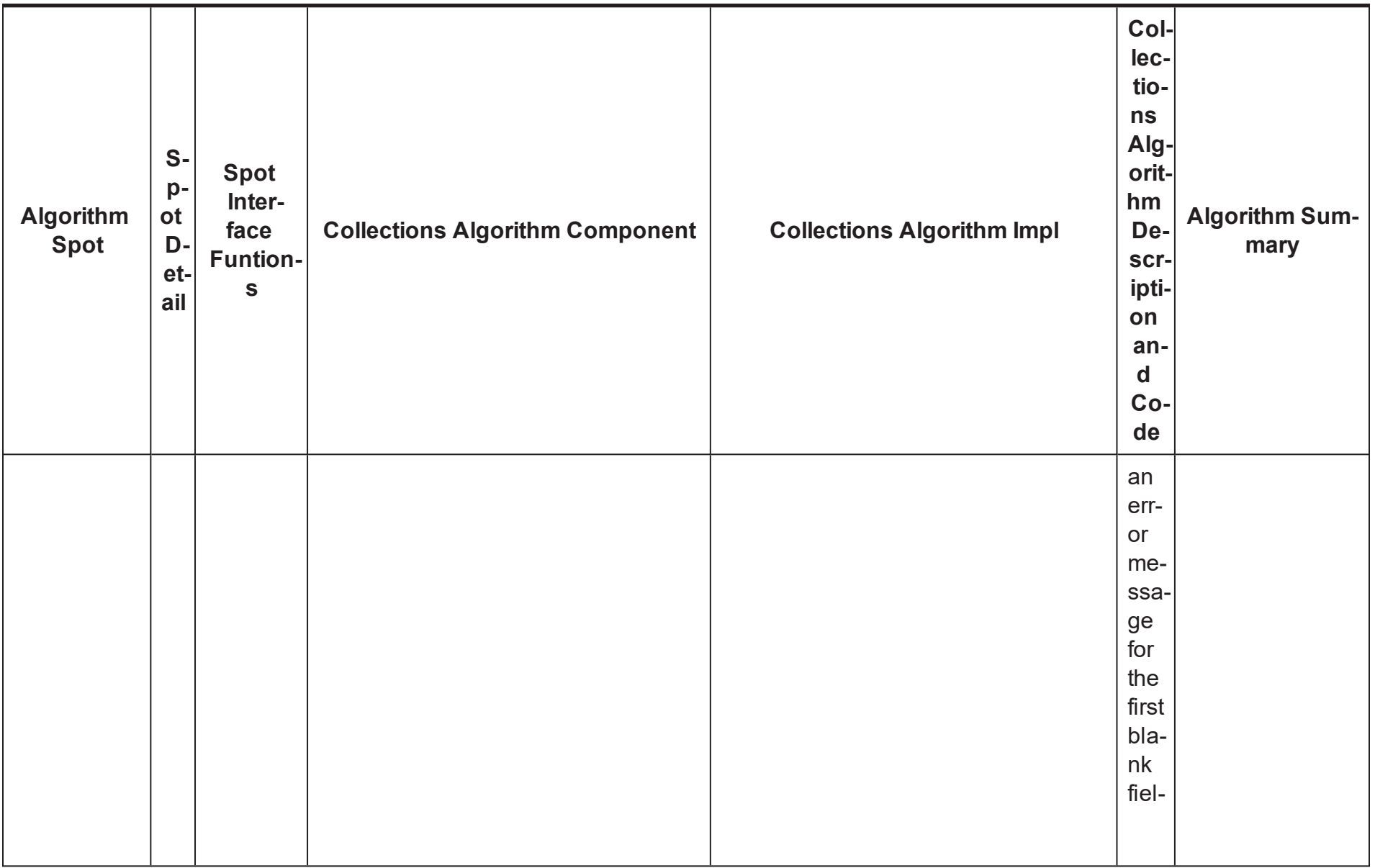

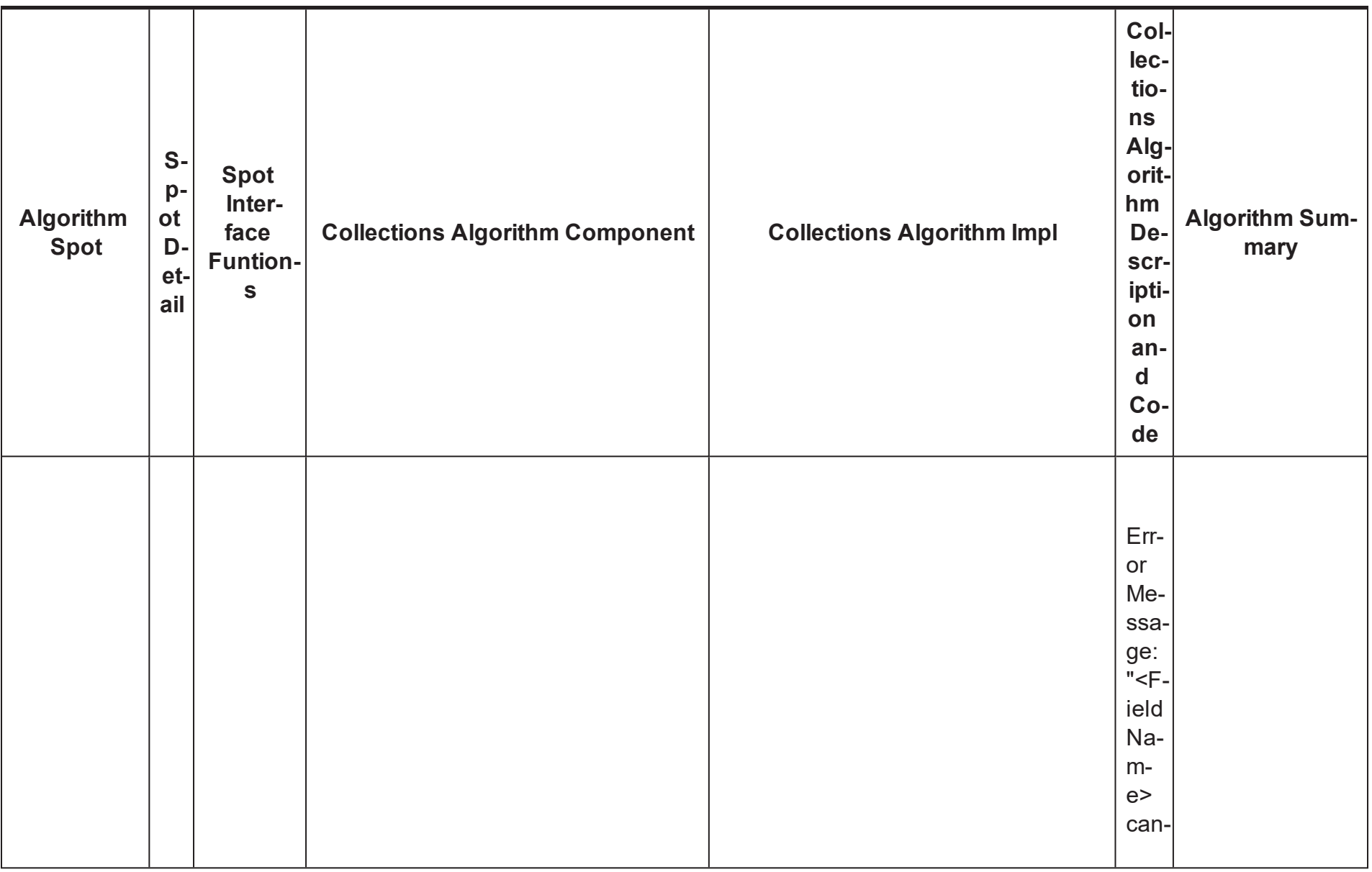

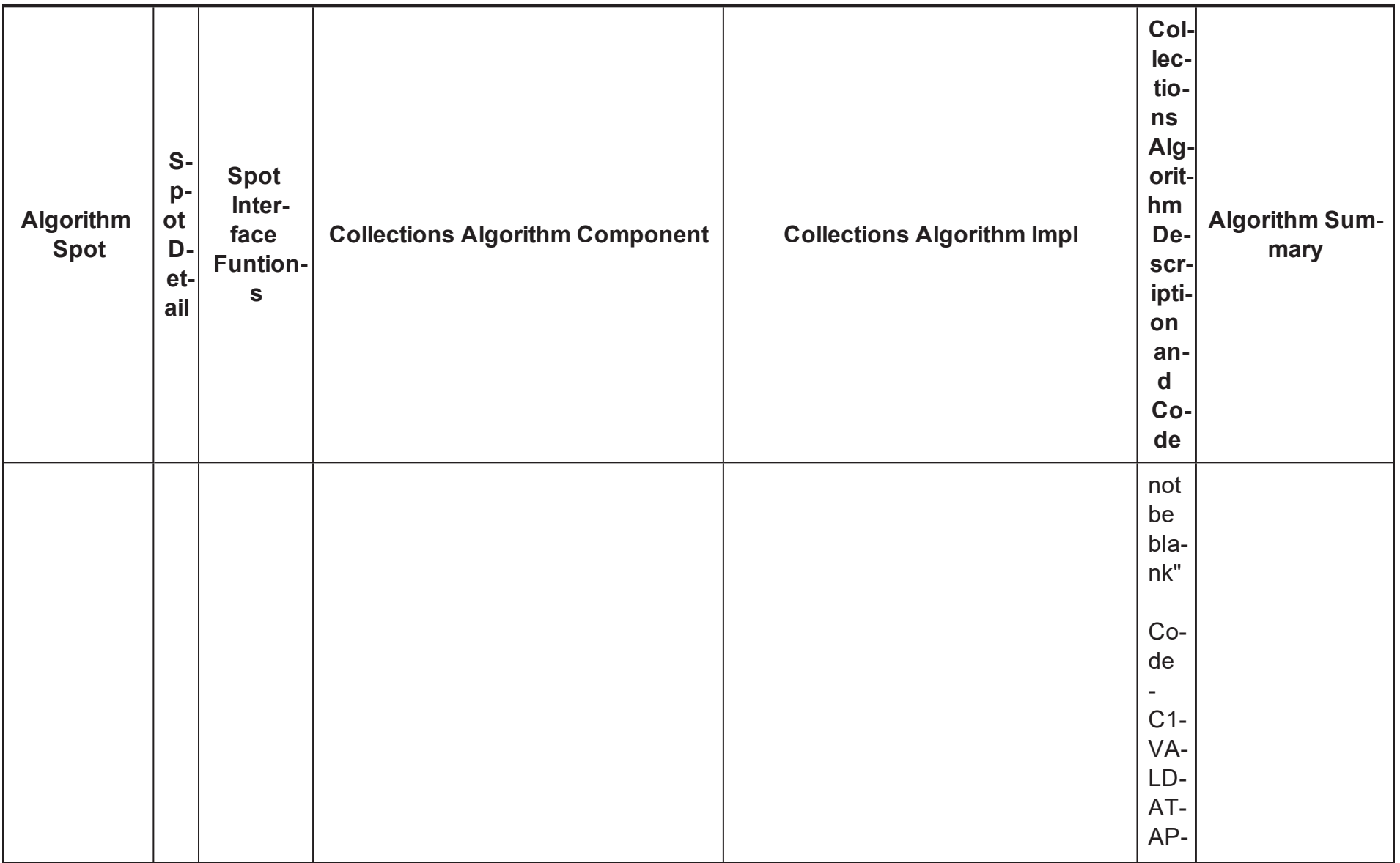

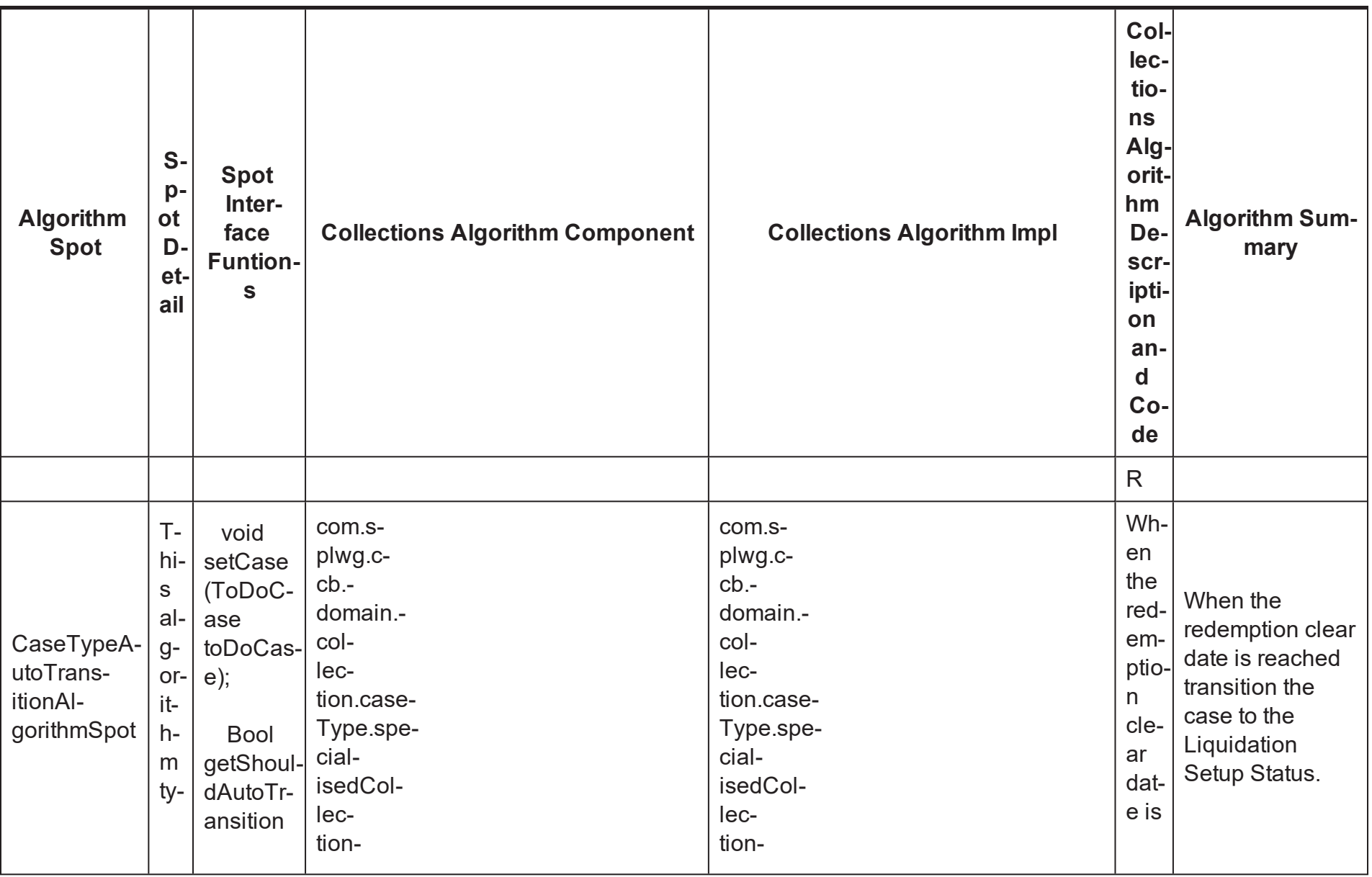

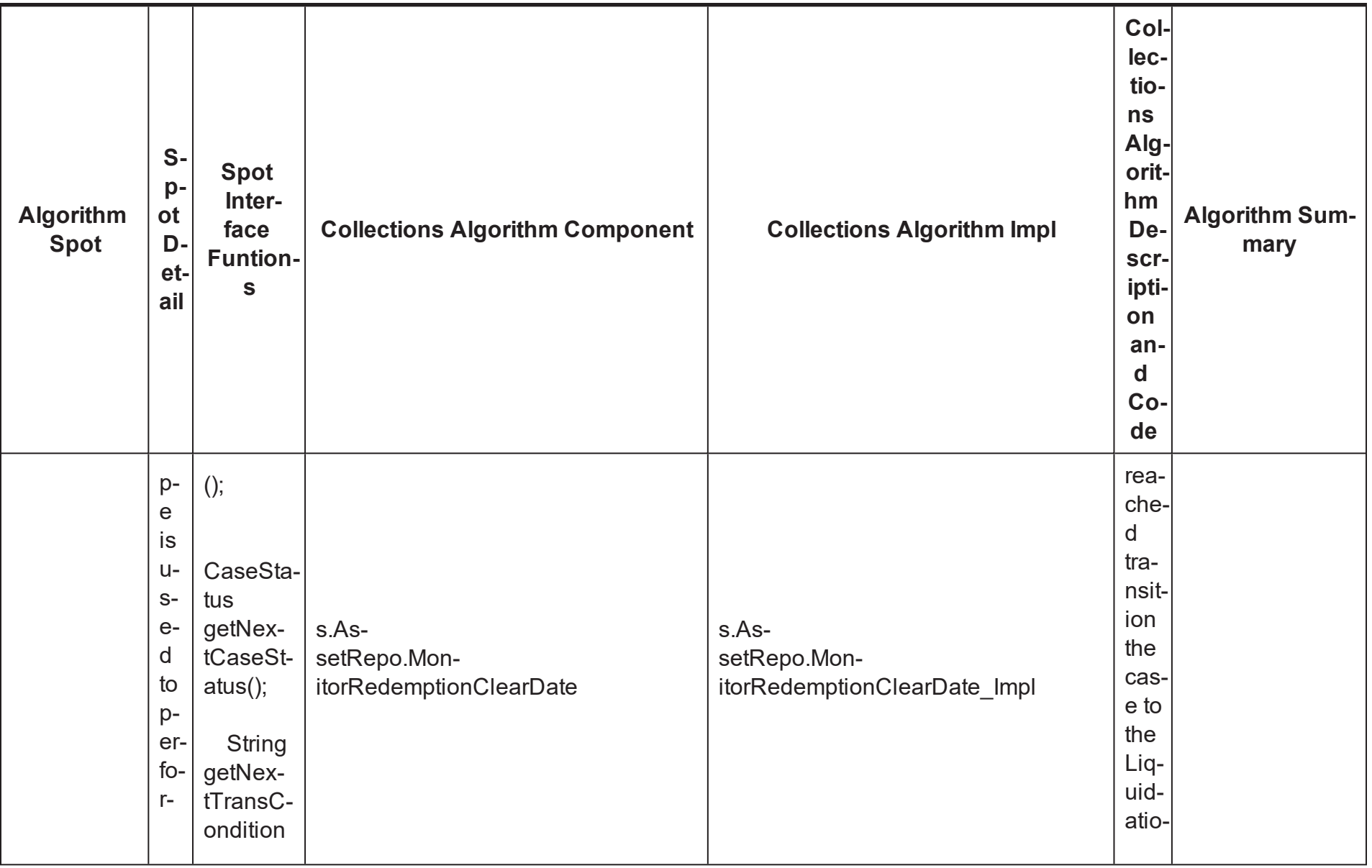

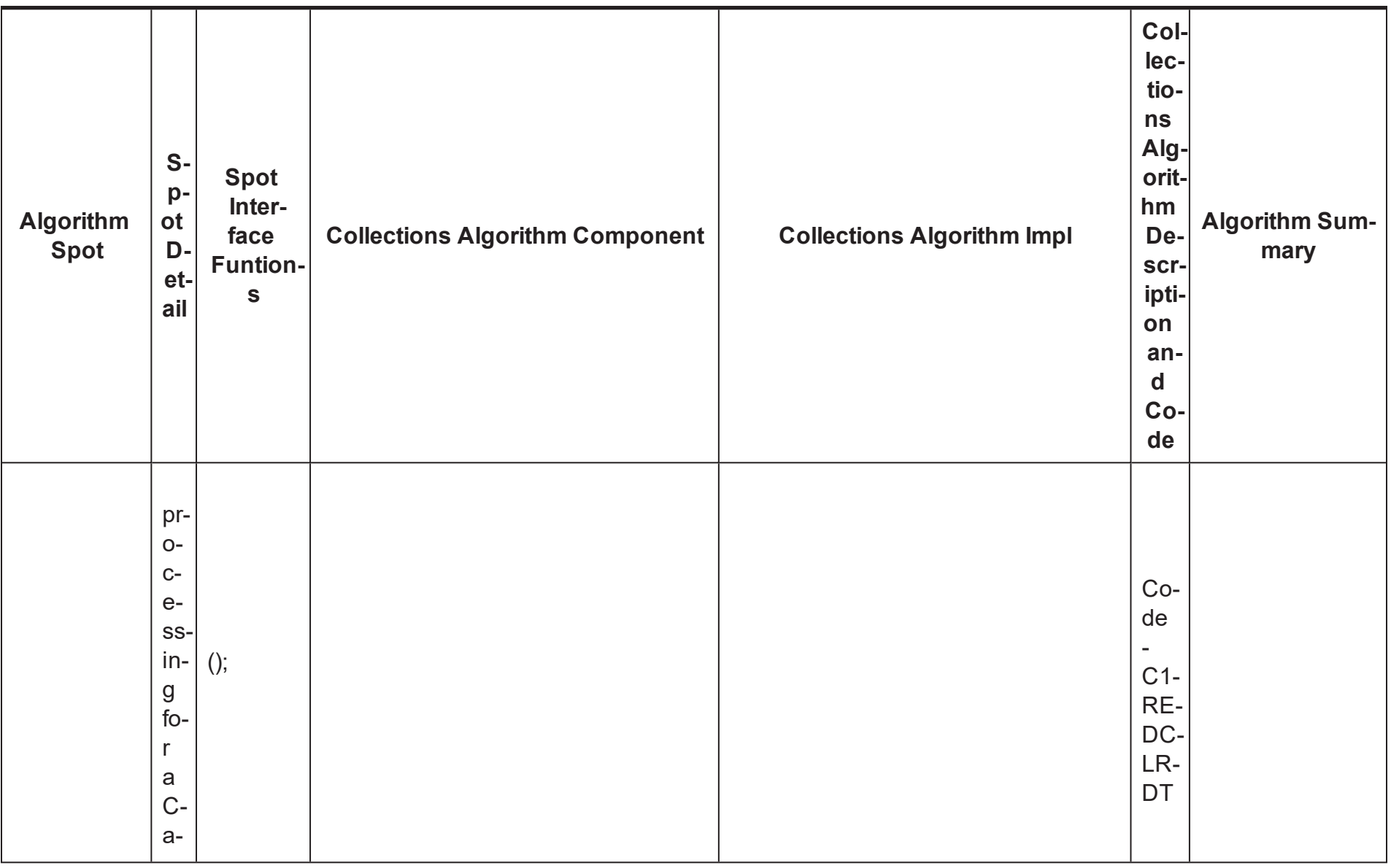

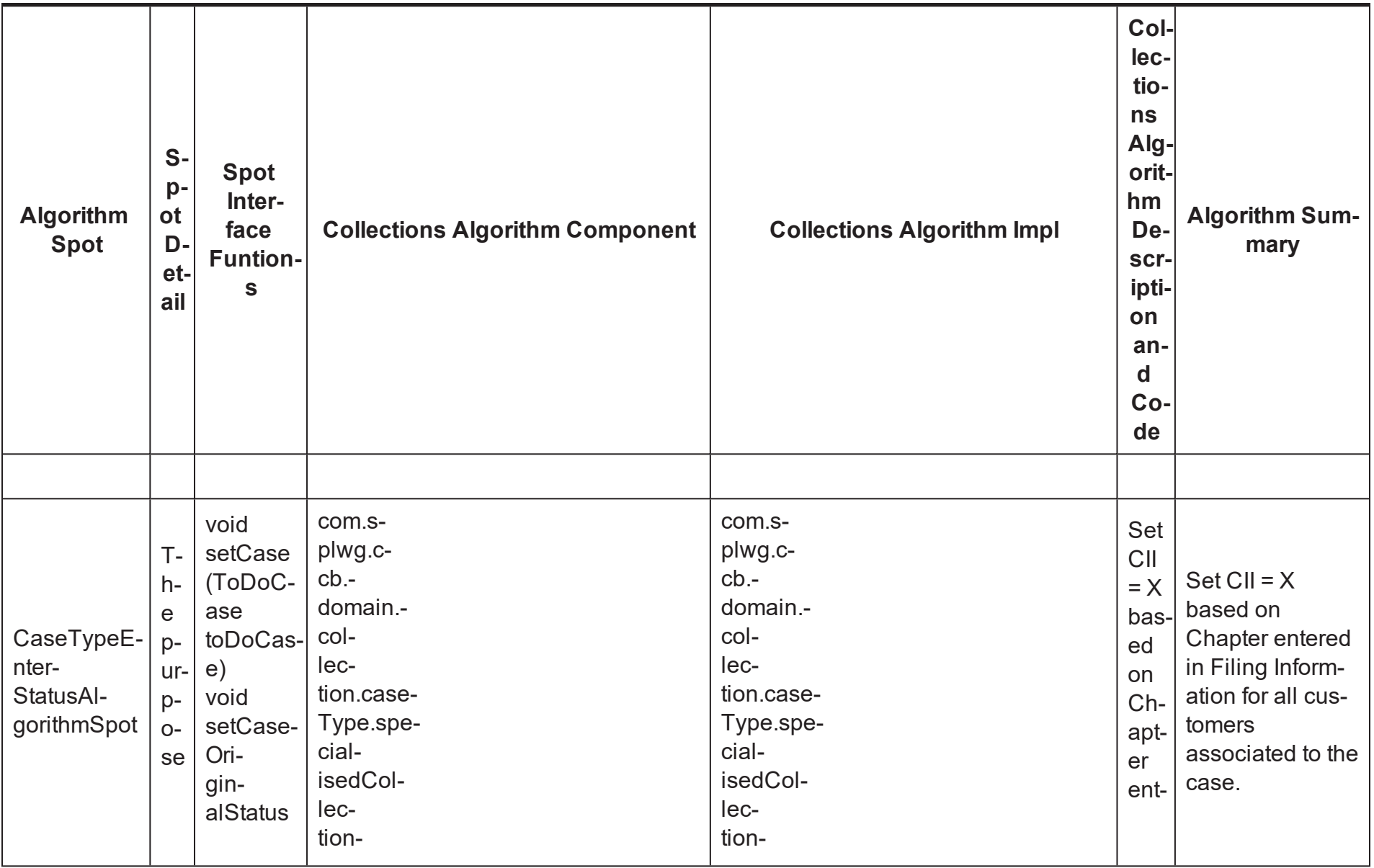

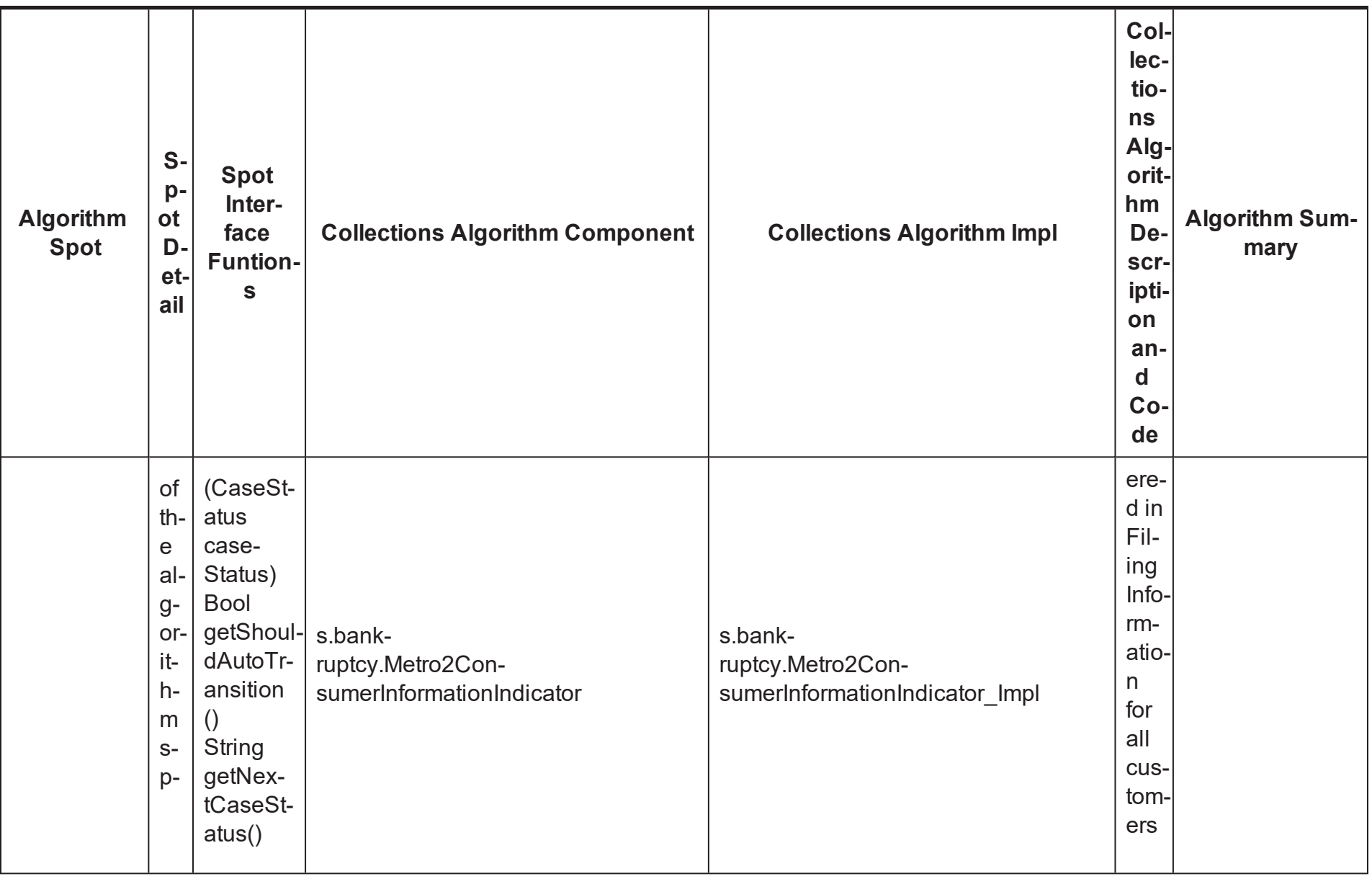

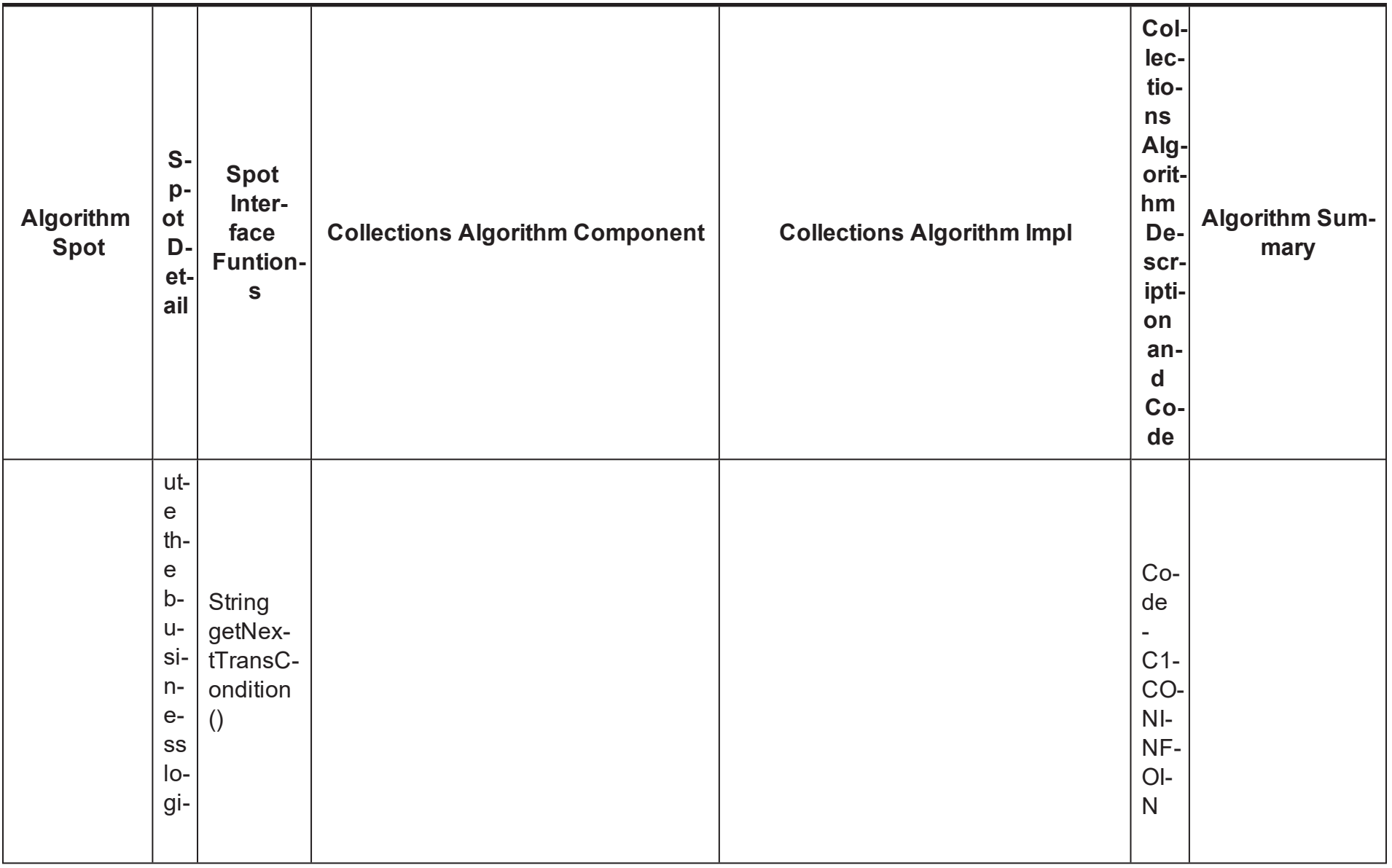

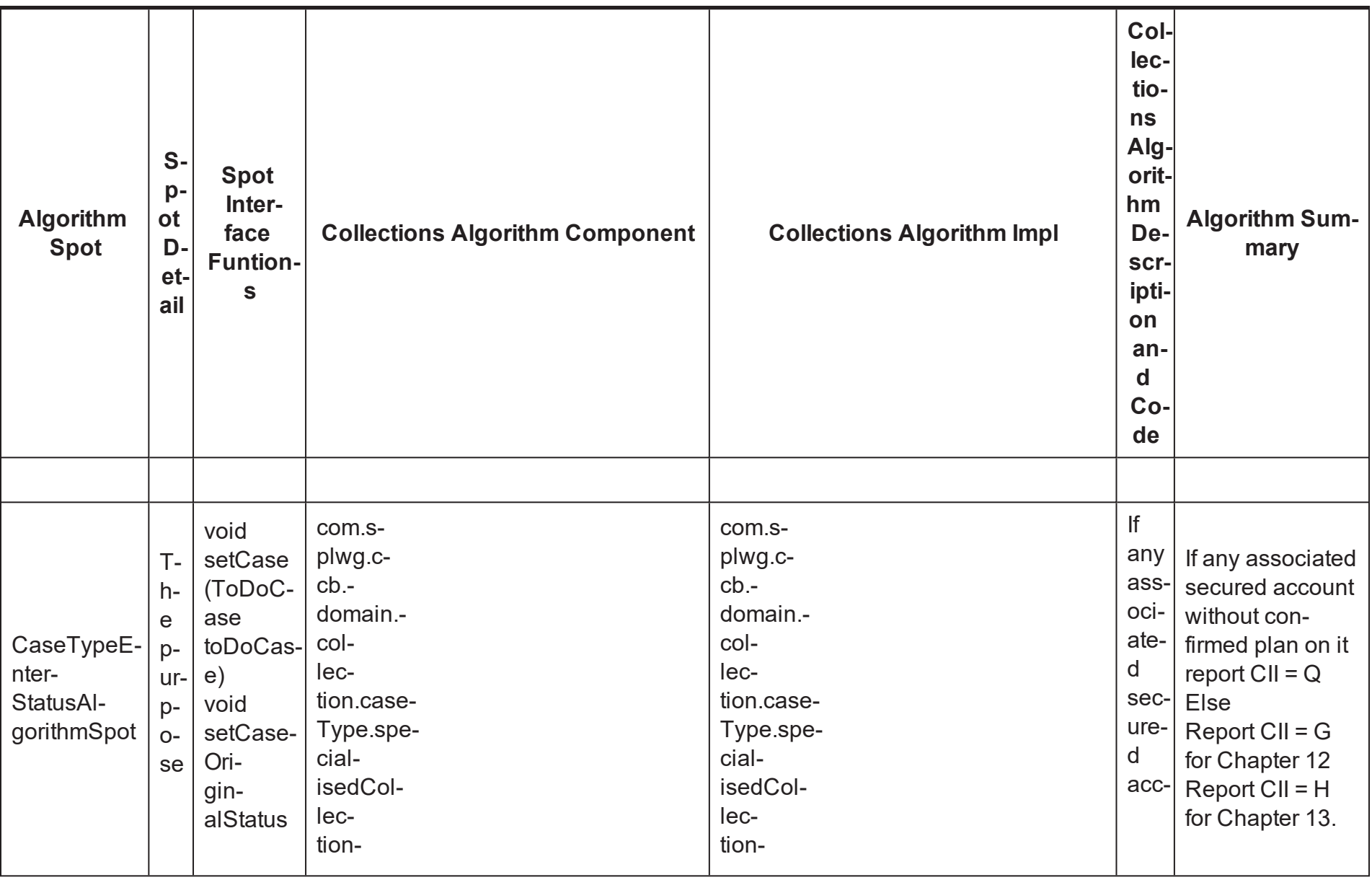

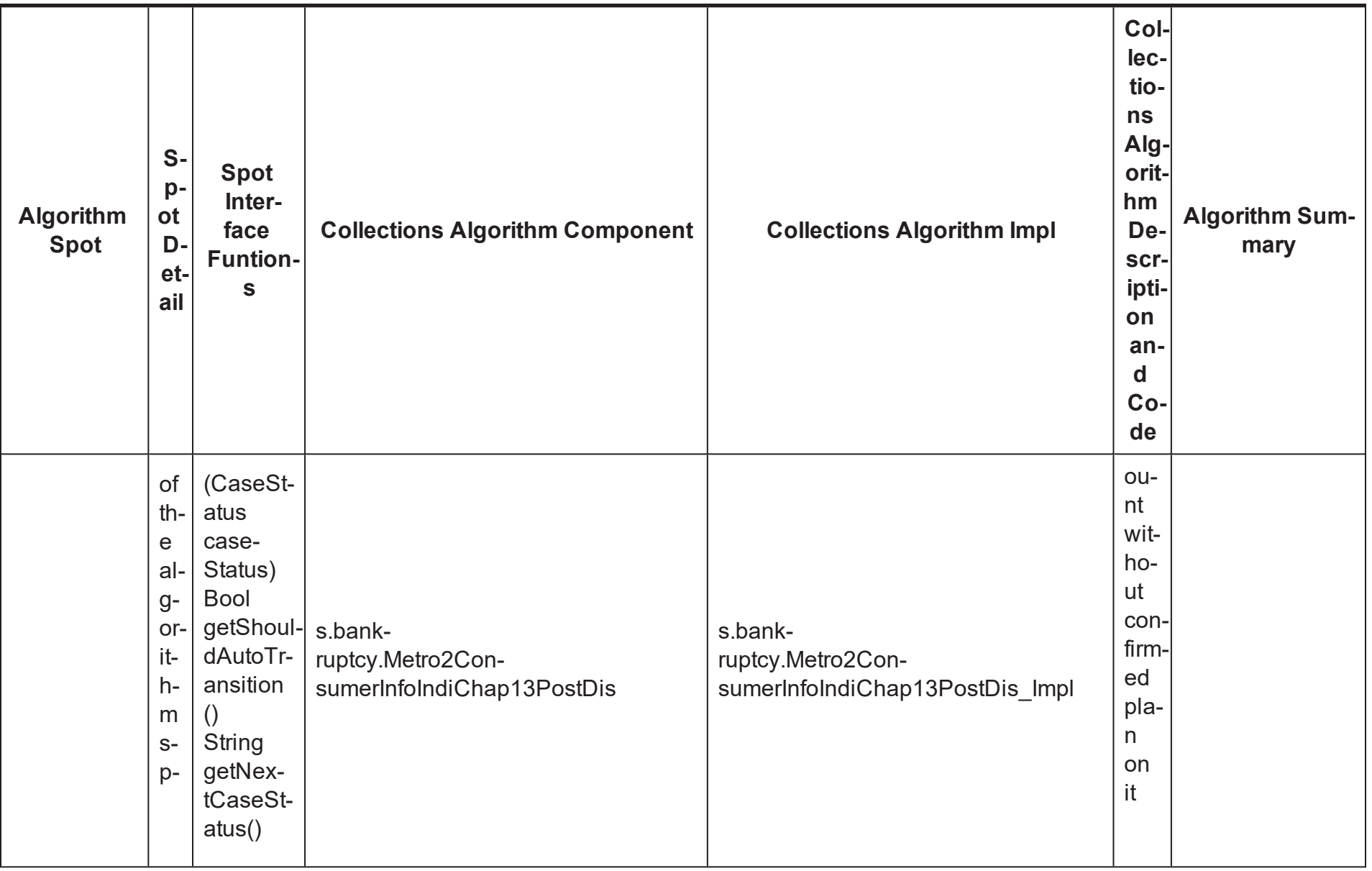

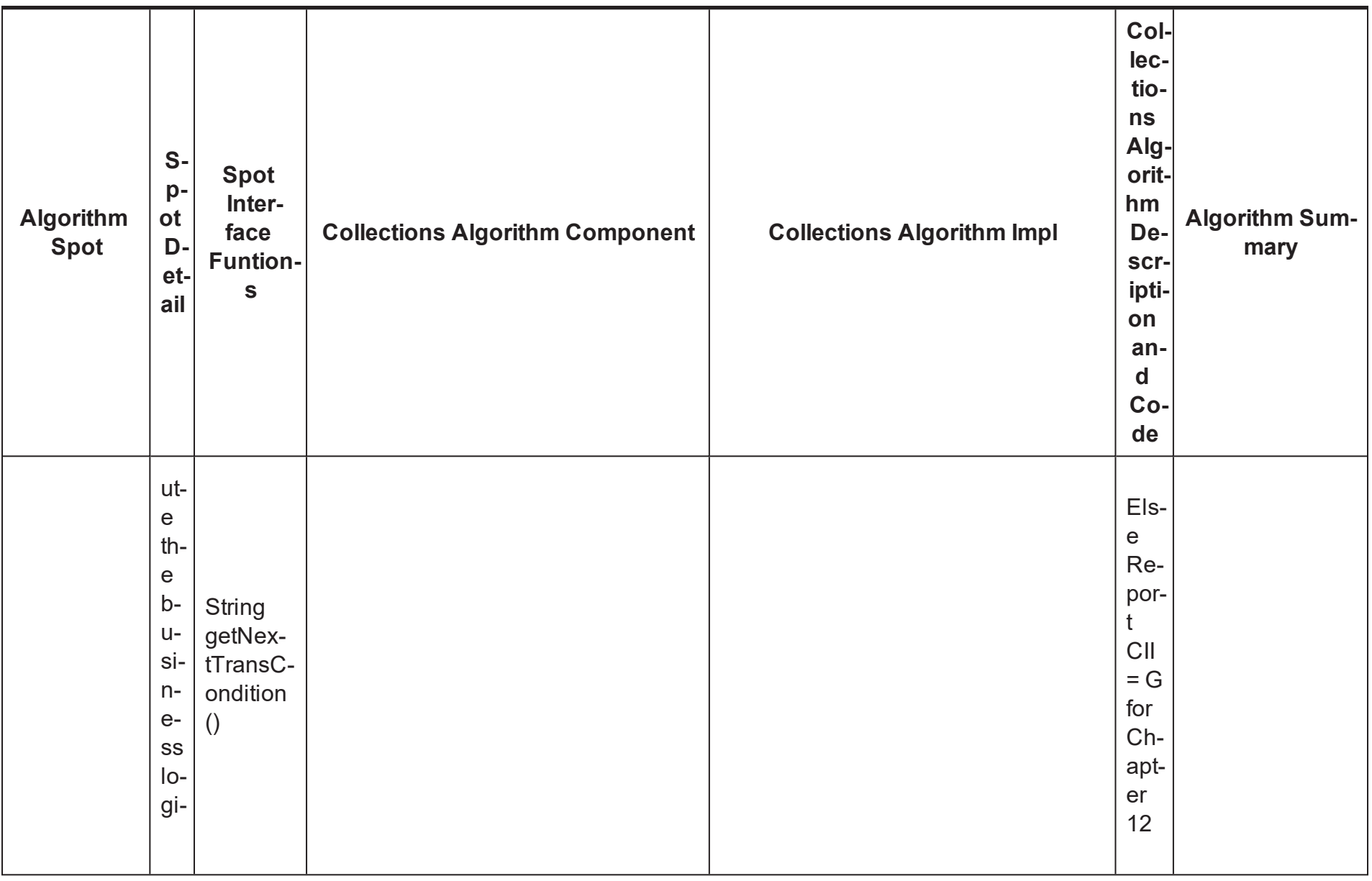

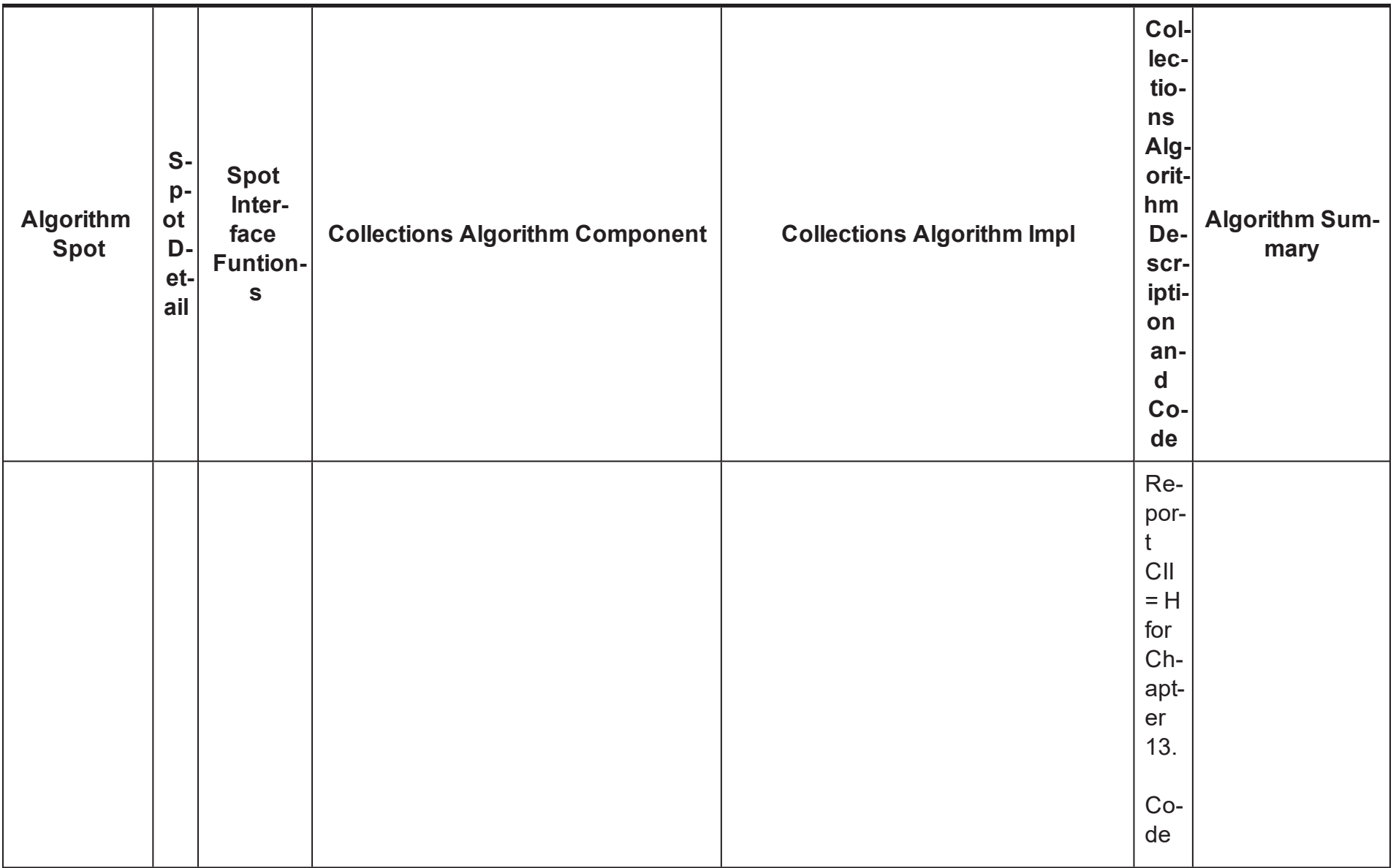

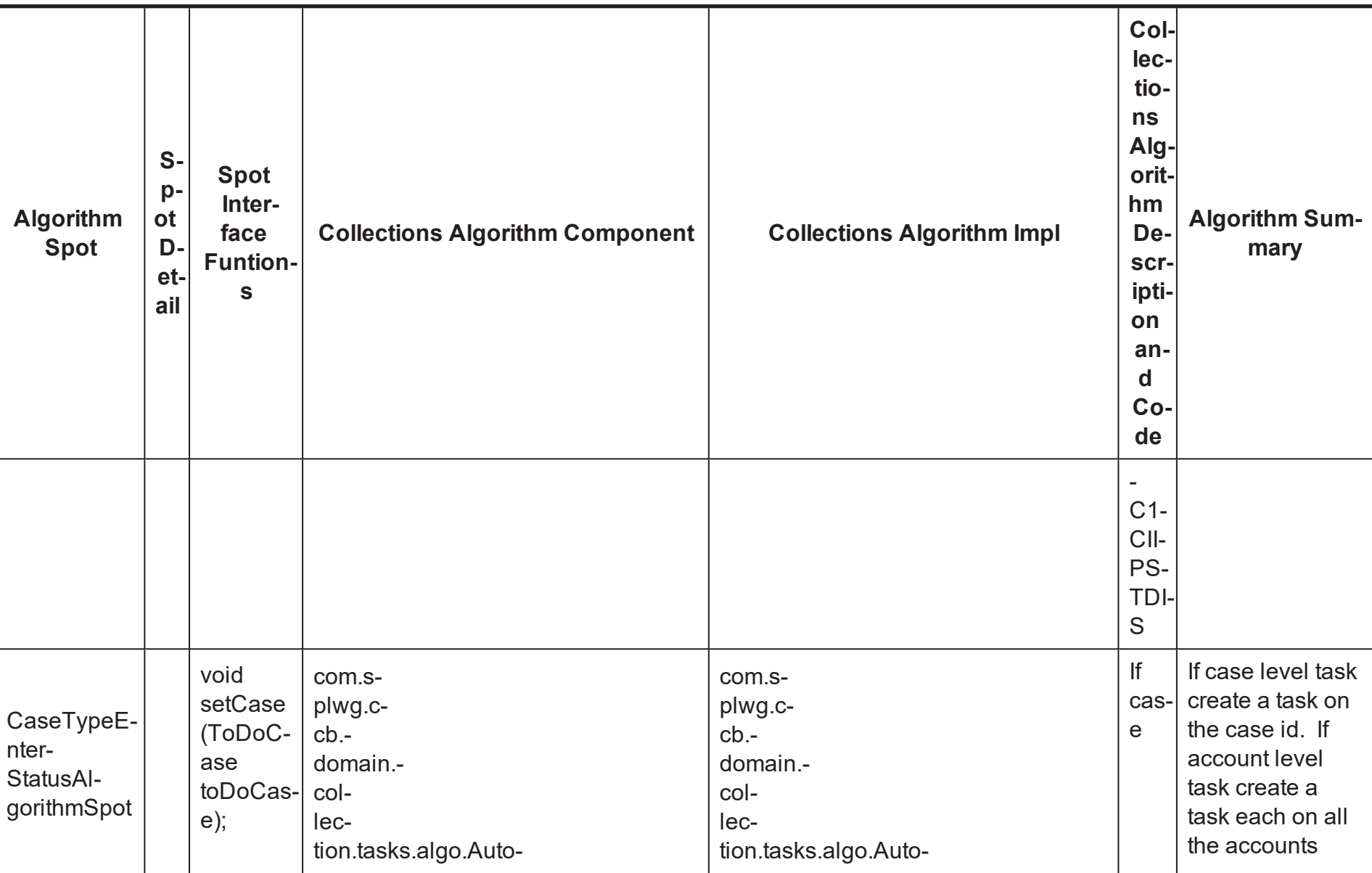

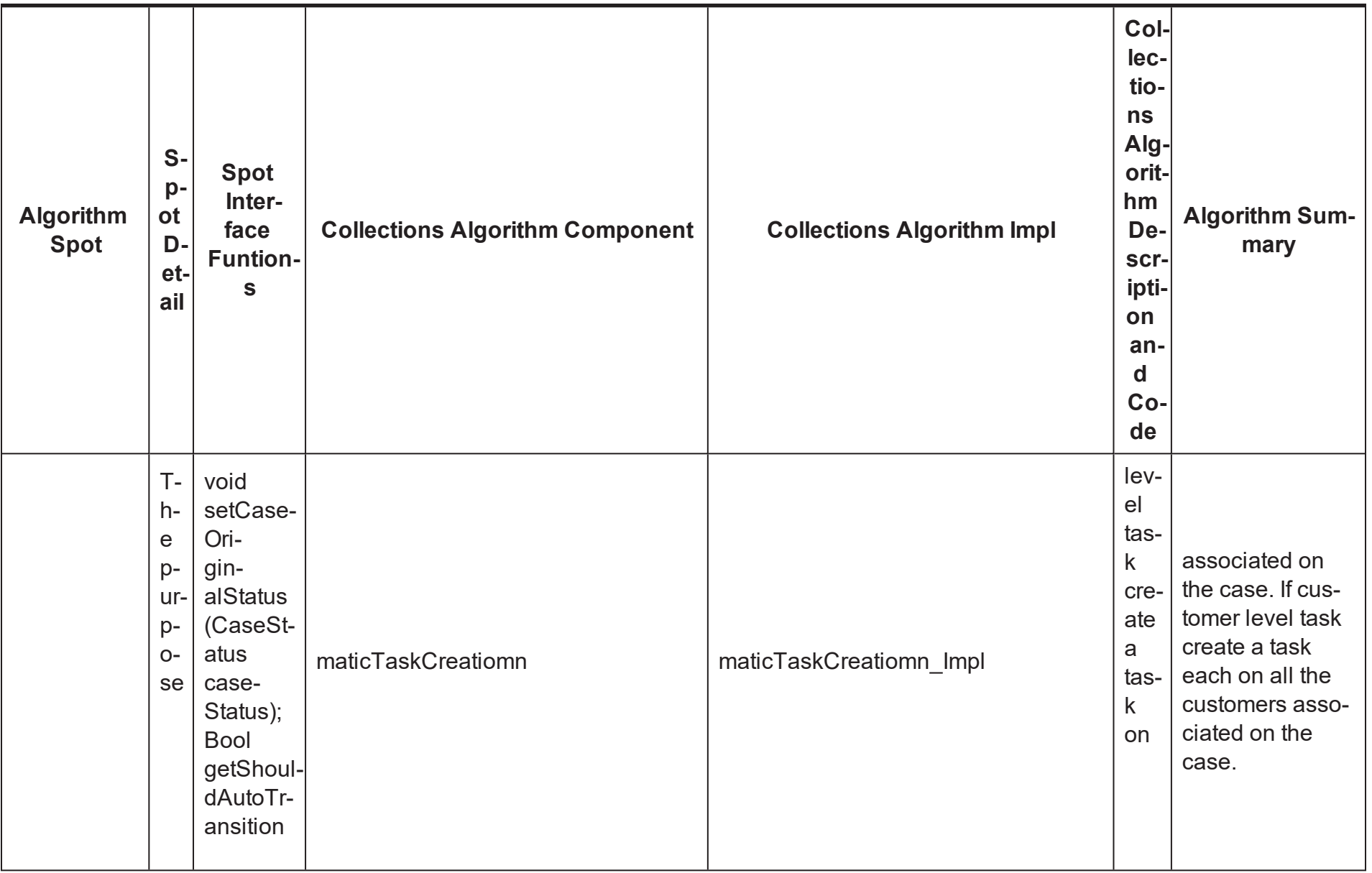
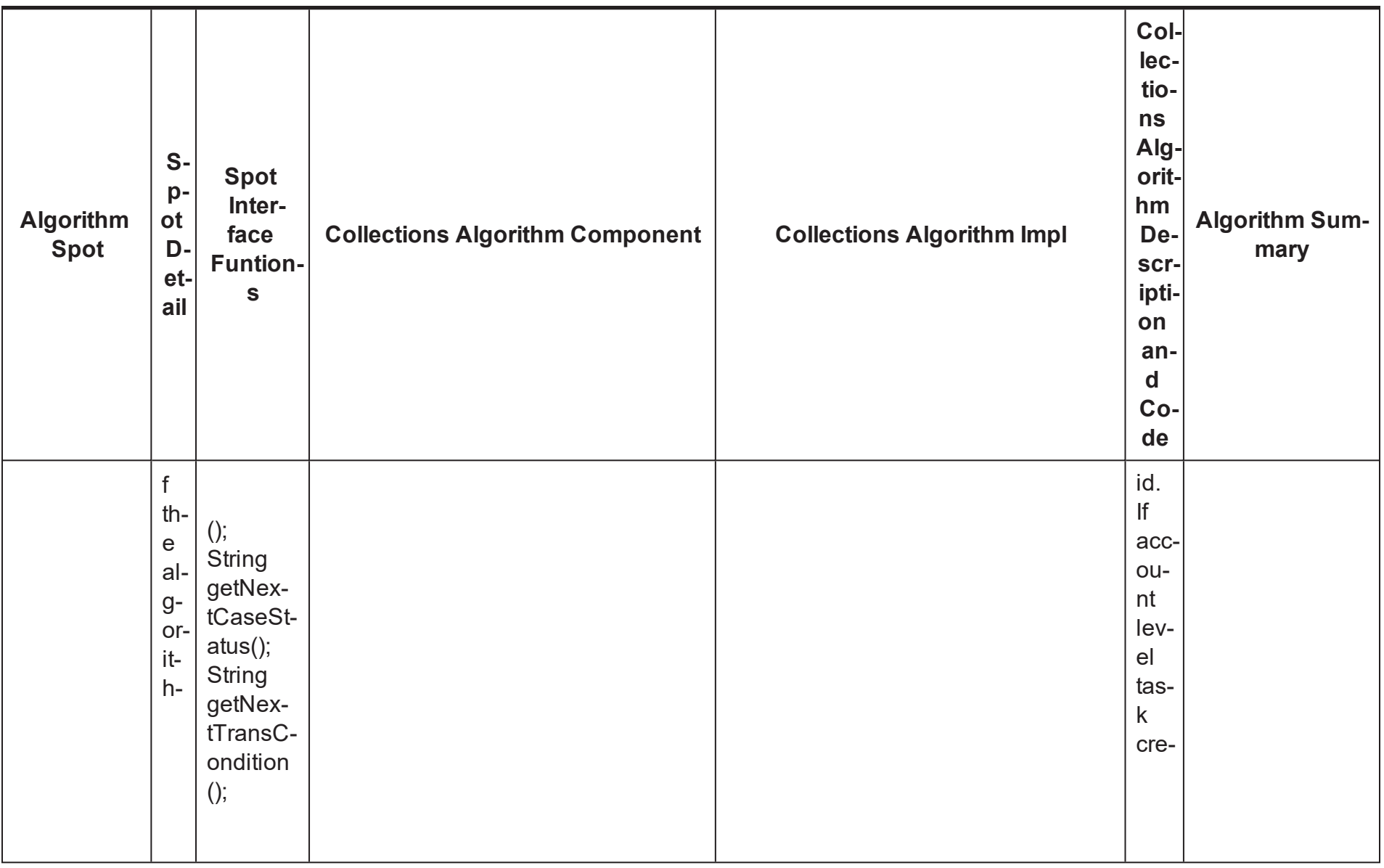

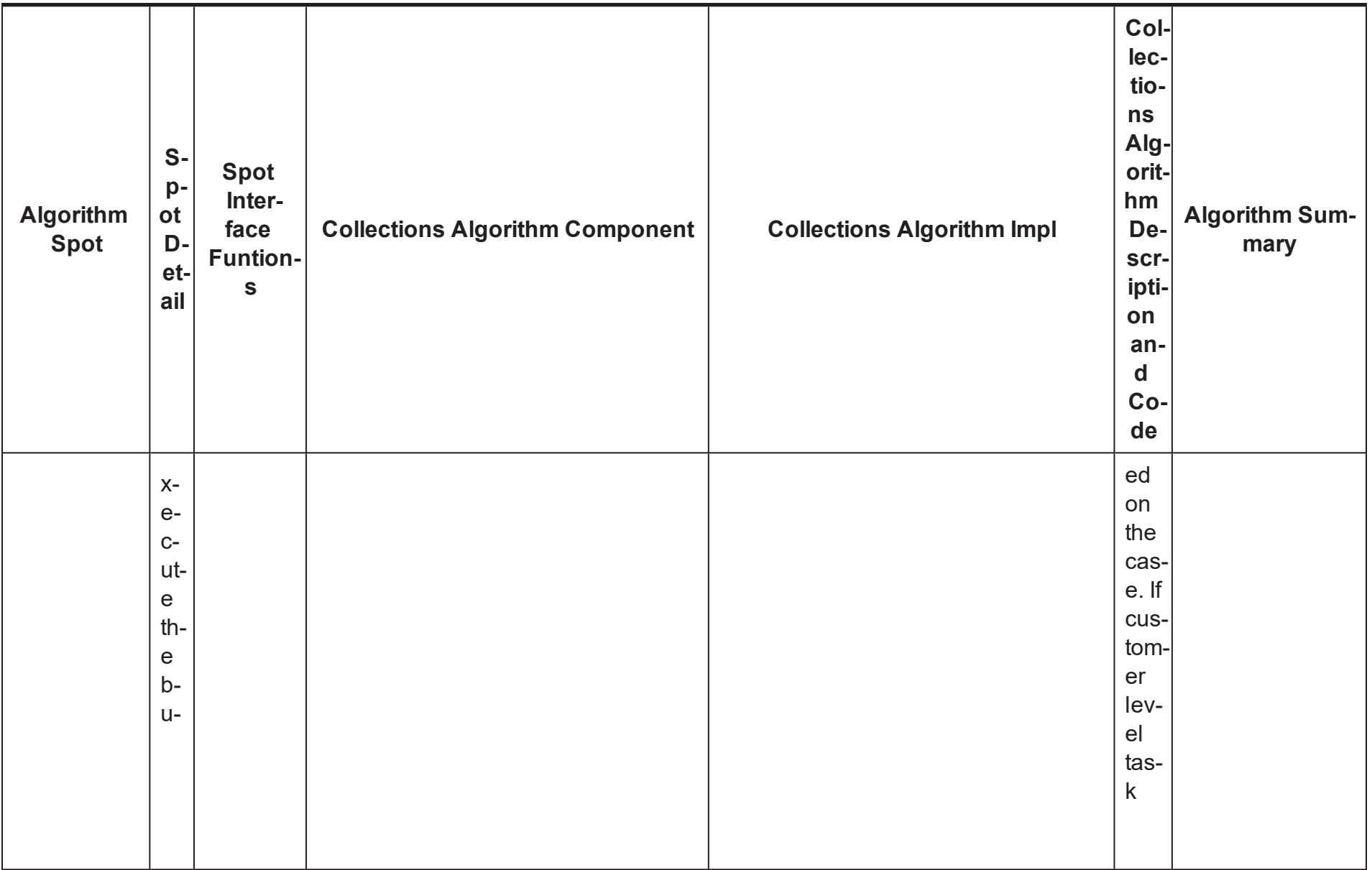

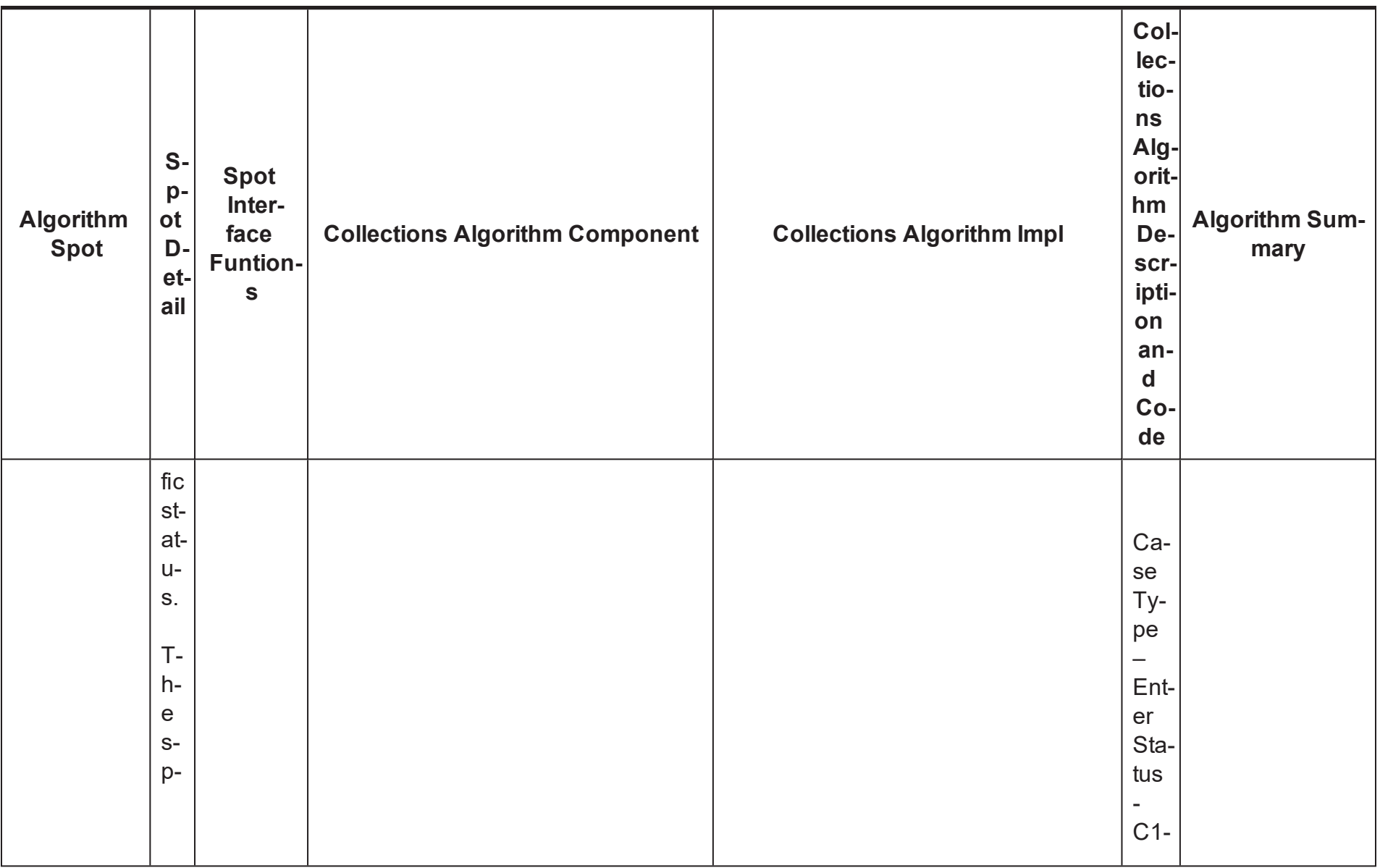

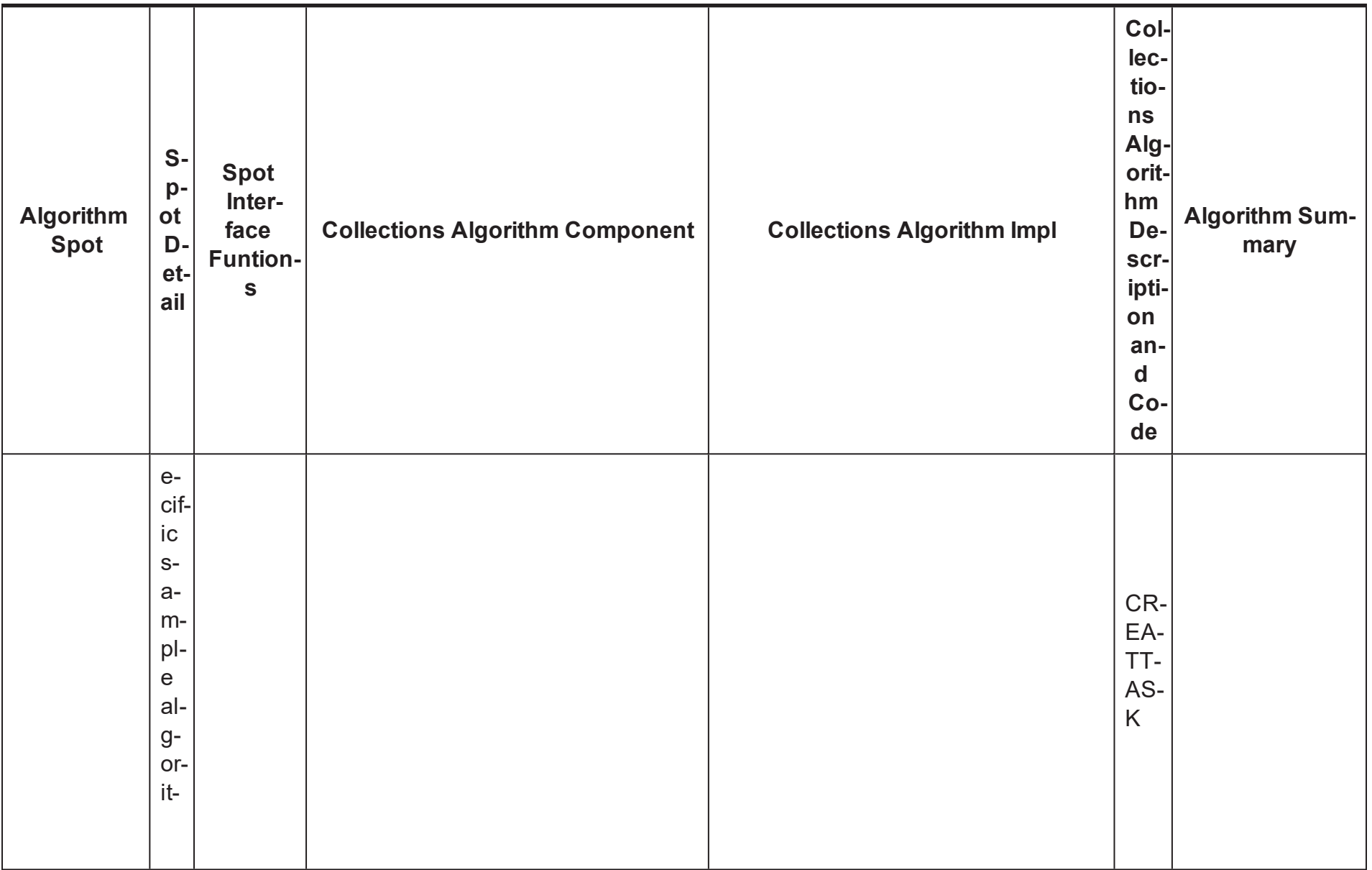

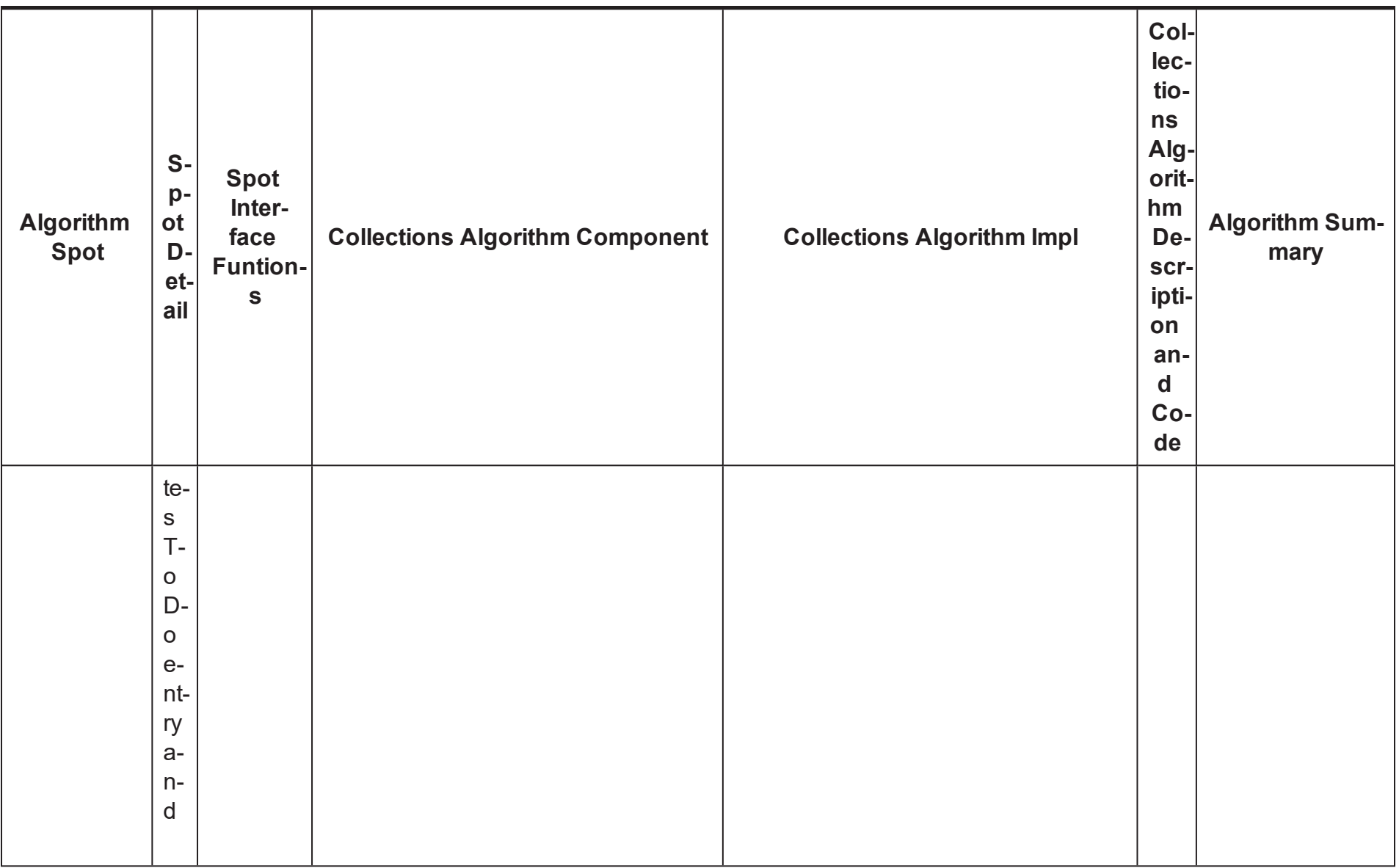

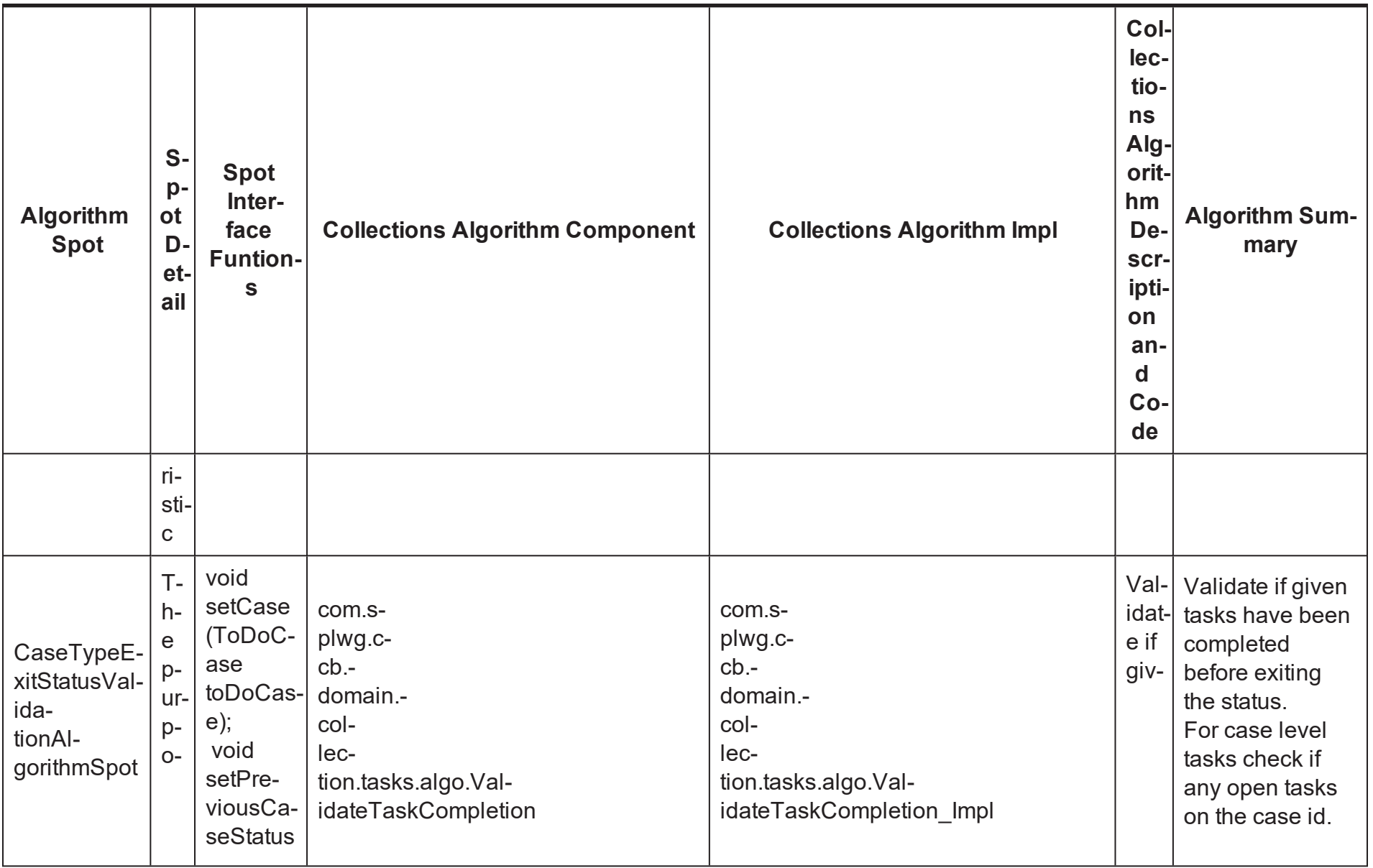

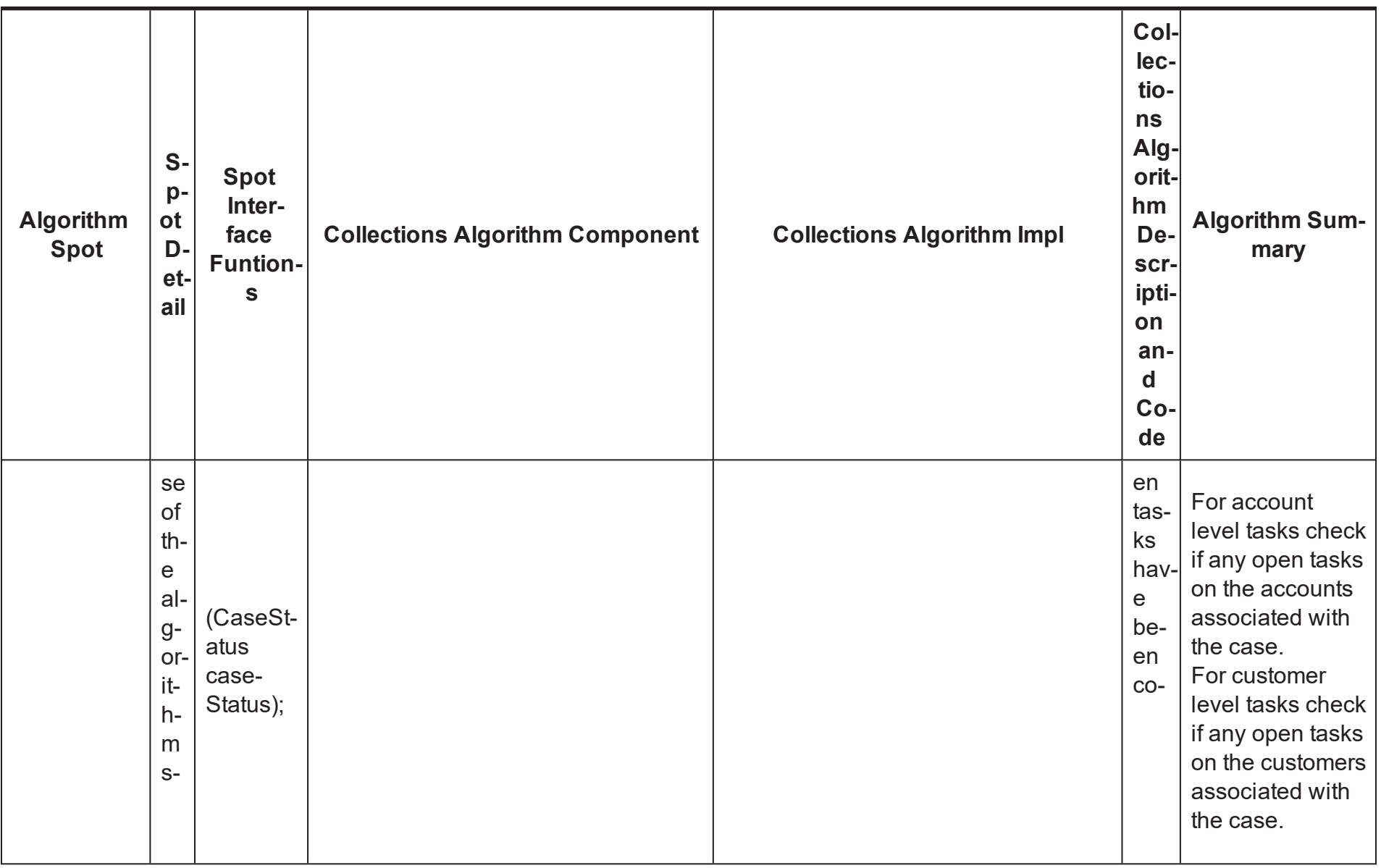

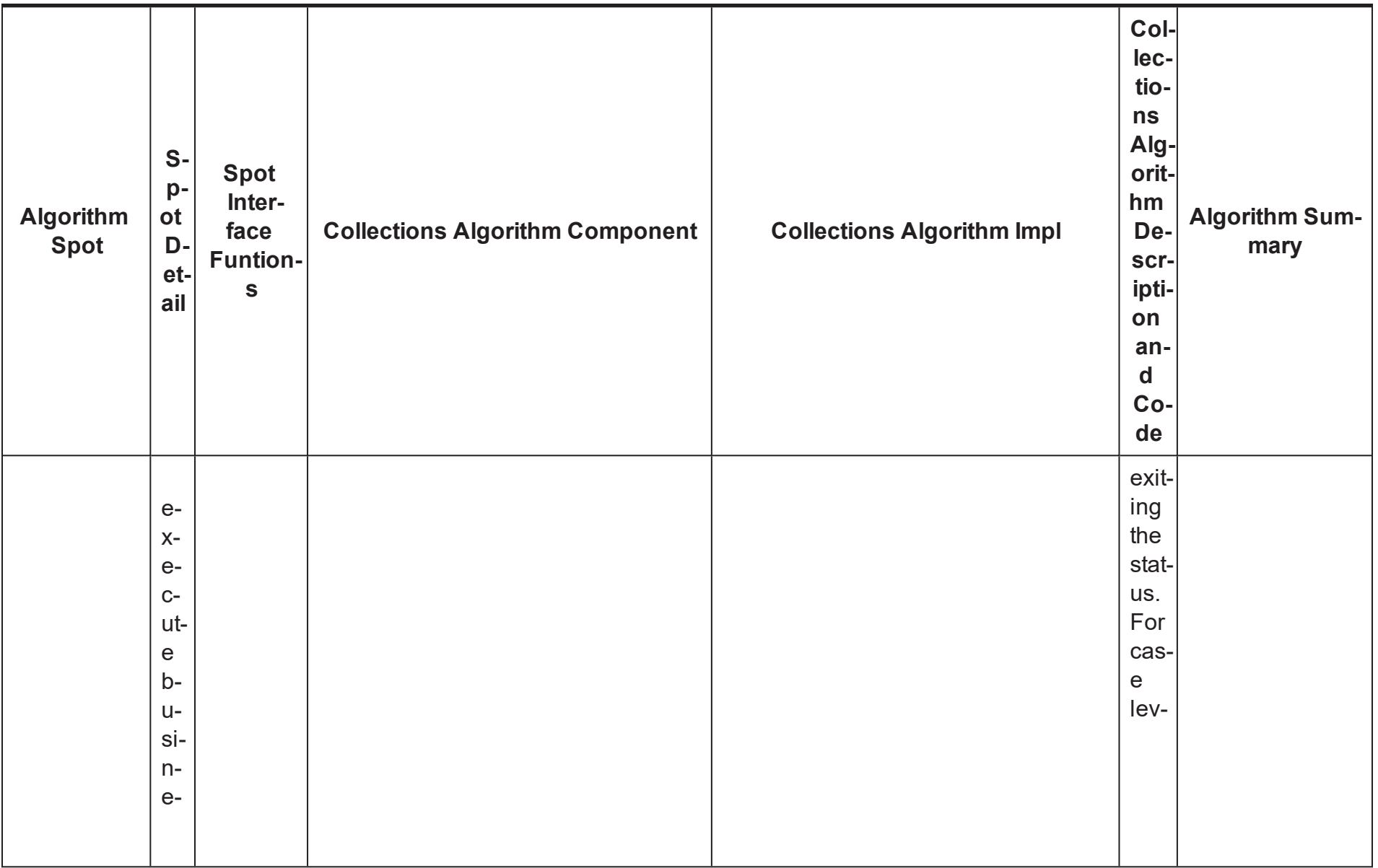

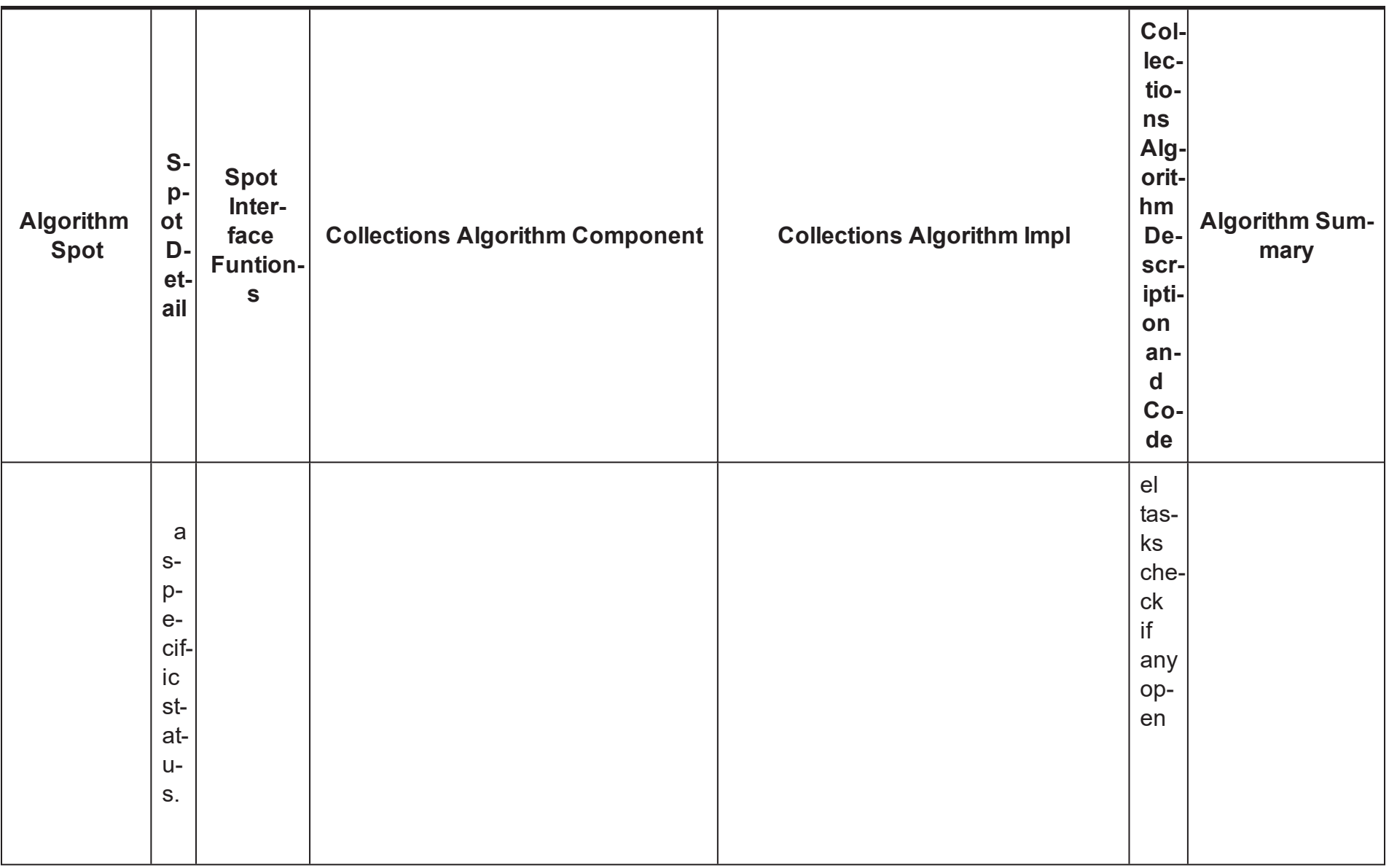

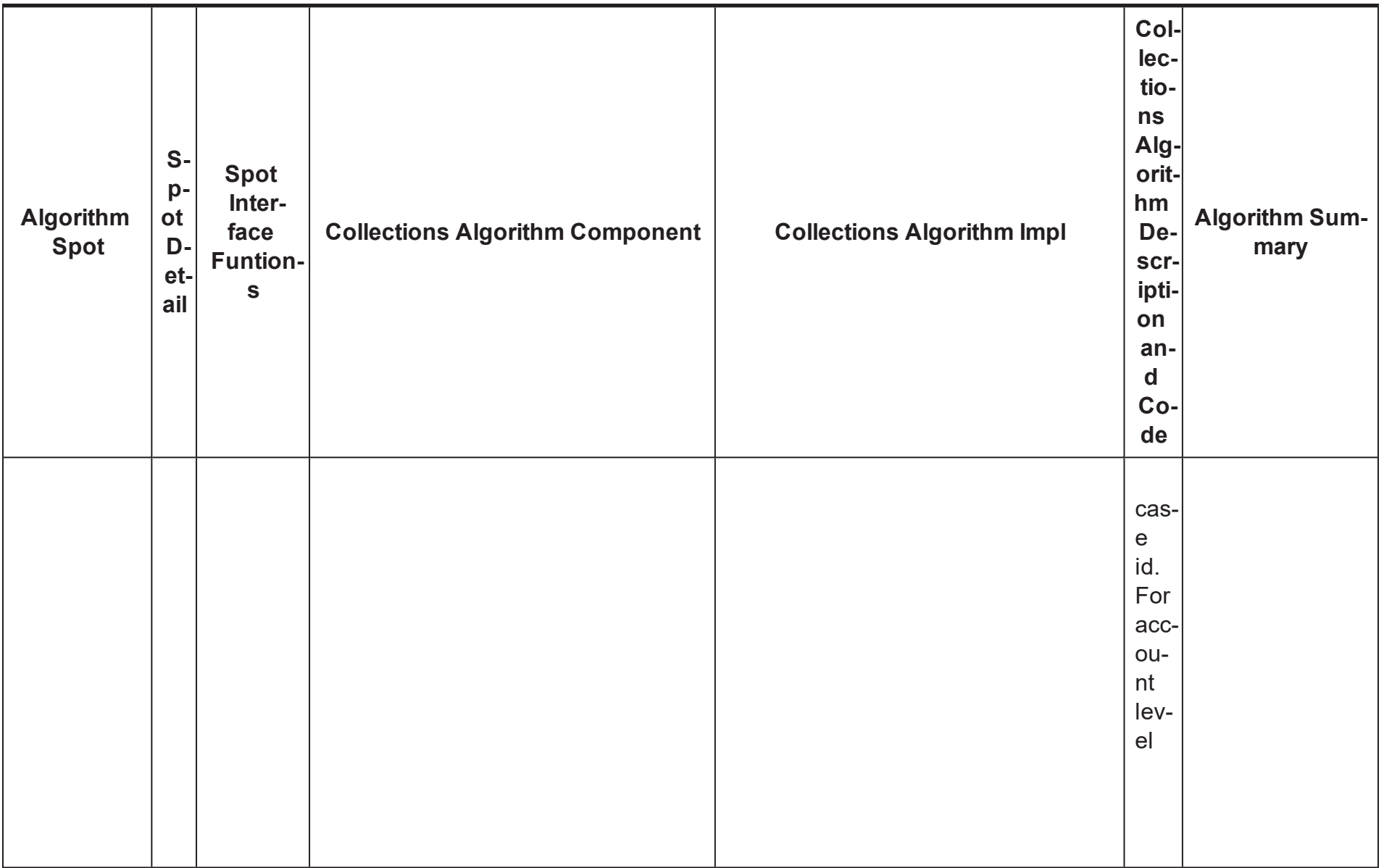

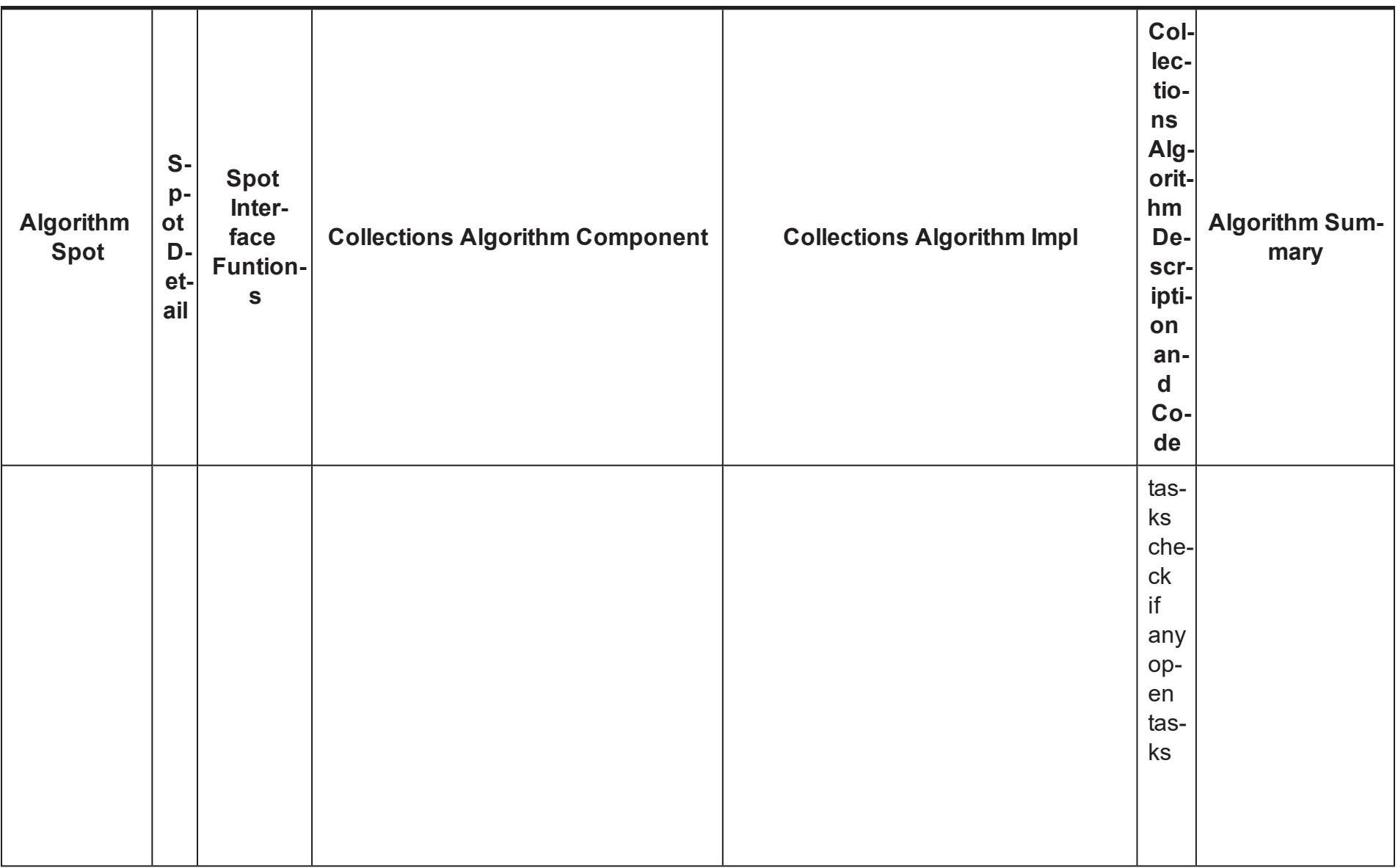

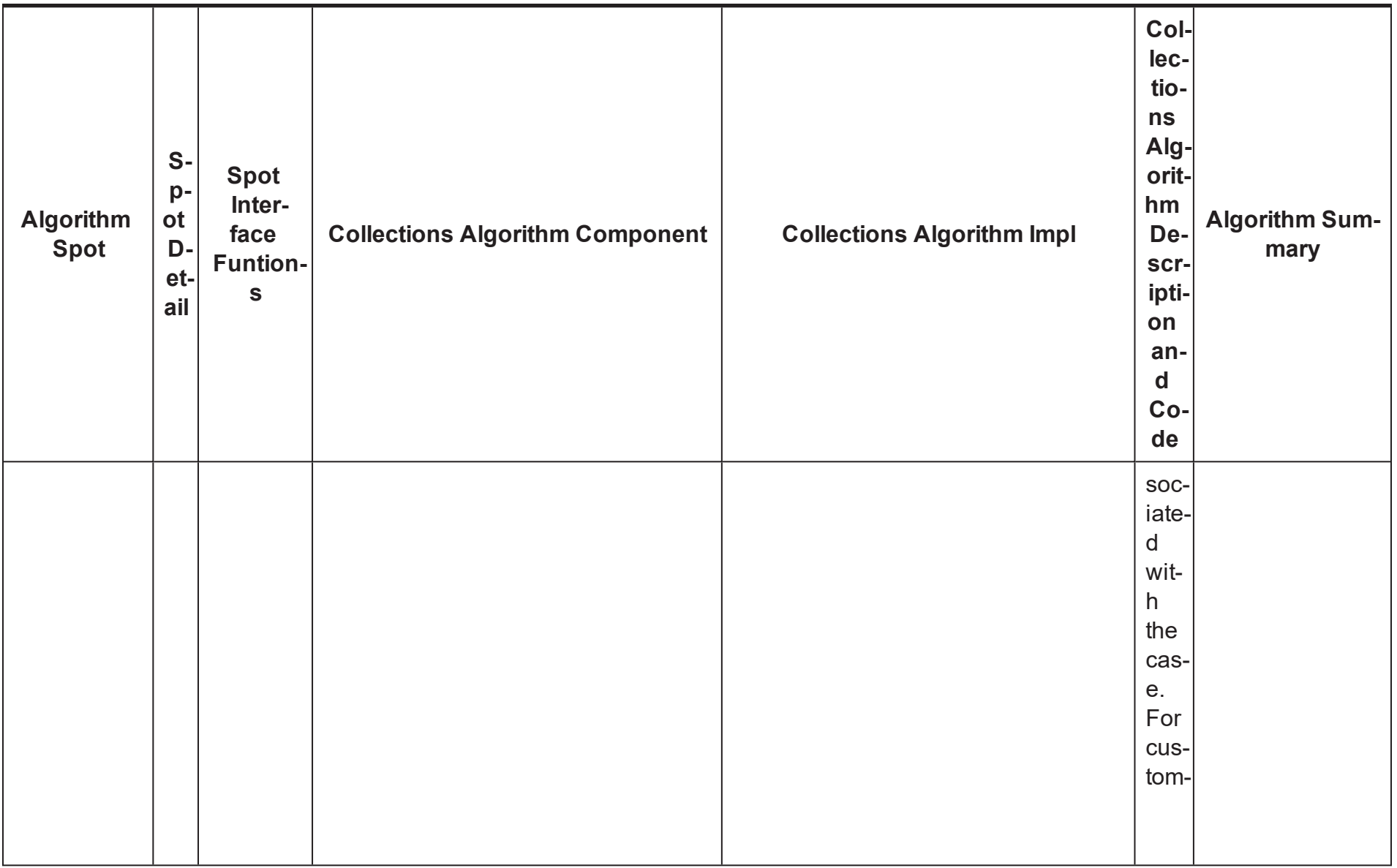

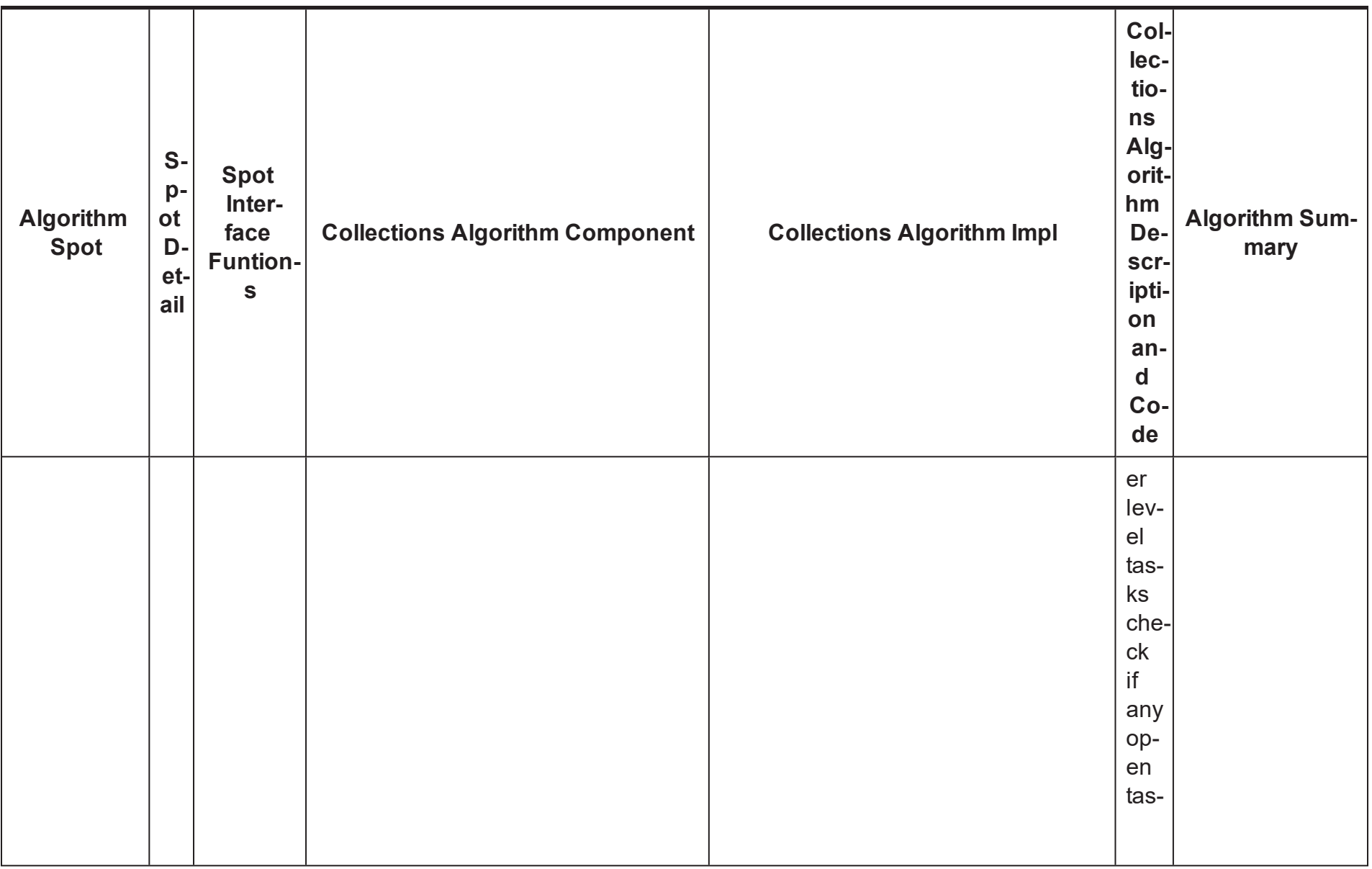

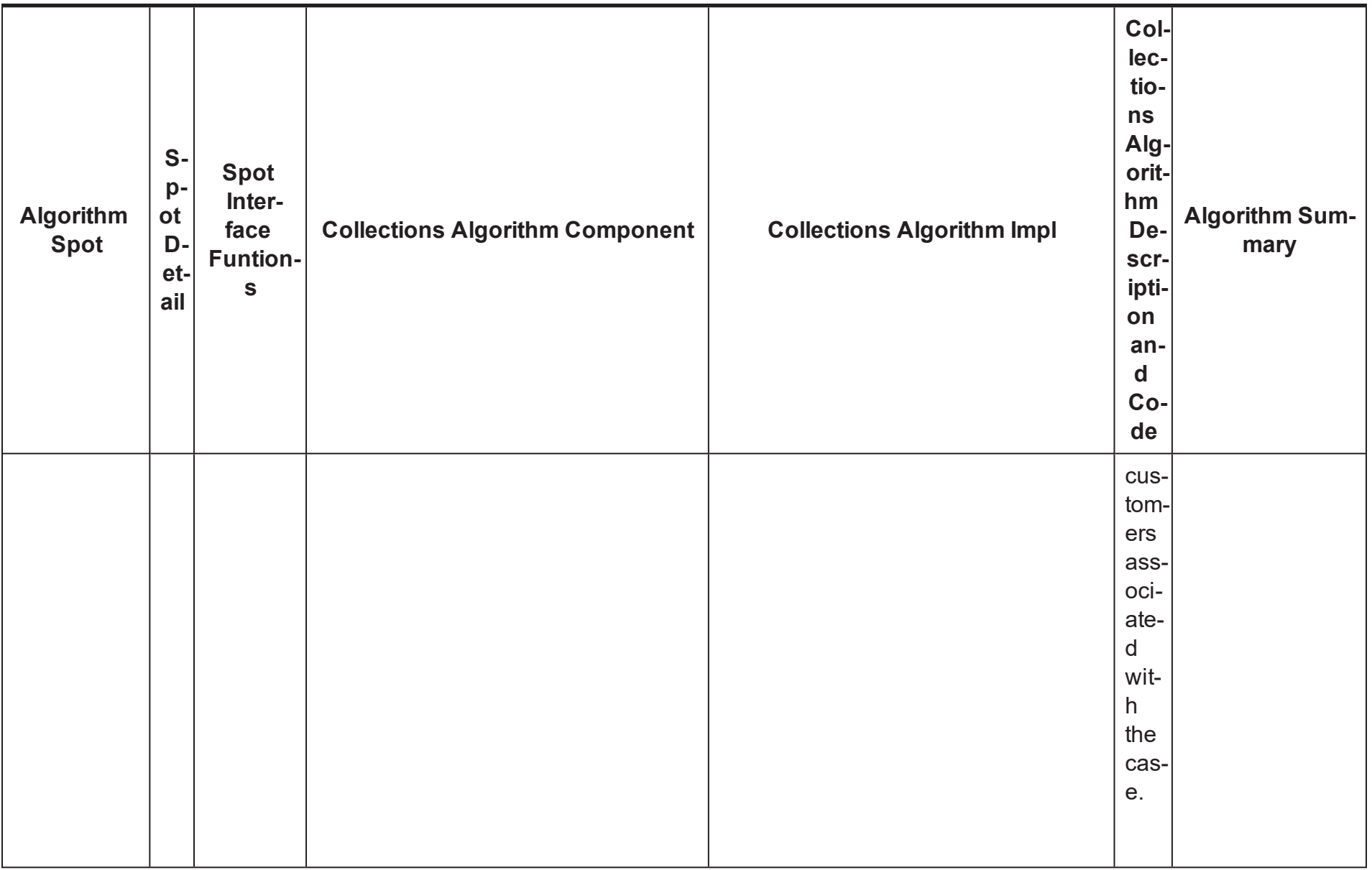

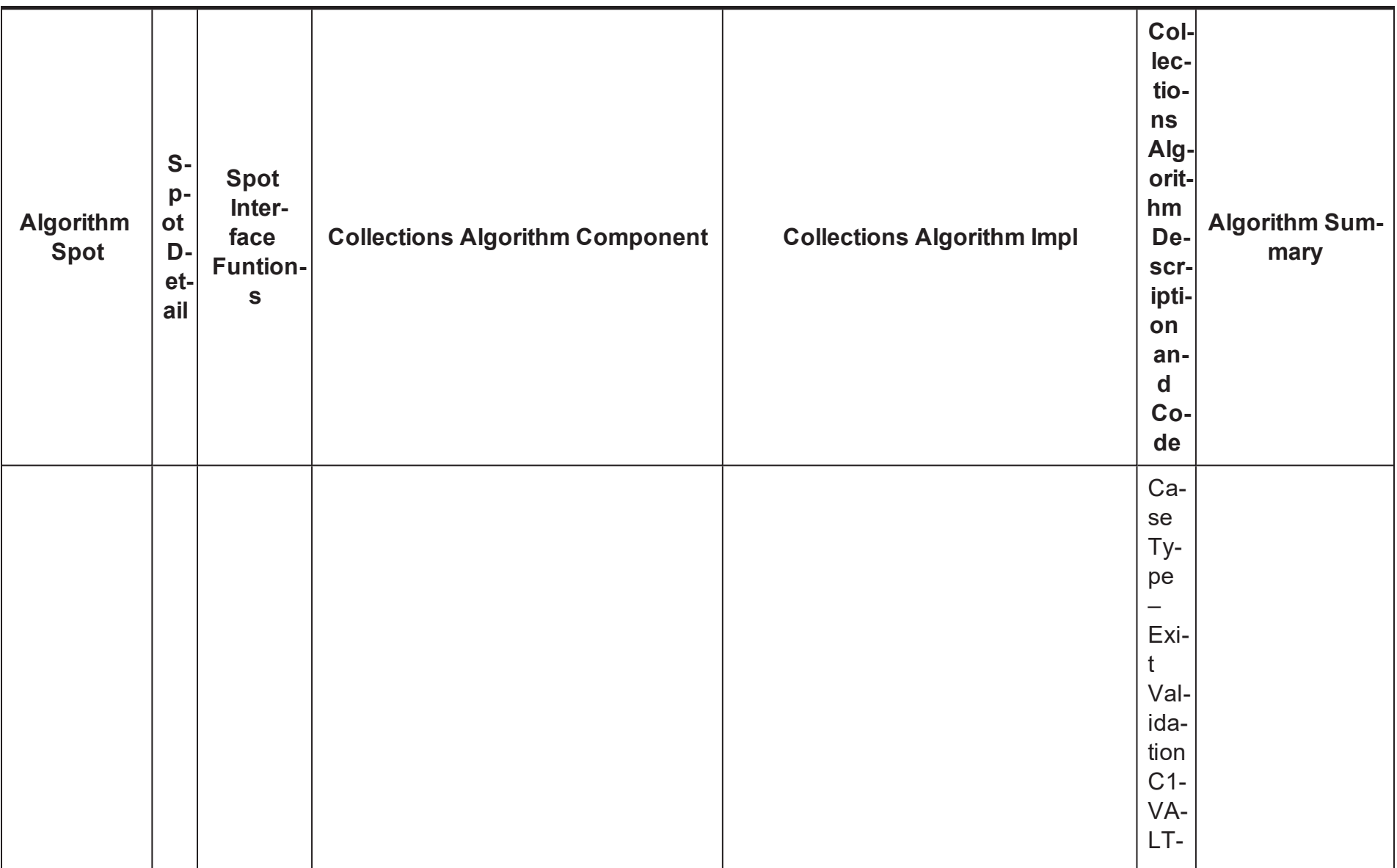

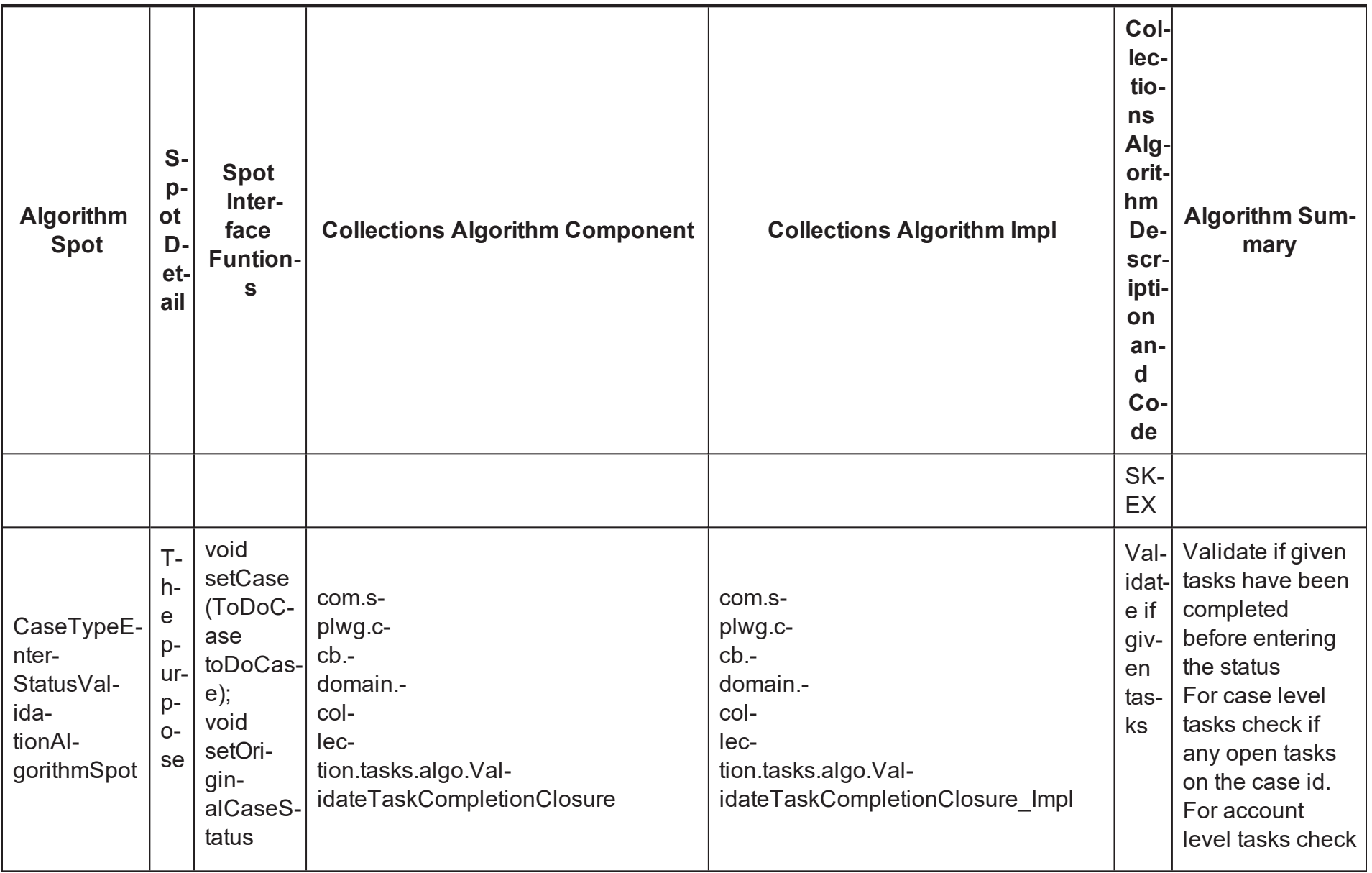

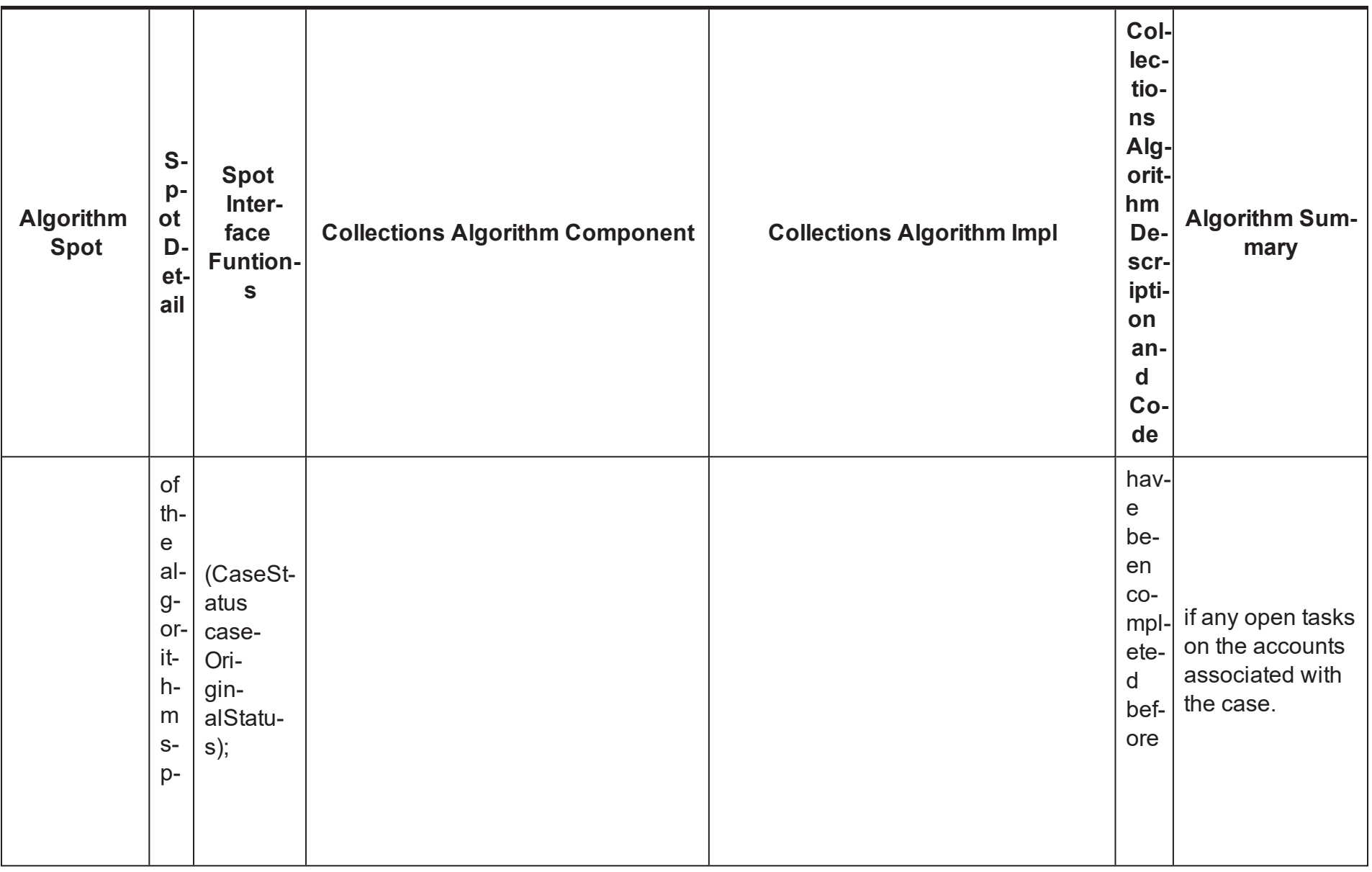

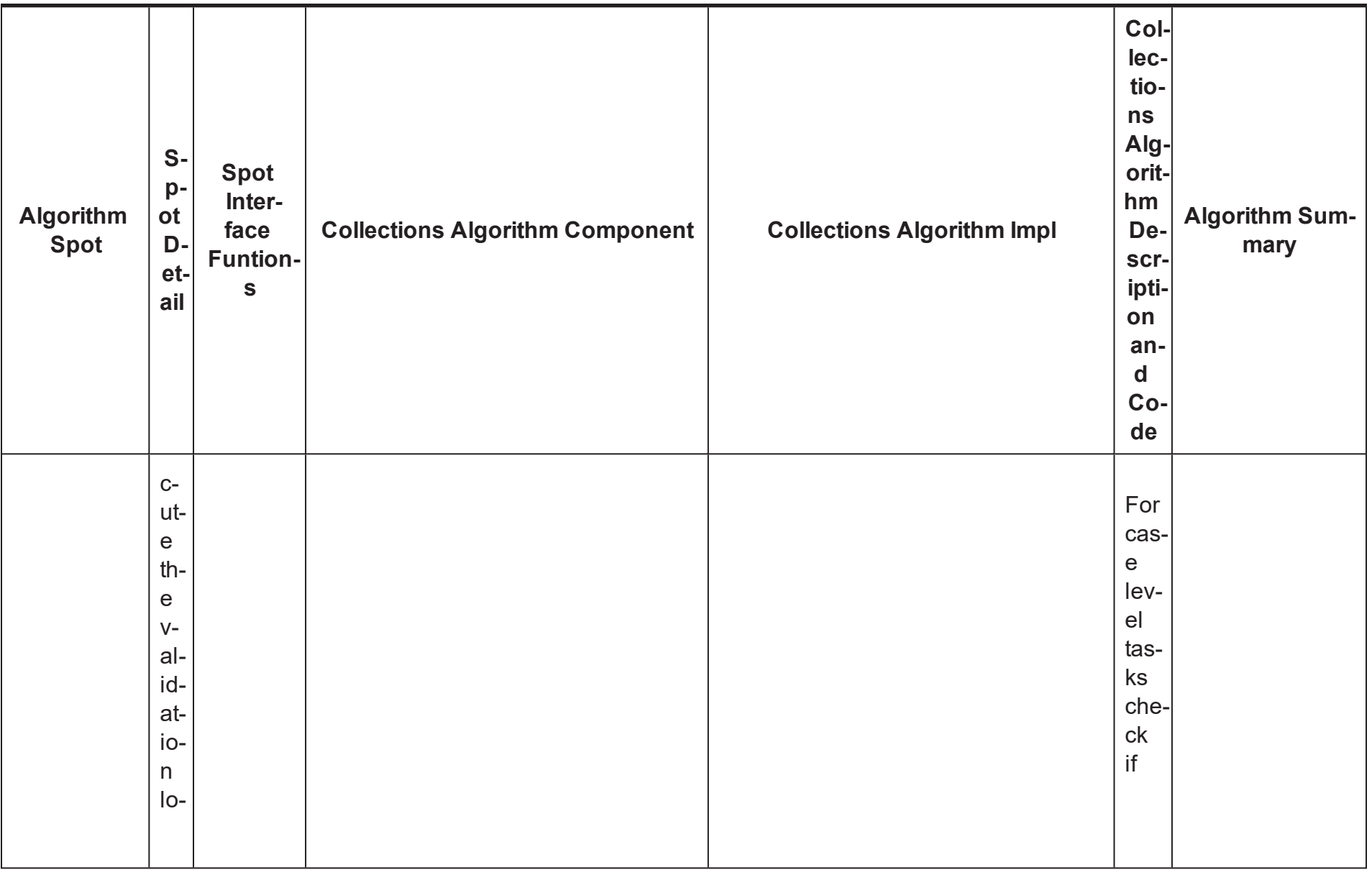

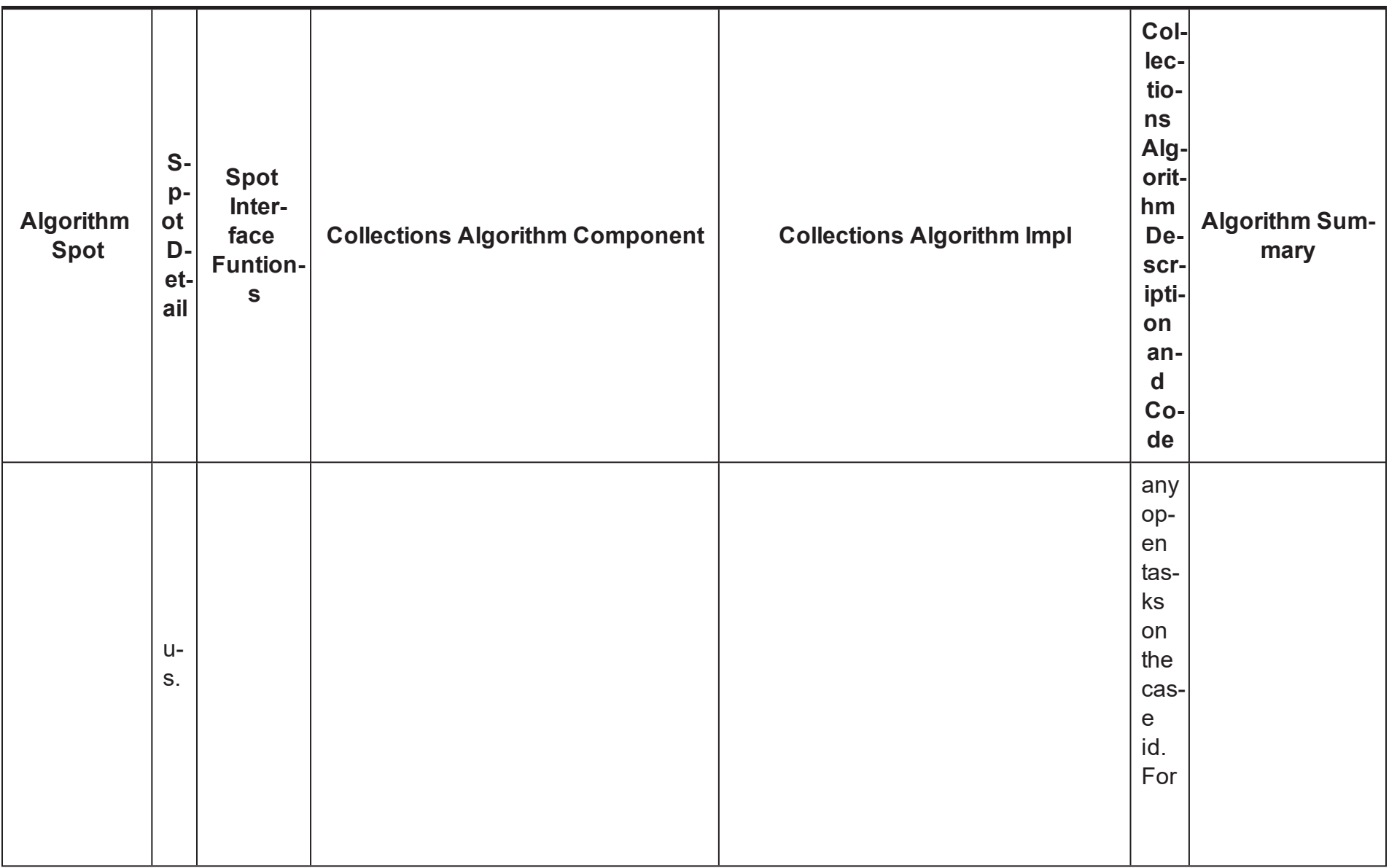

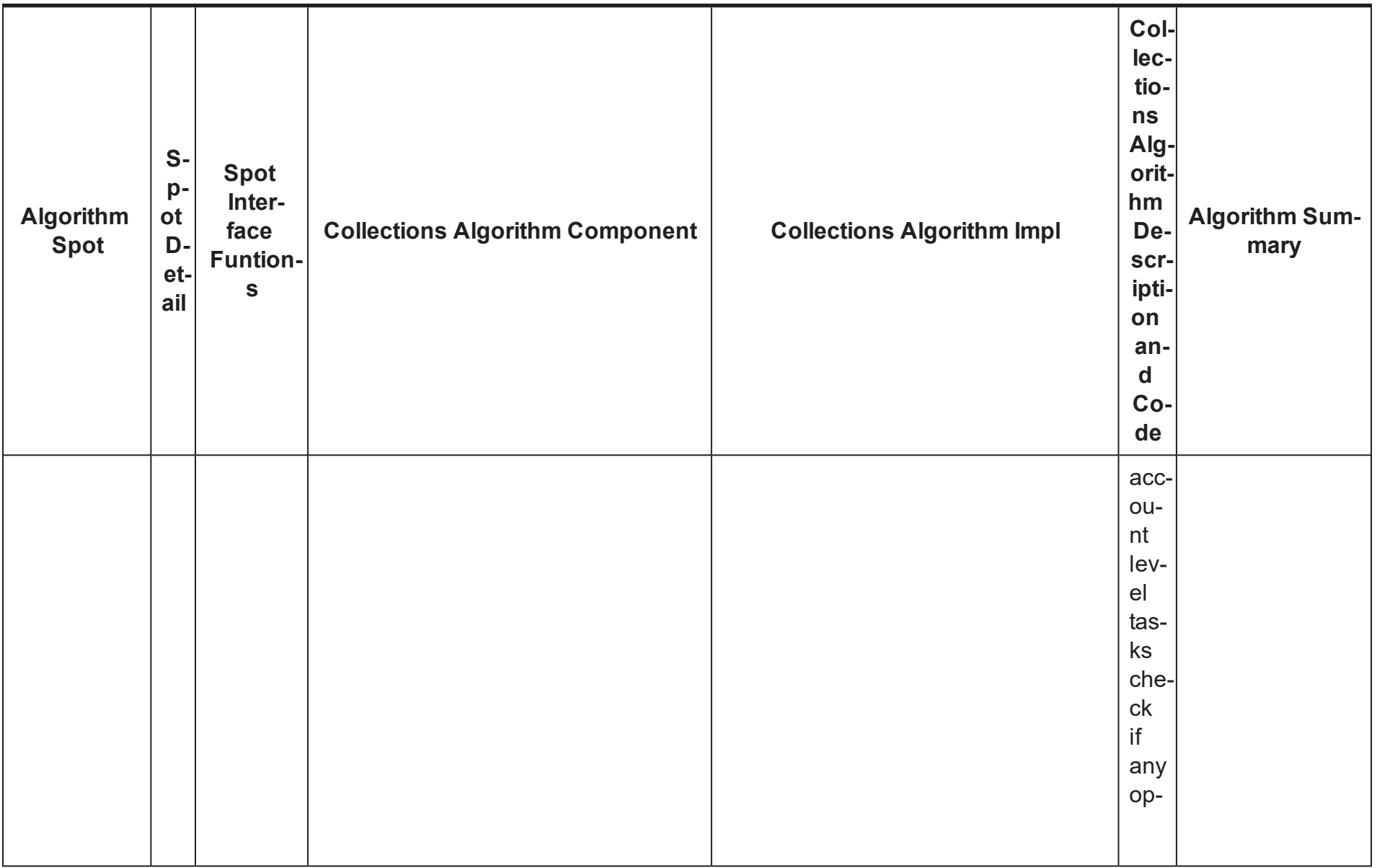

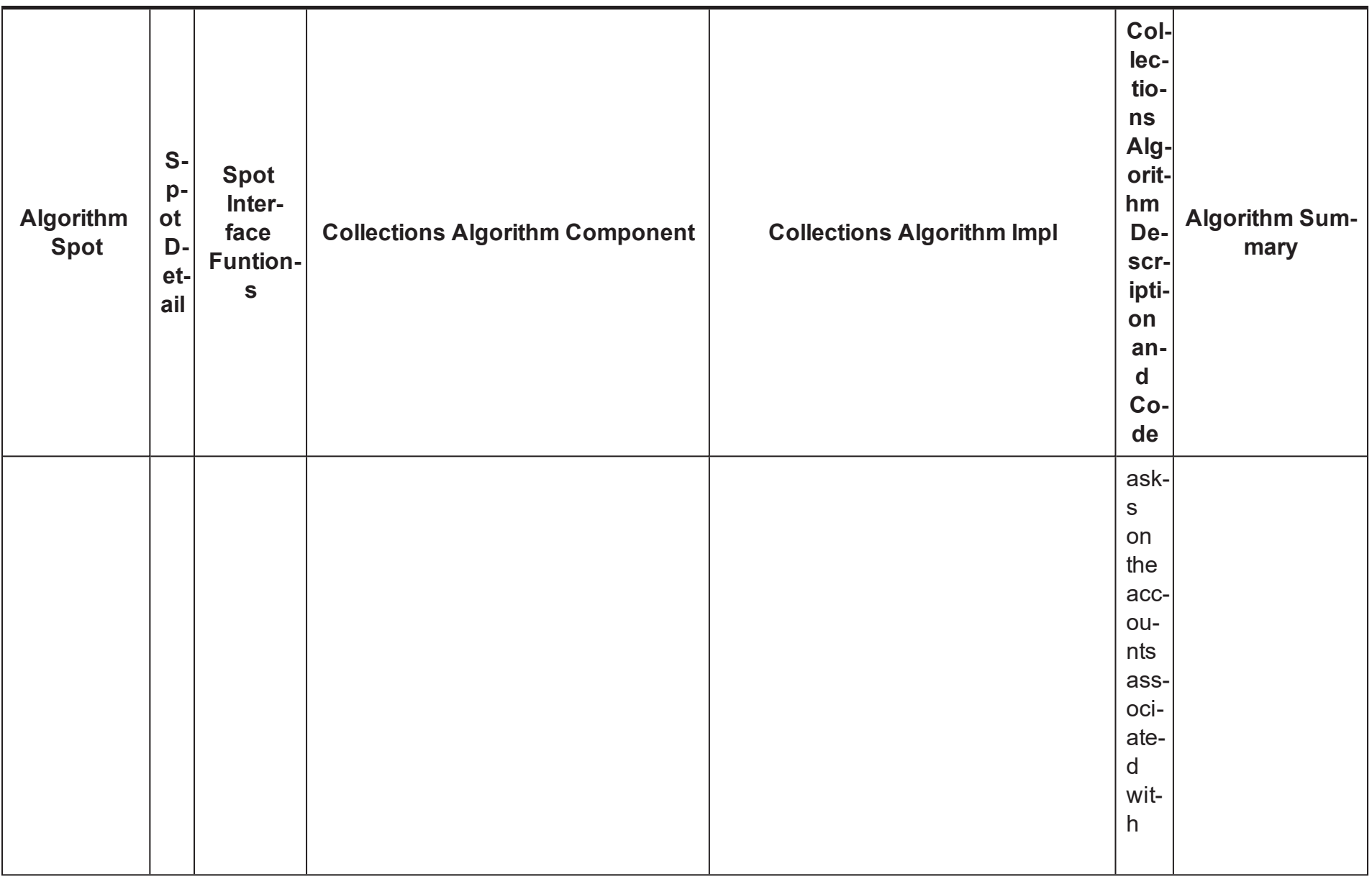

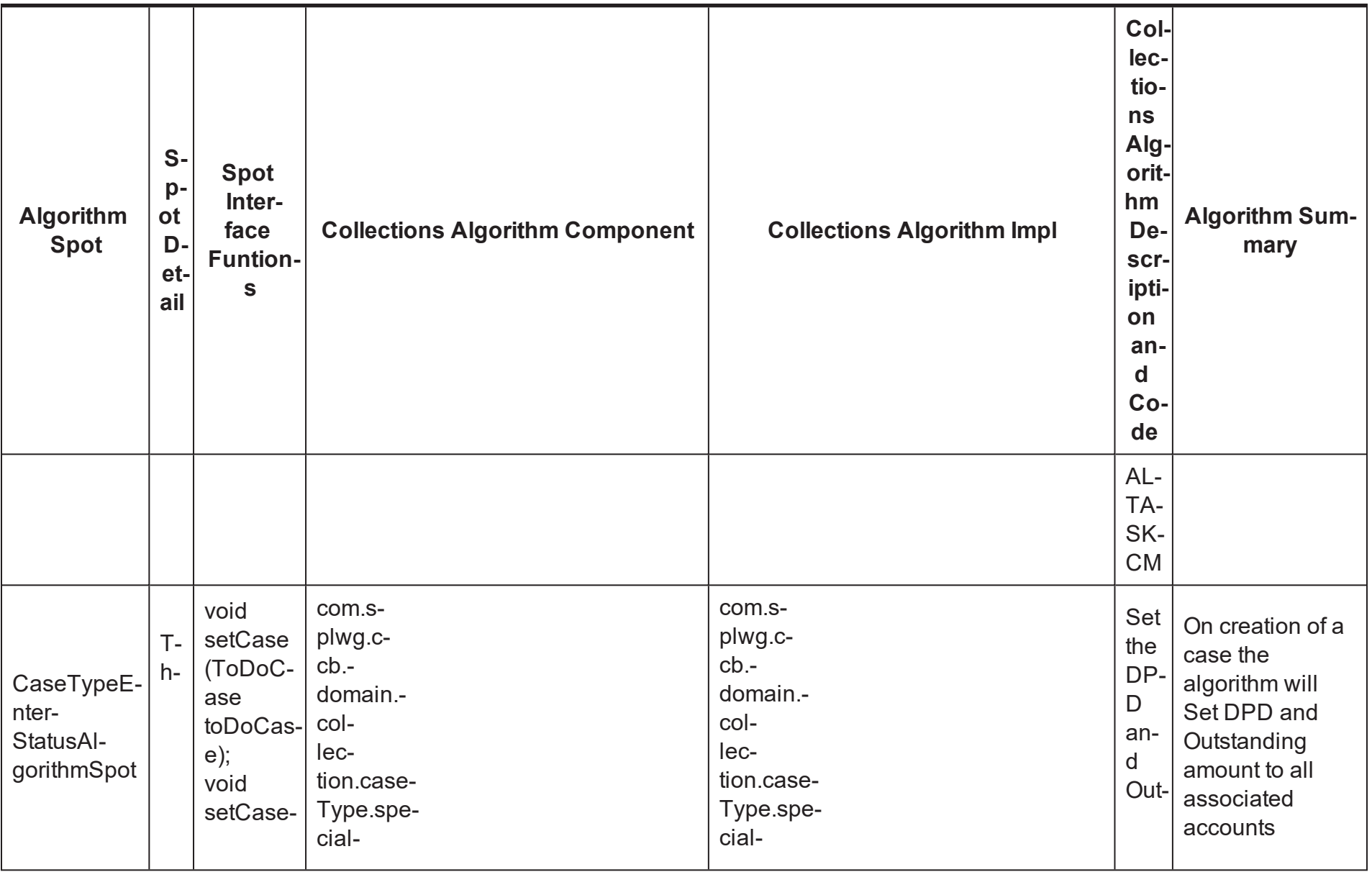

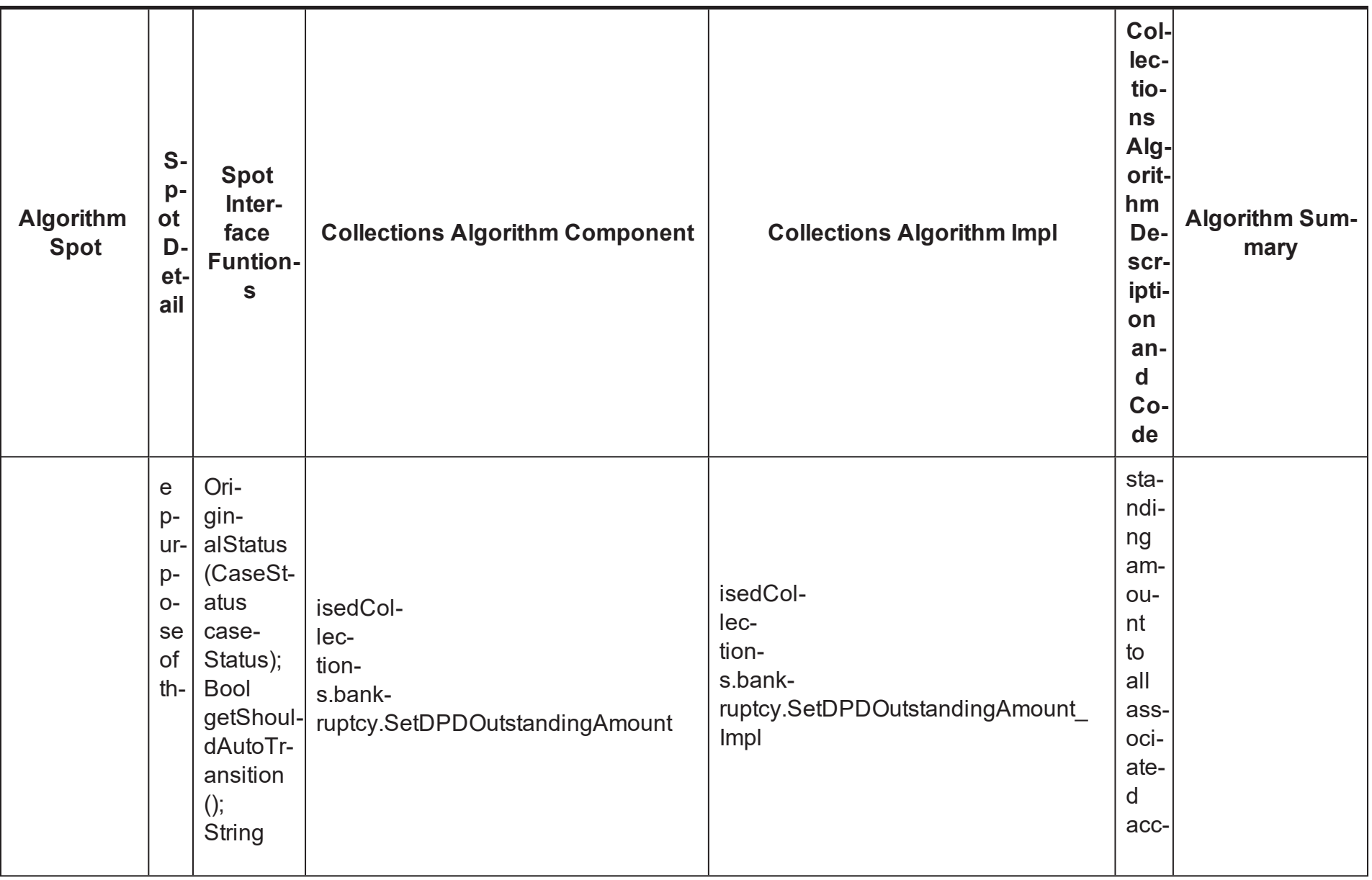

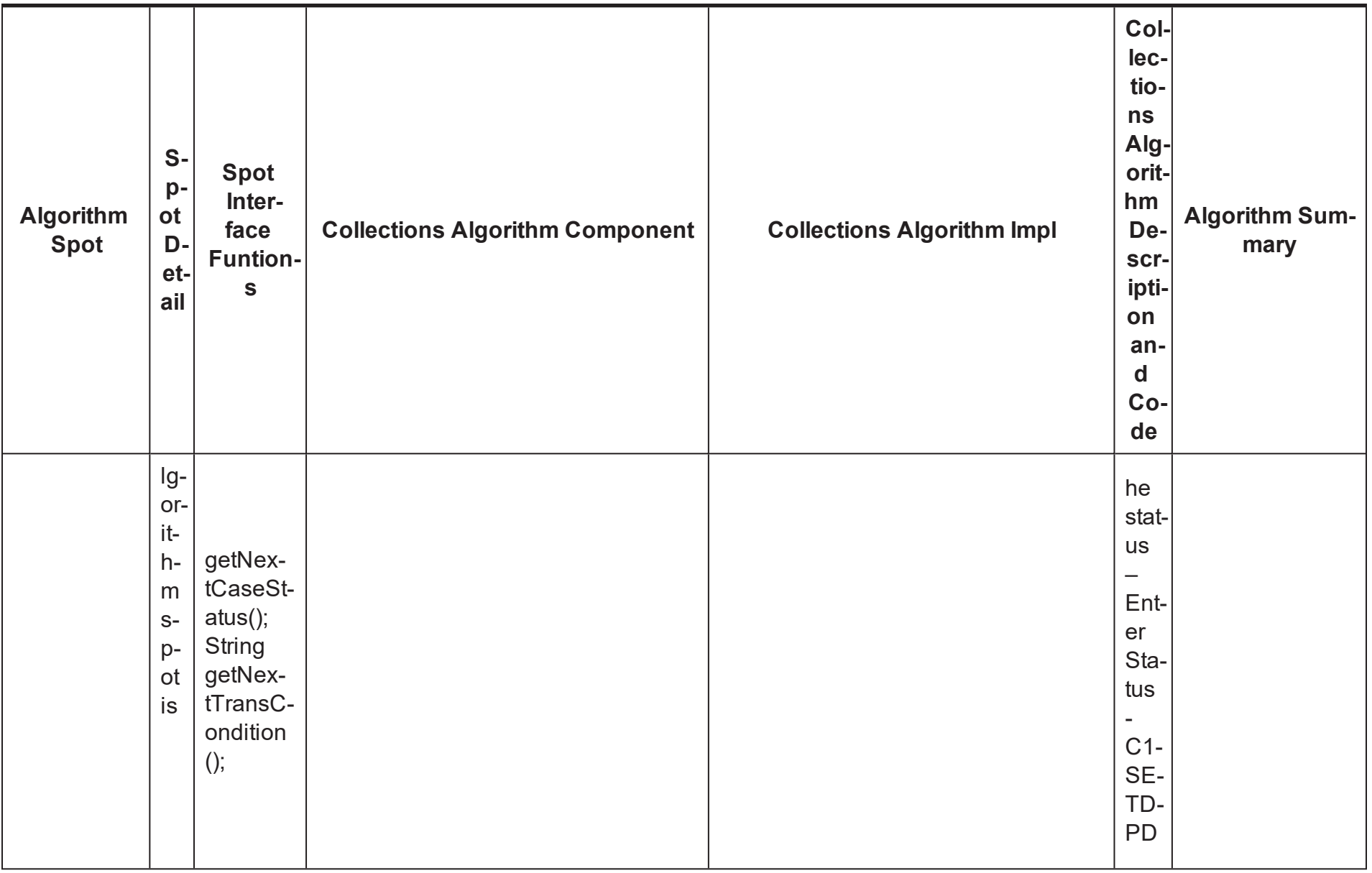

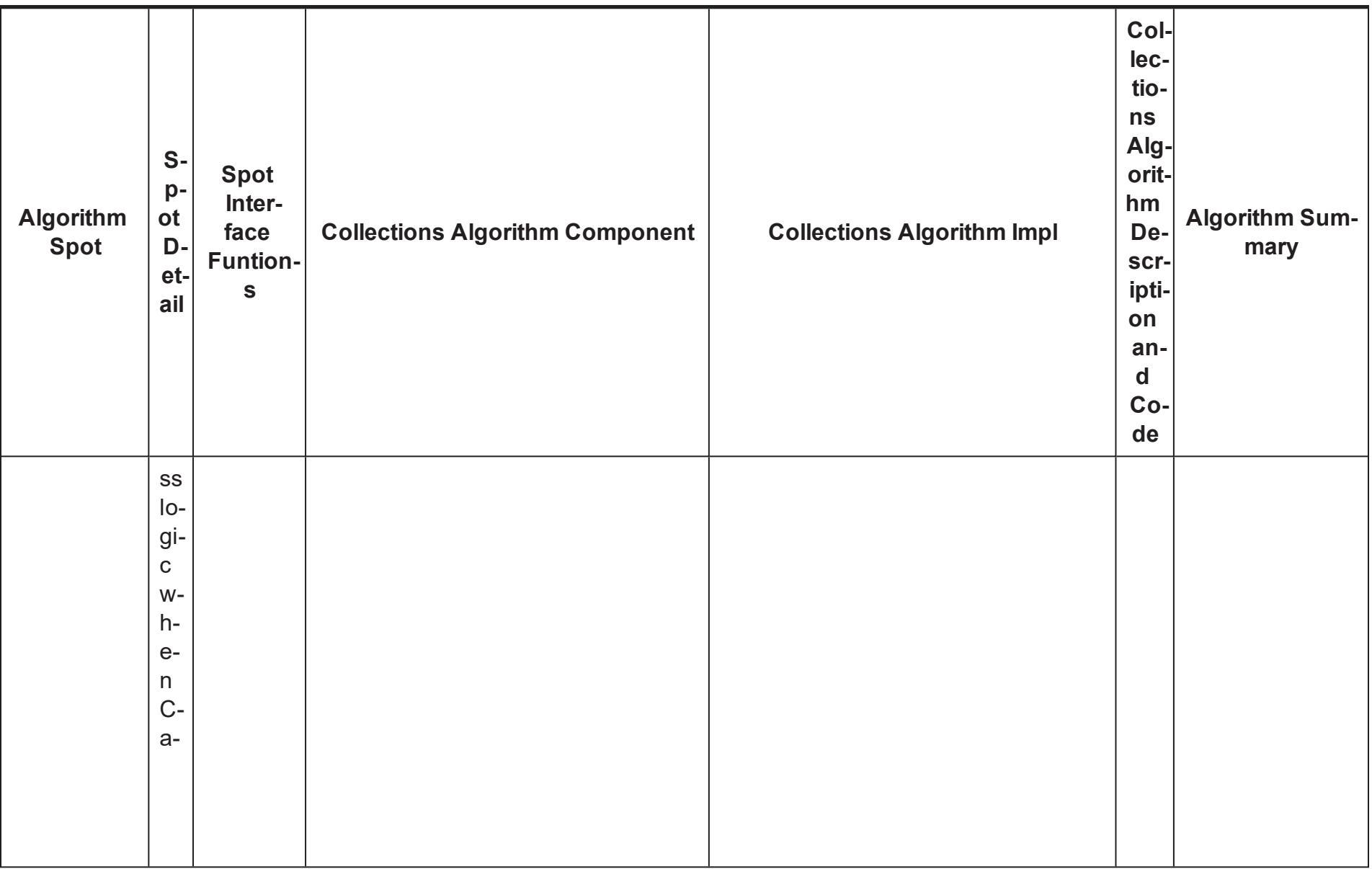

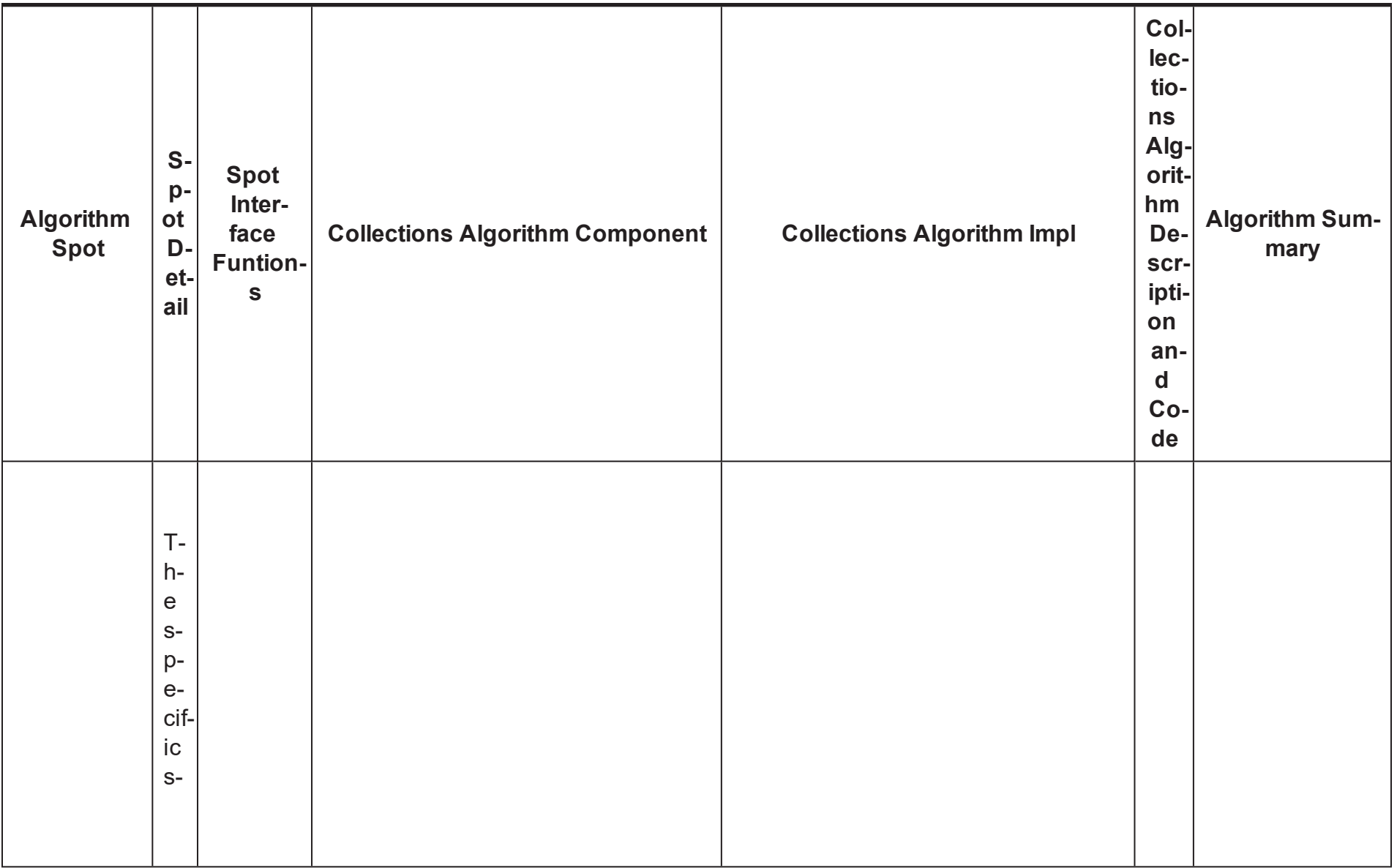

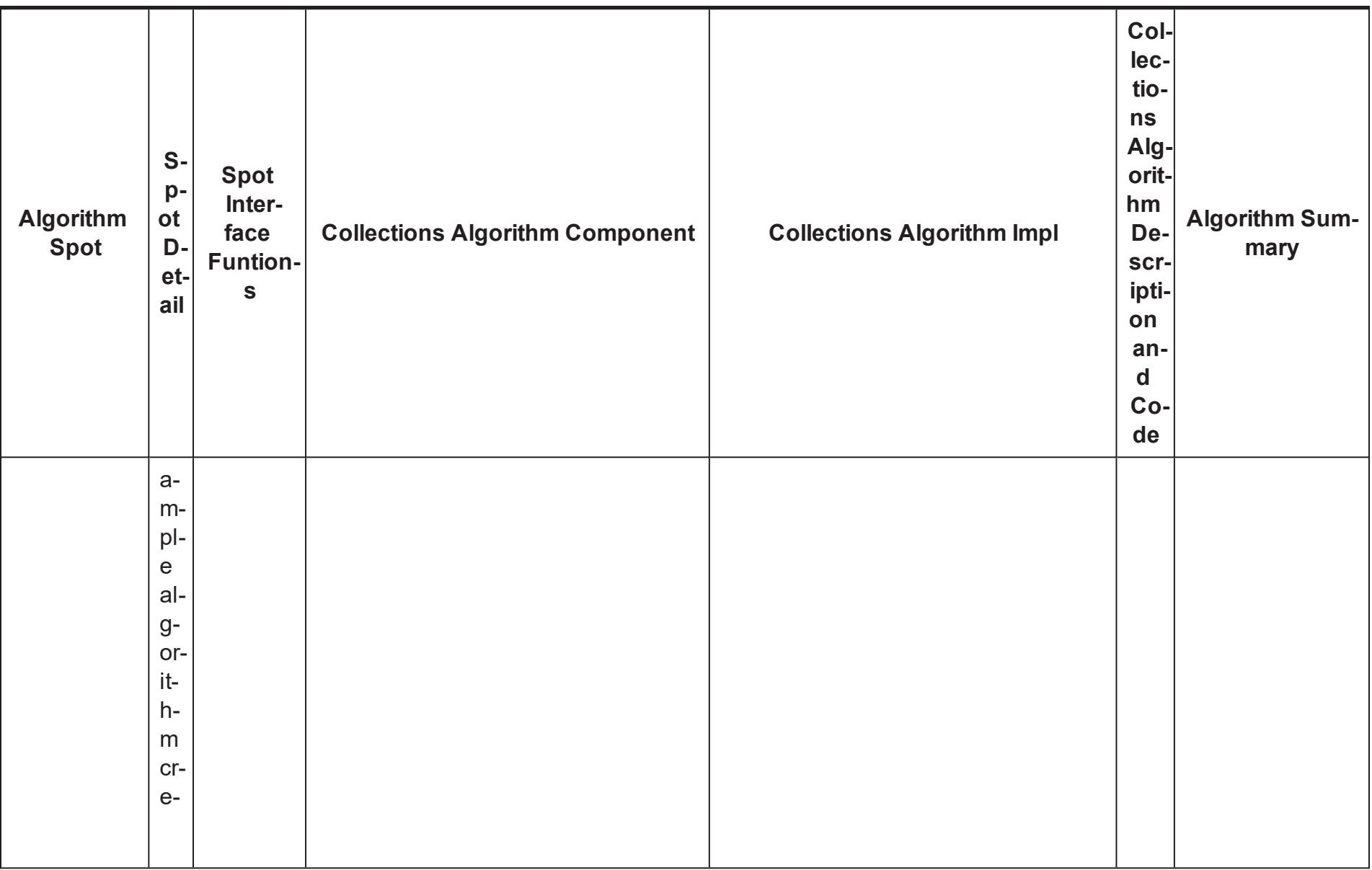

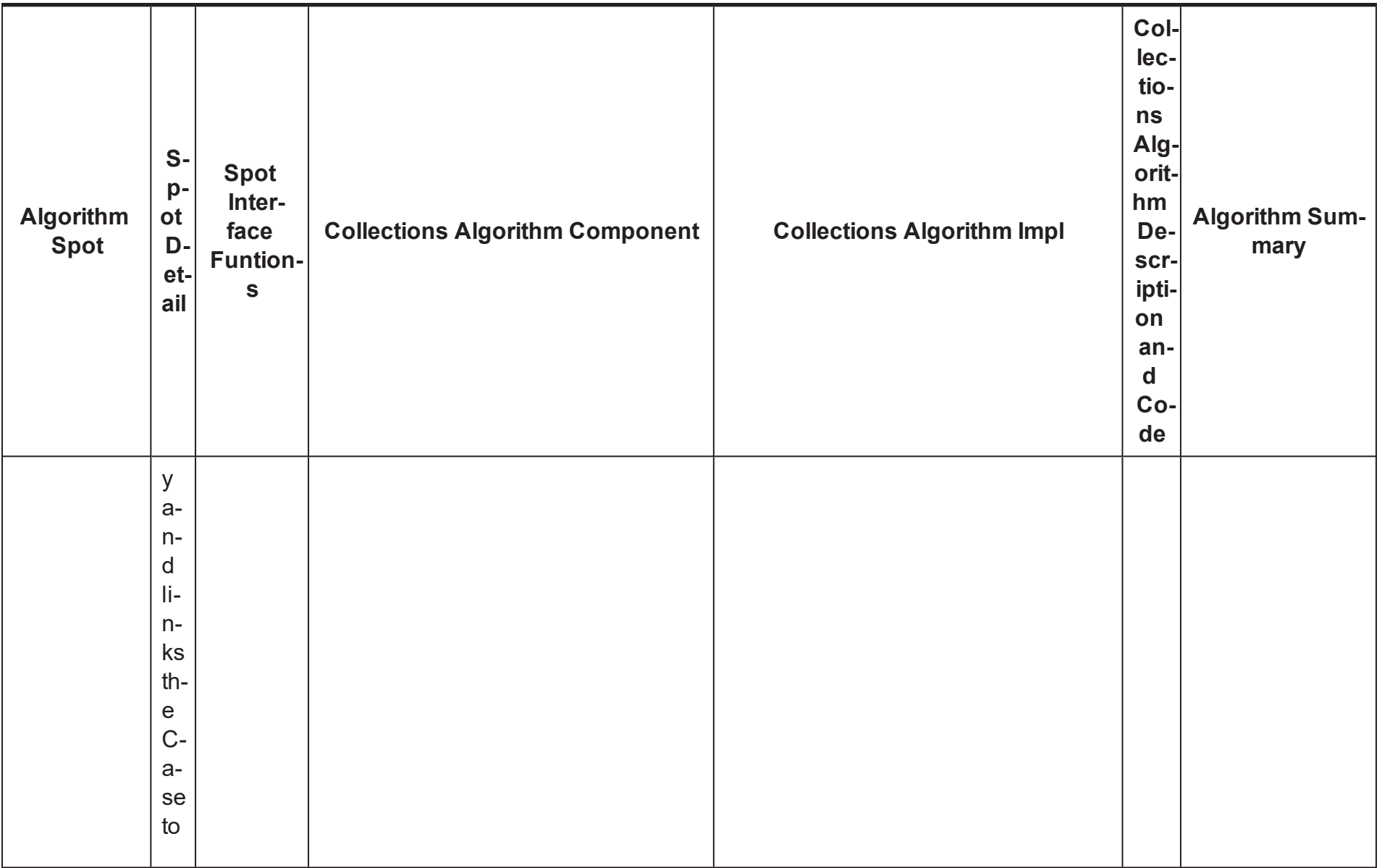

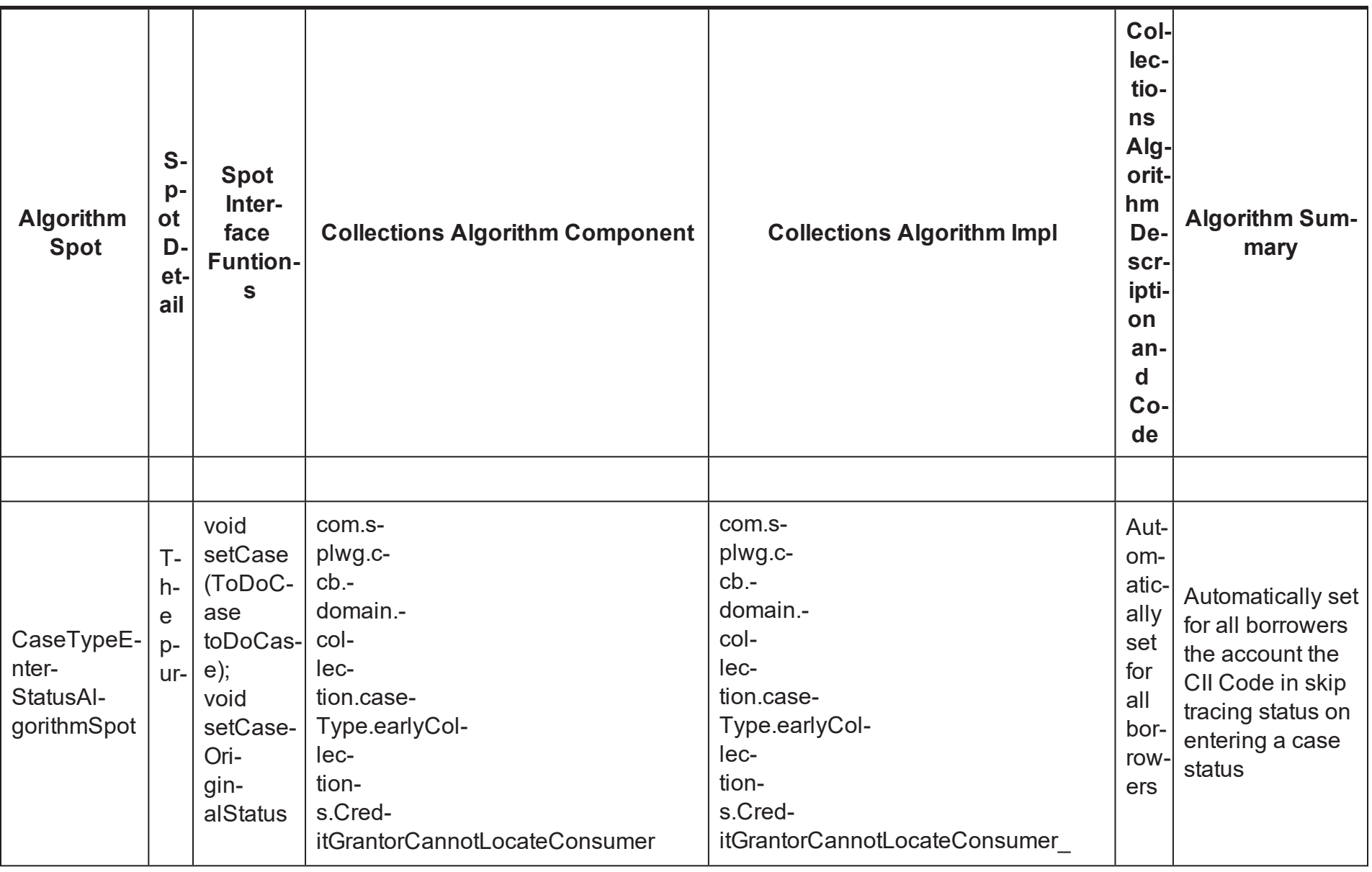

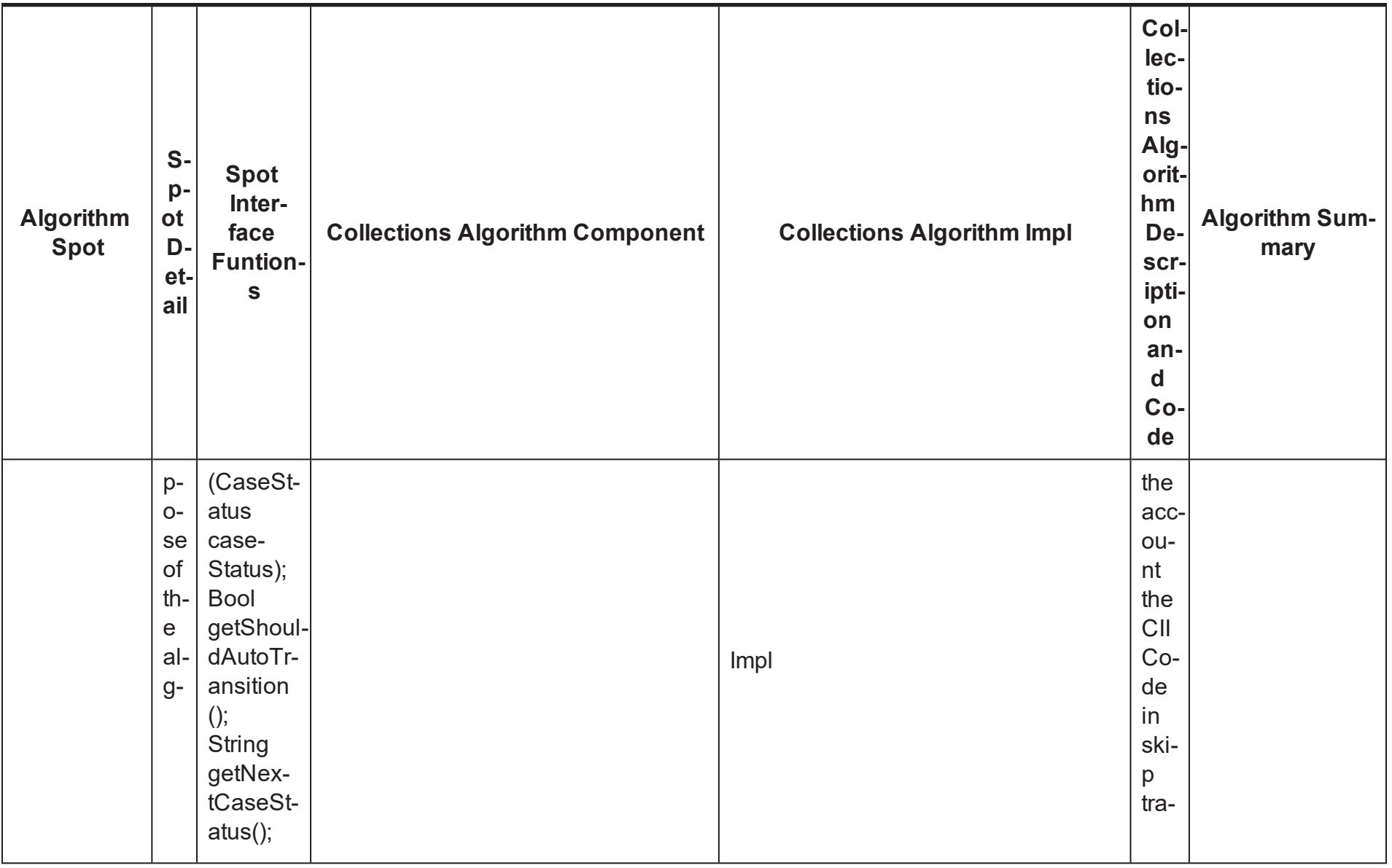

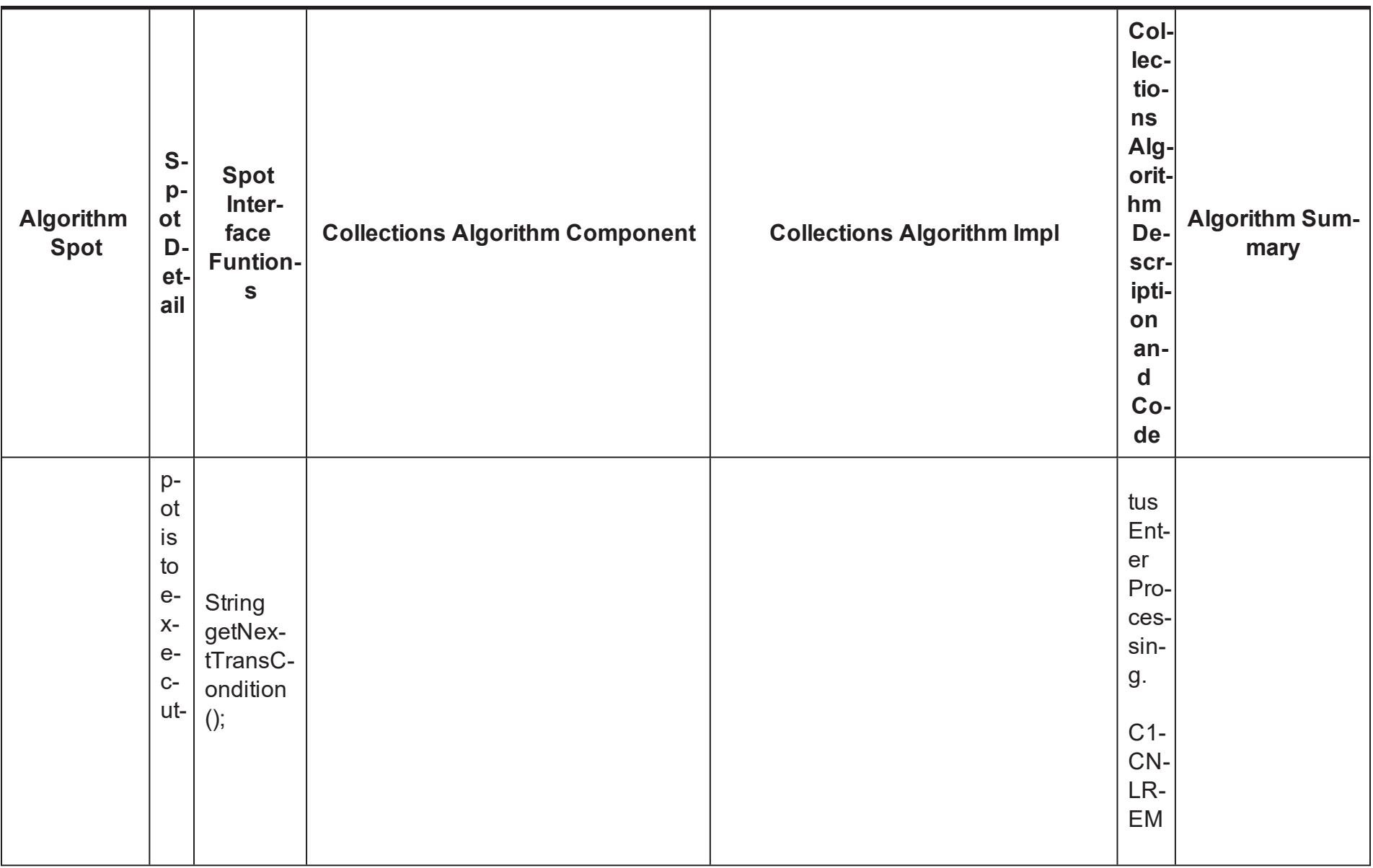

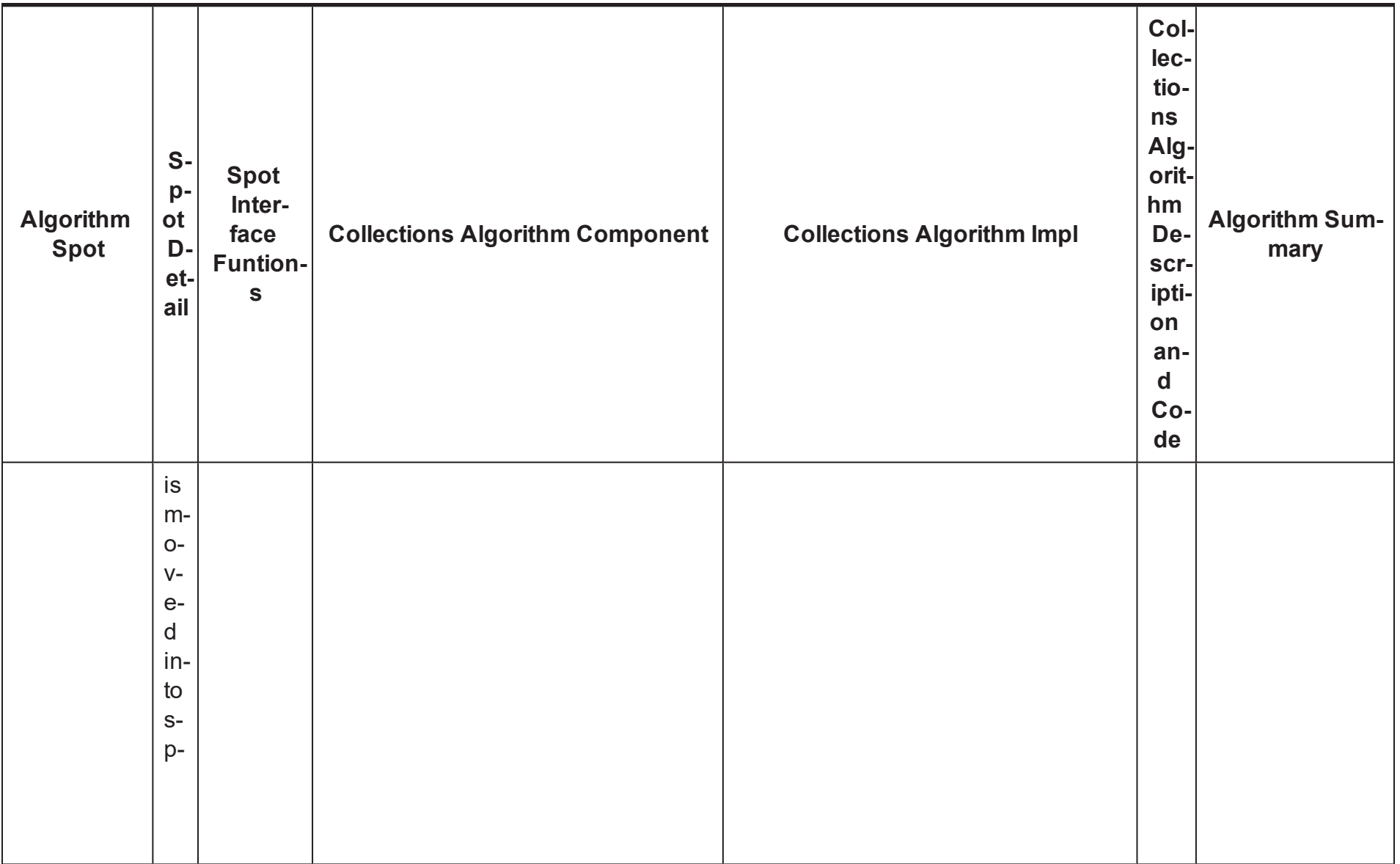

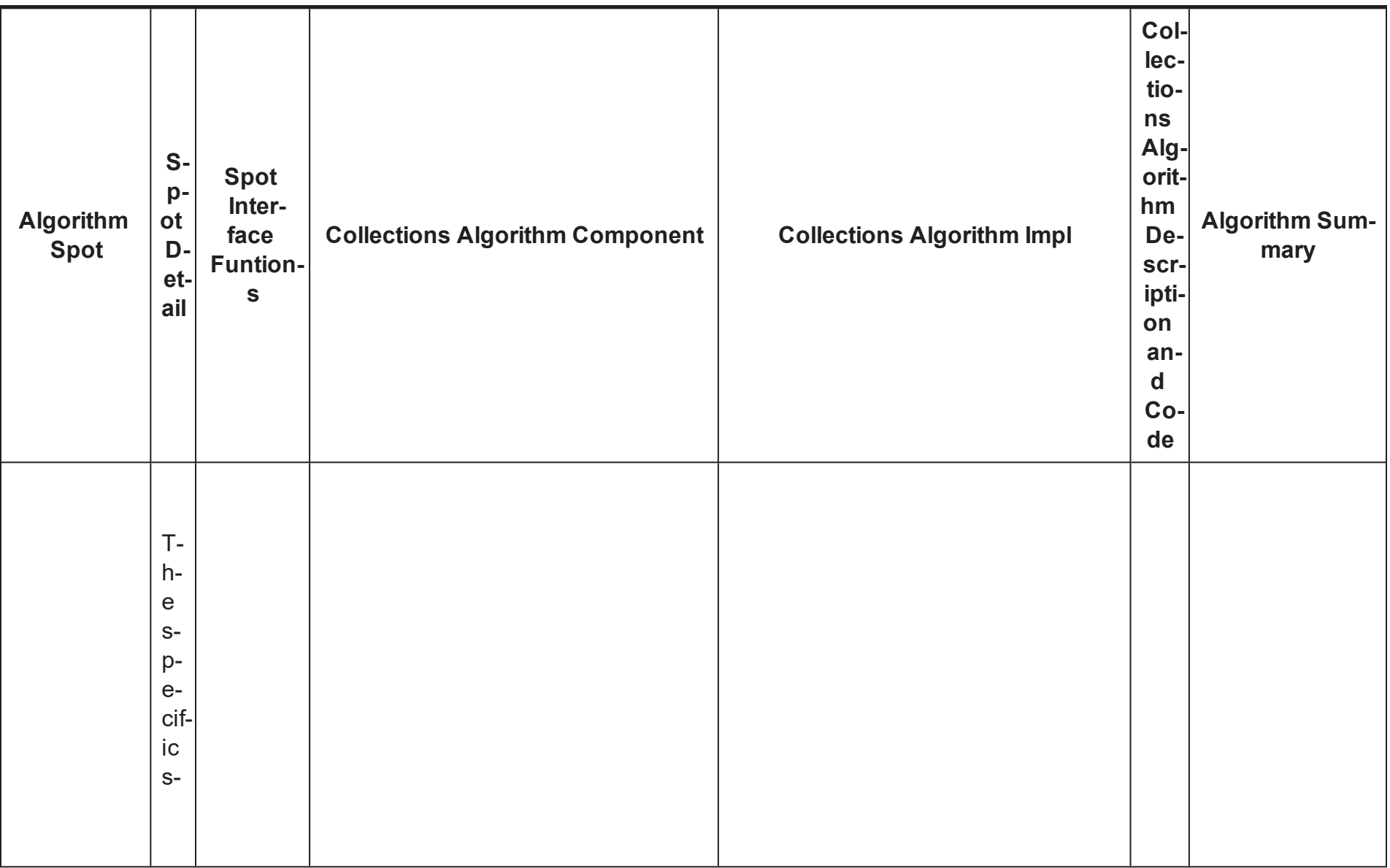

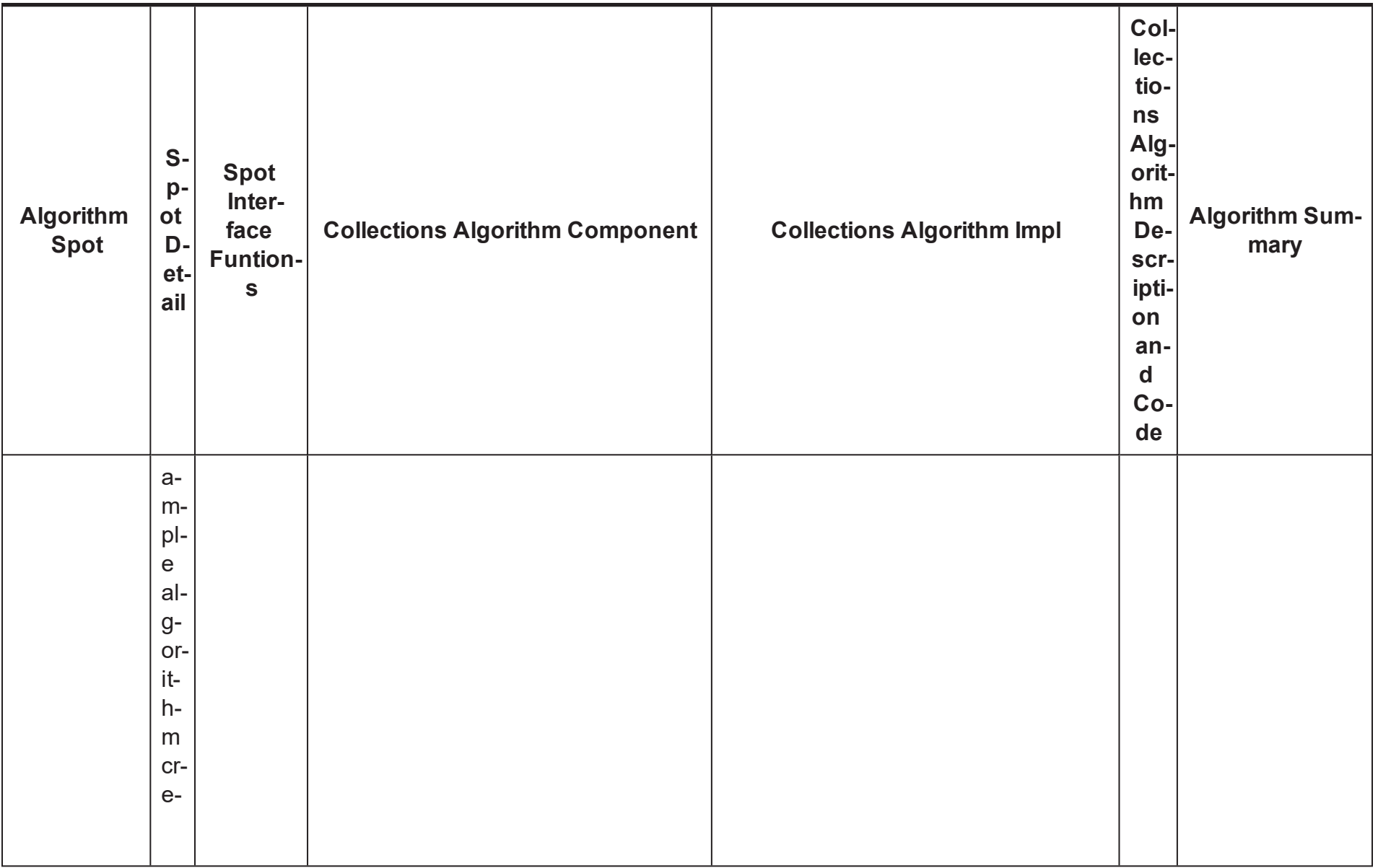

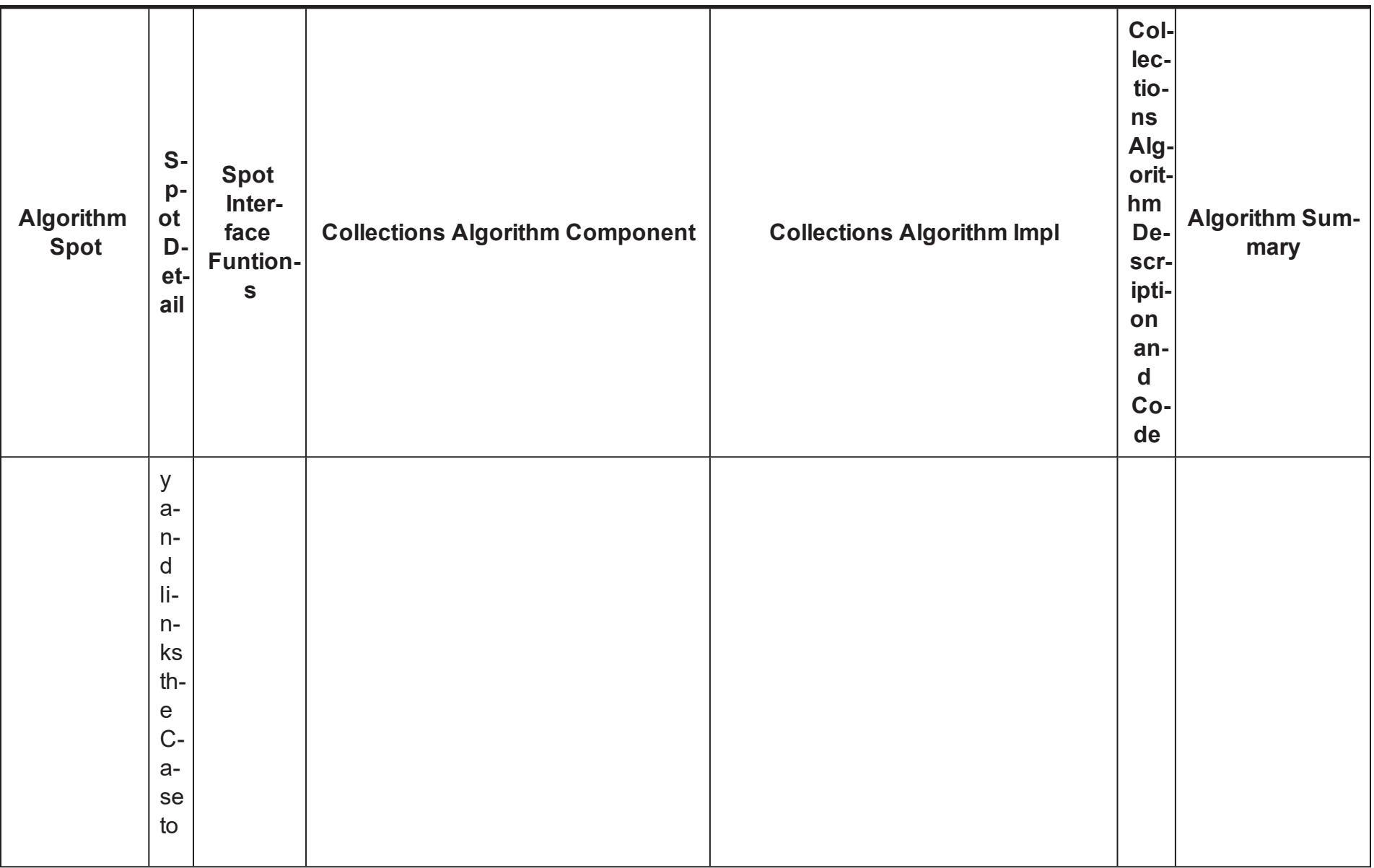

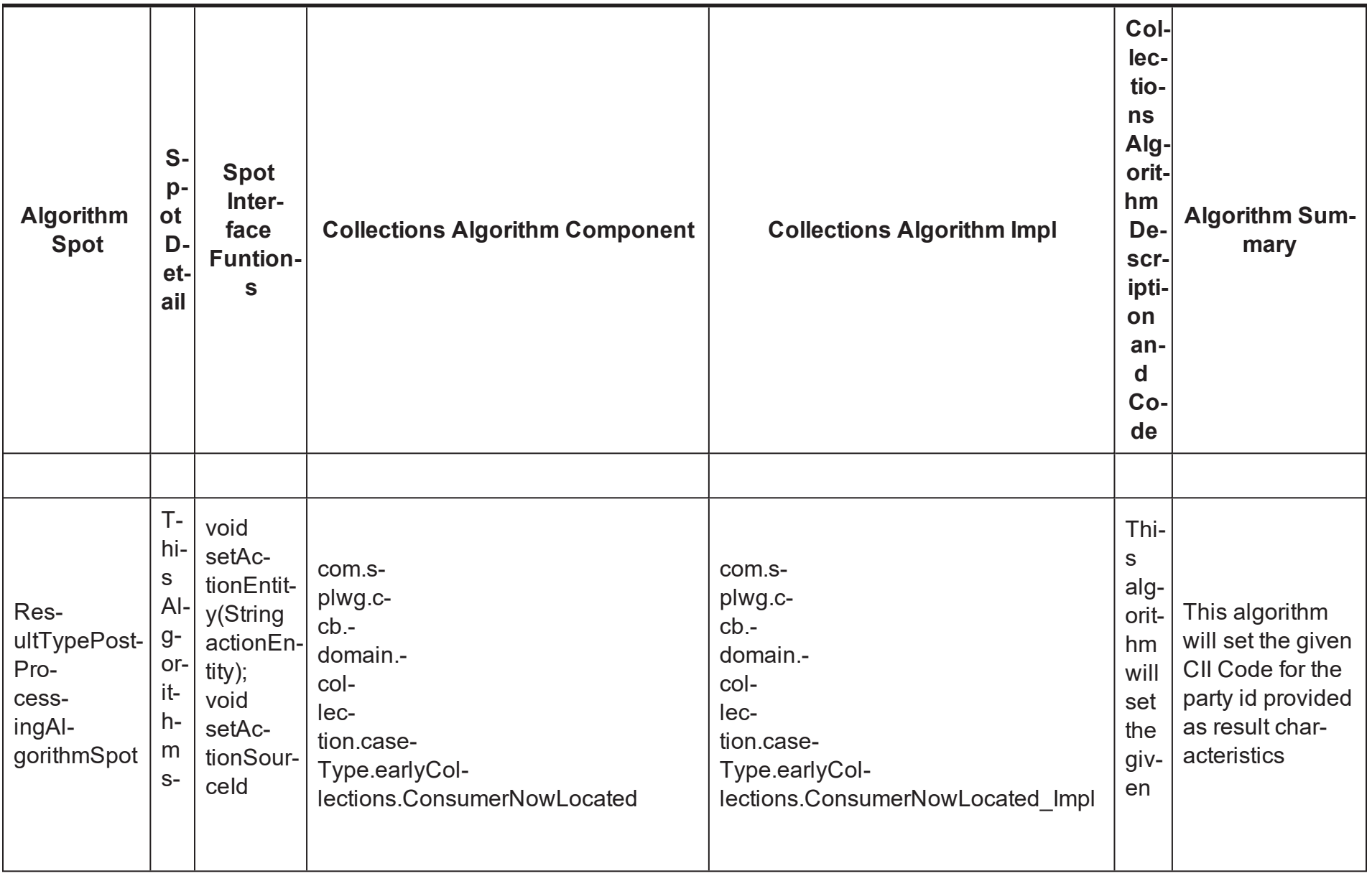
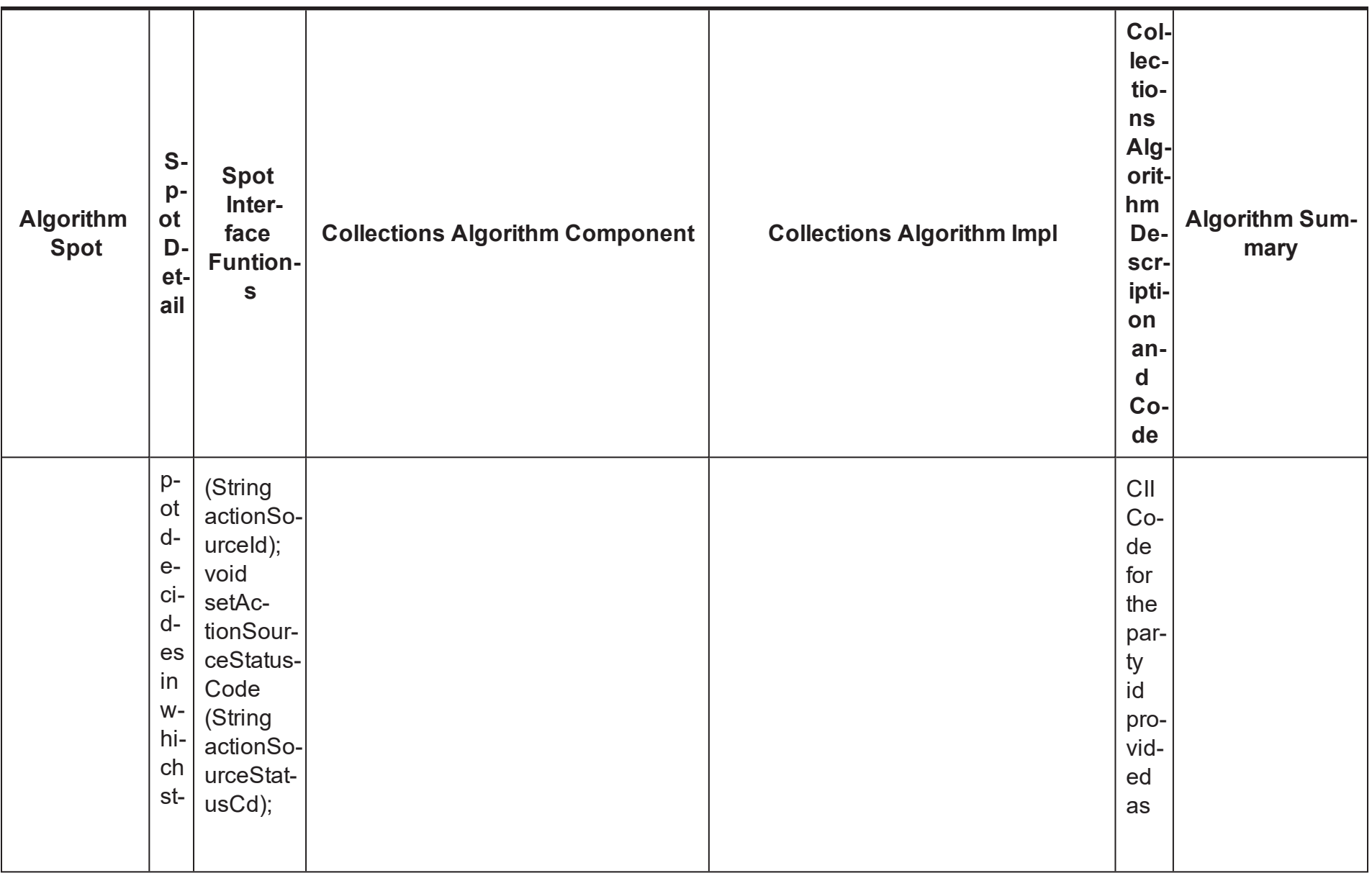

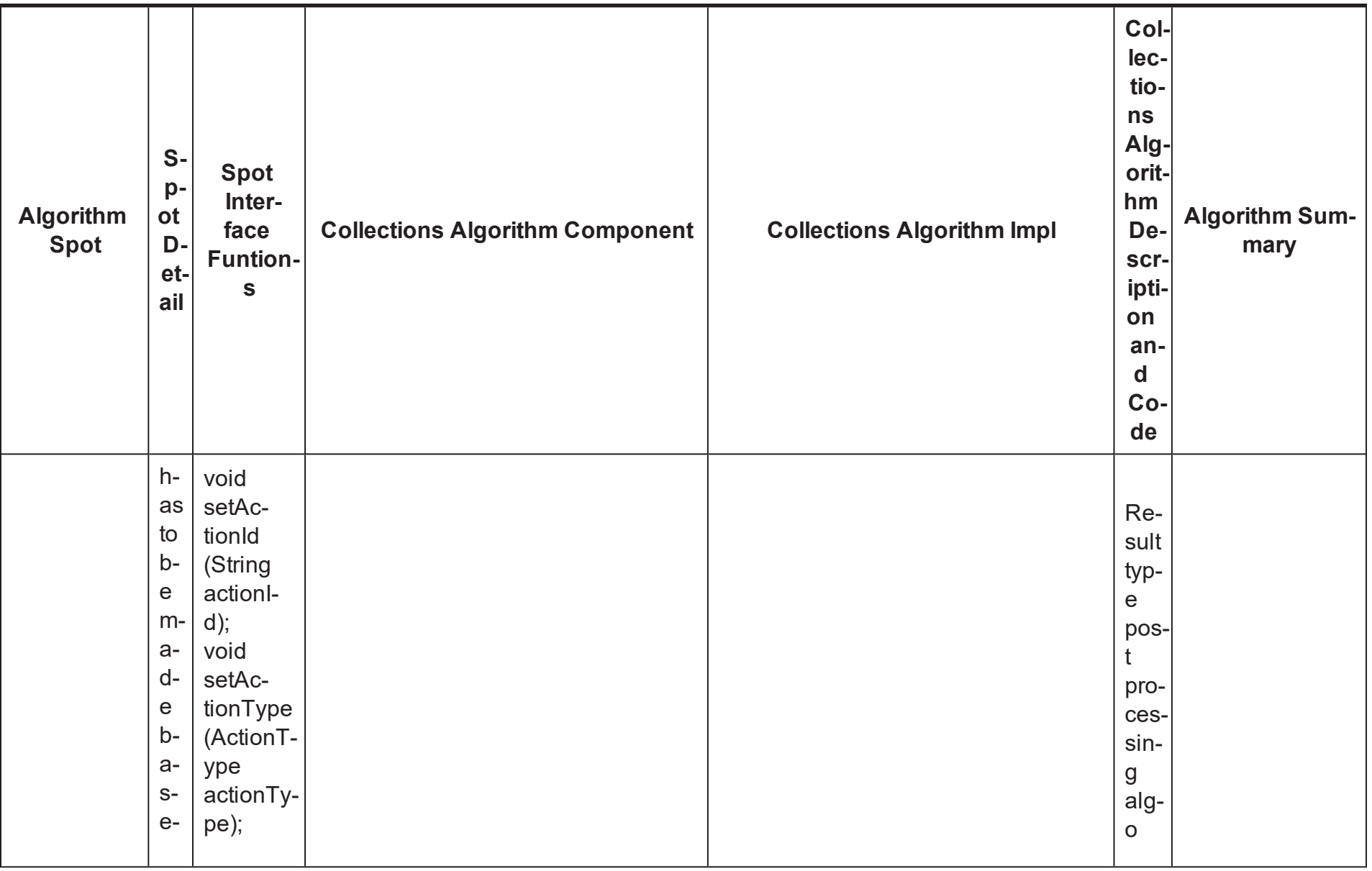

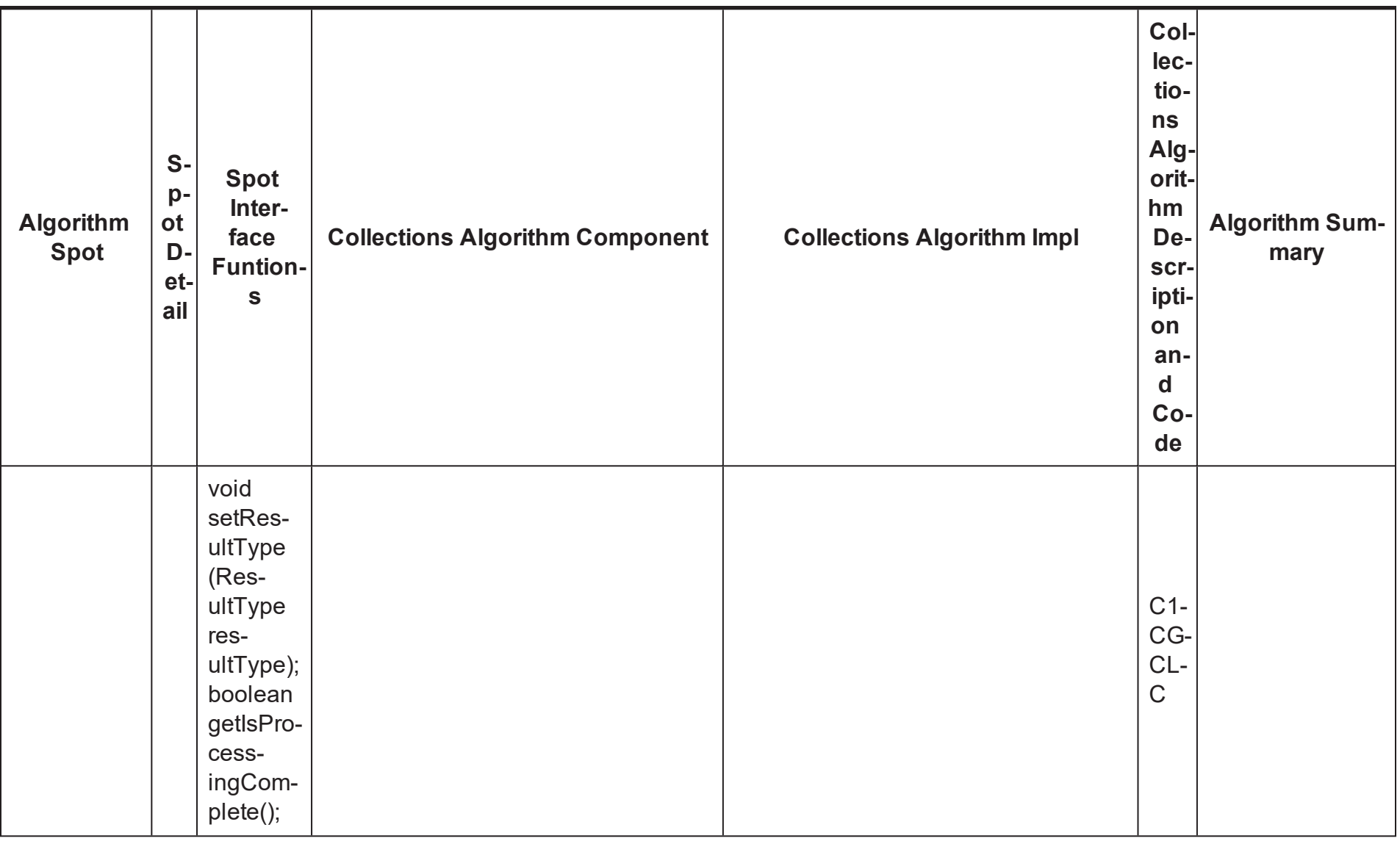

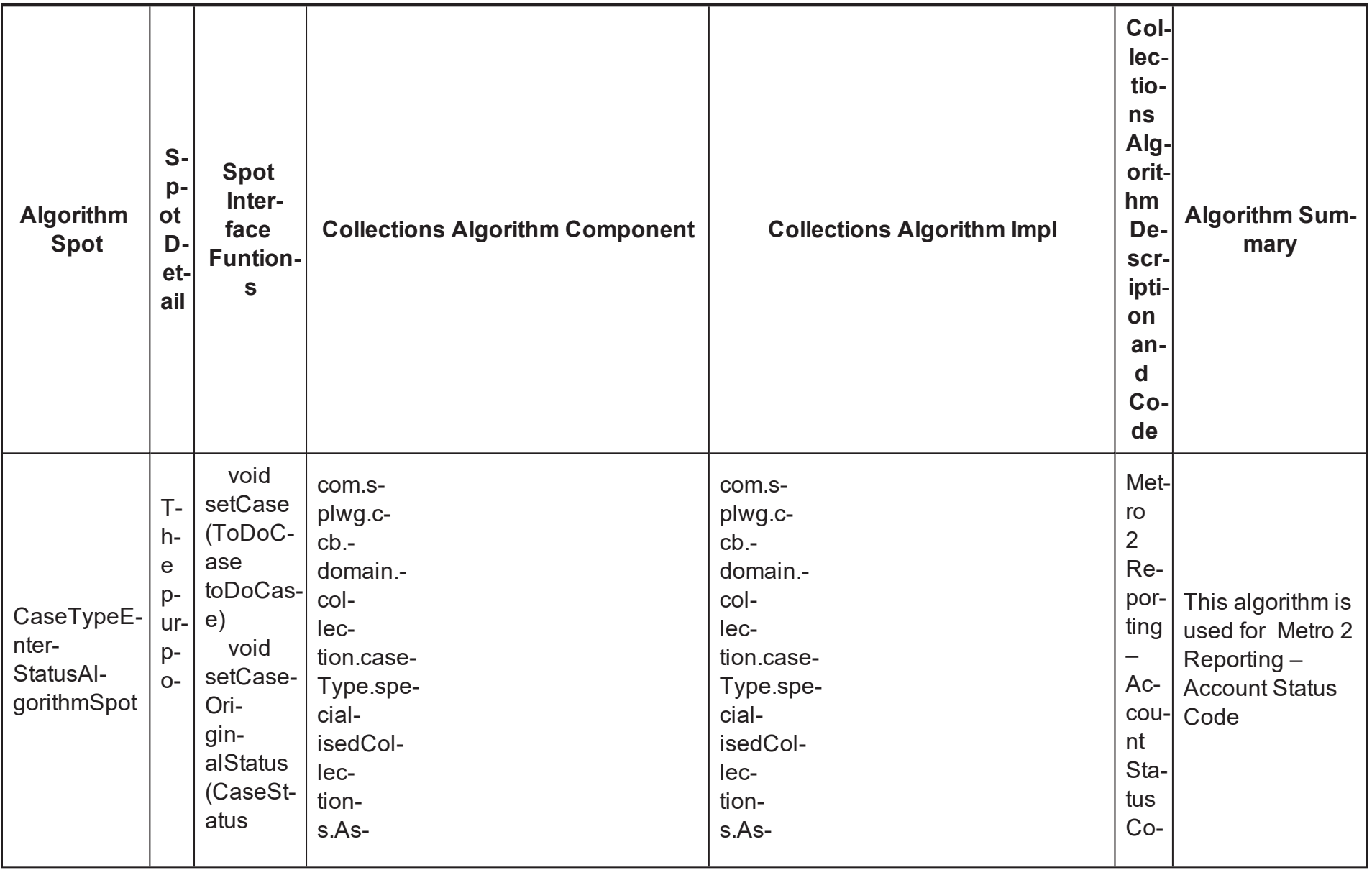

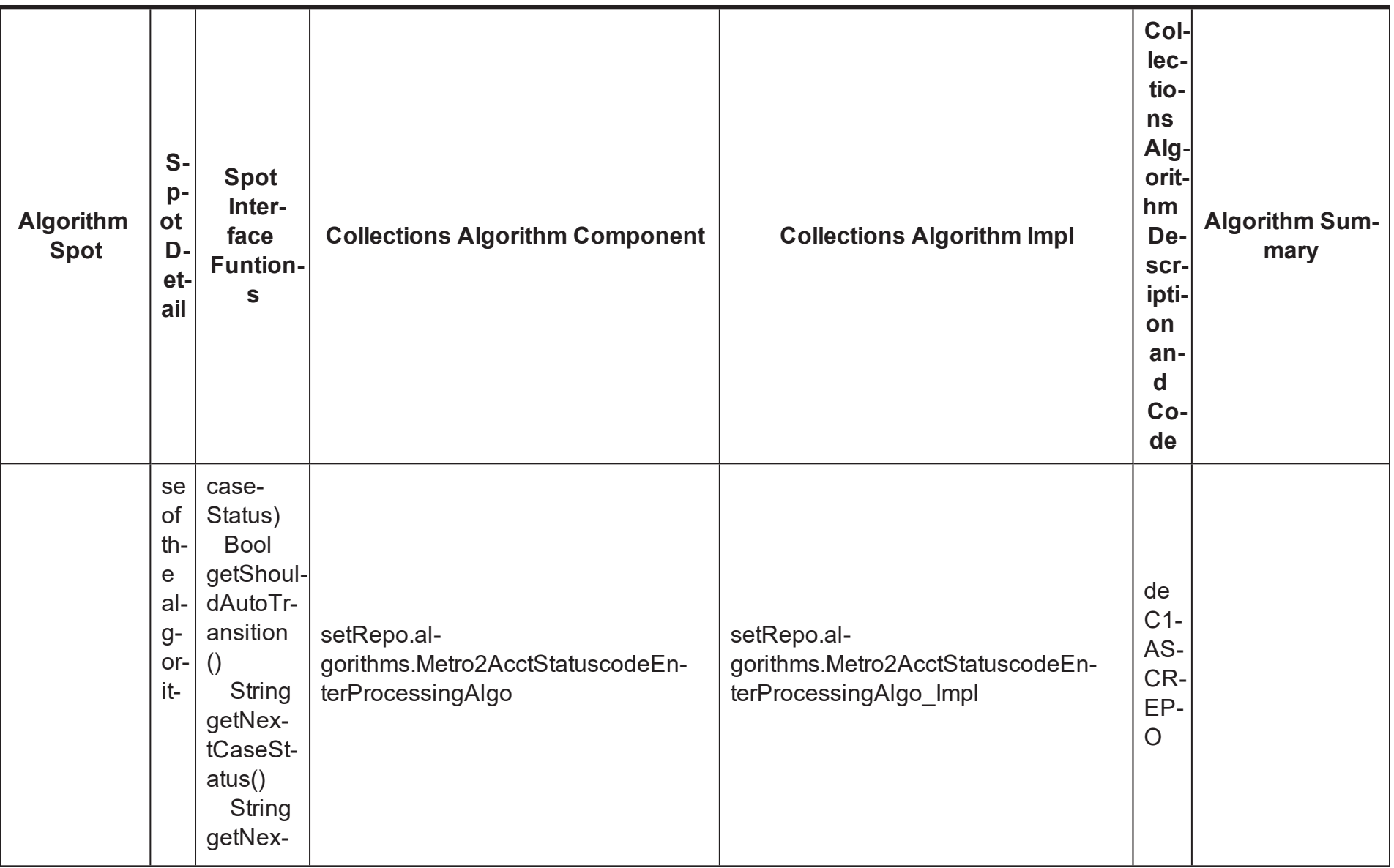

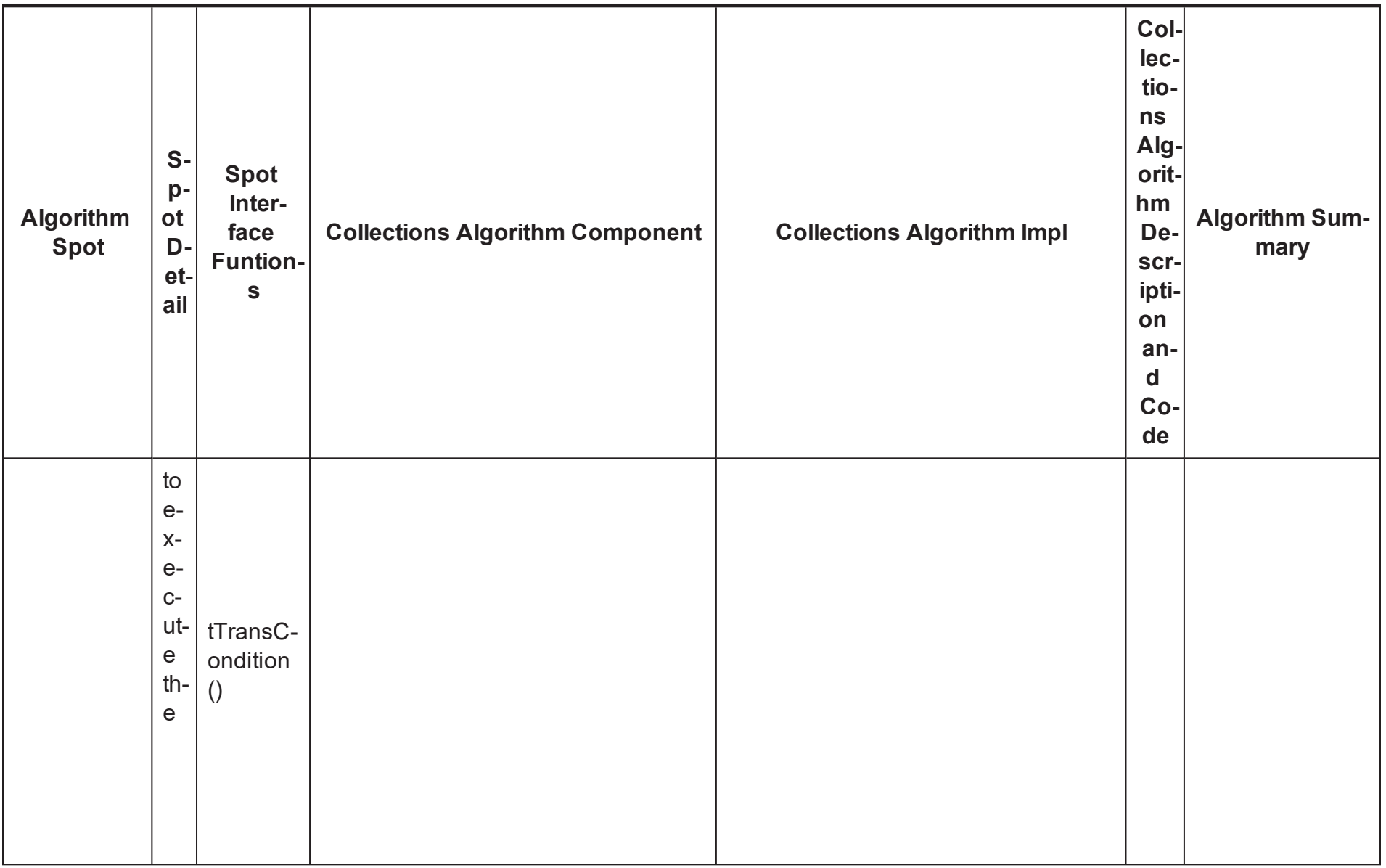

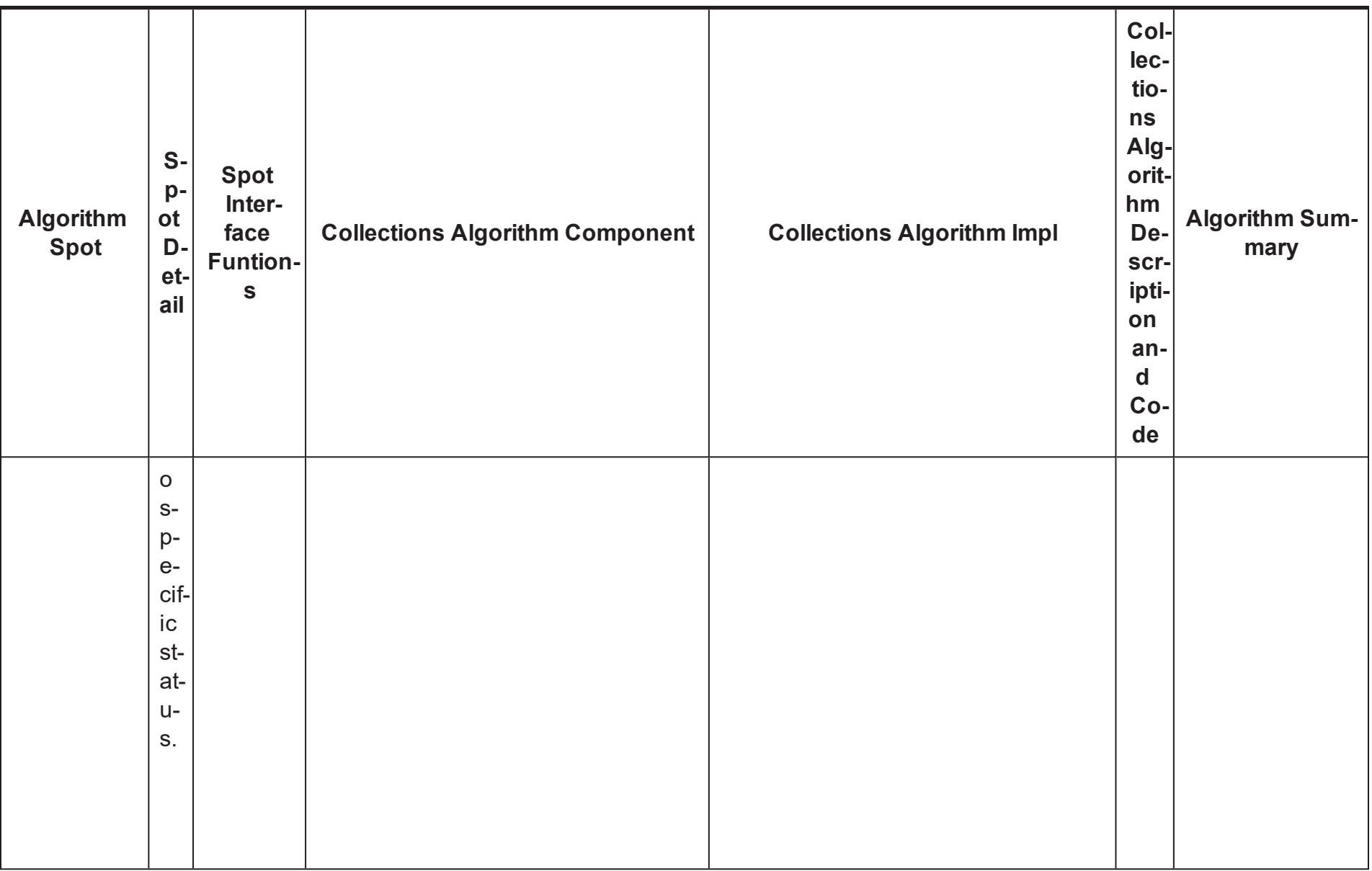

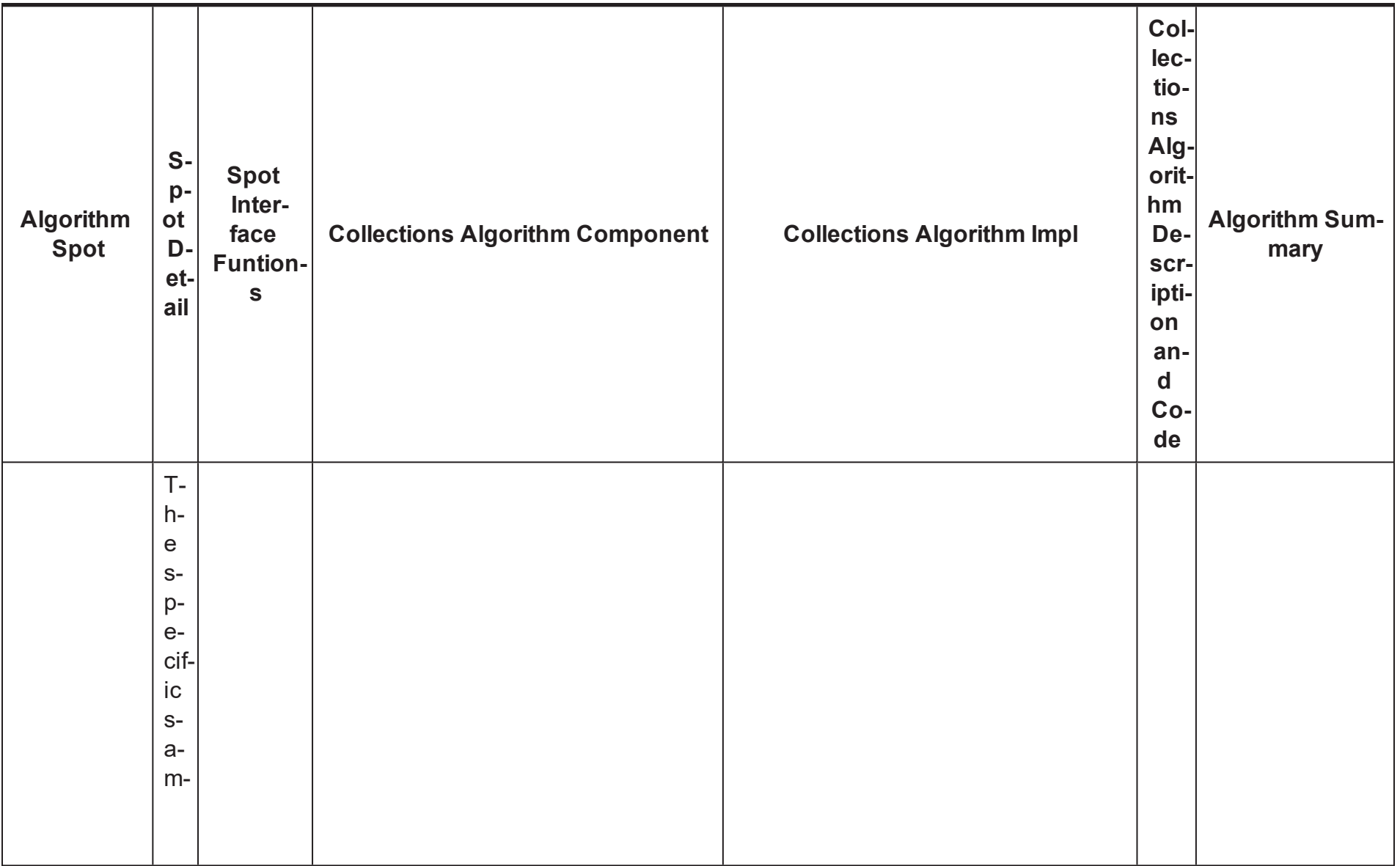

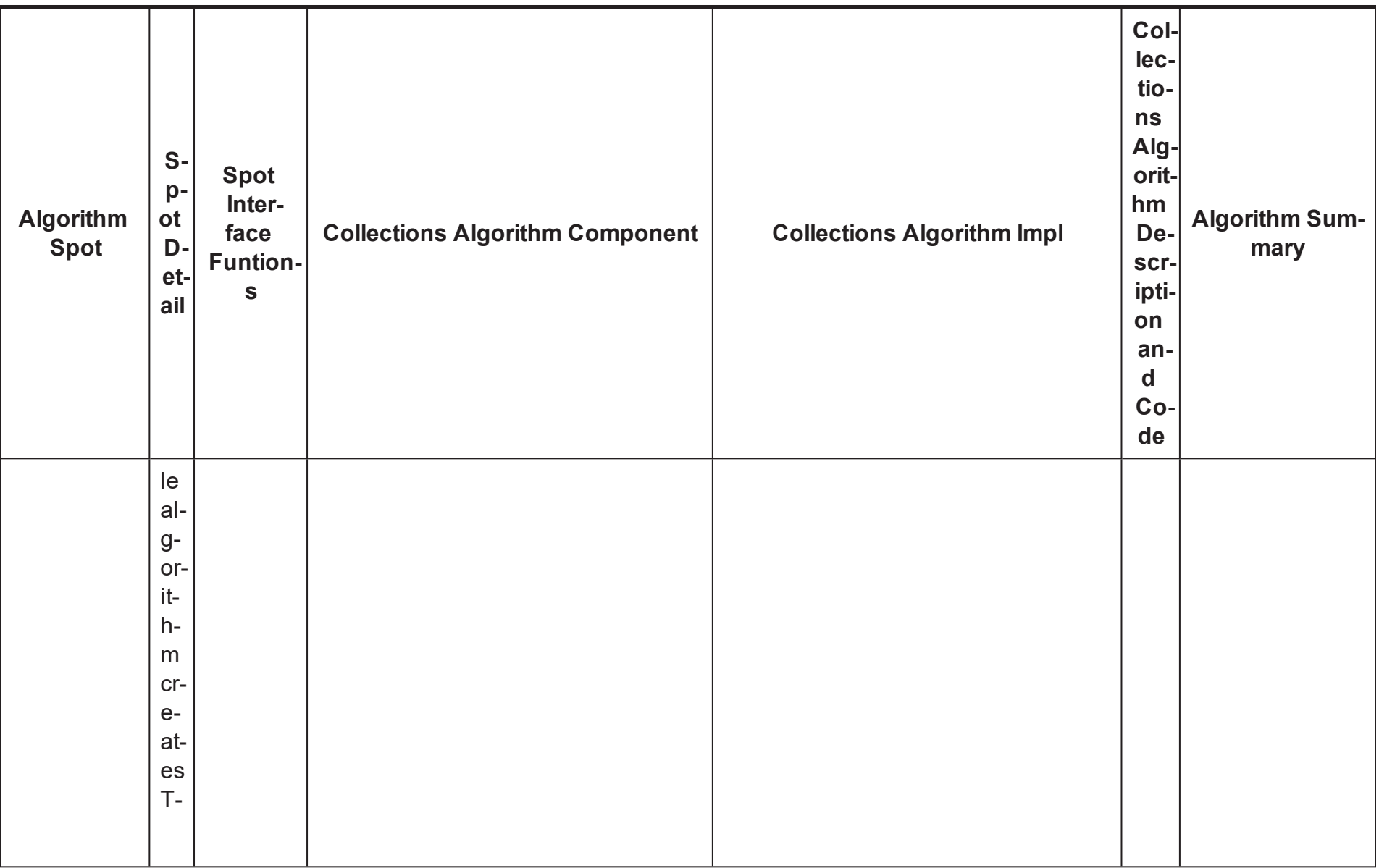

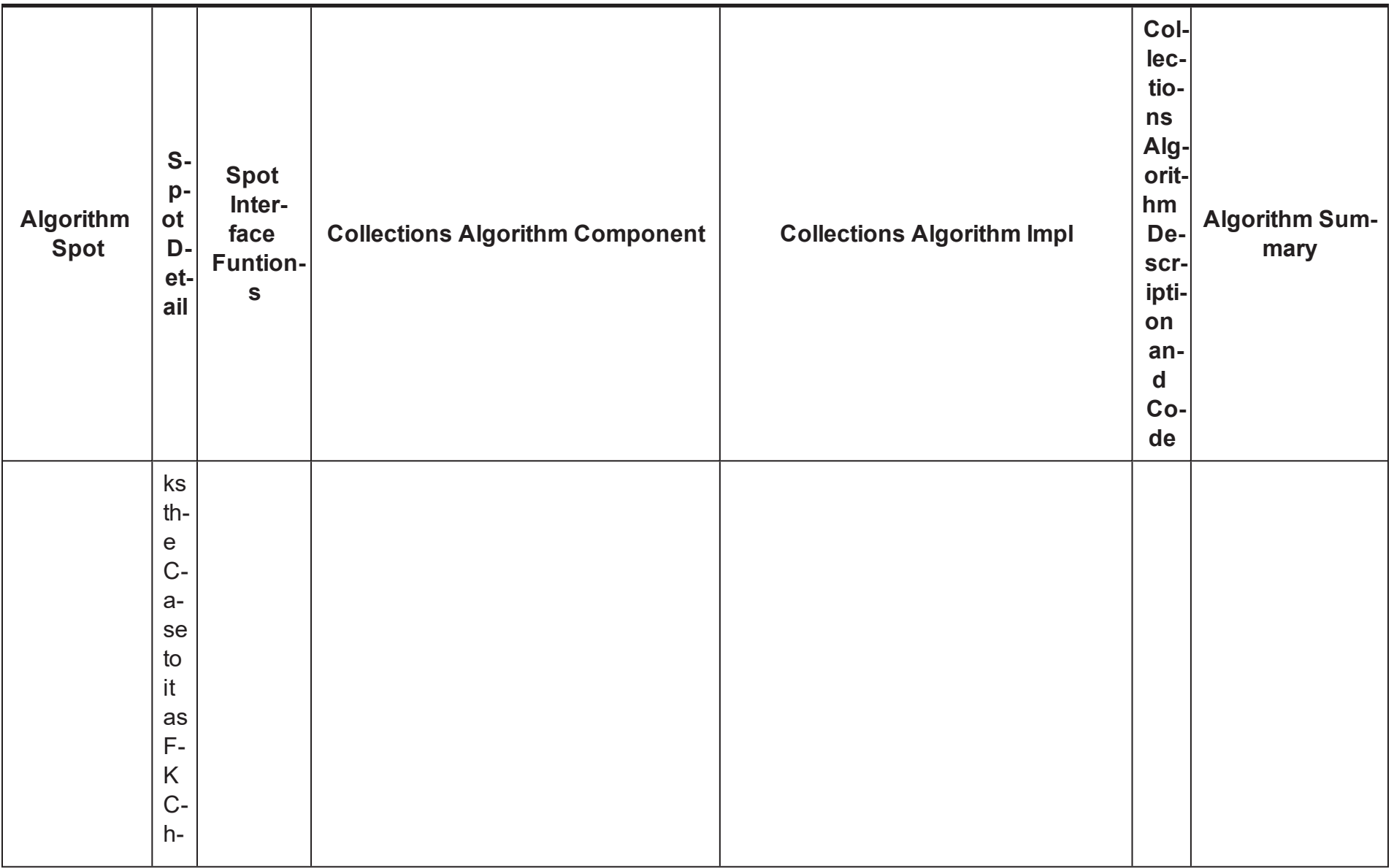

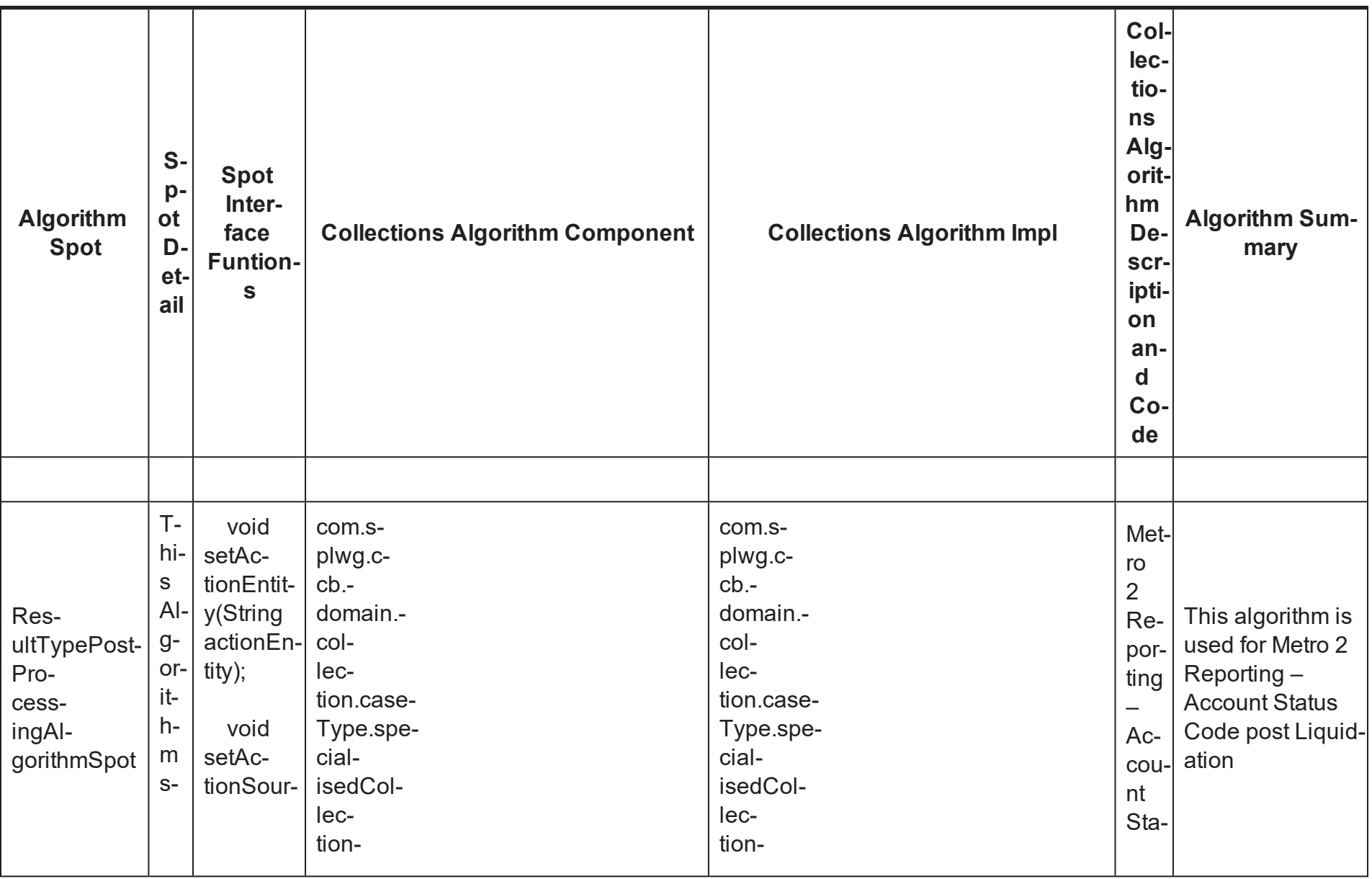

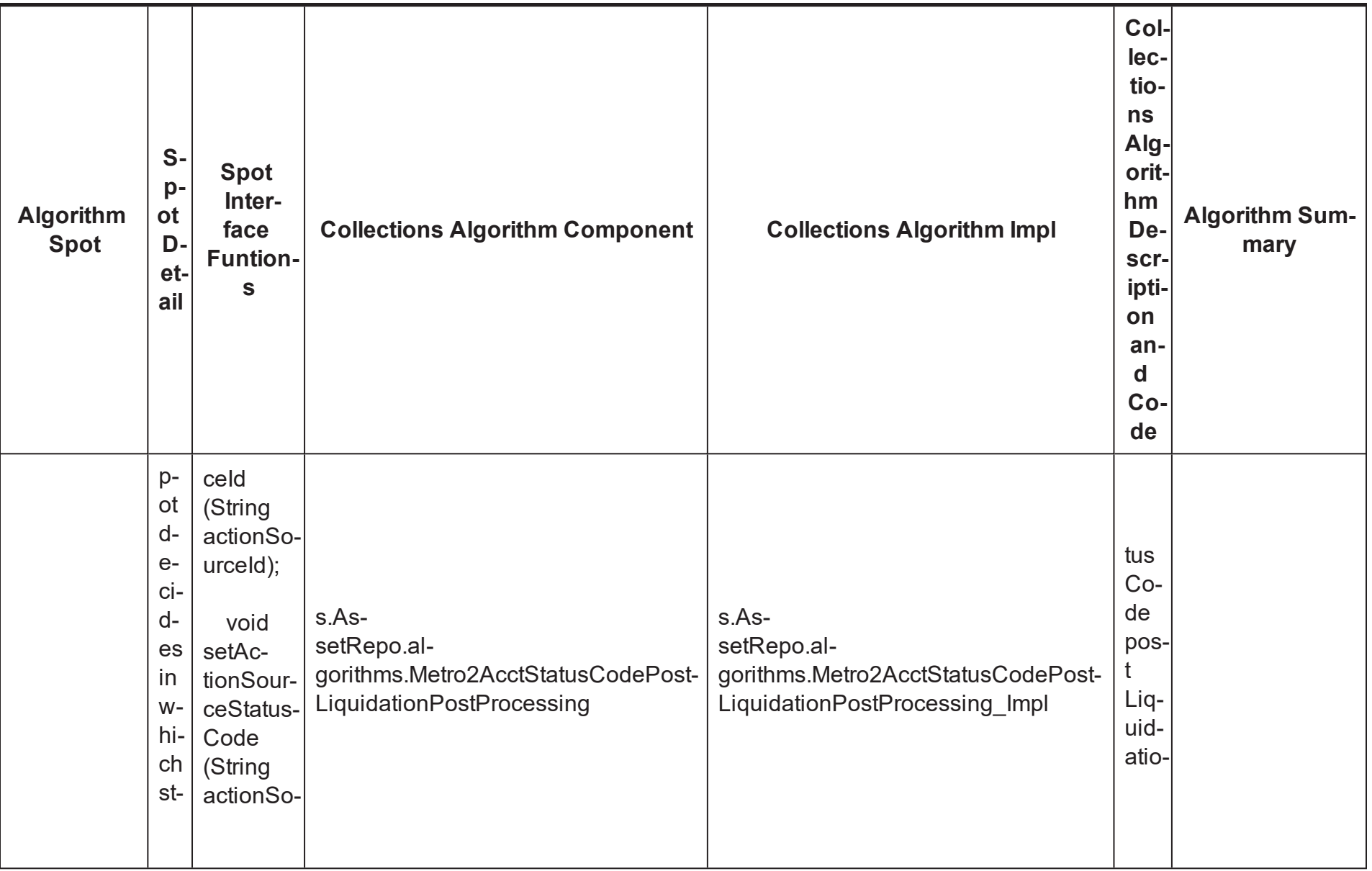

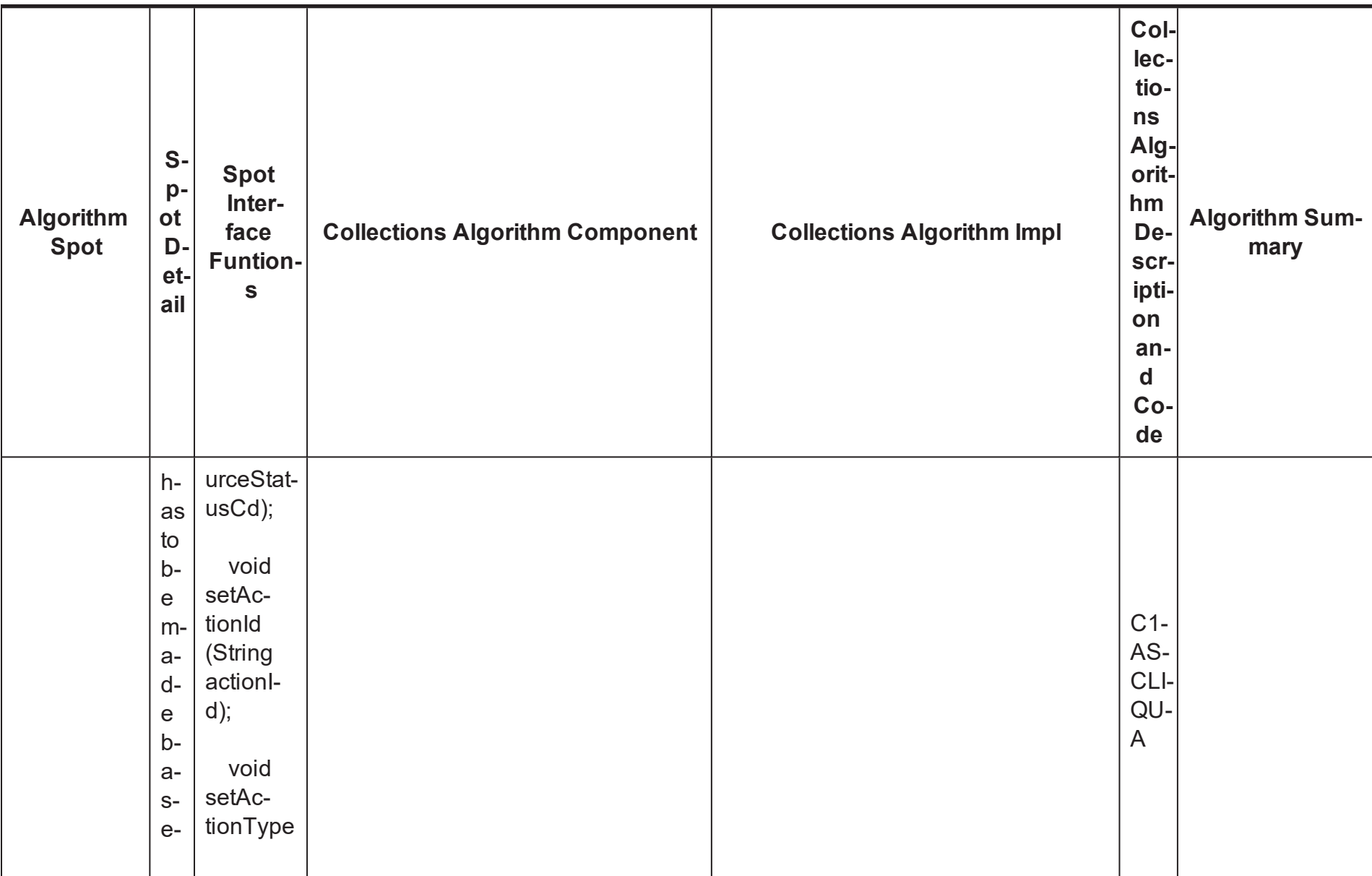

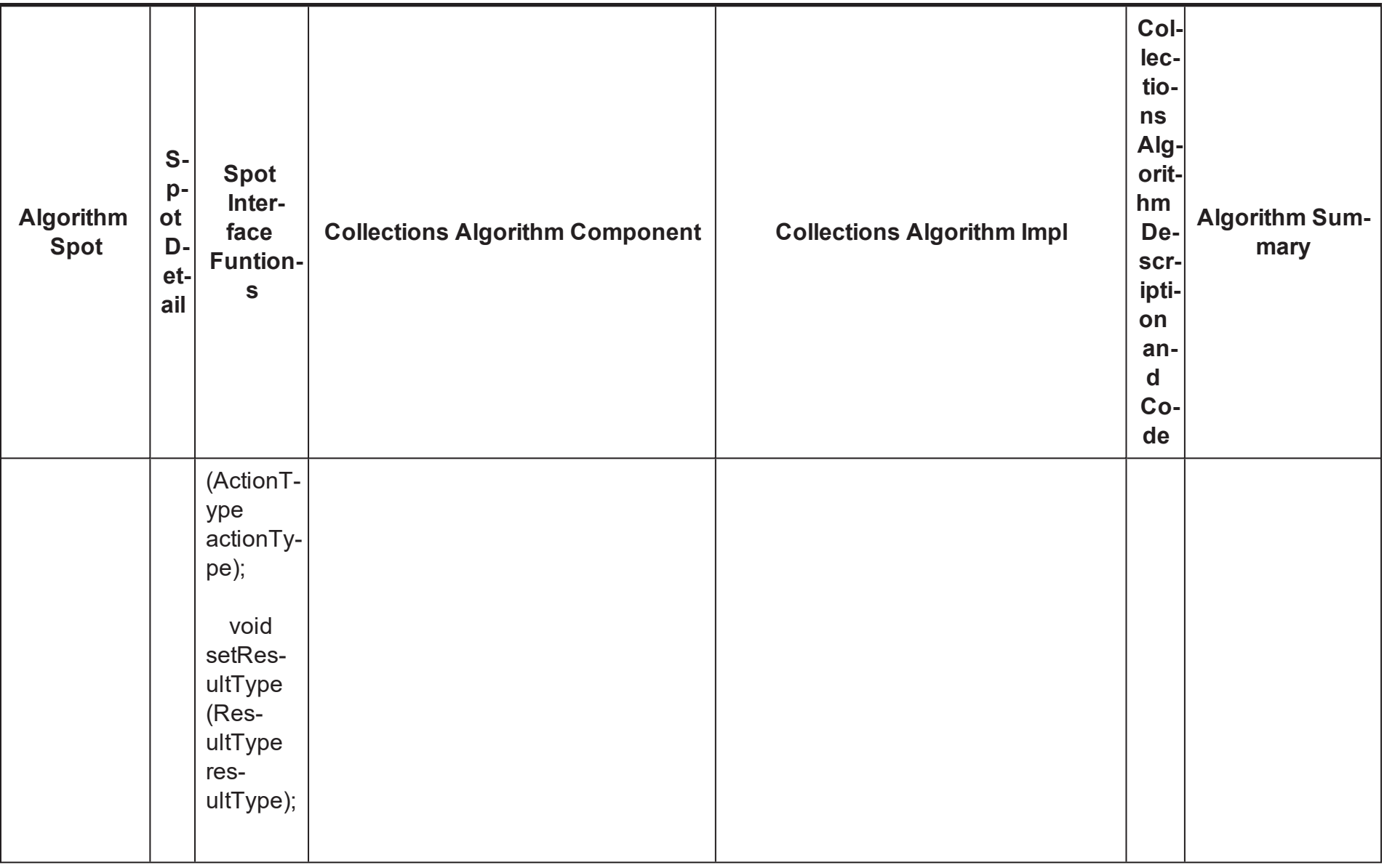

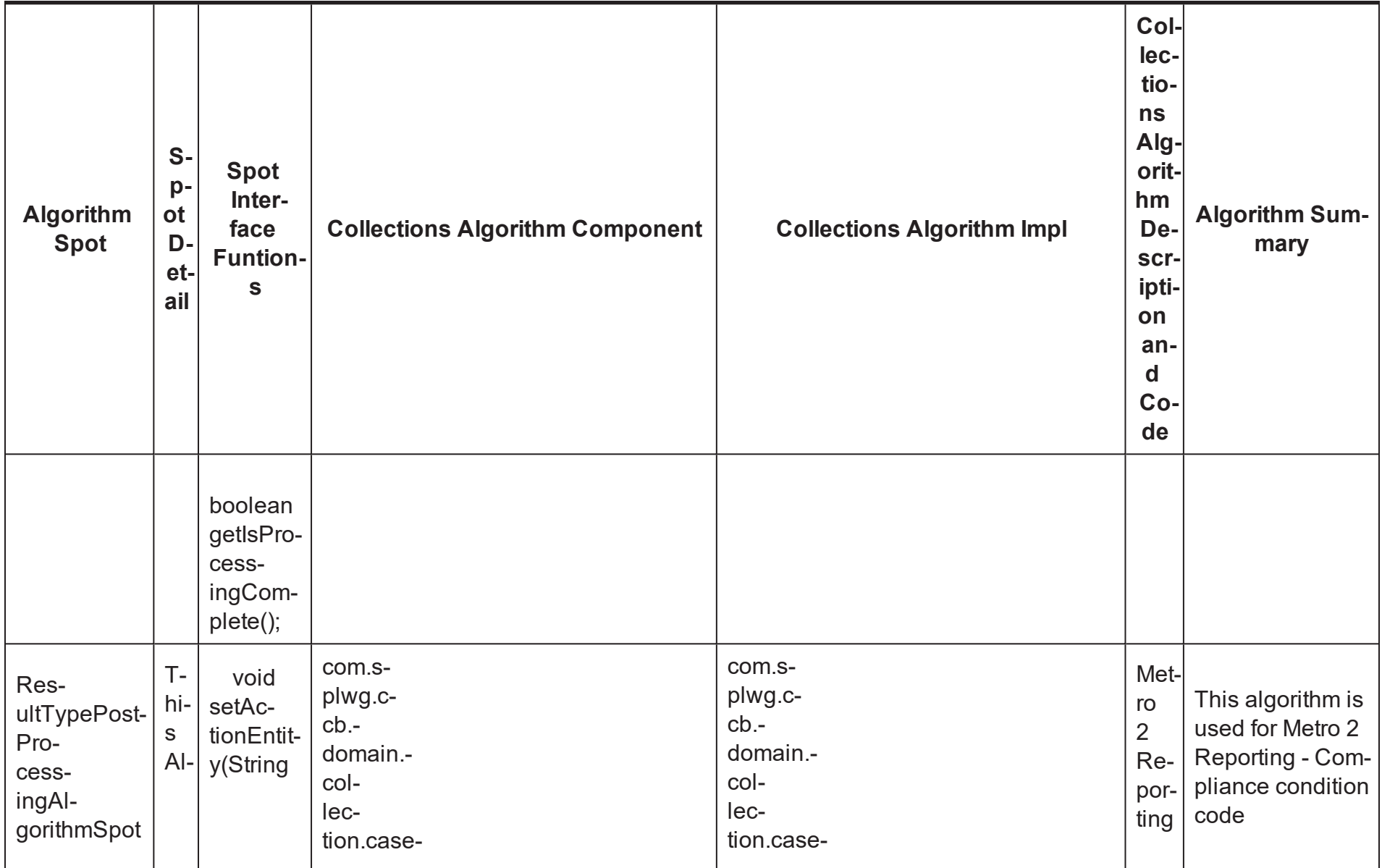

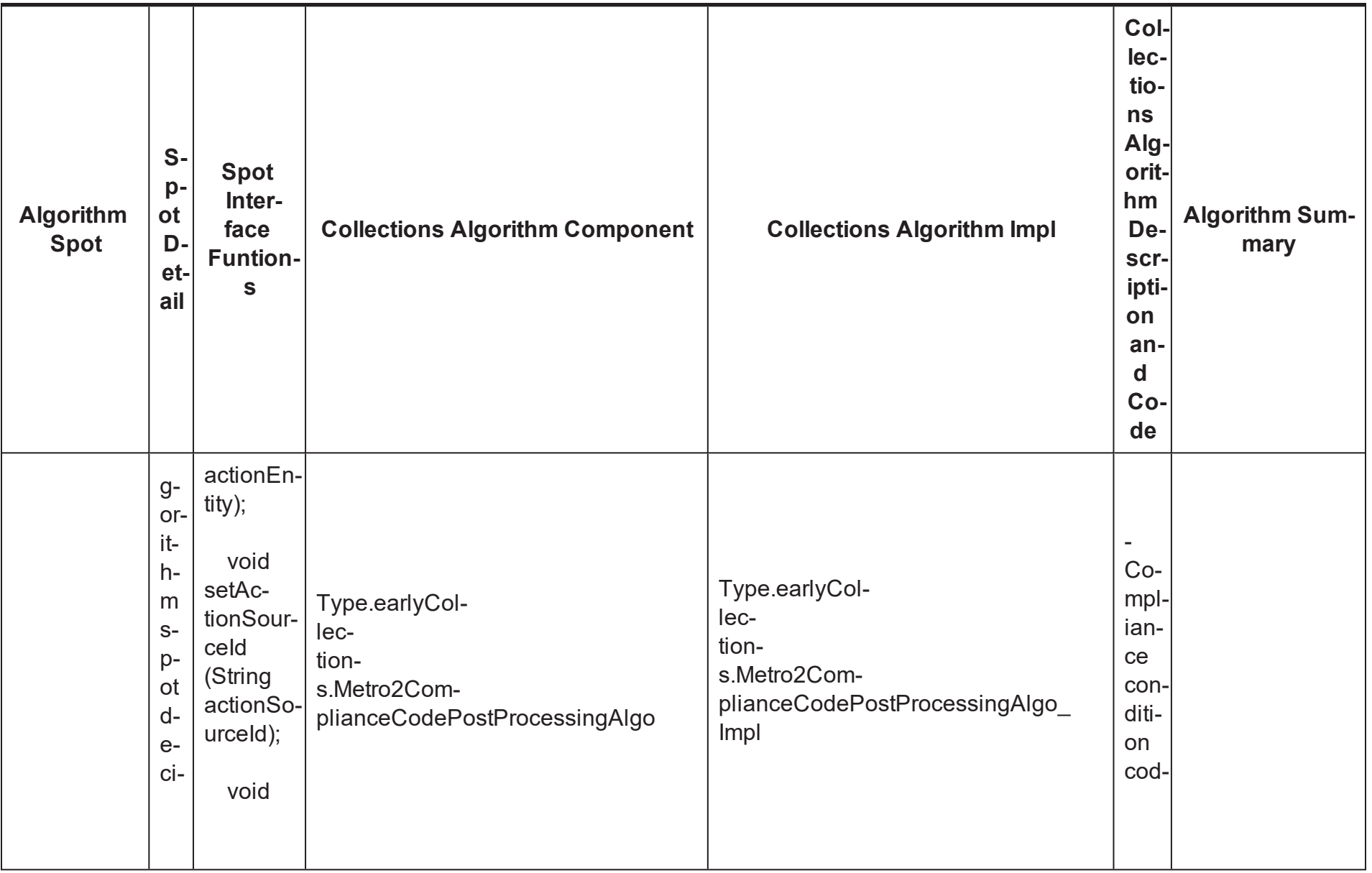

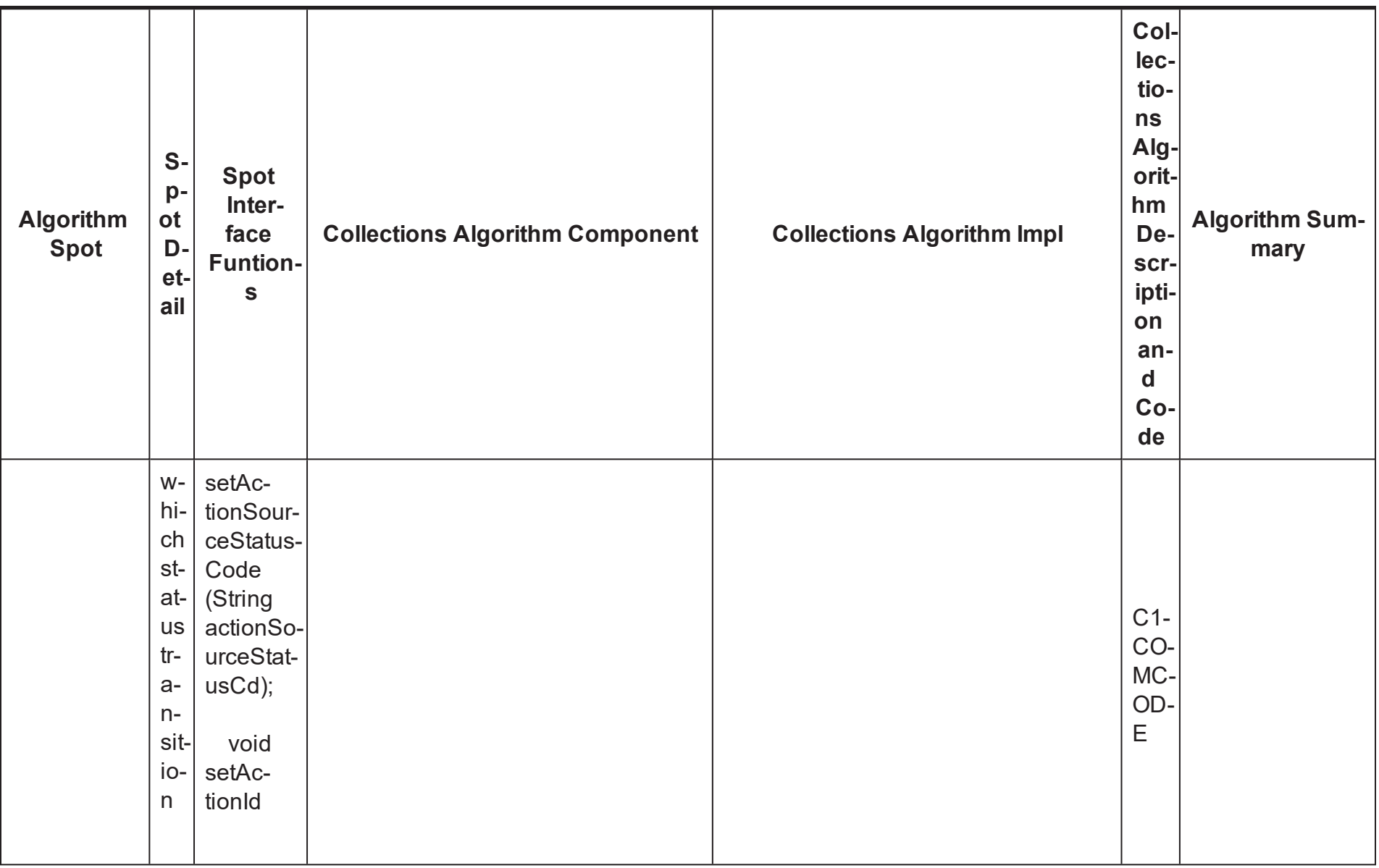

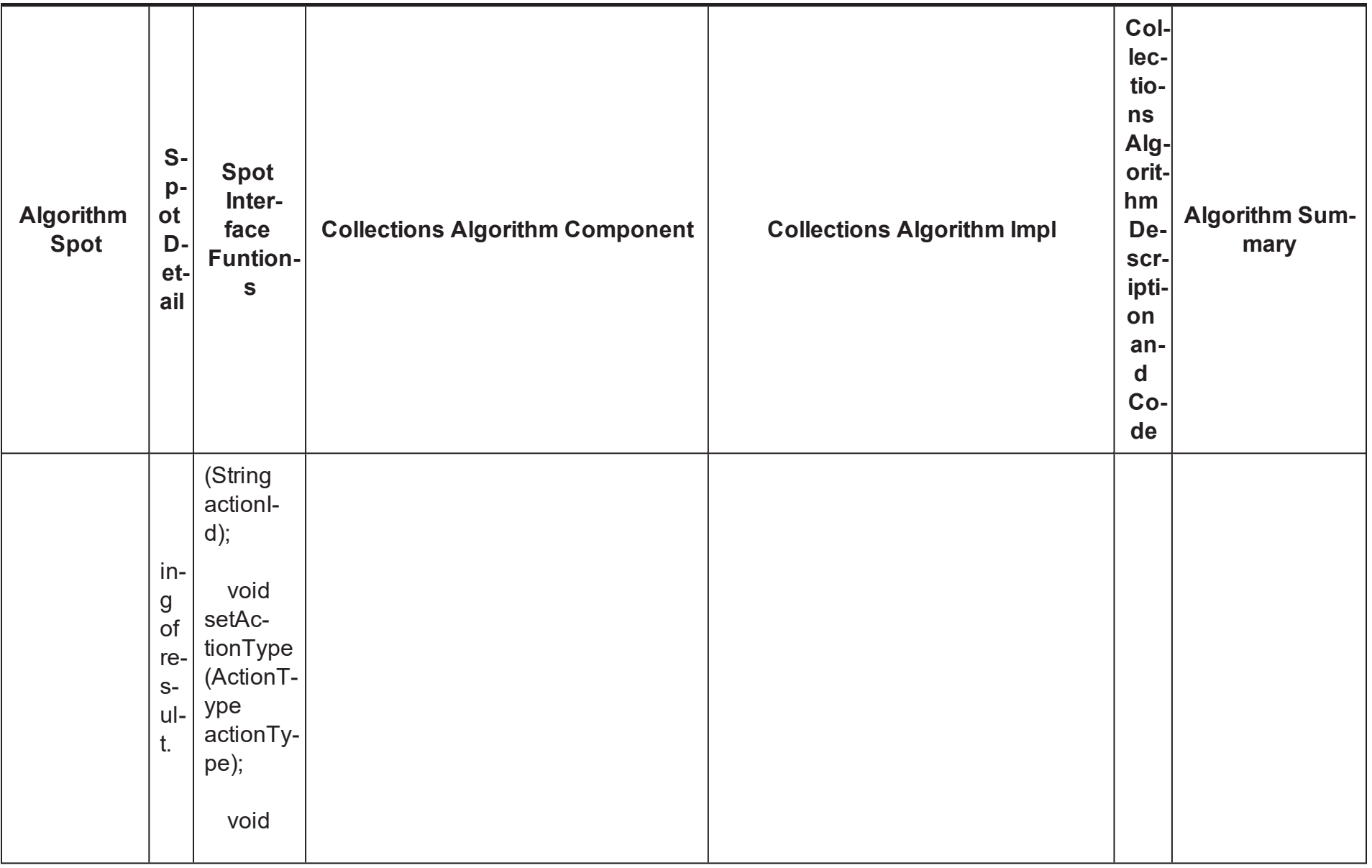

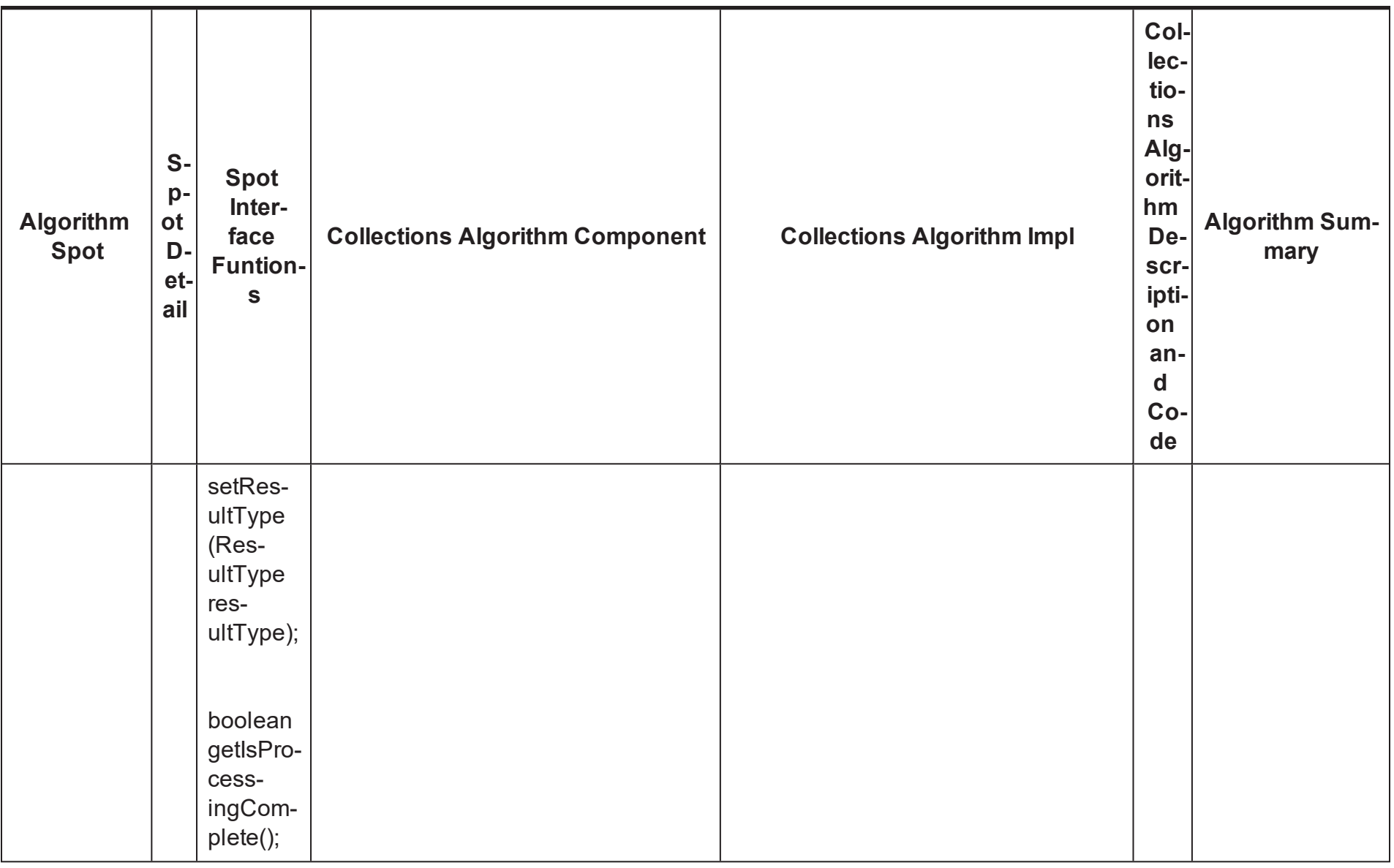

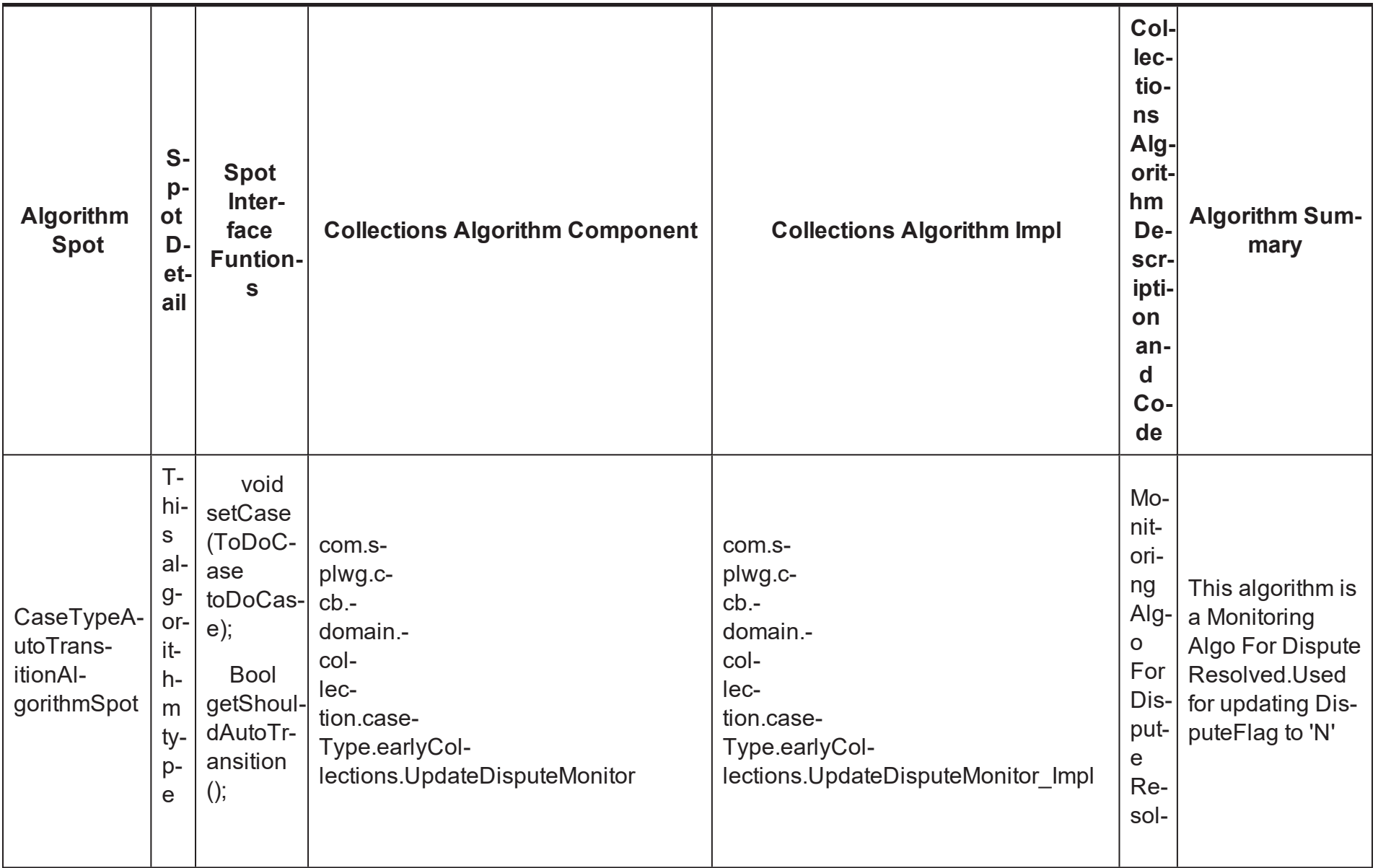

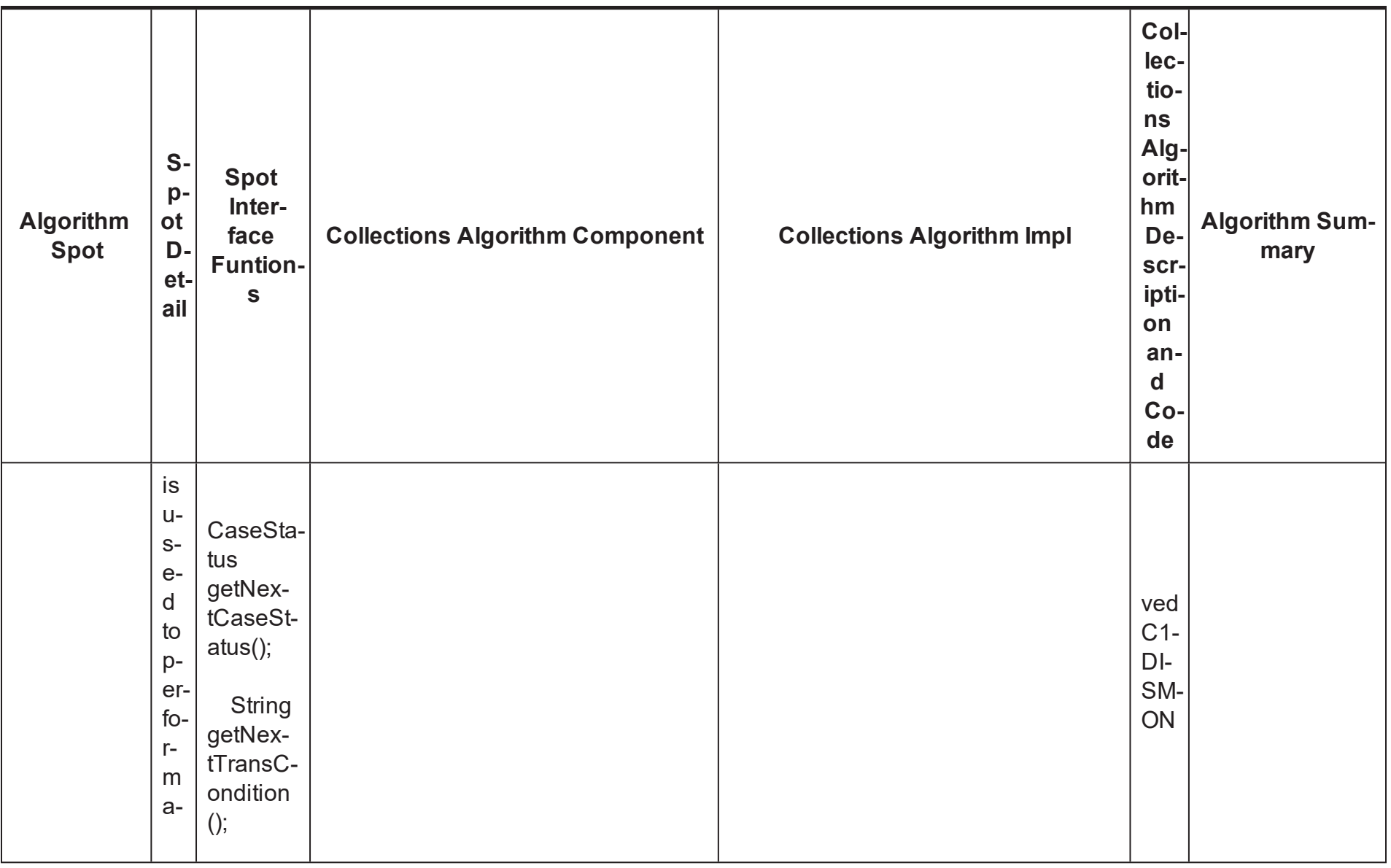

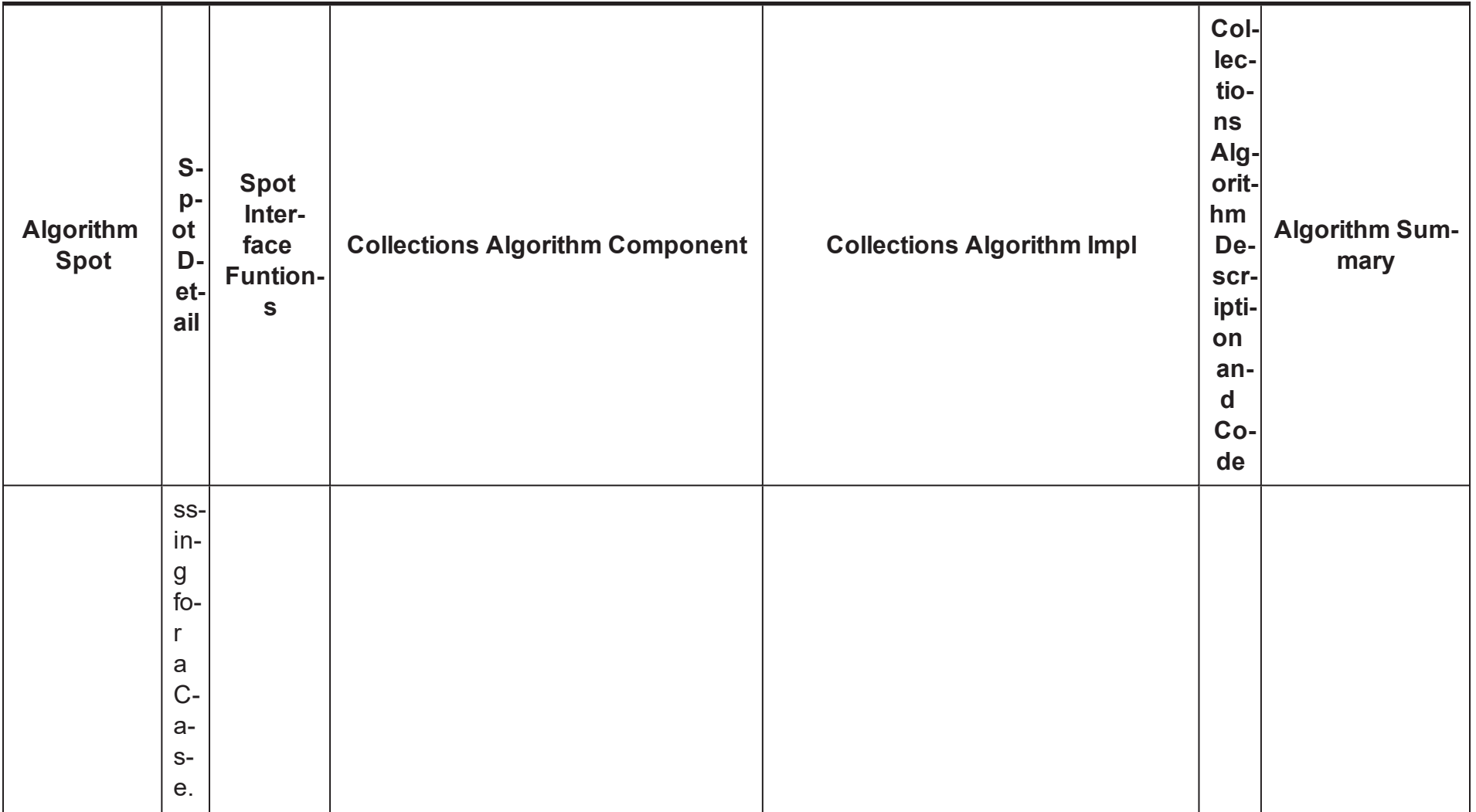

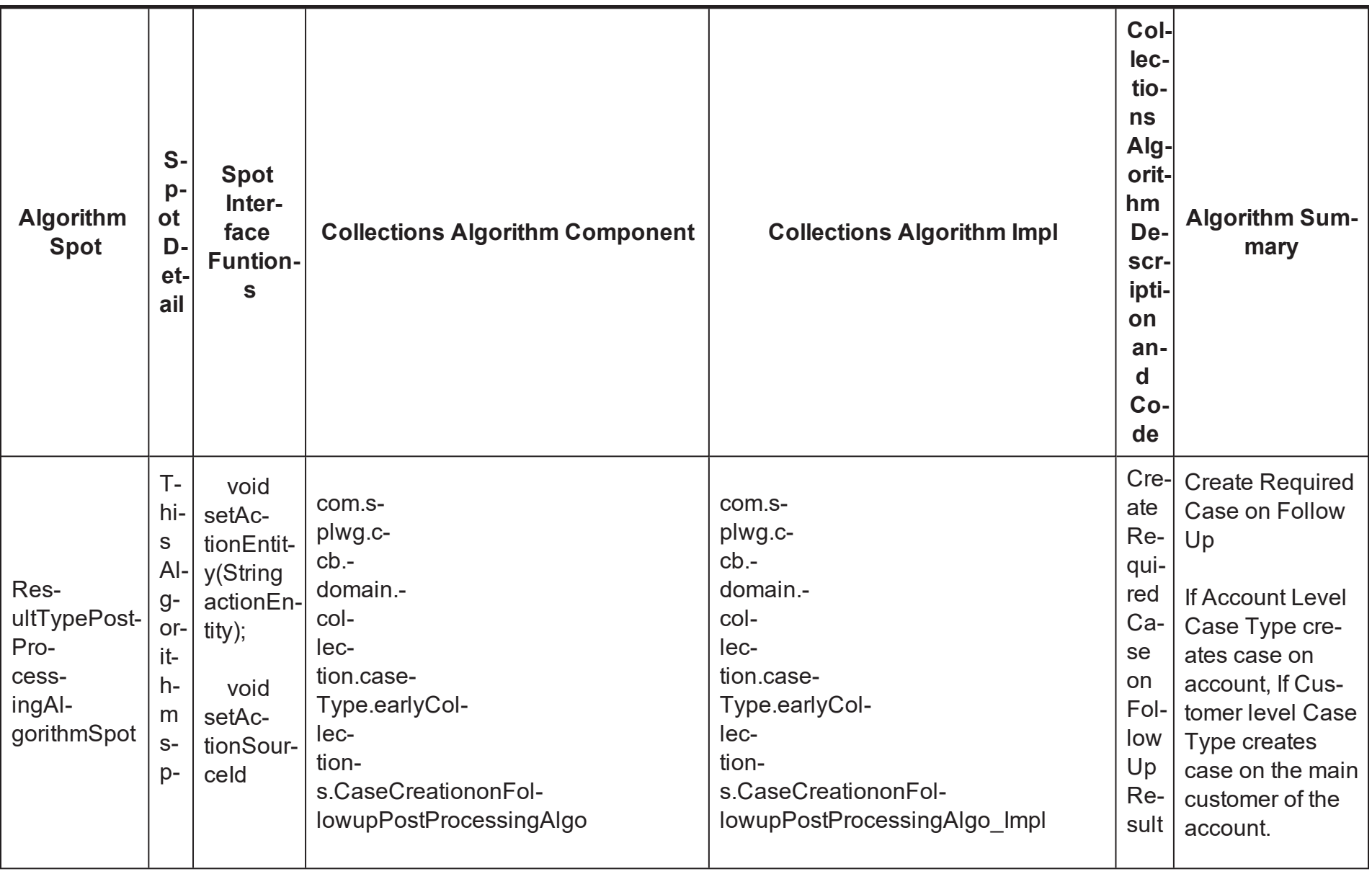

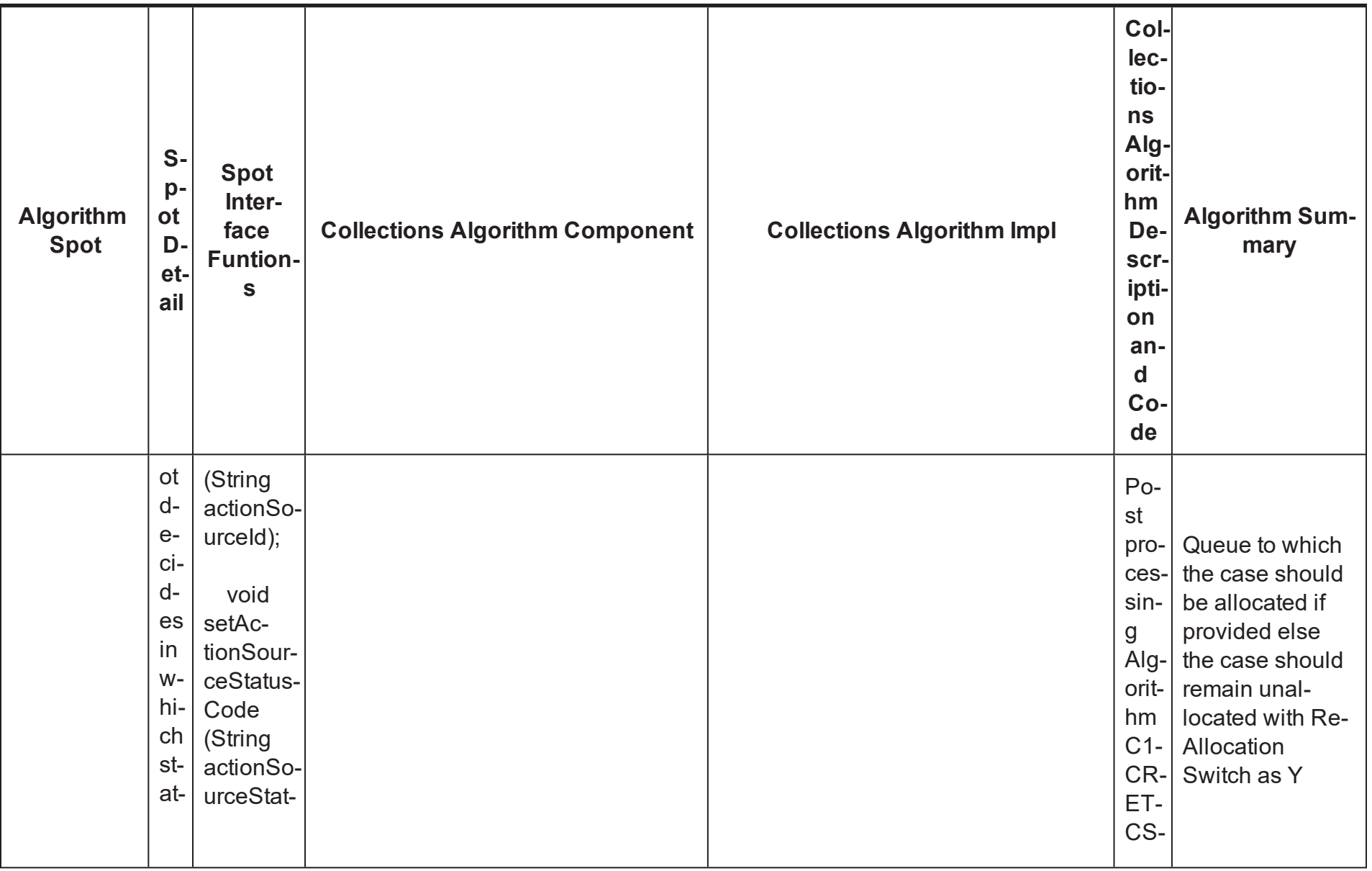

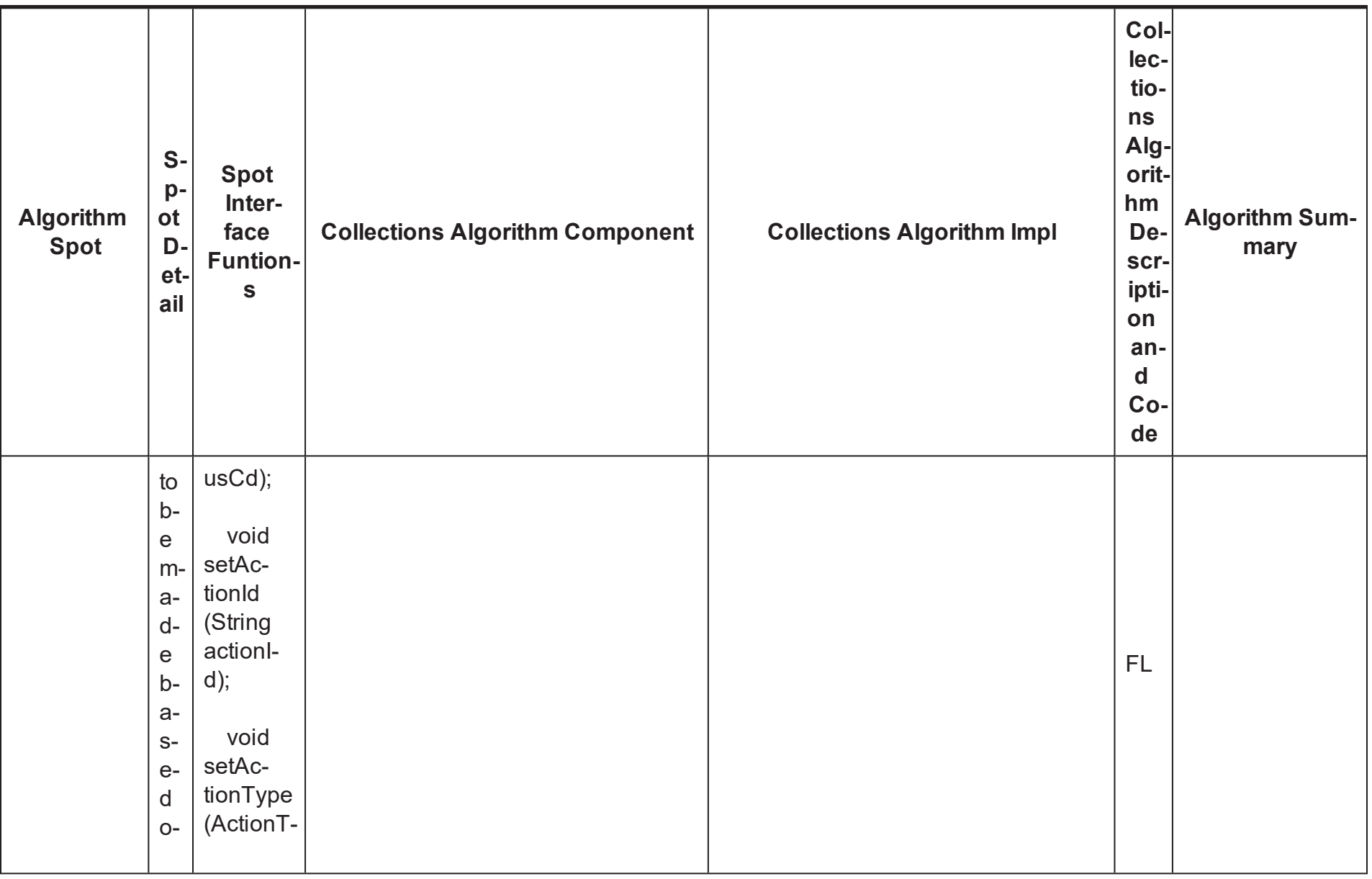

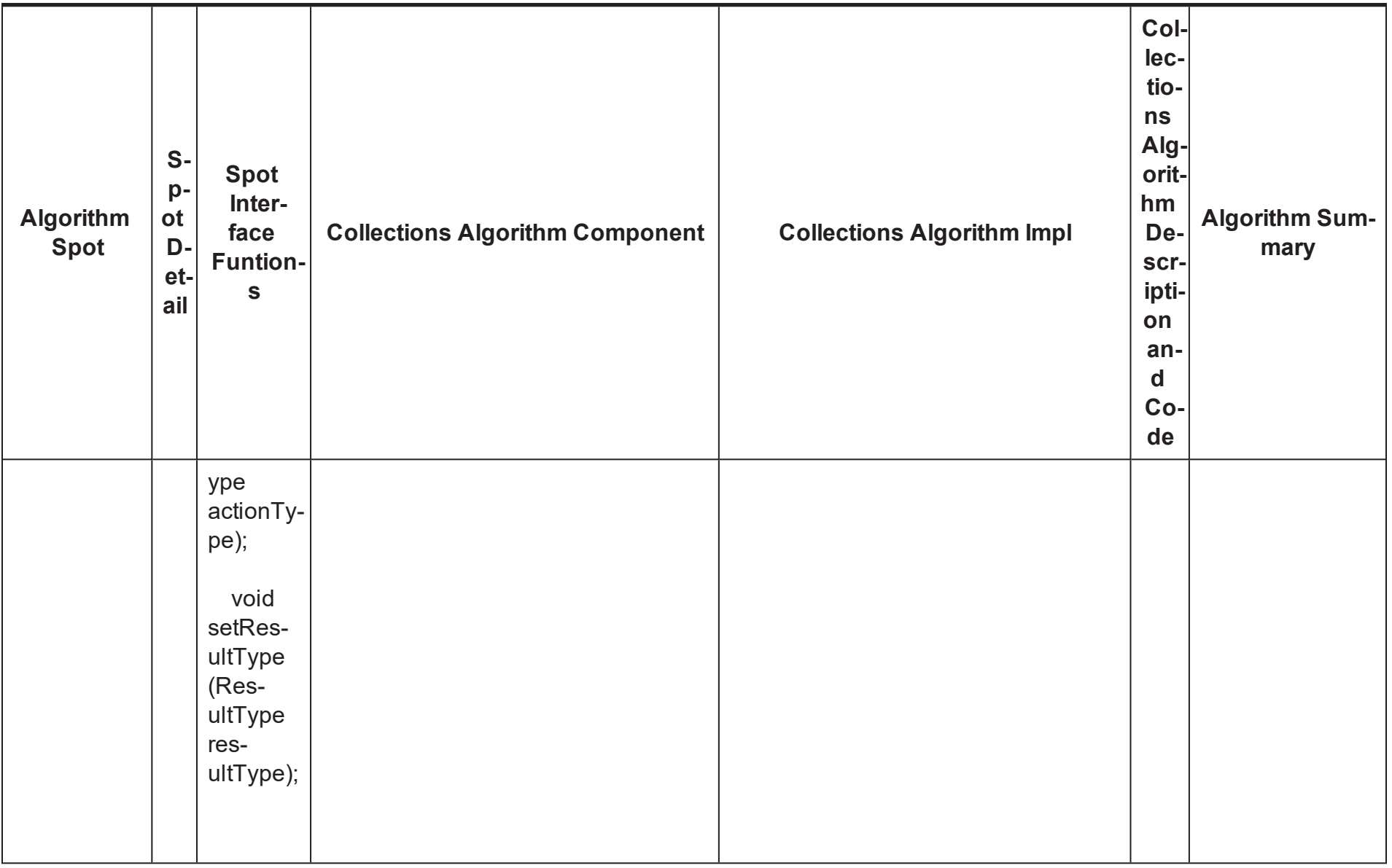

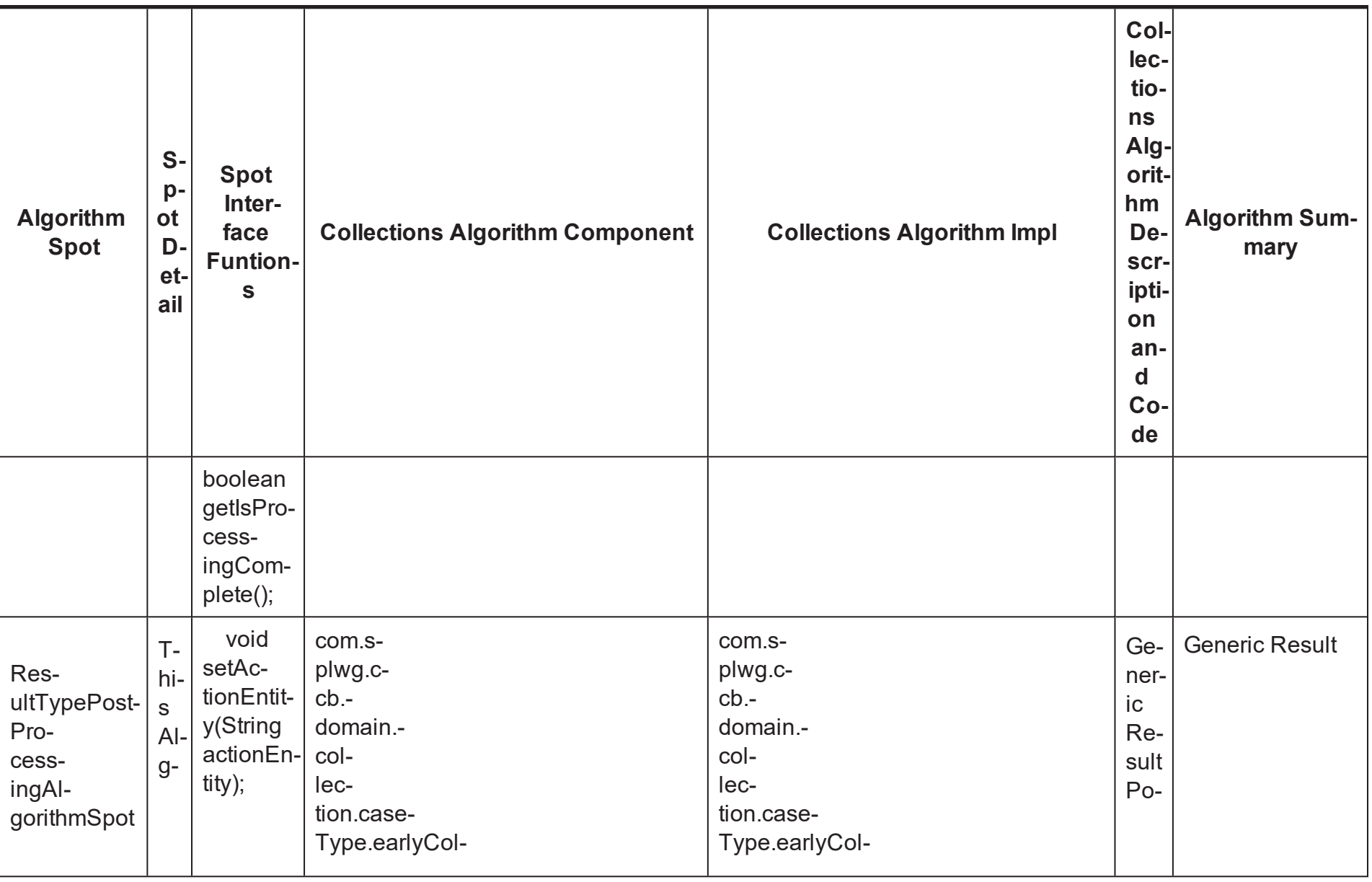

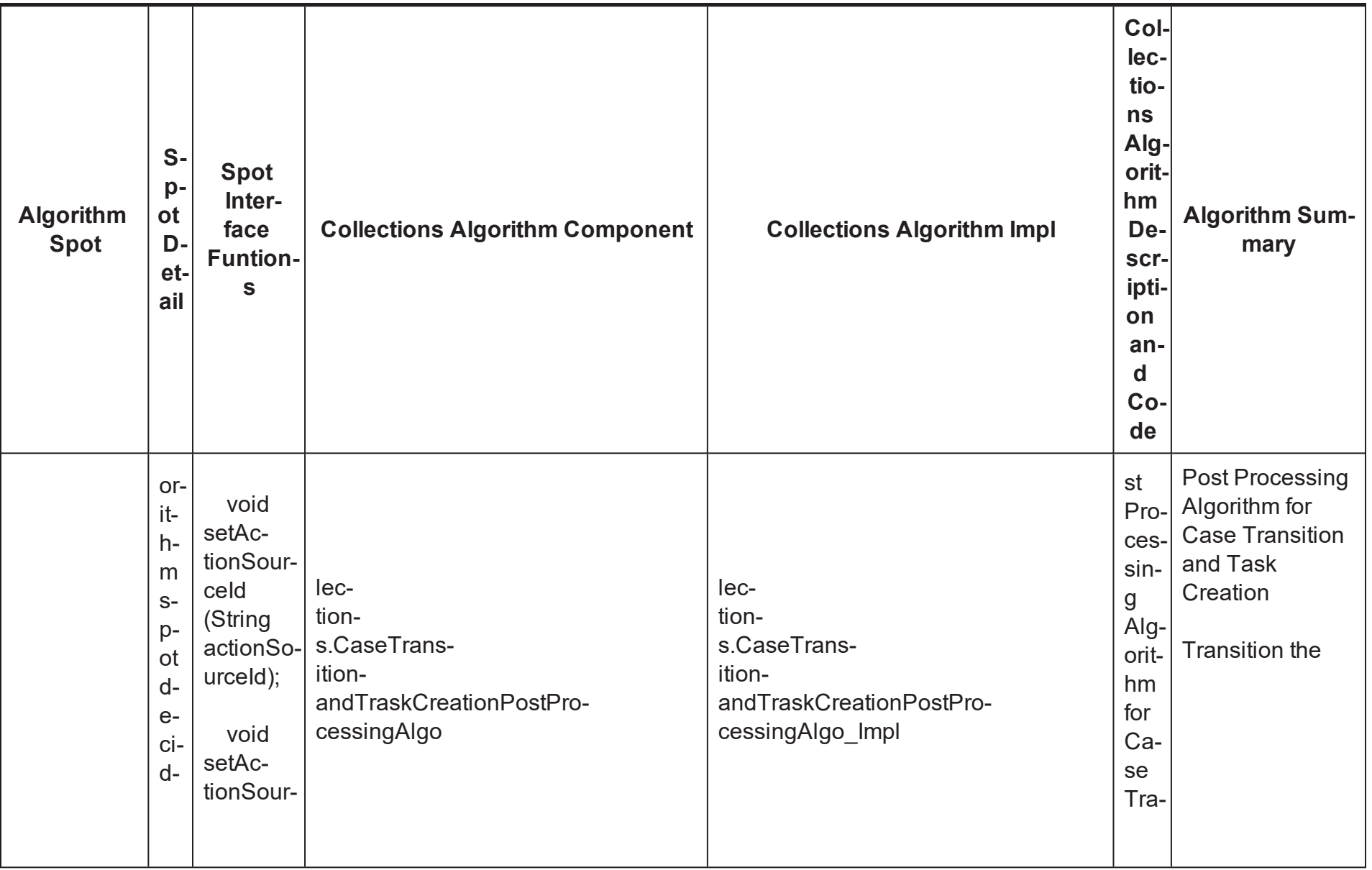

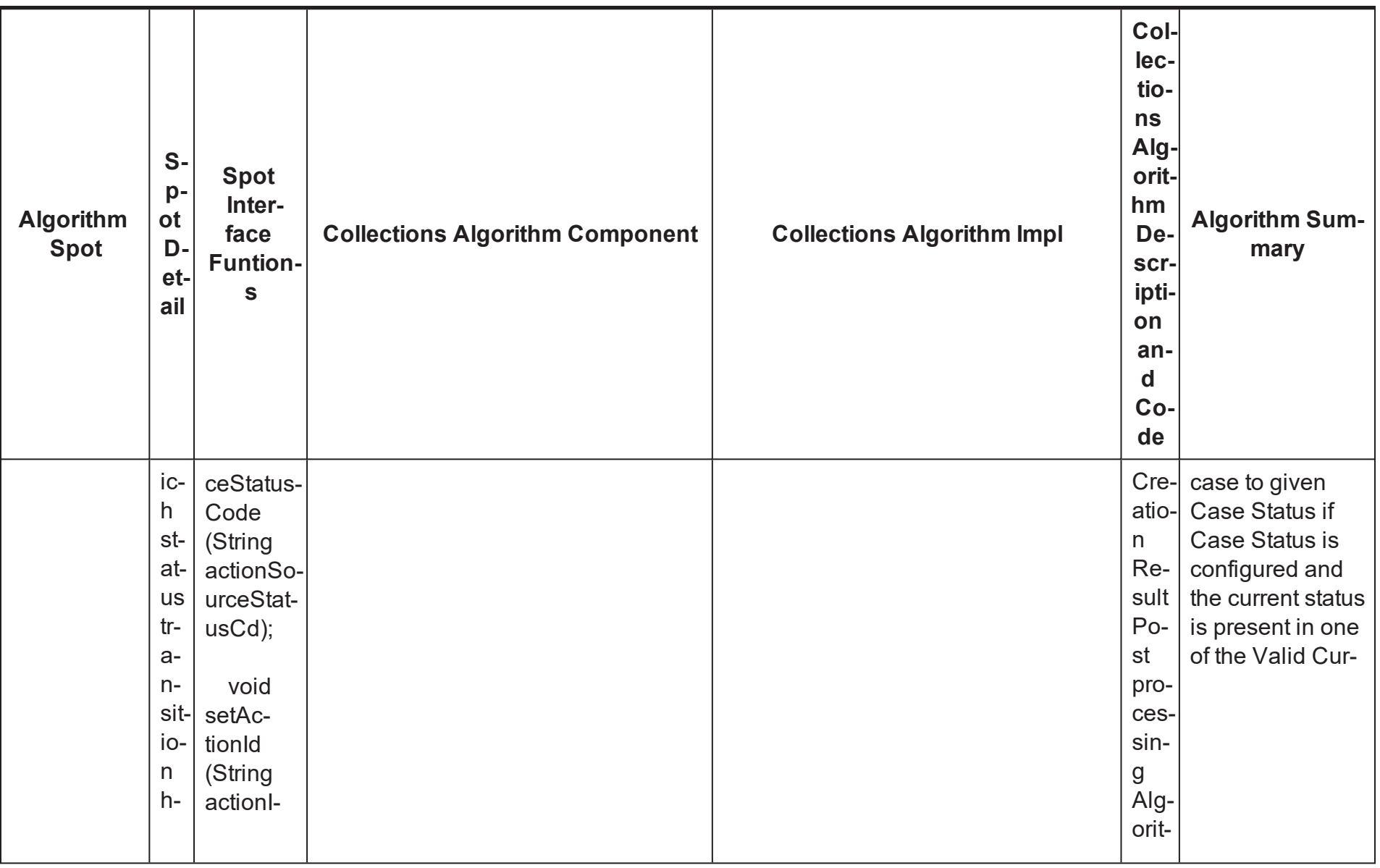

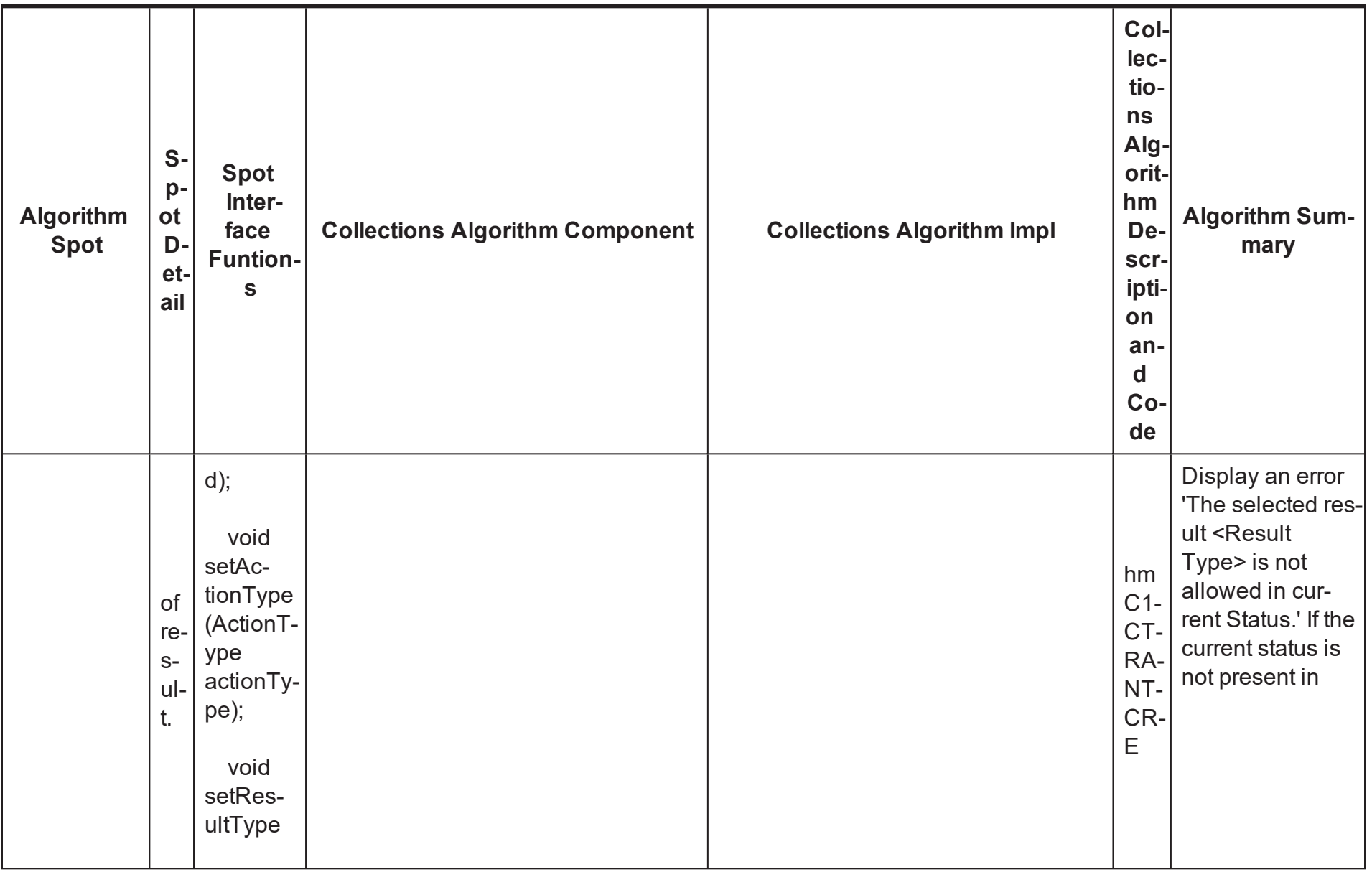

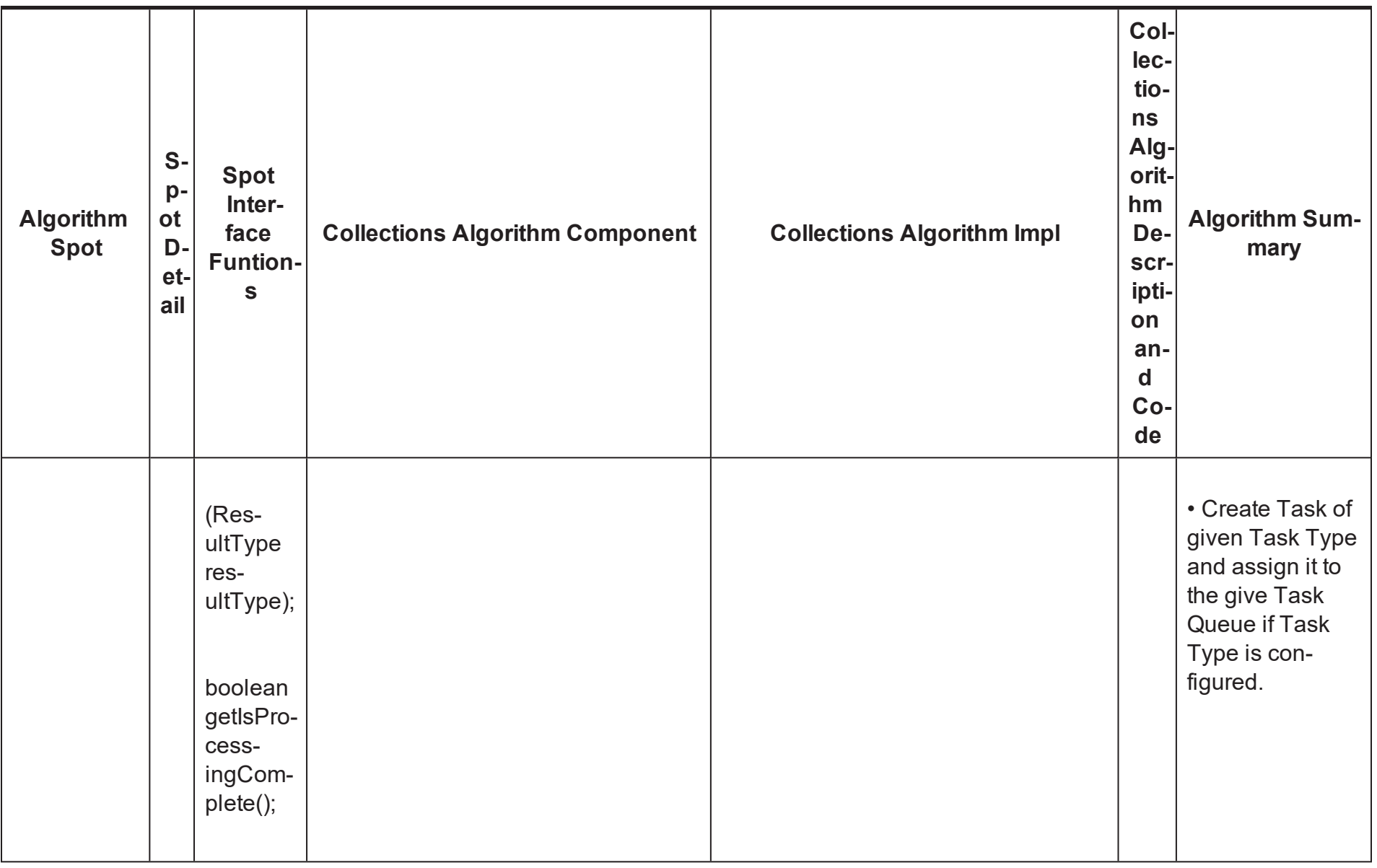

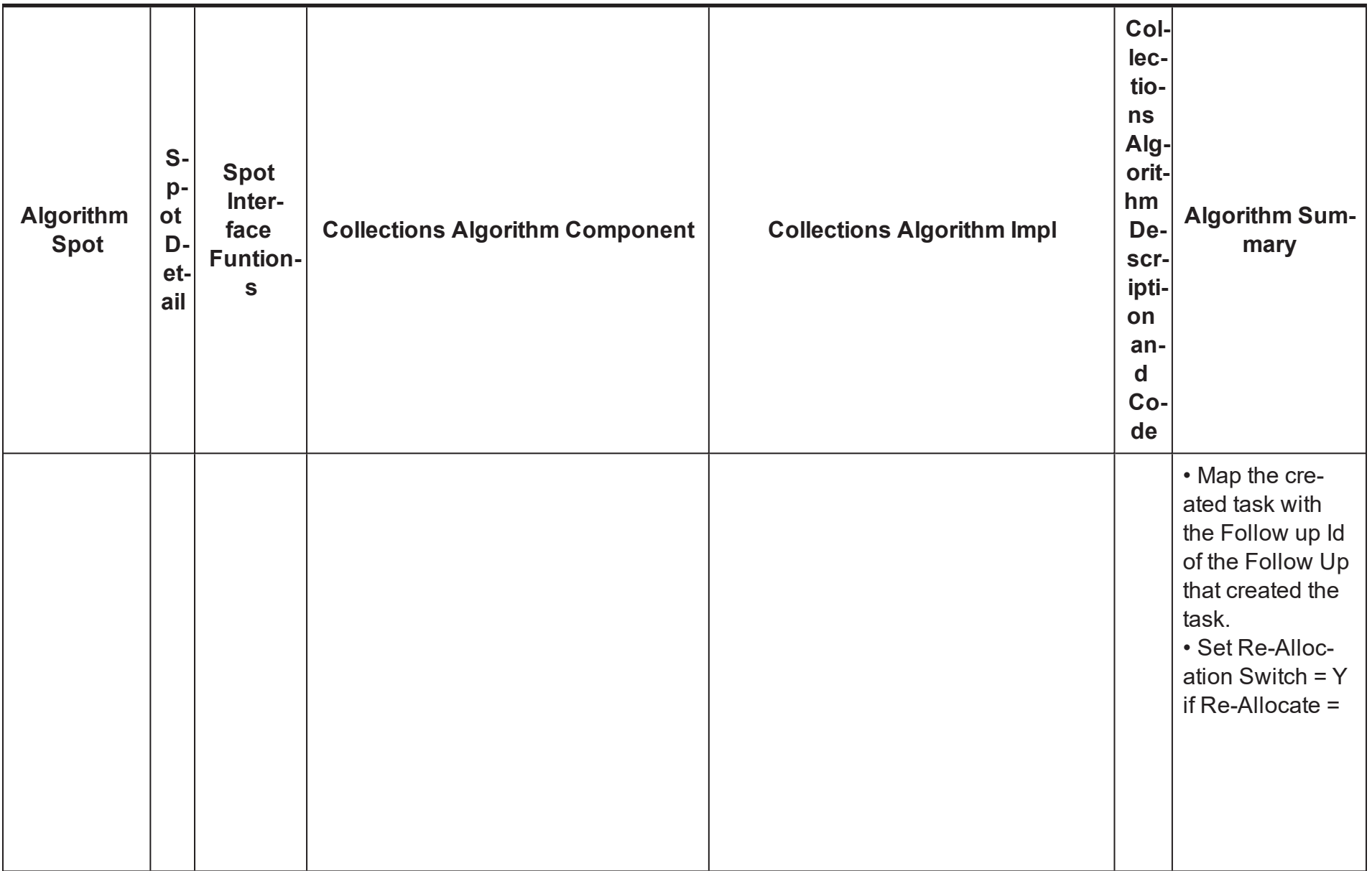

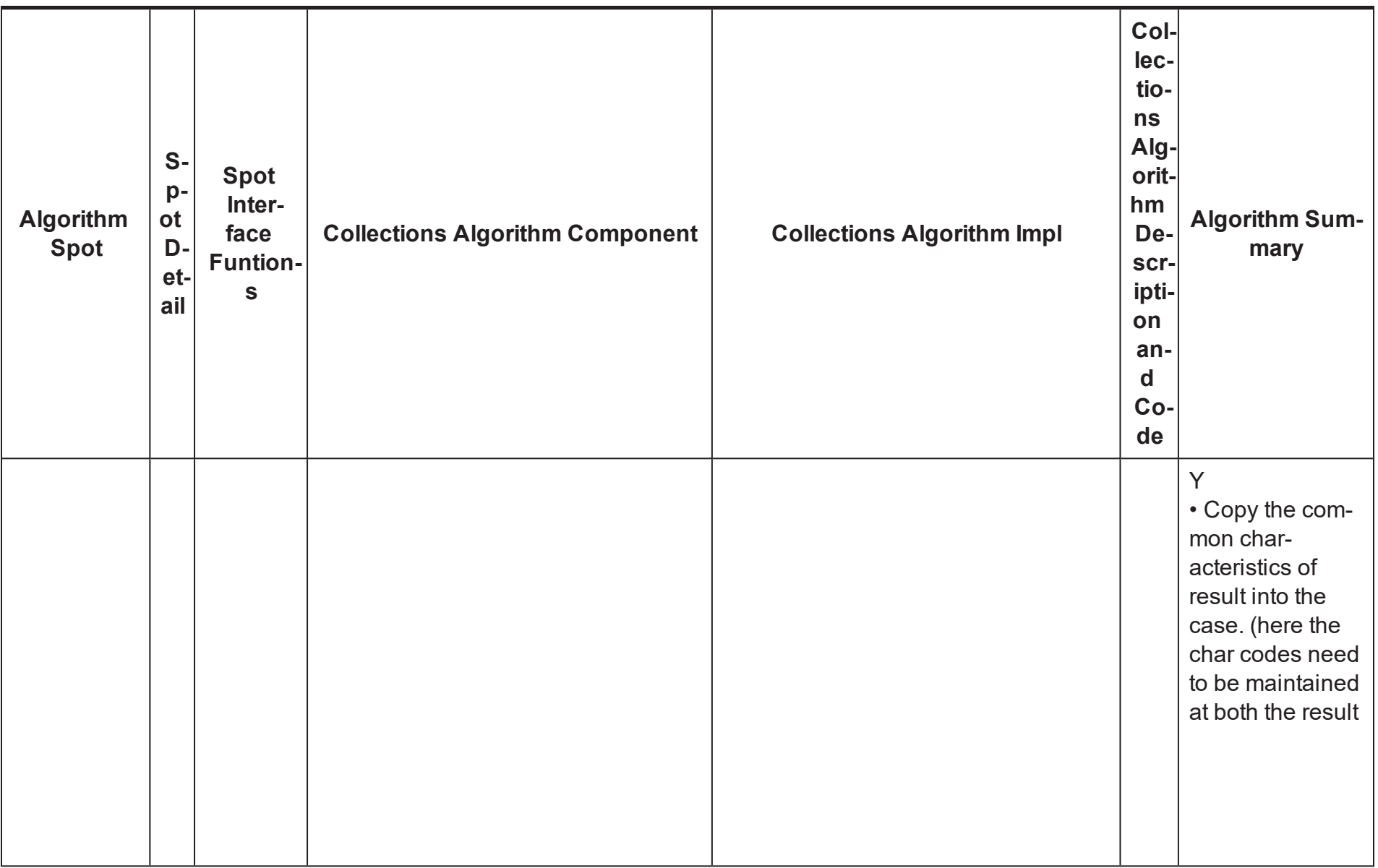

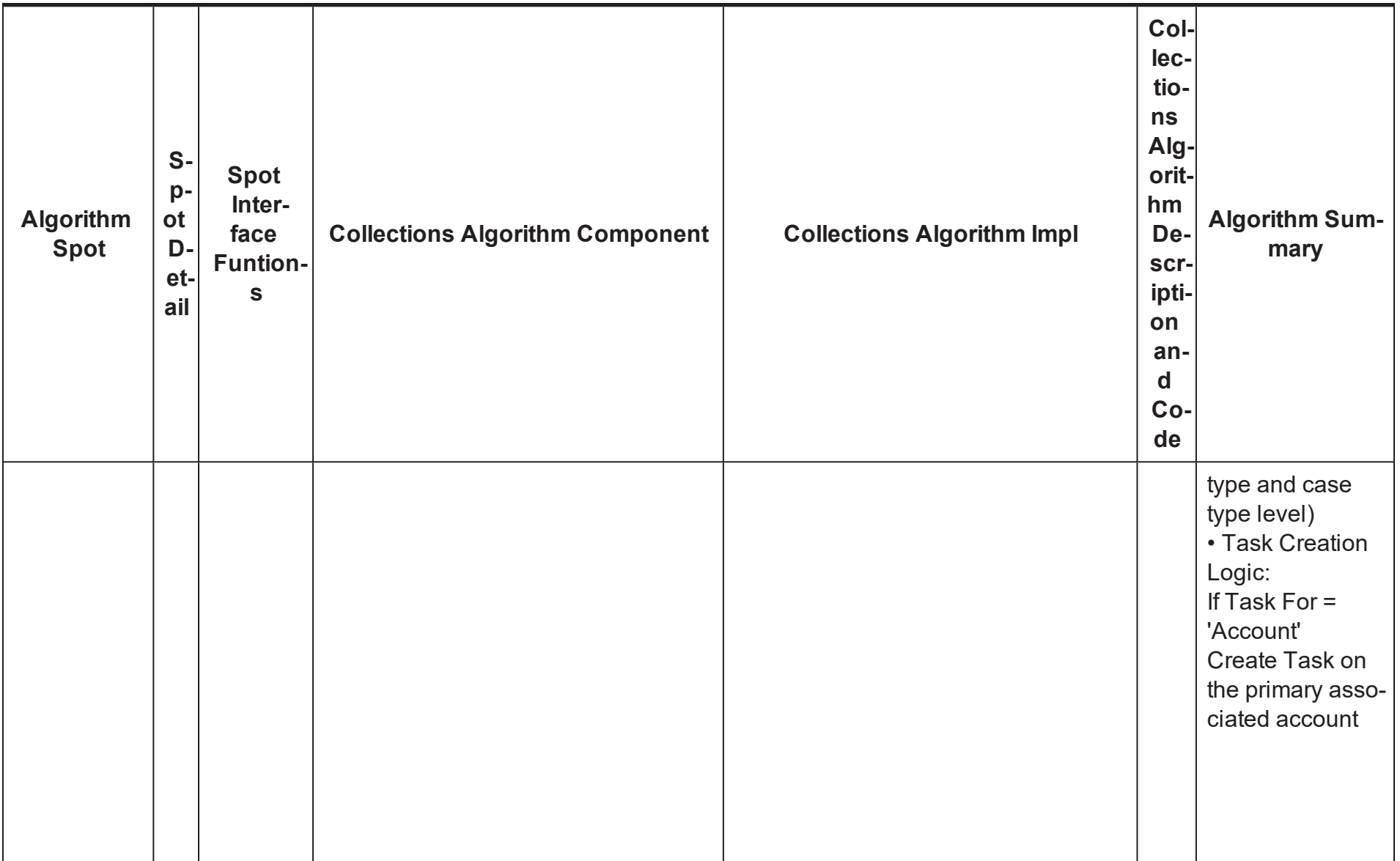

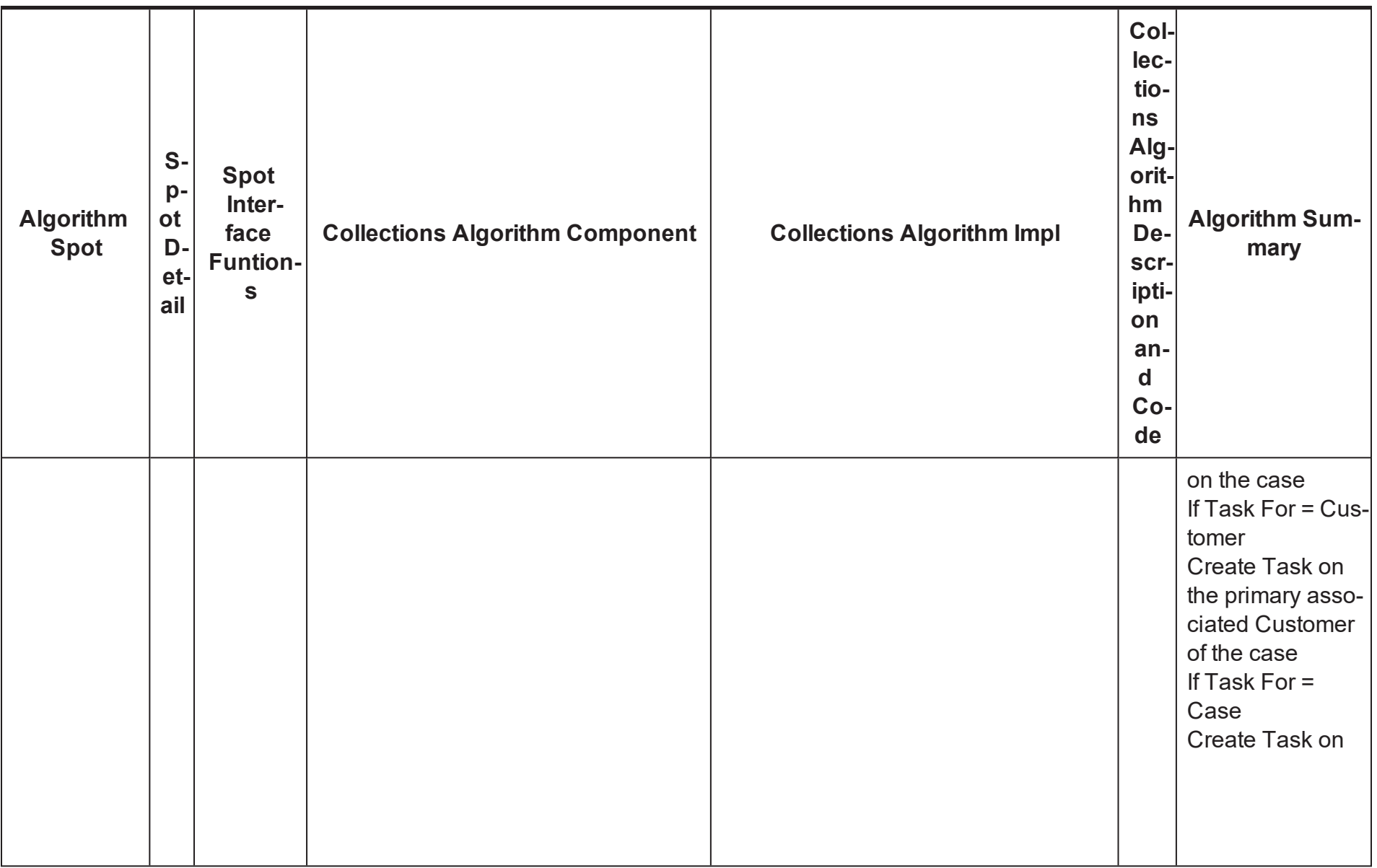

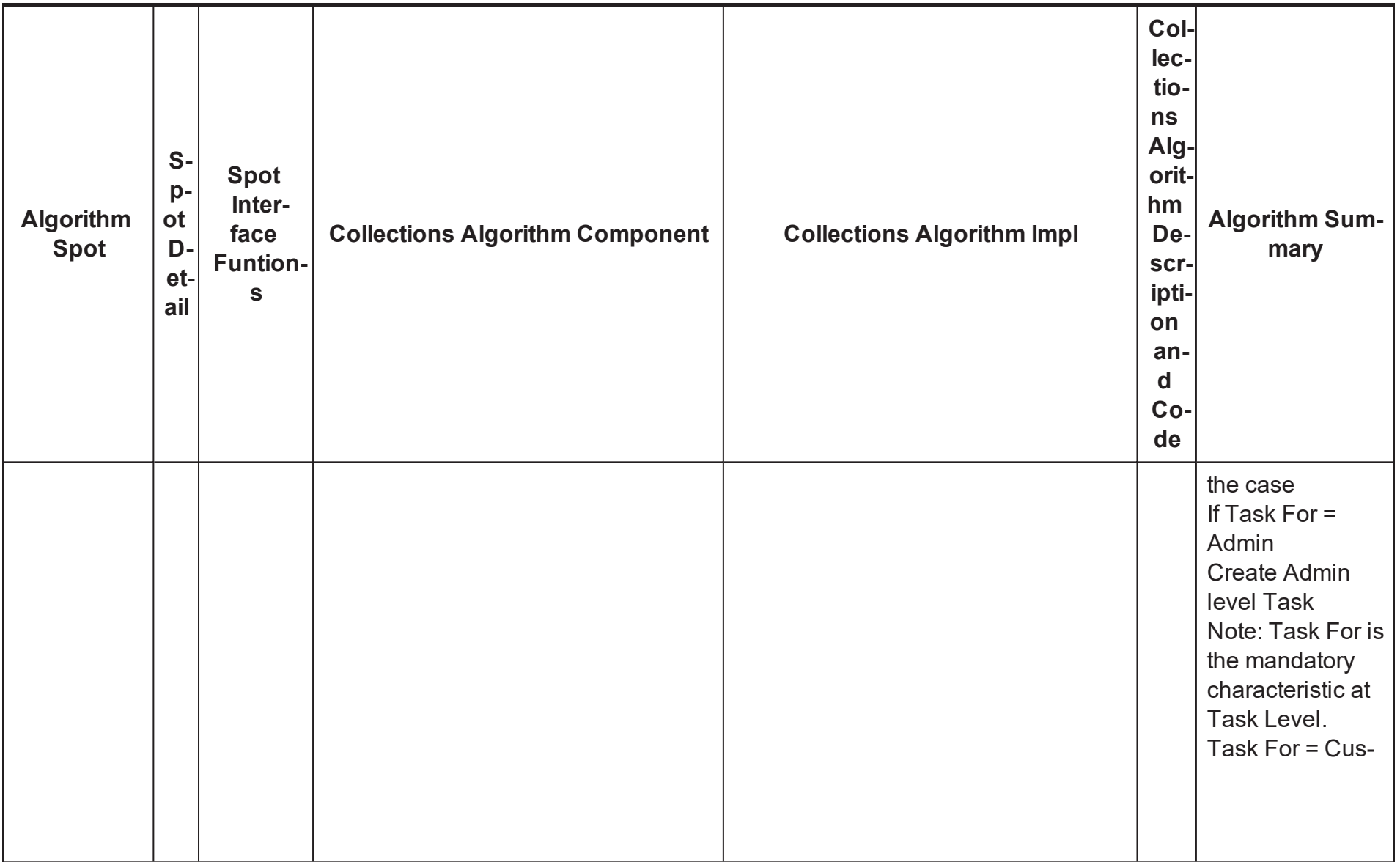
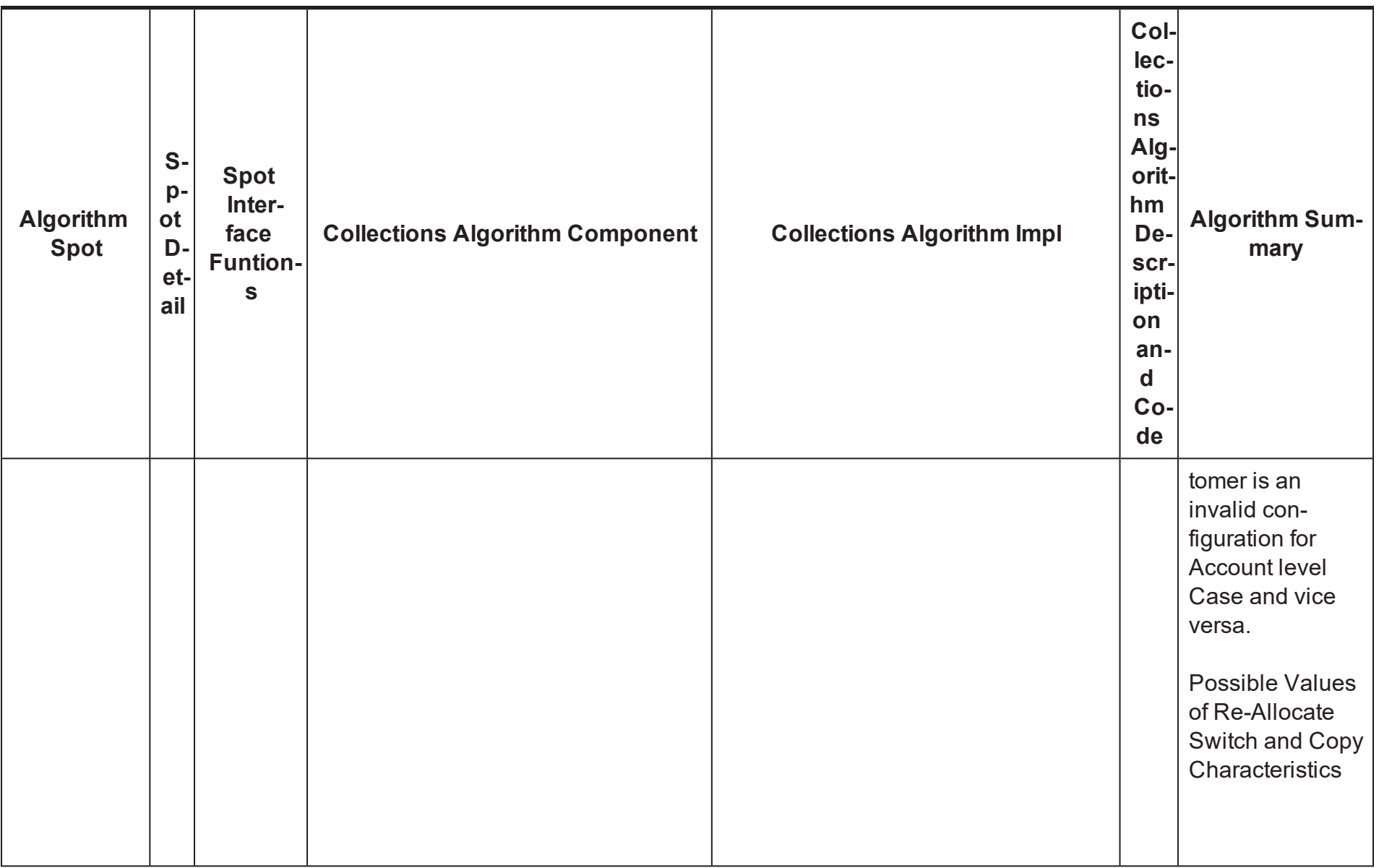

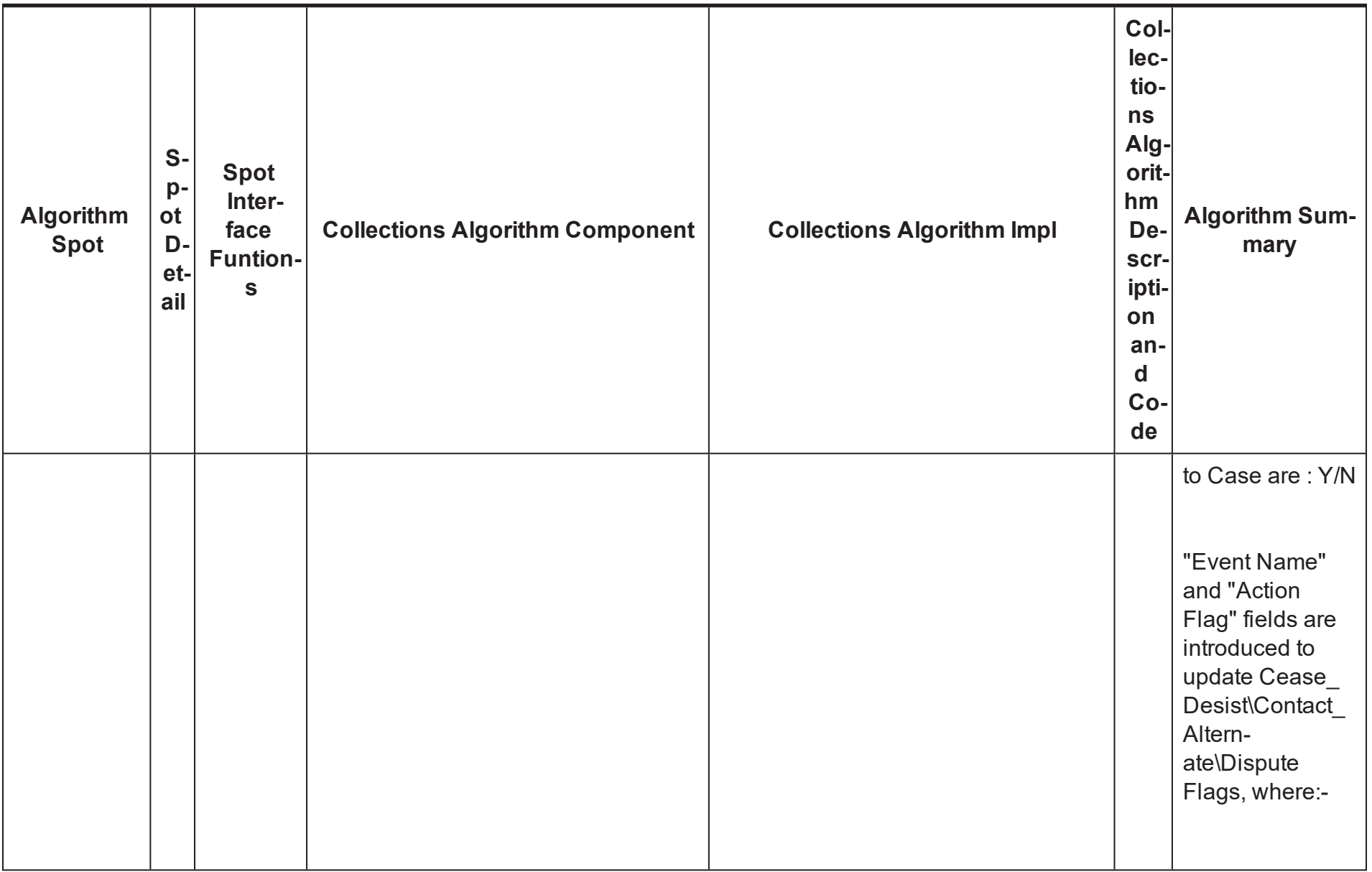

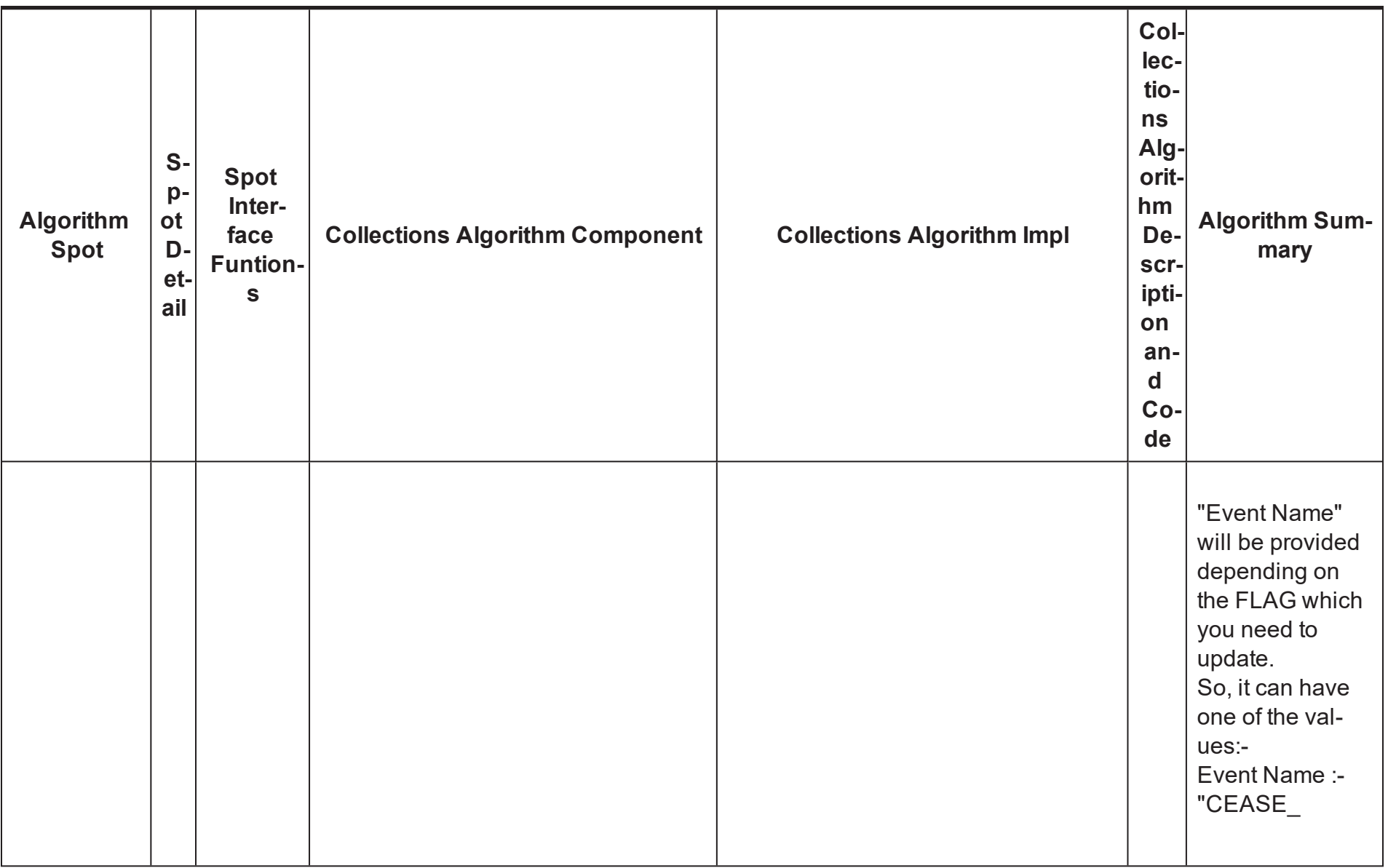

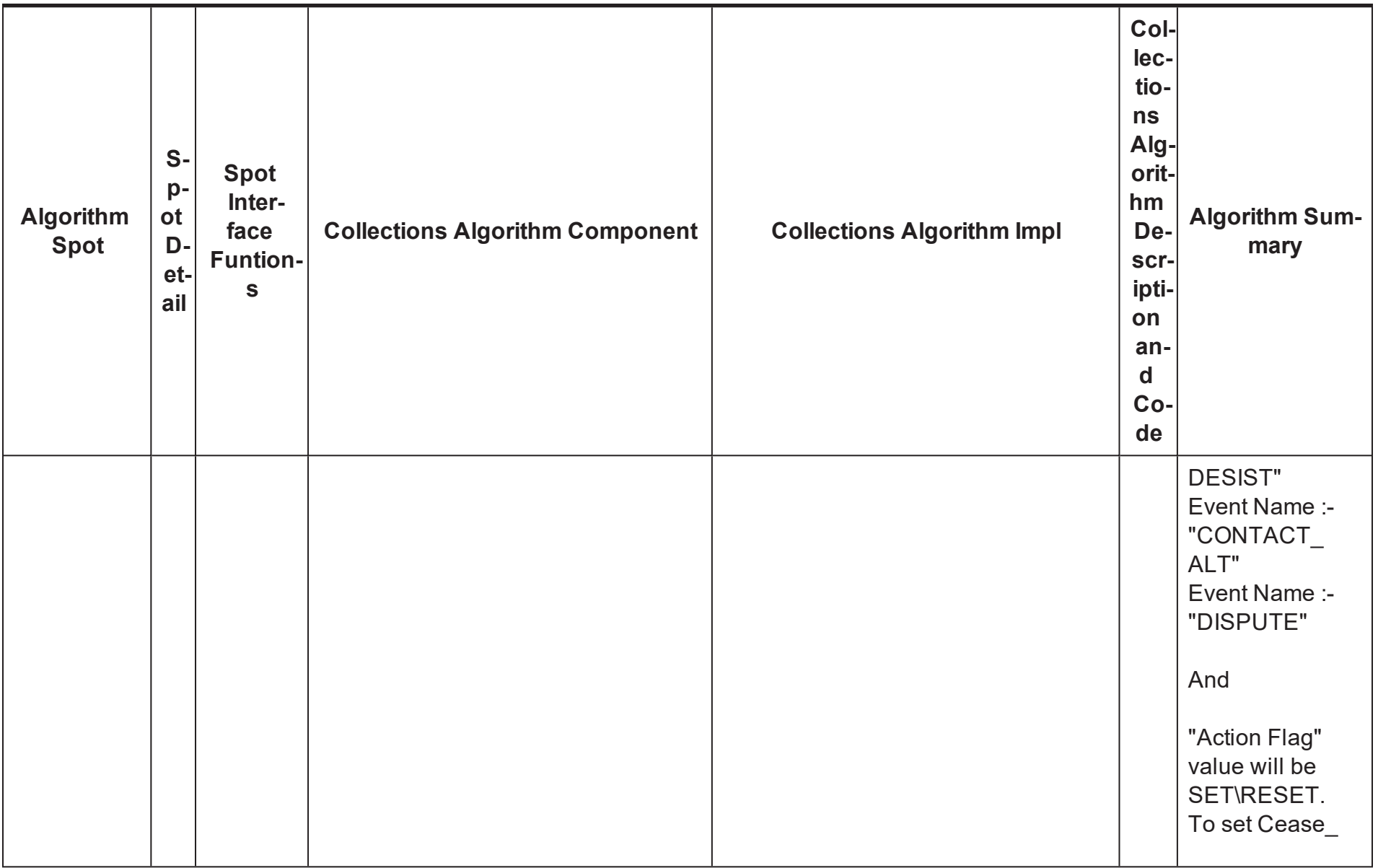

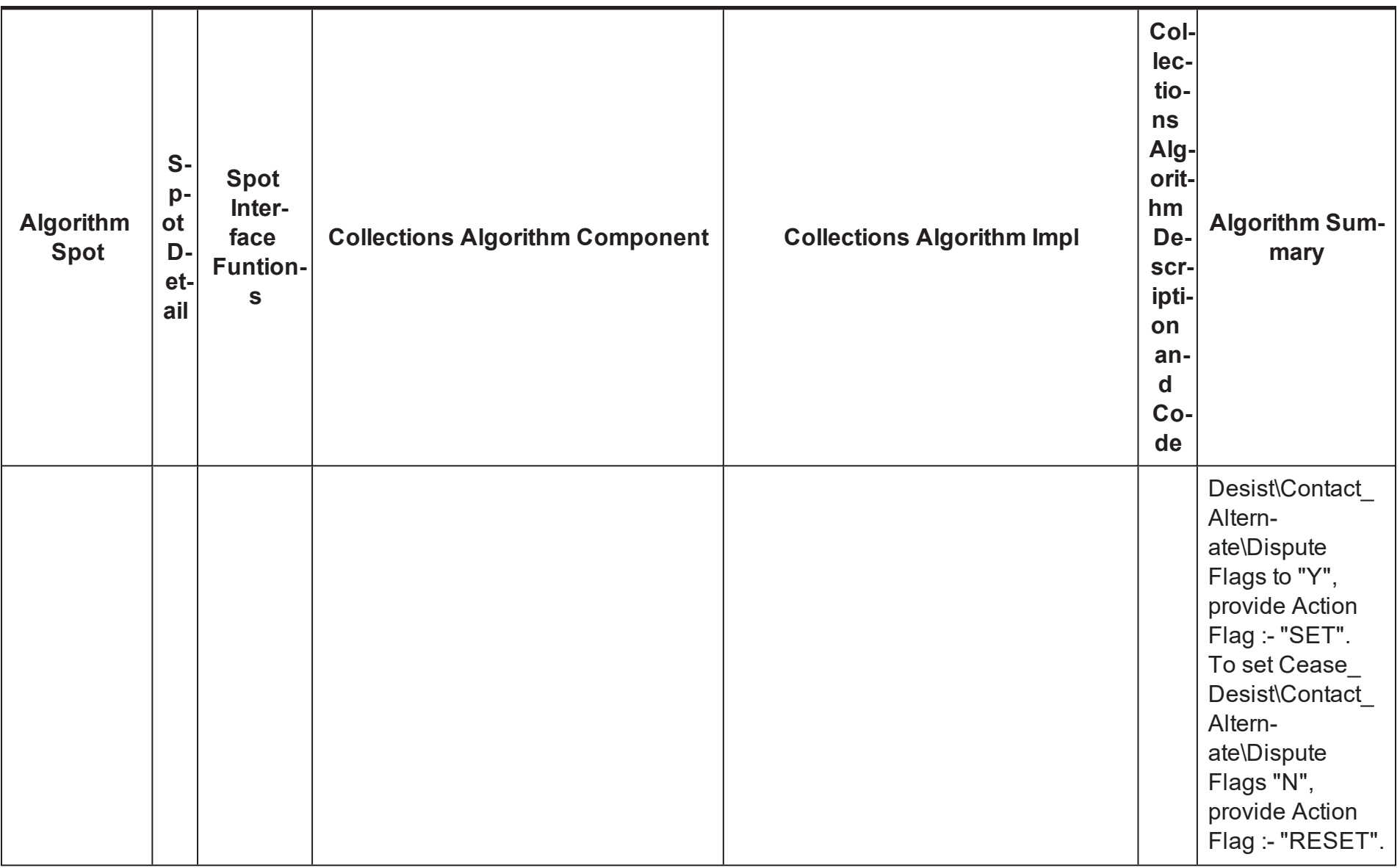

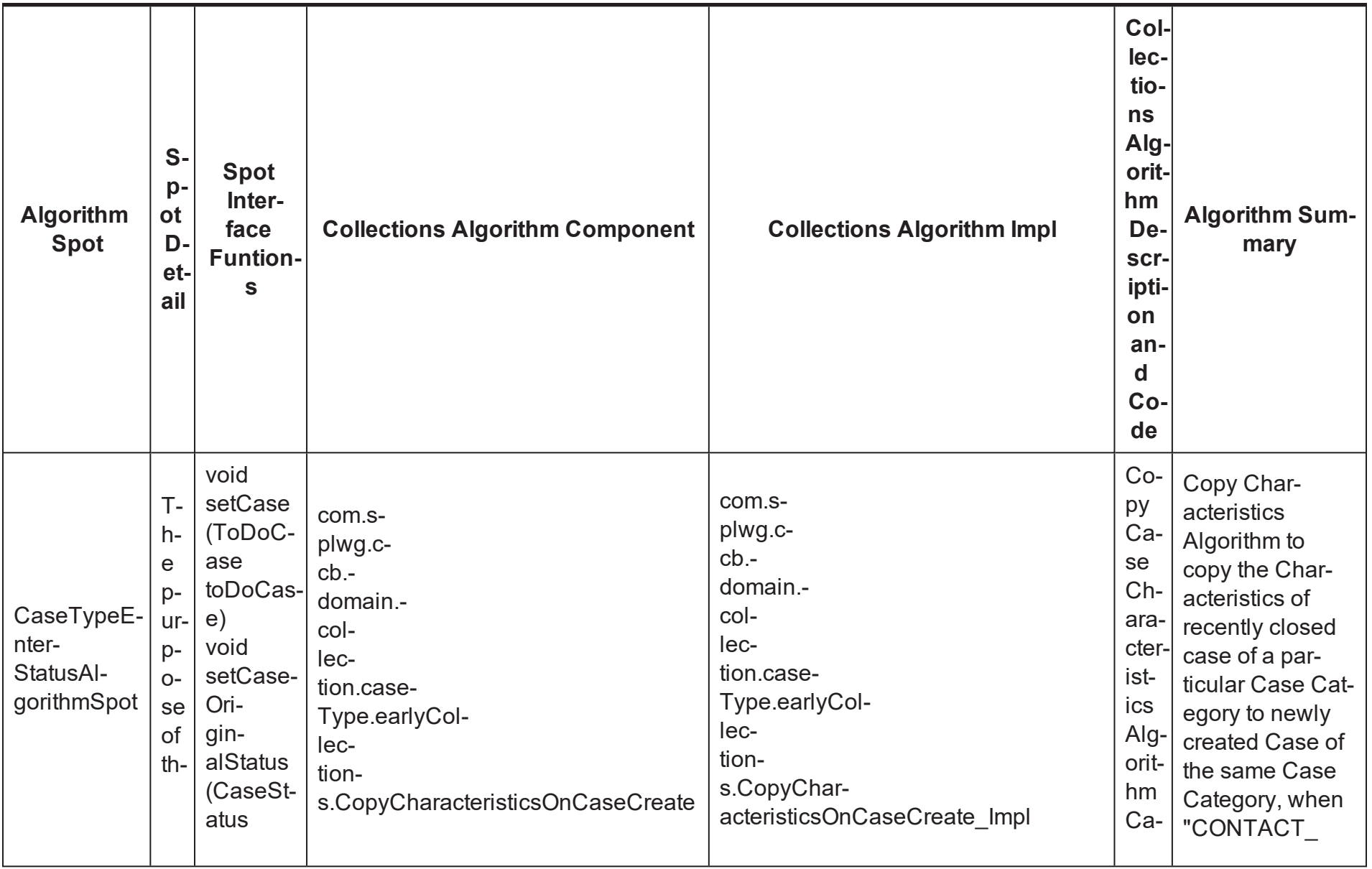

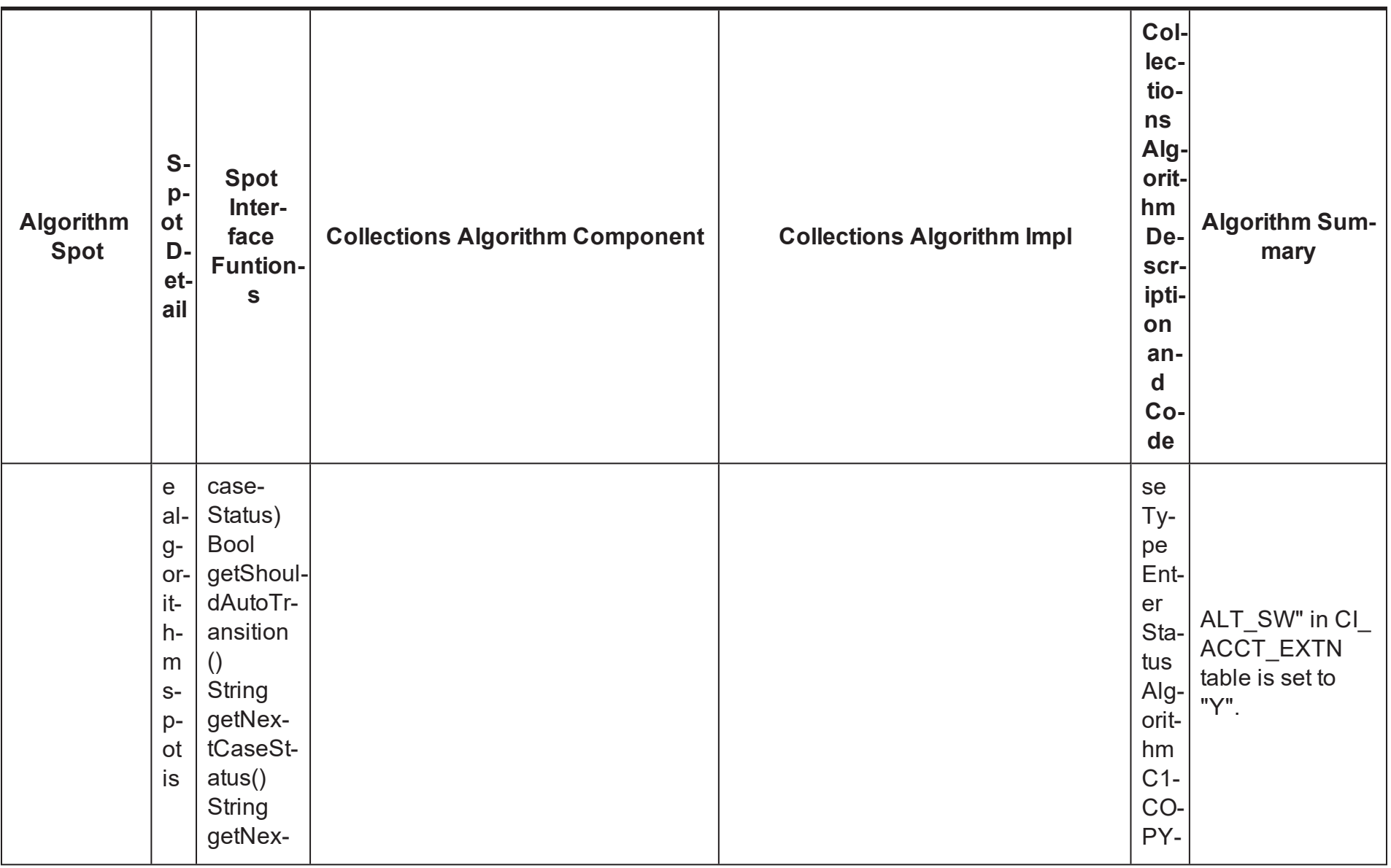

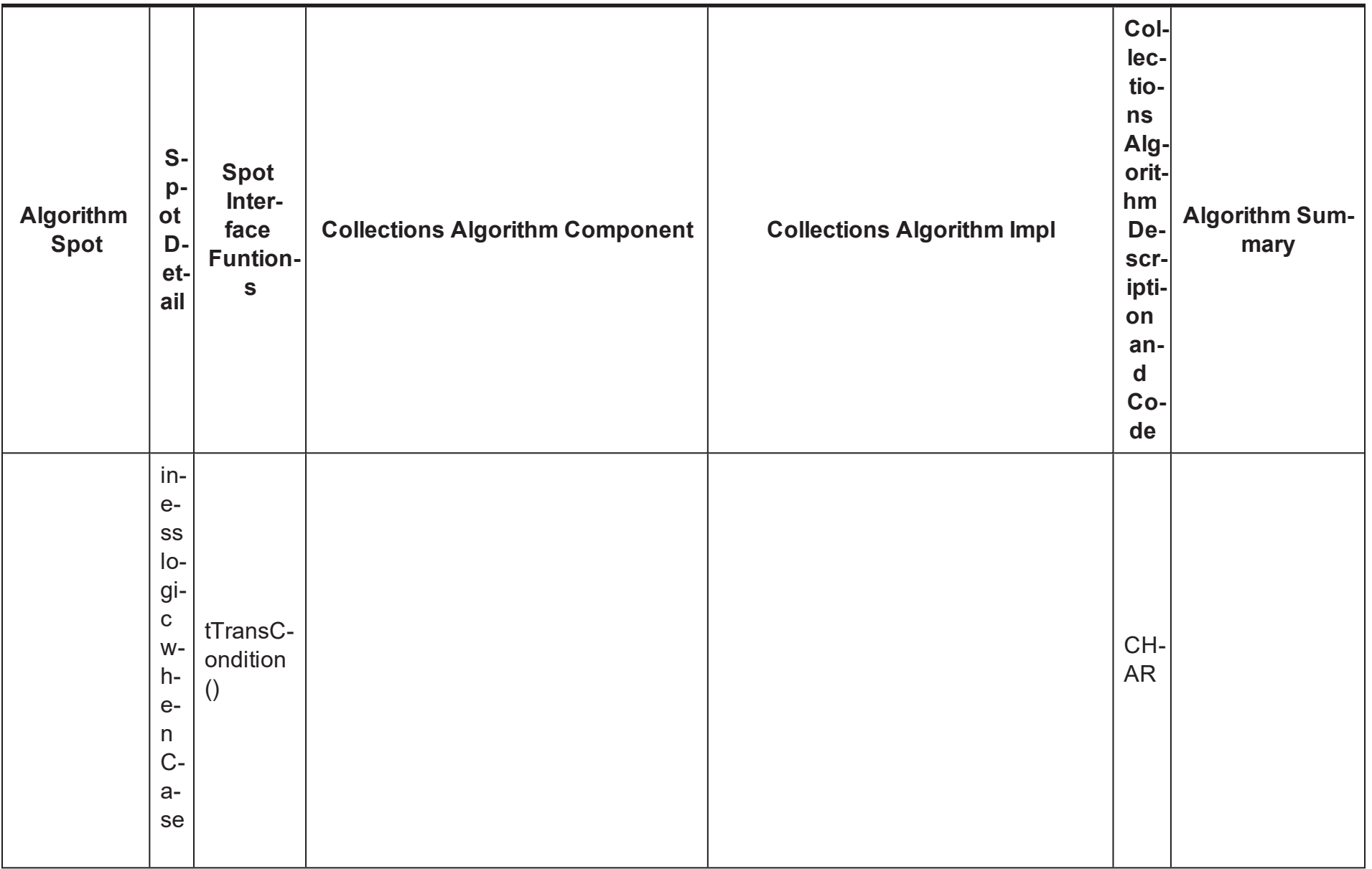

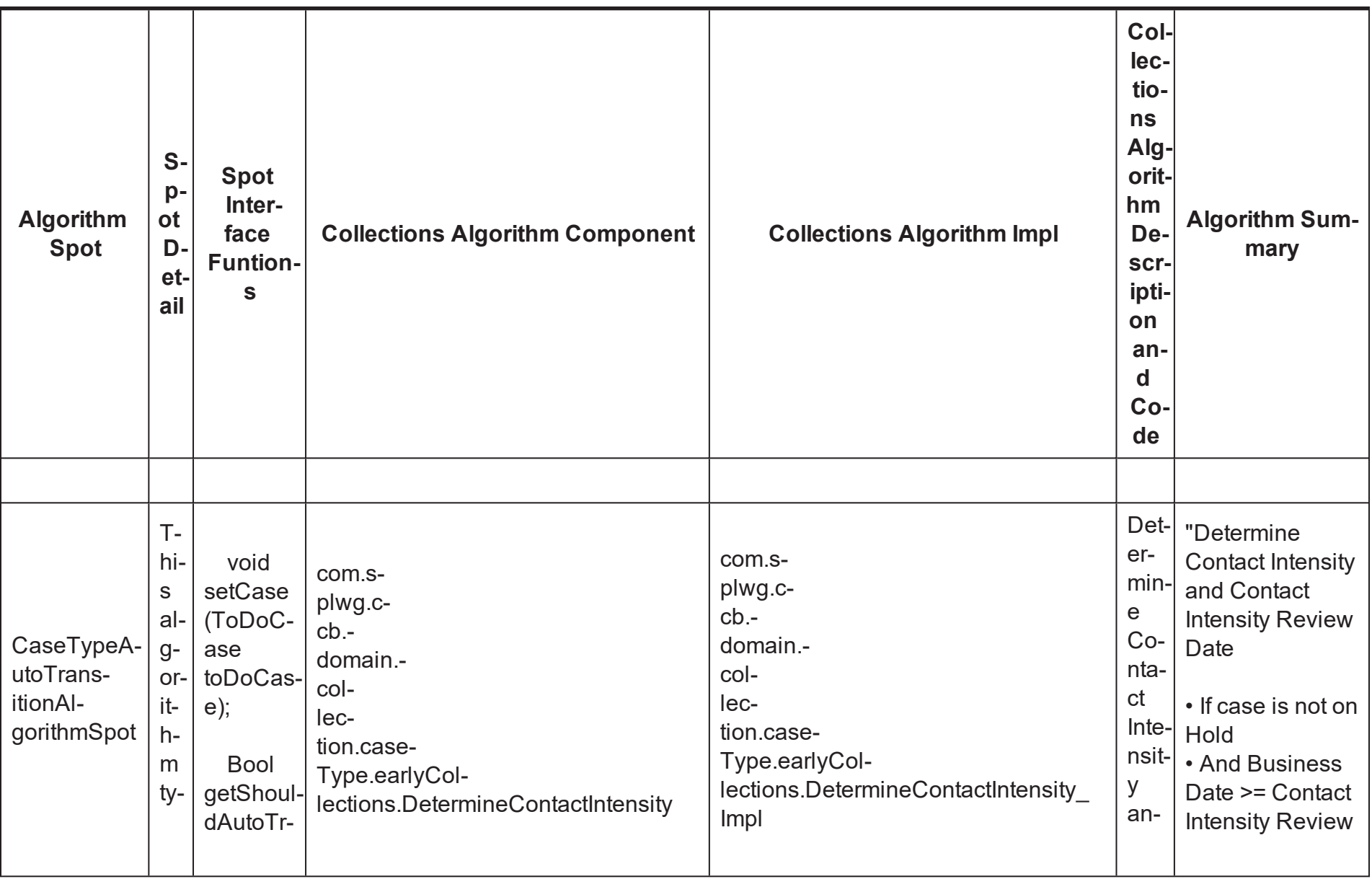

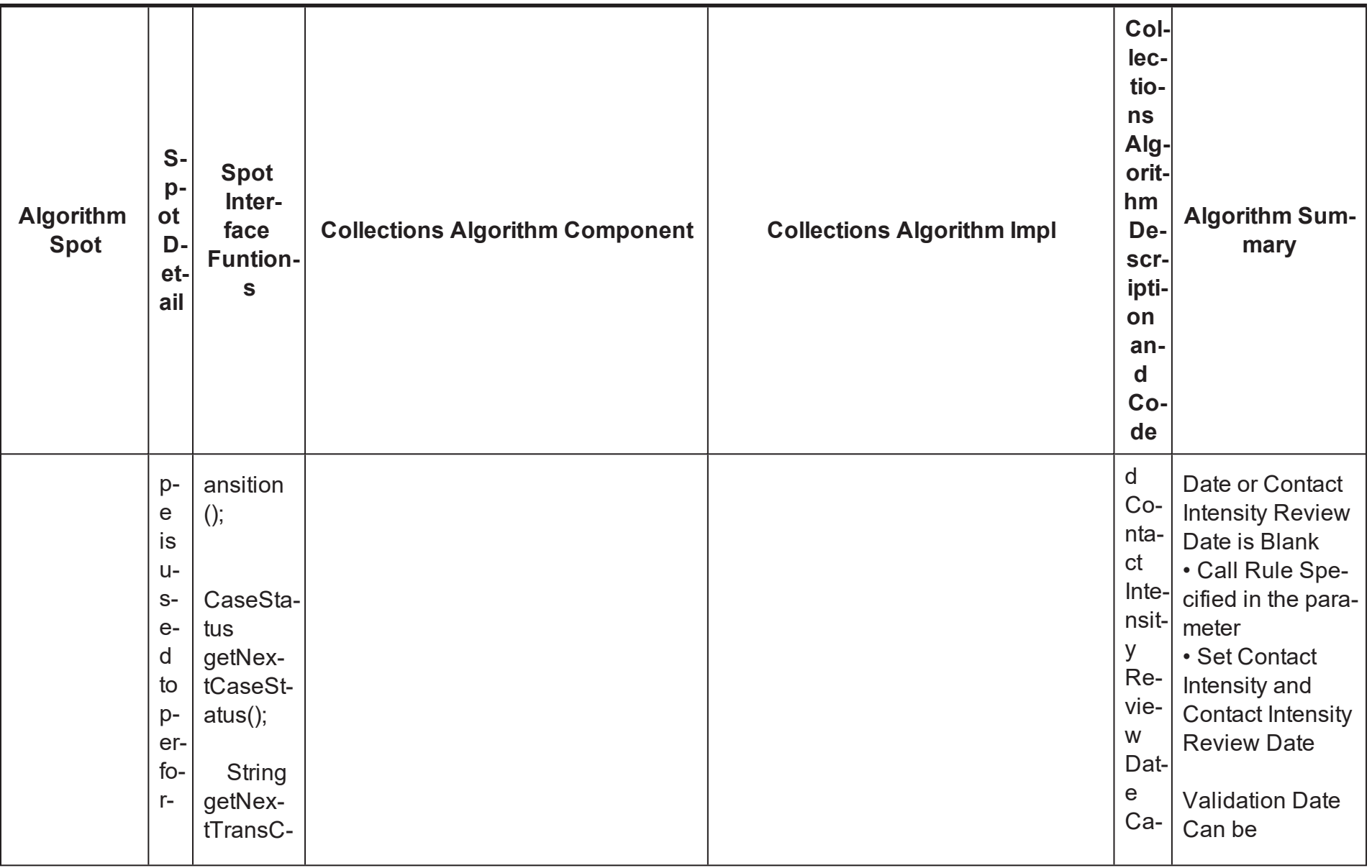

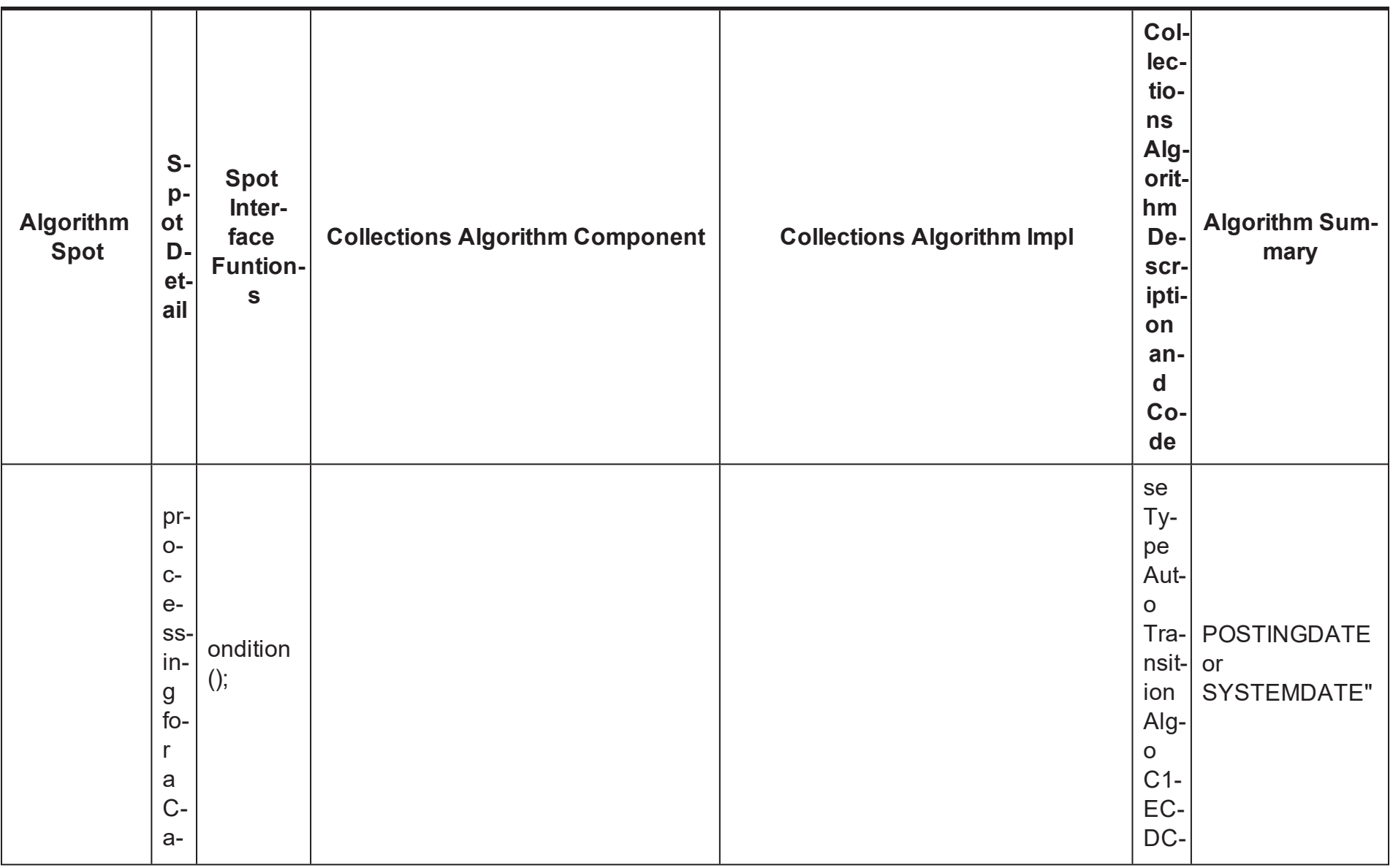

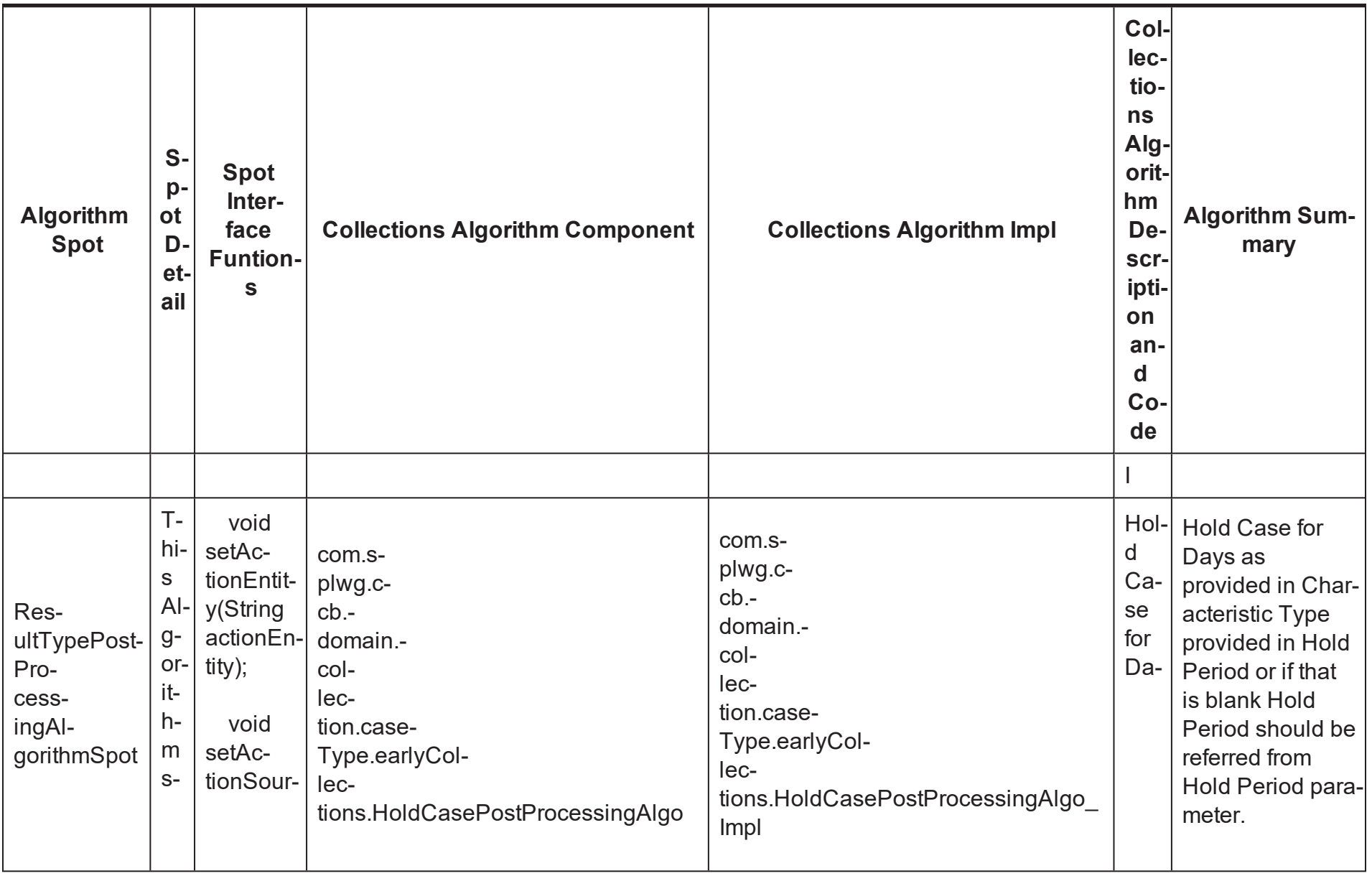

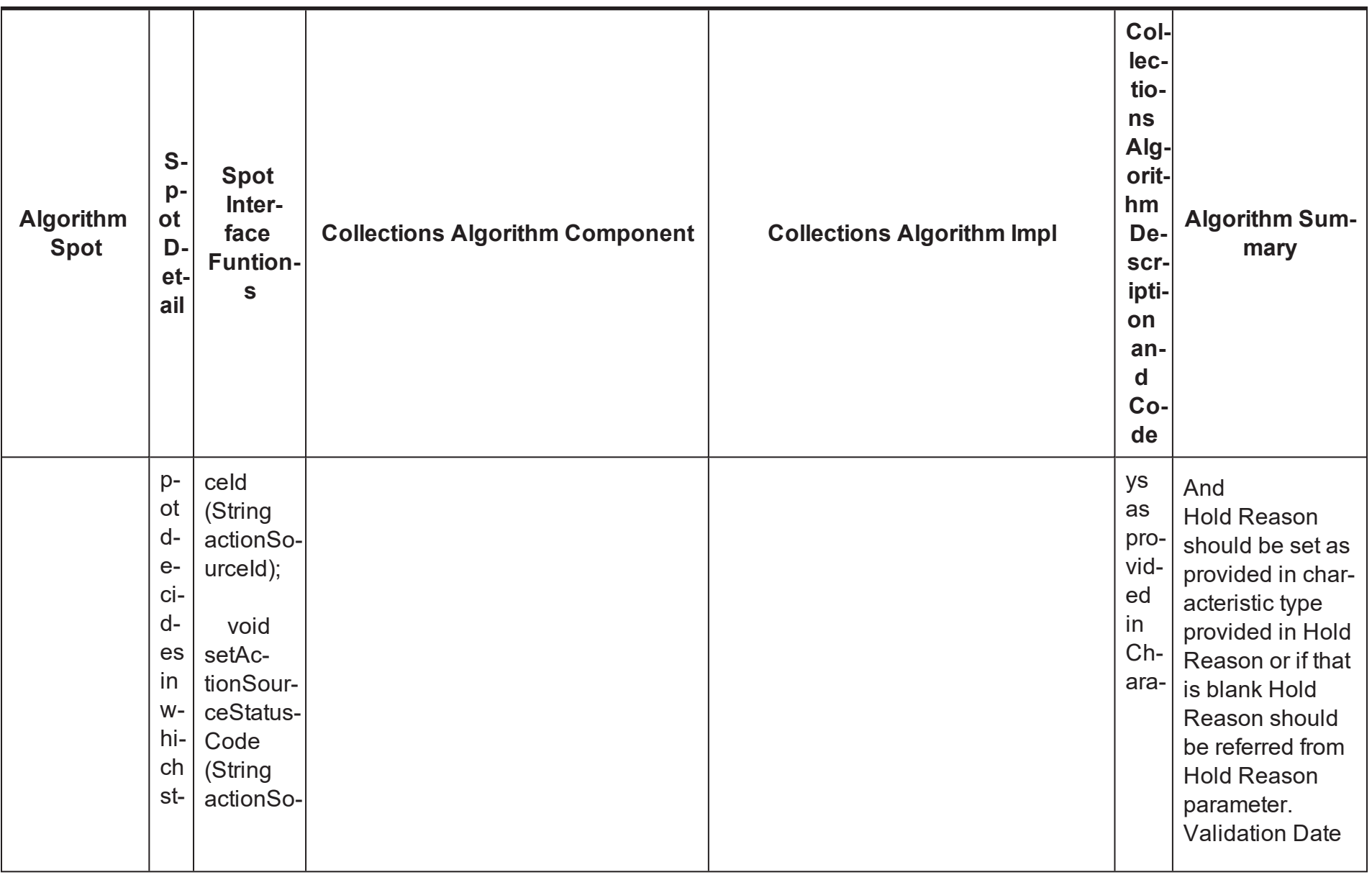

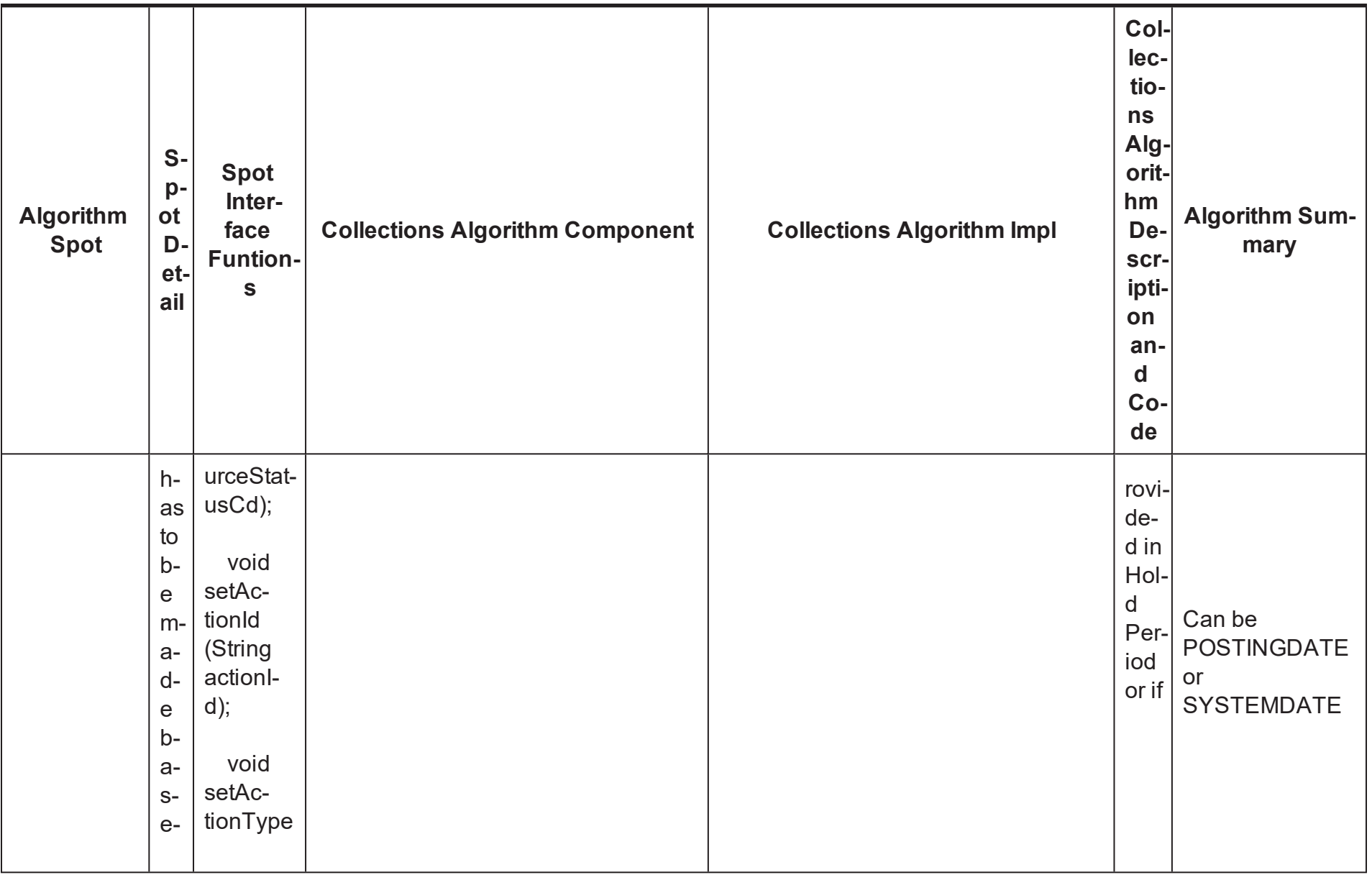

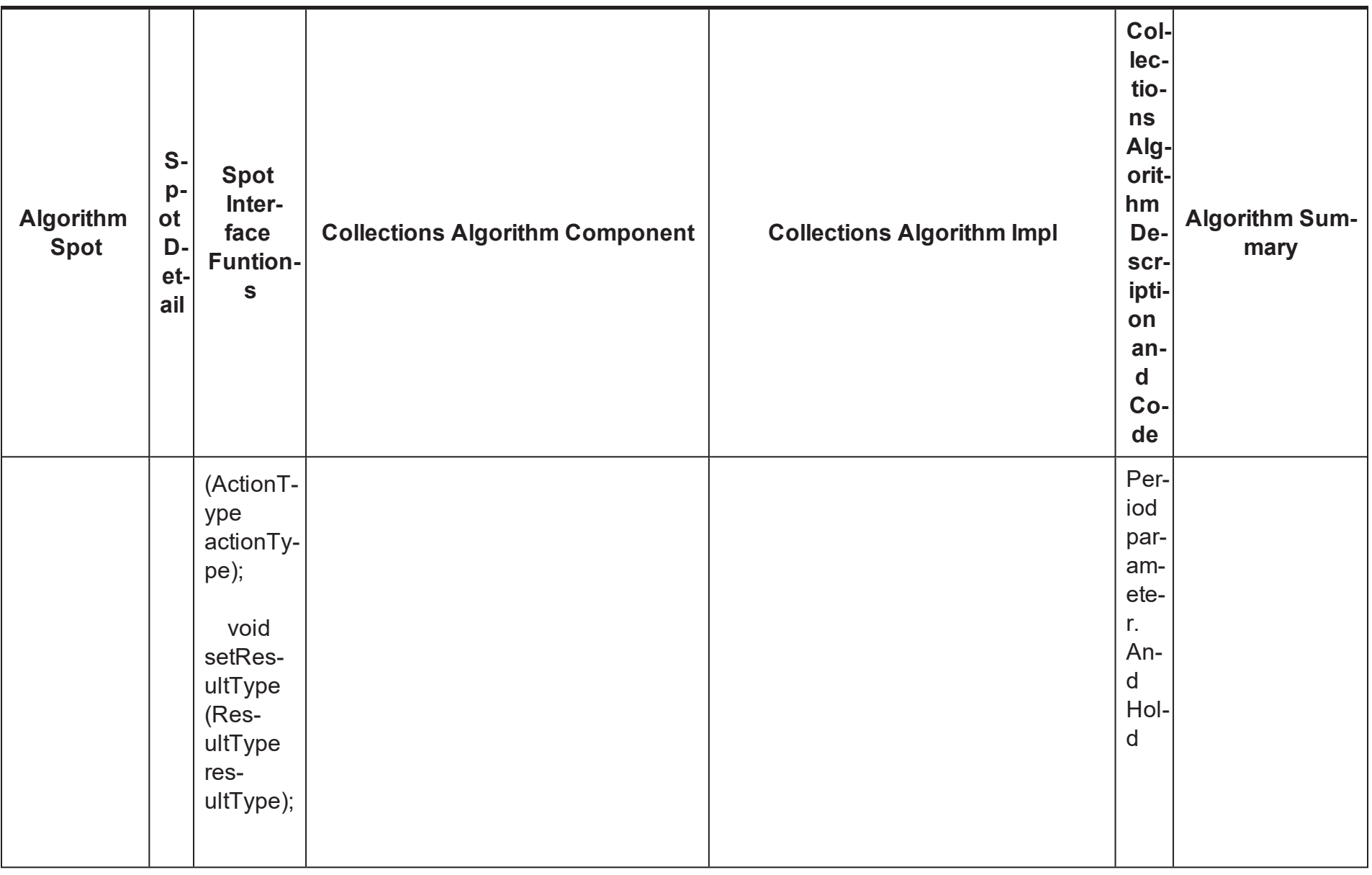

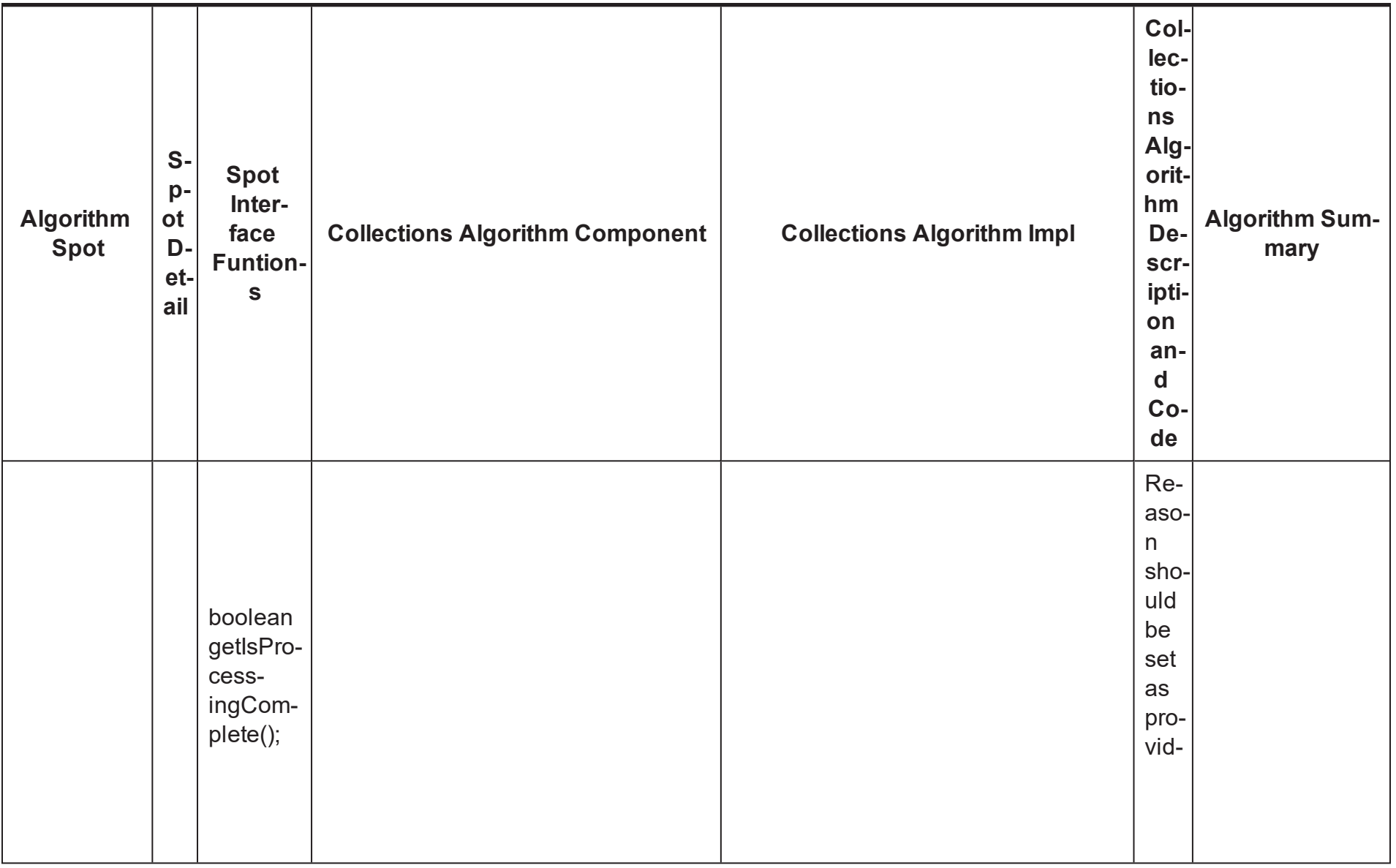

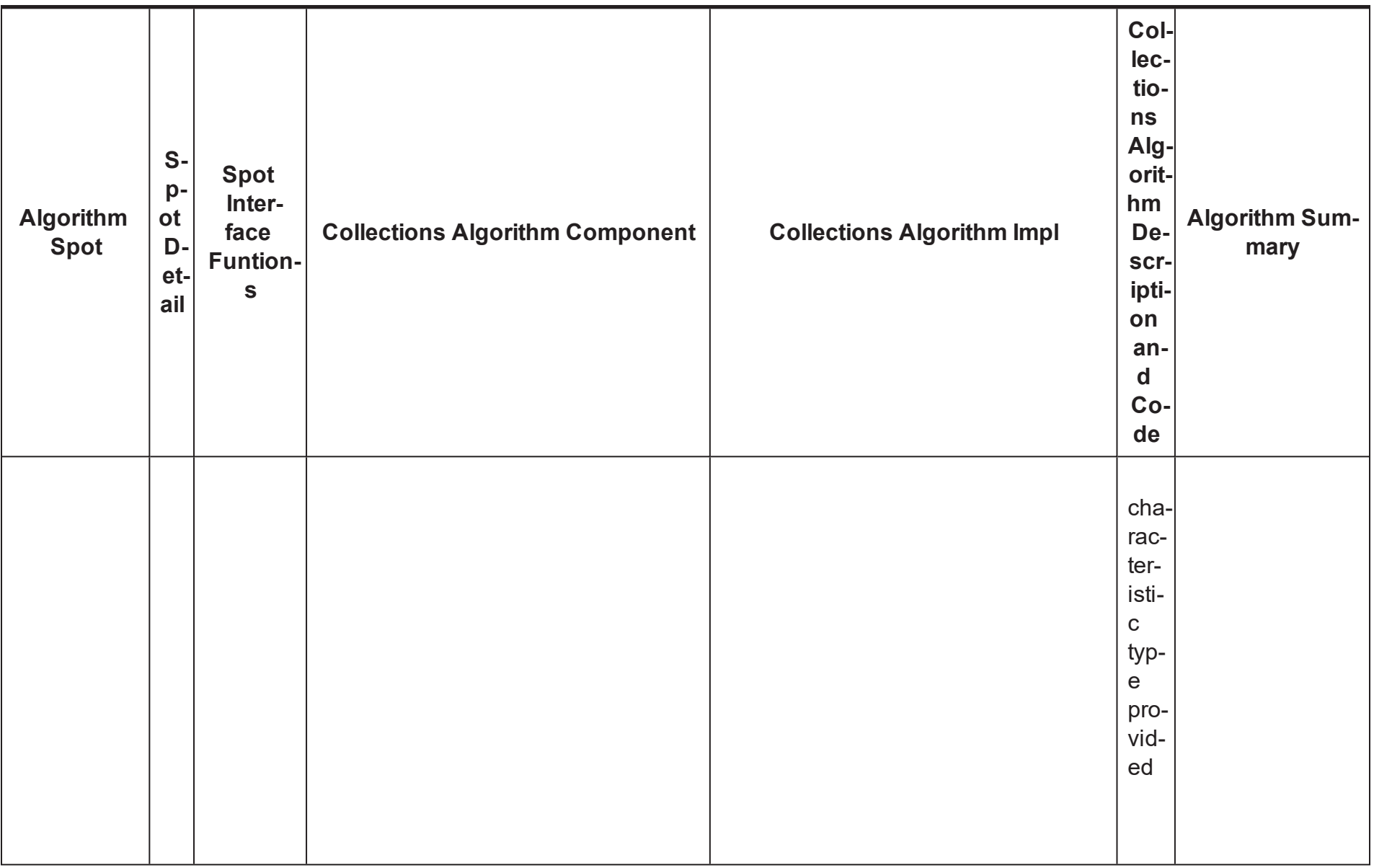

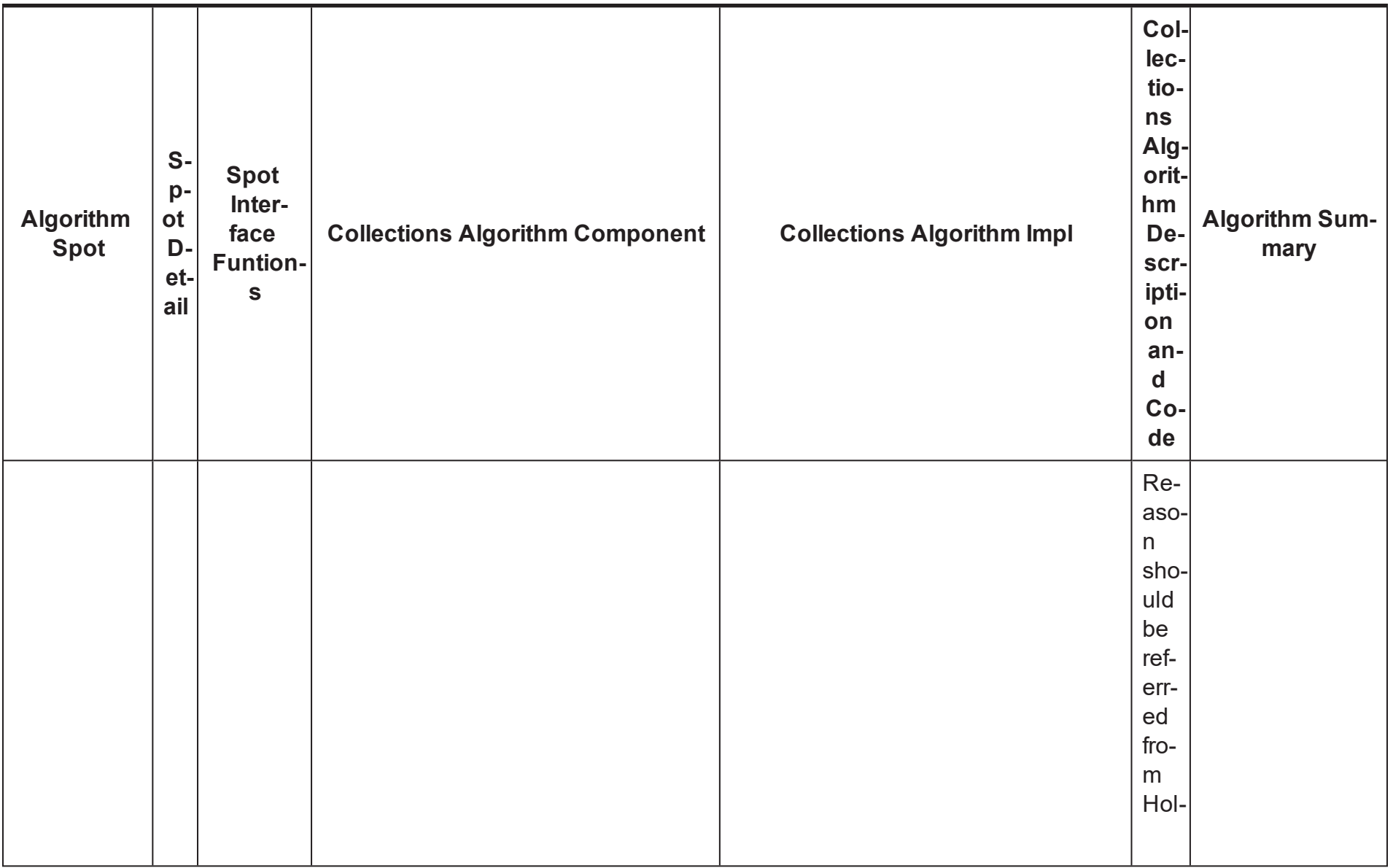

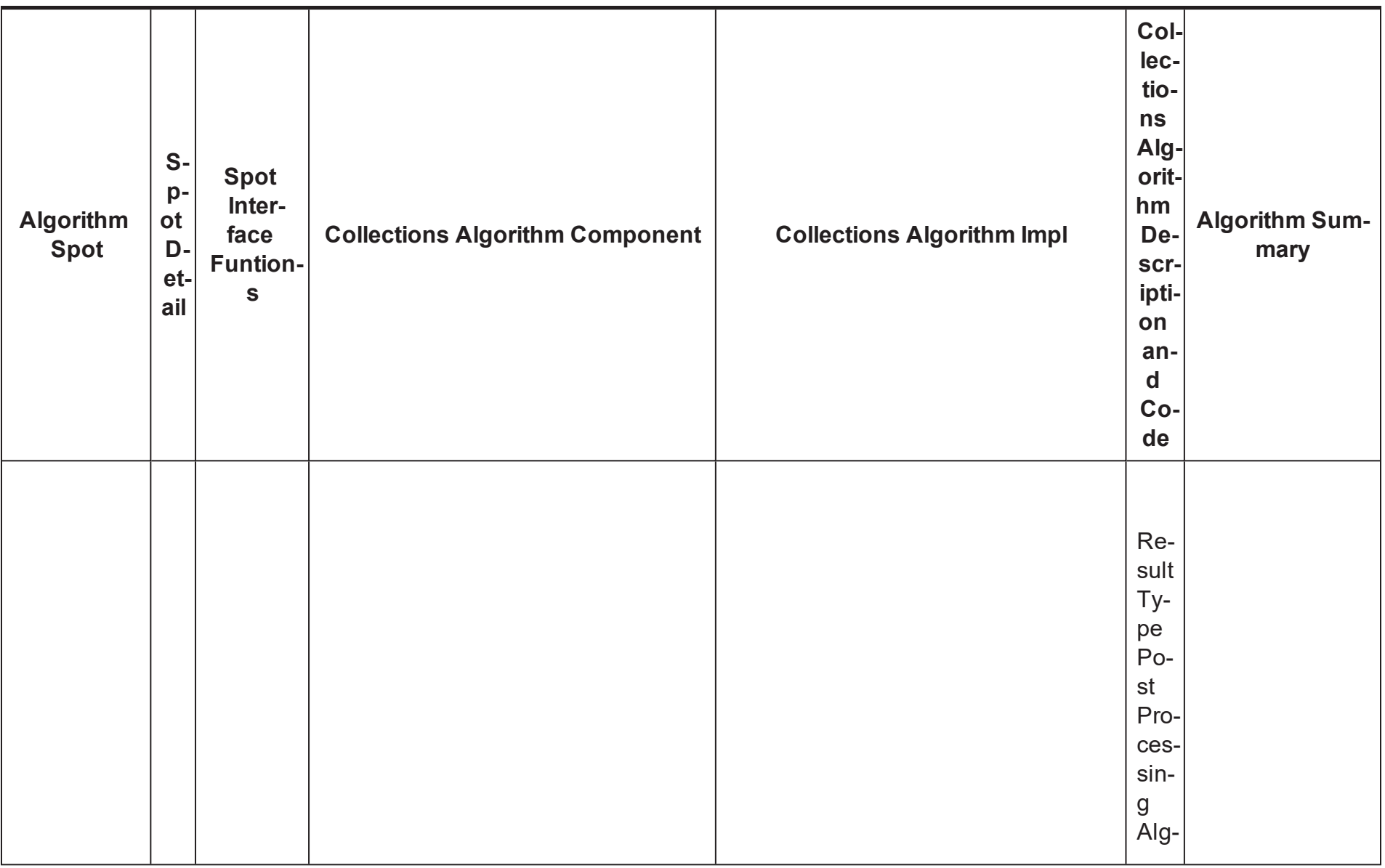

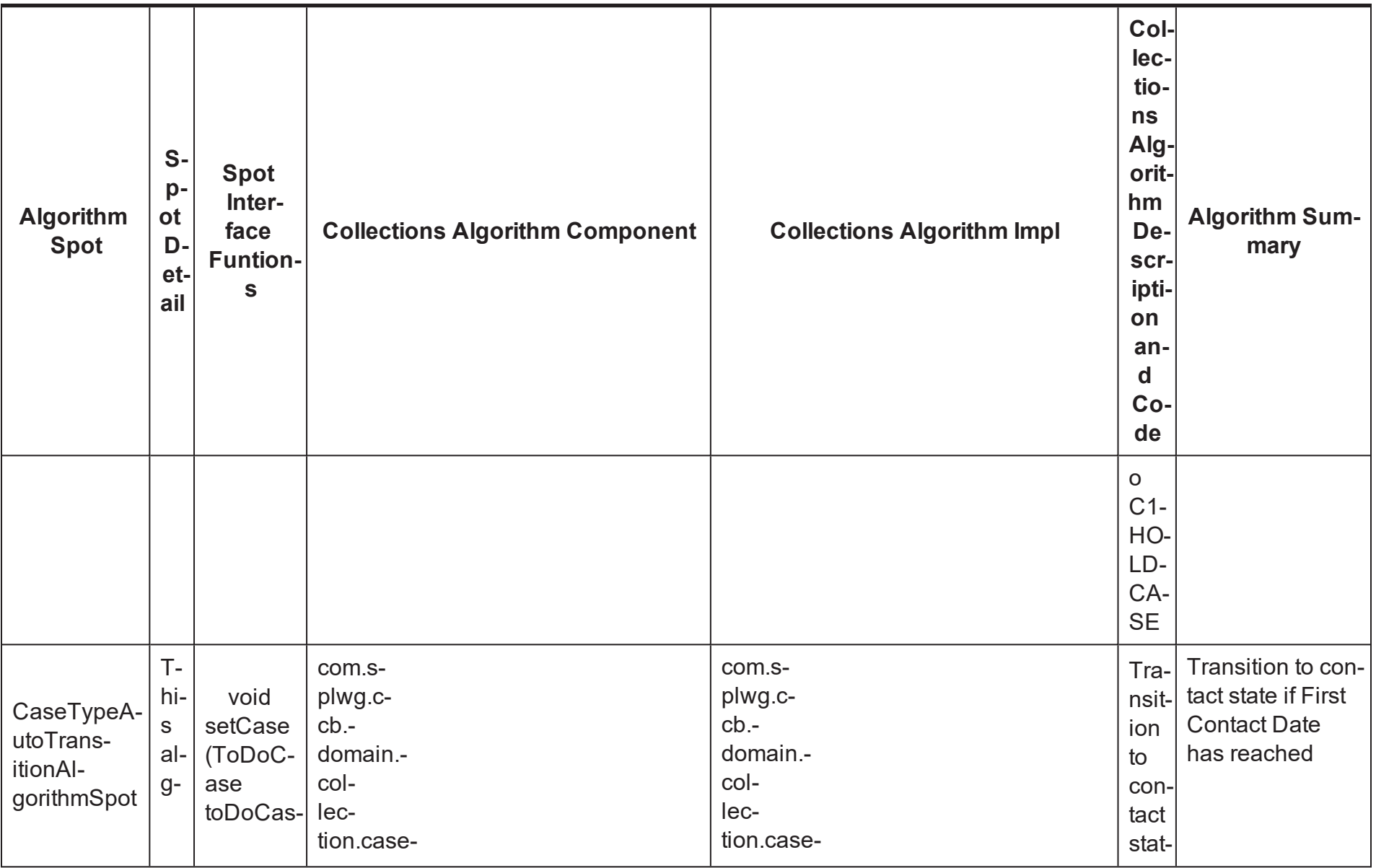

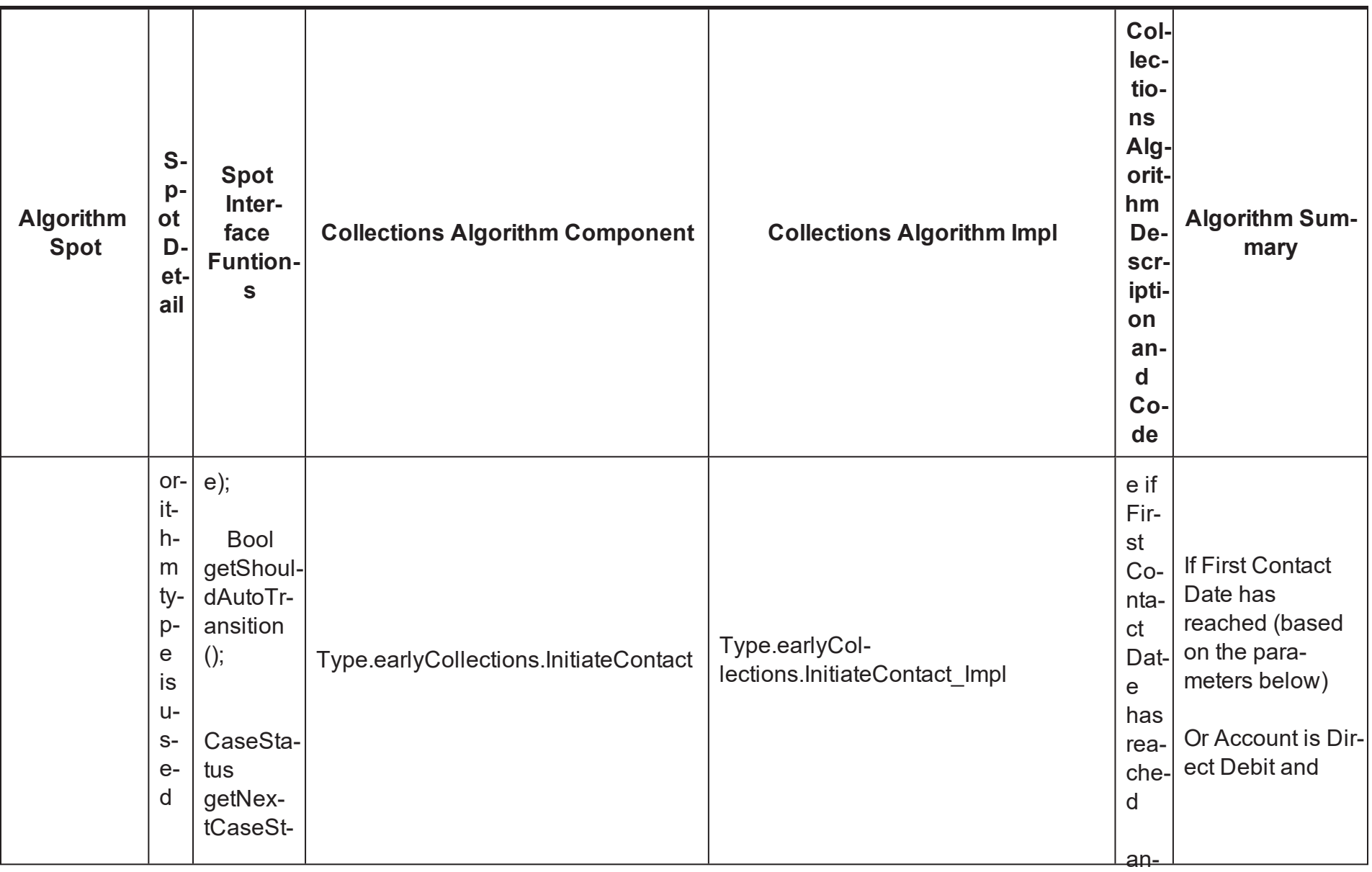

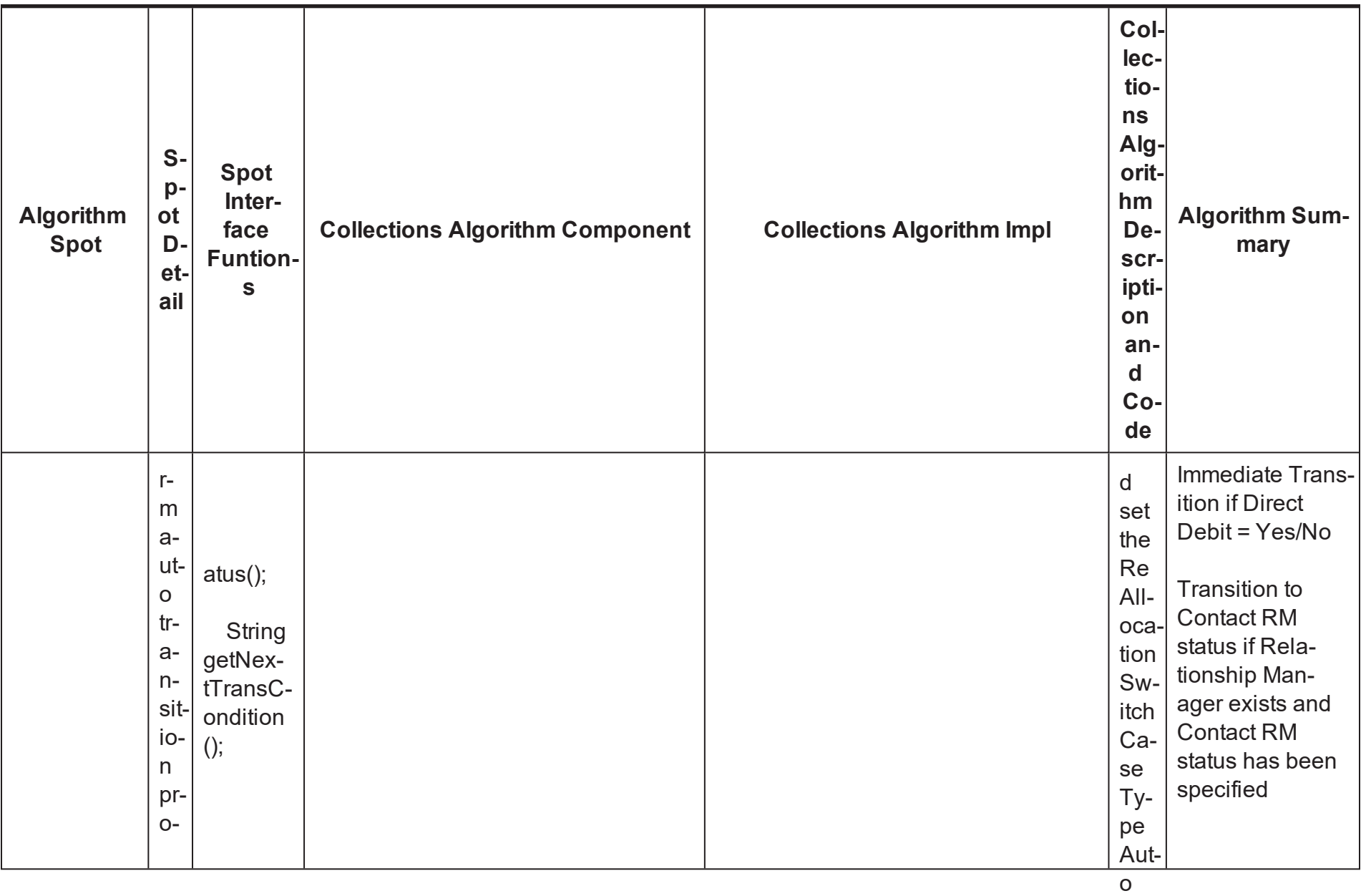

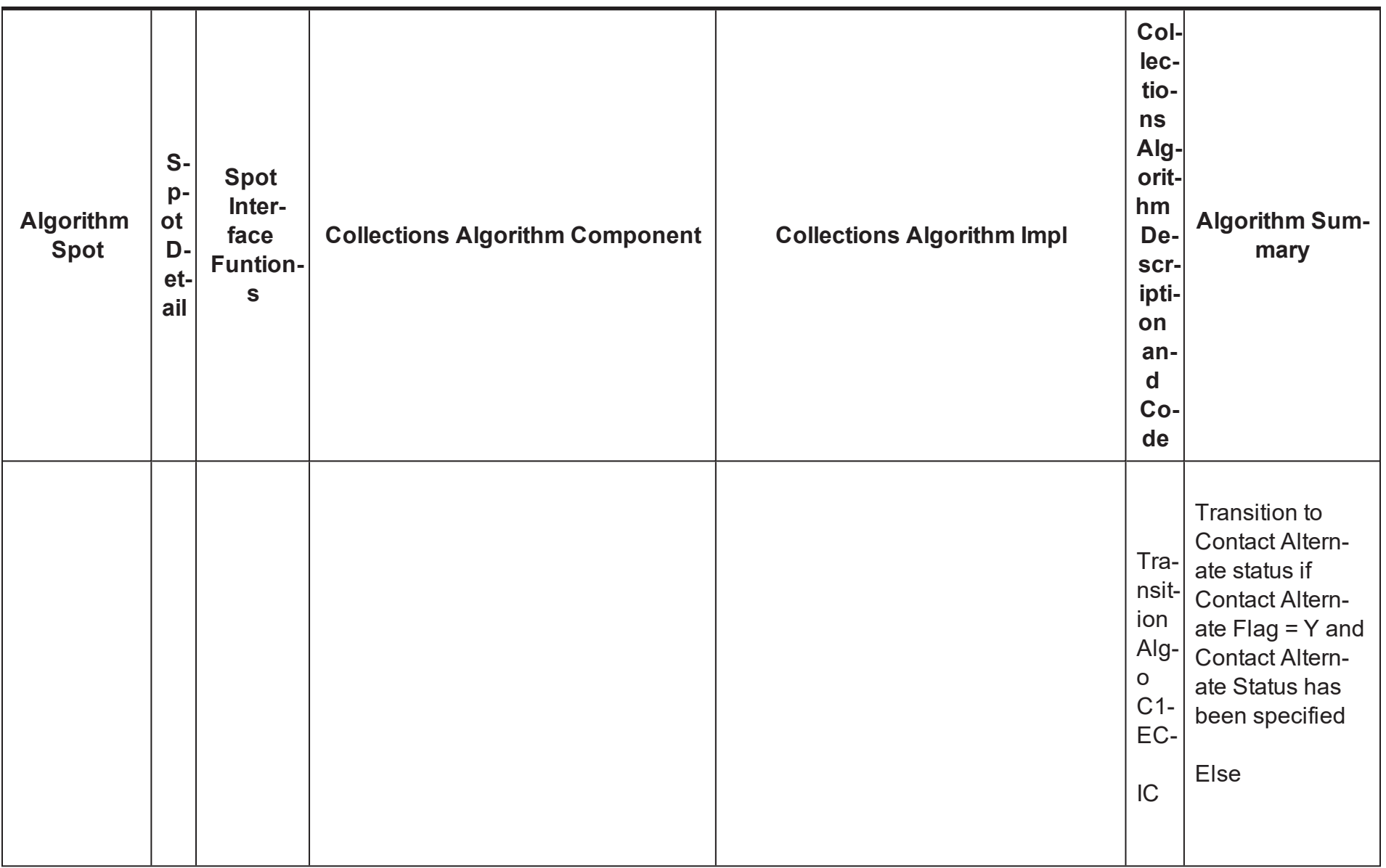

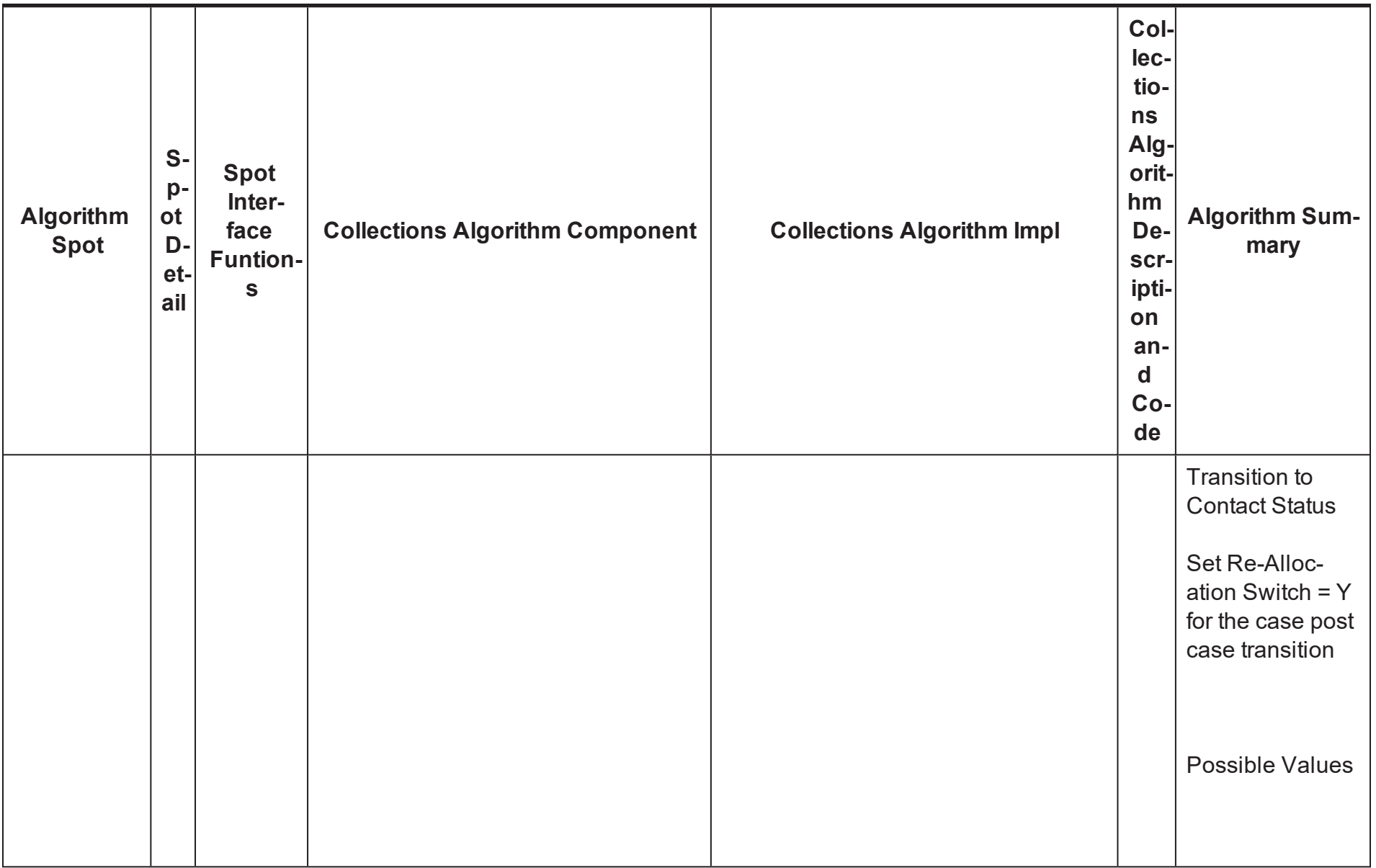

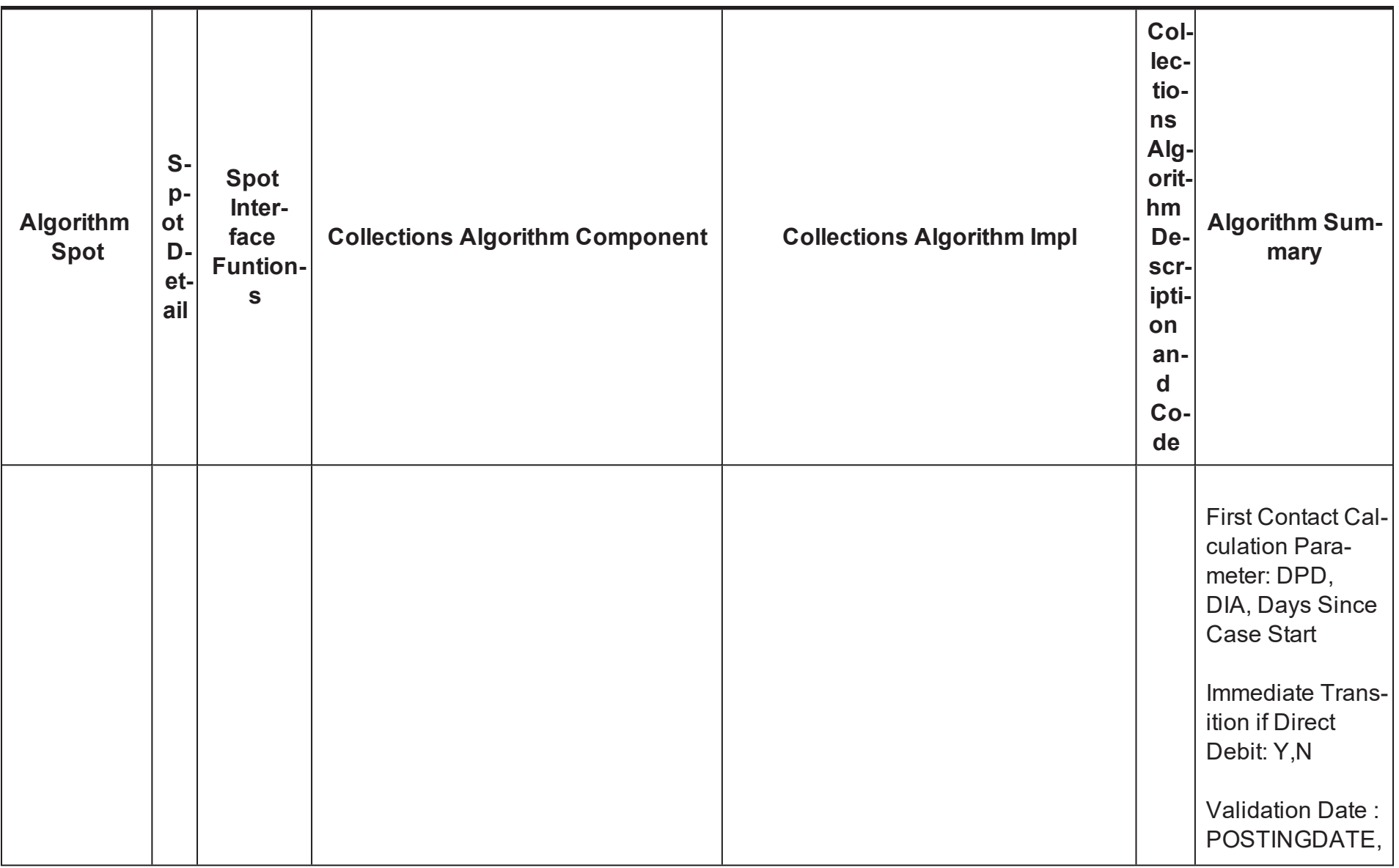

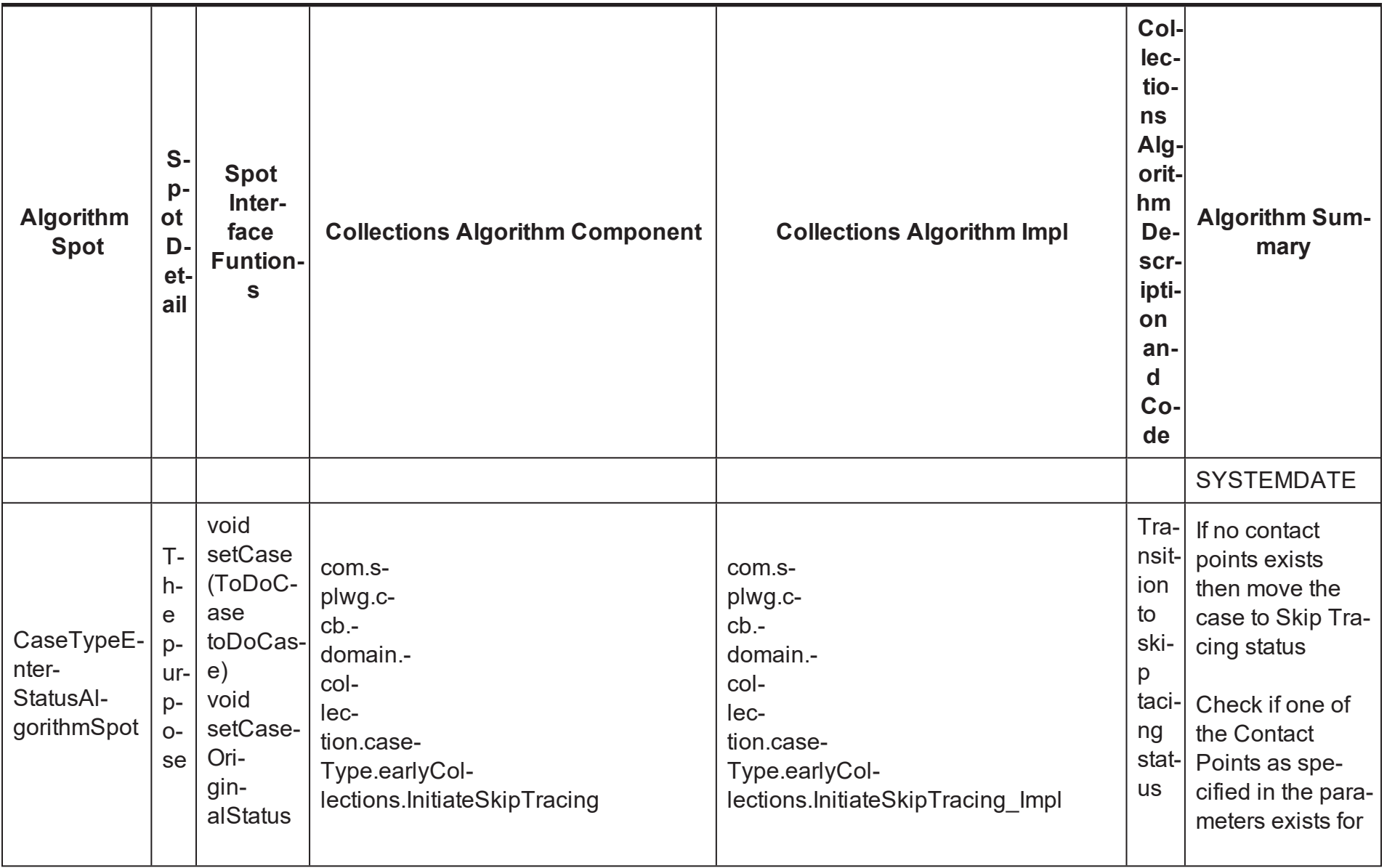

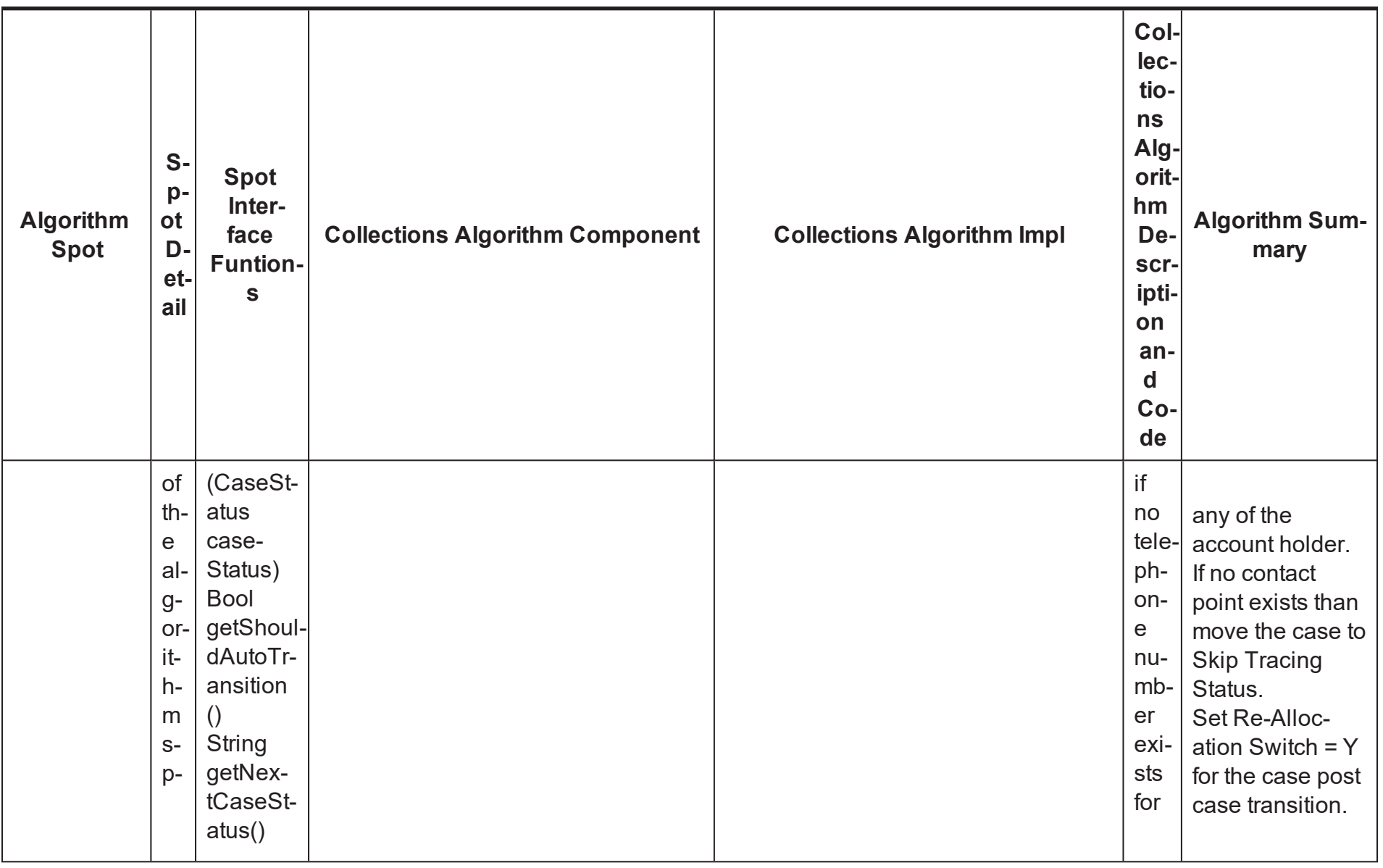

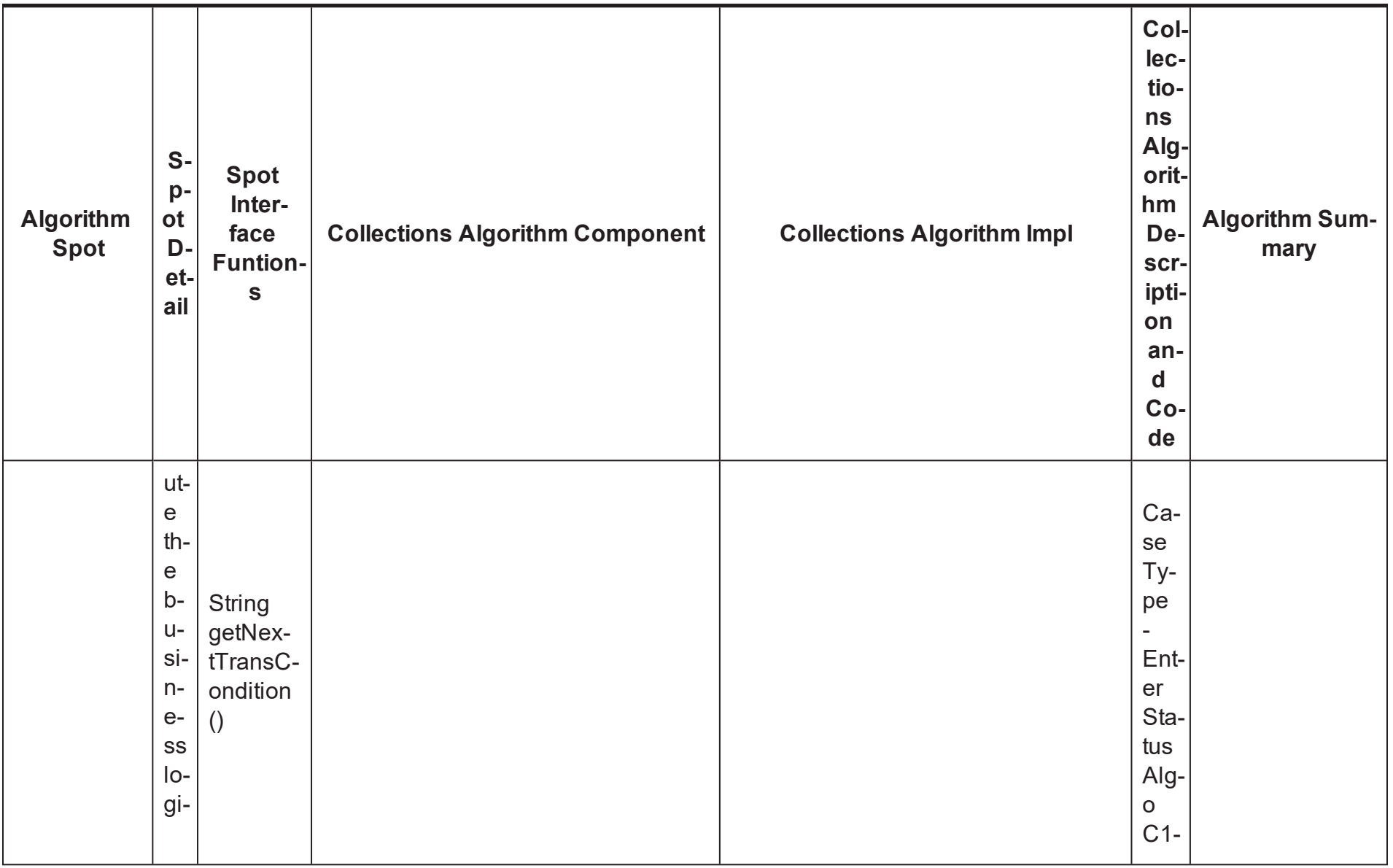

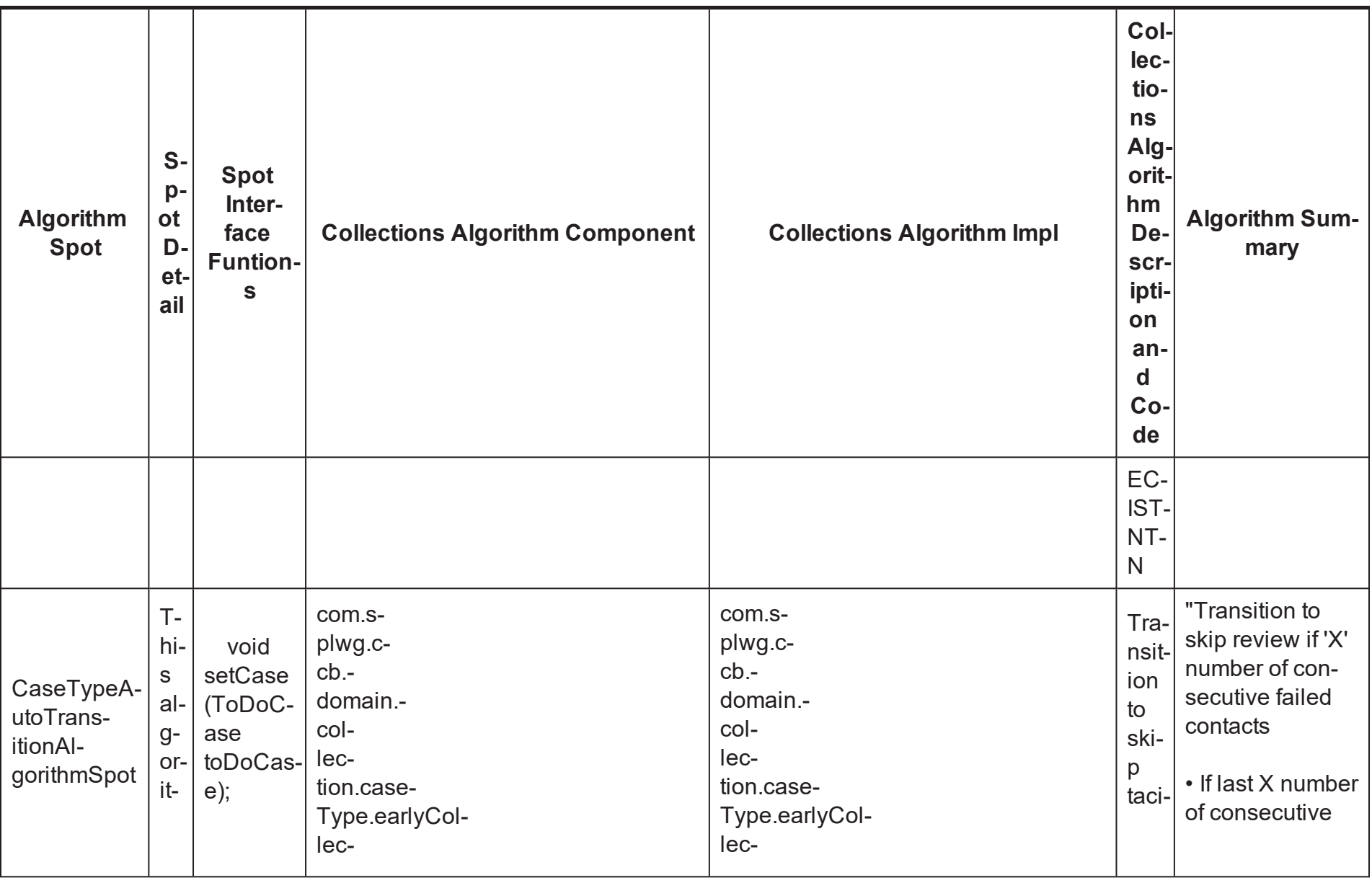

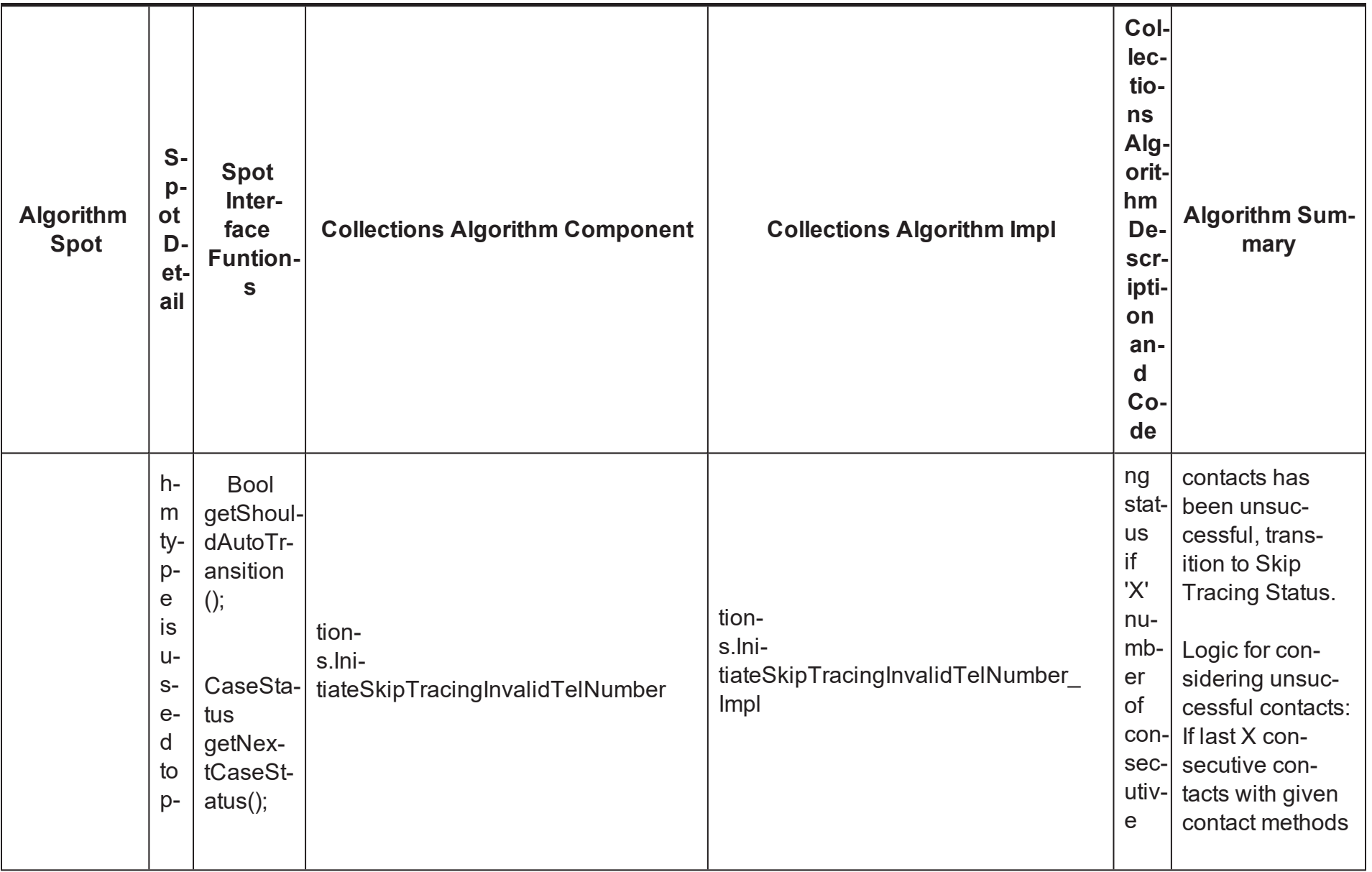

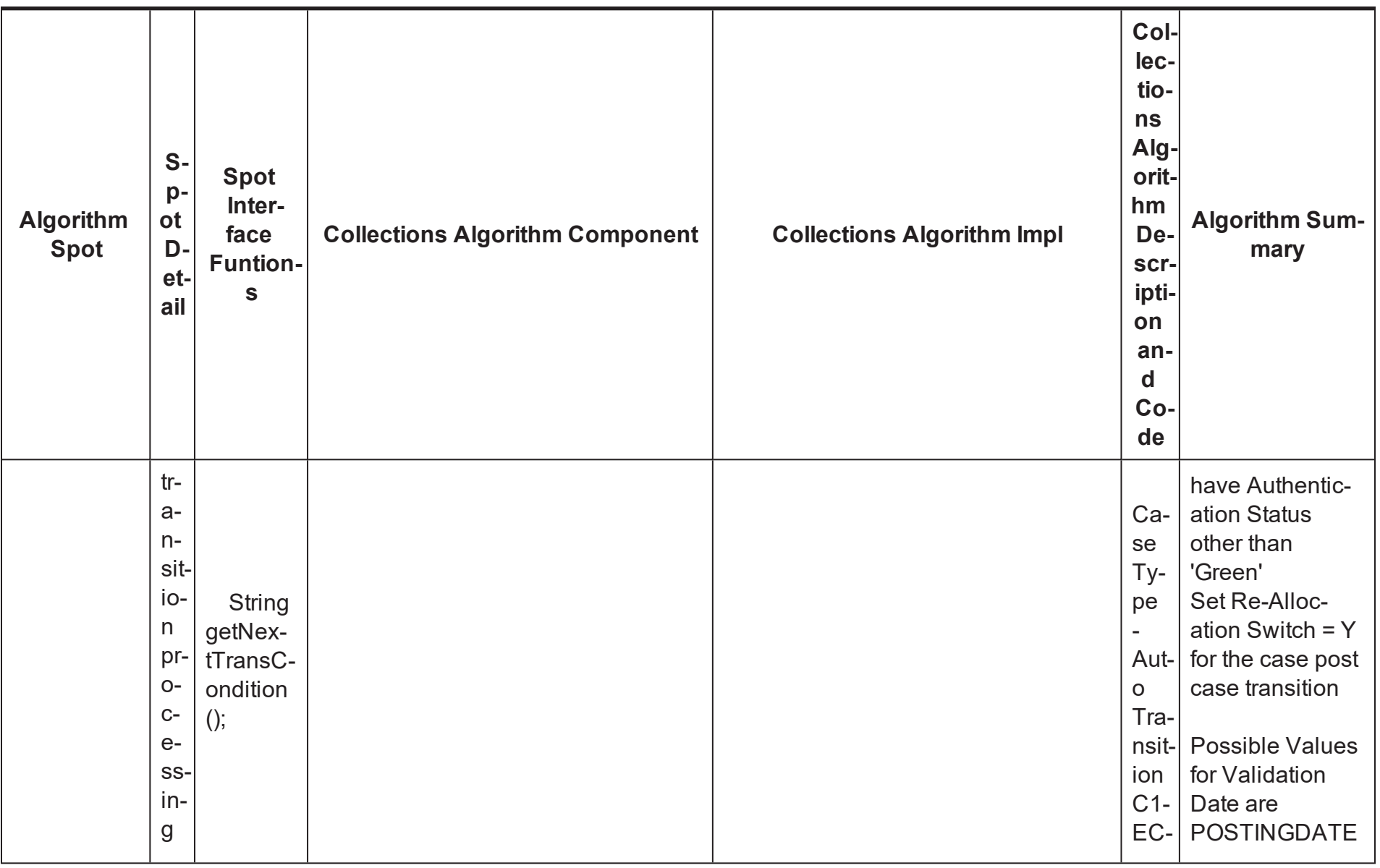

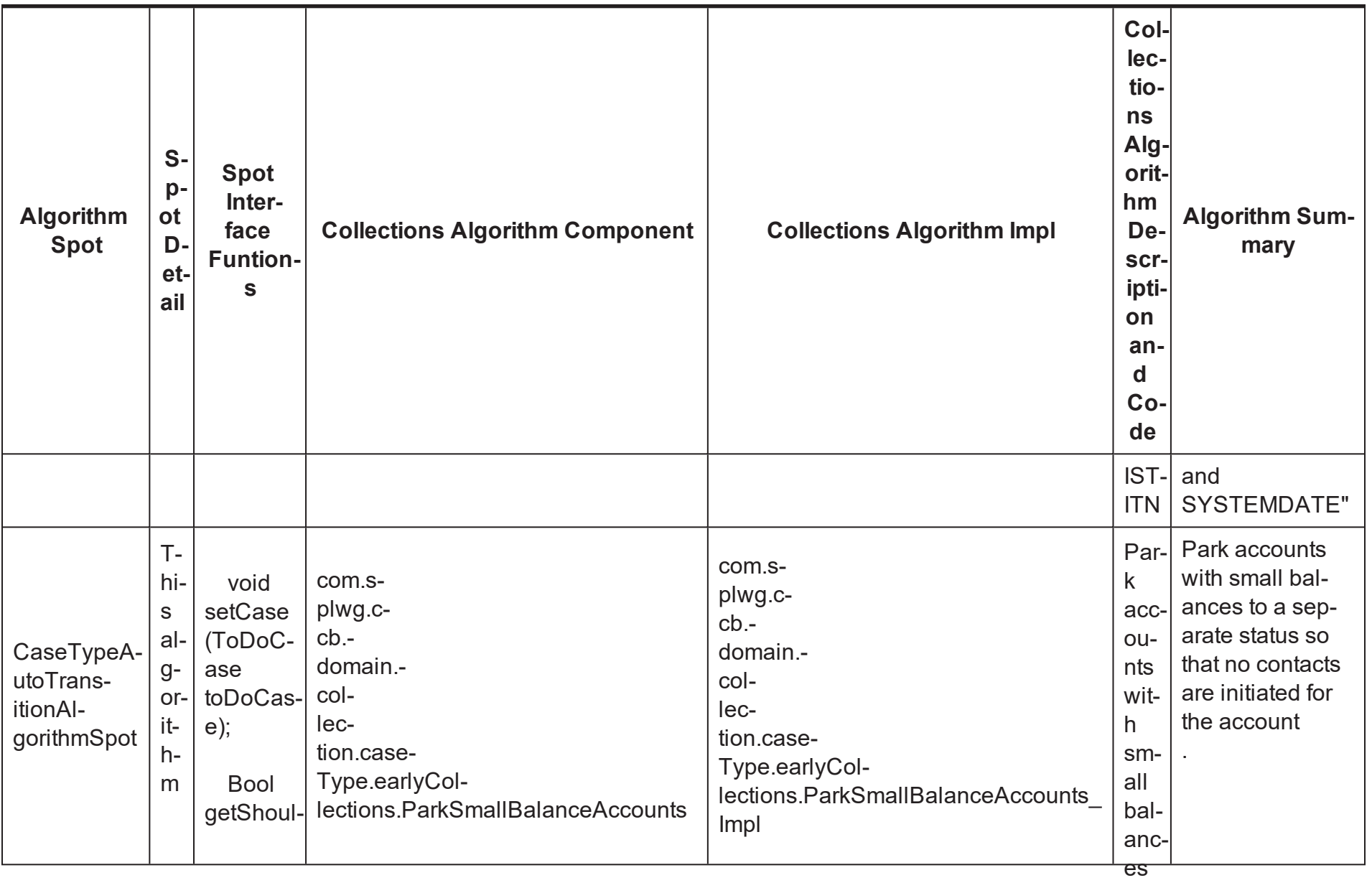

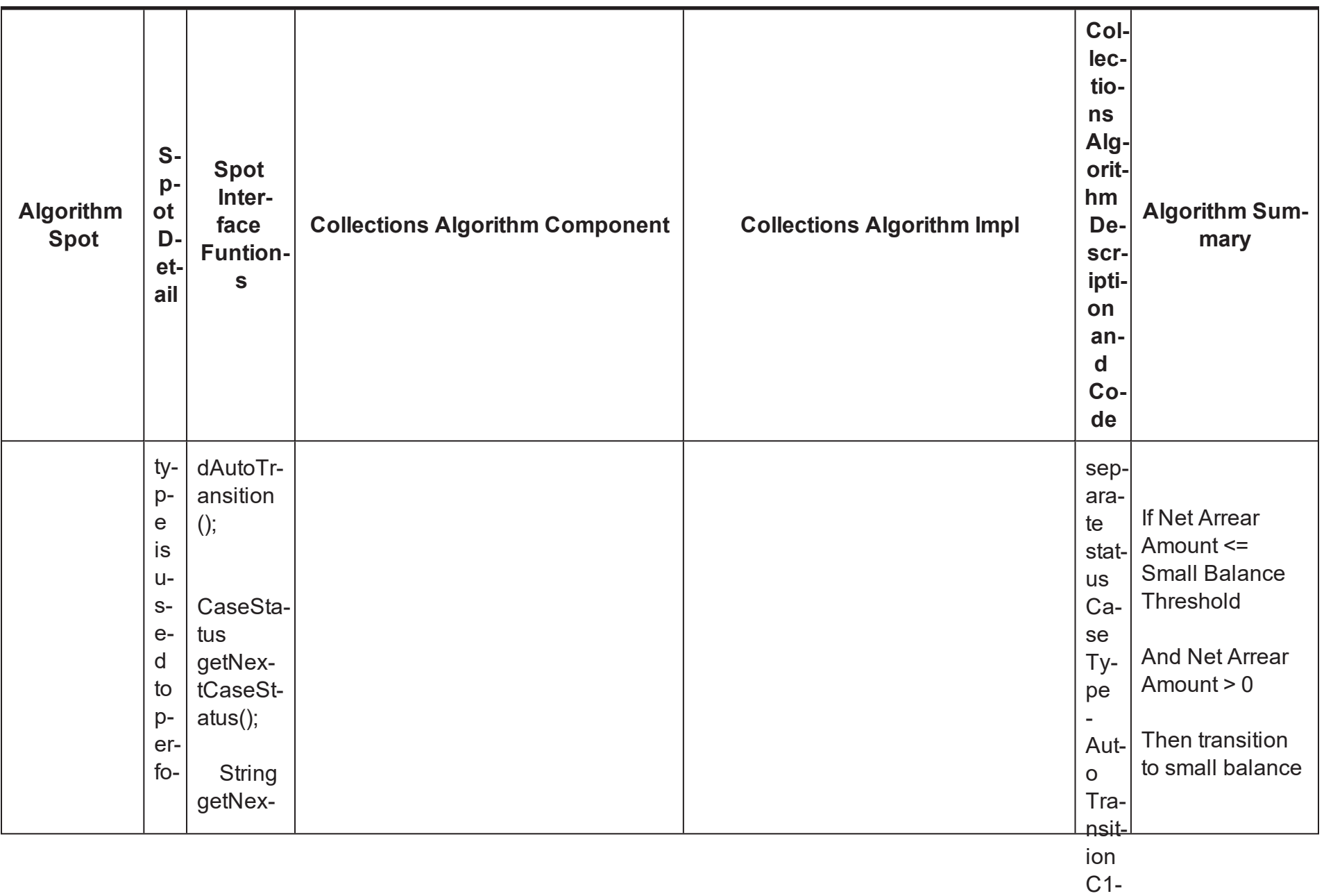

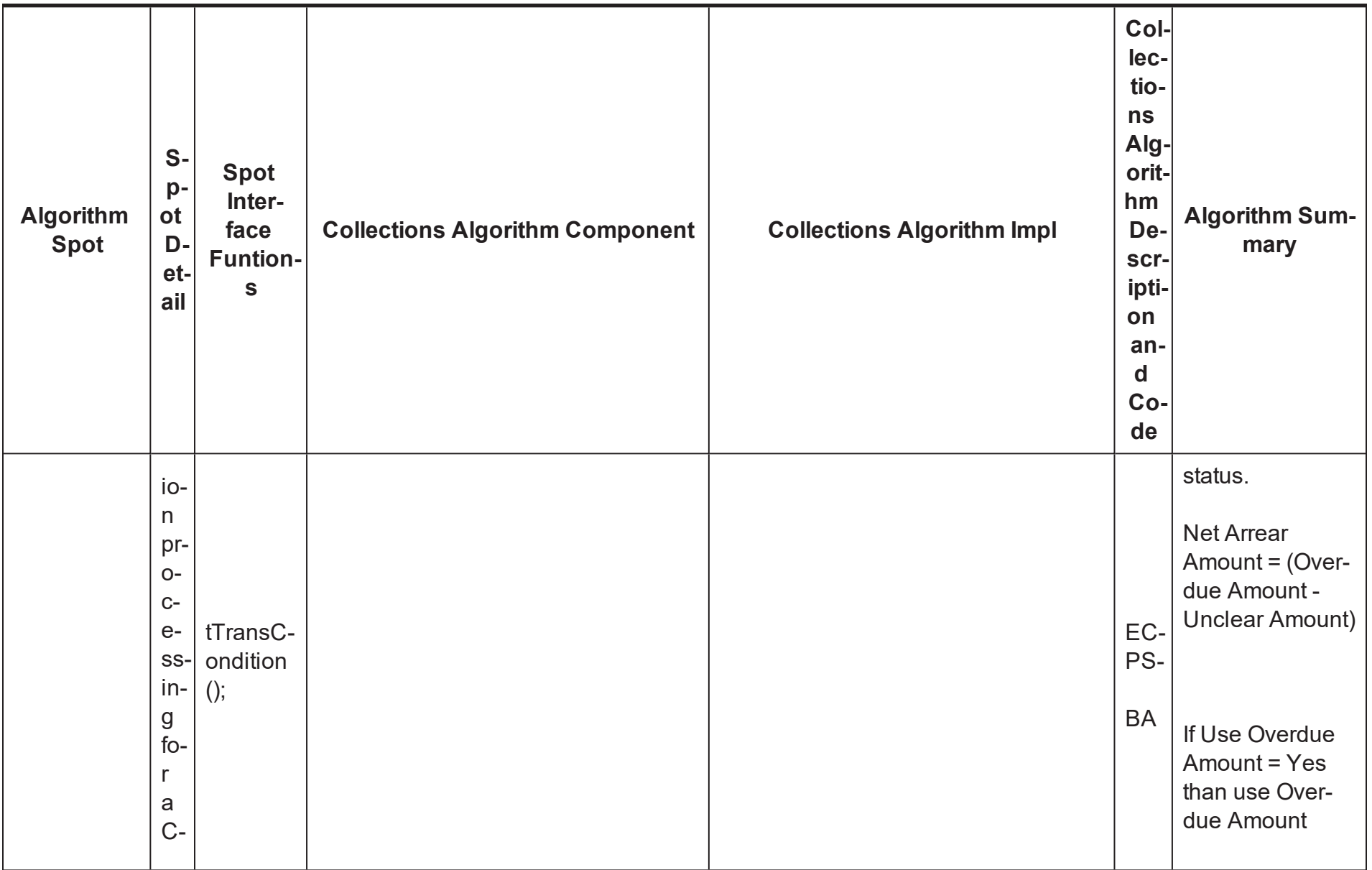

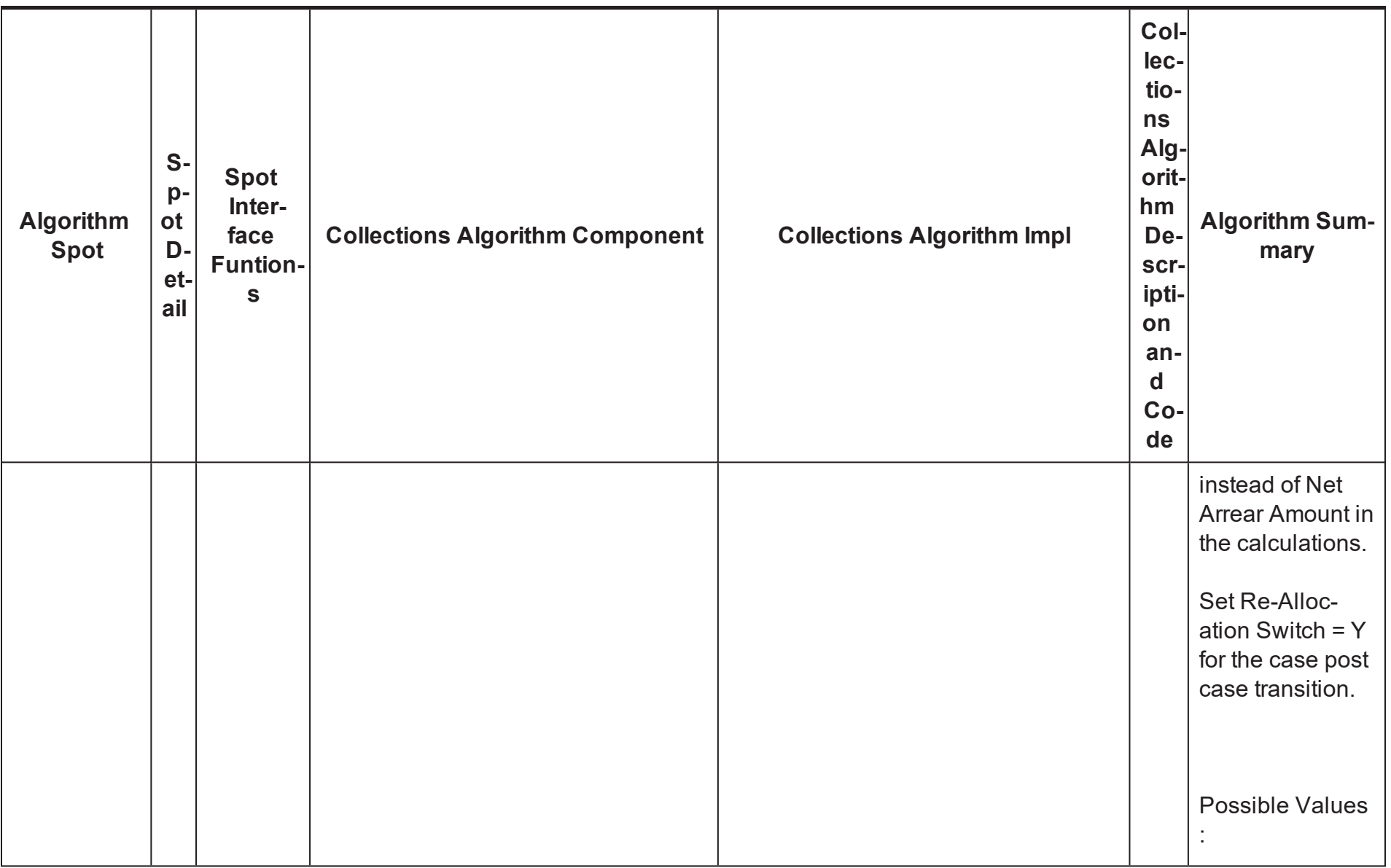

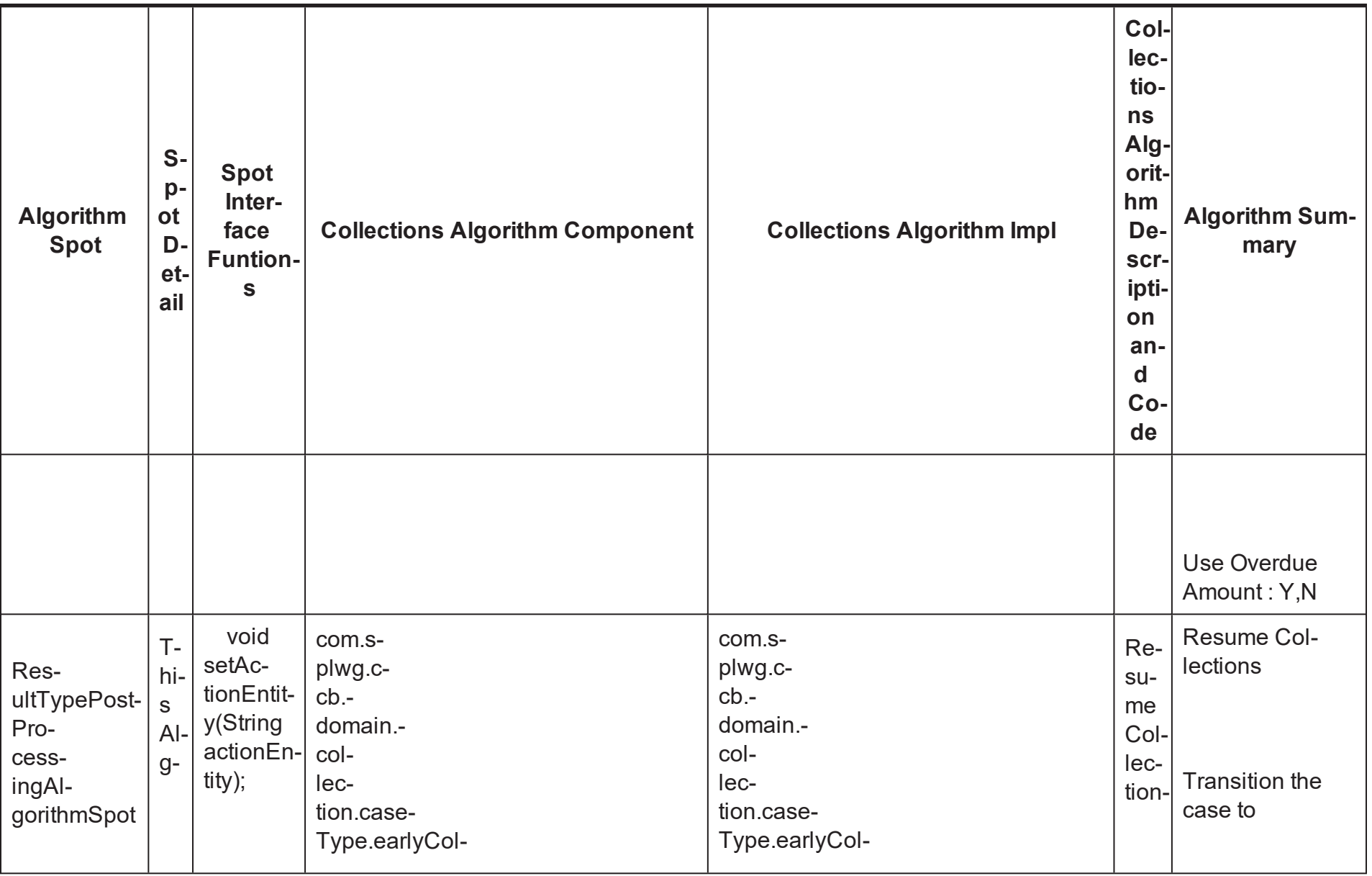
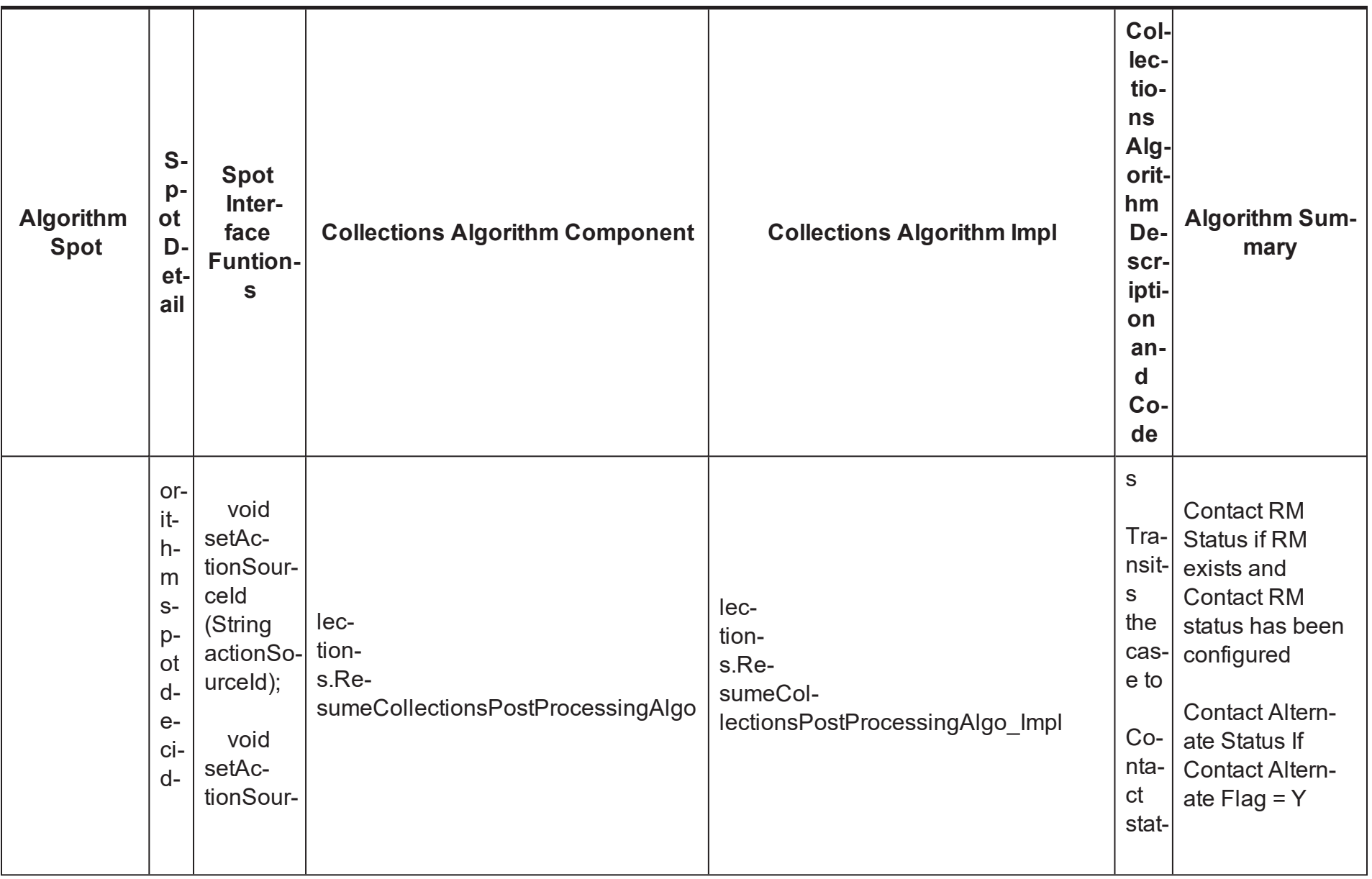

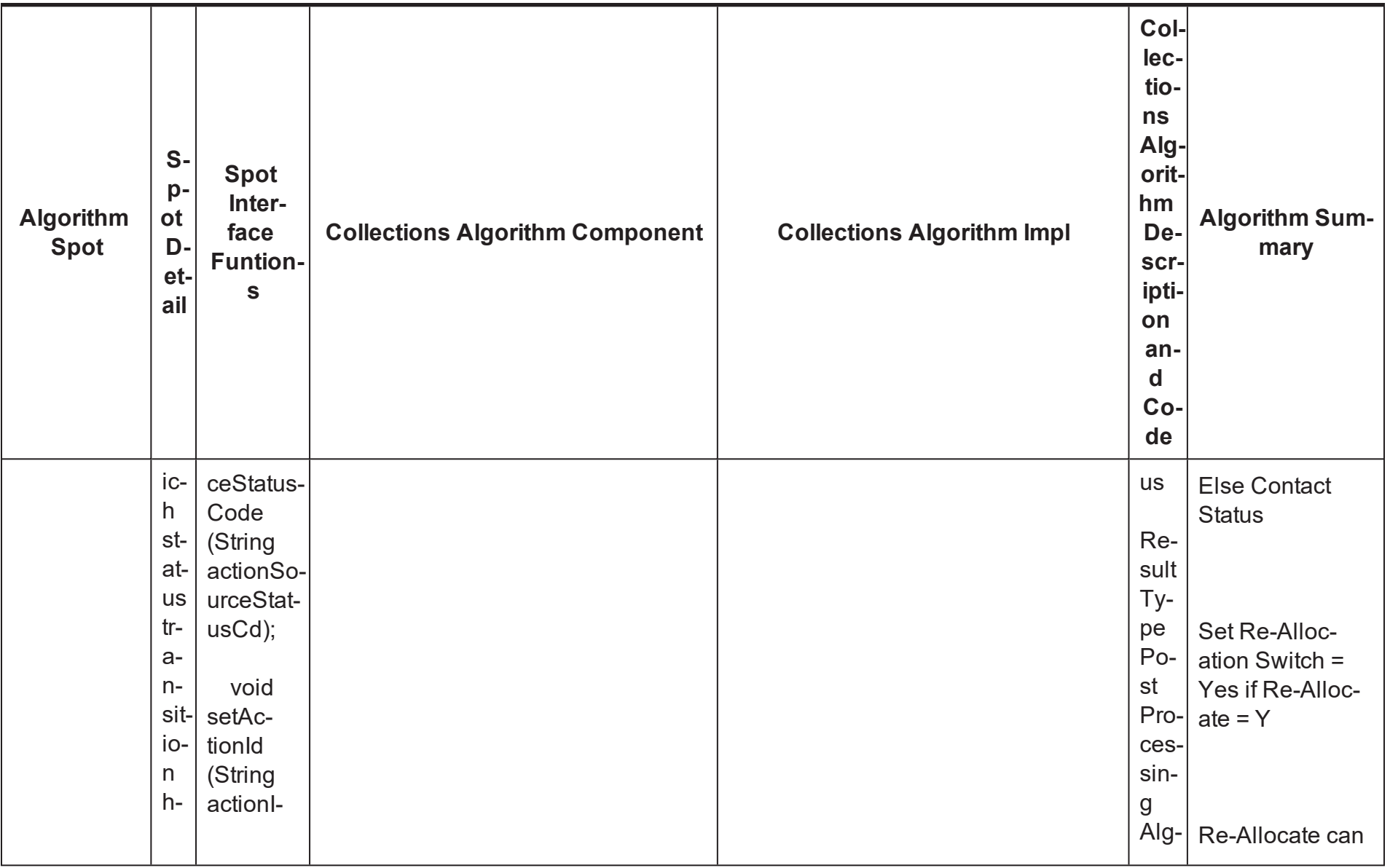

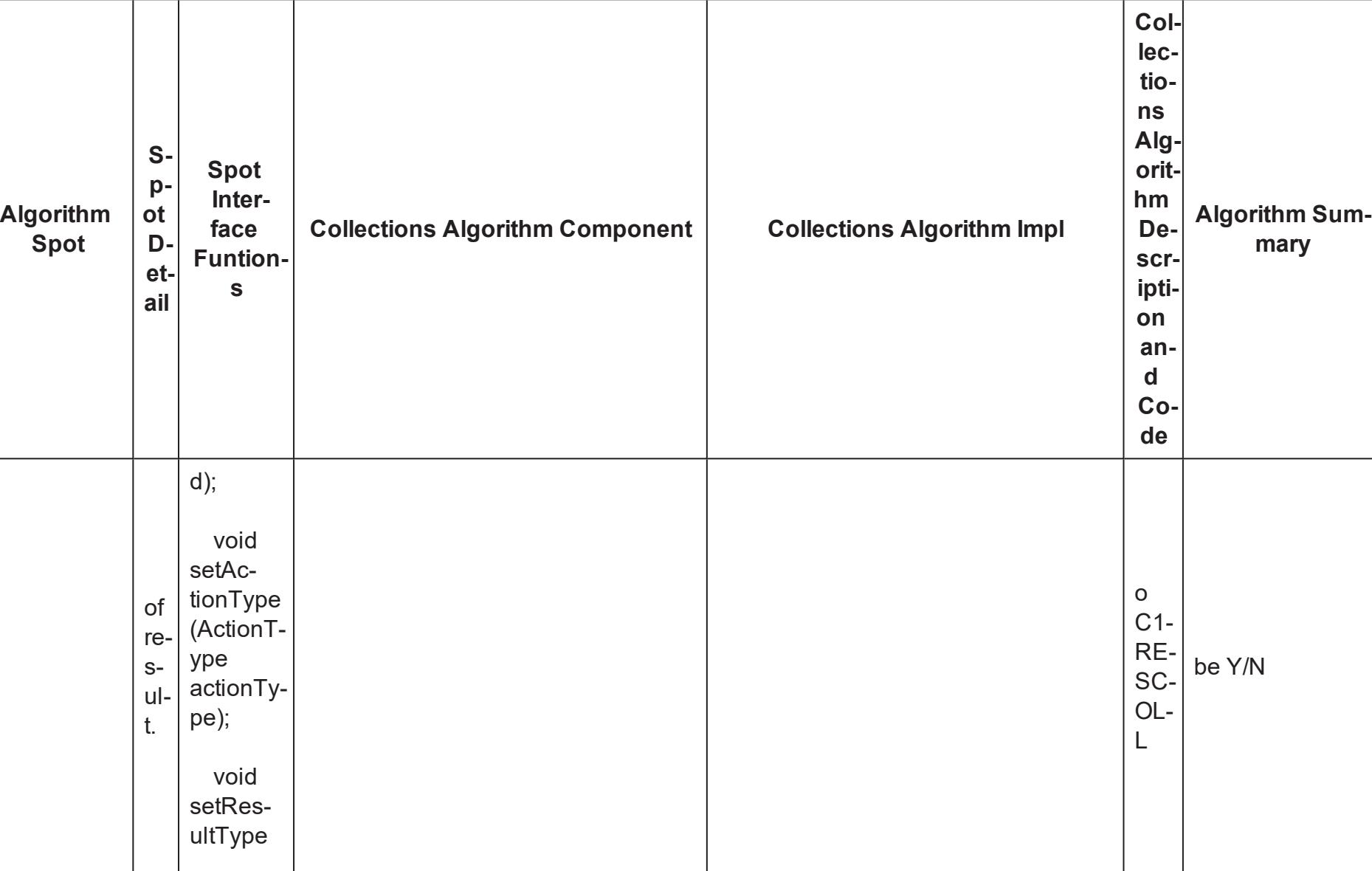

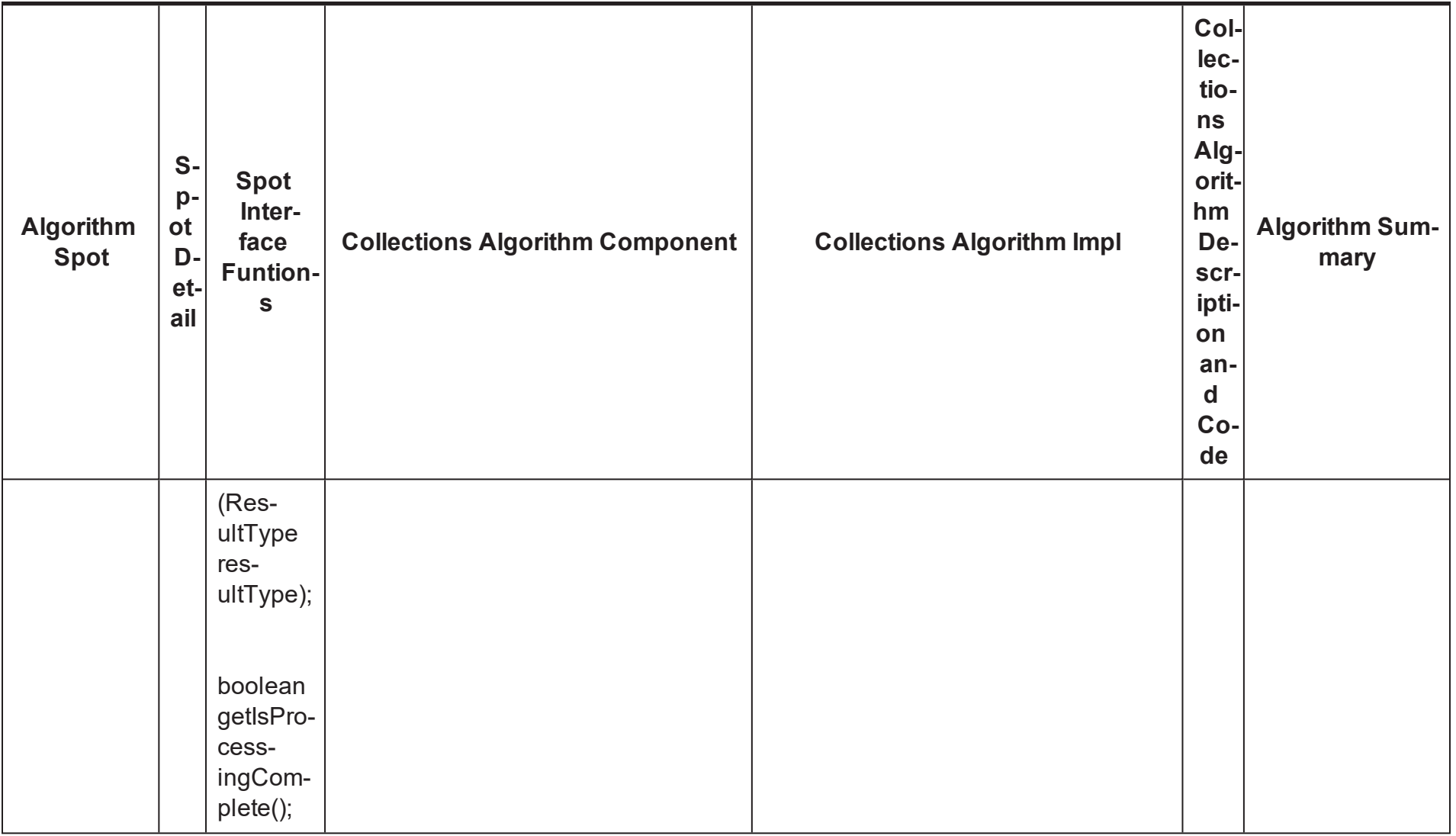

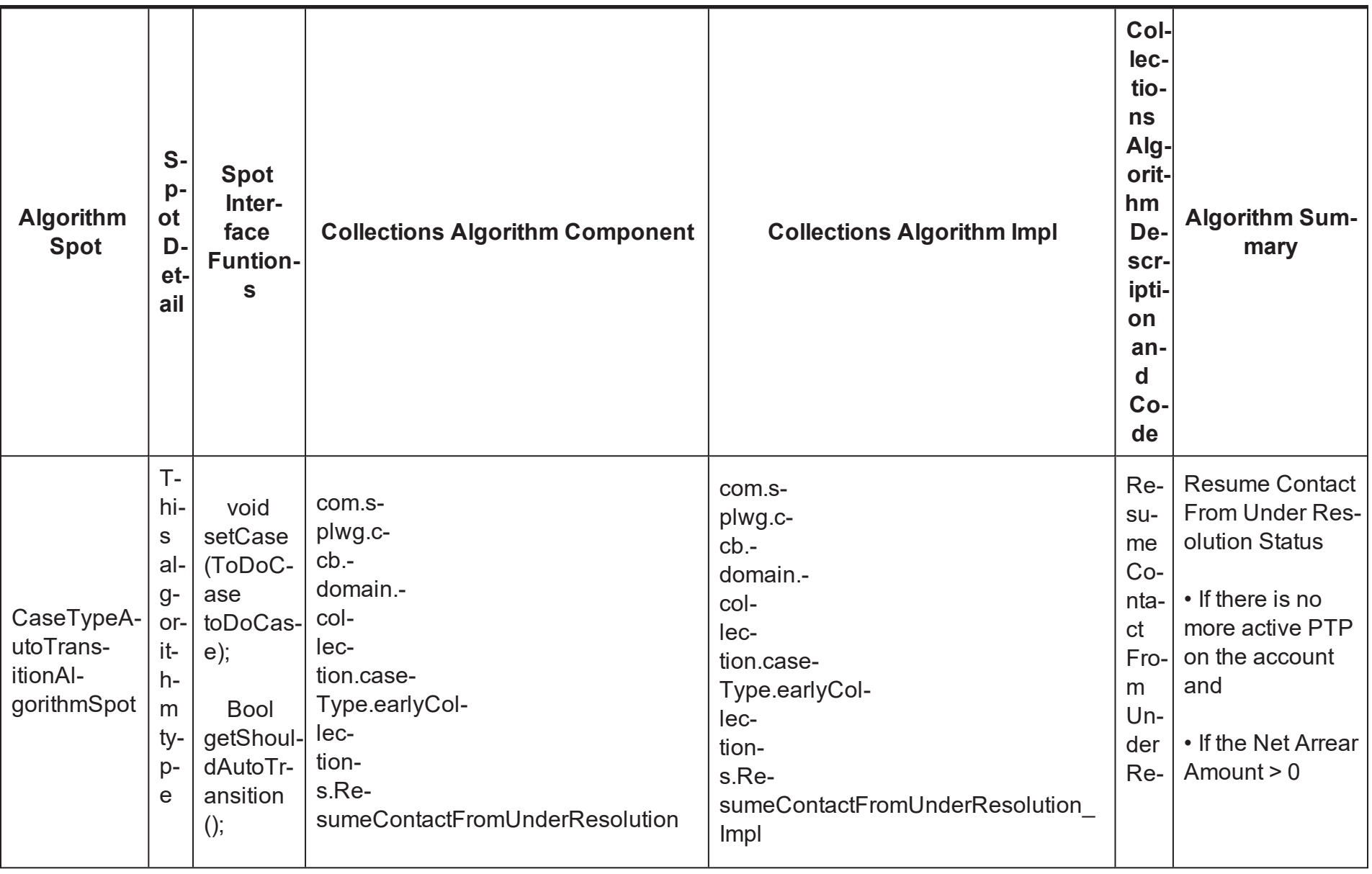

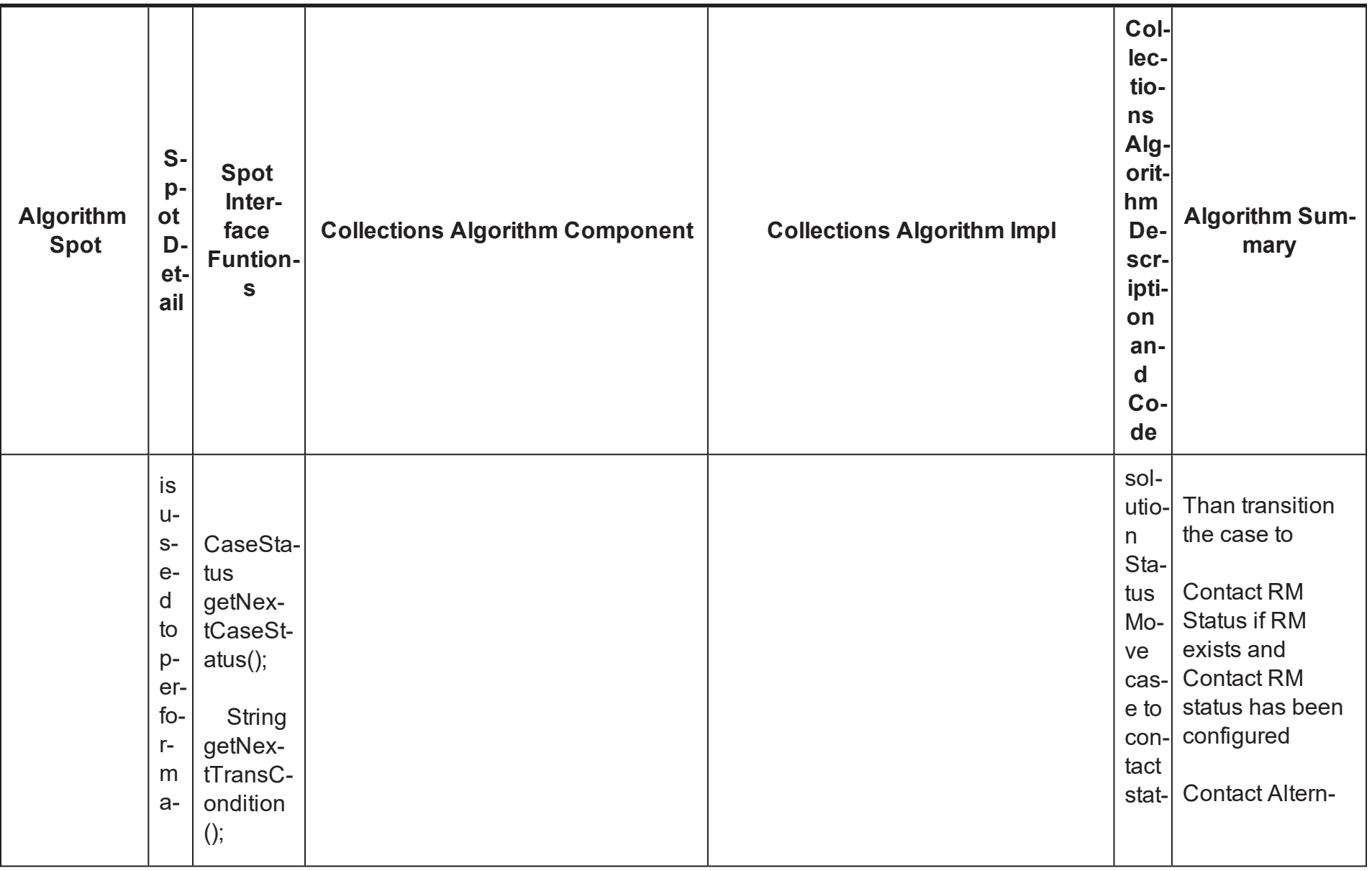

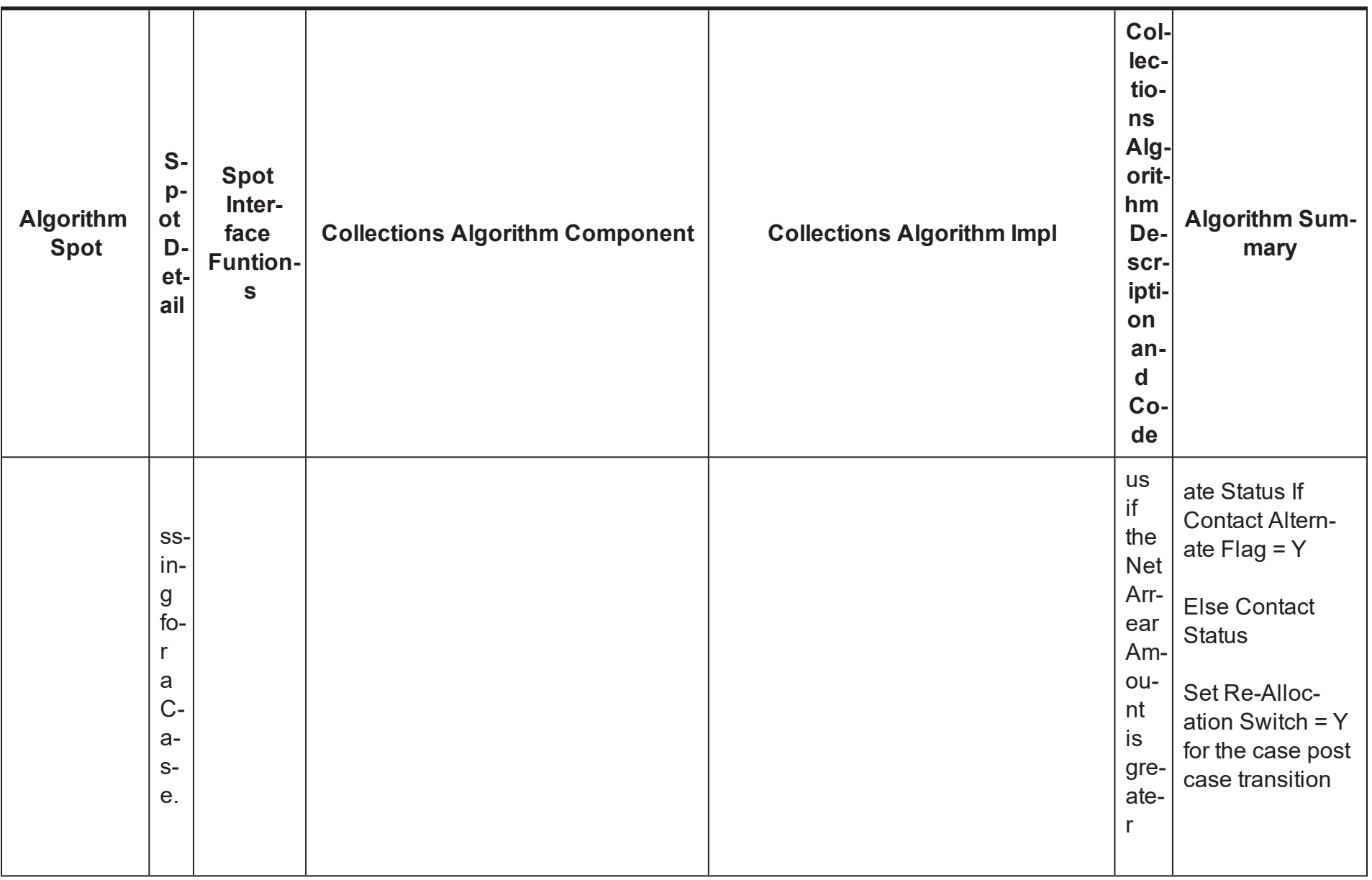

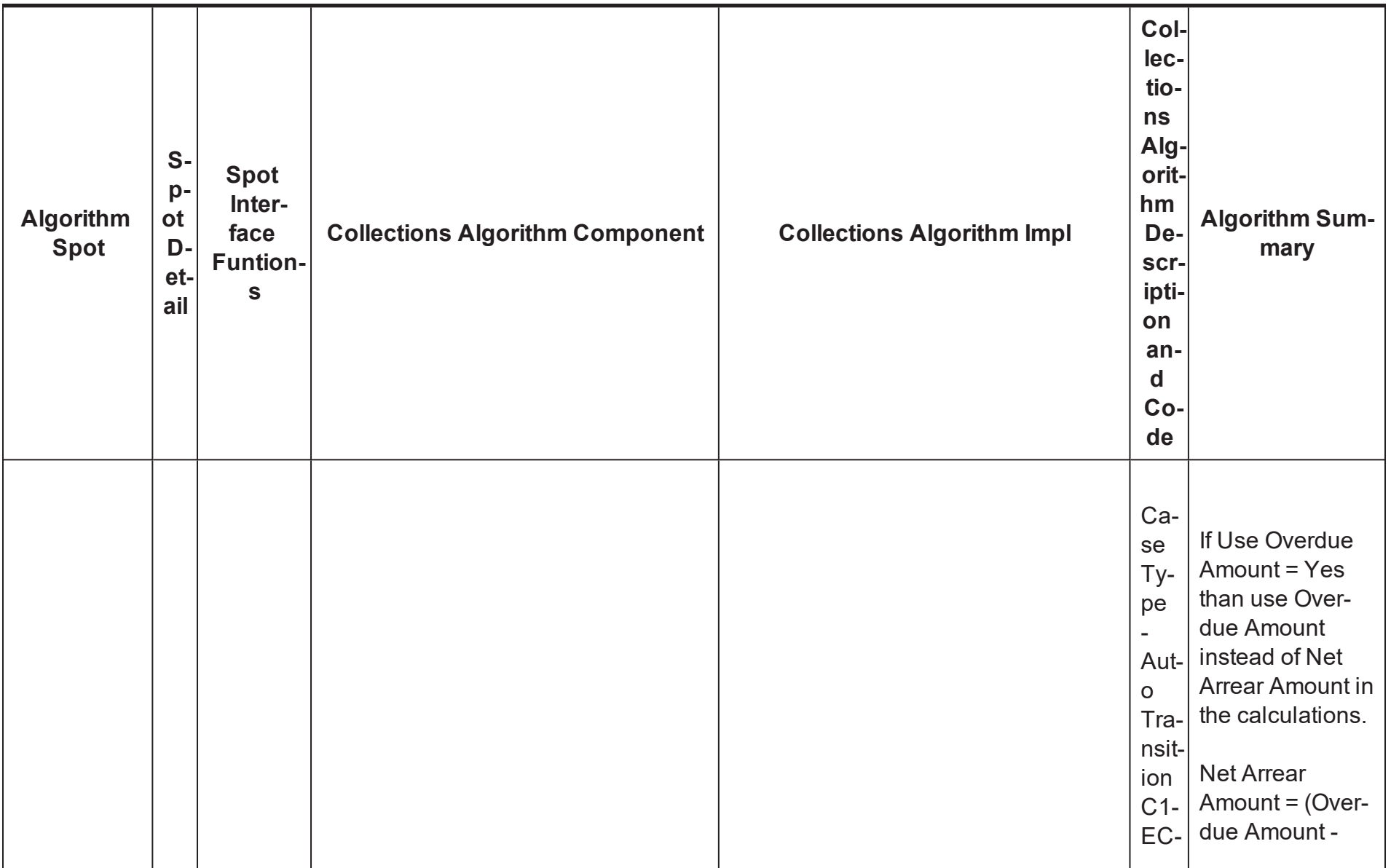

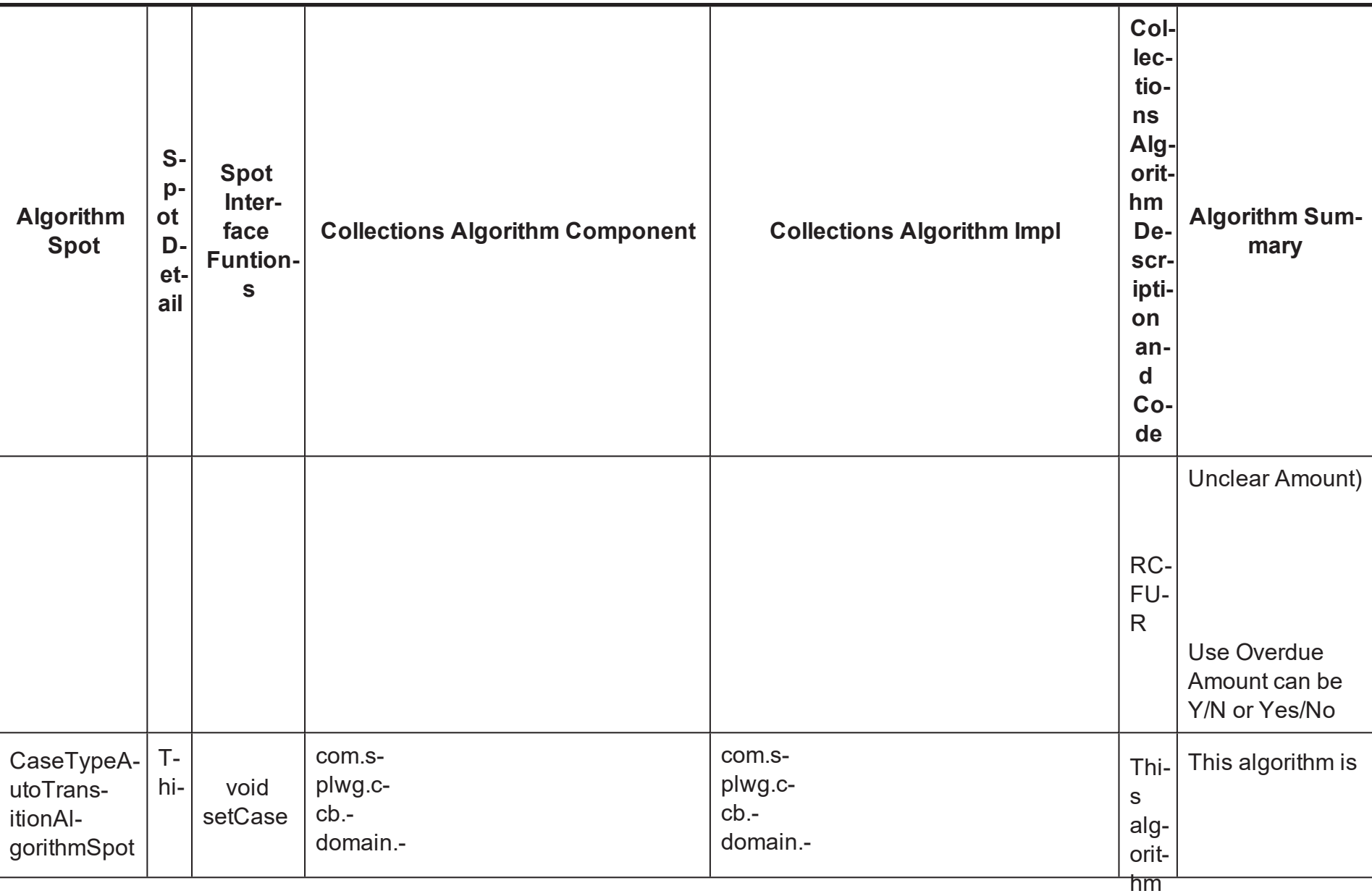

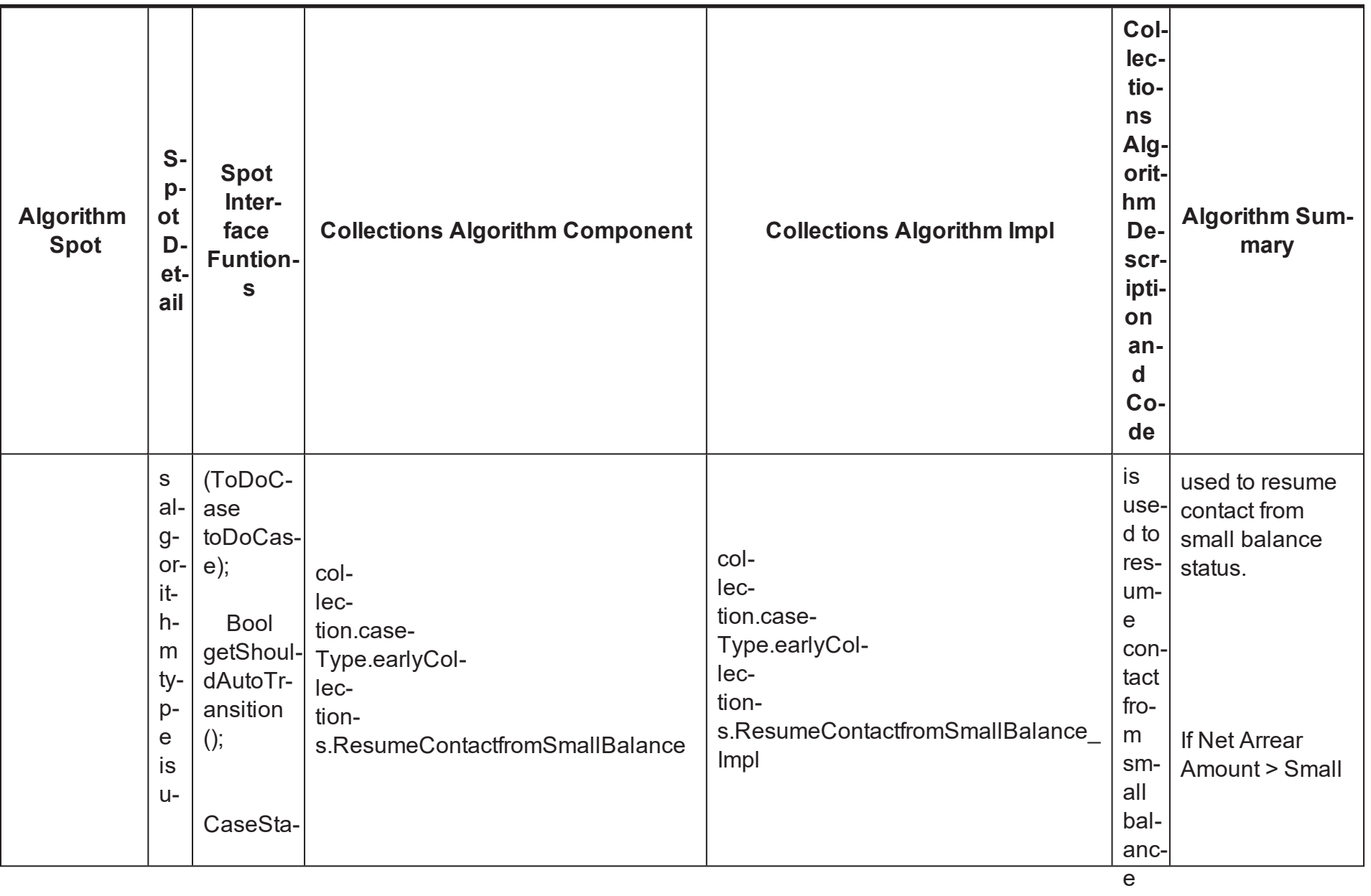

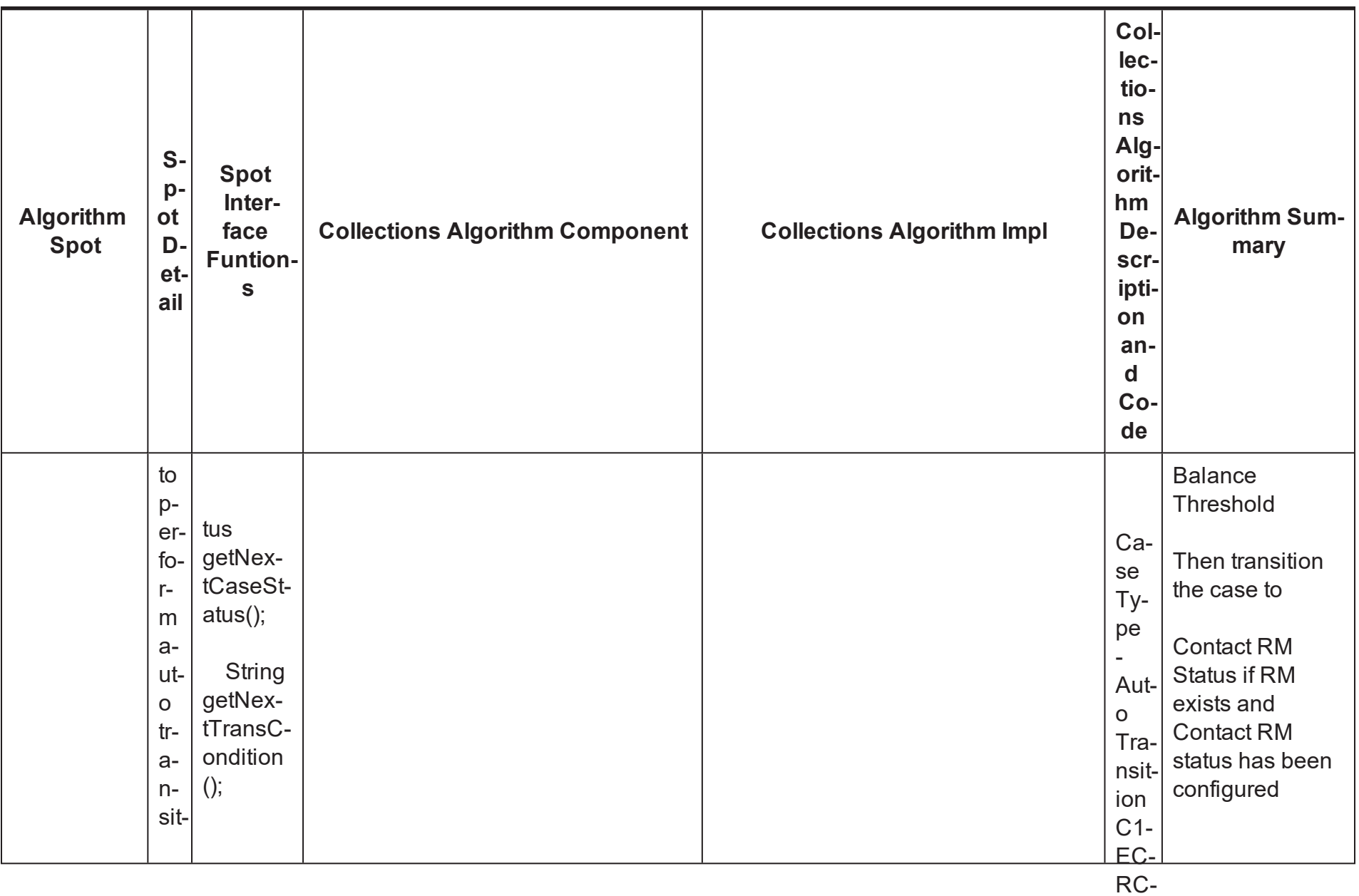

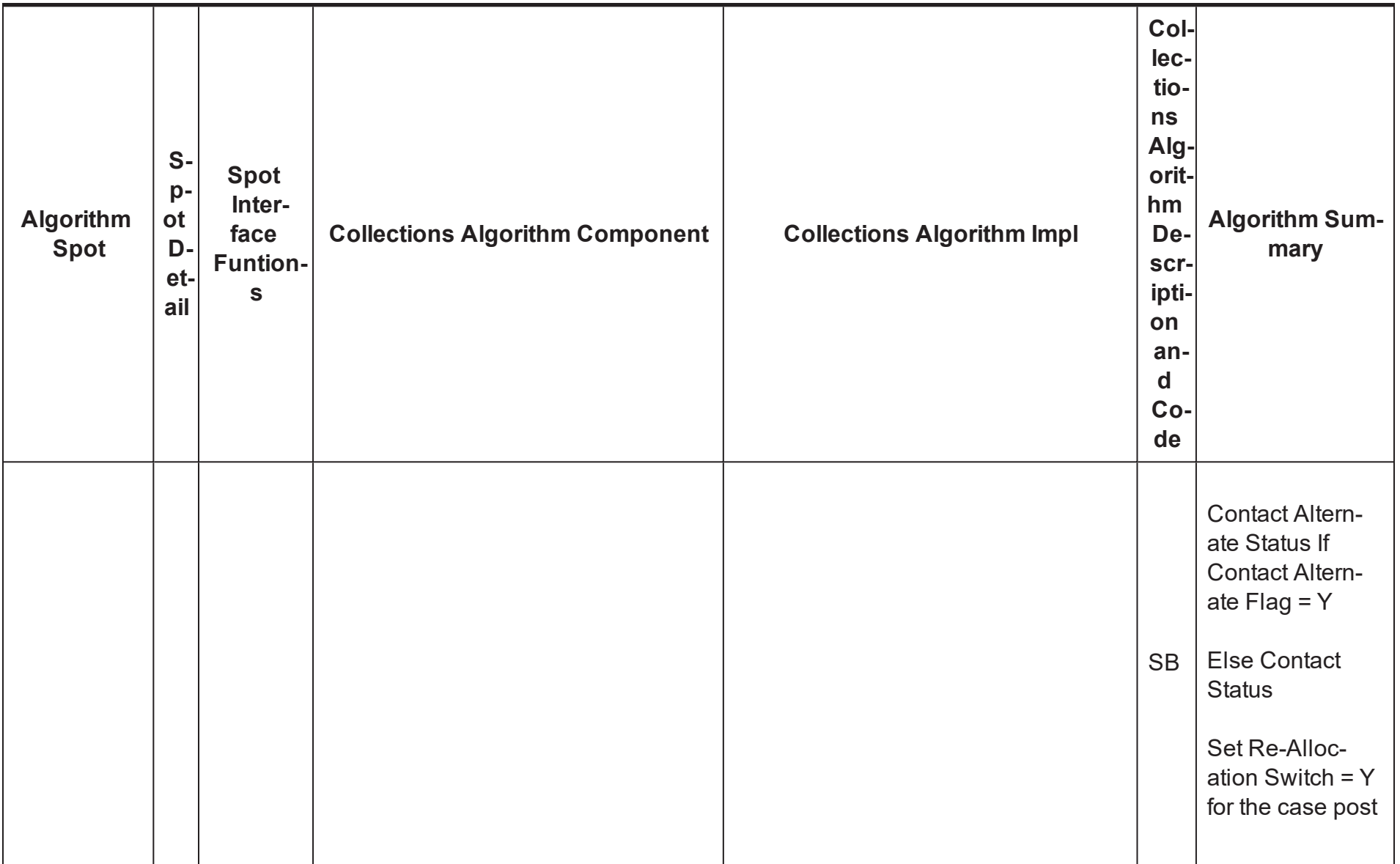

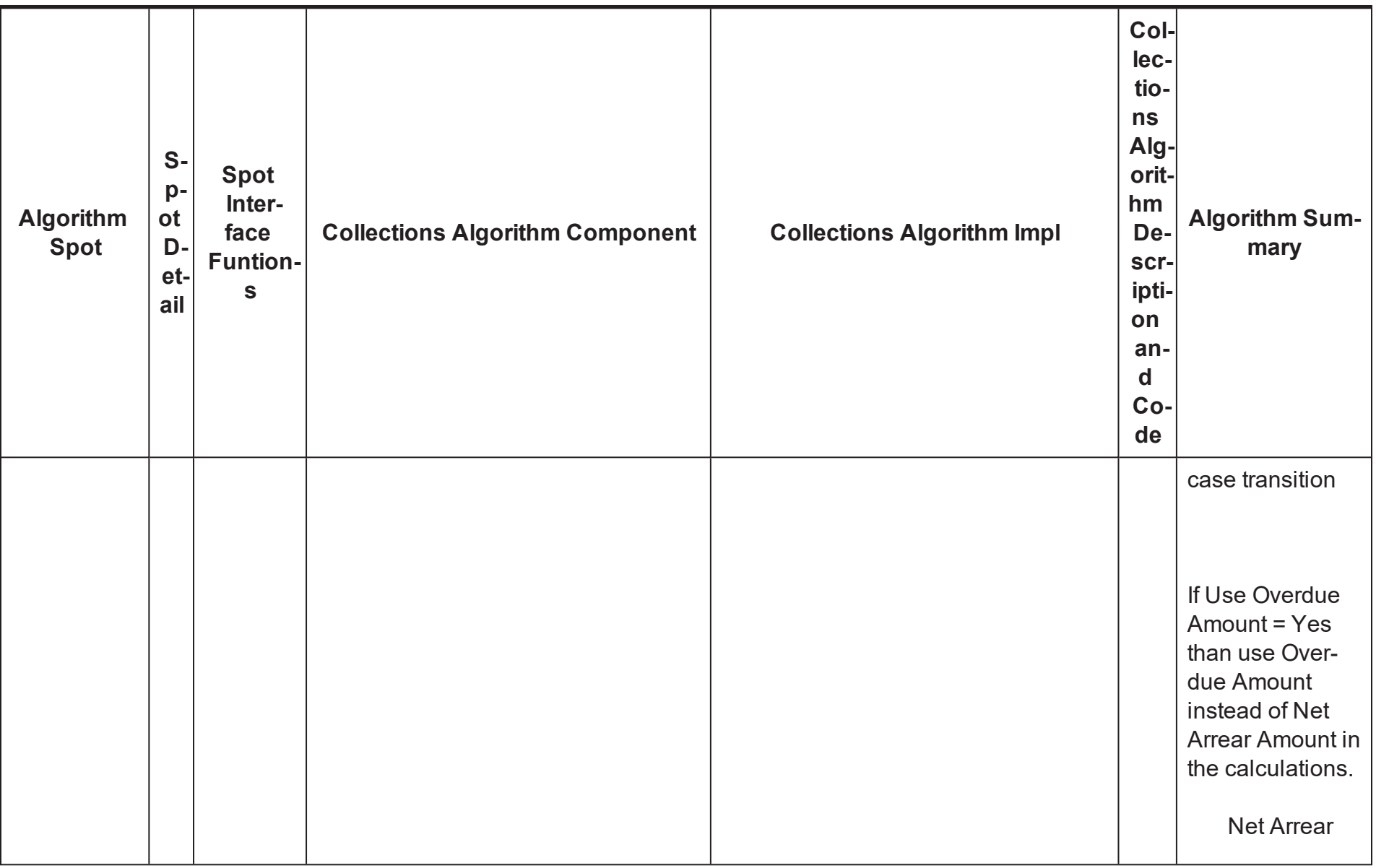

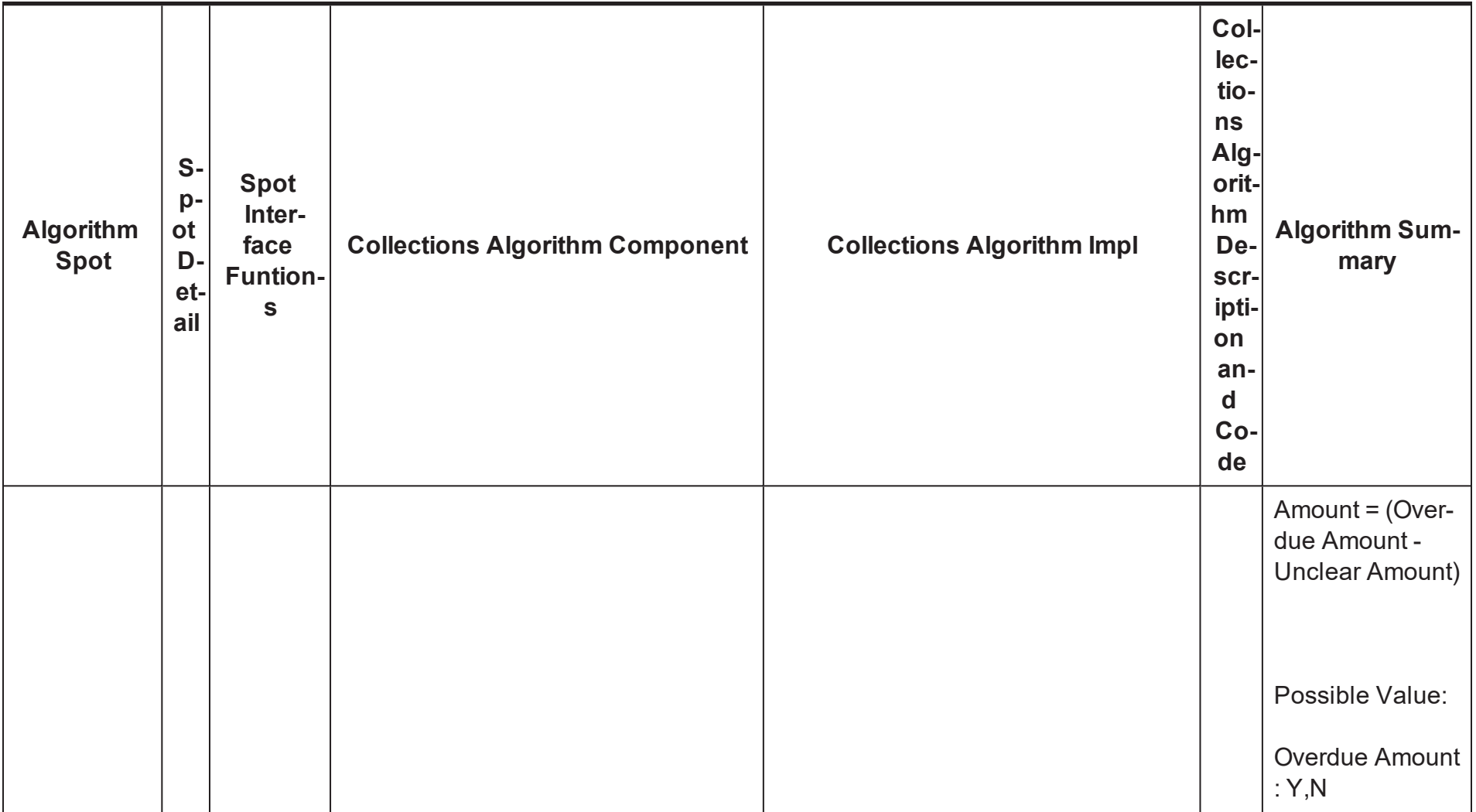

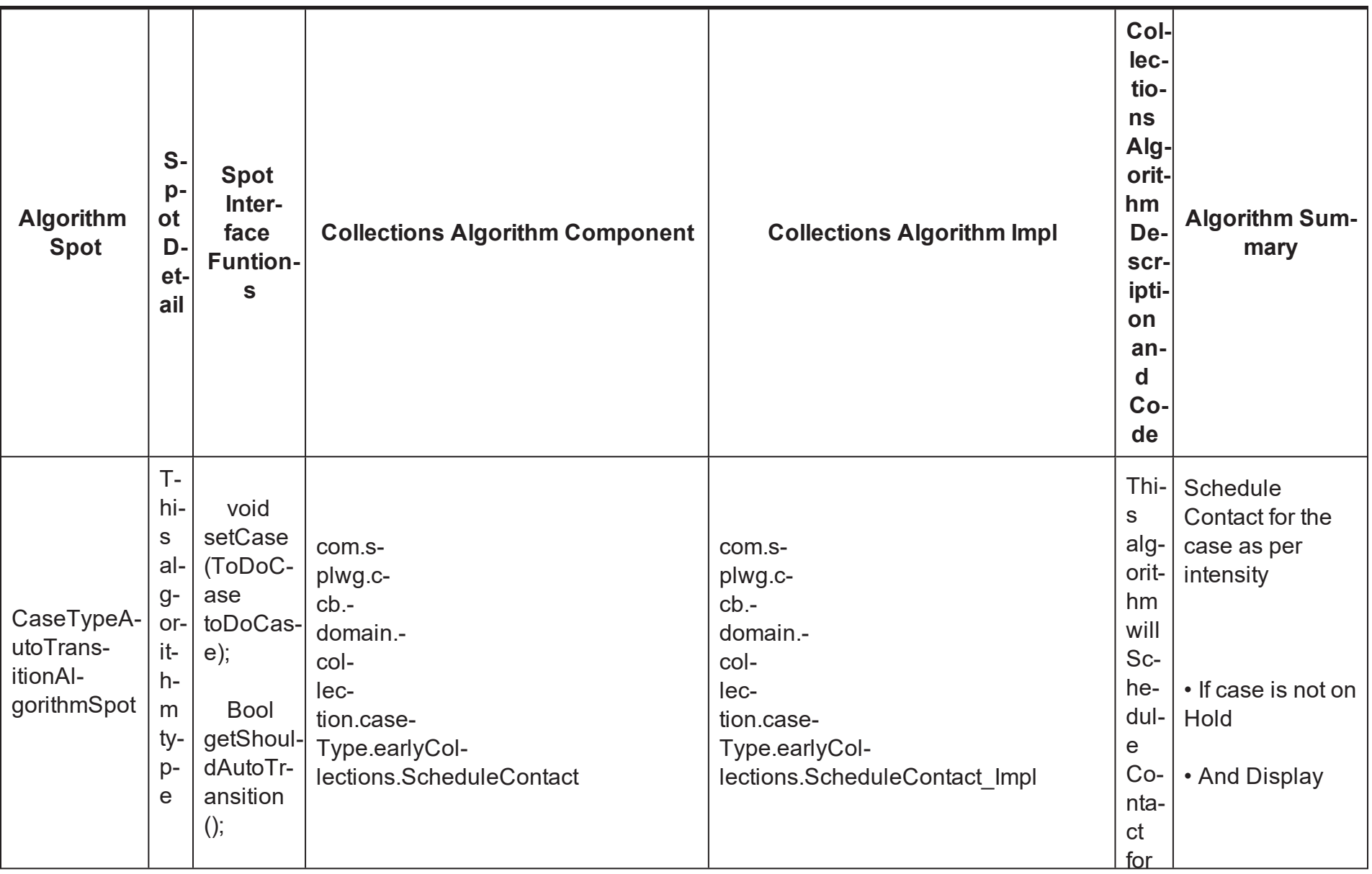

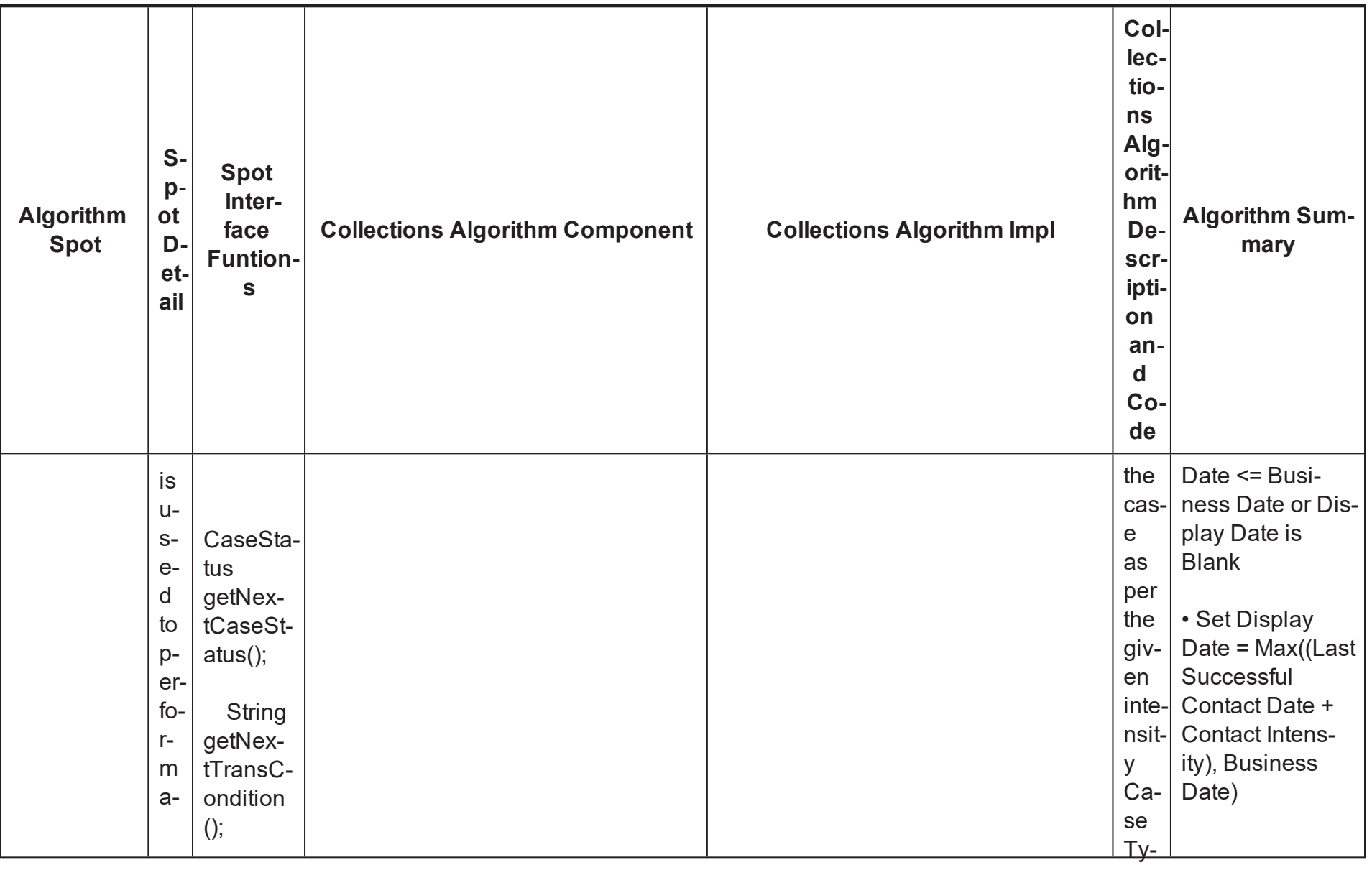

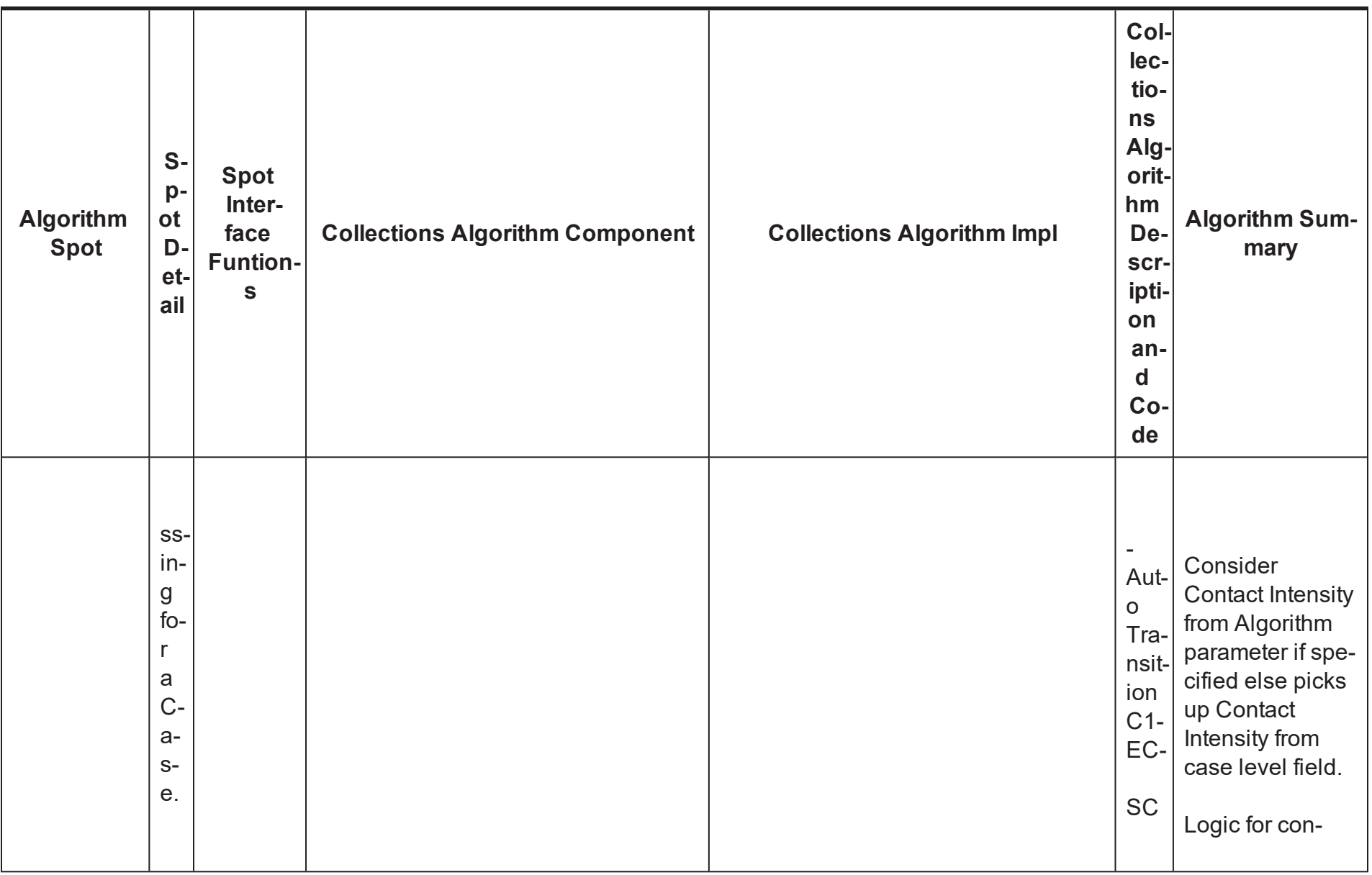

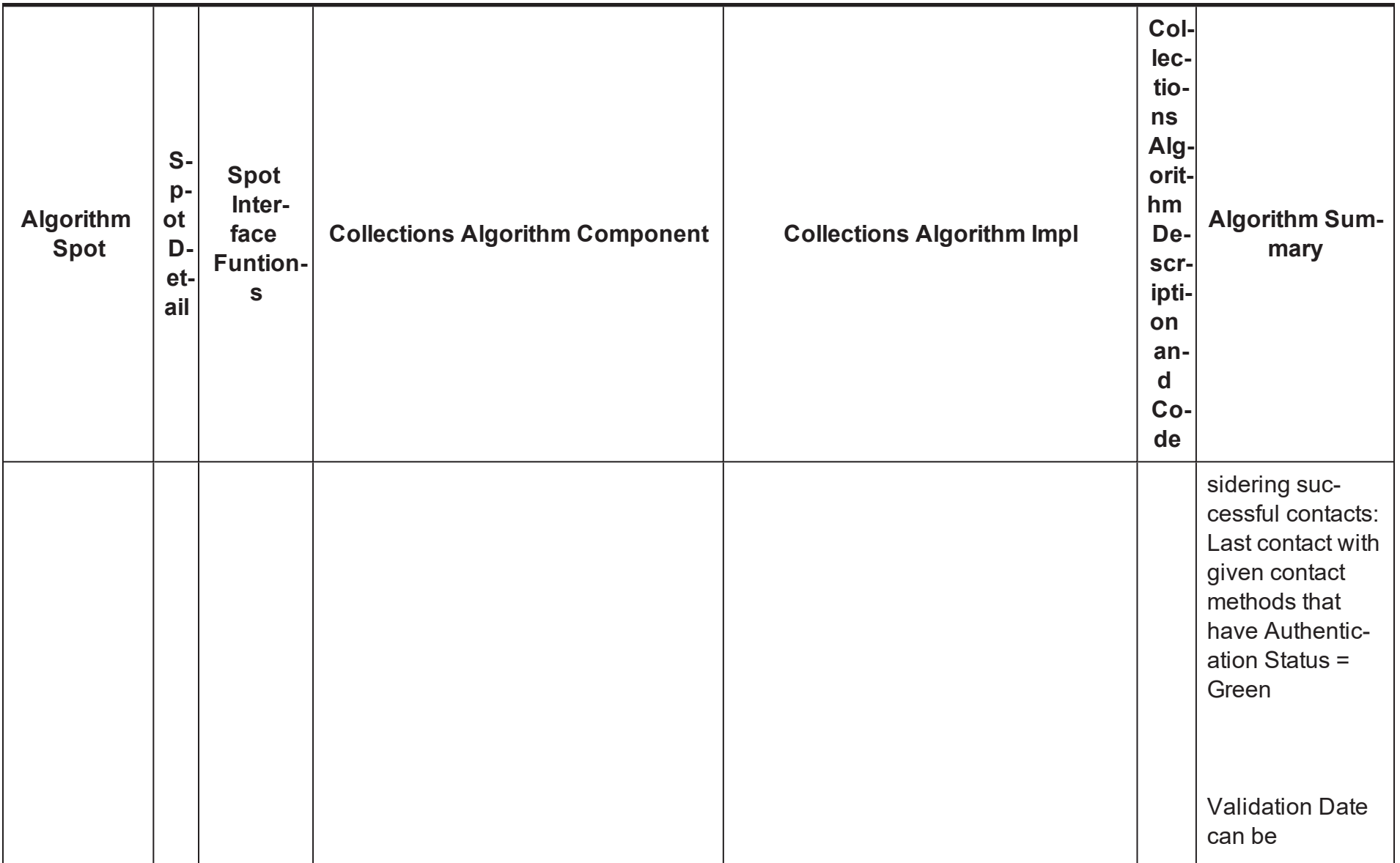

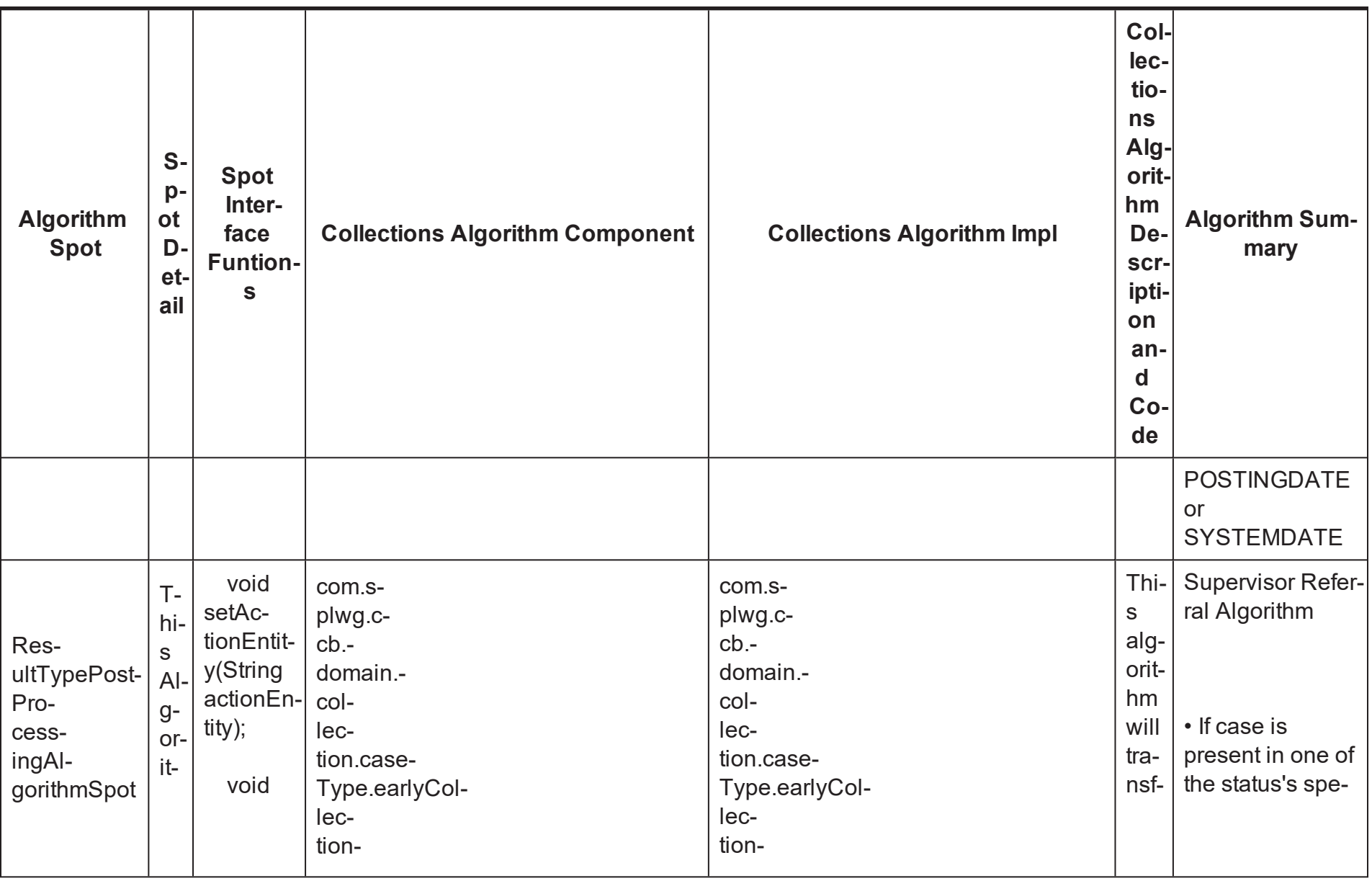

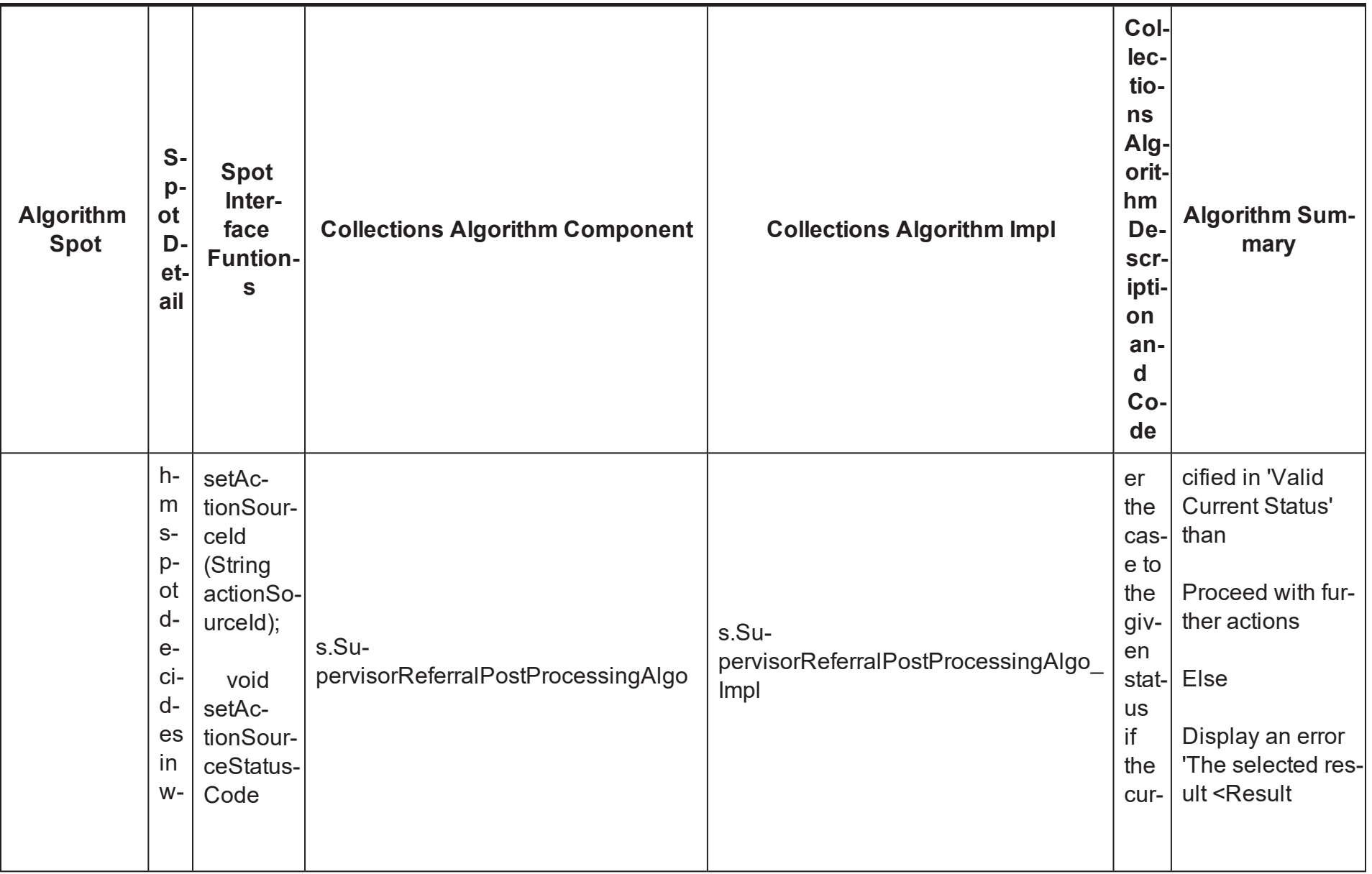

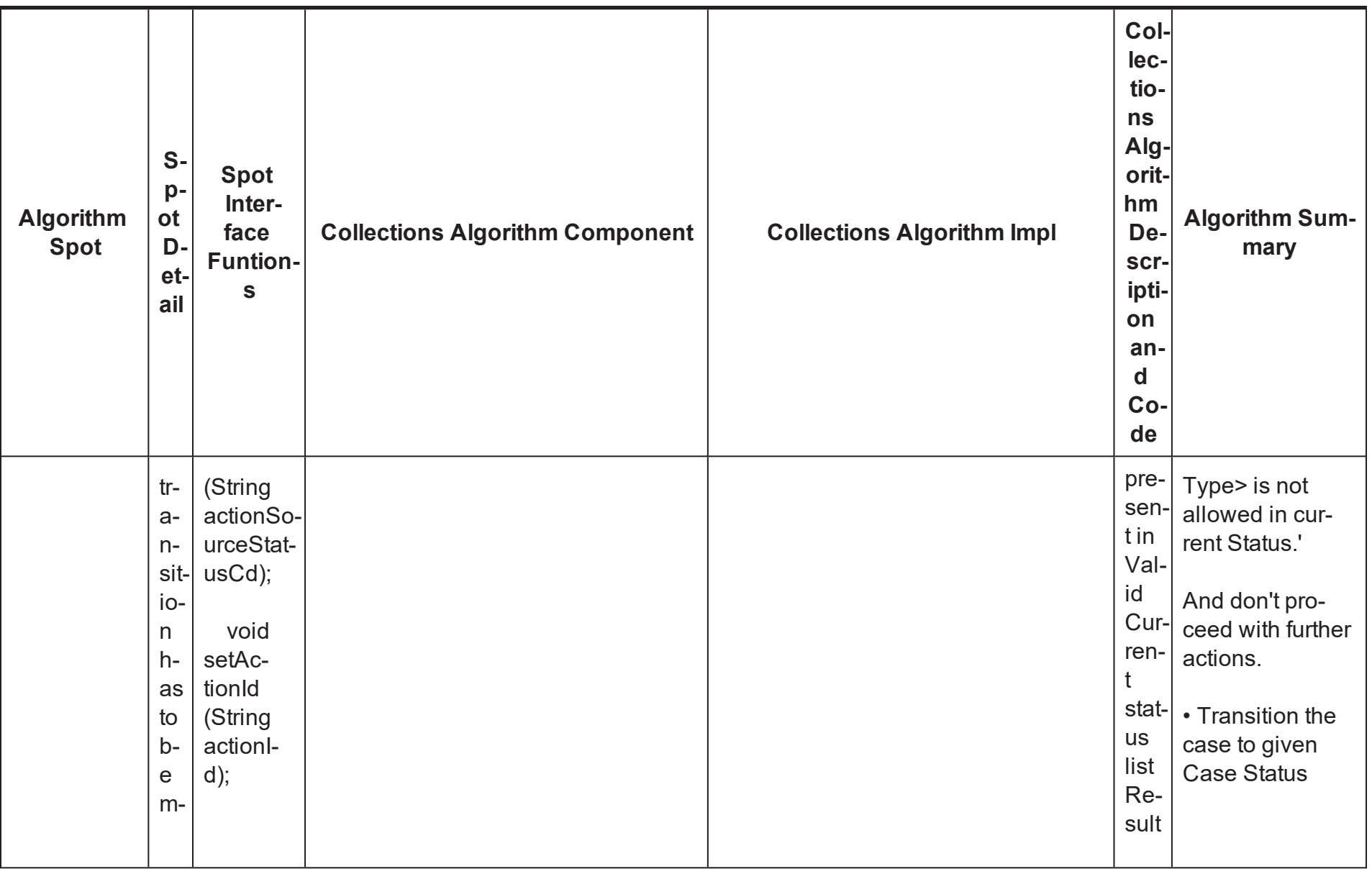

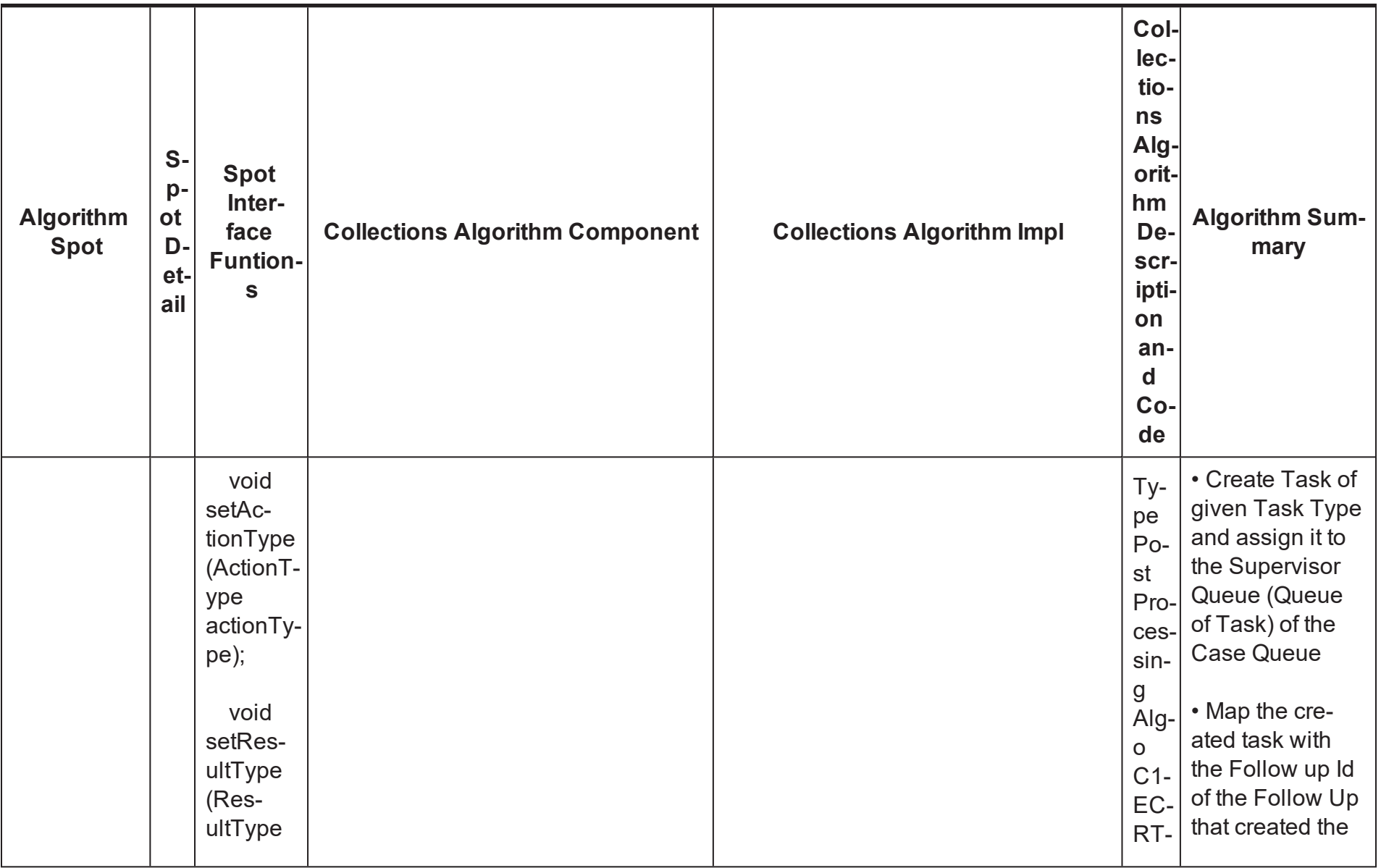

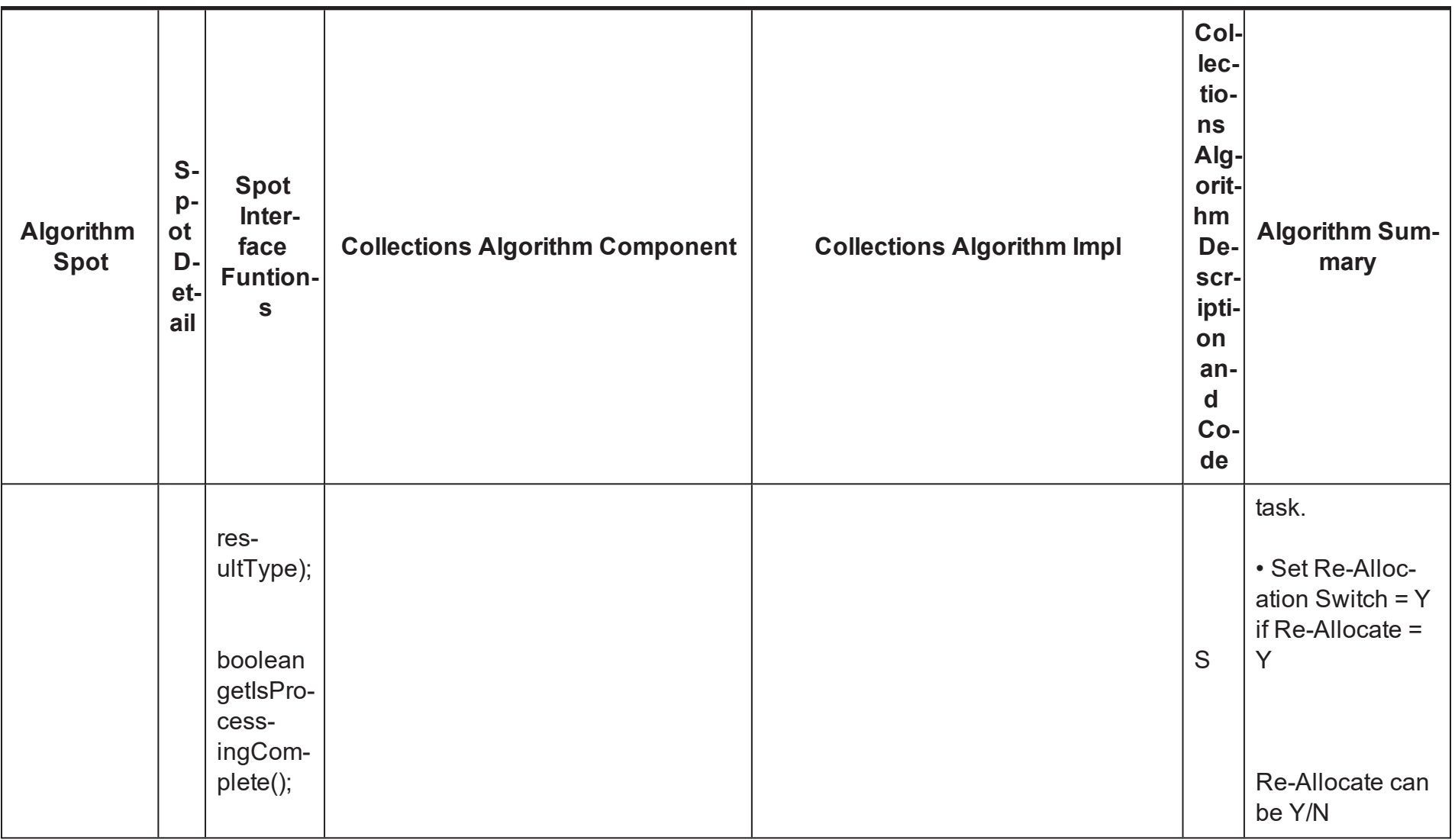

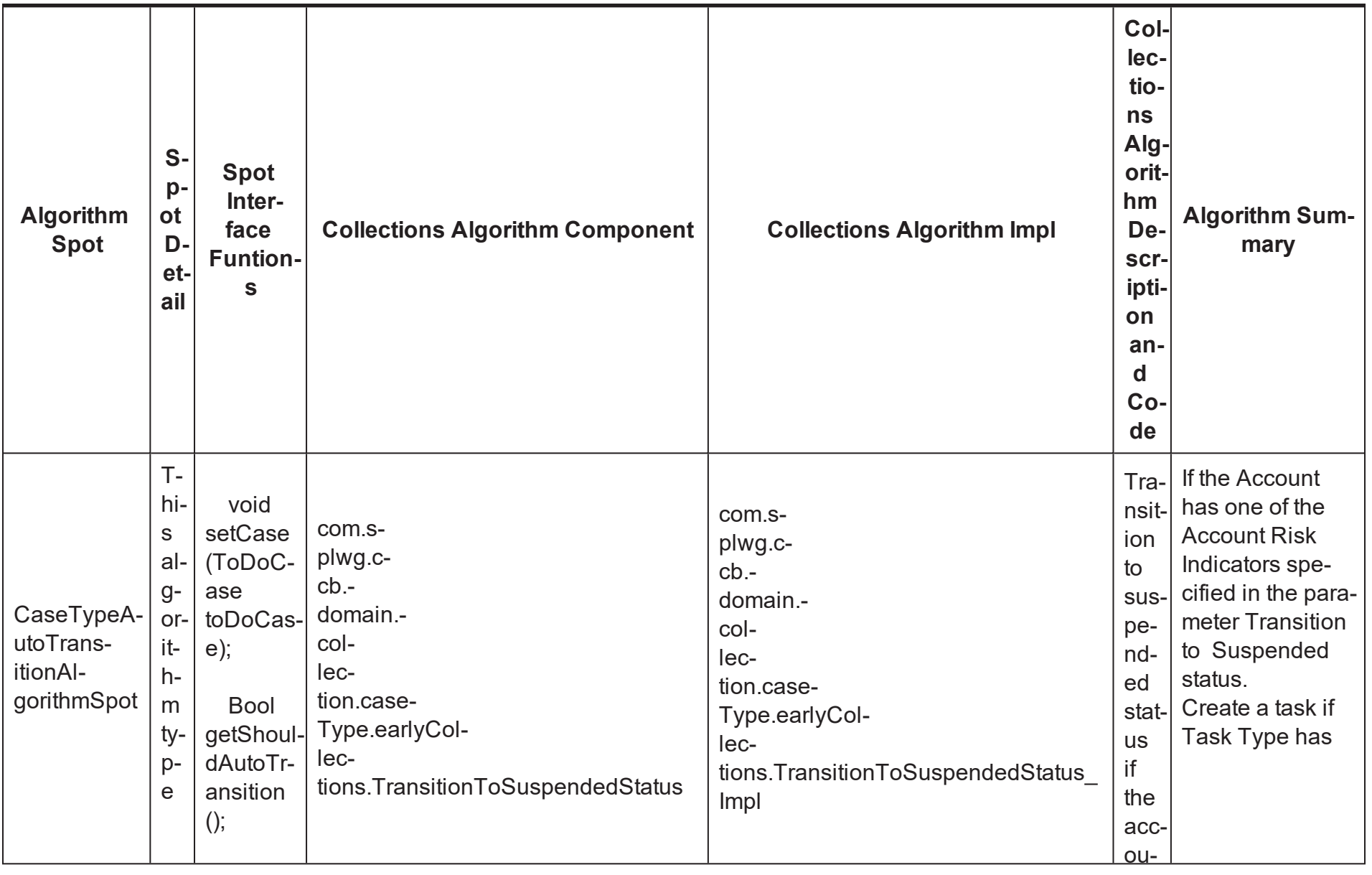

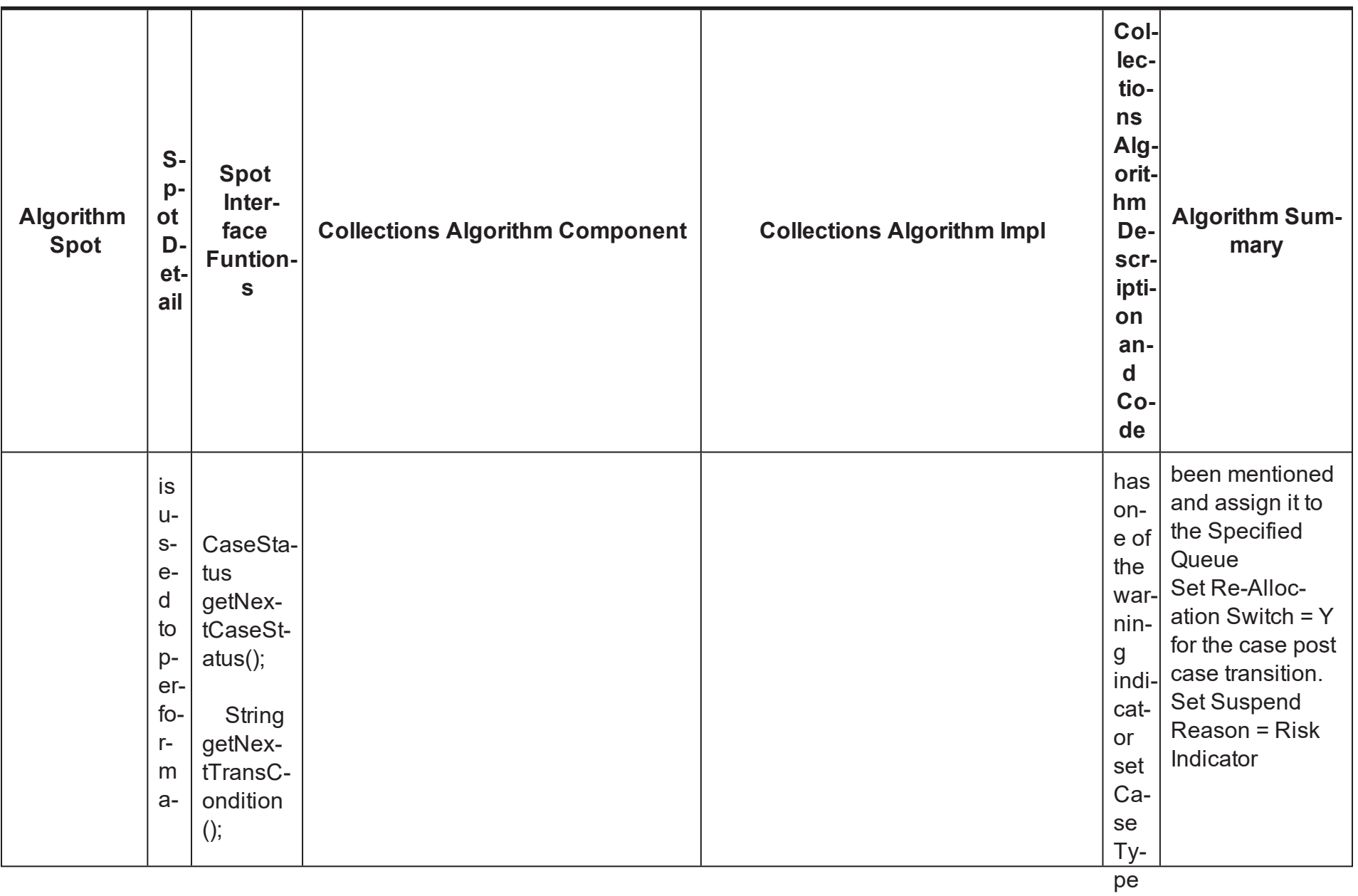

-

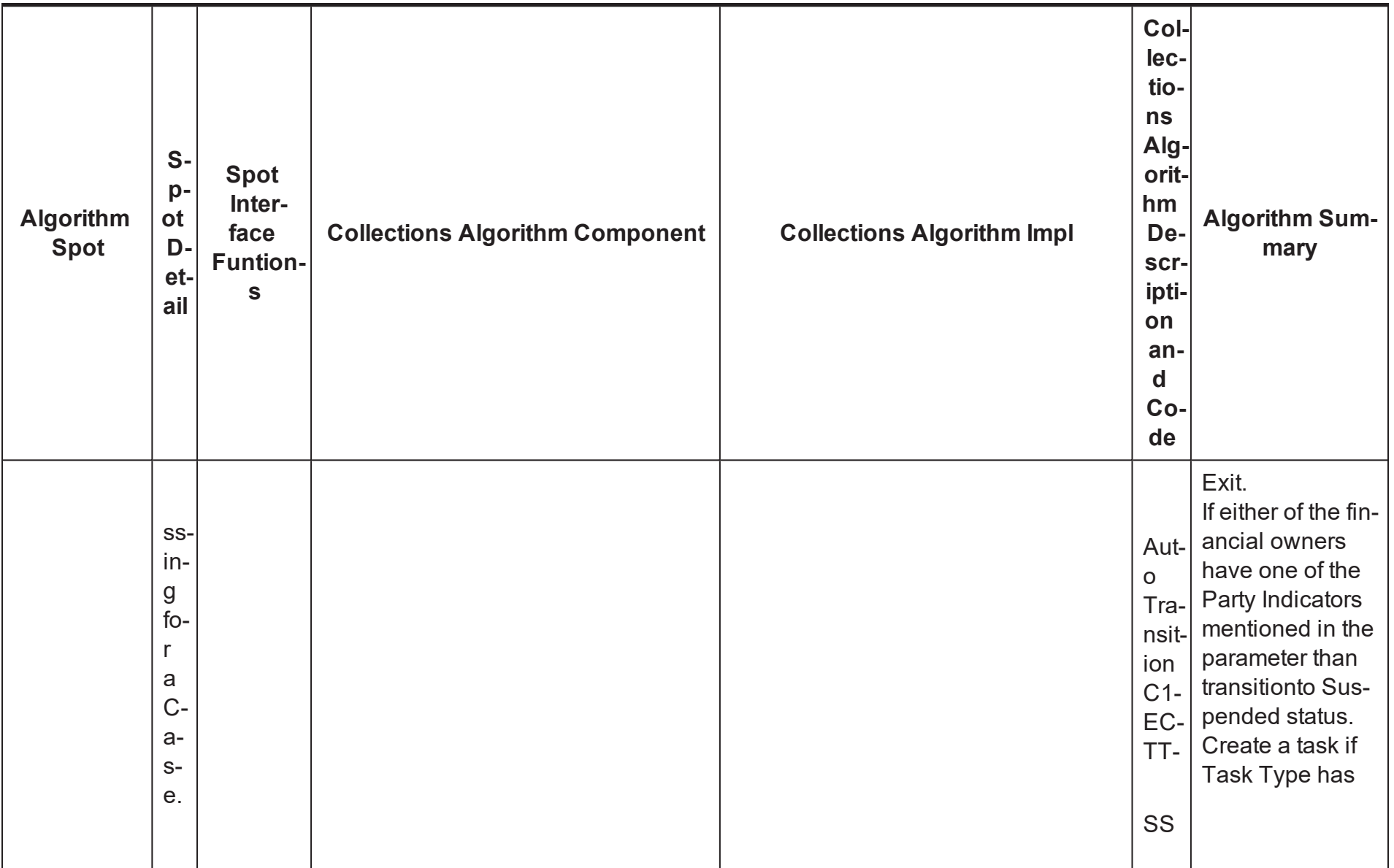

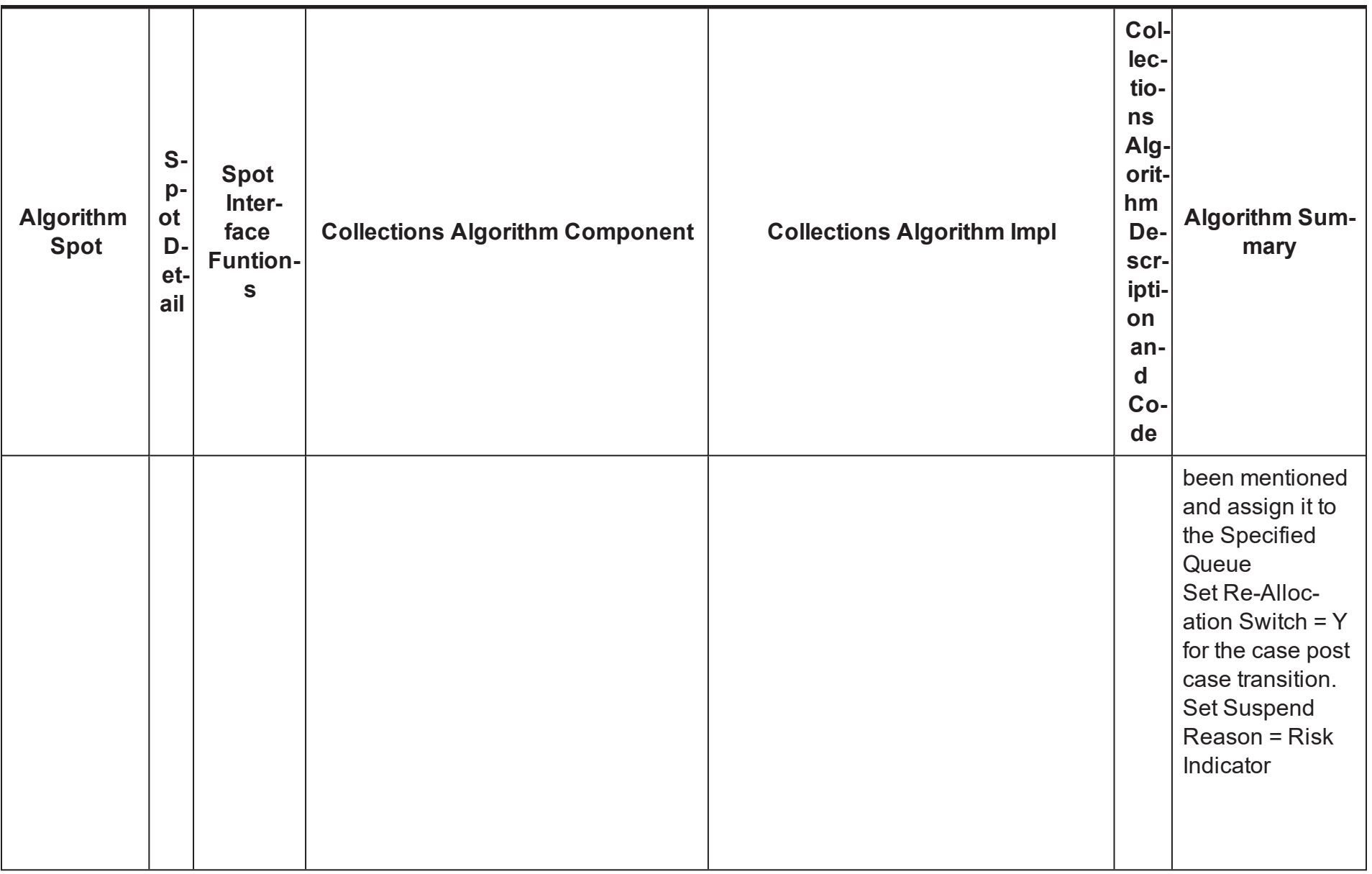

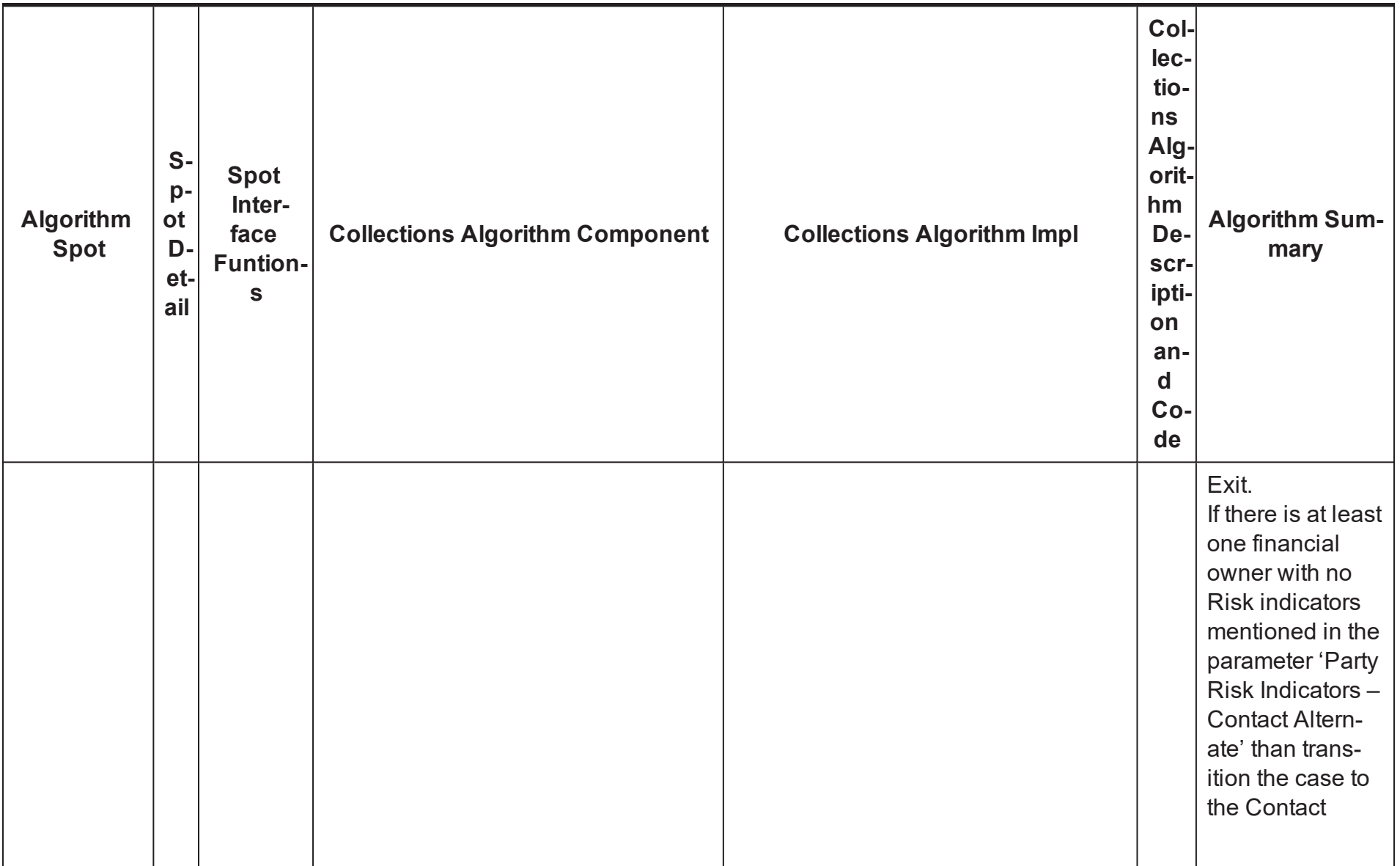

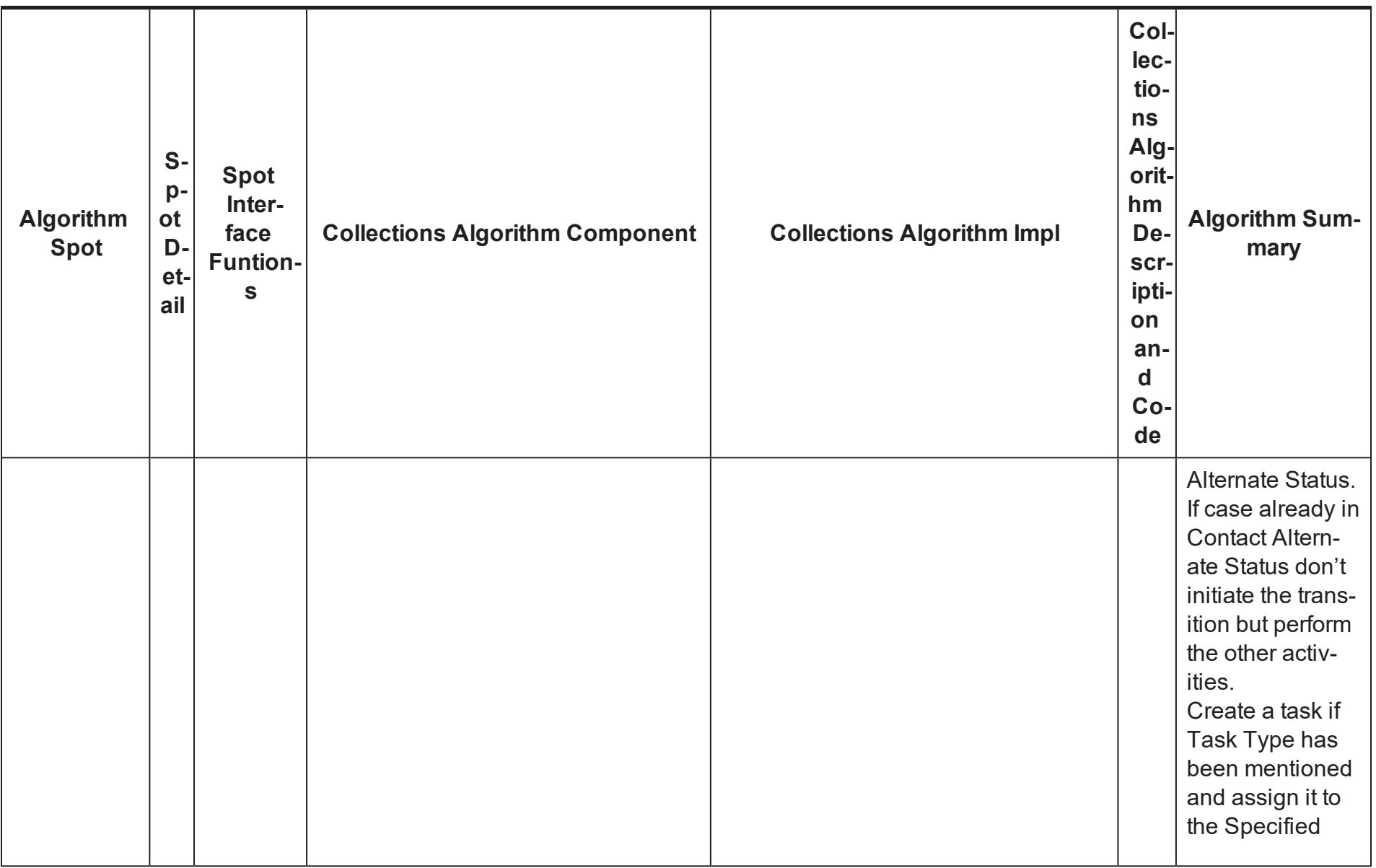

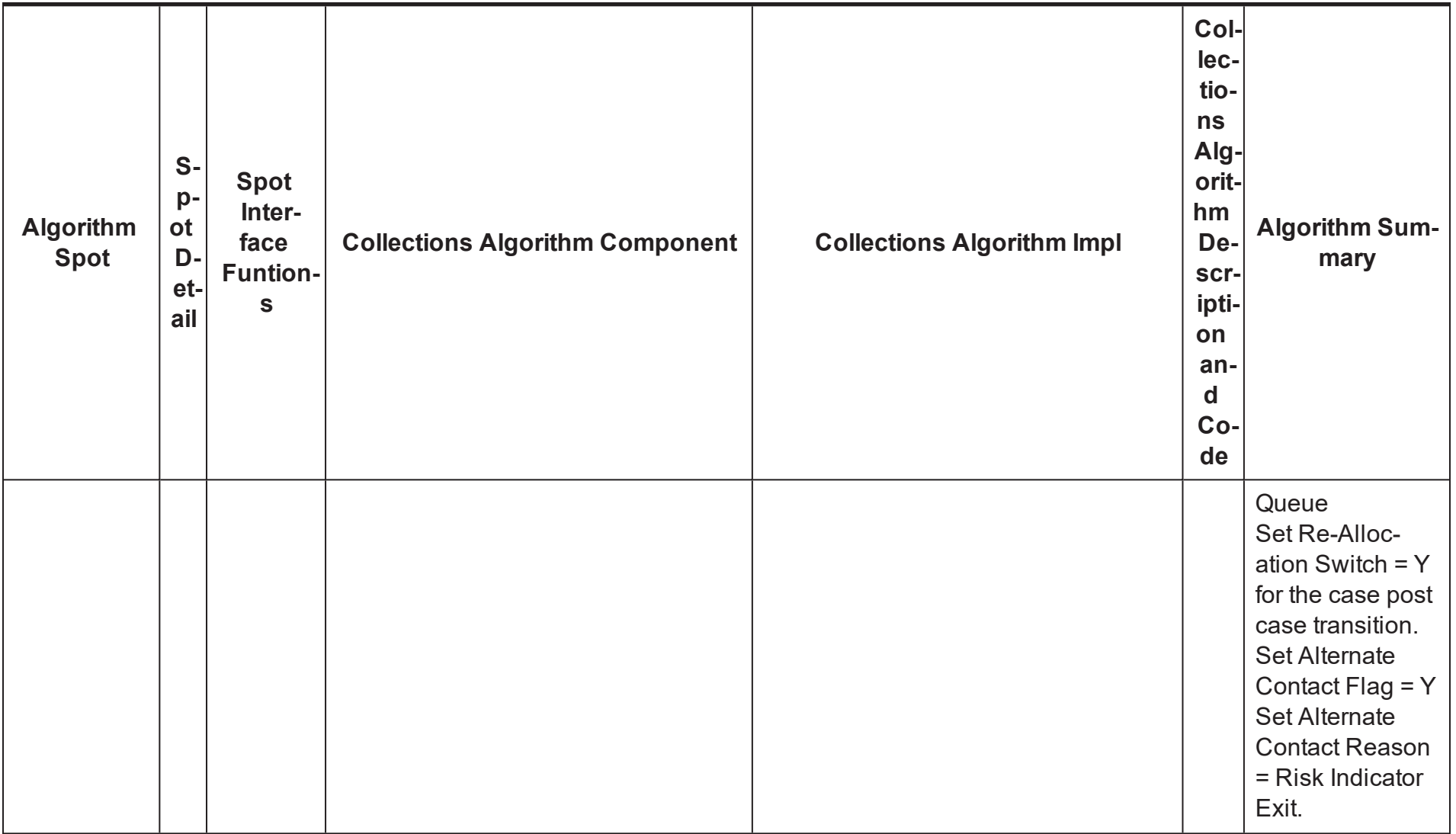

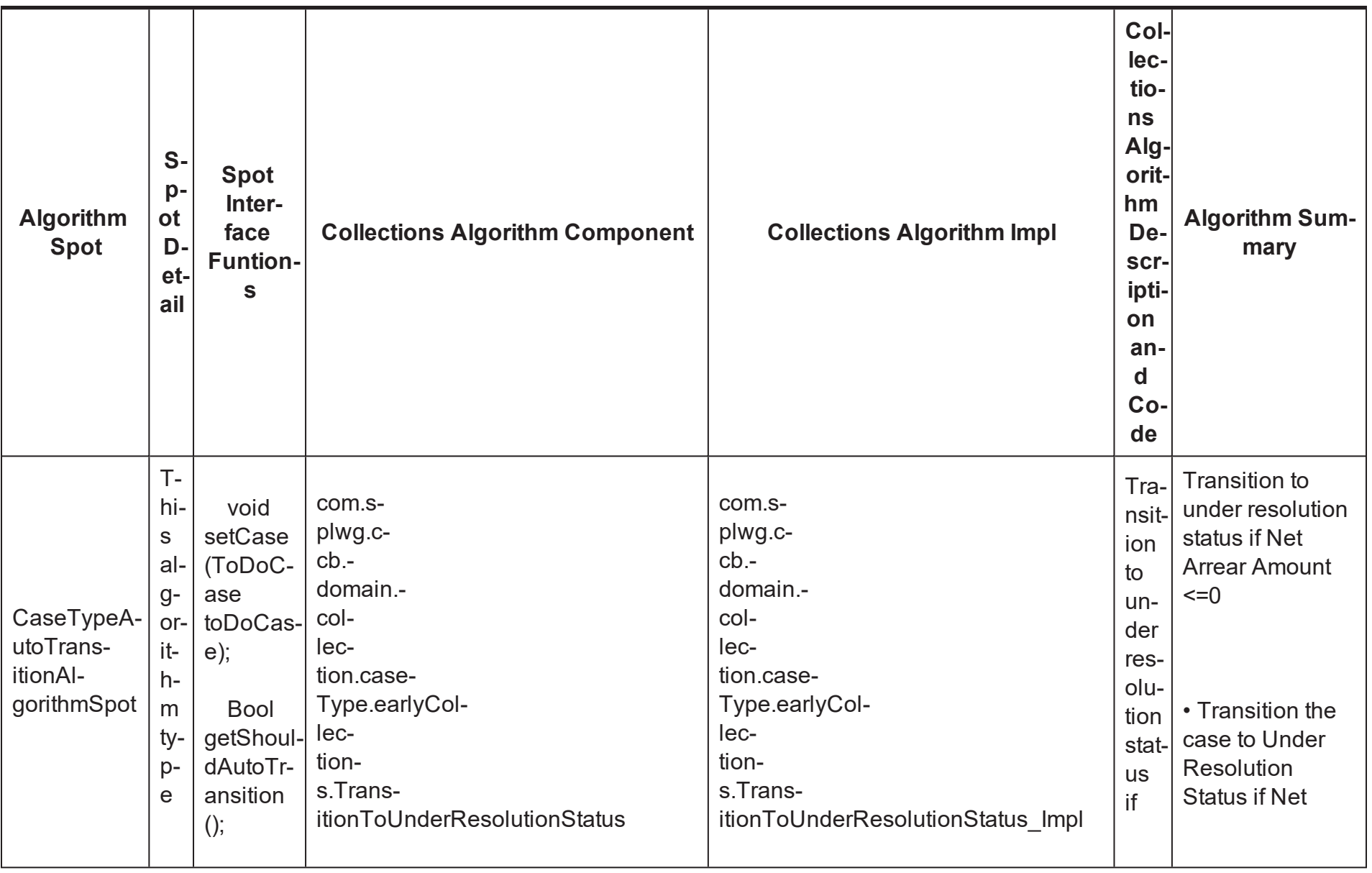

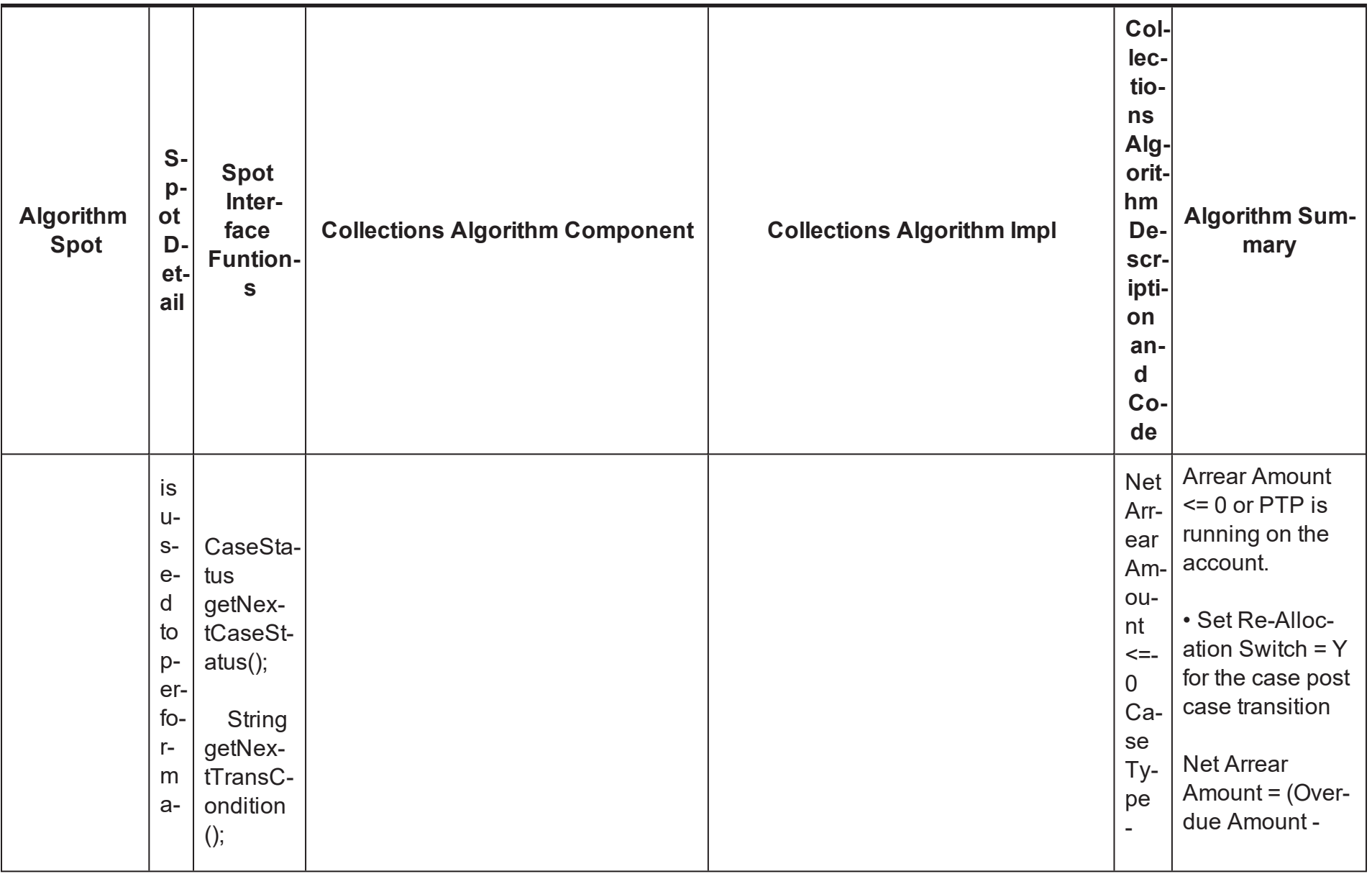

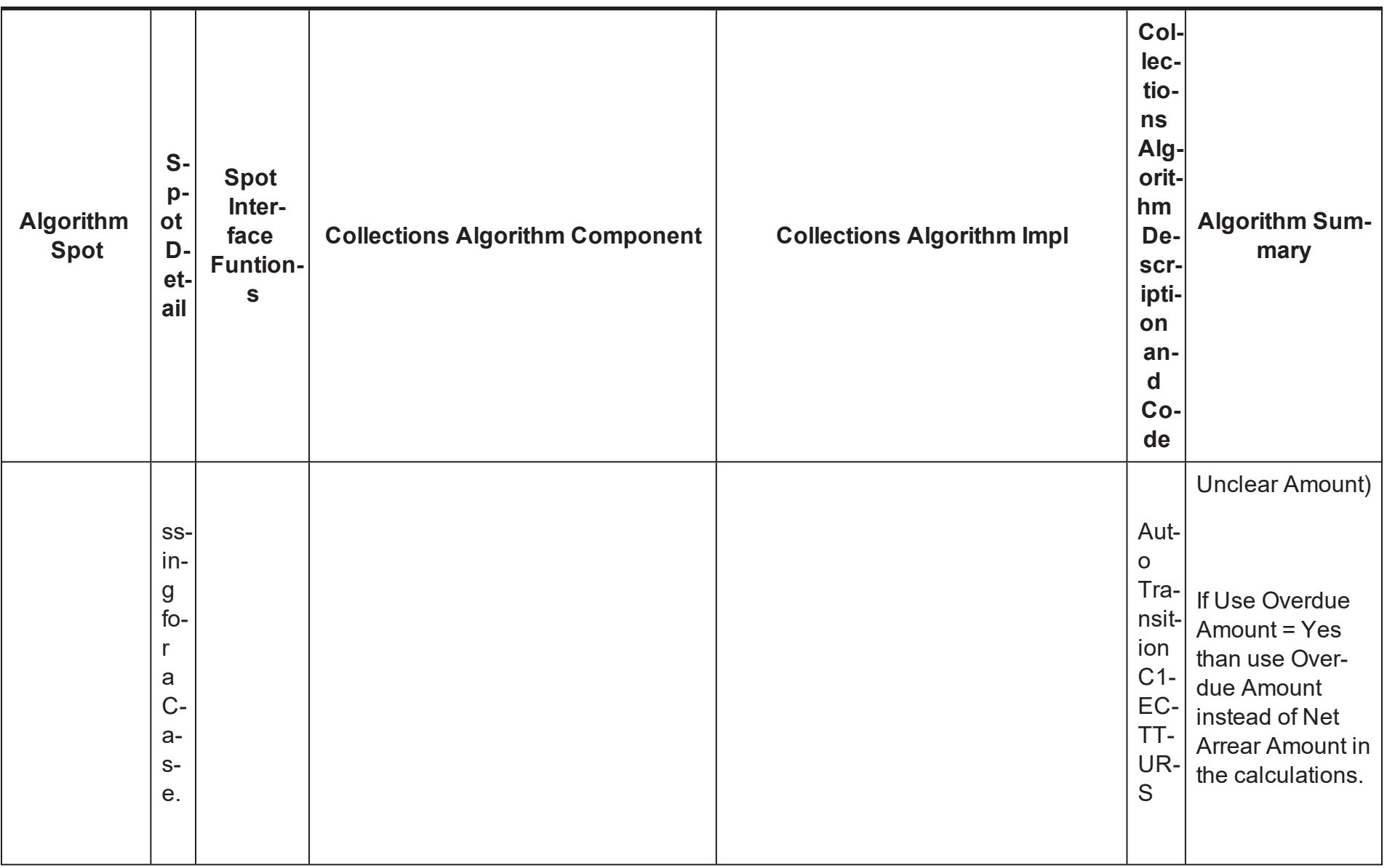

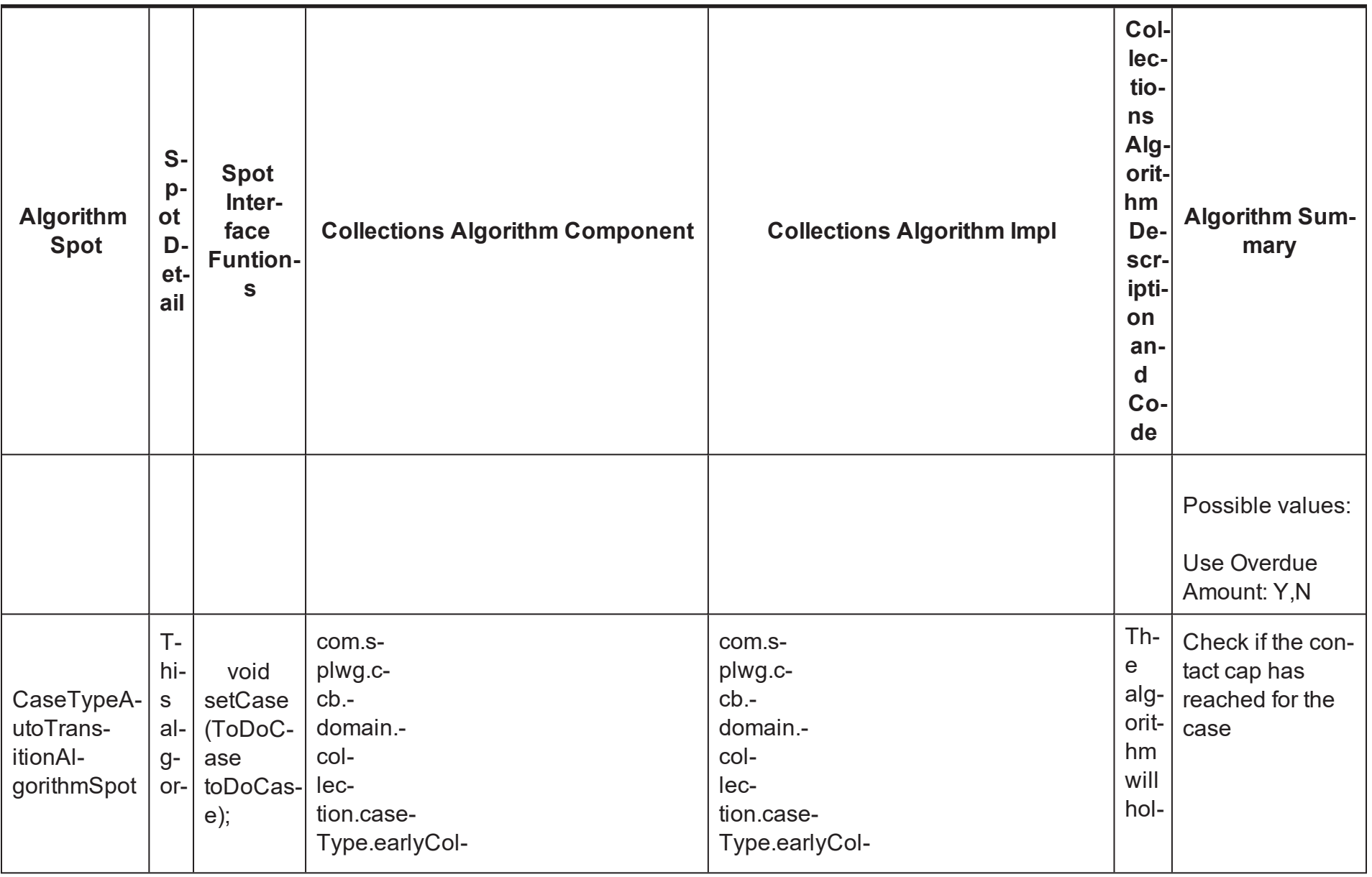

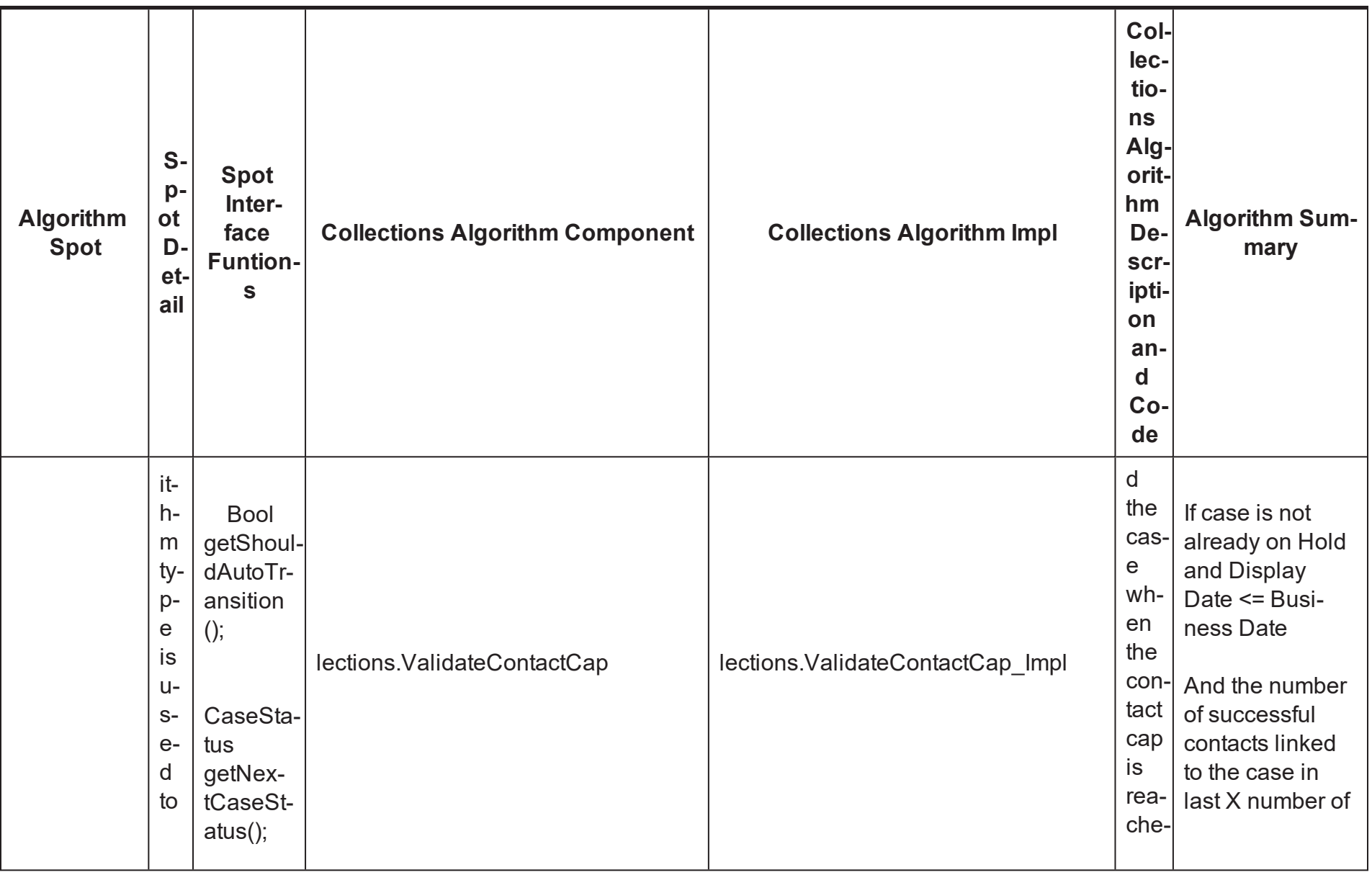

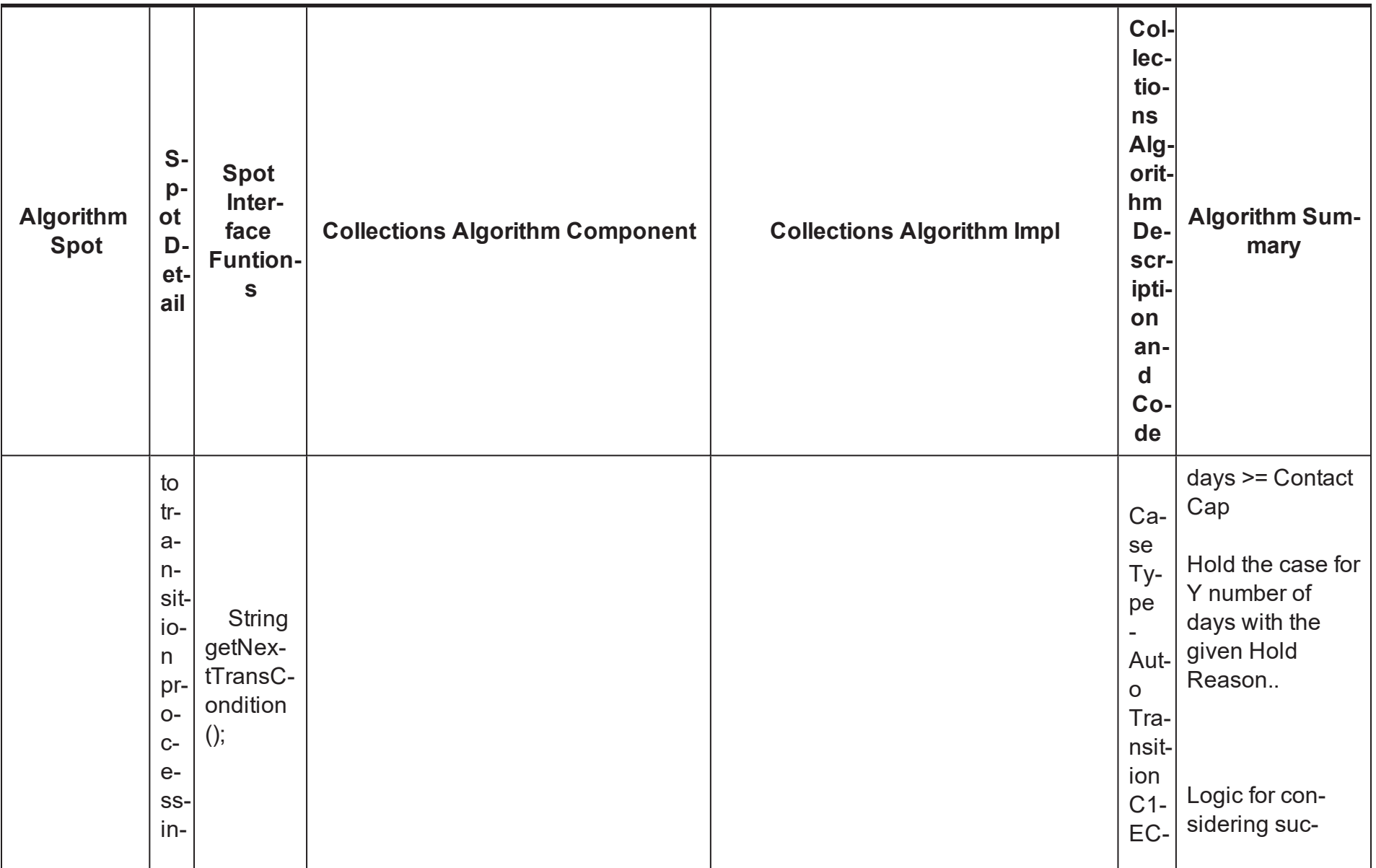
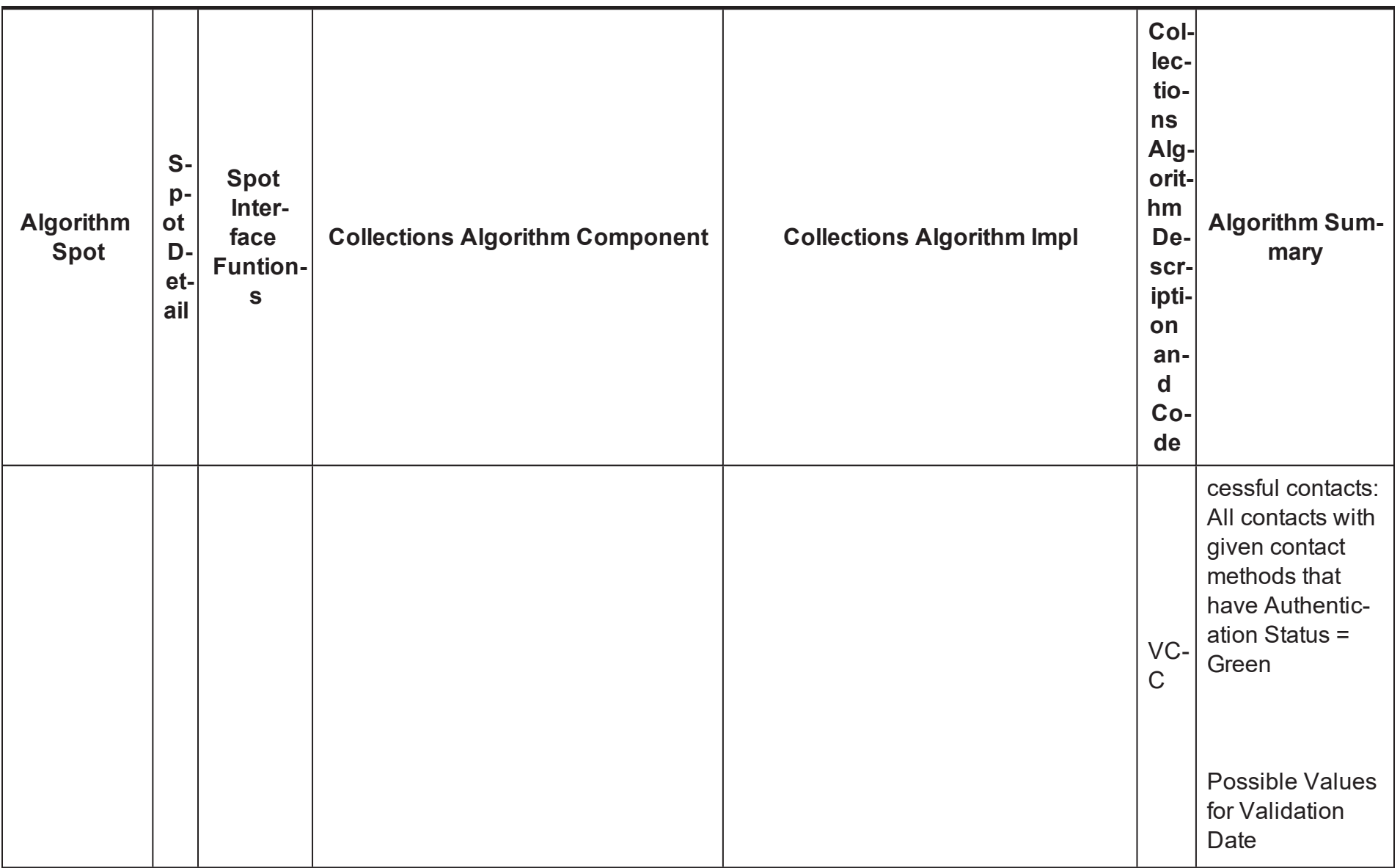

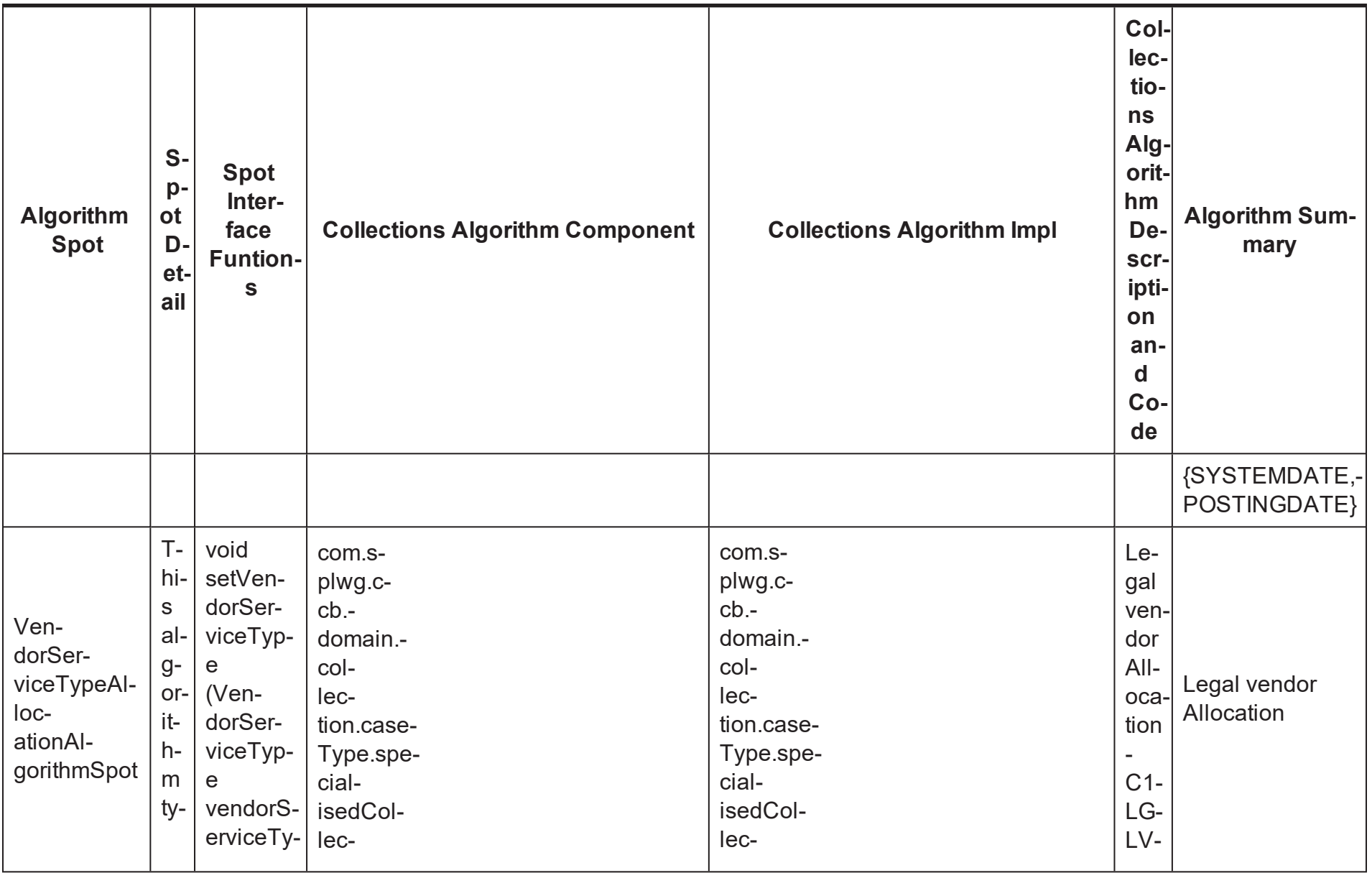

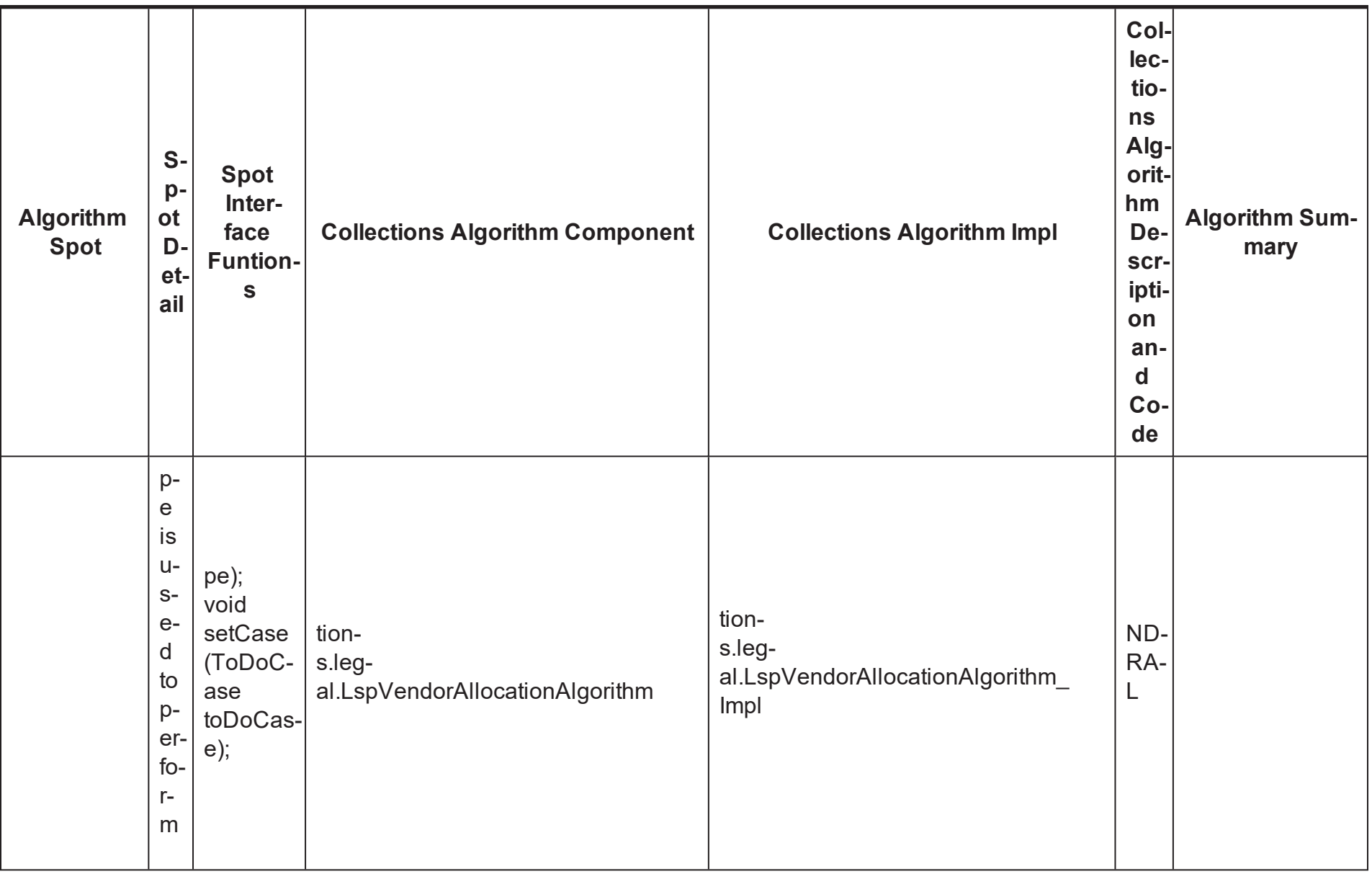

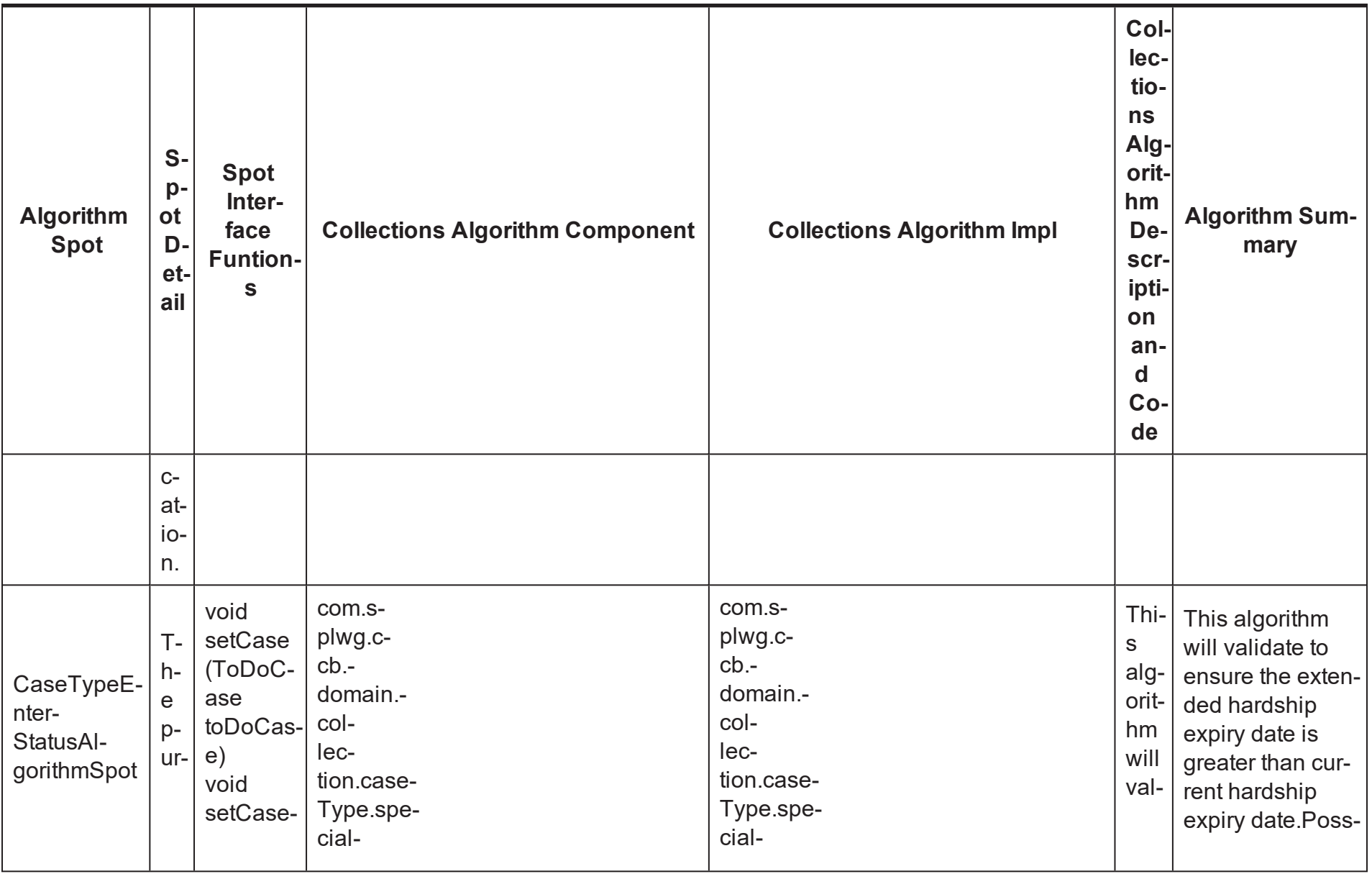

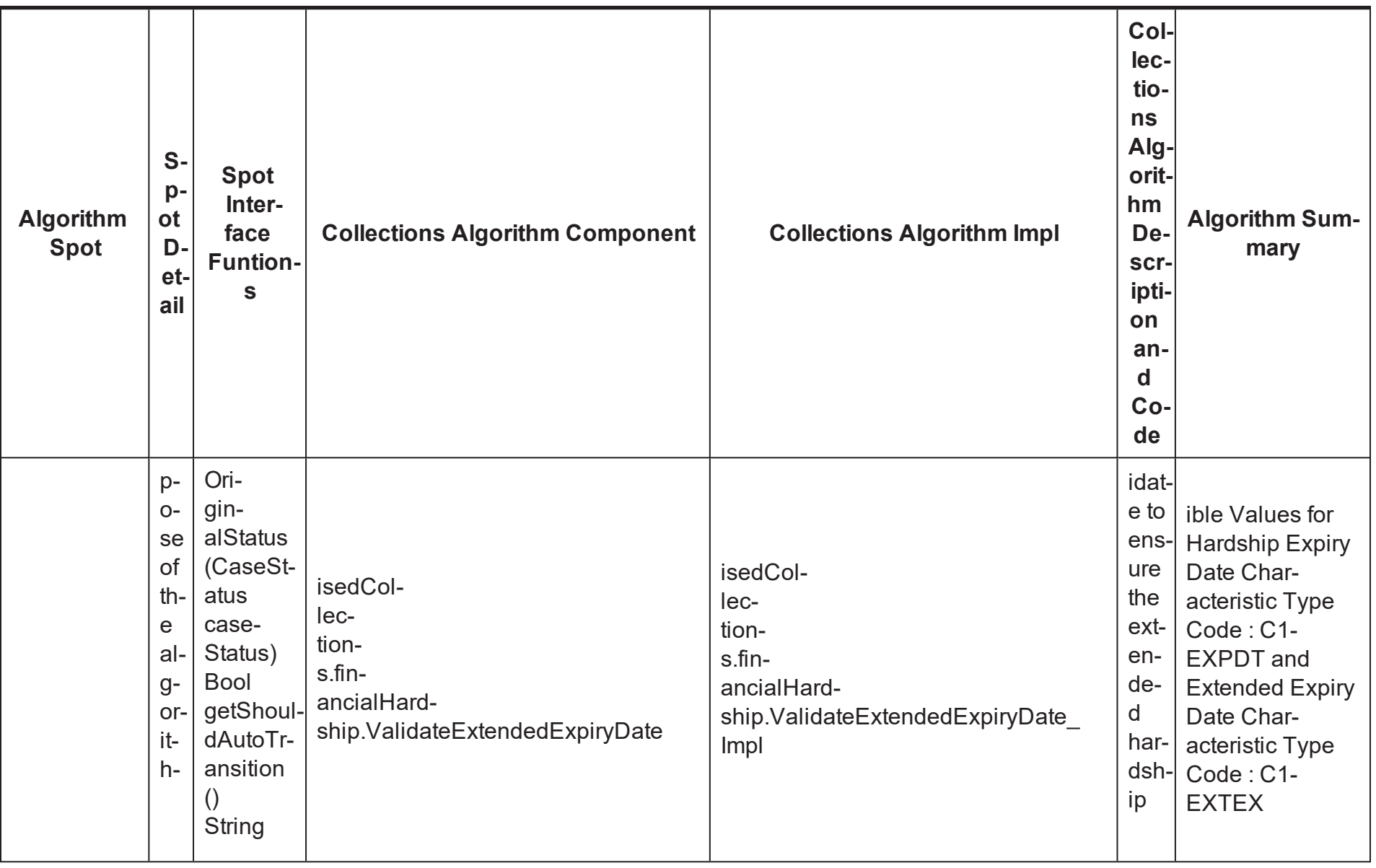

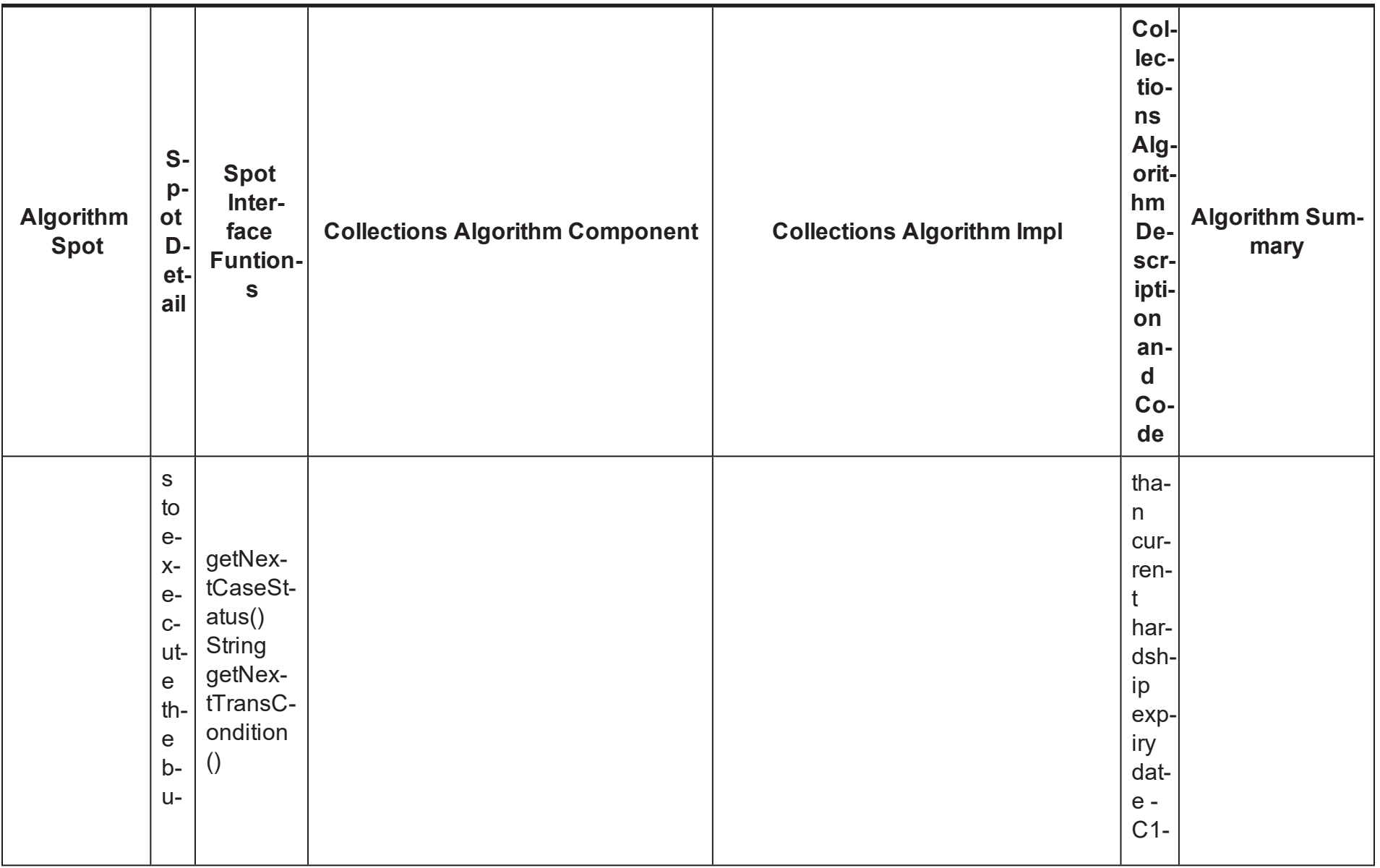

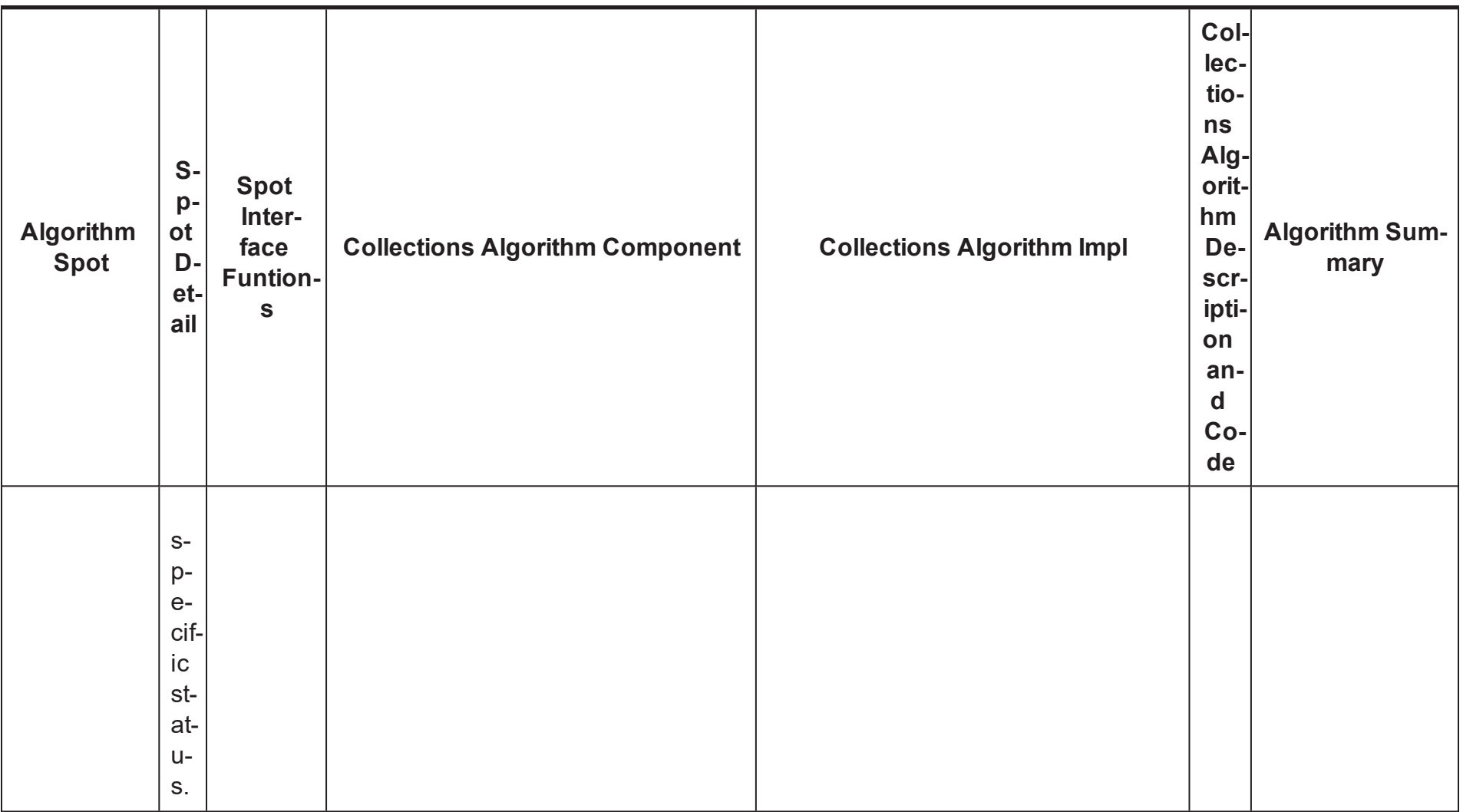

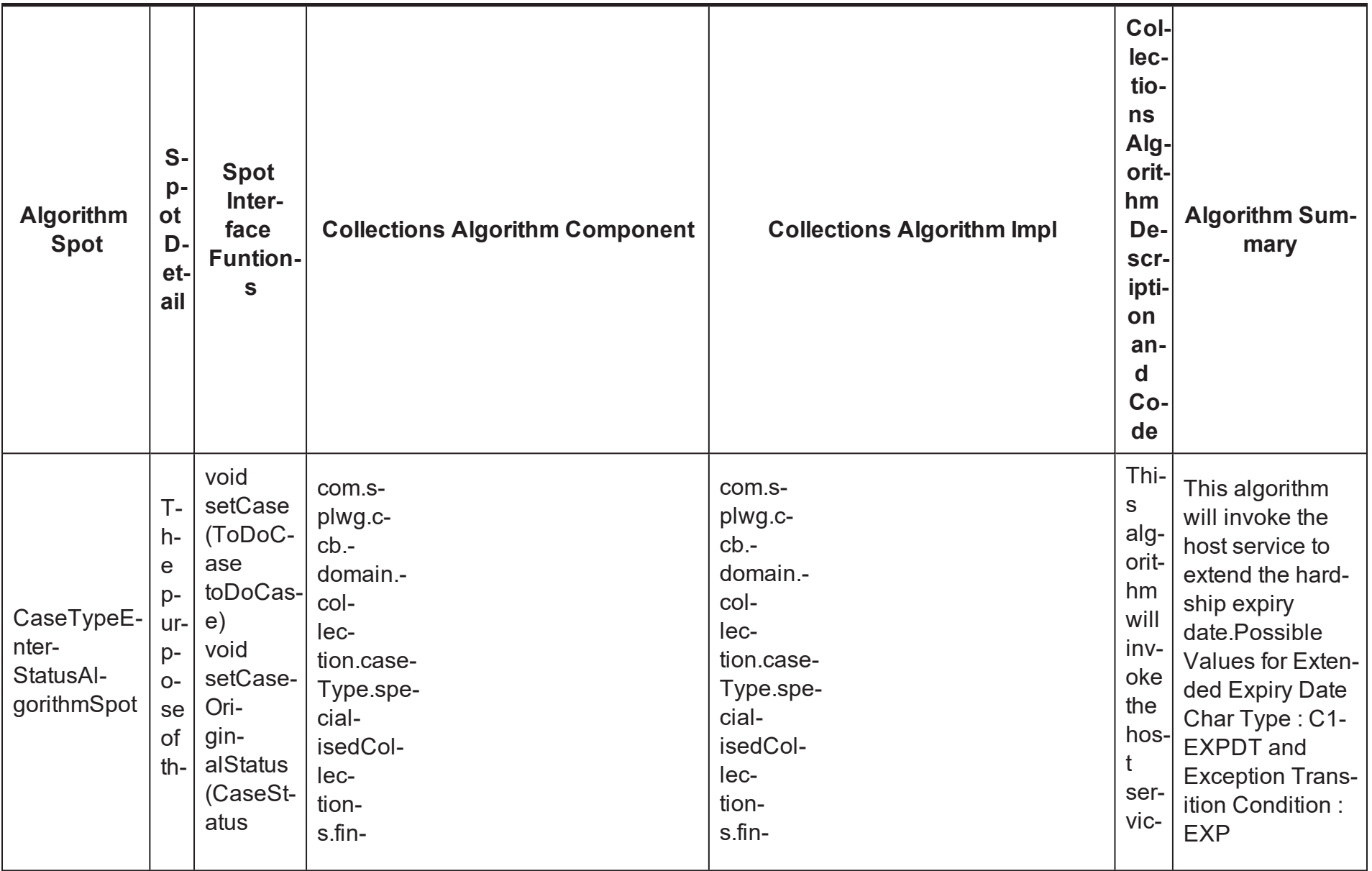

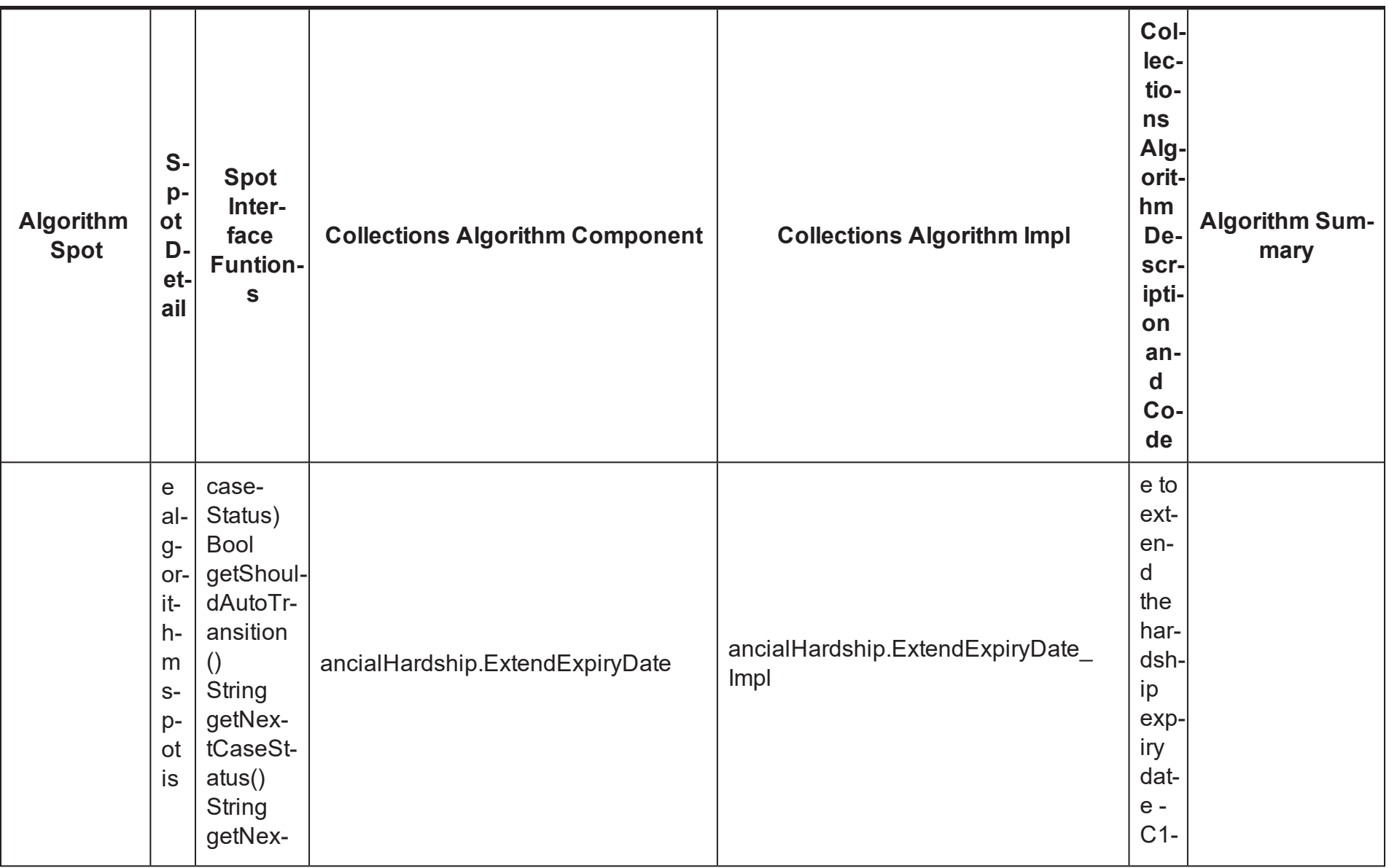

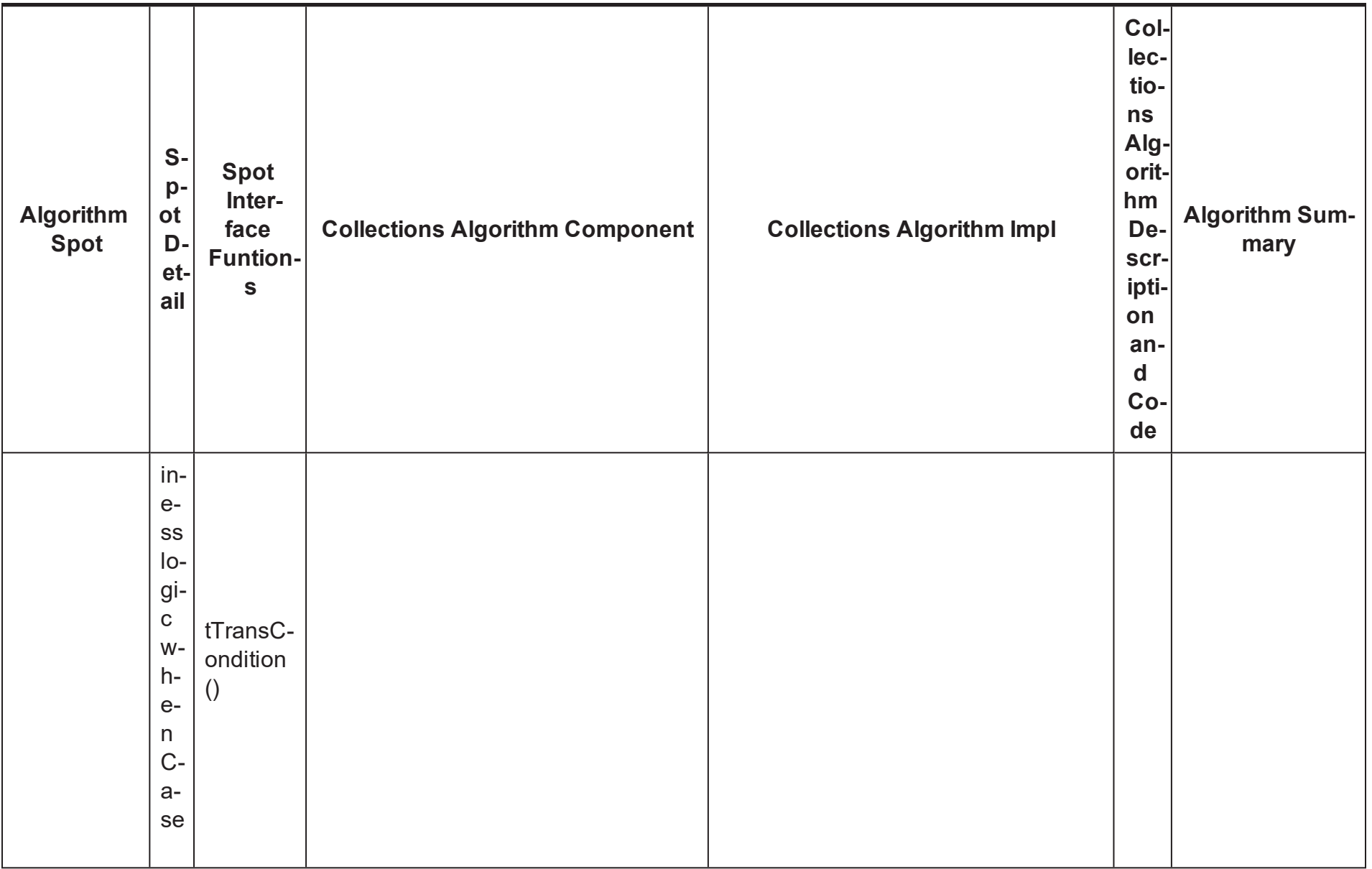

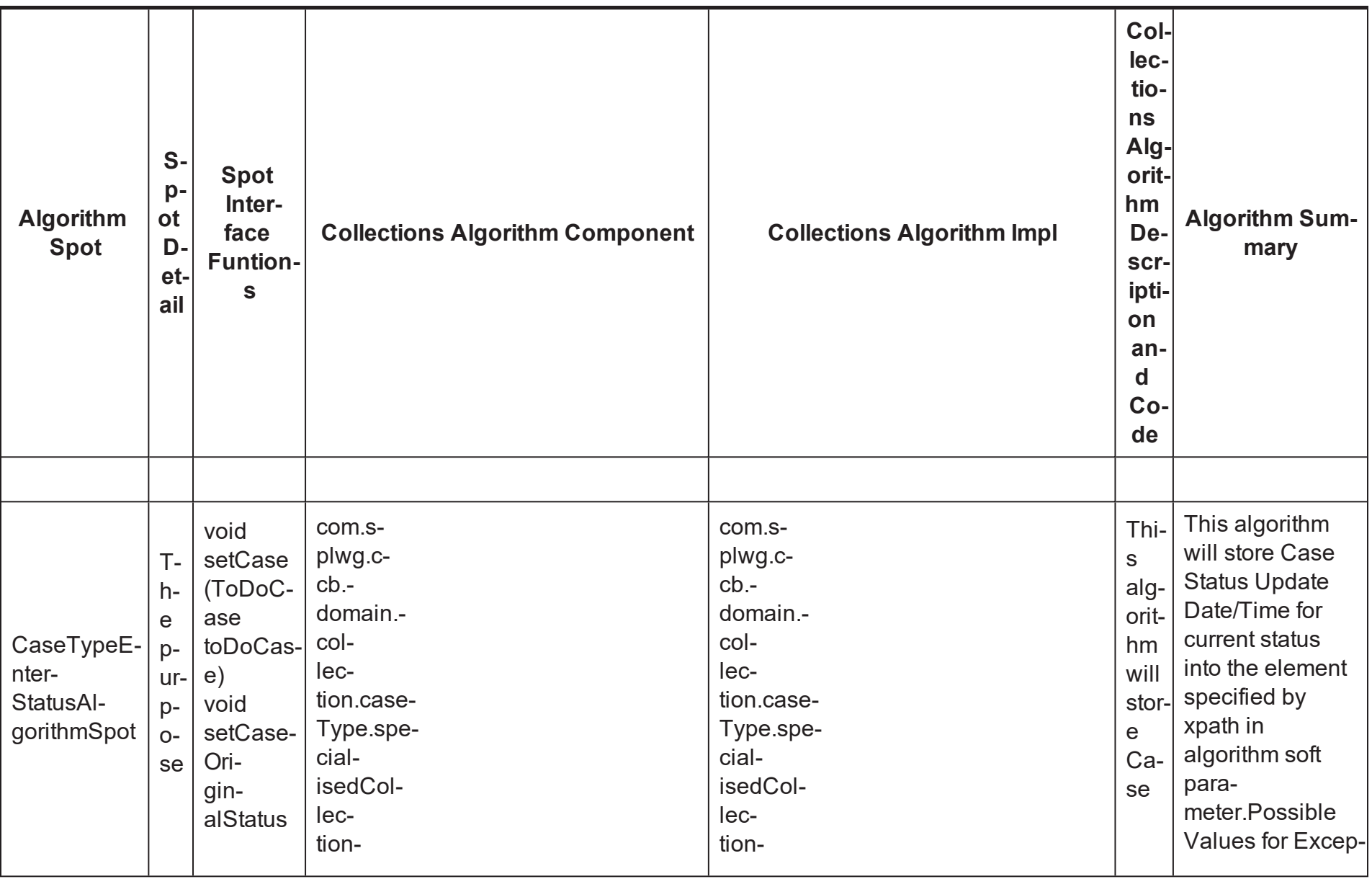

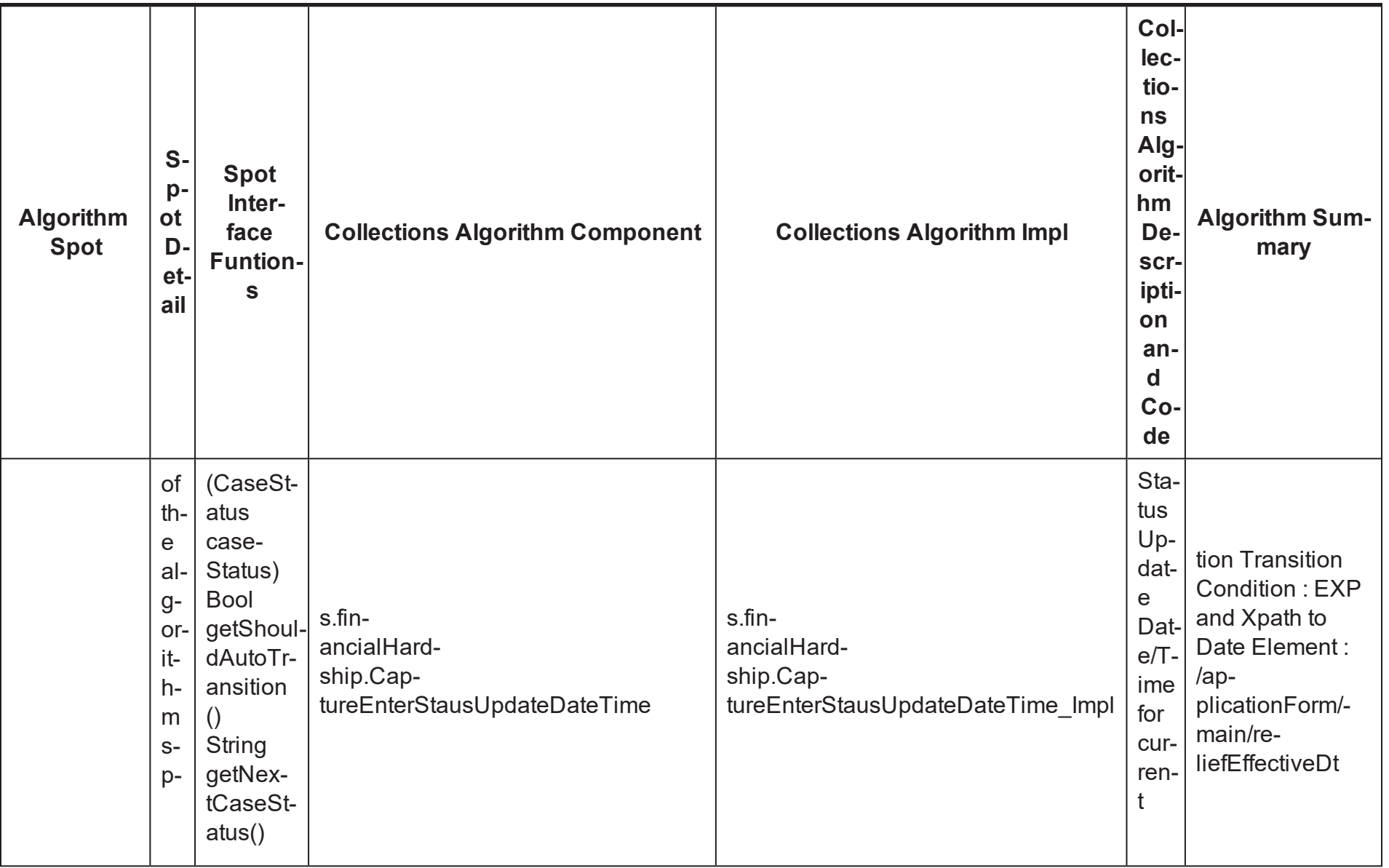

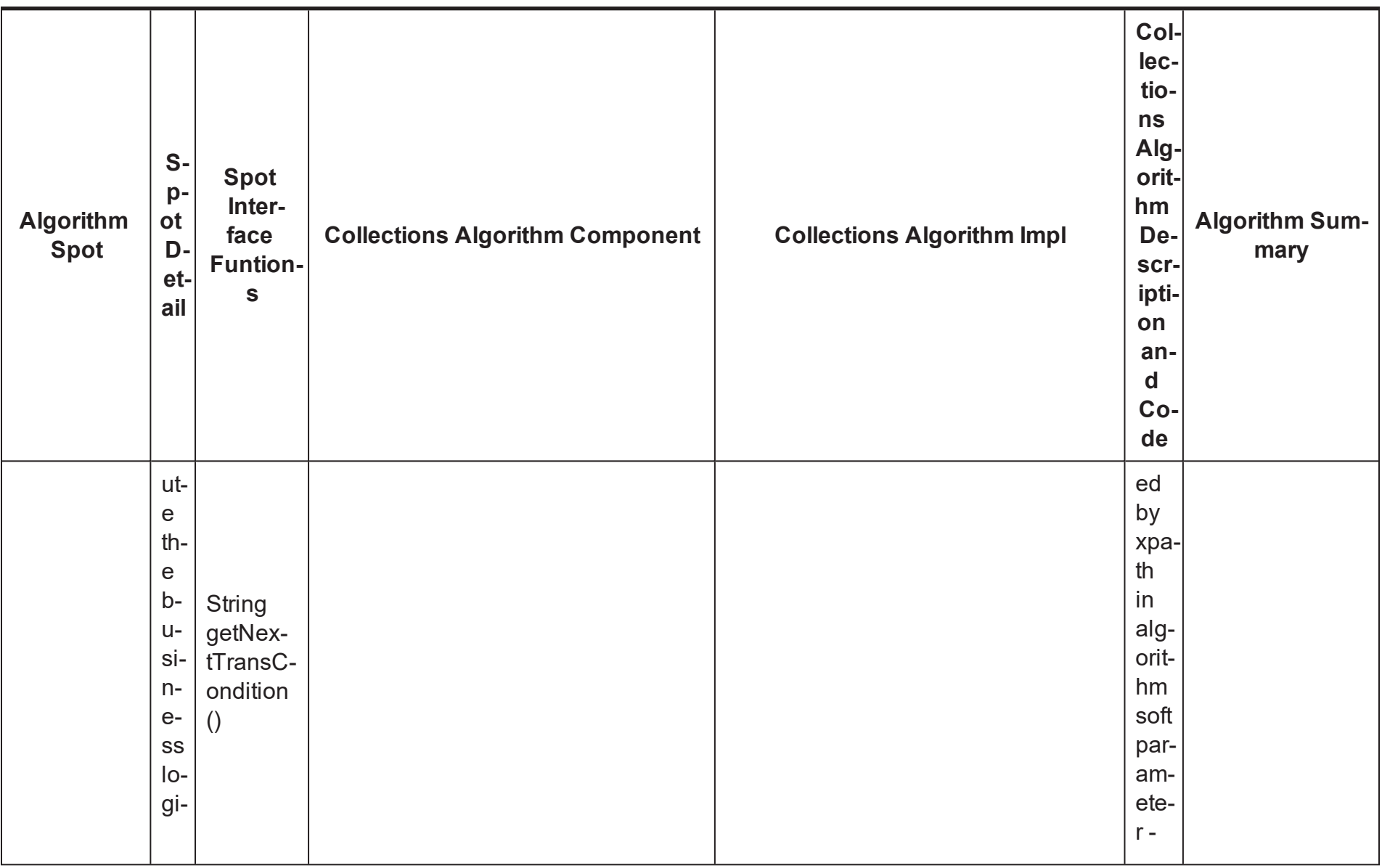

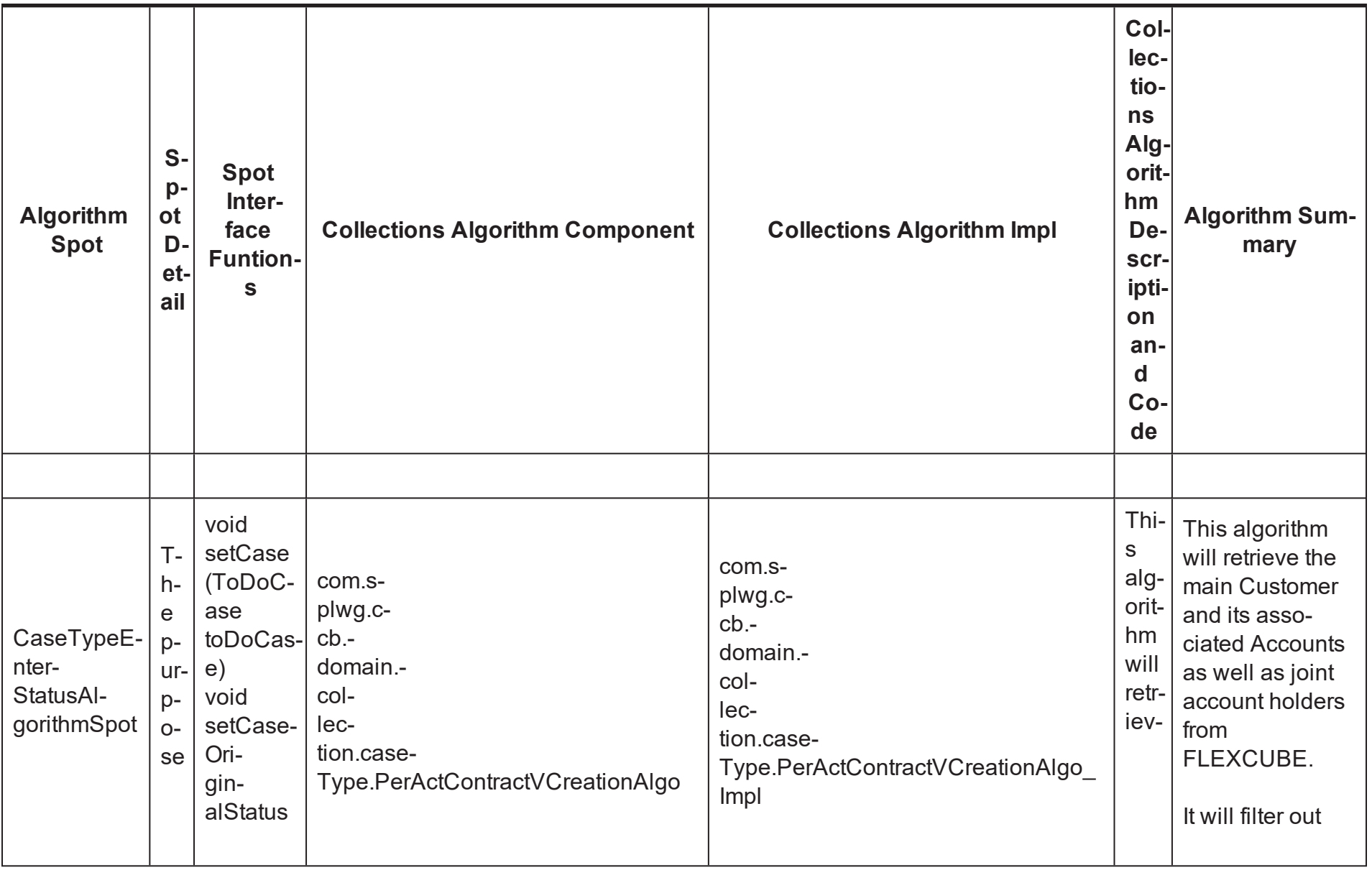

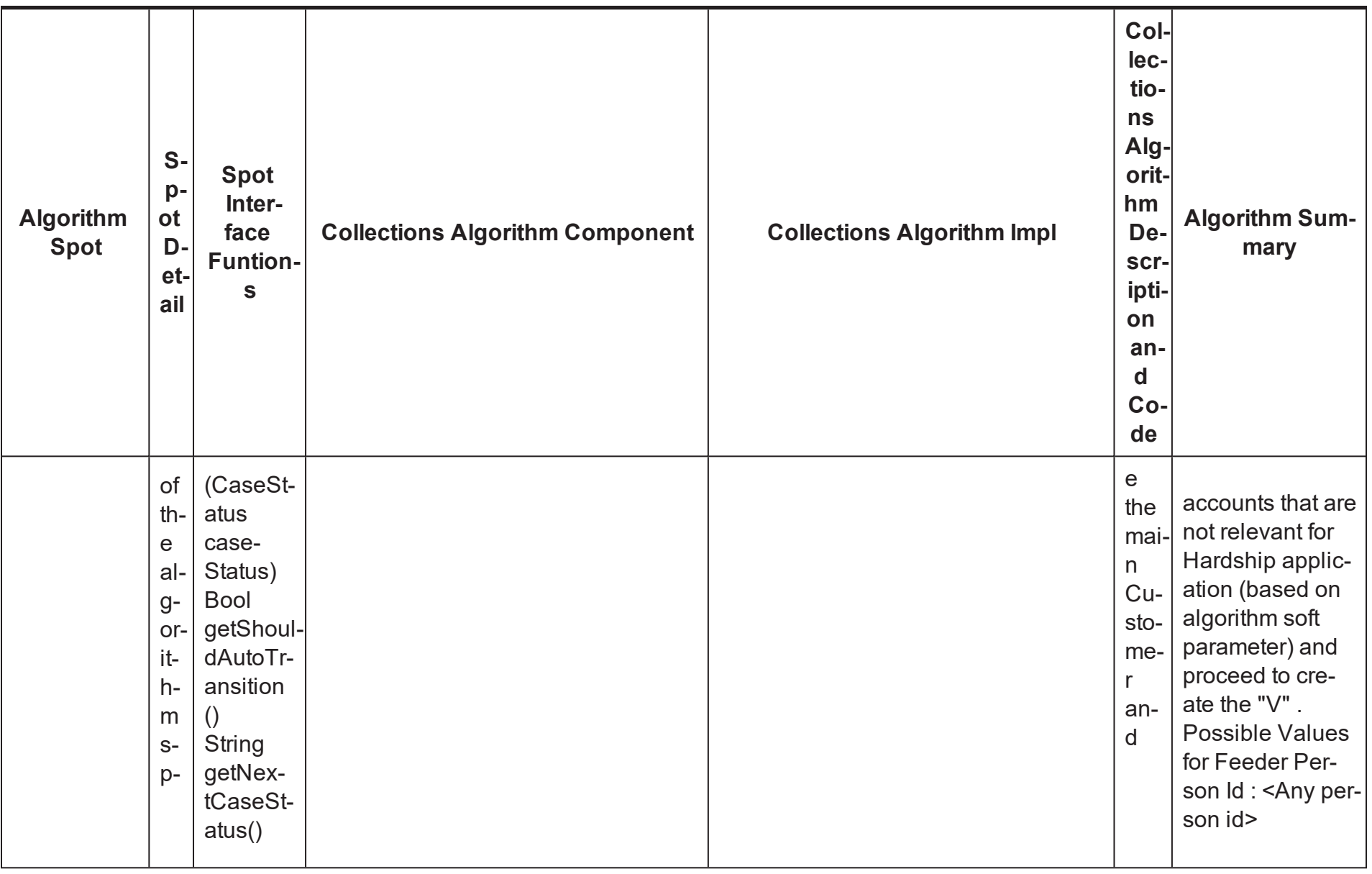

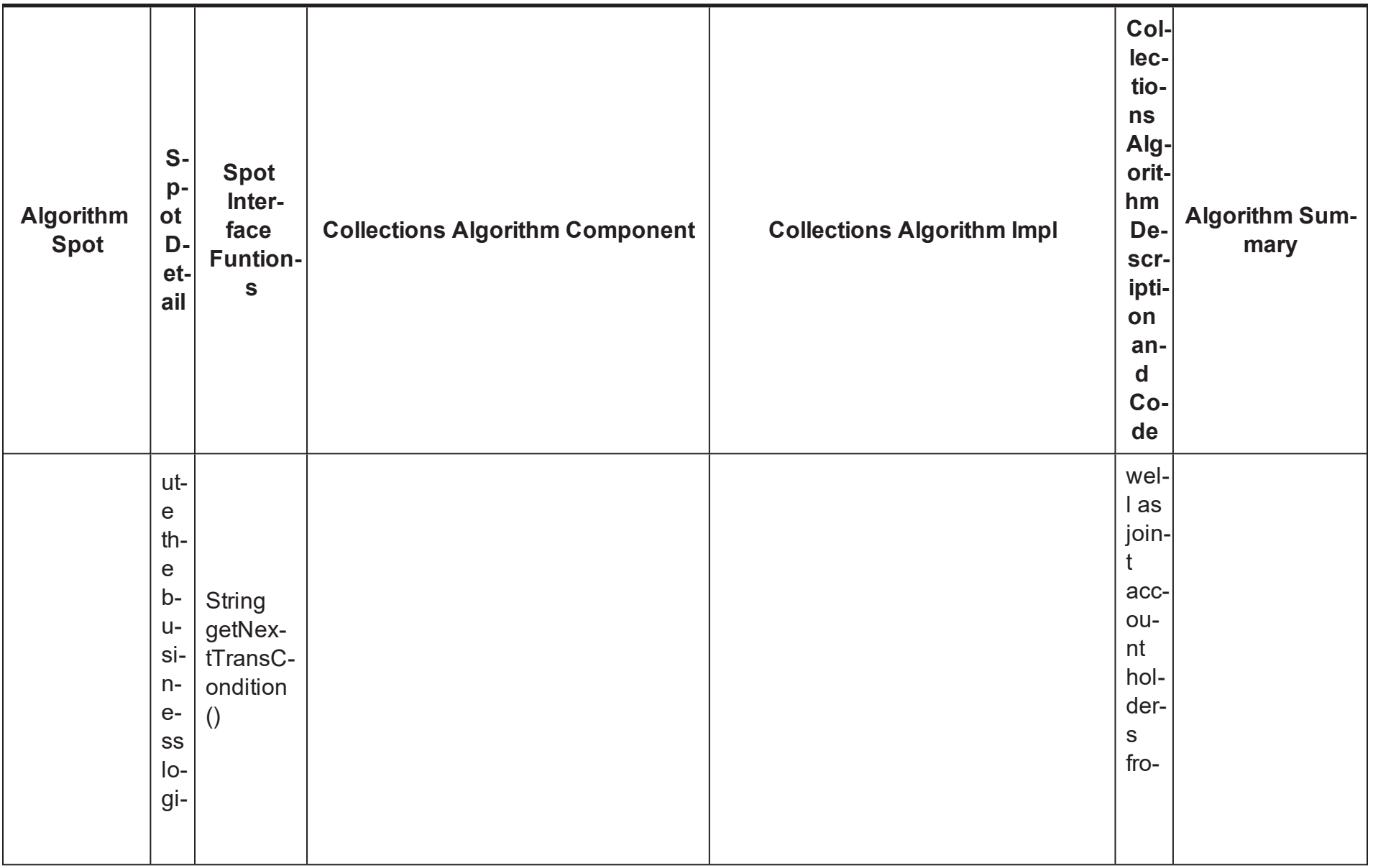

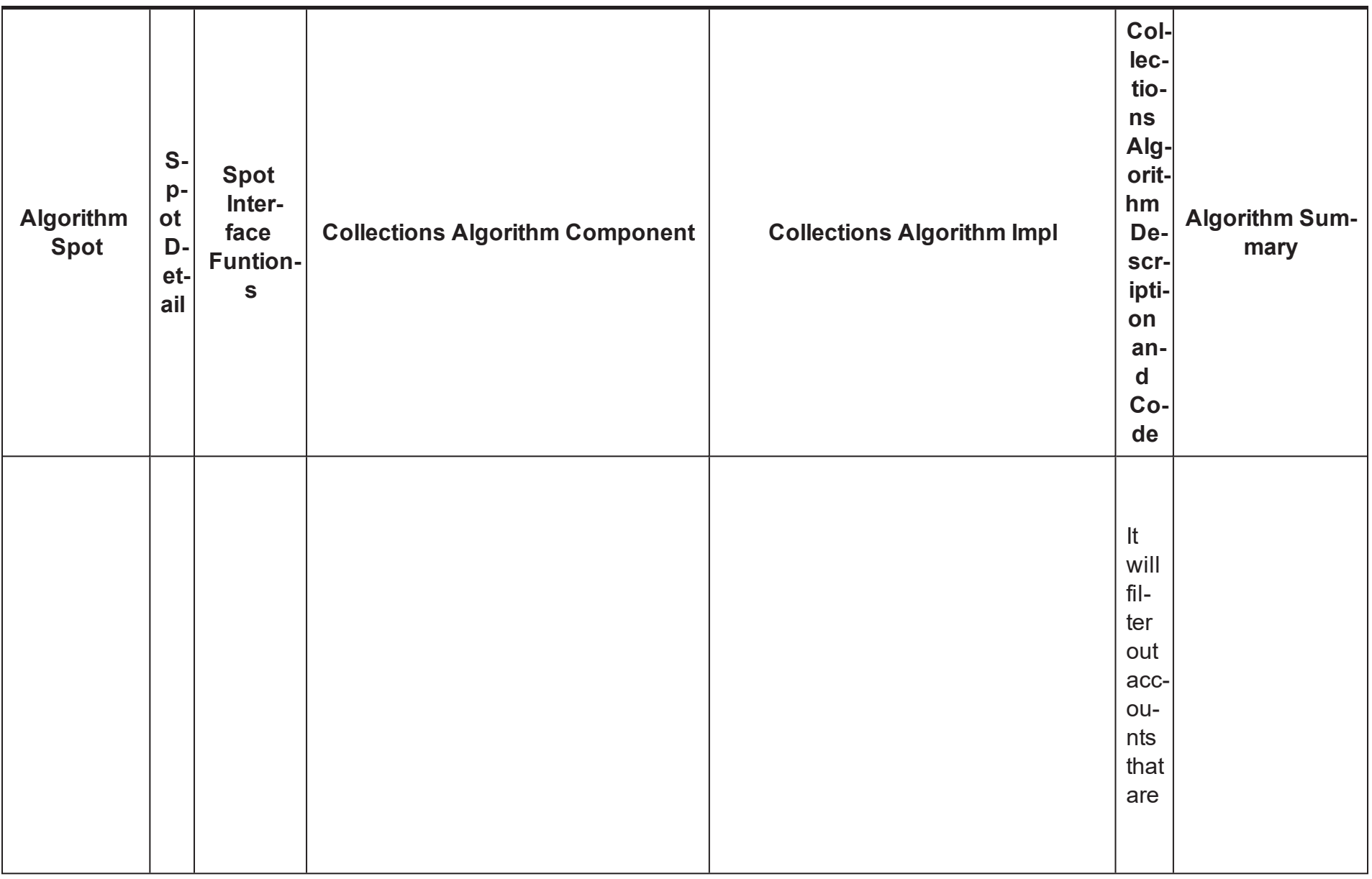

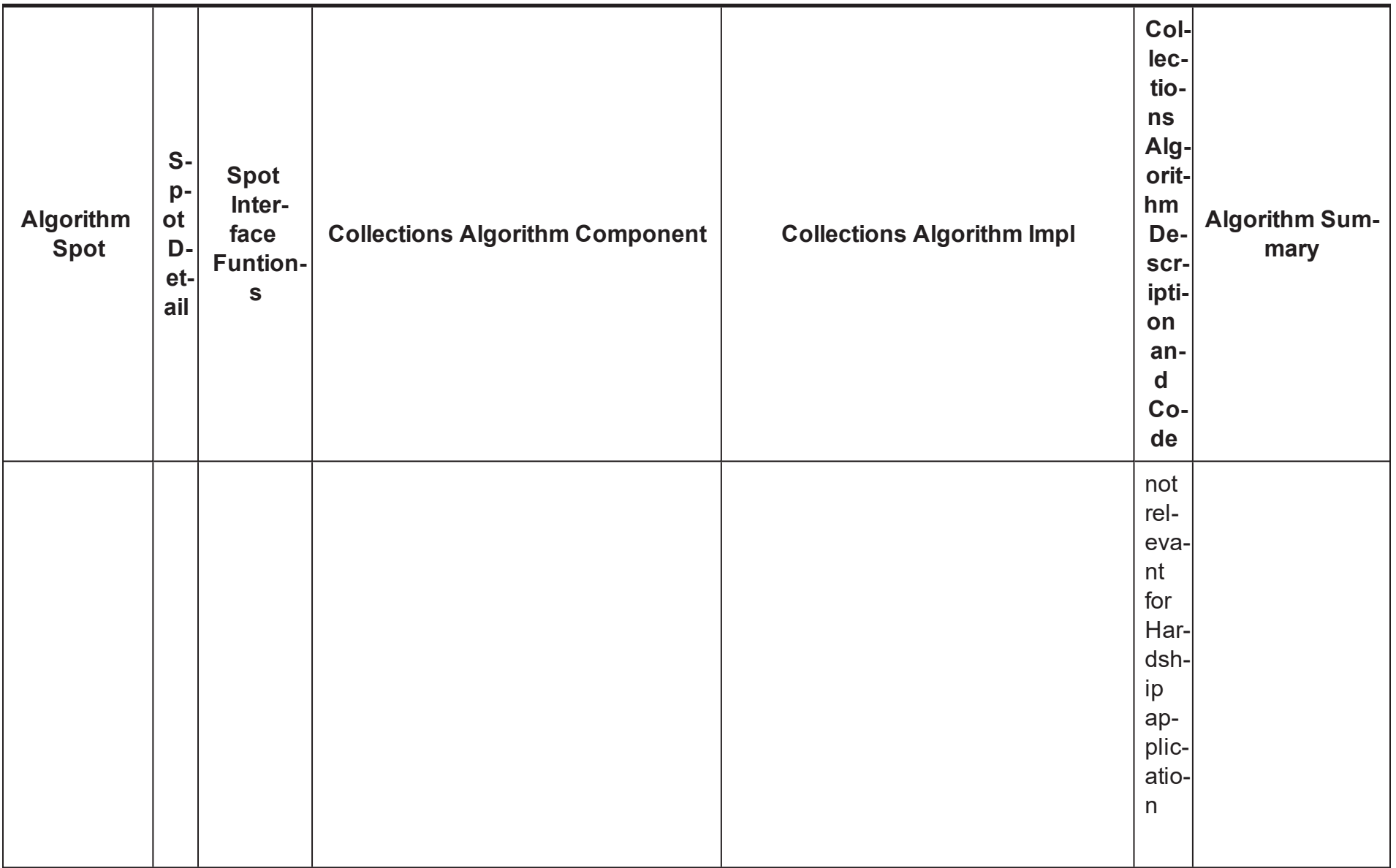

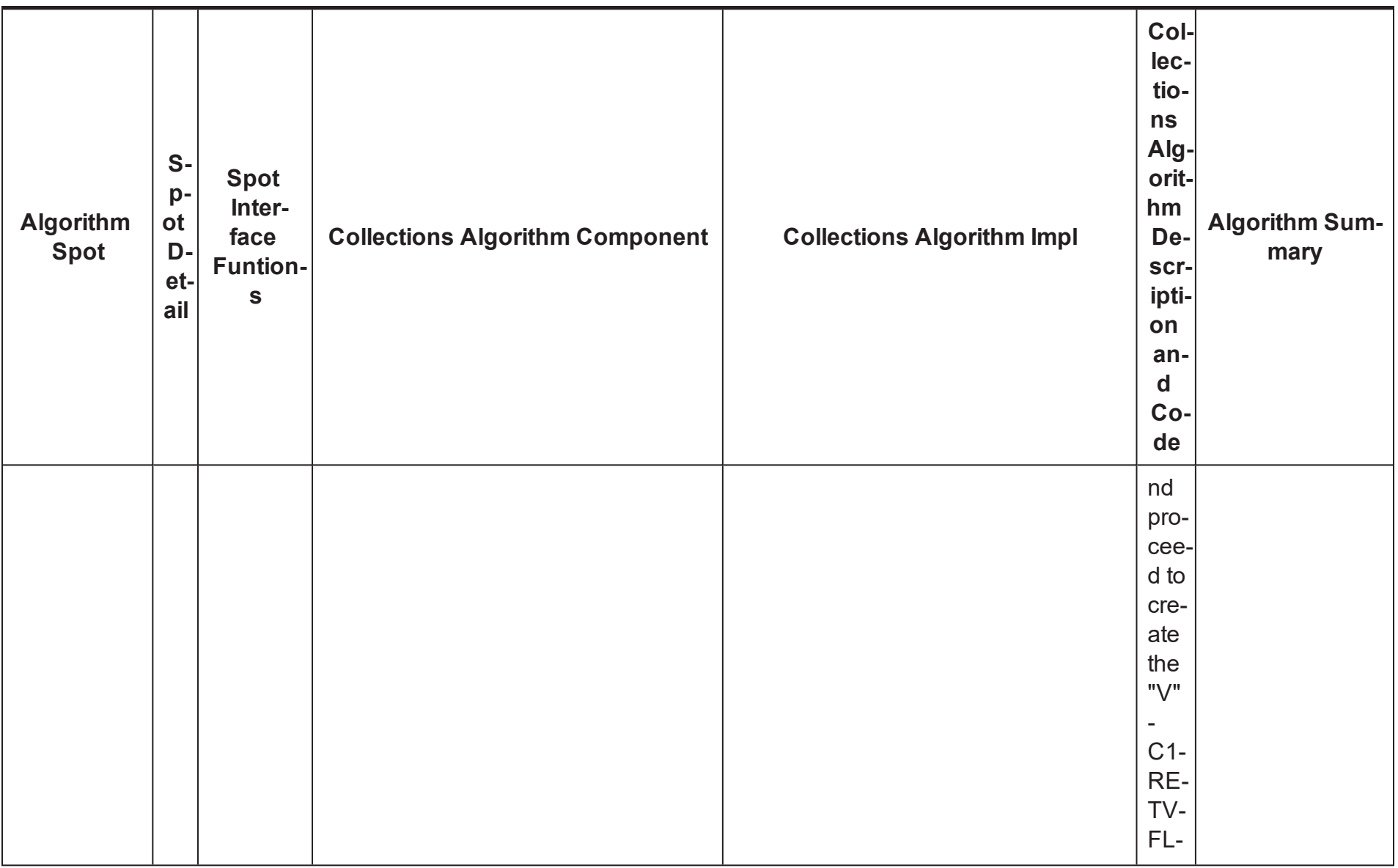

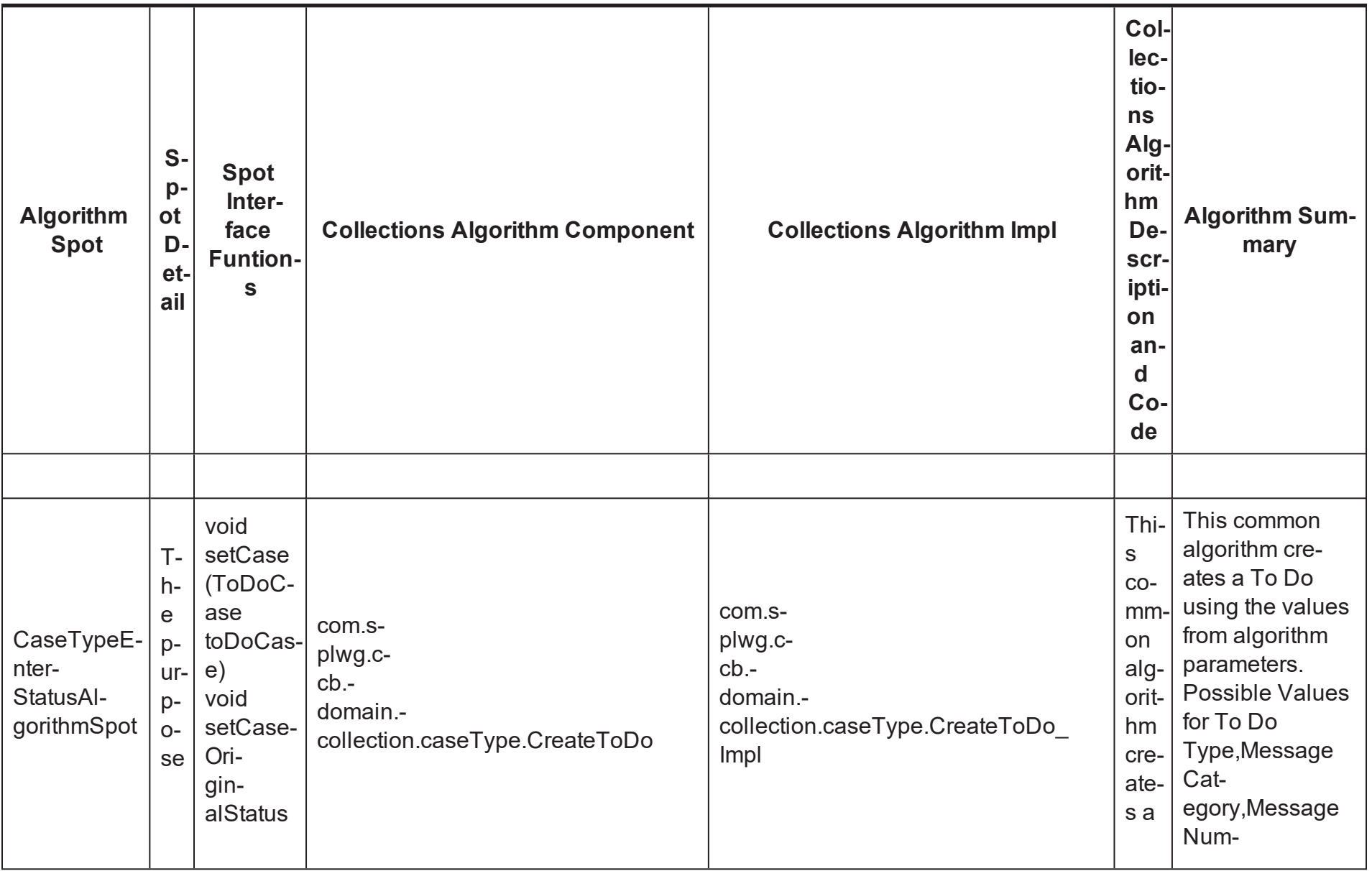

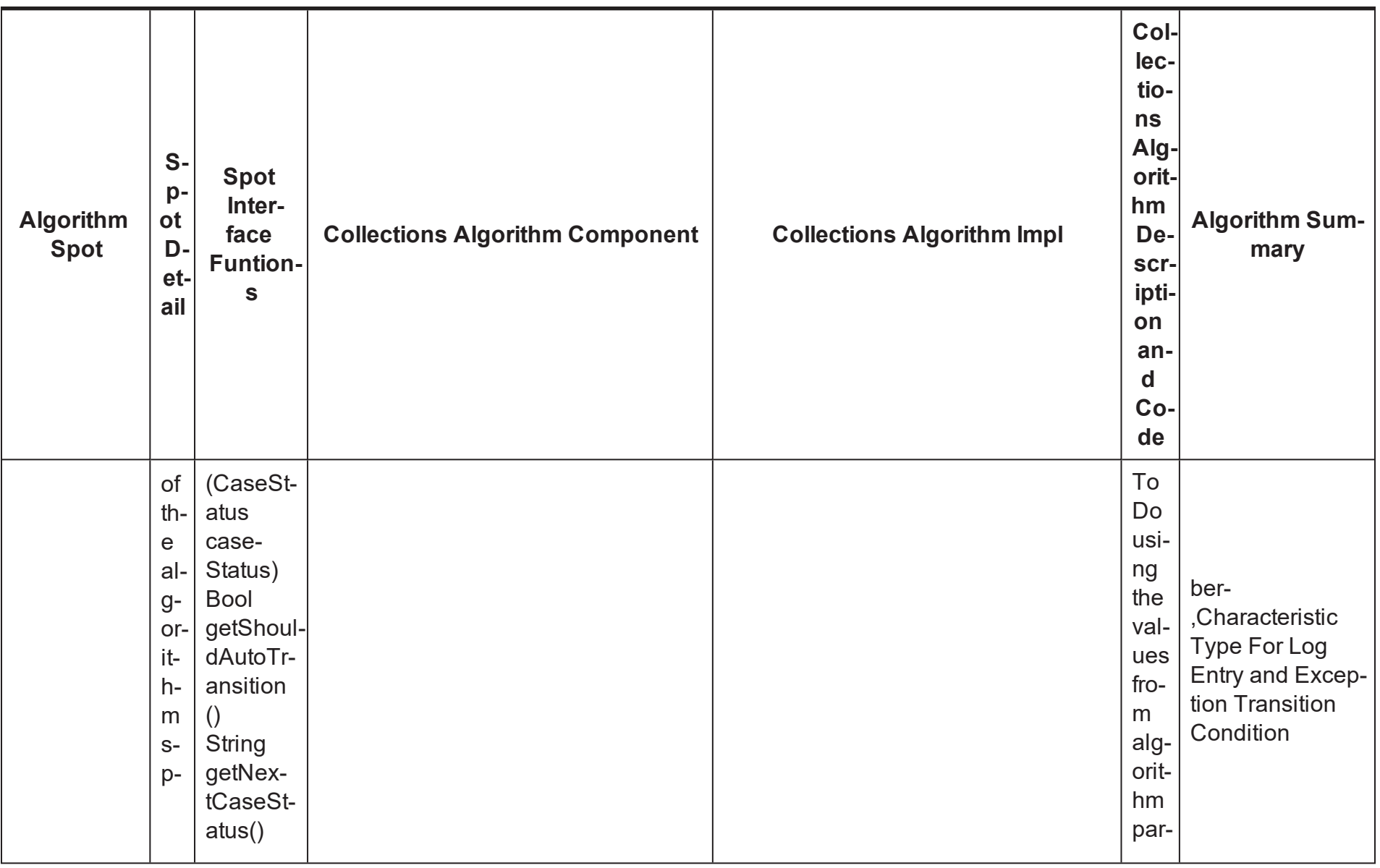

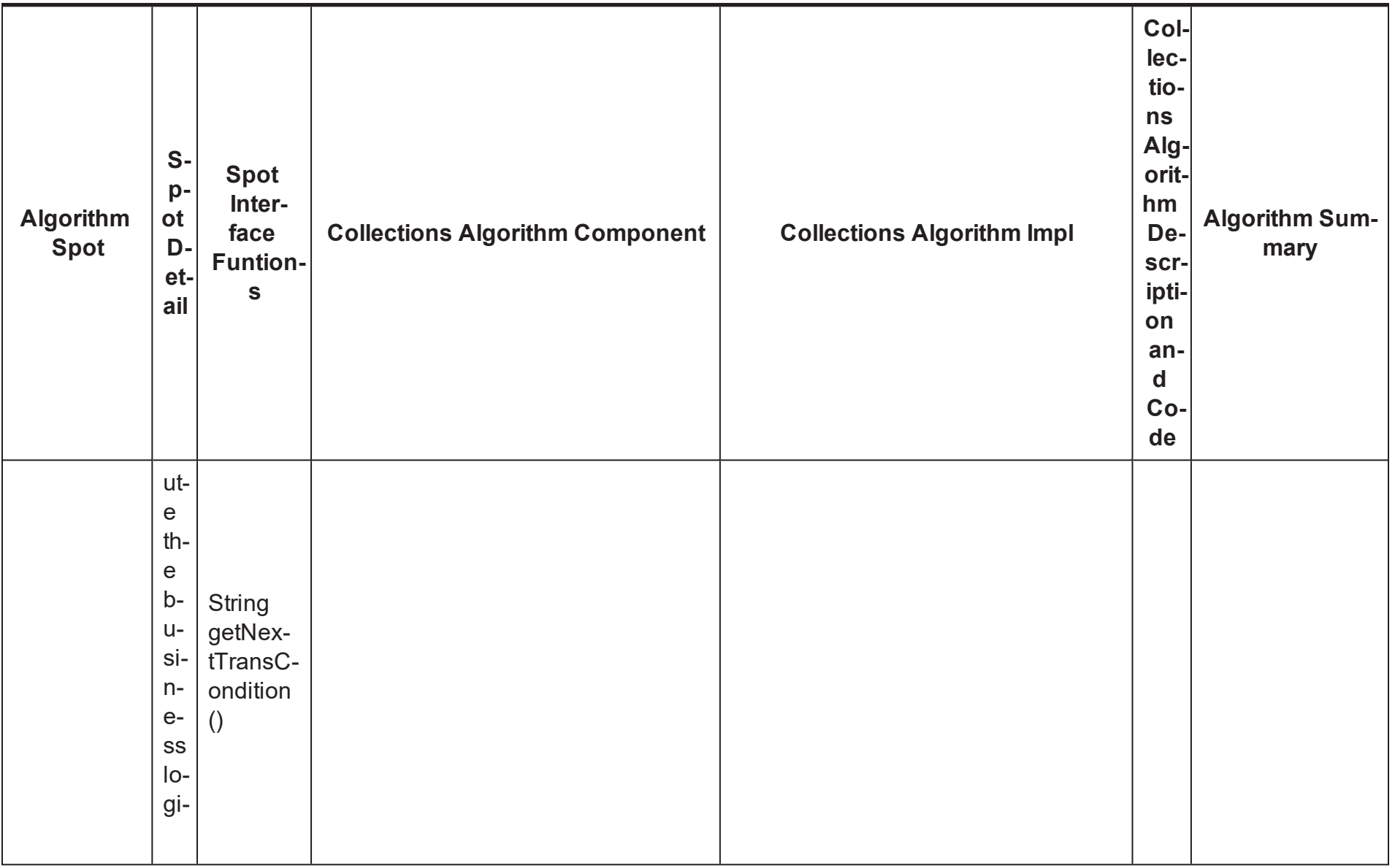

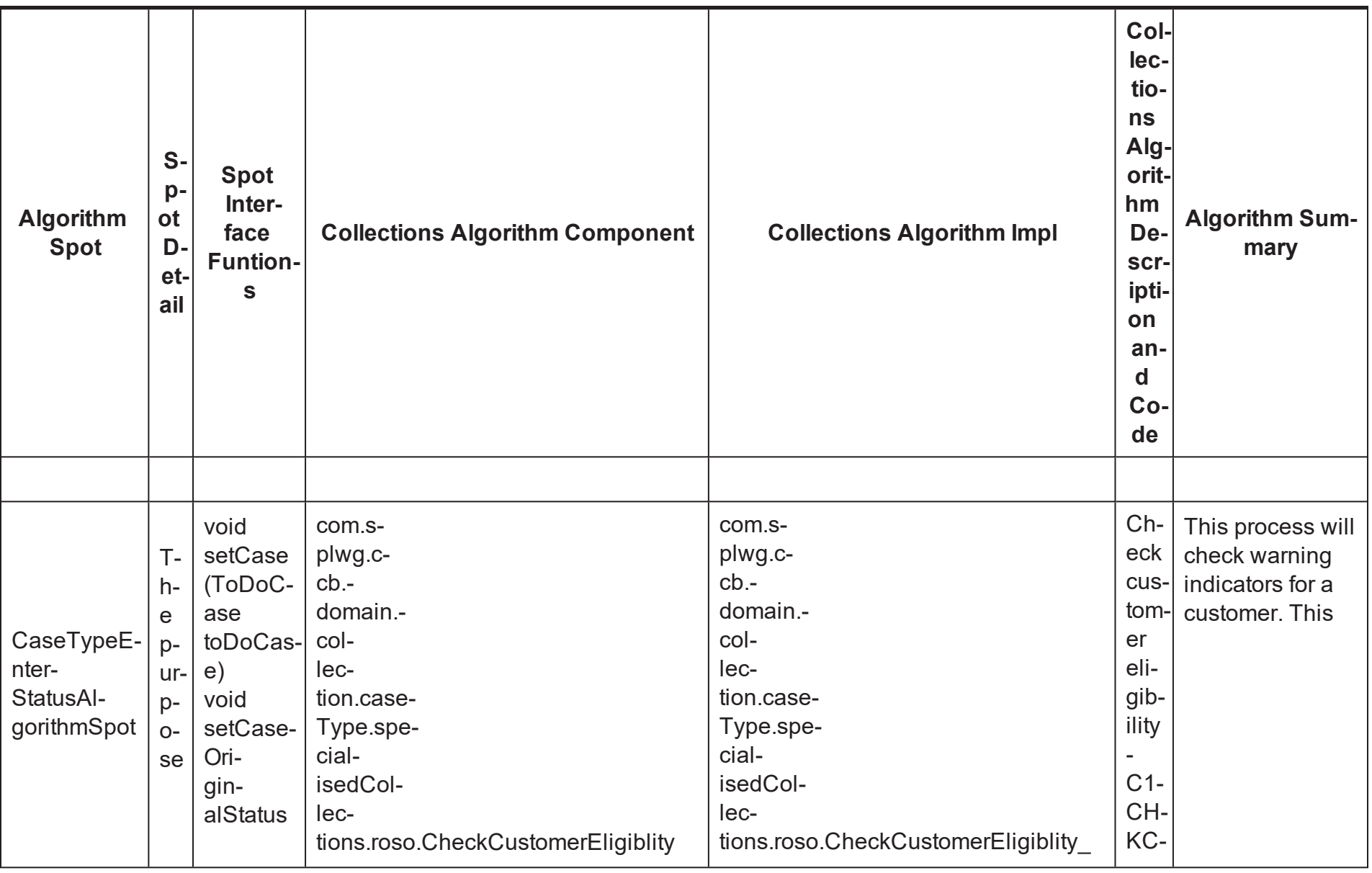

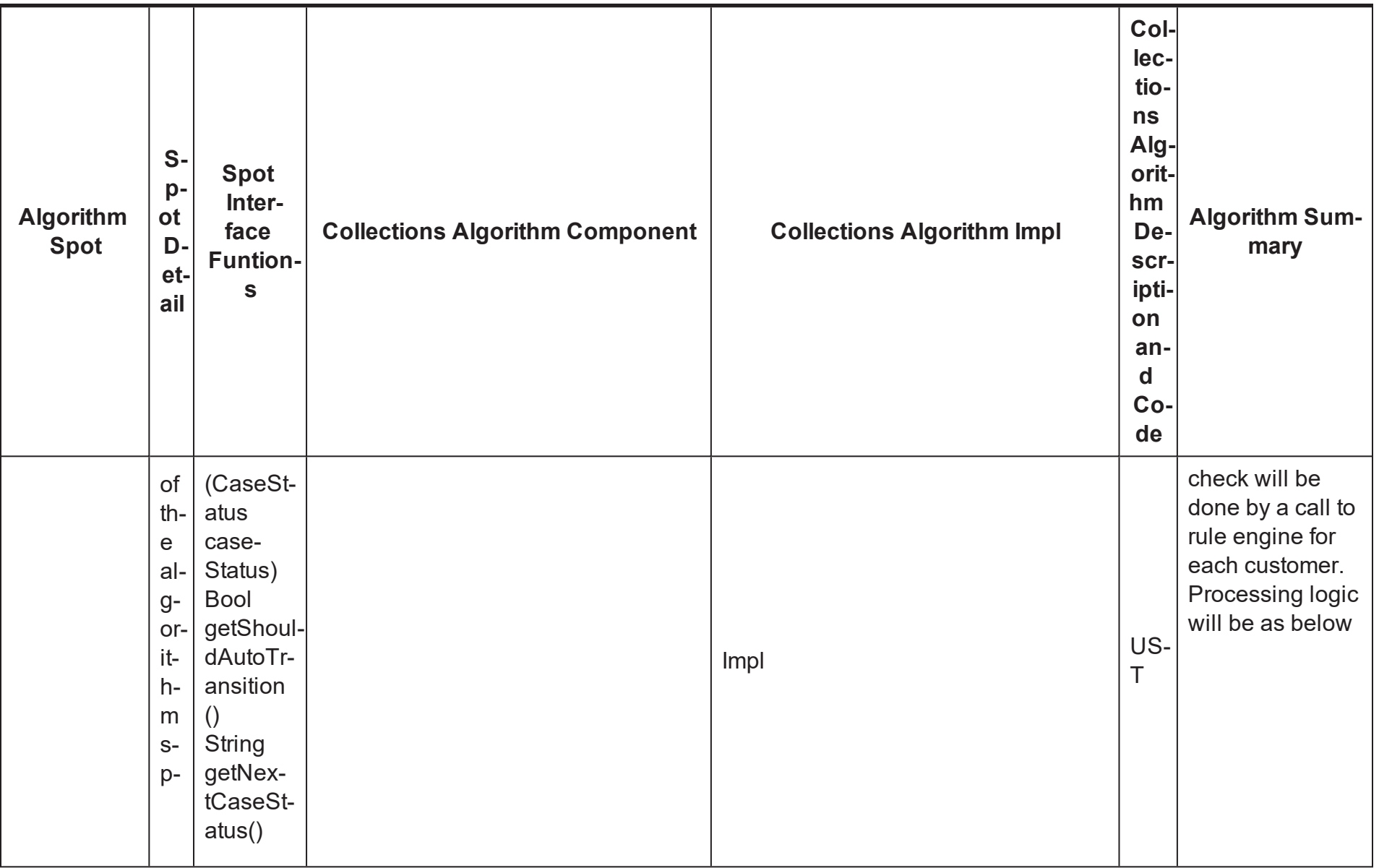

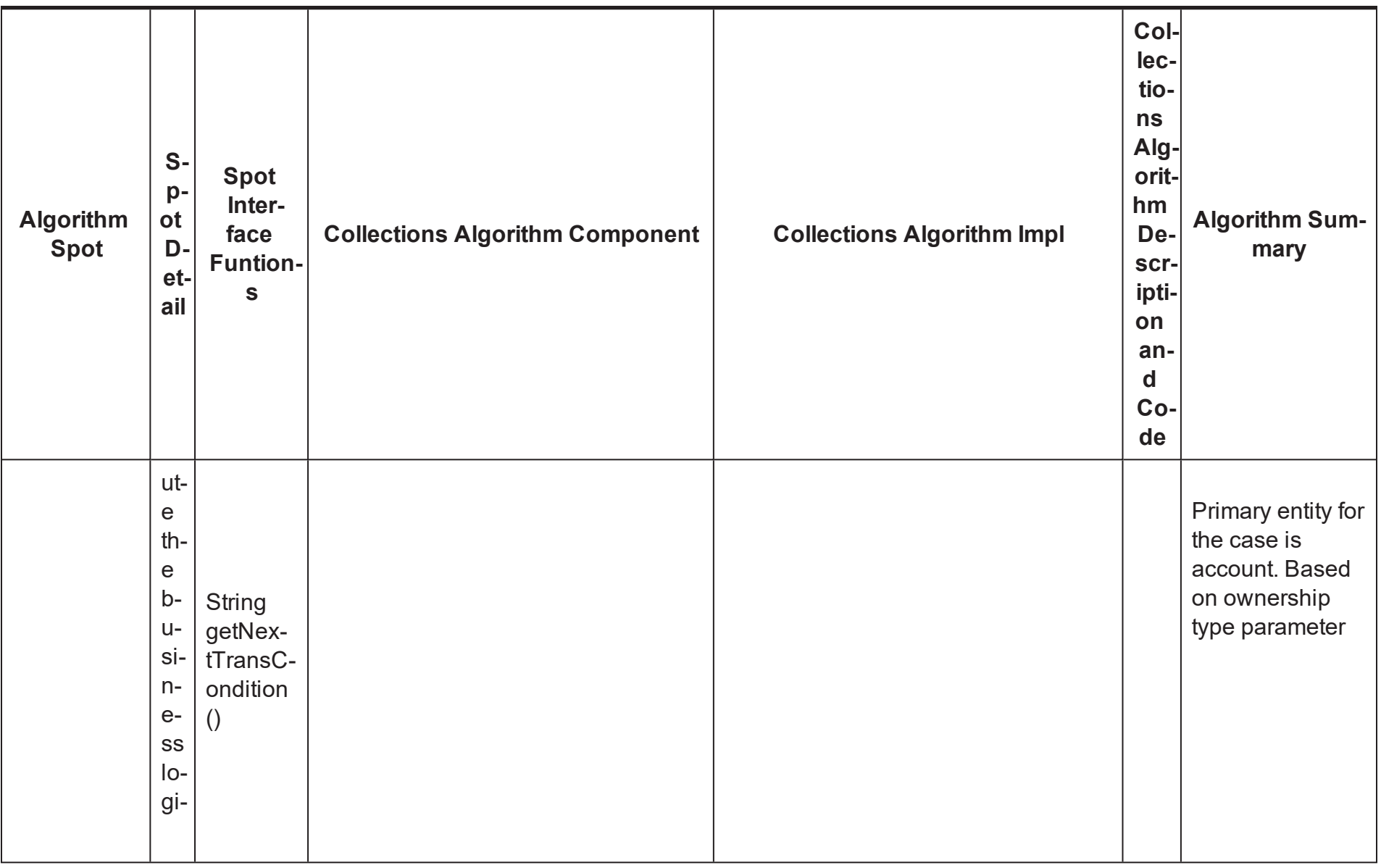

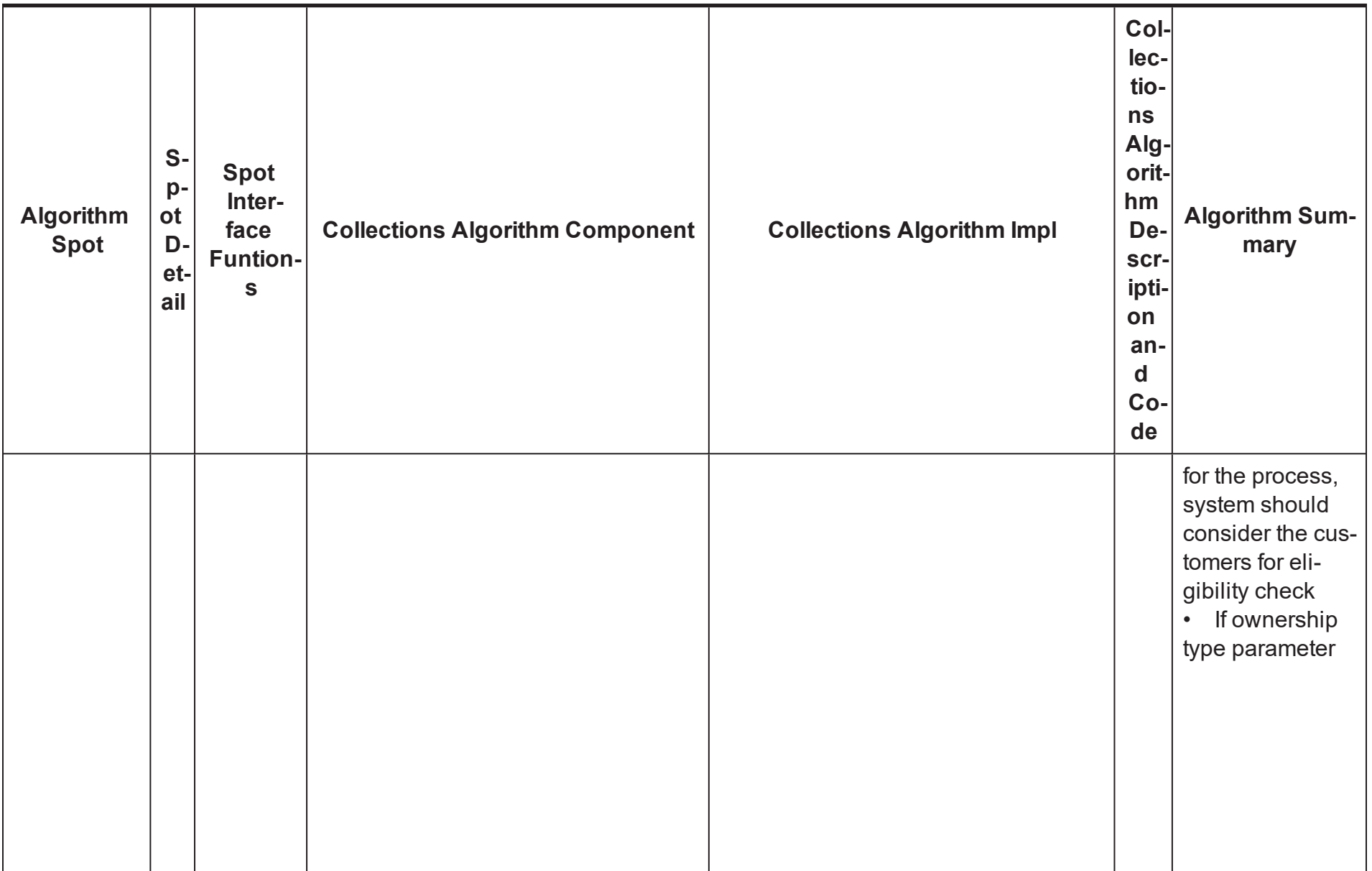

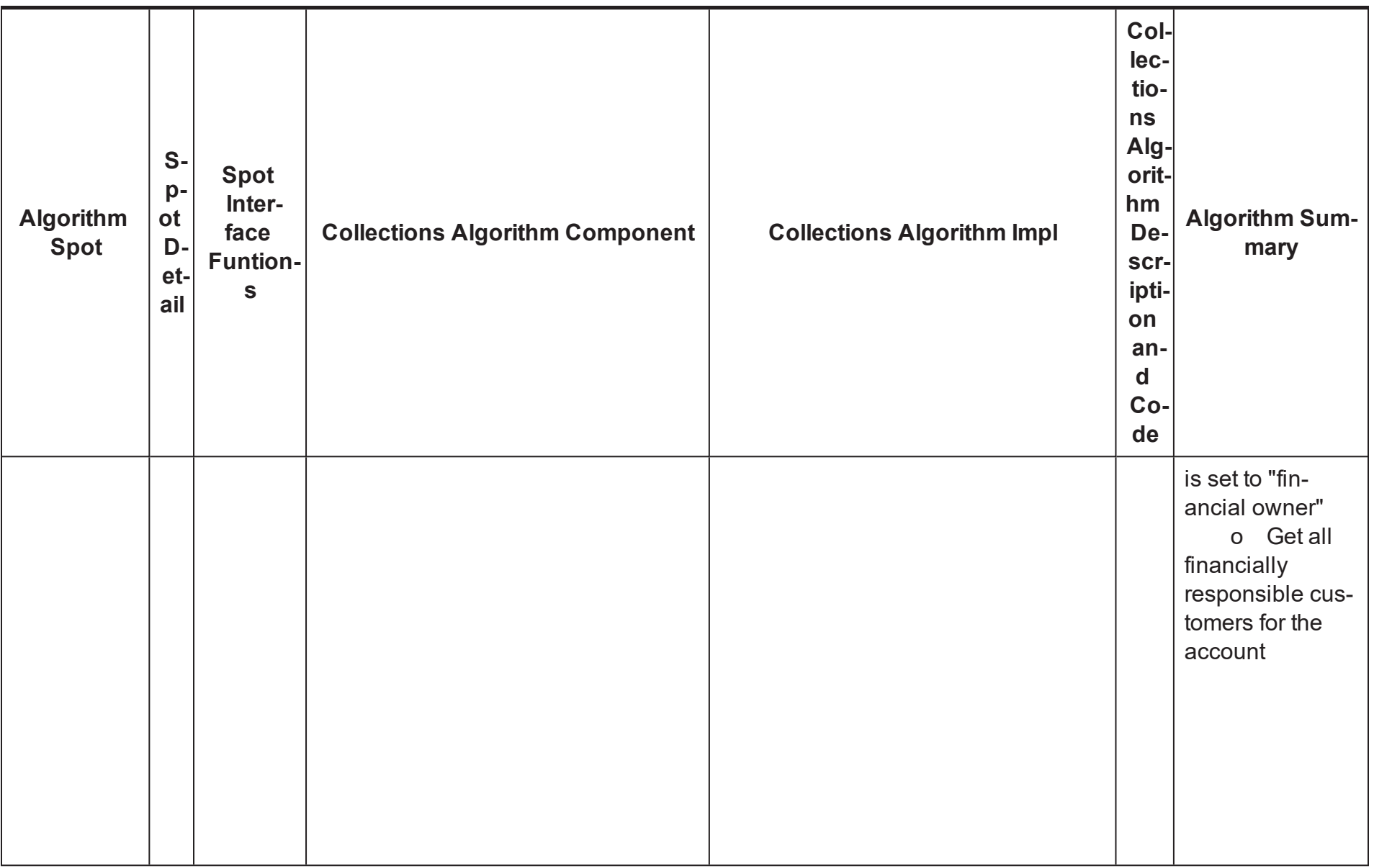

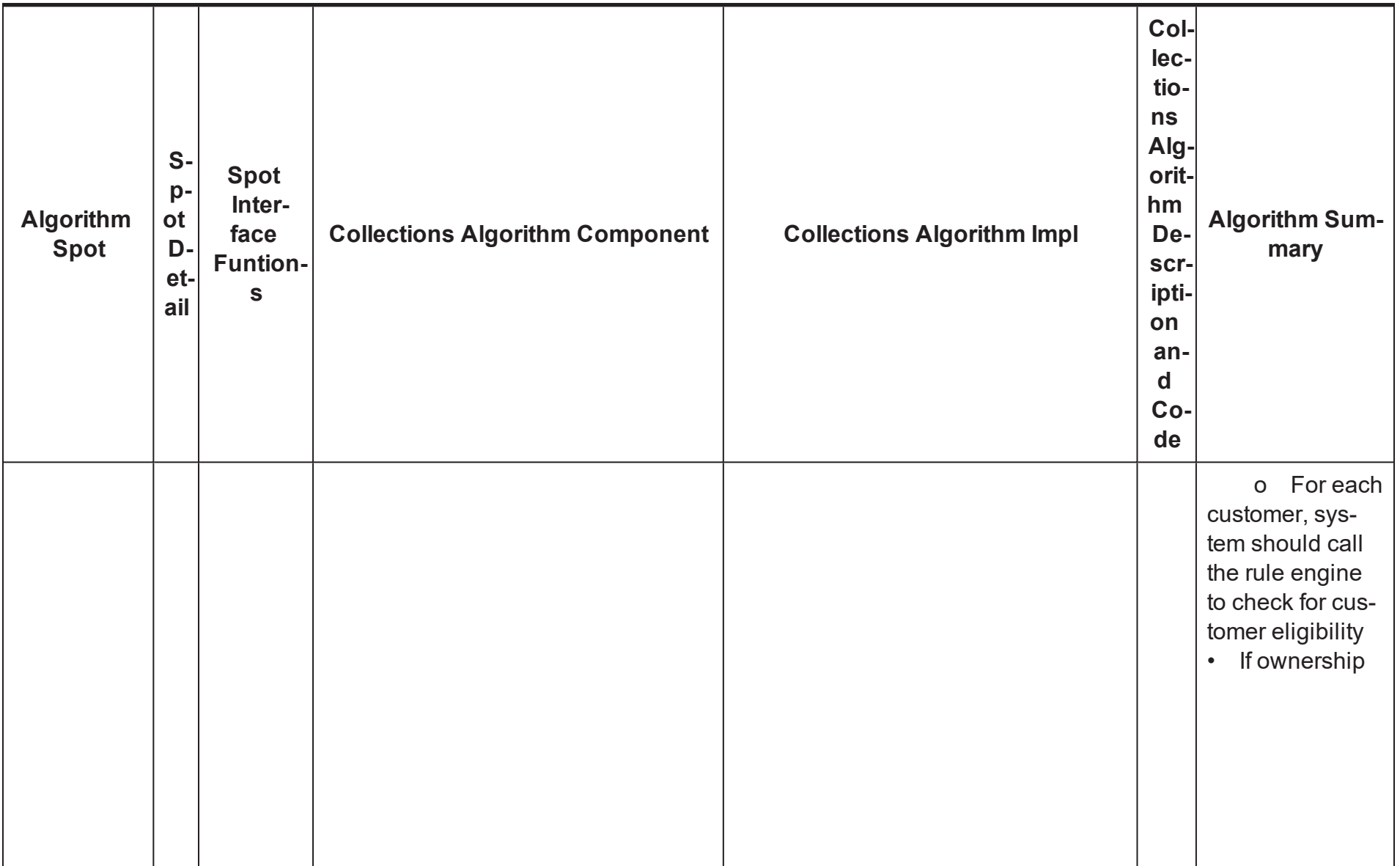

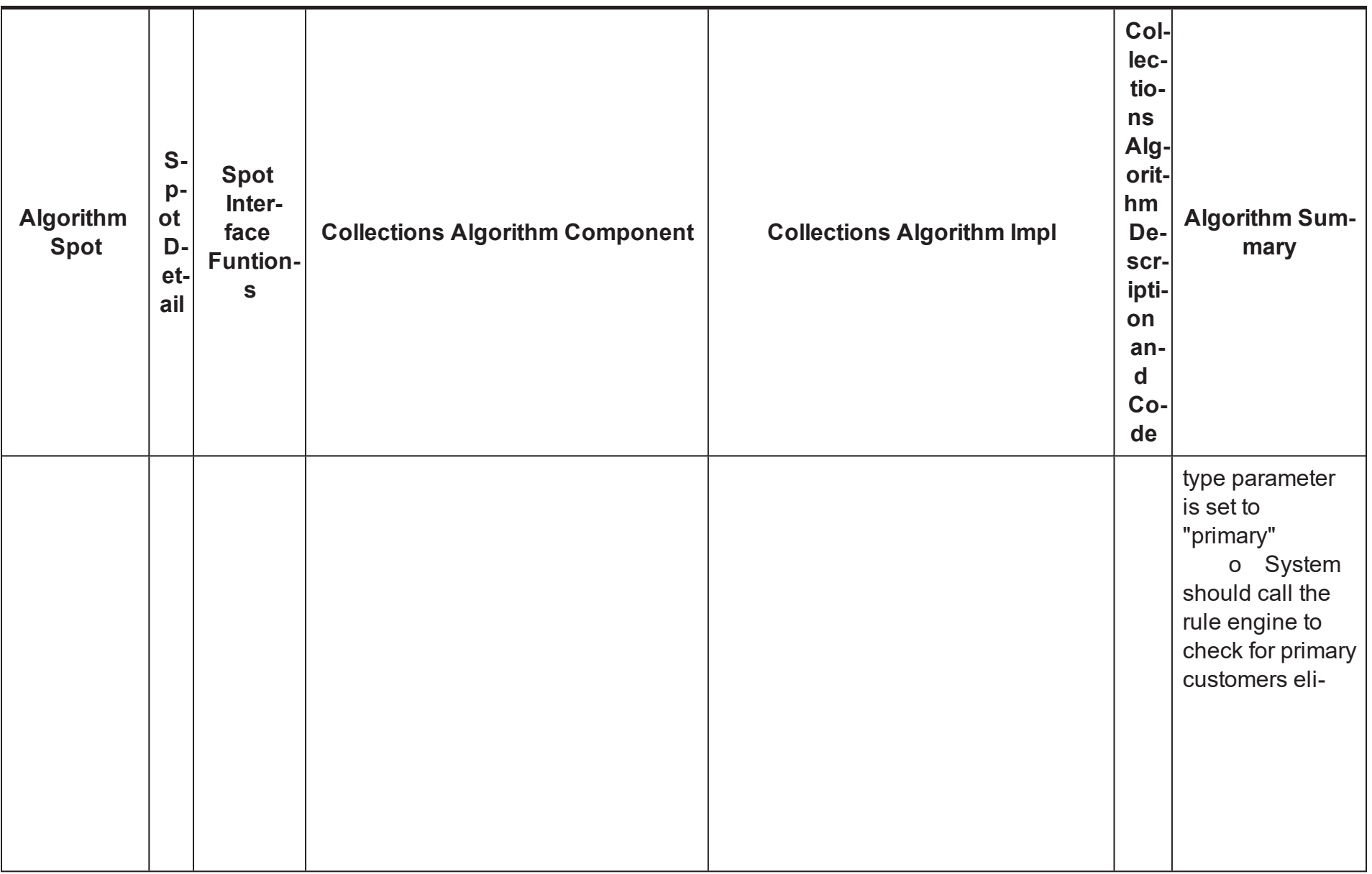

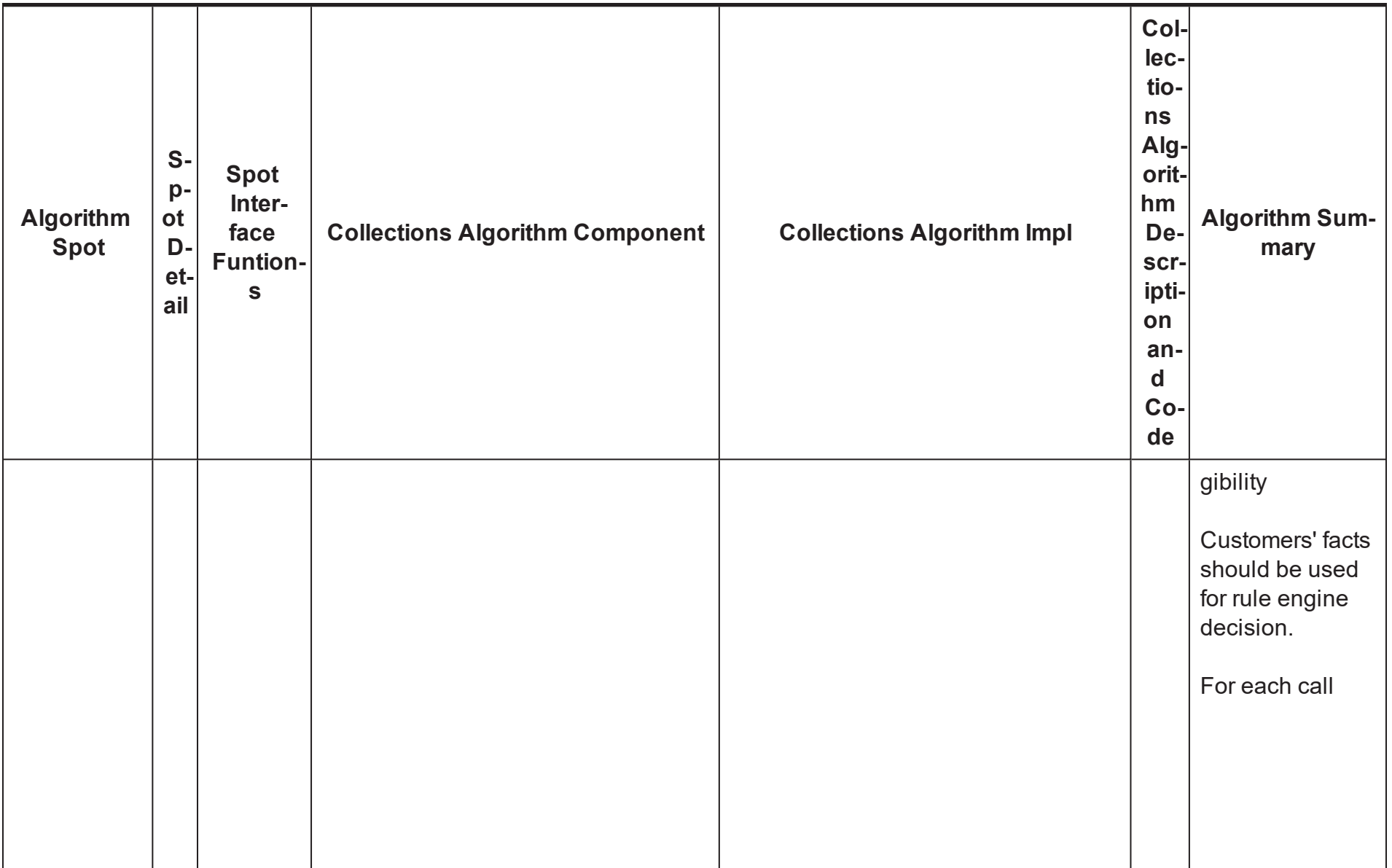

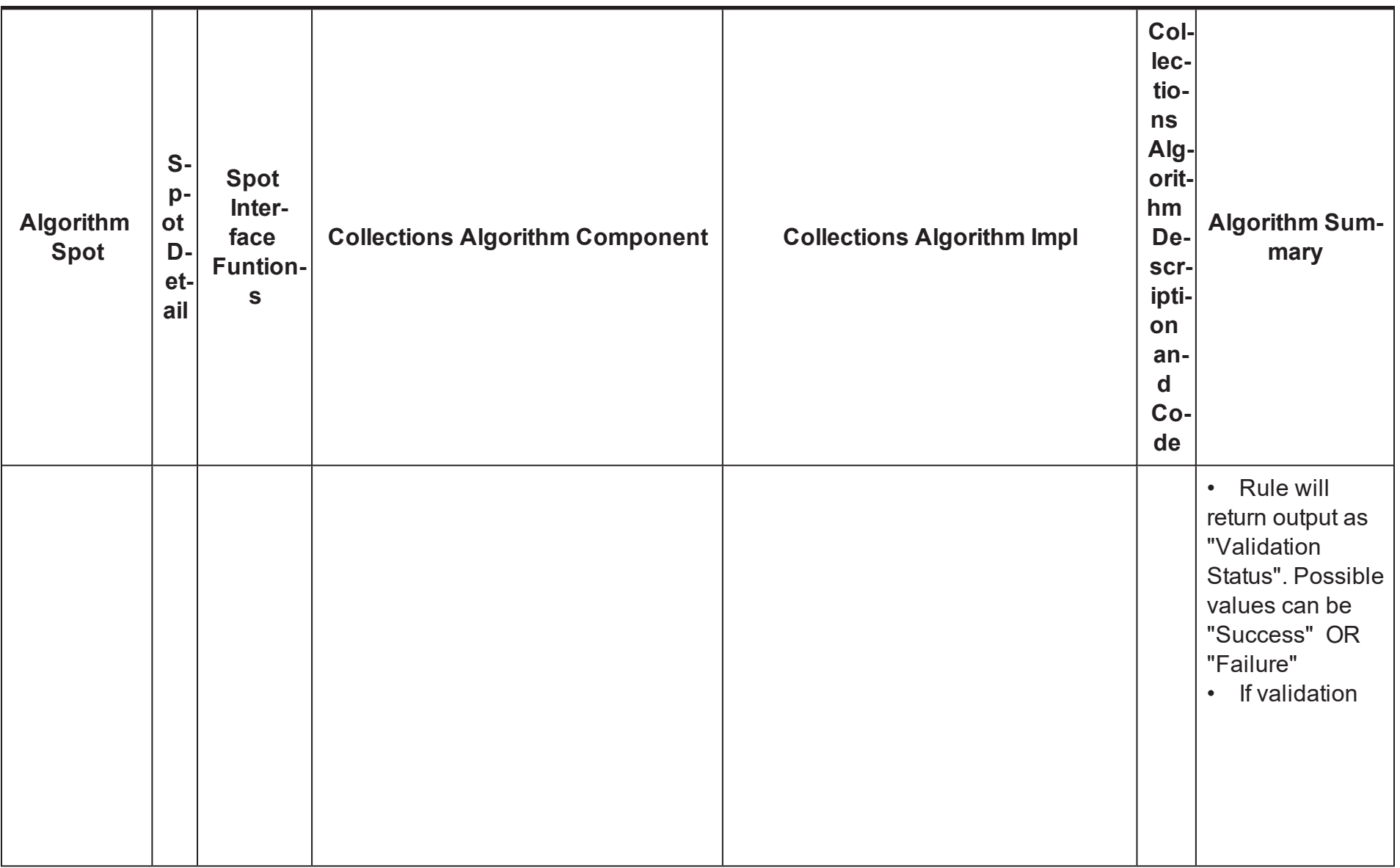

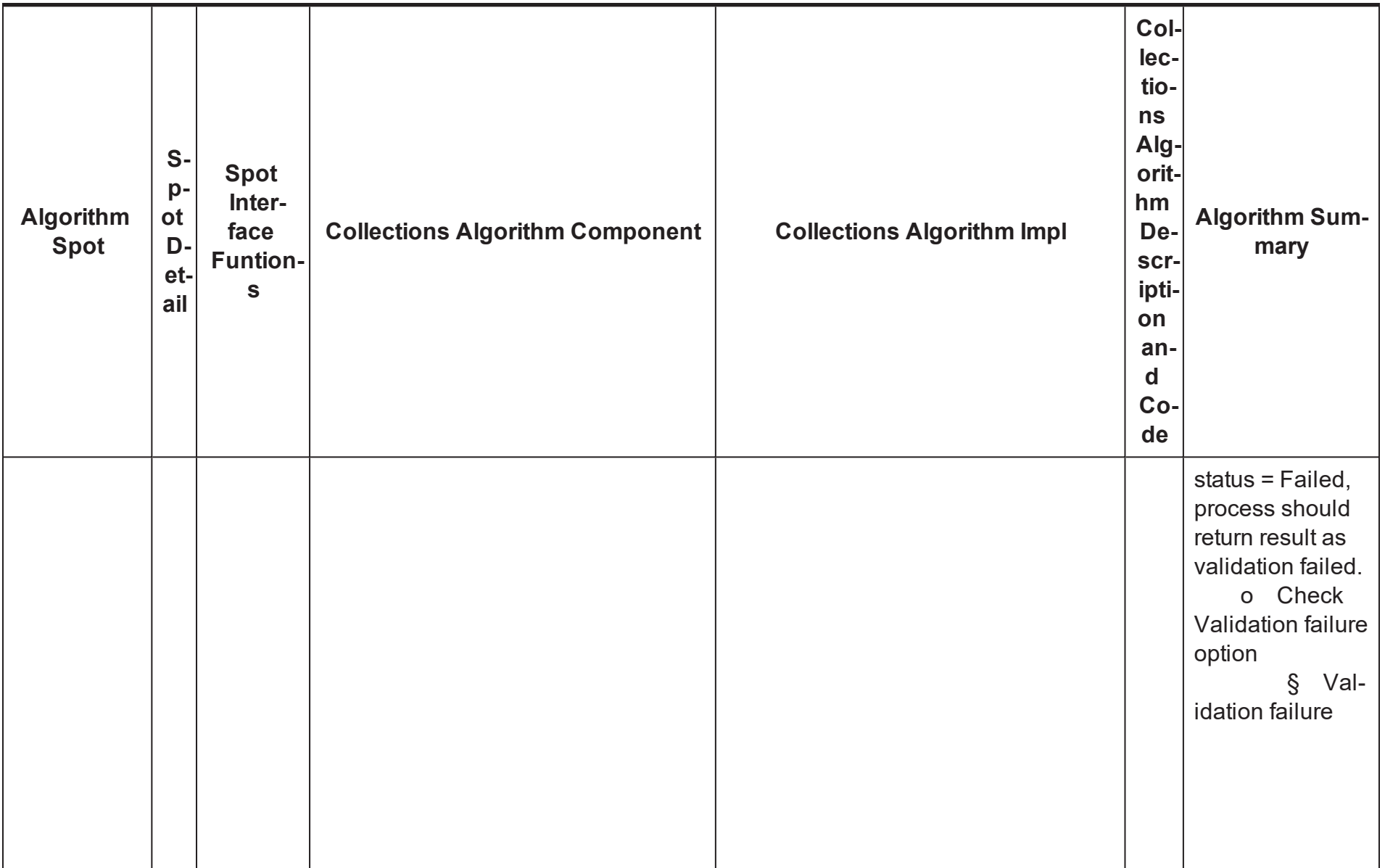

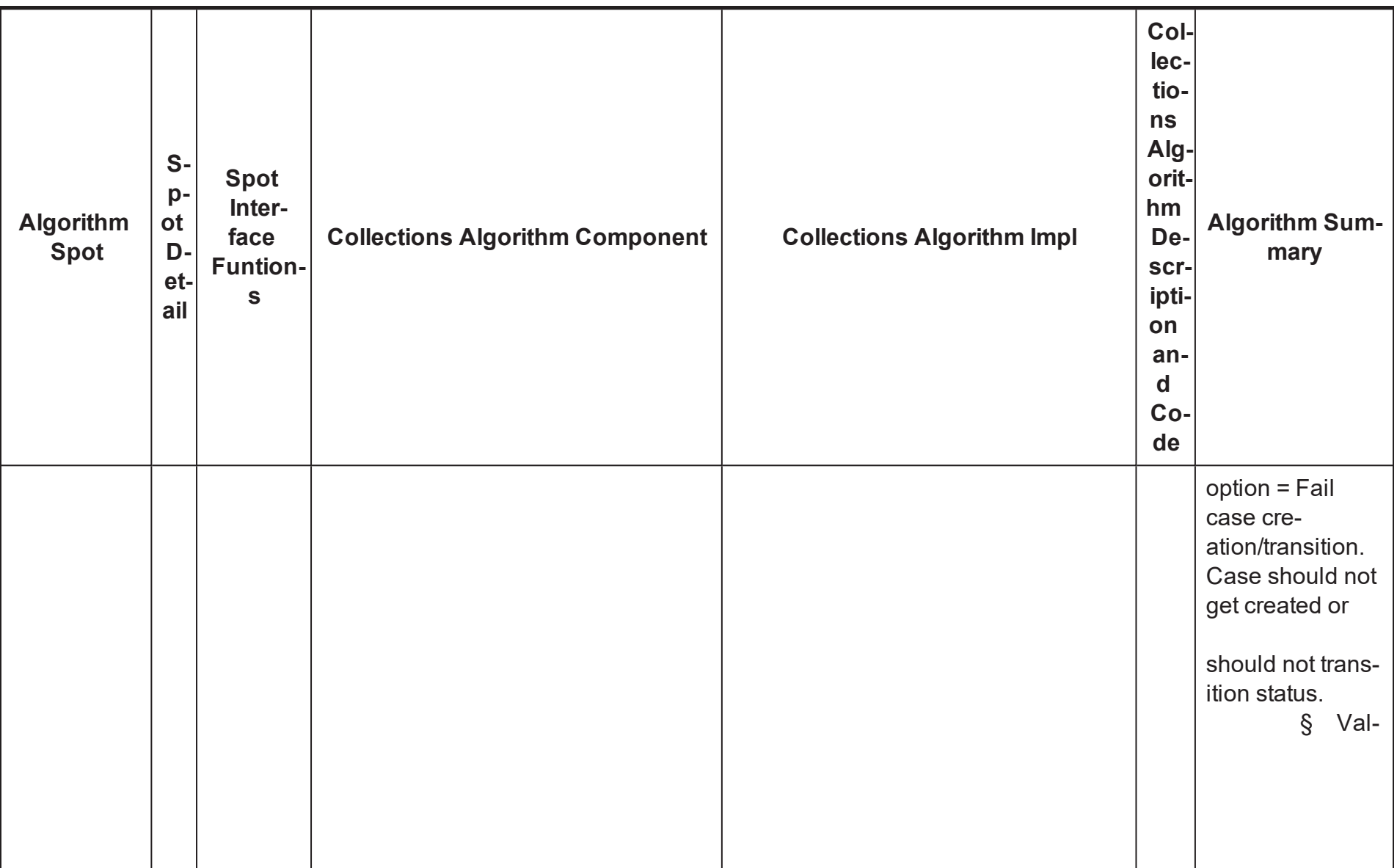

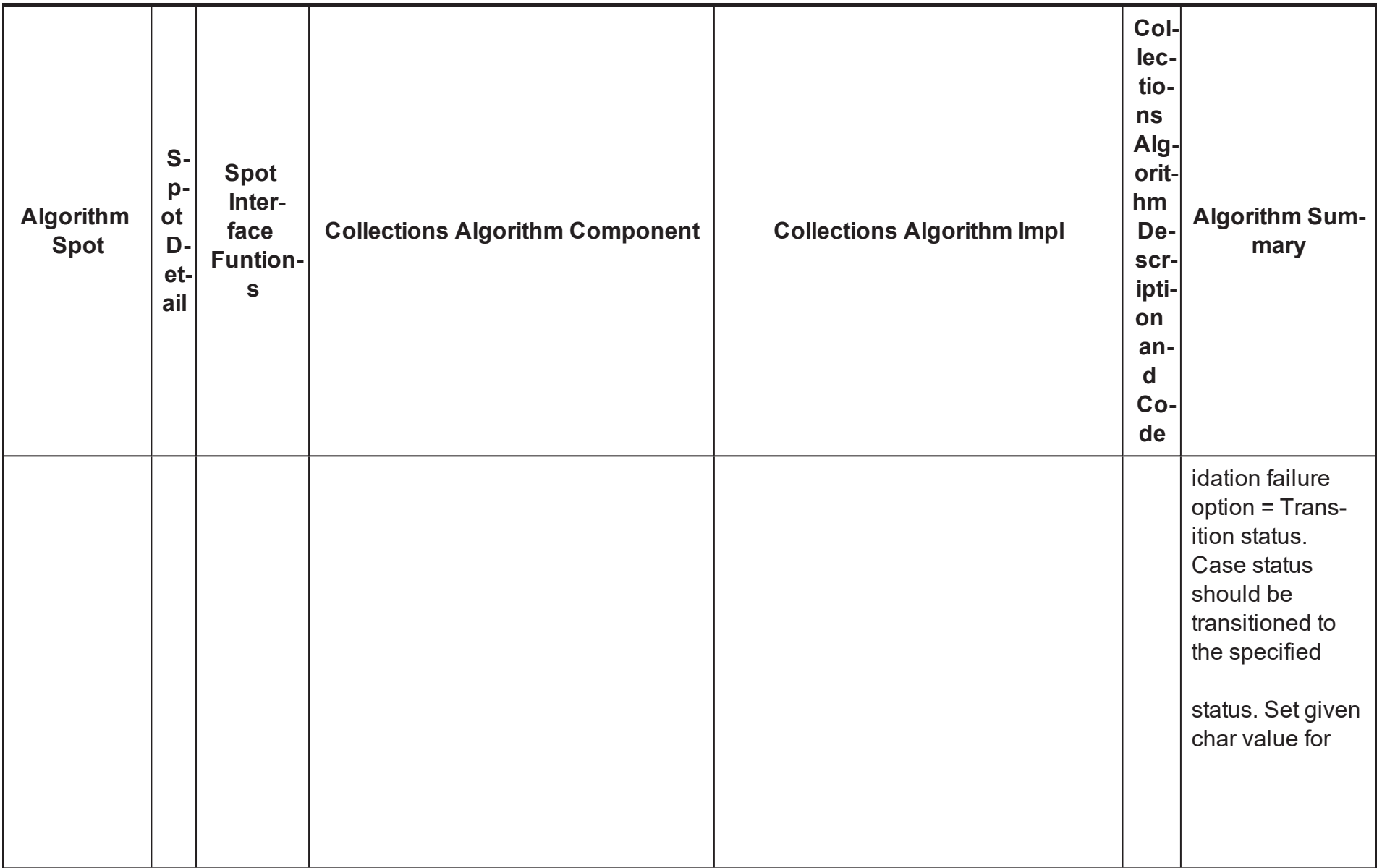

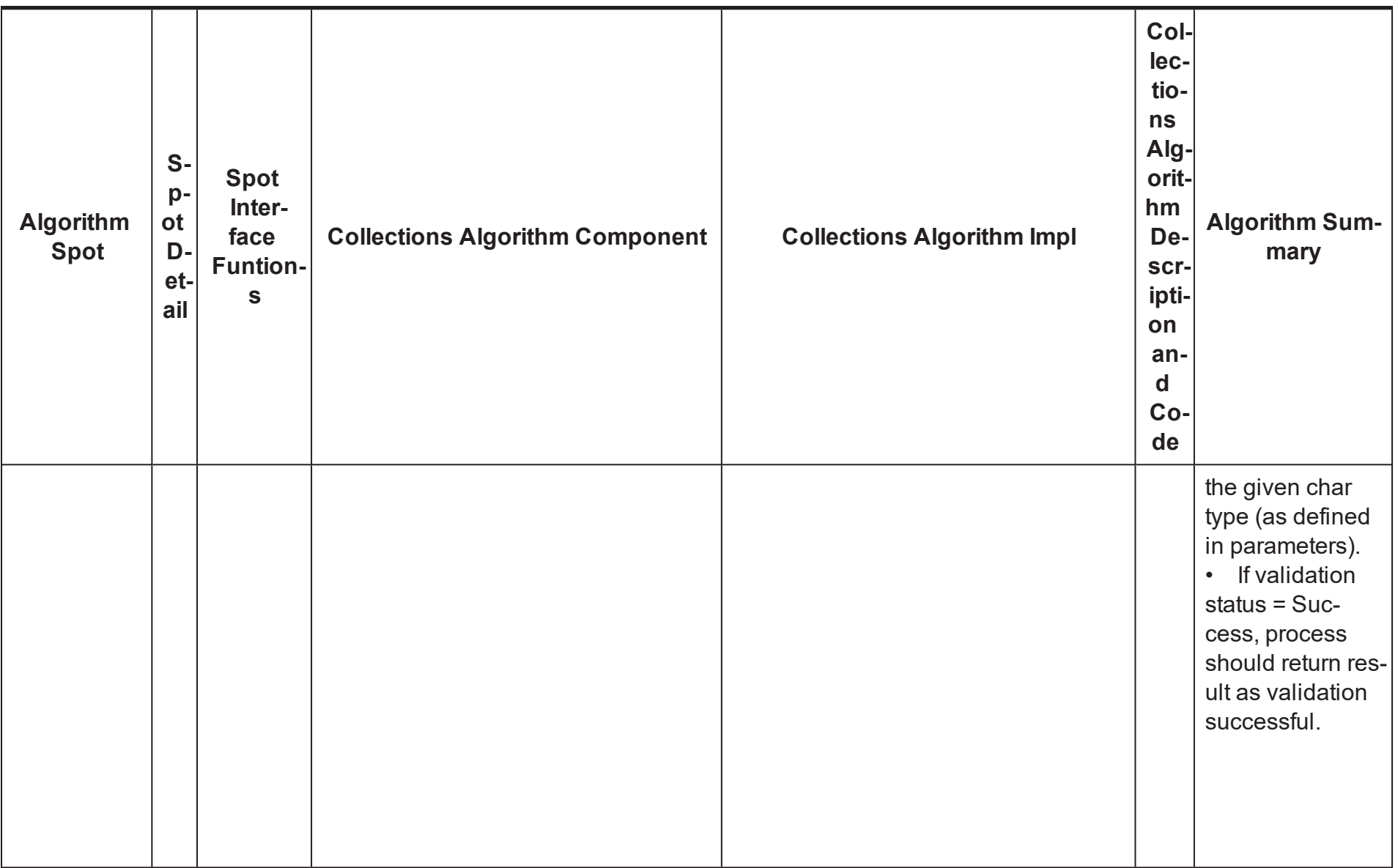

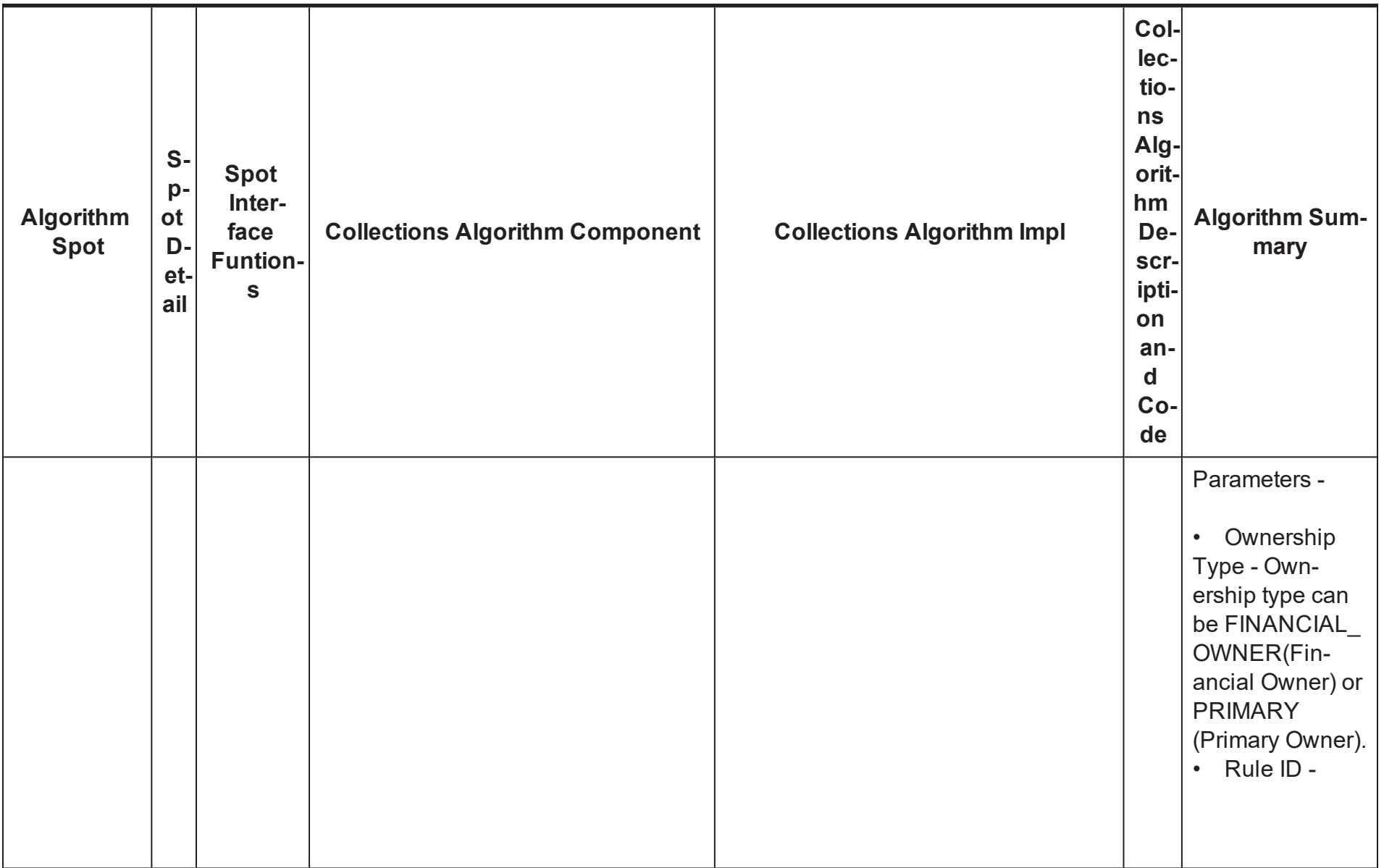
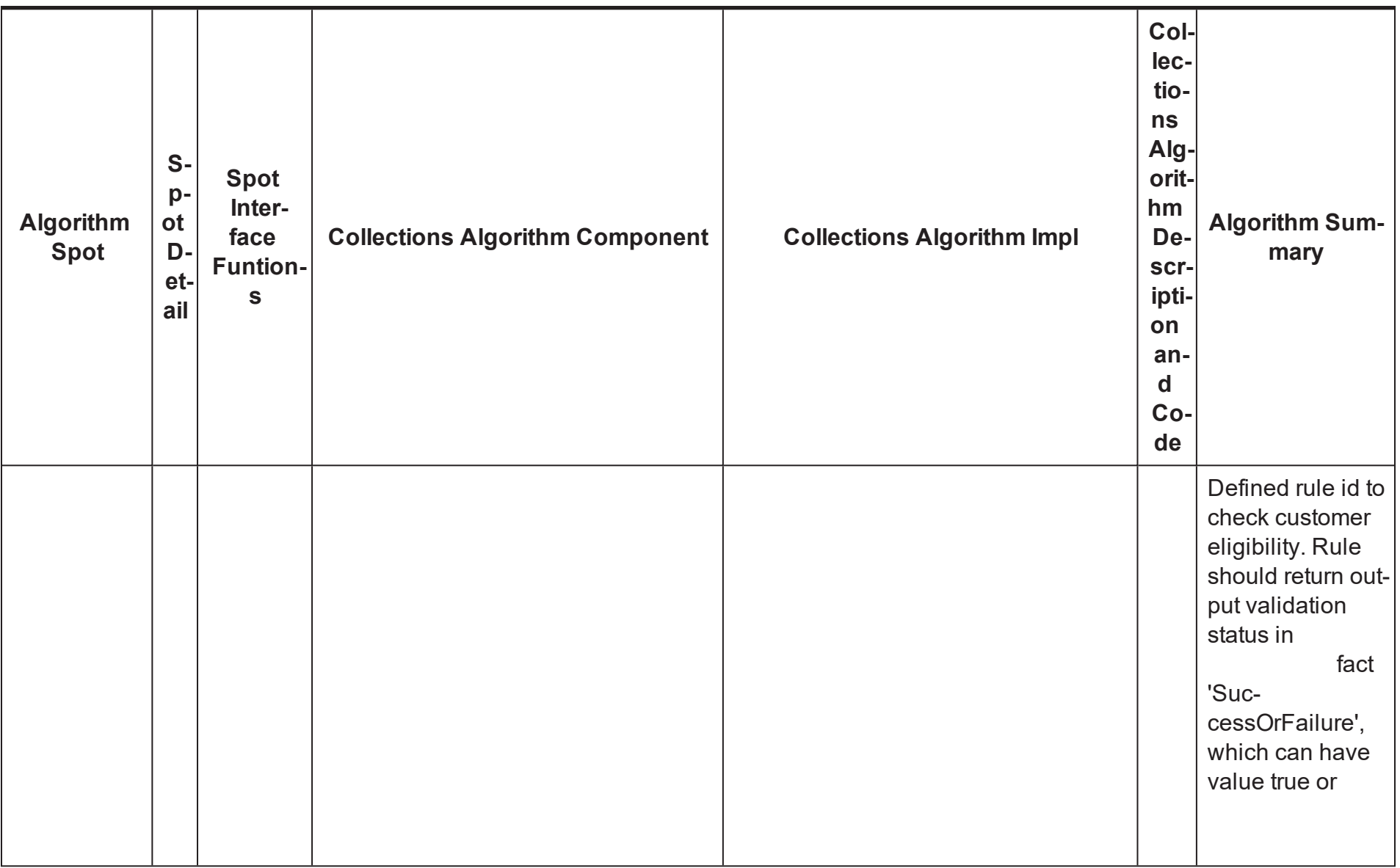

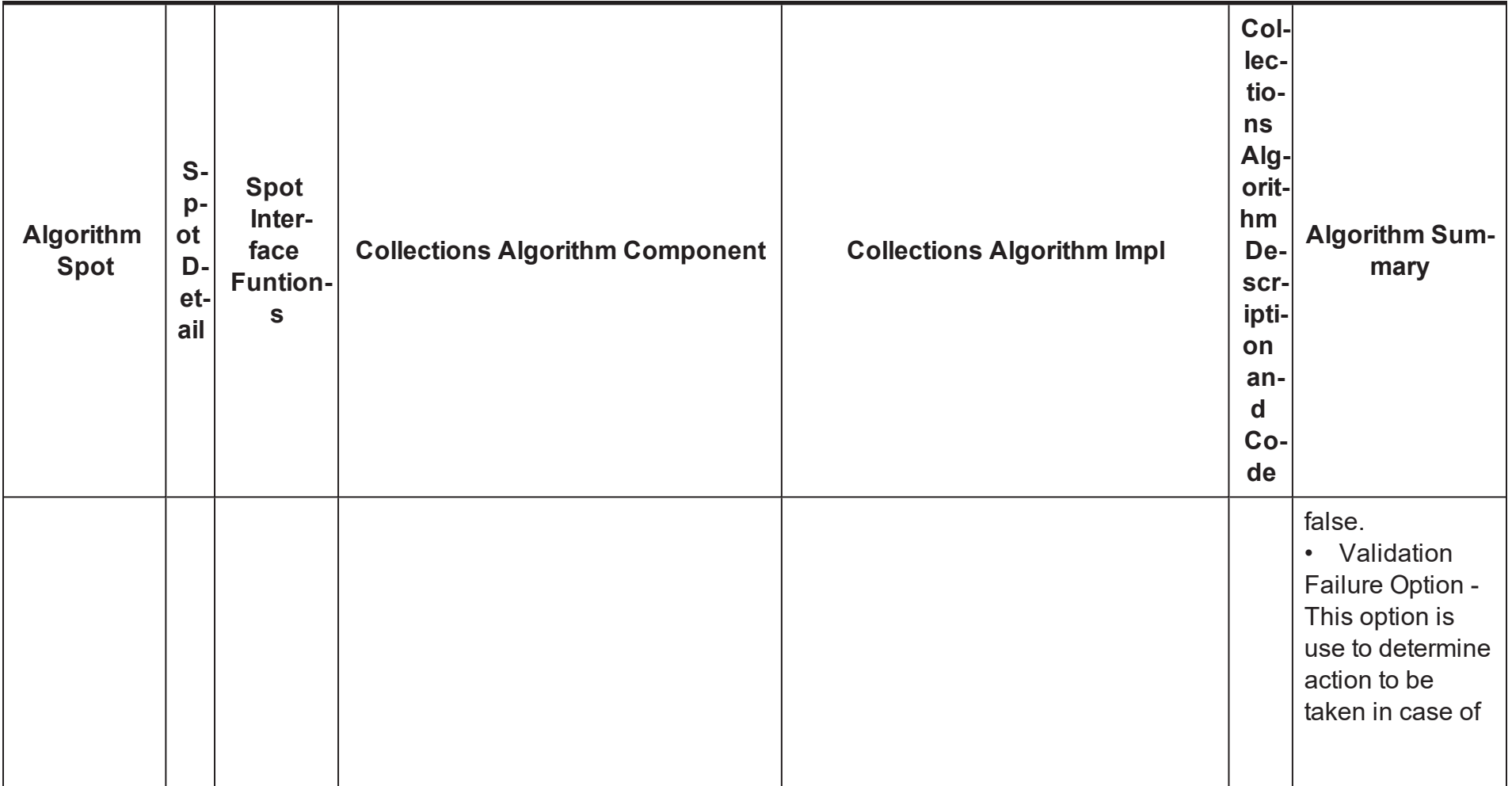

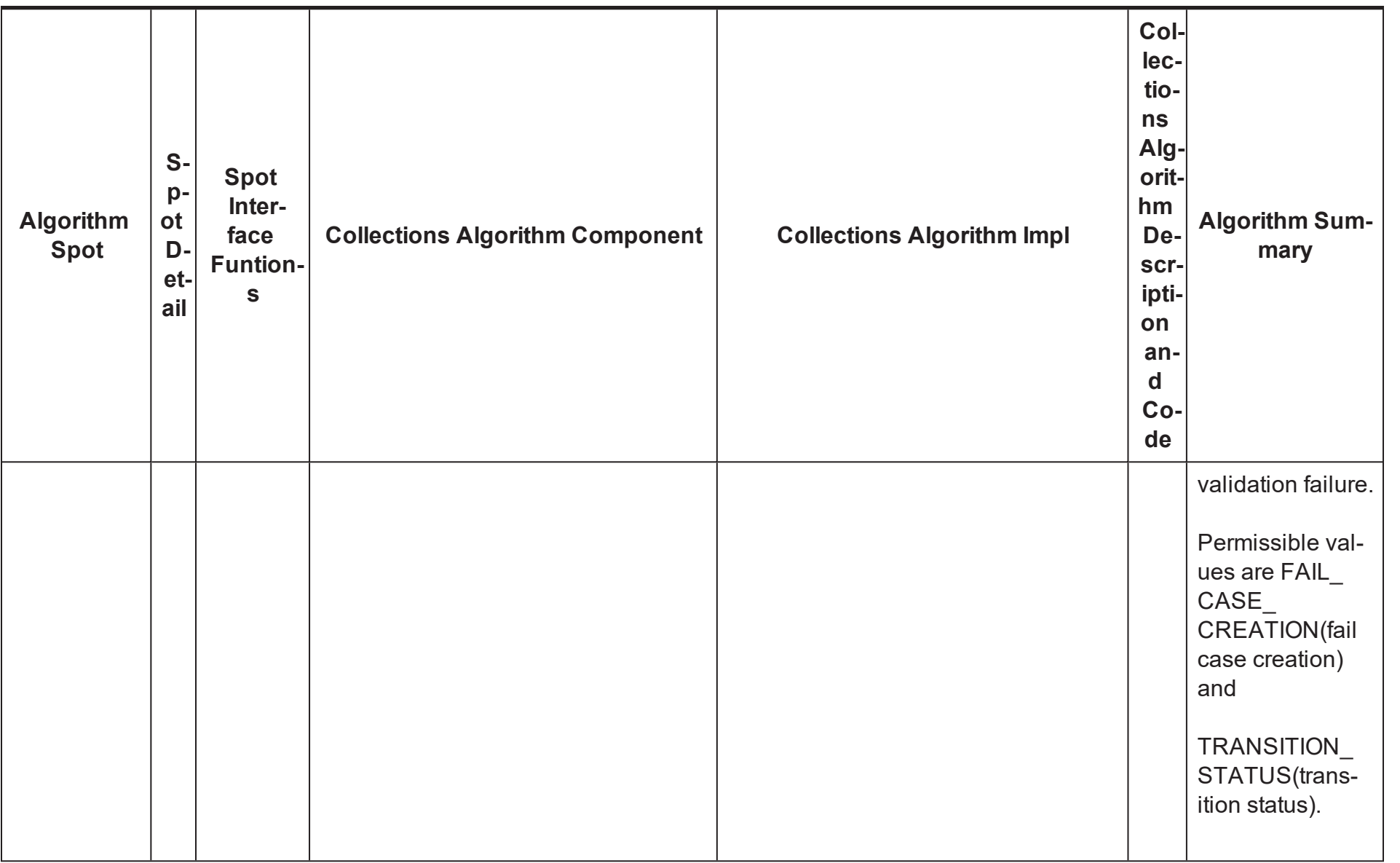

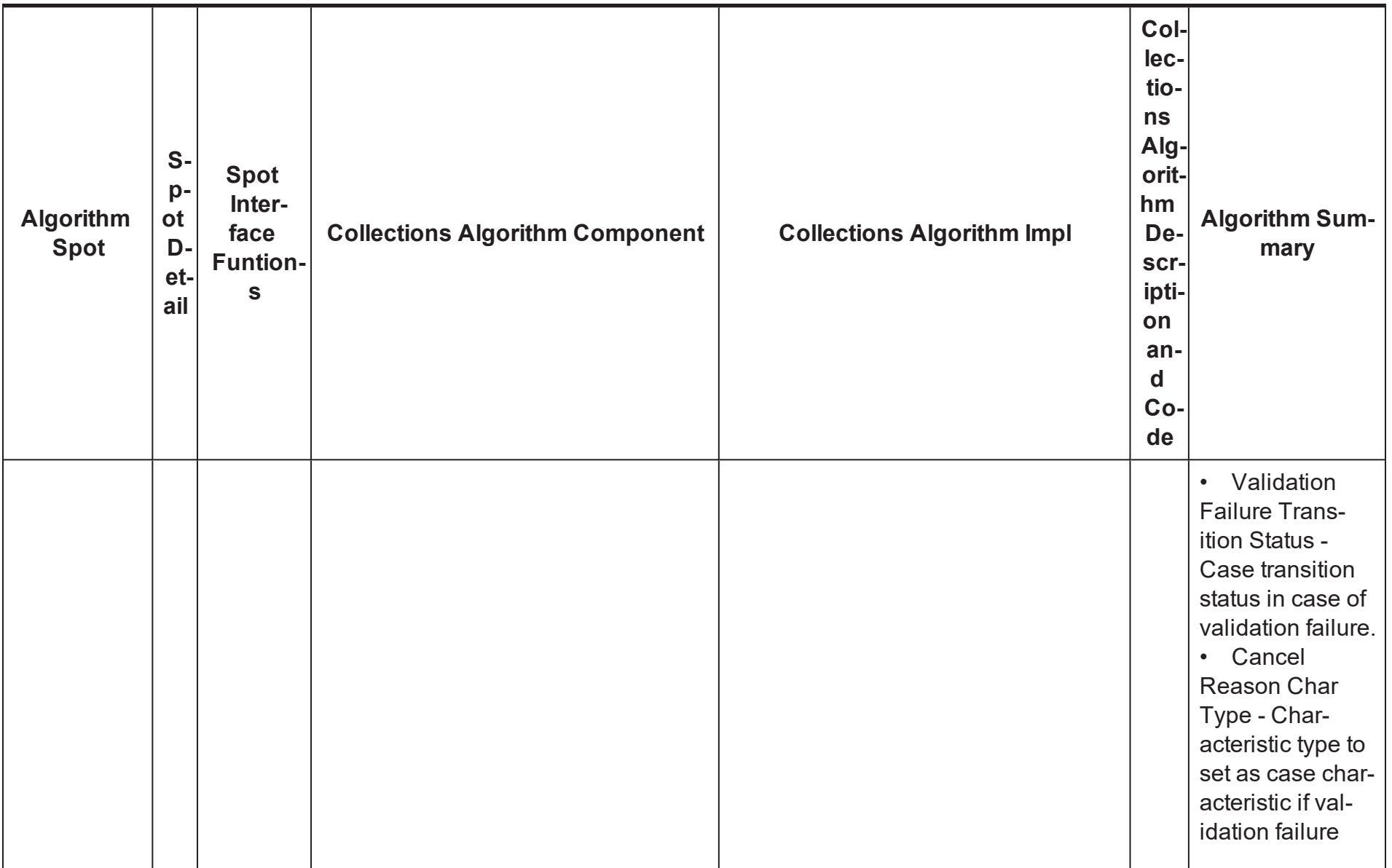

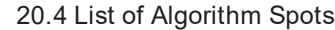

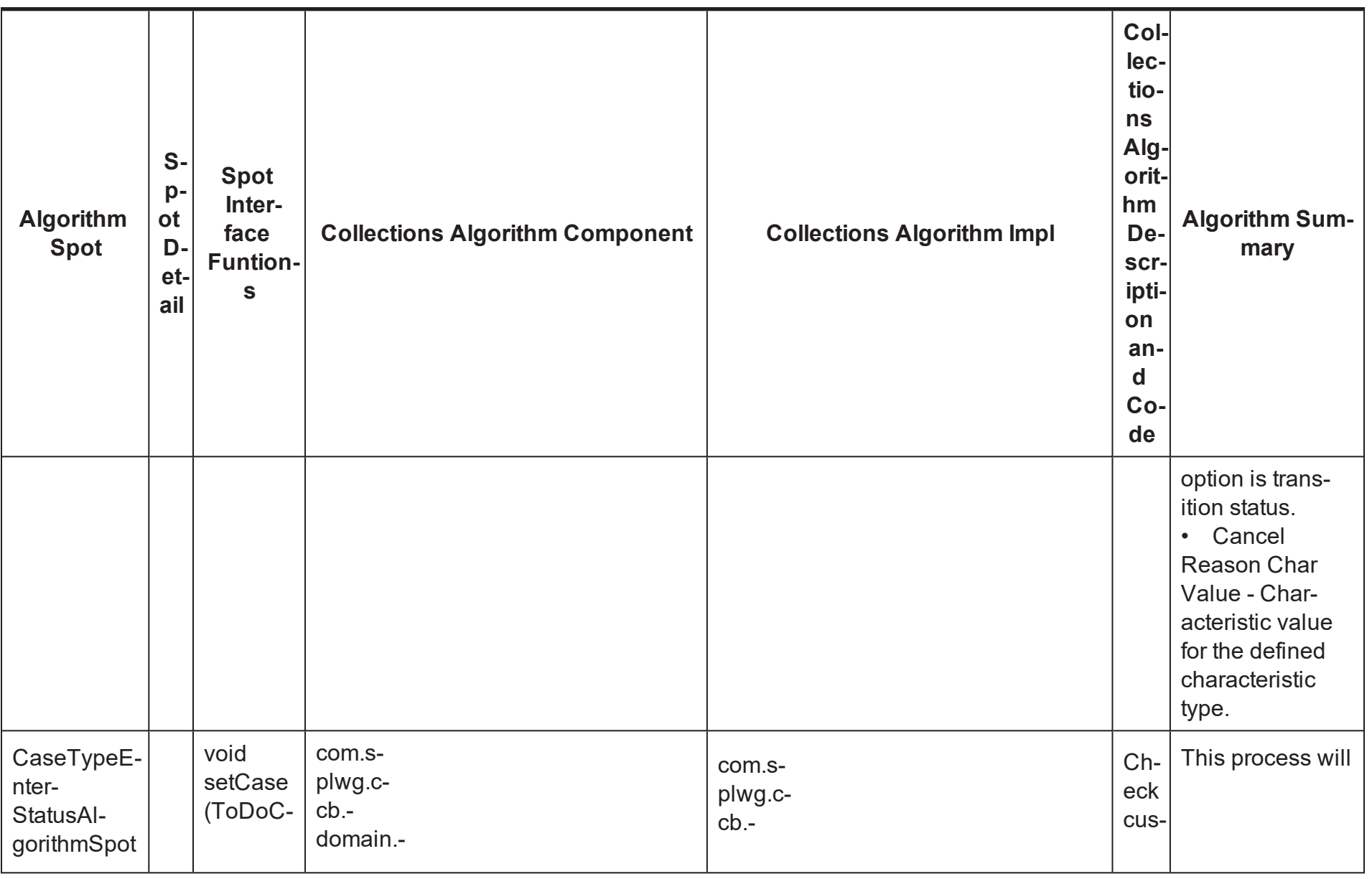

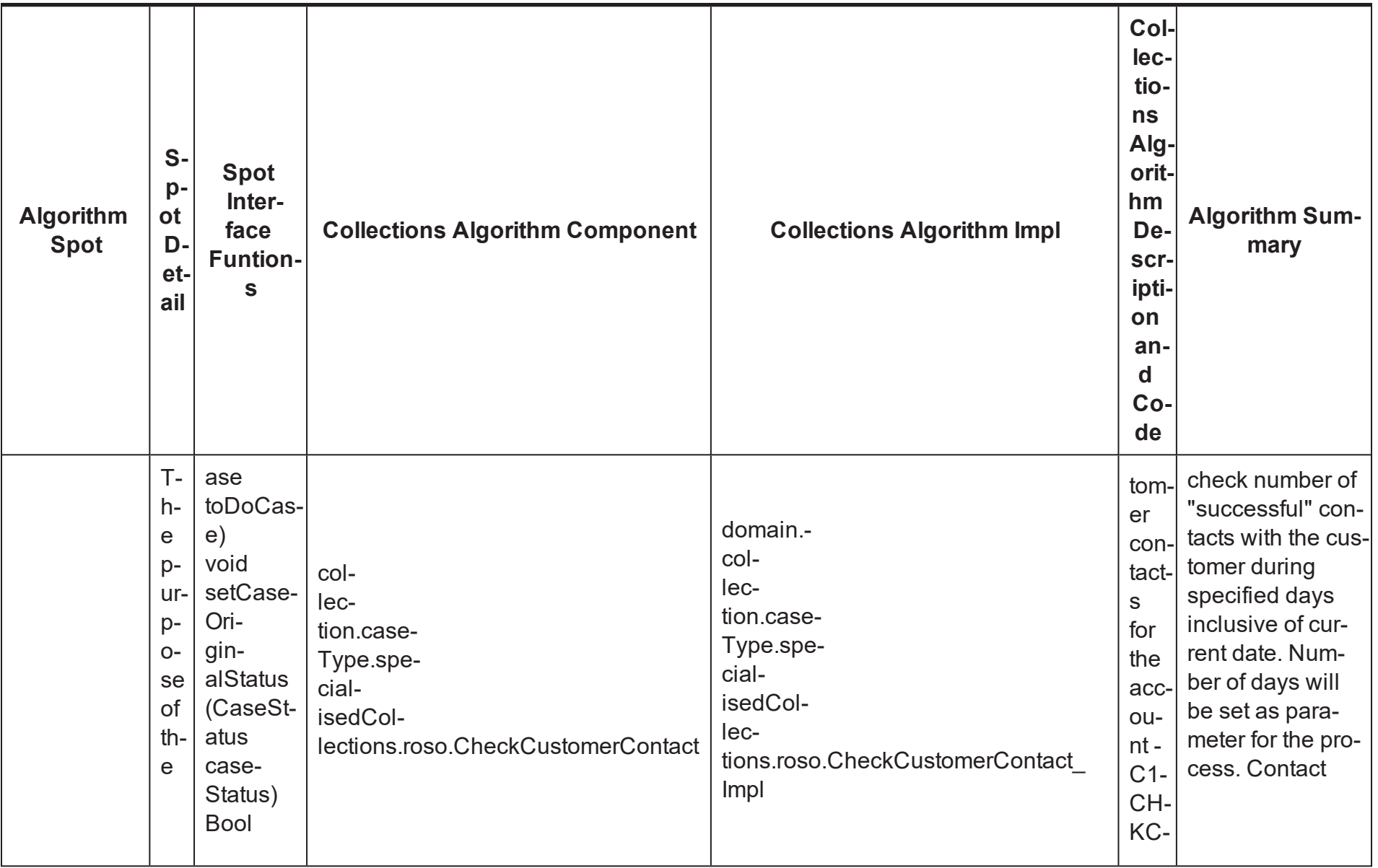

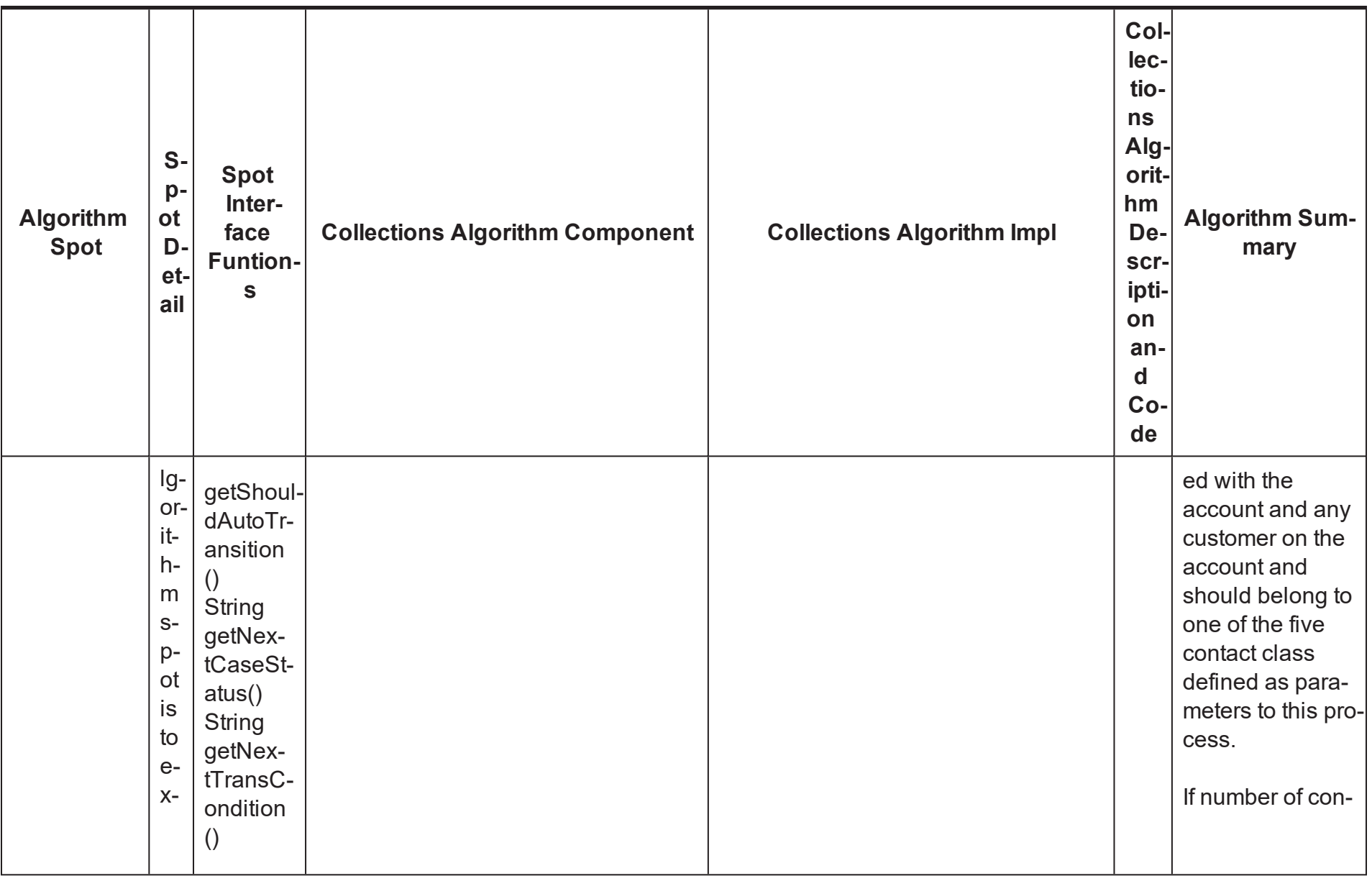

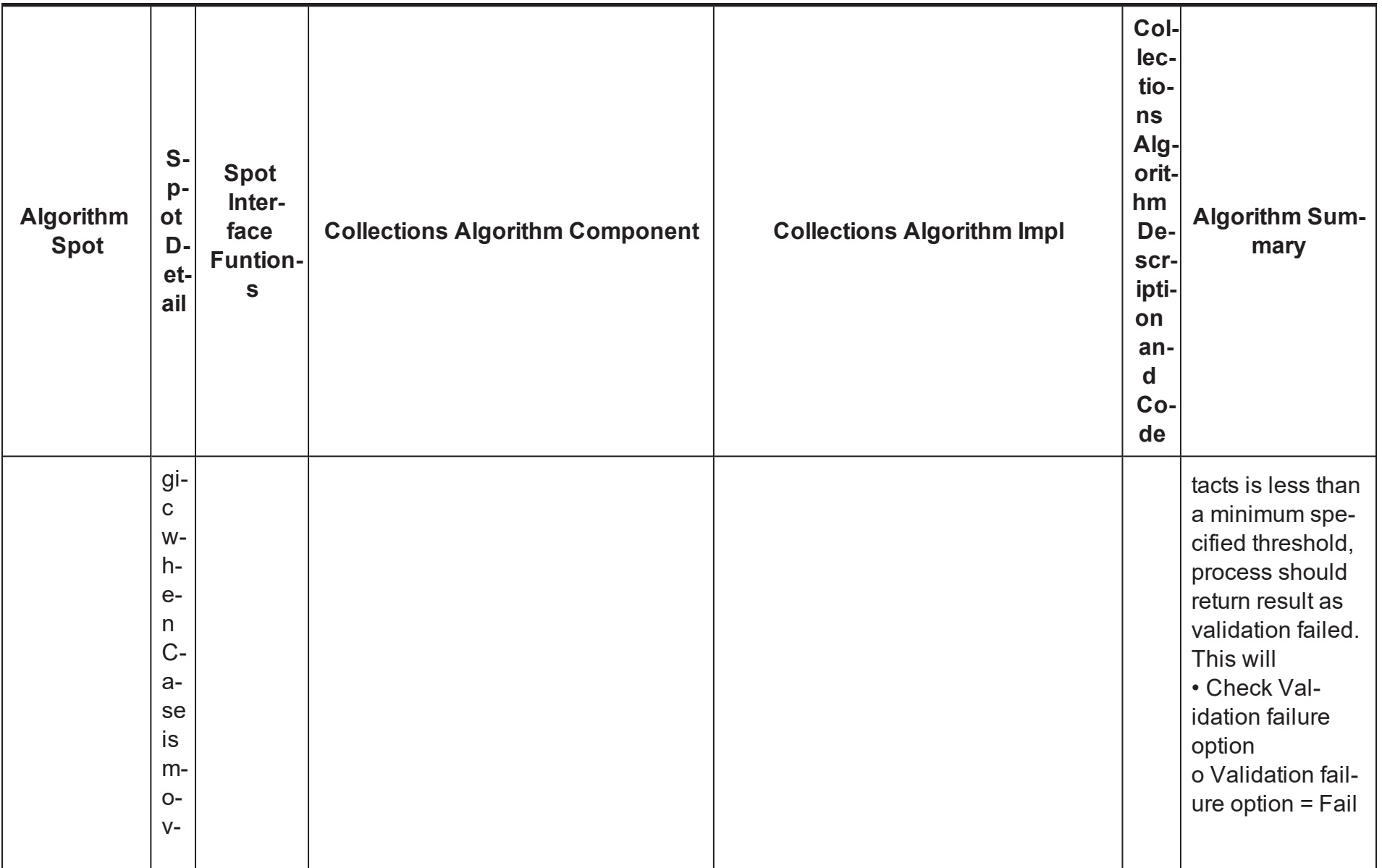

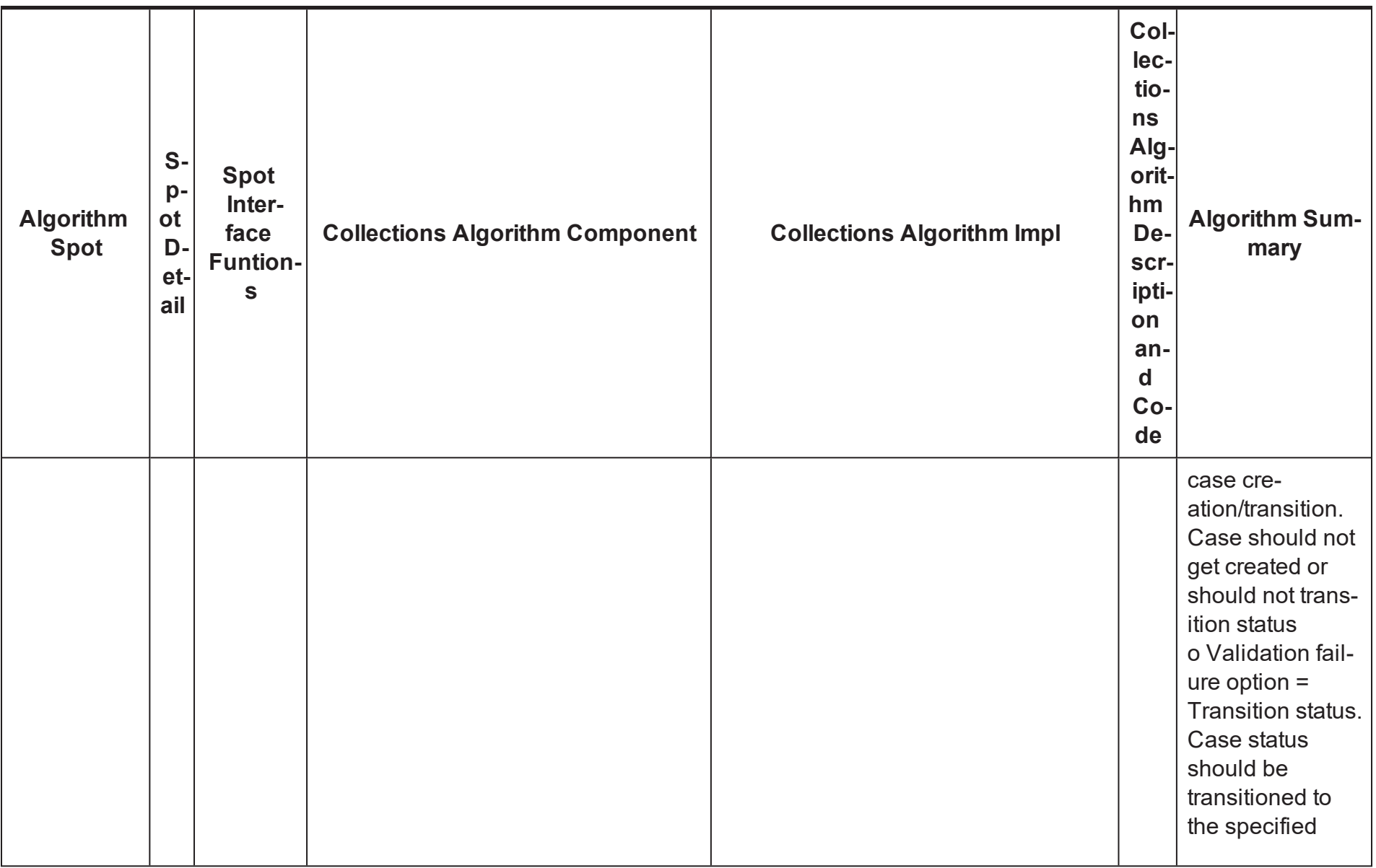

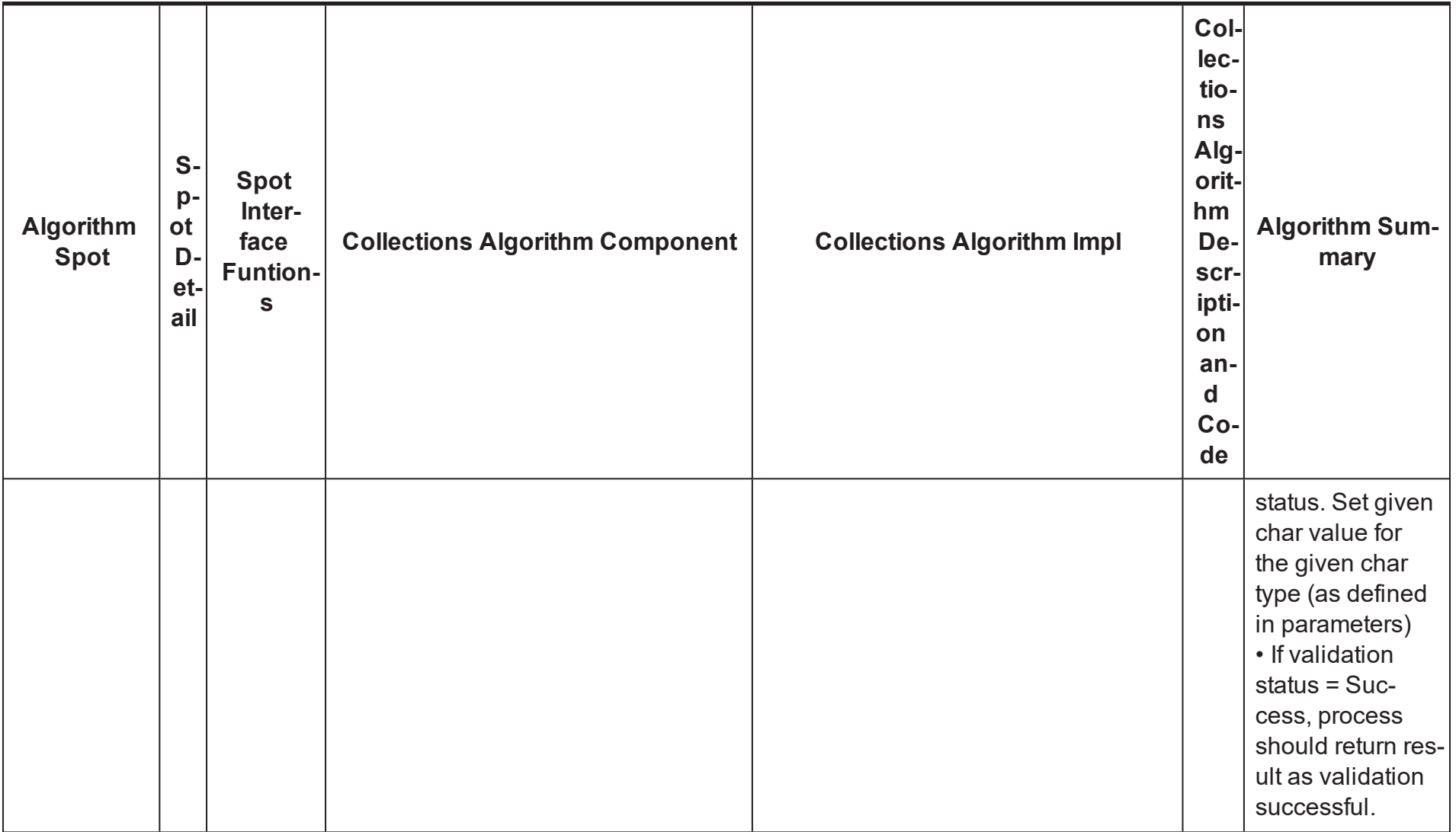

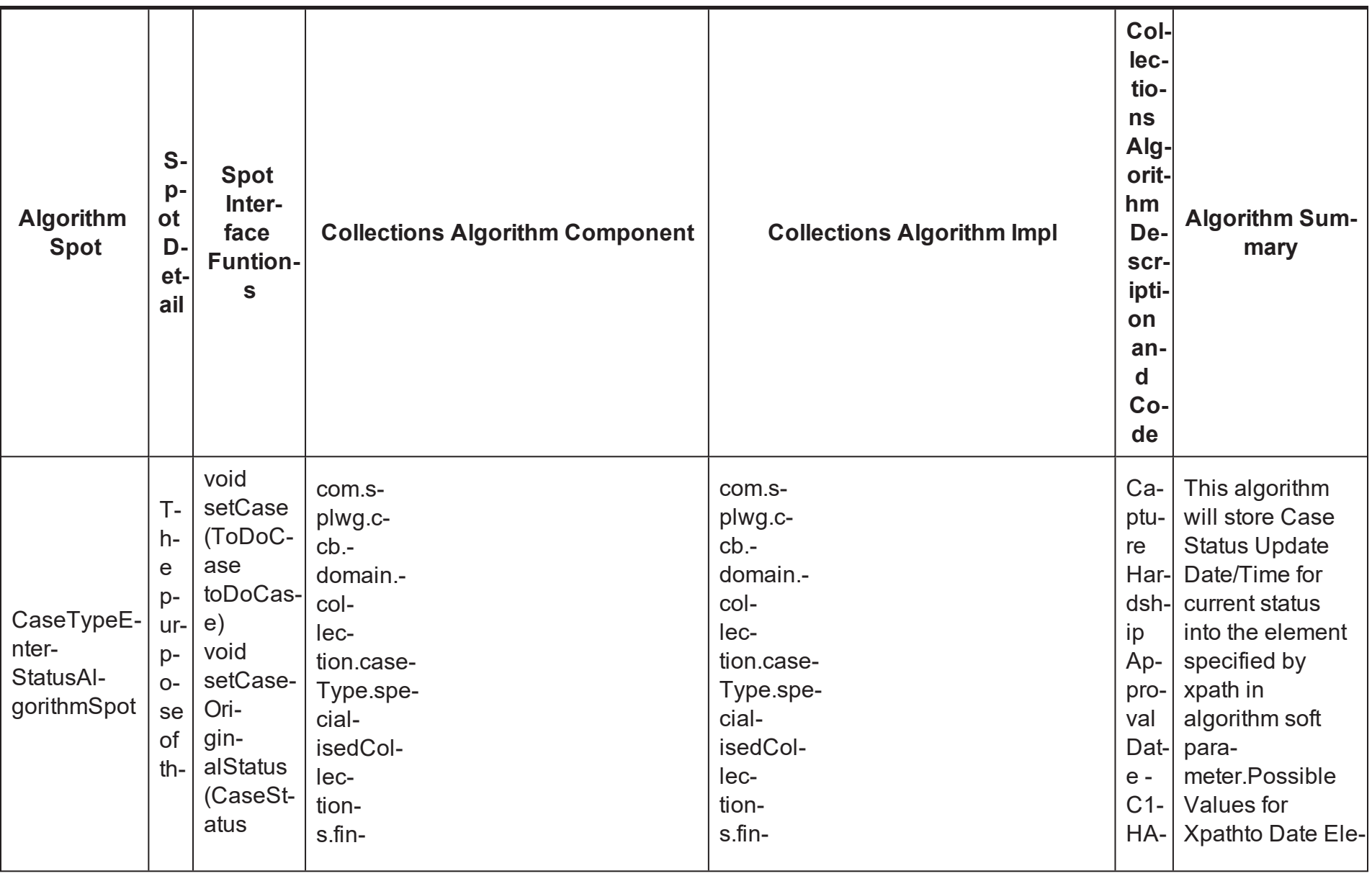

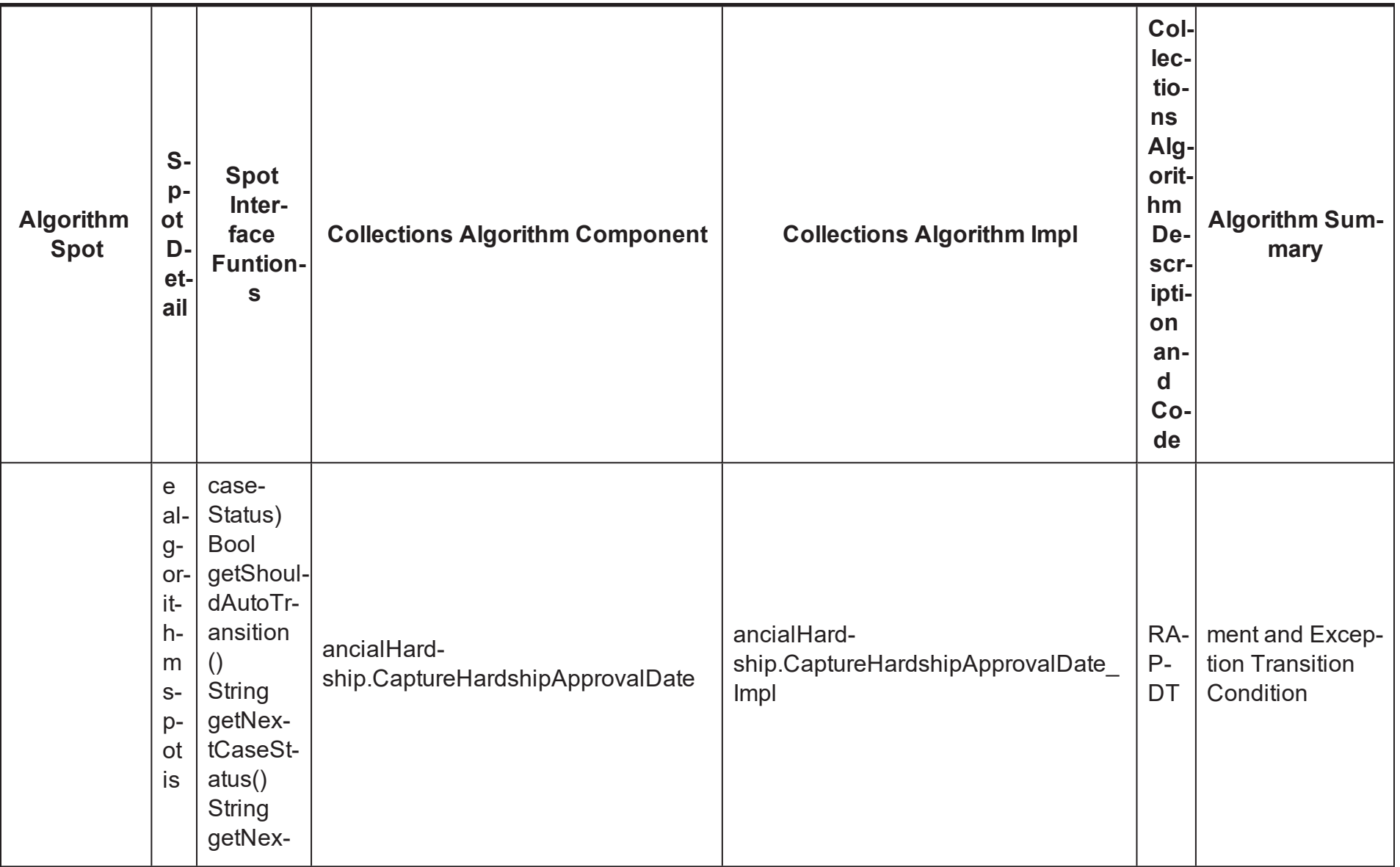

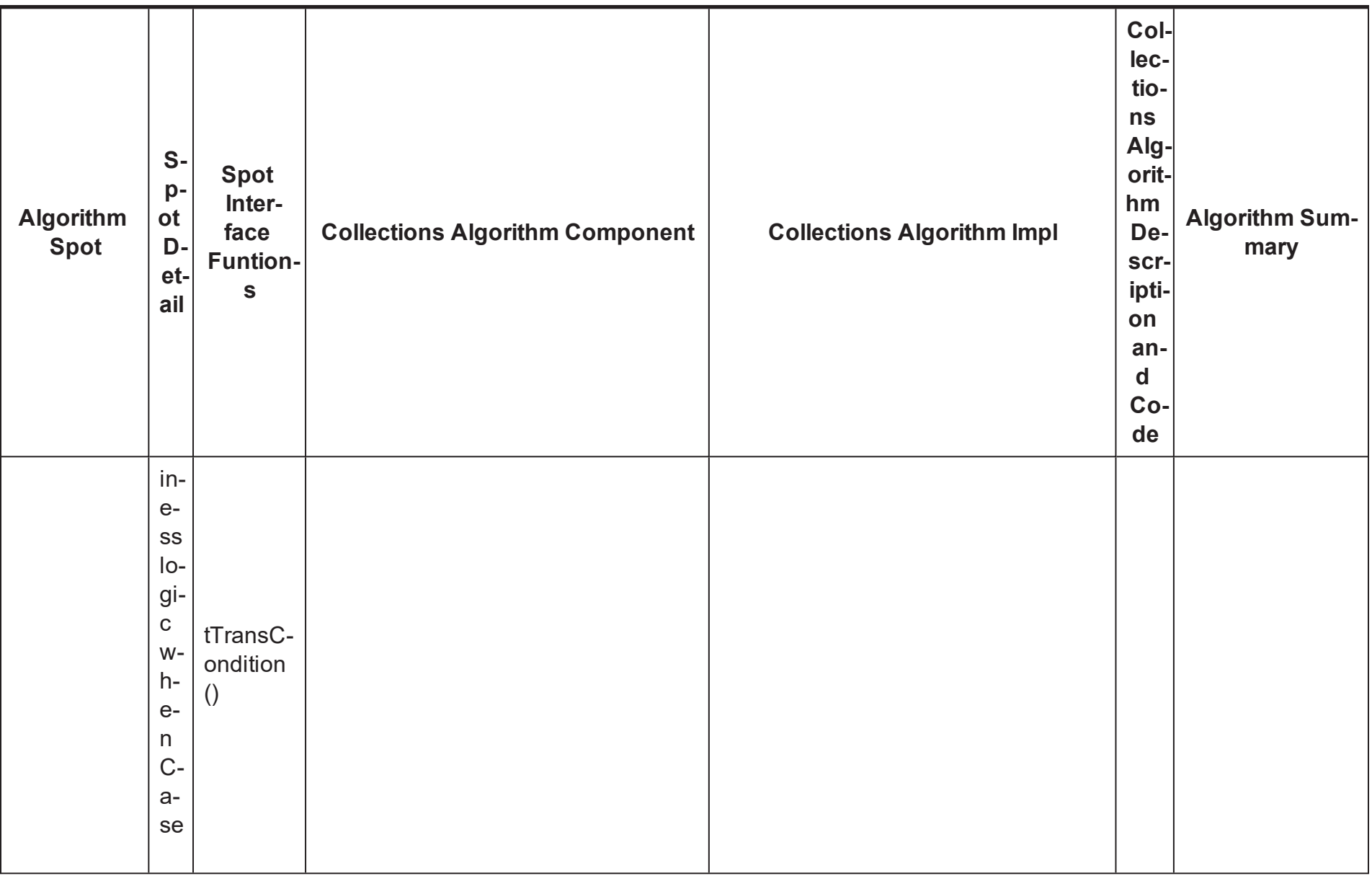

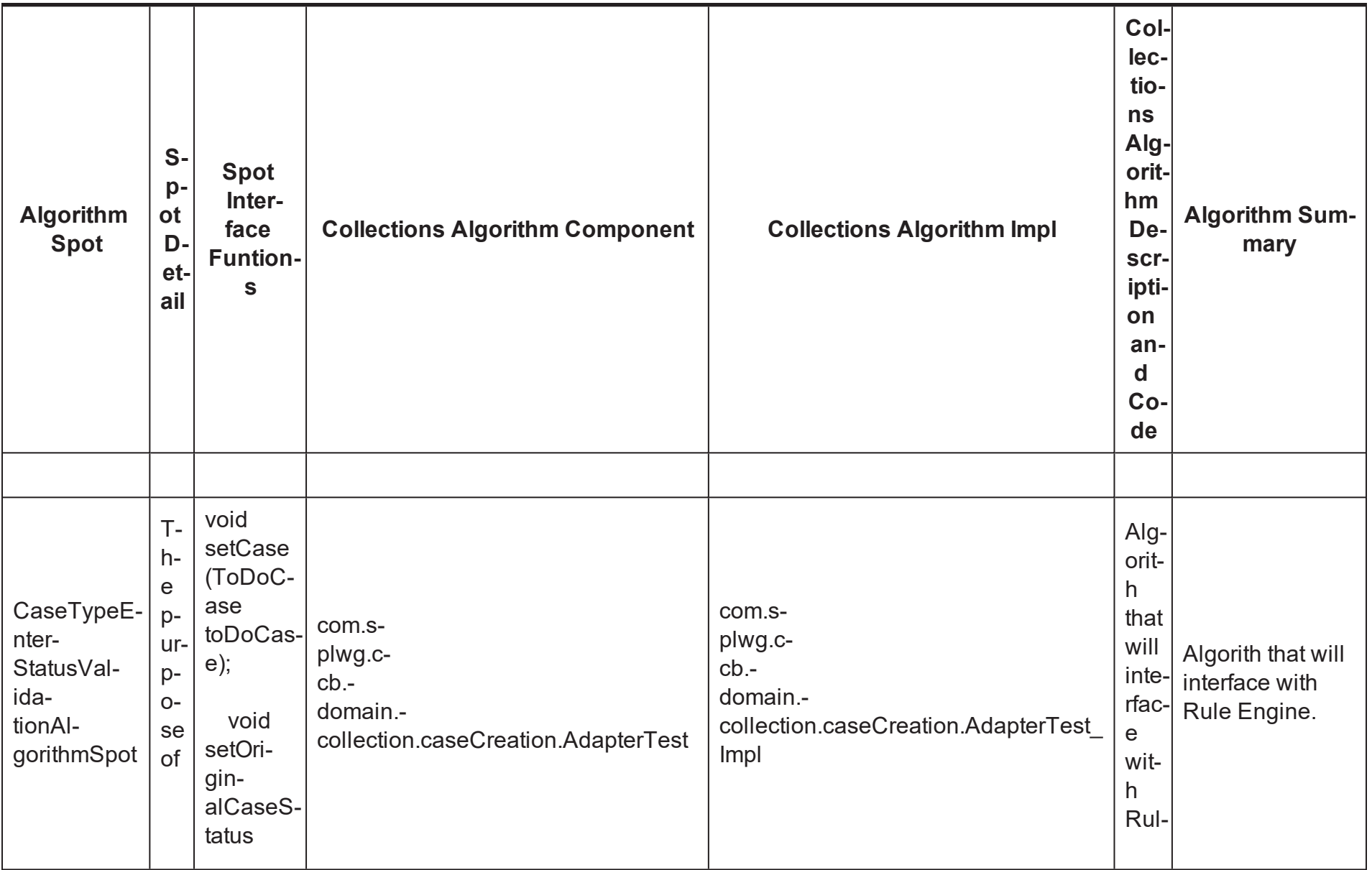

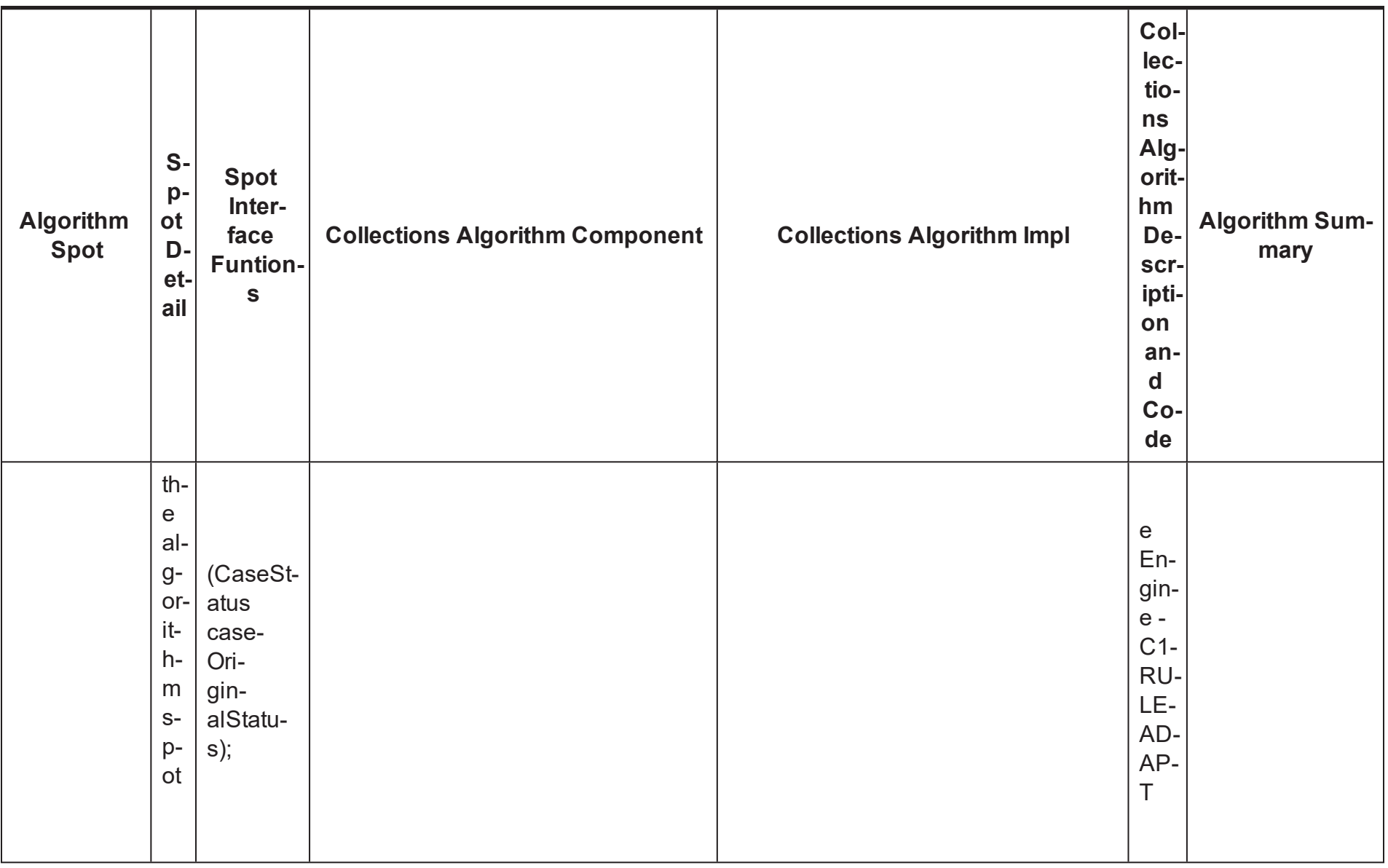

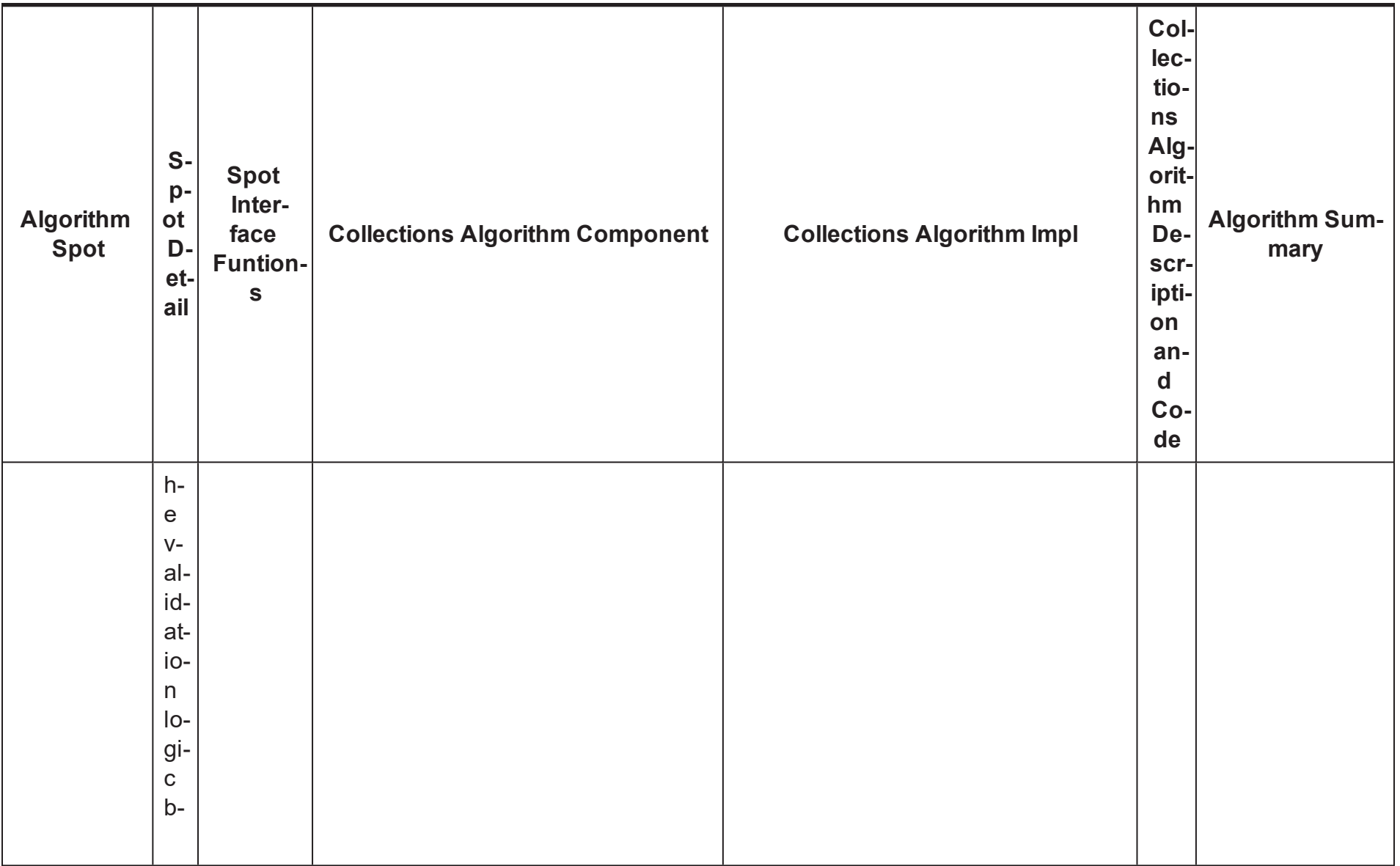

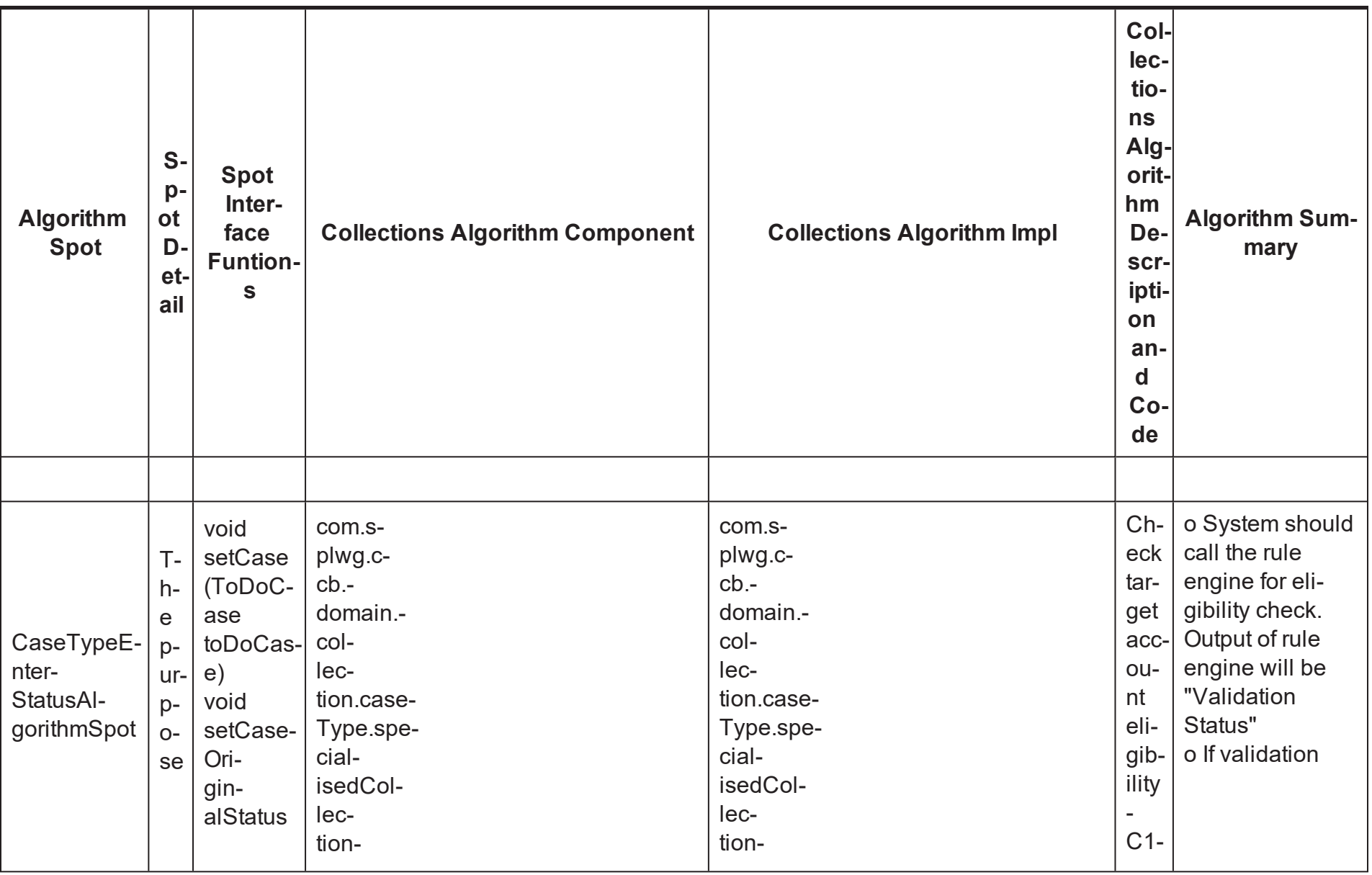

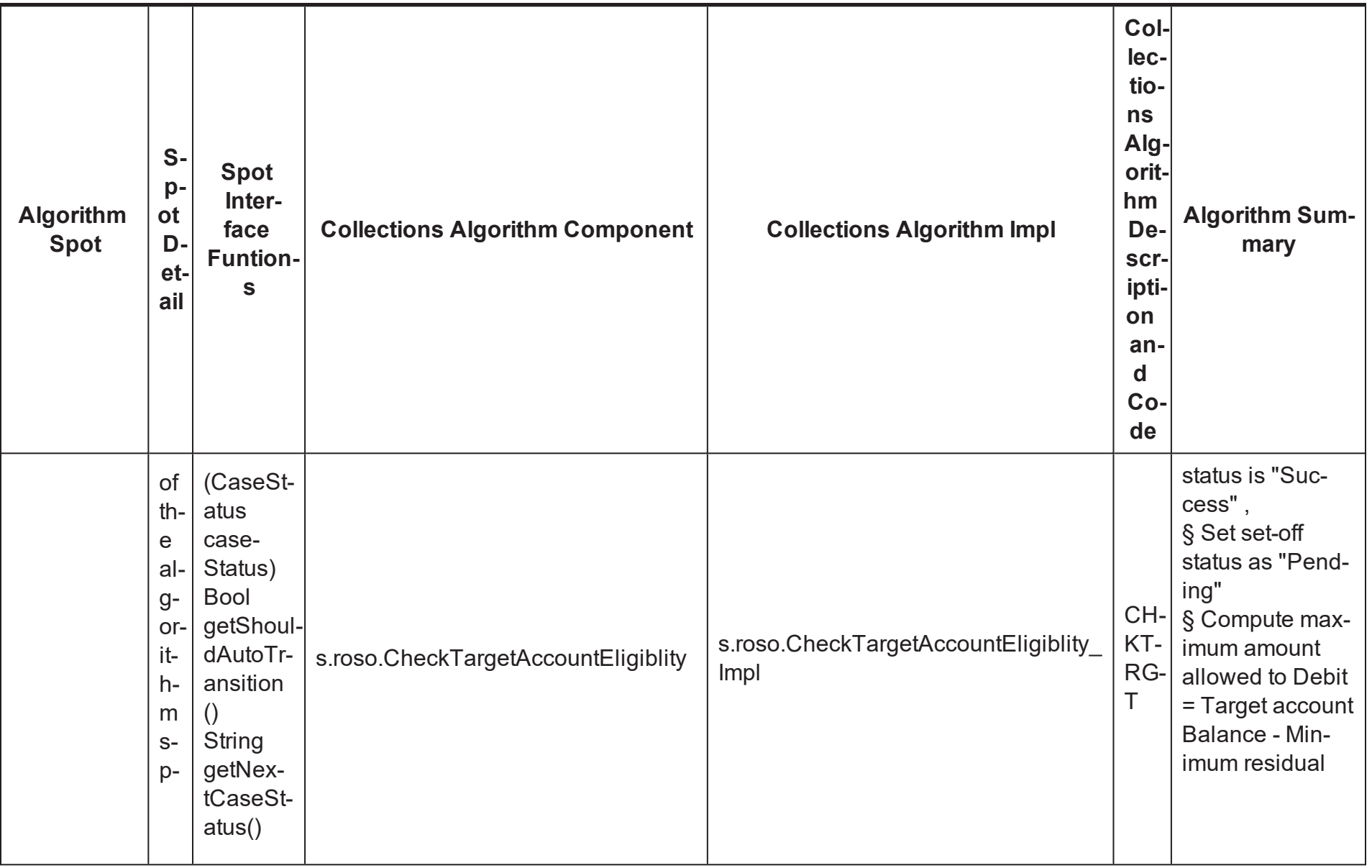

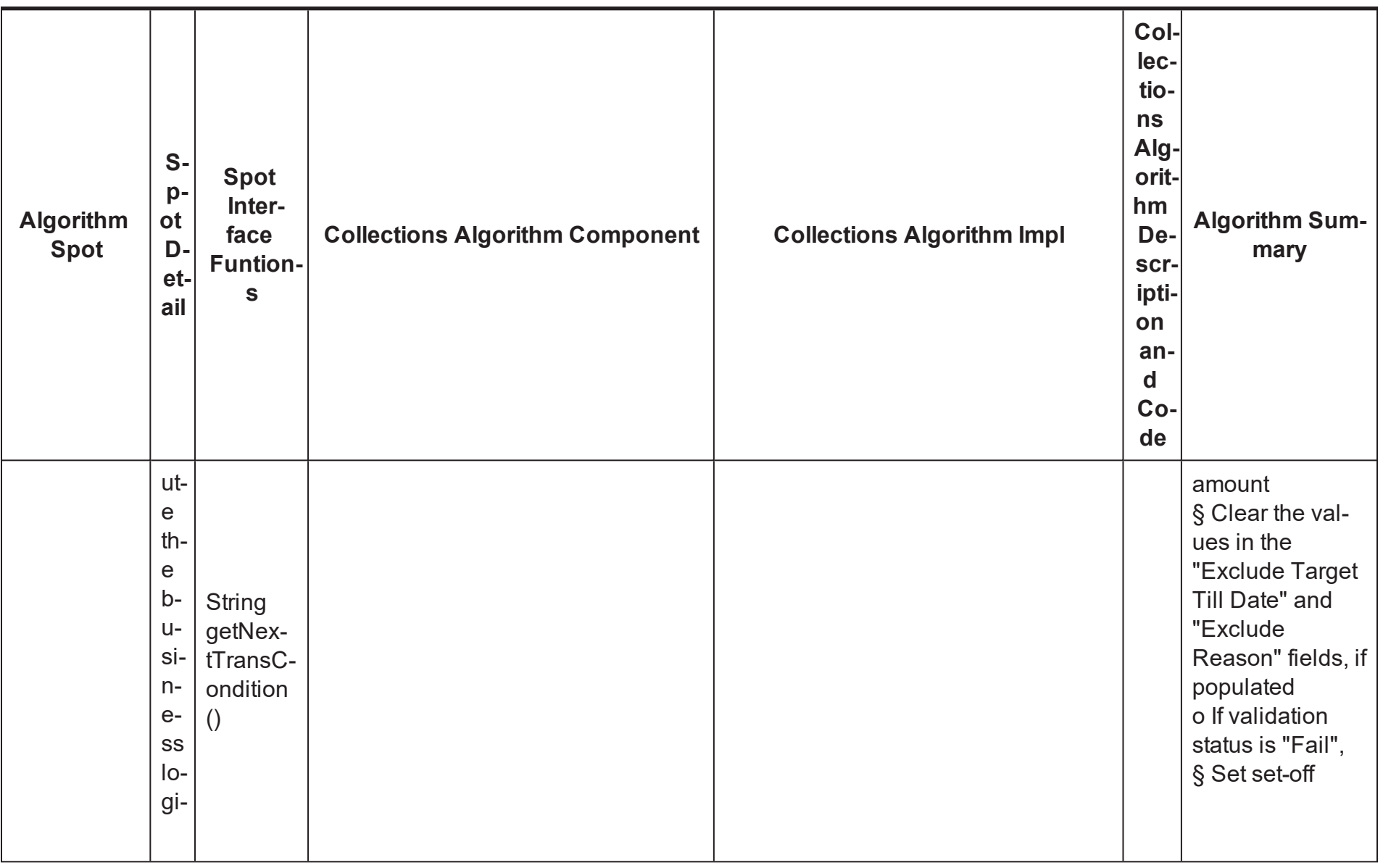

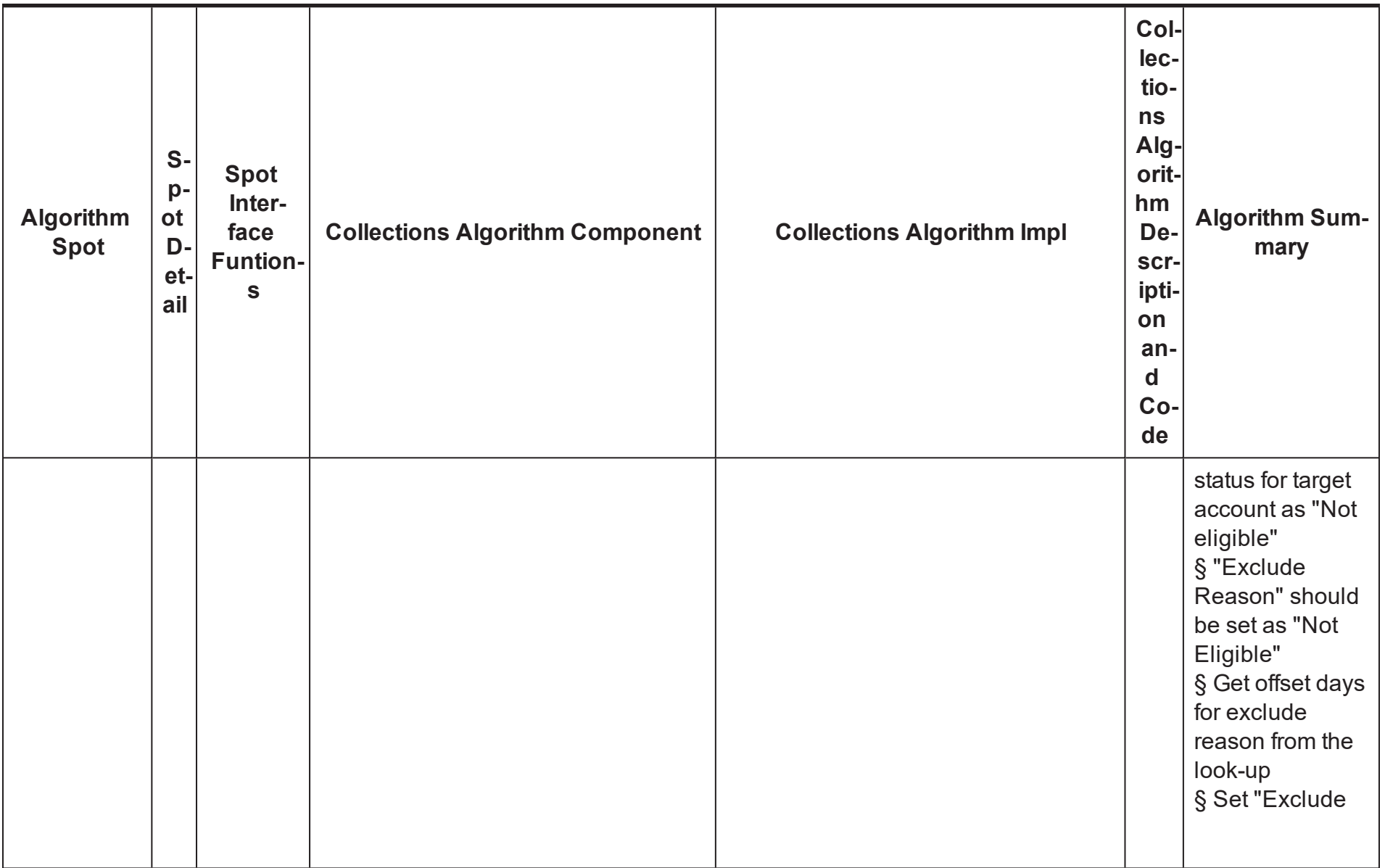

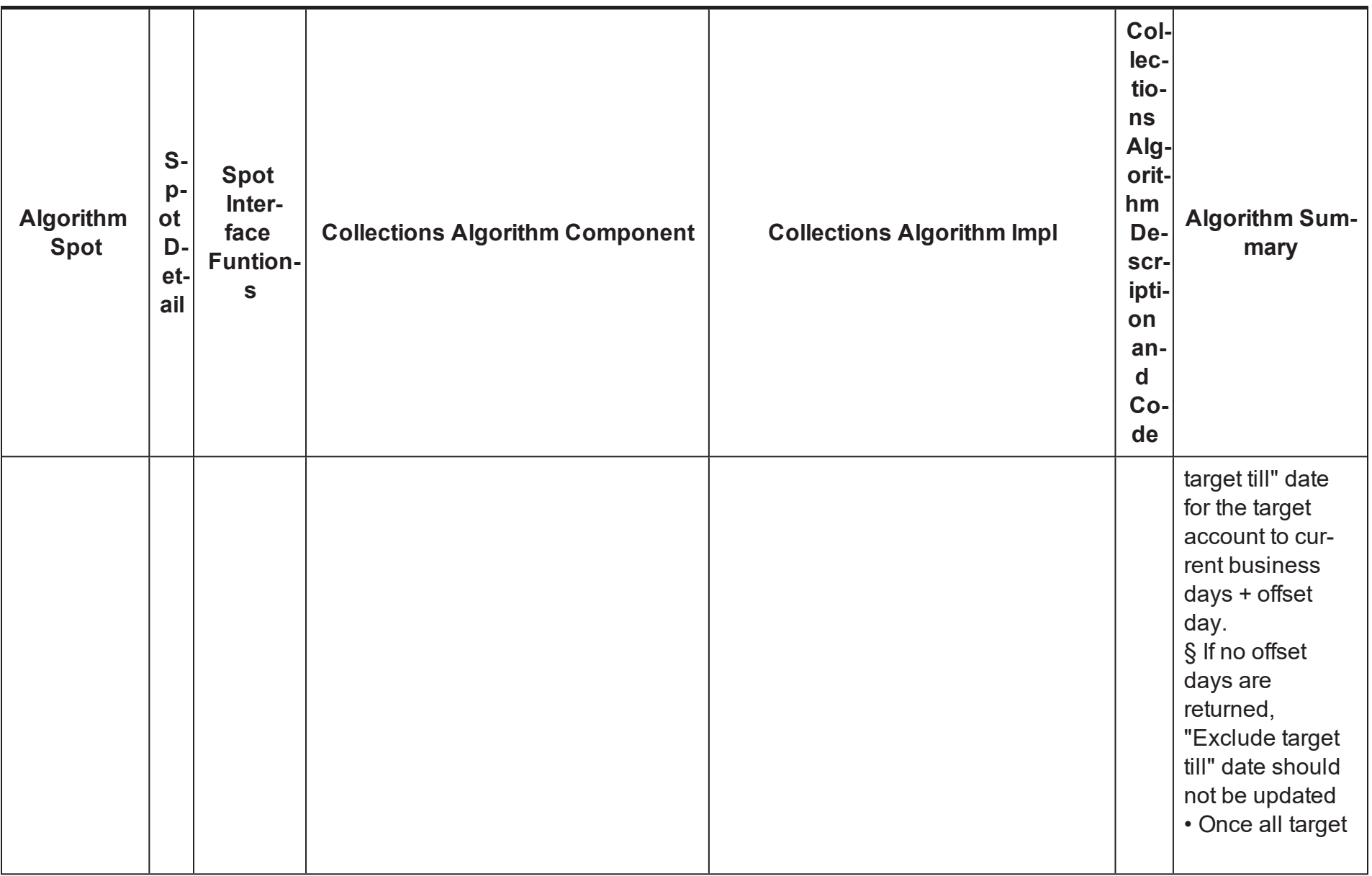

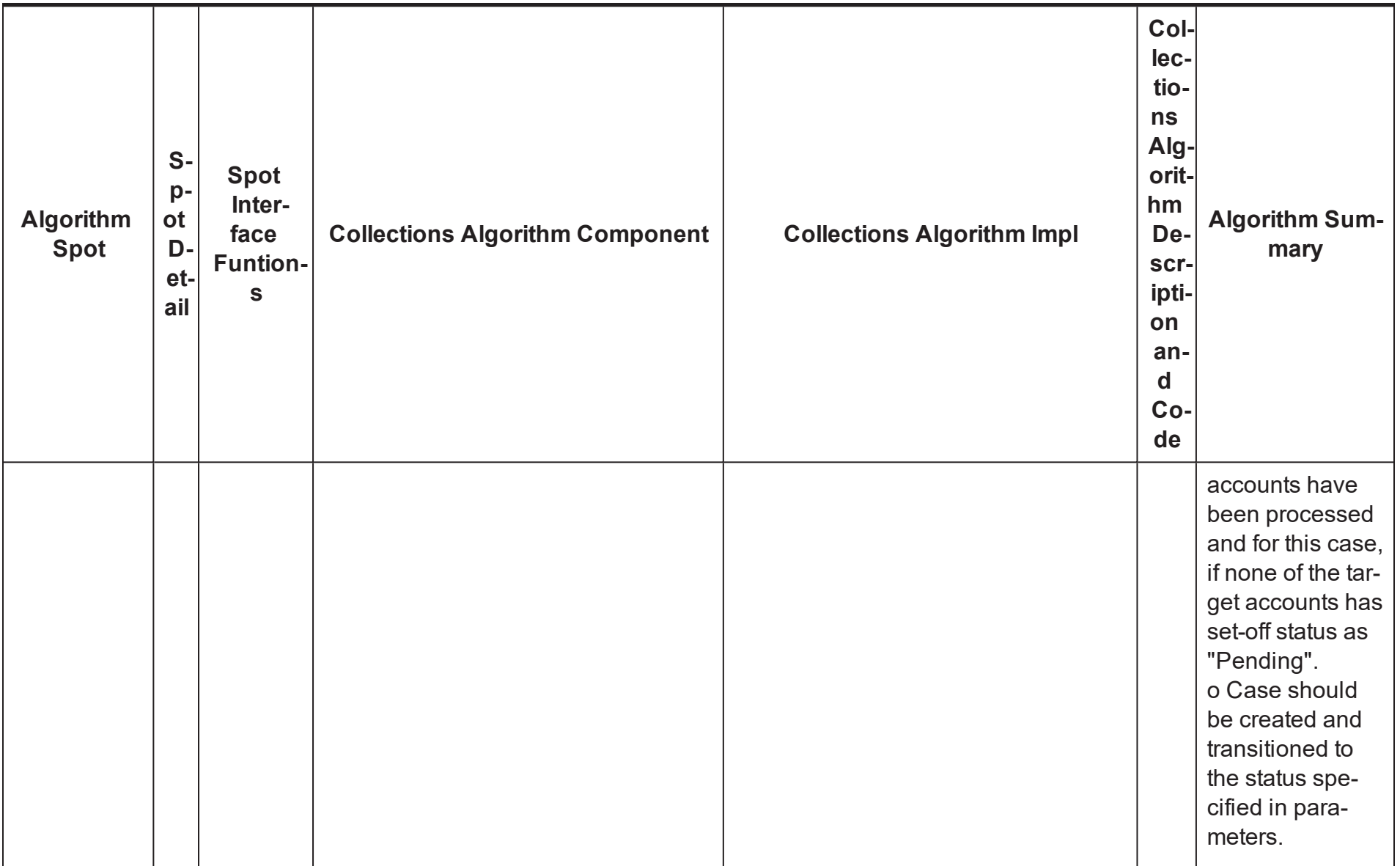

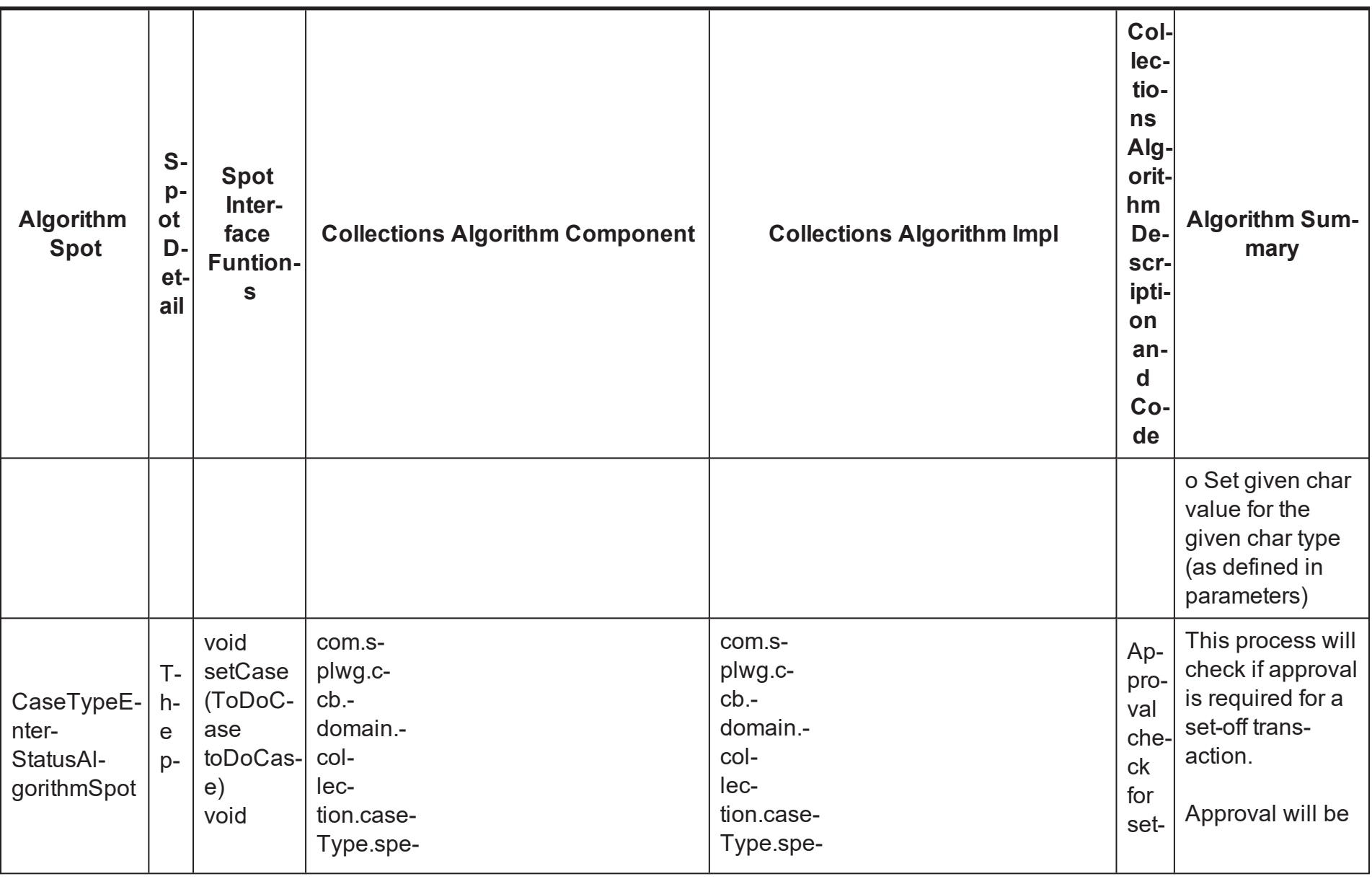

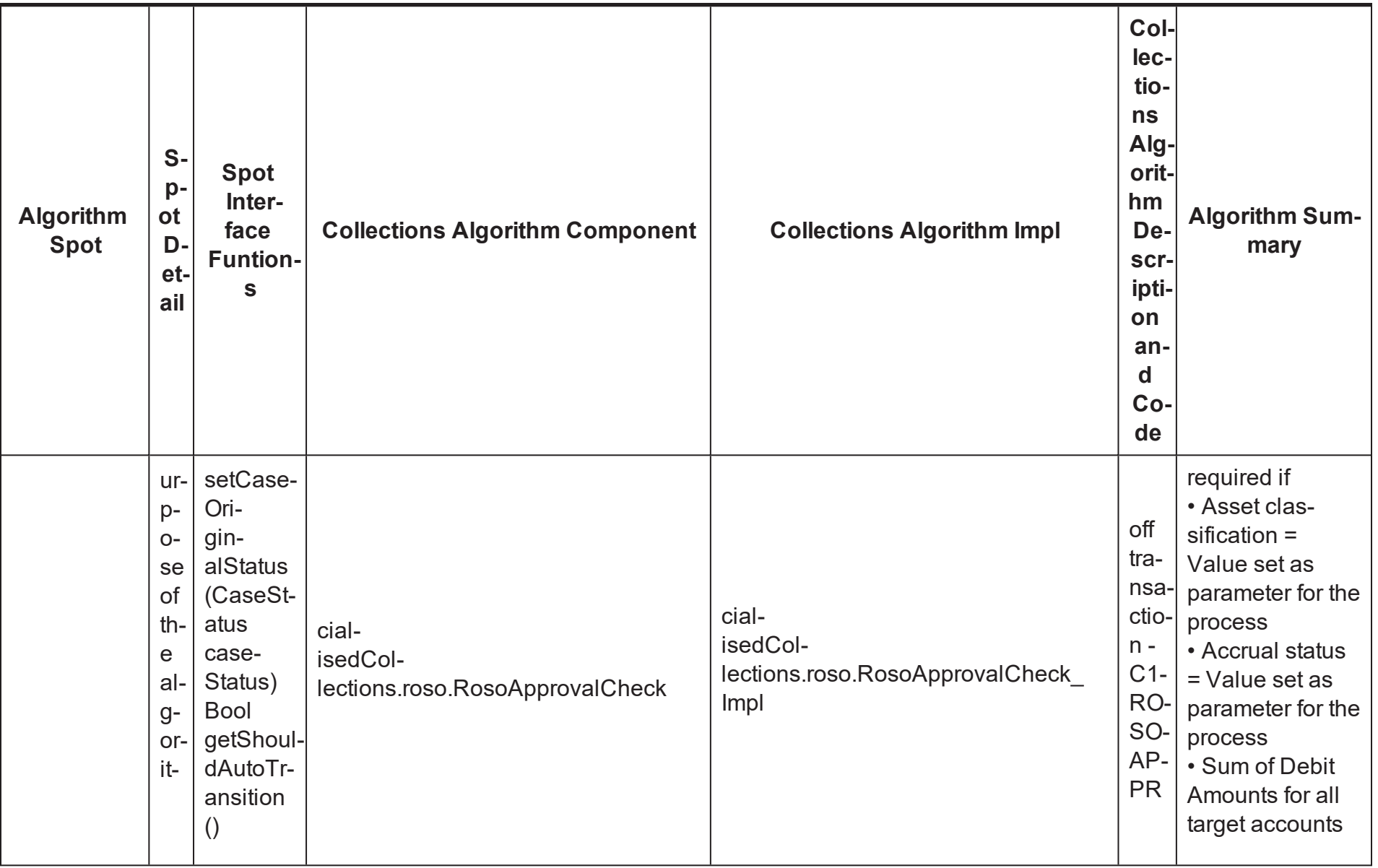

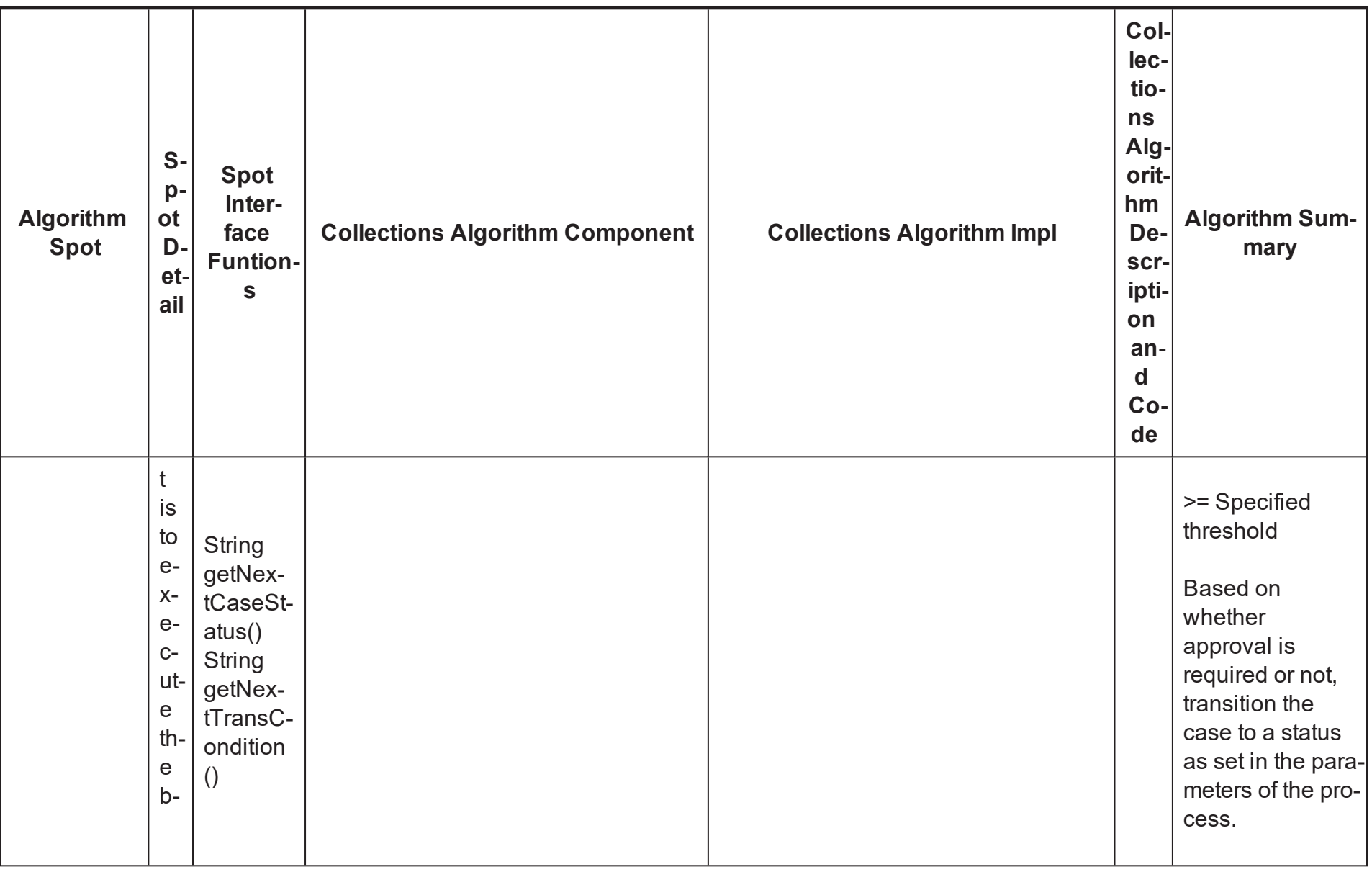

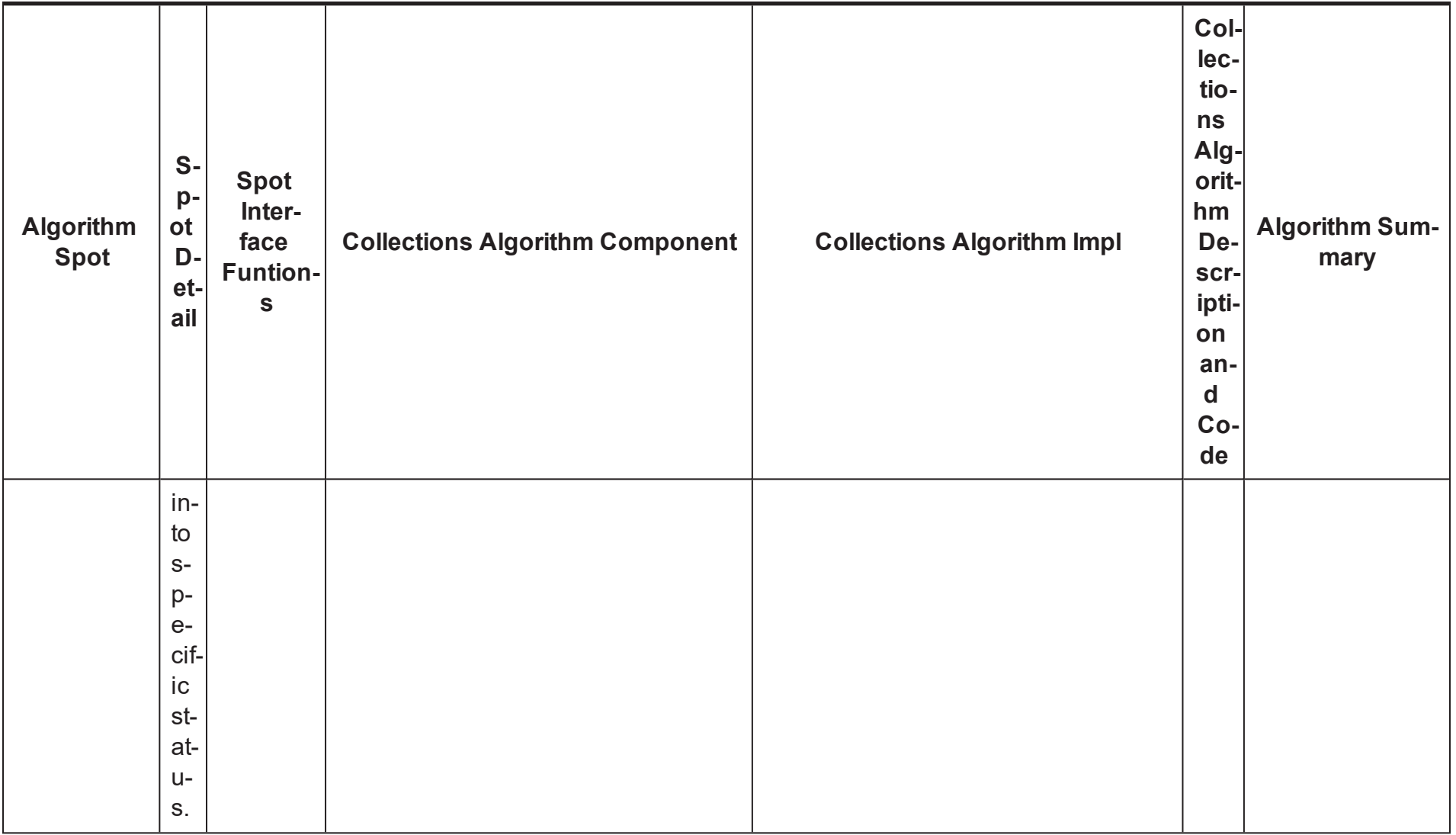

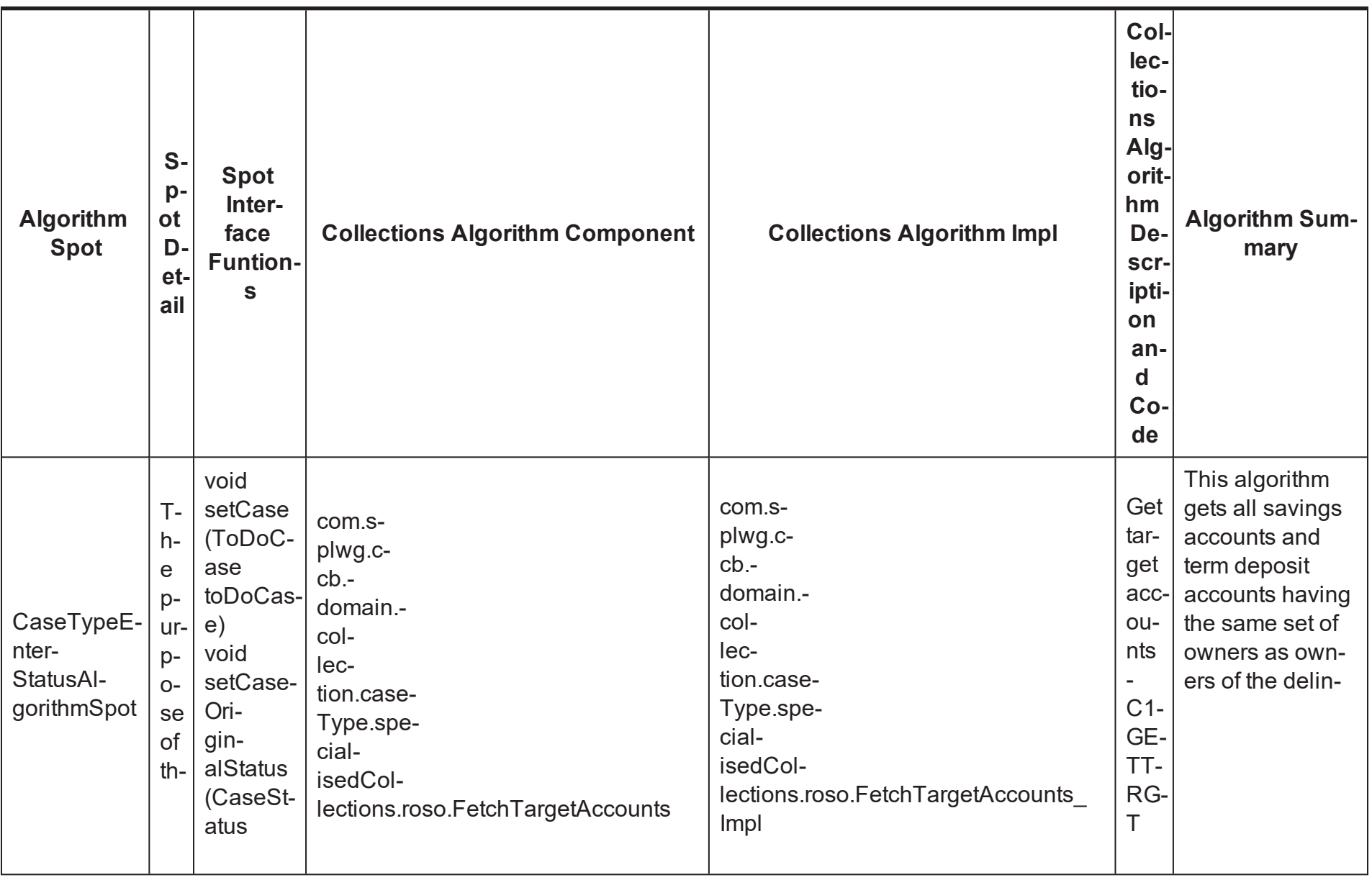

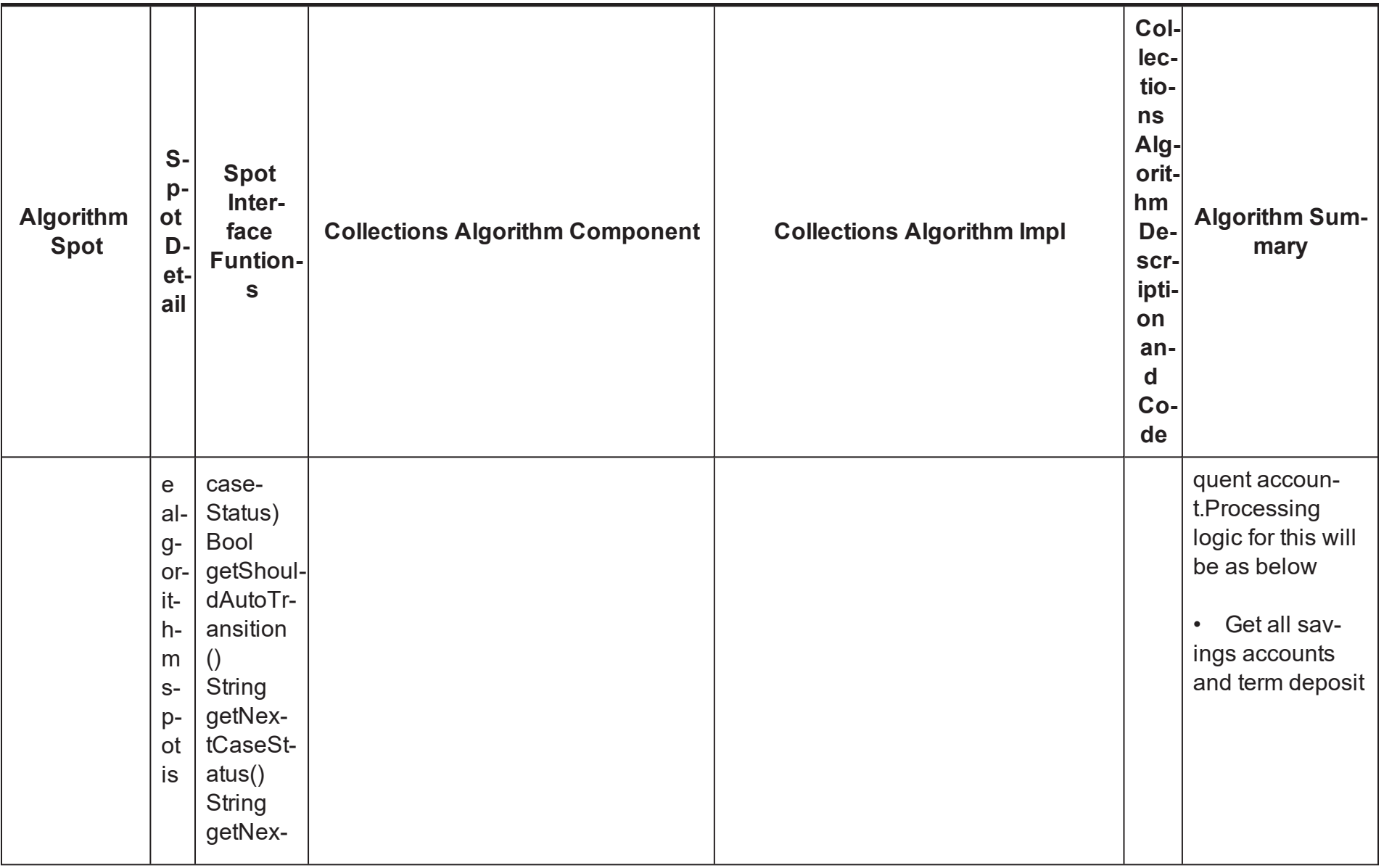

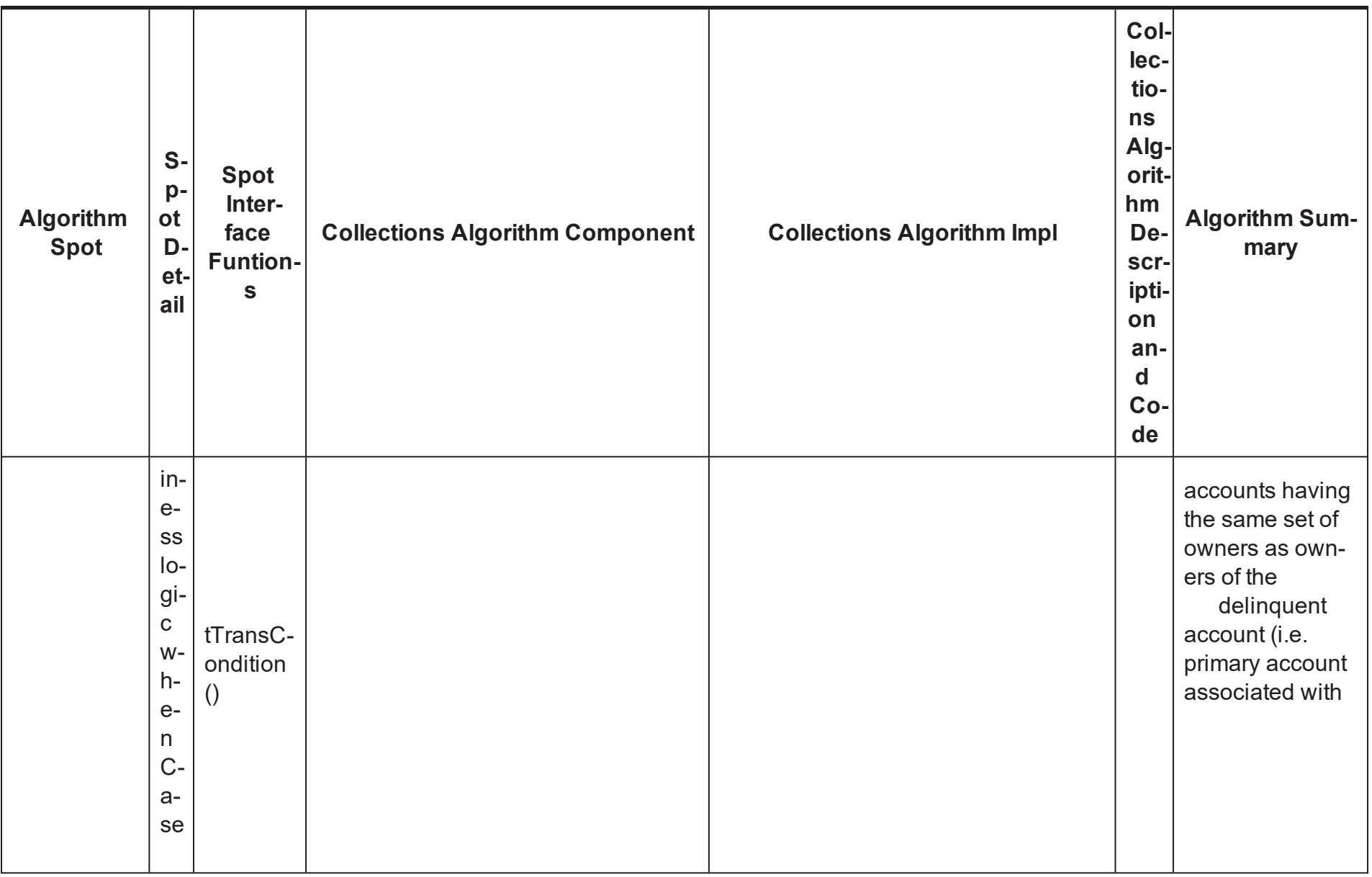

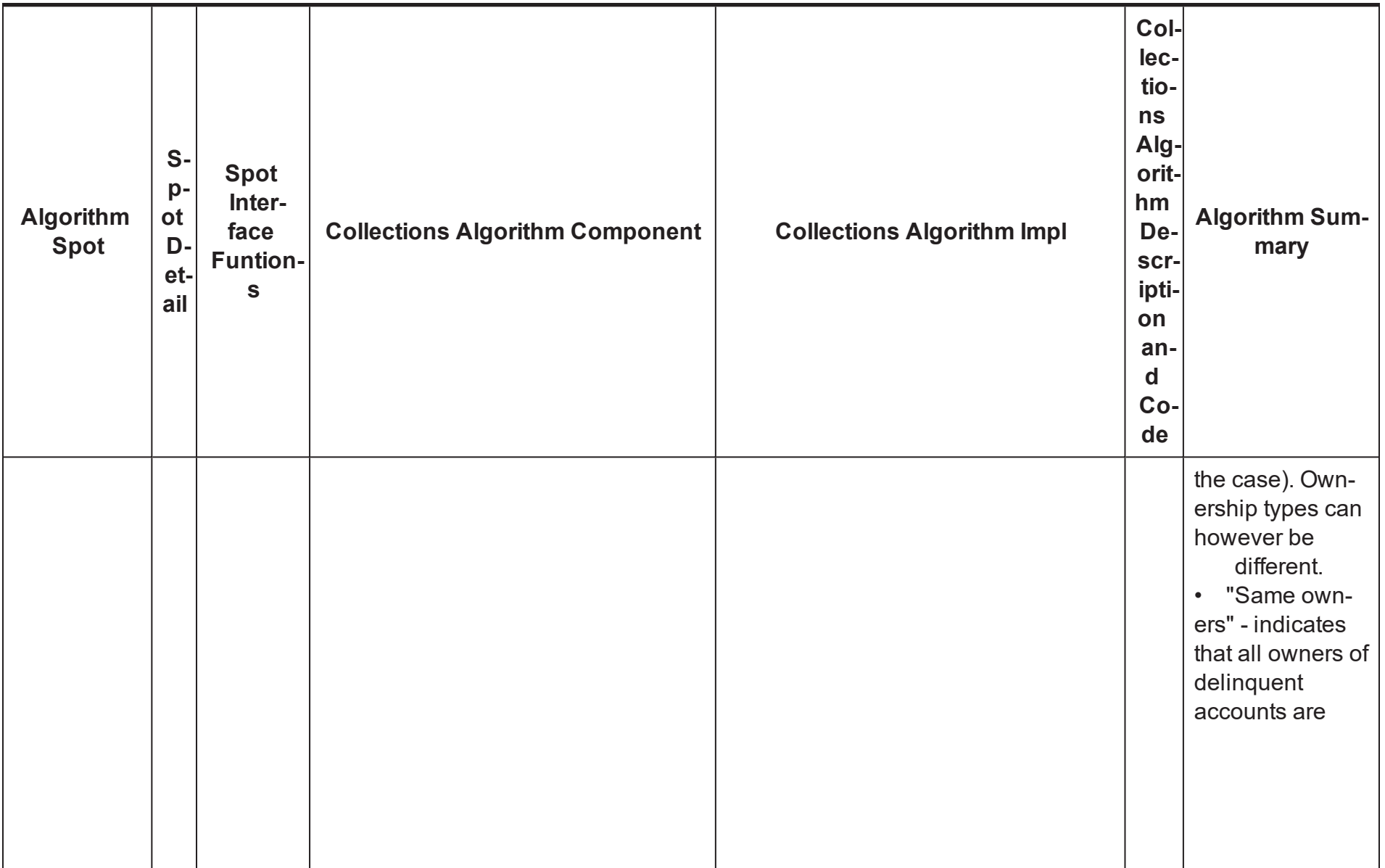

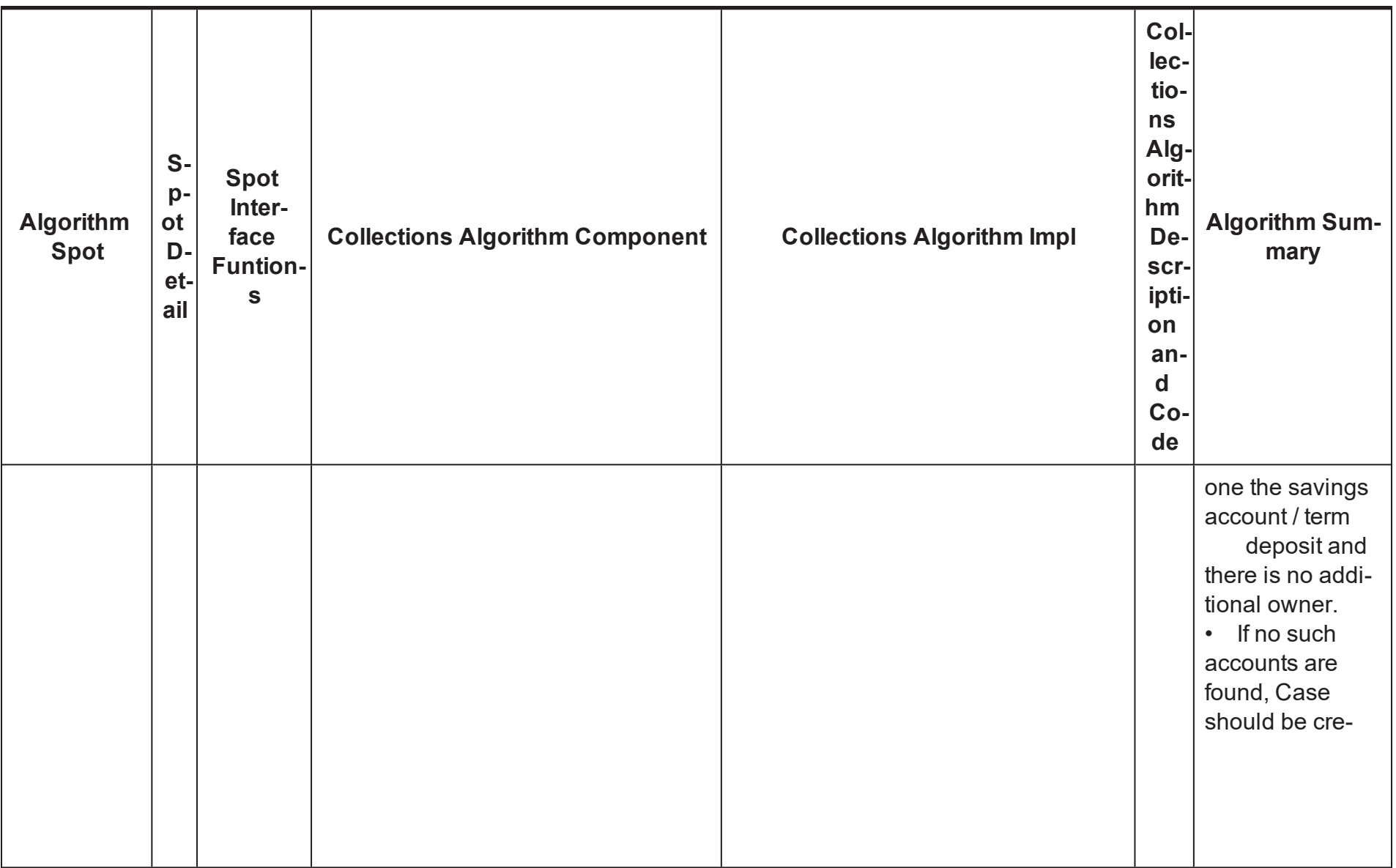

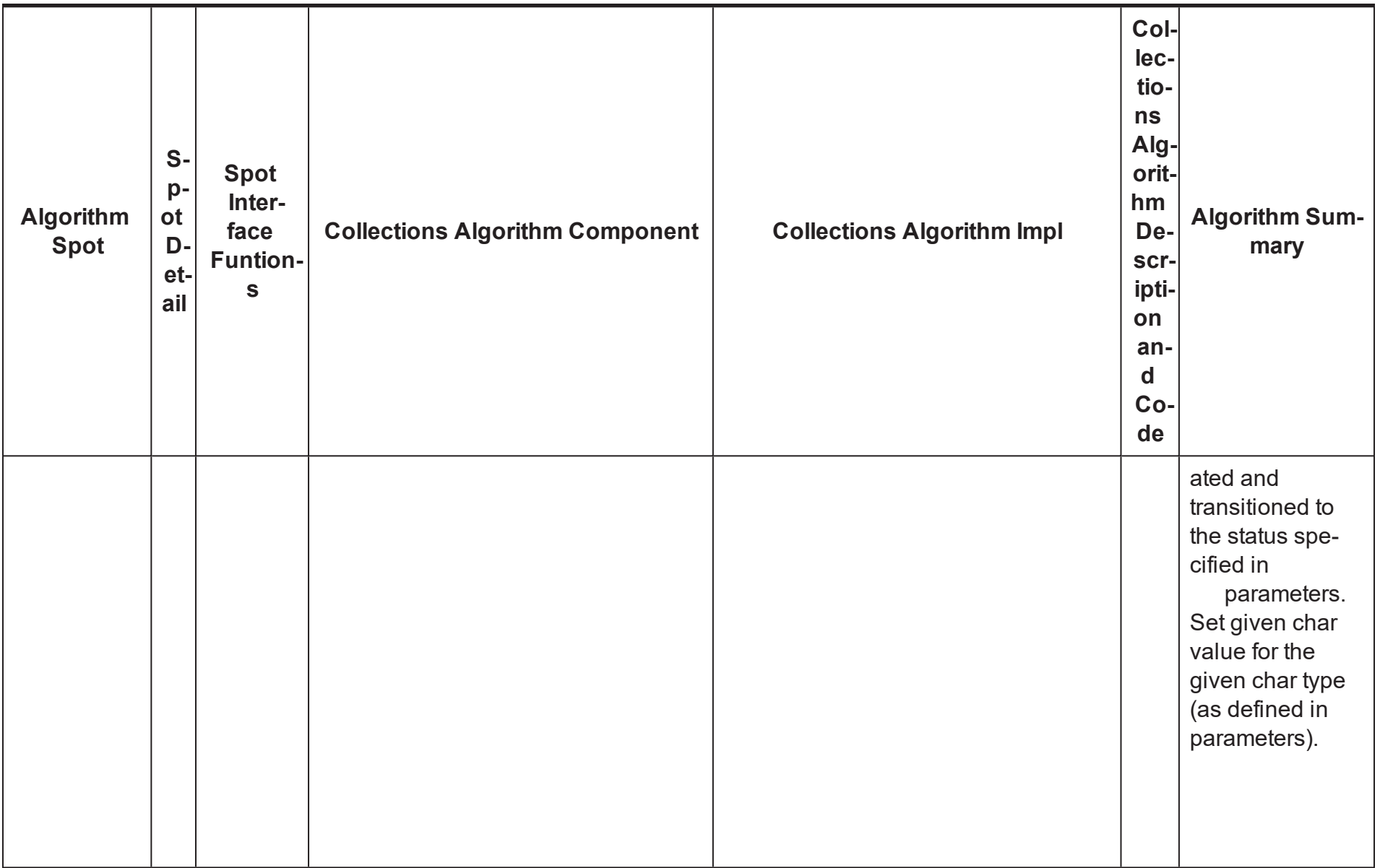

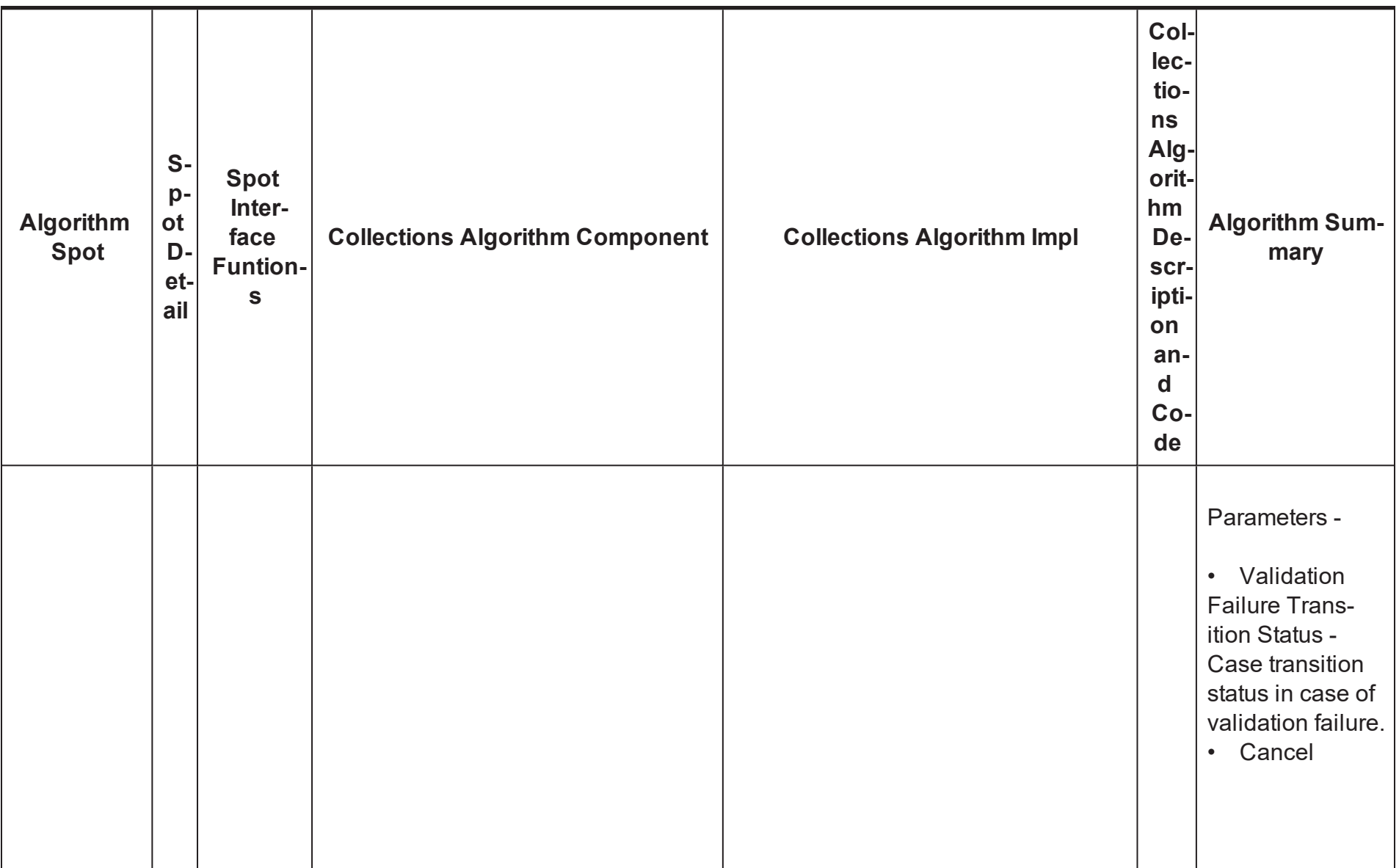

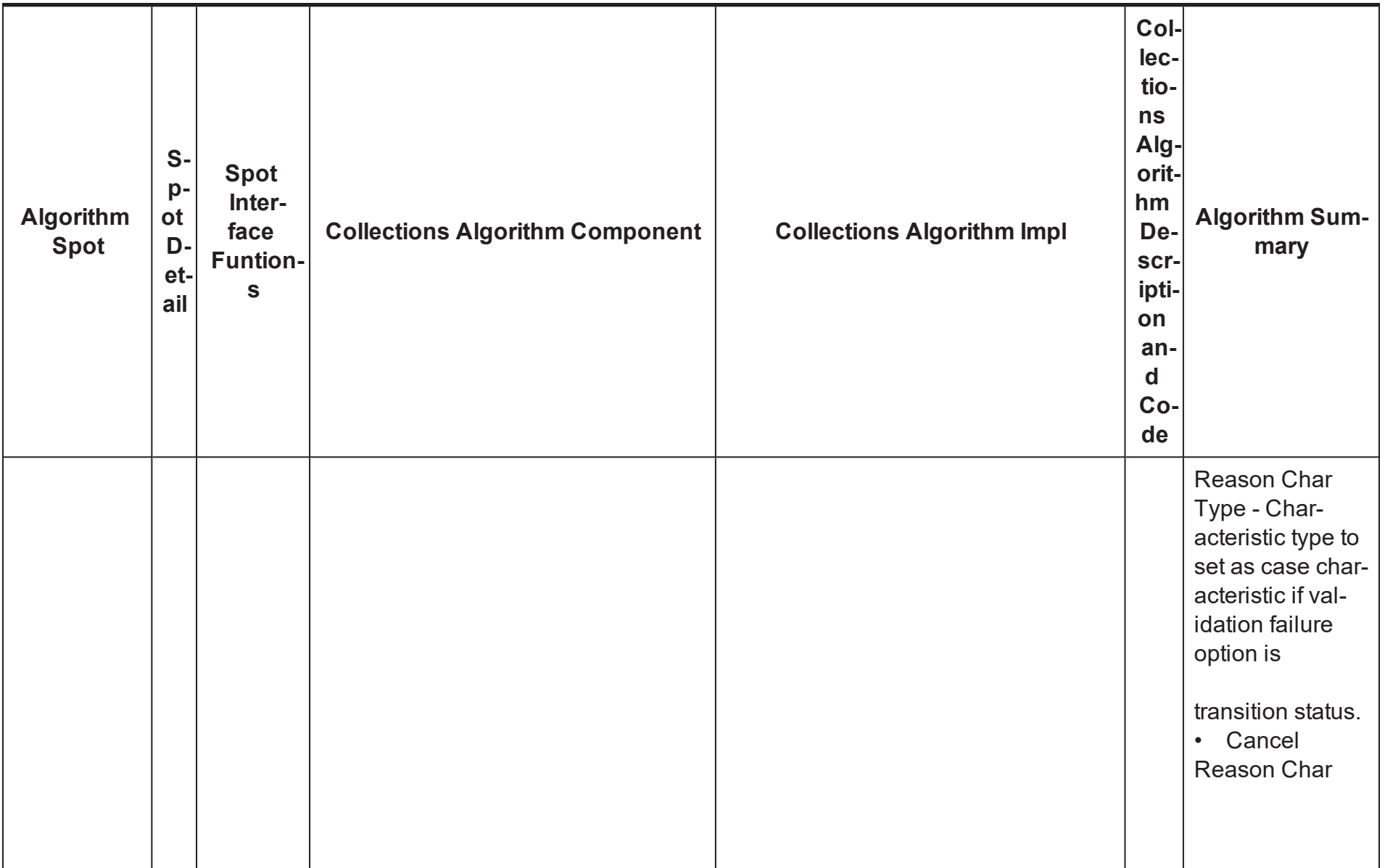

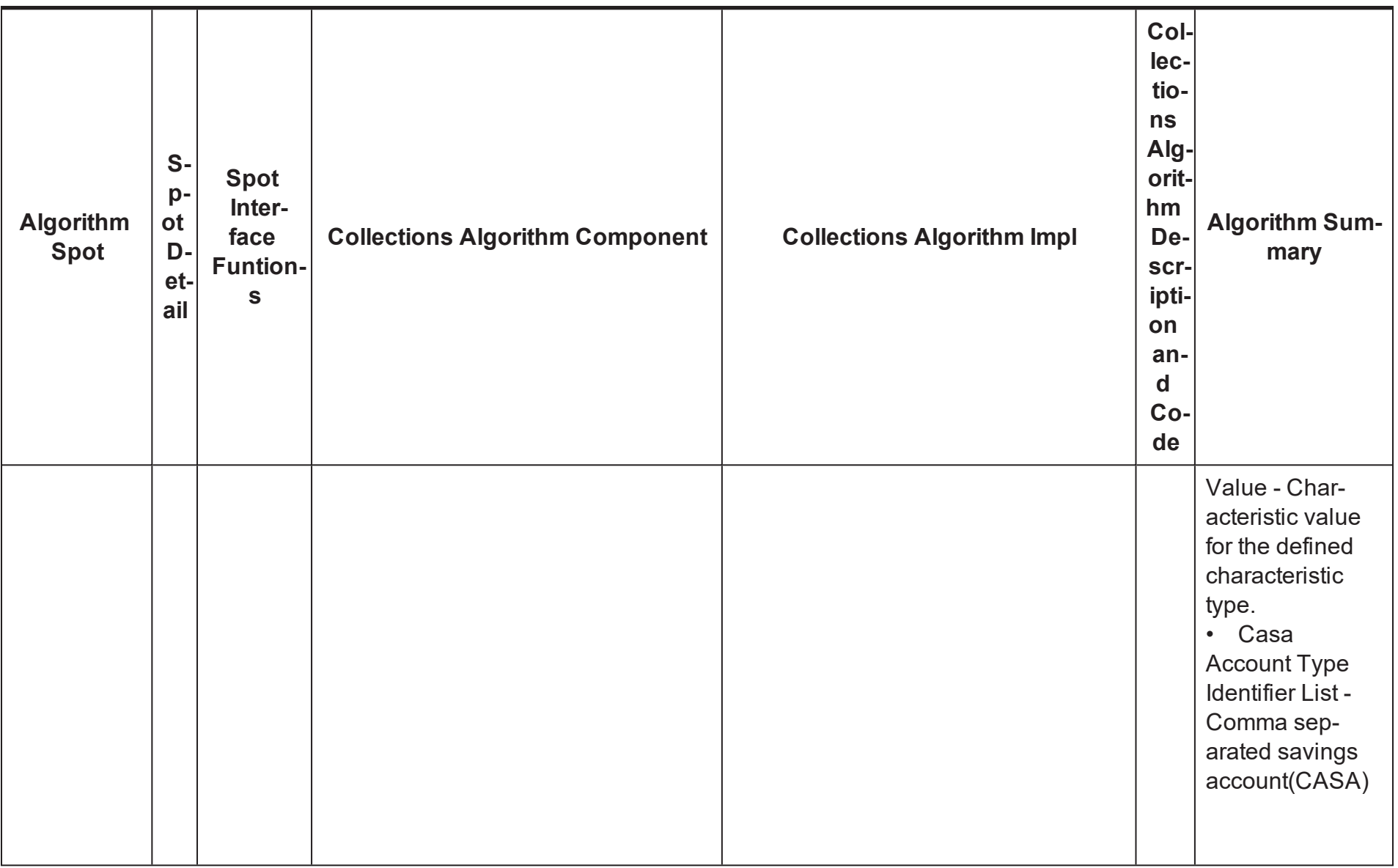

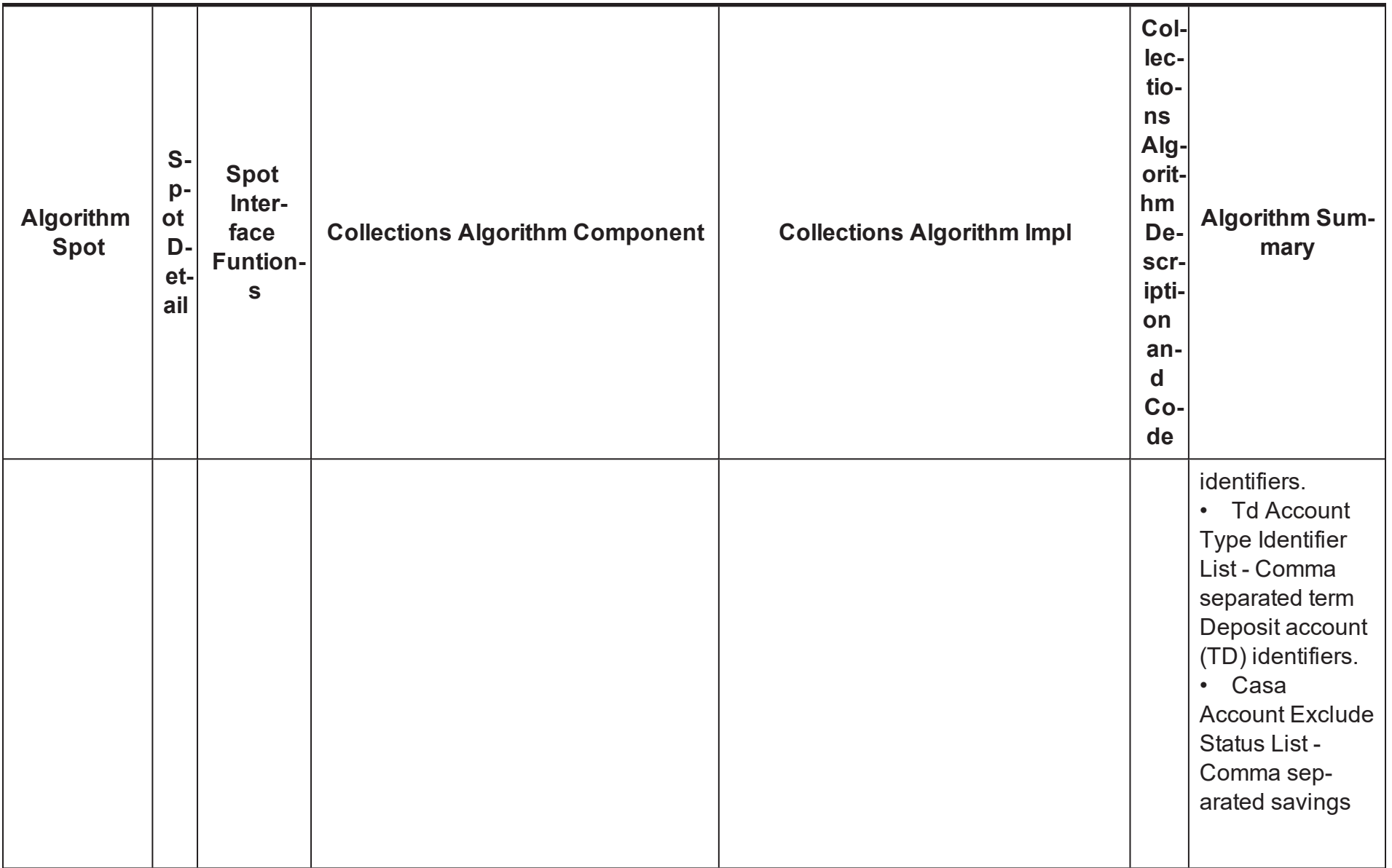
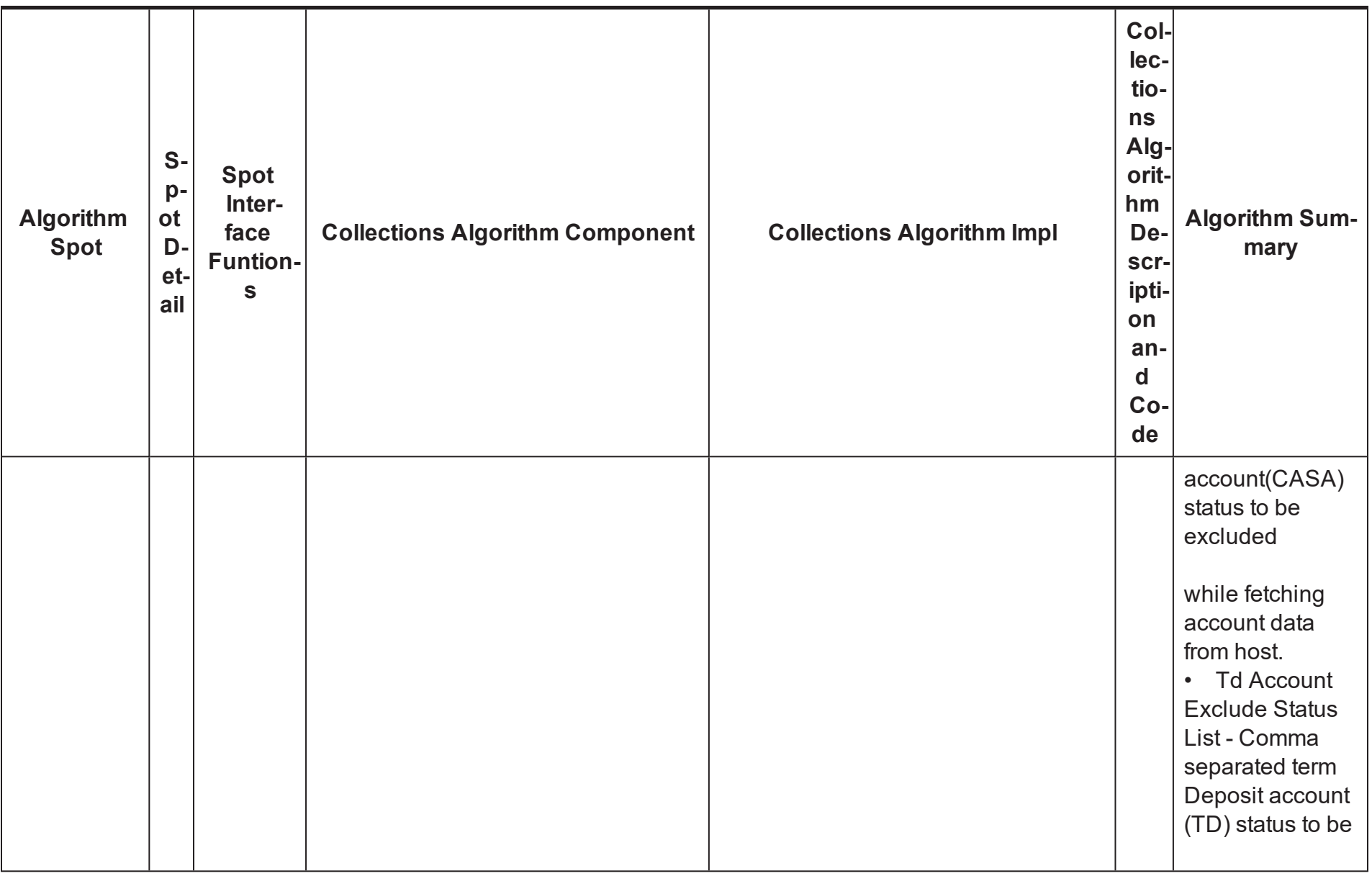

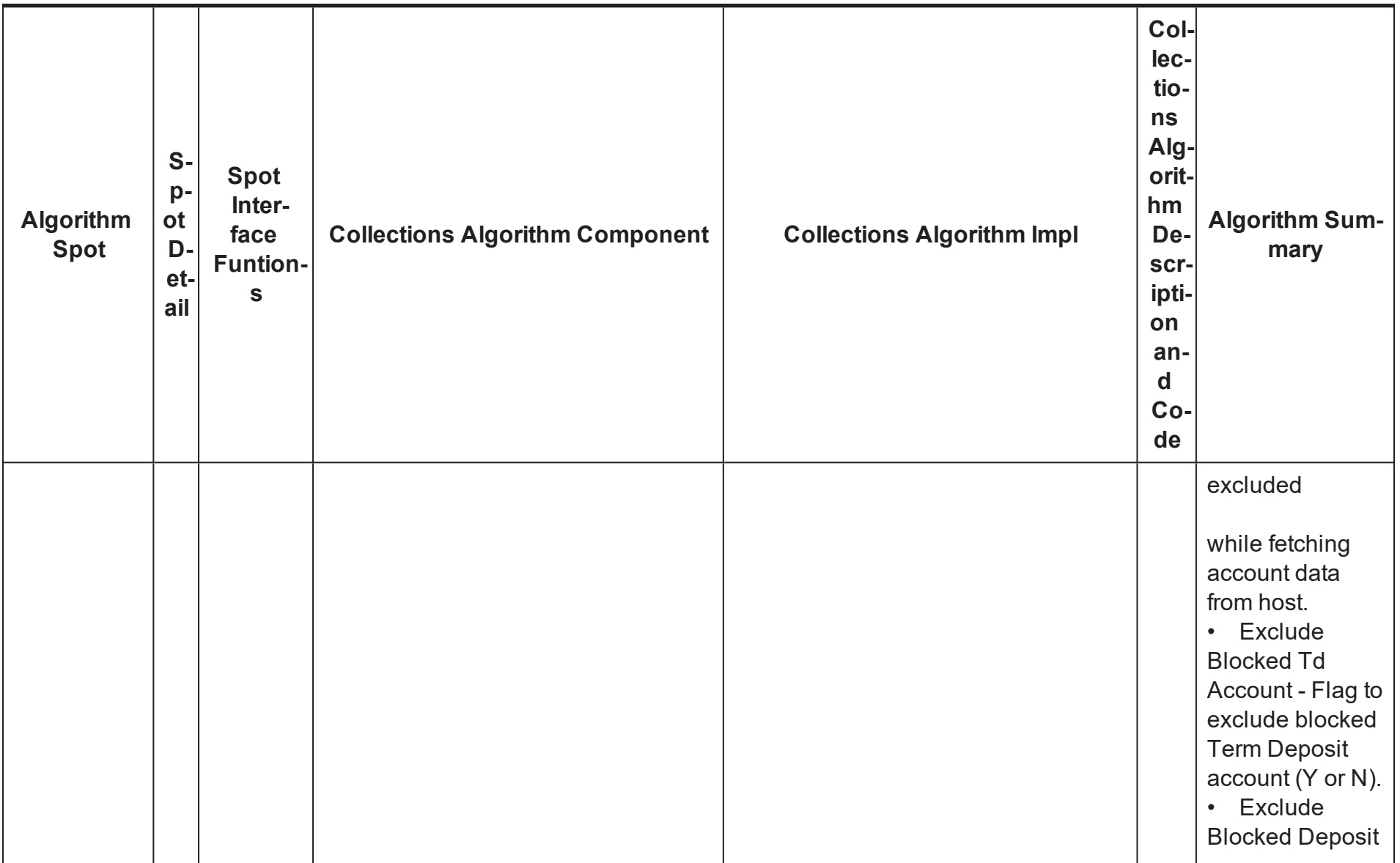

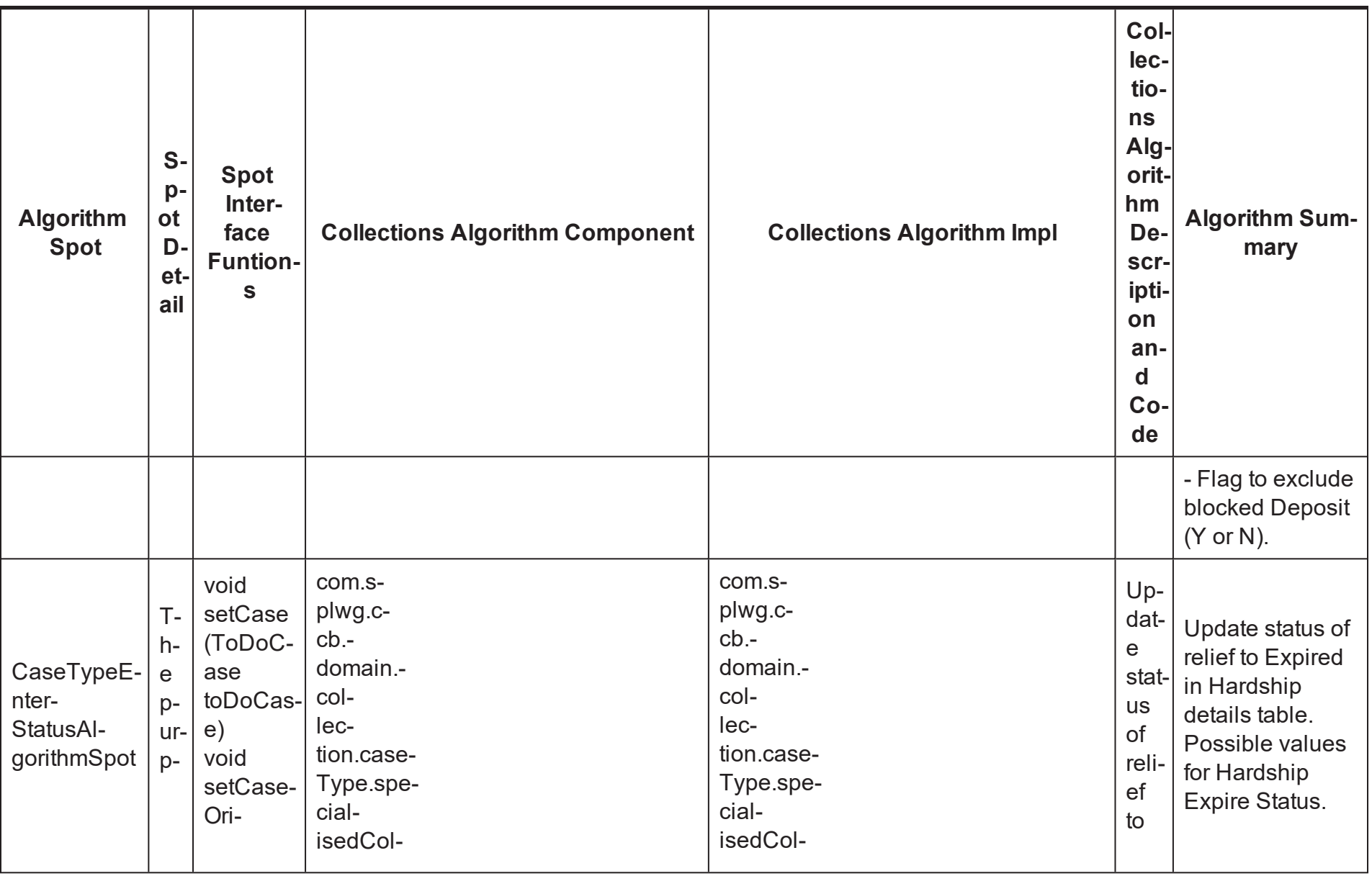

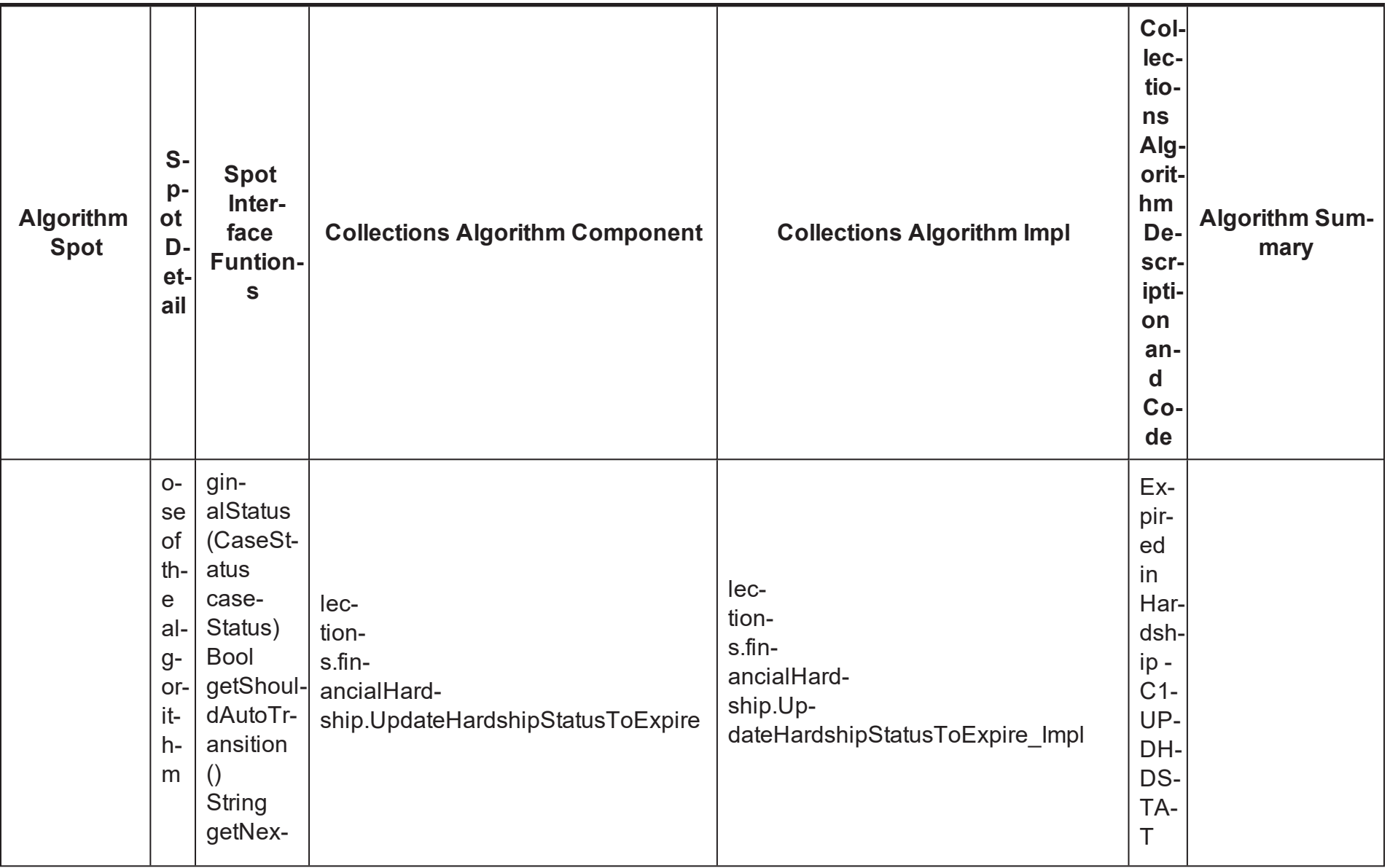

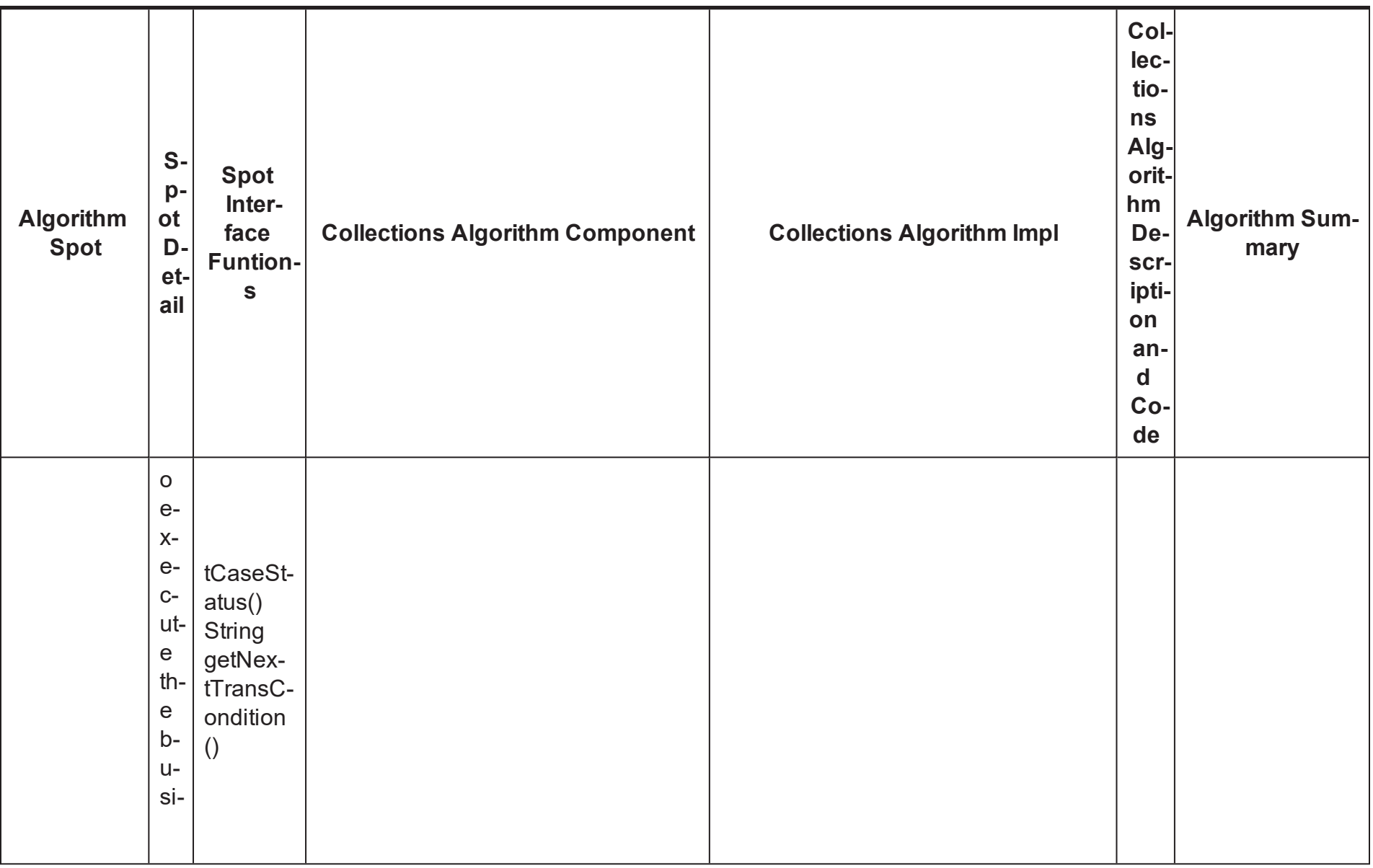

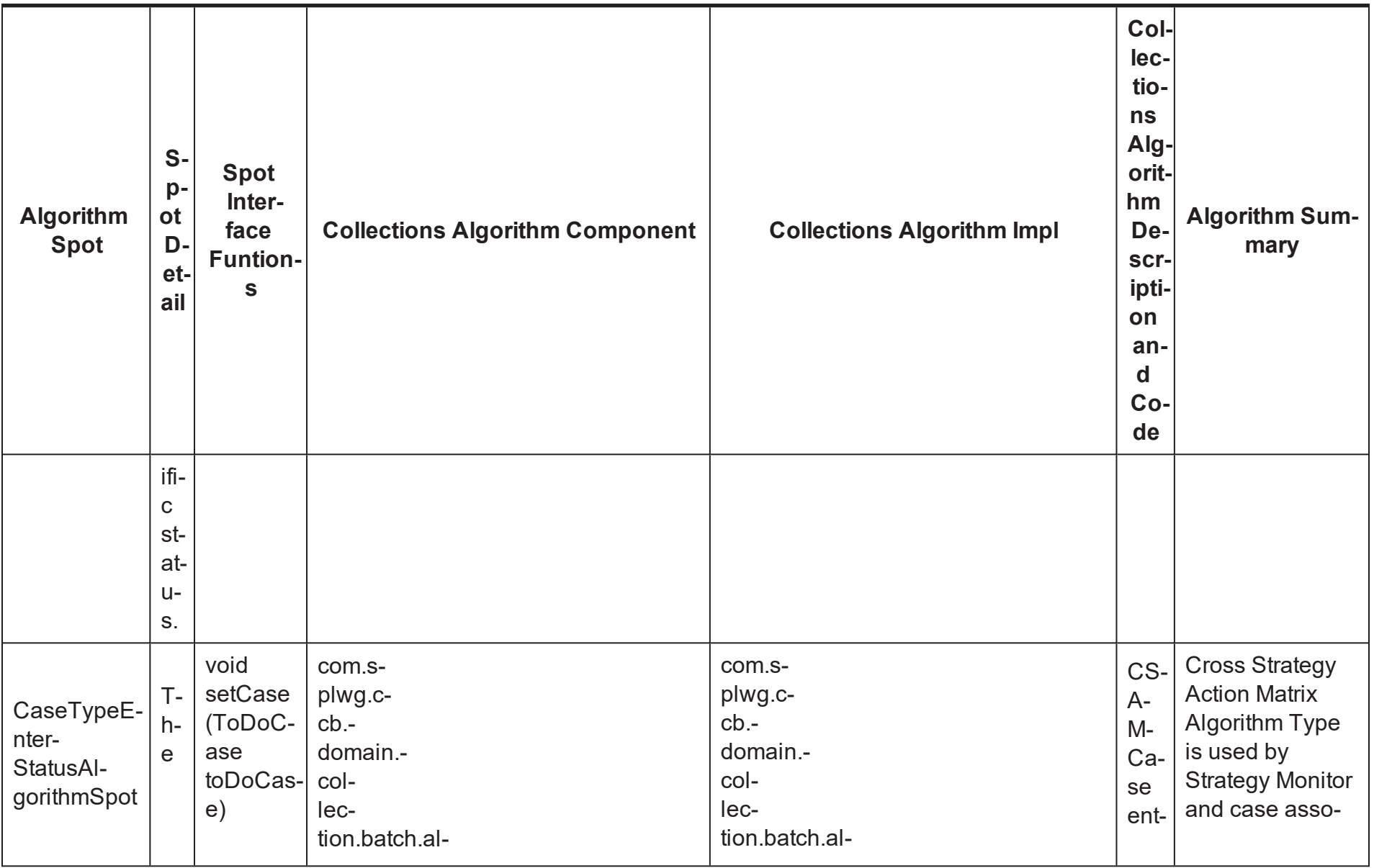

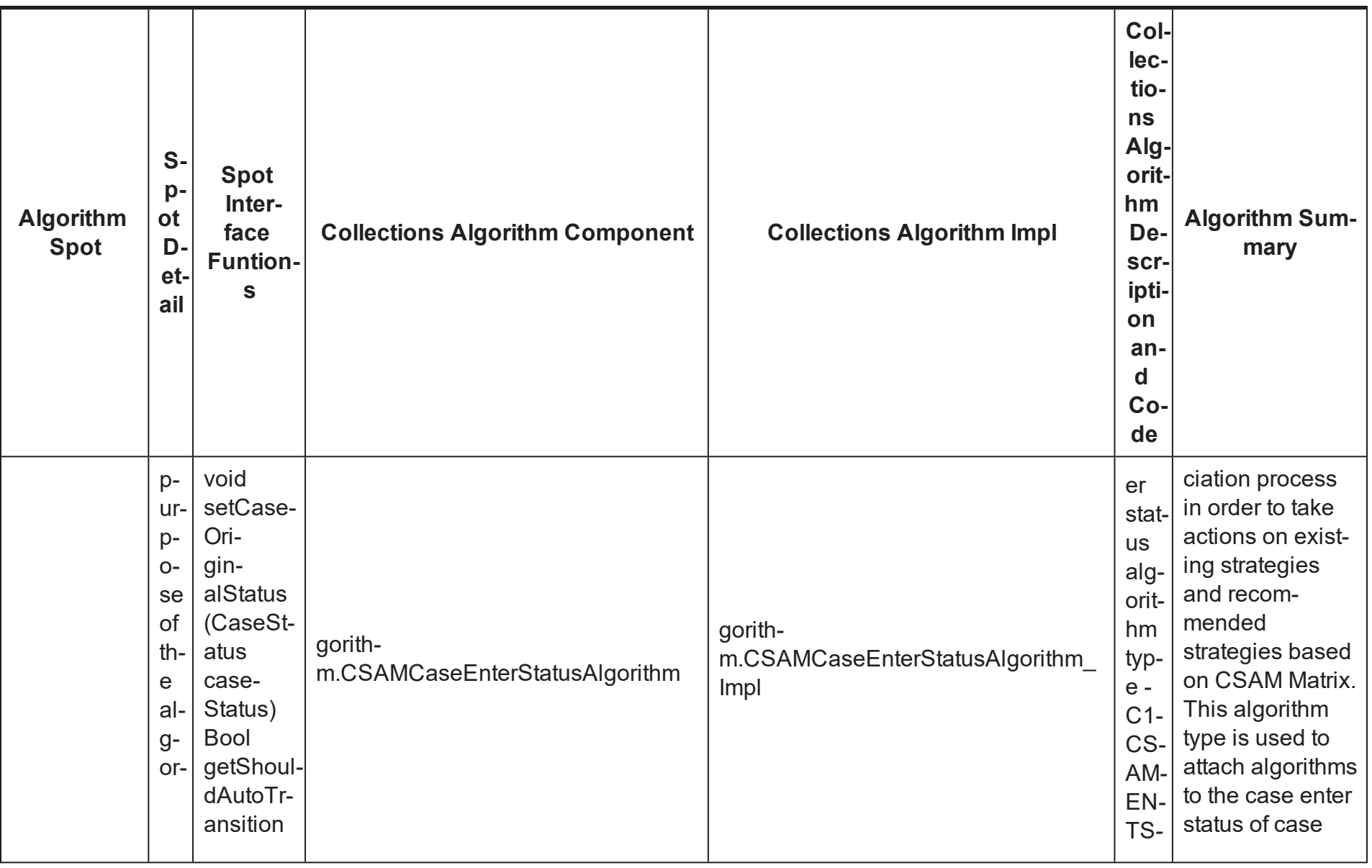

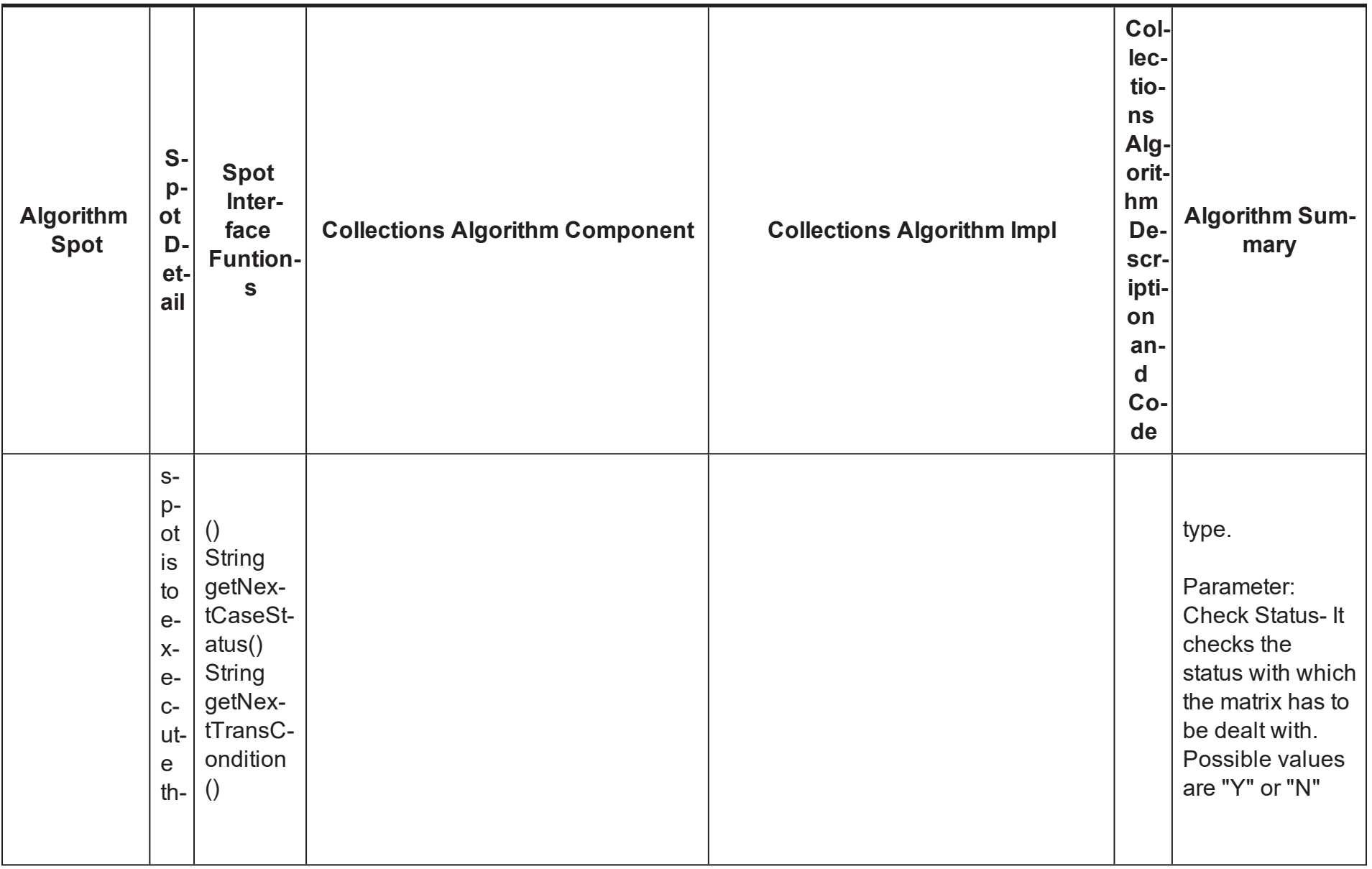

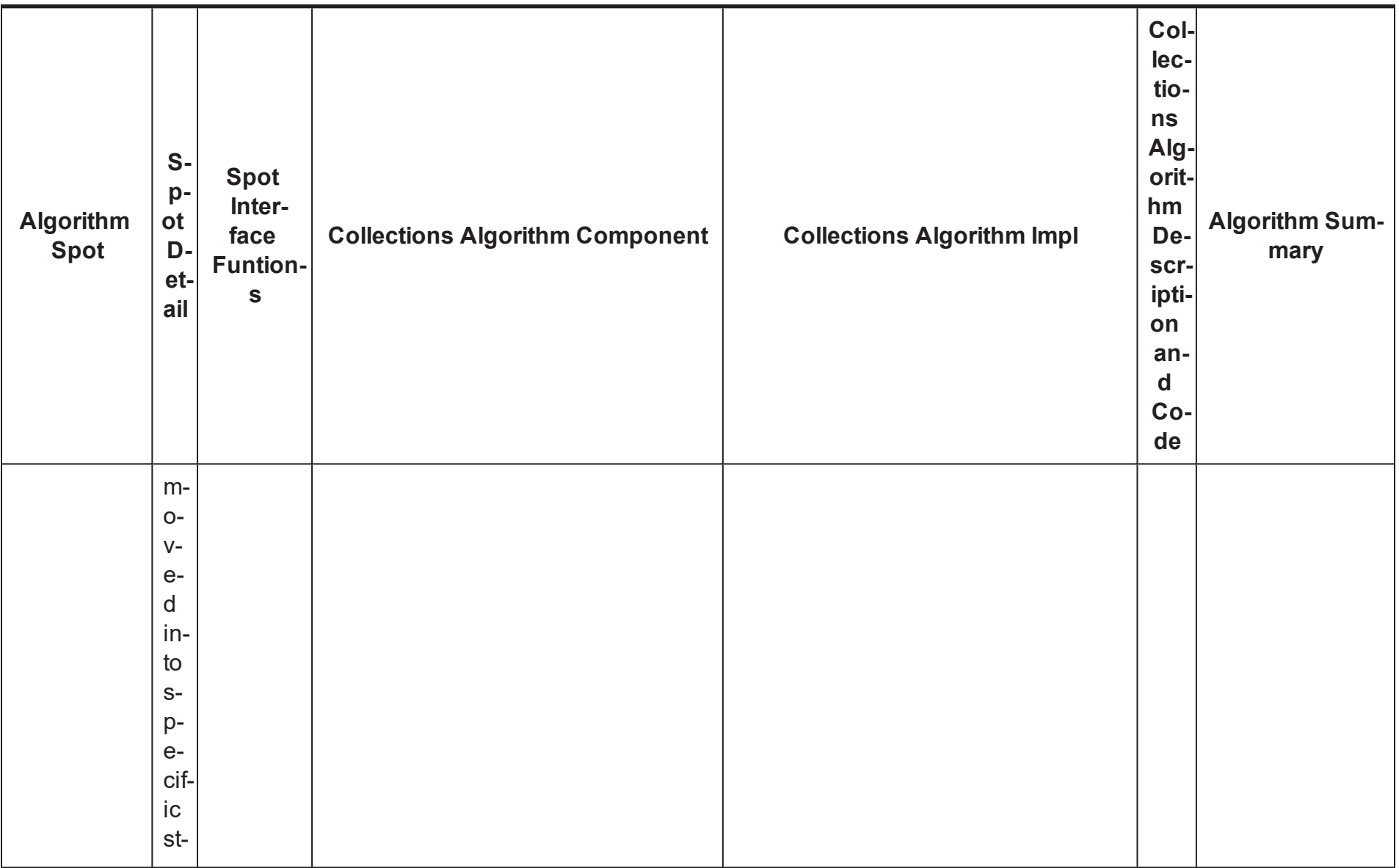

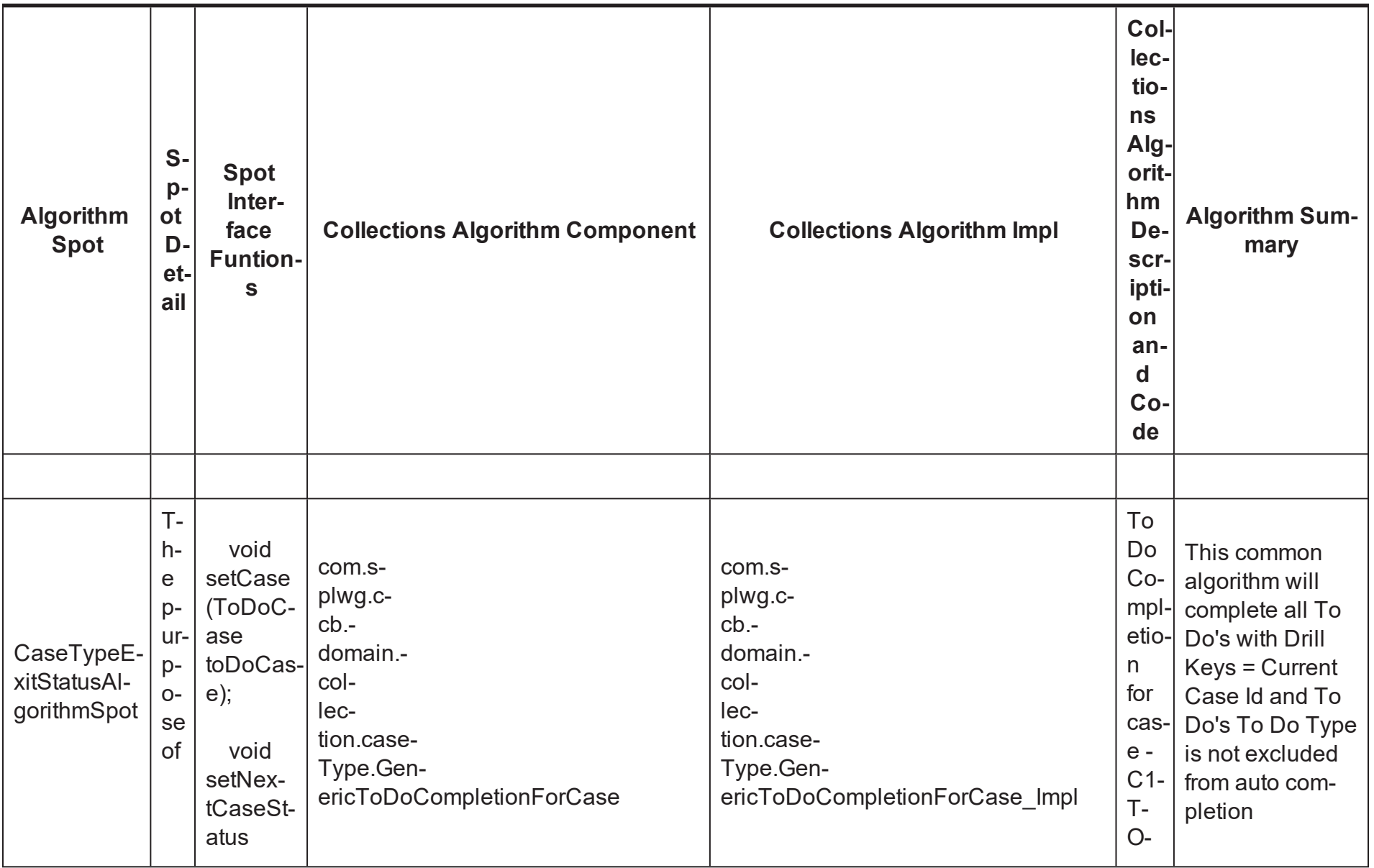

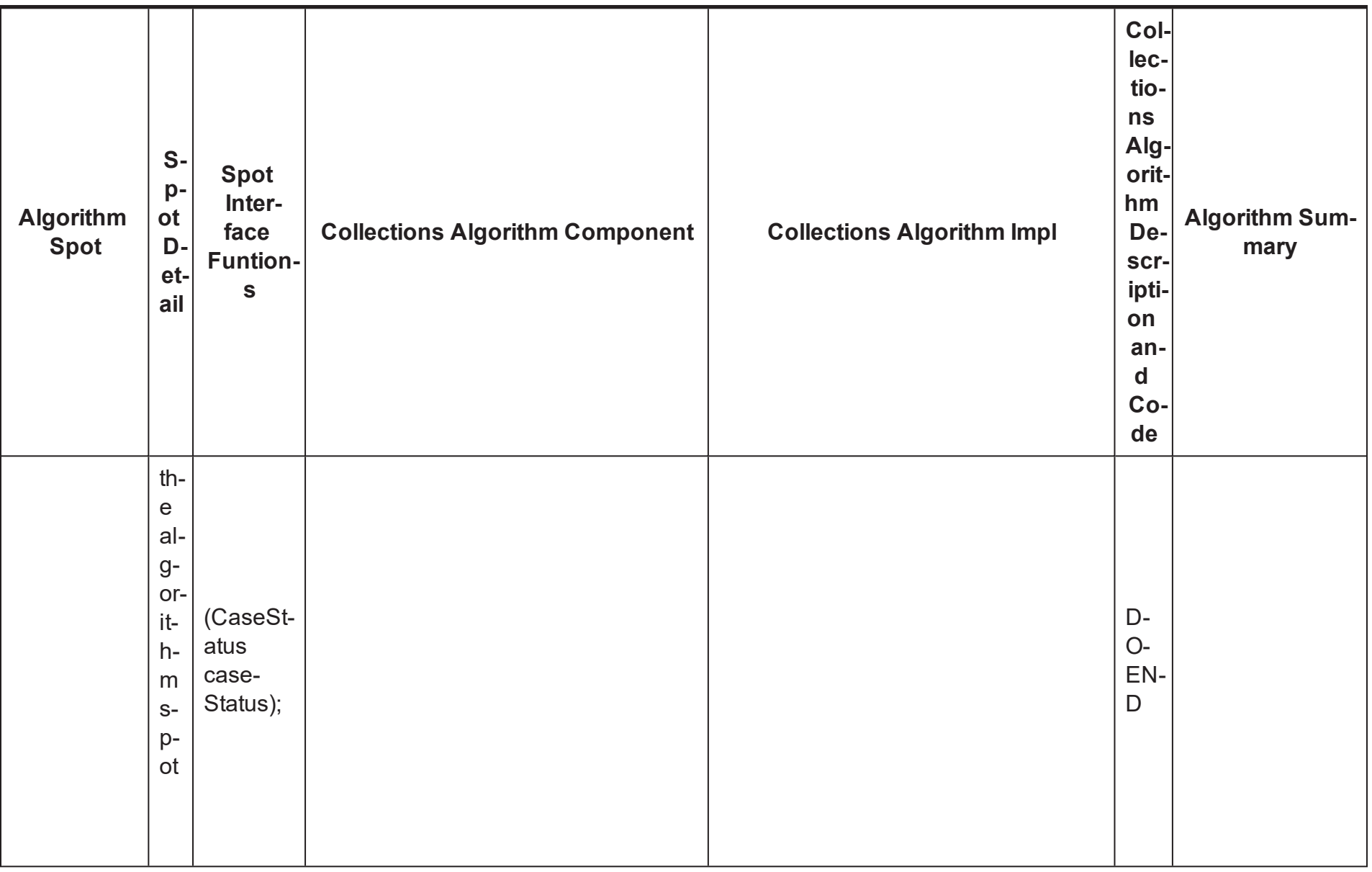

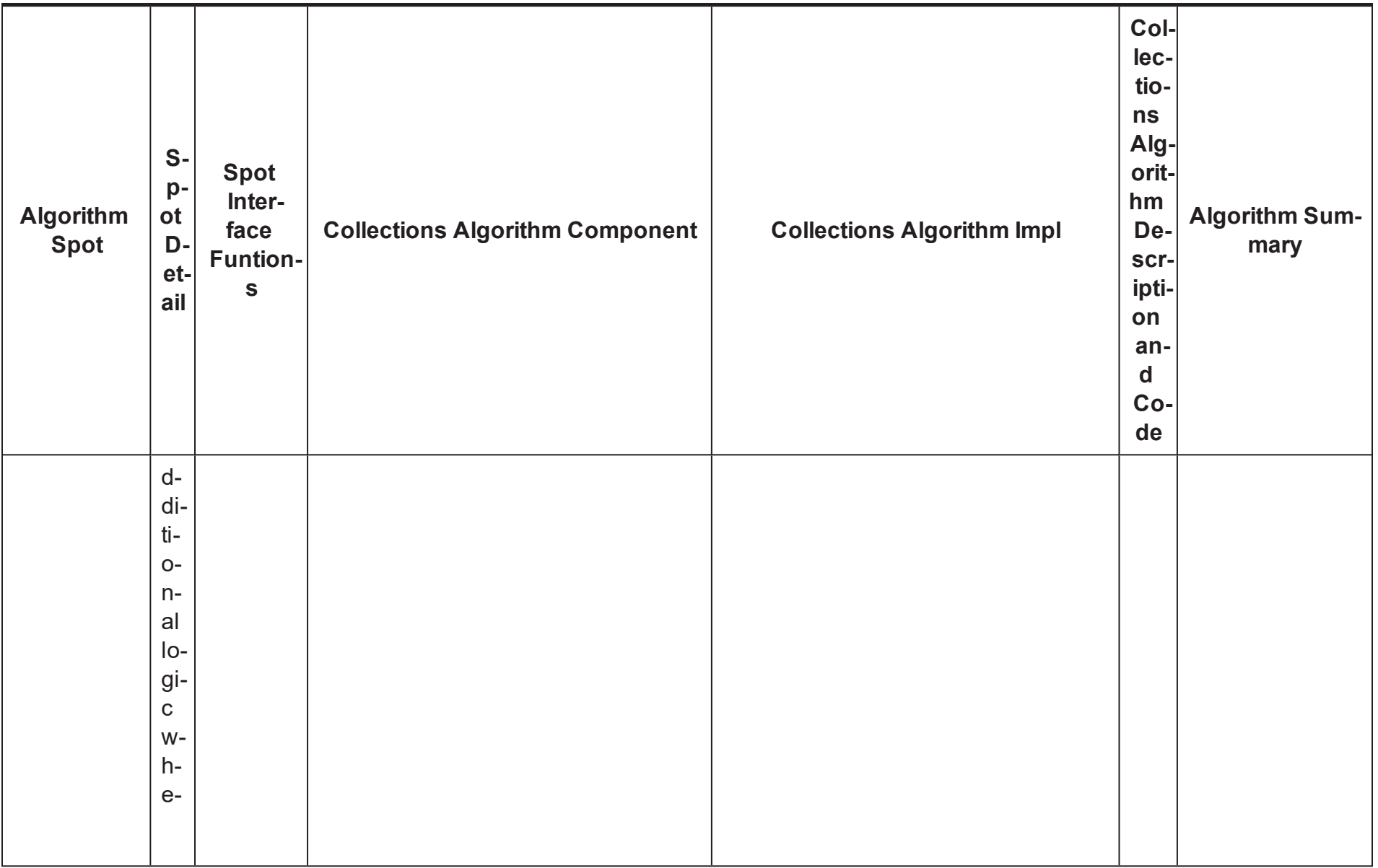

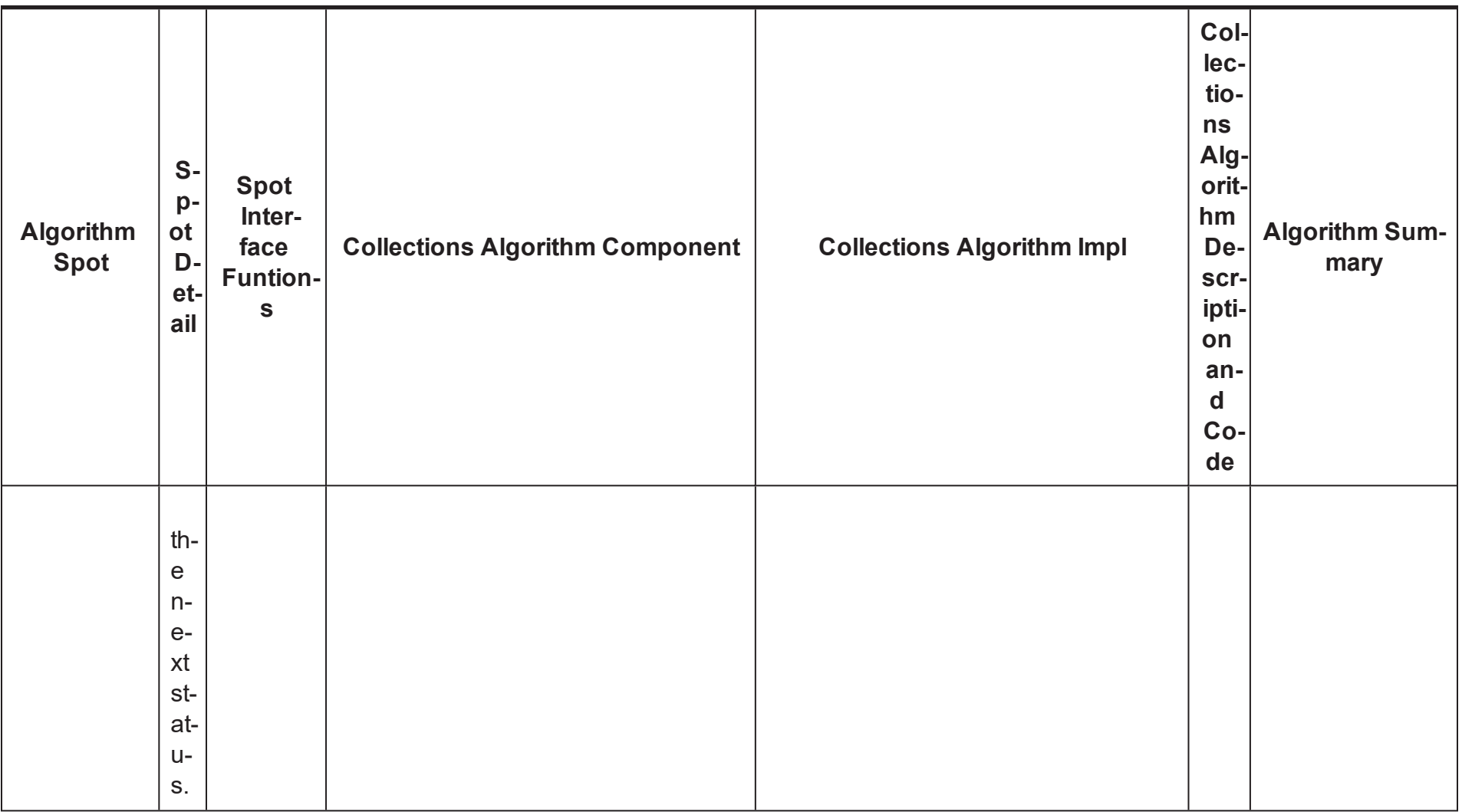

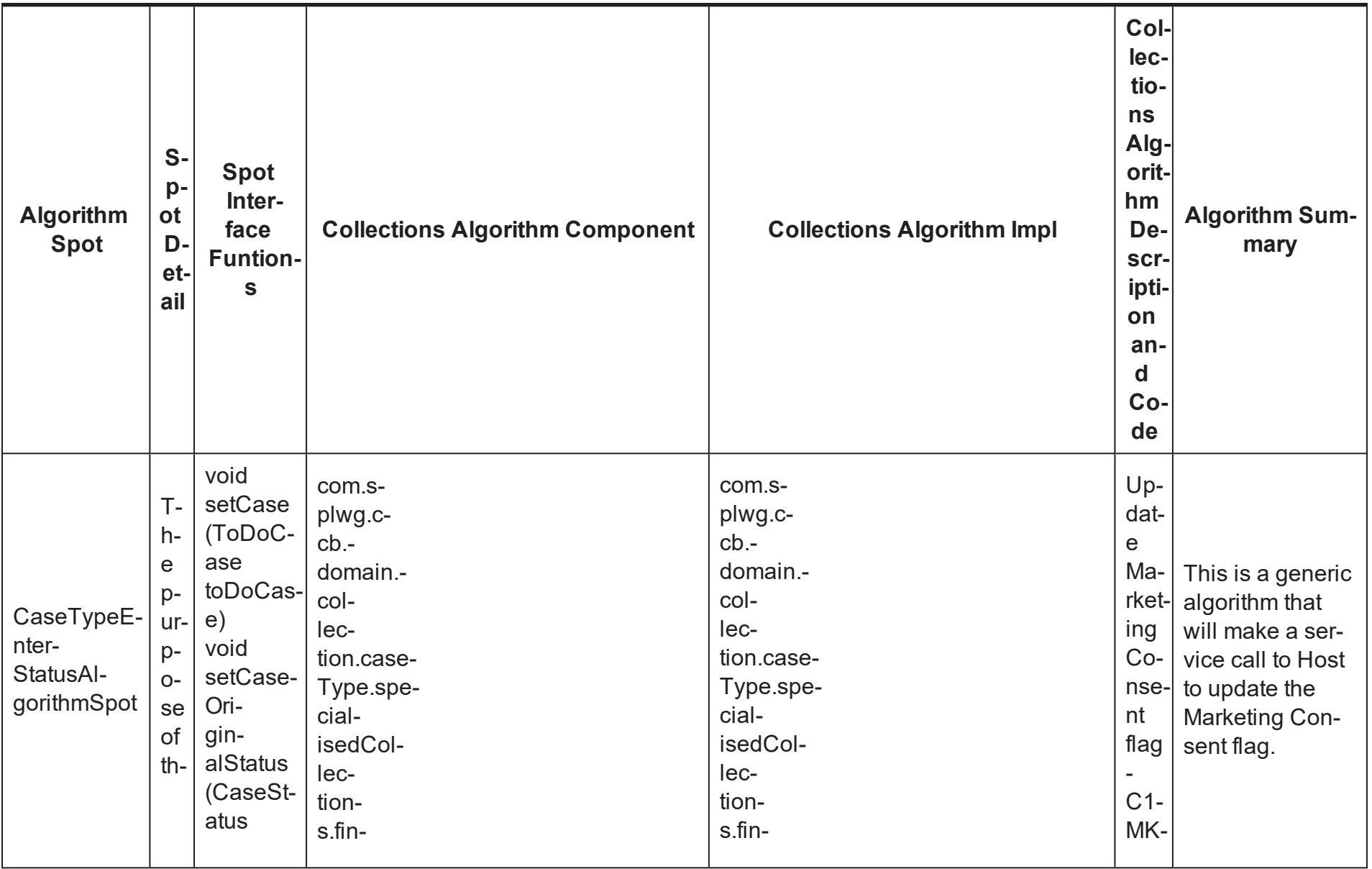

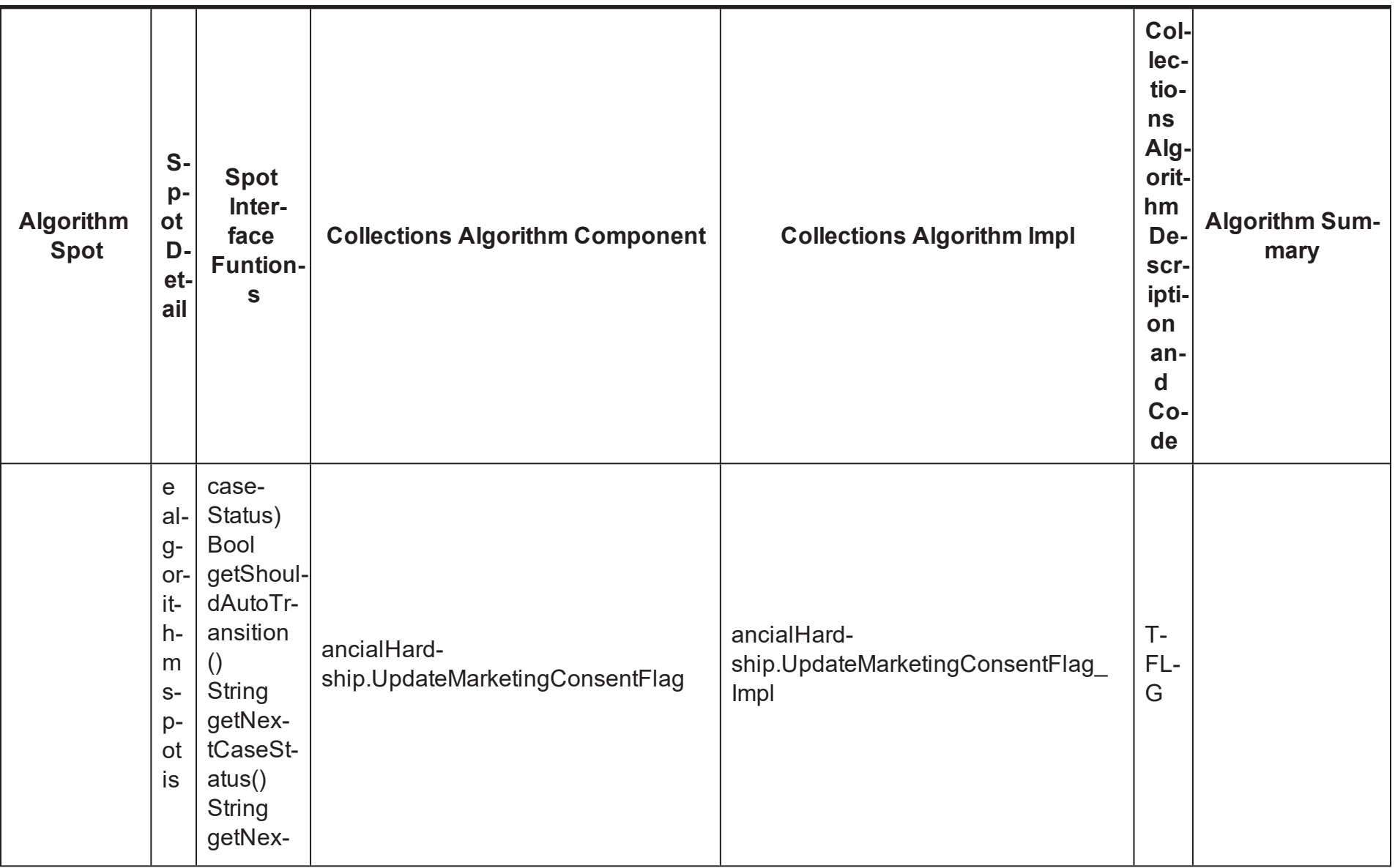

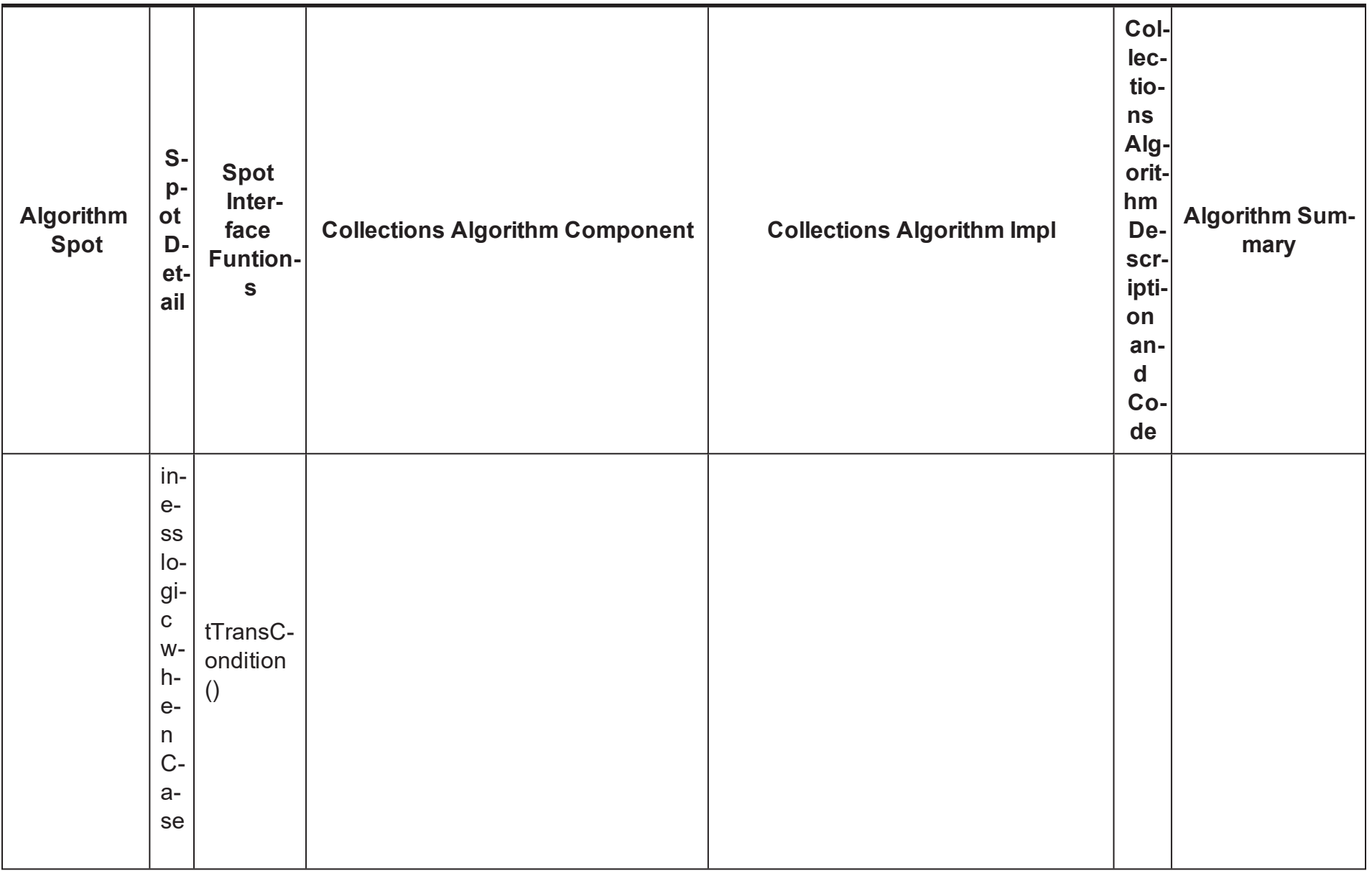

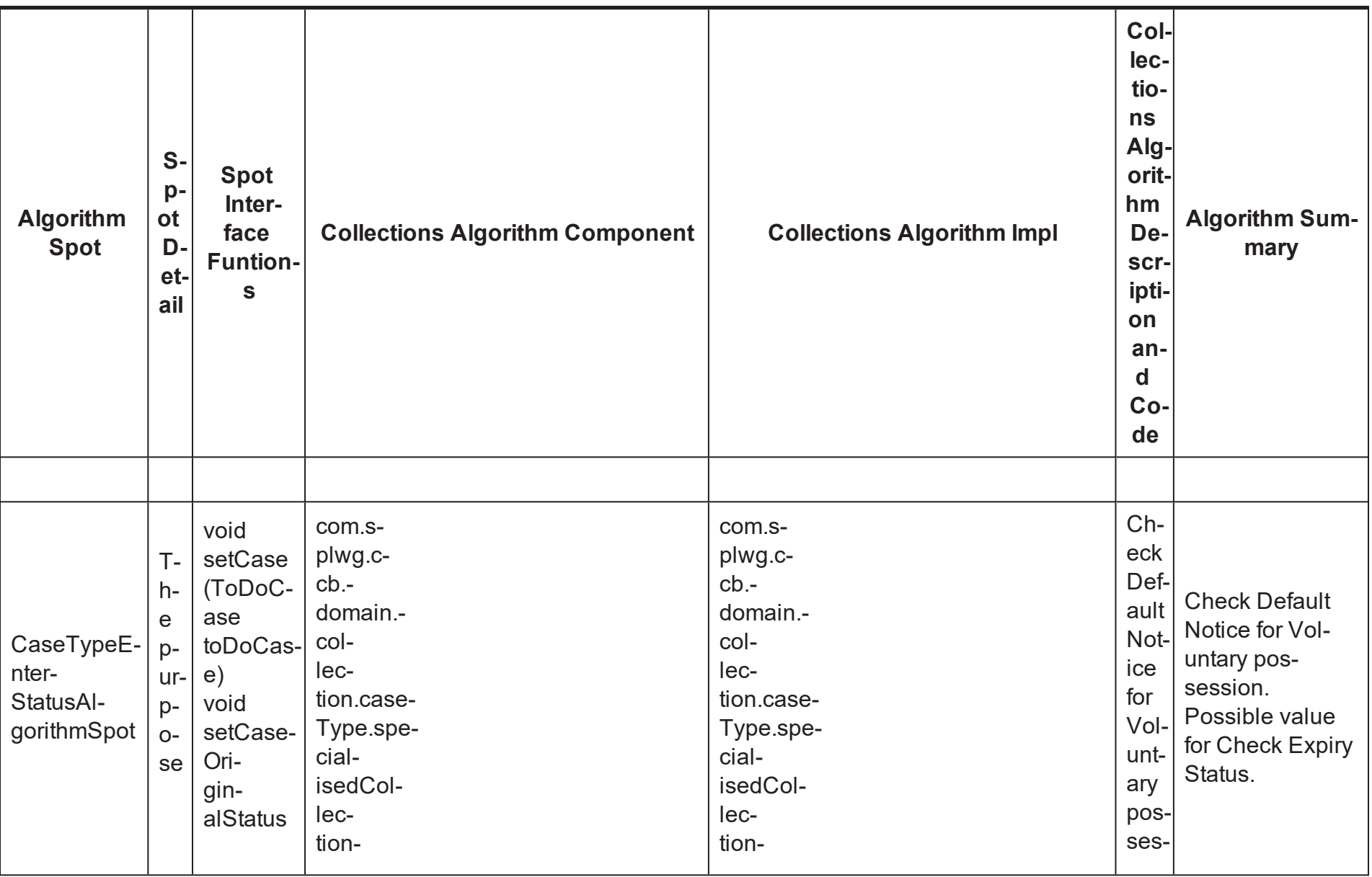

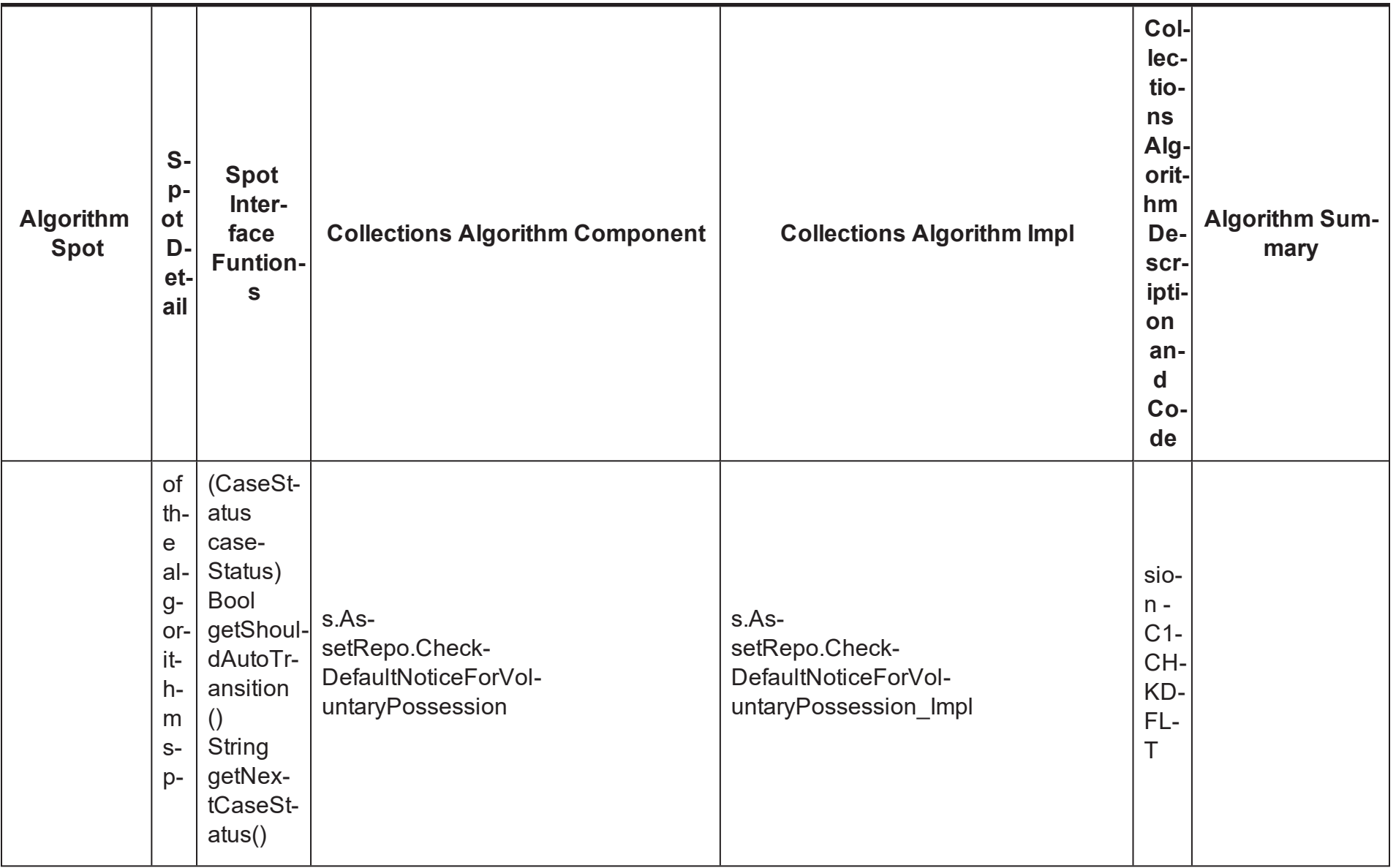

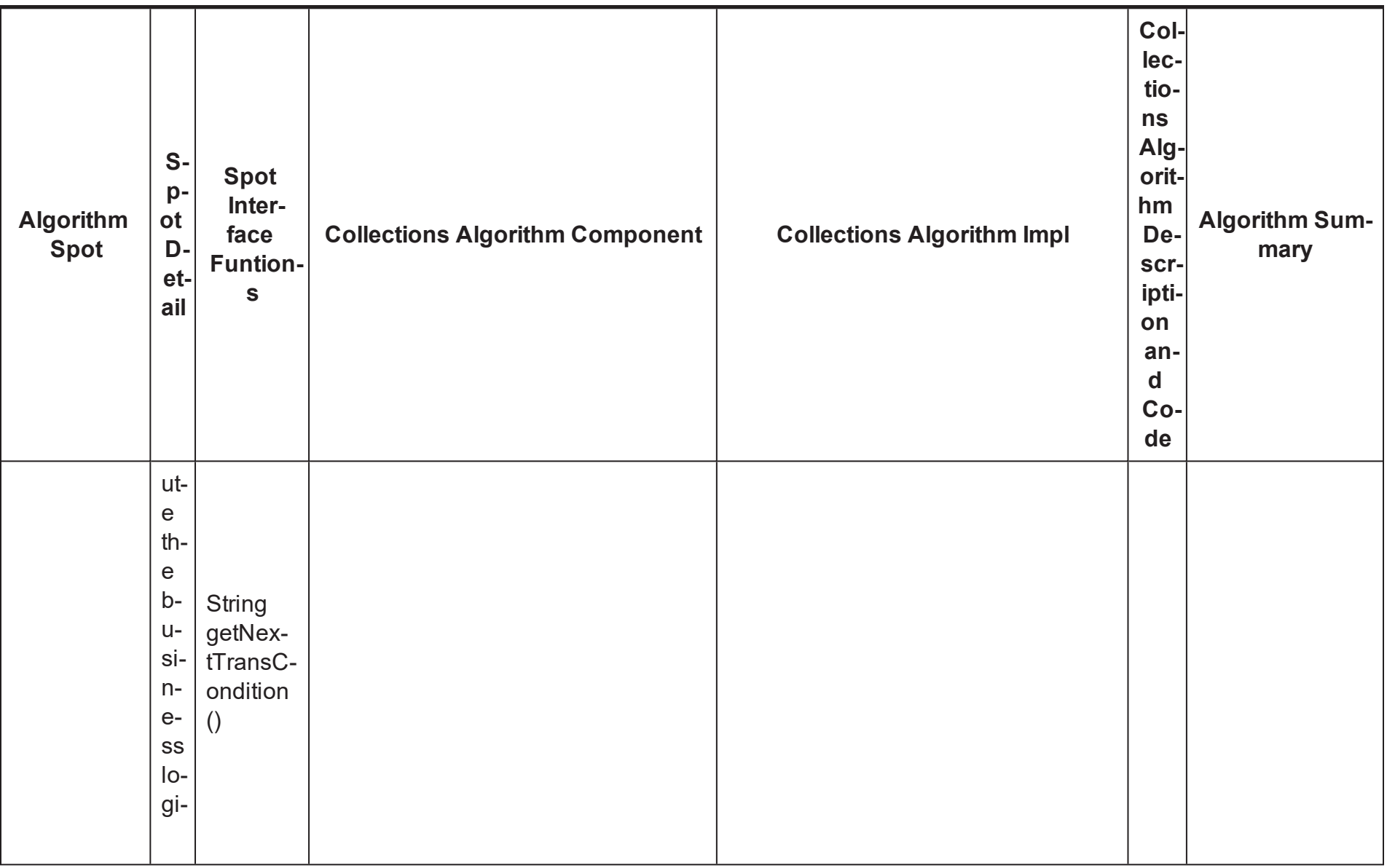

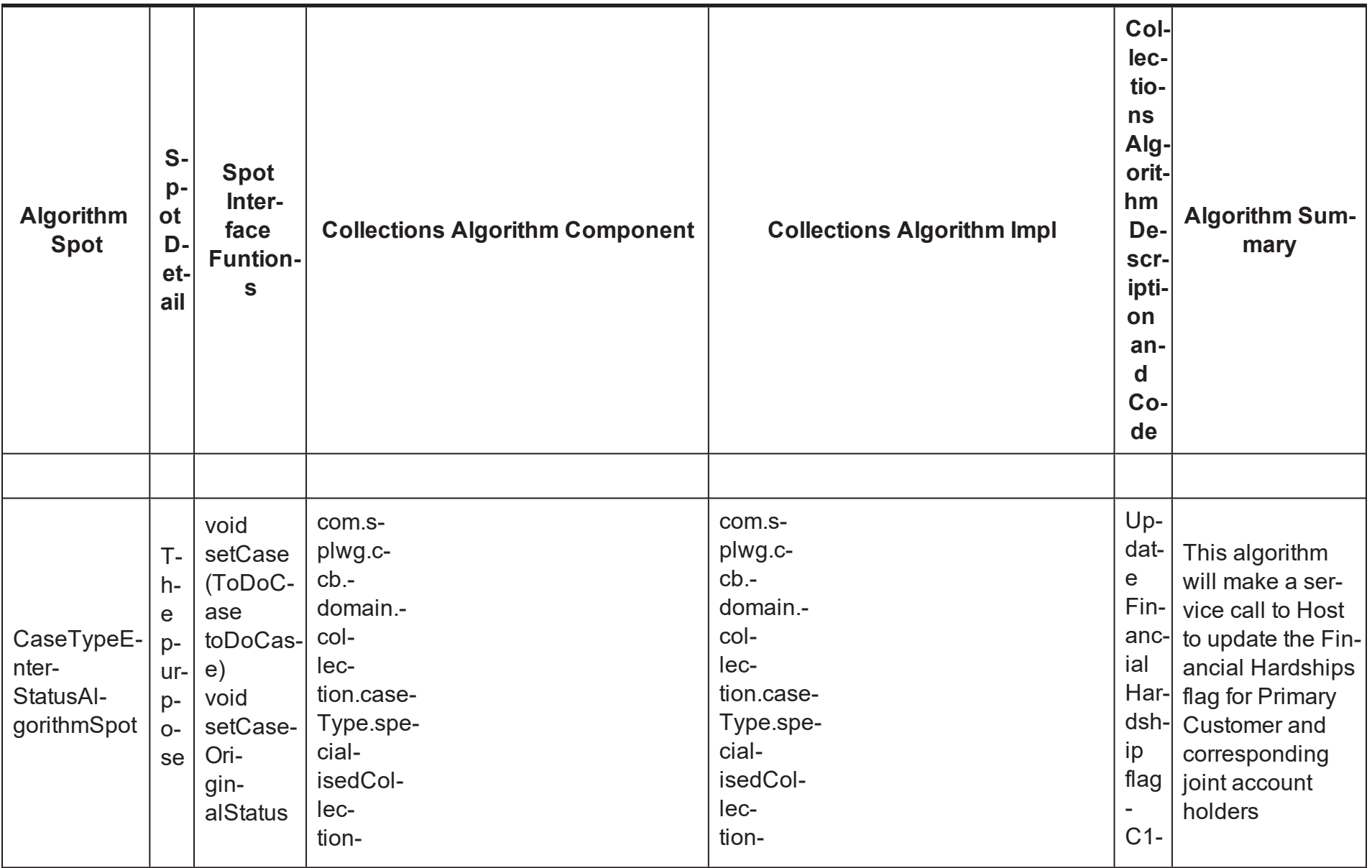

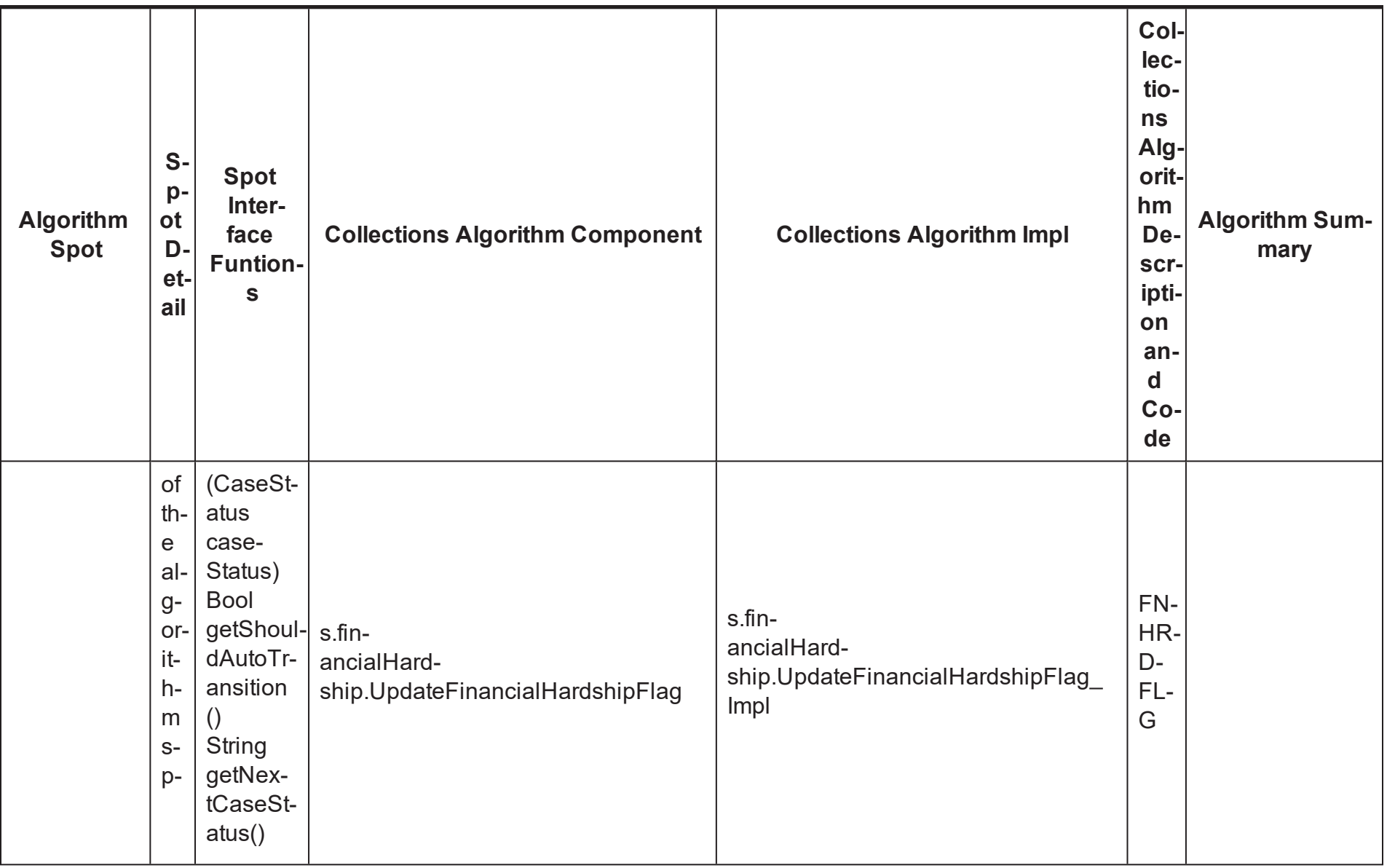

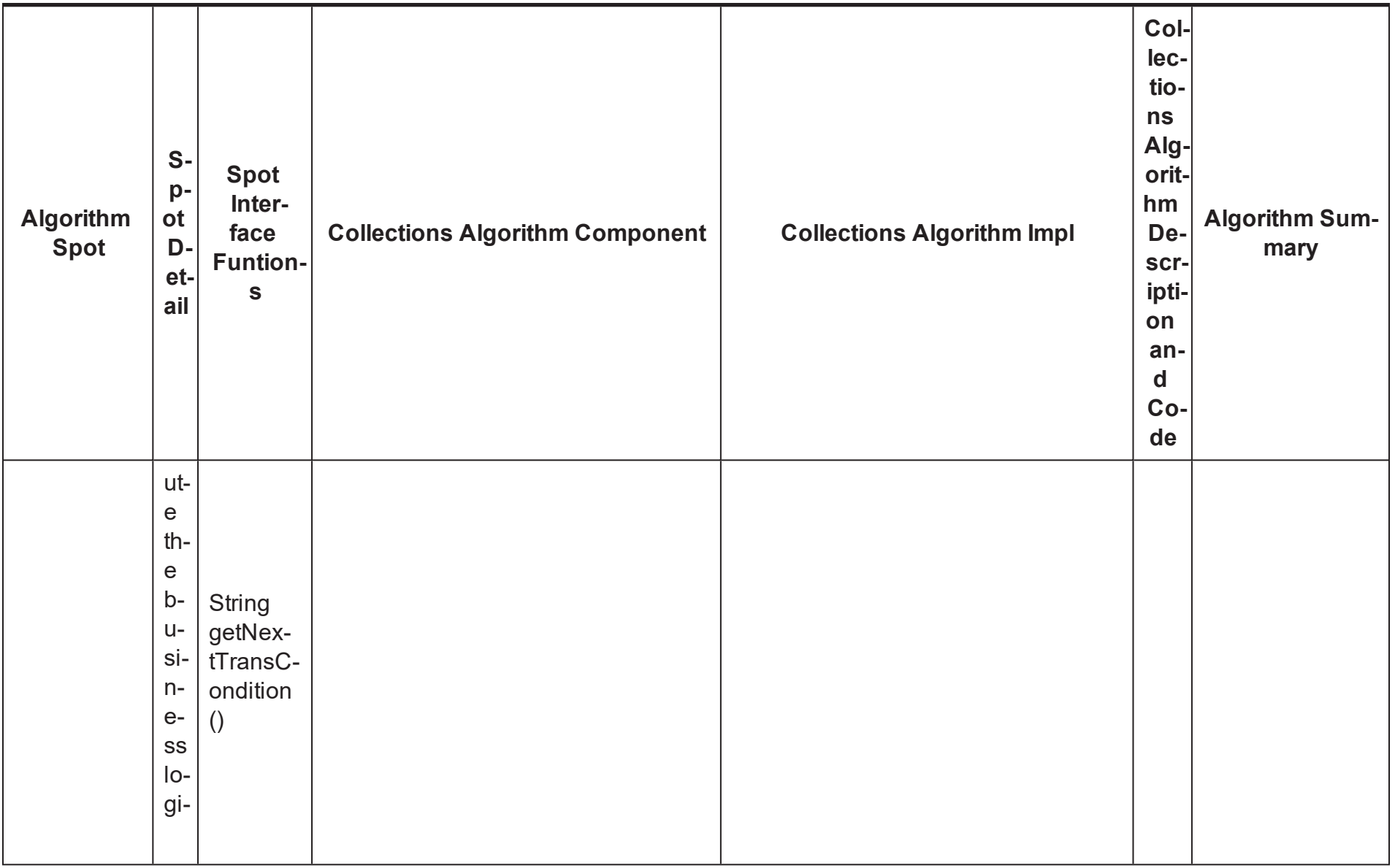

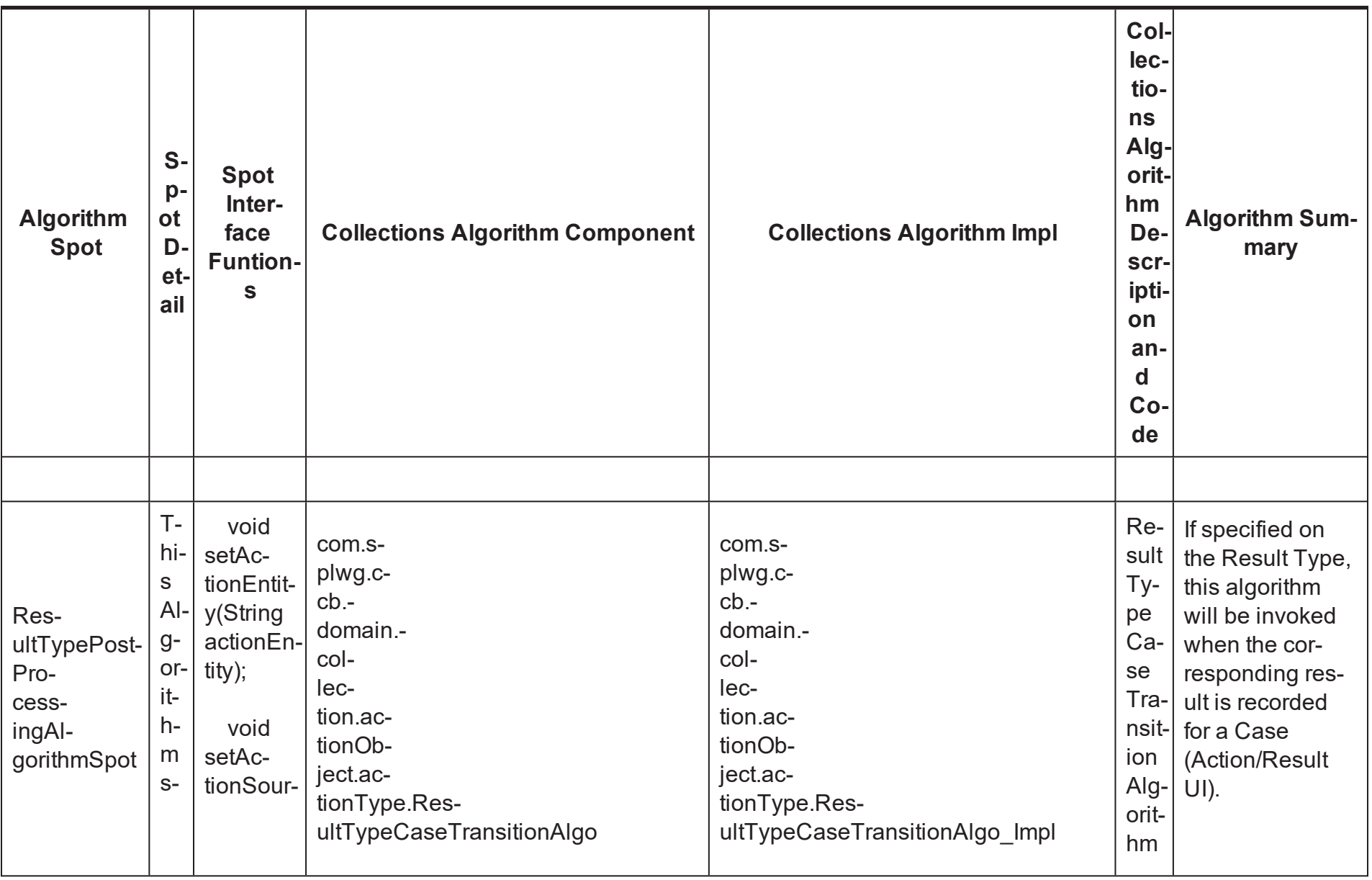

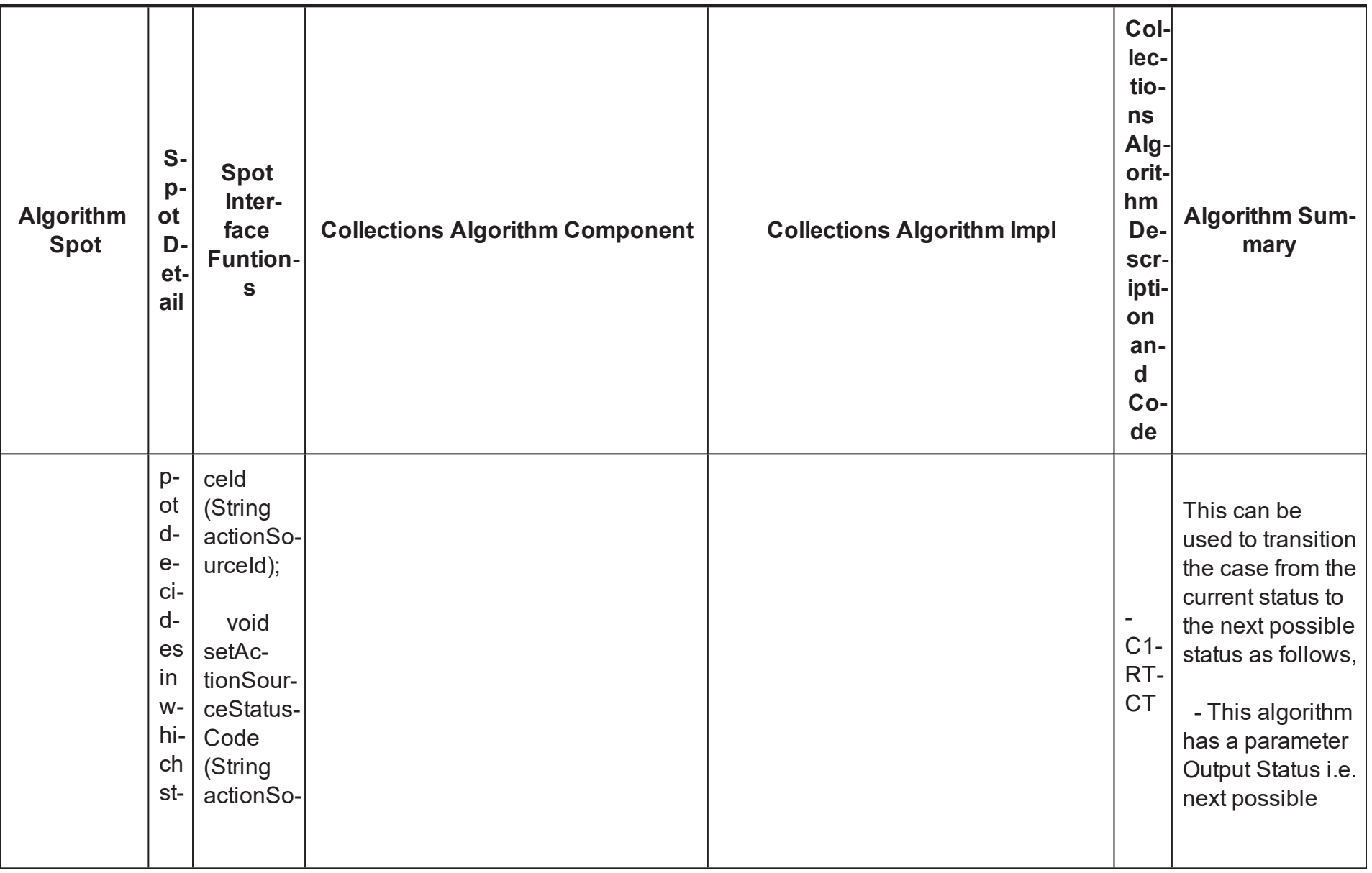

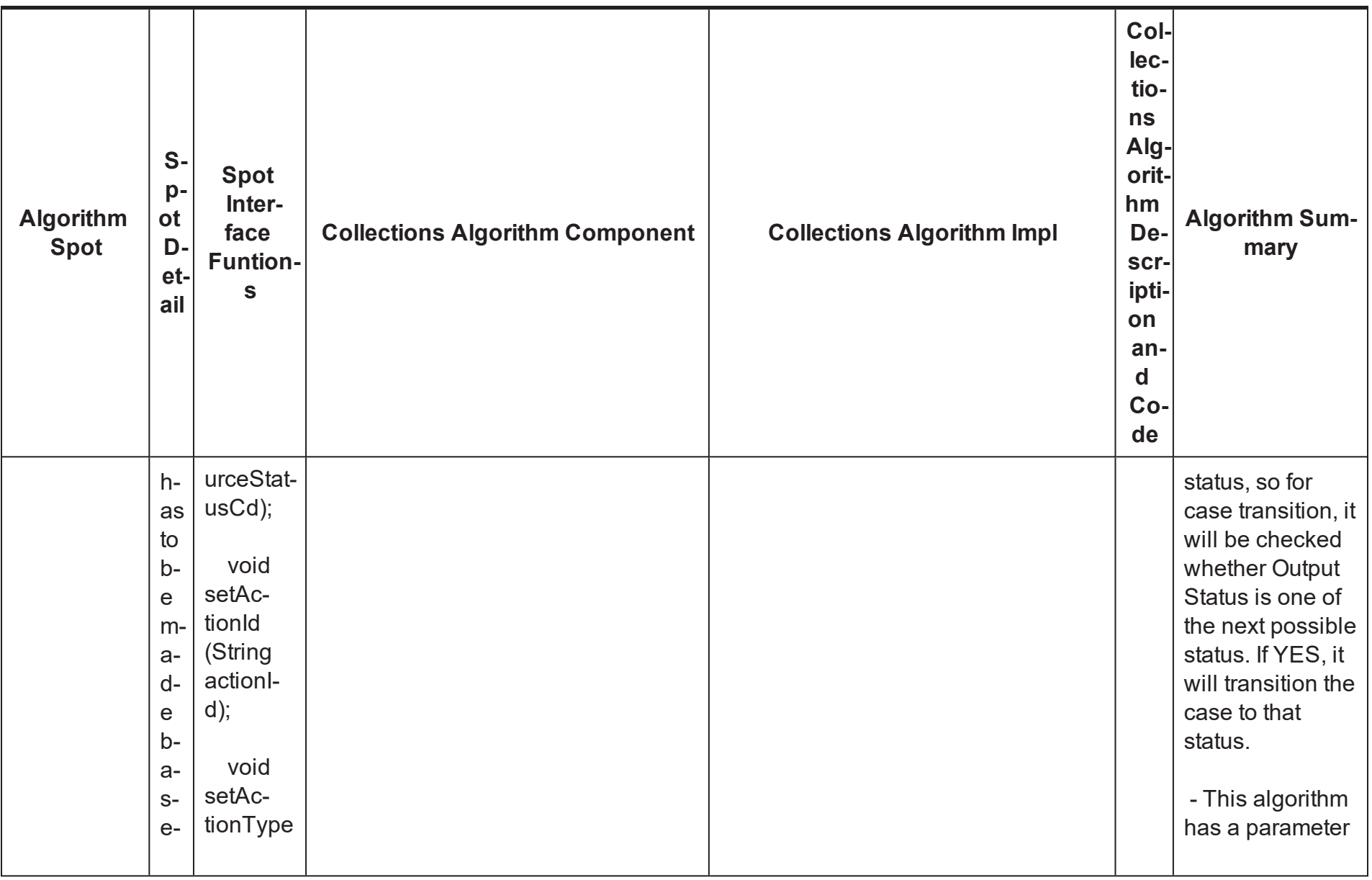

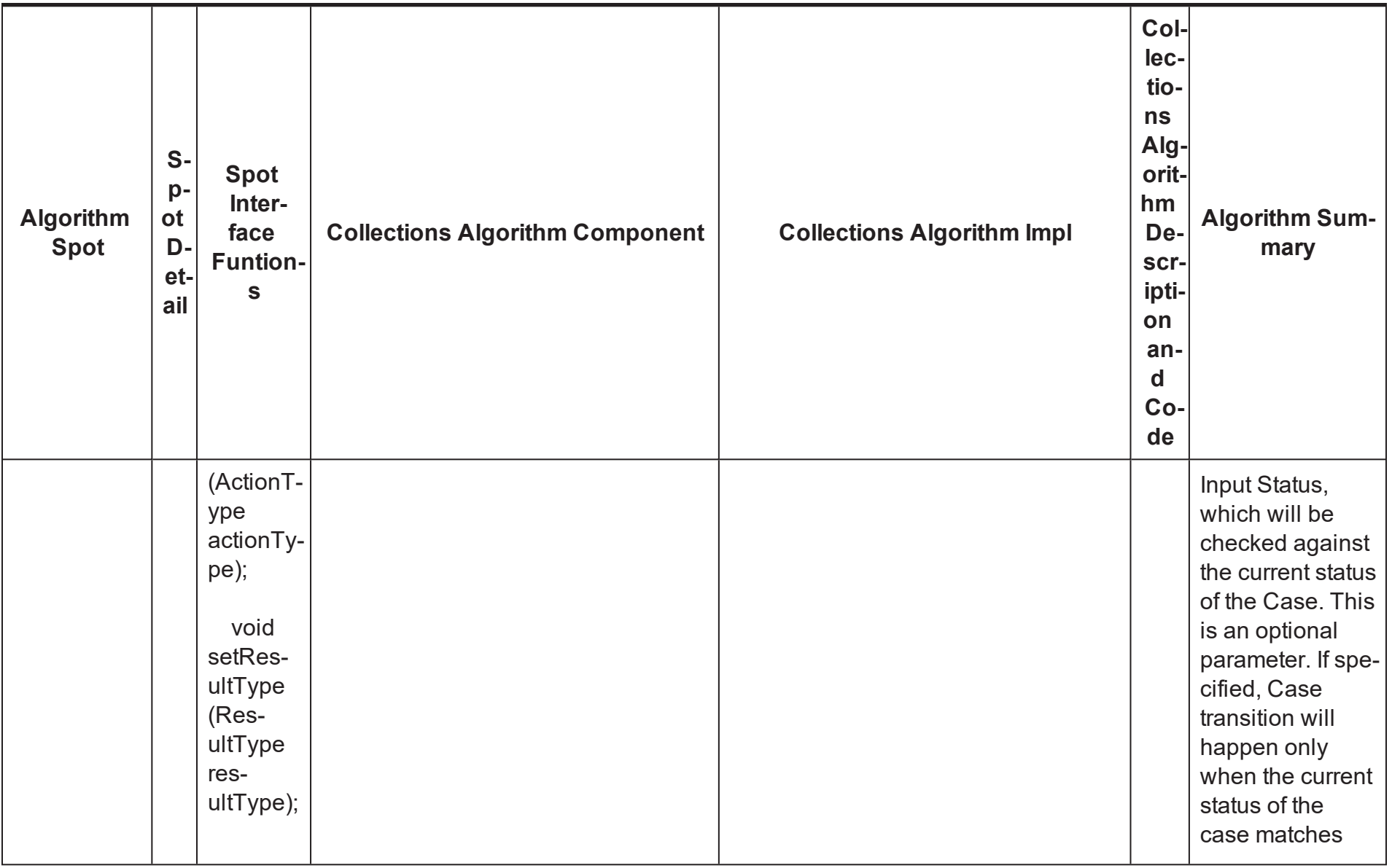

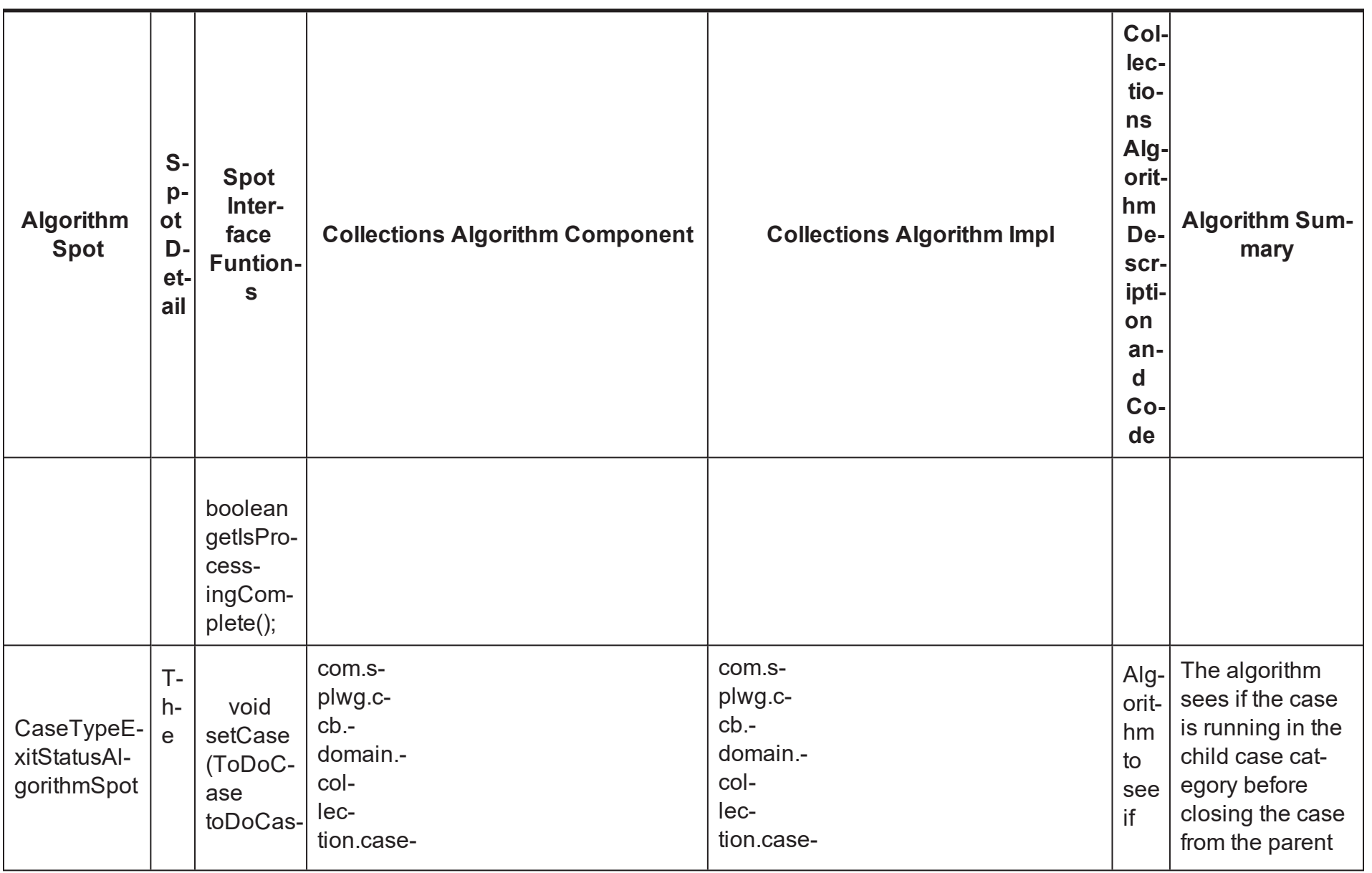

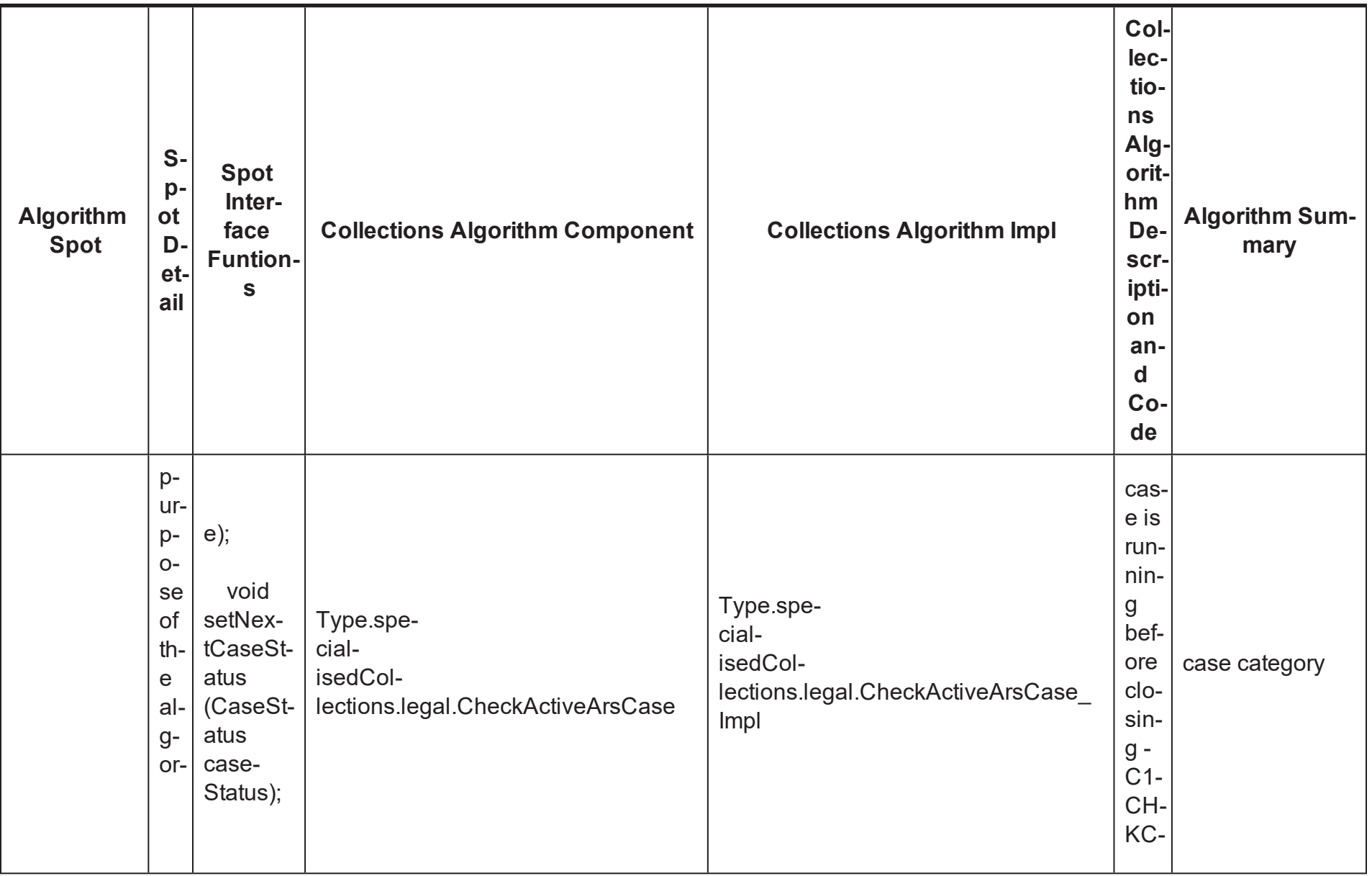

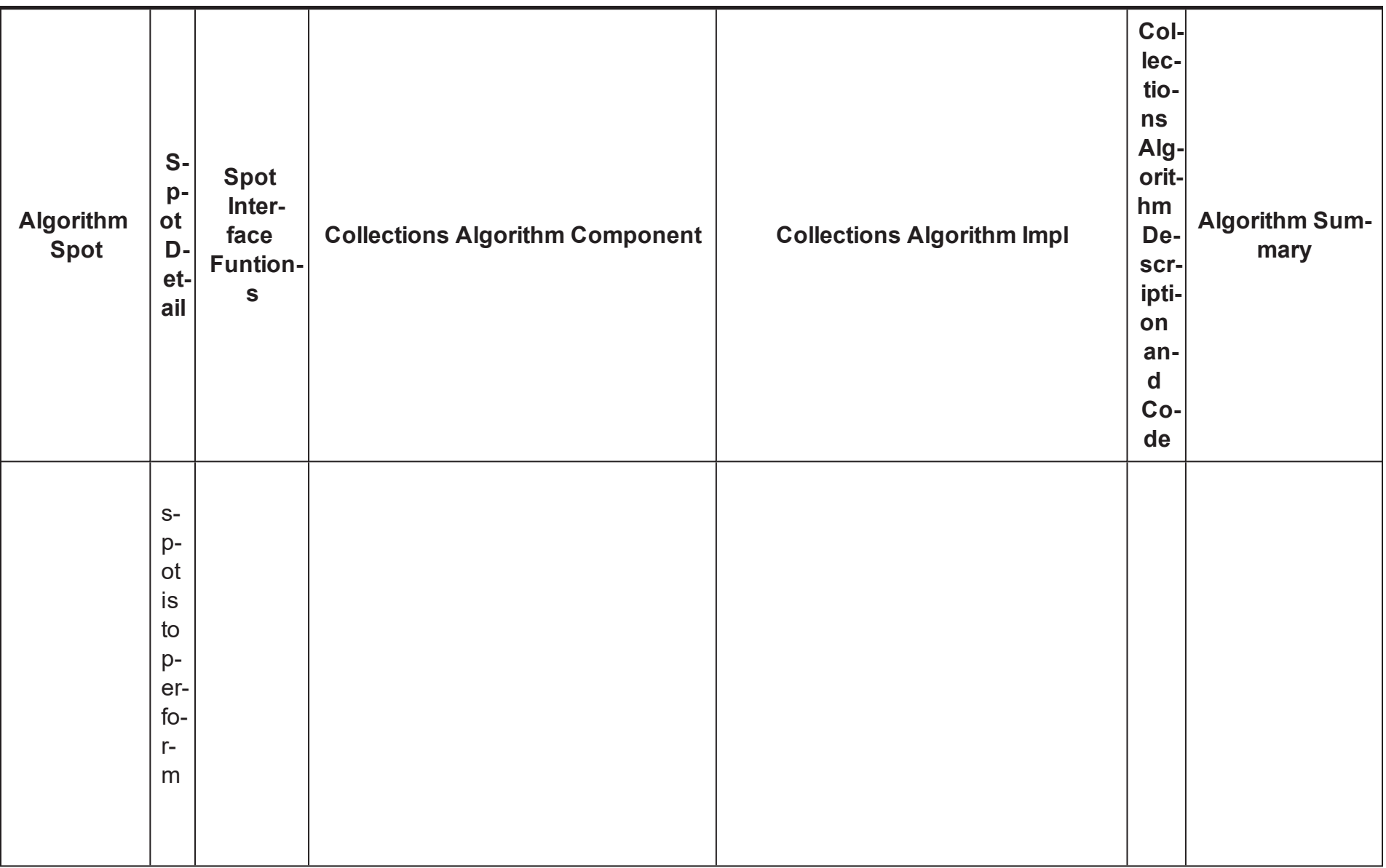

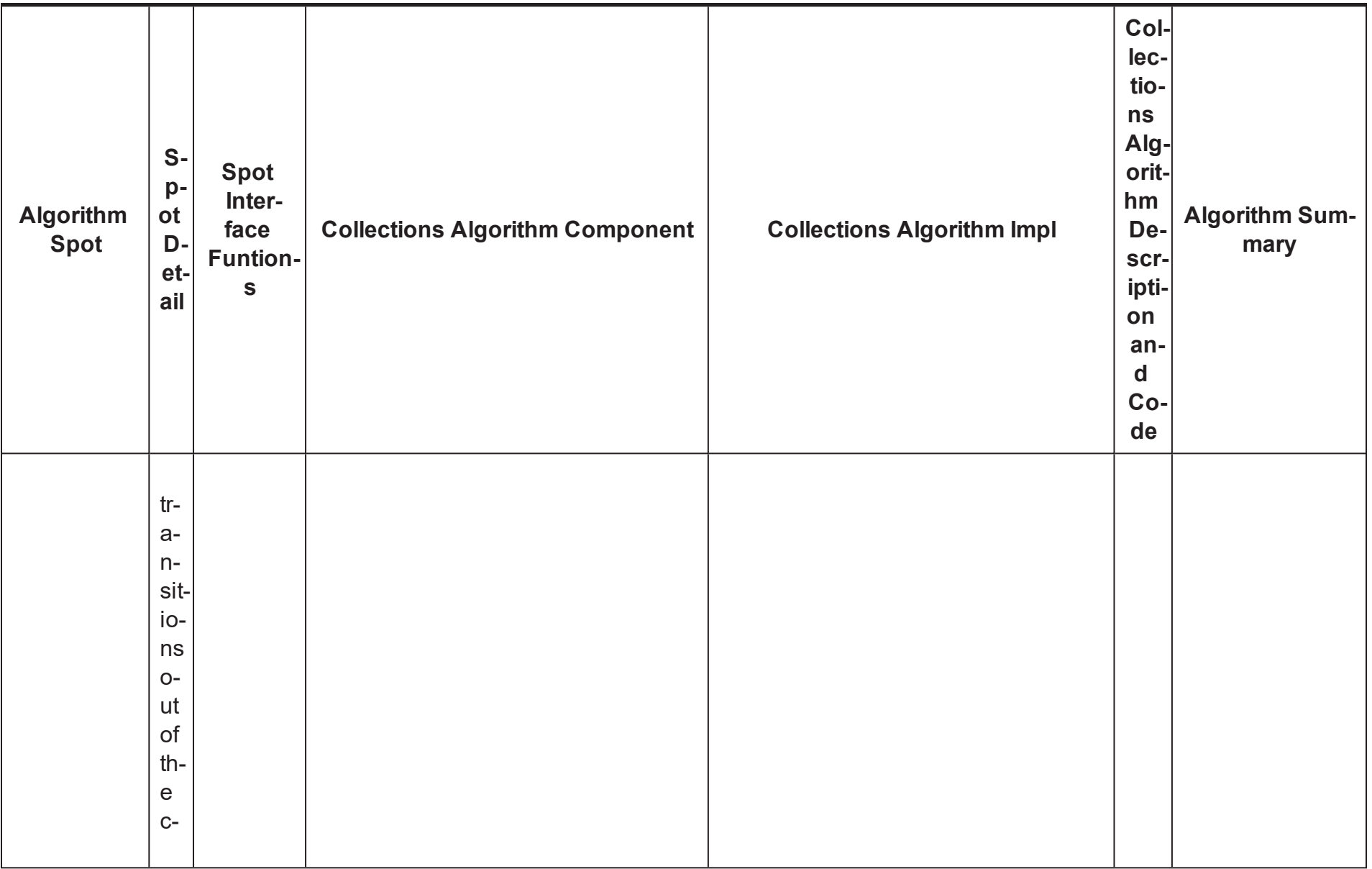

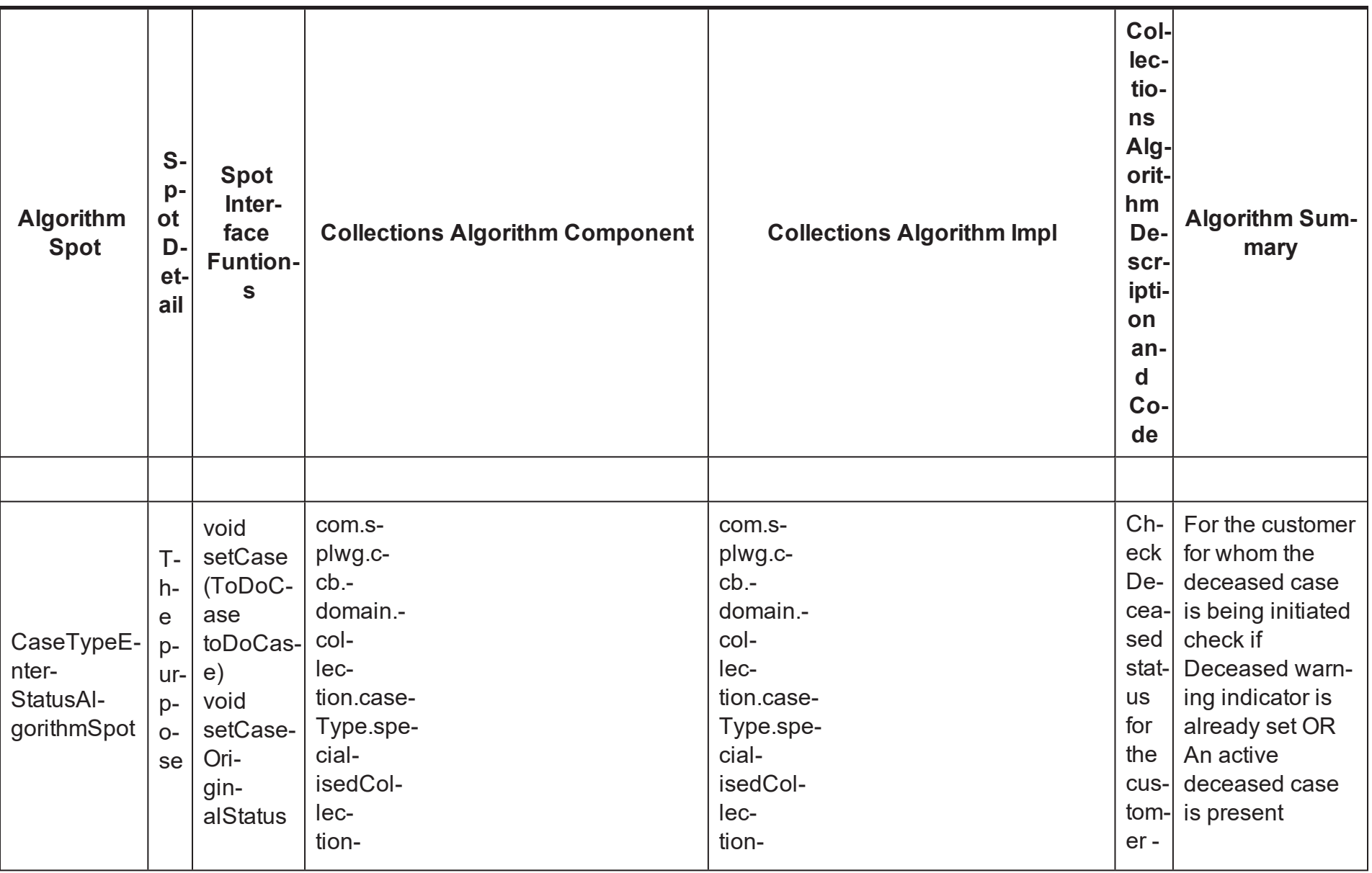

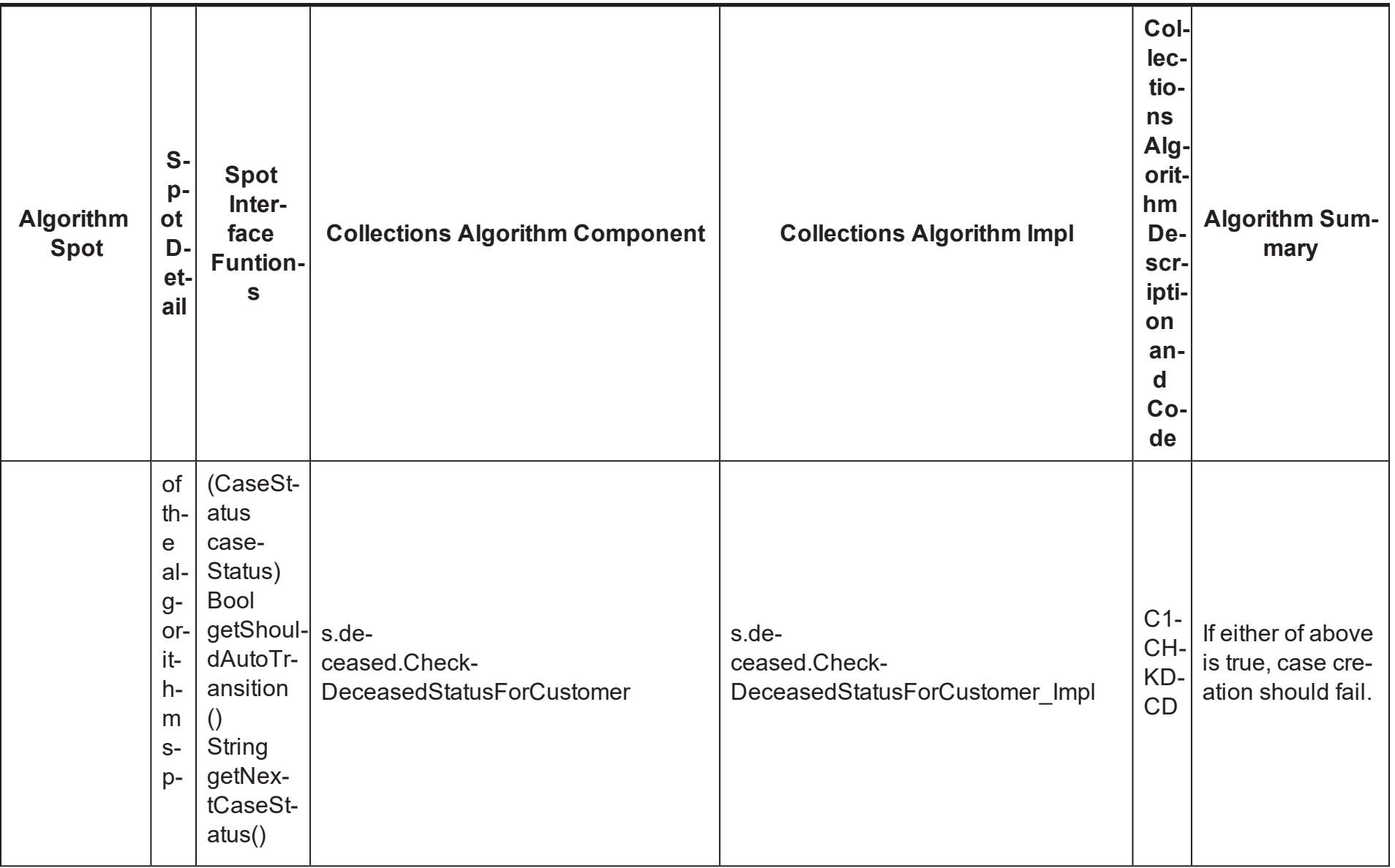

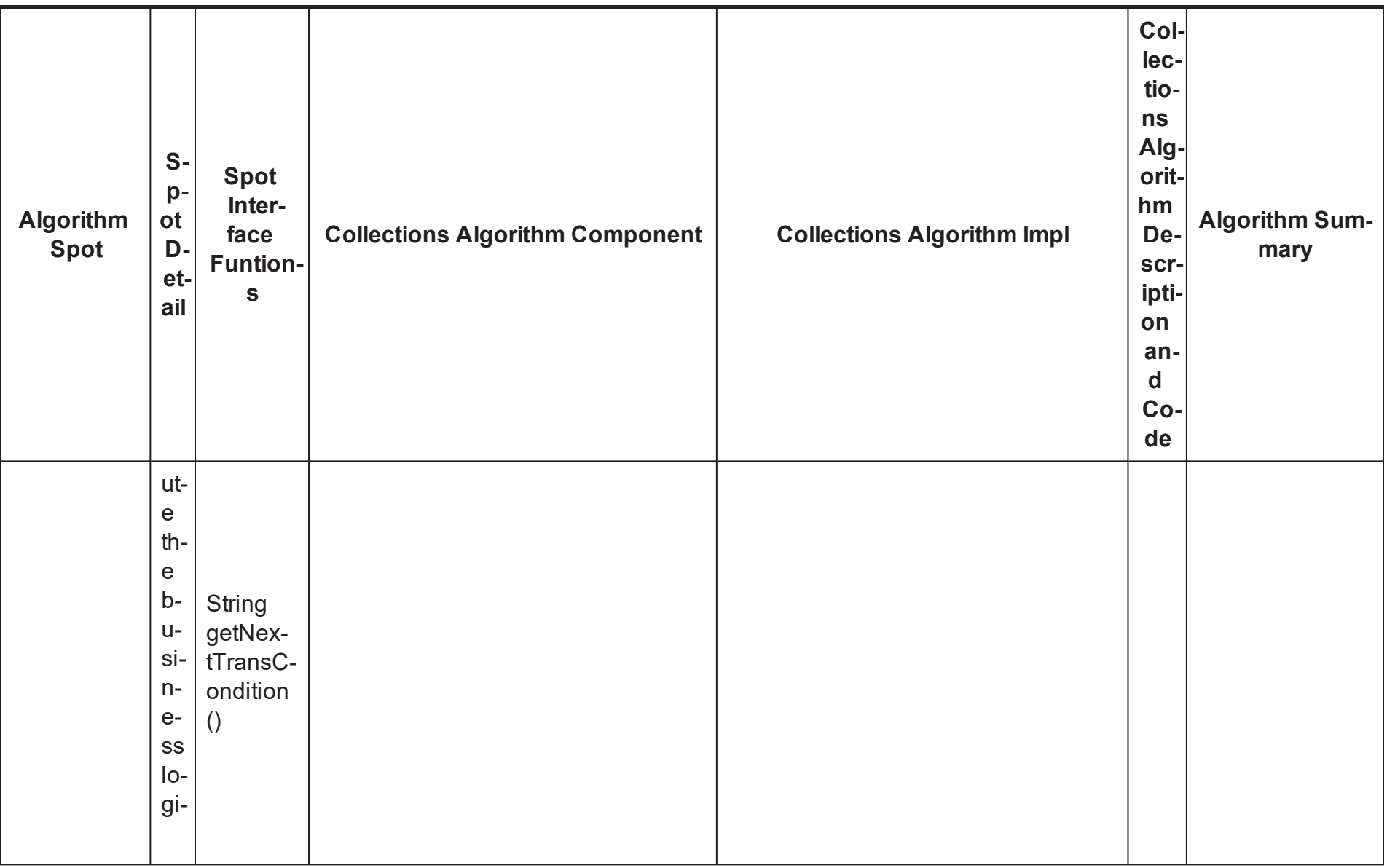

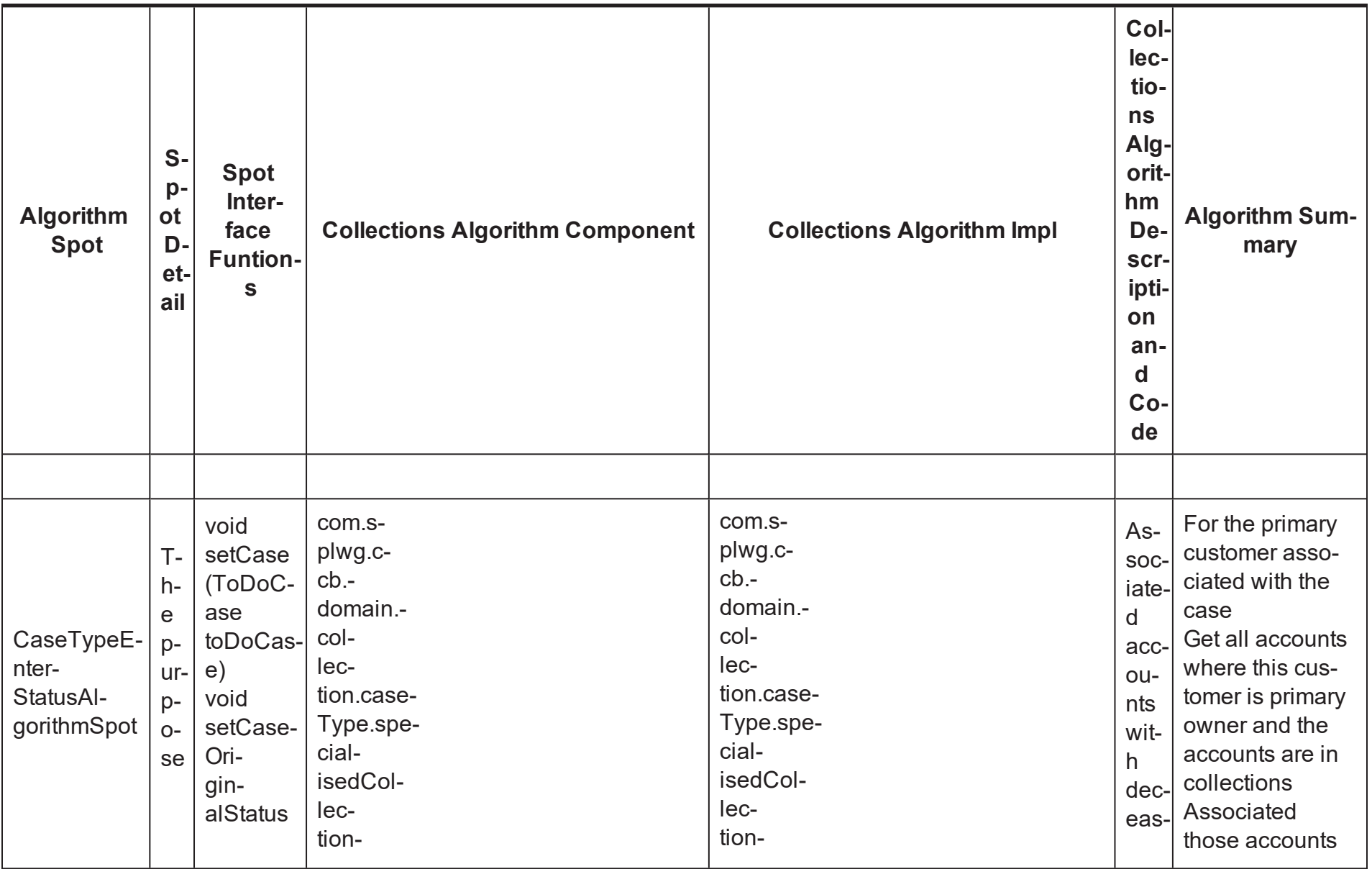

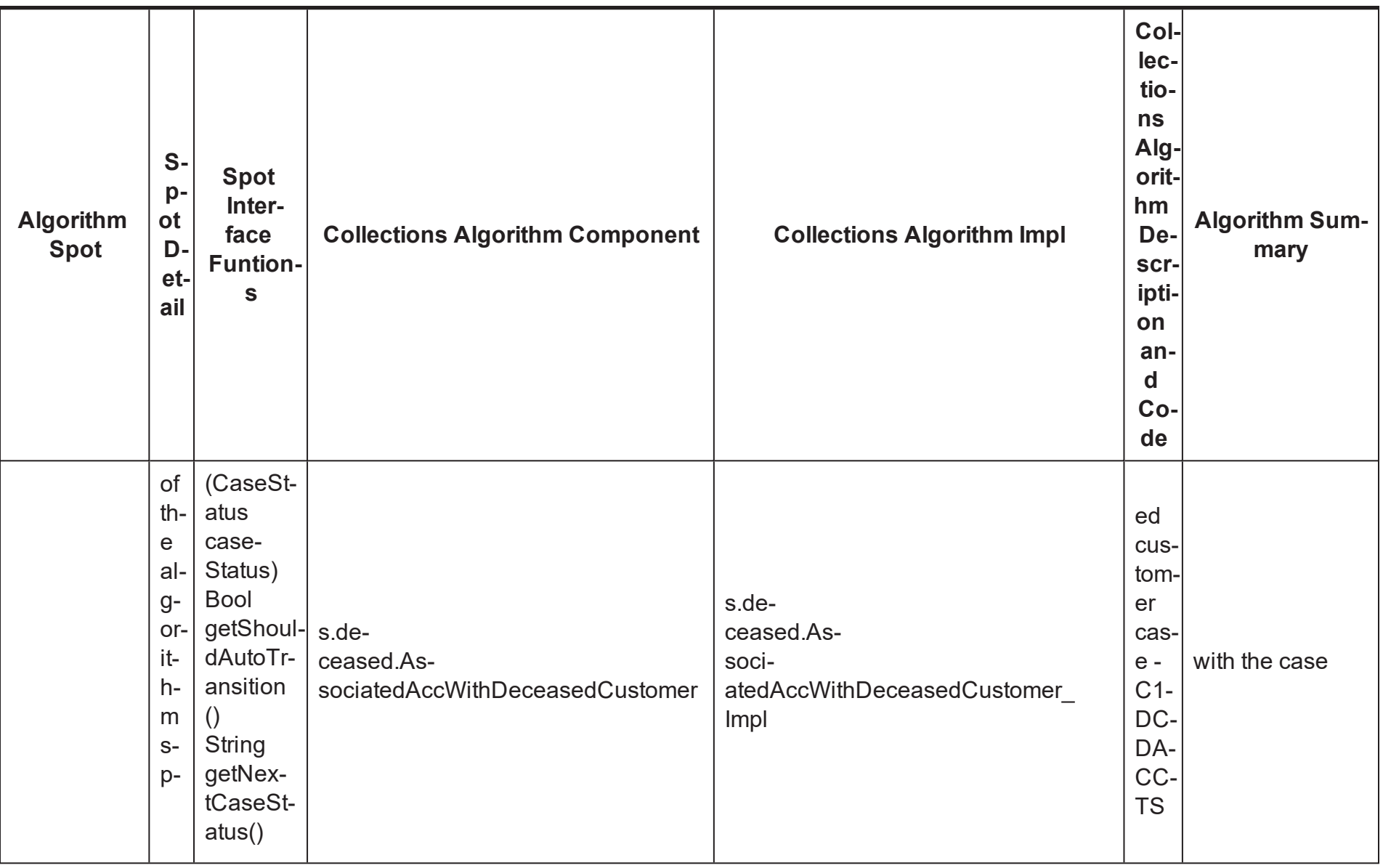

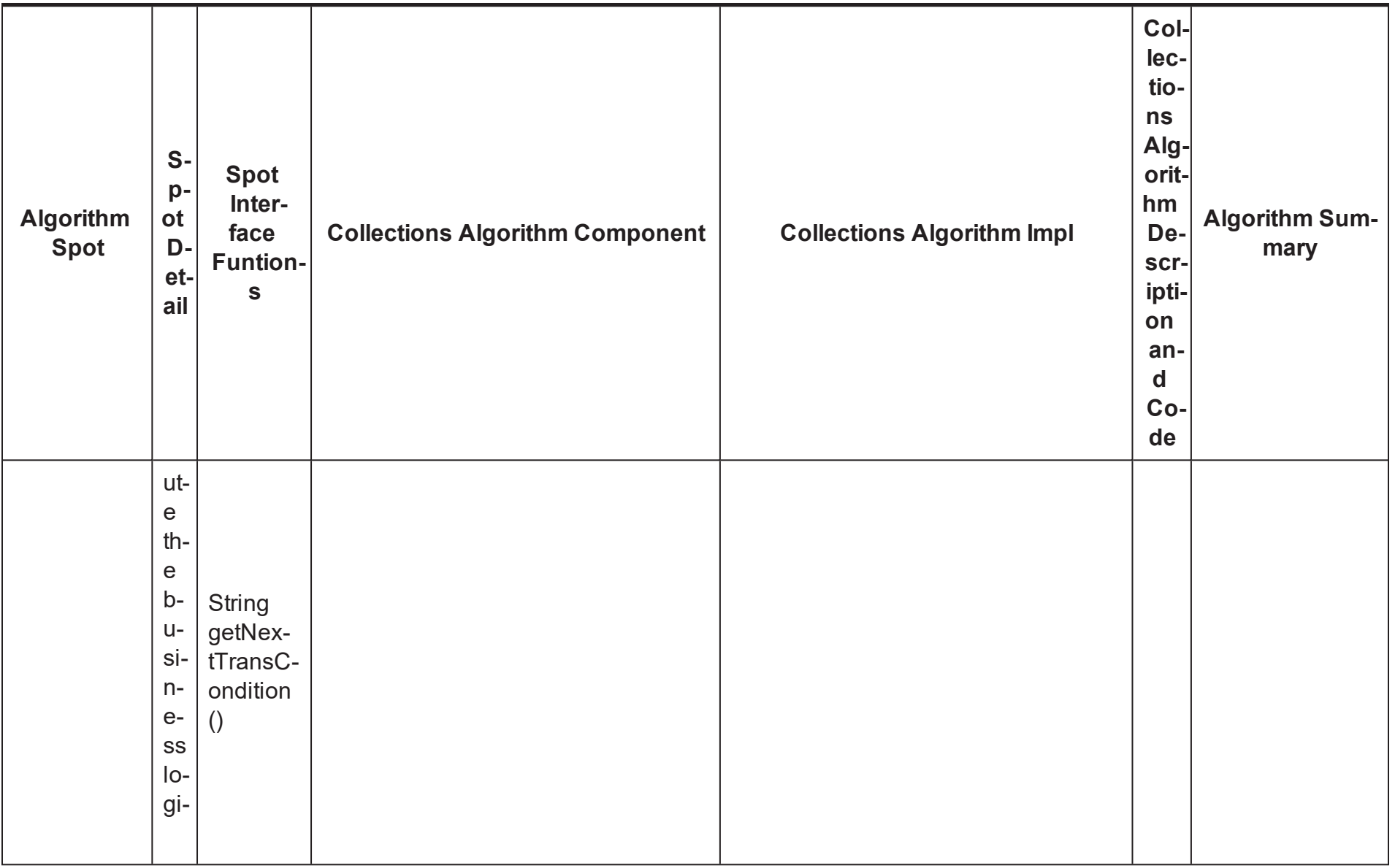
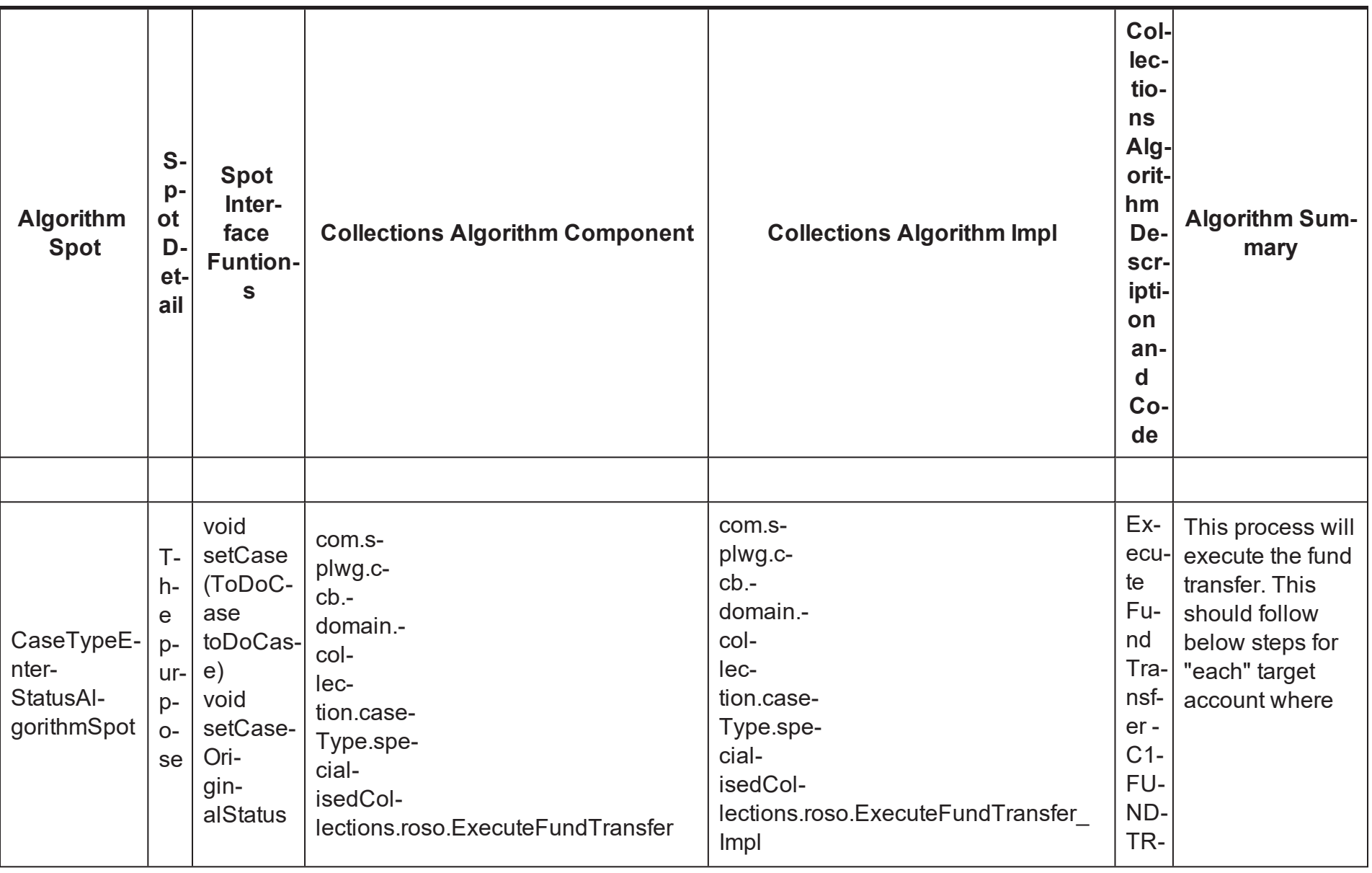

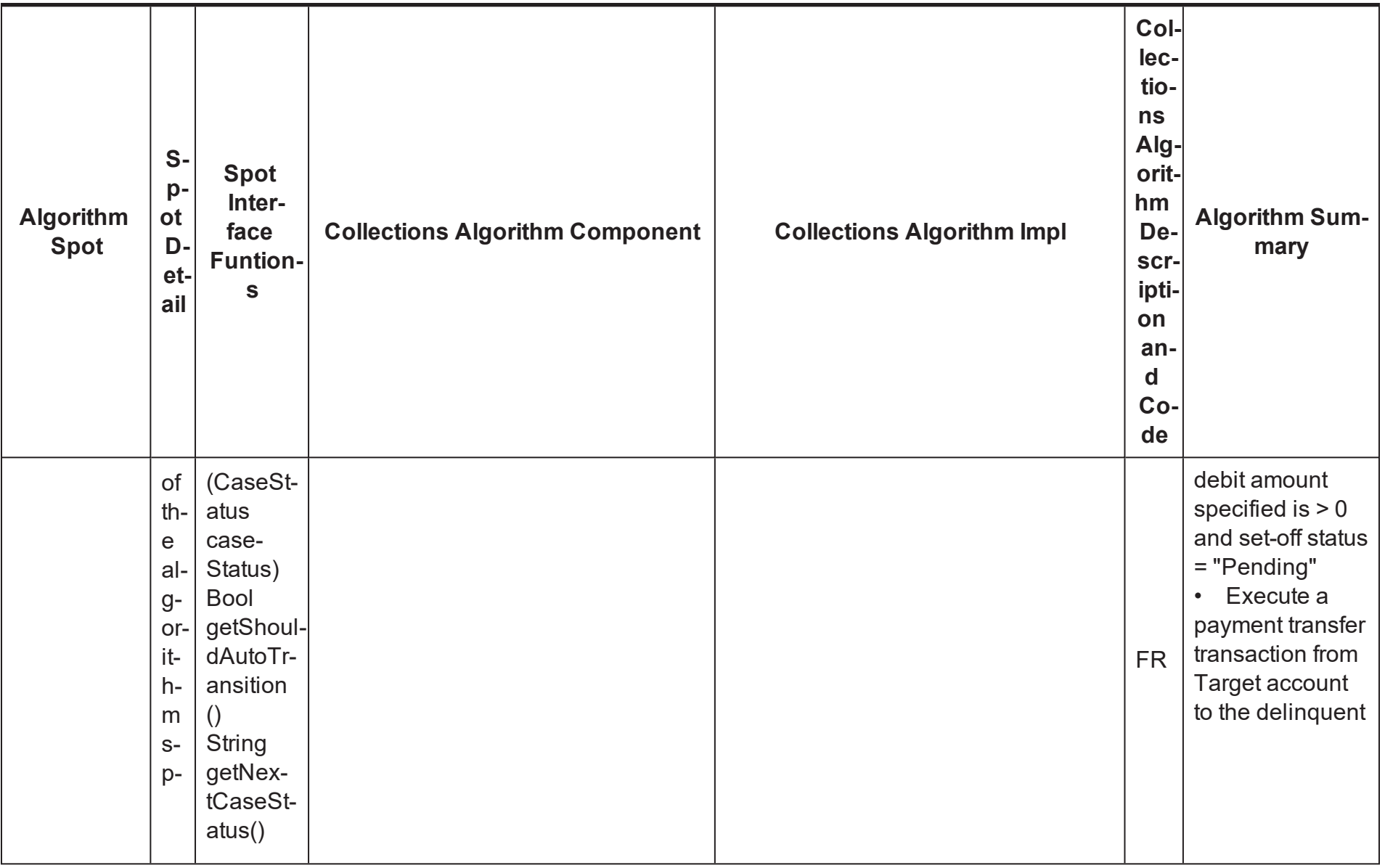

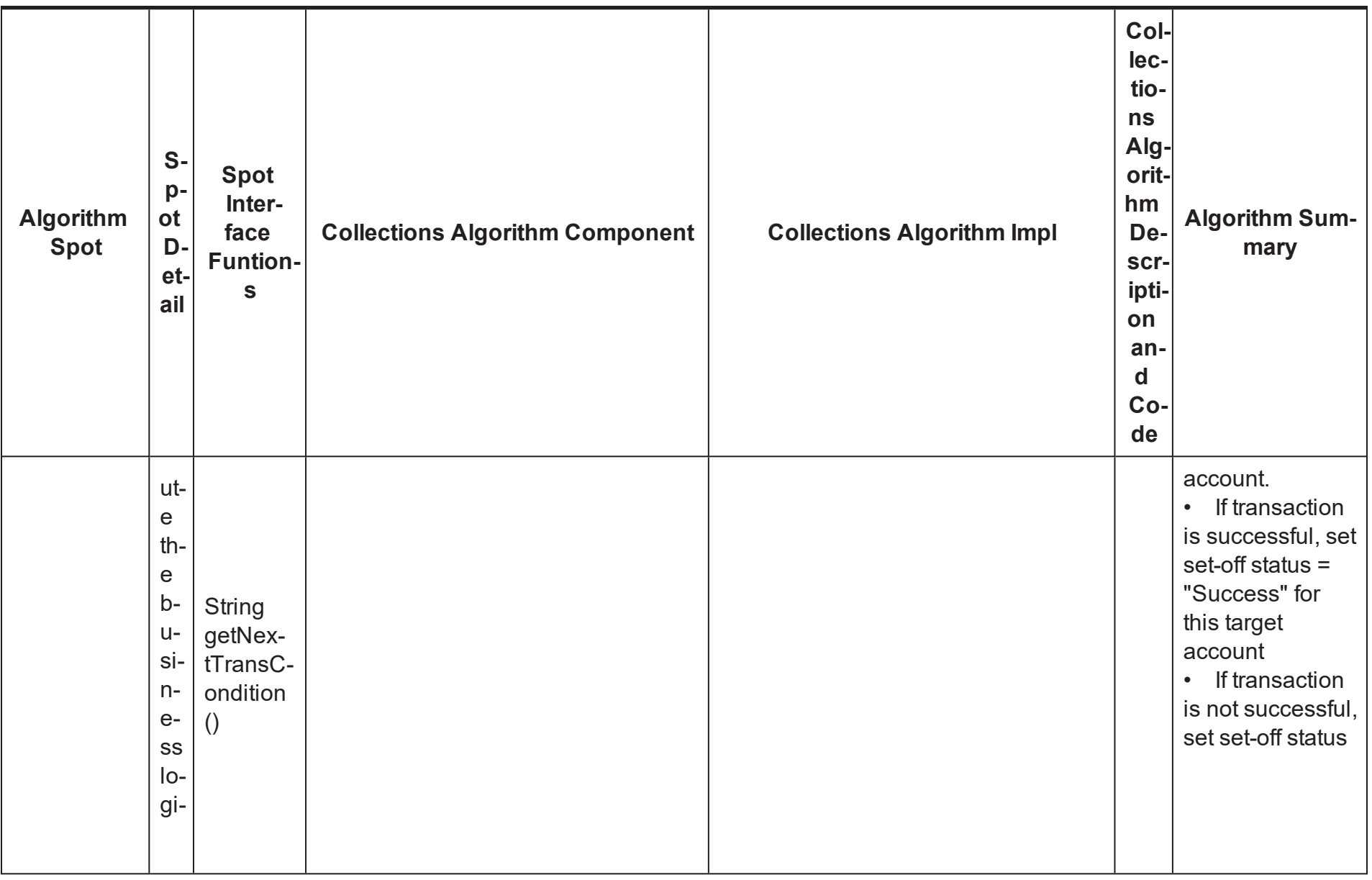

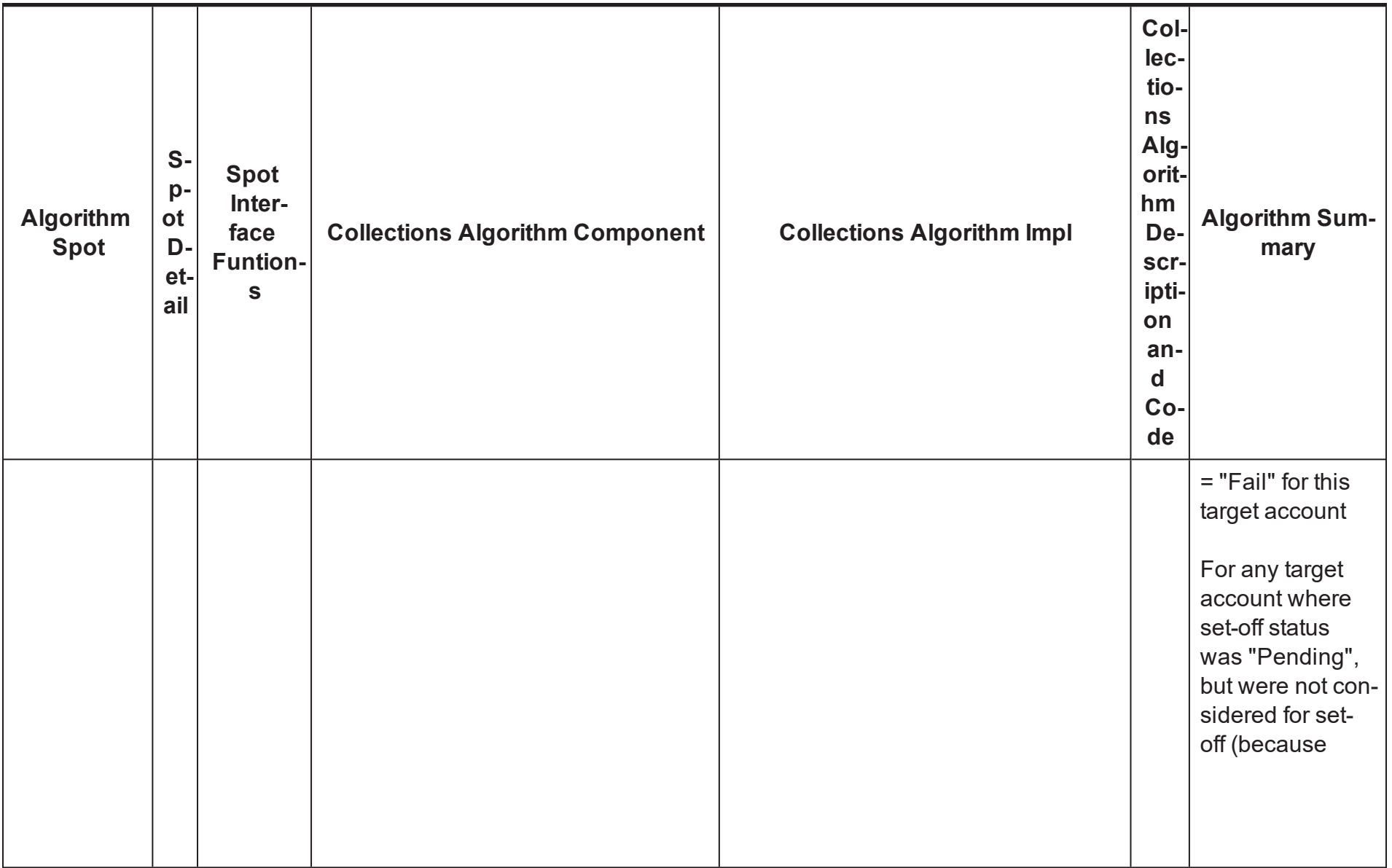

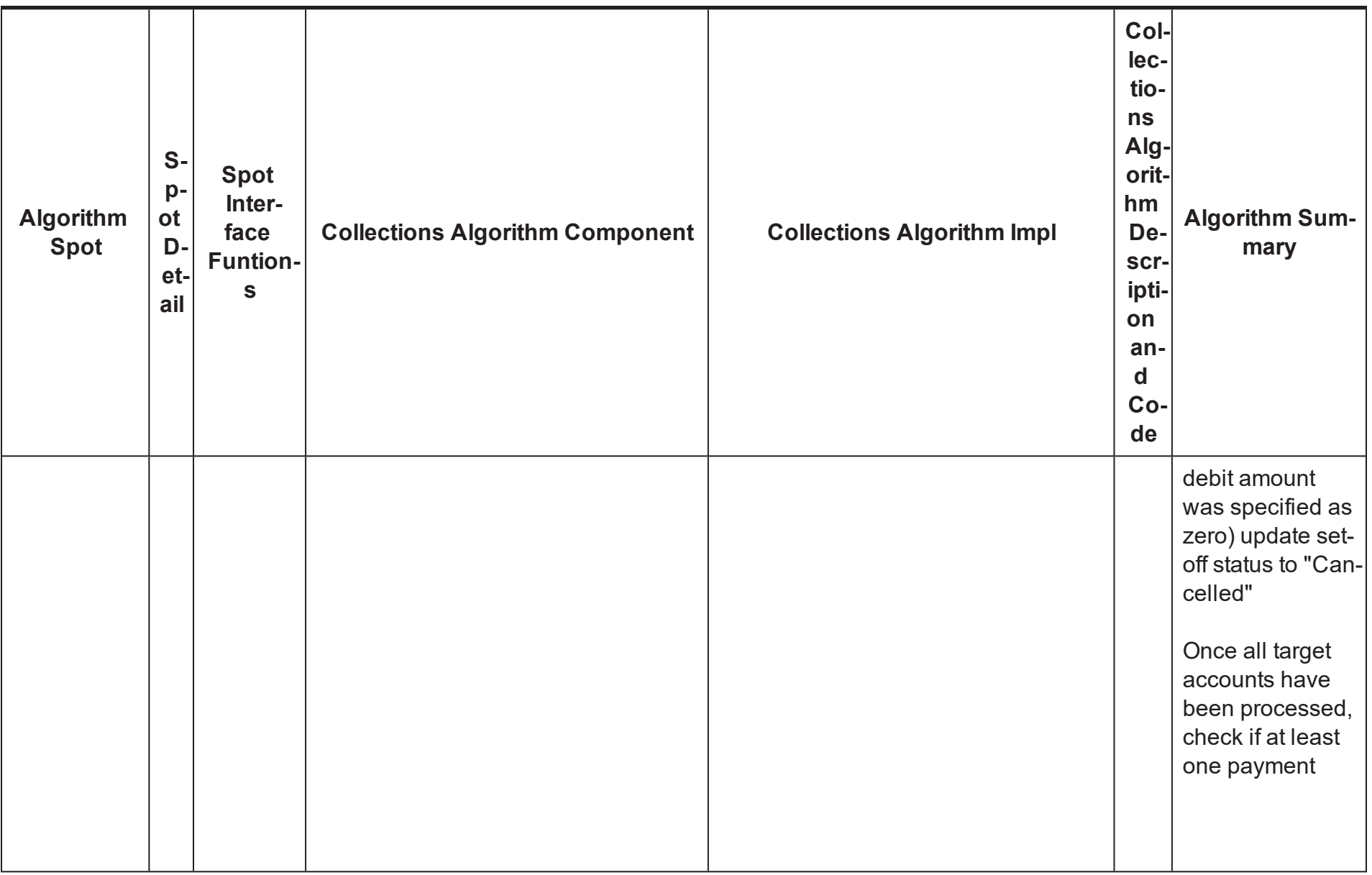

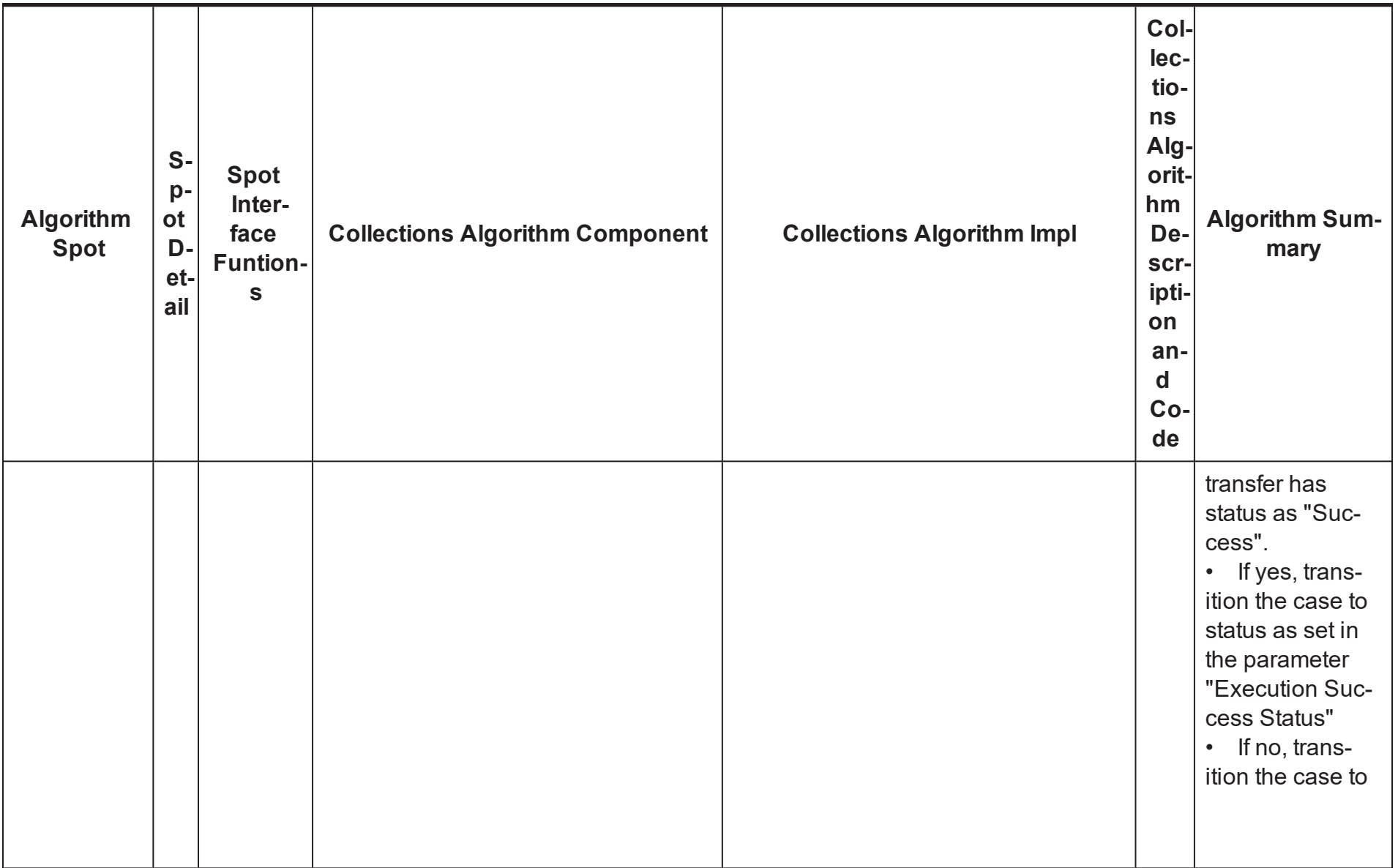

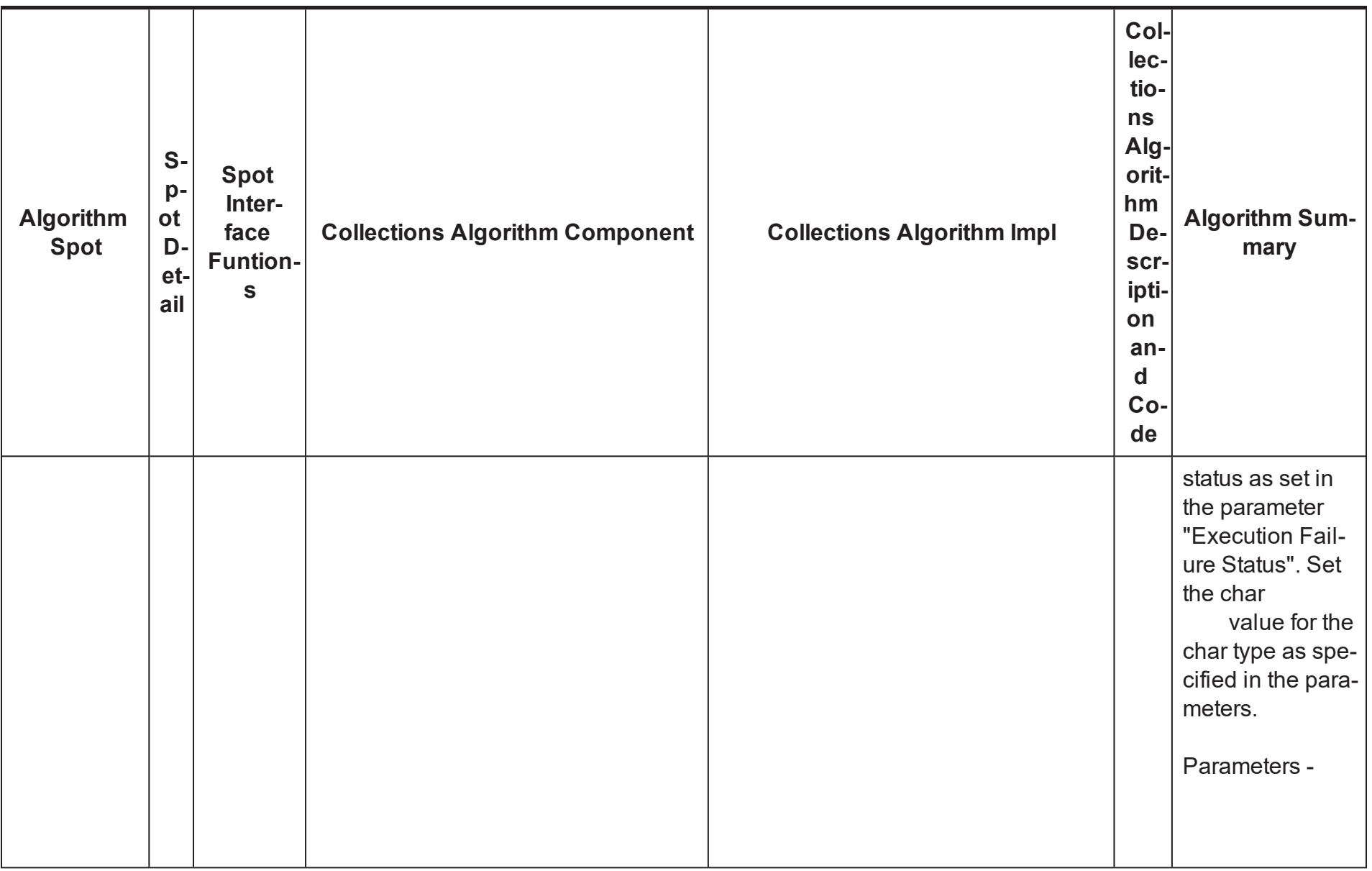

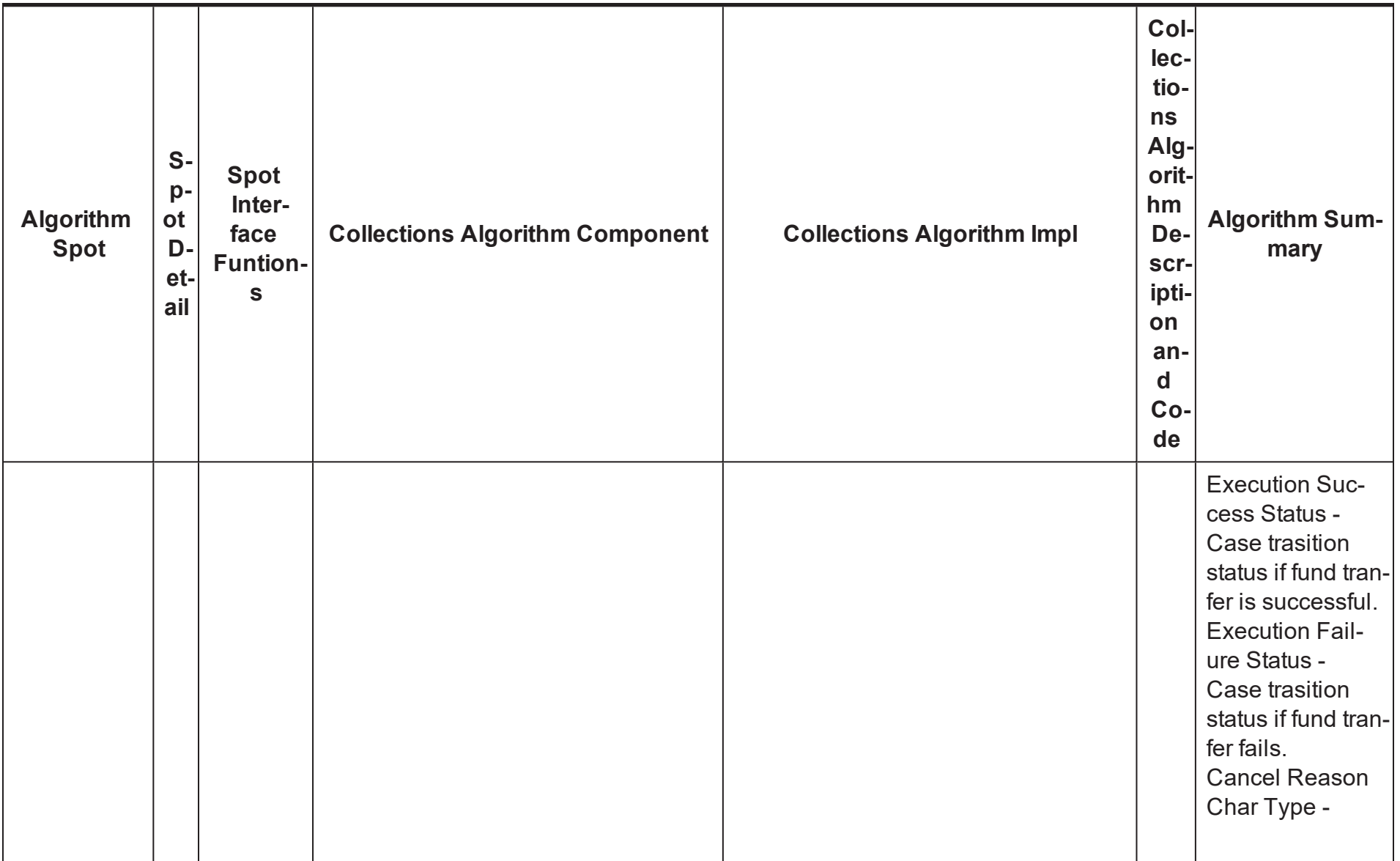

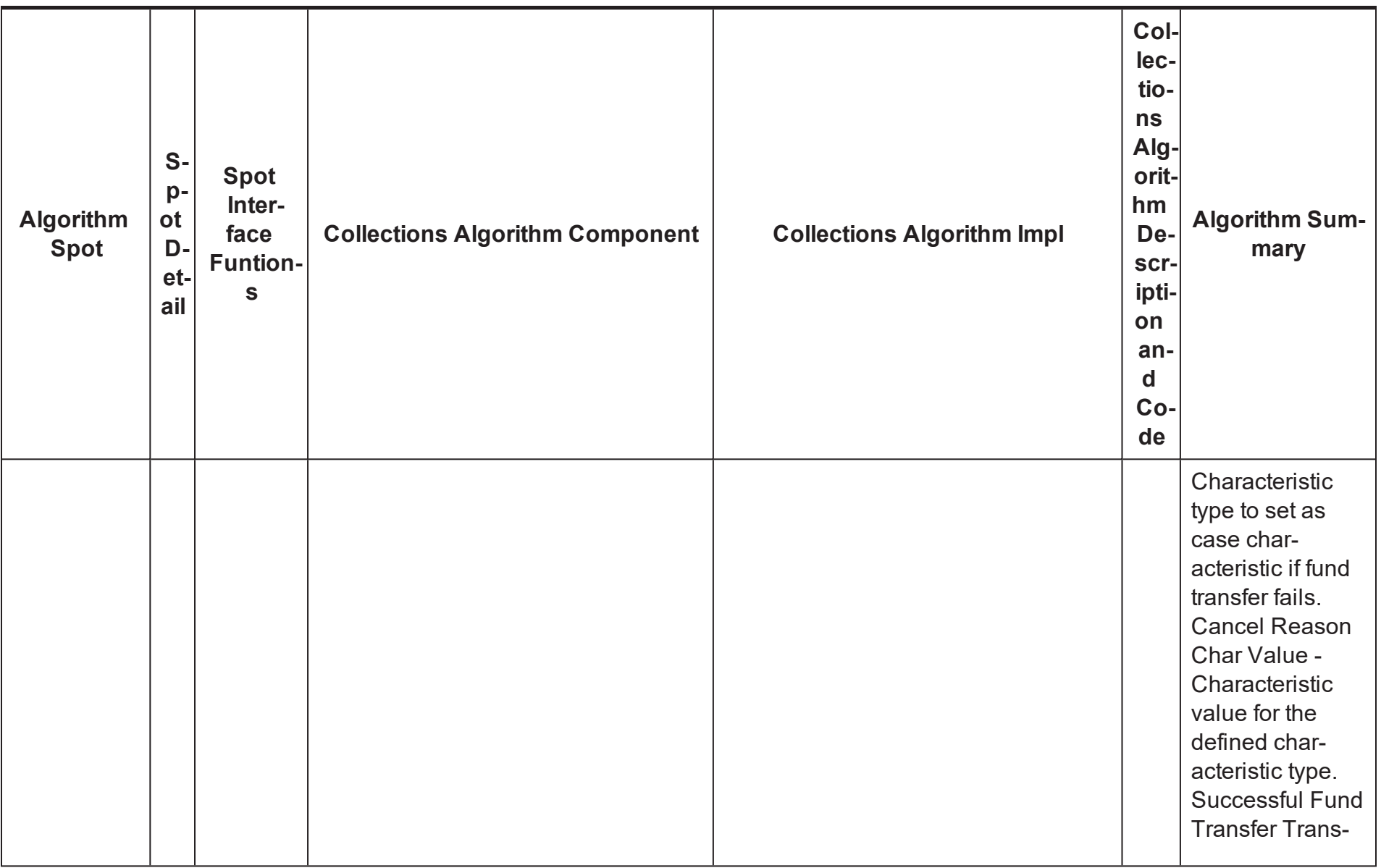

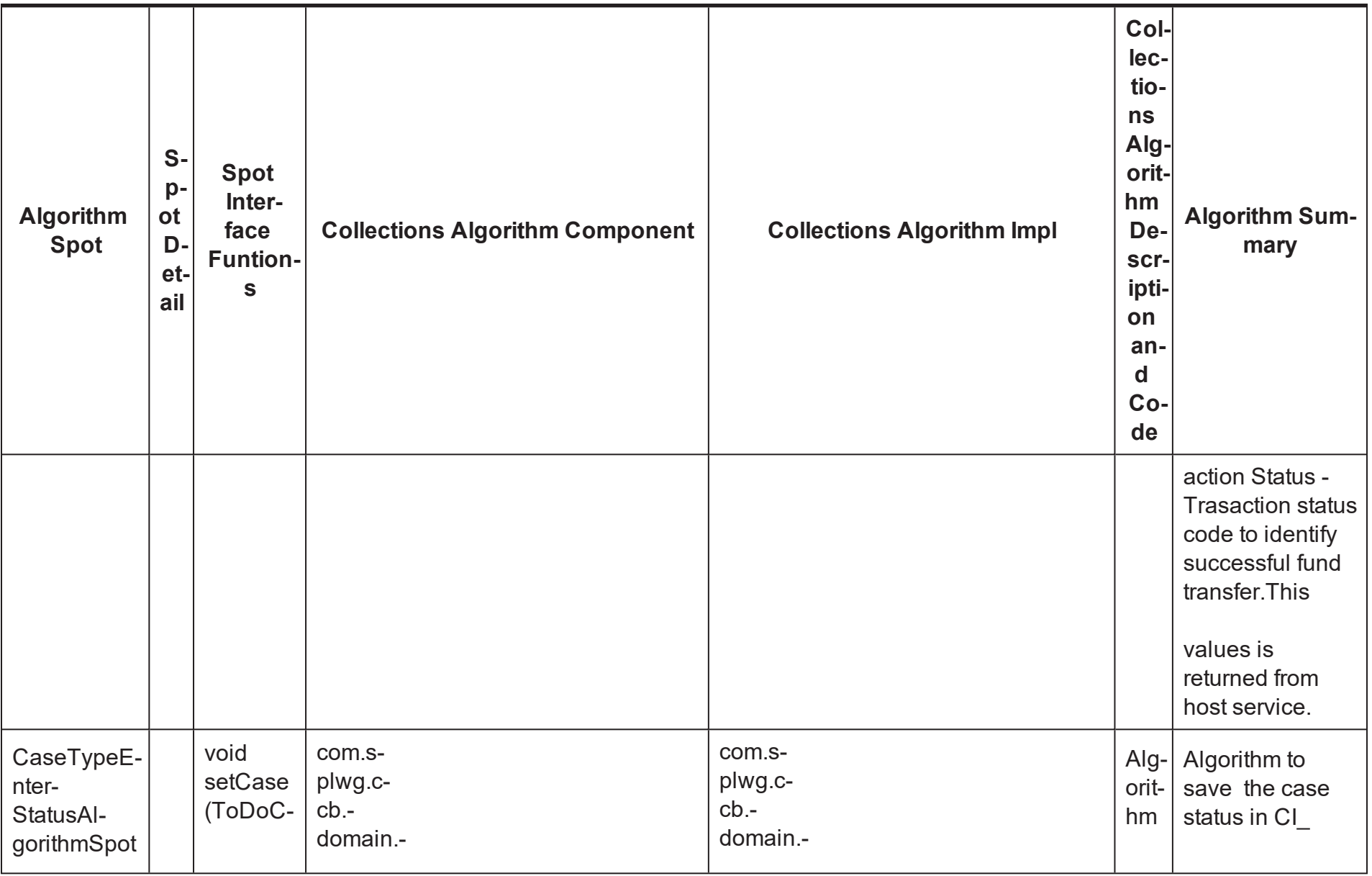

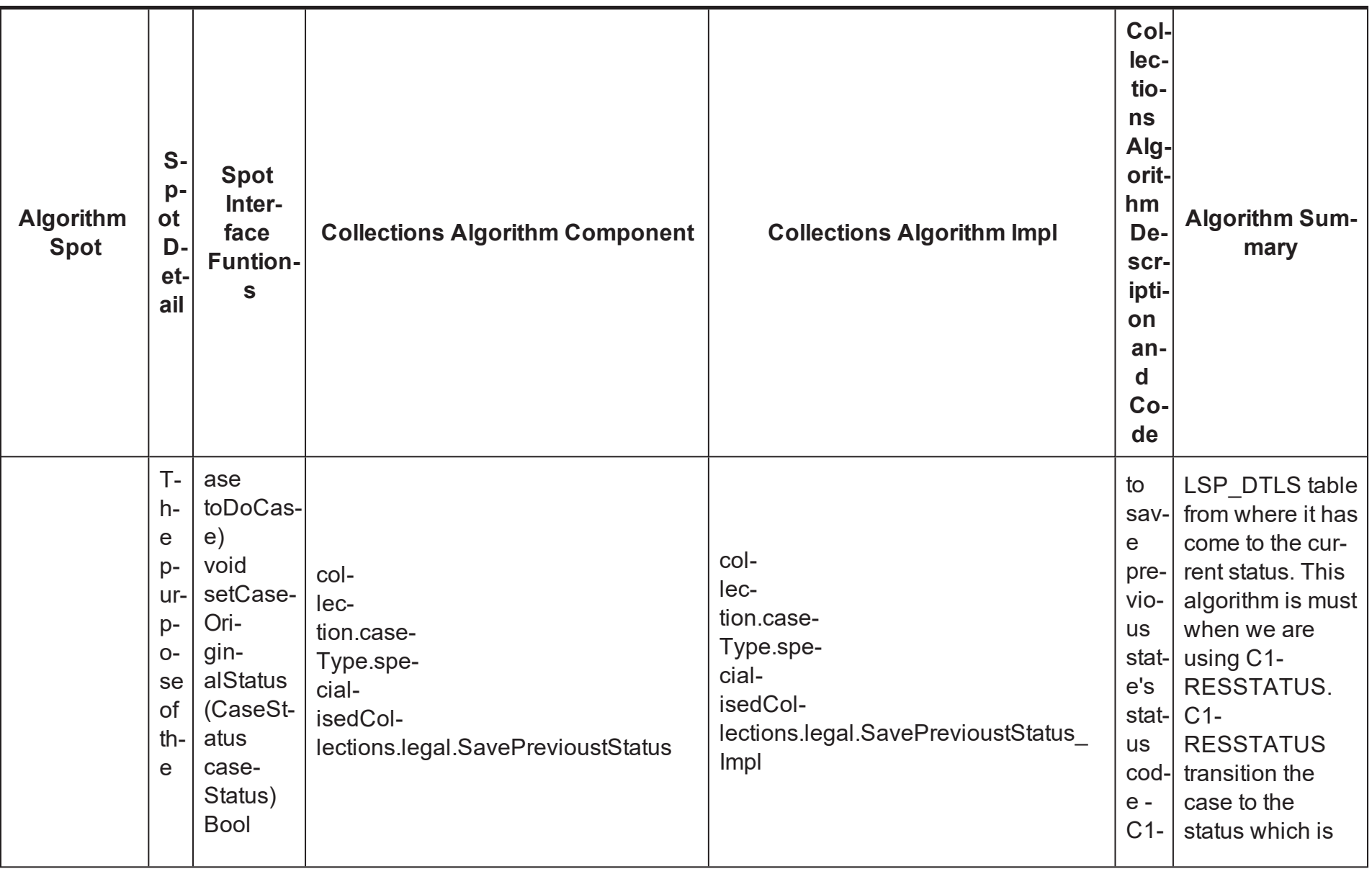

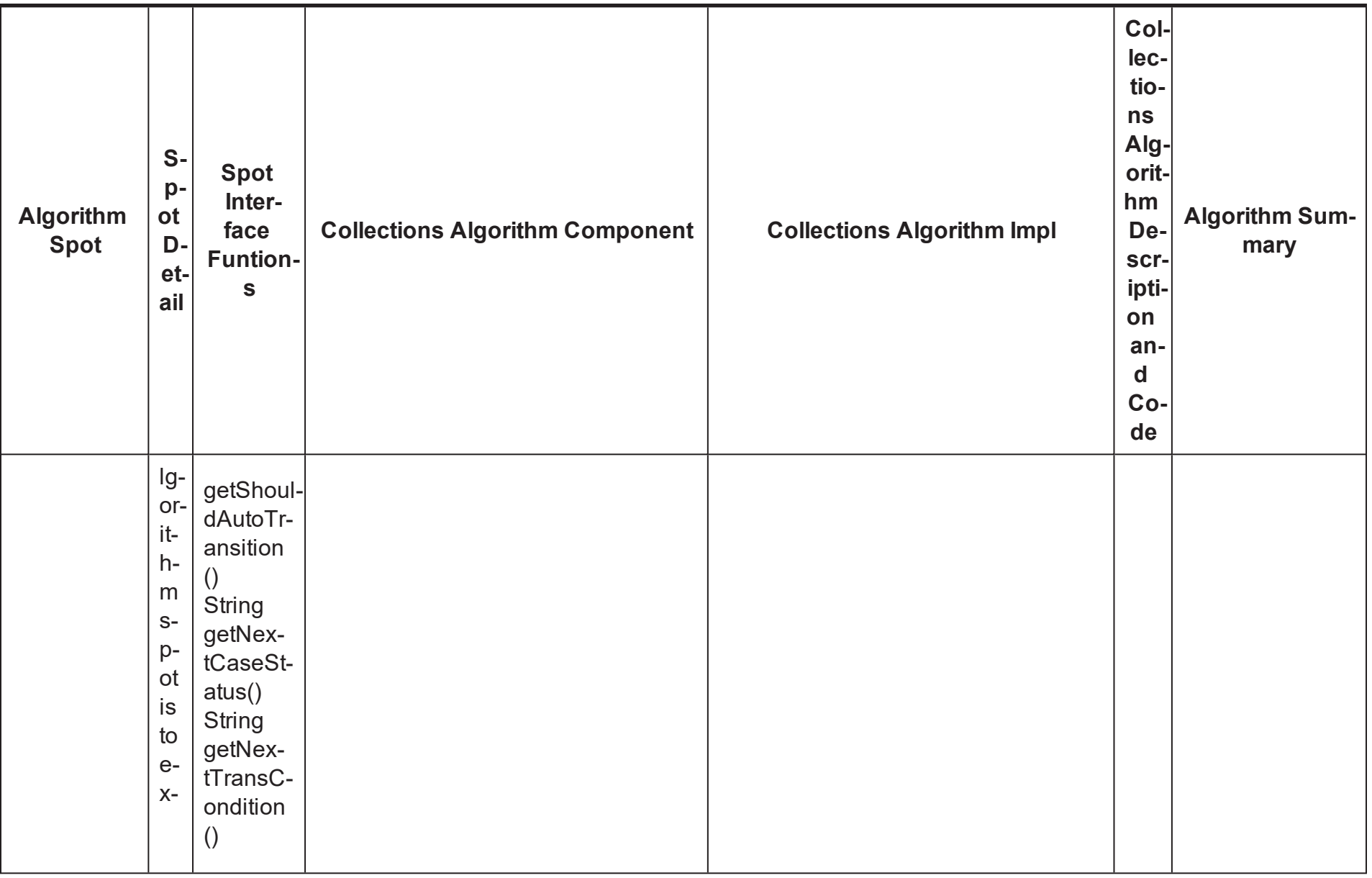

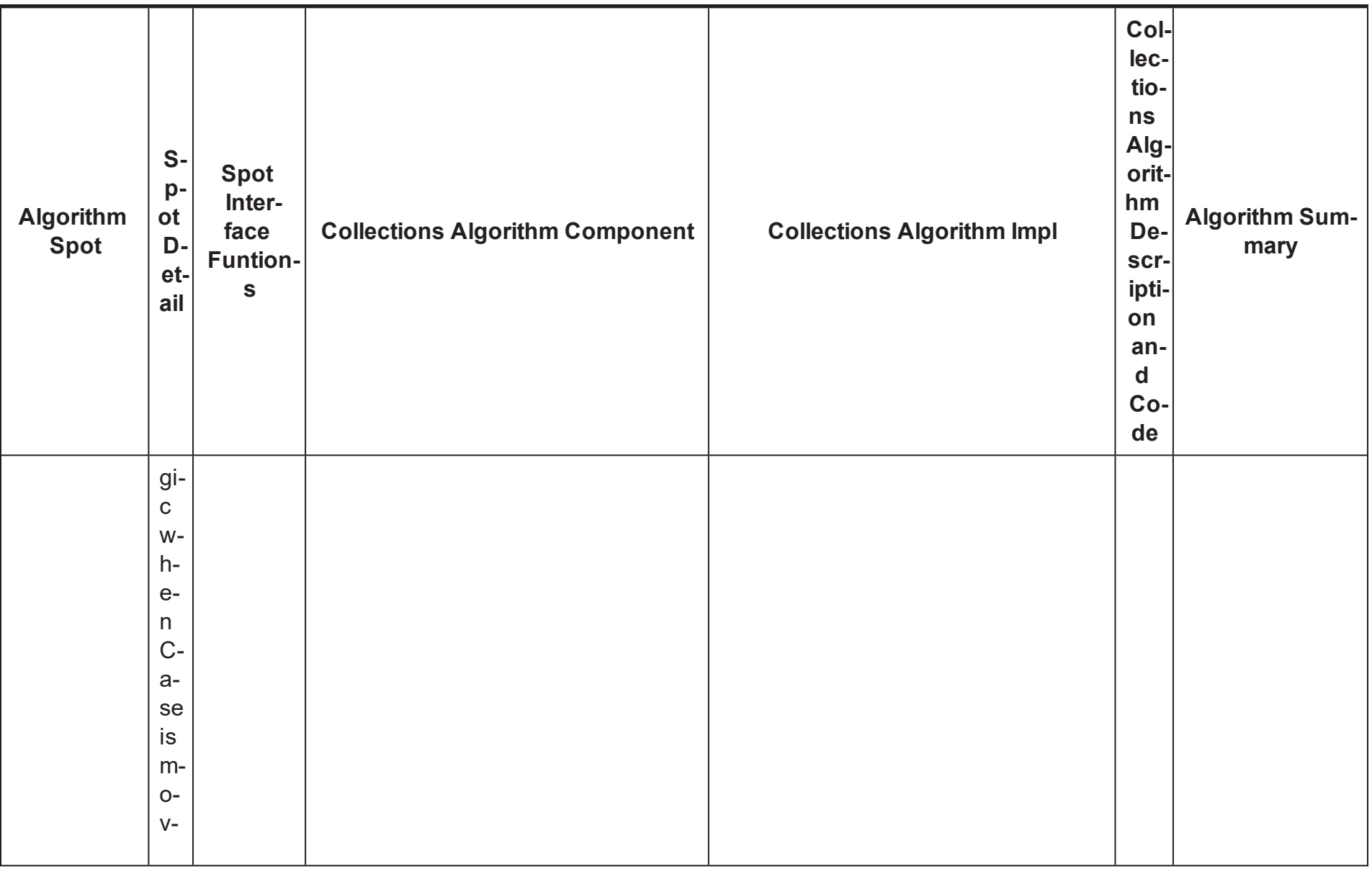

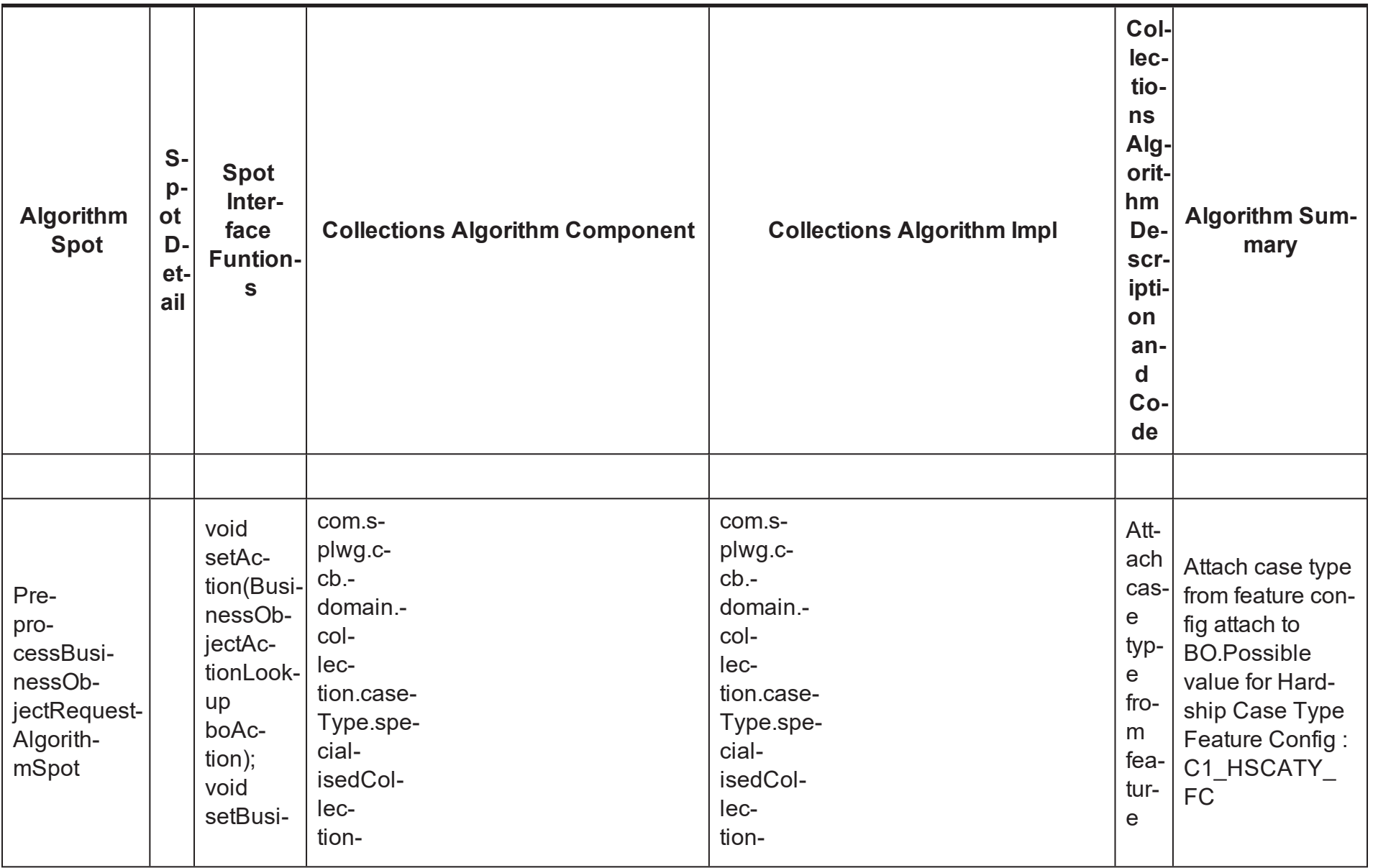

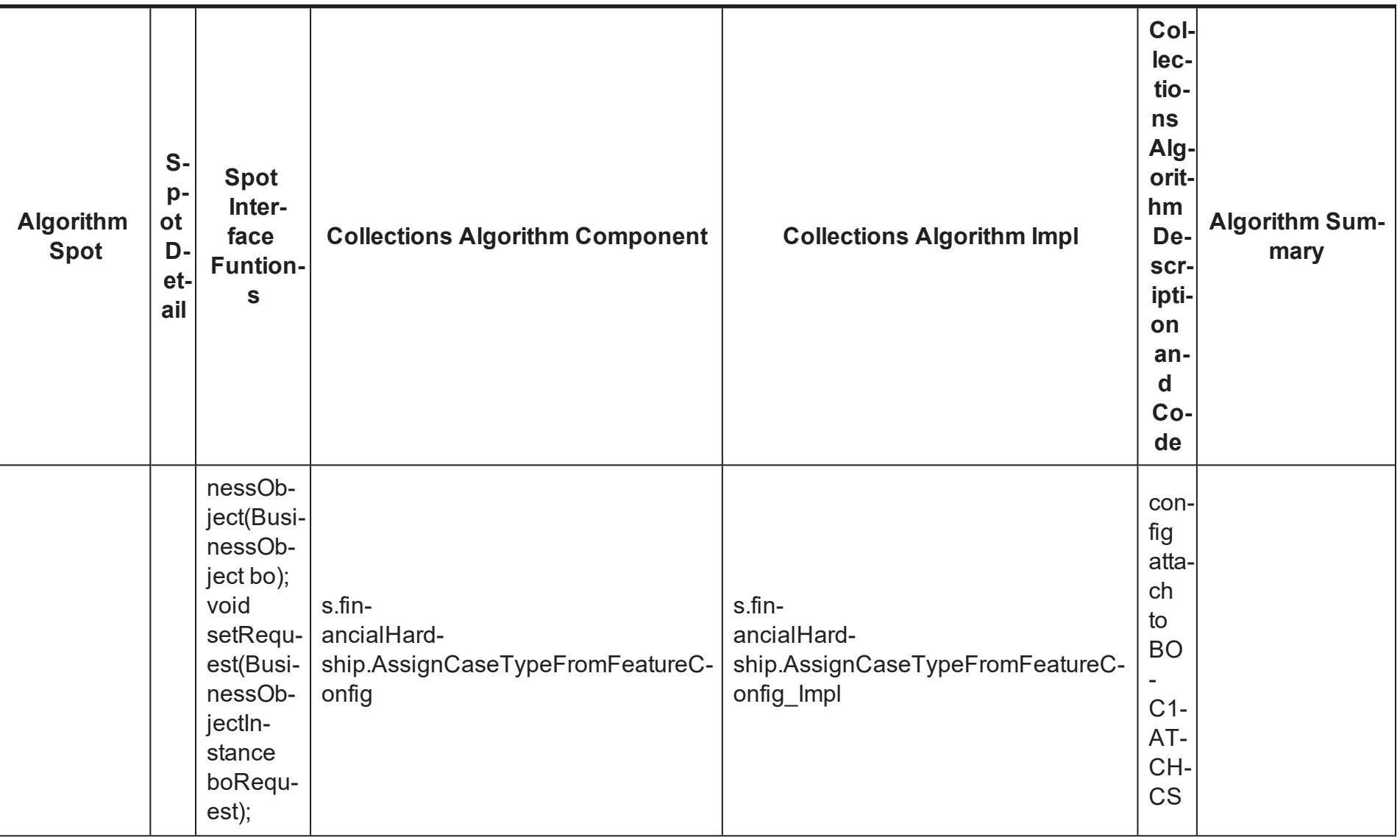

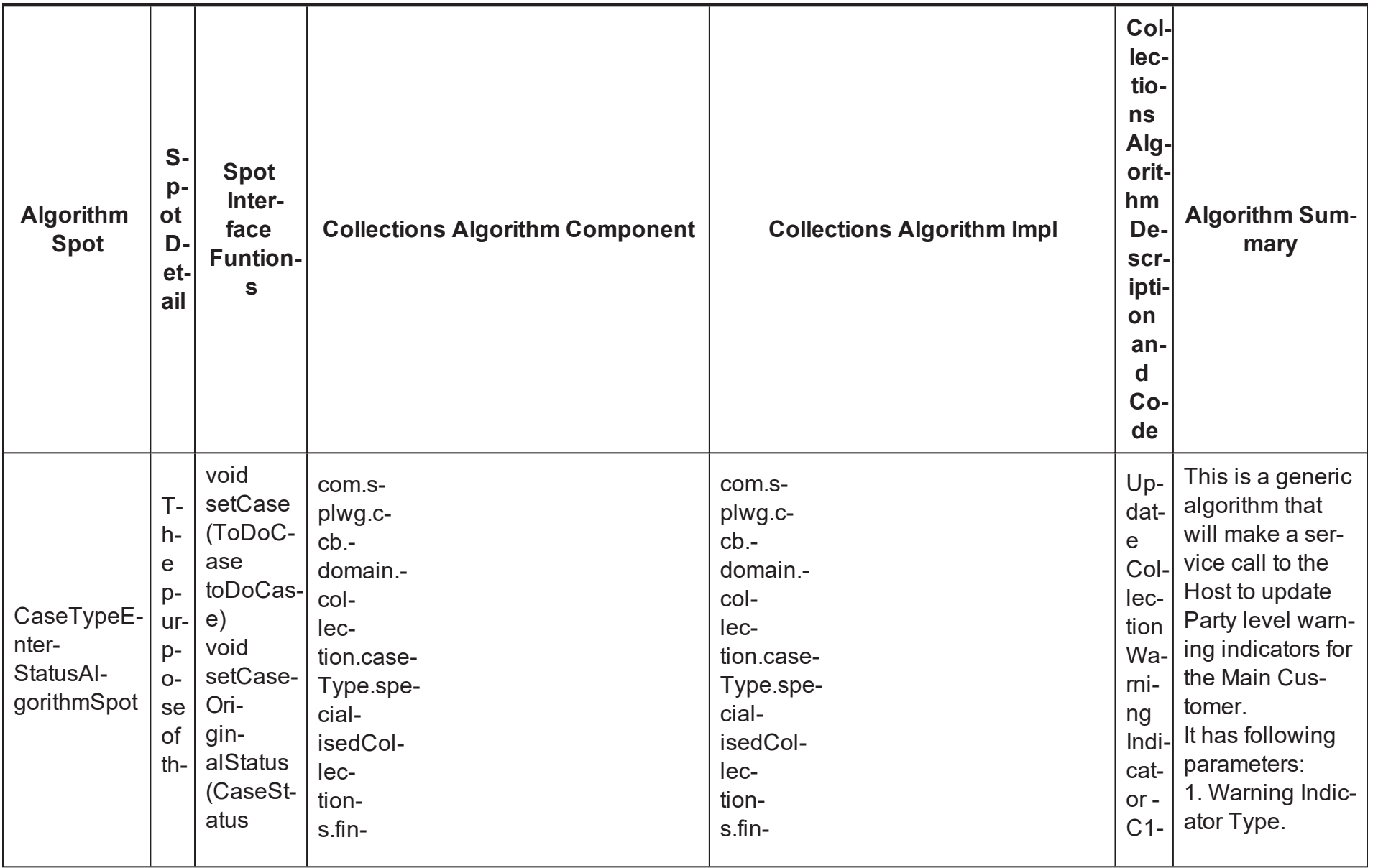

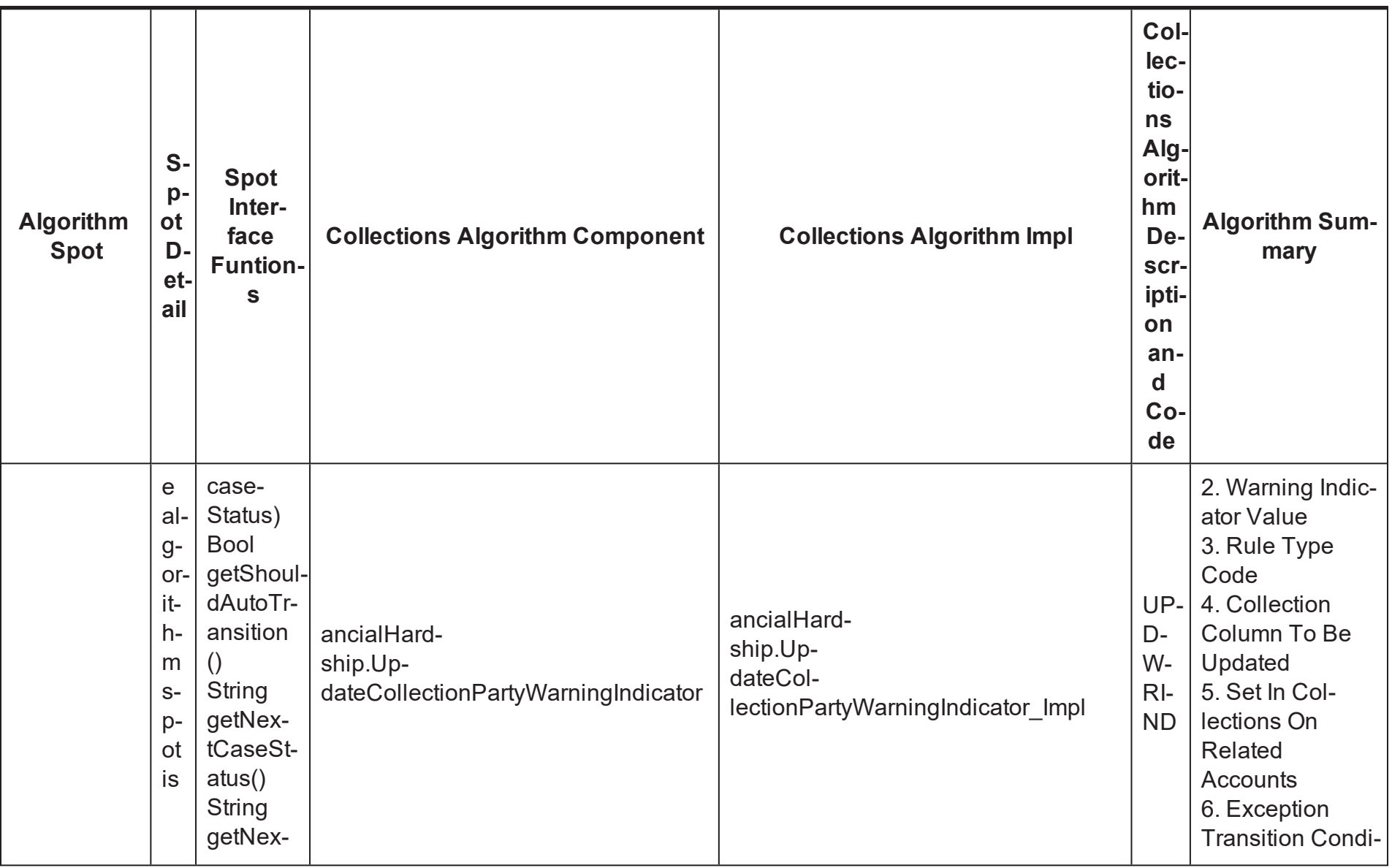

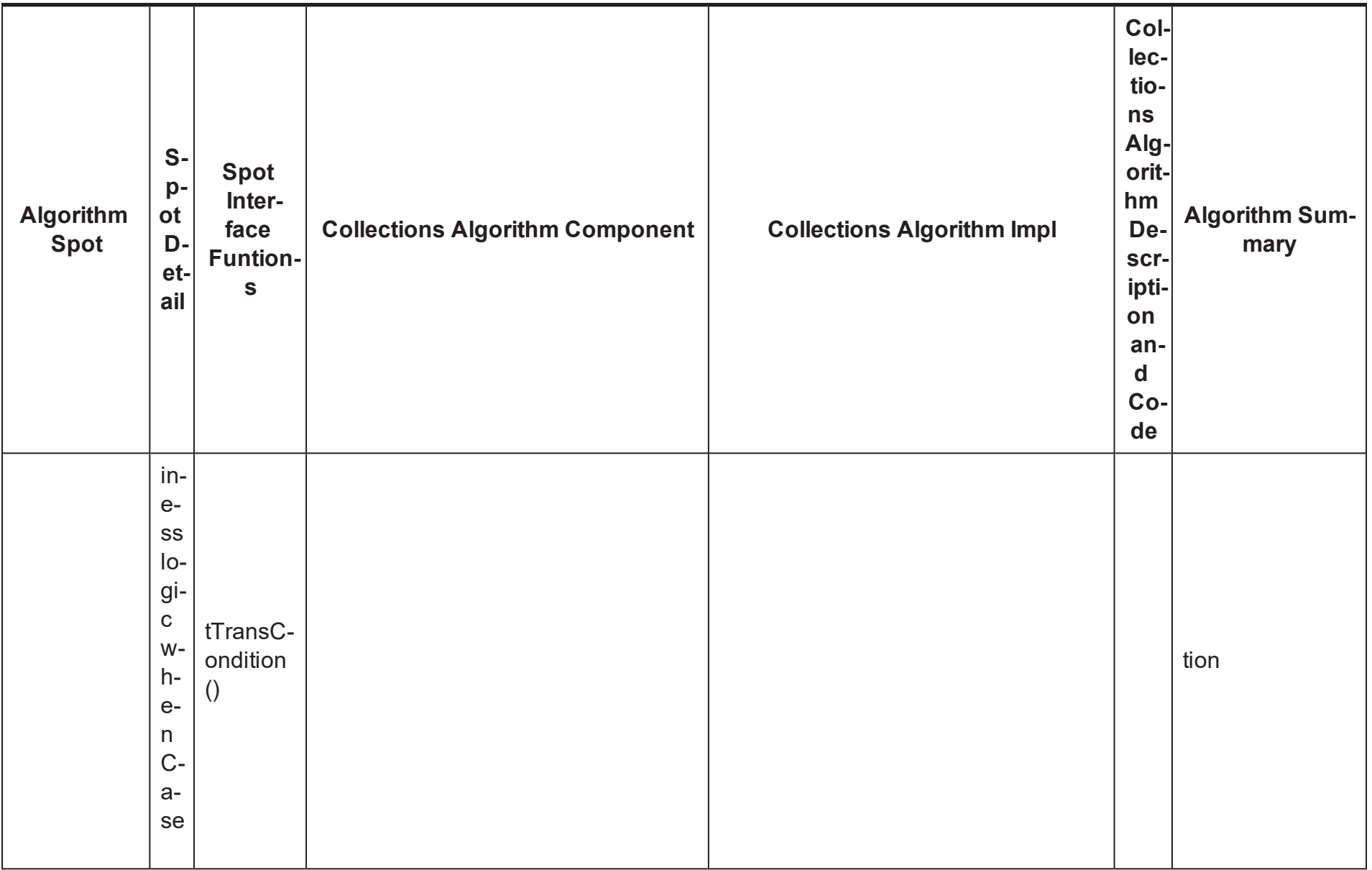

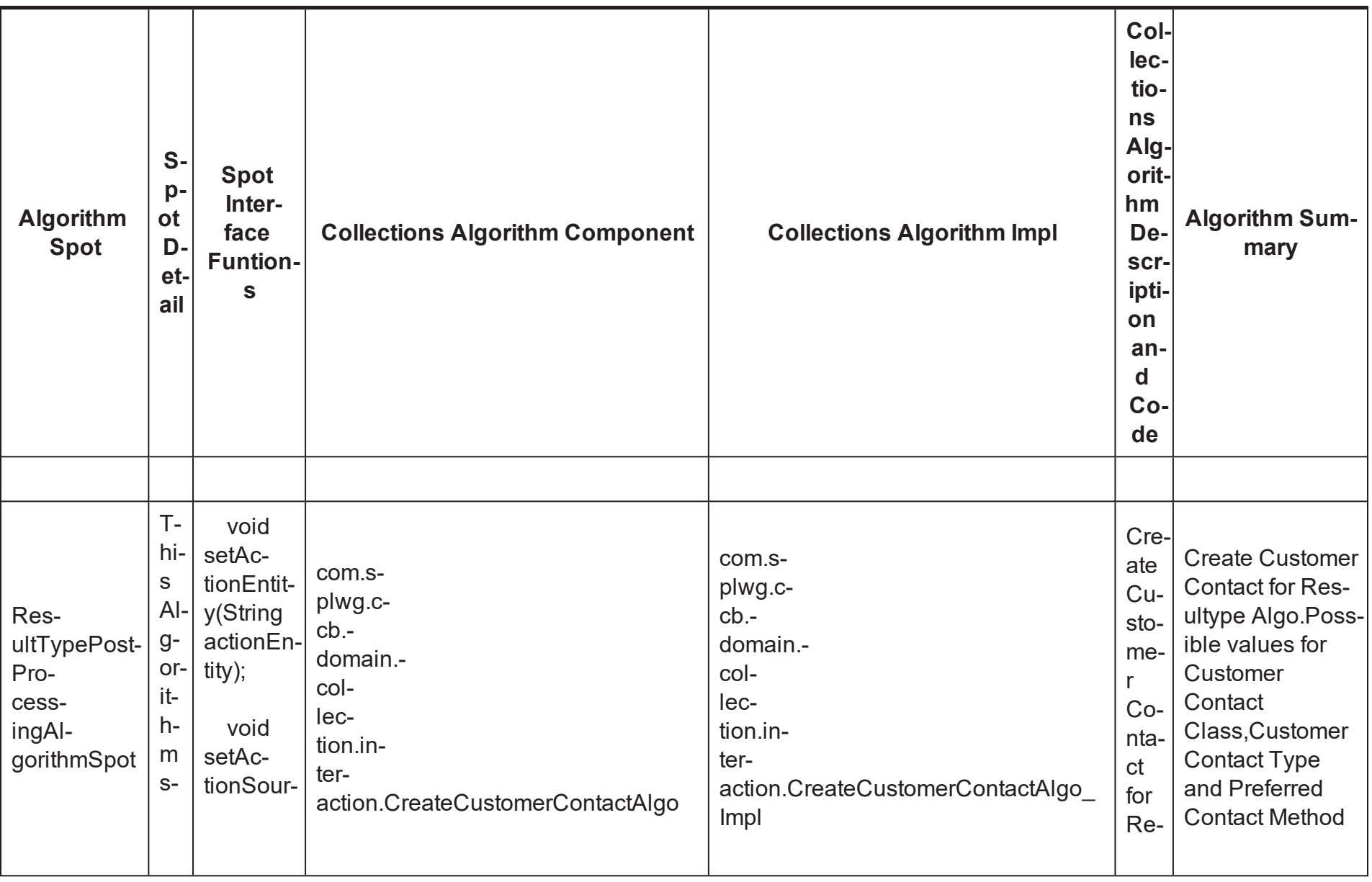

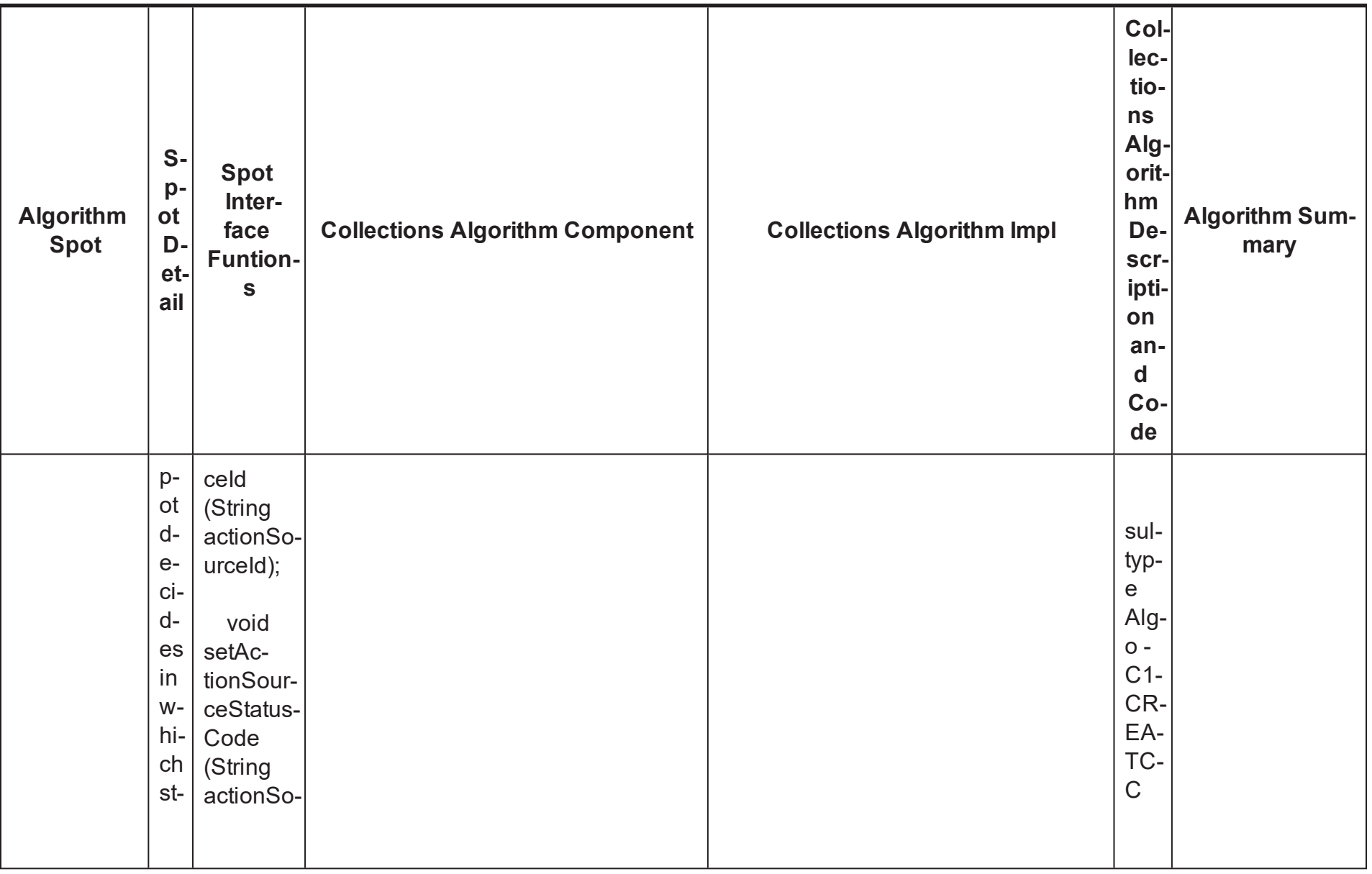

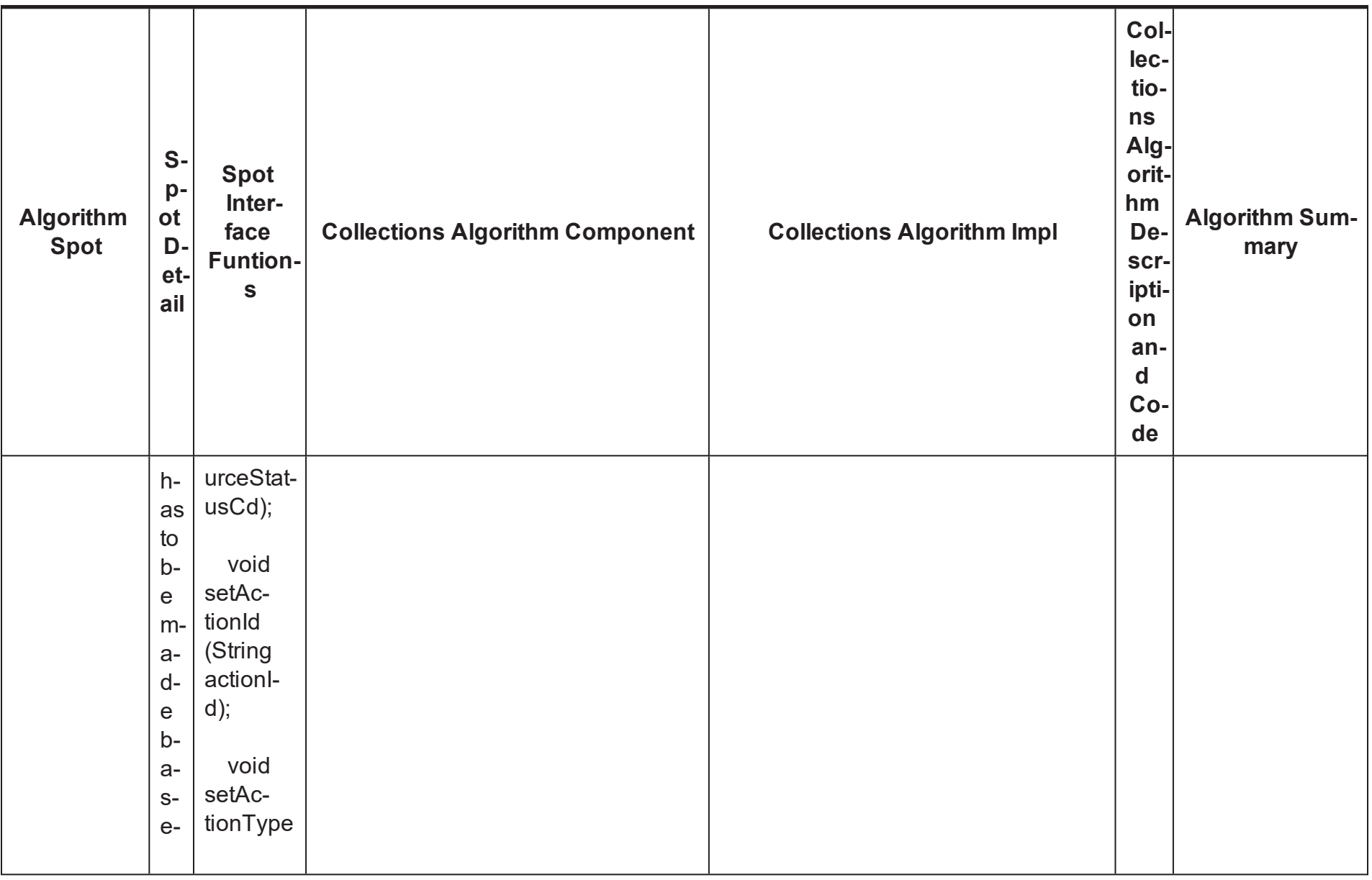

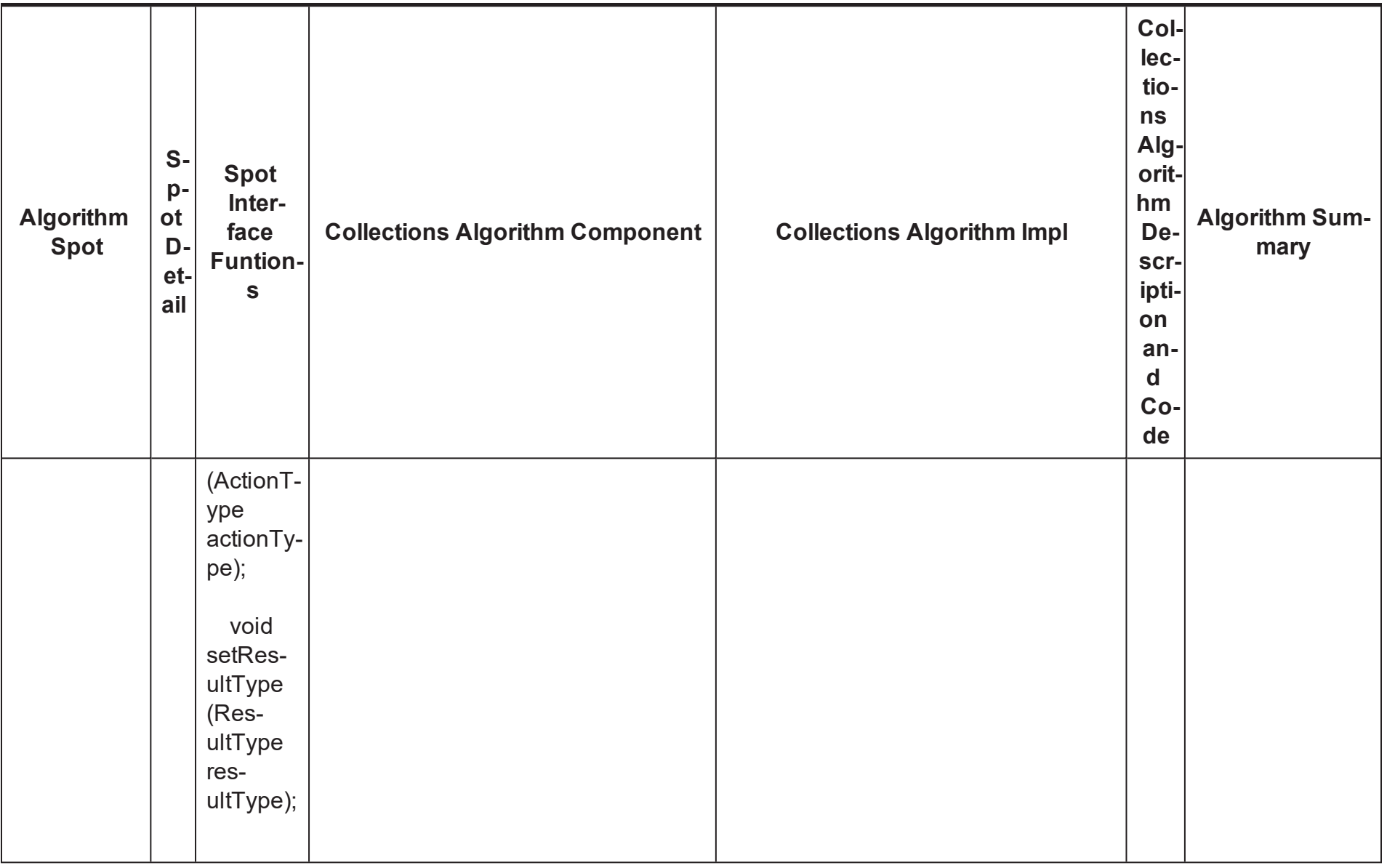

20.4 List of Algorithm Spots

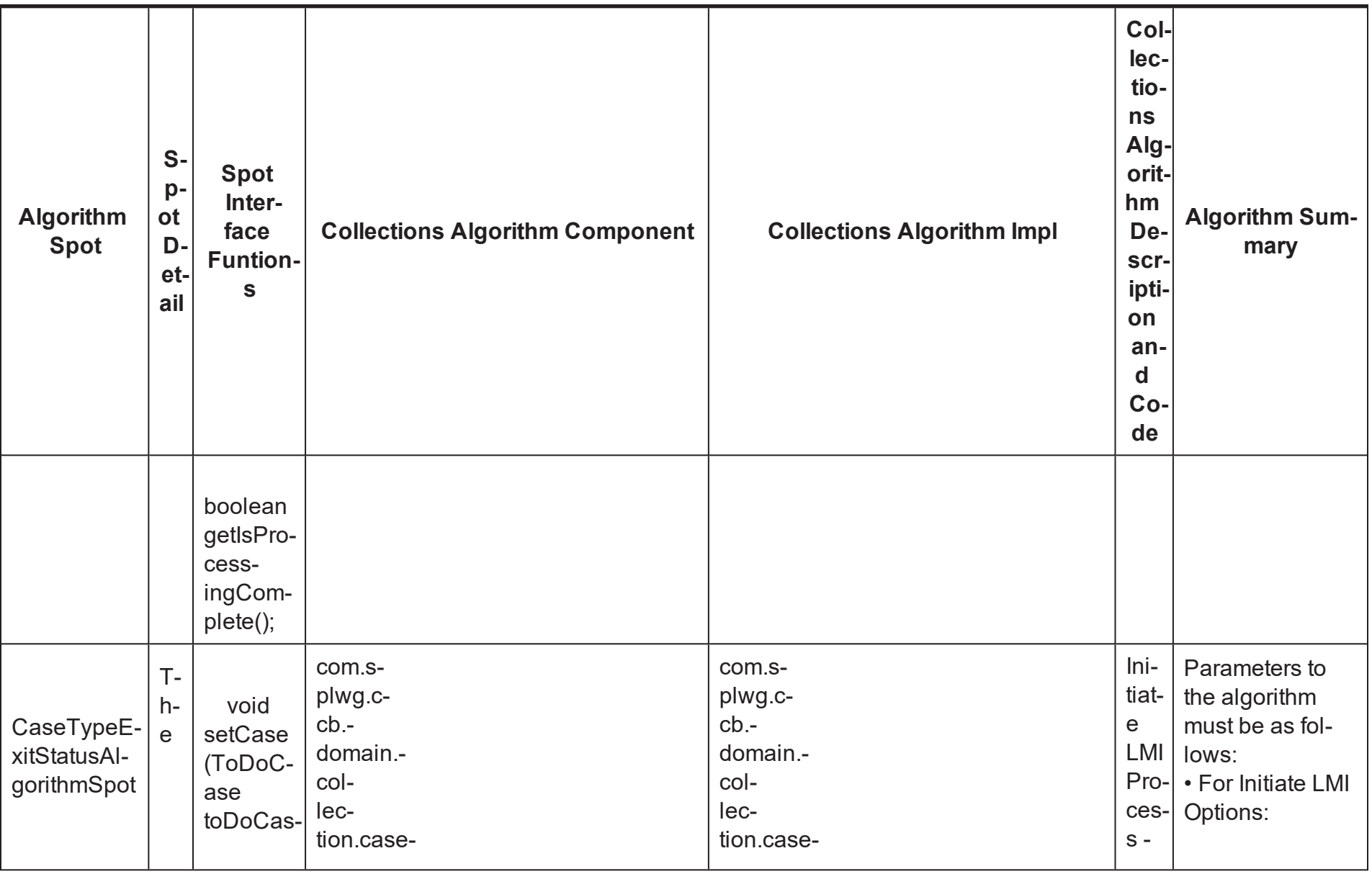

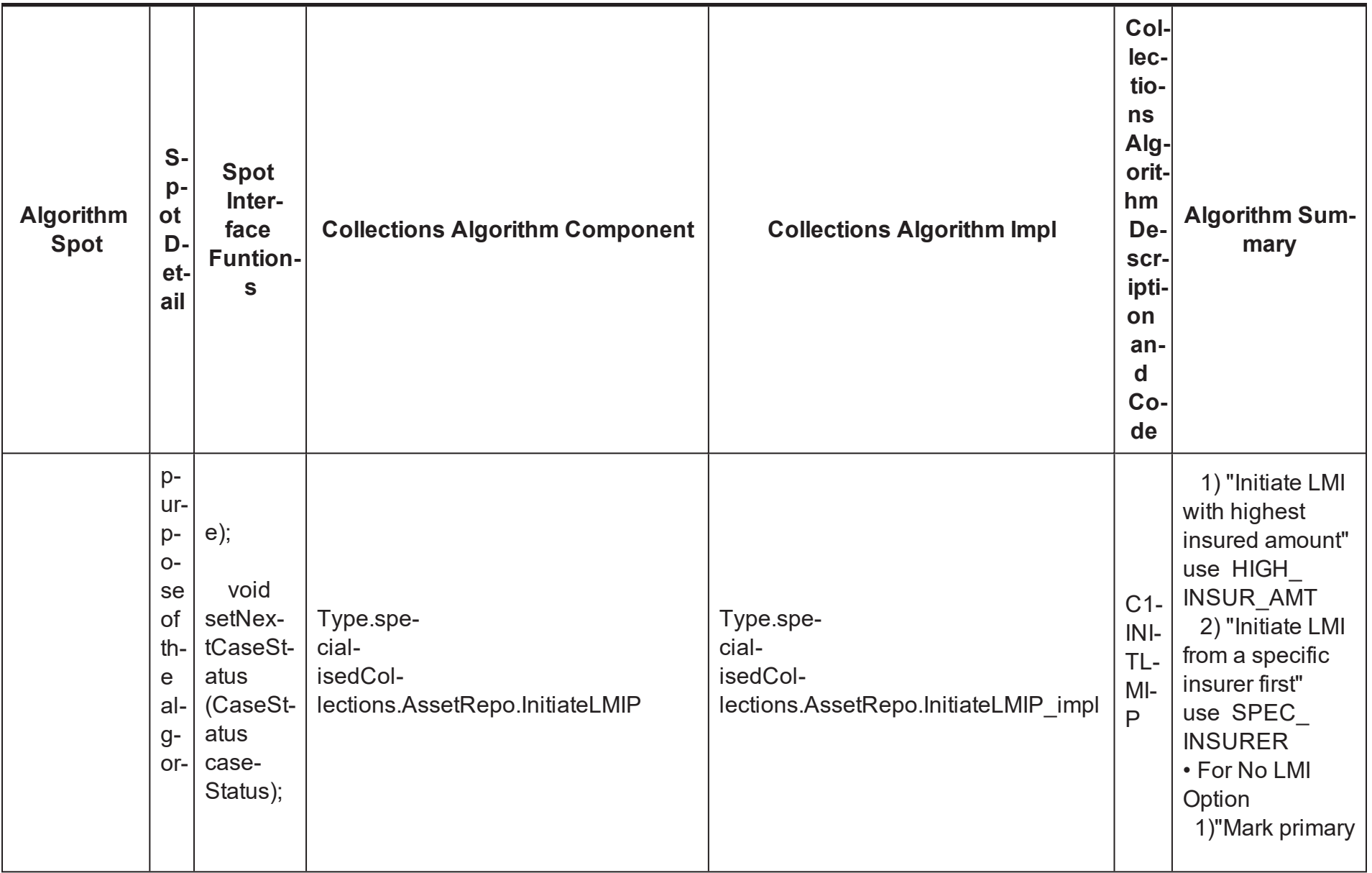

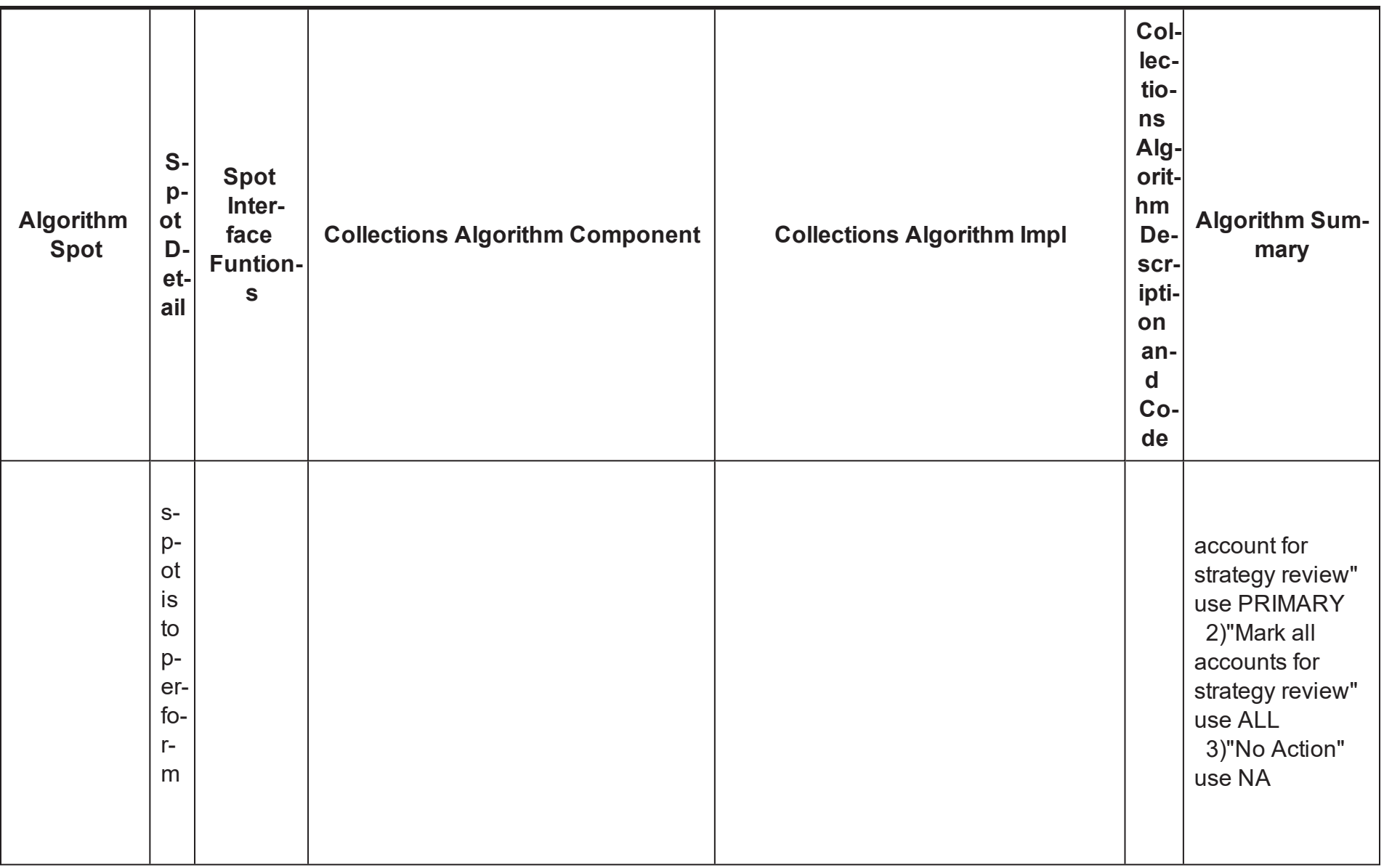

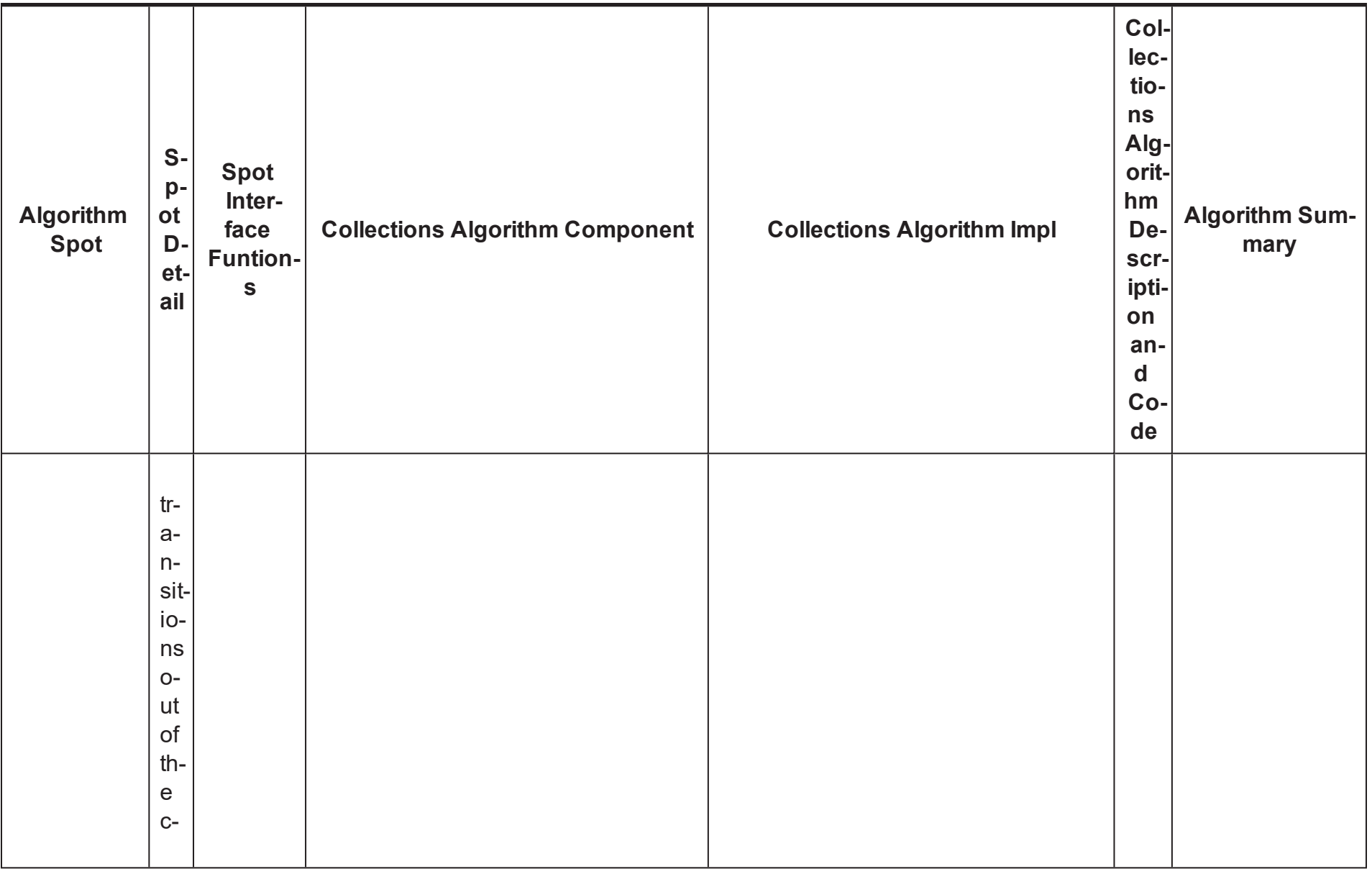

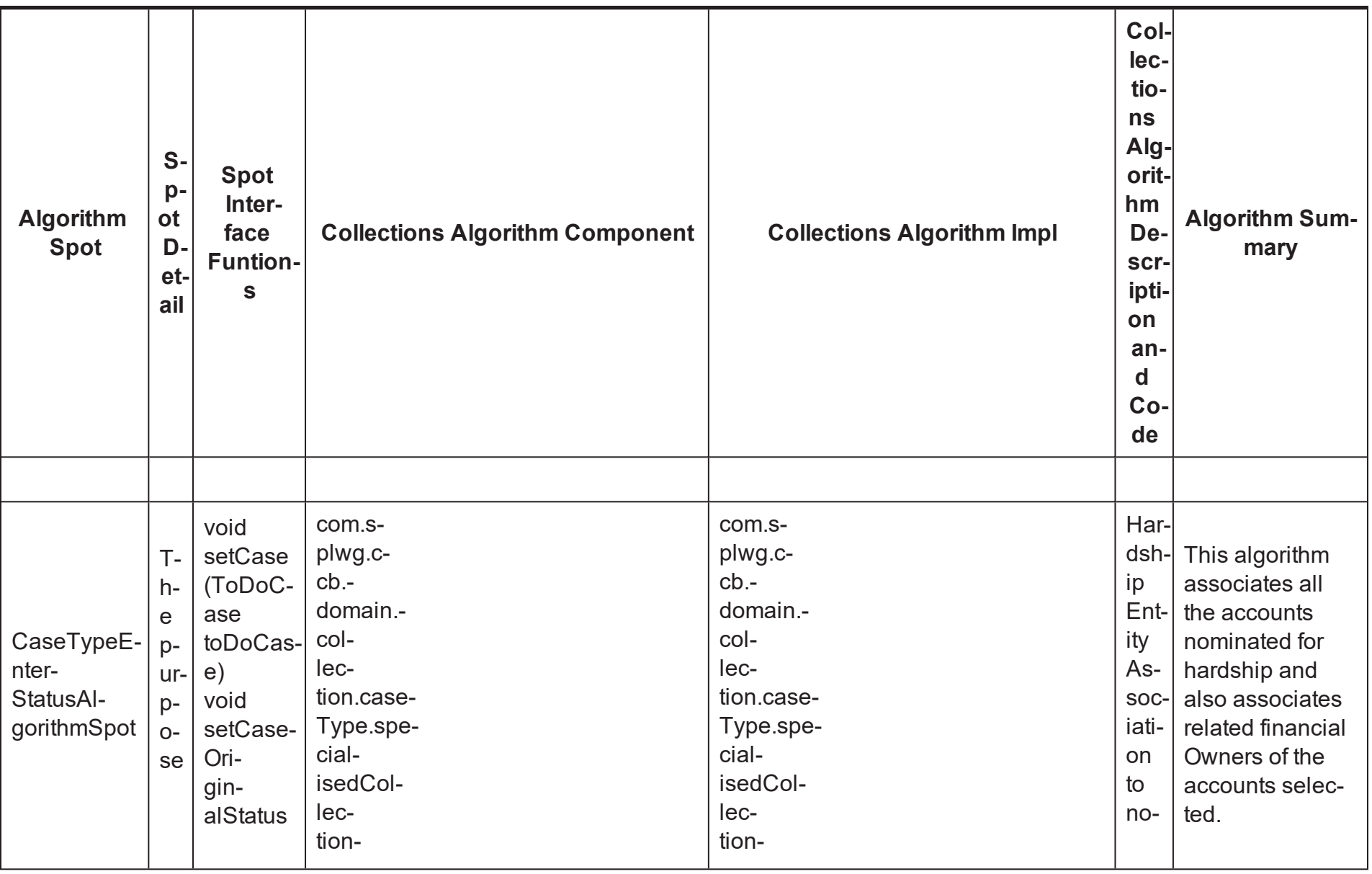

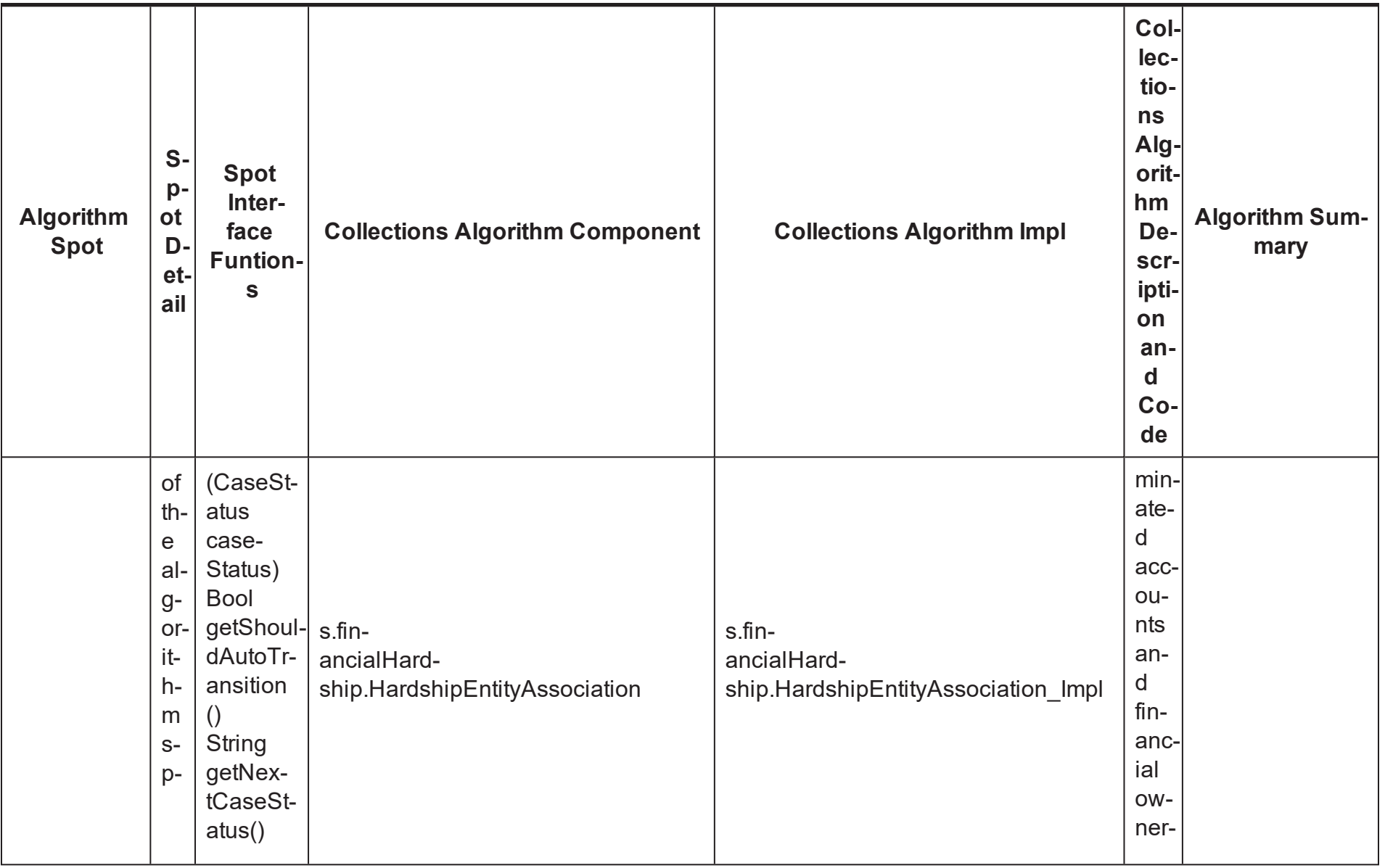

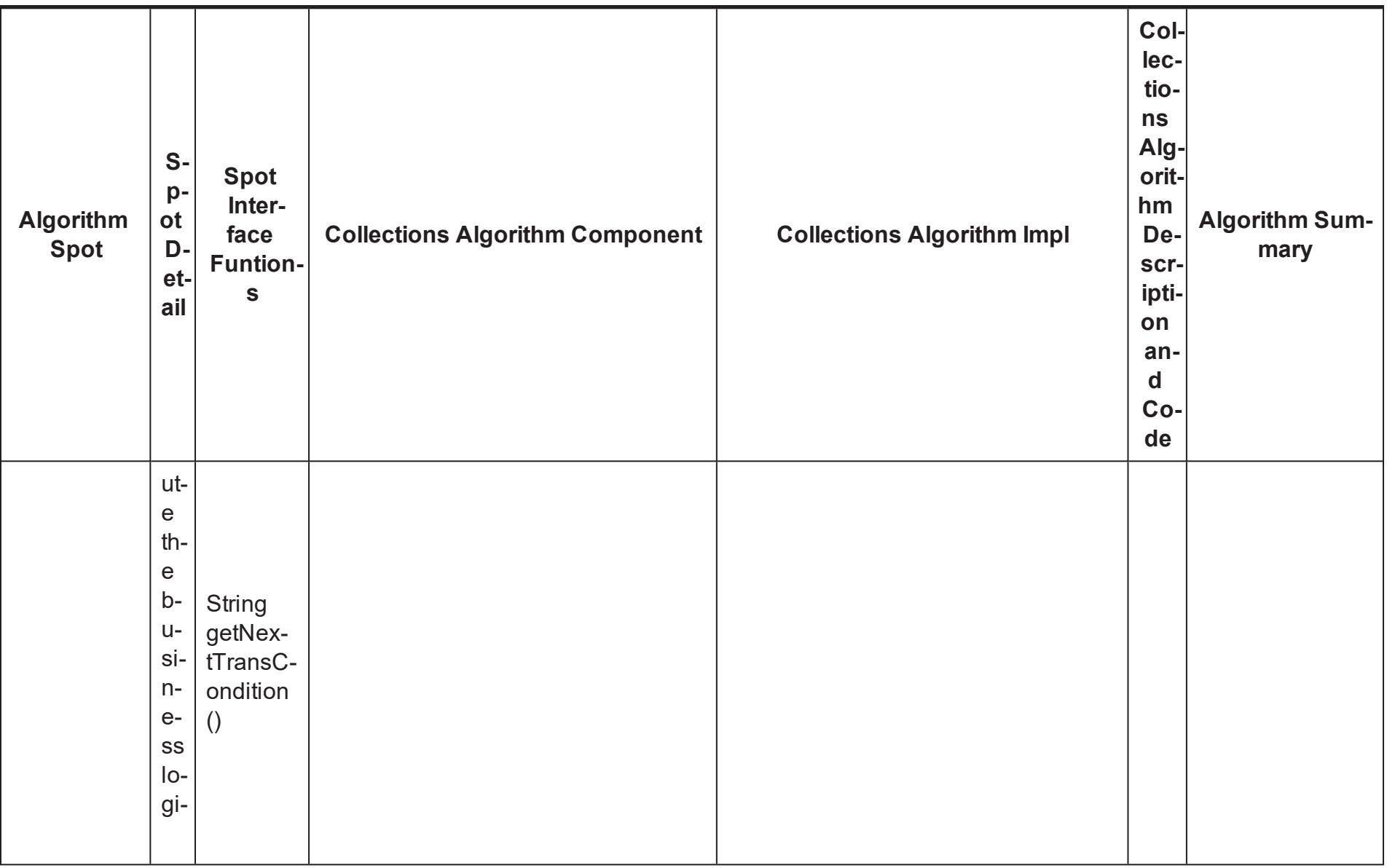

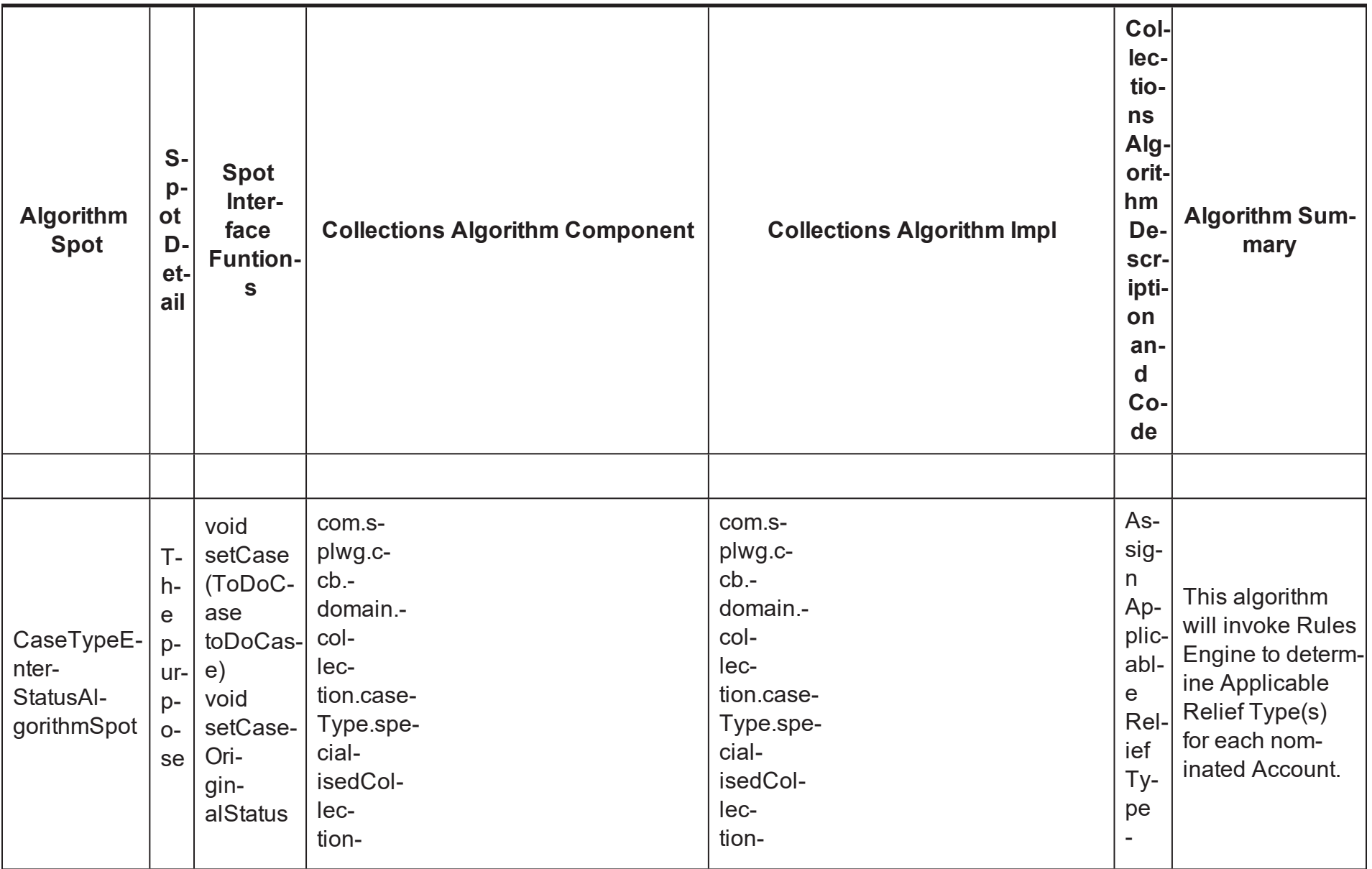

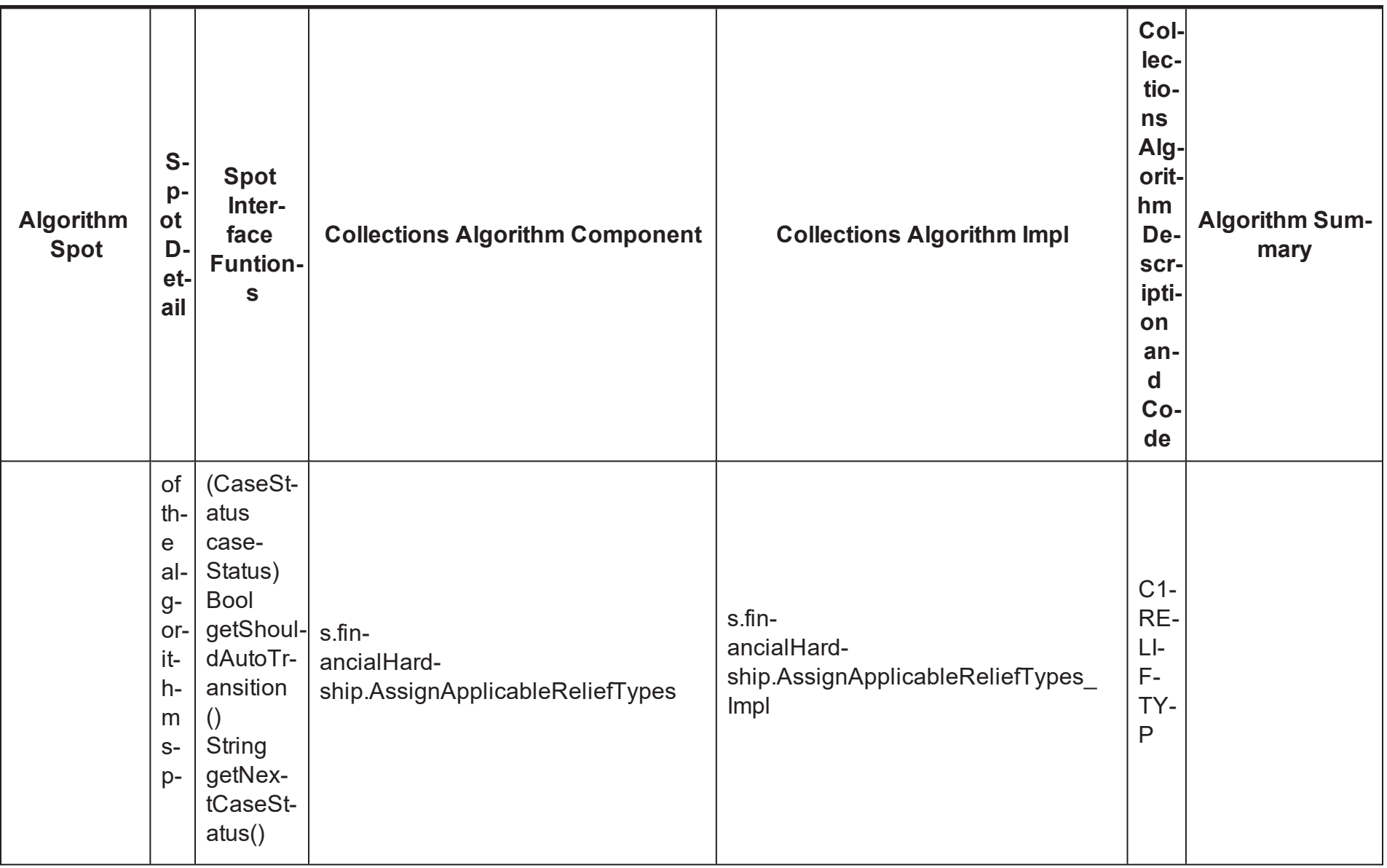

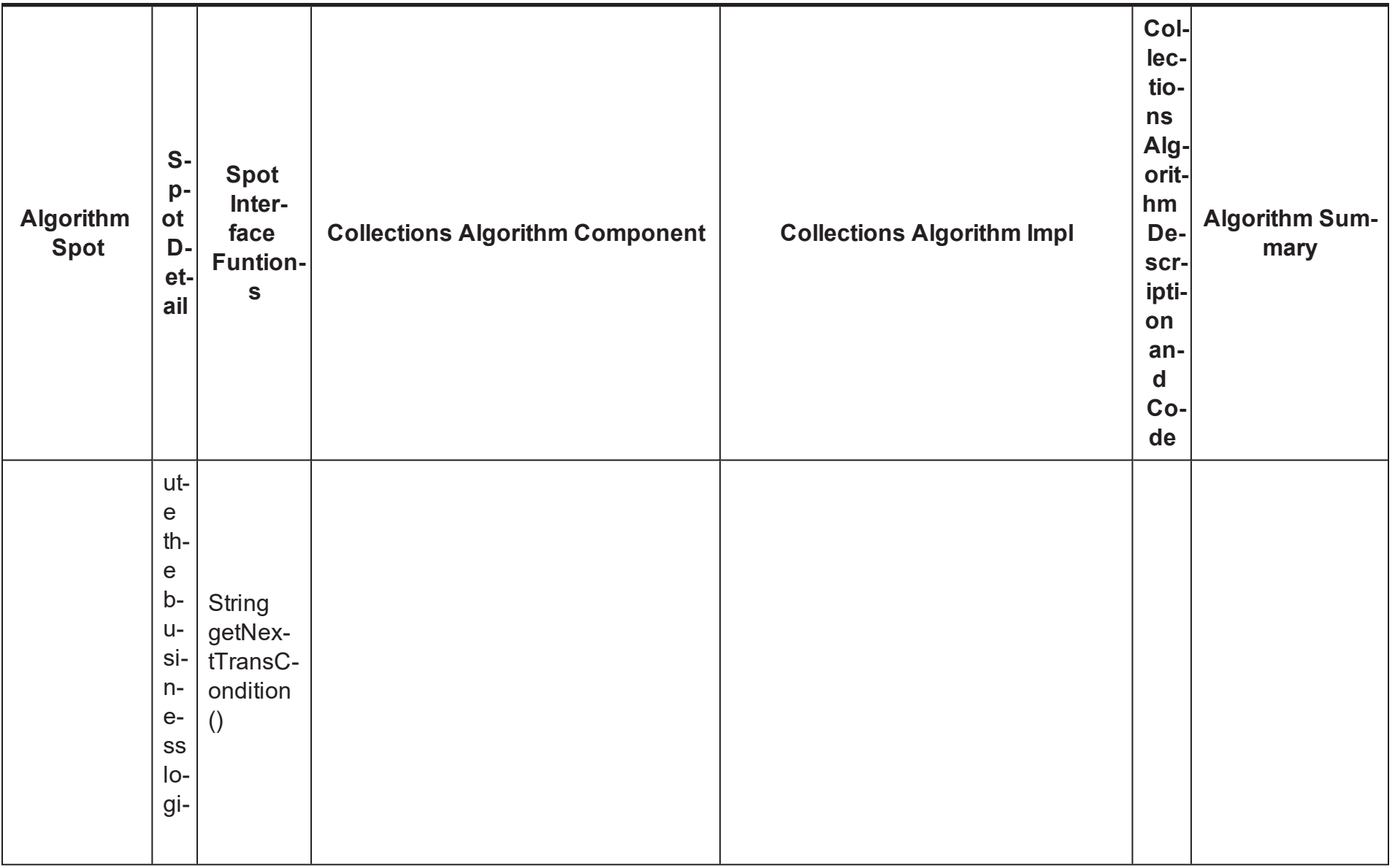

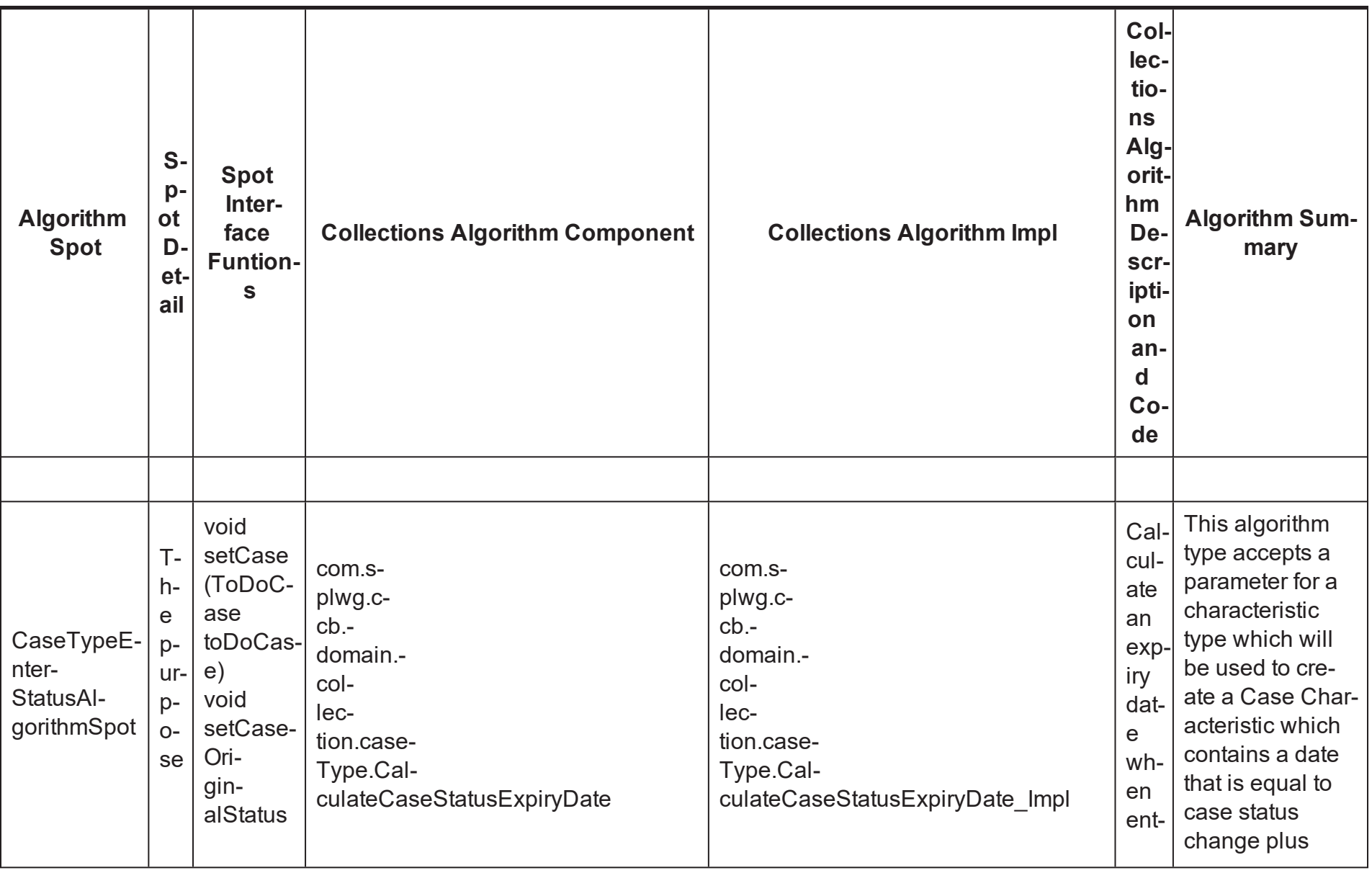

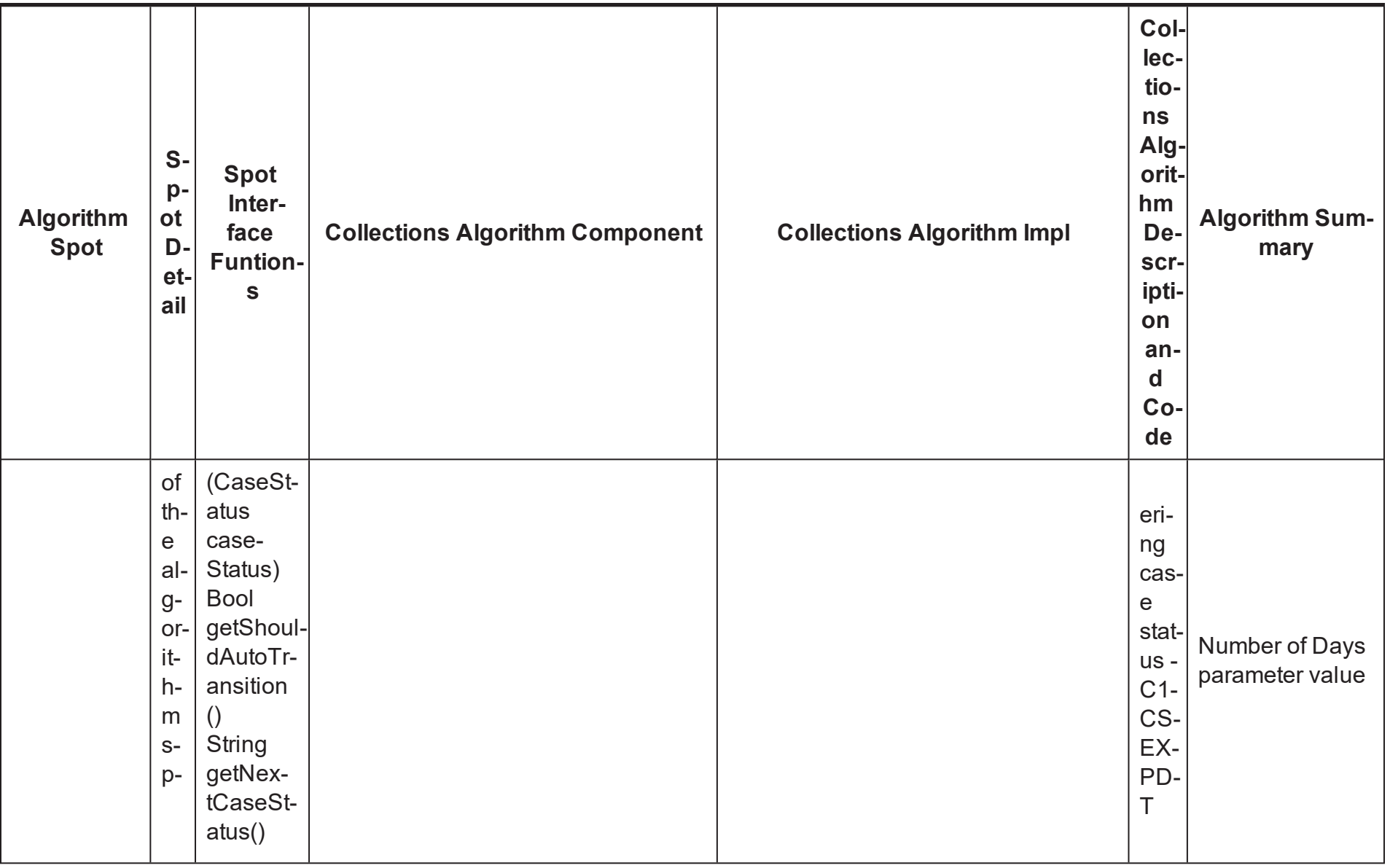

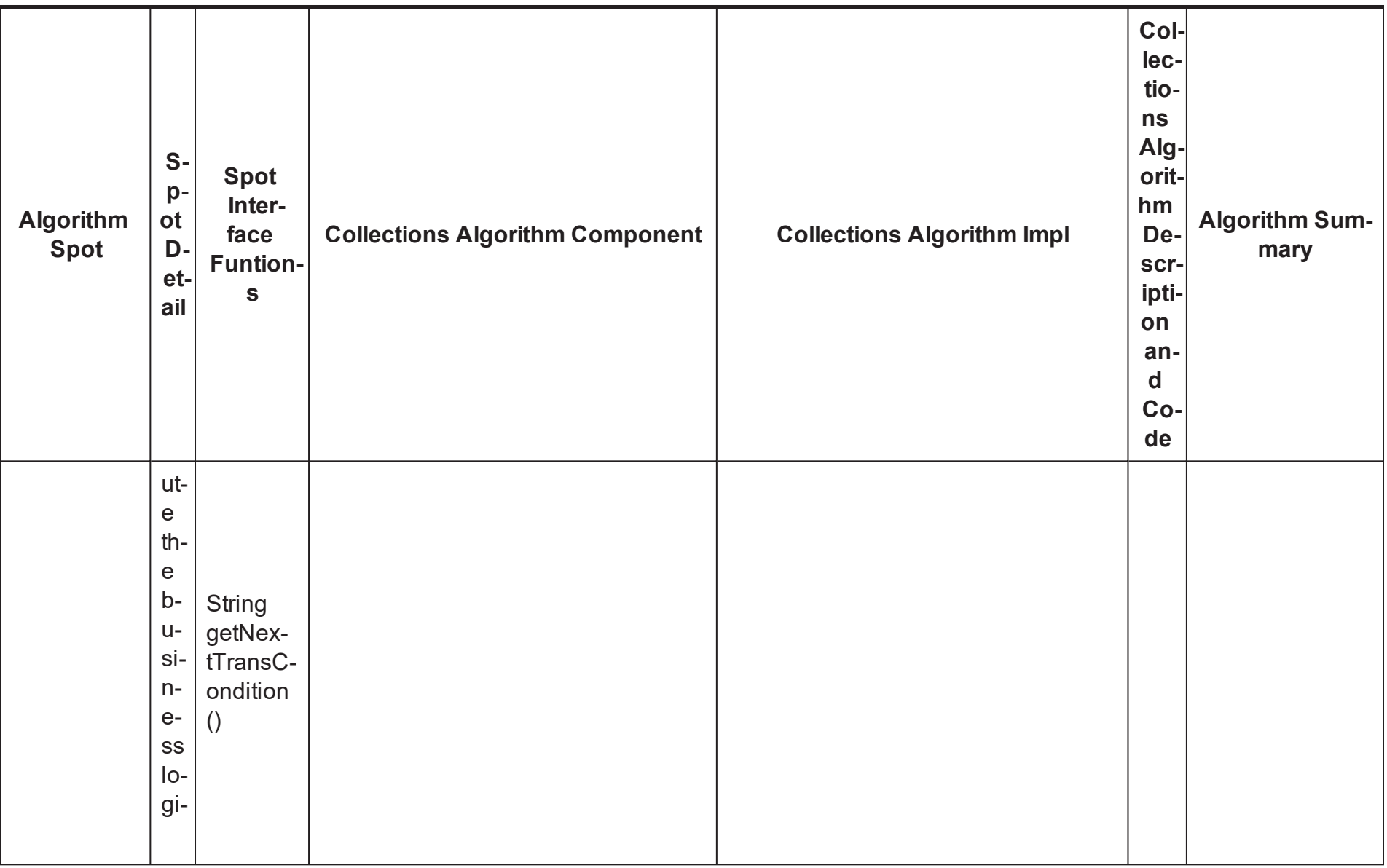

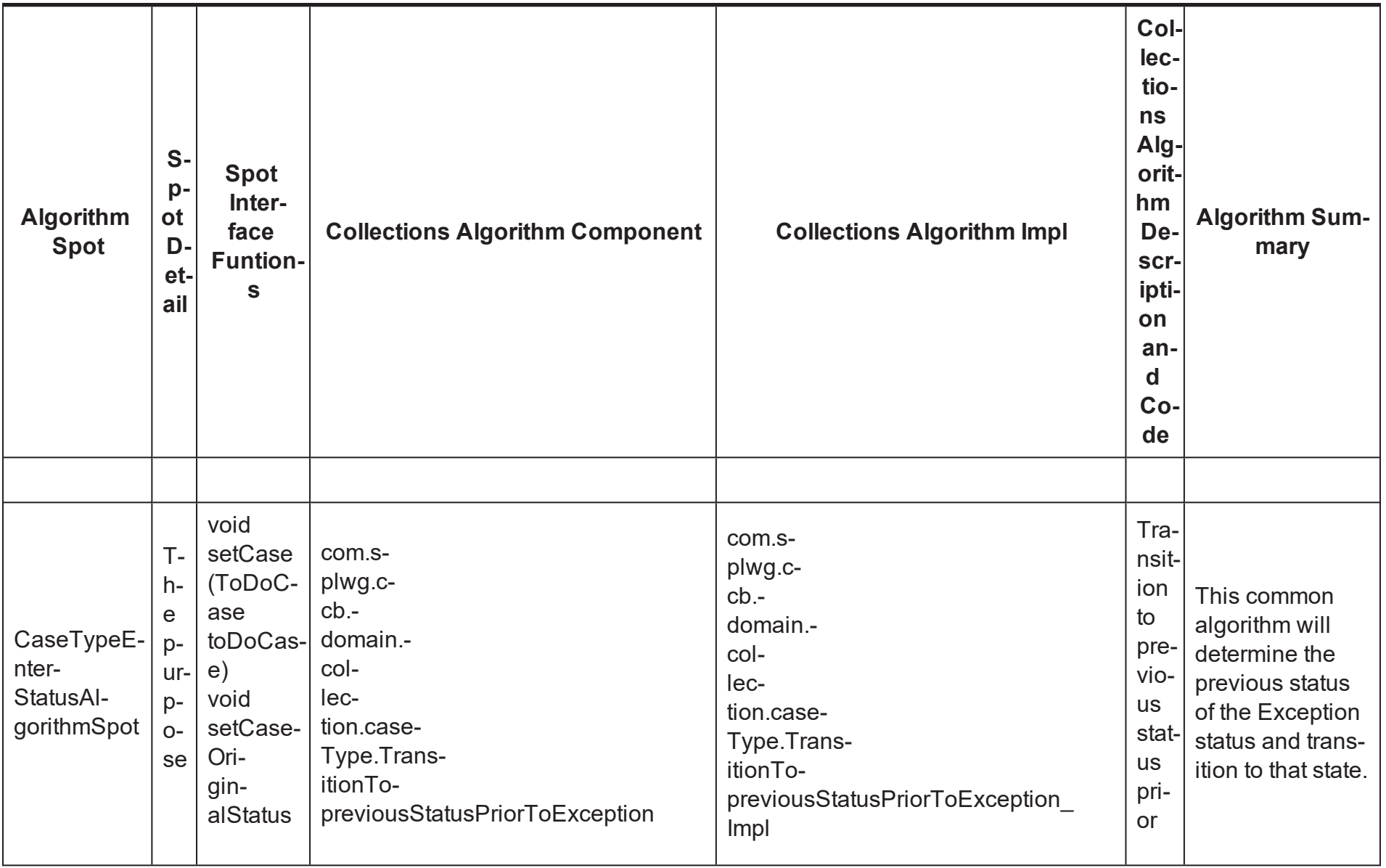
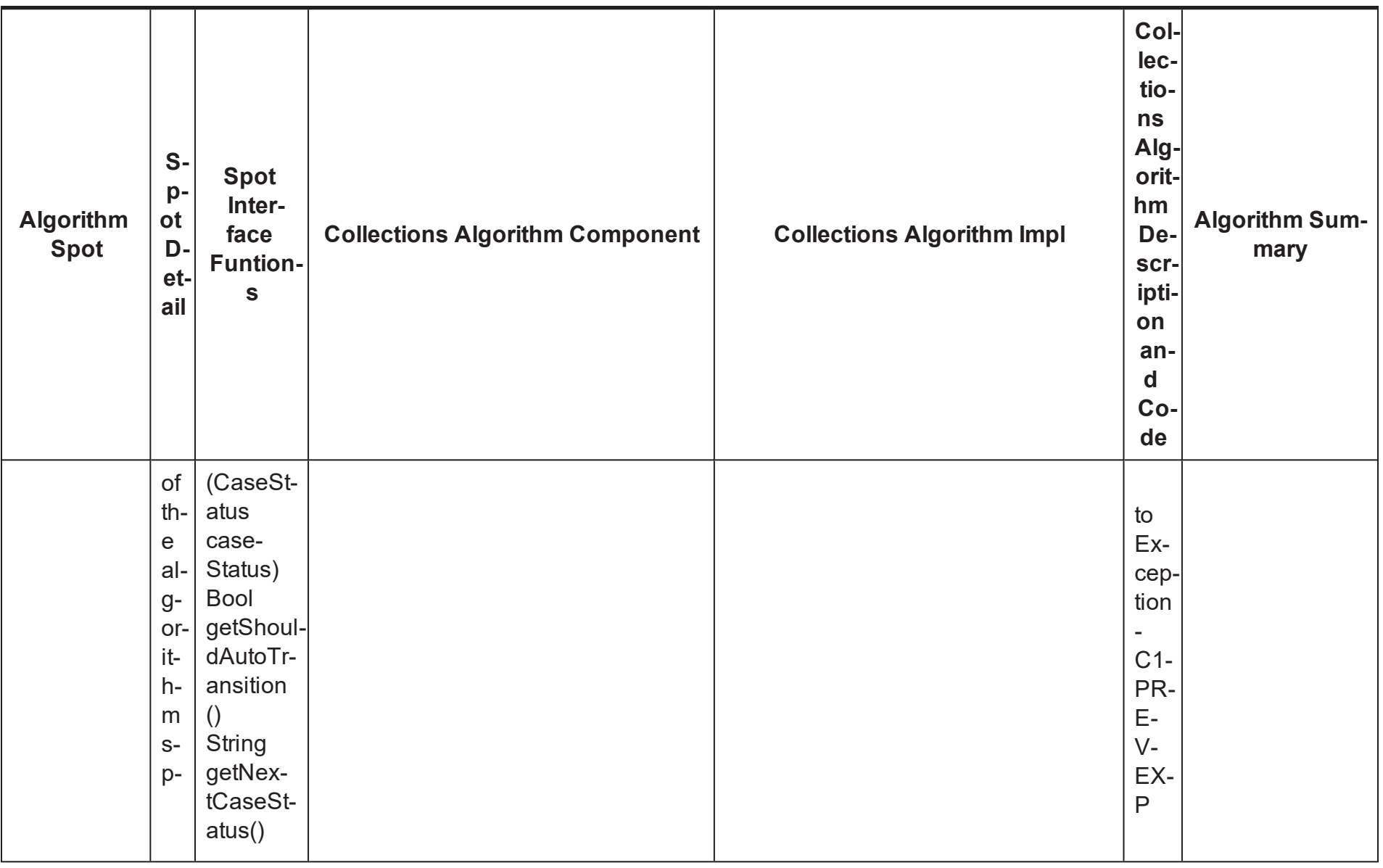

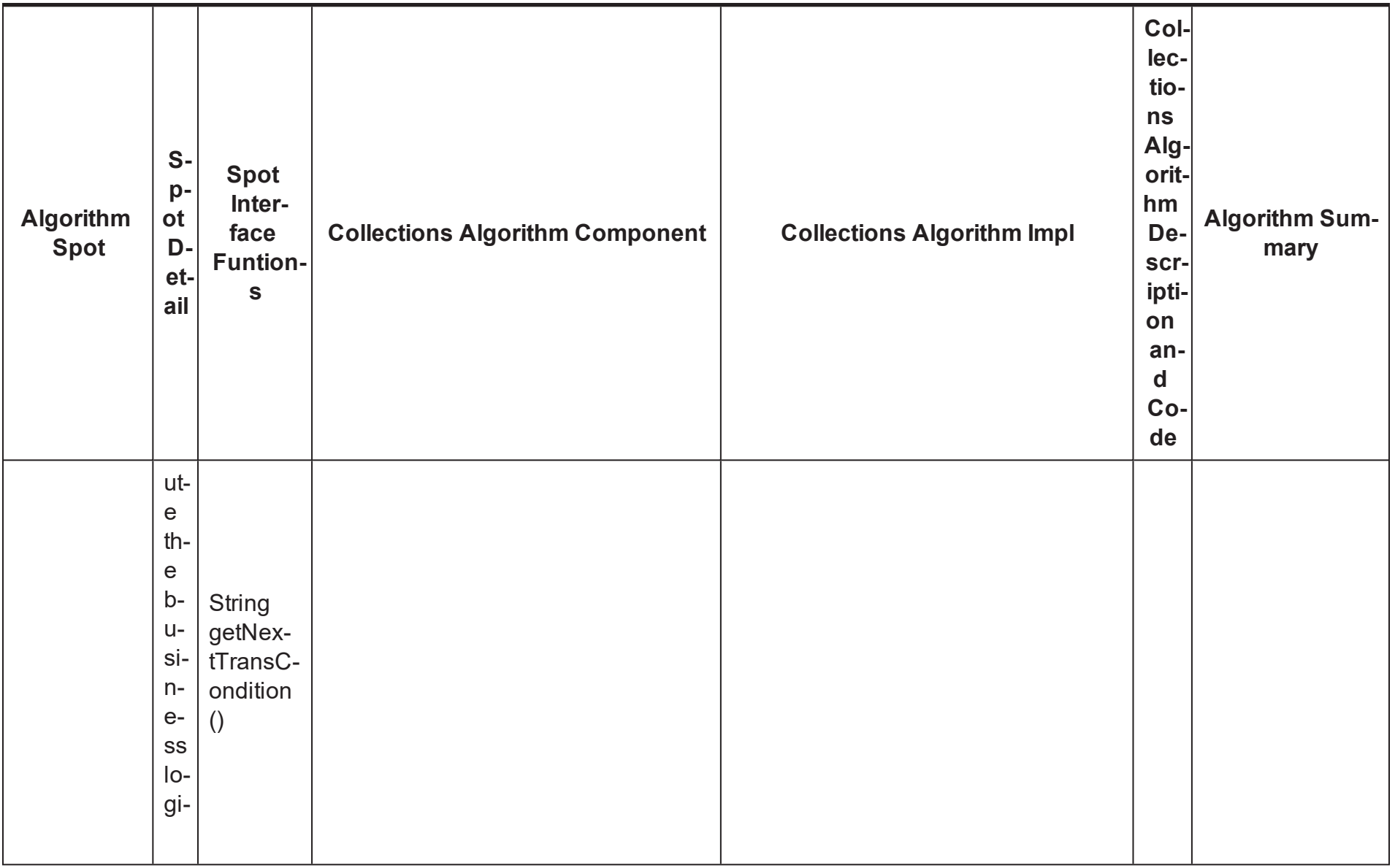

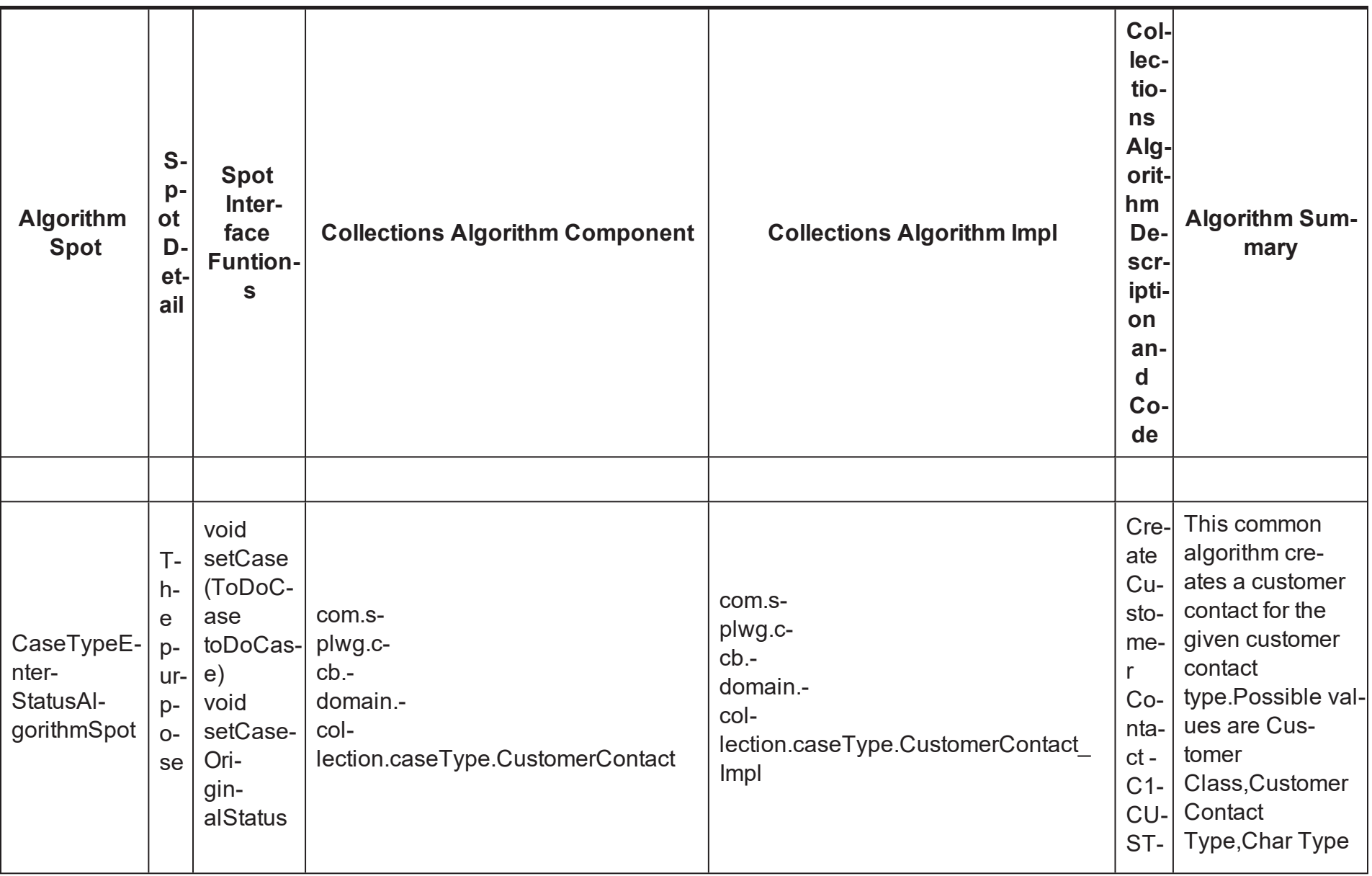

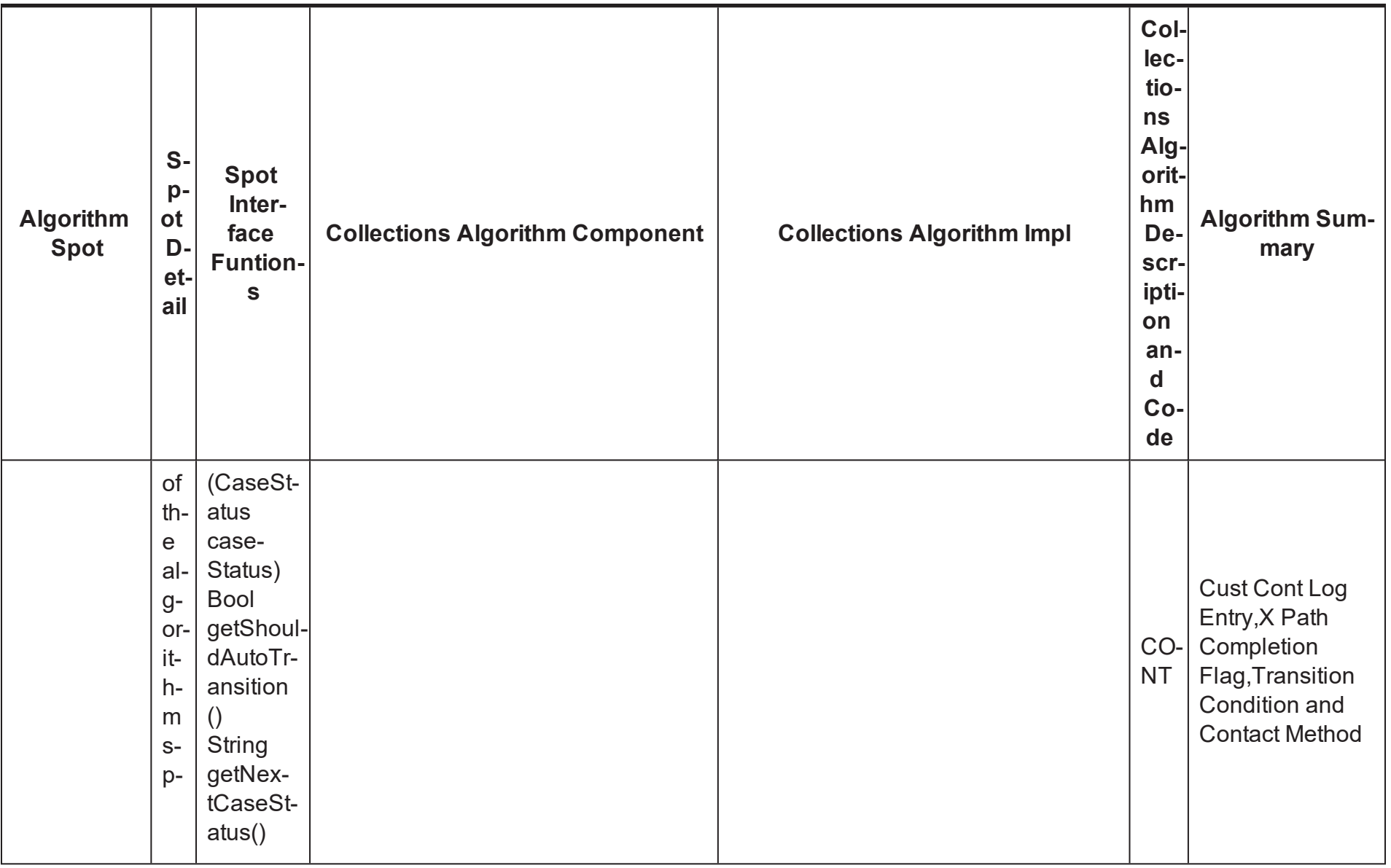

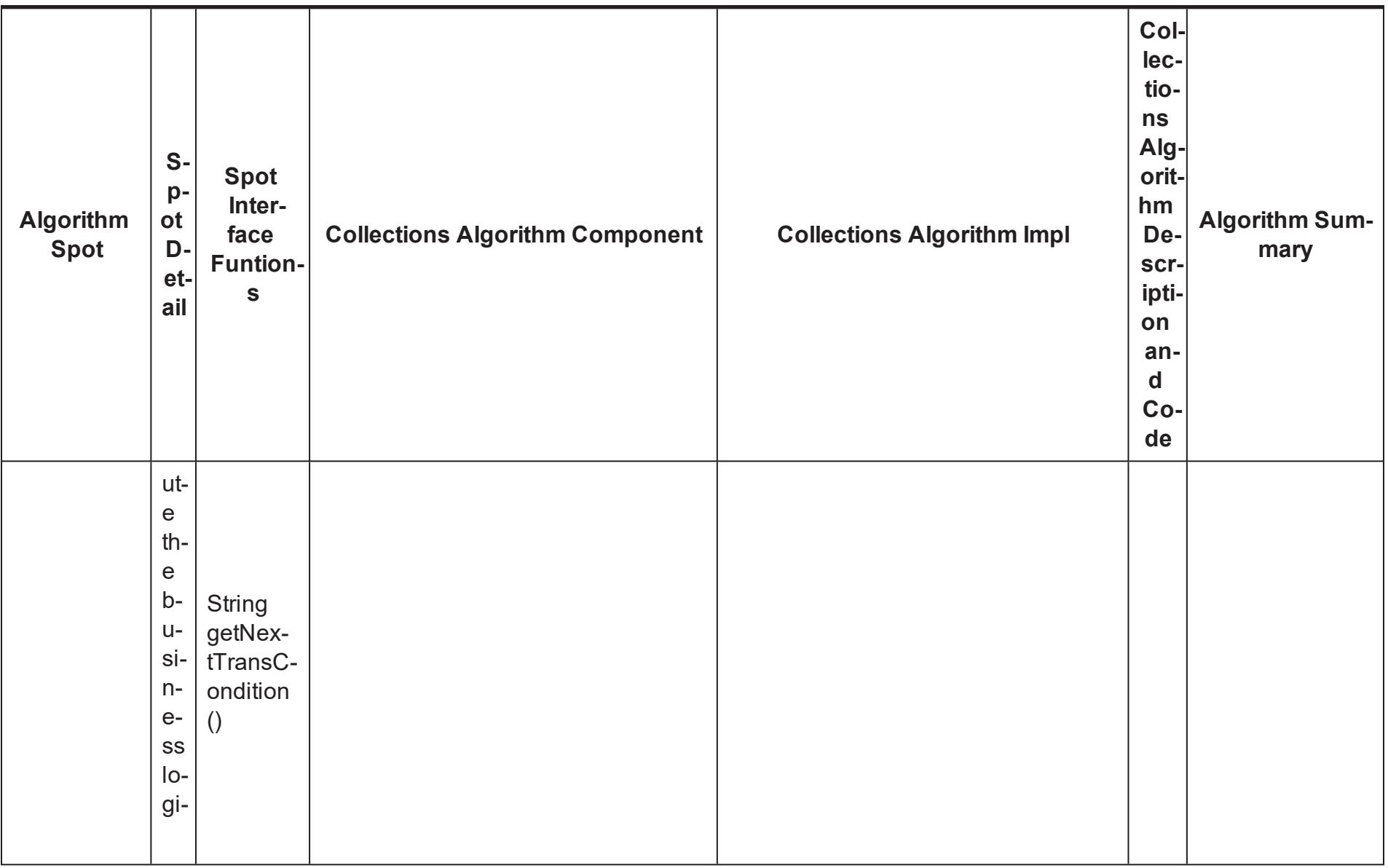

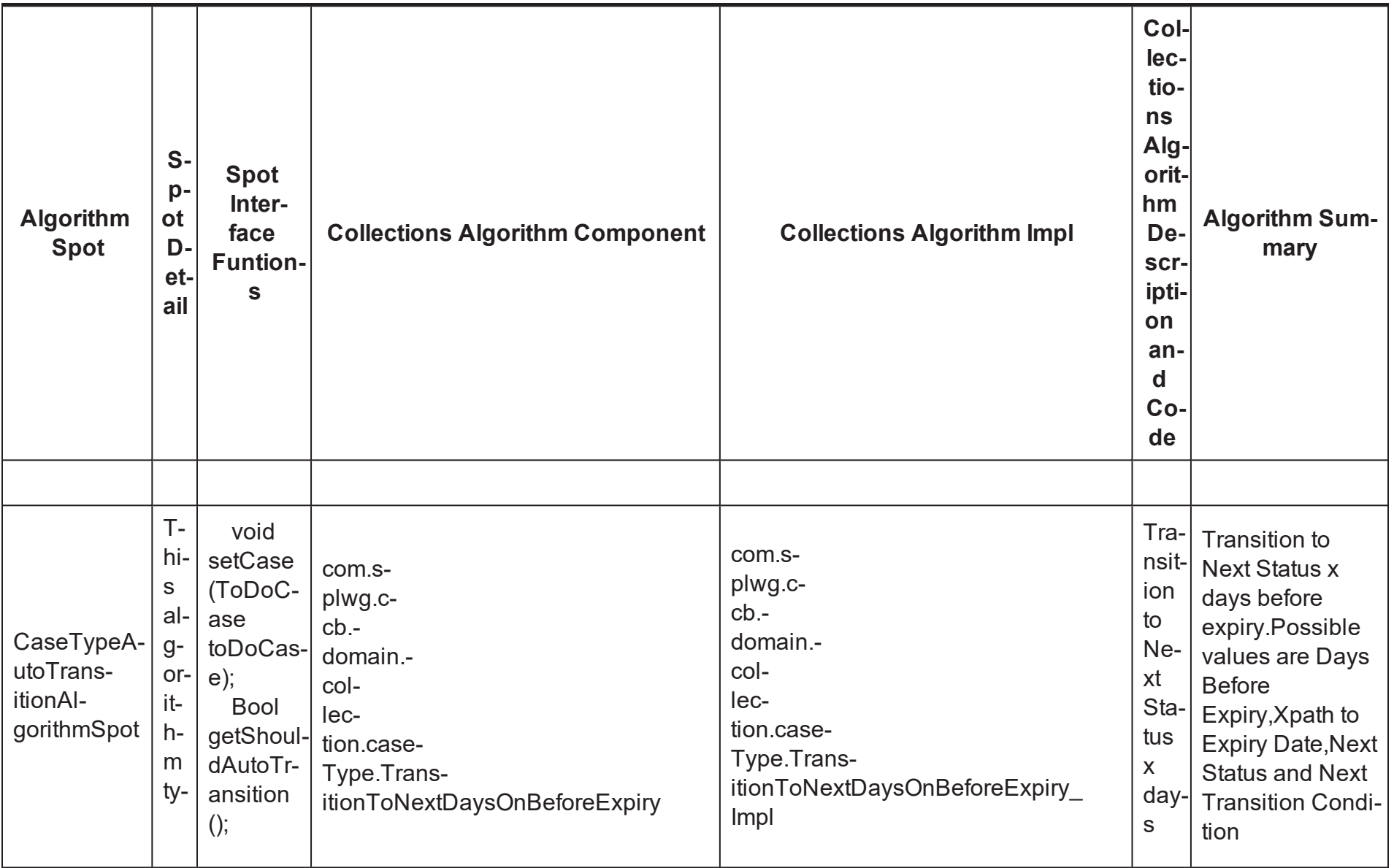

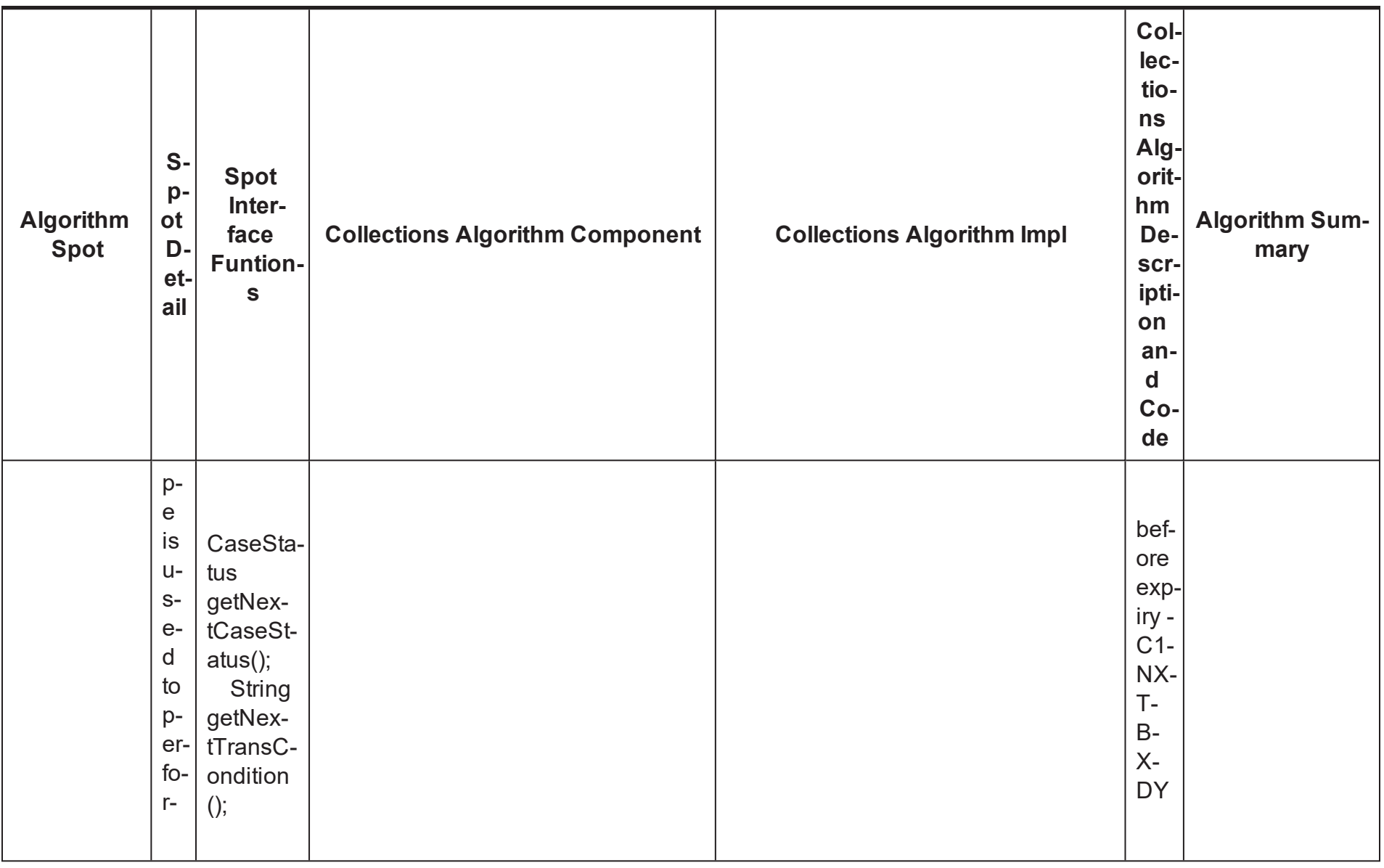

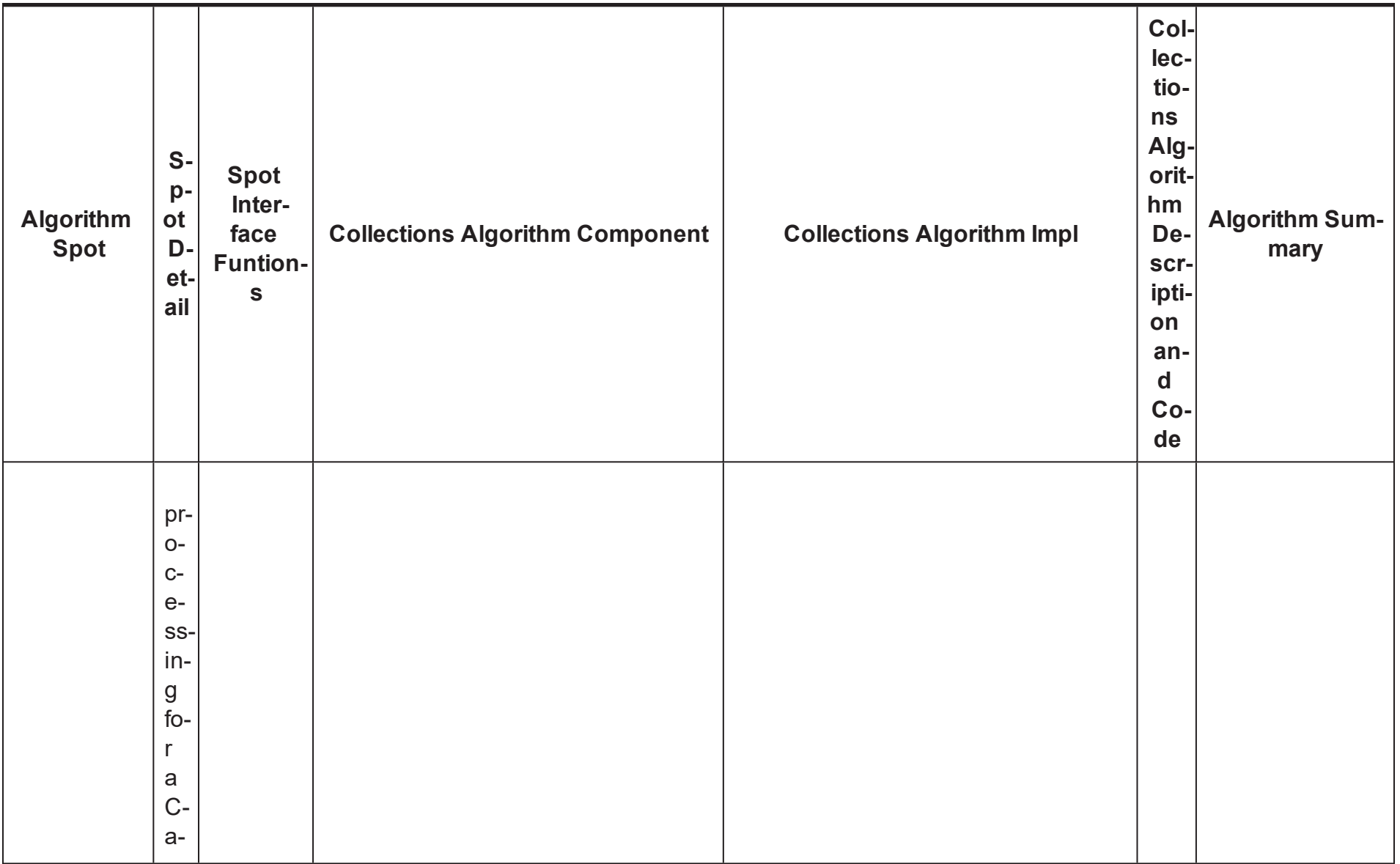

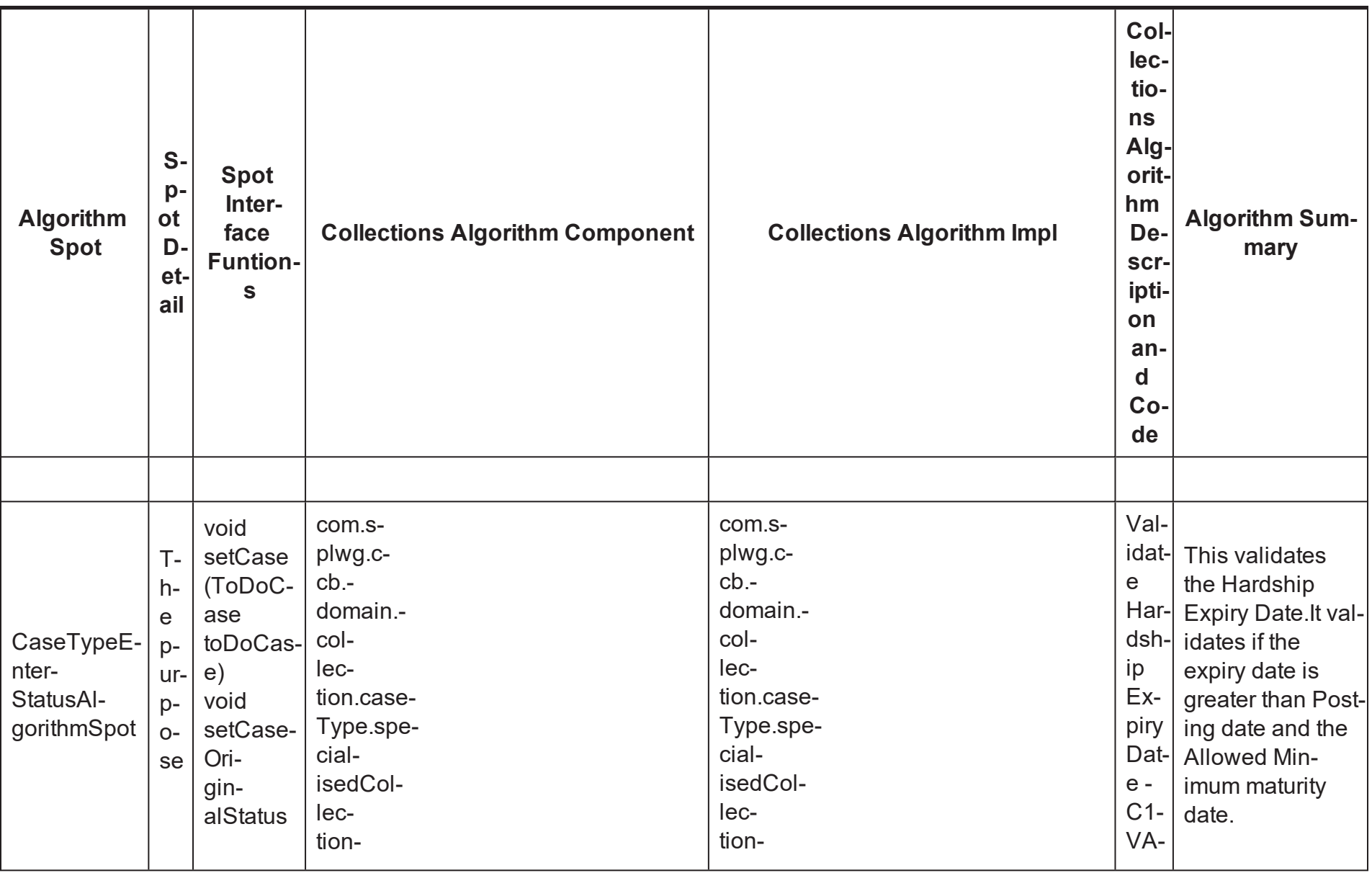

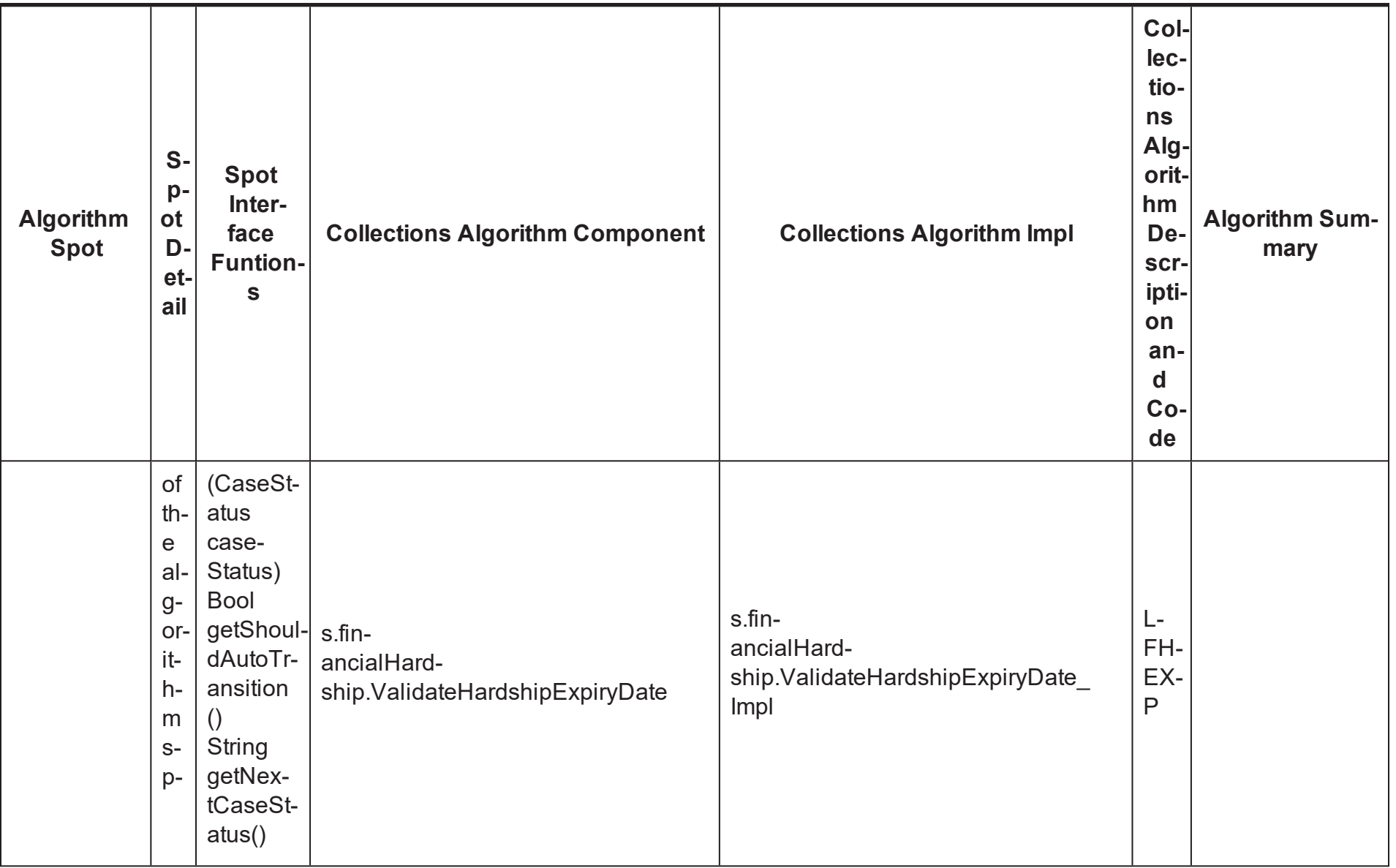

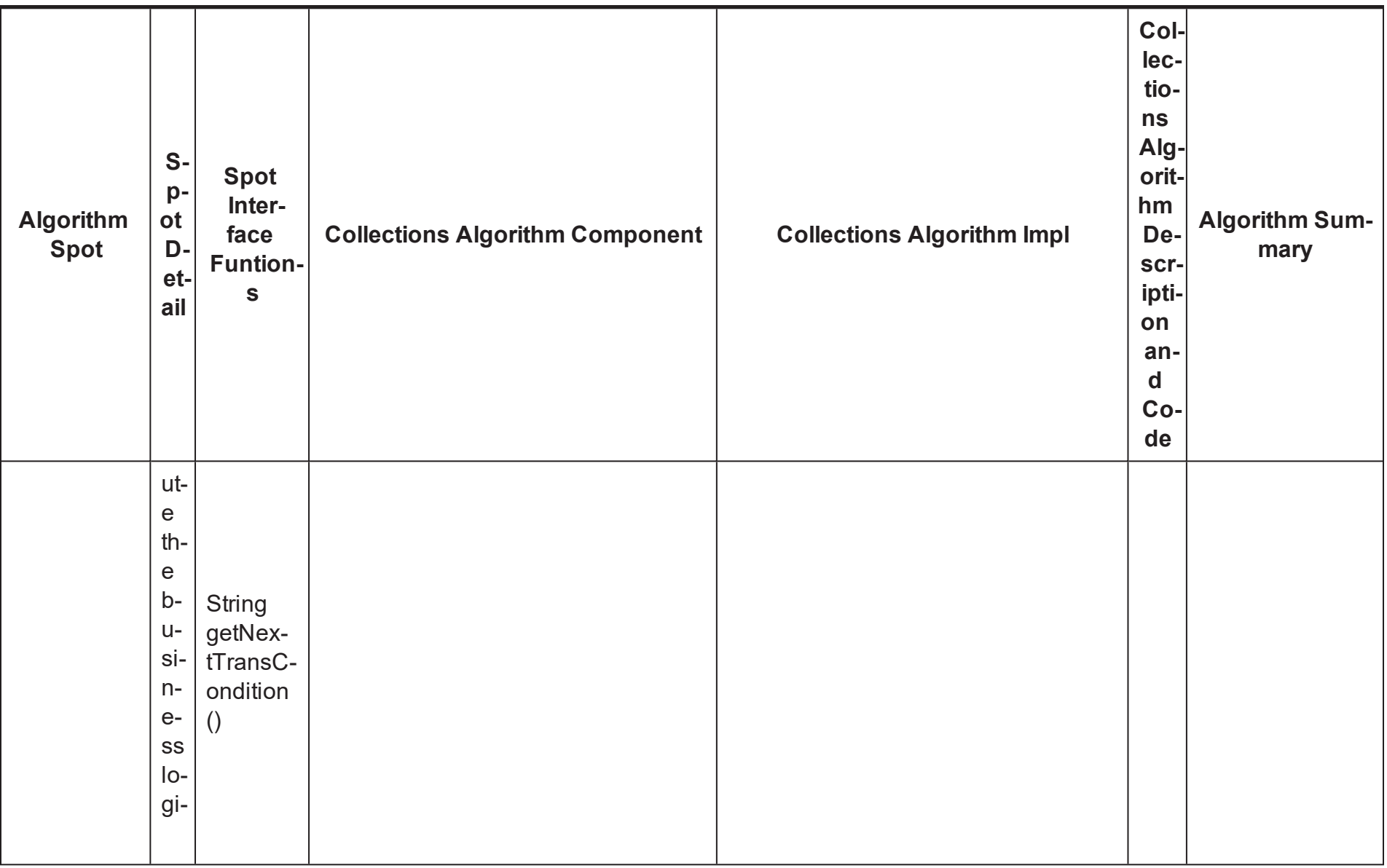

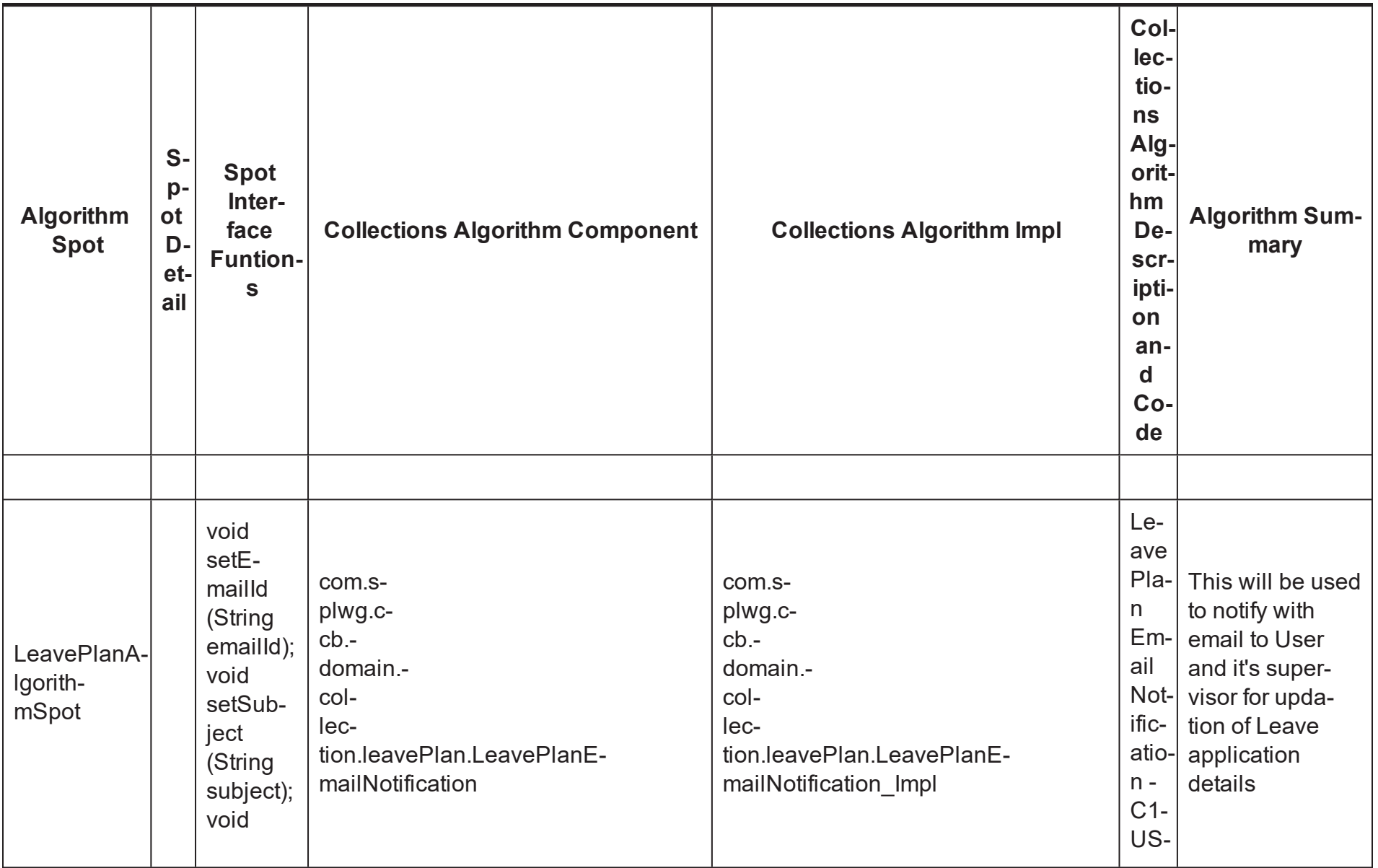

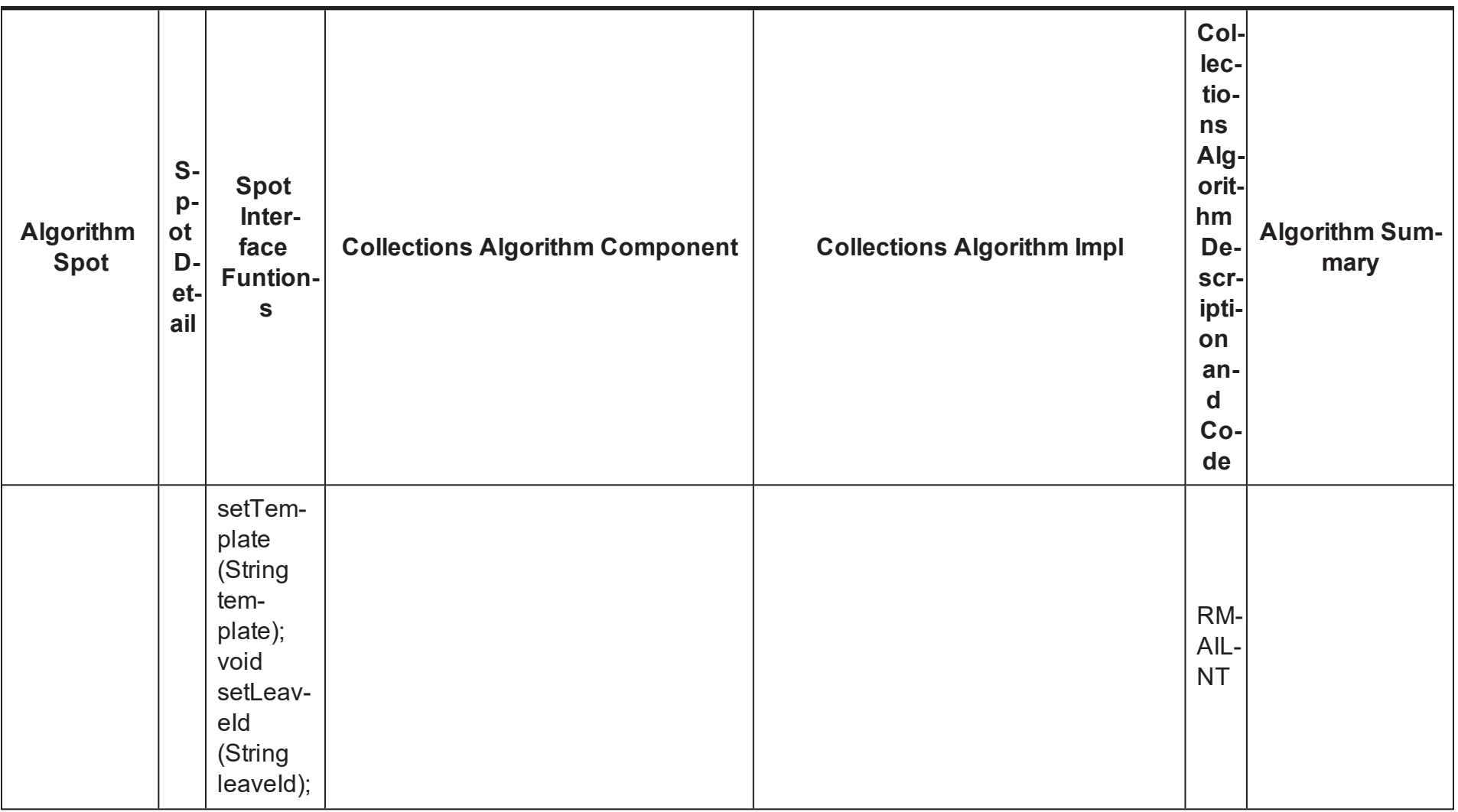

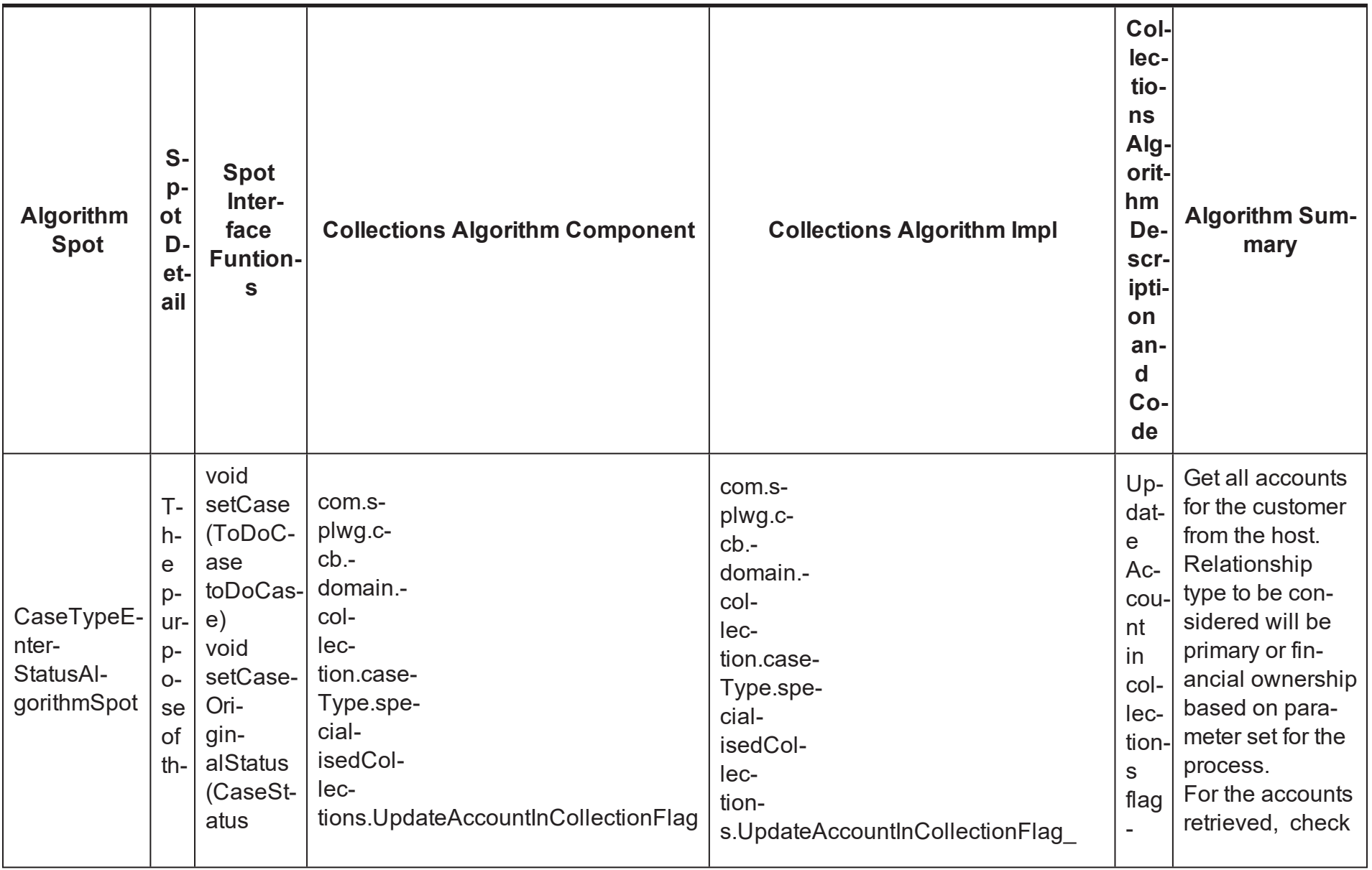

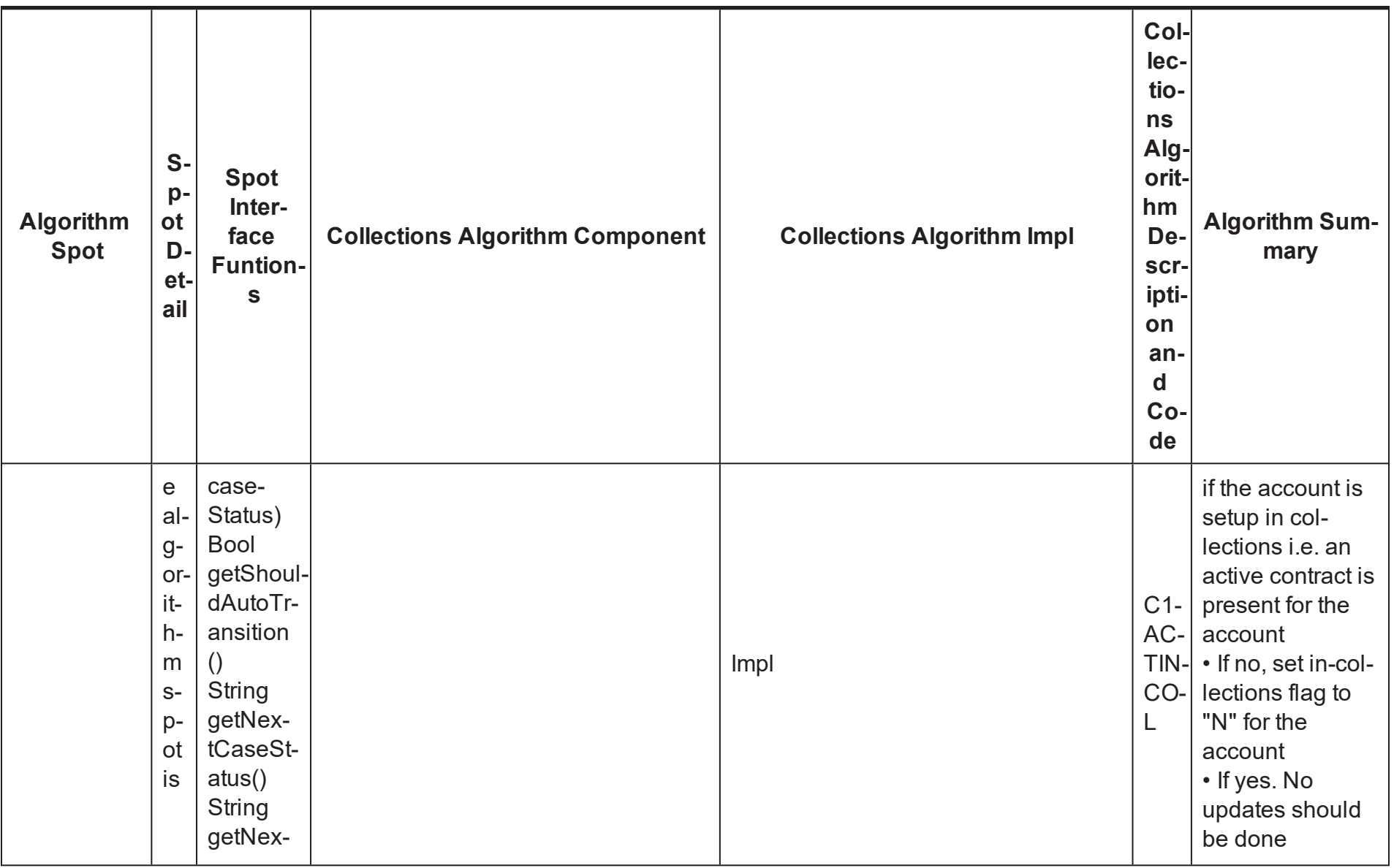

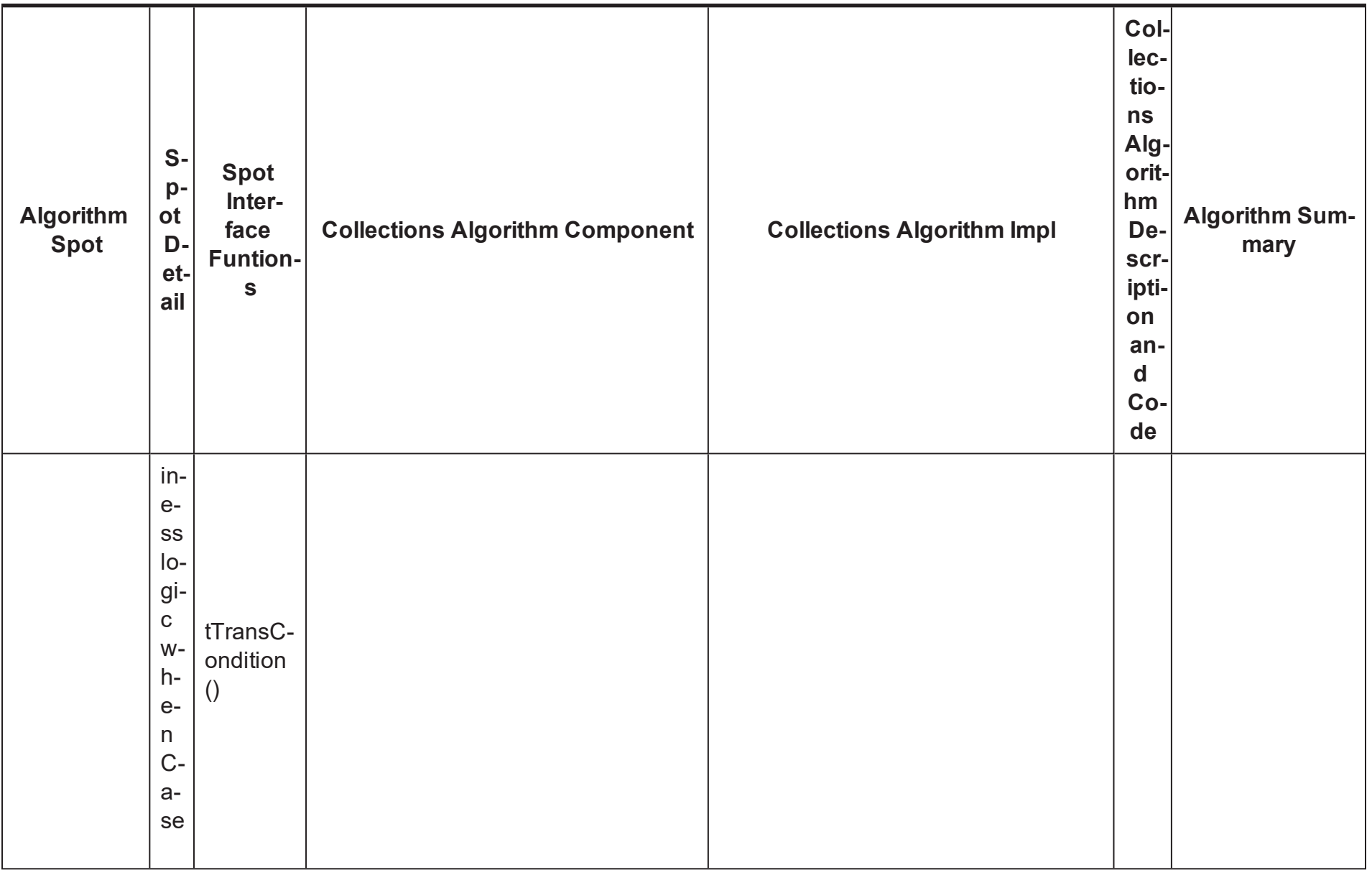

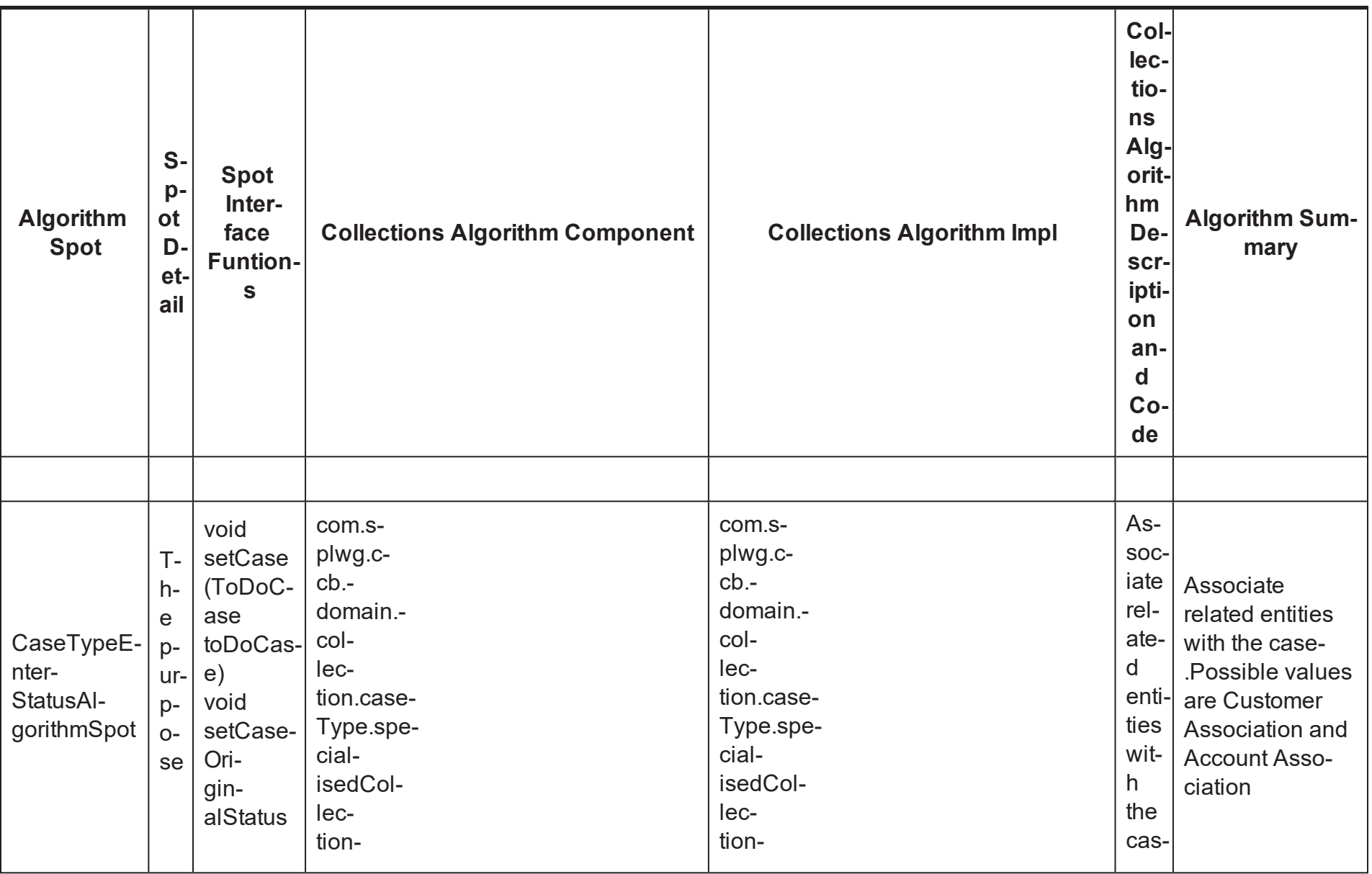

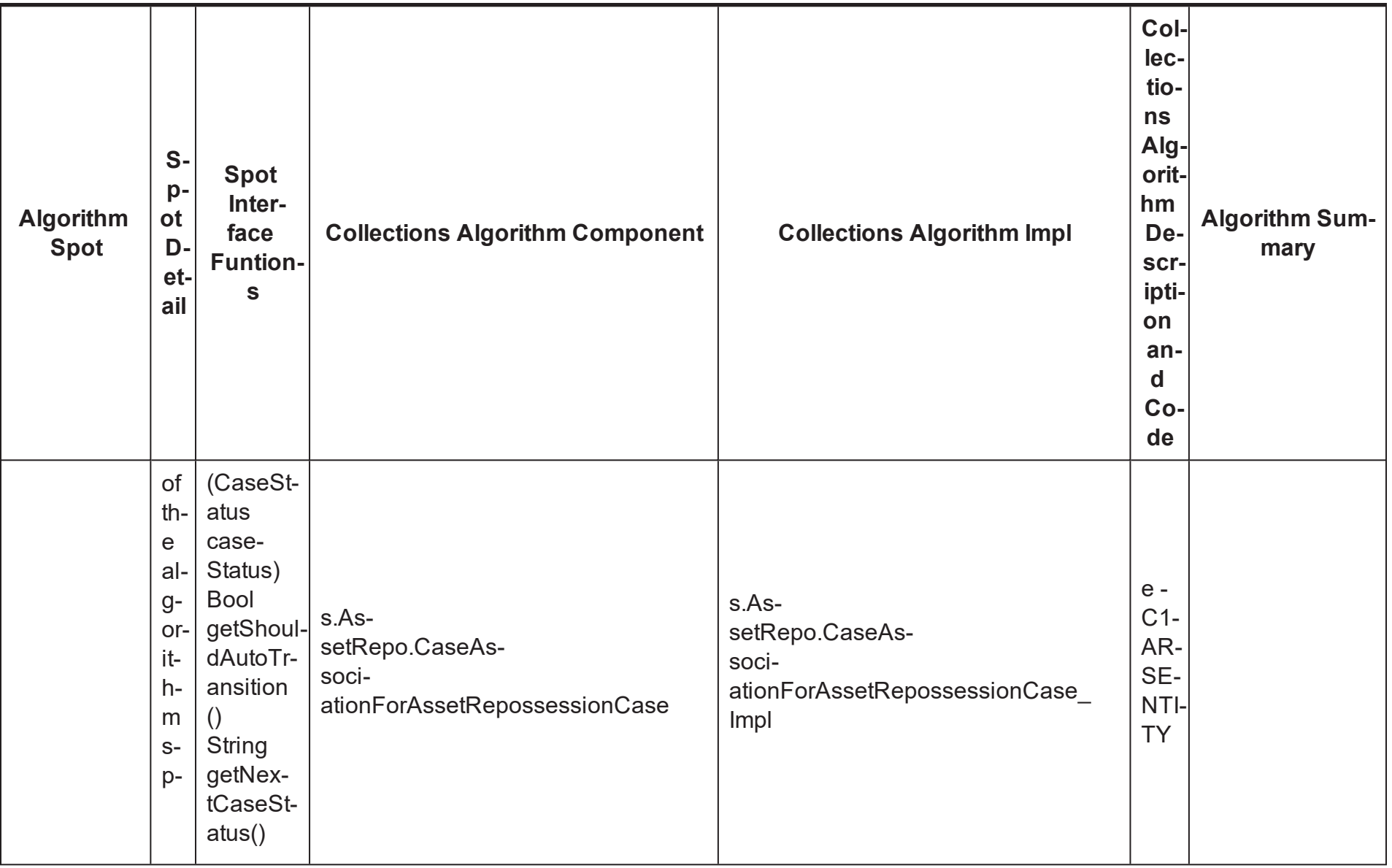

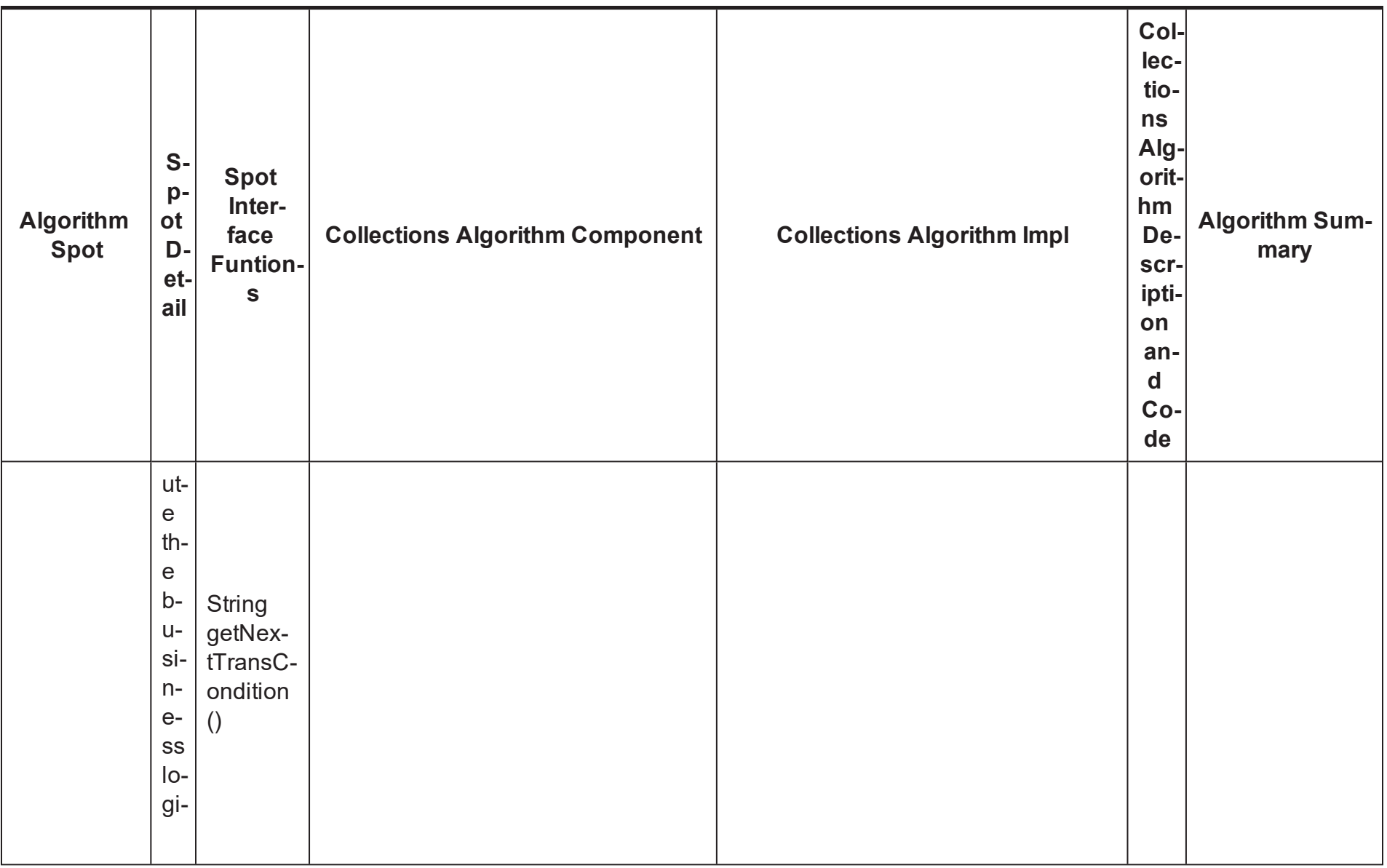

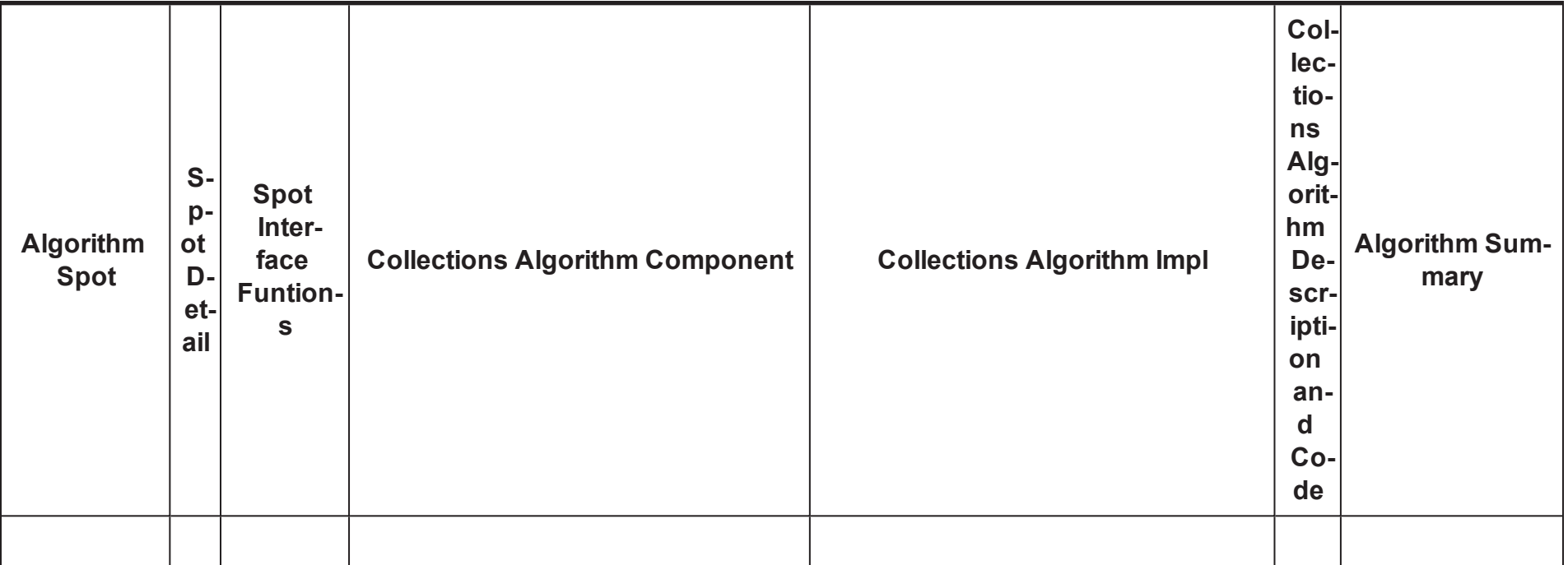

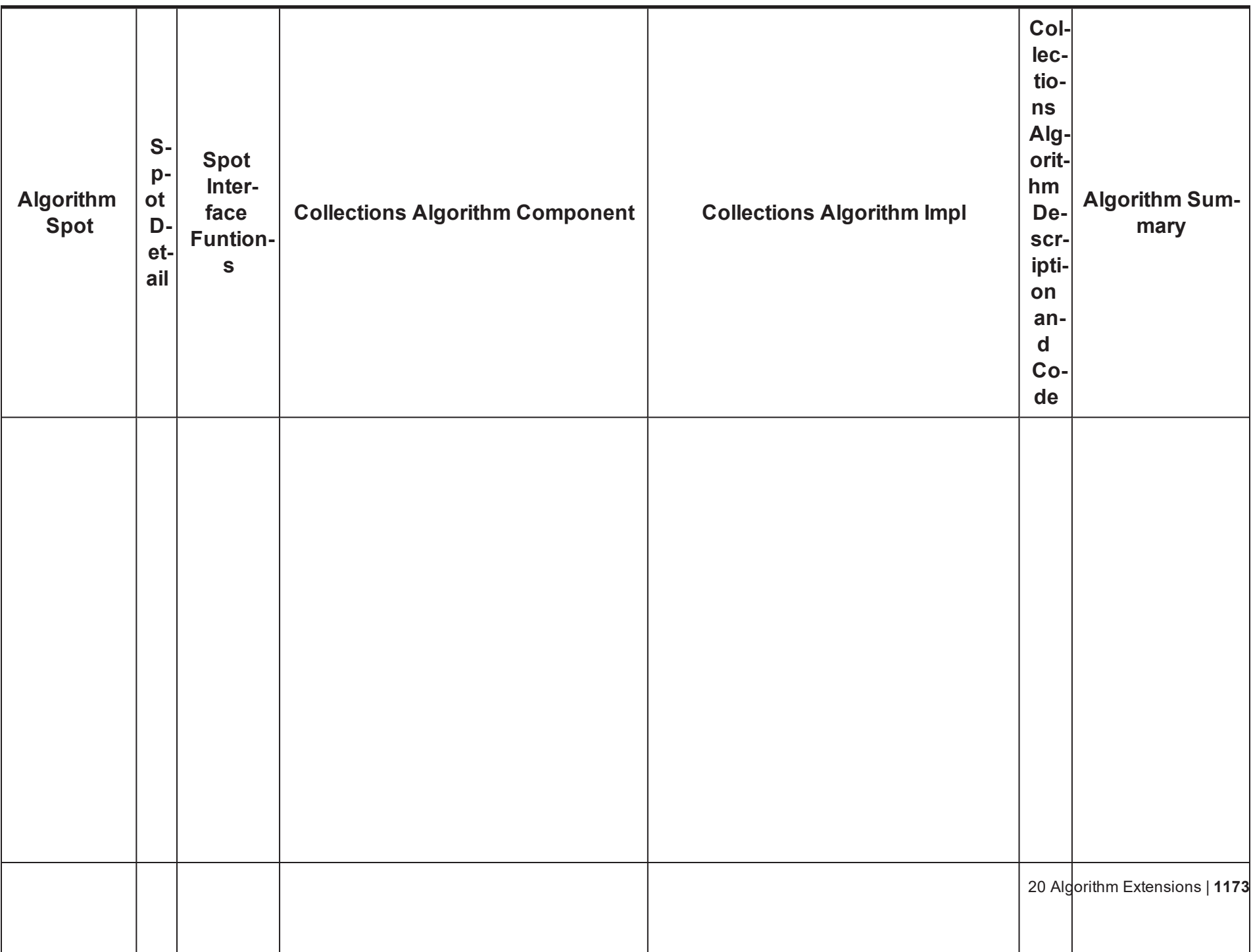

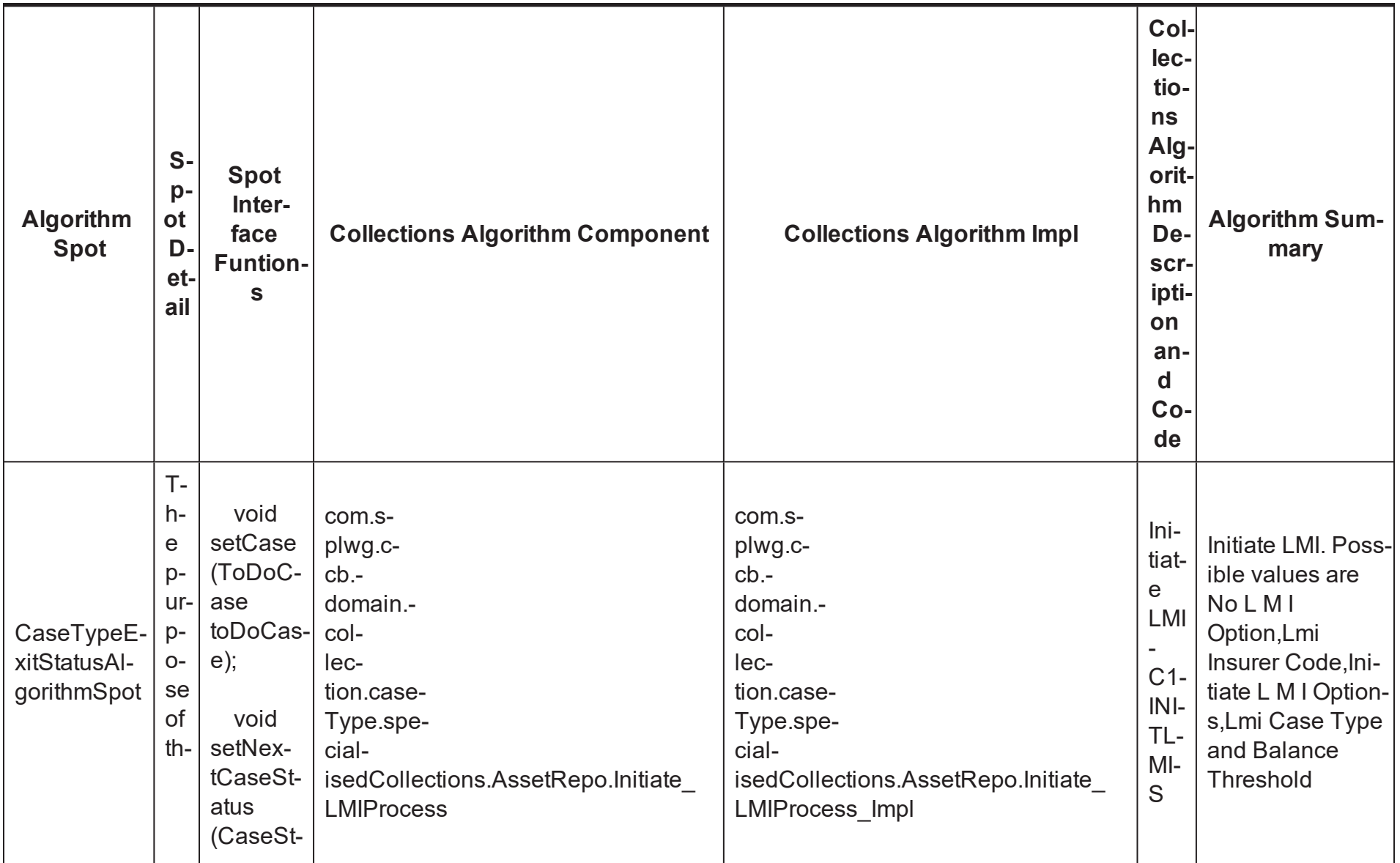

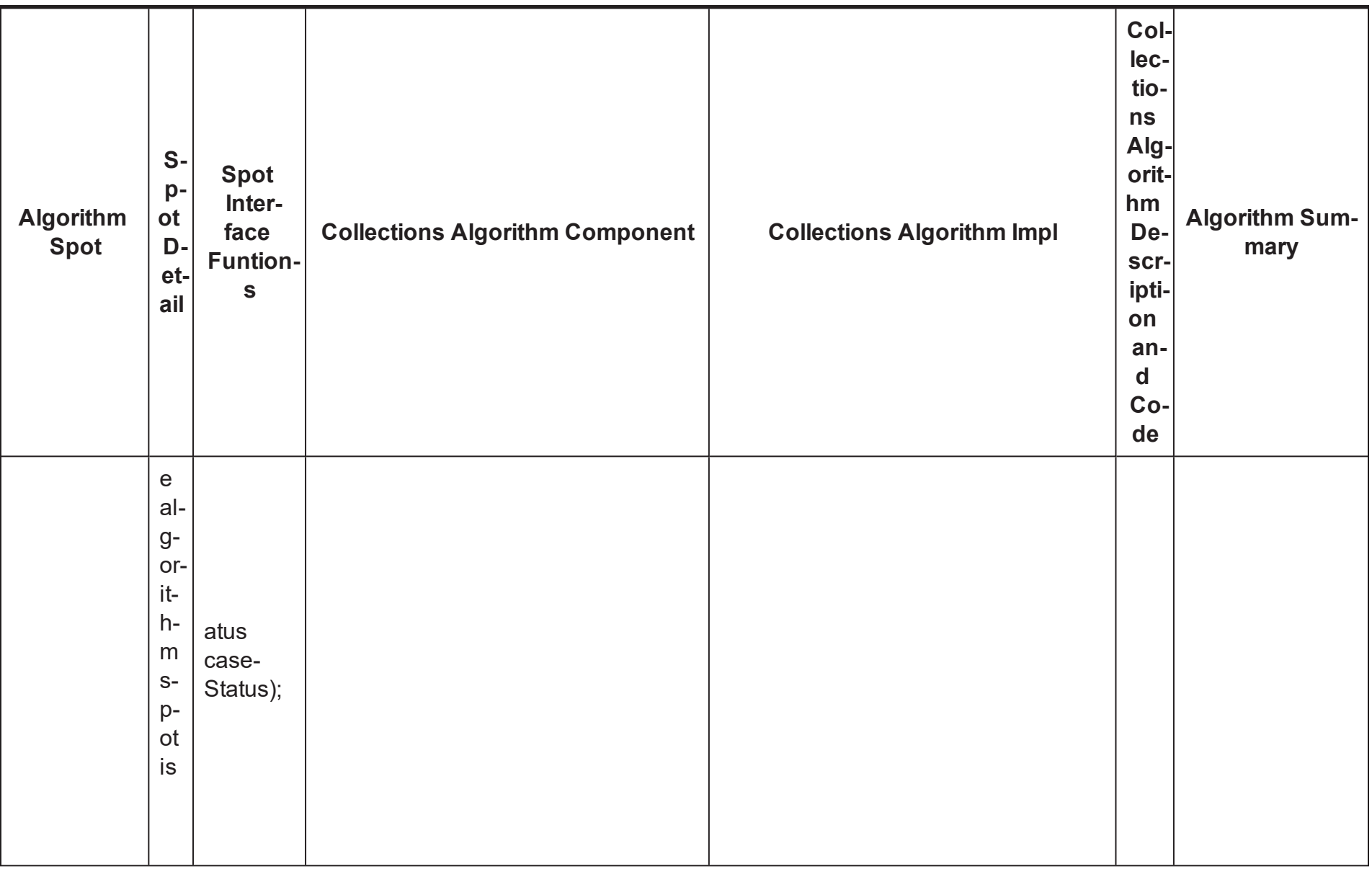

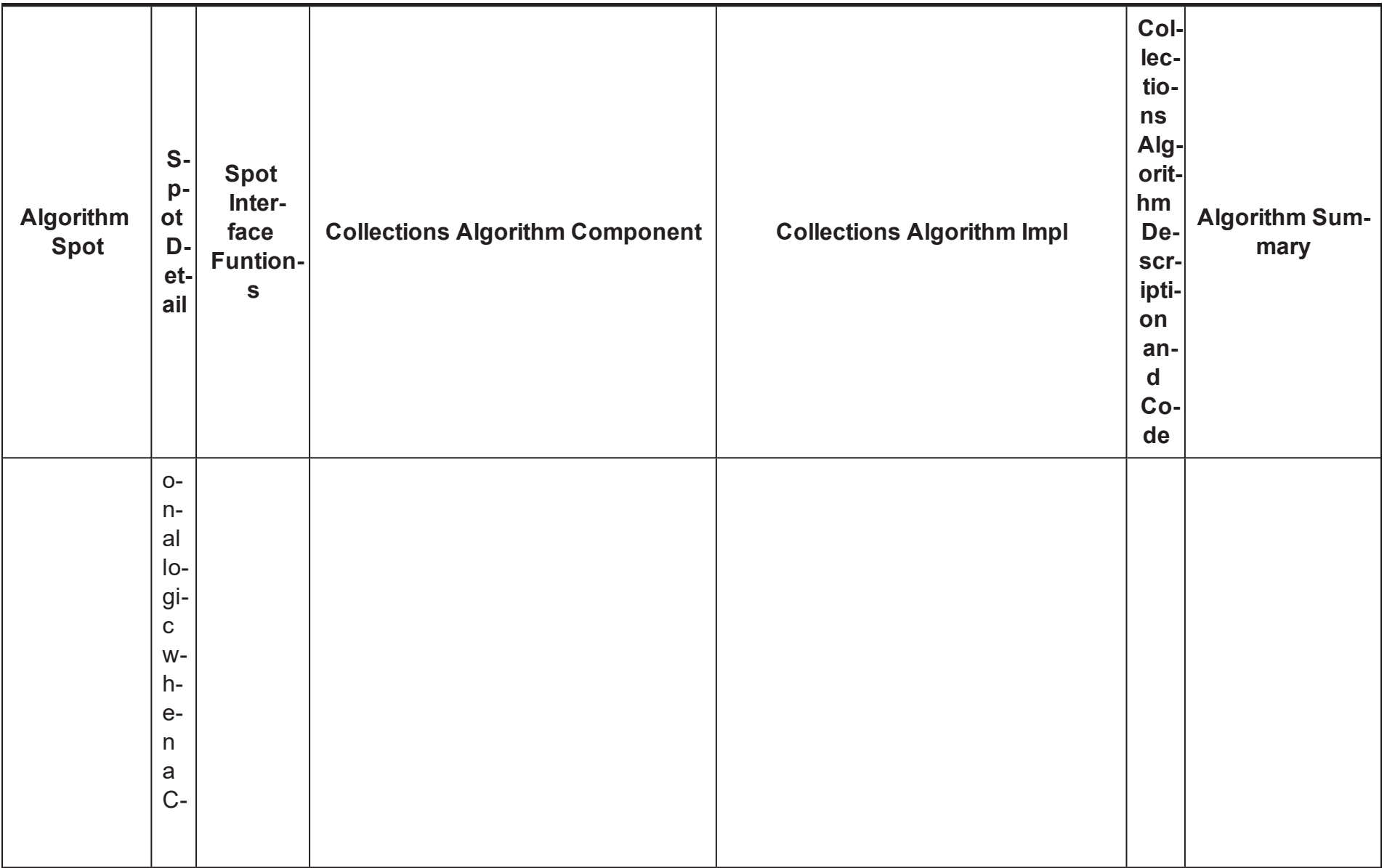

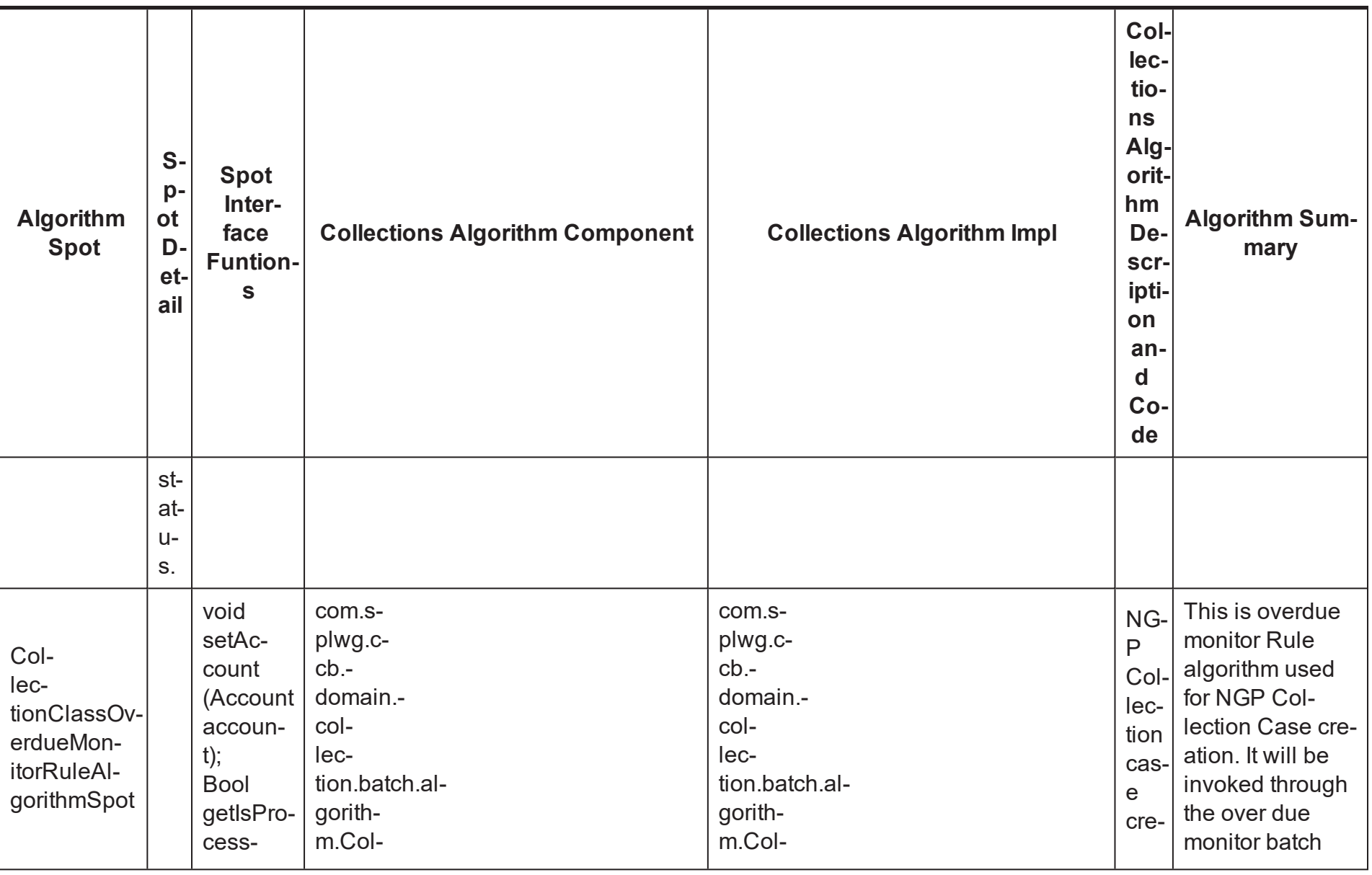

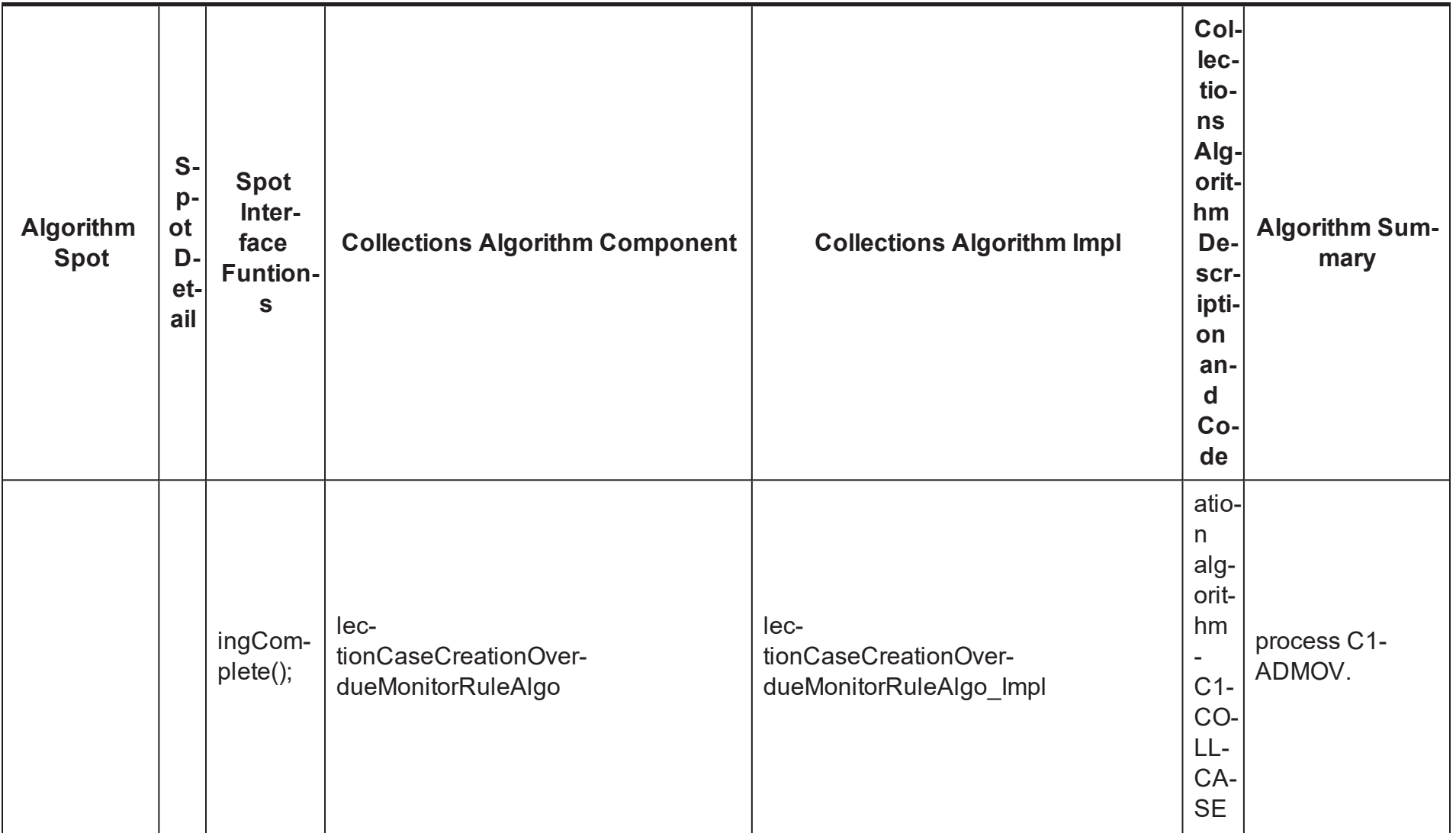

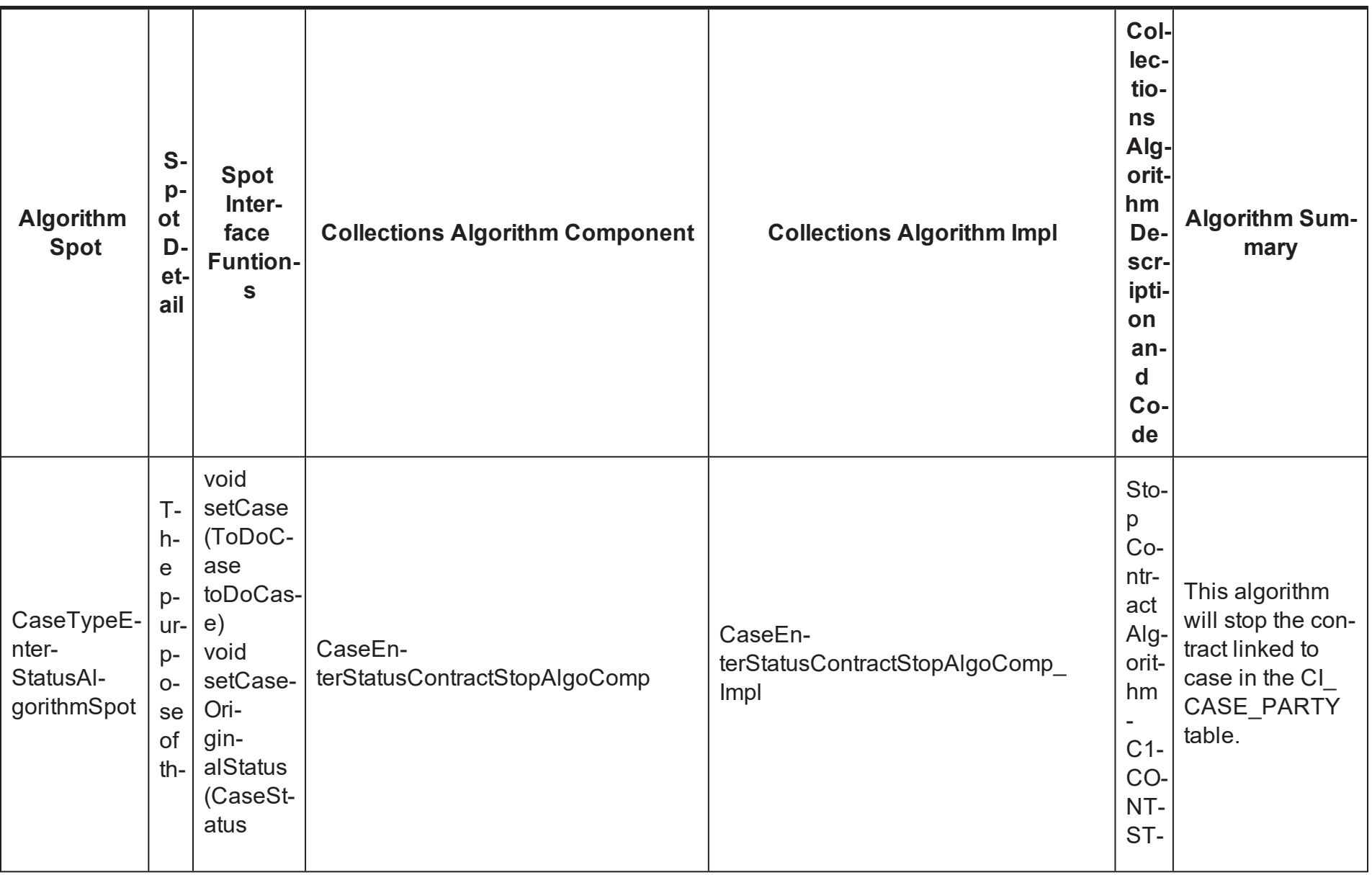

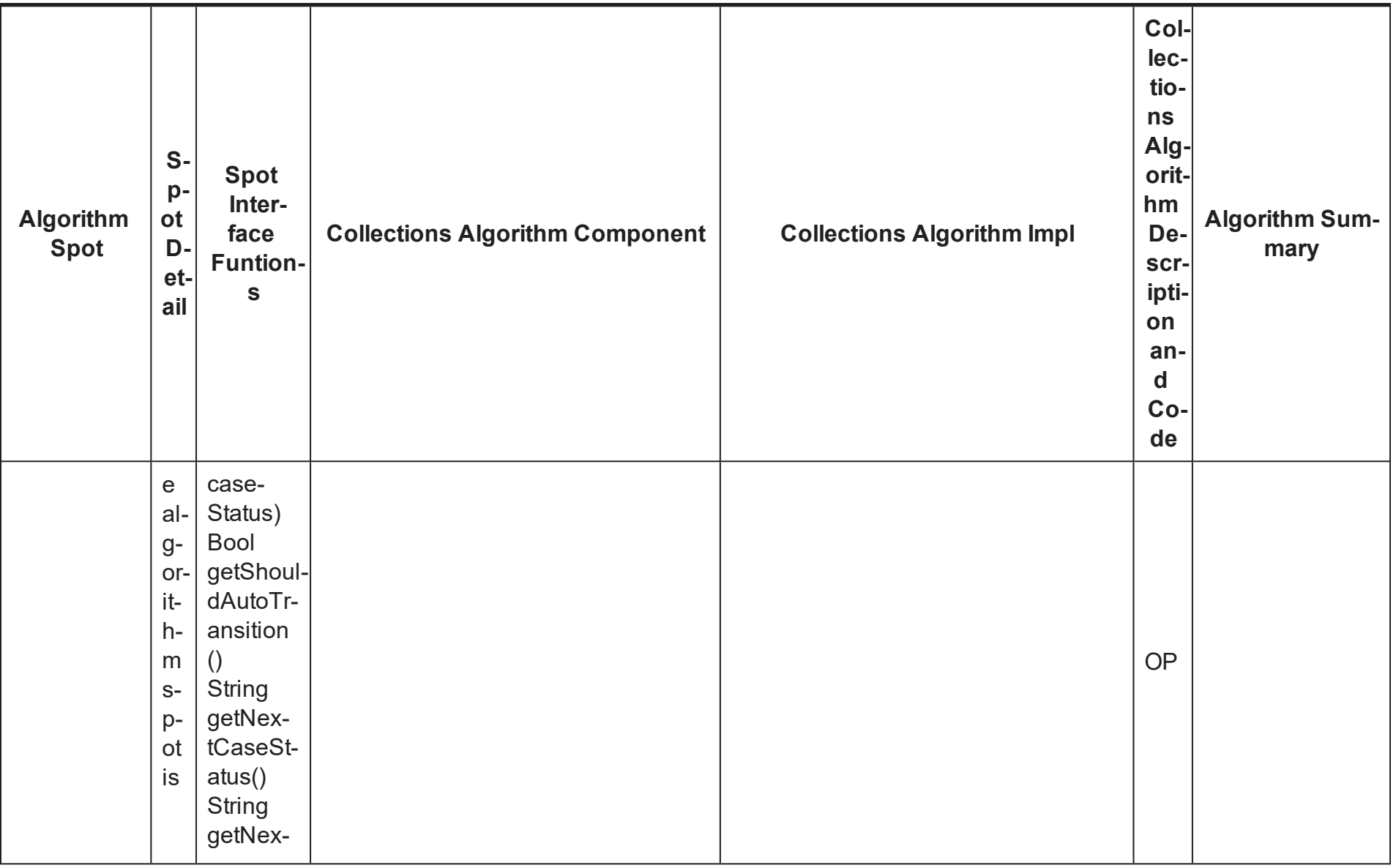

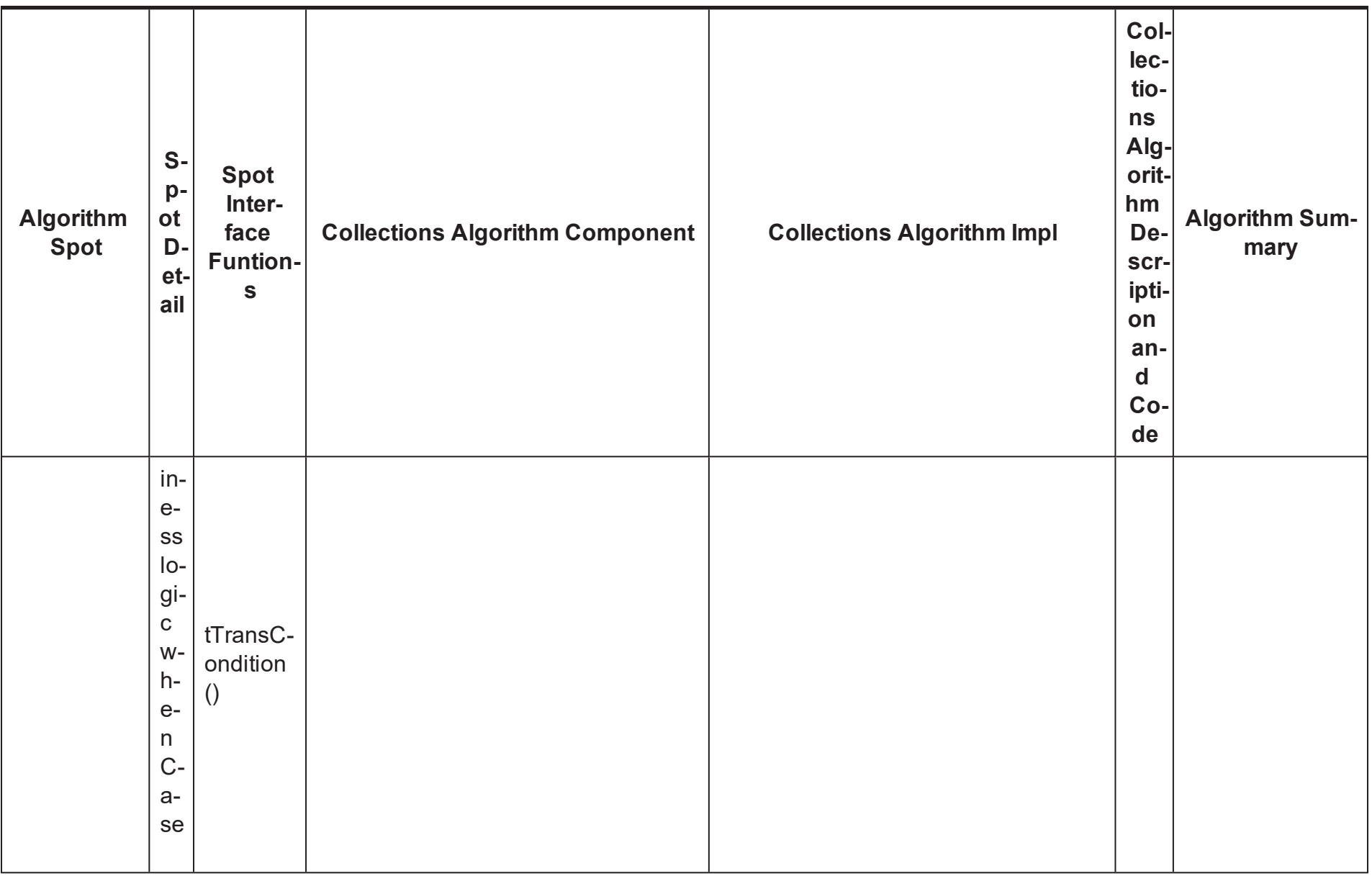

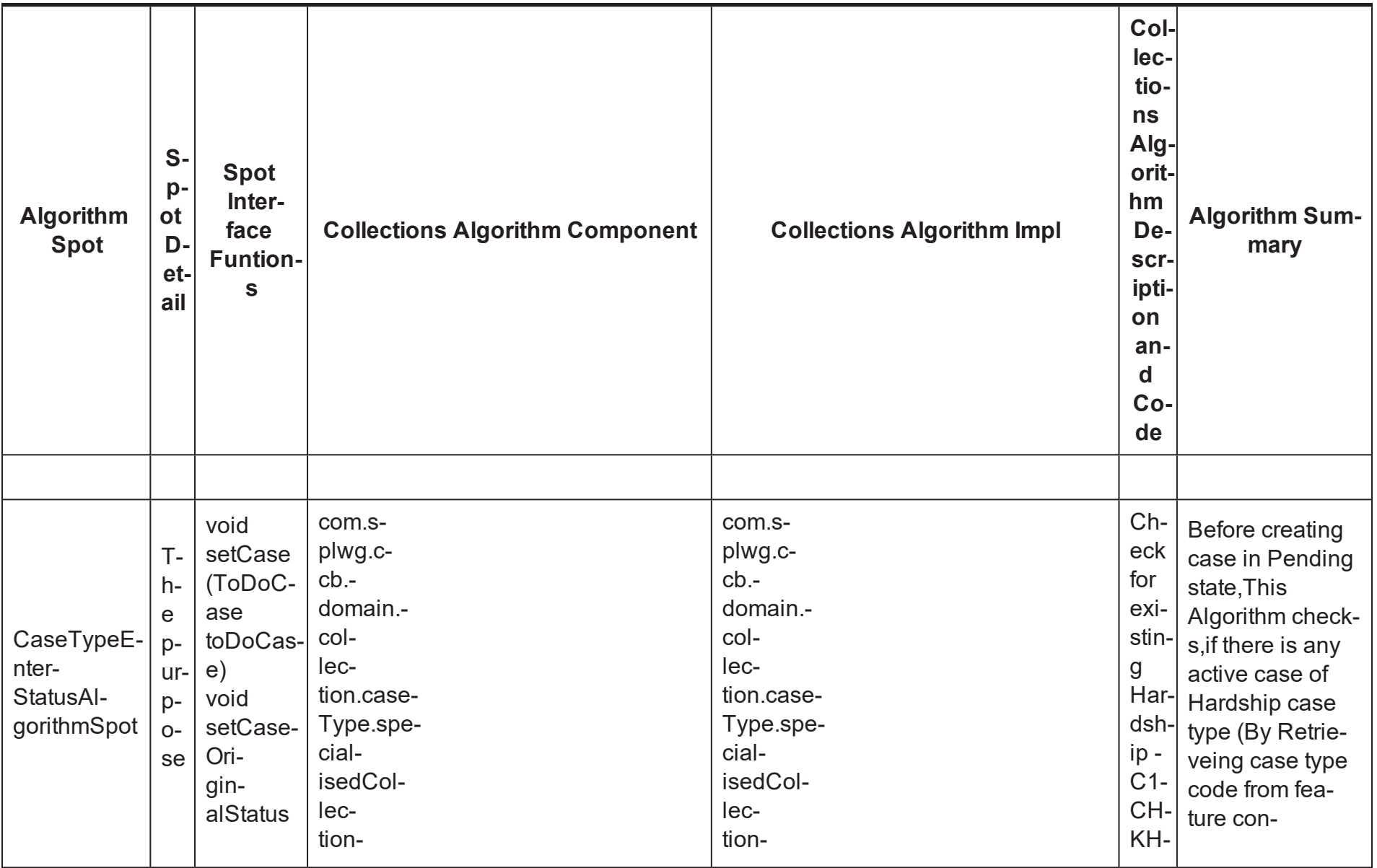

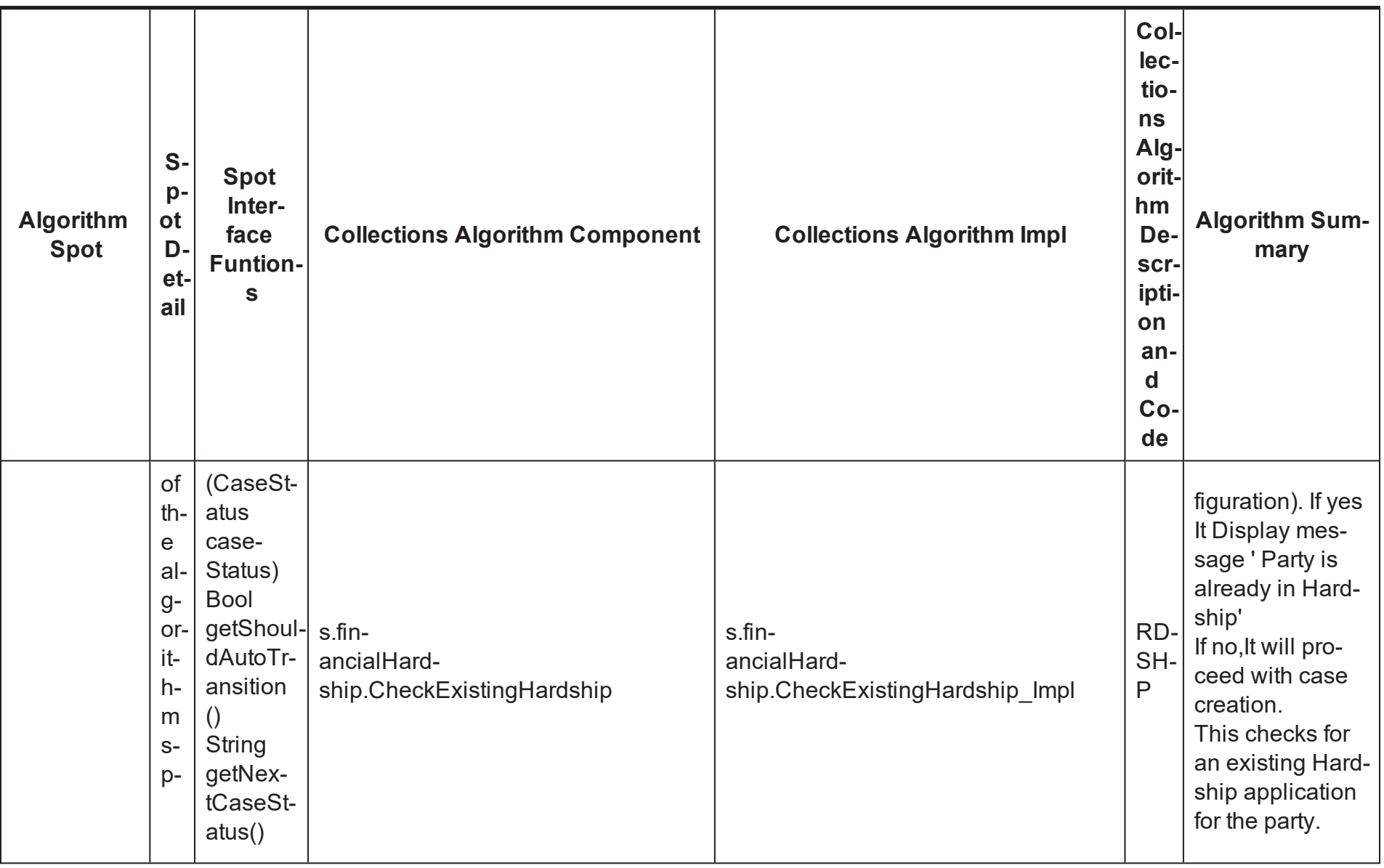

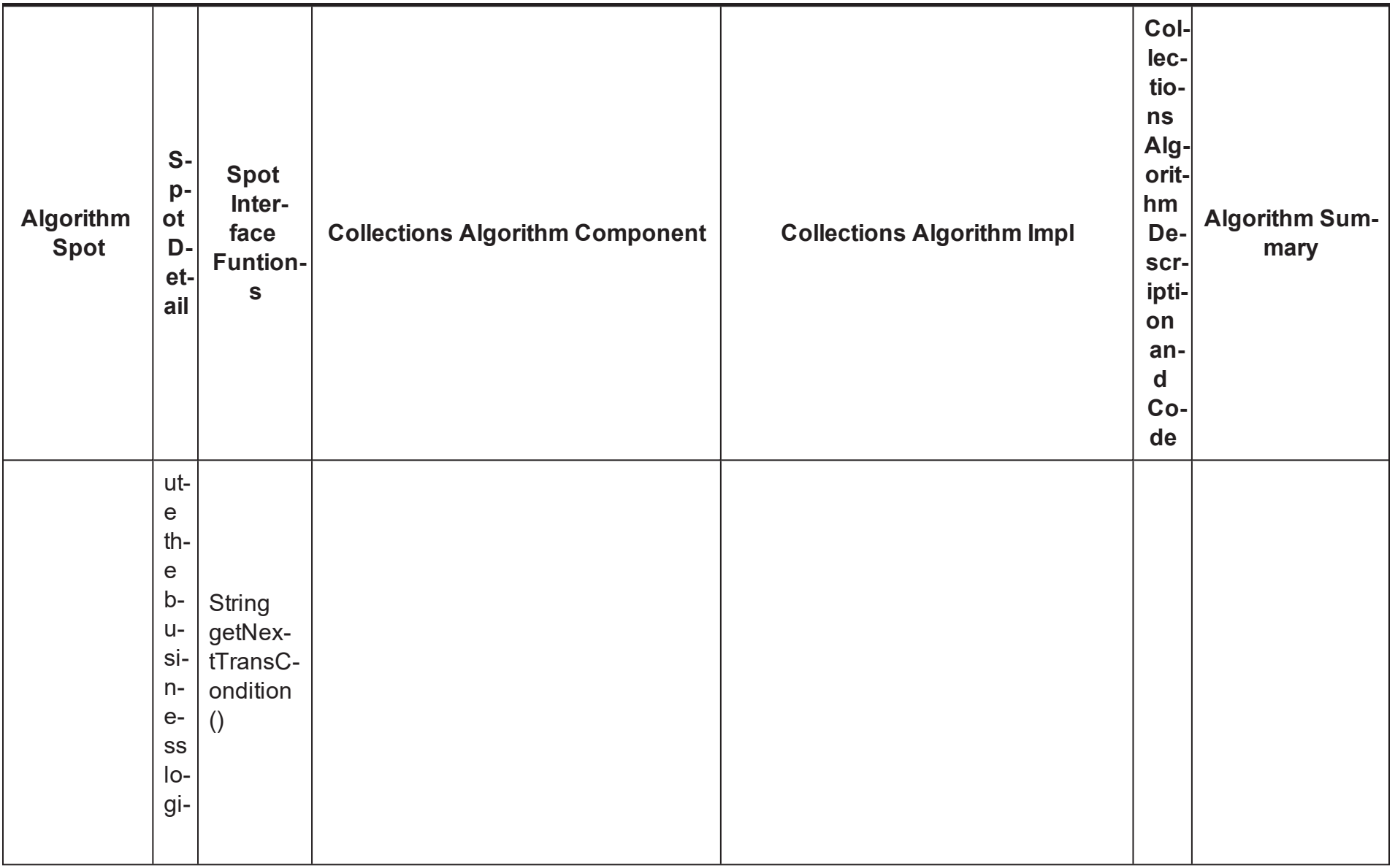

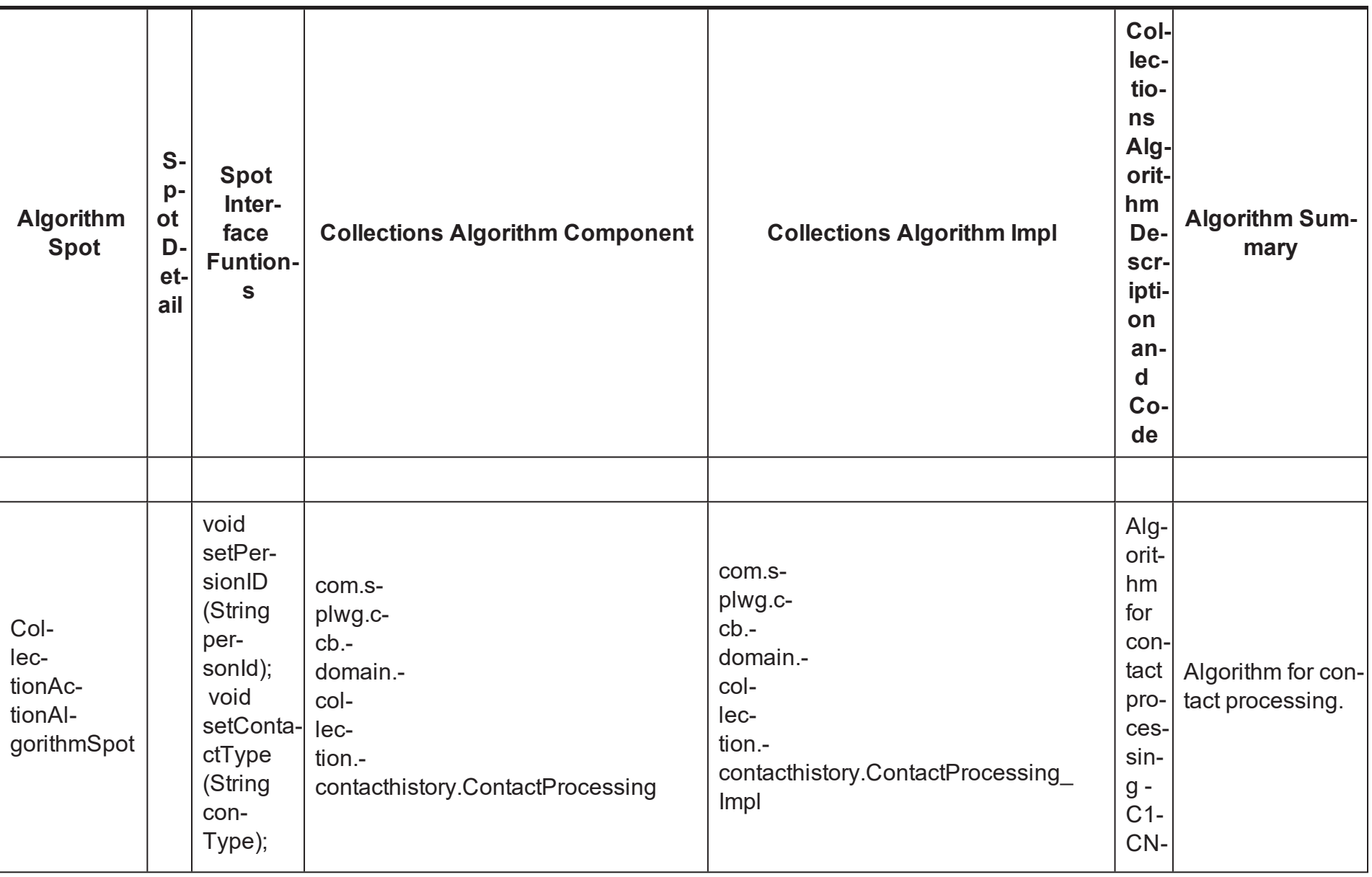

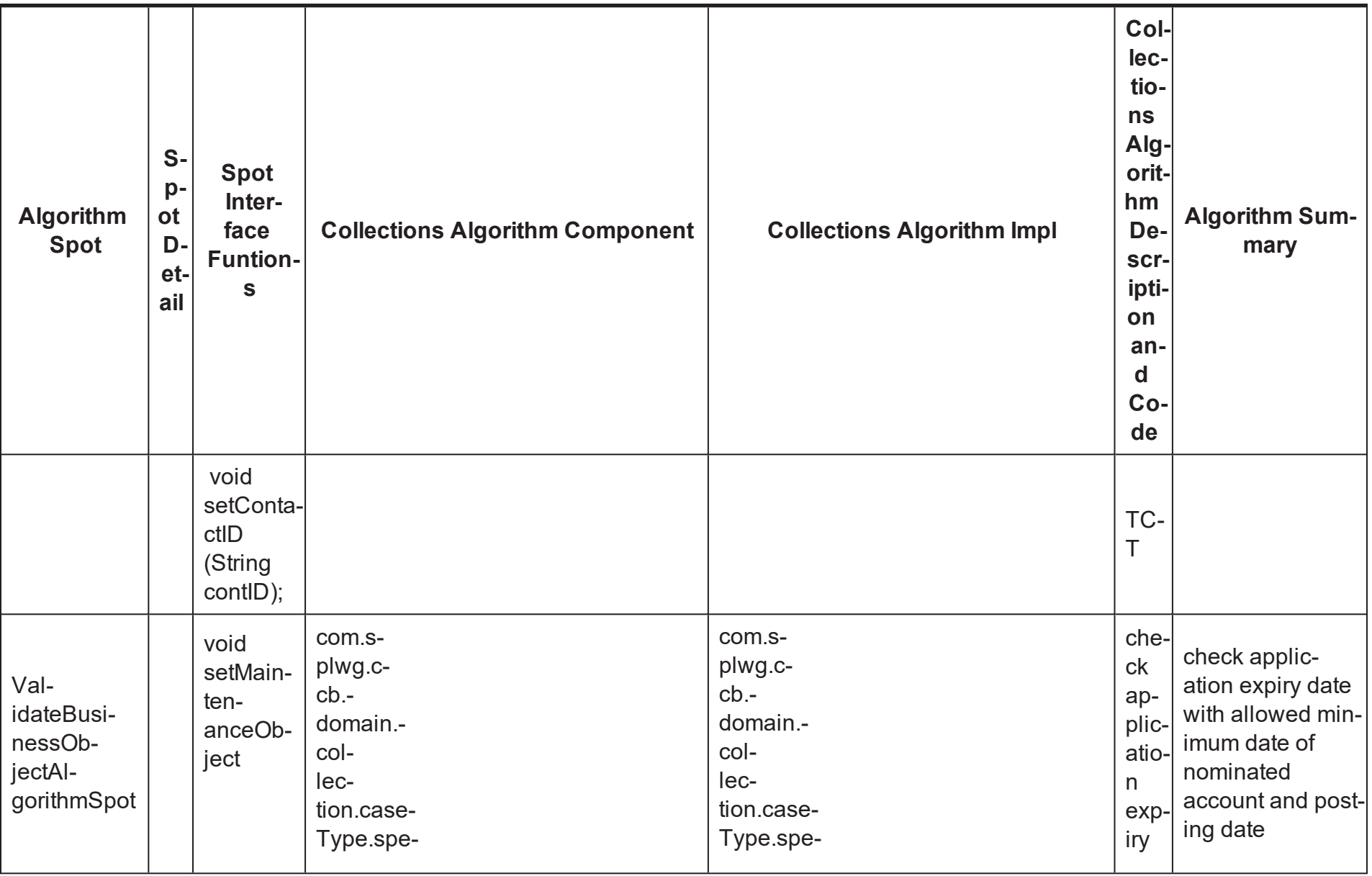

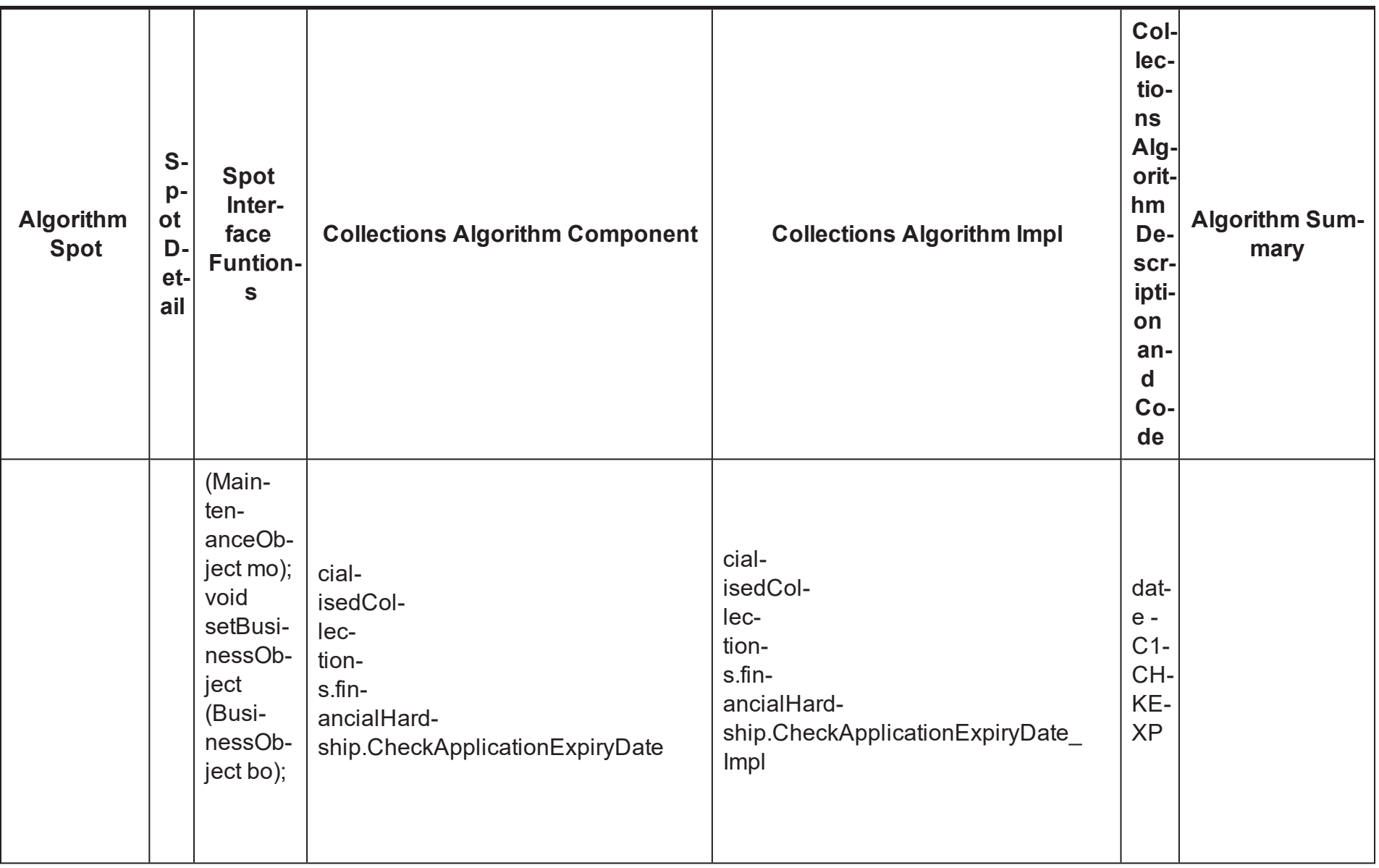

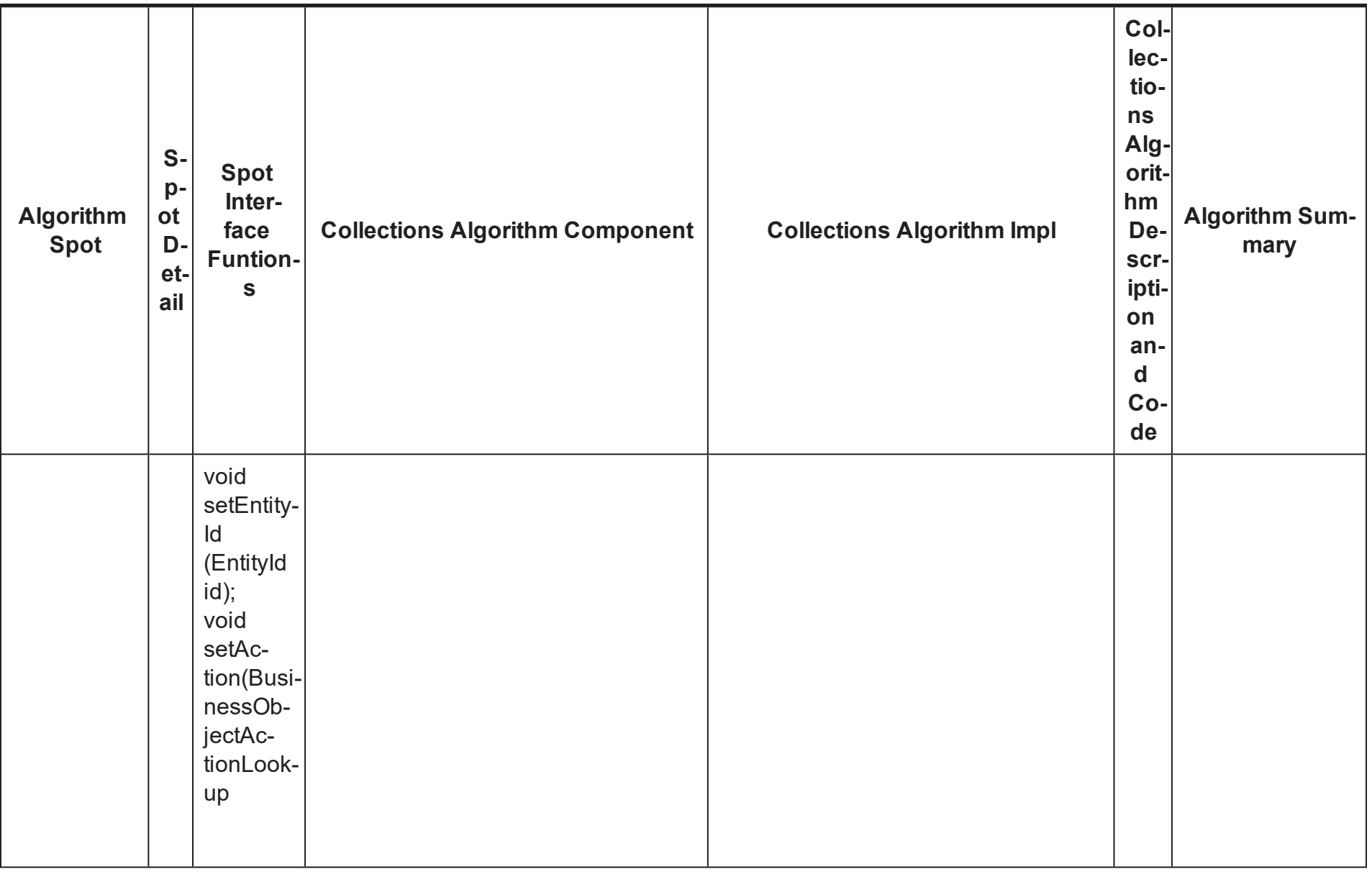
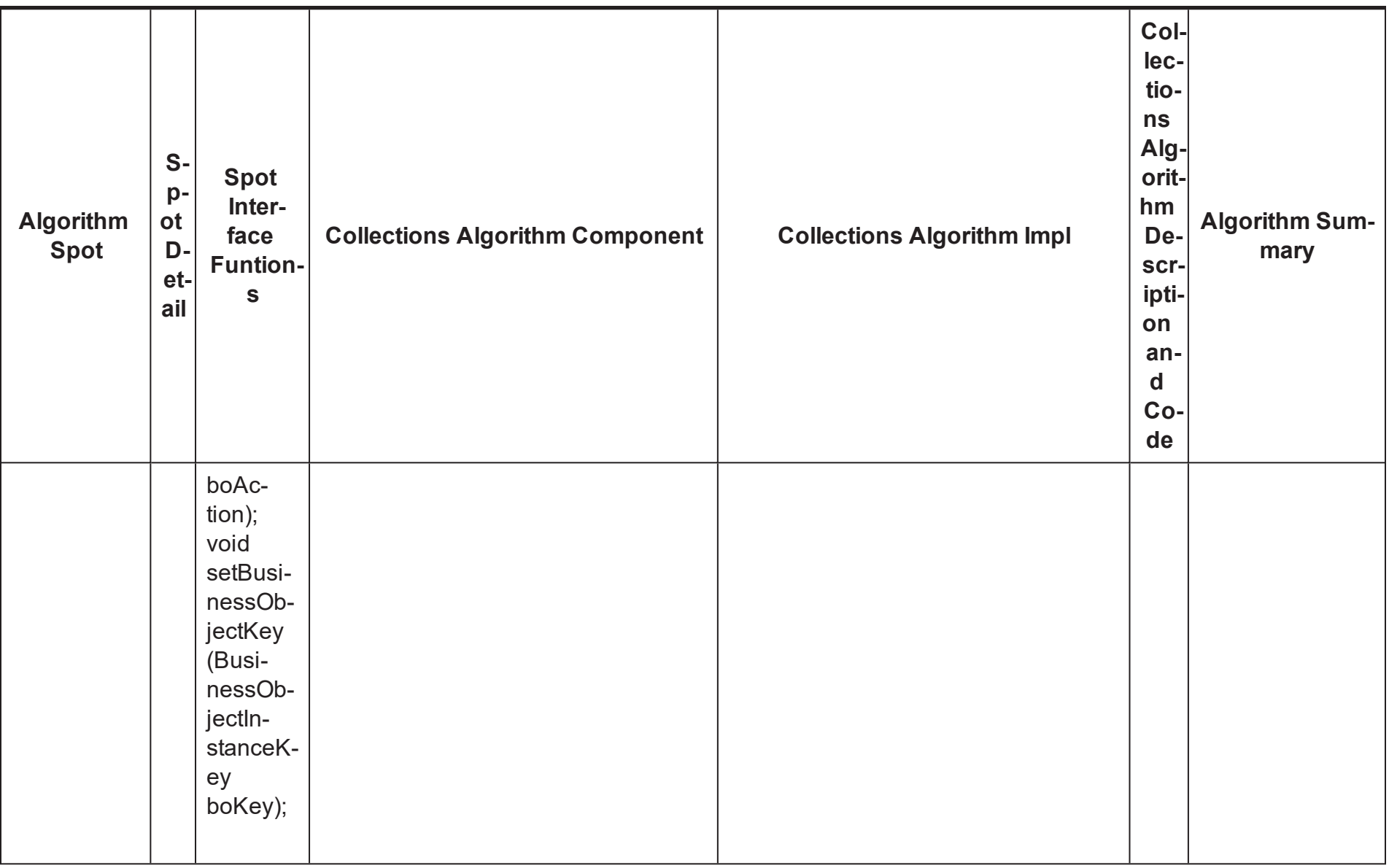

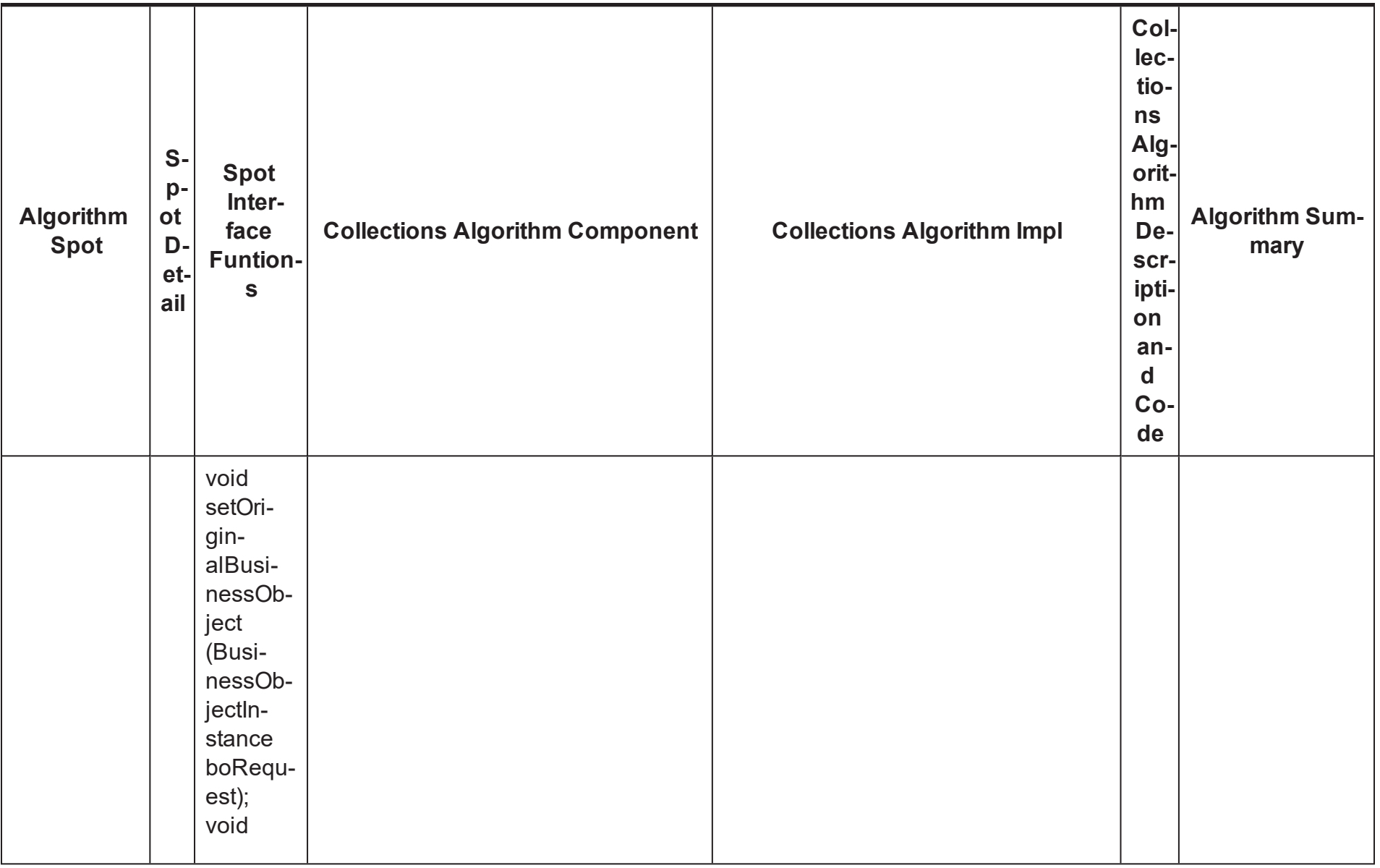

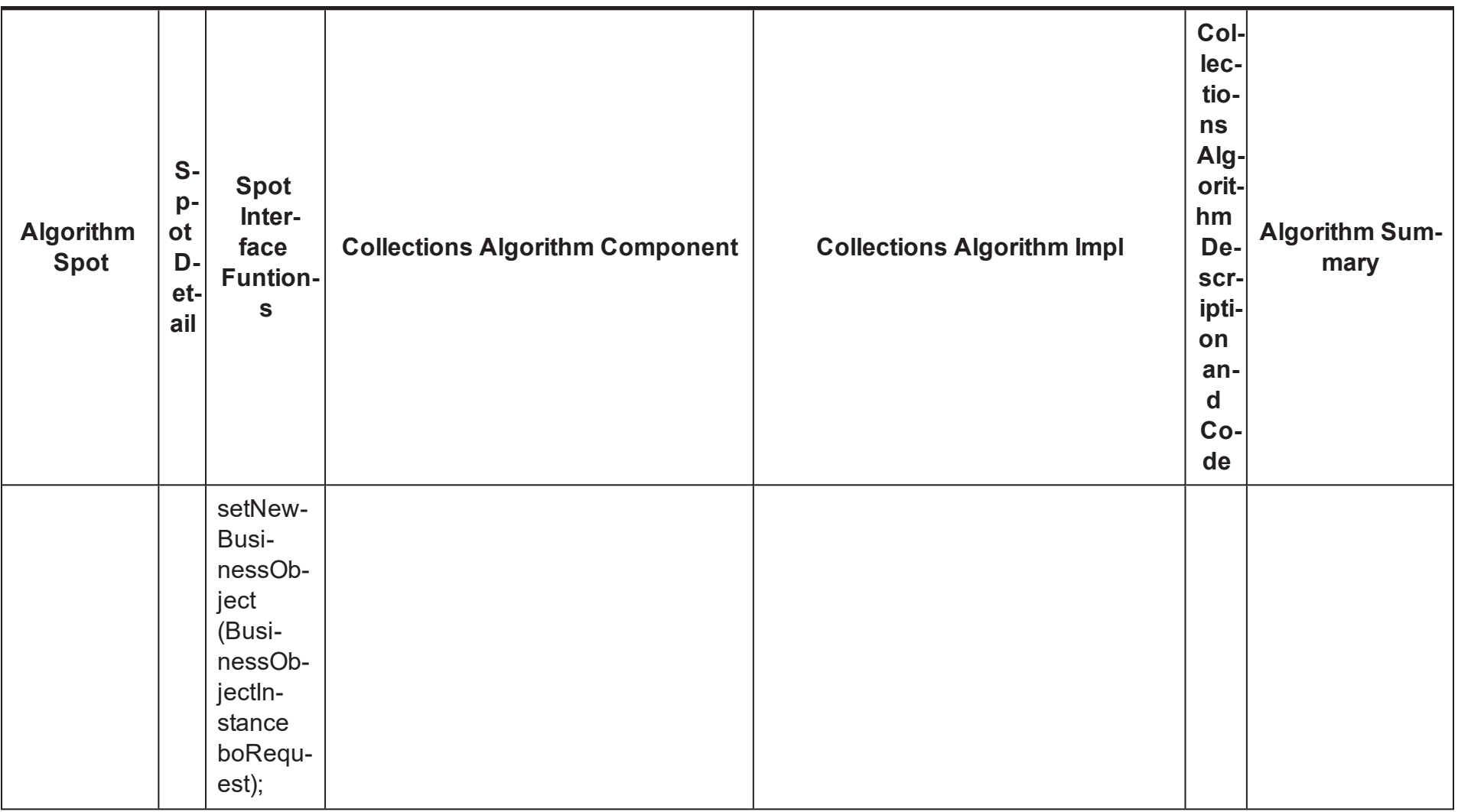

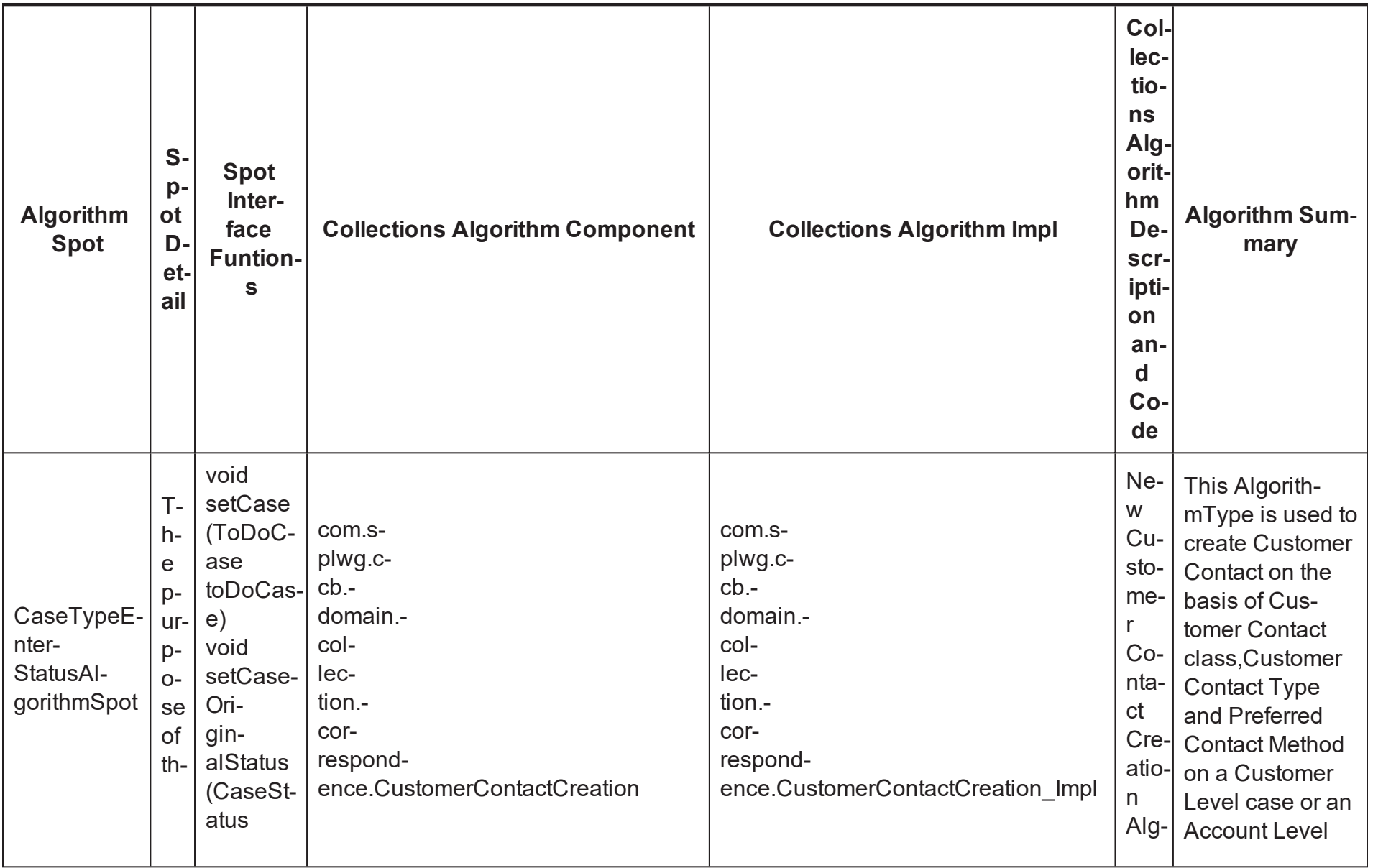

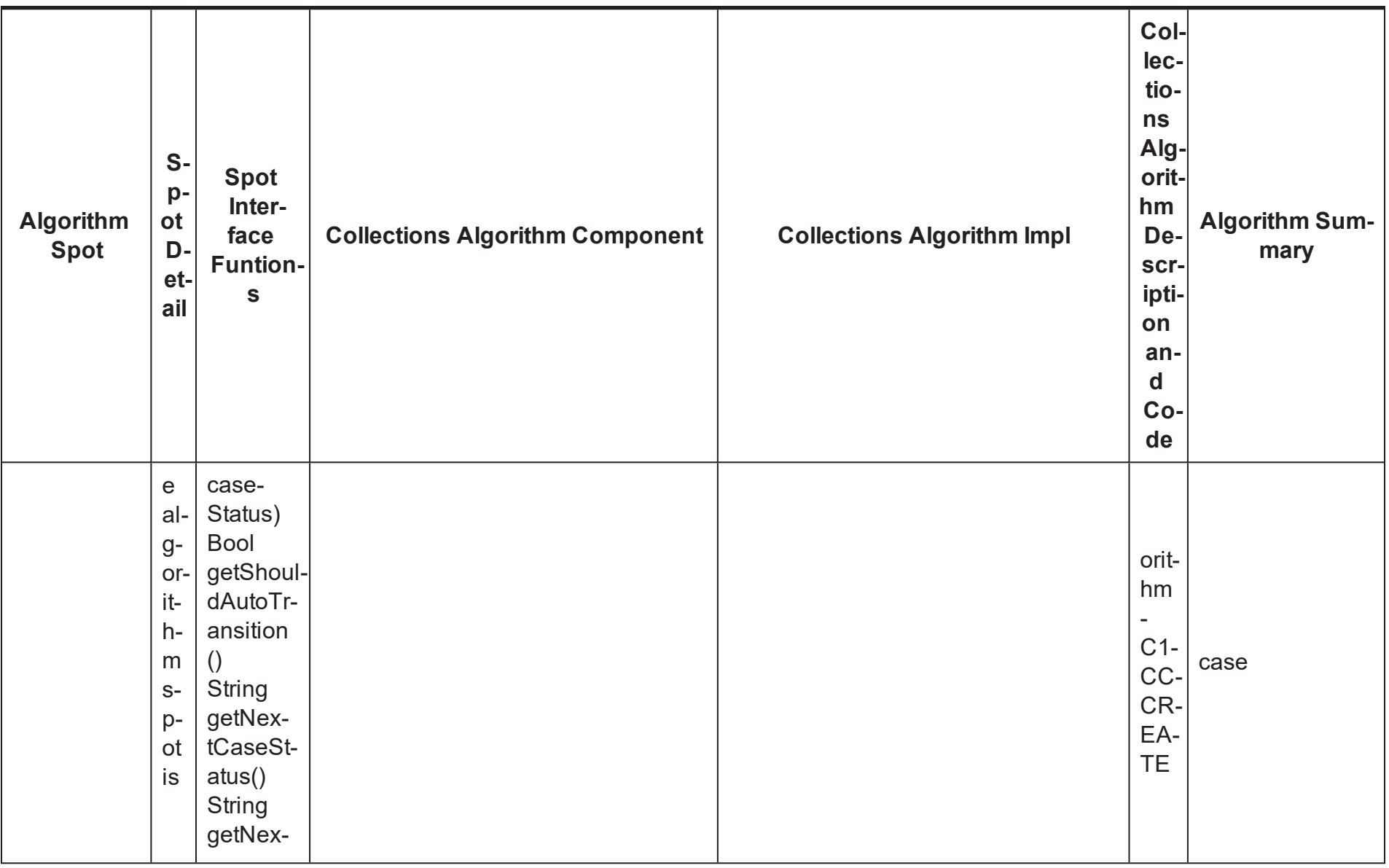

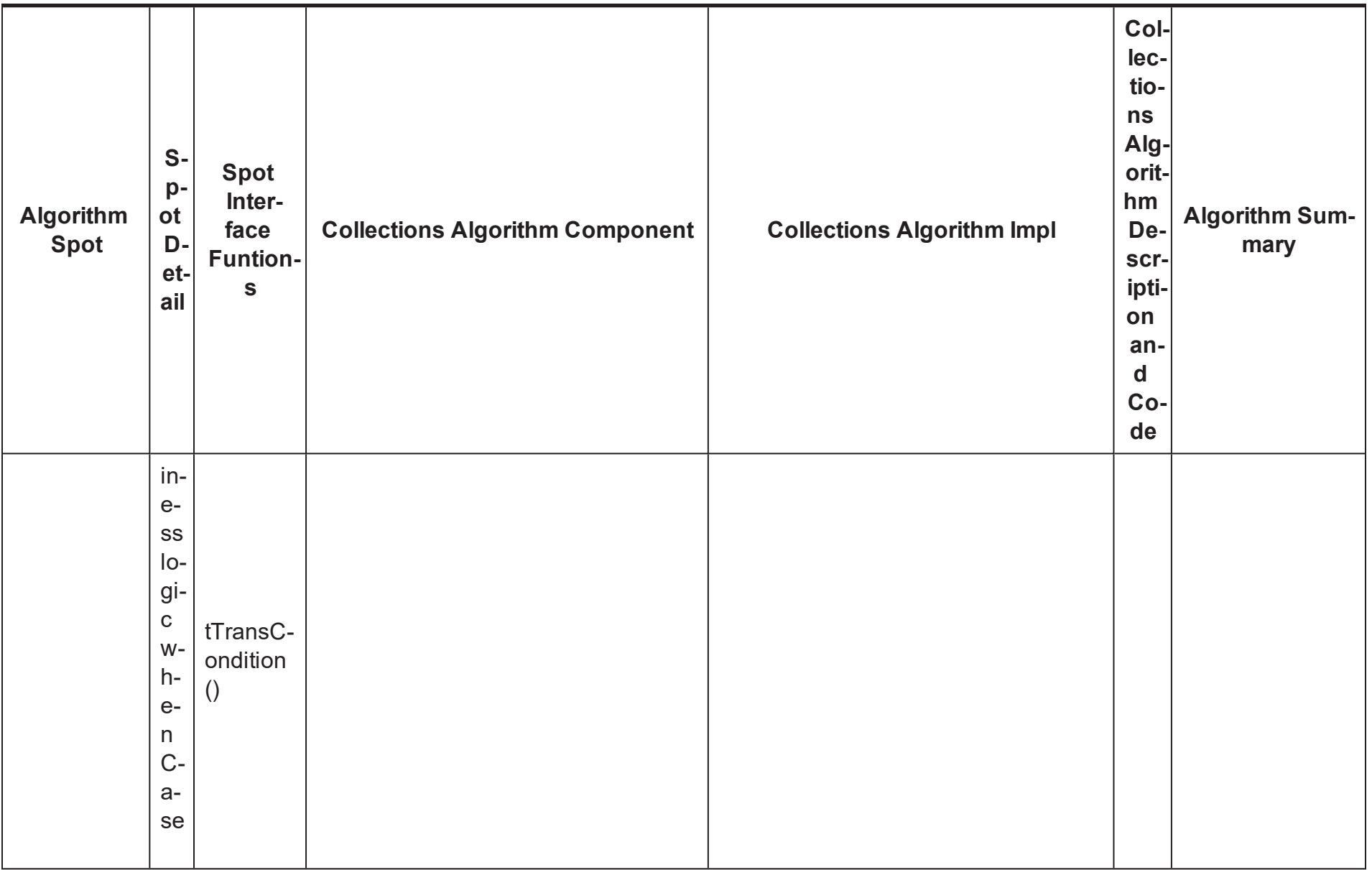

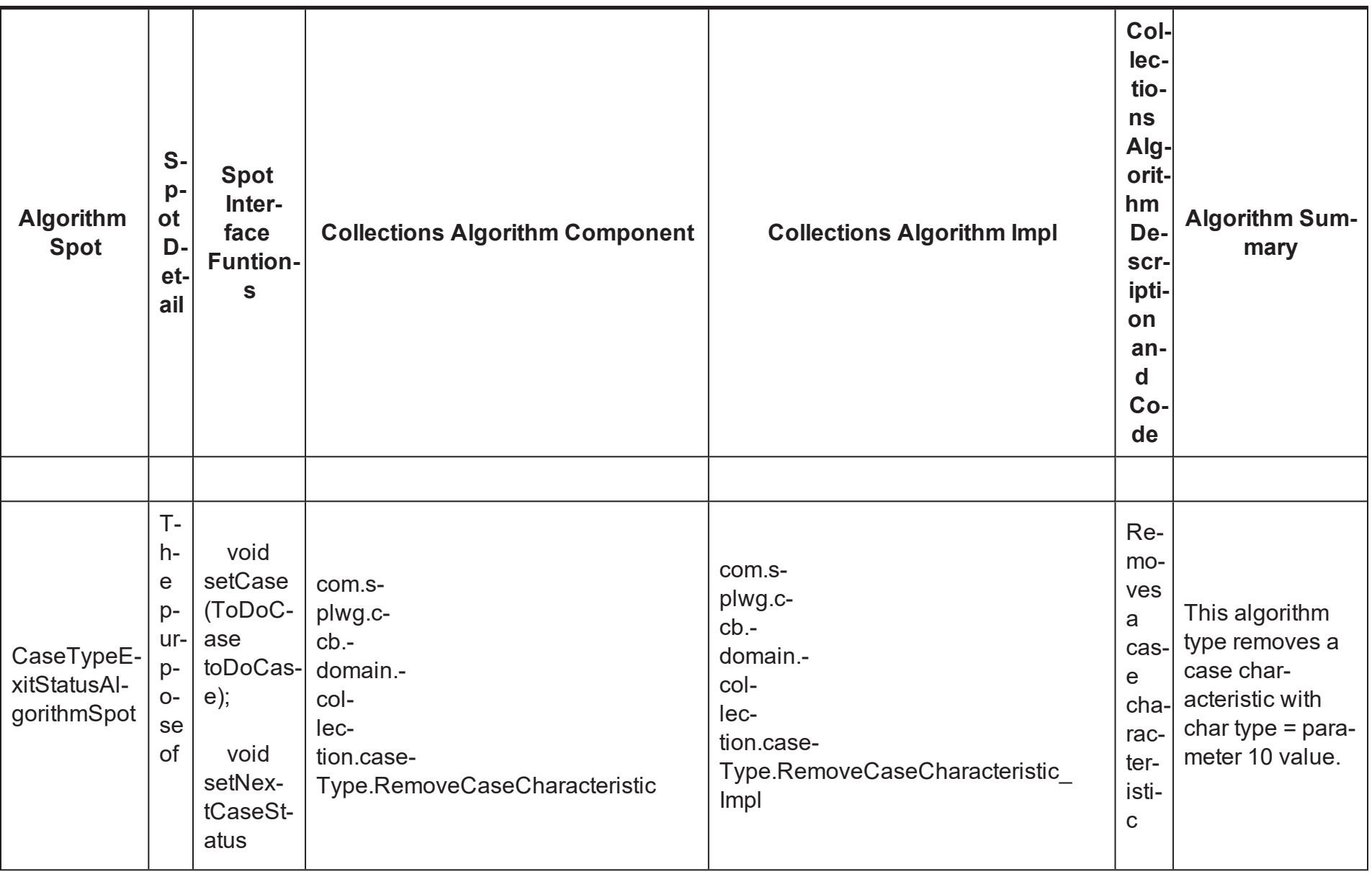

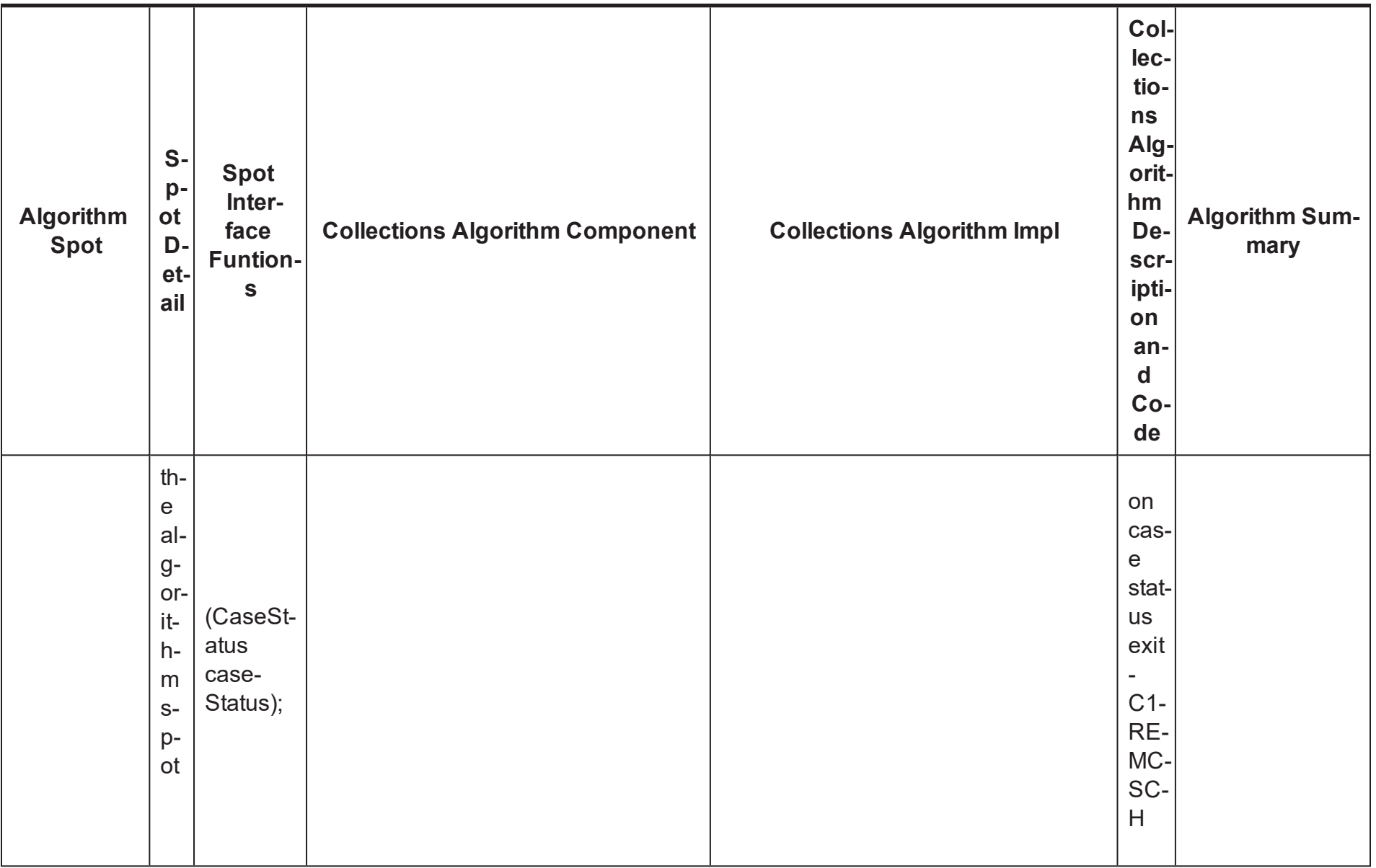

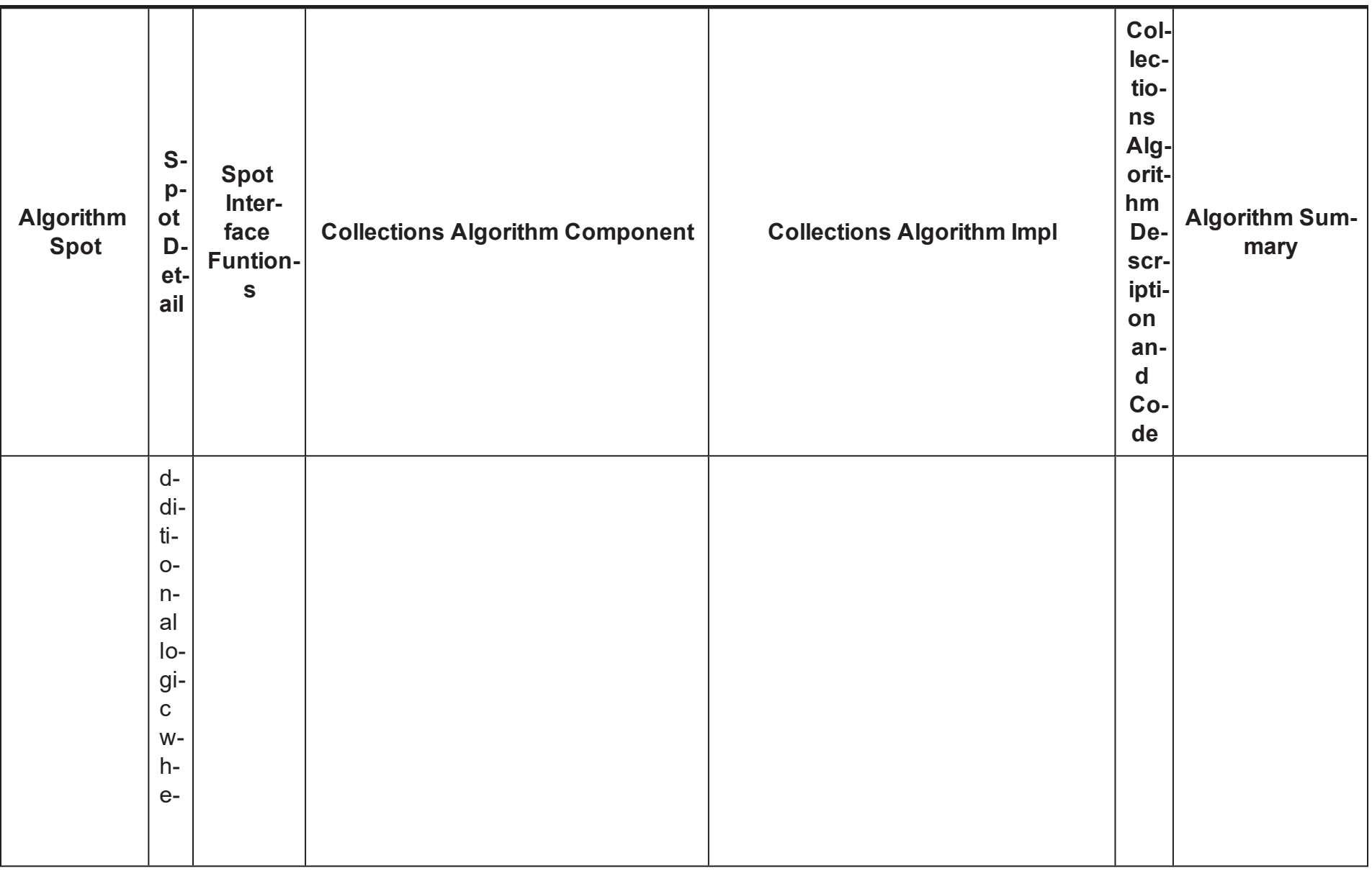

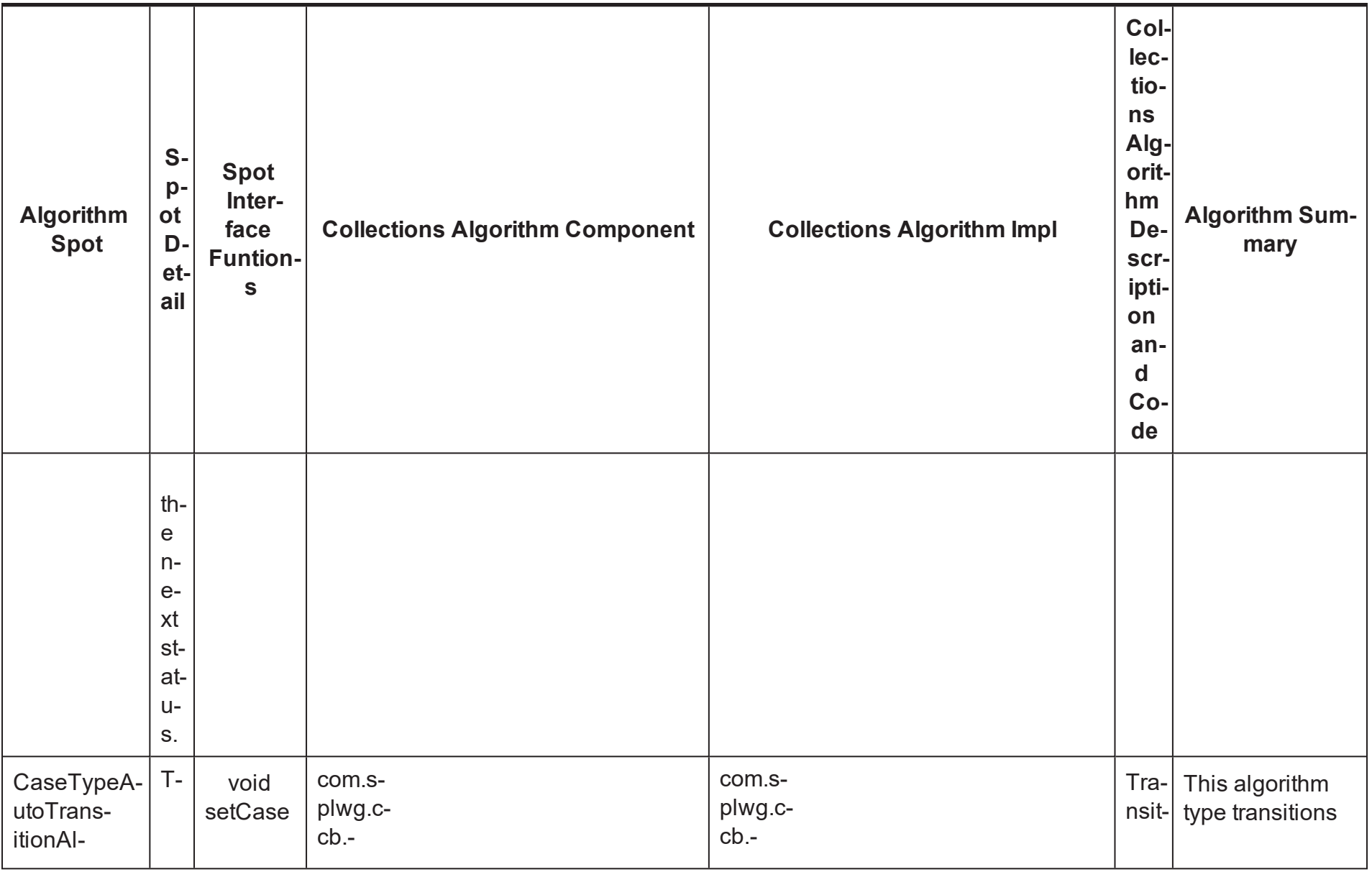

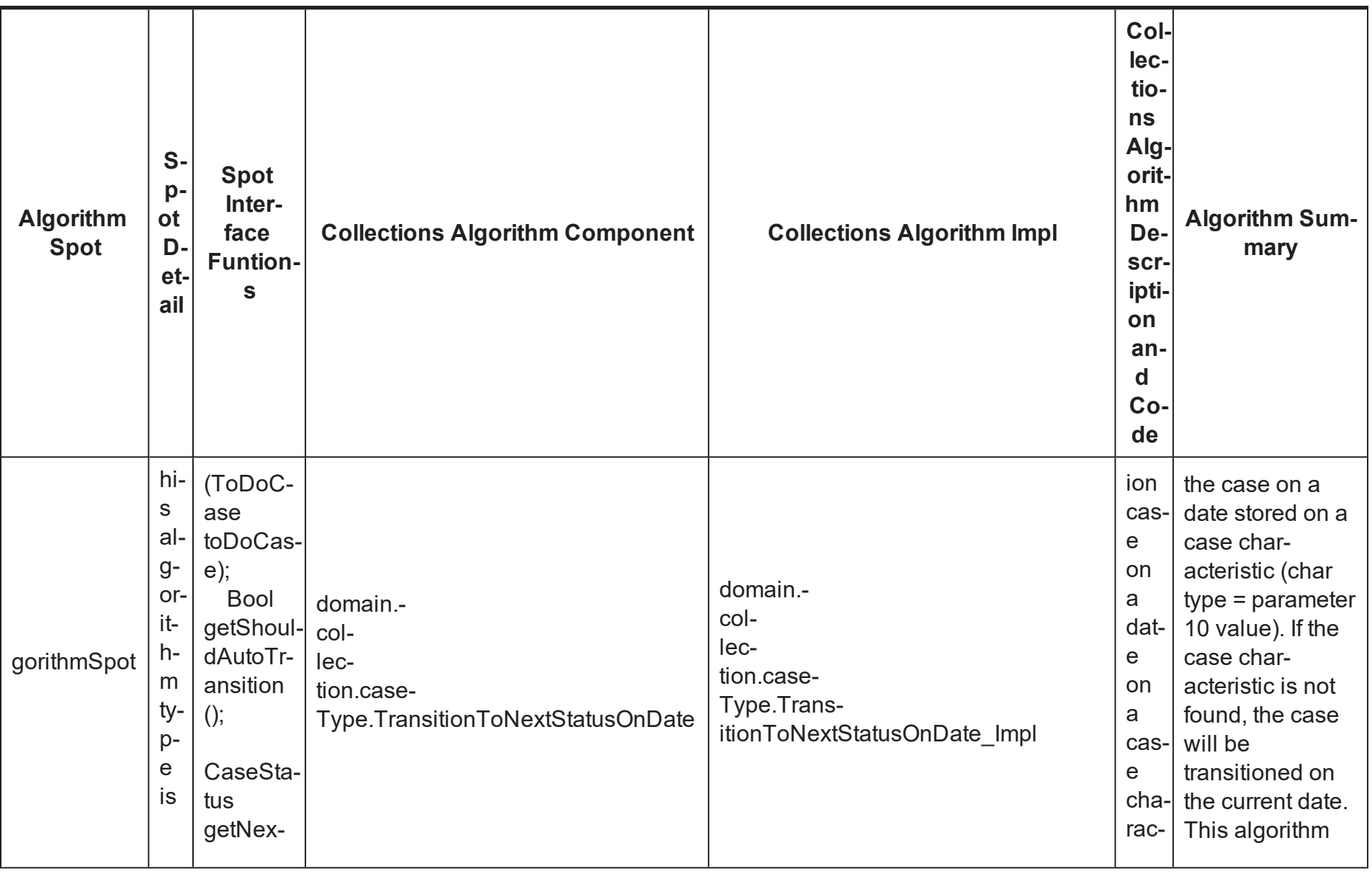

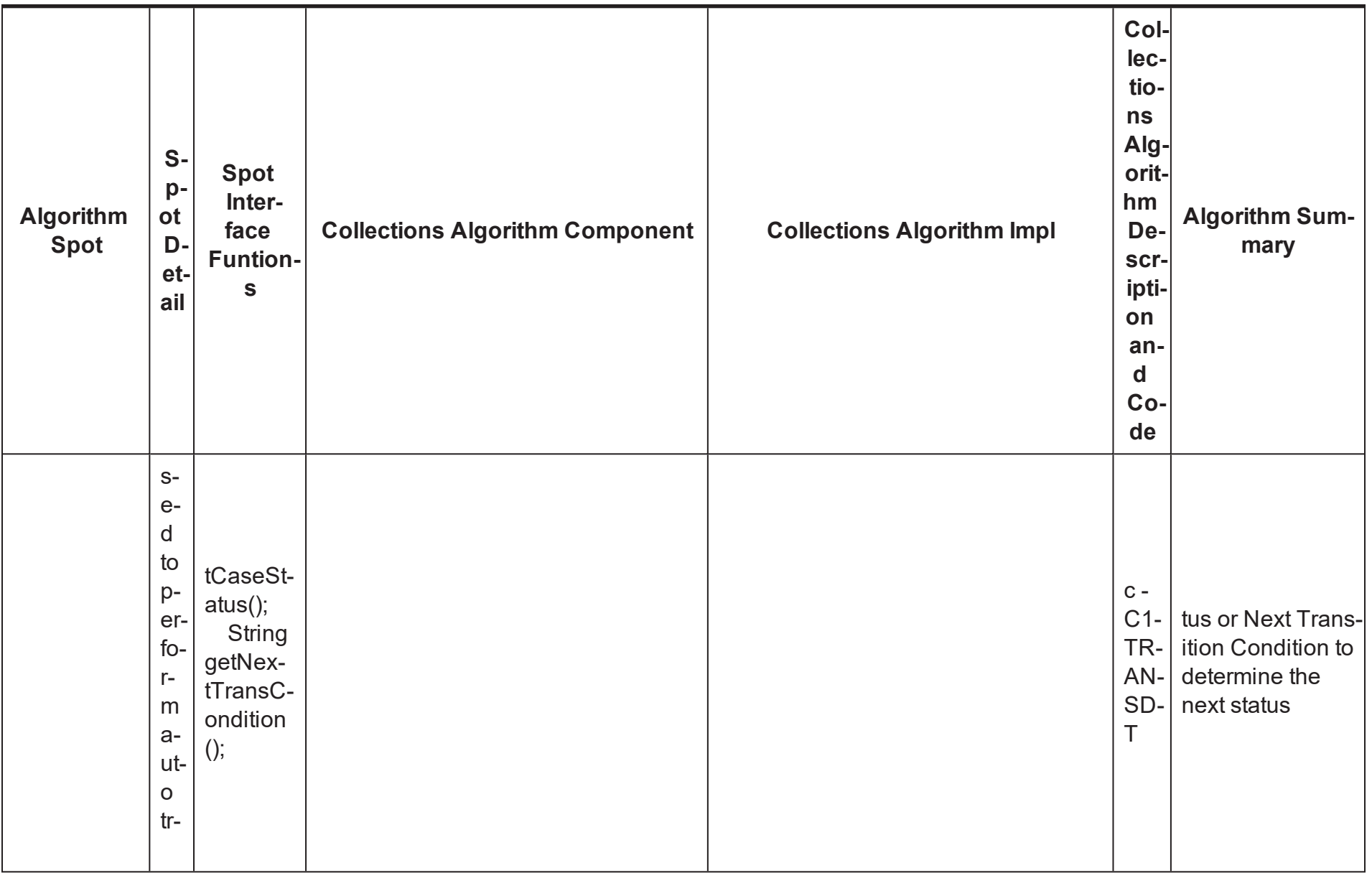

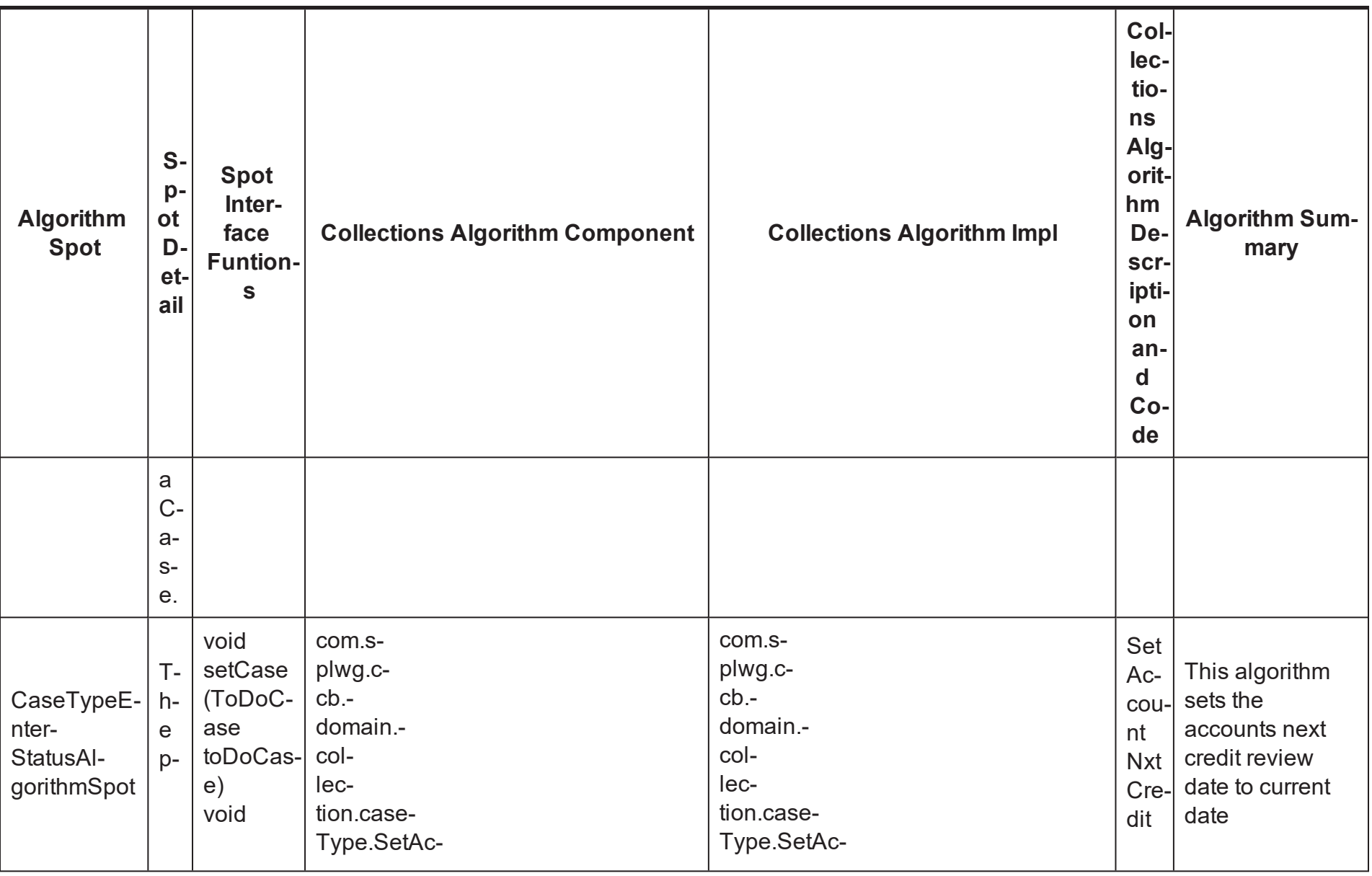

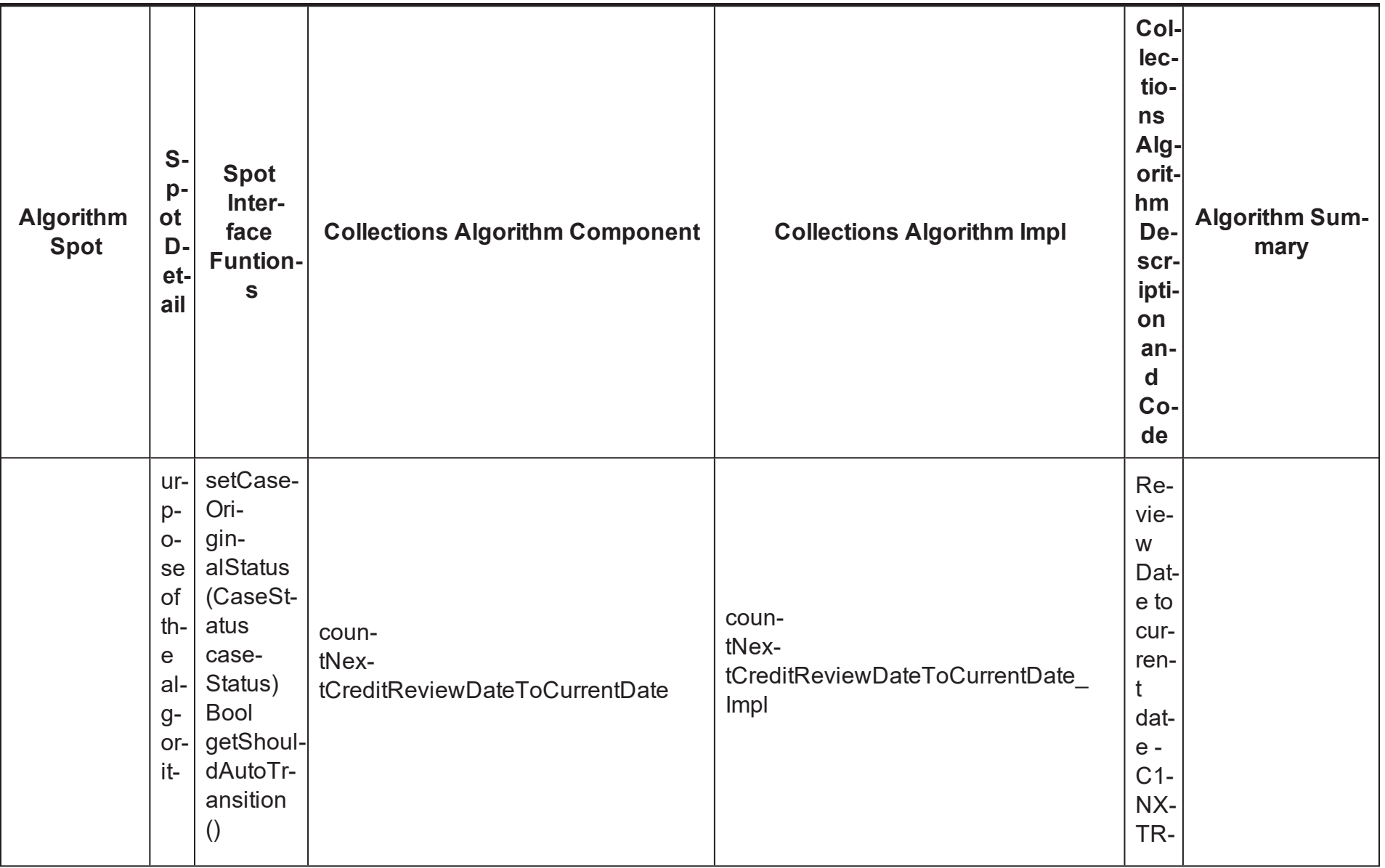

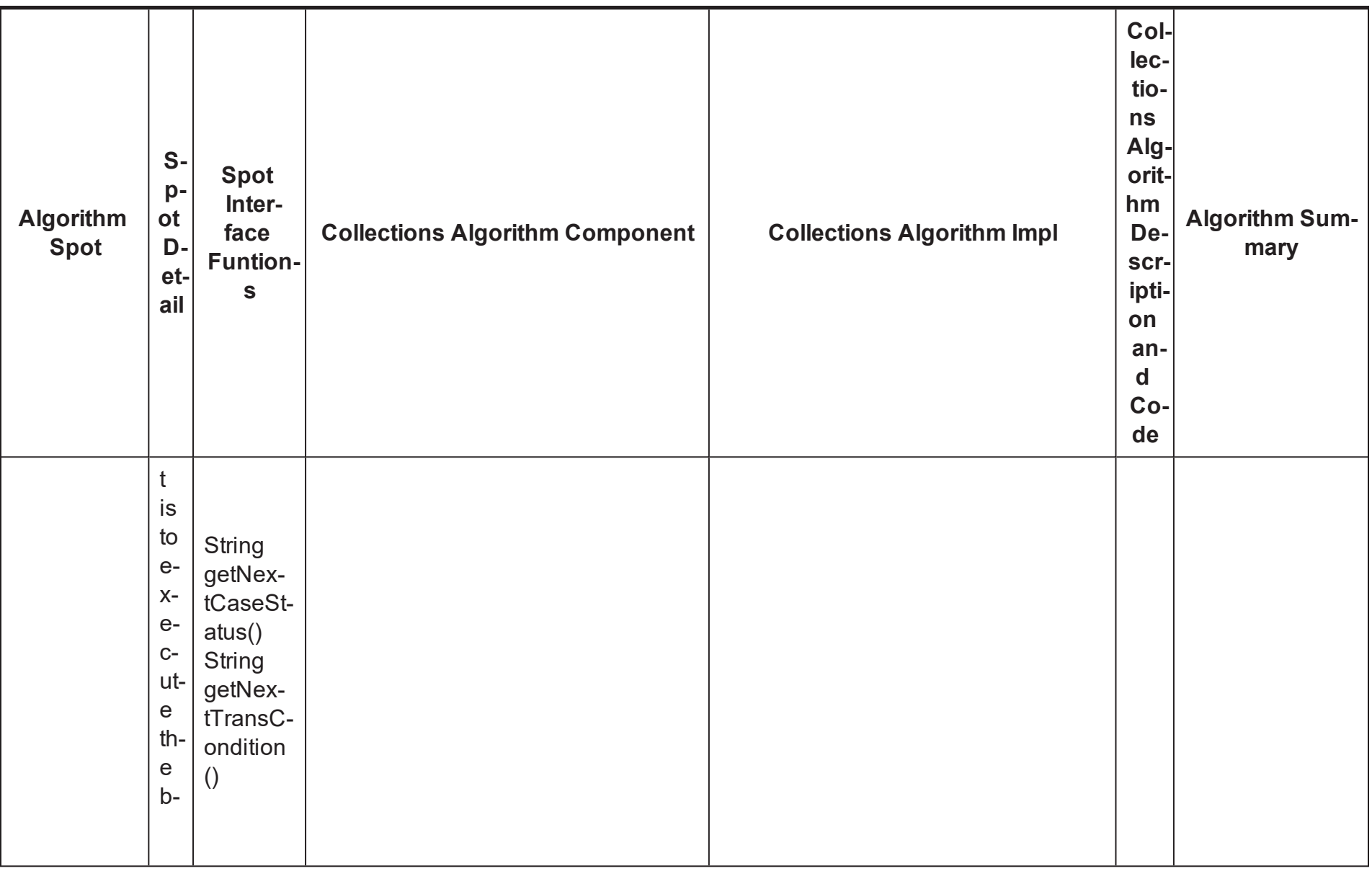

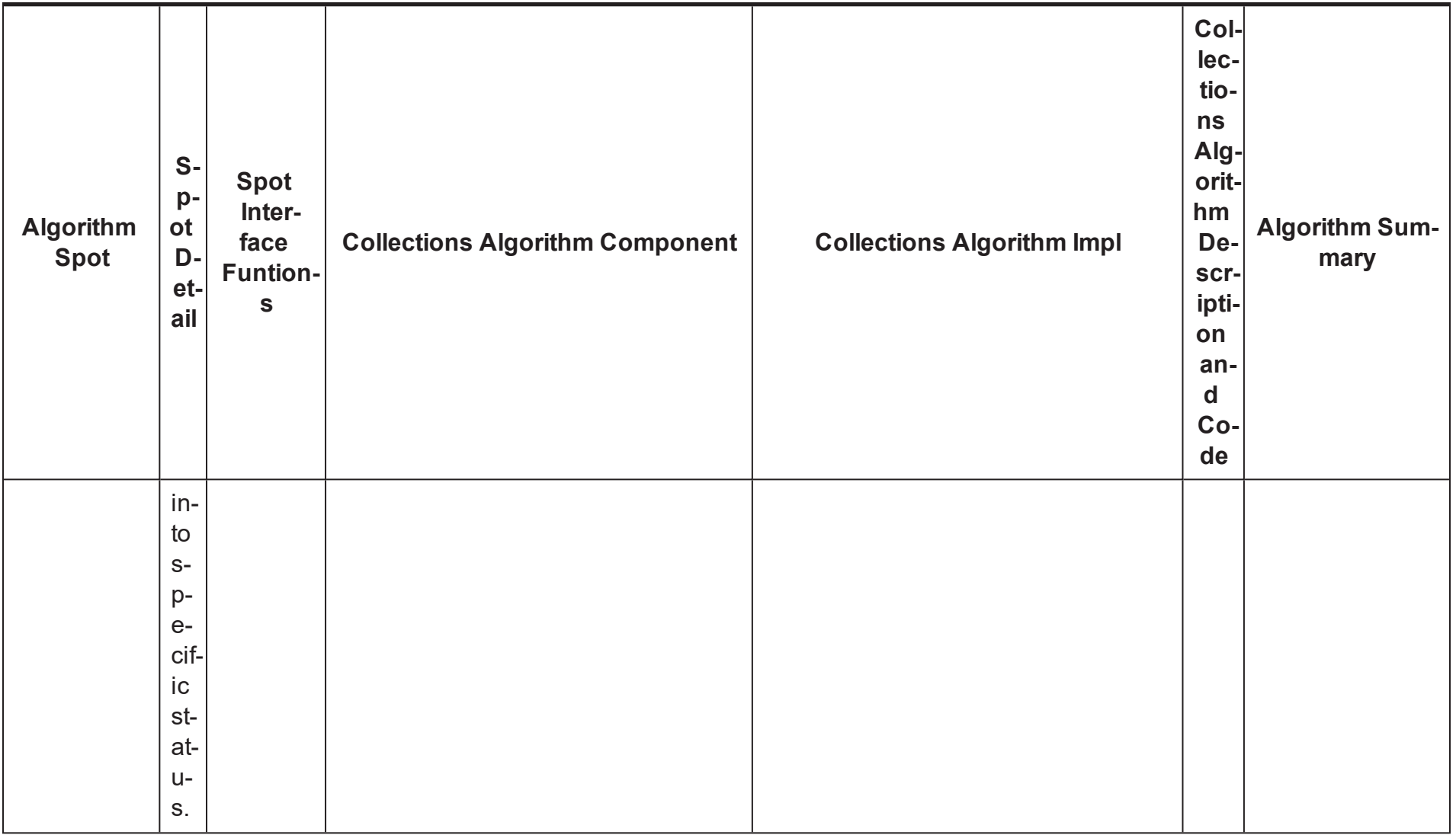

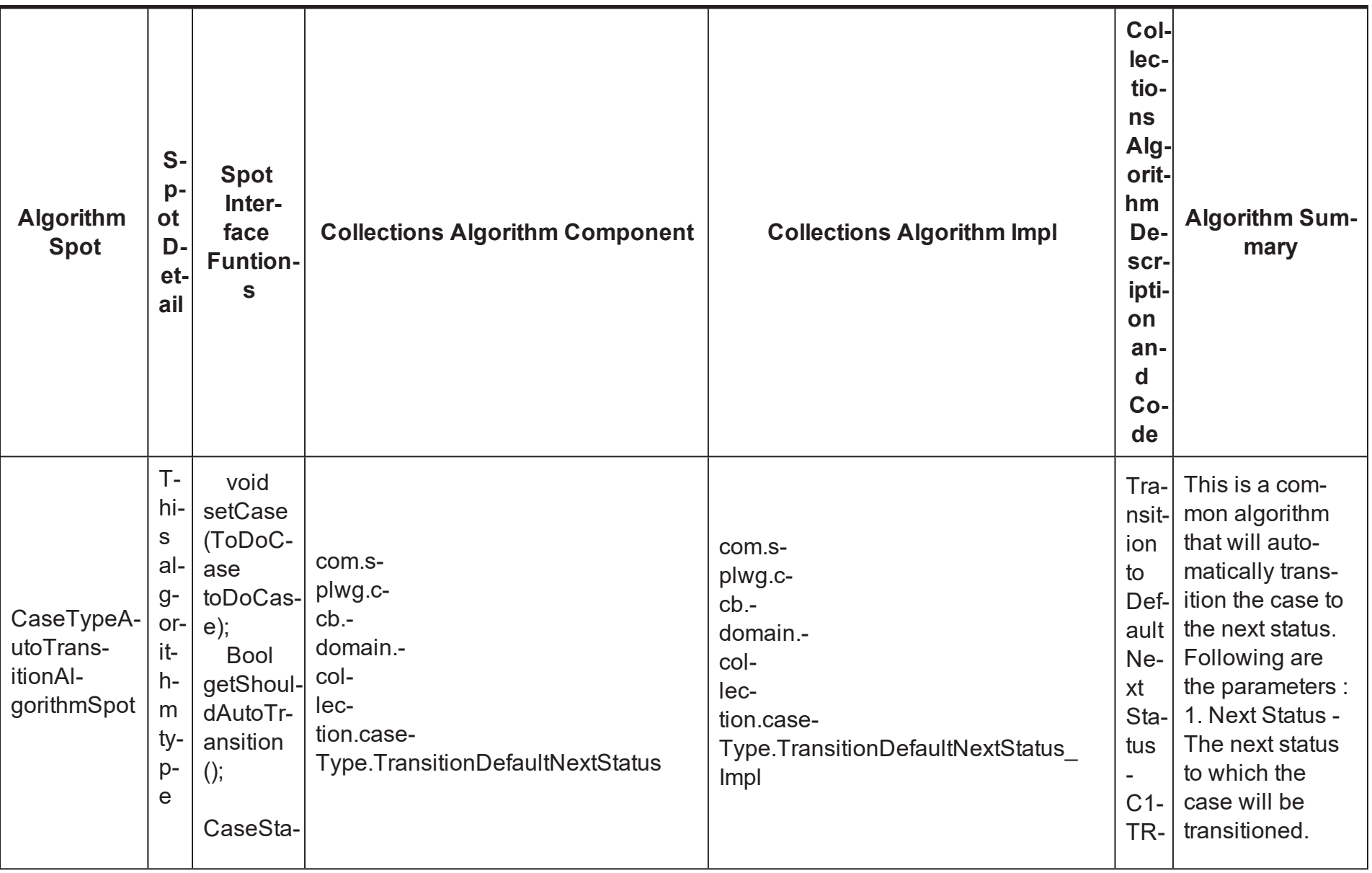

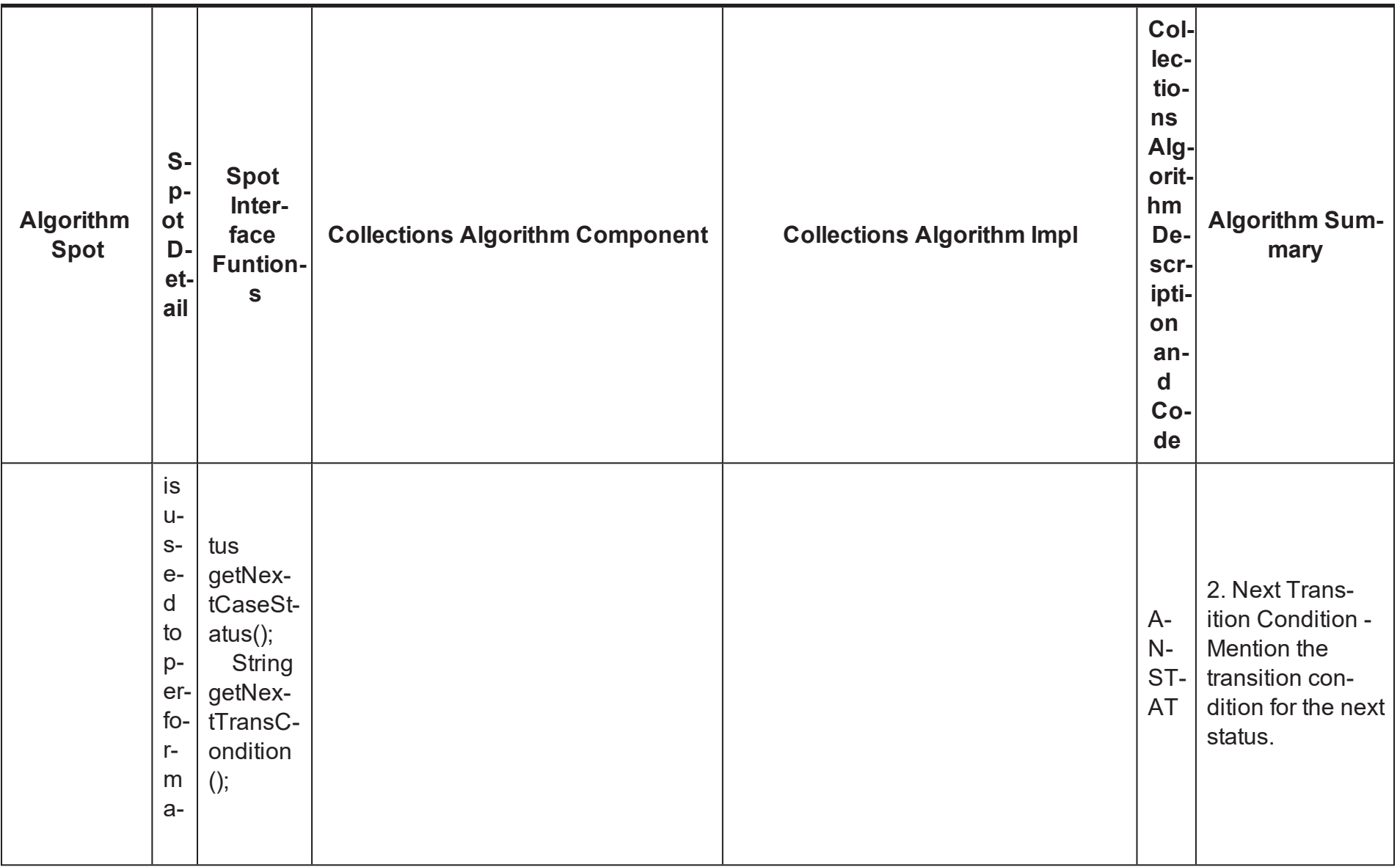

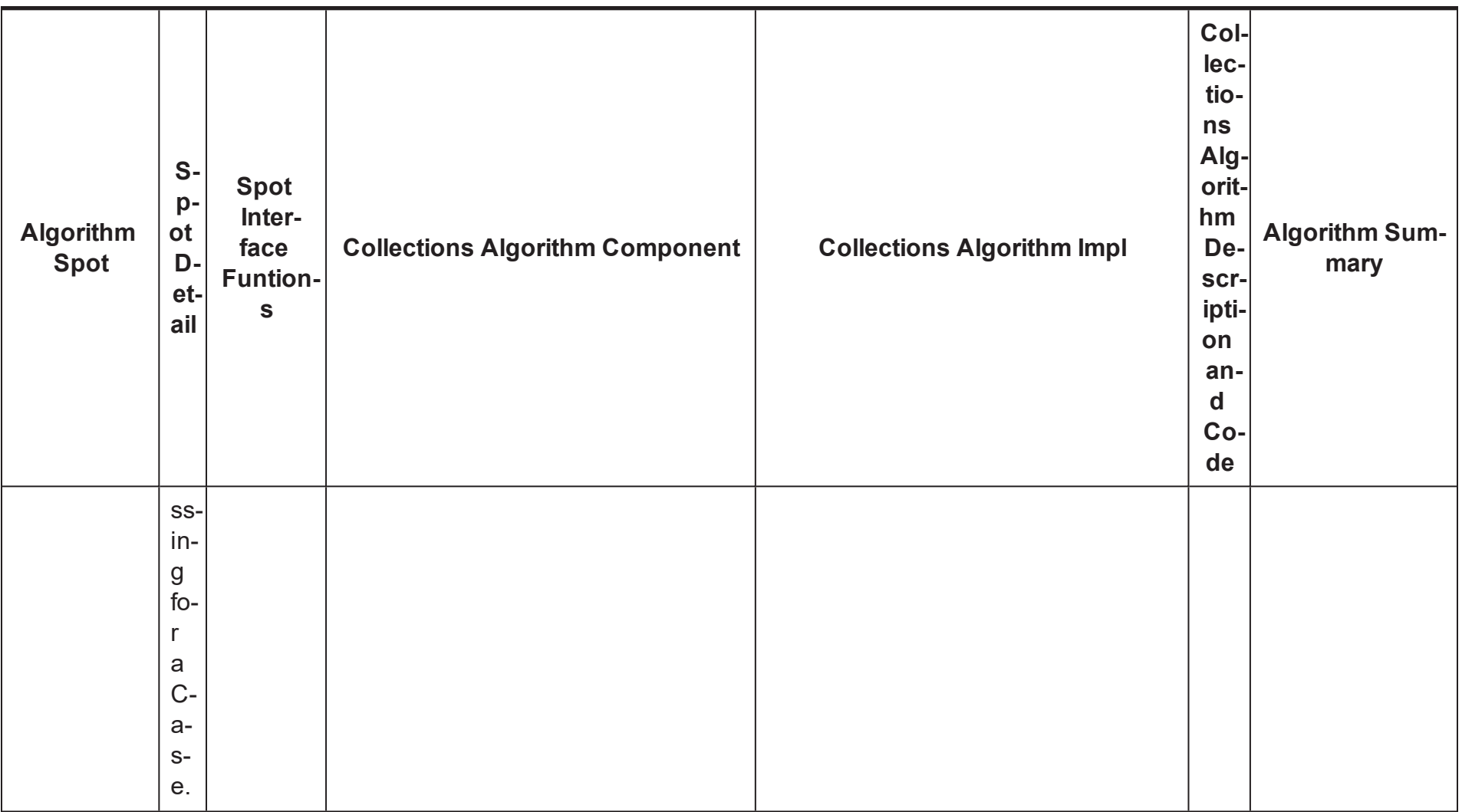

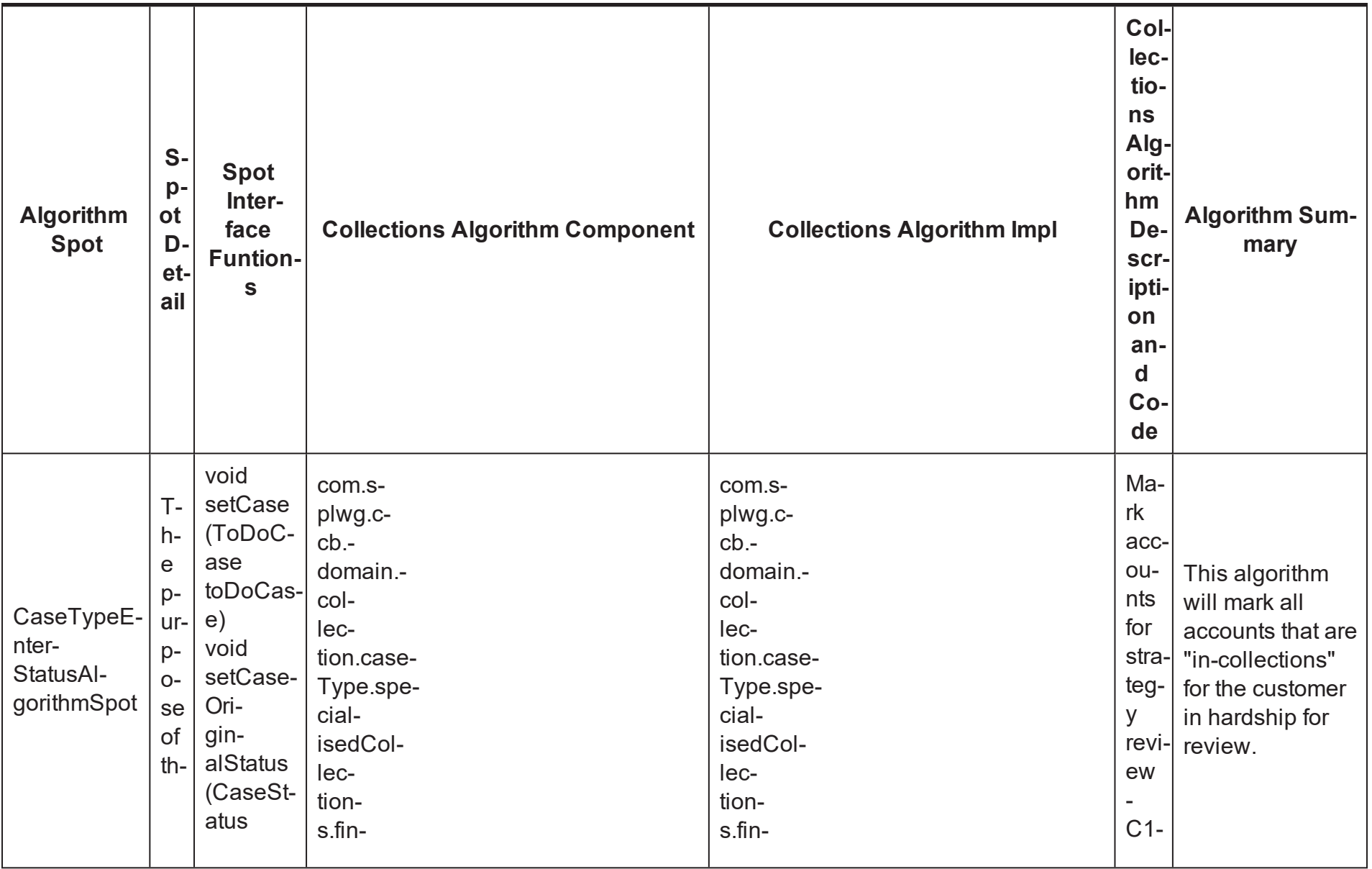

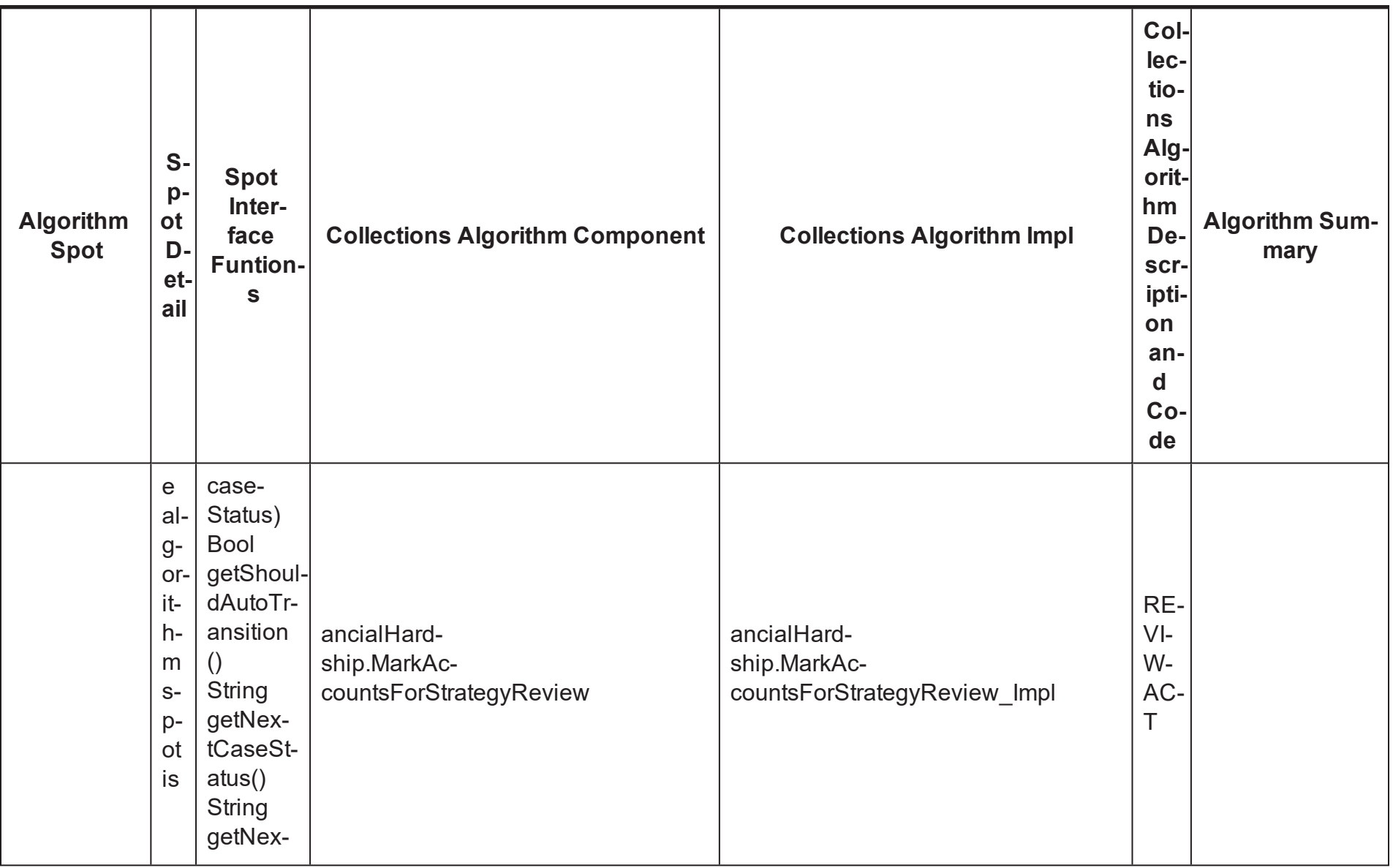

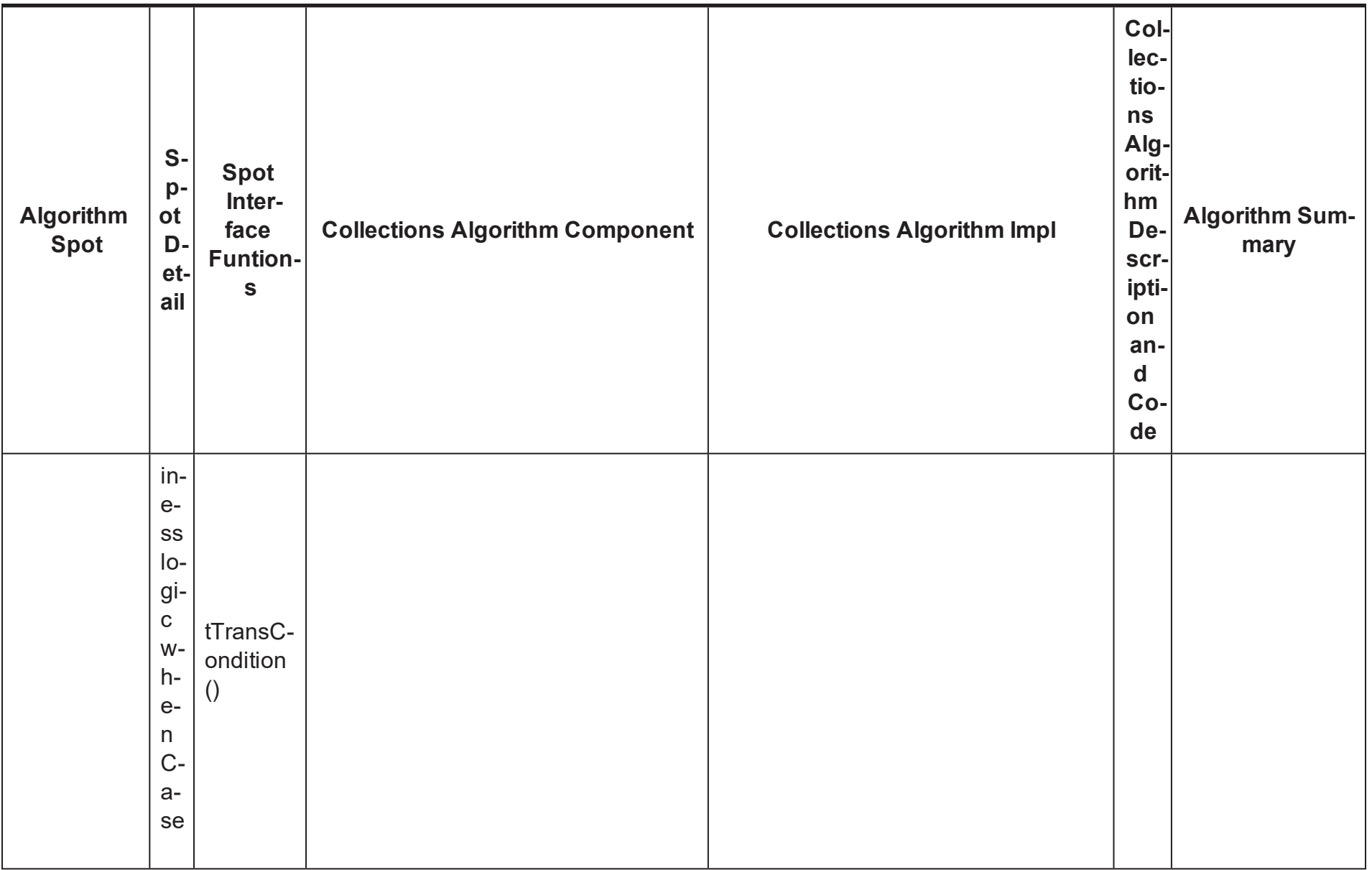

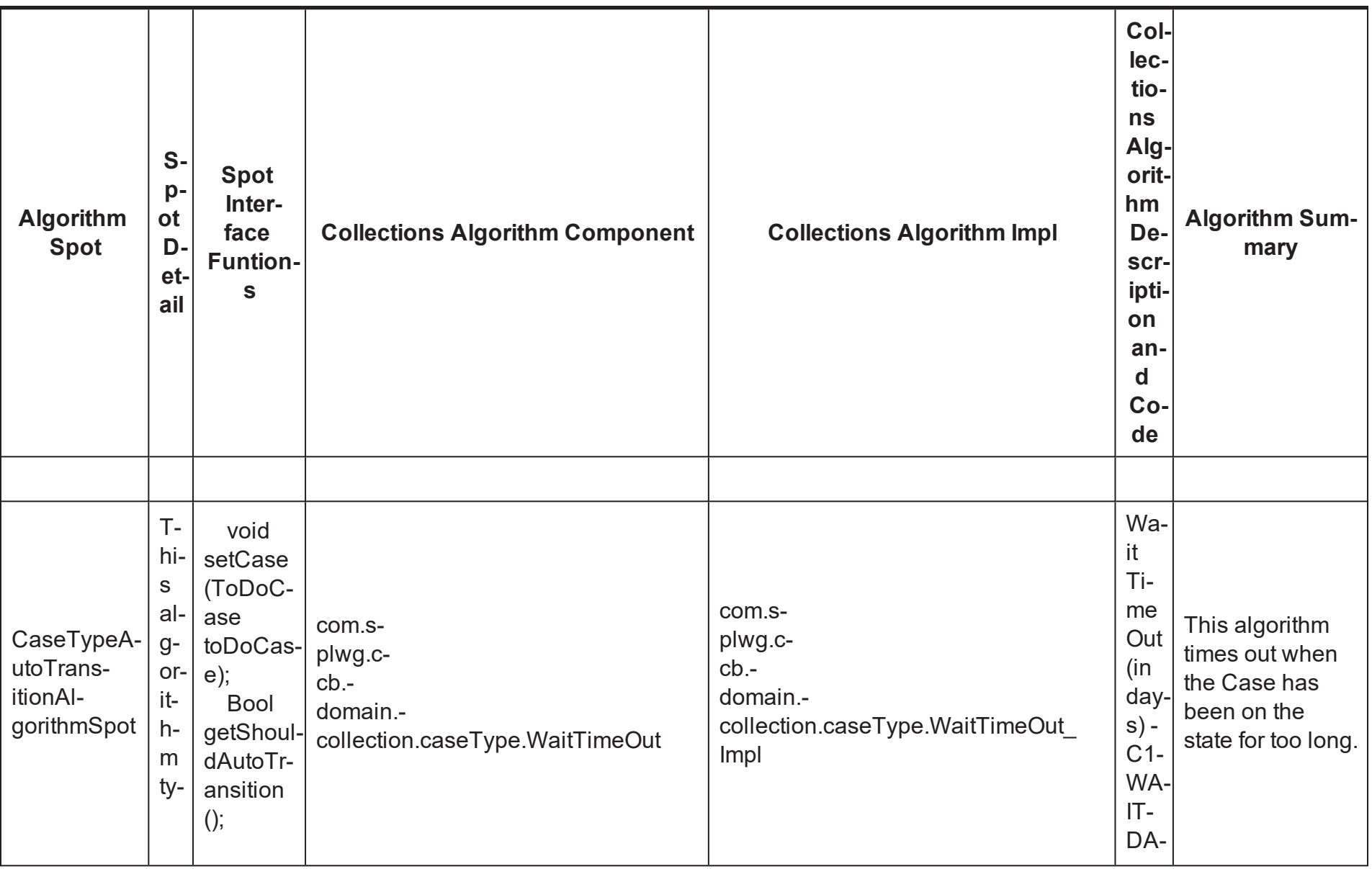

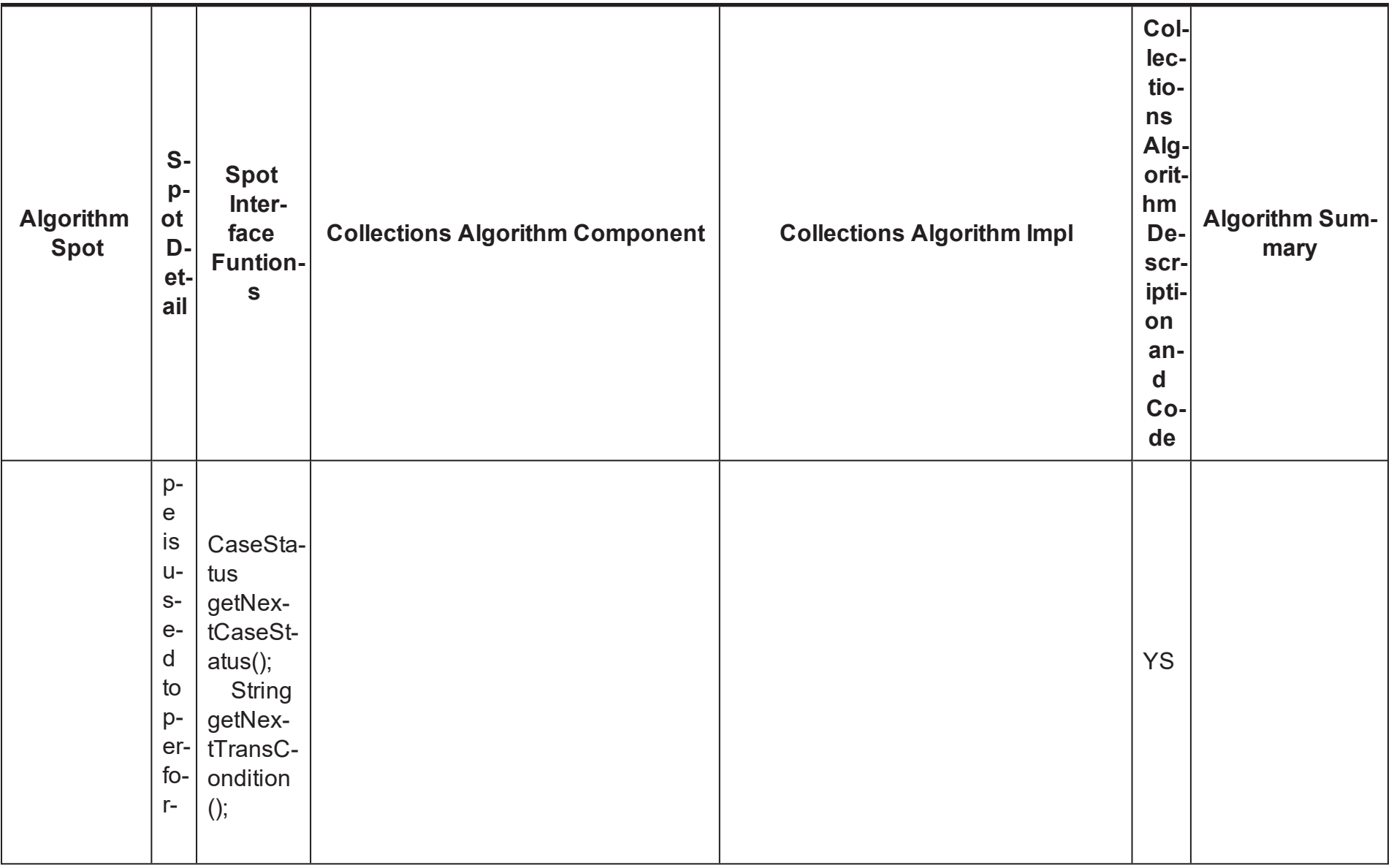

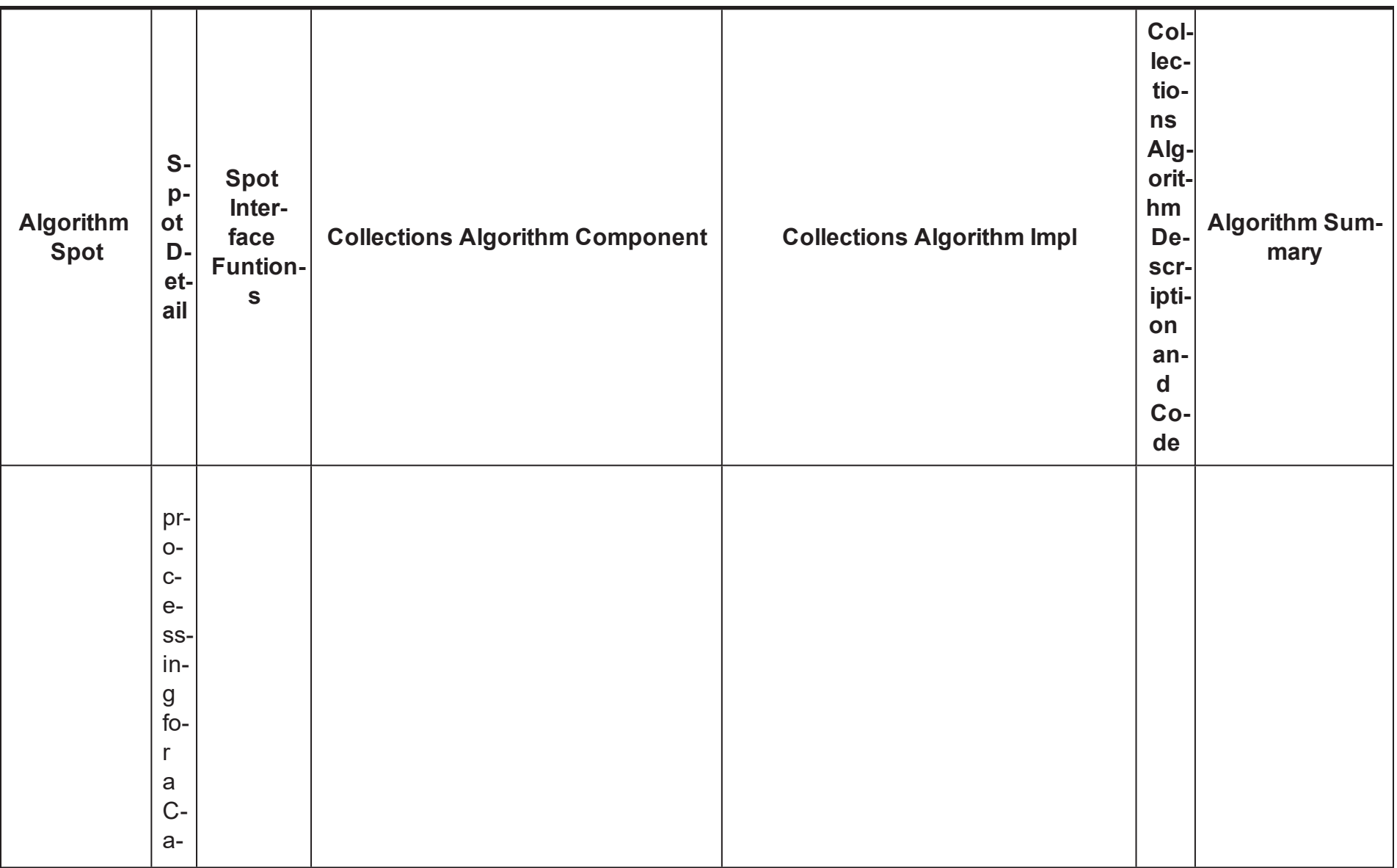

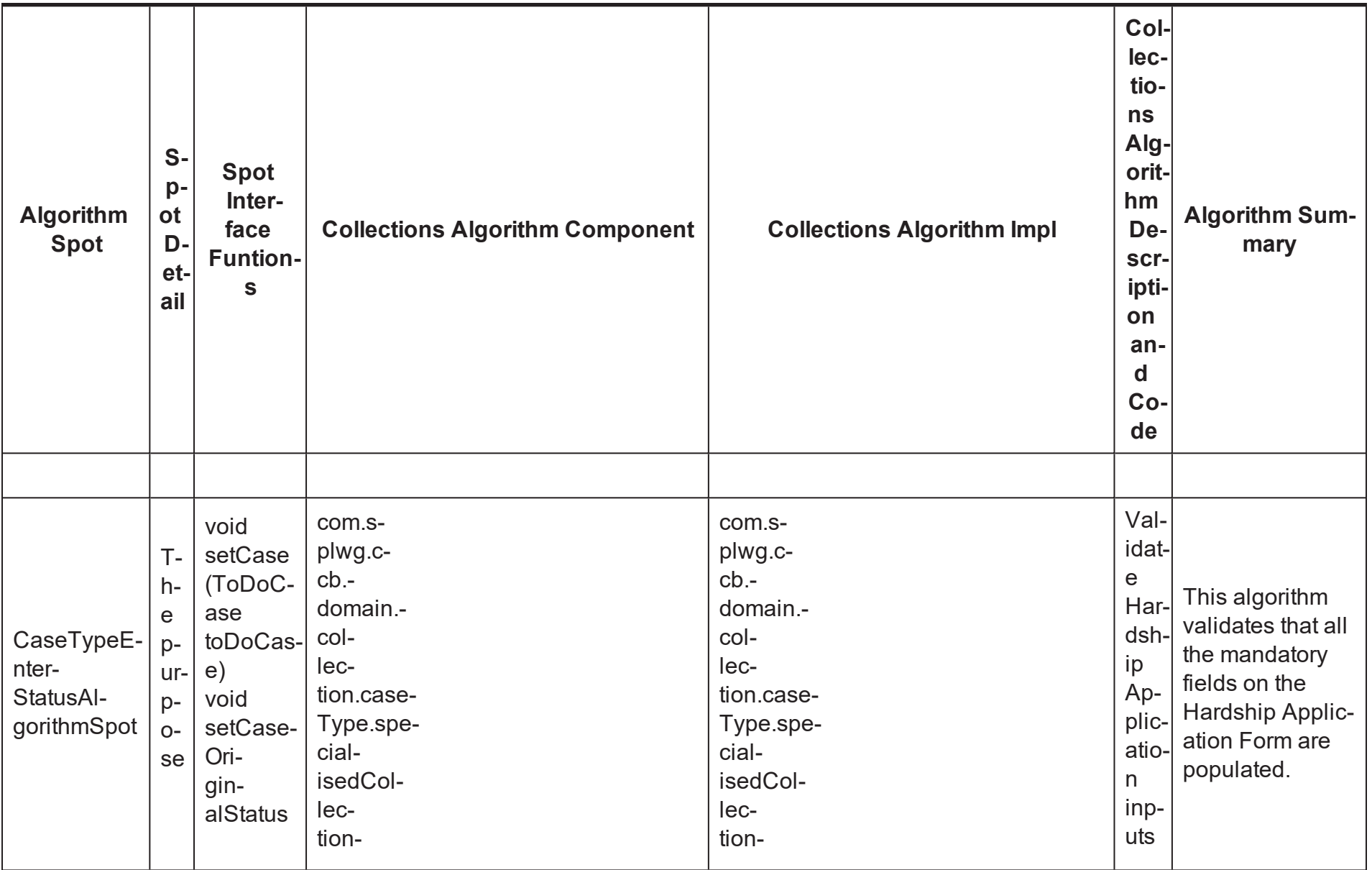

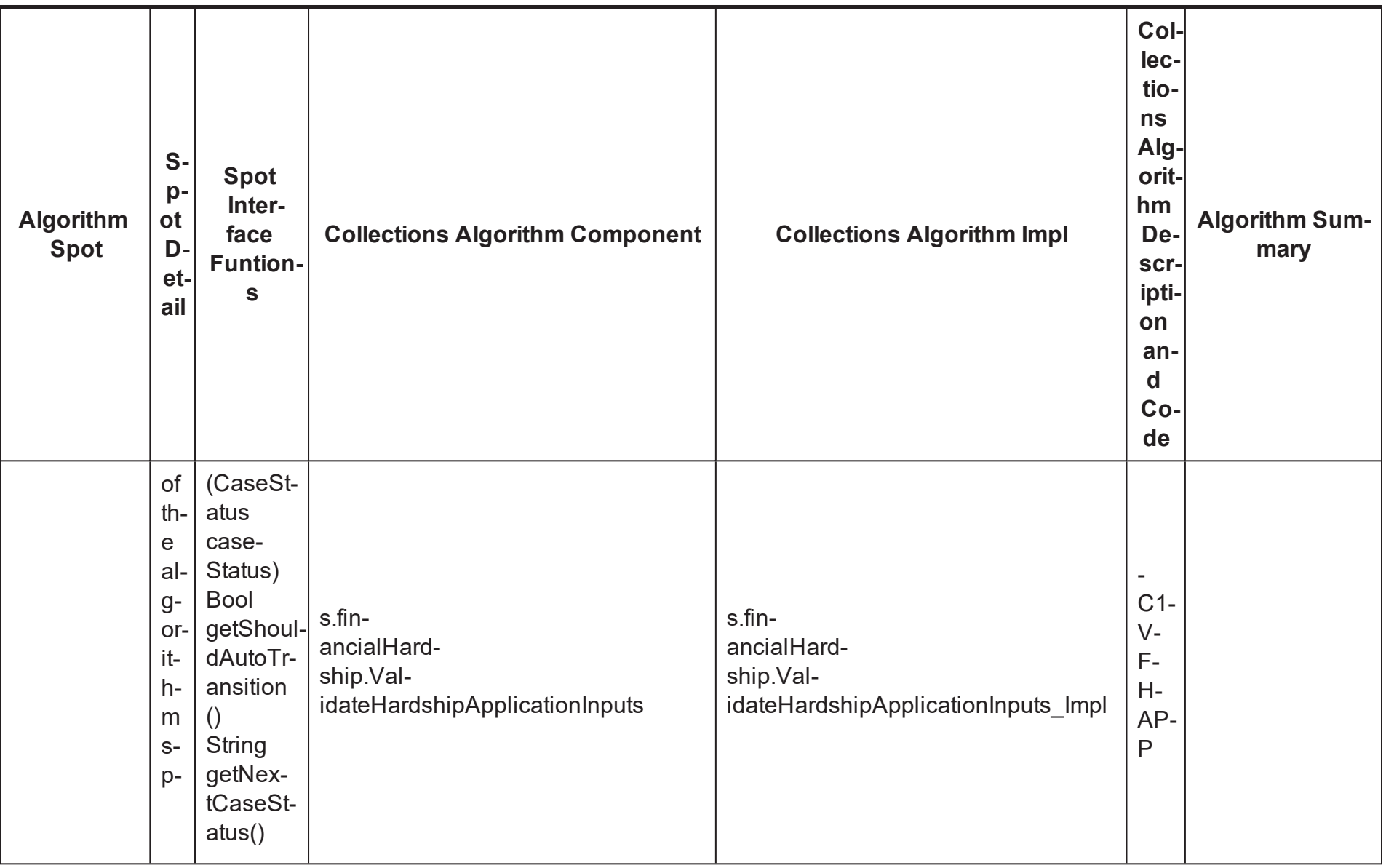

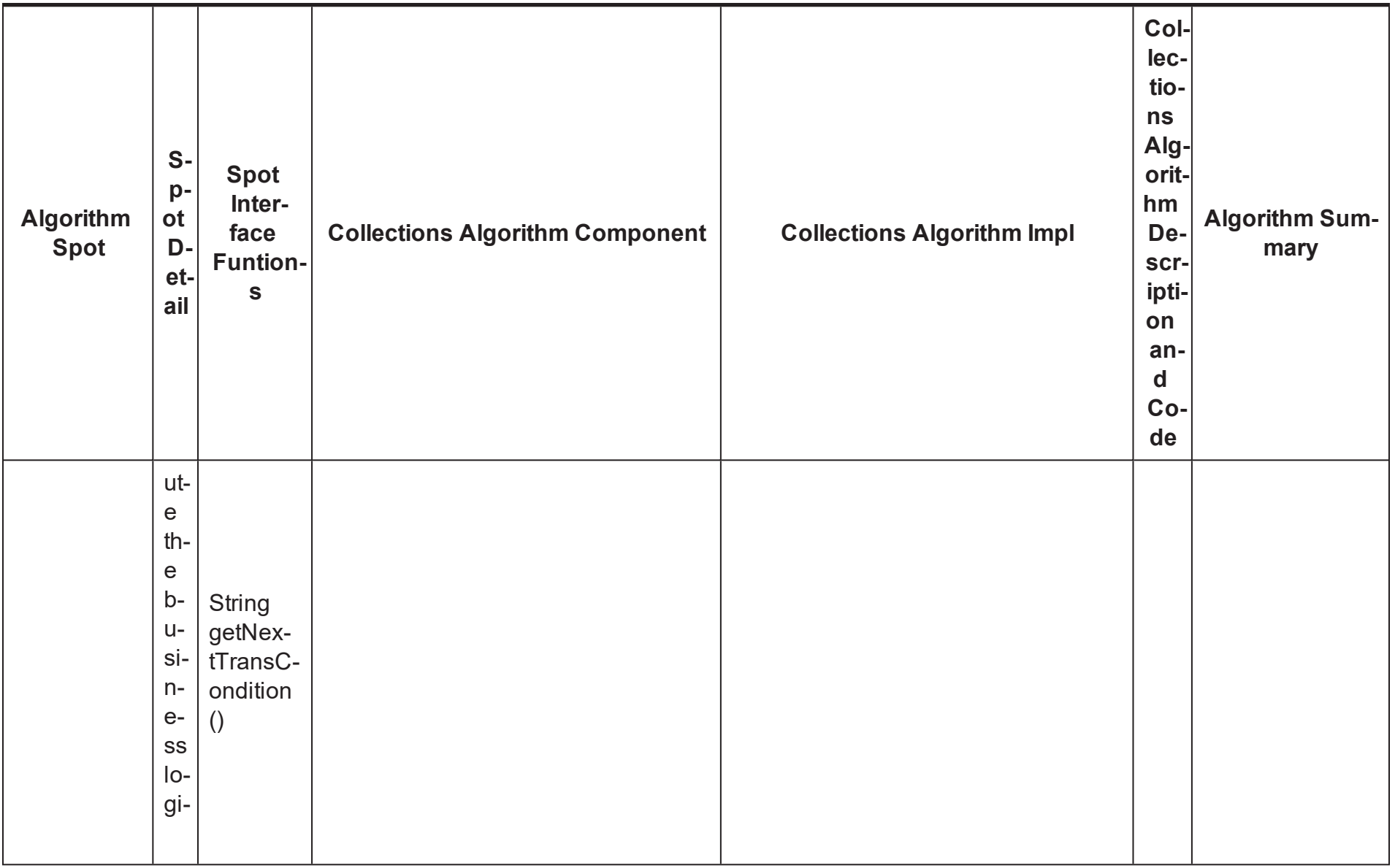

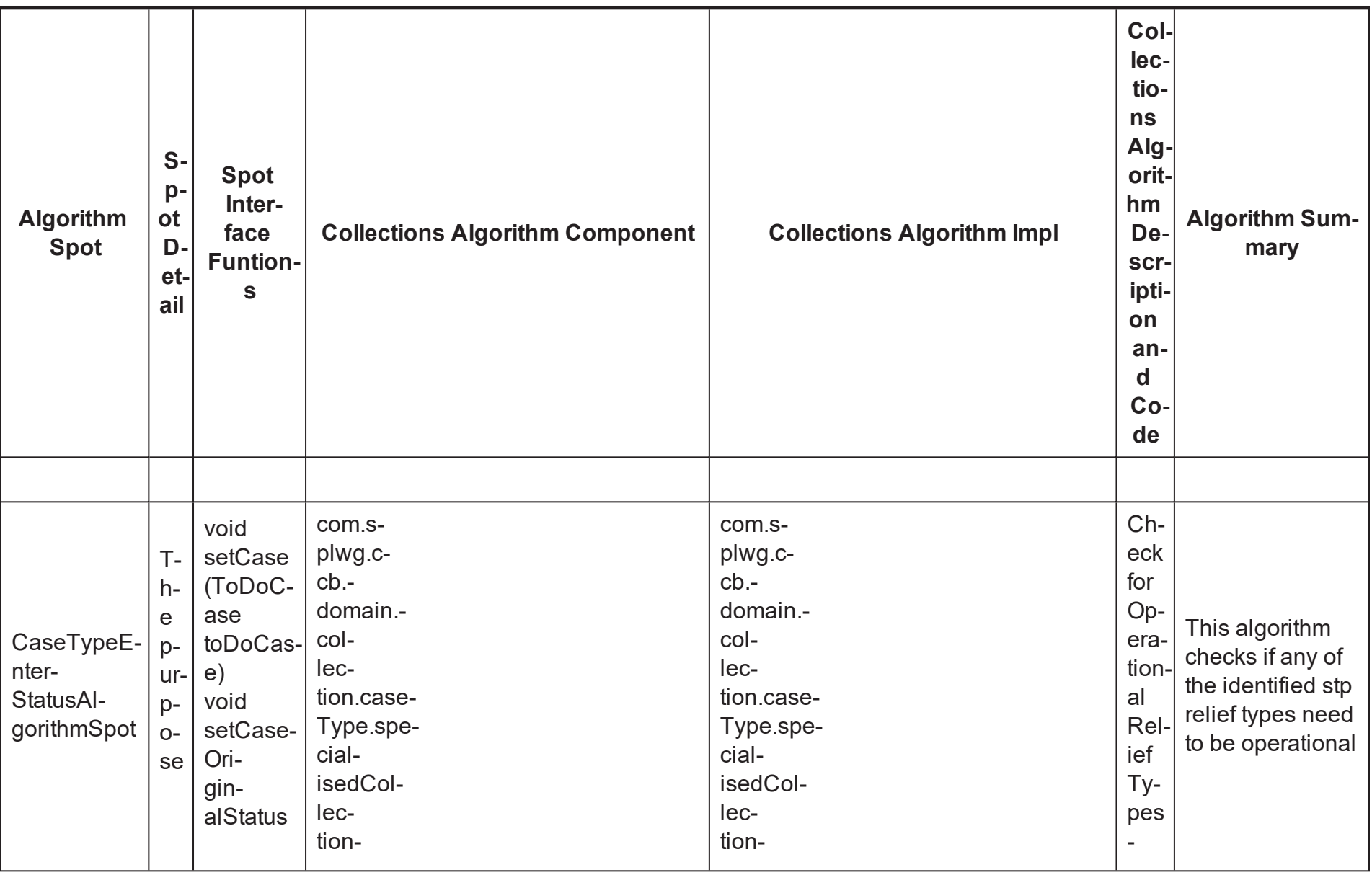

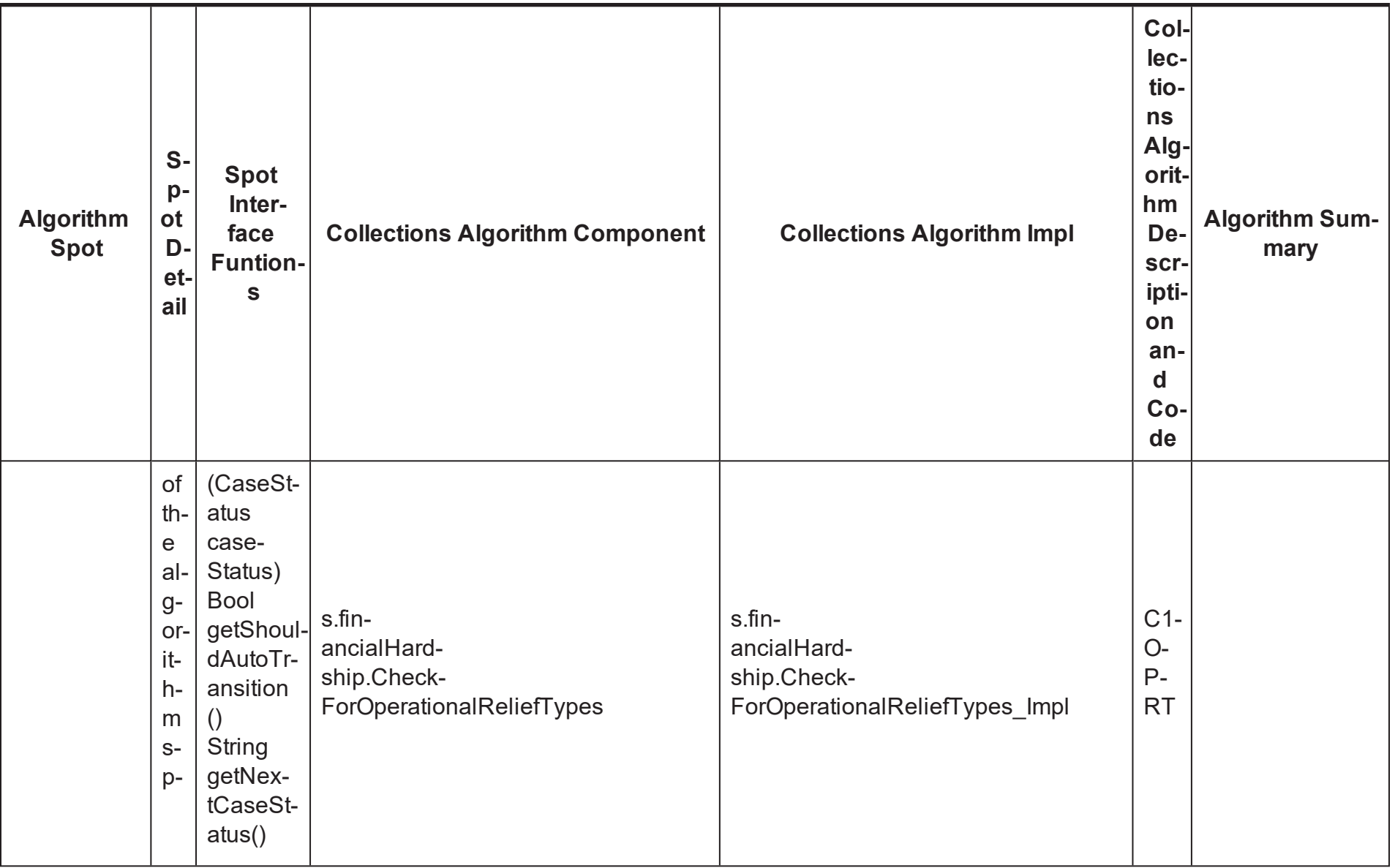

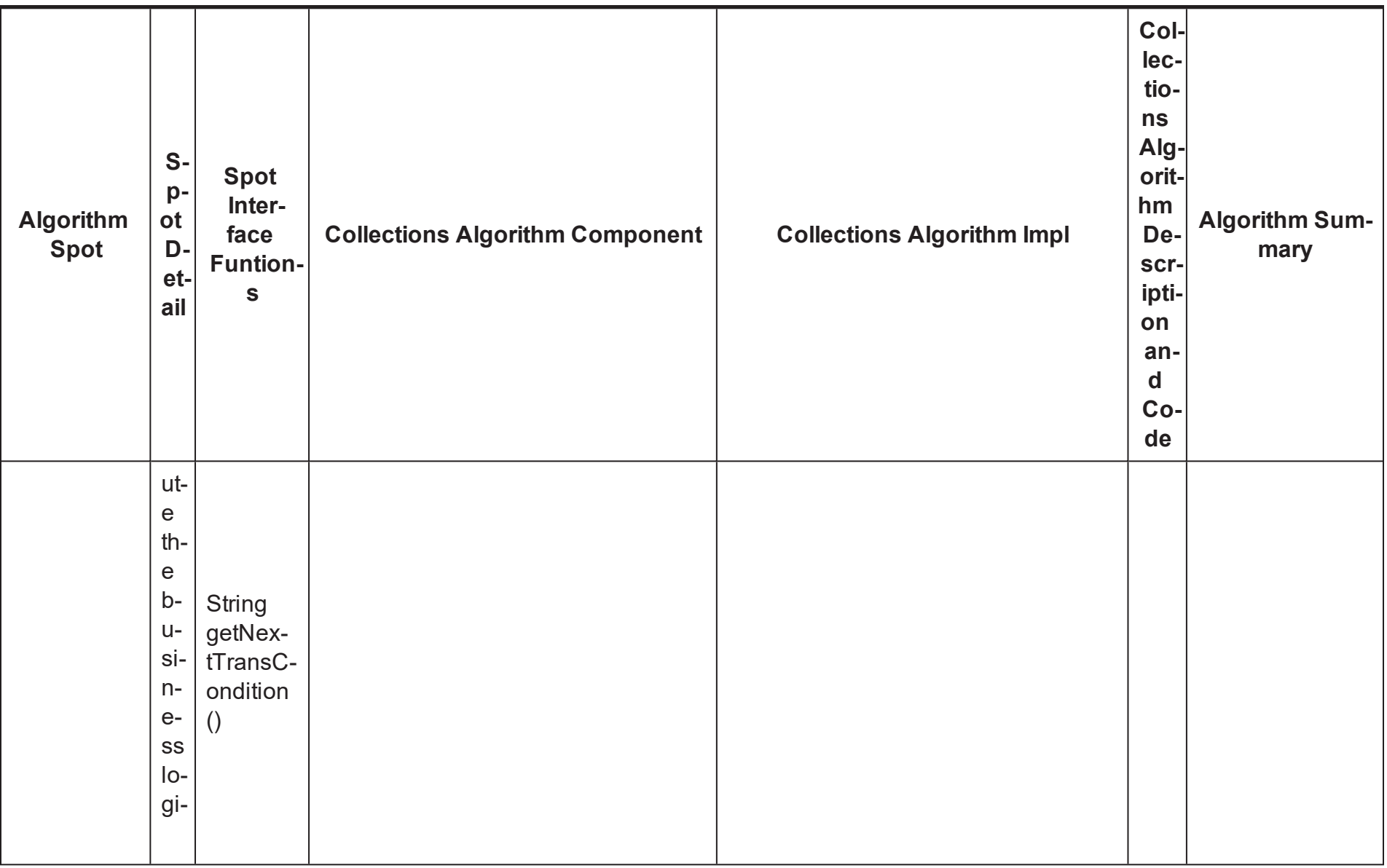

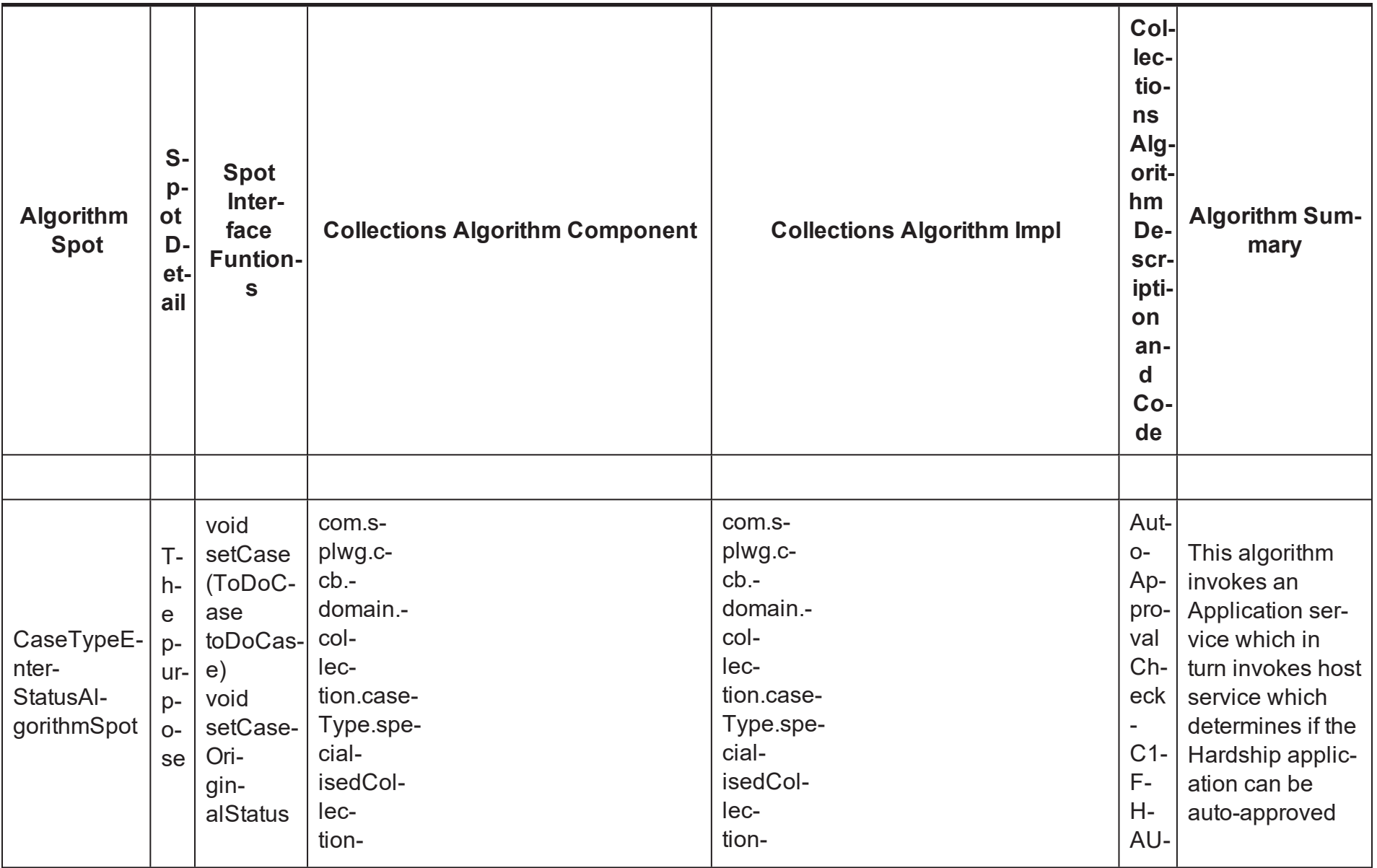

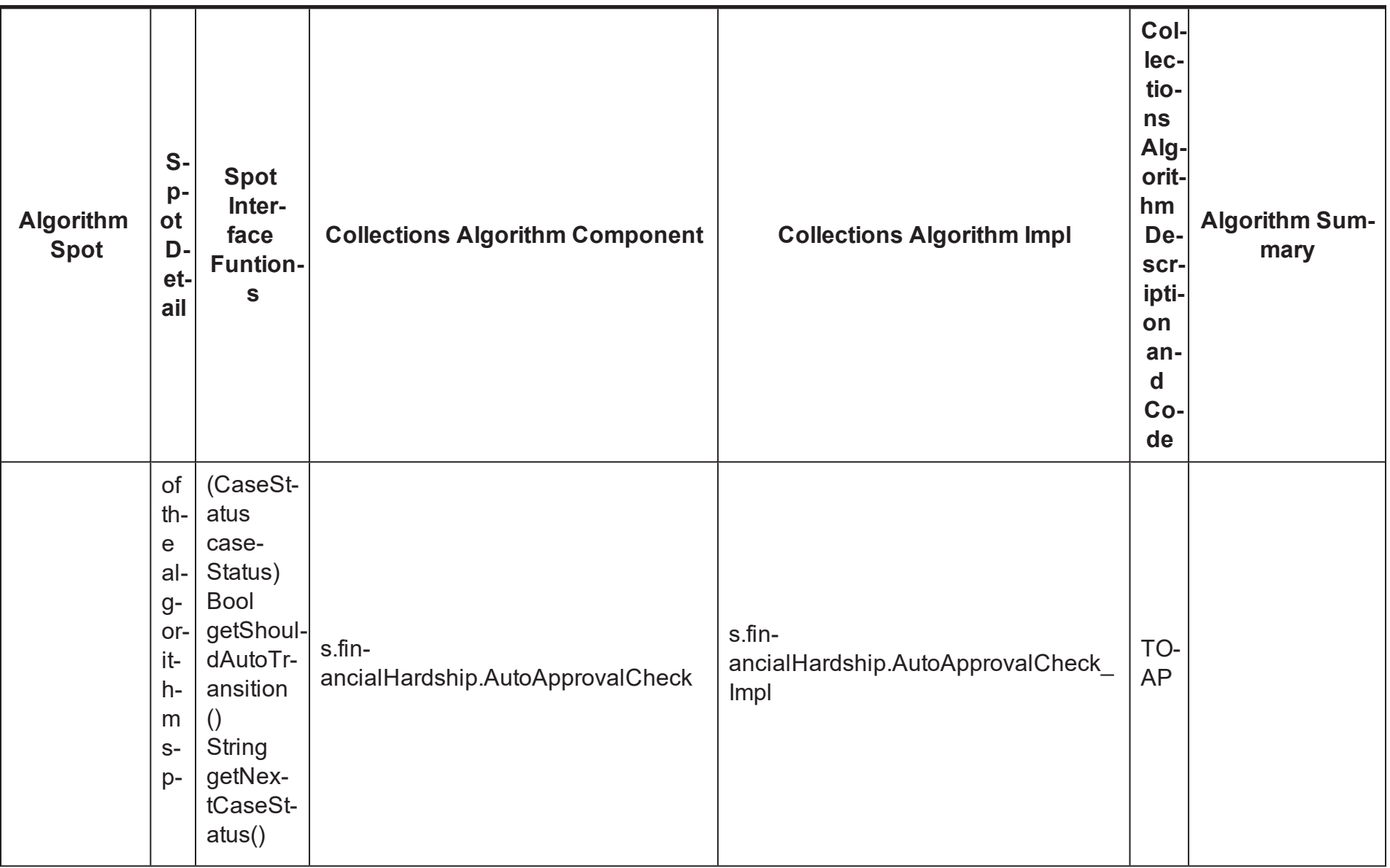

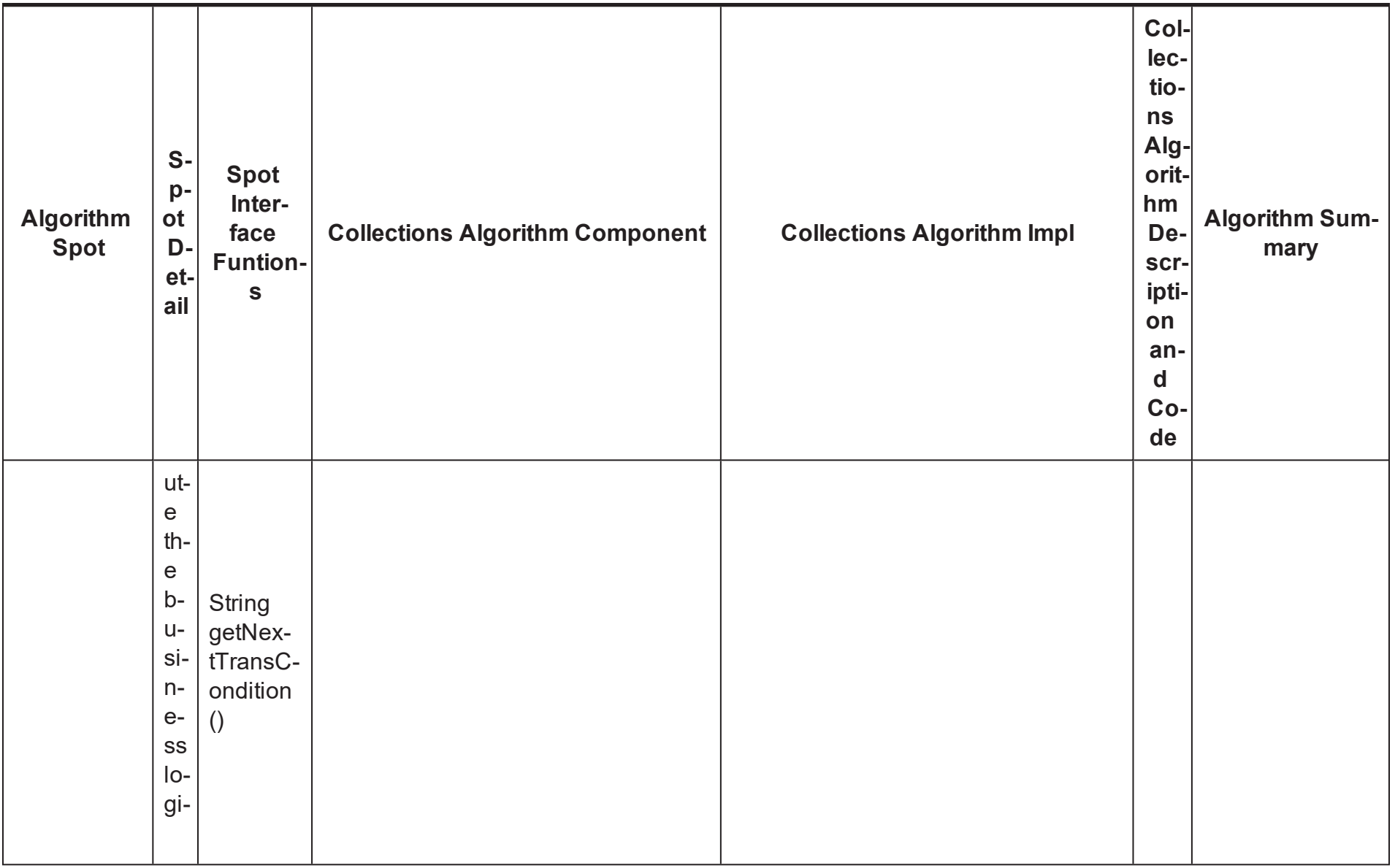

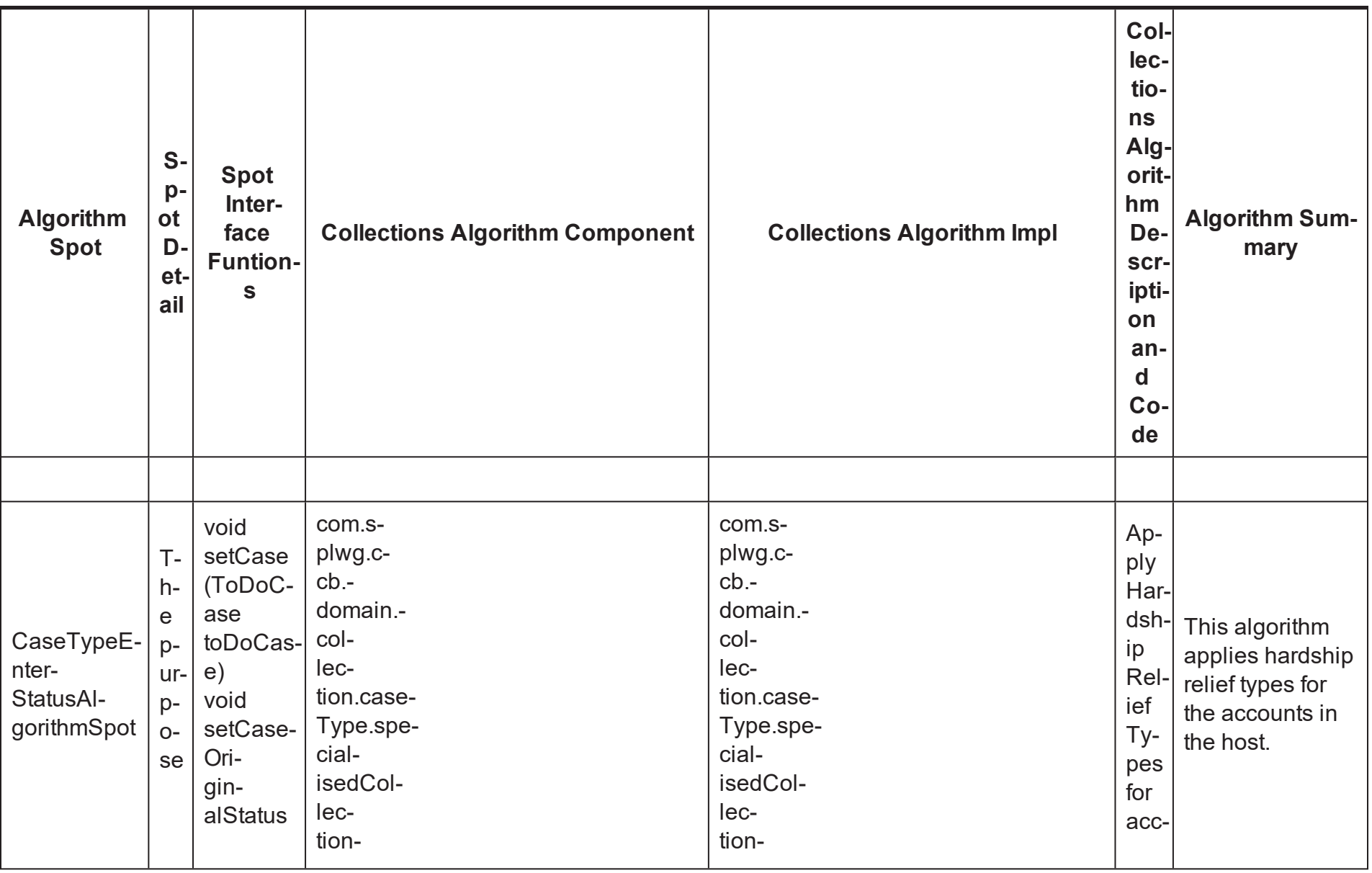

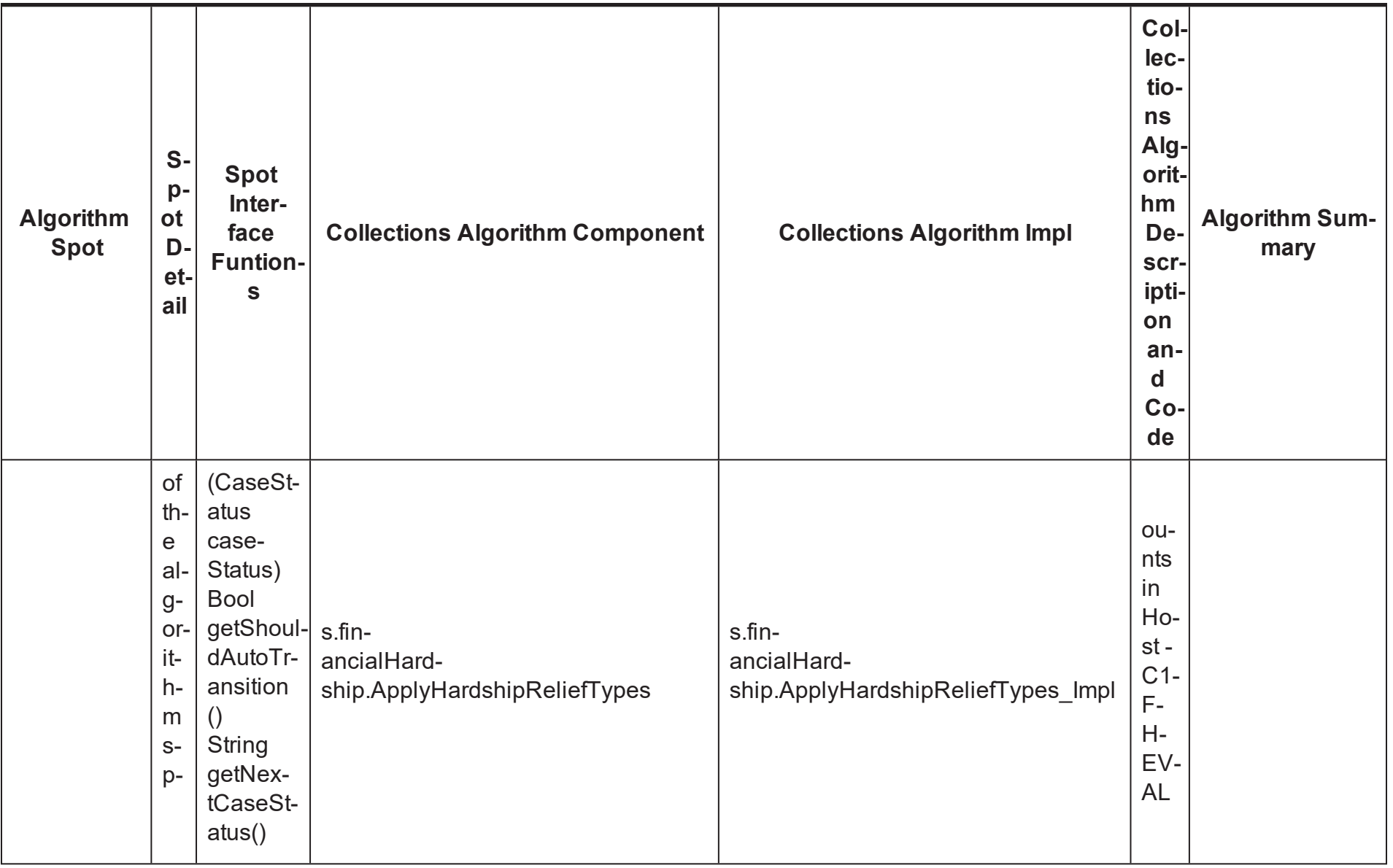
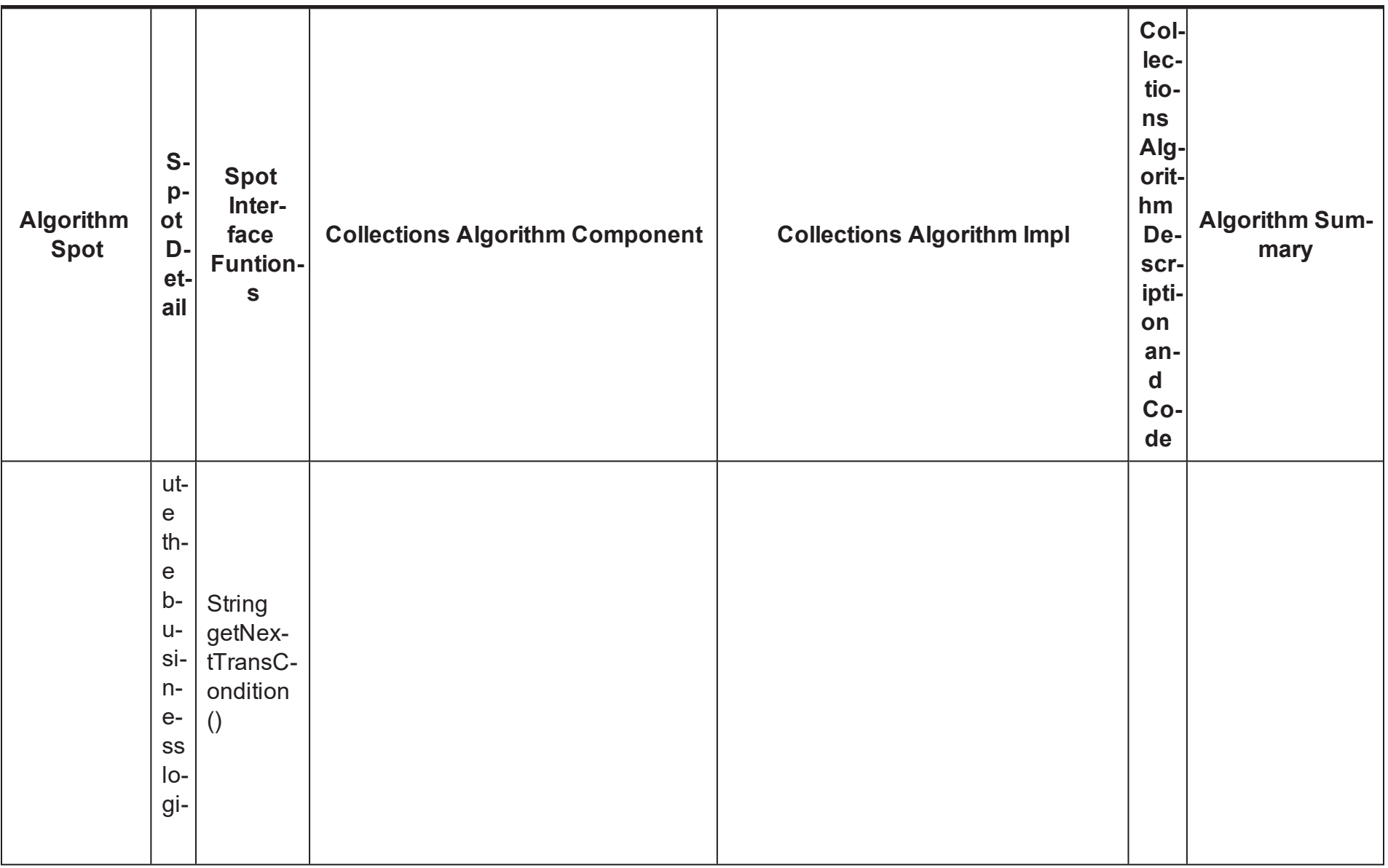

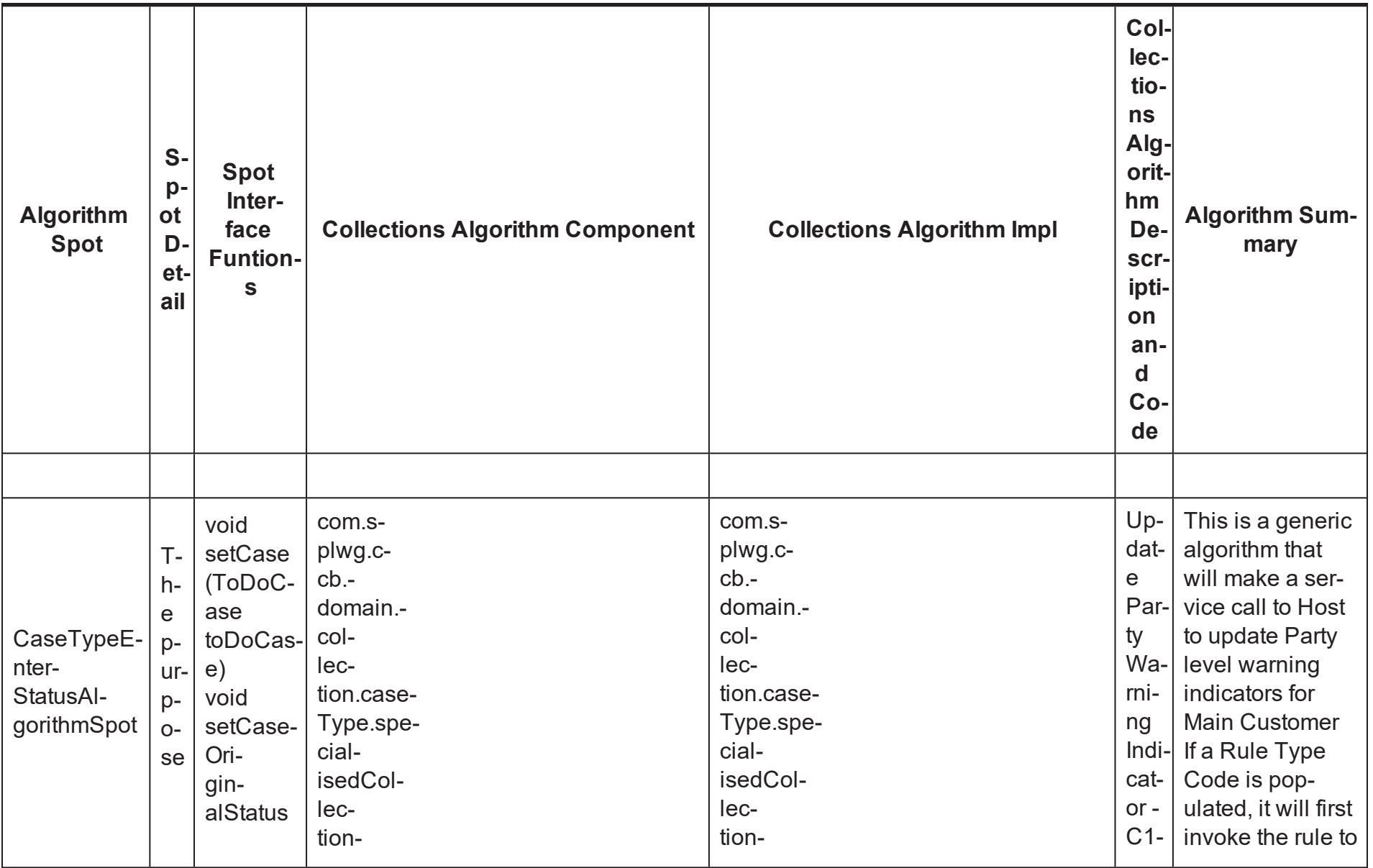

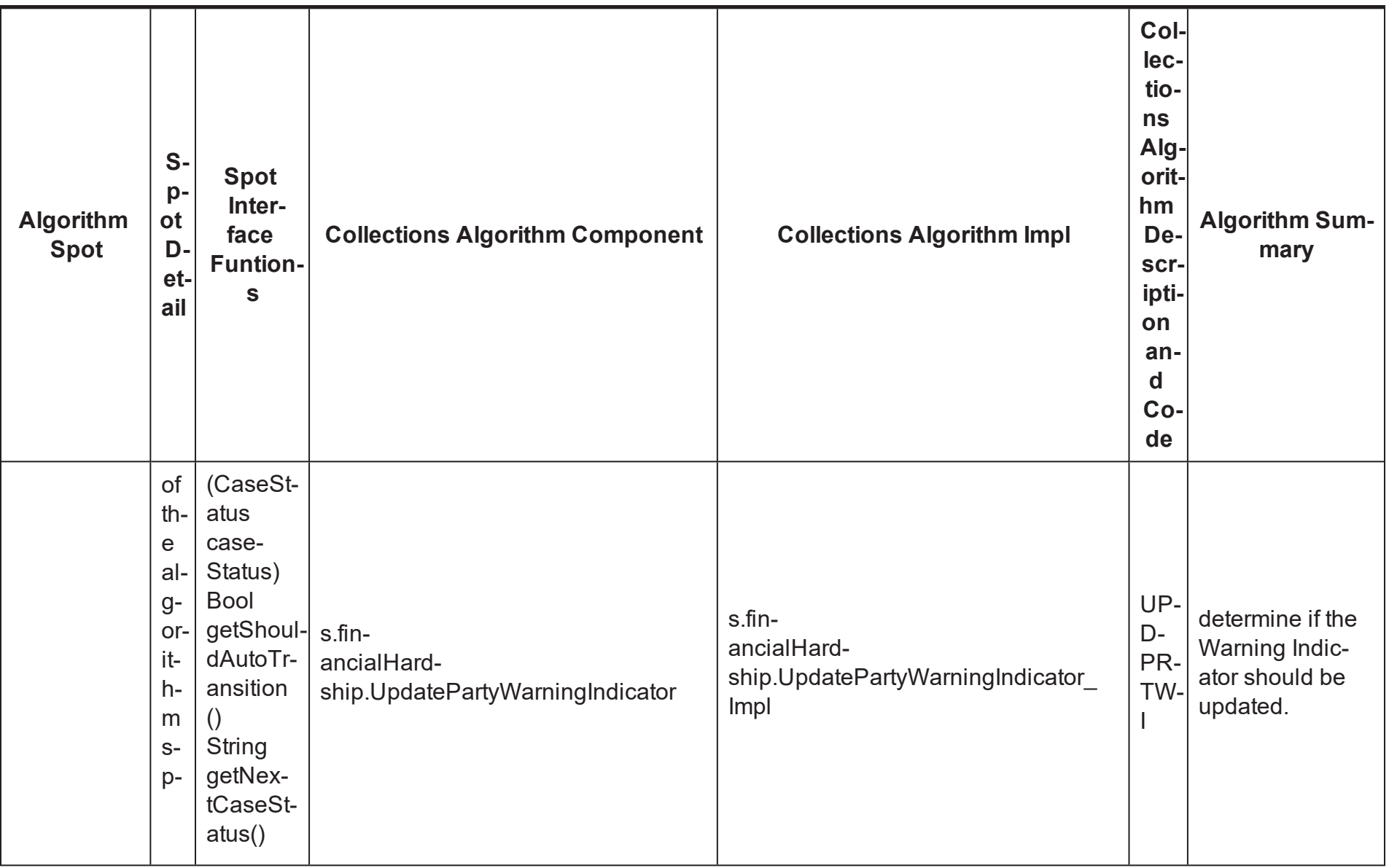

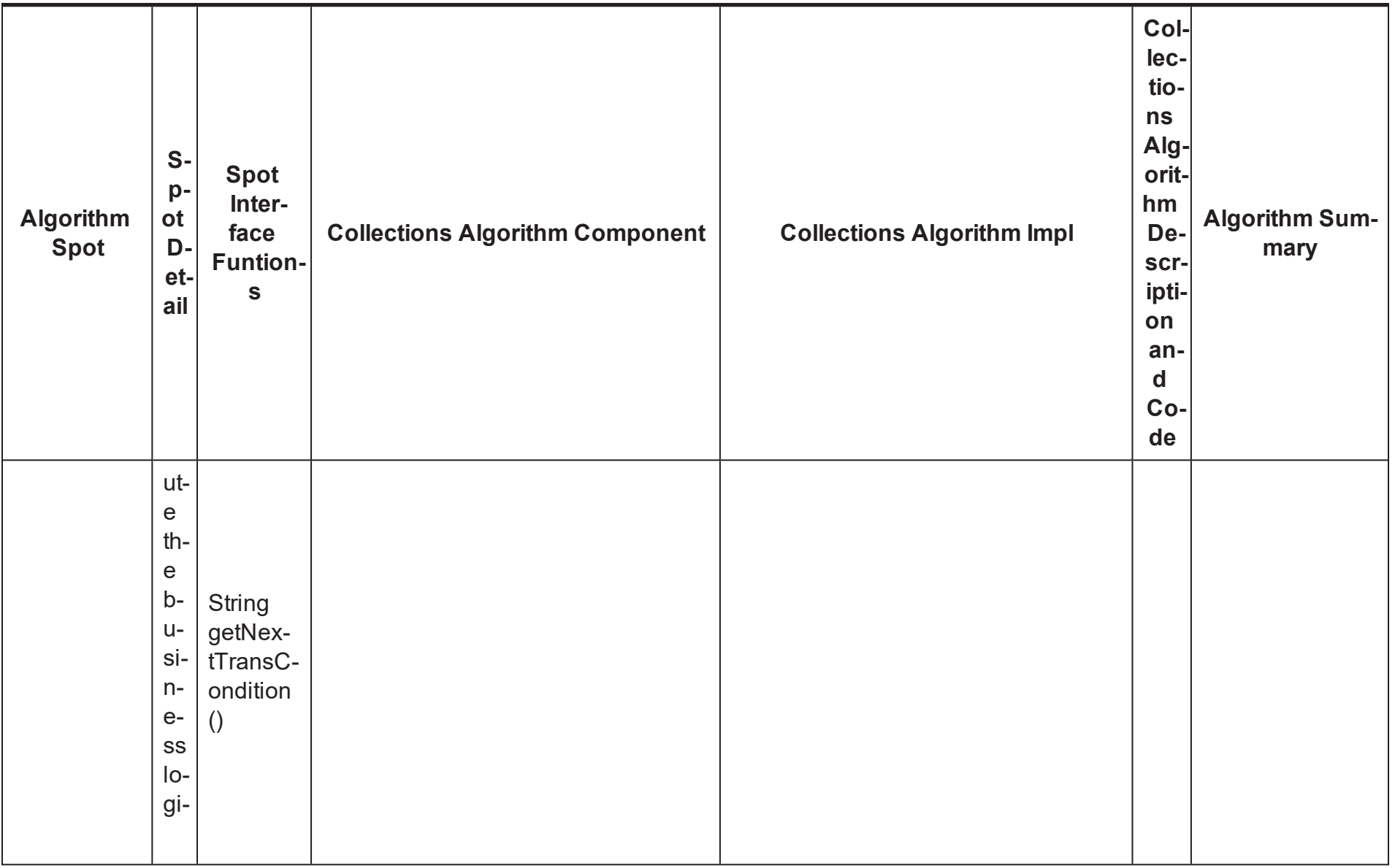

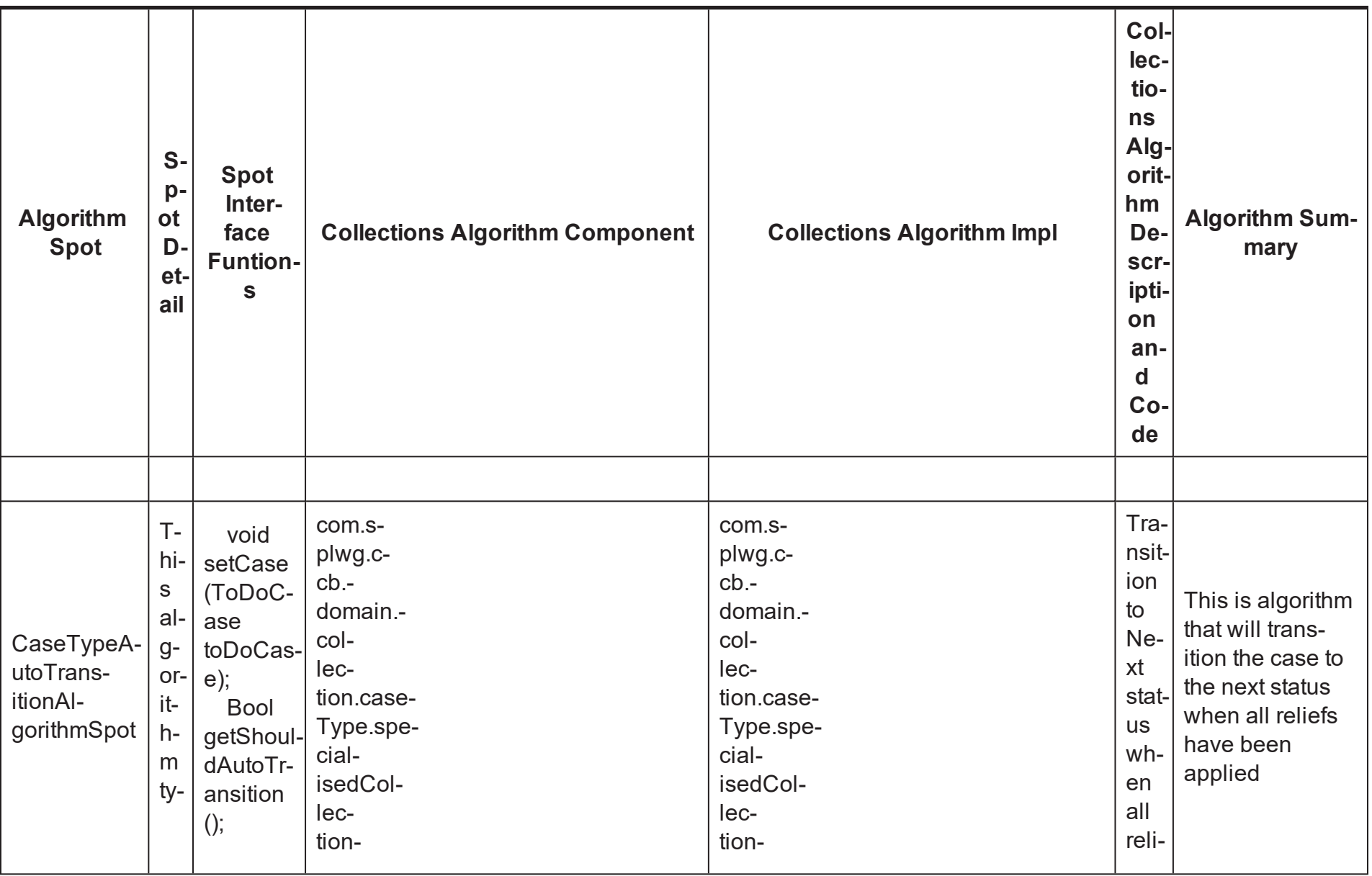

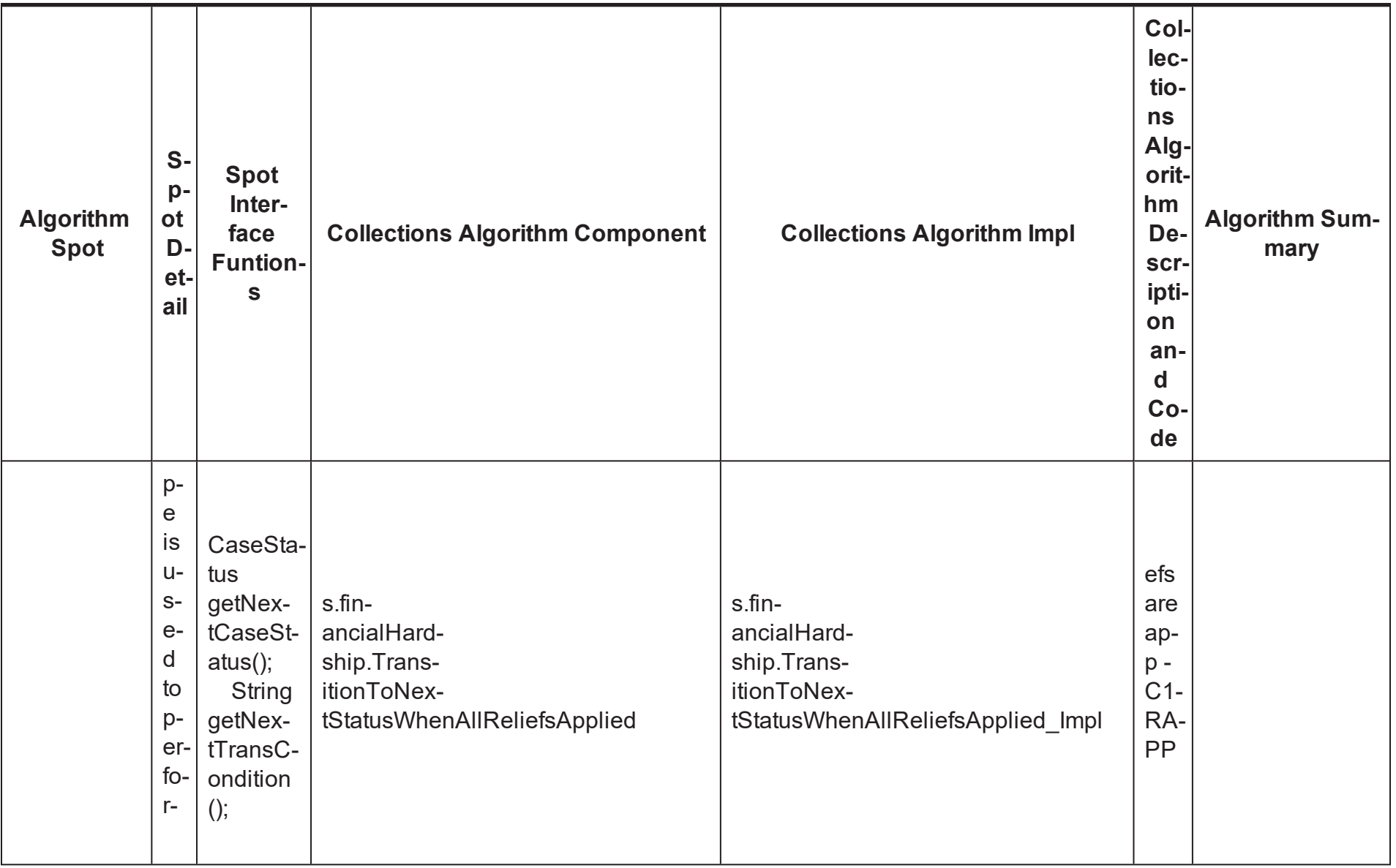

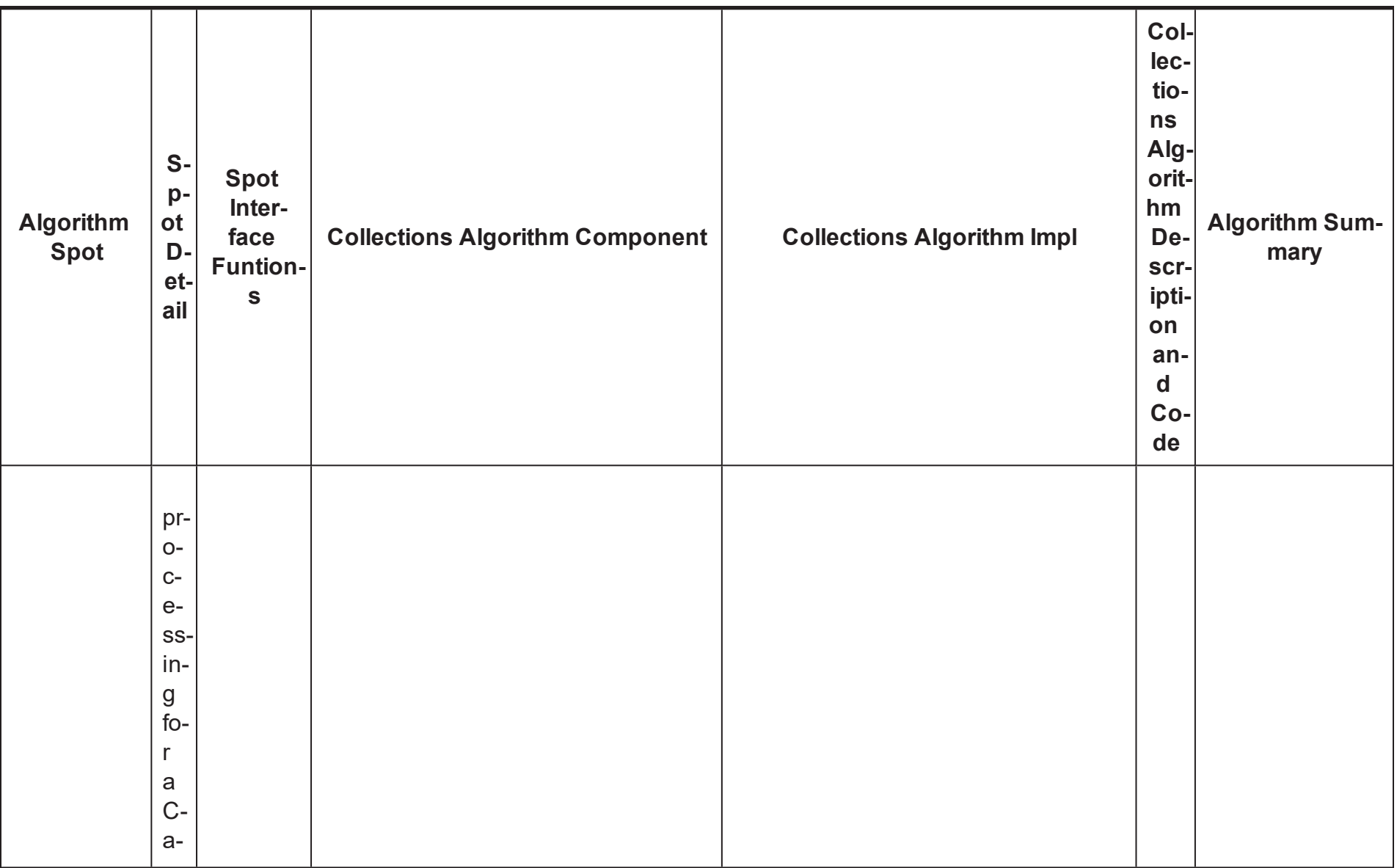

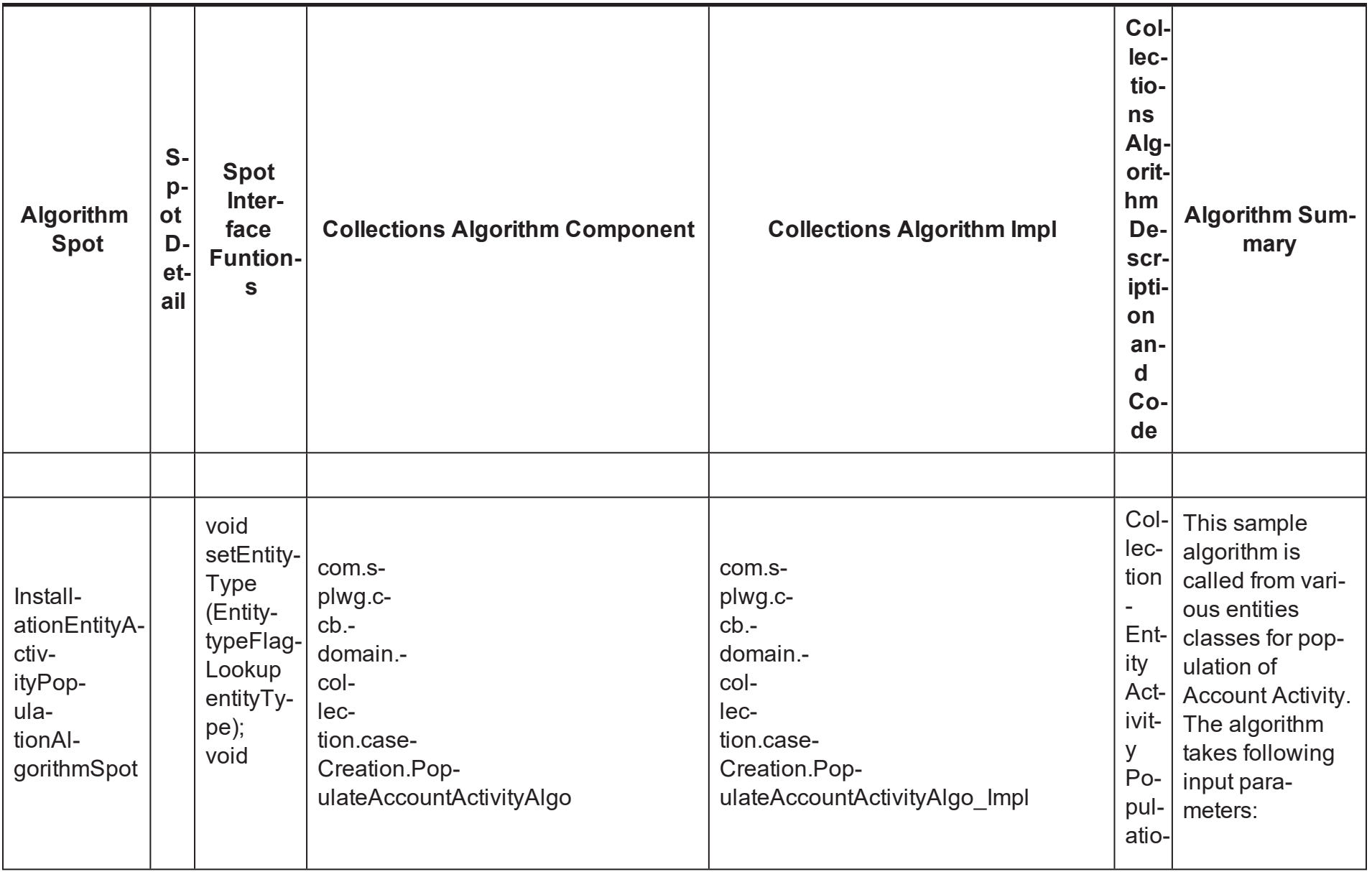

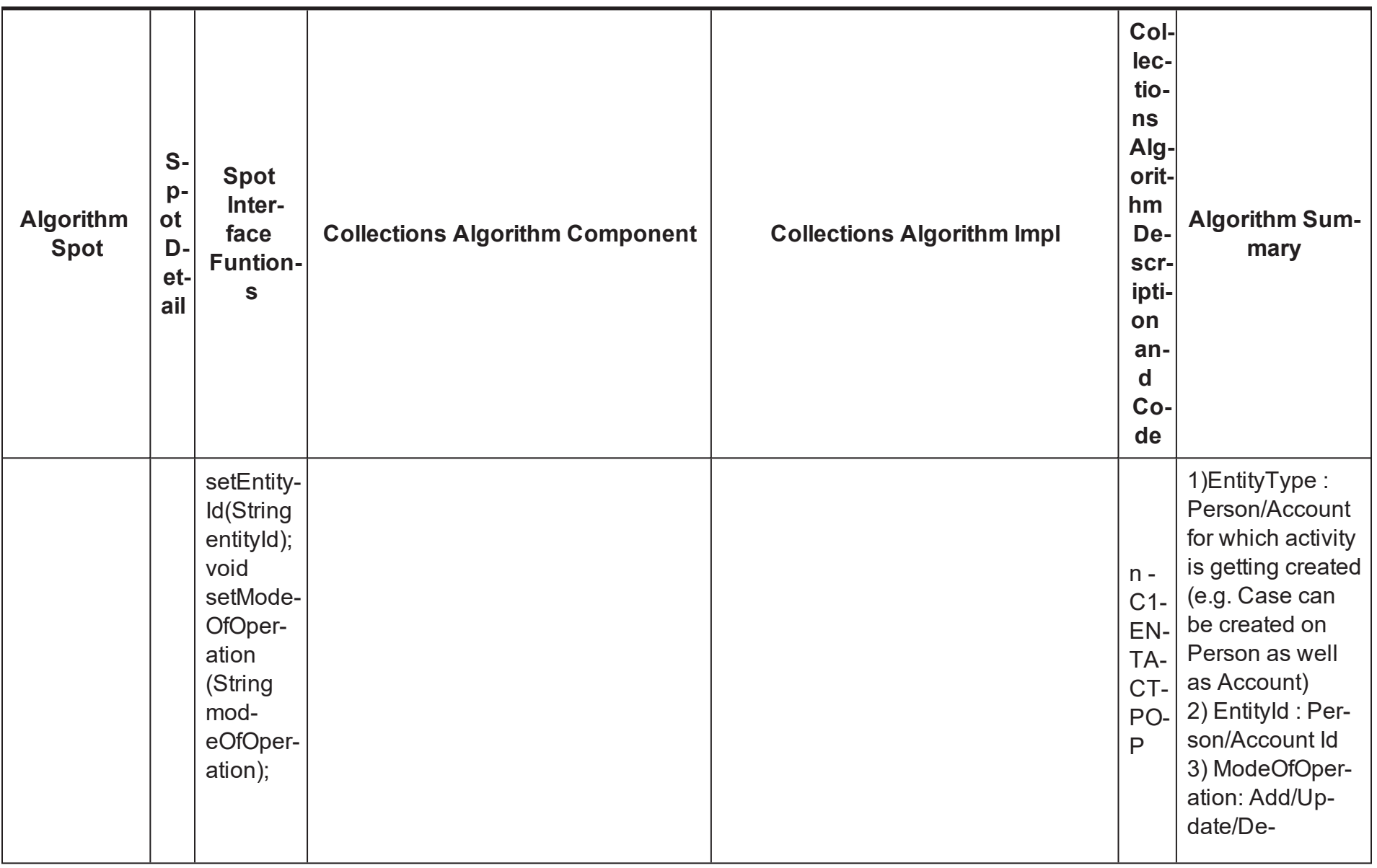

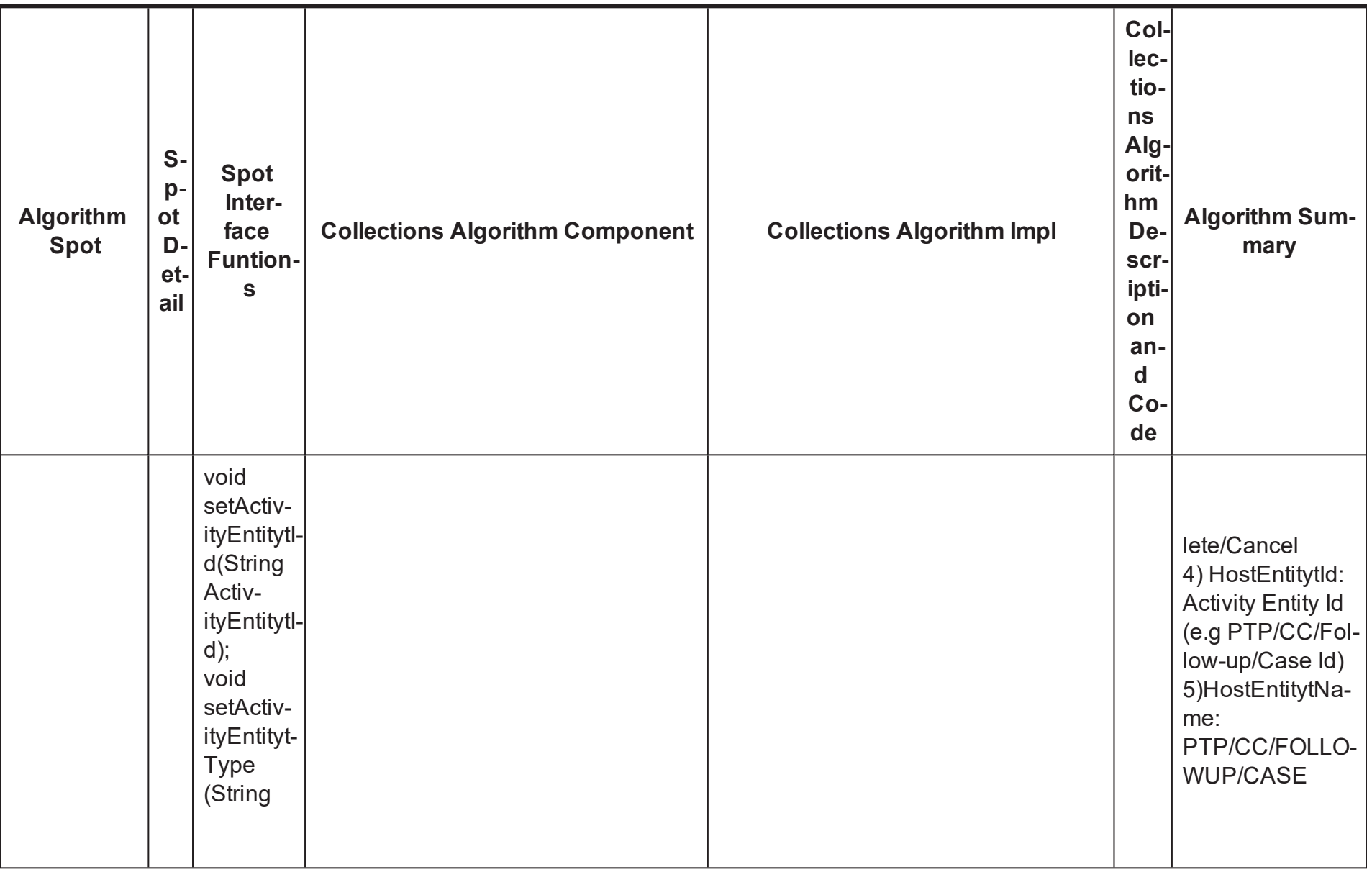

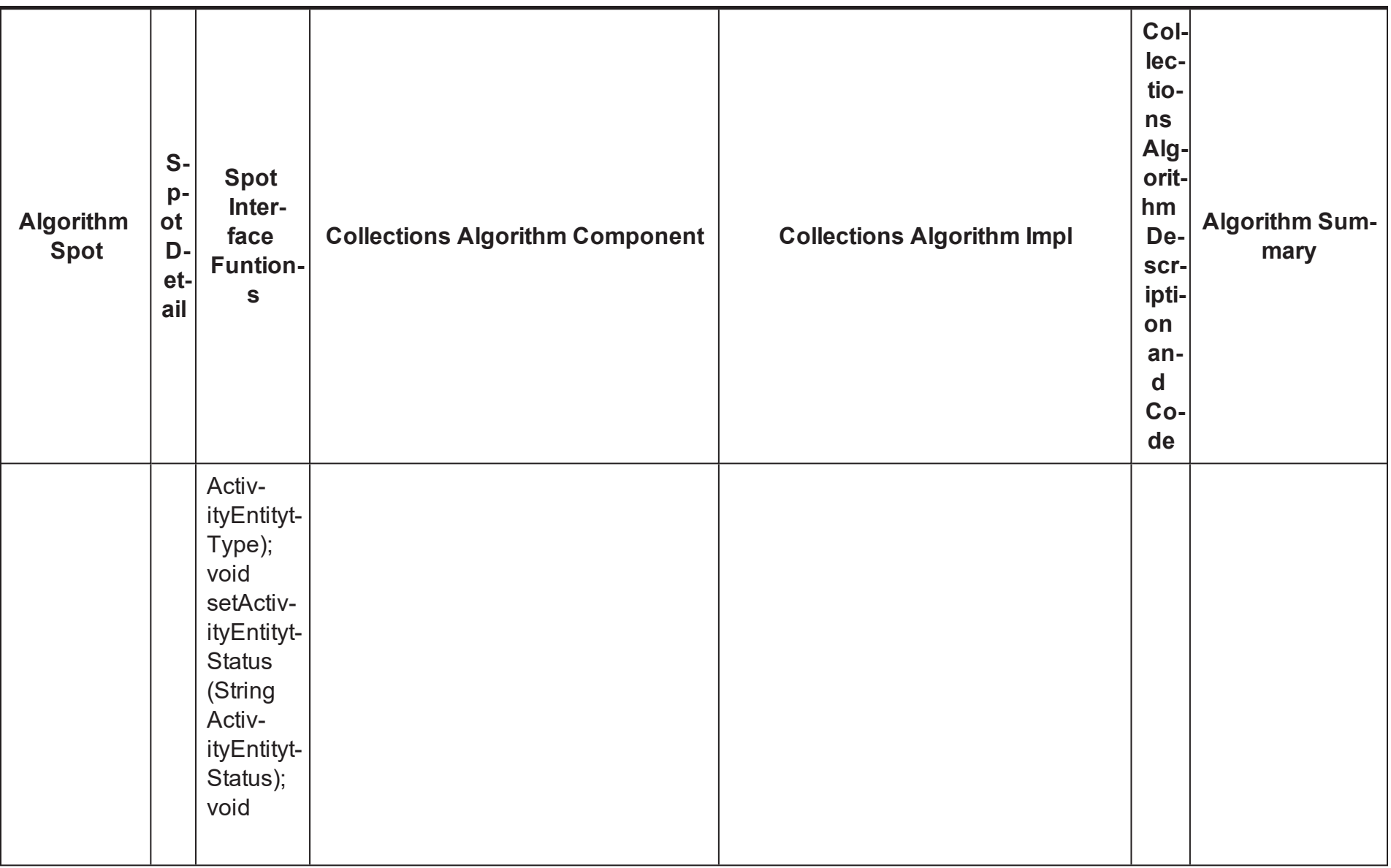

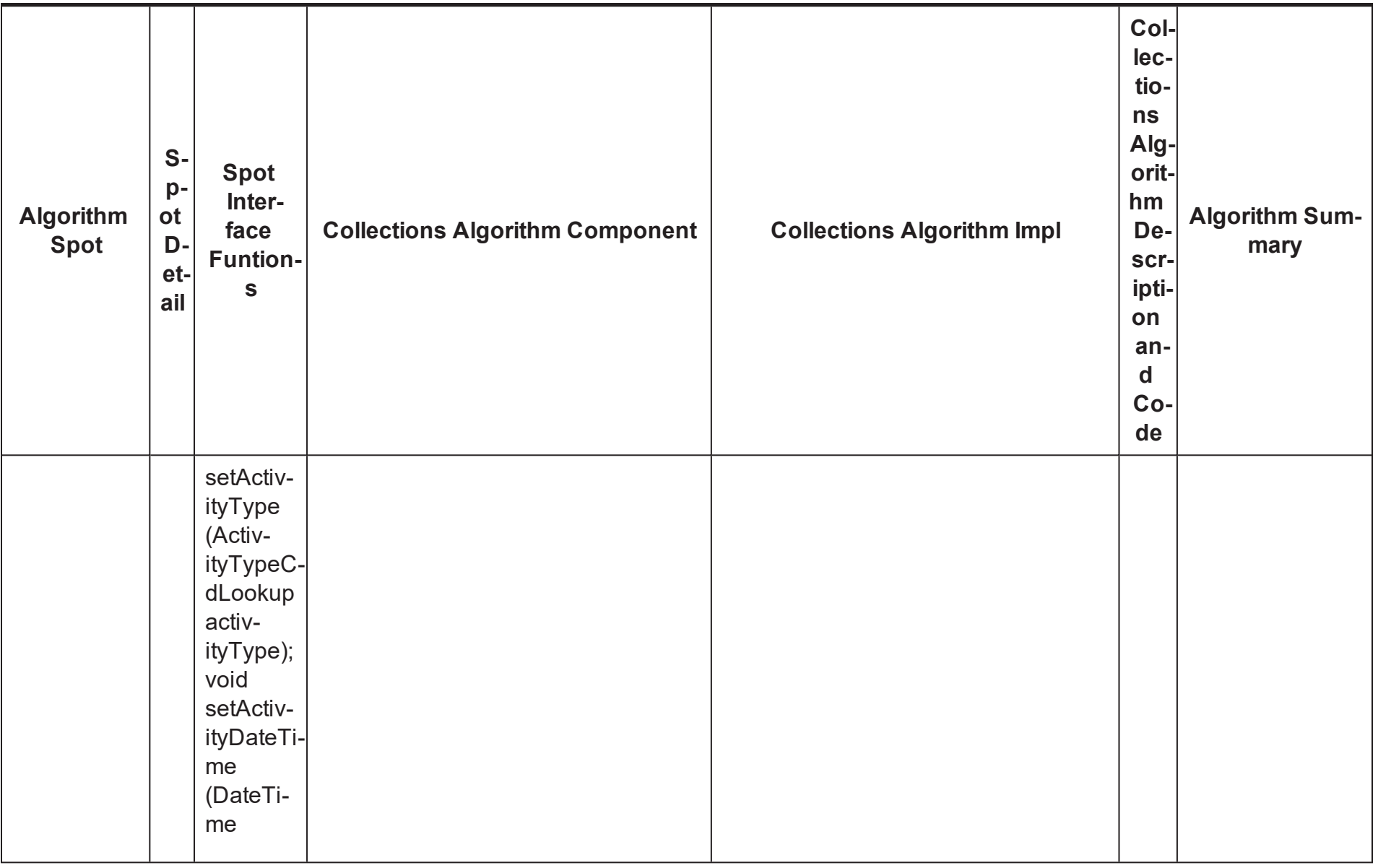

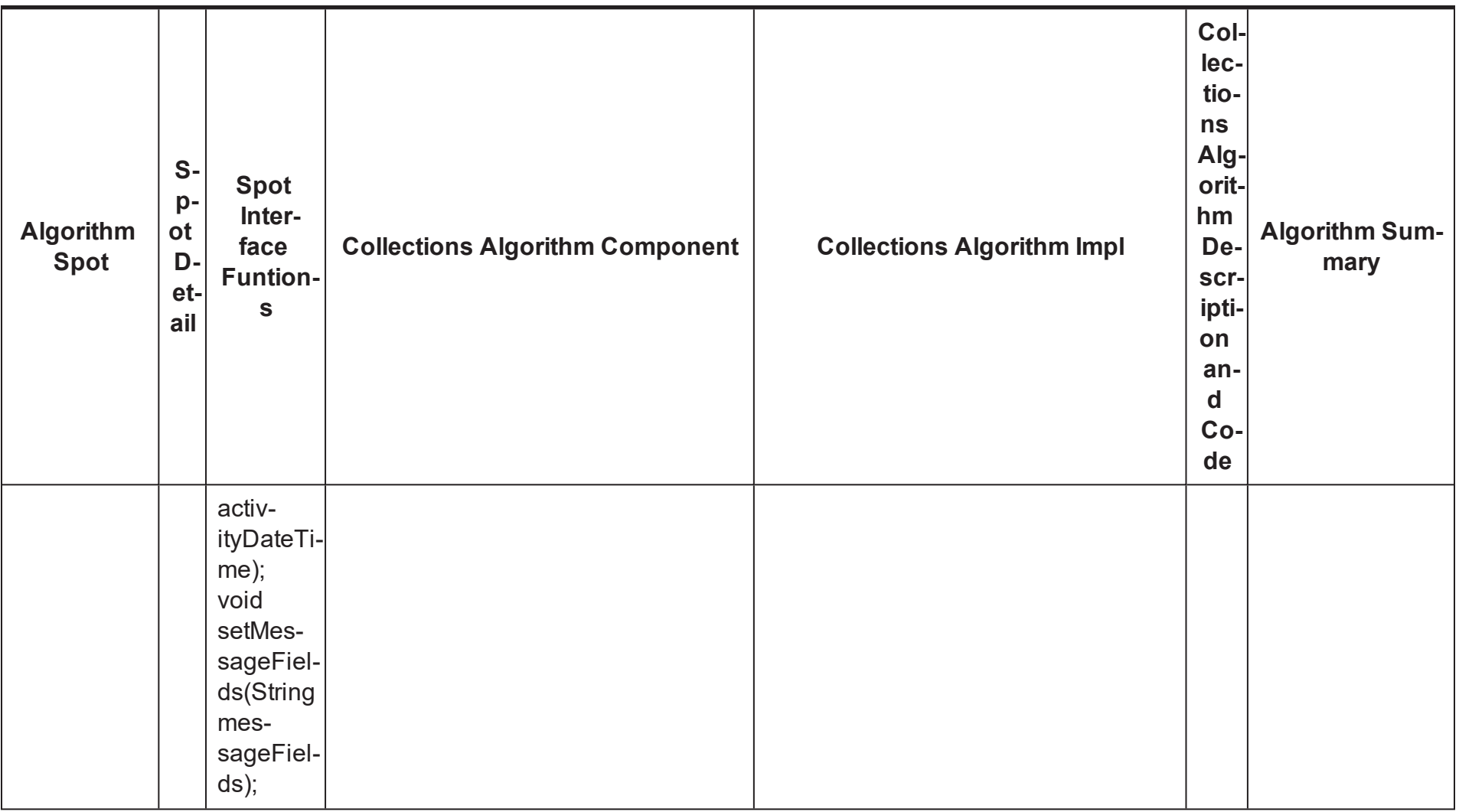

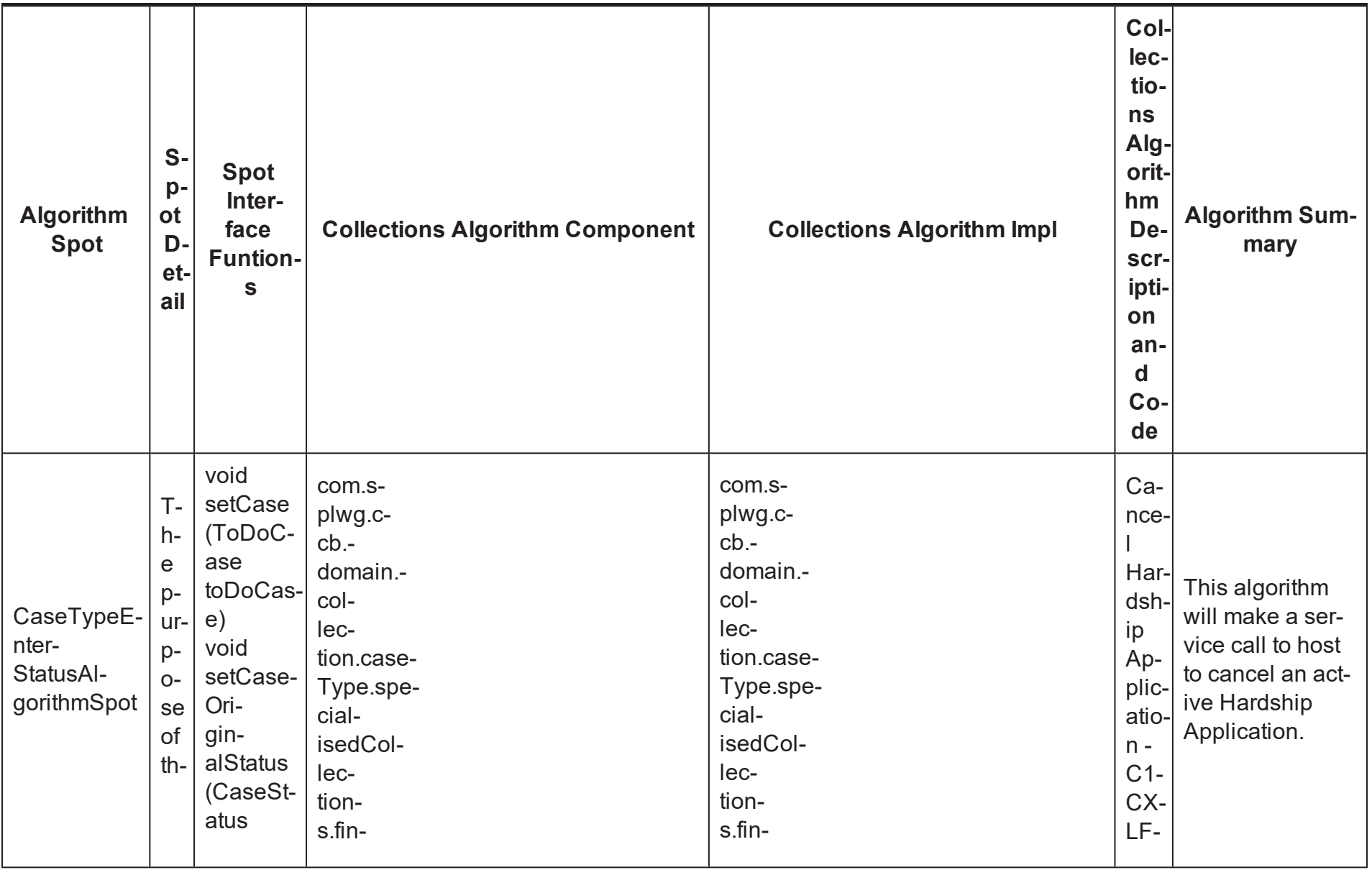

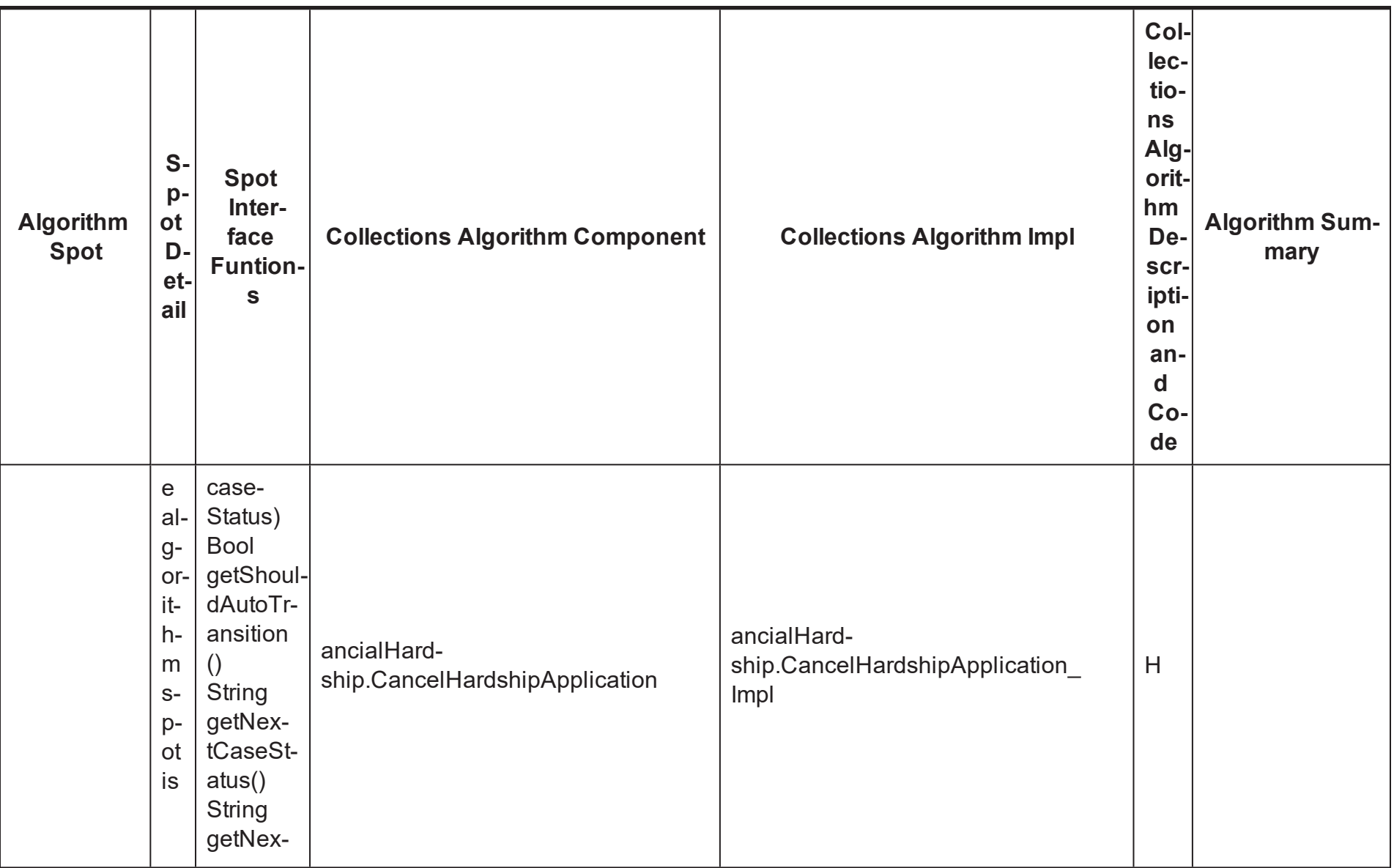

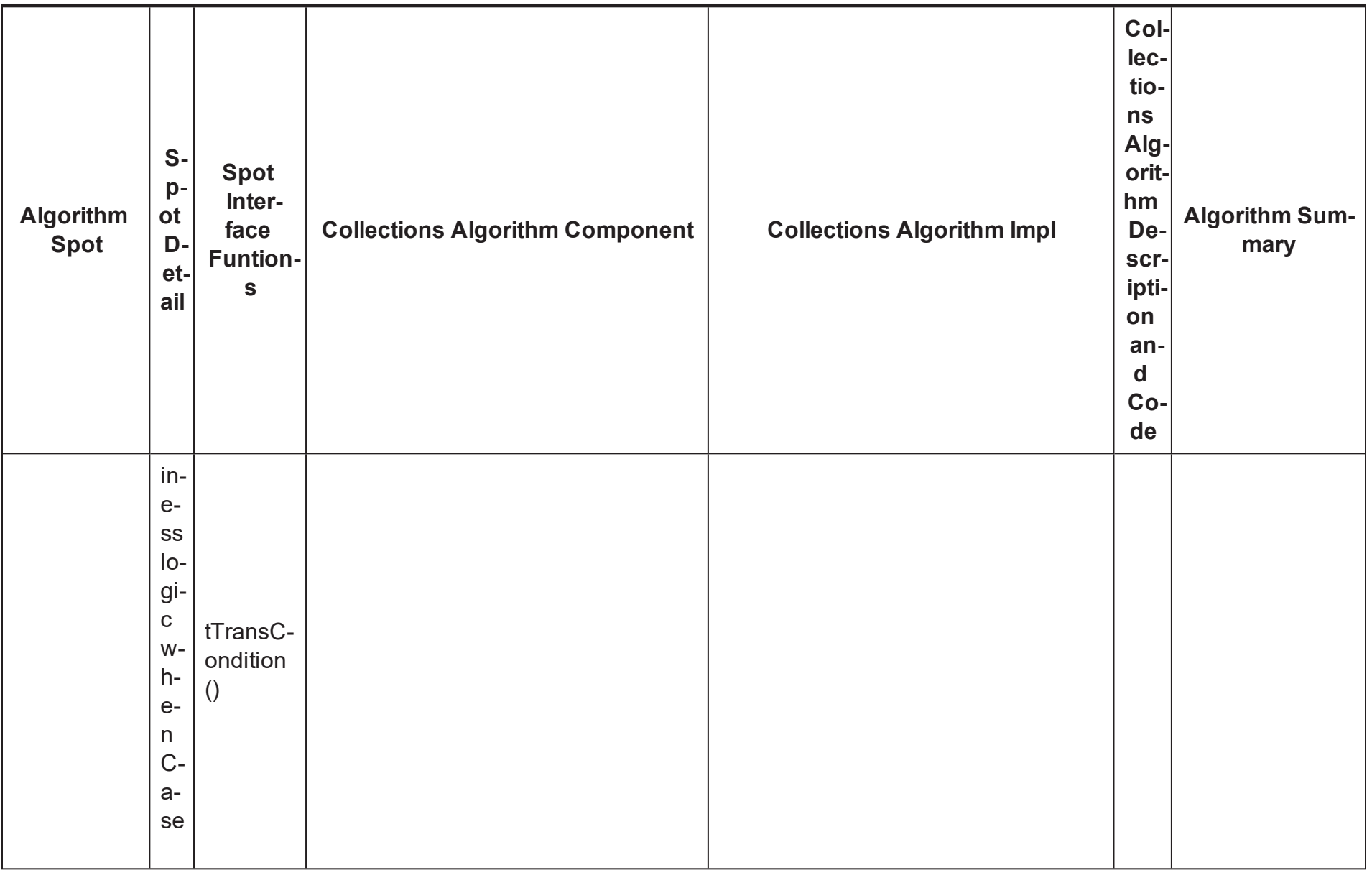

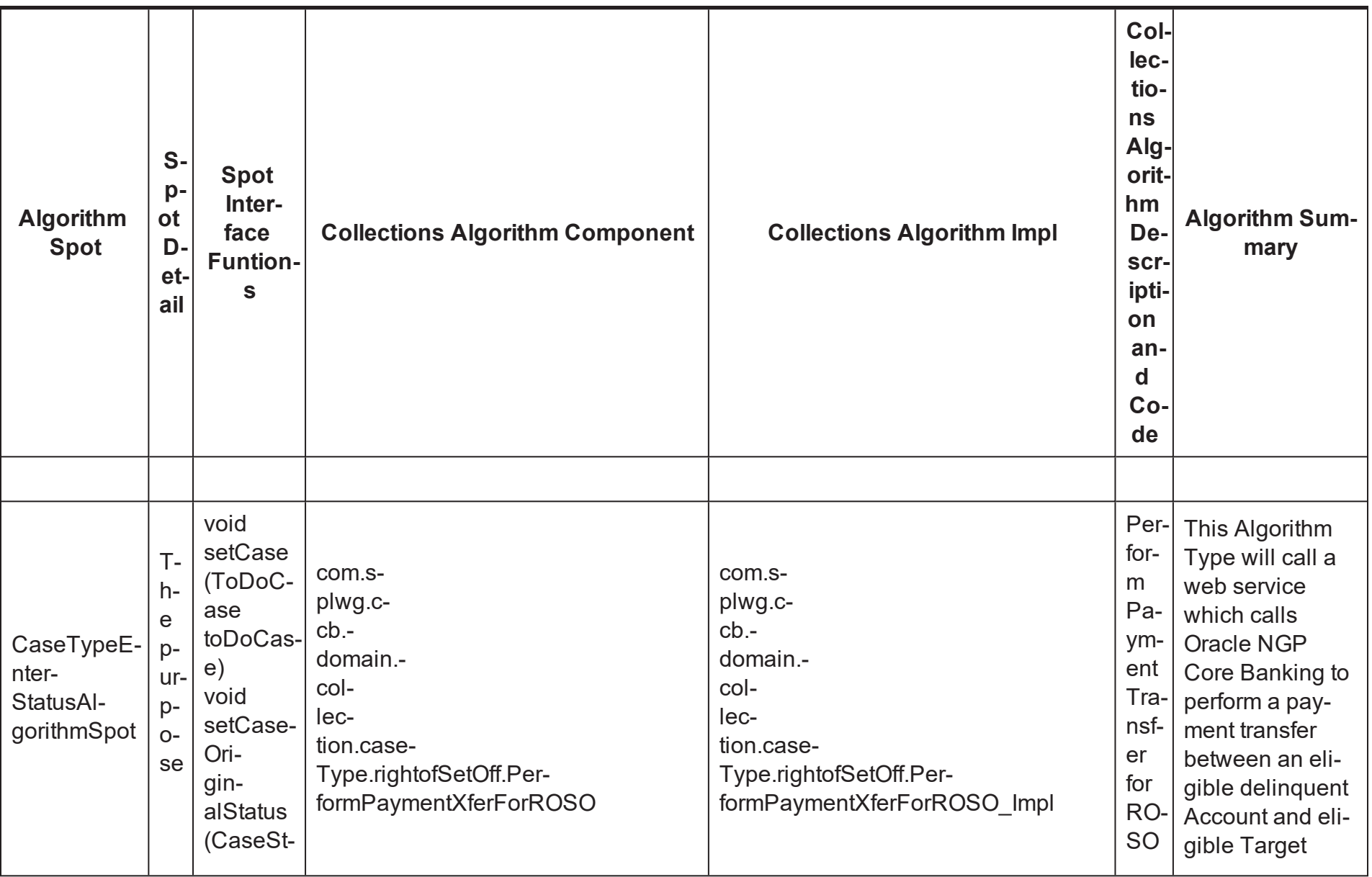

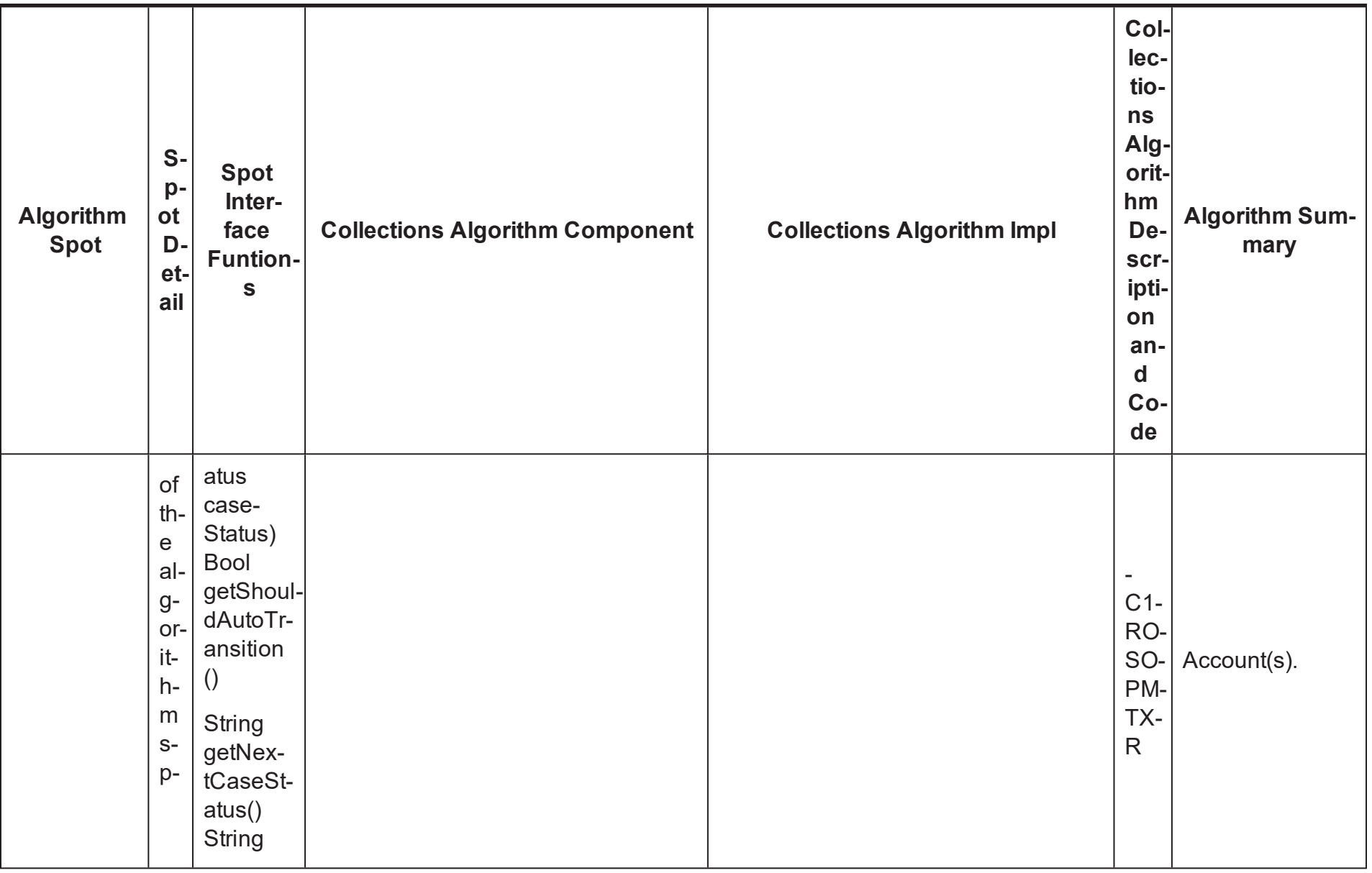

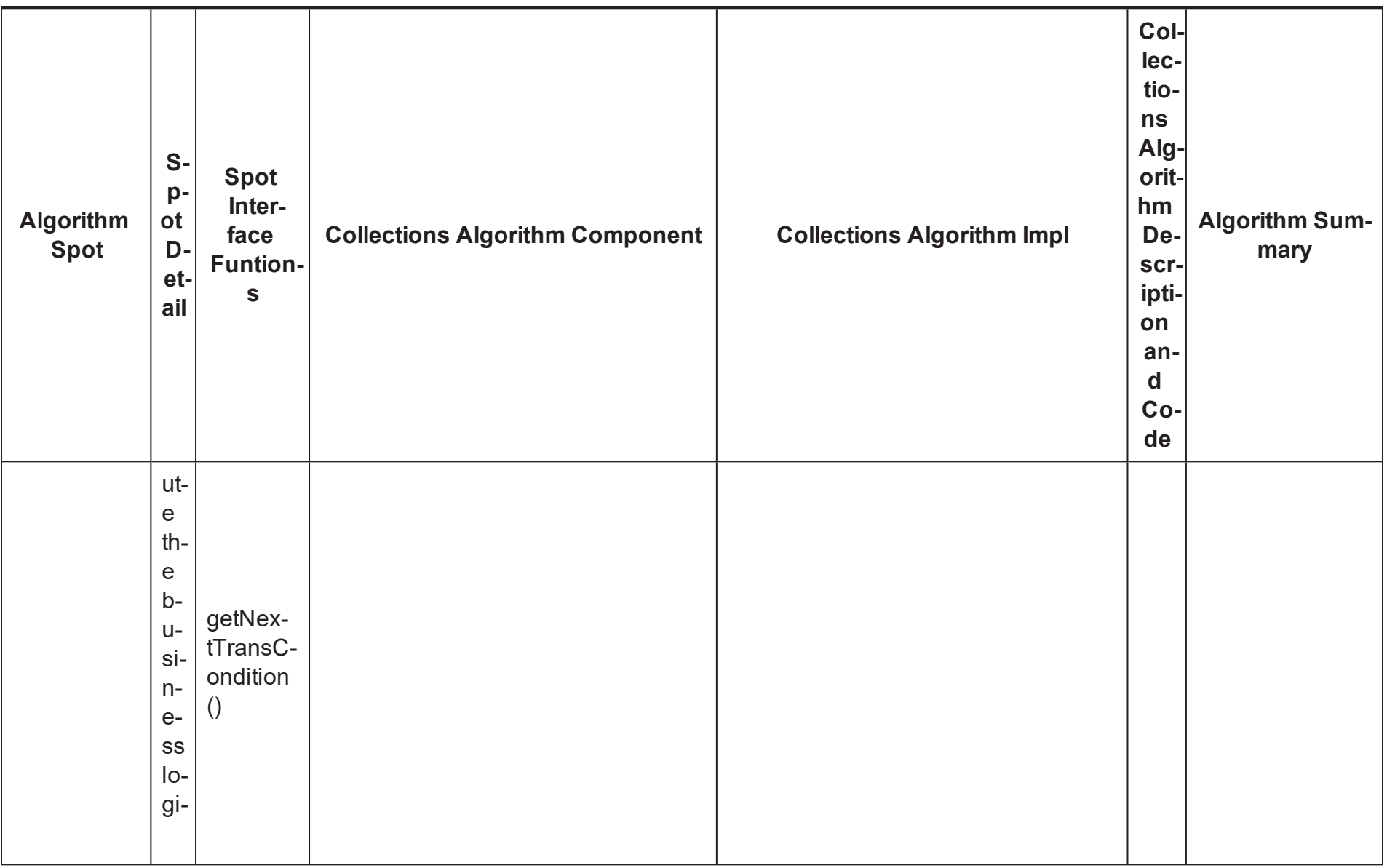

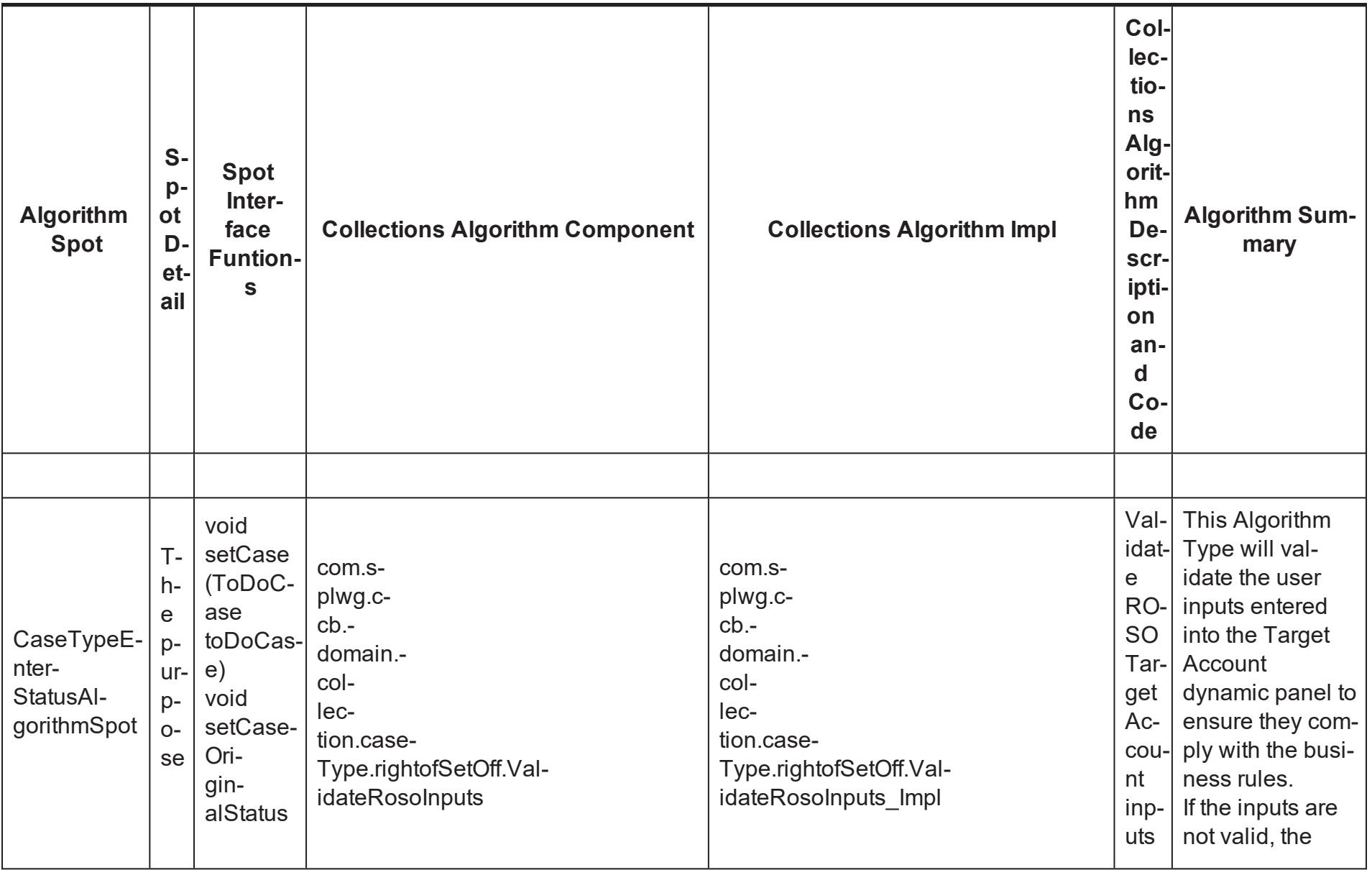

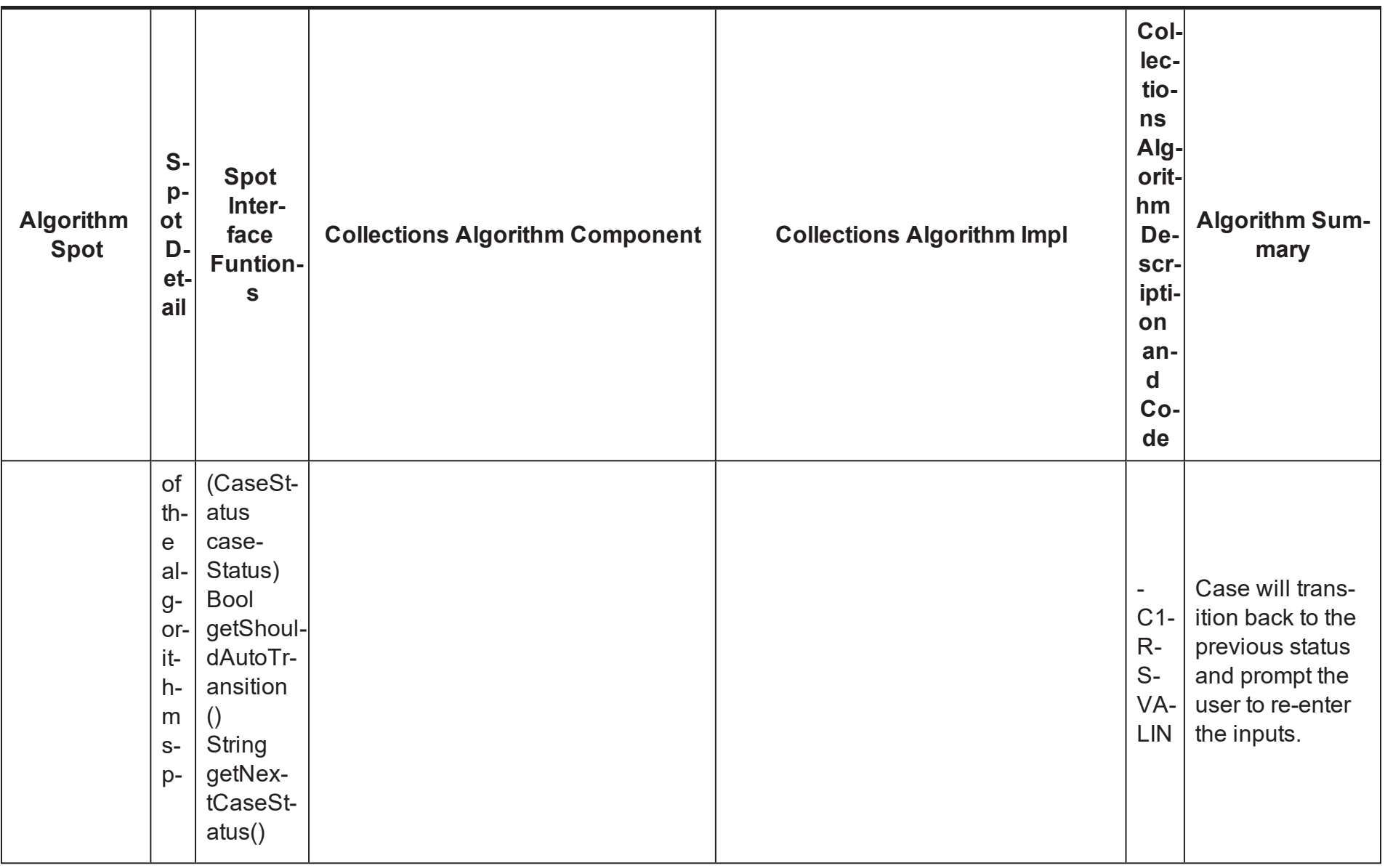

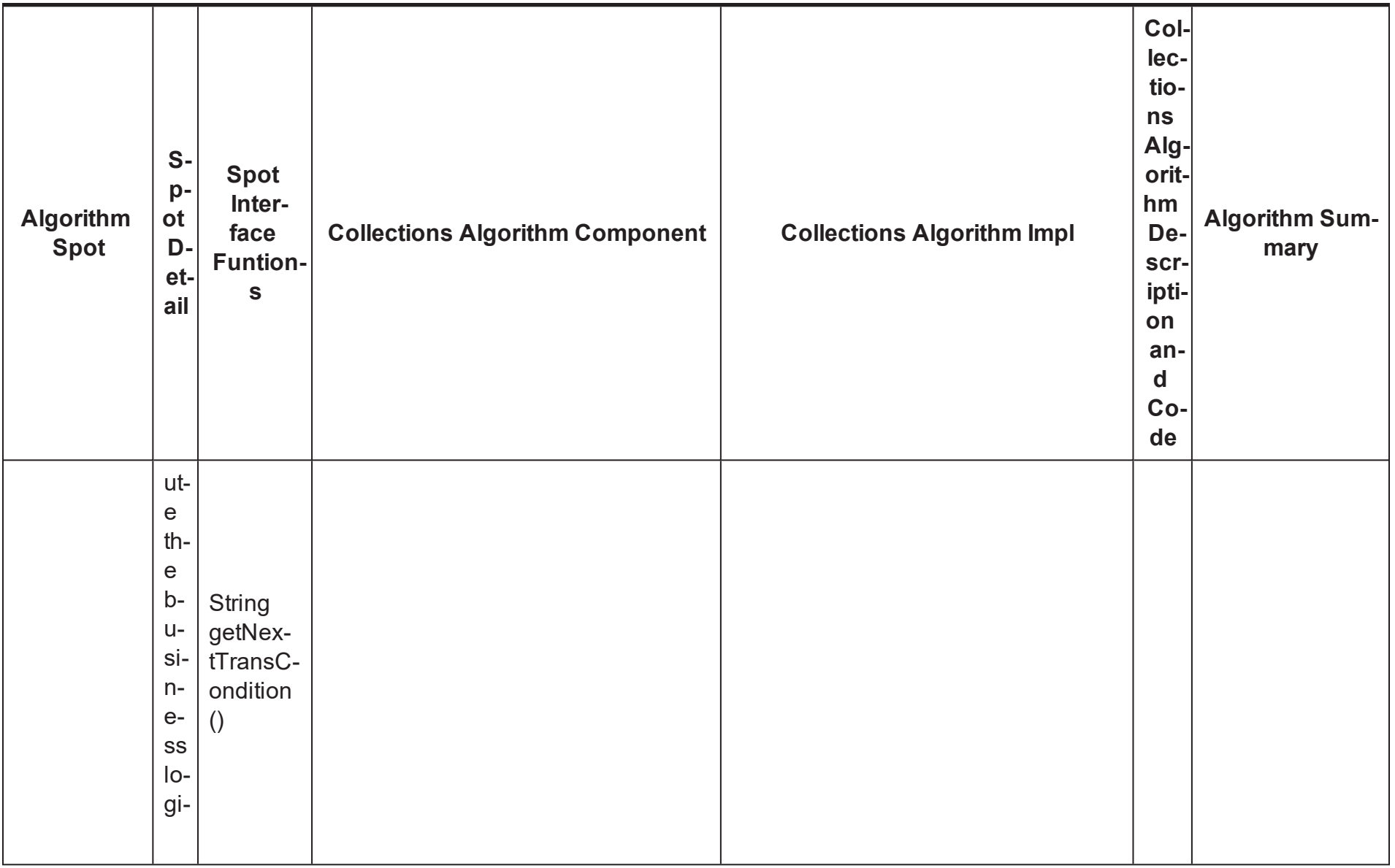

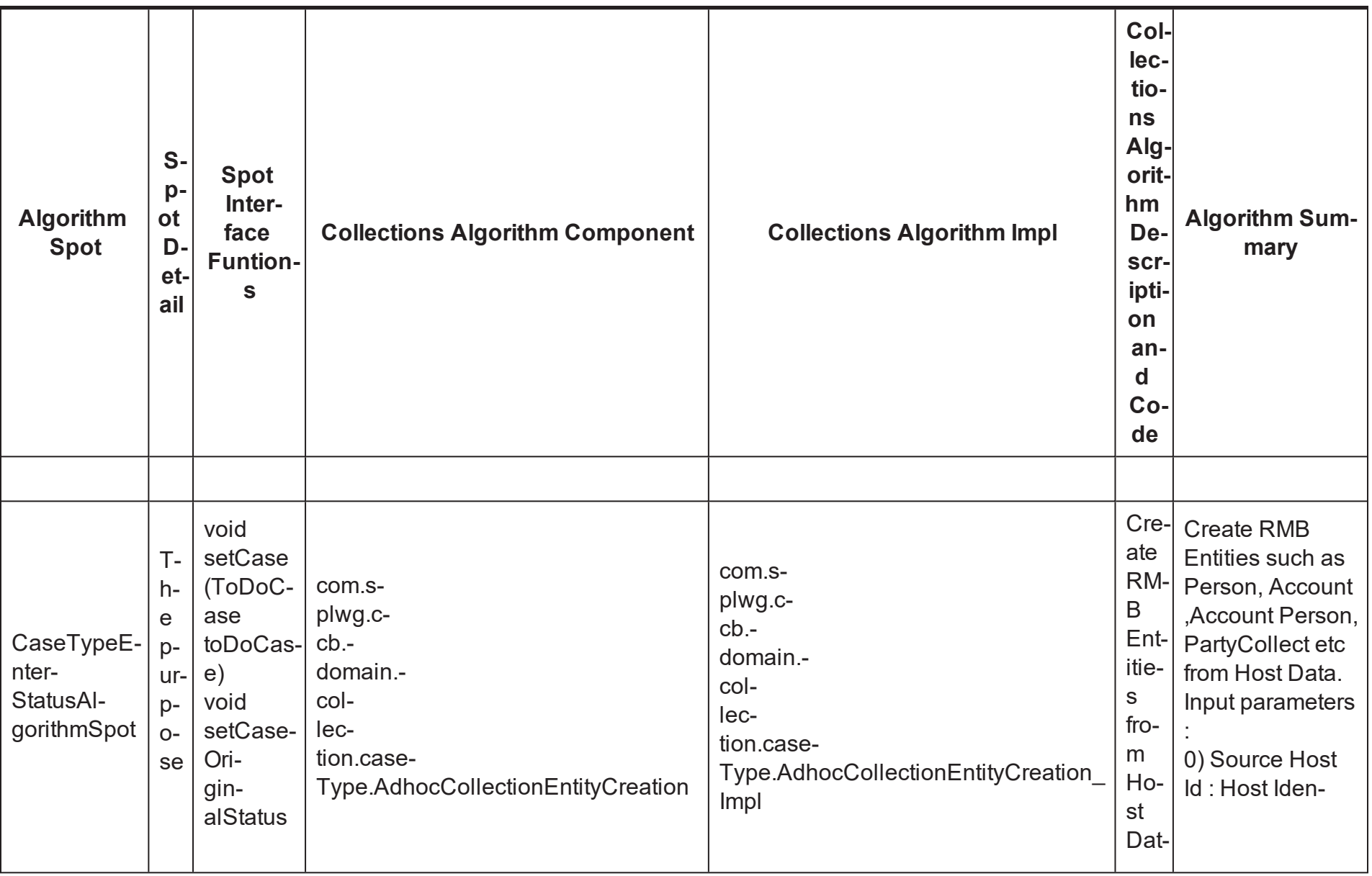

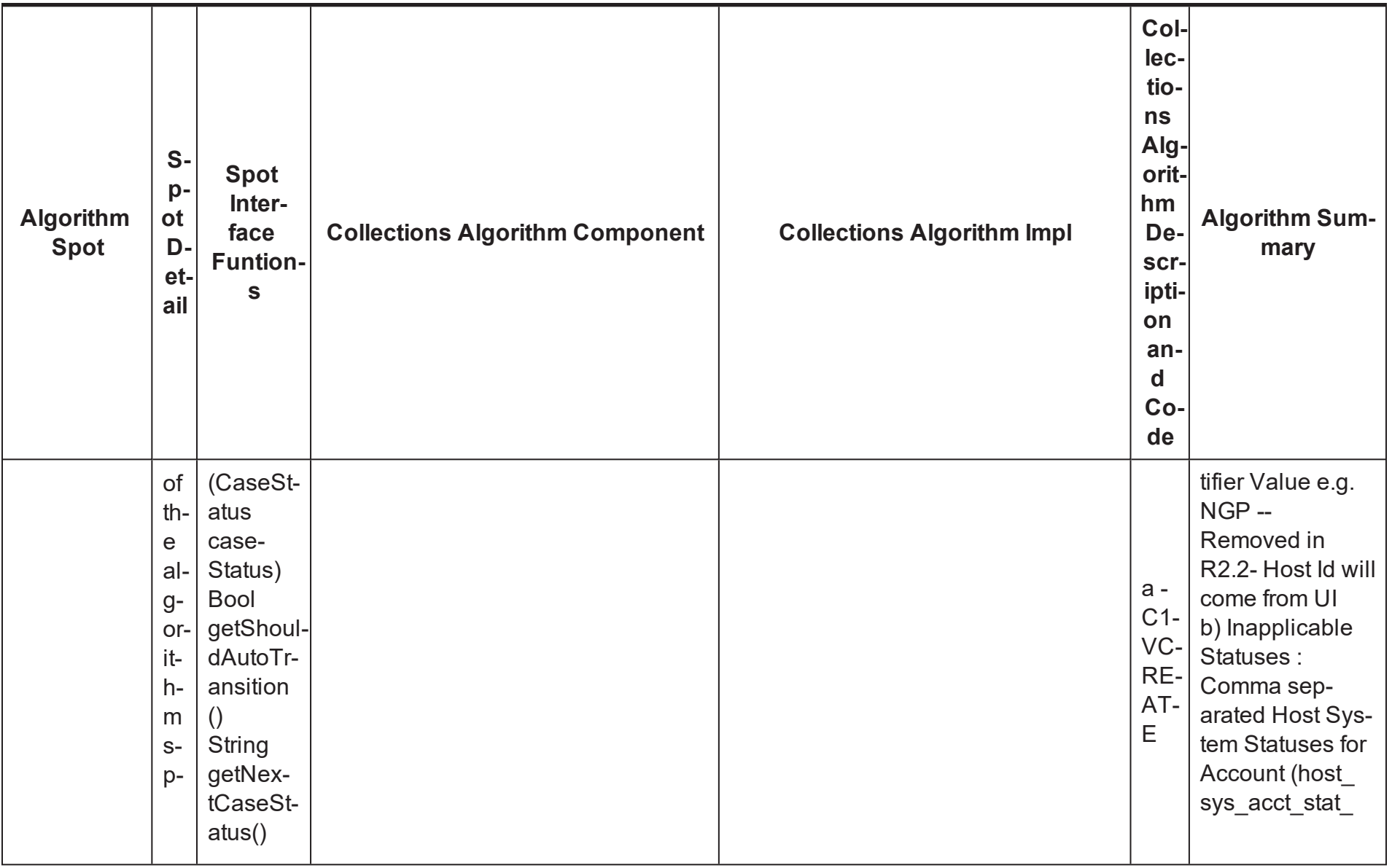

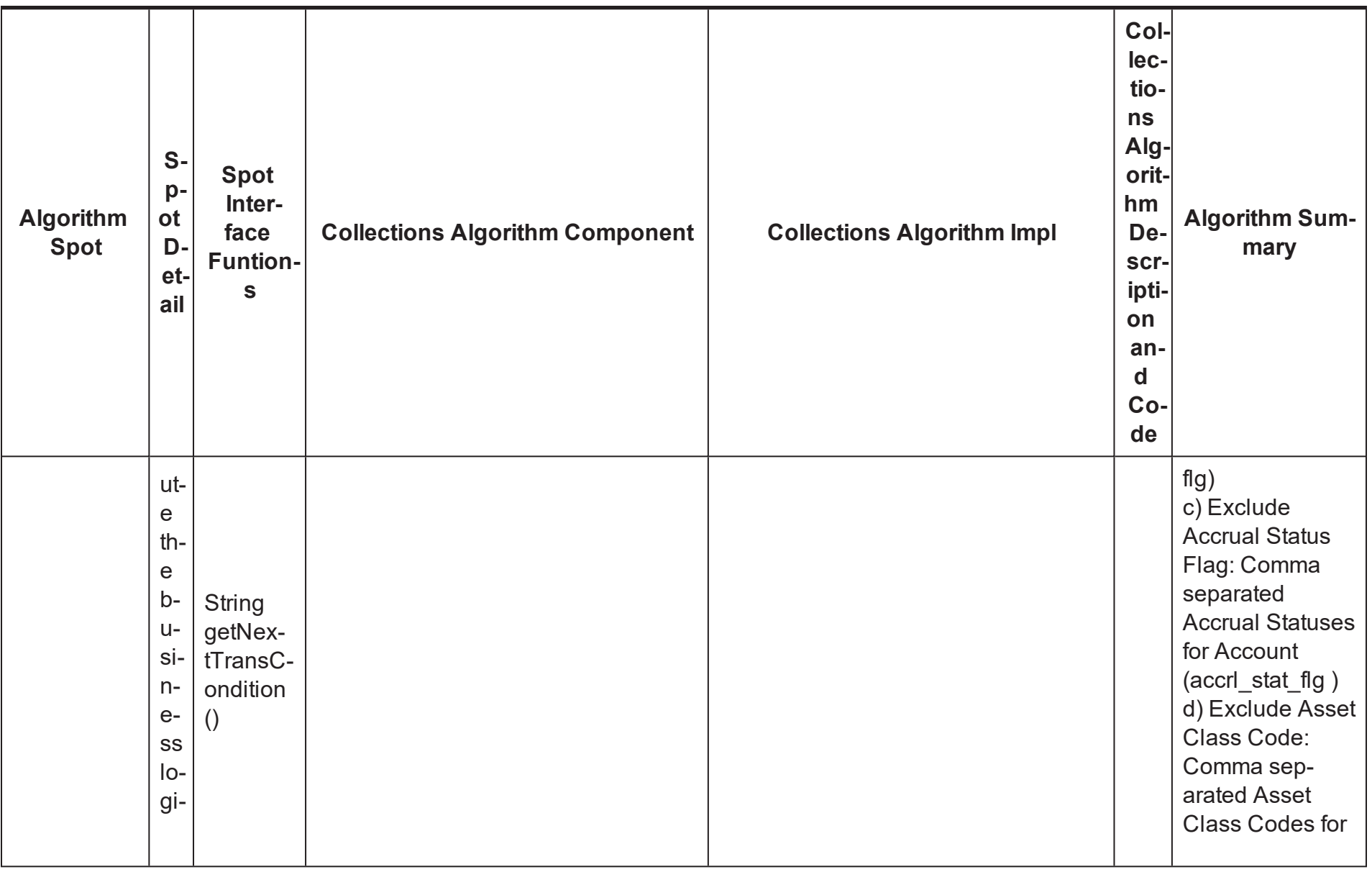

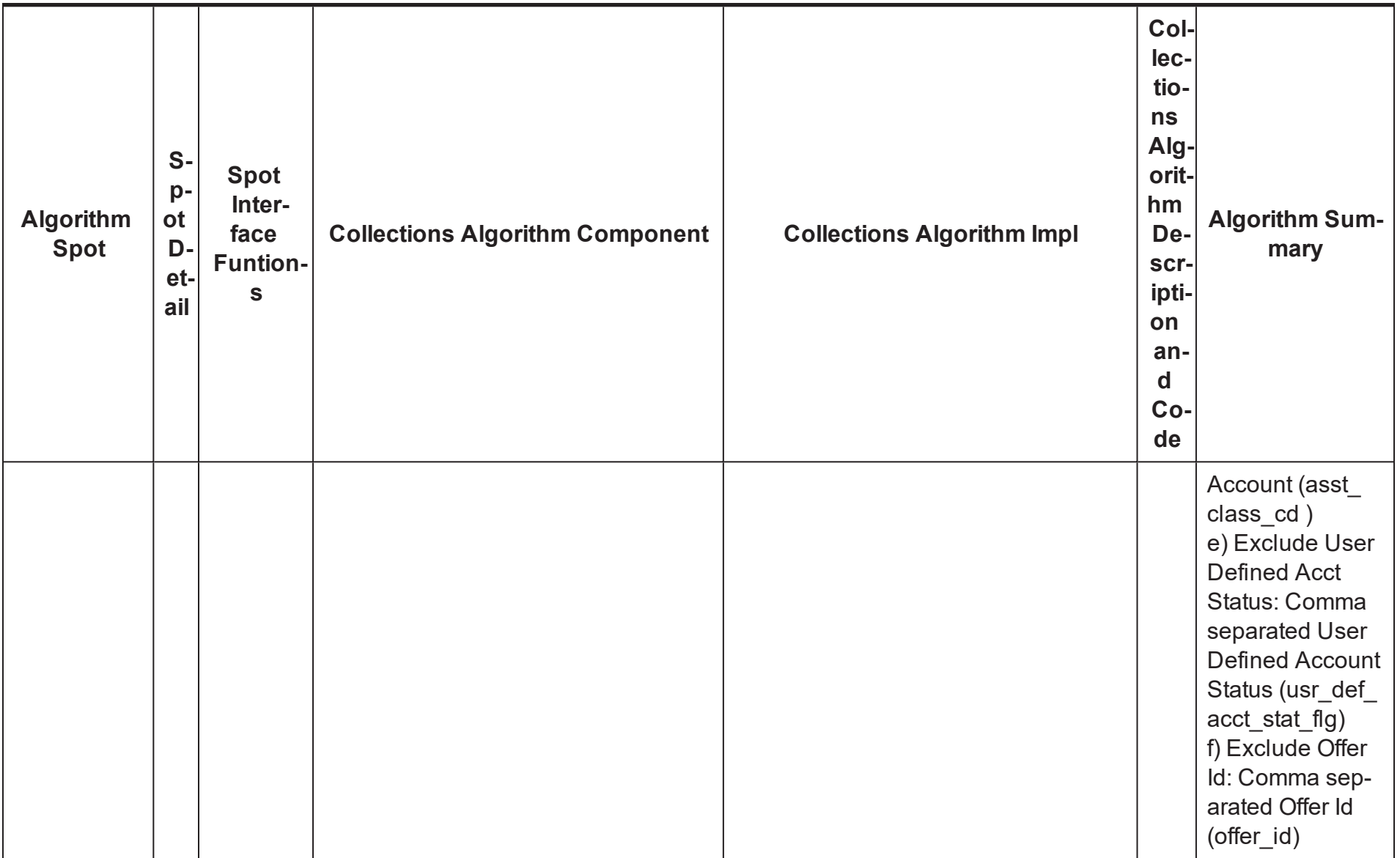

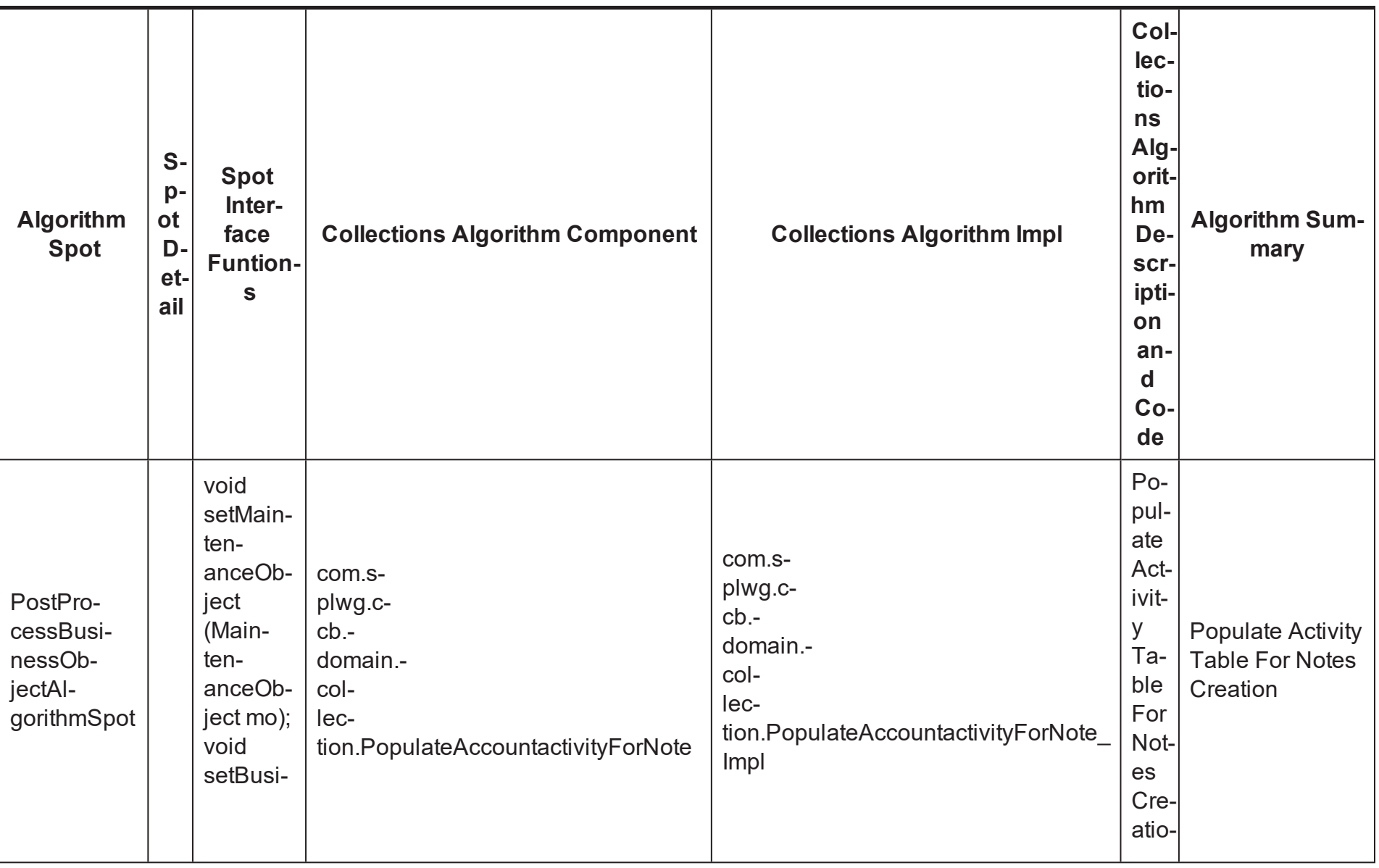

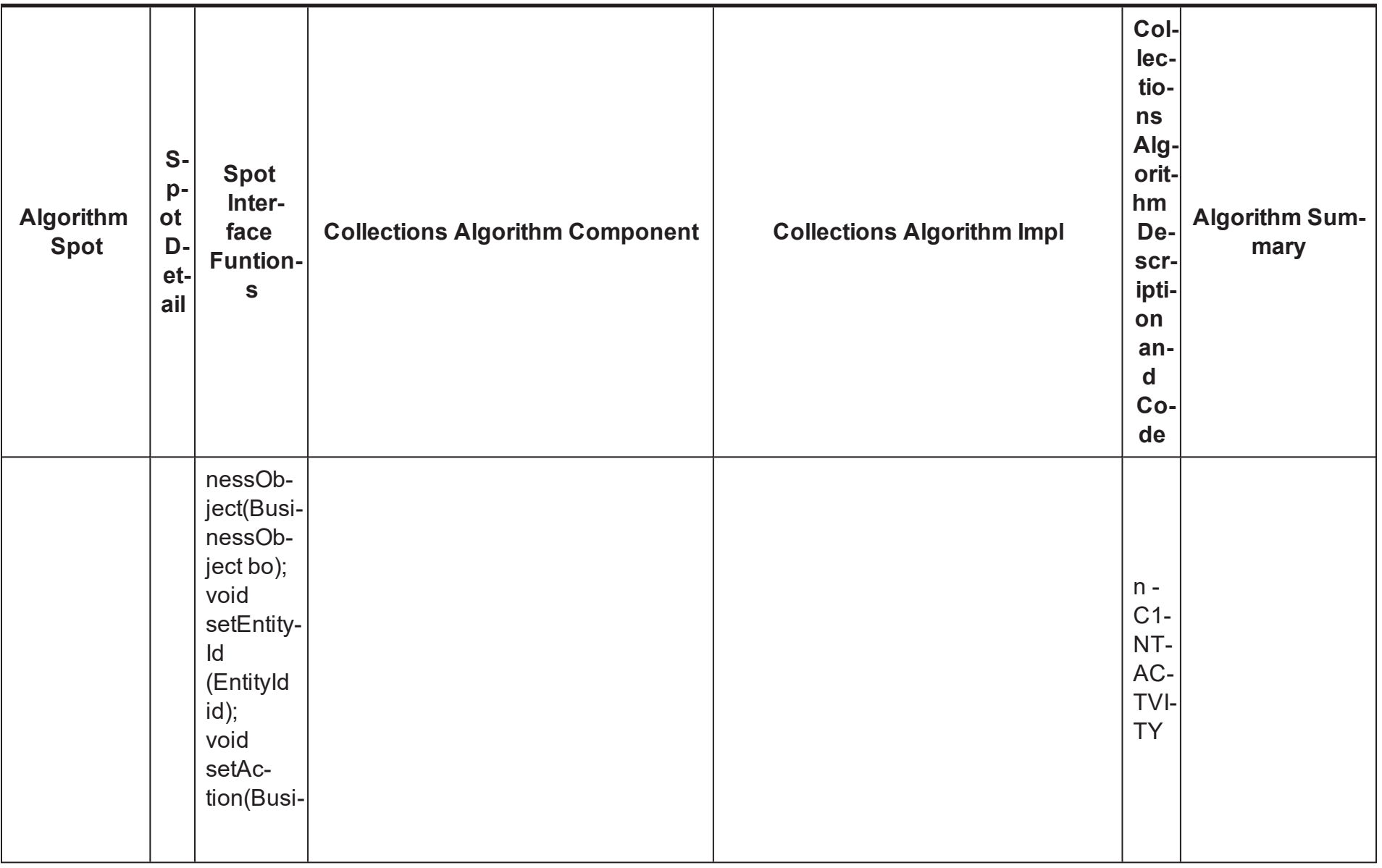

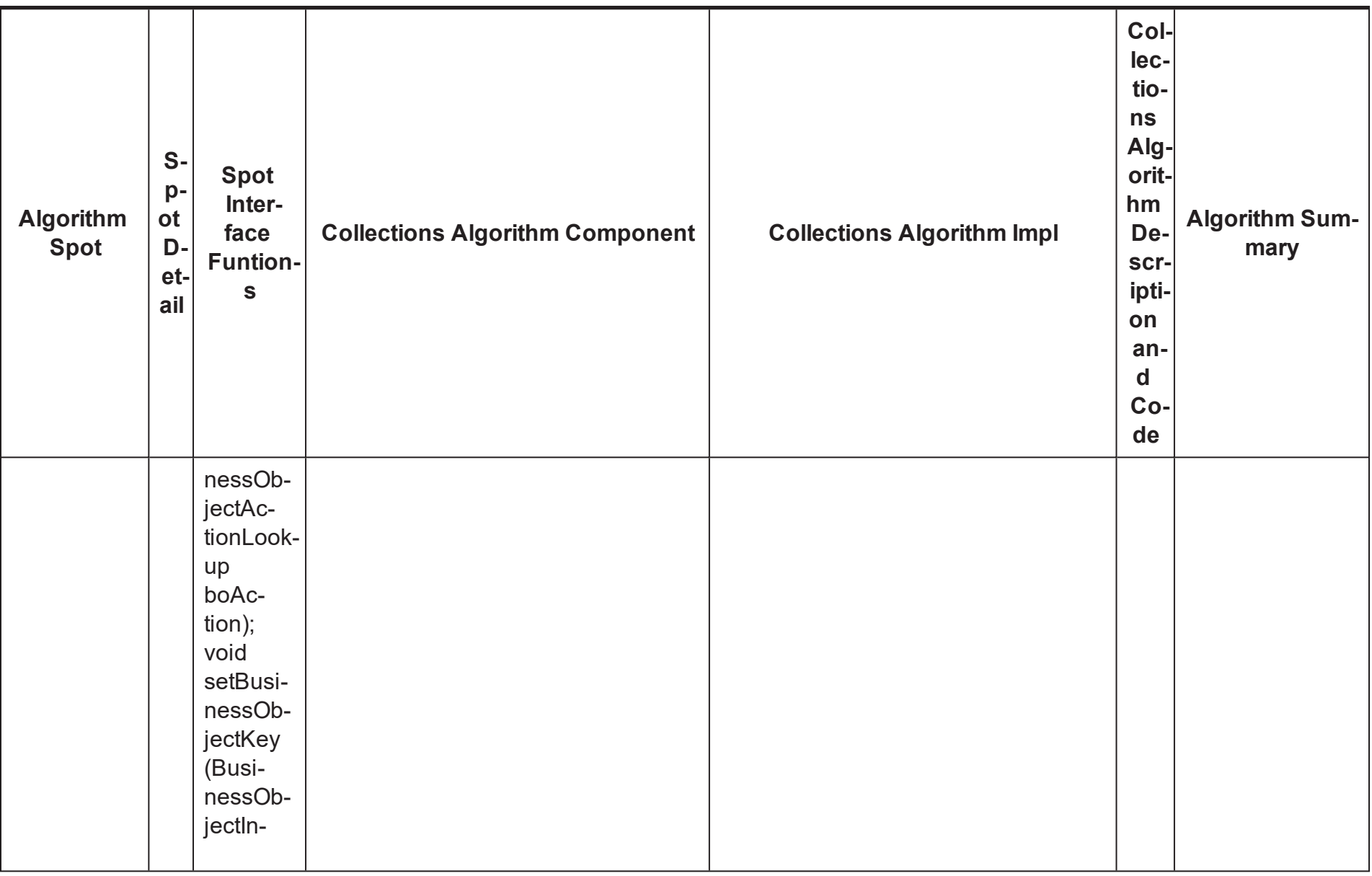

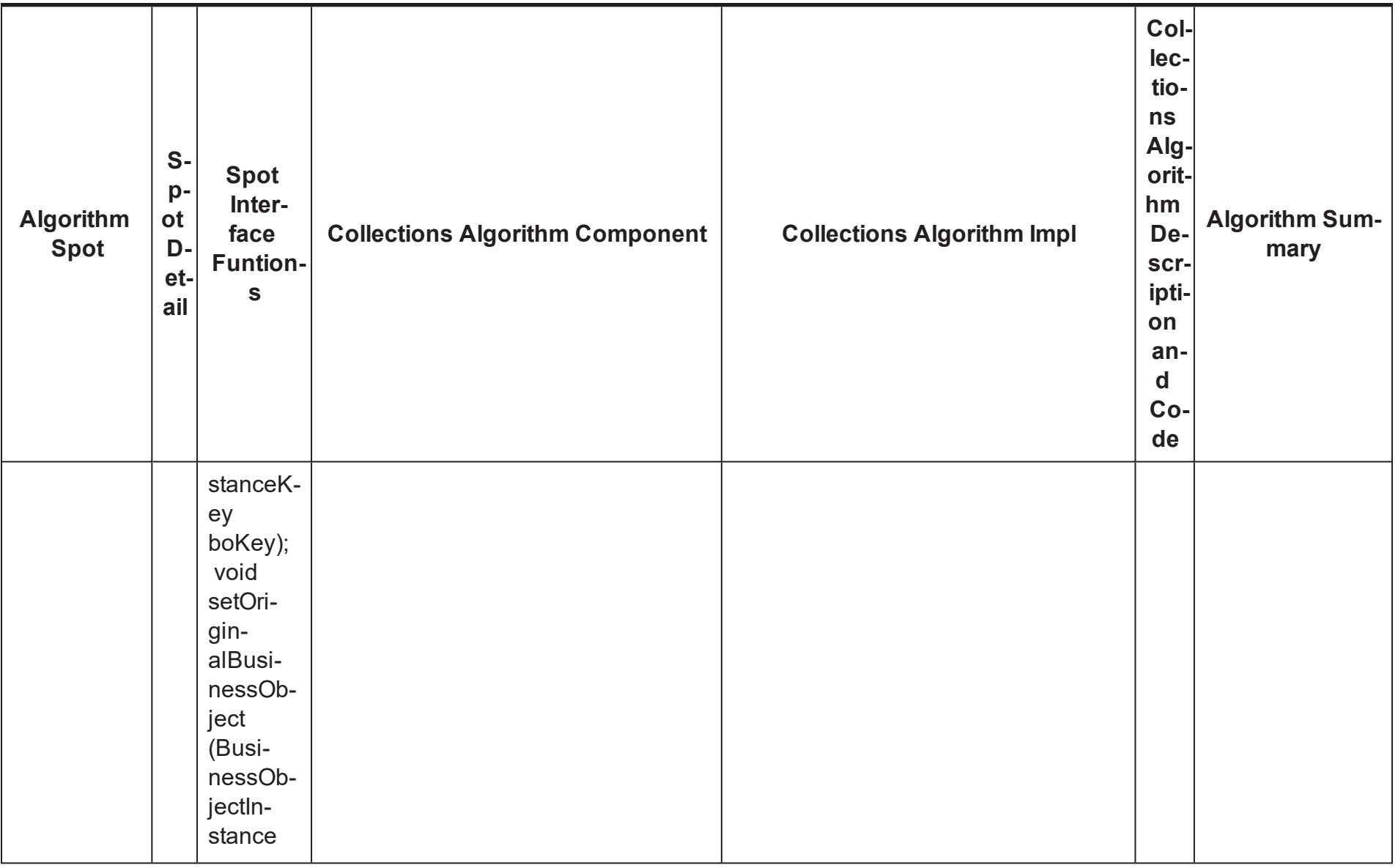

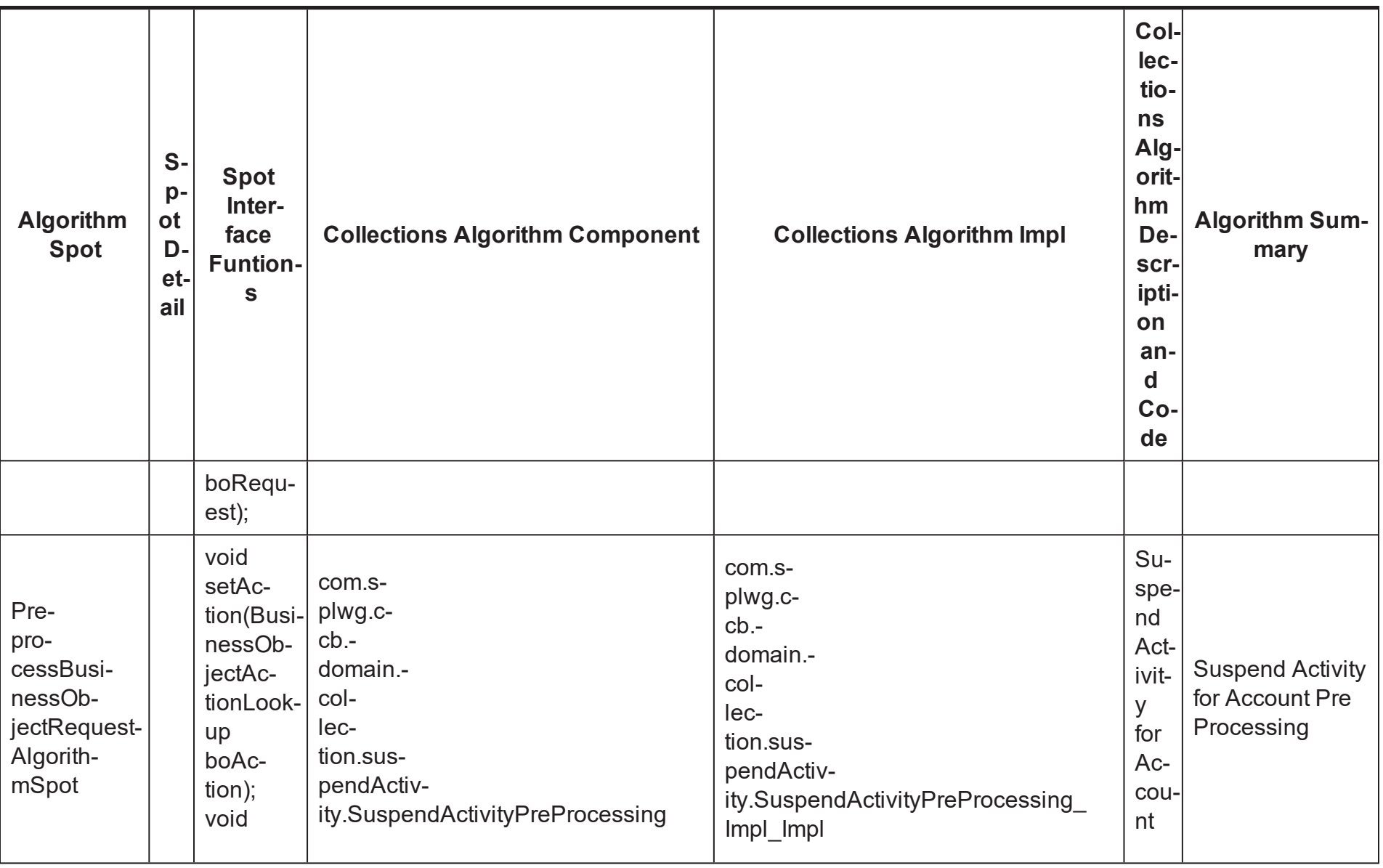

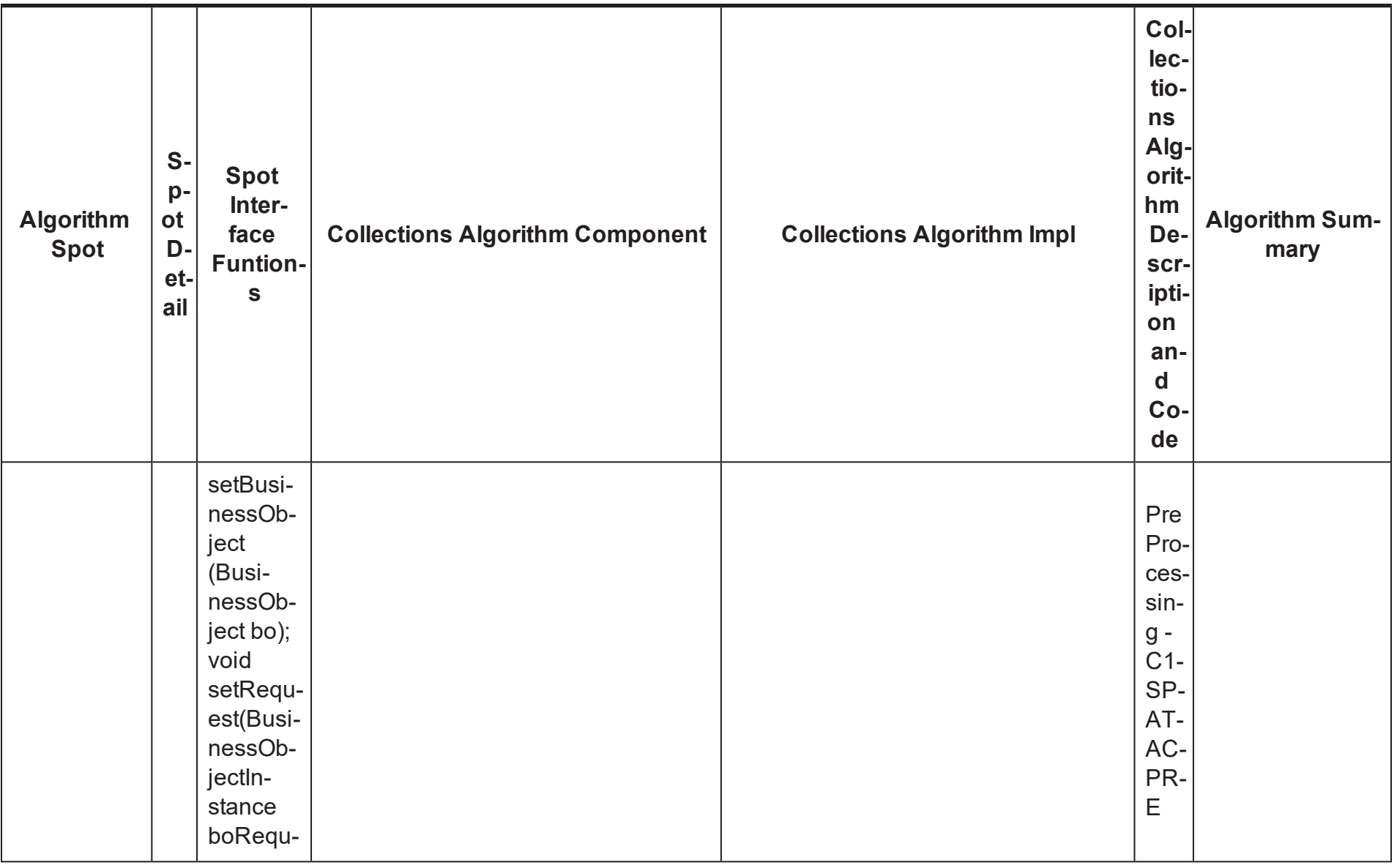

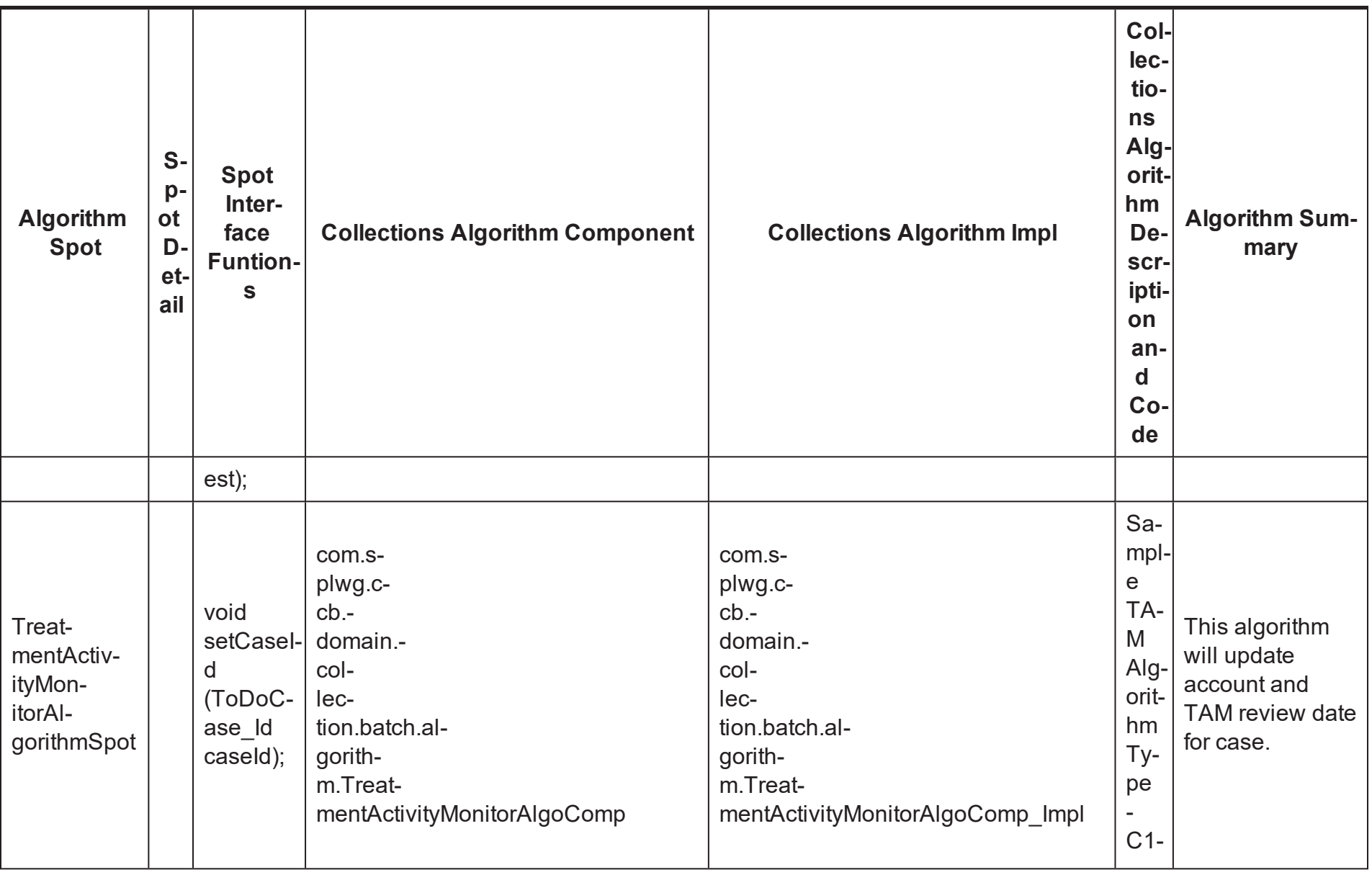

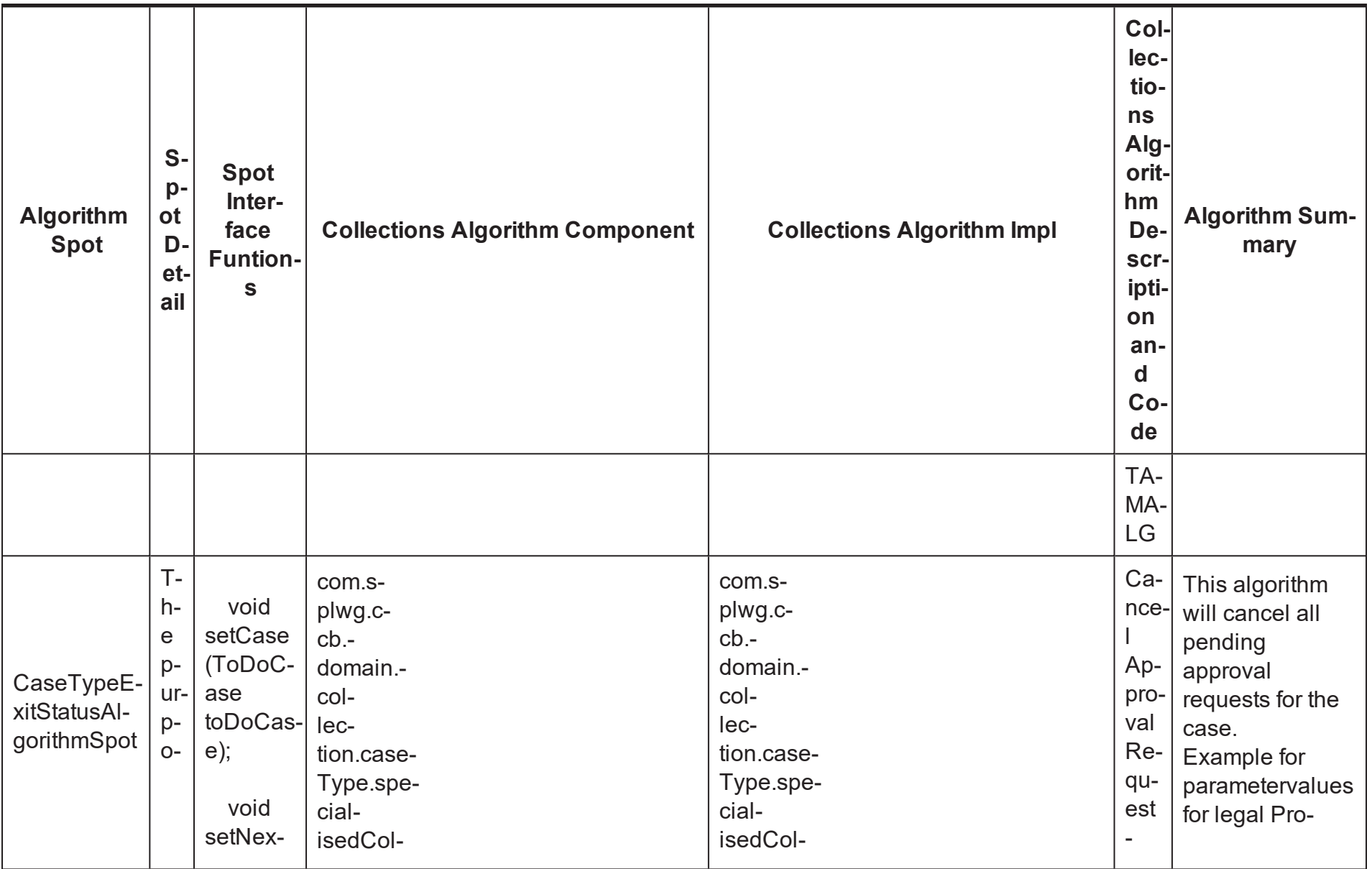

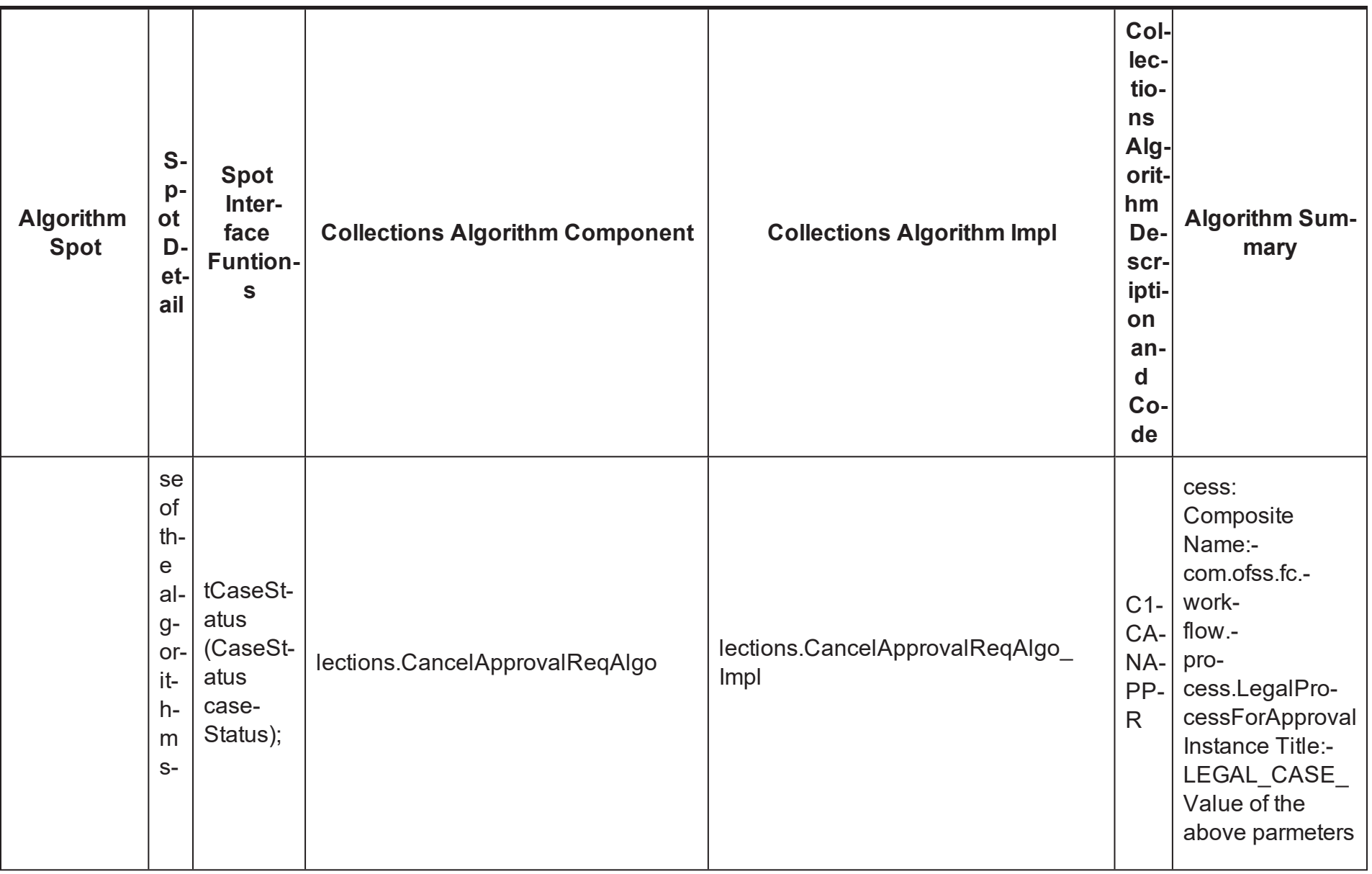

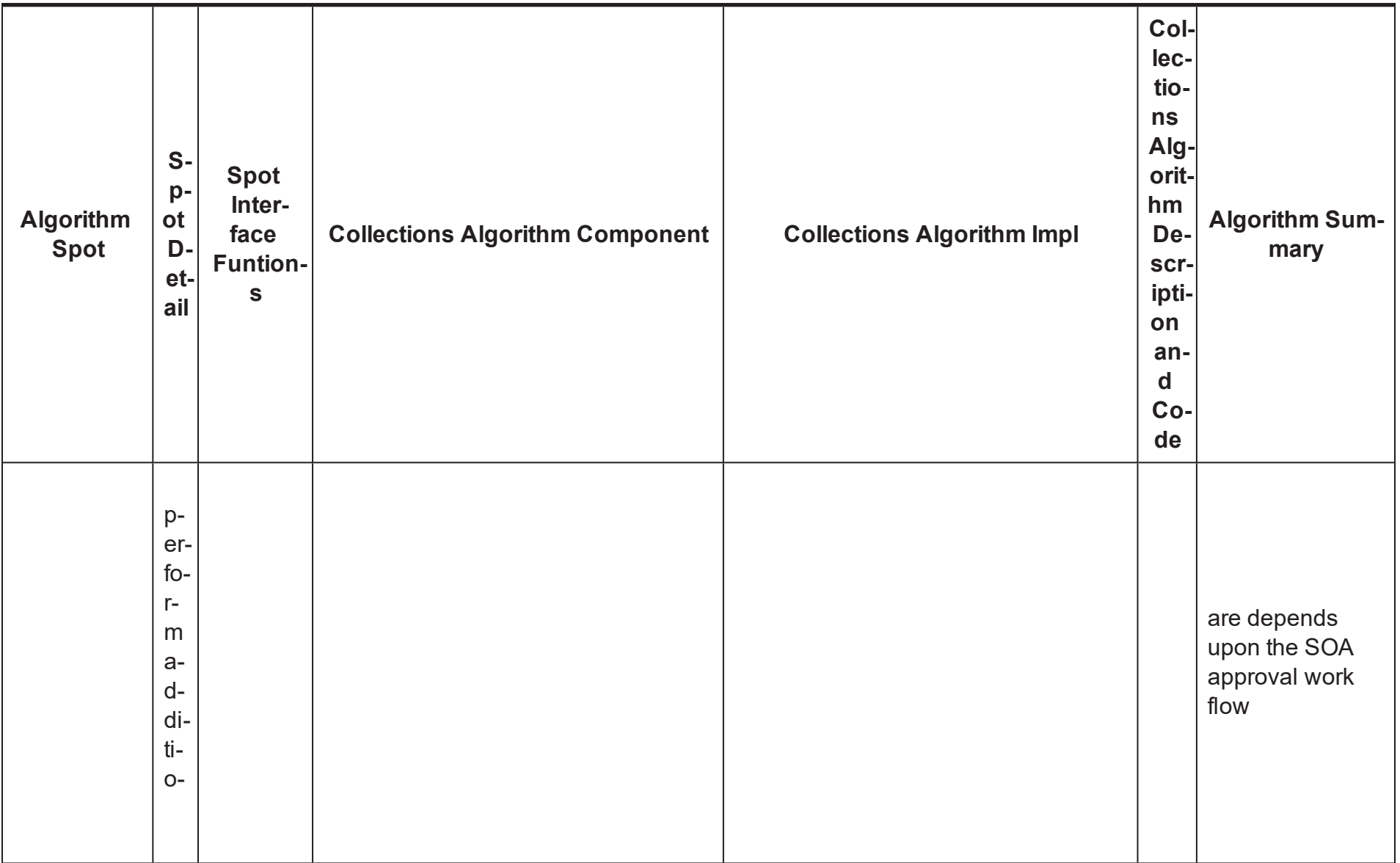
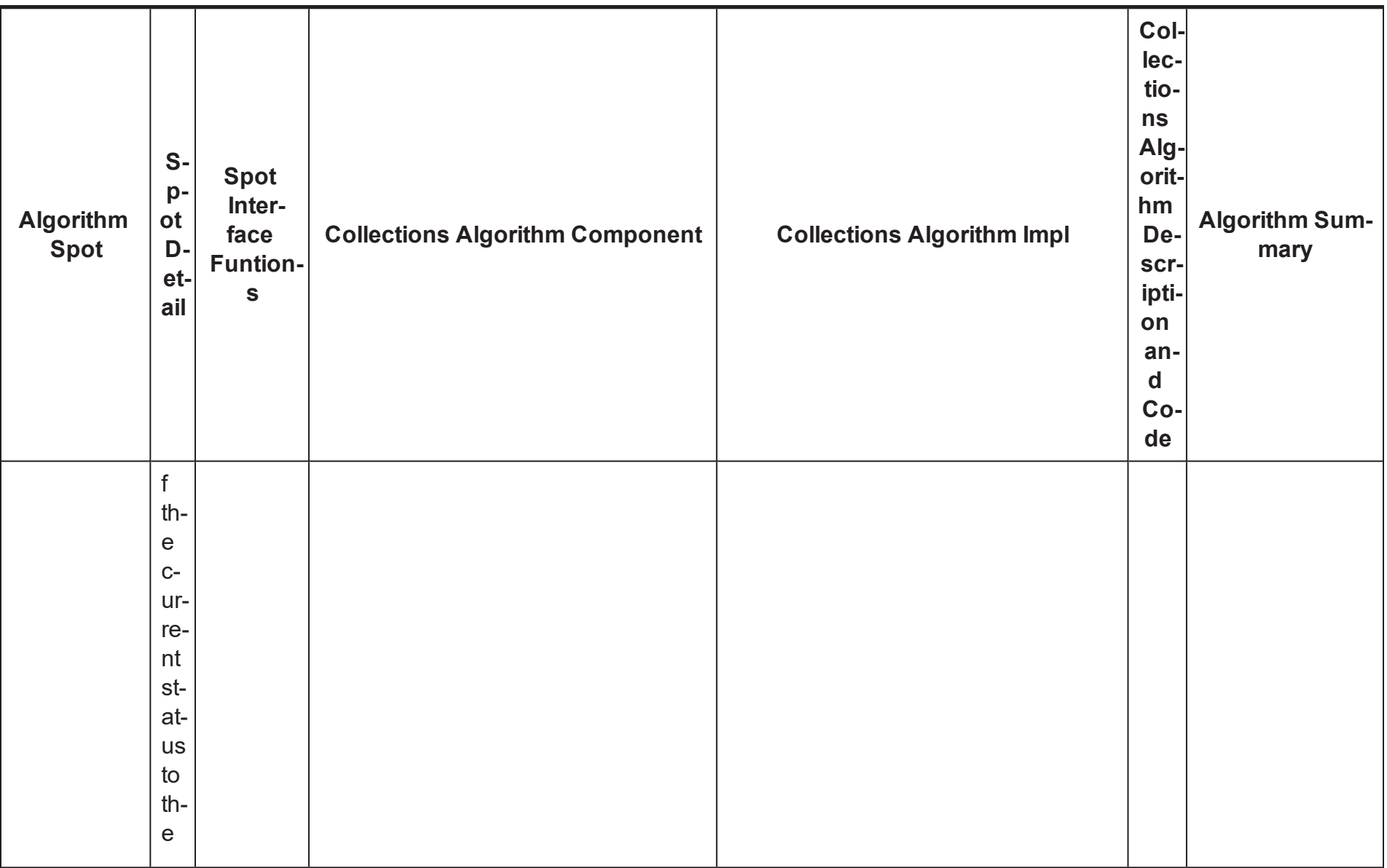

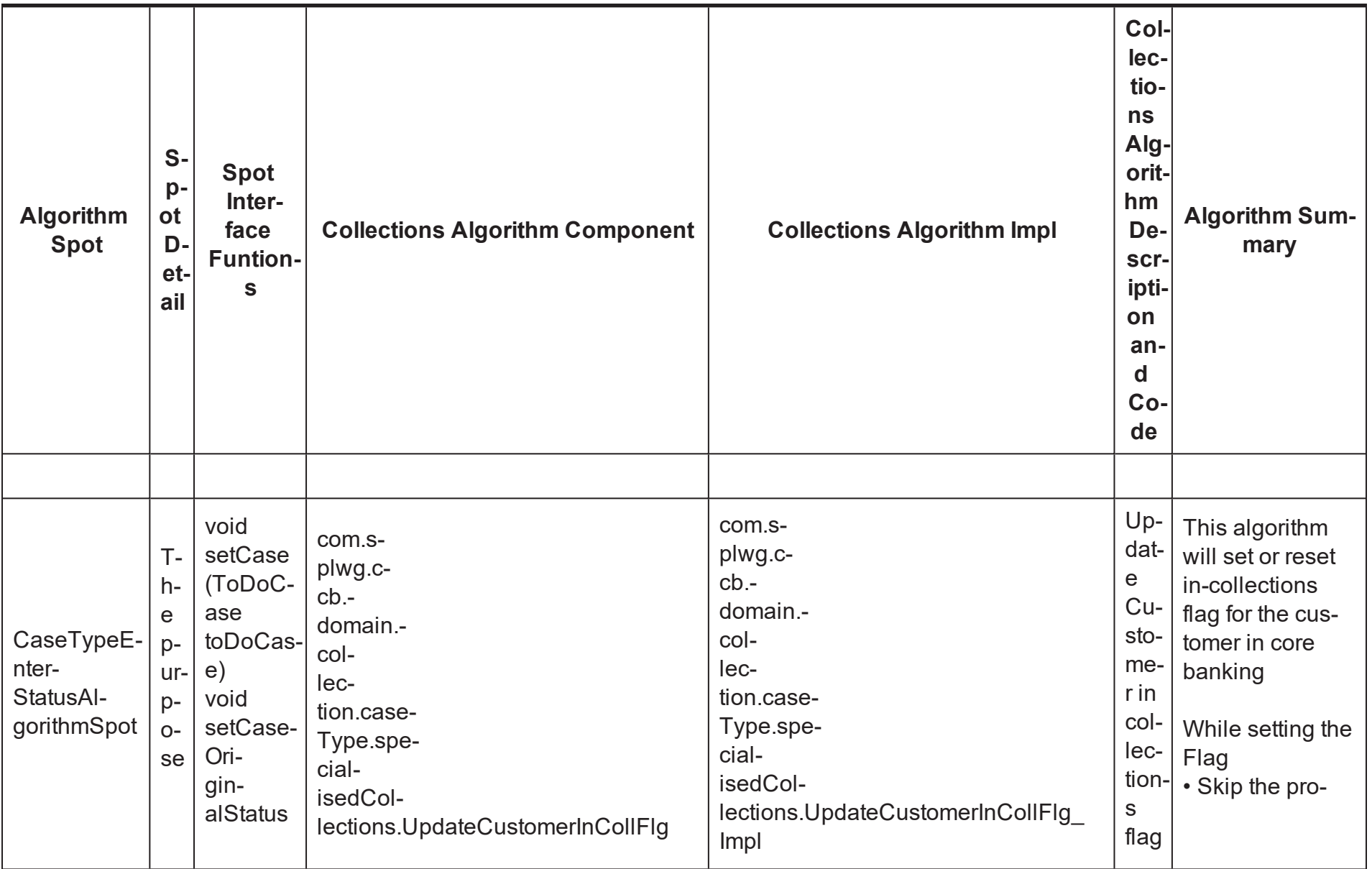

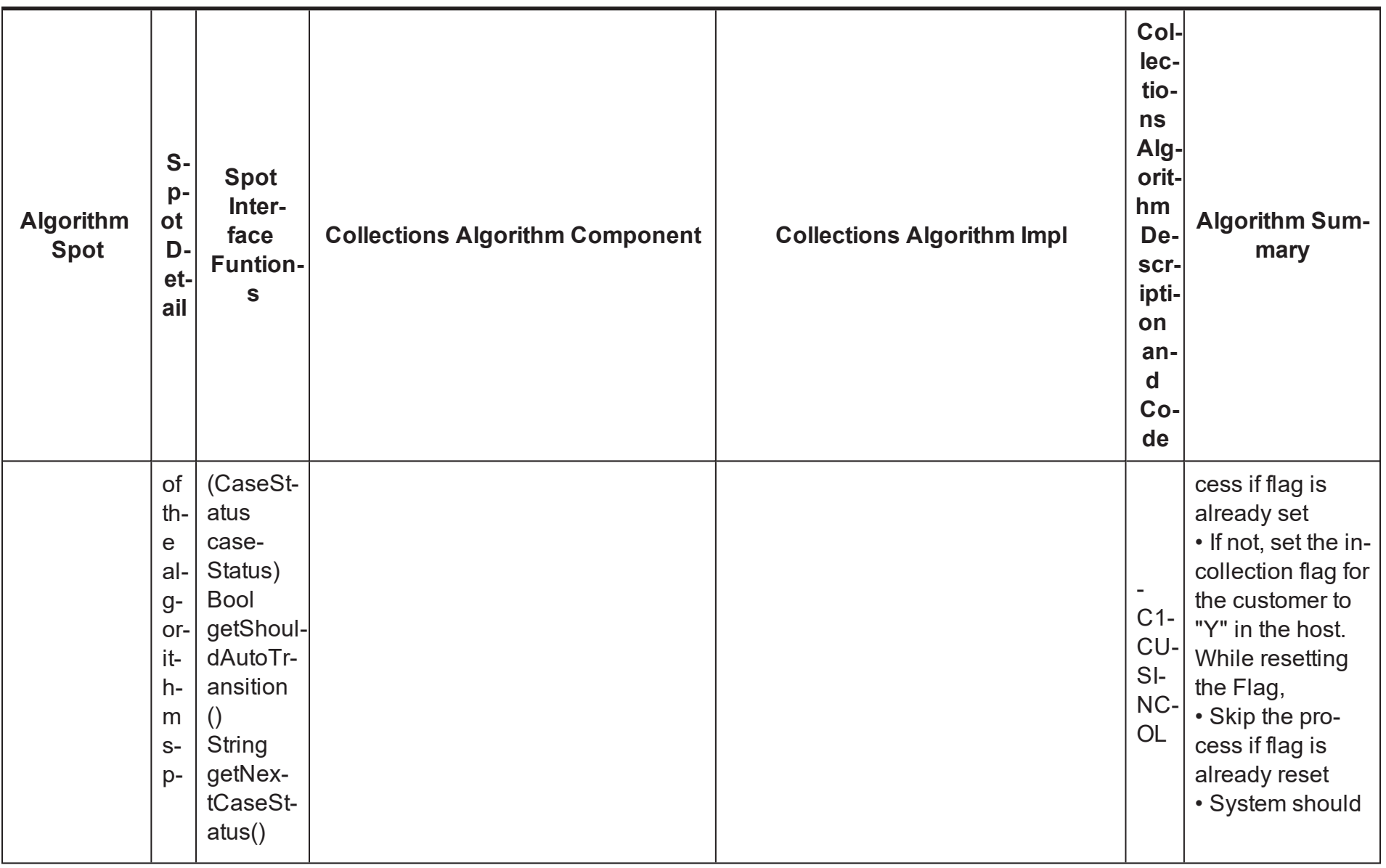

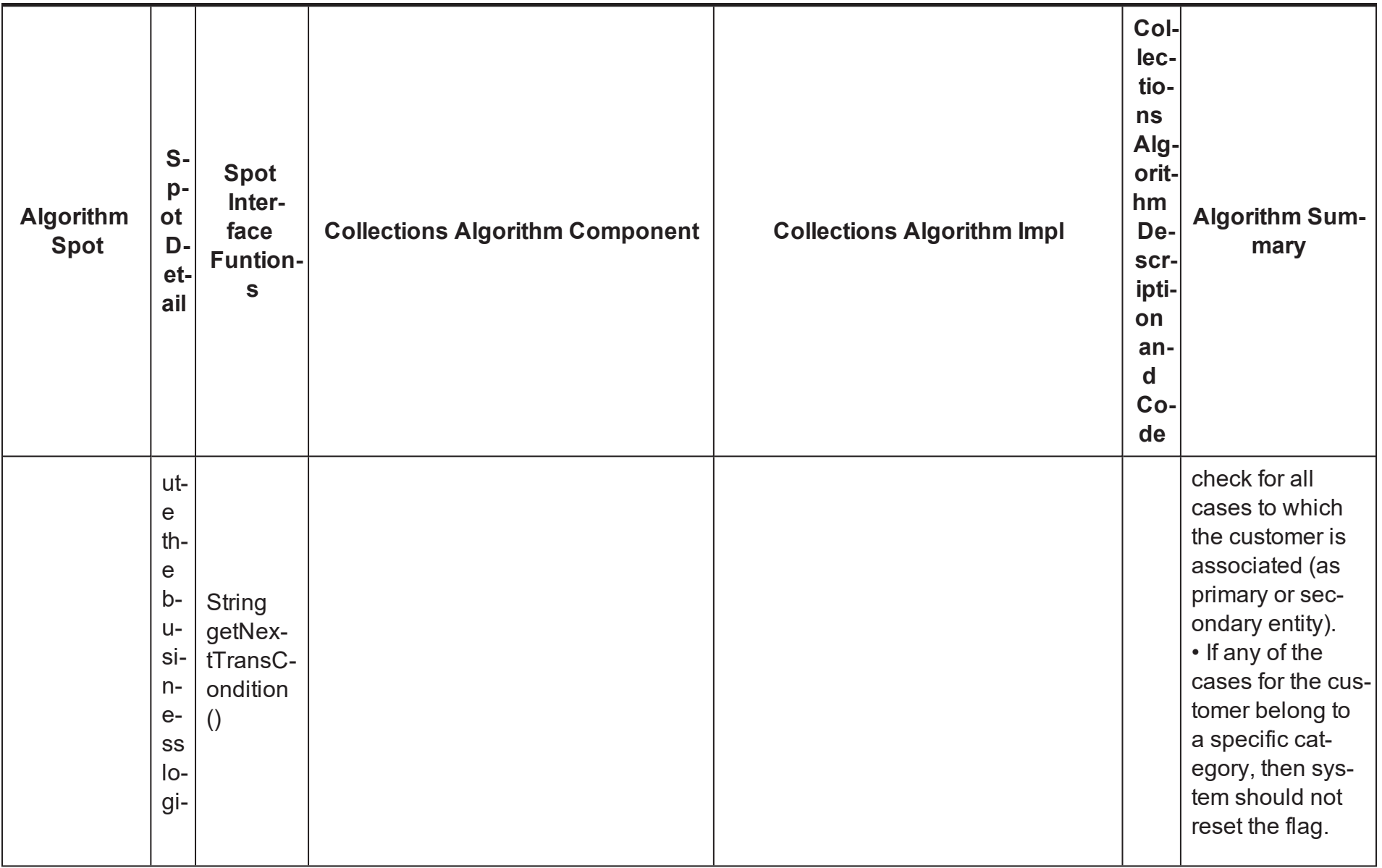

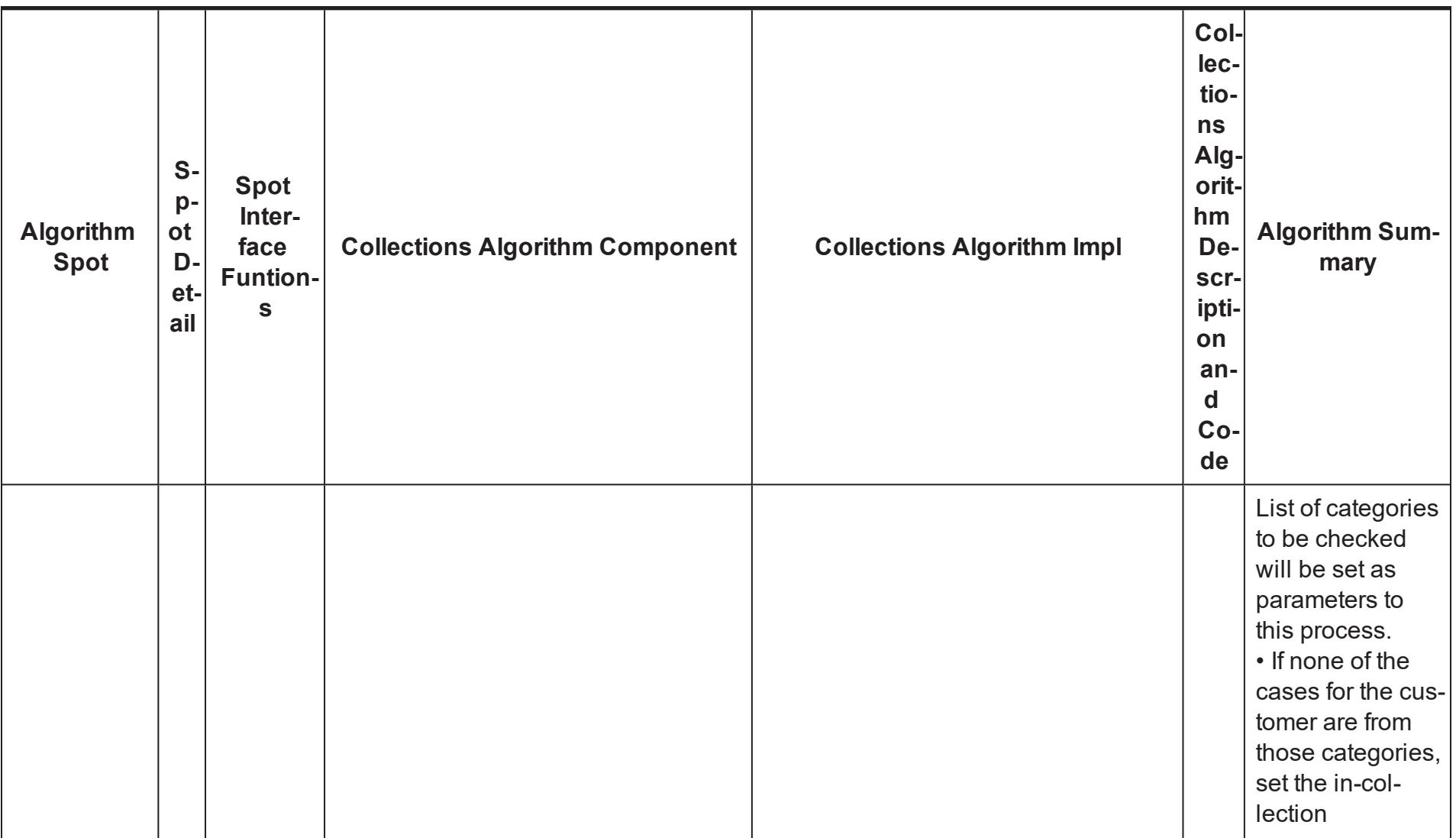

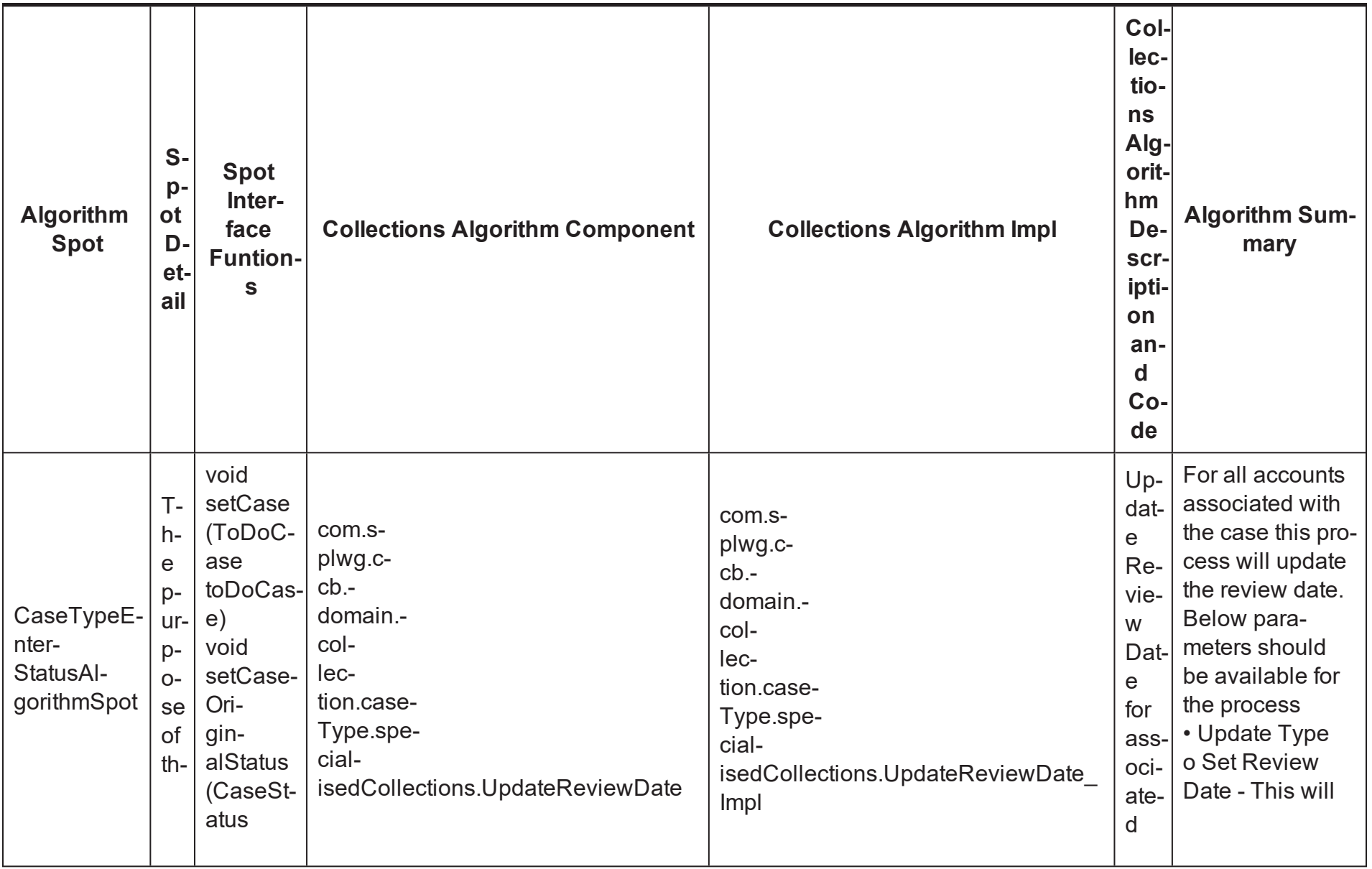

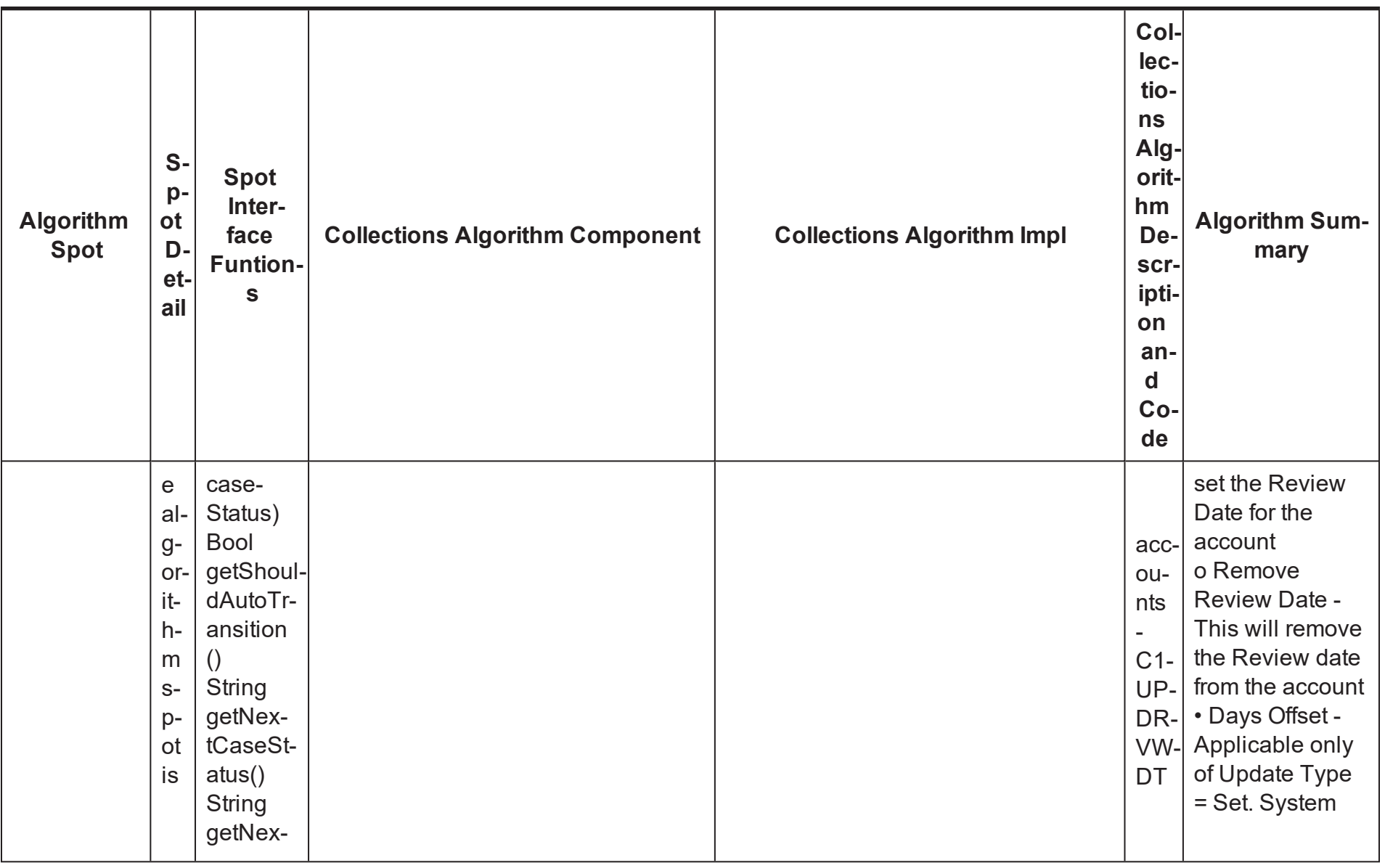

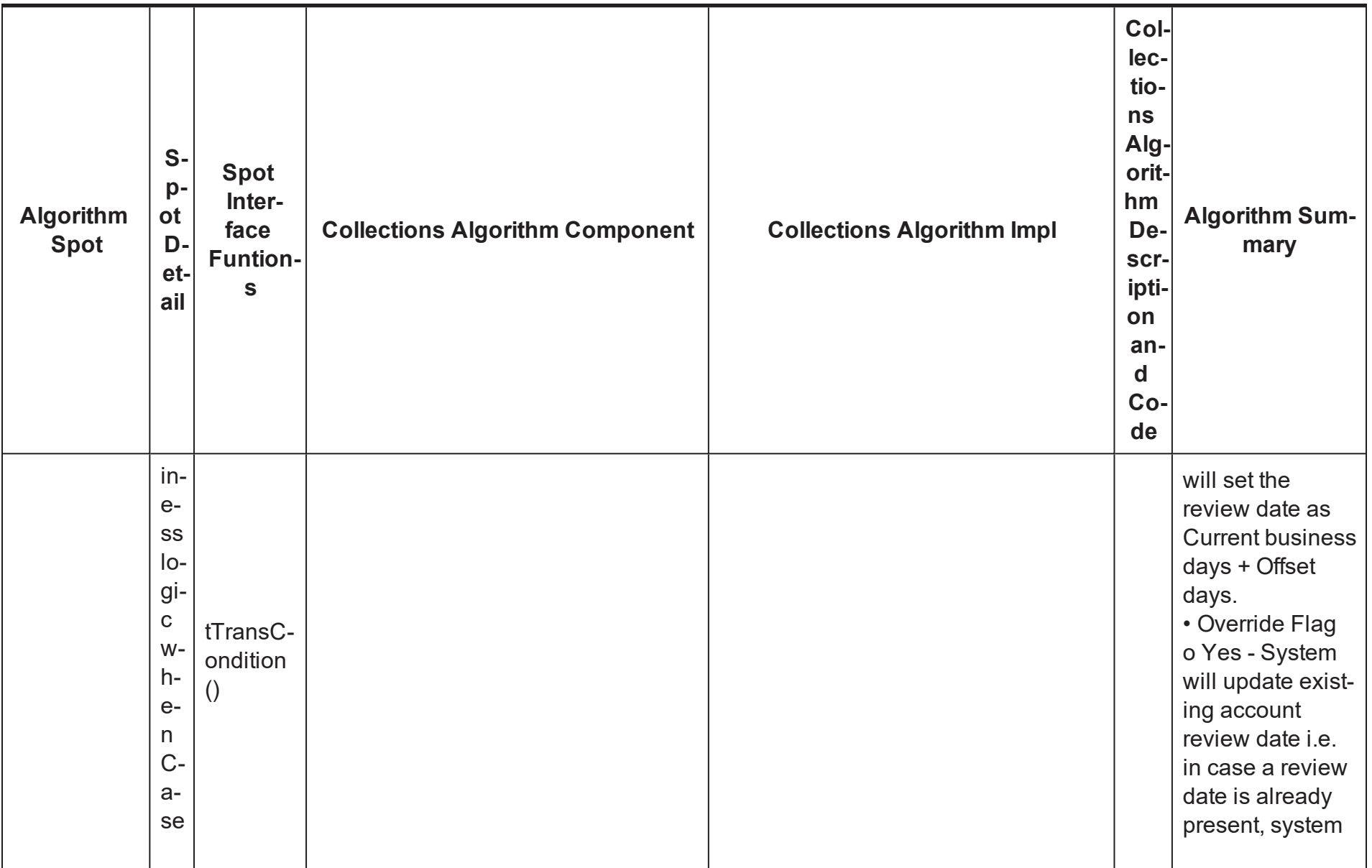

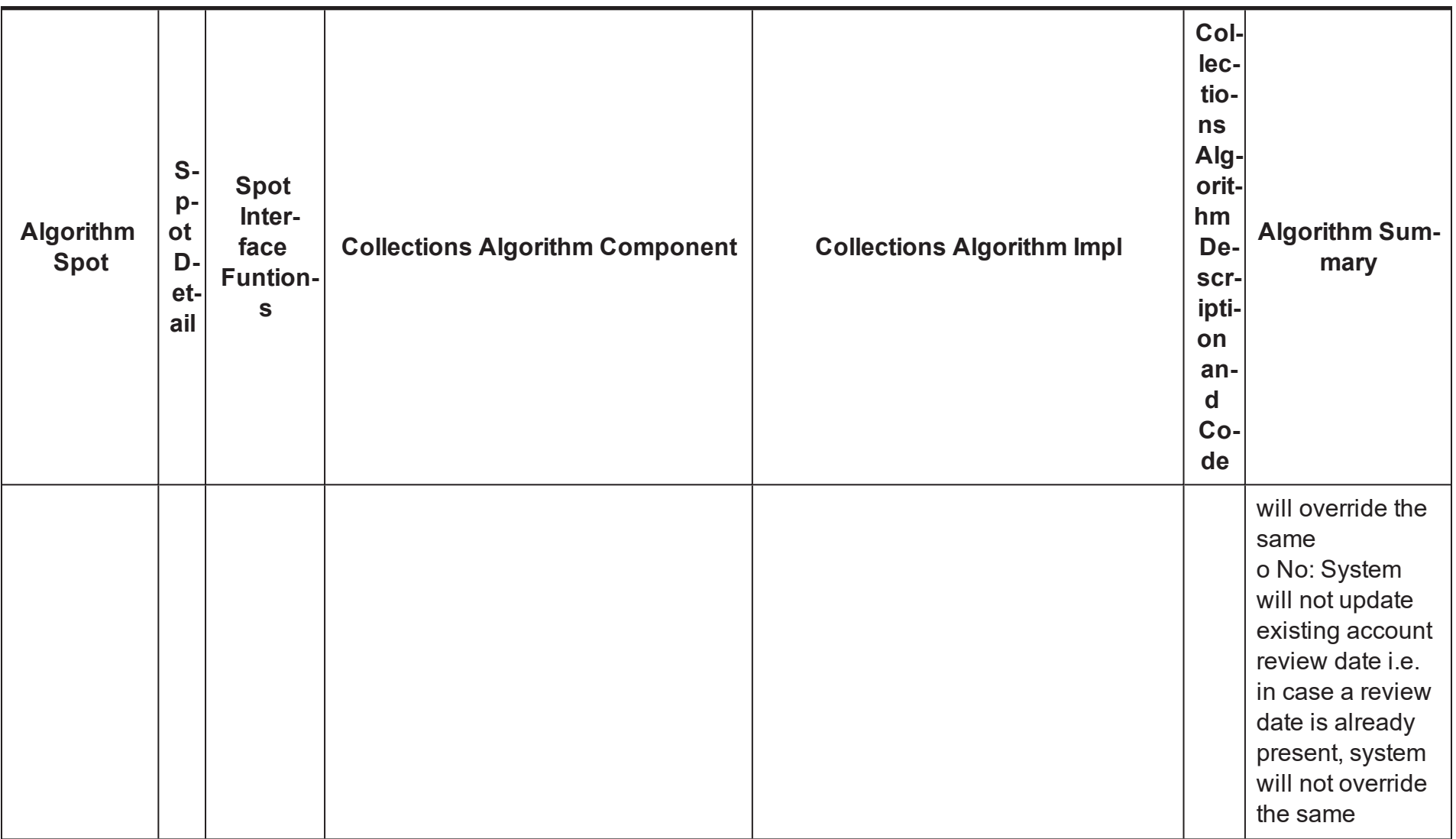

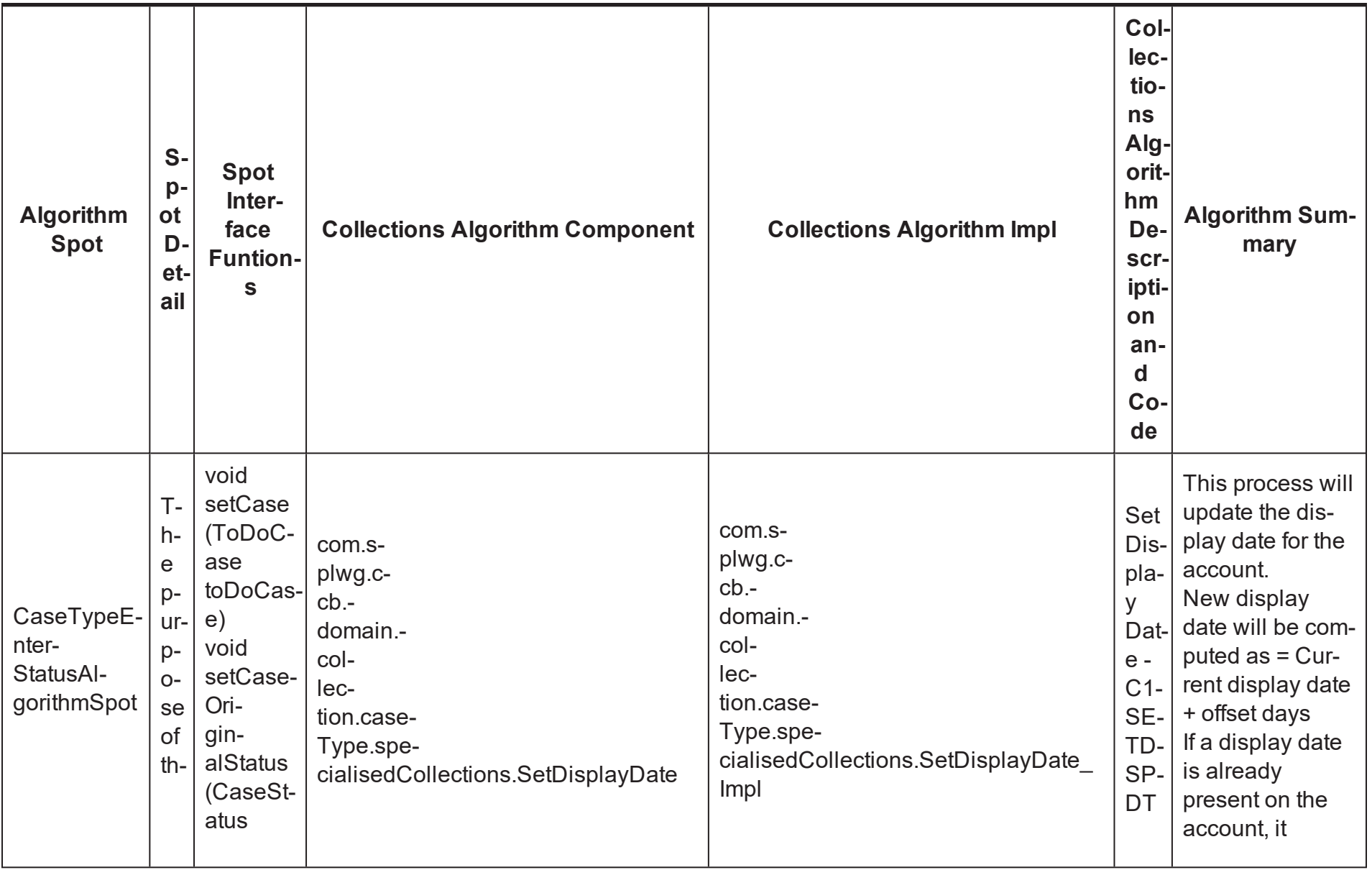

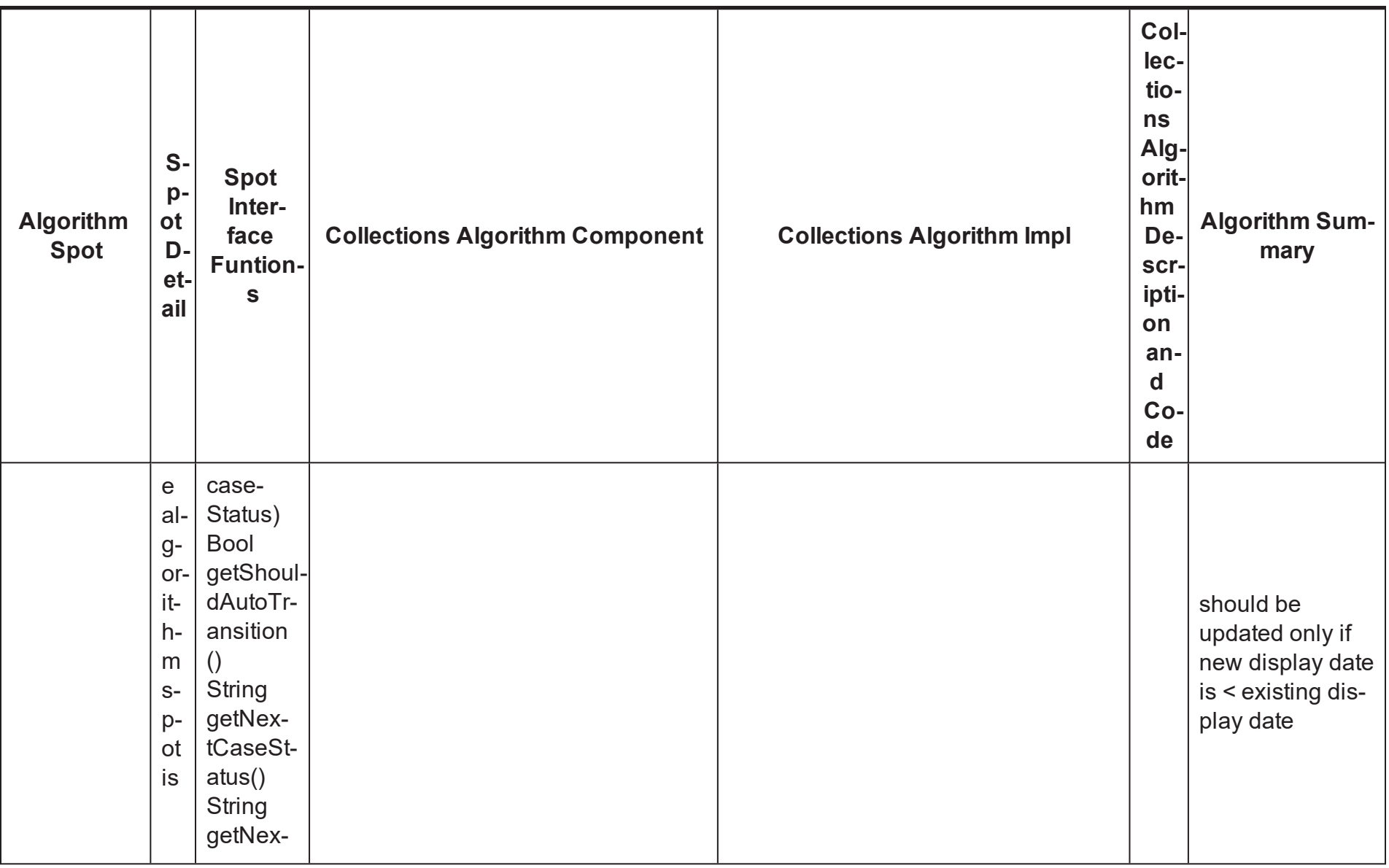

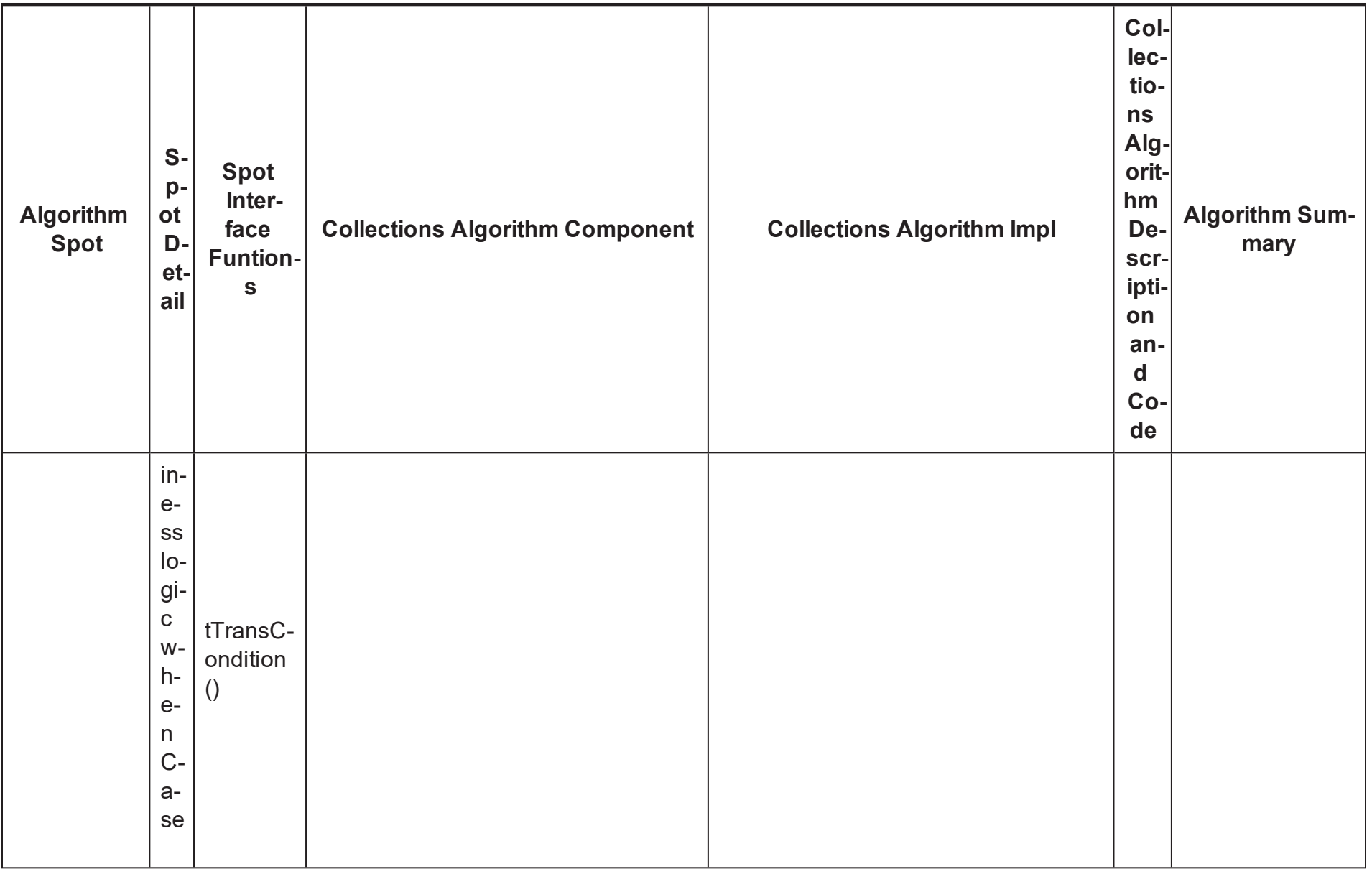

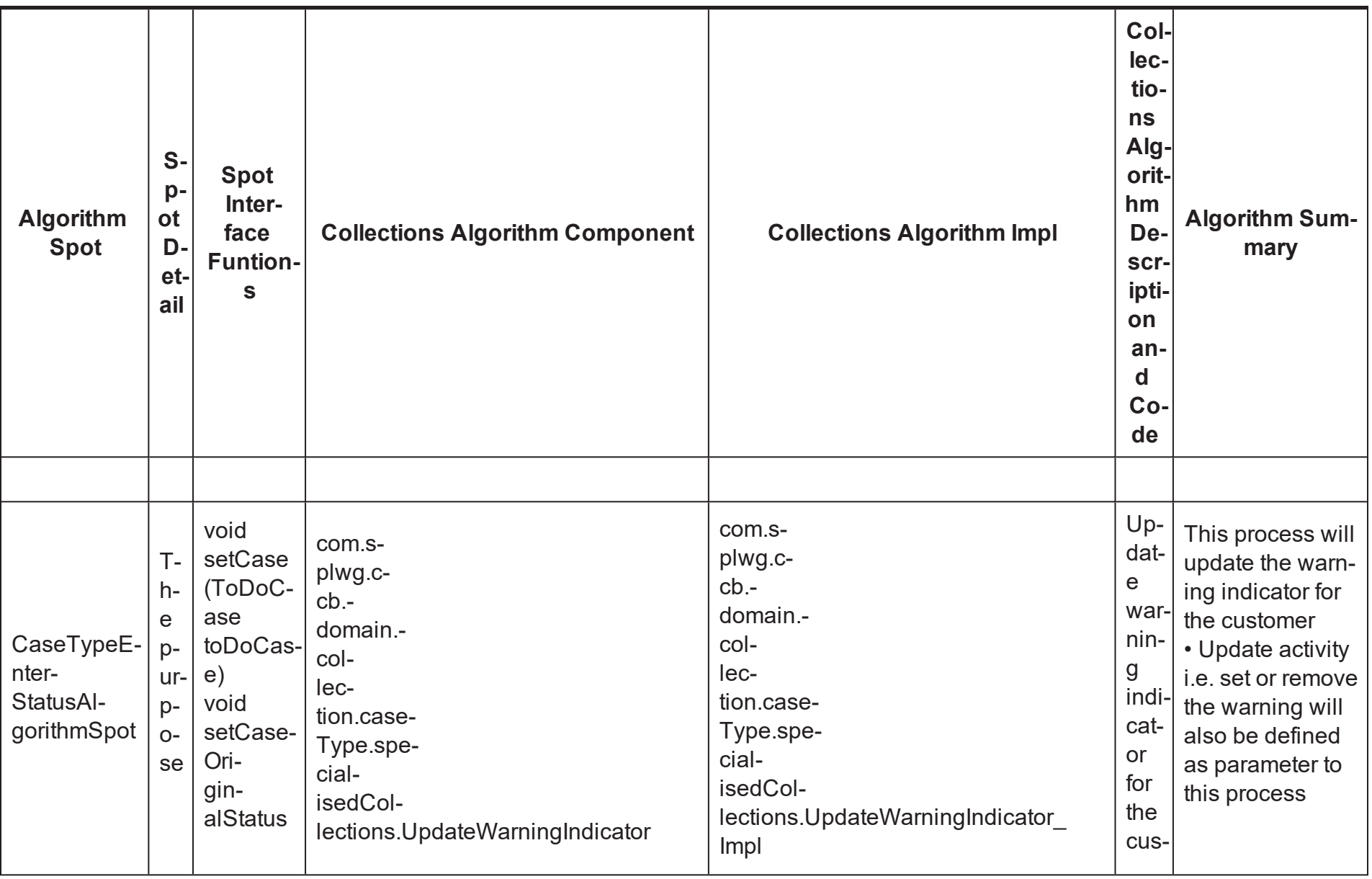

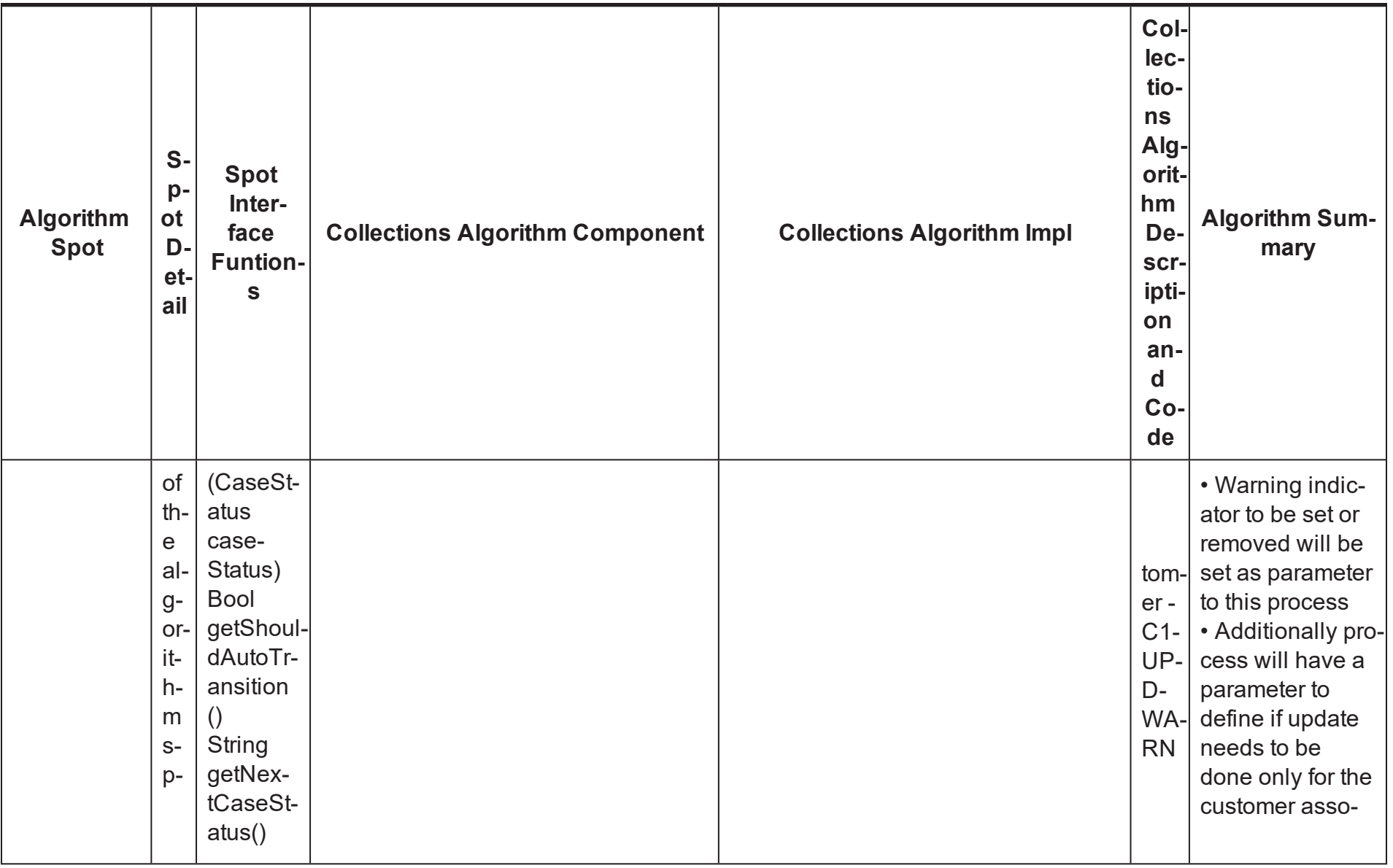

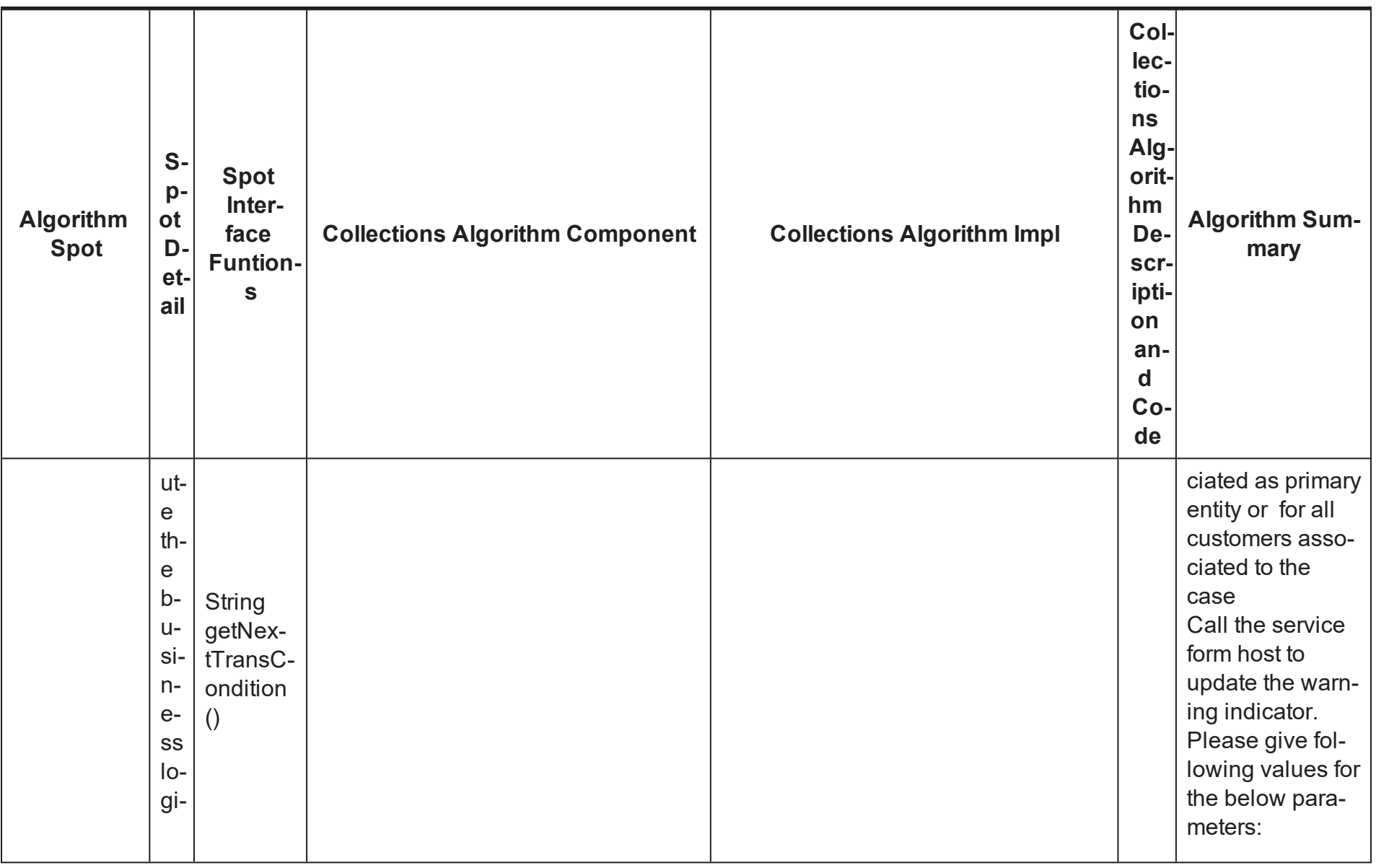

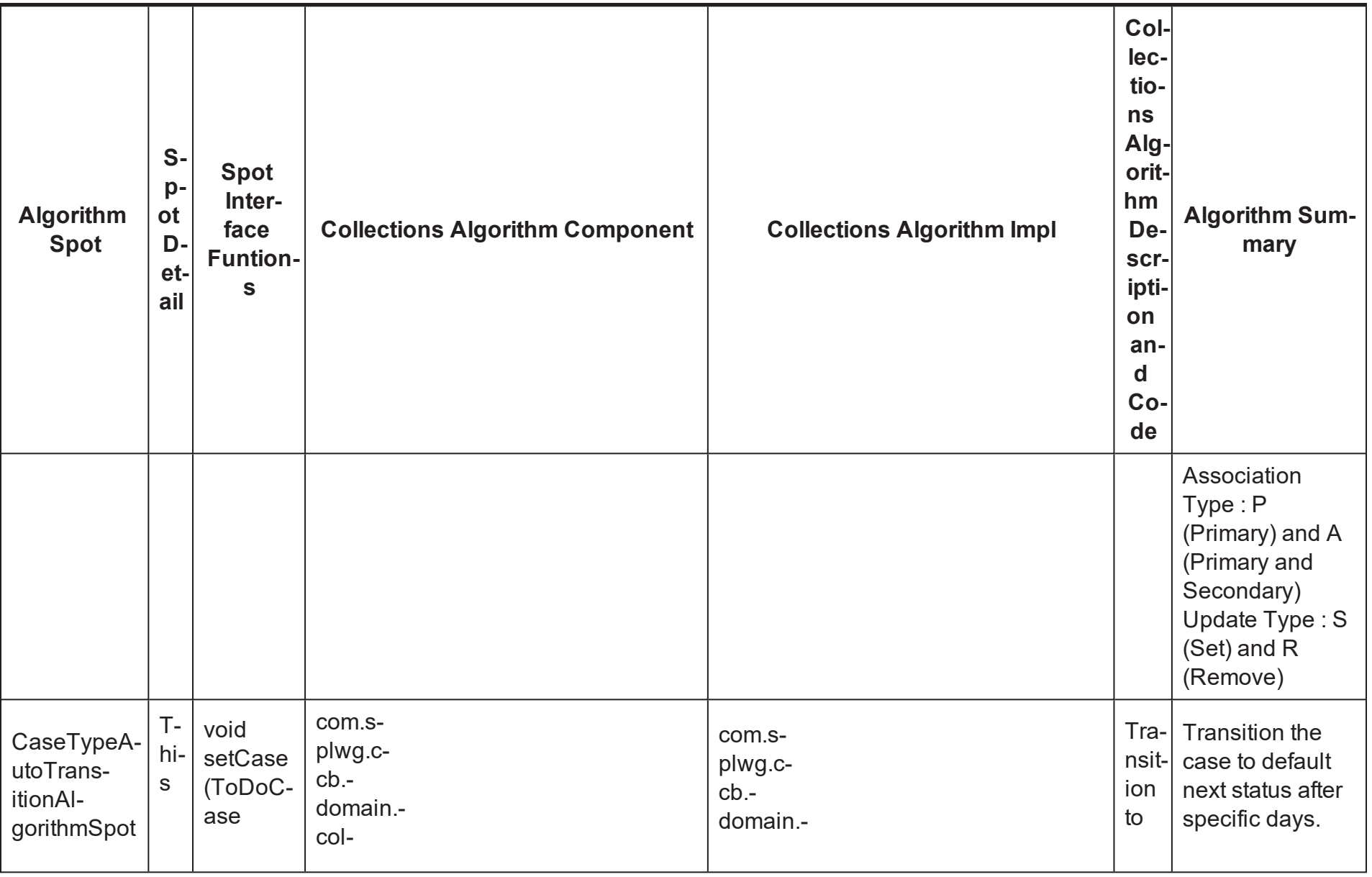

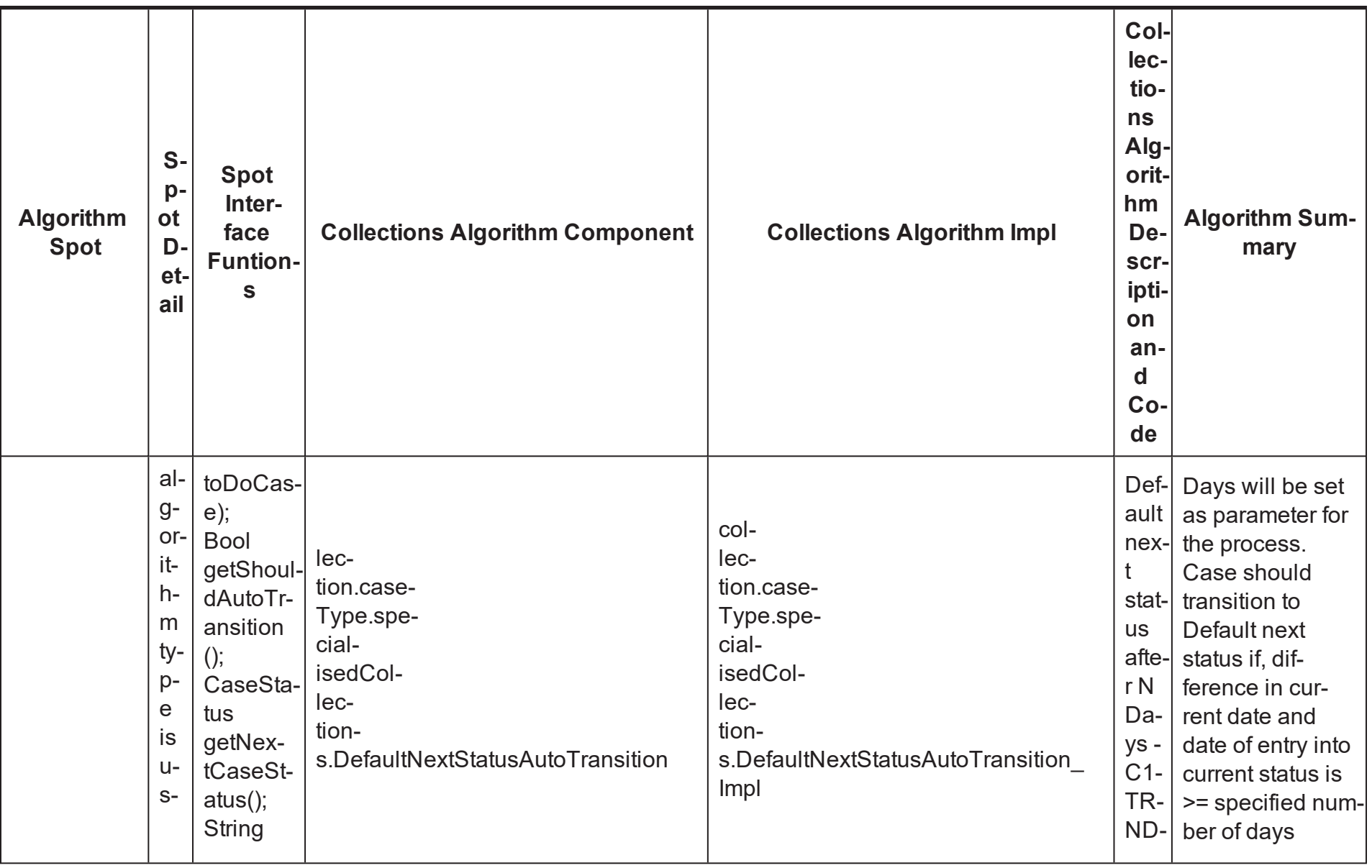

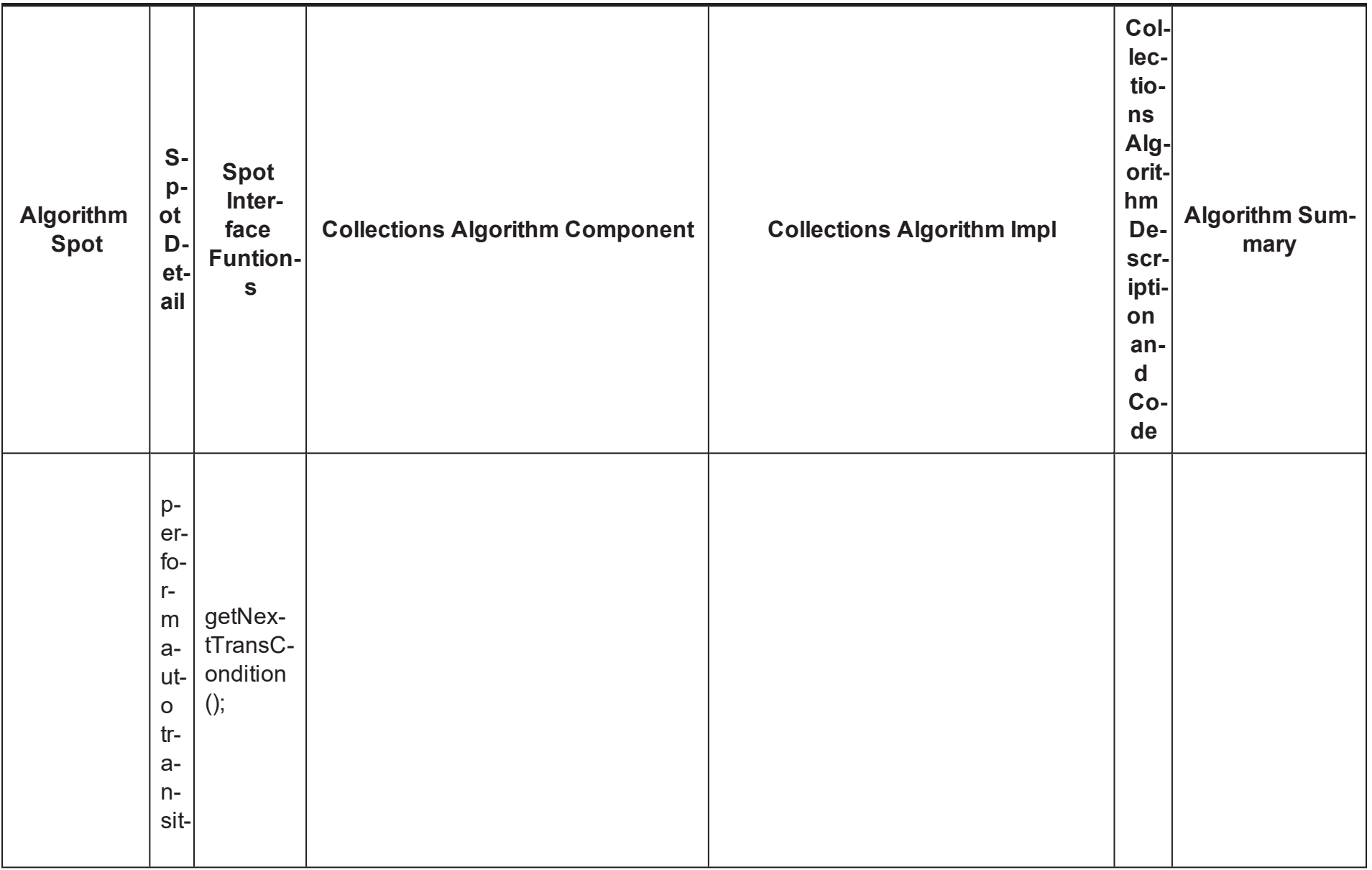

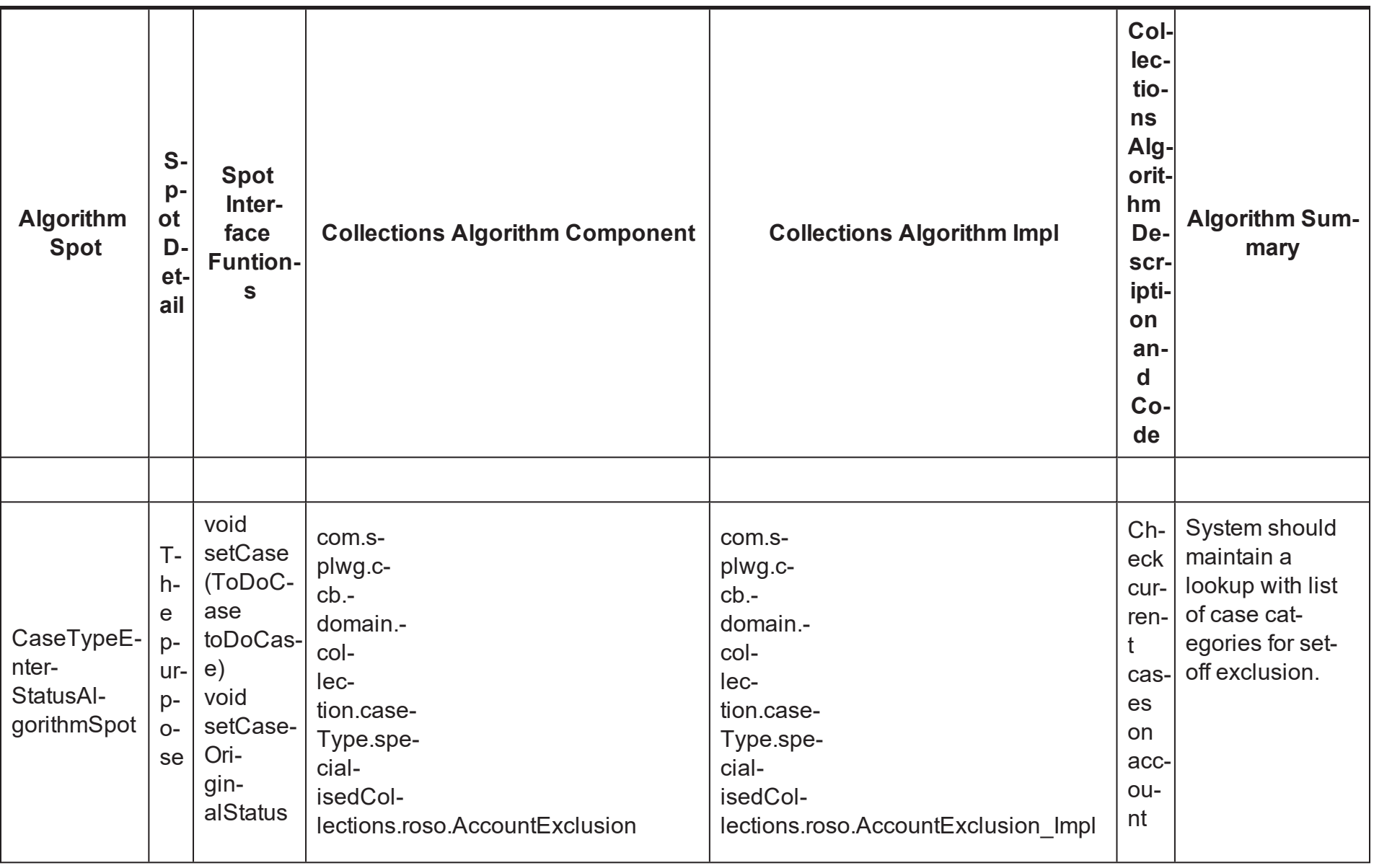

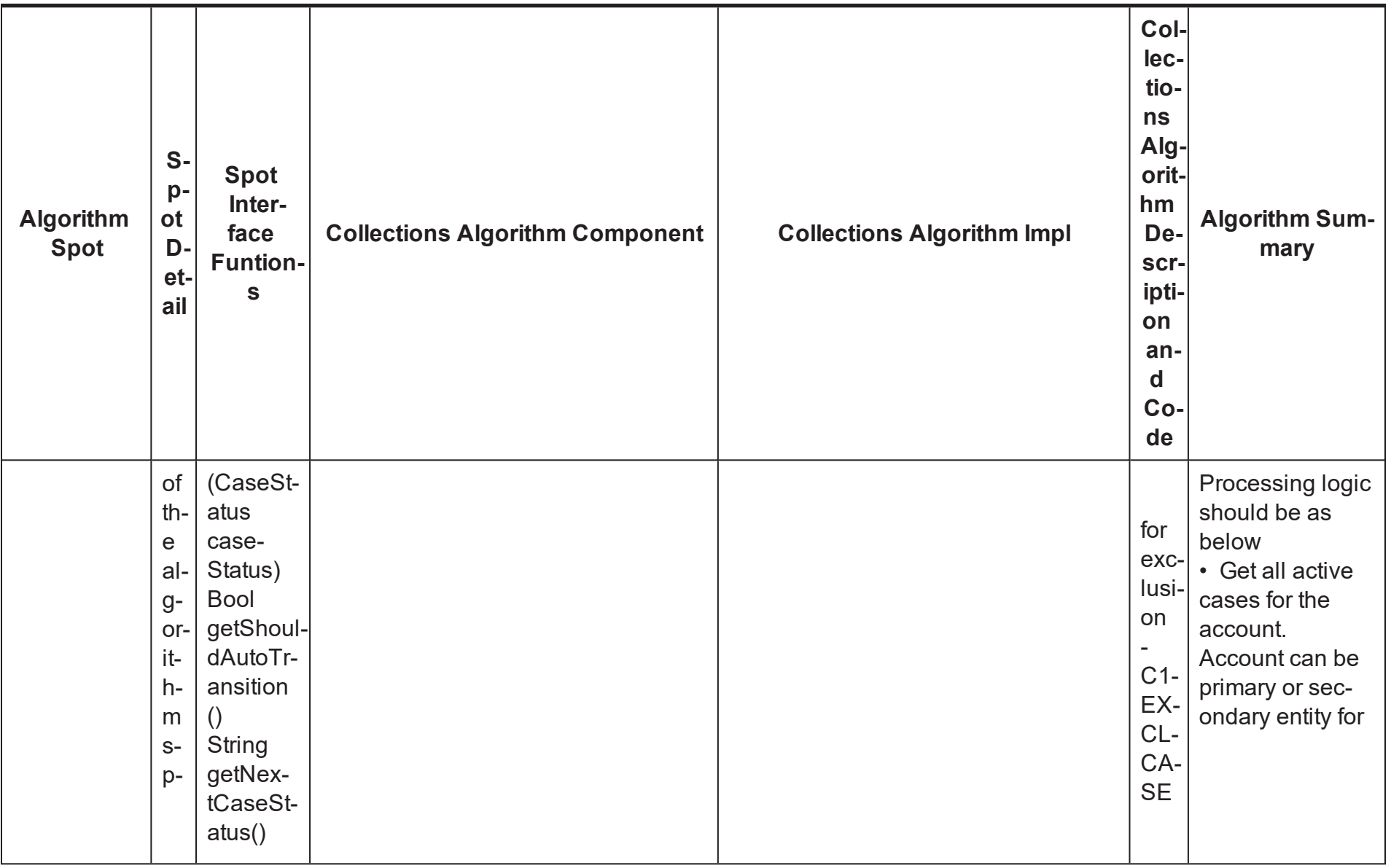

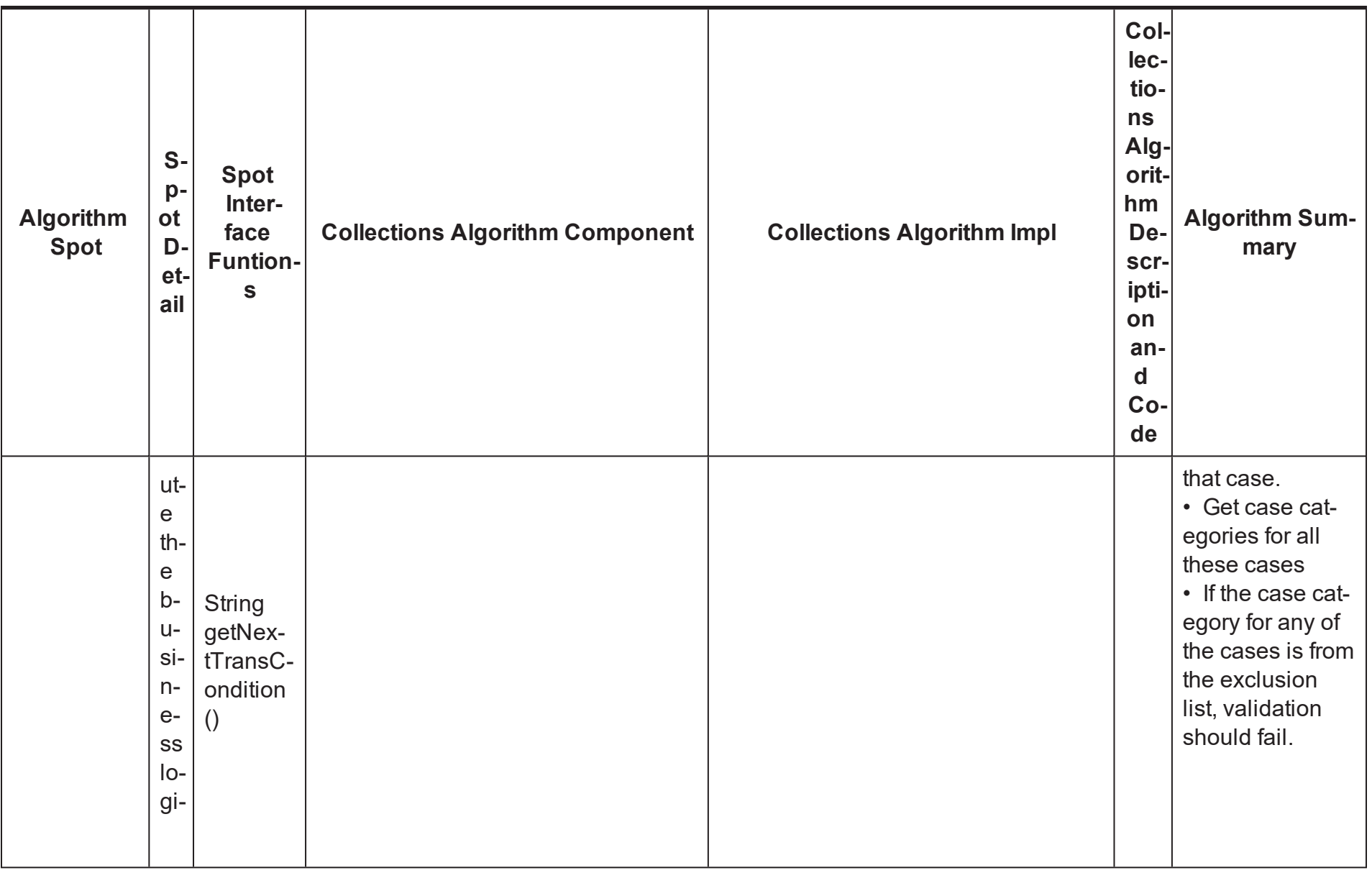

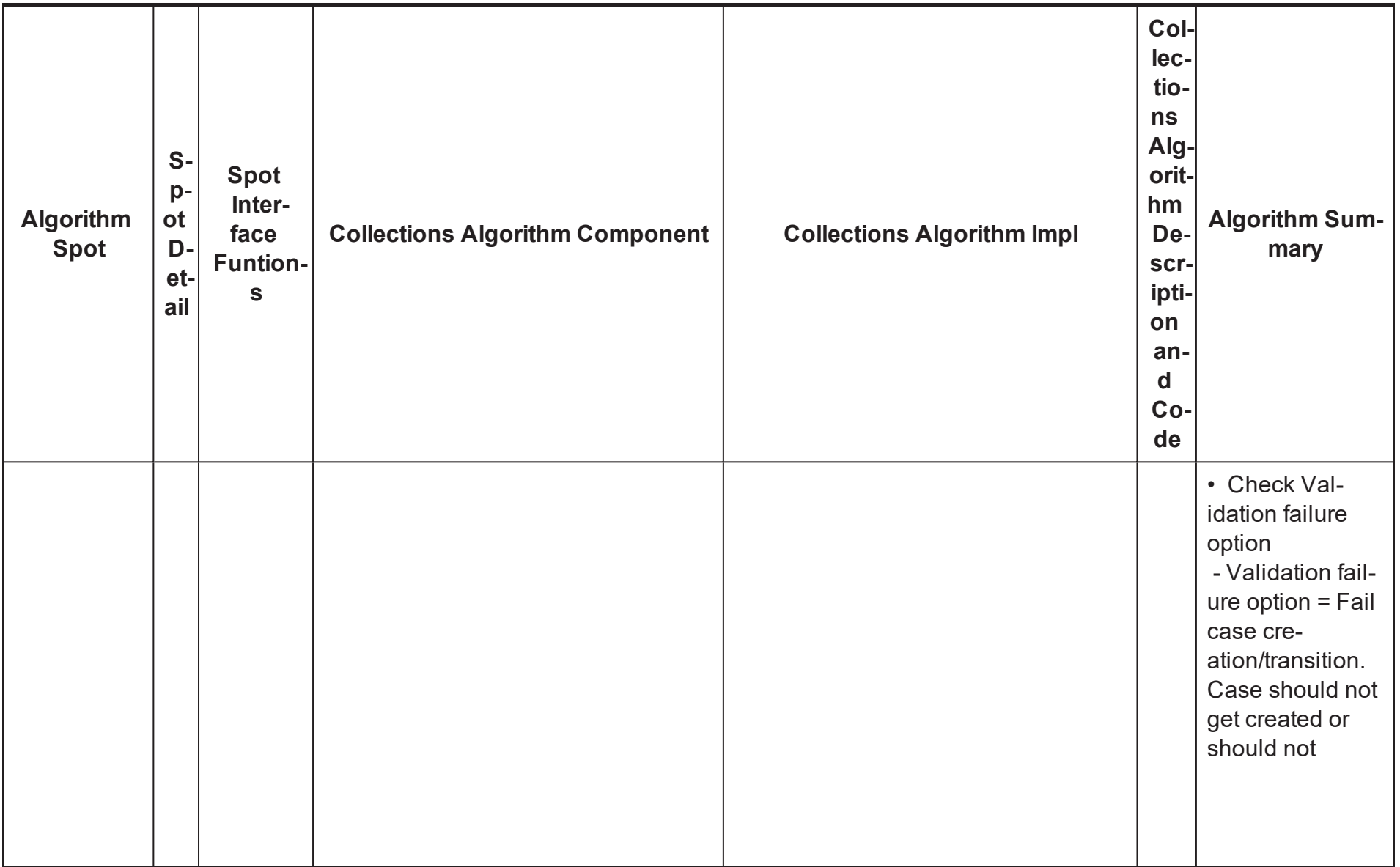

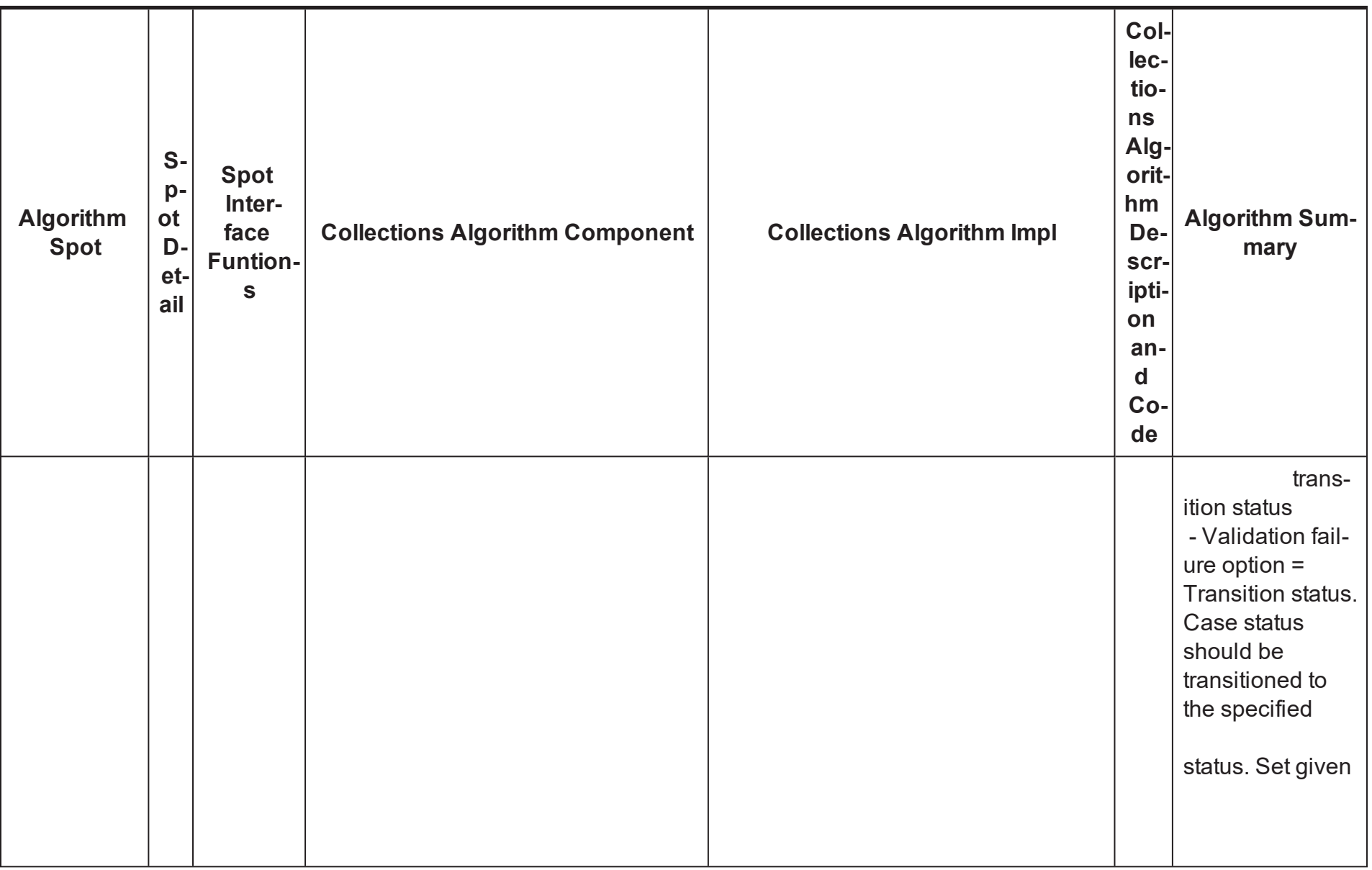

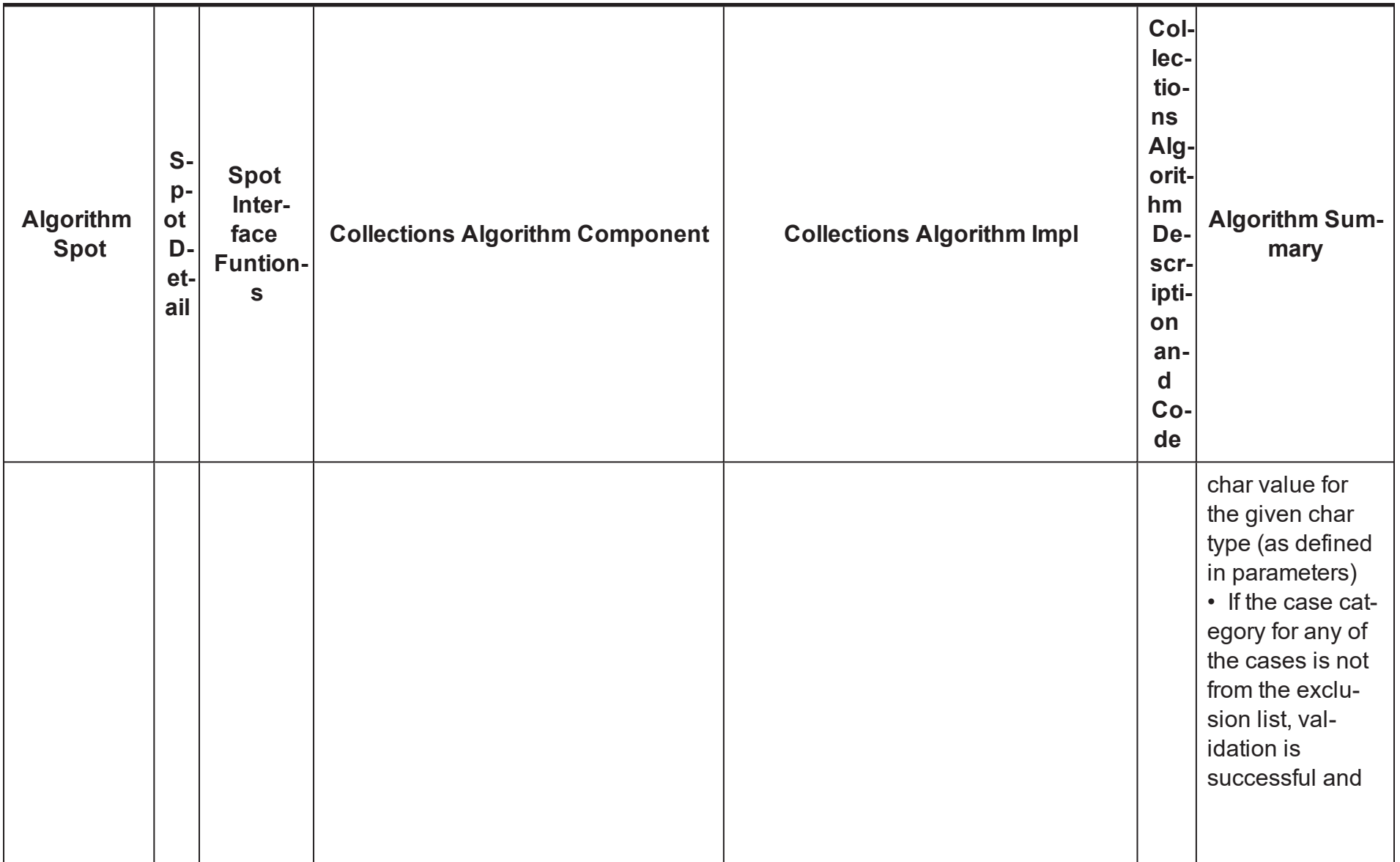

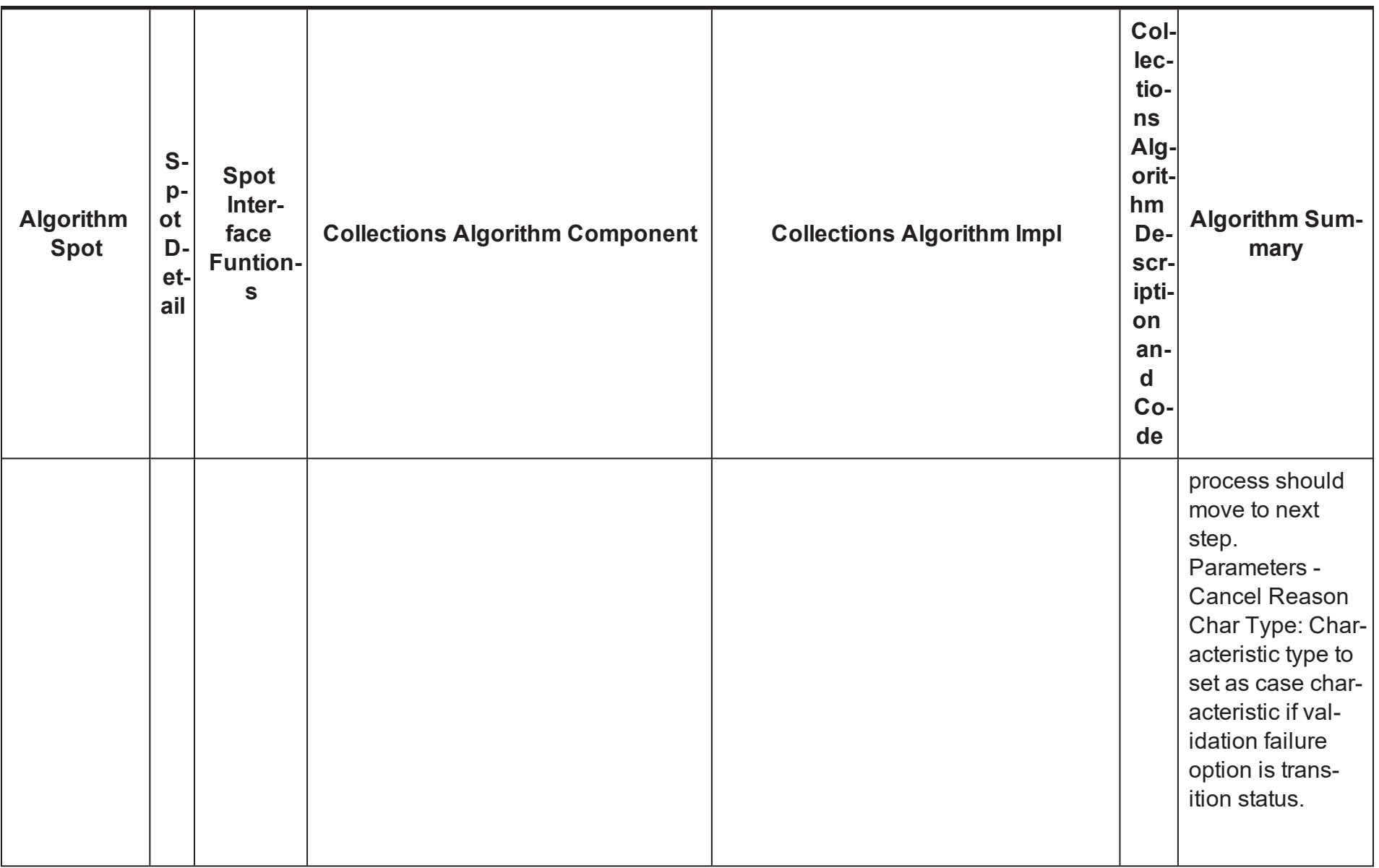

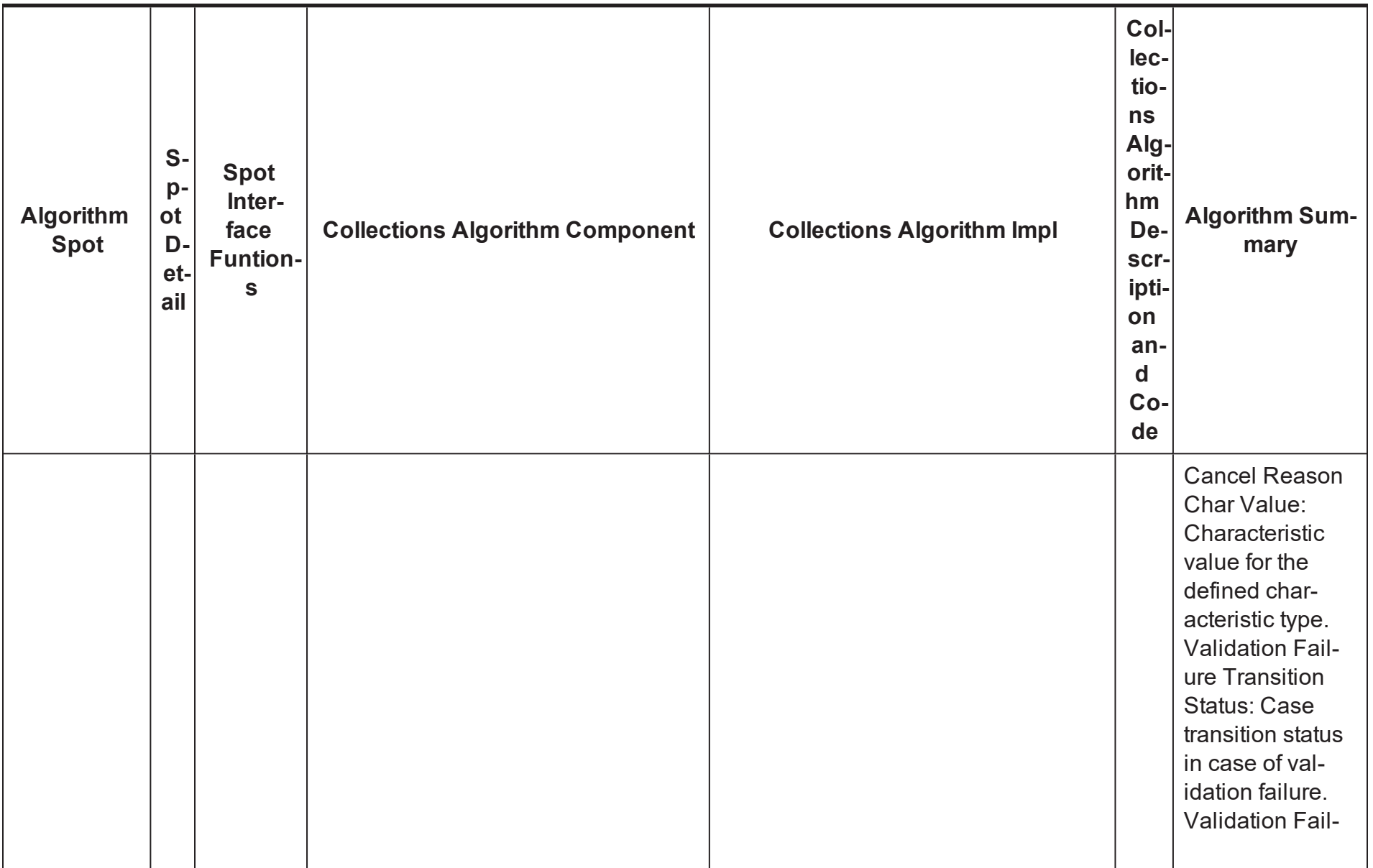

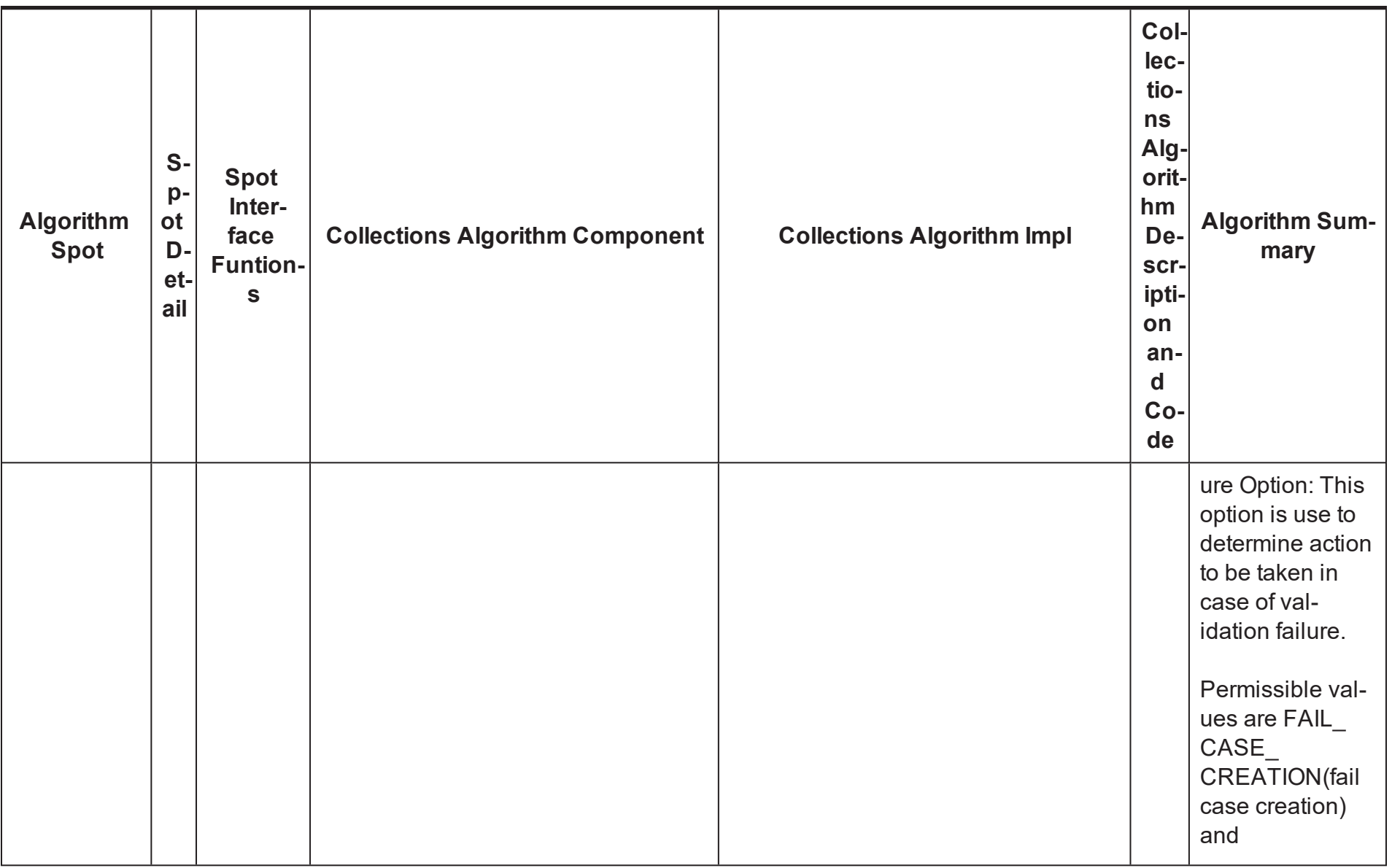

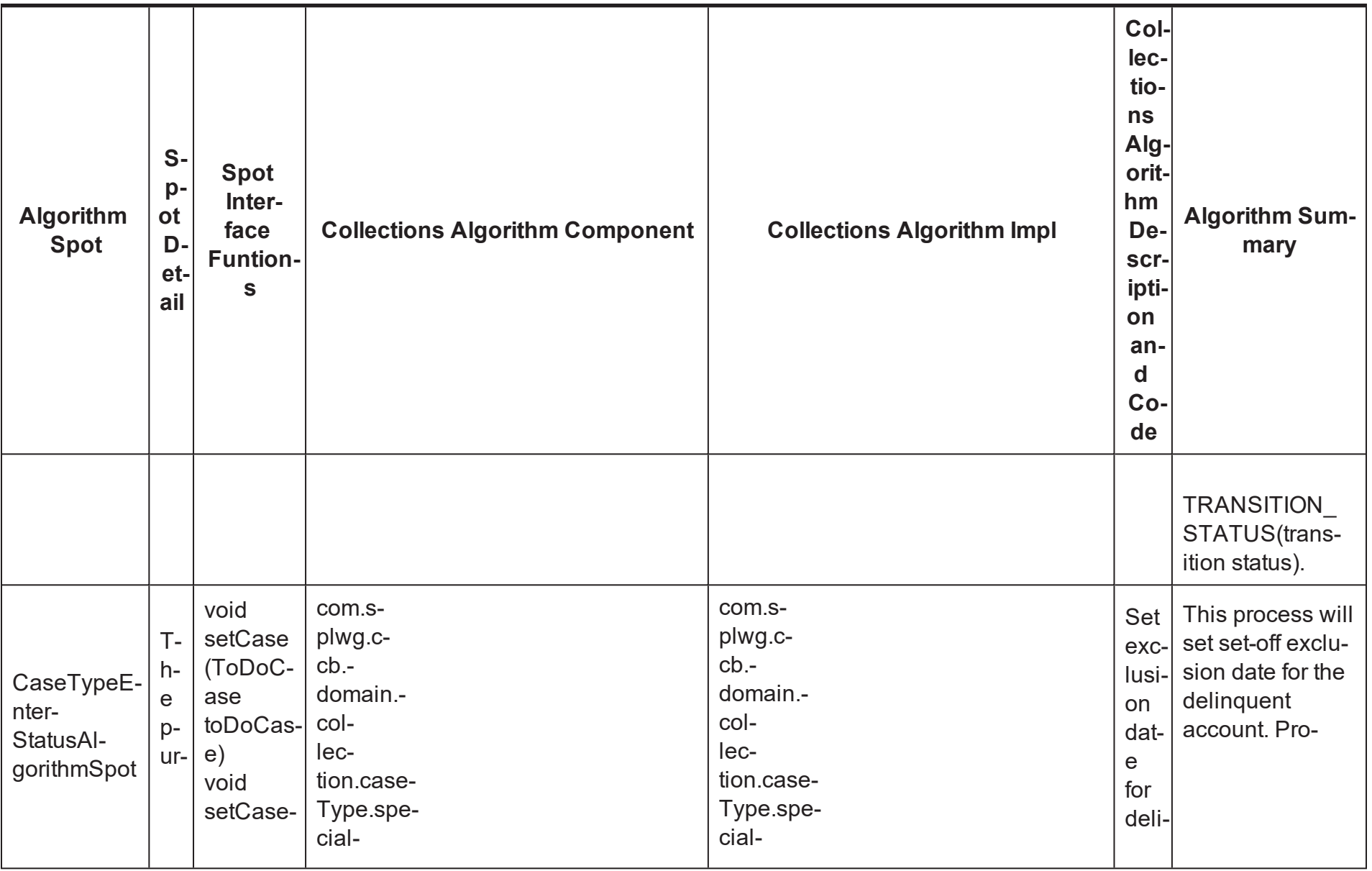

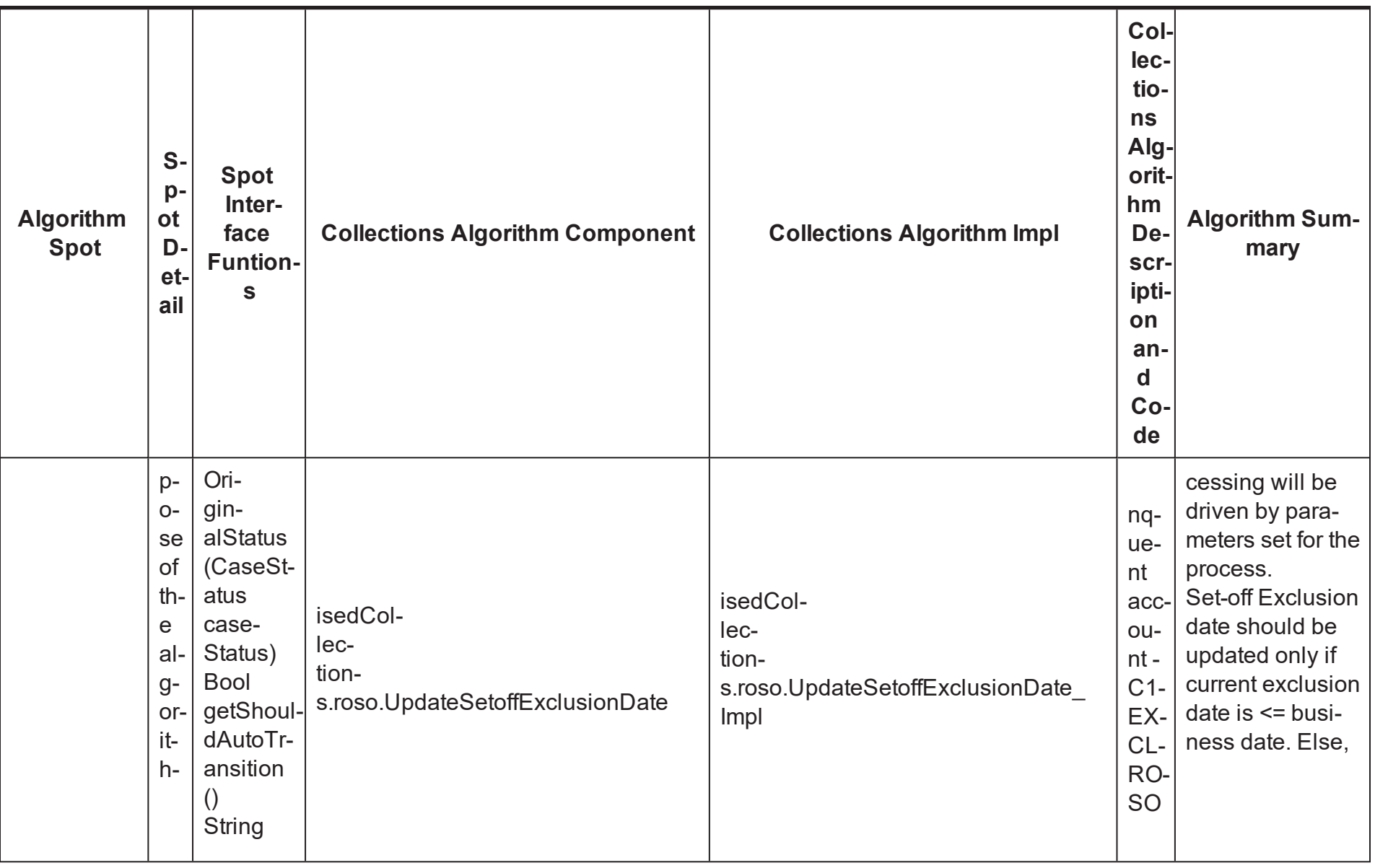

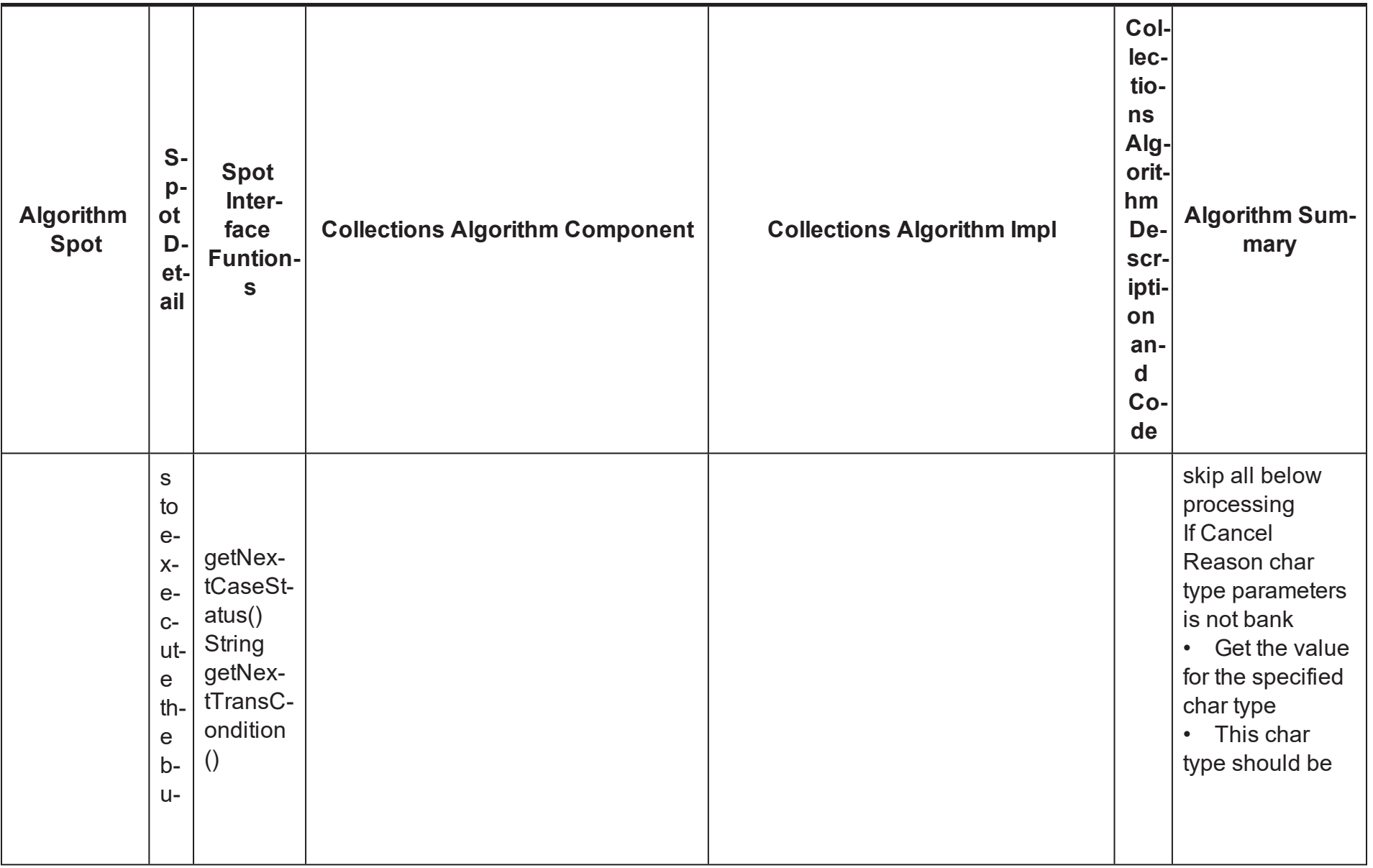

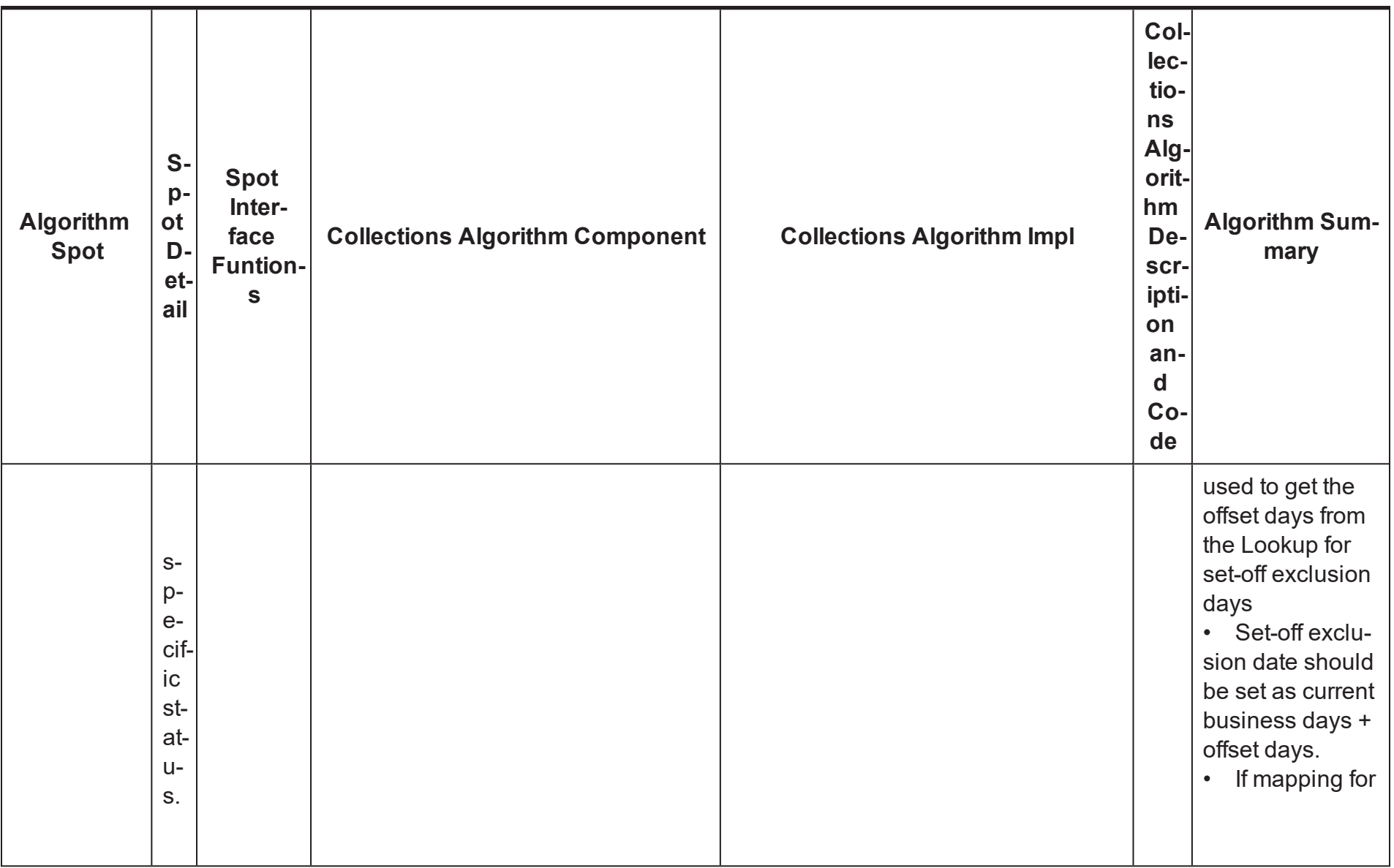

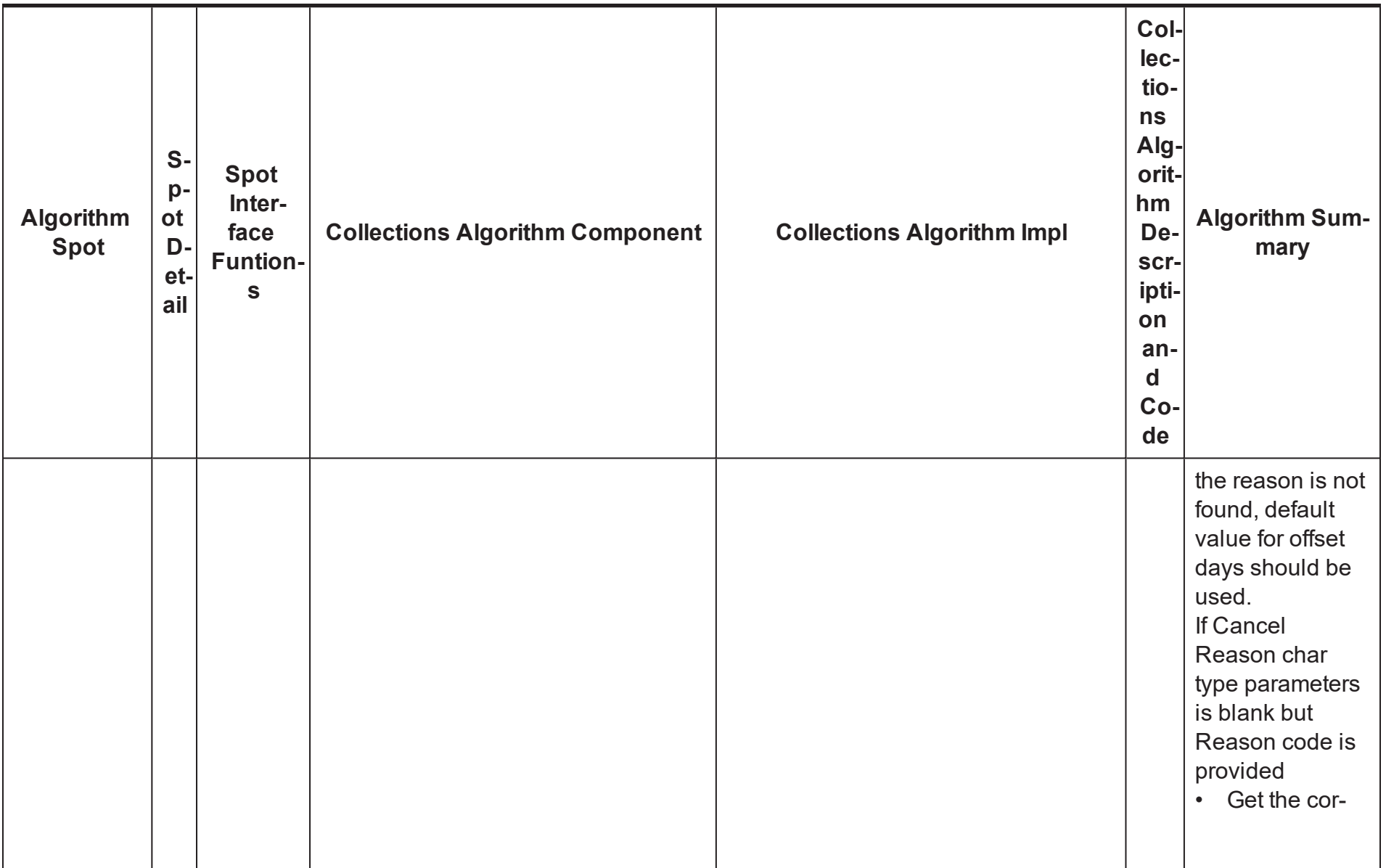

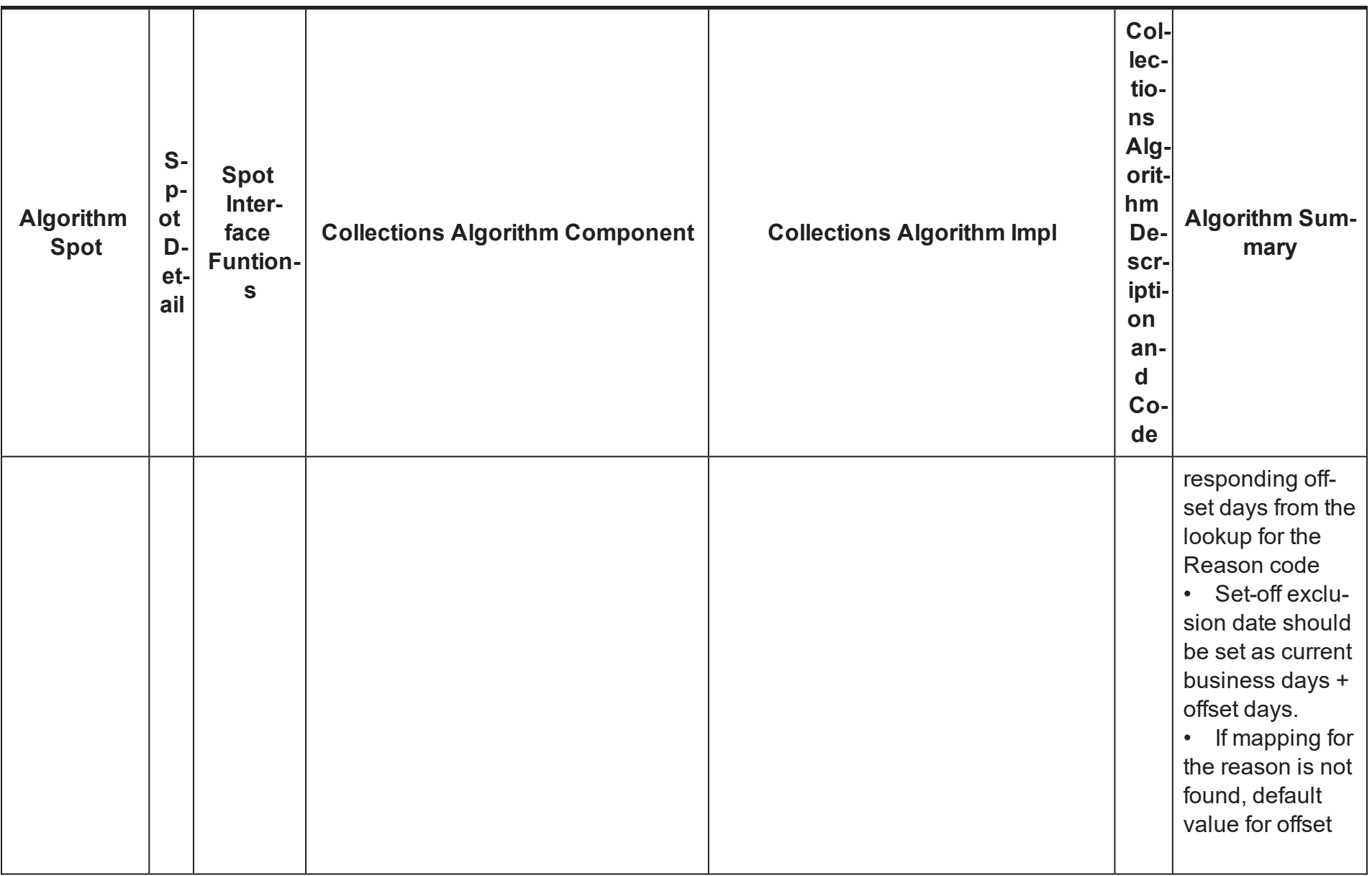

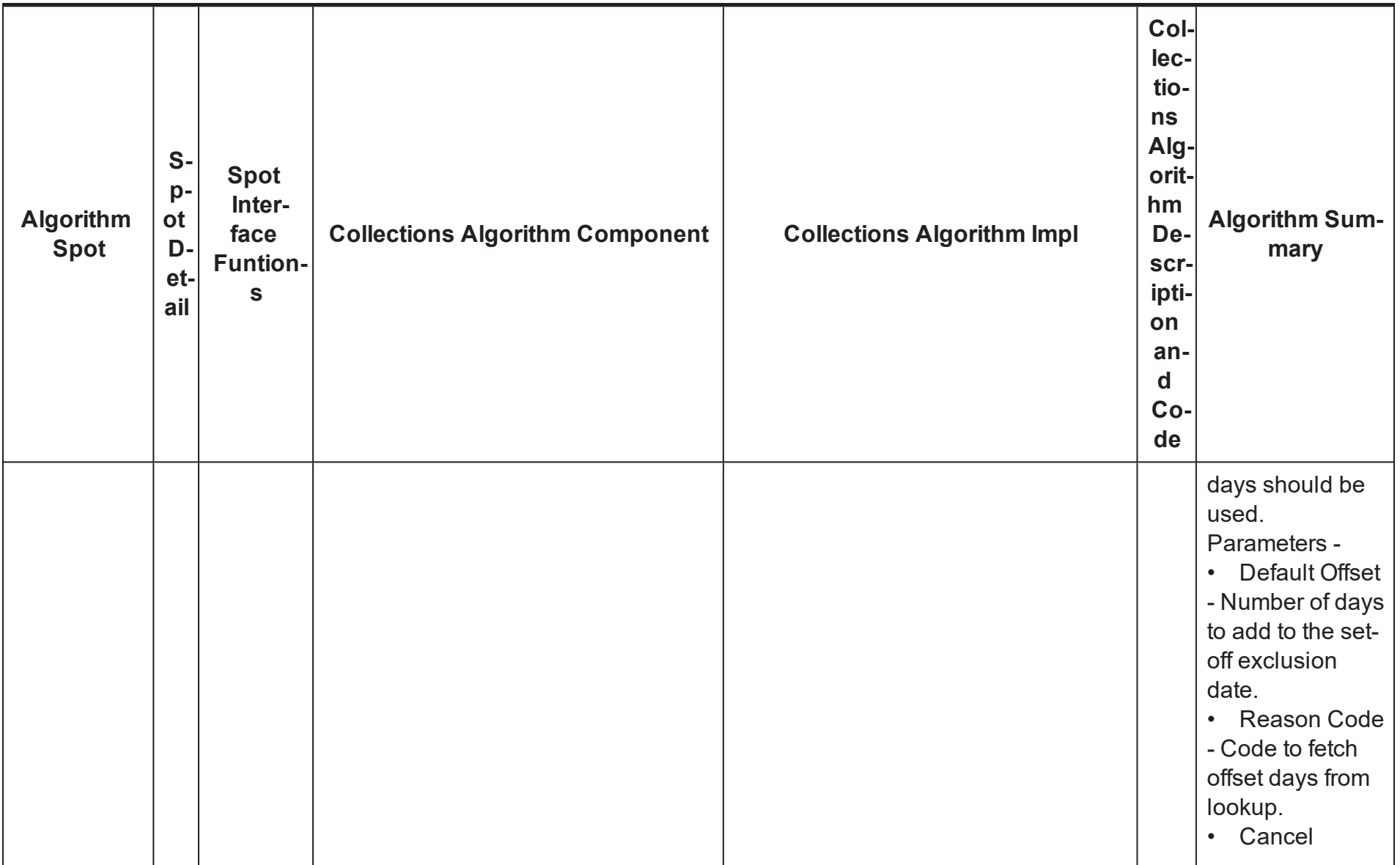

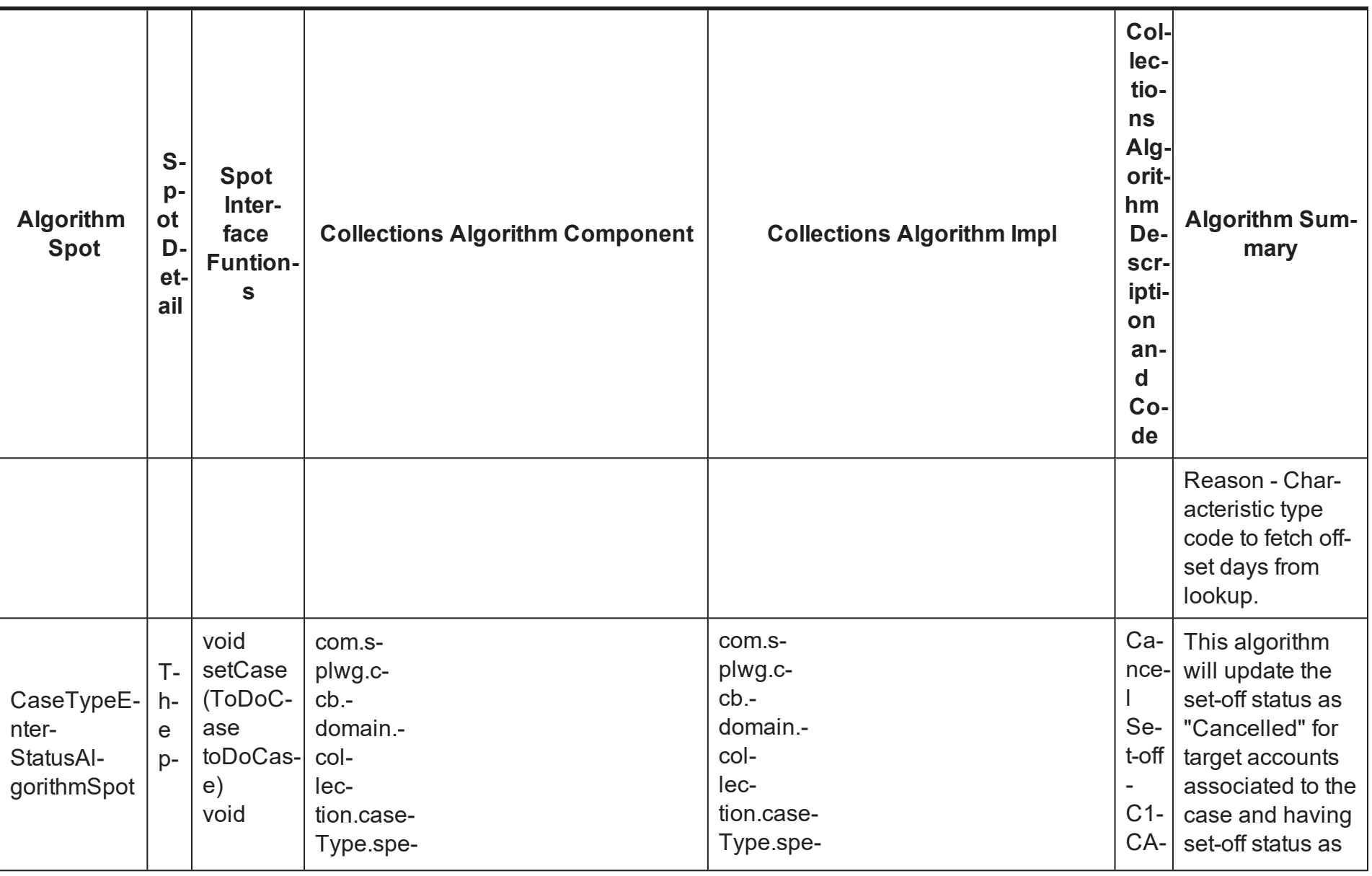

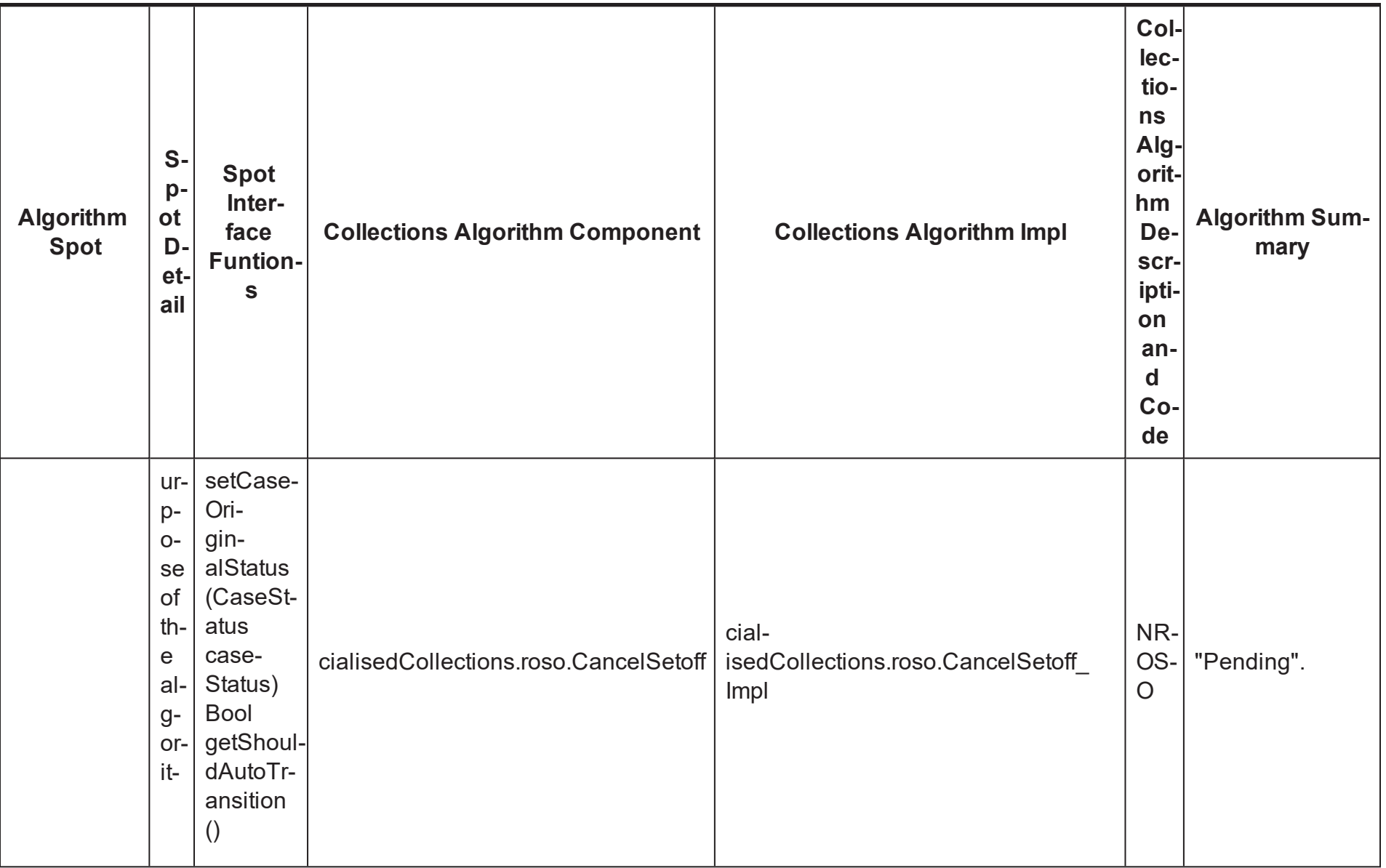
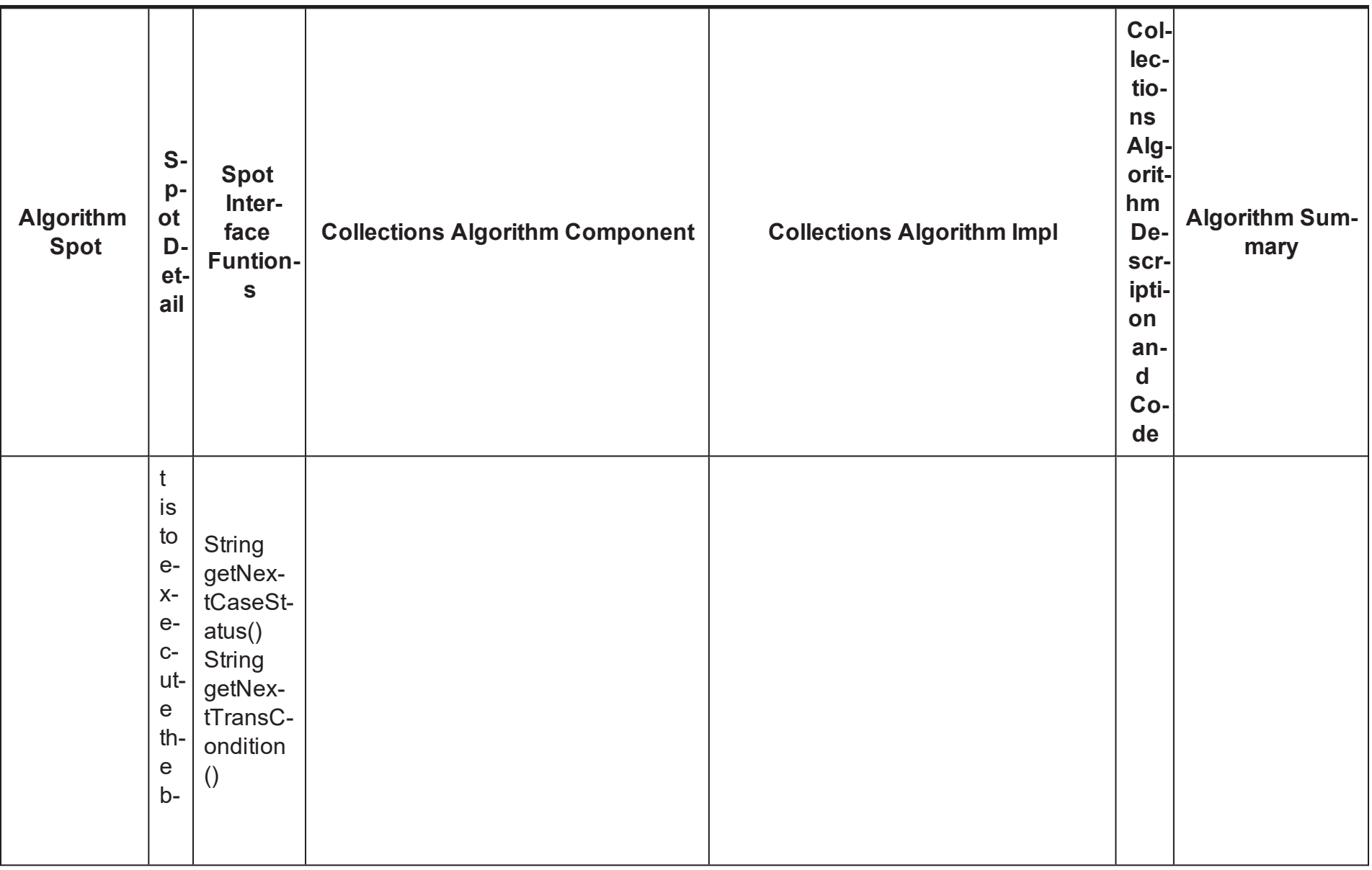

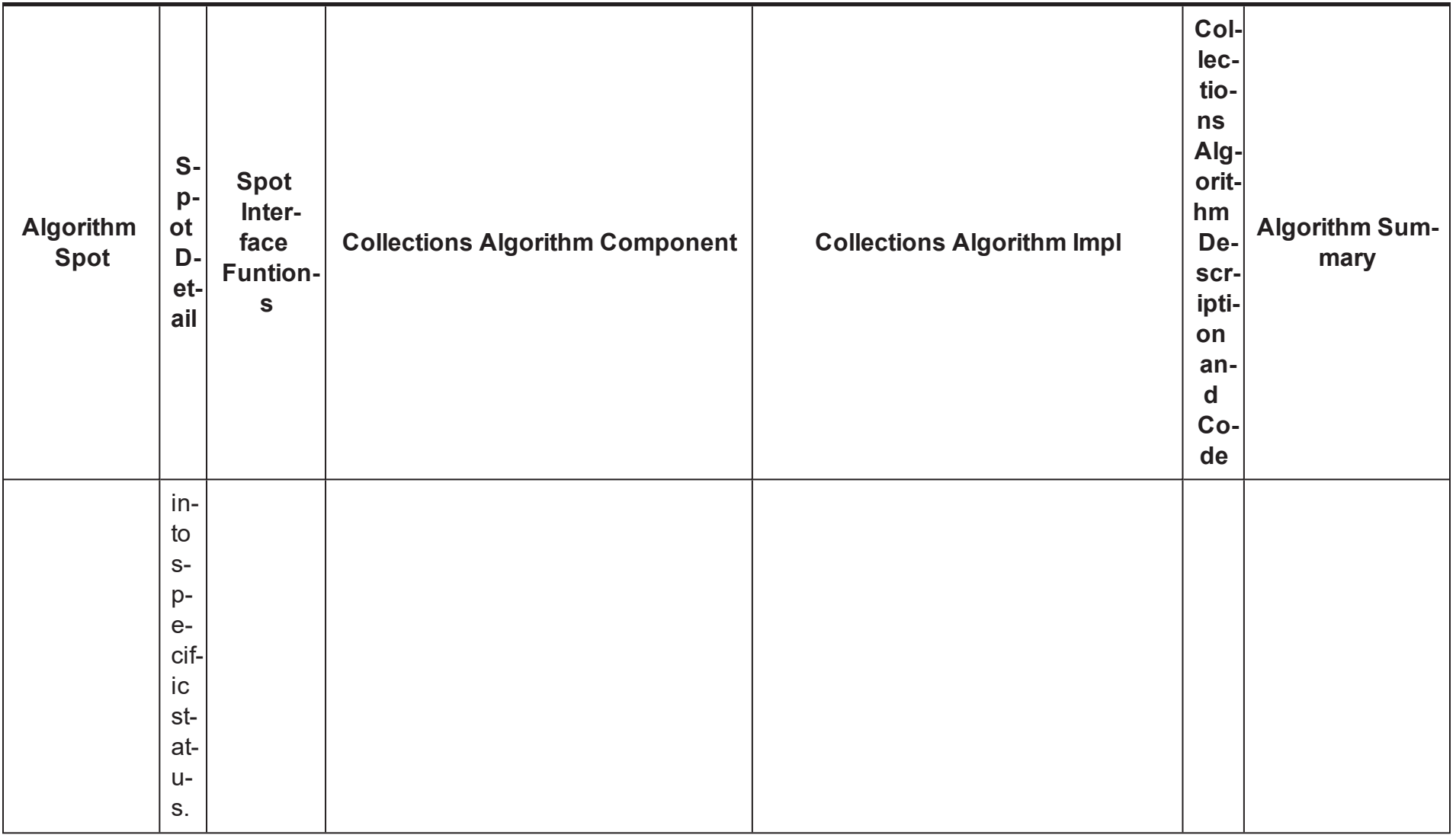

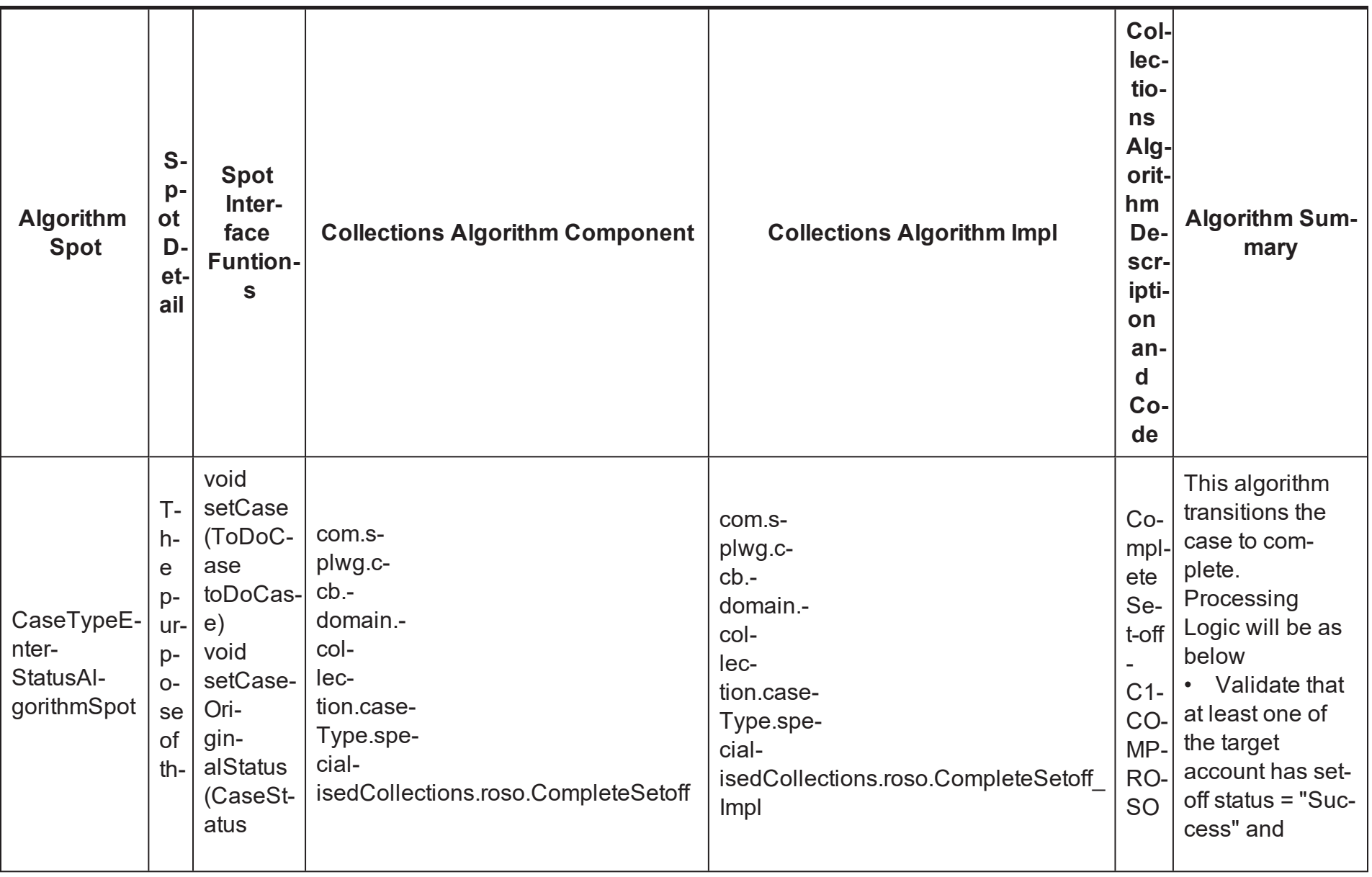

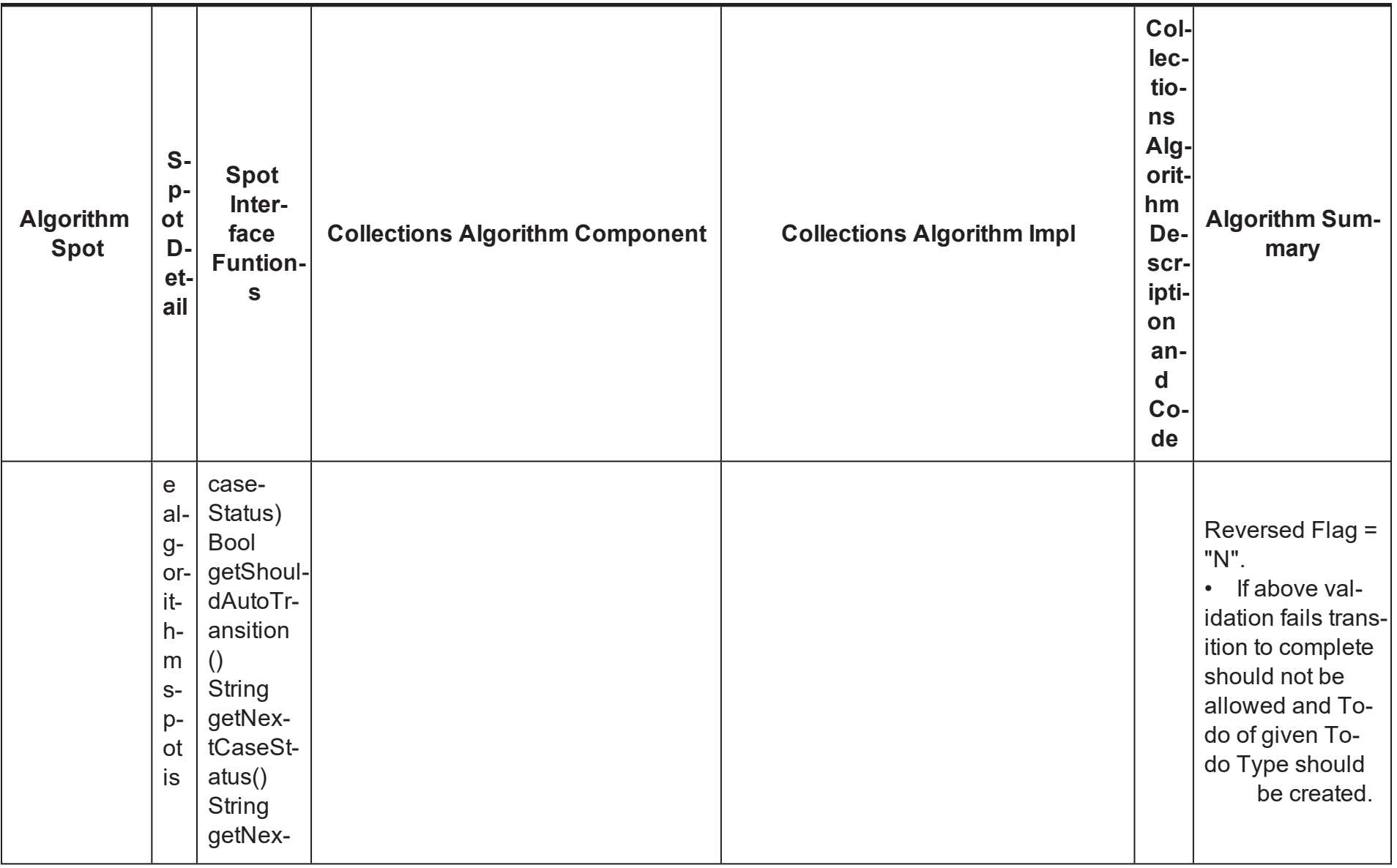

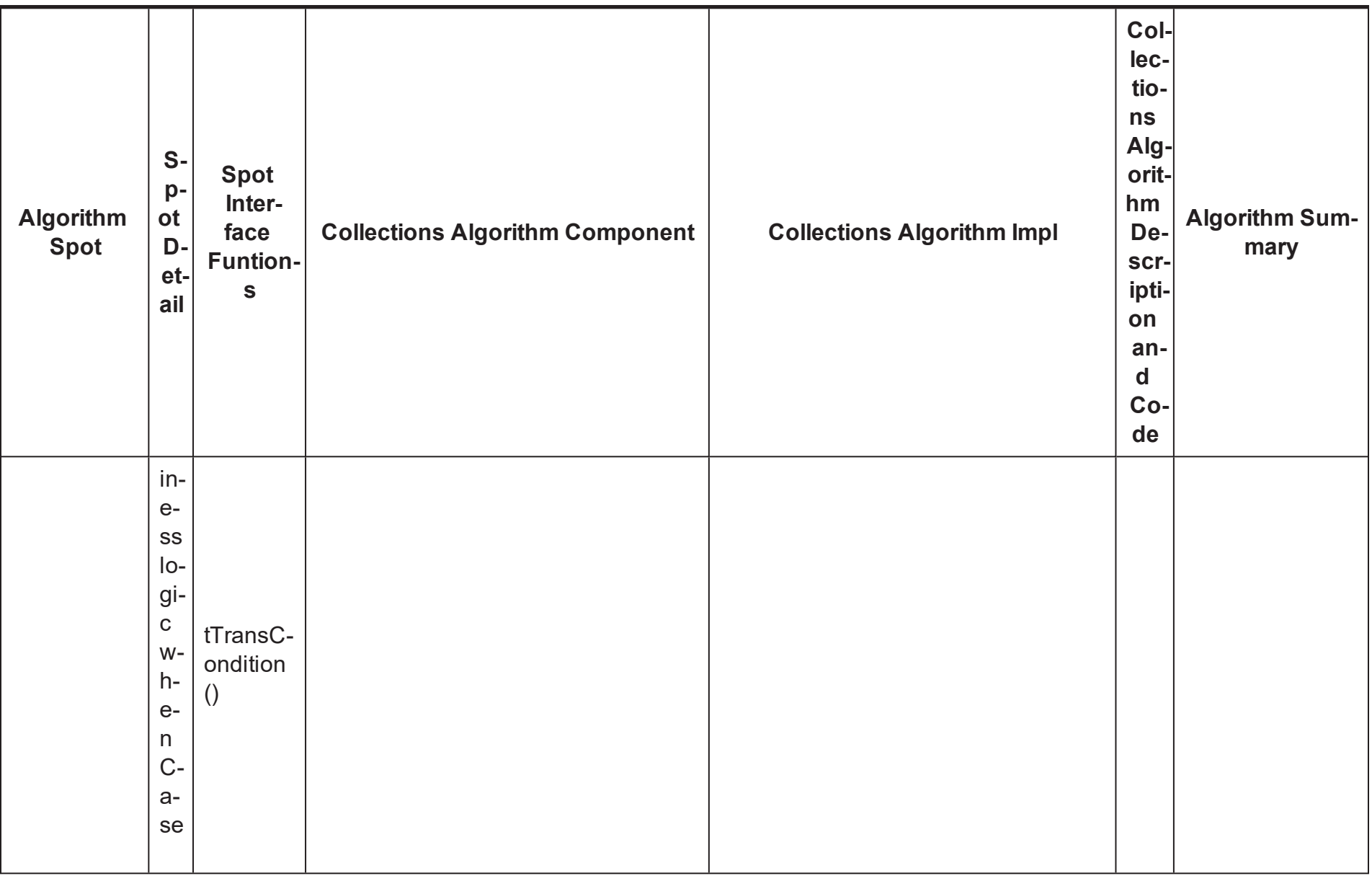

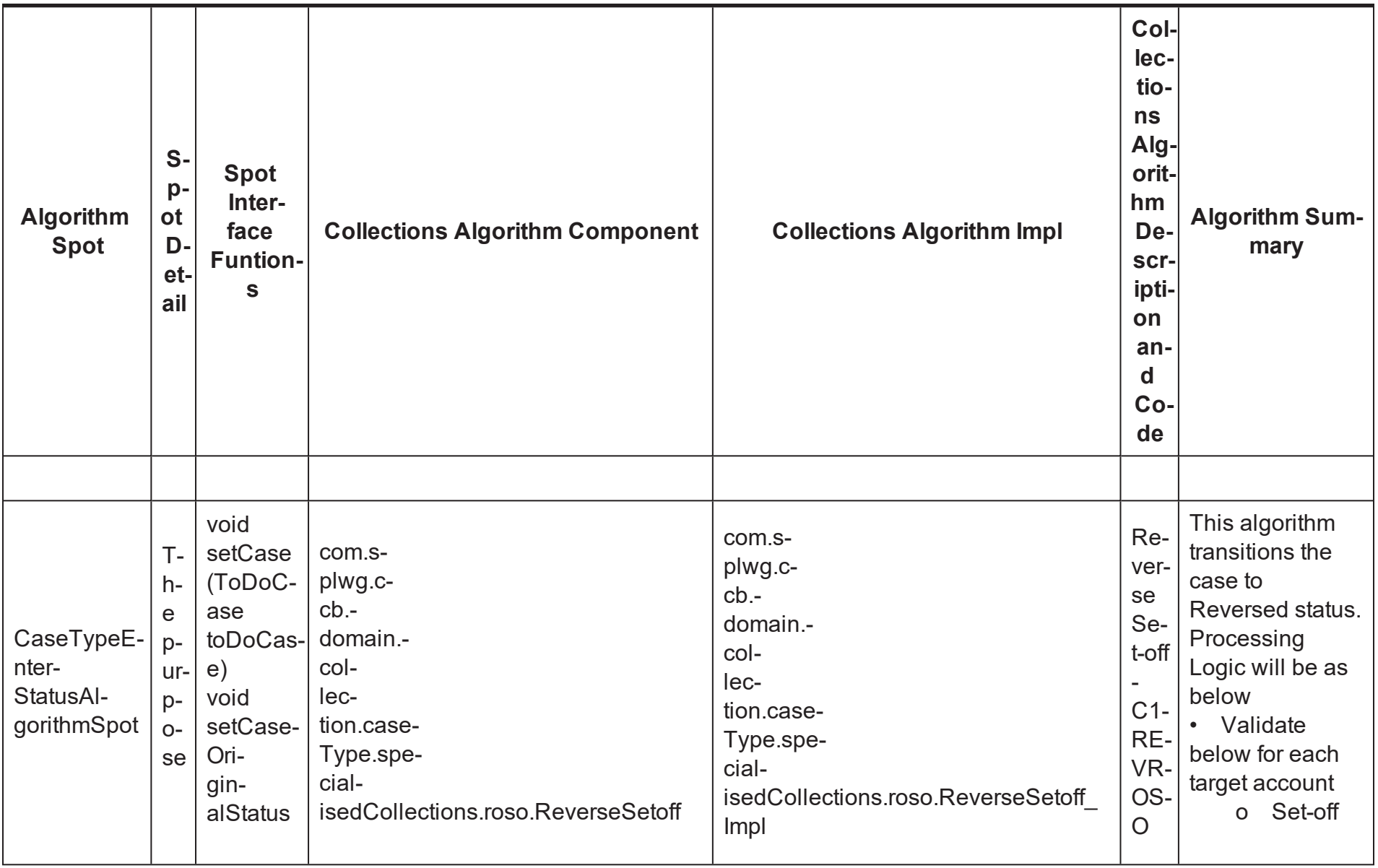

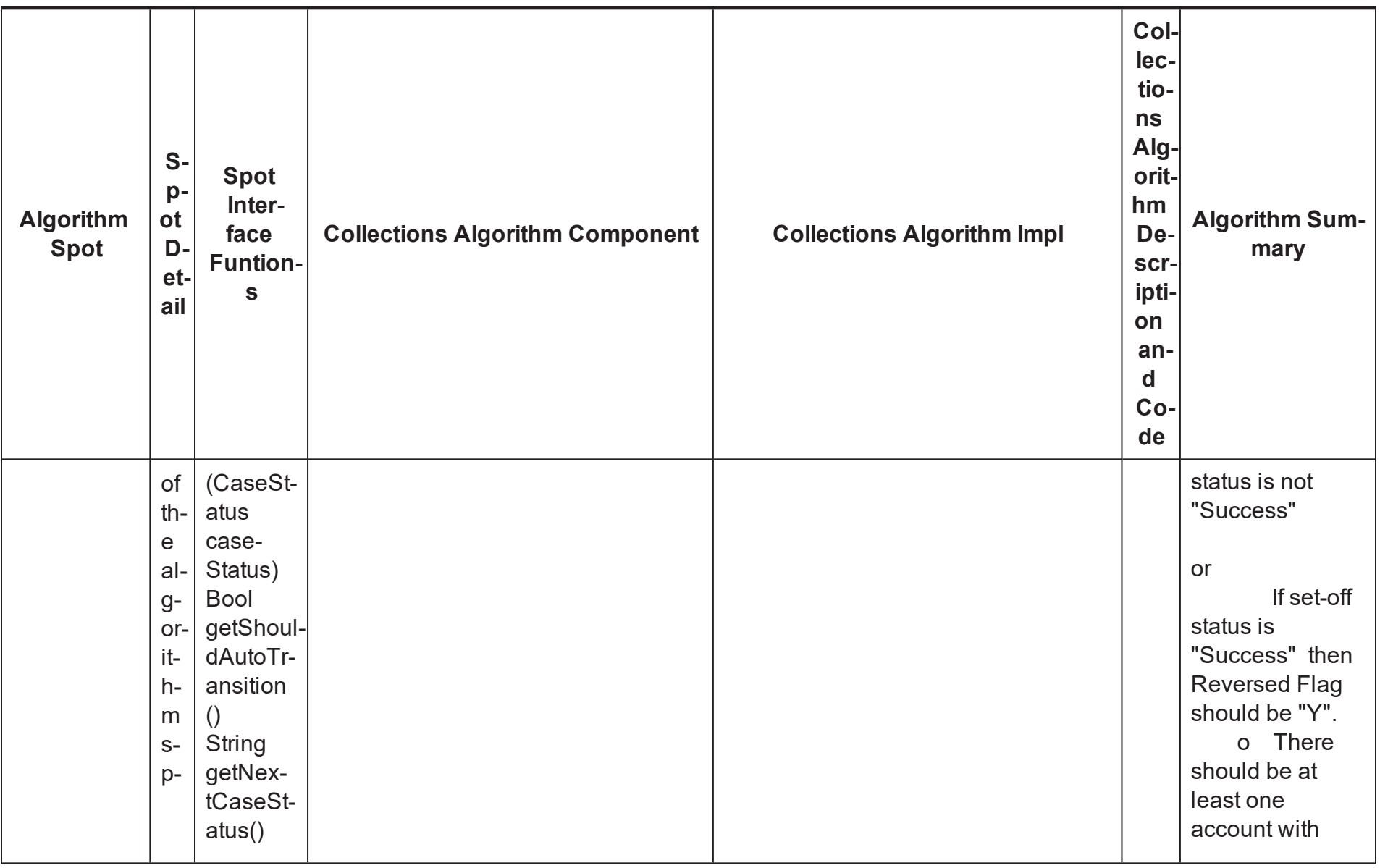

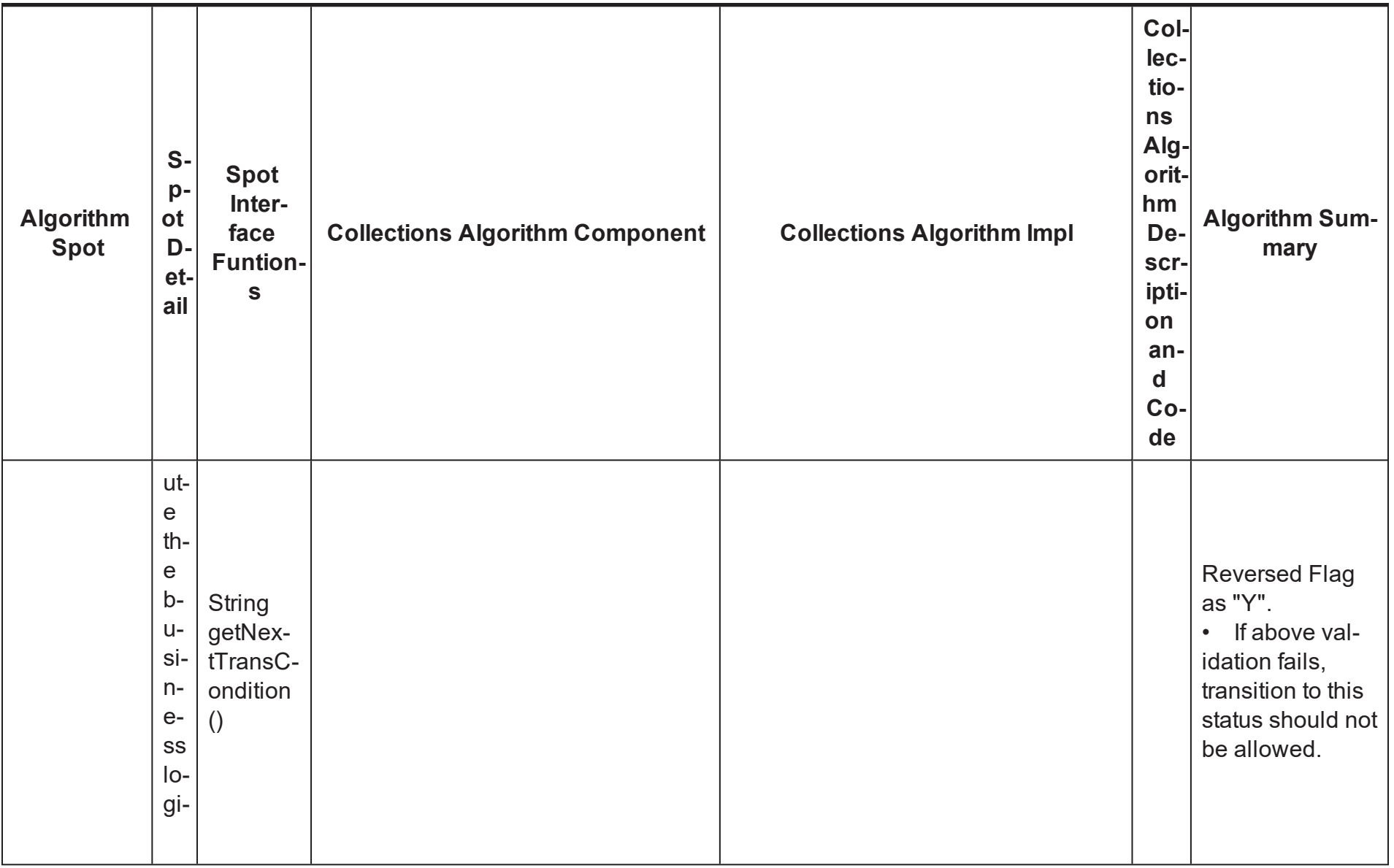

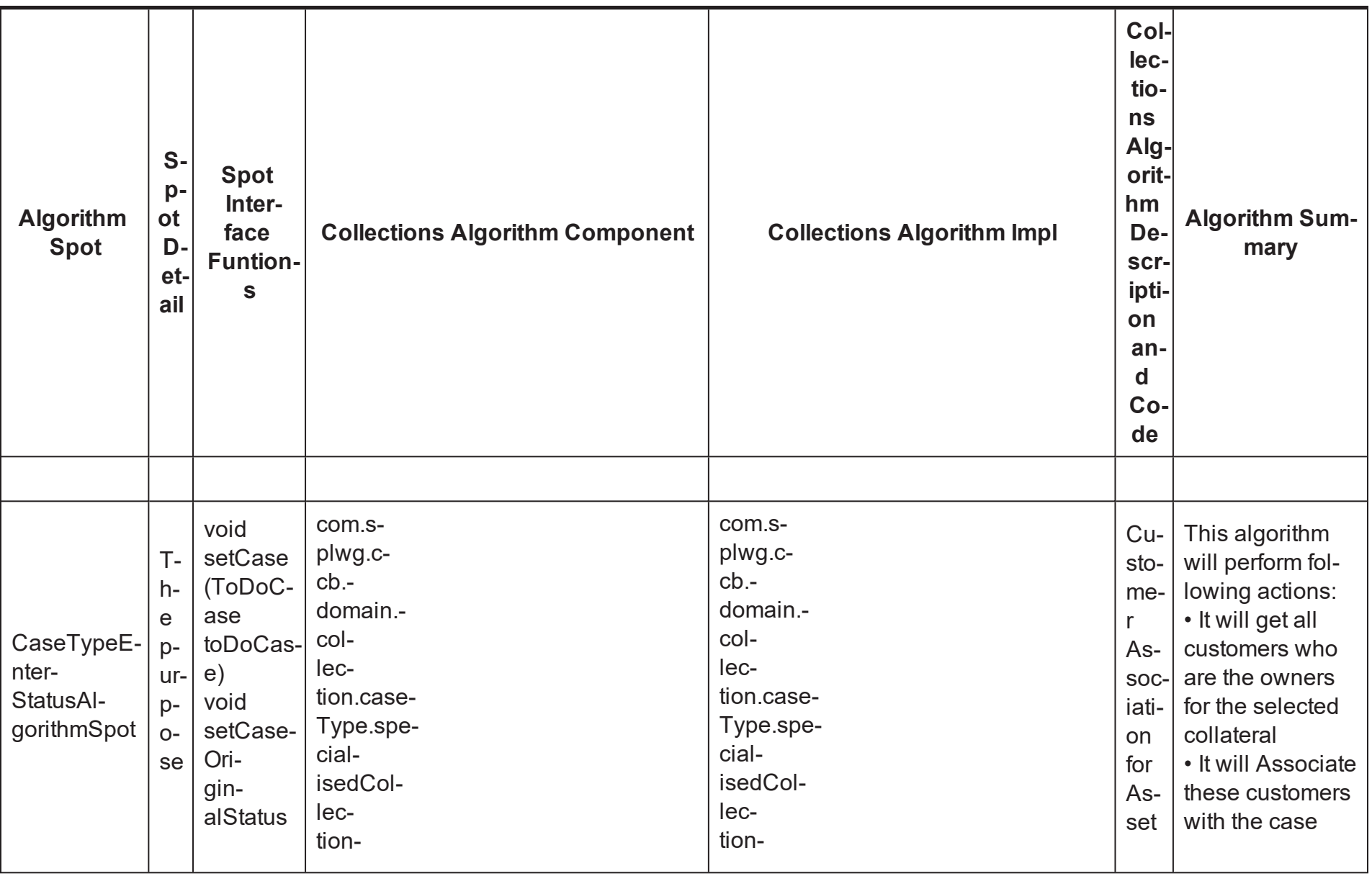

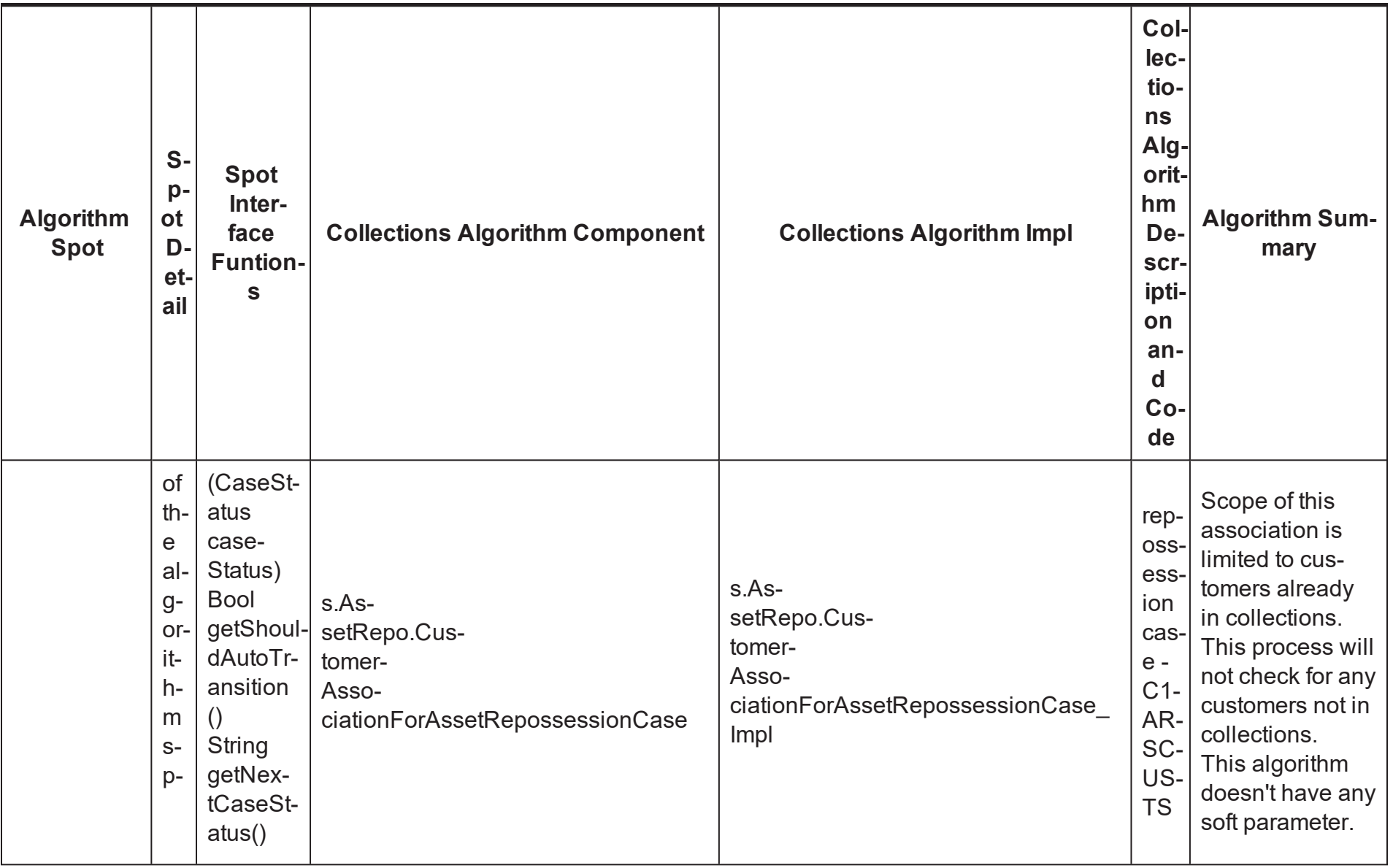

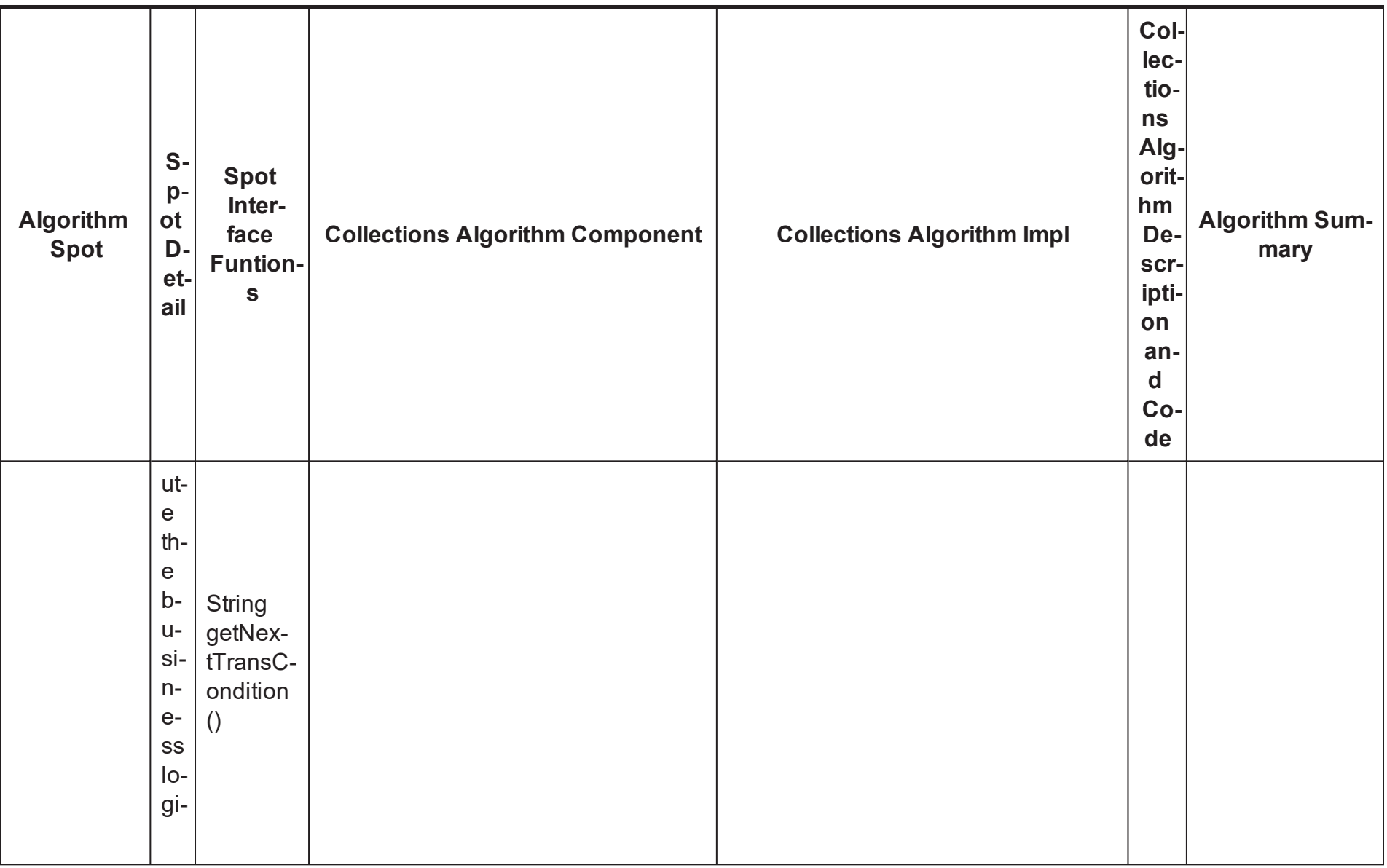

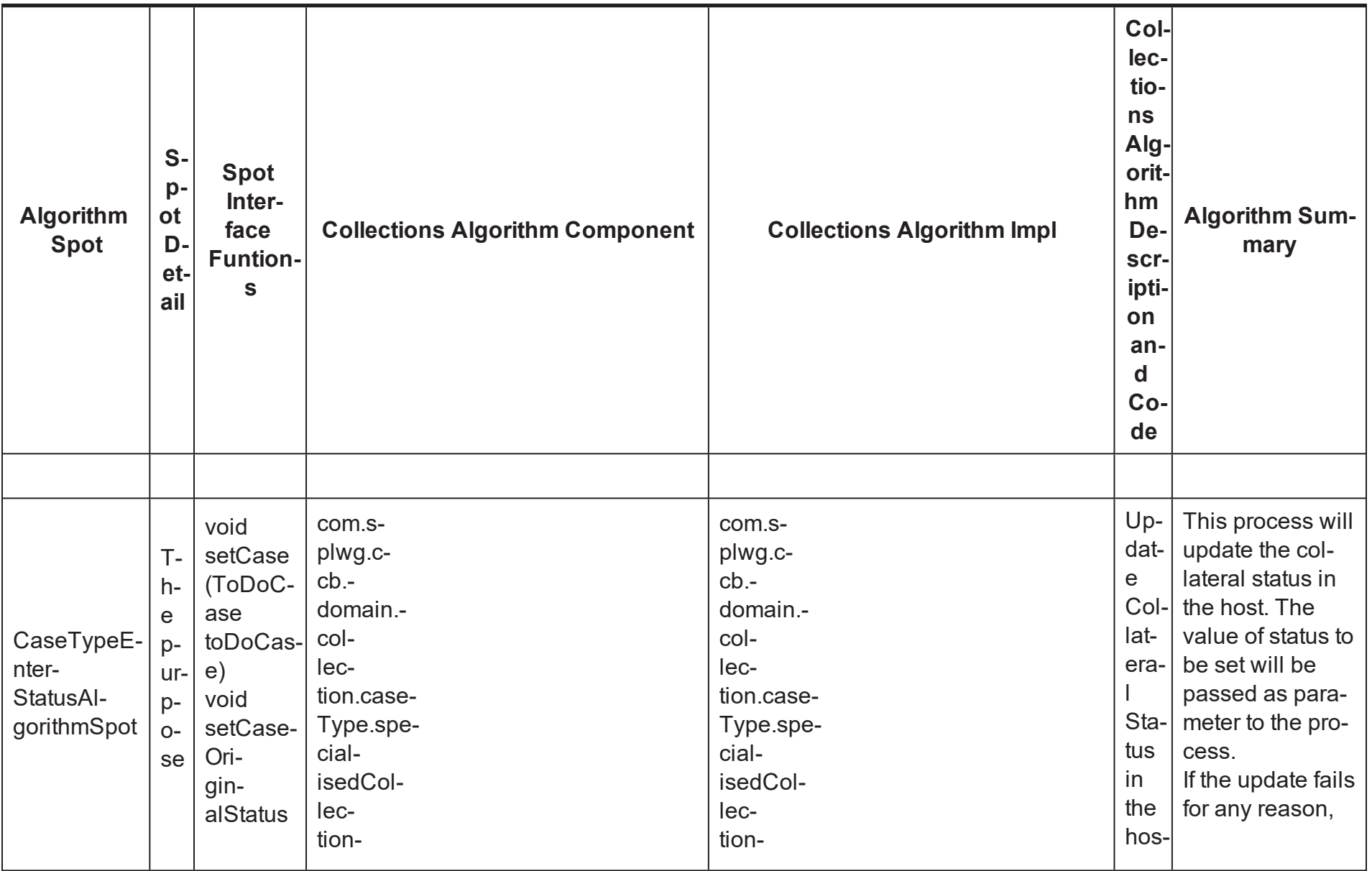

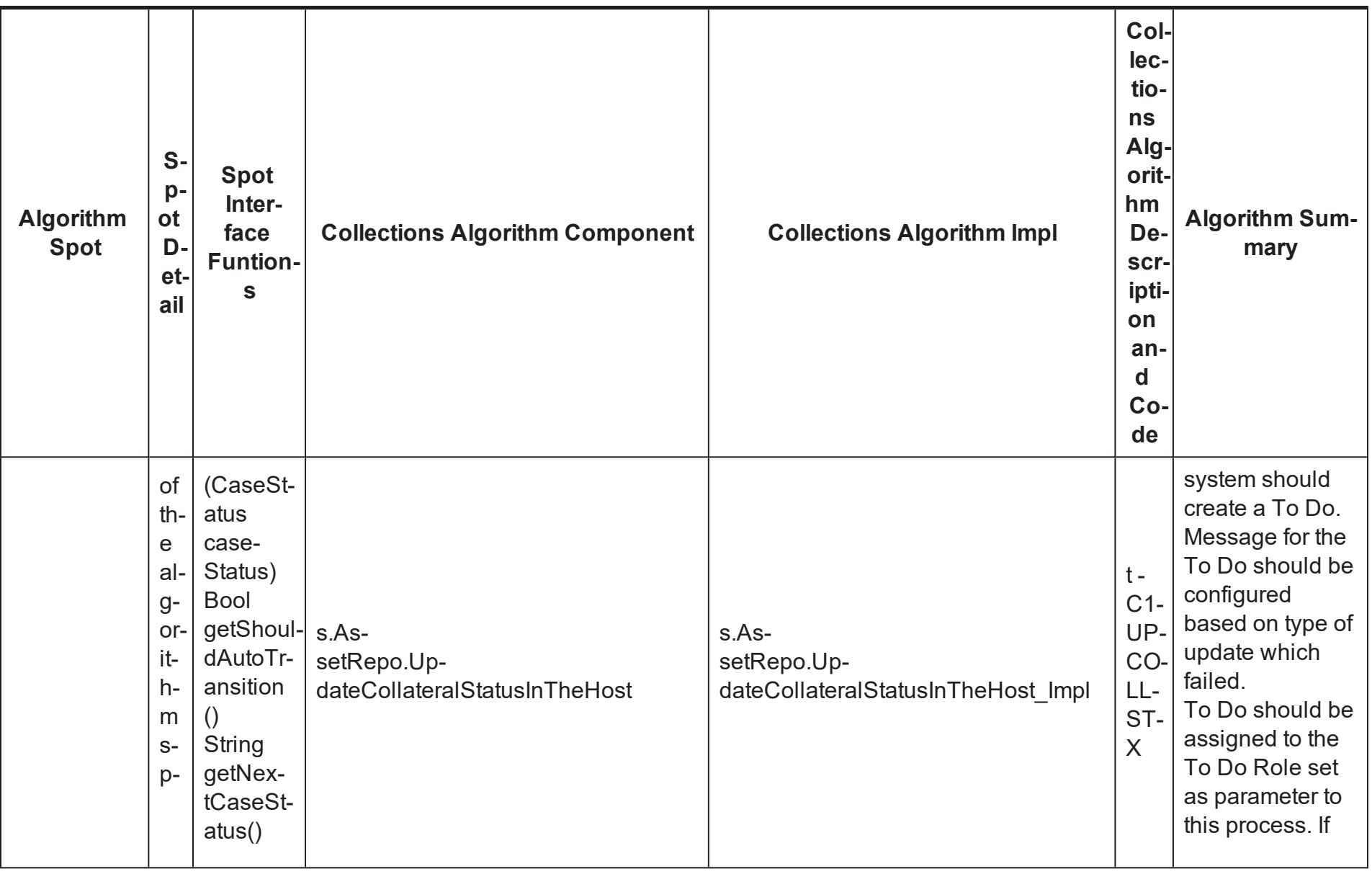

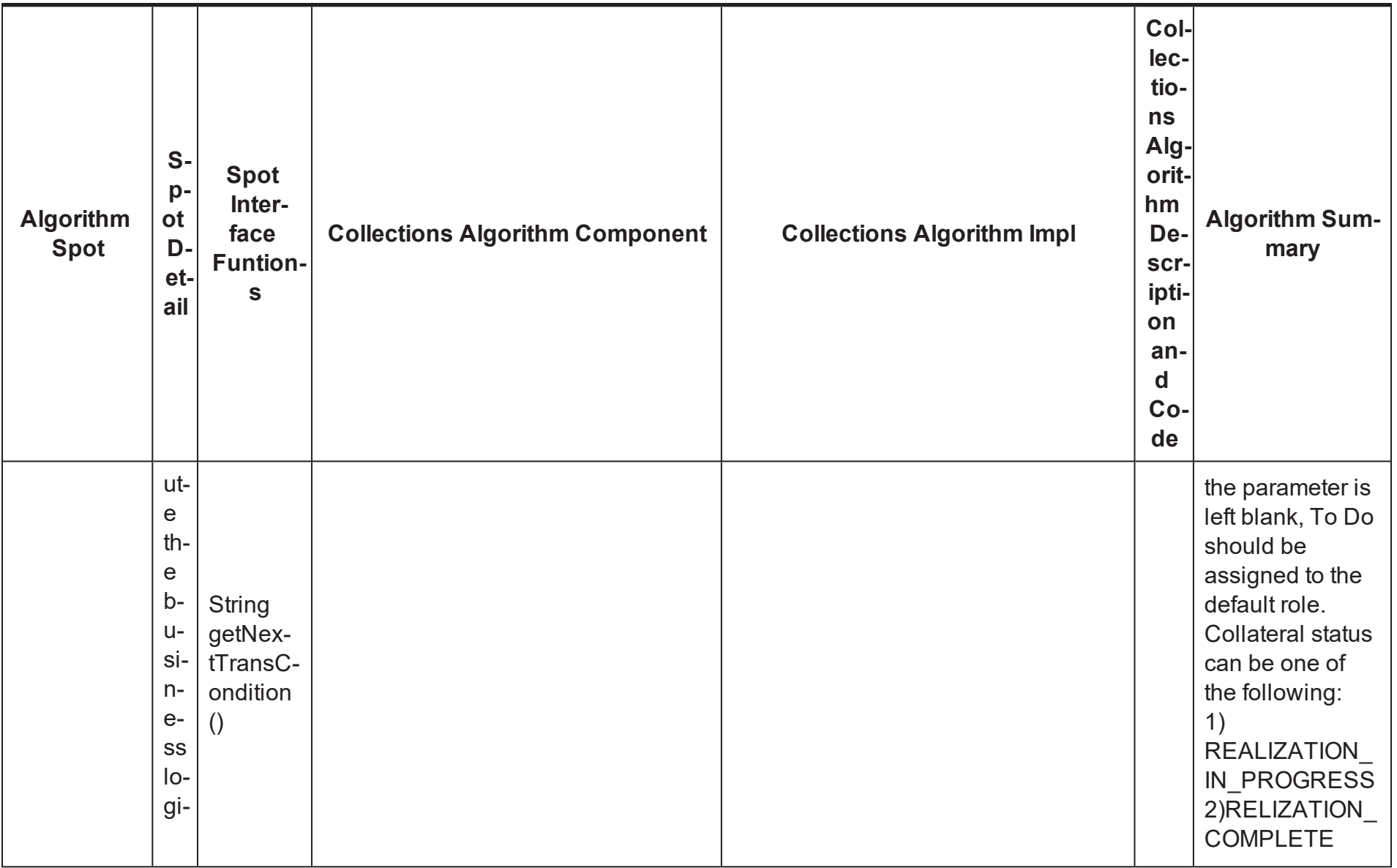

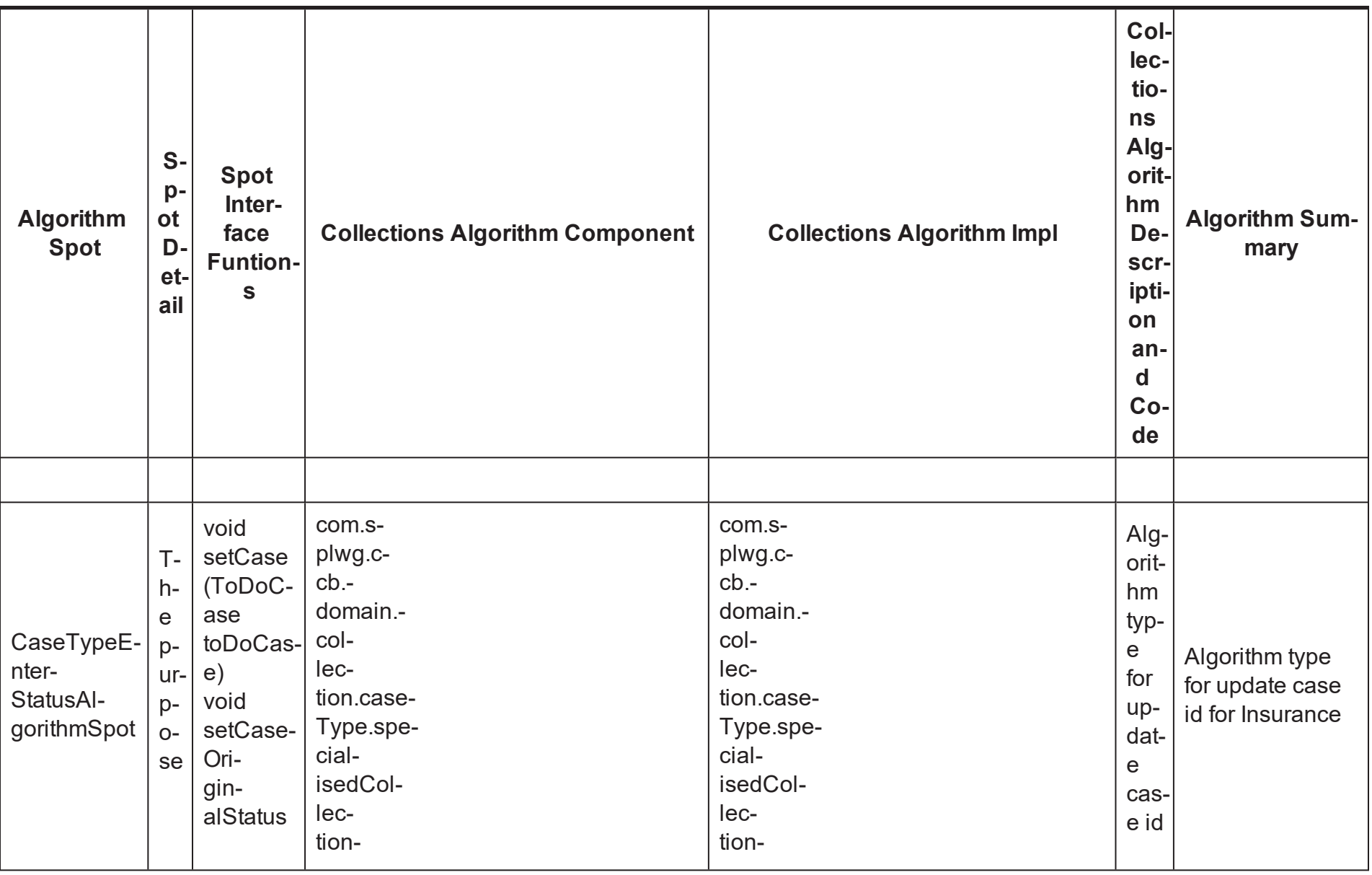

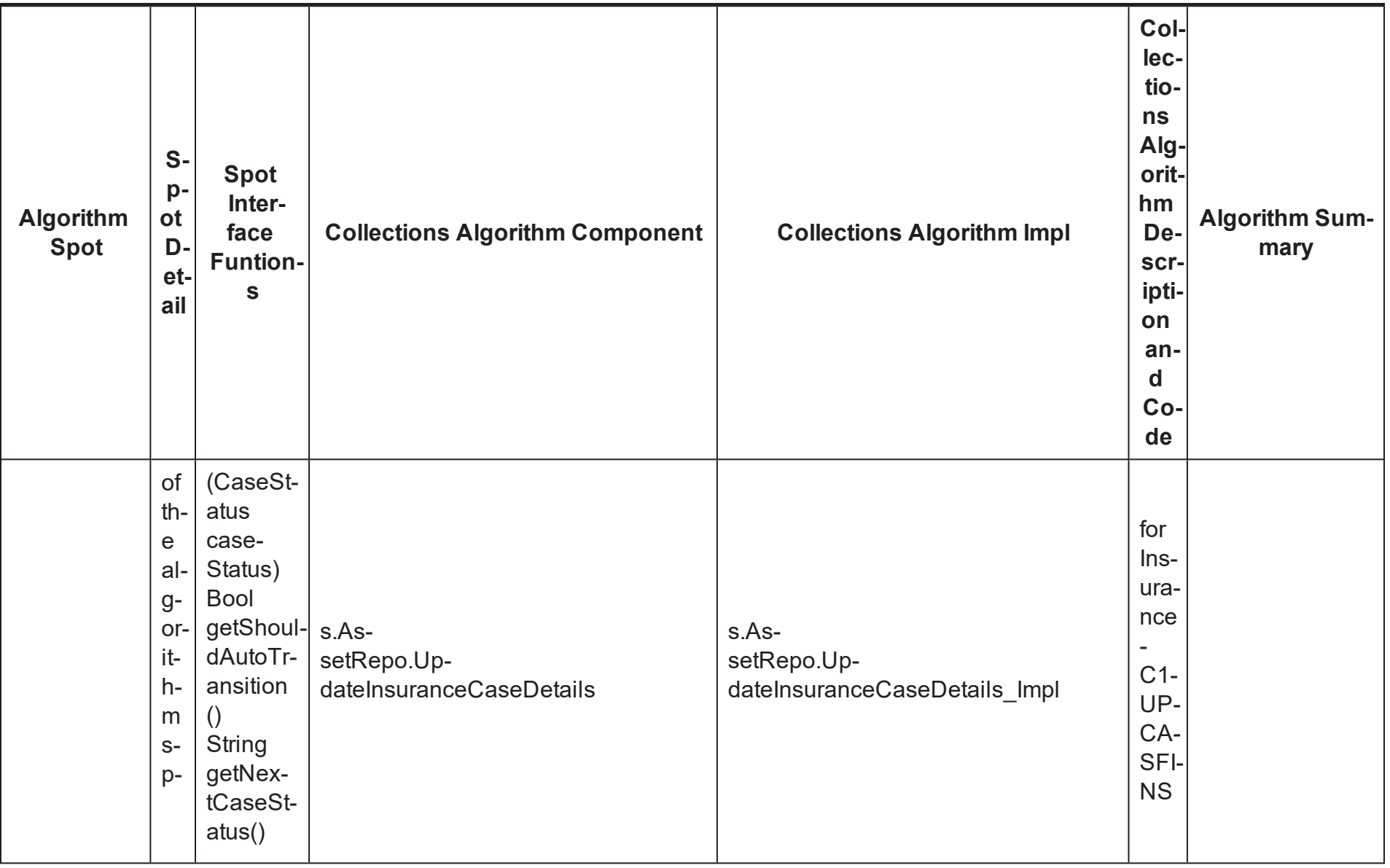

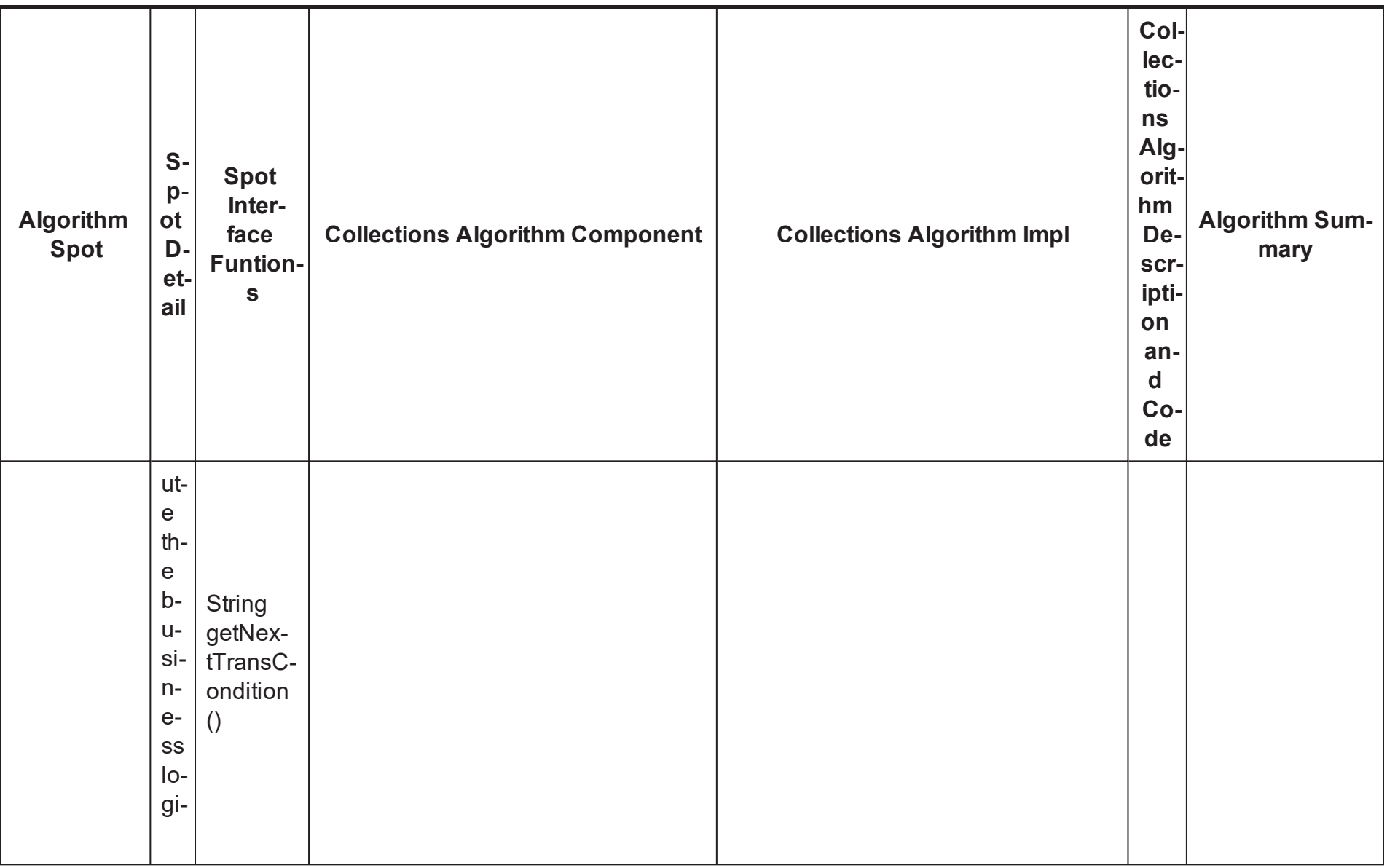

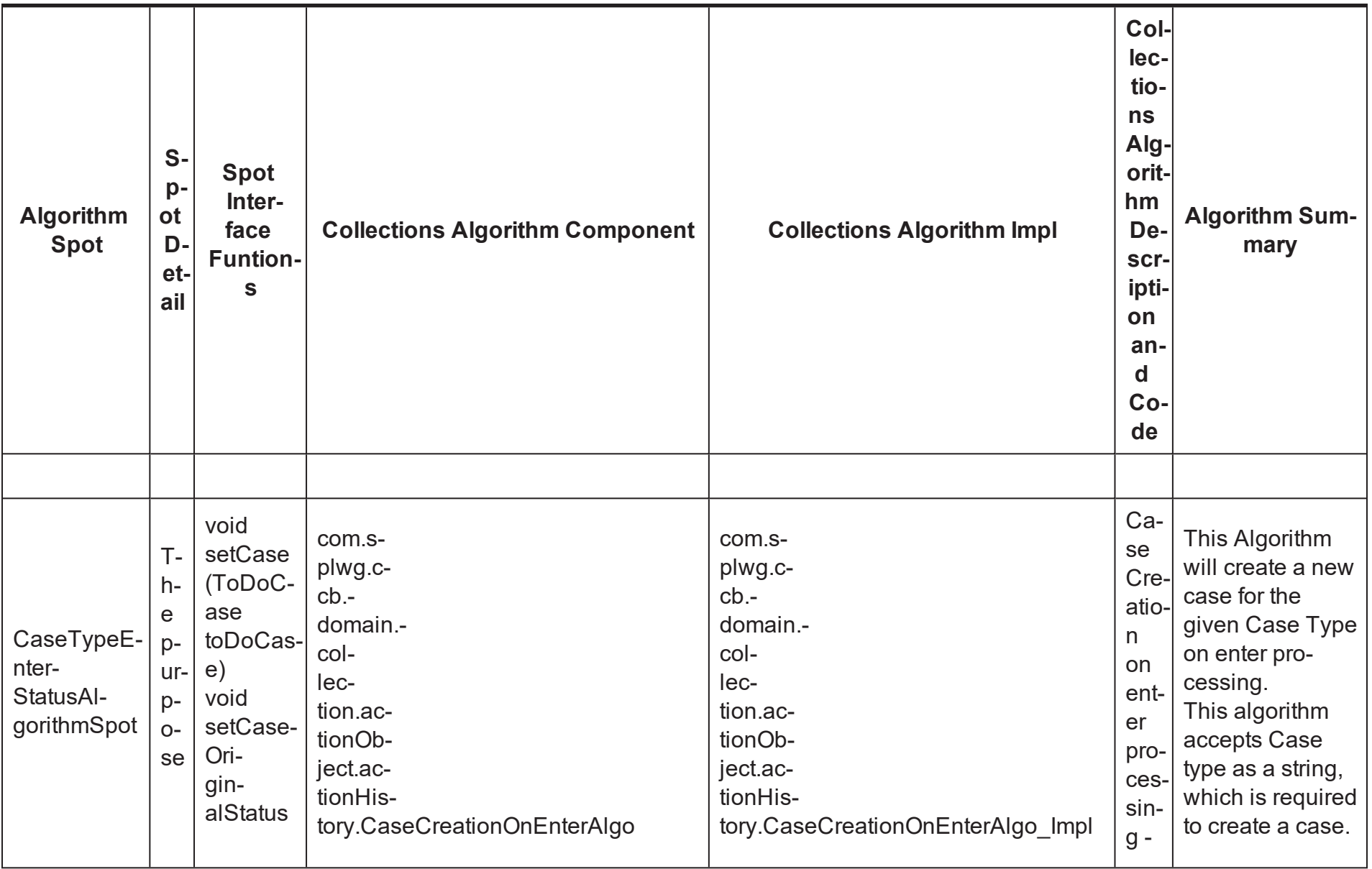

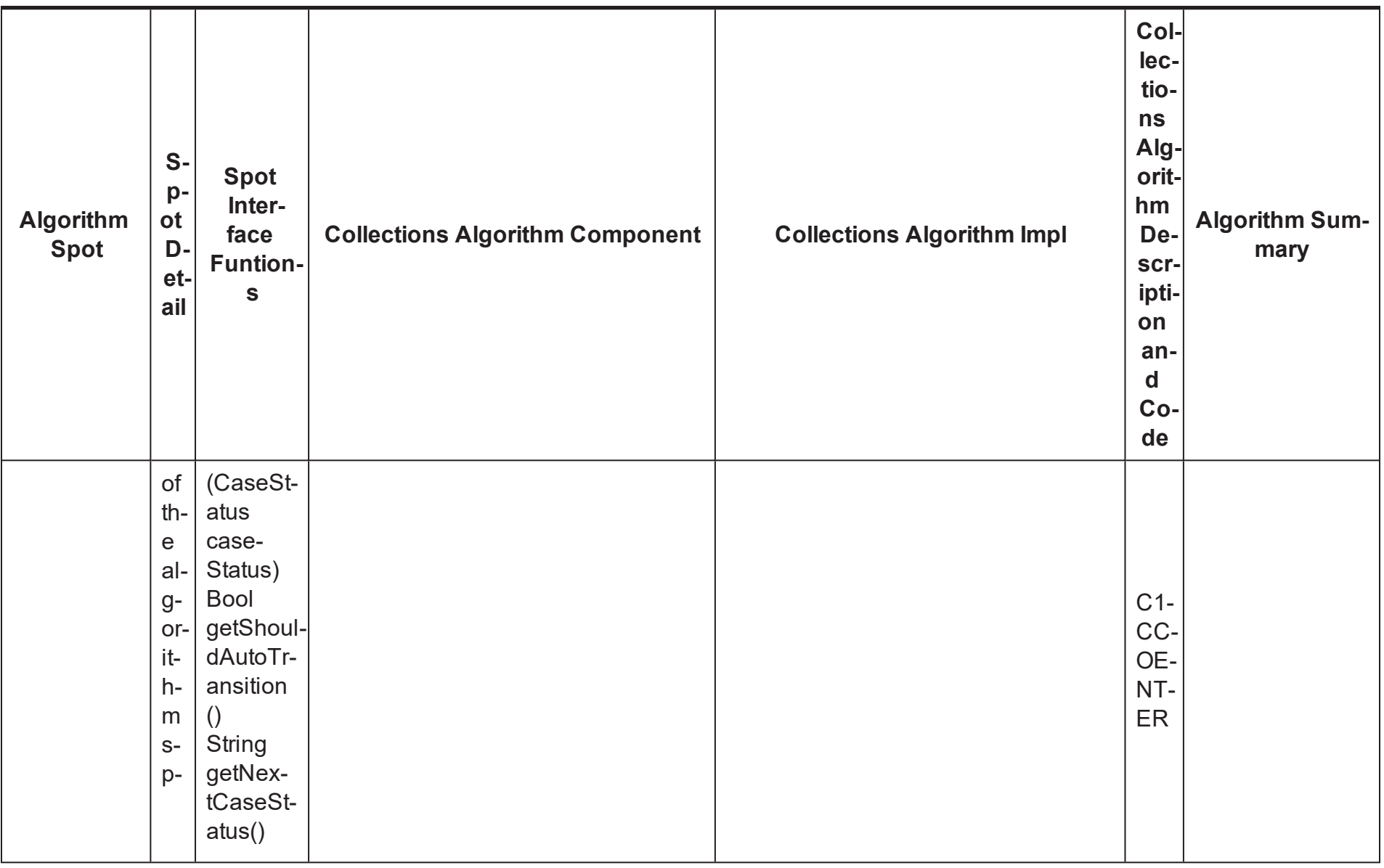

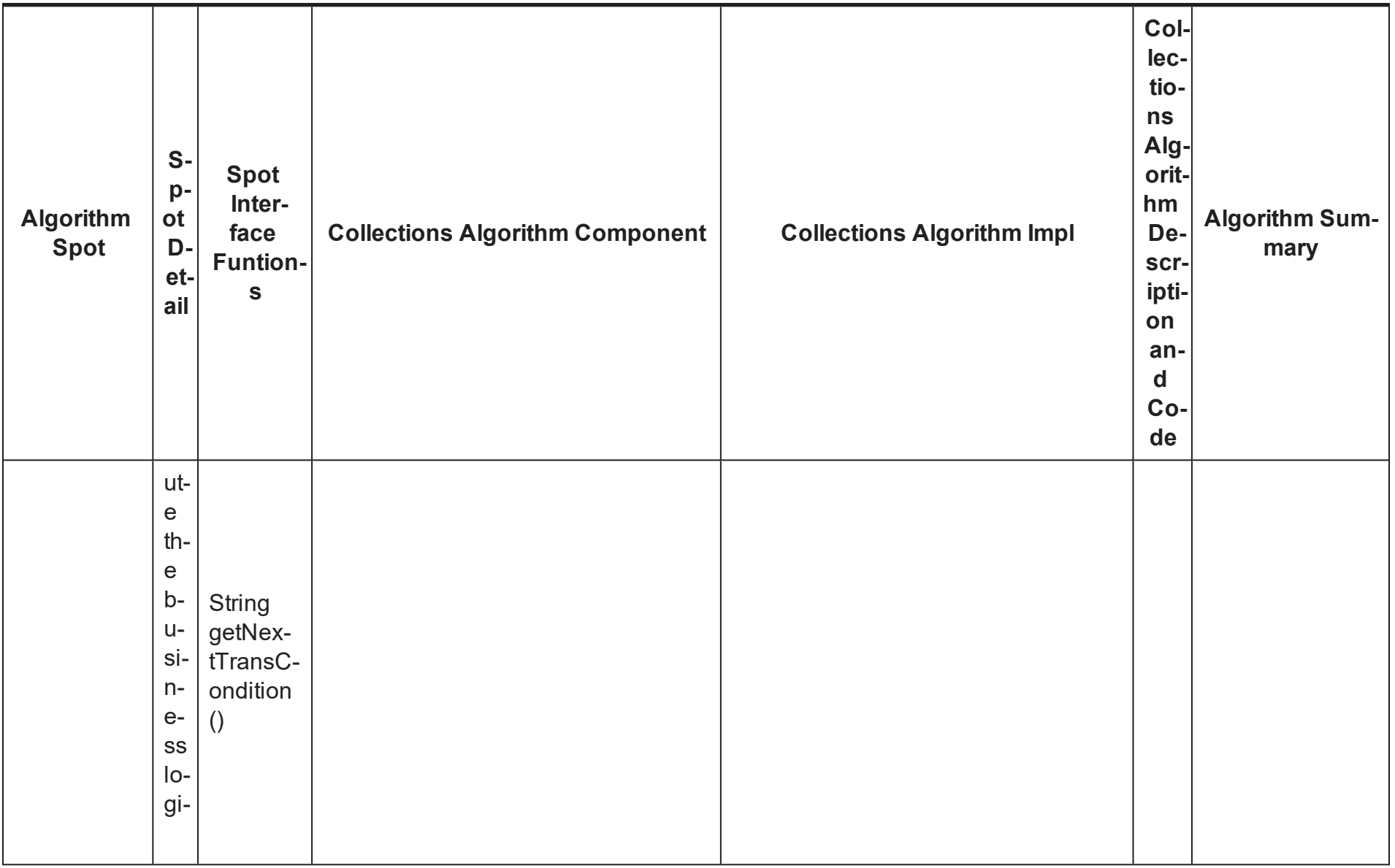

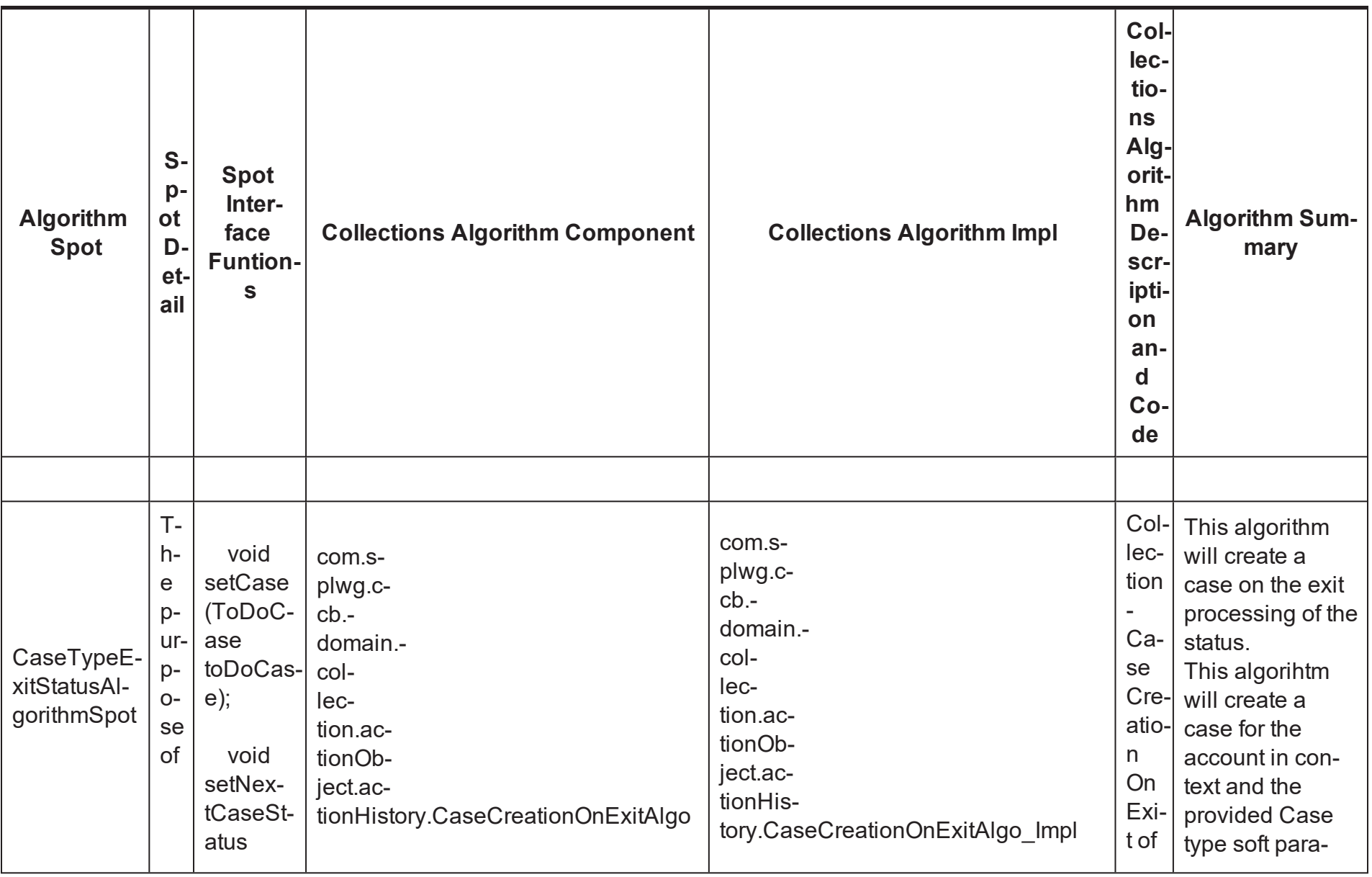

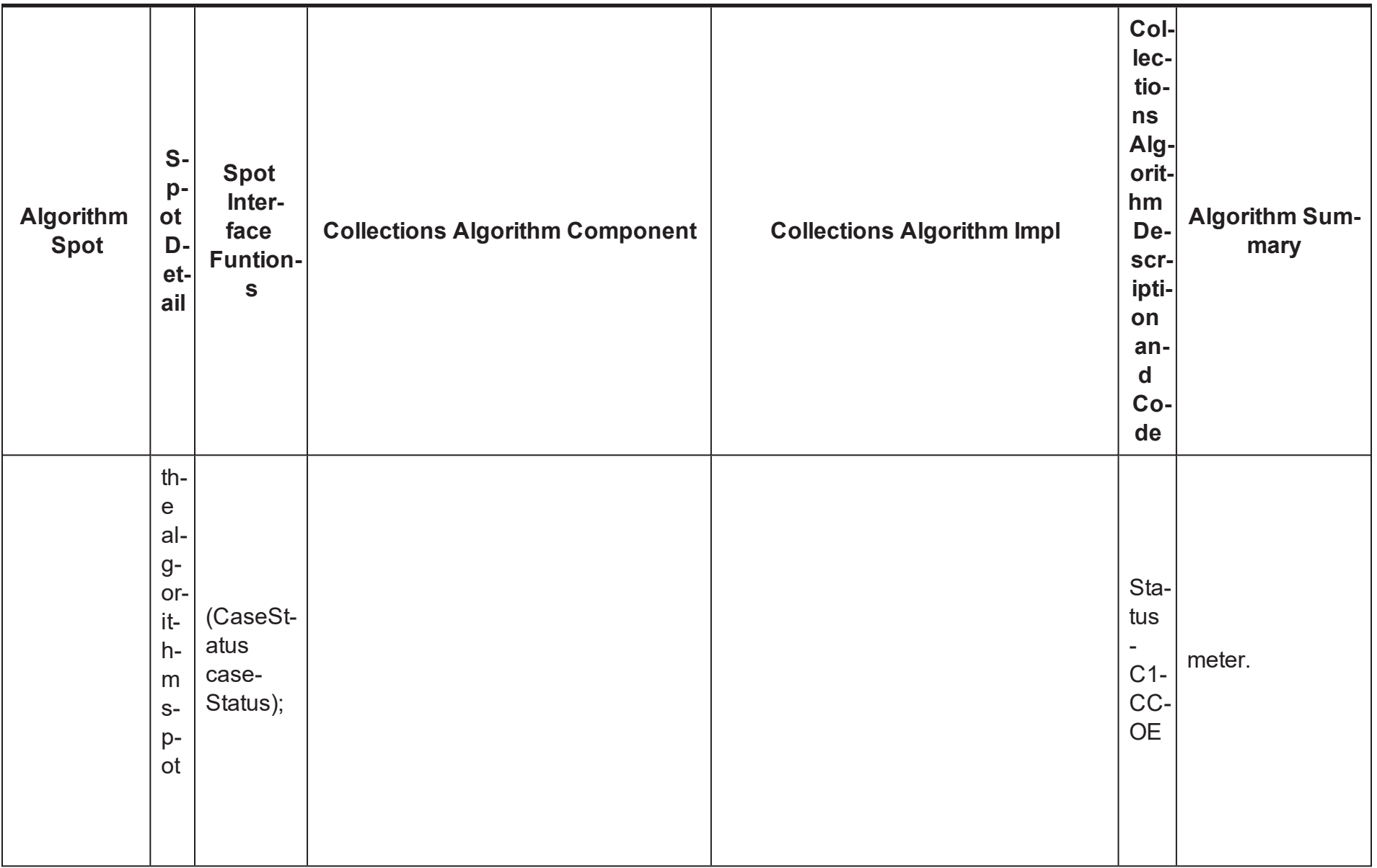

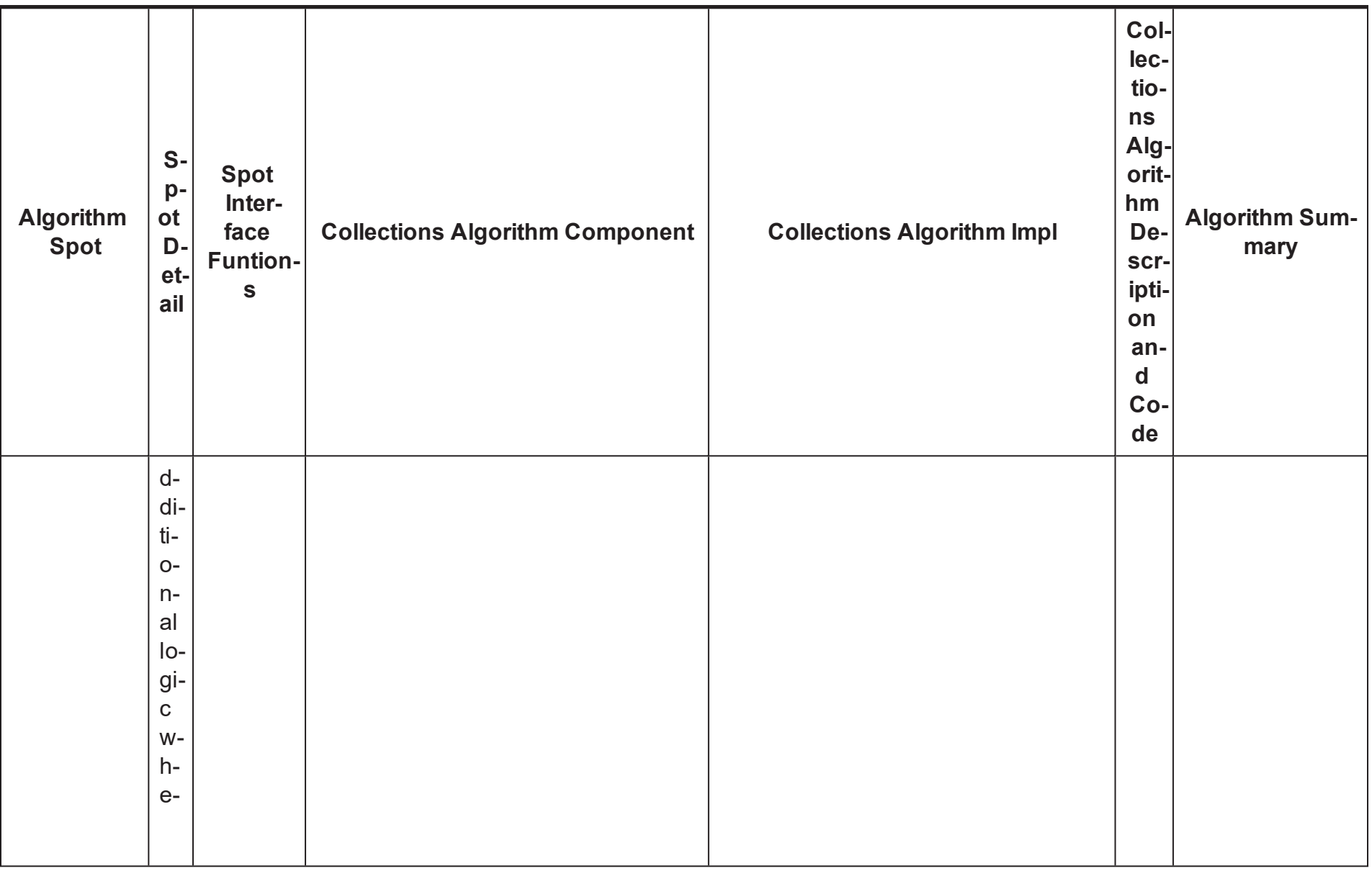

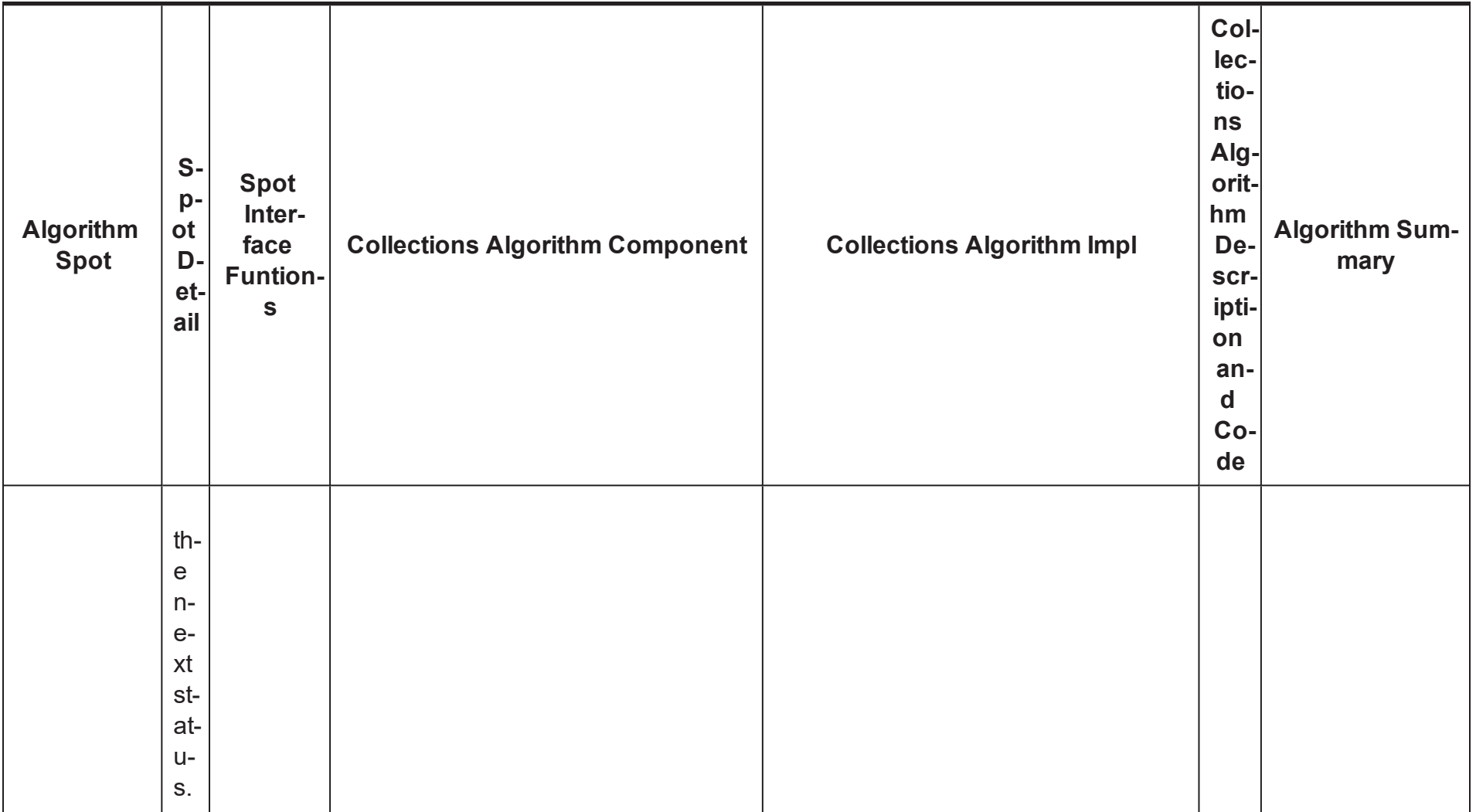

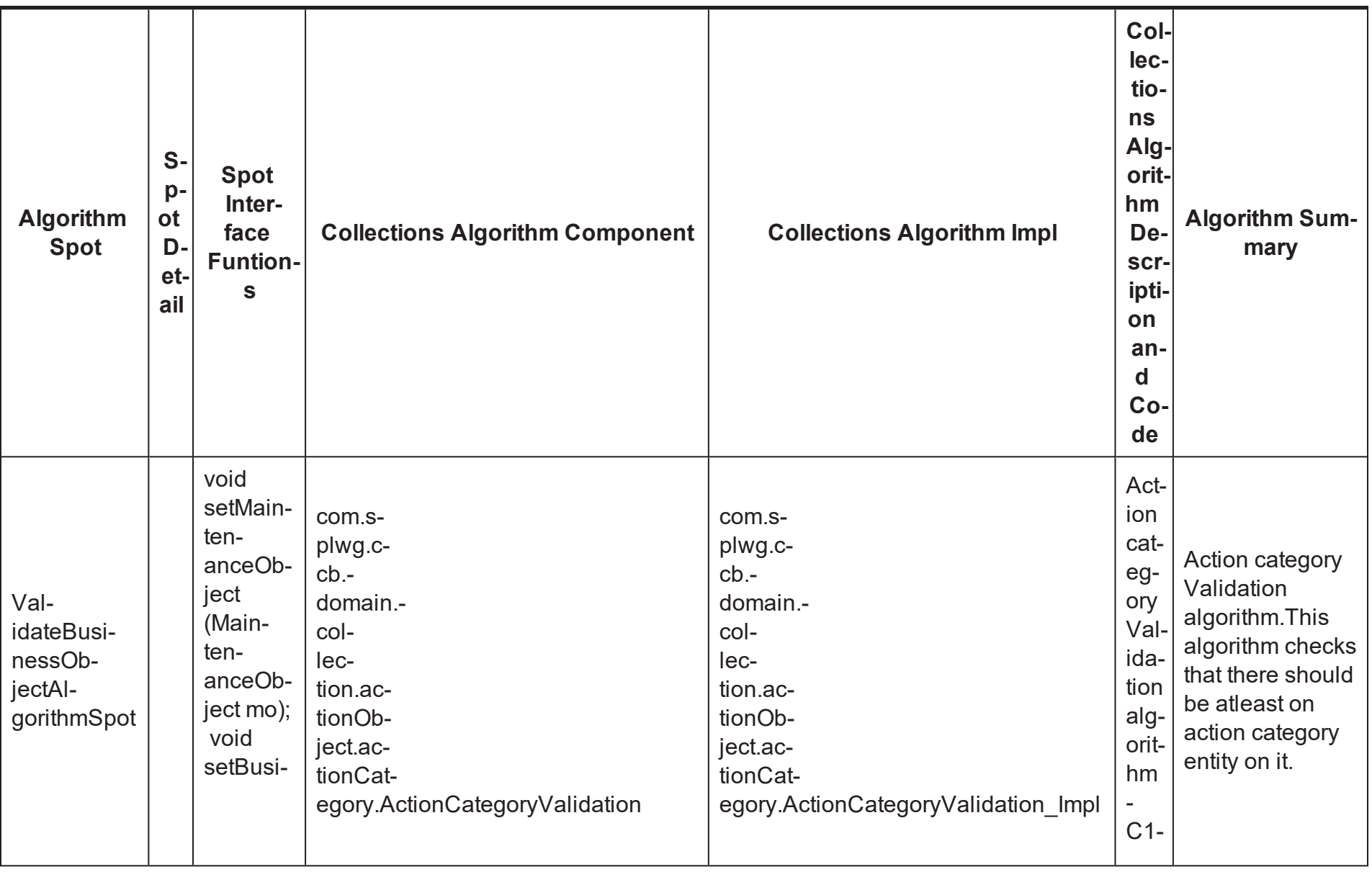

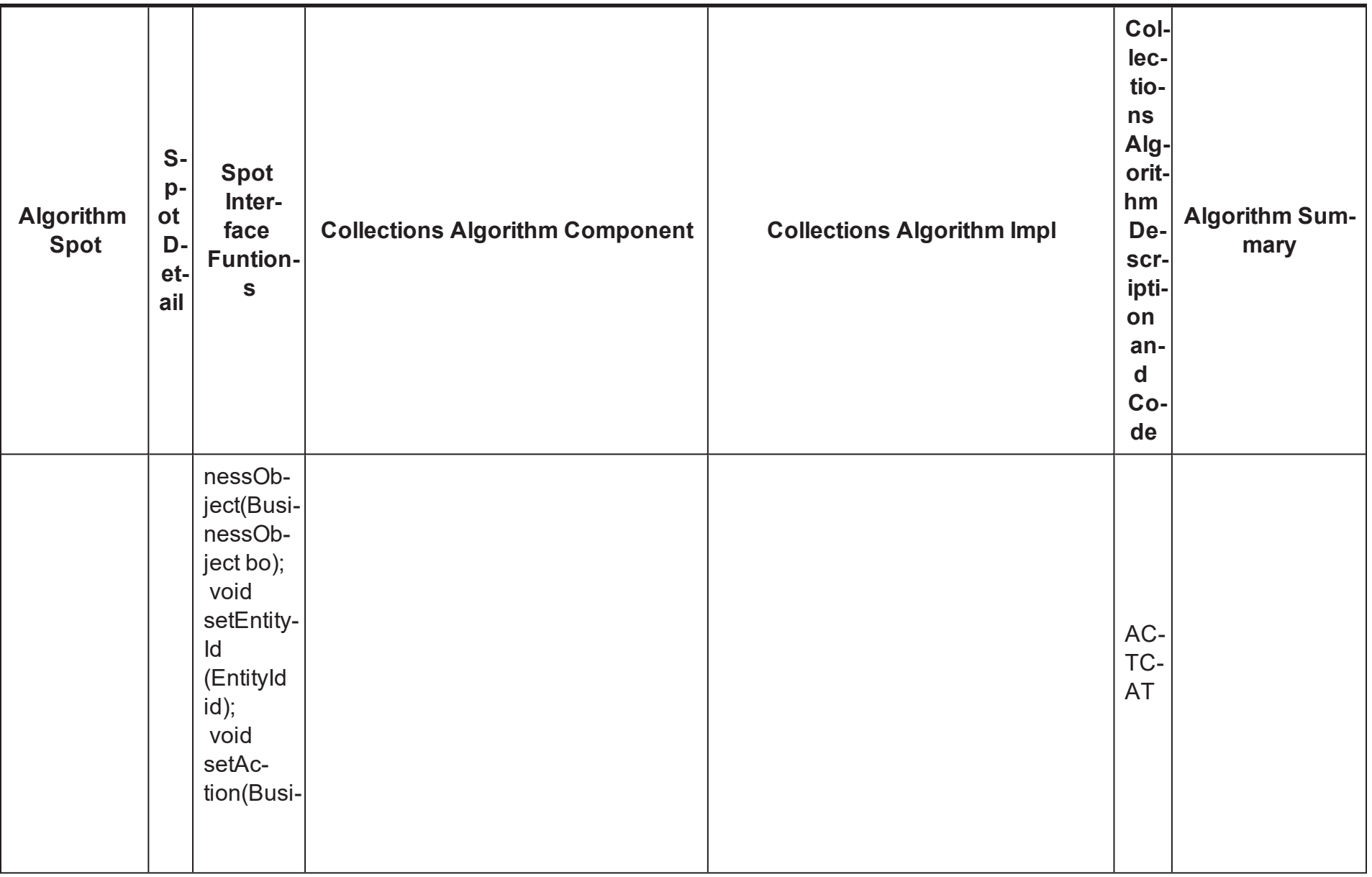

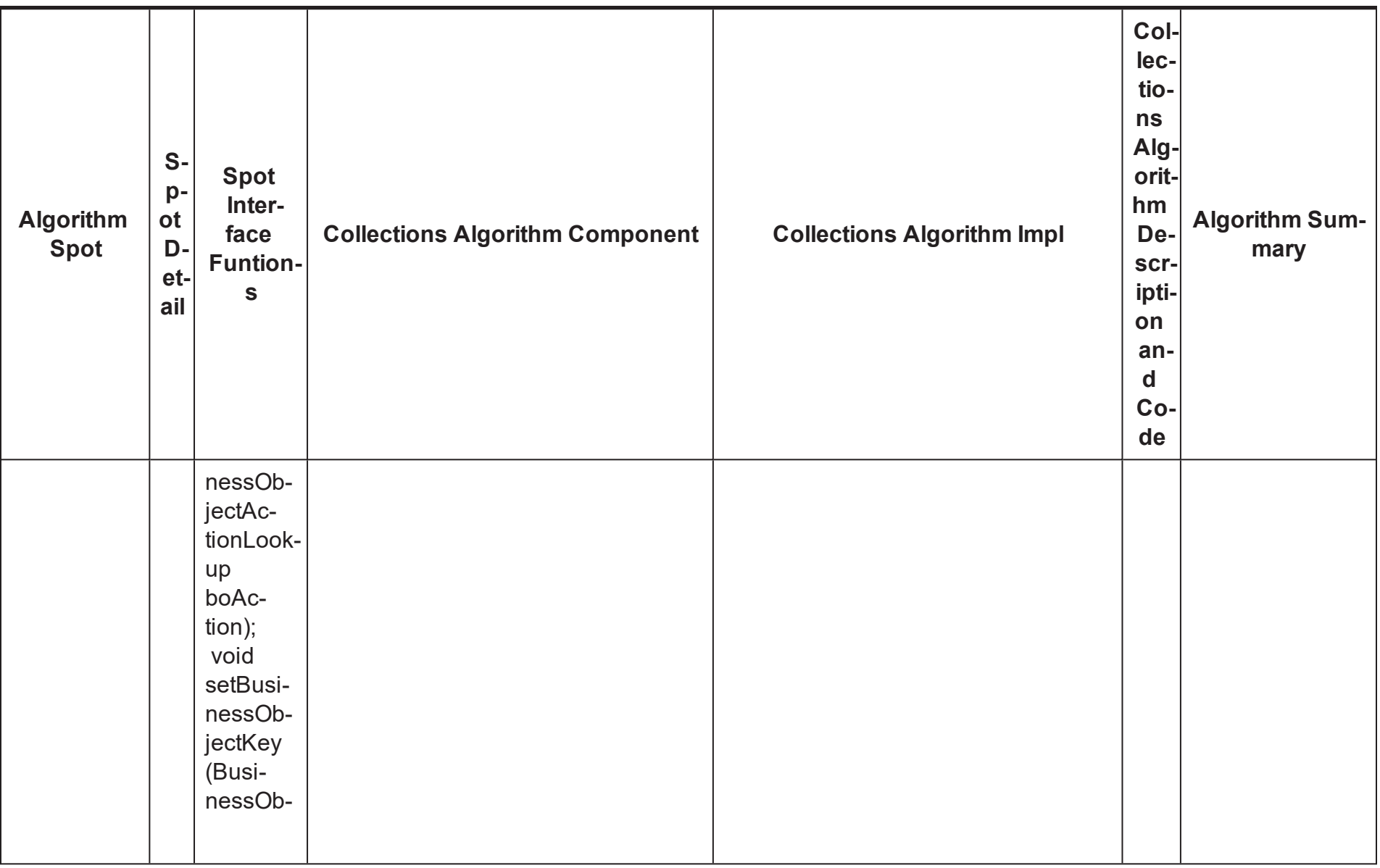

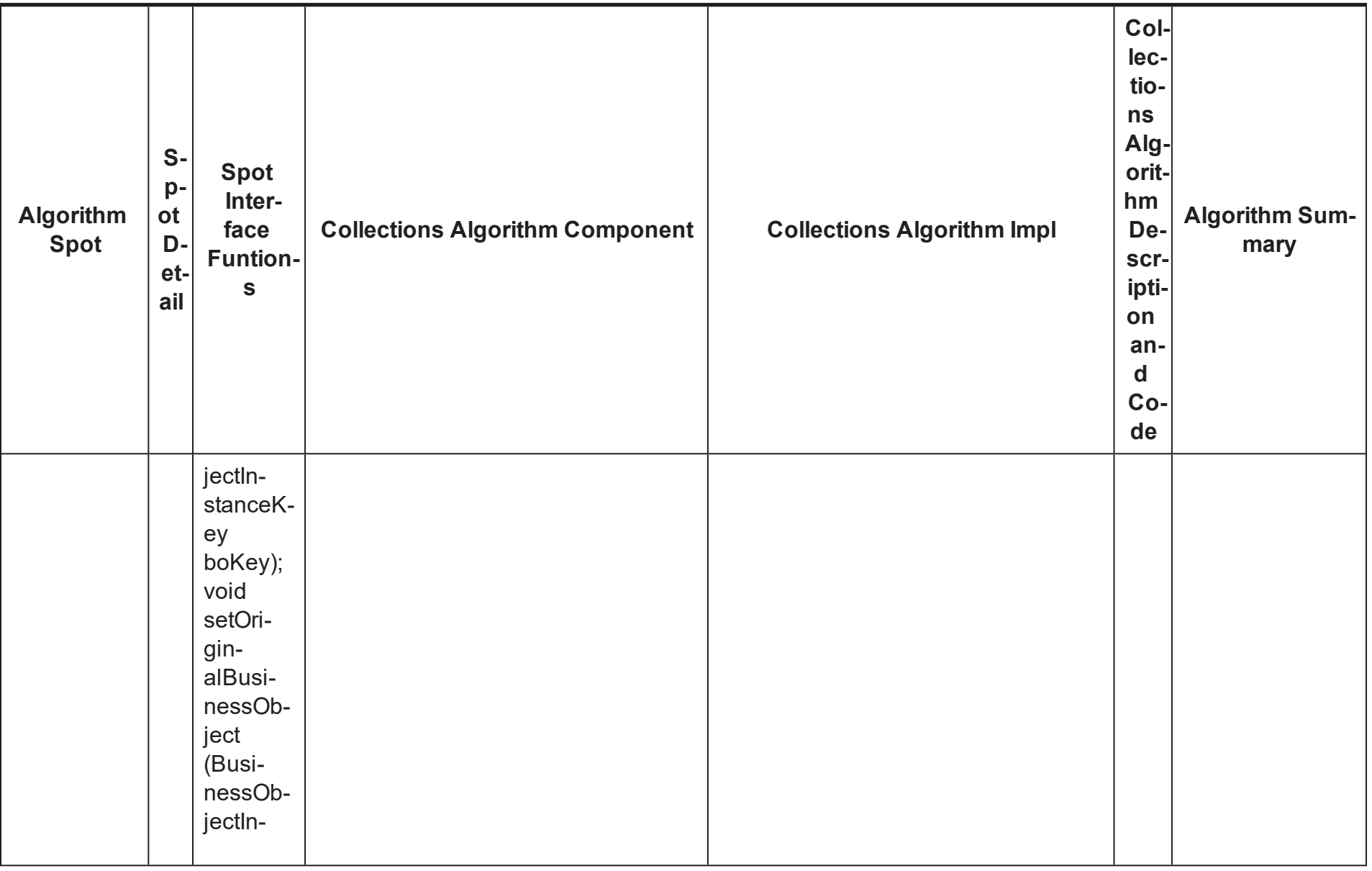

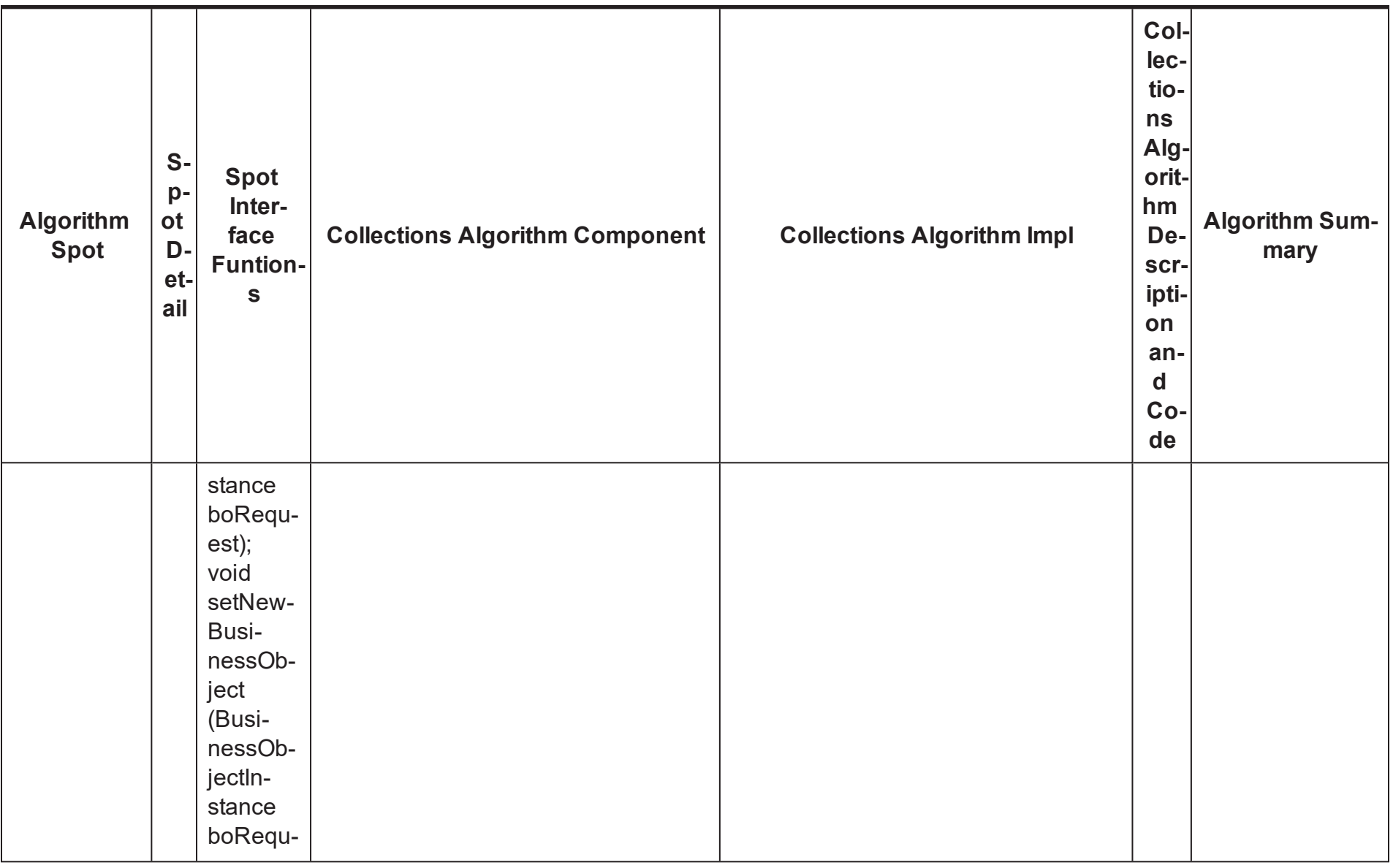

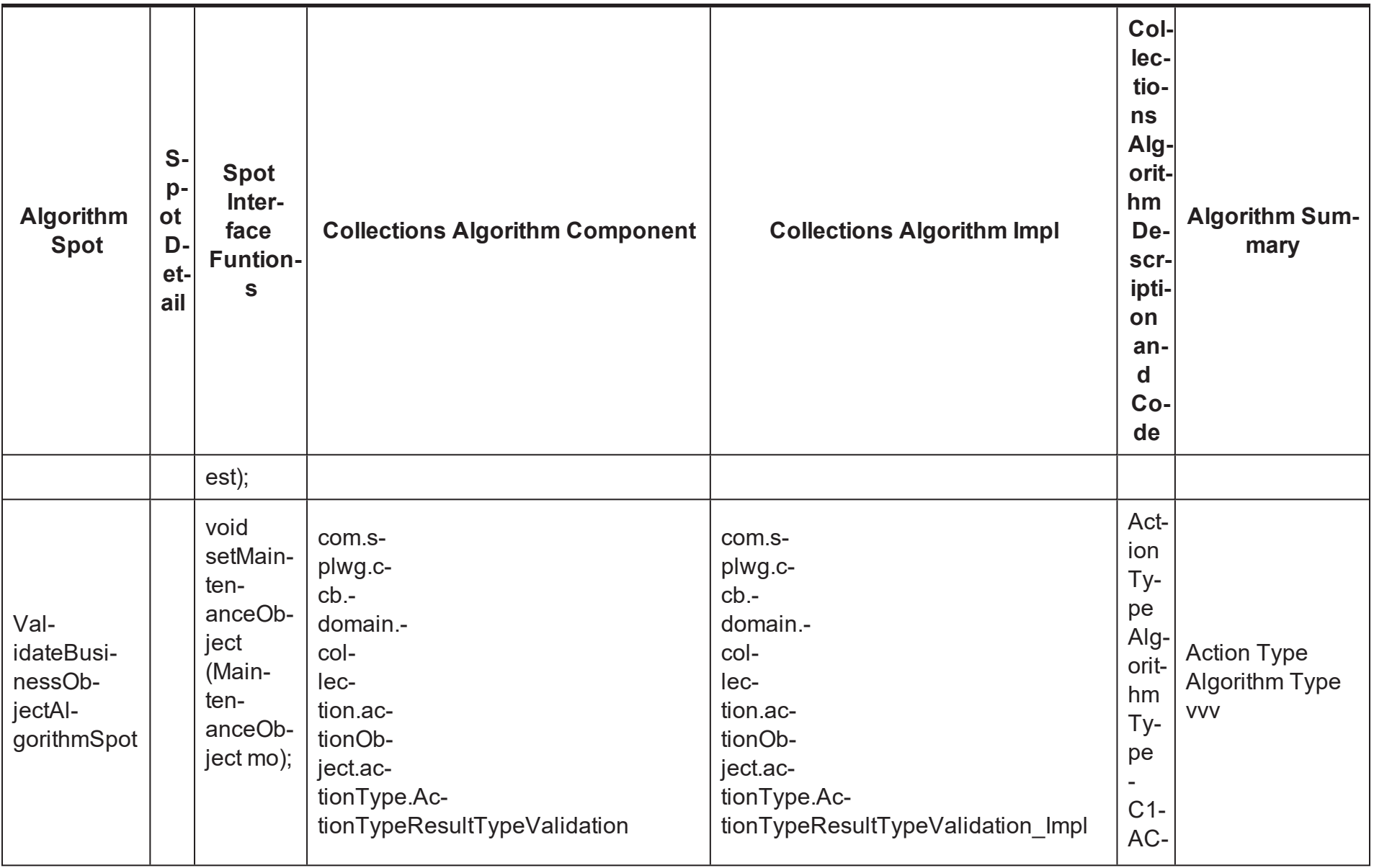

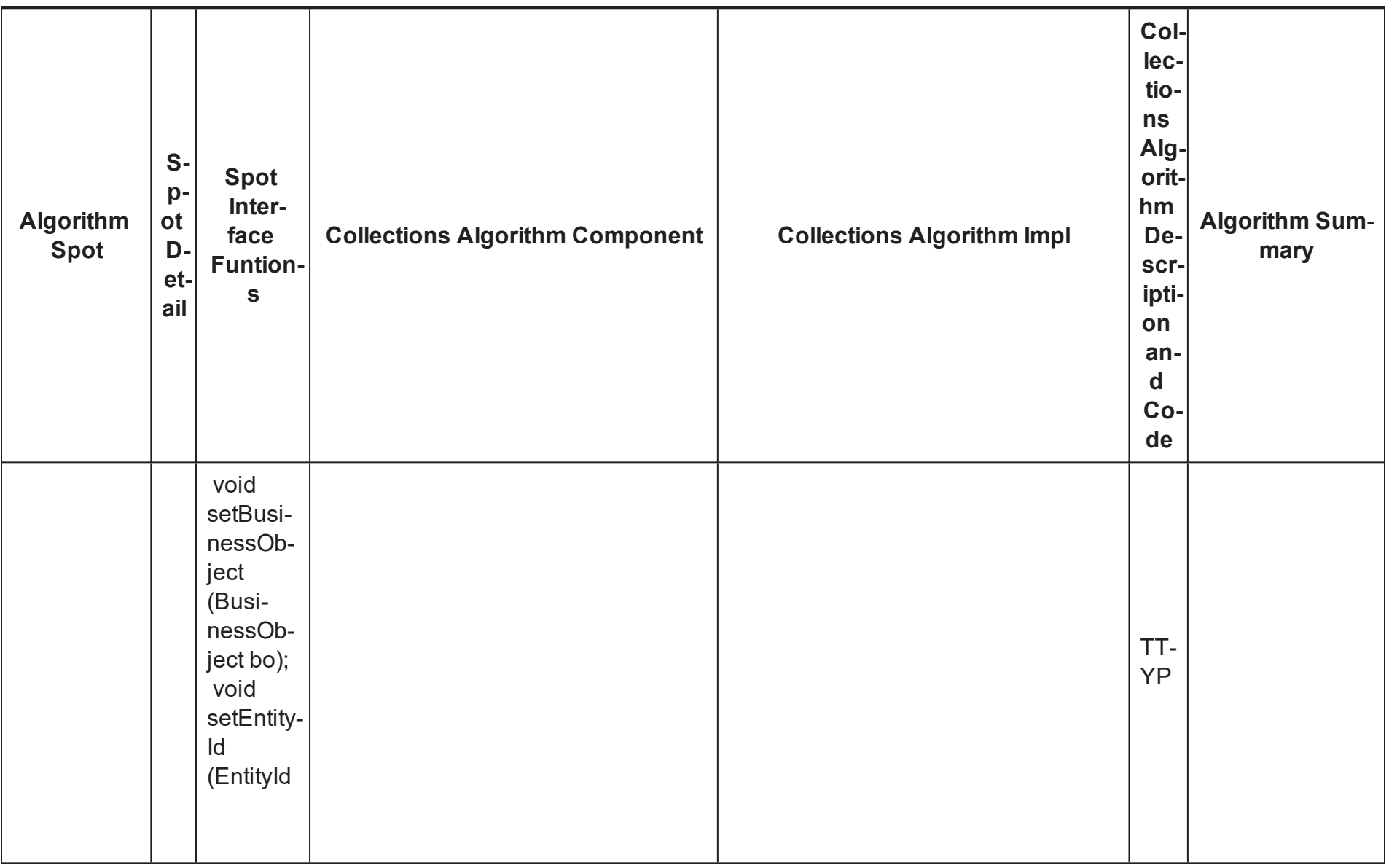

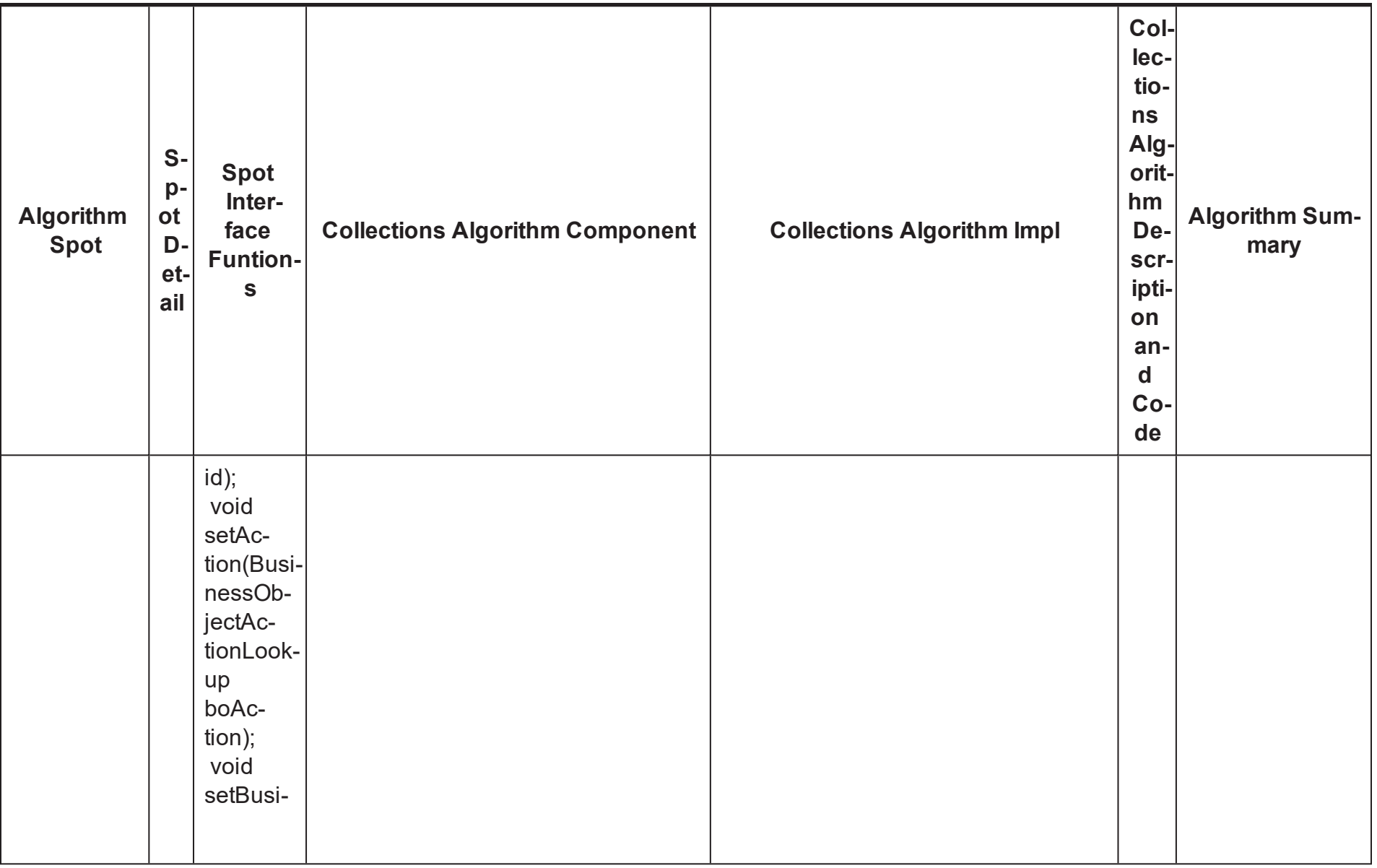

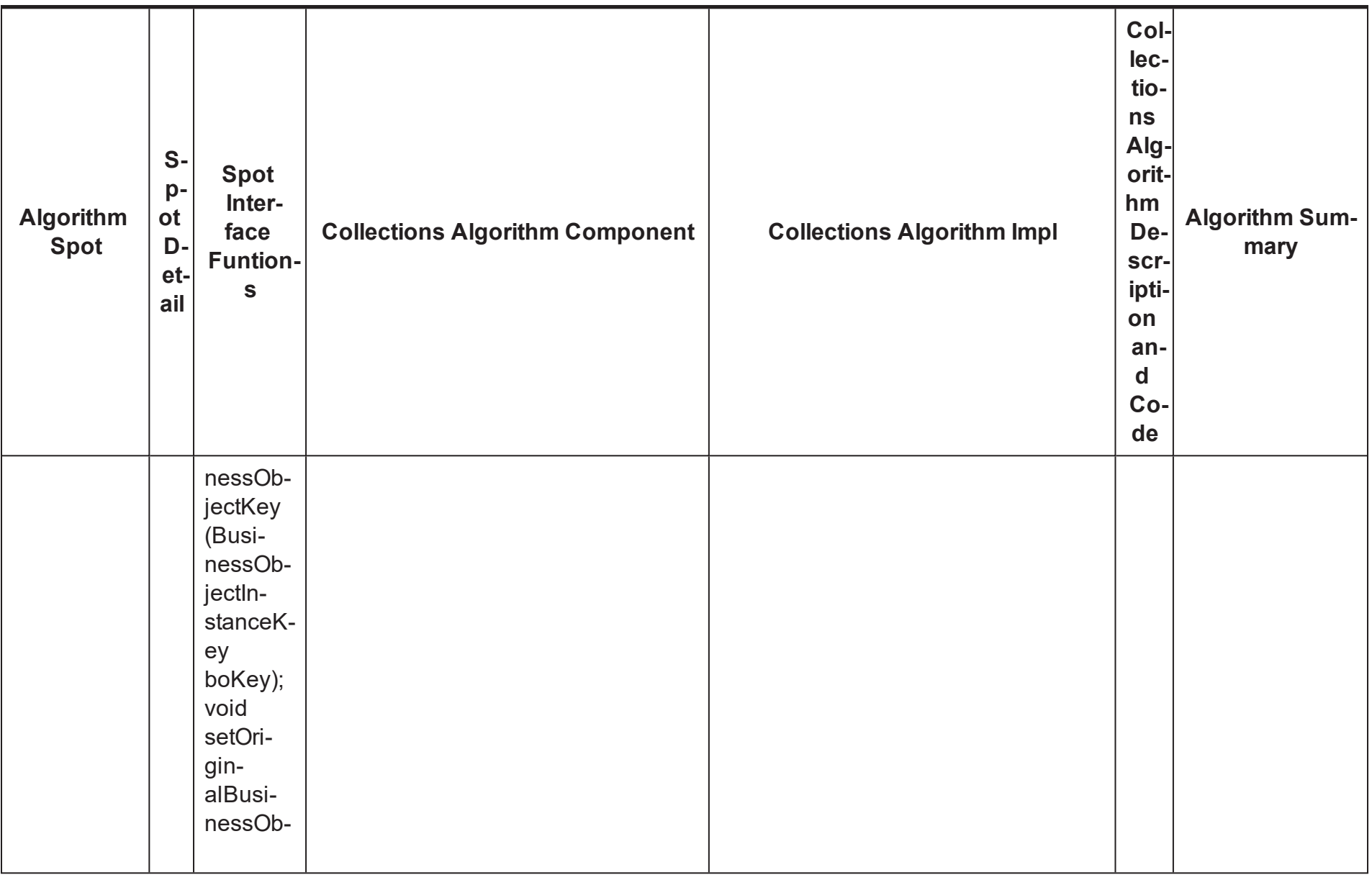

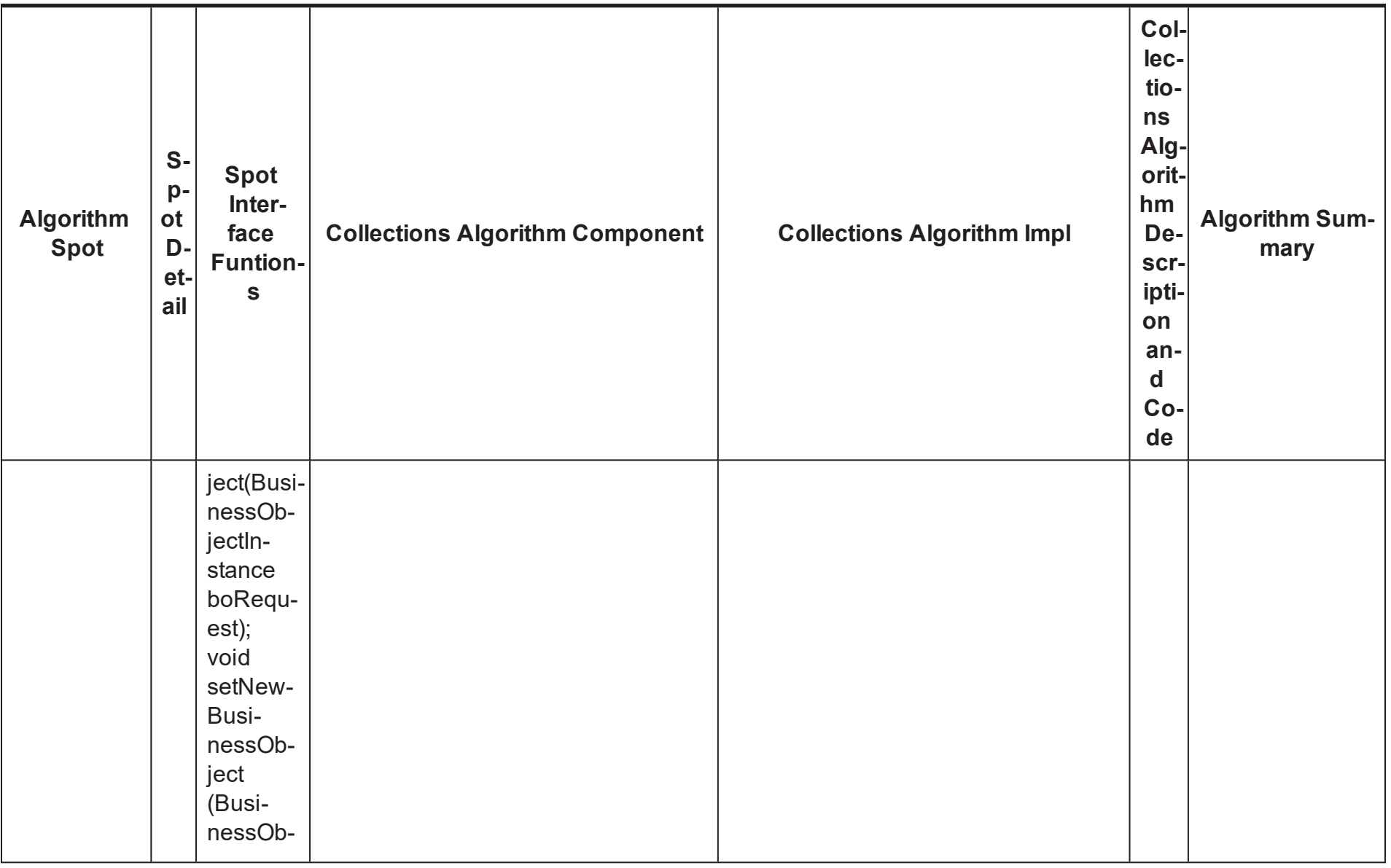

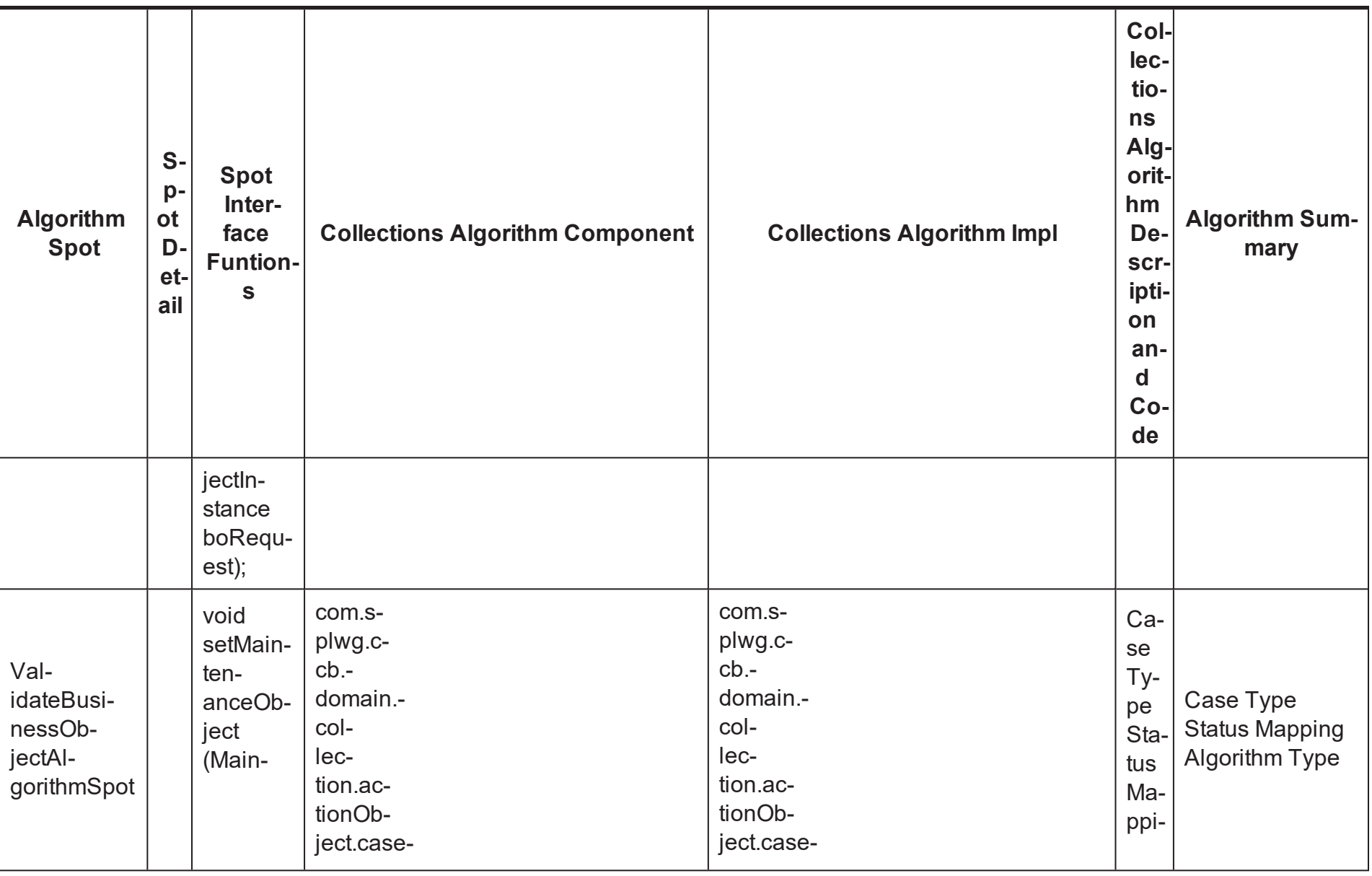

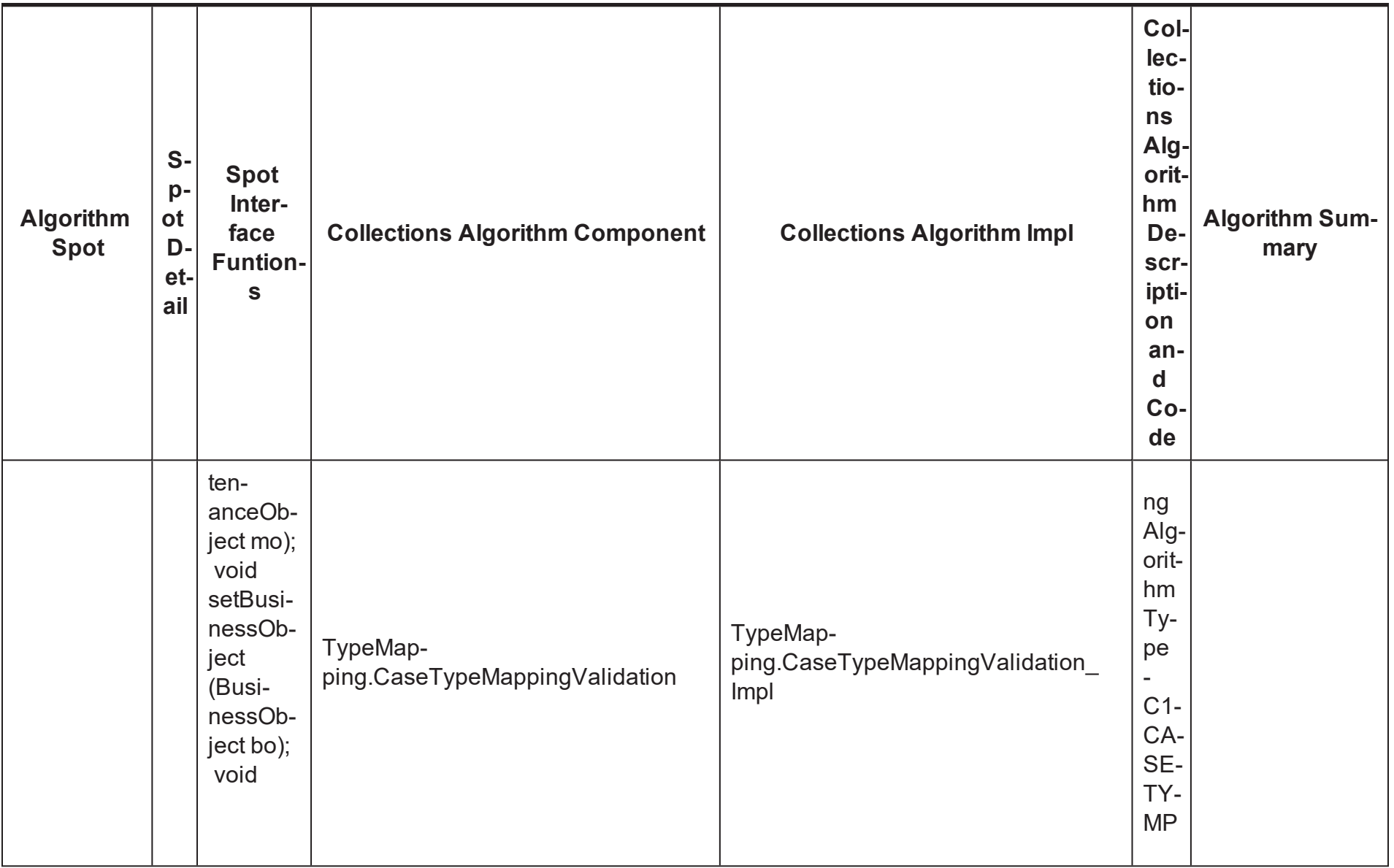
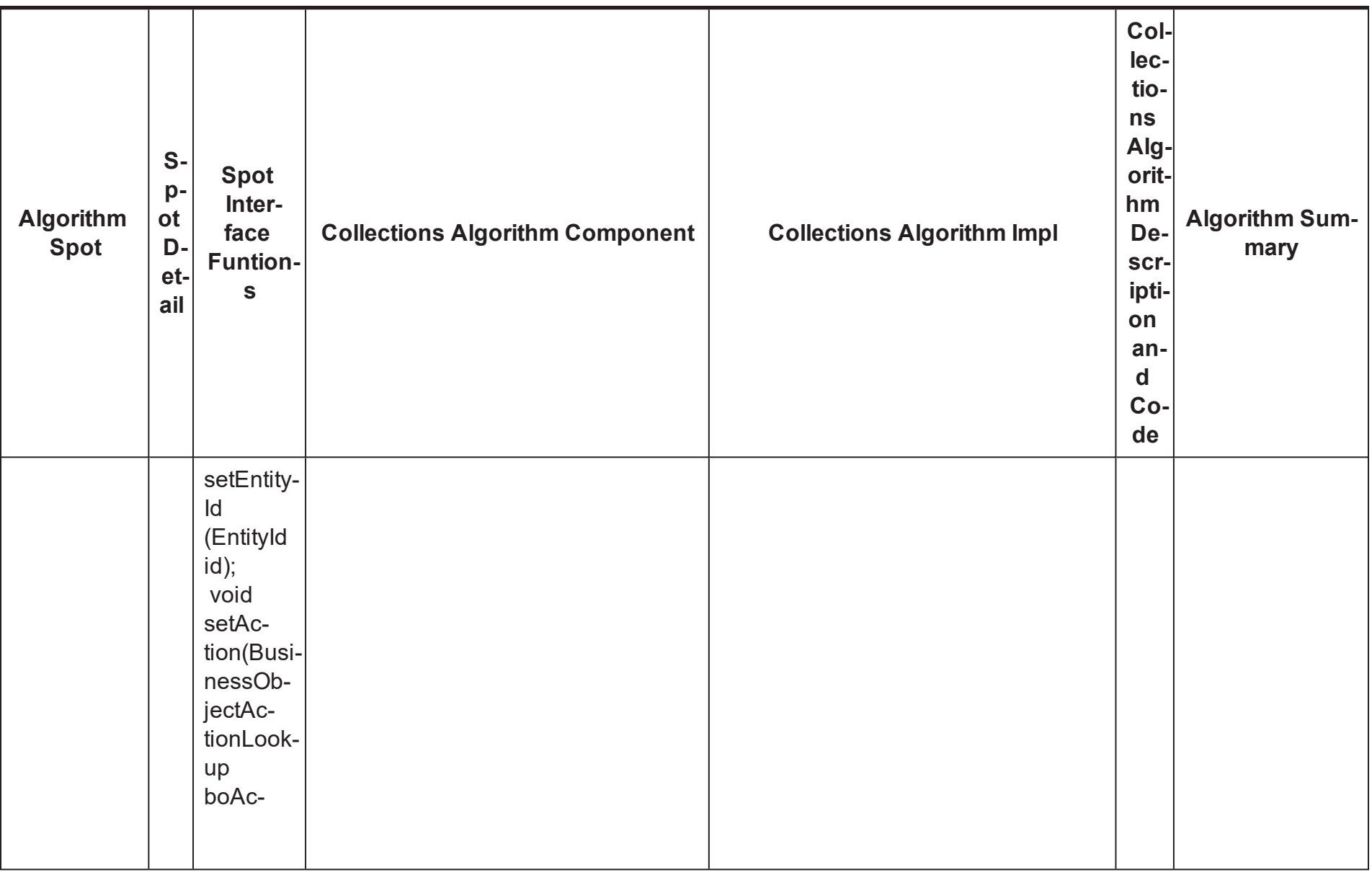

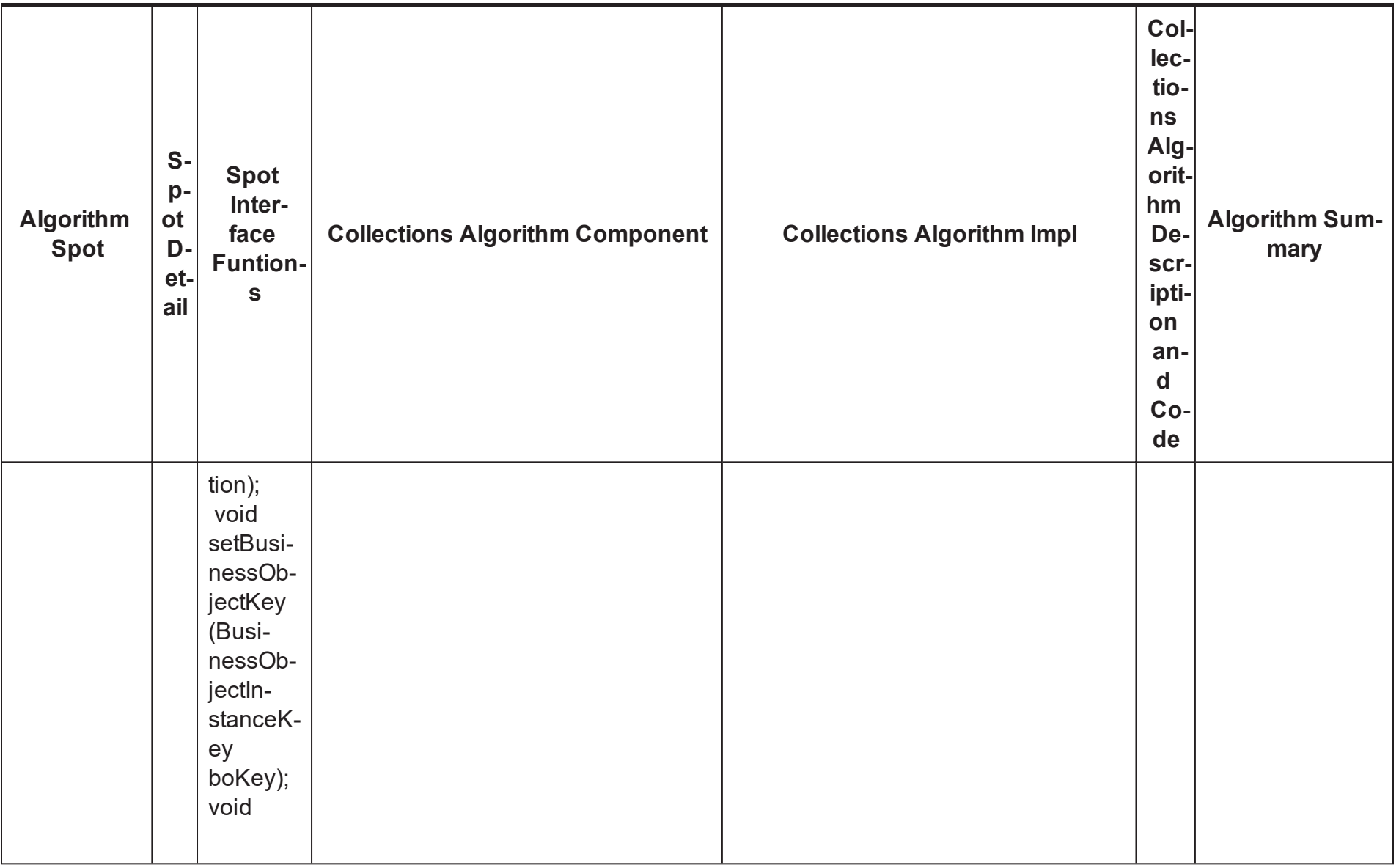

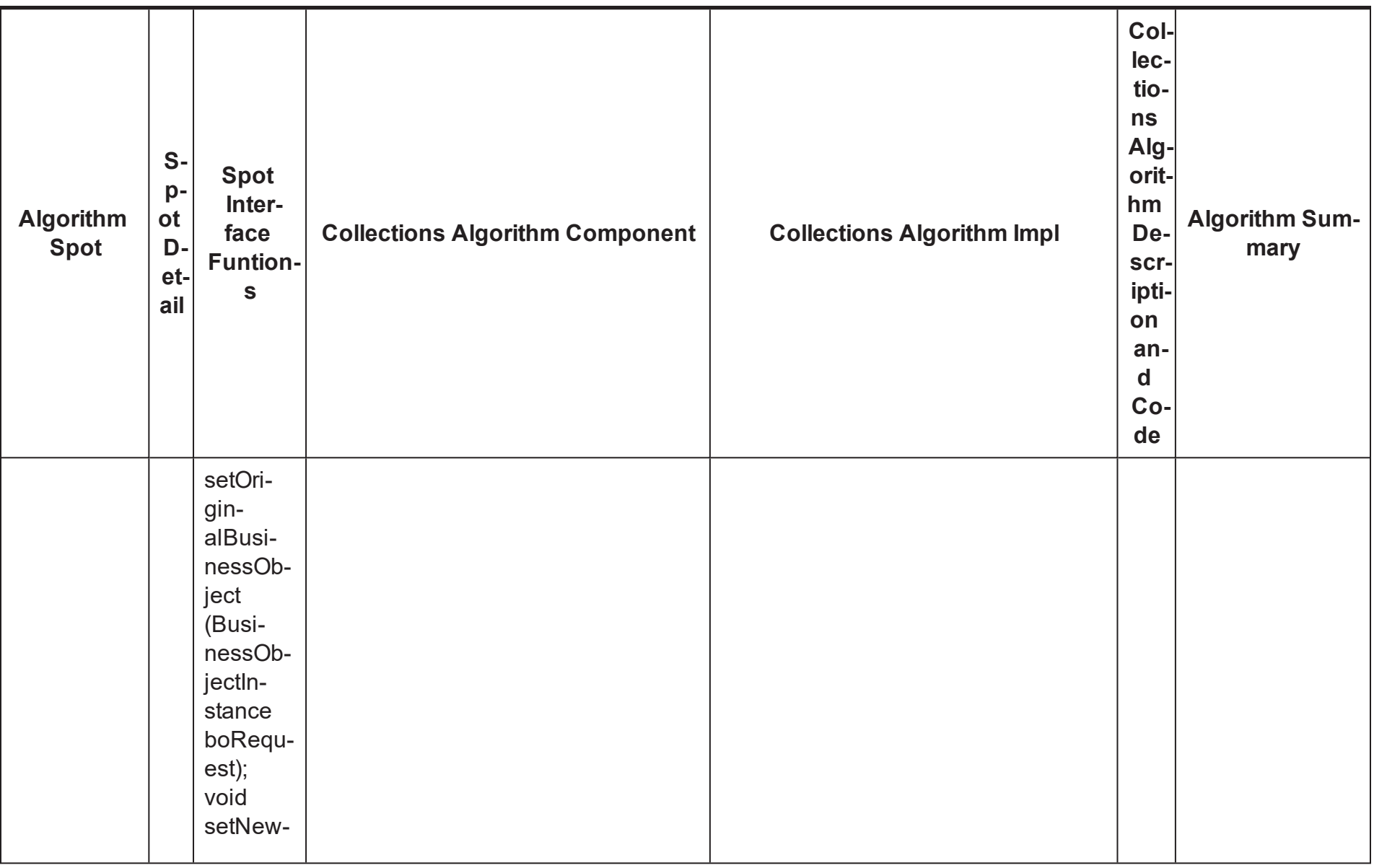

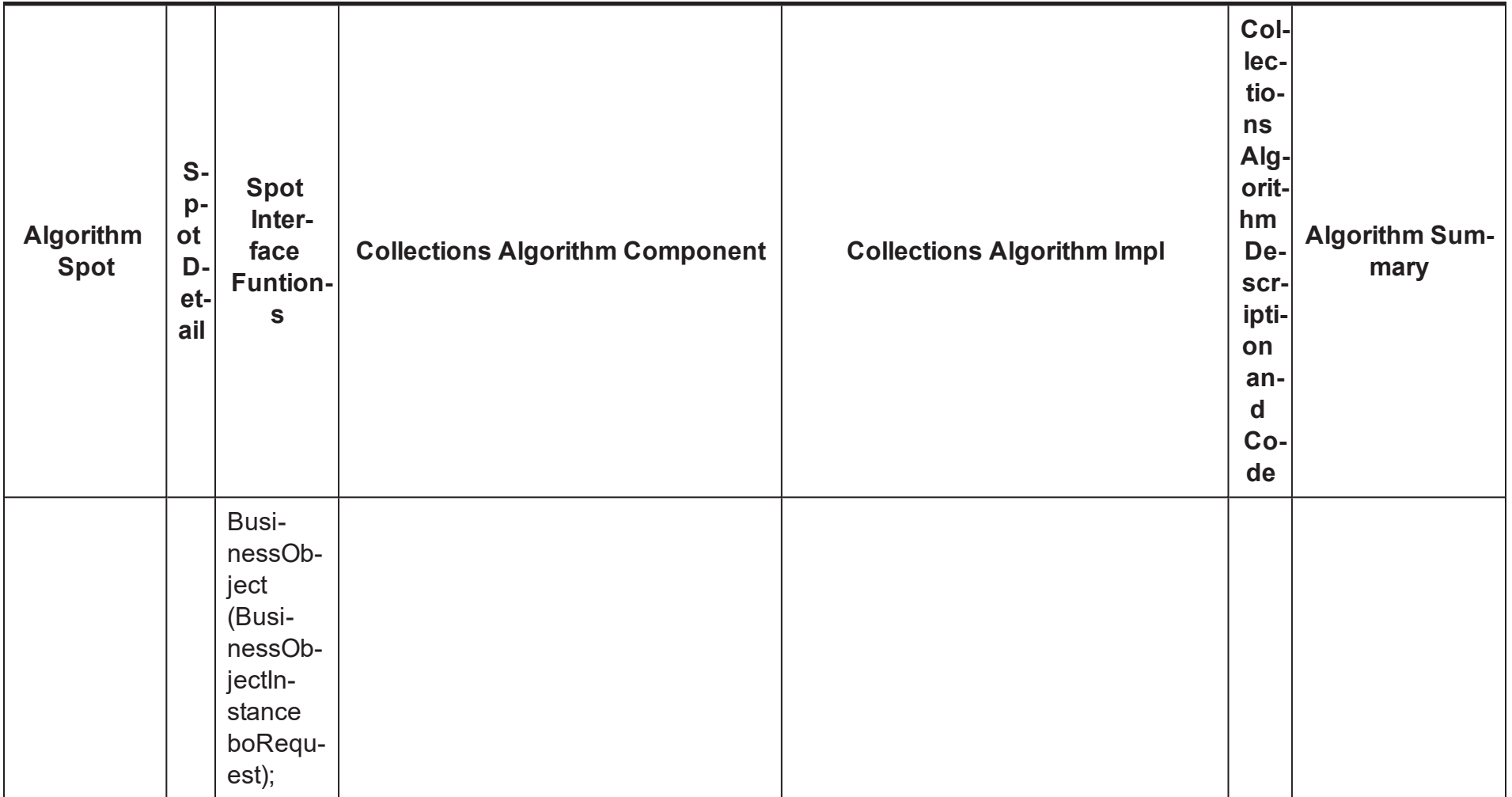

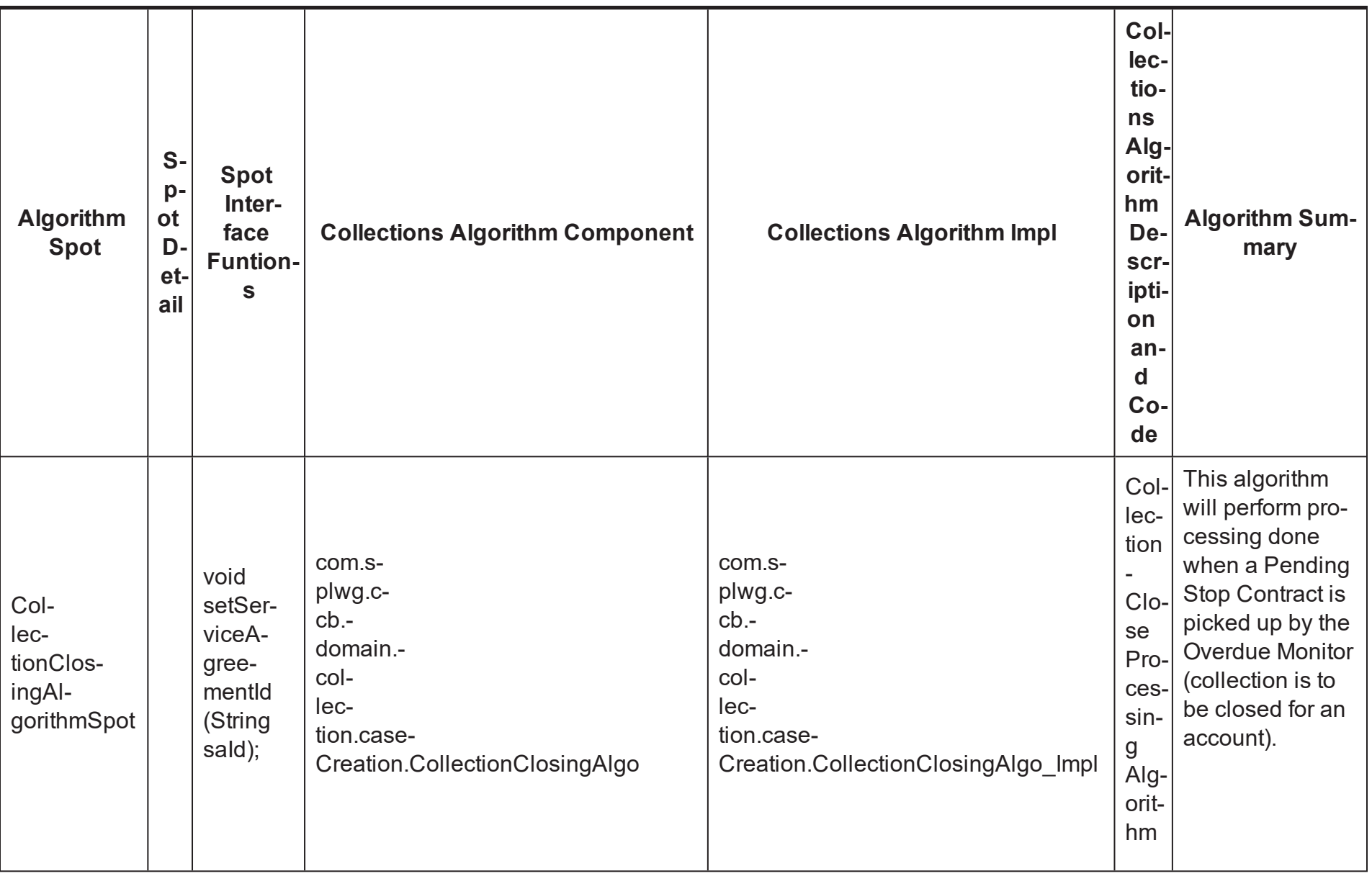

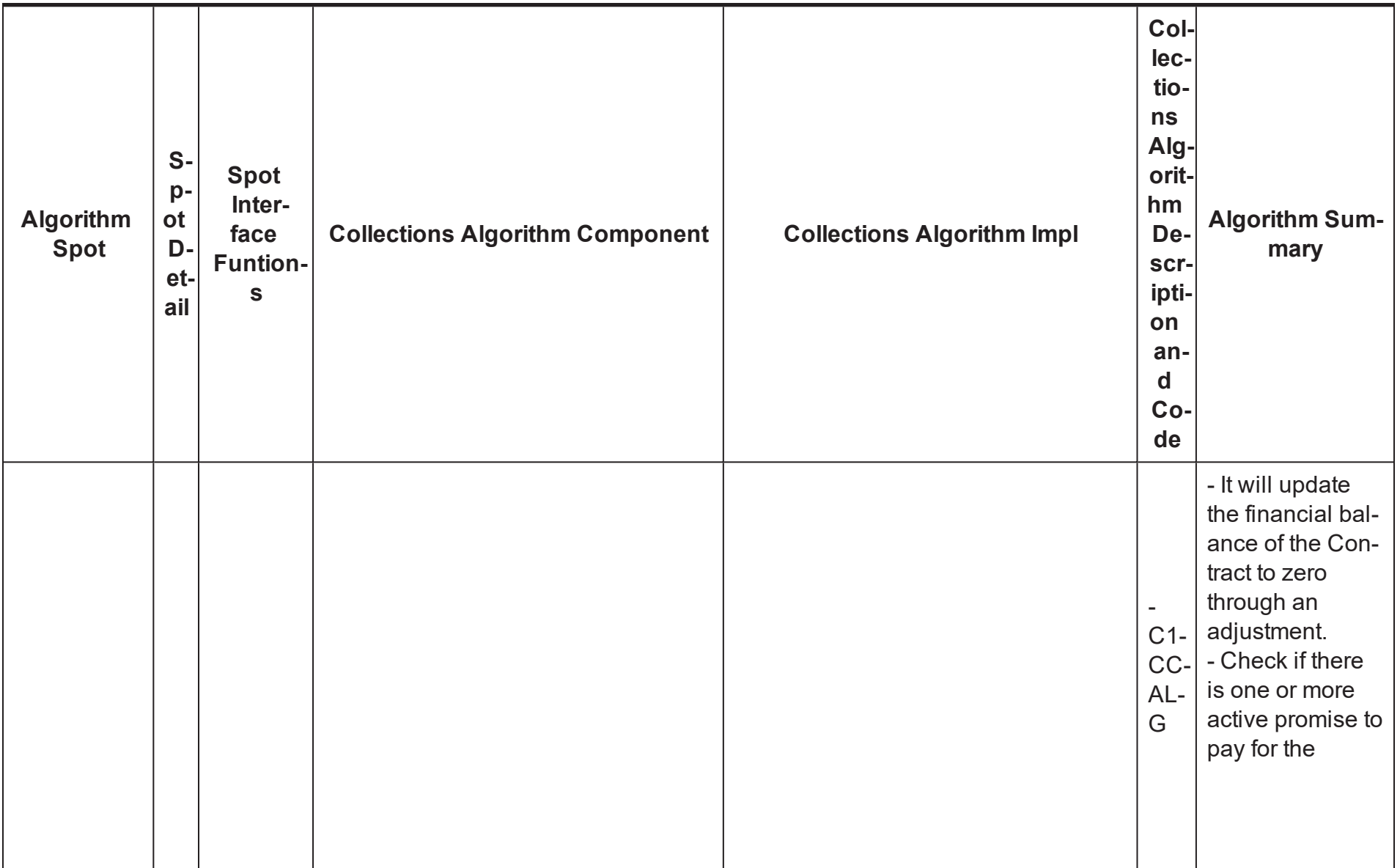

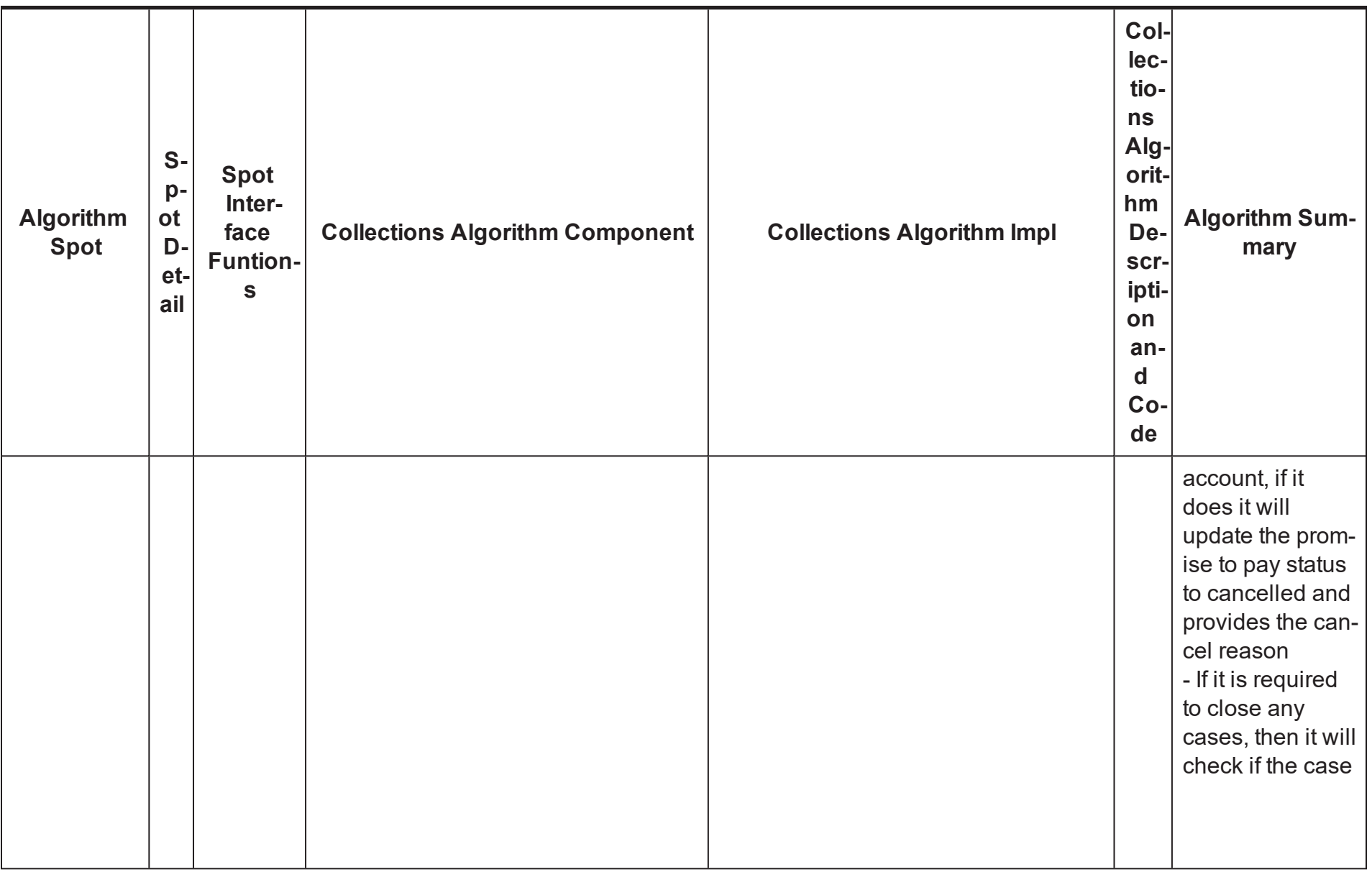

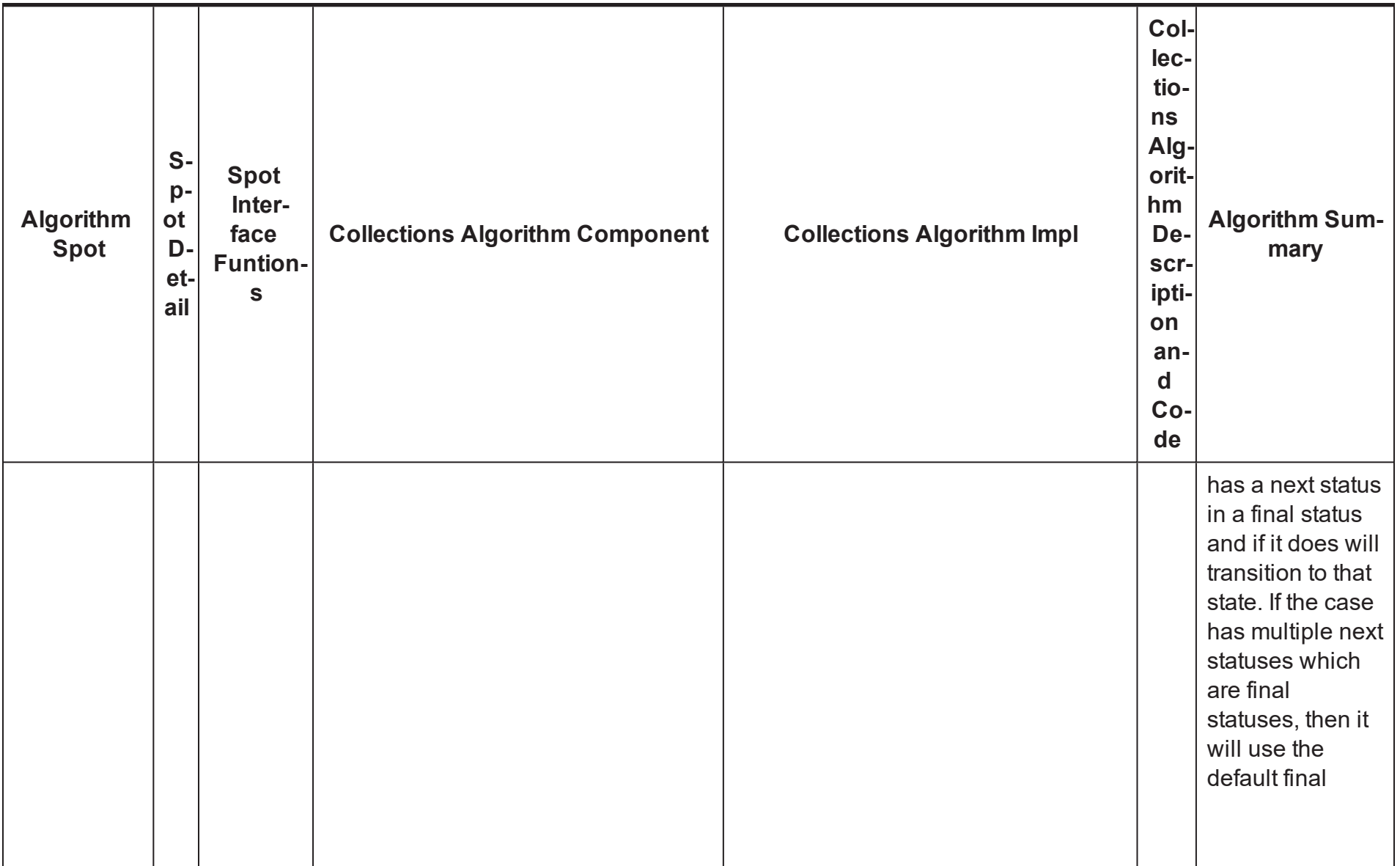

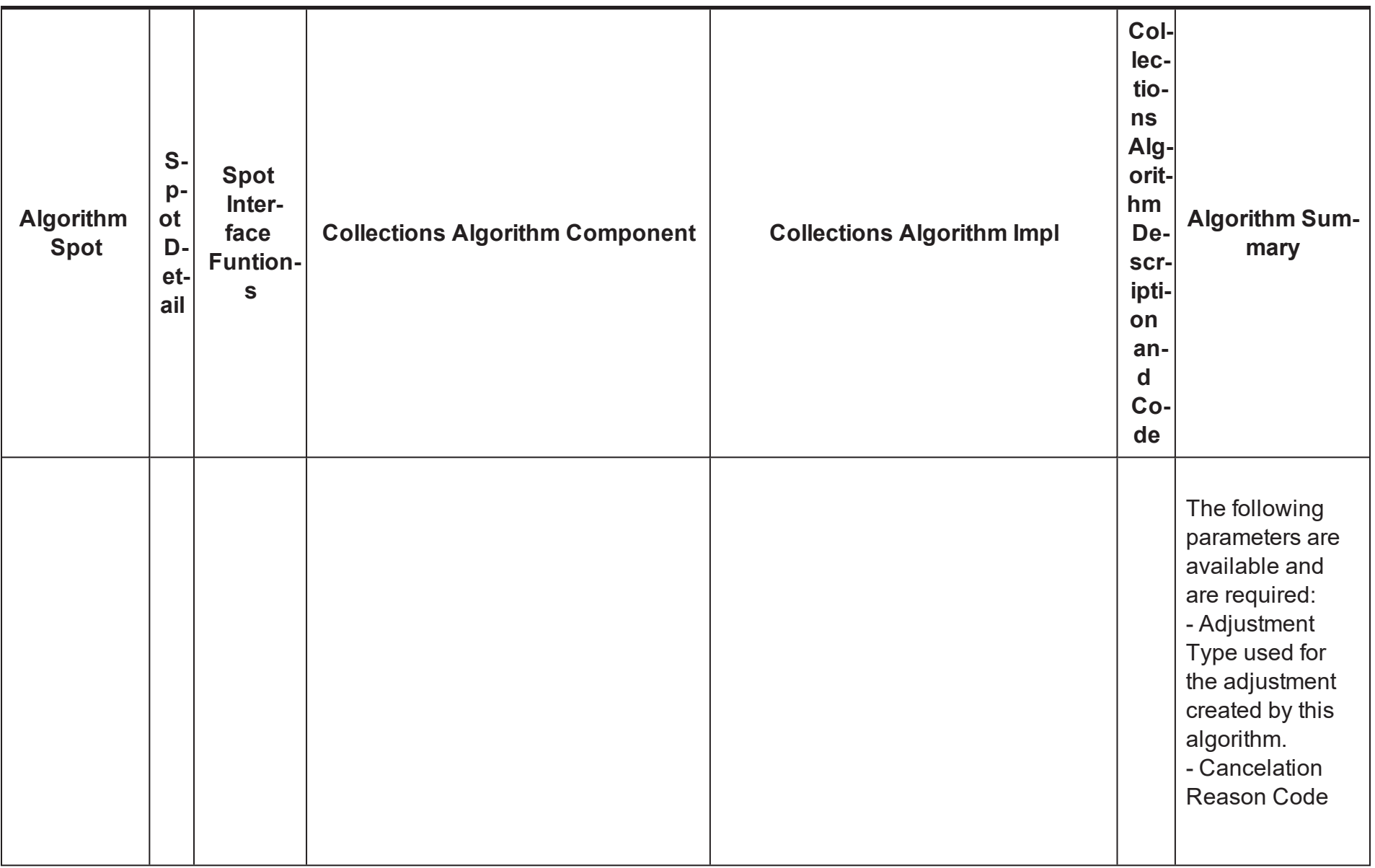

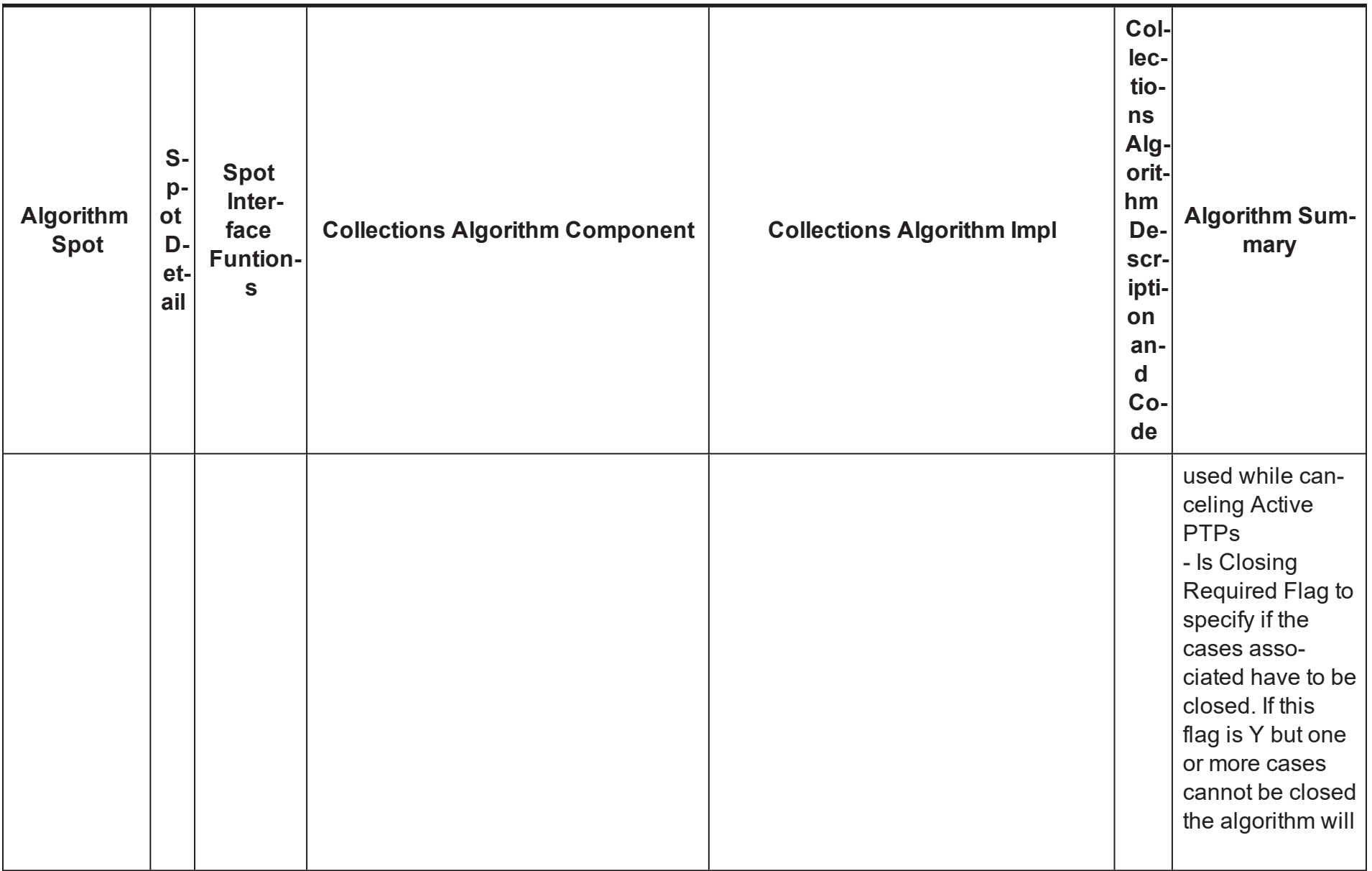

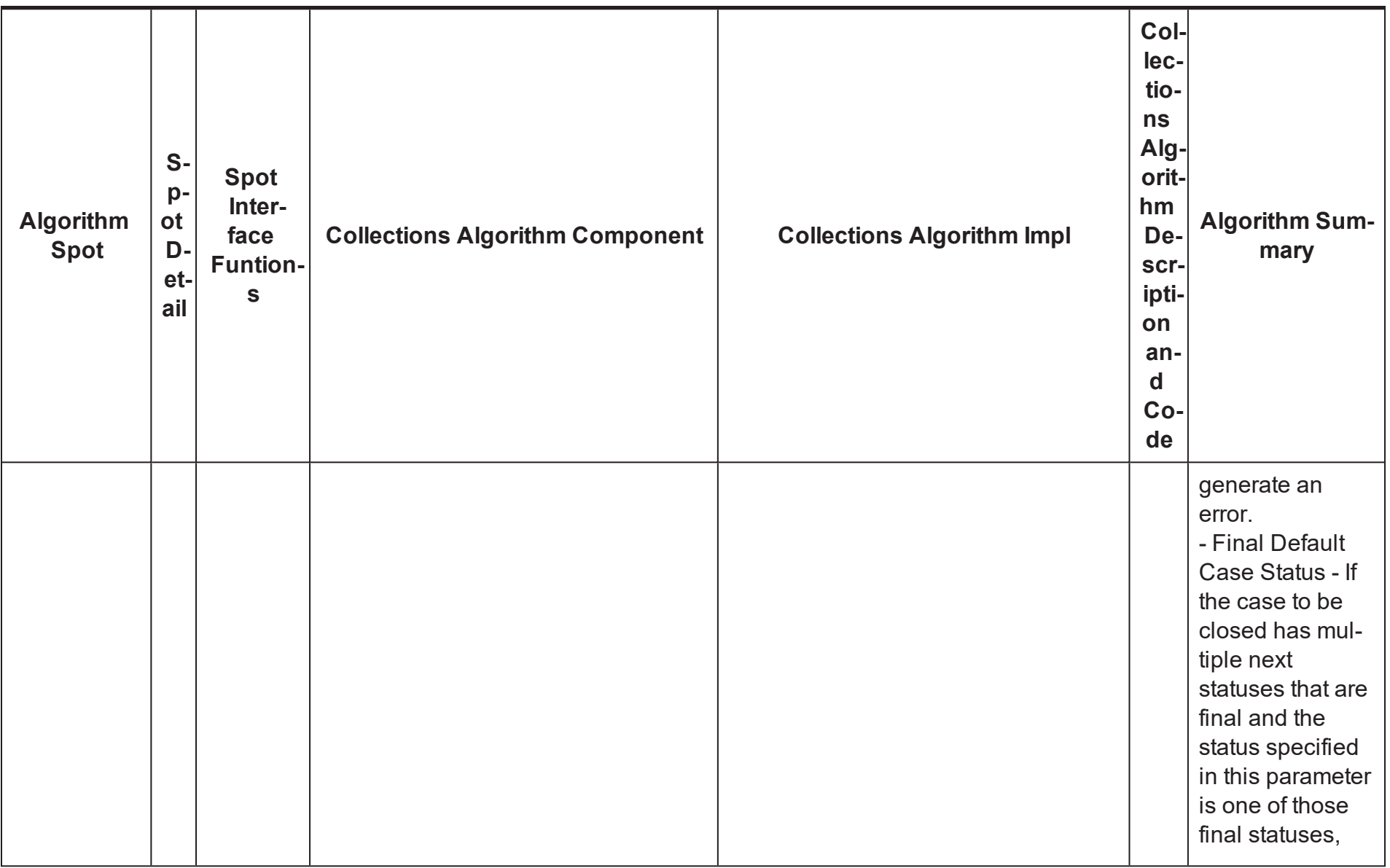

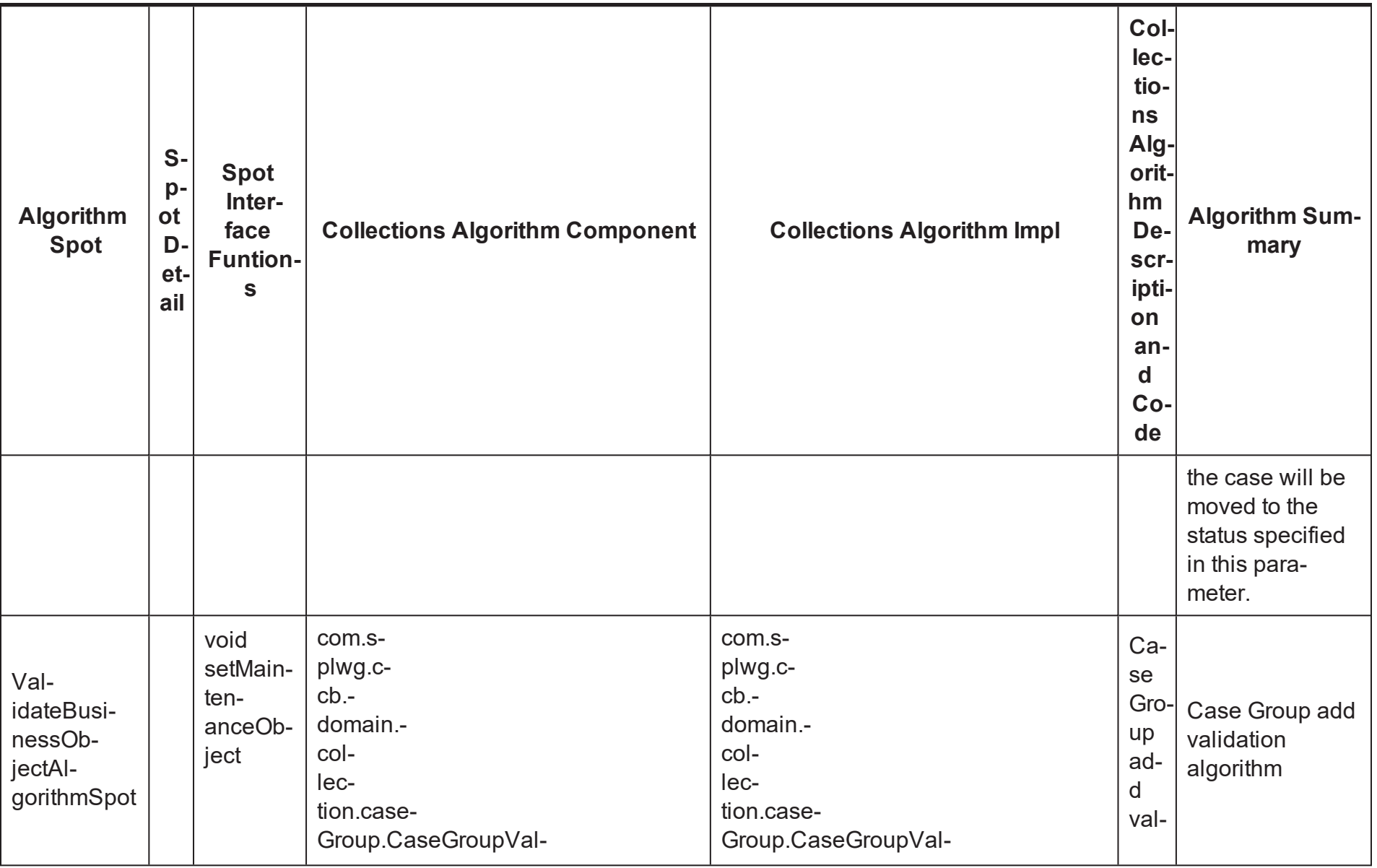

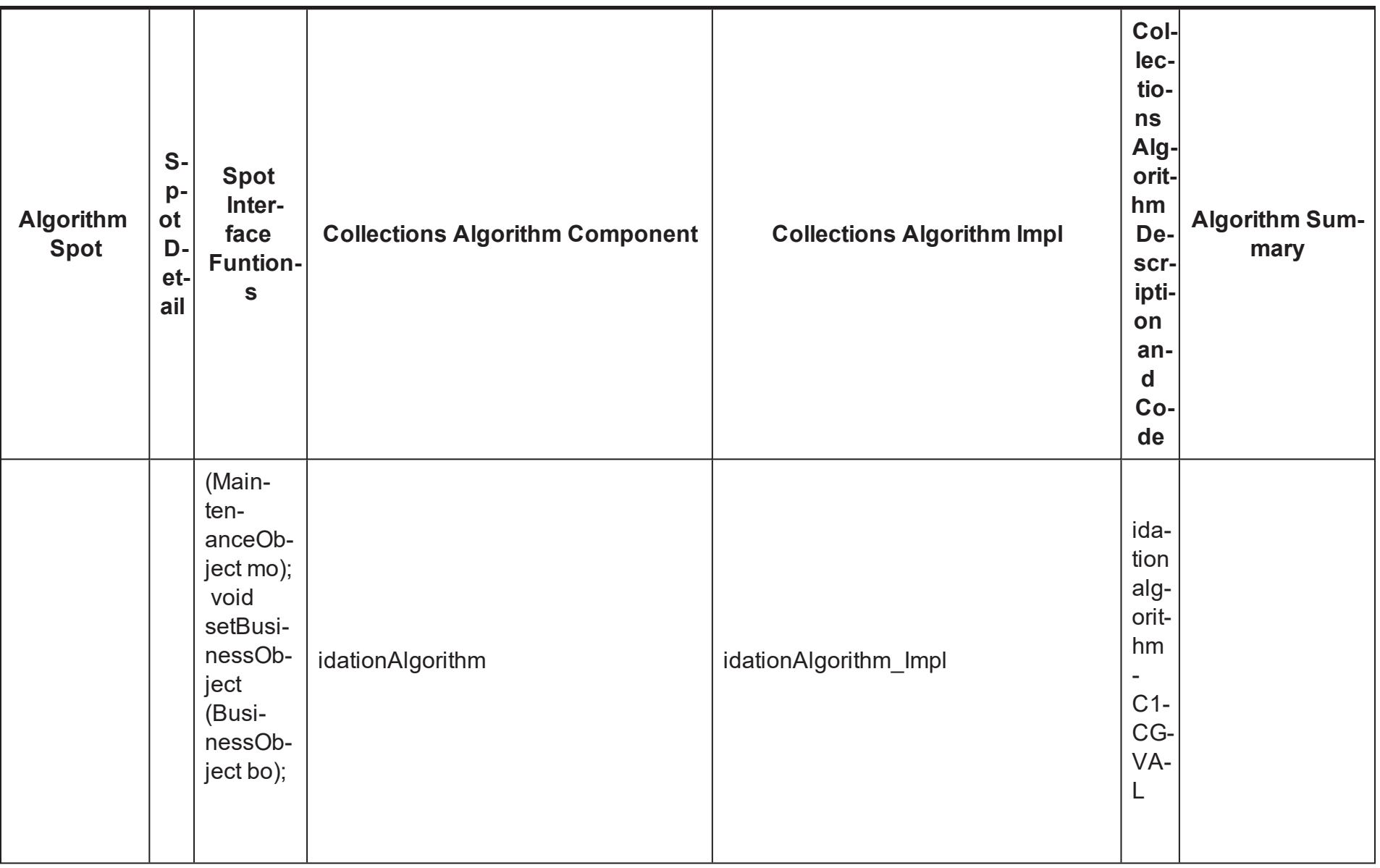

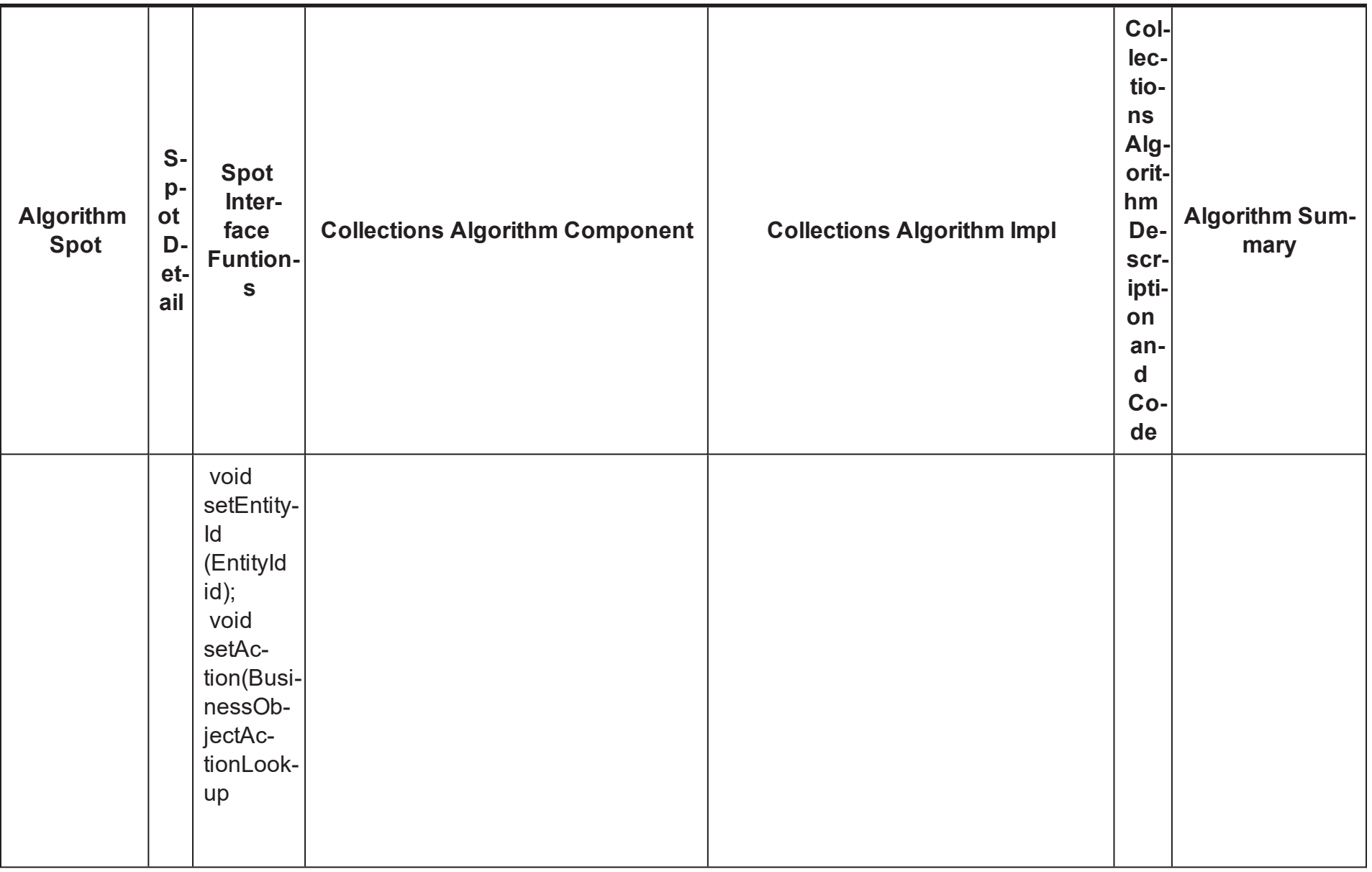

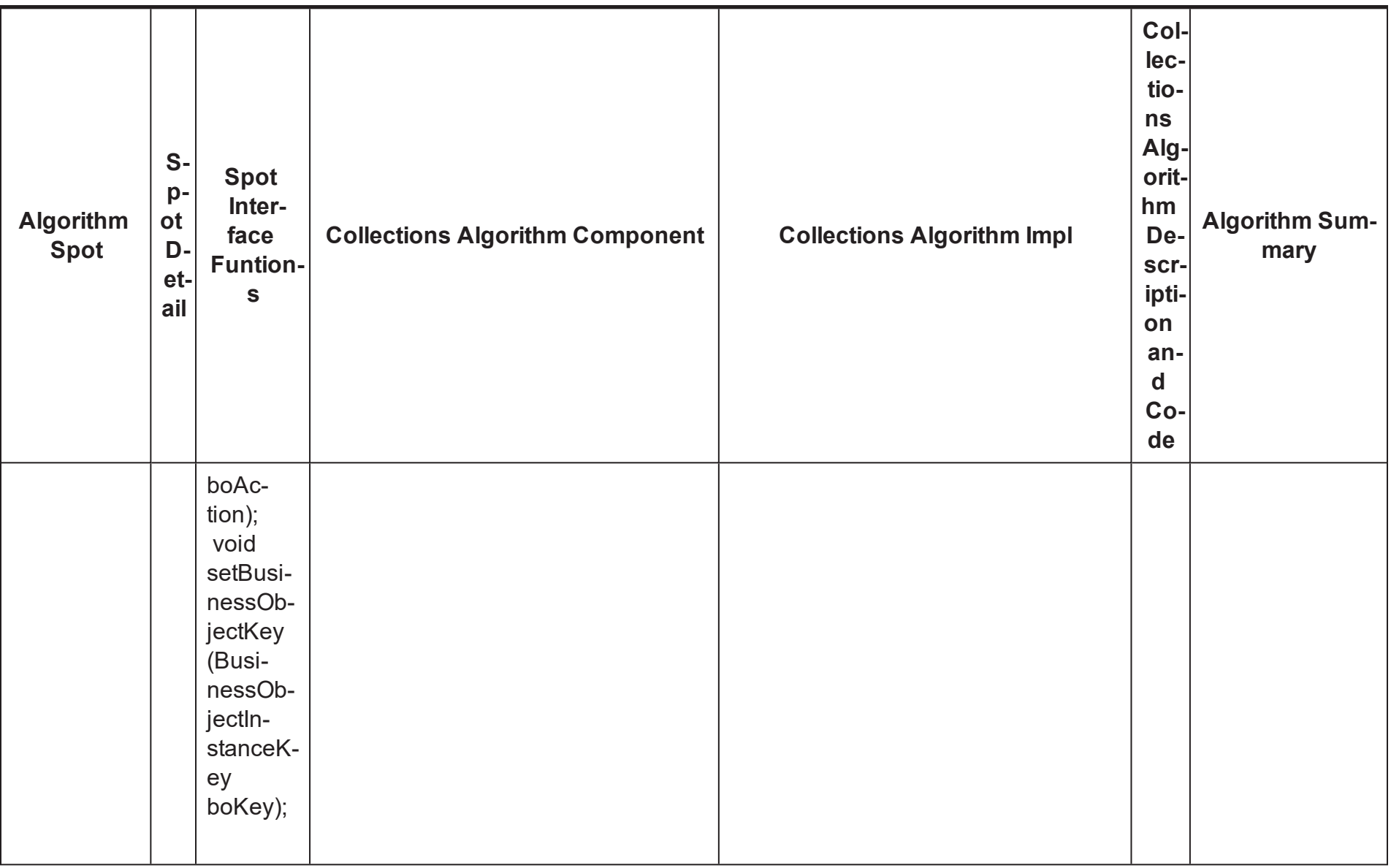

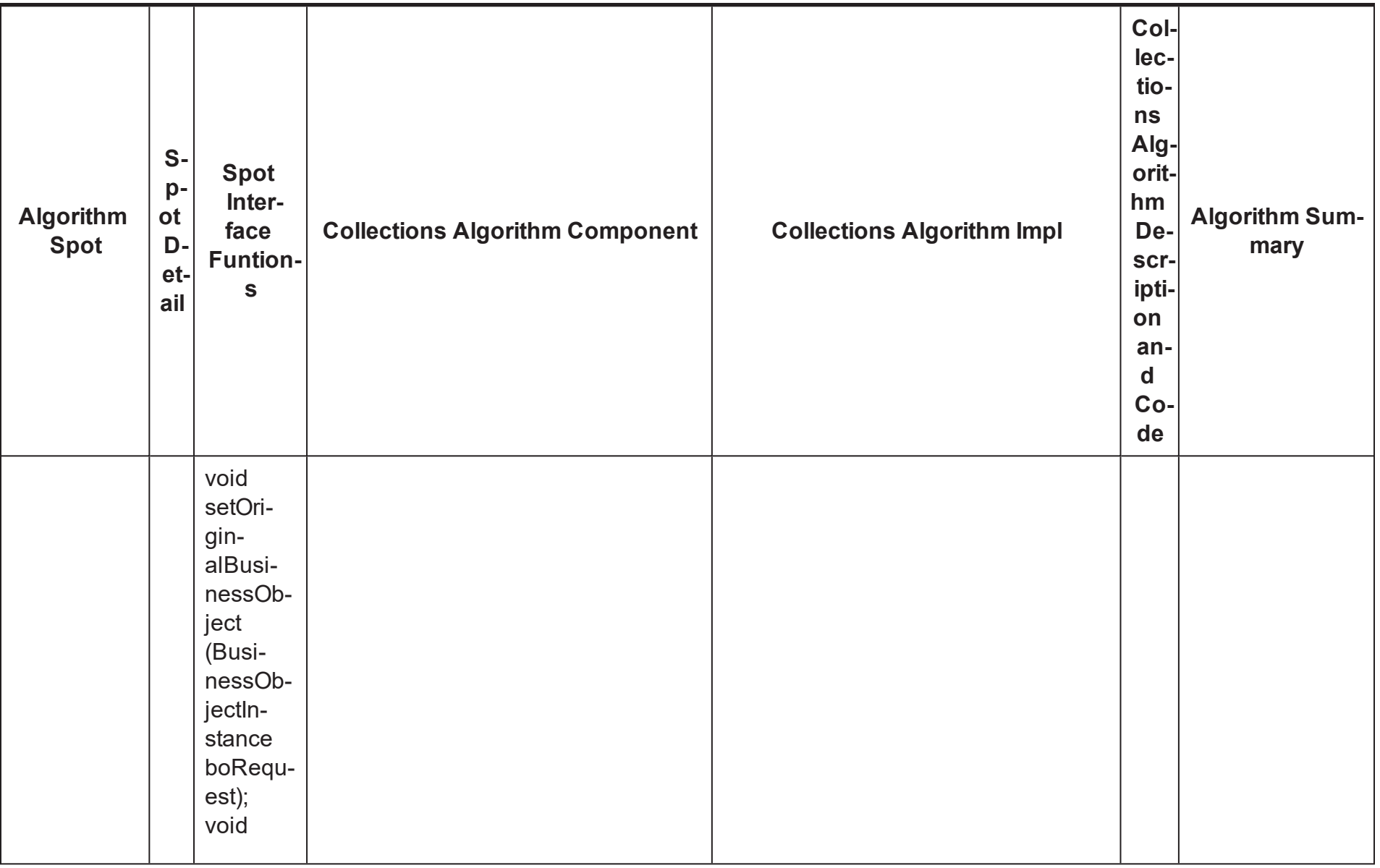

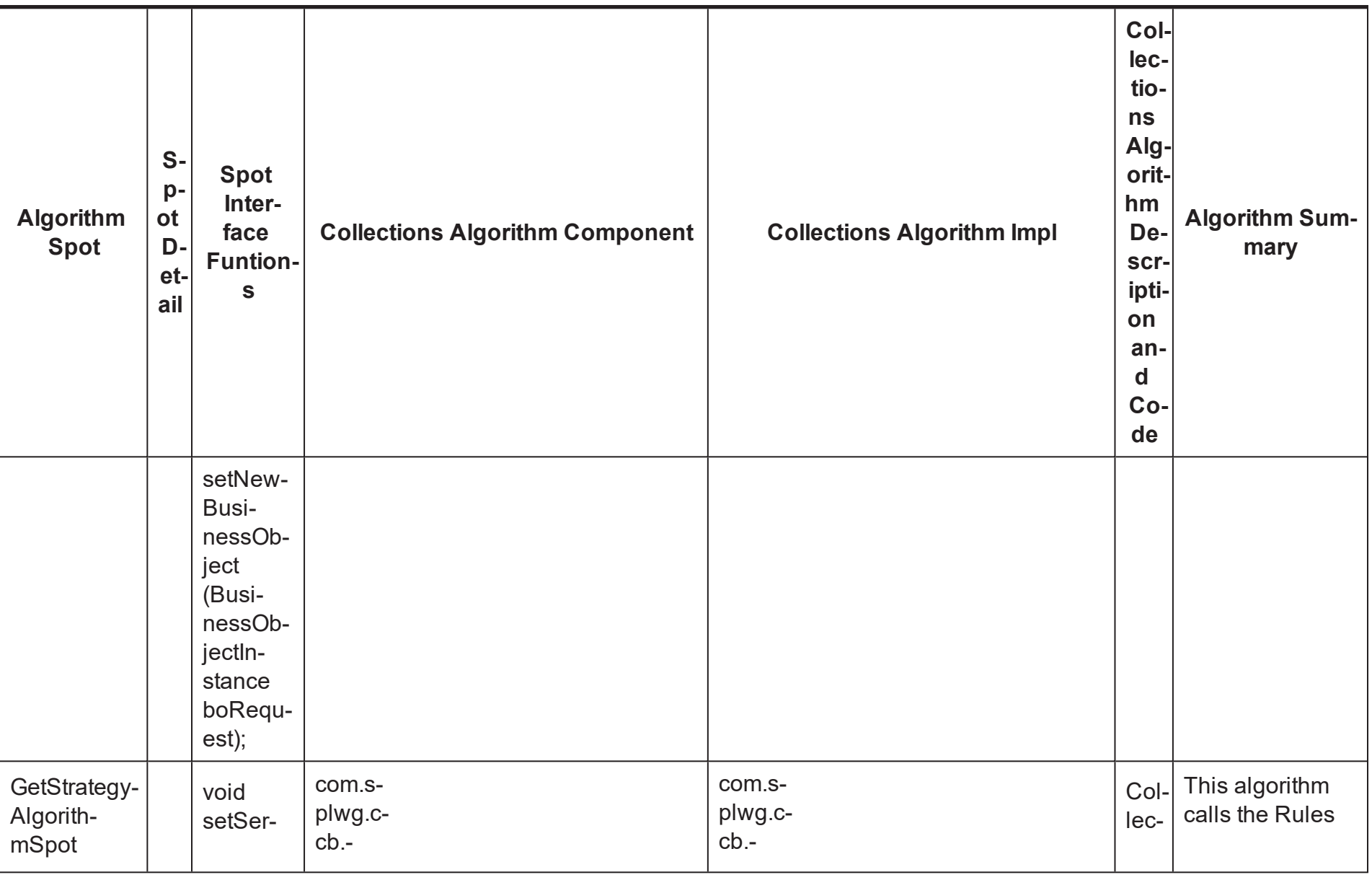

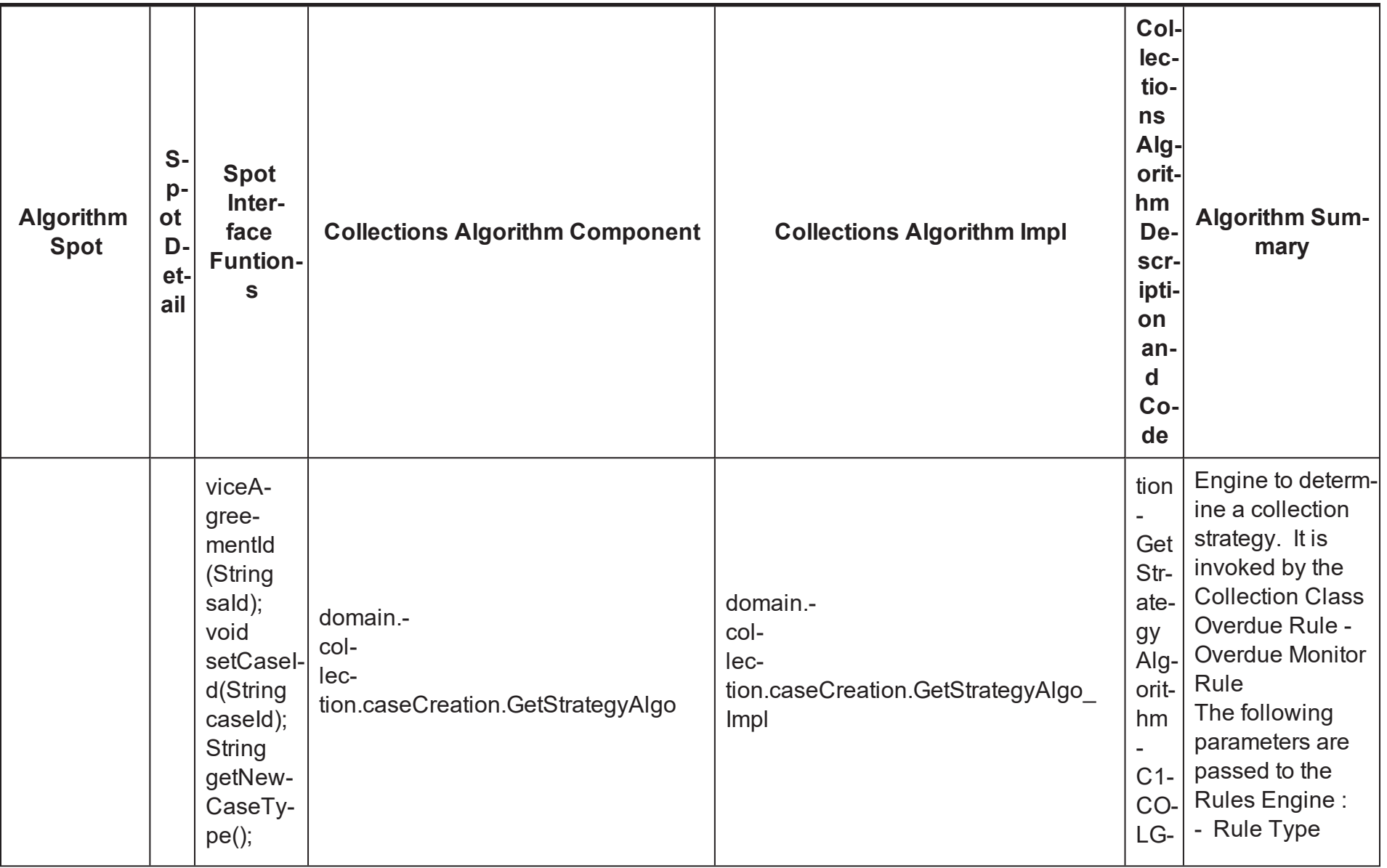

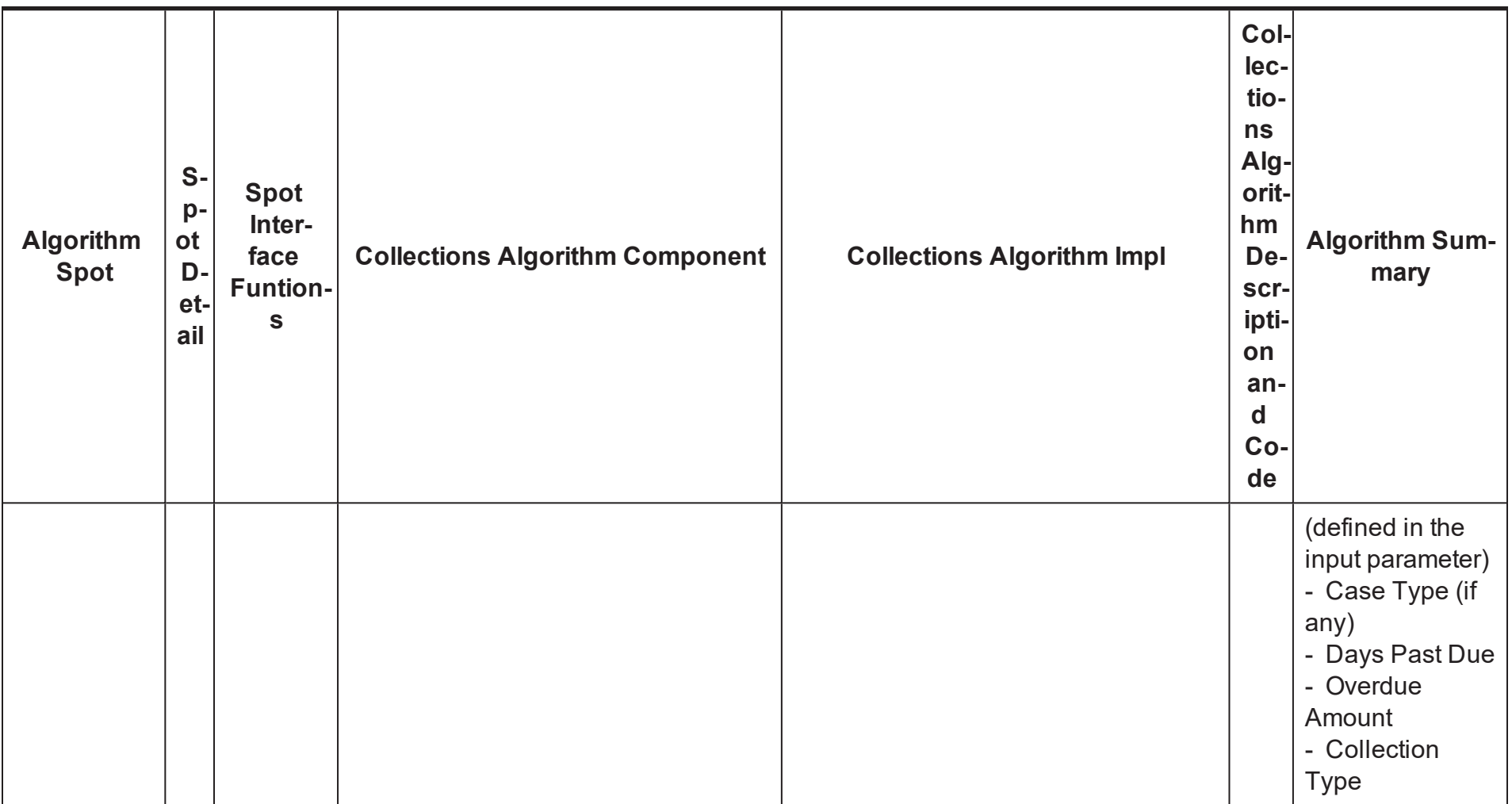

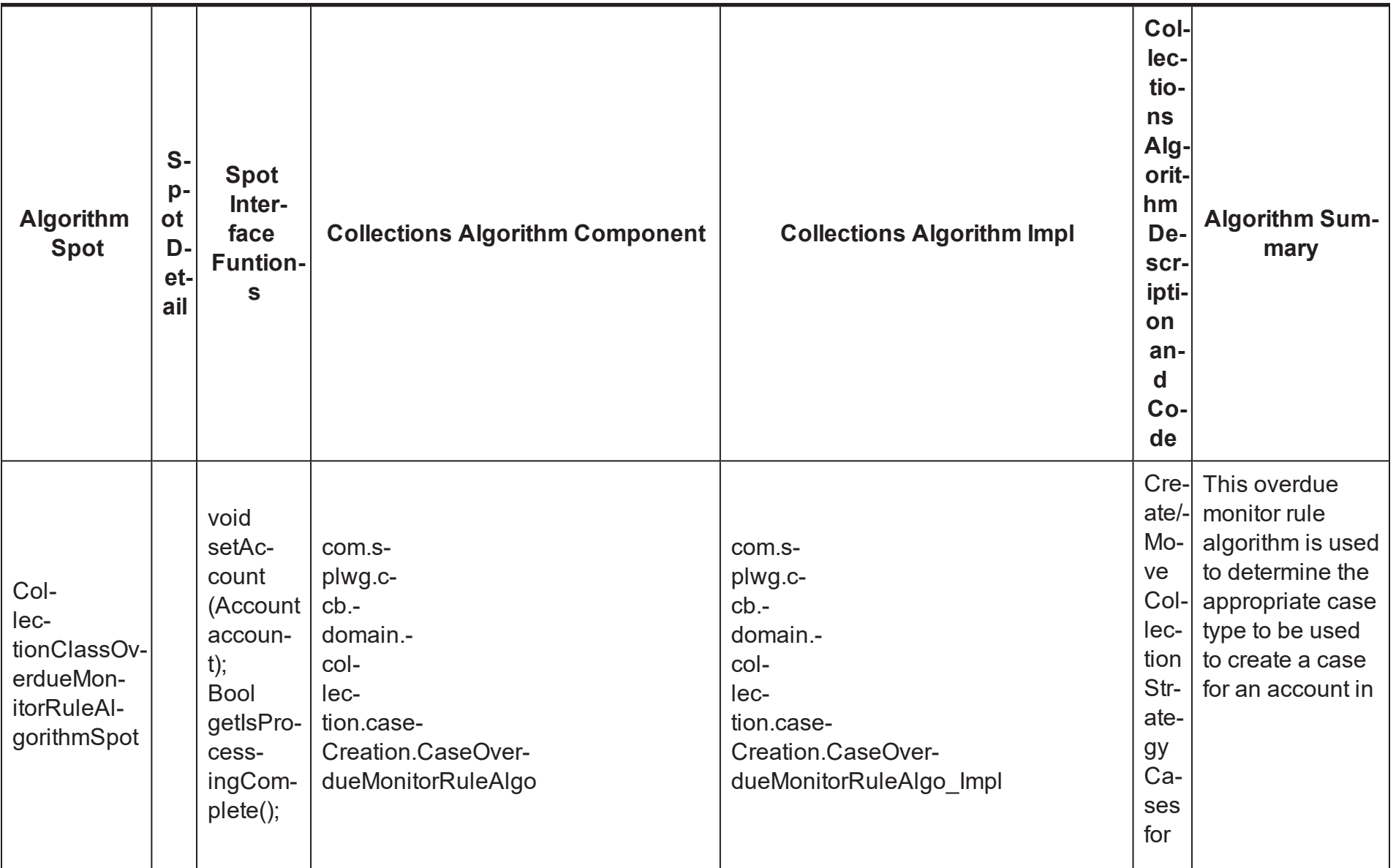

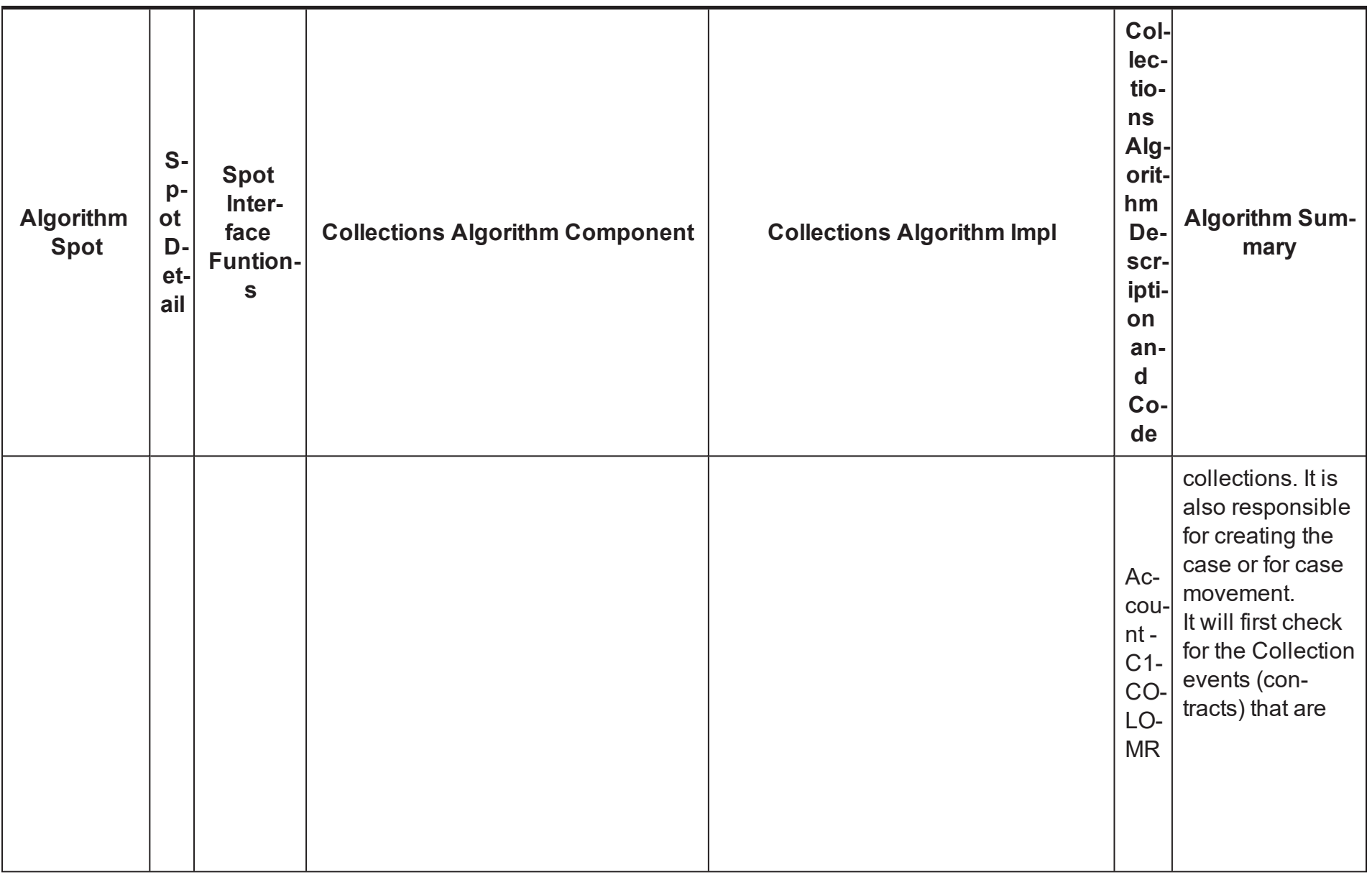

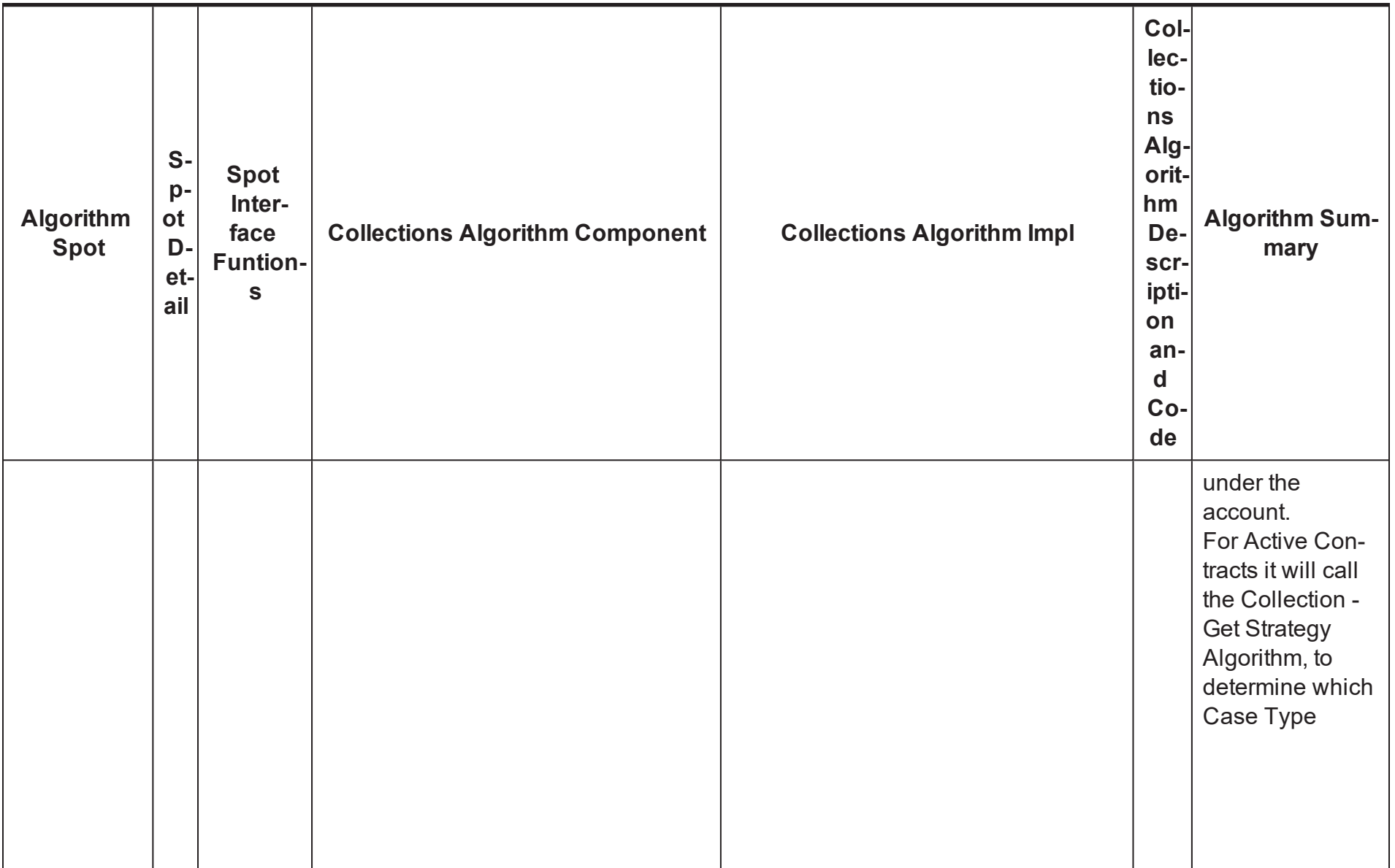

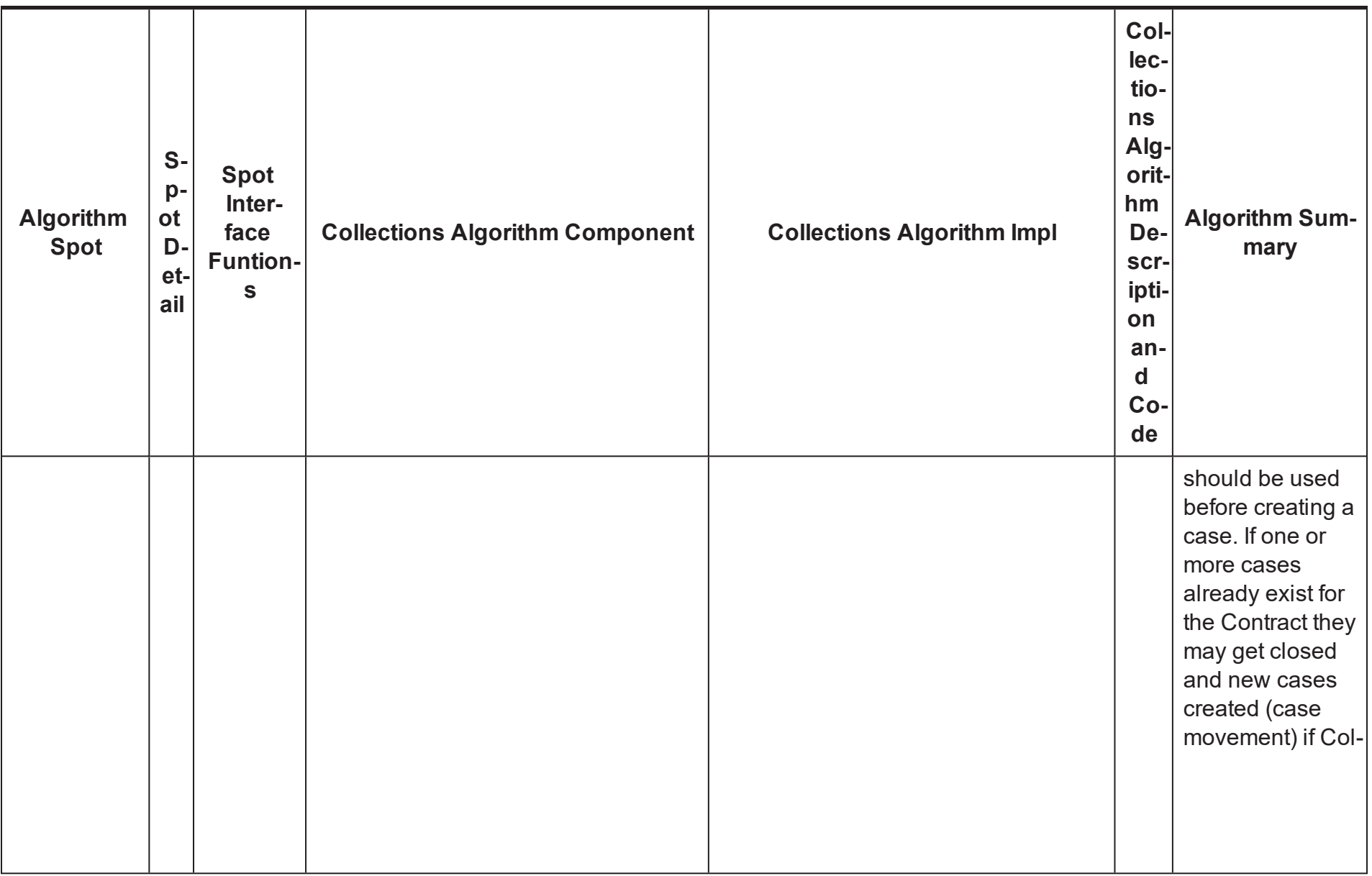

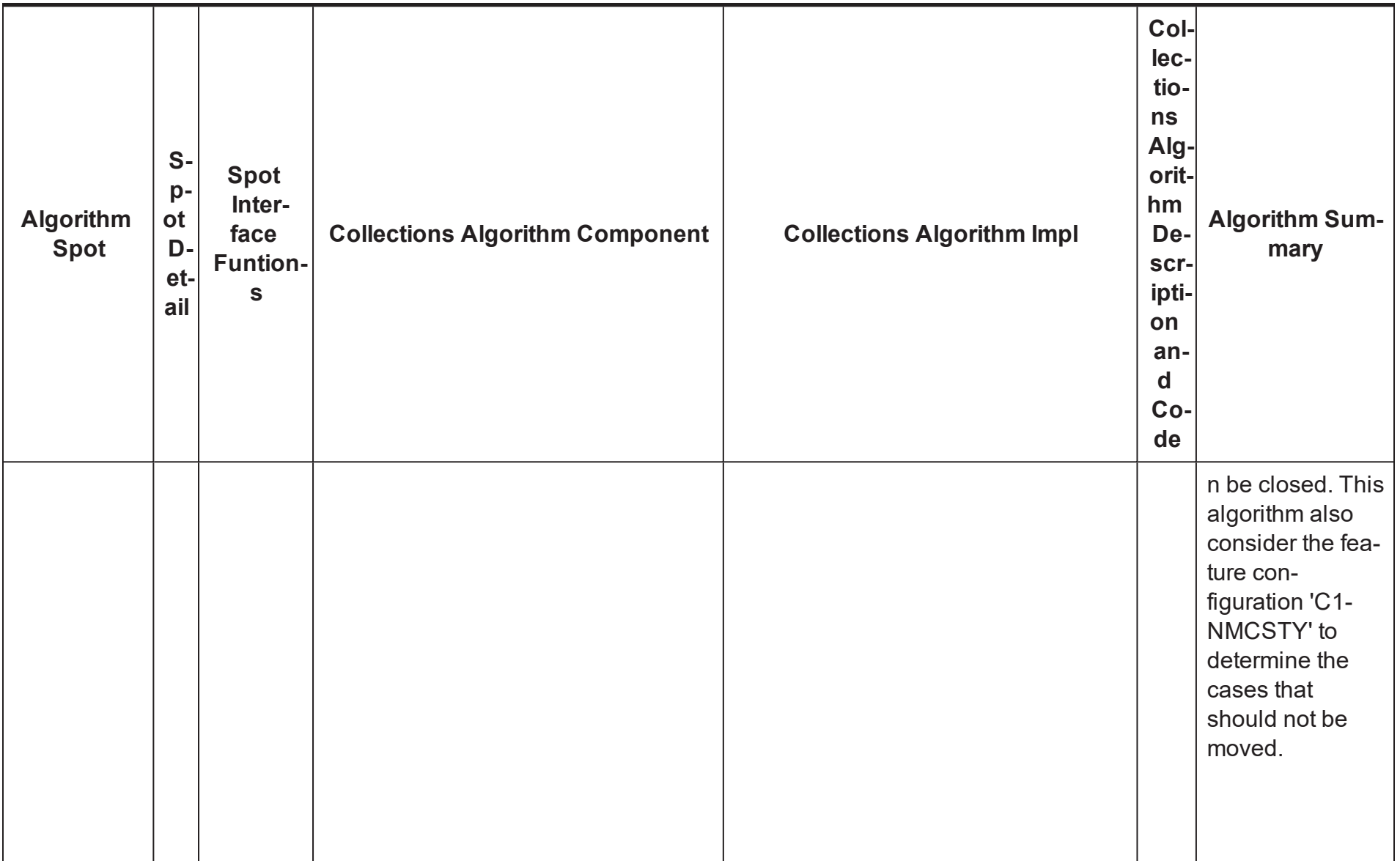

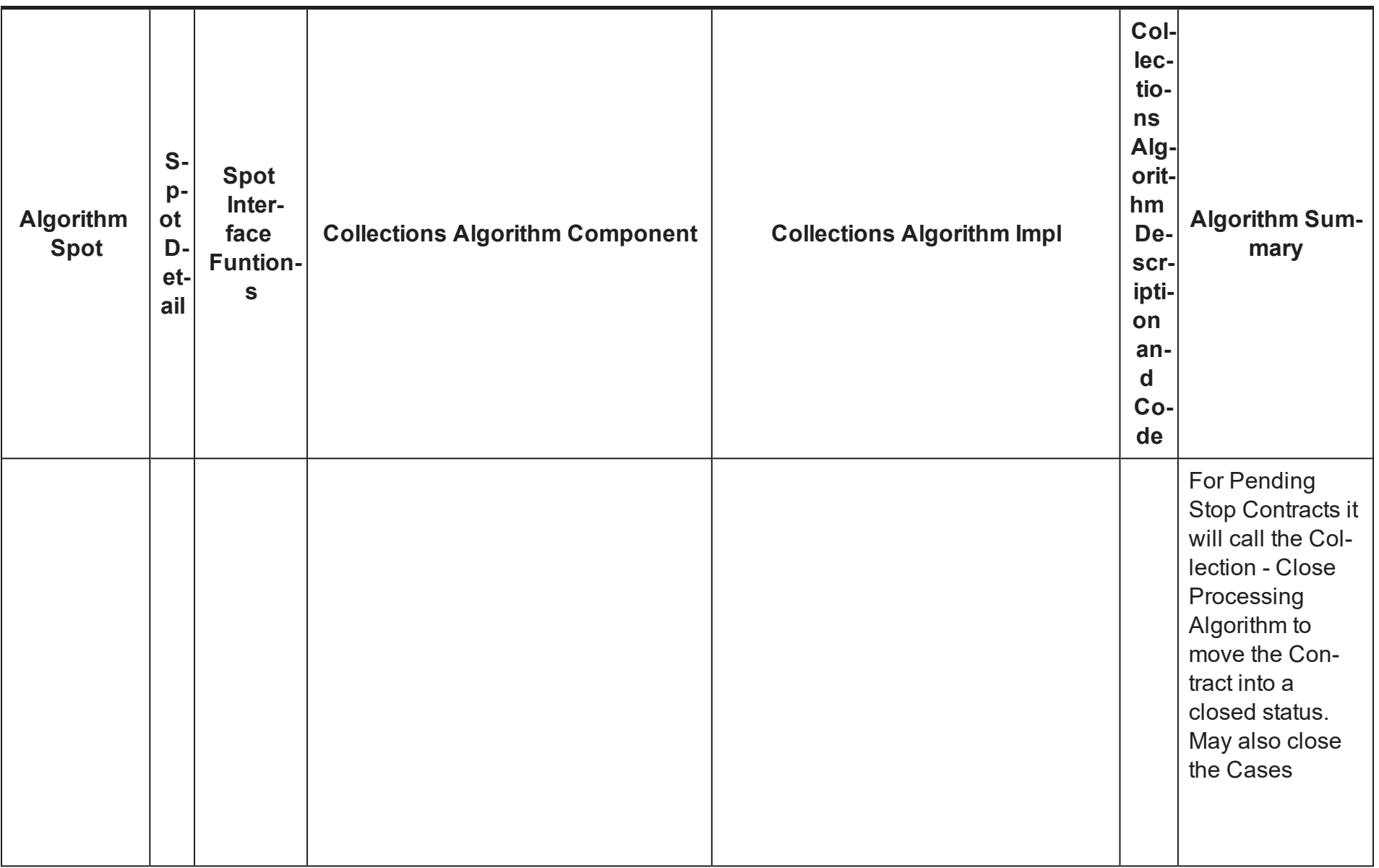

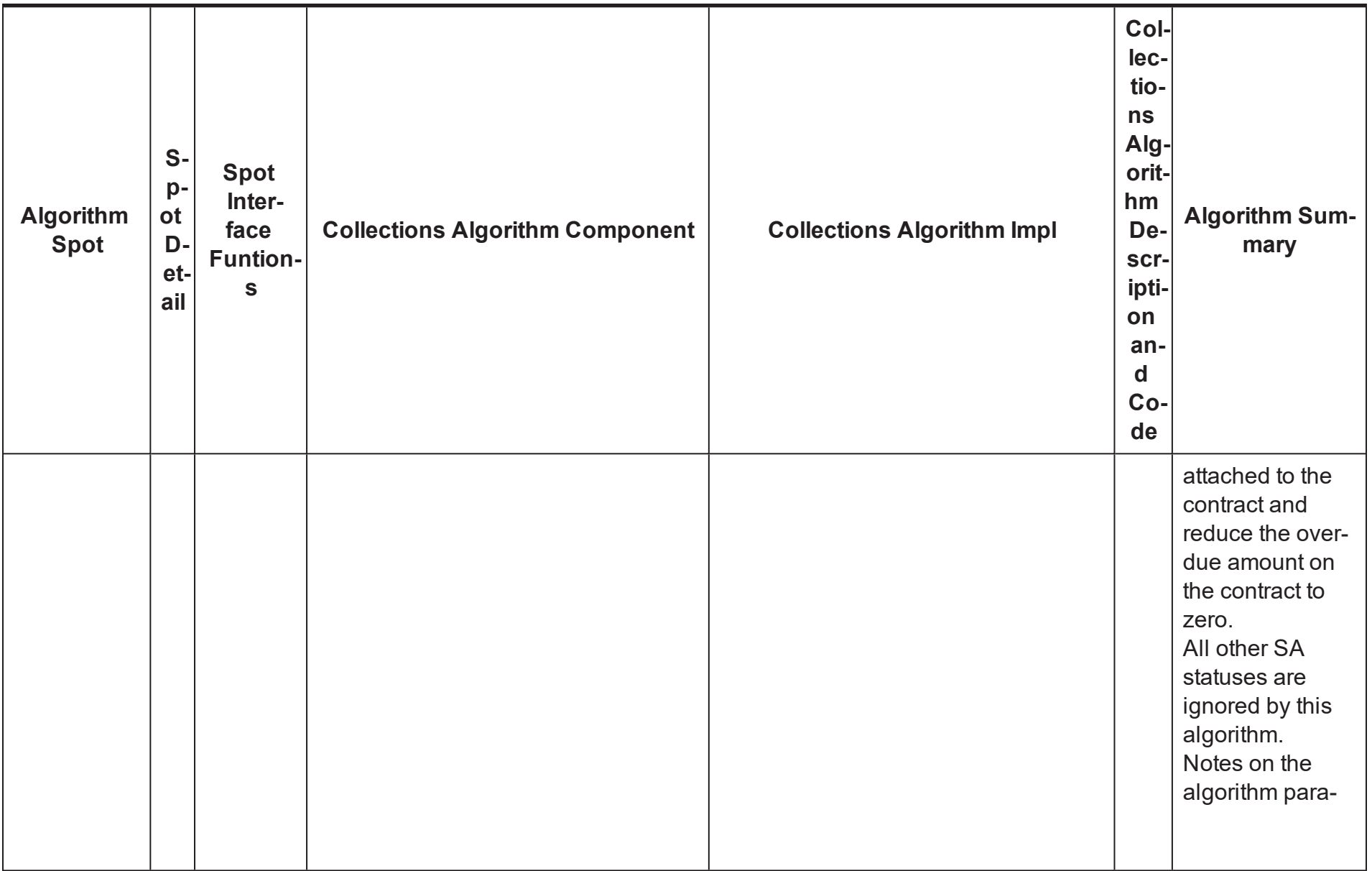

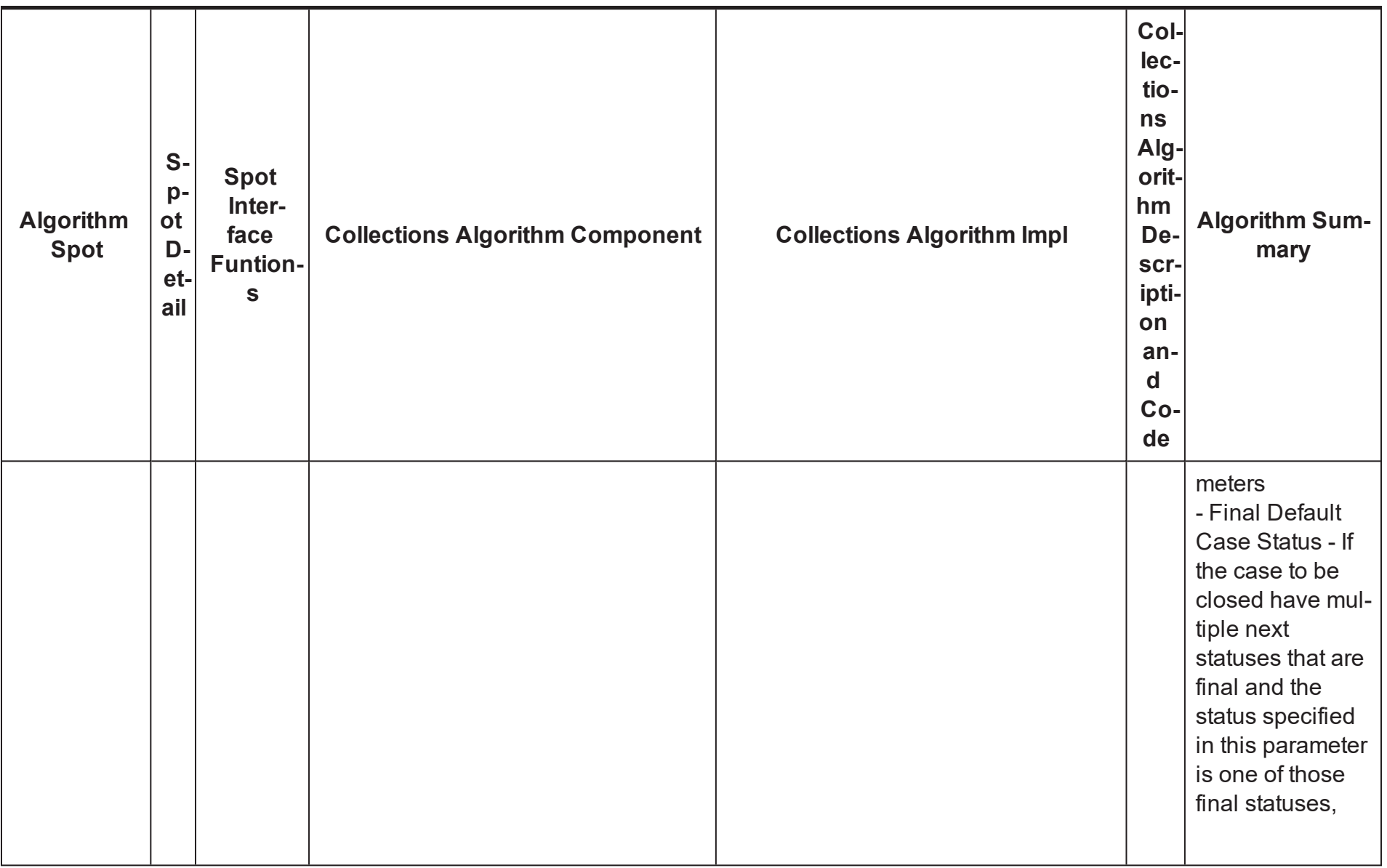

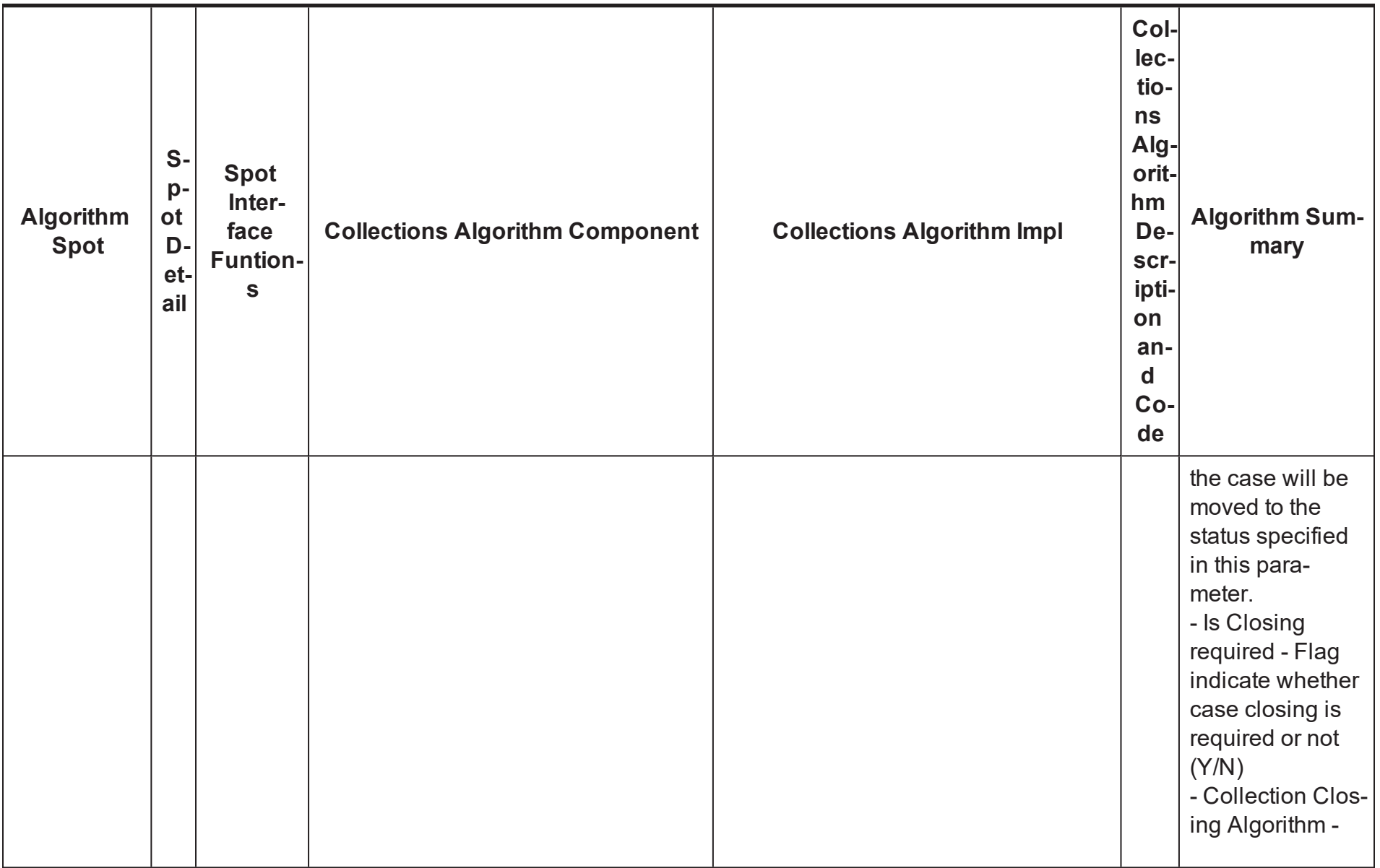

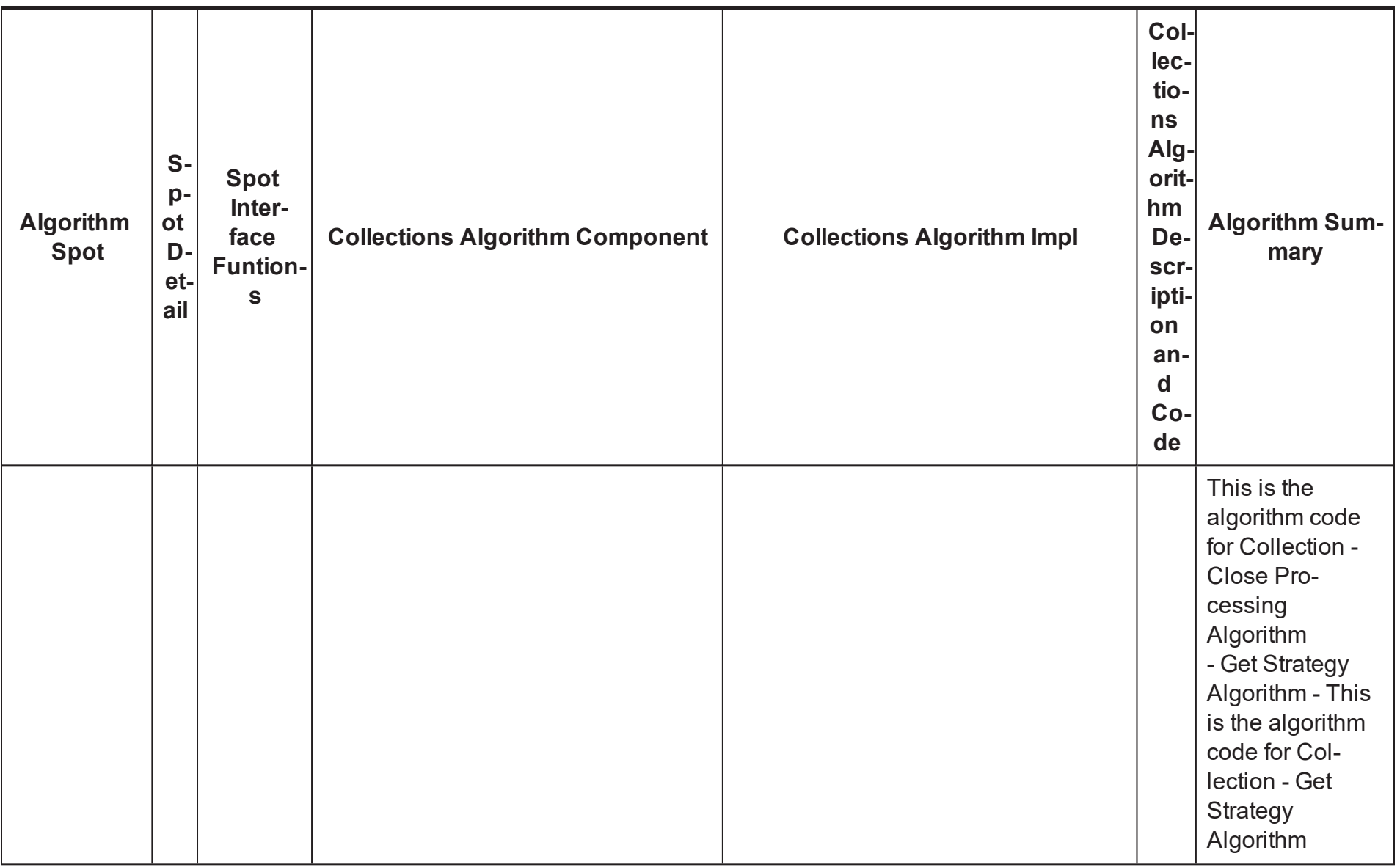

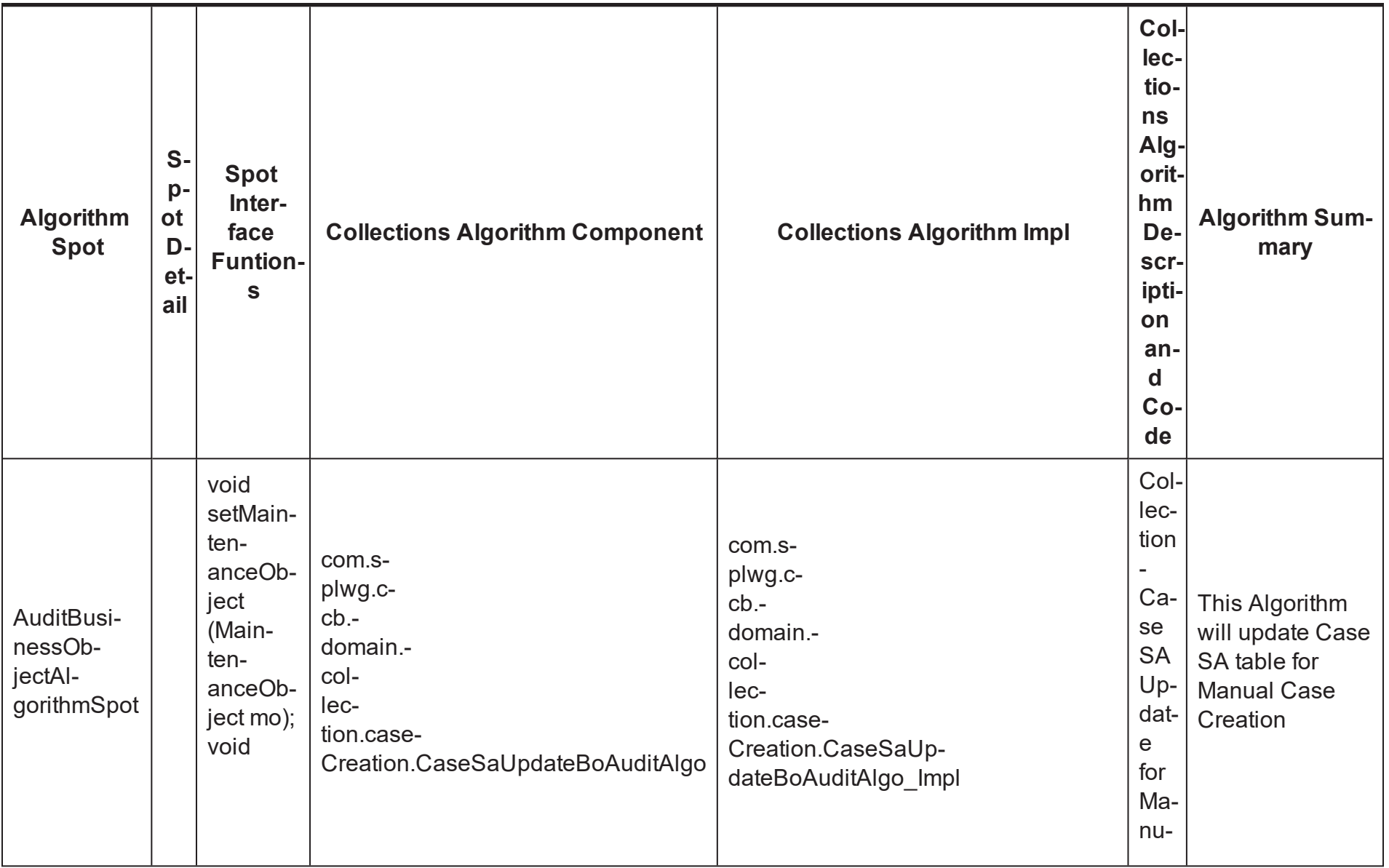

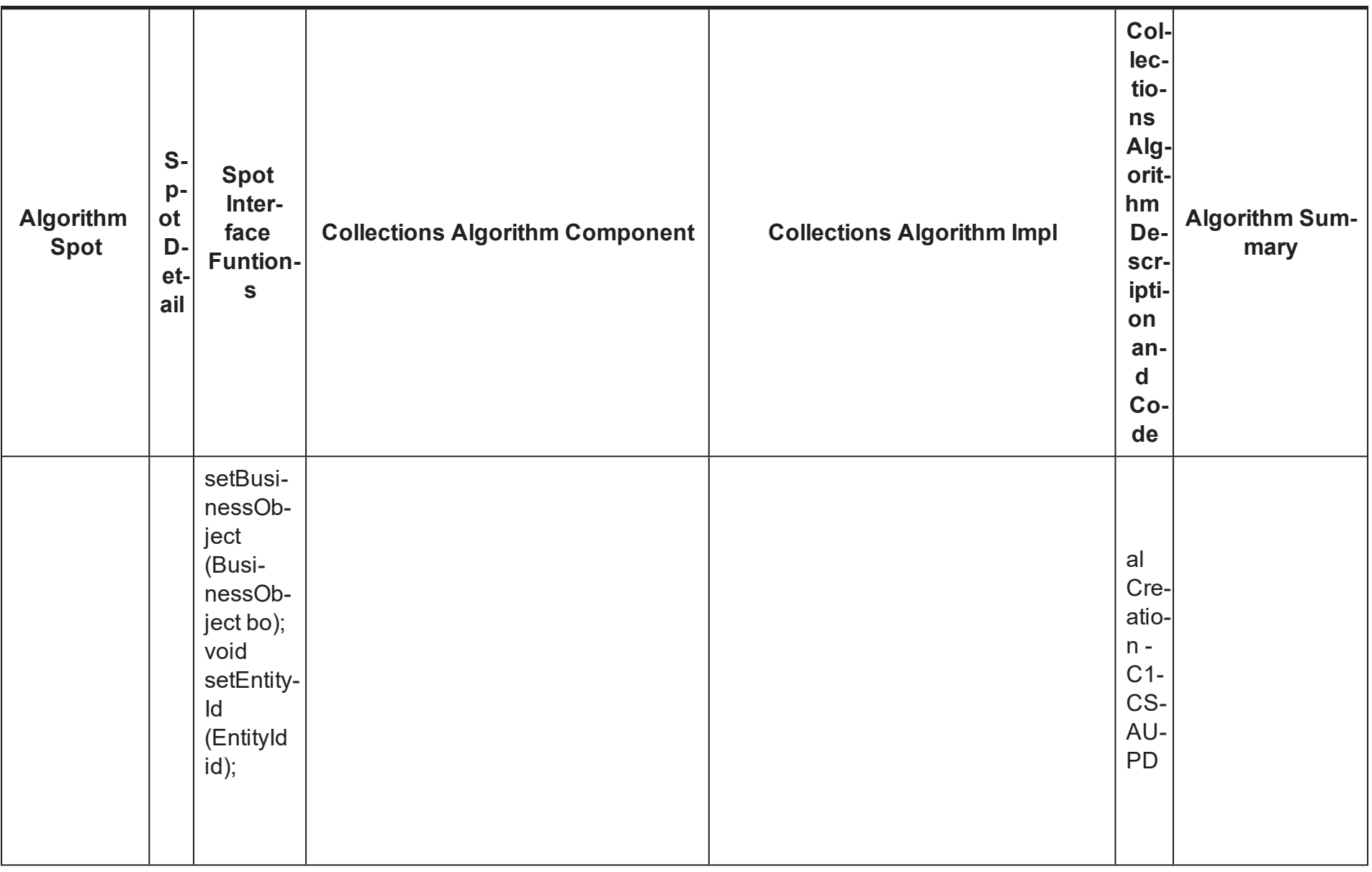

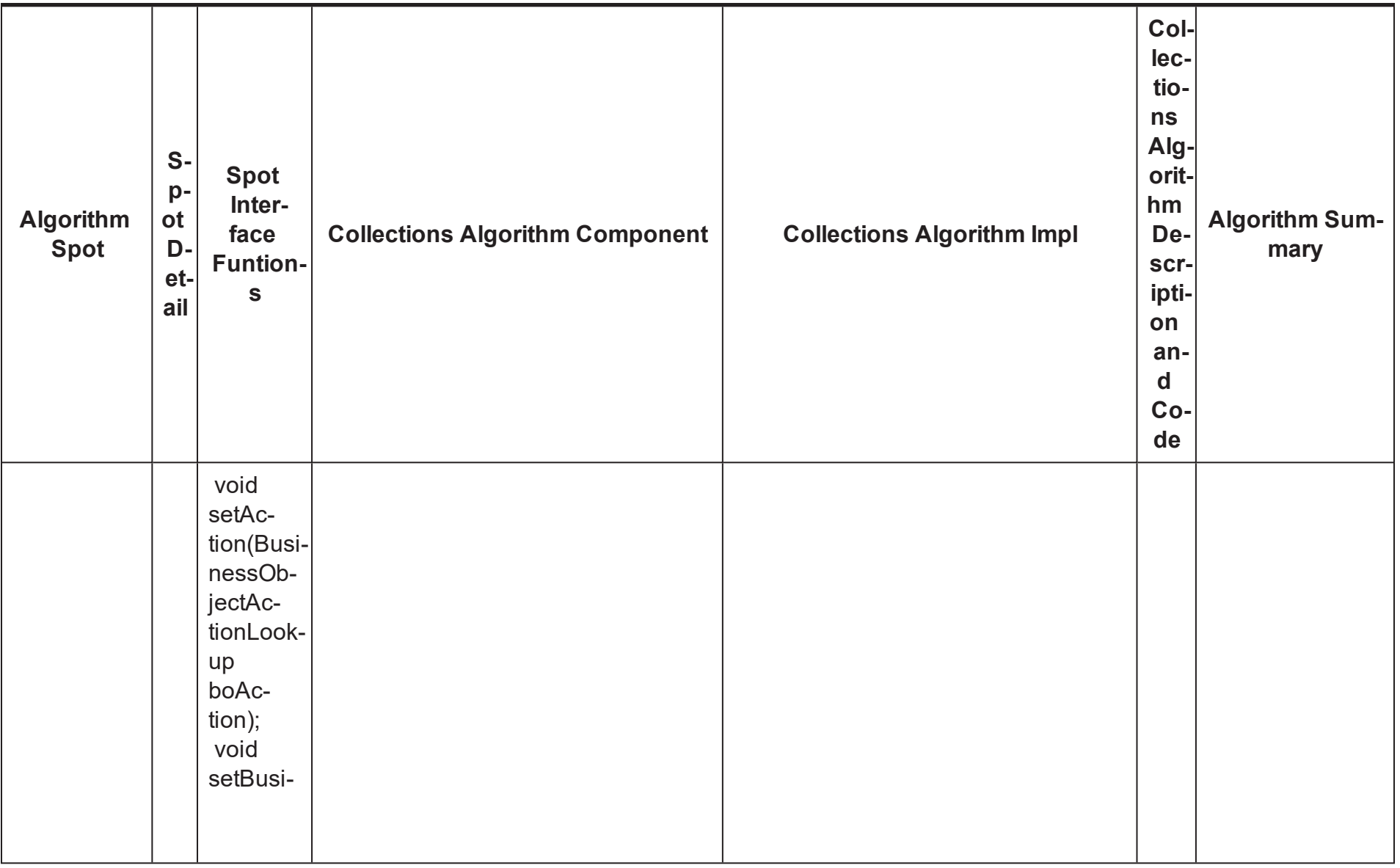

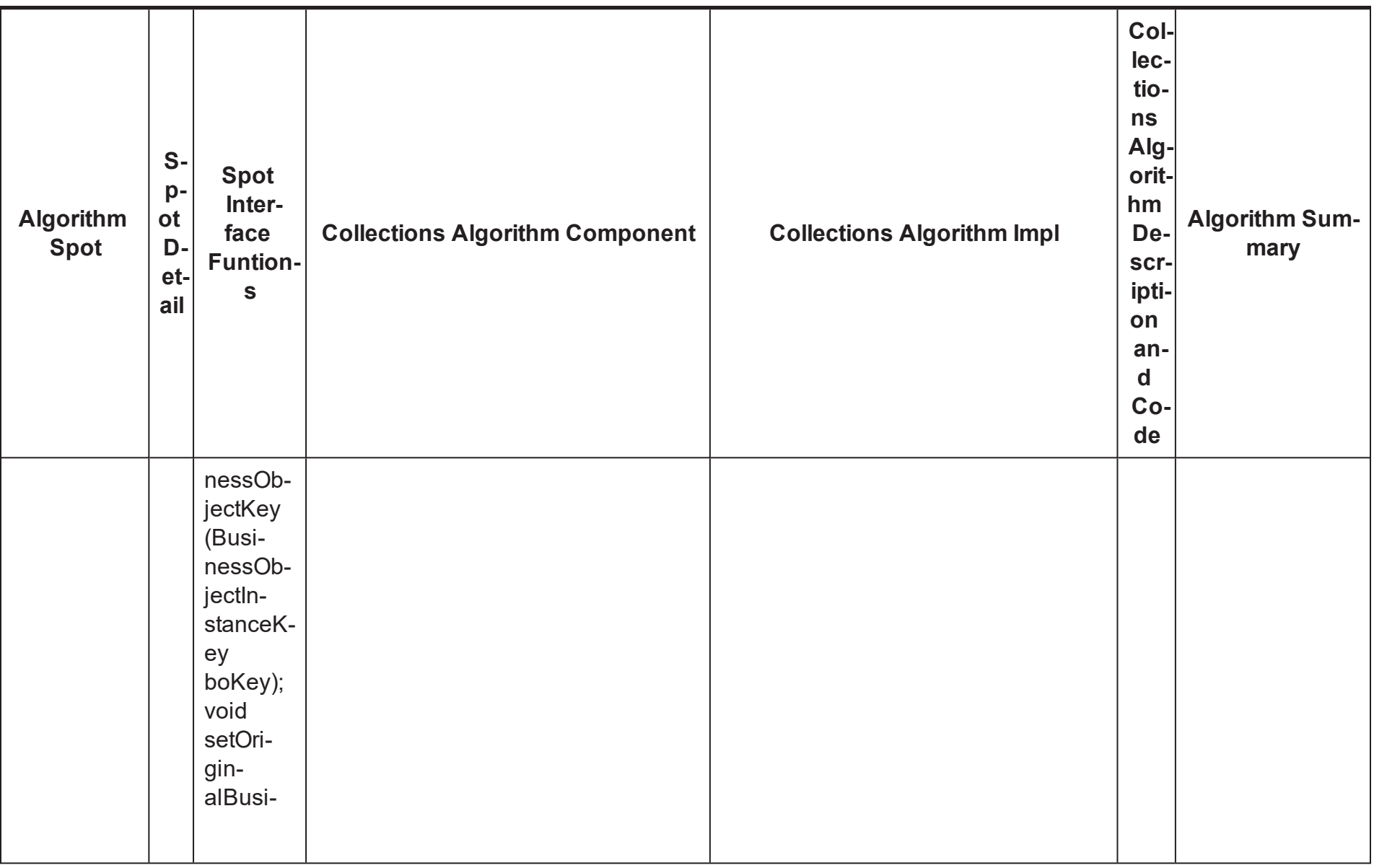

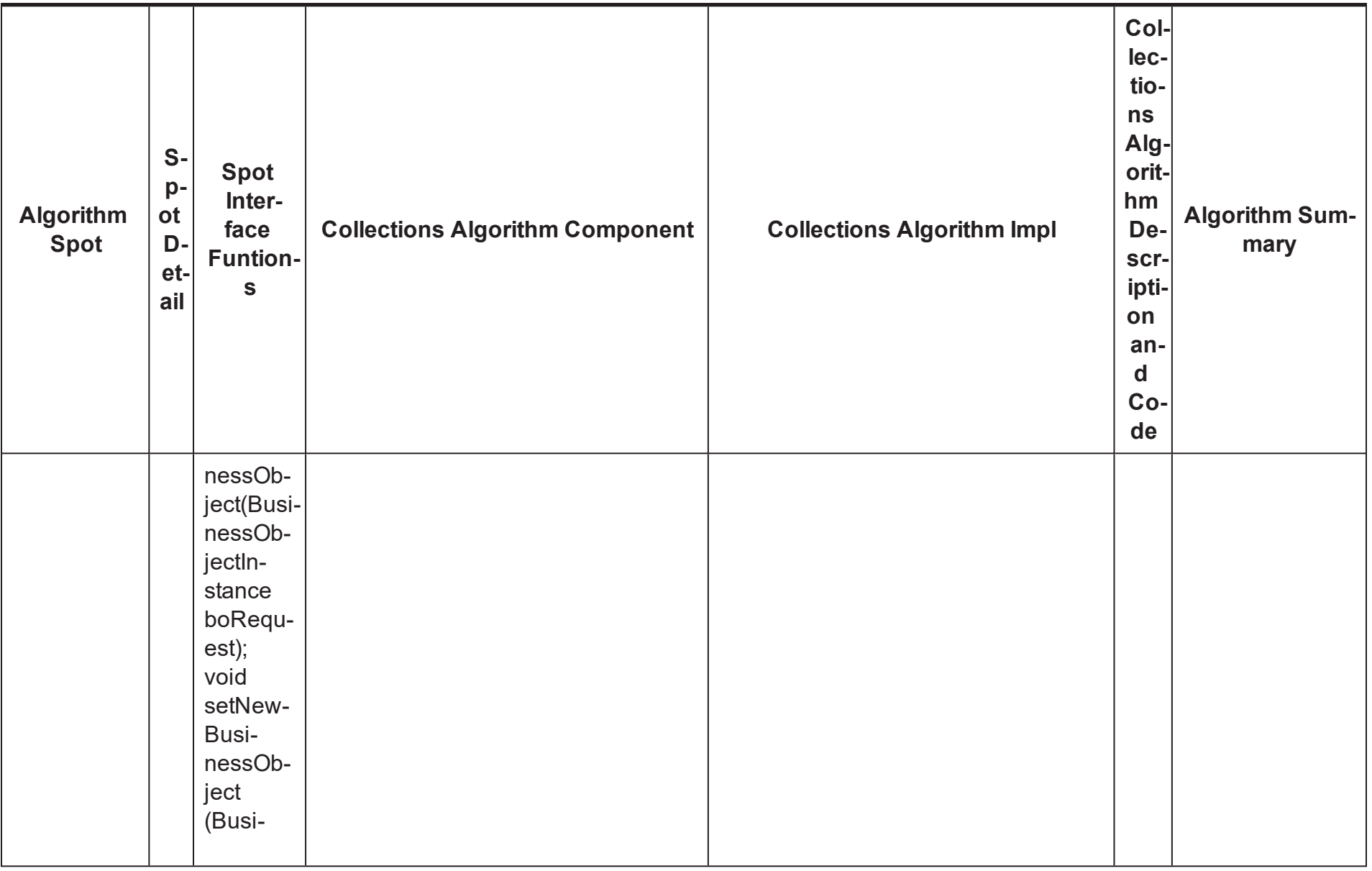

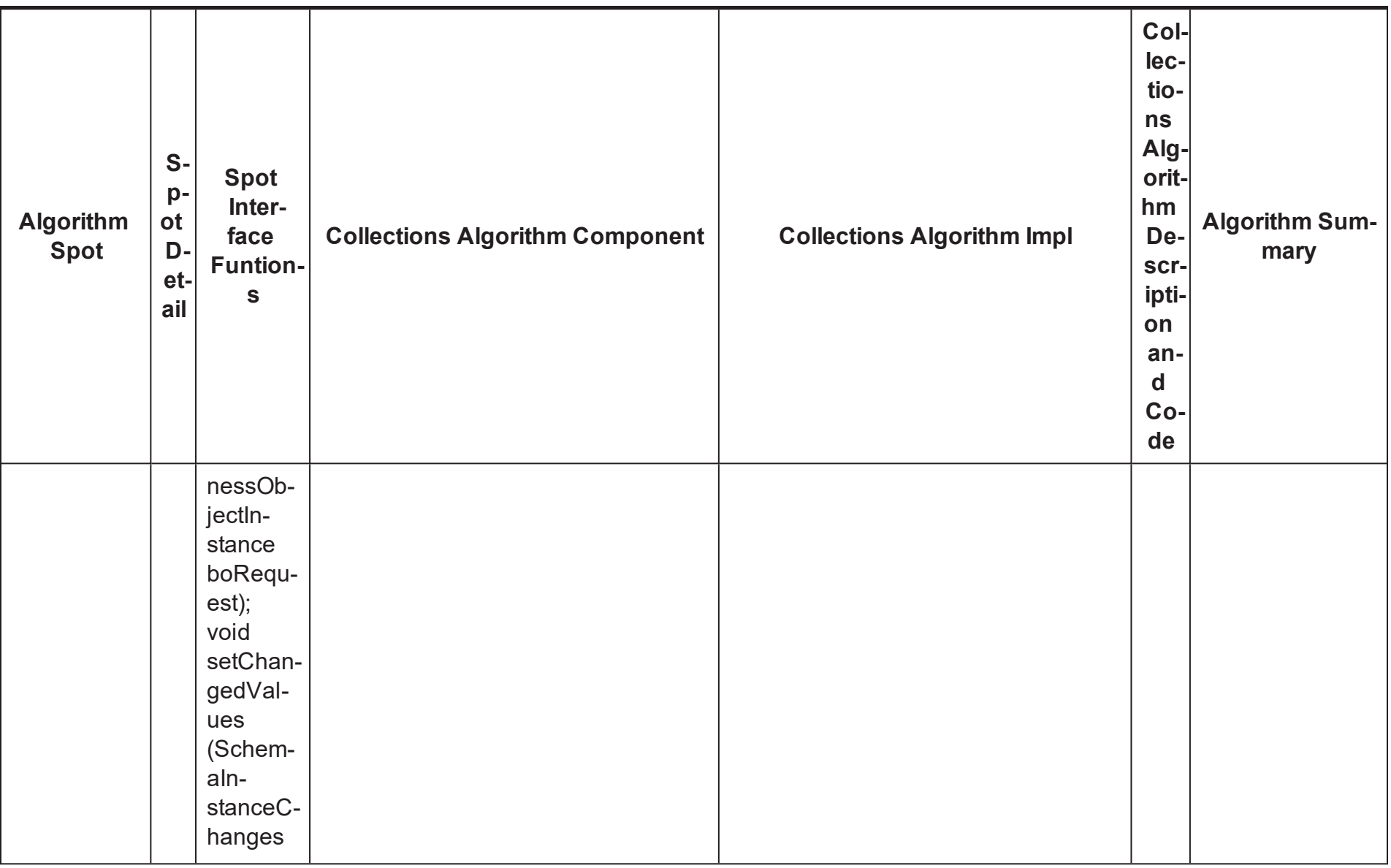

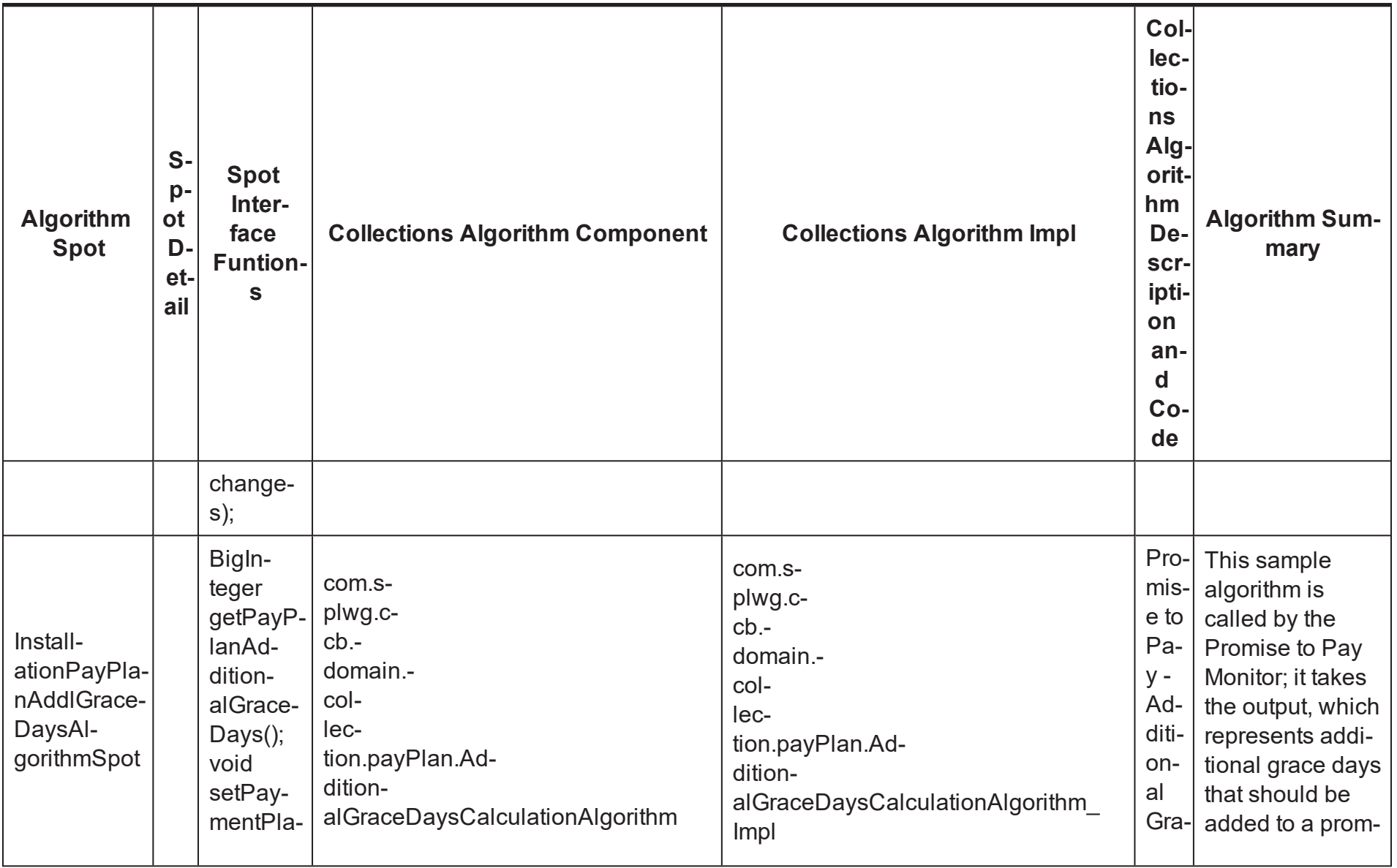
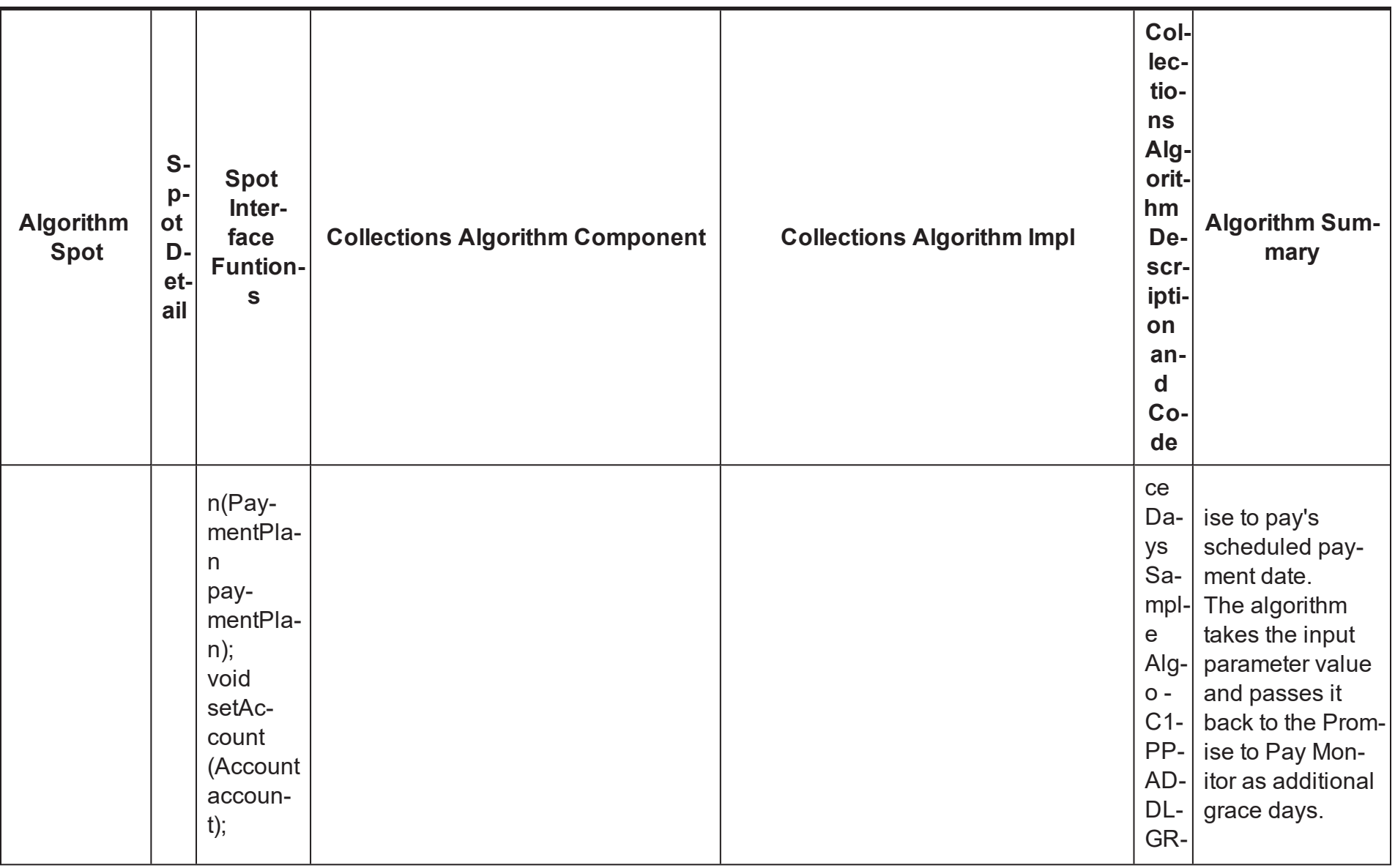

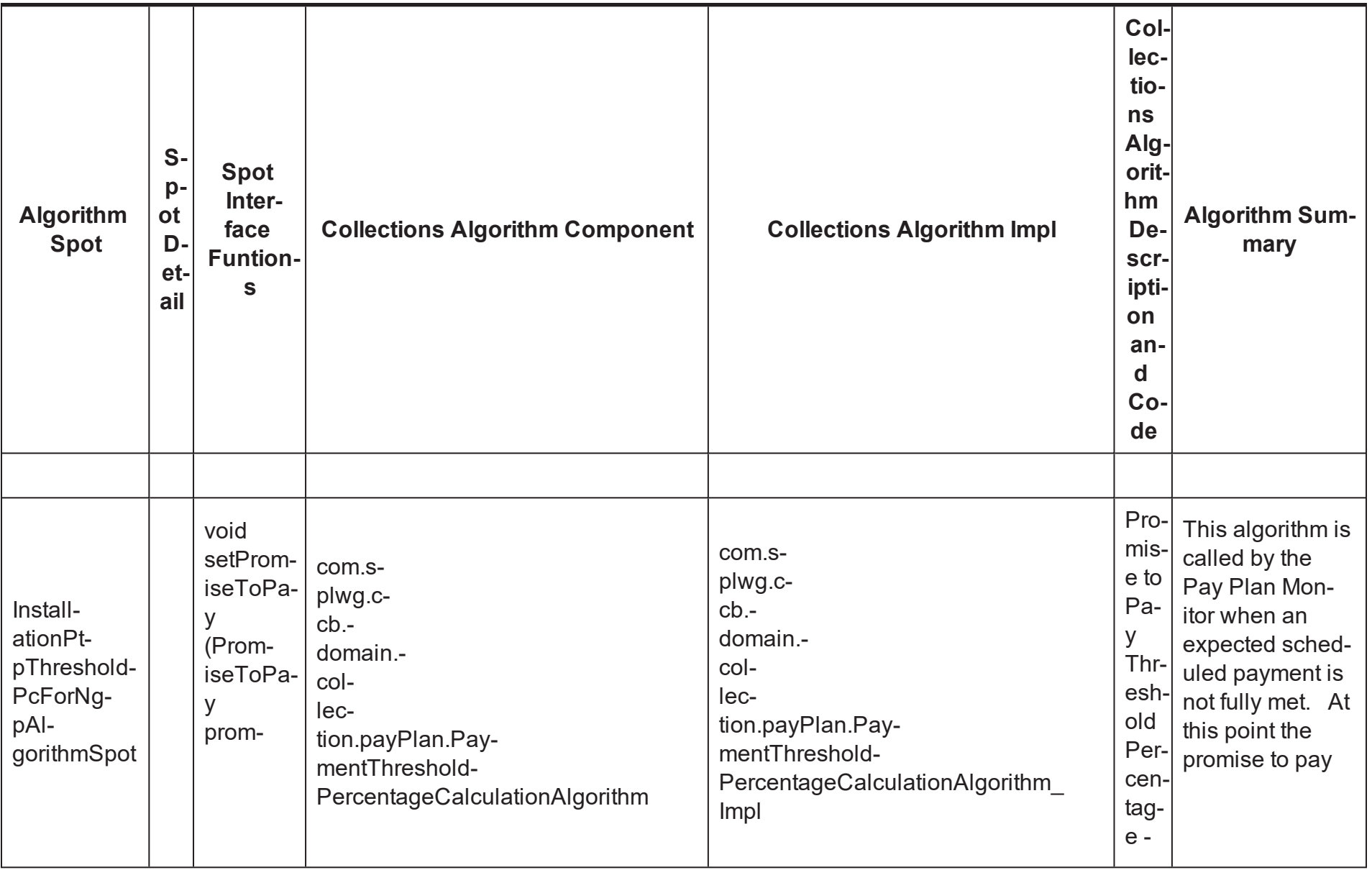

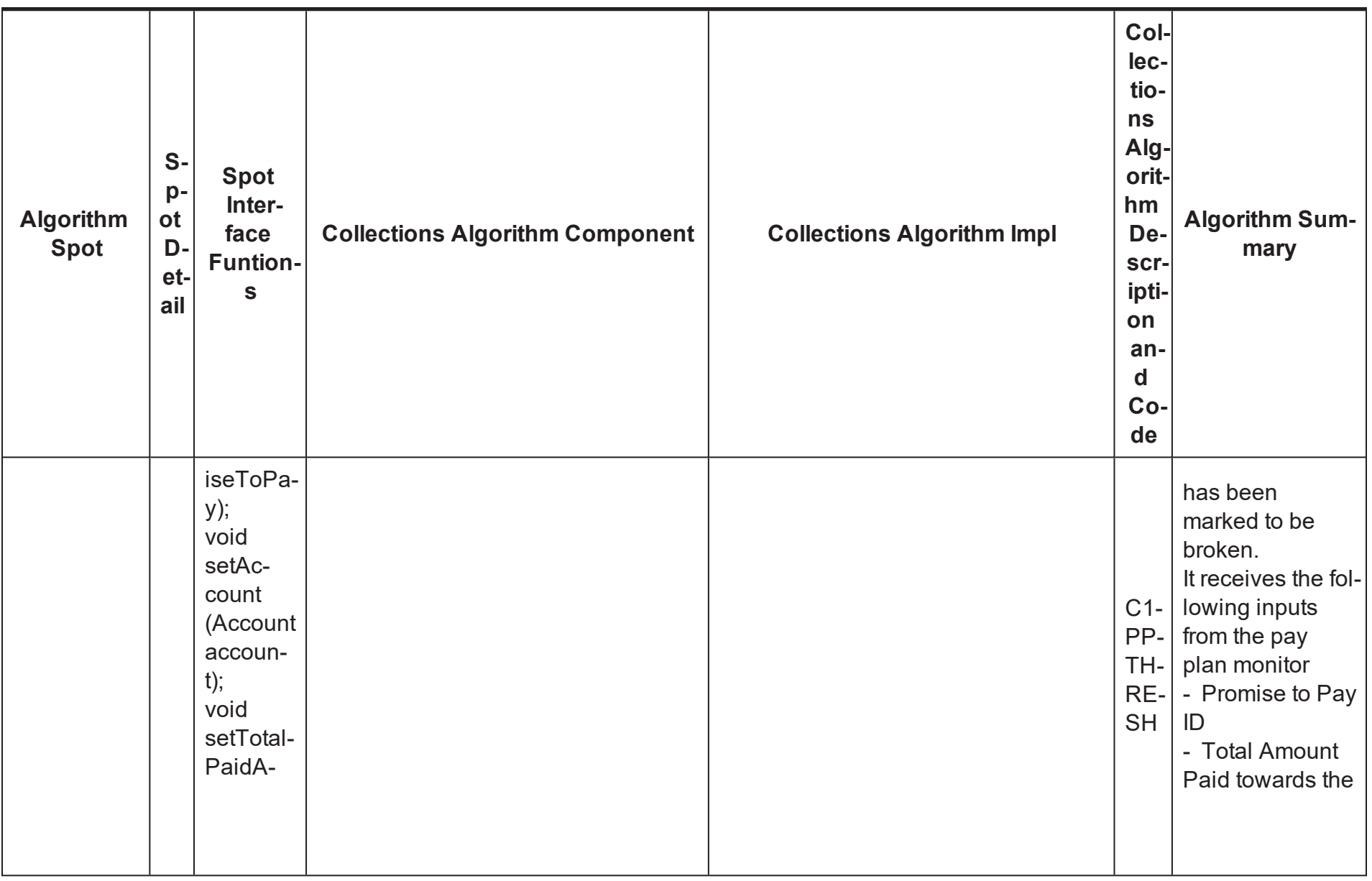

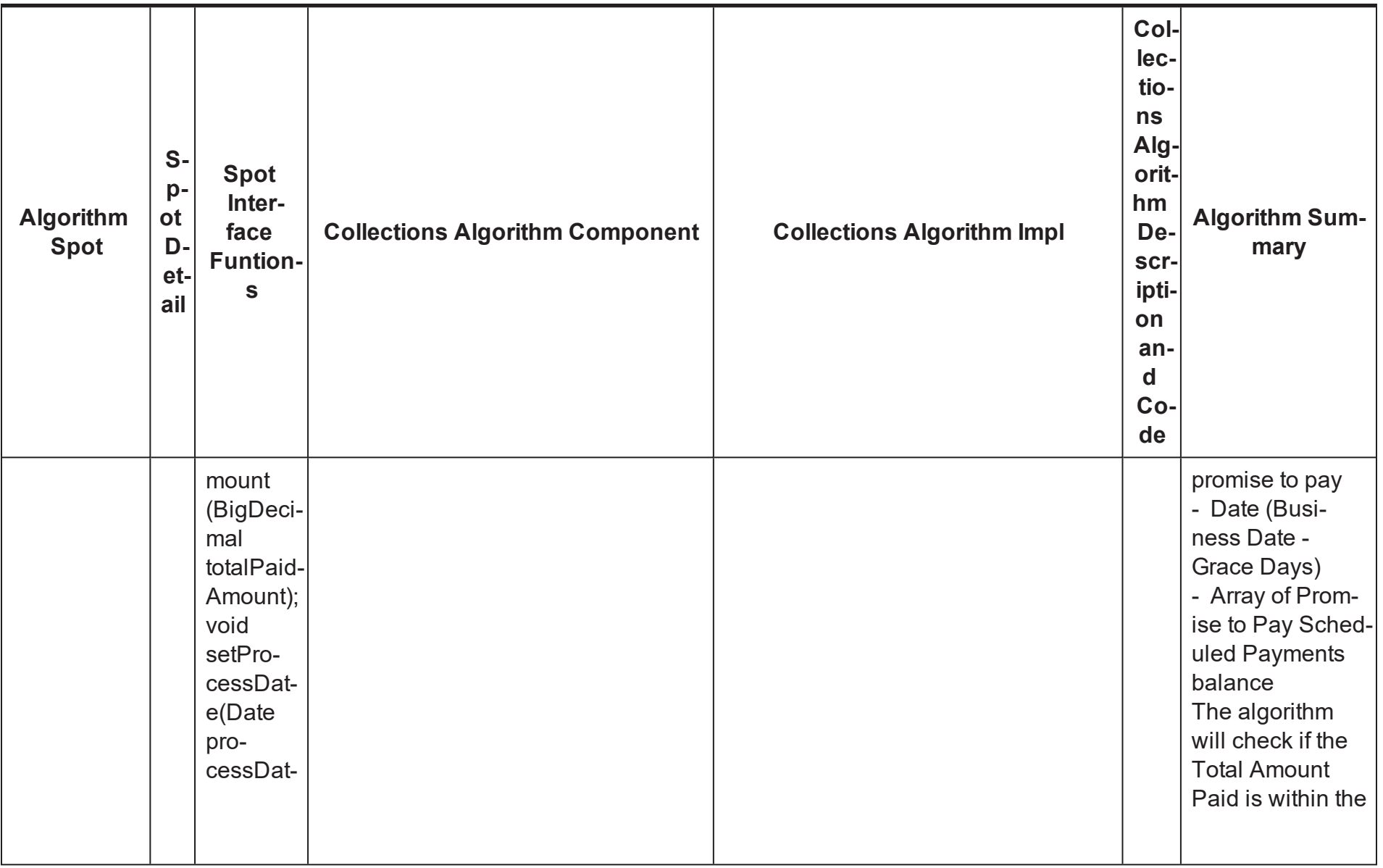

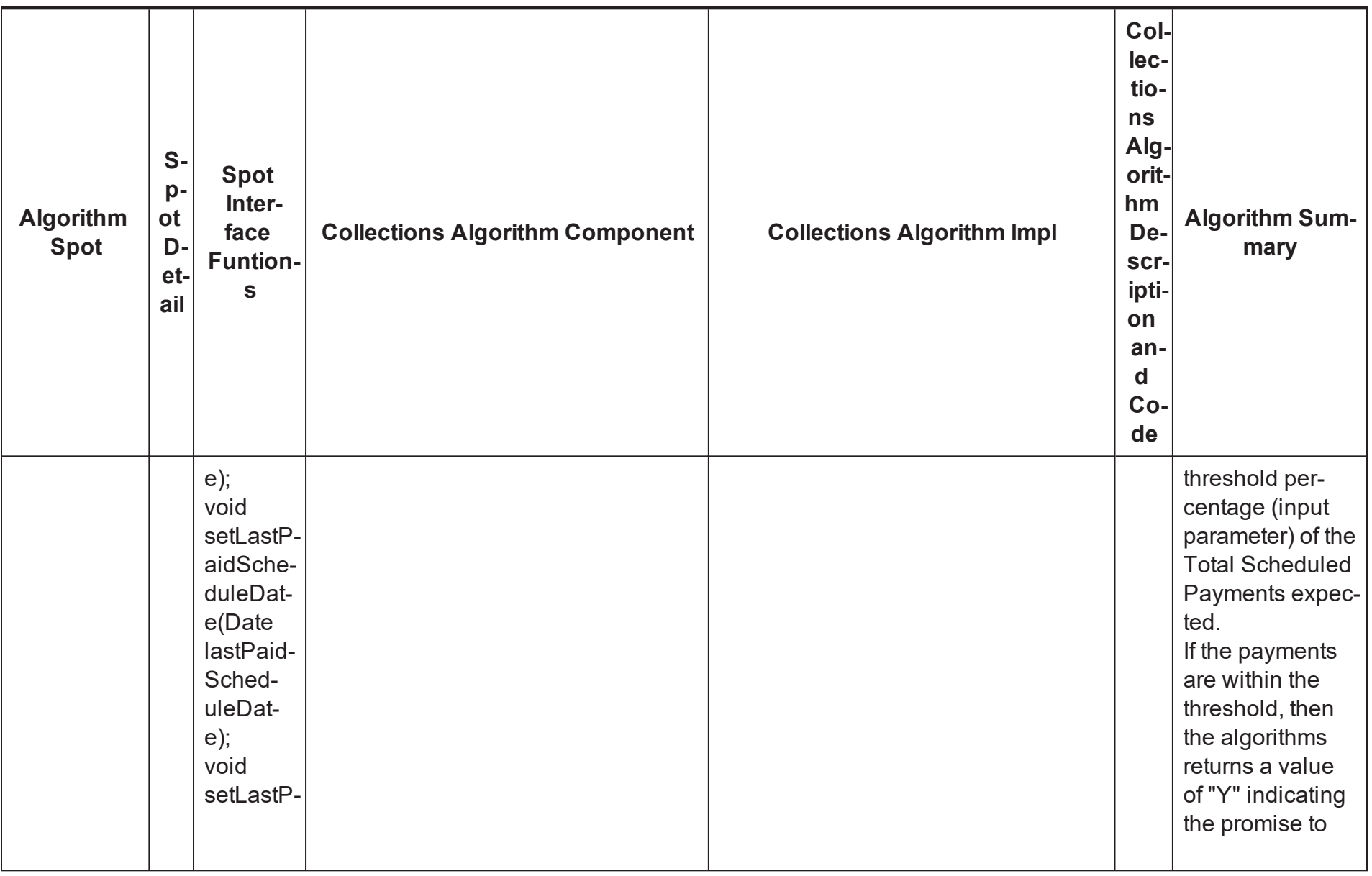

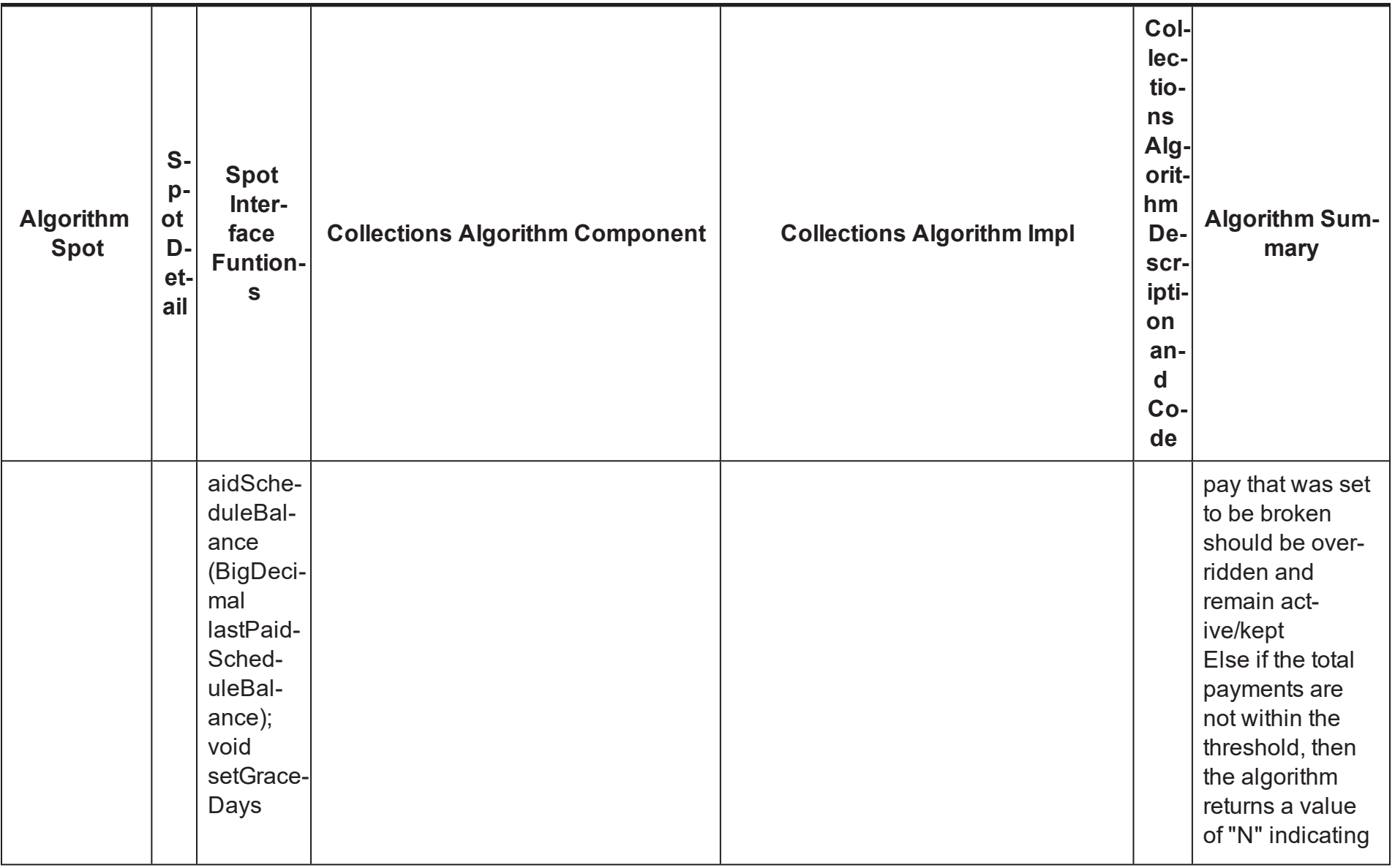

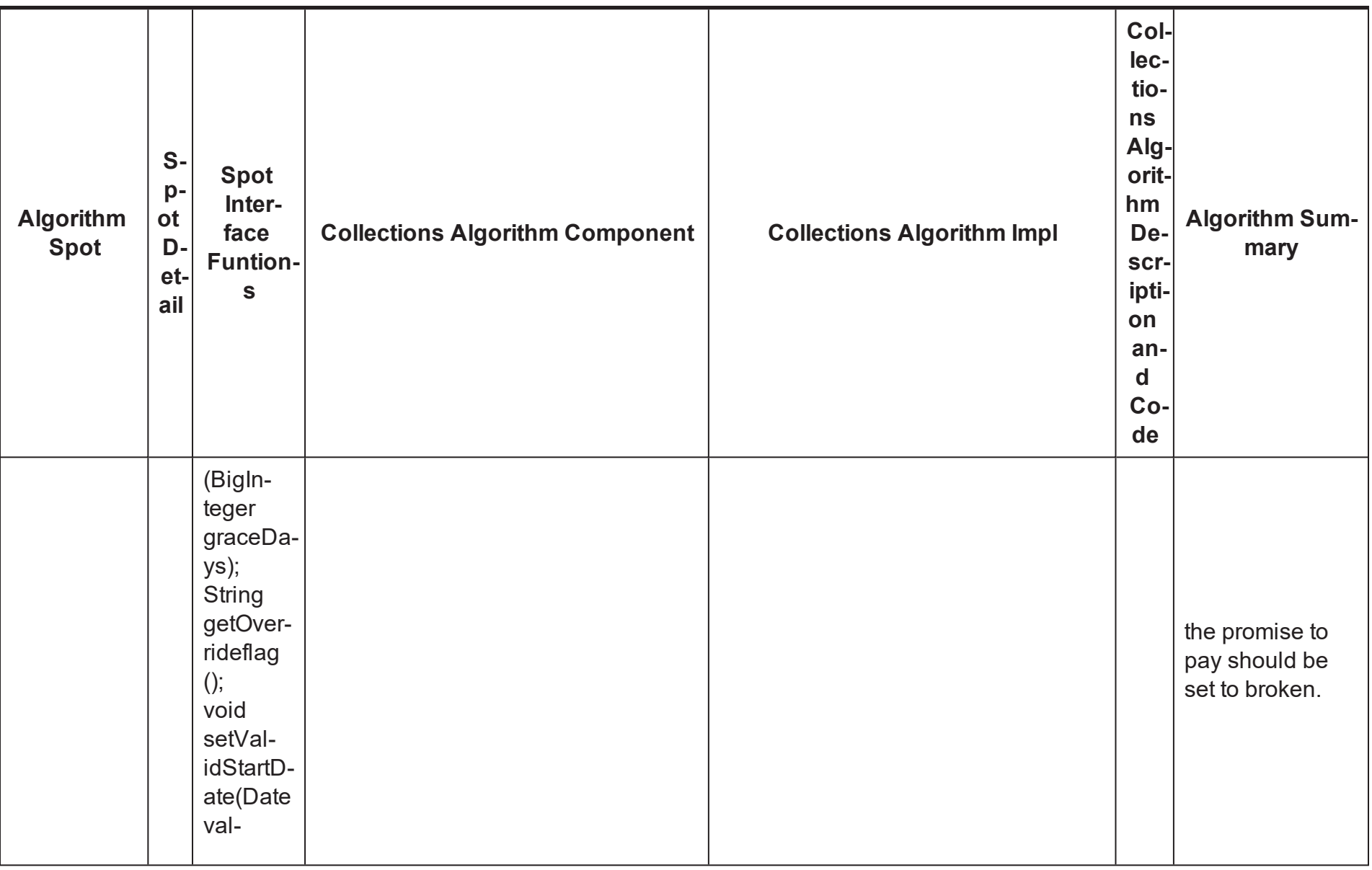

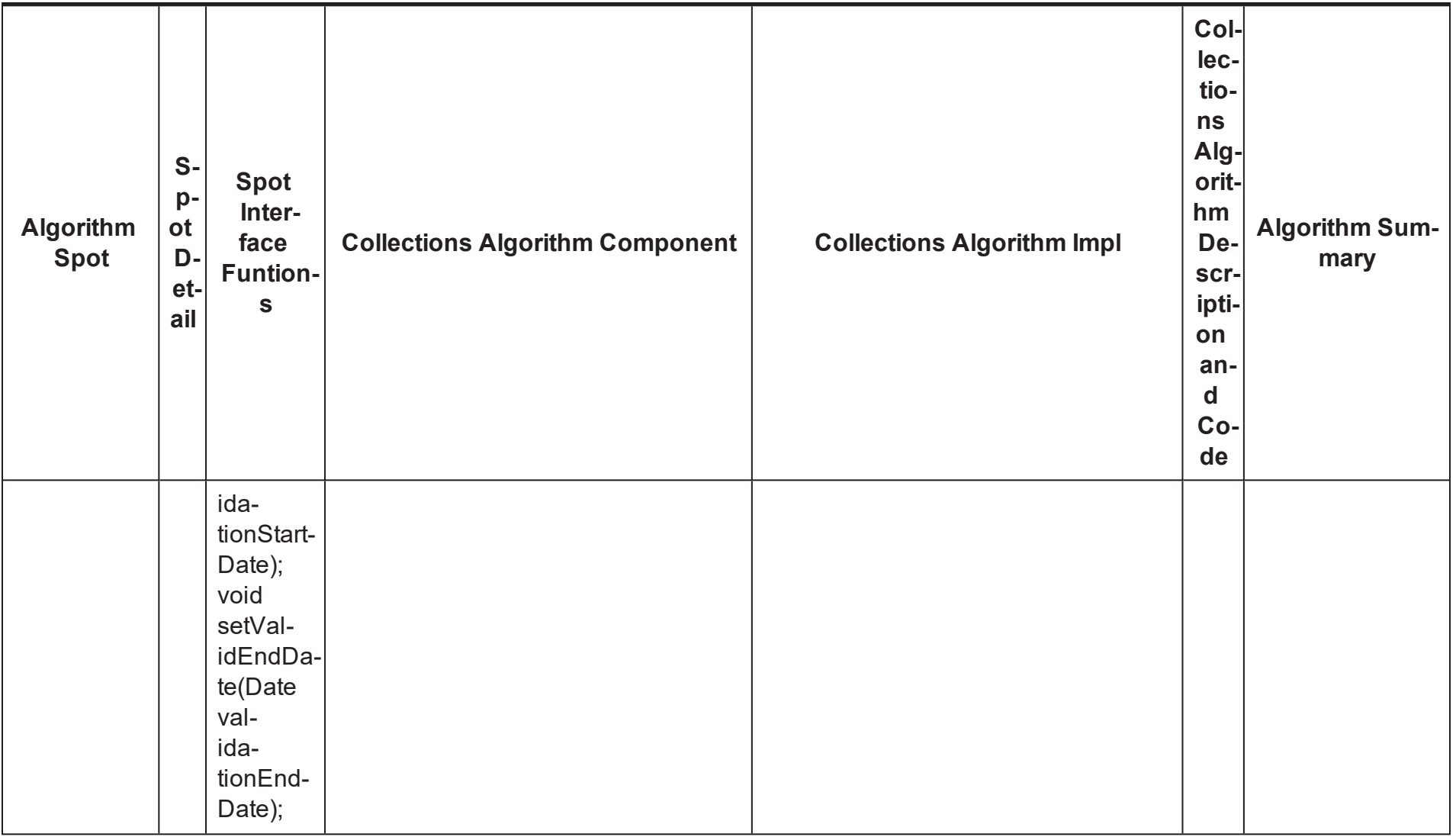

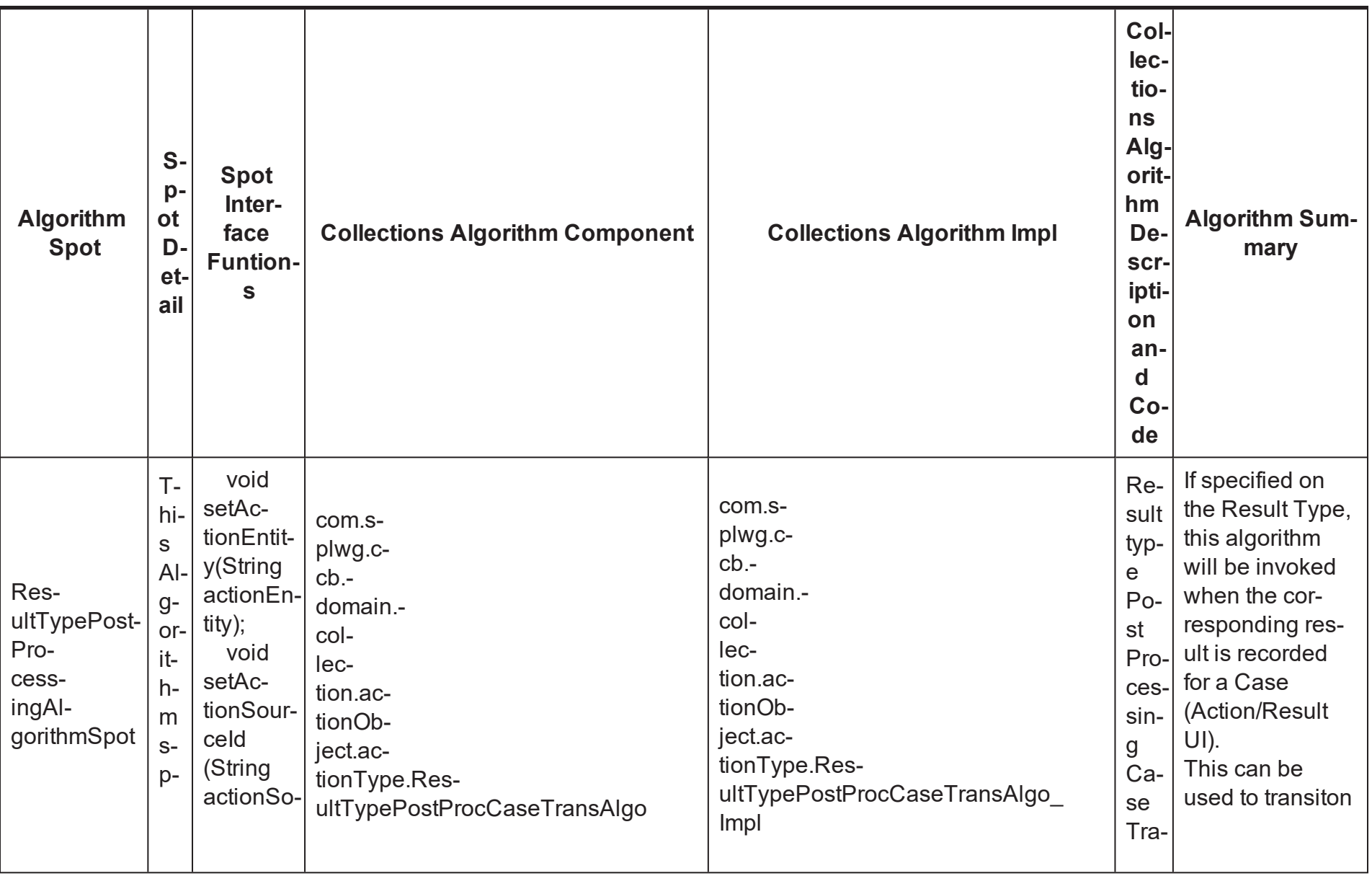

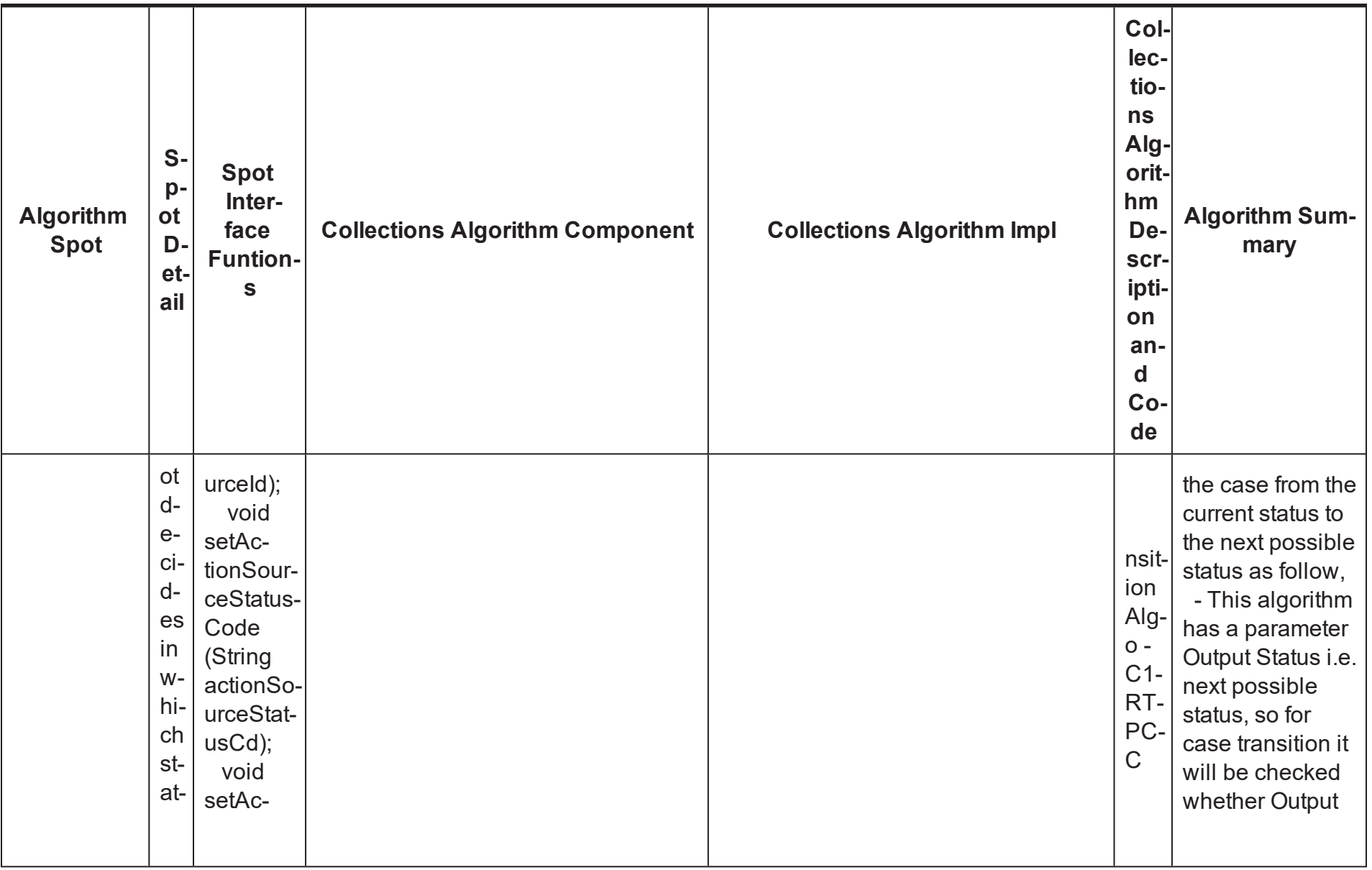

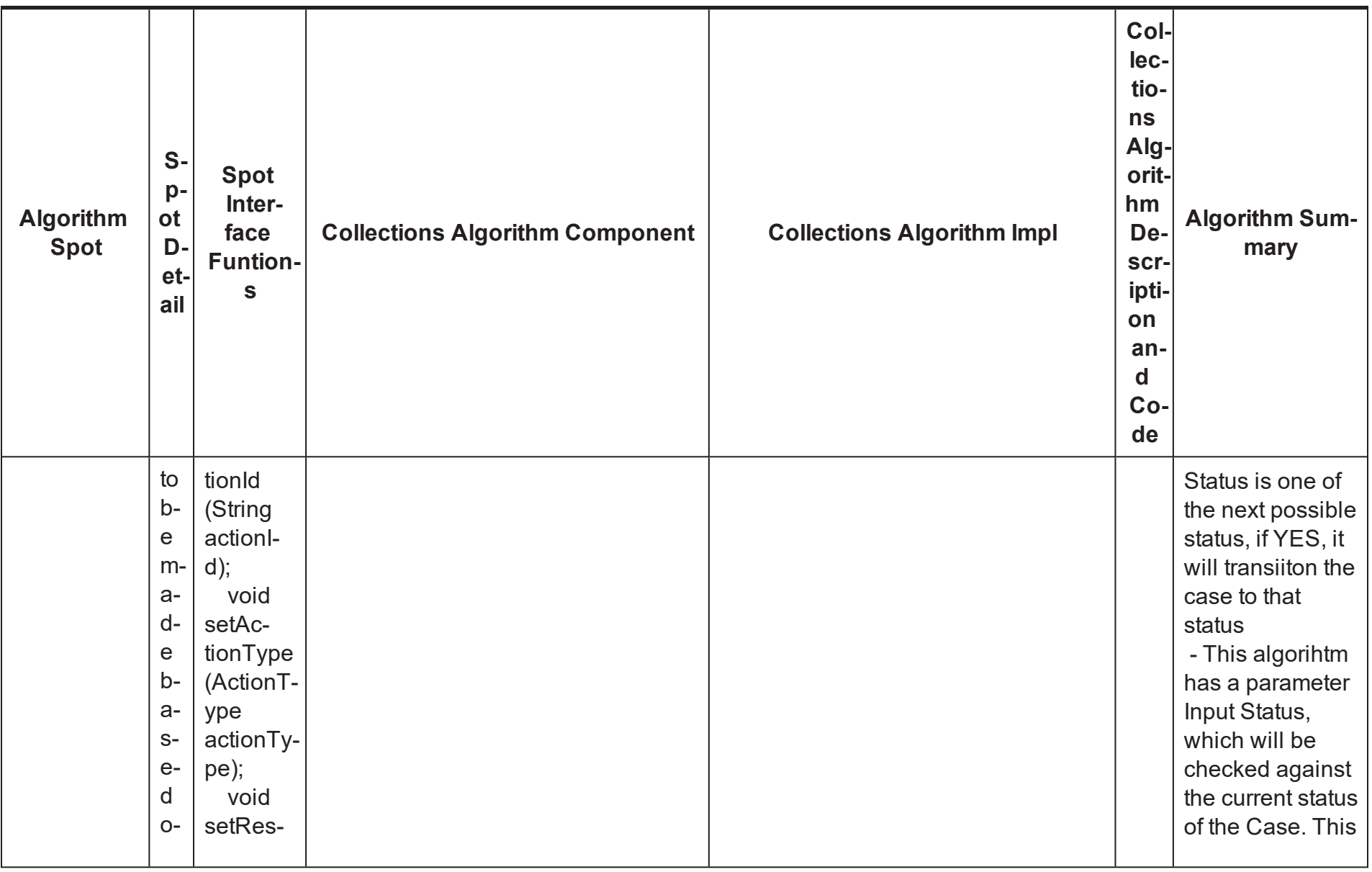

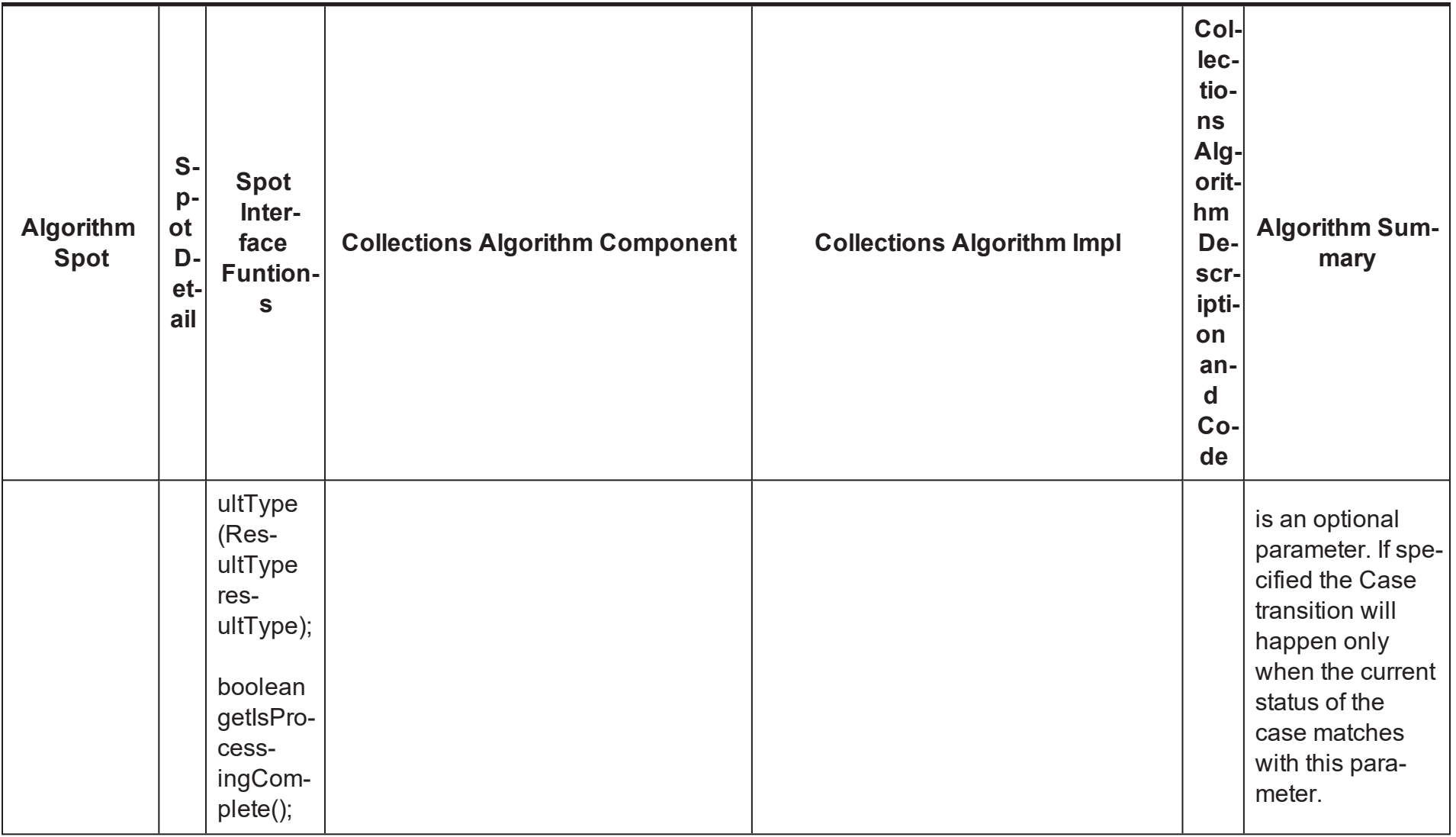

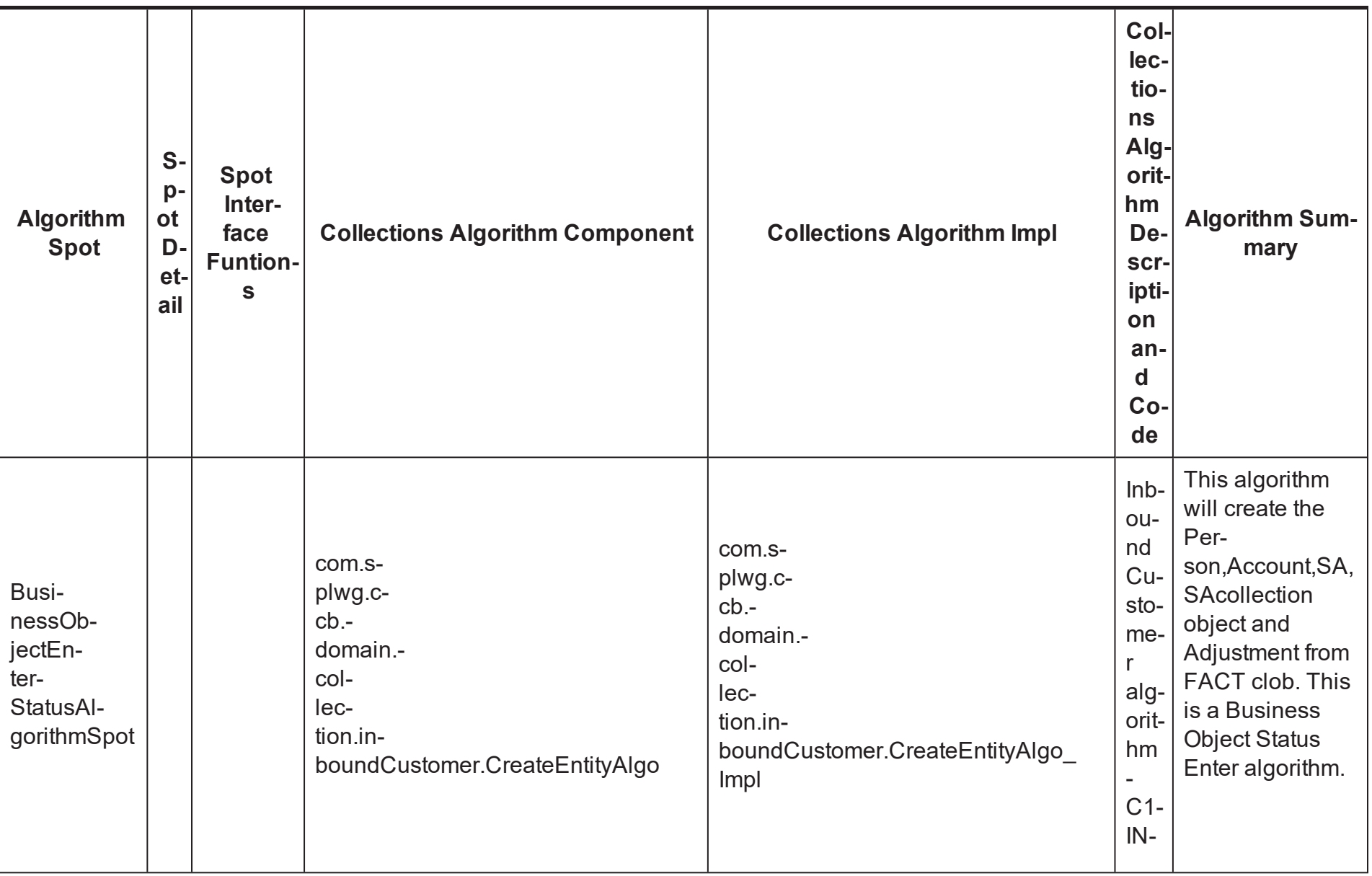

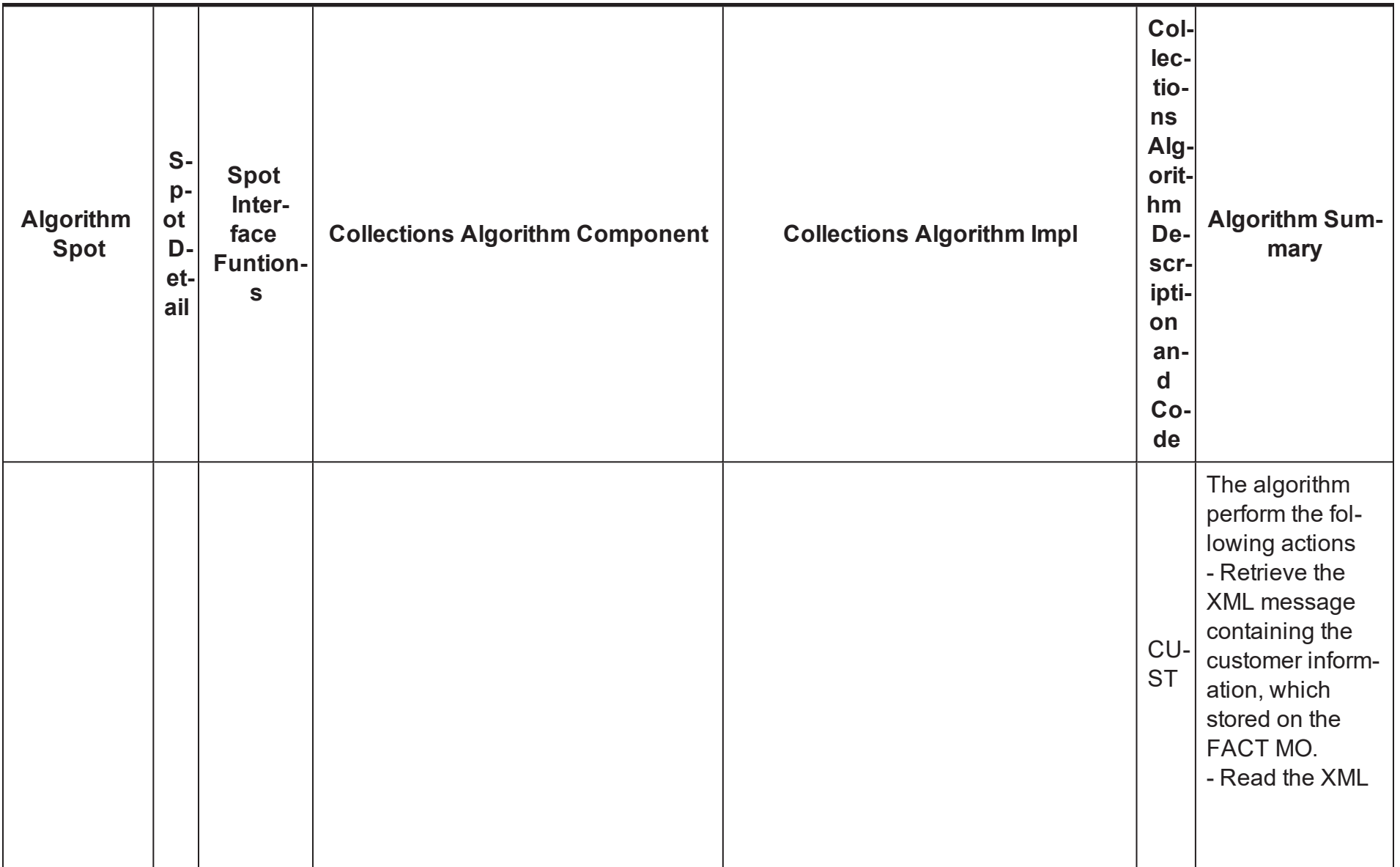

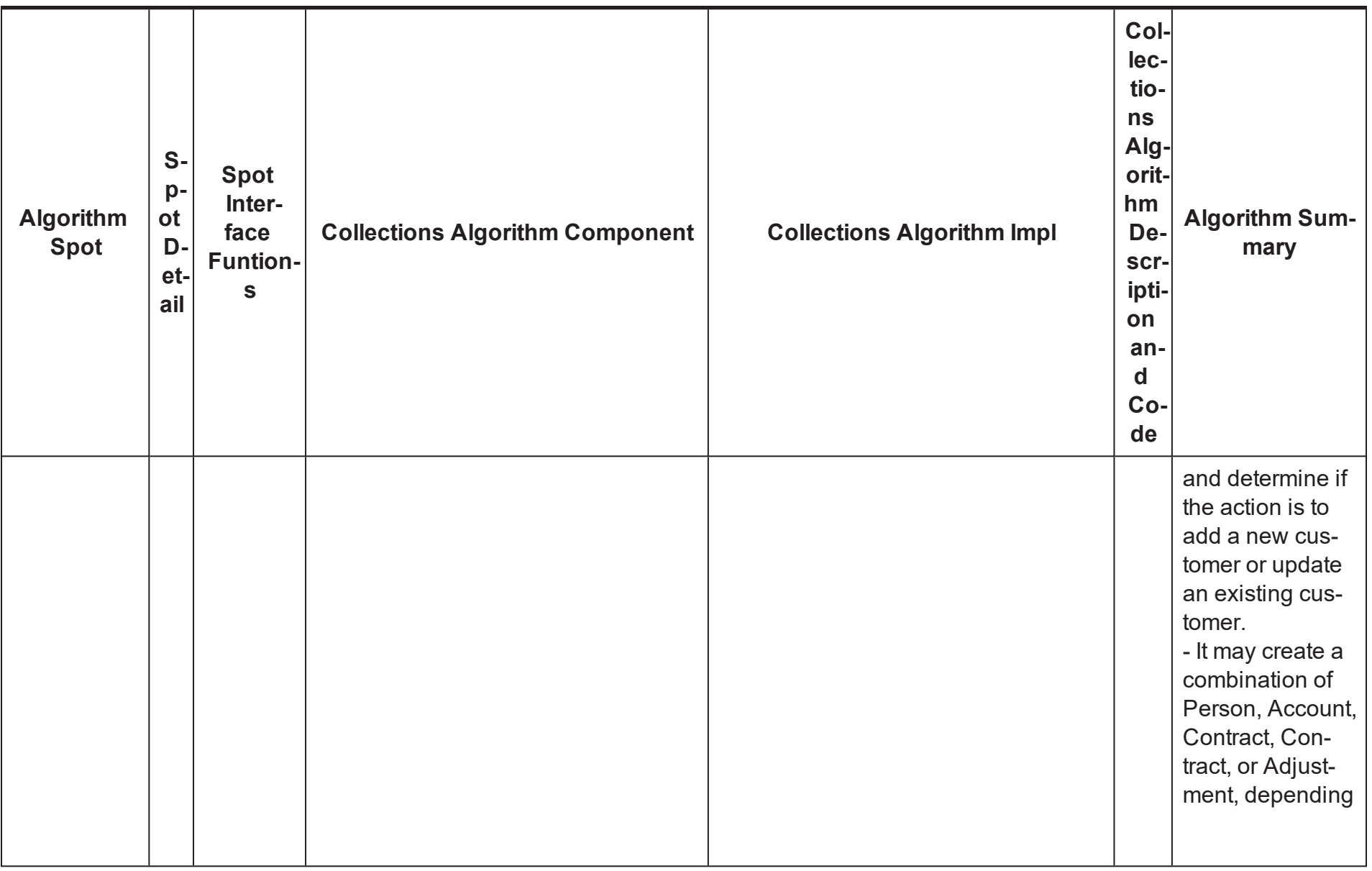

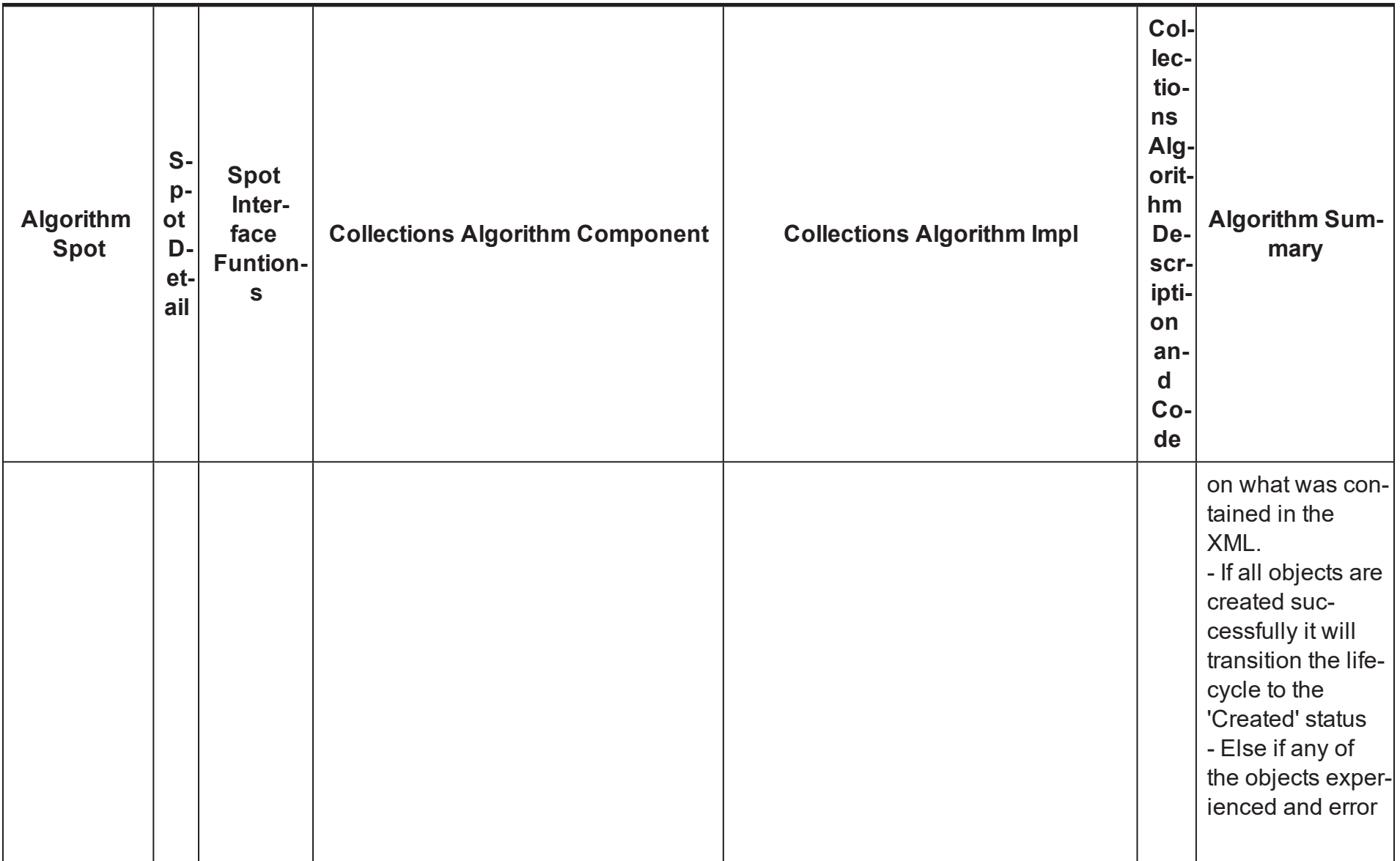

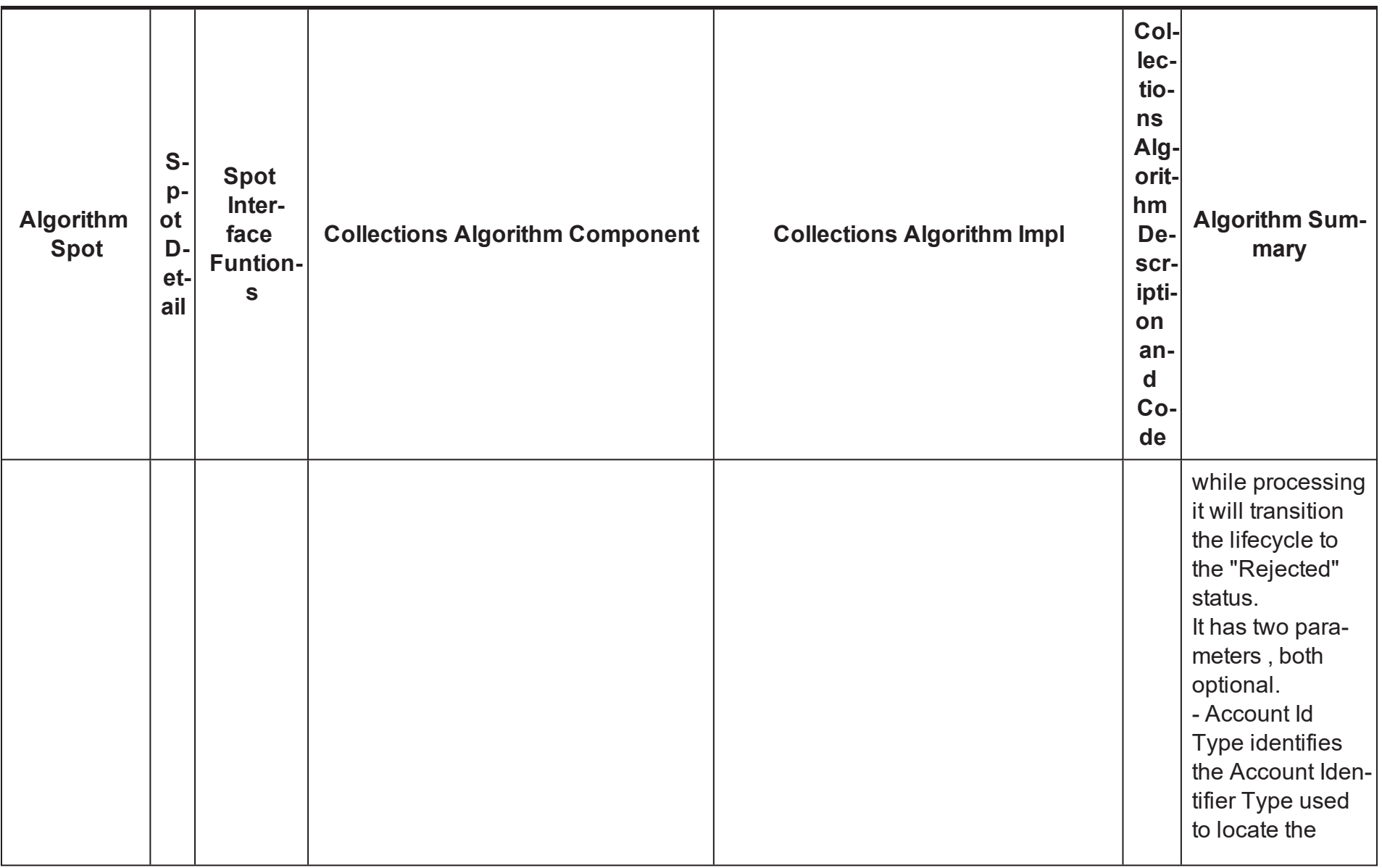

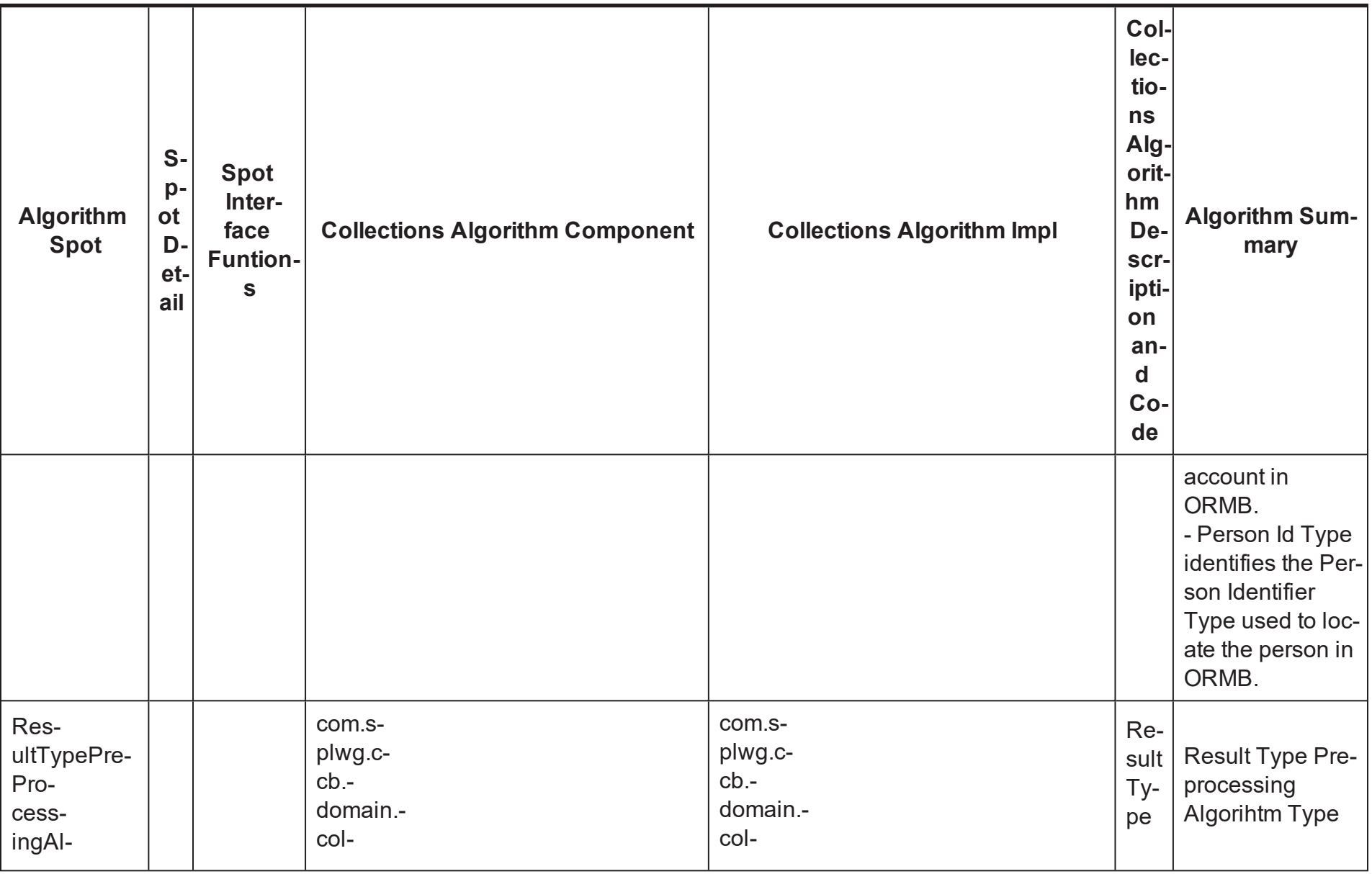

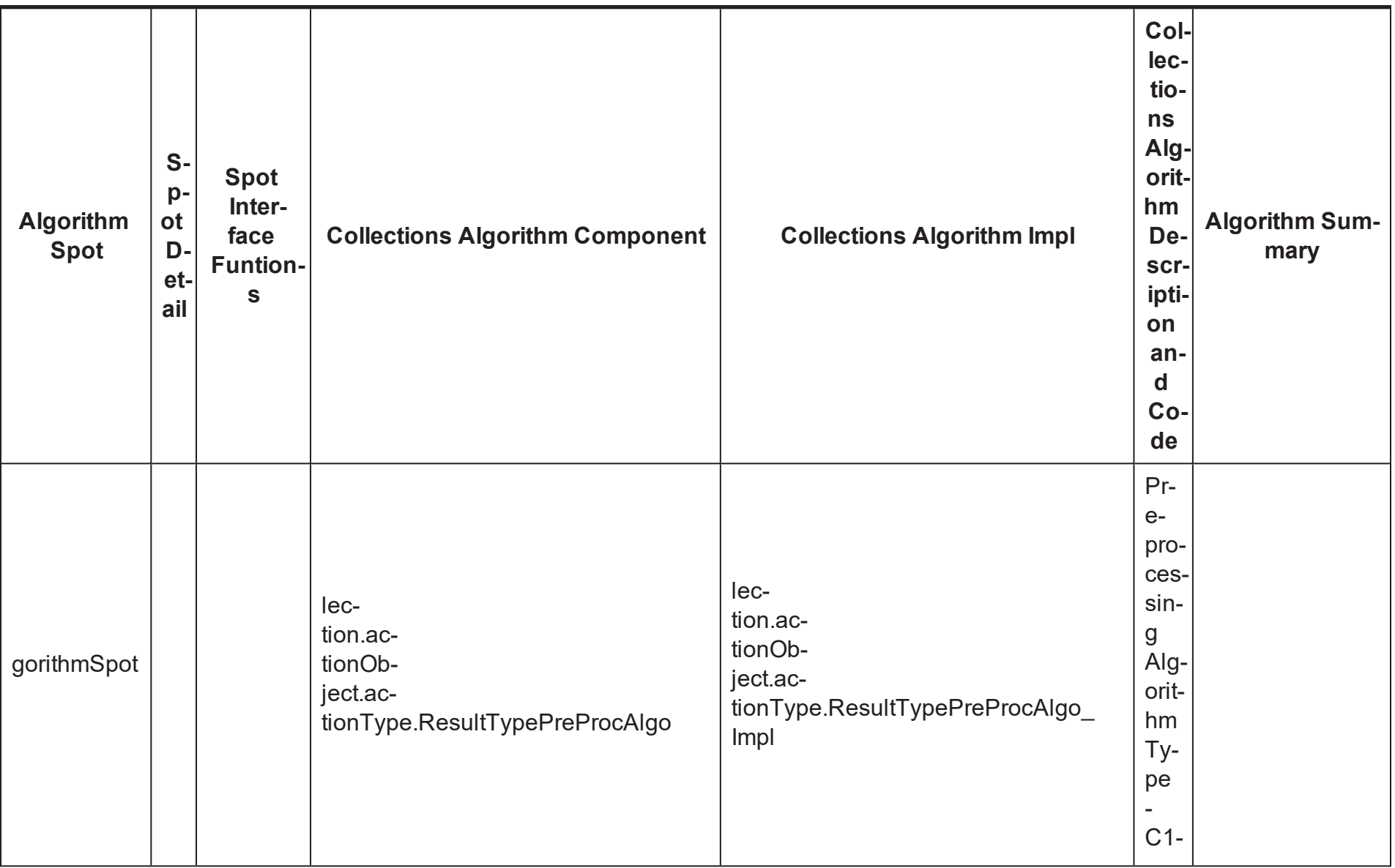

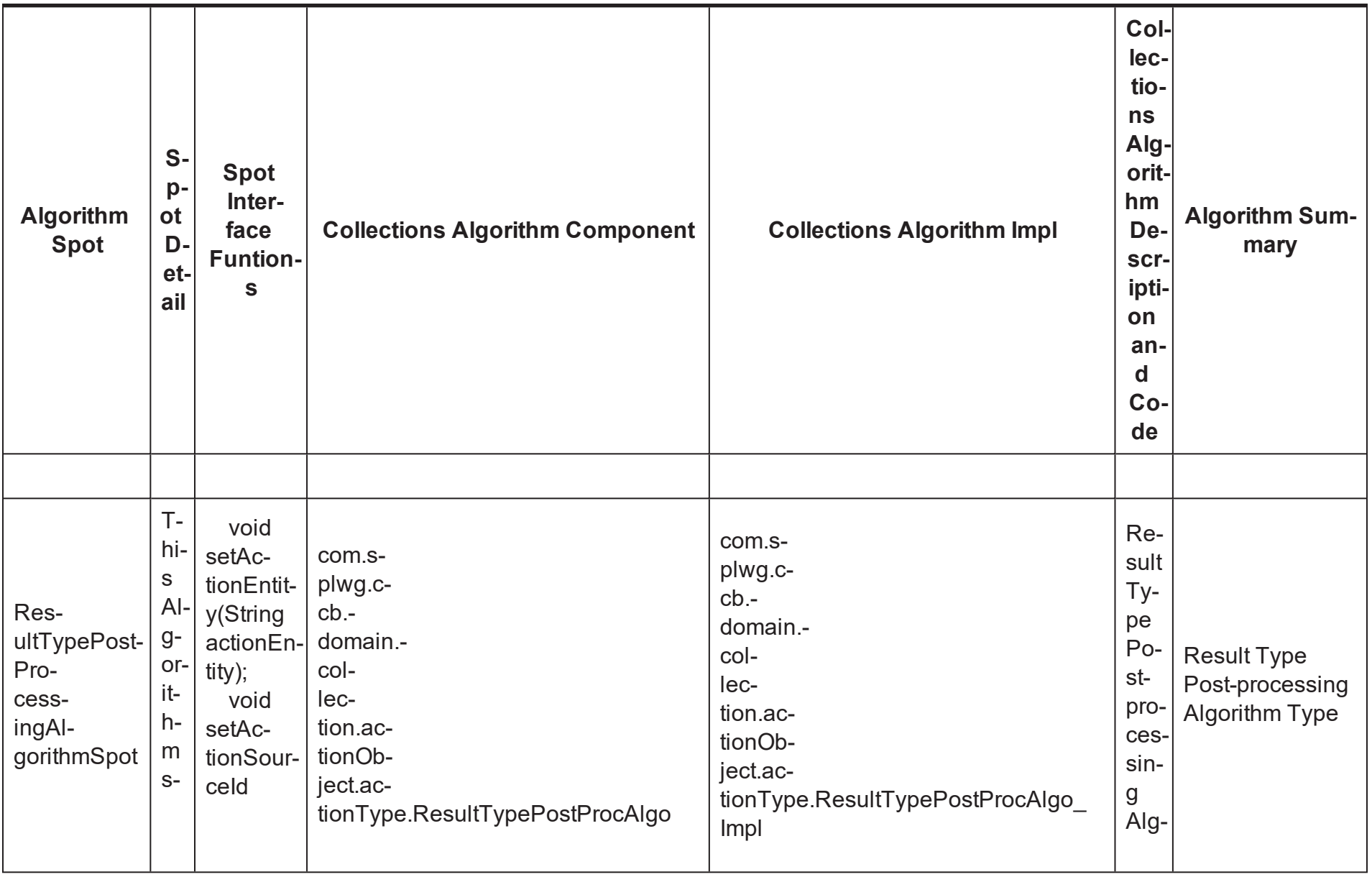

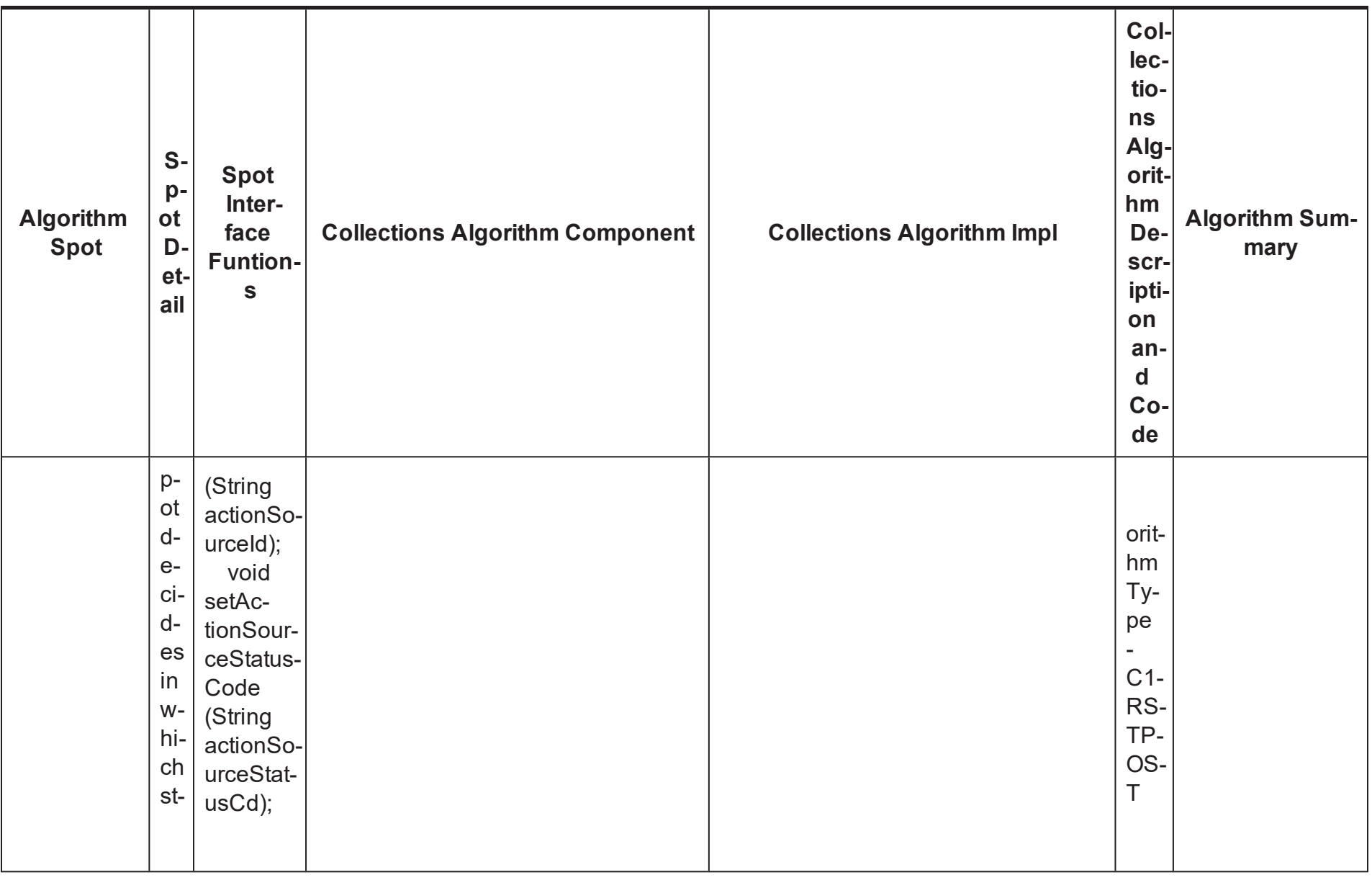

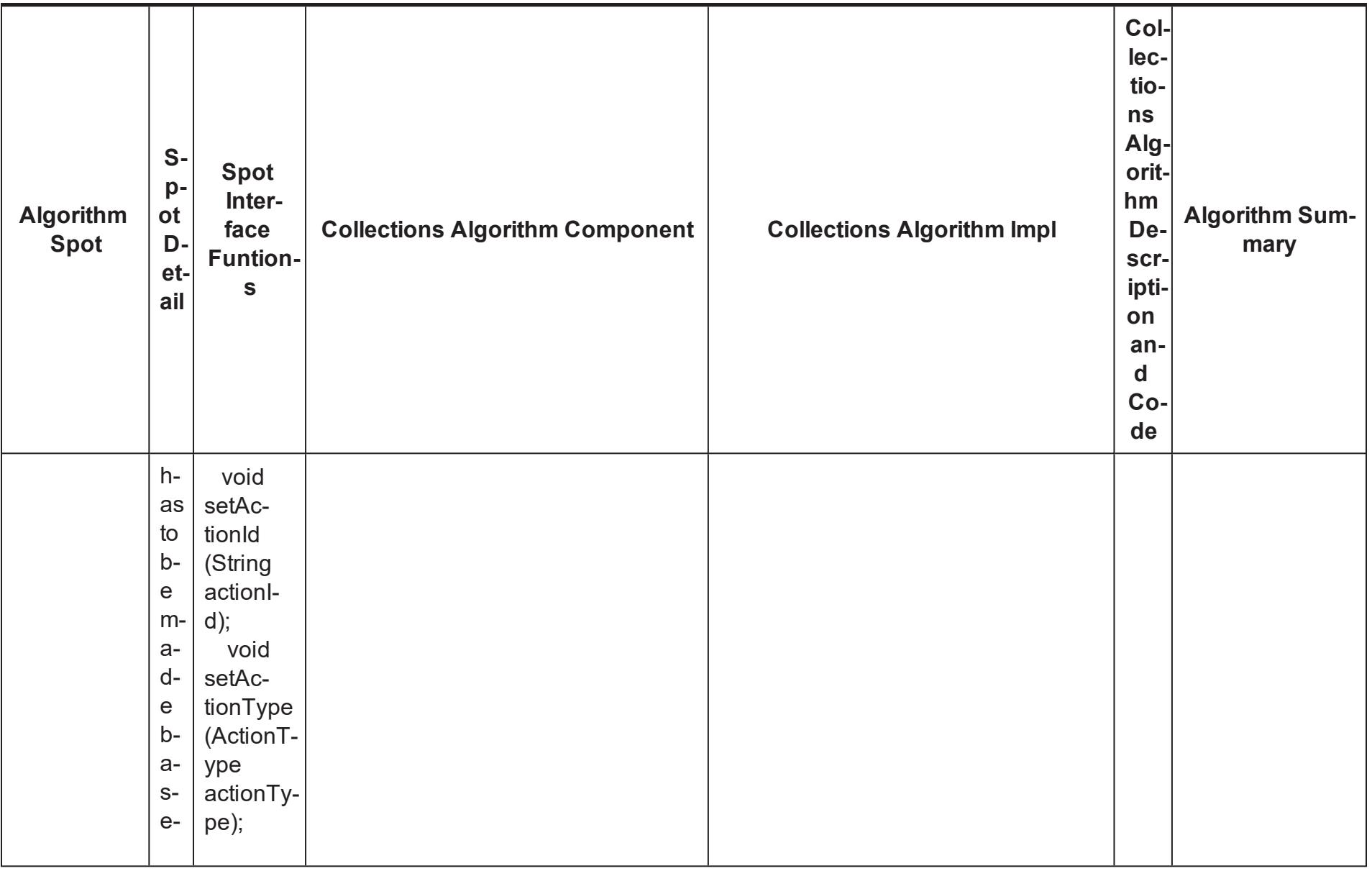

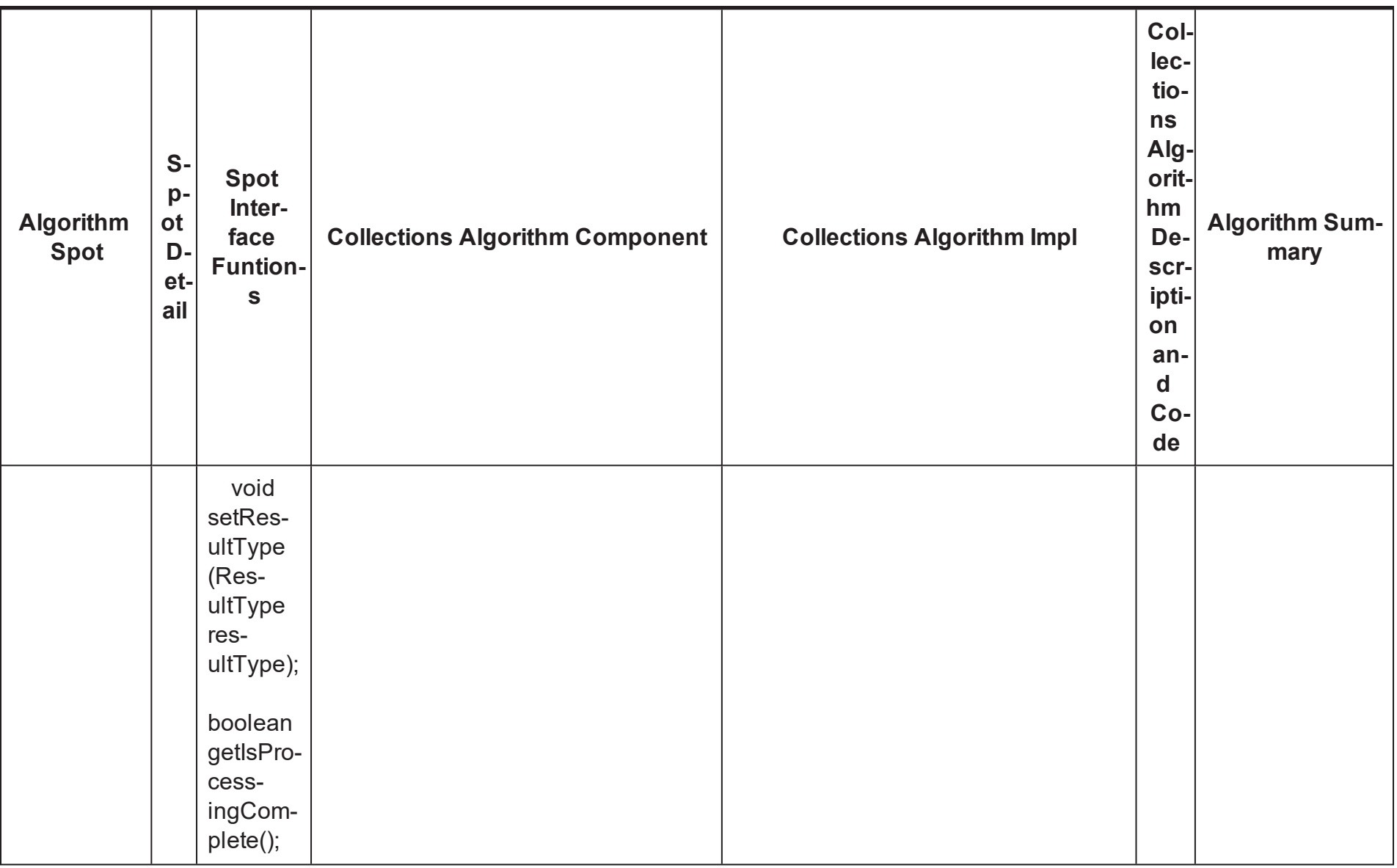

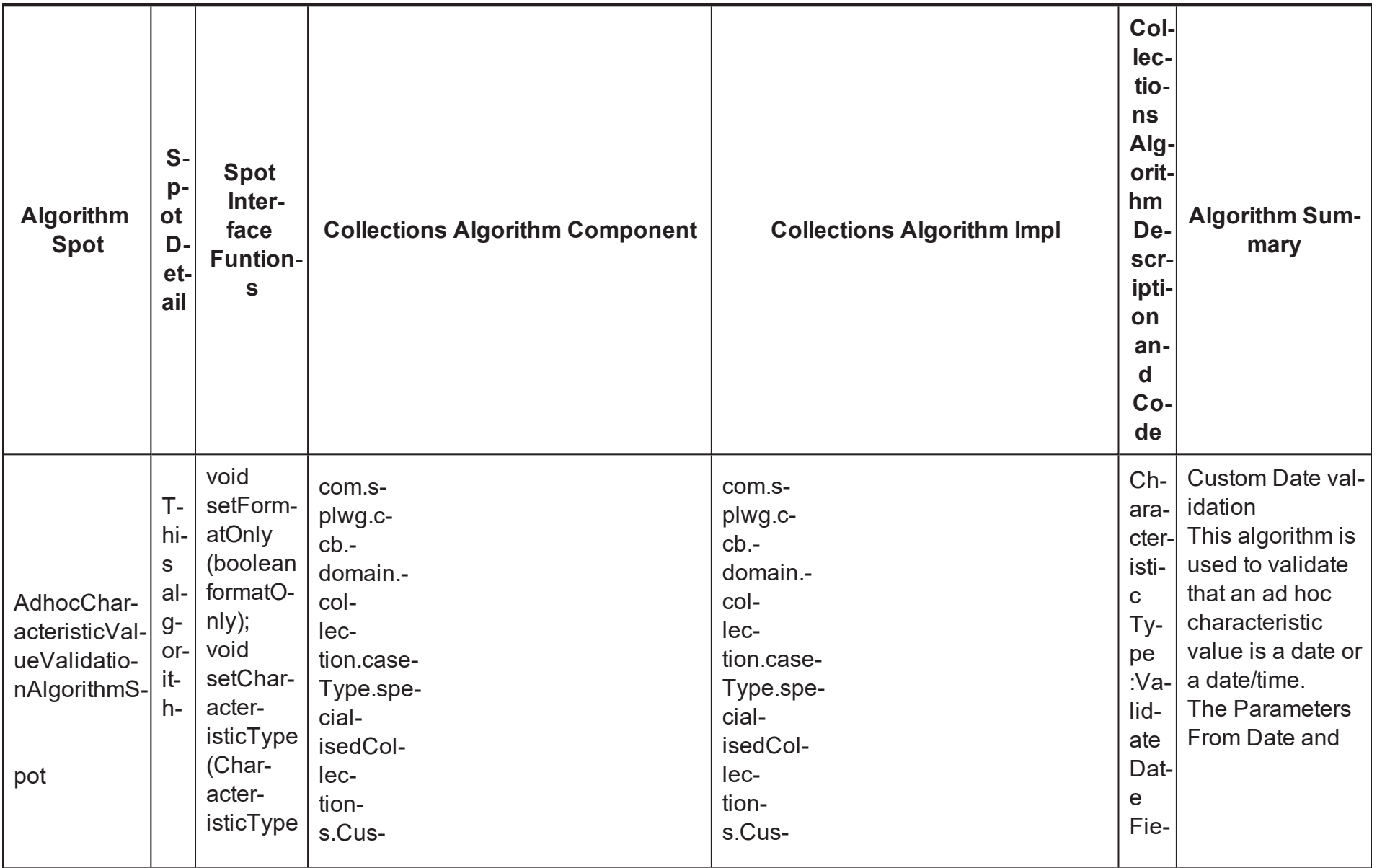

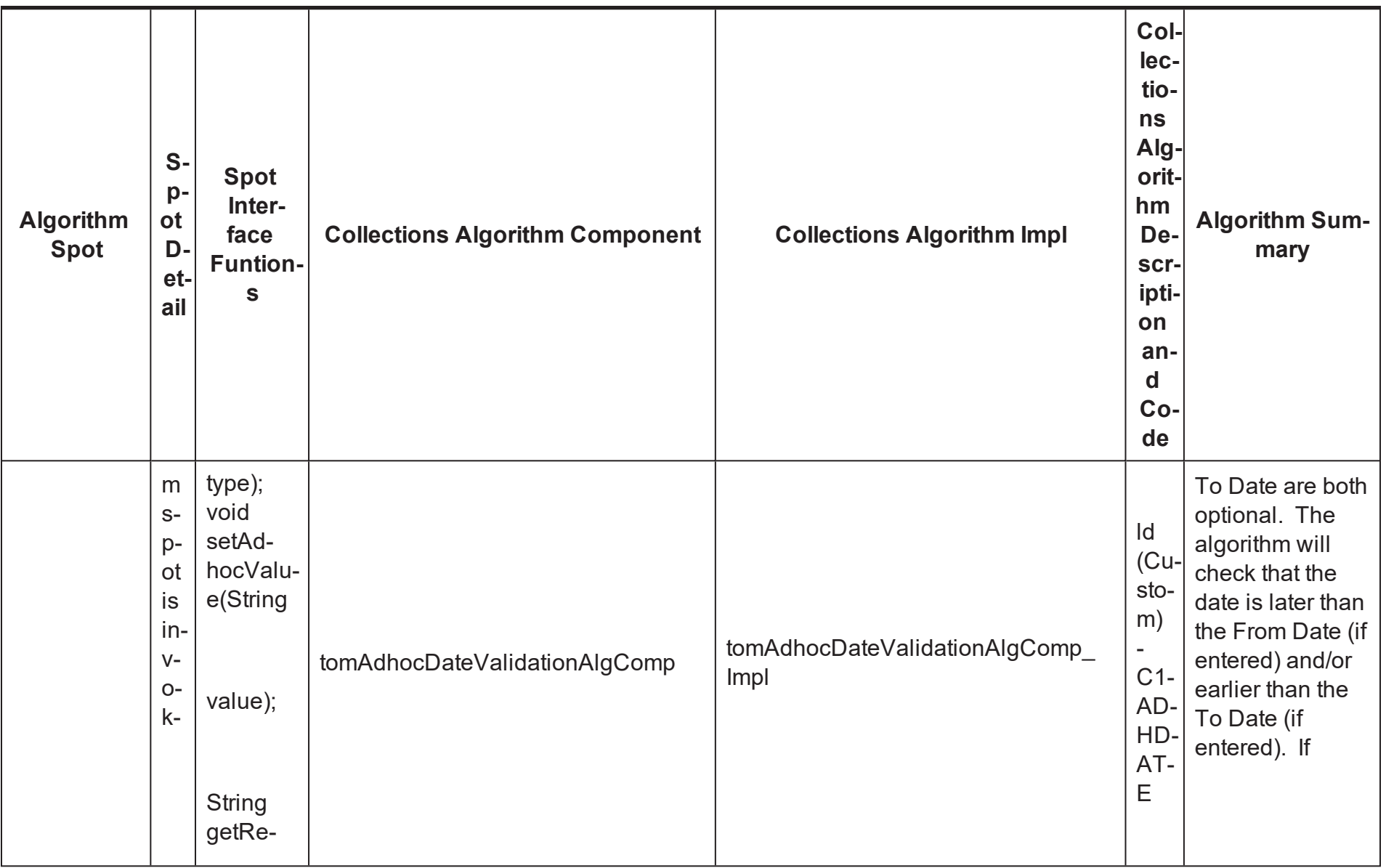

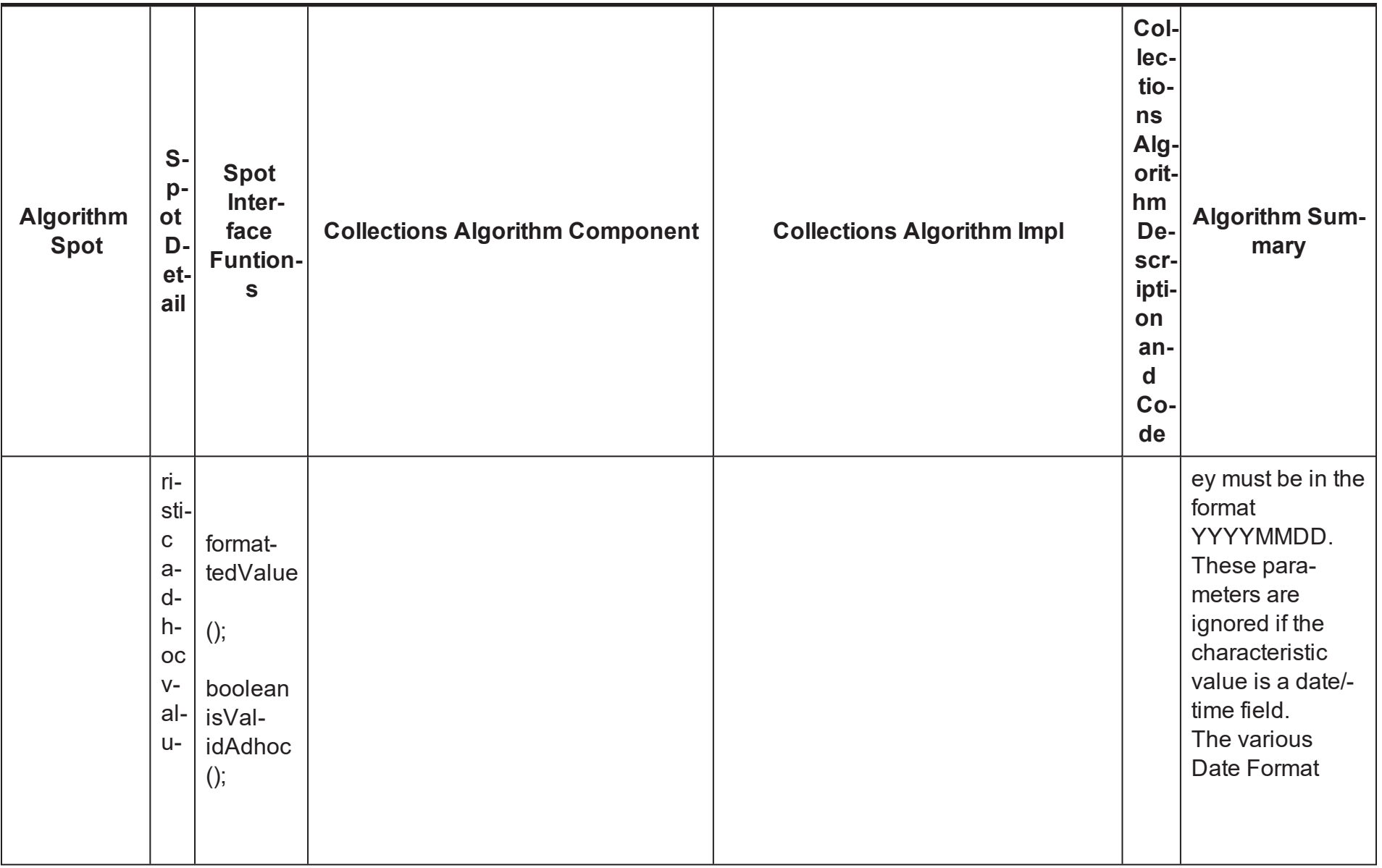

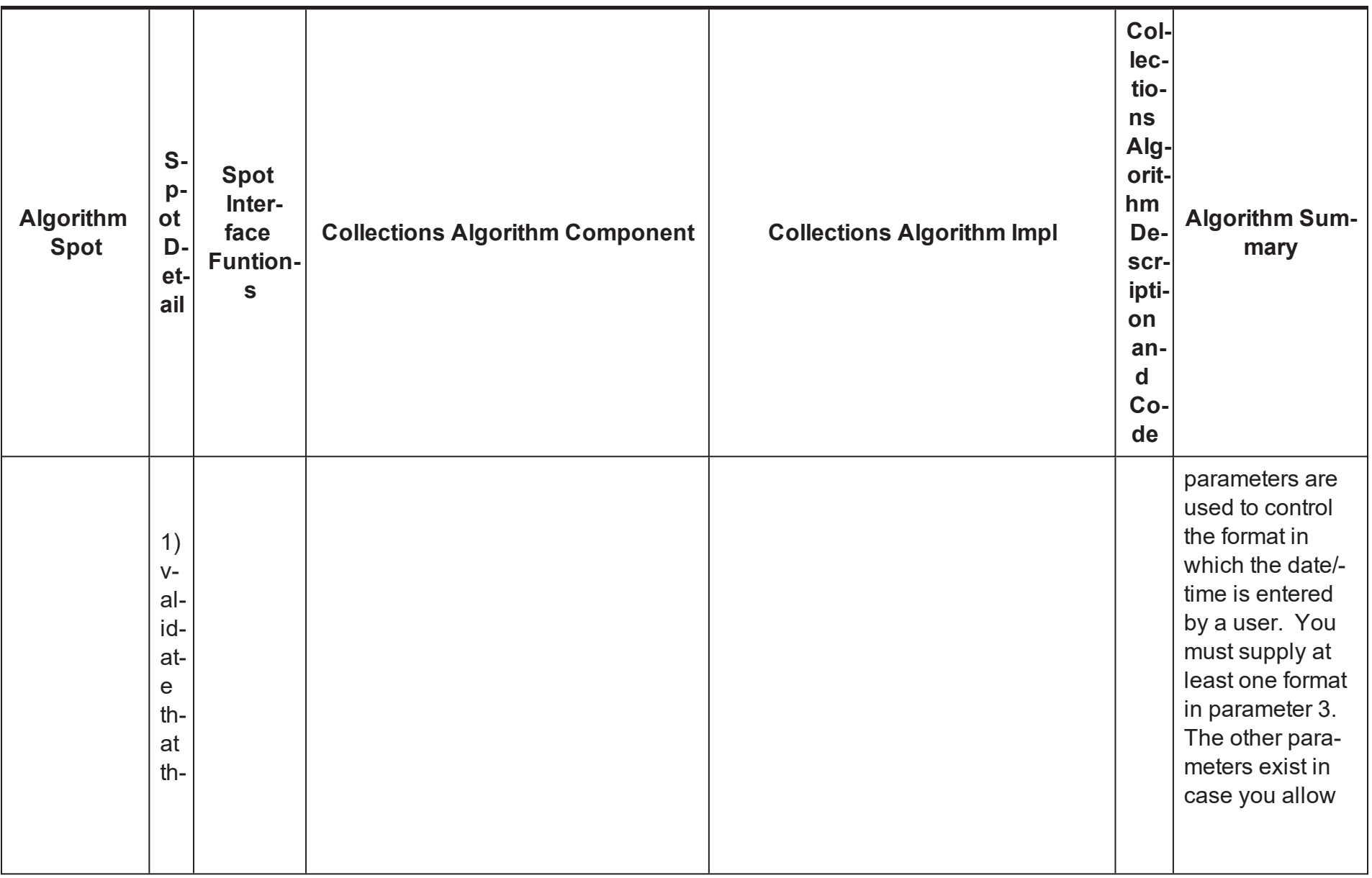

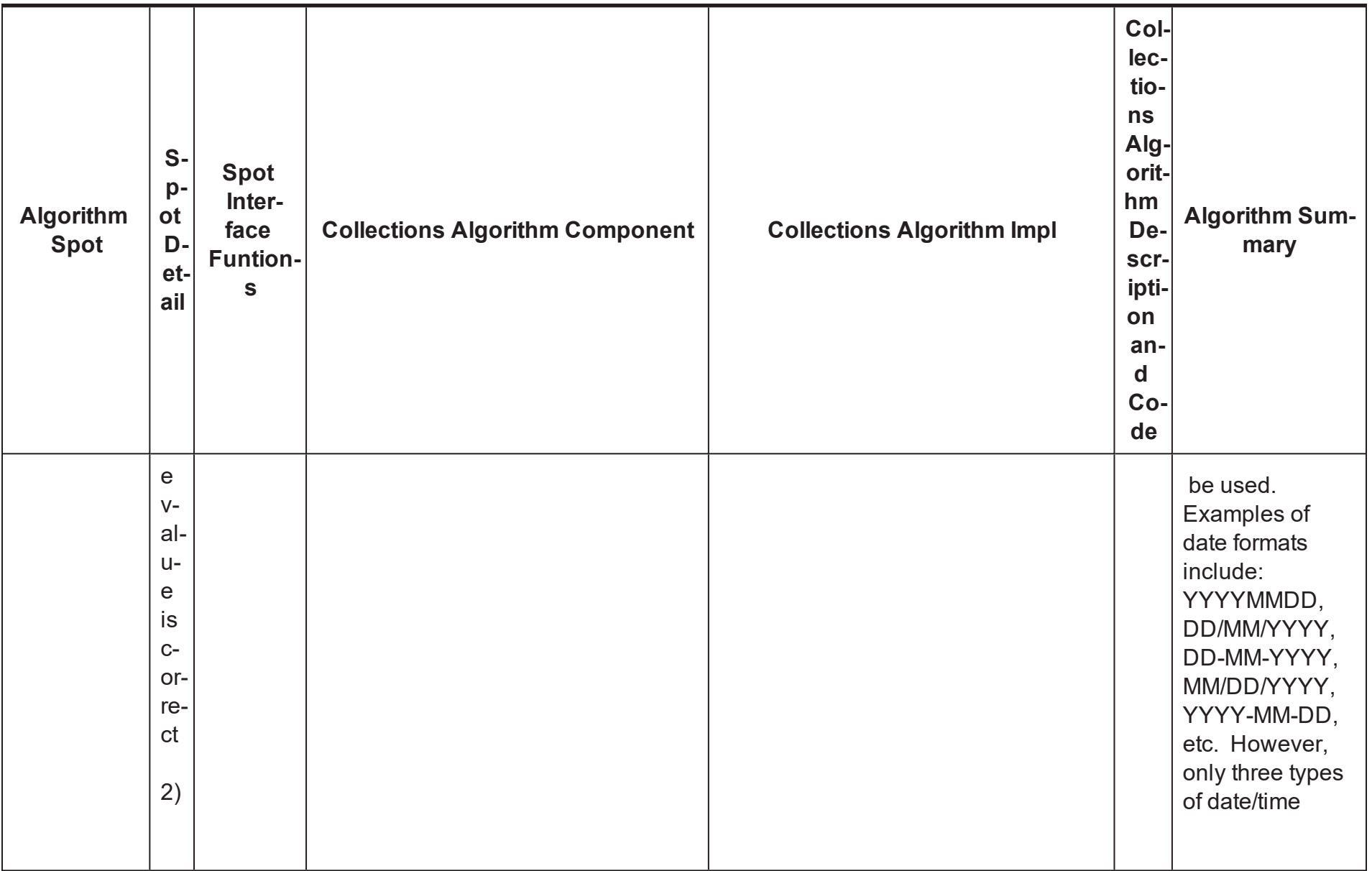

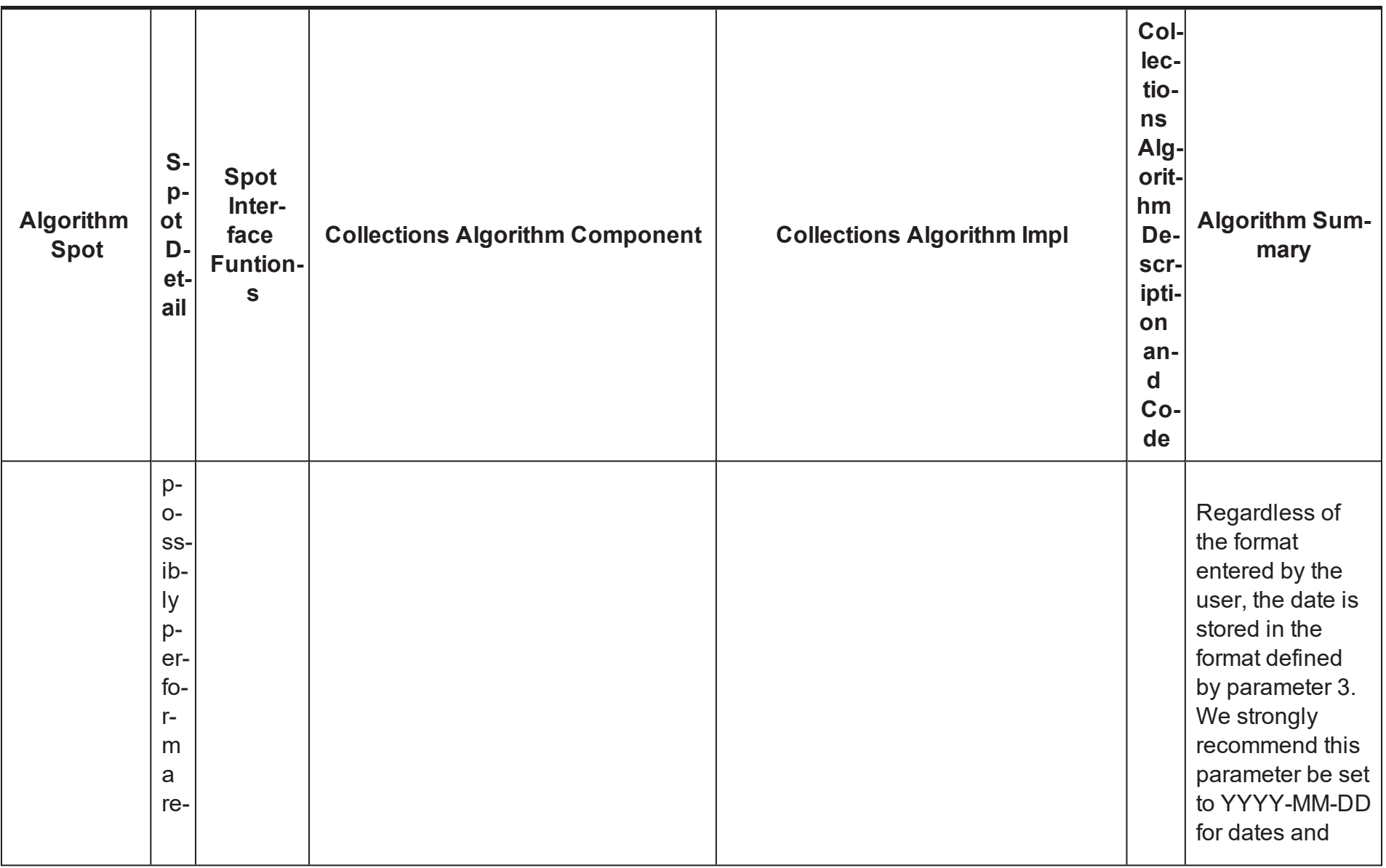

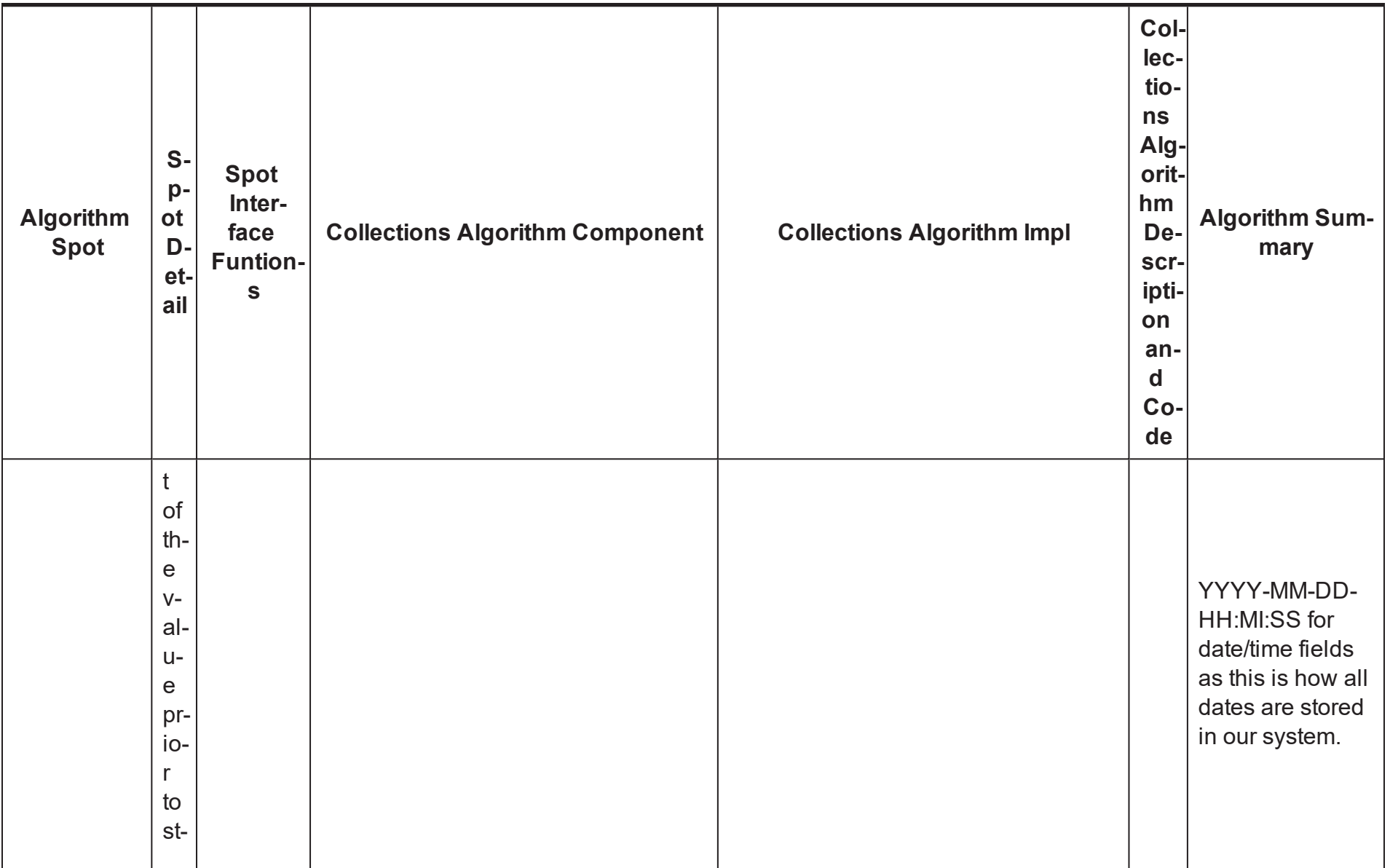

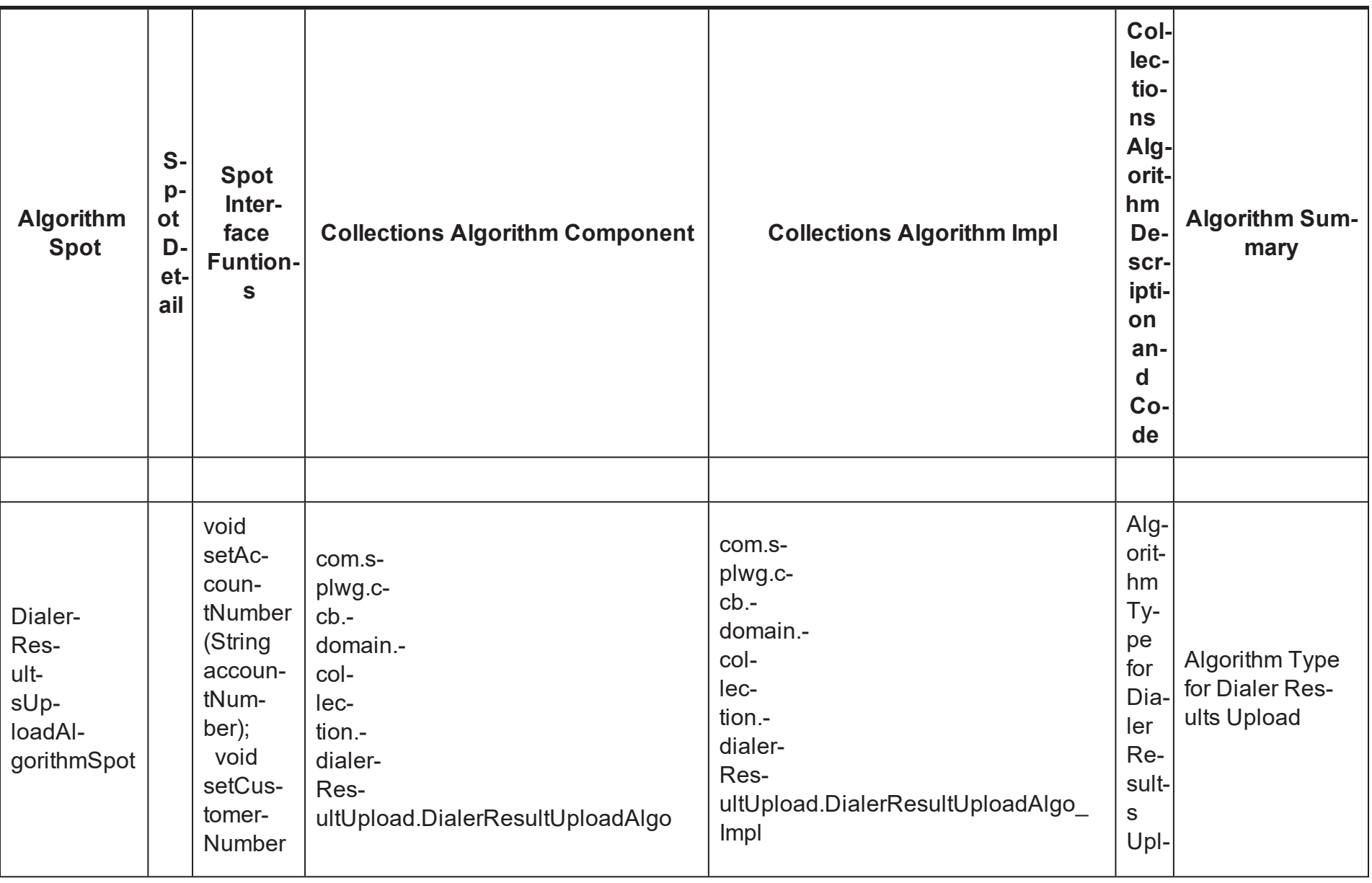

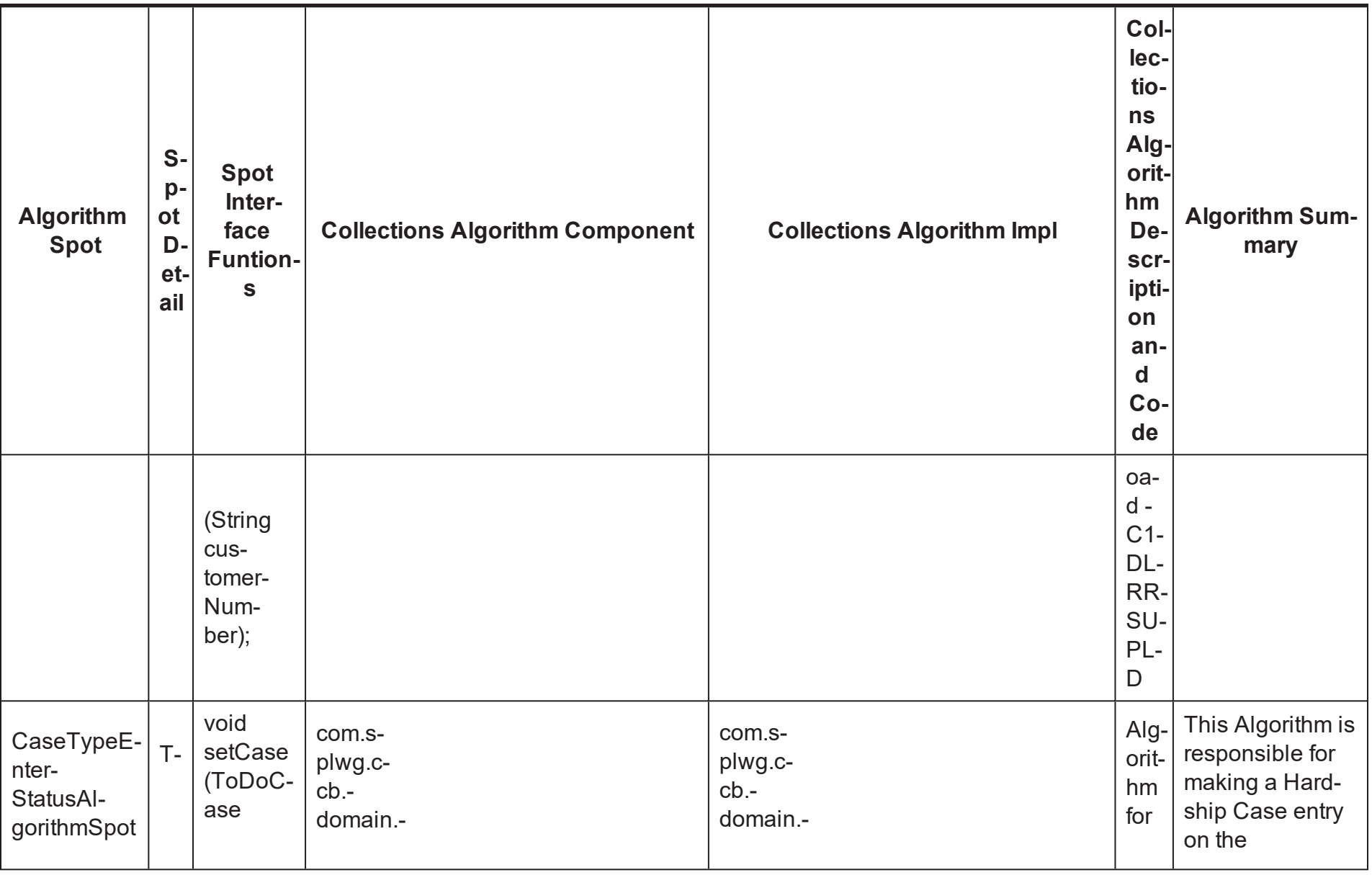

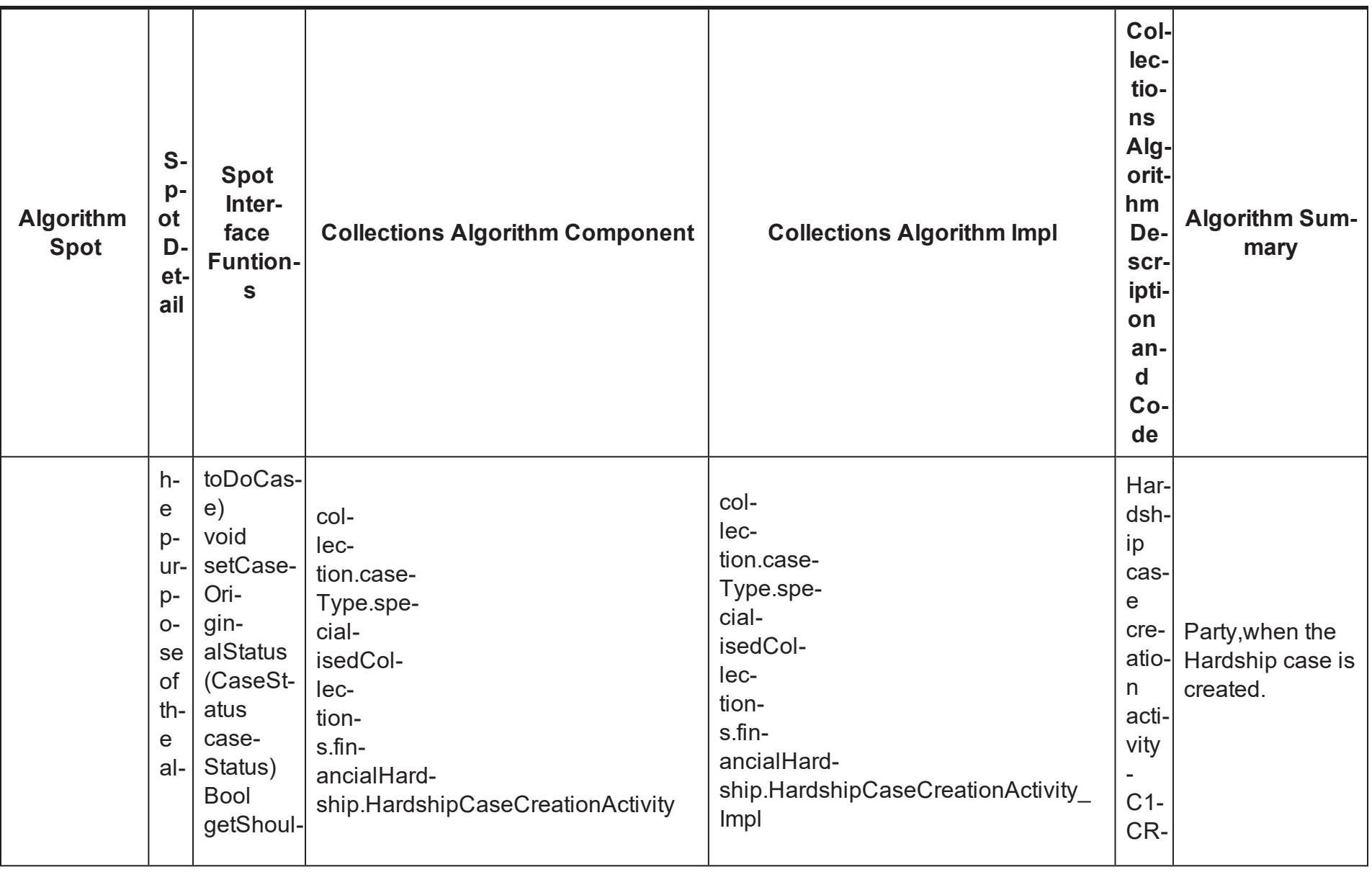

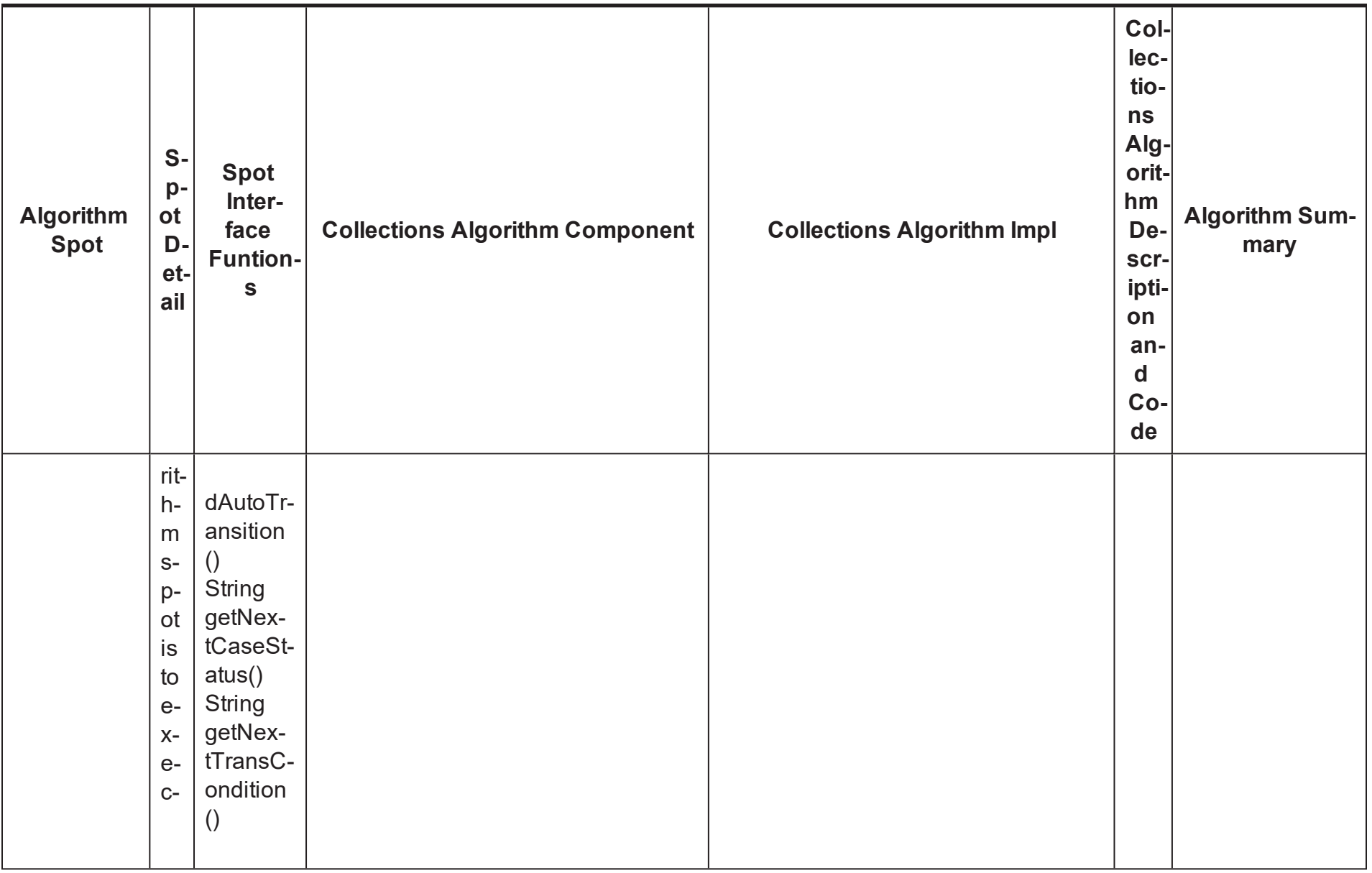

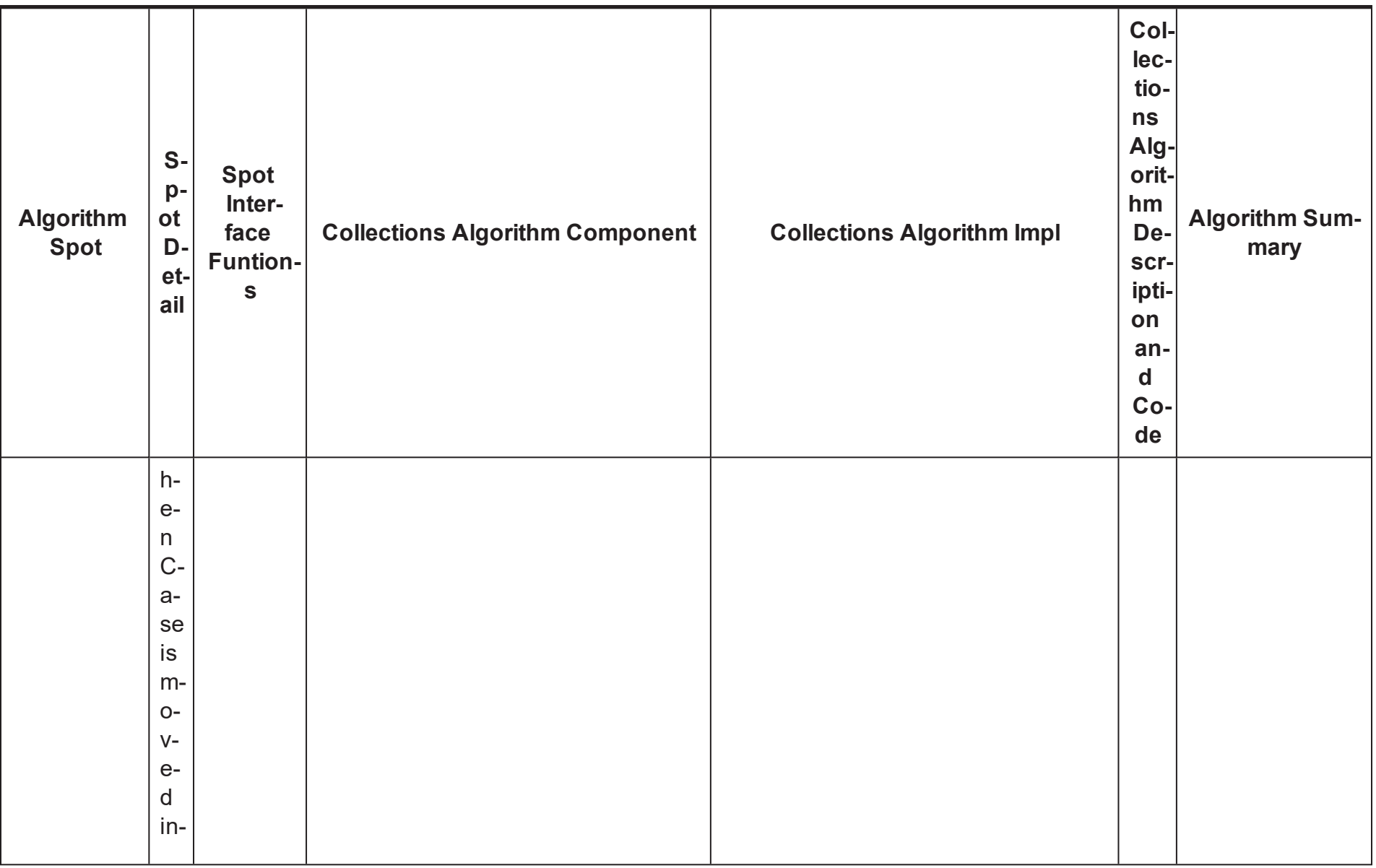

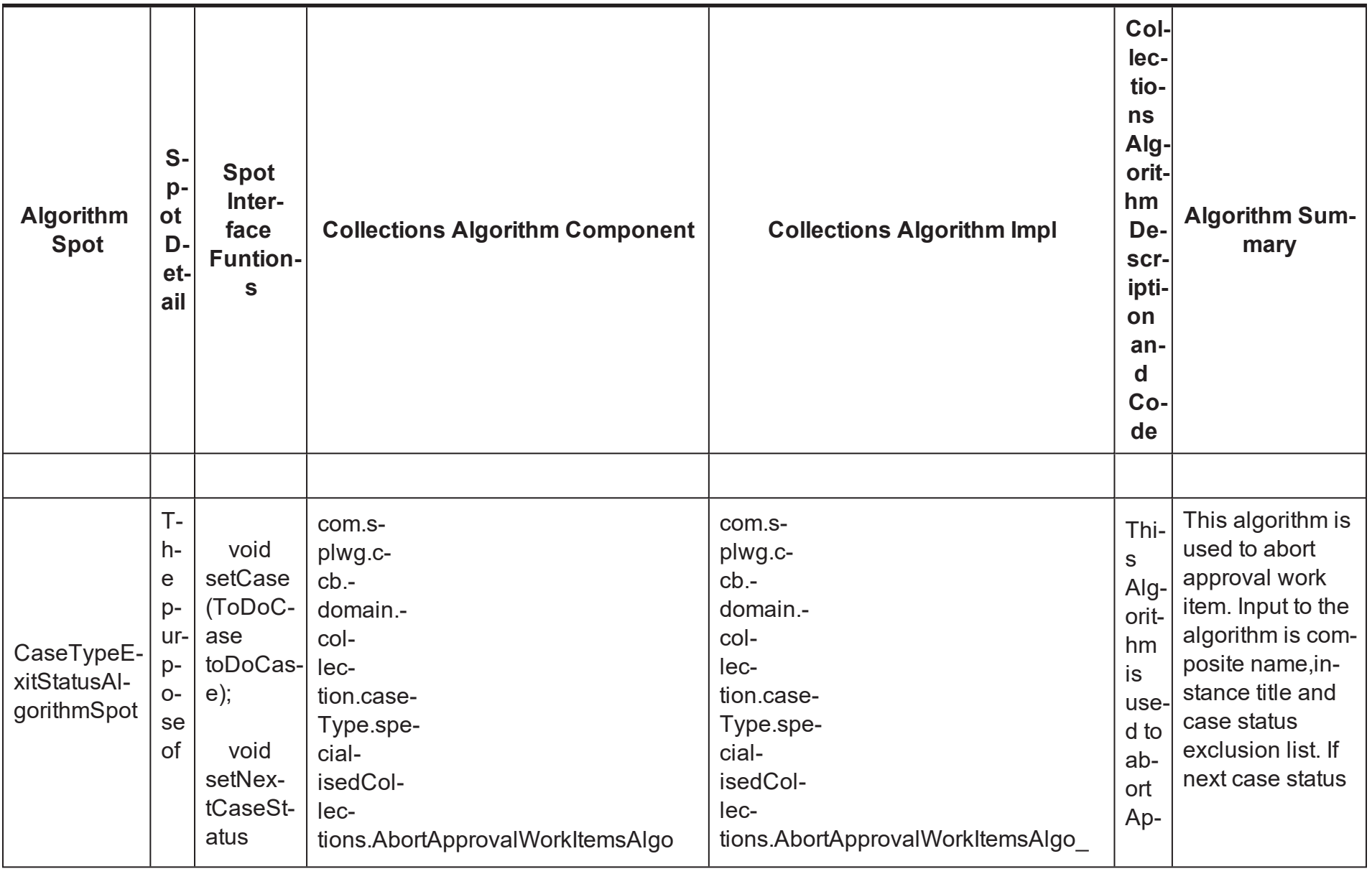
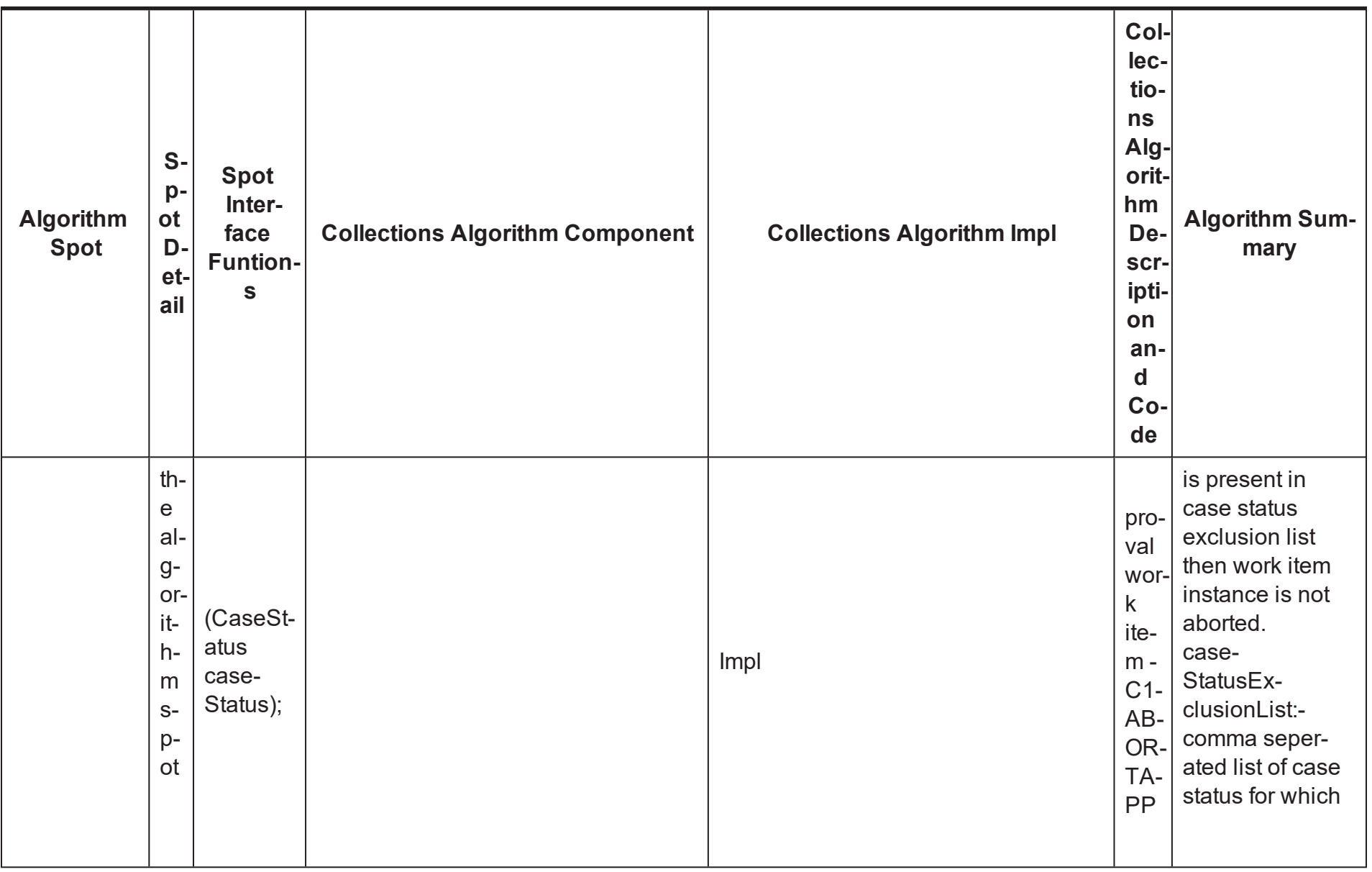

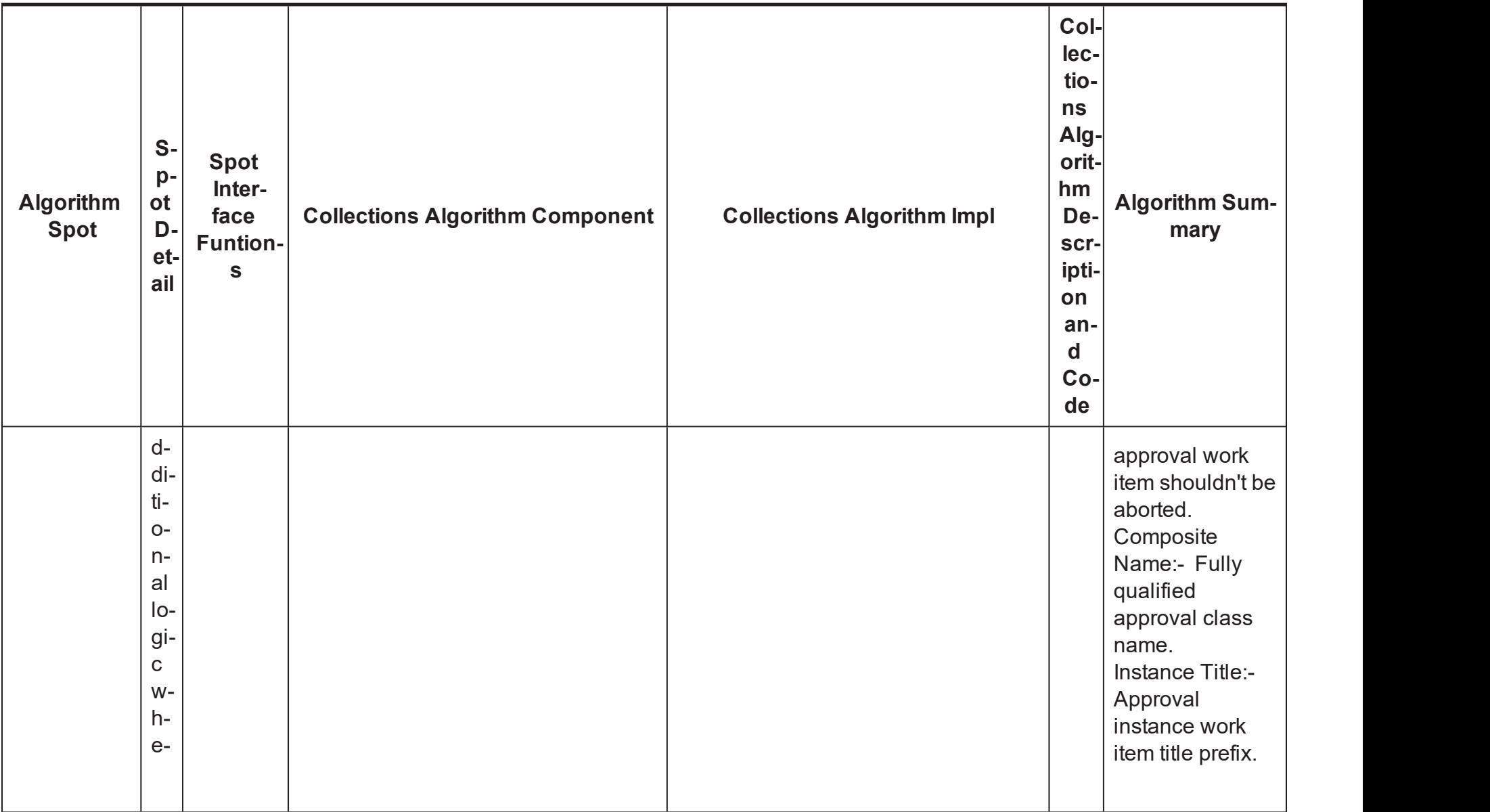

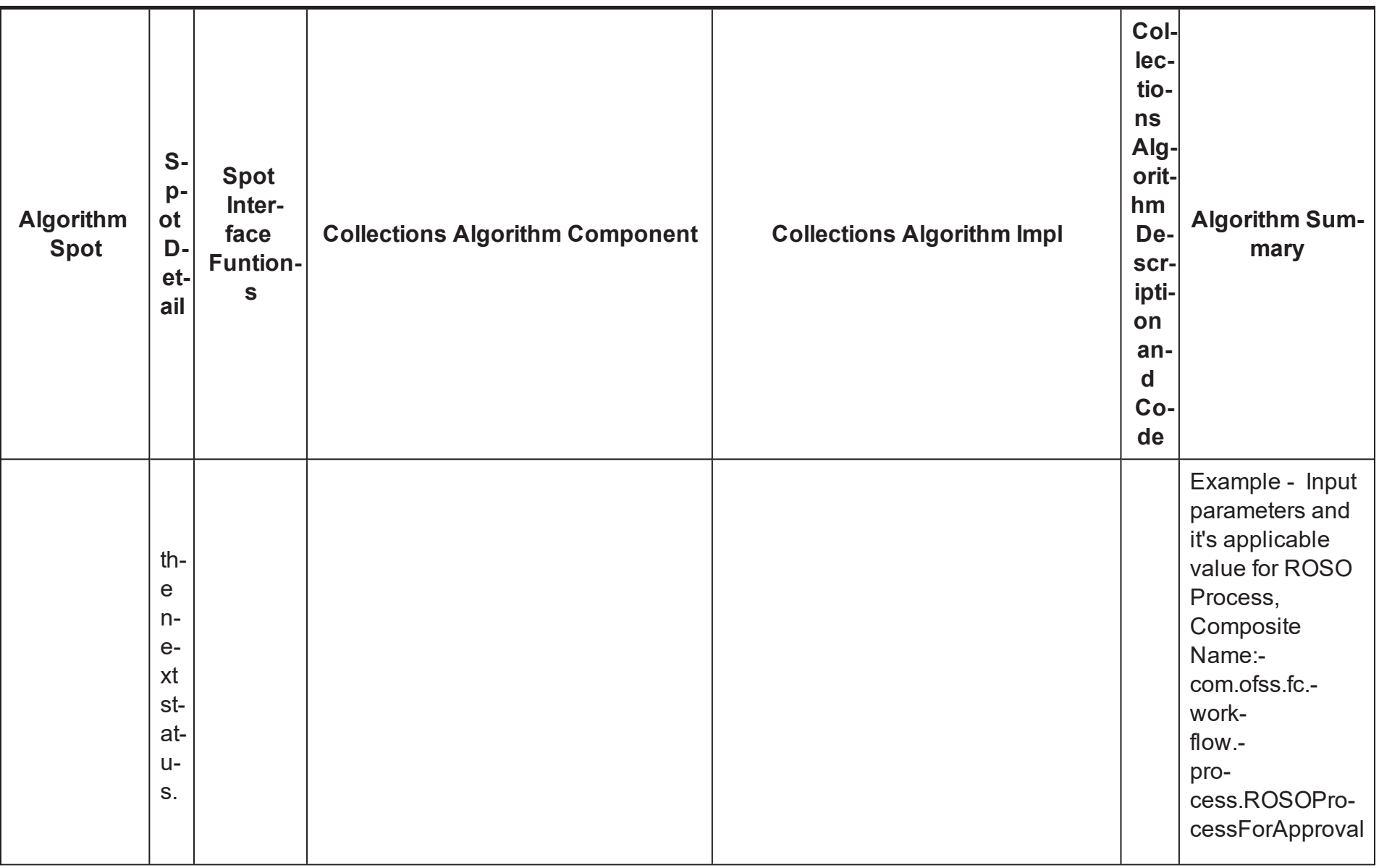

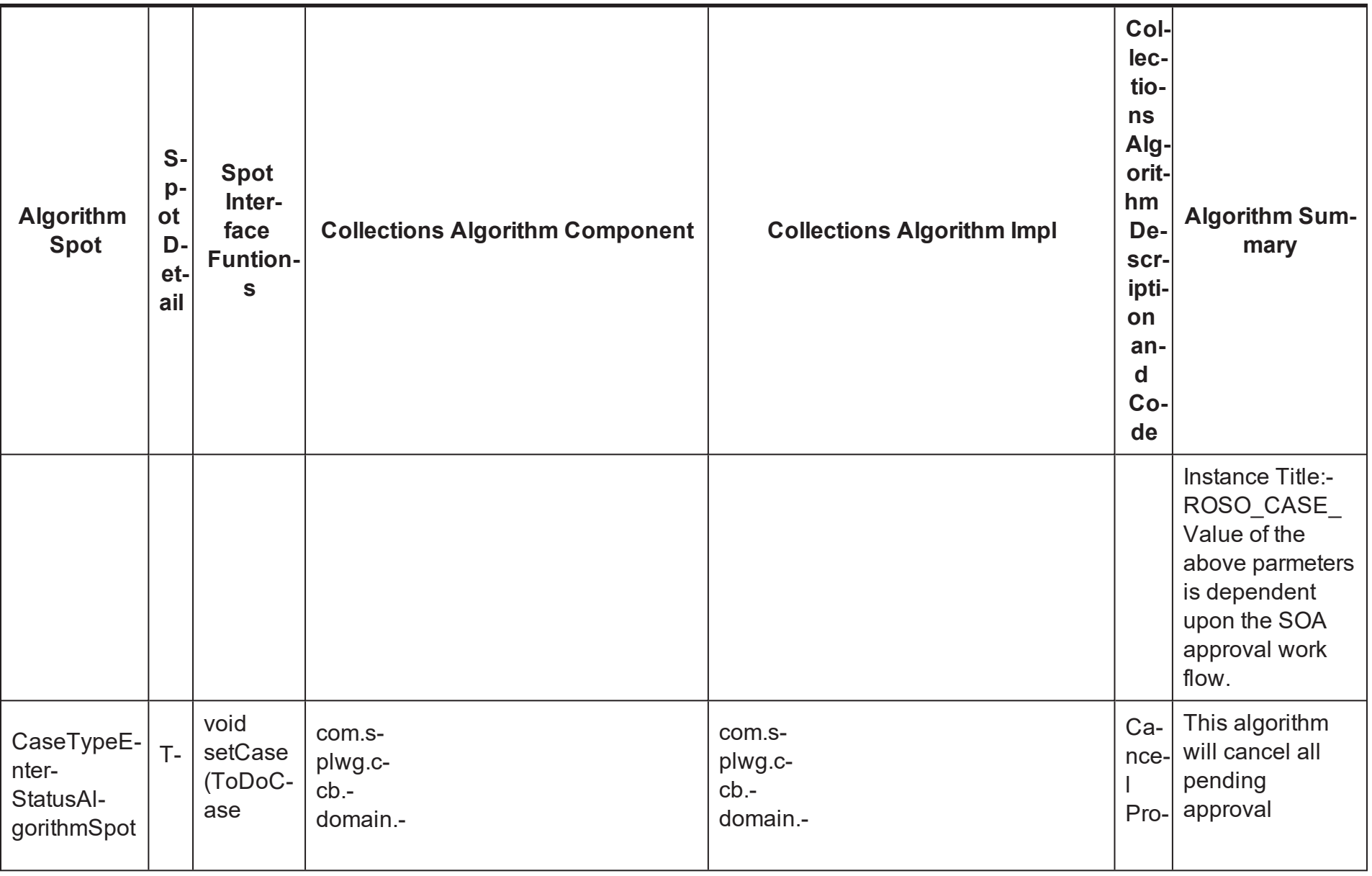

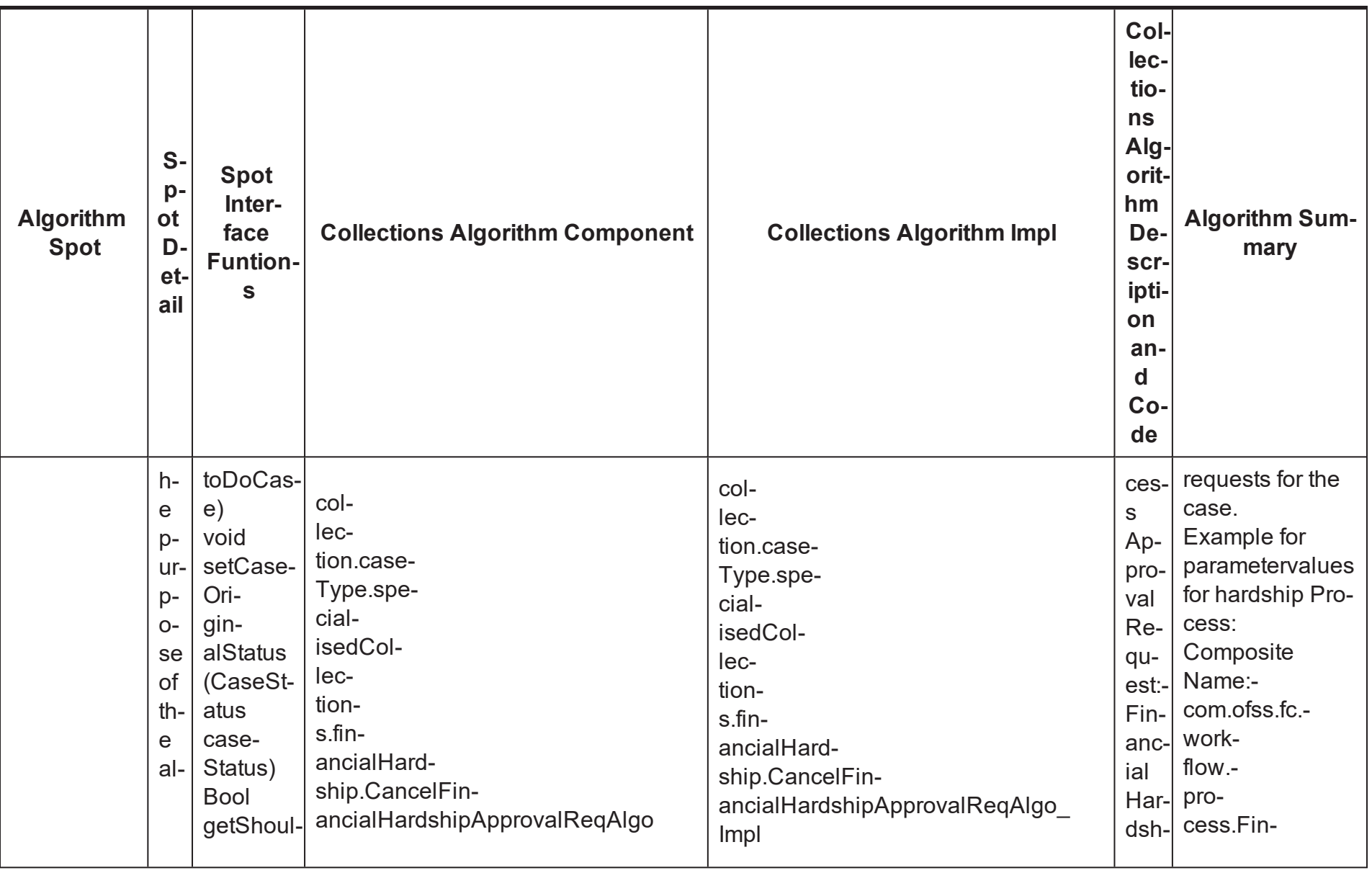

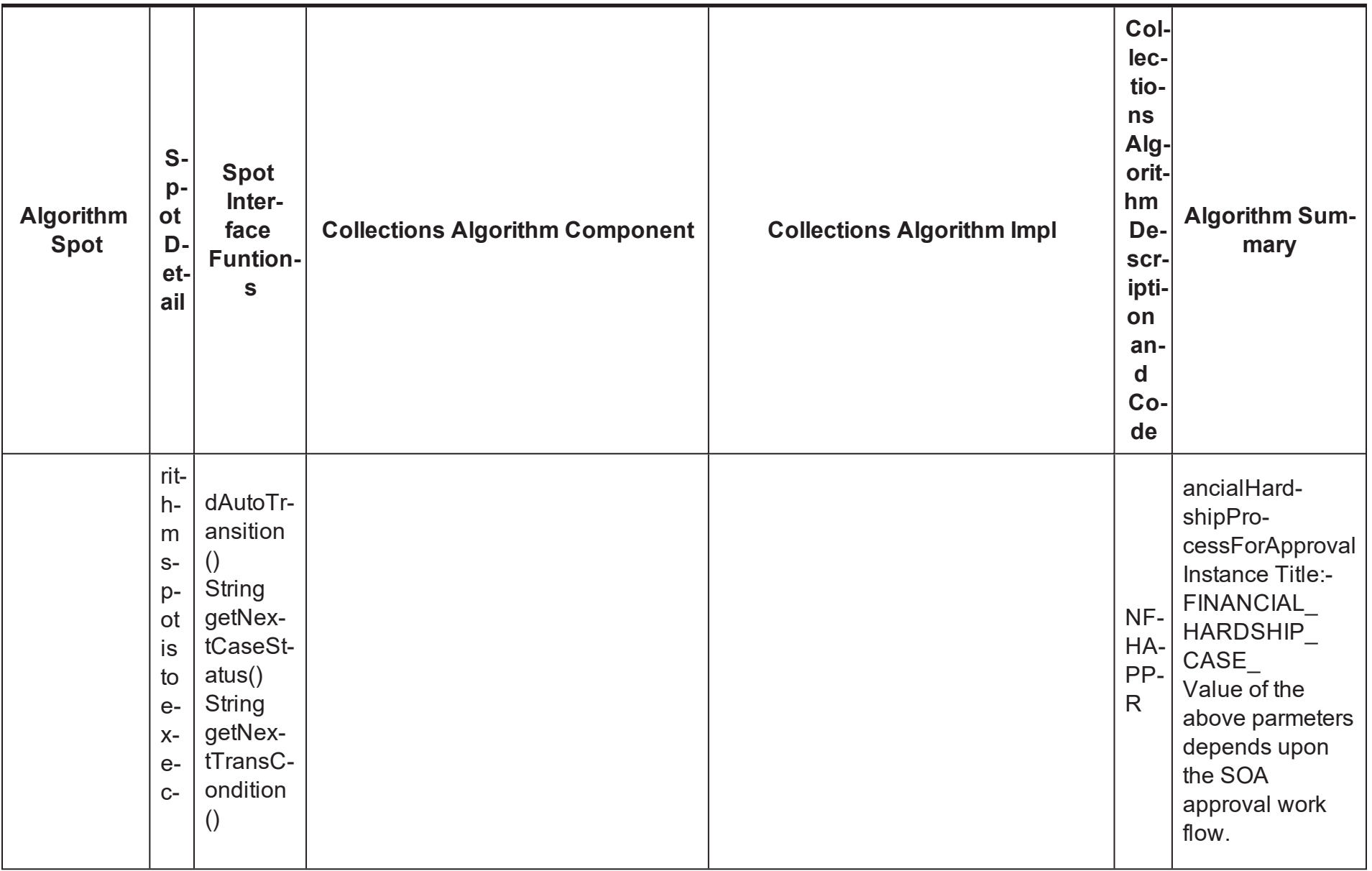

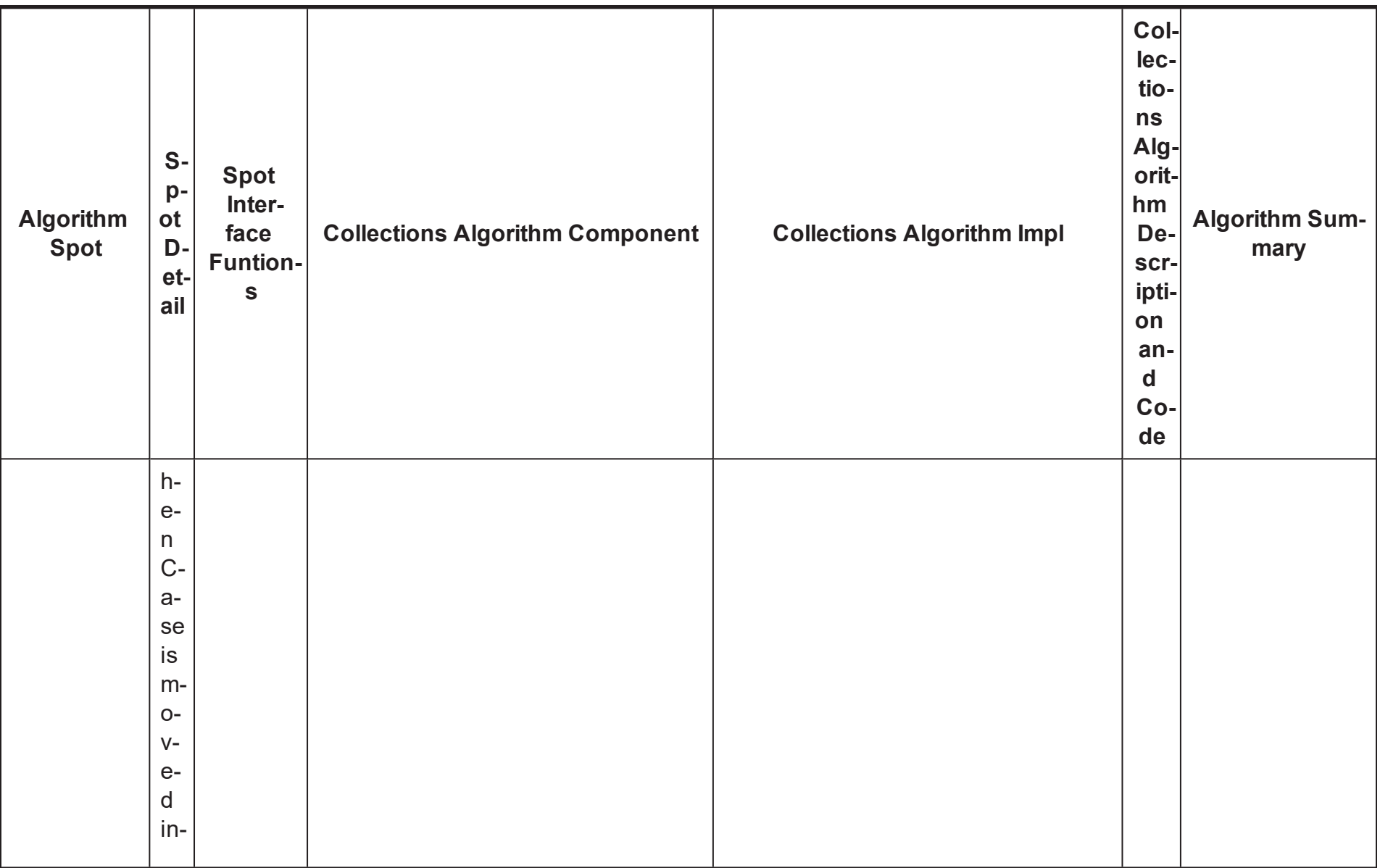

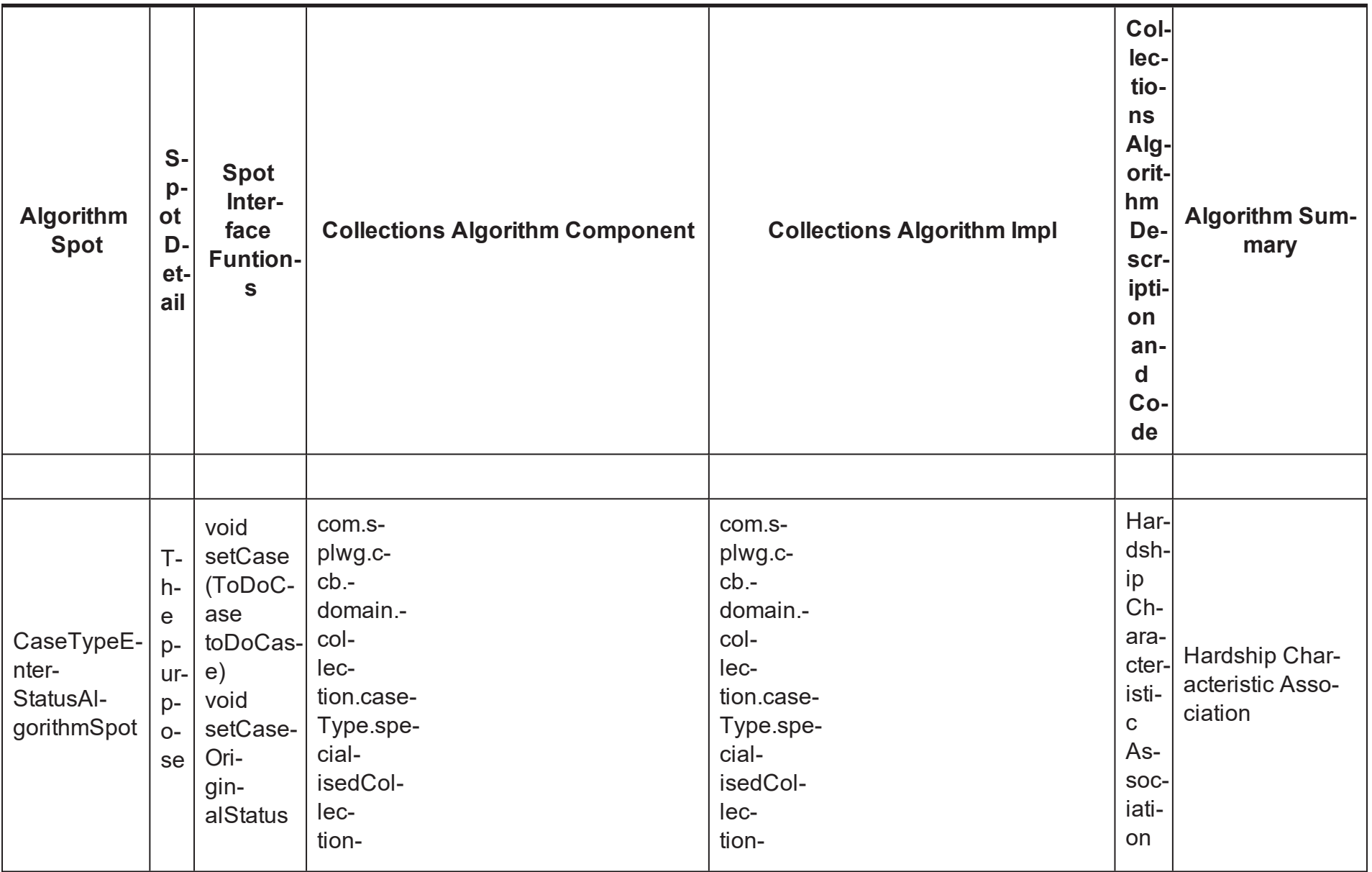

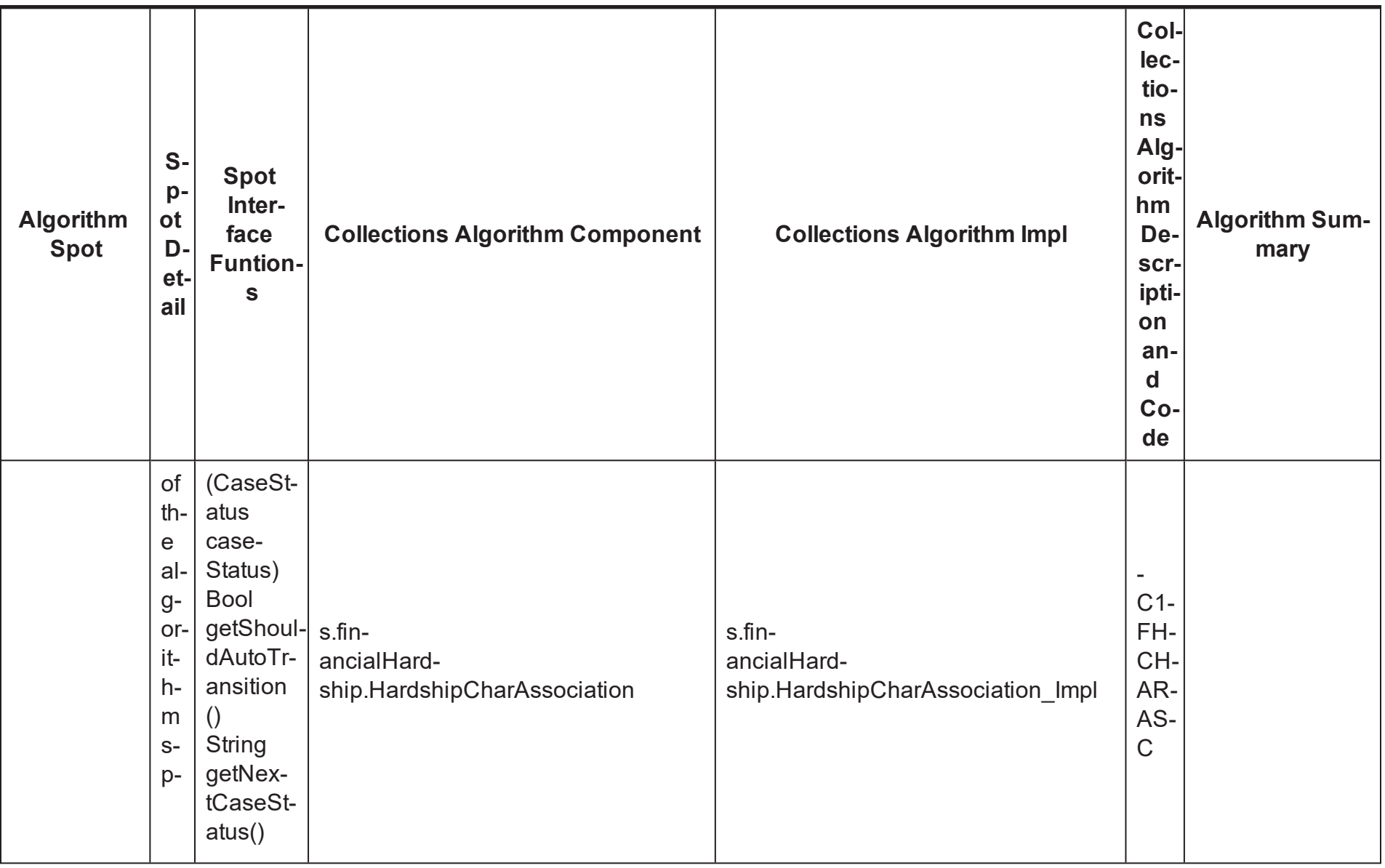

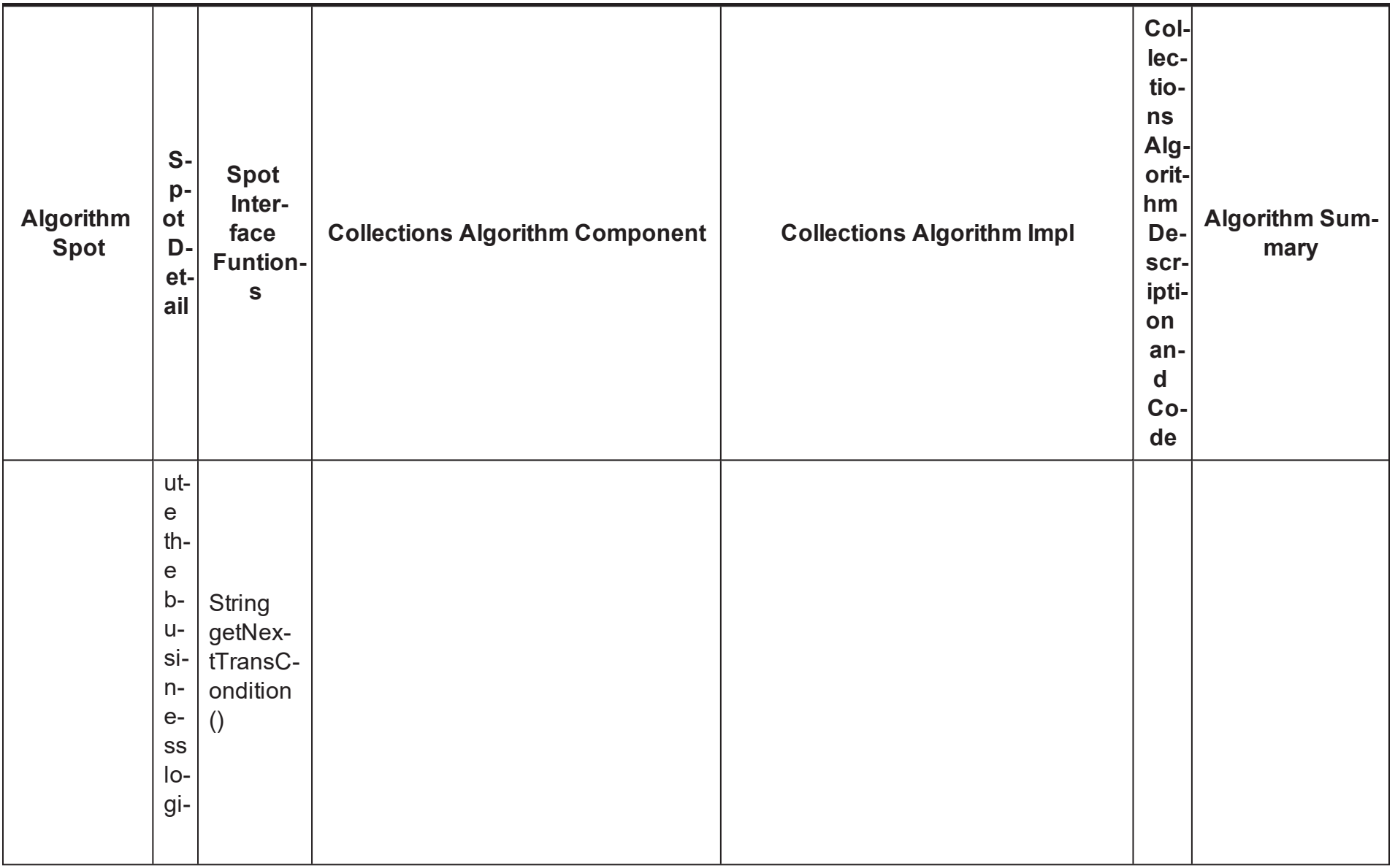

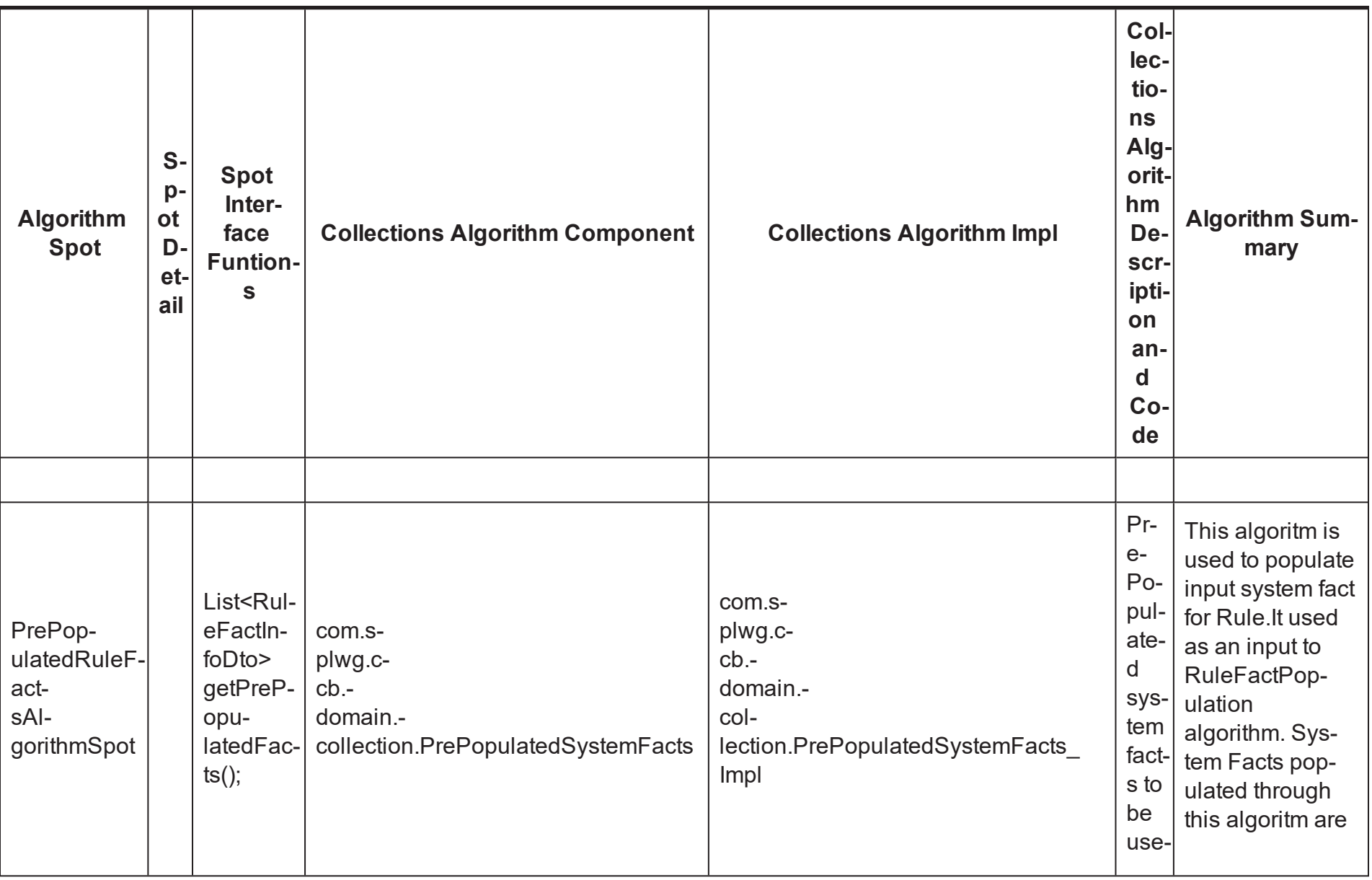

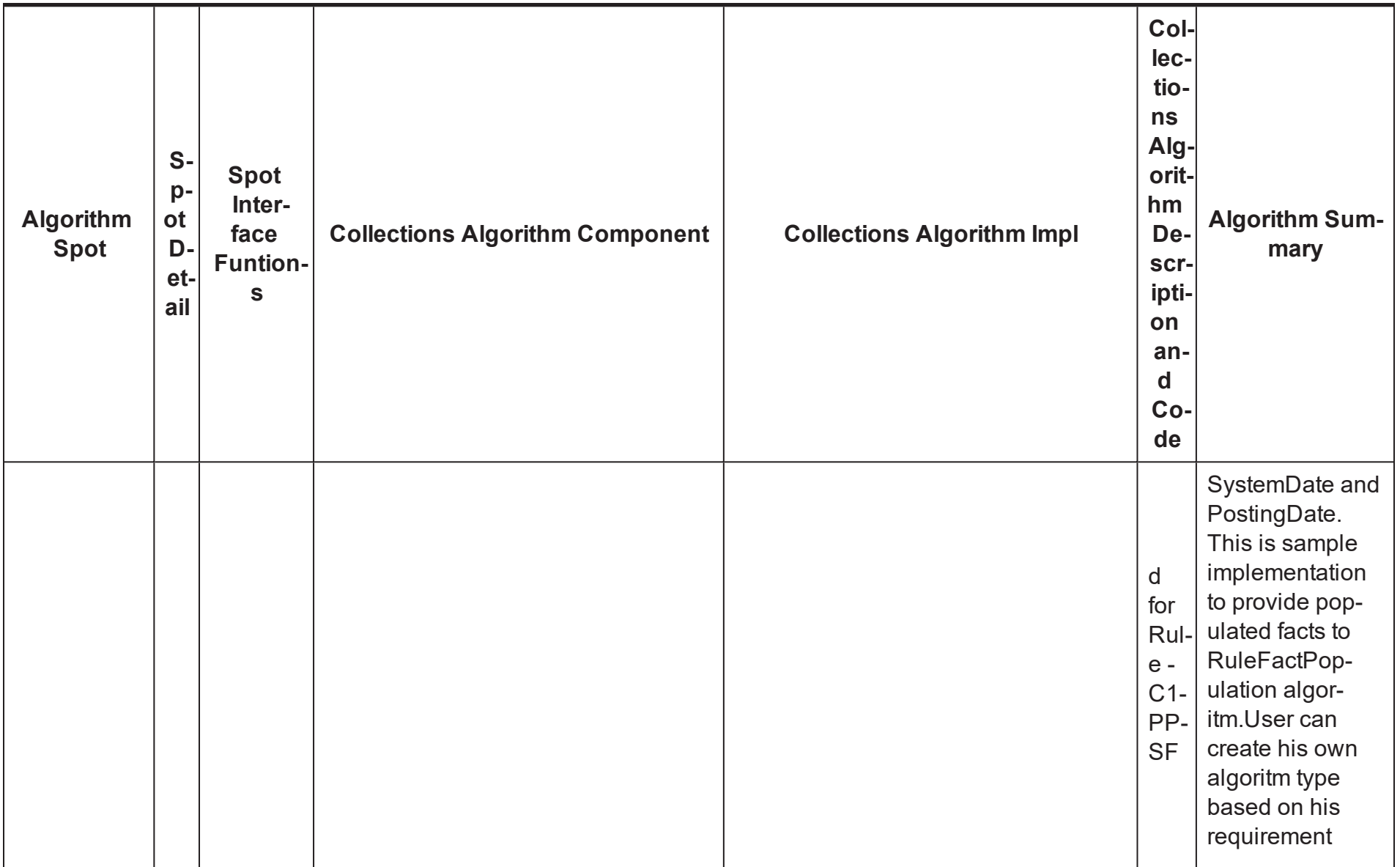

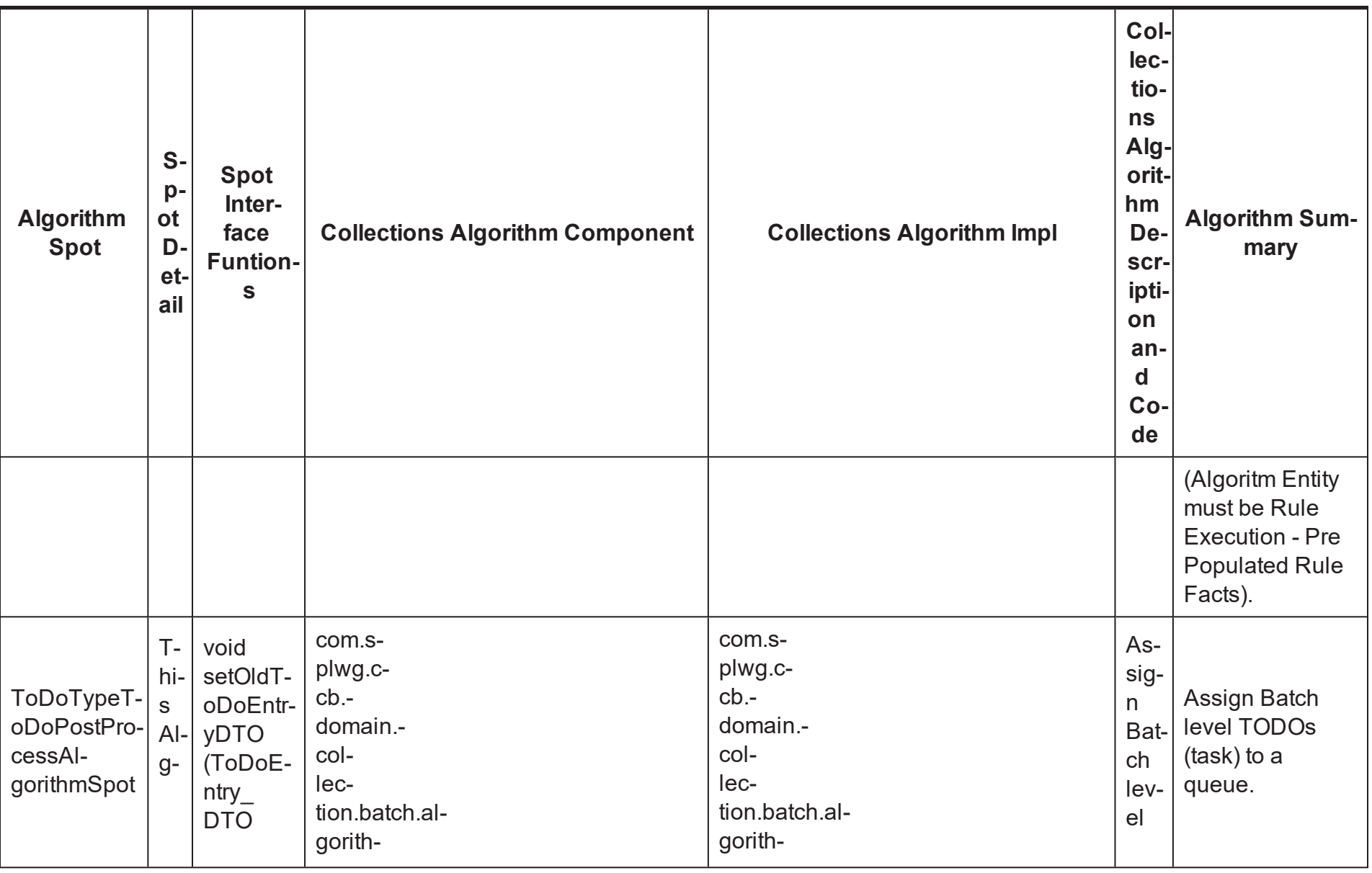

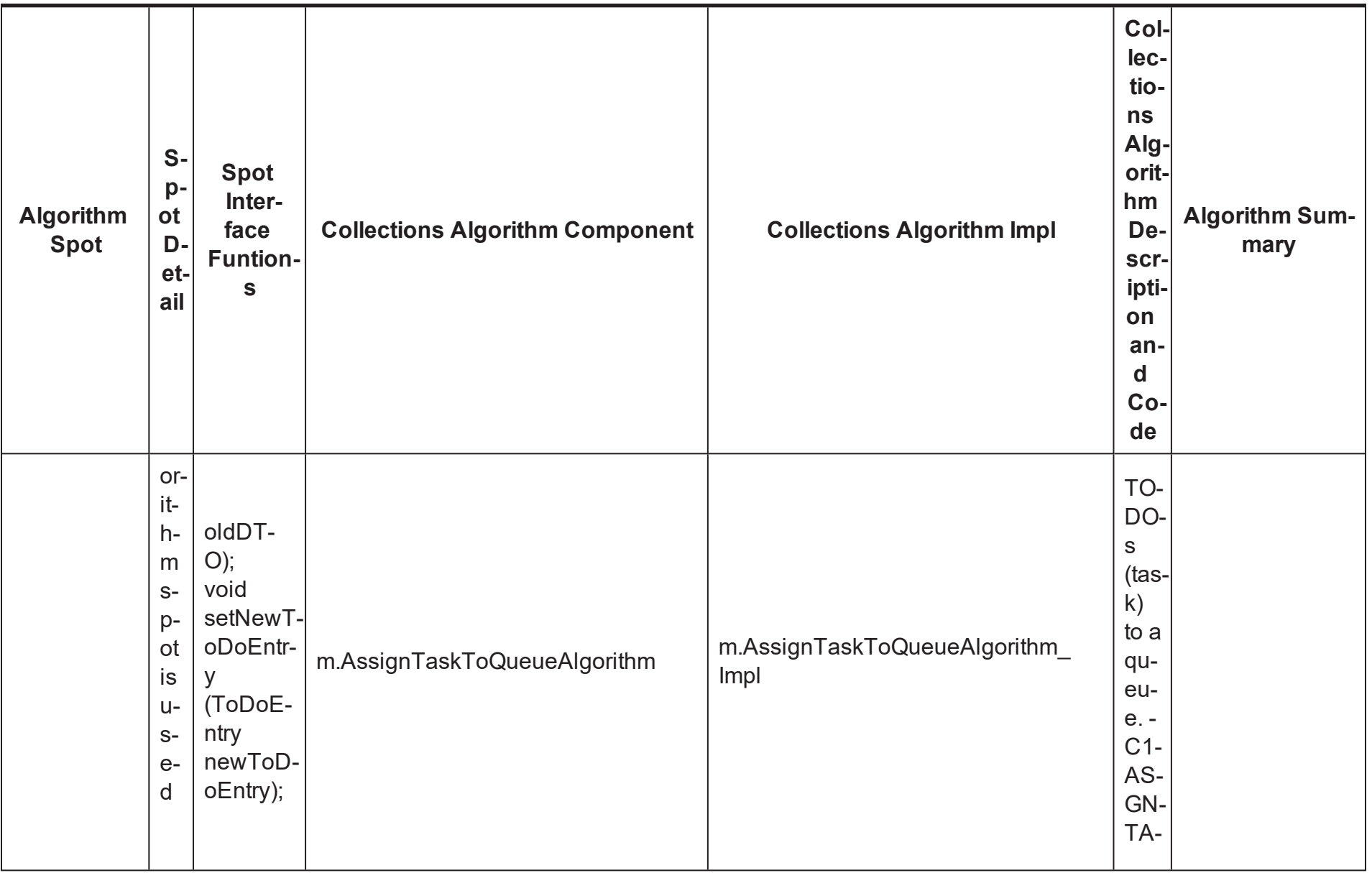

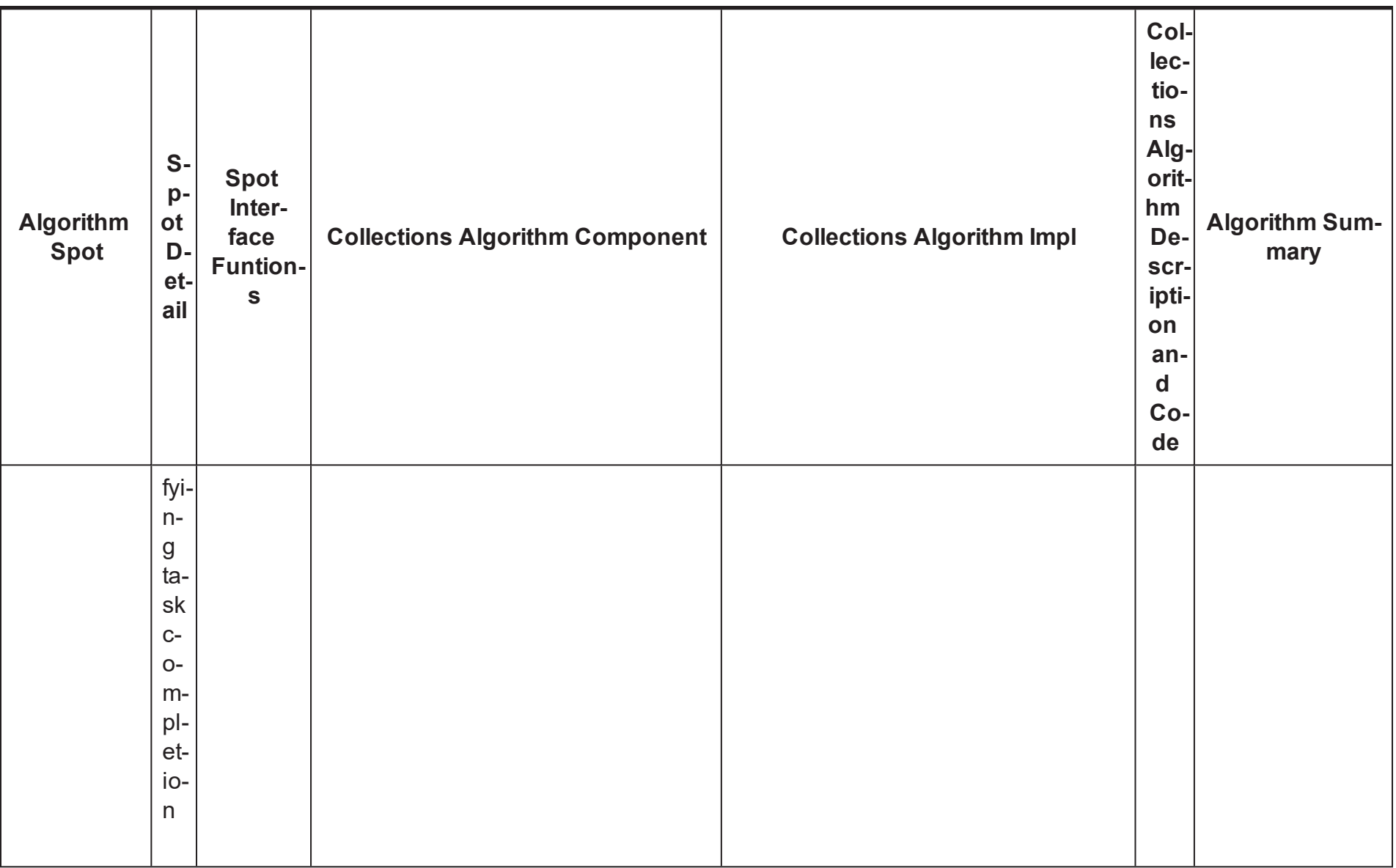

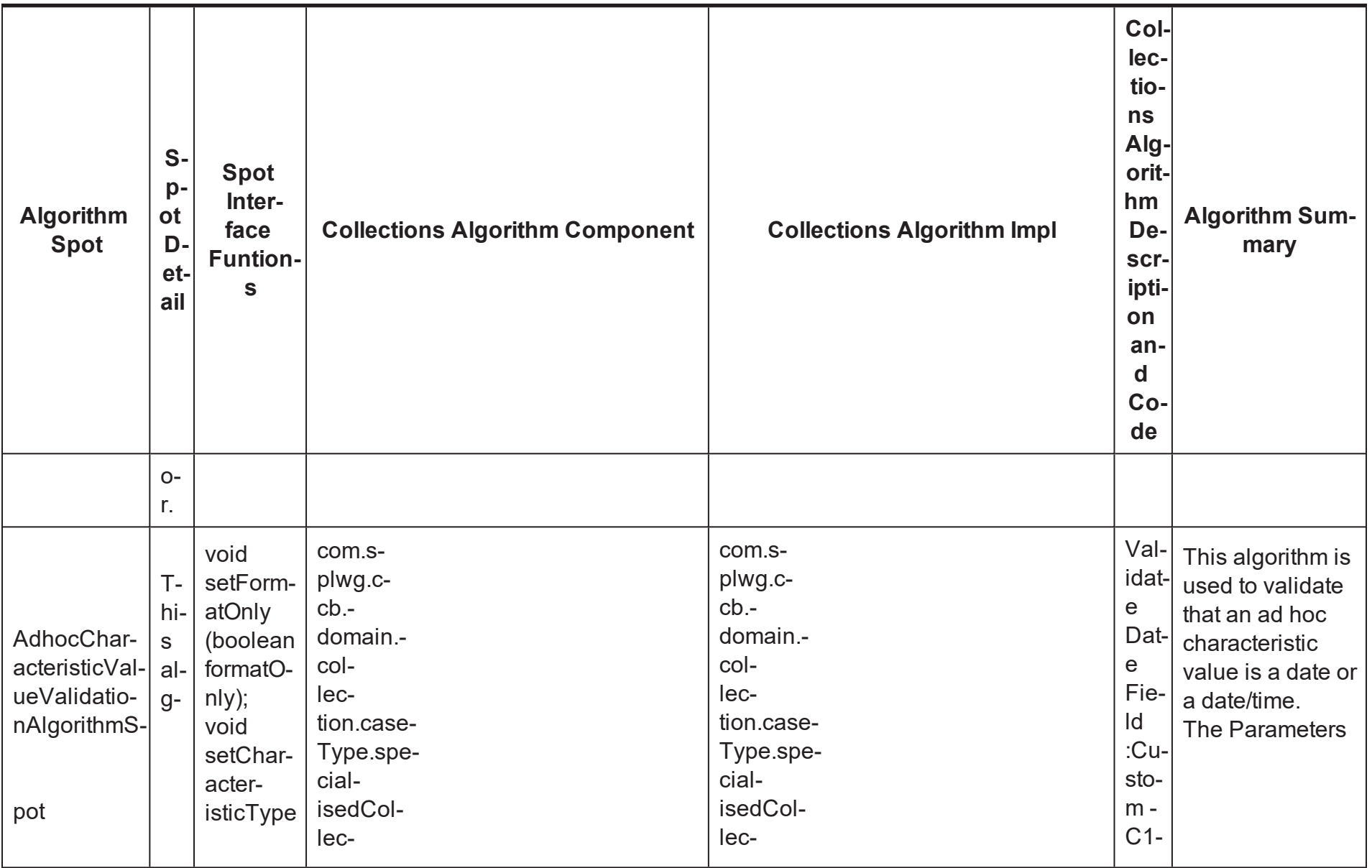

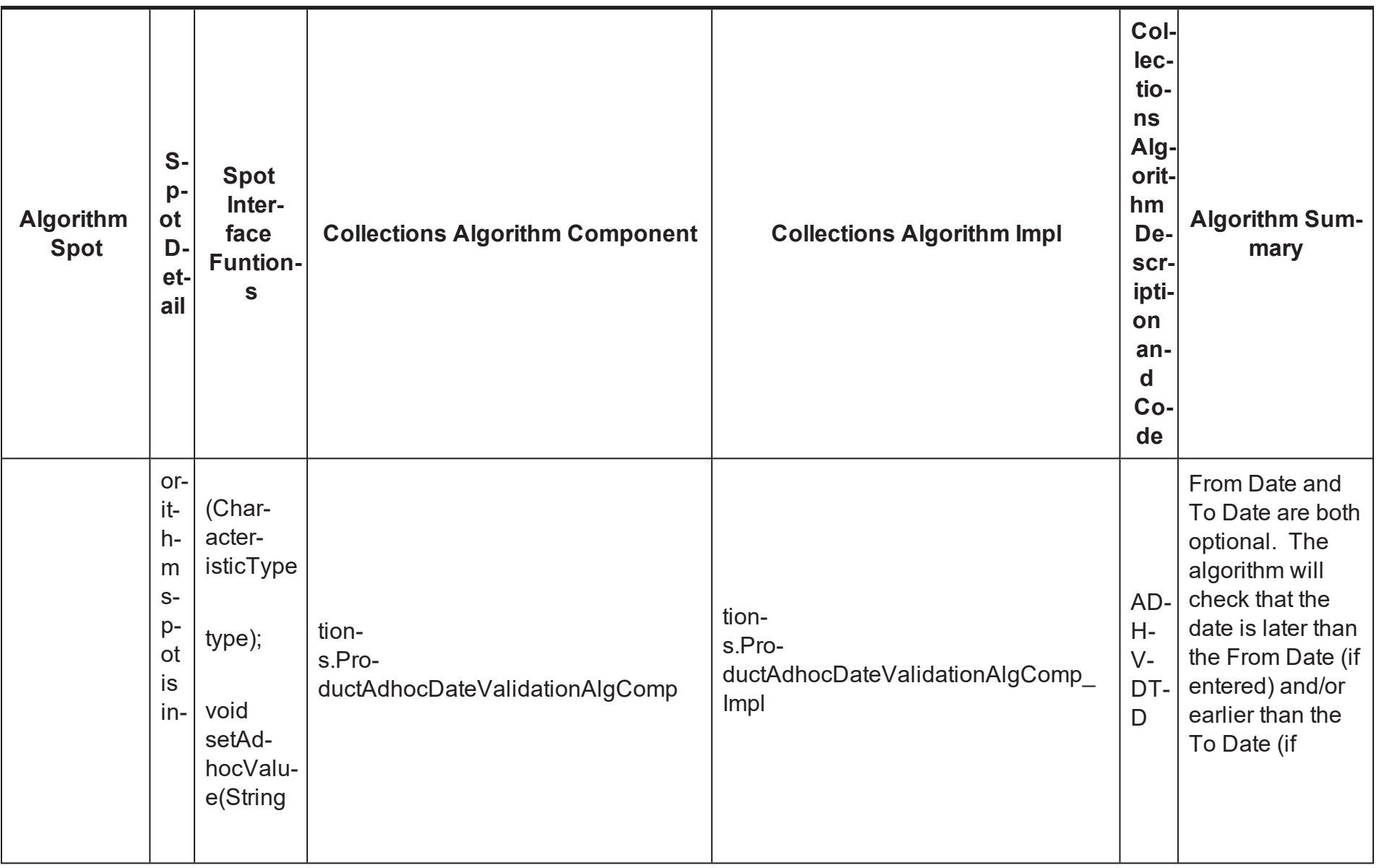

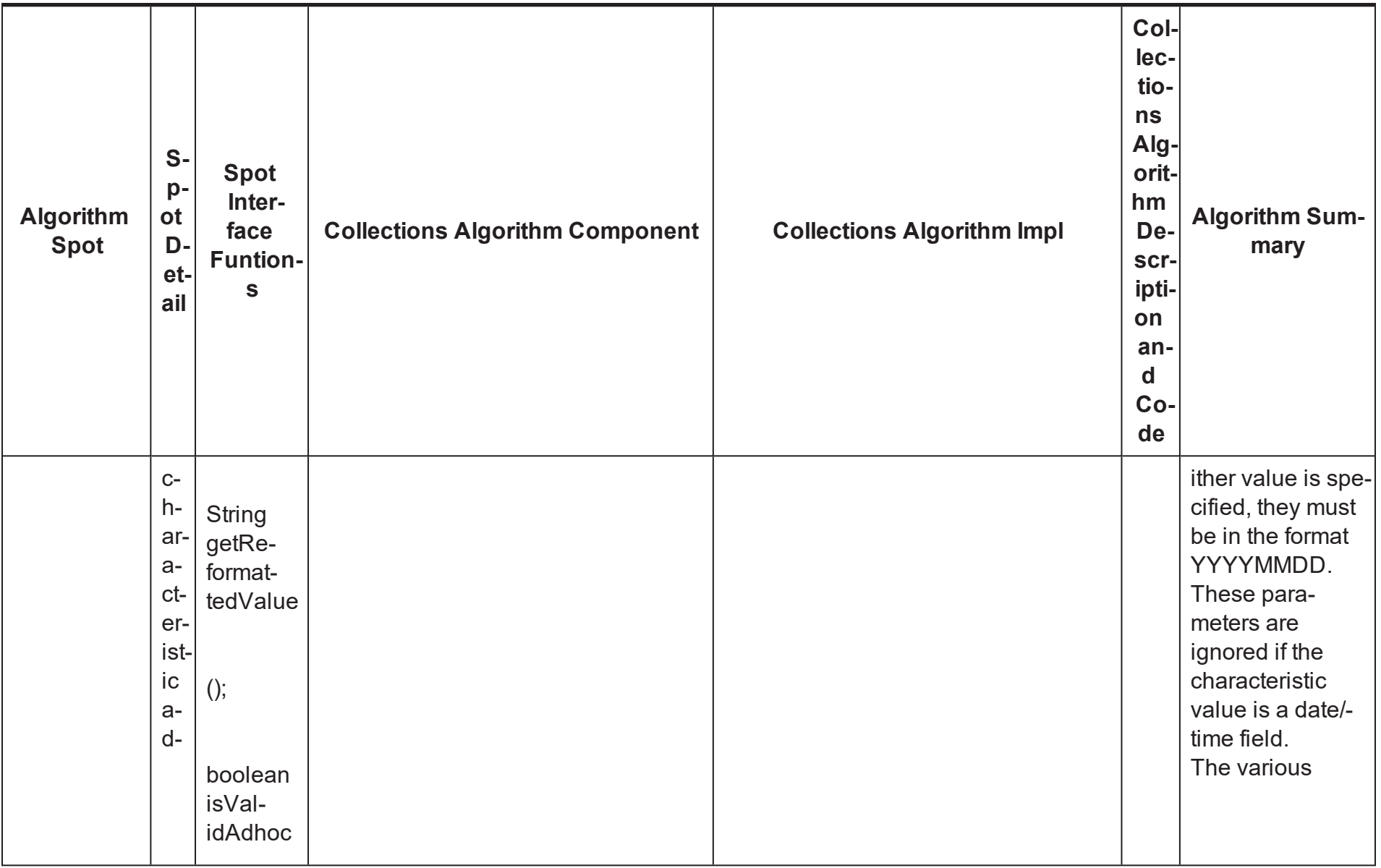

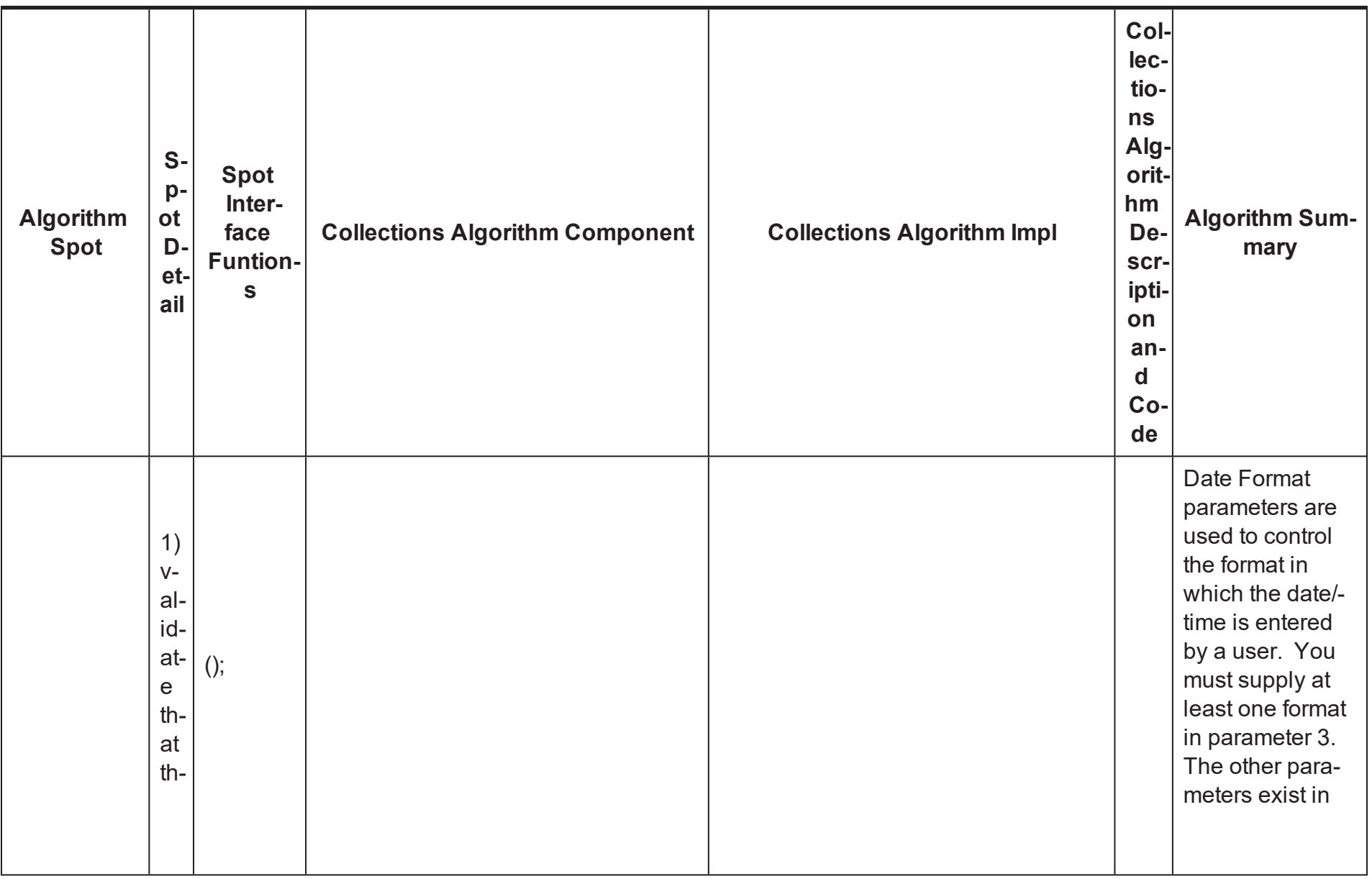

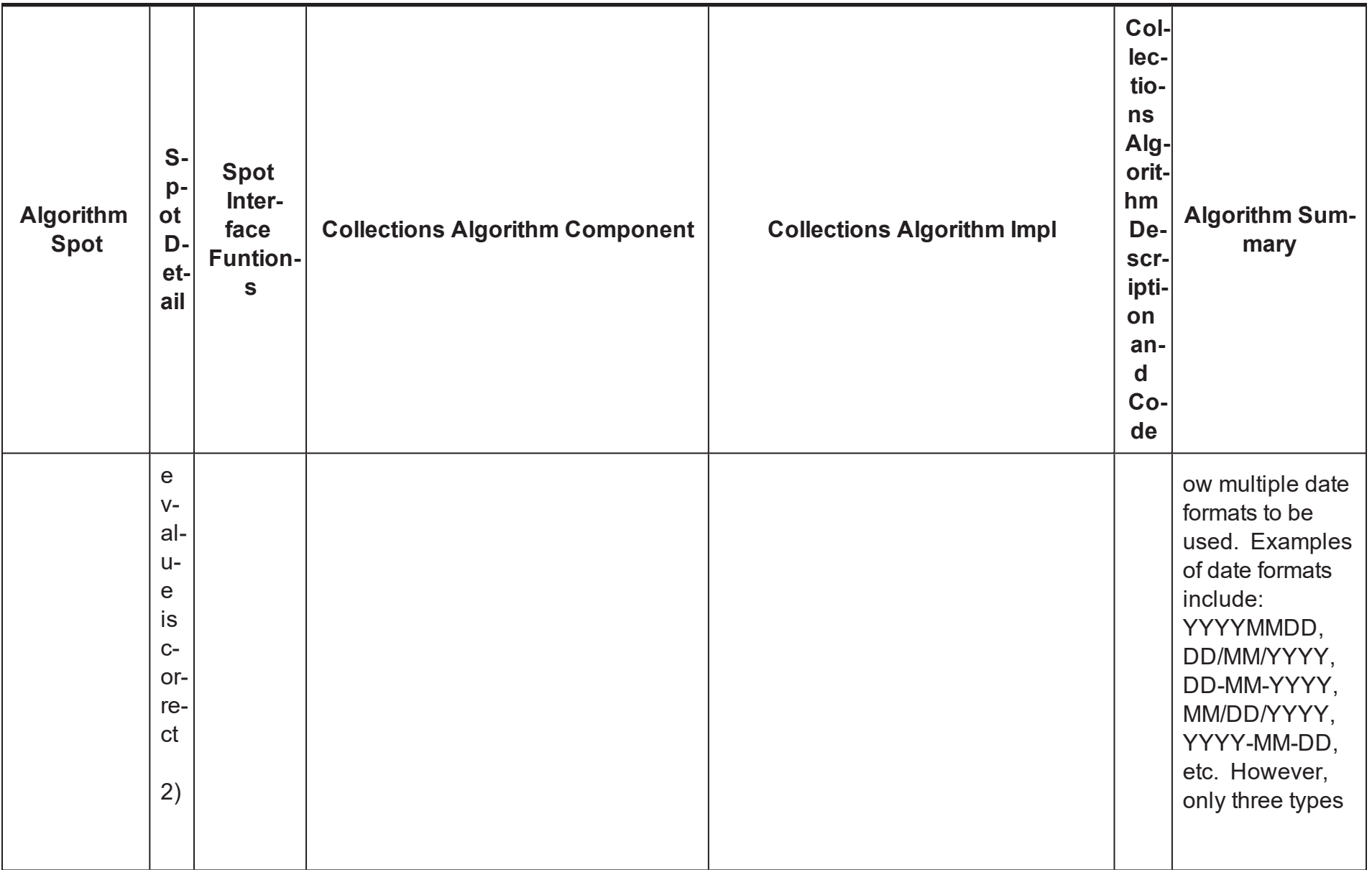

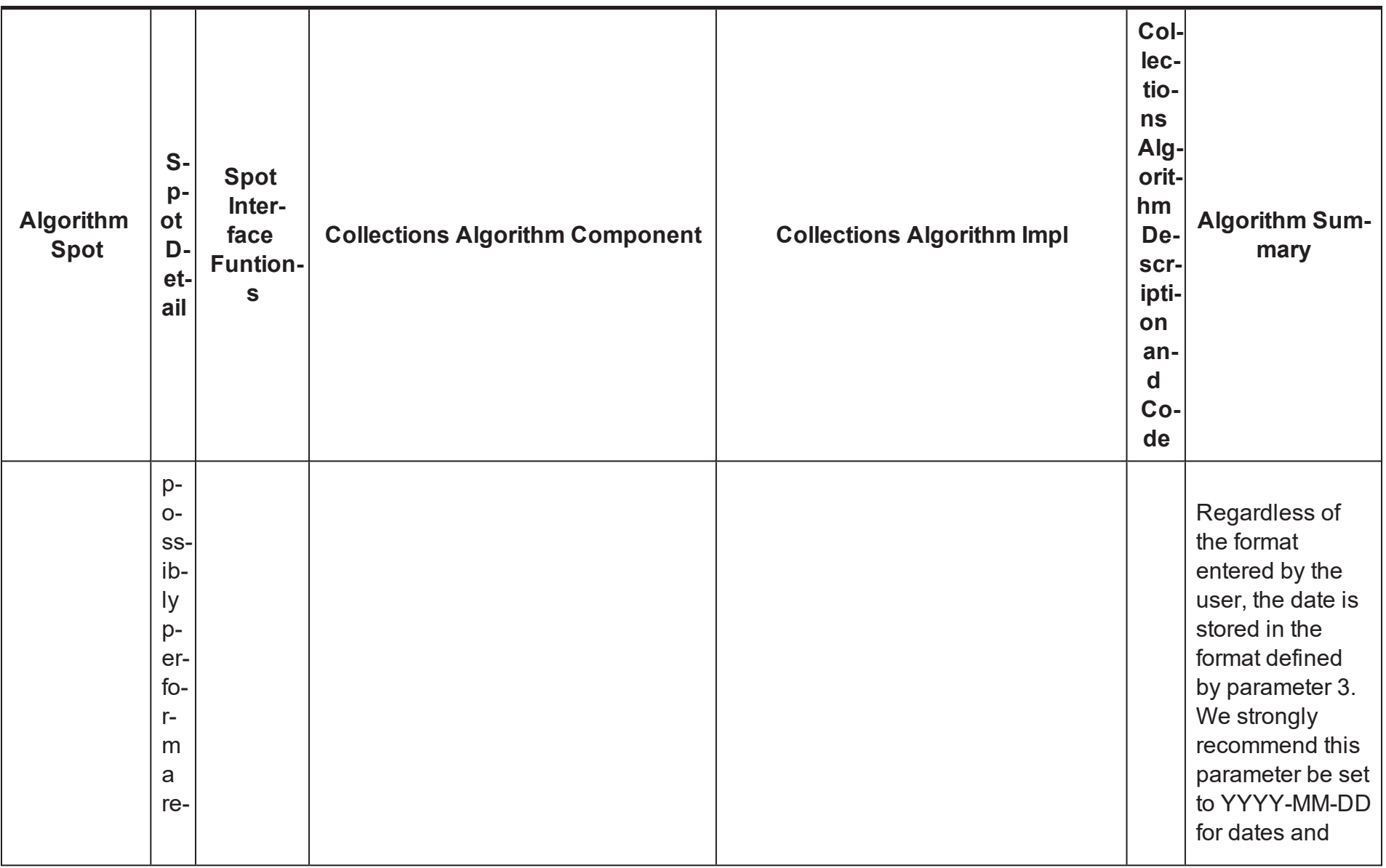

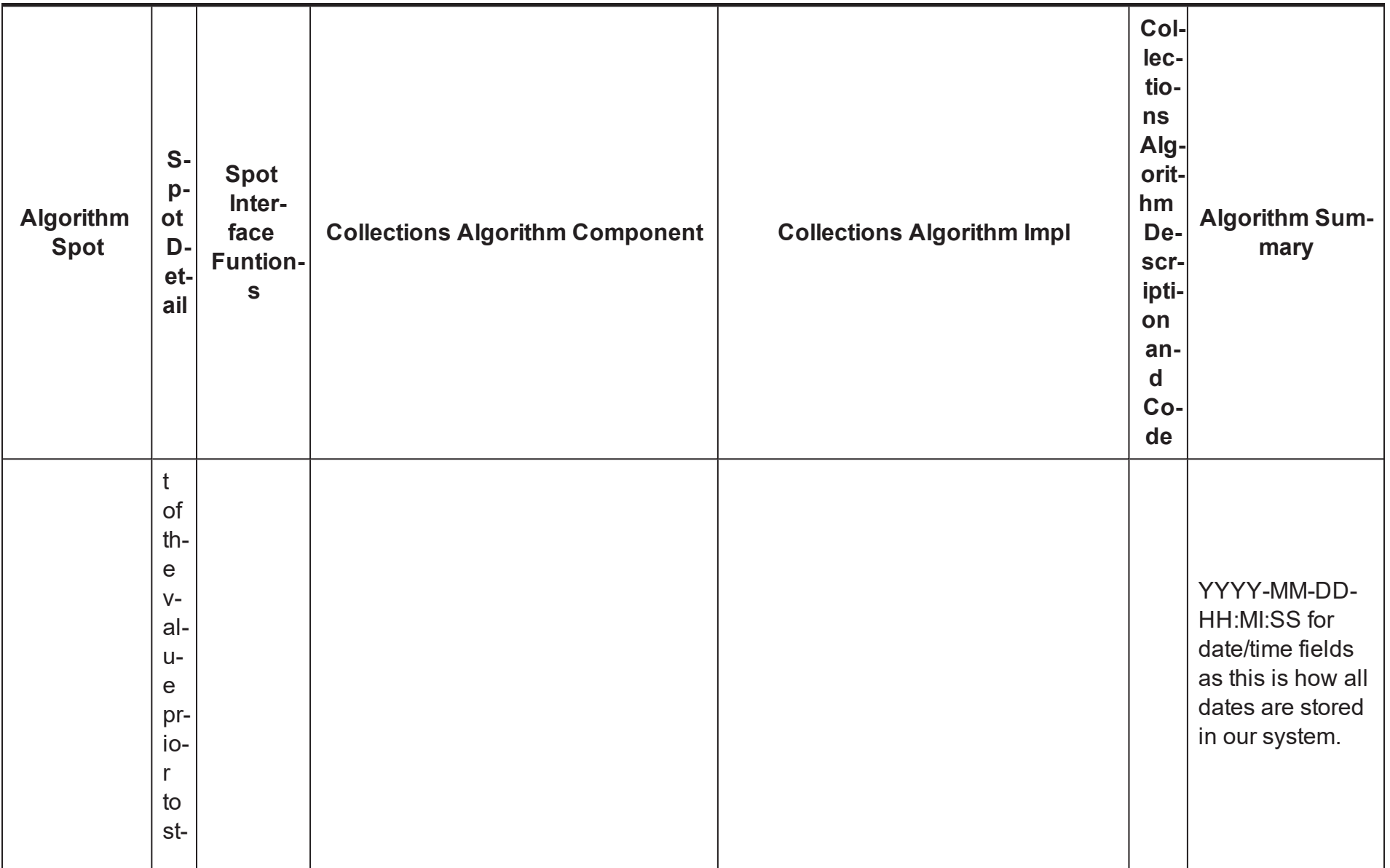

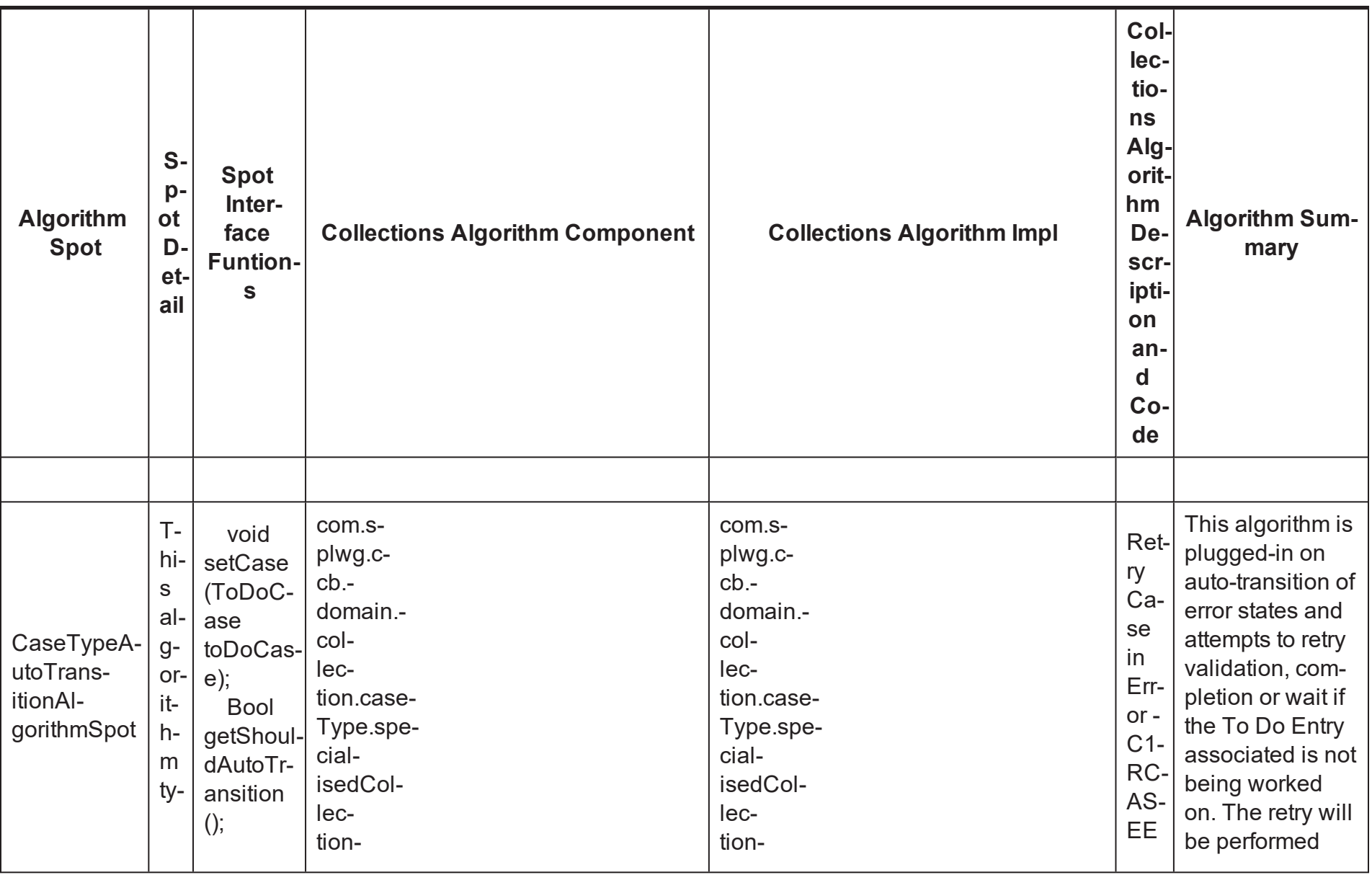

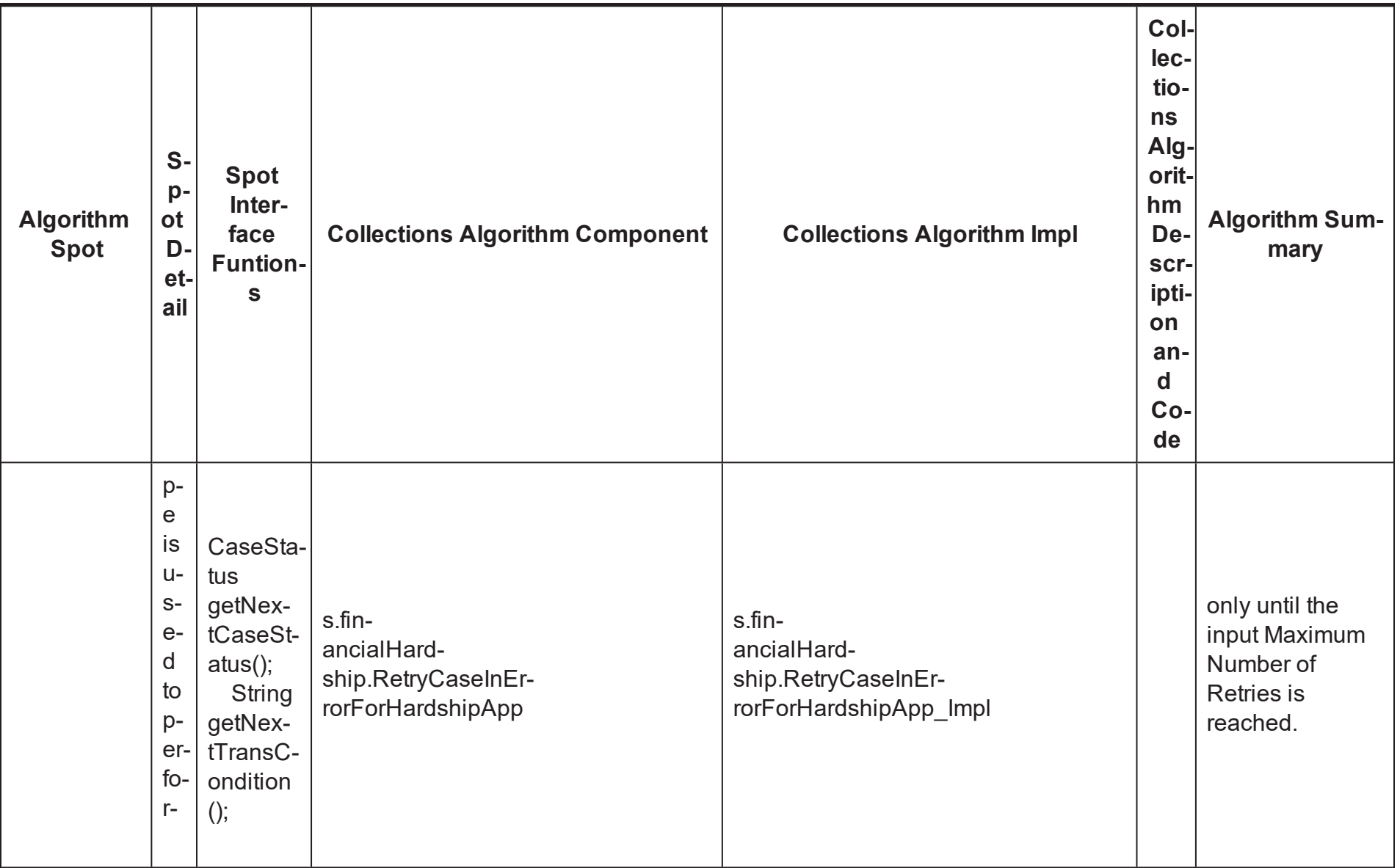

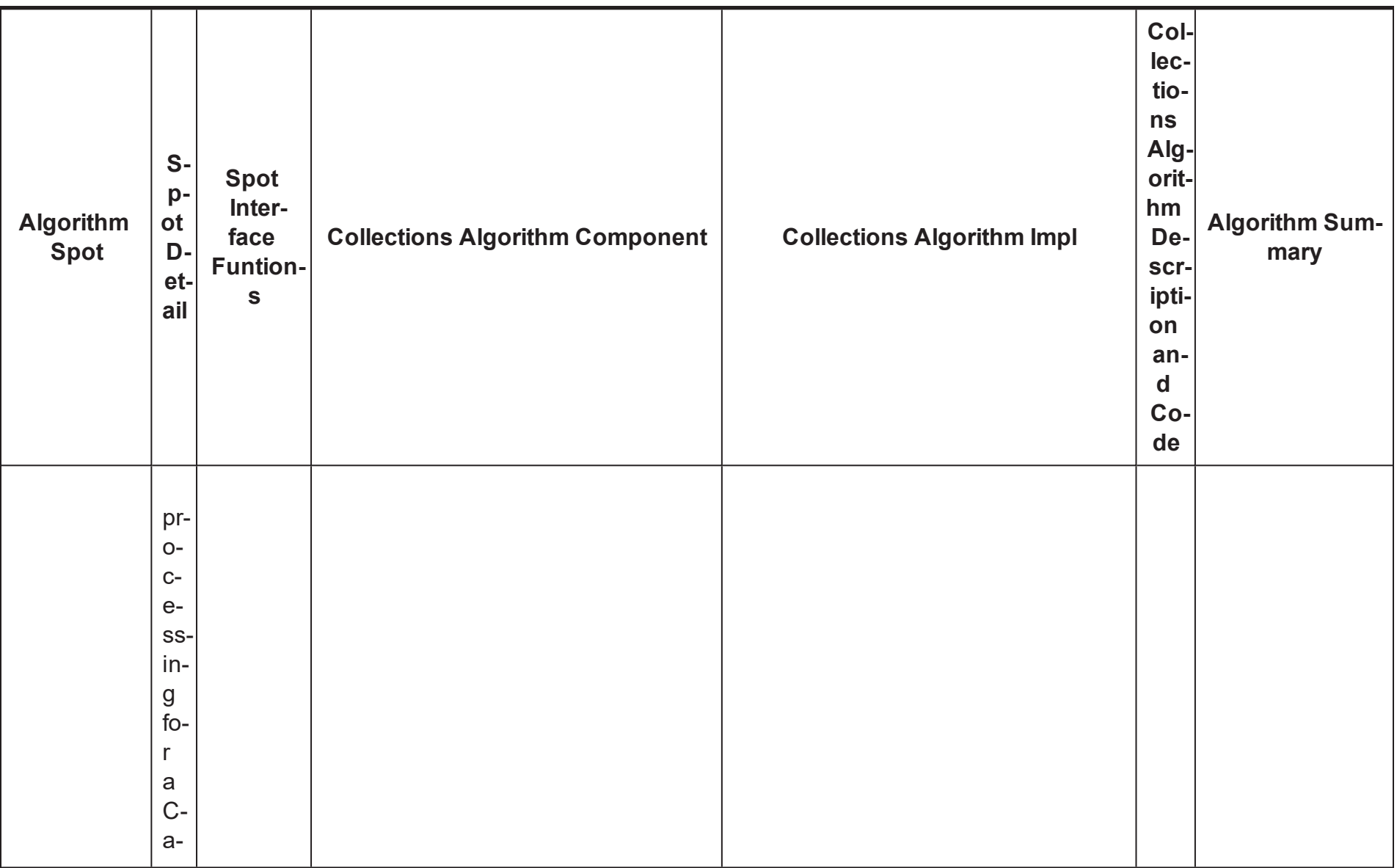

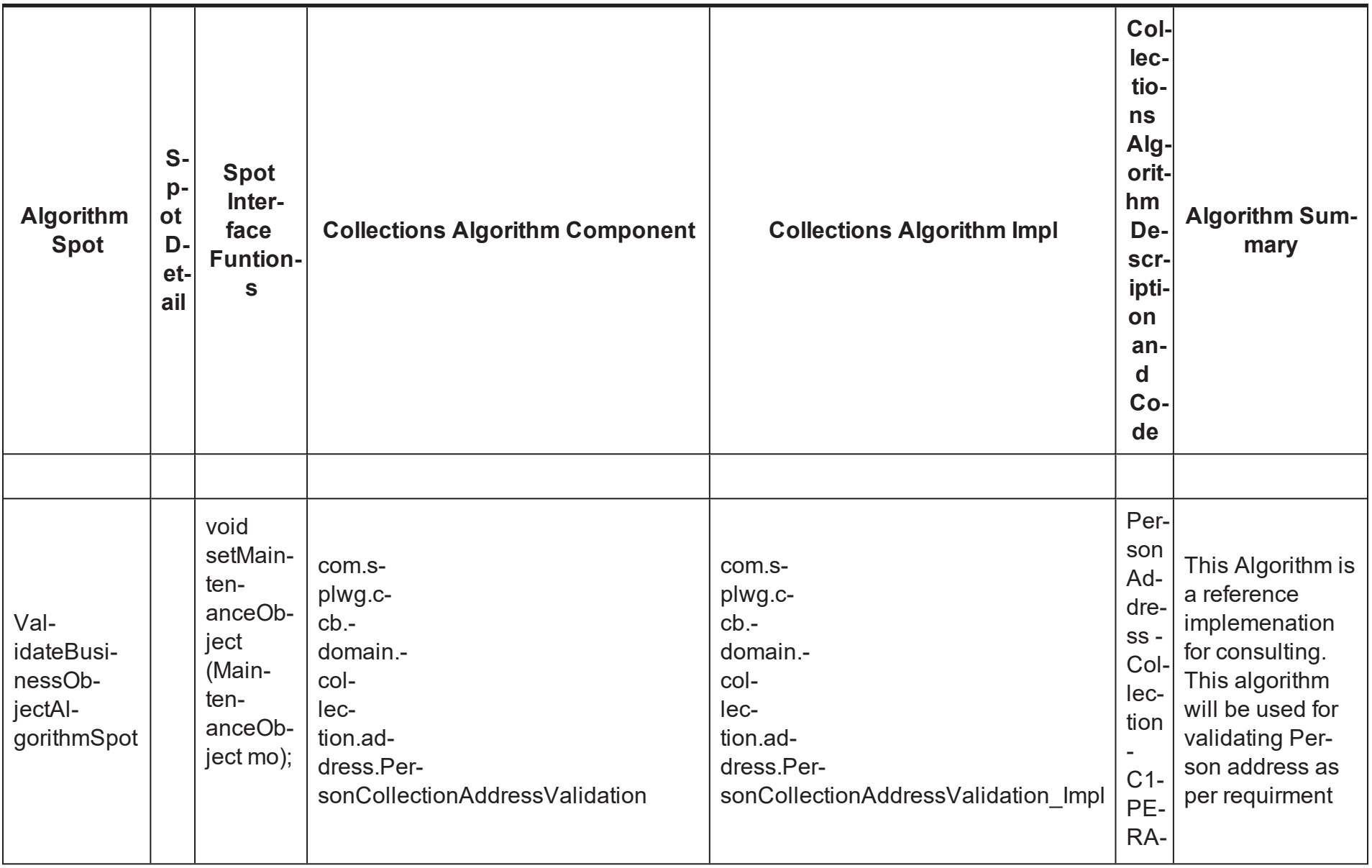

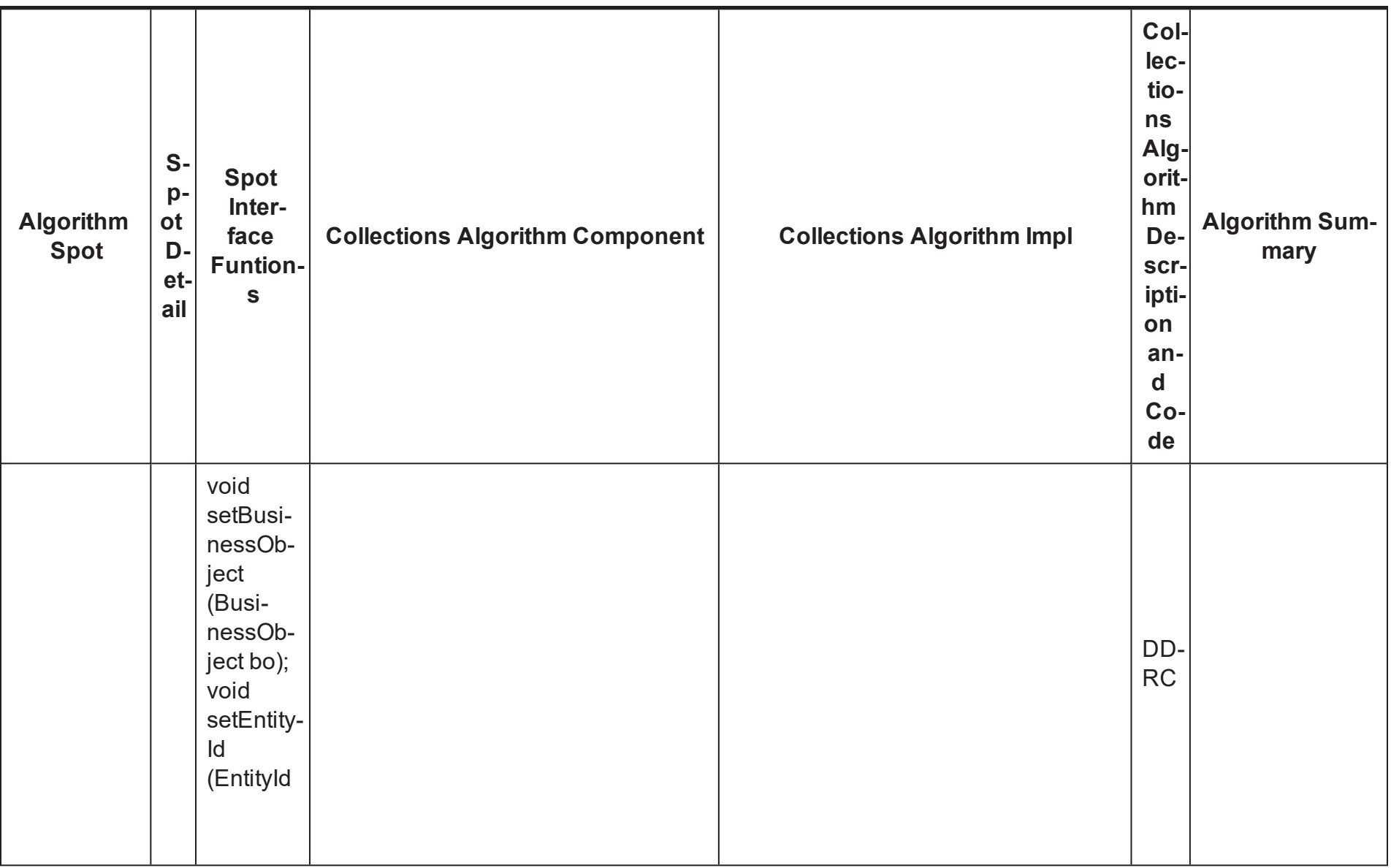

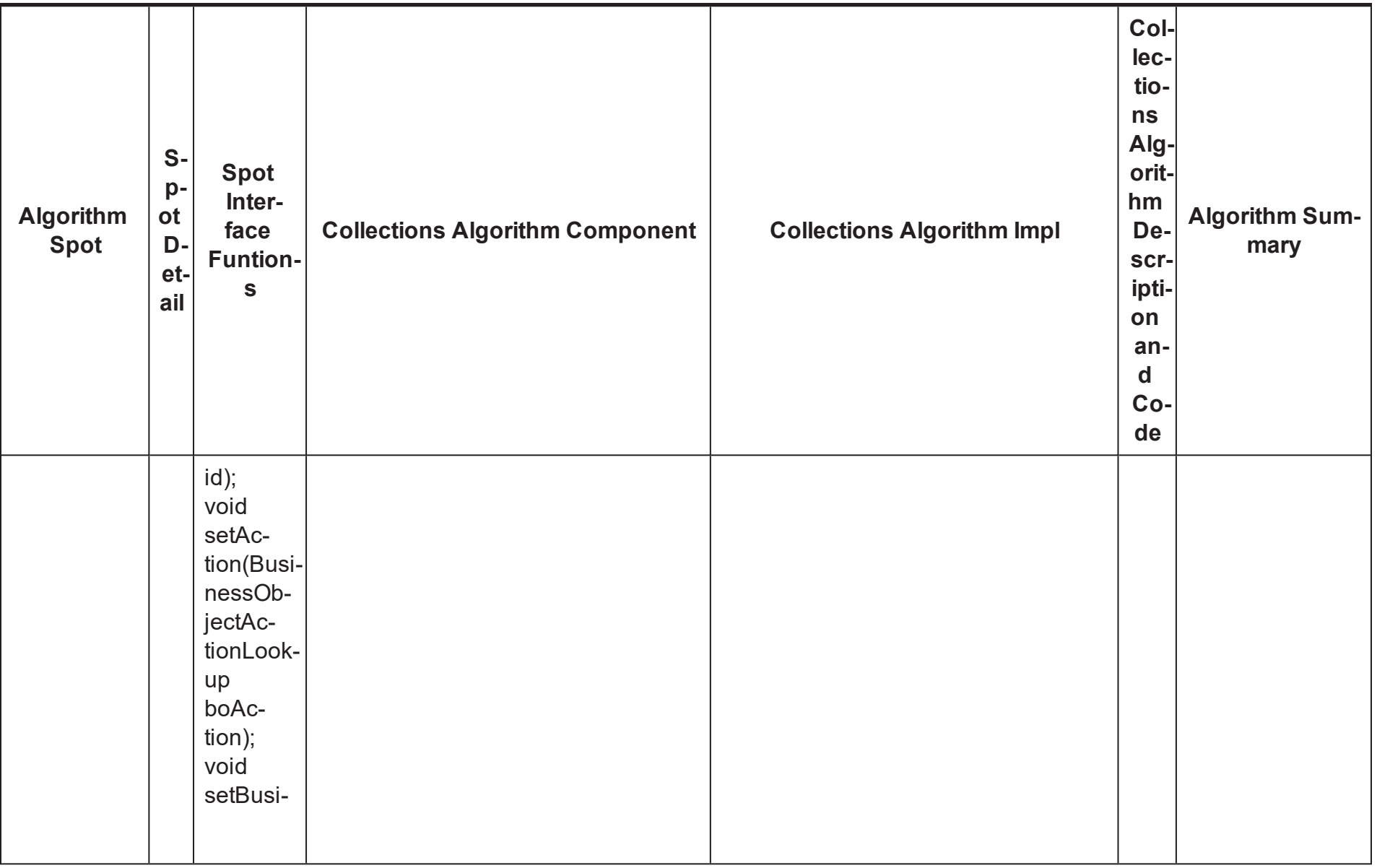

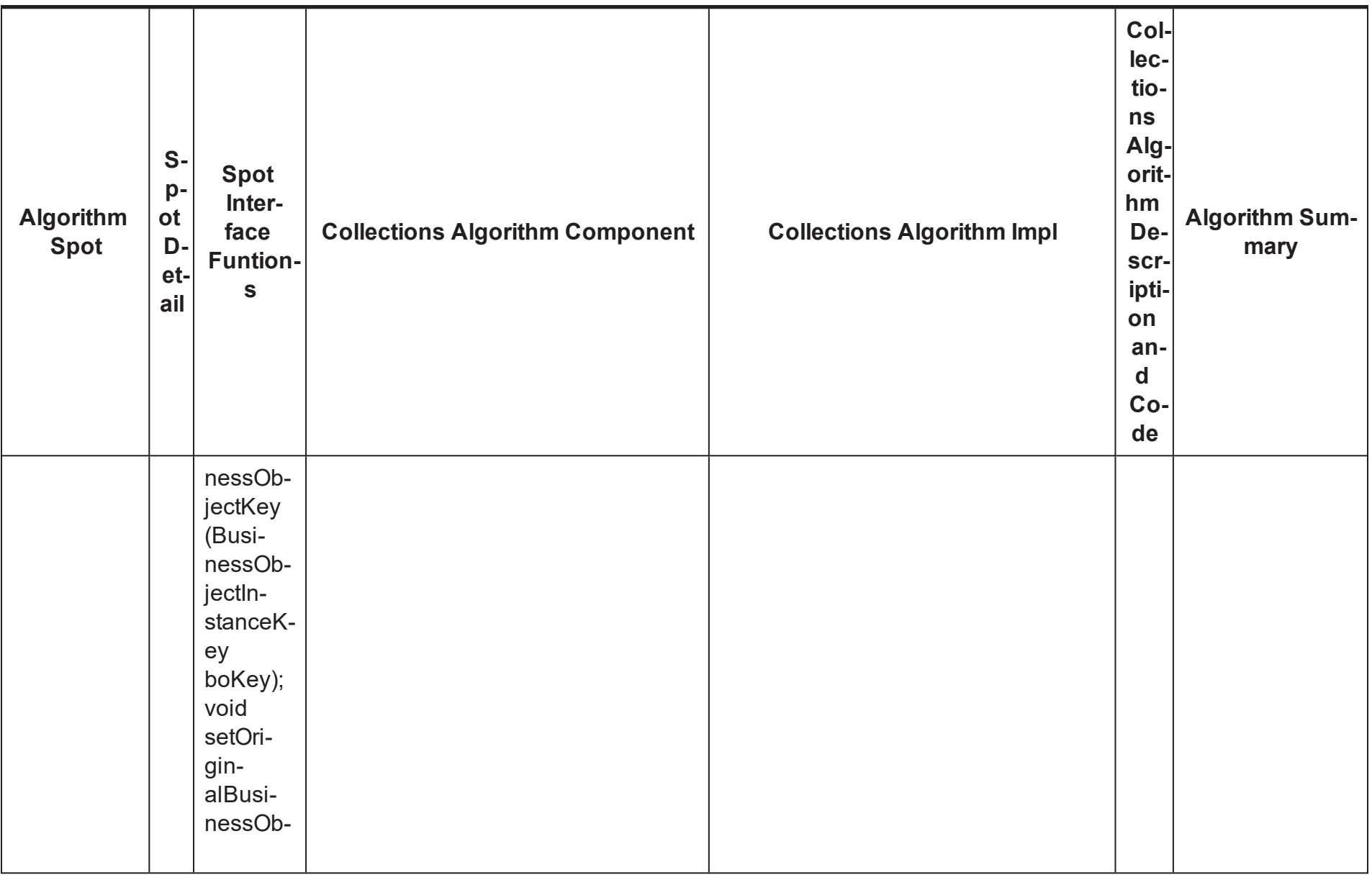

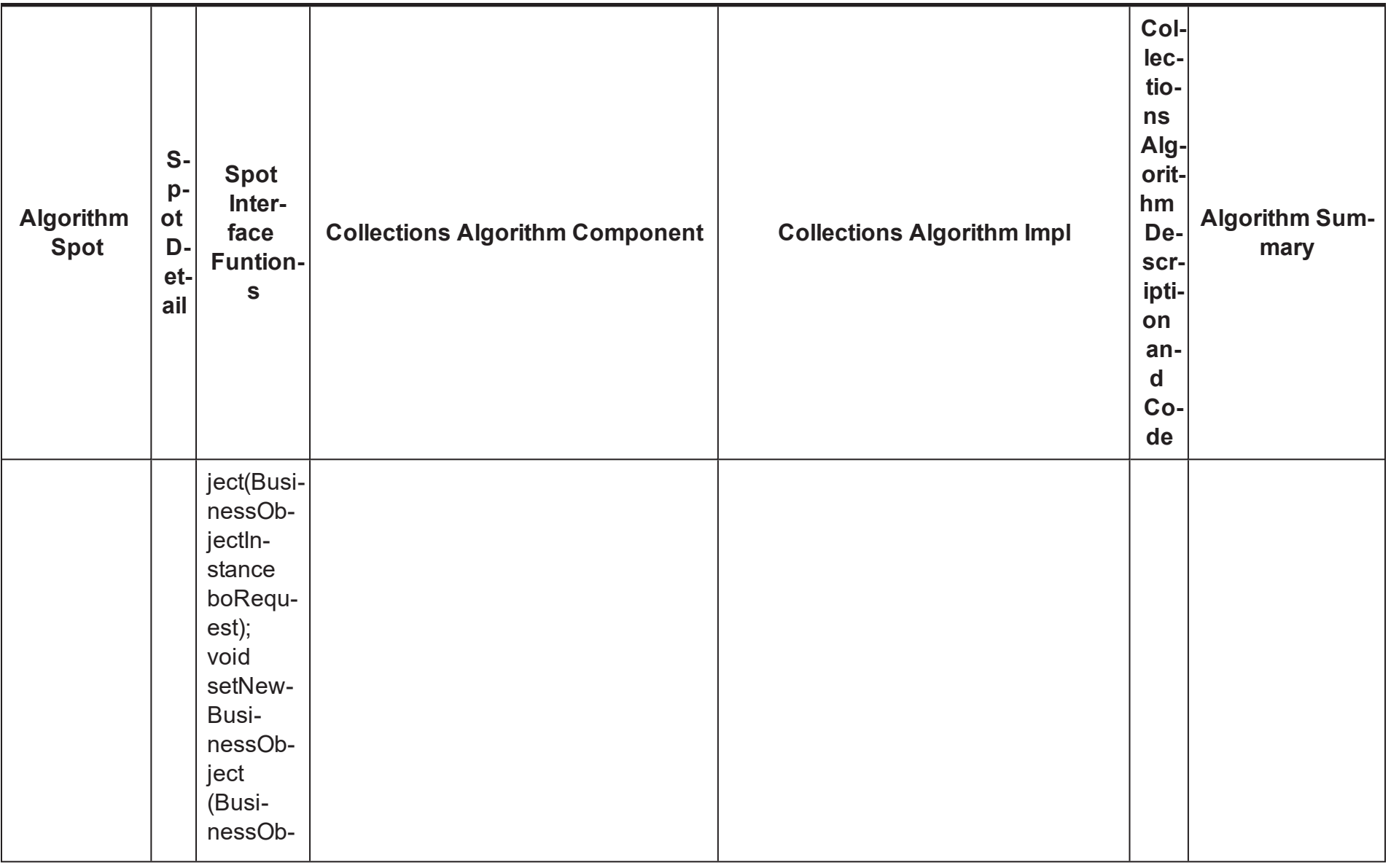

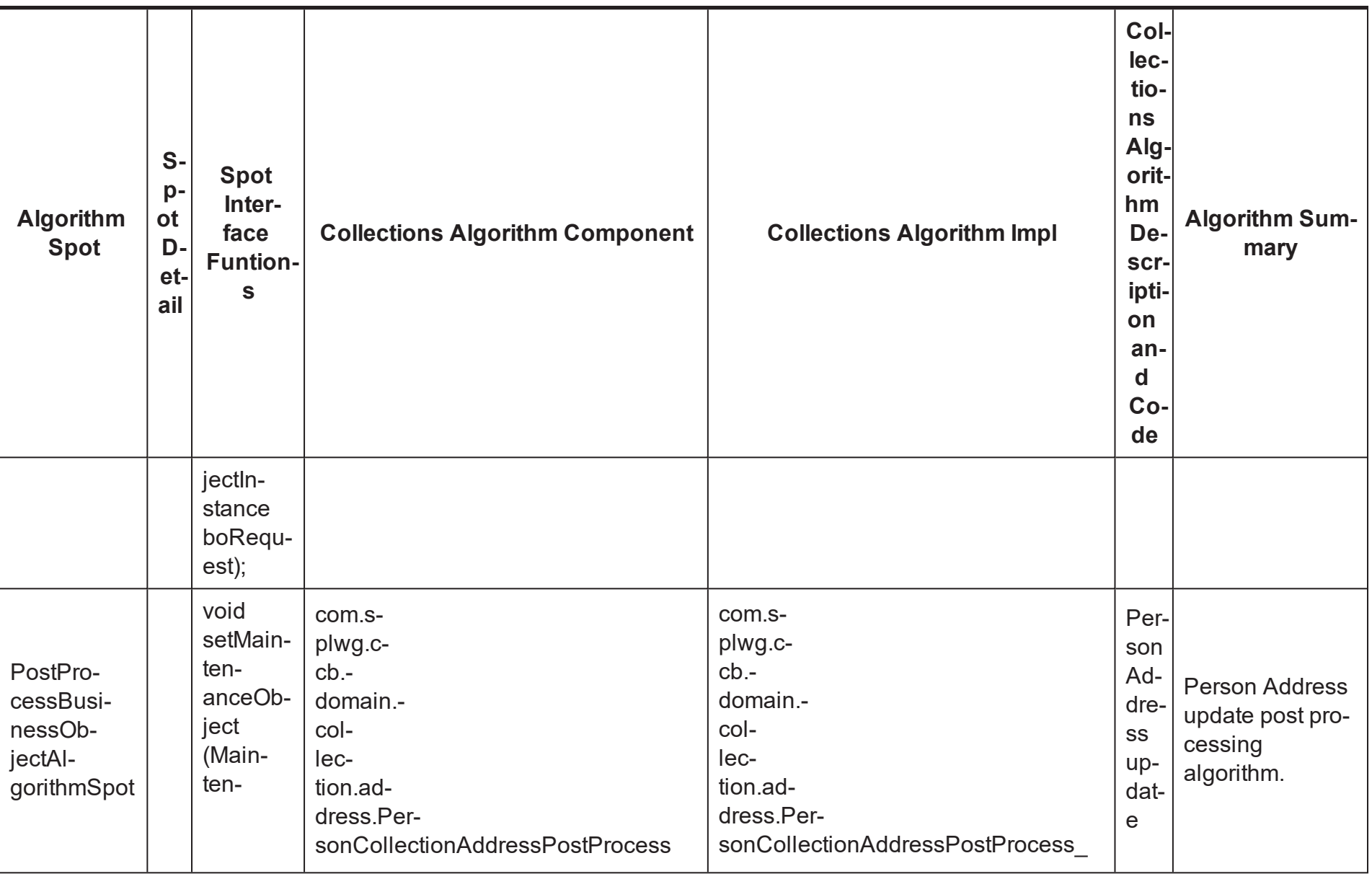

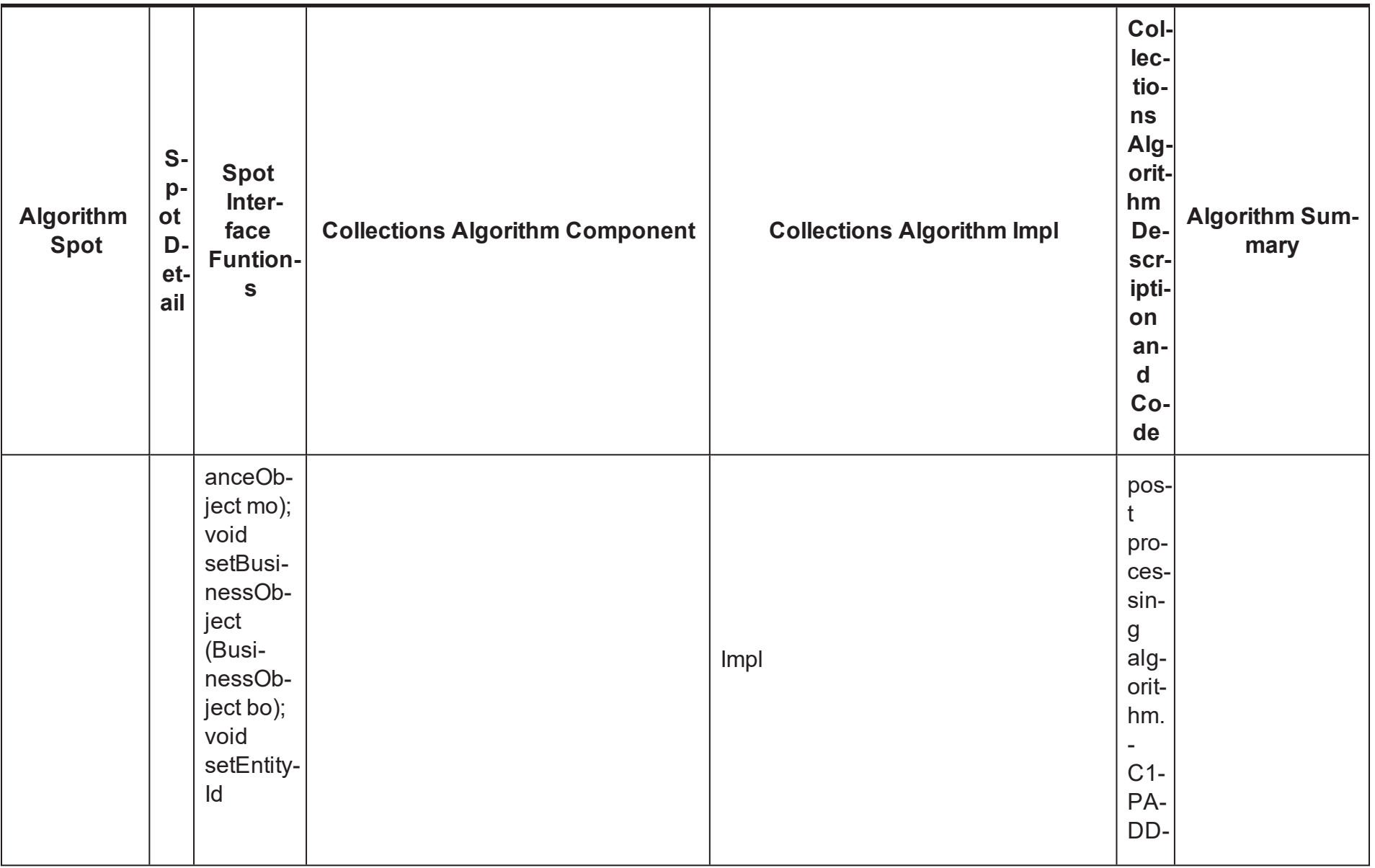

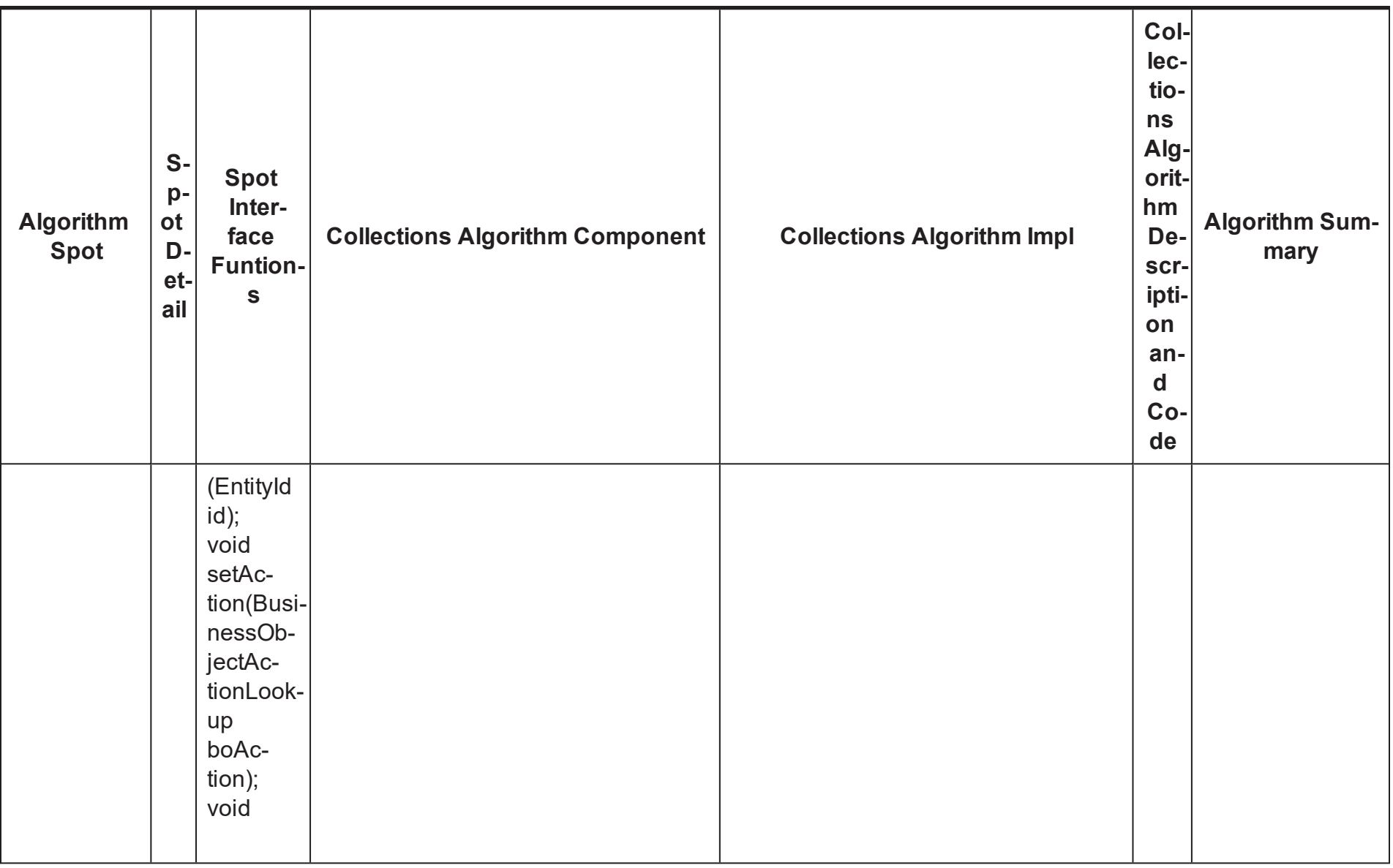

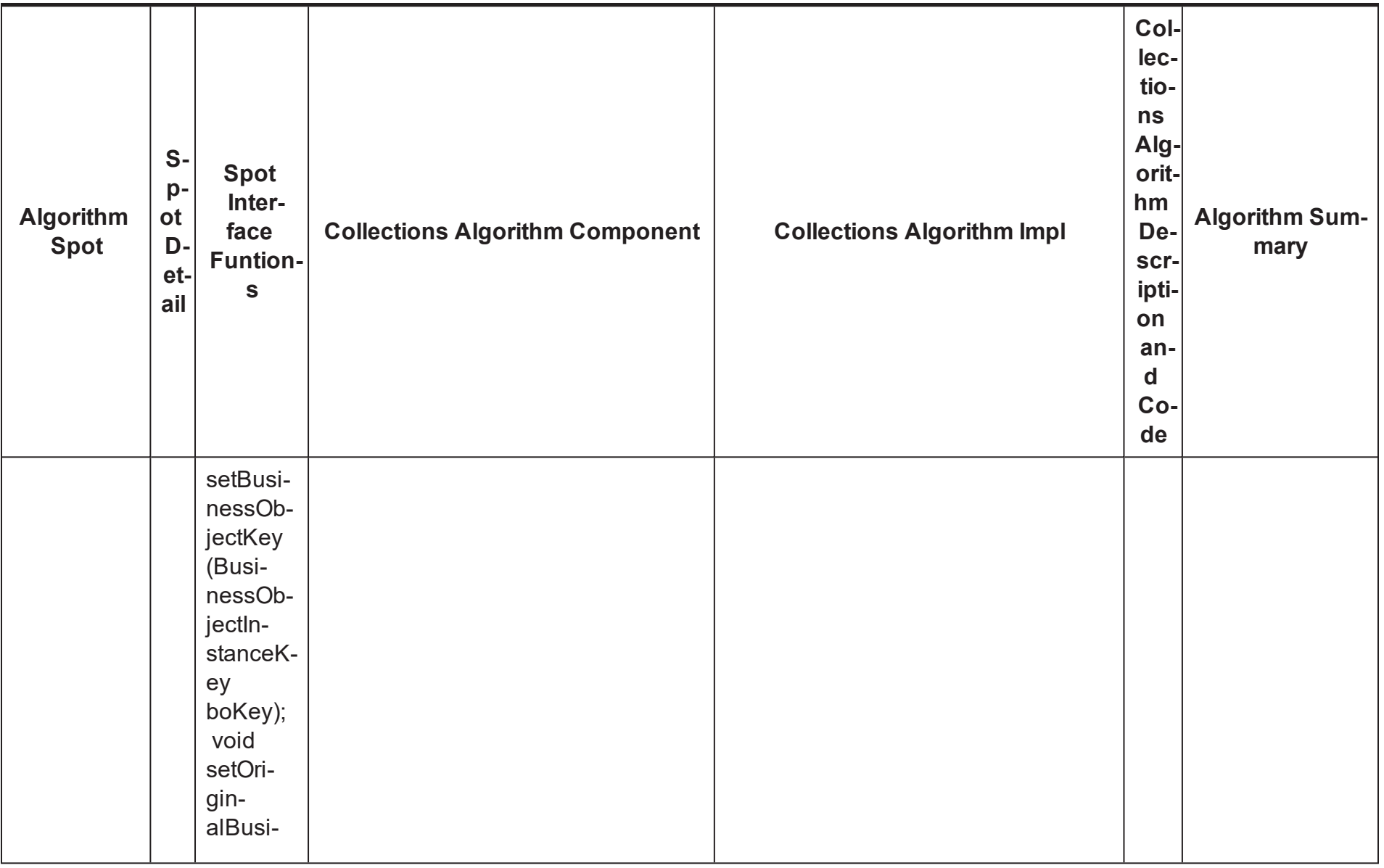

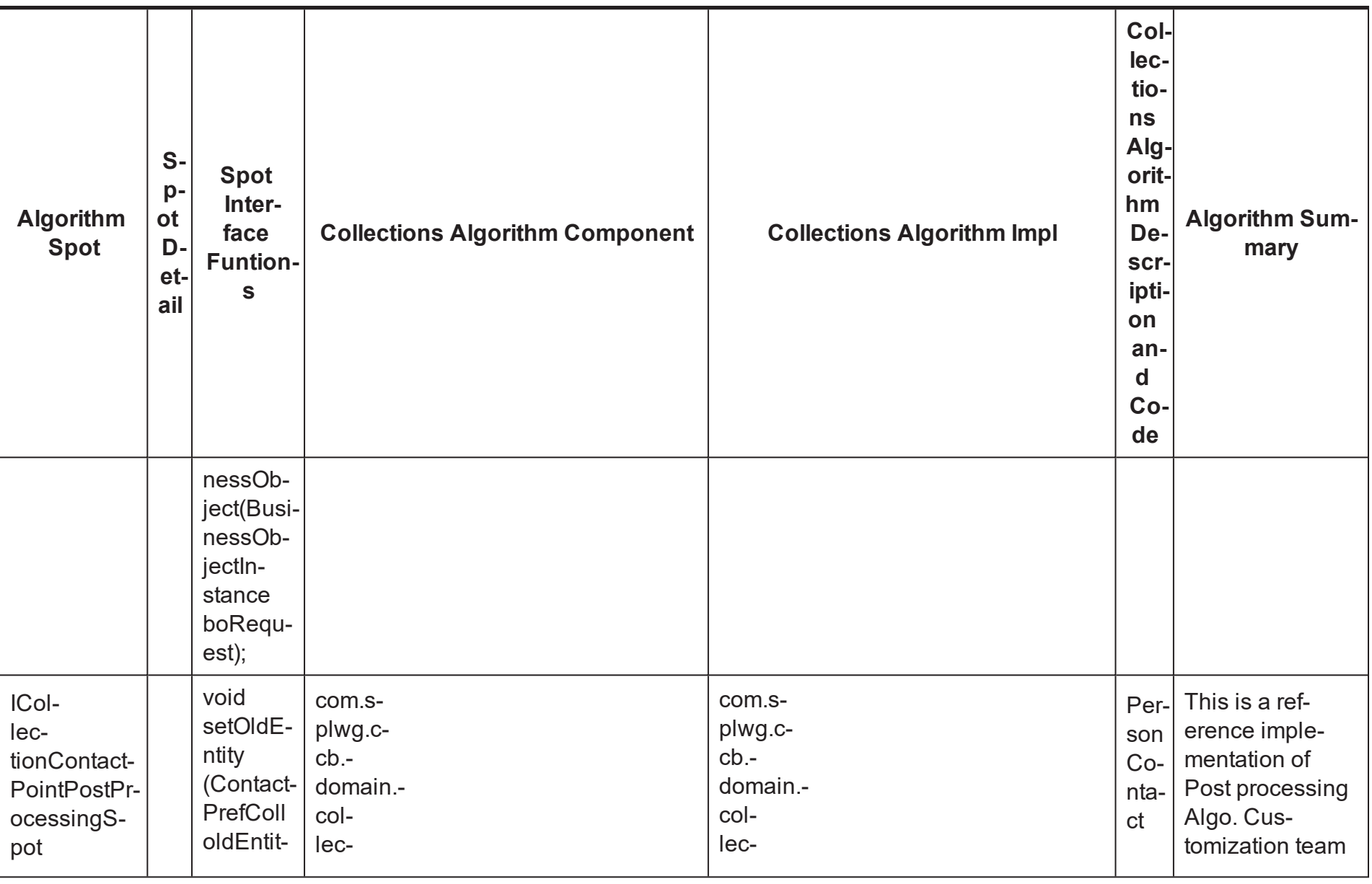

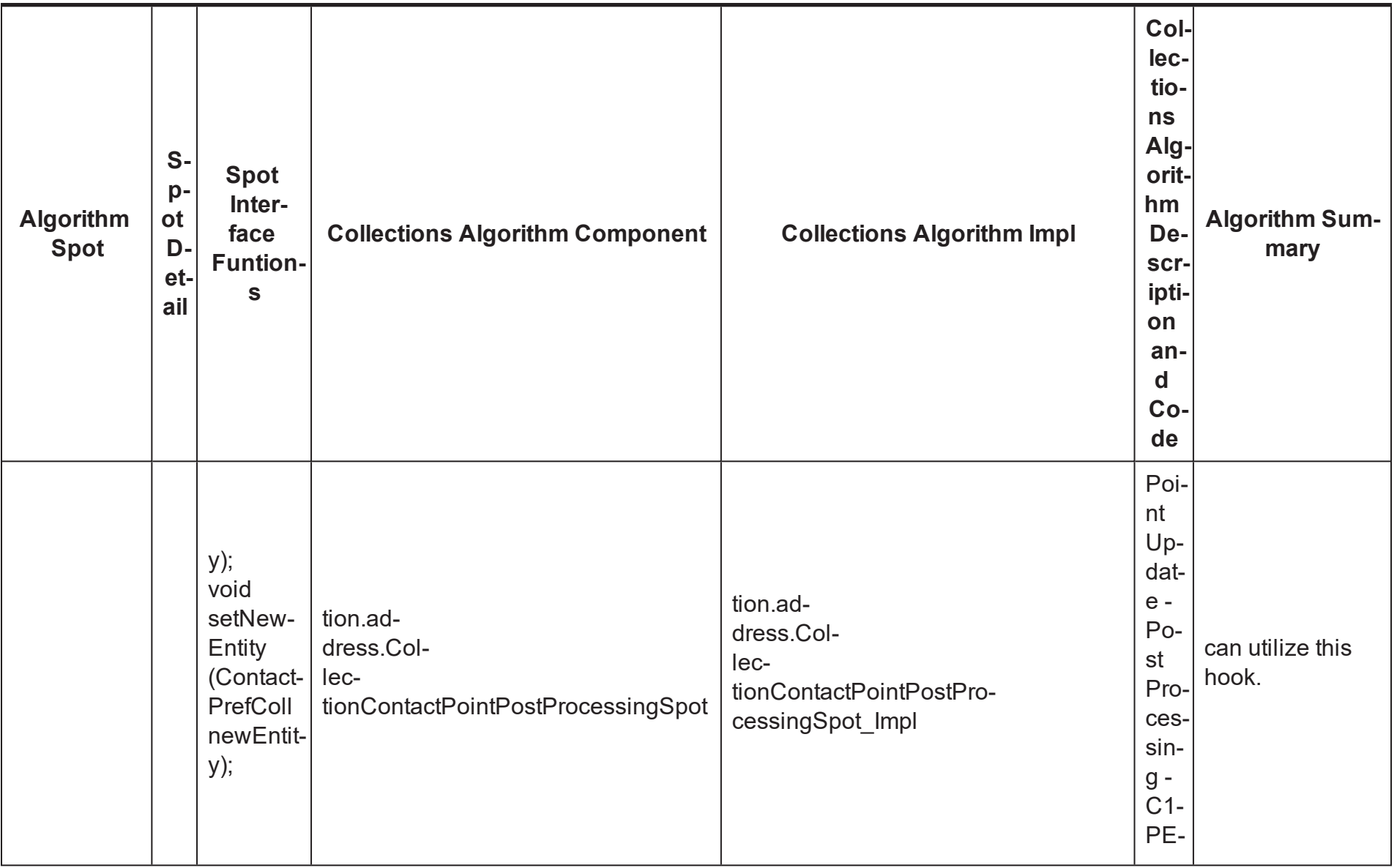
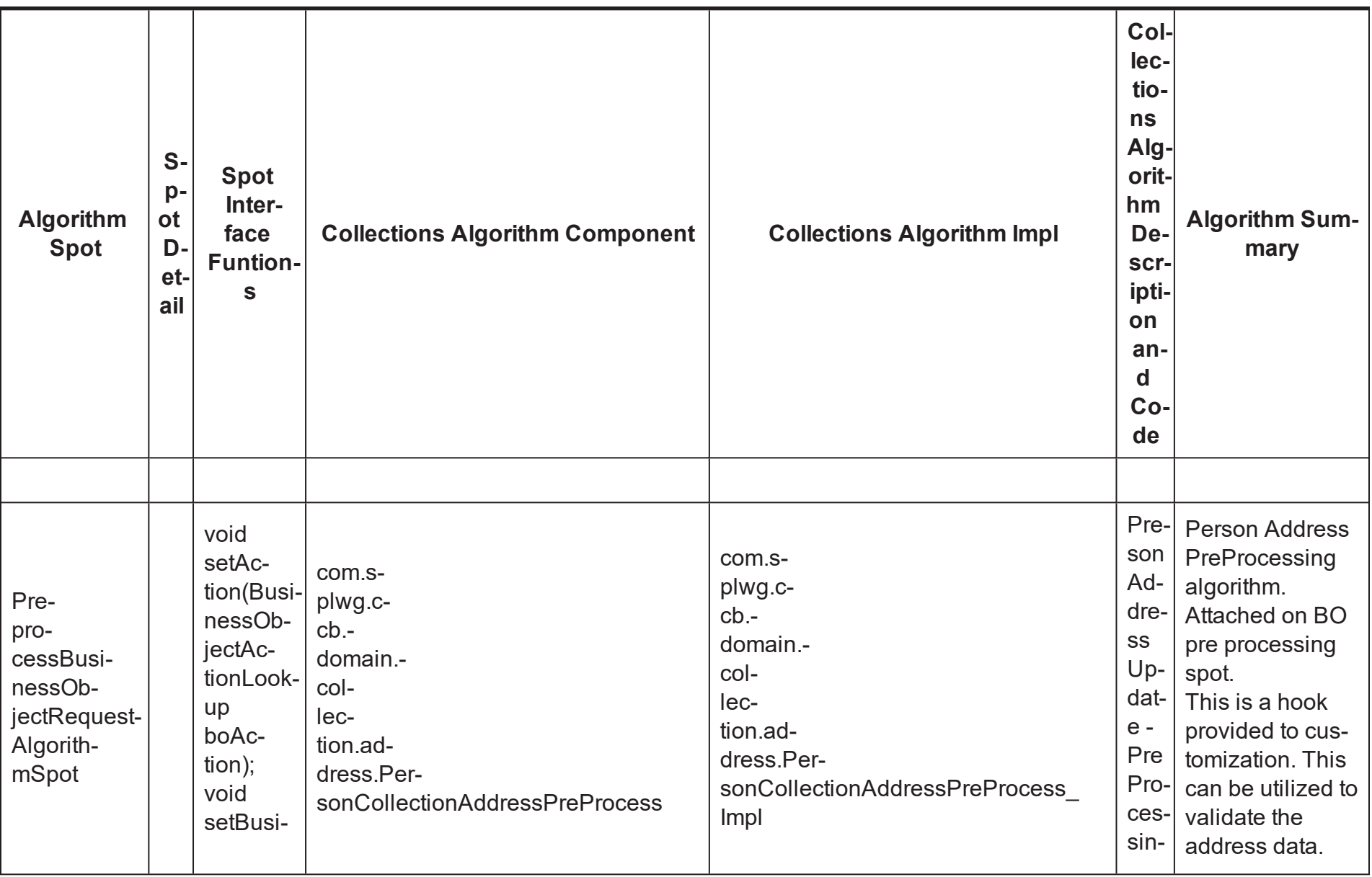

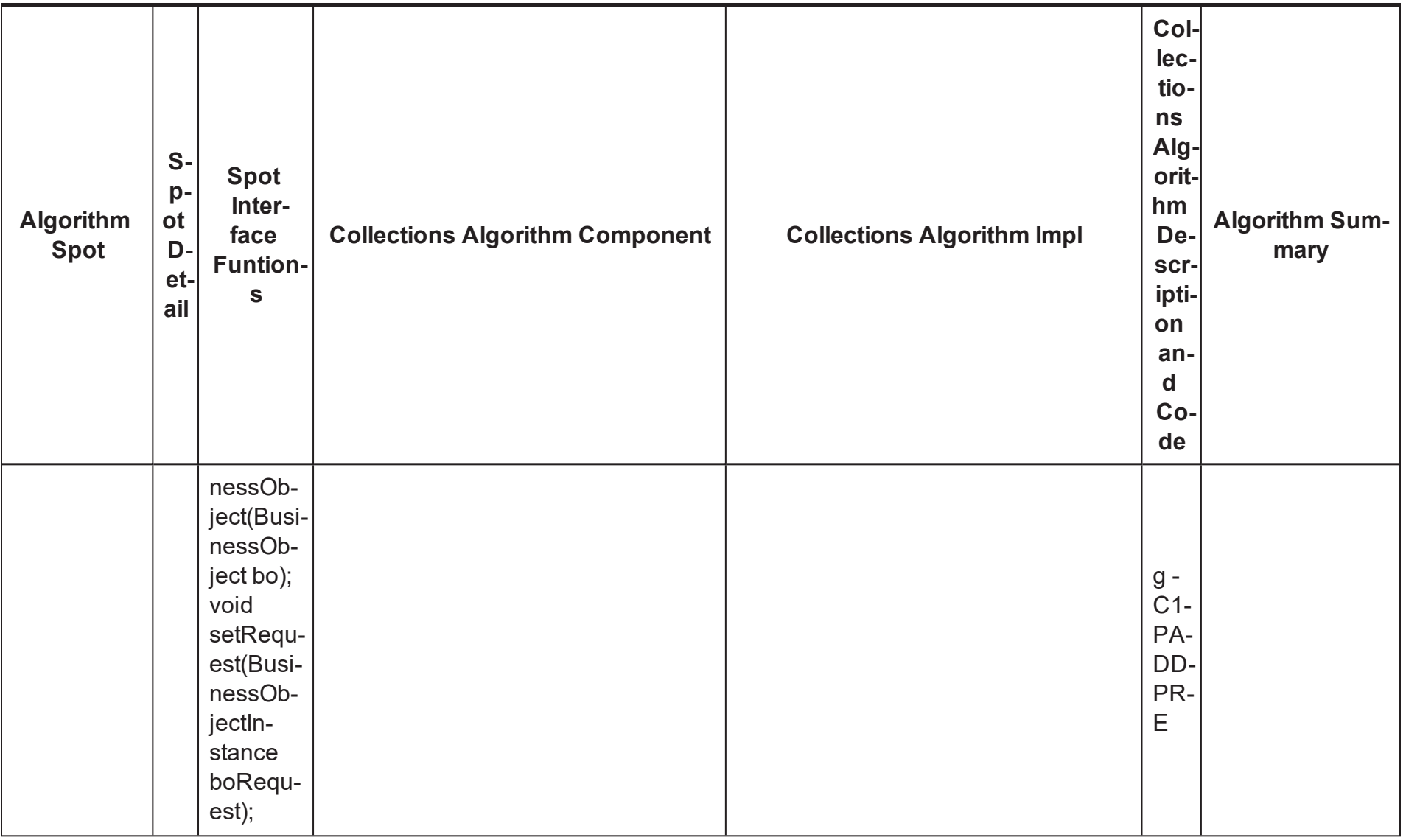

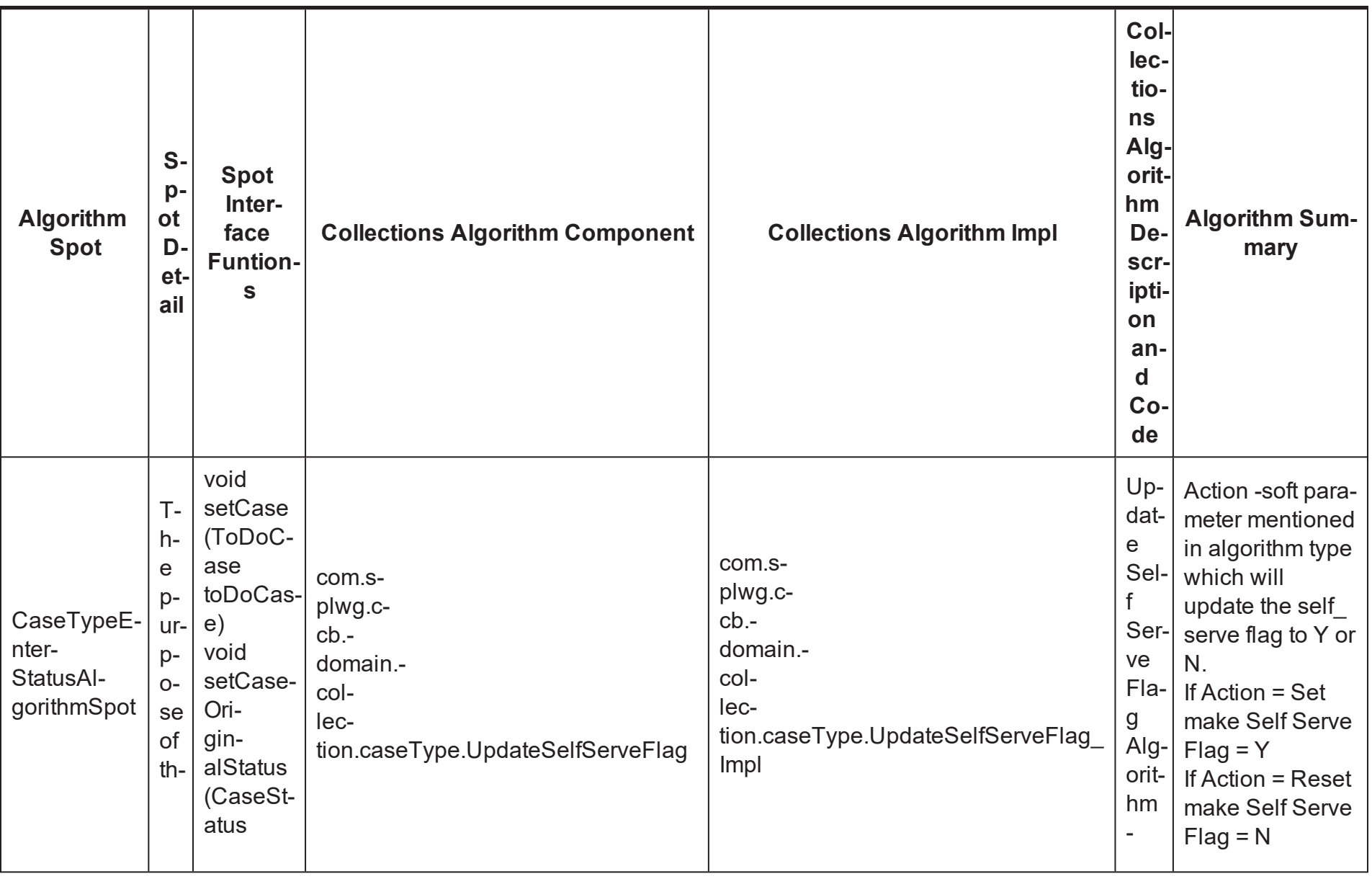

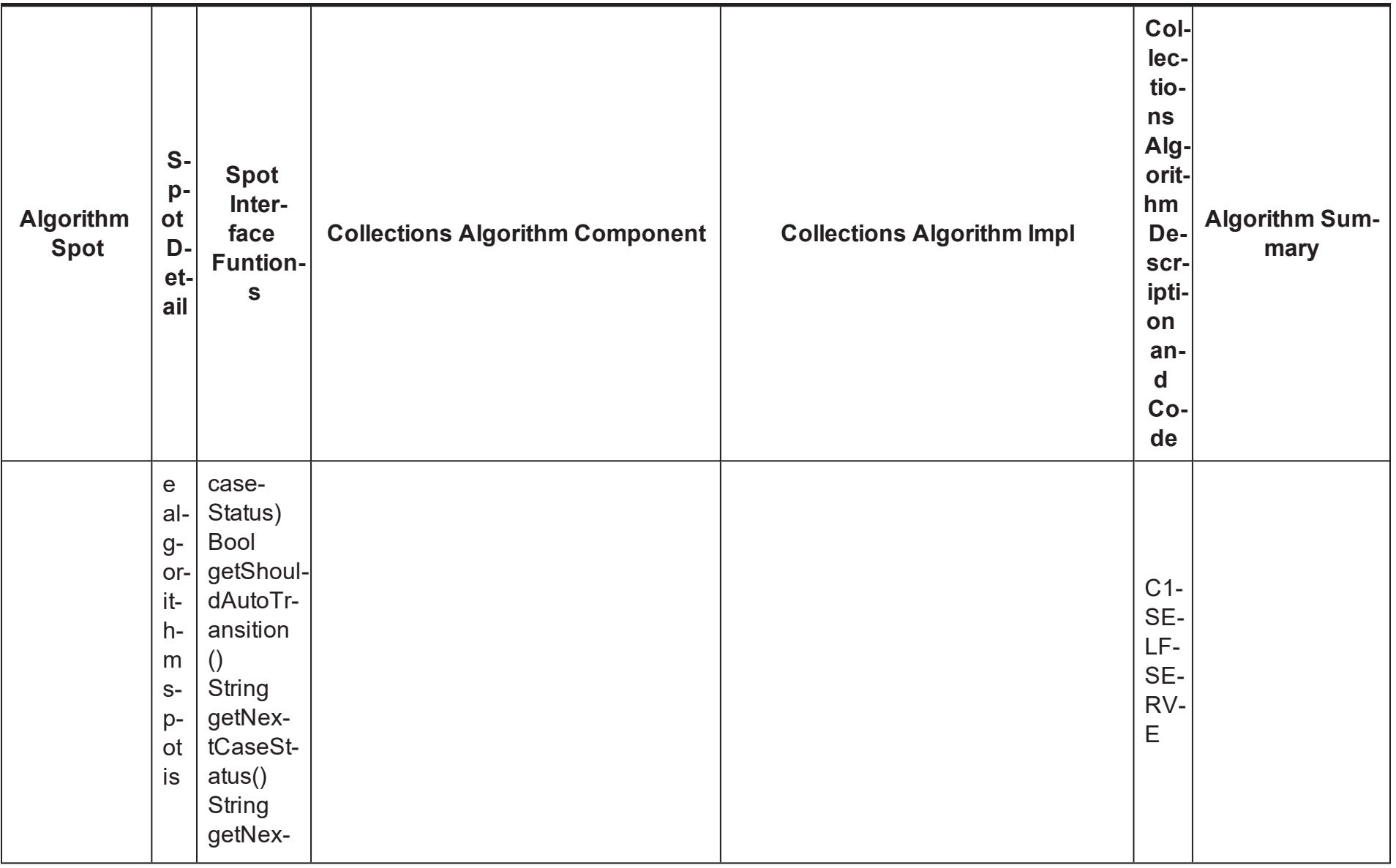

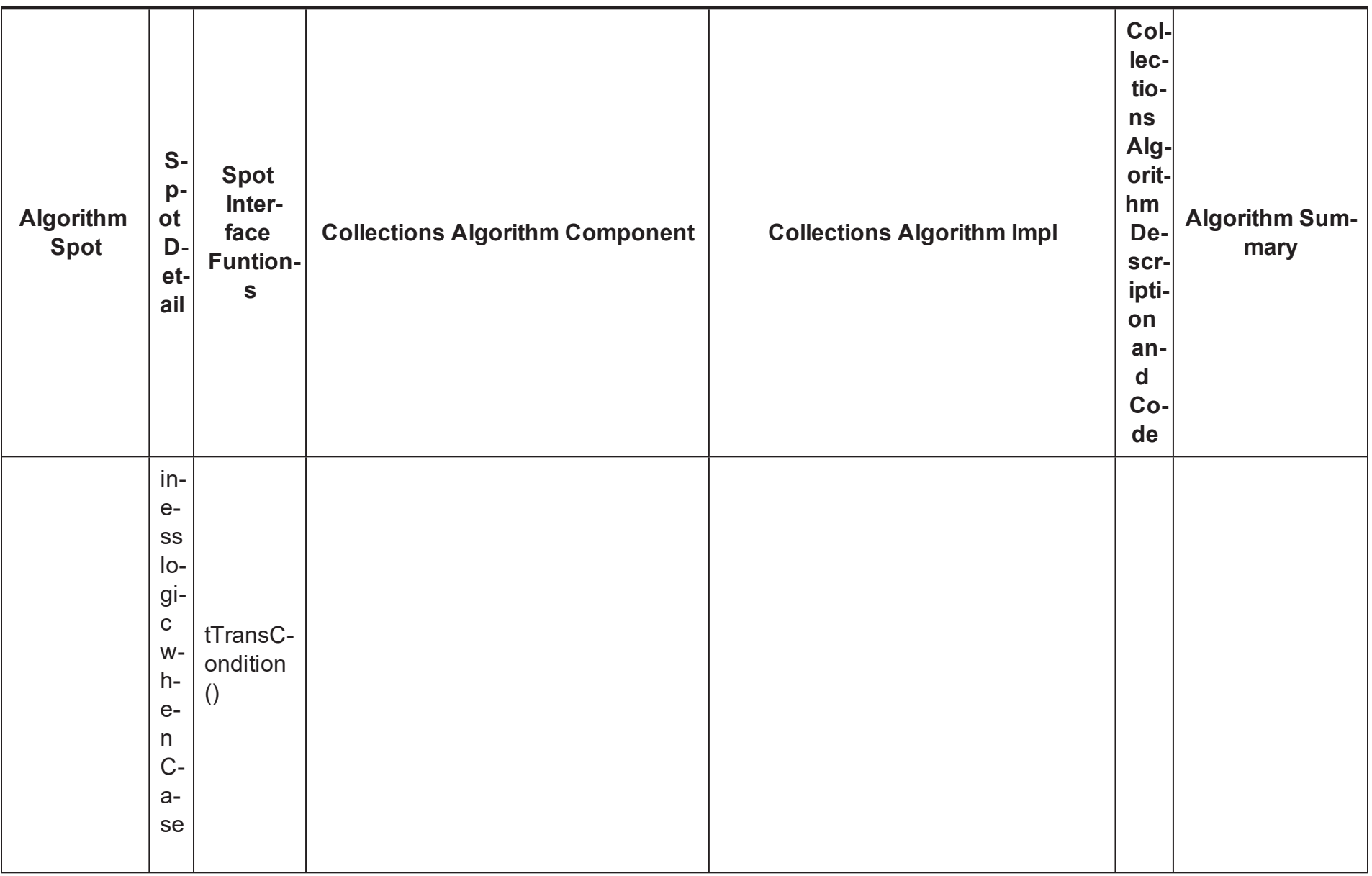

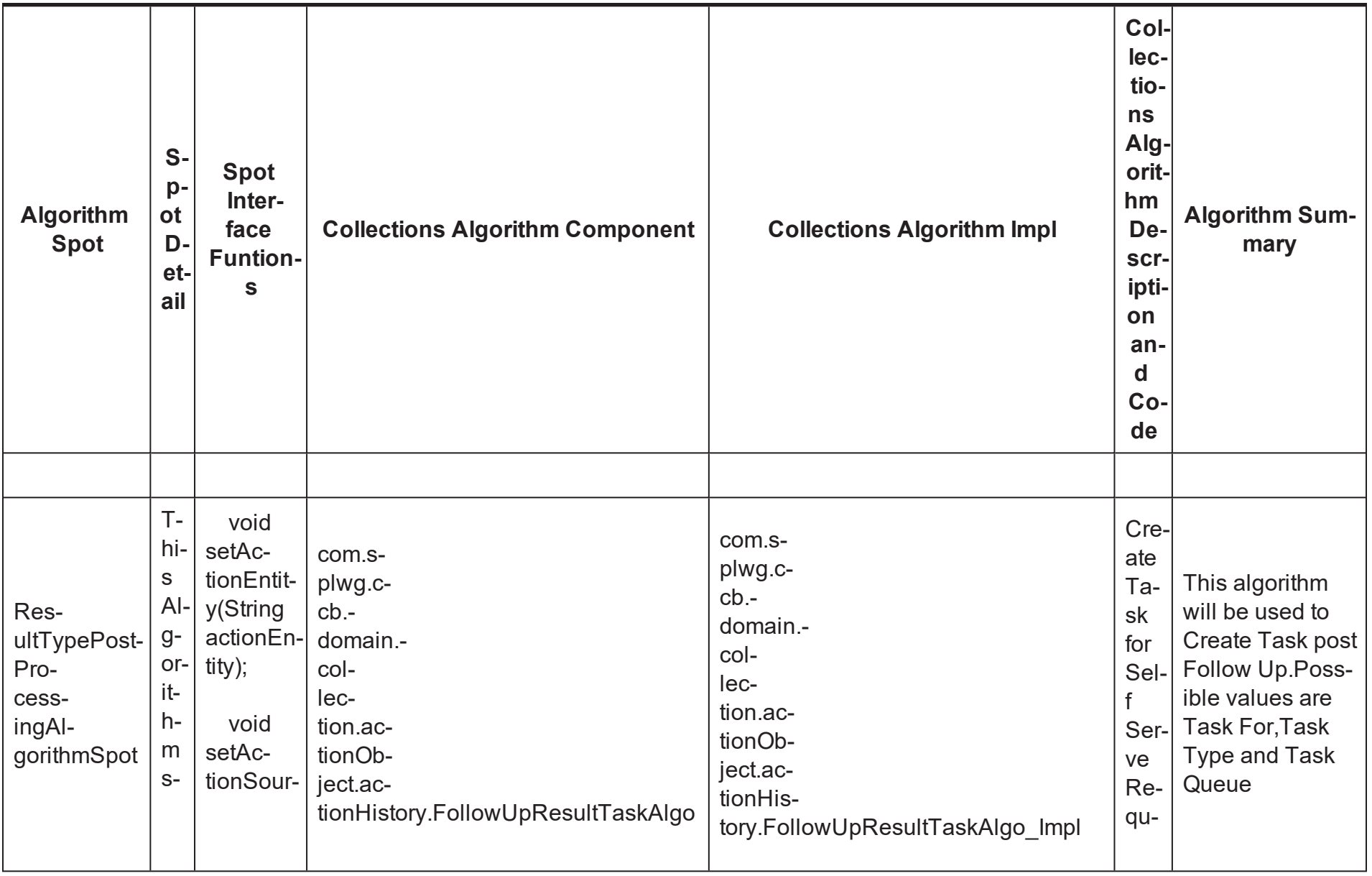

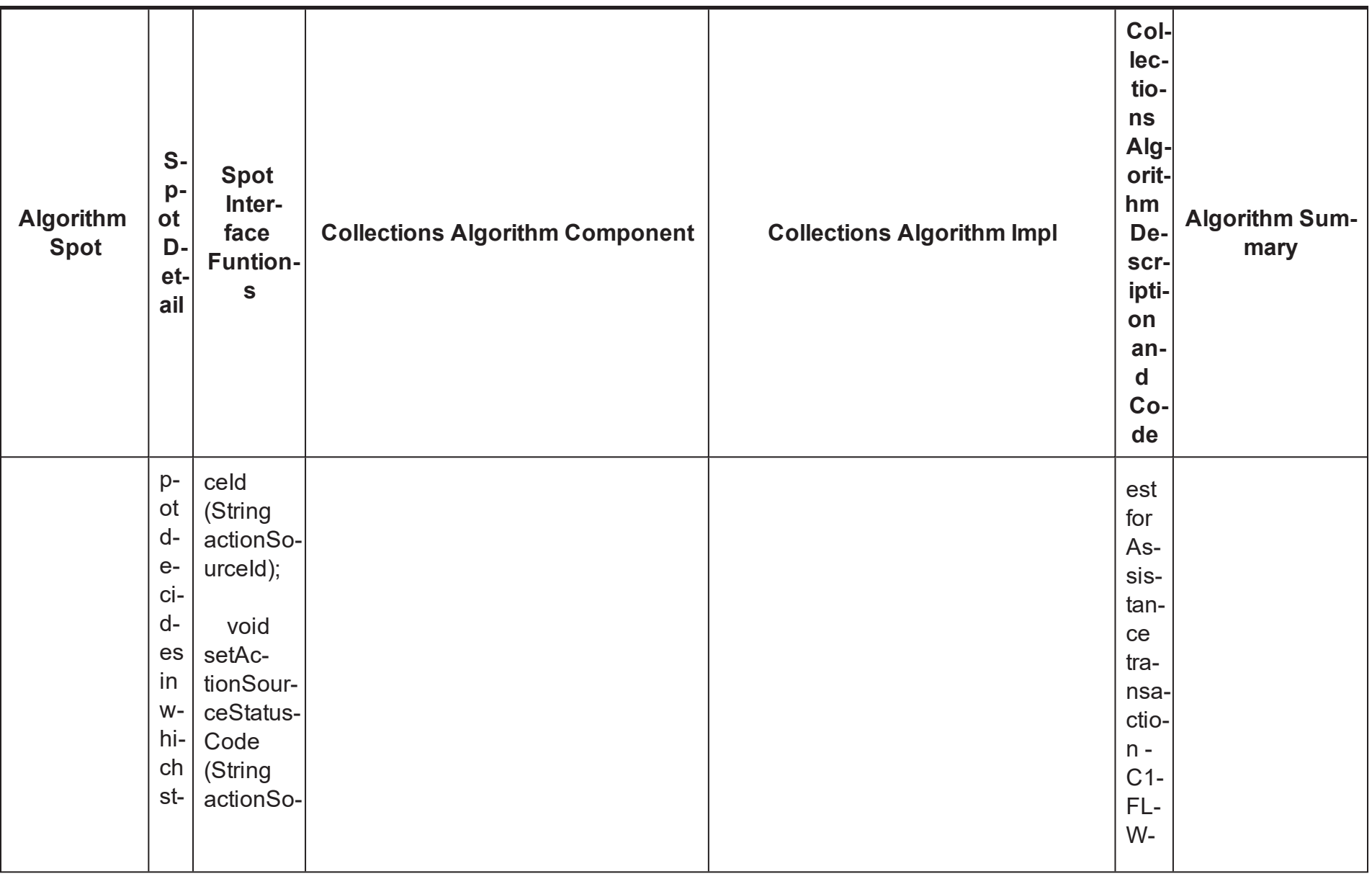

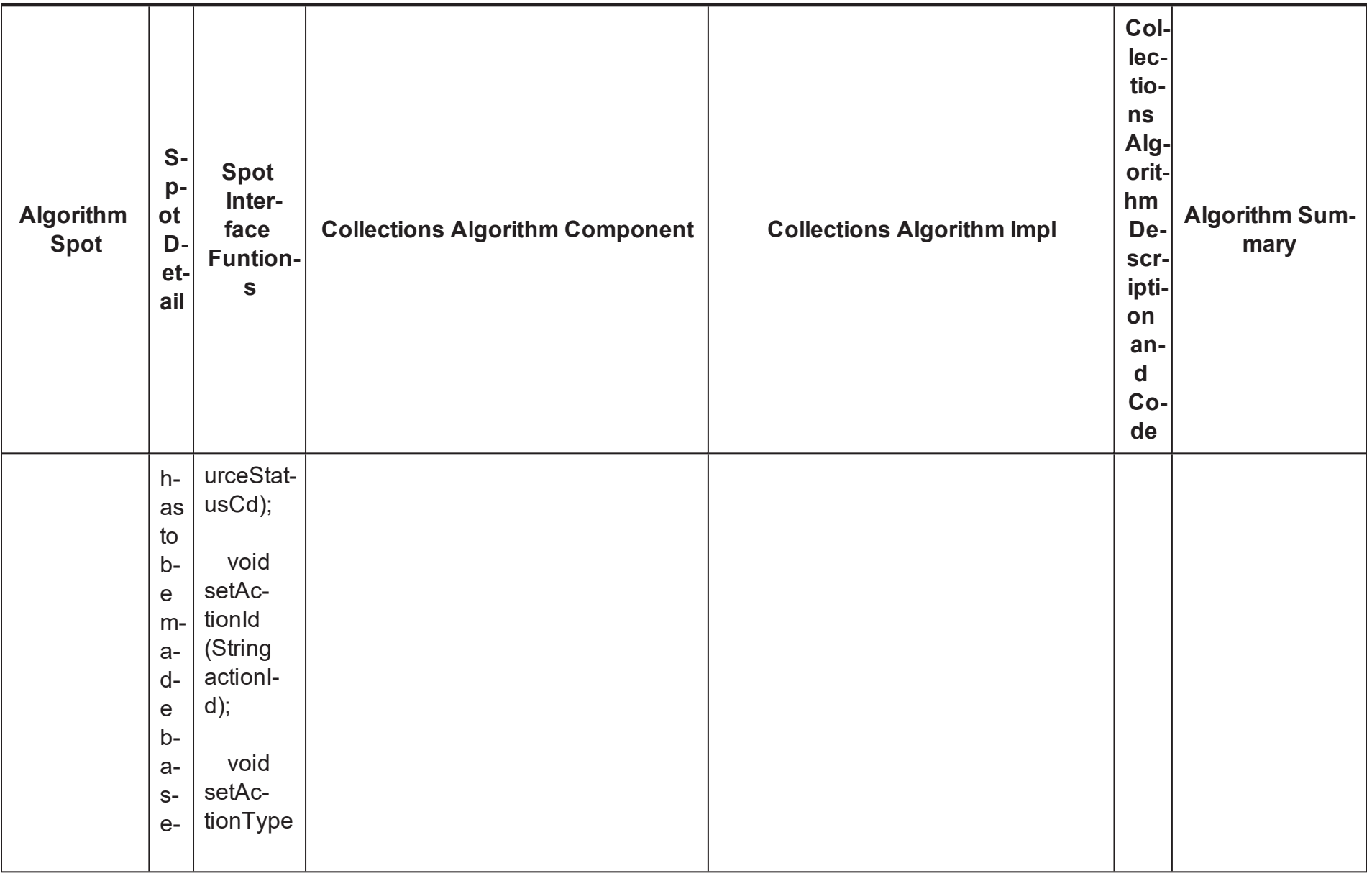

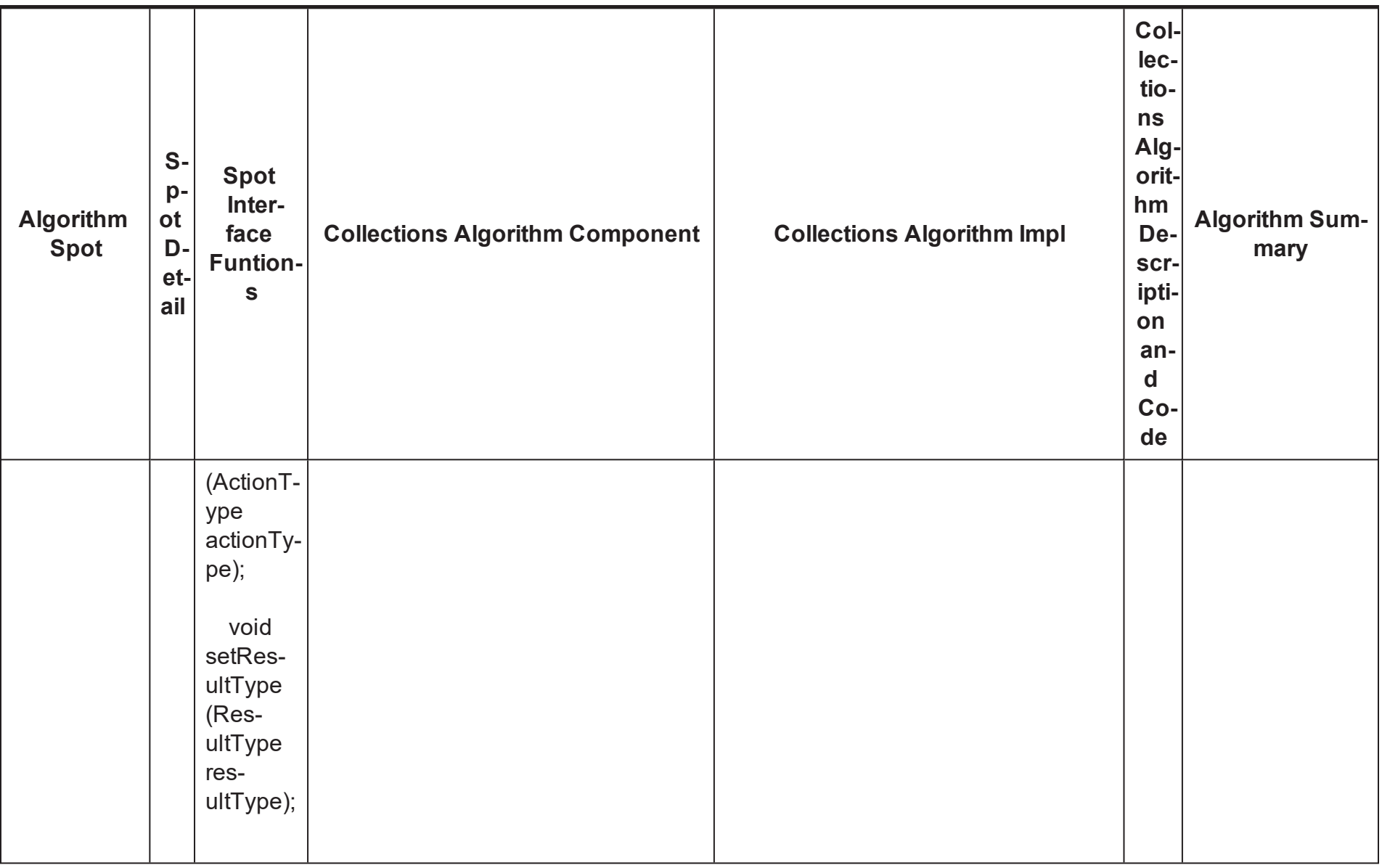

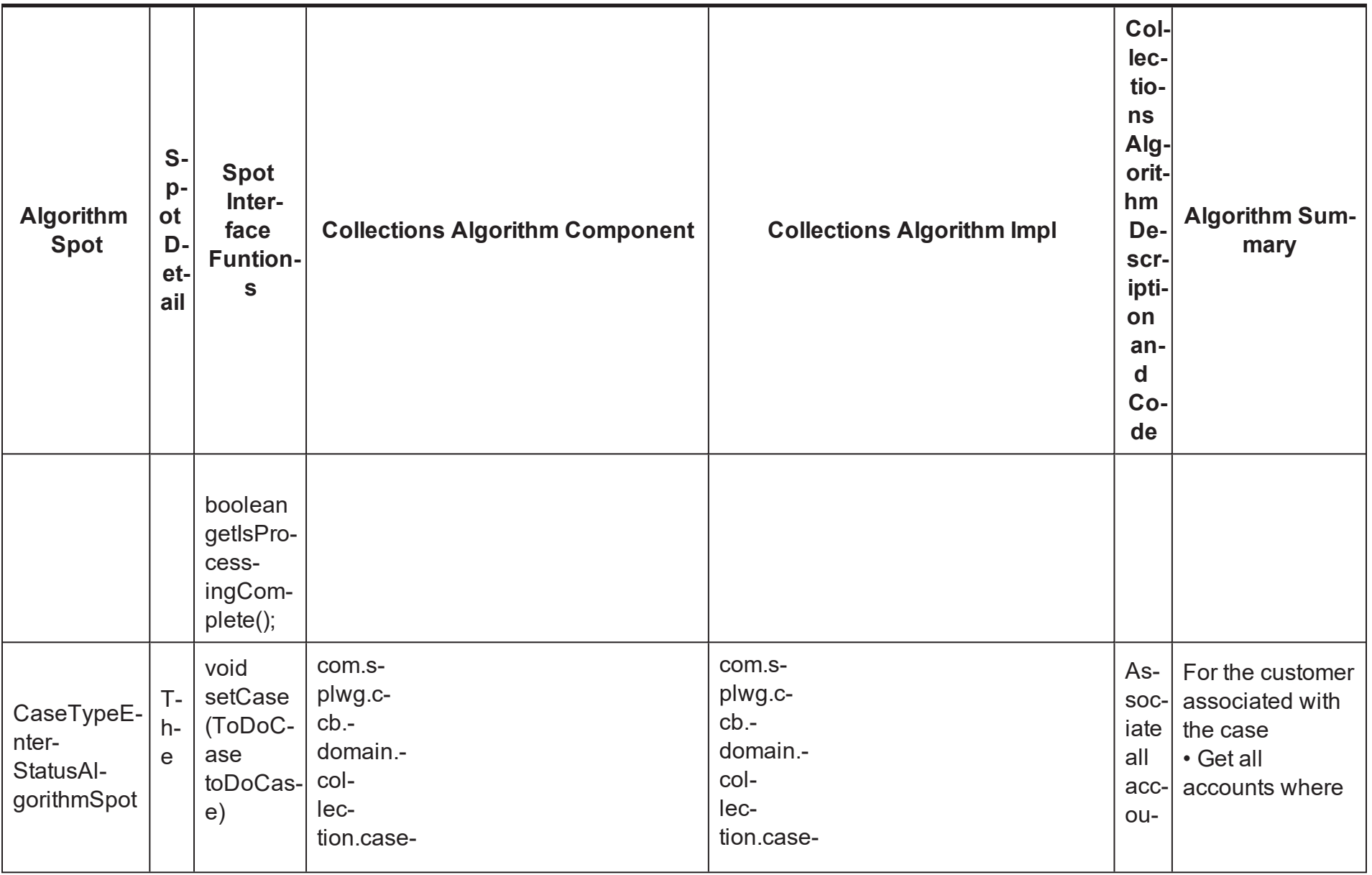

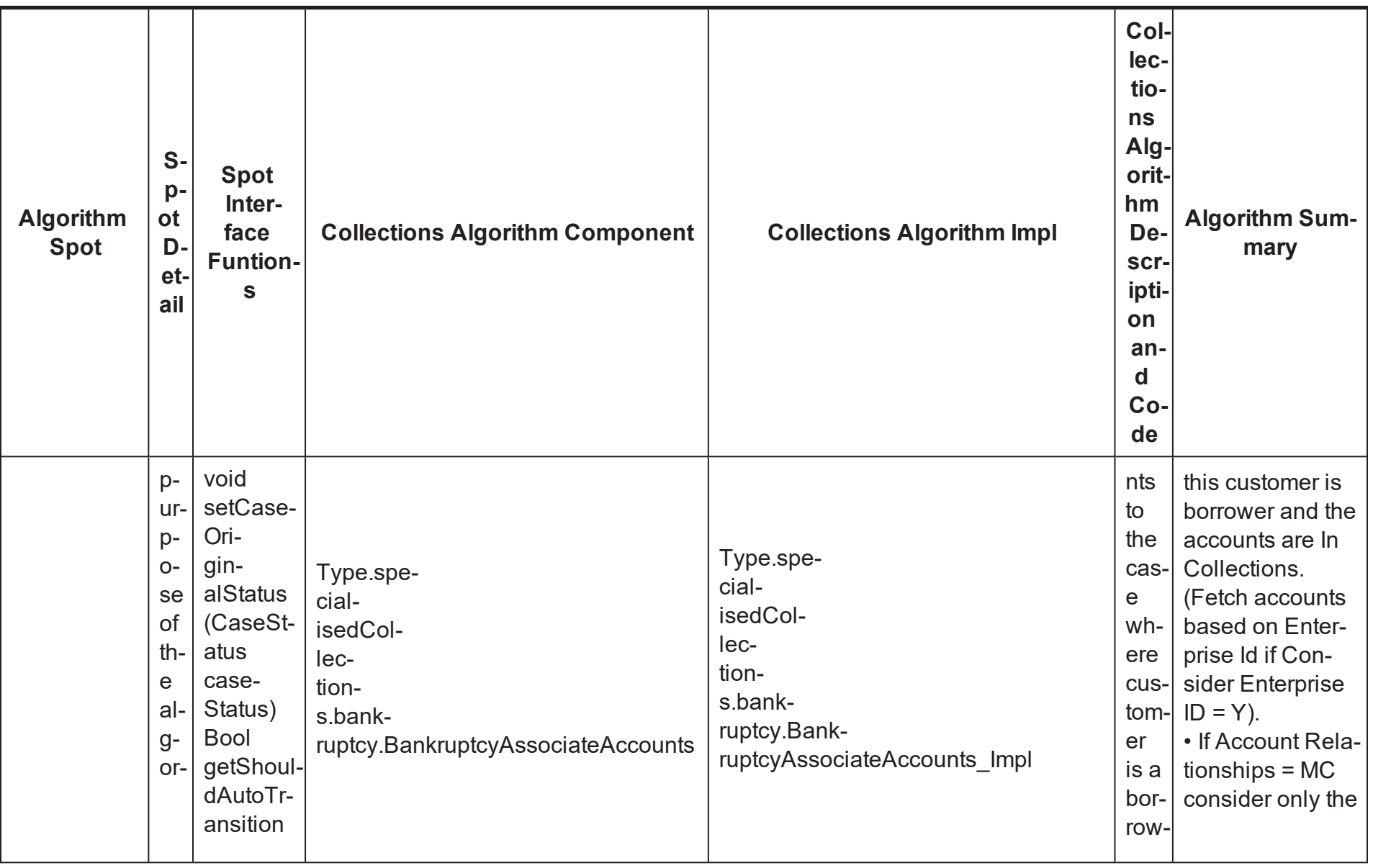

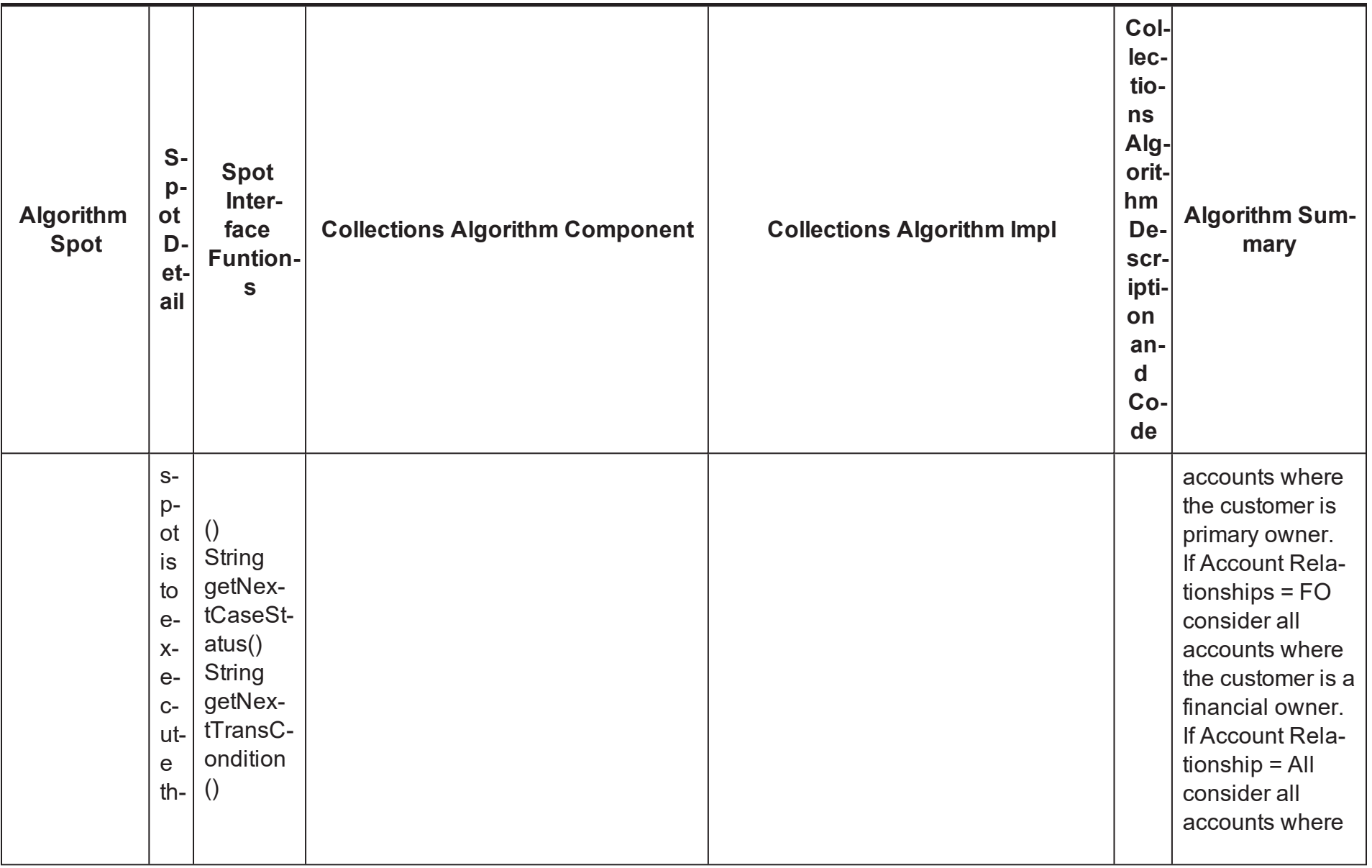

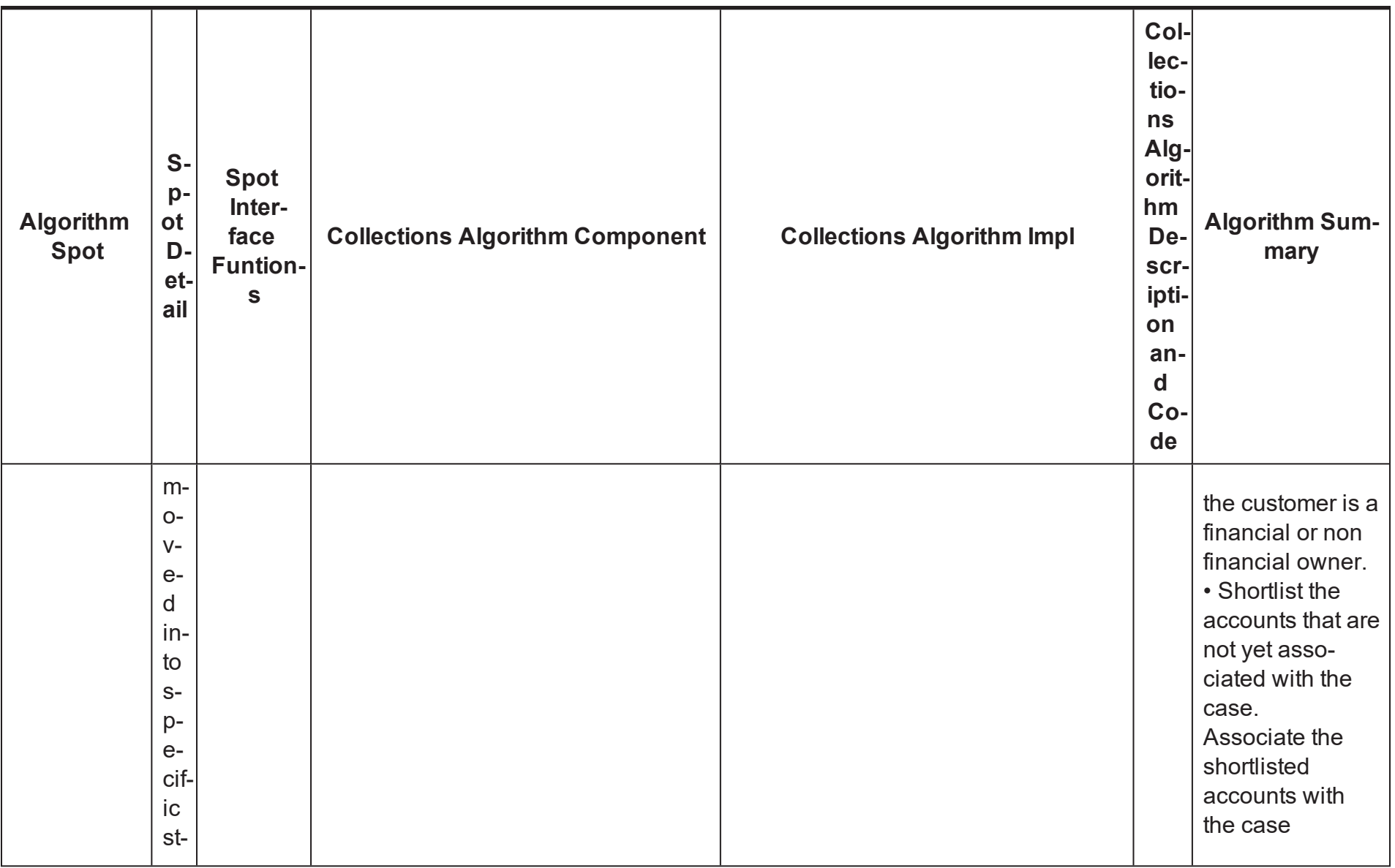

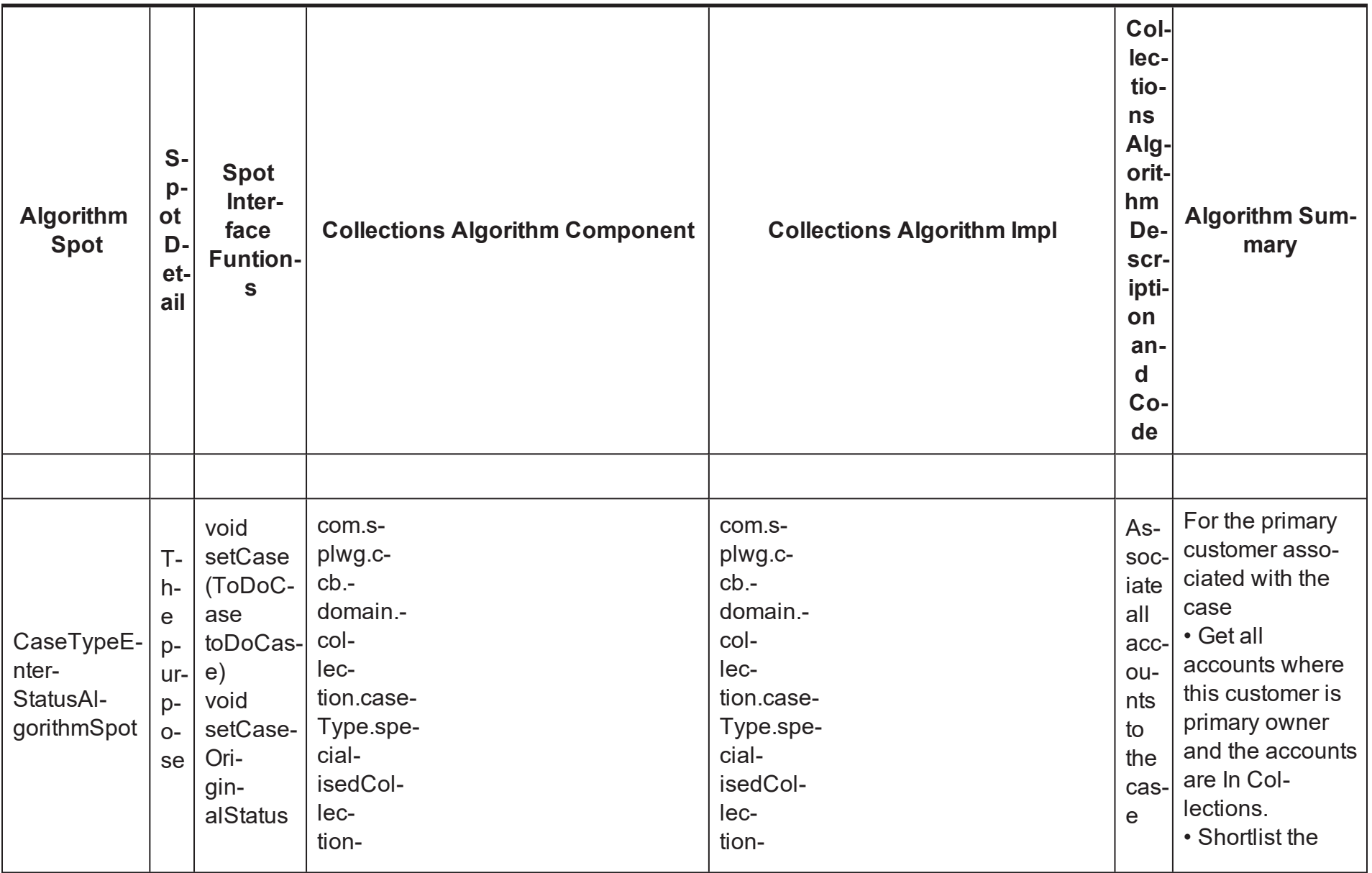

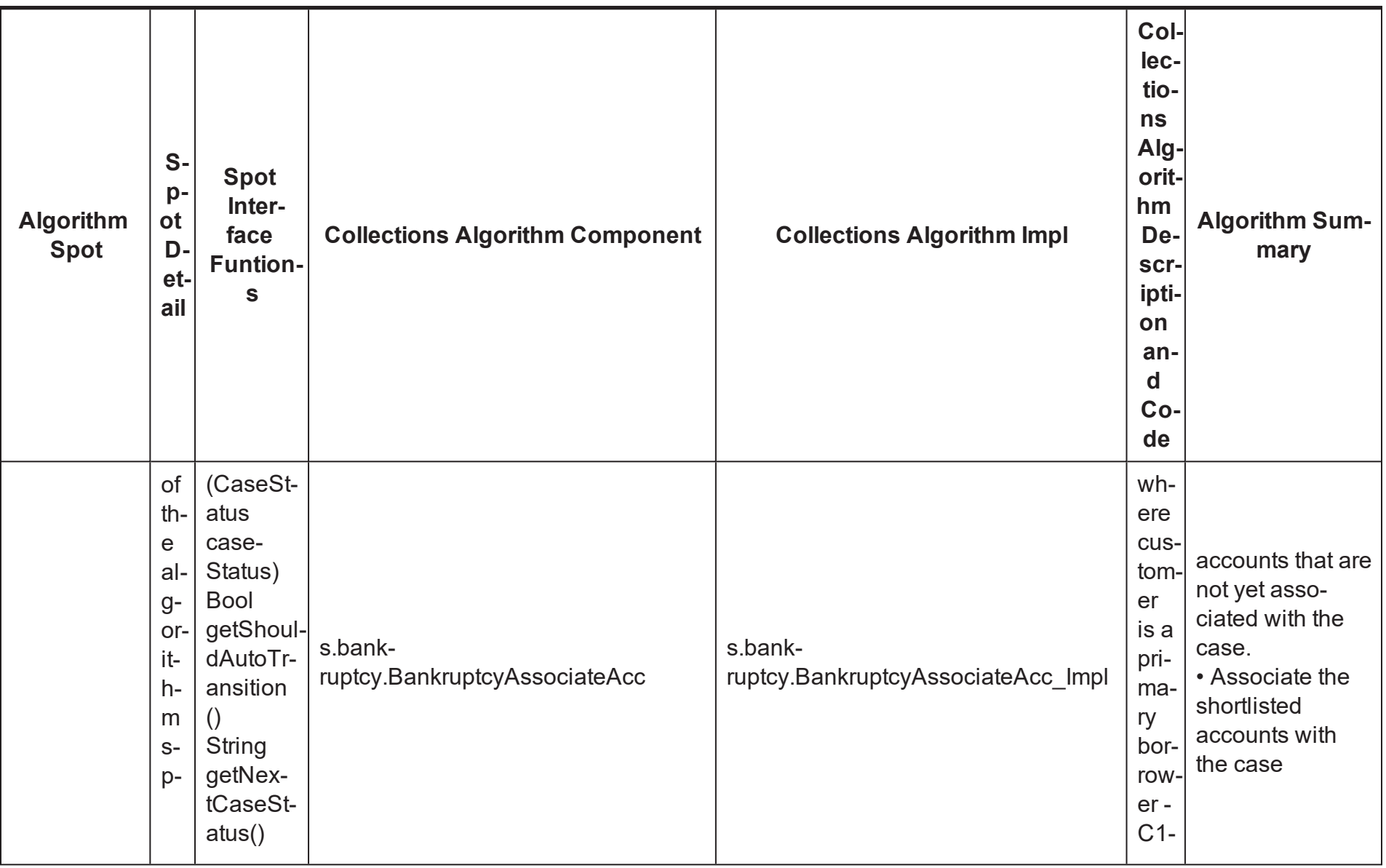

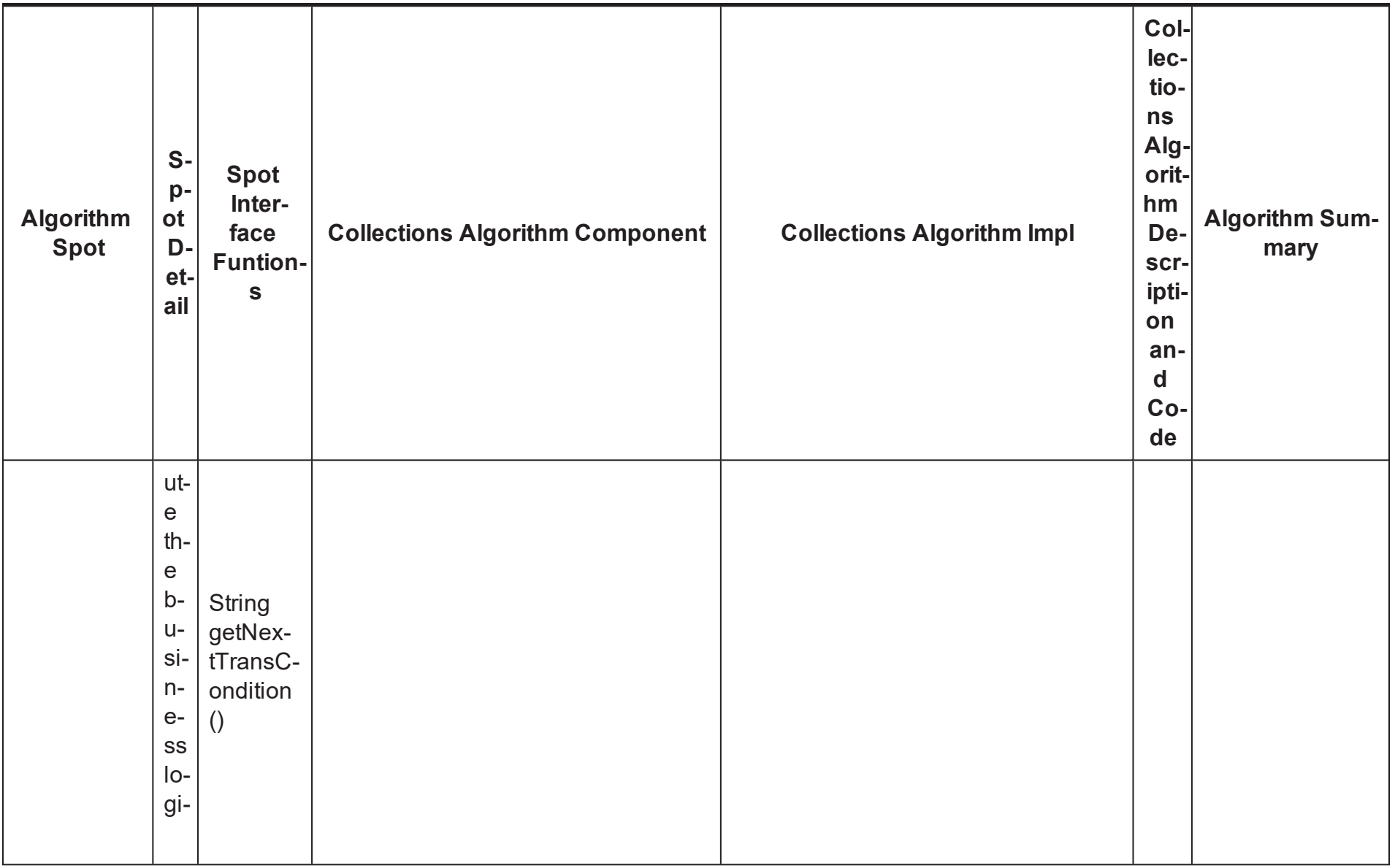

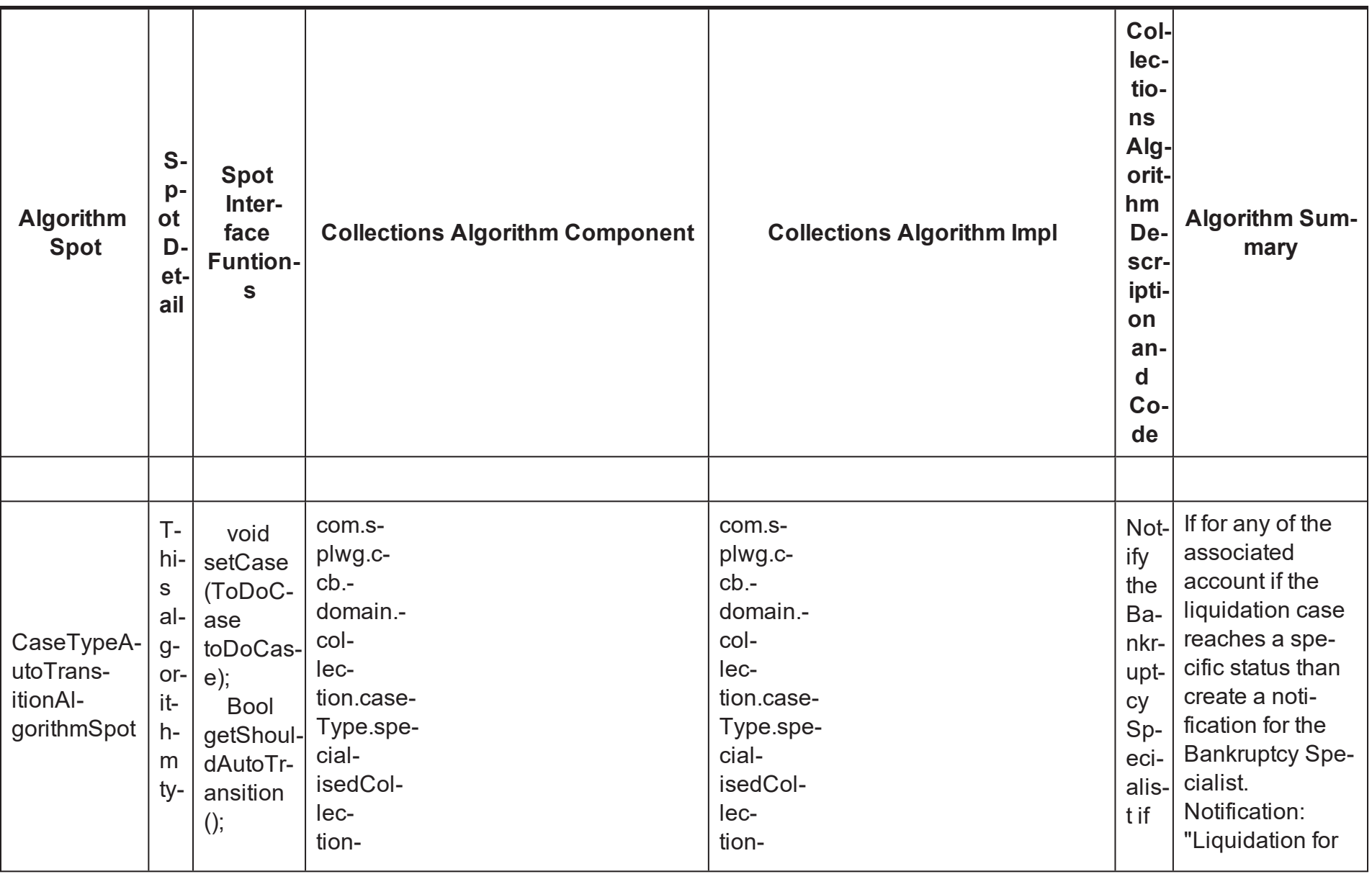

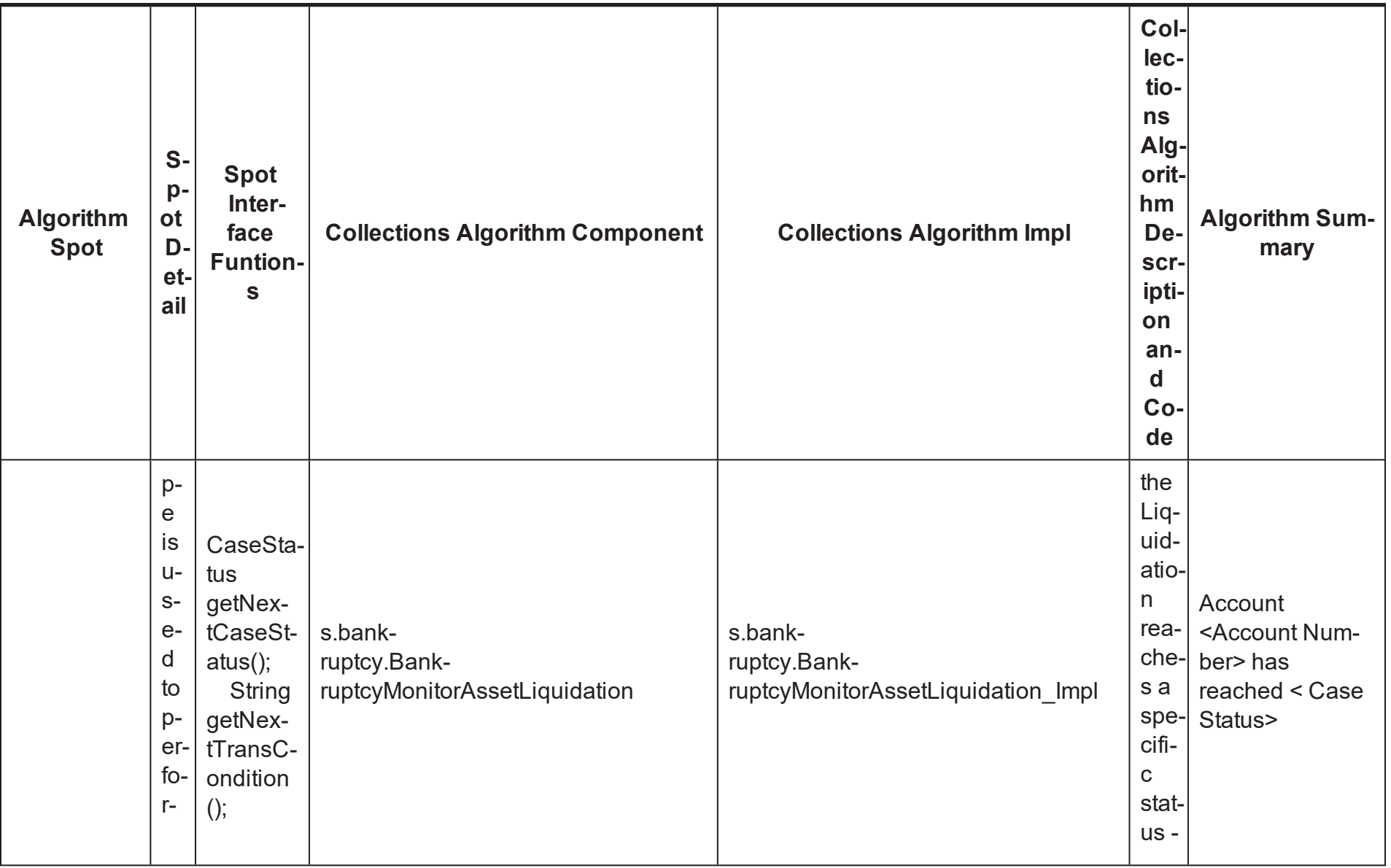

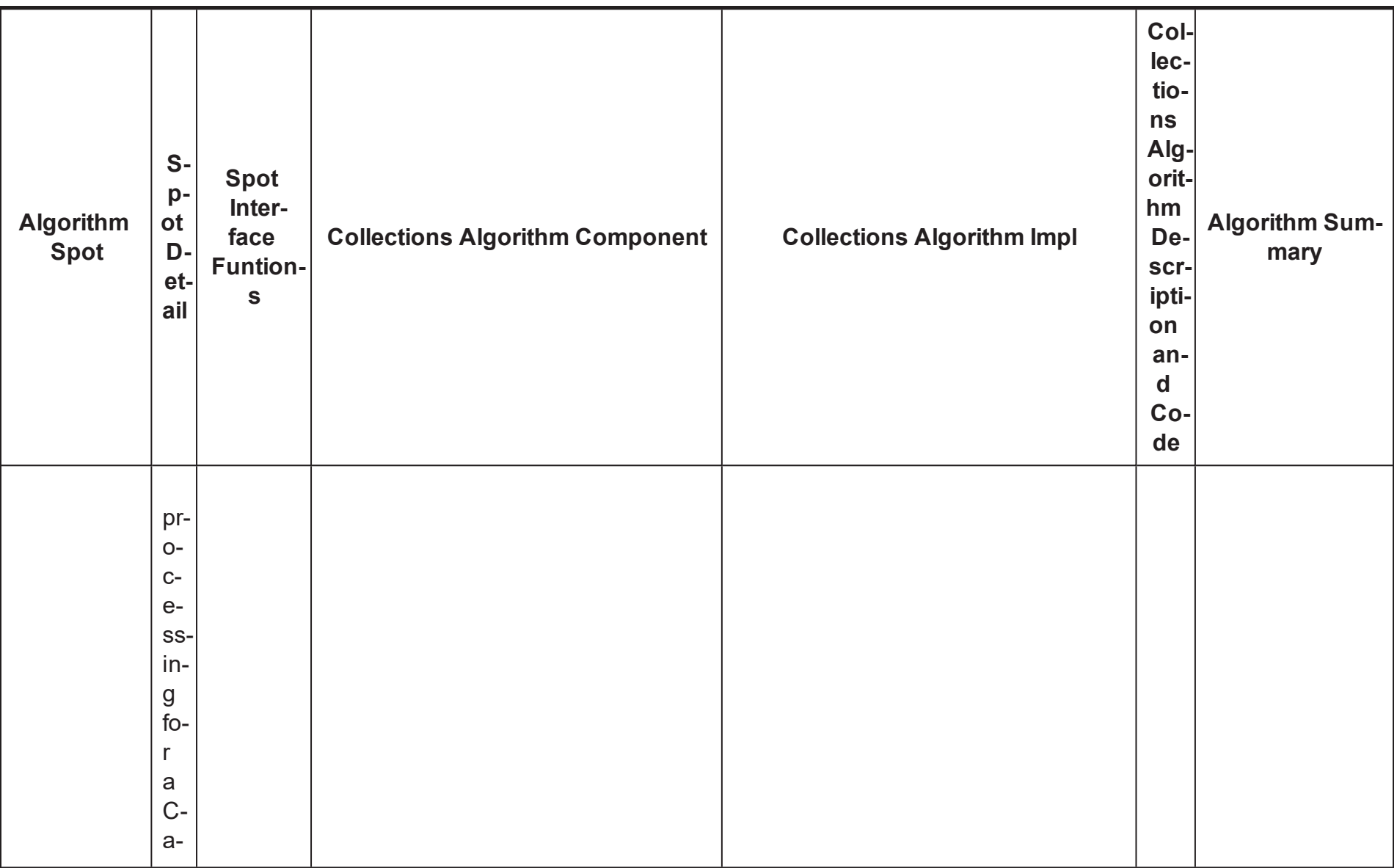

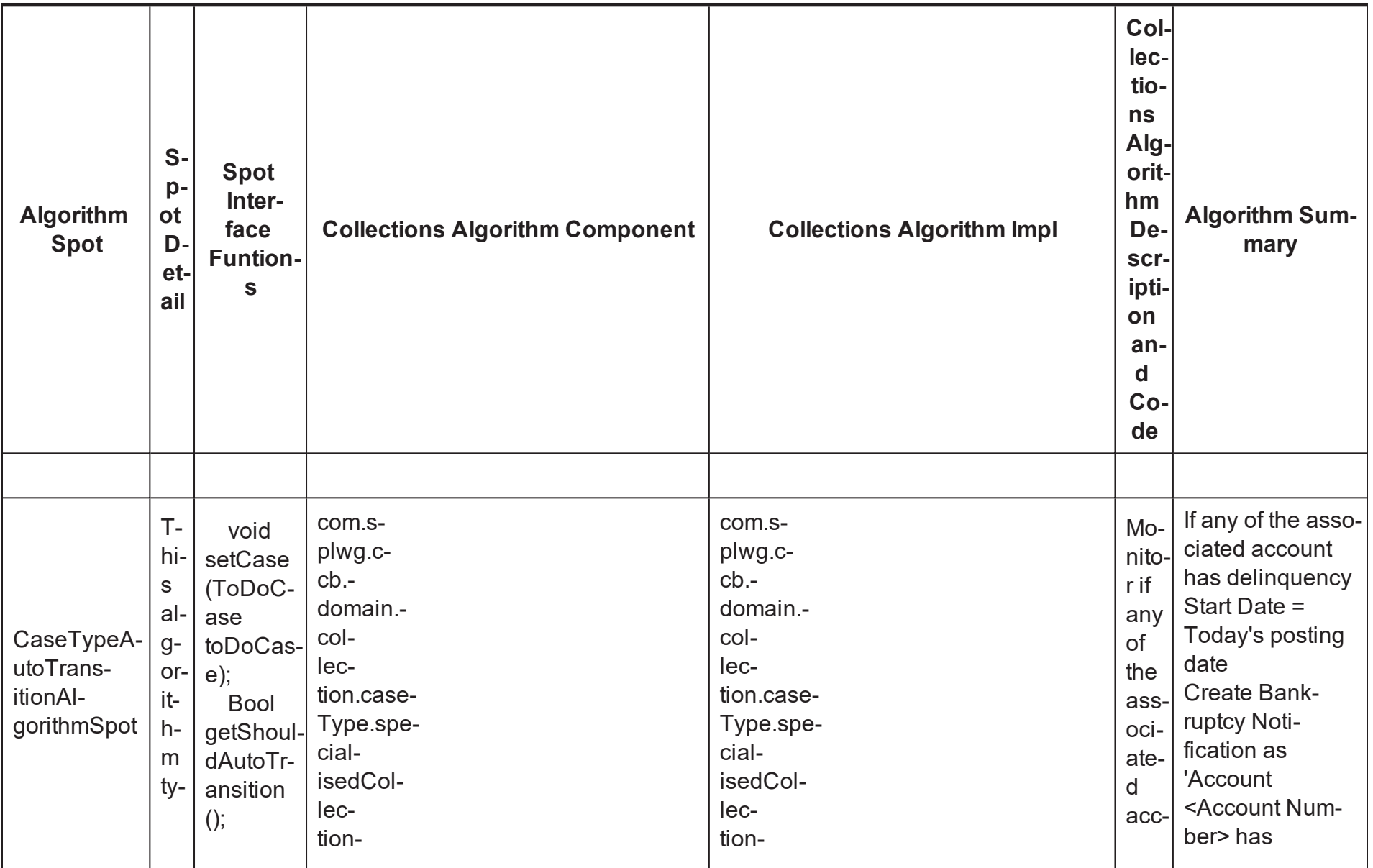

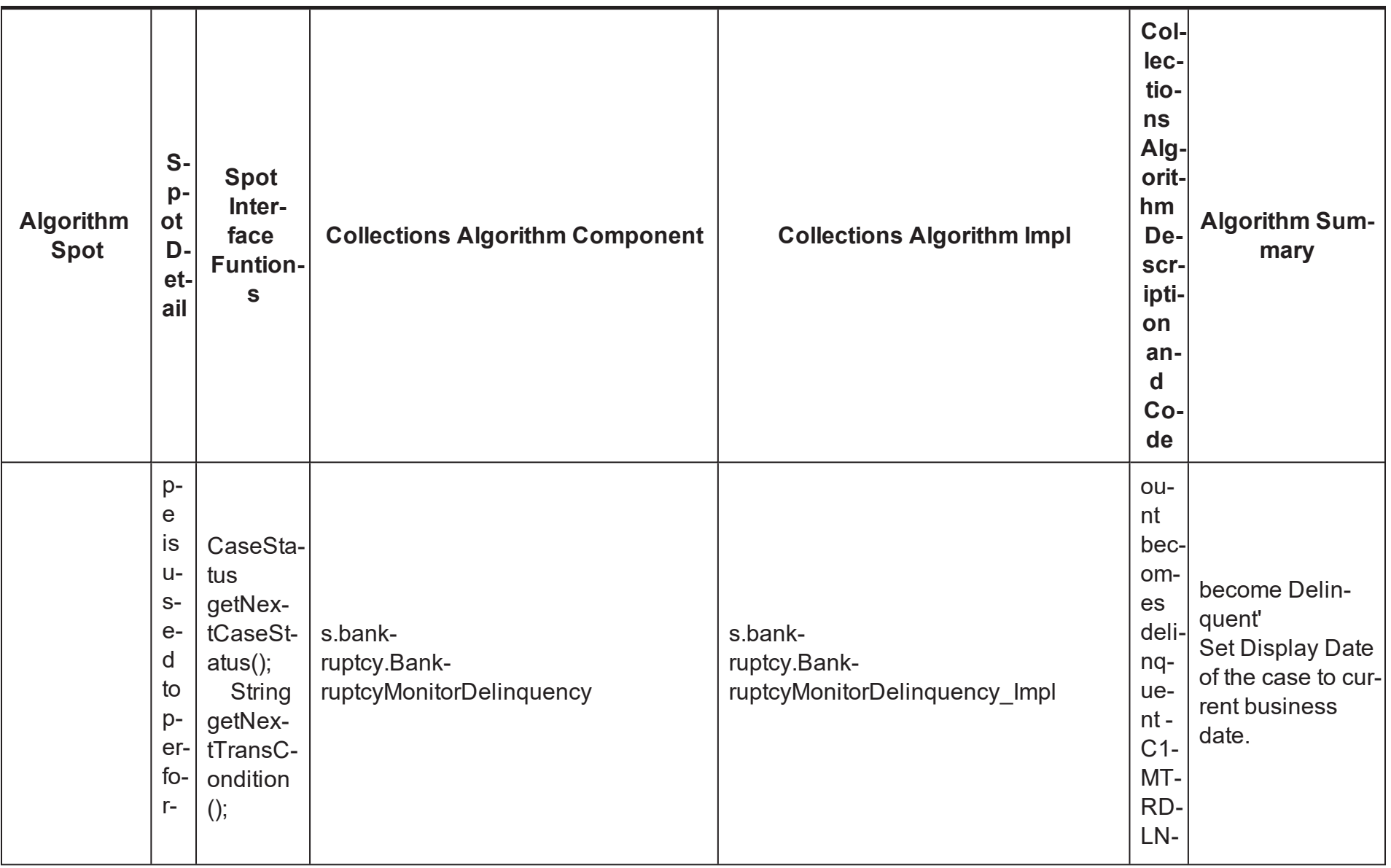

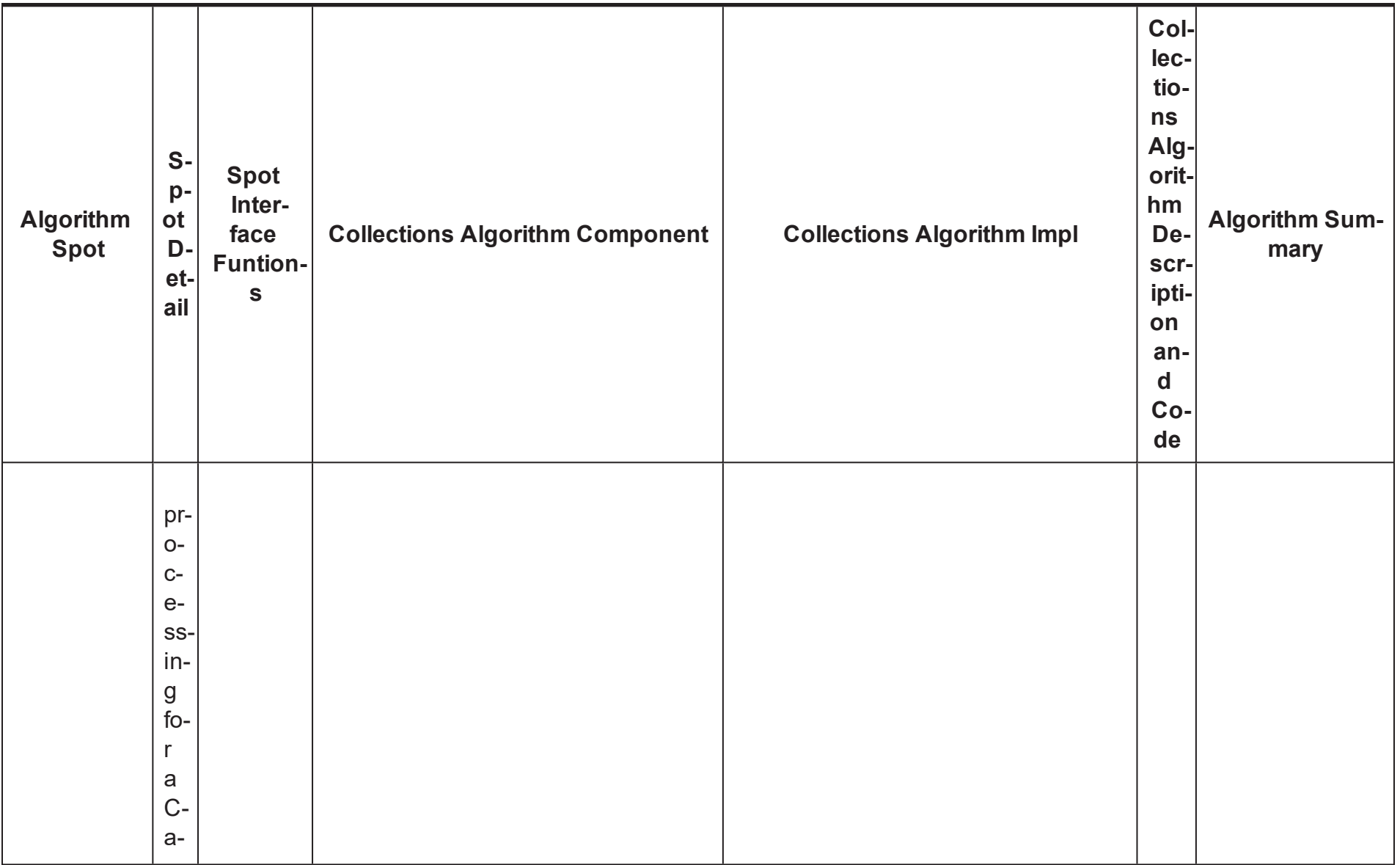

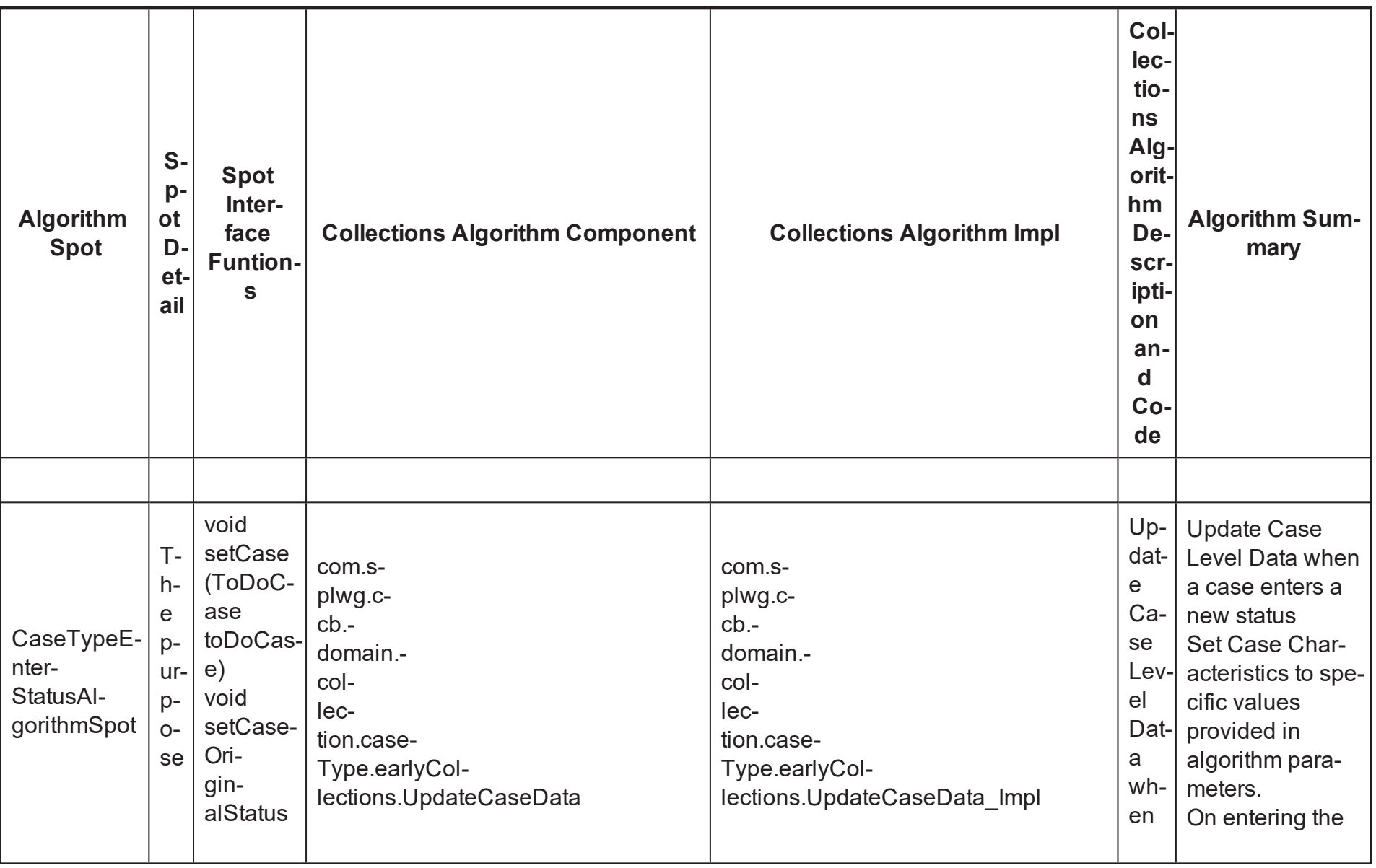

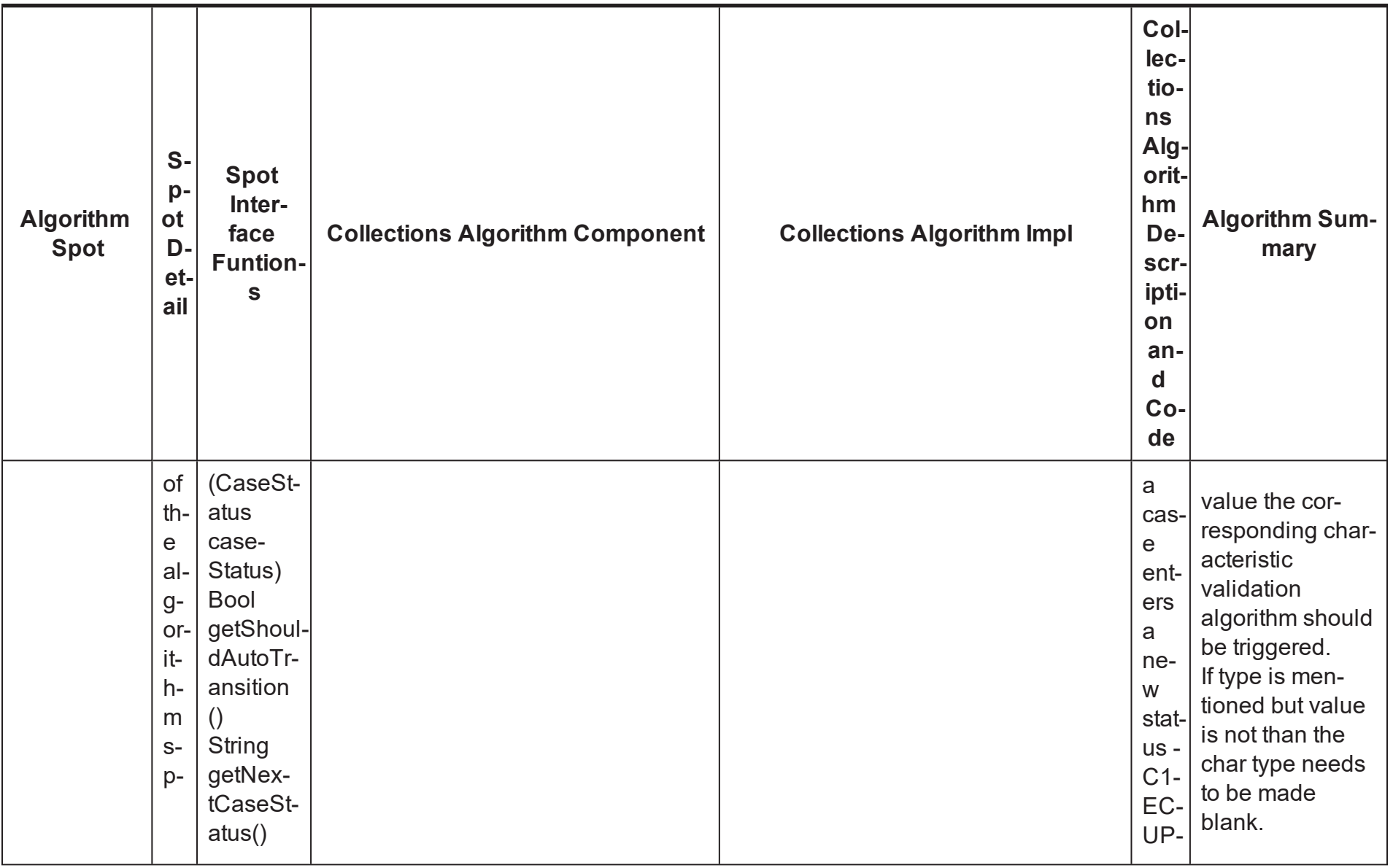

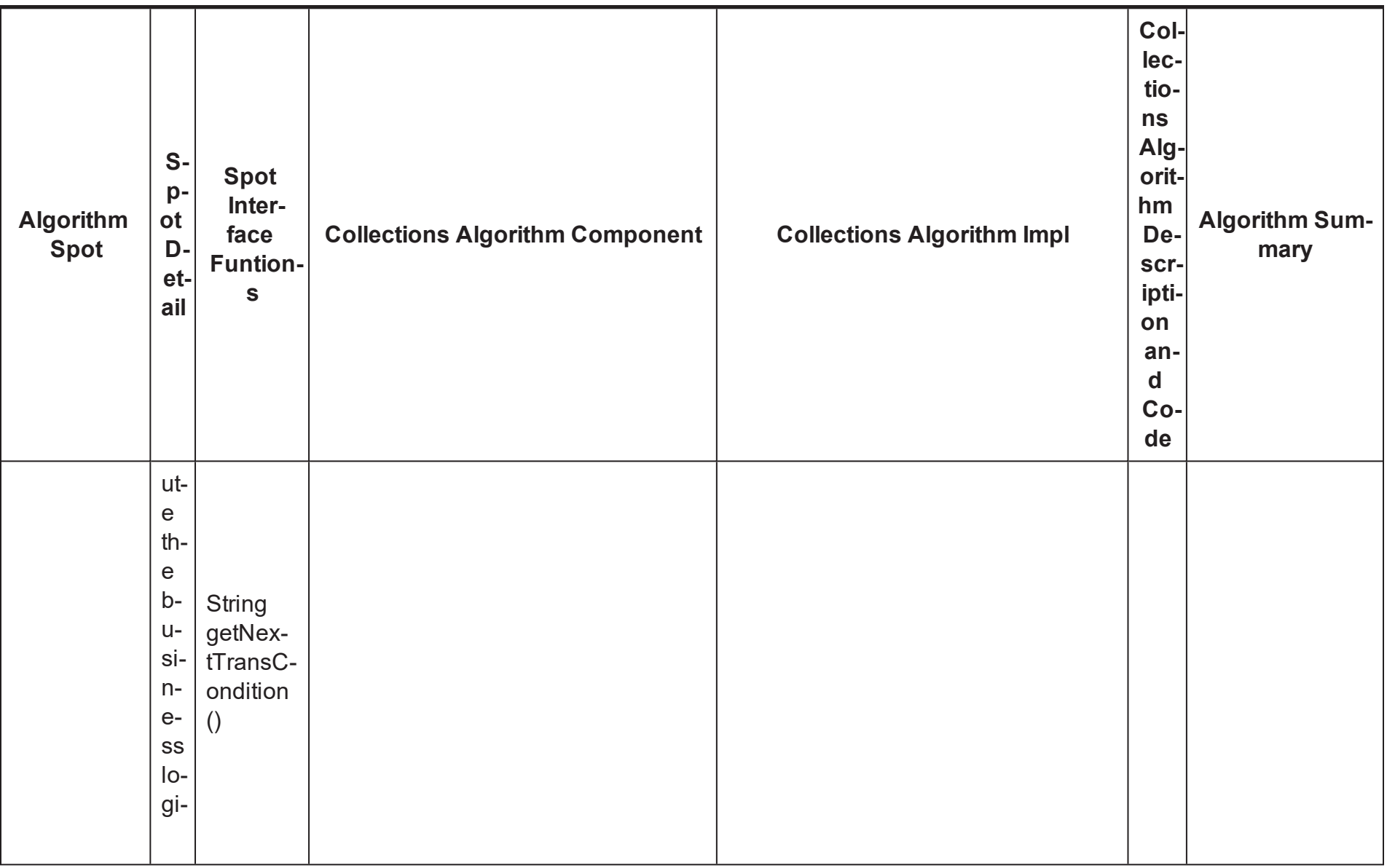

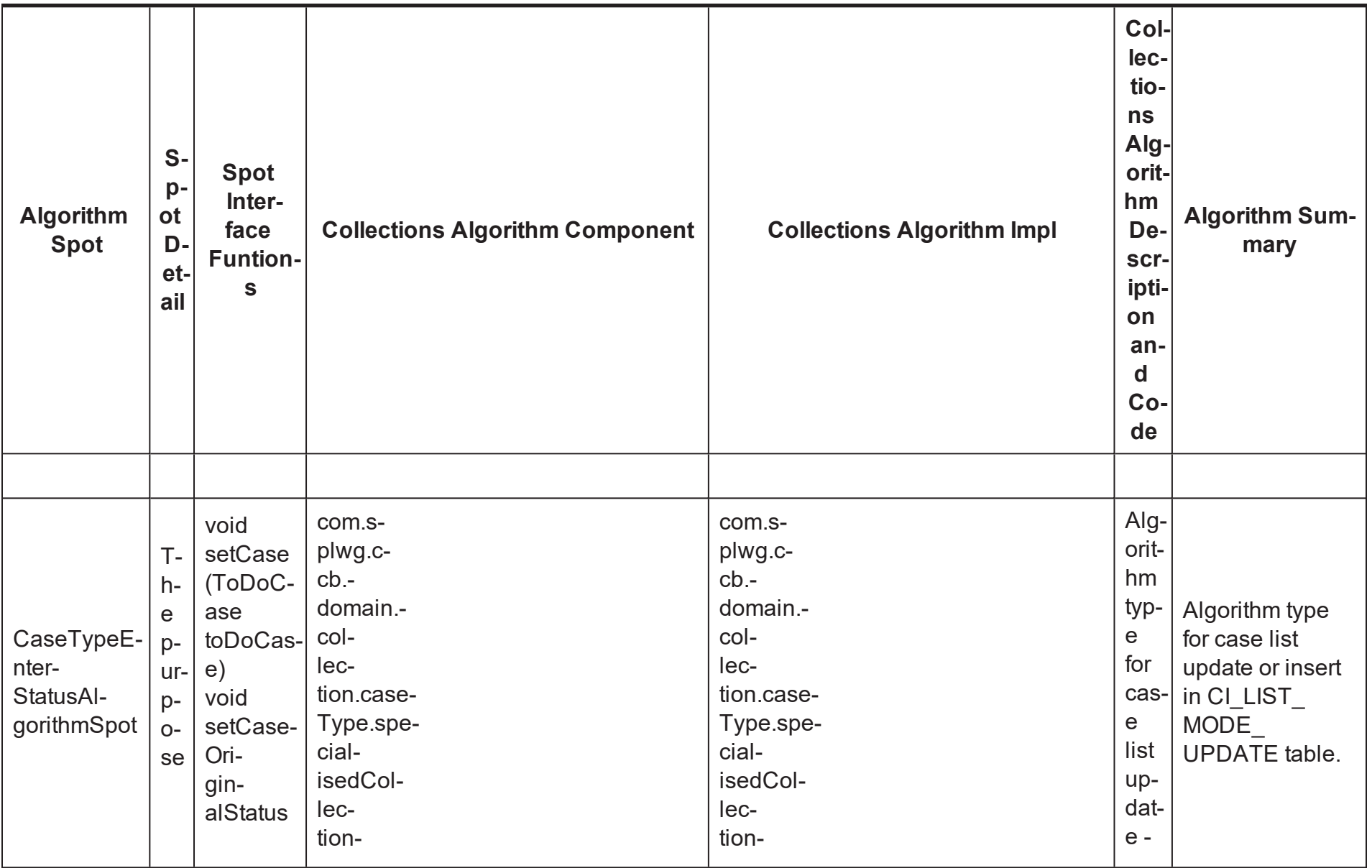

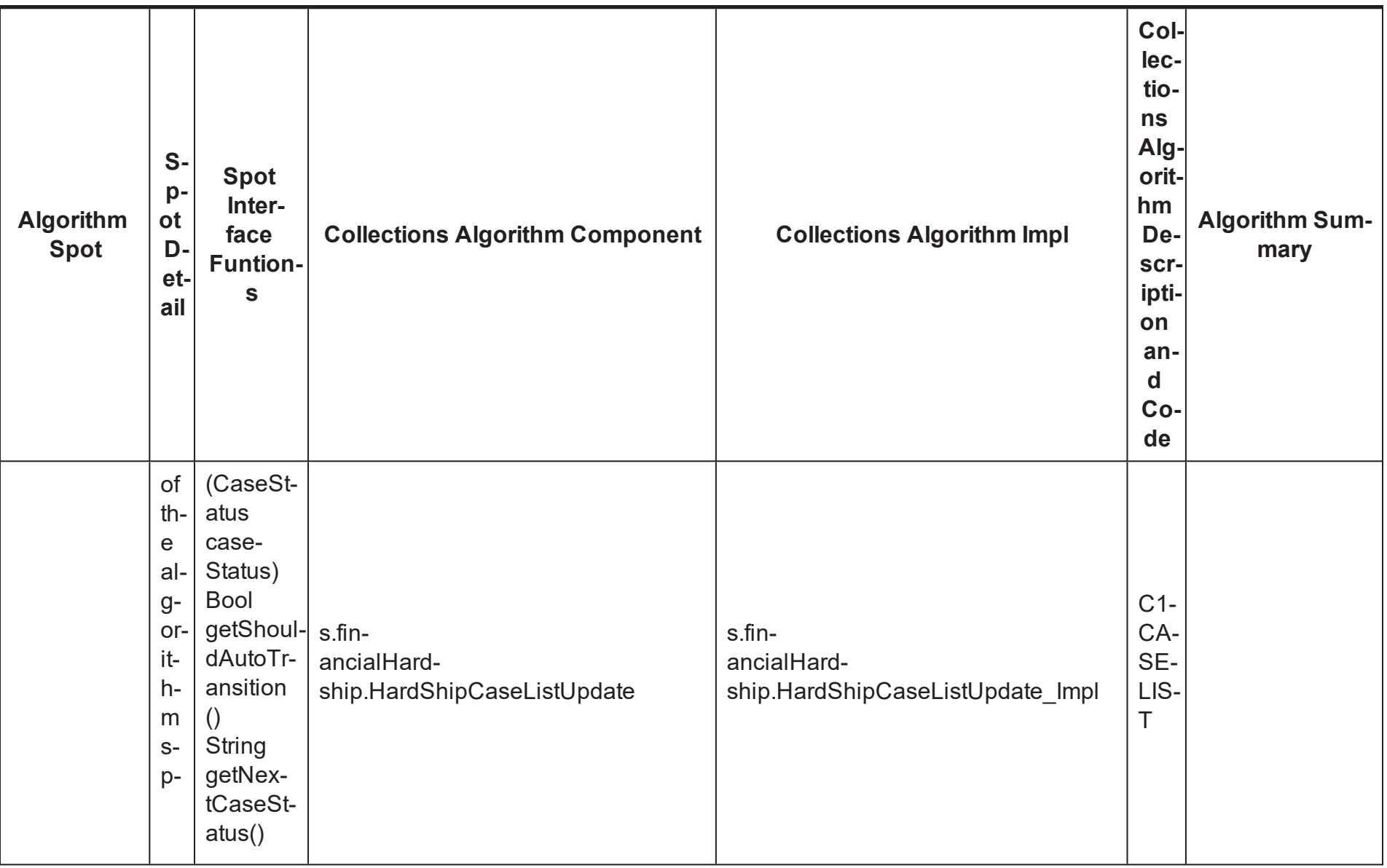

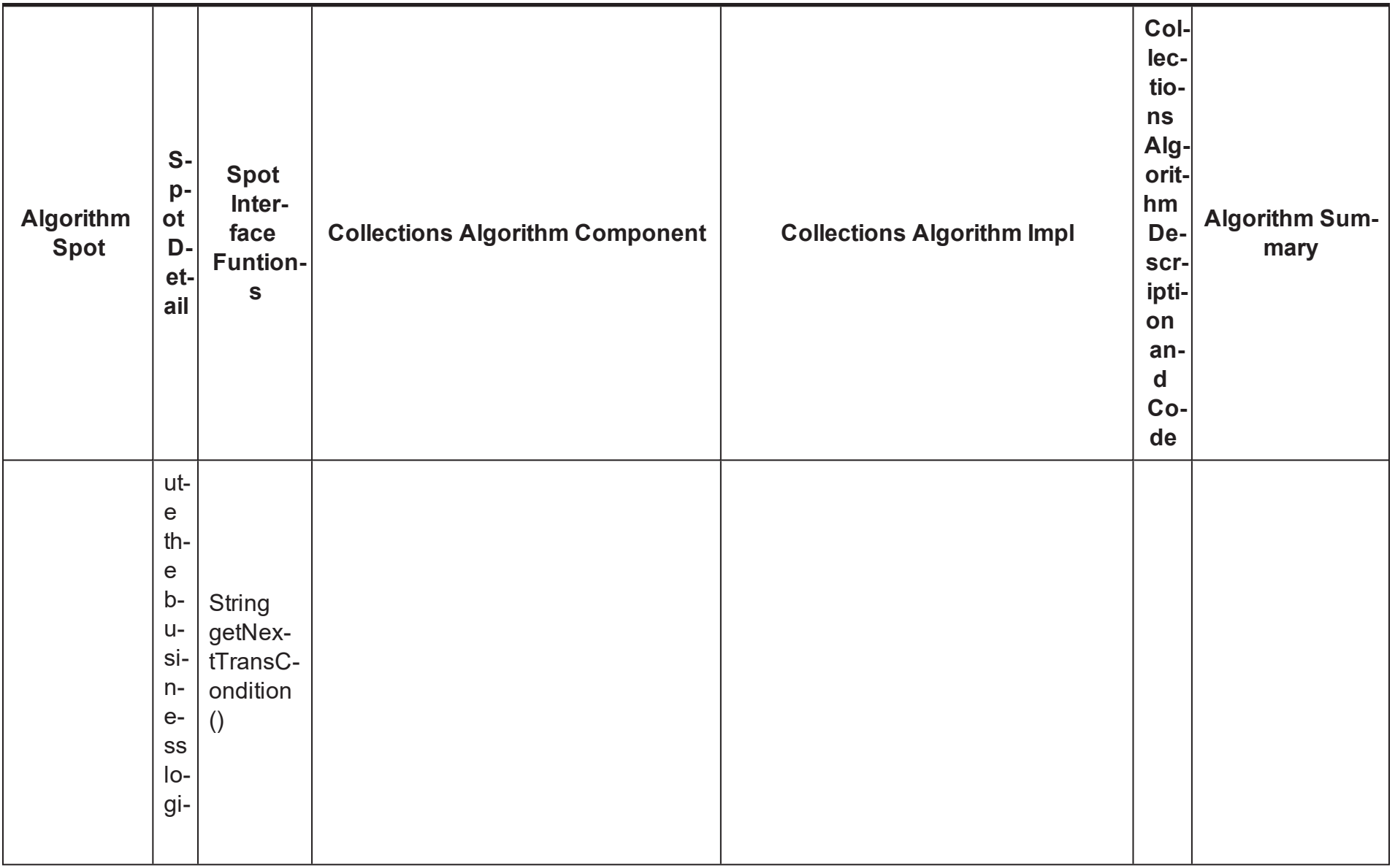

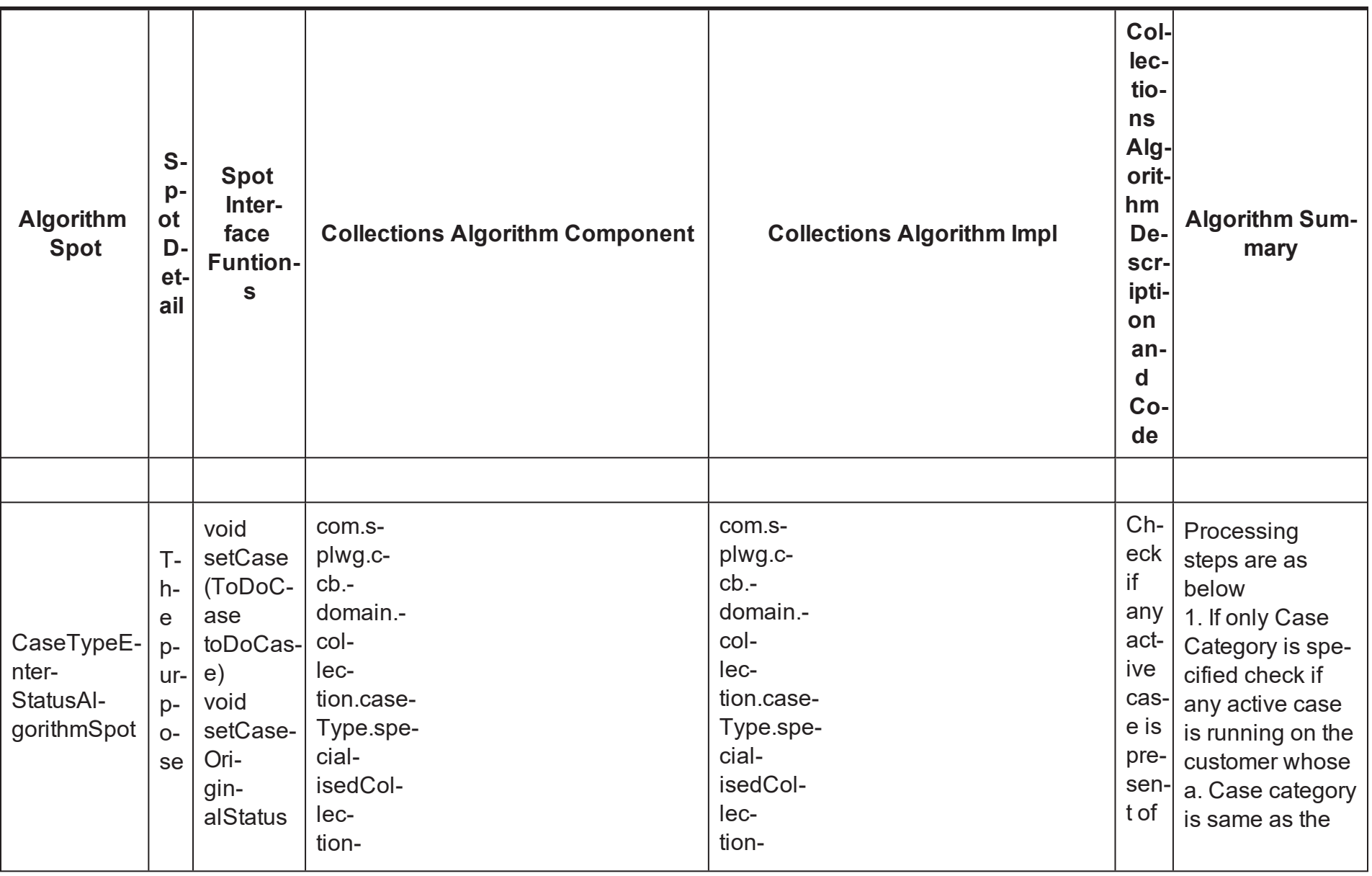

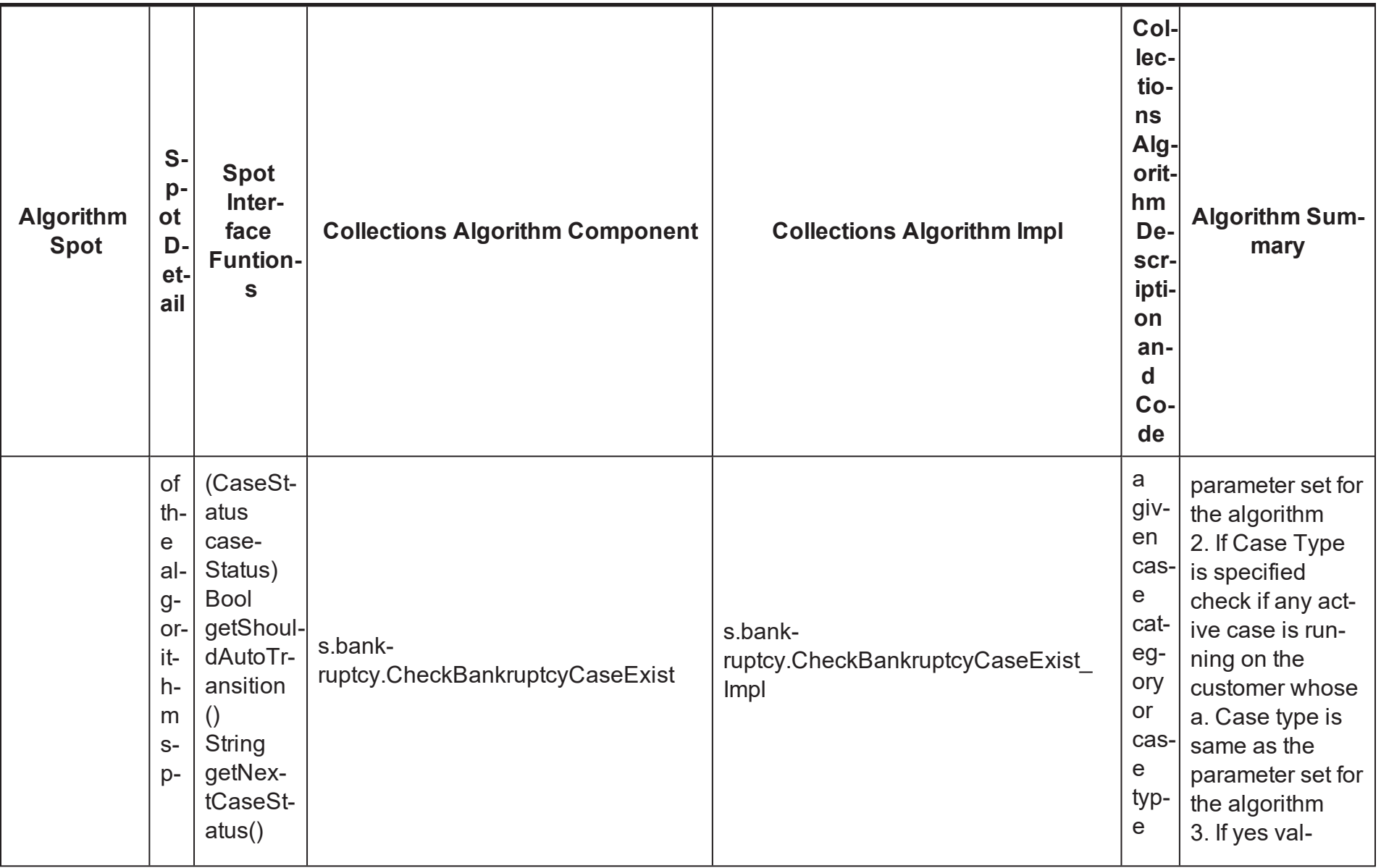

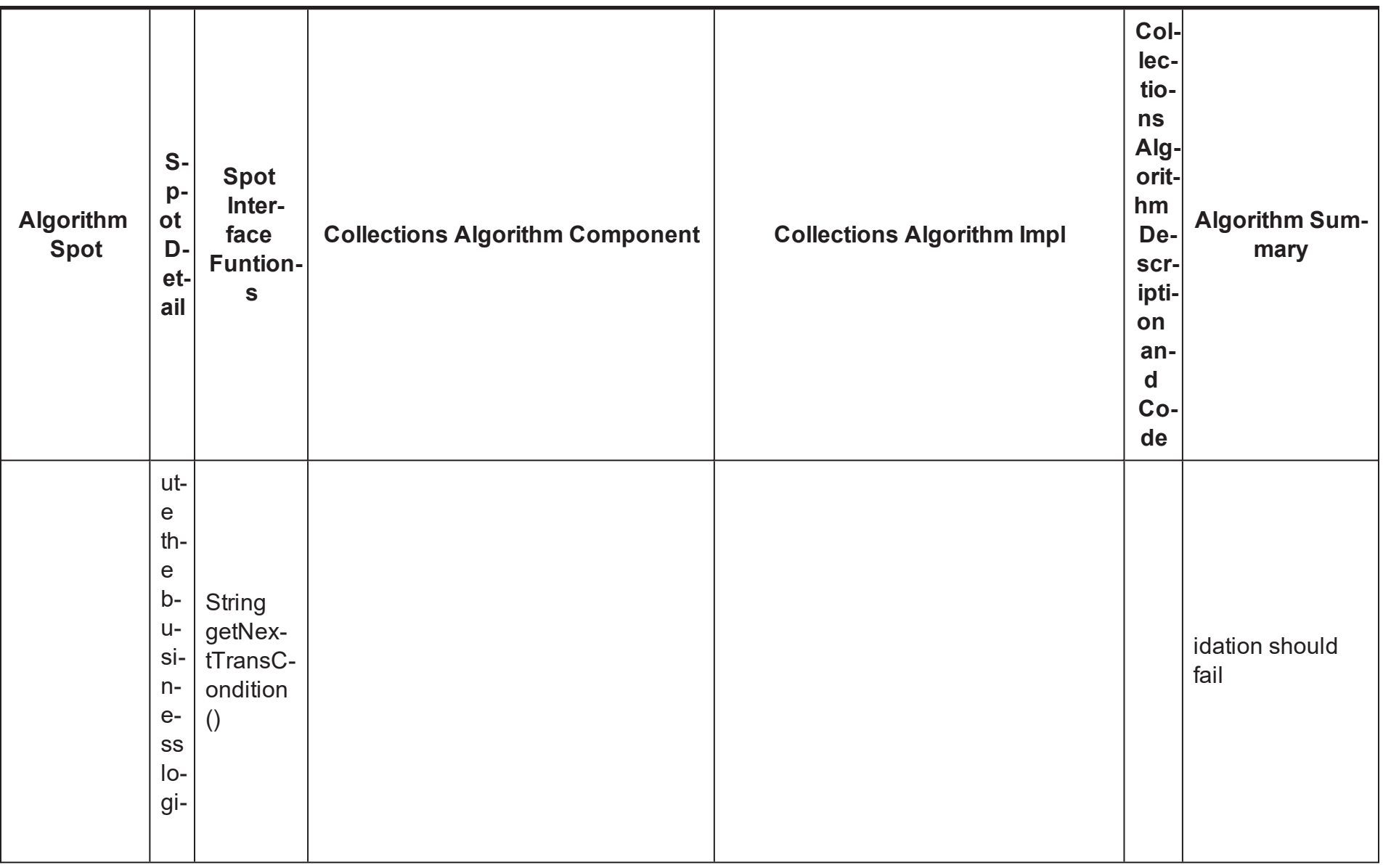

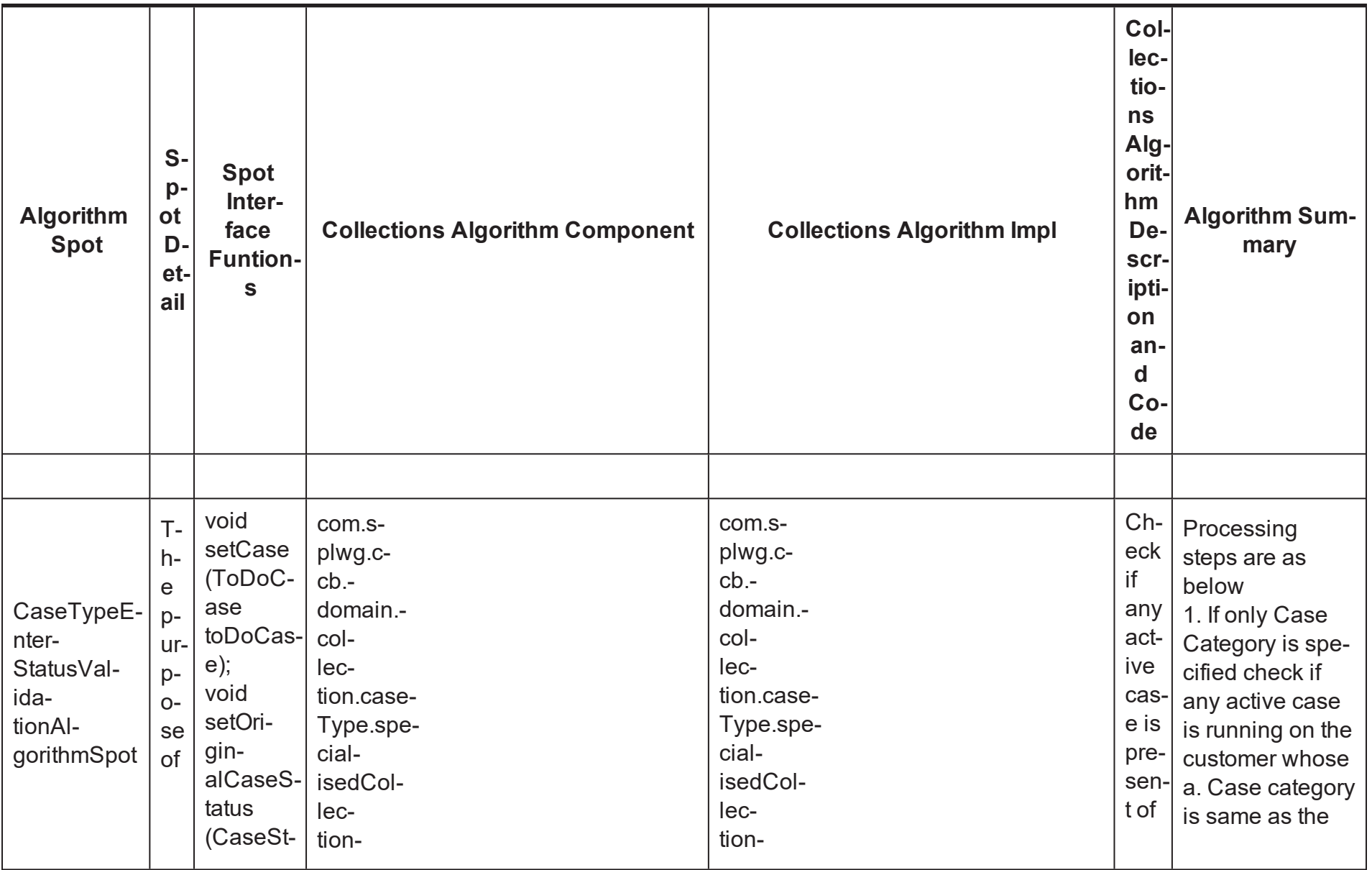

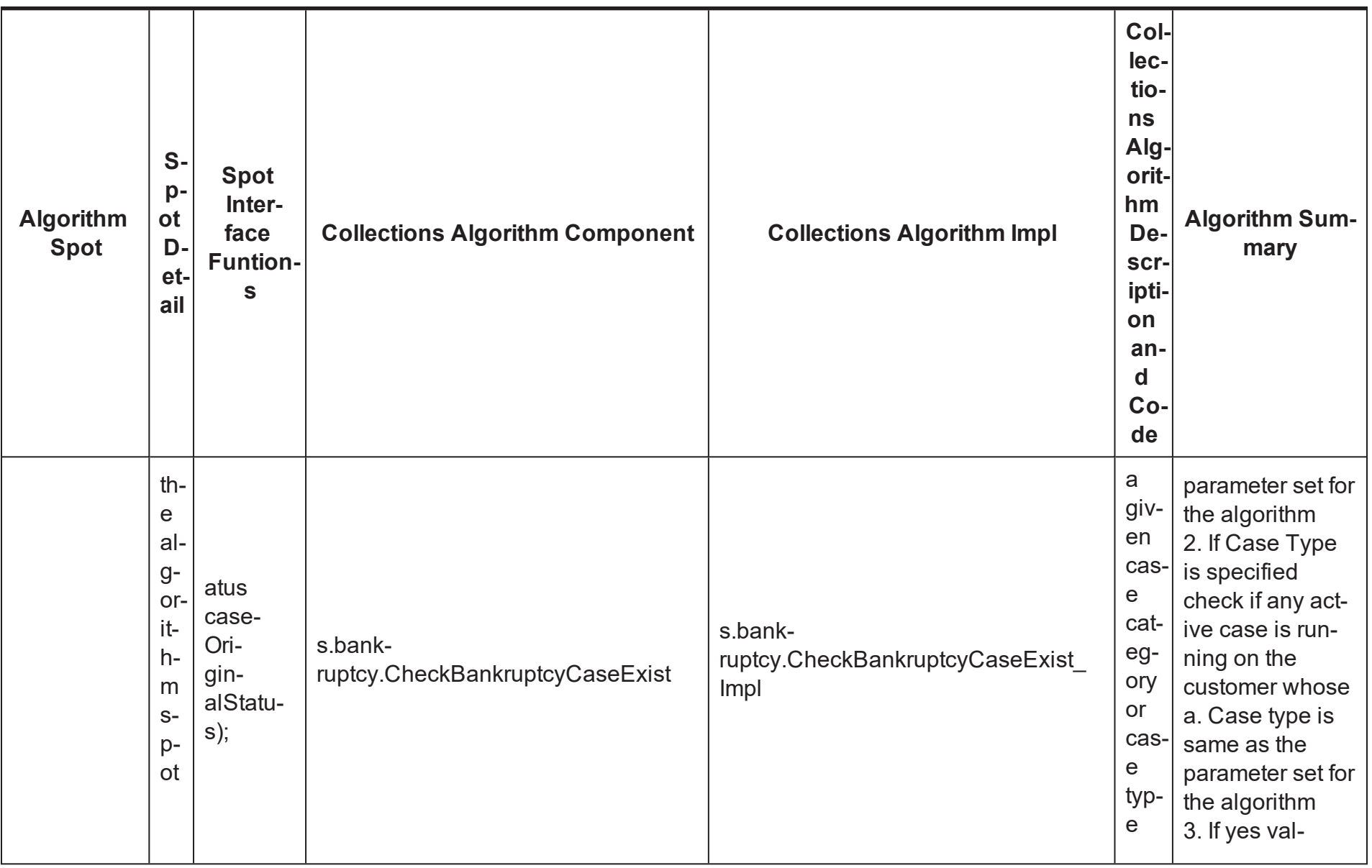

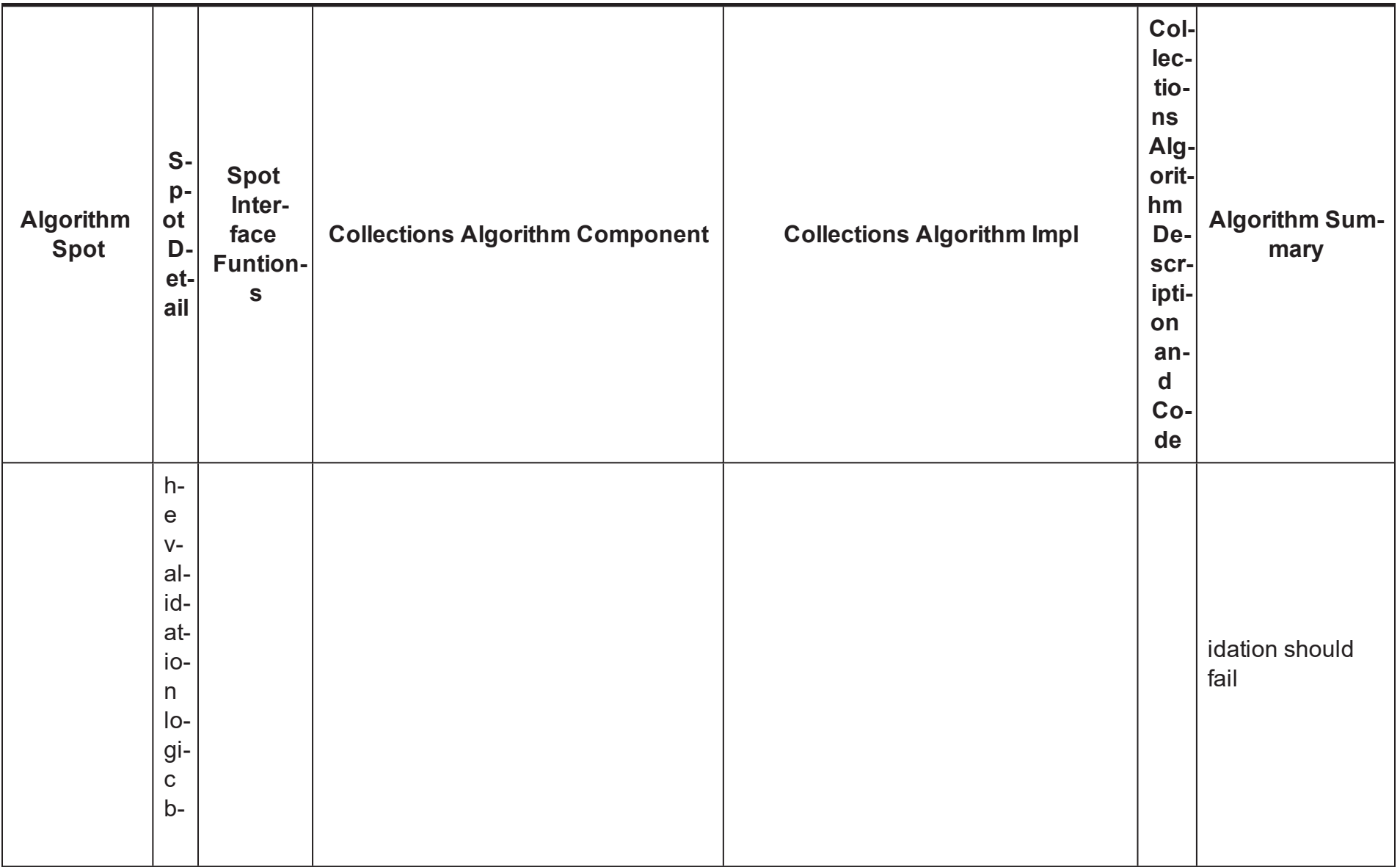

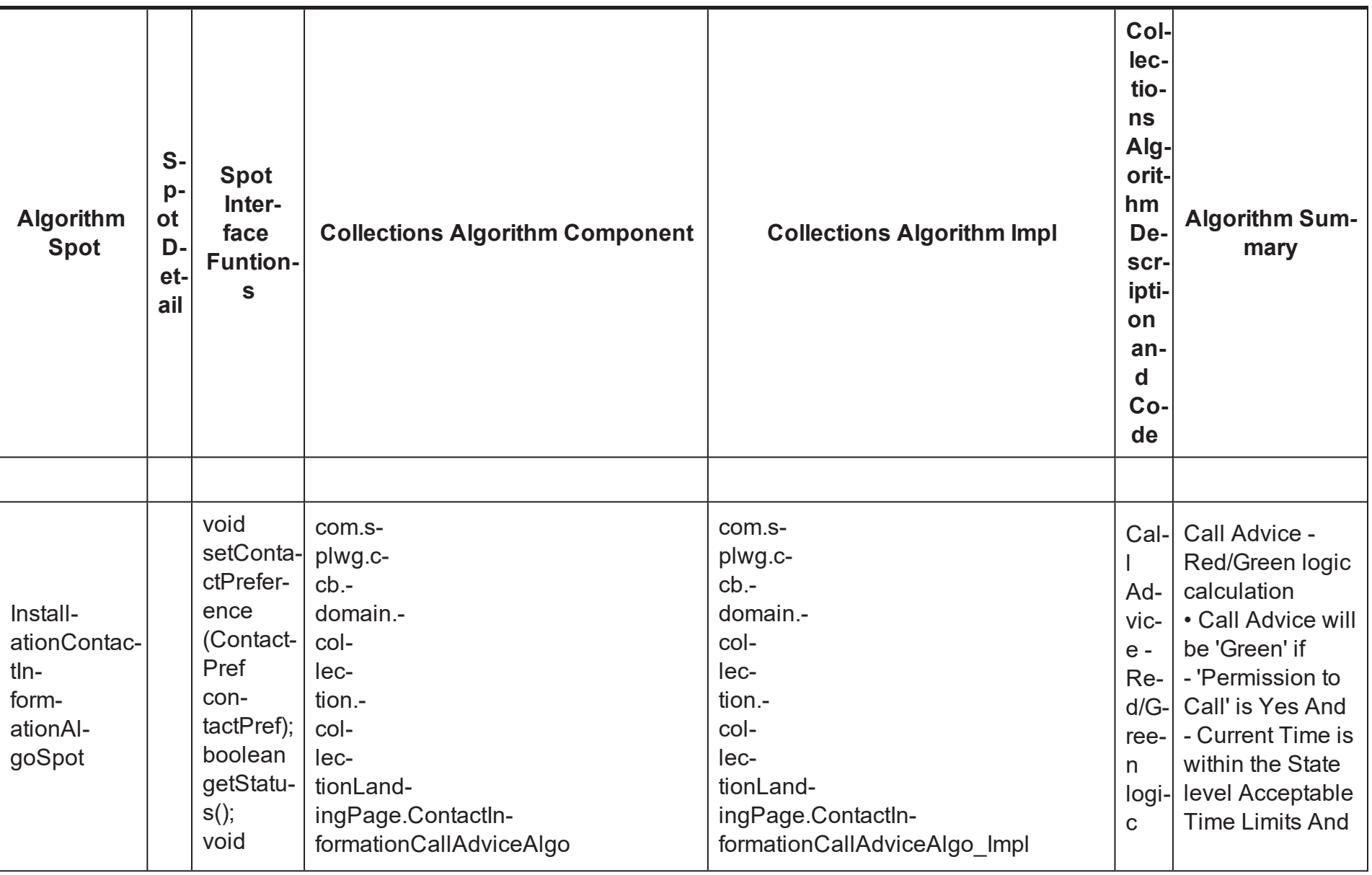

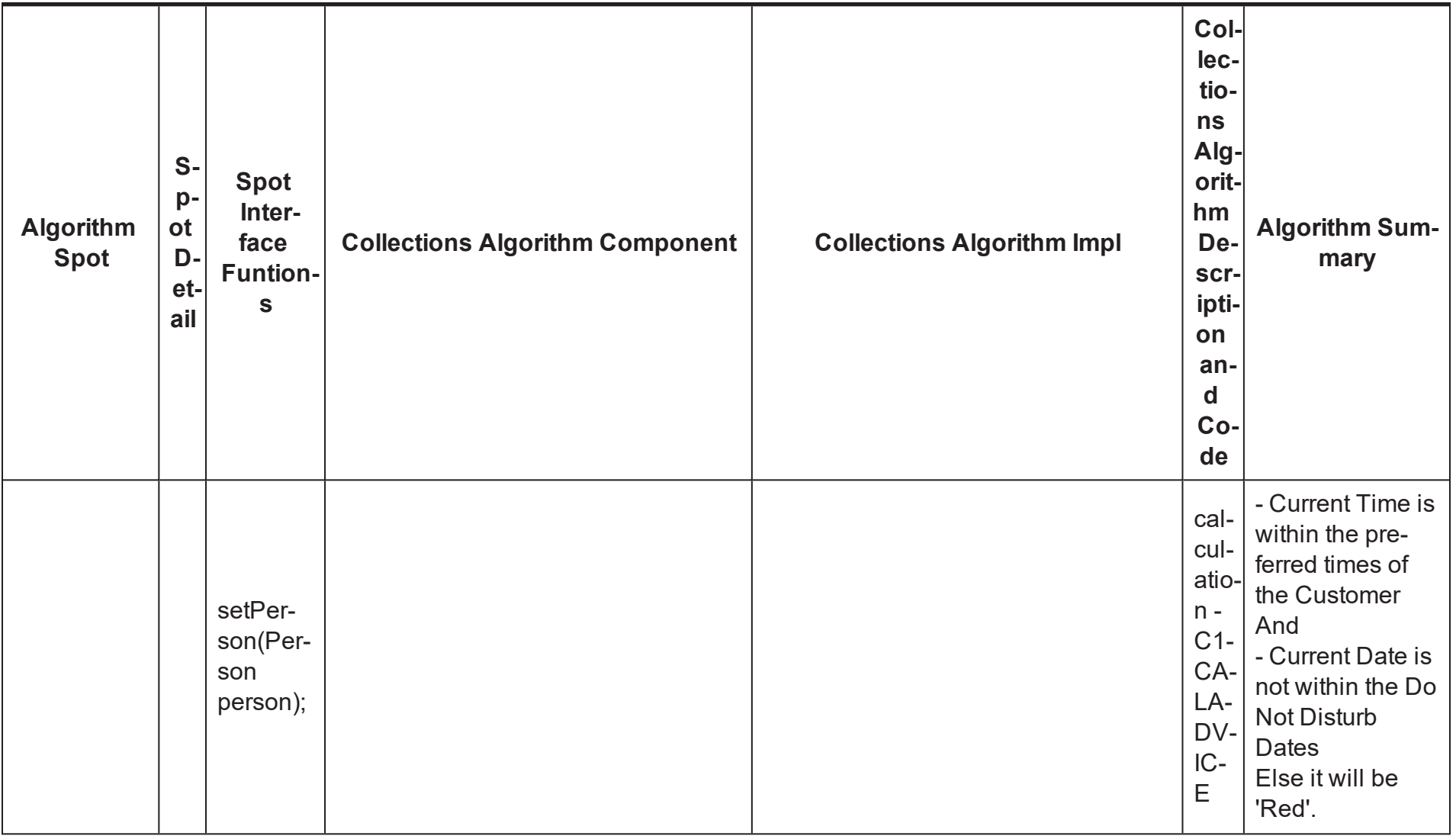
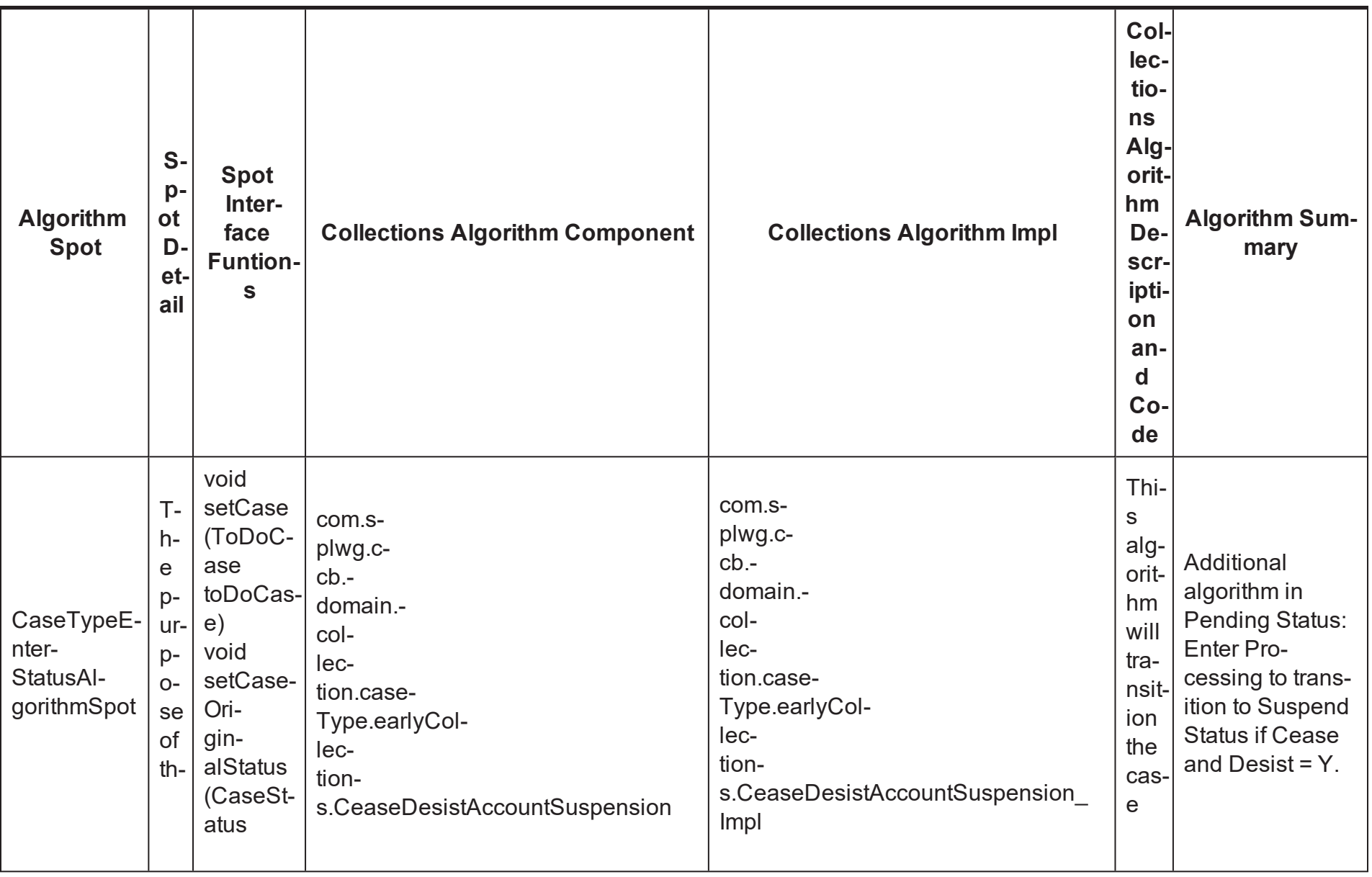

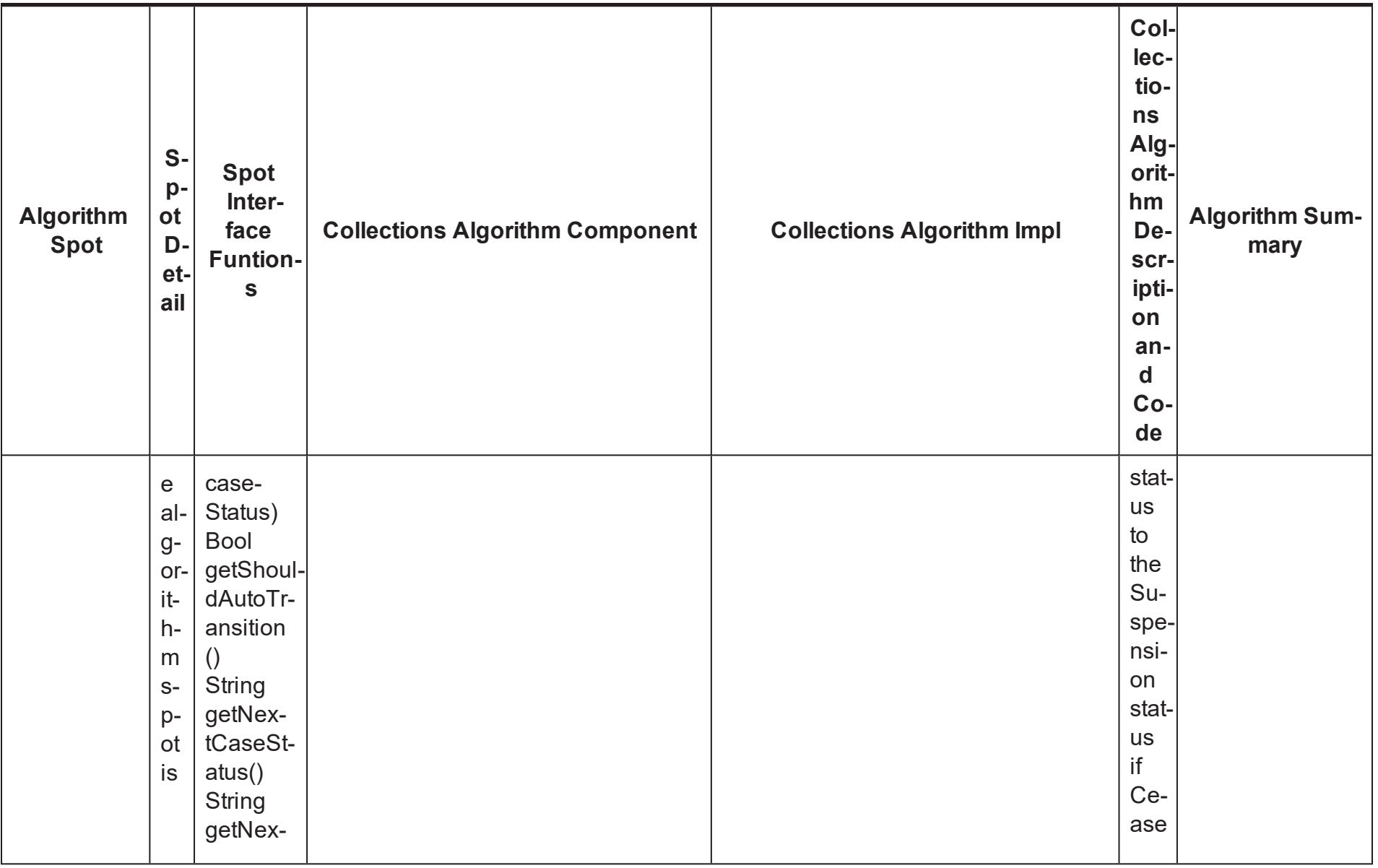

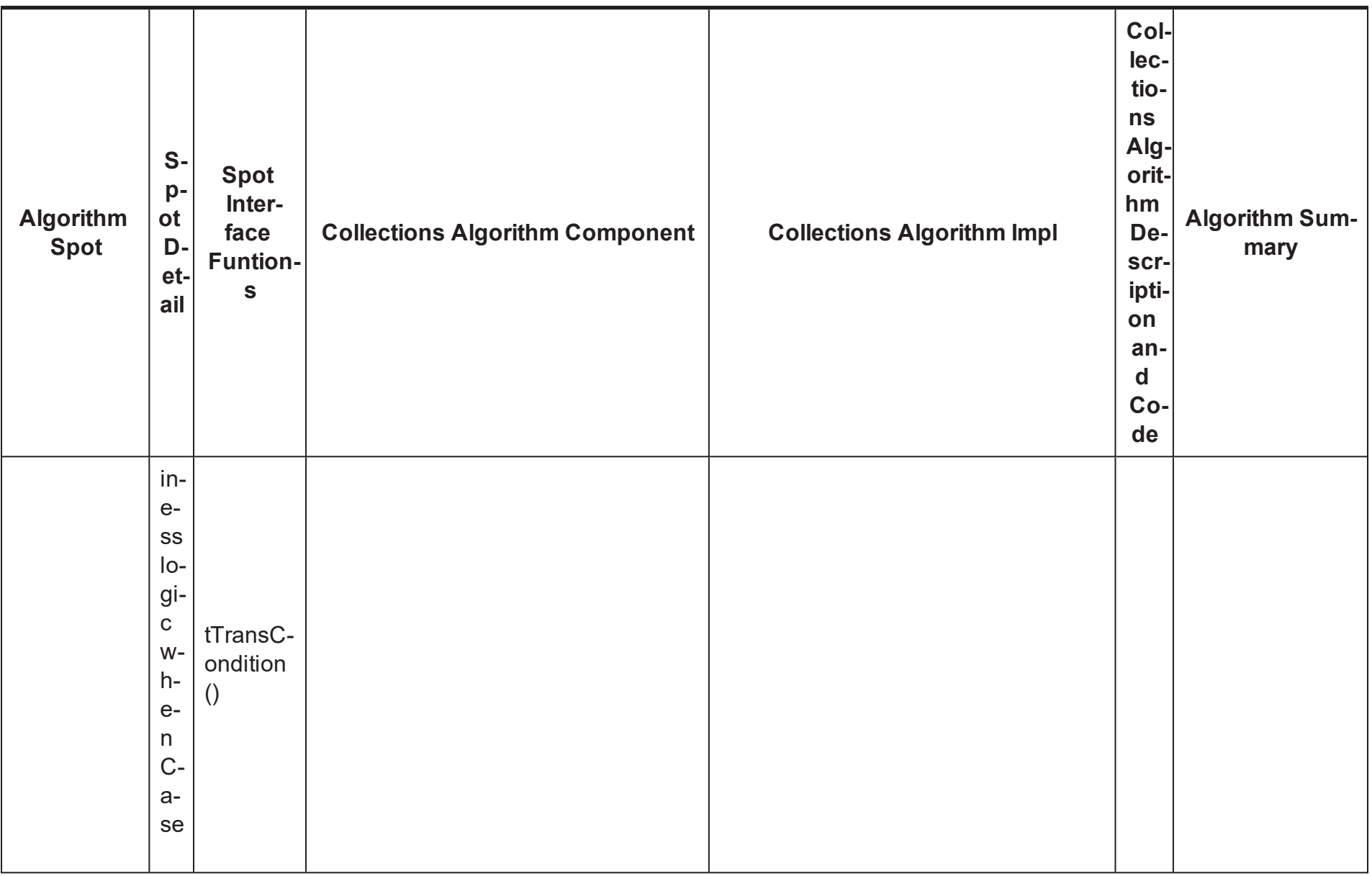

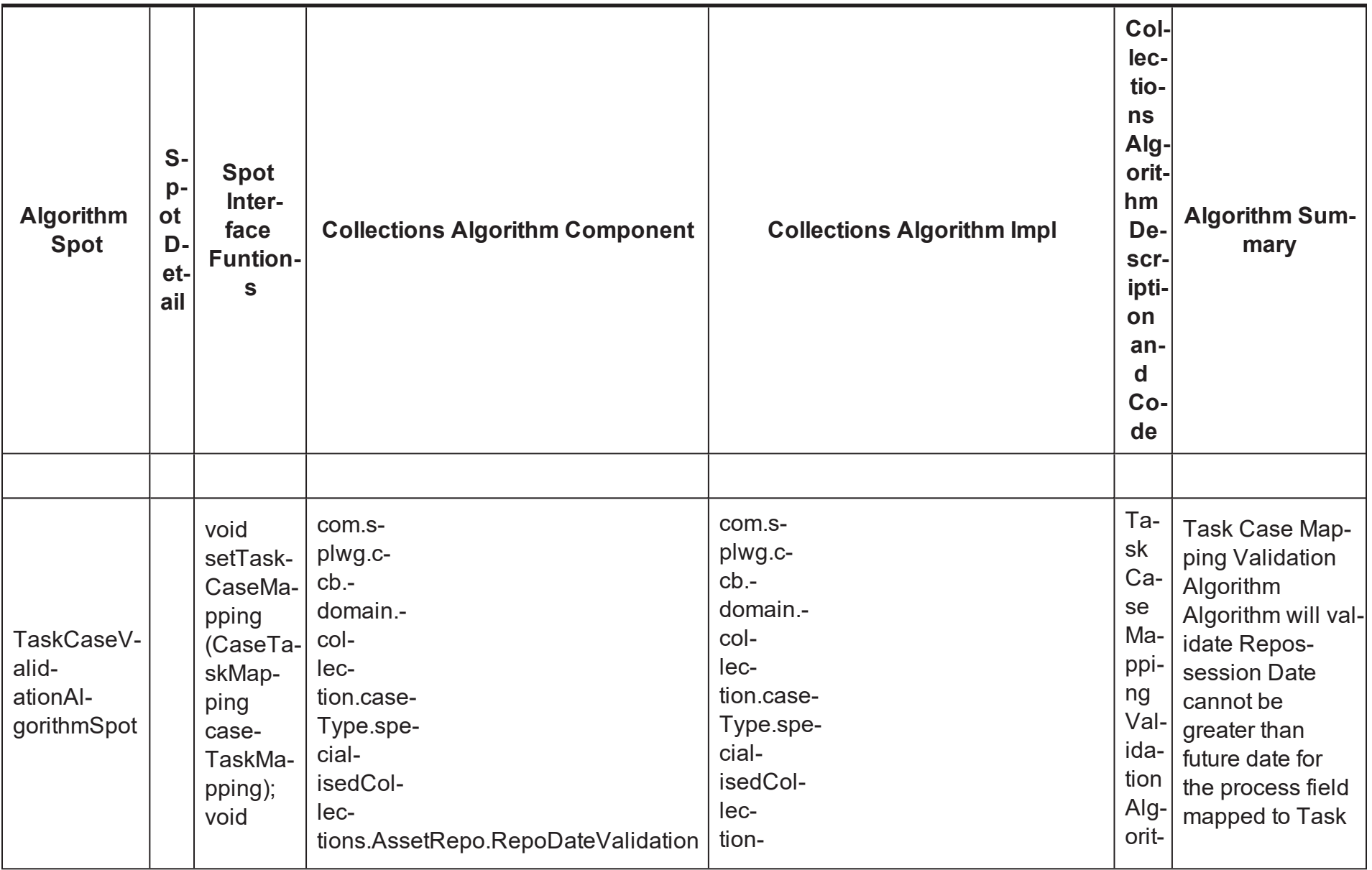

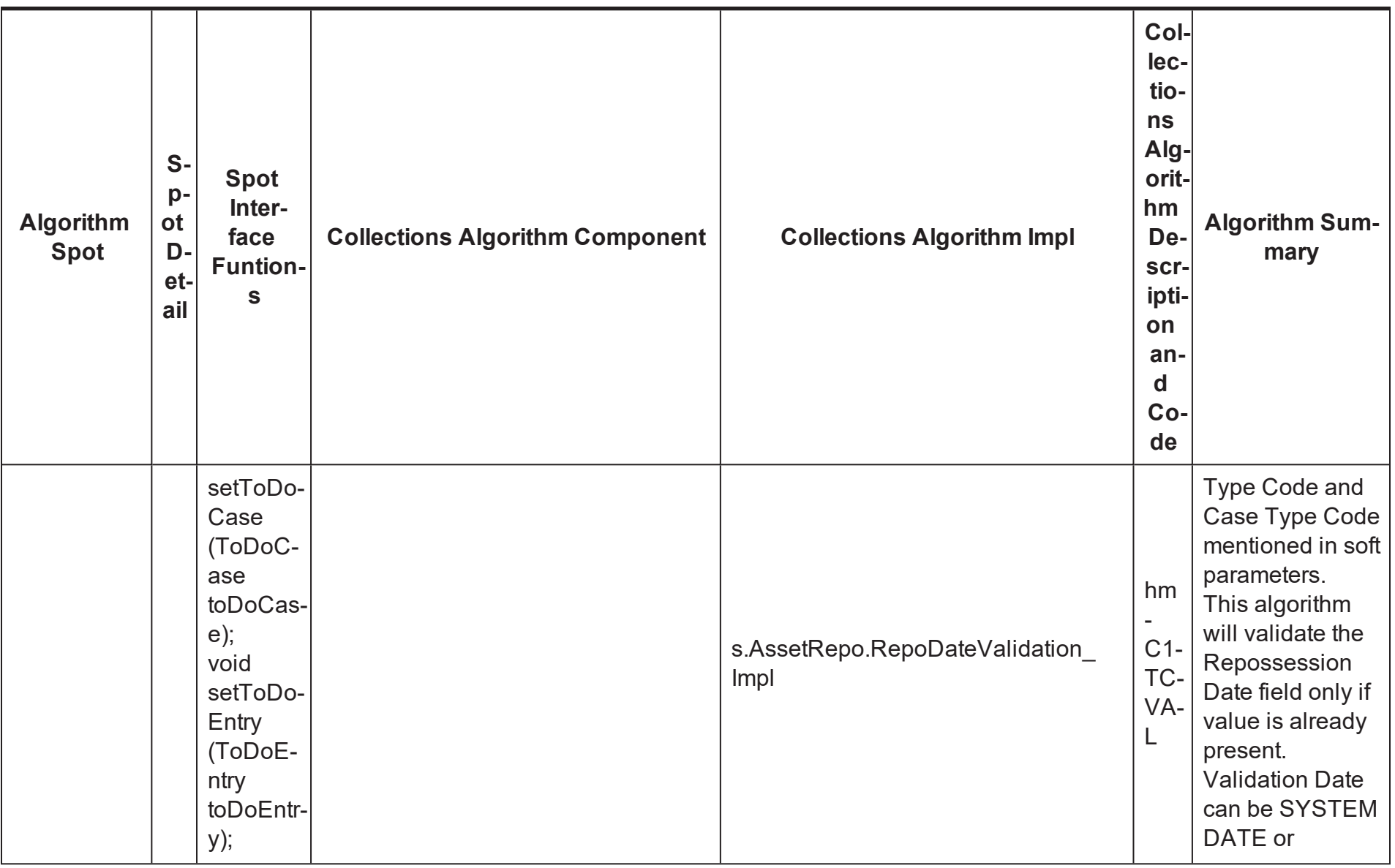

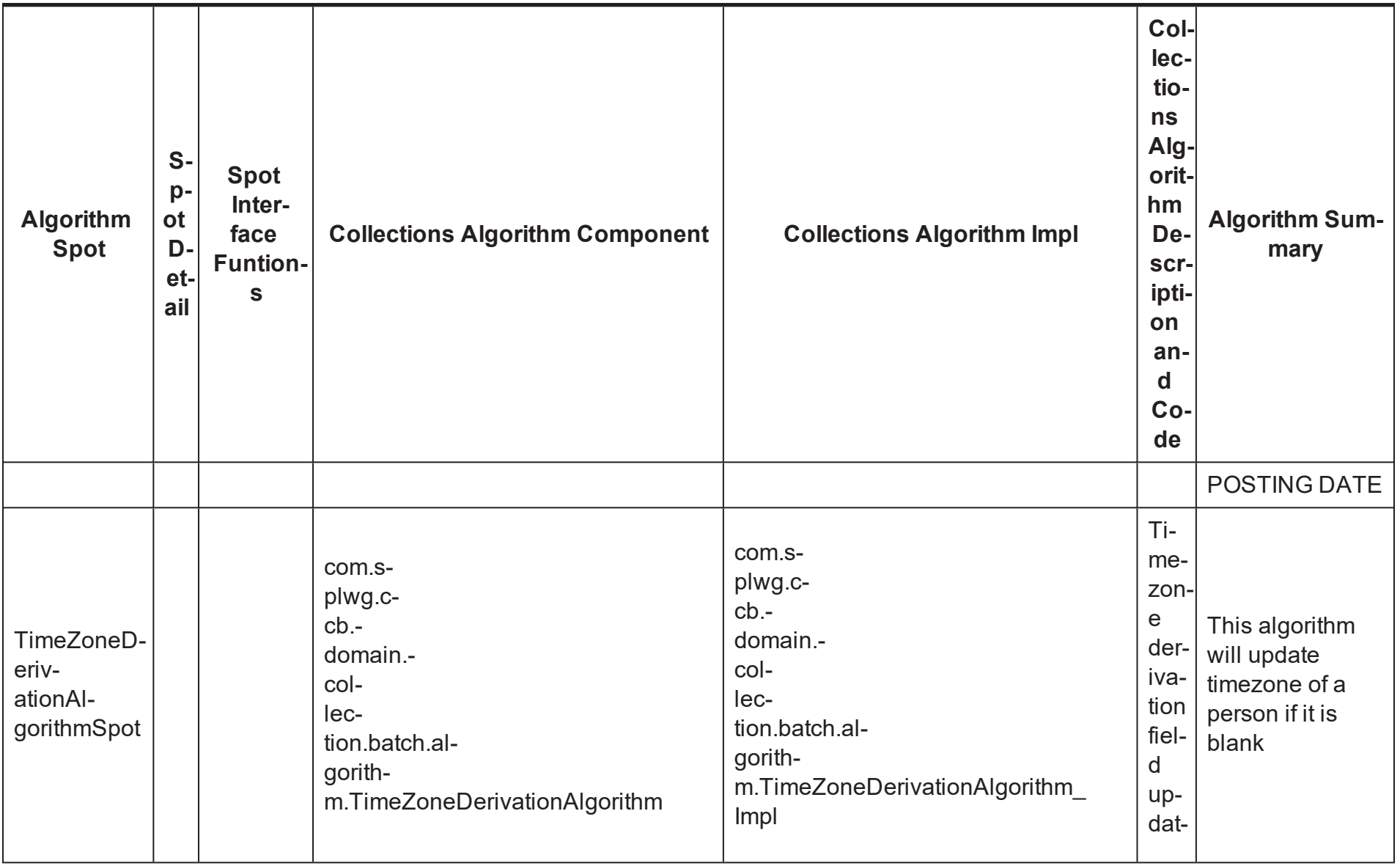

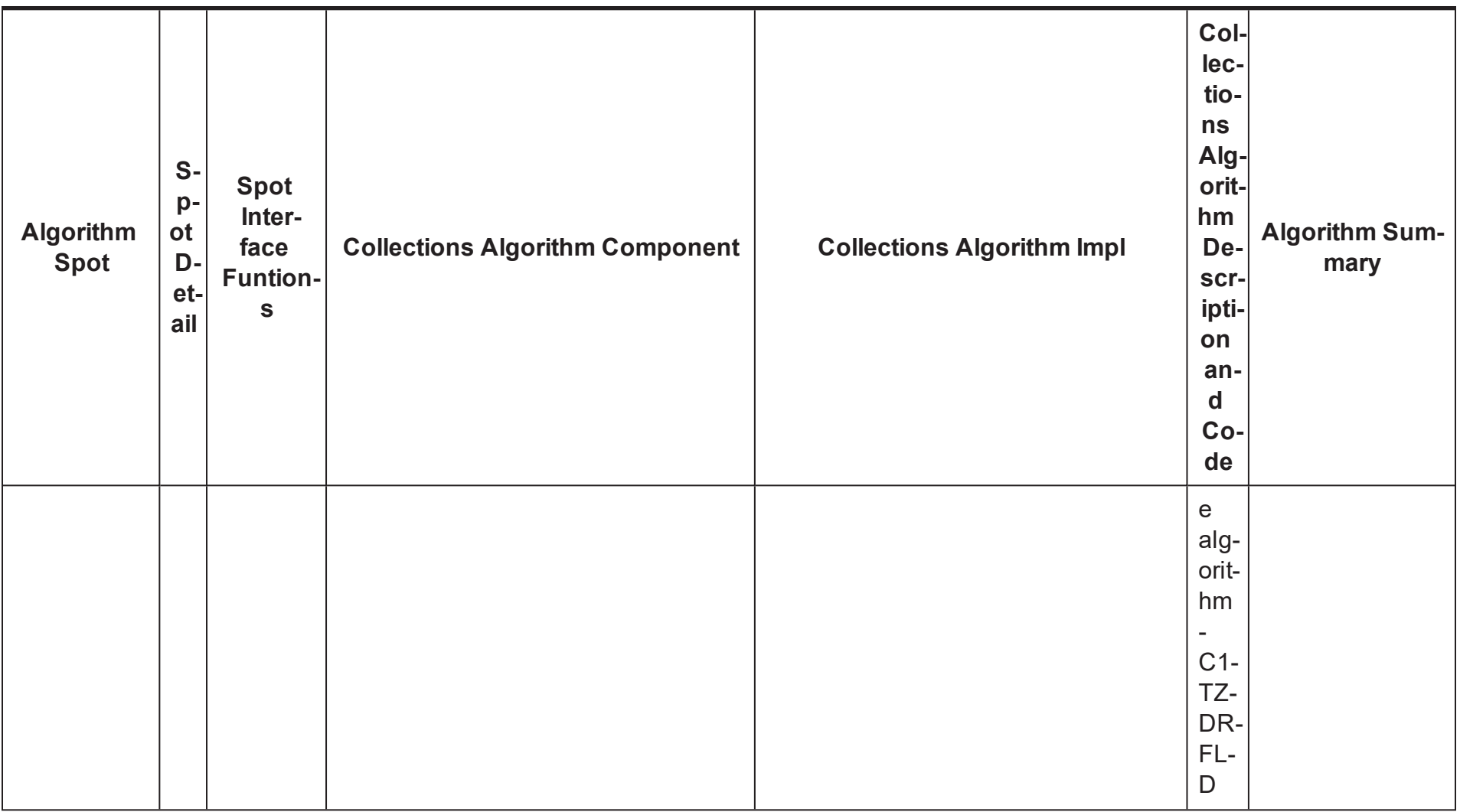

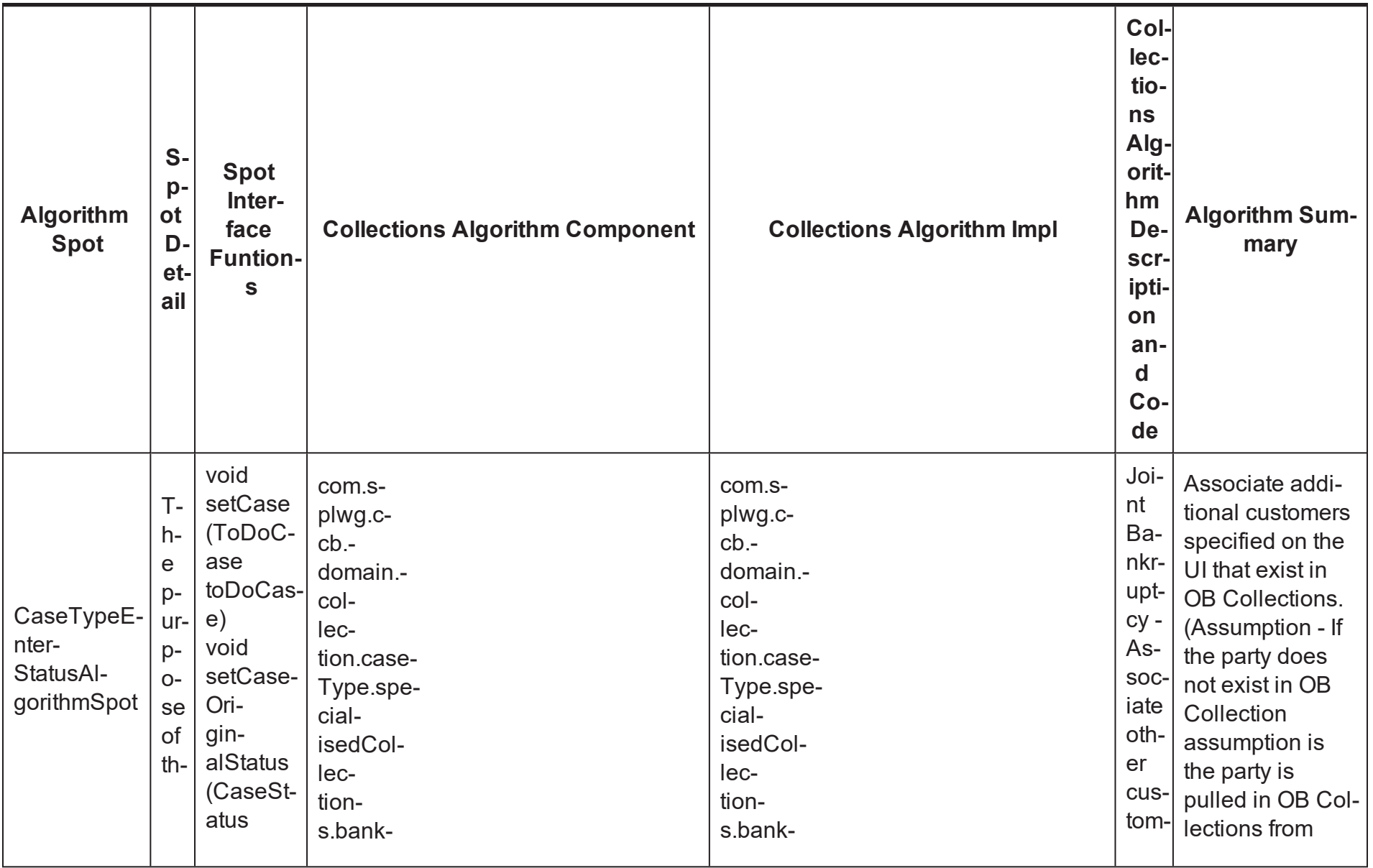

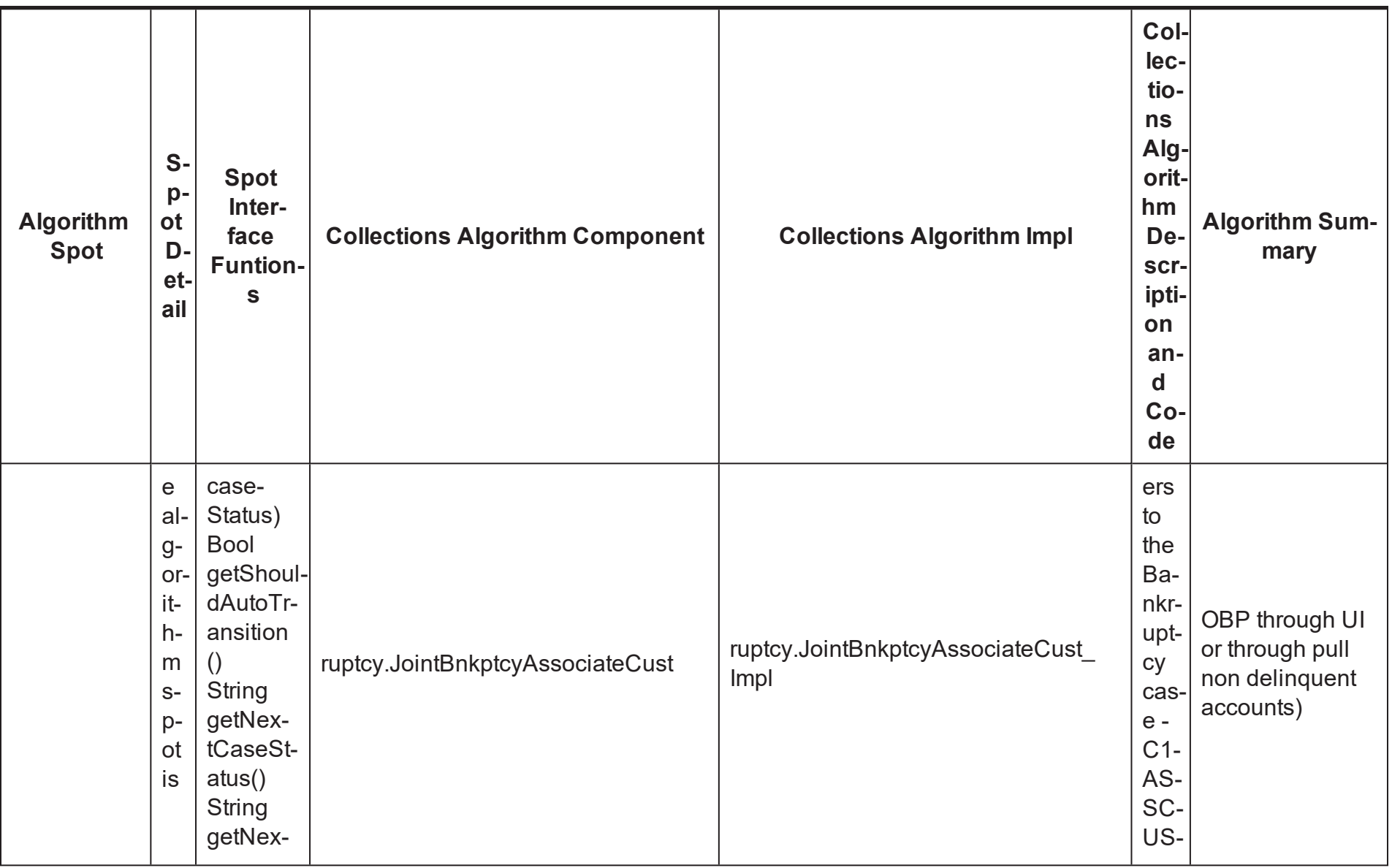

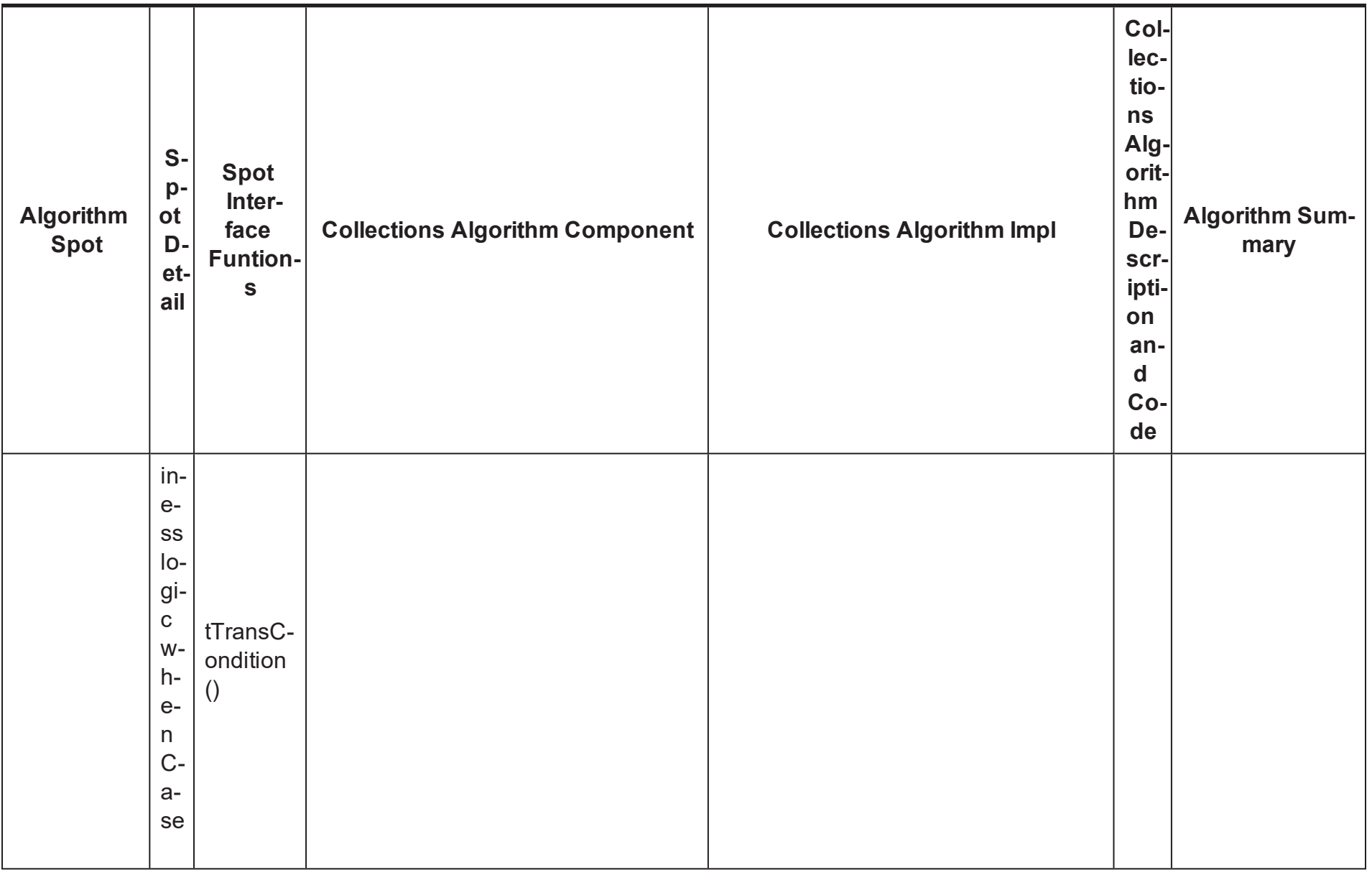

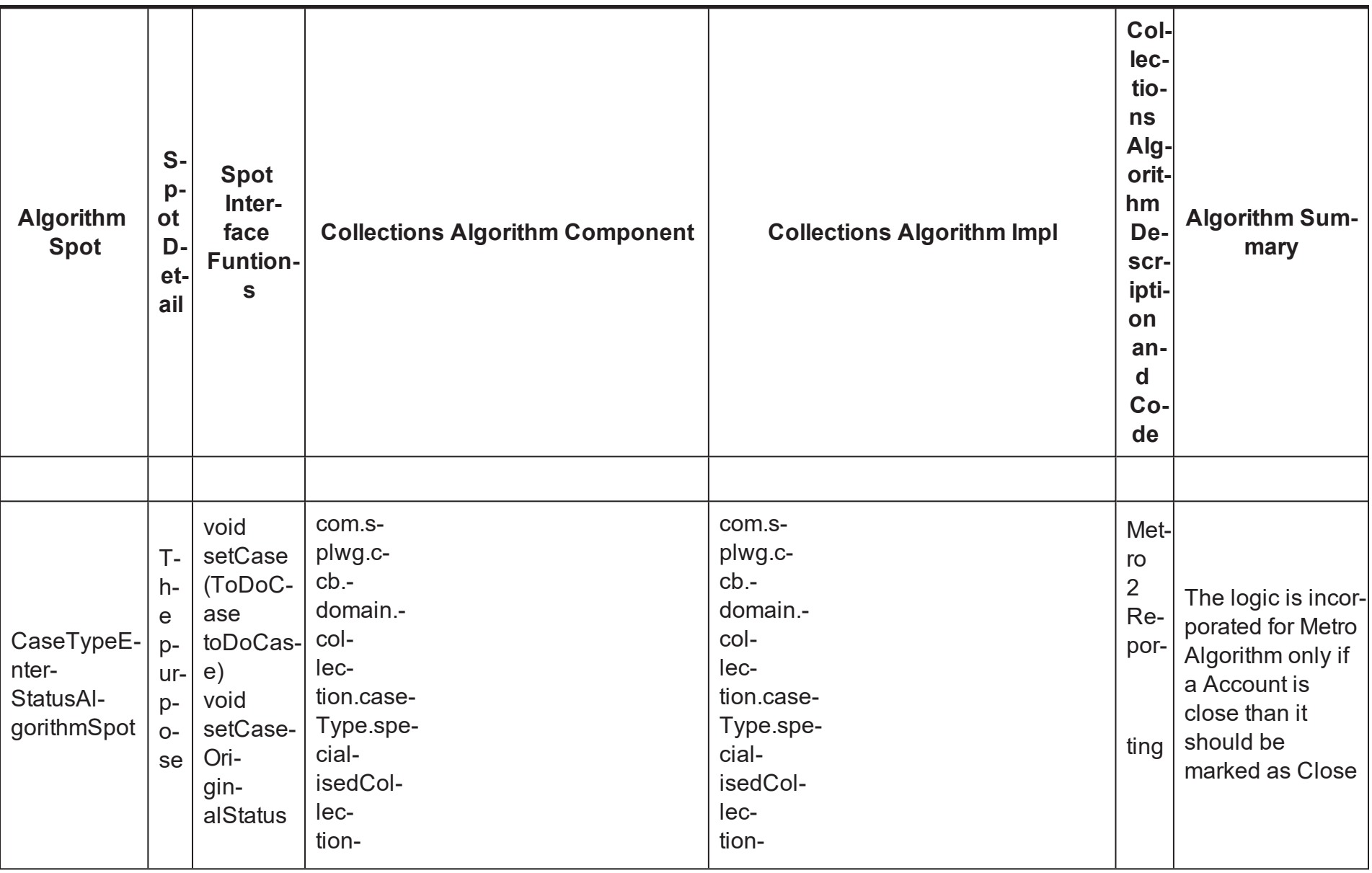

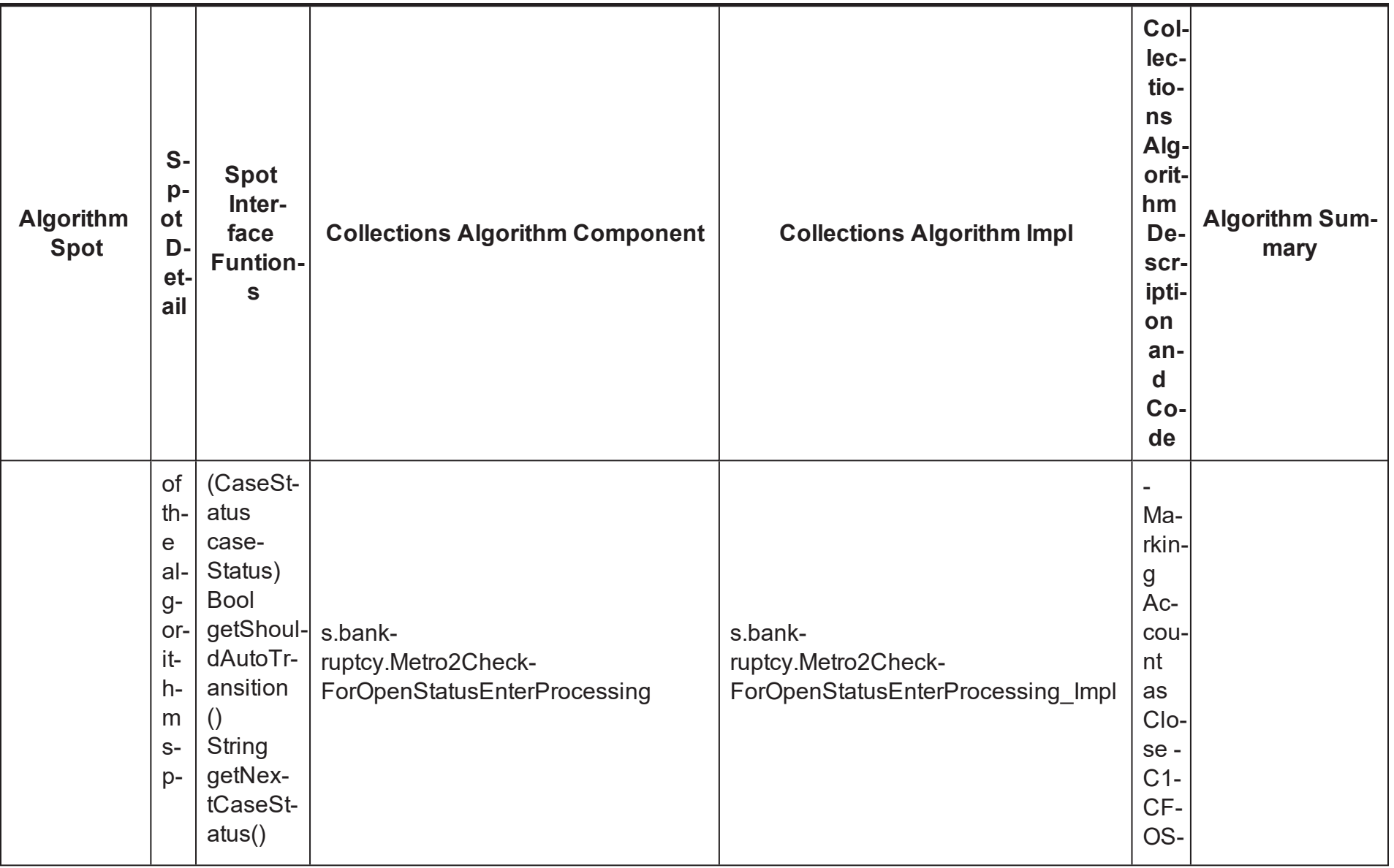

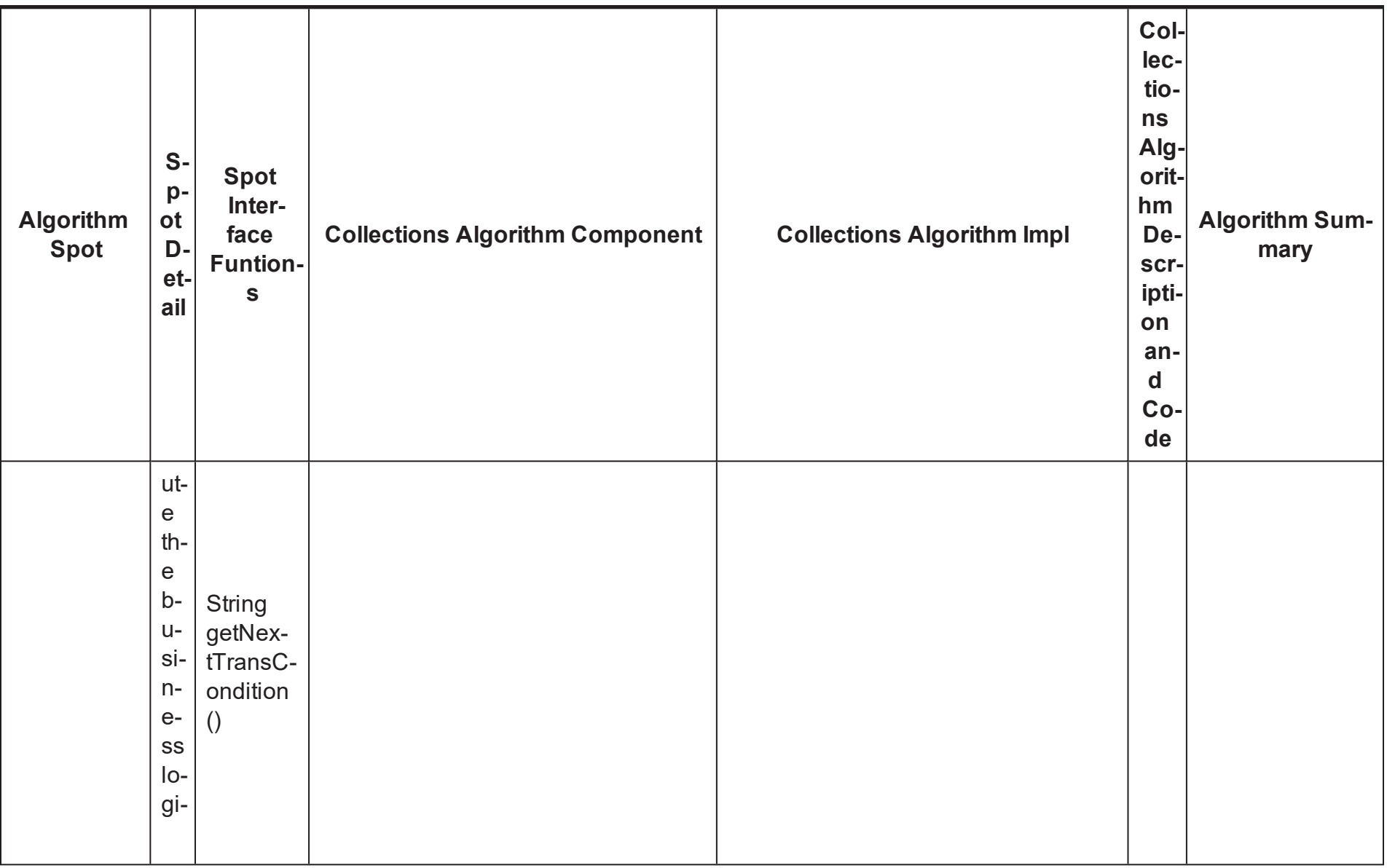

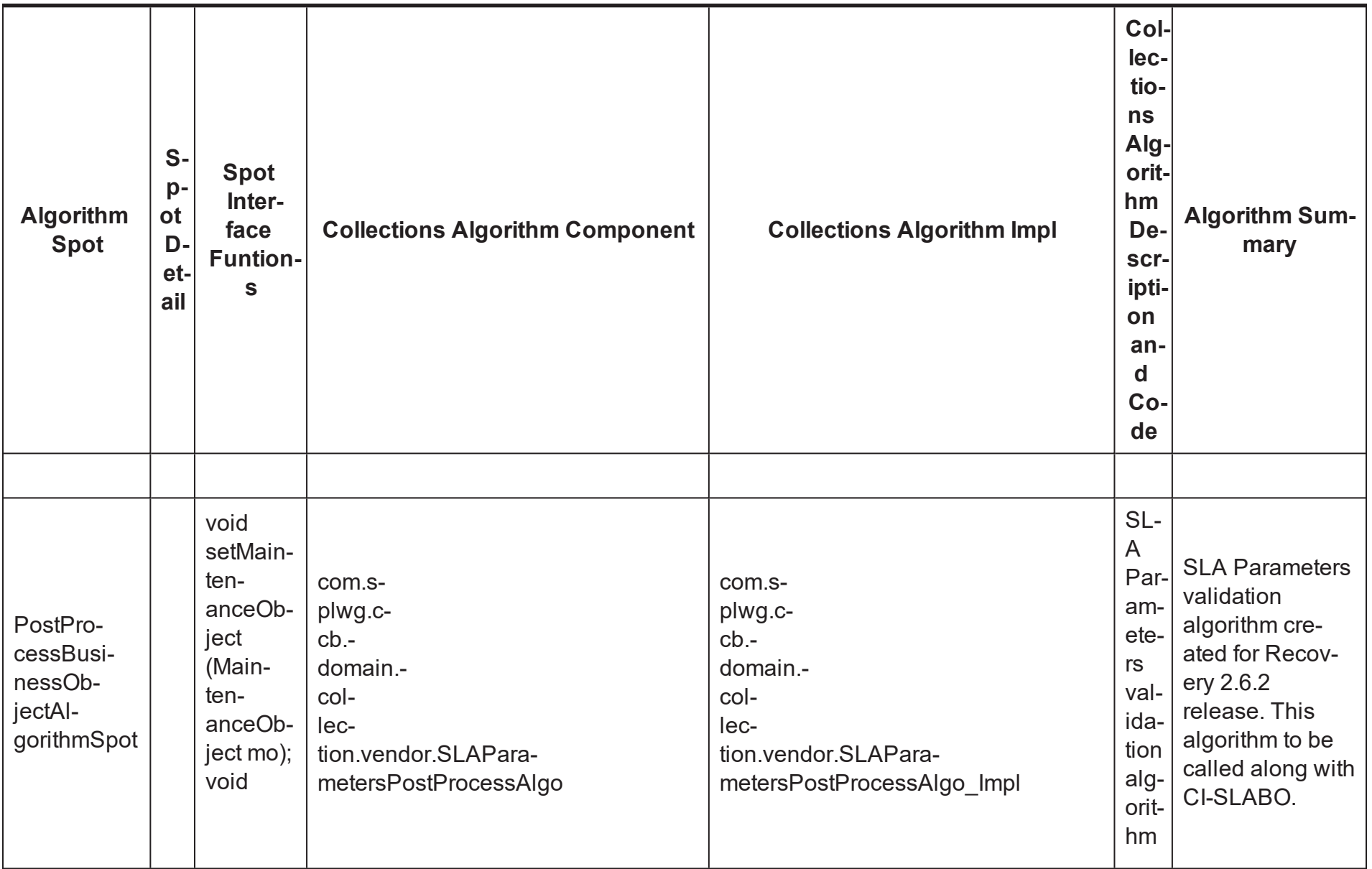

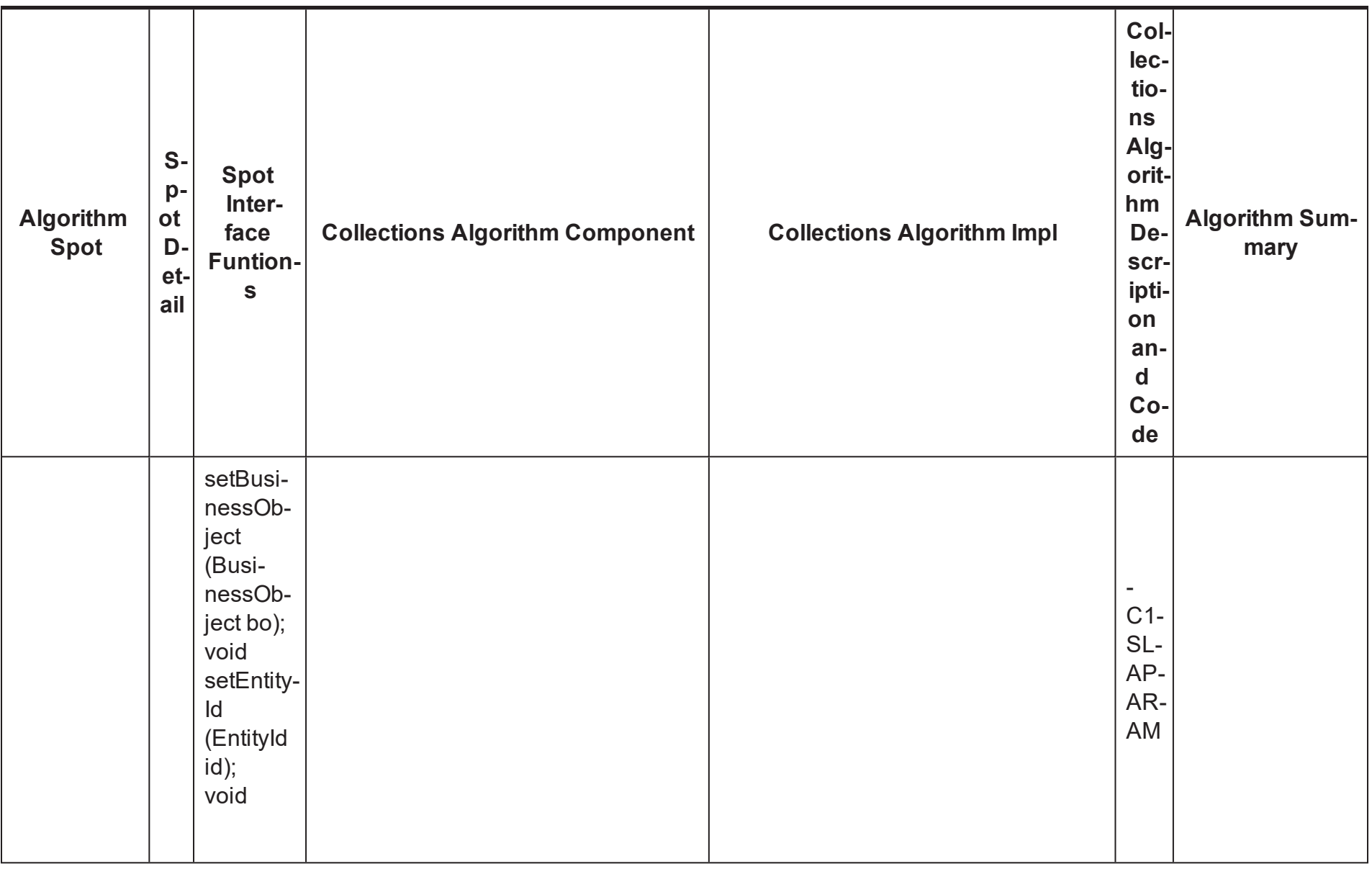

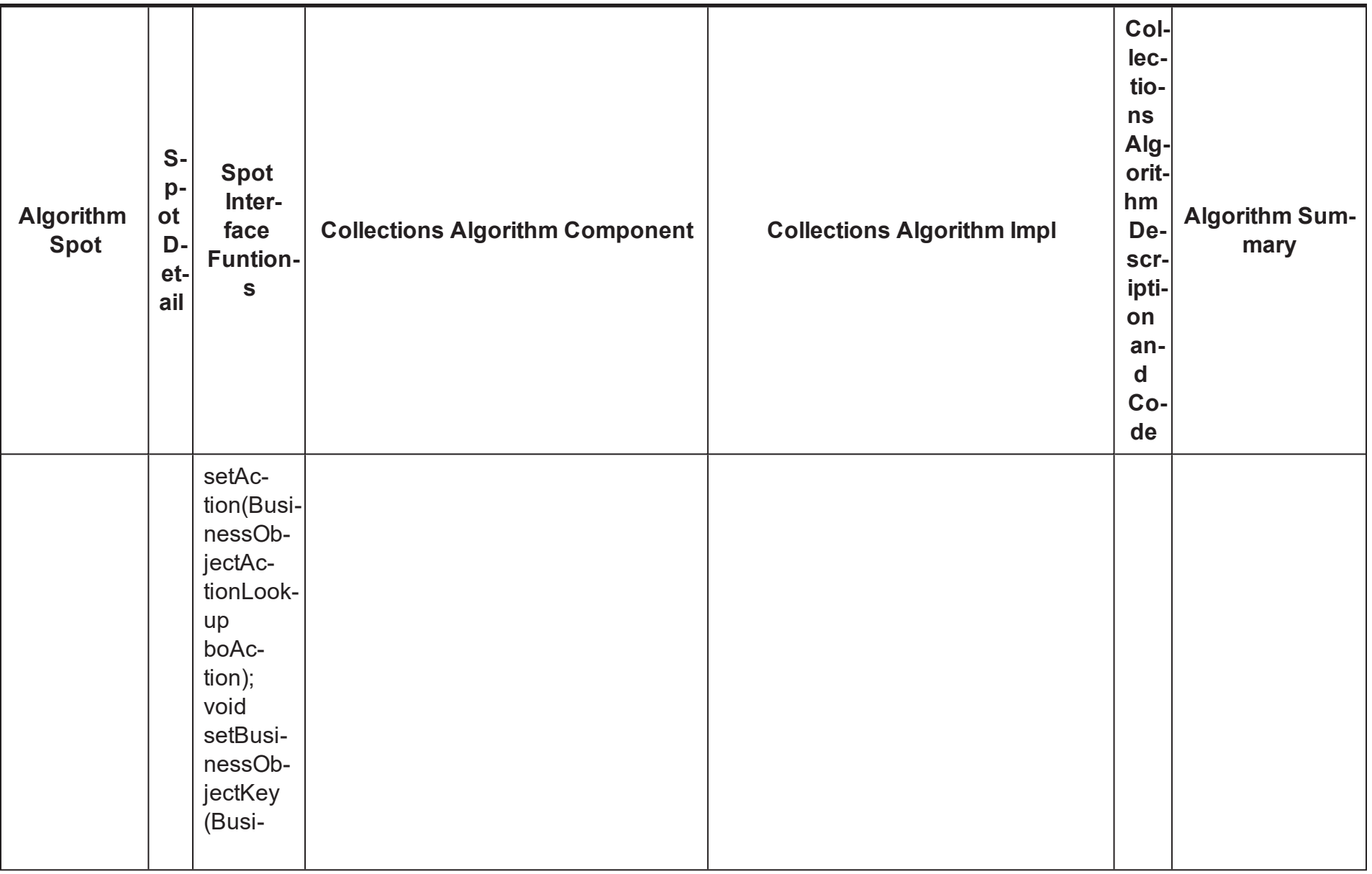

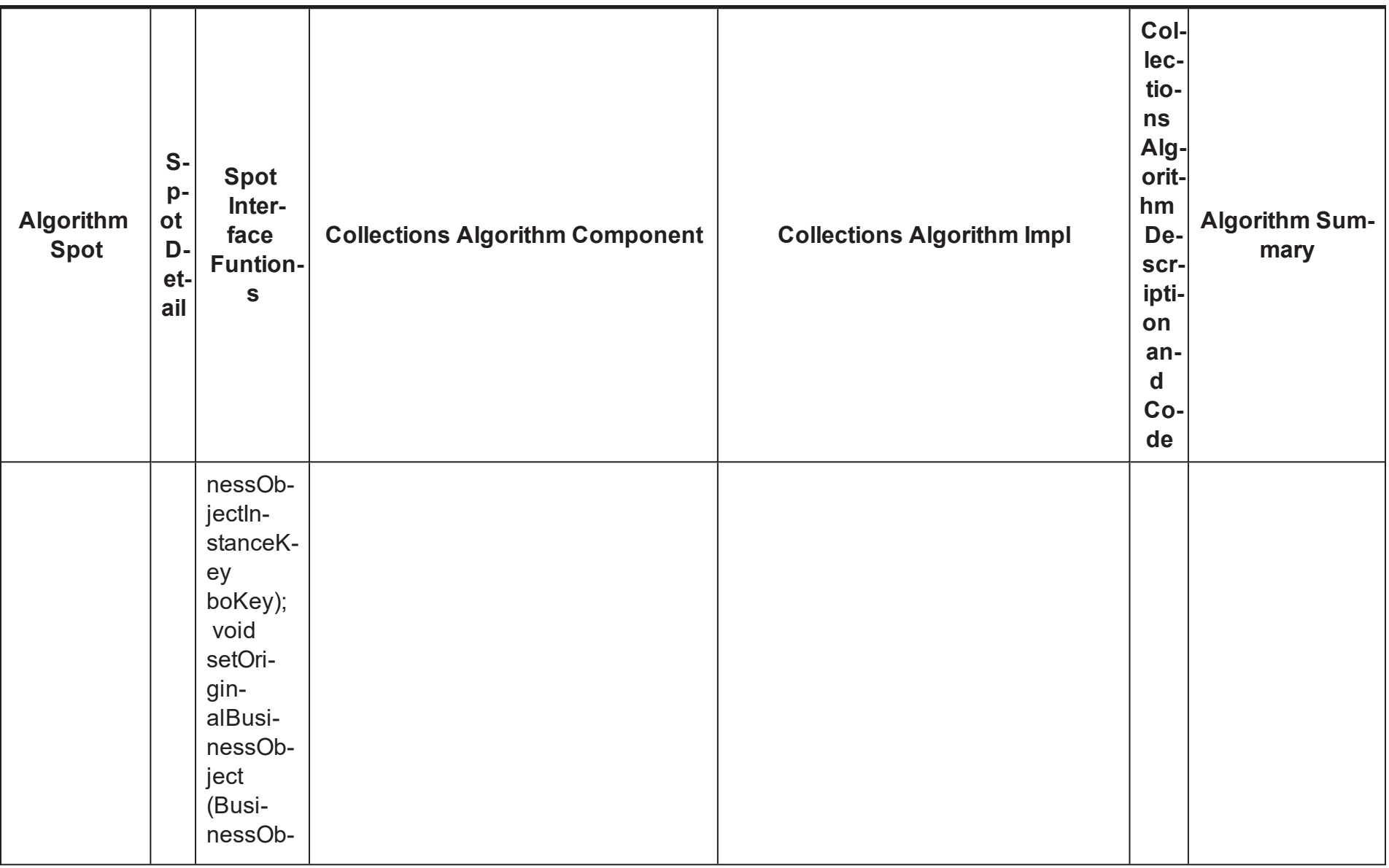

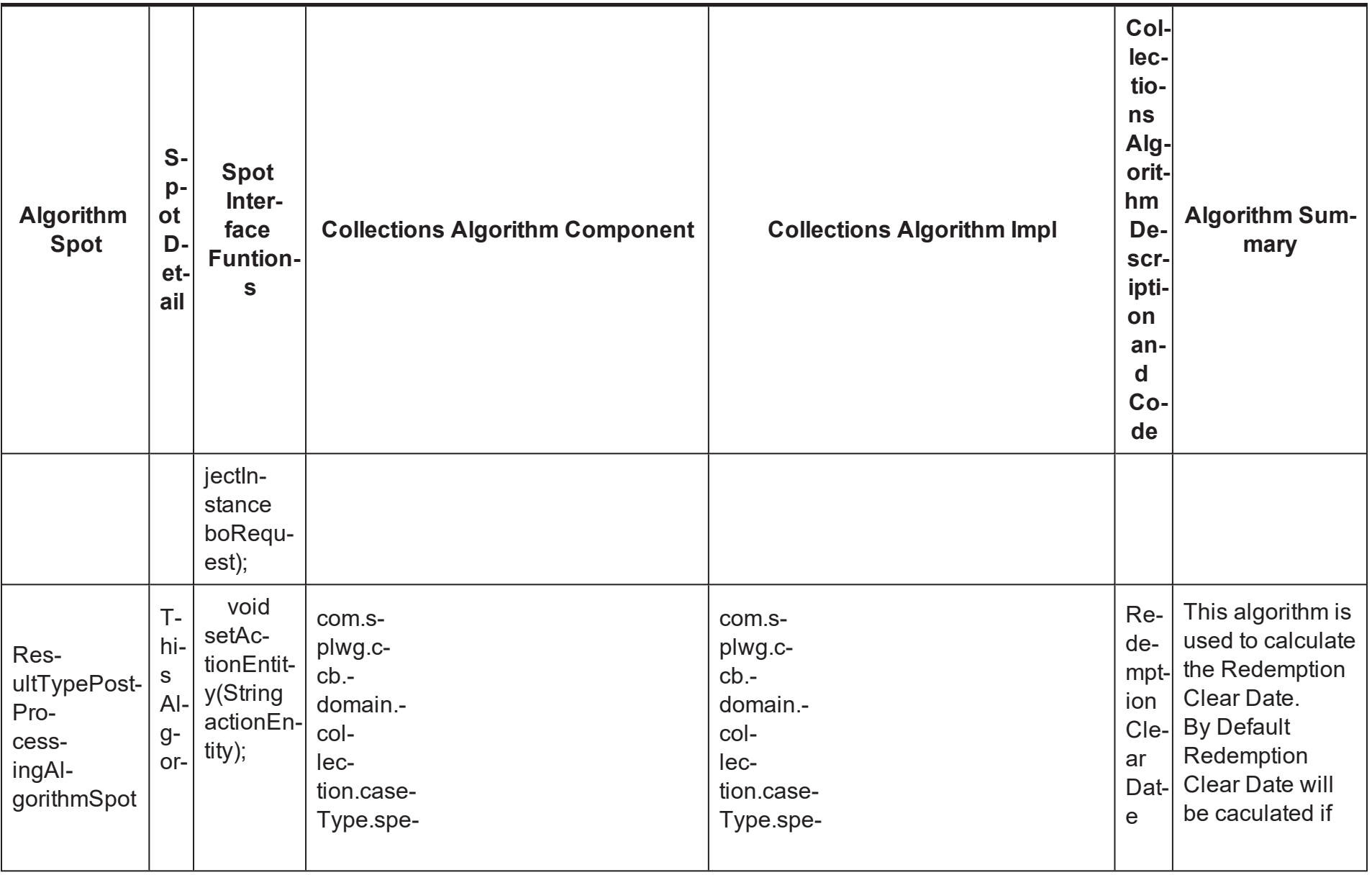

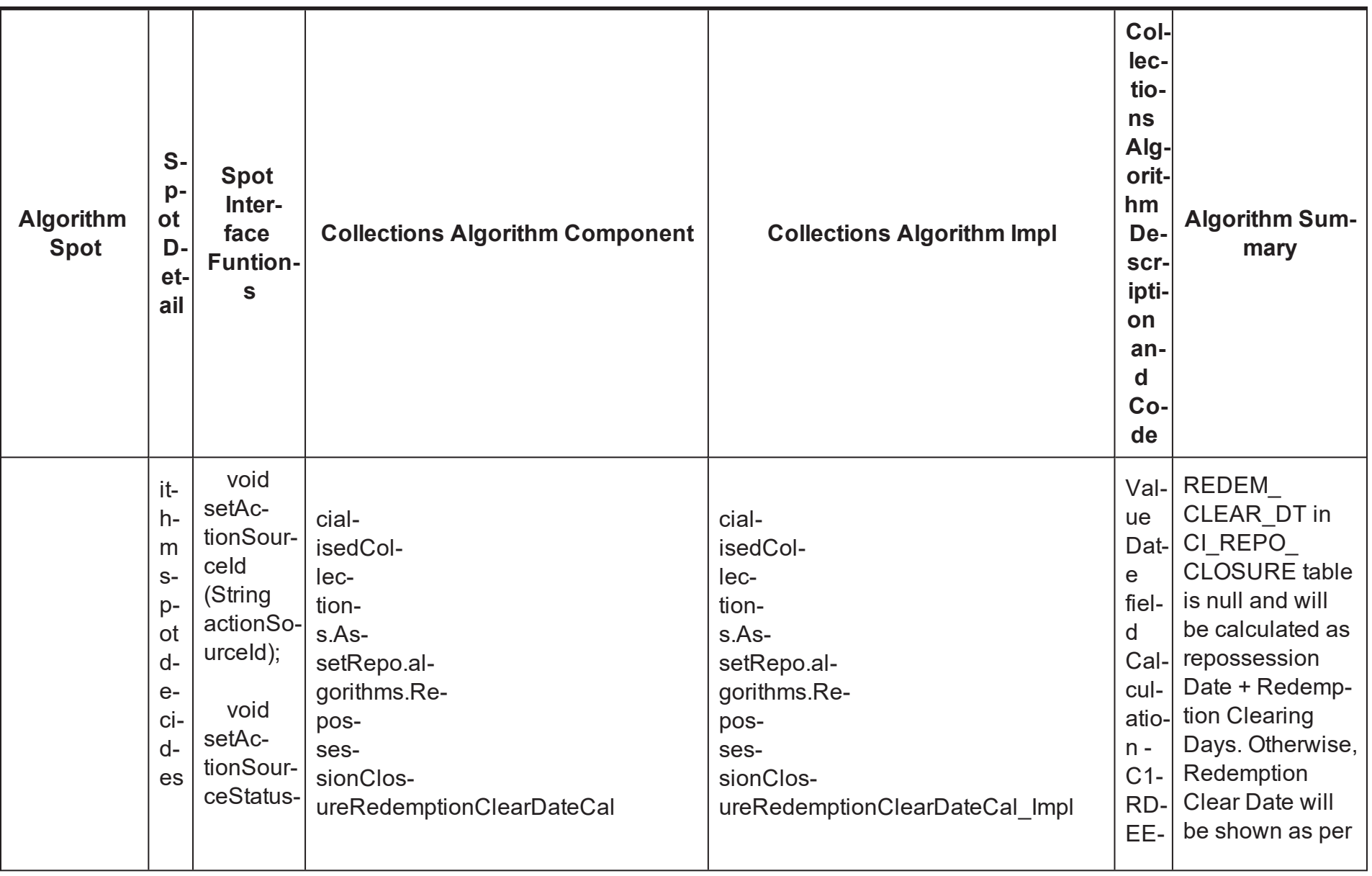

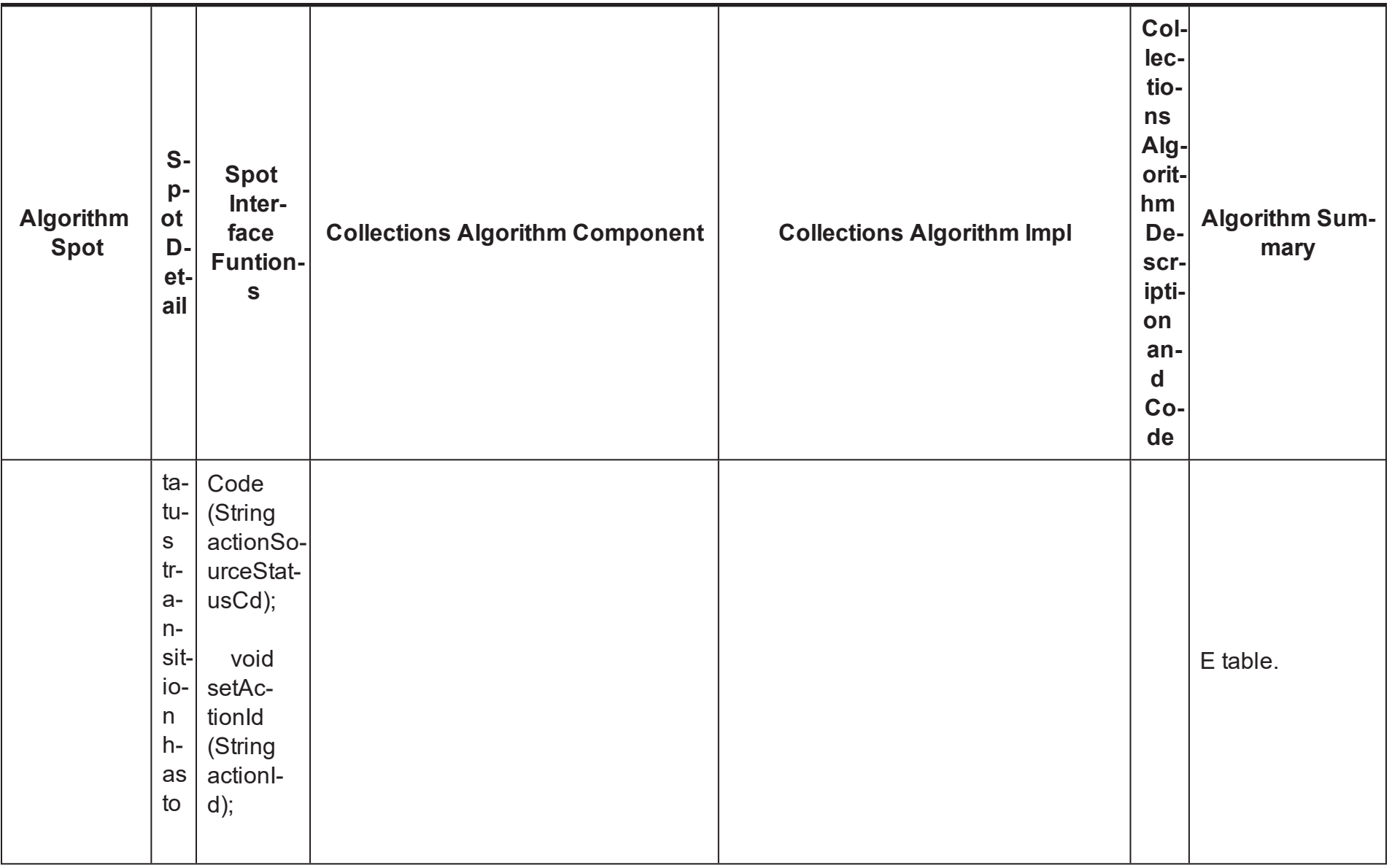

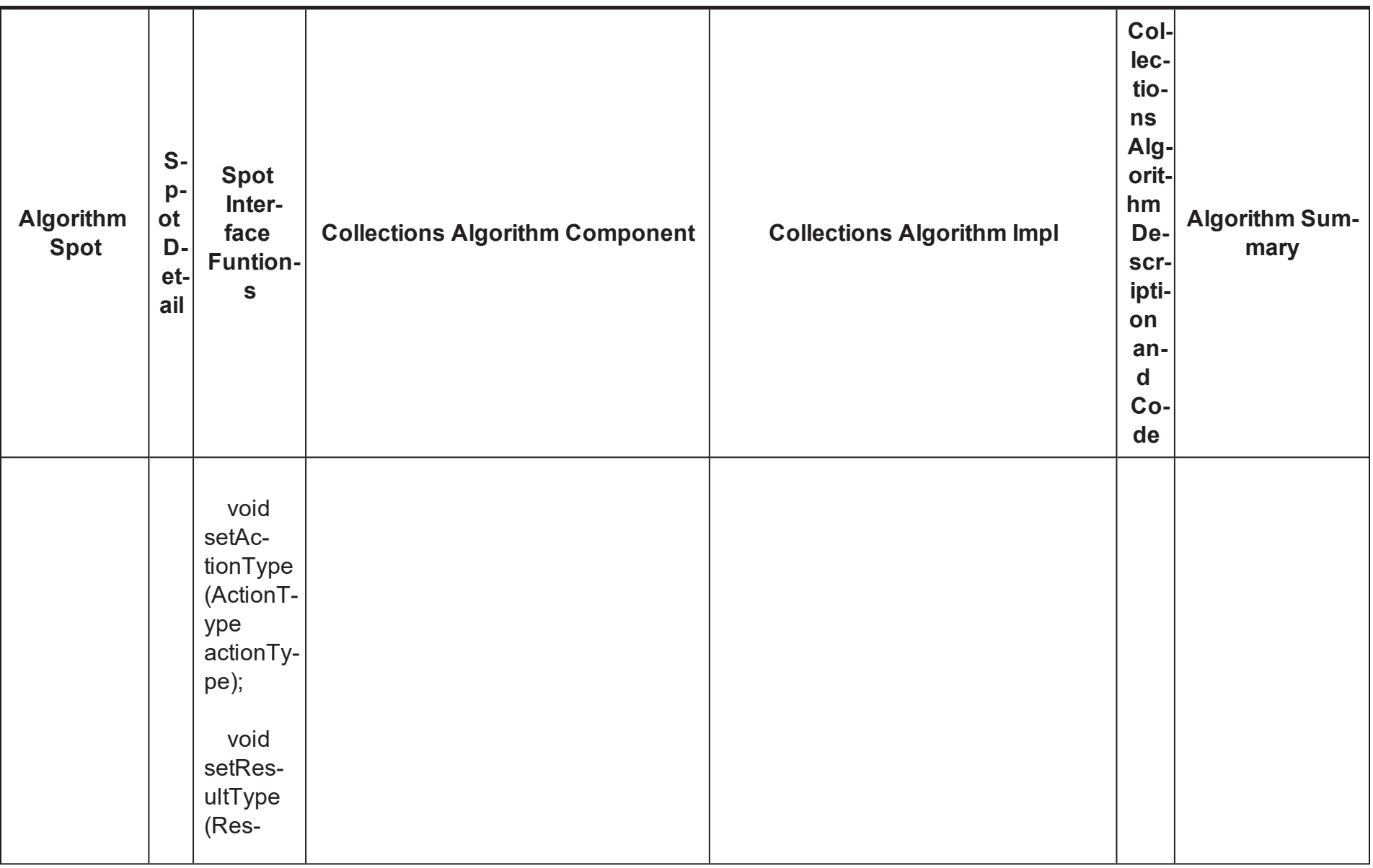

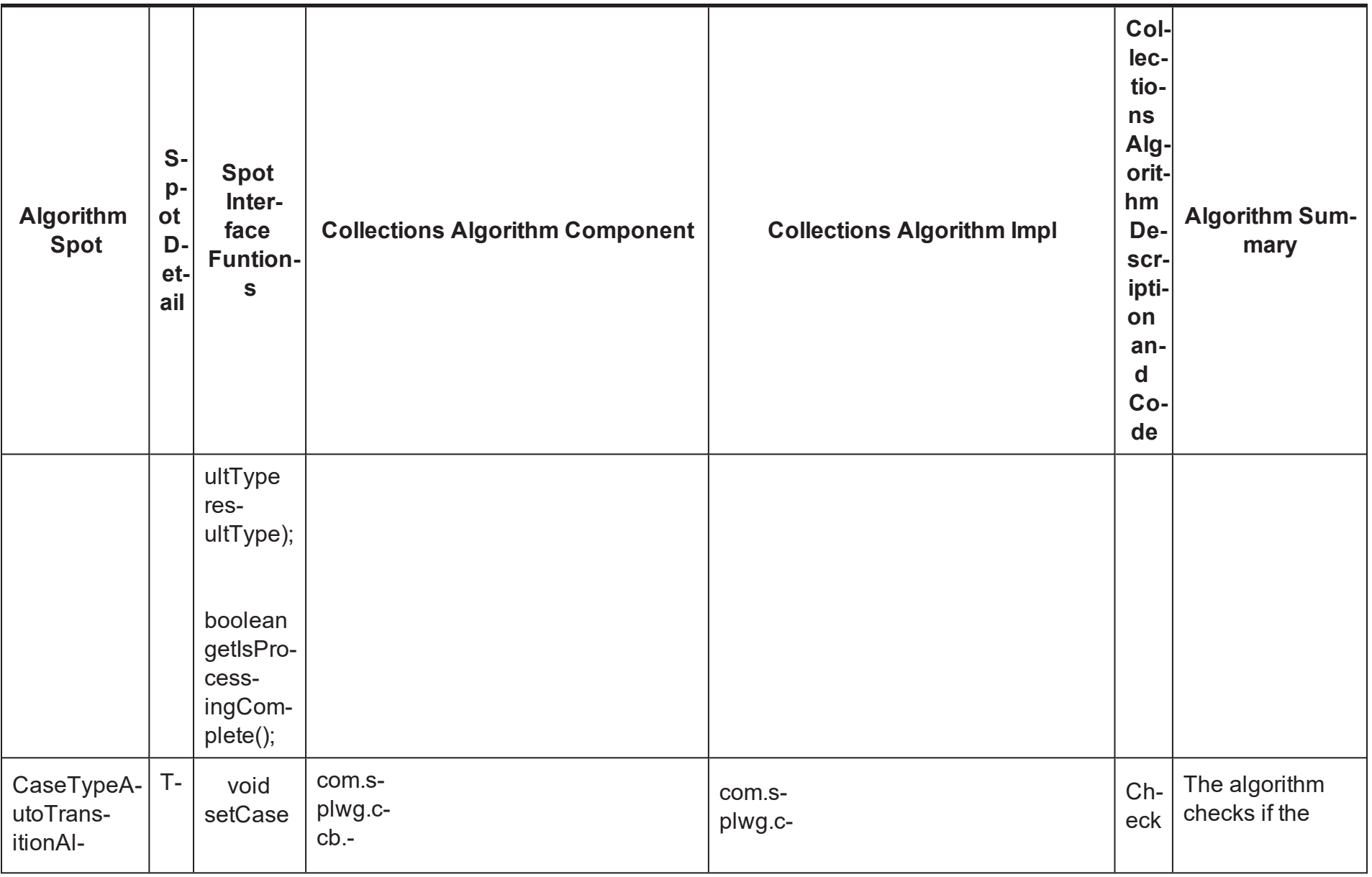

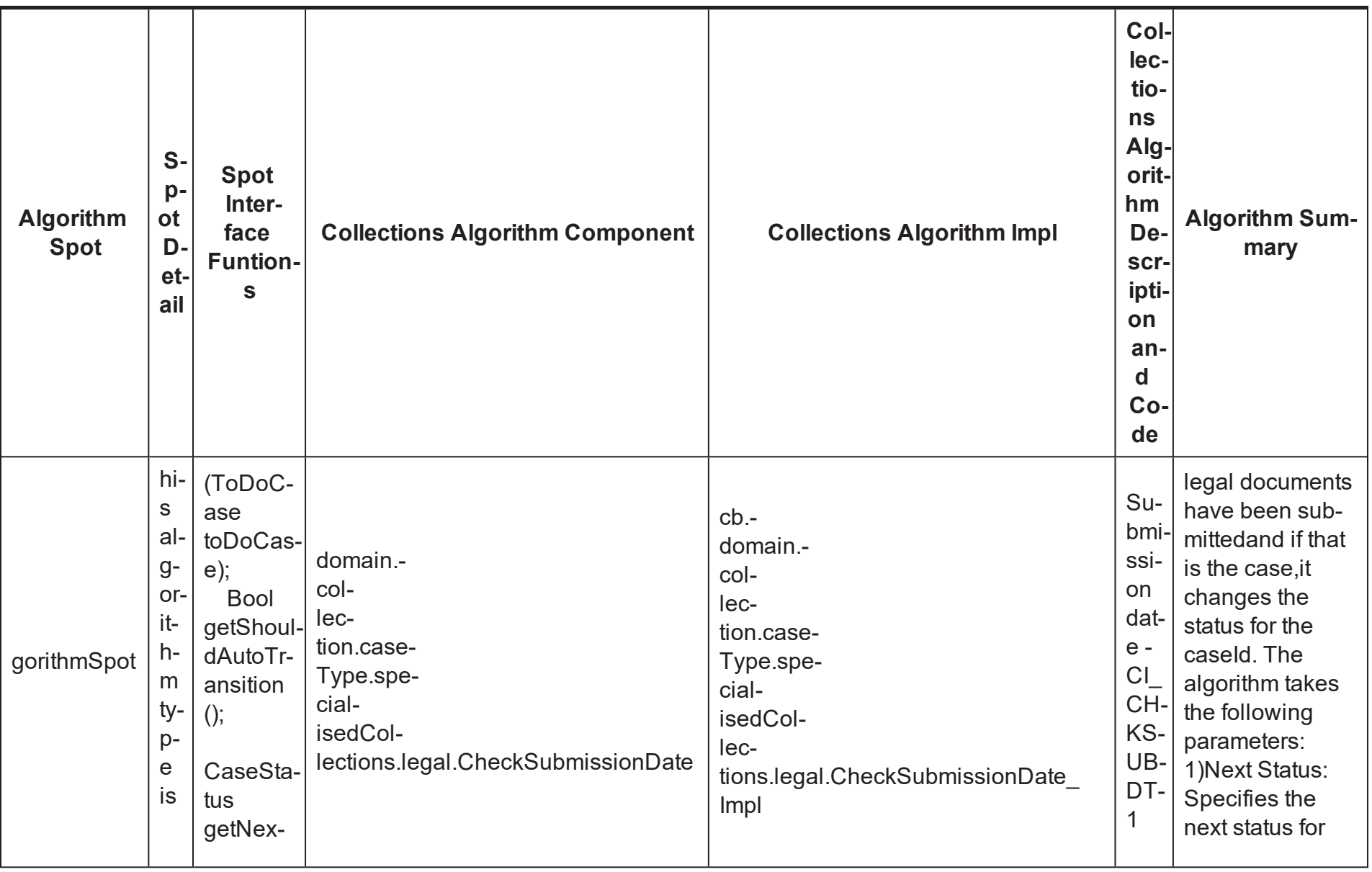

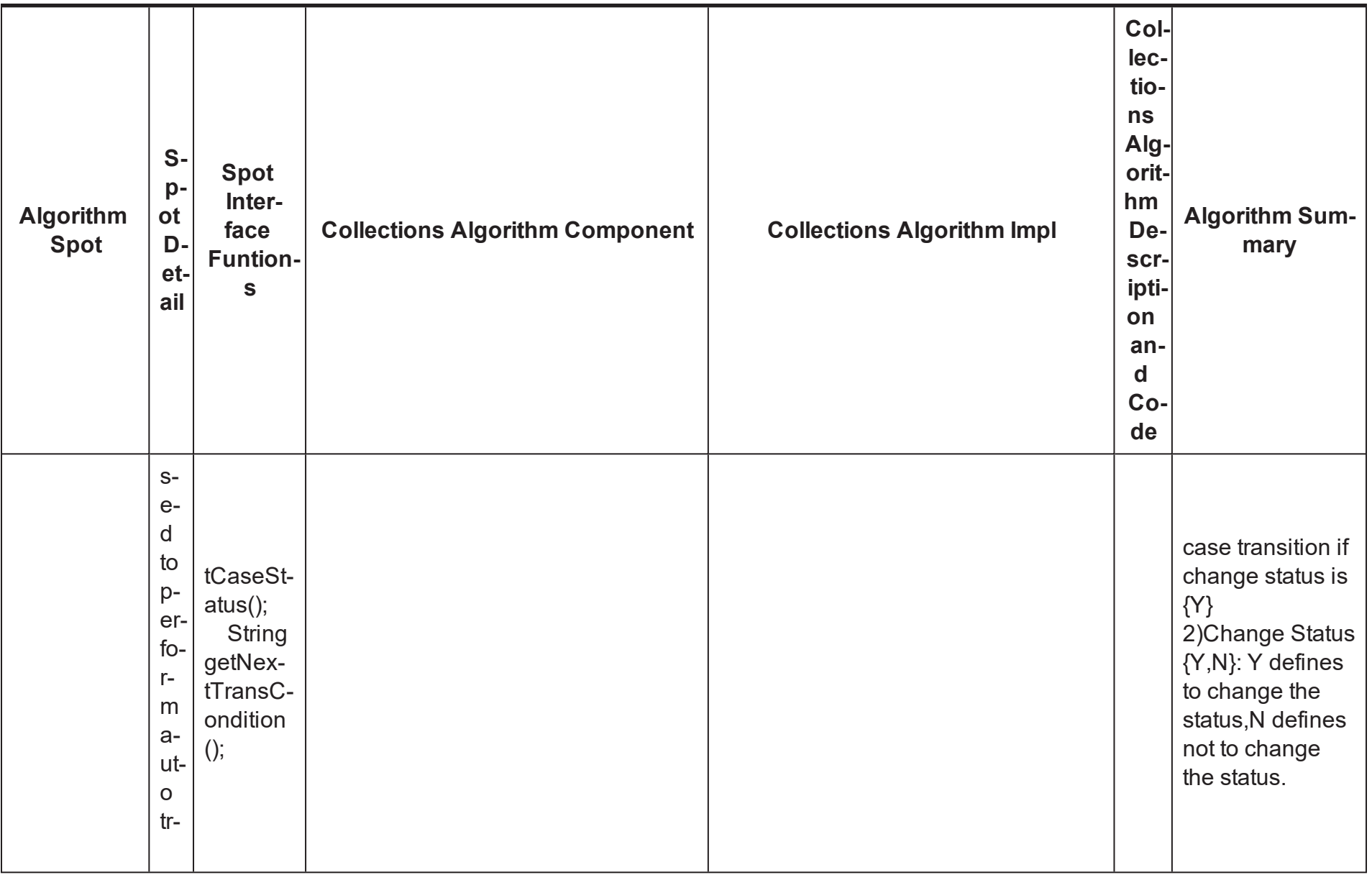

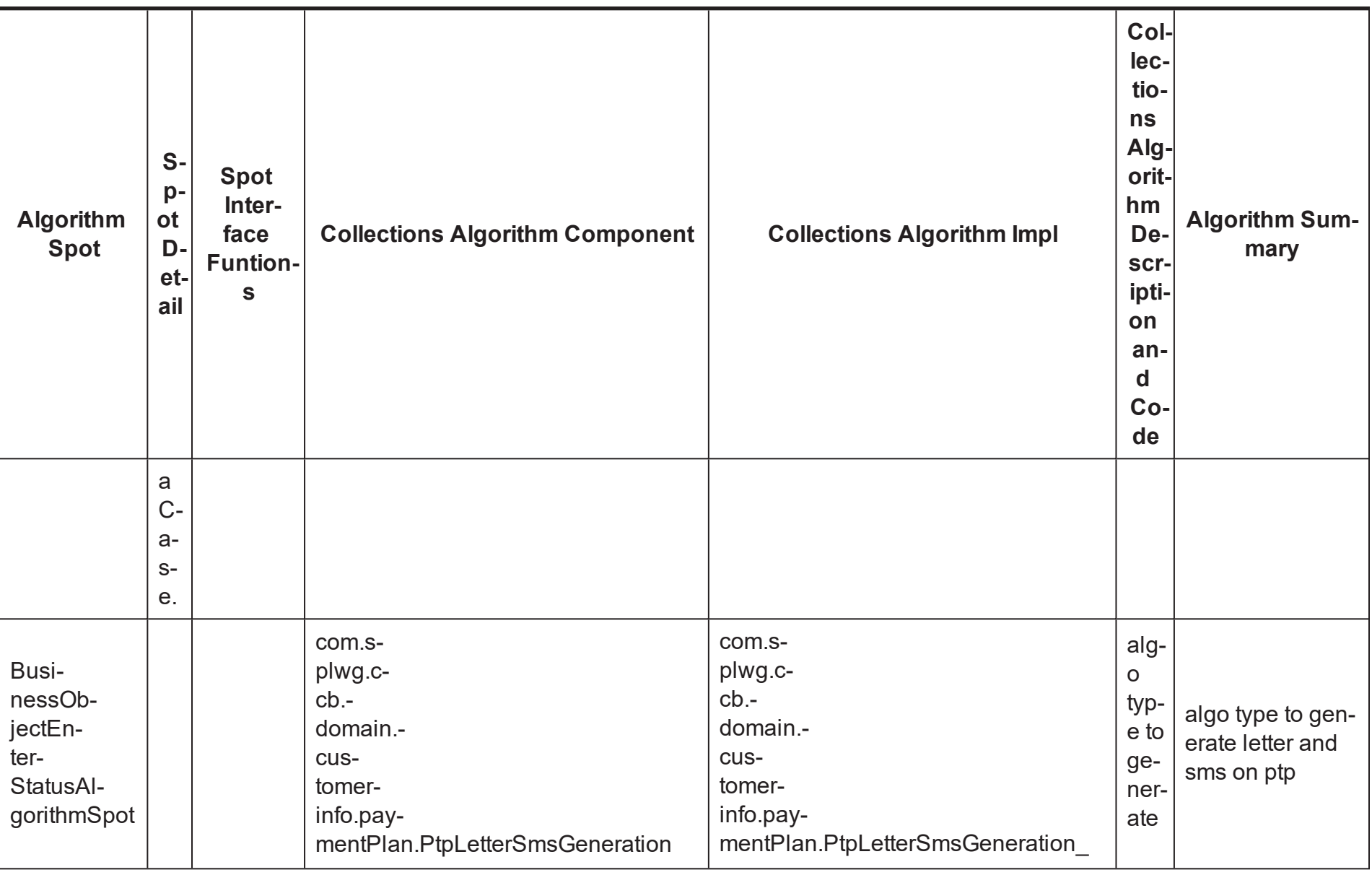

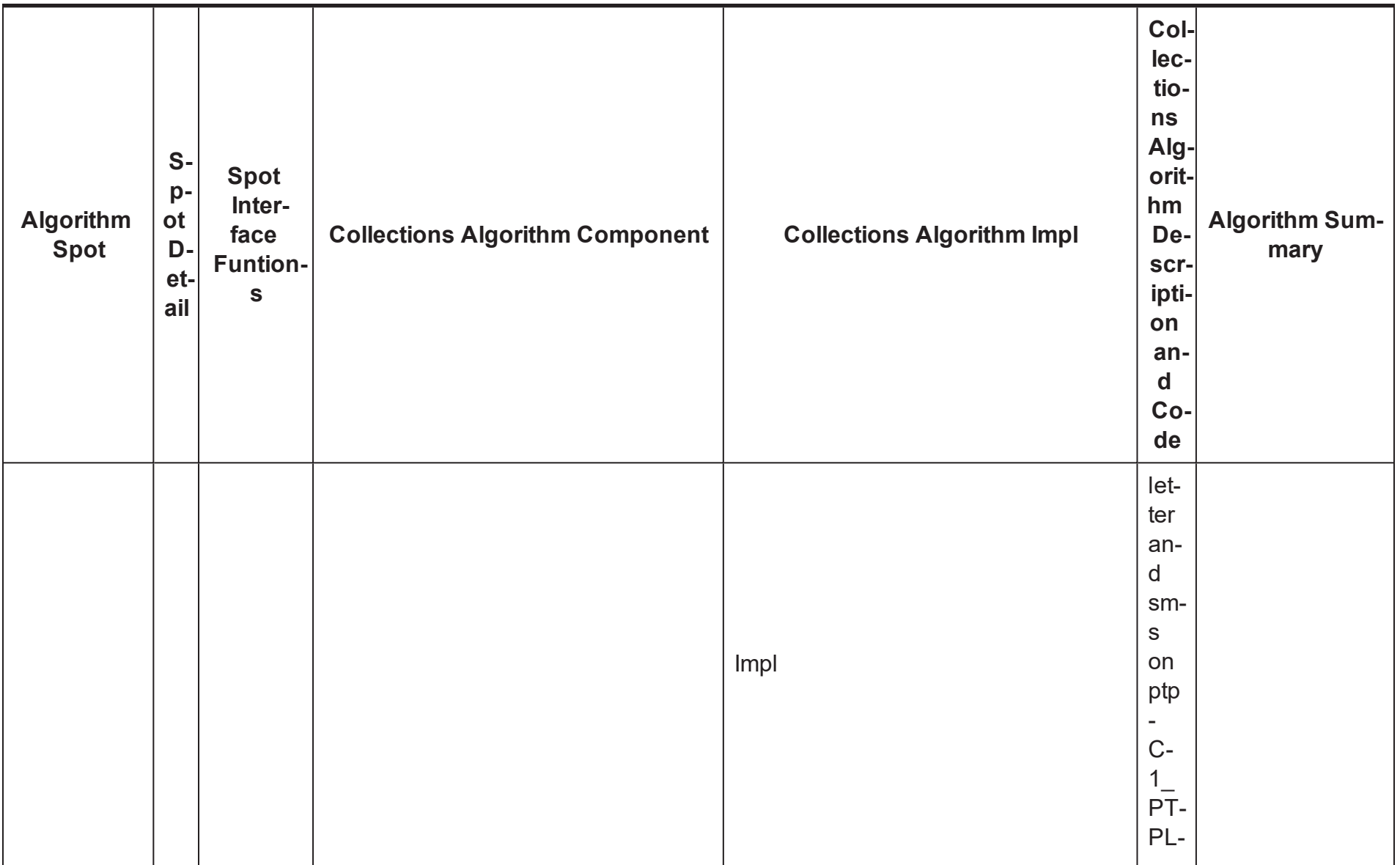

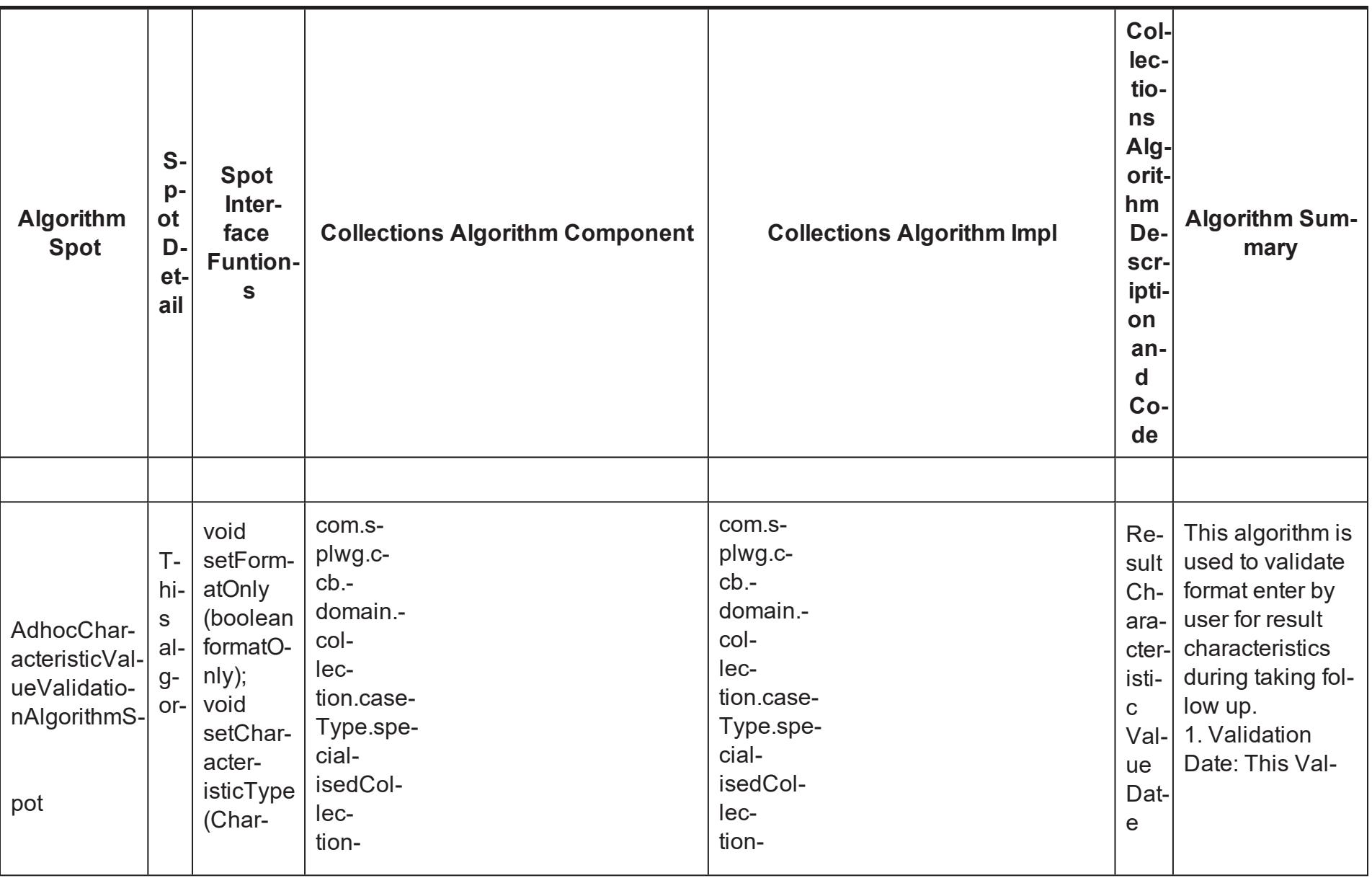

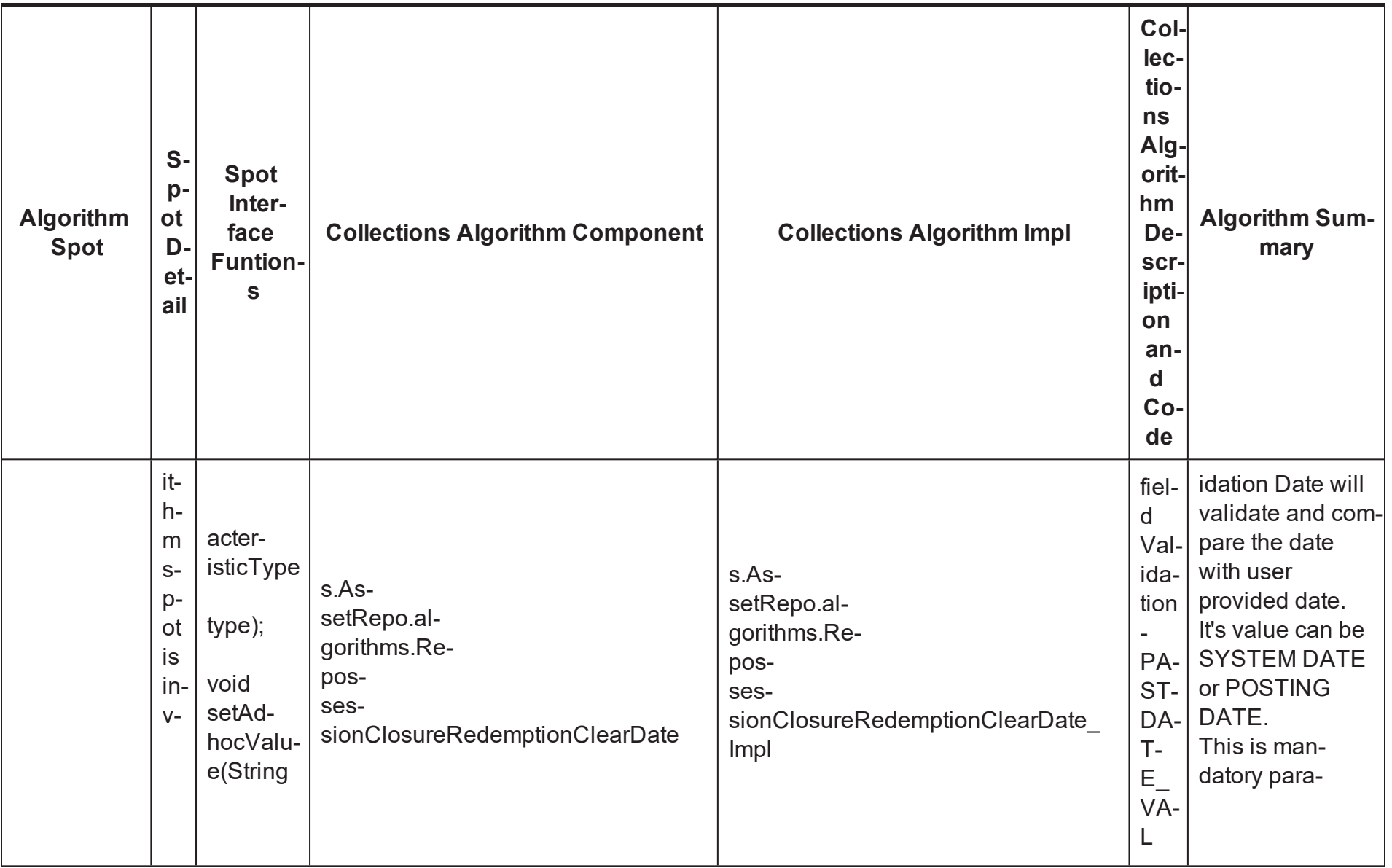

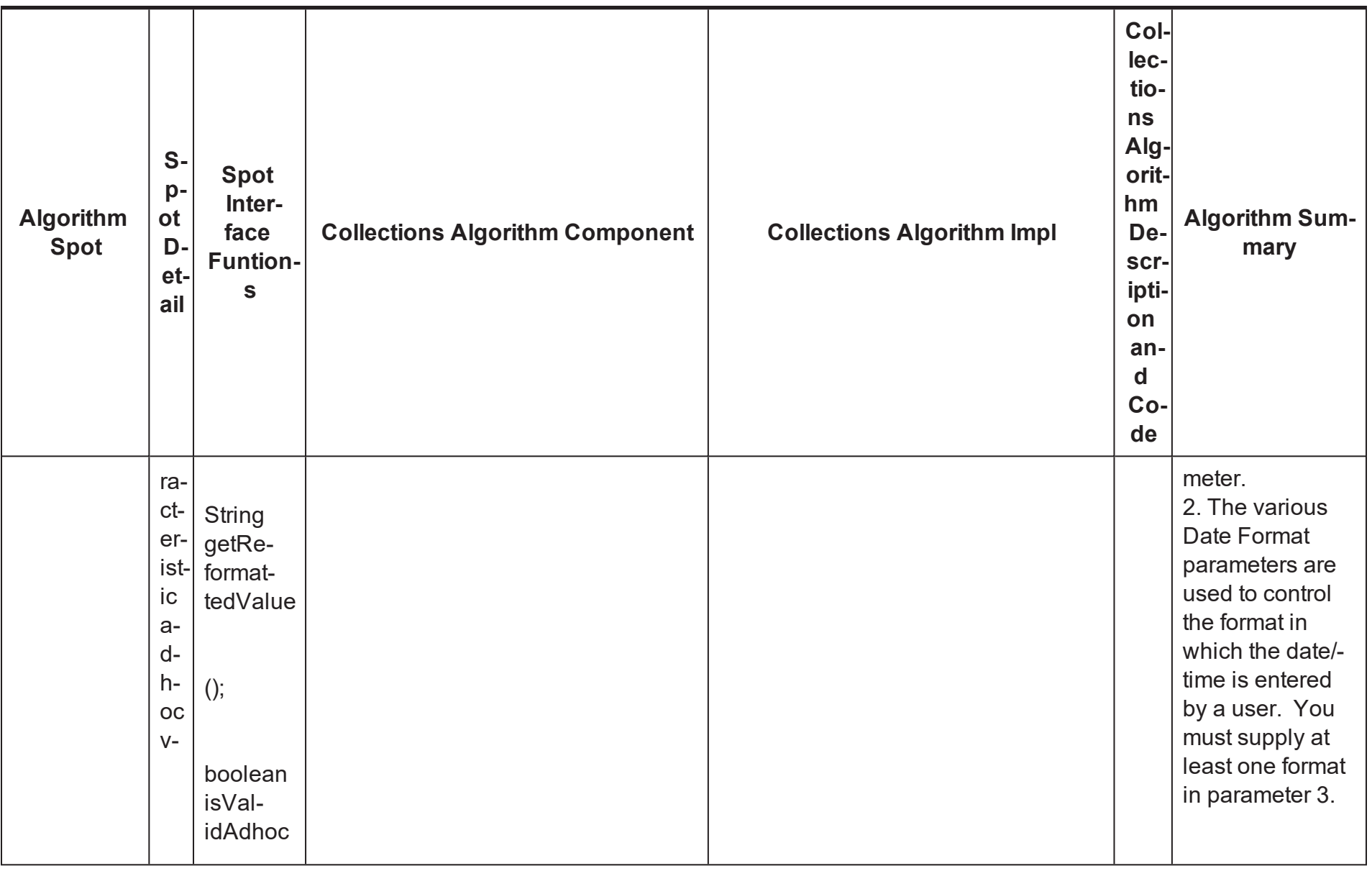

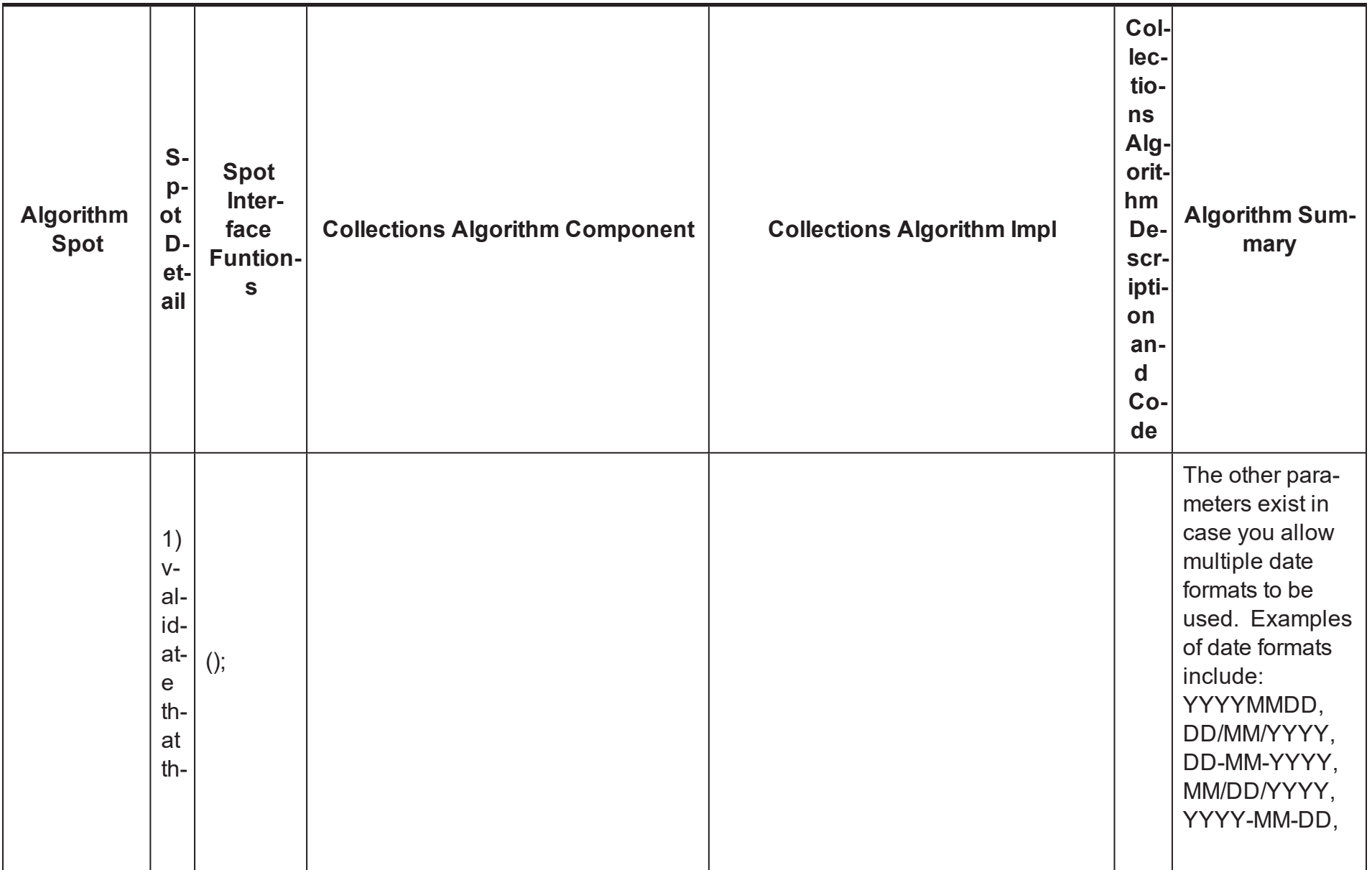

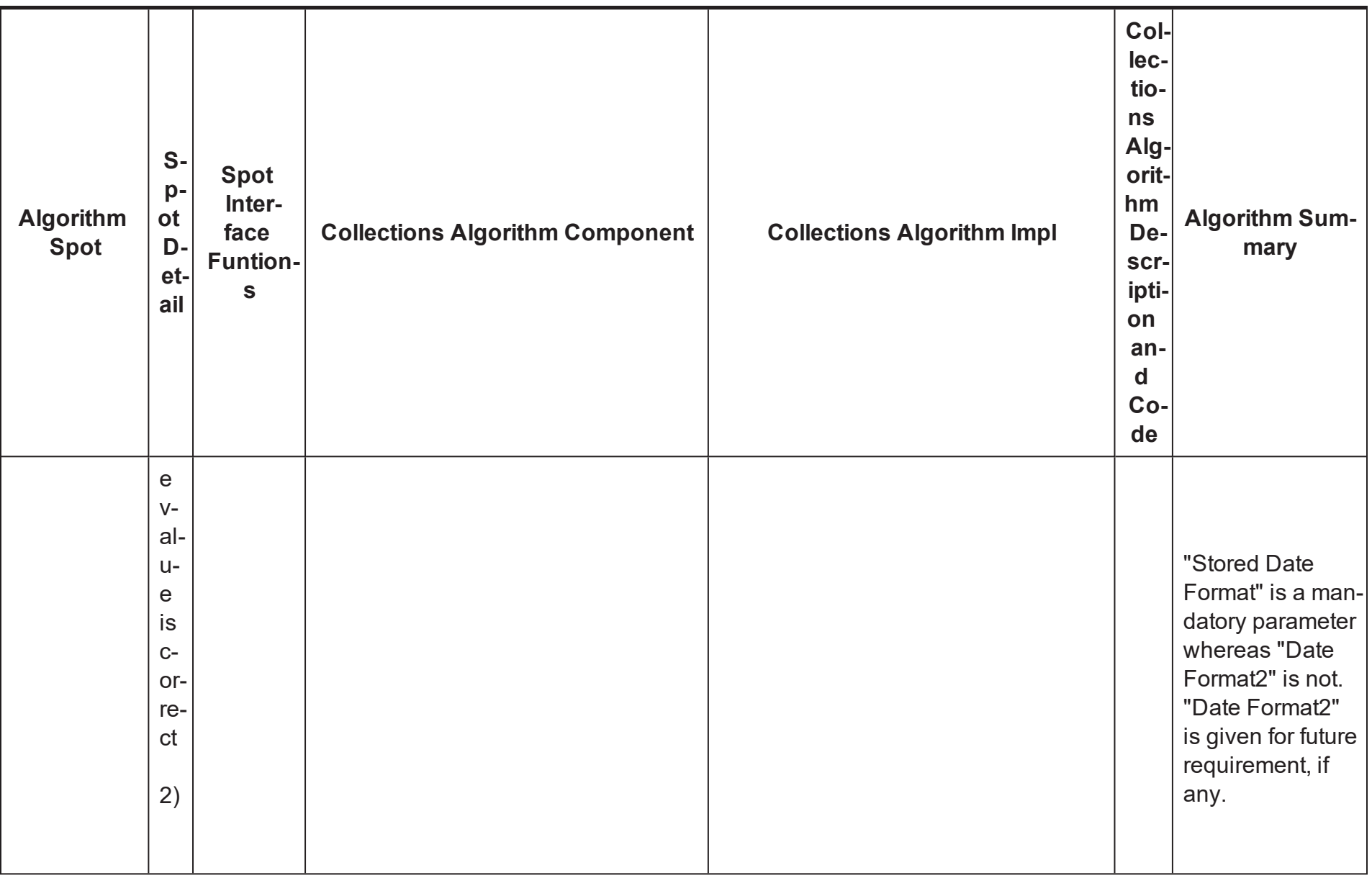

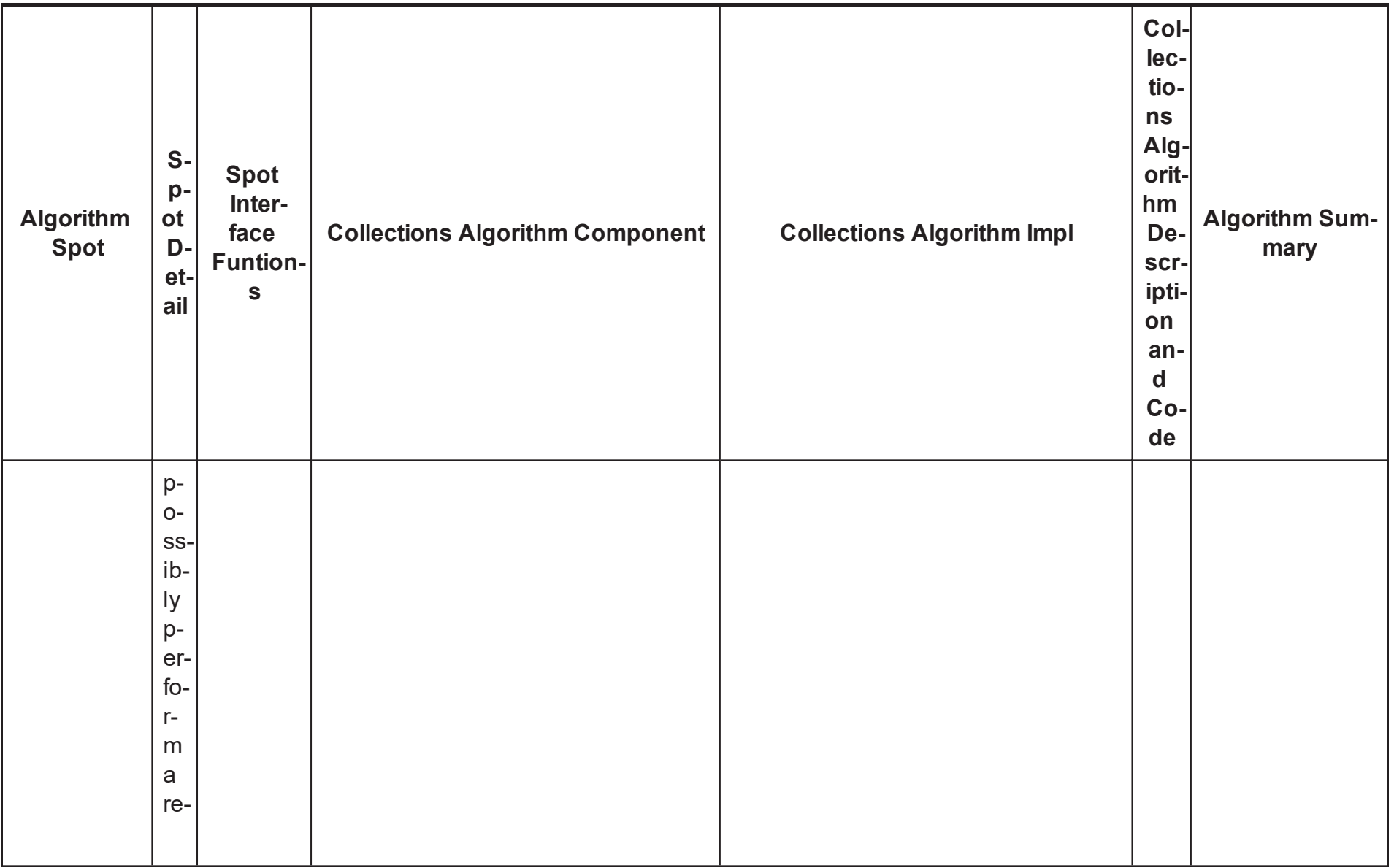

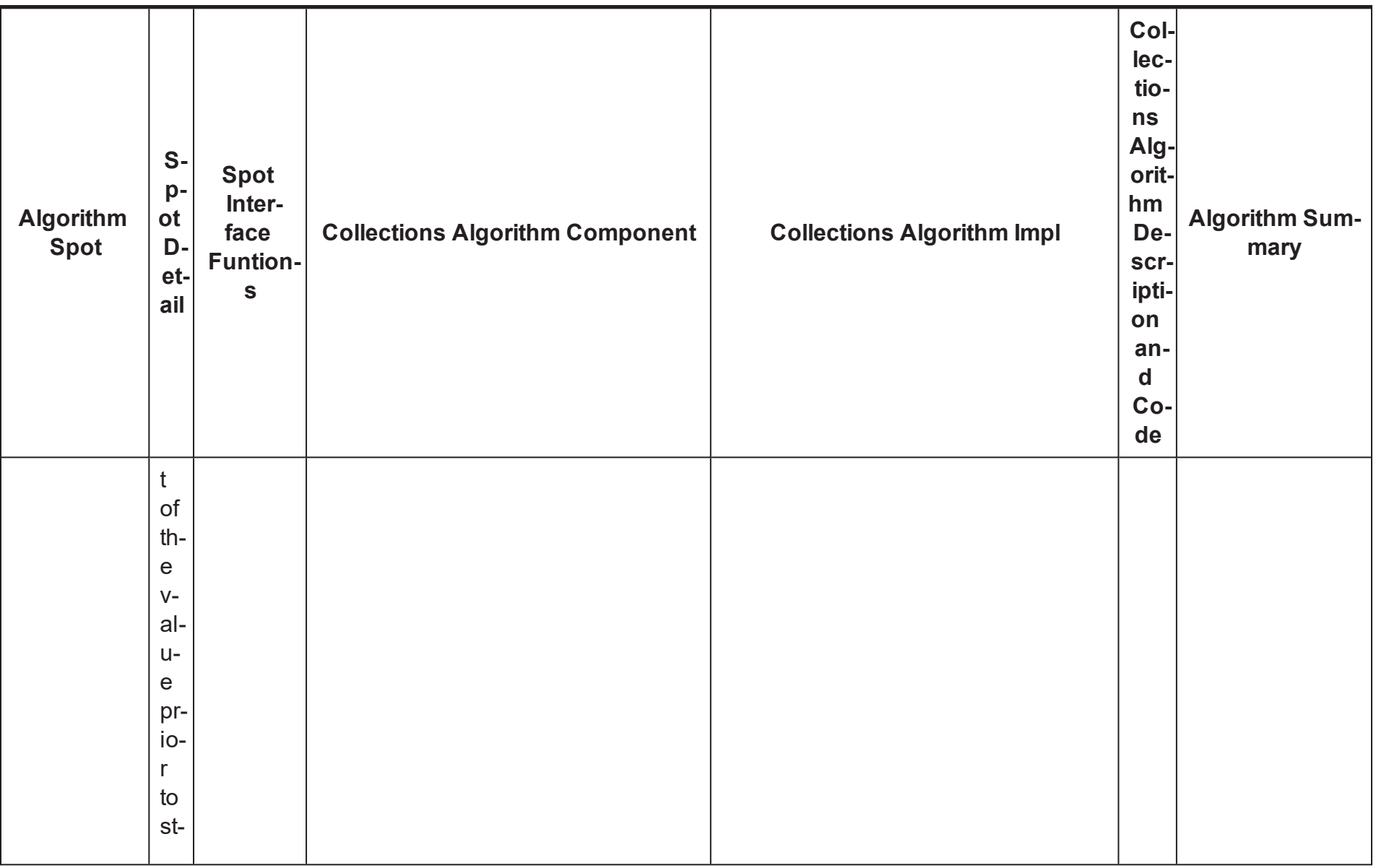

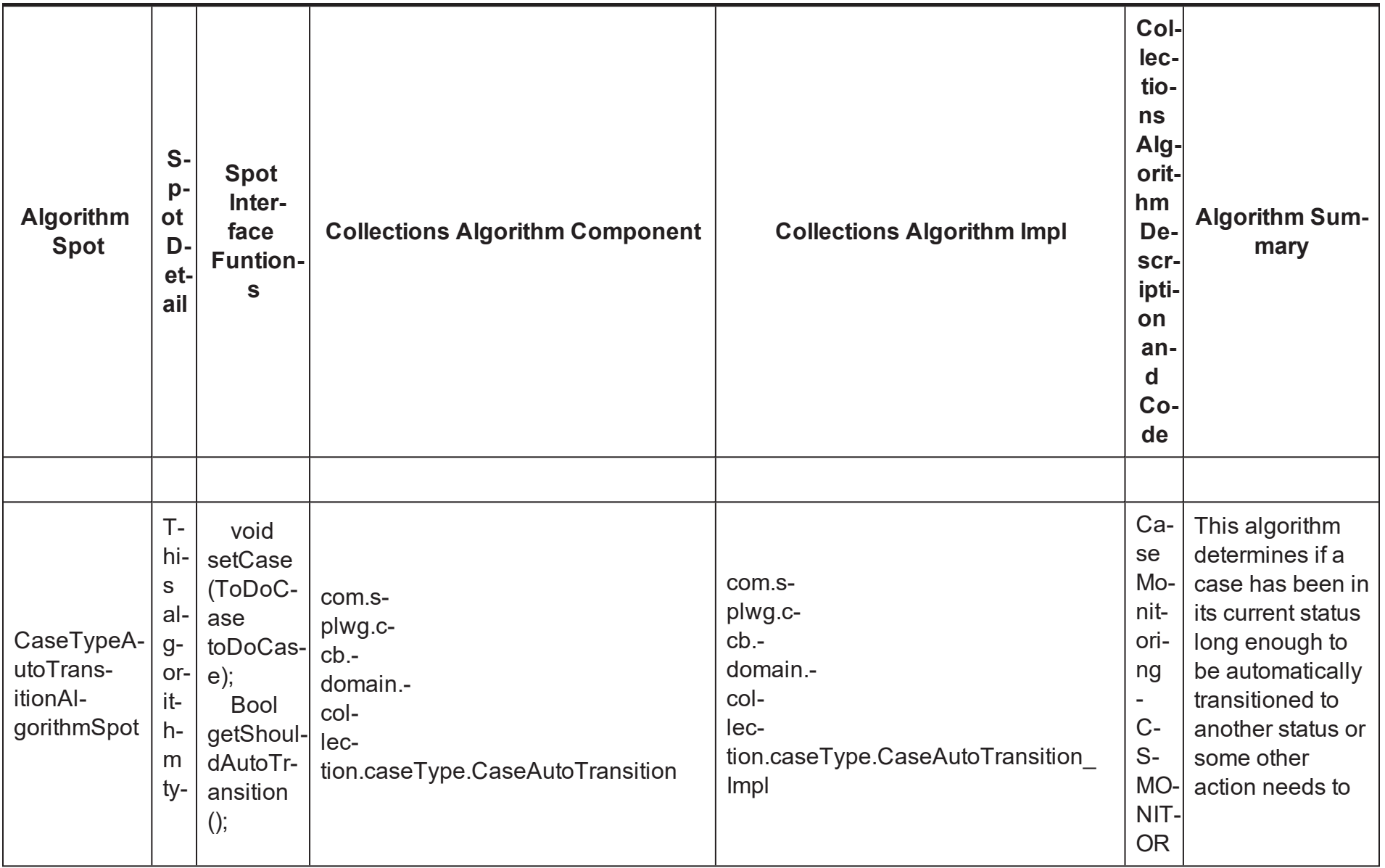

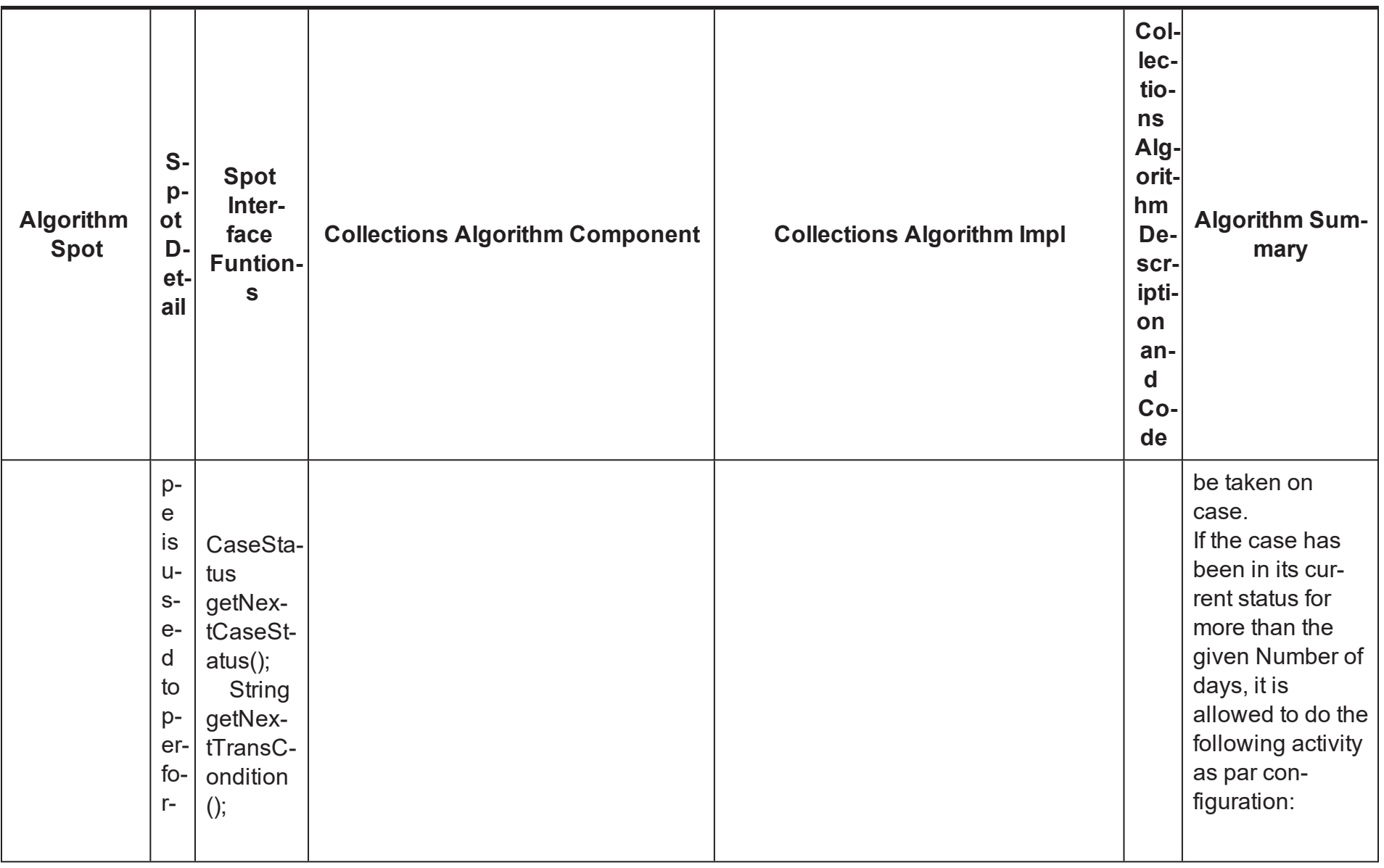

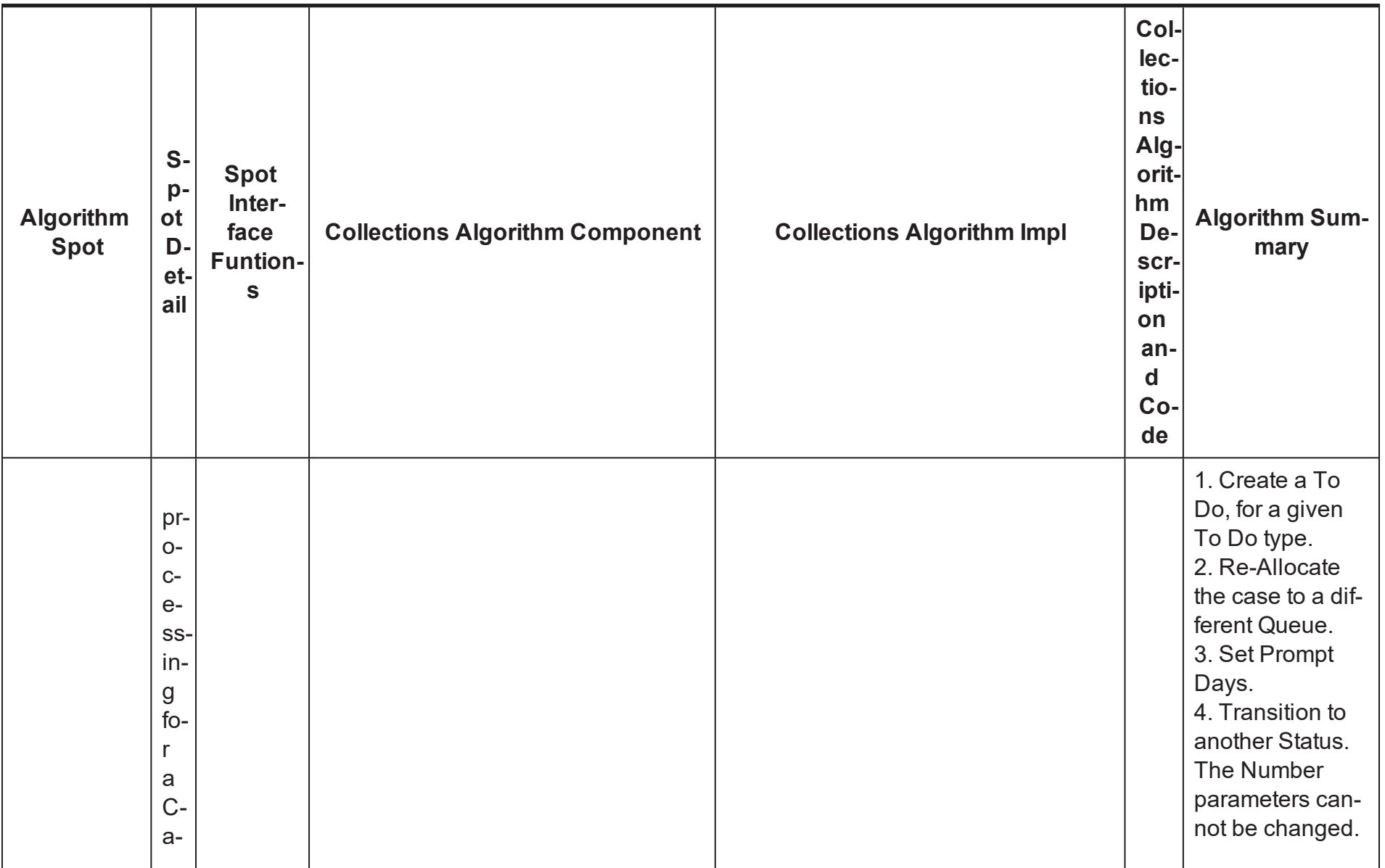
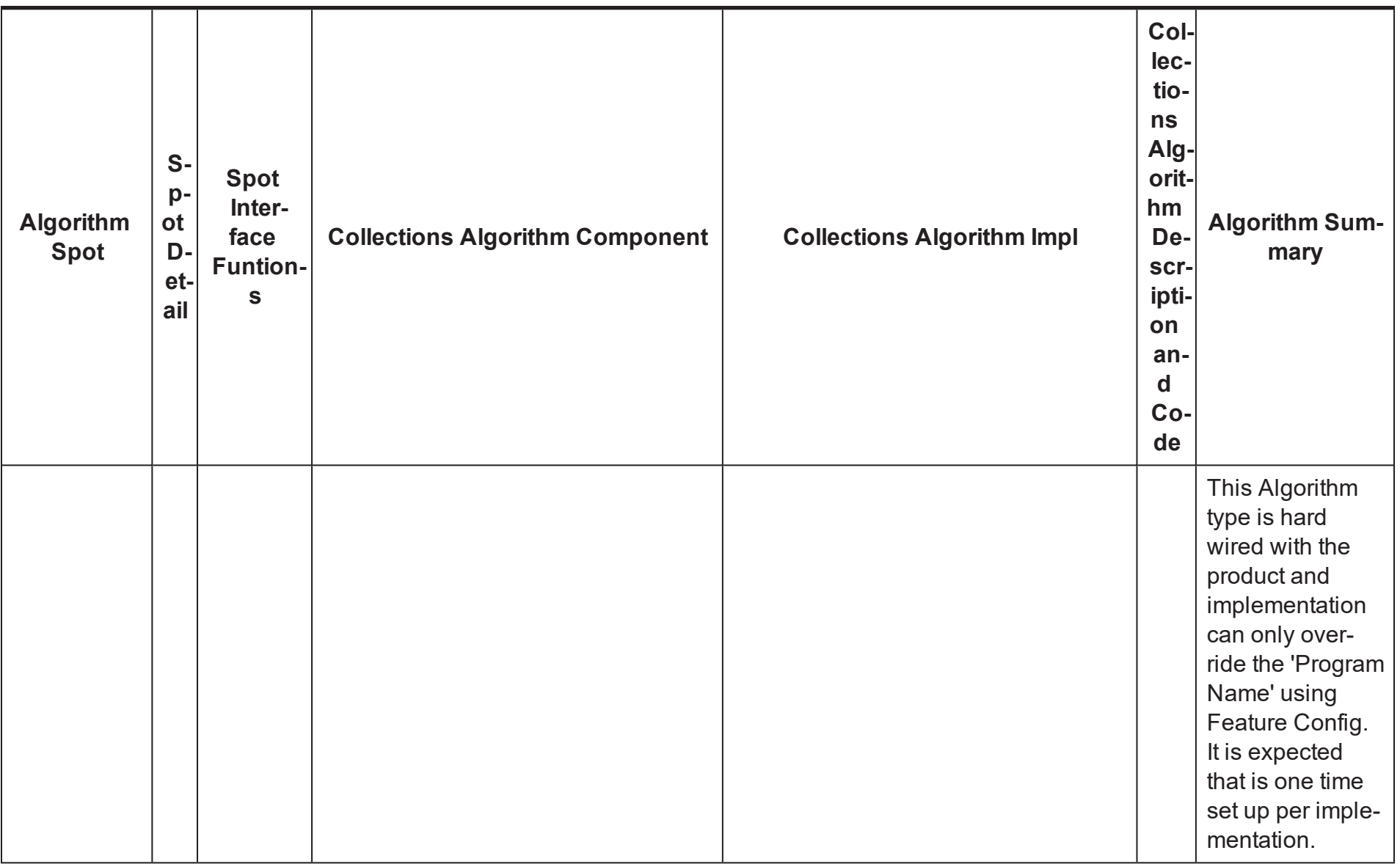